## **SIEMENS**

## **SINUMERIK 840D sl/ 840Di sl/ SINAMICS S120**

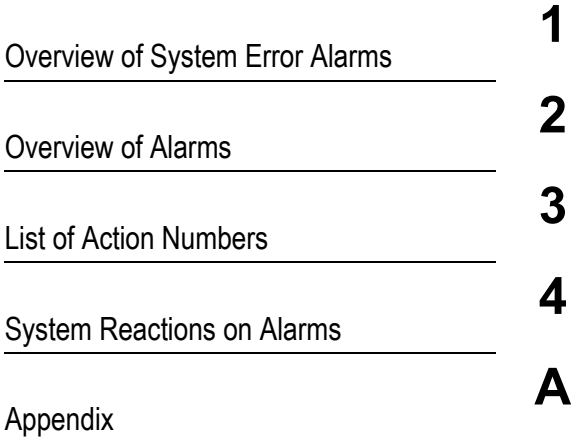

**Diagnostics Manual**

### **Valid for**

*Control* SINUMERIK 840D sl/ 840DE sl SINUMERIK 840Di sl/ 840DiE sl

*Software*

NCU Systemsoftware für 840D sl/ 840DE sl 2.6 Systemsoftware für 840Di sl/ 840DiE sl 1.4

*Drive* SINAMICS S120

### **SINUMERIK® Documentation**

### **Printing history**

Brief details of this edition and previous editions are listed below. The status of each edition is shown by the code in the "Remarks" column.

*Status code in the "Remarks" column:*

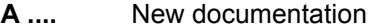

- **B** .... Unrevised reprint with new order number
- **C ....** Revised edition with new status

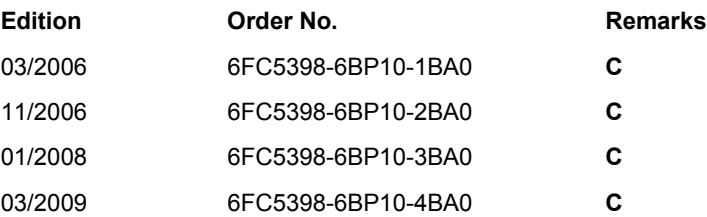

#### **Registered Trademarks**

All designations with the trademark symbol ® are registered trademarks of Siemens AG. Other designations in this documentation may be trademarks whose use by third parties for their own purposes may infringe the rights of the owner.

#### **Liability disclaimer**

We have checked that the contents of this document correspond to the hardware and software described. Nonetheless, differences might exist and therefore we cannot guarantee that they are completely identical. The information contained in this document is, however, reviewed regularly and any necessary changes will be included in the next edition.

Copyright © Siemens AG 2009 Order No. 6FC5398-6BP10-4BA0

Subject to change without prior notice

### **Preface**

### **SINUMERIK Documentation**

The SINUMERIK documentation is organized in 3 parts:

- General documentation
- User documentation
- Manufacturer/service documentation

Information on the following topics is available at <http://www.siemens.com/motioncontrol/docu:>

- Ordering documentation Here you can find an up-to-date overview of publications.
- Downloading documentation Links to more information for downloading files from Service & Support.
- Researching documentation online Information on DOConCD and direct access to the publications in DOCon-WEB.
- Compiling individual documentation on the basis of Siemens contents with the My Documentation Manager (MDM), refer to [http://www.siemens.com/mdm.](http://www.siemens.com/mdm) My Documentation Manager provides you with a range of features for generating your own machine documentation.
- Training and FAQs Information on the range of training courses and FAQs (frequently asked questions) are available via the page navigation.

#### **Target audience**

Project engineers, technologists (of machine manufacturers), start-up engineers (of systems/machines), programmers.

### **Benefits**

The Diagnostics Manual enables the intended target group to evaluate error and fault indications and to respond accordingly.

With the help of the Diagnostics Manual, the target group has an overview of the various diagnostic options and diagnostic tools.

### **Standard version**

This Diagnostics Manual only describes the functionality of the standard version. Extensions or changes made by the machine tool manufacturer are documented by the machine tool manufacturer.

Other functions not described in this documentation might be executable in the control. This does not, however, represent an obligation to supply such functions with a new control or when servicing.

Further, for the sake of simplicity, this documentation does not contain all detailed information about all types of the product and cannot cover every conceivable case of installation, operation or maintenance.

### **Technical Support**

If you have any technical questions, please contact our hotline:

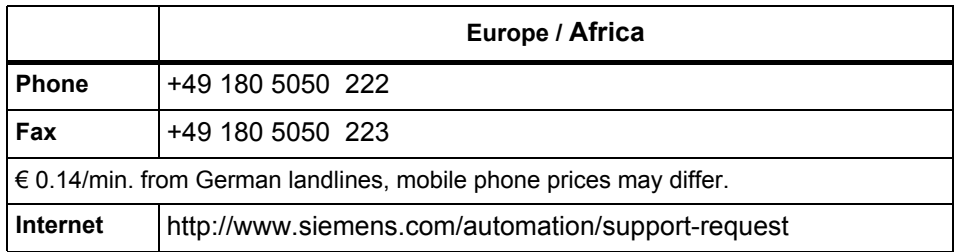

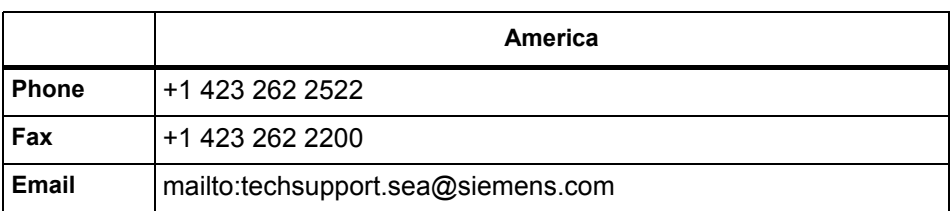

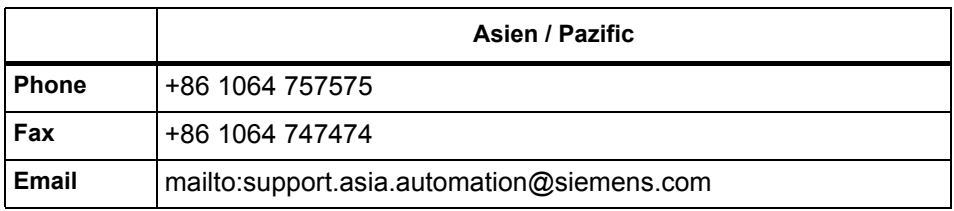

### **Note**

National phone numbers for technical support are provided under the following Internet address:<http://www.automation.siemens.com/partner>

### **Questions about this documentation**

If you have any queries (suggestions, corrections) in relation to this documentation, please send a fax or email to the following address:

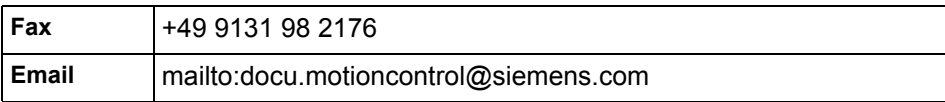

A fax form is available at the end of this document.

### **SINUMERIK Internet address**

<http://www.siemens.com/sinumerik>

### **CompactFlash cards for the user (only for hardware descriptions)**

- The SINUMERIK CNC supports the file systems FAT16 and FAT32 for CompactFlash cards. You may need to format the memory card if you want to use a memory card from another device or if you want to ensure the compatibility of the memory card with the SINUMERIK. However, formatting the memory card will permanently delete all data on it.
- Do not remove the memory card while it is being accessed. This can result in damage to the memory card and the SINUMERIK as well as the data on the memory card.
- If you cannot use a memory card with the SINUMERIK, it is probably because the memory card is not formatted for the control system (e.g. Ext3 Linux file system), the memory card file system is faulty or it is the wrong type of memory card.
- Insert the memory card carefully and the right way round into the memory card slot (observe indicators such as arrow or similar). This way you avoid mechanical damage to the memory card or the device.
- Only use memory cards that have been approved by Siemens for use with SINUMERIK. Even though the SINUMERIK complies with the general industry standards for memory cards, it is possible that memory cards from some manufacturers will not function perfectly in this device or are not completely compatible with it (you can obtain information on compatibility from the memory card manufacturer or supplier).
- The "CompactFlash® 5000 Industrial Grade" CompactFlash card from San-Disk has been approved for SINUMERIK (Order Number 6FC5313-5AG00- 0AA0).

### **Safety Instructions**

This Manual contains information which you should carefully observe to ensure your own personal safety and the prevention of material damage. The notices referring to your personal safety are highlighted in the manual by a safety alert symbol, notices referring to property damage only have no safety alert symbol The warnings appear in decreasing order of risk as given below.

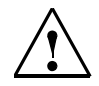

### **Danger**

Indicates an imminently hazardous situation which, if not avoided, **will** result in death or serious injury or in substantial property damage.

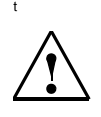

### **Warning**

Indicates that death or severe personal injury will result if proper precautions are not taken.

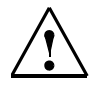

### **Caution**

with a warning triangle indicates that minor personal injury can result if proper precautions are not taken.

### **Caution**

without a warning triangle indicates that property damage **can** result if proper precautions are not taken.

### **Notice**

indicates a potential situation which, if not avoided, **may** result in an undesirable event or state.

If several hazards of different degrees occur, the hazard with the highest degree must always be given priority. A warning notice accompanied by a safety alert symbol indicating a risk of bodily injury can also indicate a risk of property damage.

### **Qualified Personnel**

The associated device/system may only be set up and operated using this documentation. Commissioning and operation of a device/system may only be performed by qualified personnel. Qualified persons are defined as persons who are authorized to commission, to ground, and to tag circuits, equipment, and systems in accordance with established safety practices and standards.

## **Contents**

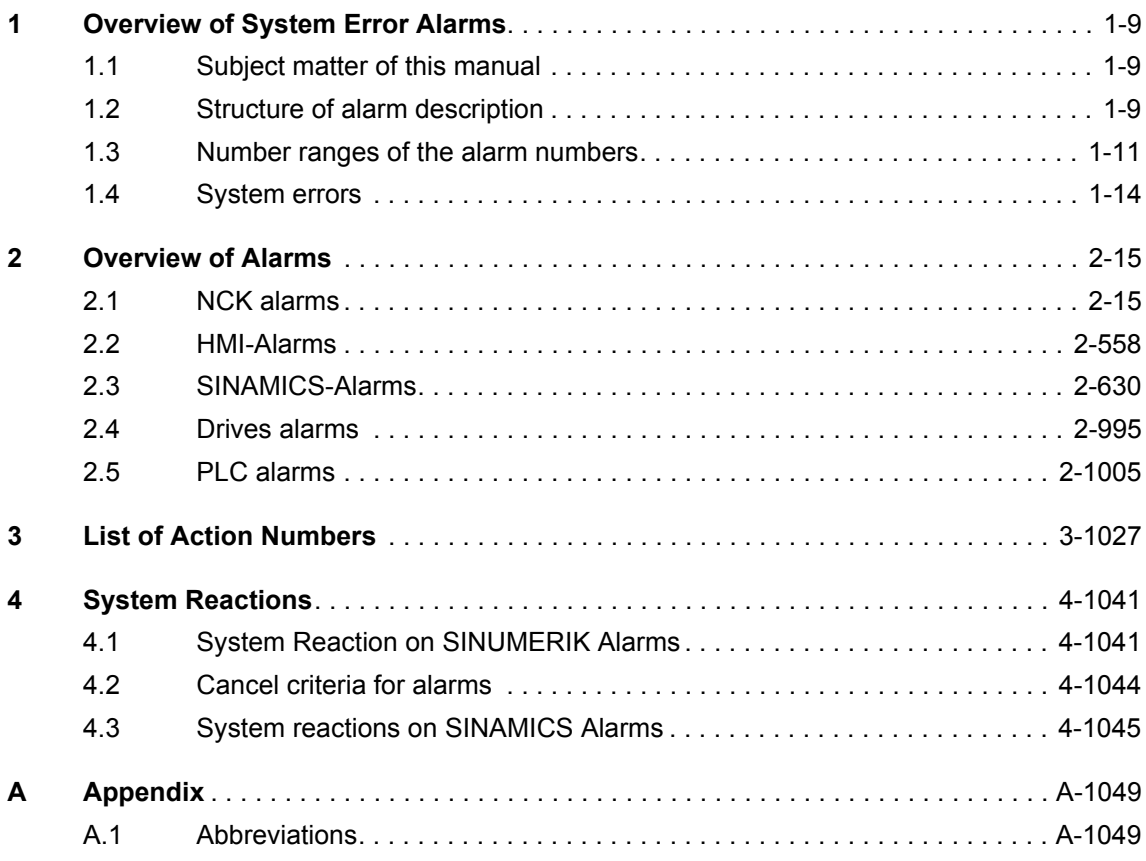

## <span id="page-8-0"></span>**Overview of System Error Alarms**

### <span id="page-8-1"></span>**1.1 Subject matter of this manual**

This manual is intended as a work of reference. It allows the operator at the machine tool:

- − To correctly assess special situations when operating the machine.
- − To ascertain the reaction of the system to the special situation.
- − To utilize the possibilities for continued operation following the special situation.
- − To follow references to other documentation containing further details.

### **Scope**

This manual describes the alarms / messages from the NC kernel (NCK) area, the PLC and the drives.

For special situations in conjunction with the integrated PLC, please refer to the SIMATIC S7-300 documentation.

The alarms are sorted by ascending alarm number in each section. There are gaps in the sequence.

### <span id="page-8-2"></span>**1.2 Structure of alarm description**

Each alarm consists of an alarm number and alarm text. There are four description categories:

- Explanation
- **Reaction**
- **Remedy**
- Program continuation

For a more detailed explanation of the "Reaction" category, please refer to section: "System reactions on alarms"

For a more detailed explanation of the "Program continuation" category, please refer to the section: "Clear criteria for alarms"

### **Structure of the alarms for the number range 200 000 - 299 999**

Each alarm (fault or warning), consisting of a number, location (optional) and alarm text, is indicated with further information for the following categories:

- Reaction
- Acknowledgment
- Cause
- Remedy

### **Note**

Instead of <location>, the following is indicated in the alarm display:

- Axis name and drive number or
- Bus and slave number of the PROFIBUS DP component affected

For a more detailed explanation of the "Reaction" / "Acknowledgement" category, please refer to section: "System reactions on SINAMICS alarms".

### "Cause":

For the cause of the alarm/warning, the fault / warning value is prepared as far as possible in text form.

### **Action list**

The actions described in the alarm texts ("Action %---") are explained in detail in the table in the "Action list" section.

### <span id="page-10-0"></span>**1.3 Number ranges of the alarm numbers**

### **NCK alarms**

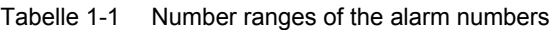

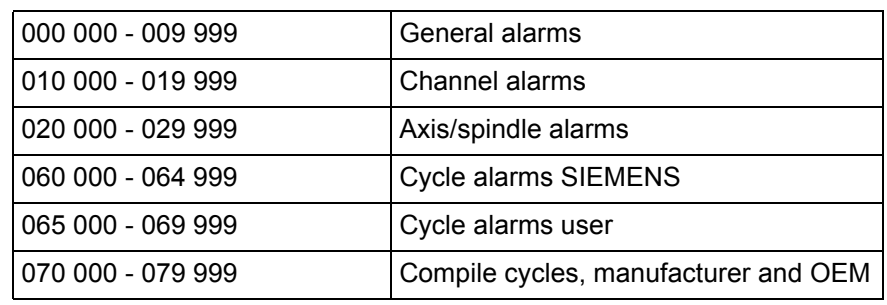

### **HMI alarms/messages**

Tabelle 1-2 Number ranges of the alarm numbers, continued

| 100 000 - 100 999 | Basic system                               |
|-------------------|--------------------------------------------|
| 101 000 - 101 999 | Diagnosis                                  |
| 102 000 - 102 999 | Services                                   |
| 103 000 - 103 999 | Machine                                    |
| 104 000 - 104 999 | Parameters                                 |
| 105 000 - 105 999 | Programming                                |
| 106 000 - 106 999 | Reserve                                    |
| 107 000 - 107 999 | OEM                                        |
| 108 000 - 108 999 | HiGraph                                    |
| 109 000 - 109 999 | Distributed systems (M to N)               |
| 110 000 - 110 999 | Cycles                                     |
| 113 000 - 113 999 | Bedienoberfläche ergänzen                  |
| 114 000 - 114 999 | HT <sub>6</sub>                            |
| 119 000 - 119 999 | OEM                                        |
| 120 000 - 129 999 | HMI Advanced messages                      |
| 130 000 - 139 999 | OEM                                        |
| 142 000 - 142 099 | RCS Viewer Embedded / RCS Host<br>Embedded |
| 149 000 -149 999  | ePS                                        |
|                   |                                            |

*Number ranges of the alarm numbers*

### **SINAMICS alarms (faults/warnings)**

Tabelle 1-3 Number ranges of the message numbers, continued

| Contro Unit                      |
|----------------------------------|
| Reserved                         |
| Power unit                       |
| Infeed                           |
| Drive                            |
| <b>Option Board</b>              |
| Reserved                         |
| Lisense                          |
| DRIVE-CLiQ-component power unit  |
| DRIVE-CLiQ-component encoder 1   |
| DRIVE-CLiQ-component encoder2    |
| DRIVE-CLiQ-component encoder 3   |
| Reserved                         |
| Terminal module 31 (TM31)        |
| Reserved                         |
| Controller Extension (NX32)      |
| Reserved                         |
| SINSMICS GM7SM7GL                |
| Communication Board (COMM BOARD) |
| Reserved                         |
|                                  |

### **Drive alarms**

Tabelle 1-4 Number ranges of the alarm numbers, continued

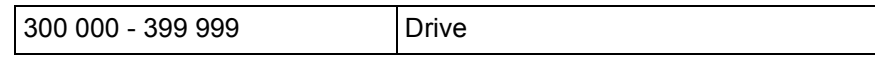

#### **PLC alarms/messages**

Tabelle 1-5 Number ranges of the alarm numbers, continued

| 400 000 - 499 999  | General alarms                       |
|--------------------|--------------------------------------|
| 500 000 - 599 999  | Channel alarms <sup>2)</sup>         |
| 600 000 - 699 999  | Axis/spindle alarms <sup>2)</sup>    |
| 700 000 - 799 999  | User area <sup>2)</sup>              |
| 800 000 - 899 999  | Sequencers/graphs <sup>2)</sup>      |
| (810 001 - 810 009 | System error messages from PLC $1$ ) |

- 1) More detailed information is available via the diagnostic function (diagnostic buffer) in SIMATIC STEP 7.
- 2) The PLC alarms in the range 500000 899999 are configured and described by the machine manufacturer.

### **Reference**

Reference is made to the following documents:Manual HMI sl

Function Manual of basic machines, supporting manuals: A2, A3, B1, B2, D1, F1, G2, H2, K1, K2, N2, P1, P3, R1, S1, V1, W1, Z1

Function Manual of expanded functions, supporting manuals: A4, B3, B4, F3, H1, K3, K5, M1. M5, N3, N4, P2, P5, R2, S3, S7, T1, W3, W4, Z

Function Manual of special functions, supporting manuals: F2, G1, G3, K6, M3, S9, T3, TE01, TE02, TE1, TE3, TE4, TE6, TE7, TE8, V2, W5, W6, Z3

Function Manual Safety Integrated

User Manual POSMO SI/CD/CA

Operating Manual HMI sl Turning

Operating Manual HMI sl Millng

Operating Manual HMI sl Universal

Operating ManualHMI-Advanced

Operating ManualHMI-Embedded

Function Manual HLA-Modul

Commissioning Manual, Commissioning CNC: NCK, PLC, Antrieb

Commissioning Manua, Commissioning CNC: ShopMill

Commissioning Manual, Commissioning CNC: ShopTurn

Commissioning Manual, Commissioning Basesoftware und HMI sl: IM9, TX2, IM7

Commissioning Manual, Commissioning Basesoftware and HMI-Advanced,

M4, BE1, TX2, IM8

Commissioning Manual, Commissioning Basesoftware and HMI-Embedded, IM2, BE1, TX2, IM7

Function Manuall of Tool Management

Function Manual of ISO-dialects for SINUMERIK

Function Manual of Synchronized actions

Programmiing Manual Job planing

*System errors*

### <span id="page-13-0"></span>**1.4 System errors**

The following alarms are system errors:

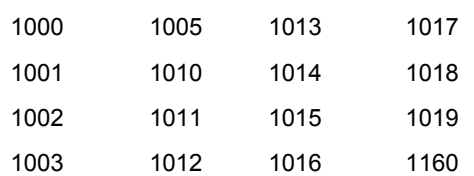

These system error alarms are not described in detail. If such a system error occurs, please contact the hotline and indicate the following details:

- − Alarm number
- − Alarm text and
- − The internal system error number

# <span id="page-14-0"></span>**Overview of Alarms 2**

### <span id="page-14-1"></span>**2.1 NCK alarms**

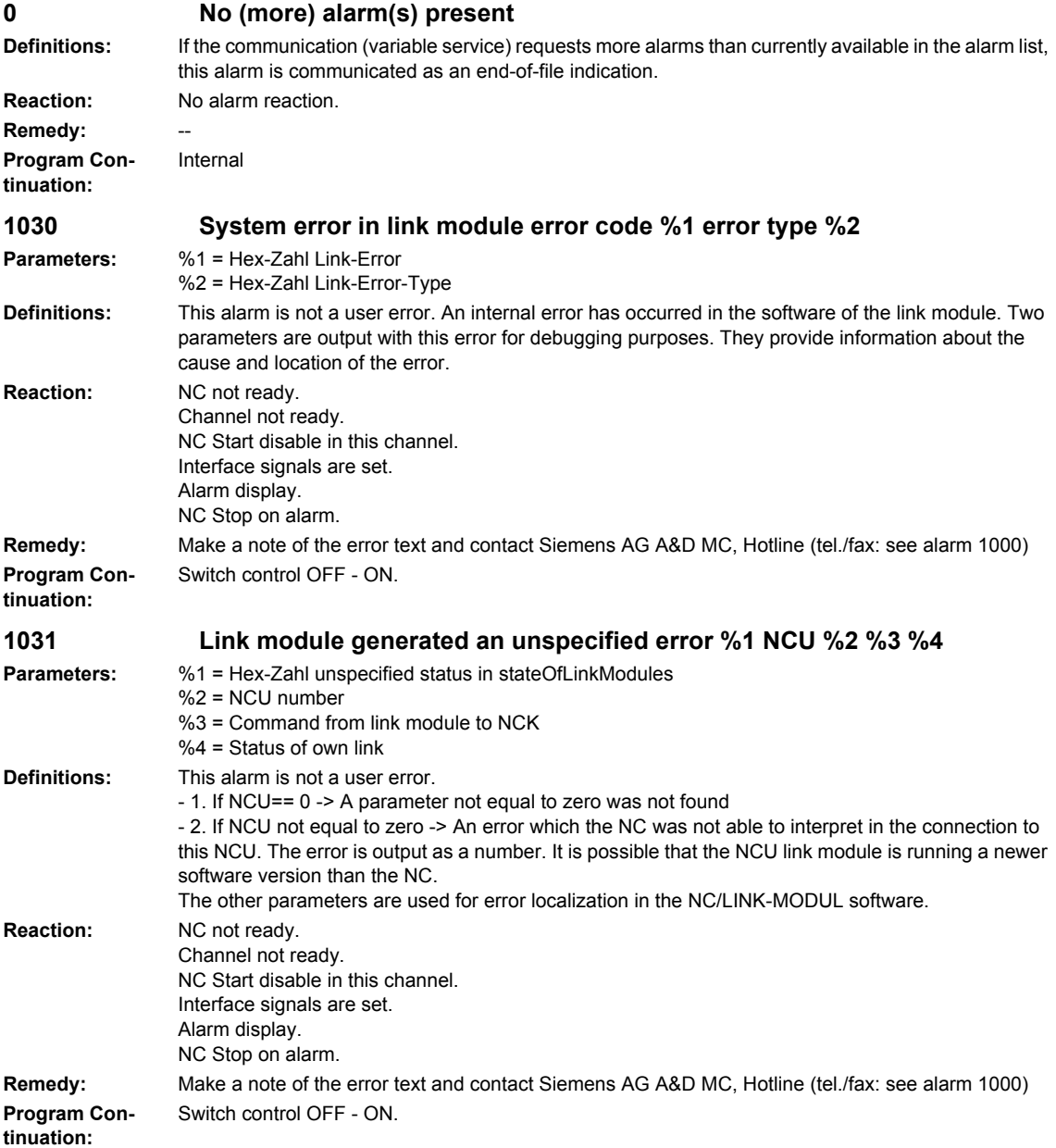

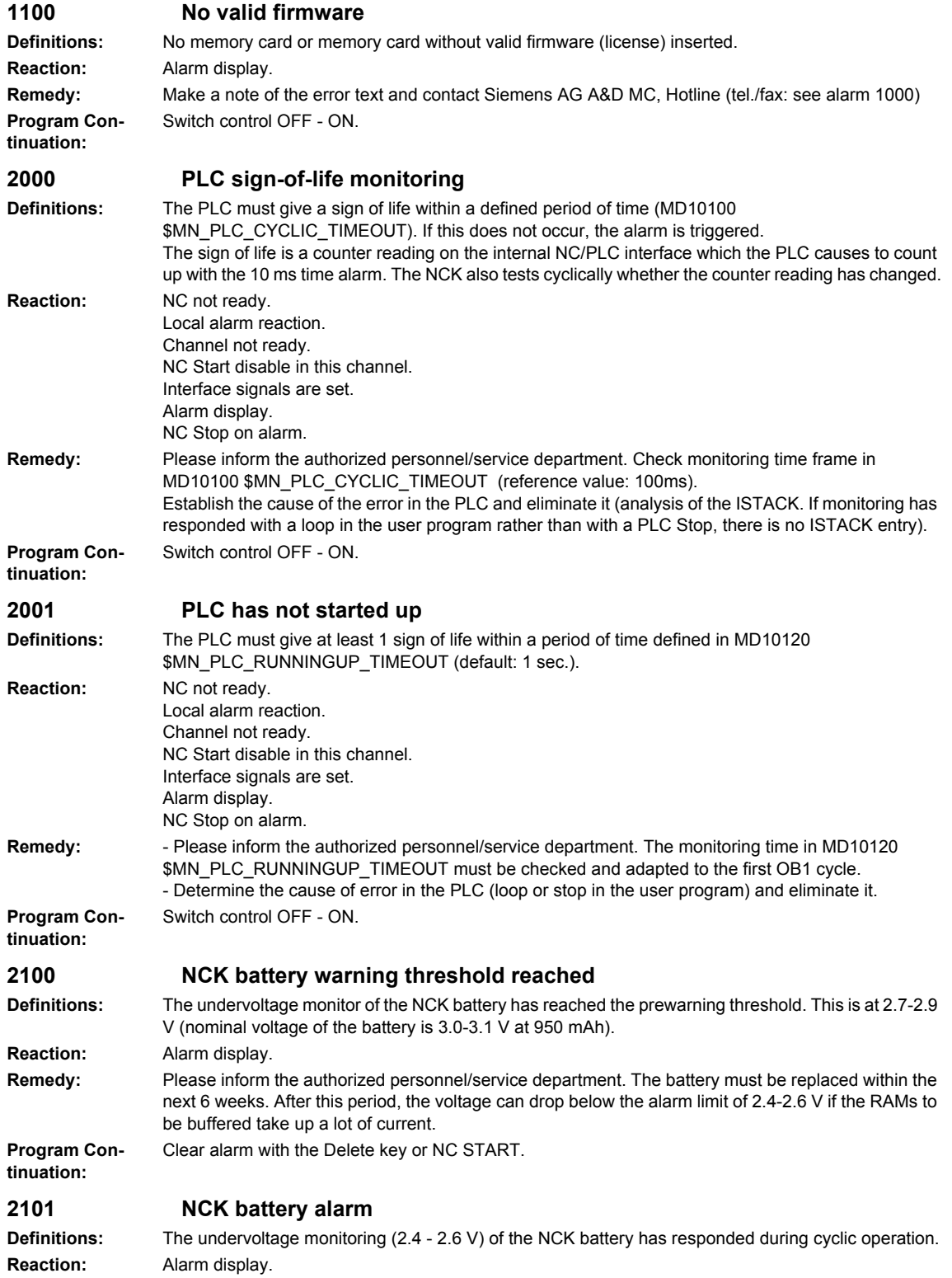

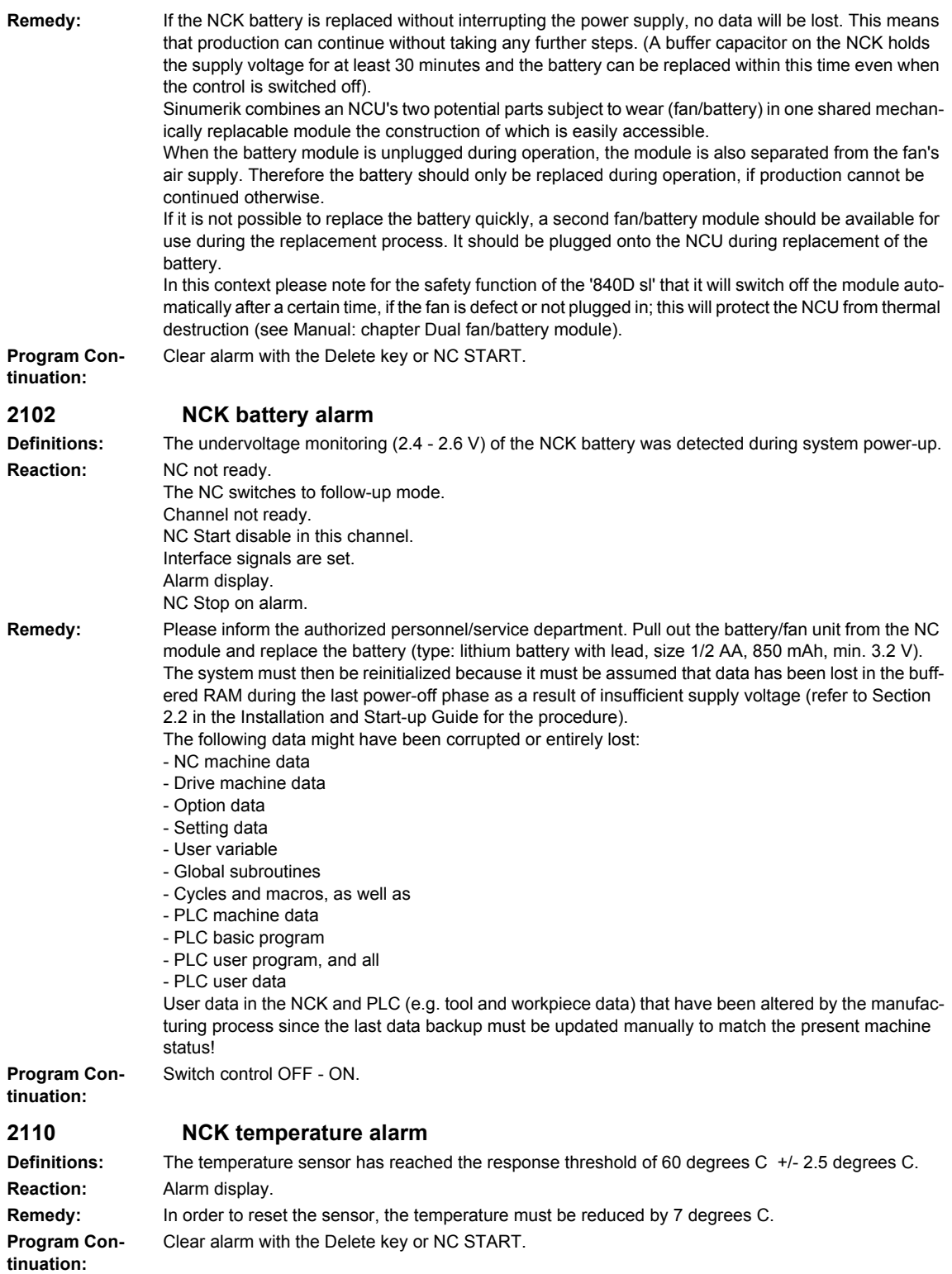

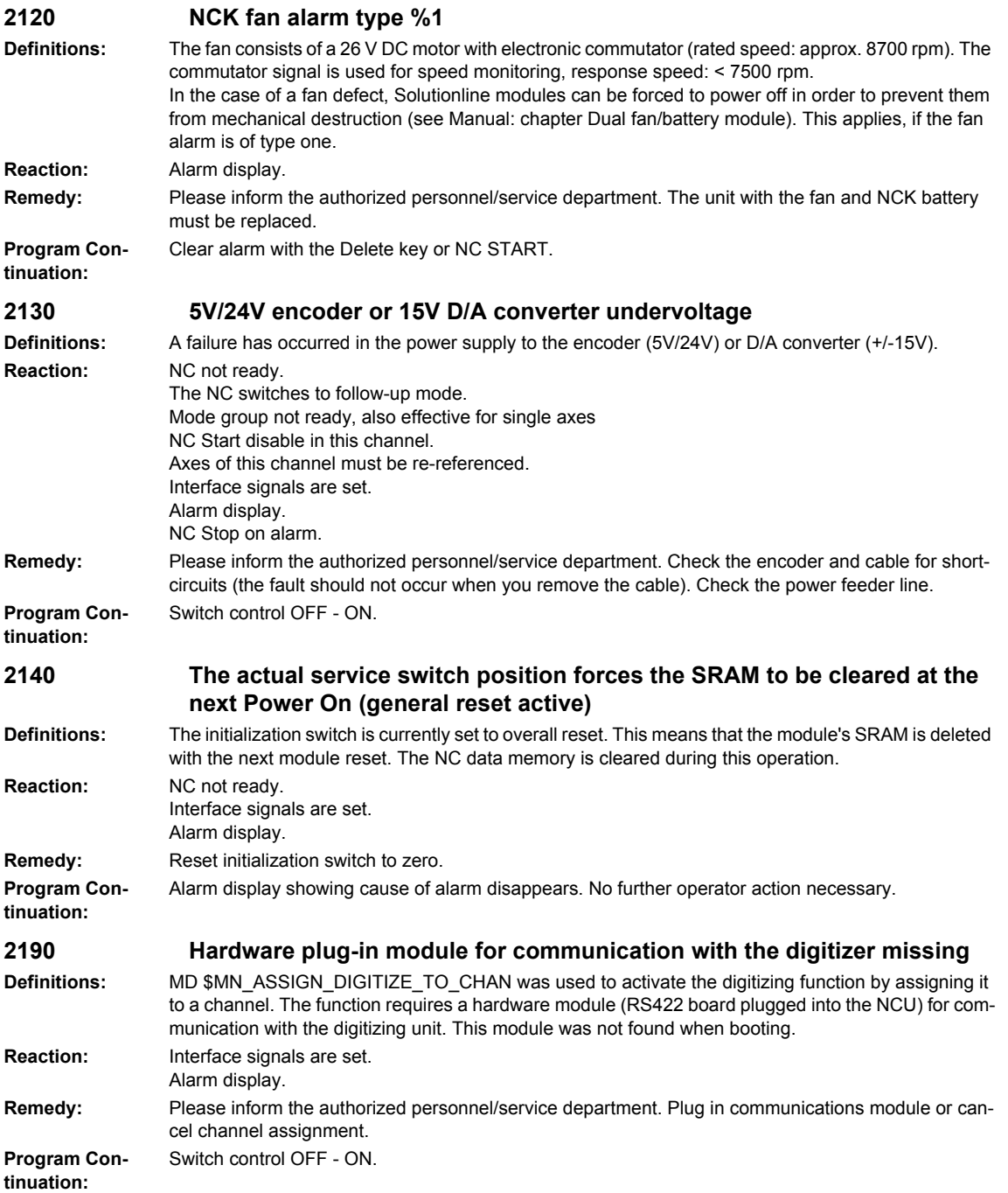

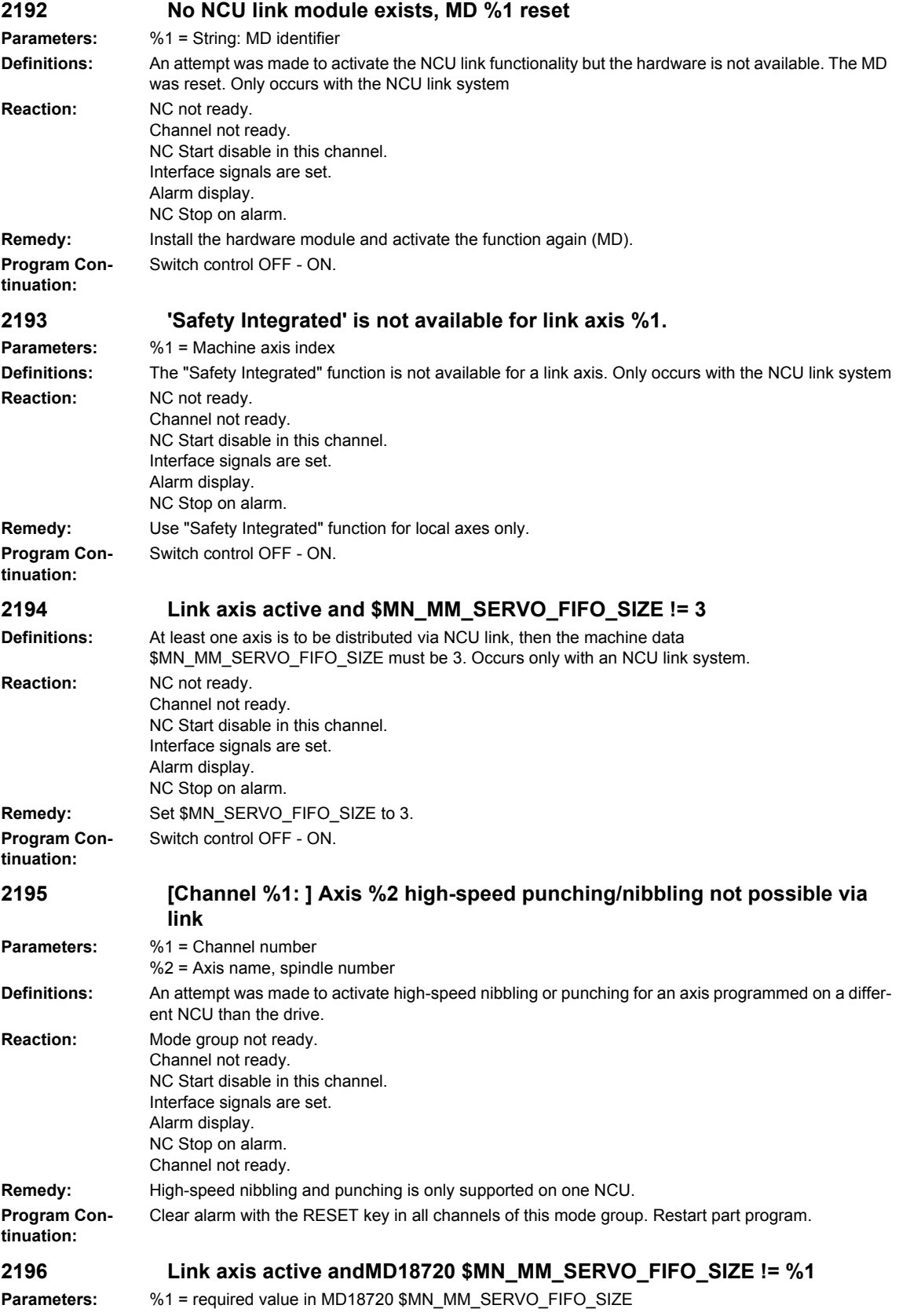

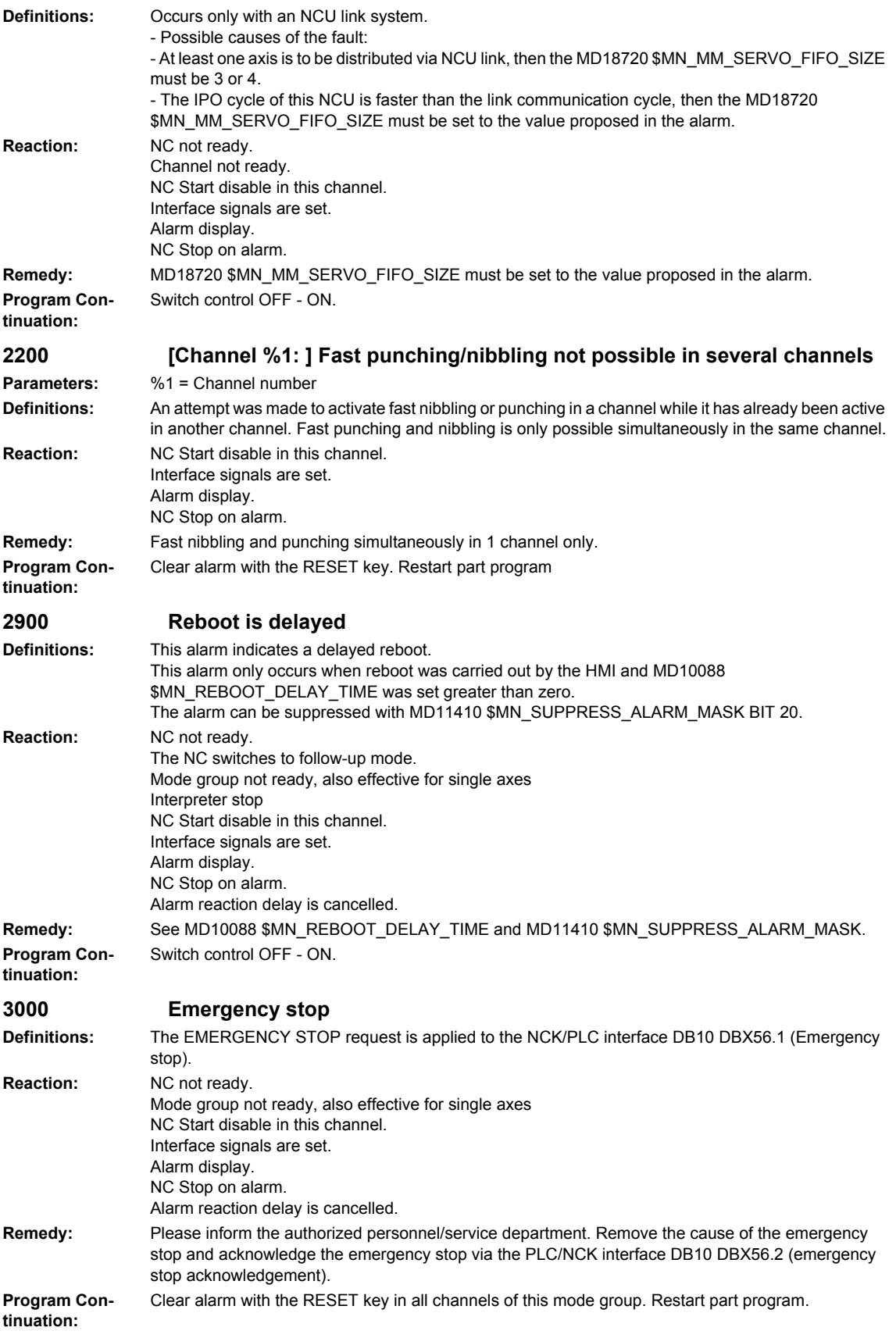

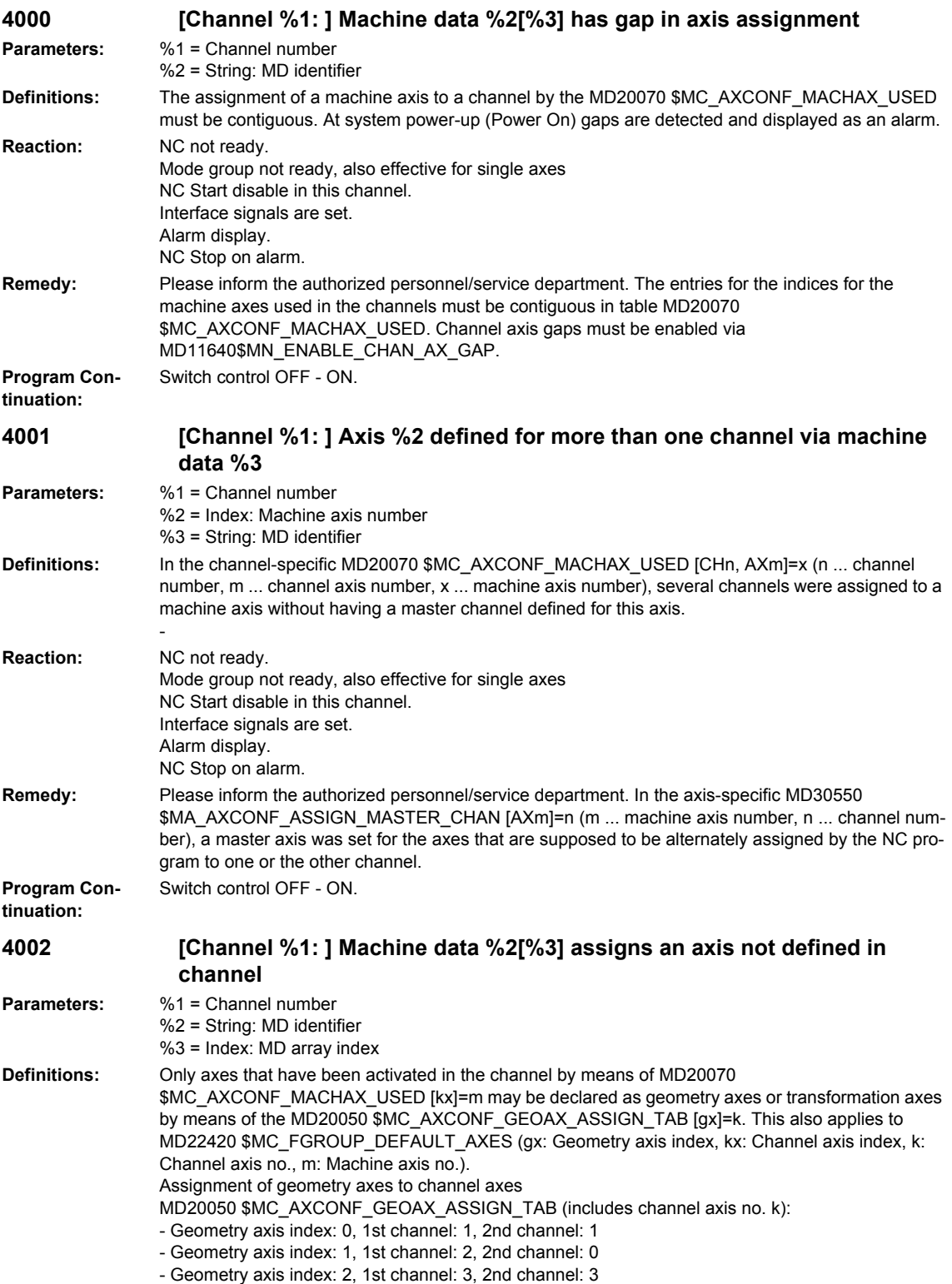

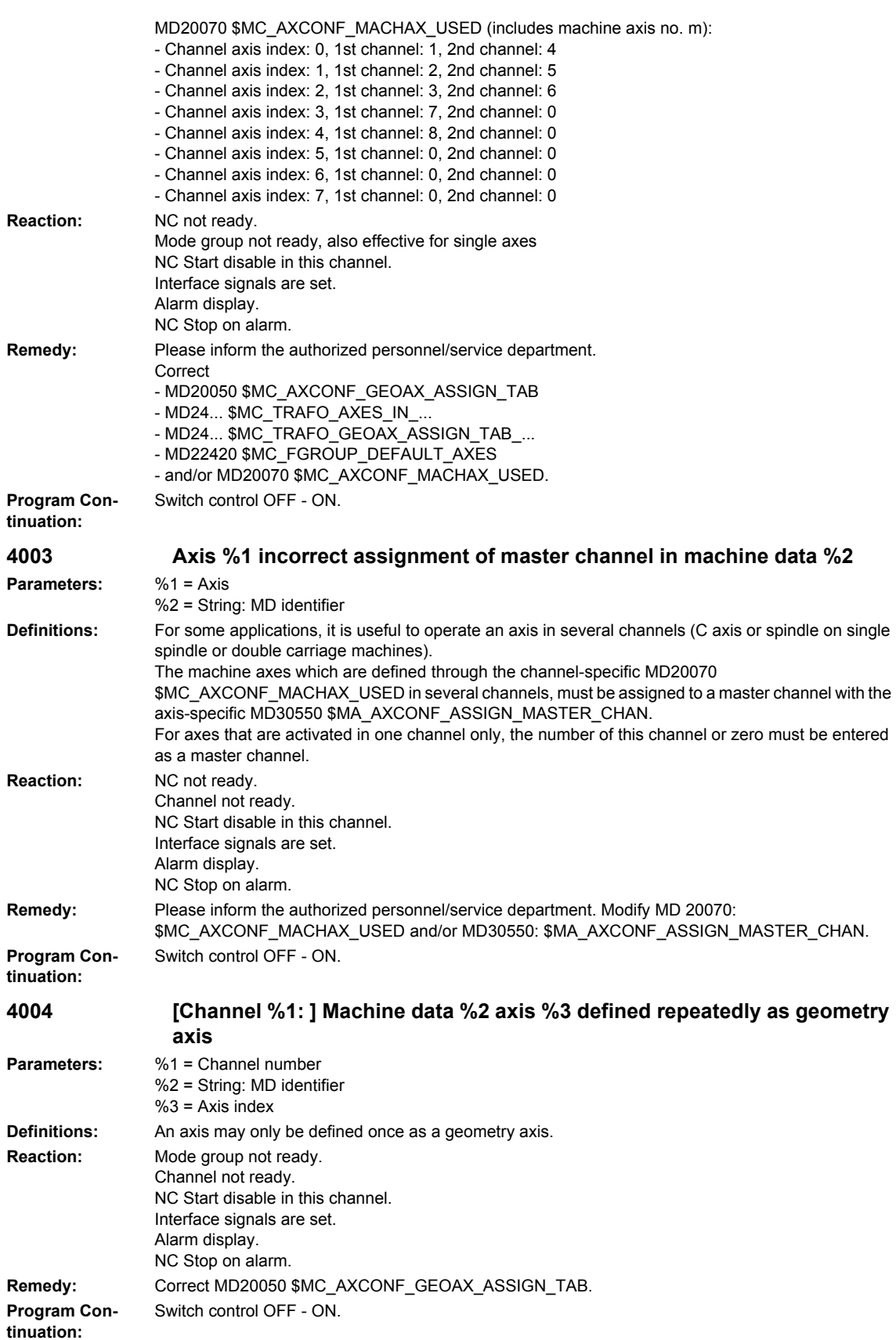

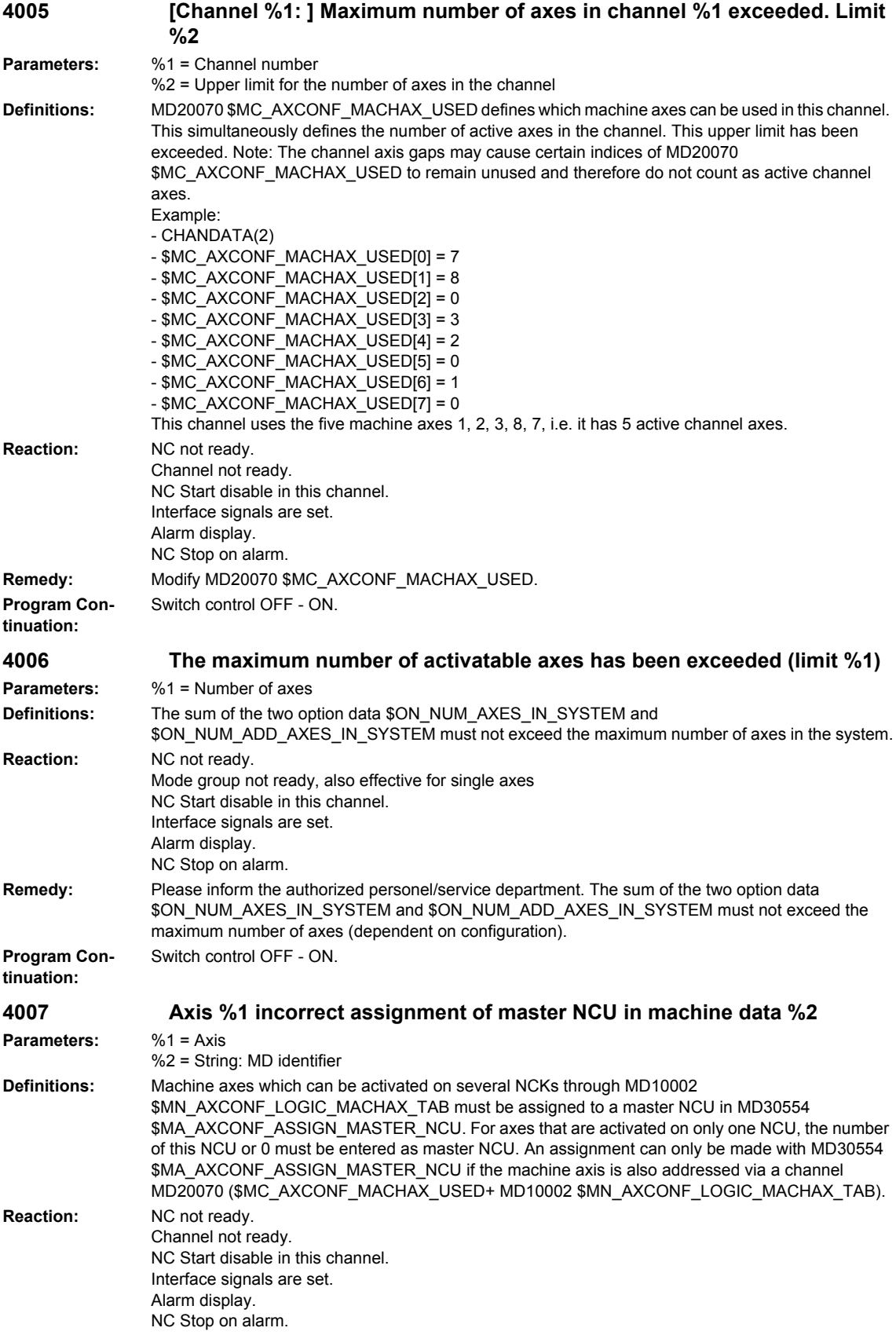

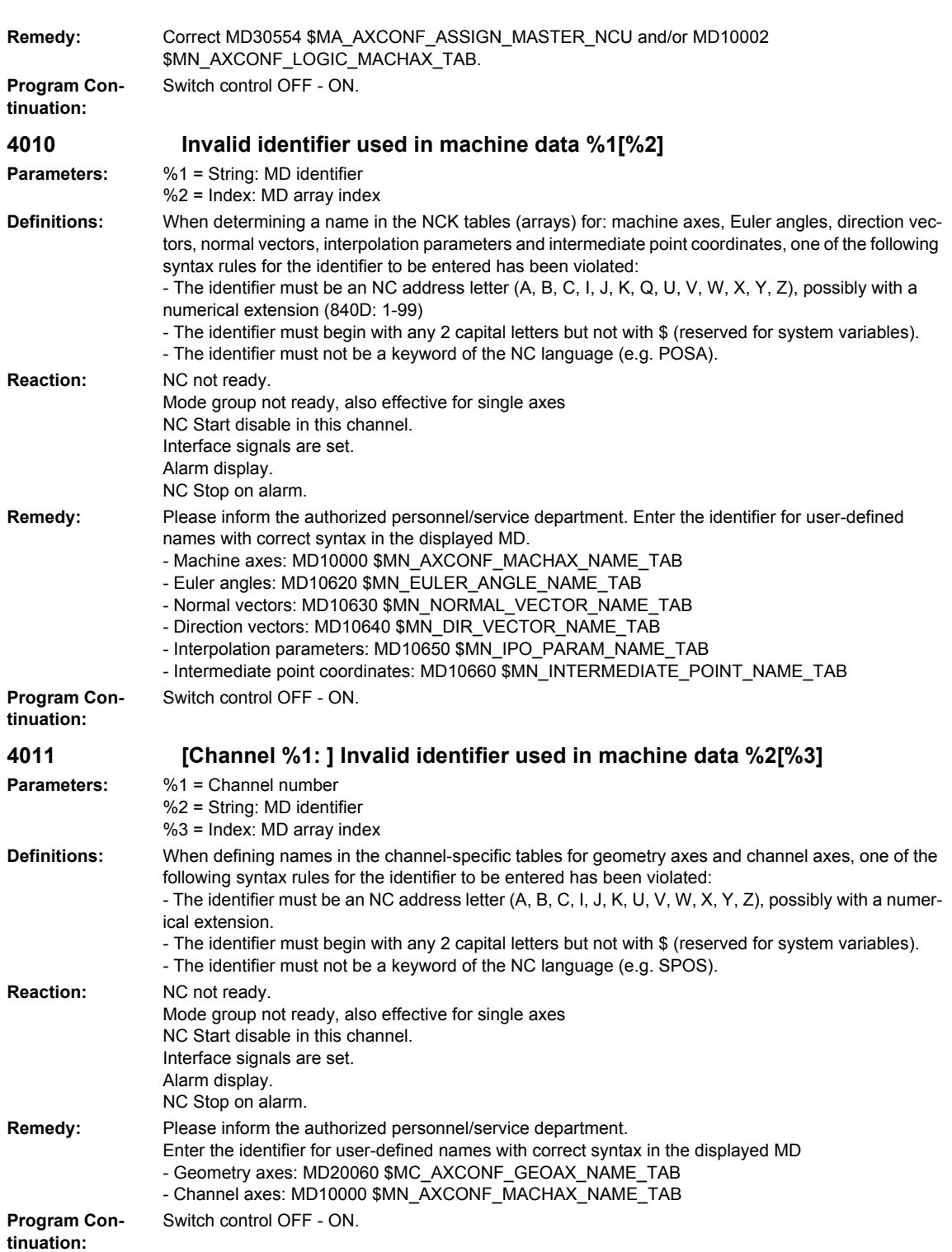

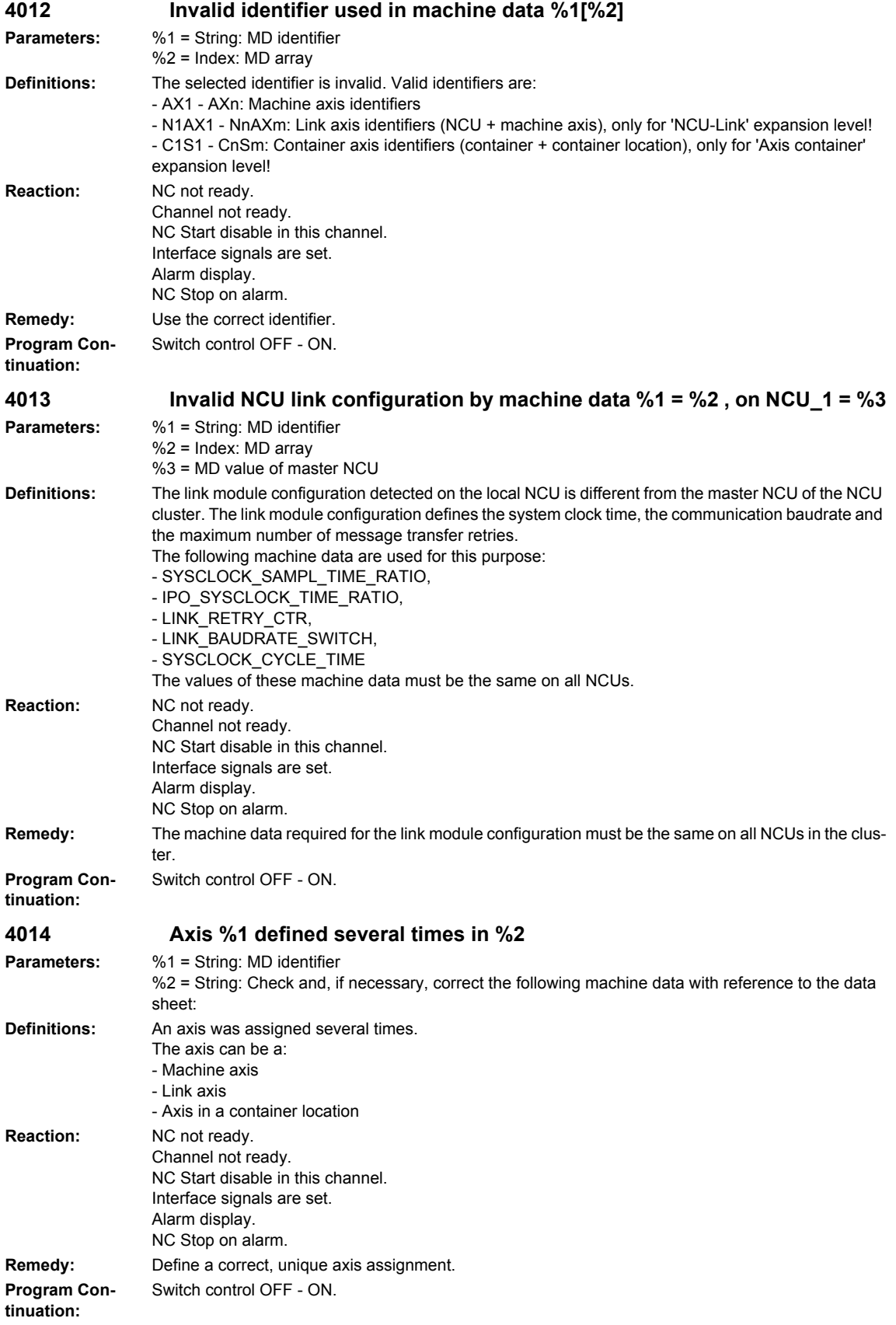

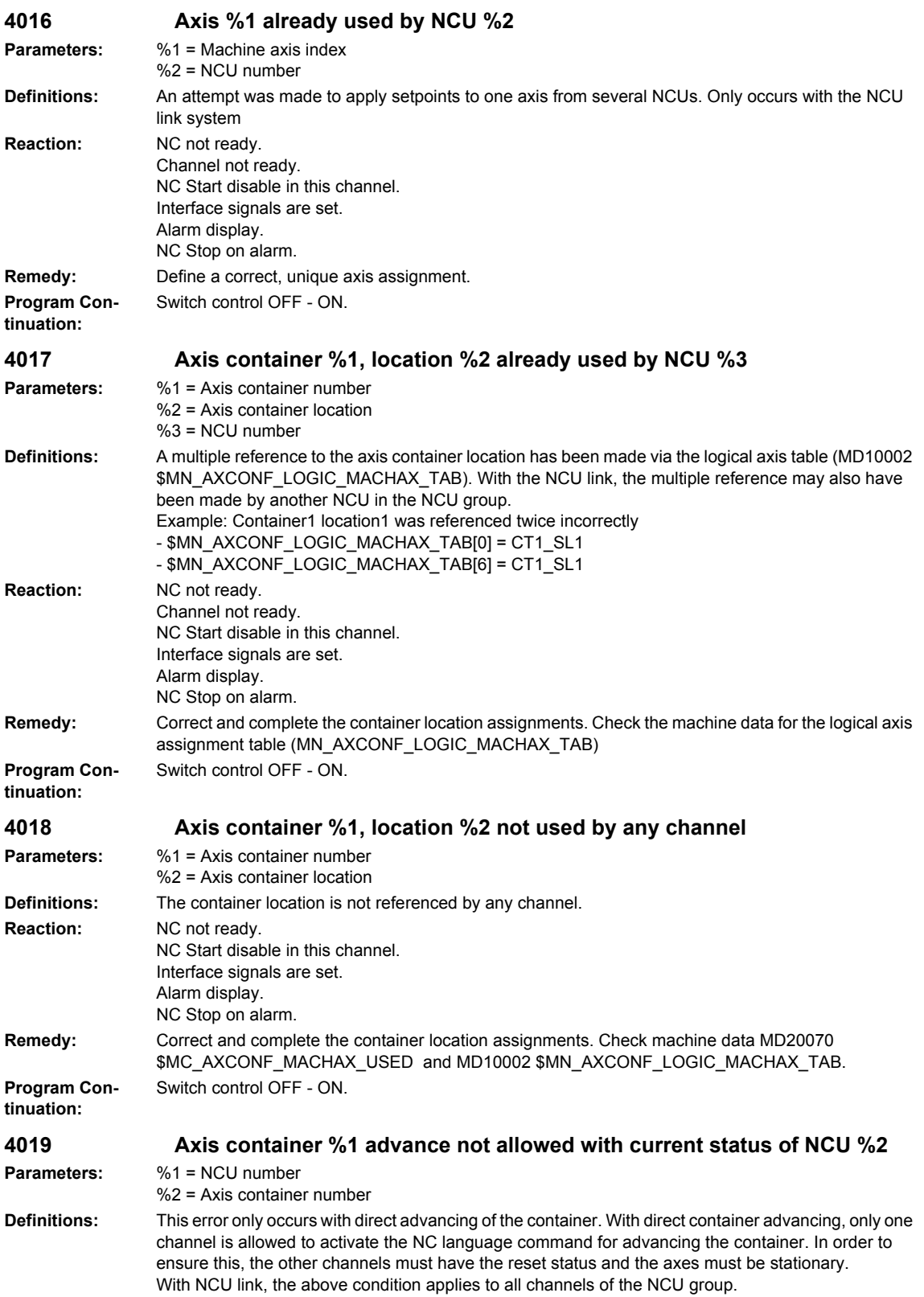

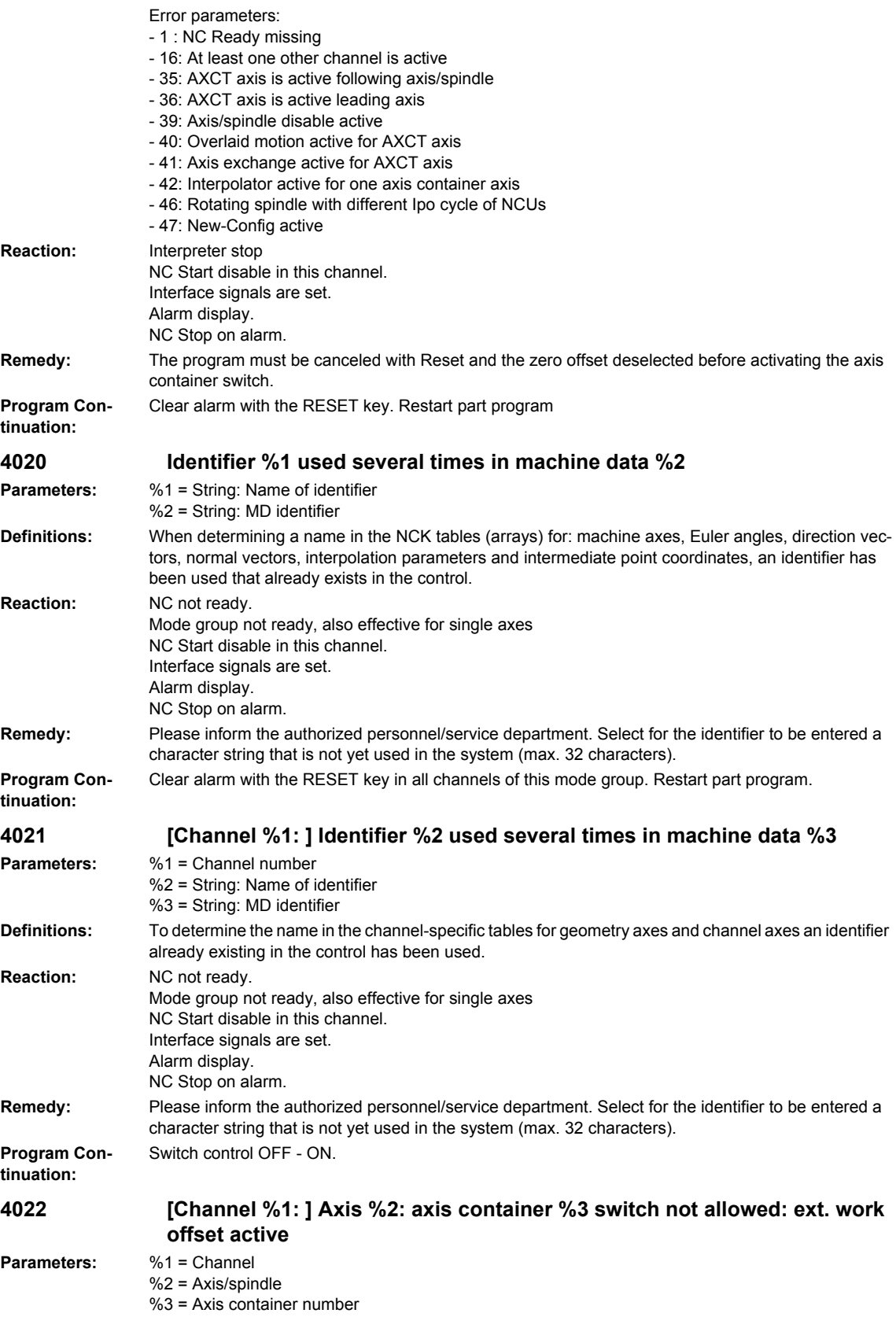

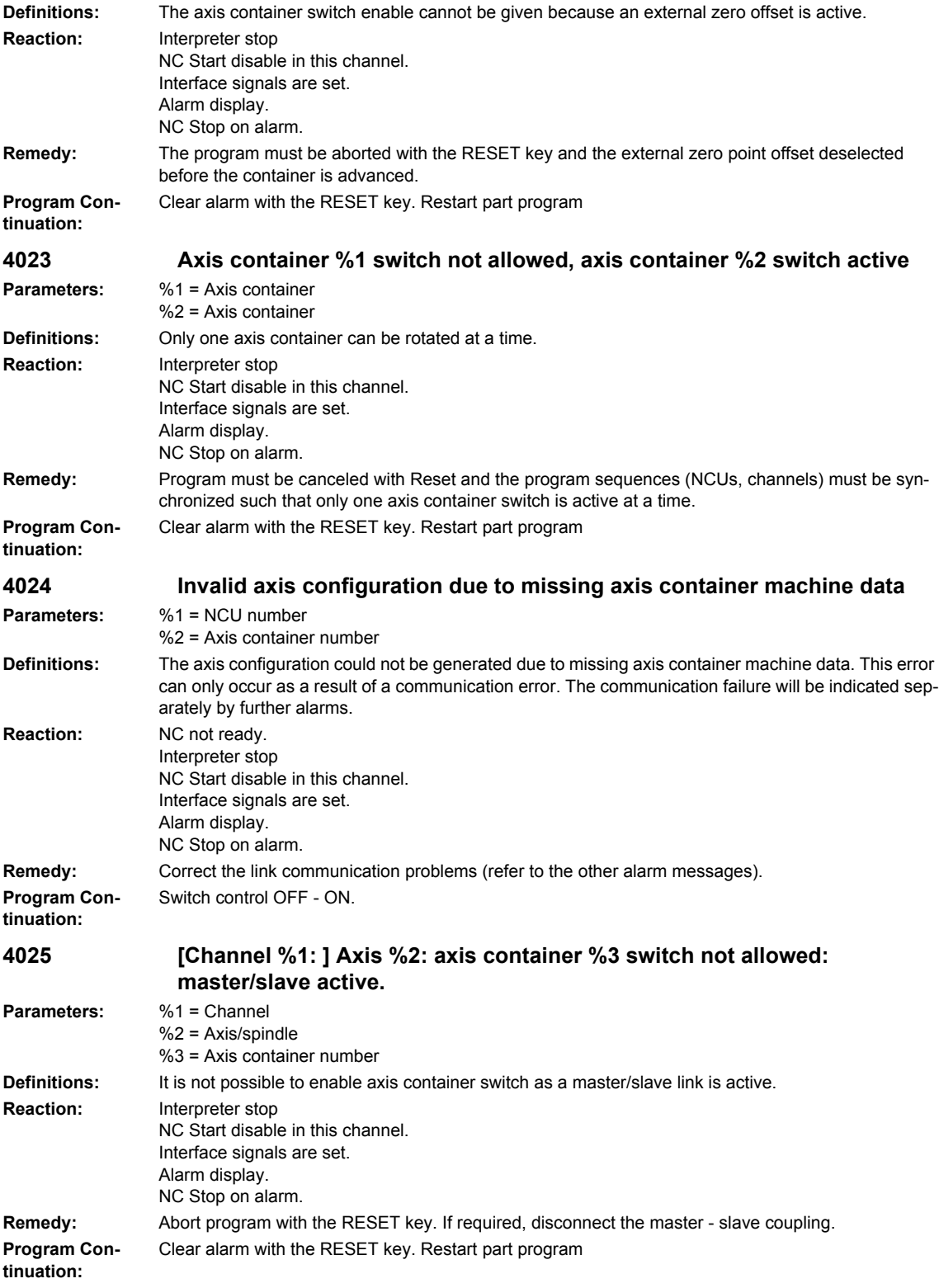

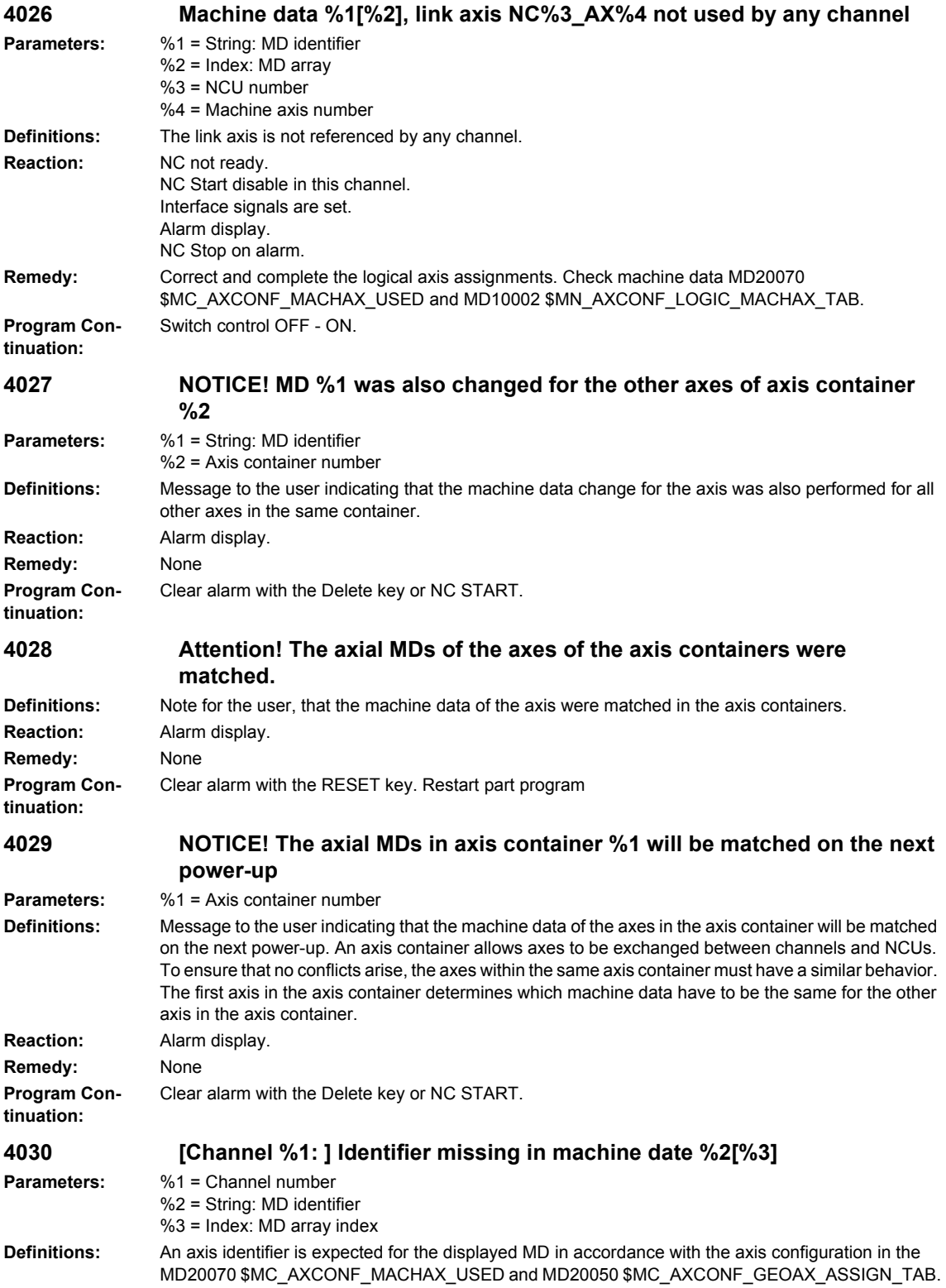

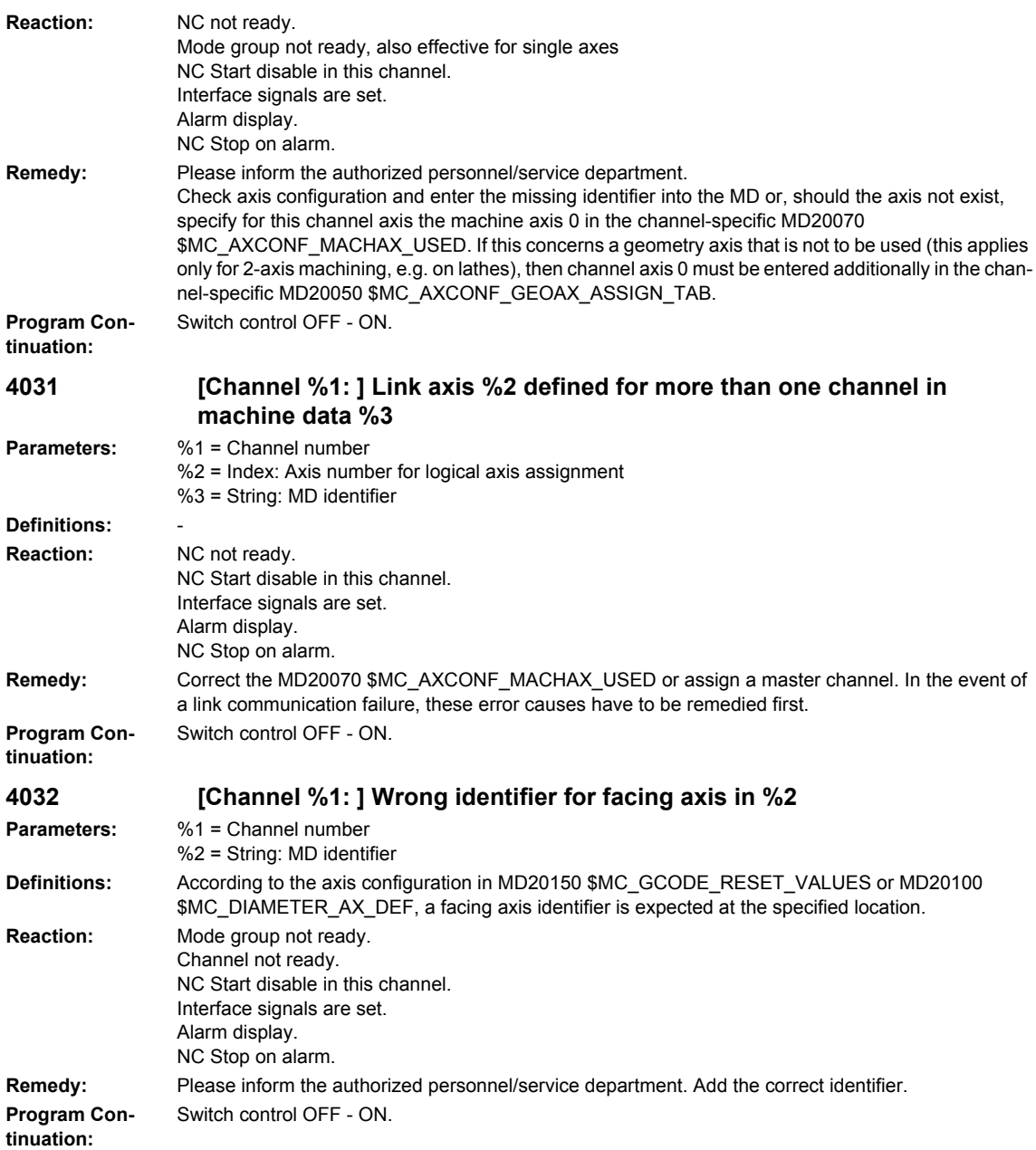

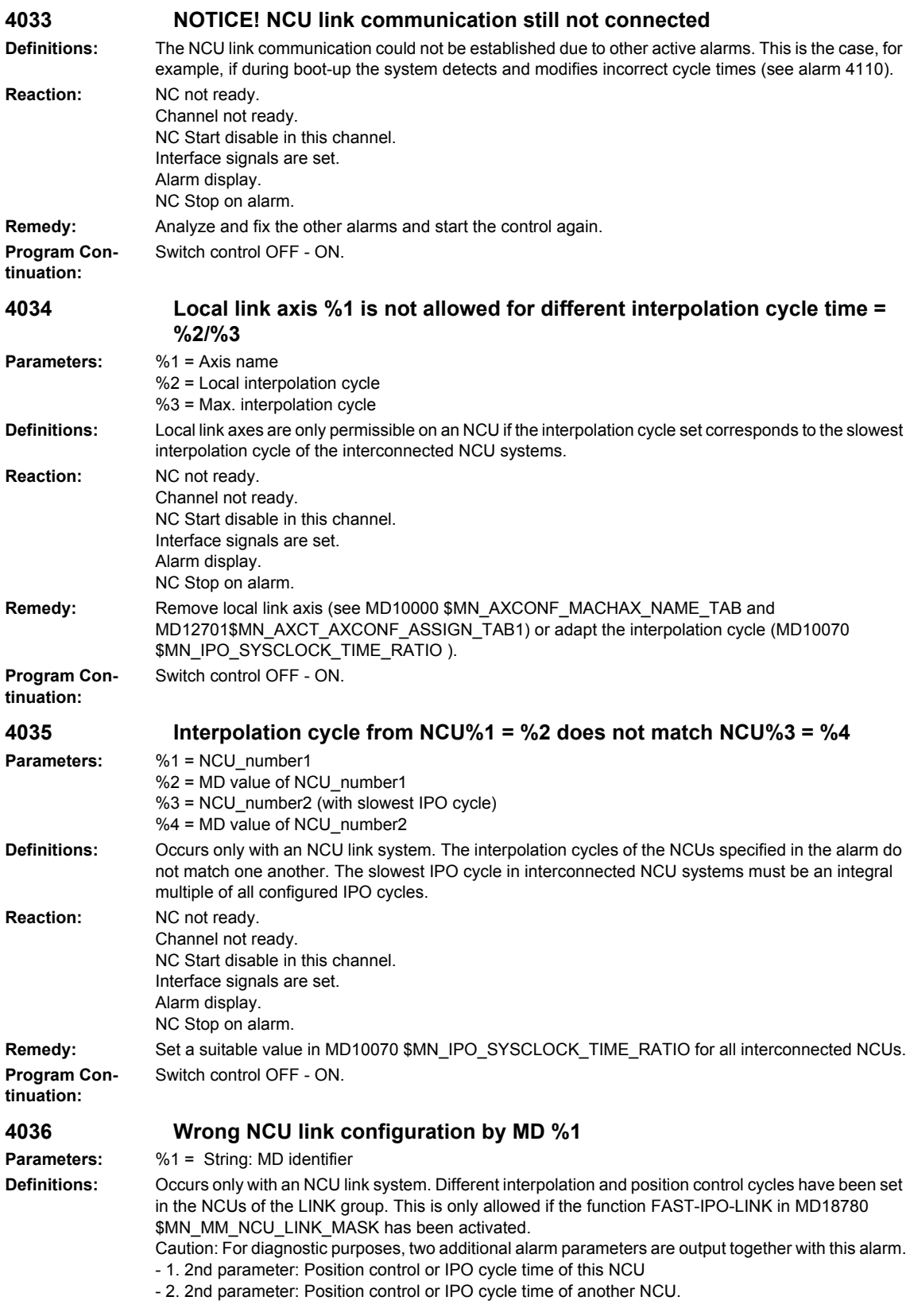

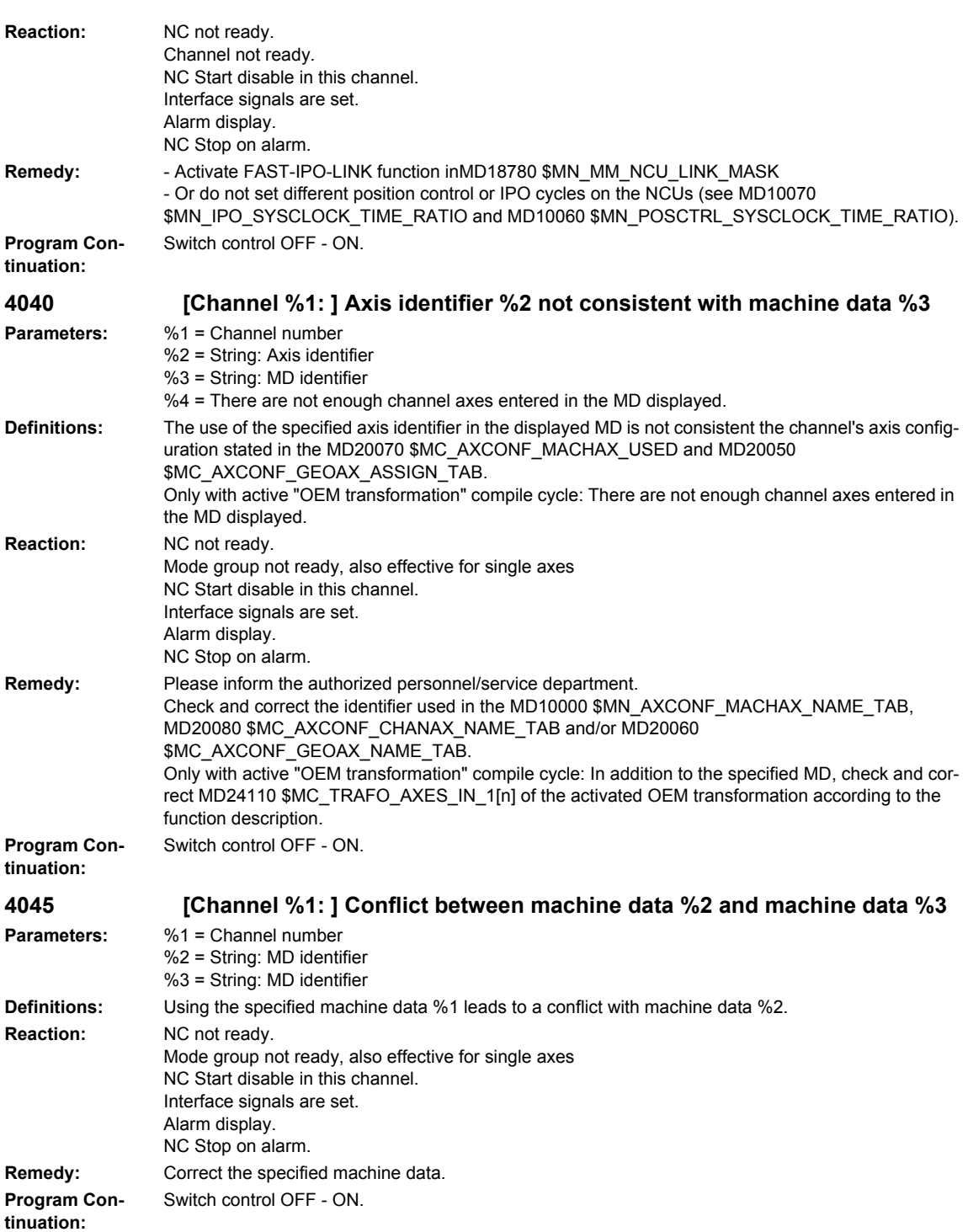

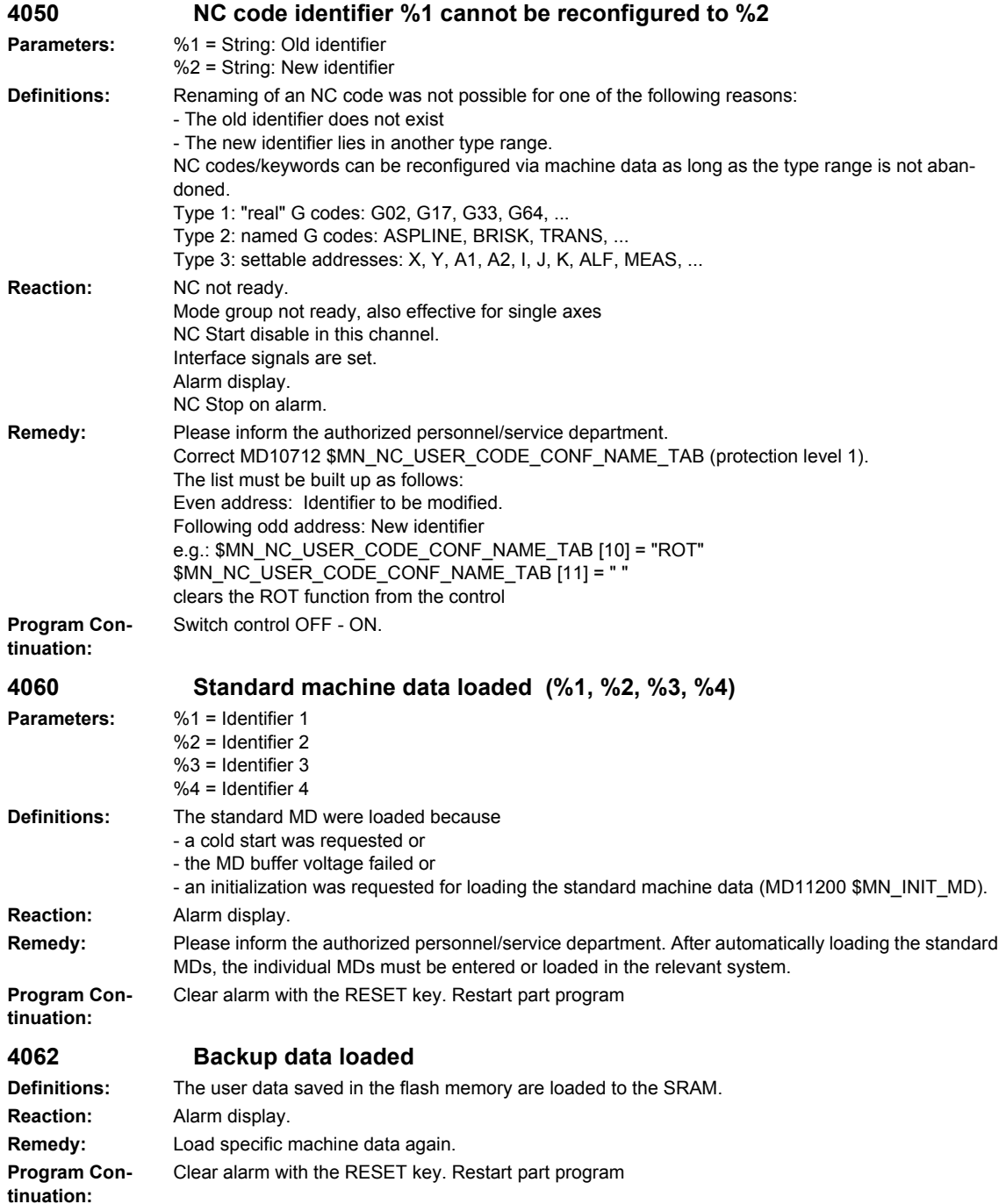

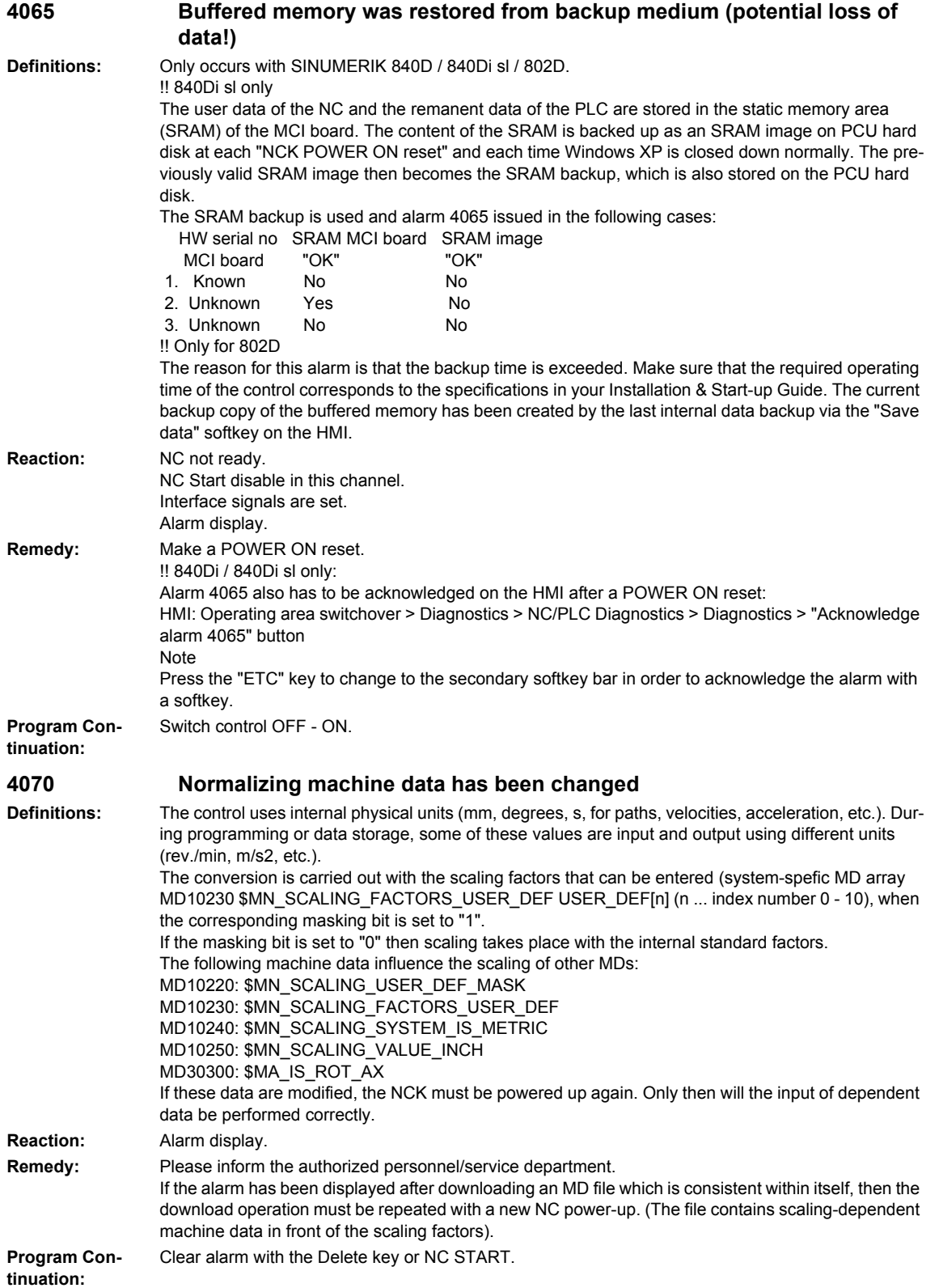

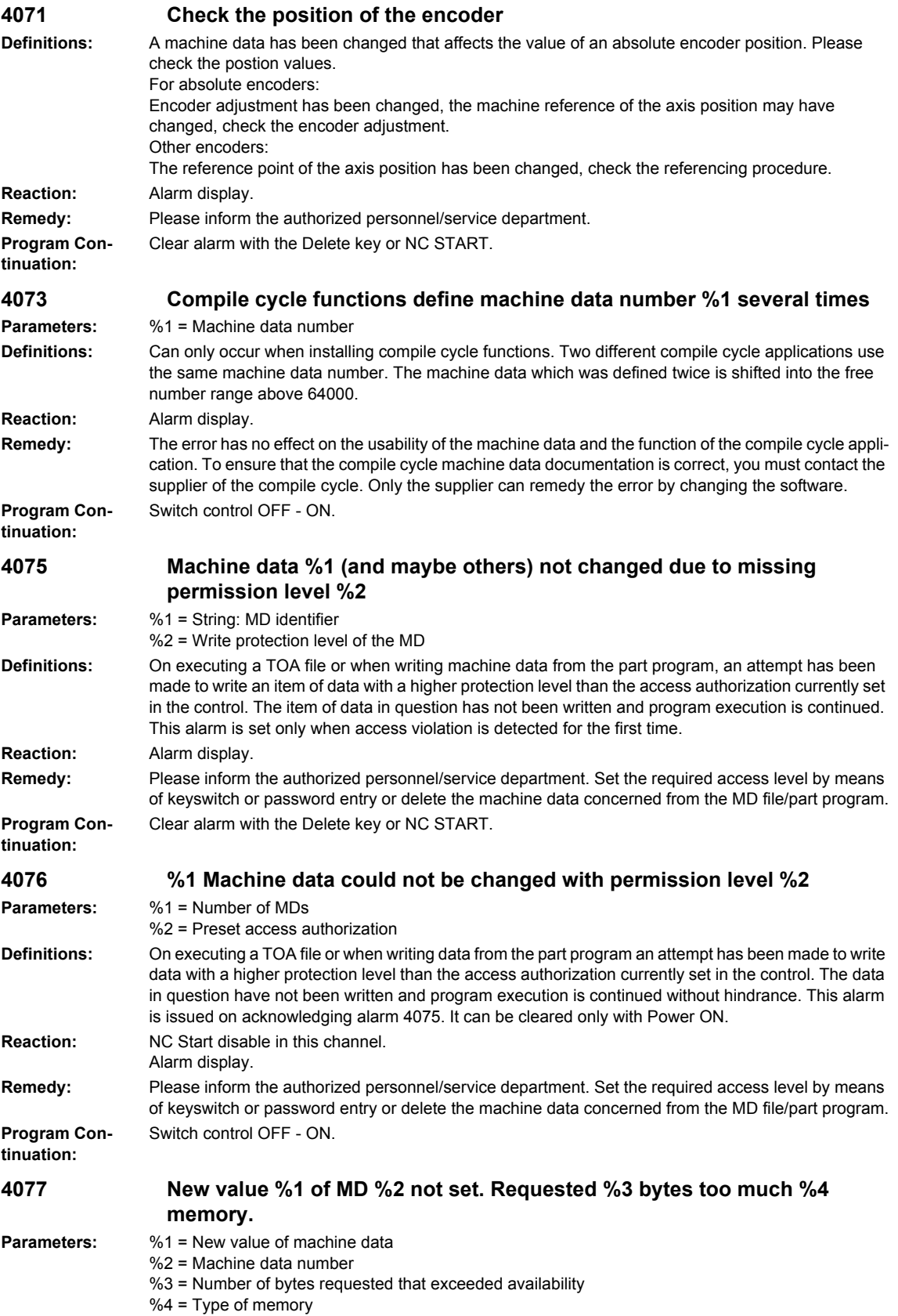

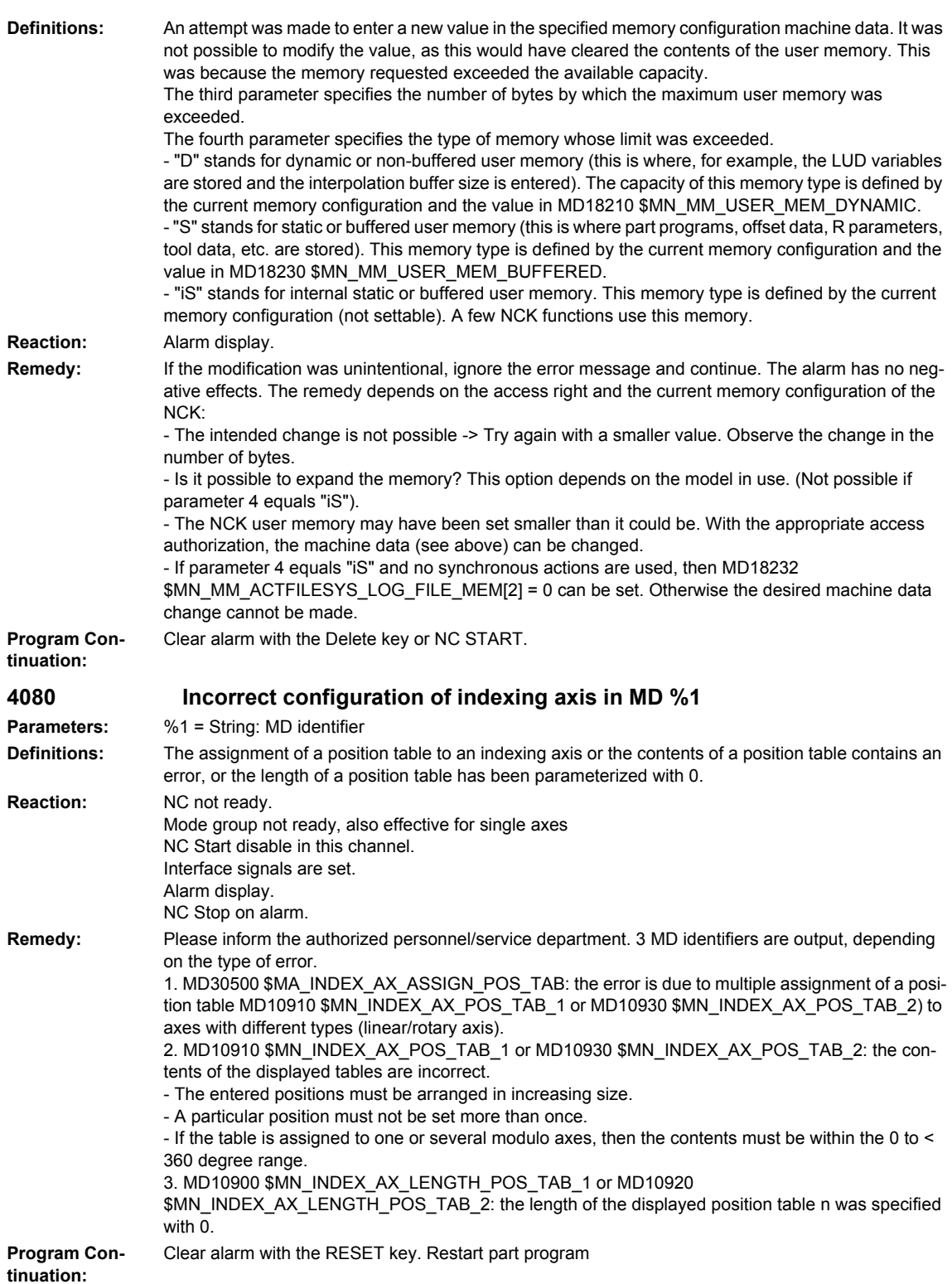
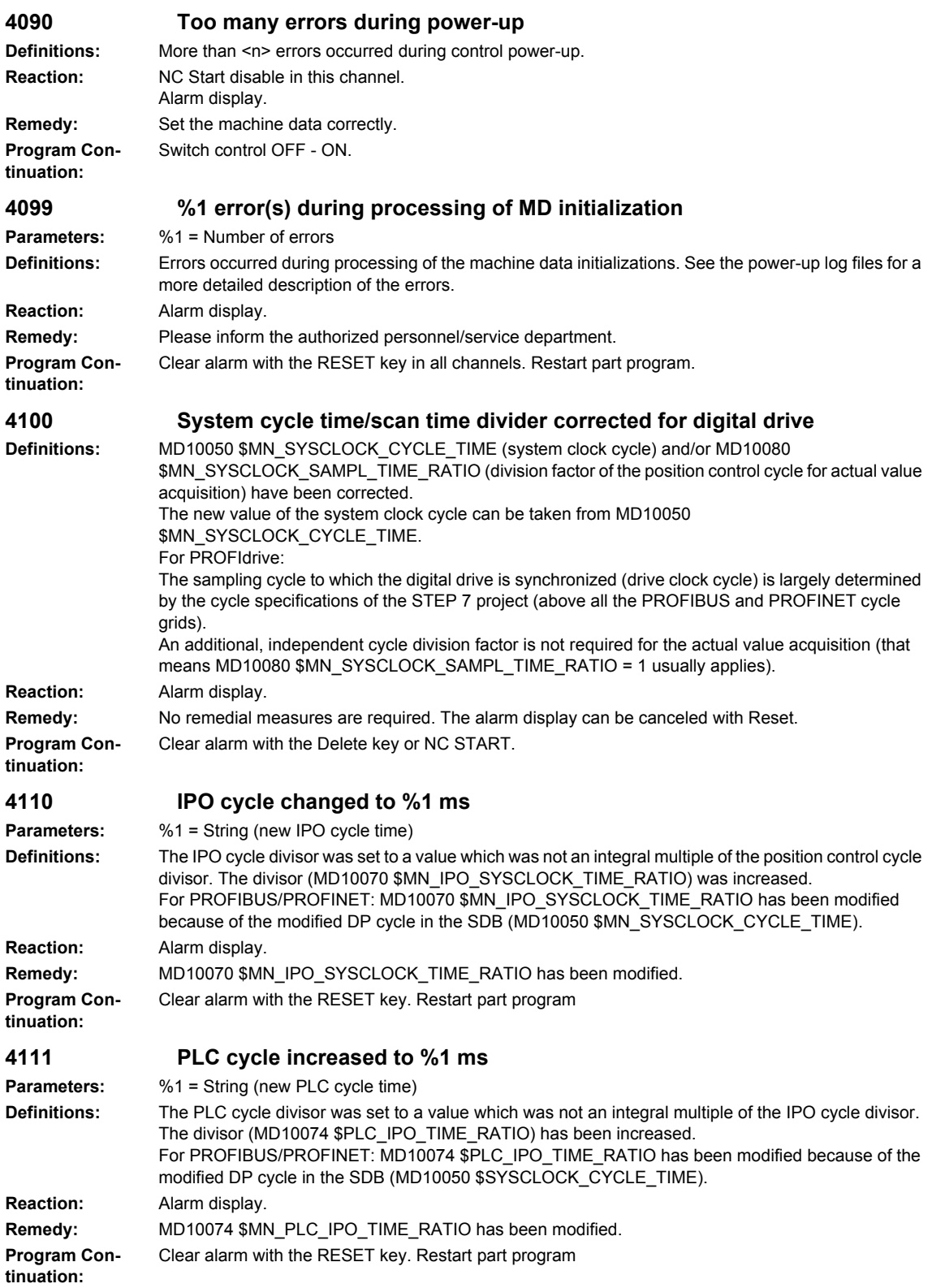

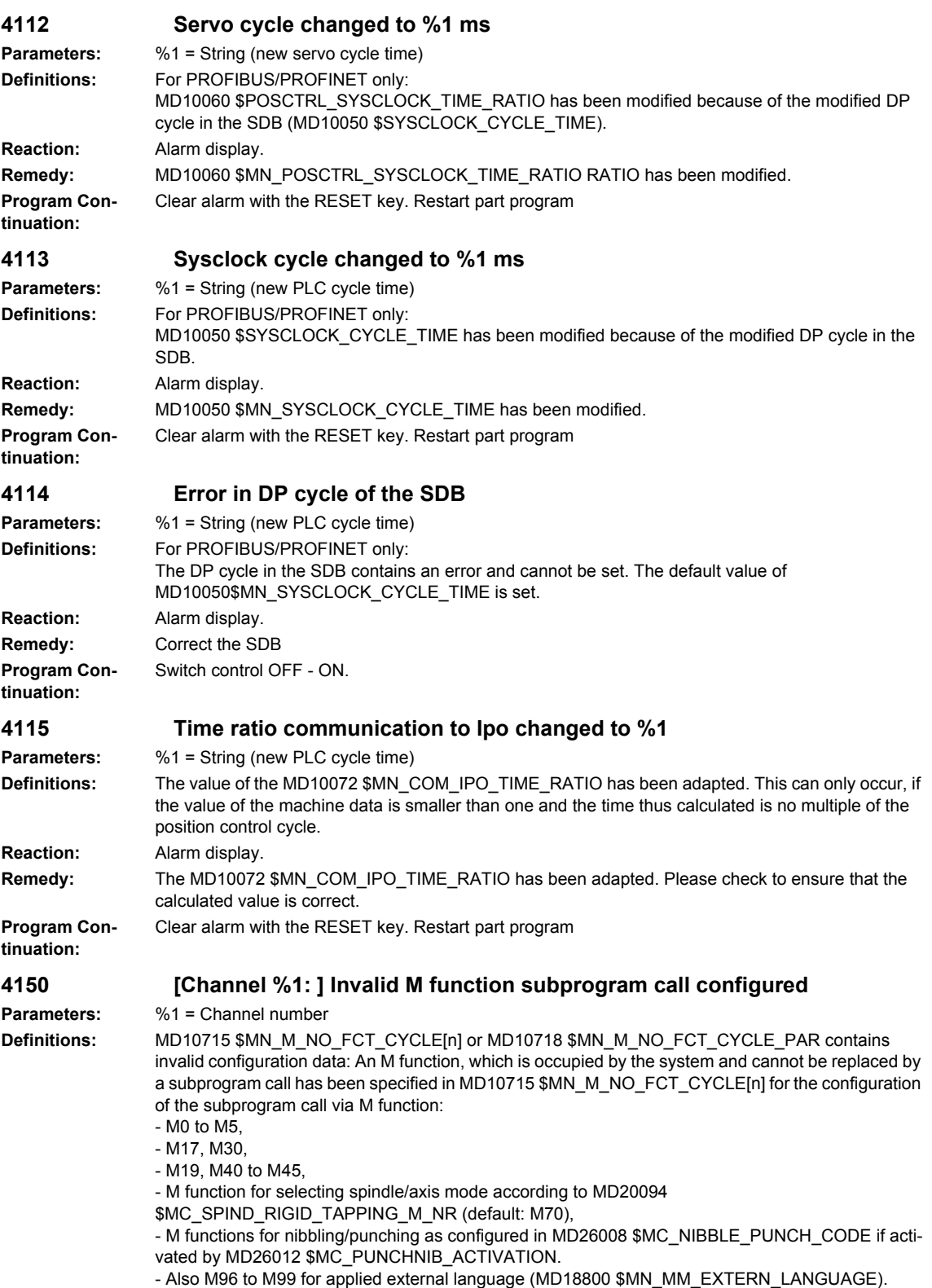

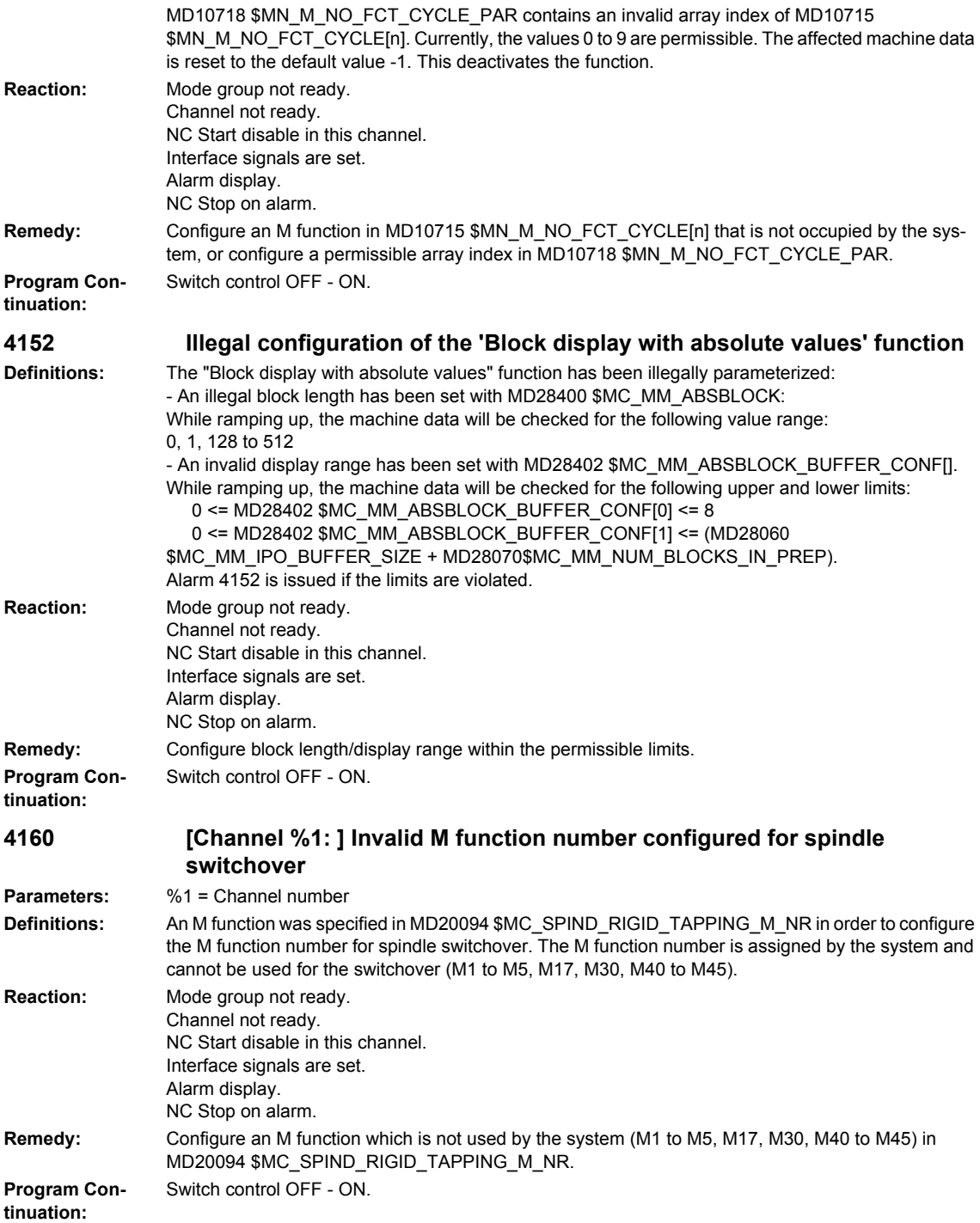

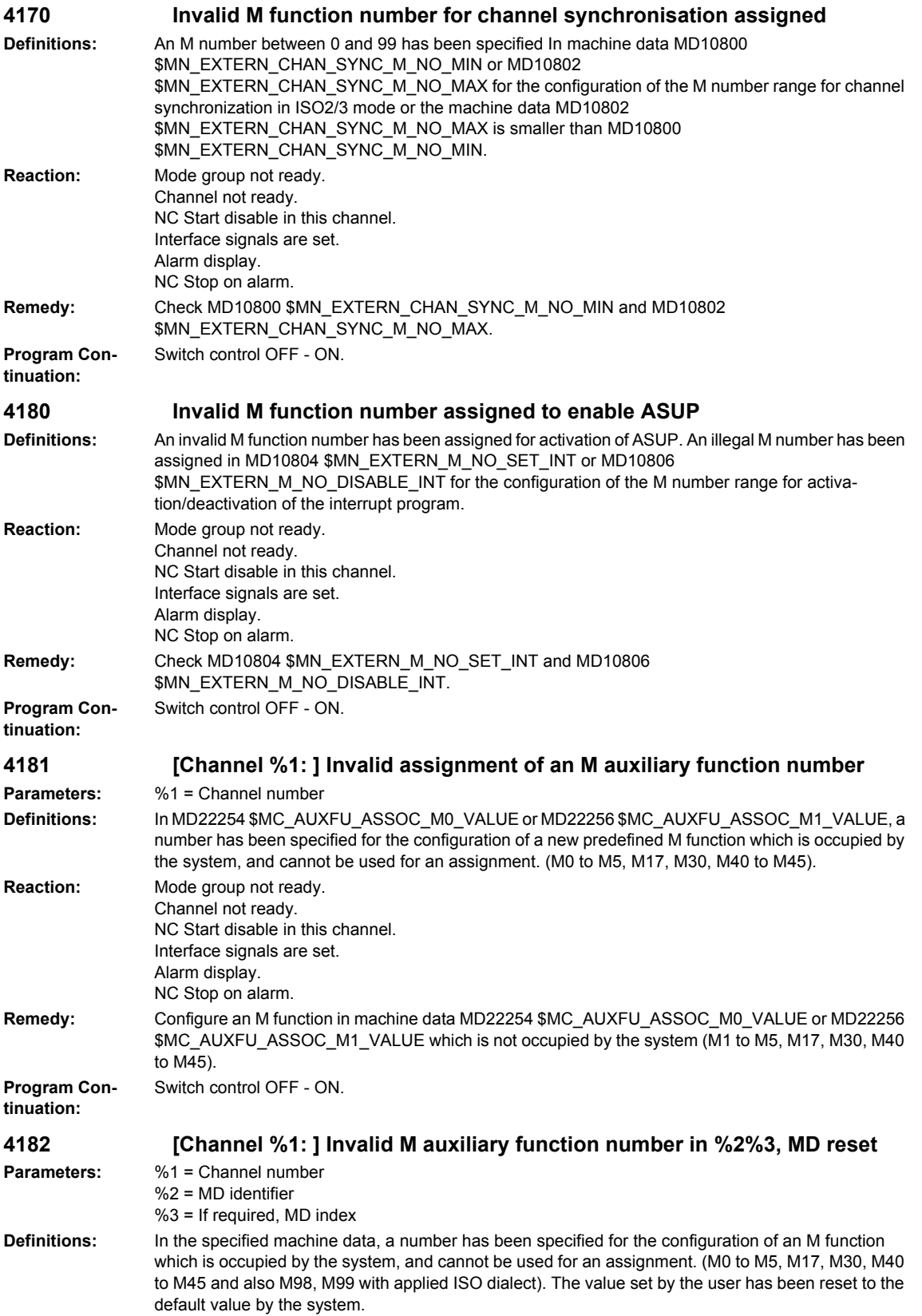

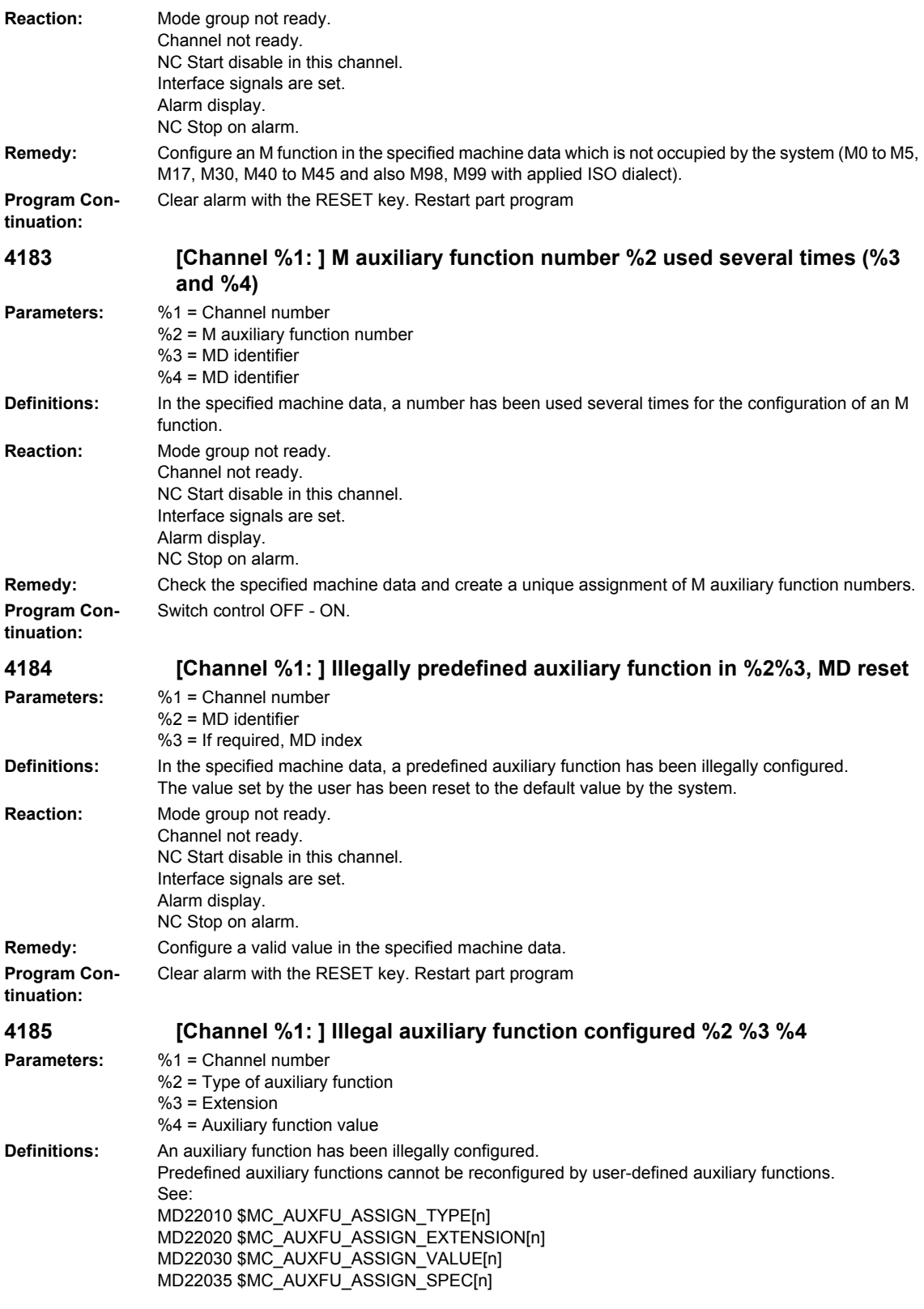

## **Reaction:** Mode group not ready. Channel not ready. NC Start disable in this channel. Interface signals are set. Alarm display. NC Stop on alarm. **Remedy:** Reconfigure the auxiliary function. **Program Continuation:** Clear alarm with the RESET key. Restart part program **4200 [Channel %1: ] Geometry axis %2 must not be declared a rotary axis Parameters:** %1 = Channel number  $%2 = A$ xis name **Definitions:** The geometry axes represent a Cartesian coordinate system and therefore the declaration of a geometry axis as rotary axis leads to a definition conflict. **Reaction:** NC not ready. Mode group not ready, also effective for single axes NC Start disable in this channel. Interface signals are set. Alarm display. NC Stop on alarm. **Remedy:** Please inform the authorized personnel/service department. Remove rotary axis declaration for this machine axis. For this purpose, the geometry axis index for the displayed geometry axis must be determined by means of MD20060 \$MC\_AXCONF\_GEOAX\_NAME\_TAB. The channel axis number is stored with the same index in MD20050 \$MC\_AXCONF\_GEOAX\_ASSIGN\_TAB. The channel axis number minus 1 provides the channel axis index under which the machine axis number is found in MD20070 \$MC\_AXCONF\_MACHAX\_USED. **Program Continuation:** Switch control OFF - ON. **4210 [Channel %1: ] Spindle %2 declaration as rotary axis missing Parameters:** %1 = Channel number  $%2 = Axis$  name, spindle number **Definitions:** If a machine axis is to be operated as a spindle, this machine axis must be declared as a rotary axis. **Reaction:** NC not ready. Mode group not ready, also effective for single axes NC Start disable in this channel. Interface signals are set. Alarm display. NC Stop on alarm. **Remedy:** Please inform the authorized personnel/service department. Set rotary axis declaration for this machine axis in the axis-specific MD30300 \$MA\_IS\_ROT\_AX. **Program Continuation:** Switch control OFF - ON. **4215 [Channel %1: ] Spindle %2 declaration as modulo axis missing Parameters:** %1 = Channel number %2 = Axis name, spindle number **Definitions:** The spindle functionality requires a modulo axis (positions in [deg]). **Reaction:** Mode group not ready. Channel not ready. NC Start disable in this channel. Interface signals are set. Alarm display. NC Stop on alarm. **Remedy:** Please inform the authorized personnel/service department. Set MD30310 \$MA\_ROT\_IS\_MODULO. **Program Continuation:** Switch control OFF - ON.

**4220 [Channel %1: ] Spindle %2 declared repeatedly Parameters:** %1 = Channel number %2 = Axis name, spindle number **Definitions:** The spindle number exists more than once in the channel. **Reaction:** NC not ready. Mode group not ready, also effective for single axes NC Start disable in this channel. Interface signals are set. Alarm display. NC Stop on alarm. **Remedy:** Please inform the authorized personnel/service department. The spindle number is stored in the axis-specific MD35000 \$MA\_SPIND\_ASSIGN\_TO\_MACHAX. The channel to which this machine axis/spindle is assigned is listed in the machine axis index. (The machine axis number is given in the channel-specific MD20070 \$MC\_AXCONF\_MACHAX\_USED). **Program Continuation:** Switch control OFF - ON. **4225 [Channel %1: ] Axis %2 declaration as rotary axis missing Parameters:** %1 = Channel number %2 = Axis name, axis number **Definitions:** The modulo functionality requires a rotary axis (positions in [deg]). **Reaction:** Mode group not ready. Channel not ready. NC Start disable in this channel. Interface signals are set. Alarm display. NC Stop on alarm. **Remedy:** Please inform the authorized personnel/service department. Set MD30300 \$MA\_IS\_ROT\_AX. **Program Continuation:** Switch control OFF - ON. **4230 [Channel %1: ] Data alteration from external not possible in current channel state Parameters:** %1 = Channel number **Definitions:** It is not allowed to enter this data while the part program is being executed (e.g. setting data for working area limitation or for dry run feedrate). **Reaction:** Alarm display. **Remedy:** The data to be entered must be altered before starting the part program. **Program Continuation:** Clear alarm with the Delete key or NC START. **4240 Runtime overflow for IPO cycle or position controller cycle, IP %1 Parameters:** %1 = Program location **Definitions:** The settings for the interpolation and position control cycle were modified before the last power-up such that too little computing time is now available for the requisite cyclic task. The alarm occurs immediately after power-up if too little runtime is available even when the axes are stationary and the NC program has not started. However, task overflow can occur only when computation-intensive NC functions are called during program execution. **Reaction:** NC not ready. The NC switches to follow-up mode. Mode group not ready, also effective for single axes NC Start disable in this channel. Interface signals are set. Alarm display. NC Stop on alarm. Alarm reaction delay is cancelled.

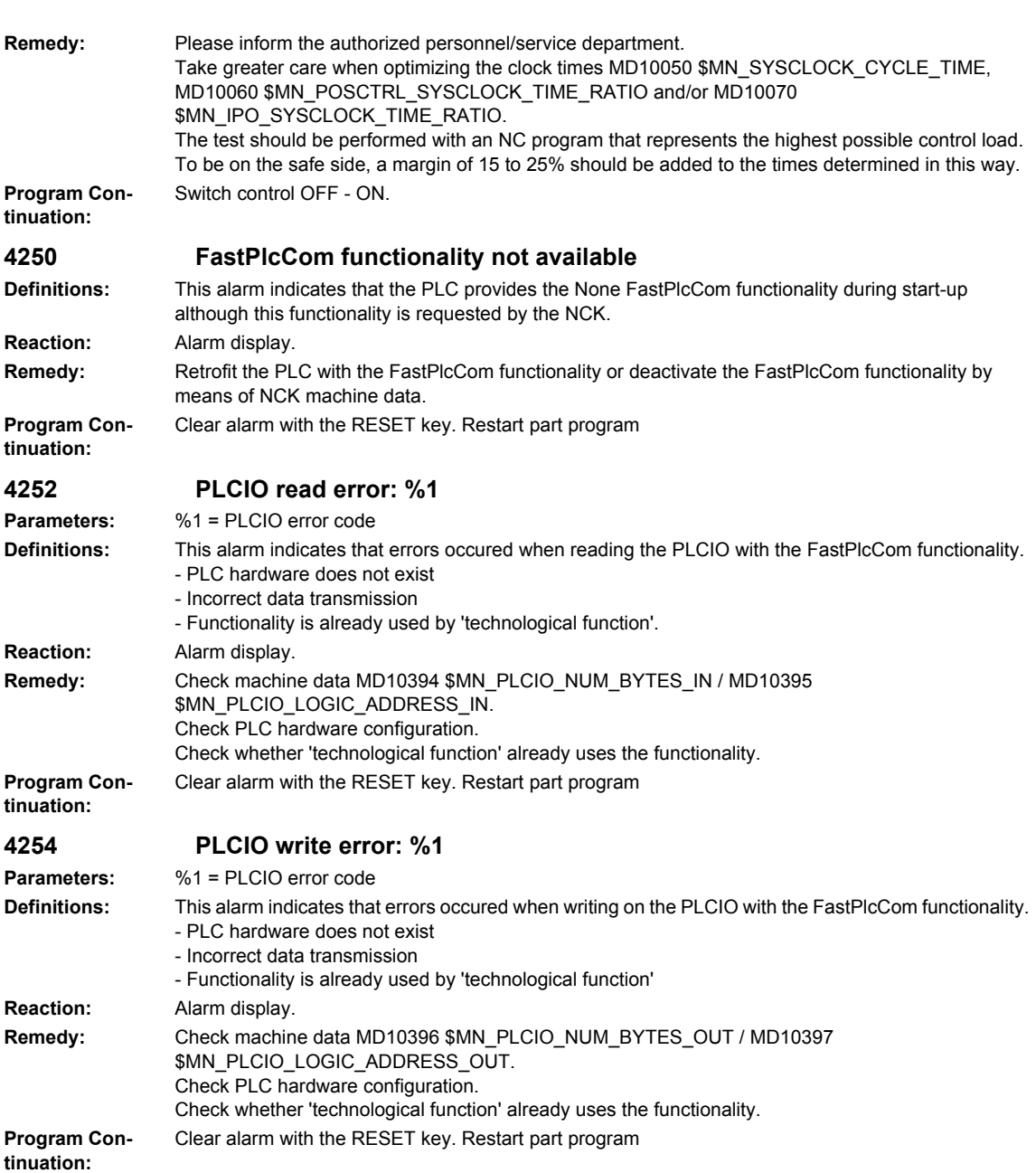

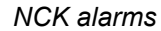

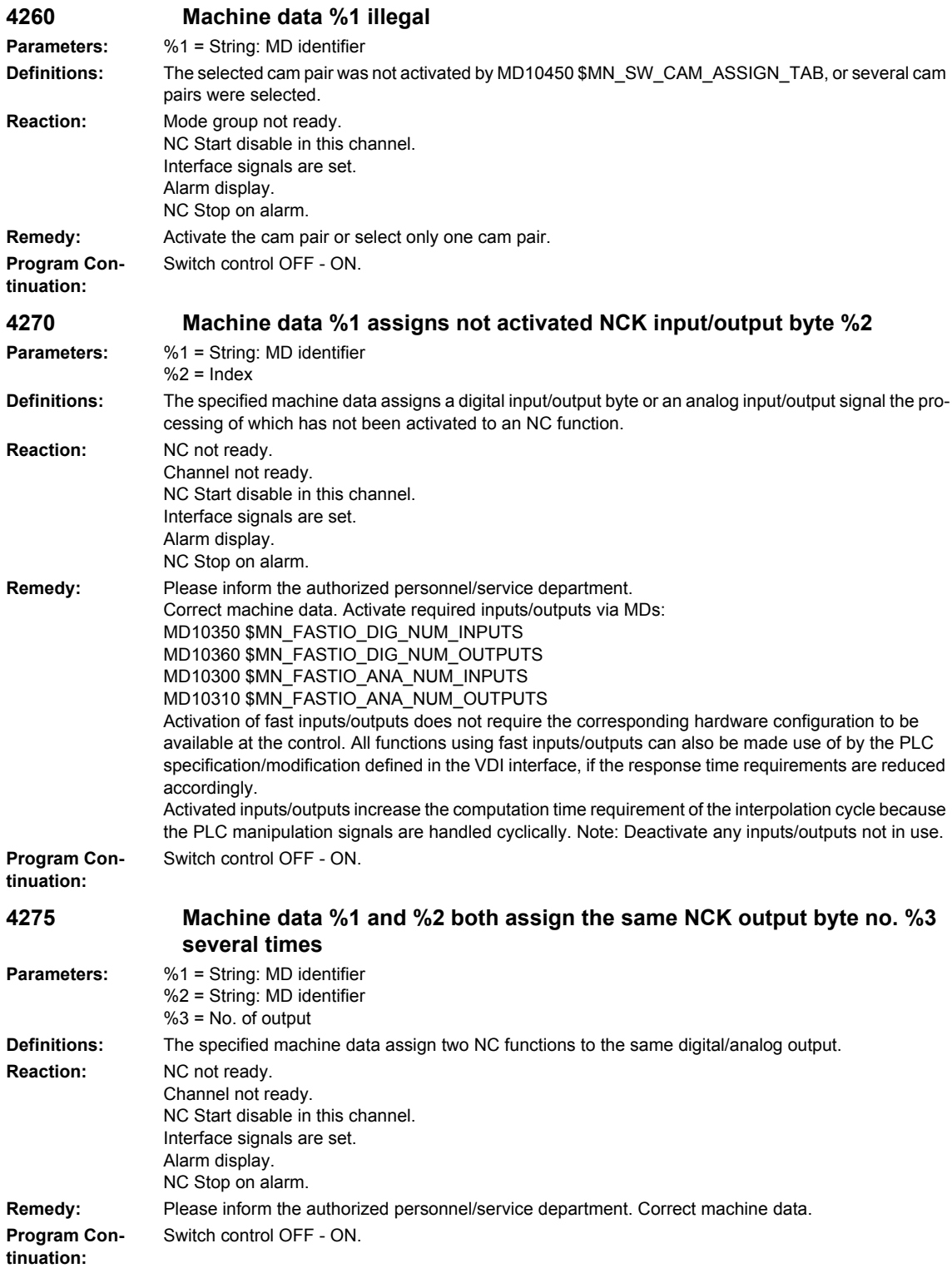

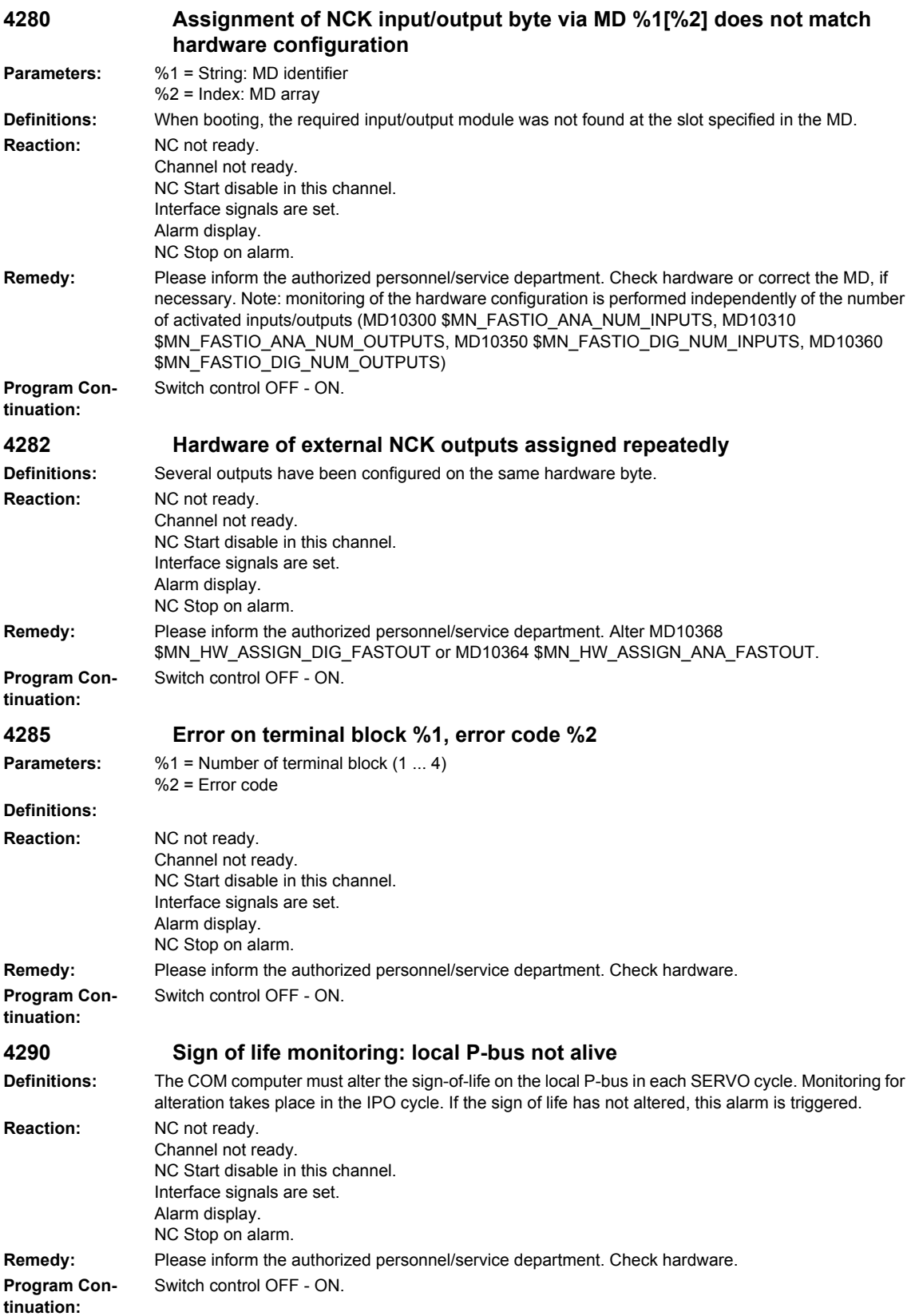

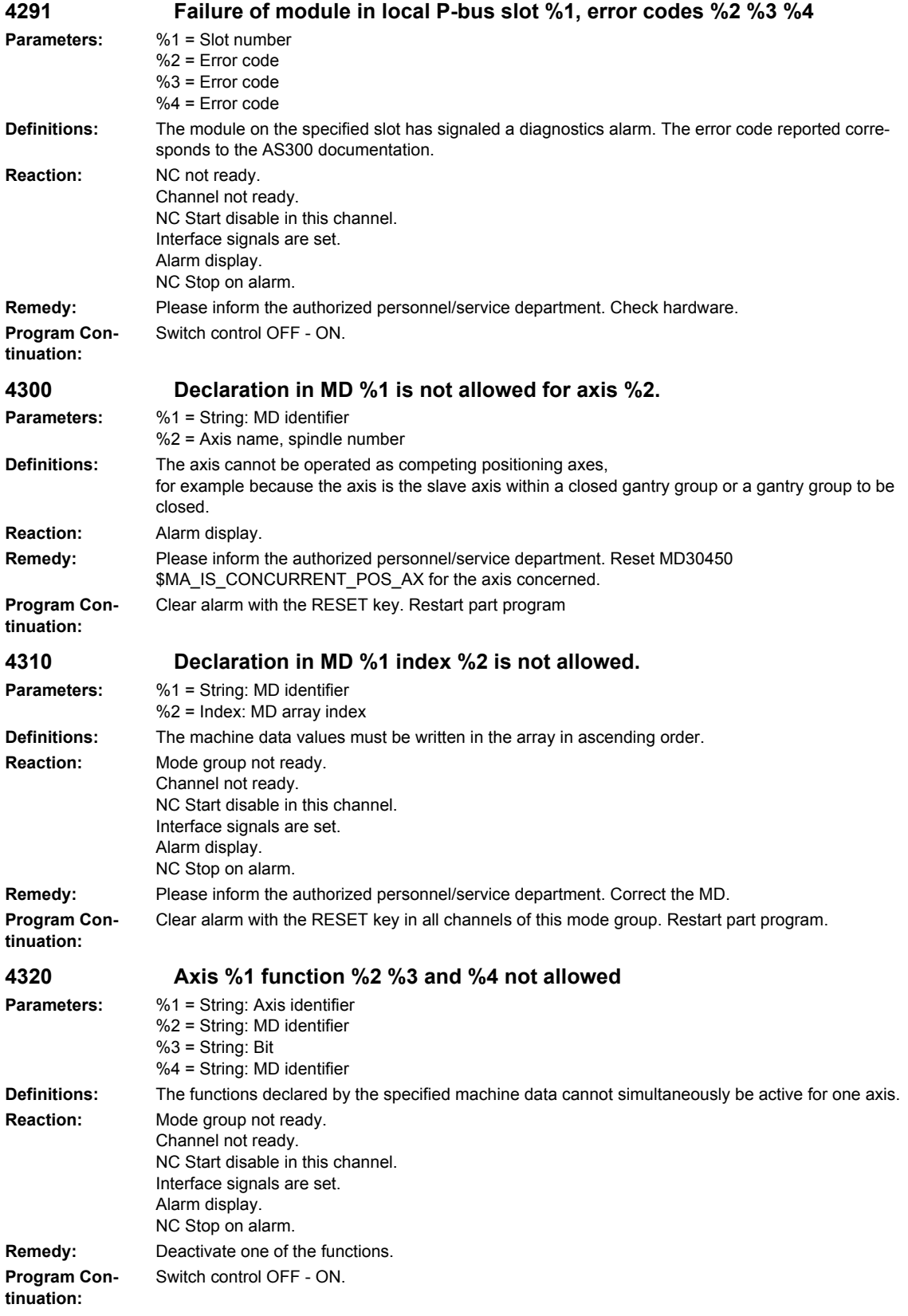

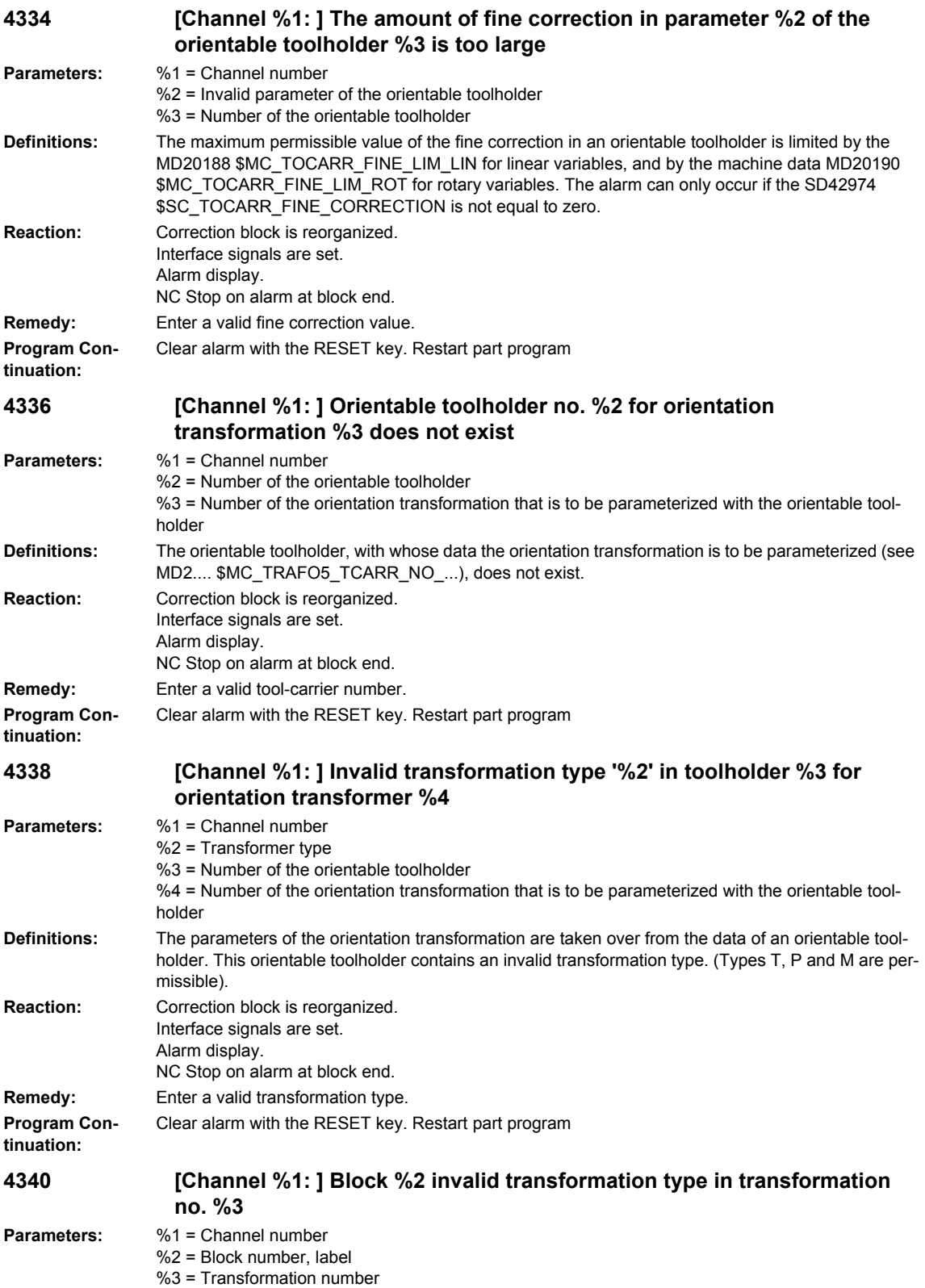

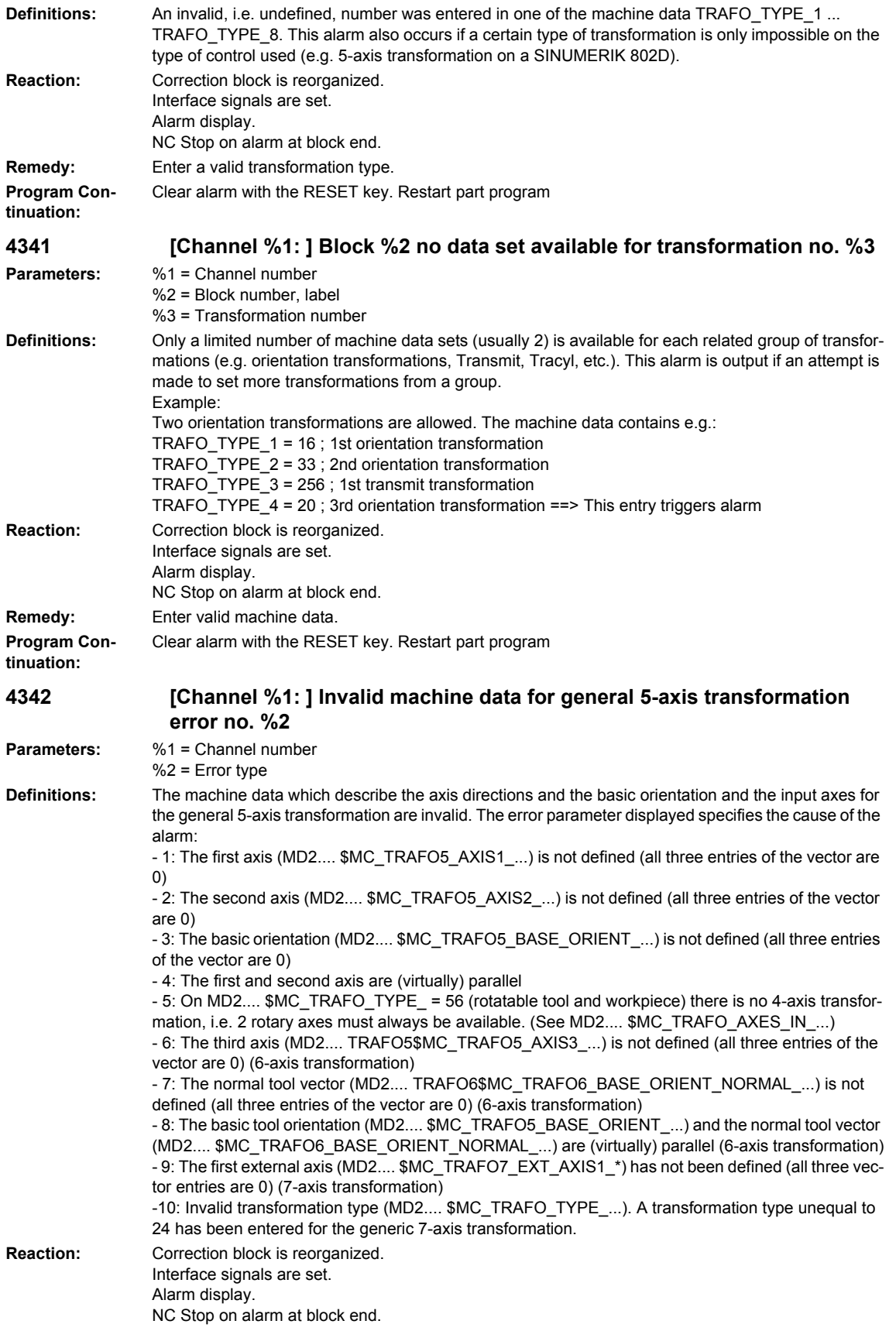

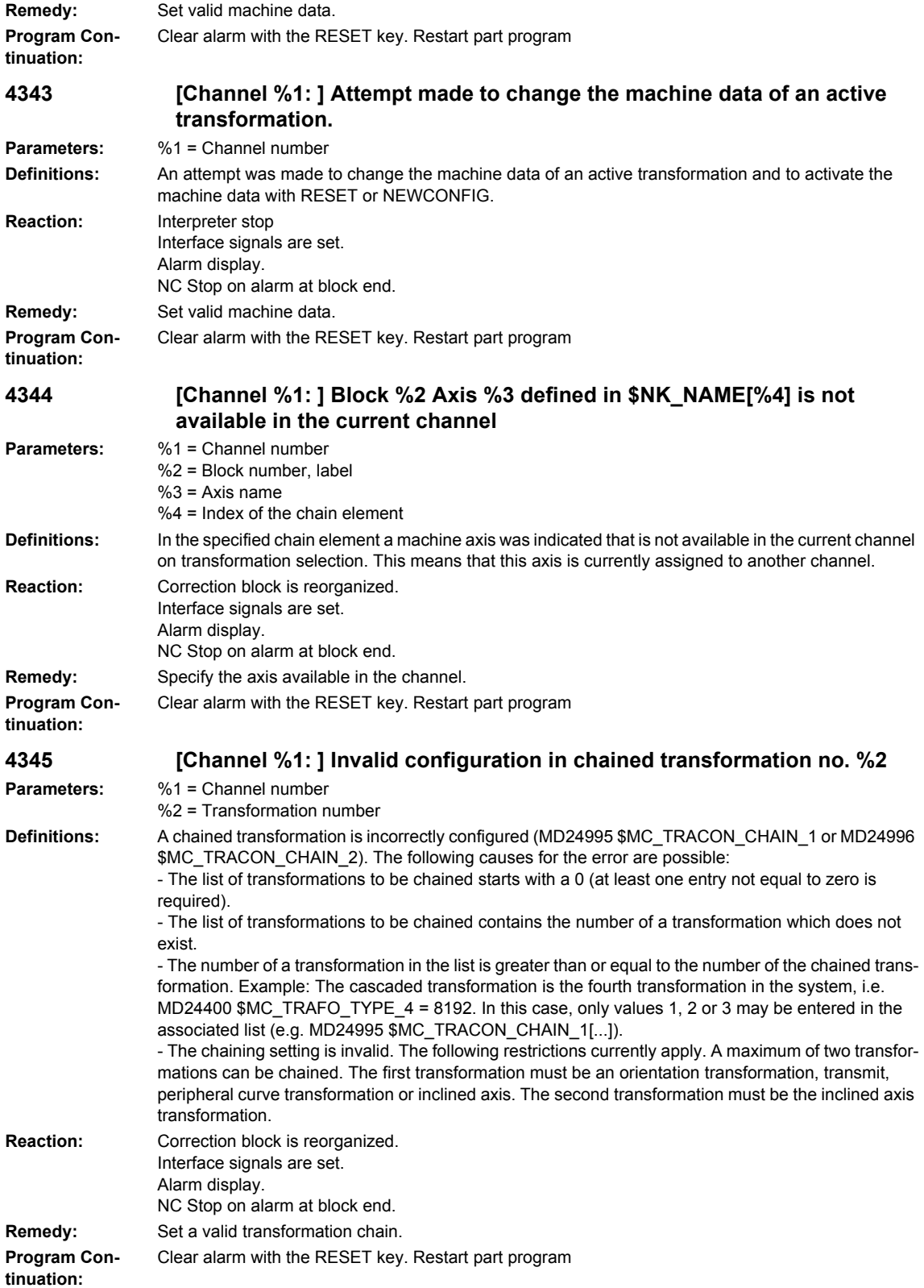

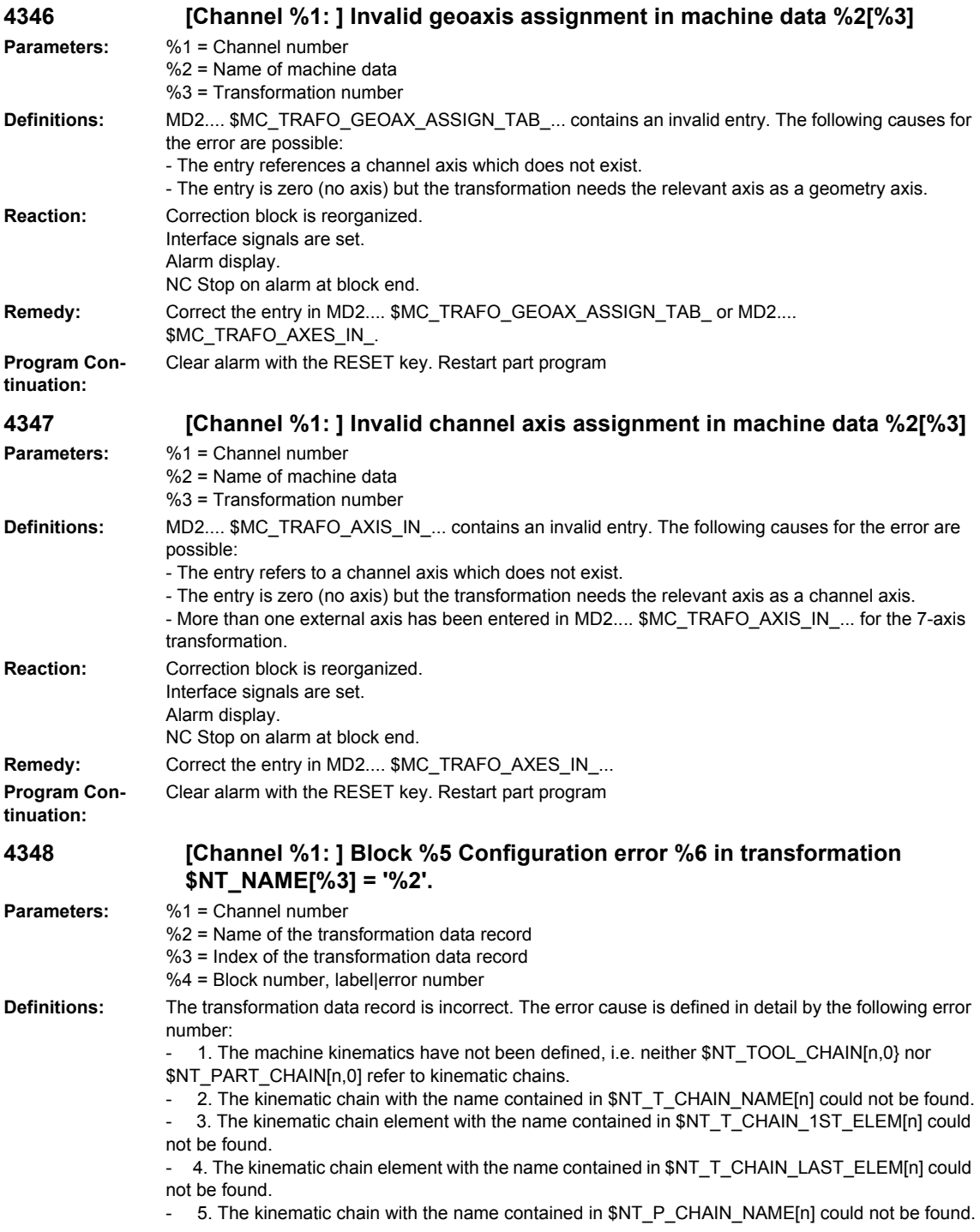

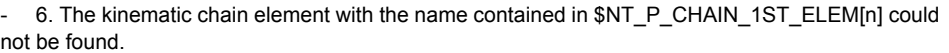

7. The kinematic chain element with the name contained in \$NT\_P\_CHAIN\_LAST\_ELEM[n] could not be found.

```
10. The rotary axis defined in $NT_ROT_AX_NAME[n,0] could not be found in any of the relevant
kinematic chains.
```
11. The rotary axis defined in \$NT\_ROT\_AX\_NAME[n,1] could not be found in any of the relevant kinematic chains.

- 12. The rotary axis defined in \$NT\_ROT\_AX\_NAME[n,2] could not be found in any of the relevant kinematic chains.

20. The linear axis defined in \$NT\_GEO\_AX\_NAME[n,0] could not be found in any of the relevant kinematic chains.

21. The linear axis defined in \$NT\_GEO\_AX\_NAME[n,1] could not be found in any of the relevant kinematic chains.

22. The linear axis defined in \$NT\_GEO\_AX\_NAME[n,2] could not be found in any of the relevant kinematic chains.

30. The base orientation has not been defined, i.e. all three components of \$NT\_BASE\_ORIENT[n, 0..2] are zero.

- 31. The orientation normal vector has not been defined, i.e. all three components of

\$NT\_BASE\_ORIENT\_NORMAL[n, 0..2] are zero.

32. The vectors for the definition of the base orientation (\$NT\_BASE\_ORIENT[n, 0..2]) and the base normal vector (\$NT\_BASE\_ORIENT\_NORMAL[n, 0..2]) are parallel.

- 40. The first and the second orientation axis of an orientation transformation are parallel.

41. The second and the third orientation axis of an orientation transformation are parallel.

42. No orientation axis has been defined (an orientation transformation requires at least one orientation axis).

- 43. Invalid 3-axis orientation transformation: the orientation axis is not vertical to the plane created by the two geometry axes.

50. Less than two geometry axes were defined for an orientation transformation.

- 51. Not all three geometry axes were defined for an orientation transformation with more than one orientation axis.

- 100. The maximum number of kinematic elements (total of linear axes, rotary axes and constant elements) has been exceeded. A sequence of constant elements in a chain that are not interrupted by an axis, counts as only one element.

A maximum of 15 kinematic elements is currently permissible for orientation transformations.

- 101. The maximum number of rotary axes in the kinematic chains for the definition of a transformation has been exceeded.

- 103. The maximum number of elements in the definition of the kinematic chain for the tool has been exceeded.

- 104. The maximum number of elements in the definition of the kinematic chain for the workpiece has been exceeded.

A maximum of 6 rotary axes is currently permissible for orientation transformations.

- 10000. Illegal redundant rotary axis. For the time being, only one redundant axis is permissible for orientation transformation. This rotary axis must be the first axis in the kinematic chain.

- 10001. The type "virtual rotary axis" of a kinematic element is not permissible (for the time being). **Reaction:** Correction block is reorganized. Interface signals are set. Alarm display. NC Stop on alarm at block end. **Remedy:** Define valid transformation data record. Clear alarm with the RESET key. Restart part program

**Program Continuation:**

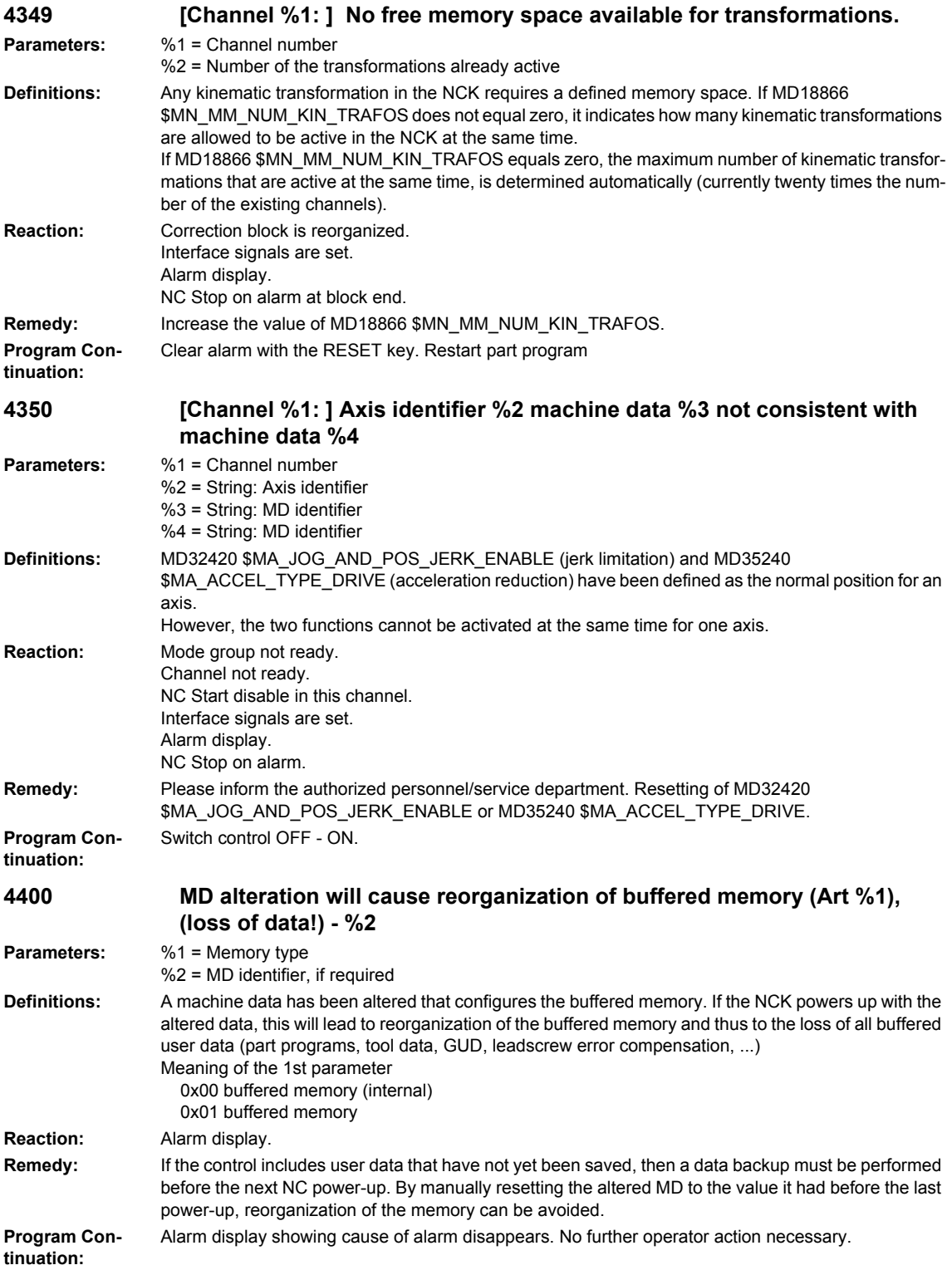

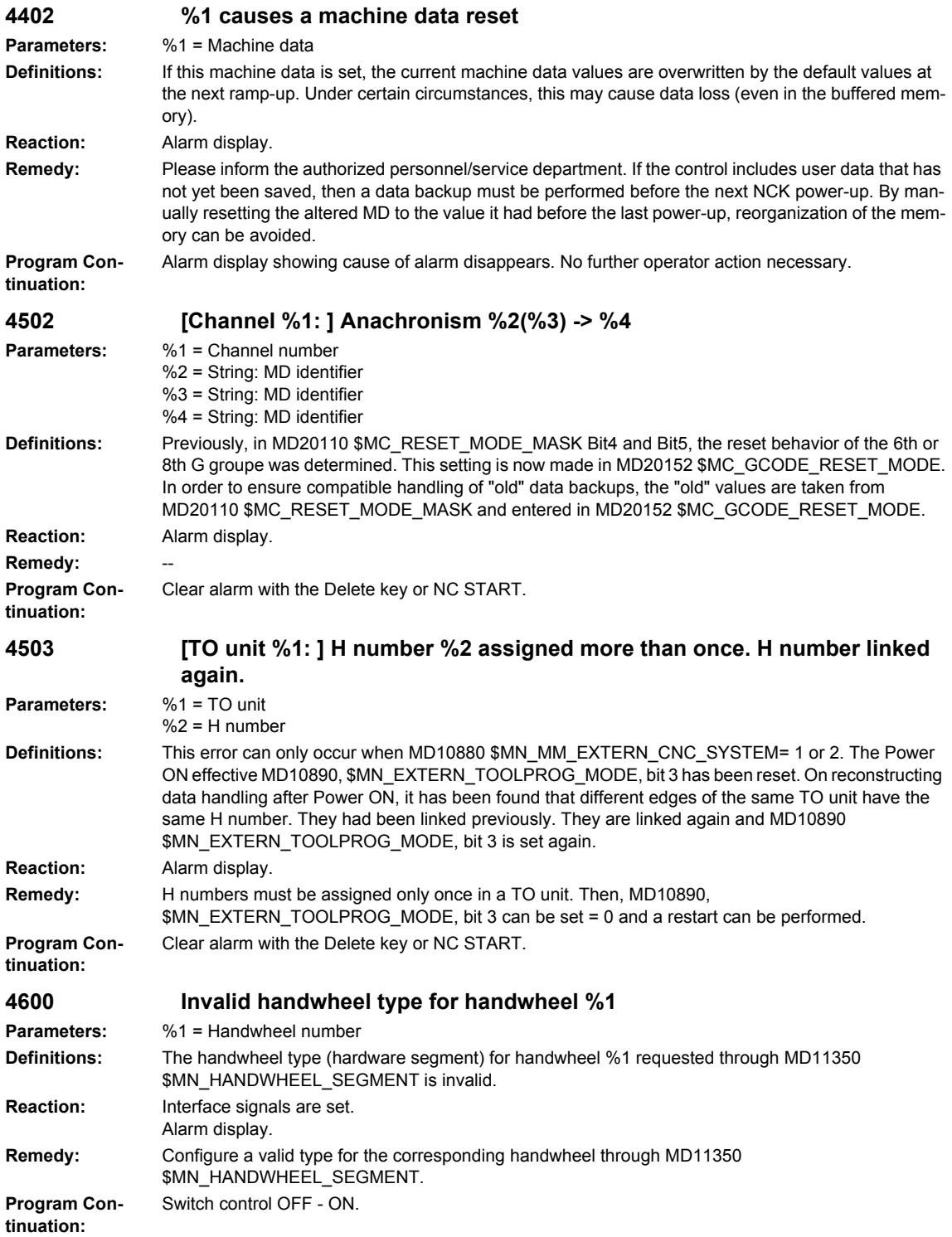

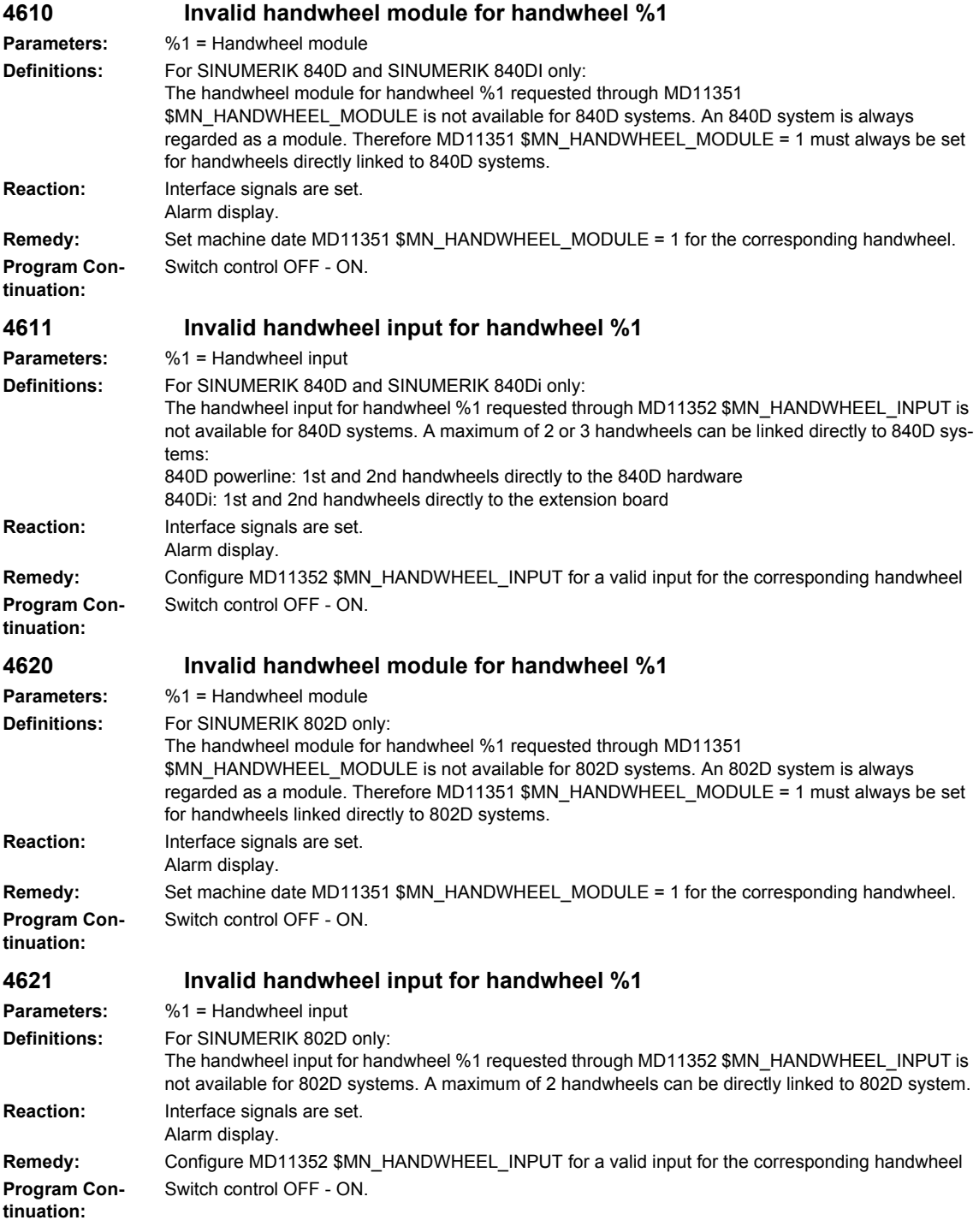

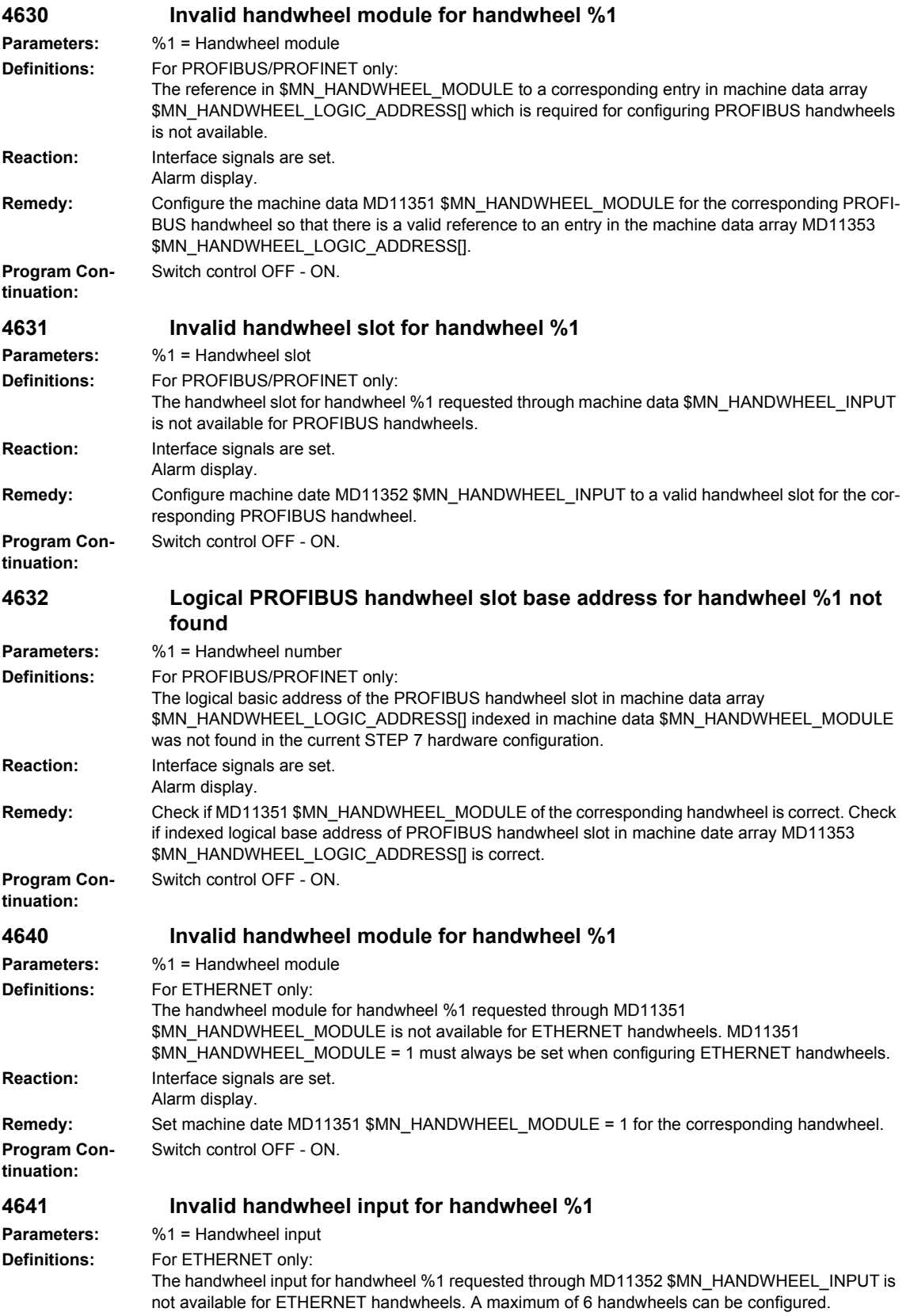

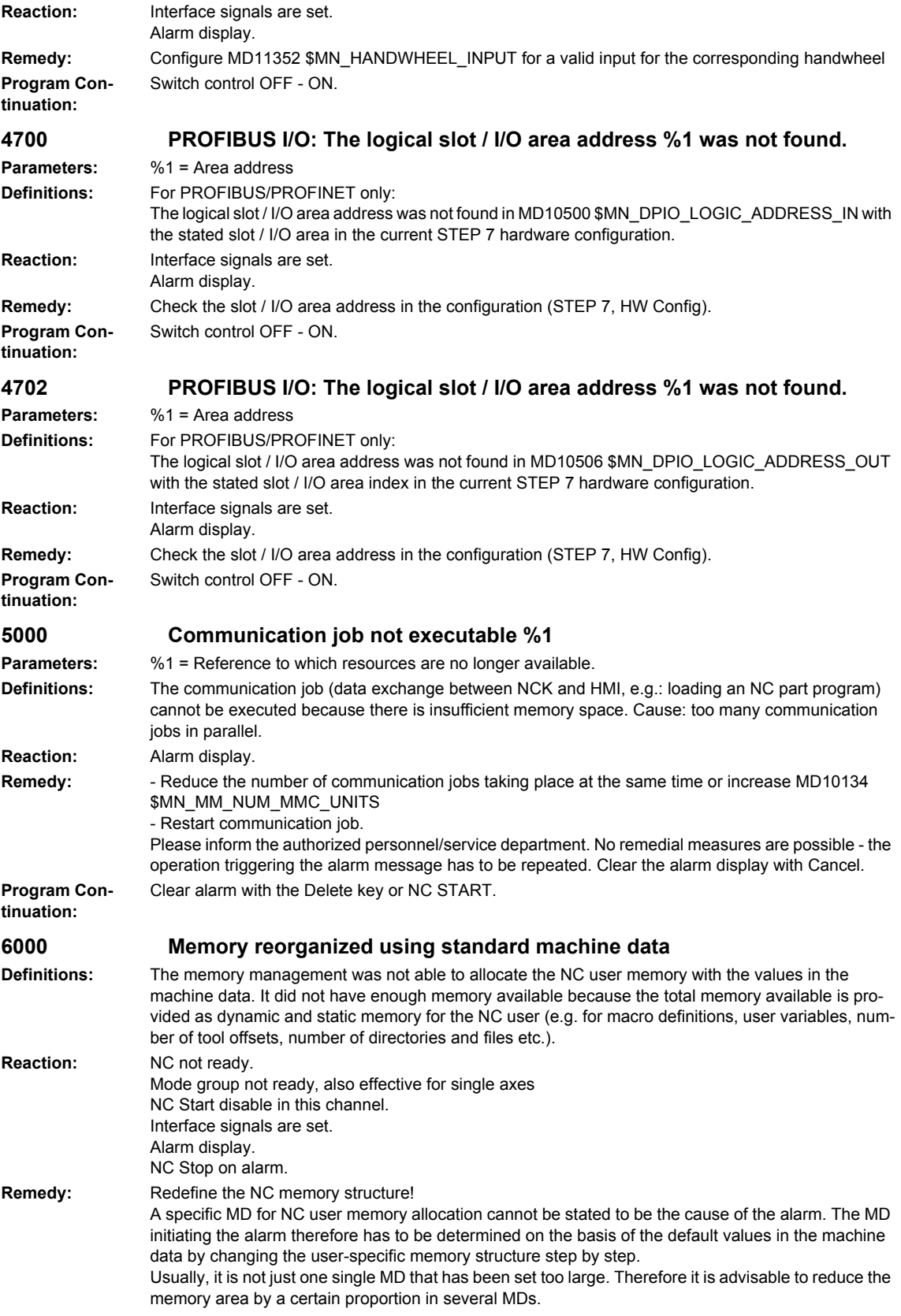

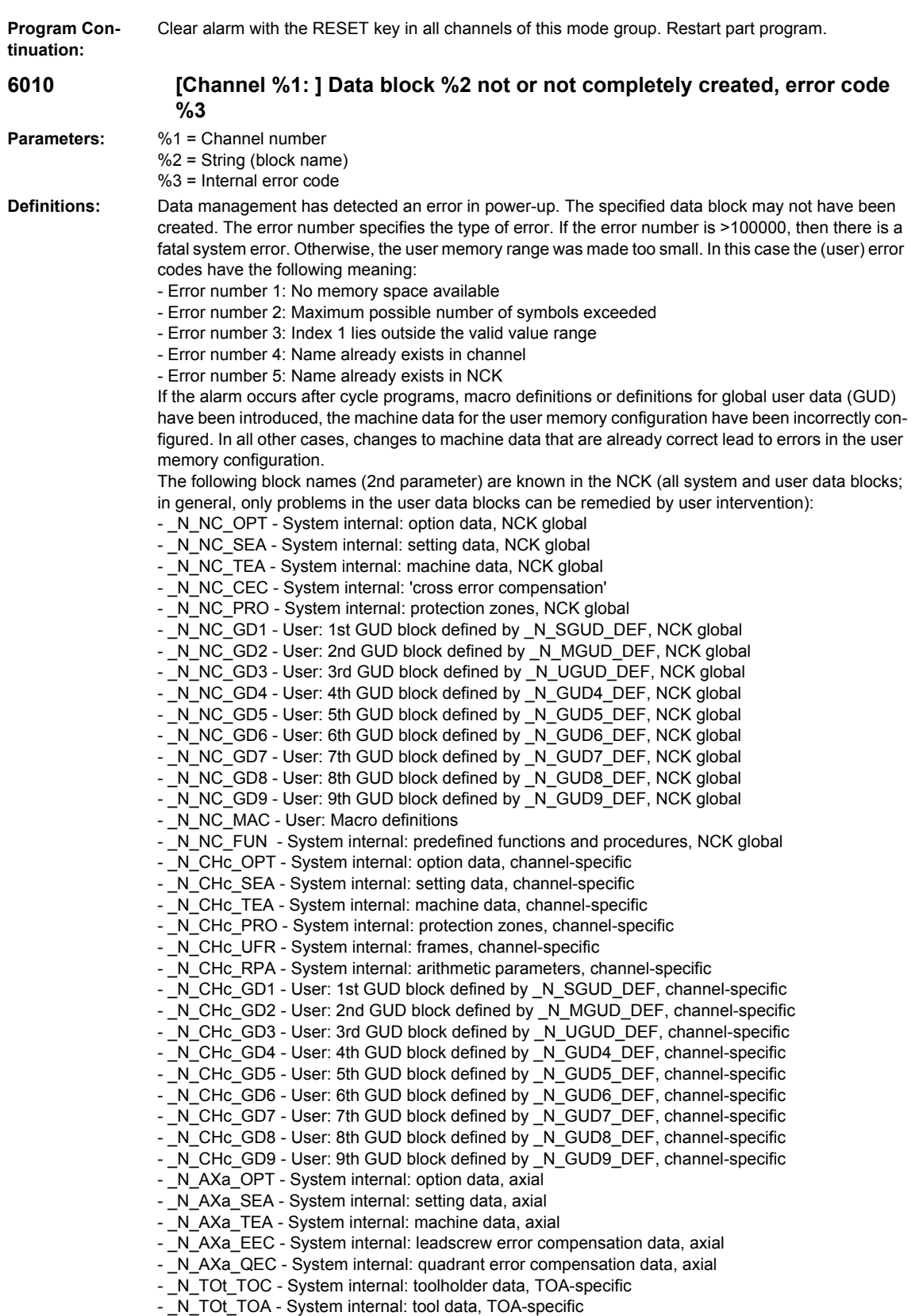

- \_N\_TOt\_TMA - System internal: magazine data, TOA-specific

- \_N\_NC\_KIN - System internal: data to describe kinematic chains, NCK-specific

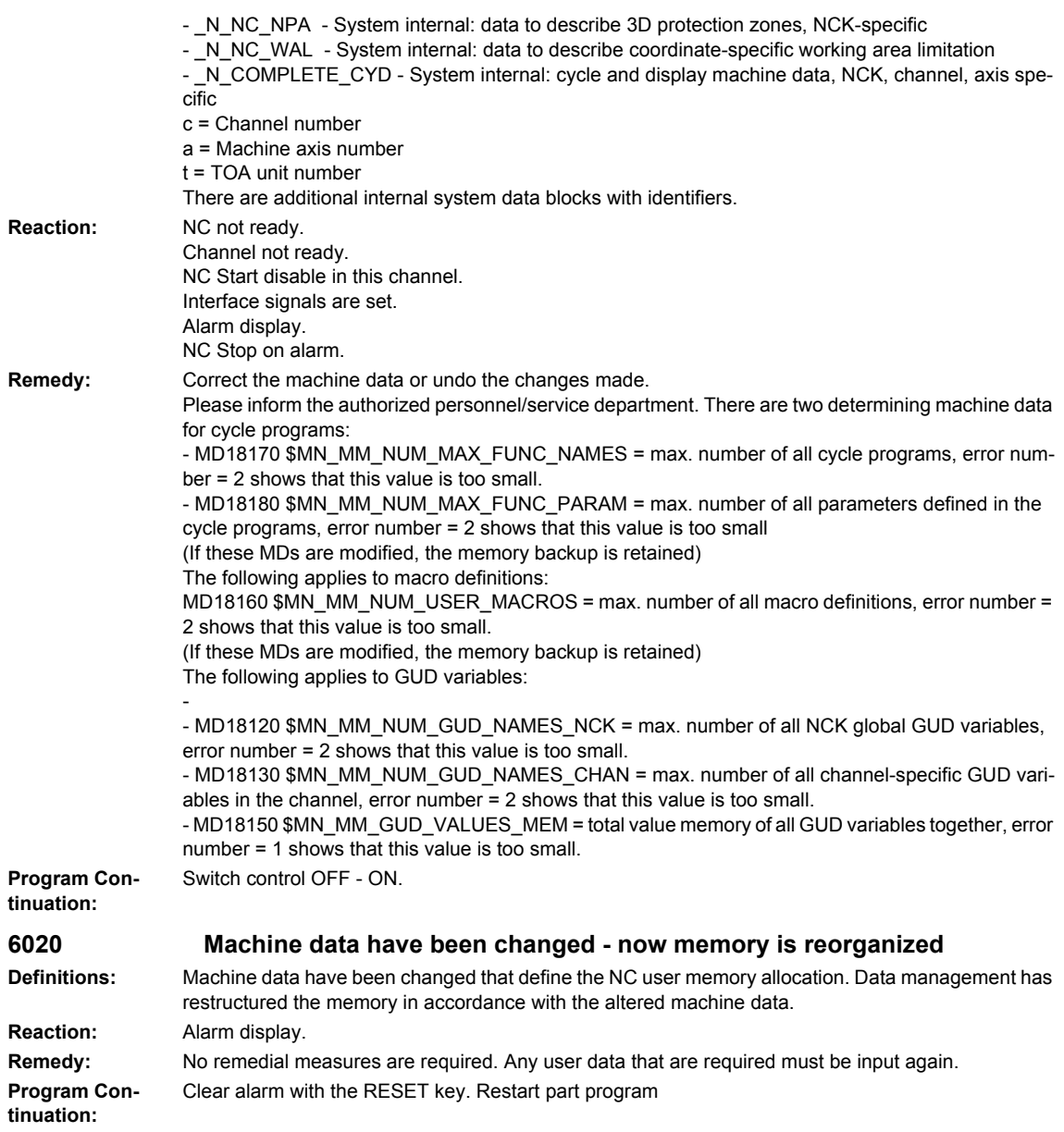

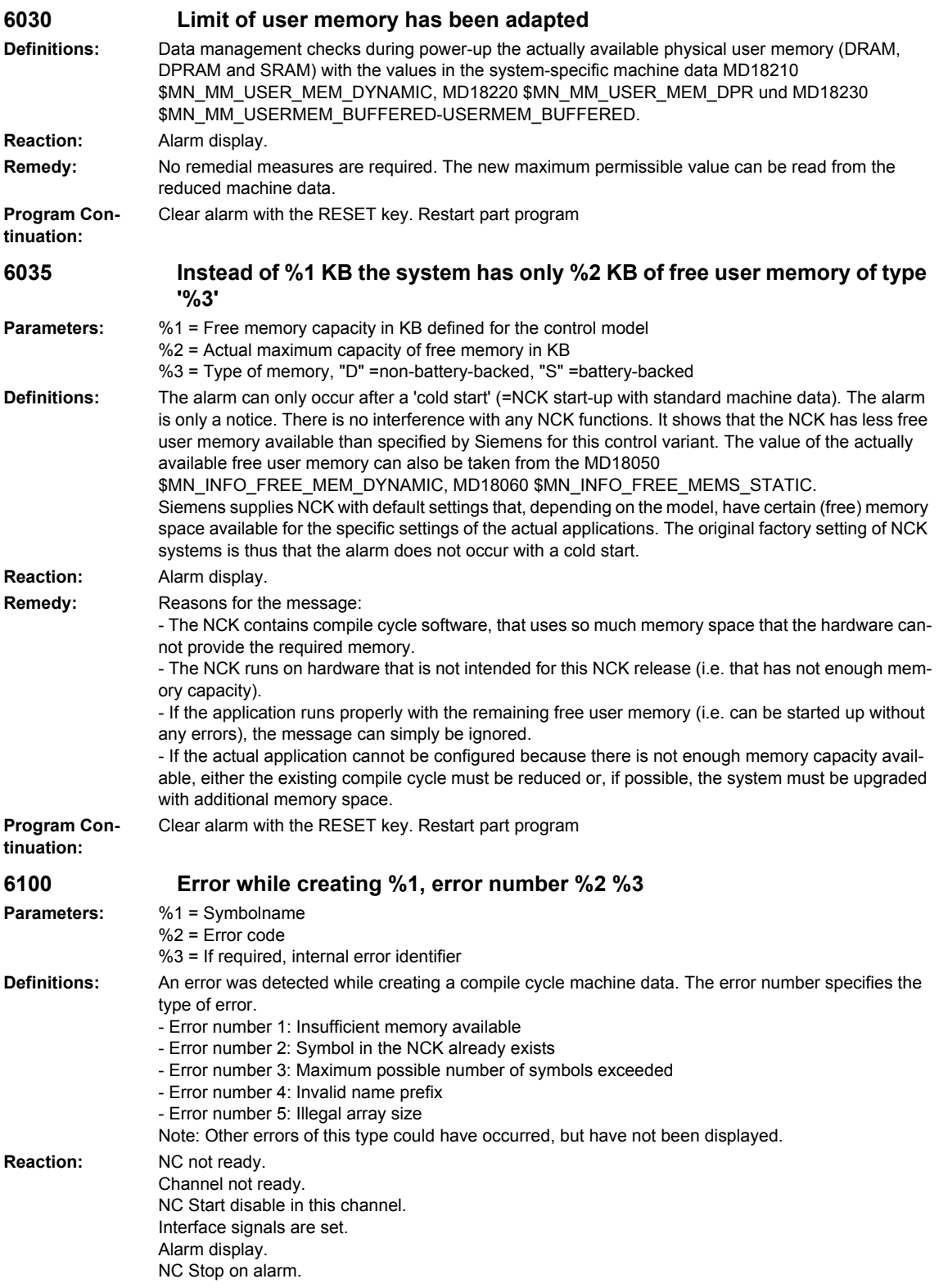

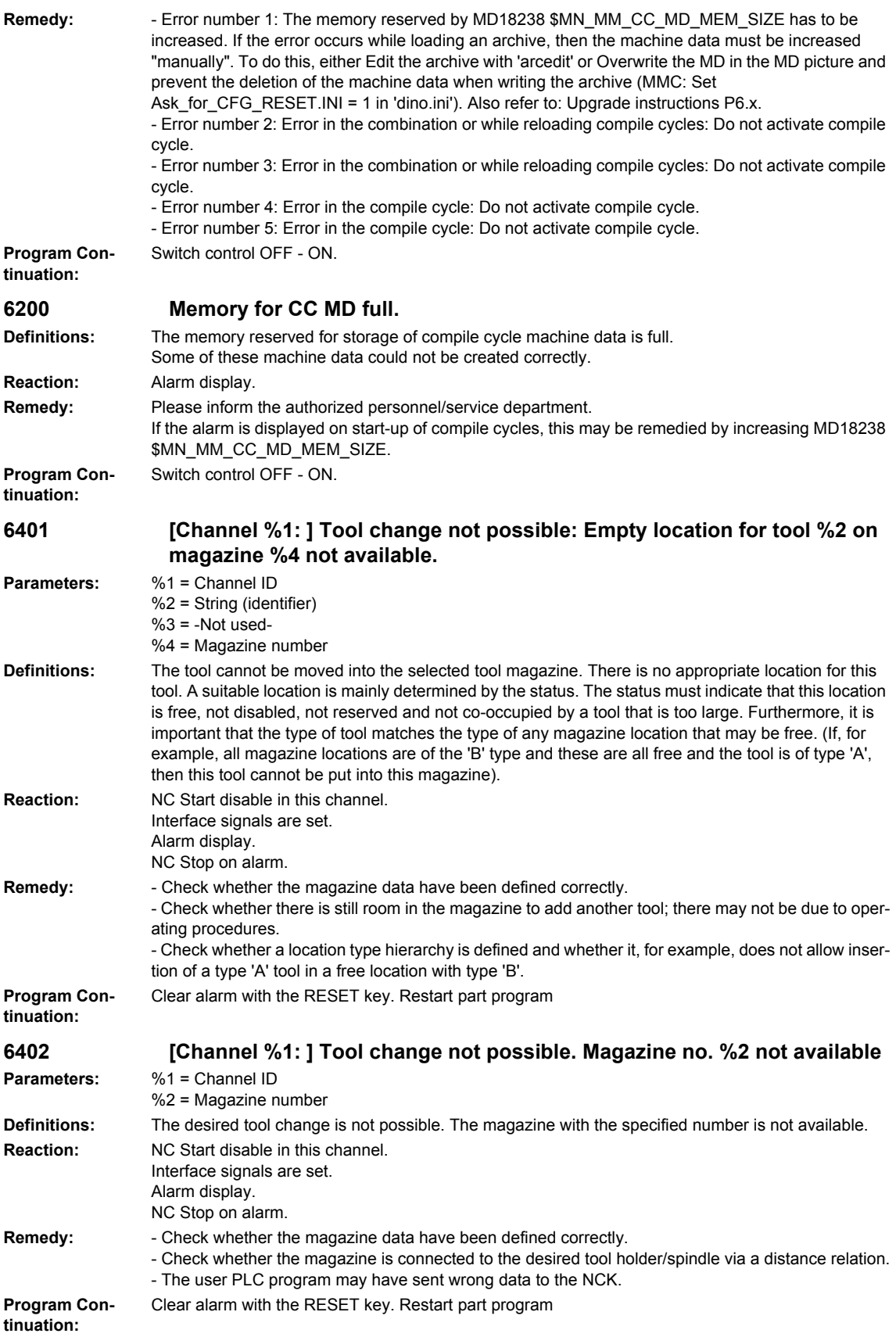

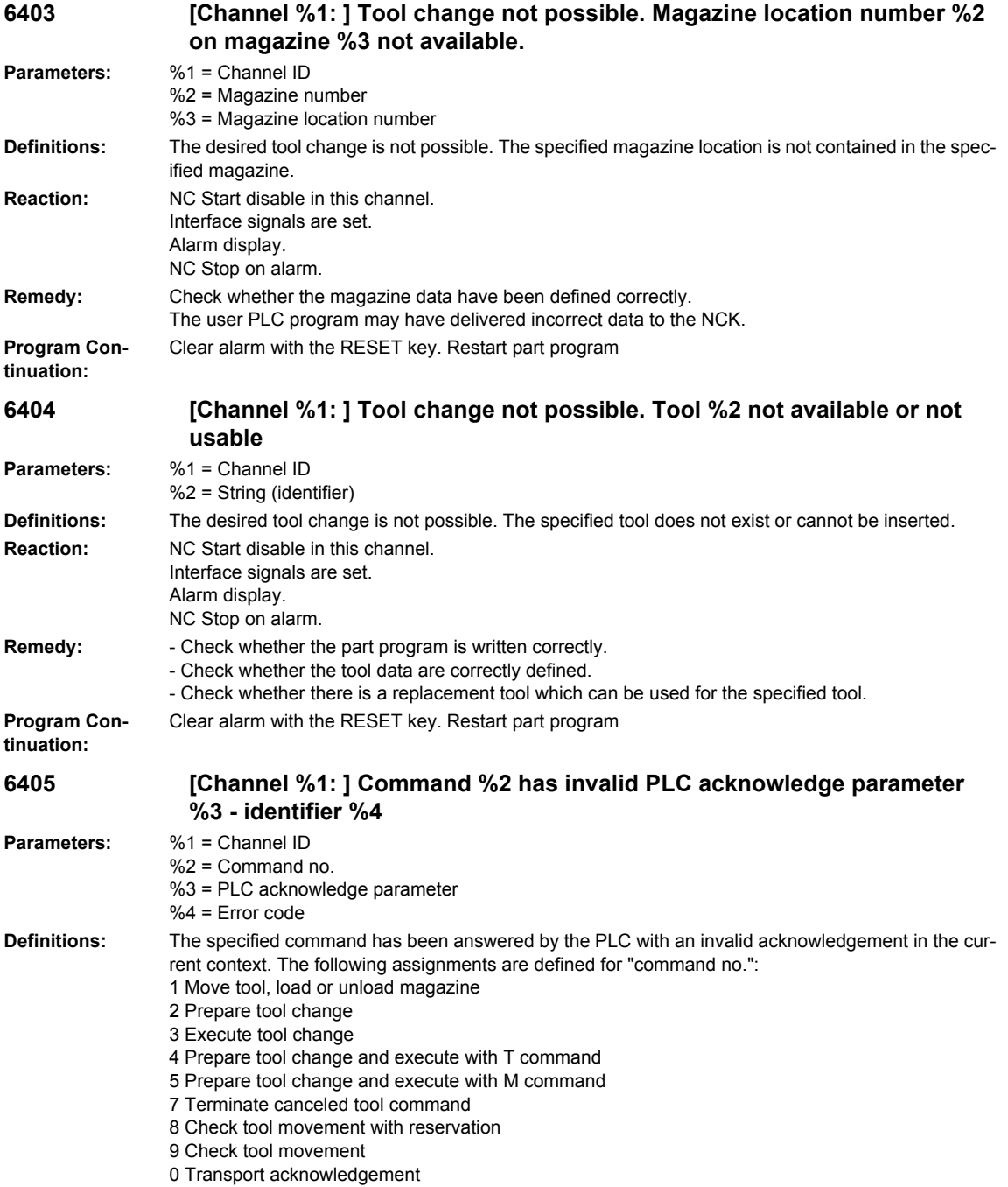

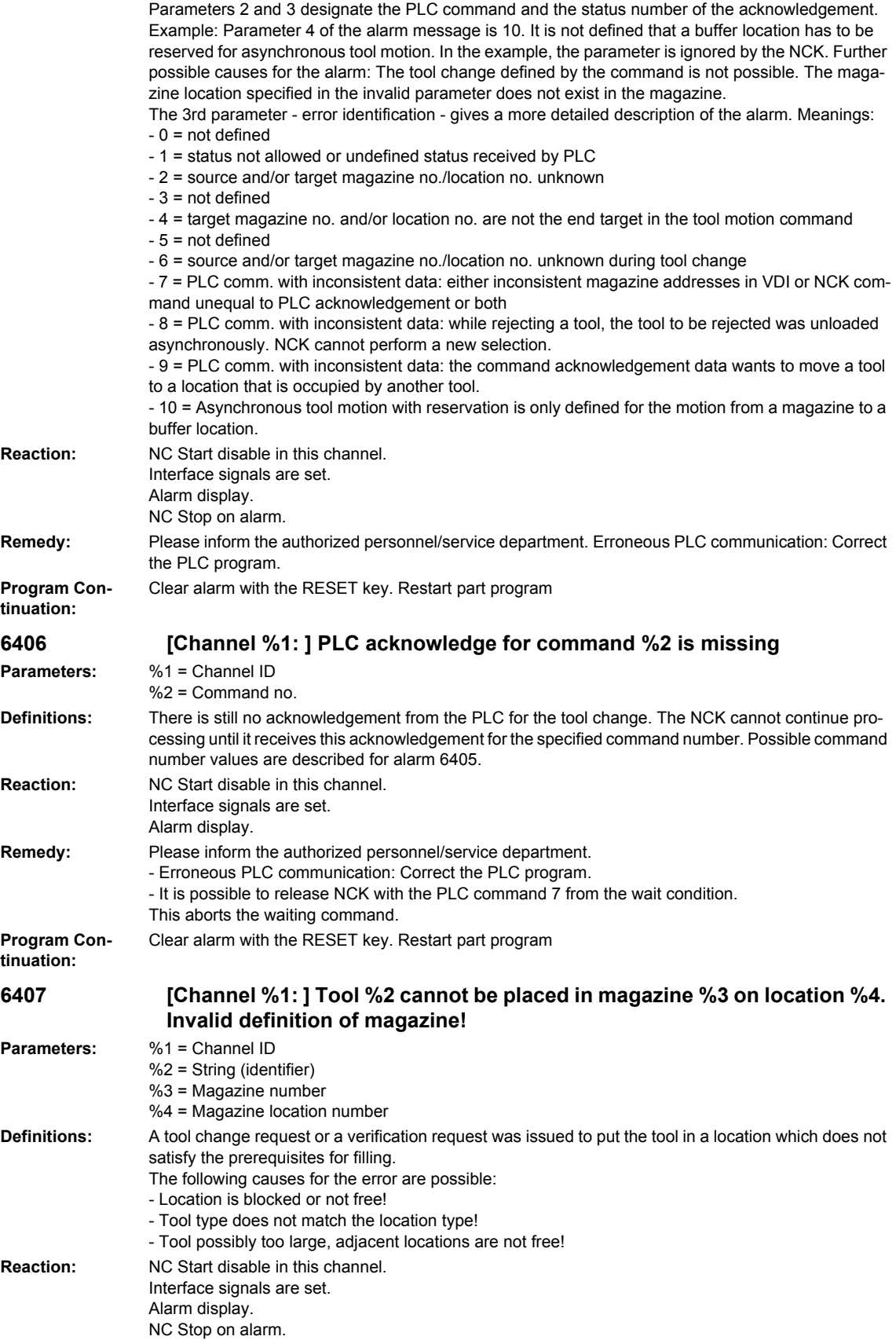

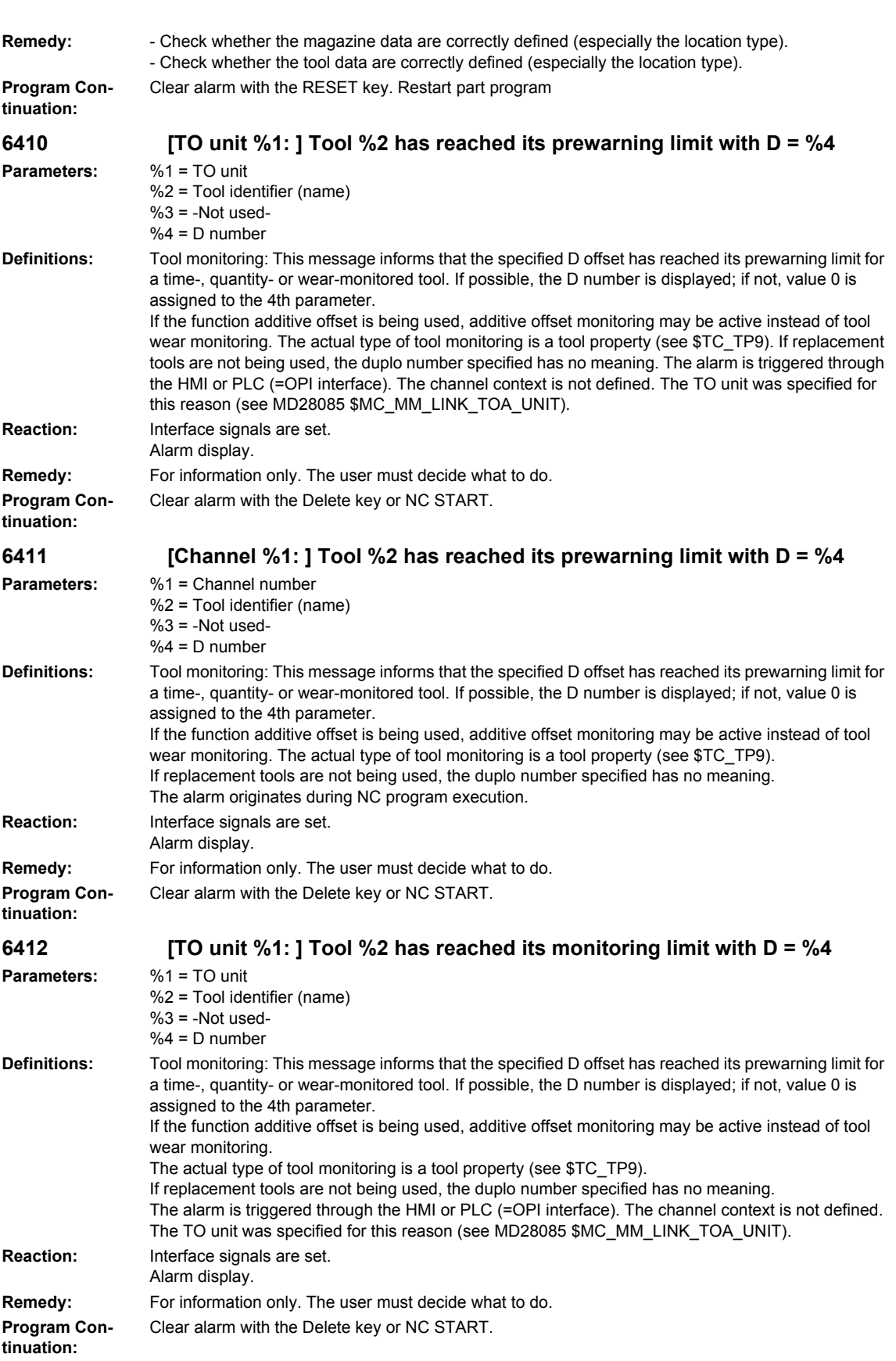

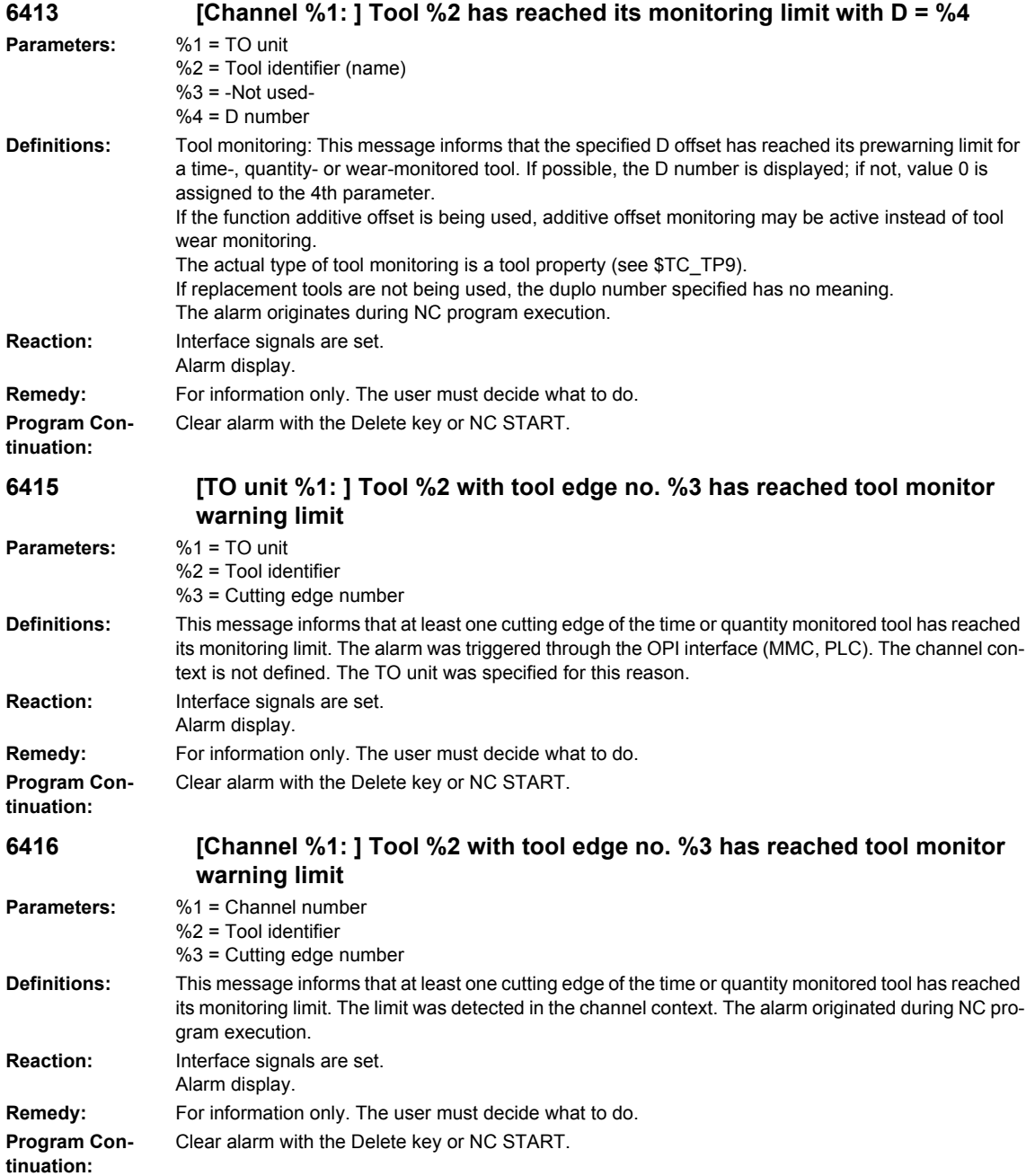

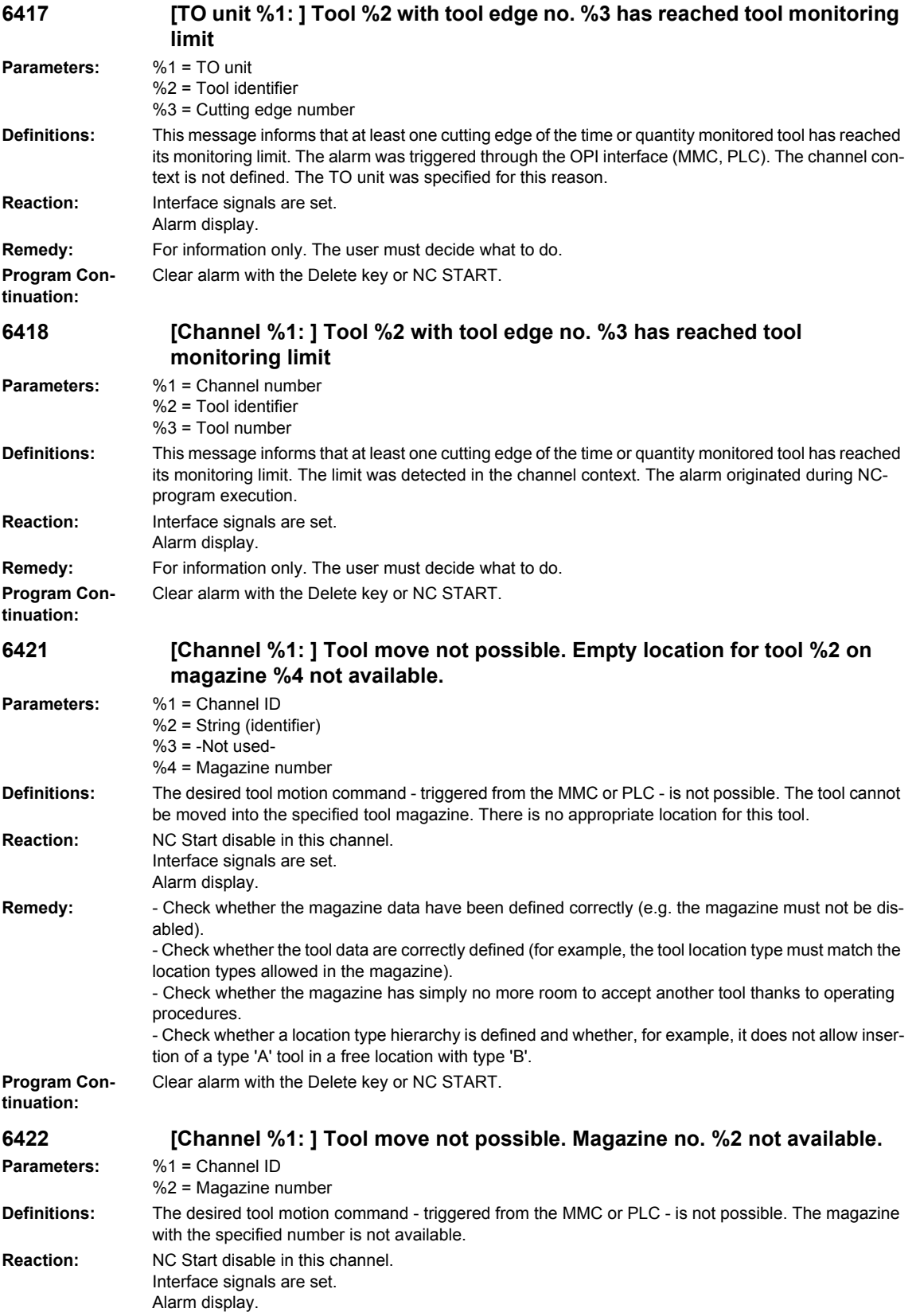

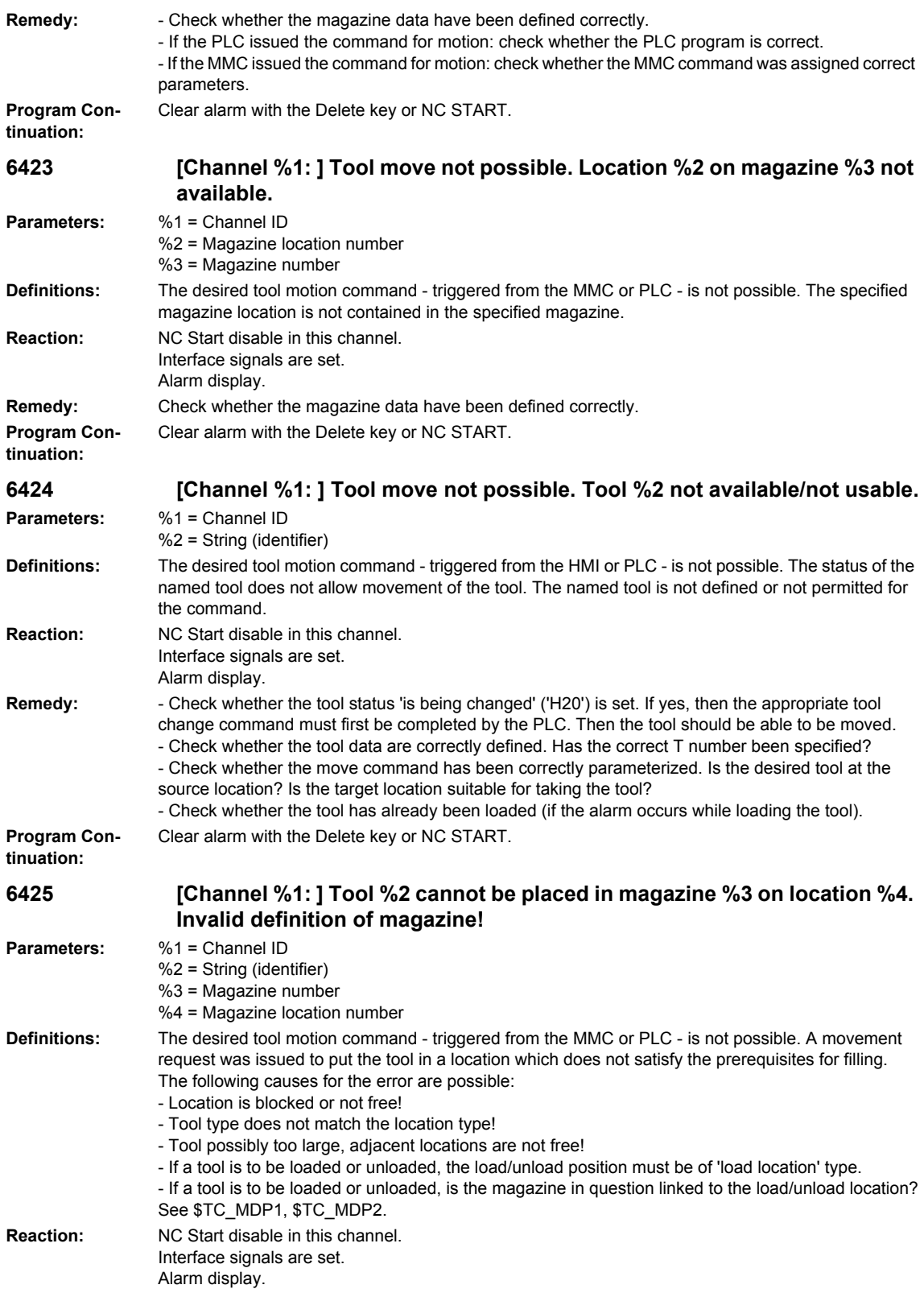

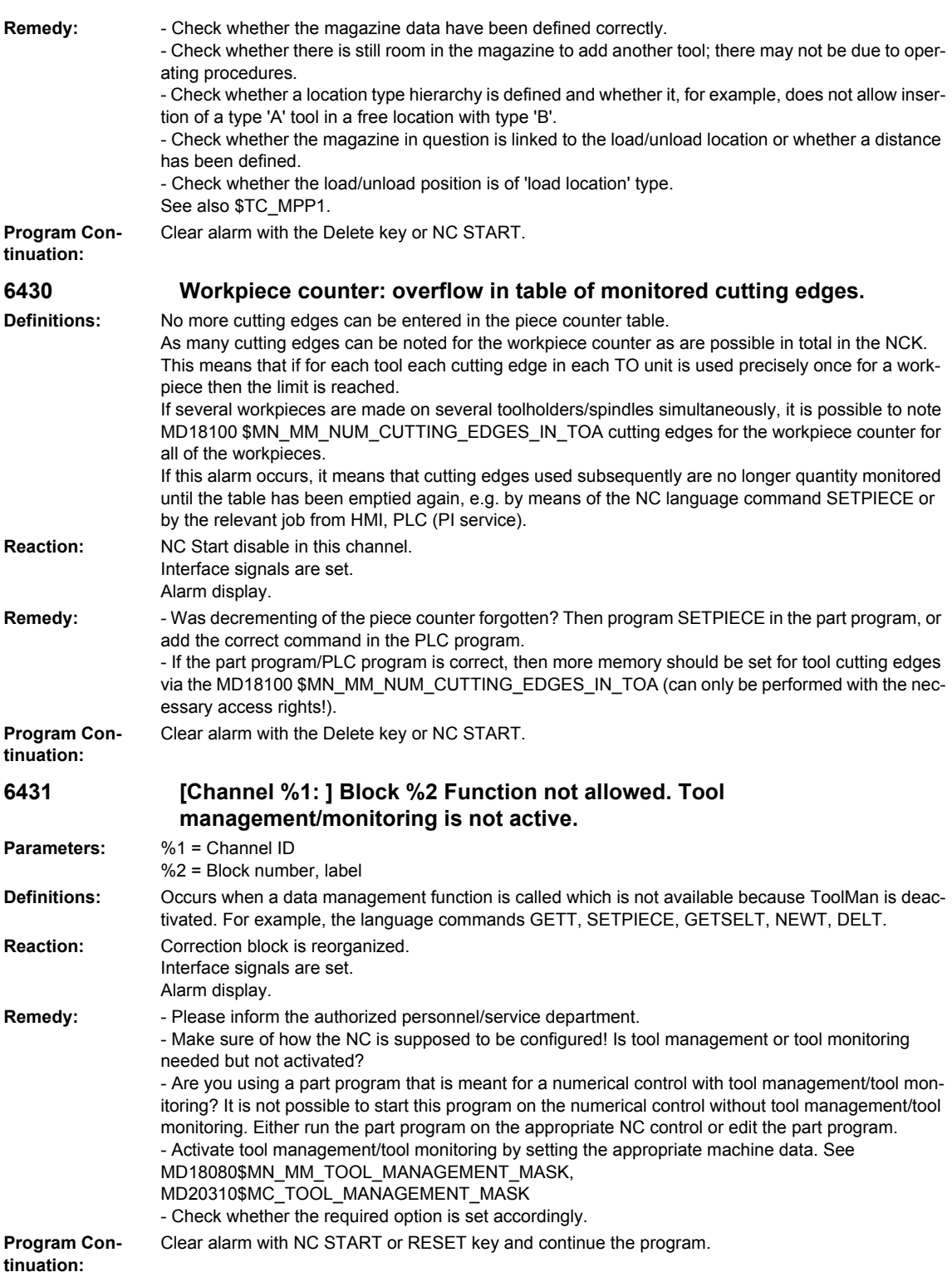

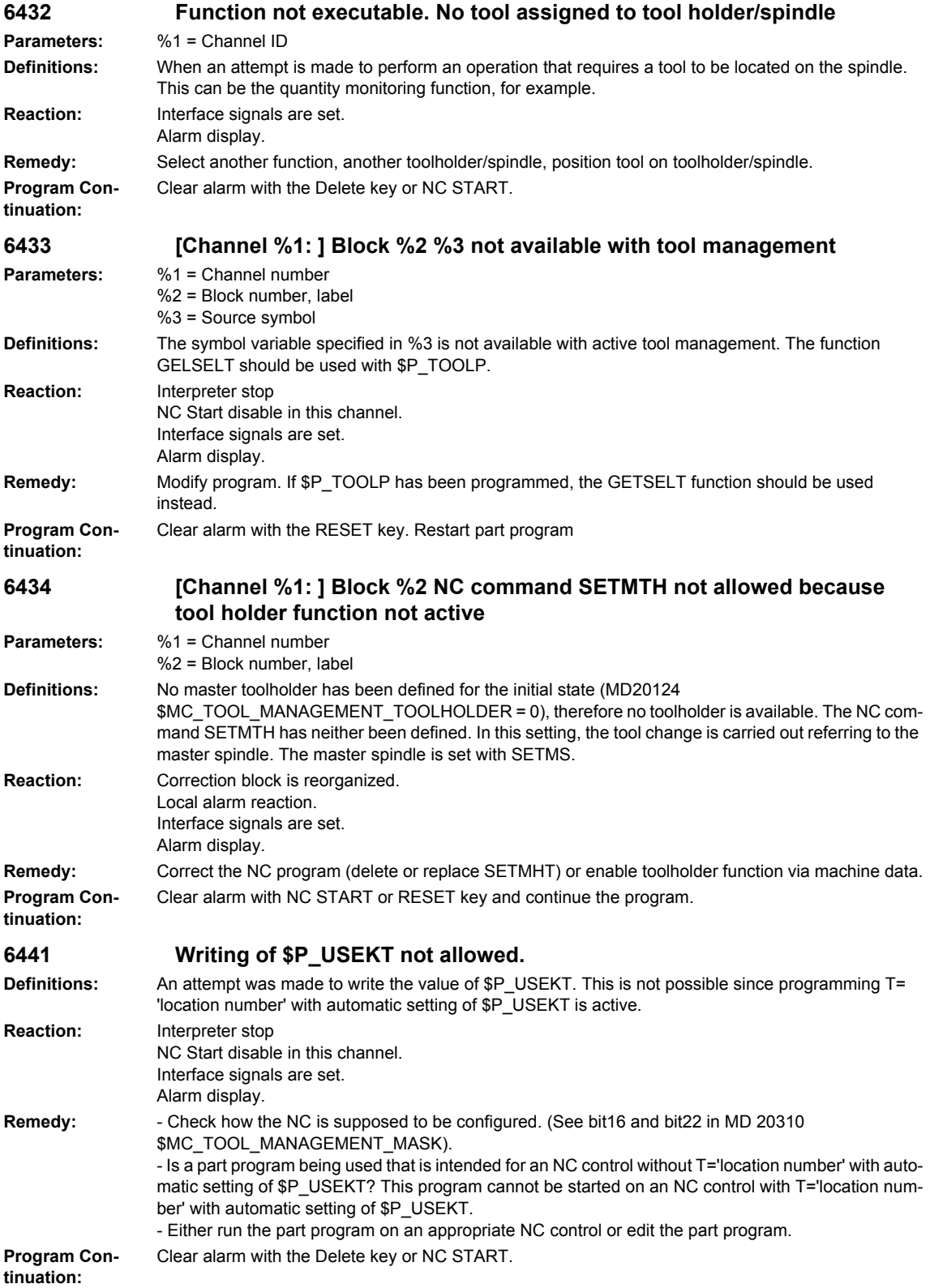

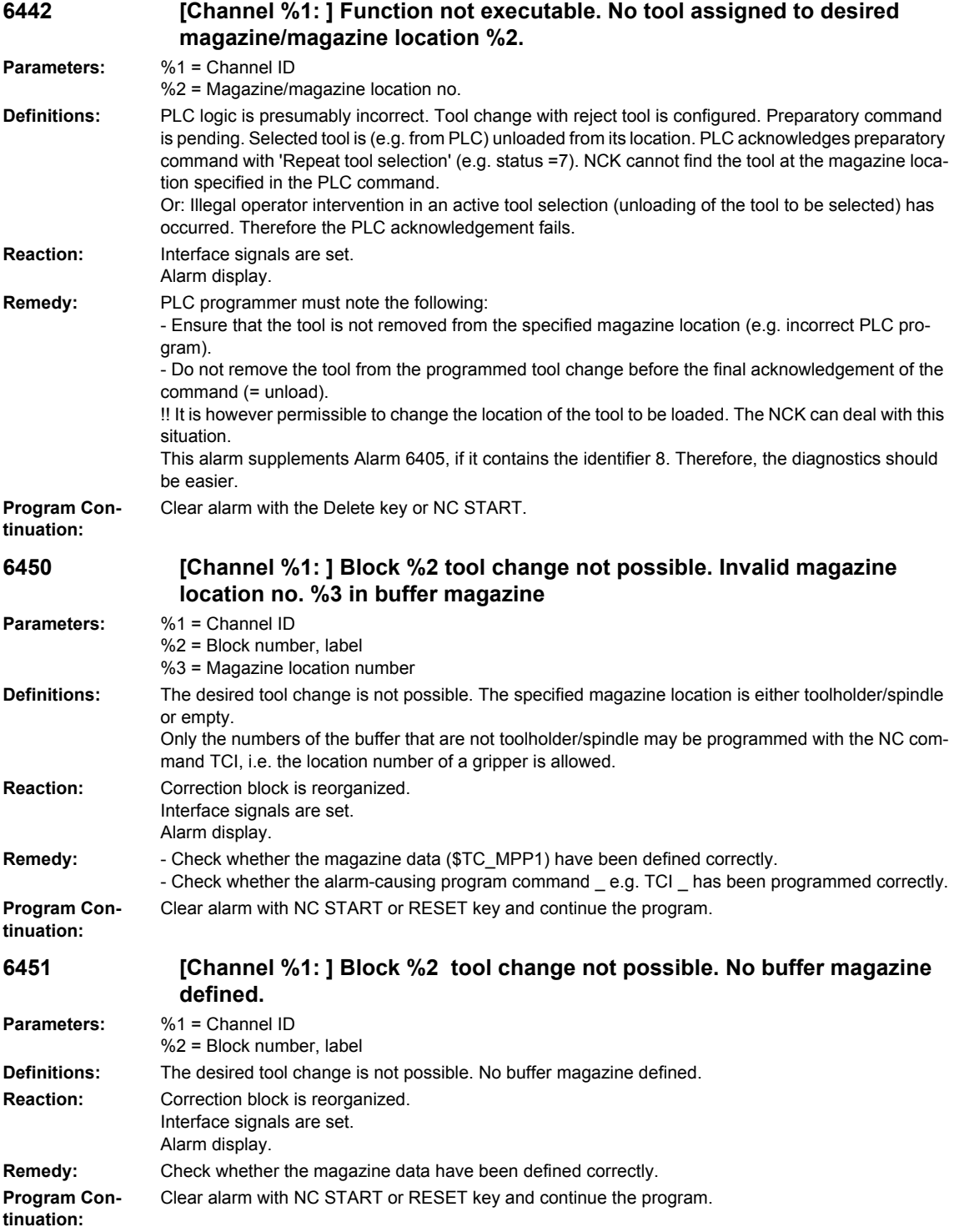

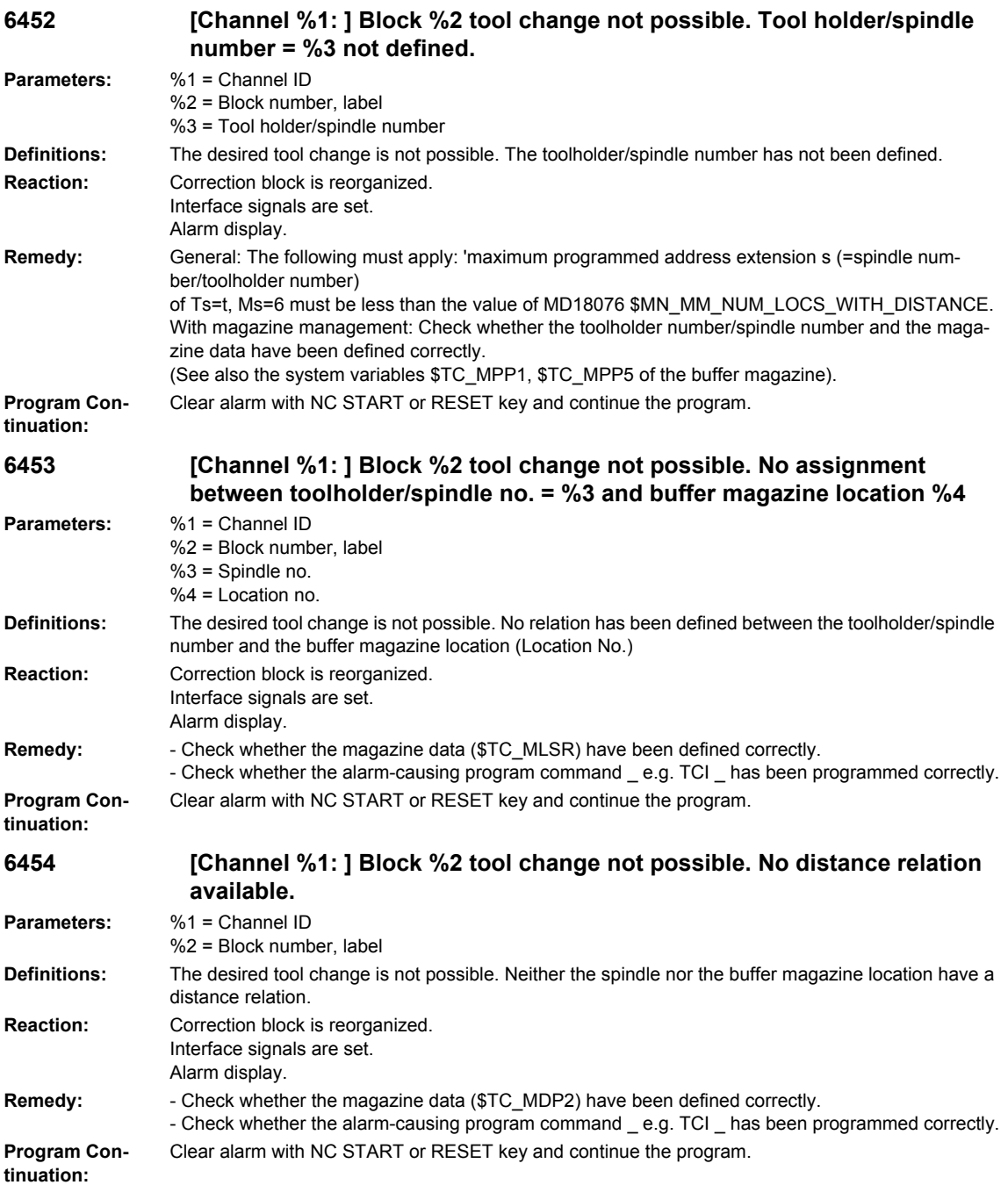

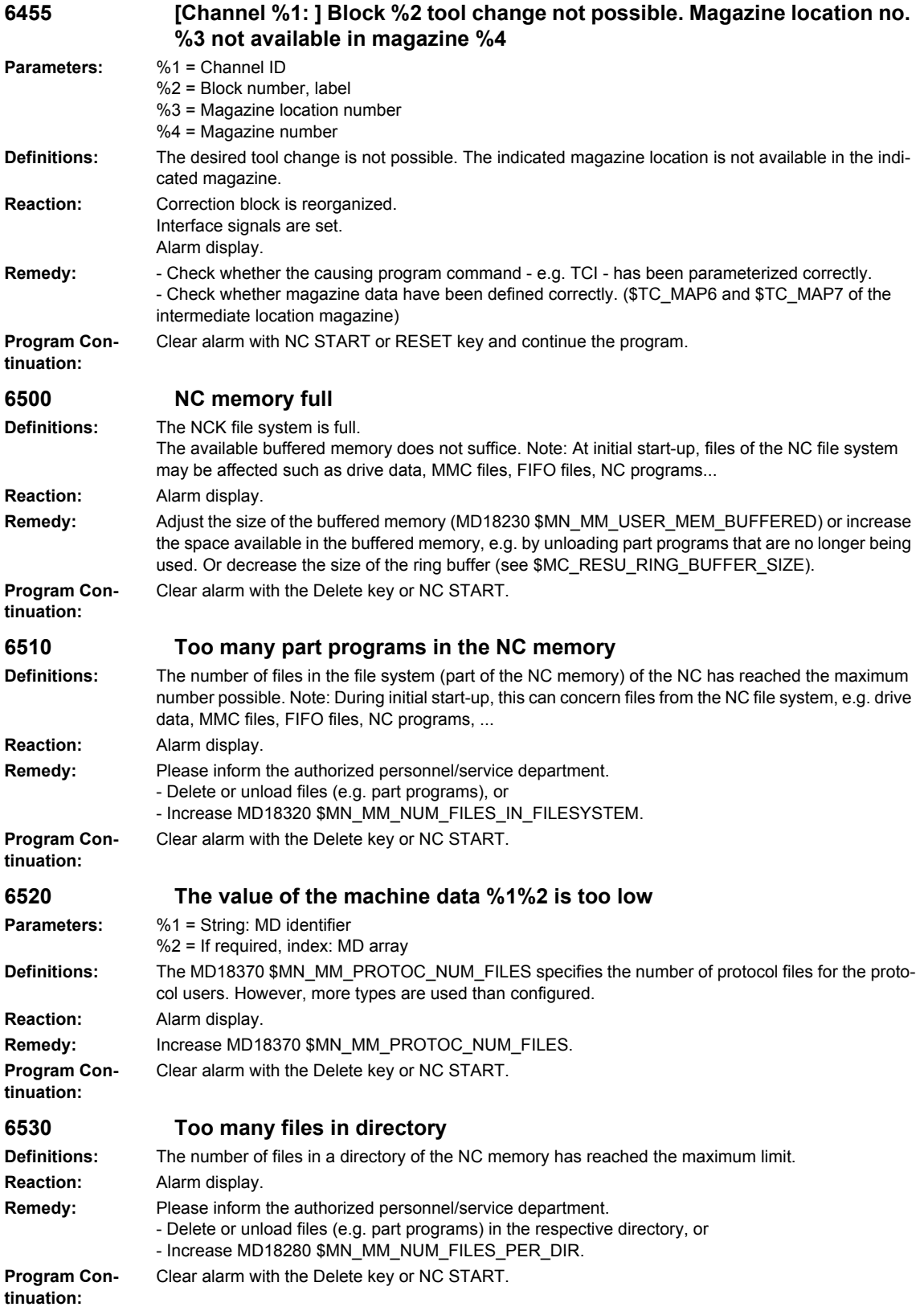
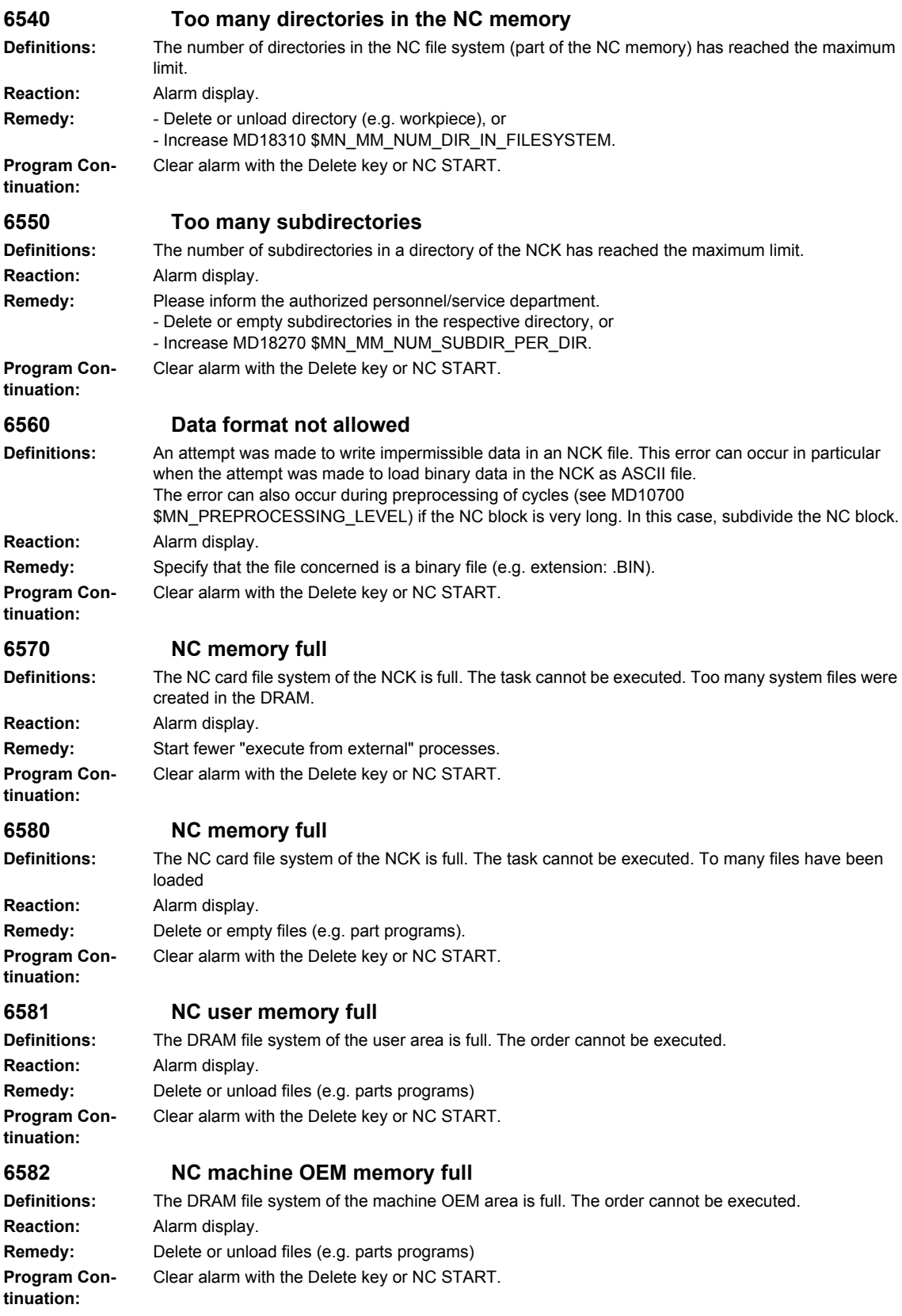

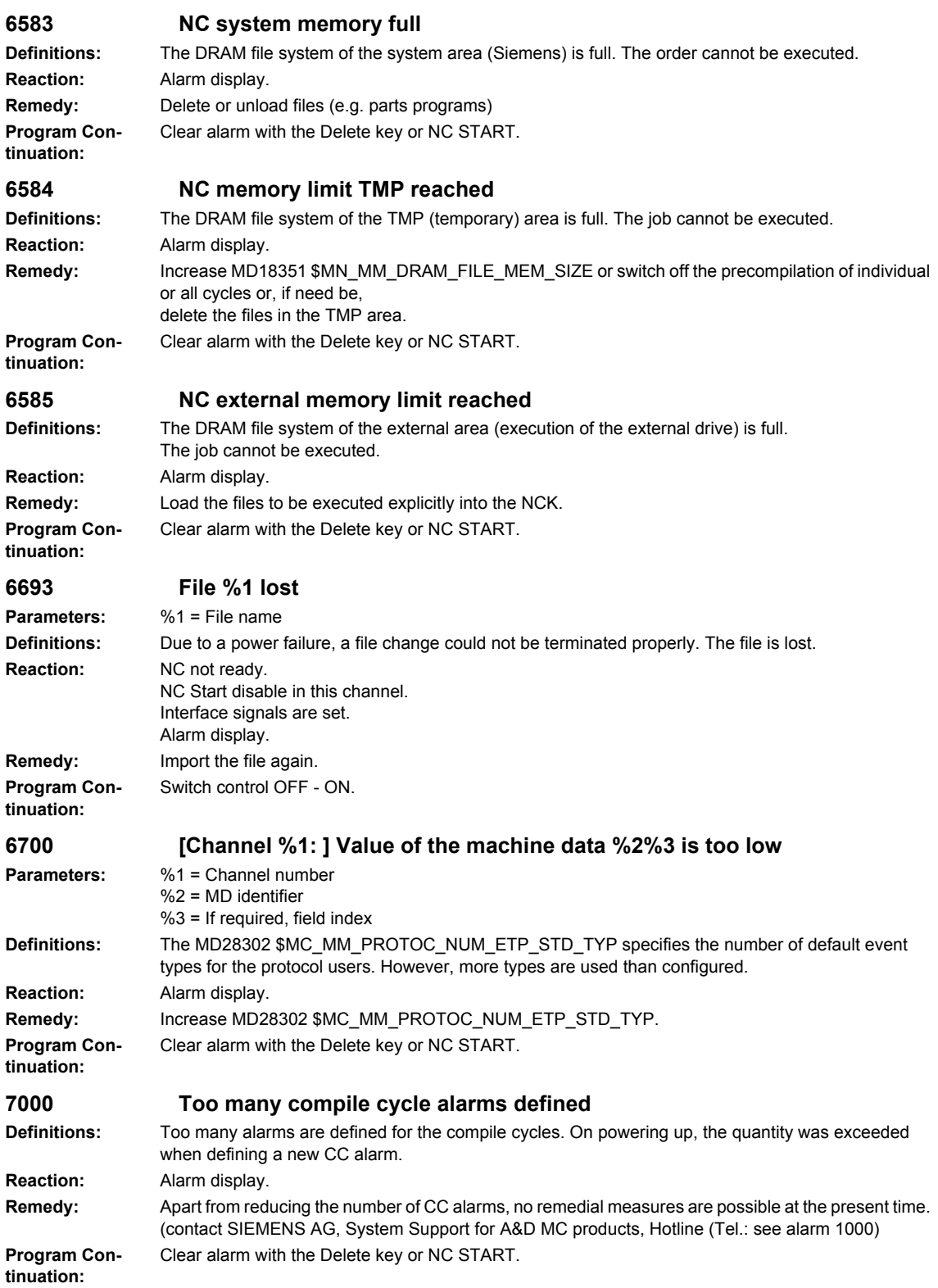

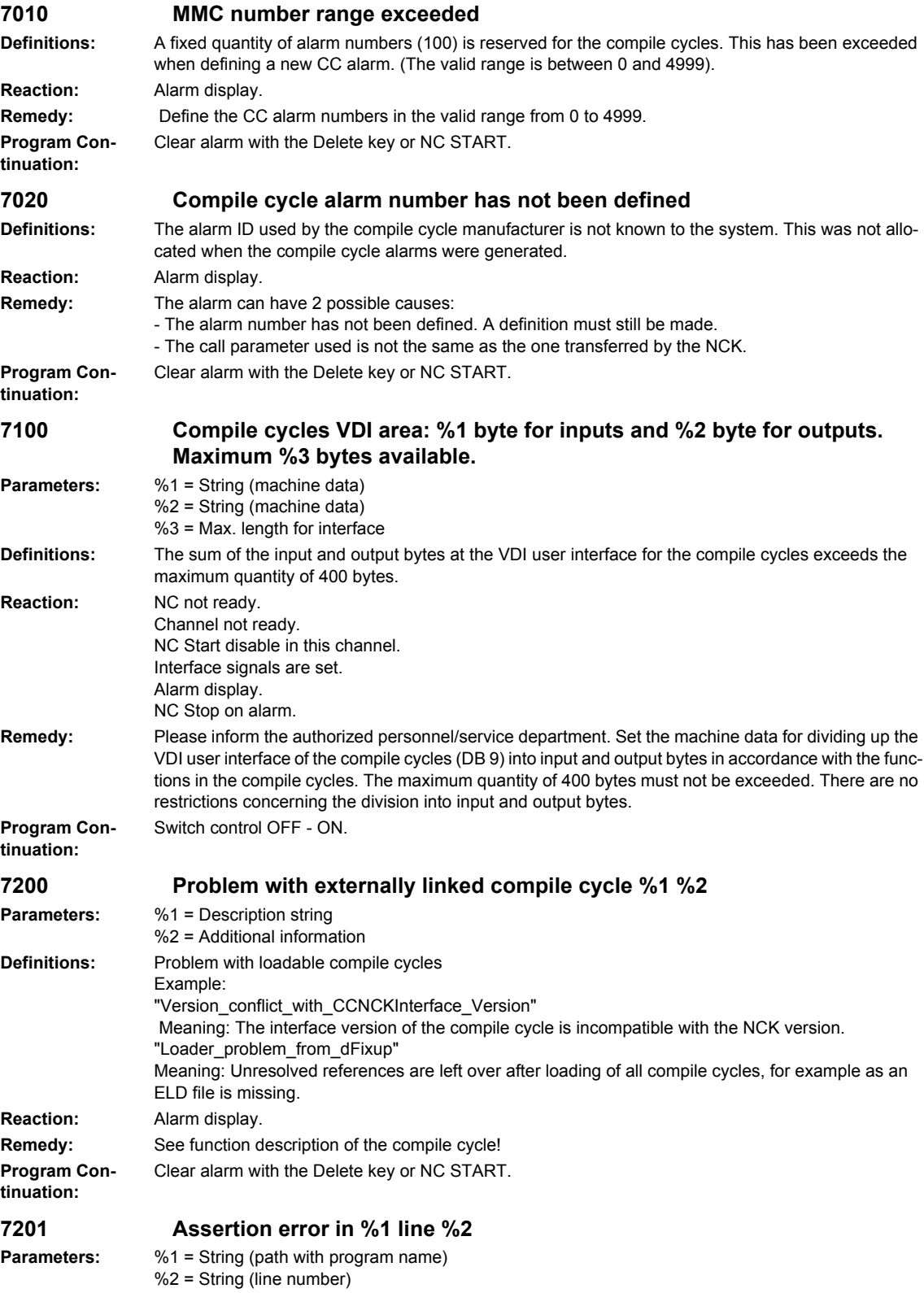

## *Overview of Alarms 03/2009*

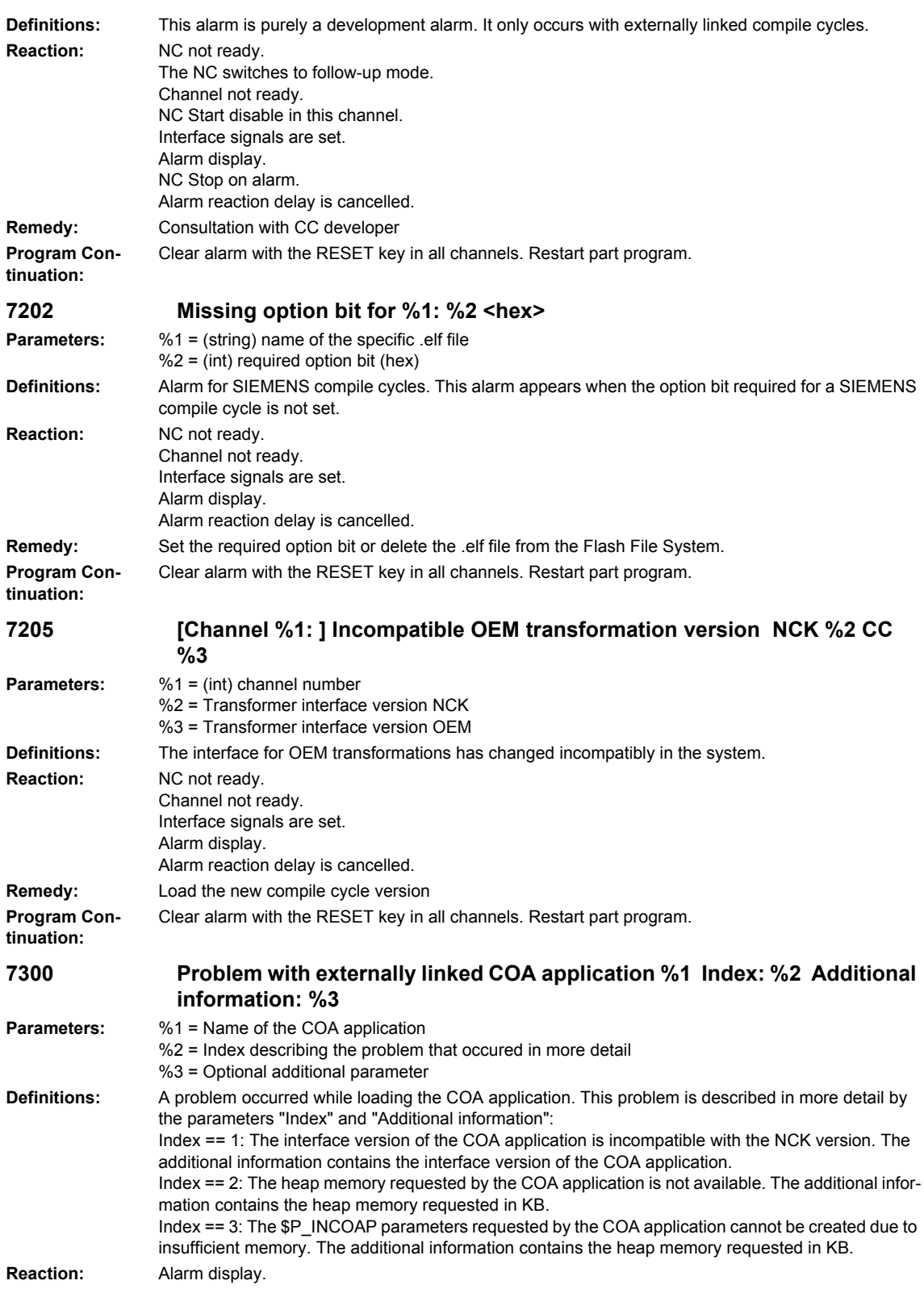

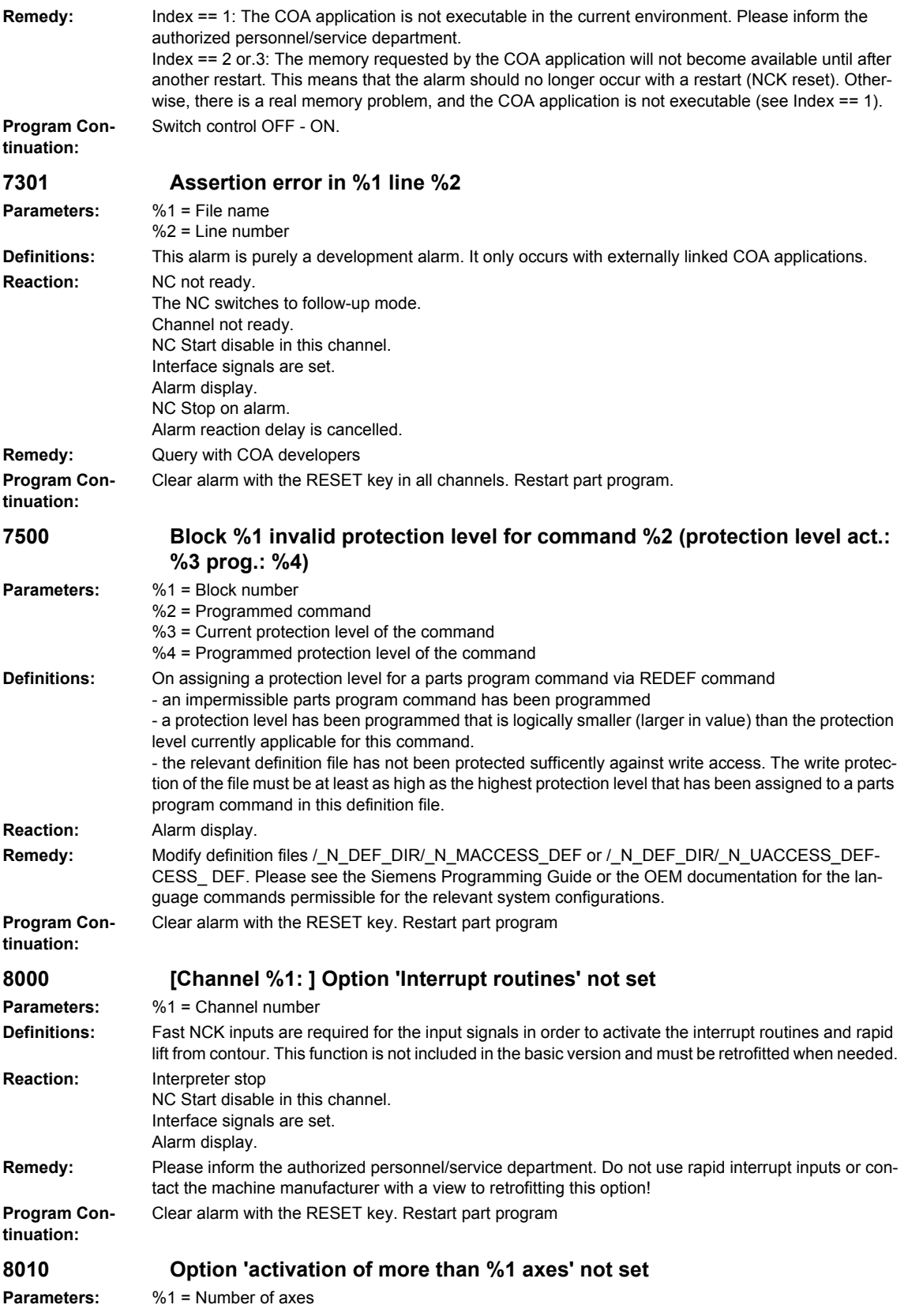

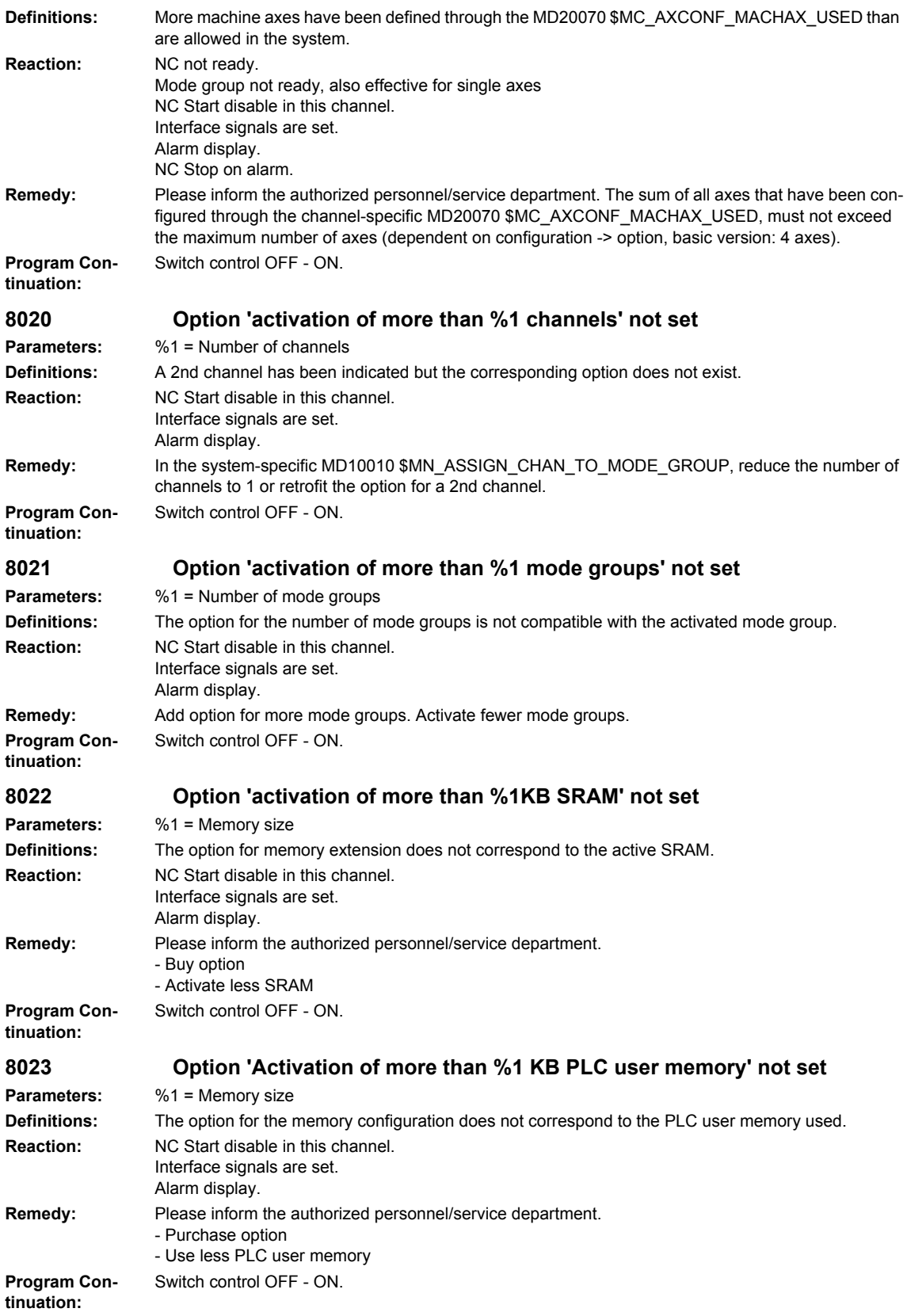

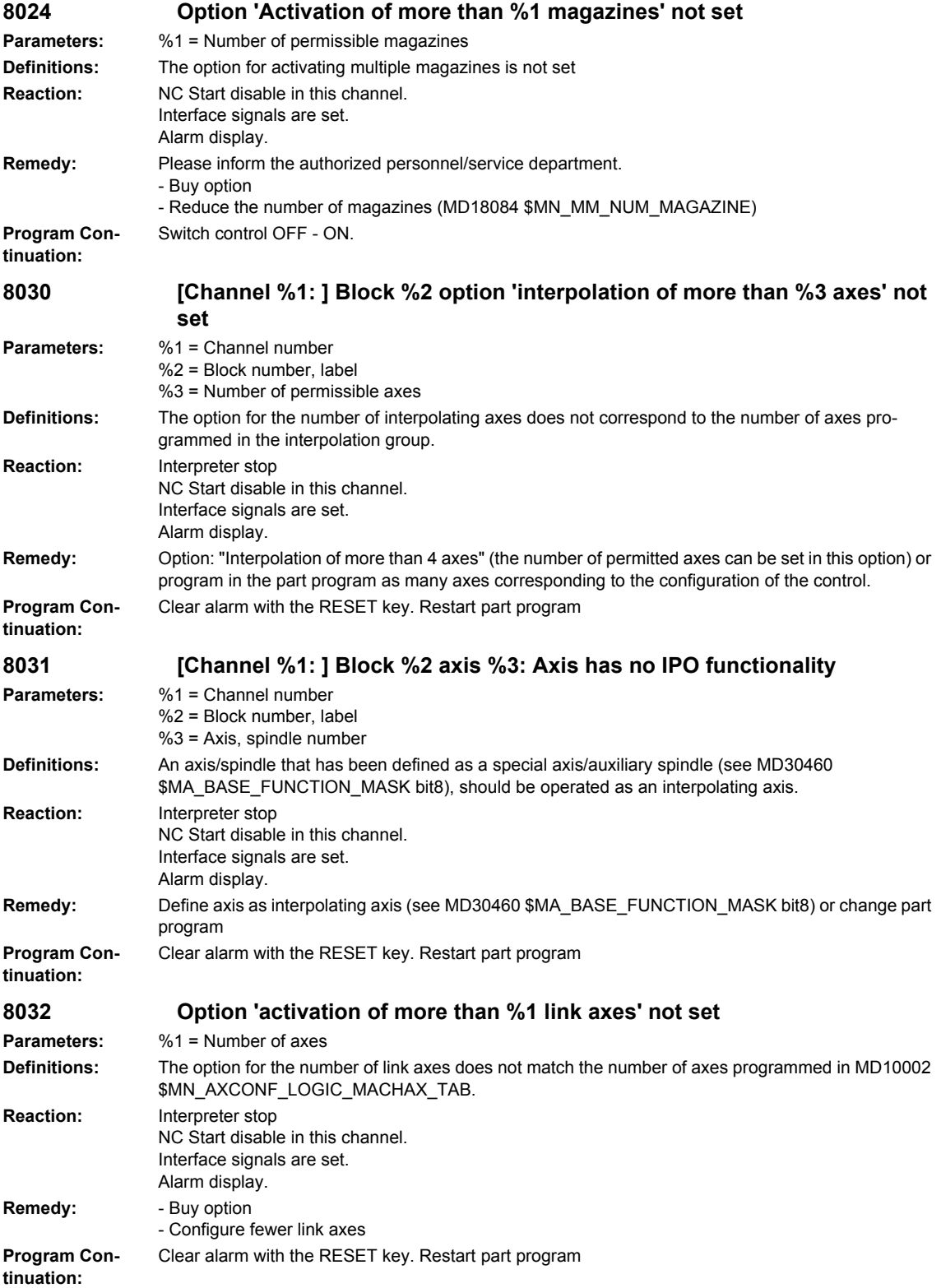

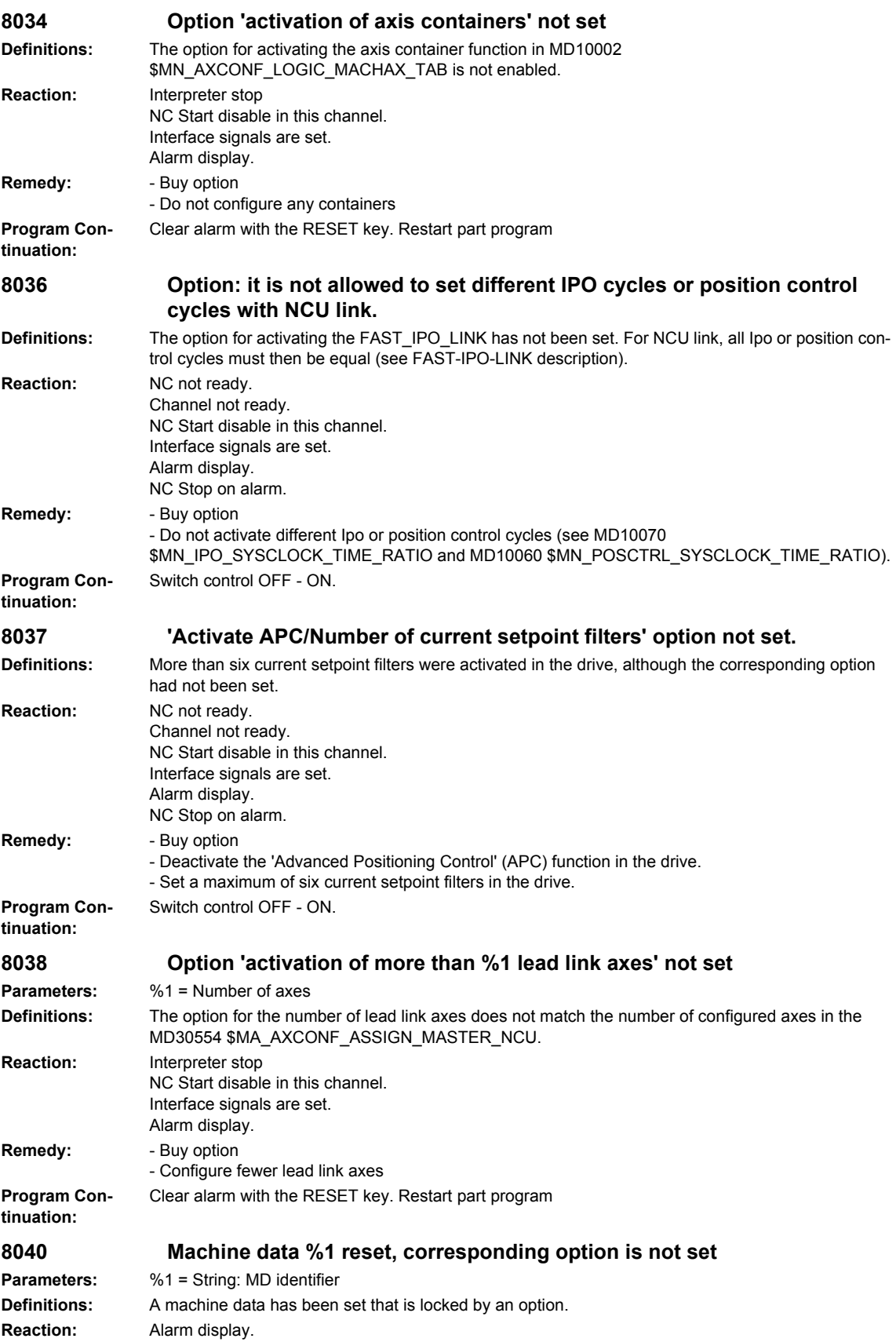

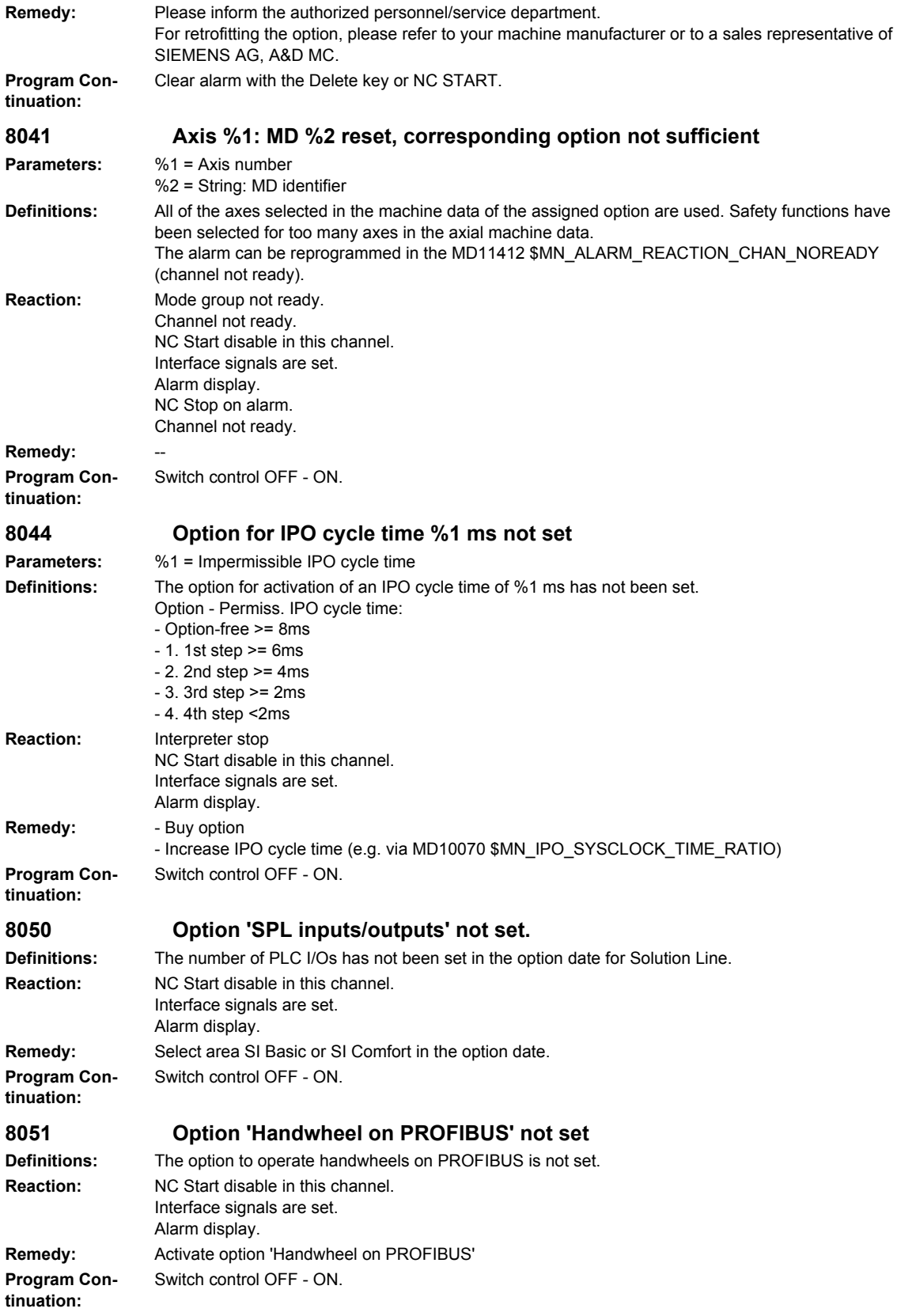

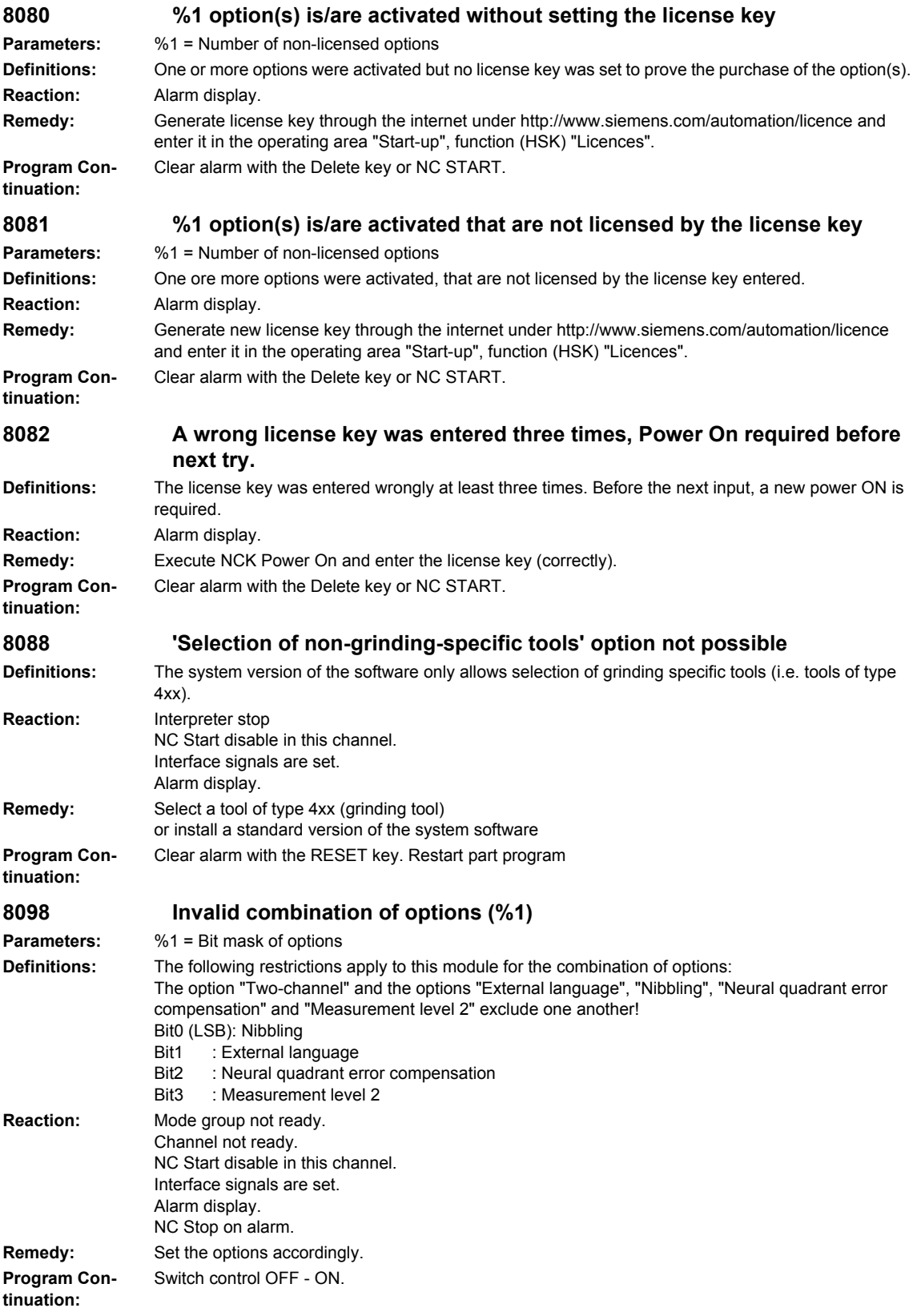

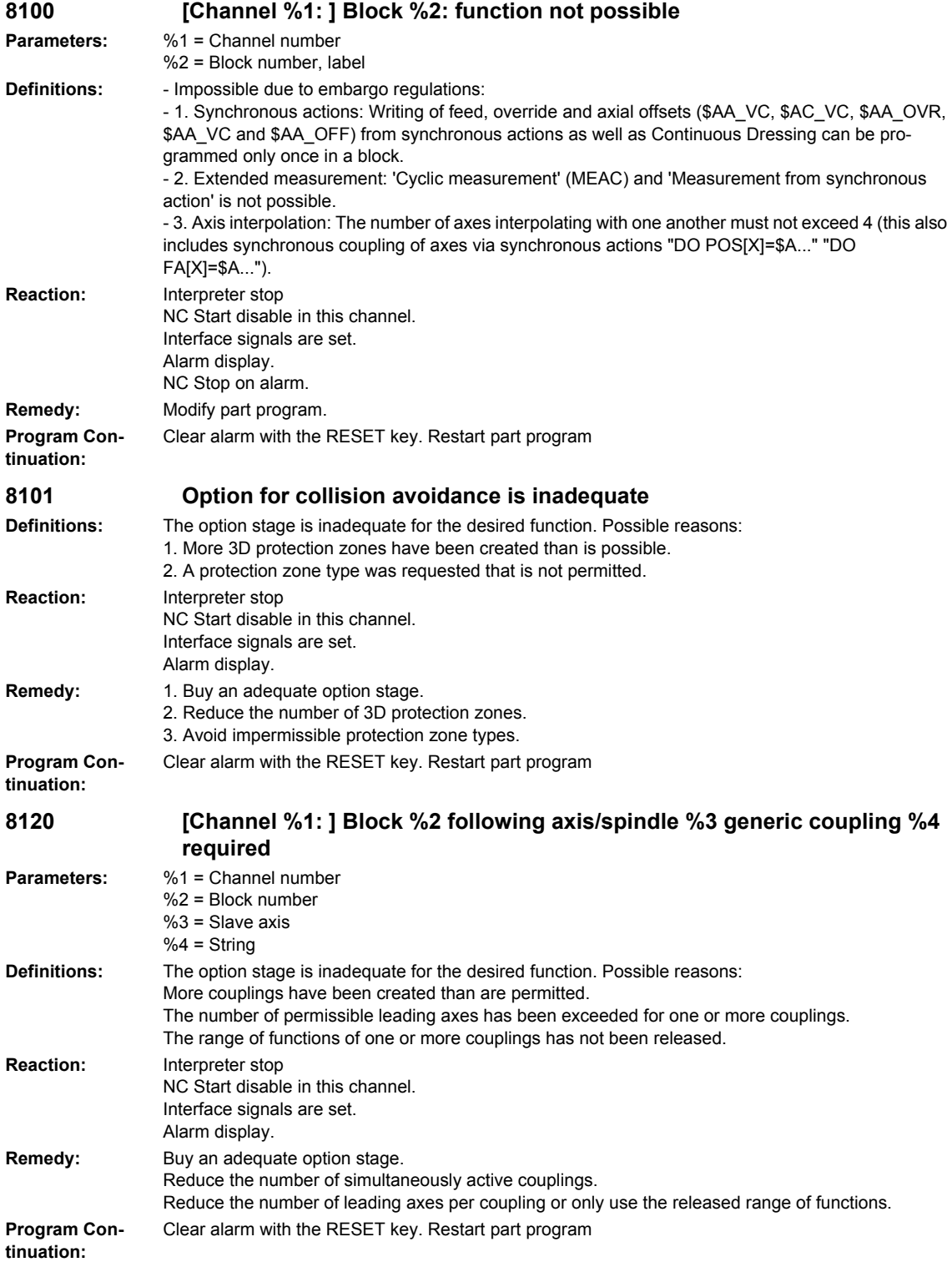

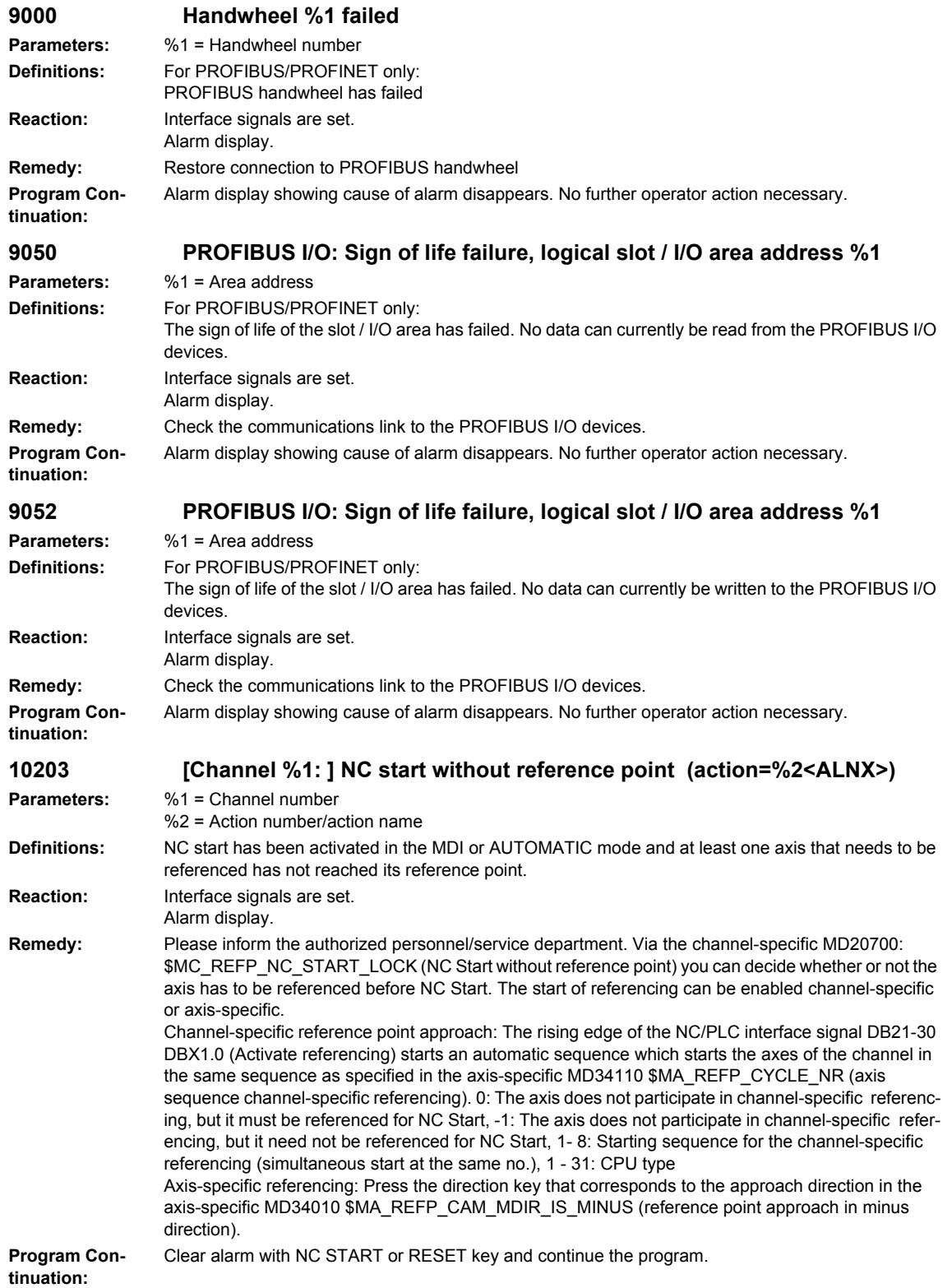

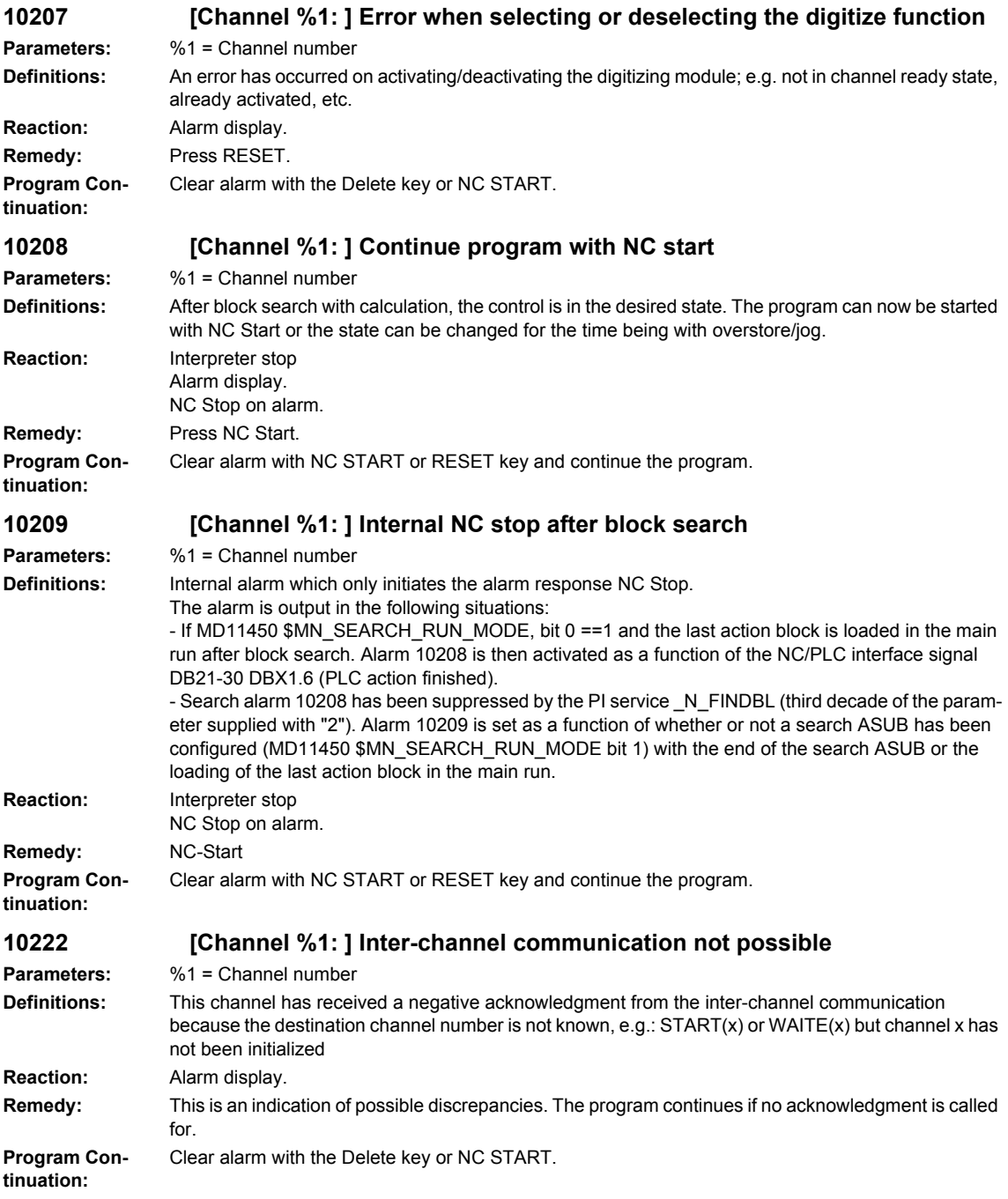

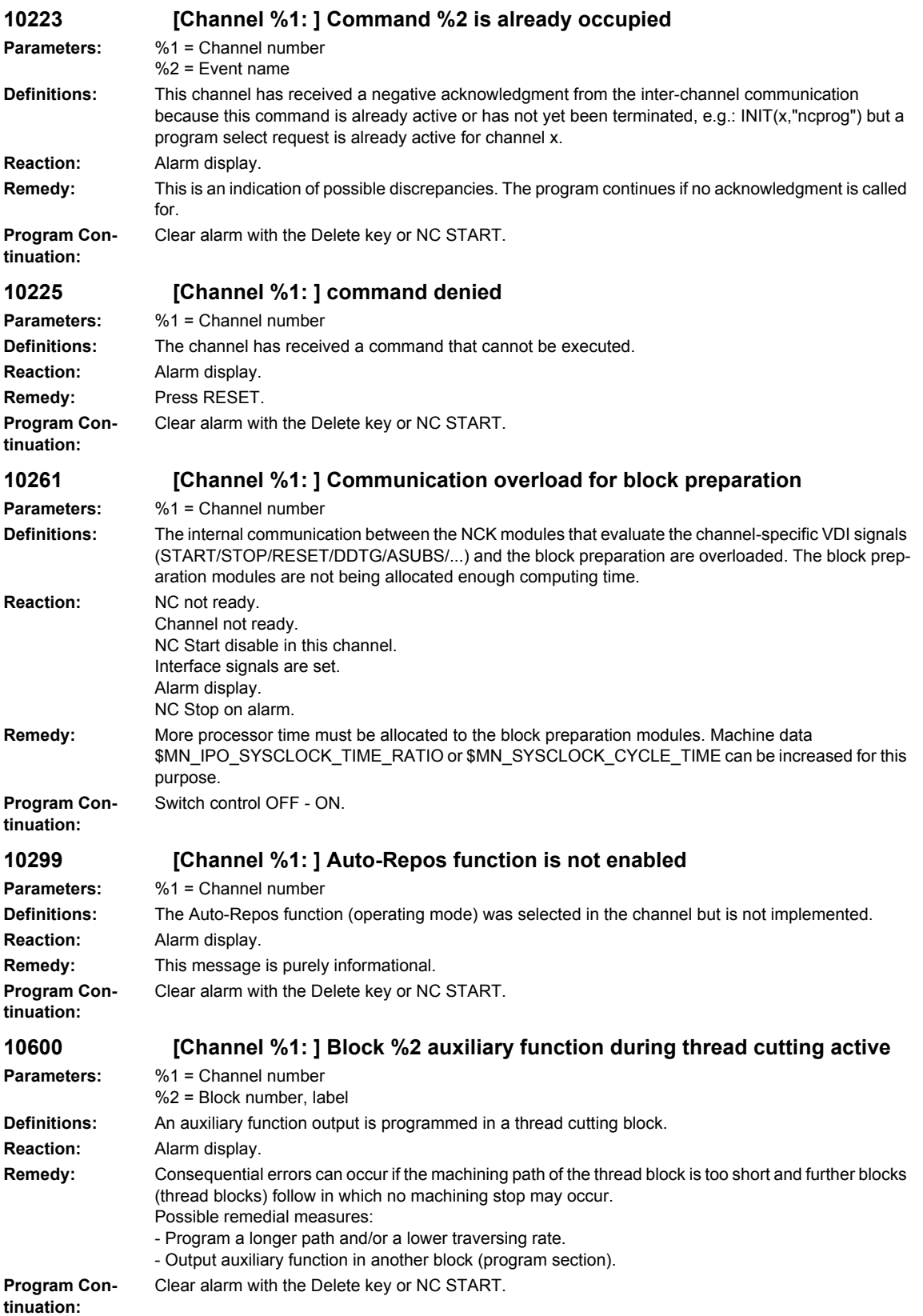

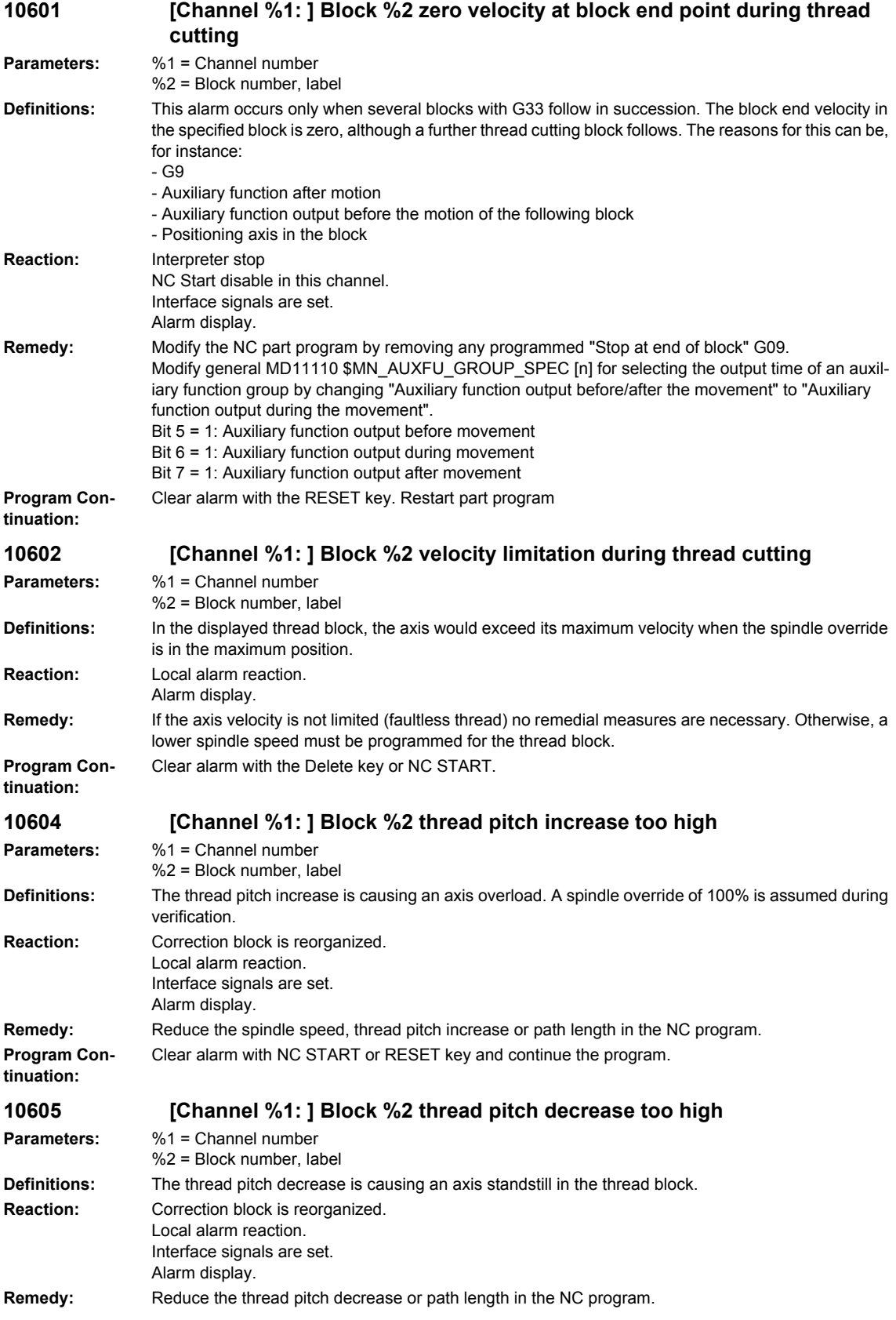

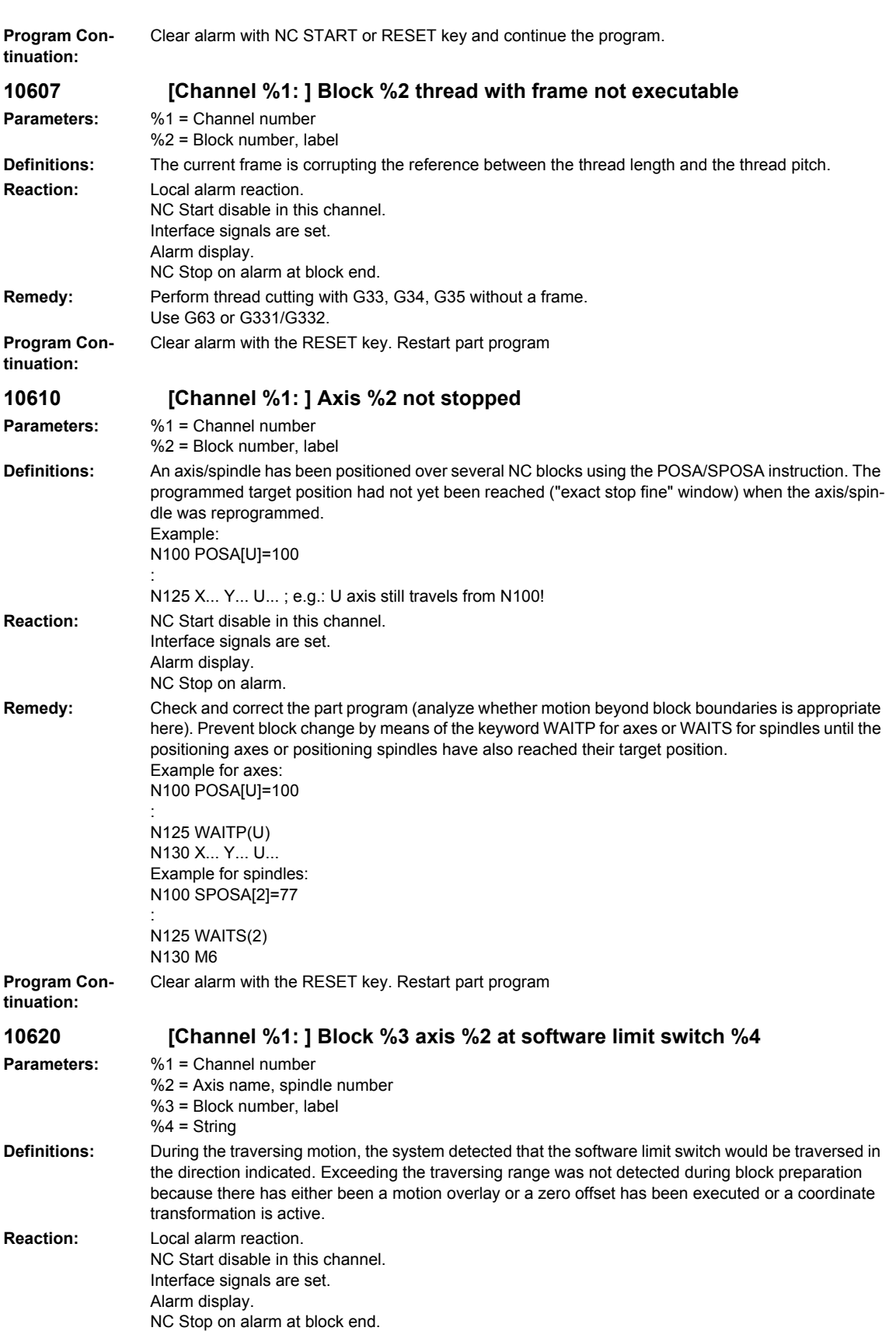

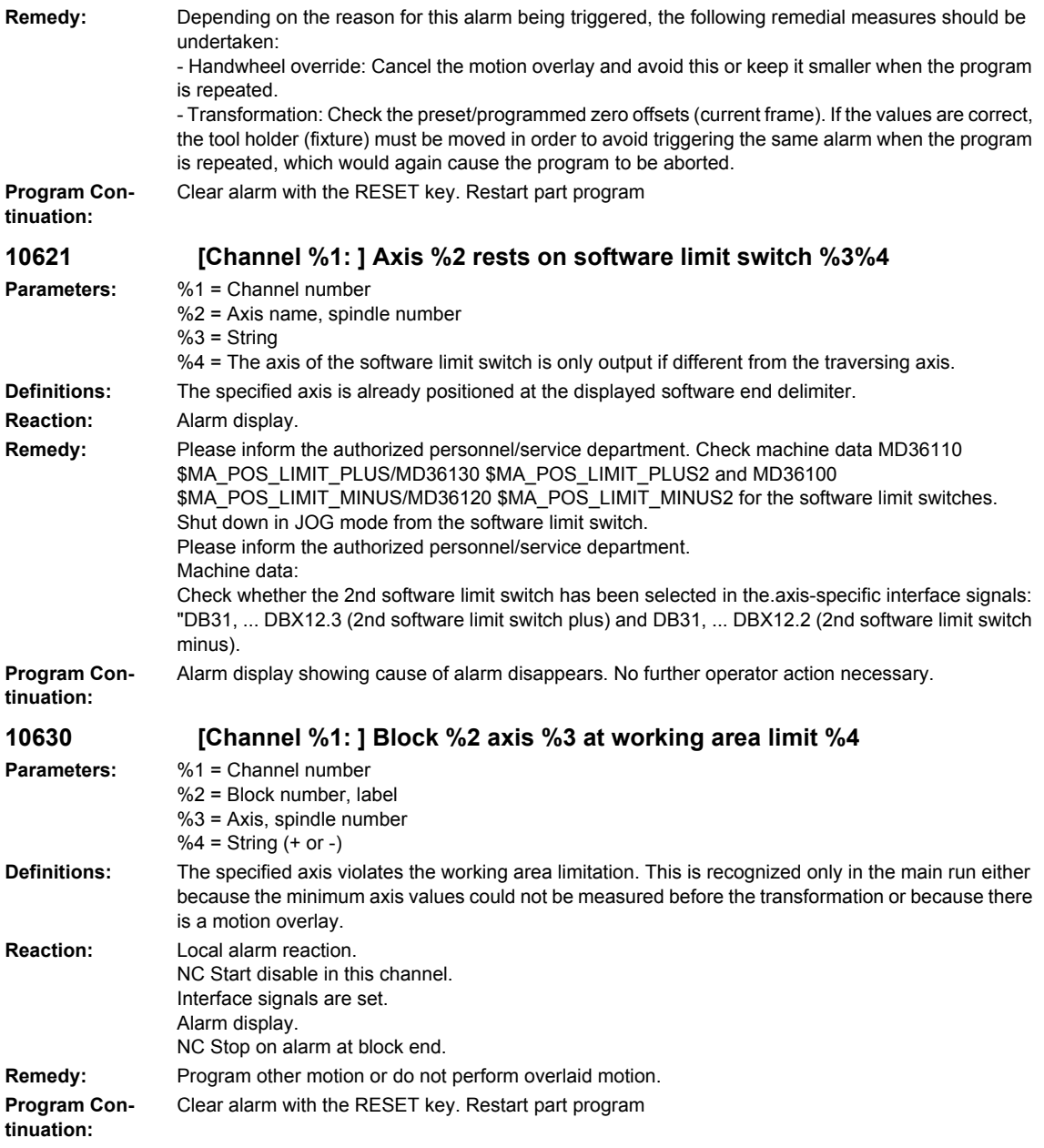

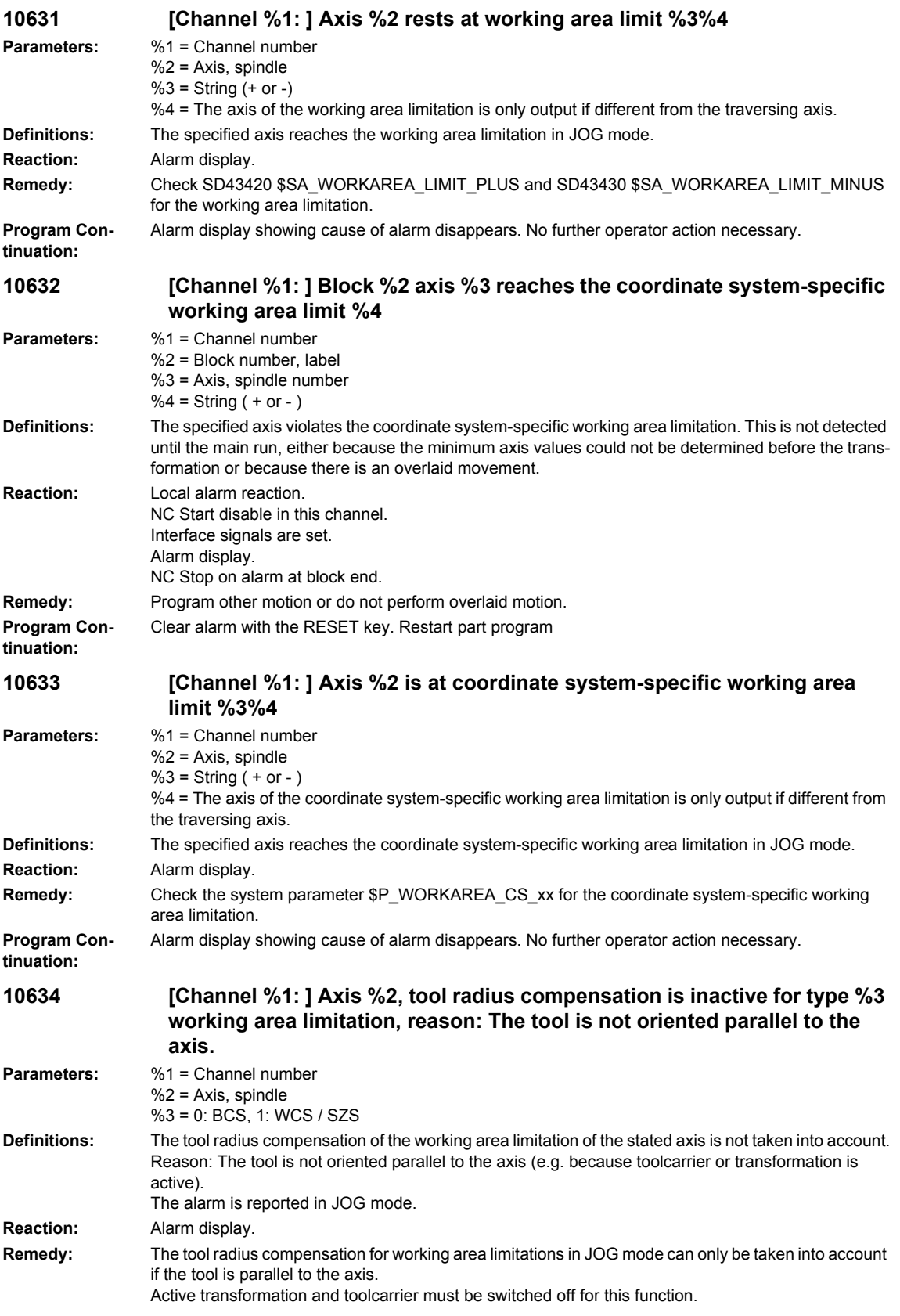

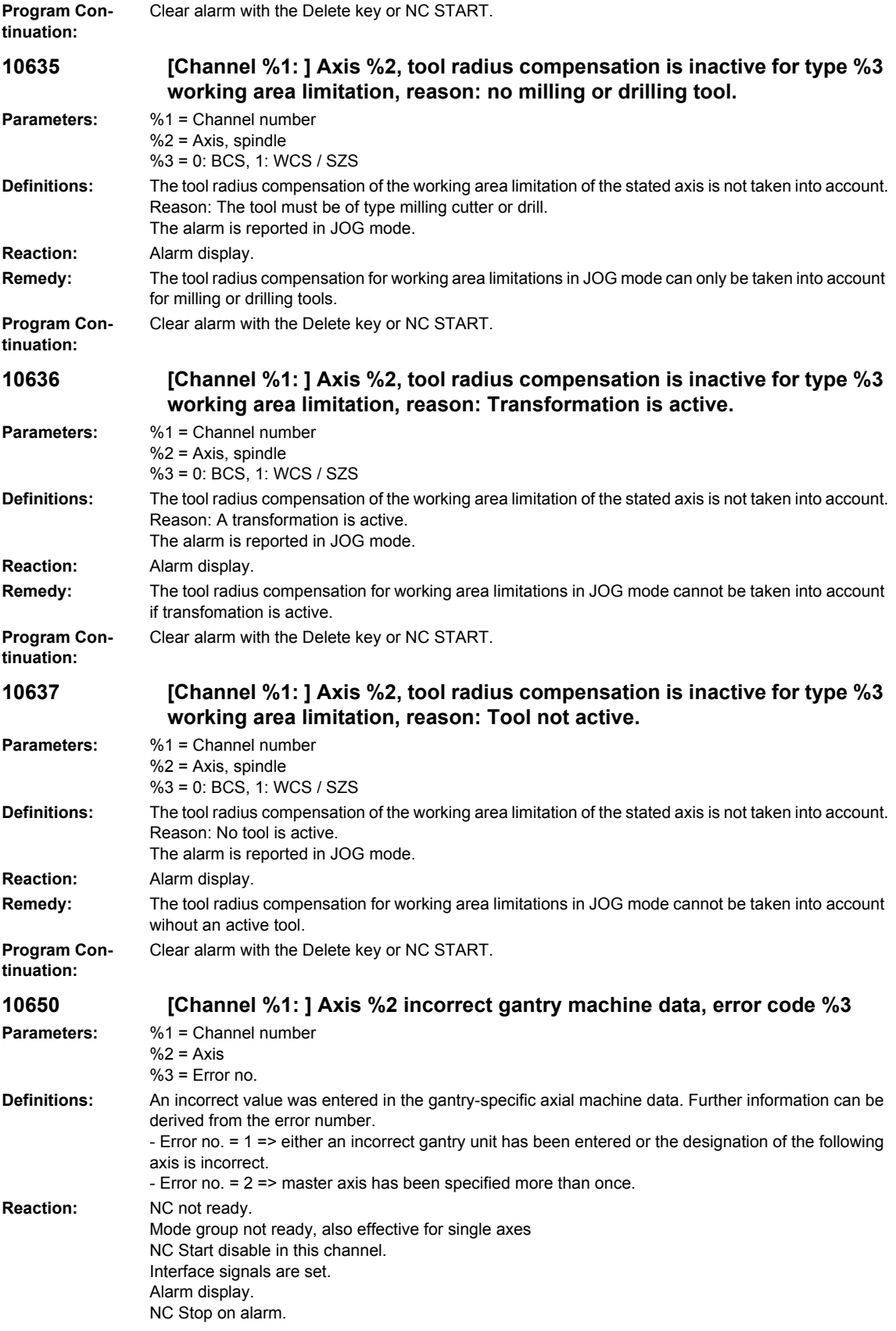

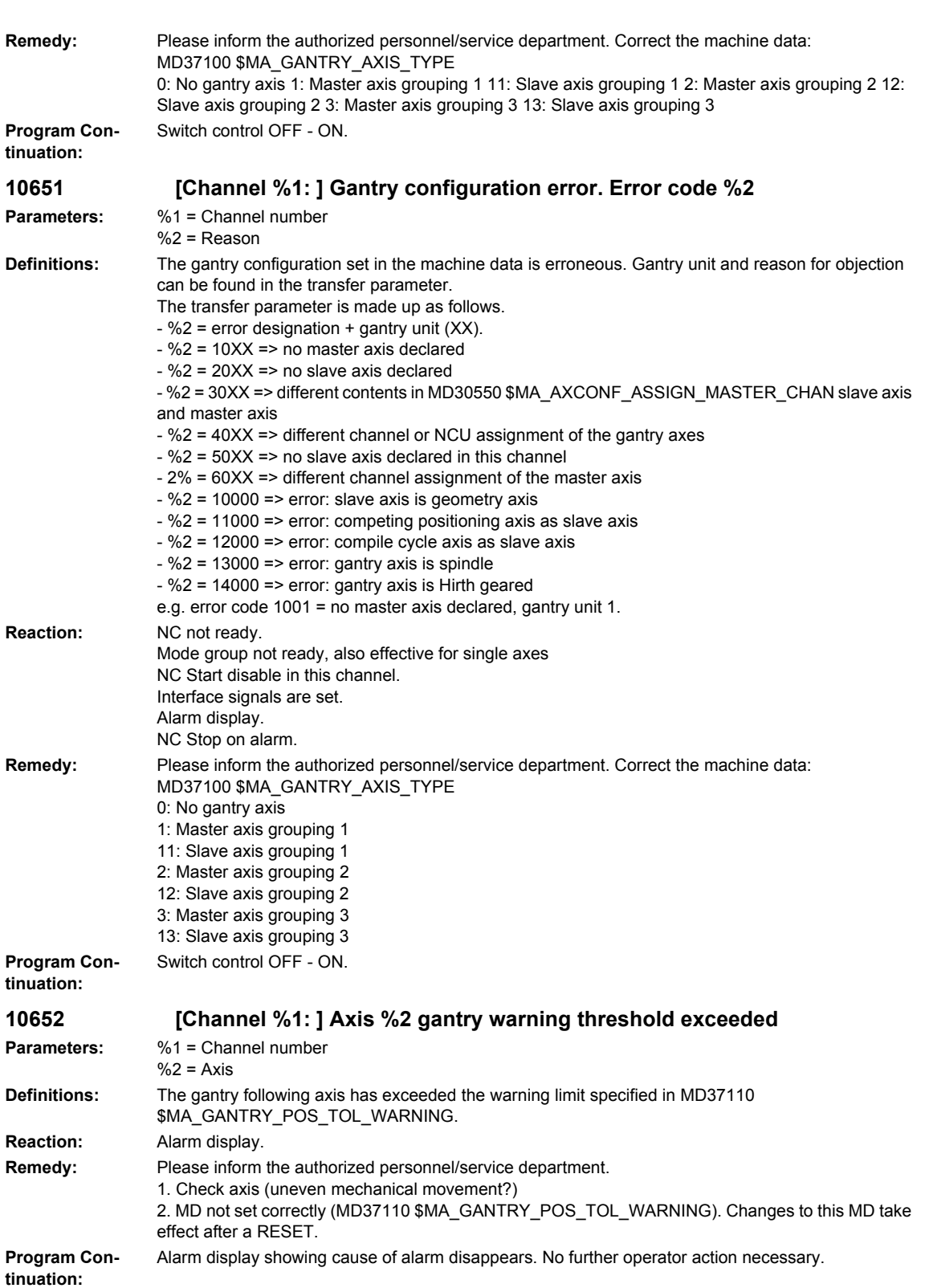

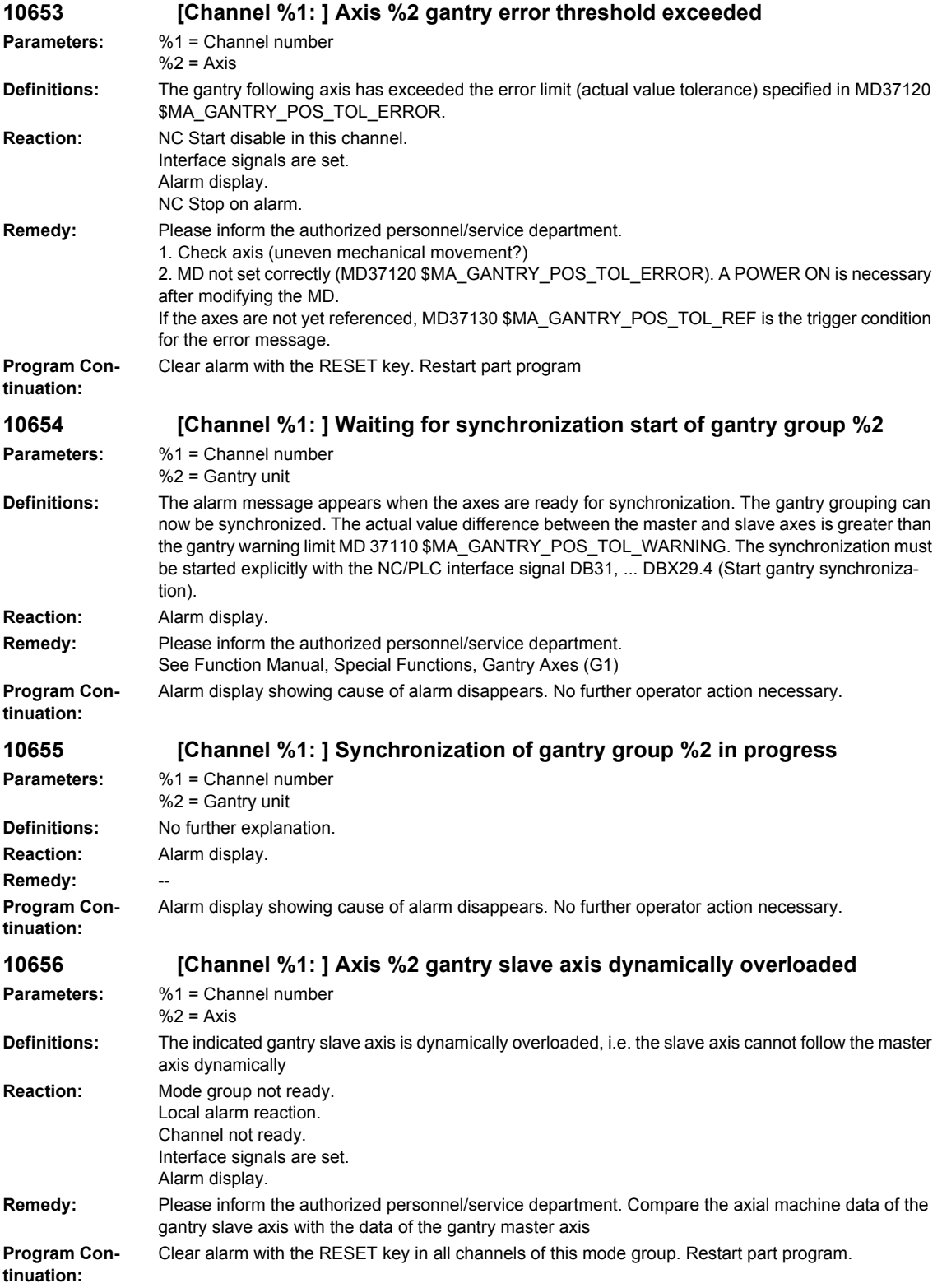

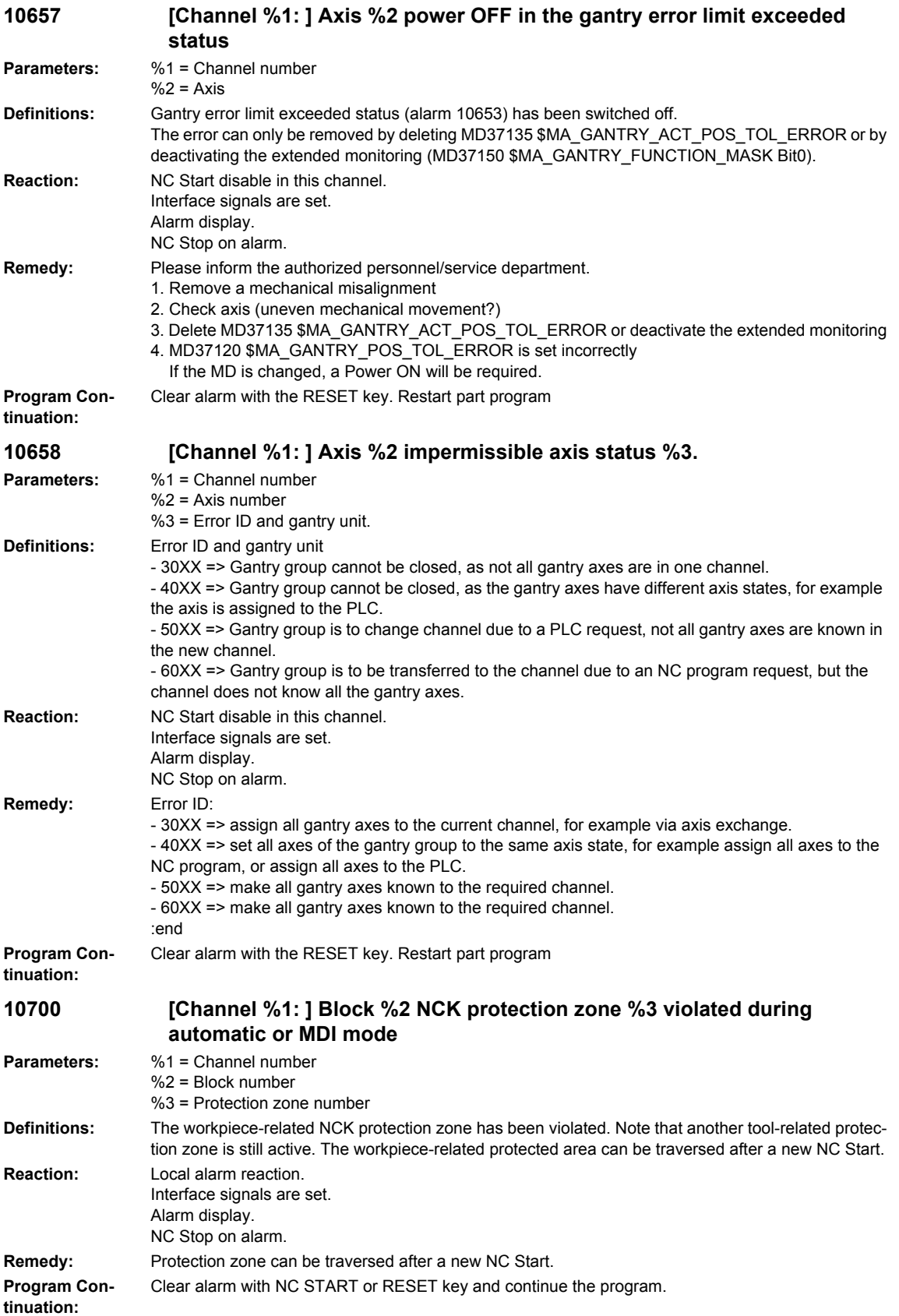

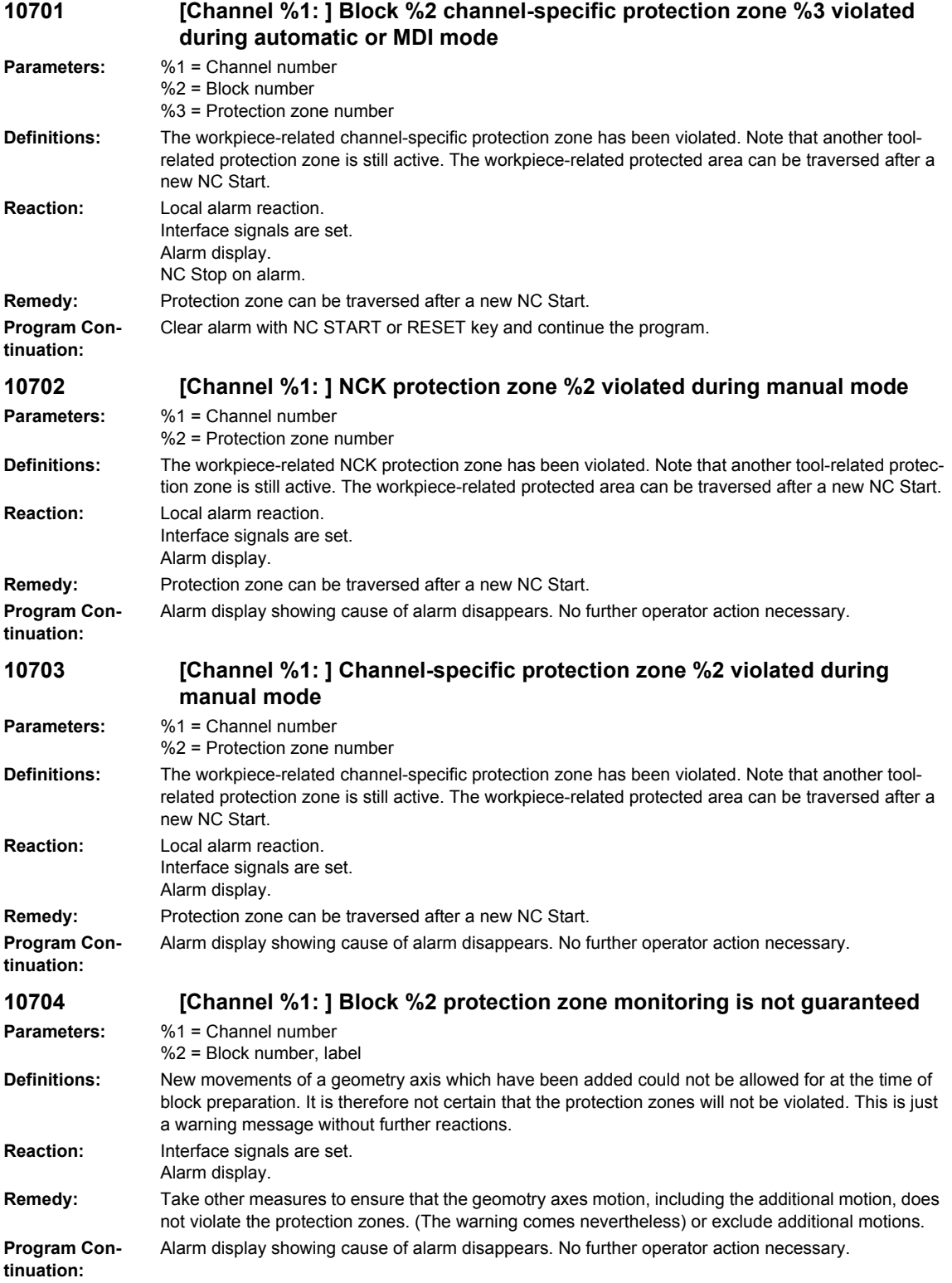

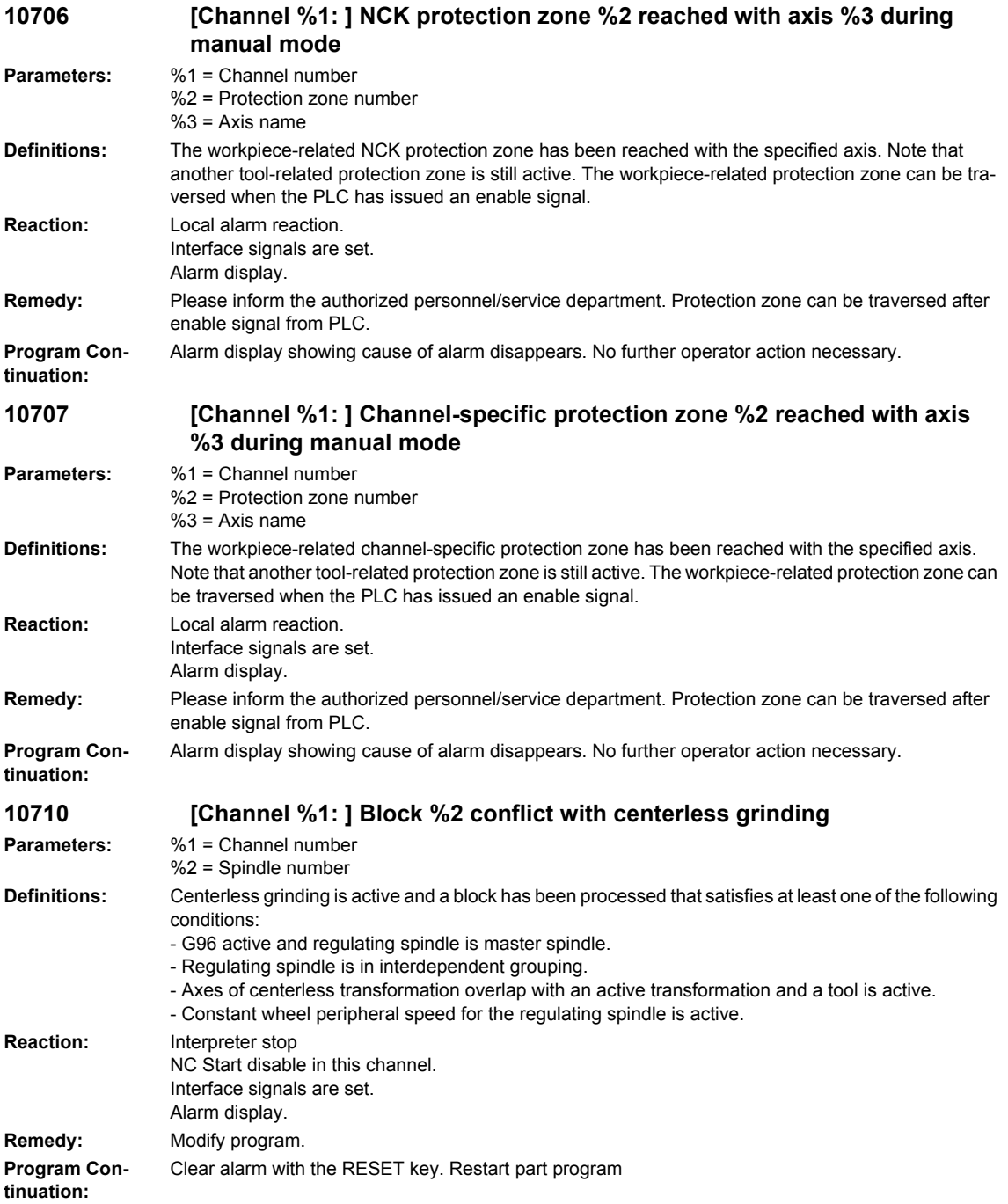

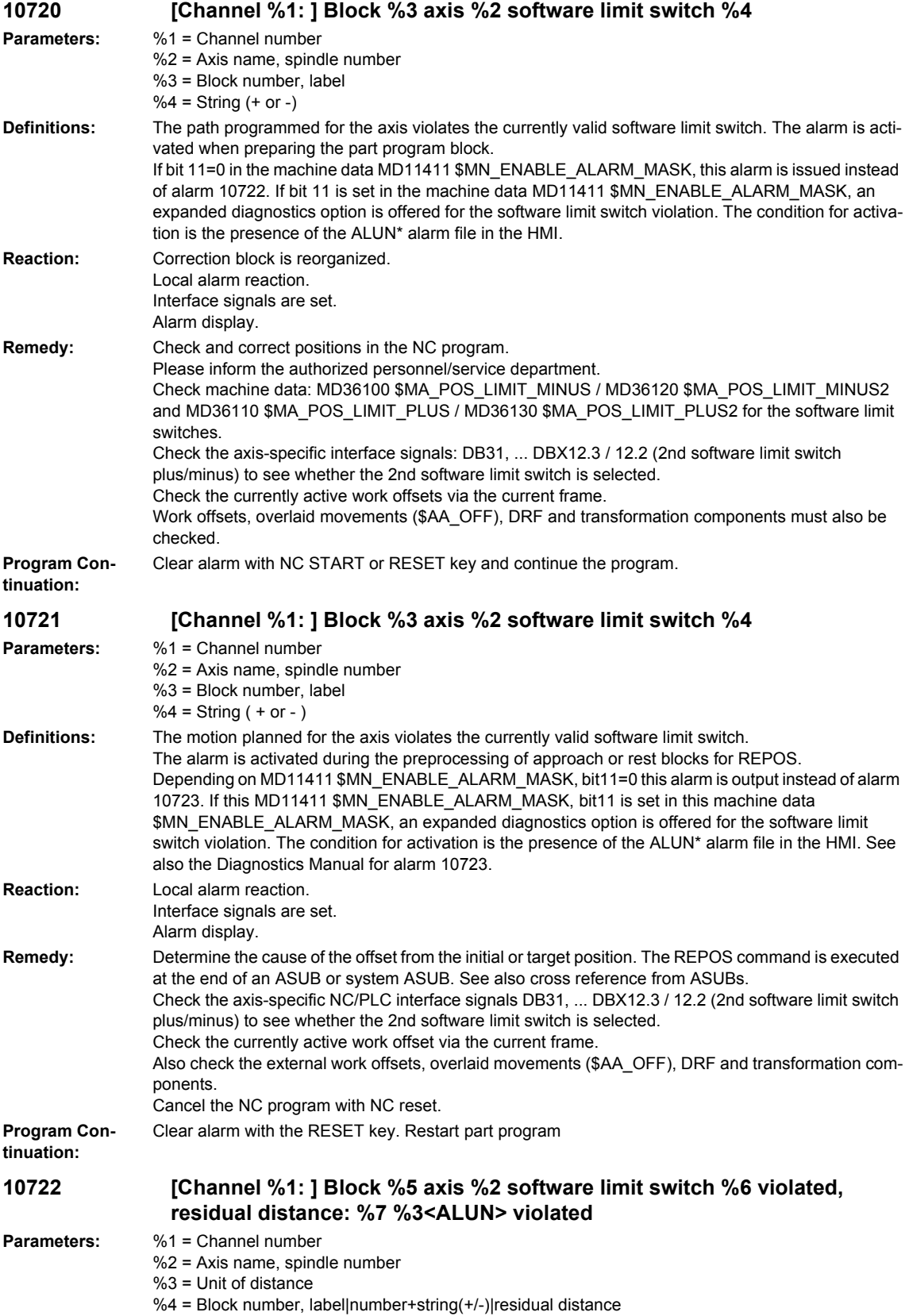

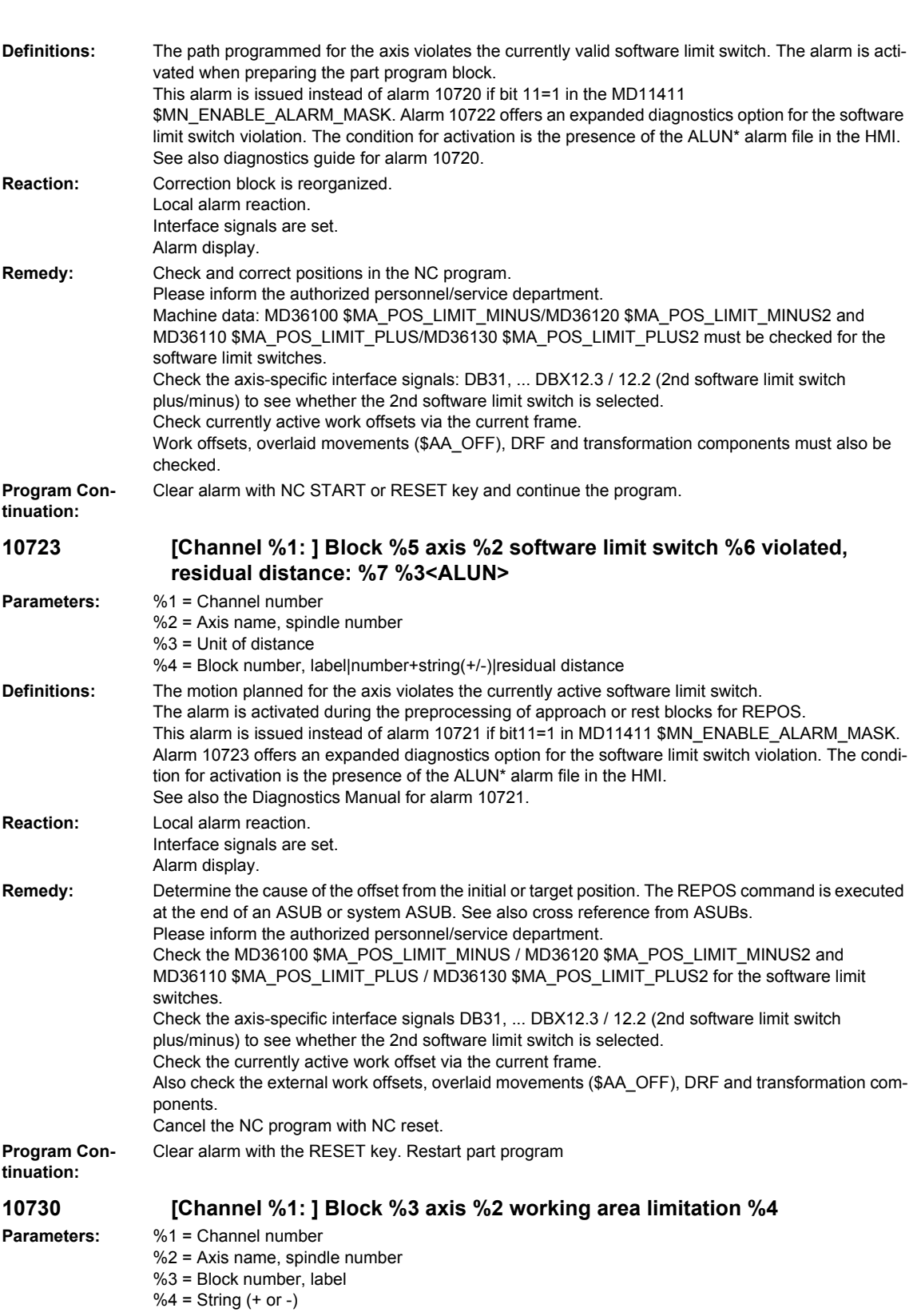

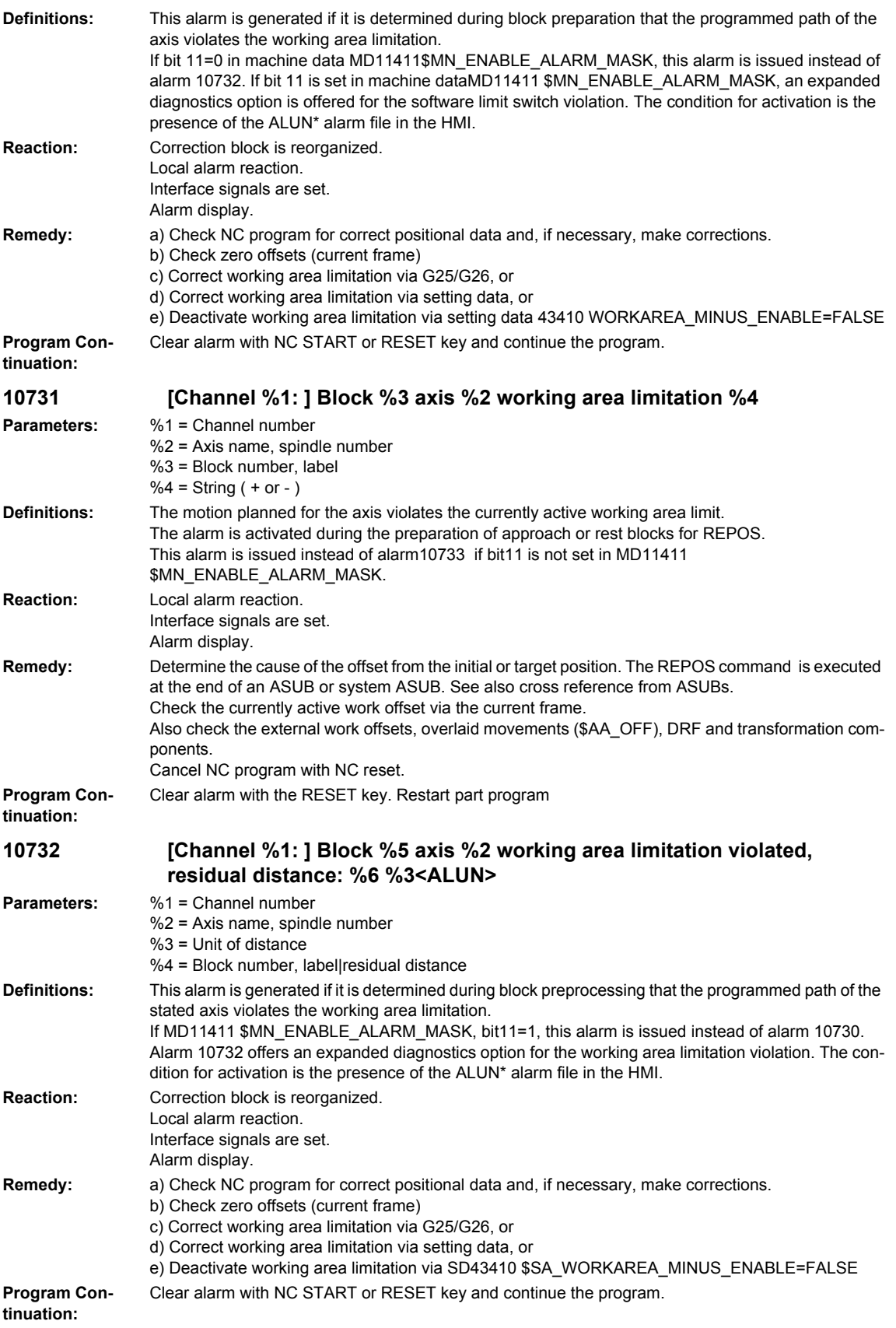

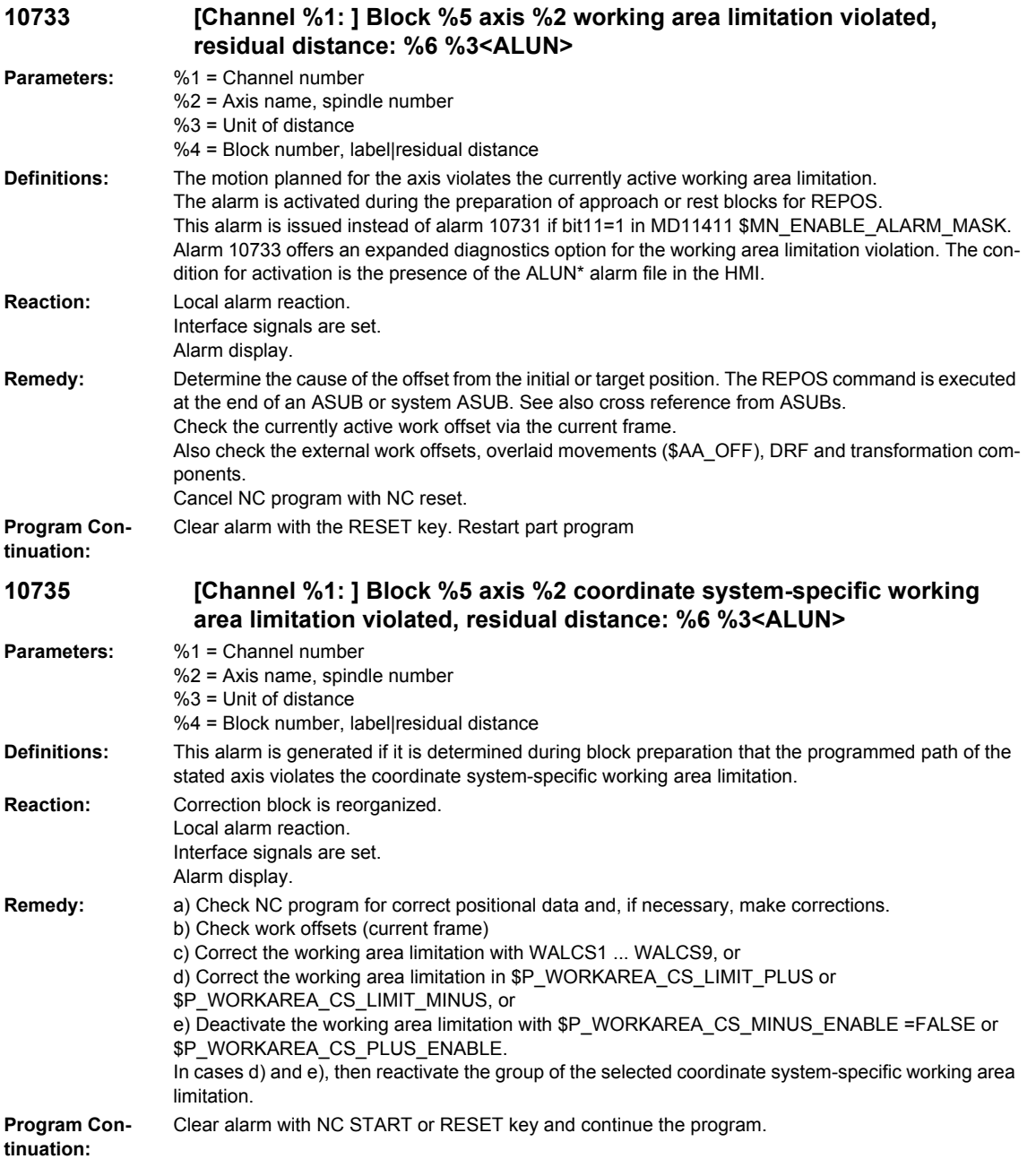

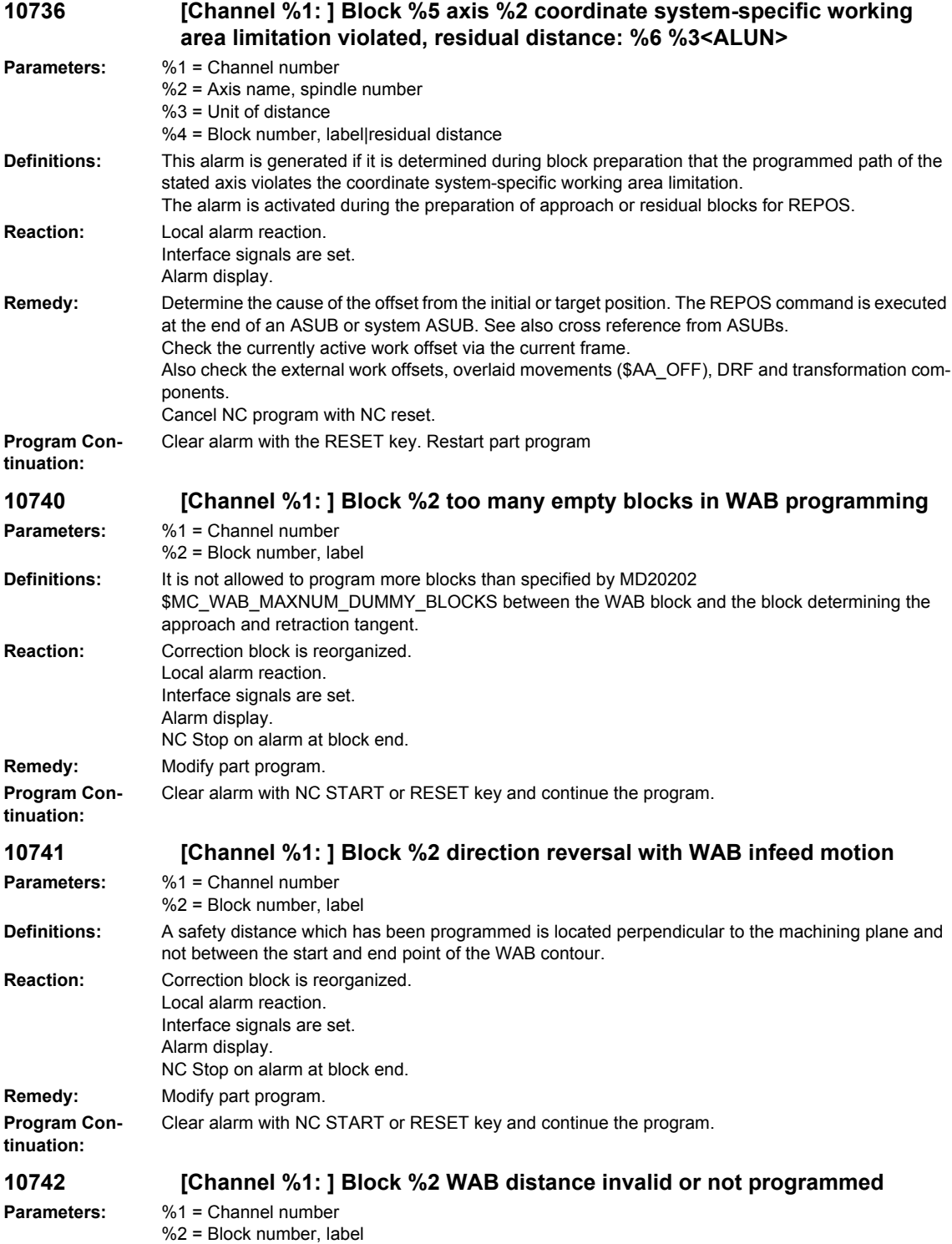

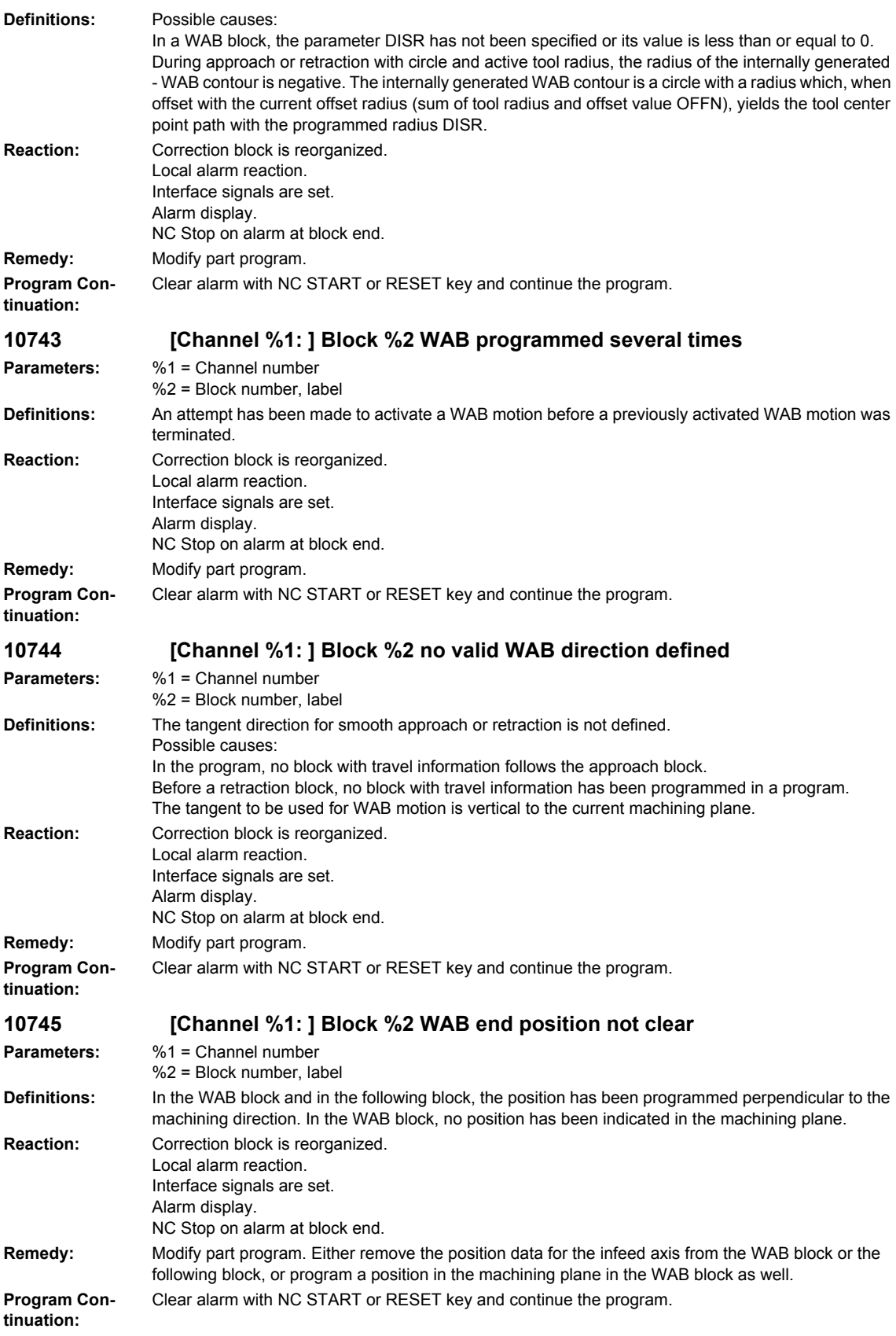

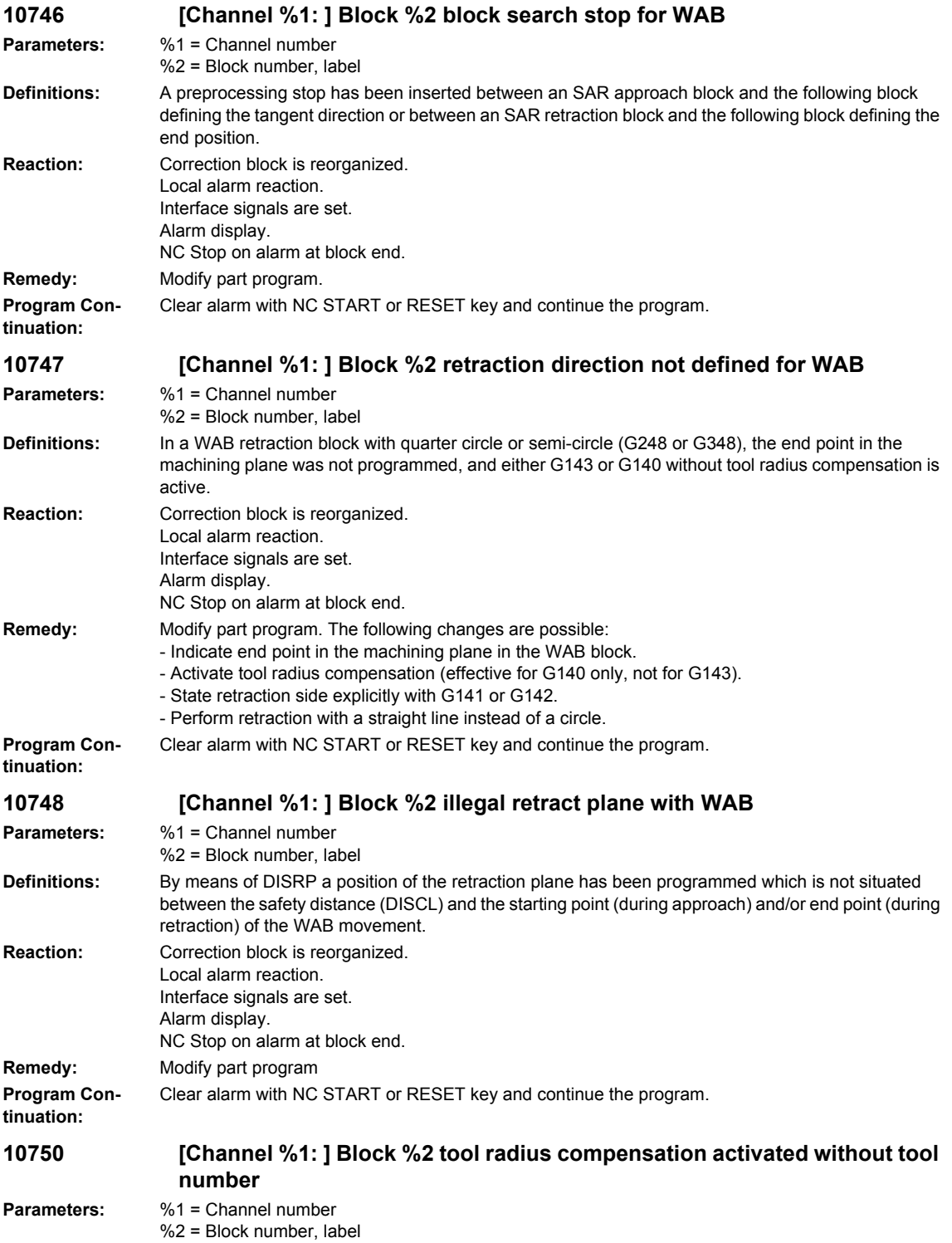

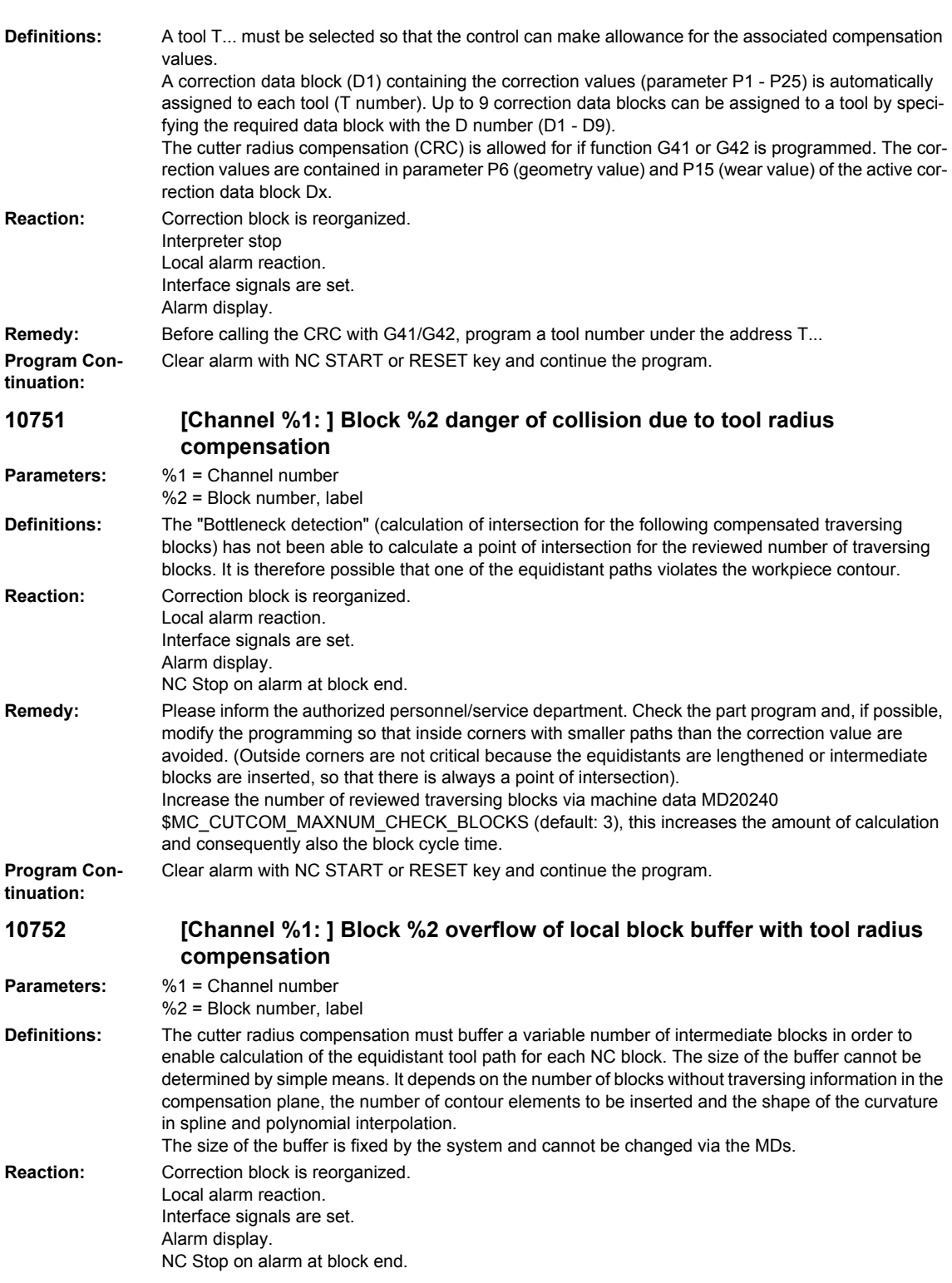

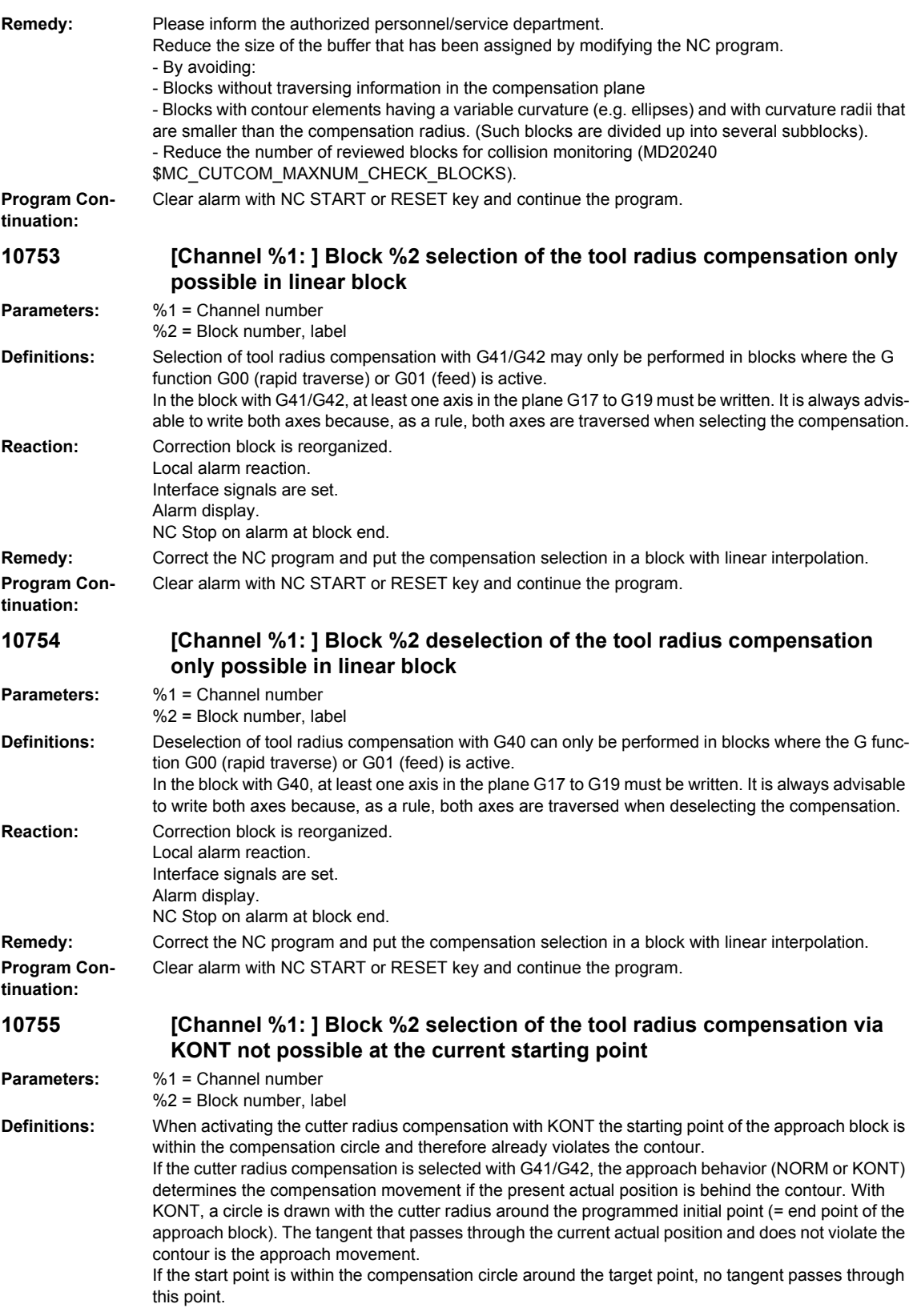

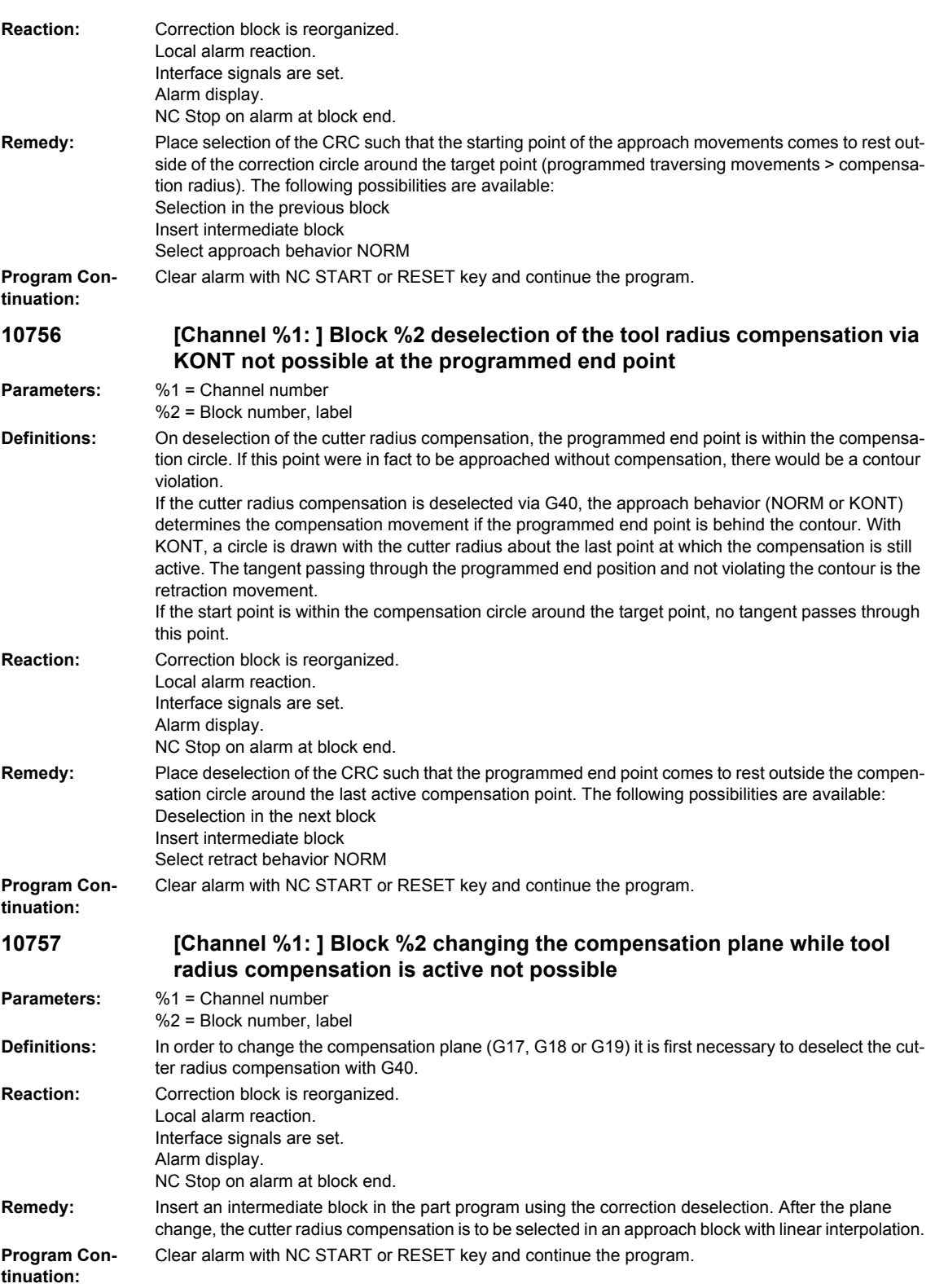

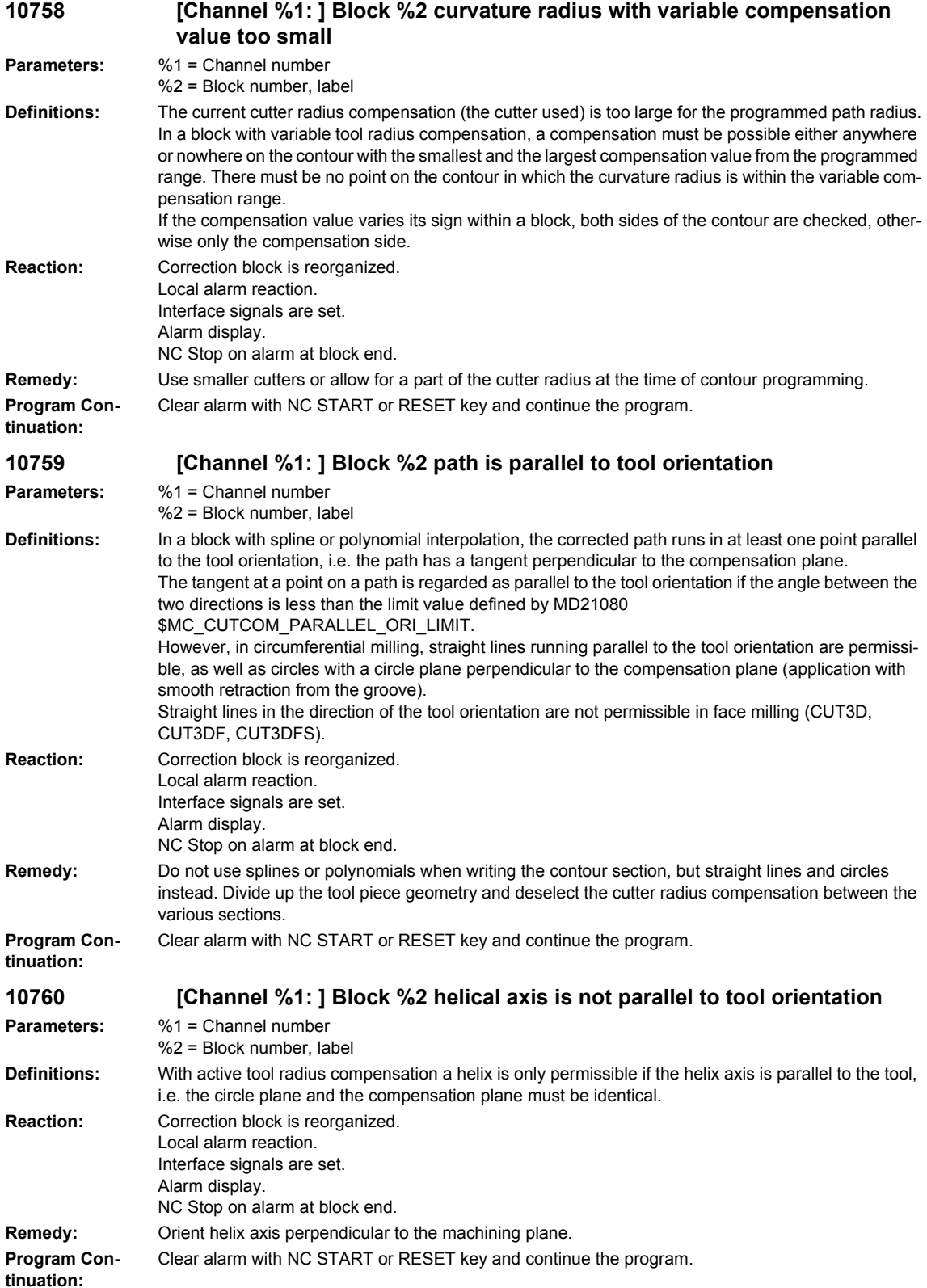

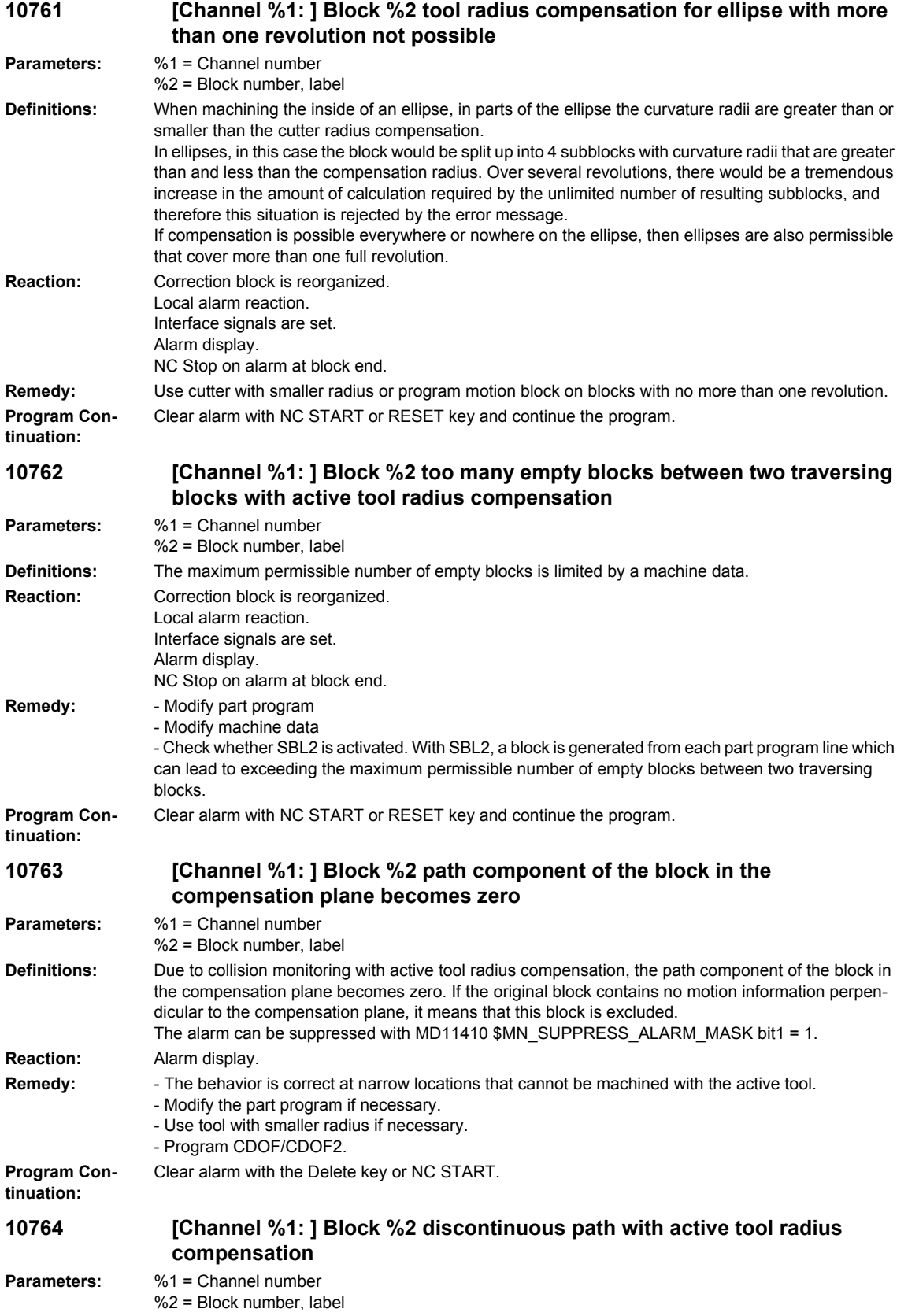
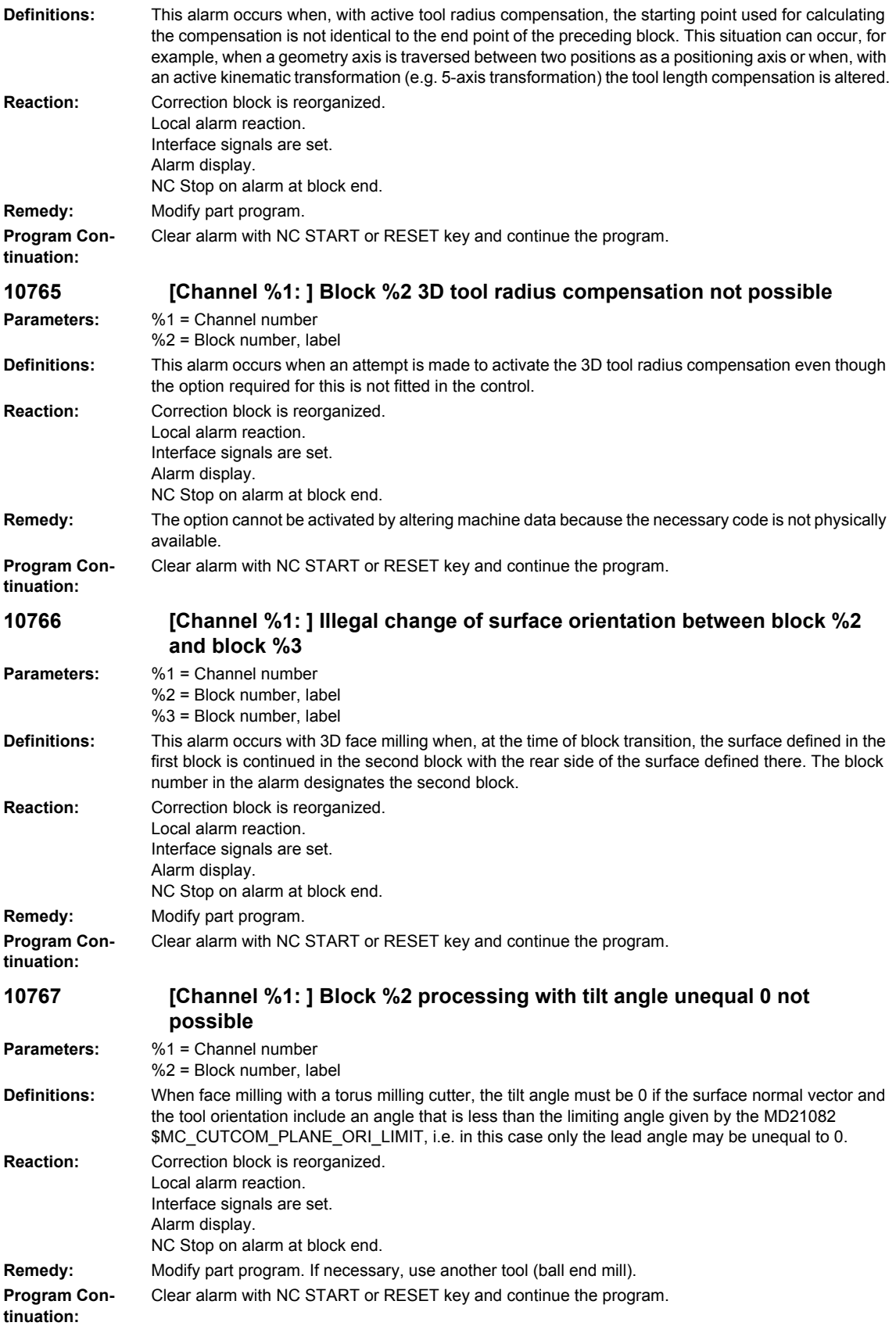

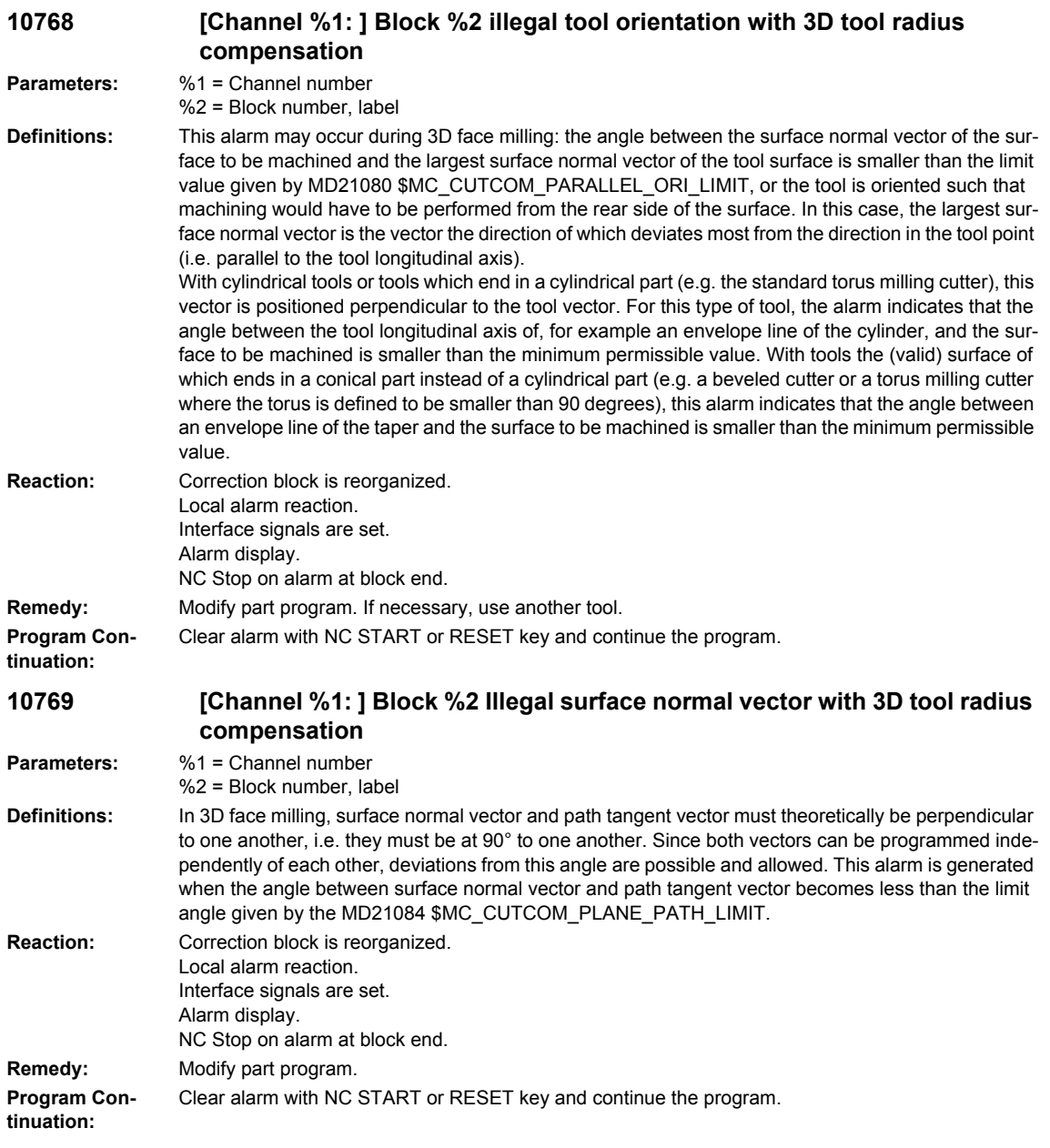

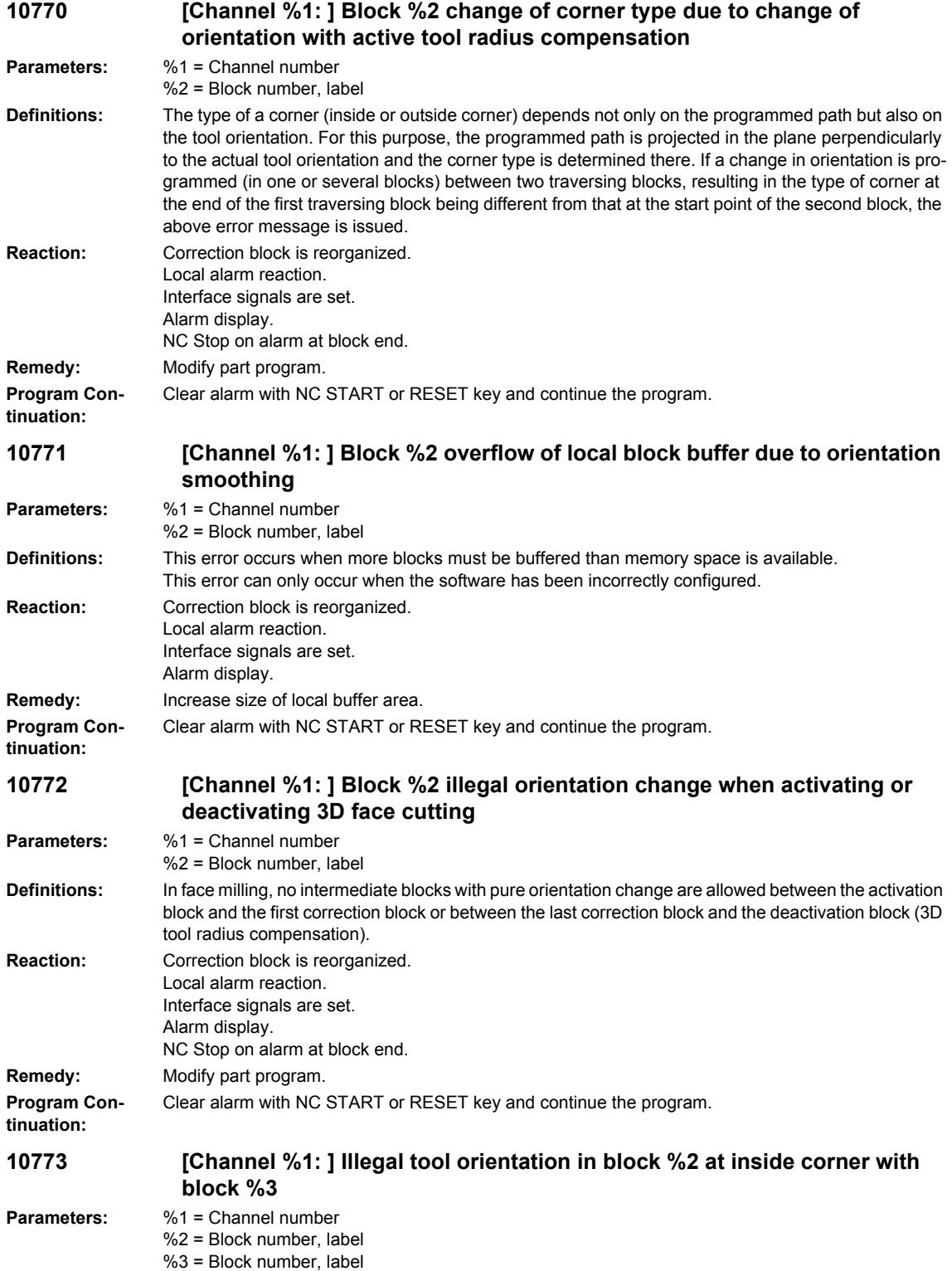

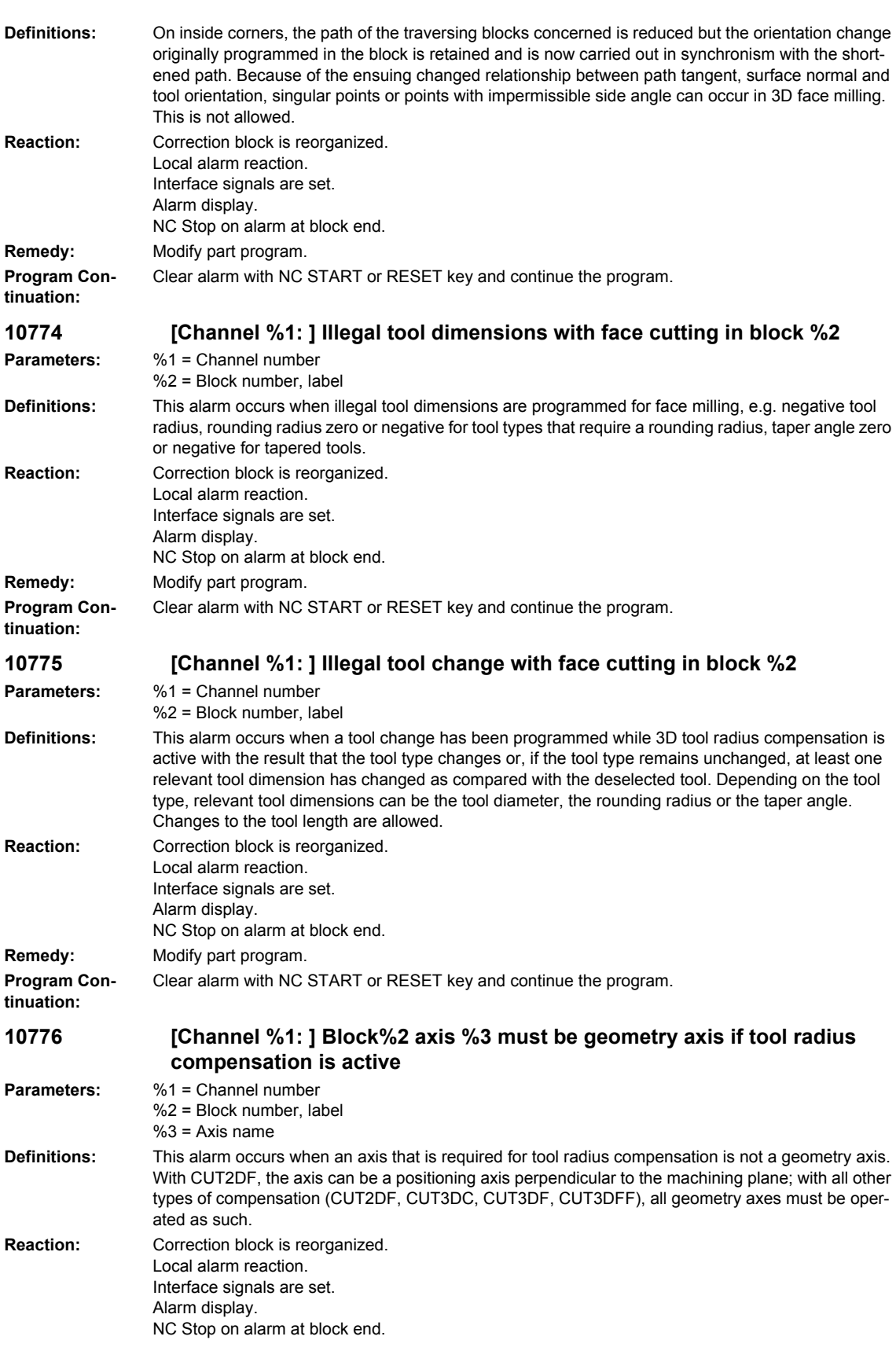

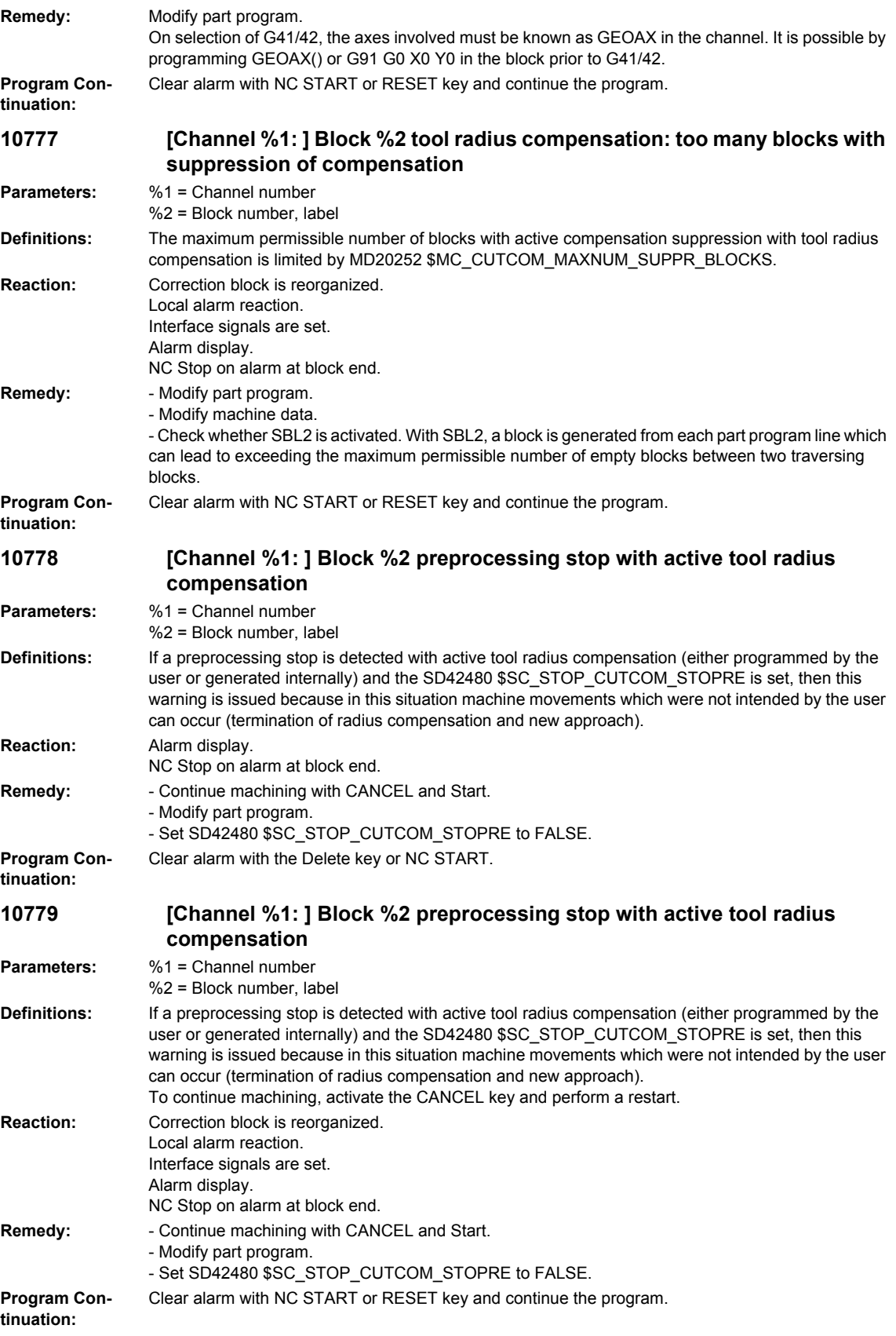

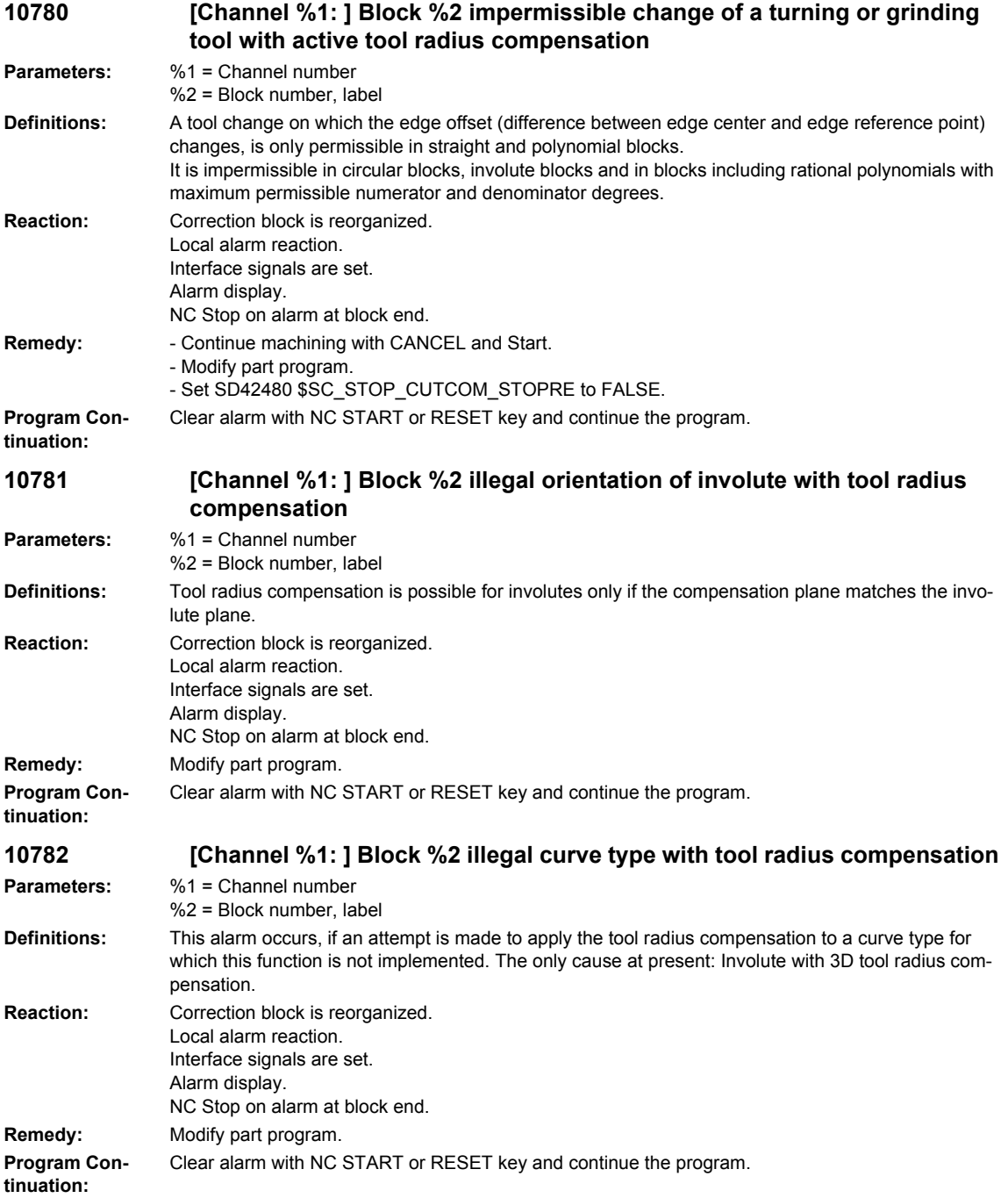

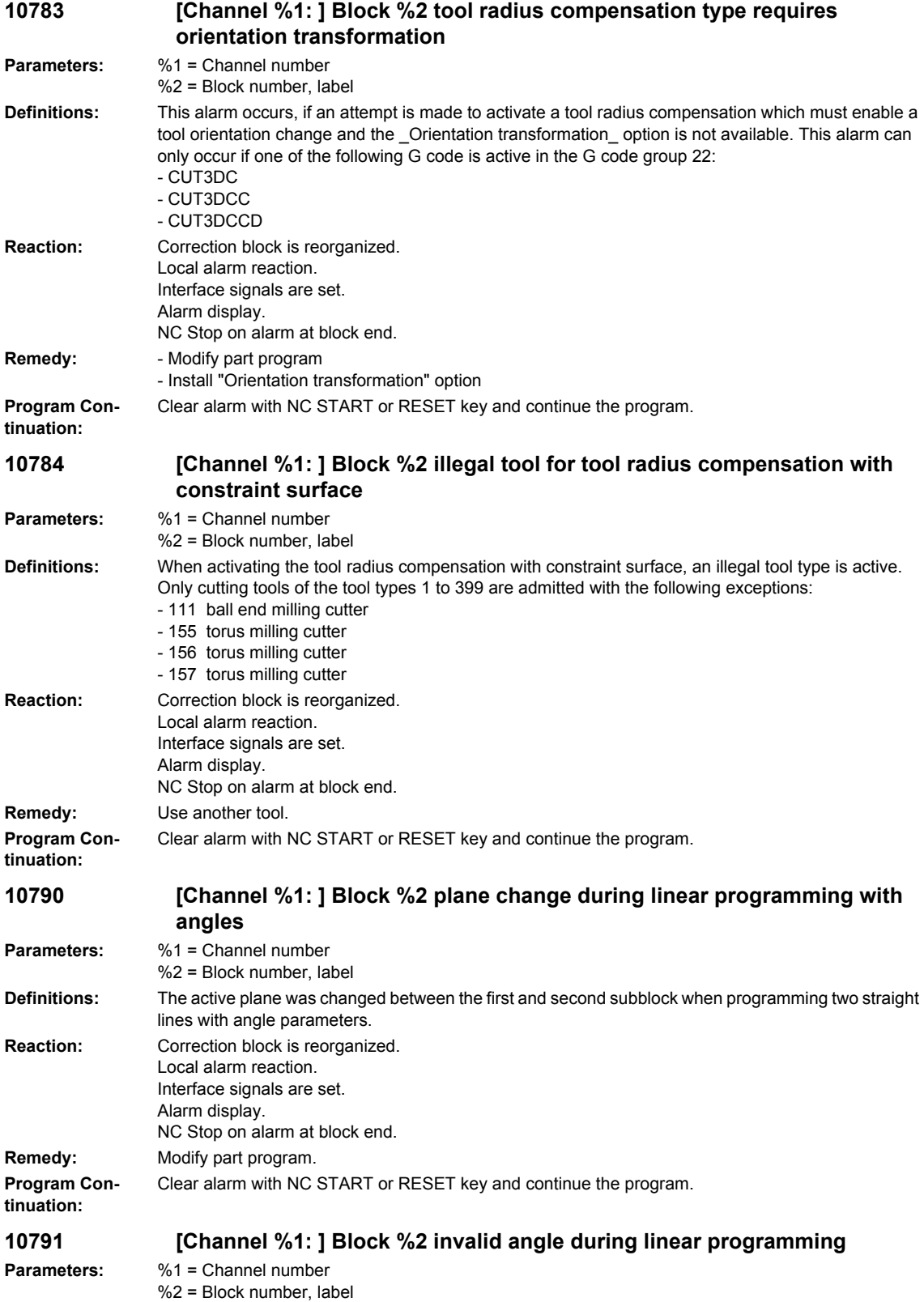

## *Overview of Alarms 03/2009*

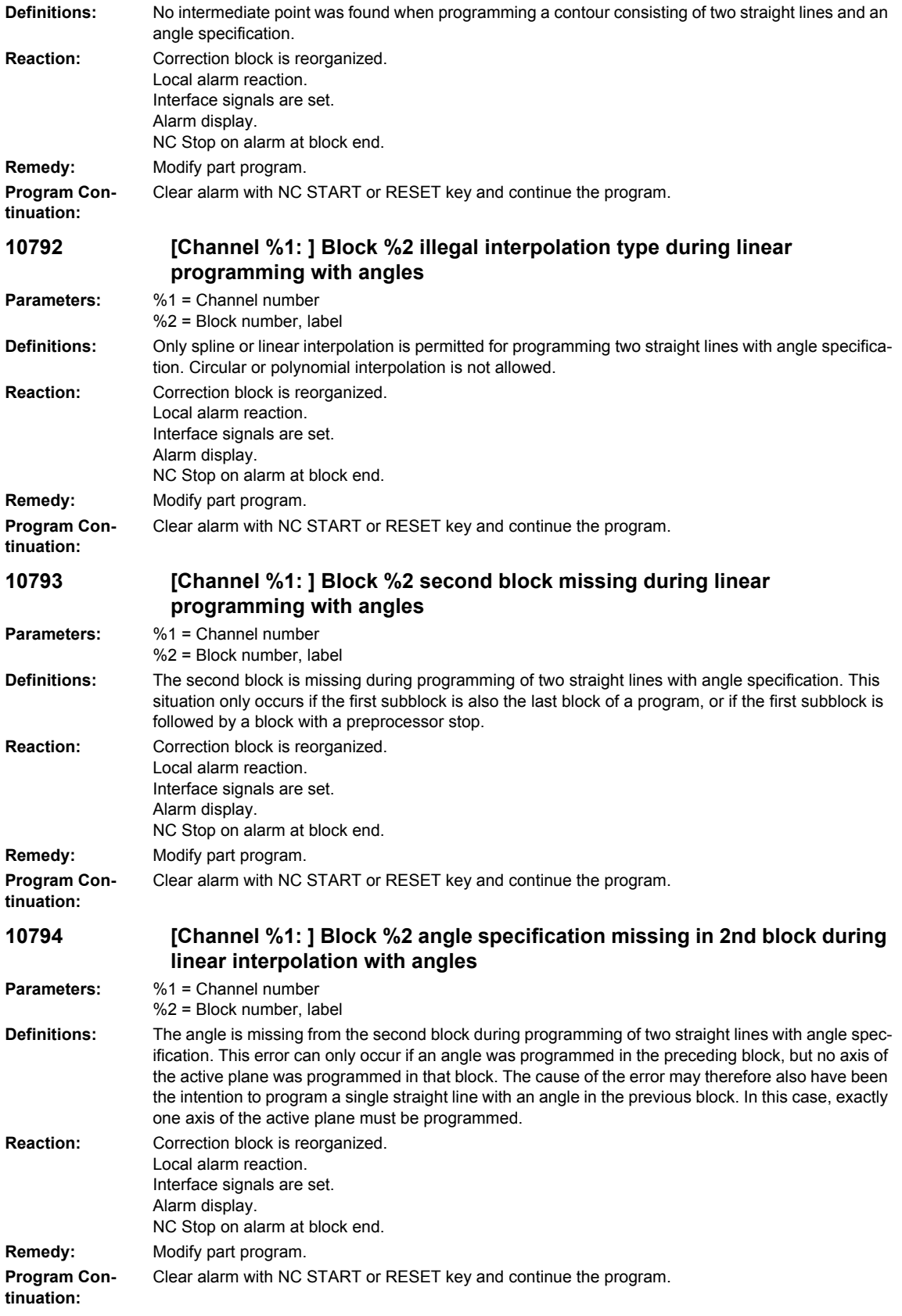

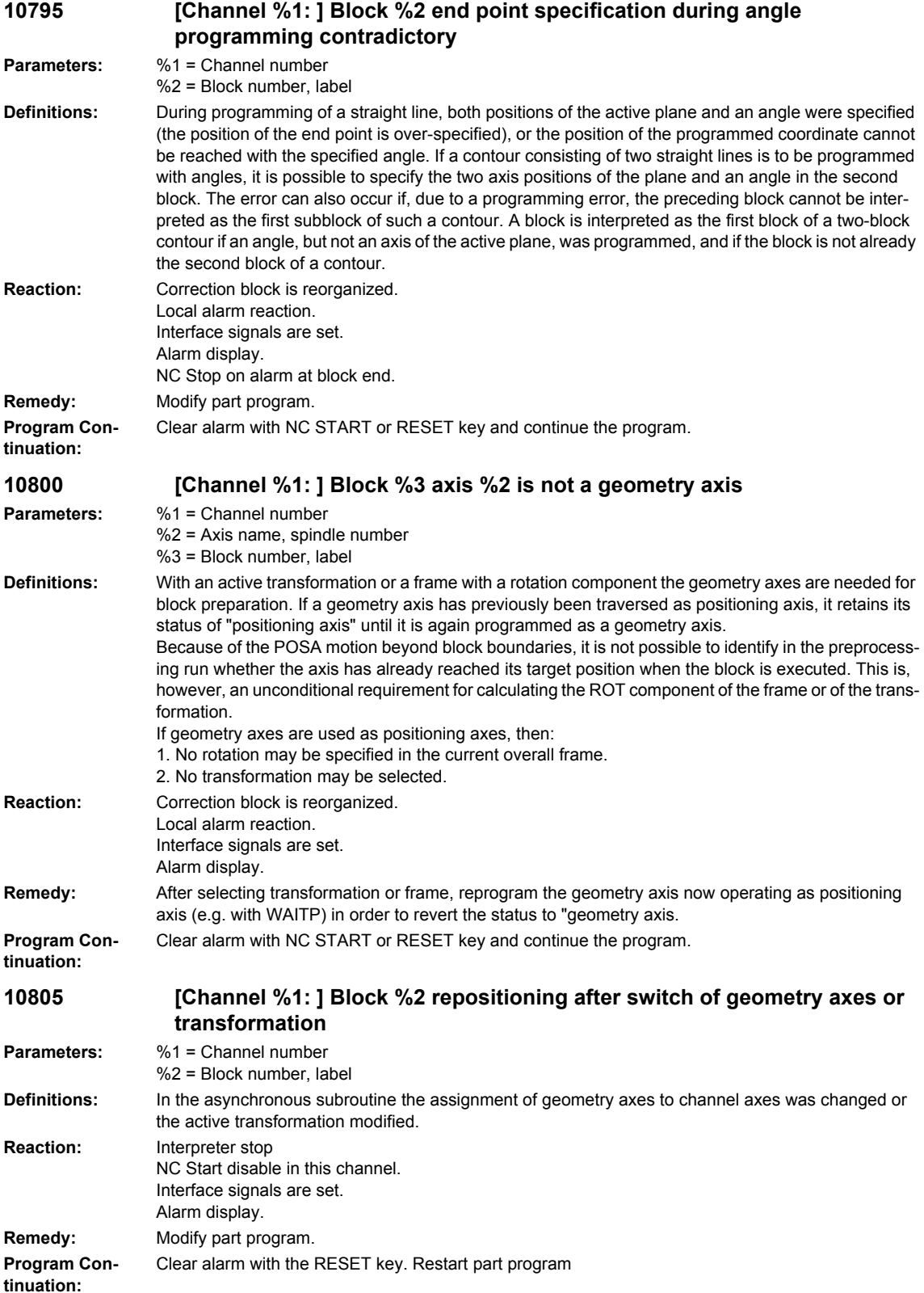

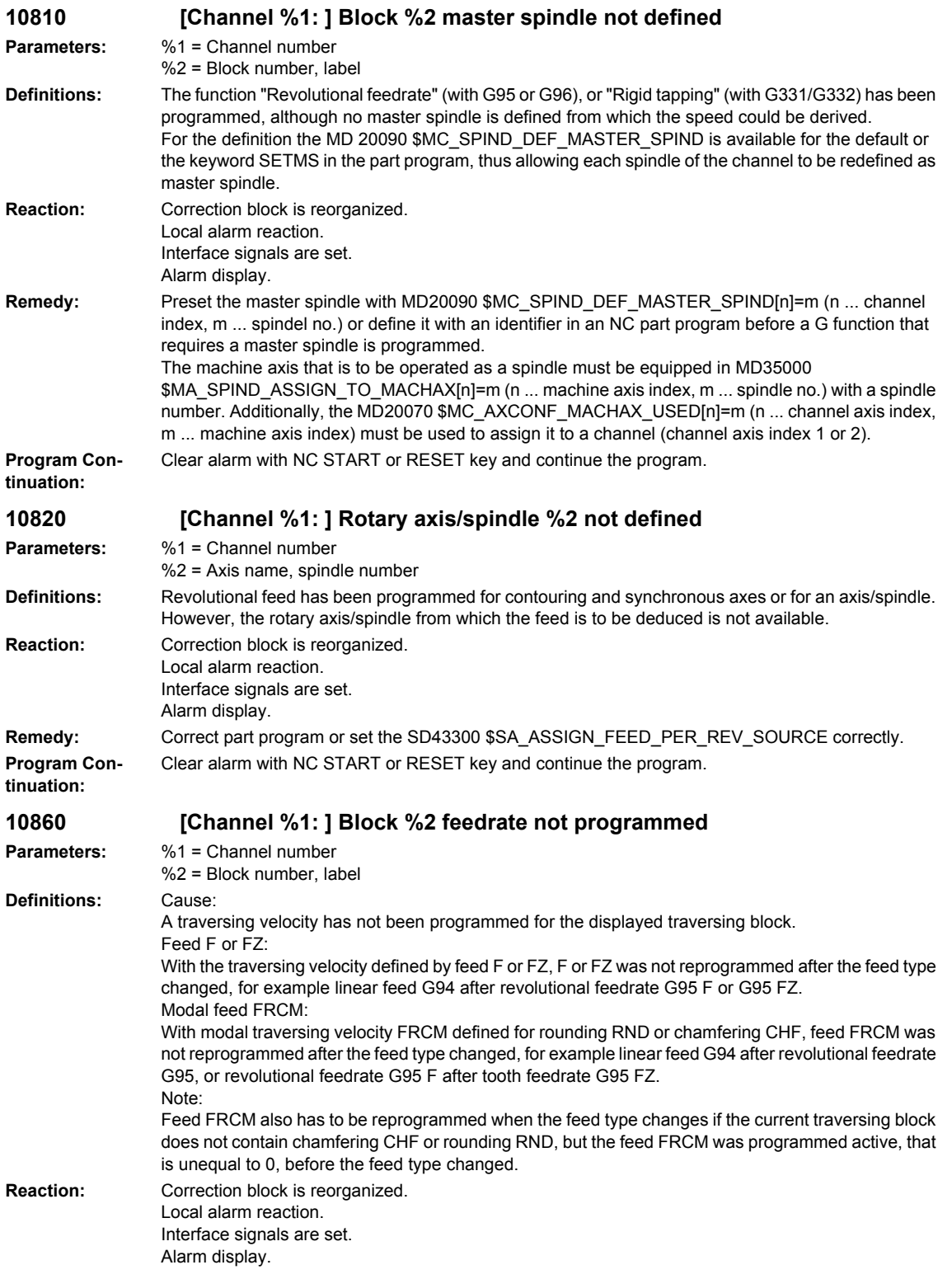

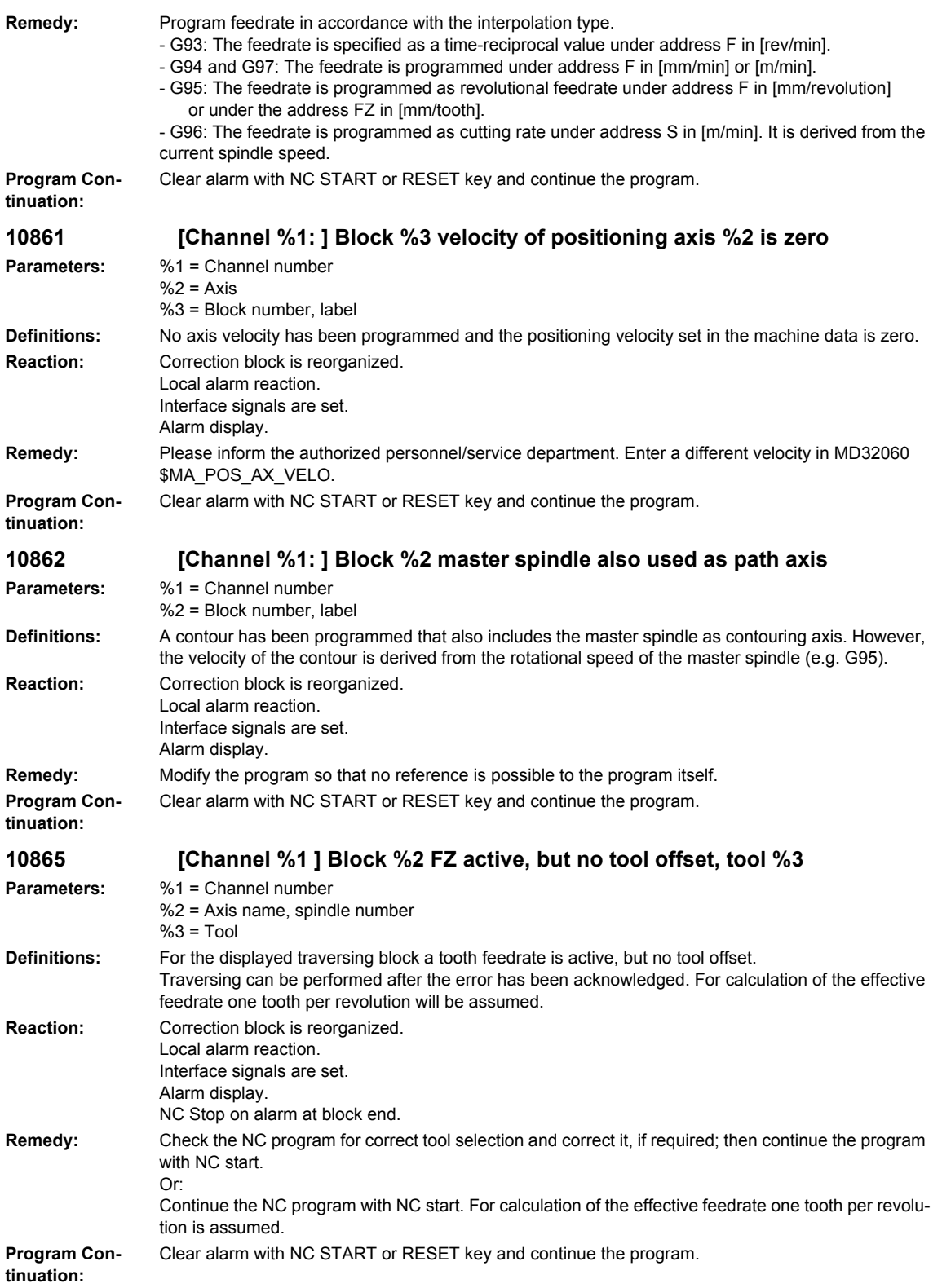

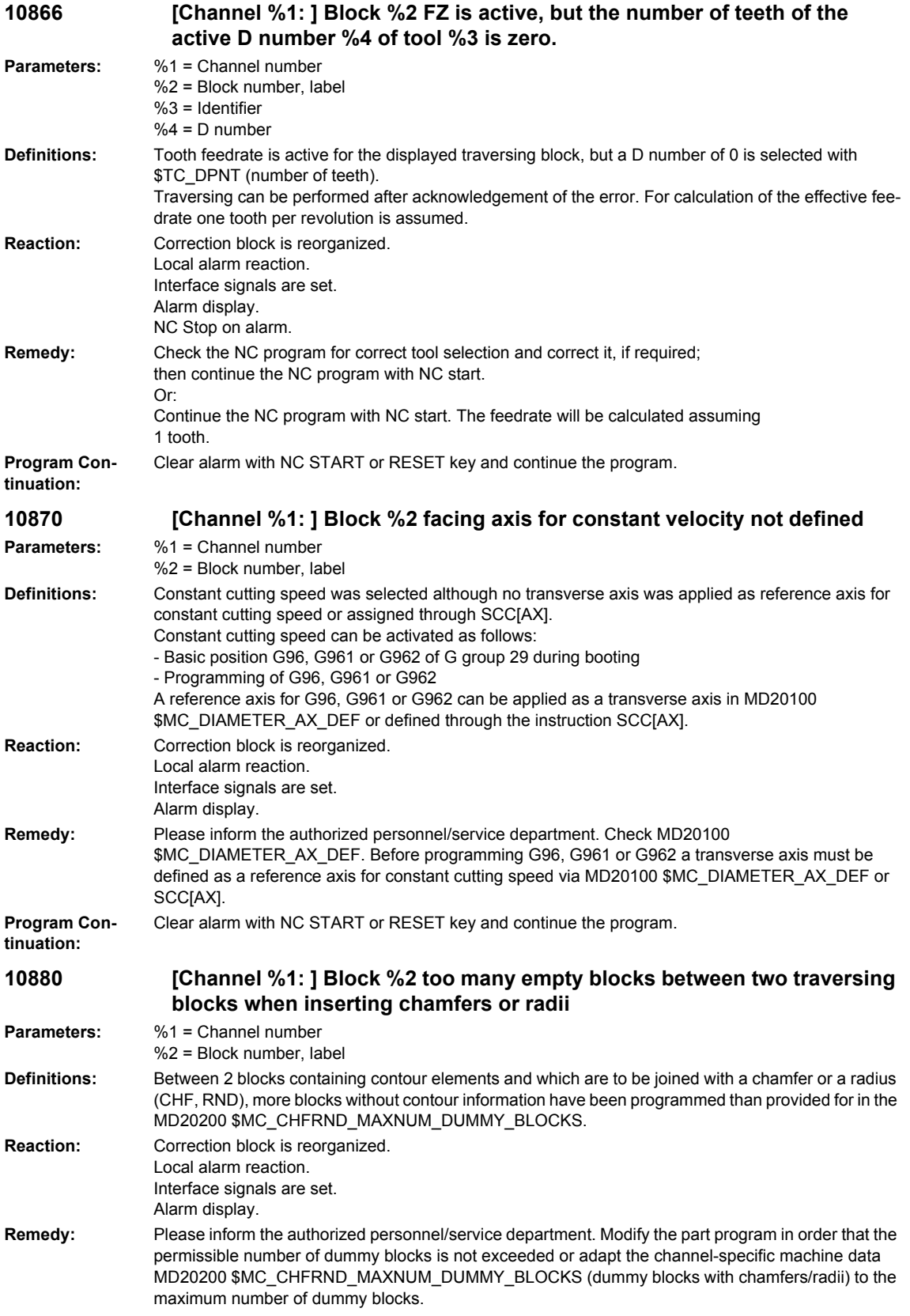

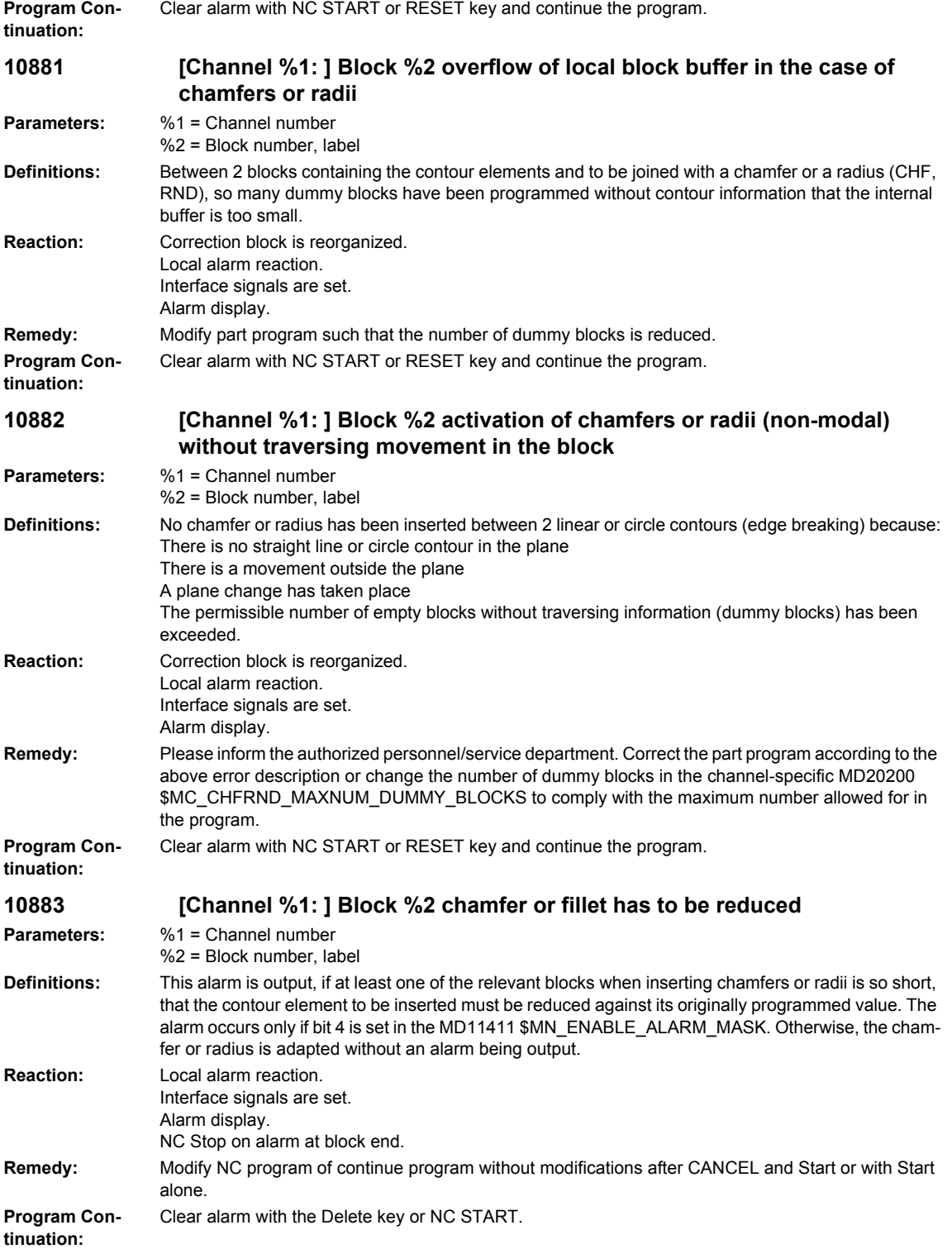

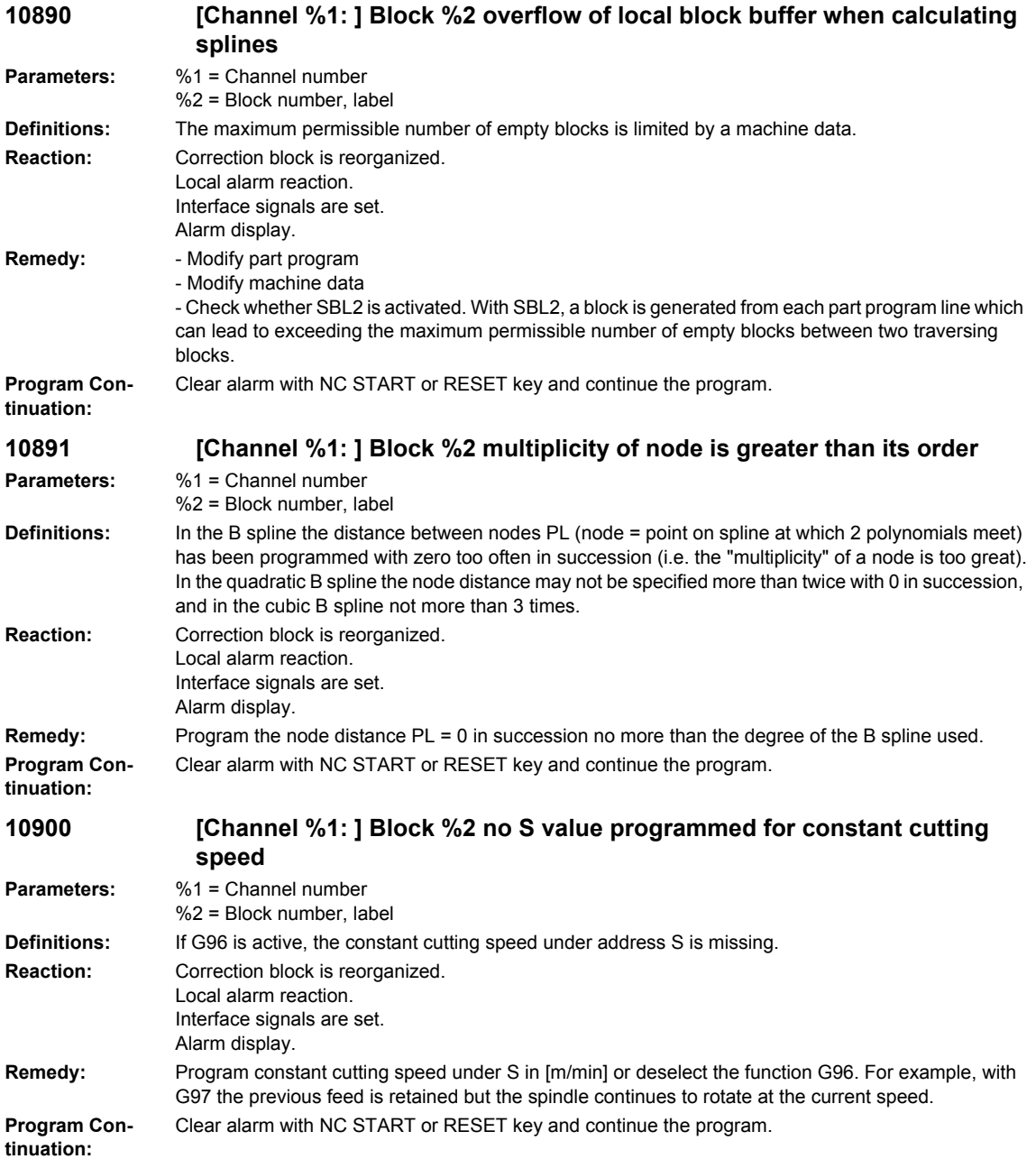

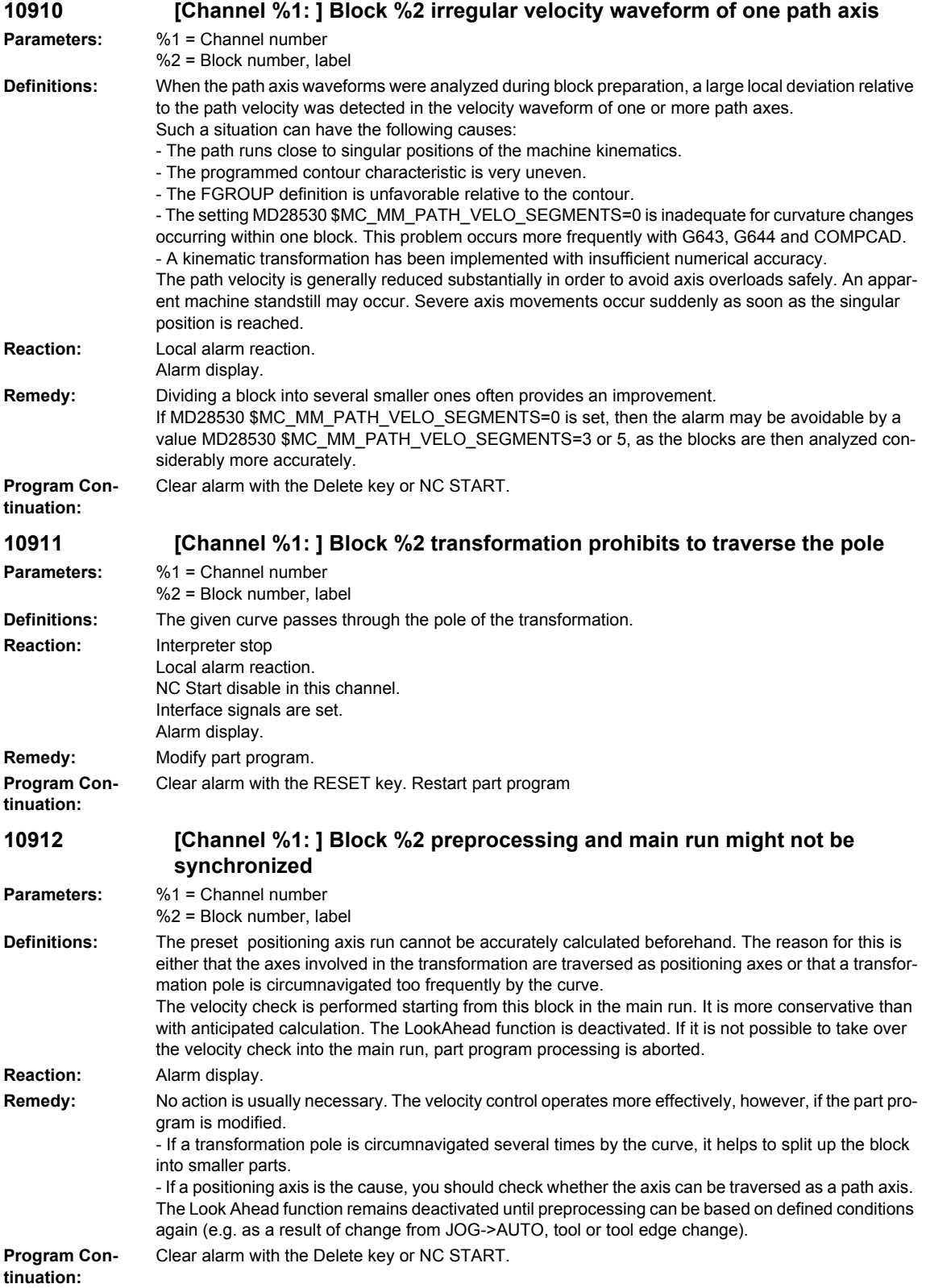

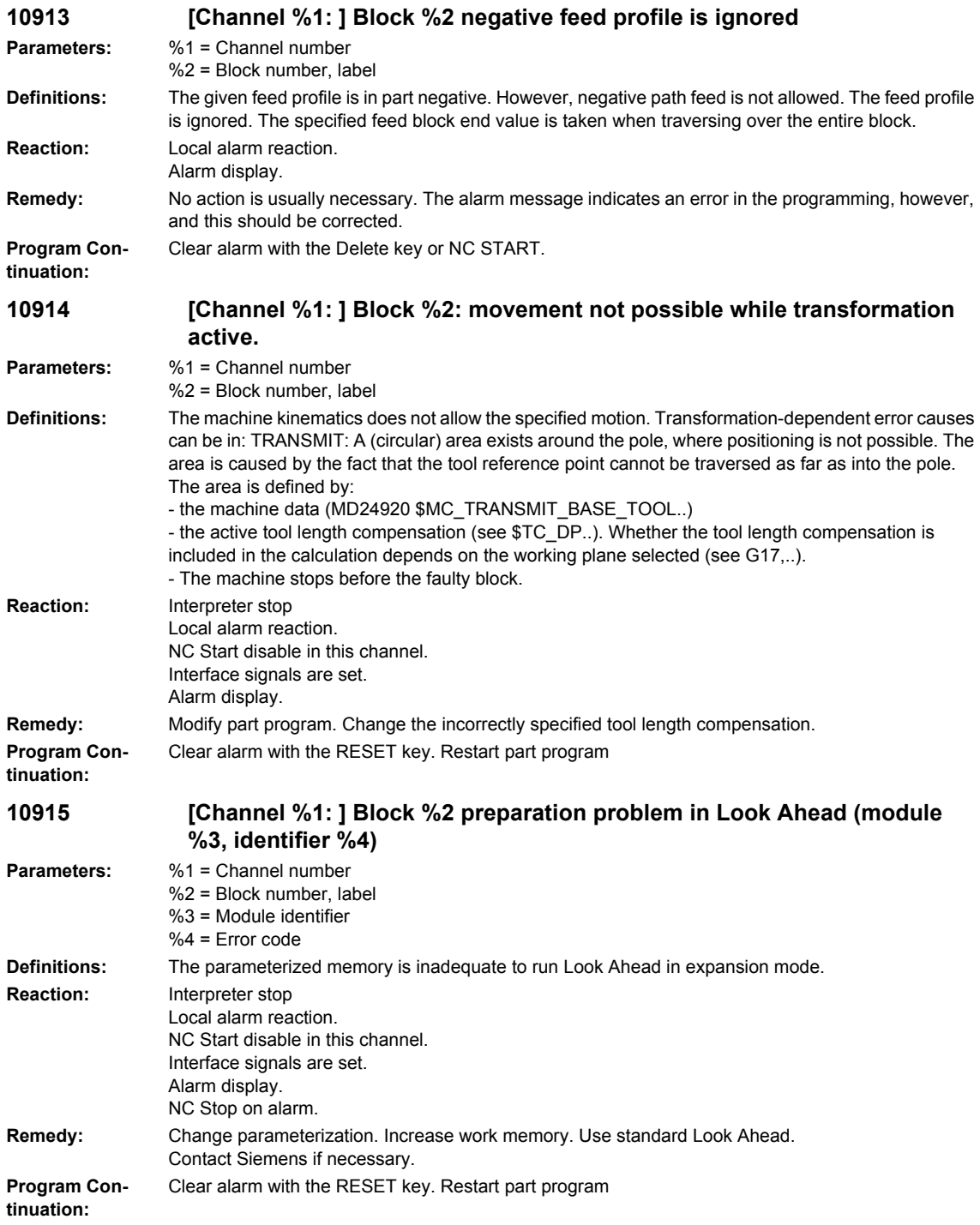

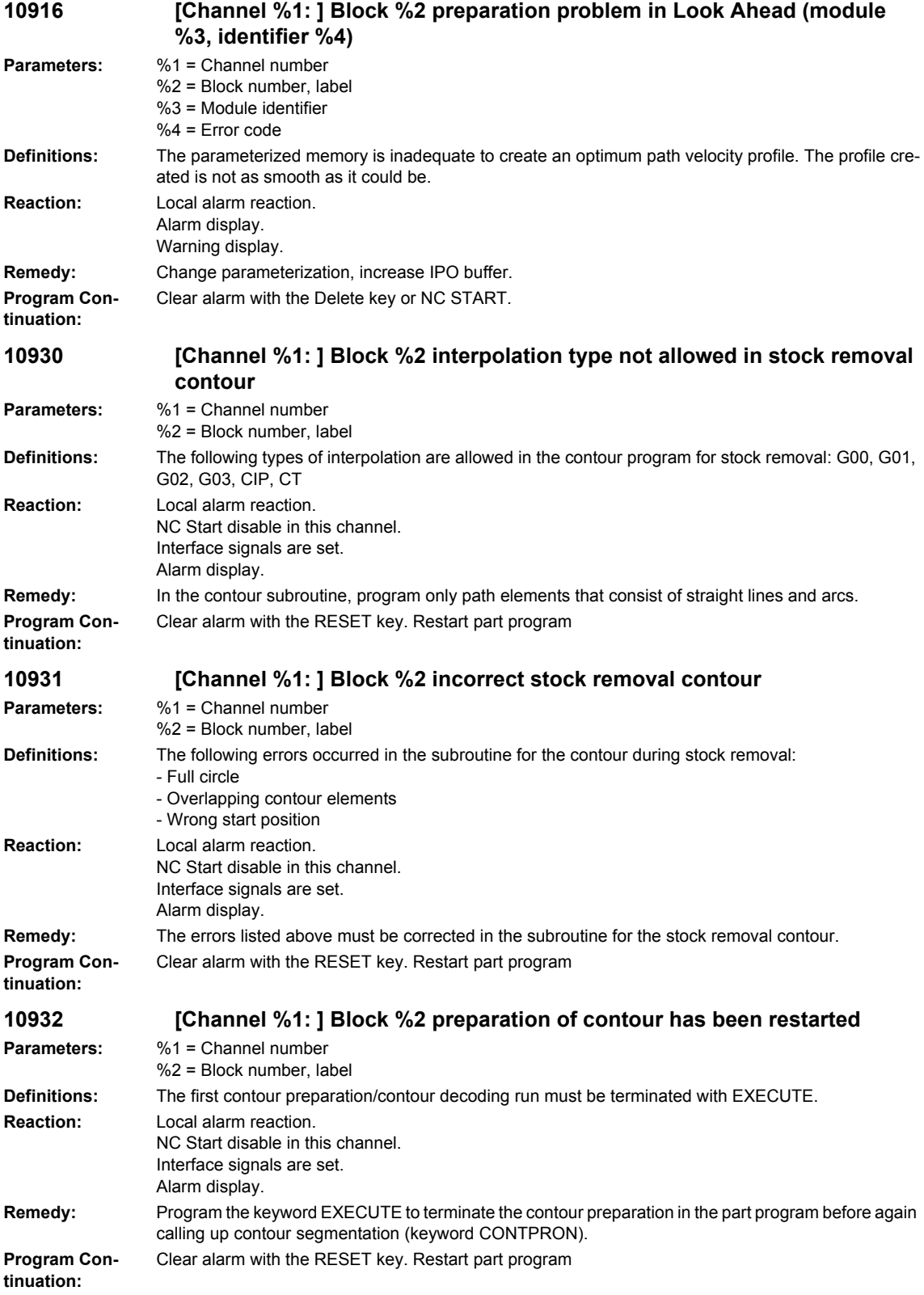

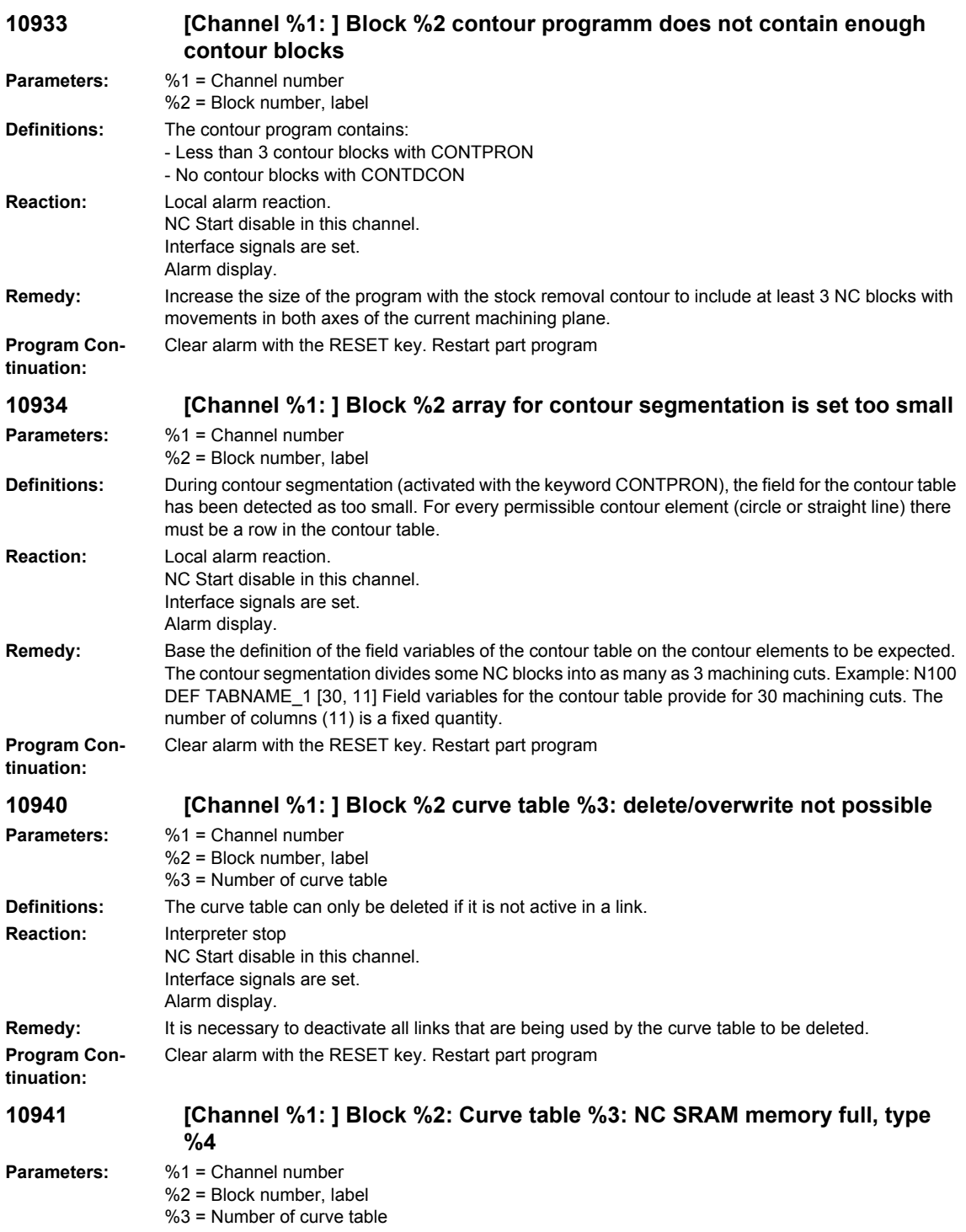

%4 = Object type

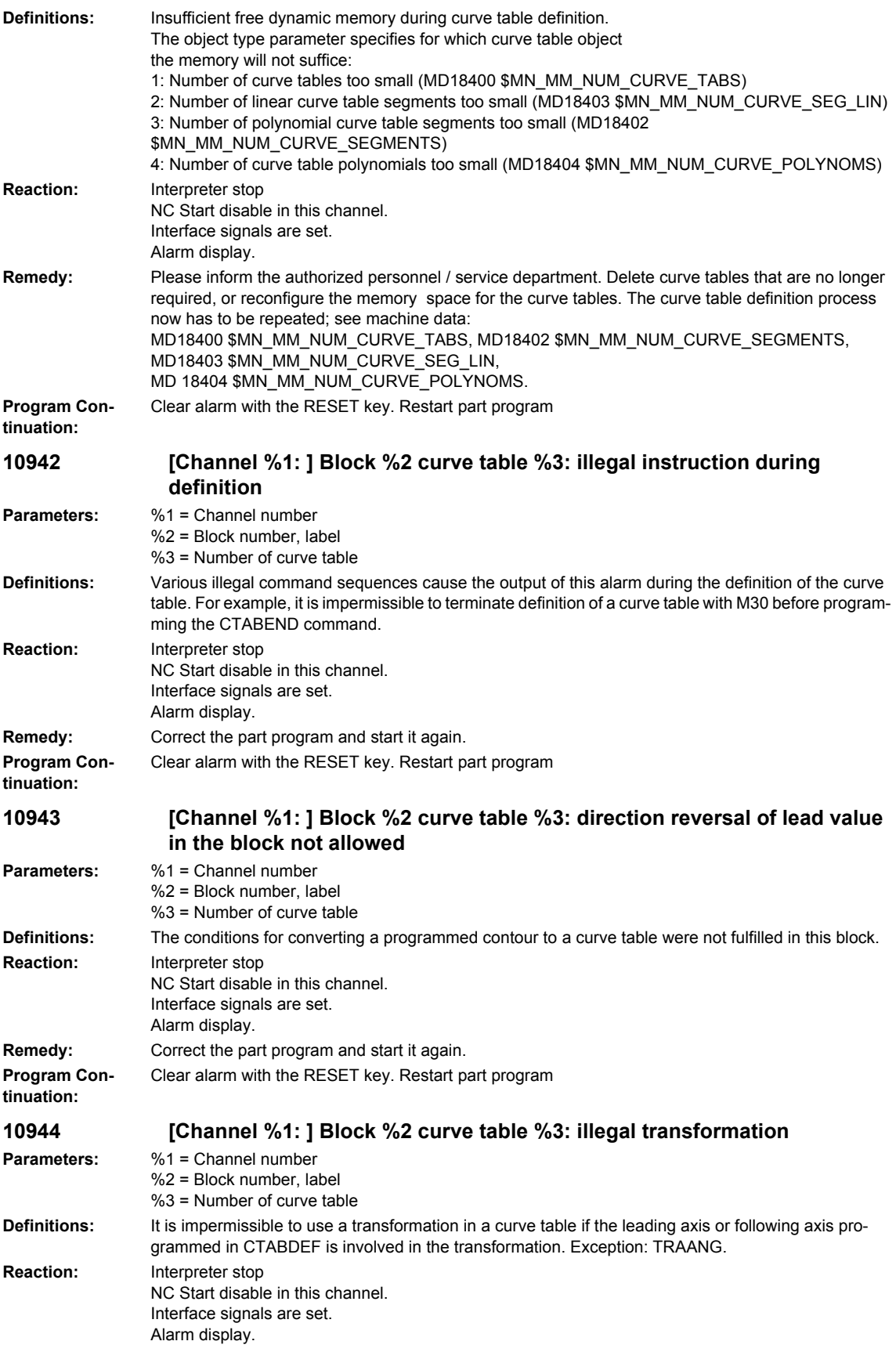

## *Overview of Alarms 03/2009*

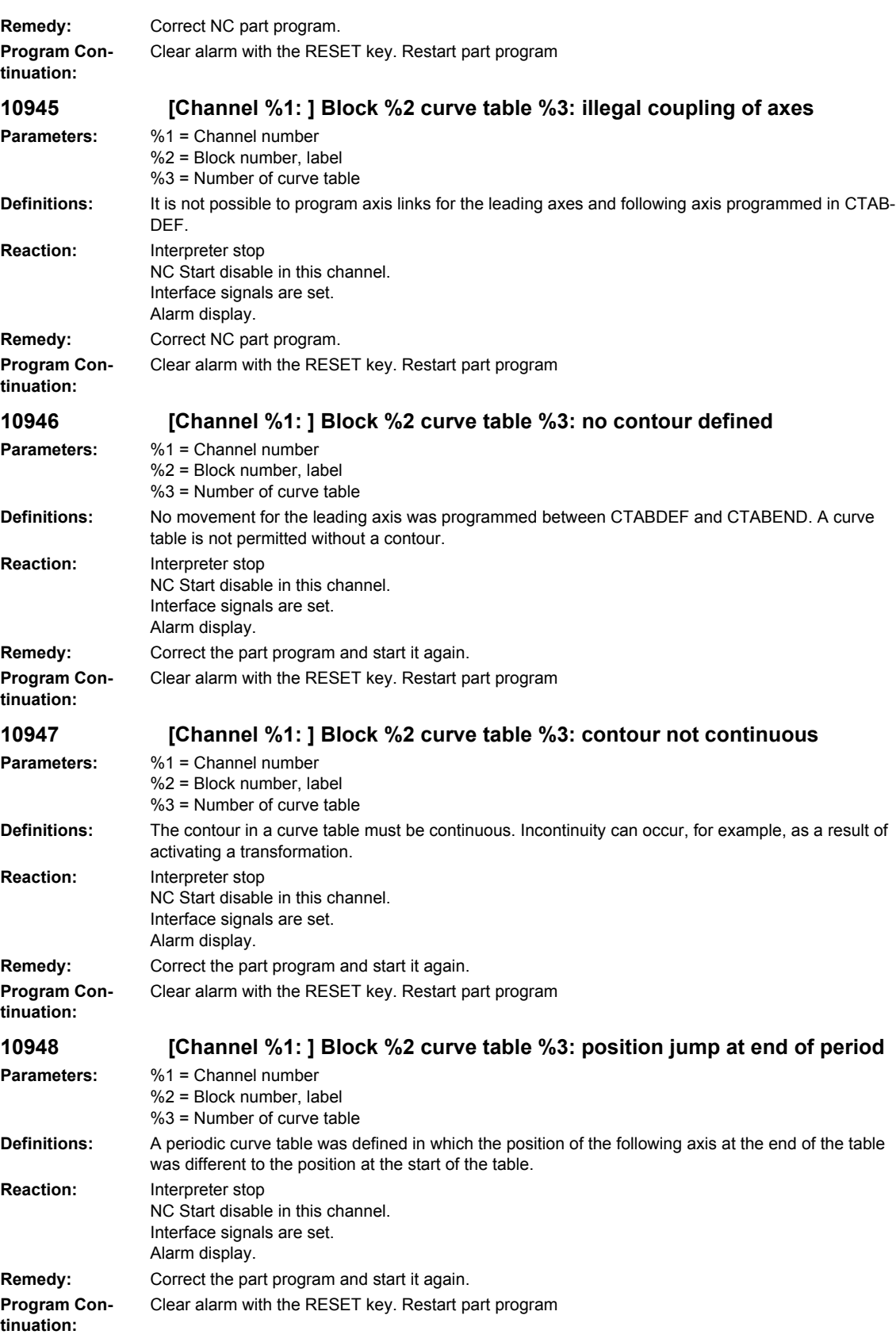

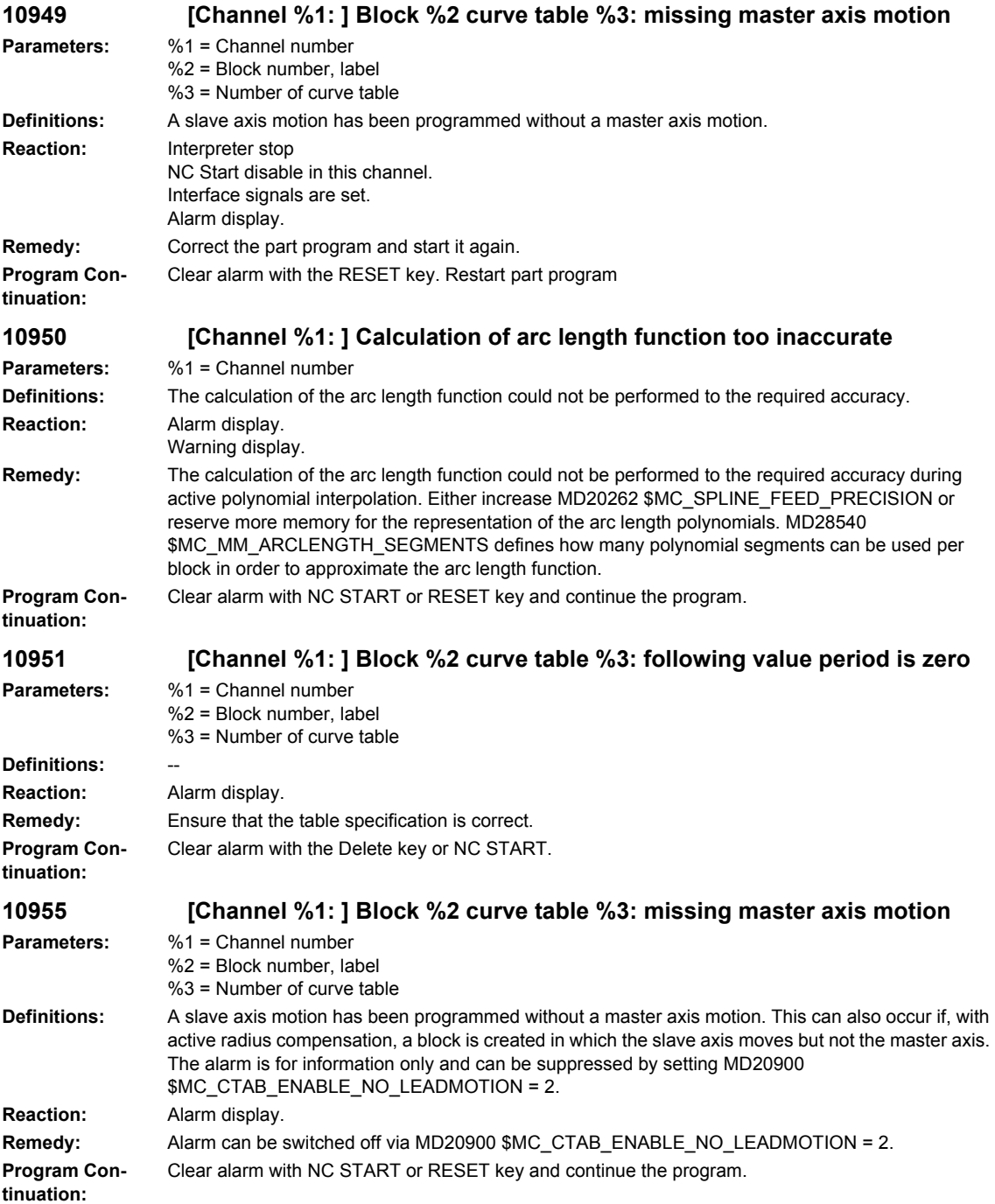

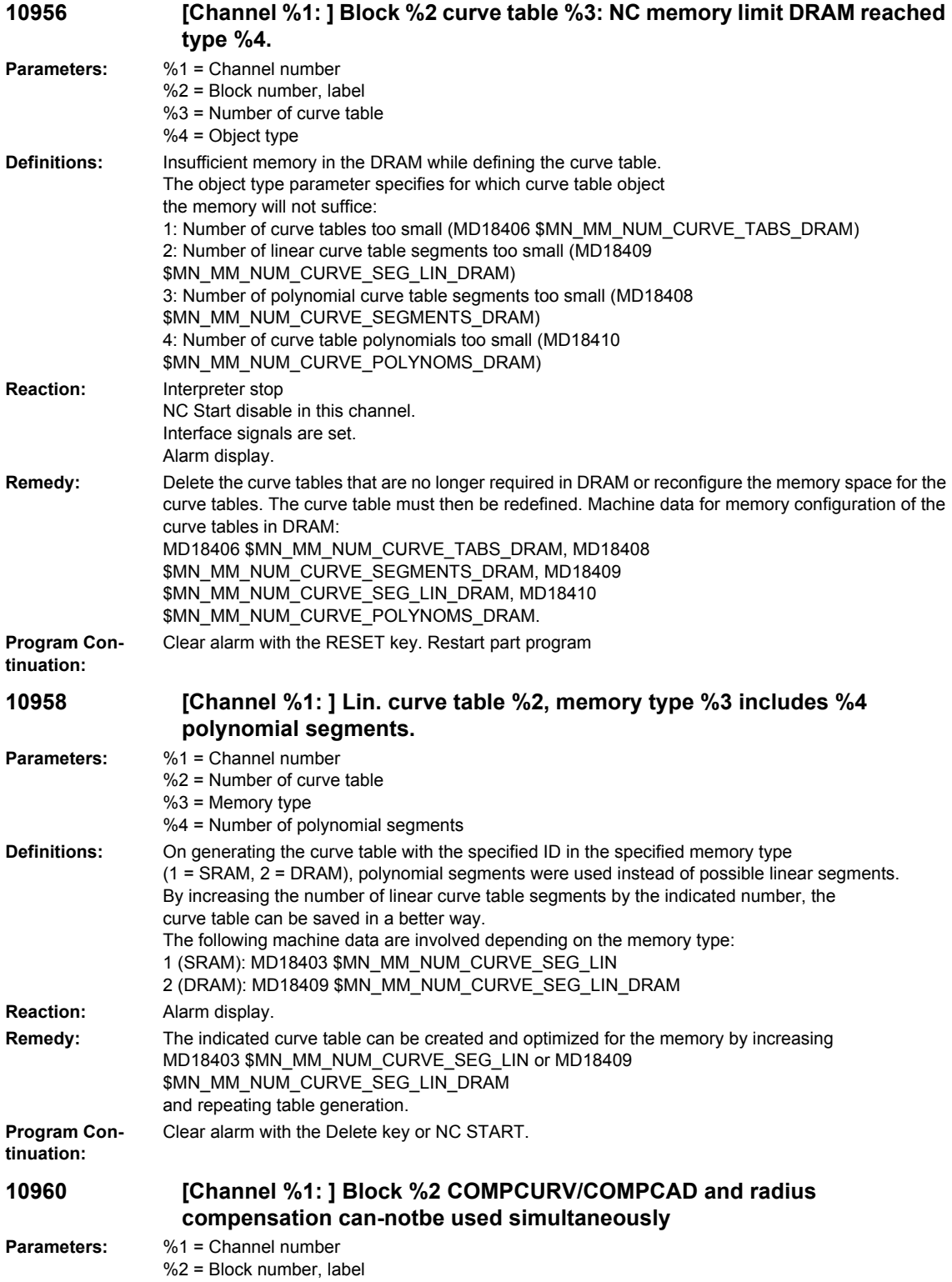

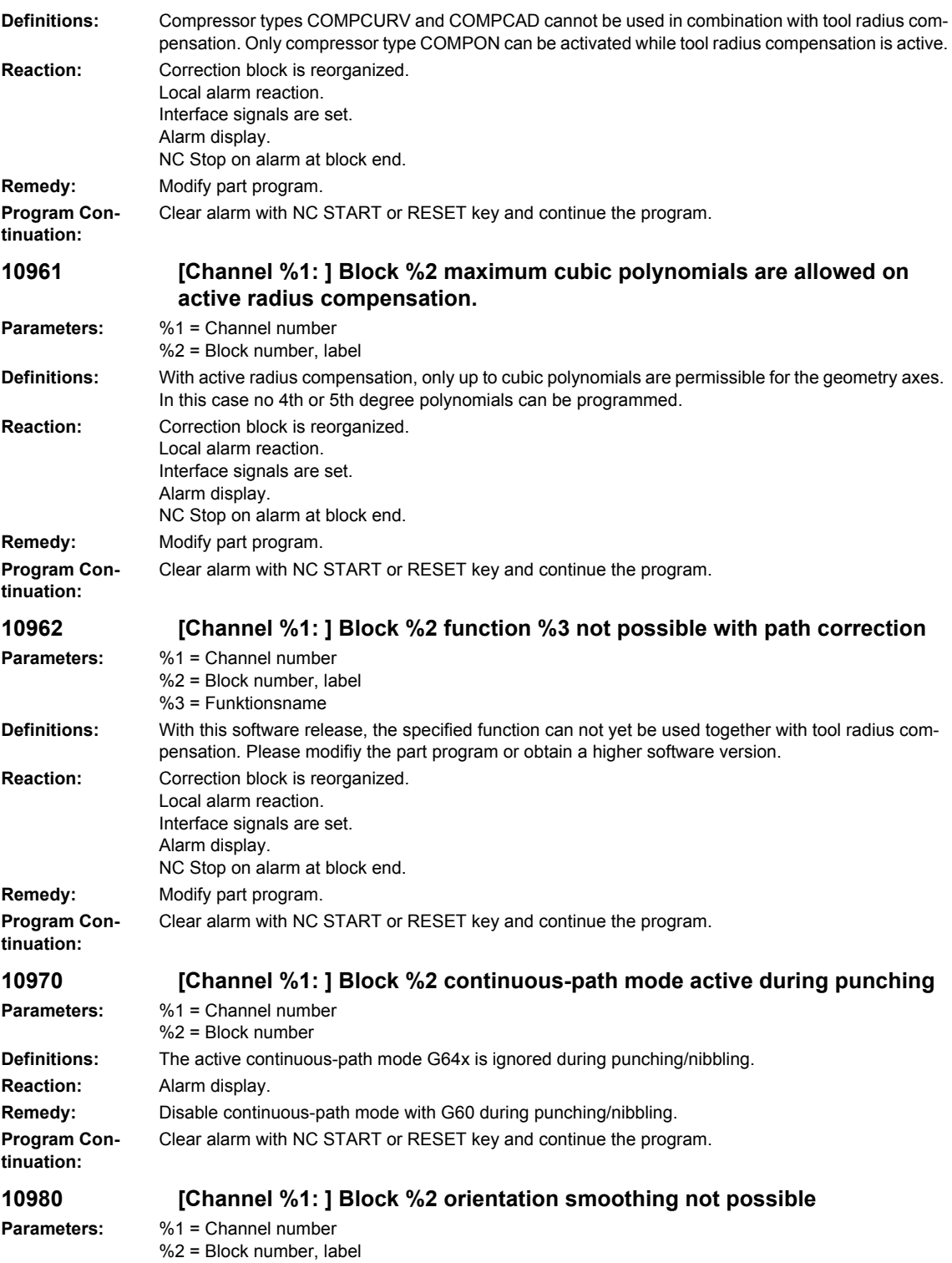

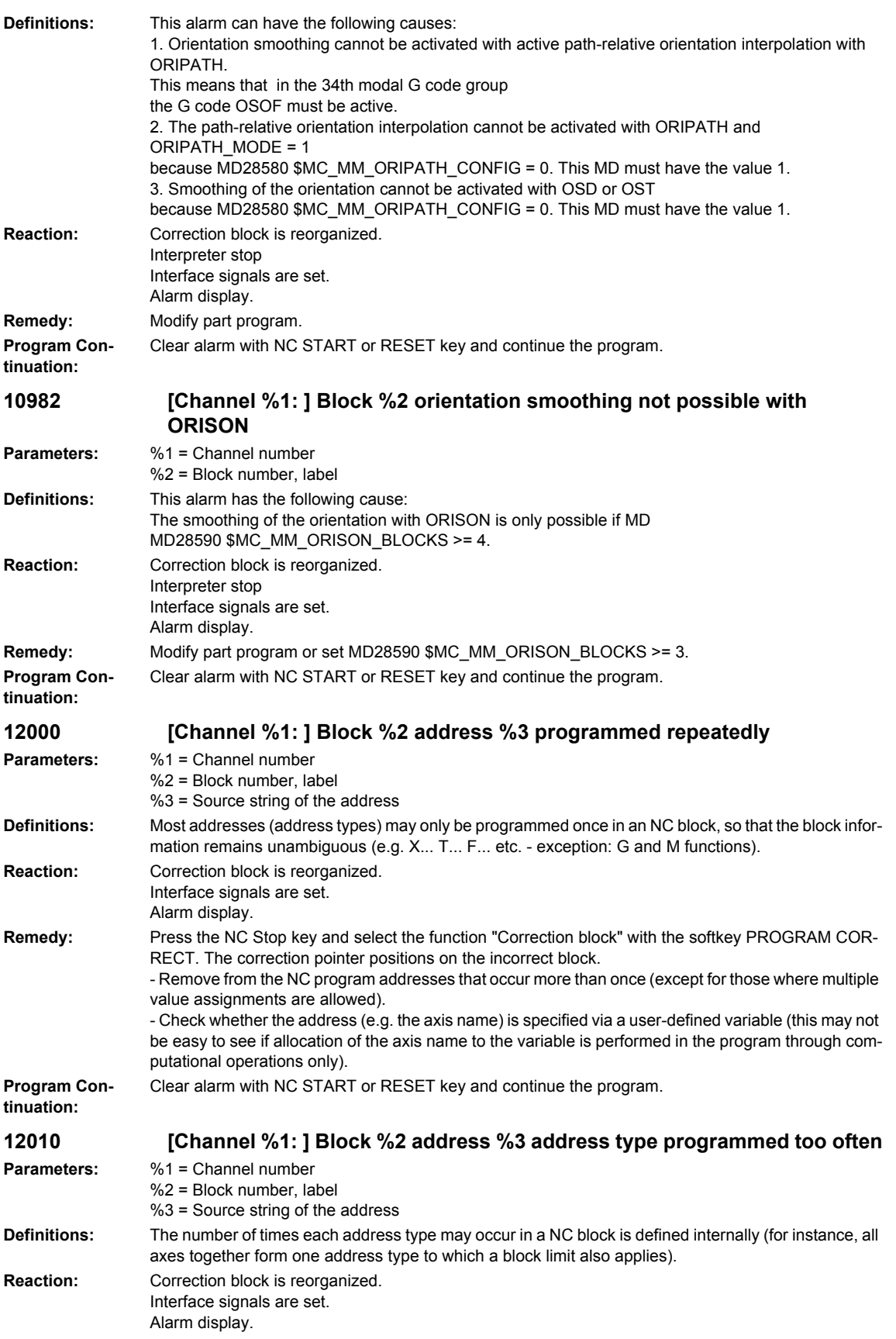

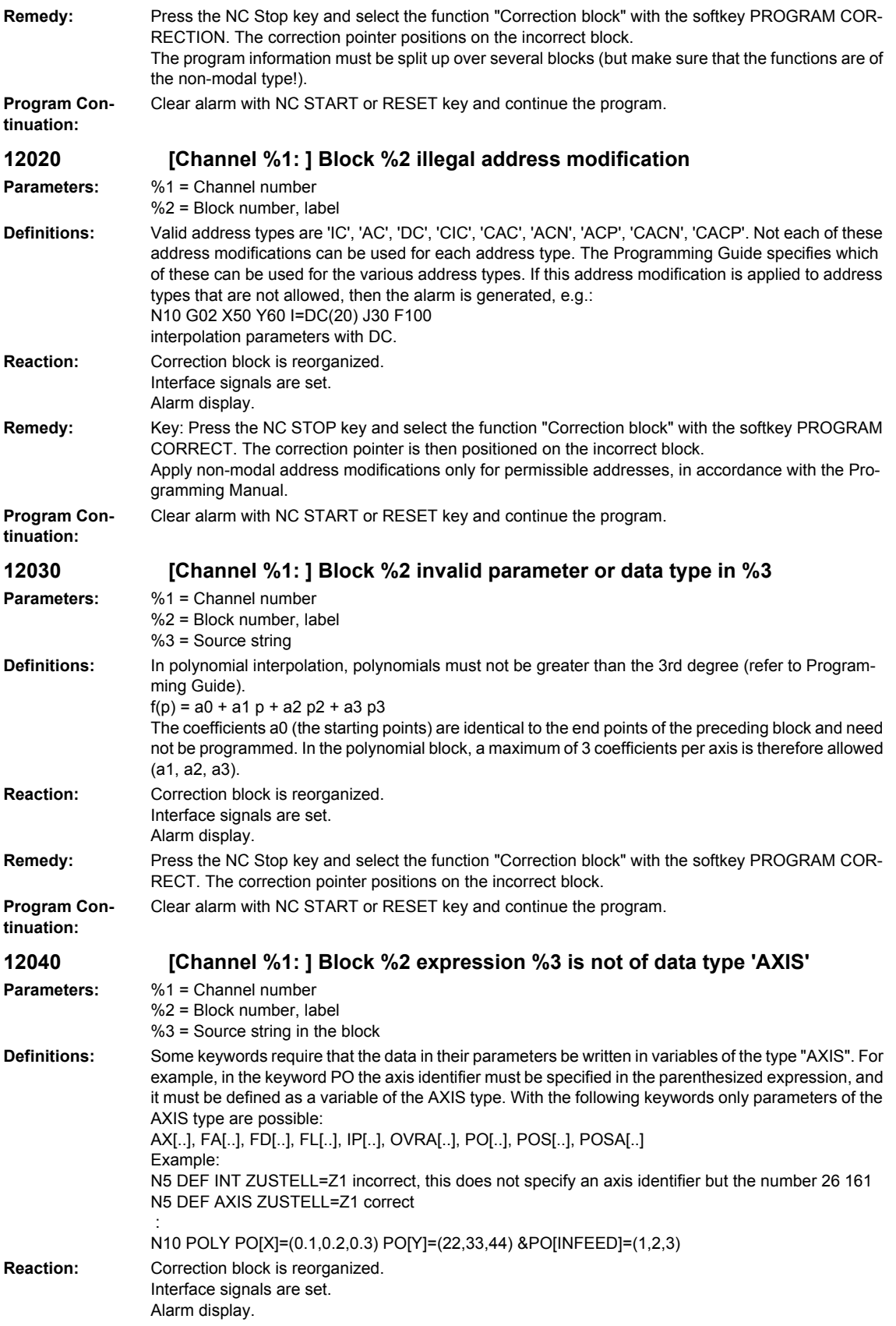

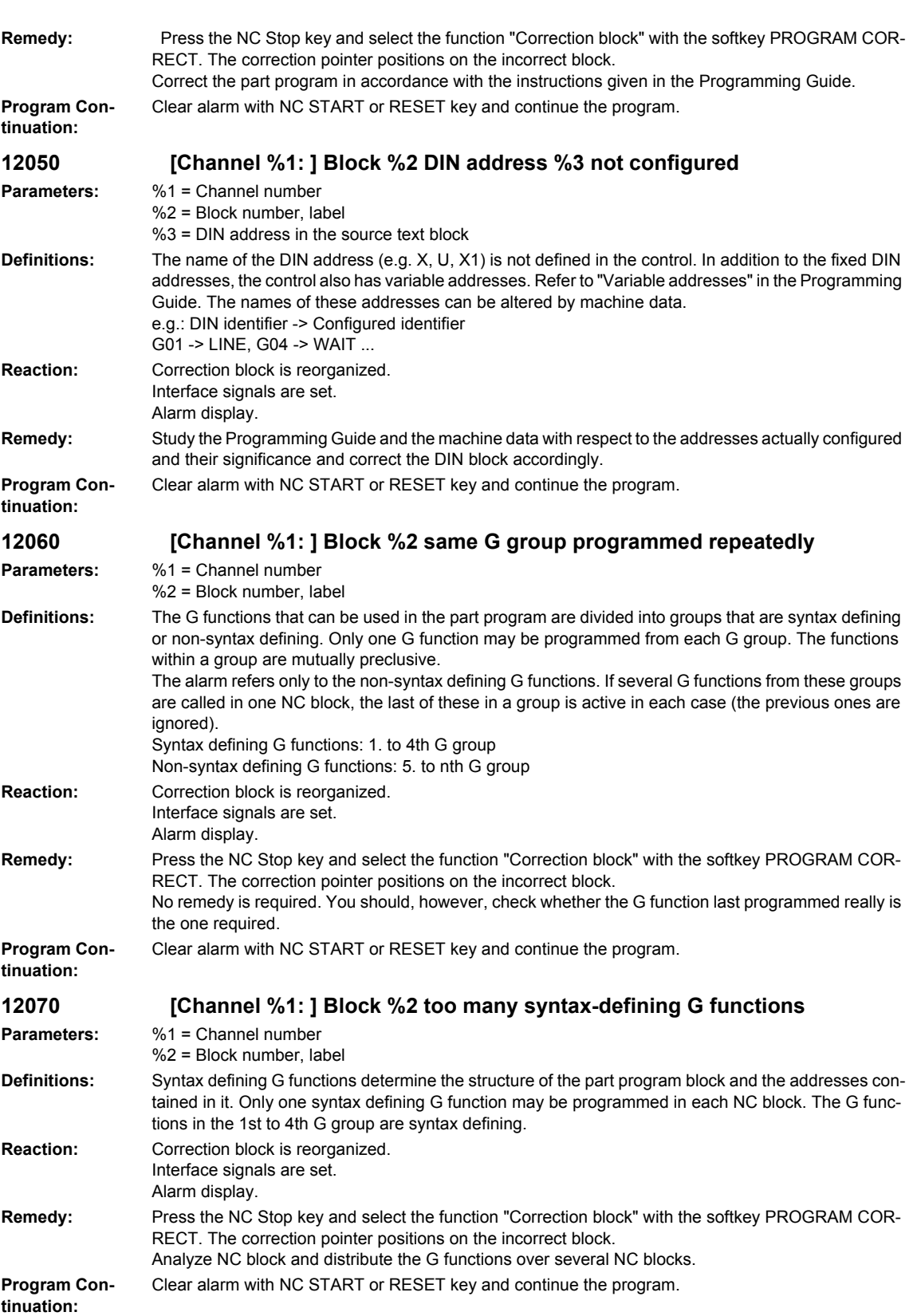

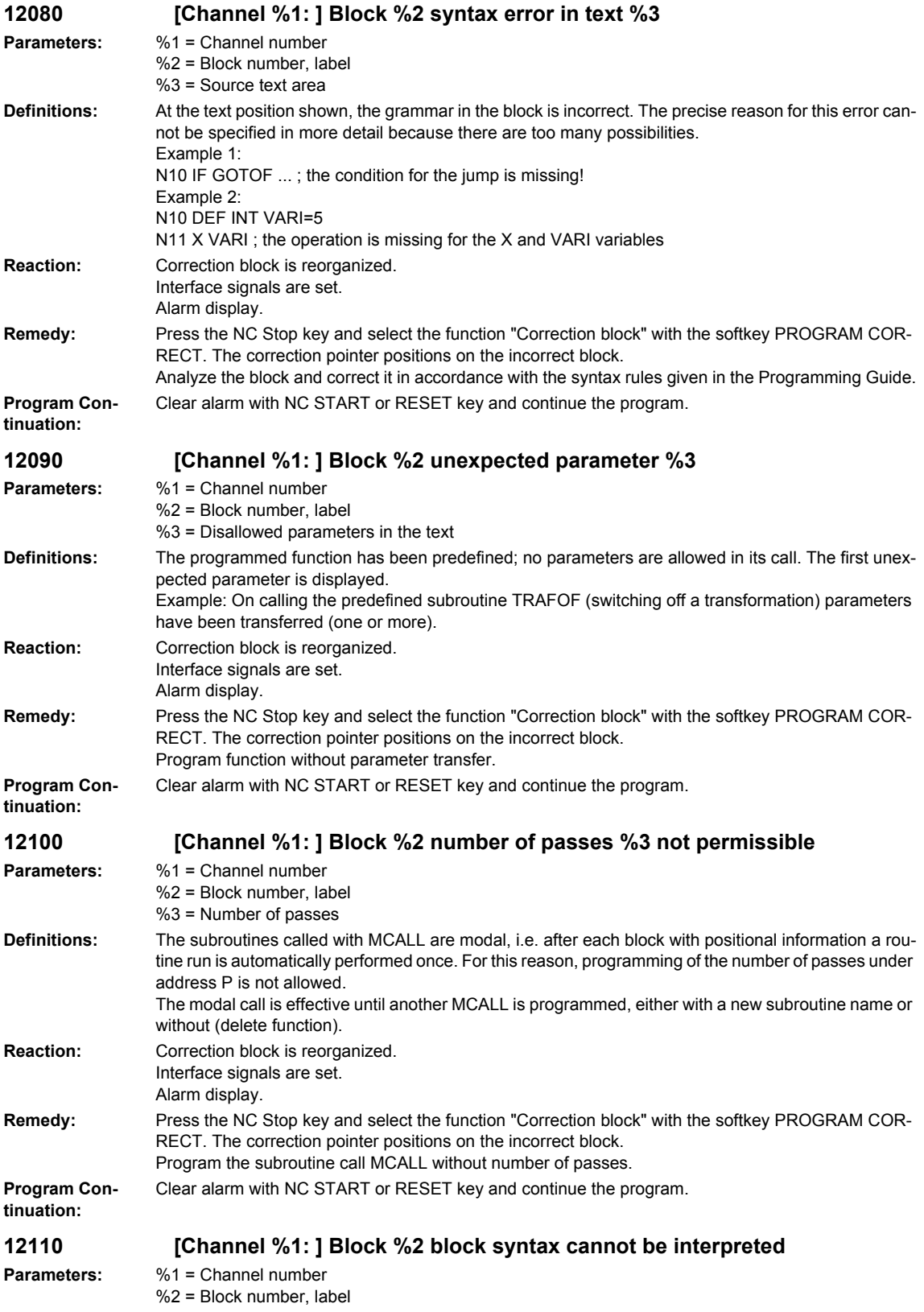

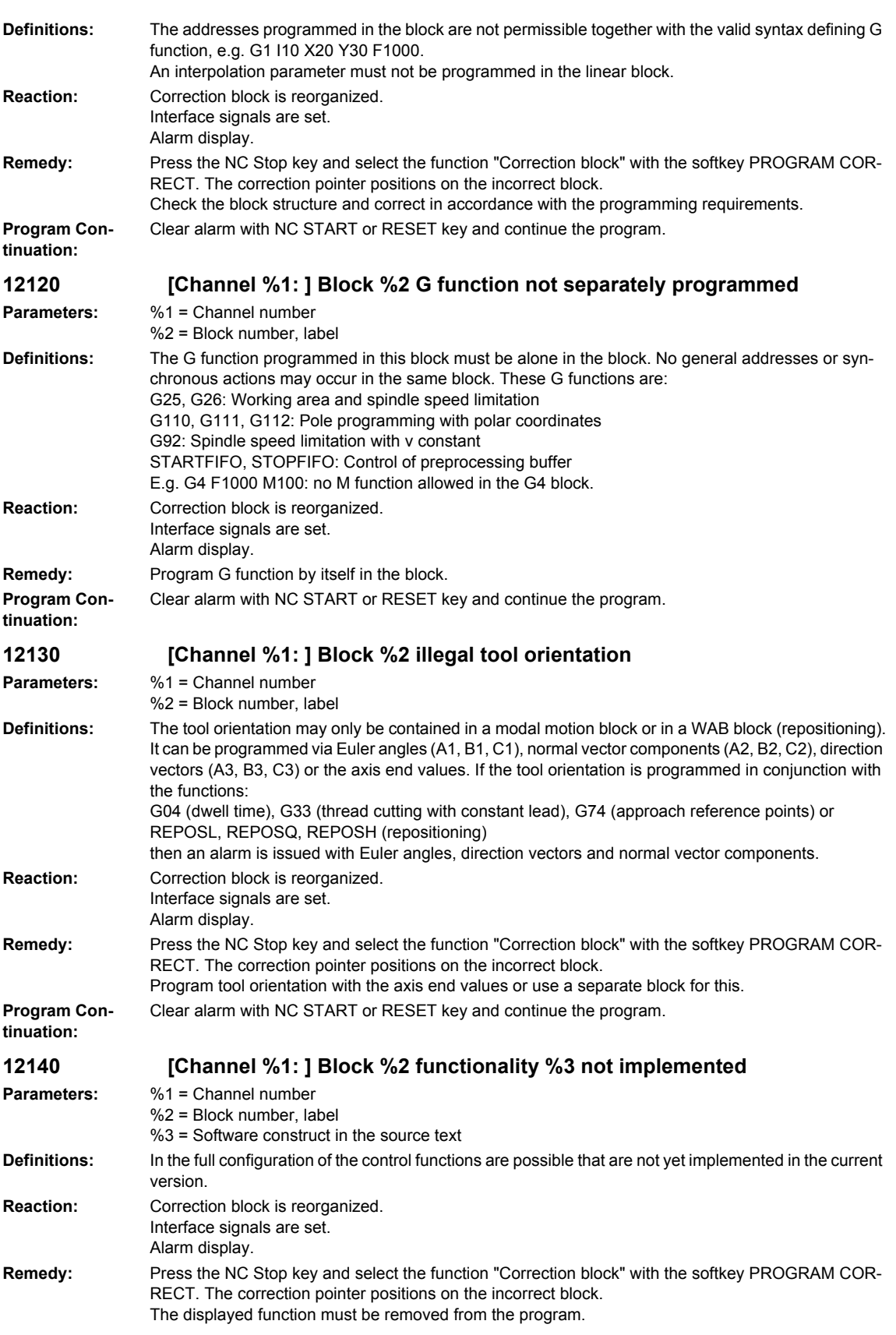

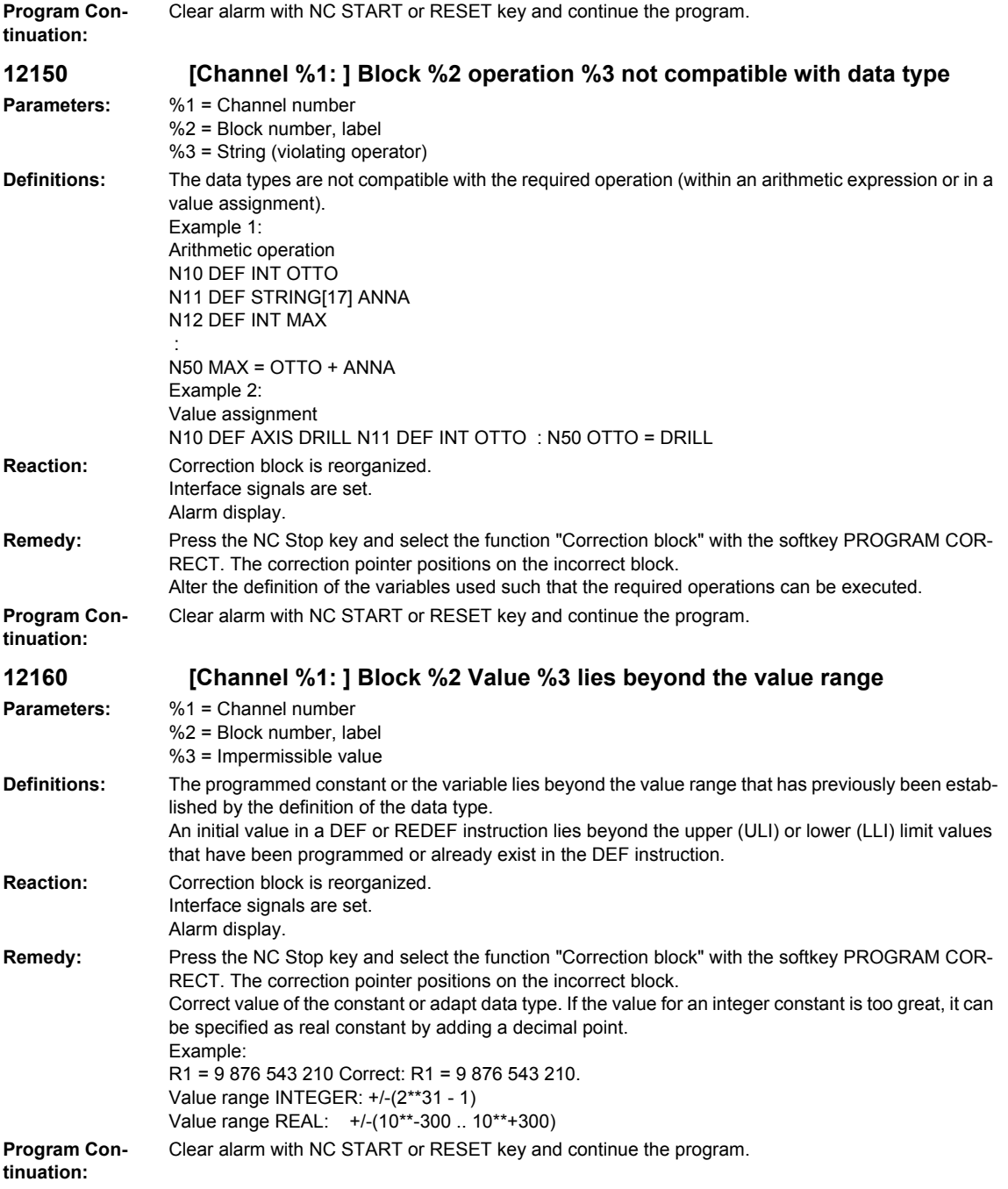

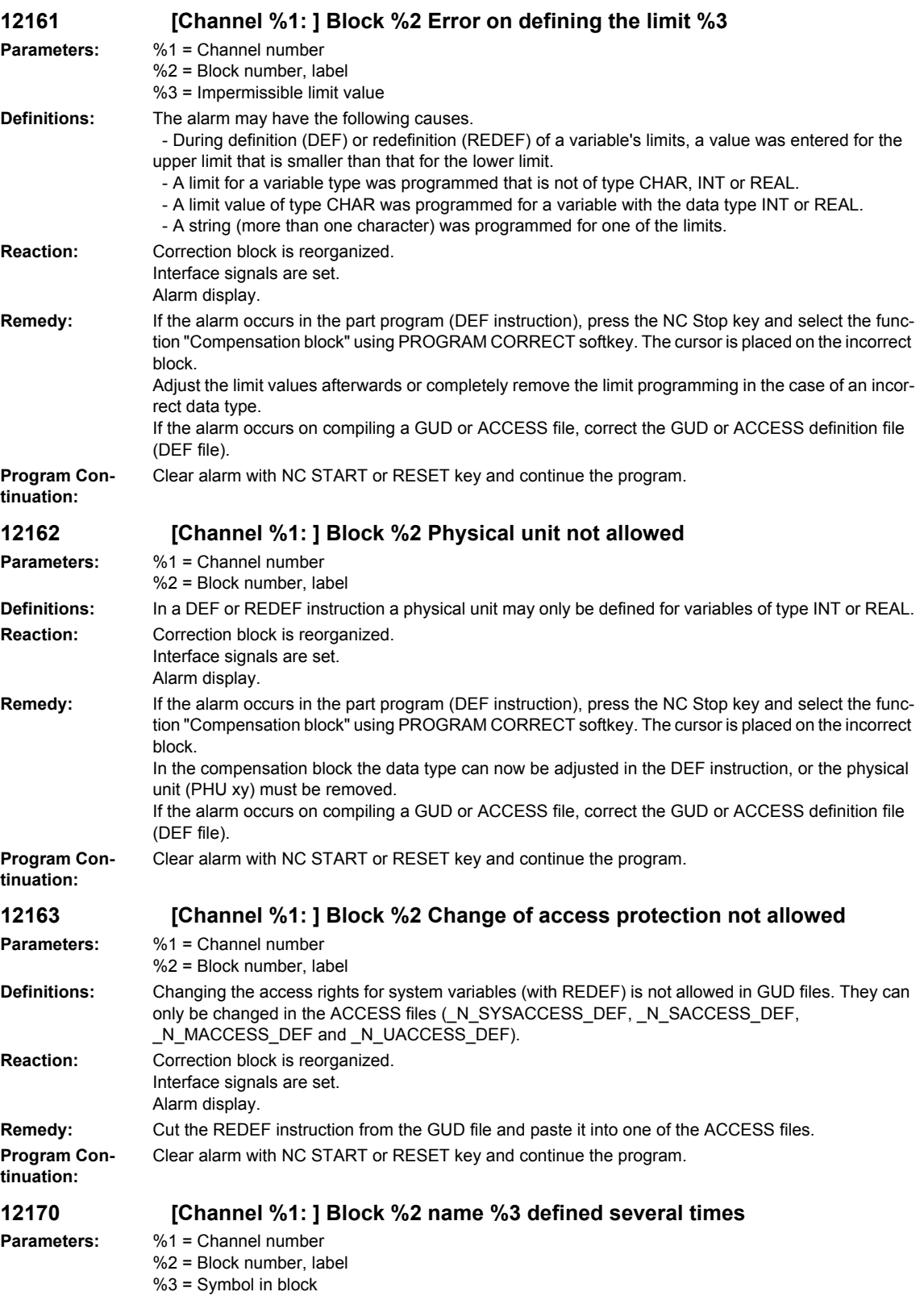

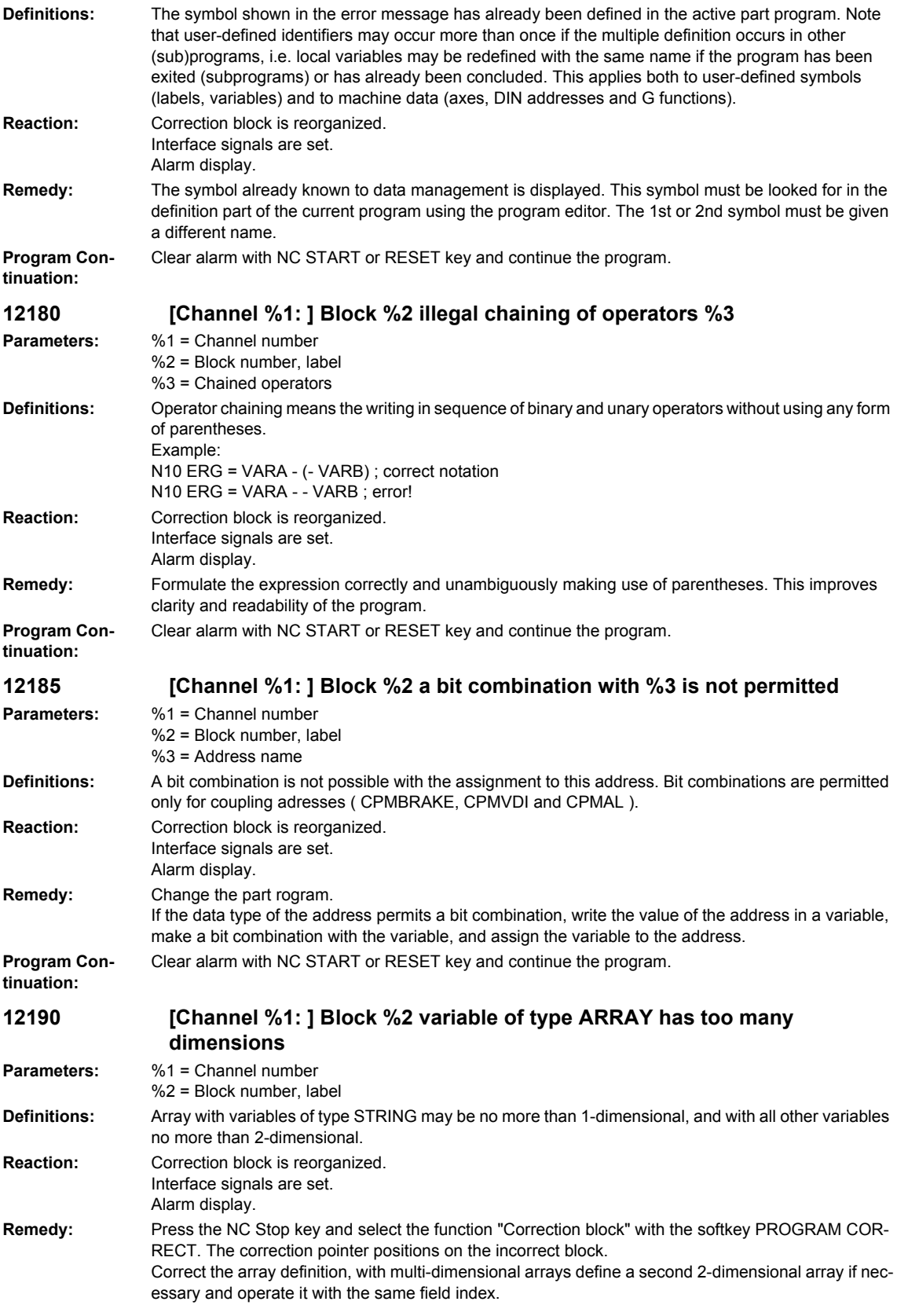

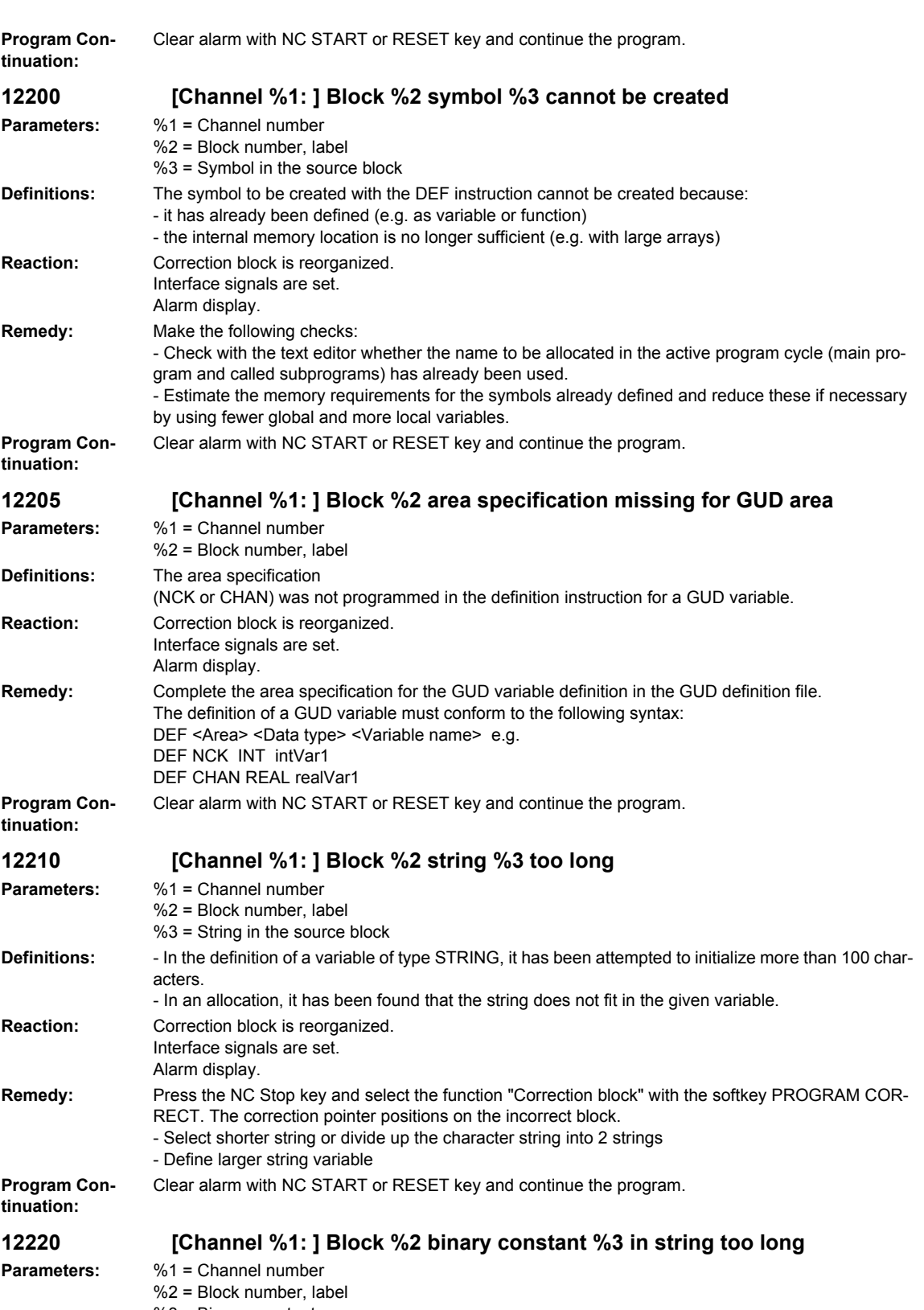

%3 = Binary constant

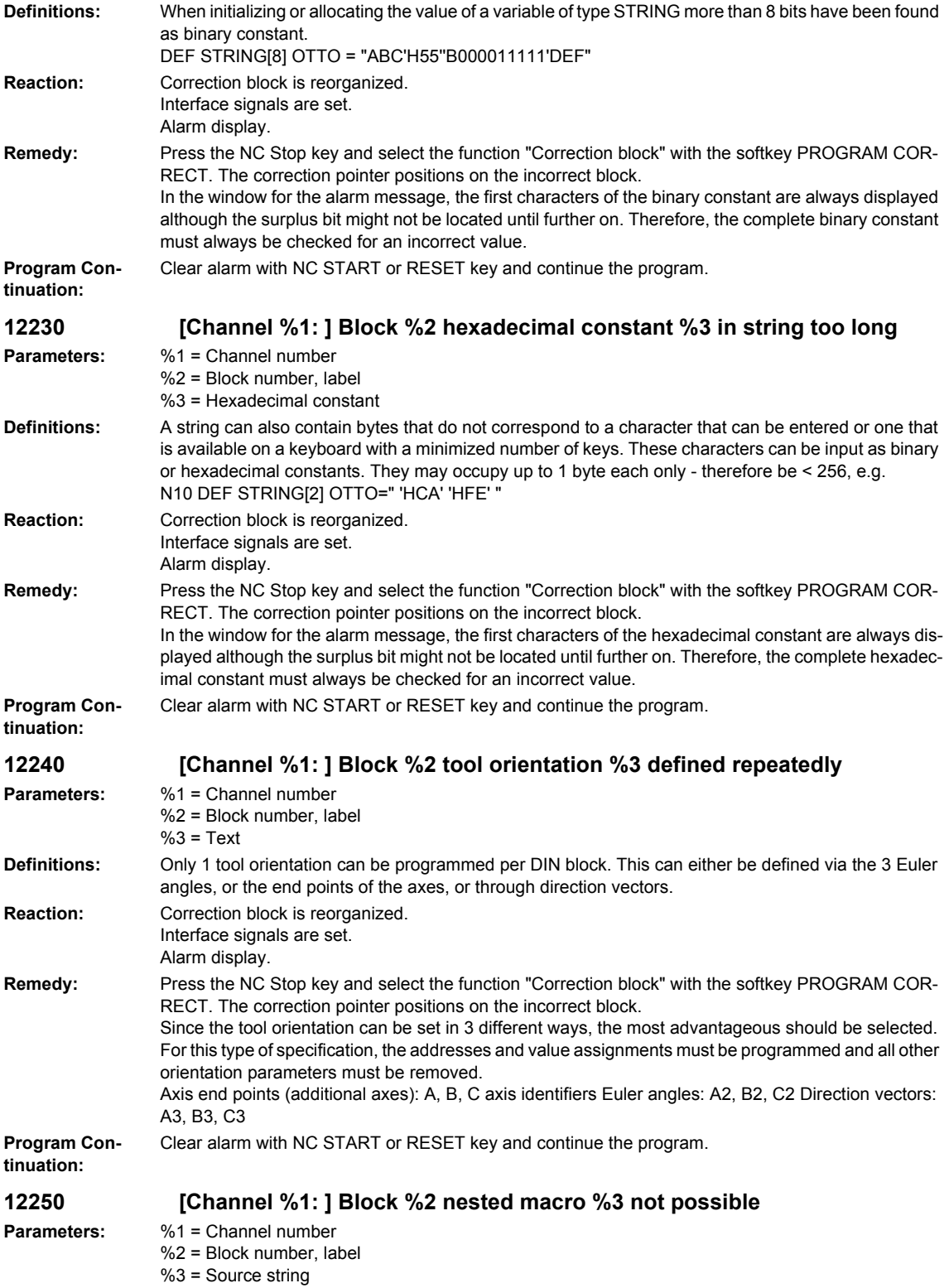

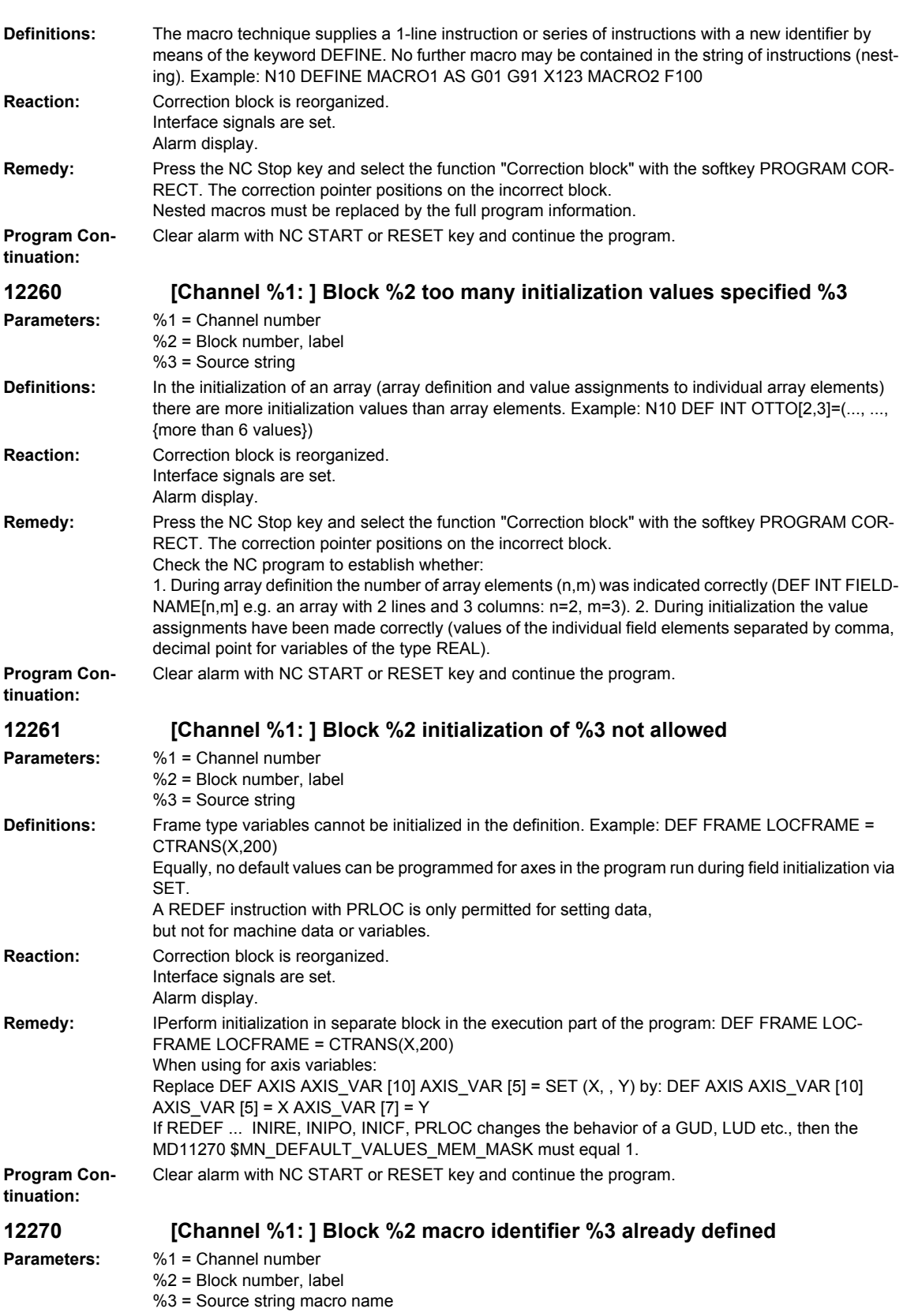

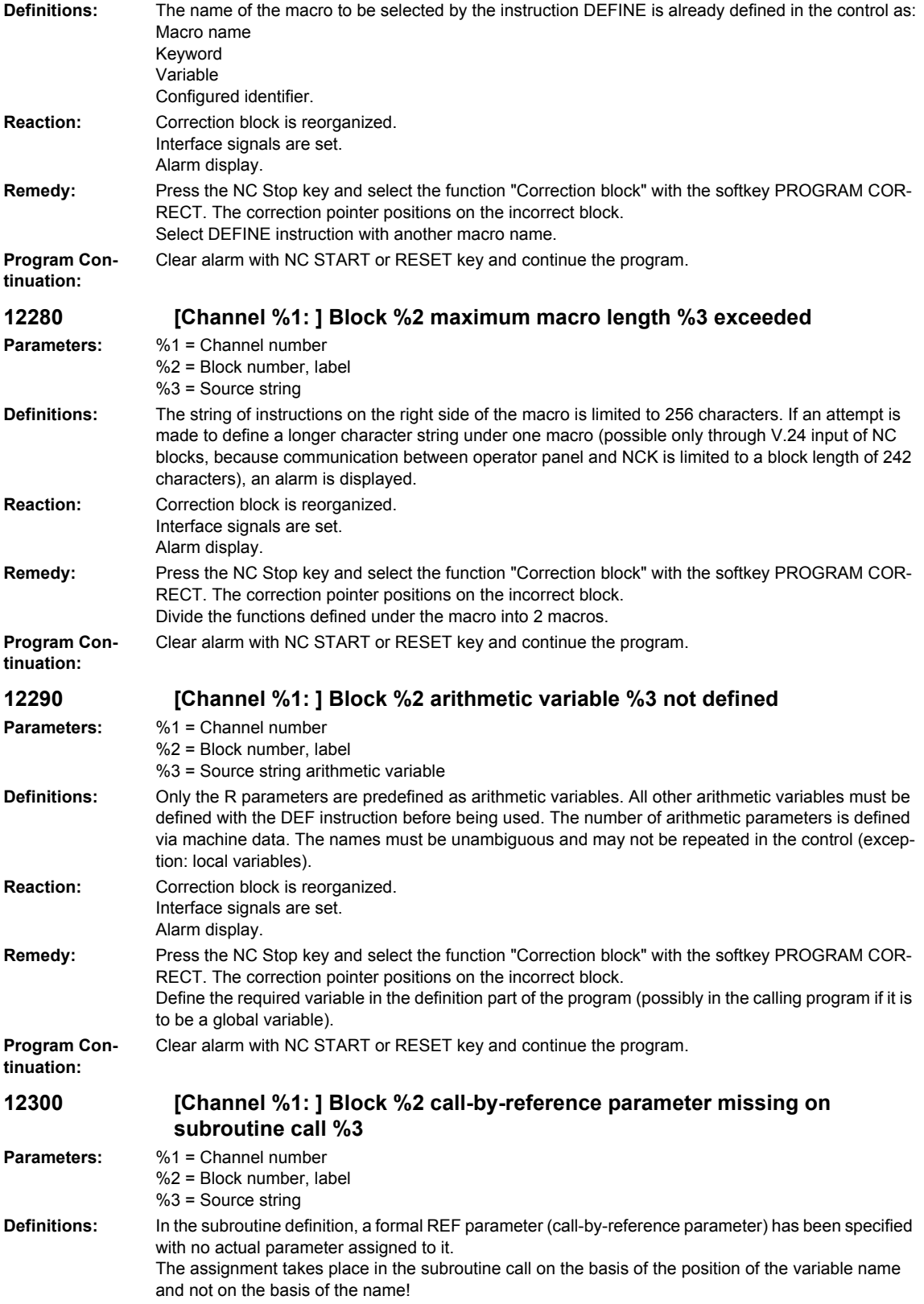

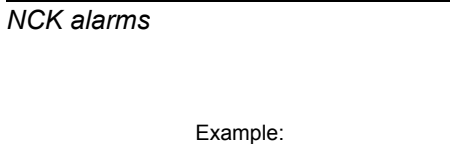

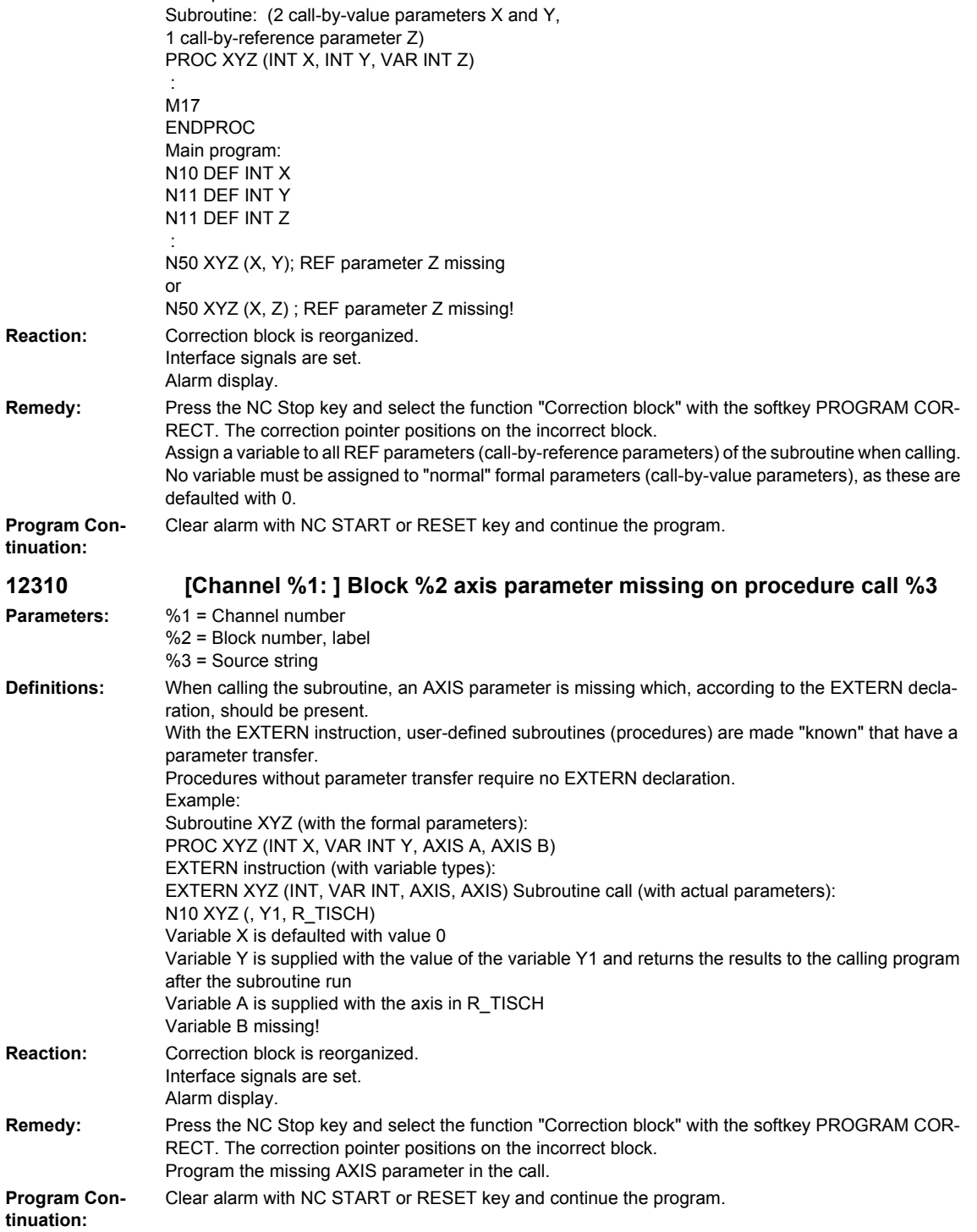
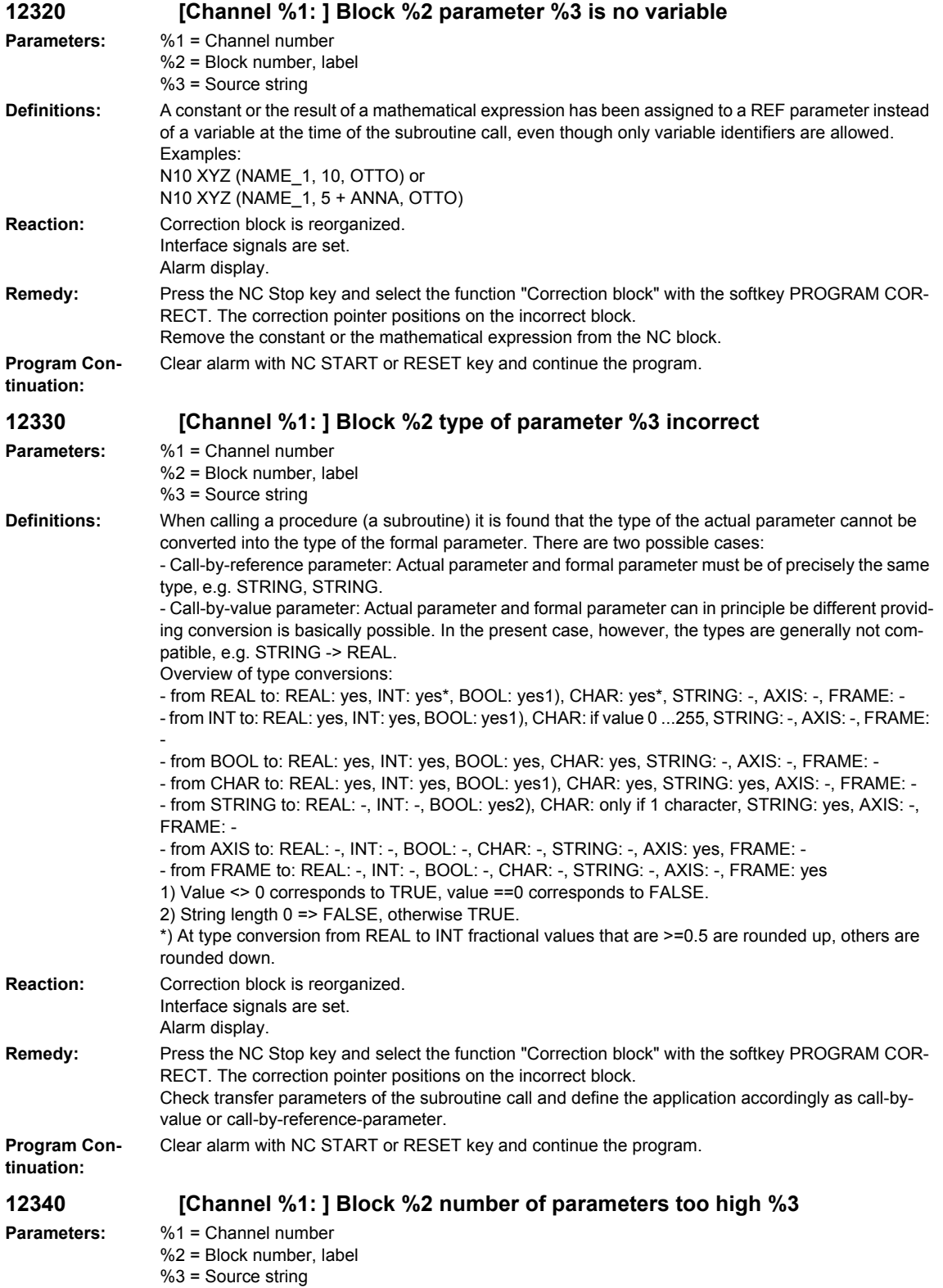

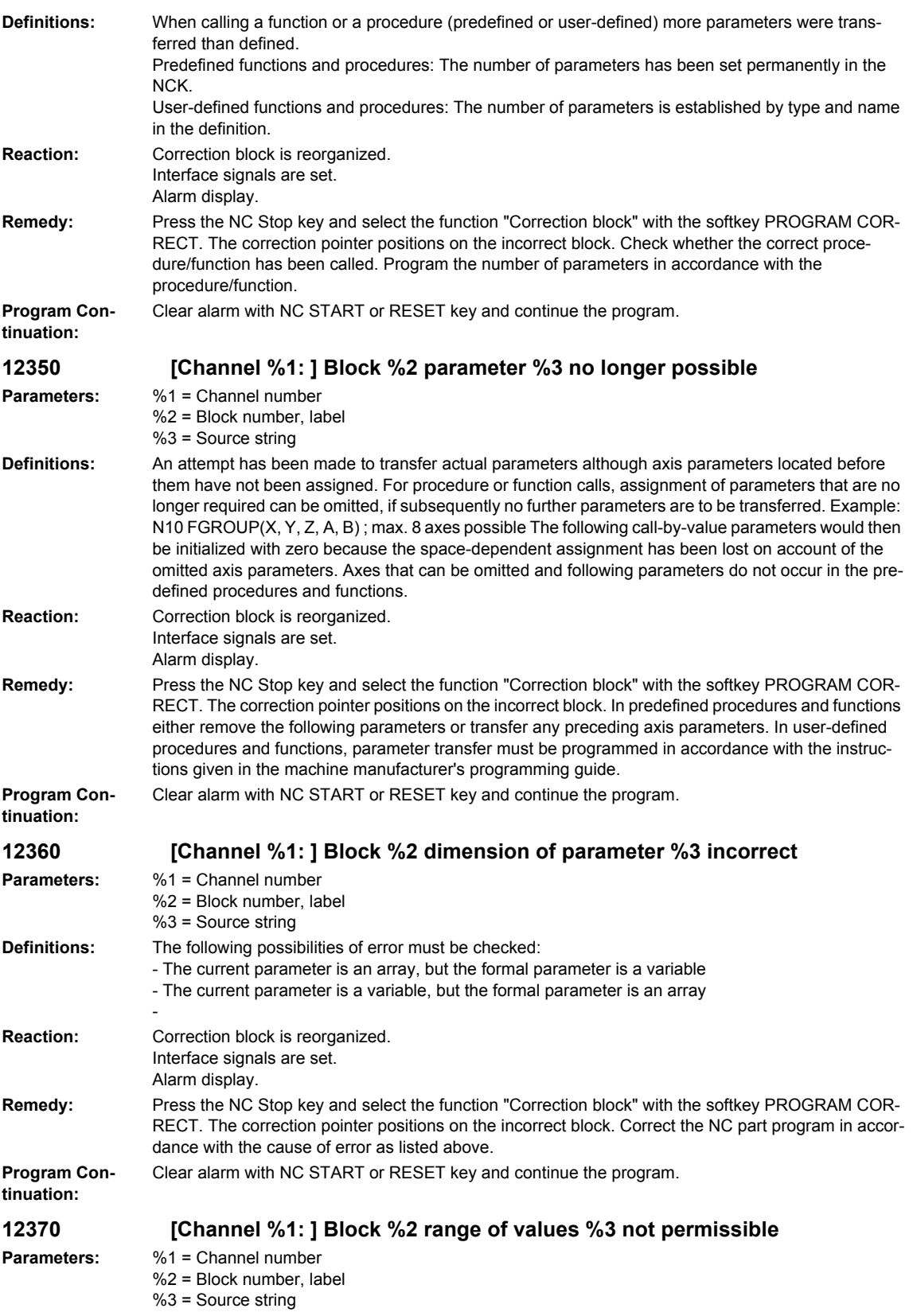

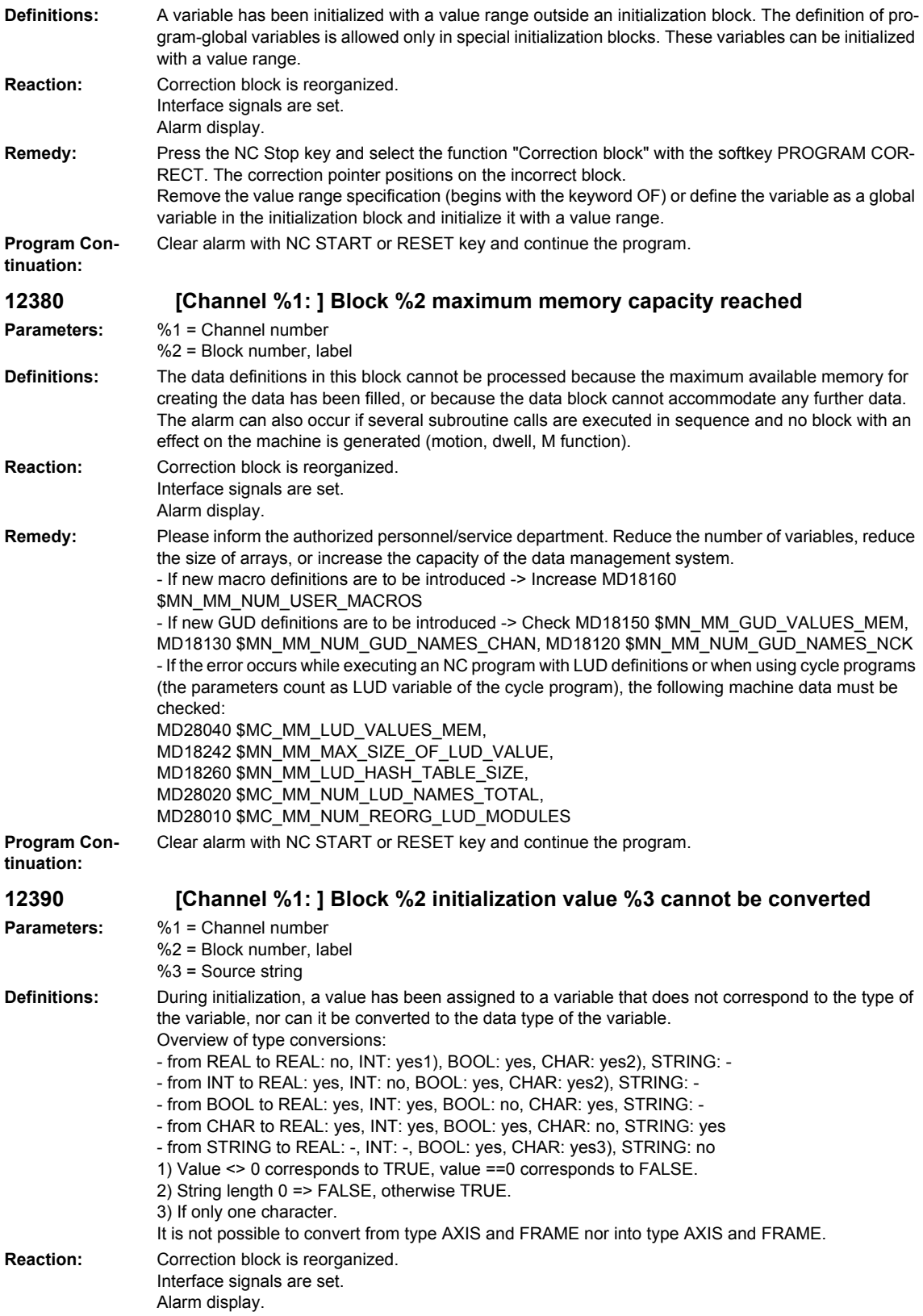

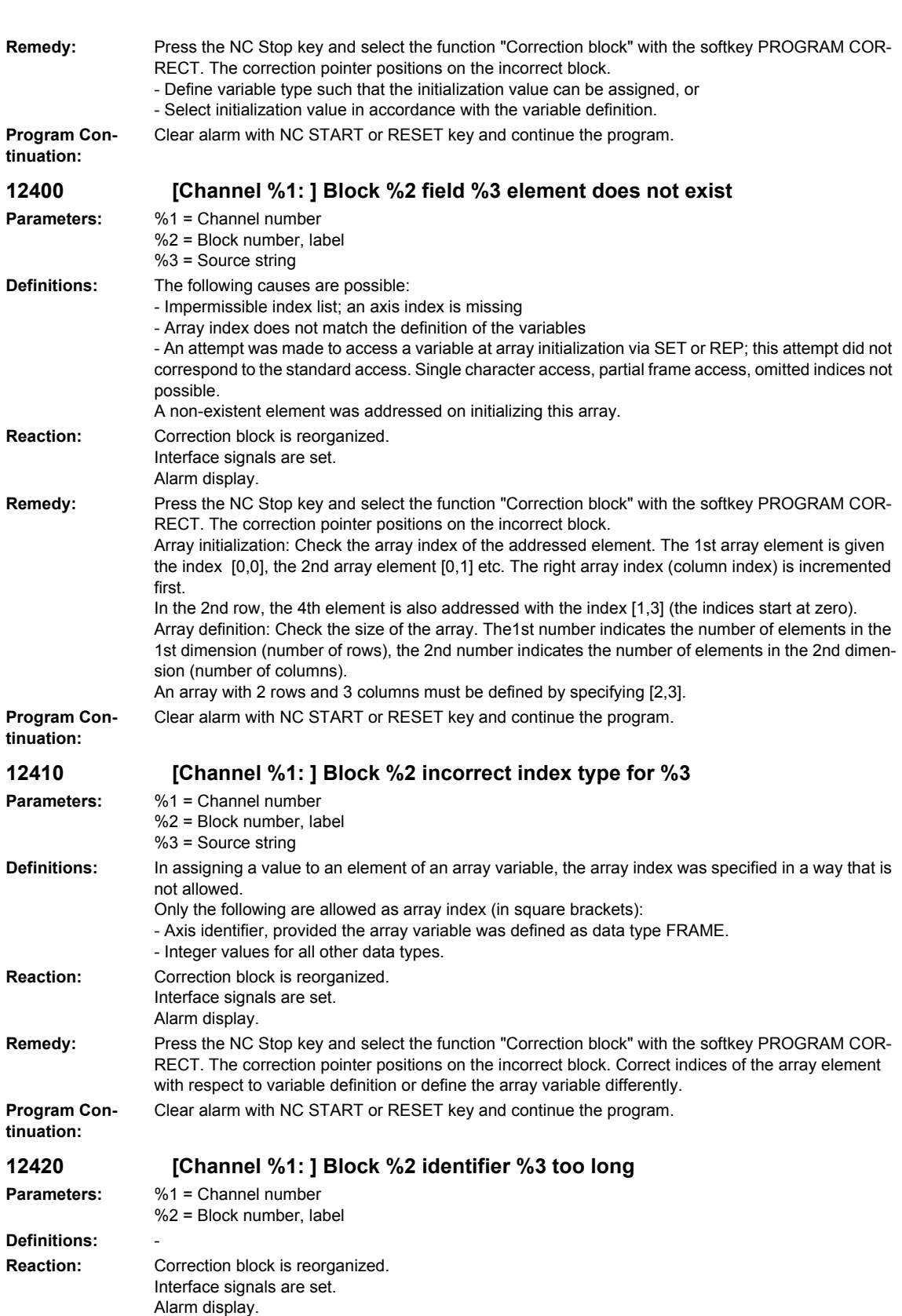

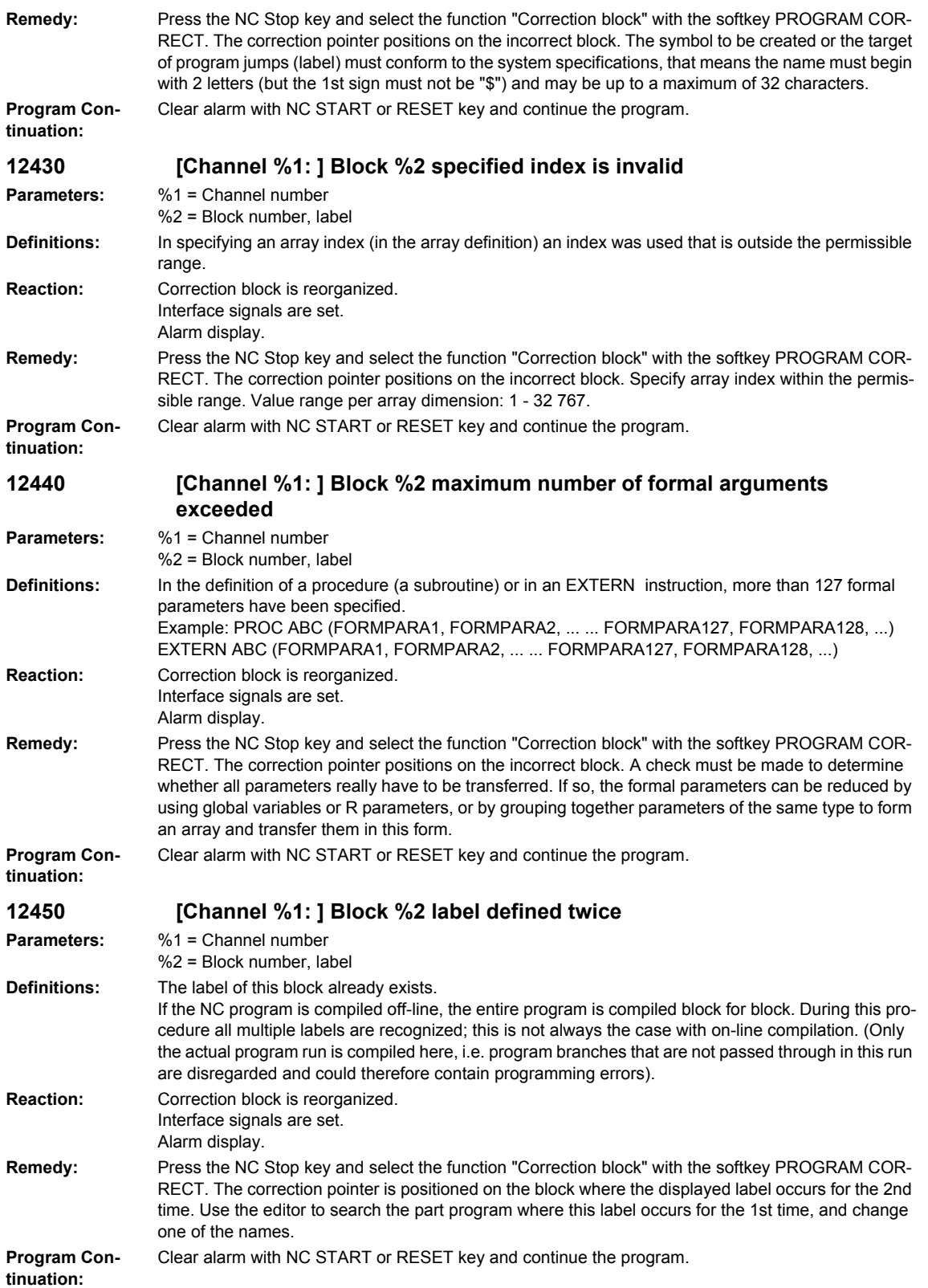

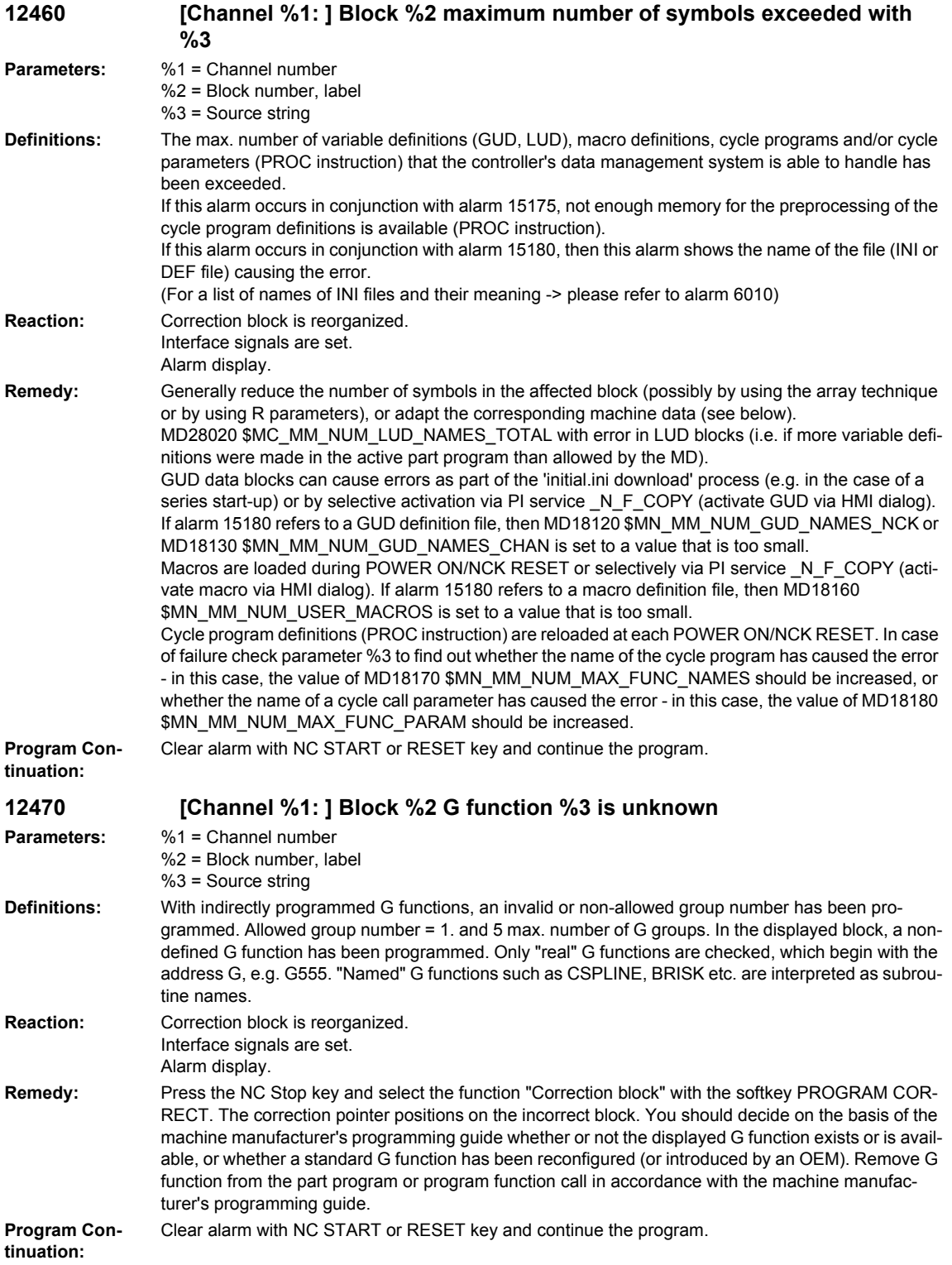

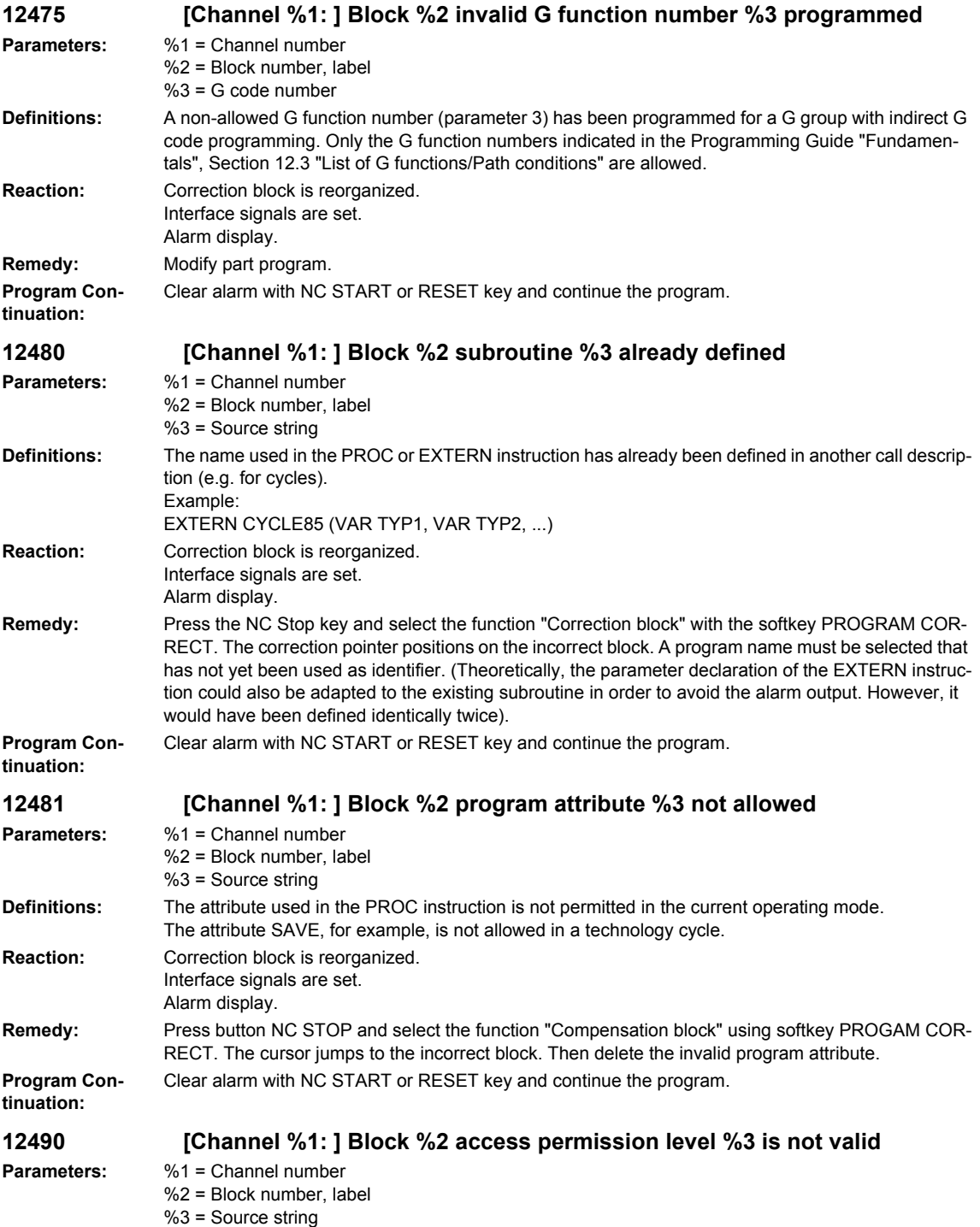

## *Overview of Alarms 03/2009*

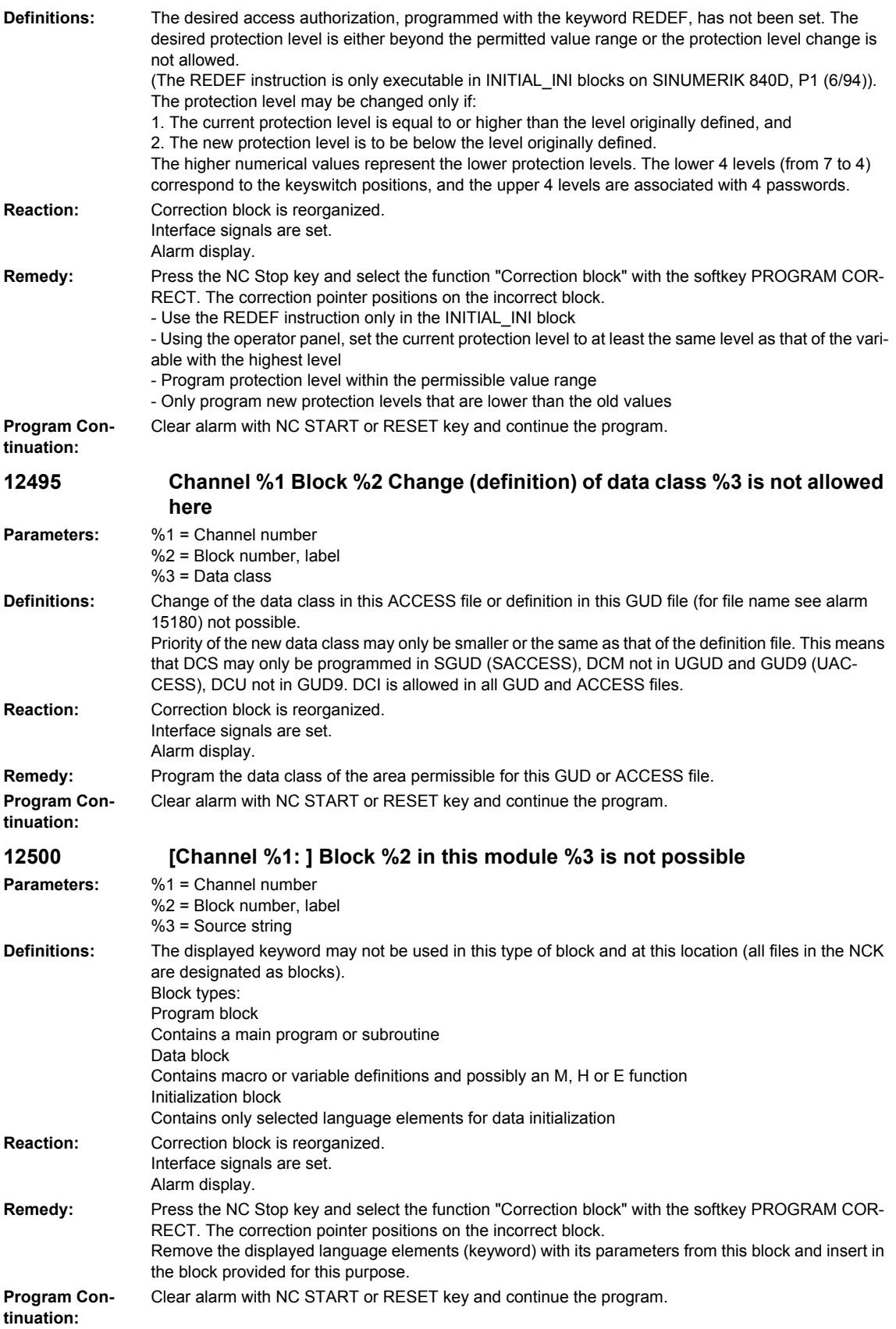

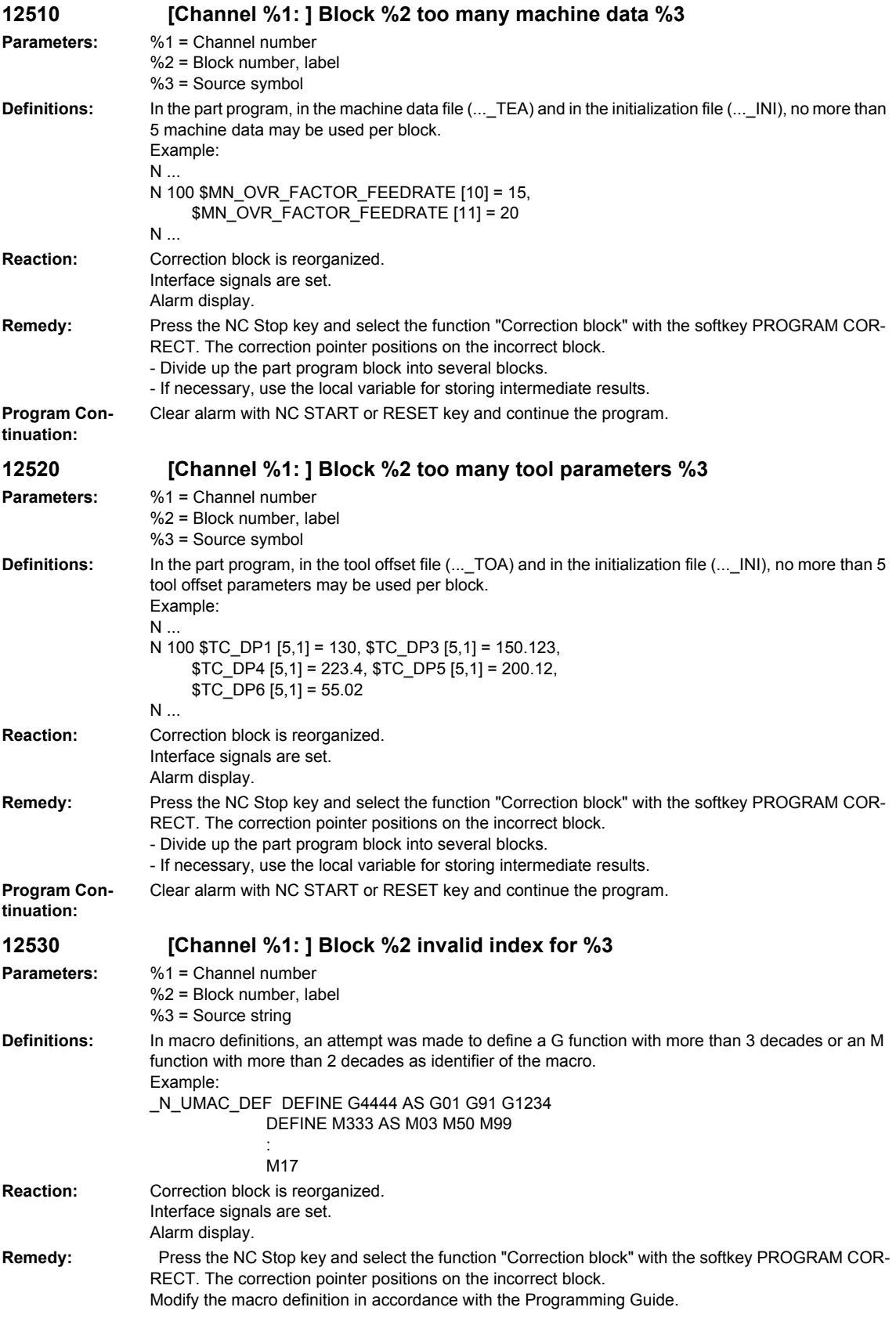

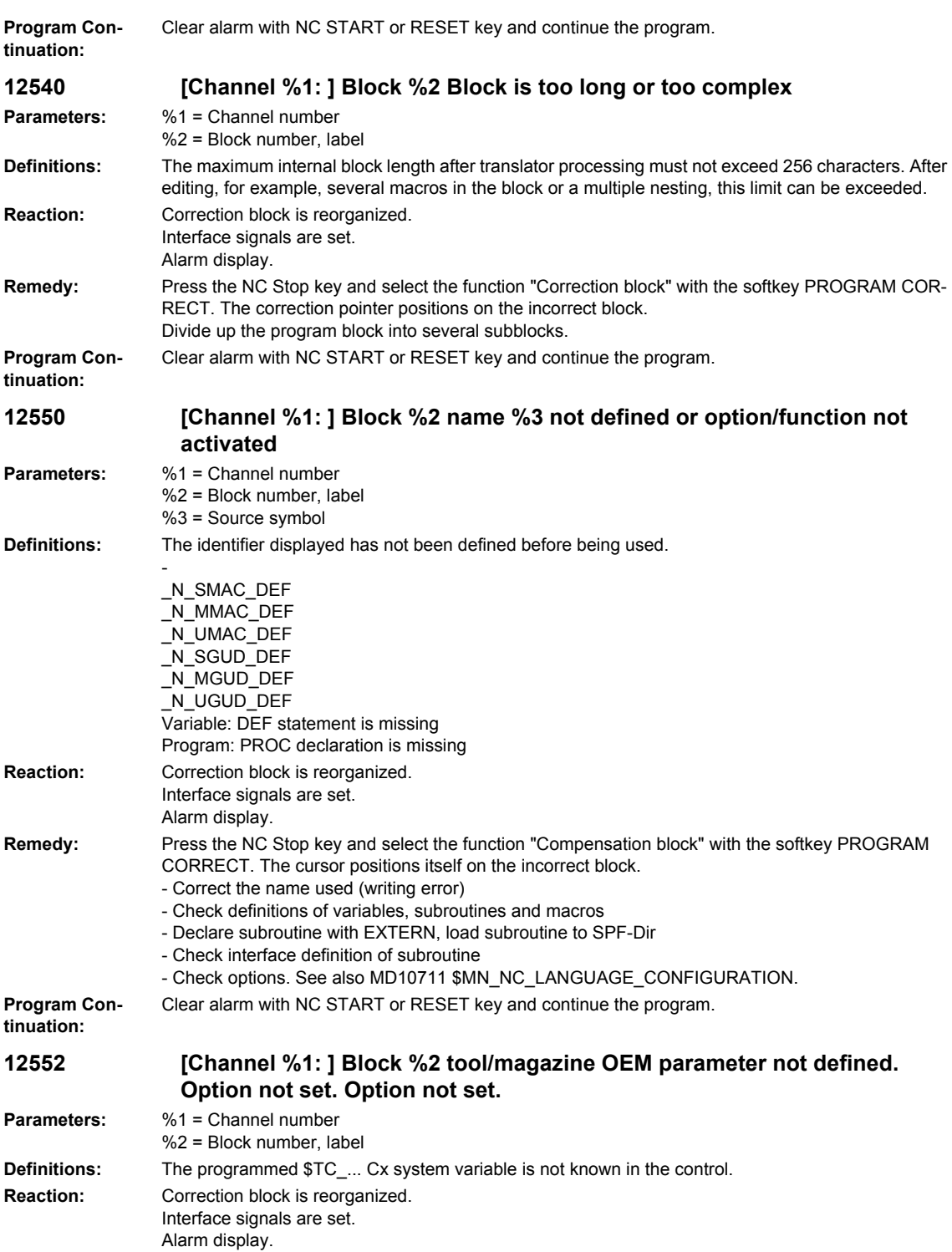

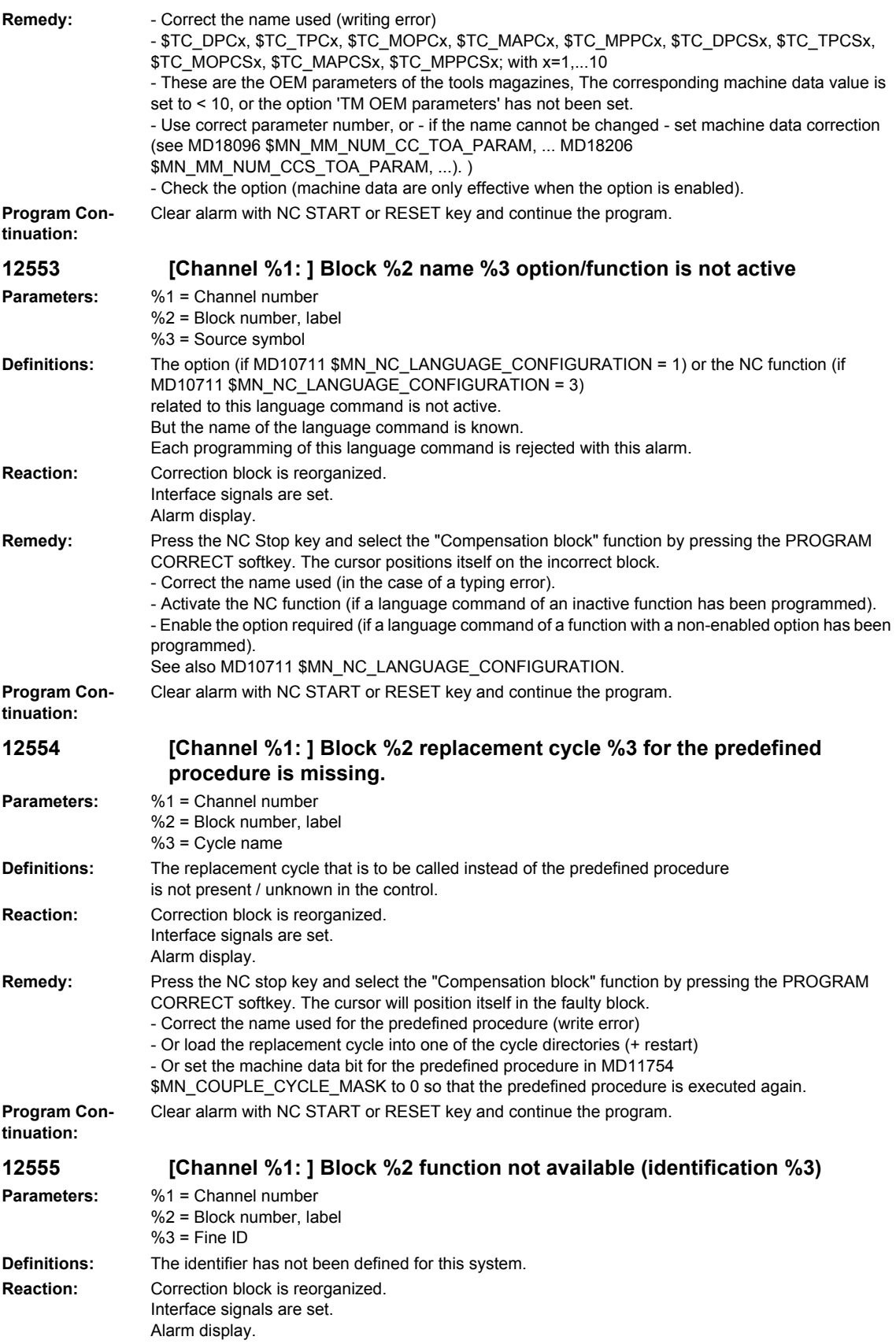

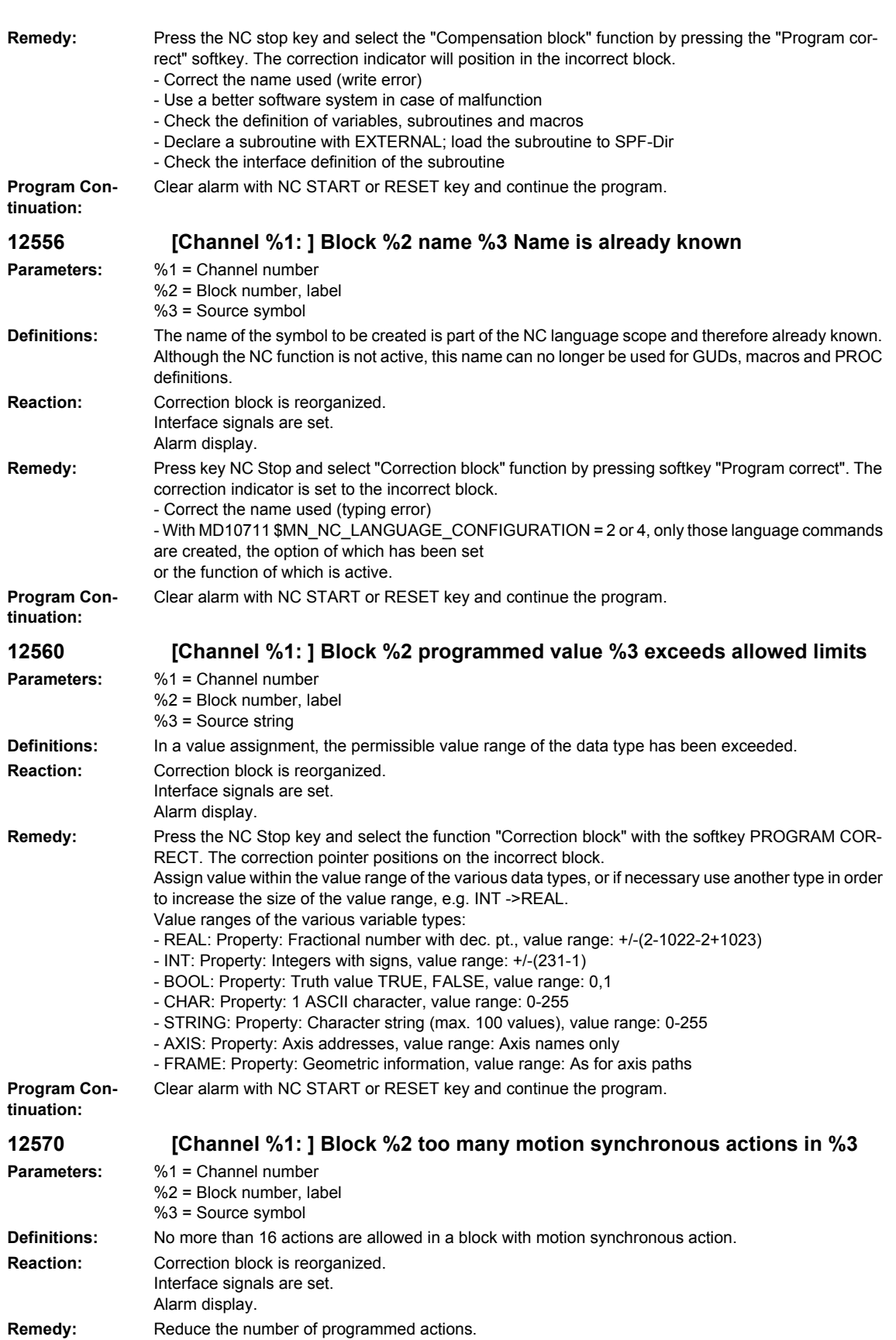

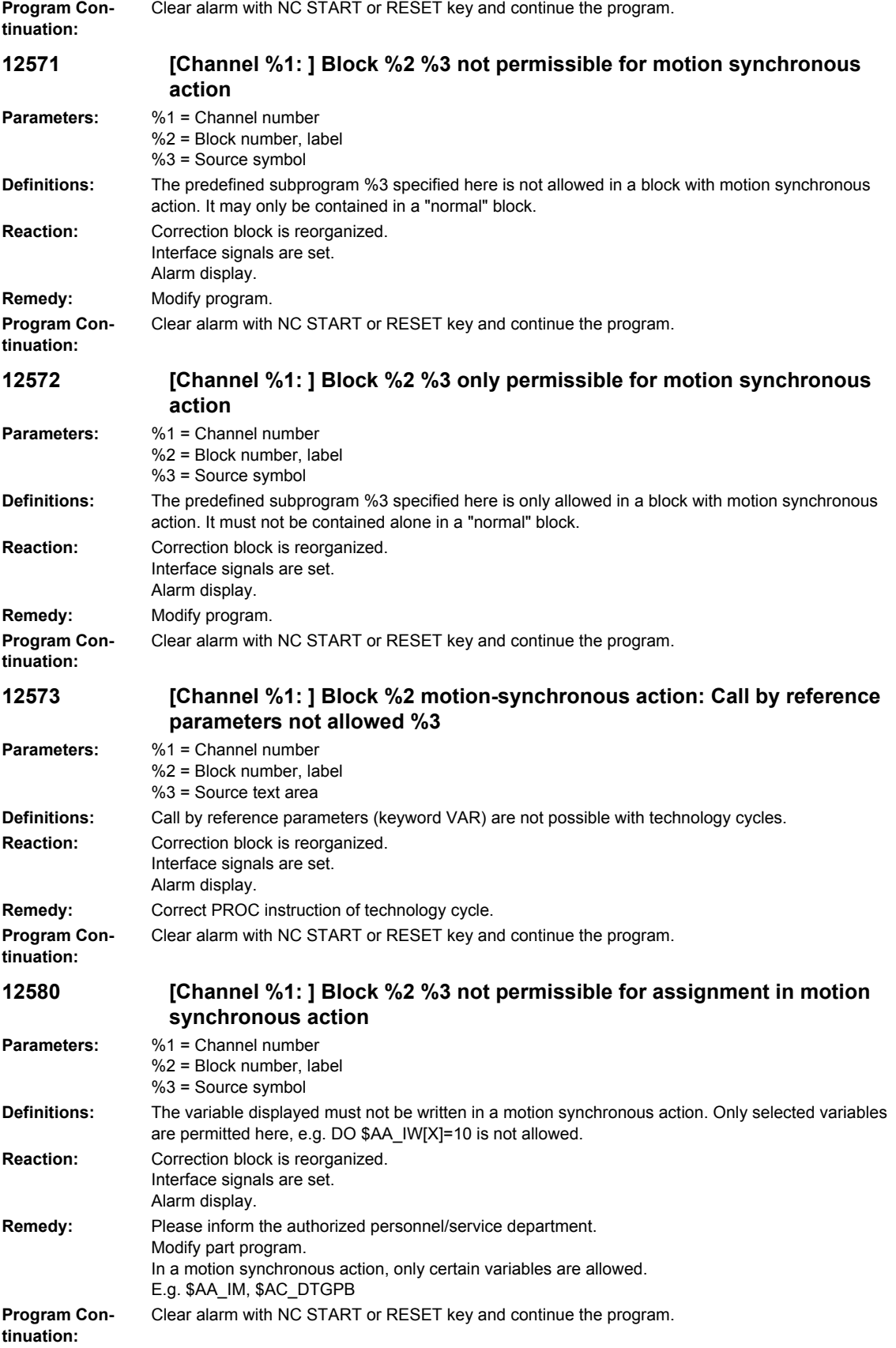

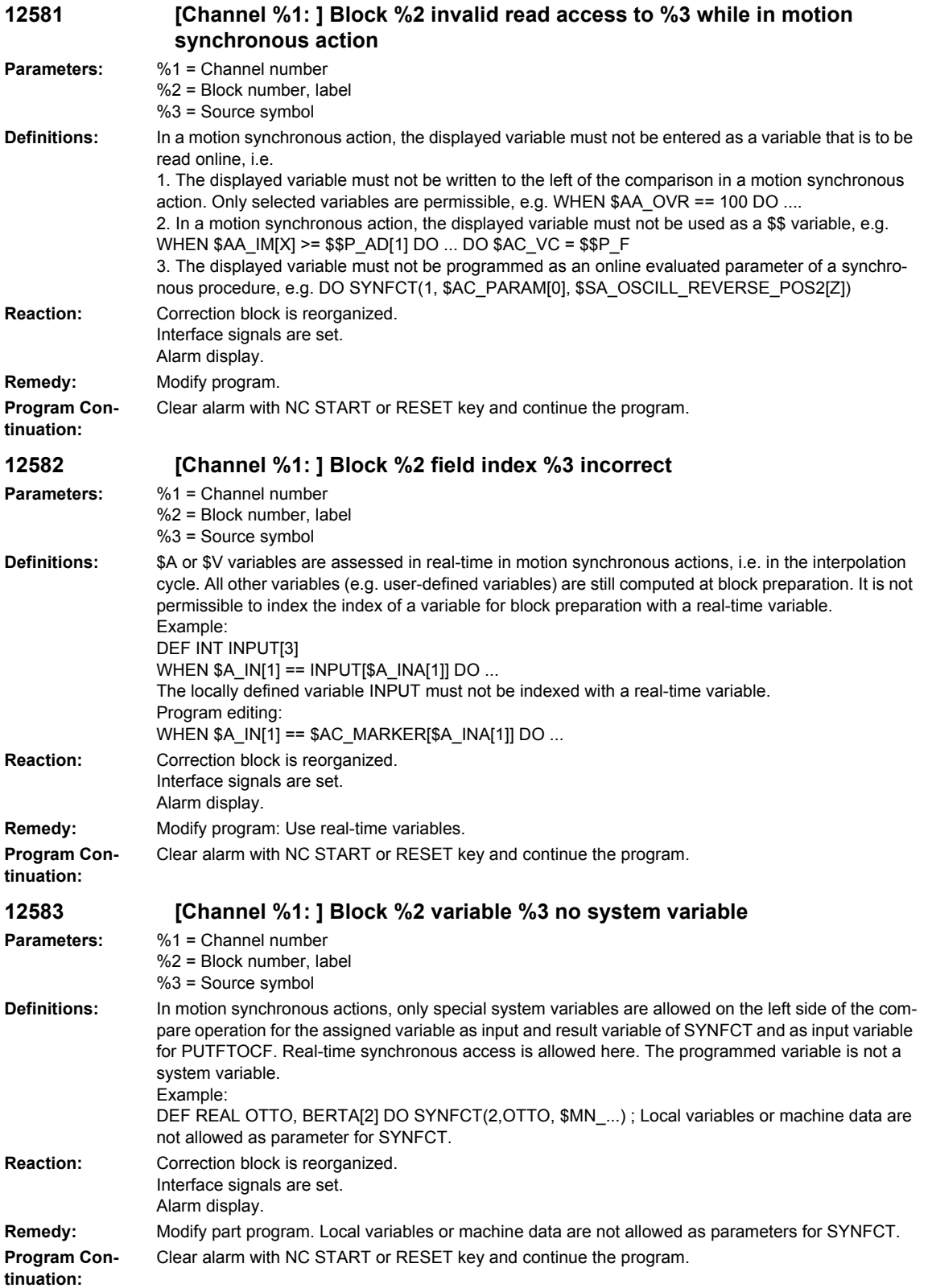

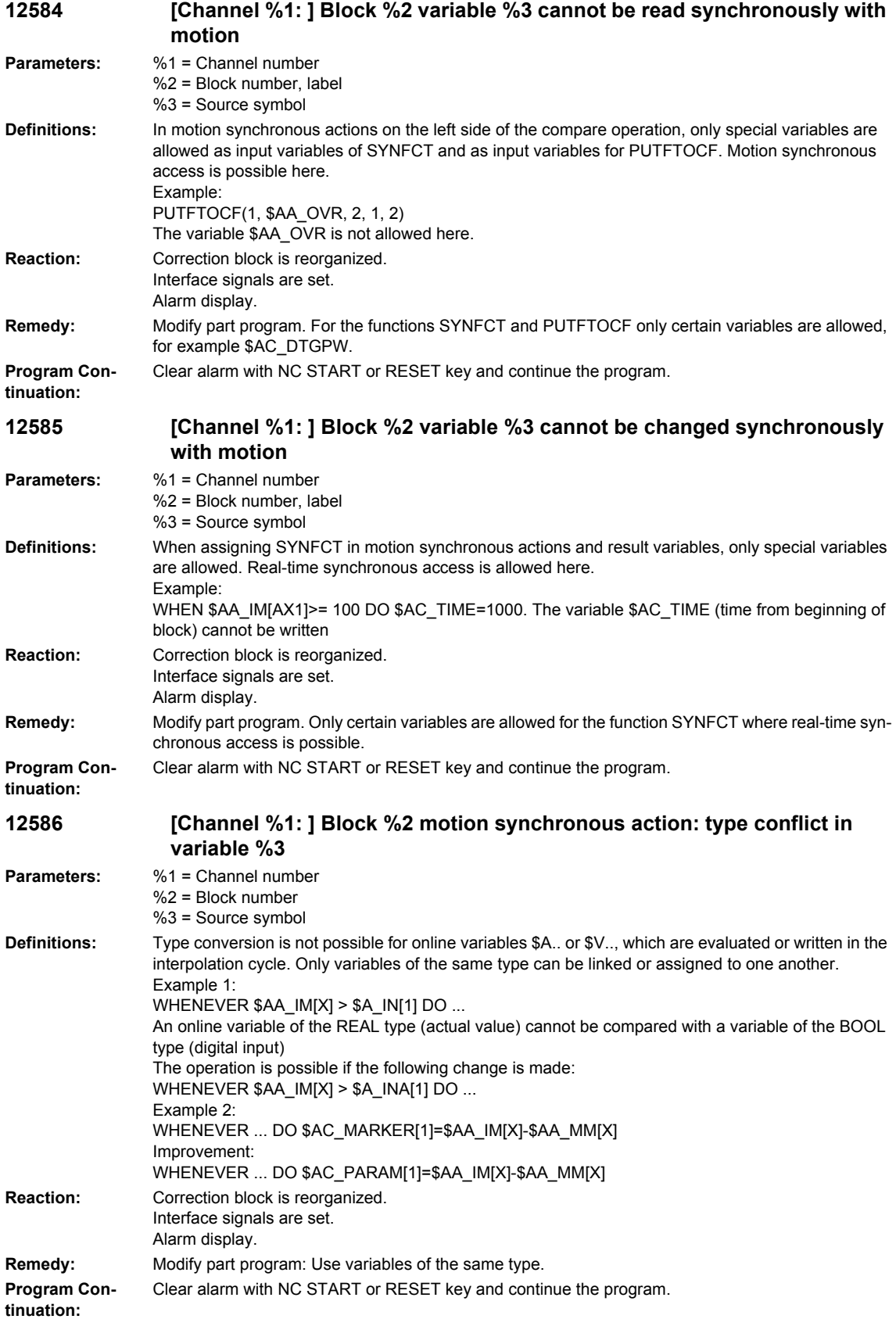

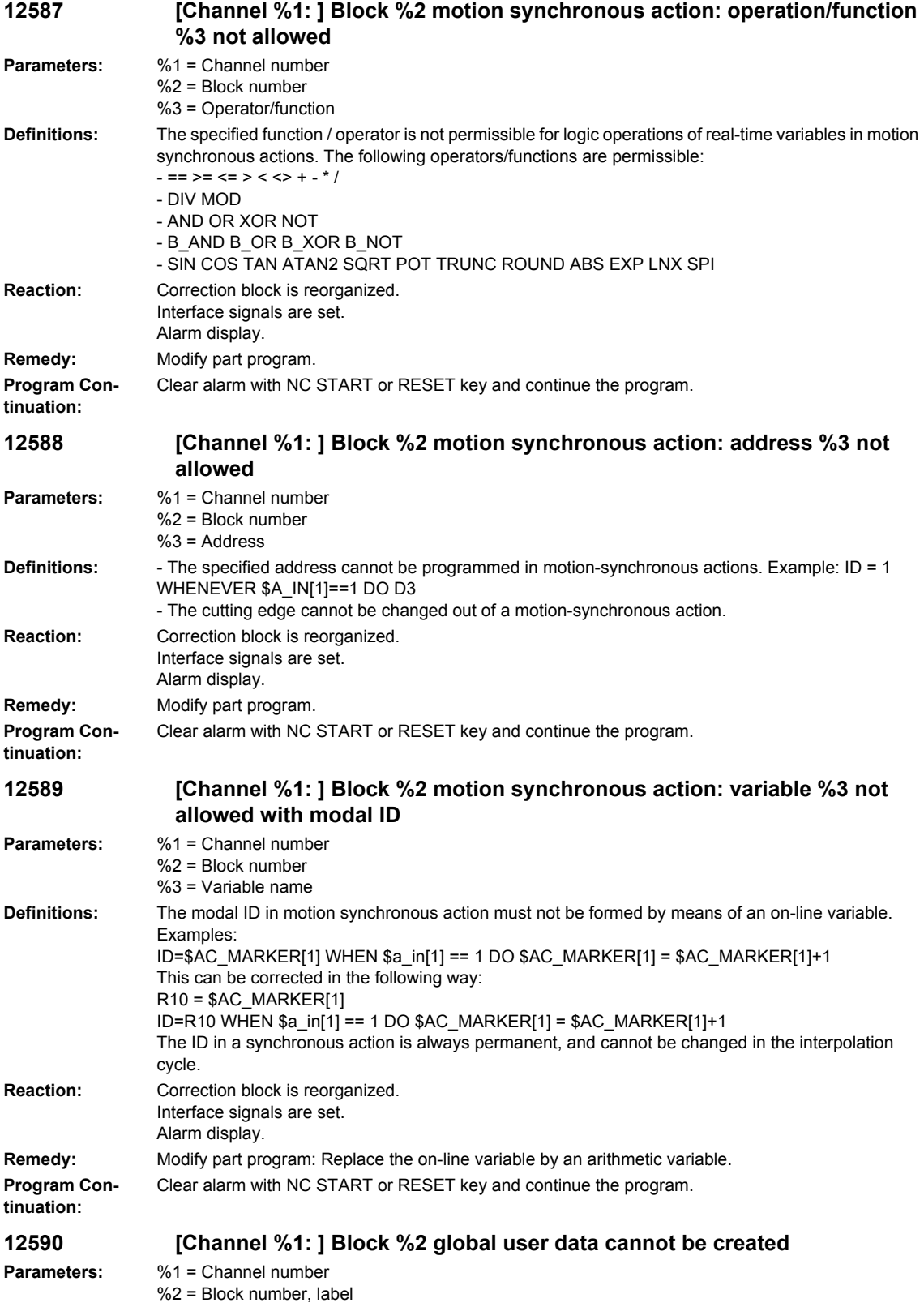

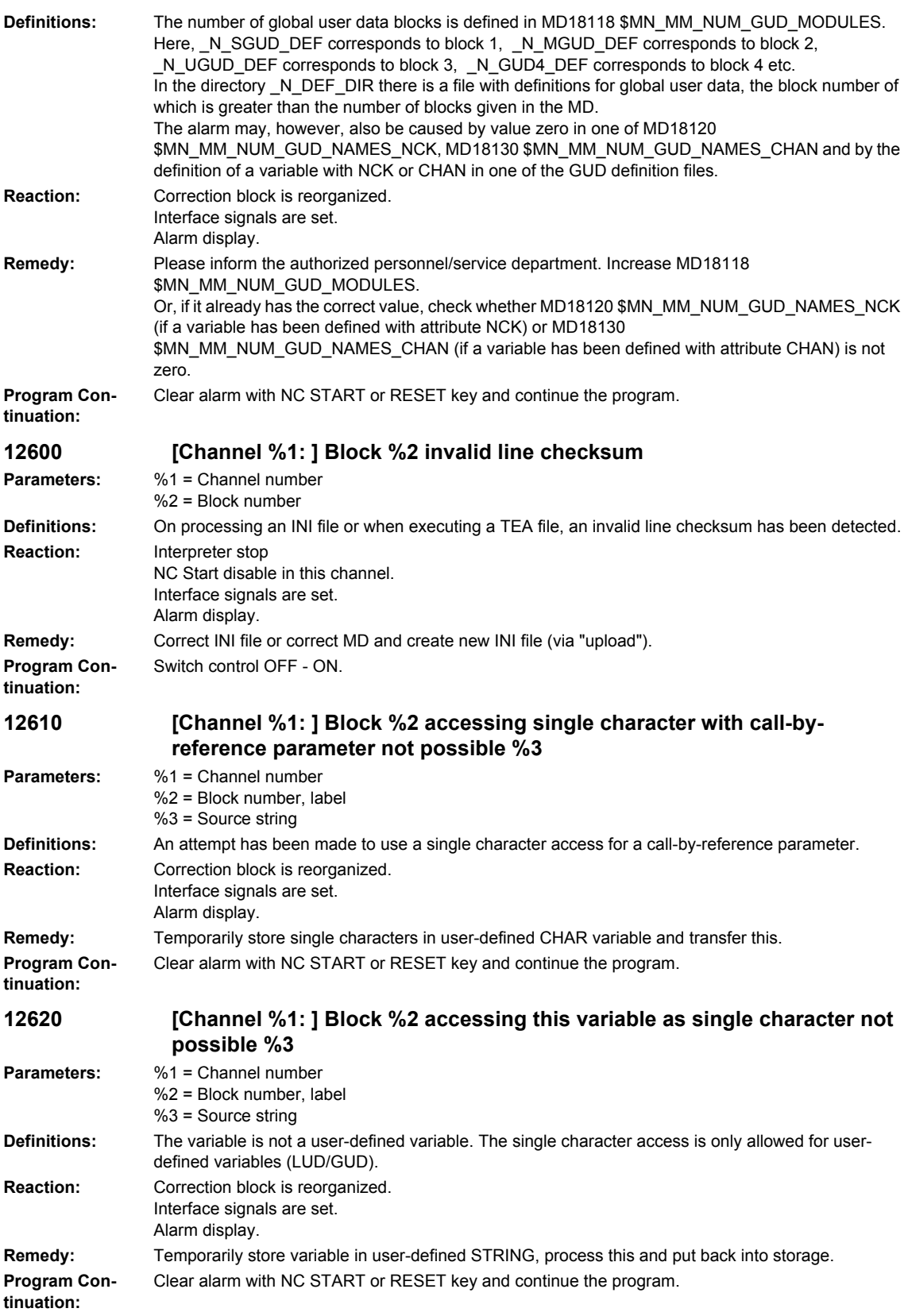

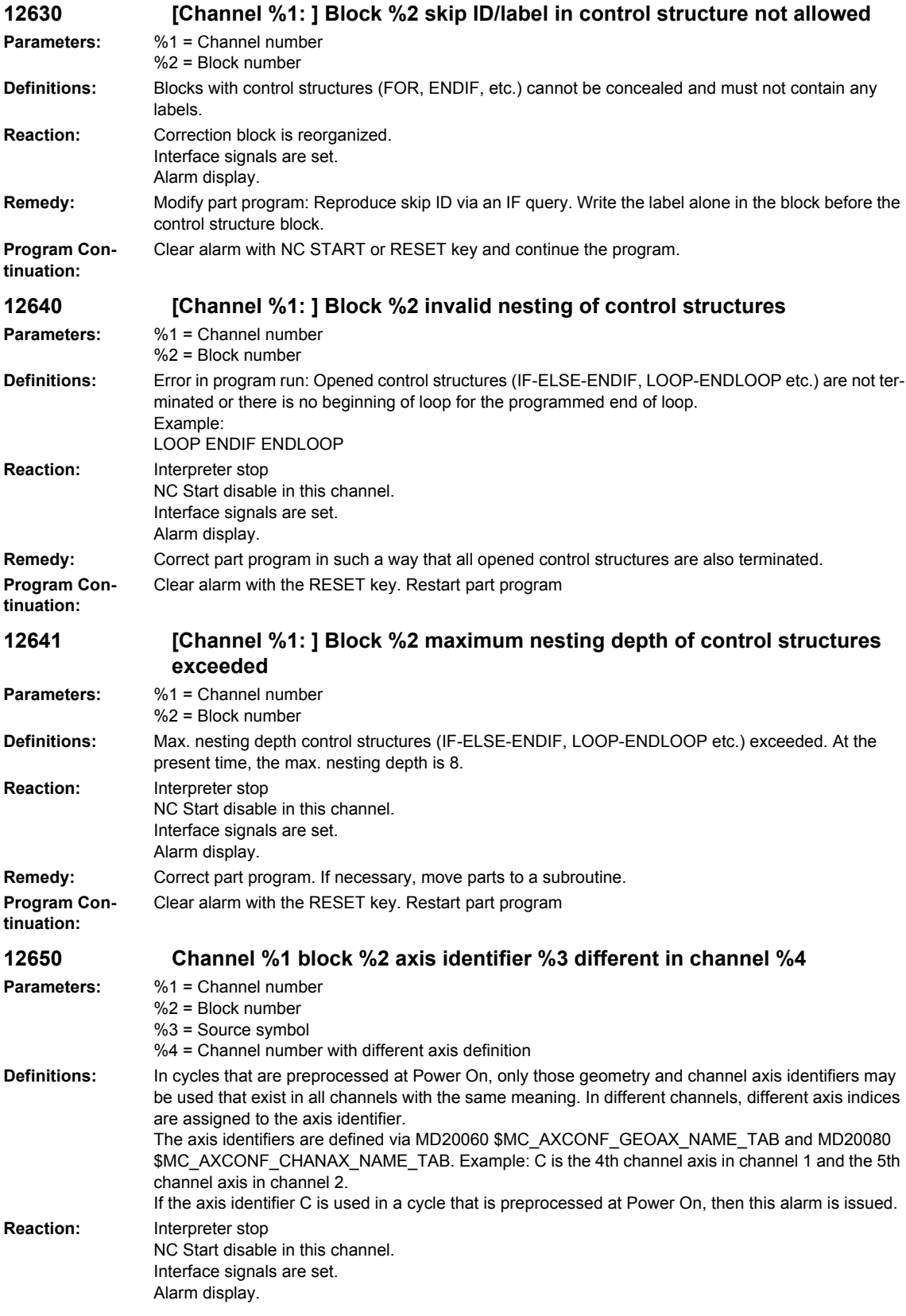

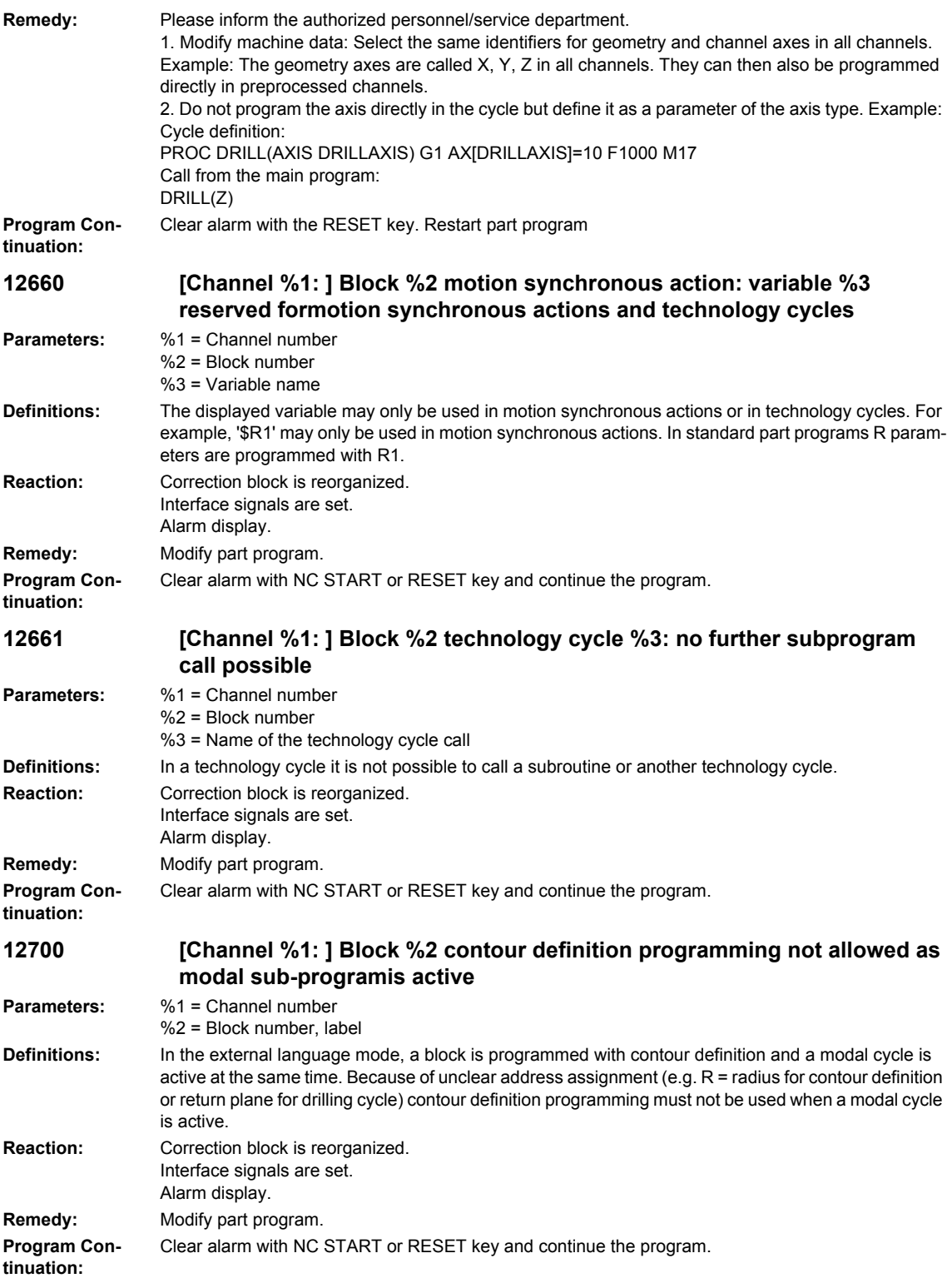

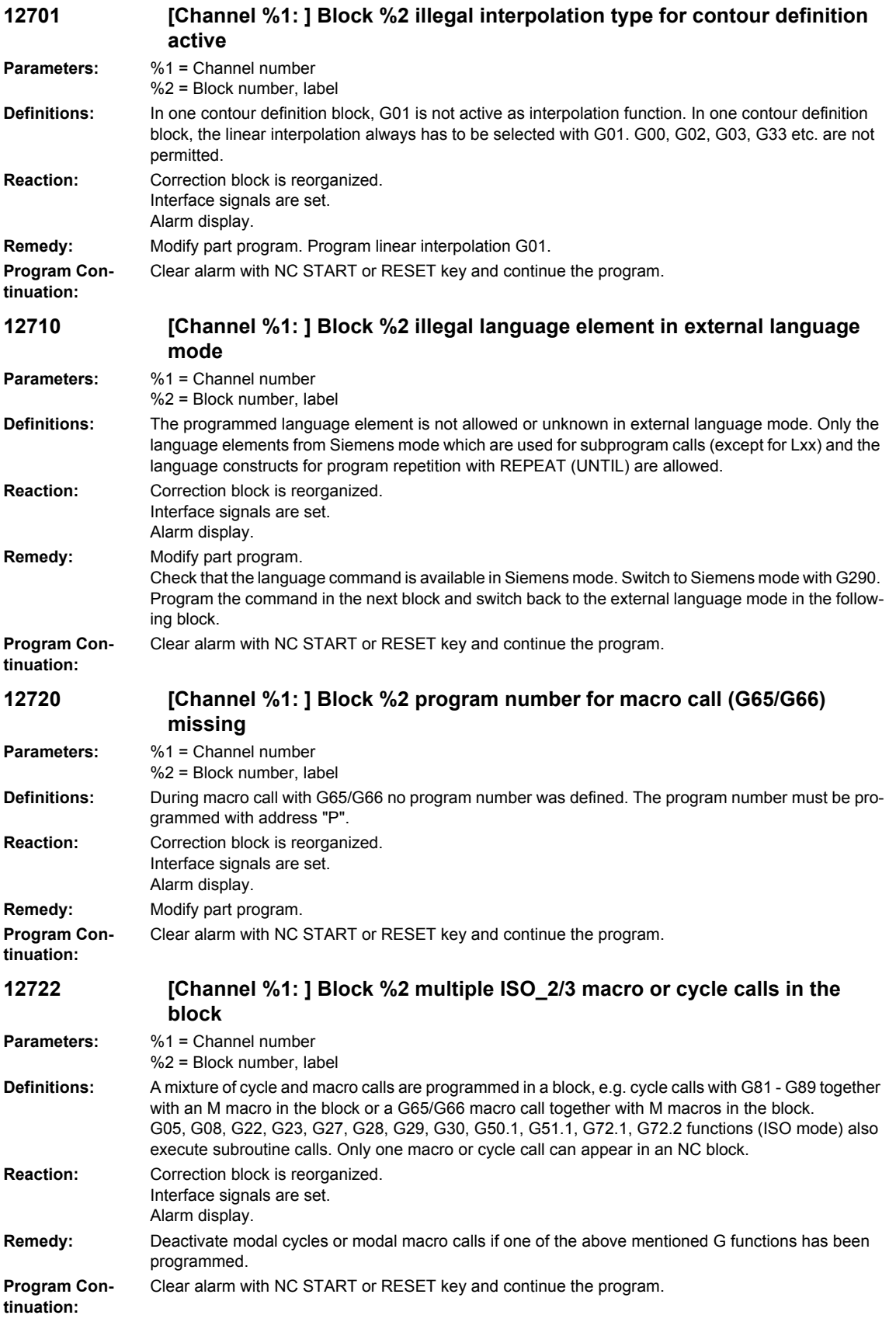

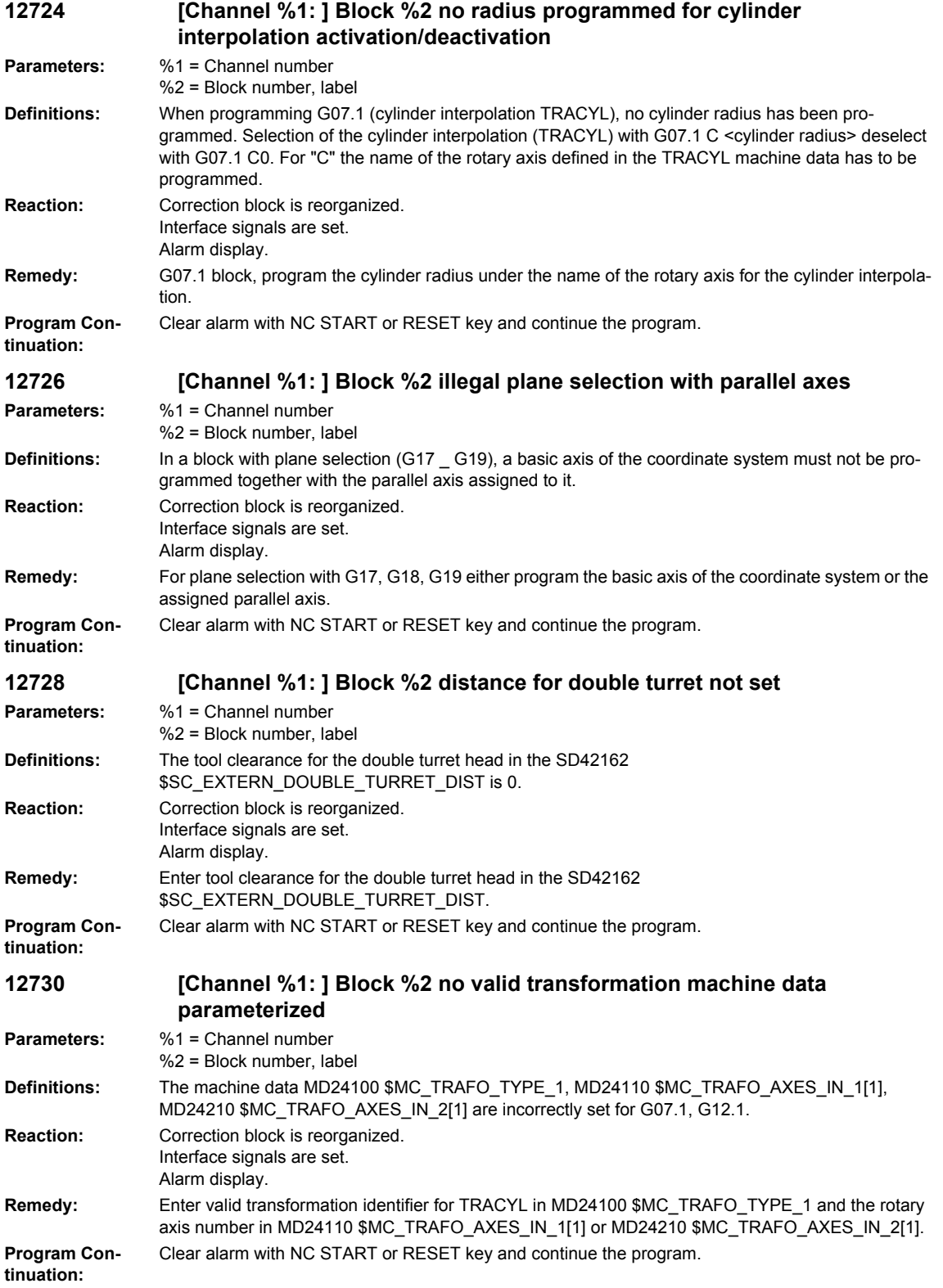

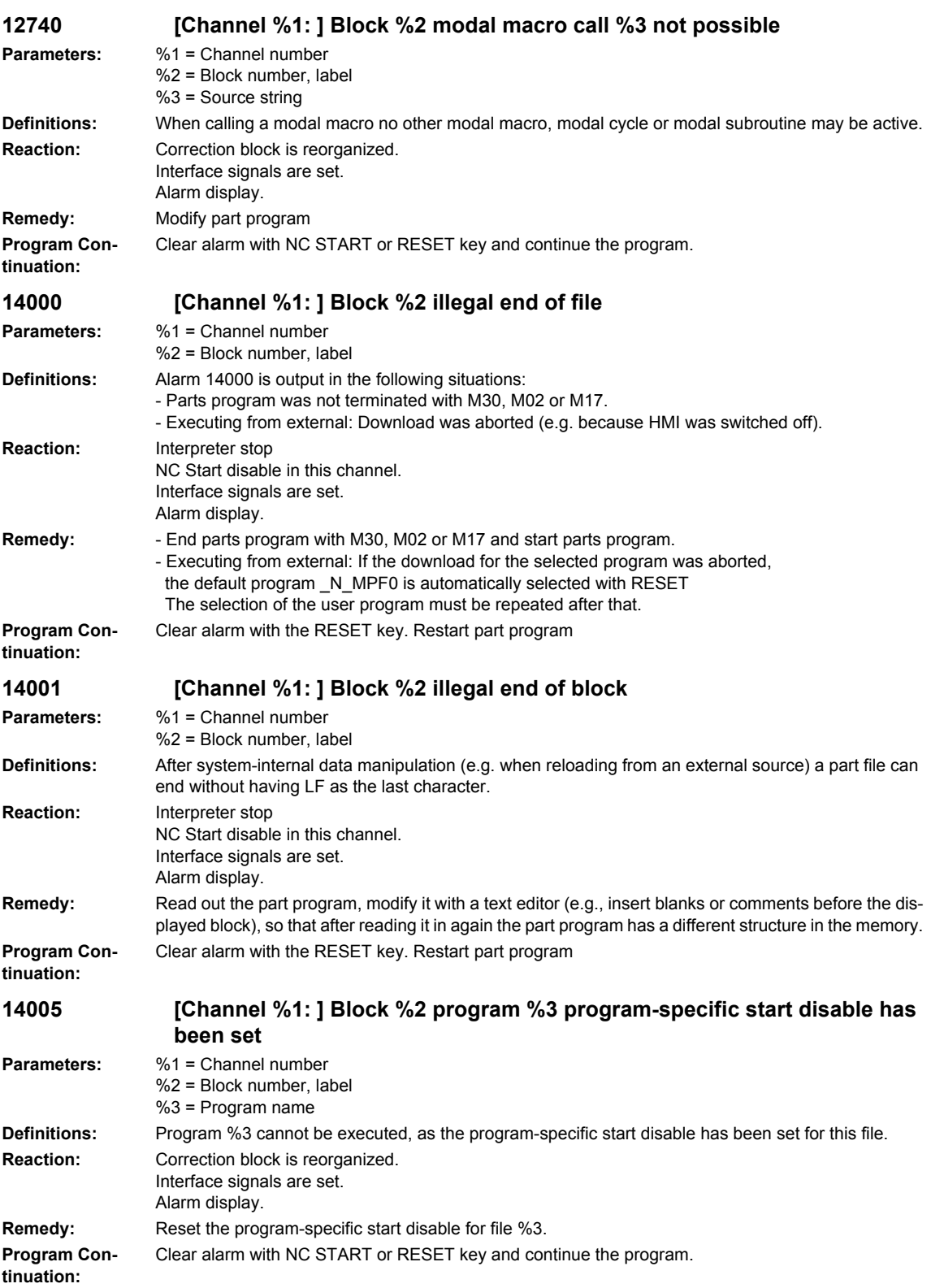

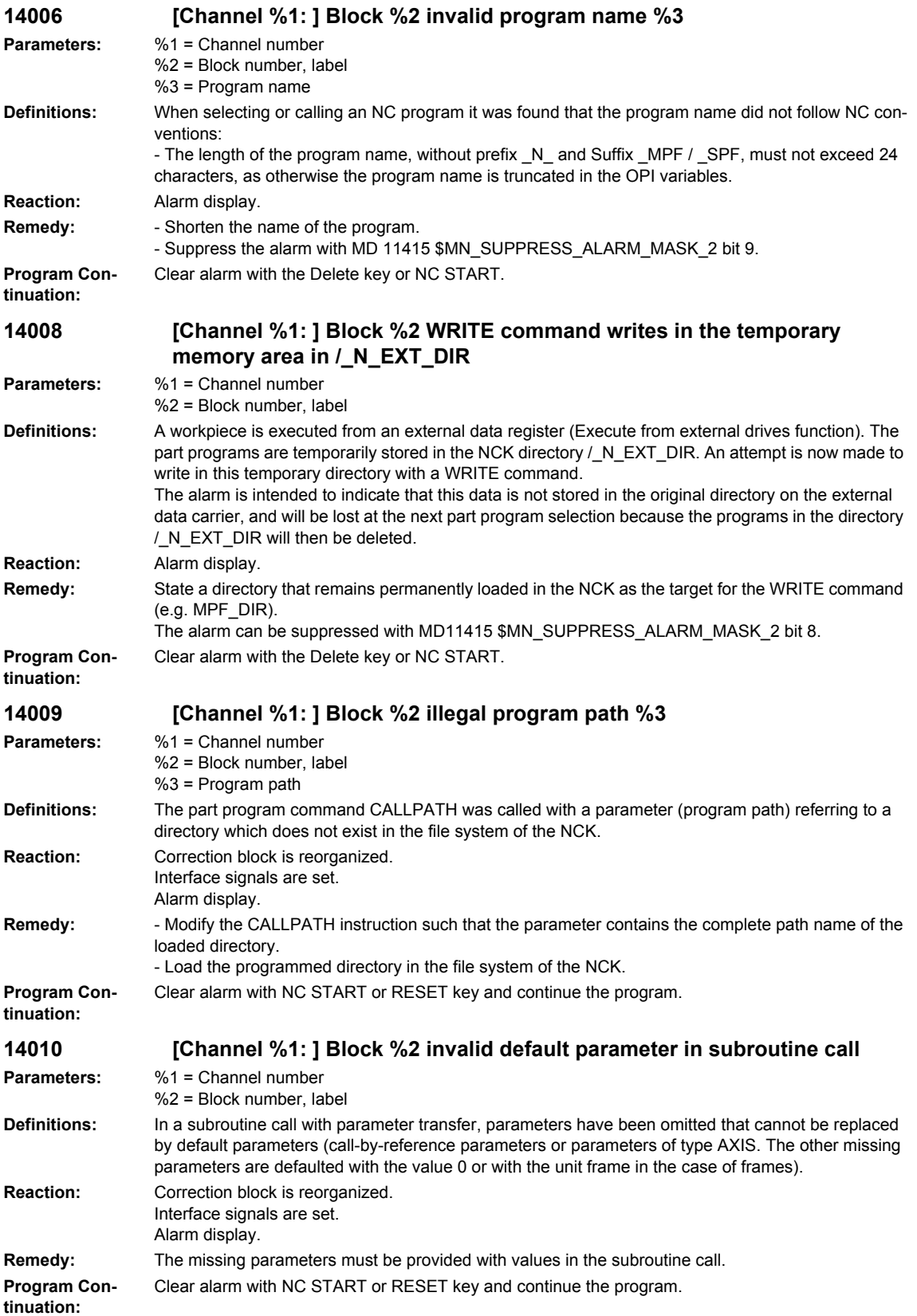

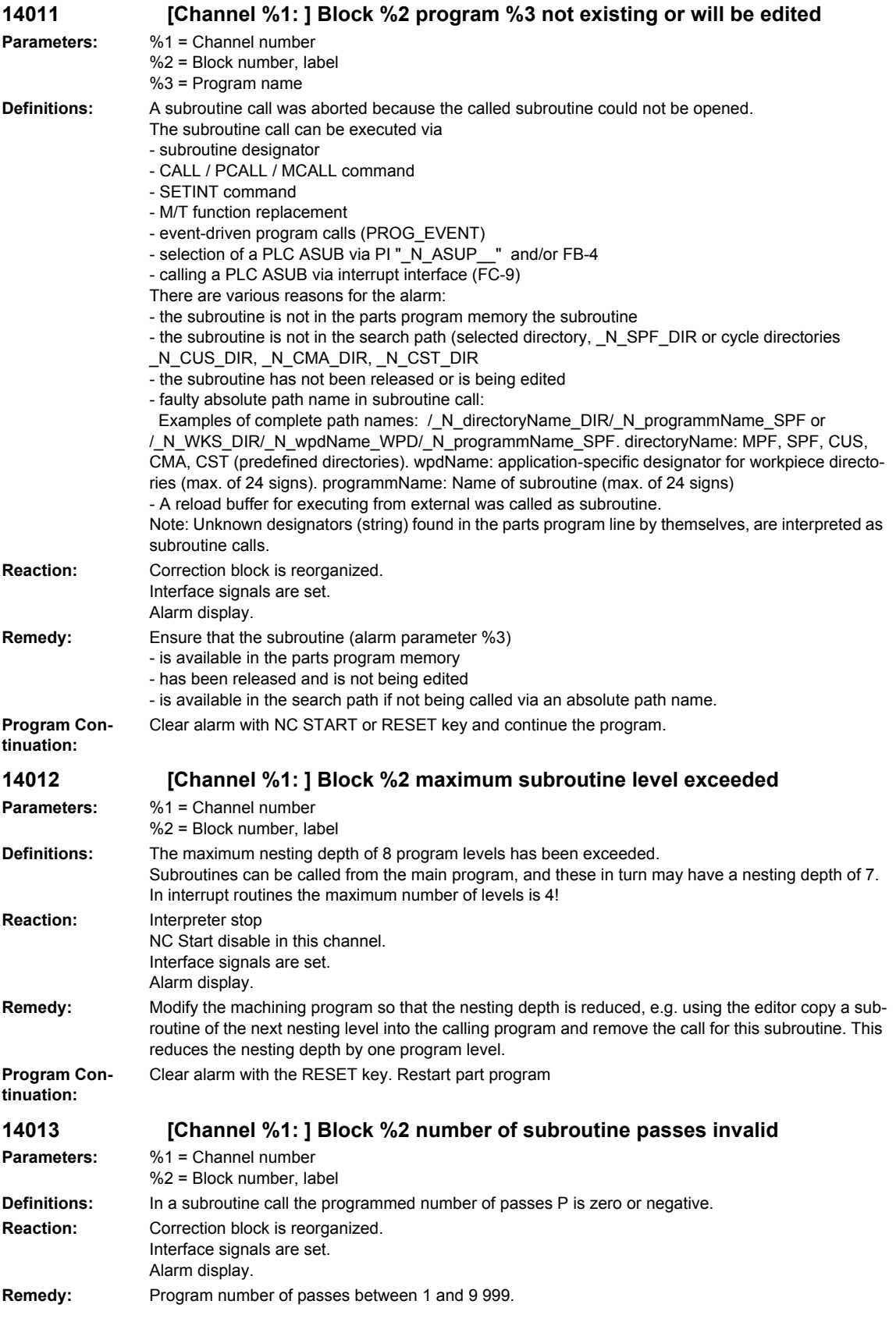

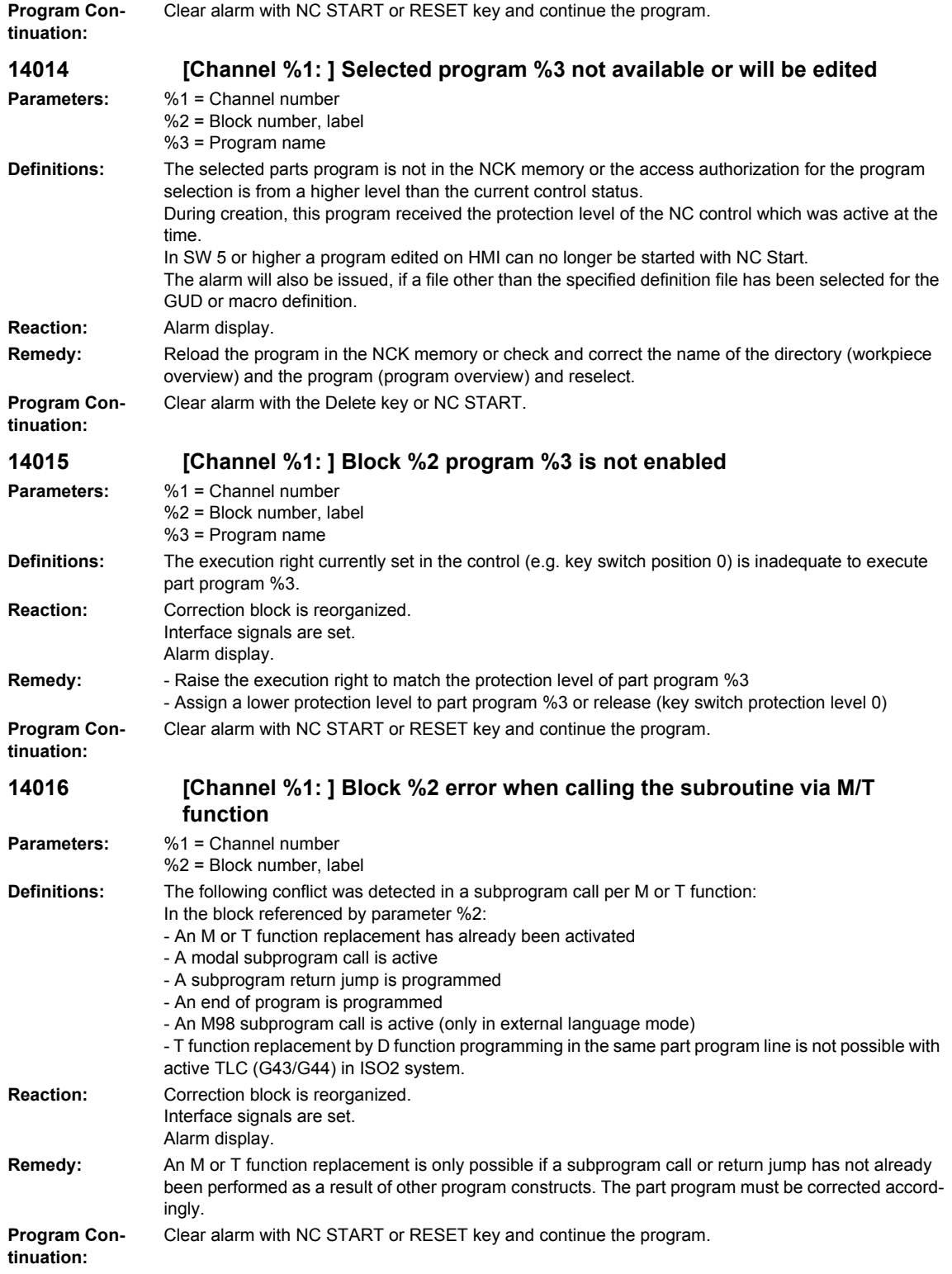

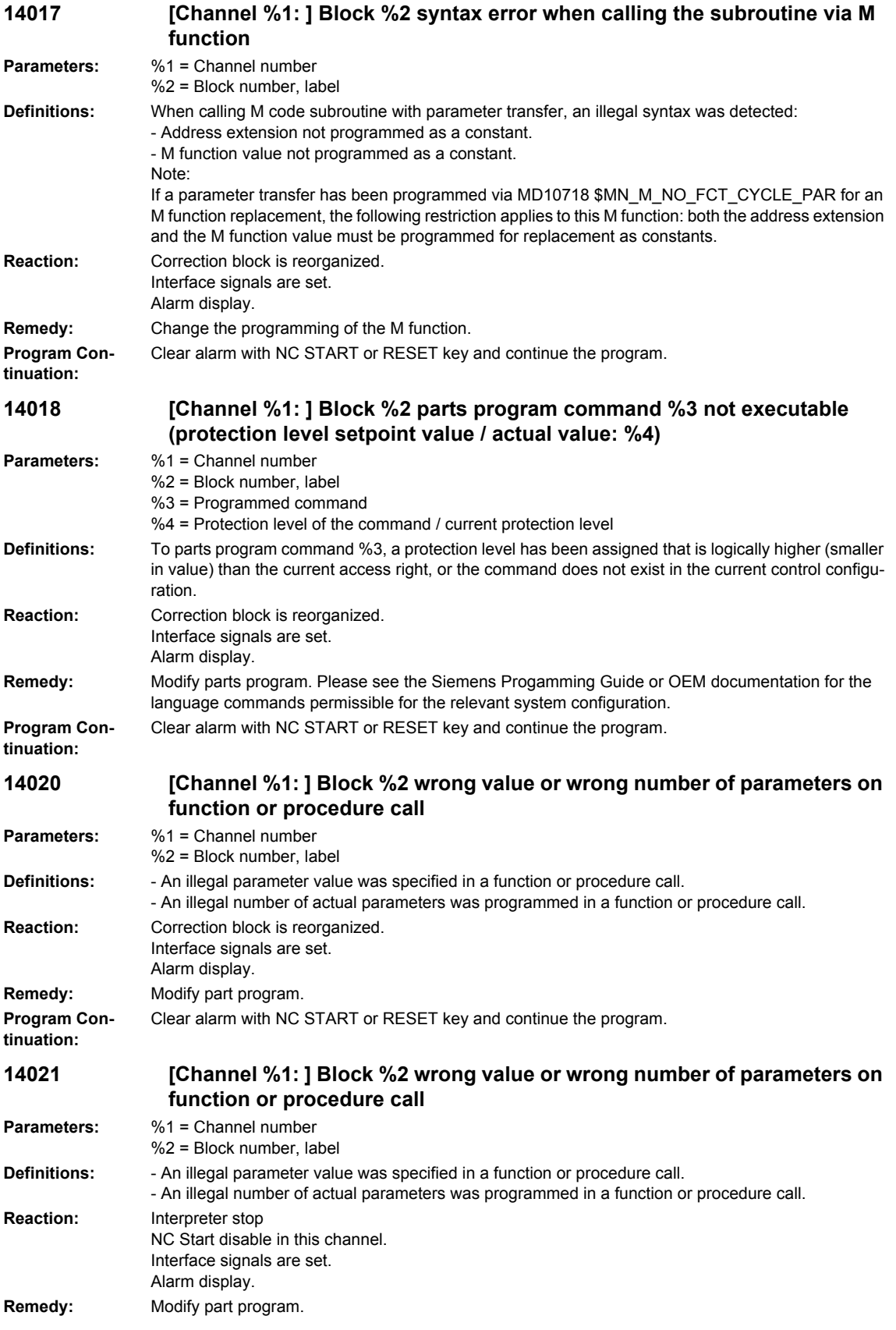

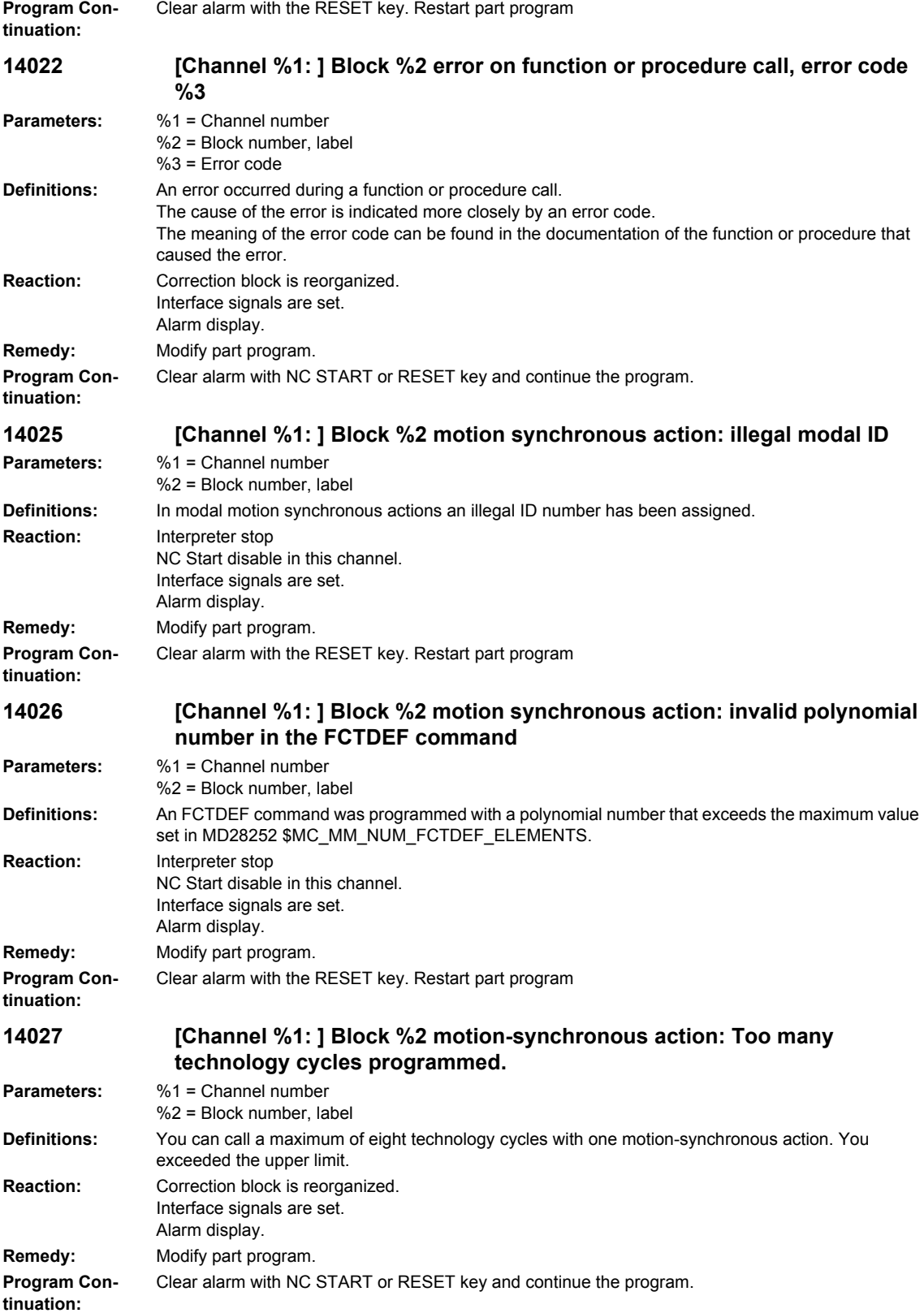

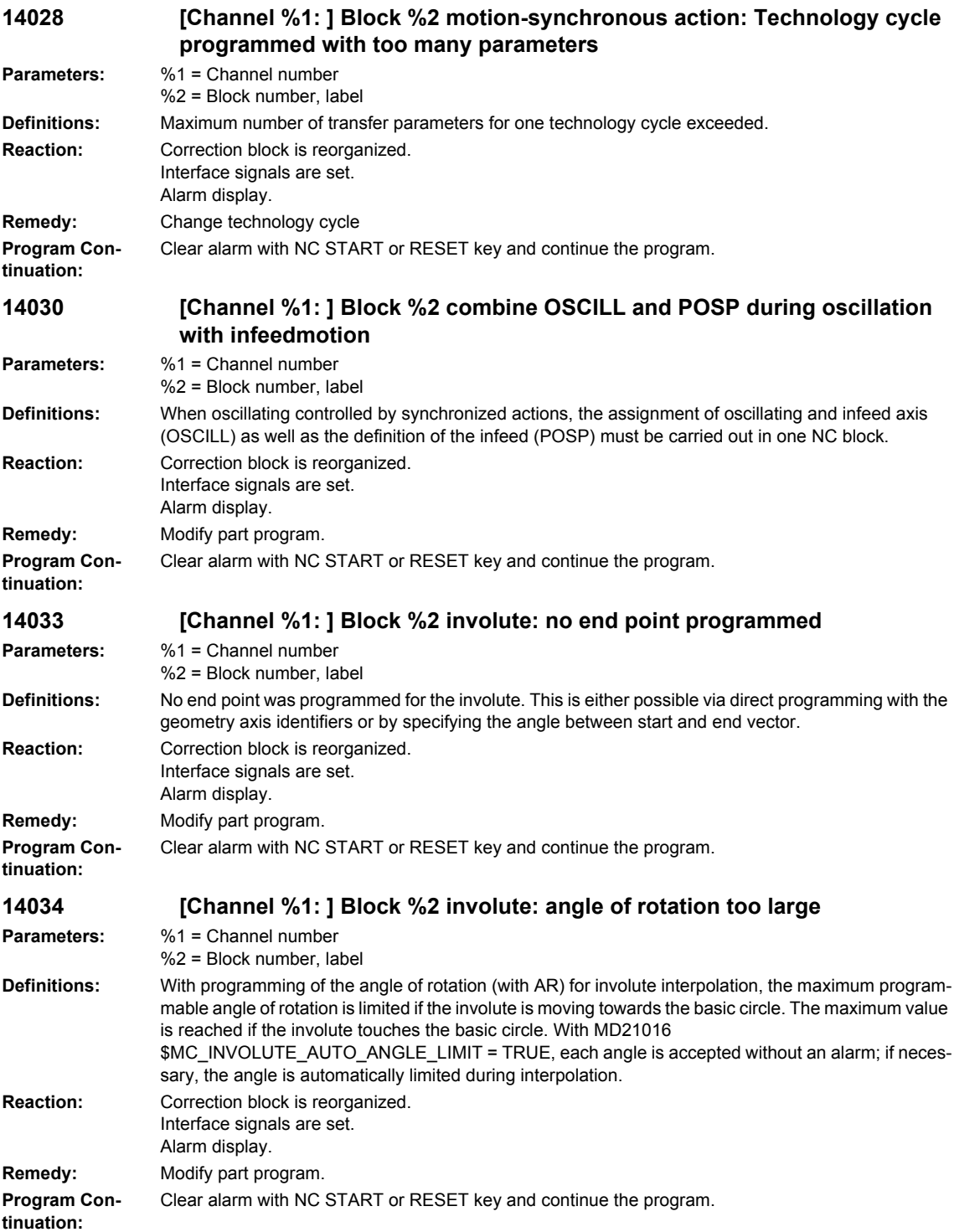

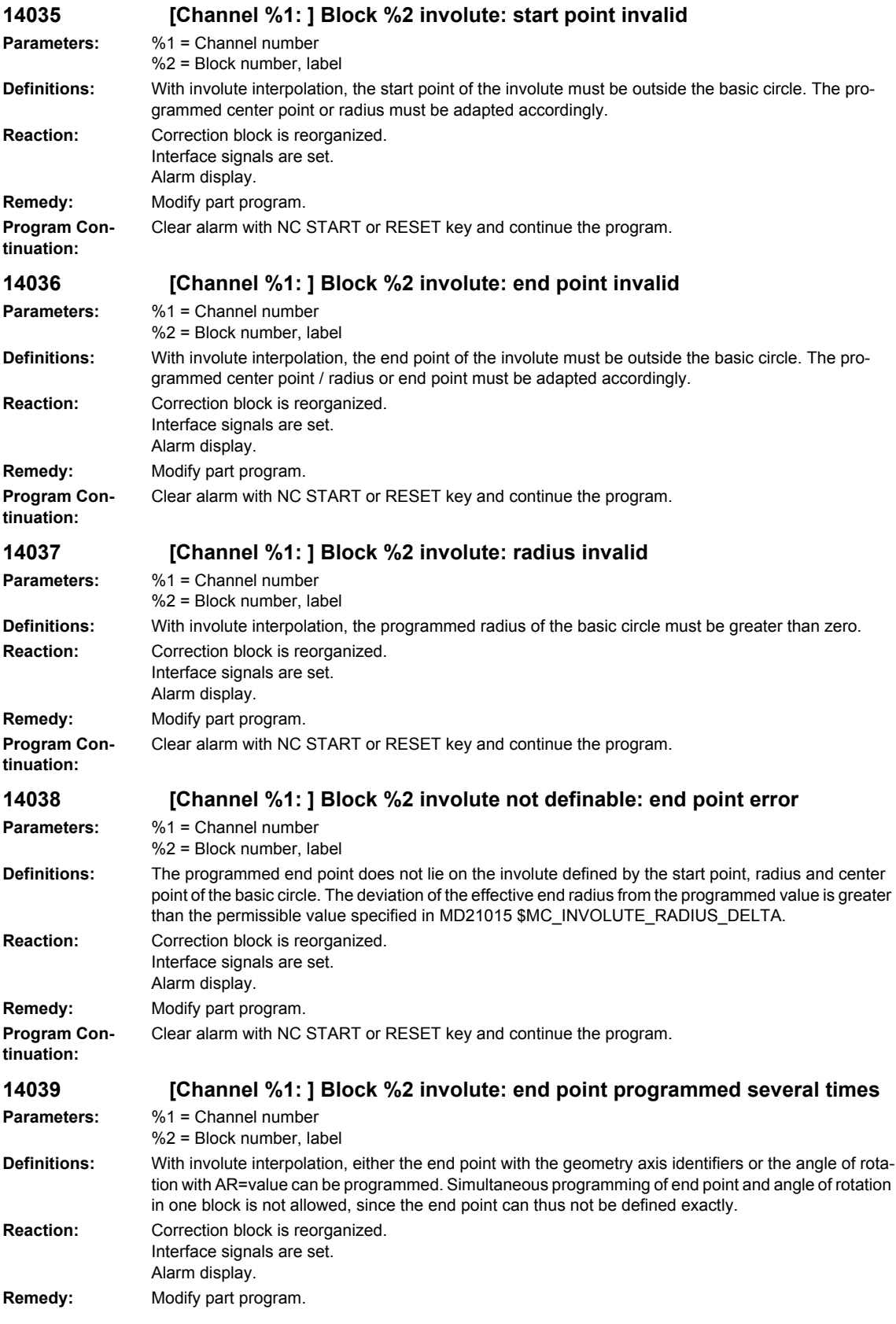

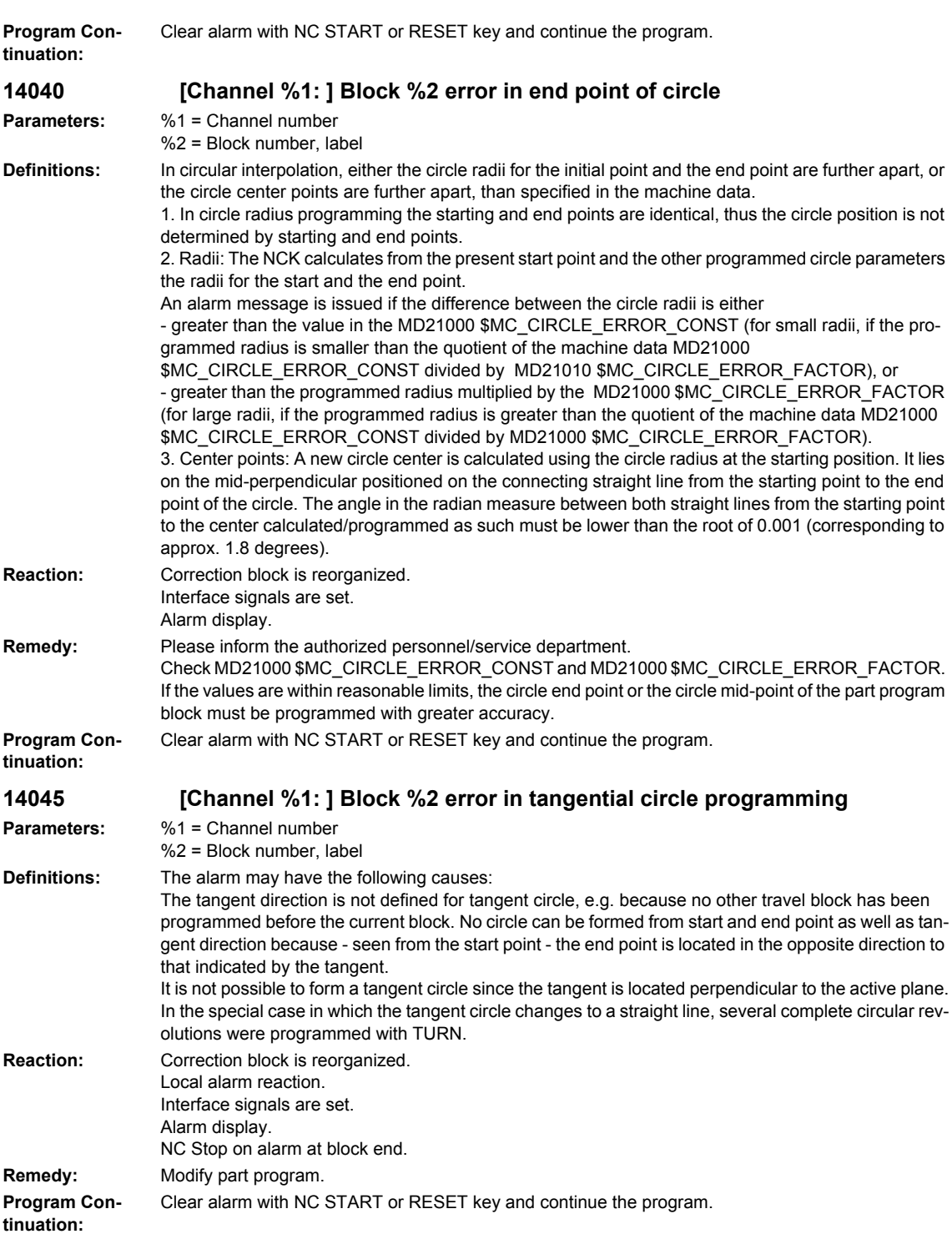

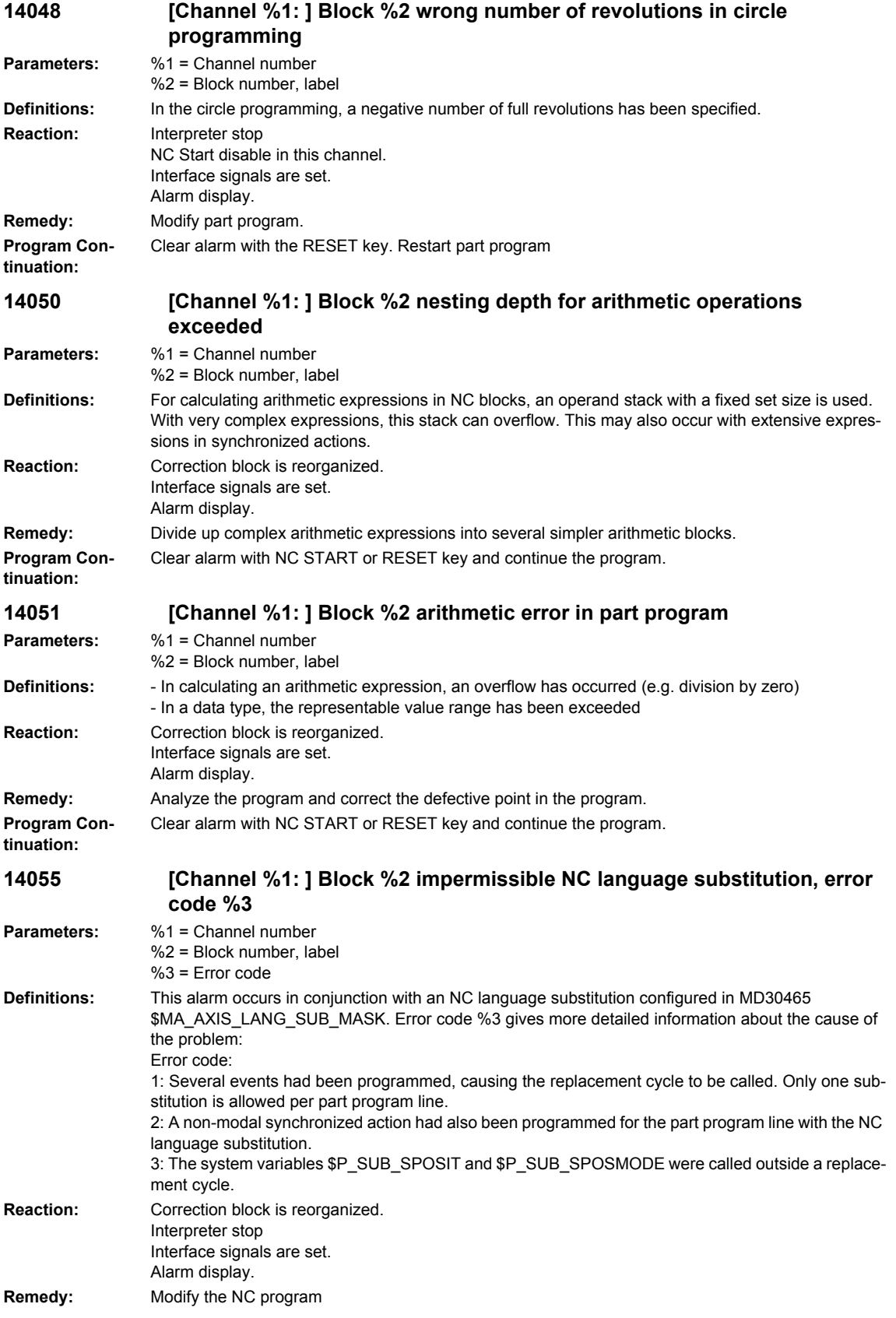

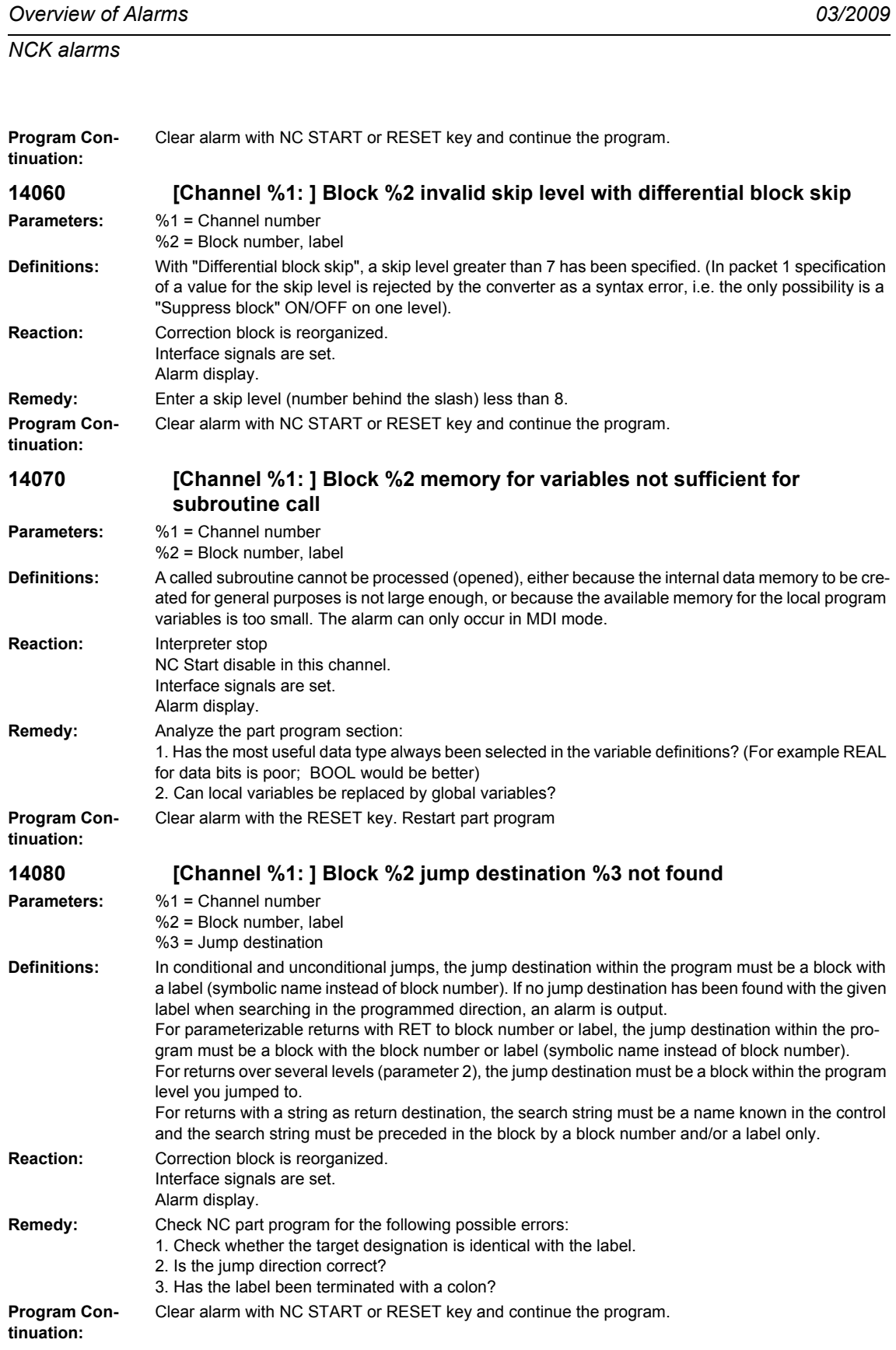

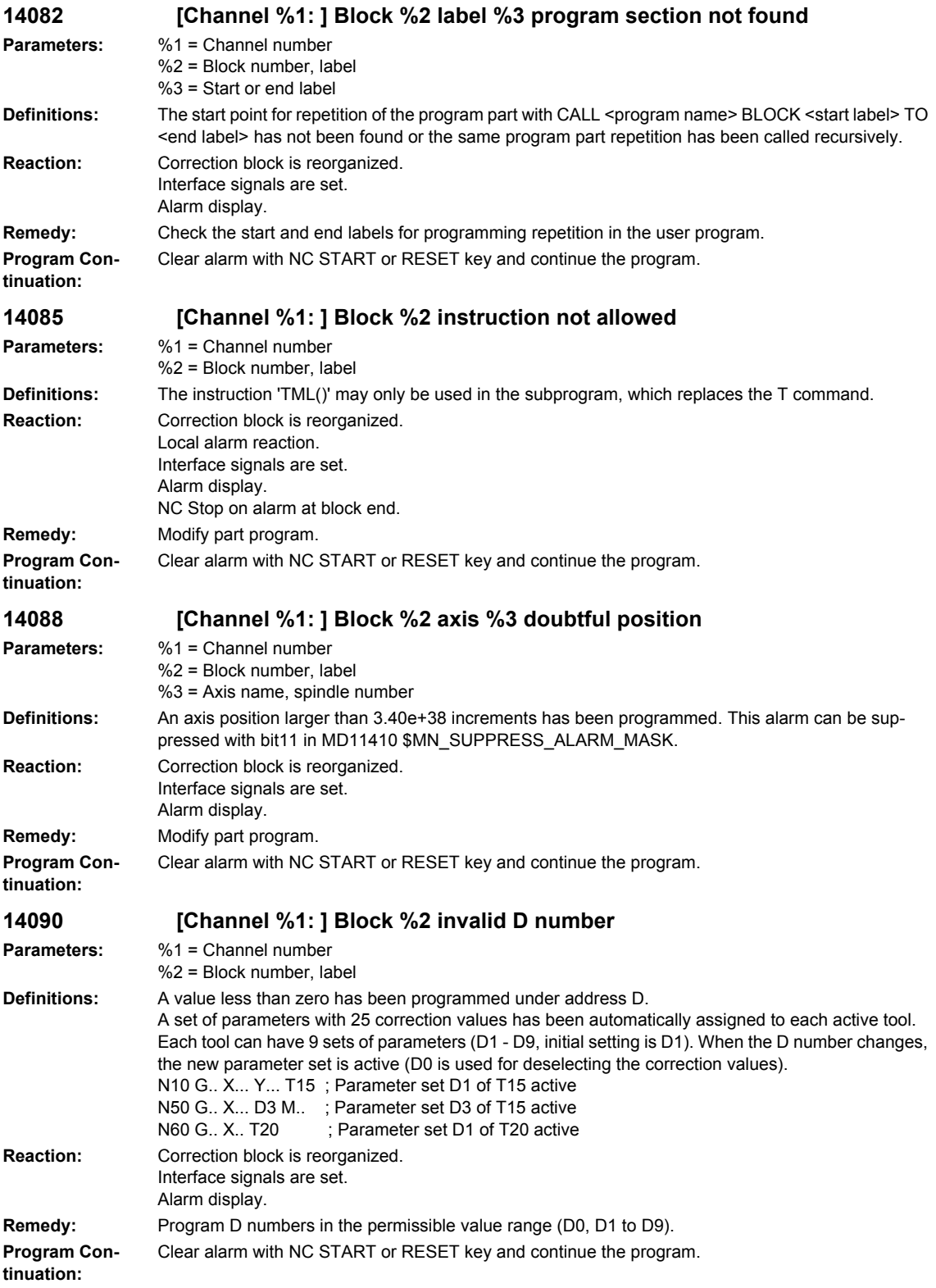

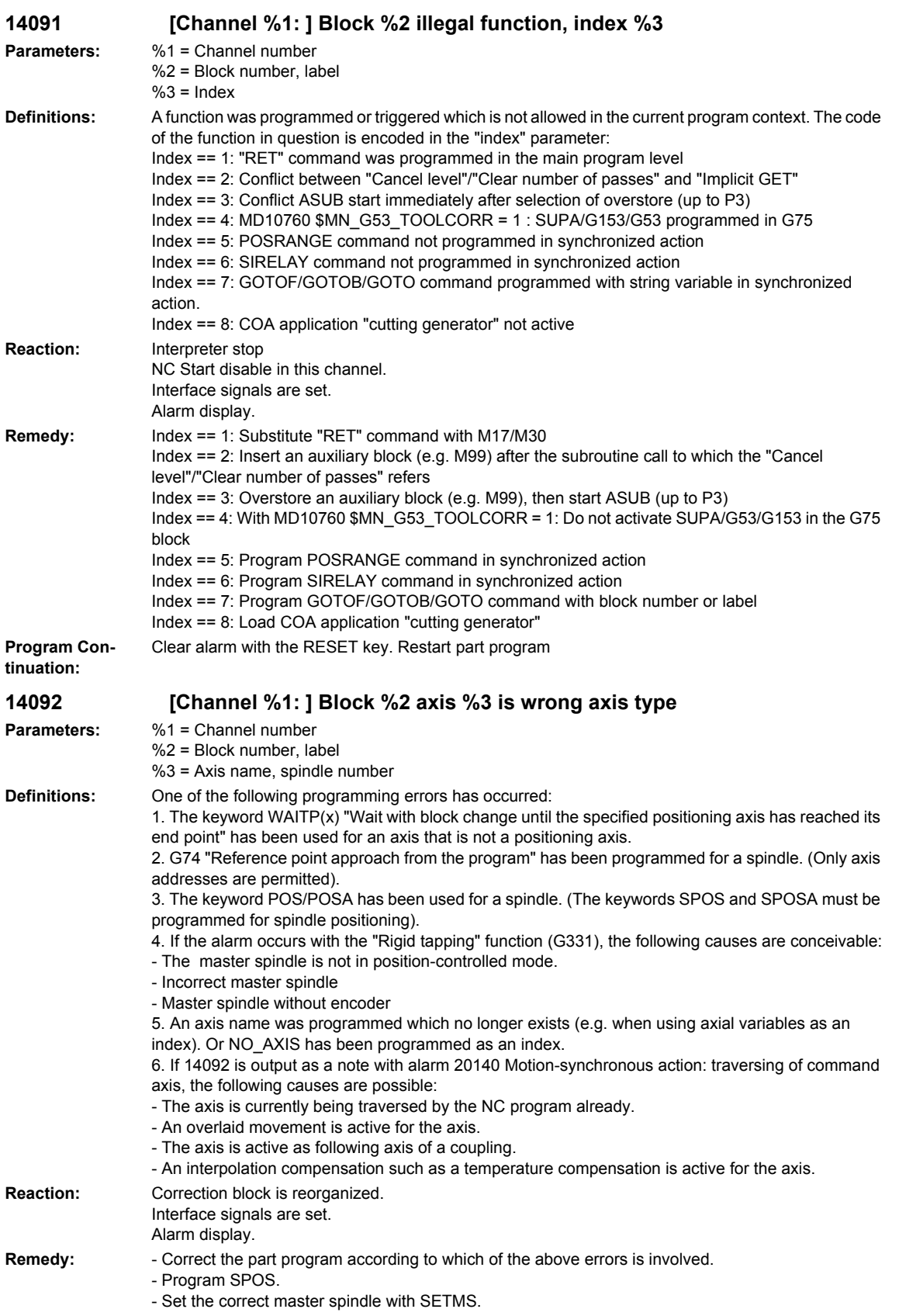

**Program Continuation:** Clear alarm with NC START or RESET key and continue the program. **14093 [Channel %1: ] Block %2 path interval <= 0 with polynominal interpolation Parameters:** %1 = Channel number %2 = Block number, label **Definitions:** In the polynomial interpolation POLY, a negative value or 0 has been programmed under the keyword for the polynomial length PL=... **Reaction:** Correction block is reorganized. Interface signals are set. Alarm display. **Remedy:** Press the NC Stop key and select the function "Correction block" with the softkey PROGRAM COR-RECT. The correction pointer positions on the incorrect block. Correct the value given in  $PL = ...$ **Program Continuation:** Clear alarm with NC START or RESET key and continue the program. **14094 [Channel %1: ] Block %2 polynominal degree greater than 3 programmed for polynominal interpolation Parameters:** %1 = Channel number %2 = Block number, label **Definitions:** The polynomial degree in the polynomial interpolation is based on the number of programmed coefficients for an axis. The maximum possible polynomial degree is 3, i.e. the axes are according to the function:  $f(p) = a0 + a1 p + a2 p2 + a3 p3$ The coefficient a0 is the actual position at the start of interpolation and is not programmed! **Reaction:** Correction block is reorganized. Interface signals are set. Alarm display. **Remedy:** Reduce the number of coefficients. The polynomial block may have a form no greater than the following: N1 POLY PO[X]=(1.11, 2.22, 3.33) PO[Y]=(1.11, 2.22, 3.33) N1 PO[n]=... PL=44 n ... n ... axis identifier, max. 8 path axes per block **Program Continuation:** Clear alarm with NC START or RESET key and continue the program. **14095 [Channel %1: ] Block %2 radius for circle programming too small Parameters:** %1 = Channel number  $%2 =$  Block number, label **Definitions:** The radius entered for radius programming is too small, i.e. the programmed radius is smaller than half of the distance between start and end point. **Reaction:** Correction block is reorganized. Interface signals are set. Alarm display. **Remedy:** Modify part program. **Program Continuation:** Clear alarm with NC START or RESET key and continue the program. **14096 [Channel %1: ] Block %2 illegal type conversion Parameters:** %1 = Channel number %2 = Block number, label

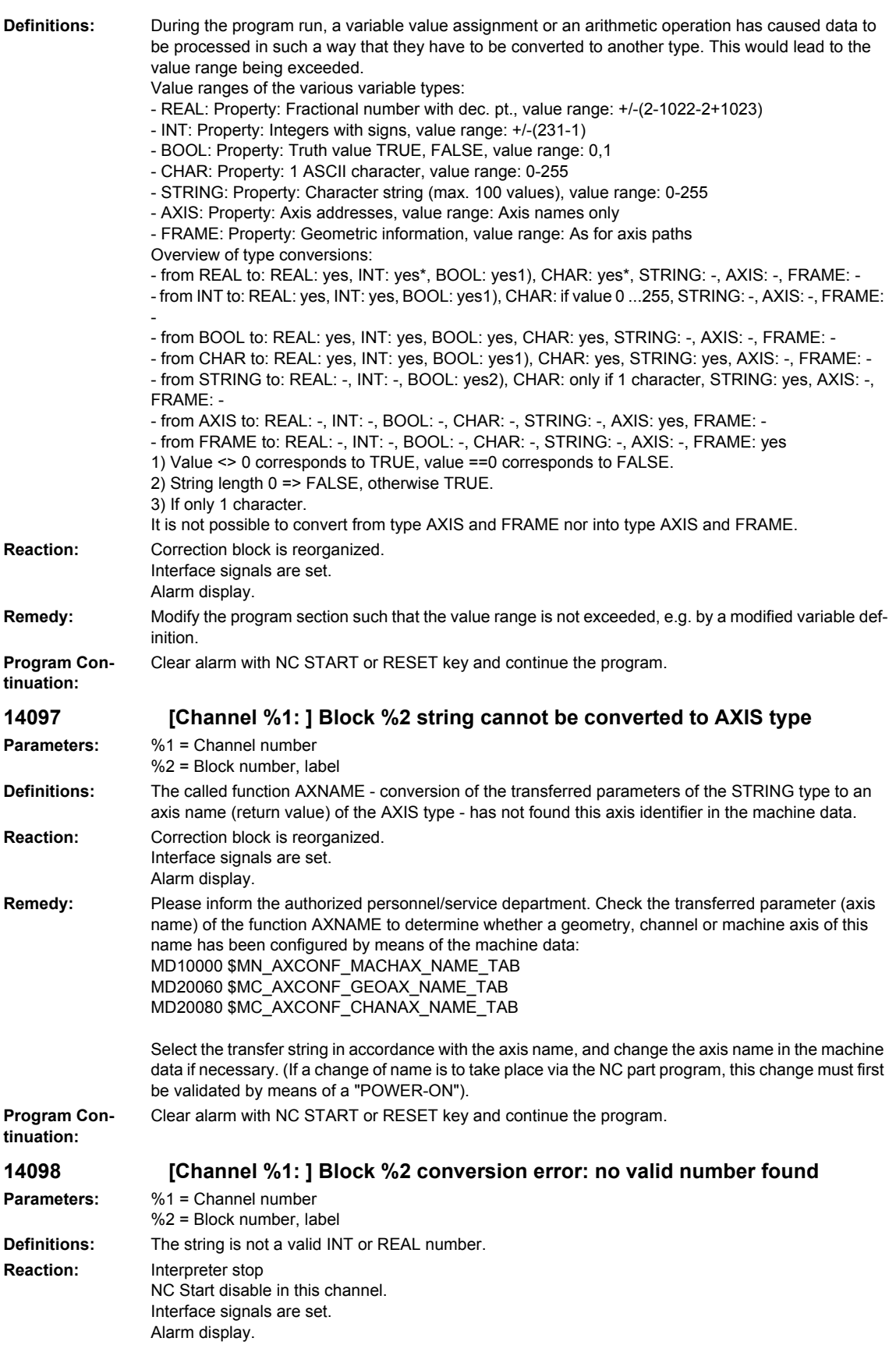
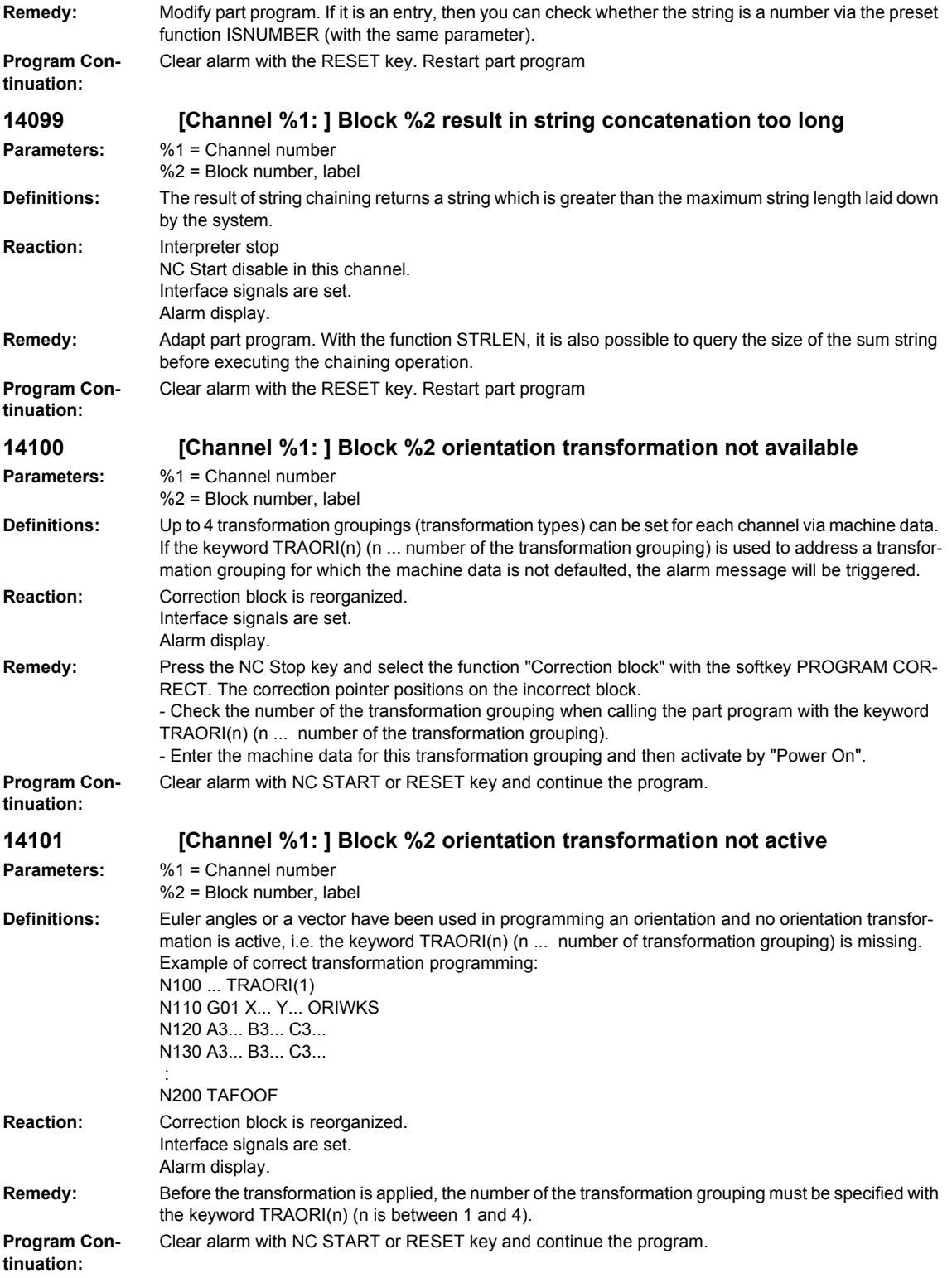

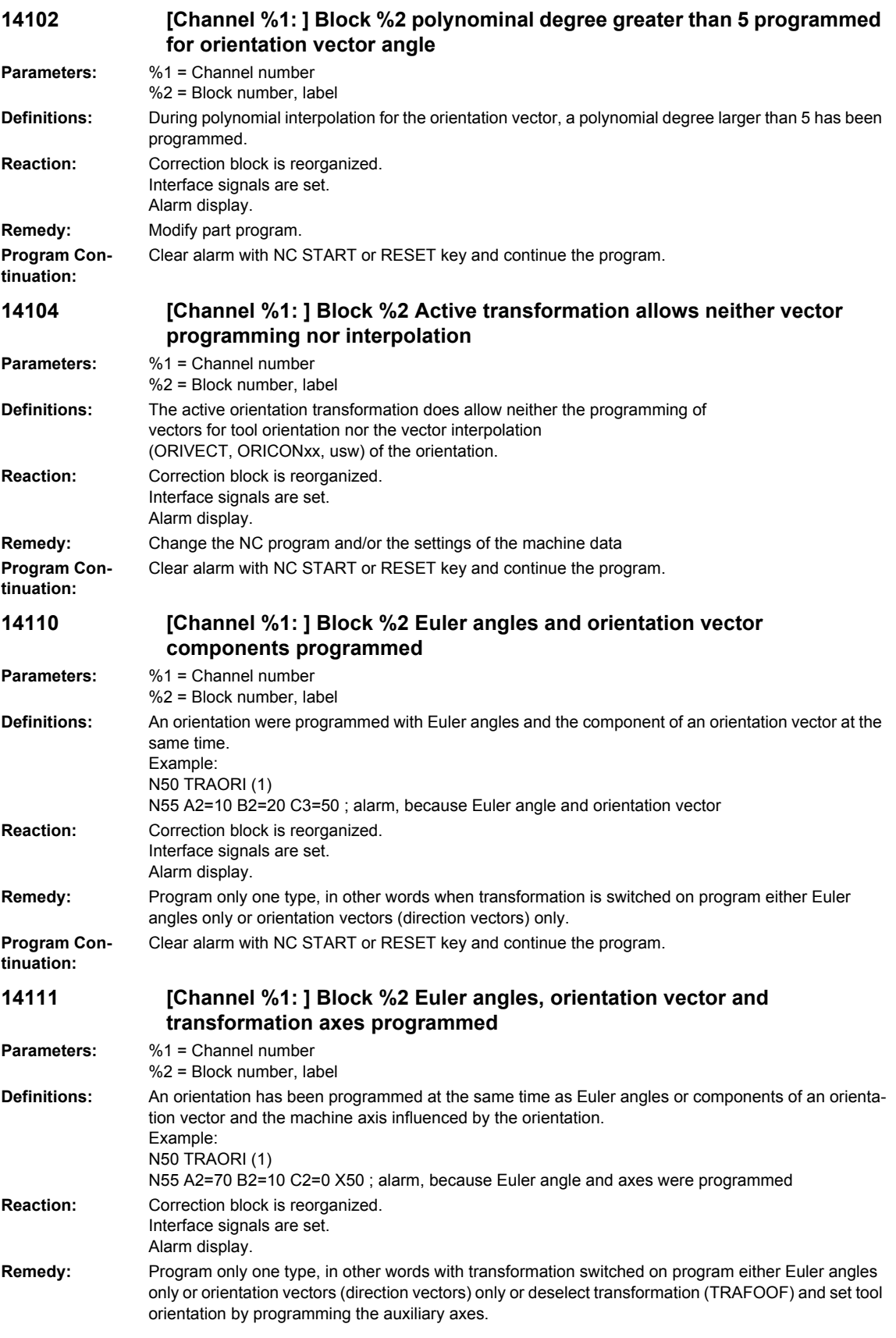

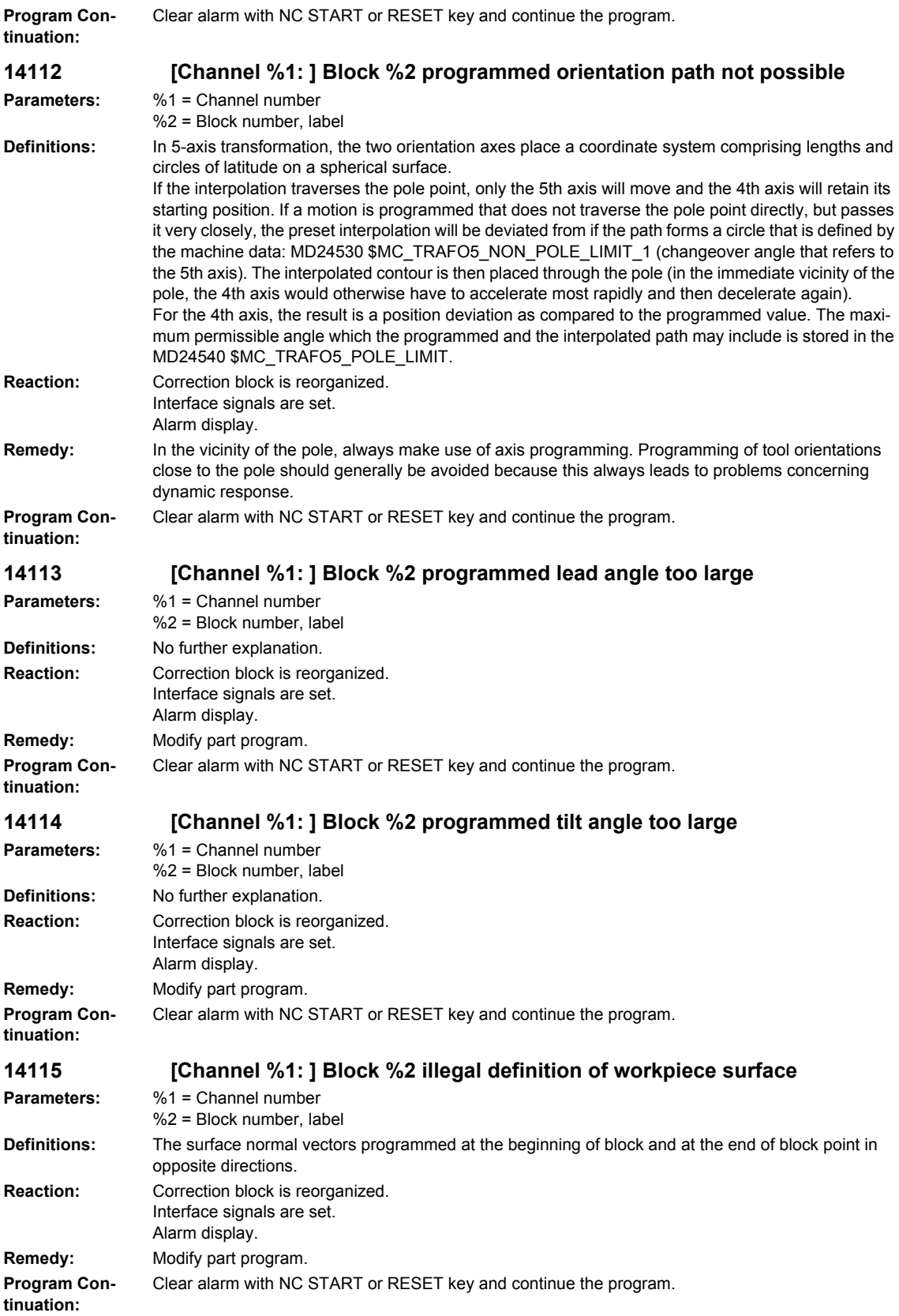

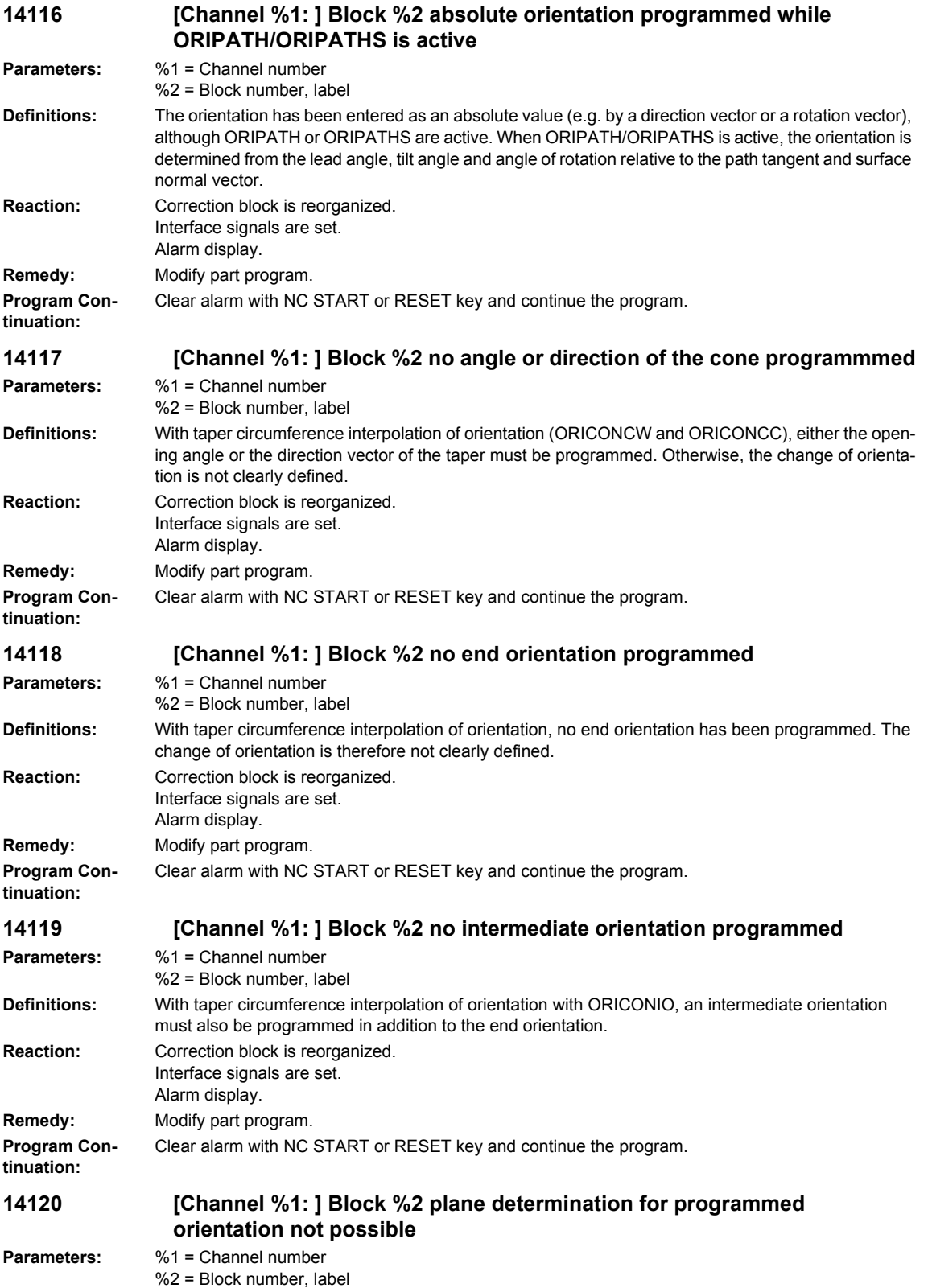

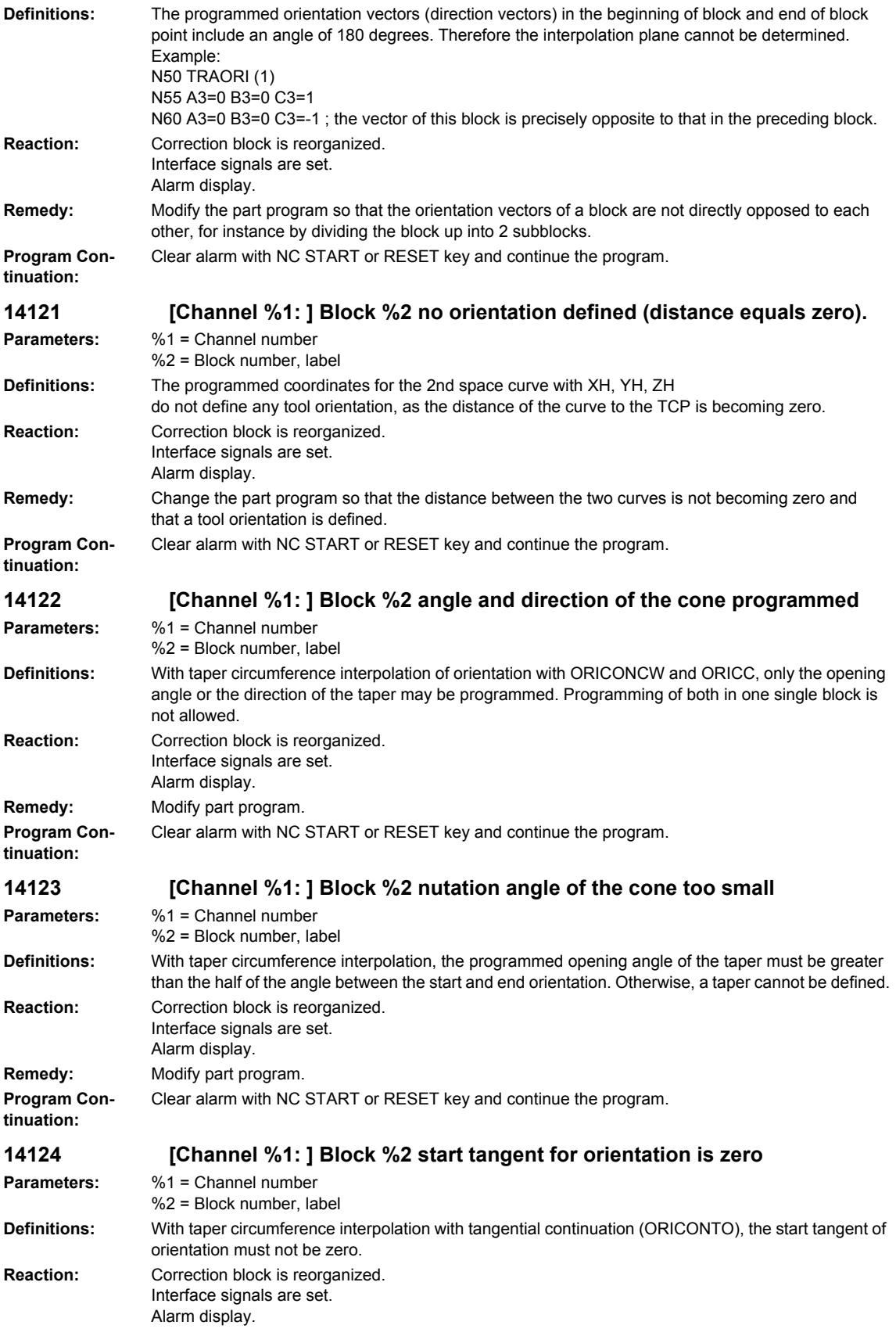

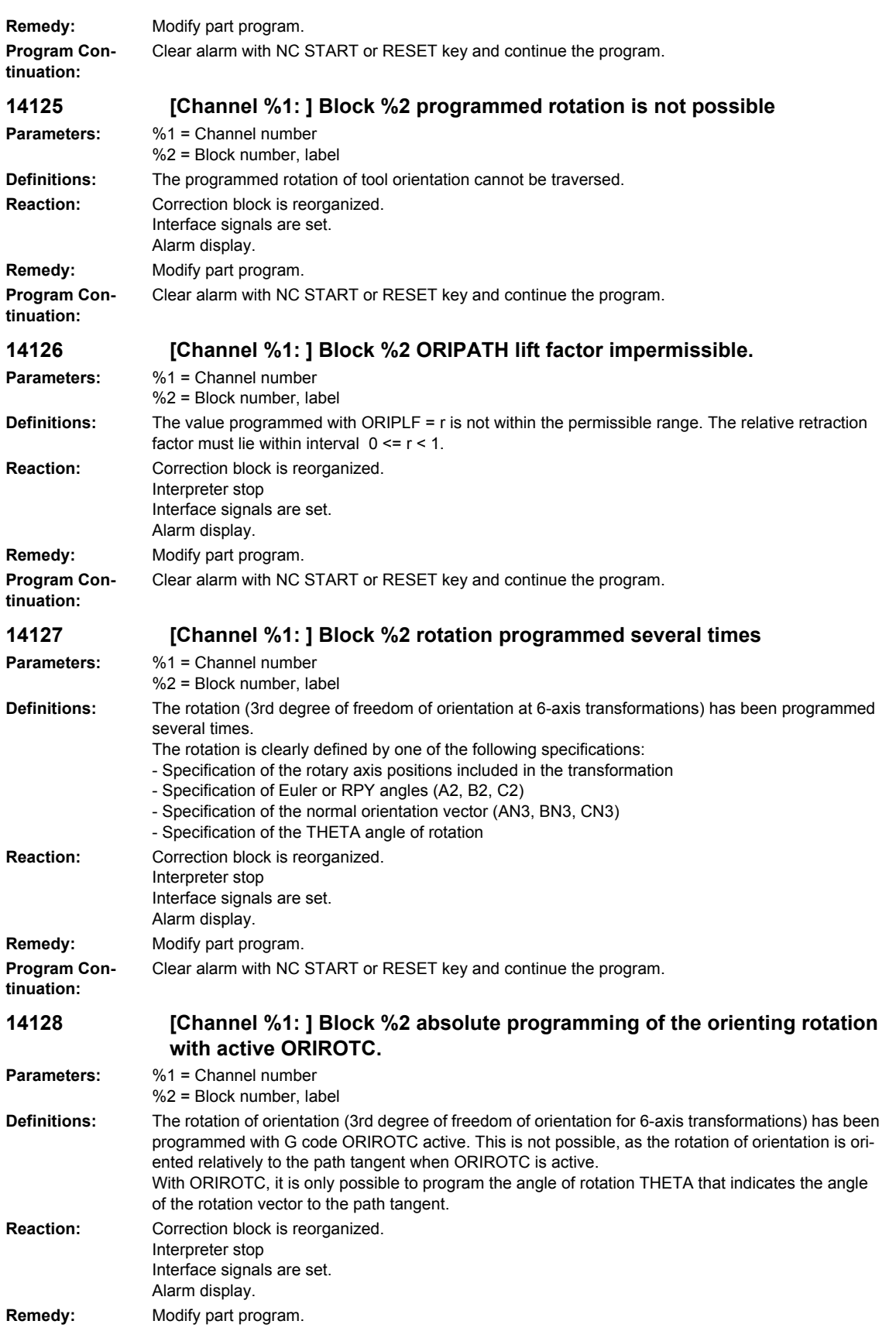

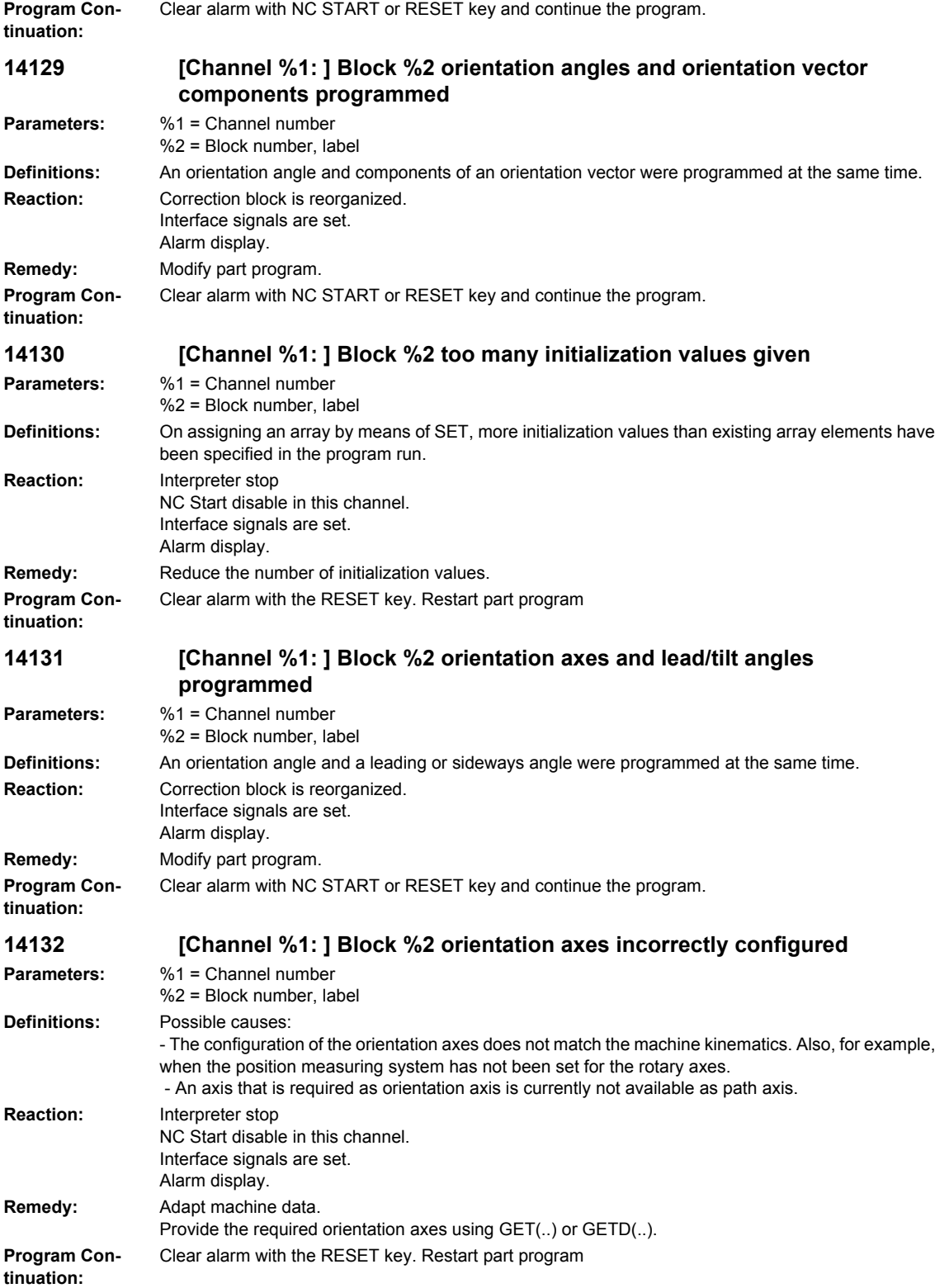

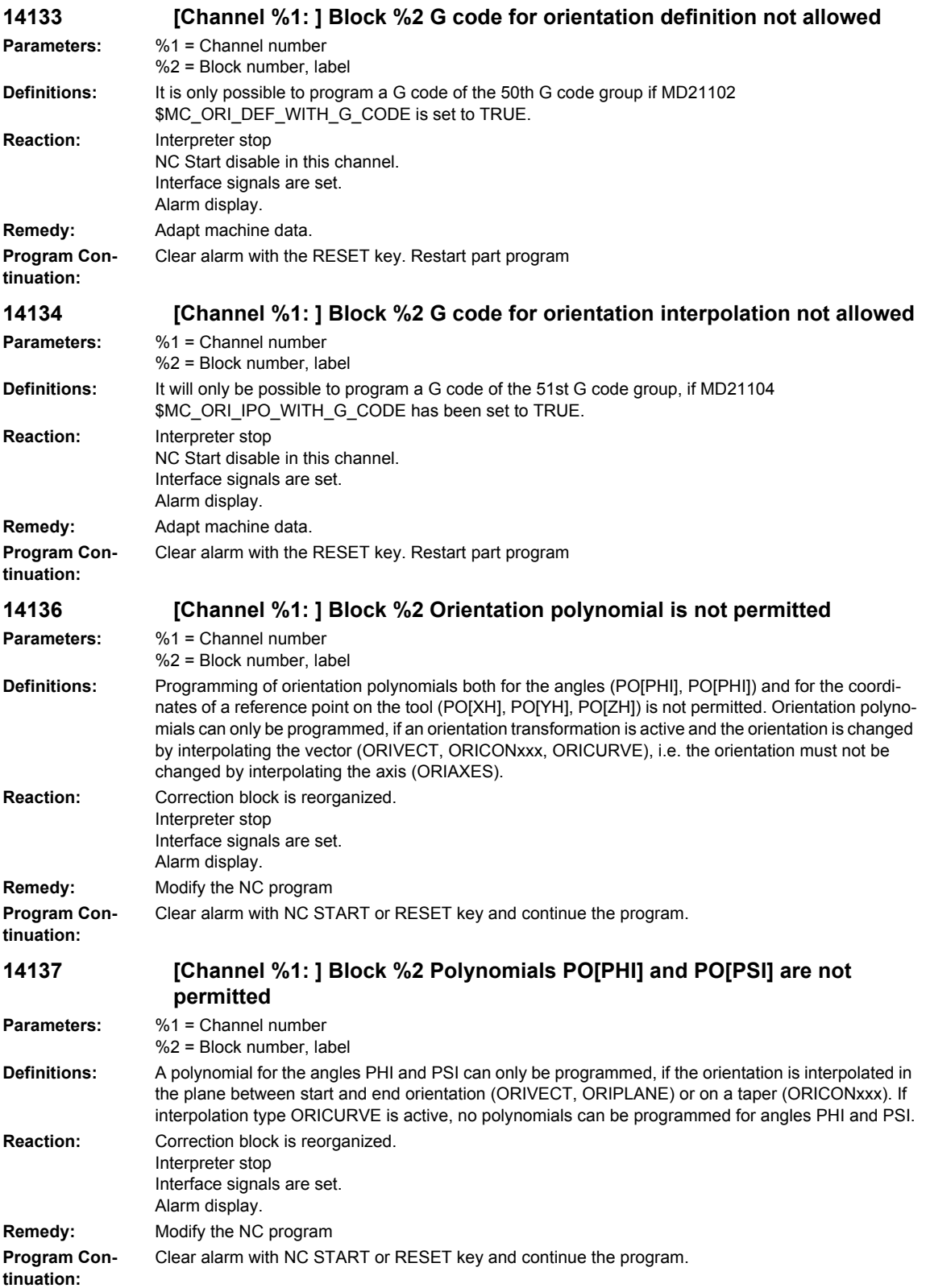

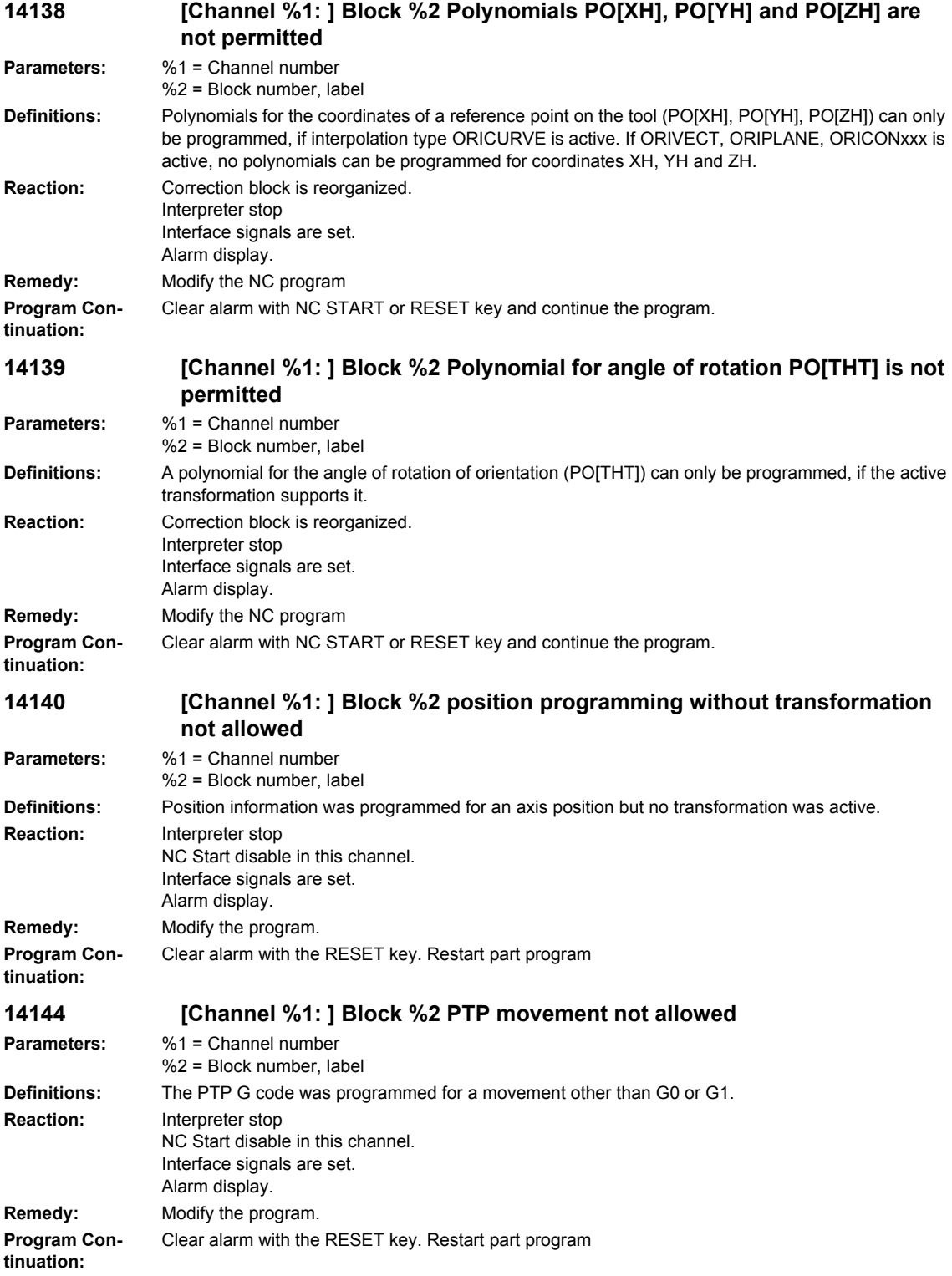

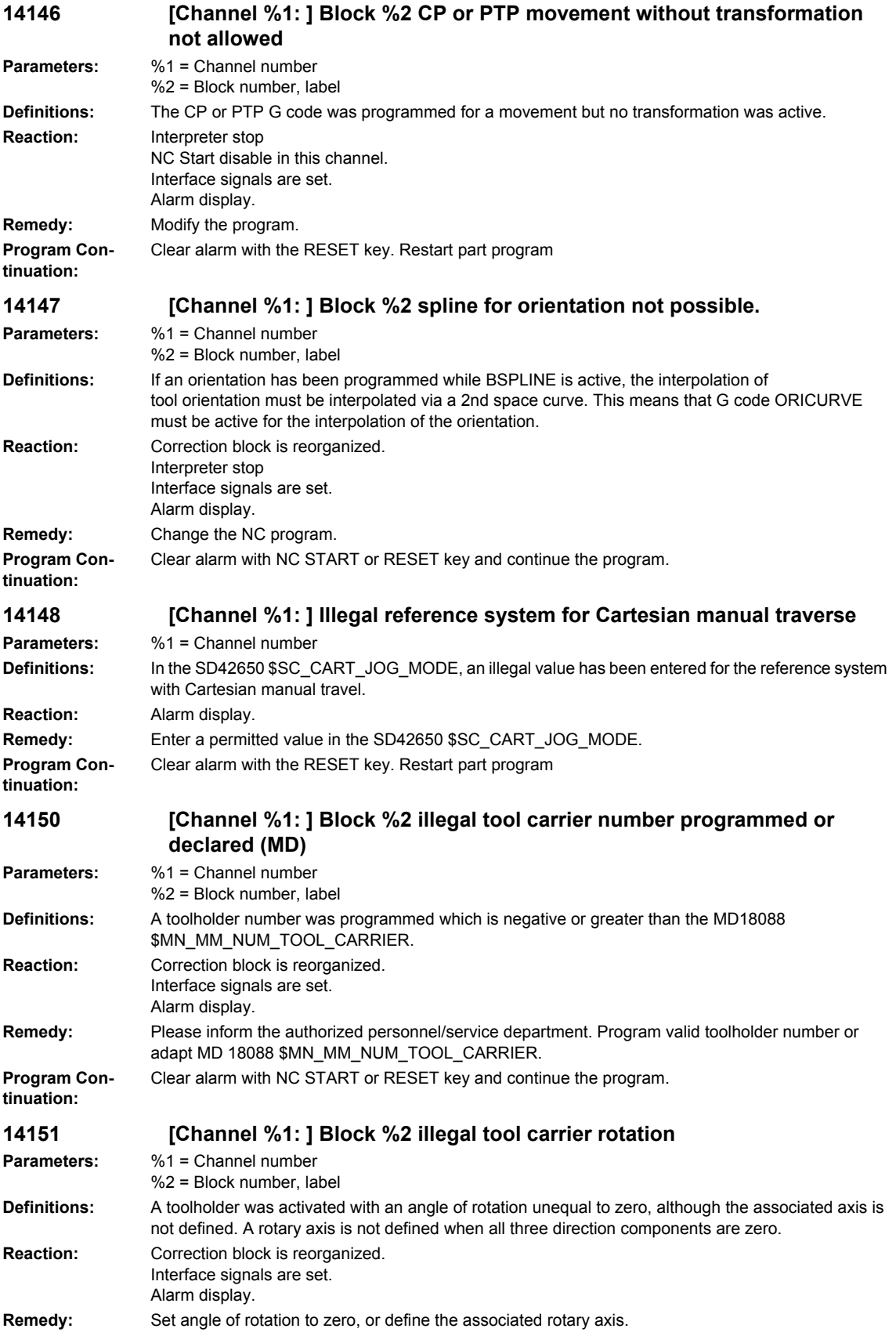

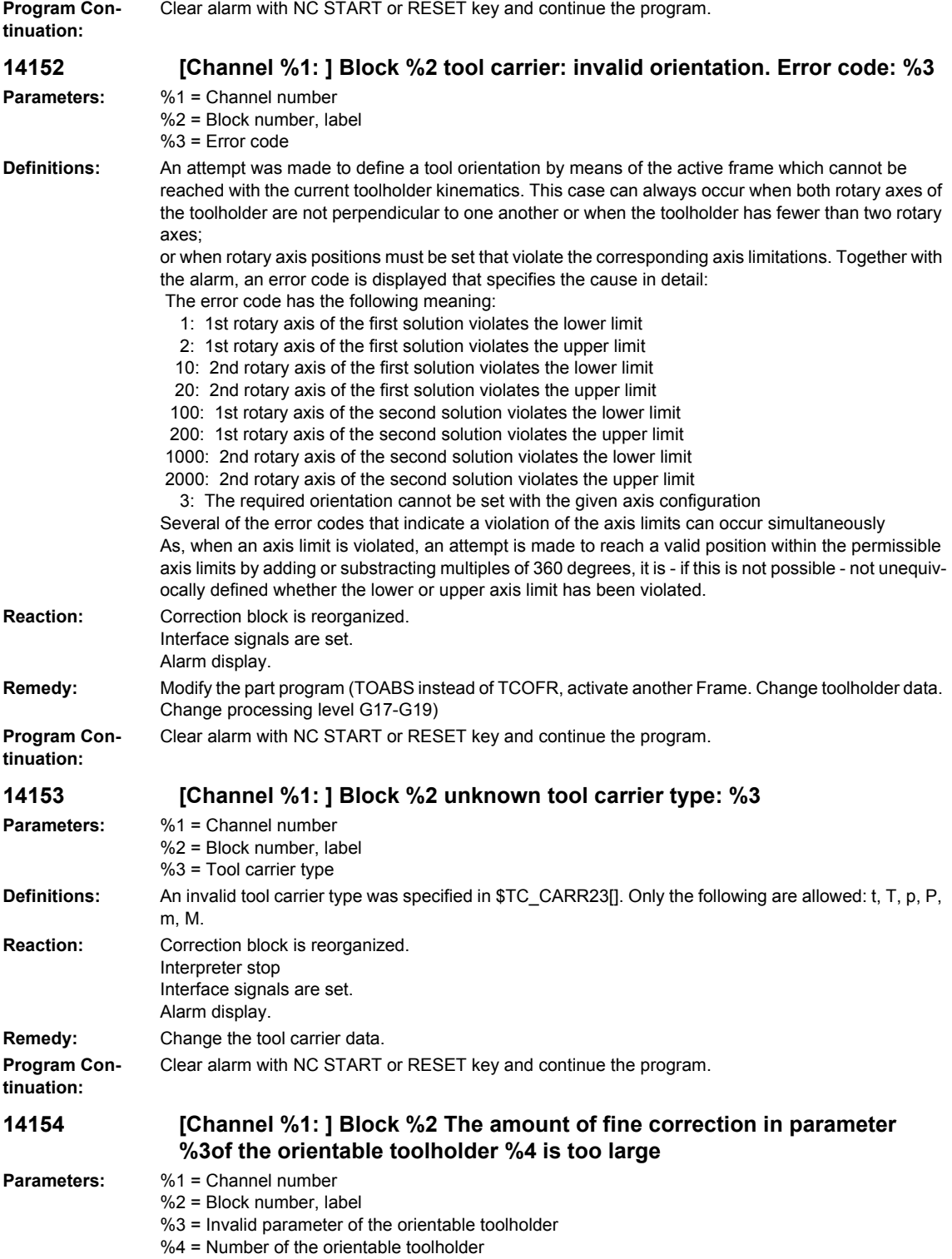

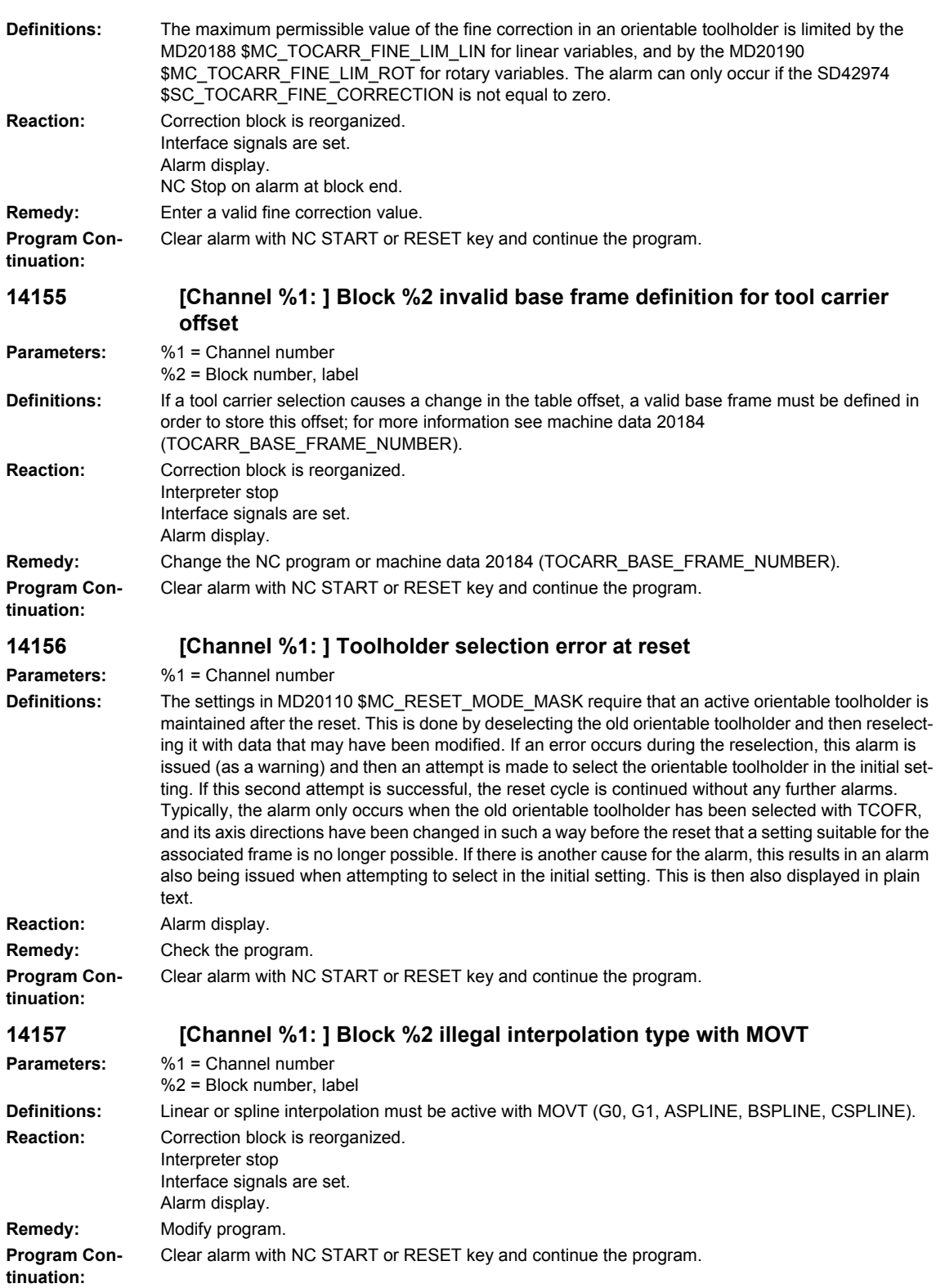

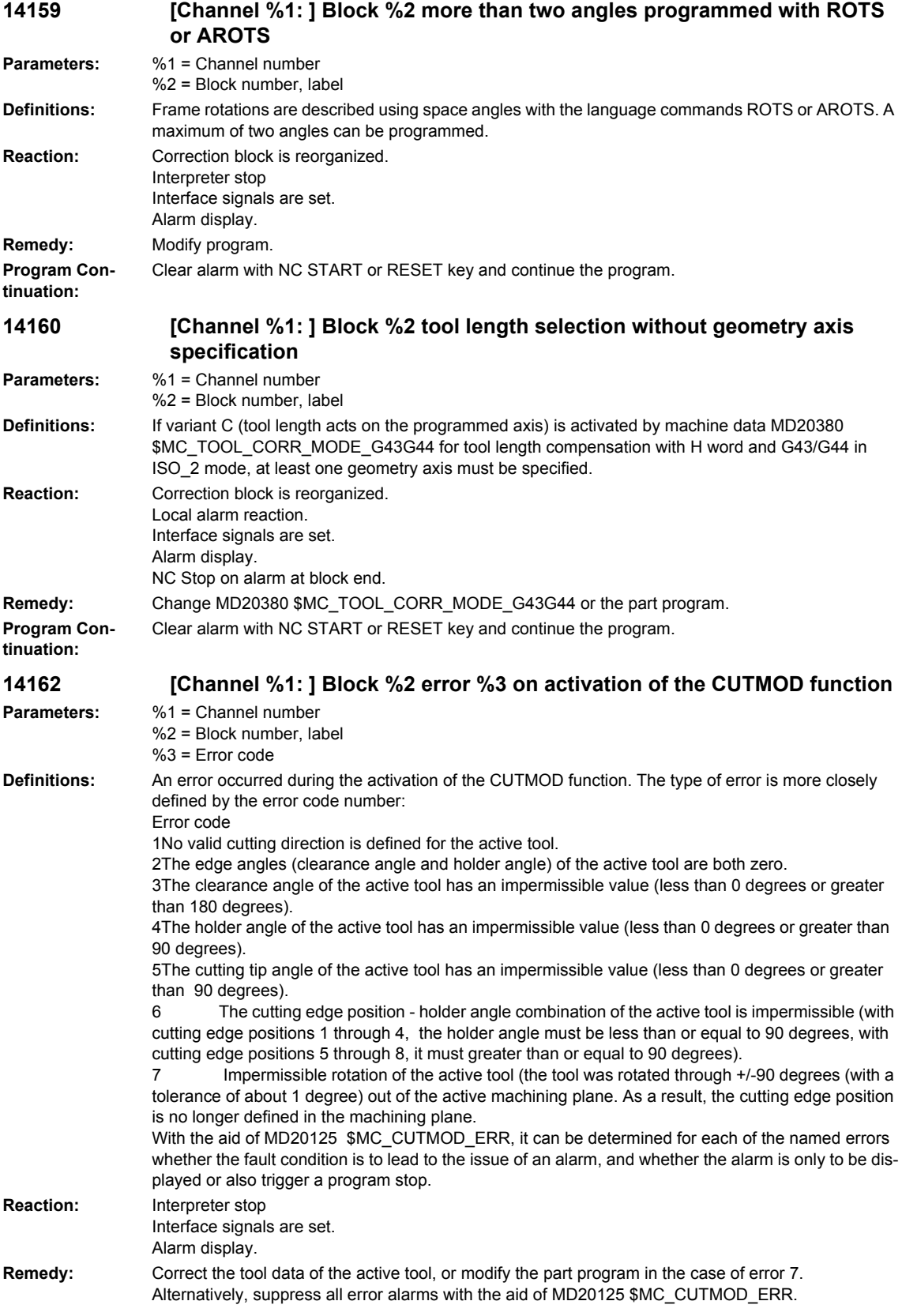

## *NCK alarms* **Program Continuation:** Clear alarm with NC START or RESET key and continue the program. **14165 [Channel %1: ] Block %2 selected ISO H/D number %3 does not match tool %4 Parameters:** %1 = Channel number %2 = Block number, label  $%3 = ISO$  H/D number %4 = Tool number **Definitions:** When an H or D number is programmed in ISO 2 or ISO 3 mode, it must be available in the active tool. The active tool may also be the last tool loaded on the master spindle or master toolholder. This alarm is output if there is no H or D number on this tool. **Reaction:** Correction block is reorganized. Local alarm reaction. Interface signals are set. Alarm display. NC Stop on alarm at block end. **Remedy:** Set ISO H/D number correctly. **Program Continuation:** Clear alarm with NC START or RESET key and continue the program. **14166 [Channel %1: ] Block %2 error %3 when programming a tool length offset with TOFF / TOFFL Parameters:** %1 = Channel number  $%2 = Block number$ , label %3 = Error code **Definitions:** An error occurred while programming a tool length offset with TOFF or TOFFL. More information about the type of error is given by the error code number: Error code 1At least one tool length offset component has been programmed twice in one block (with TOFF). 2At least one tool length offset component has been programmed twice in one block (with TOFFL). 3Tool length offset components have been programmed in one block with both TOFF and TOFFL. 4An index must be declared when a tool length offset is programmed with TOFF, the form TOFF=.... is not permissible. 5An illegal index was declared when programming TOFFL (permissible values 1..3). 6An illegal axis was declared as the index when programming TOFF. Only geometry axes are permitted. **Reaction:** Correction block is reorganized. Interface signals are set. Alarm display. **Remedy:** Correct errors in program block. **Program Continuation:** Clear alarm with NC START or RESET key and continue the program. **14170 [Channel %1: ] Block %2 illegal interpolation type with tool length compensation Parameters:** %1 = Channel number %2 = Block number, label **Definitions:** If tool compensation (G43/G44) is activated in language mode ISO\_M, the linear type of interpolation must be active. **Reaction:** Correction block is reorganized. Local alarm reaction. Interface signals are set. Alarm display. NC Stop on alarm at block end. **Remedy:** Modify part program. **Program Continuation:** Clear alarm with NC START or RESET key and continue the program.

*Overview of Alarms 03/2009*

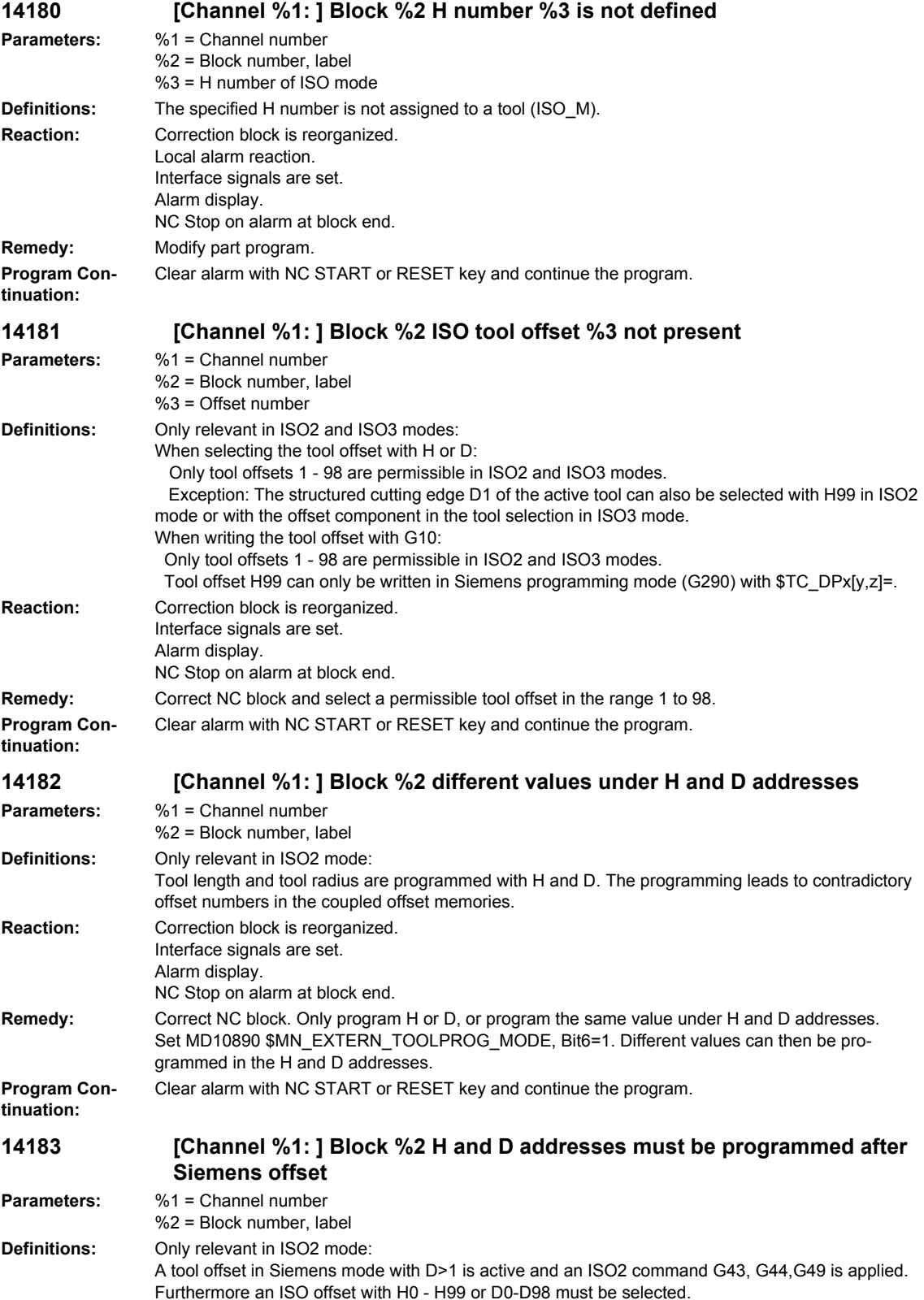

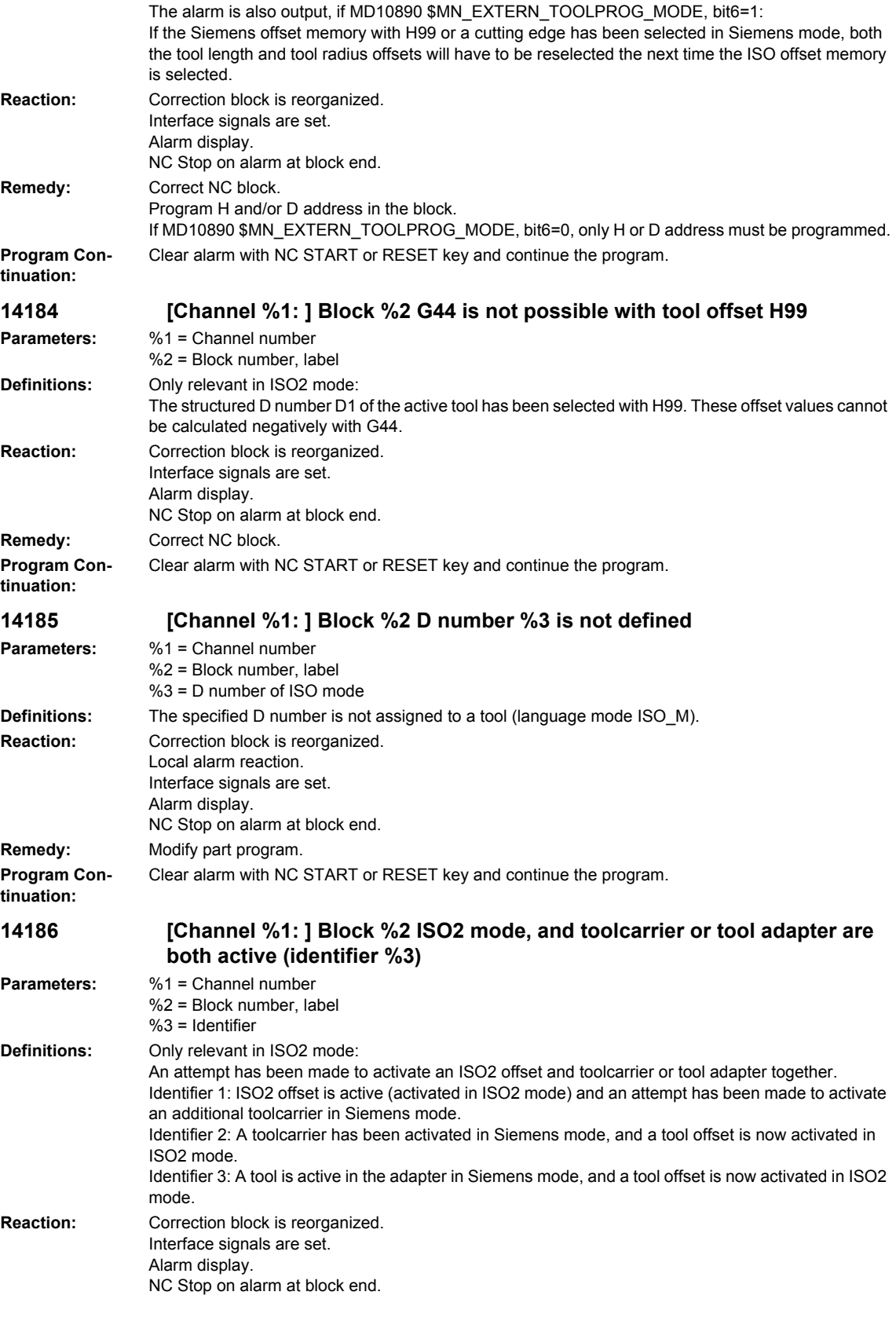

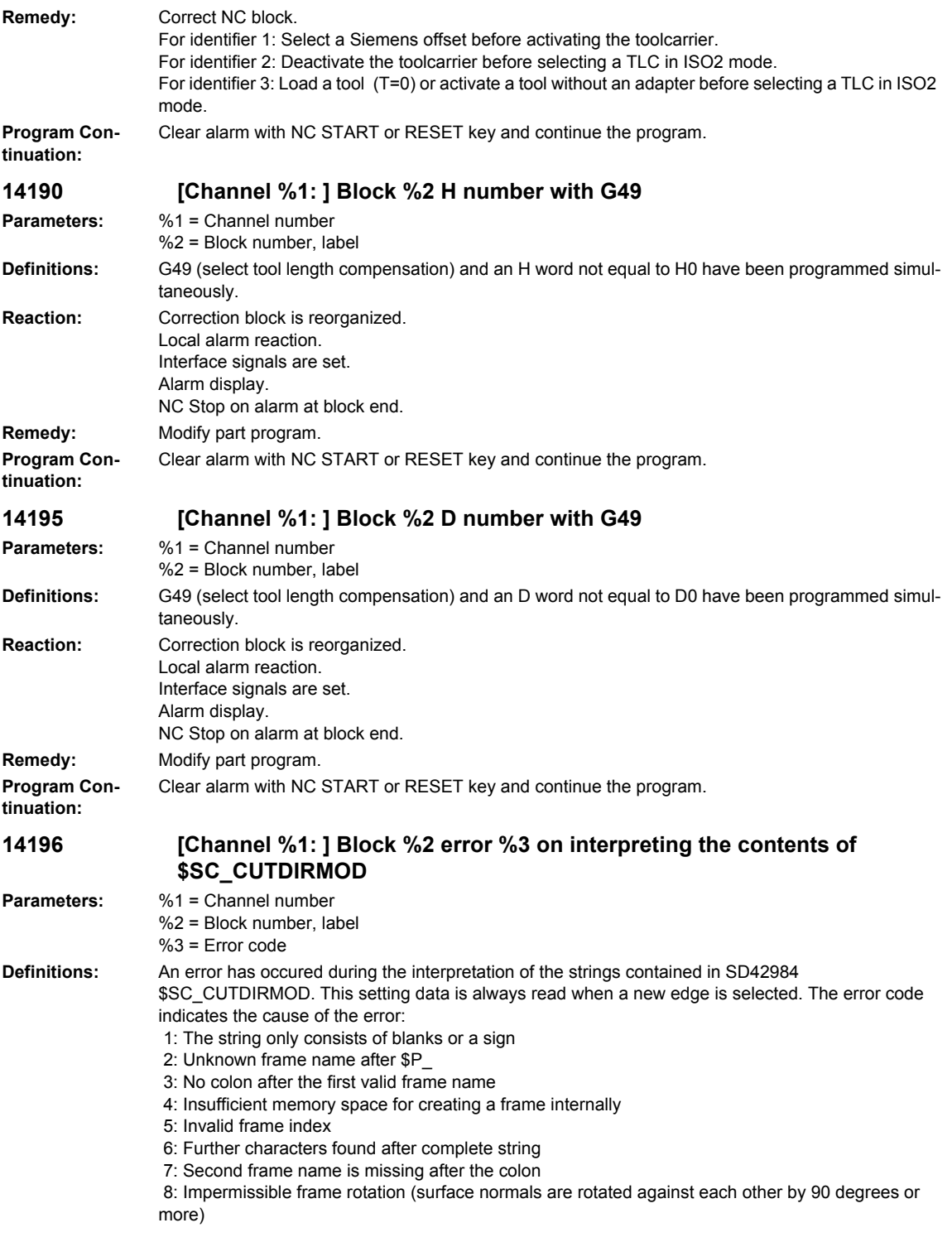

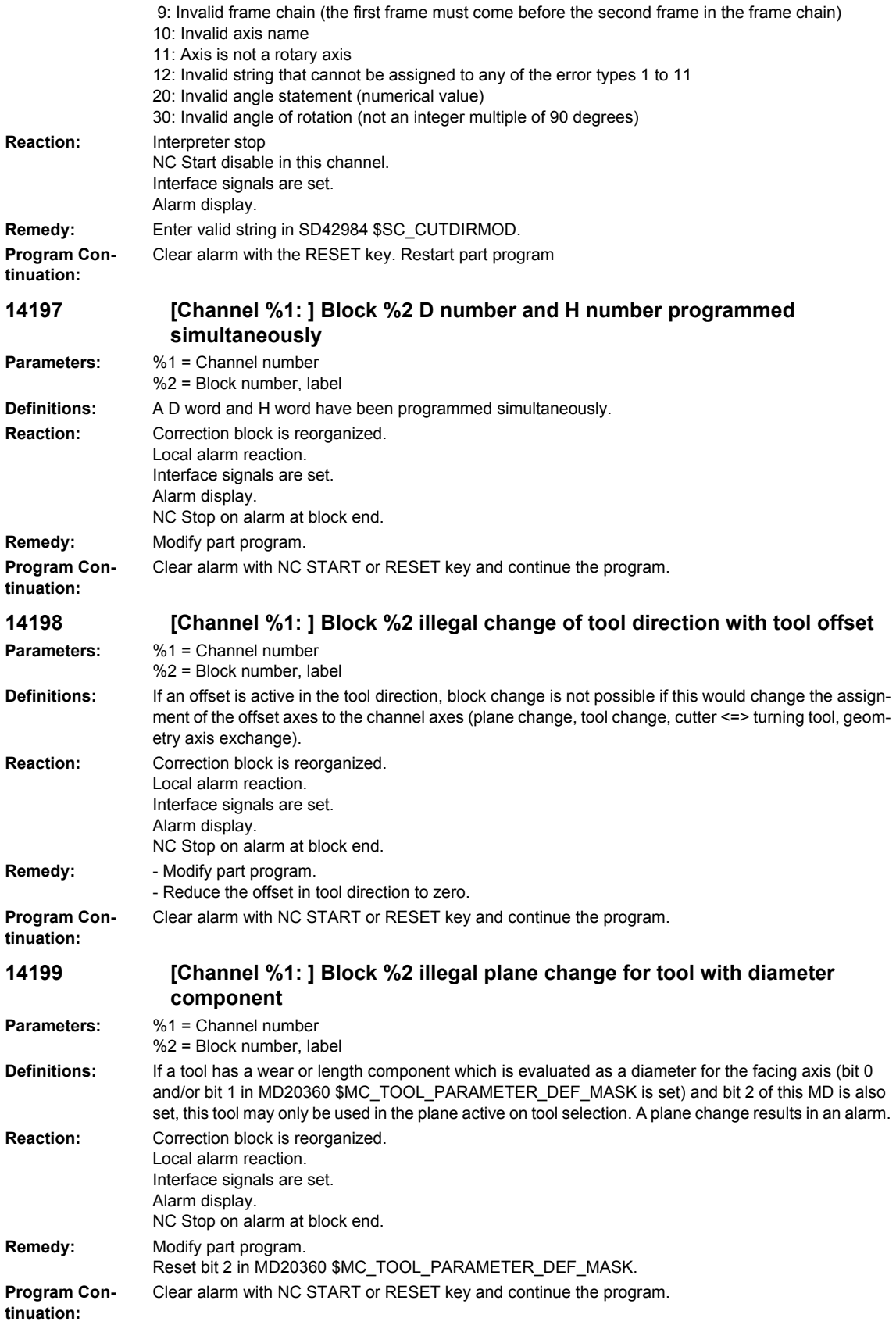

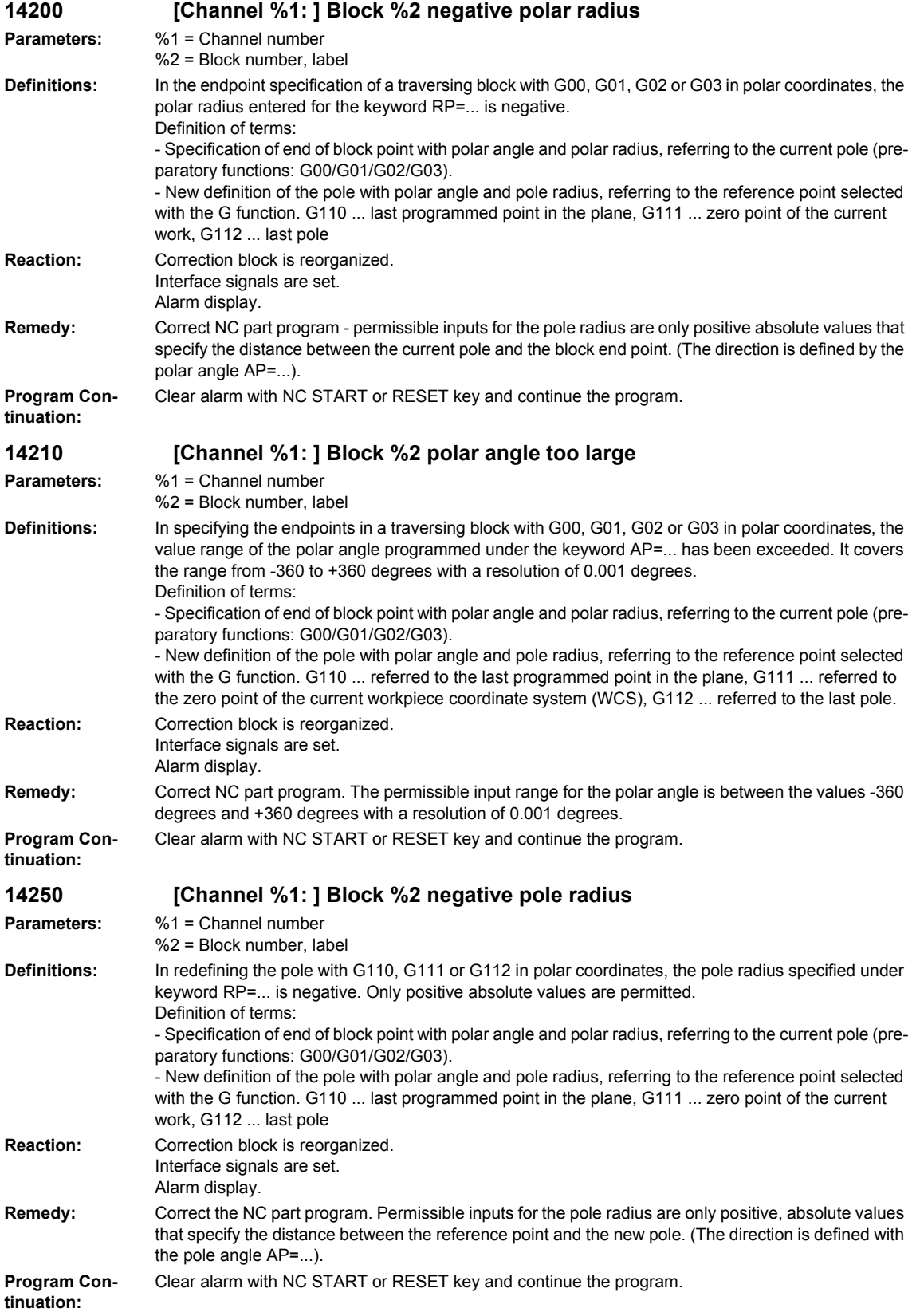

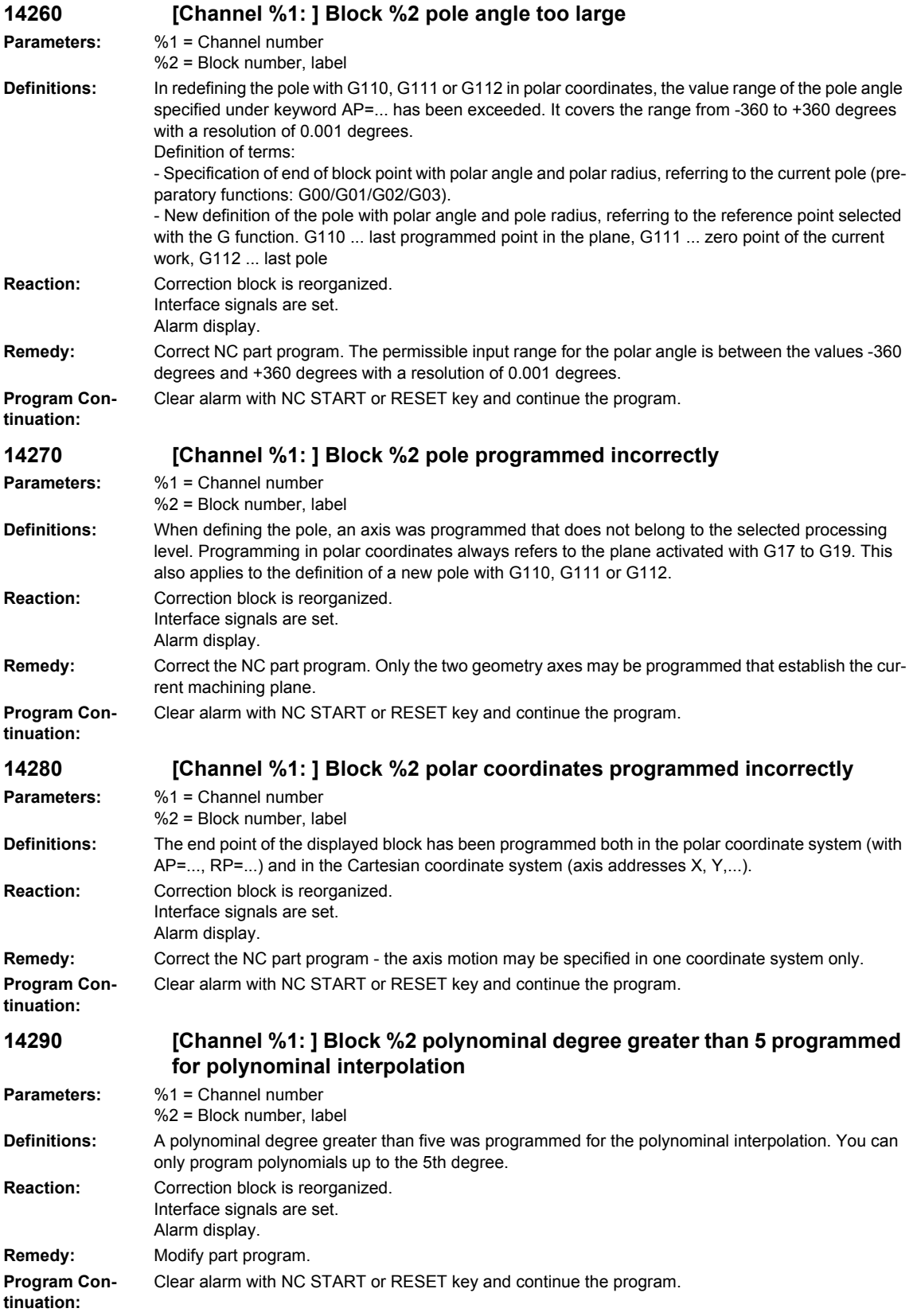

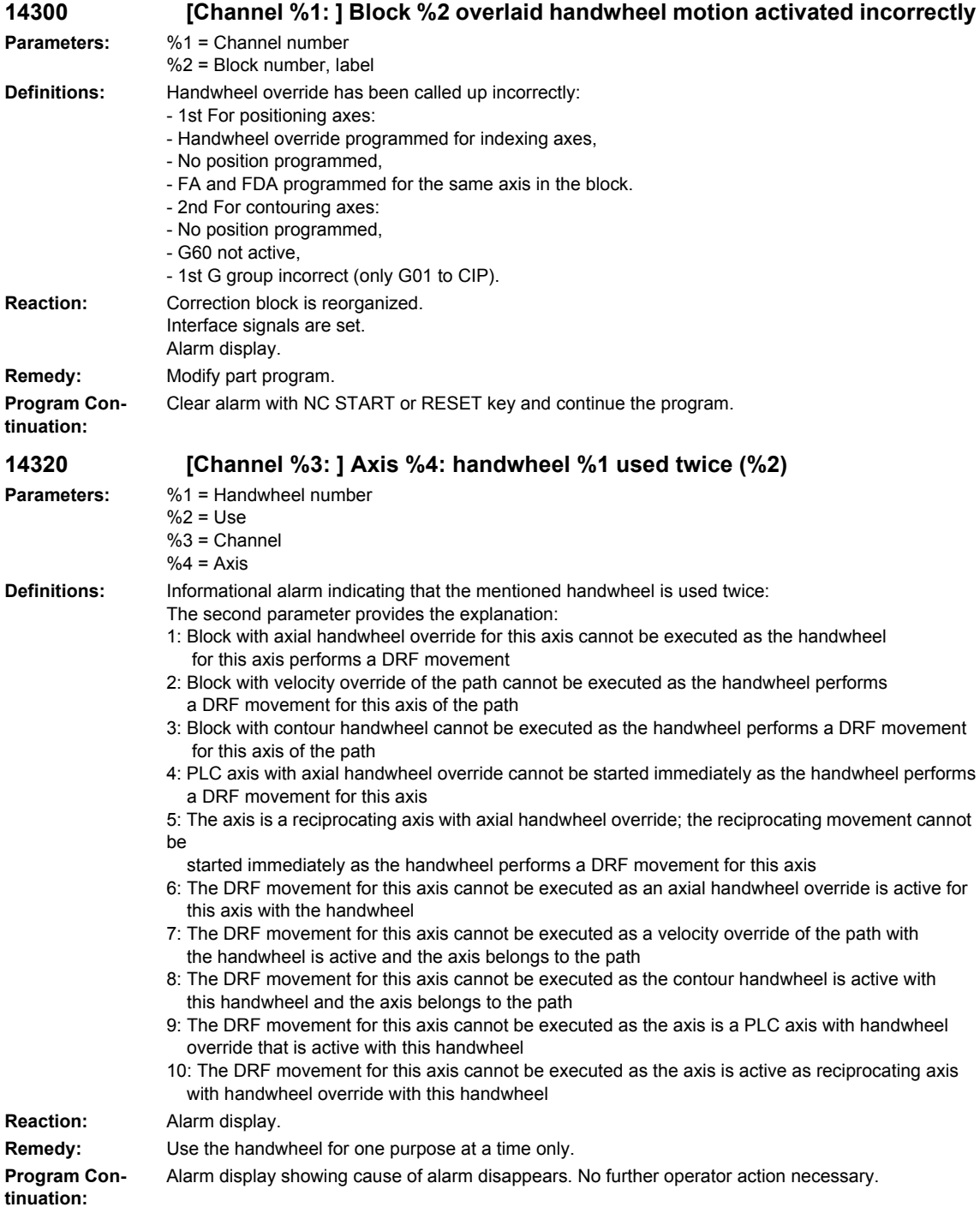

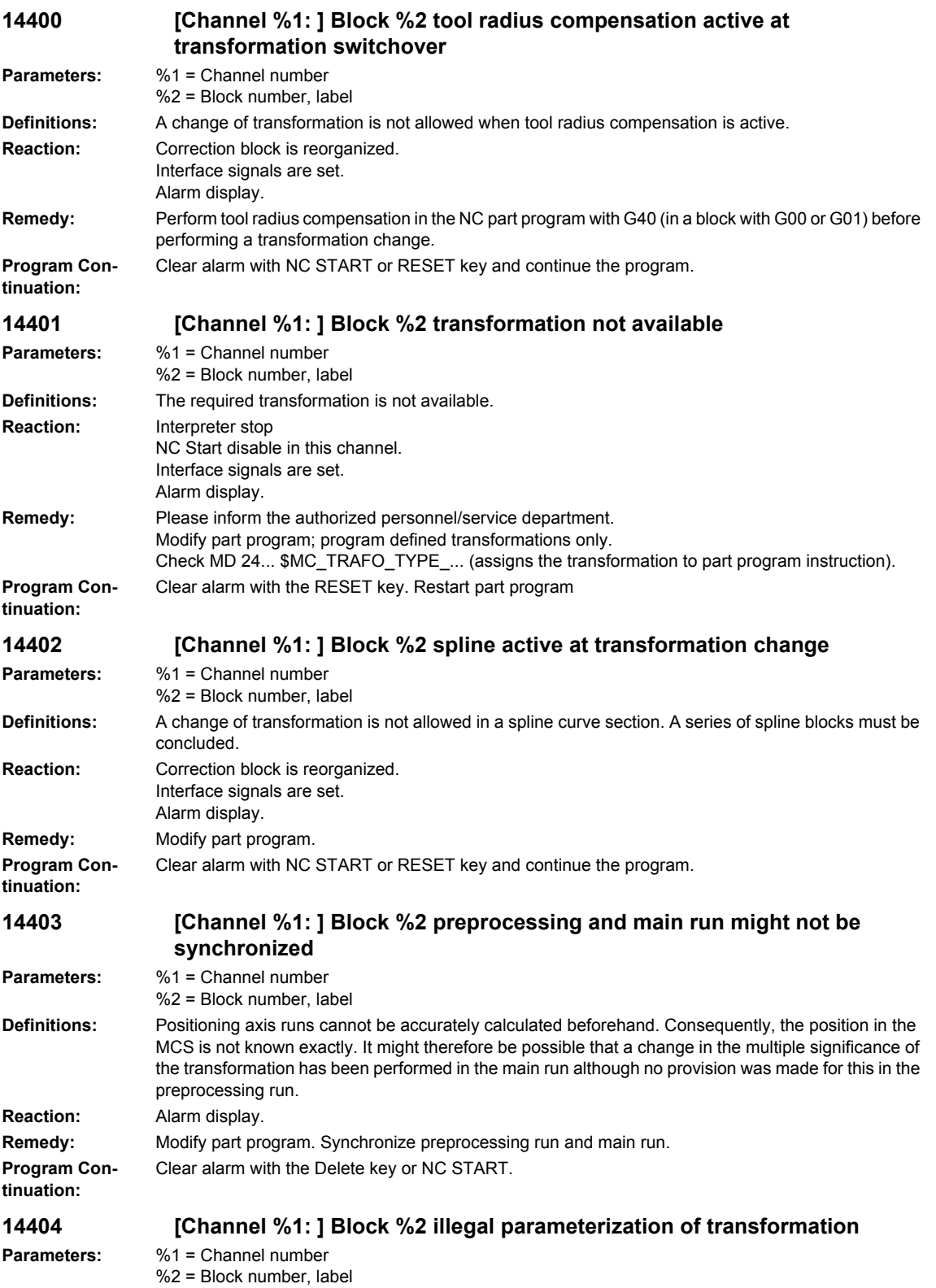

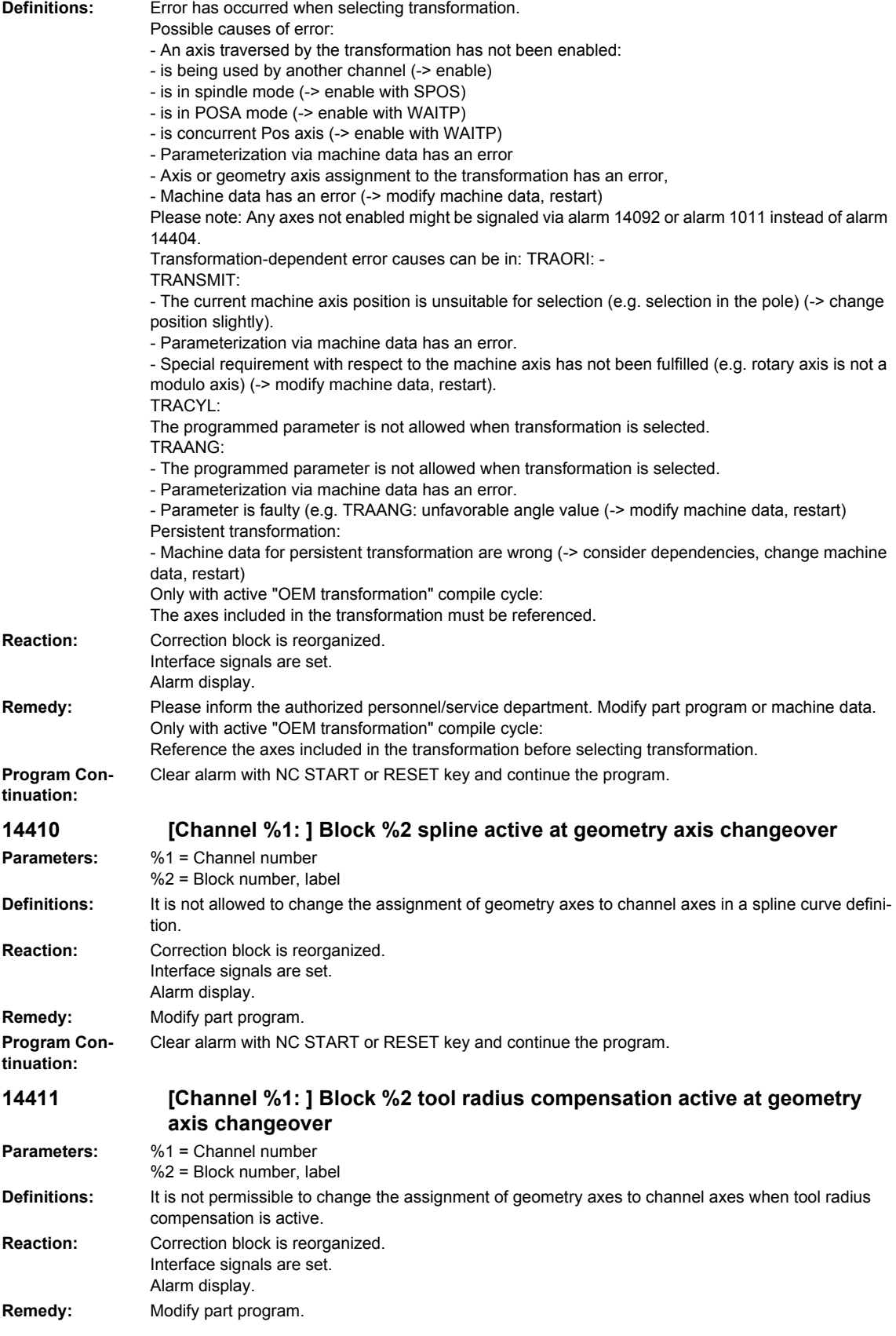

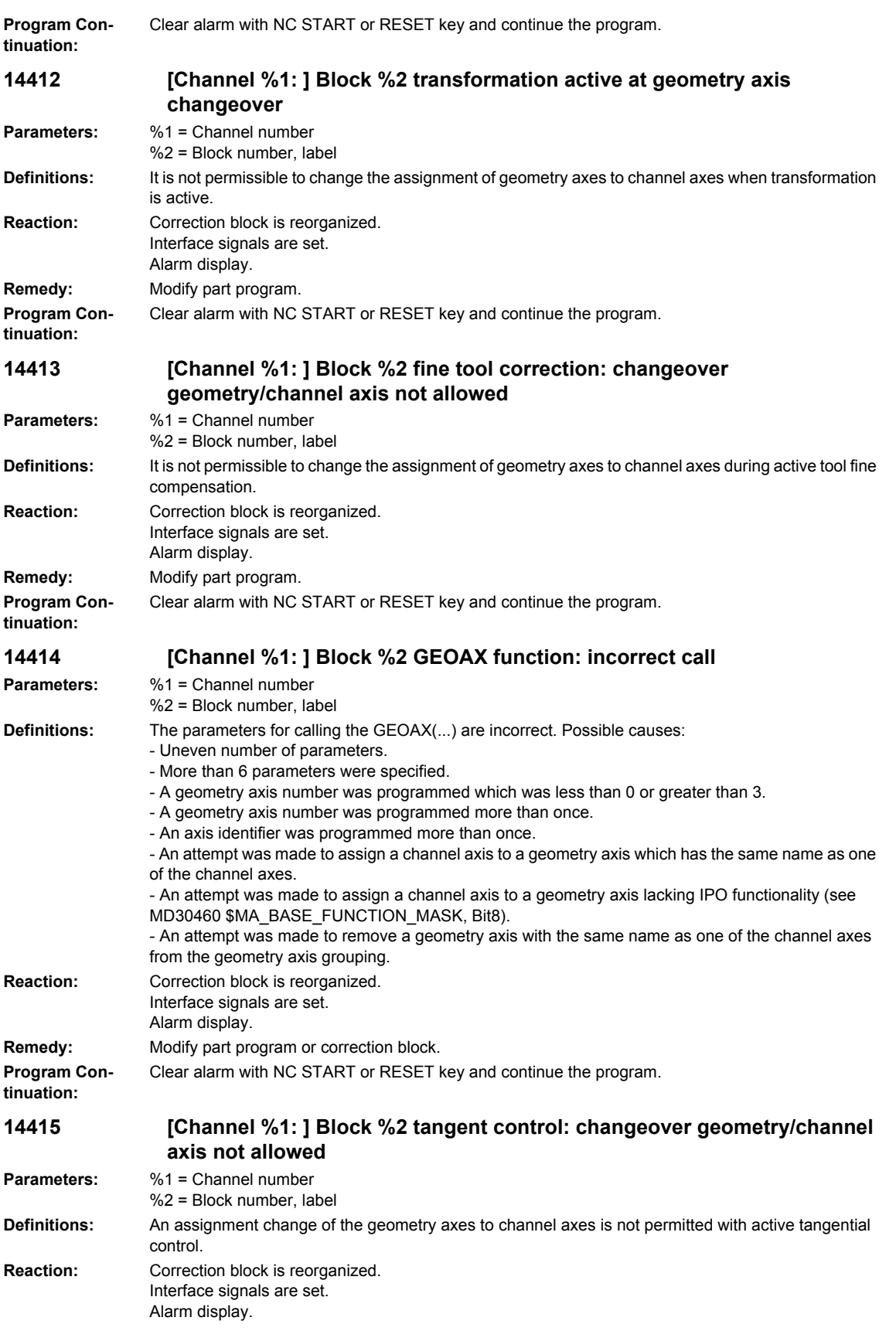

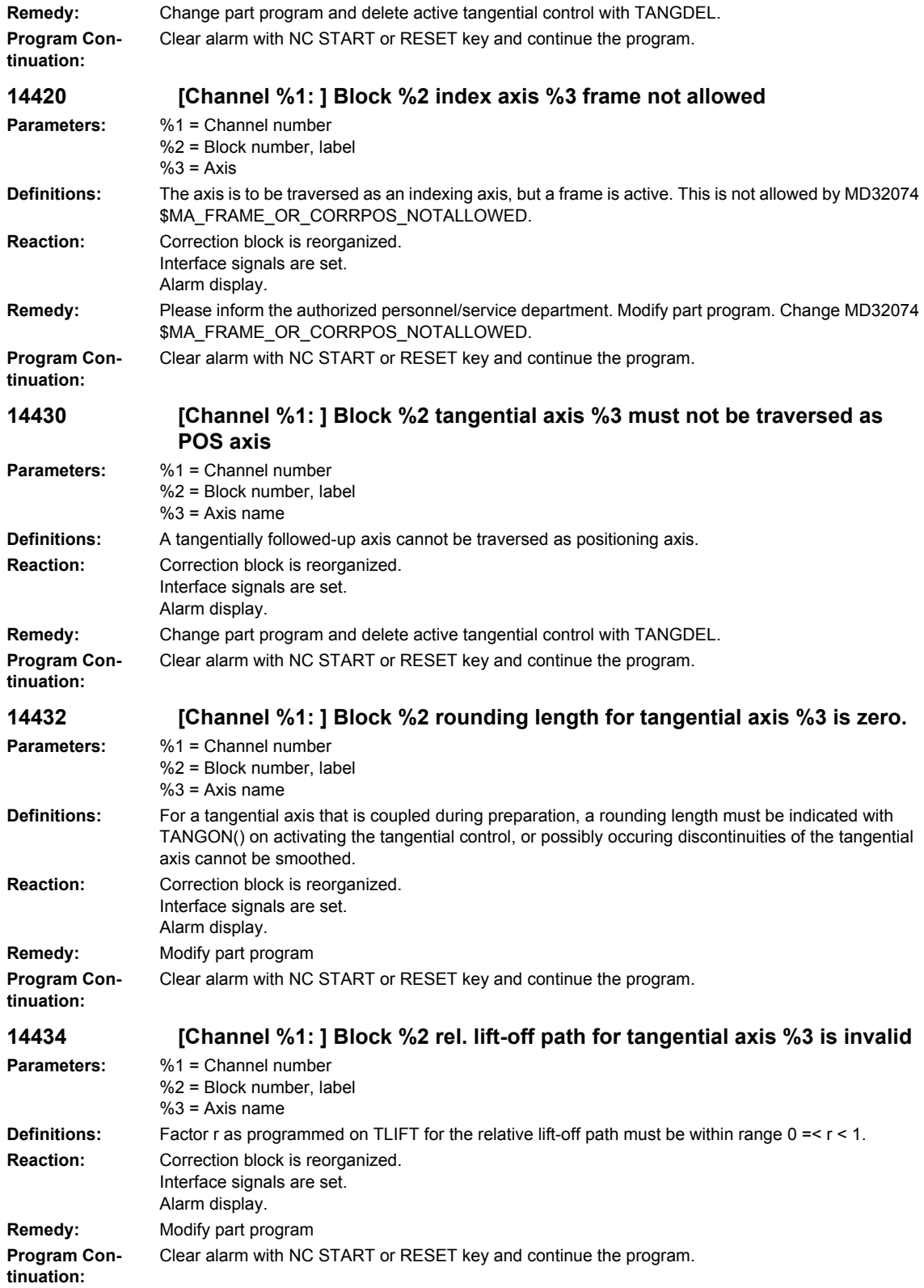

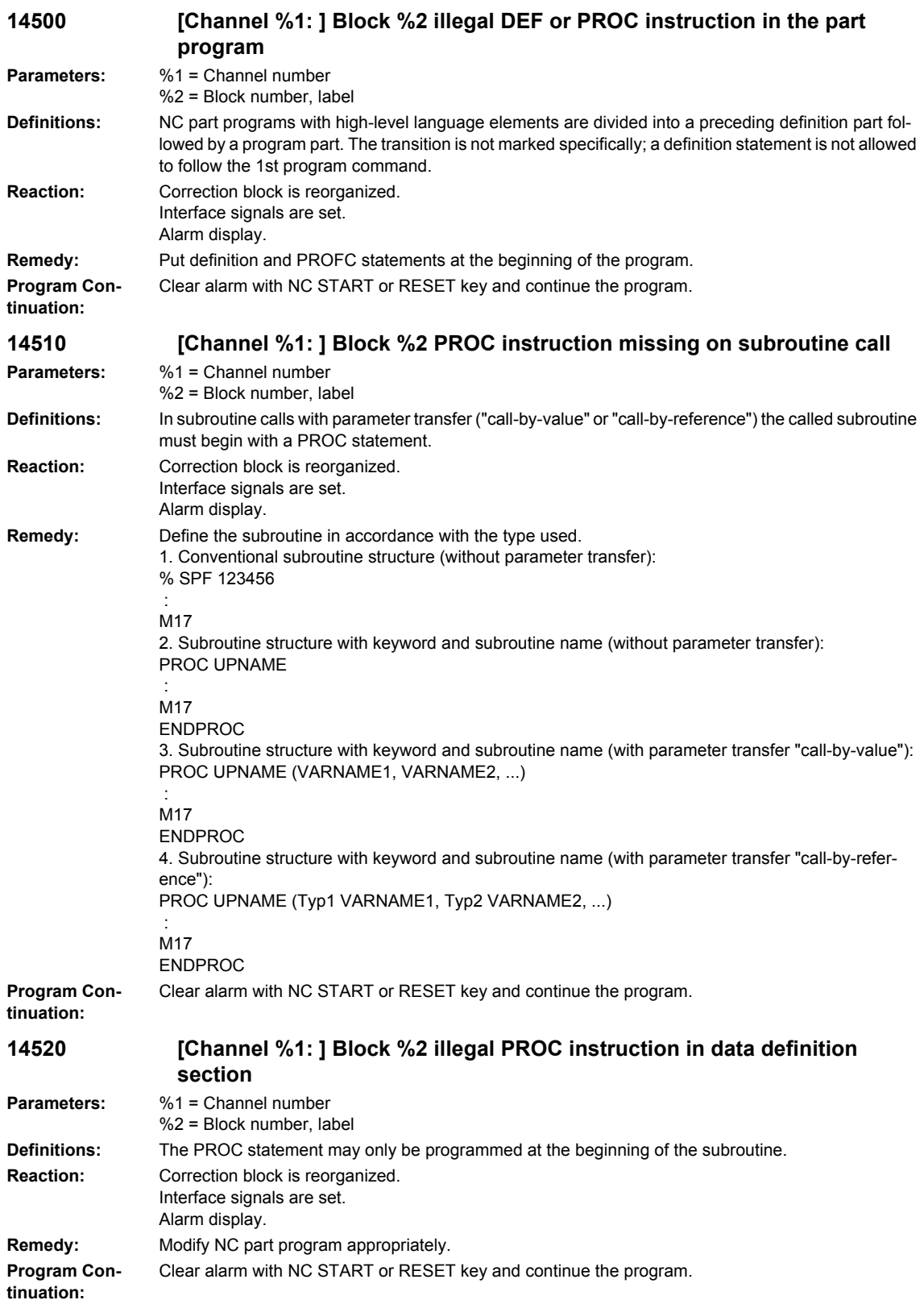

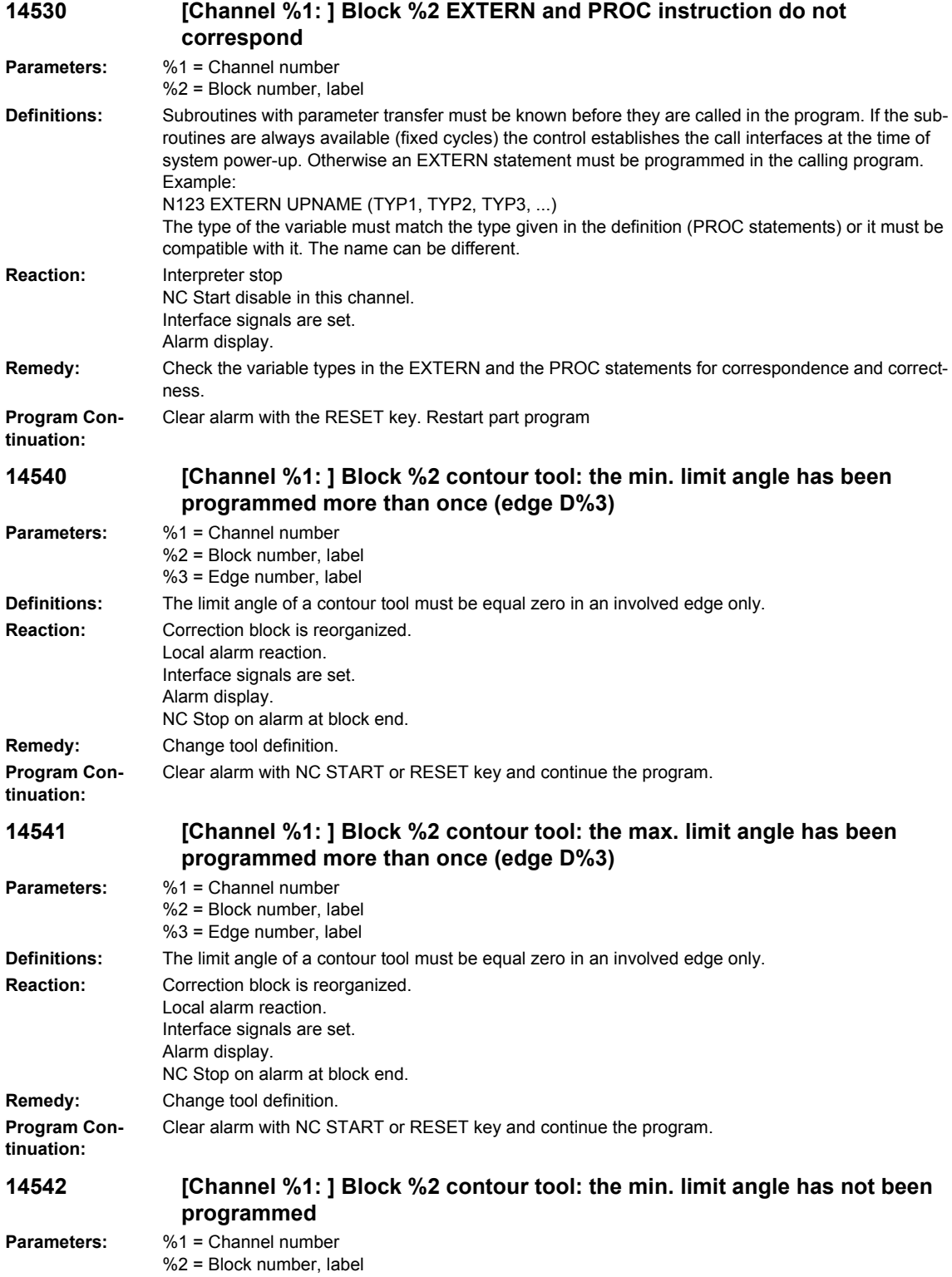

## *Overview of Alarms 03/2009*

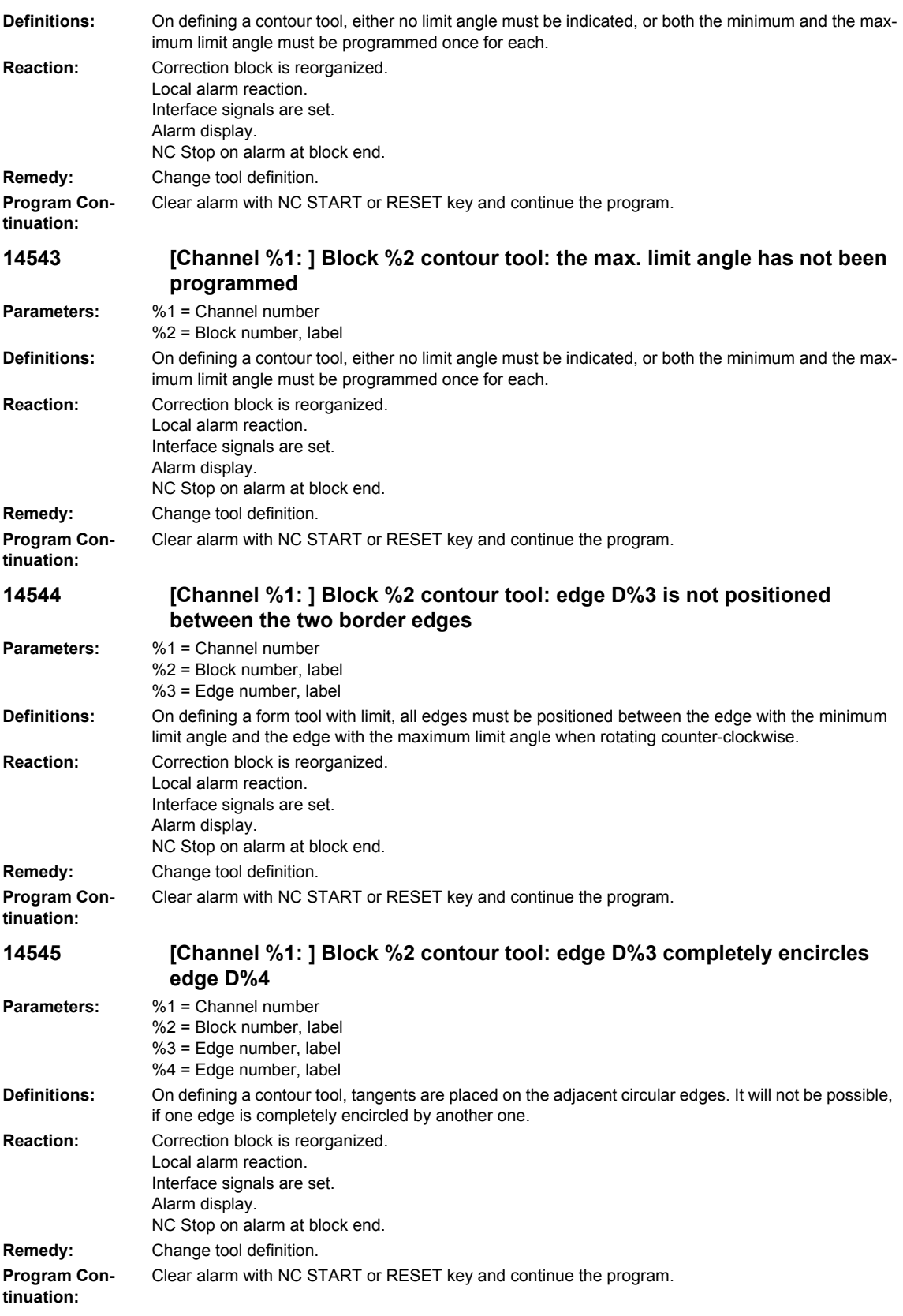

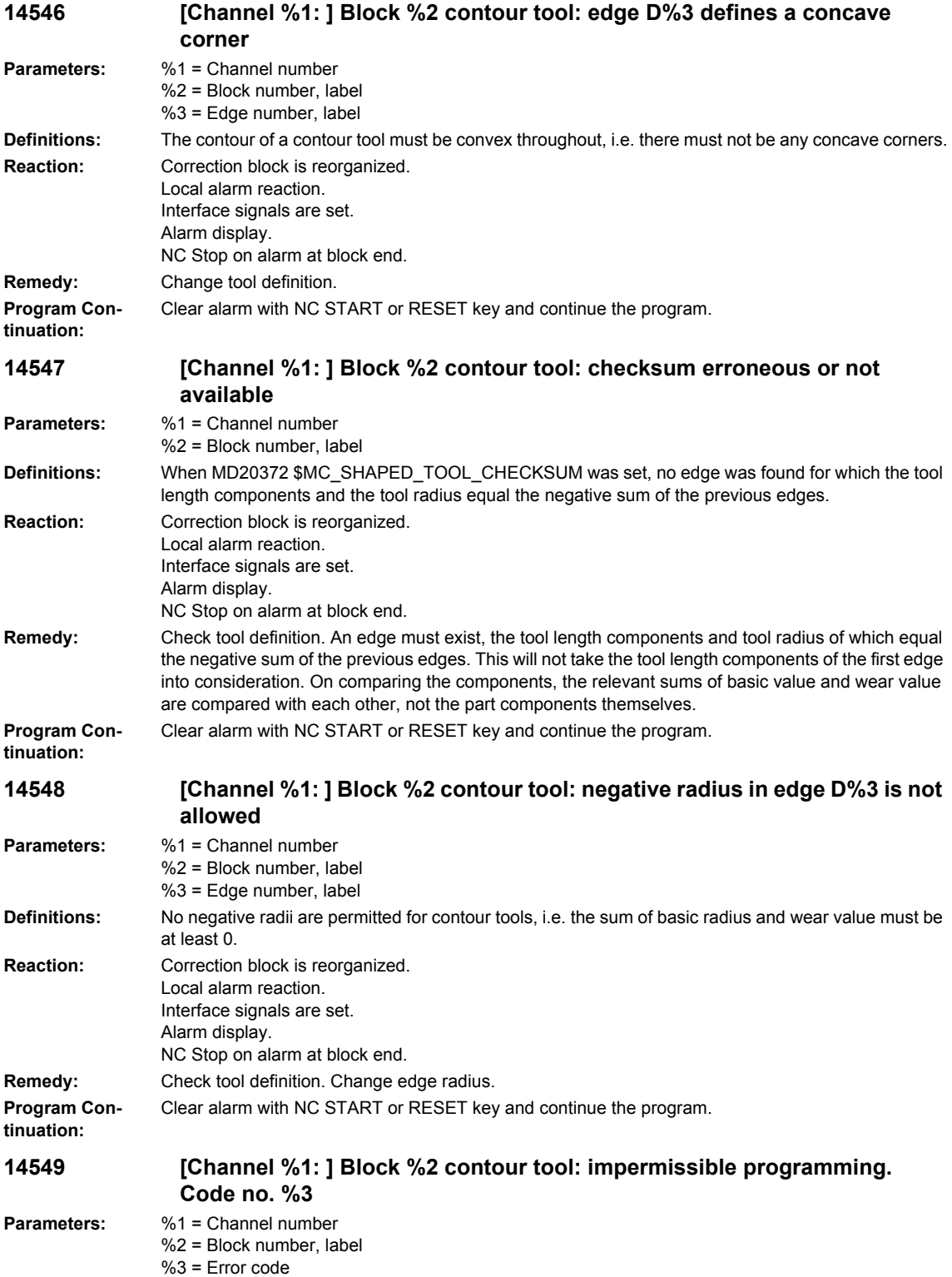

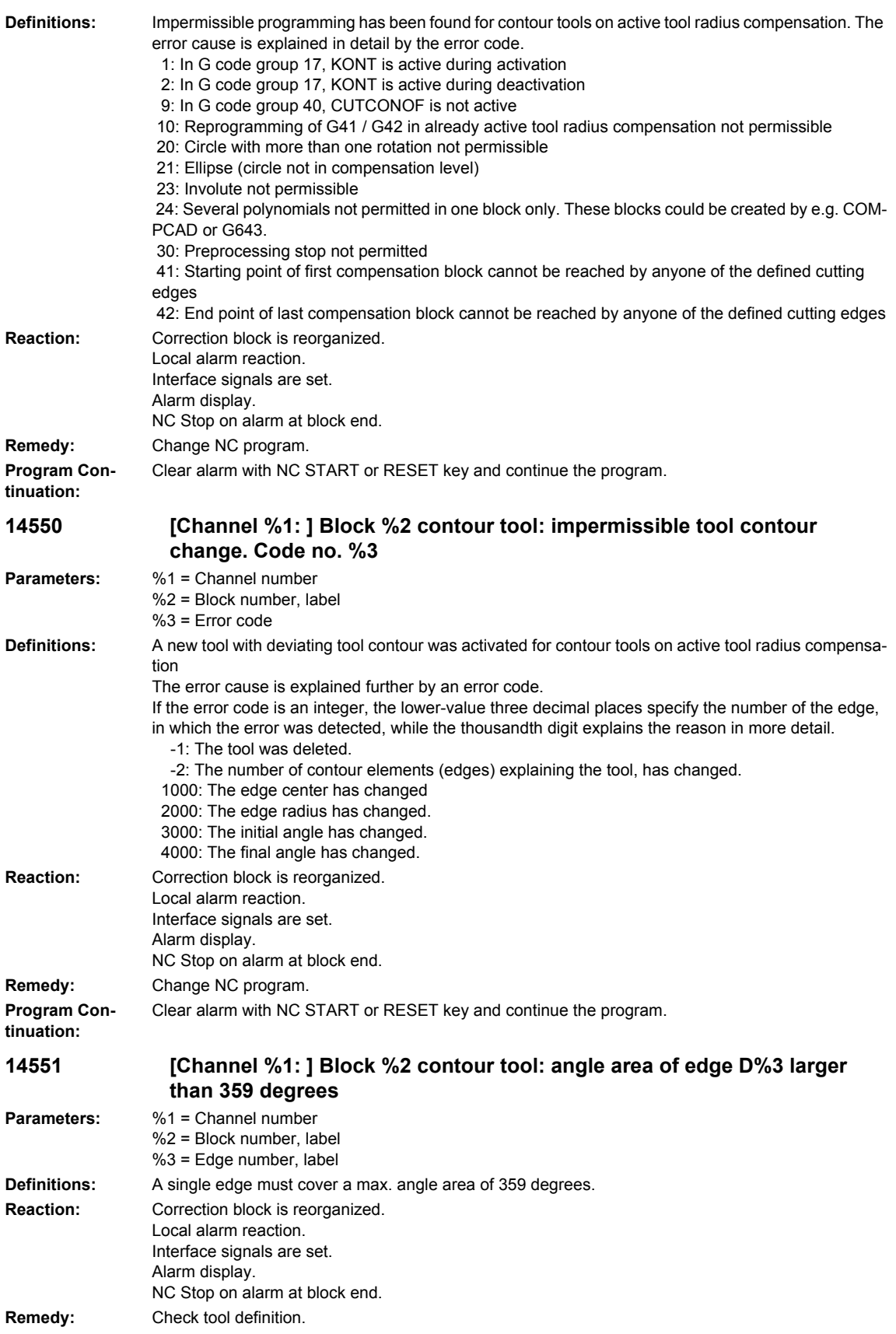

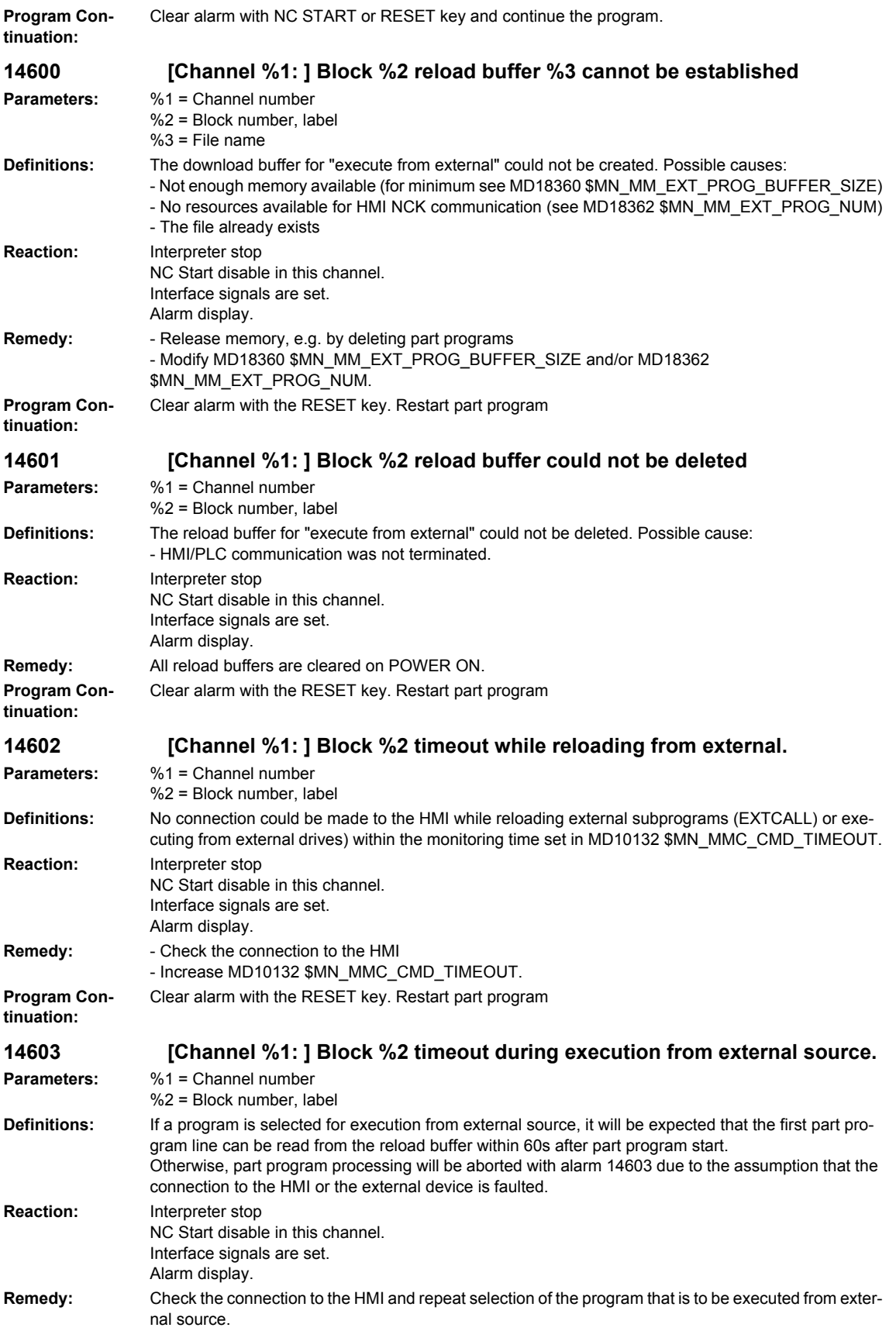

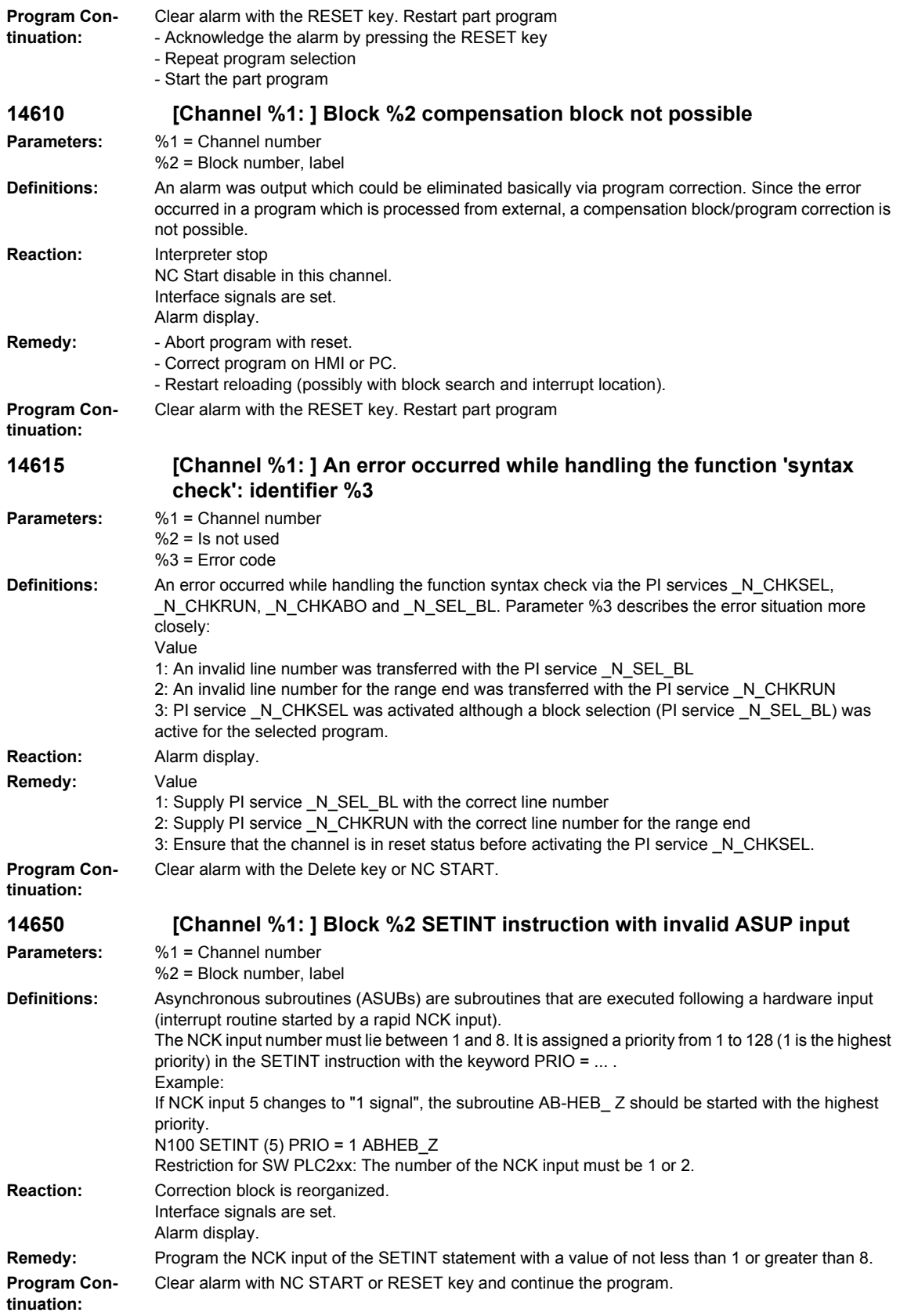

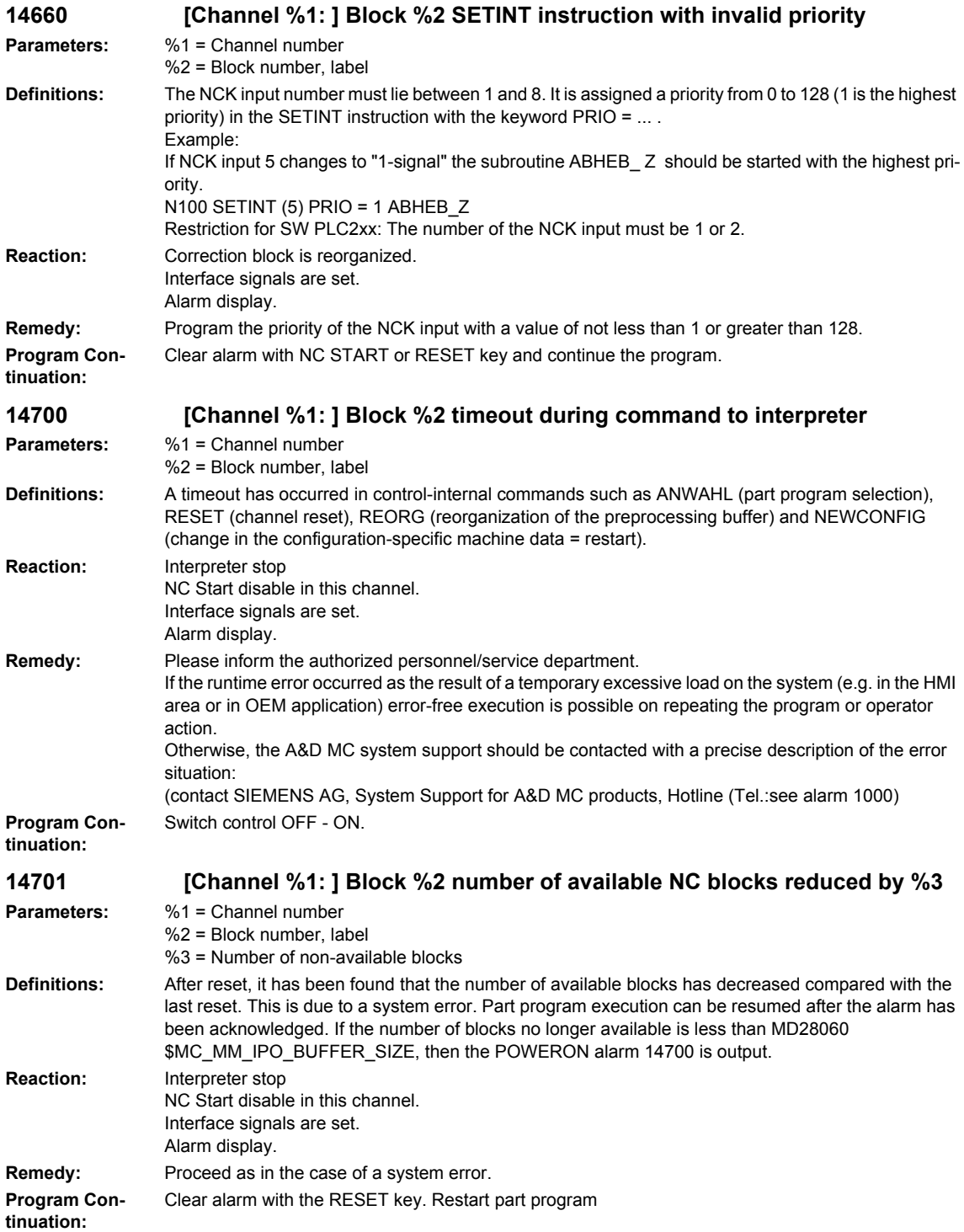

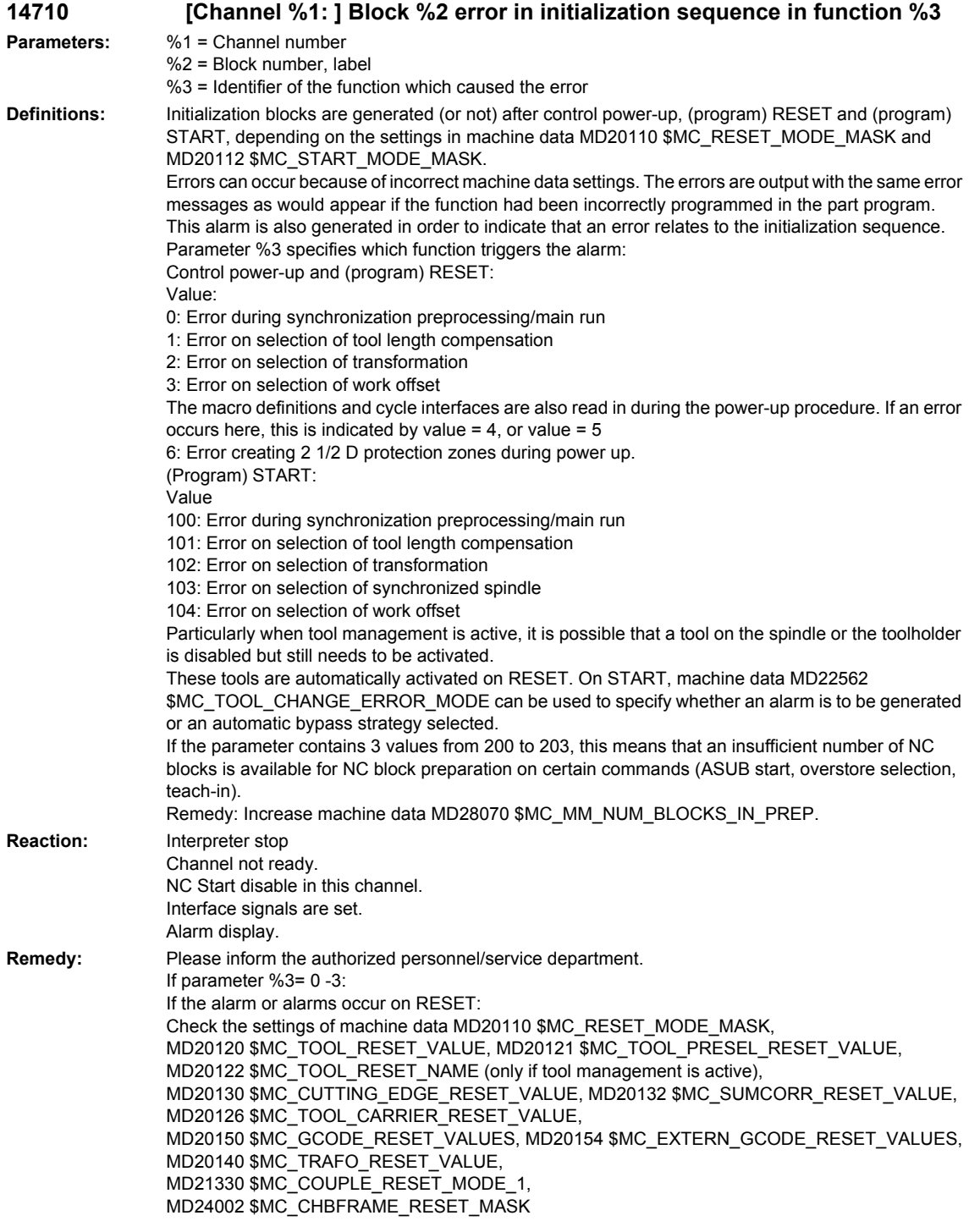

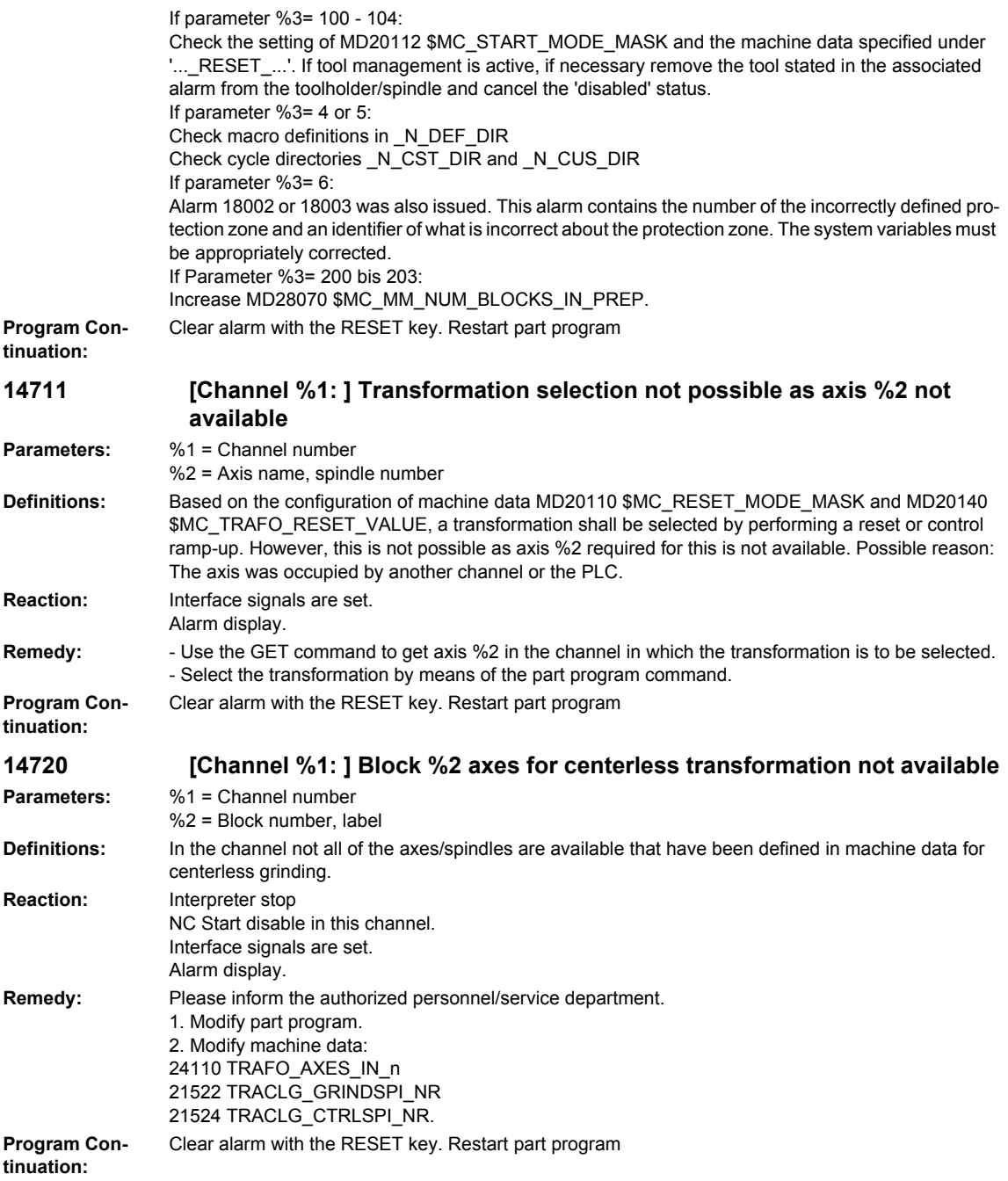

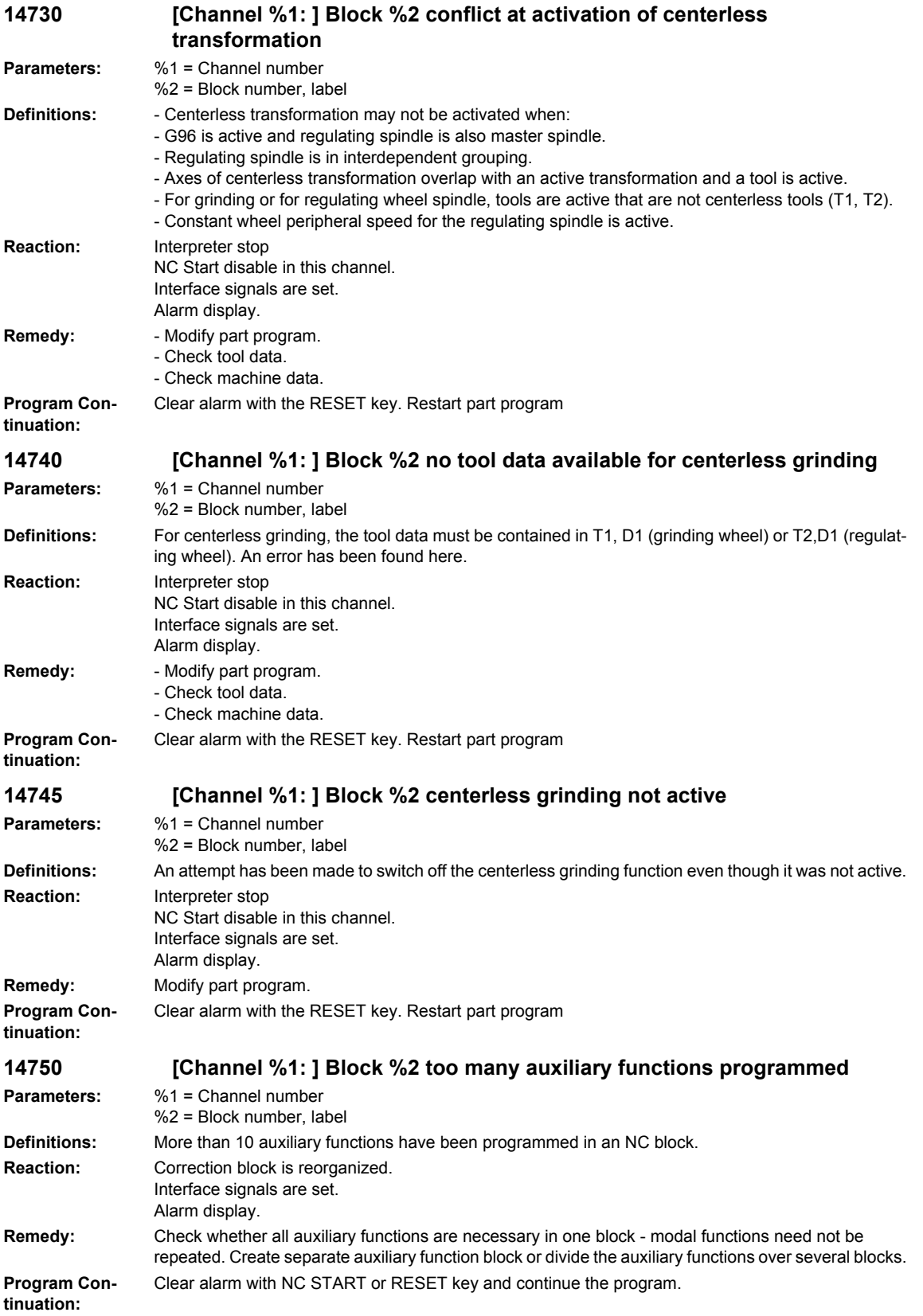
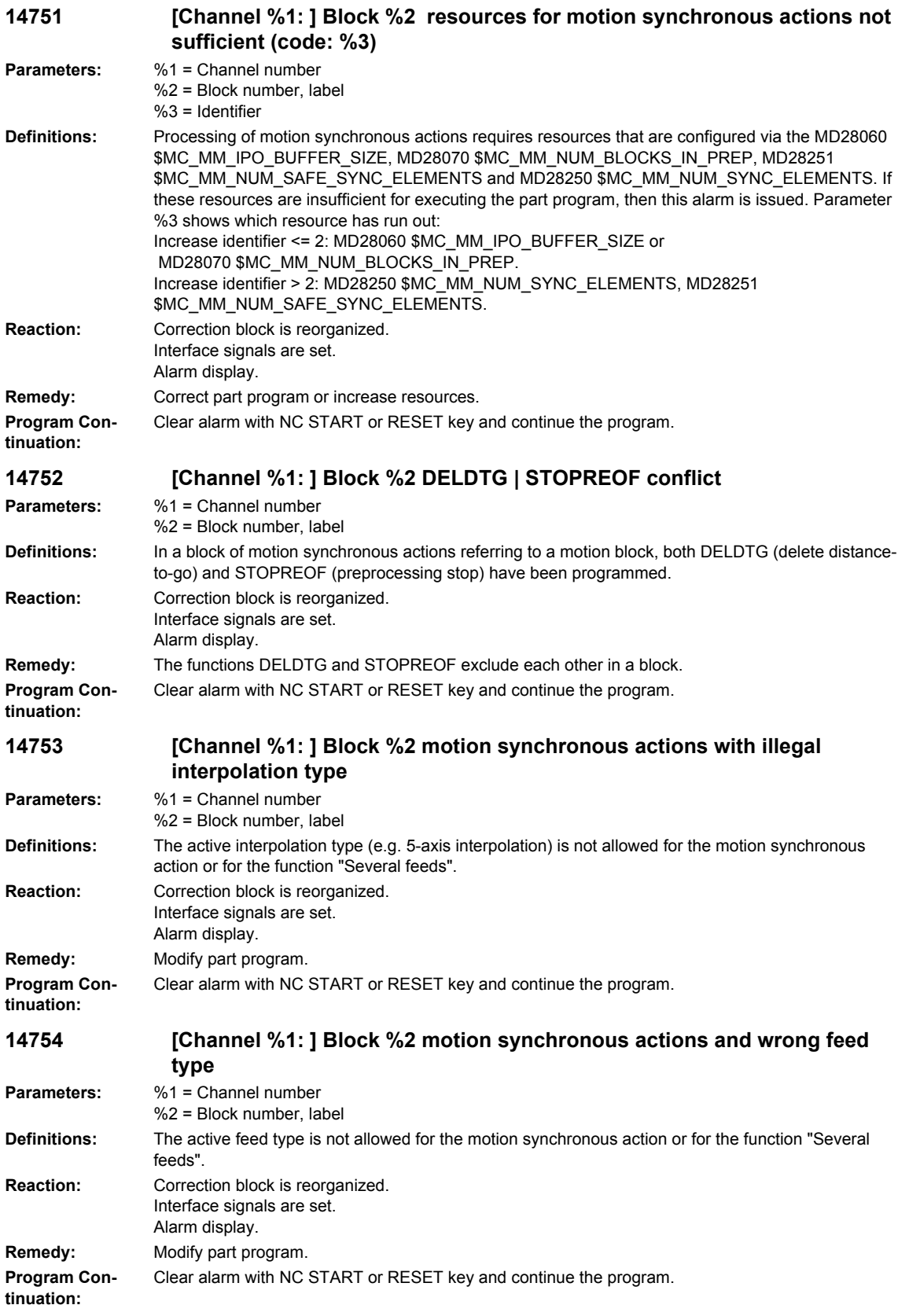

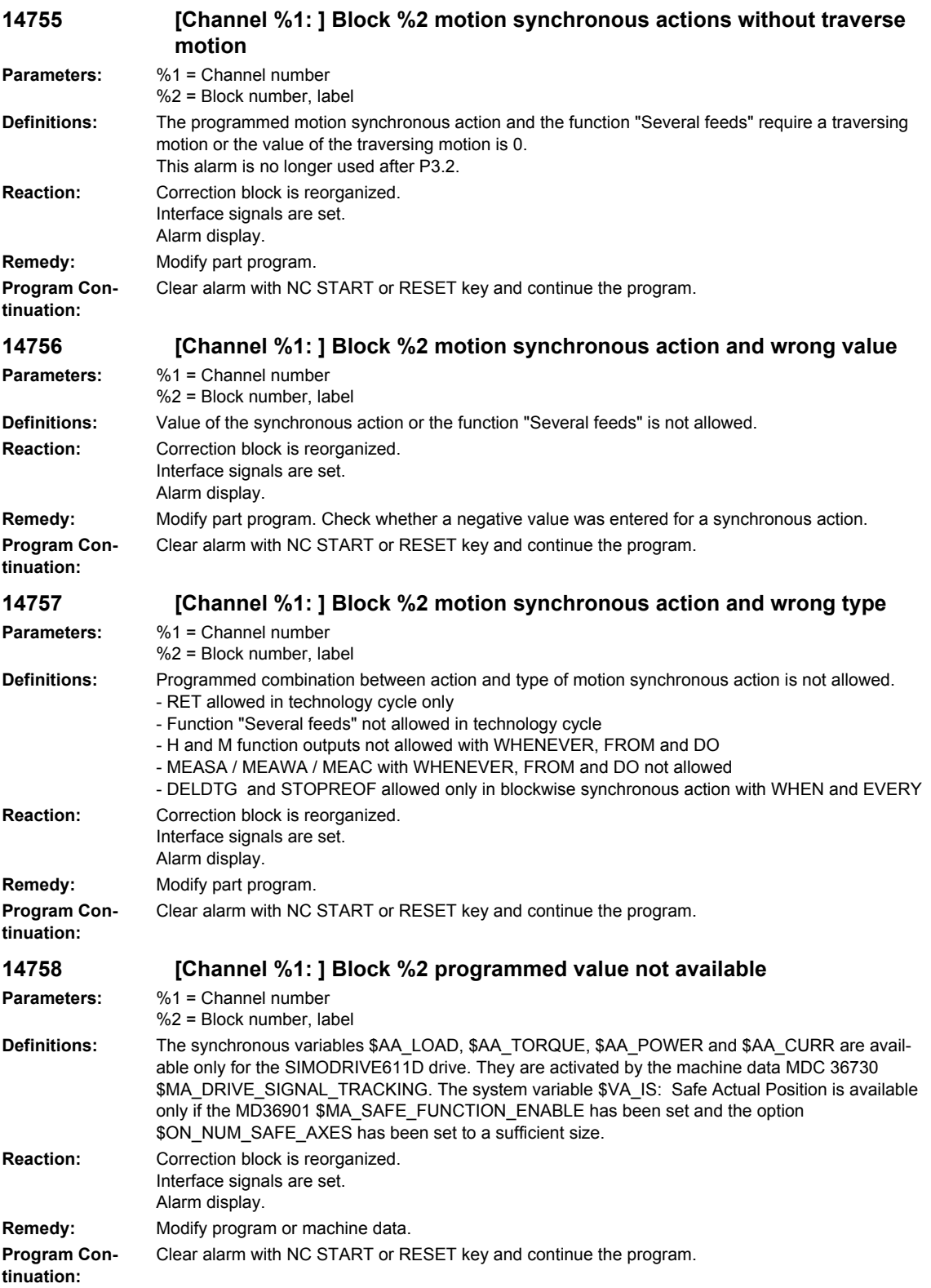

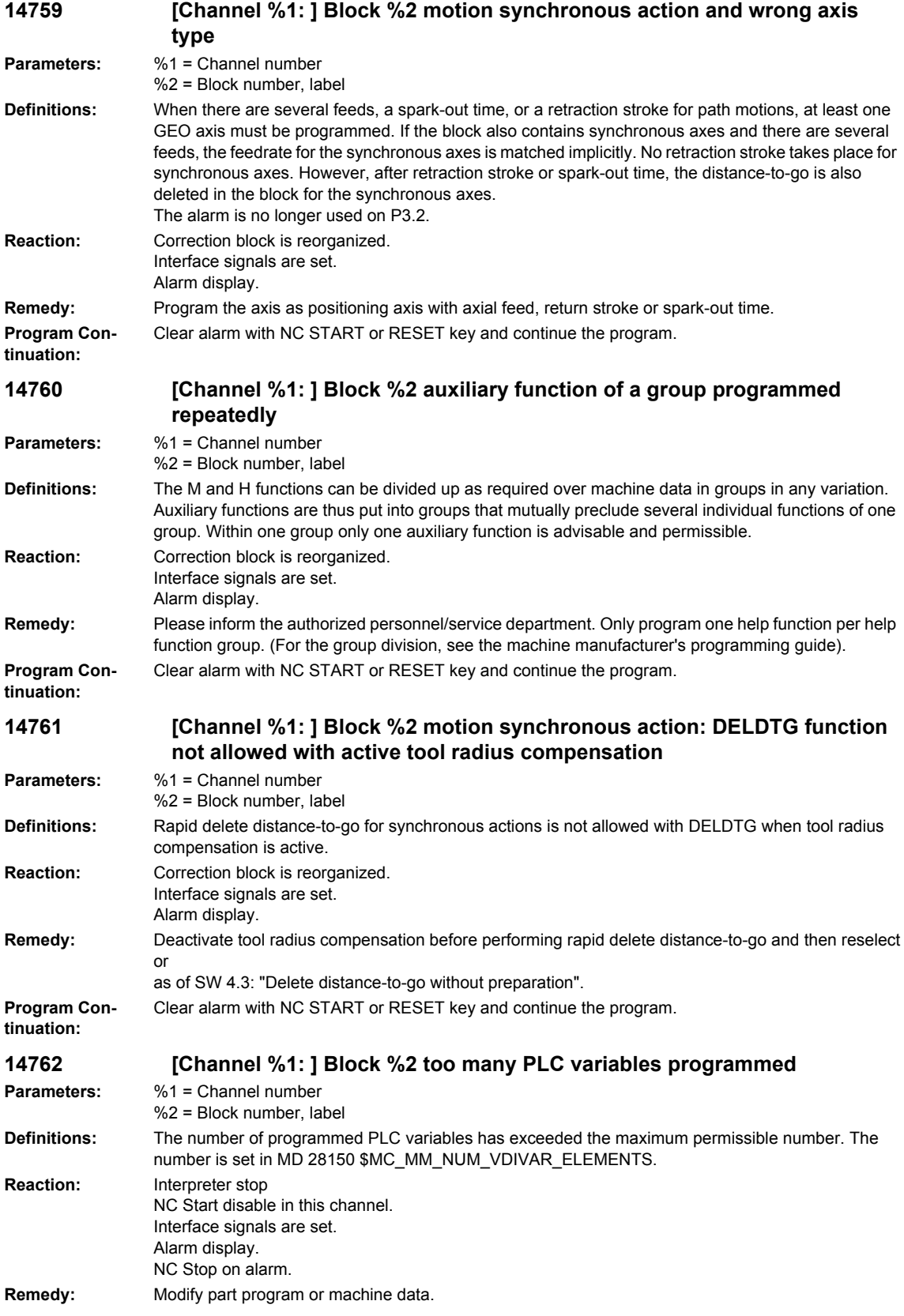

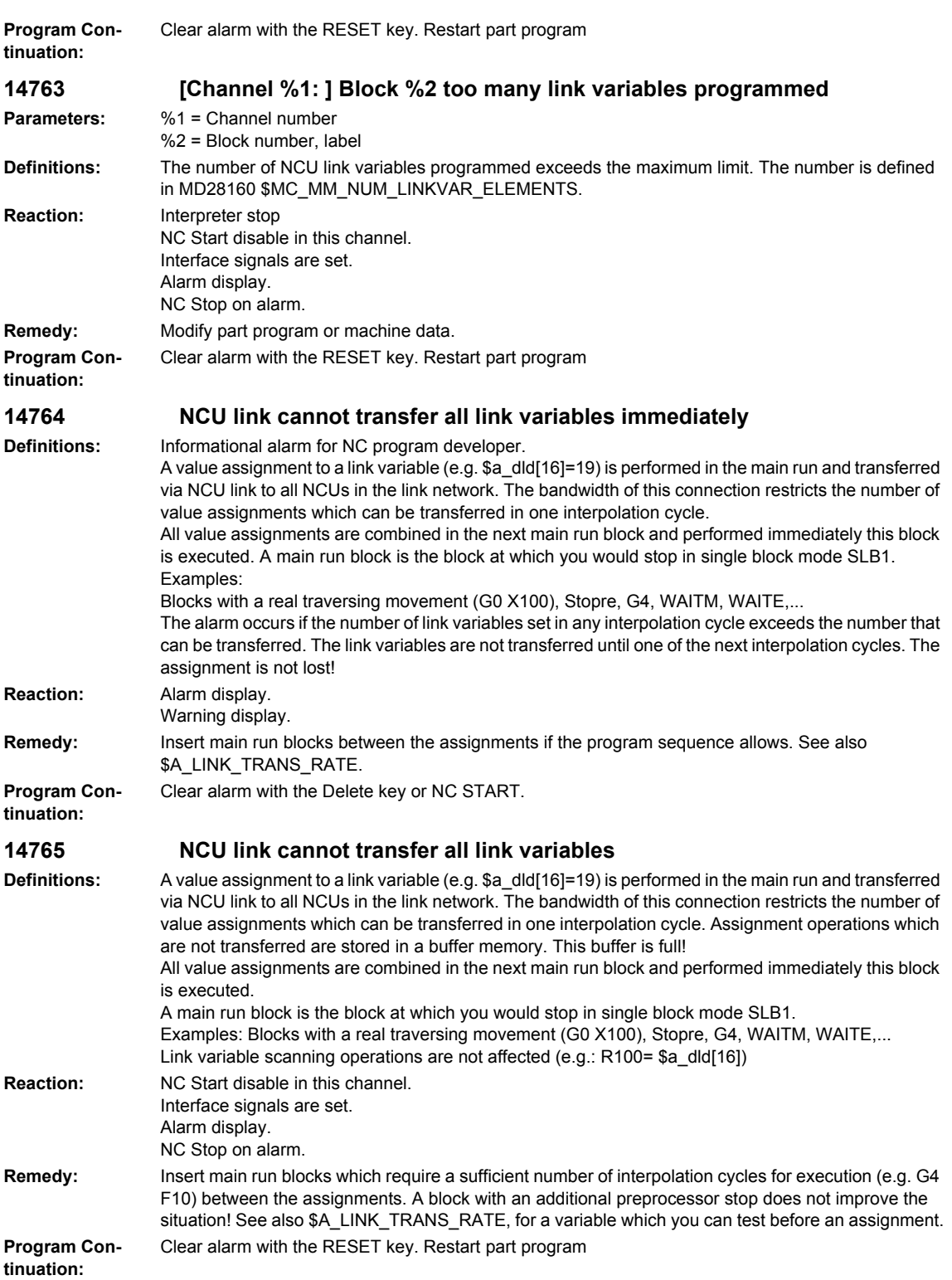

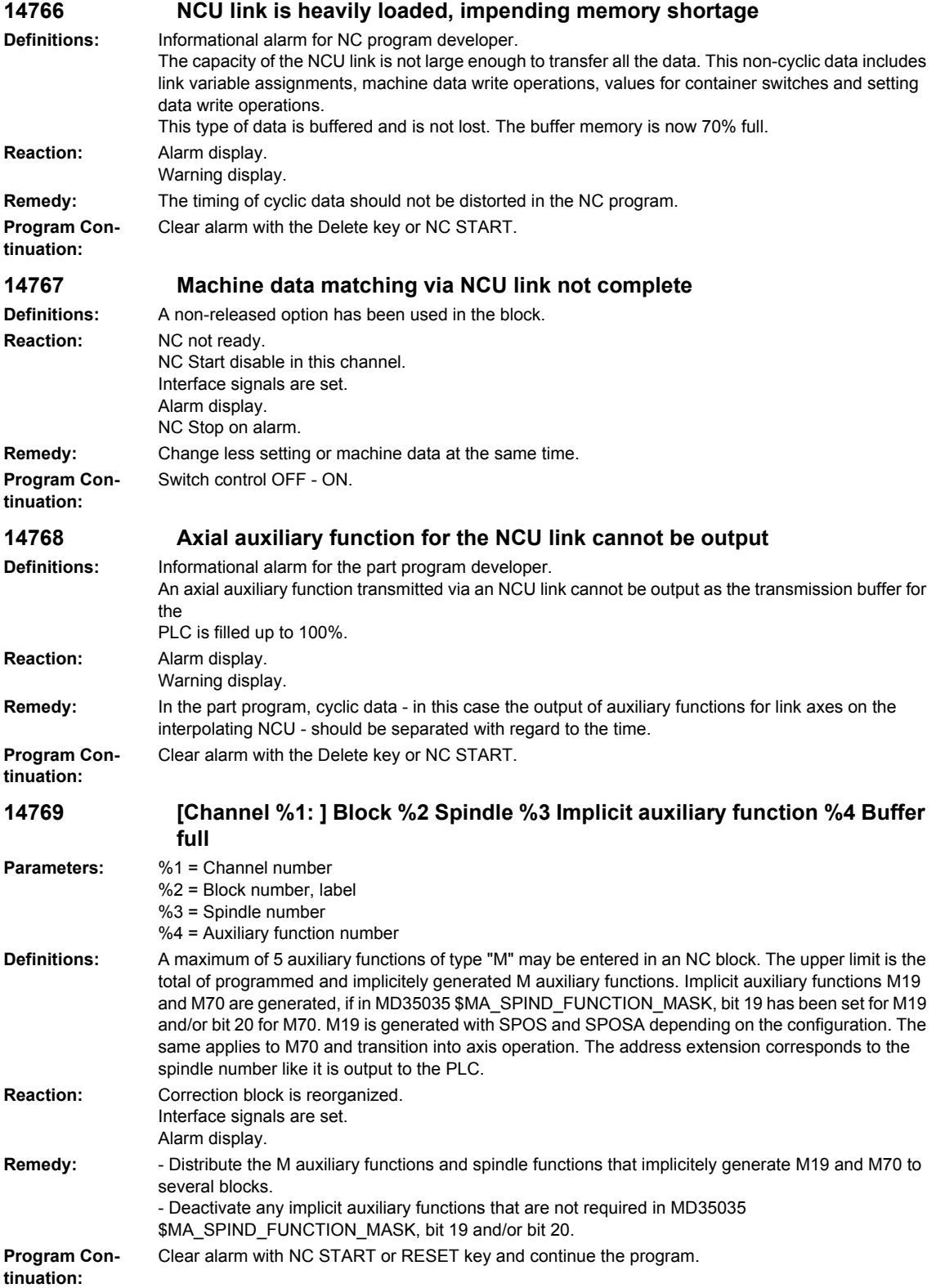

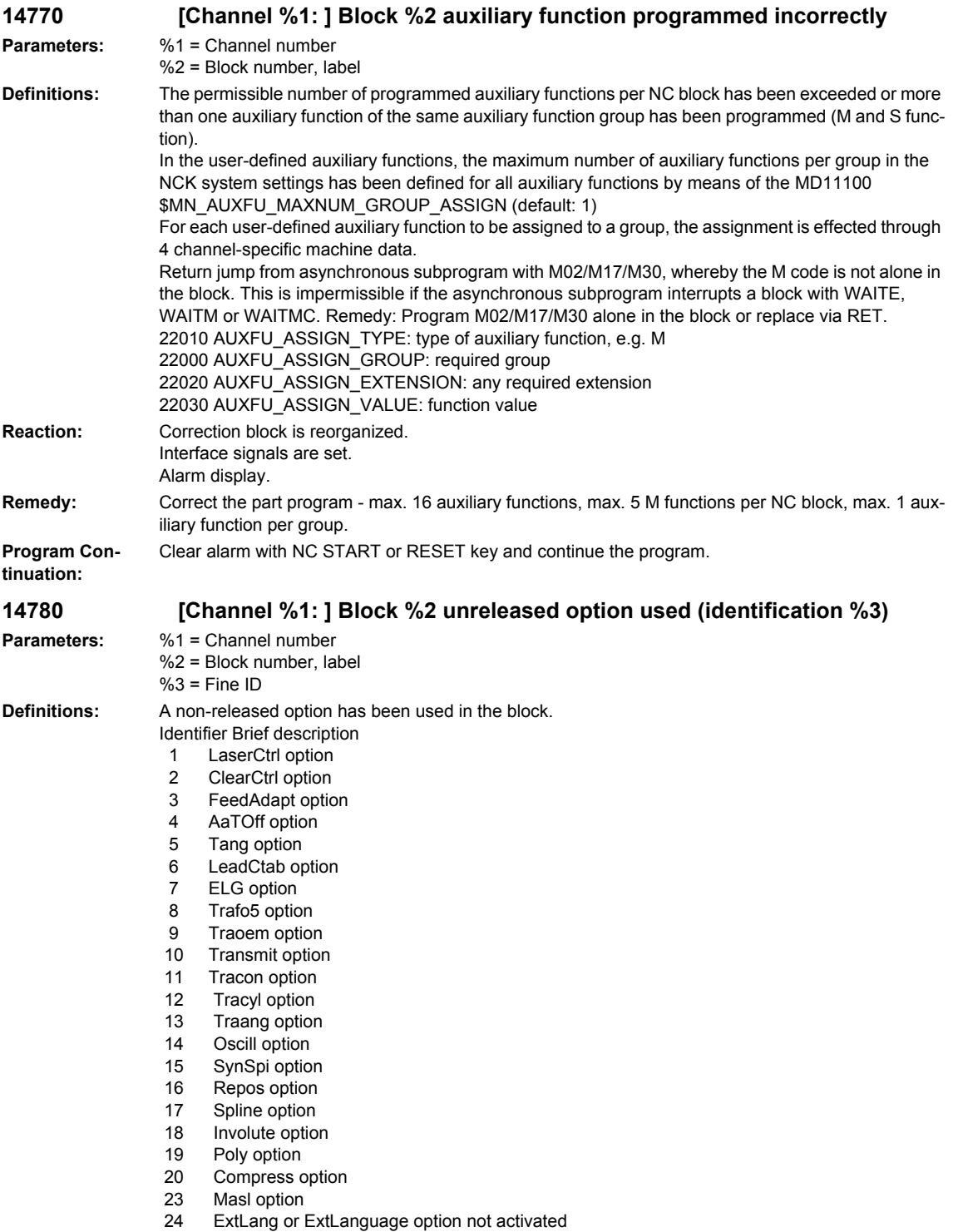

- 25 TechCycle option
- 26 Liftfast option

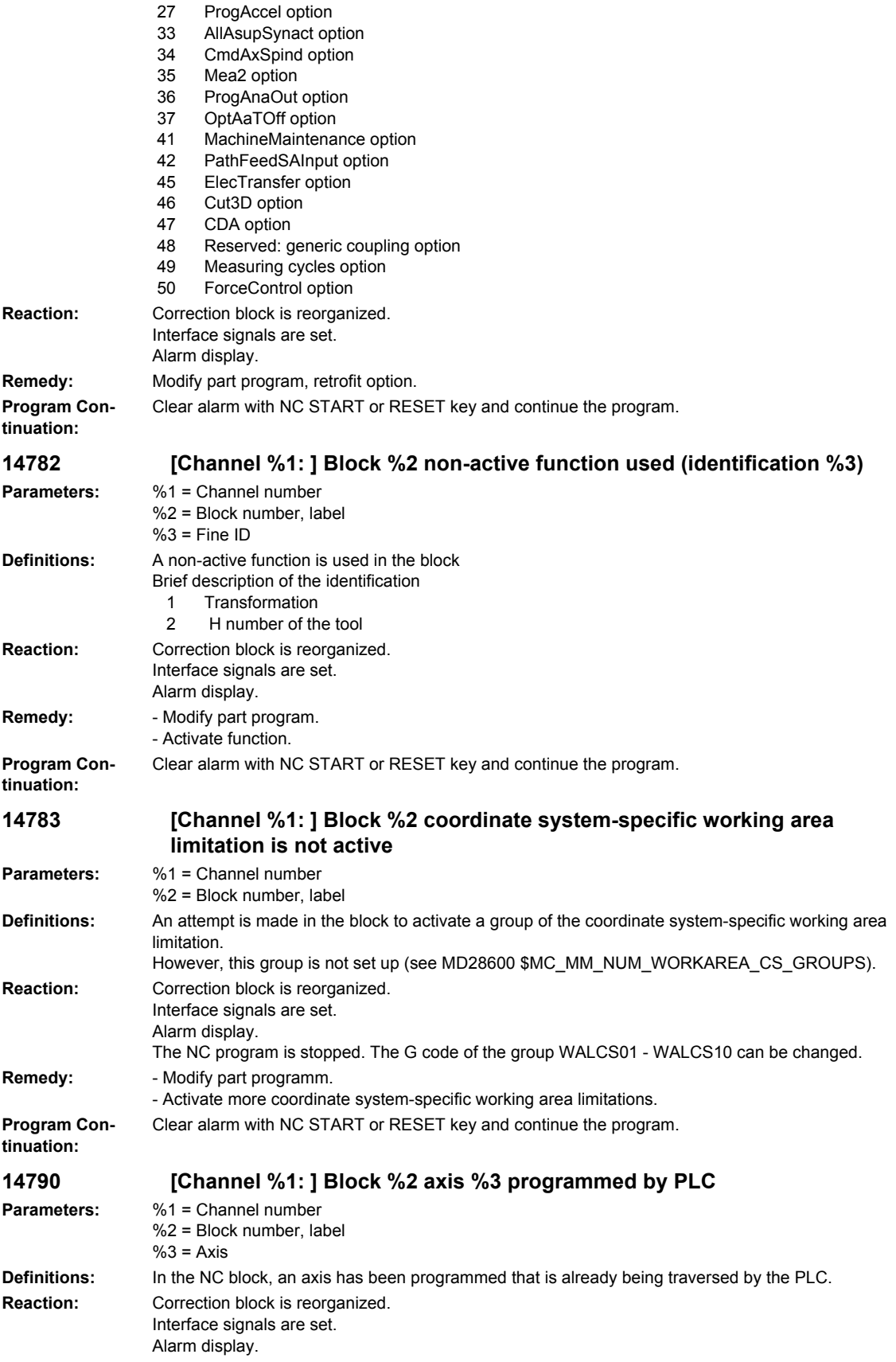

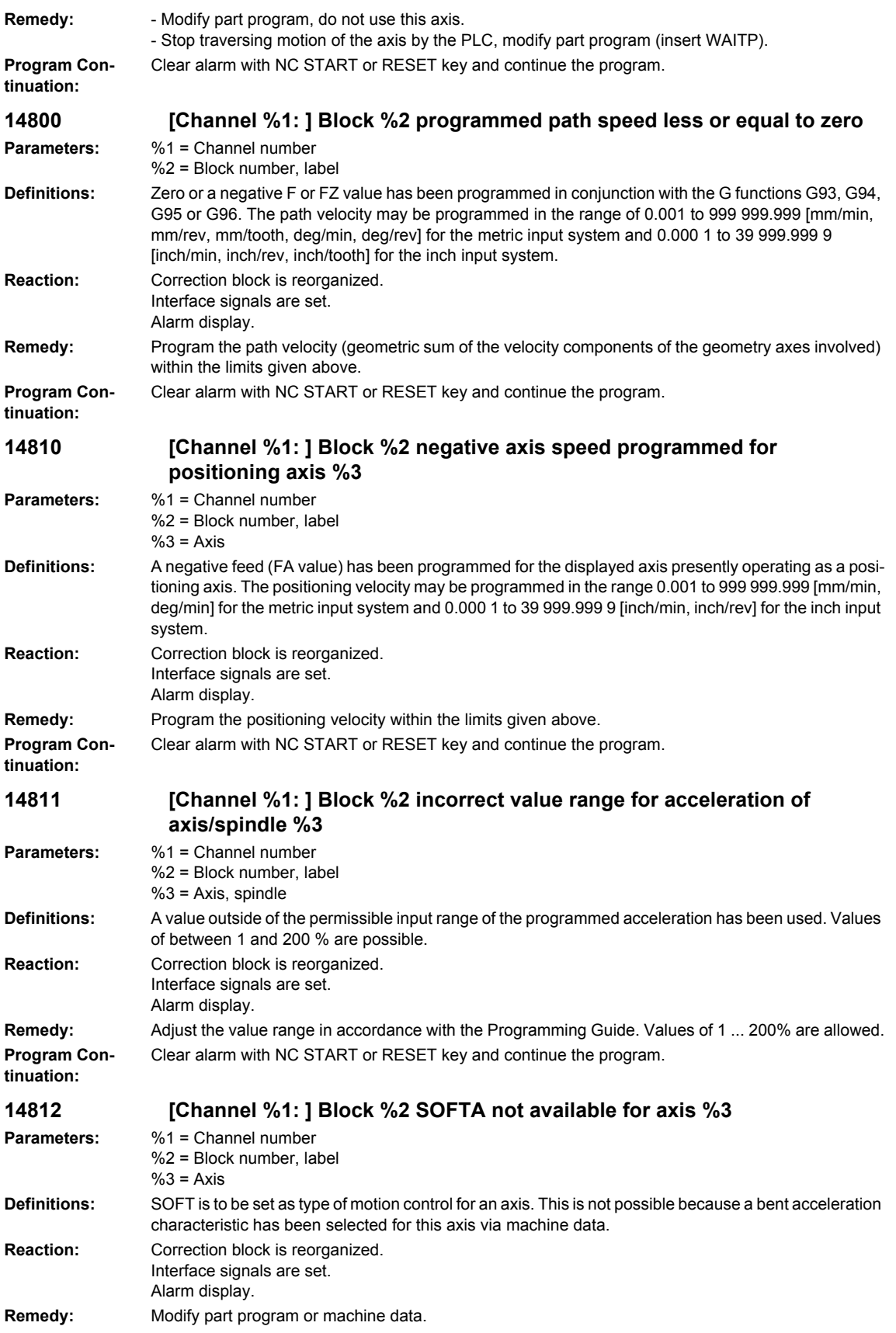

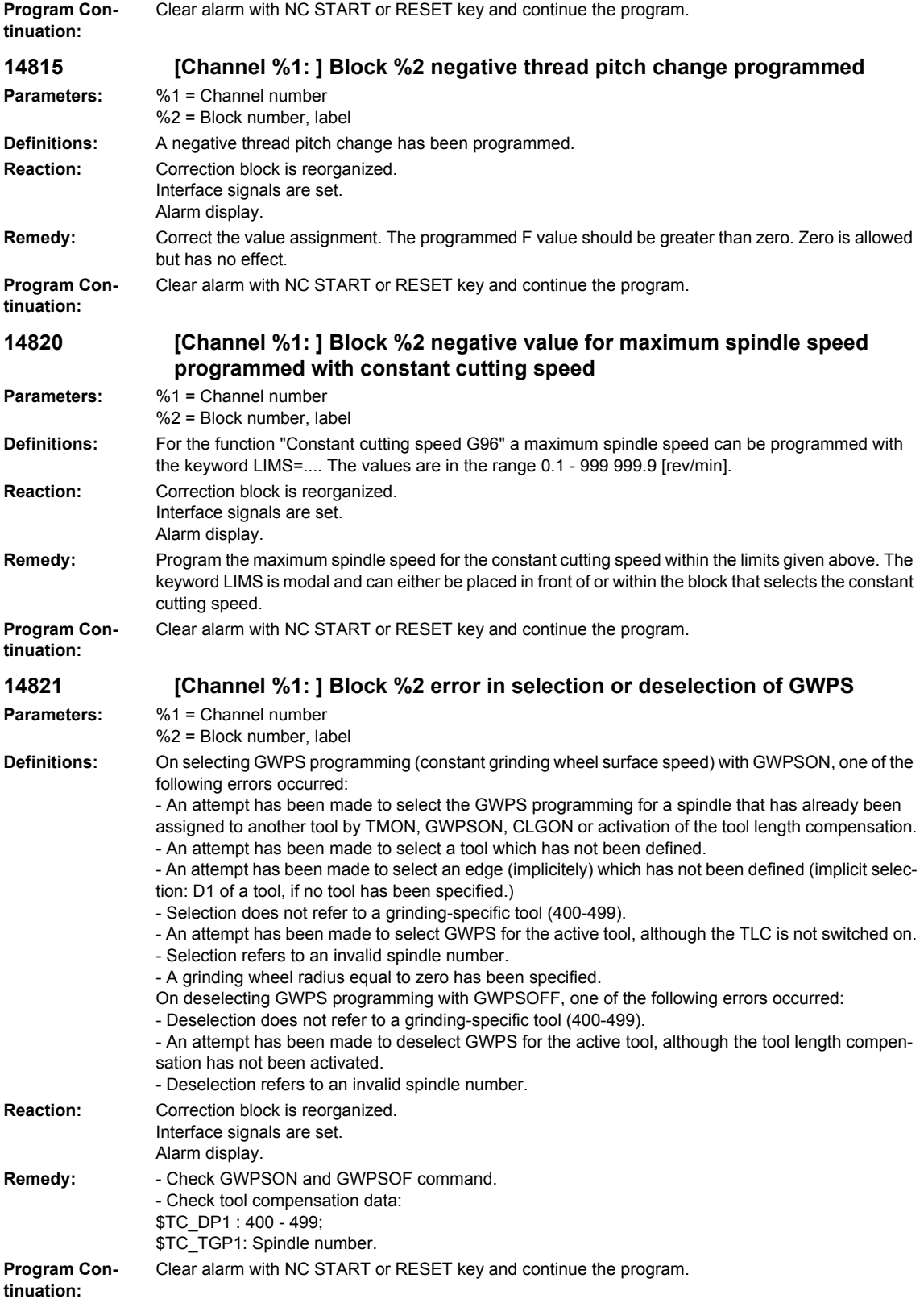

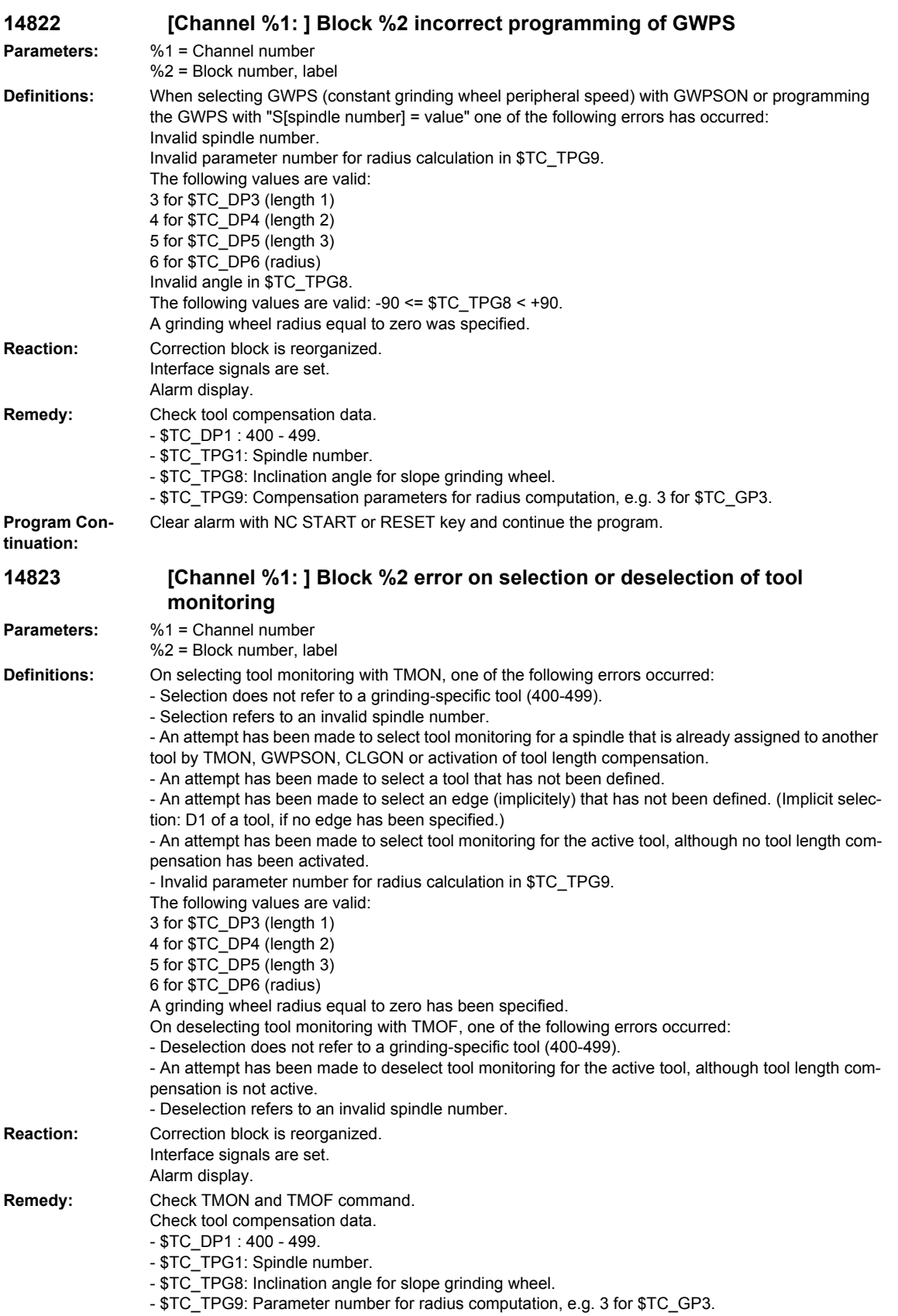

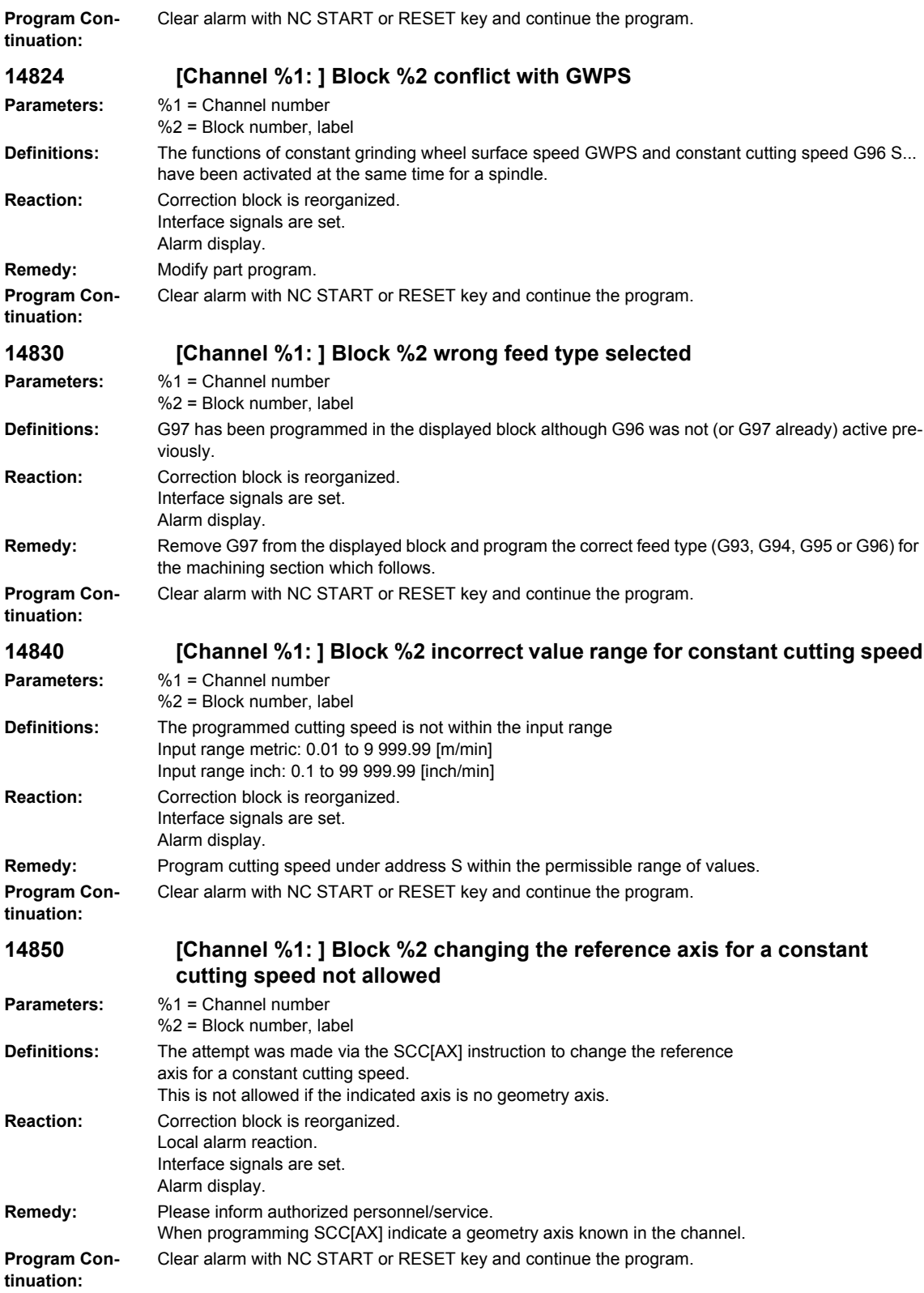

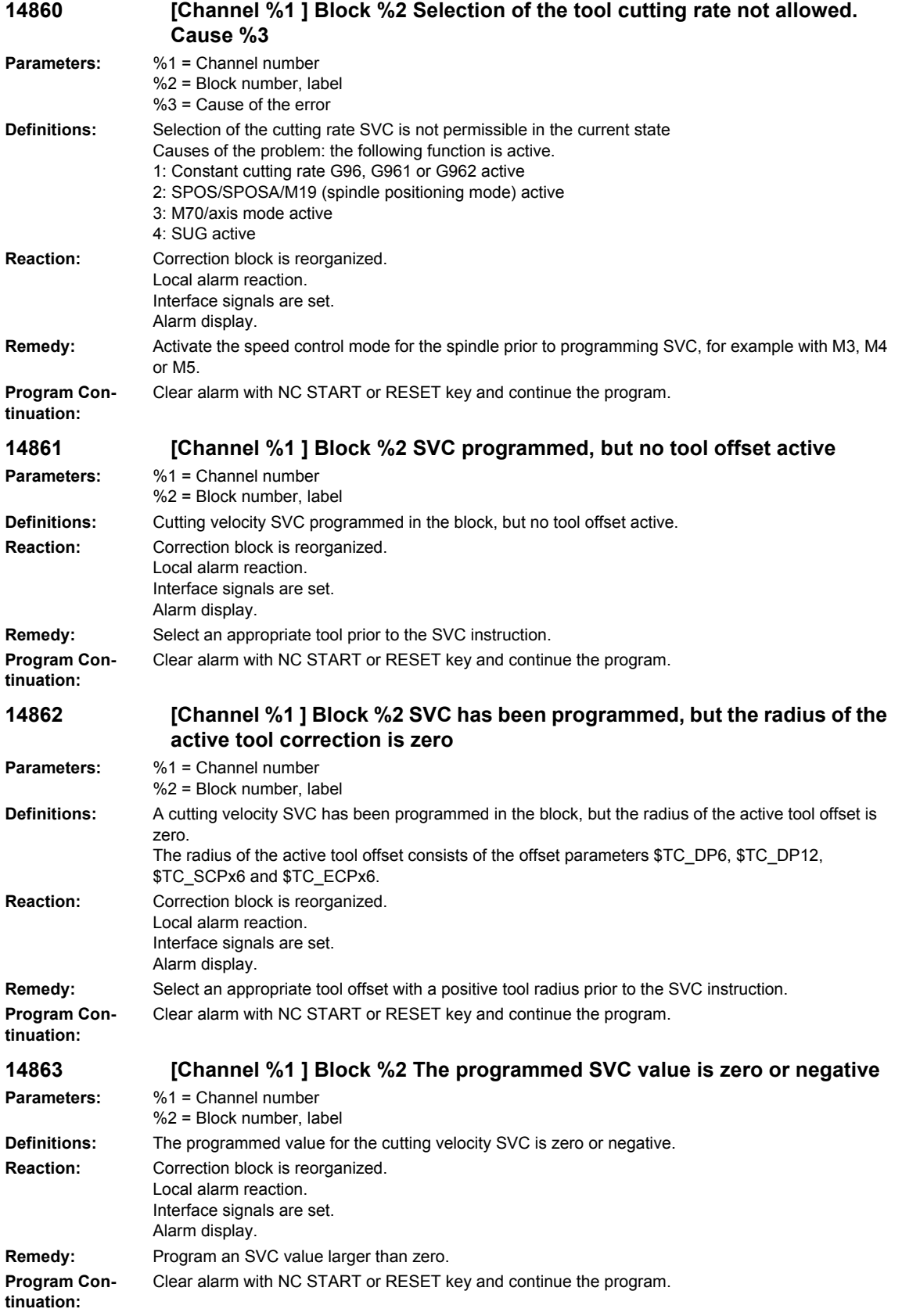

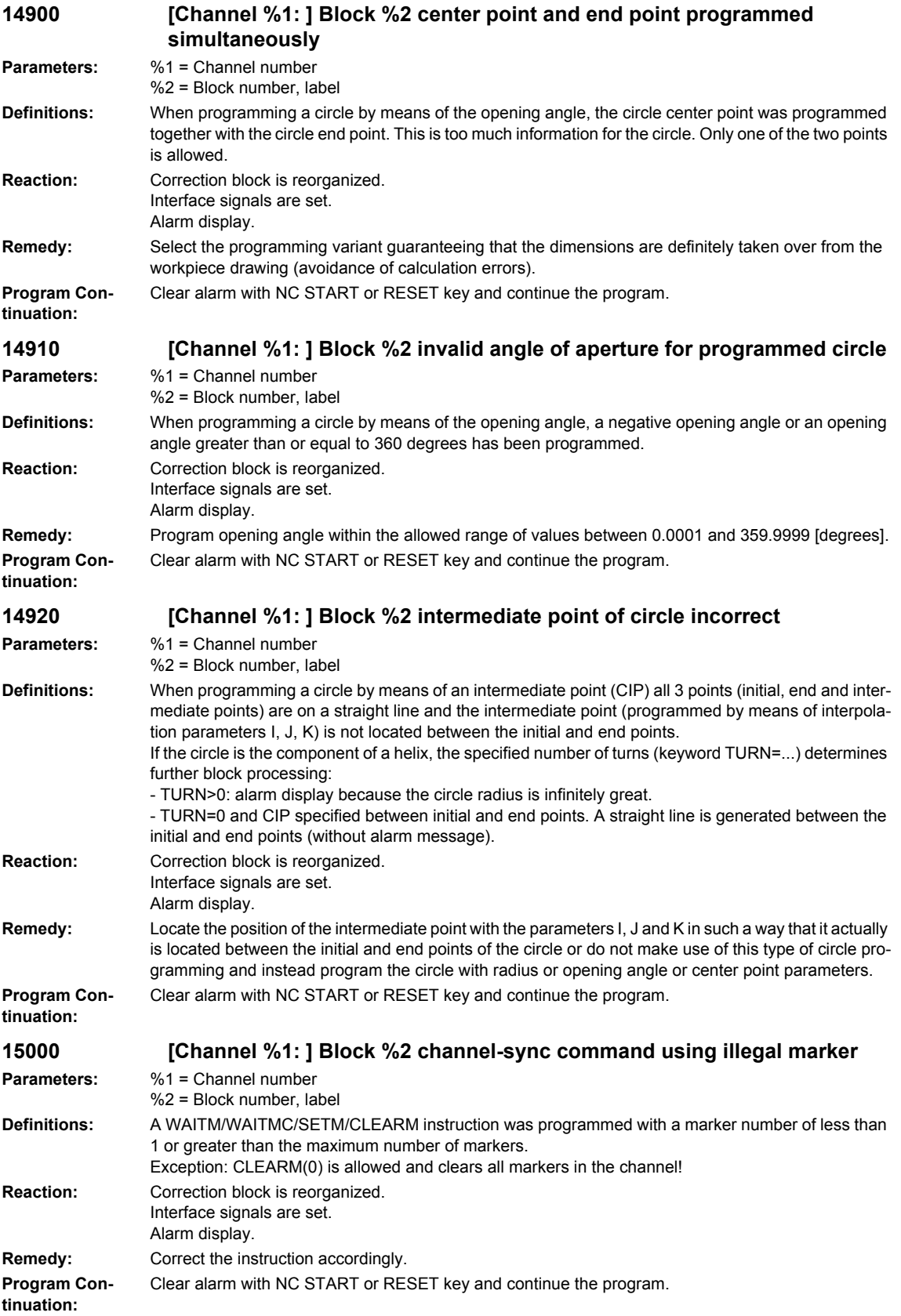

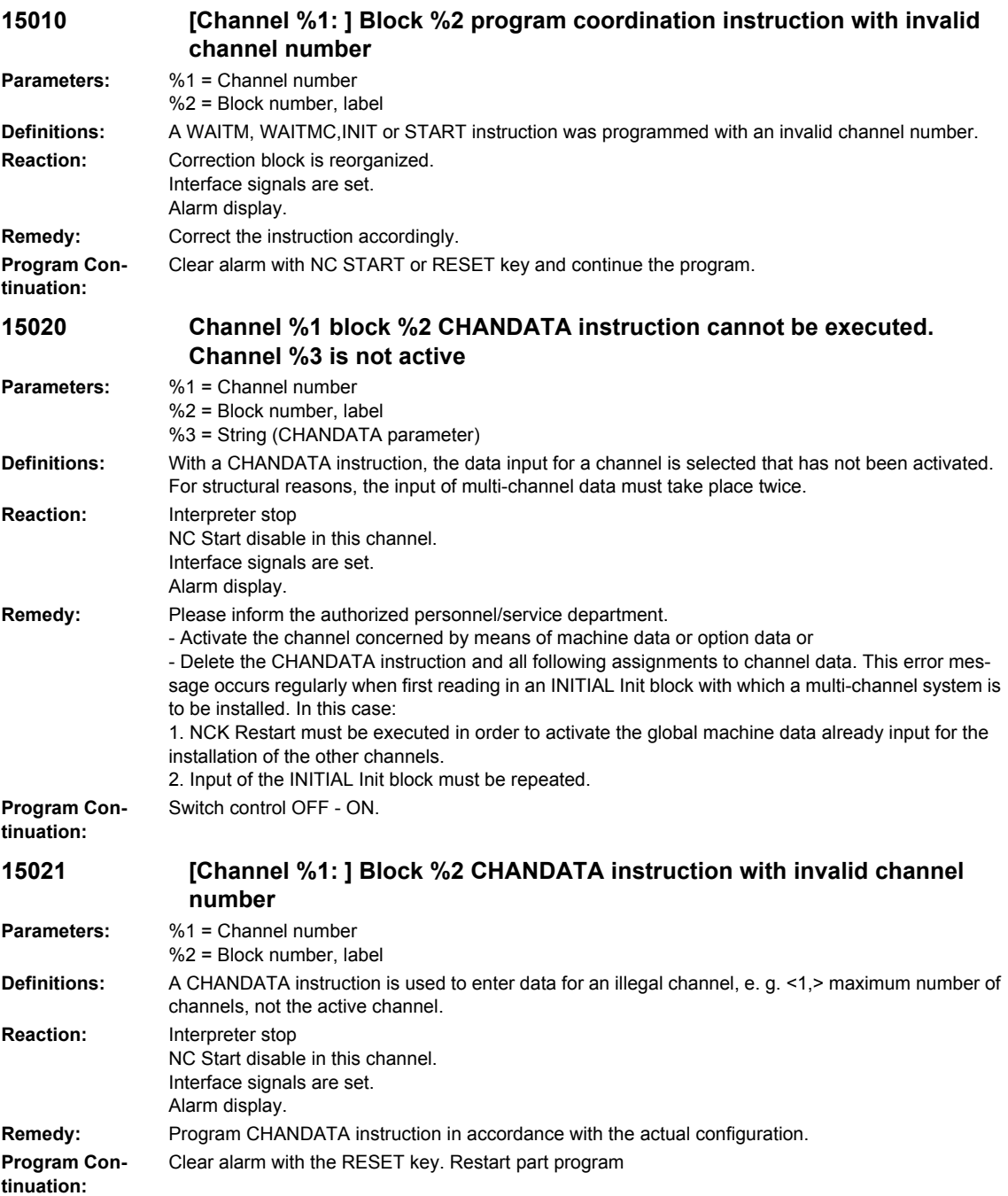

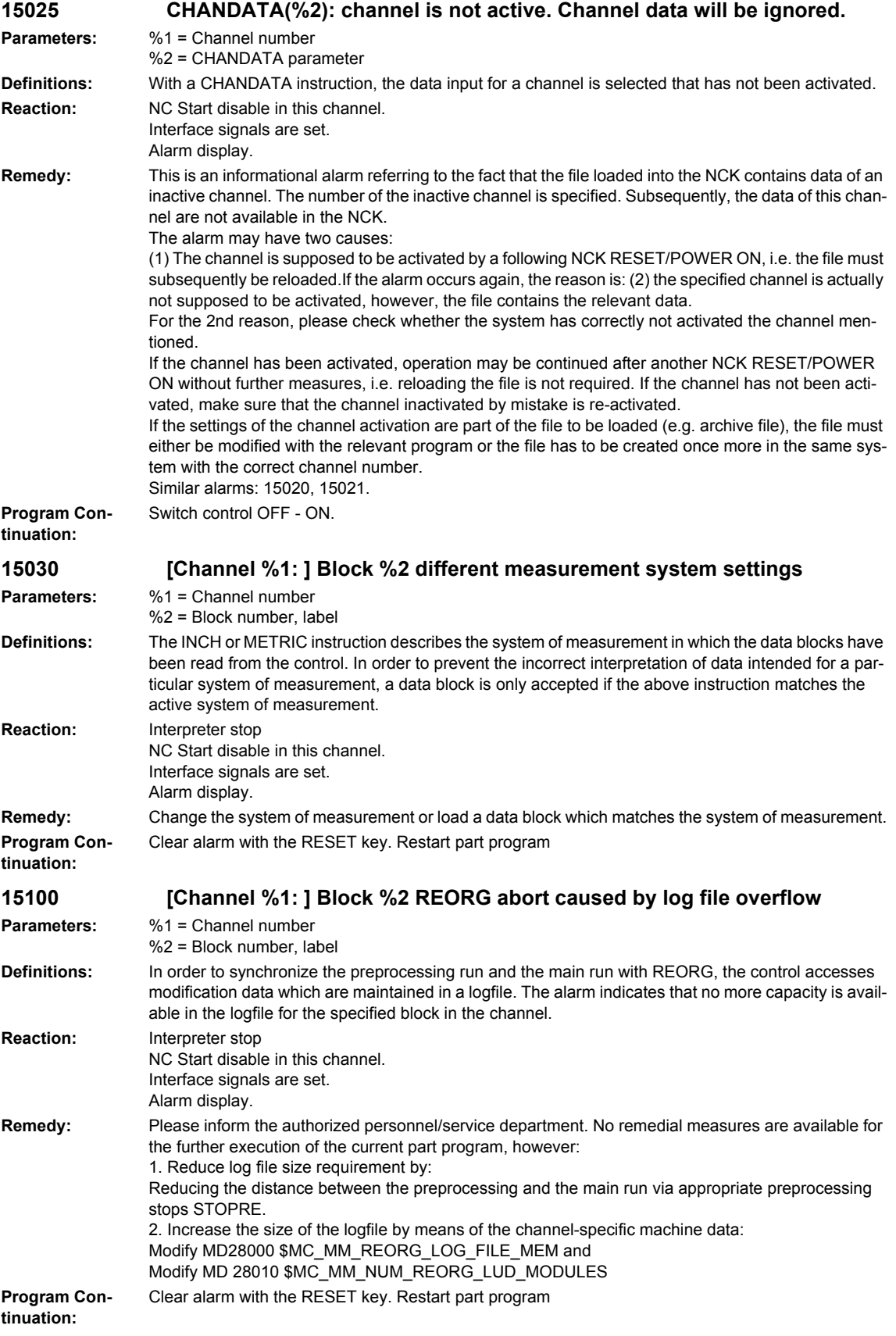

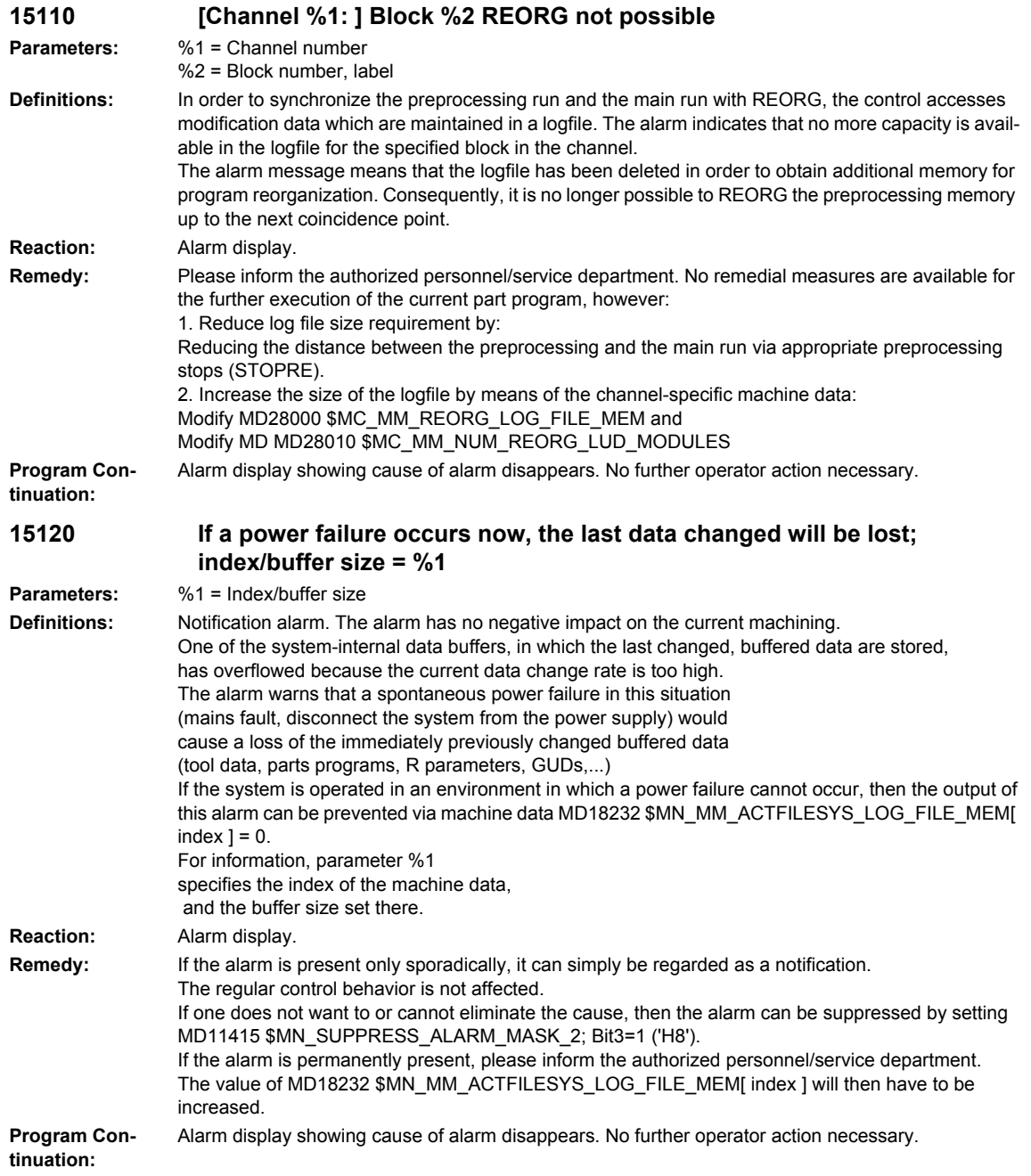

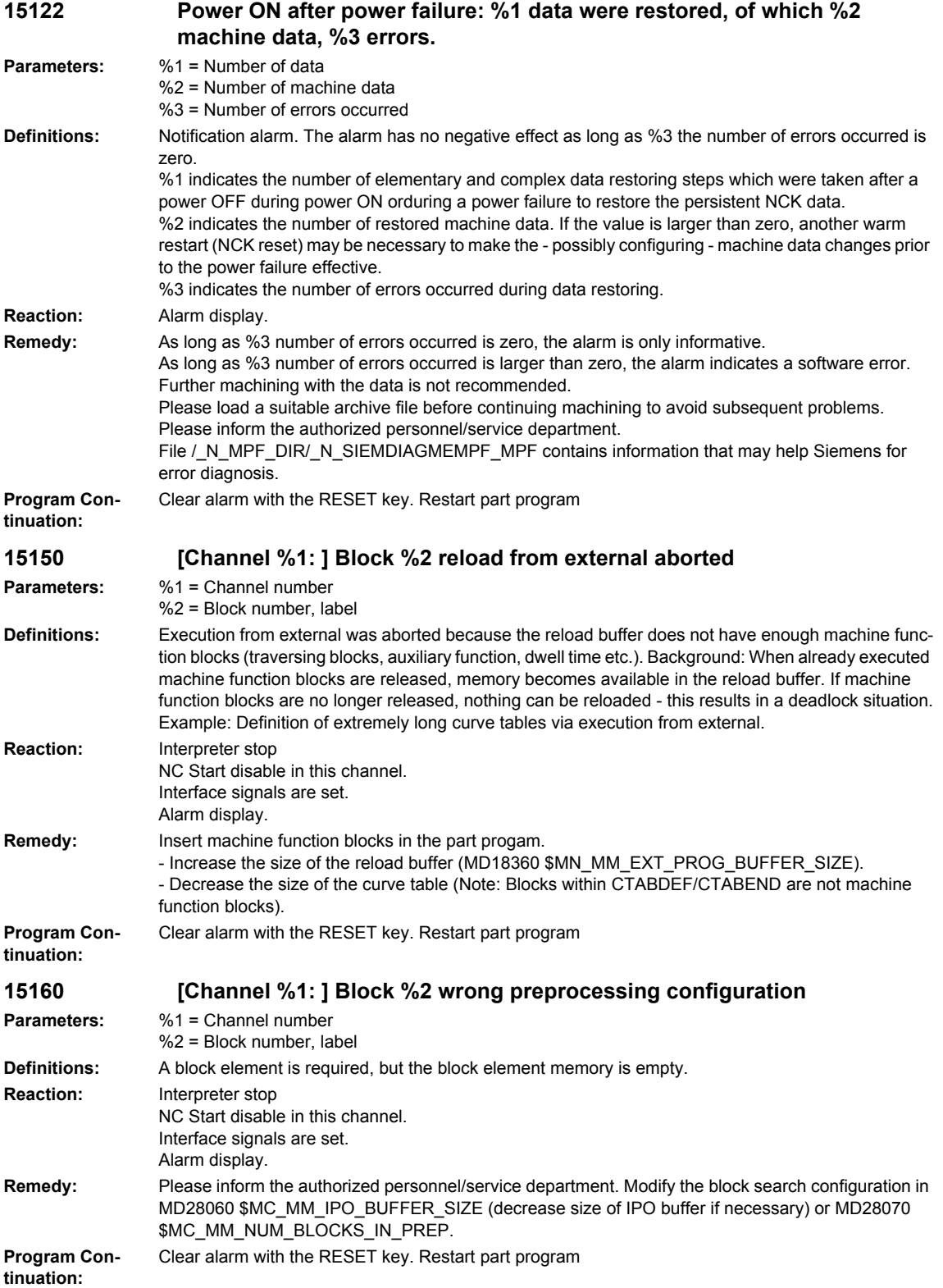

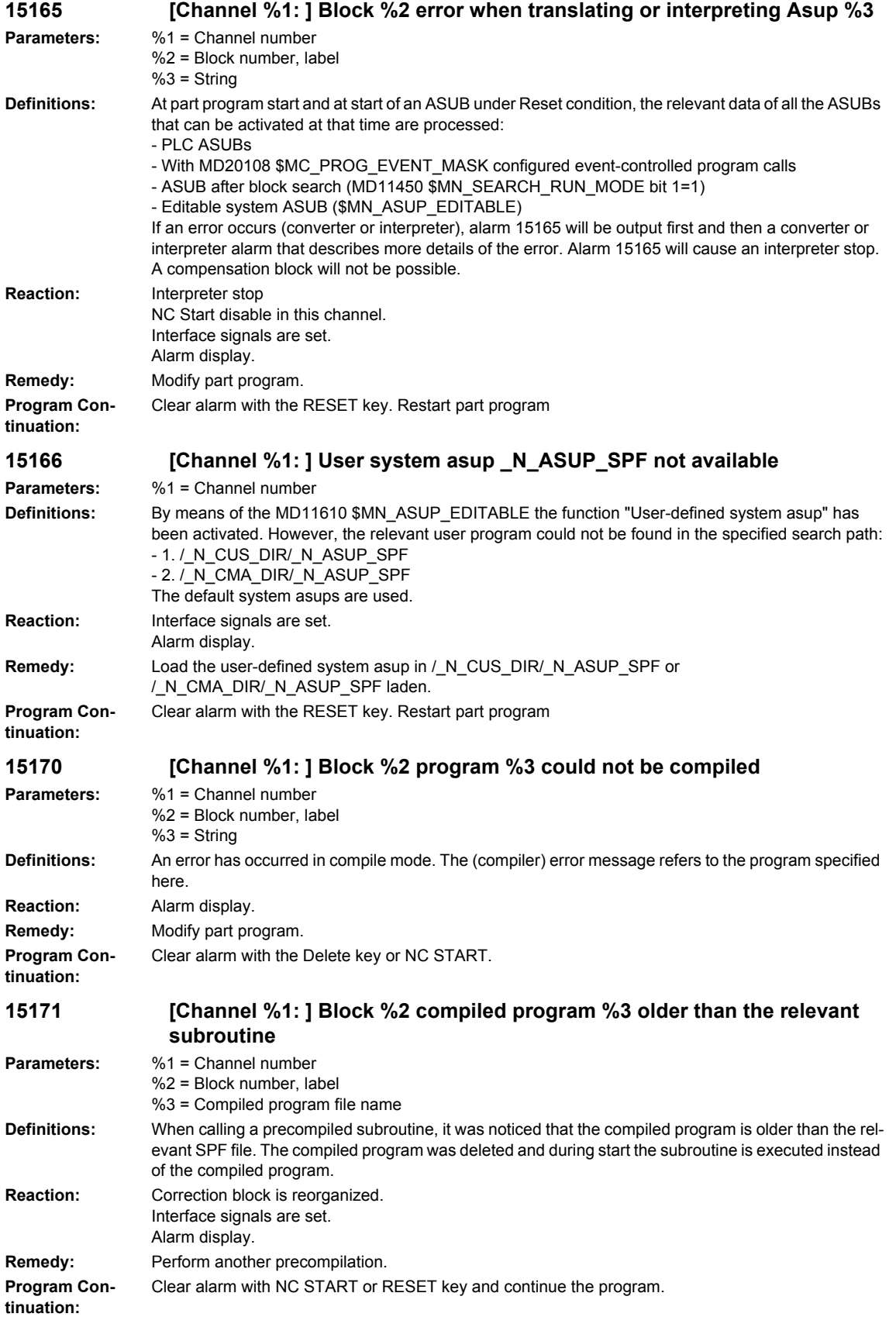

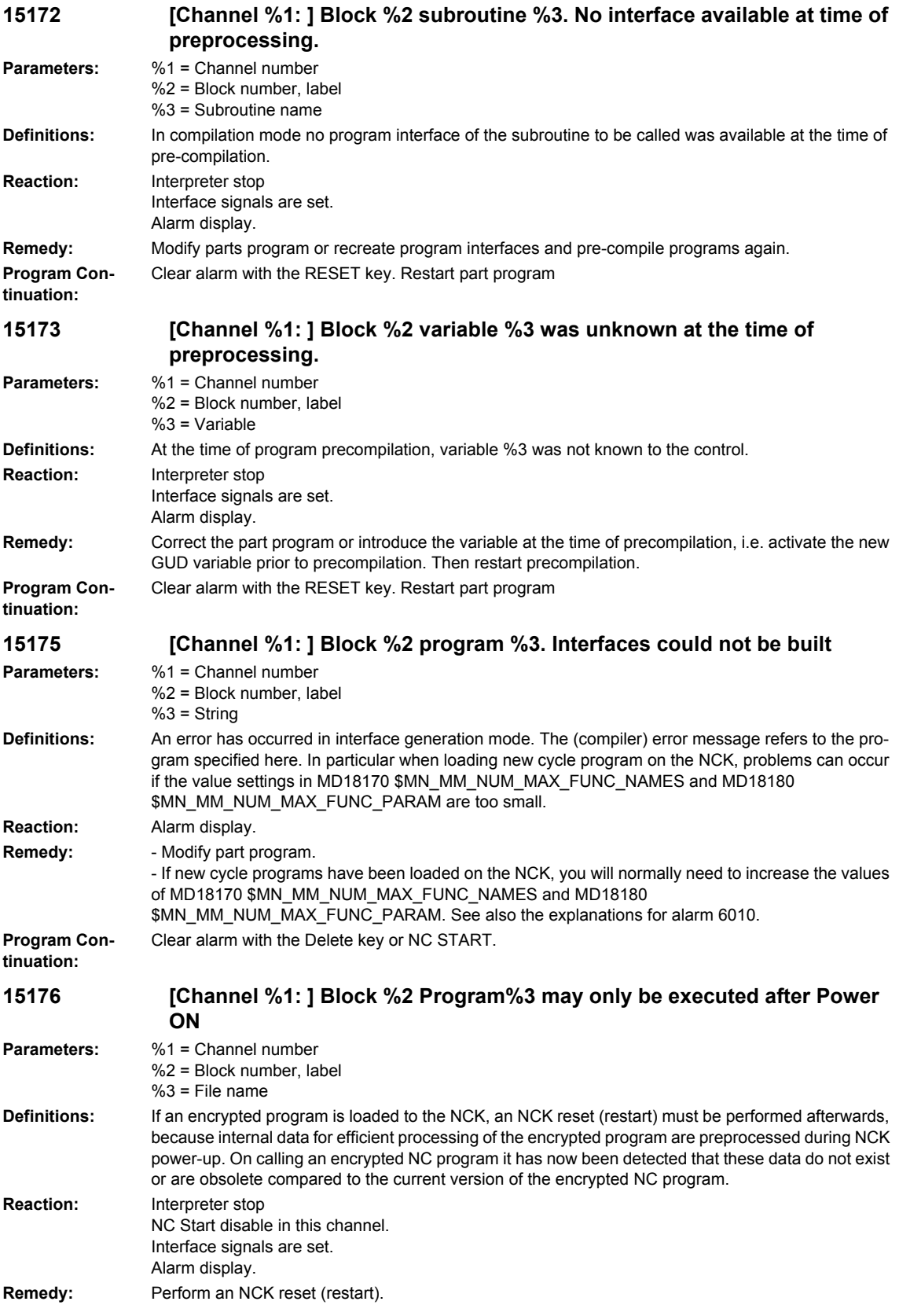

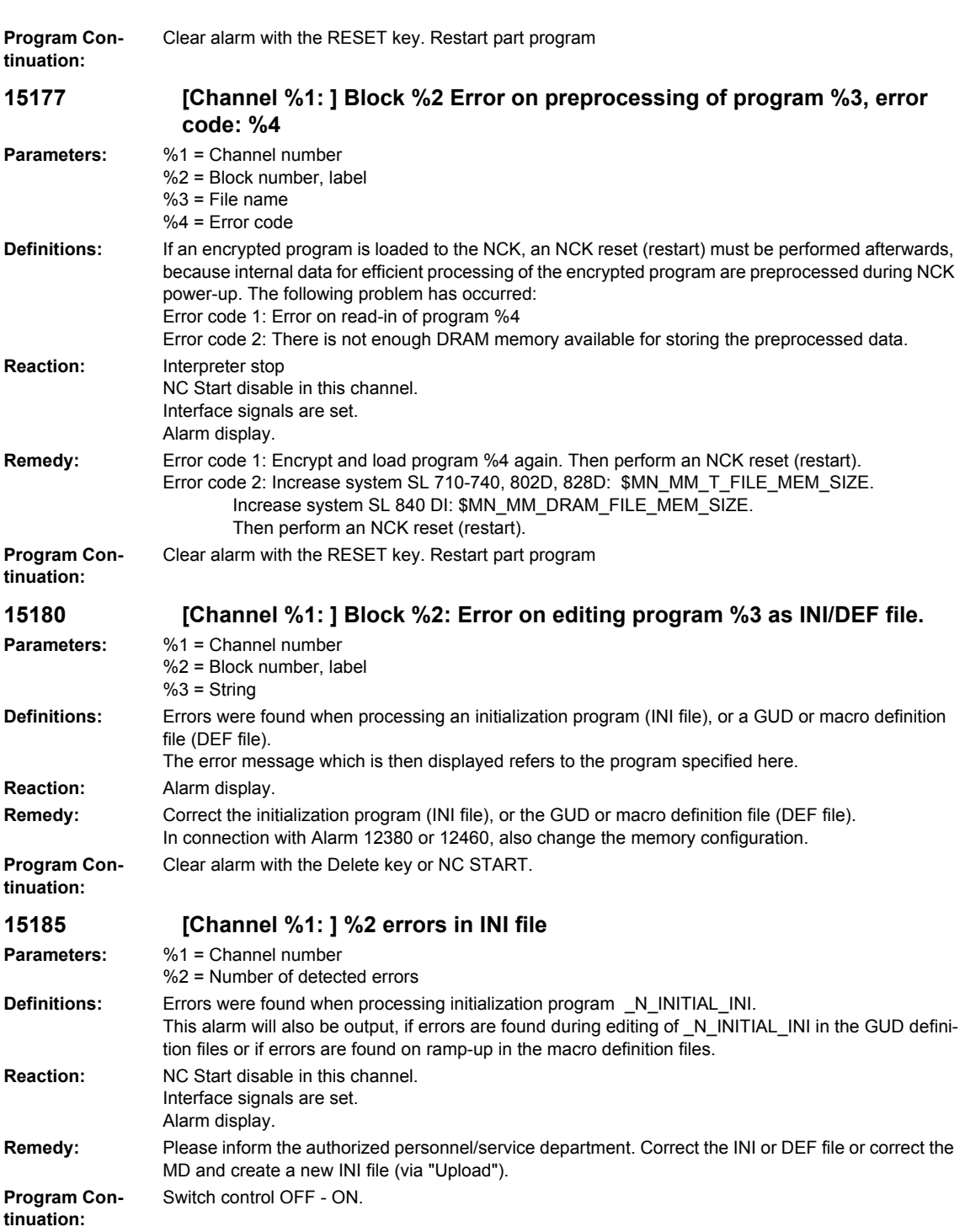

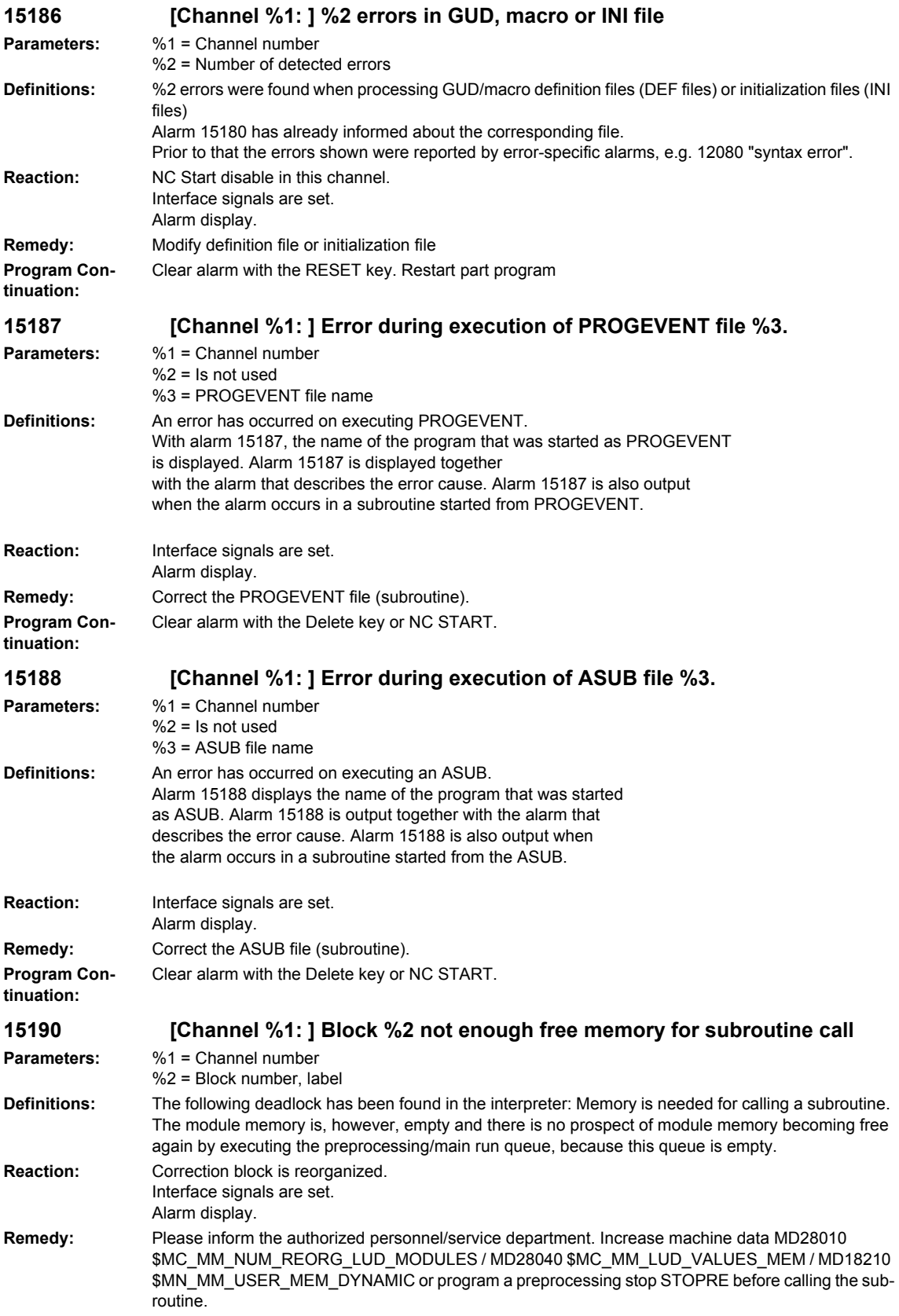

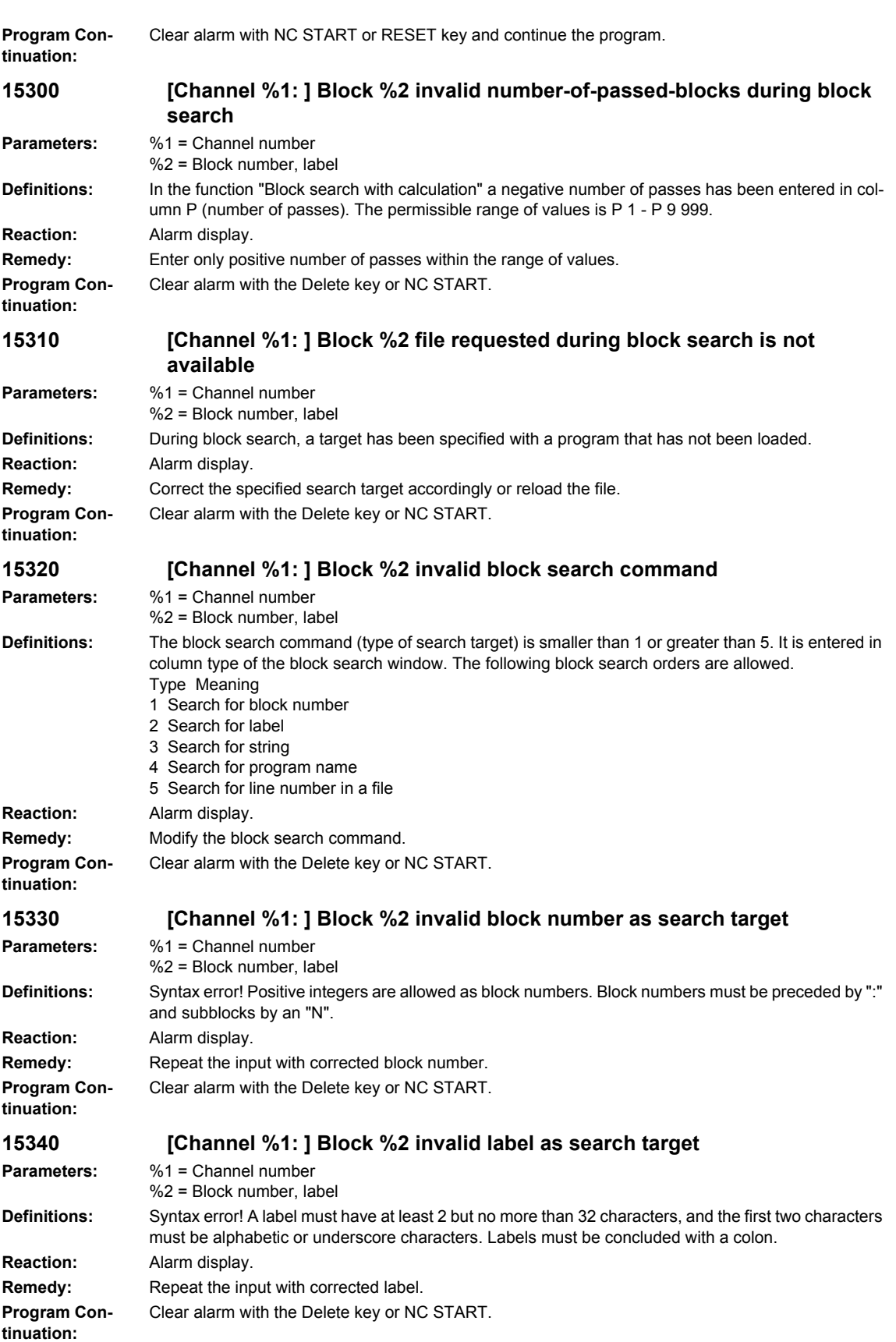

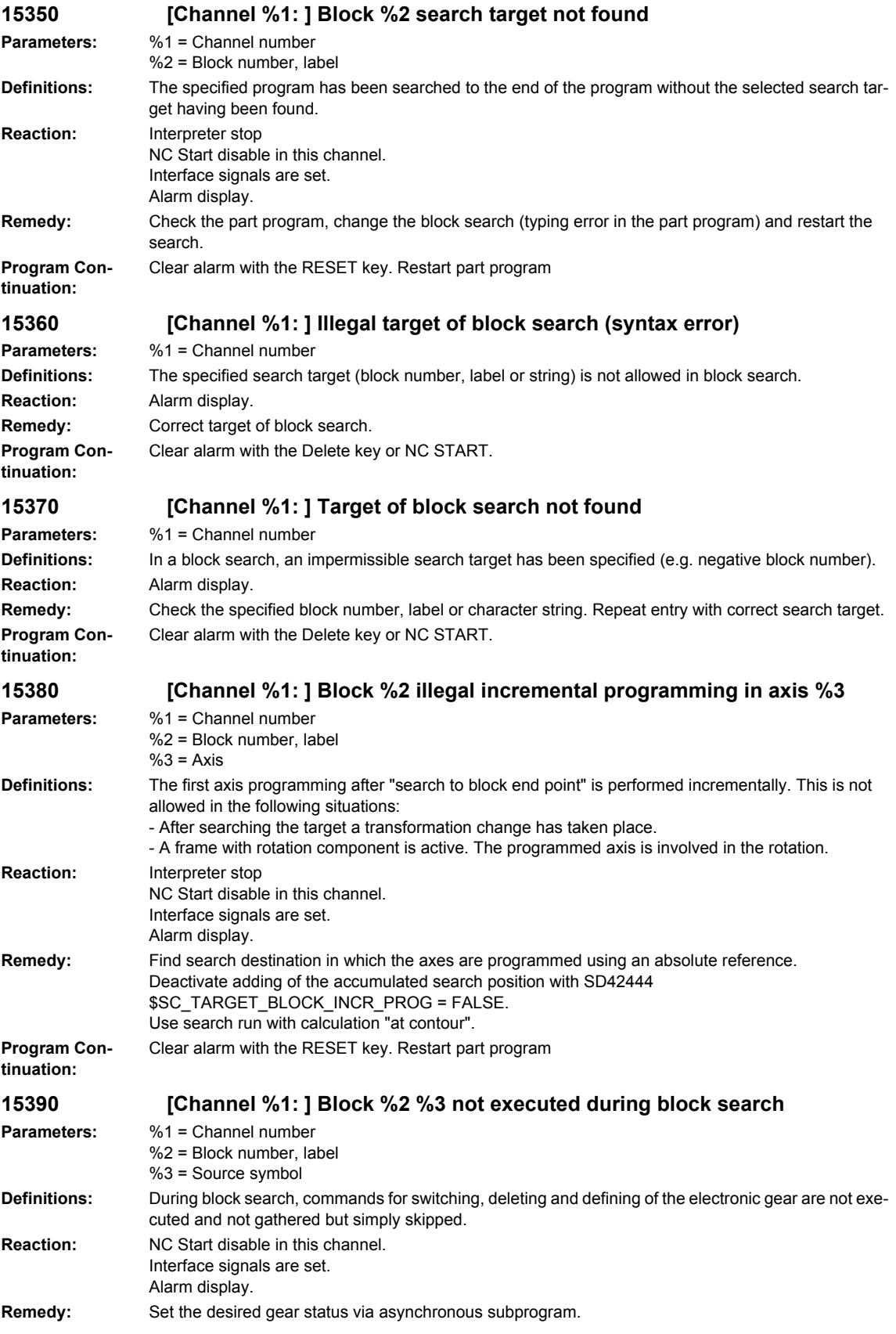

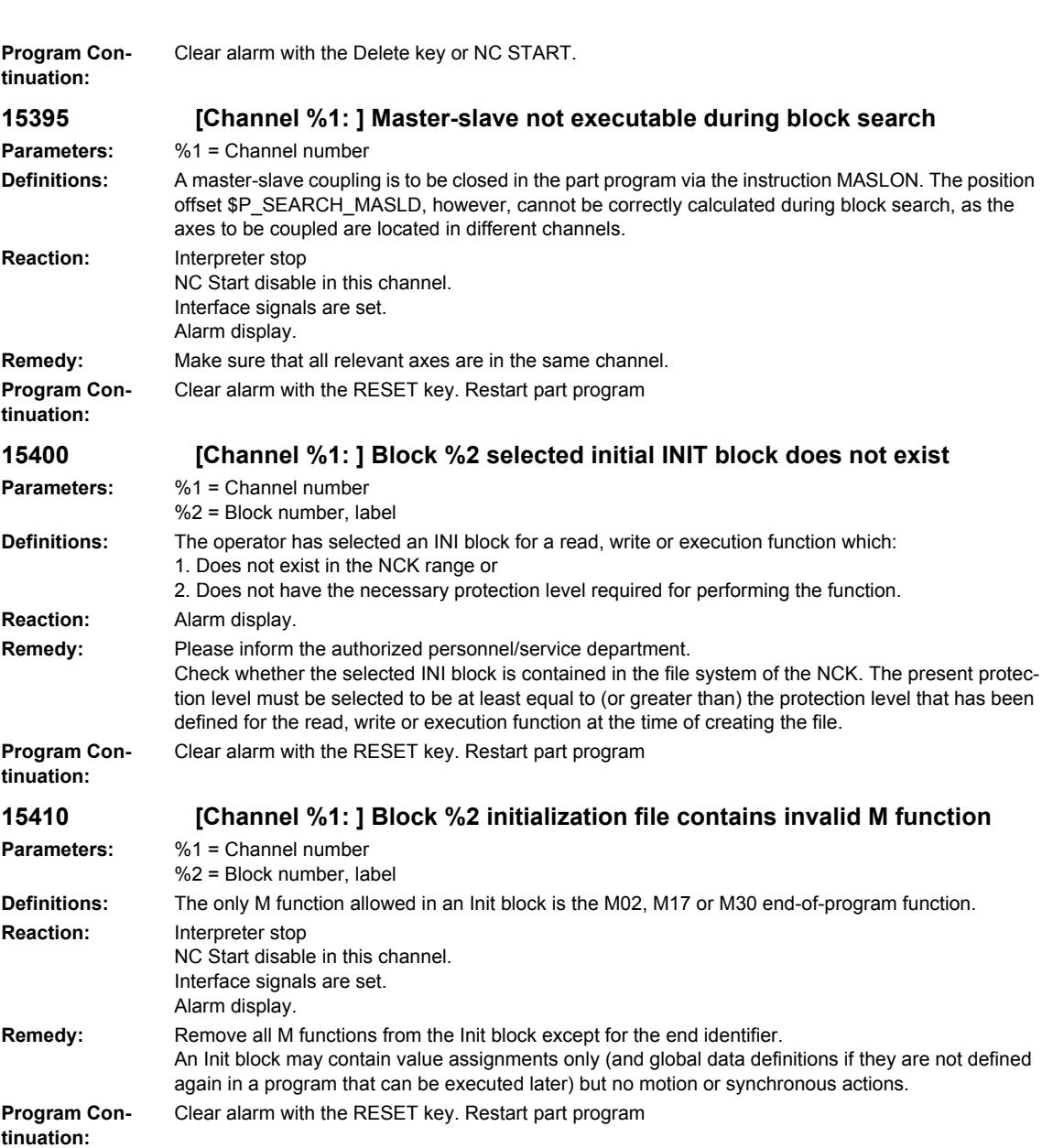

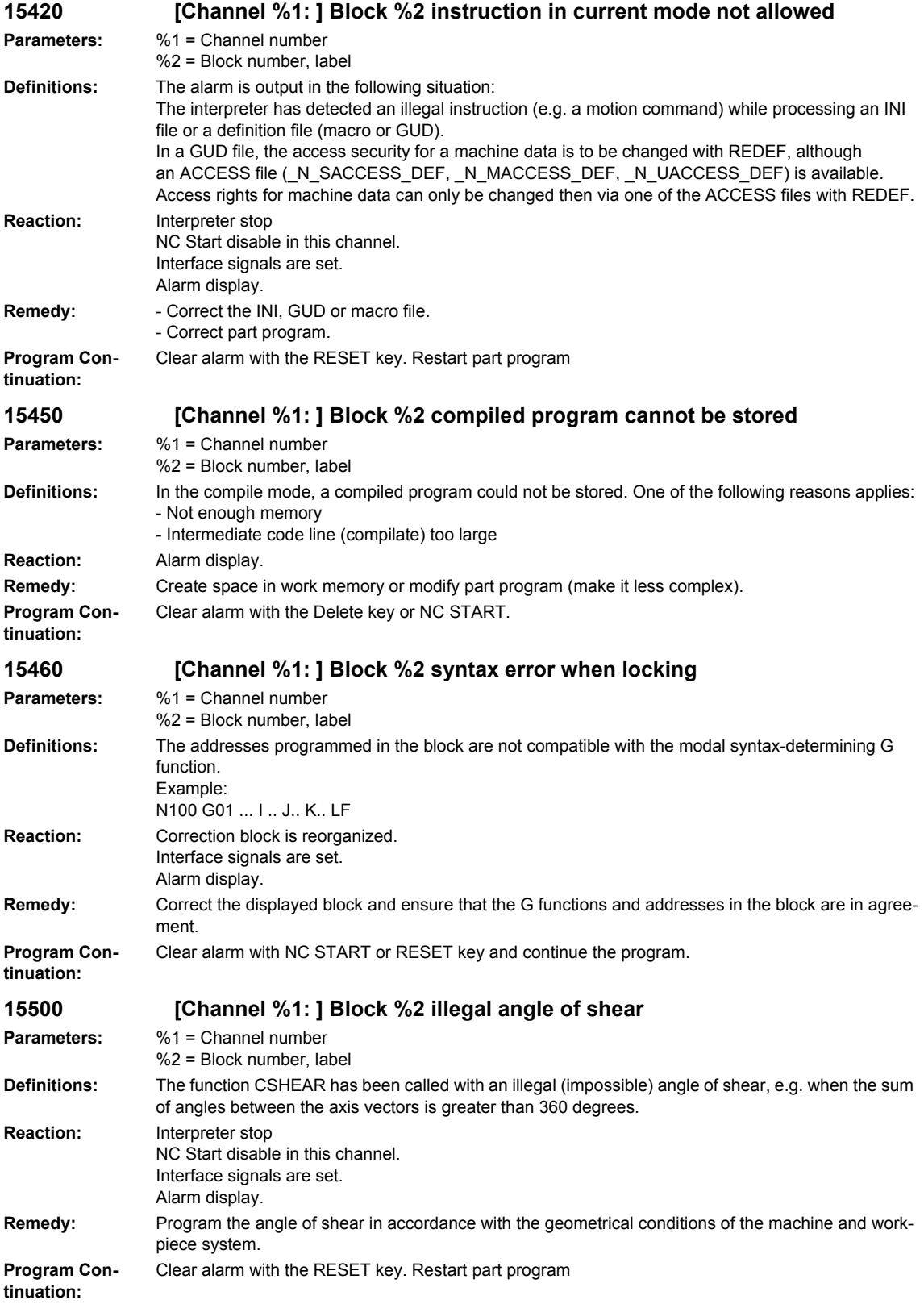

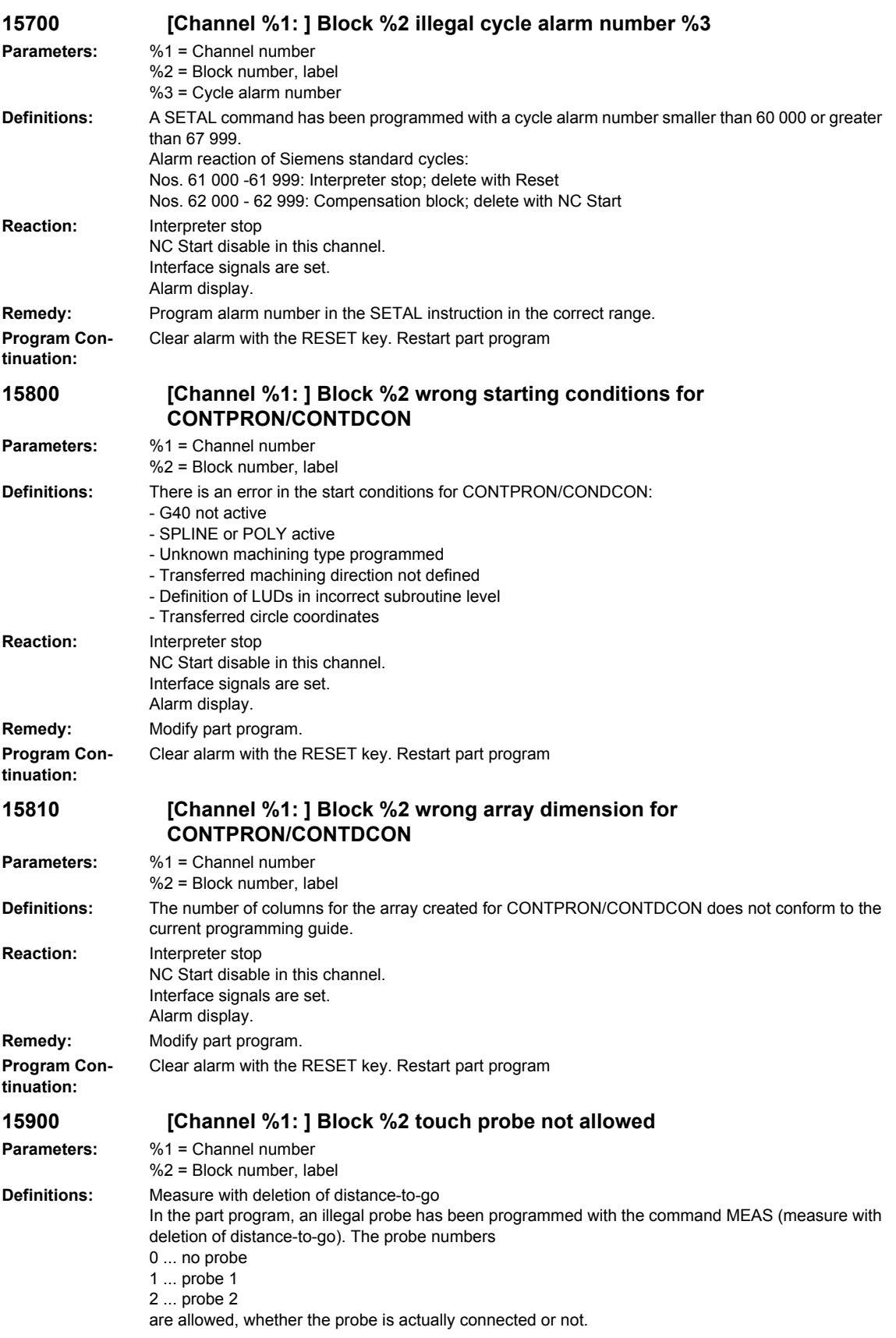

**tinuation:**

## Example: N10 MEAS=2 G01 X100 Y200 Z300 F1000 Probe 2 with deletion of distance-to-go **Reaction:** Correction block is reorganized. Interface signals are set. Alarm display. **Remedy:** Include a probe number within the limits given above in the keyword MEAS=... This must correspond to the hardware connection of the probe. **Program Continuation:** Clear alarm with NC START or RESET key and continue the program. **15910 [Channel %1: ] Block %2 touch probe not allowed Parameters:** %1 = Channel number  $%2 =$  Block number, label **Definitions:** Measure without deletion of distance-to-go In the part program, an illegal probe has been programmed with the command MEAW (measure without distance-to-go). The probe numbers 0 ... no probe 1 ... probe 1 2 ... probe 2 are allowed, whether the probe is actually connected or not. Example: N10 MEAW=2 G01 X100 Y200 Z300 F1000 Probe 2 without deletion of distance-to-go **Reaction:** Correction block is reorganized. Interface signals are set. Alarm display. **Remedy:** Include a probe number within the limits given above in the keyword MEAW=... This must correspond to the hardware connection of the probe. **Program Continuation:** Clear alarm with NC START or RESET key and continue the program. **15950 [Channel %1: ] Block %2 no traverse motion programmed Parameters:** %1 = Channel number %2 = Block number, label **Definitions:** Measure with deletion of distance-to-go In the part program, no axis or a traversing path of zero has been programmed with the command MEAS (measure with deletion of distance-to-go). **Reaction:** Correction block is reorganized. Interface signals are set. Alarm display. **Remedy:** Correct the part program and add the axis address or the traversing path to the measurements block. **Program Continuation:** Clear alarm with NC START or RESET key and continue the program. **15960 [Channel %1: ] Block %2 no traverse motion programmed Parameters:** %1 = Channel number %2 = Block number, label **Definitions:** Measure without deletion of distance-to-go In the part program, no axis or a traversing path of zero has been programmed with the command MEAW (measure without deletion of distance-to-go). **Reaction:** Correction block is reorganized. Interface signals are set. Alarm display. **Remedy:** Correct the part program and add the axis address or the traversing path to the measurements block. **Program Con-**Clear alarm with NC START or RESET key and continue the program.

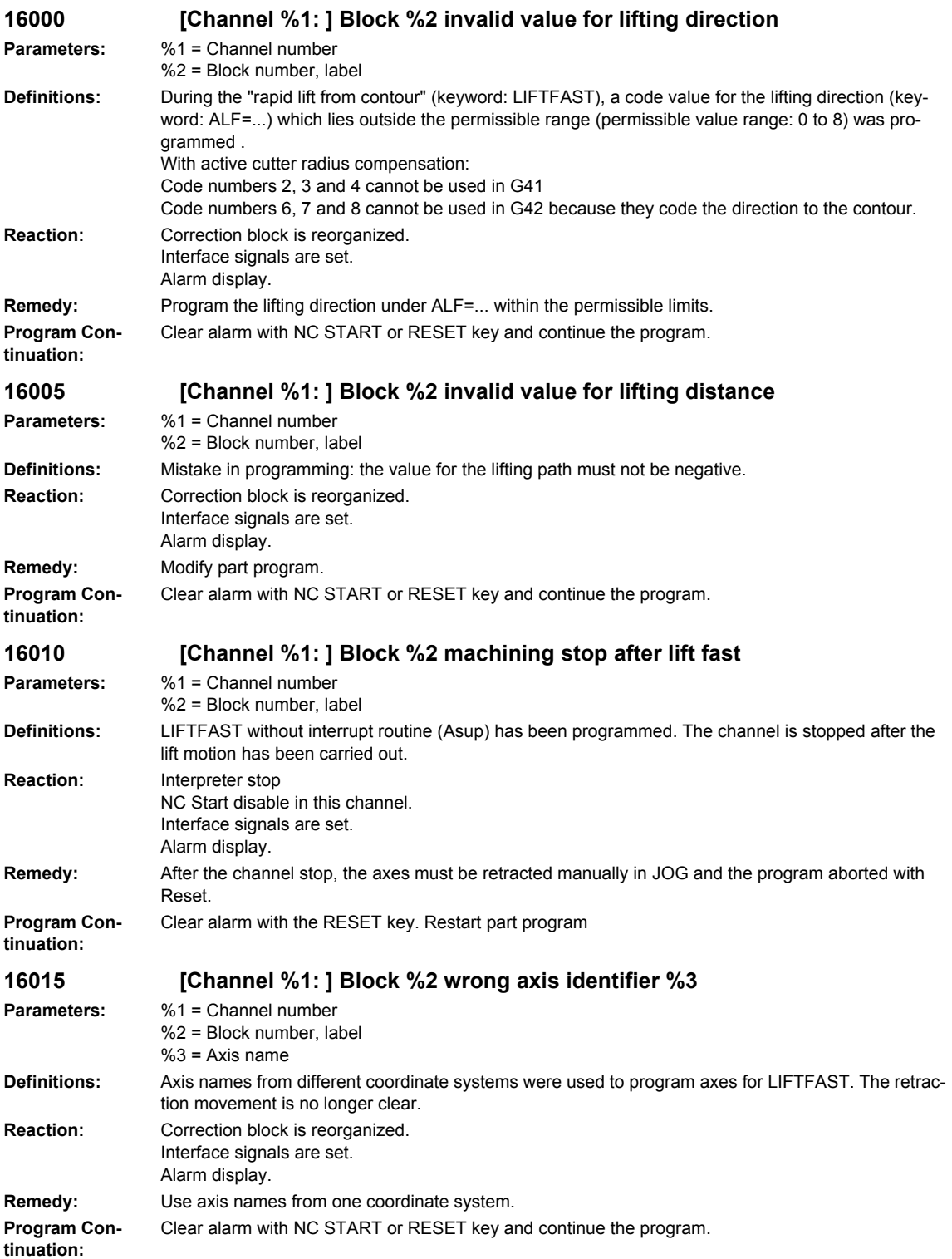

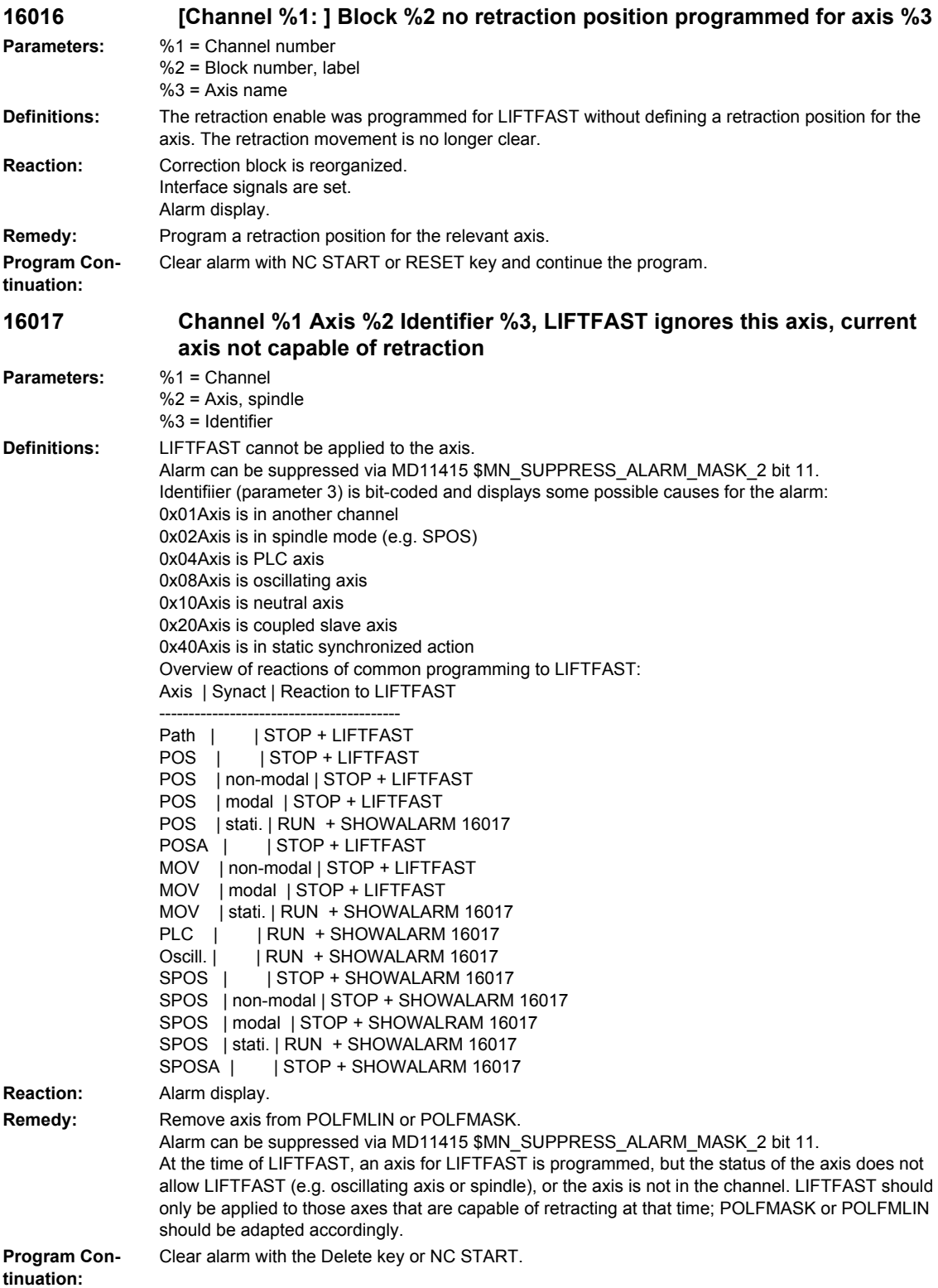

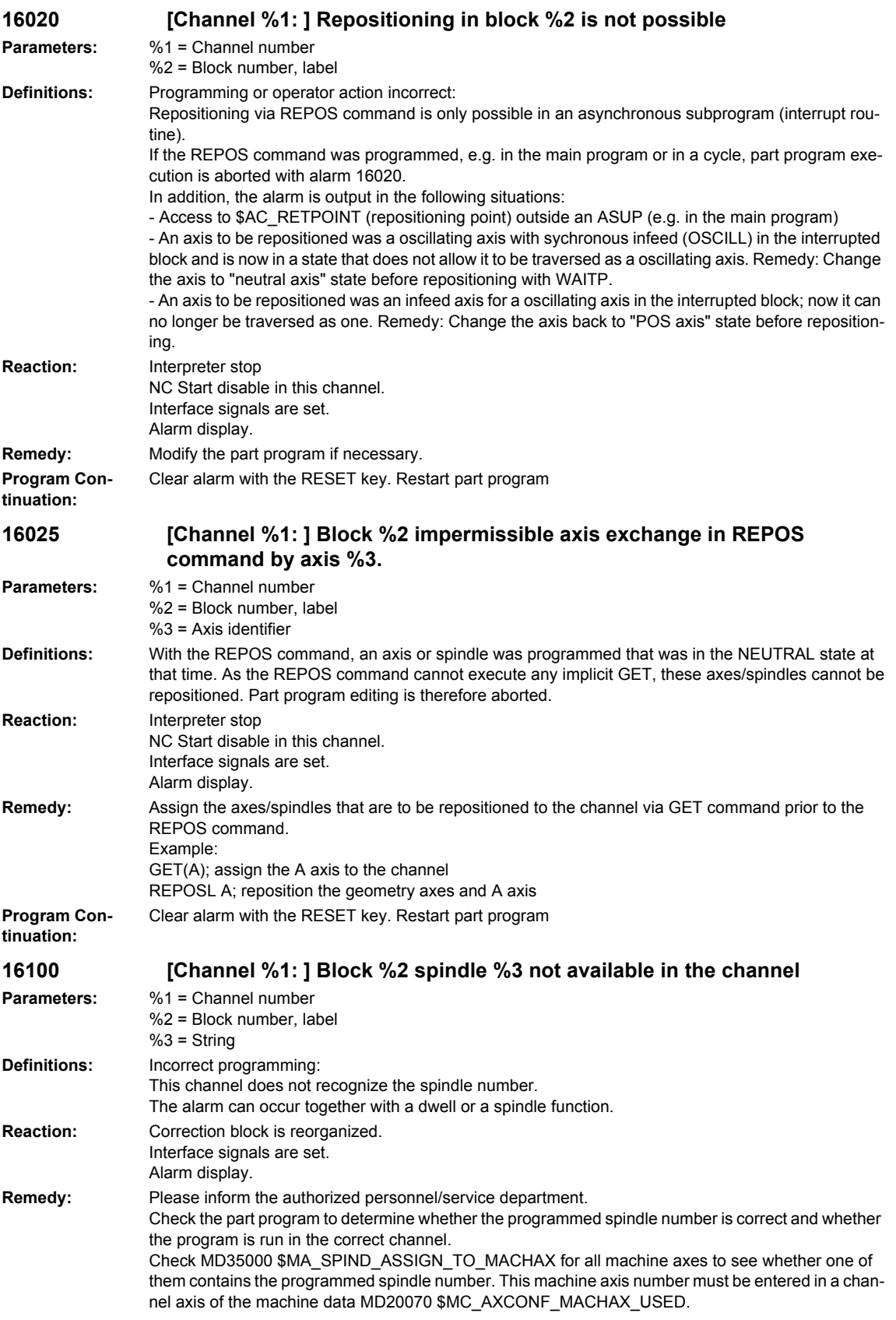

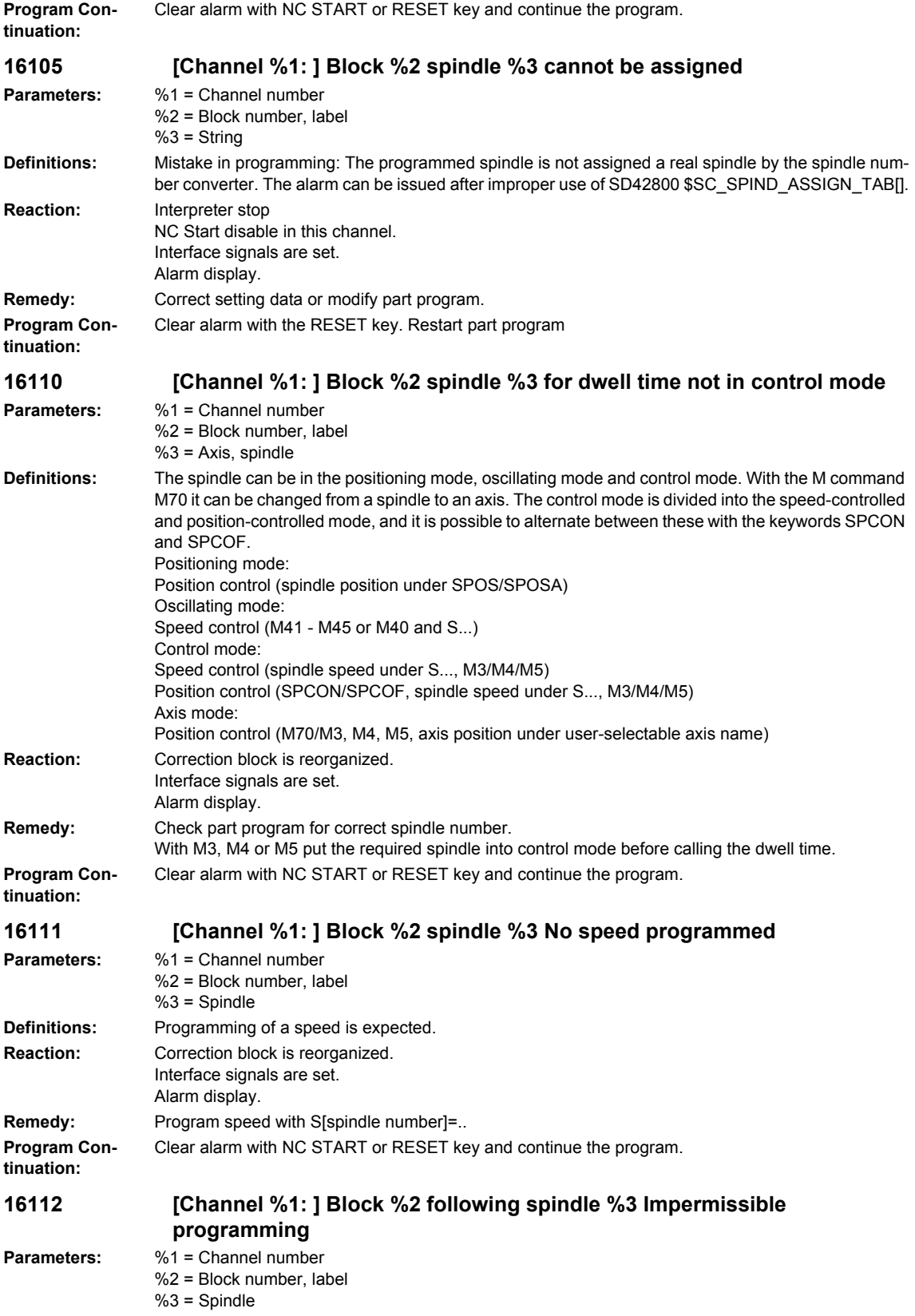

## *Overview of Alarms 03/2009*

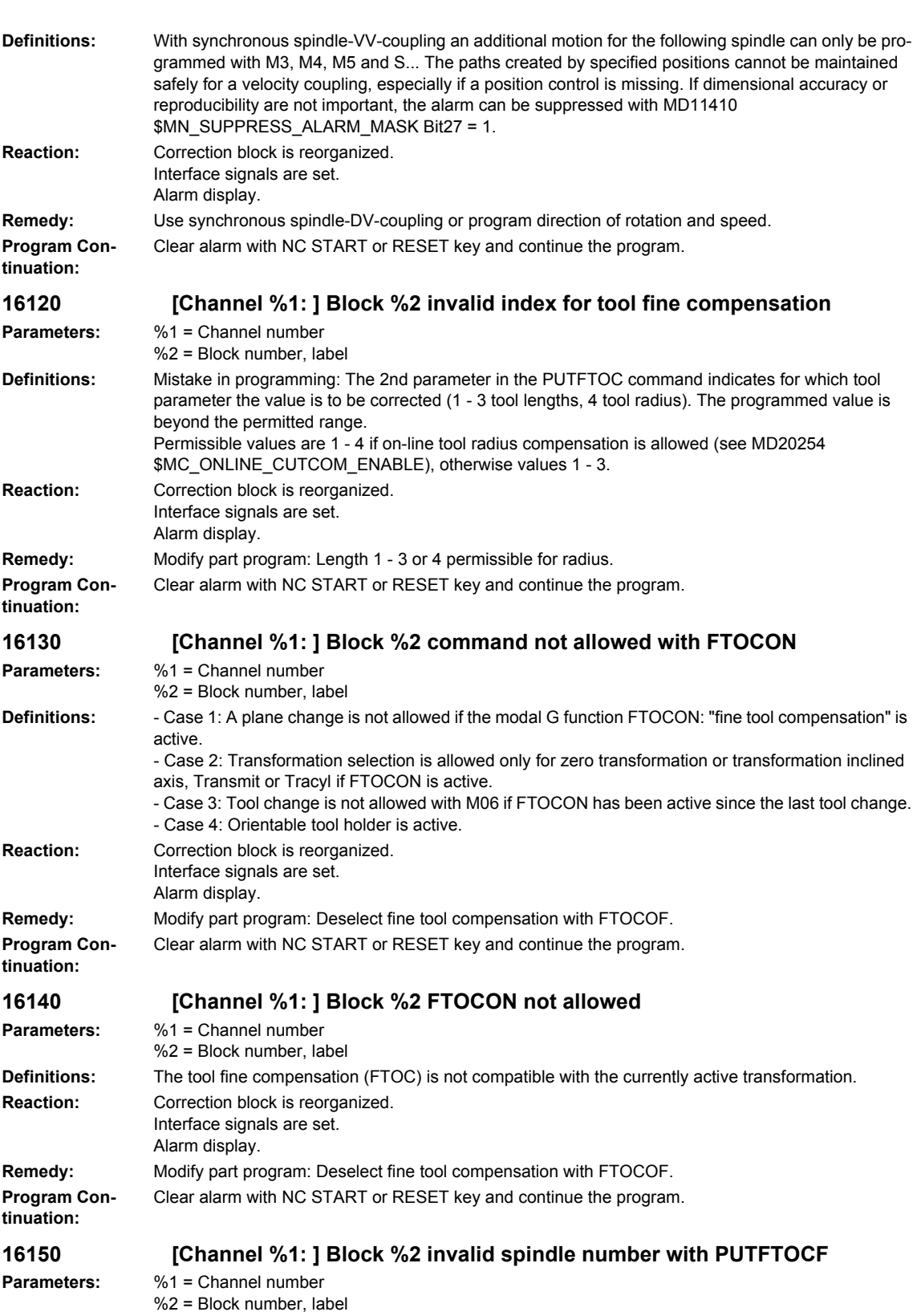

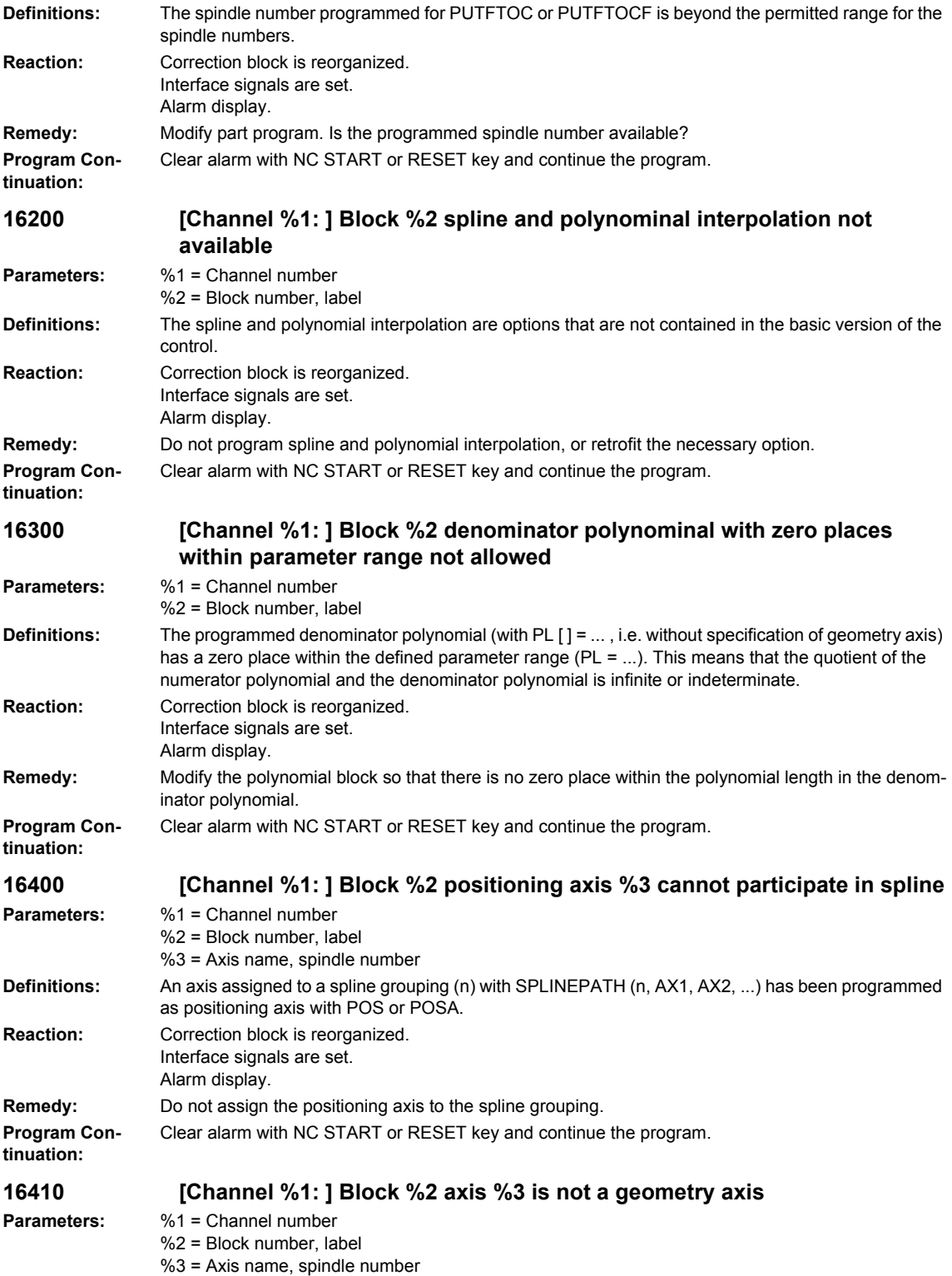

## **Definitions:** A geometry axis has been programmed that cannot be imaged on any machine axis in the current transformation (possibly there is no transformation active at the moment). Example: Without transformation: Polar coordinate system with X, Z, and C axis With transformation: Cartesian coordinate system with X, Y, and Z, e.g. with TRANSMIT. **Reaction:** Correction block is reorganized. Interface signals are set. Alarm display. **Remedy:** Activate transformation type with TRAORI (n) or do not program geometry axes that do not participate in the transformation grouping. **Program Continuation:** Clear alarm with NC START or RESET key and continue the program. **16420 [Channel %1: ] Block %2 axis %3 programmed repeatedly Parameters:** %1 = Channel number %2 = Block number, label %3 = Axis name, spindle number **Definitions:** It is not allowed to program an axis more than once. **Reaction:** Correction block is reorganized. Interface signals are set. Alarm display. **Remedy:** Delete the axis addresses that have been programmed more than once. **Program Continuation:** Clear alarm with NC START or RESET key and continue the program. **16421 [Channel %1: ] Block %2 angle %3 programmed repeatedly in the block Parameters:** %1 = Channel number %2 = Block number, label  $%3 =$  Angle **Definitions:** It is not allowed to program more than one PHI or PSI angle for an orientation vector in the same block. **Reaction:** Correction block is reorganized. Interface signals are set. Alarm display. **Remedy:** Modify part program. **Program Continuation:** Clear alarm with NC START or RESET key and continue the program. **16422 [Channel %1: ] Block %2 angle %3 programmed repeatedly in the block Parameters:** %1 = Channel number %2 = Block number, label  $%3 =$  Angle **Definitions:** It is not allowed to program more than one rotation angle THETA for the orientation in one block. The angle of rotation can either be programmed explicitly with THETA or by programing with Euler angles or RPY angles. **Reaction:** Correction block is reorganized. Interface signals are set. Alarm display. **Remedy:** Modify part program. **Program Continuation:** Clear alarm with NC START or RESET key and continue the program. **16423 [Channel %1: ] Block %2 angle %3 programmed repeatedly in the block Parameters:** %1 = Channel number %2 = Block number, label  $%3 = Angle$ **Definitions:** It is not allowed to program more than one polynomial for the orientation rotation angle with POITHTI in one block. **Reaction:** Correction block is reorganized. Interface signals are set. Alarm display.

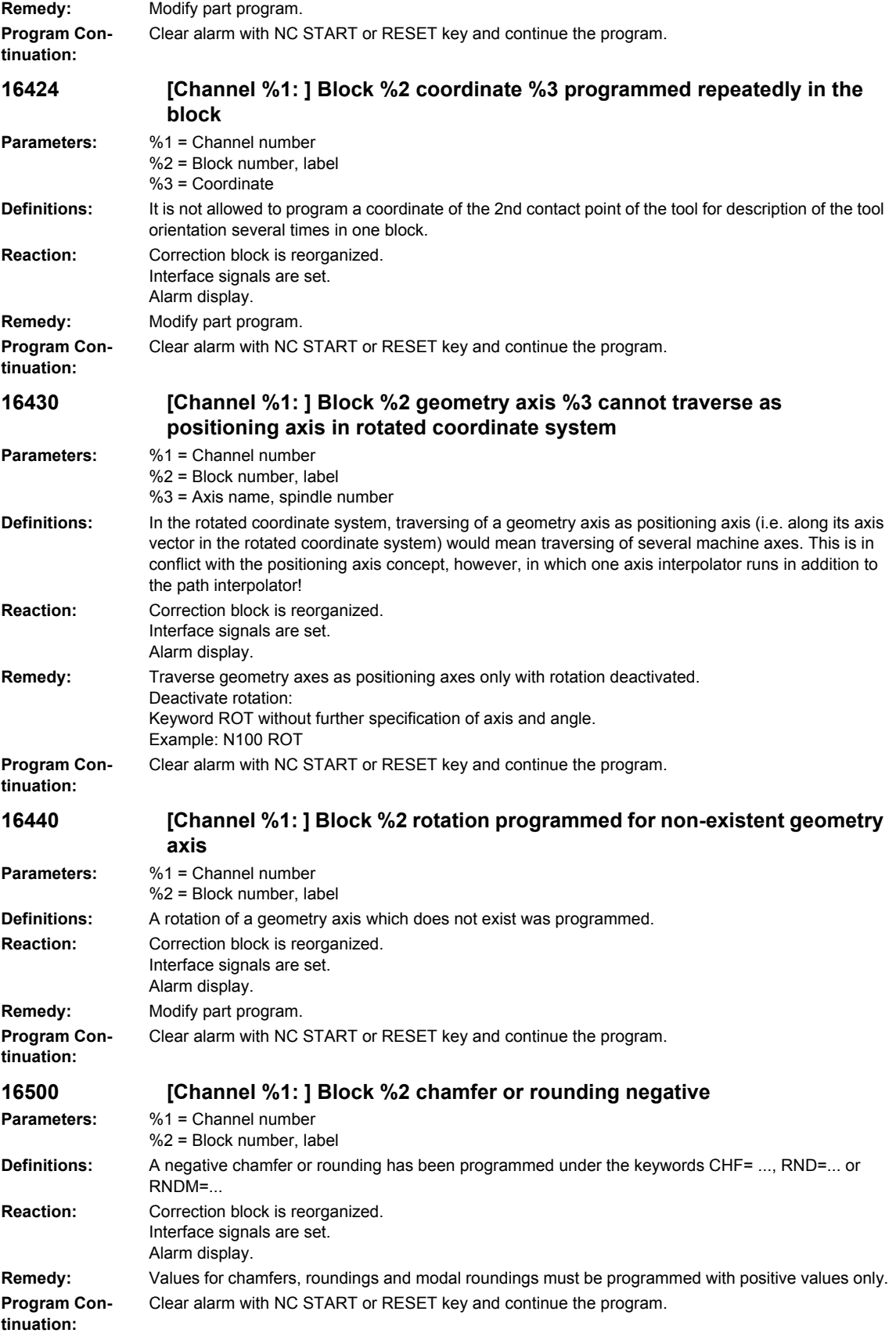

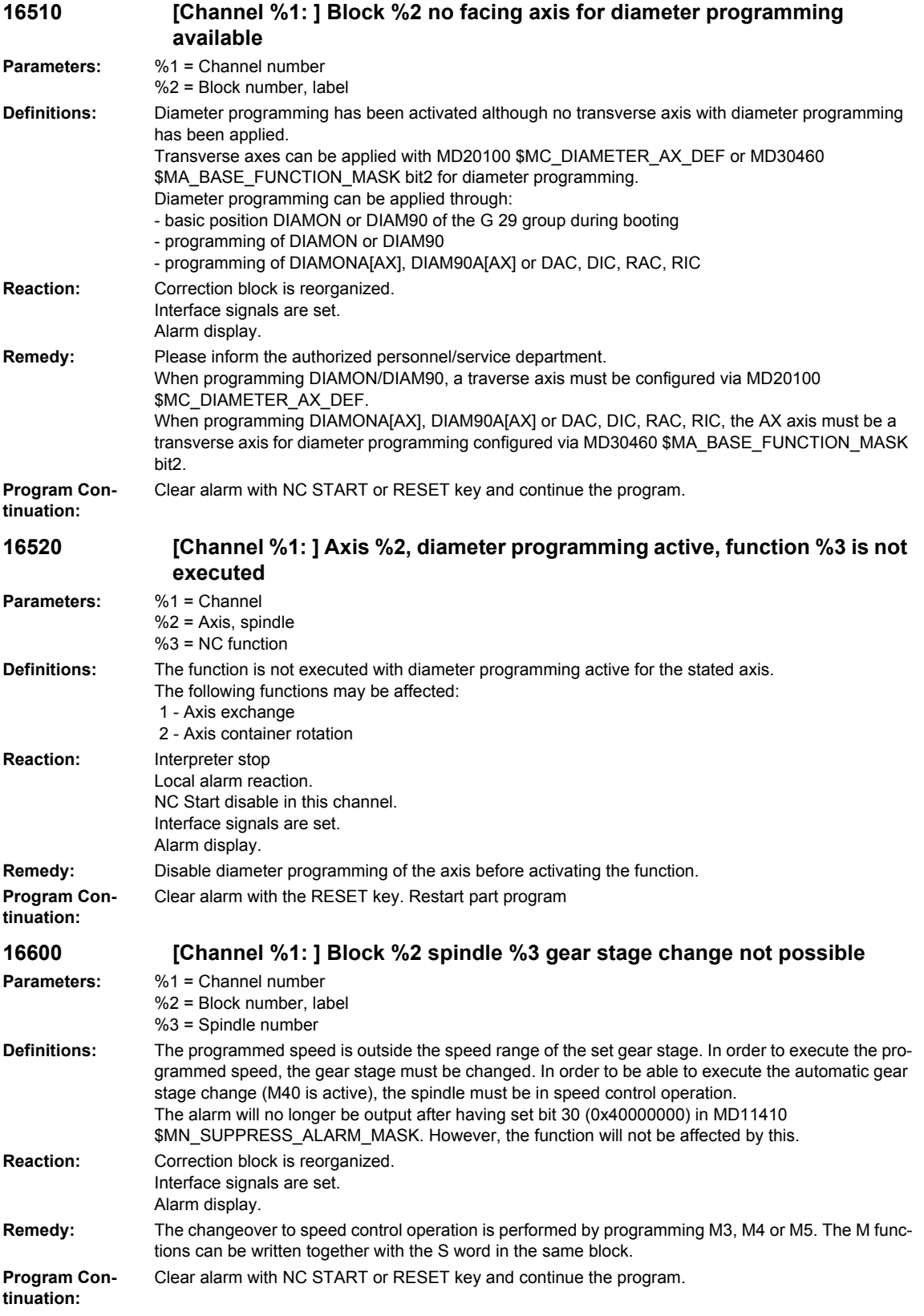
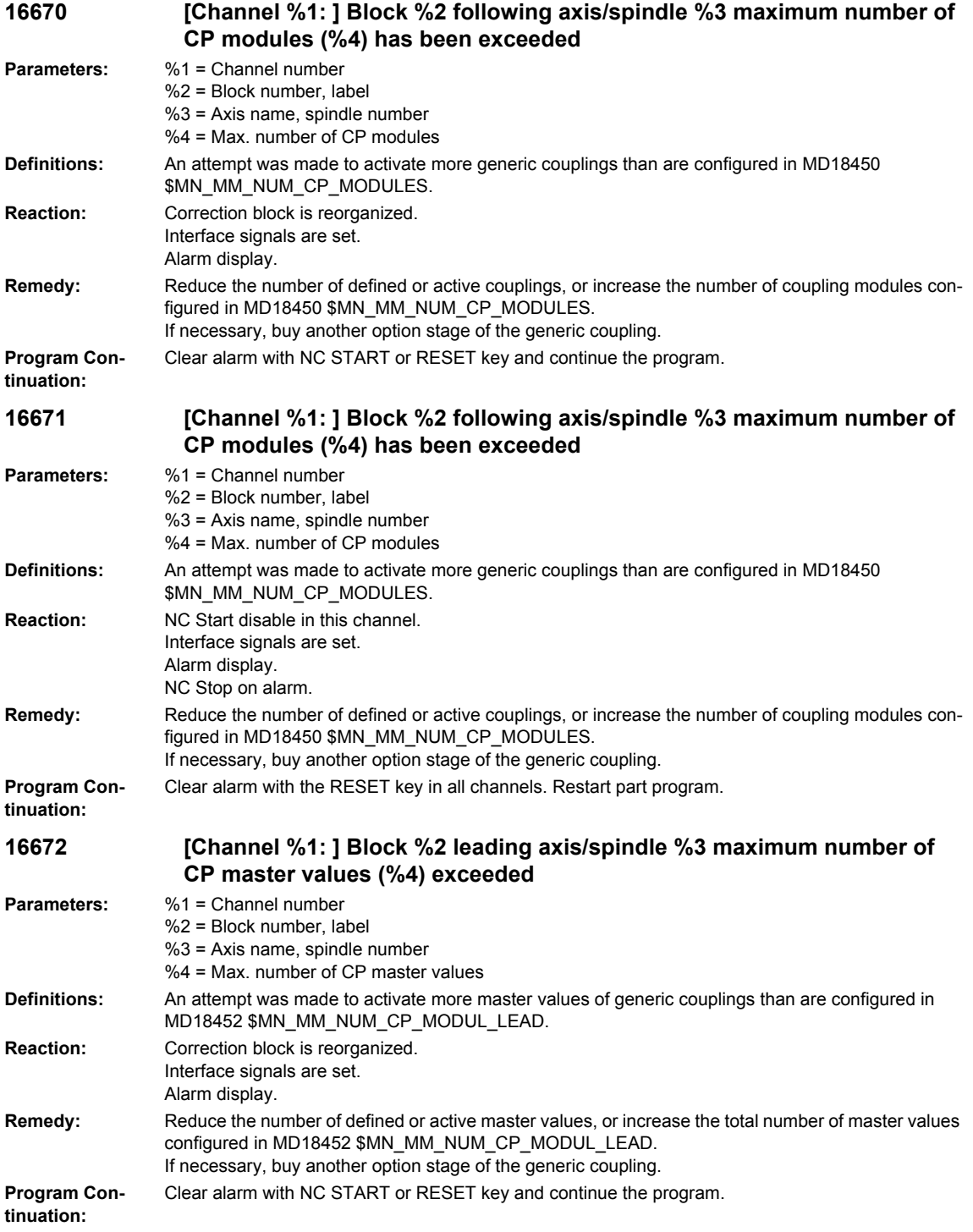

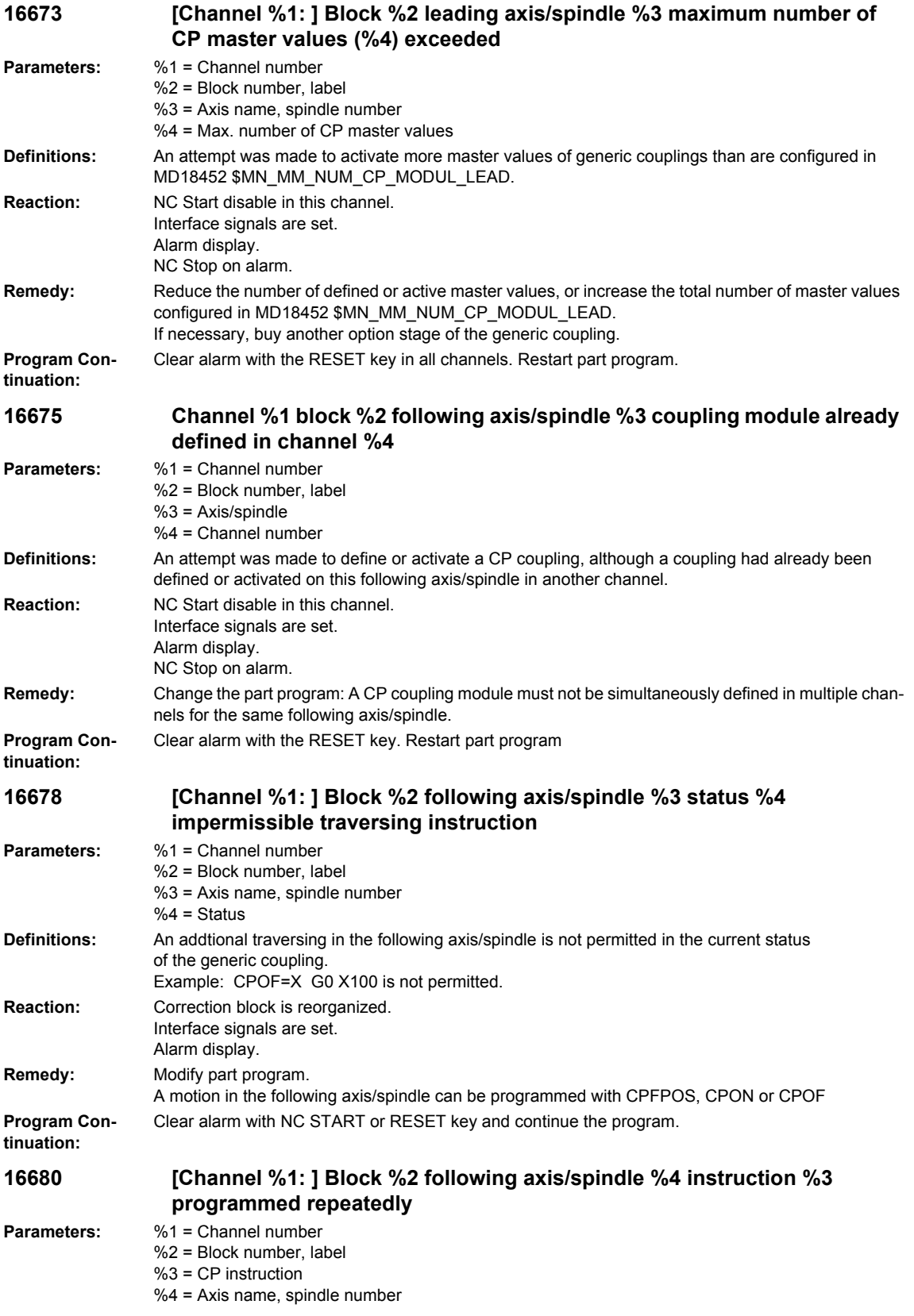

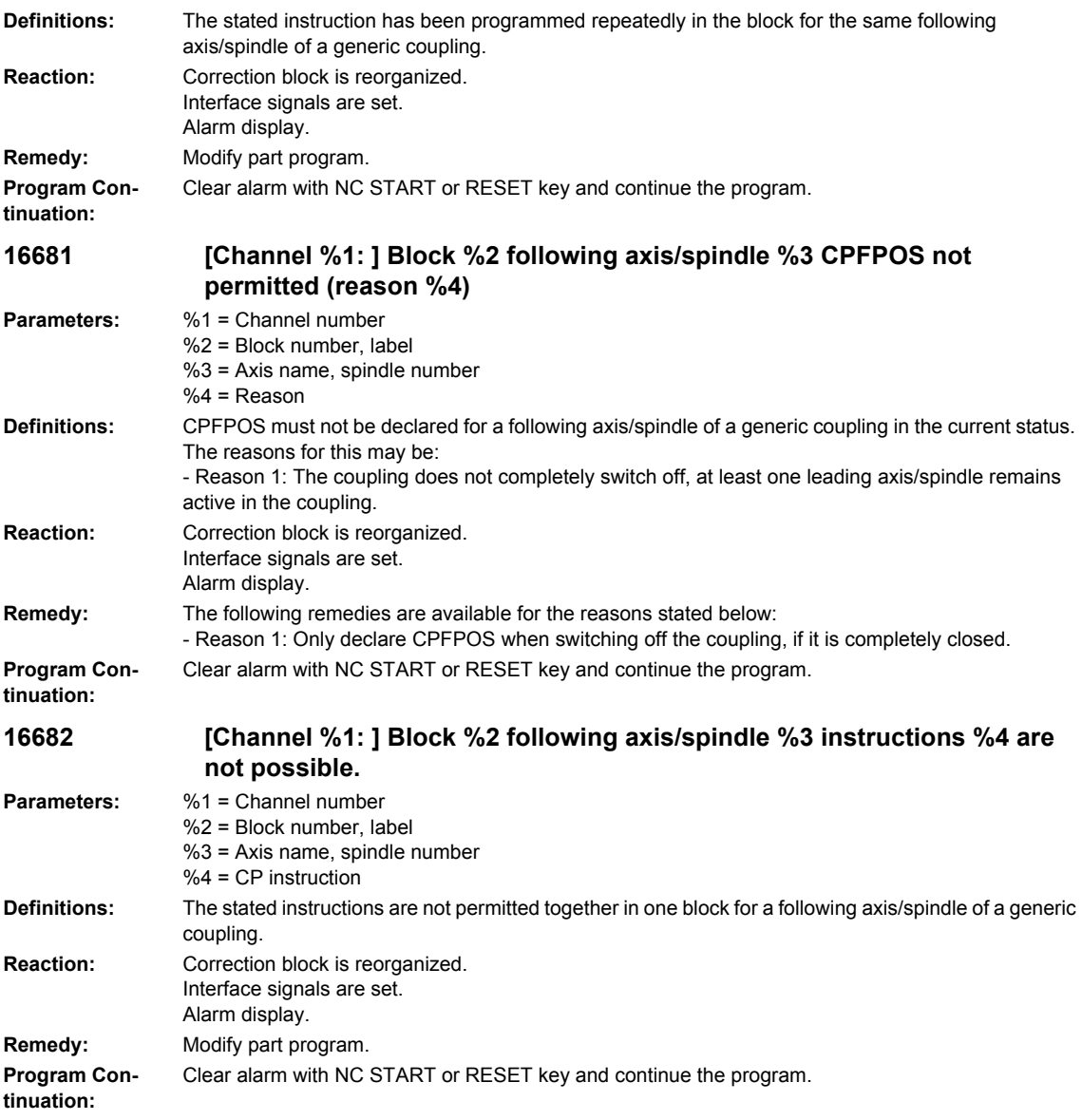

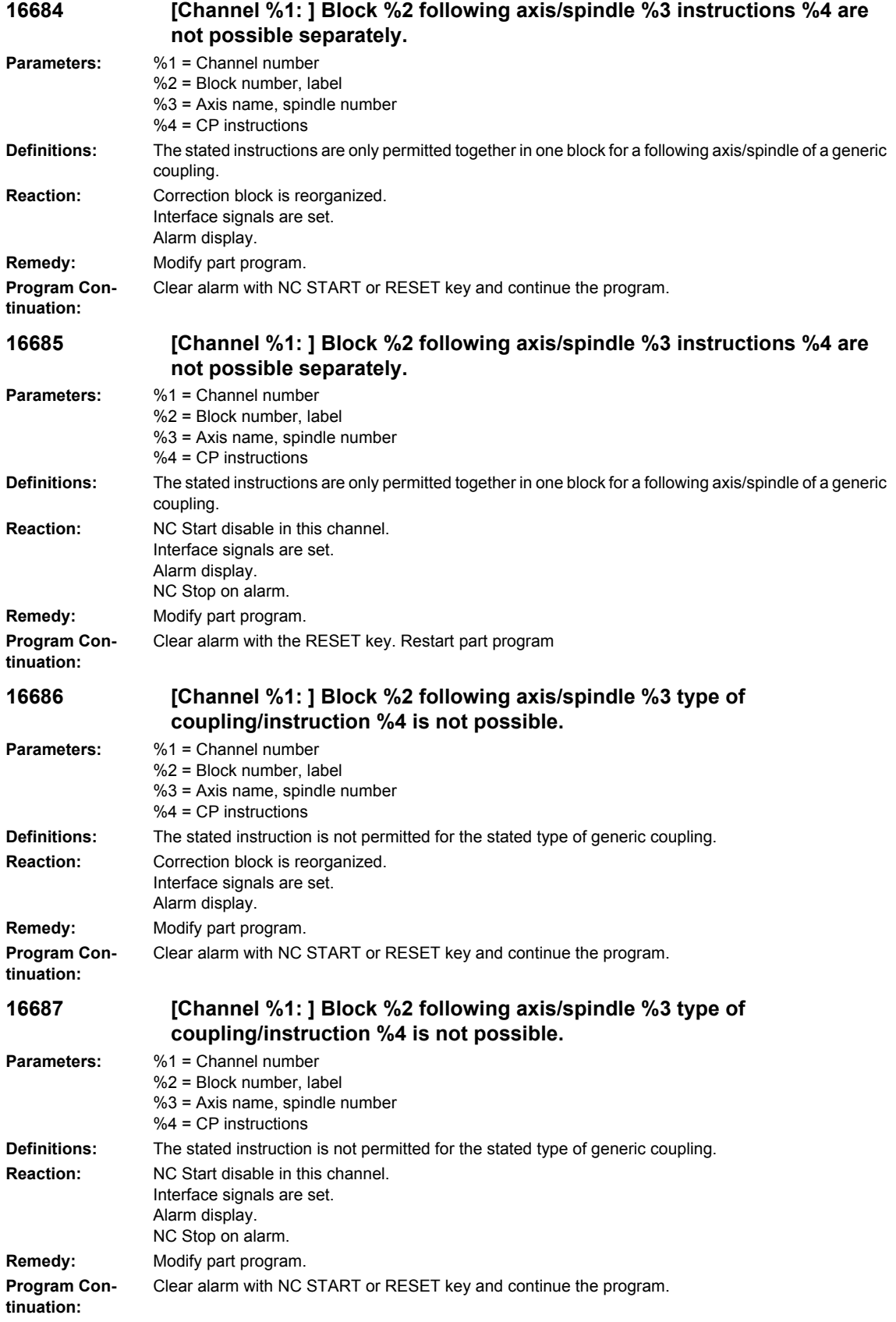

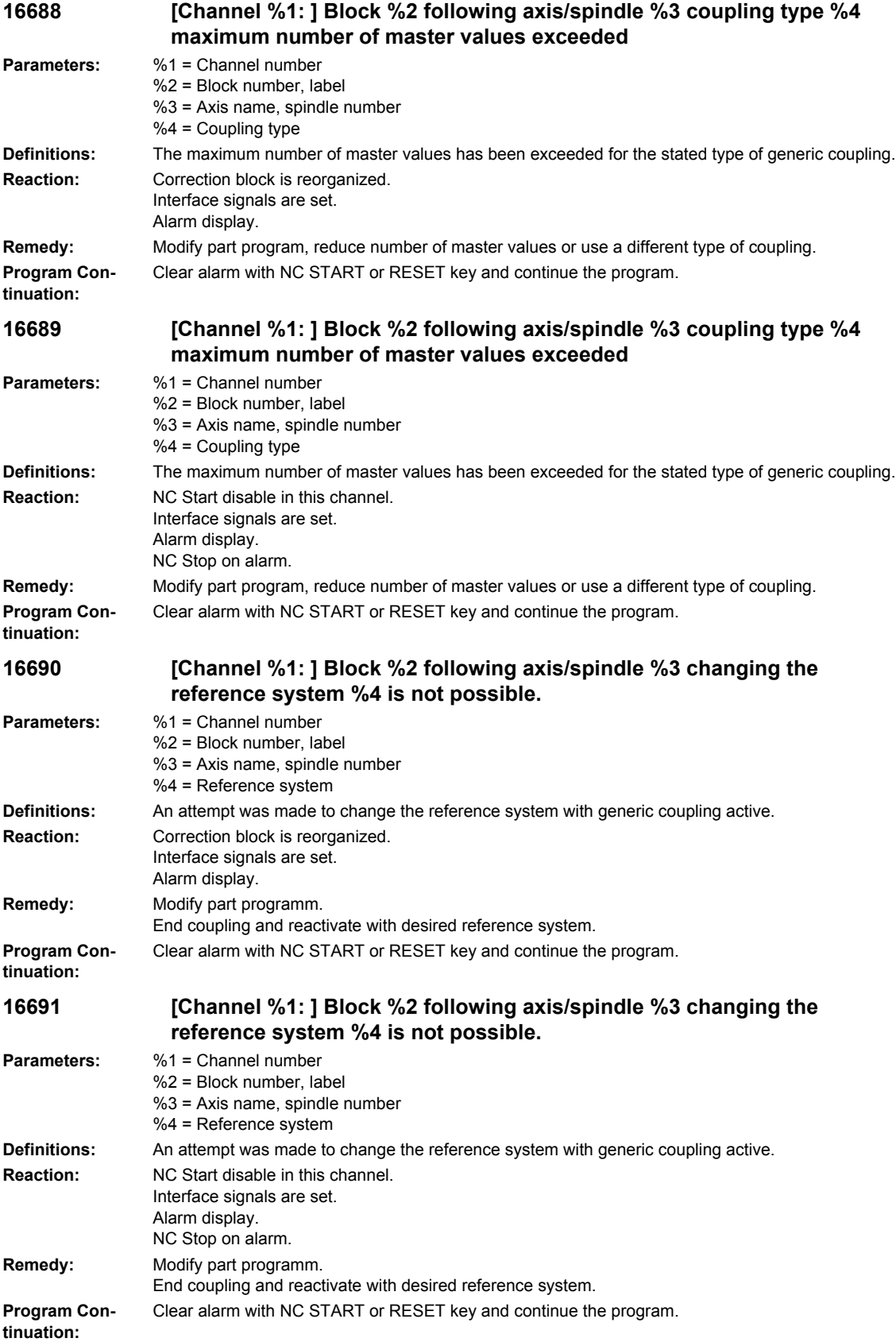

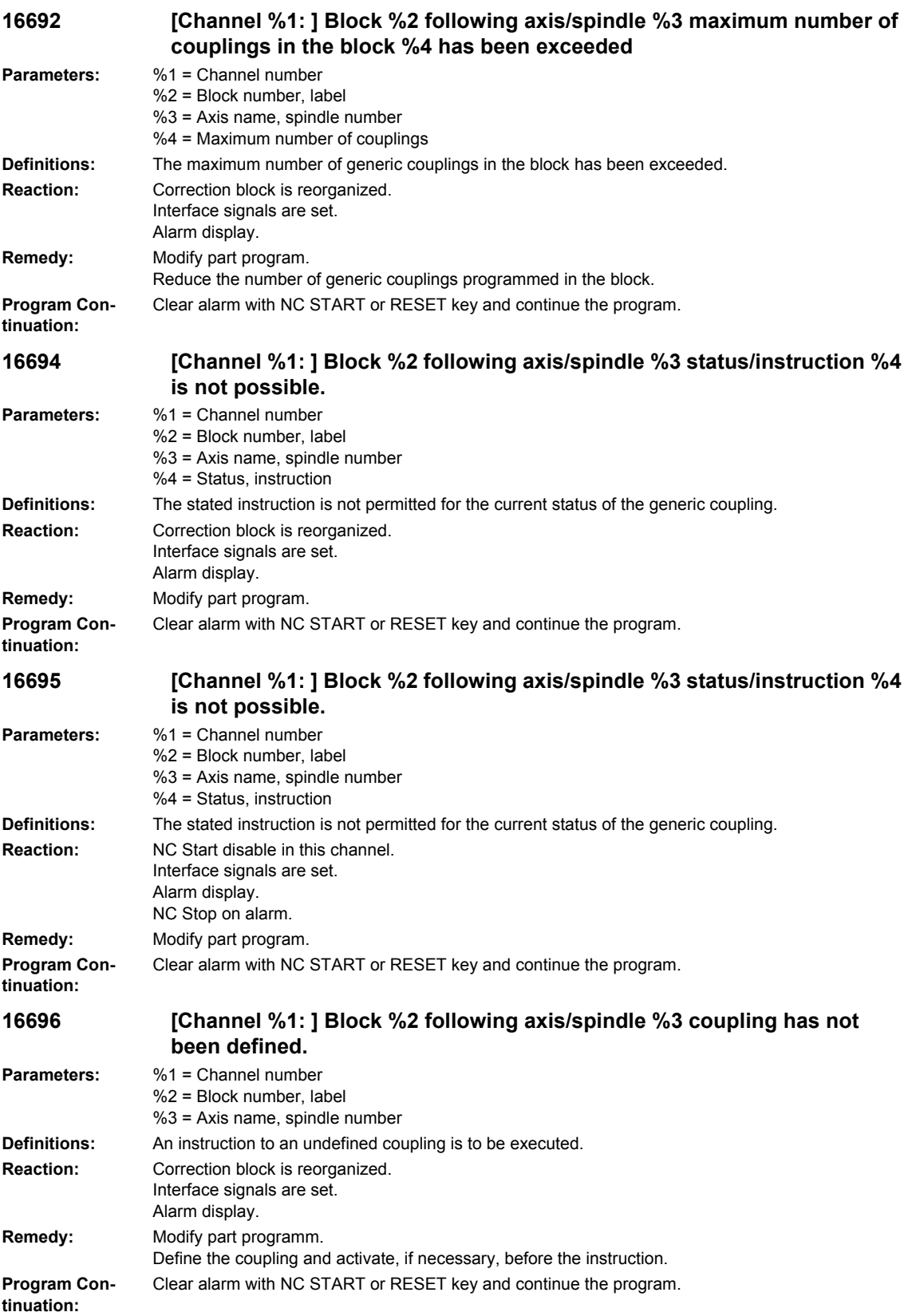

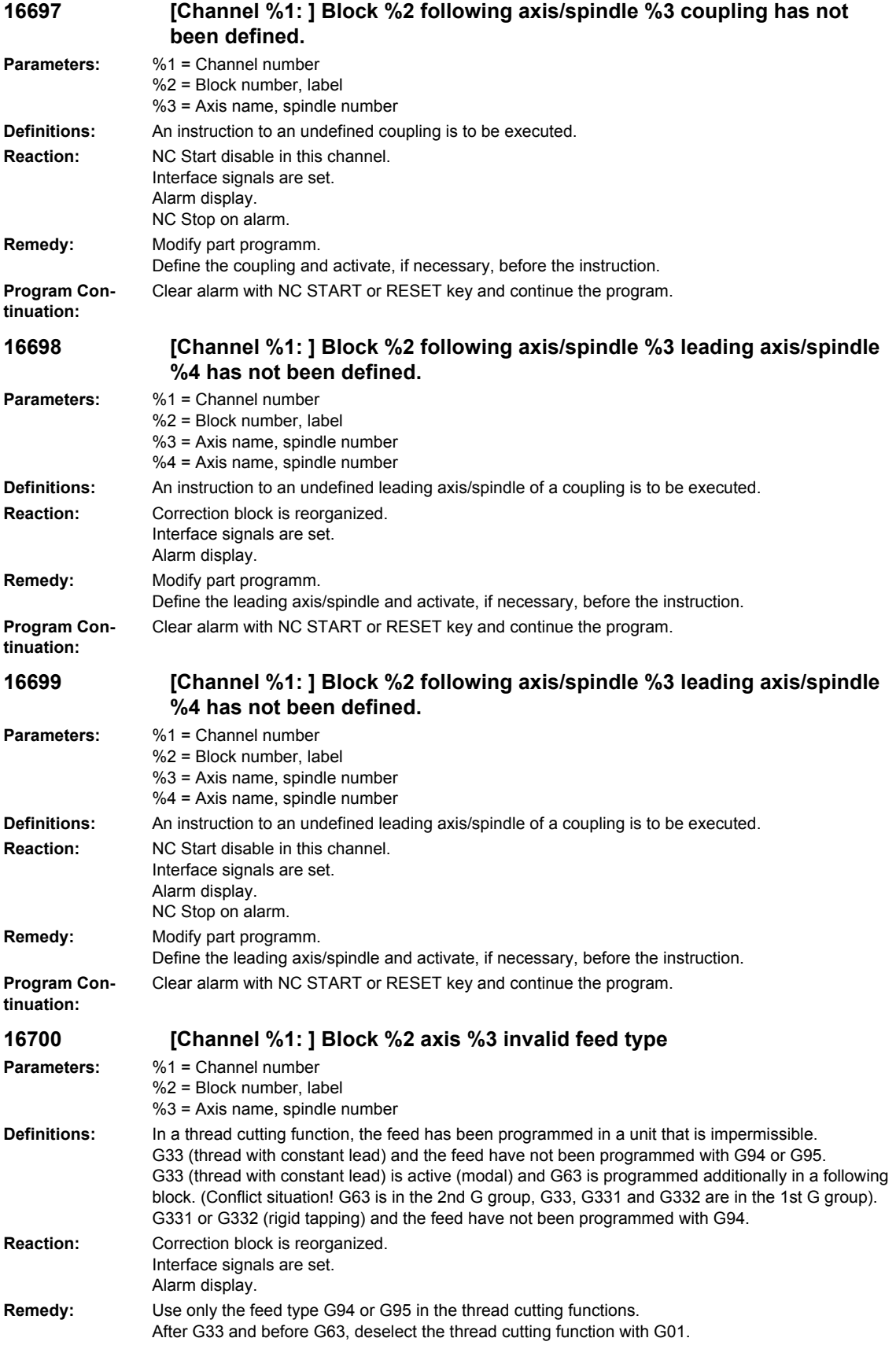

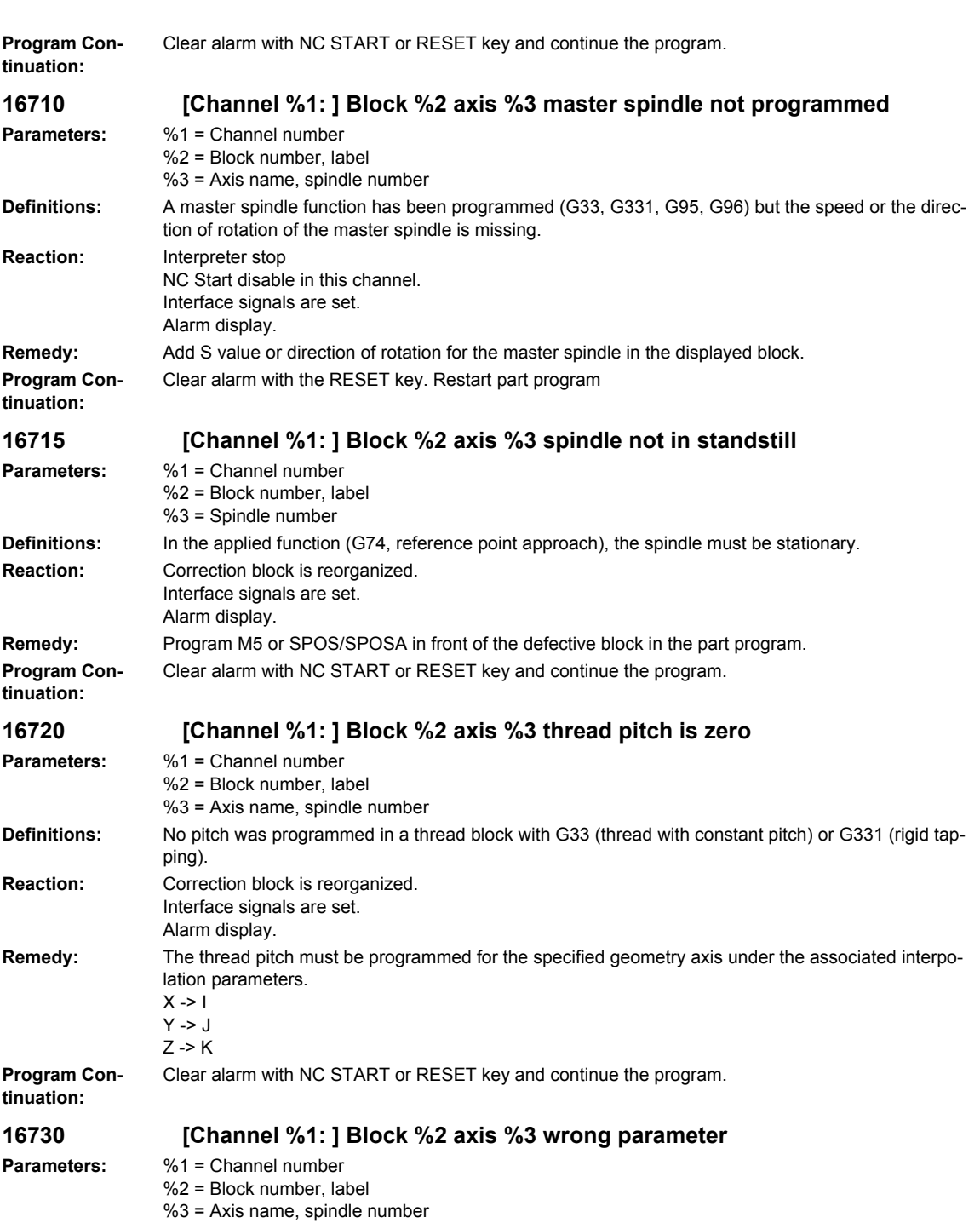

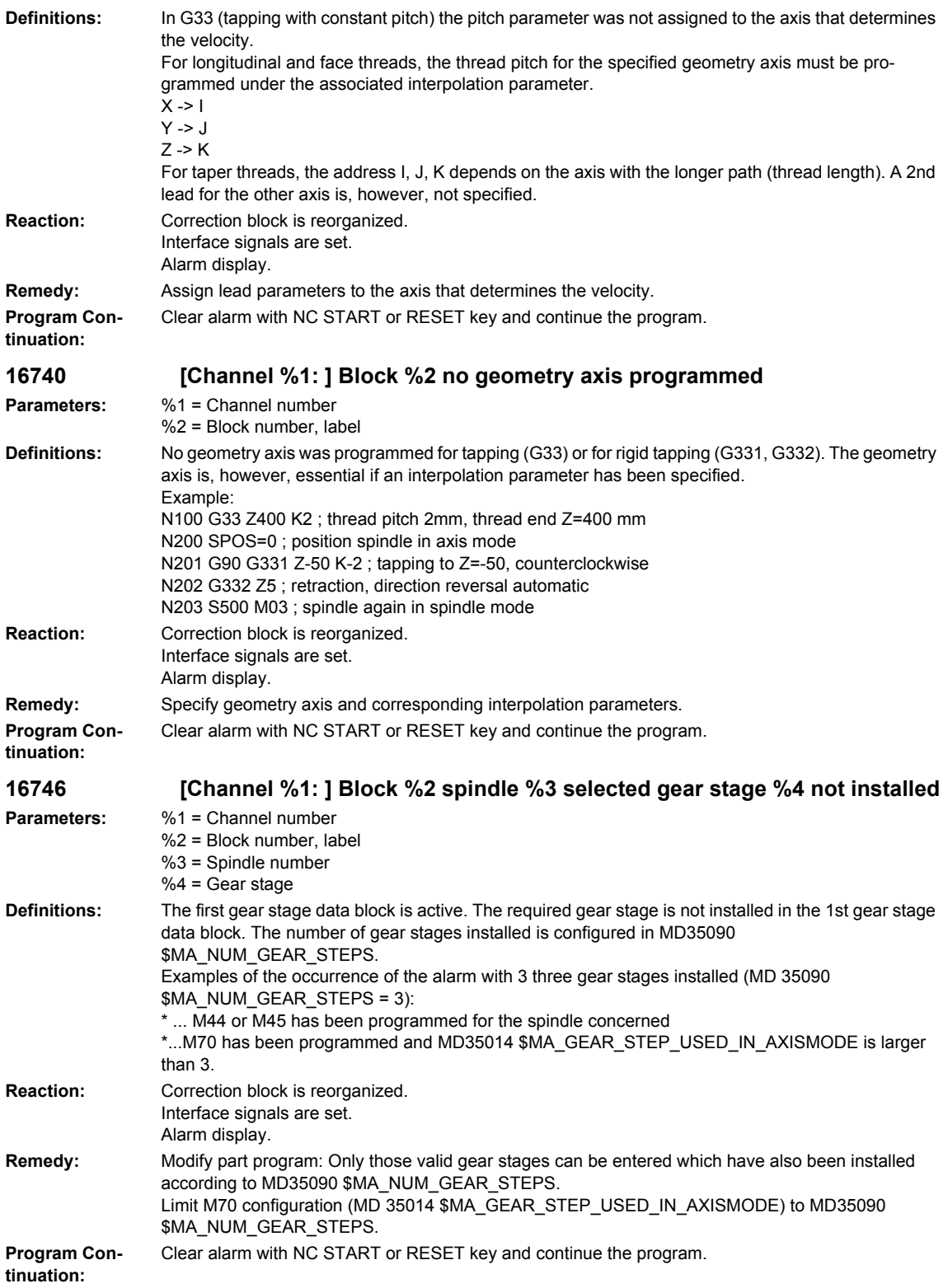

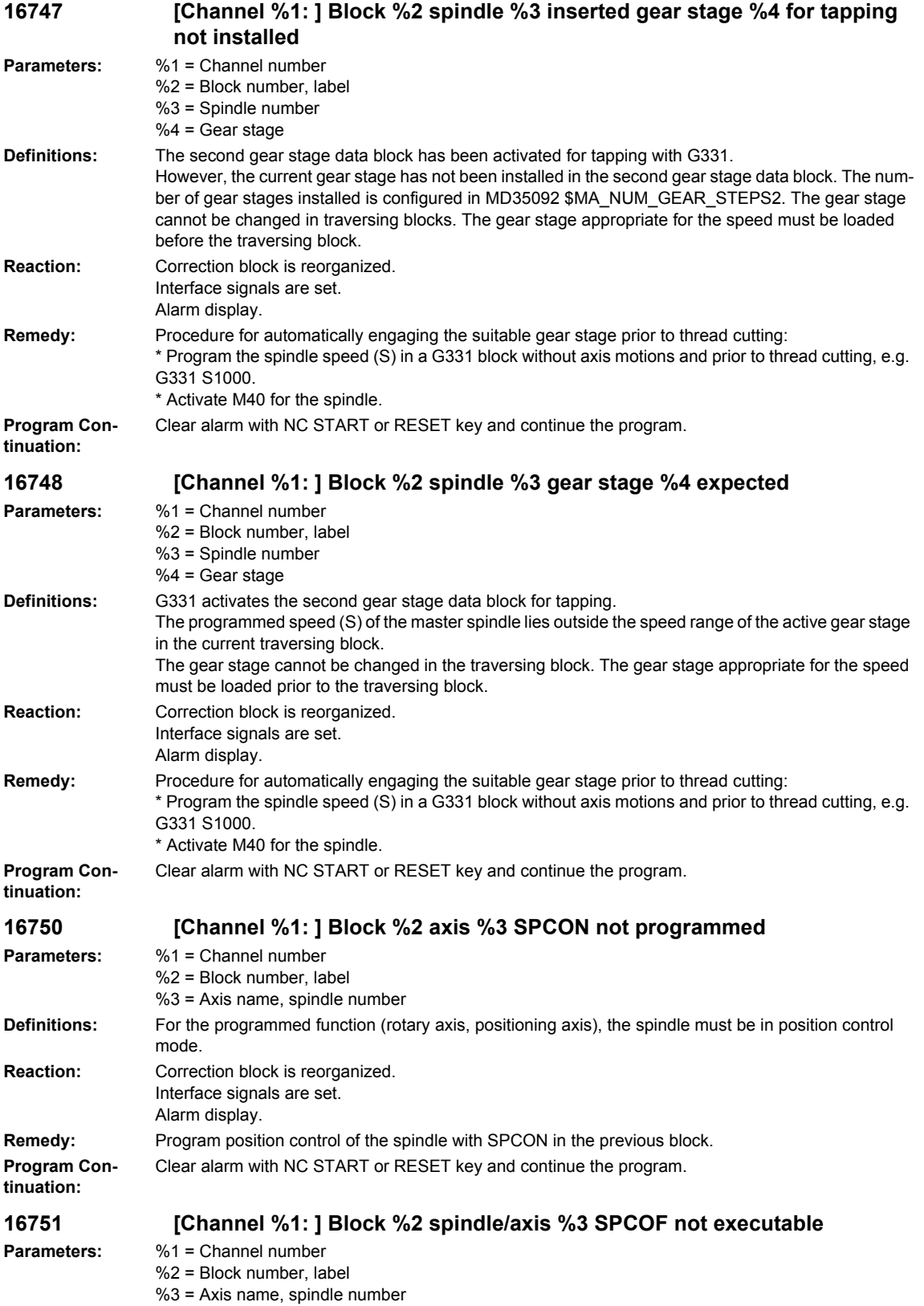

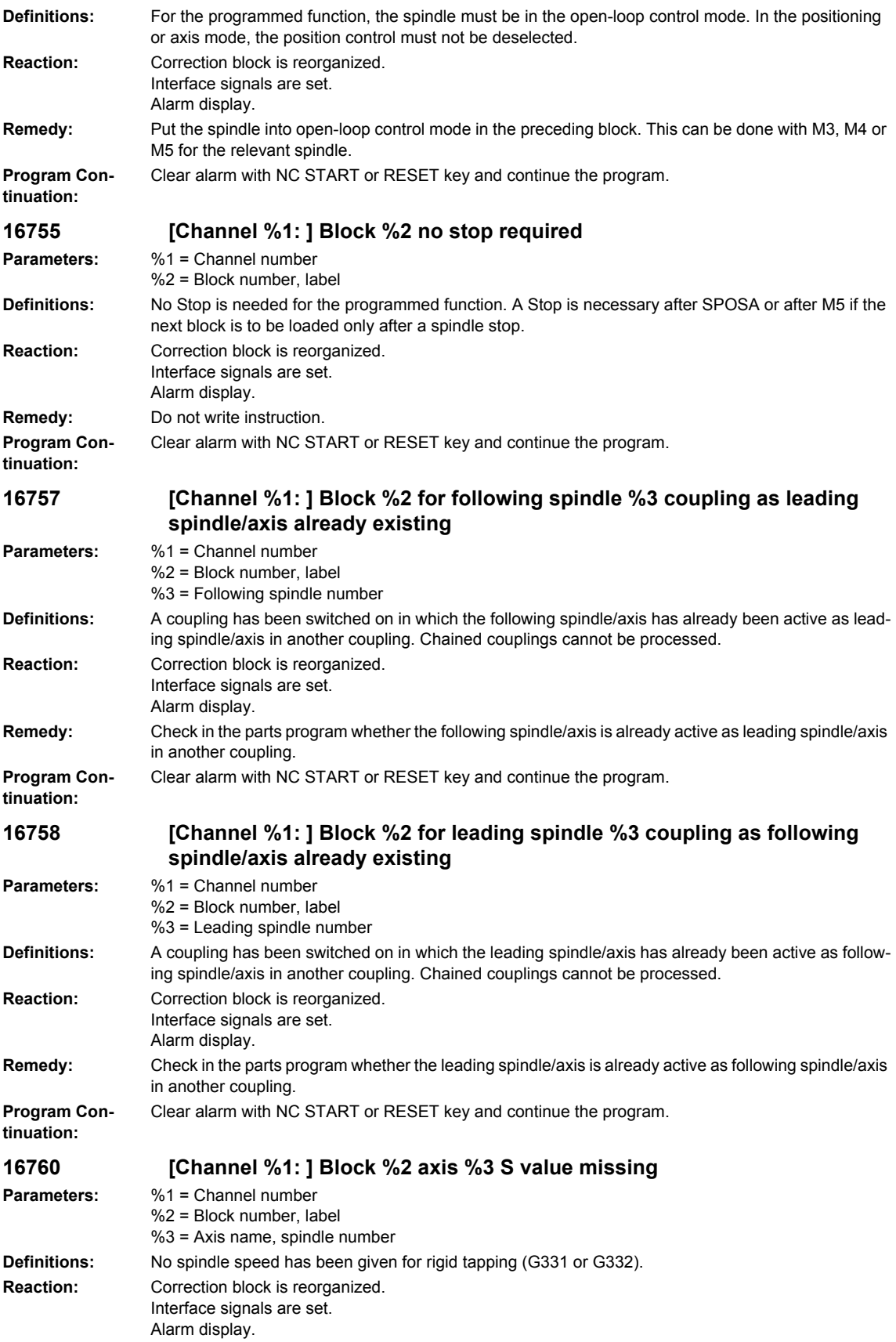

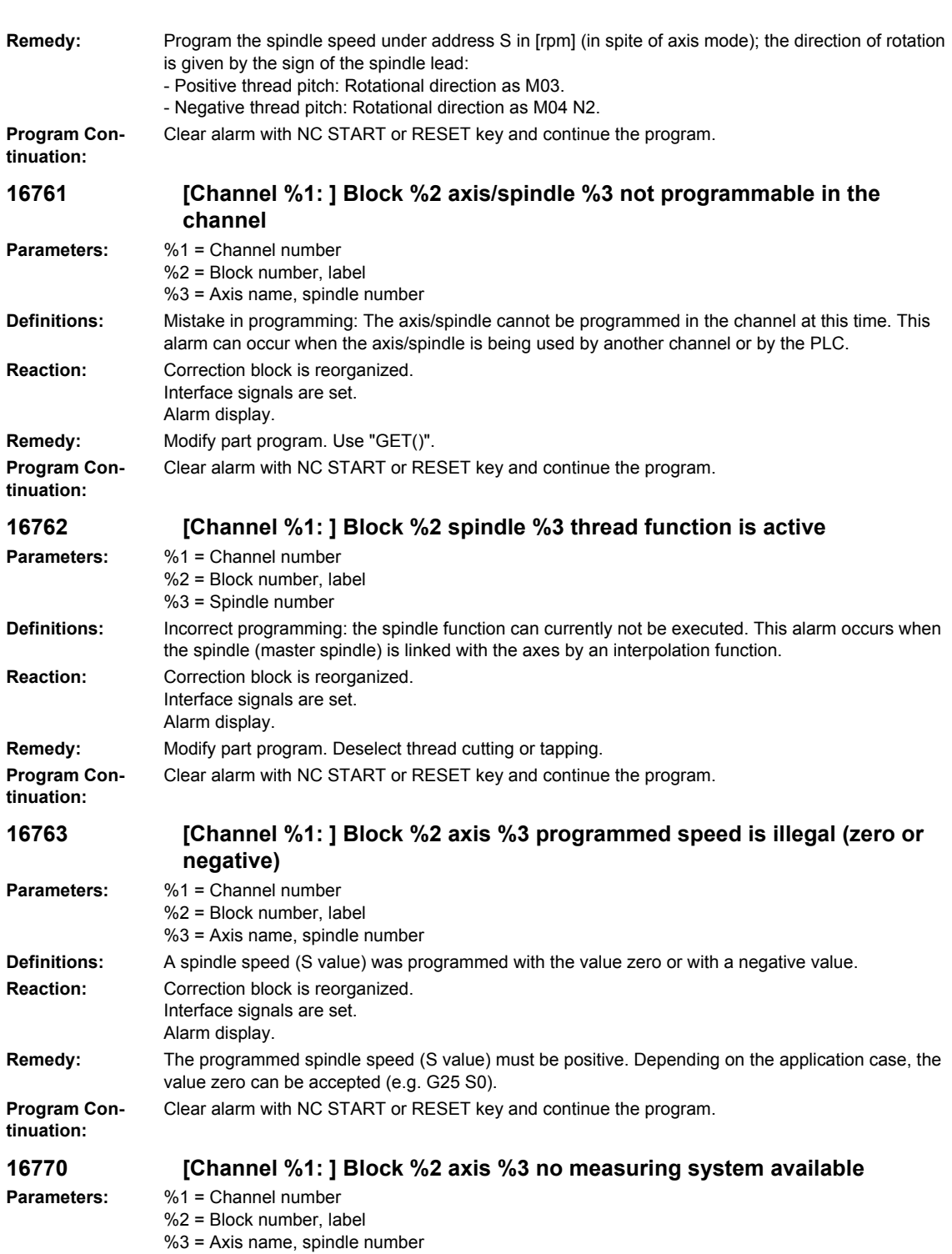

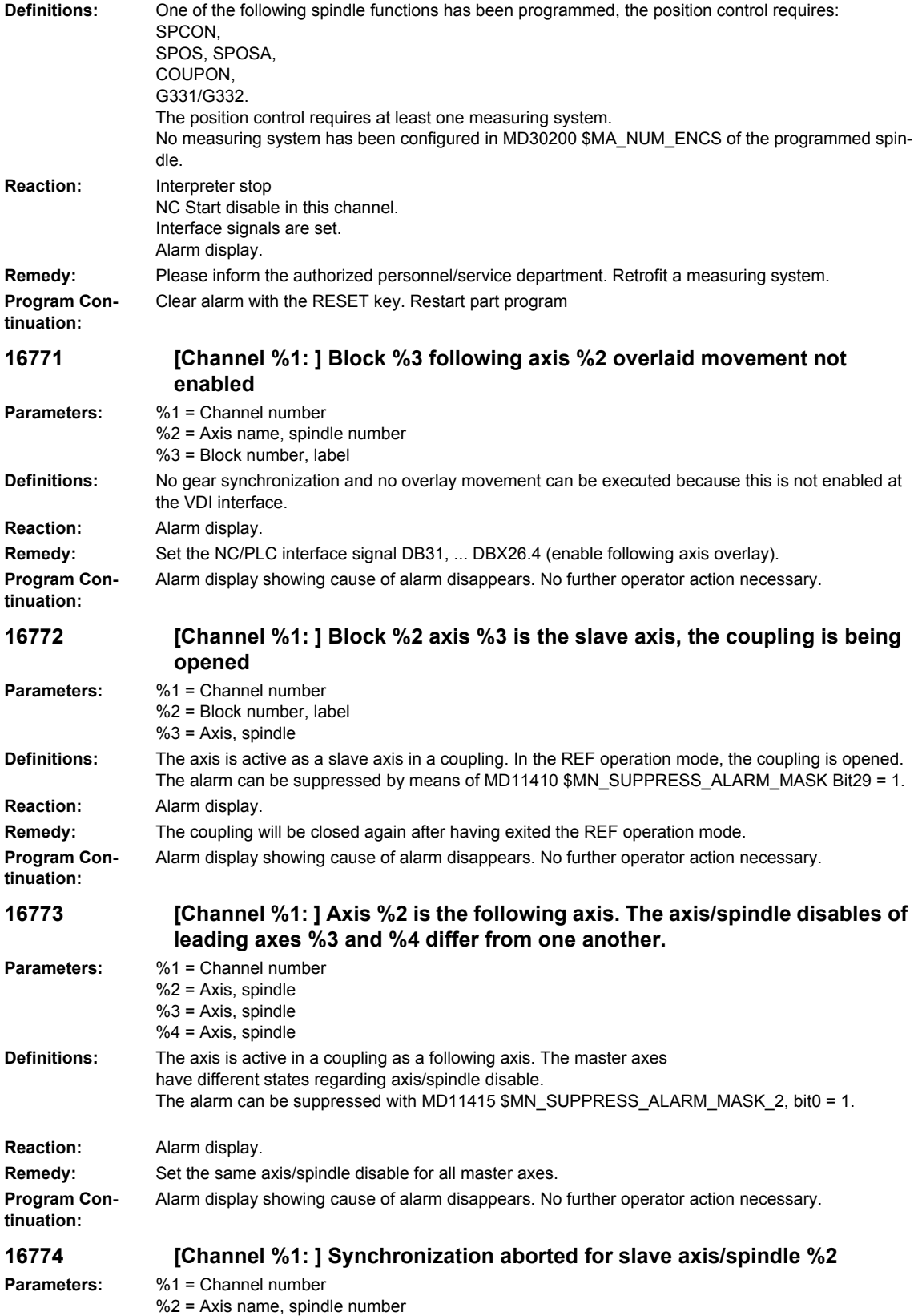

## *Overview of Alarms 03/2009*

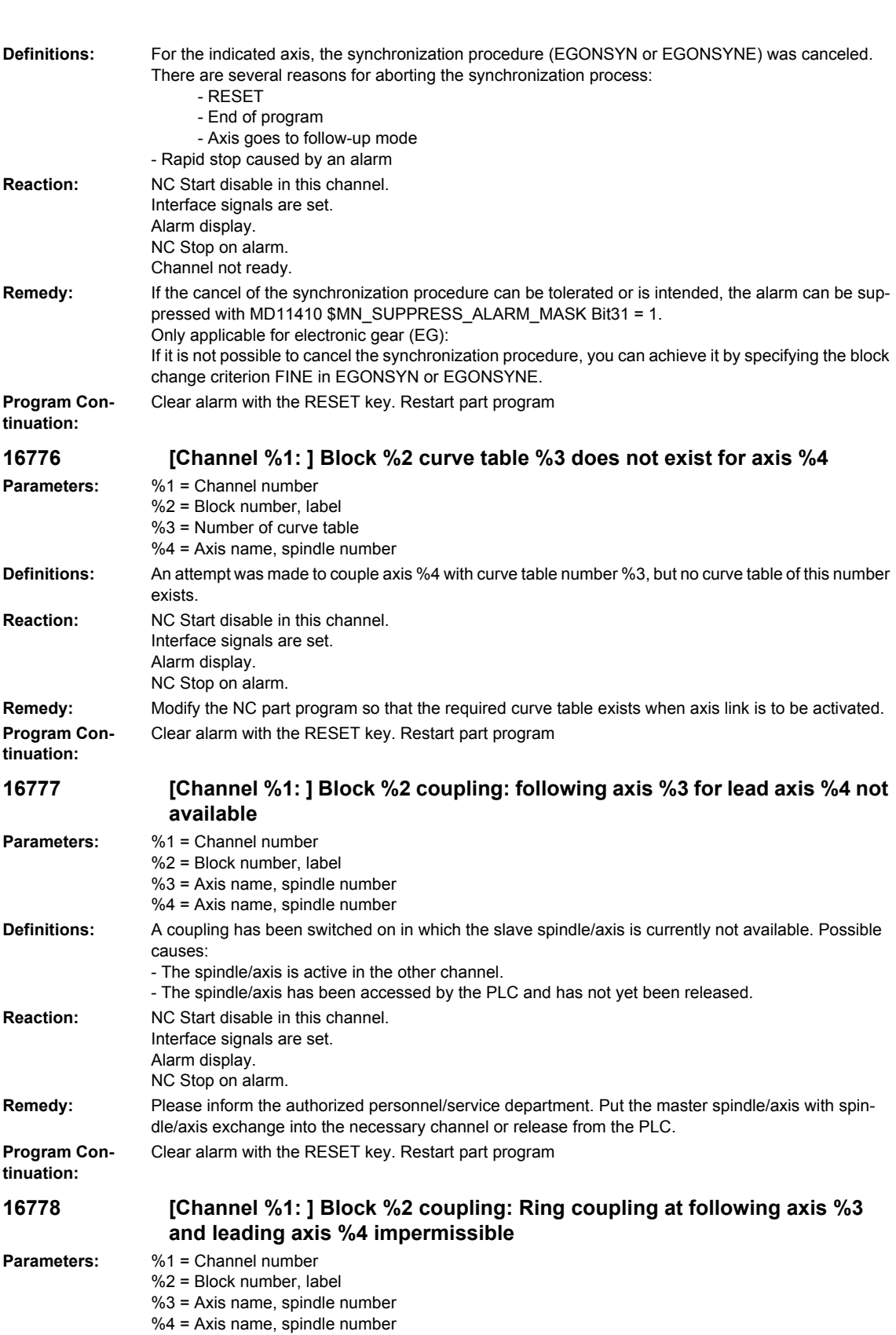

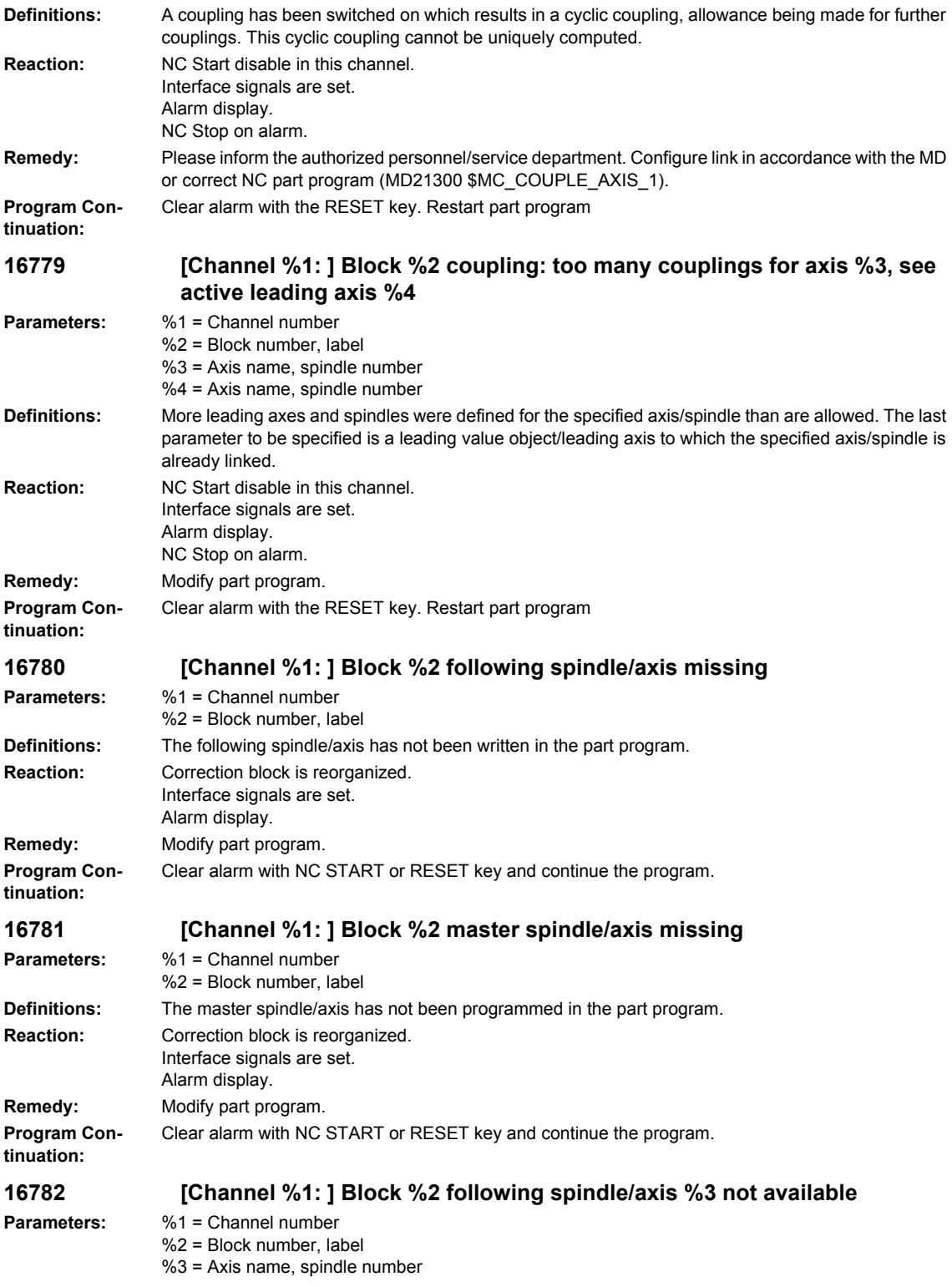

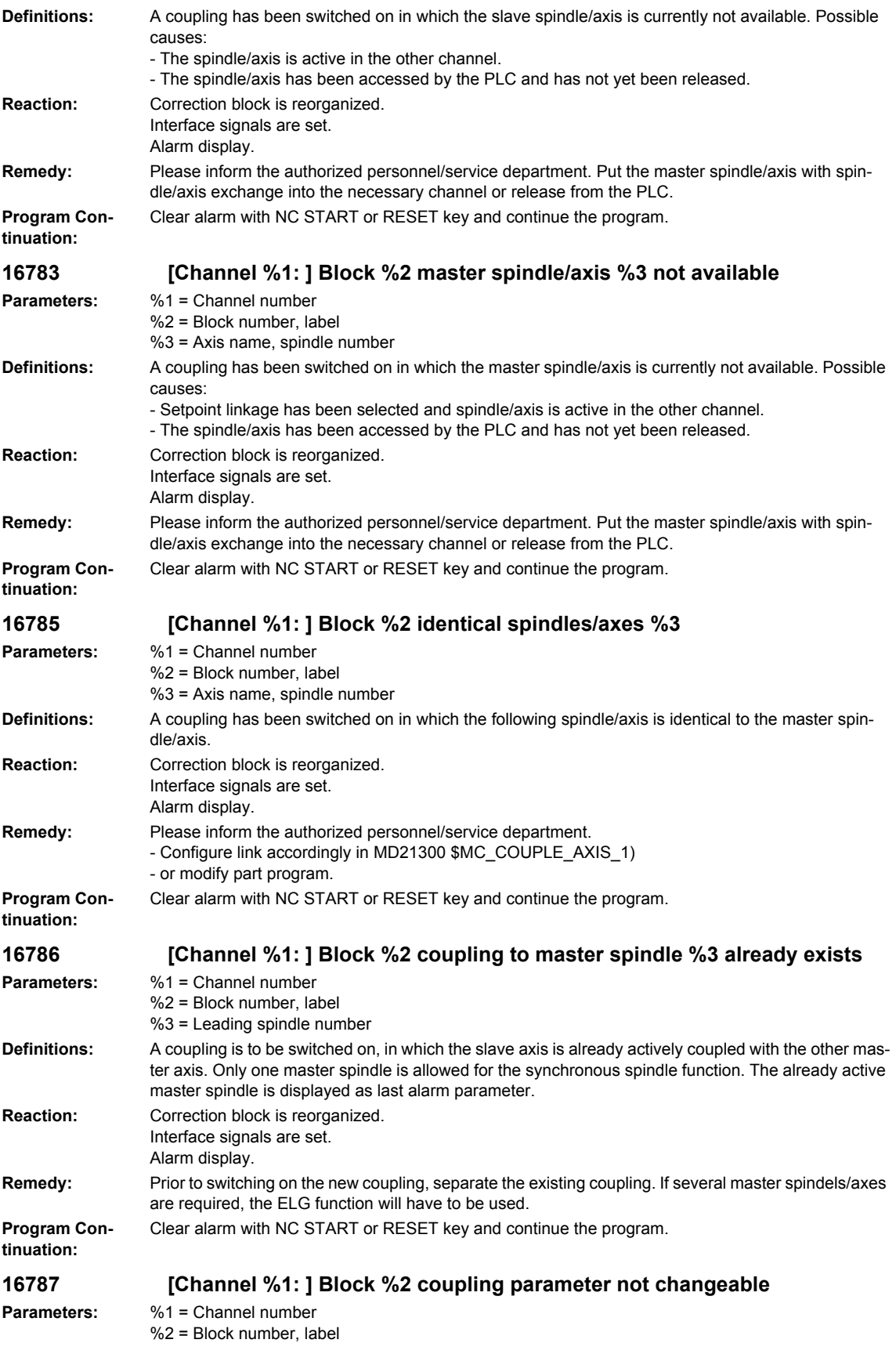

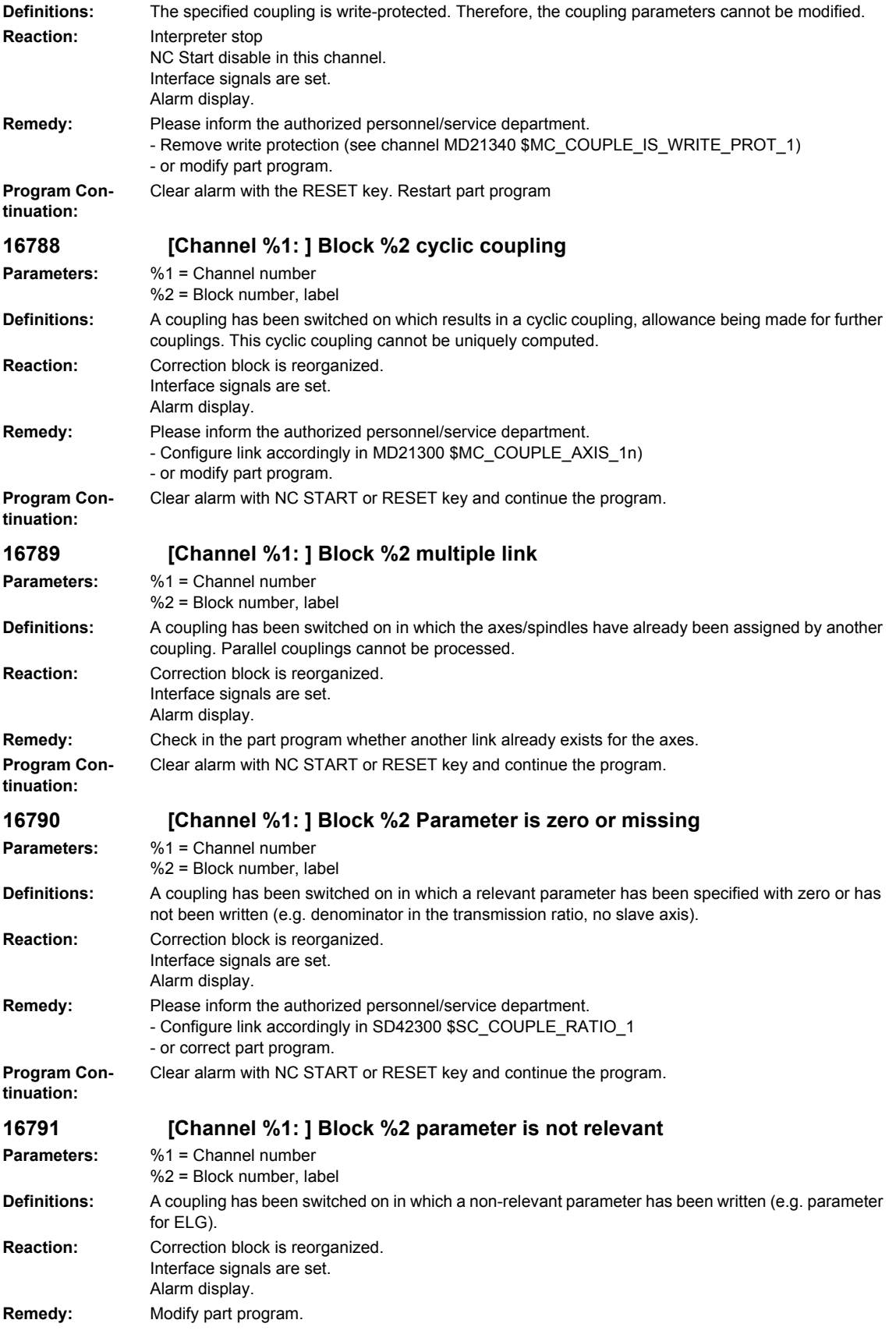

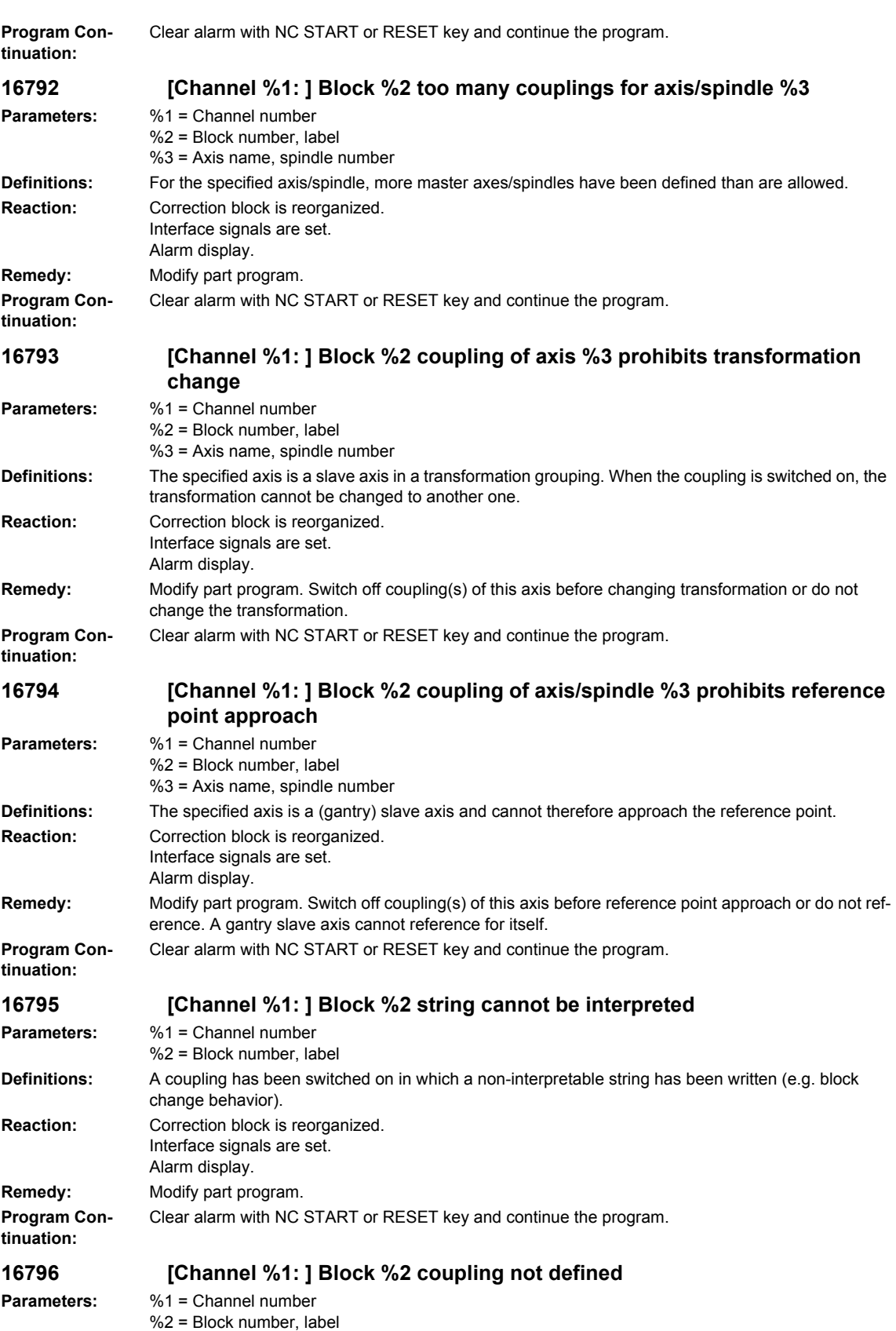

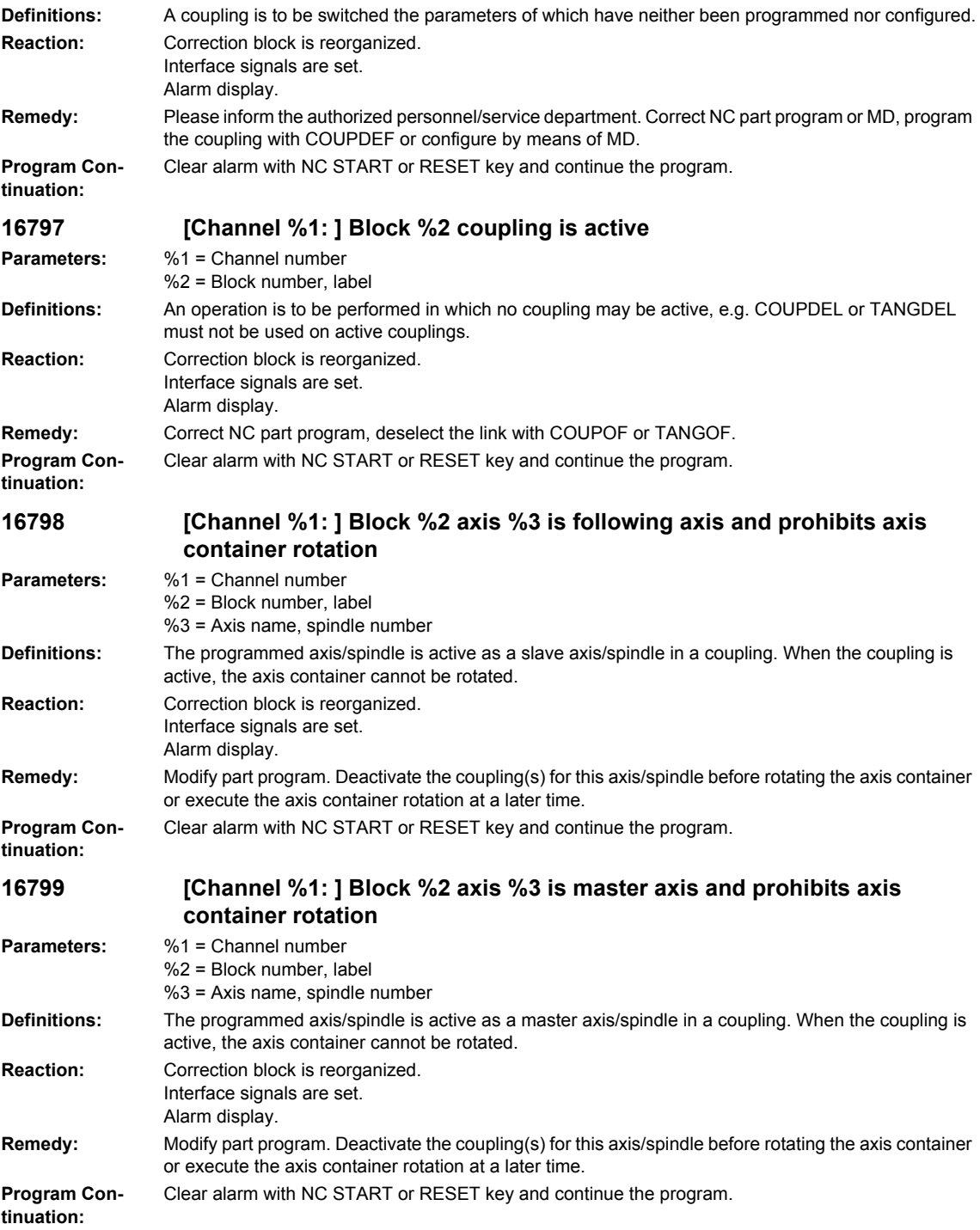

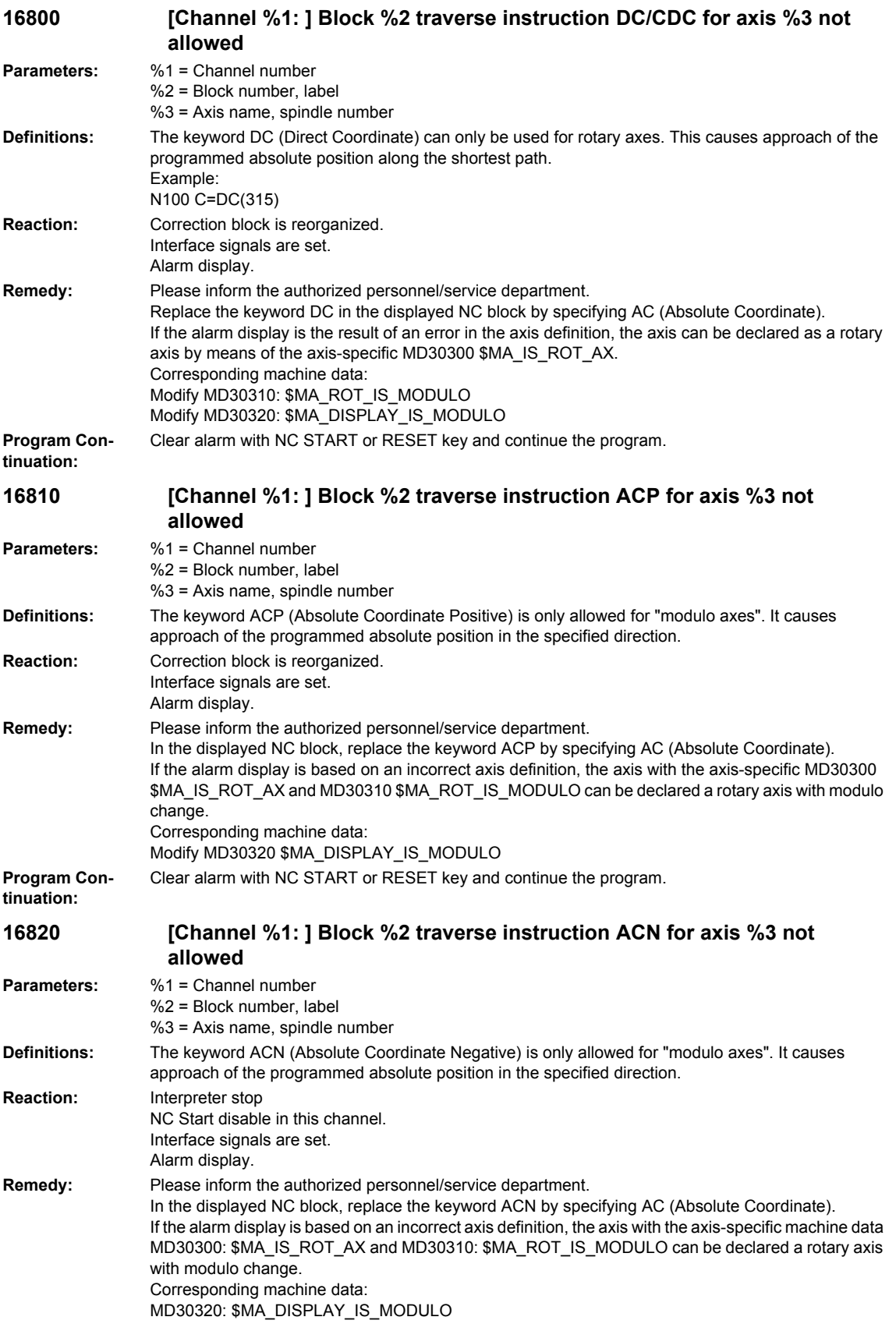

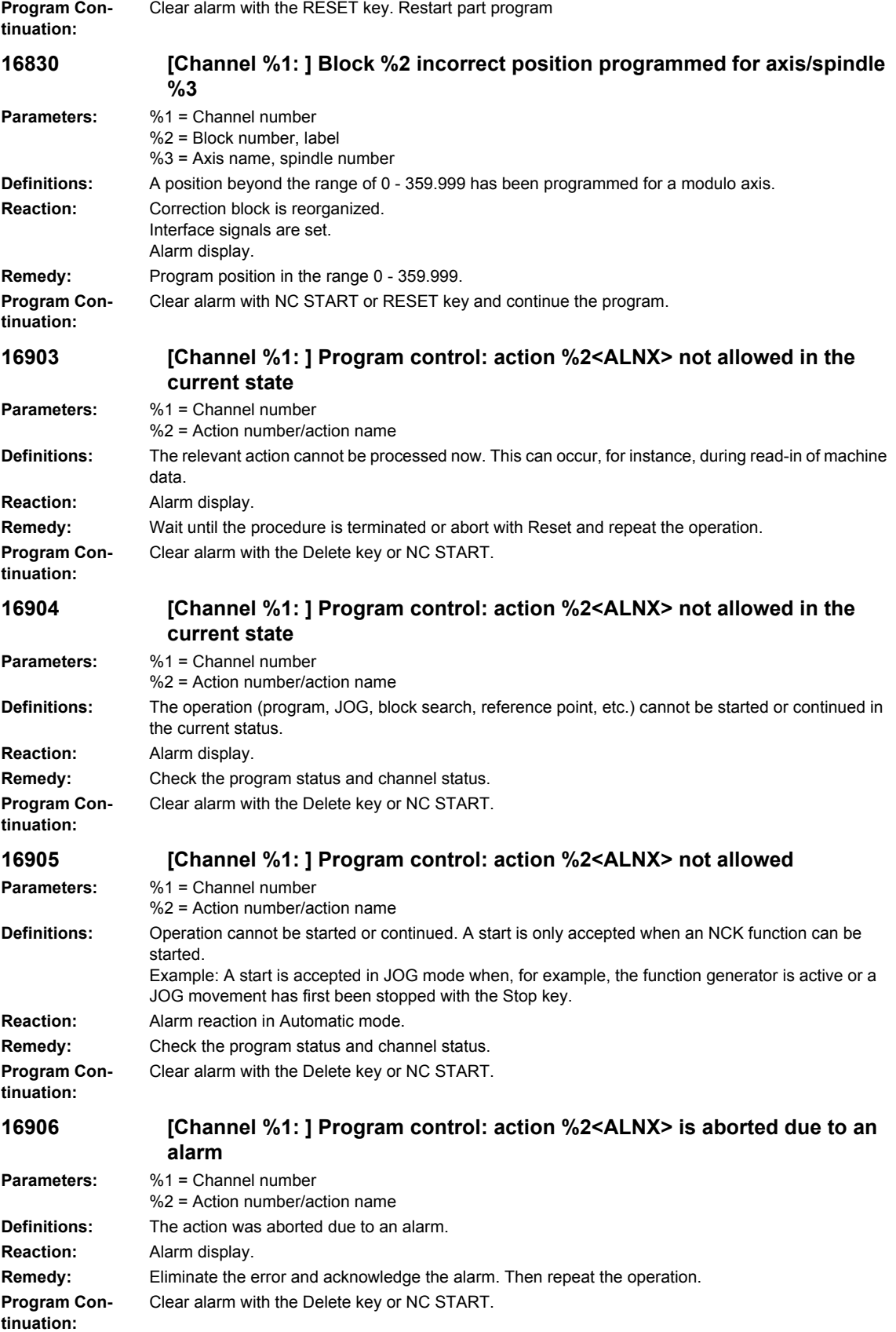

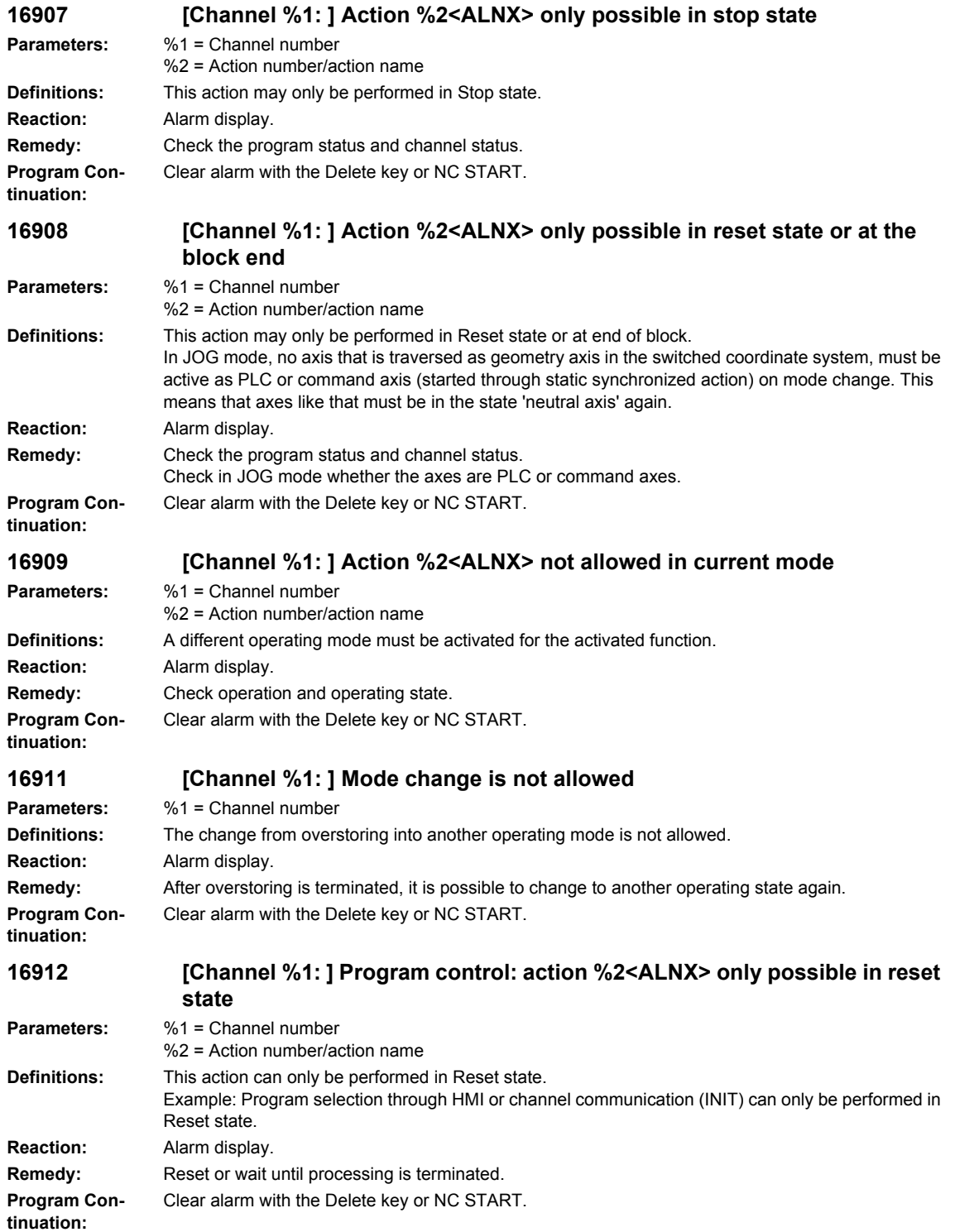

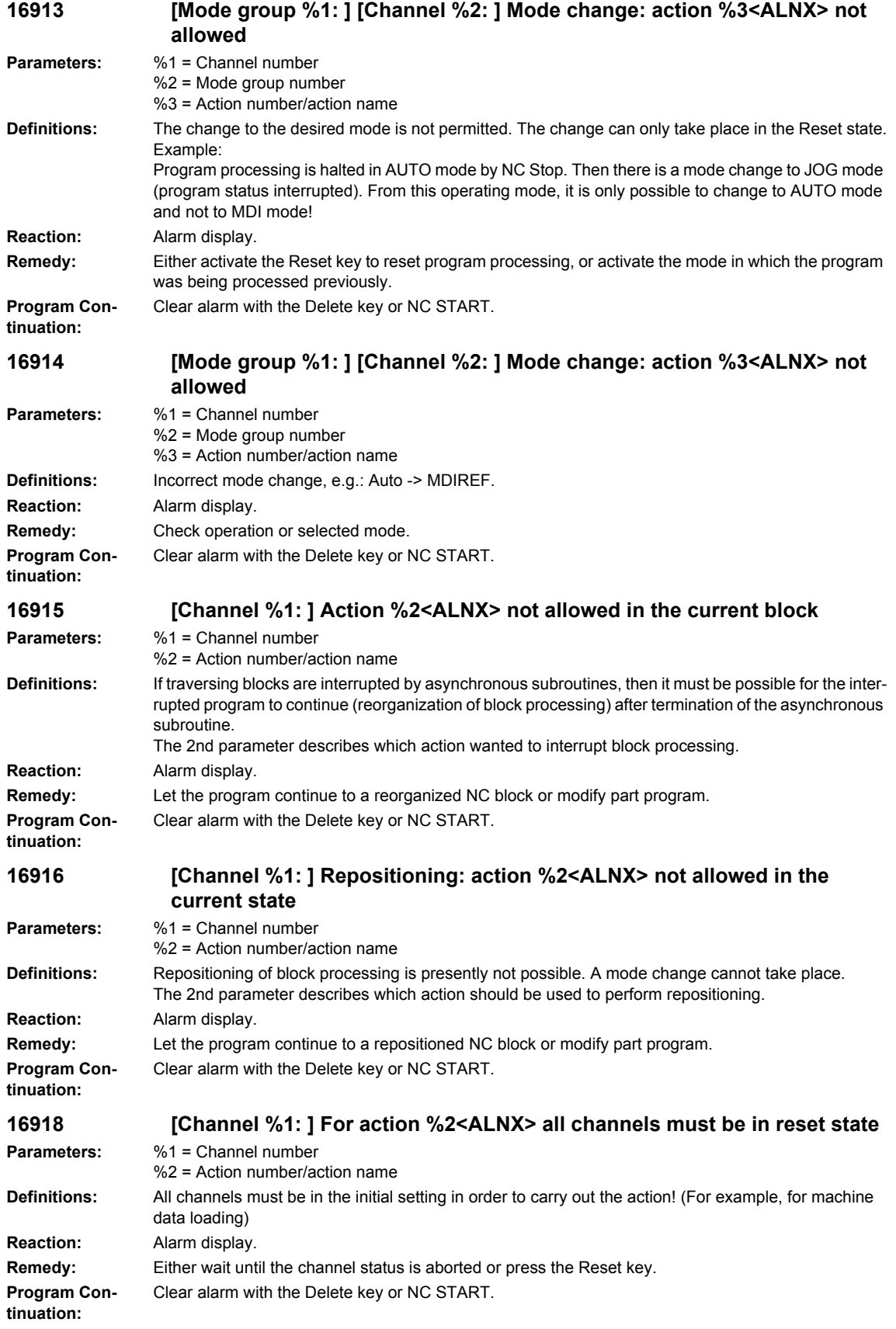

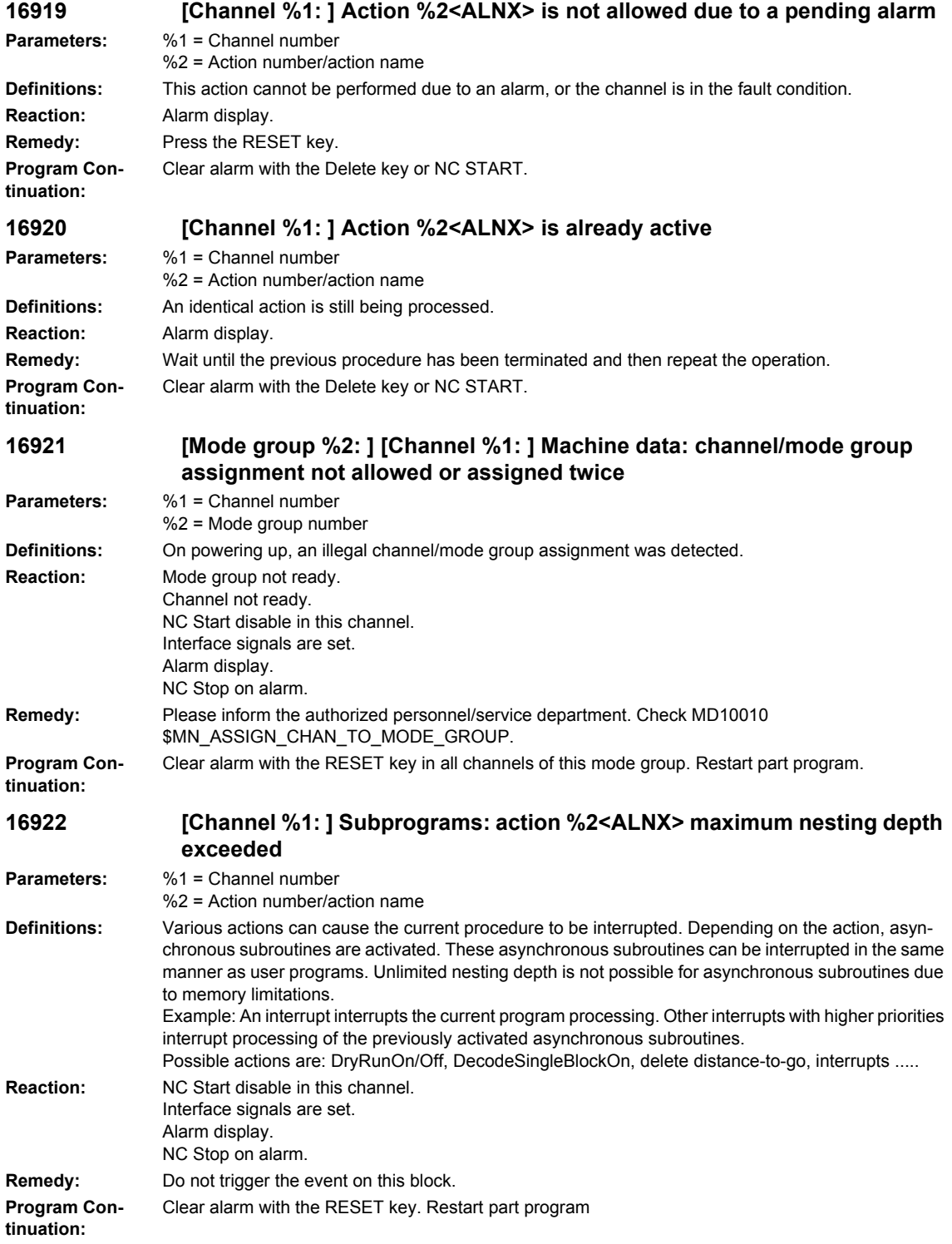

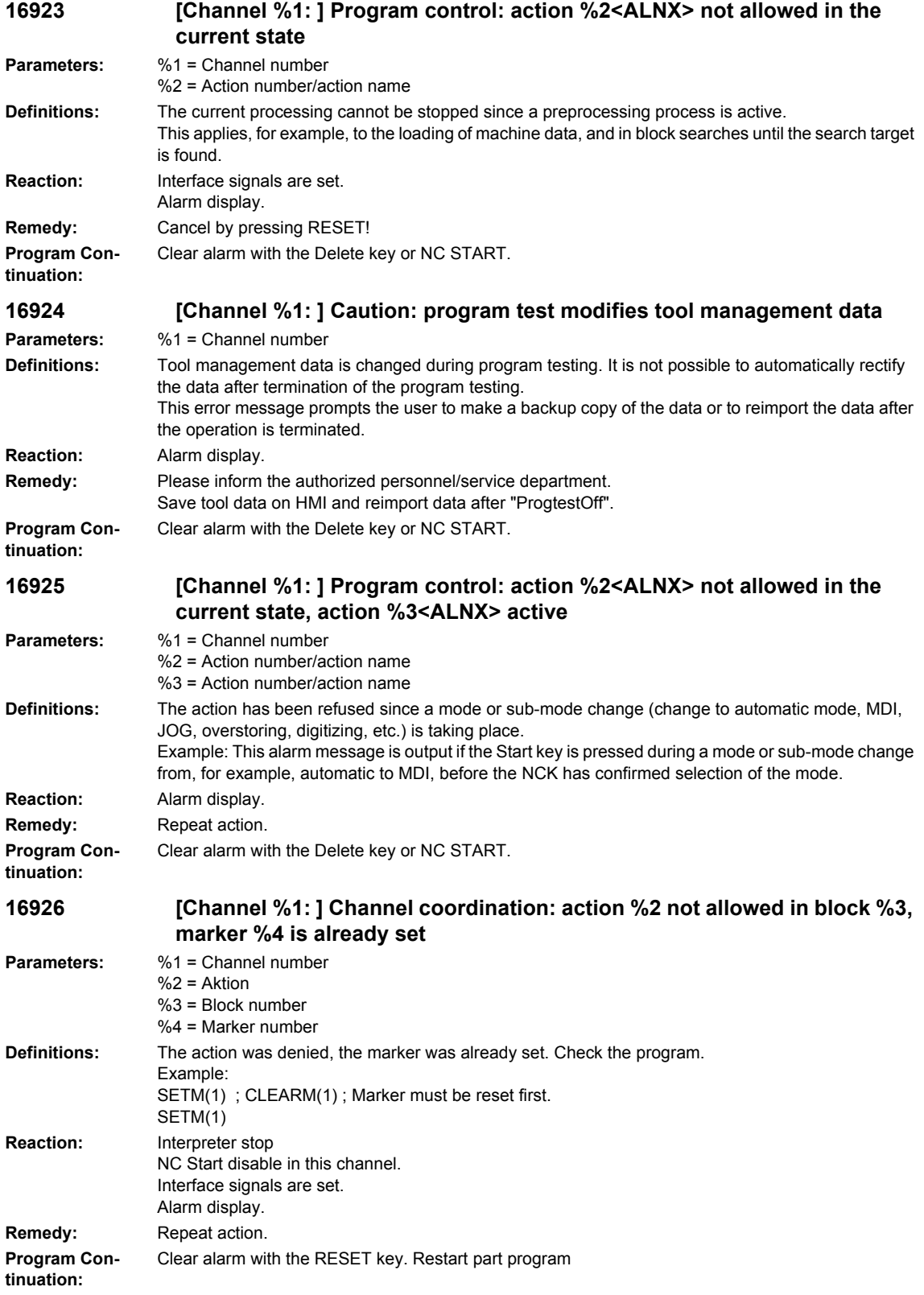

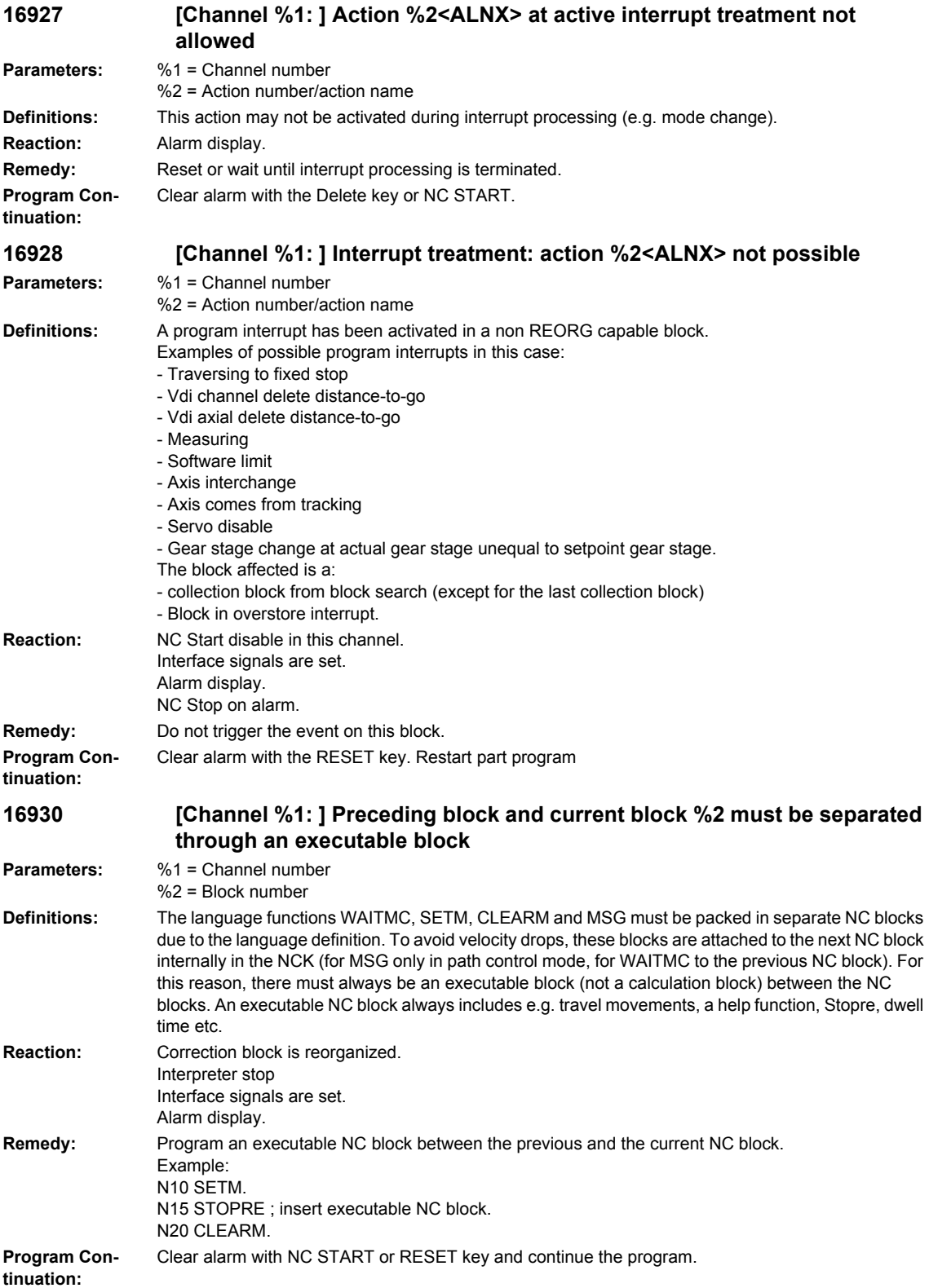

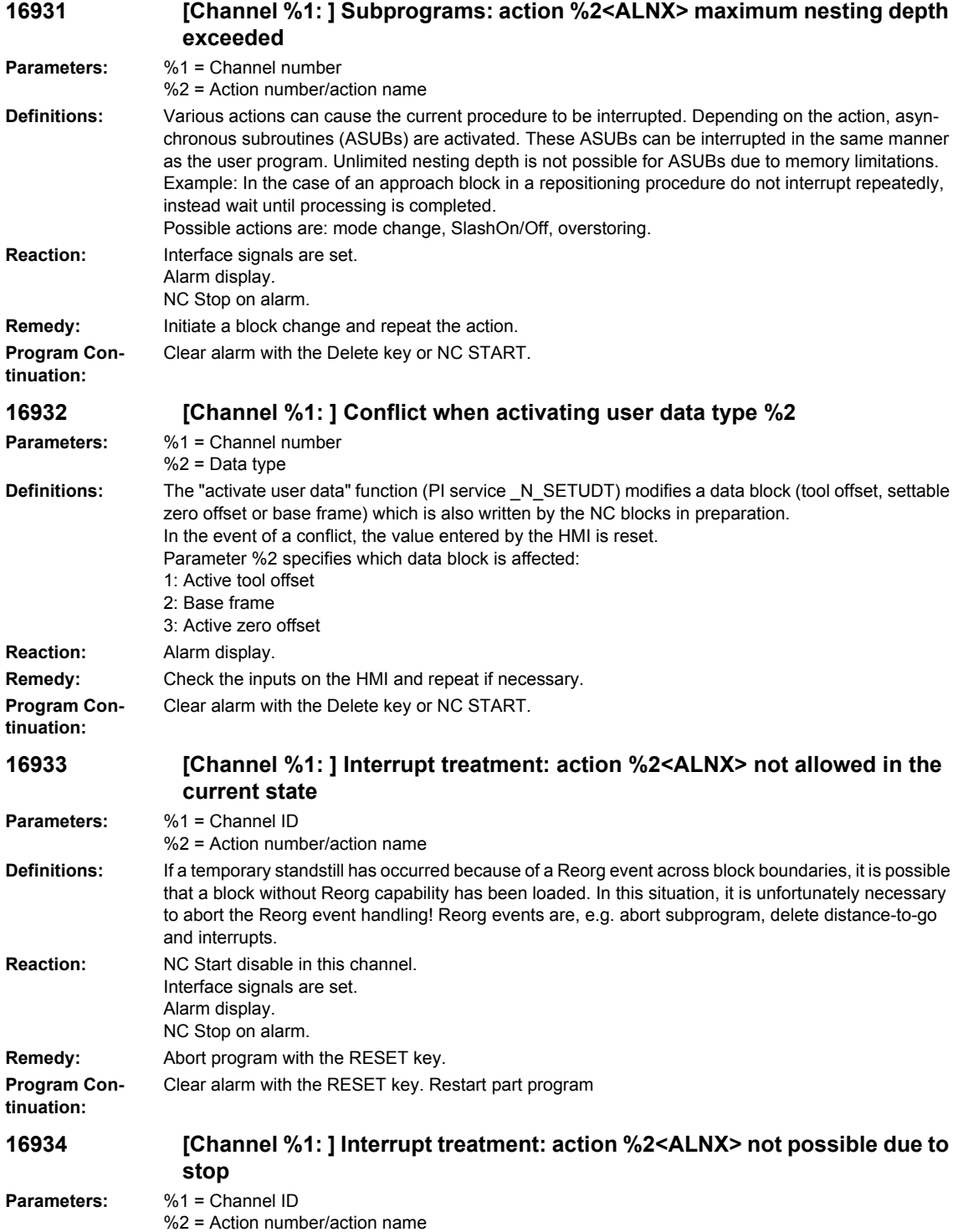

## **Definitions:** Reorg events are, e.g. abort subprogram, delete distance to go and interrupts, axis exchange, termination of follow-up mode. Two Reorg events overlap in this situation. The 2nd Reorg event coincides with the 1st block generated by the previous event. (e.g. an axis exchange is induced twice in rapid succession). Axis exchange leads to Reorg in the channels in which an axis is removed without preparation. This block must be stopped in the above sequence in order to prevent the interpolator buffer from overflowing. This can be achieved by pressing the Stop or StopAll key, configuring an alarm with INTERPRETERSTOP or by decode single block. **Reaction:** NC Start disable in this channel. Interface signals are set. Alarm display. NC Stop on alarm. **Remedy:** The program must be aborted with Reset. **Program Continuation:** Clear alarm with the RESET key. Restart part program **16935 [Channel %1: ] Action %2<ALNX> not possible due to search run Parameters:** %1 = Channel ID %2 = Action number/action name **Definitions:** The action is not allowed as block search is currently running via program test. Block search via program test: "PI Service \_N\_FINDBL with mode parameter 5 With this block search type, it is not permissible to activate program test or dry run feedrate. **Reaction:** Alarm display. **Remedy:** Activate the action after block search is terminated. **Program Continuation:** Clear alarm with the Delete key or NC START. **16936 [Channel %1: ] Action %2<ALNX> not possible due to active dry run Parameters:** %1 = Channel ID %2 = Action number/action name **Definitions:** This action is not allowed as dry run feedrate is currently active. Example: It is not permissible to activate block search via program test (PI service \_N\_FINDBL with mode parameter 5) when dry run feedrate is active. **Reaction:** Alarm display. **Remedy:** Abort program with the RESET key. **Program Continuation:** Clear alarm with the Delete key or NC START. **16937 [Channel %1: ] Action %2<ALNX> not possible due to program test Parameters:** %1 = Channel ID %2 = Action number/action name **Definitions:** This action is not allowed as program test is currently active. Example: It is not permissible to activate block search via program test (PI service \_N\_FINDBL with mode parameter 5) when program test is active. **Reaction:** Alarm display. **Remedy:** Deactivate program test. **Program Continuation:** Clear alarm with the Delete key or NC START. **16938 [Channel %1: ] Action %2<ALNX> aborted due to active gear change Parameters:** %1 = Channel ID %2 = Action number/action name **Definitions:** Reorganization events are, among others, subprogram abort, delete distance-to- go and interrupts, axis exchange, exiting the correction state. These events wait for the end of a gear change. However, the maximum waiting period has elapsed. **Reaction:** NC Start disable in this channel. Interface signals are set. Alarm display. NC Stop on alarm. **Remedy:** Program must be aborted with Reset and, if necessary, MD10192 \$MN\_GEAR\_CHANGE\_WAIT\_TIME must be increased.

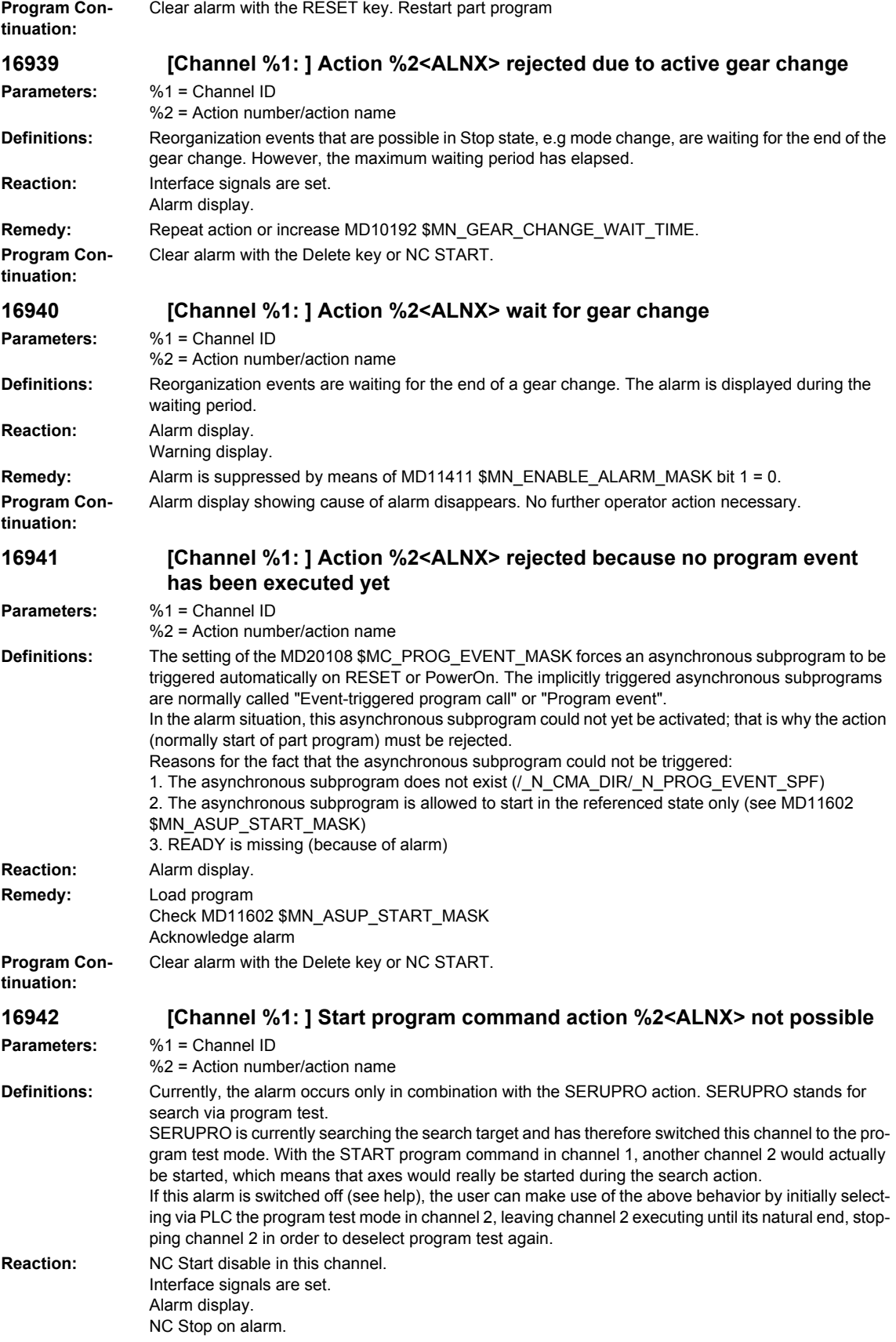

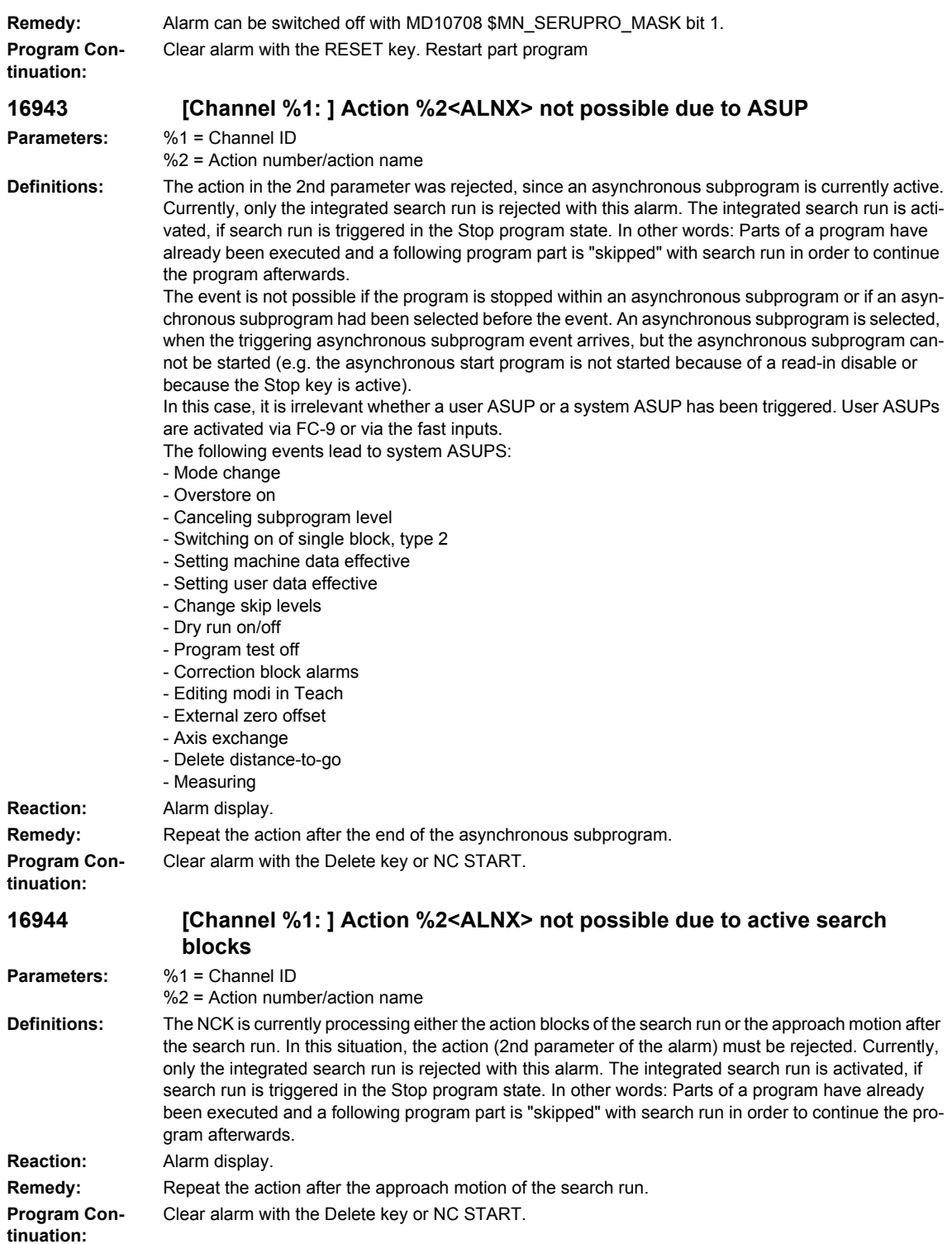

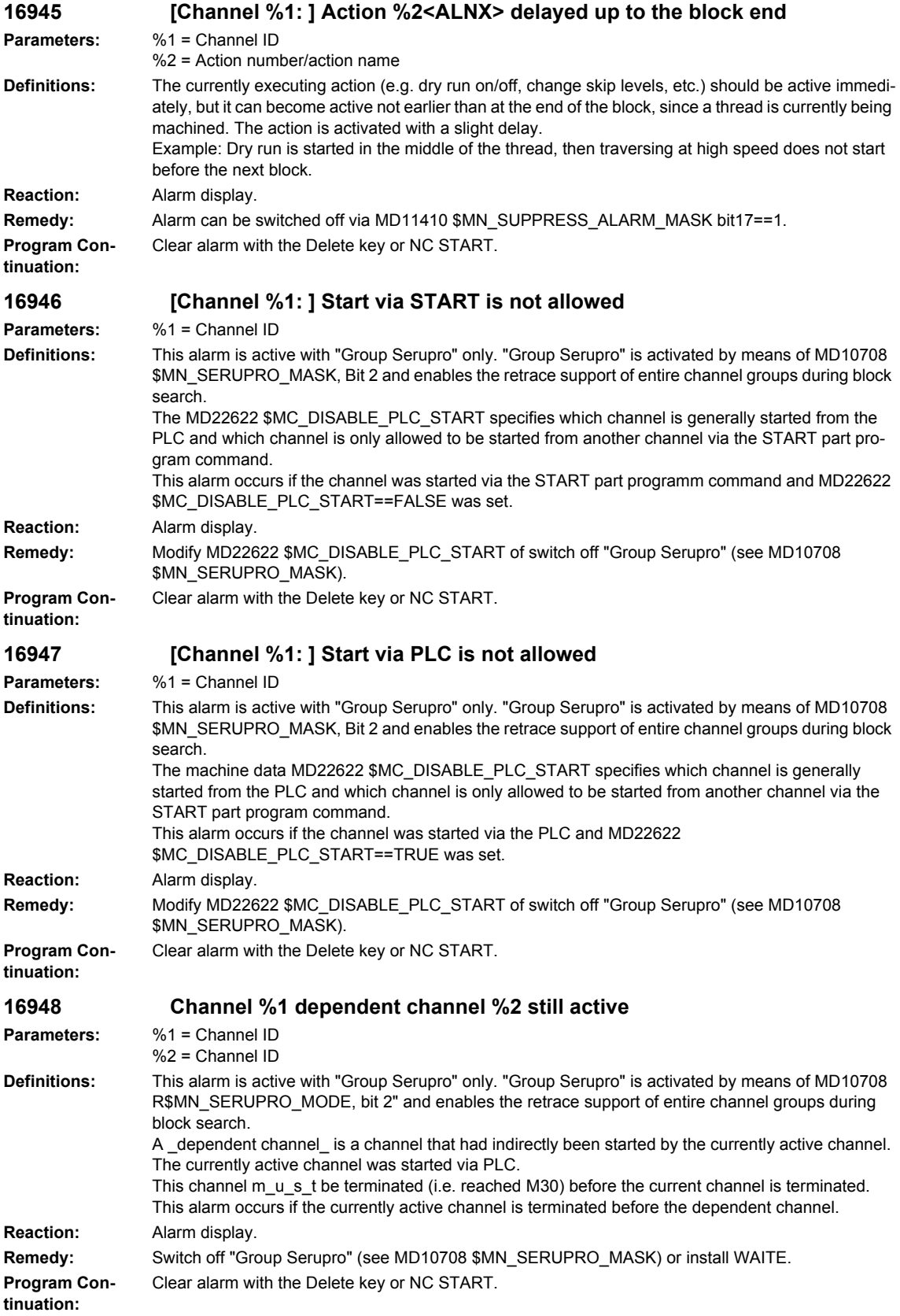

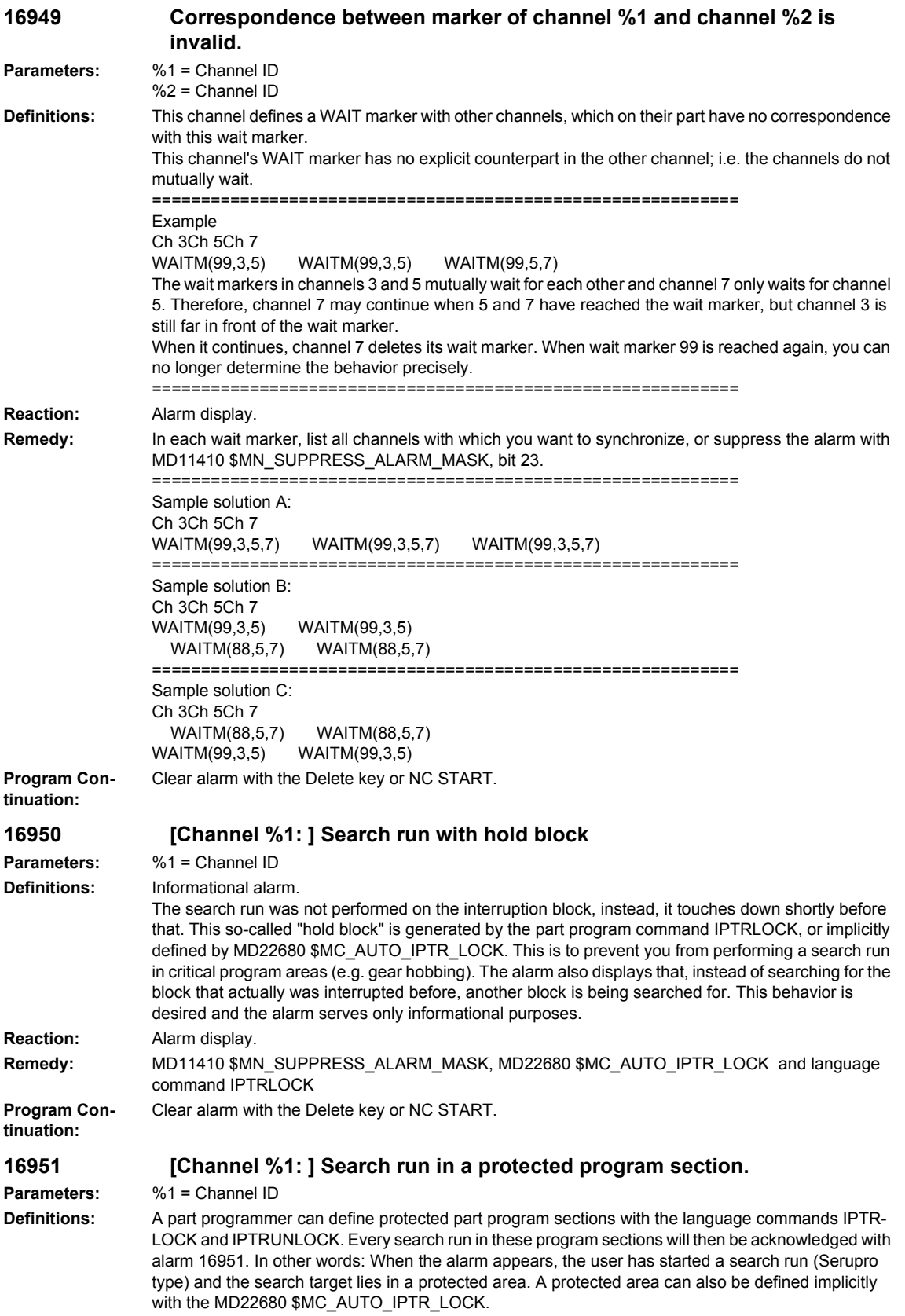

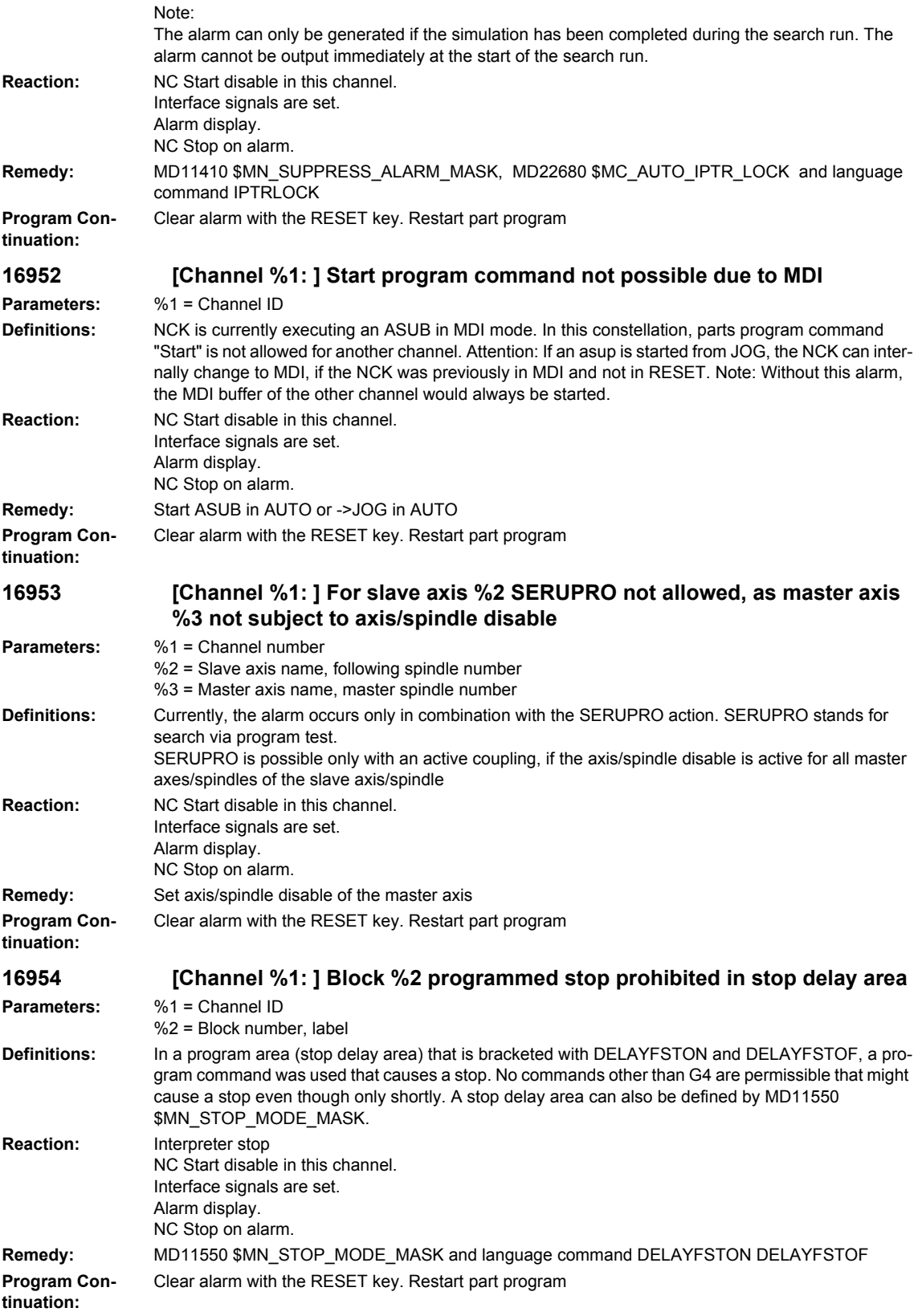

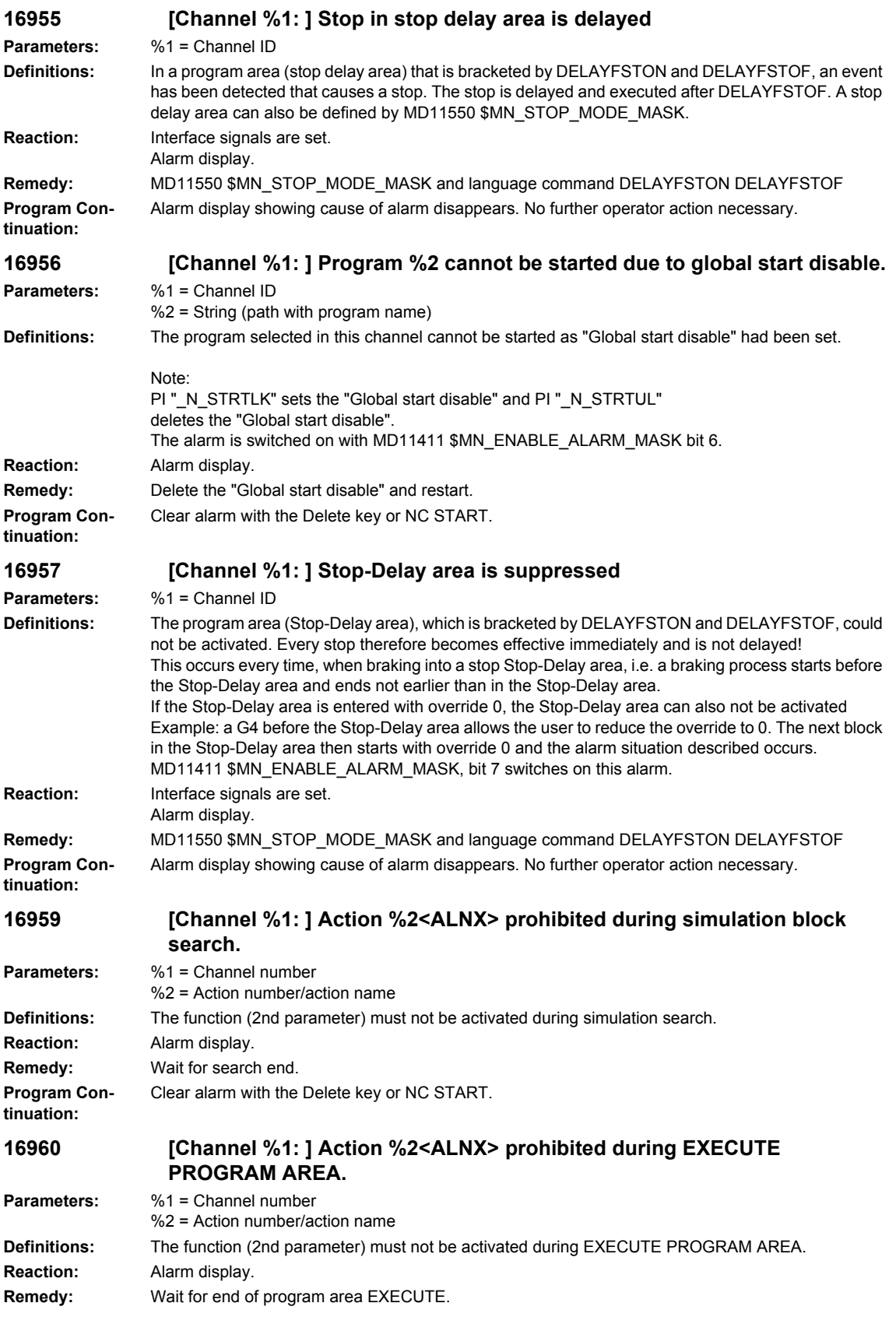

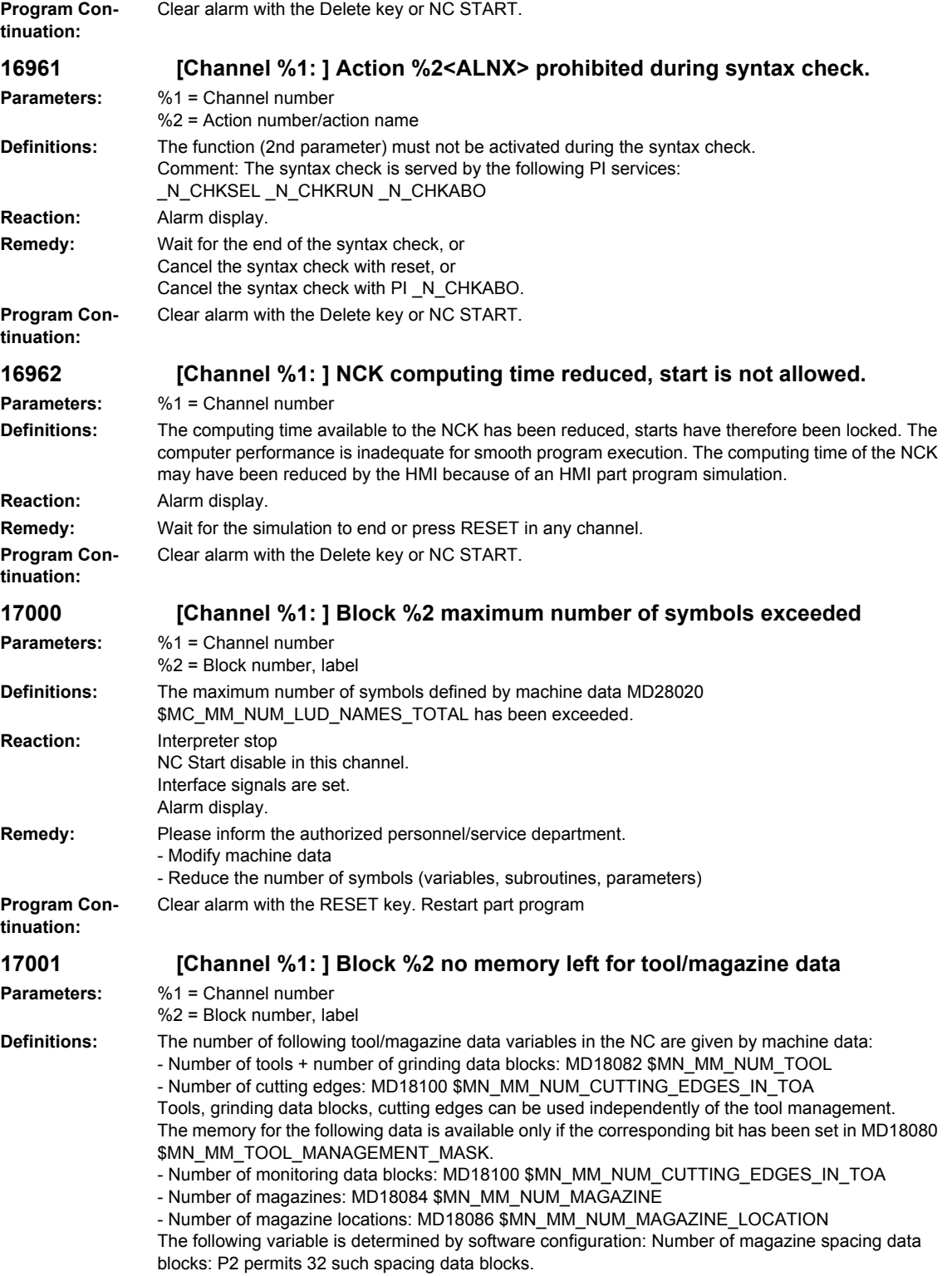

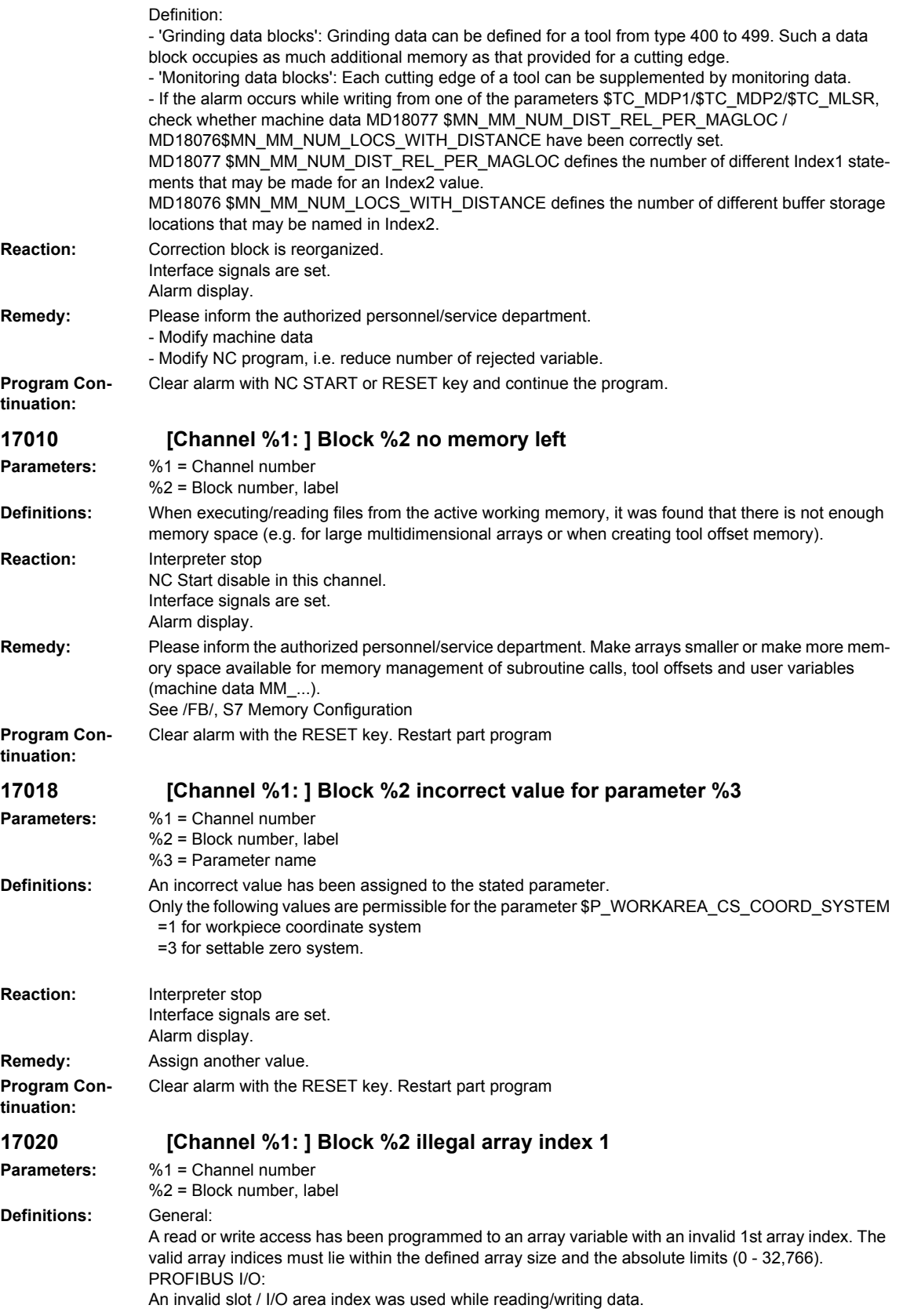
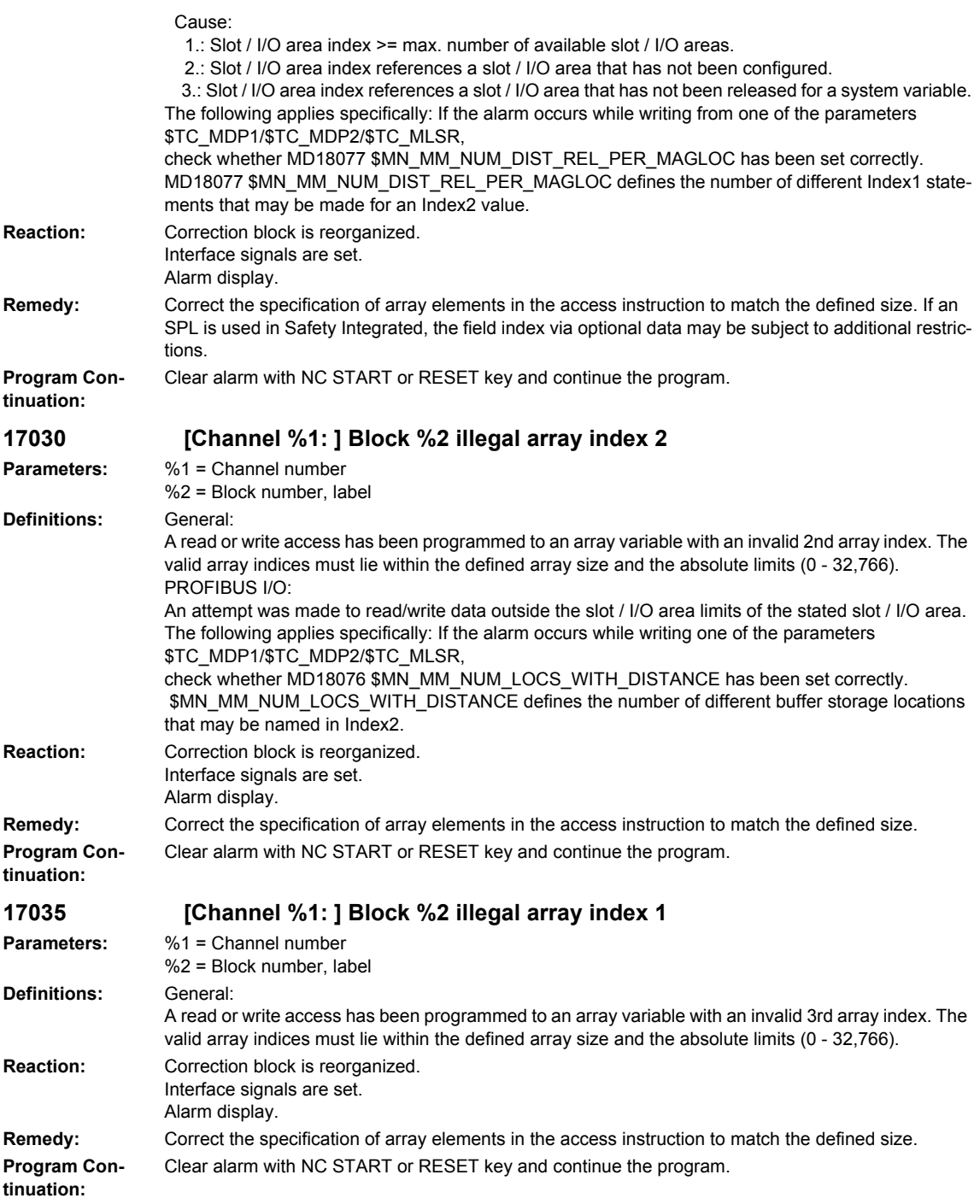

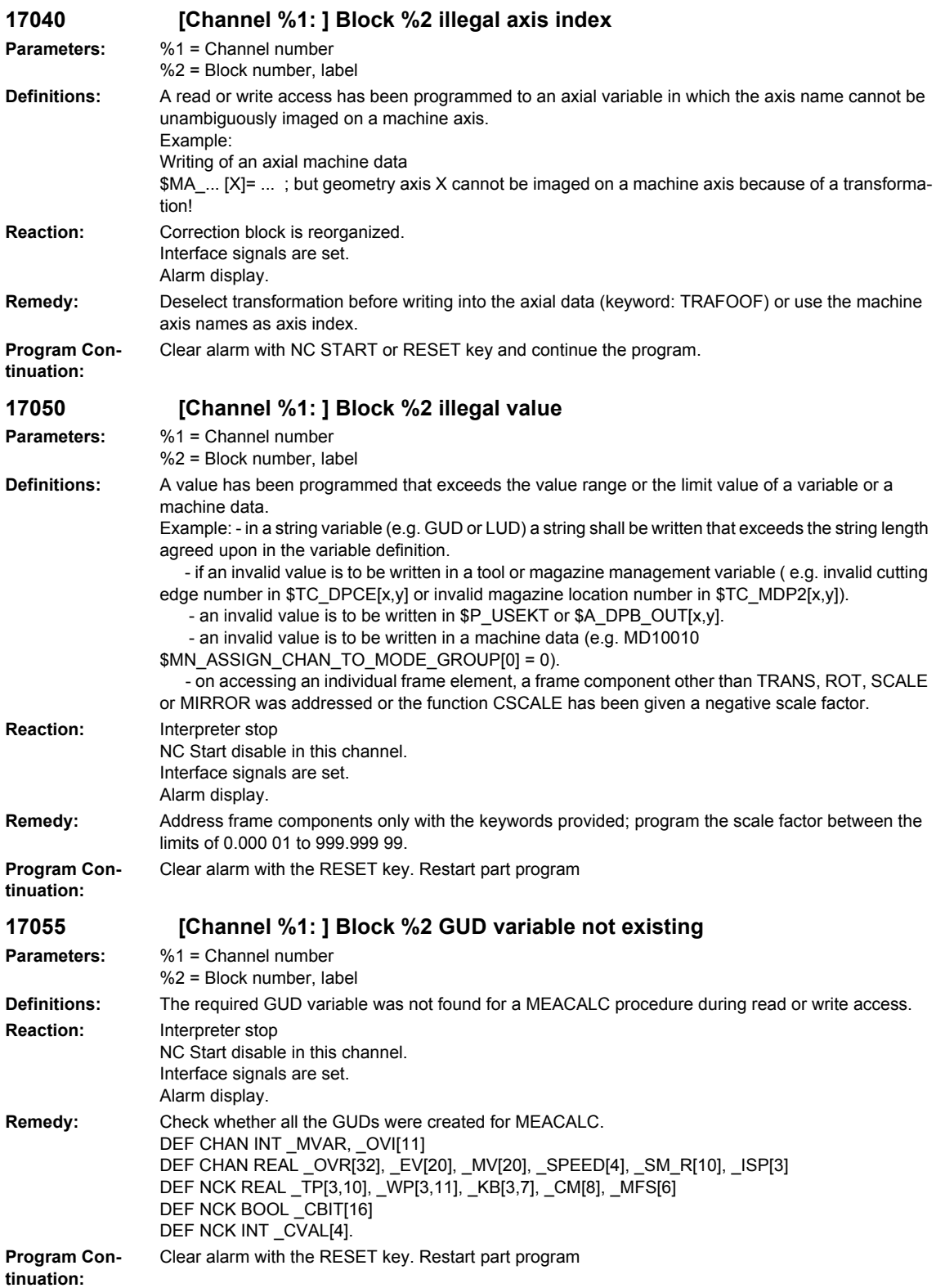

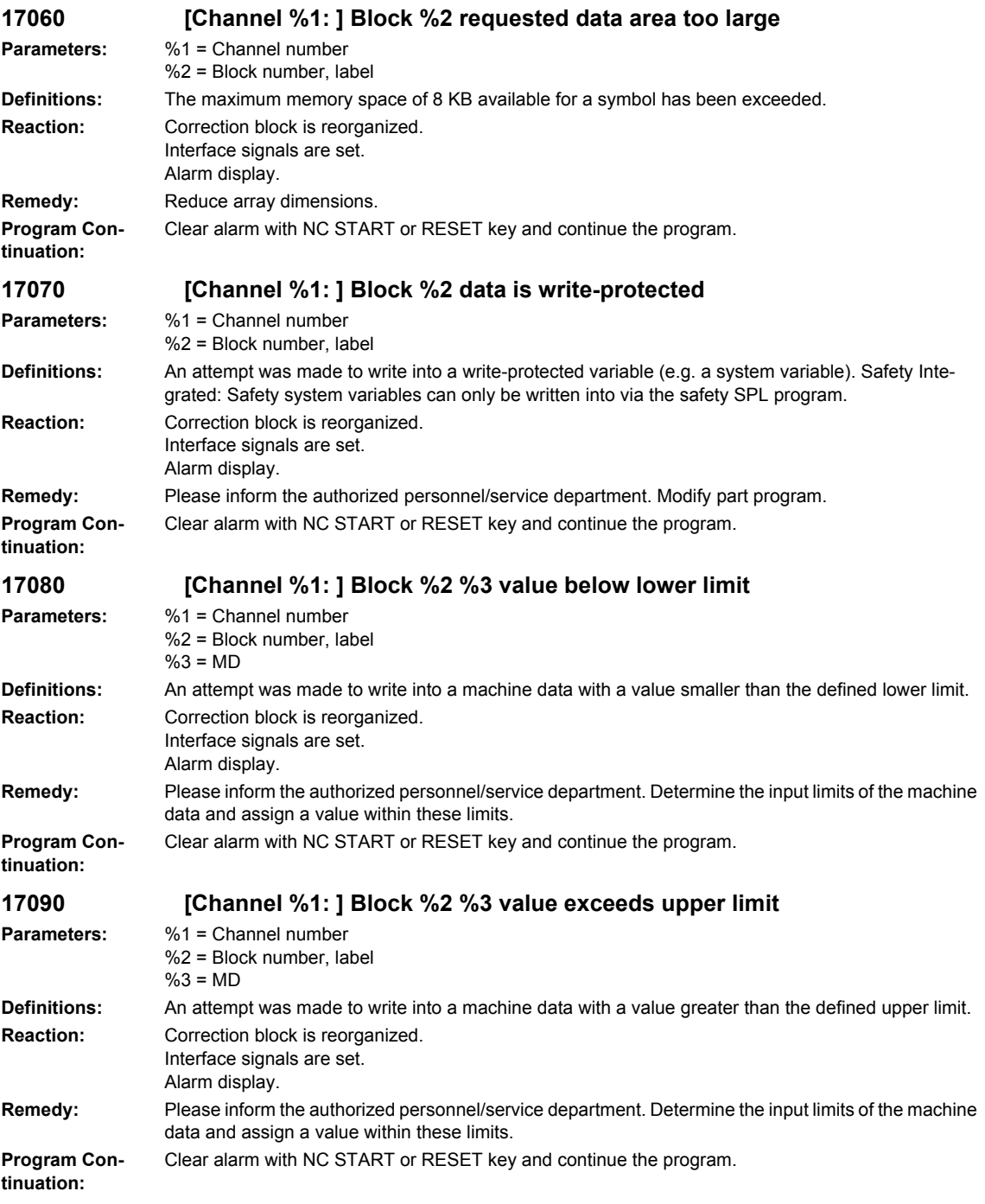

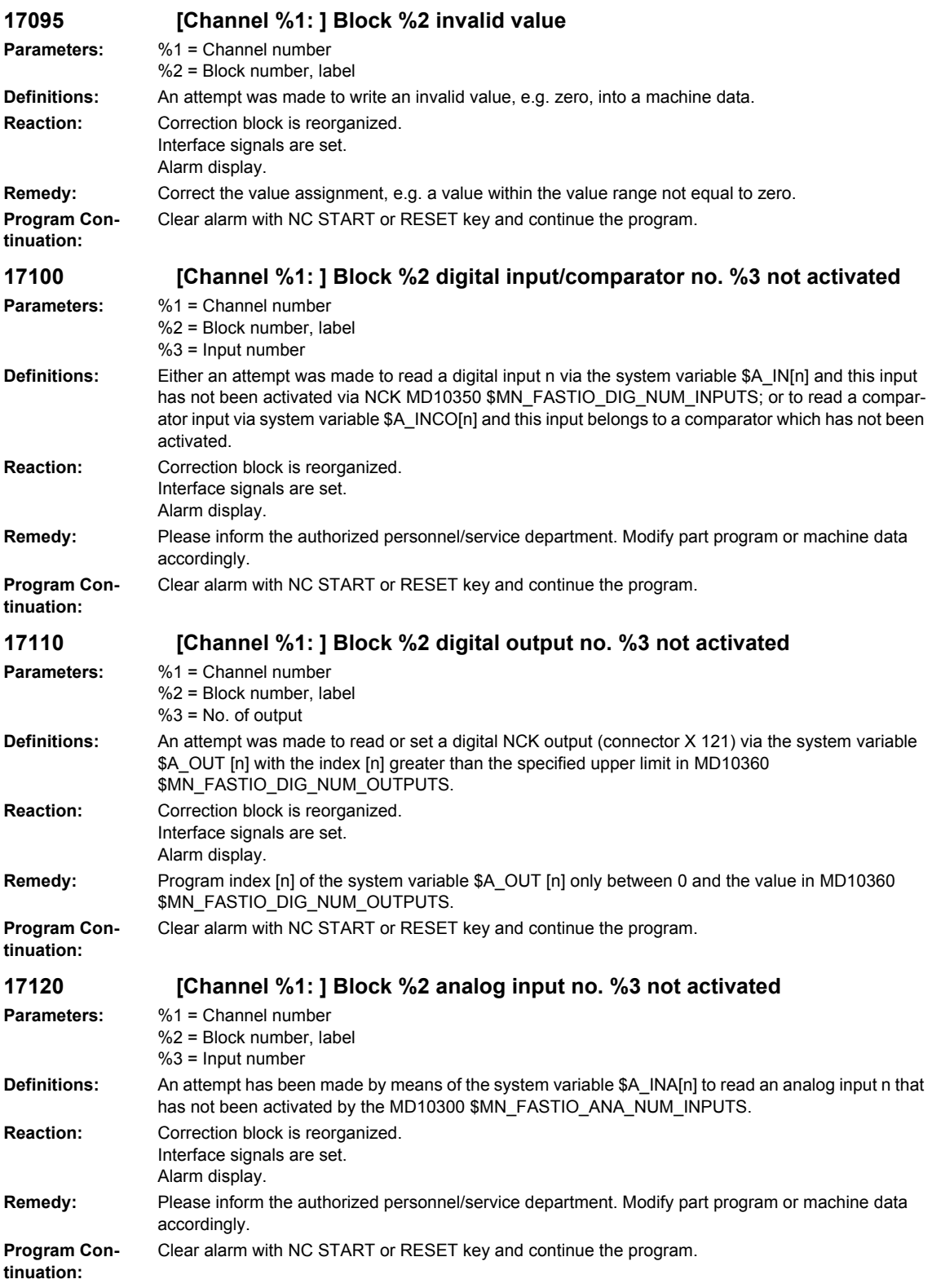

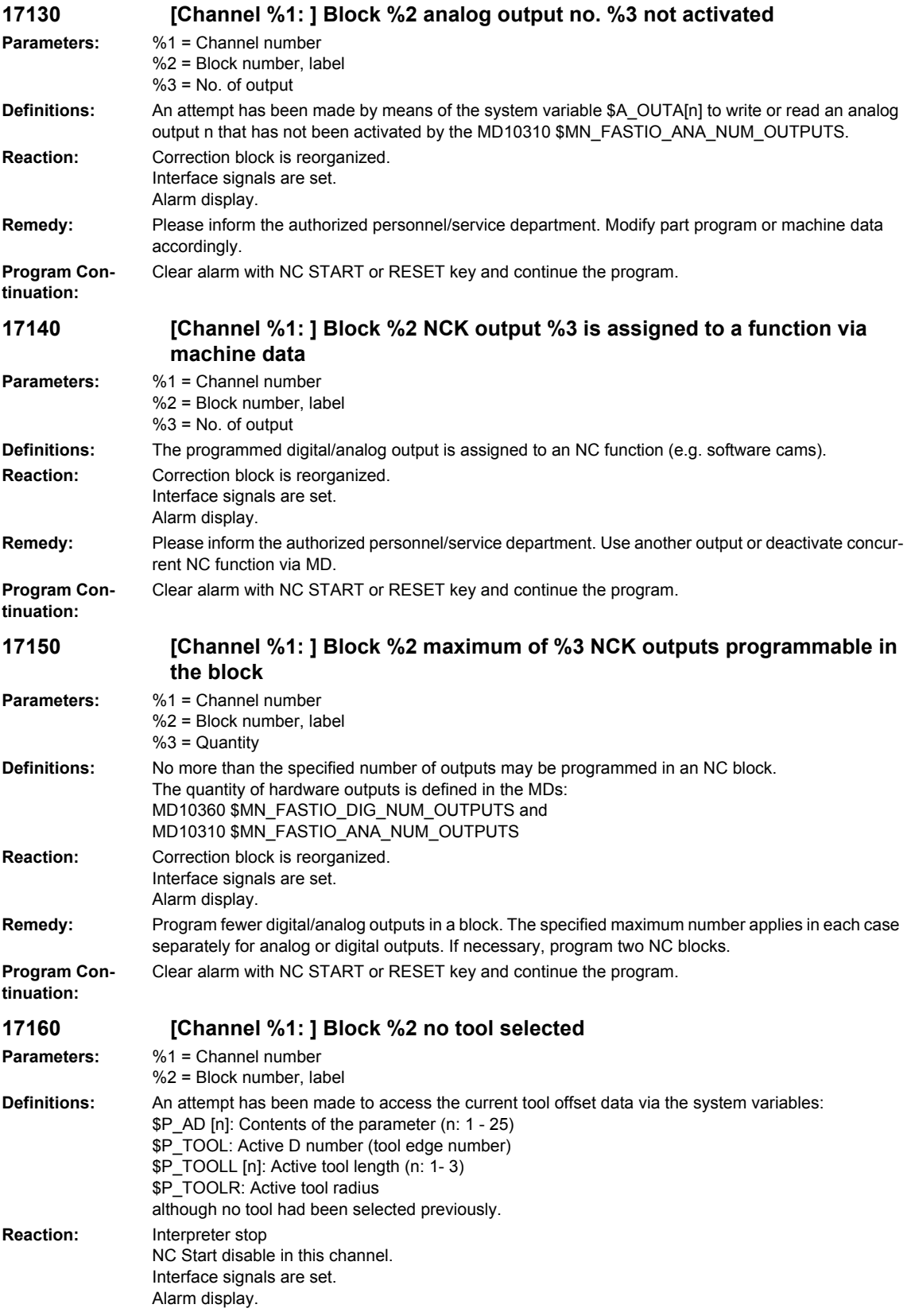

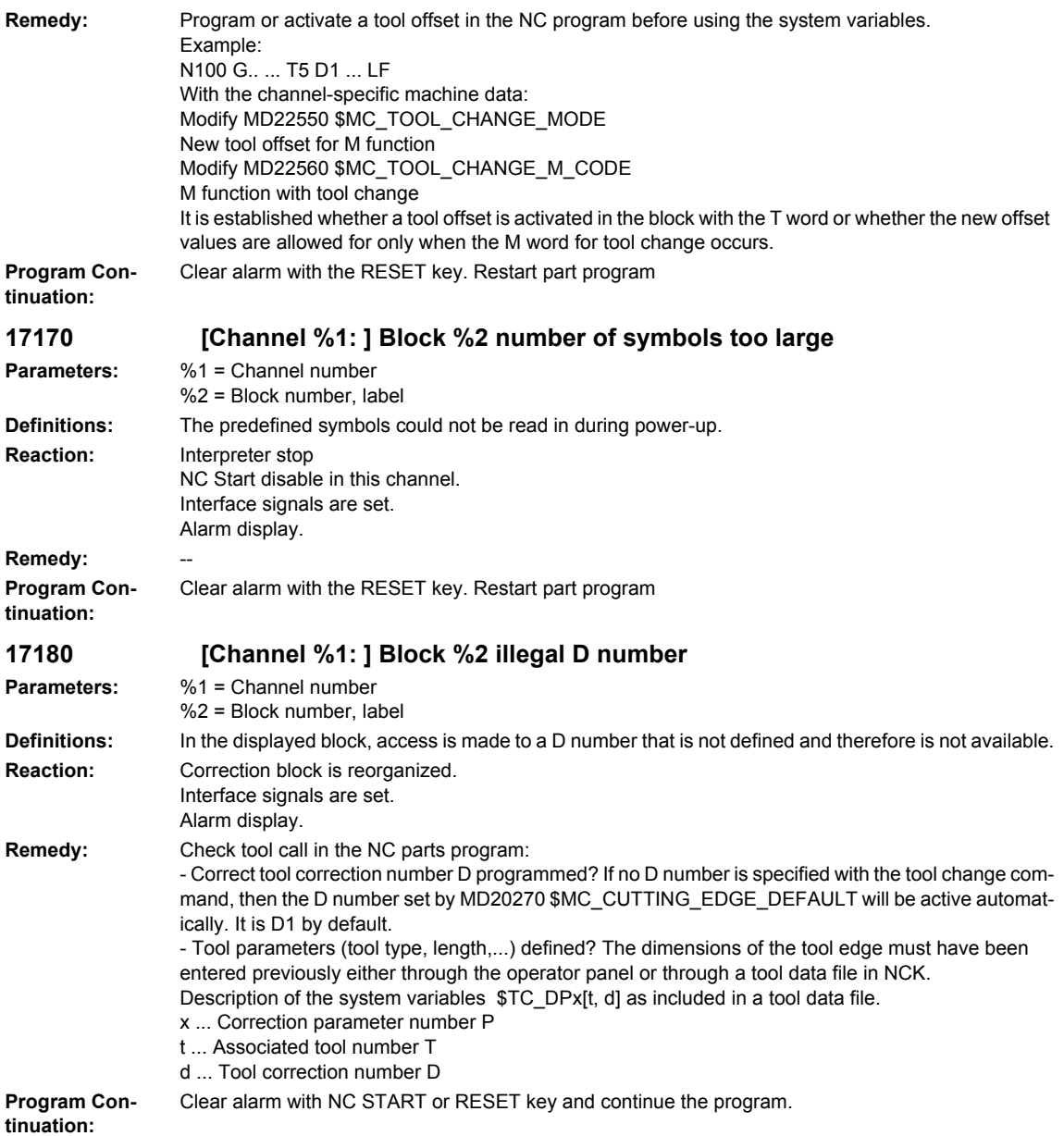

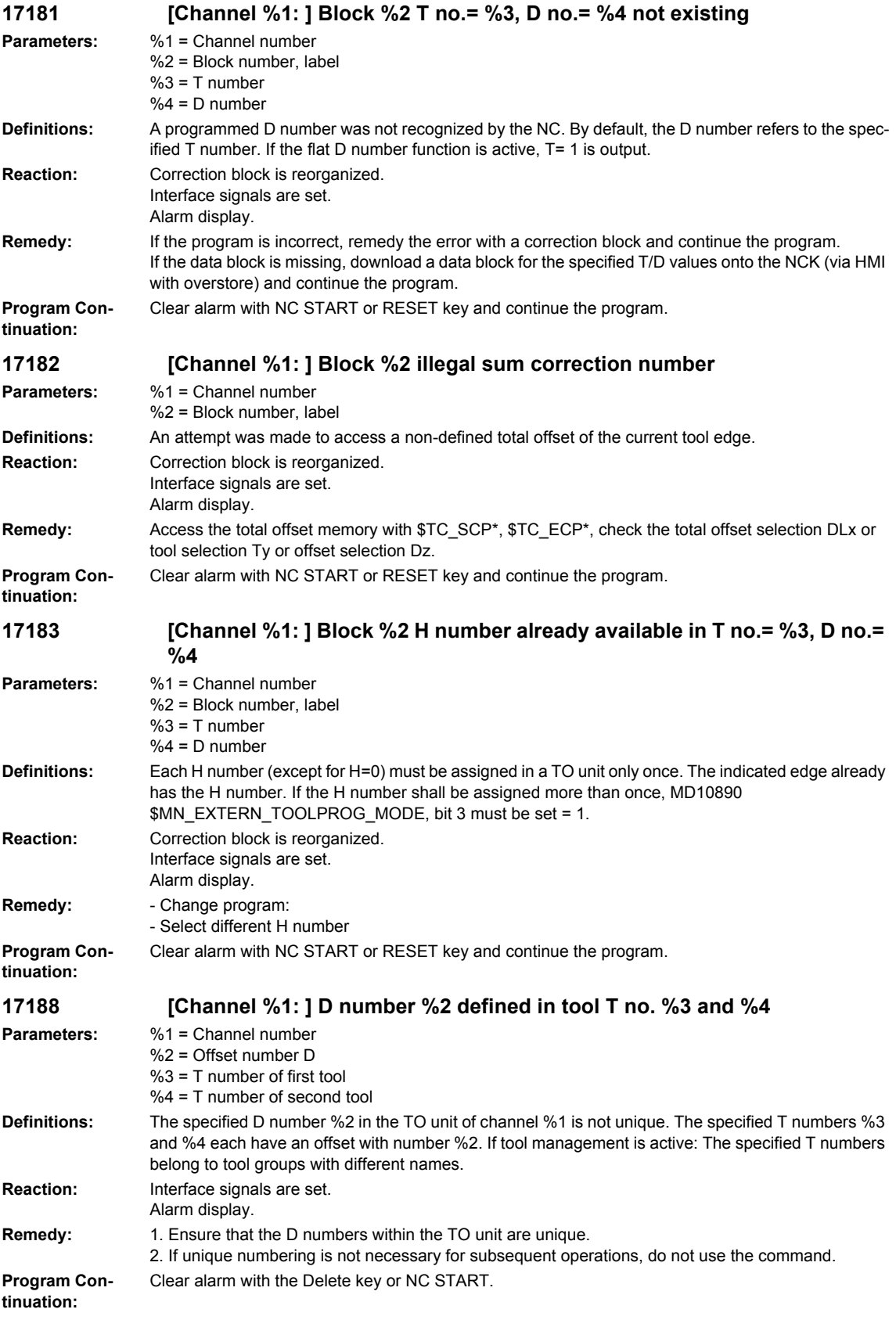

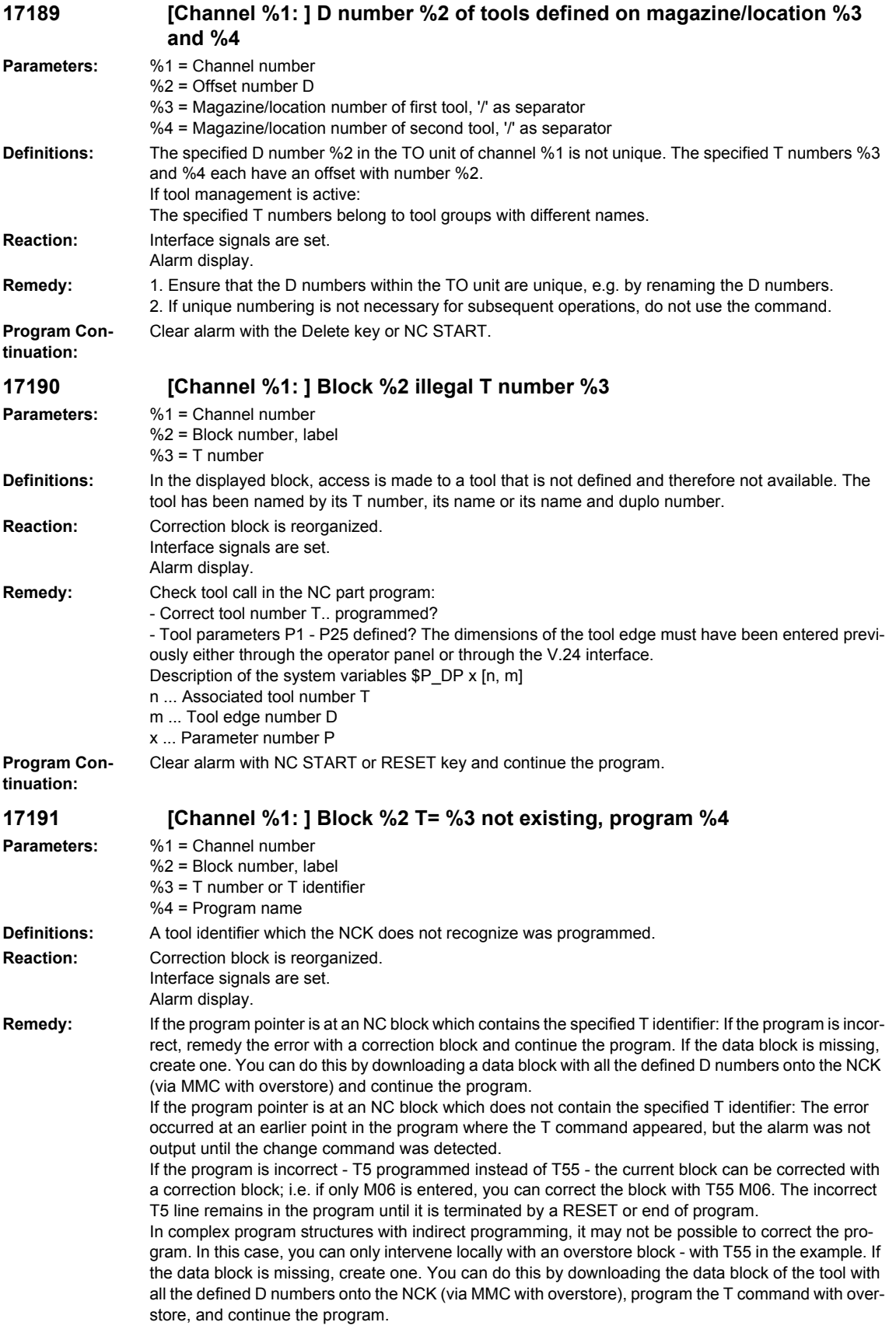

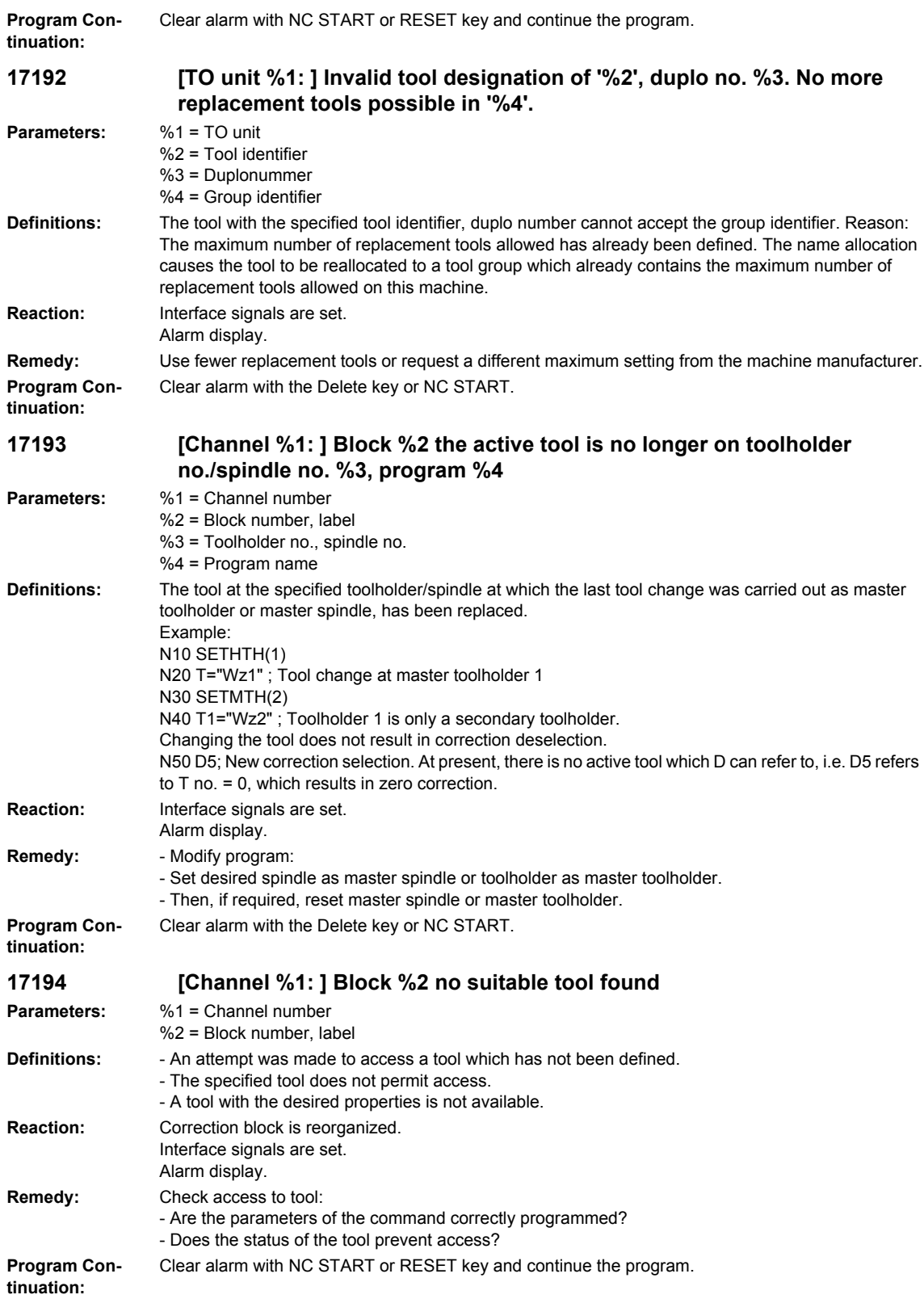

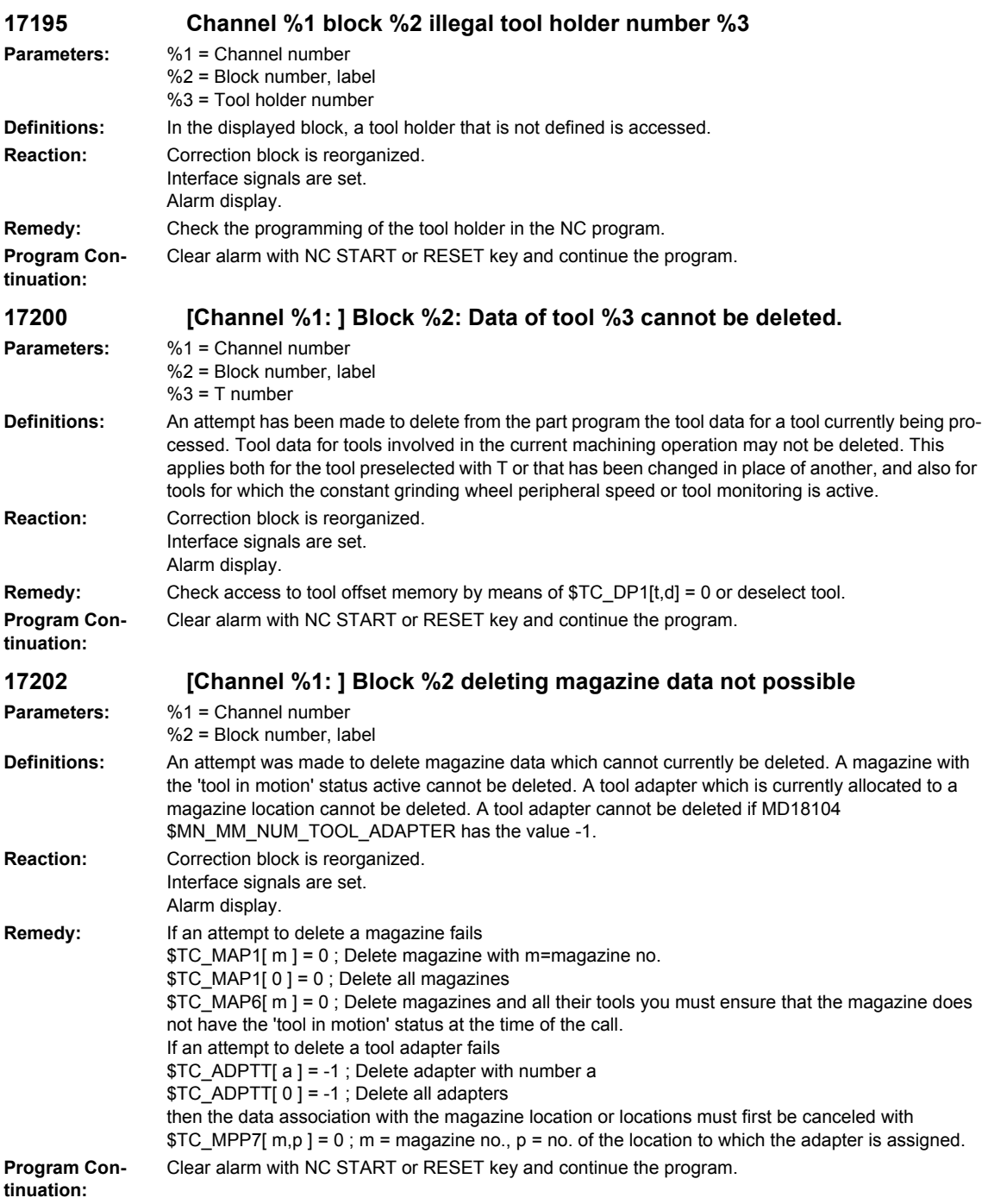

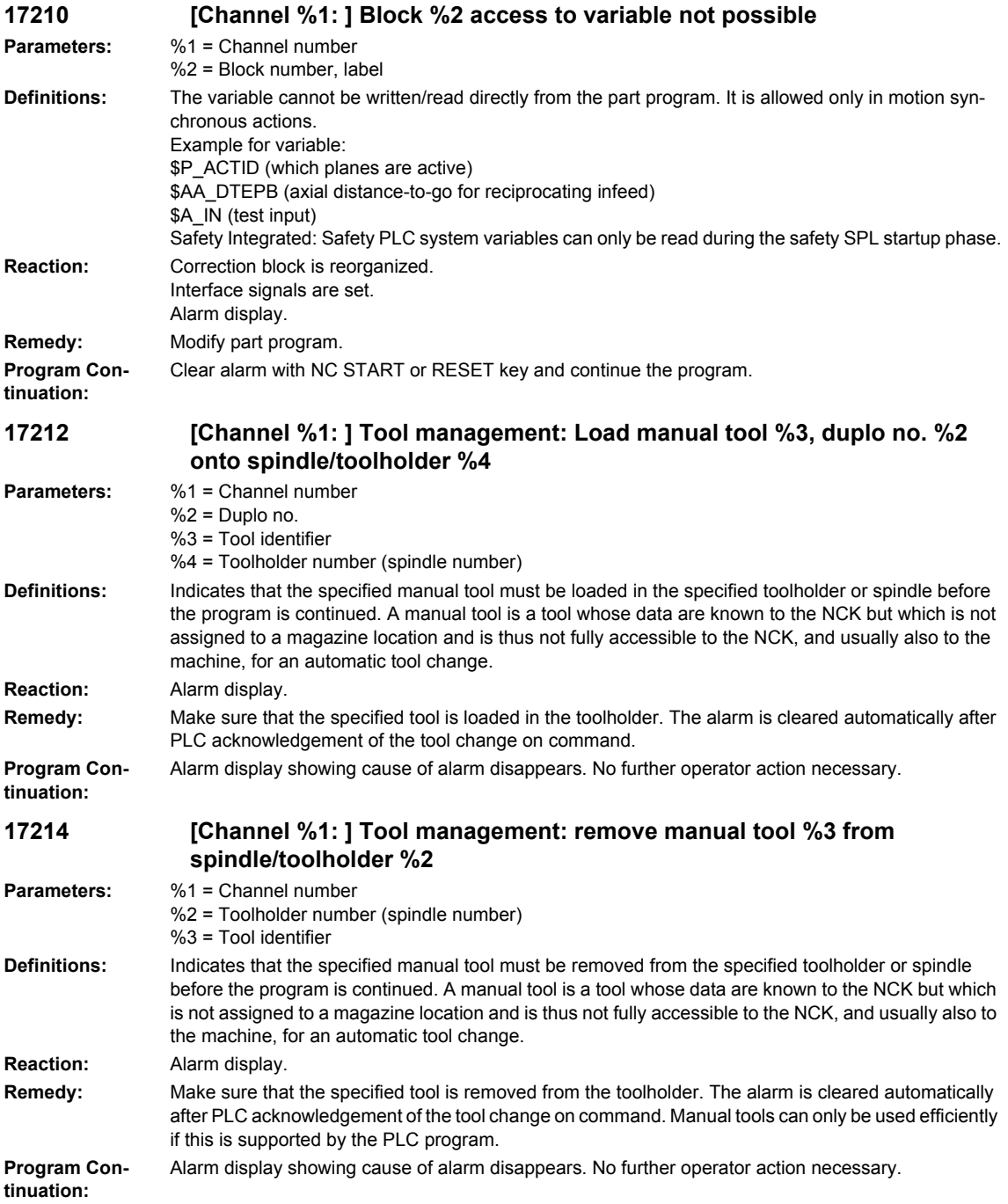

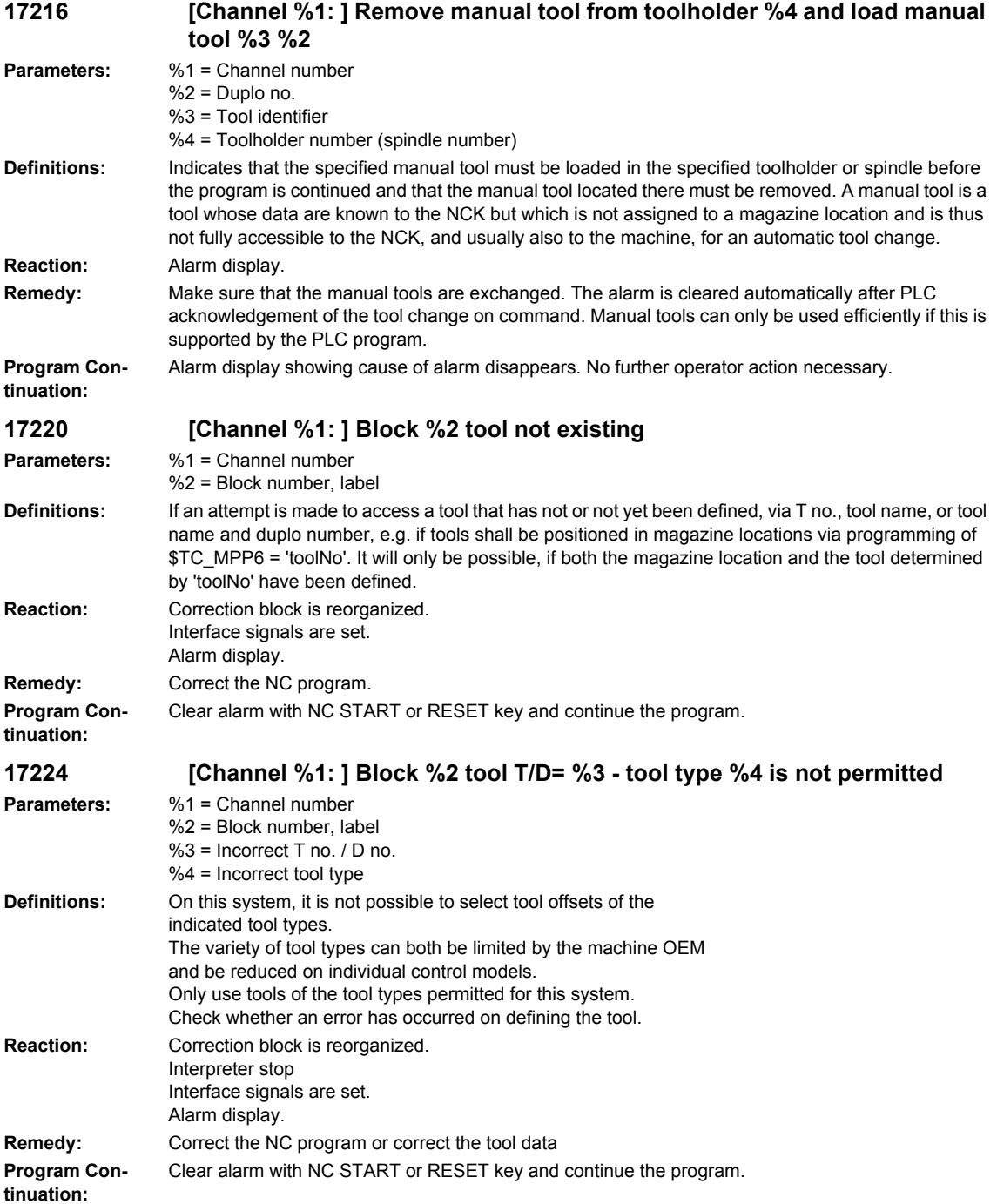

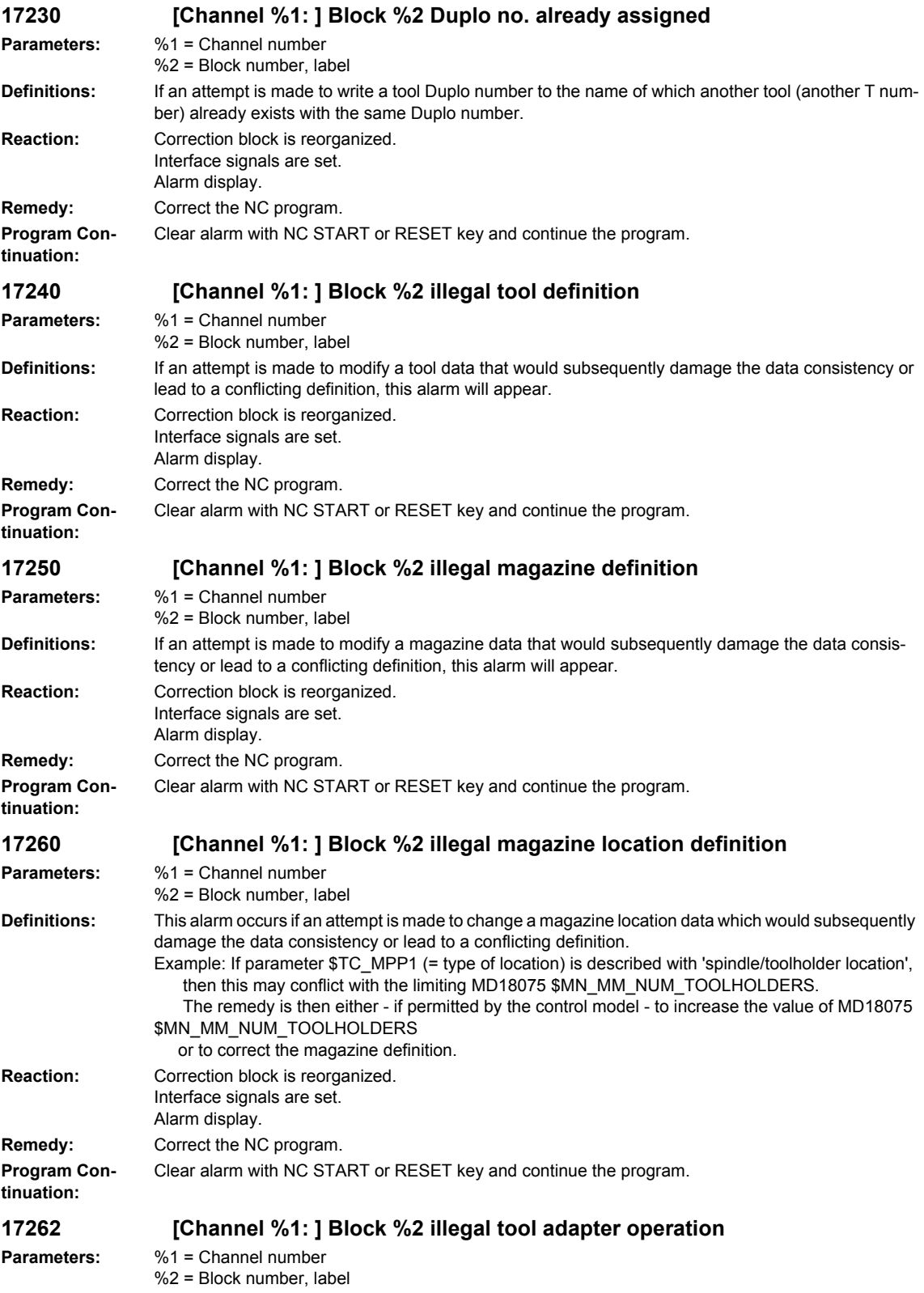

## **Definitions:** If an attempt is made to define or cancel a tool adapter assignment with reference to a magazine location and this magazine location already has another tool adapter and/or a tool is located in the adapter or - when canceling an assignment - a tool is still at the location, this alarm will appear. If machine data MD18108 \$MN\_MM\_NUM\_SUMCORR has the value -1, adapters cannot be generated by a write operation to an adapter which is not already defined. While the machine data has this value, you can only write adapter data to adapters which have already been (automatically) assigned to magazine locations. **Reaction:** Correction block is reorganized. Interface signals are set. Alarm display. **Remedy:** - Assign max. one adapter to a magazine location. - The magazine location must not contain a tool. - MD18108 \$MN\_MM\_NUM\_SUMCORR has value -1: If an alarm occurs when writing one of the system variables \$TC\_ADPTx (x=1,2,3,T), the write operation must be modified such that only adapter data which are already associated with the magazine locations are written. **Program Continuation:** Clear alarm with NC START or RESET key and continue the program. **17270 [Channel %1: ] Block %2 call-by-reference: illegal variable Parameters:** %1 = Channel number %2 = Block number, label **Definitions:** Machine data and system variables must not be transferred as call-by-reference parameters. **Reaction:** Correction block is reorganized. Interface signals are set. Alarm display. **Remedy:** Modify NC program: Assign the value of the machine data or of the system variable to a program-local variable and transfer this as parameter. **Program Continuation:** Clear alarm with NC START or RESET key and continue the program. **17500 [Channel %1: ] Block %2 axis %3 is not an indexing axis Parameters:** %1 = Channel number %2 = Block number, label %3 = Axis name, spindle number **Definitions:** An indexing axis position has been programmed for an axis with the keywords CIC, CAC or CDC that has not been defined as indexing axis in the machine data. **Reaction:** Correction block is reorganized. Interface signals are set. Alarm display. **Remedy:** Please inform the authorized personnel/service department. Remove programming instruction for indexing axis positions (CIC, CAC, CDC) from the NC part program or declare the relevant axis to be an indexing axis. Indexing axis declaration: Modify MD30500: \$MA\_INDEX\_AX\_ASSIGN\_POS\_TAB (indexing axis assignment) The axis will become an indexing axis when an assignment to an indexing position table was made in the stated MD. 2 tables are possible (input value 1 or 2). Modify MD10900 \$MN\_INDEX\_AX\_LENGTH\_POS\_TAB\_1 Modify MD10920 \$MN\_INDEX\_AX\_LENGTH\_POS\_TAB\_2 (Number of positions for 1st/2nd indexing axis) Standard value: 0 Maximum value: 60 Modify MD10910 \$MN\_INDEX\_AX\_POS\_TAB\_1 [n] Modify MD10930 \$MN\_INDEX\_AX\_POS\_TAB\_2 [n] (Positions of the 1st indexing axis) The absolute axis positions are entered. (The list length is defined via MD10900 \$MN\_INDEX\_AX\_LENGTH\_POS\_TAB\_1). **Program Continuation:** Clear alarm with NC START or RESET key and continue the program. **17501 [Channel %1: ] Block %2 indexing axis %3 with Hirth tool system is active Parameters:** %1 = Channel number %2 = Block number, label  $%3 = Axis$  name

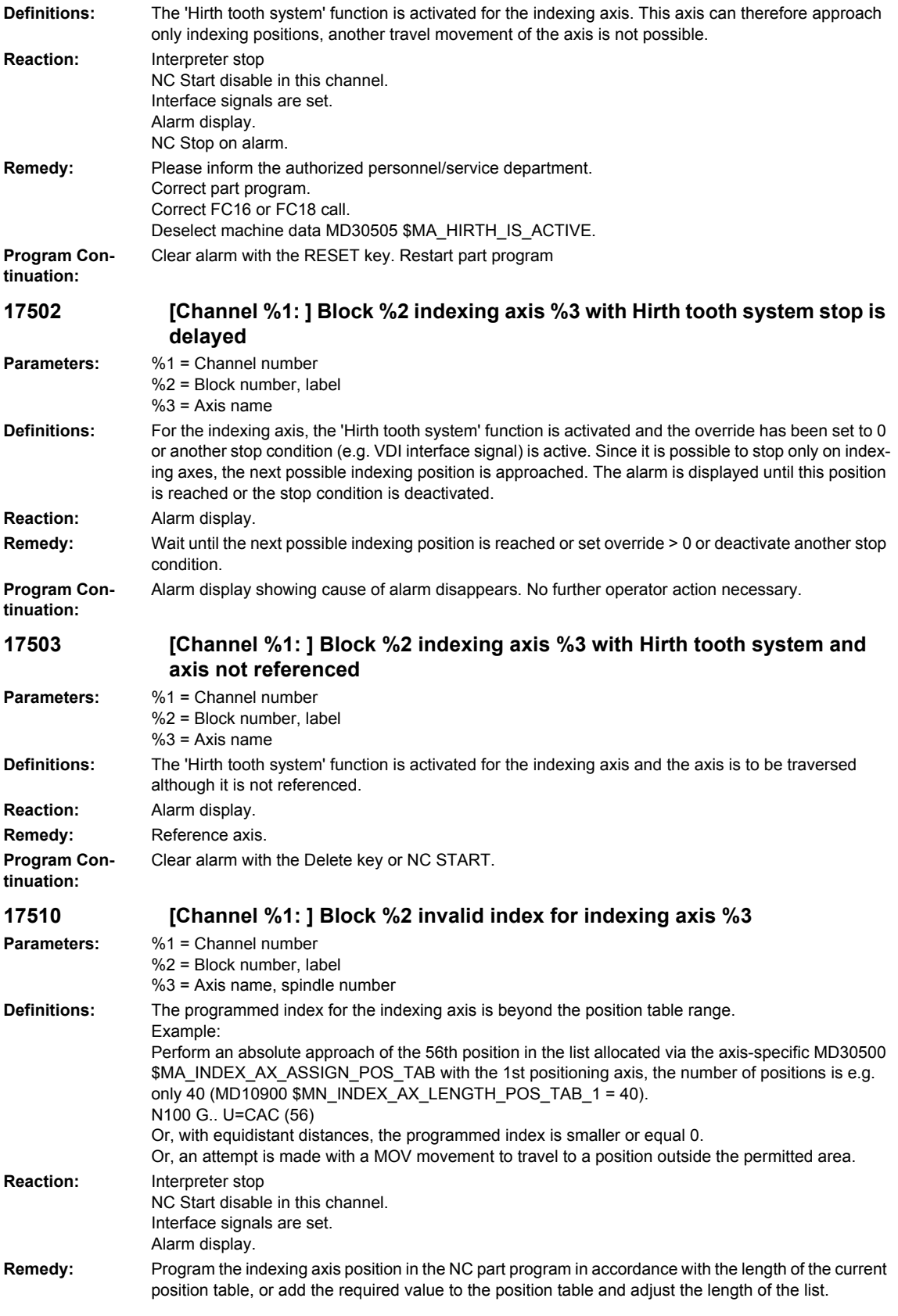

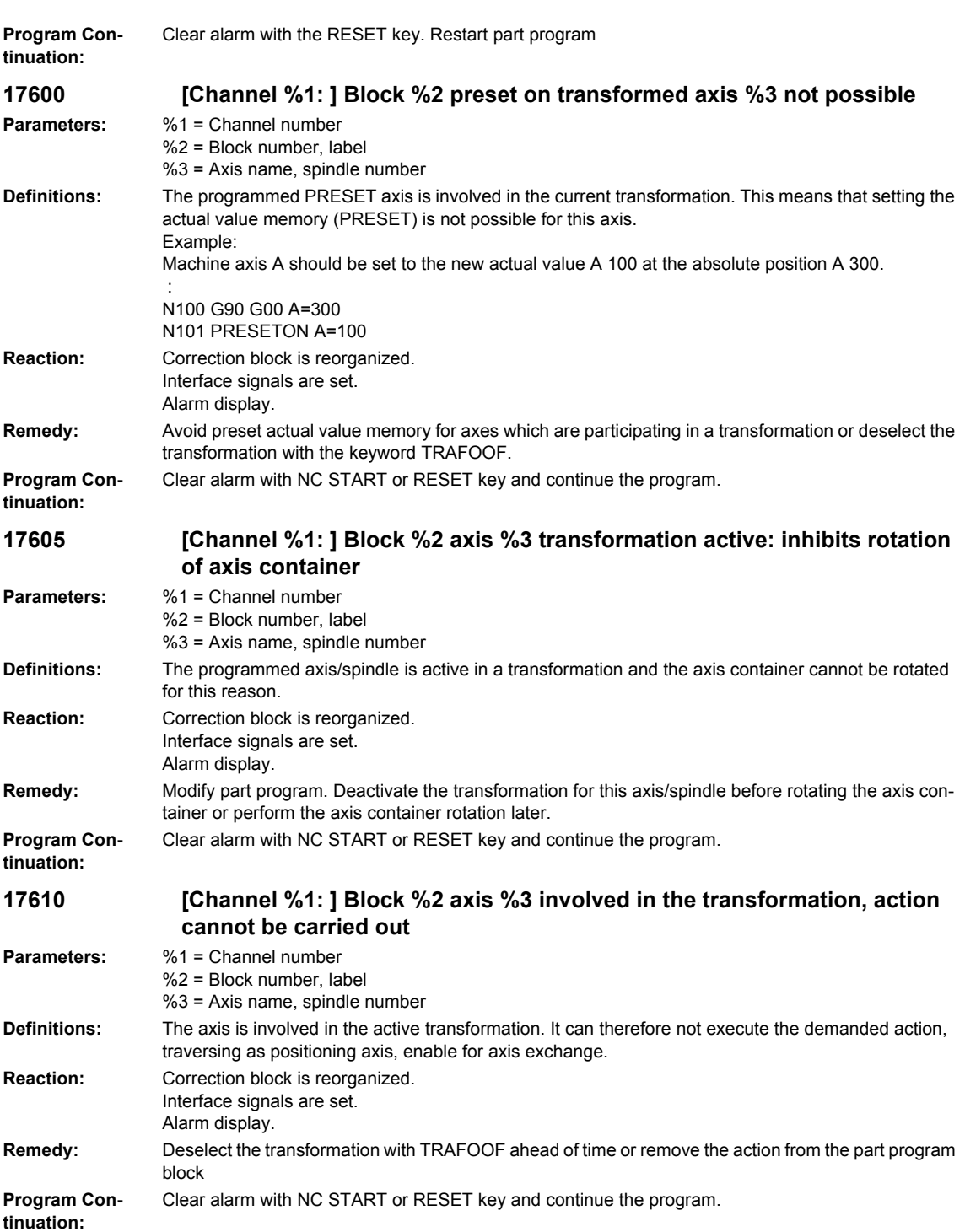

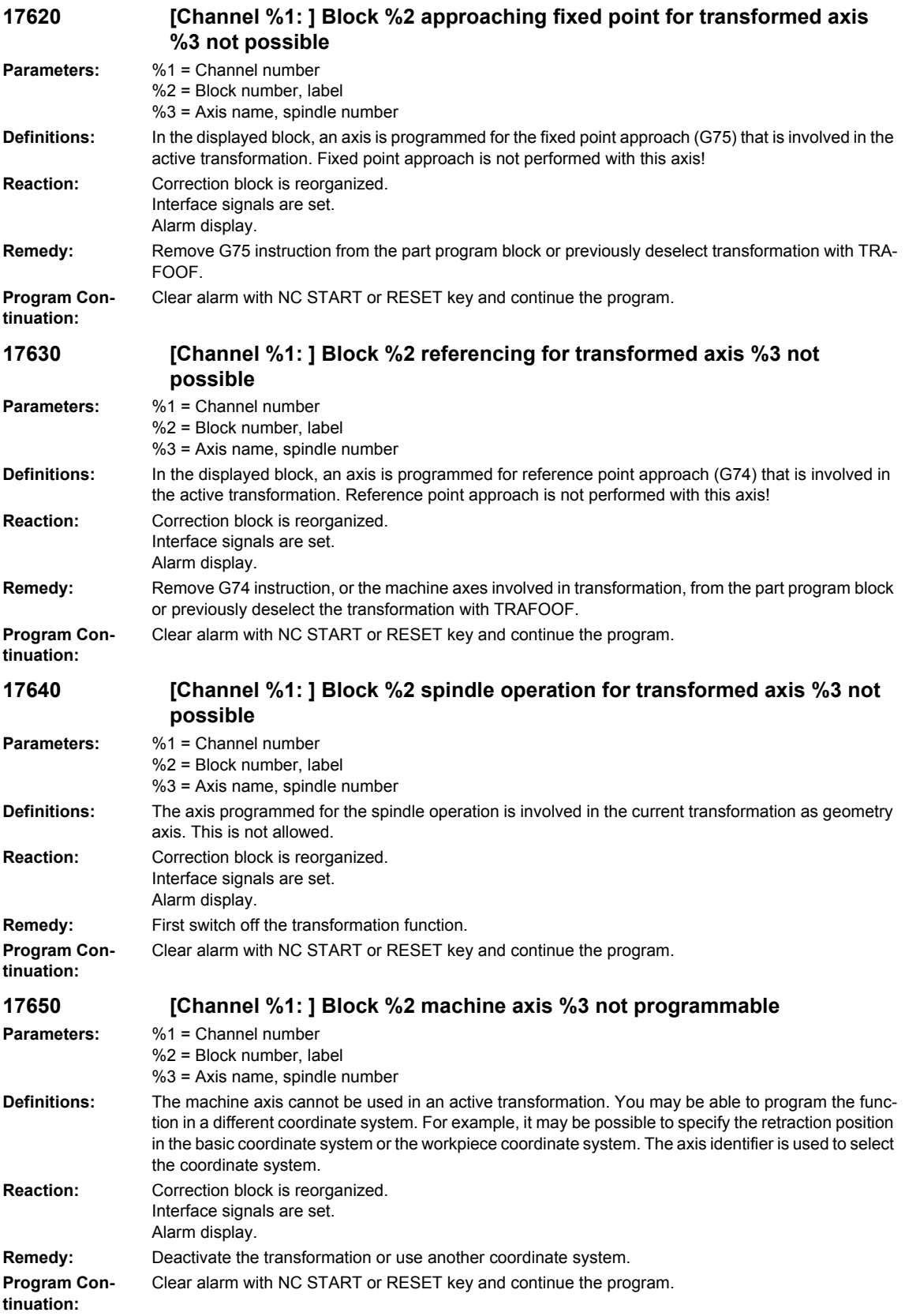

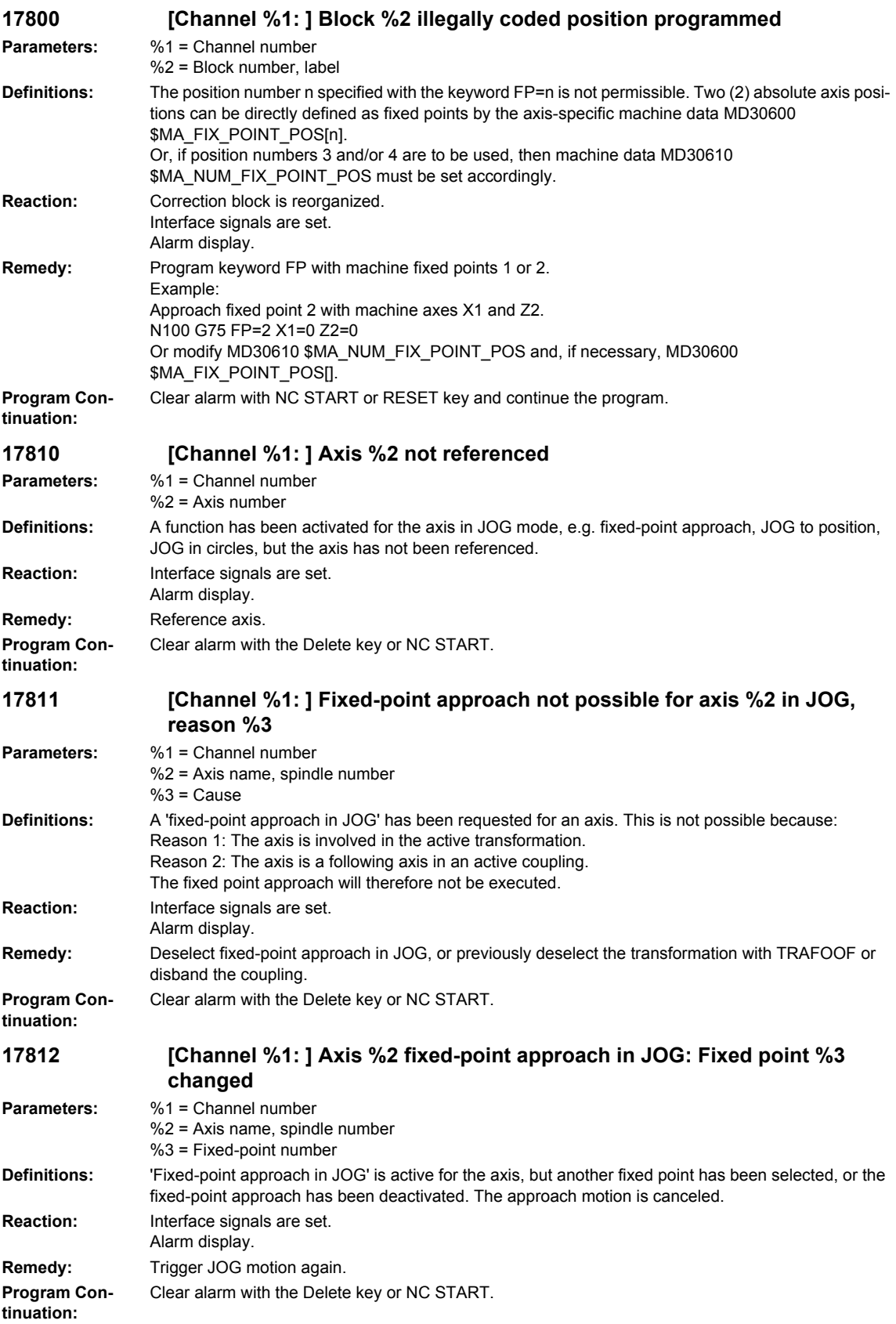

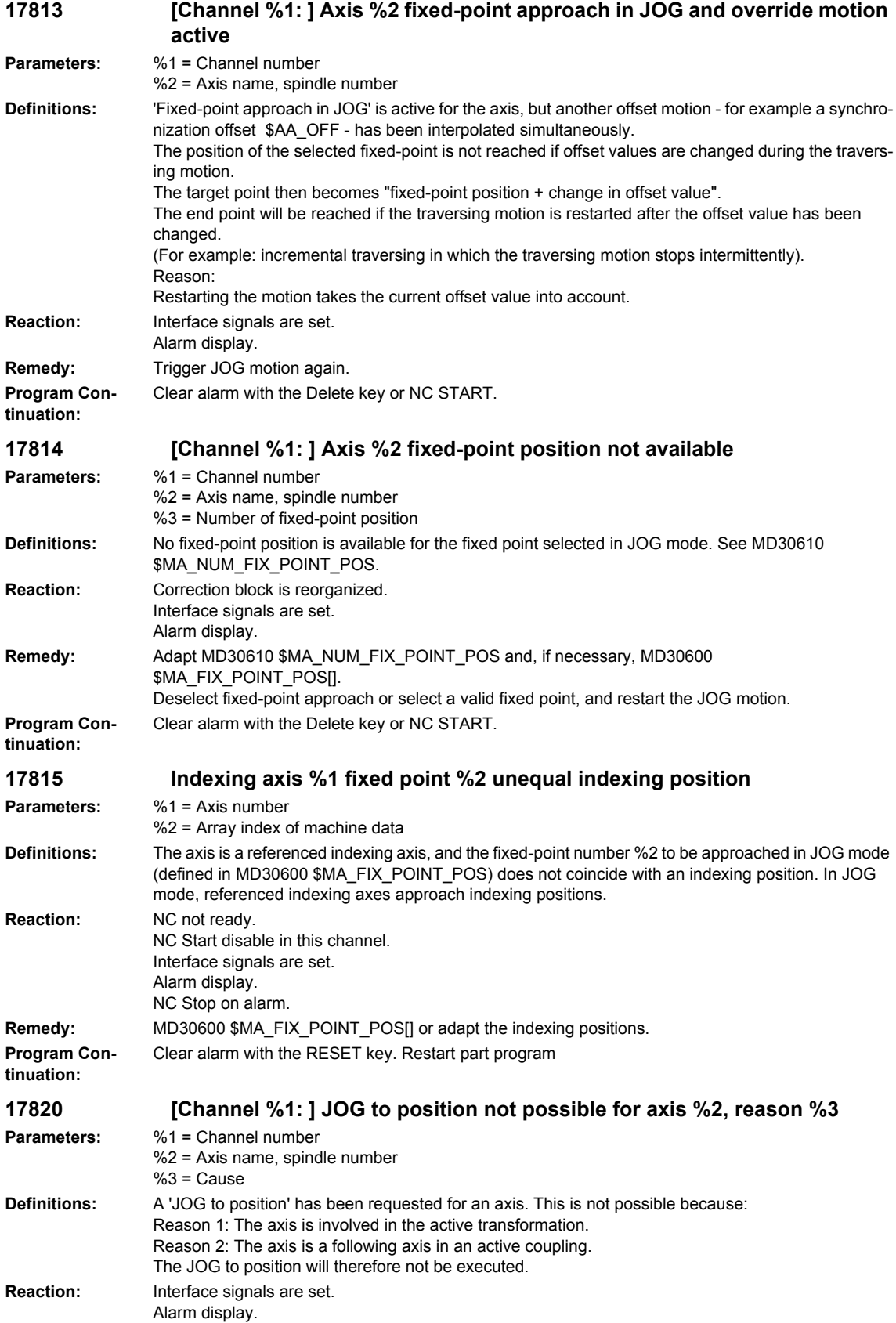

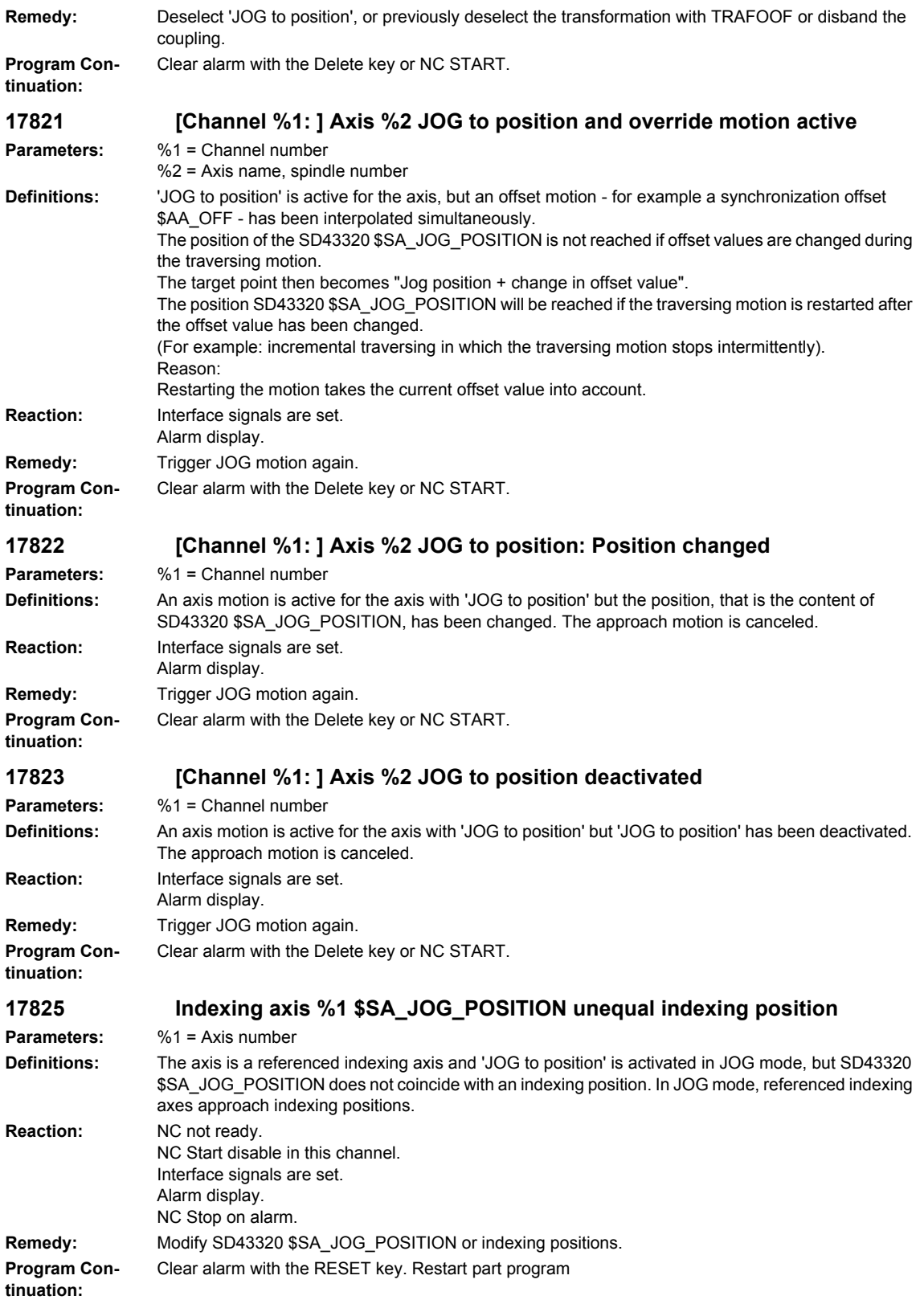

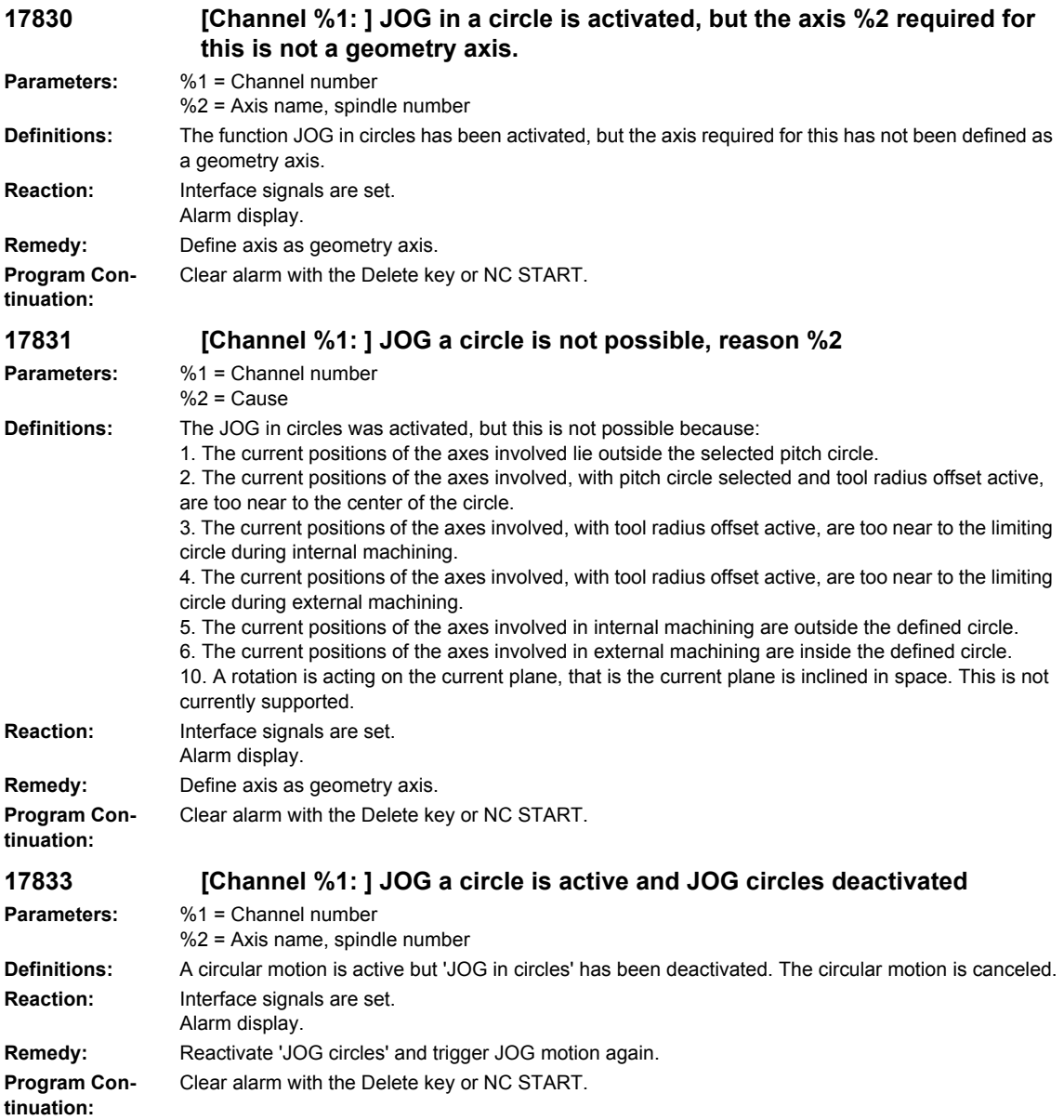

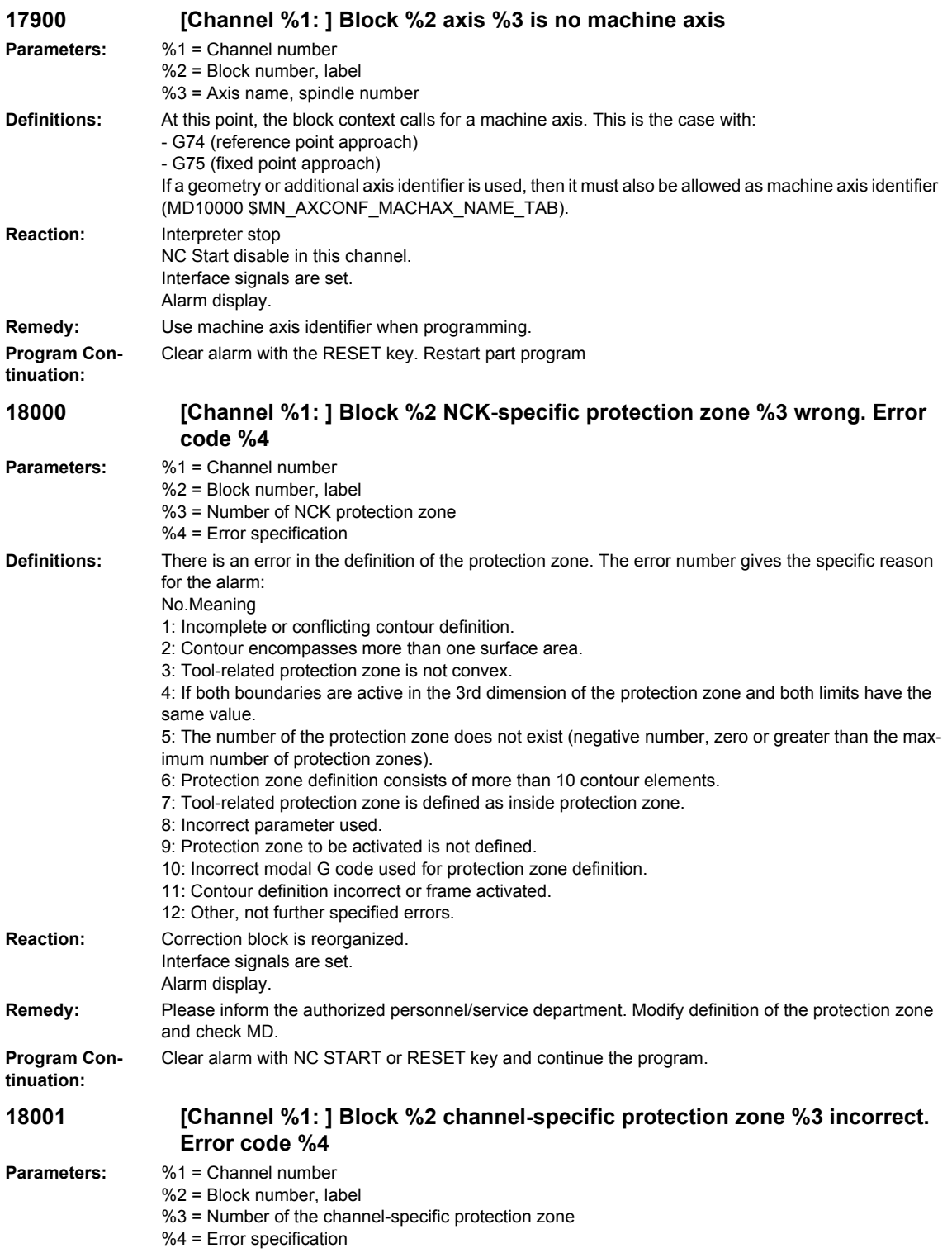

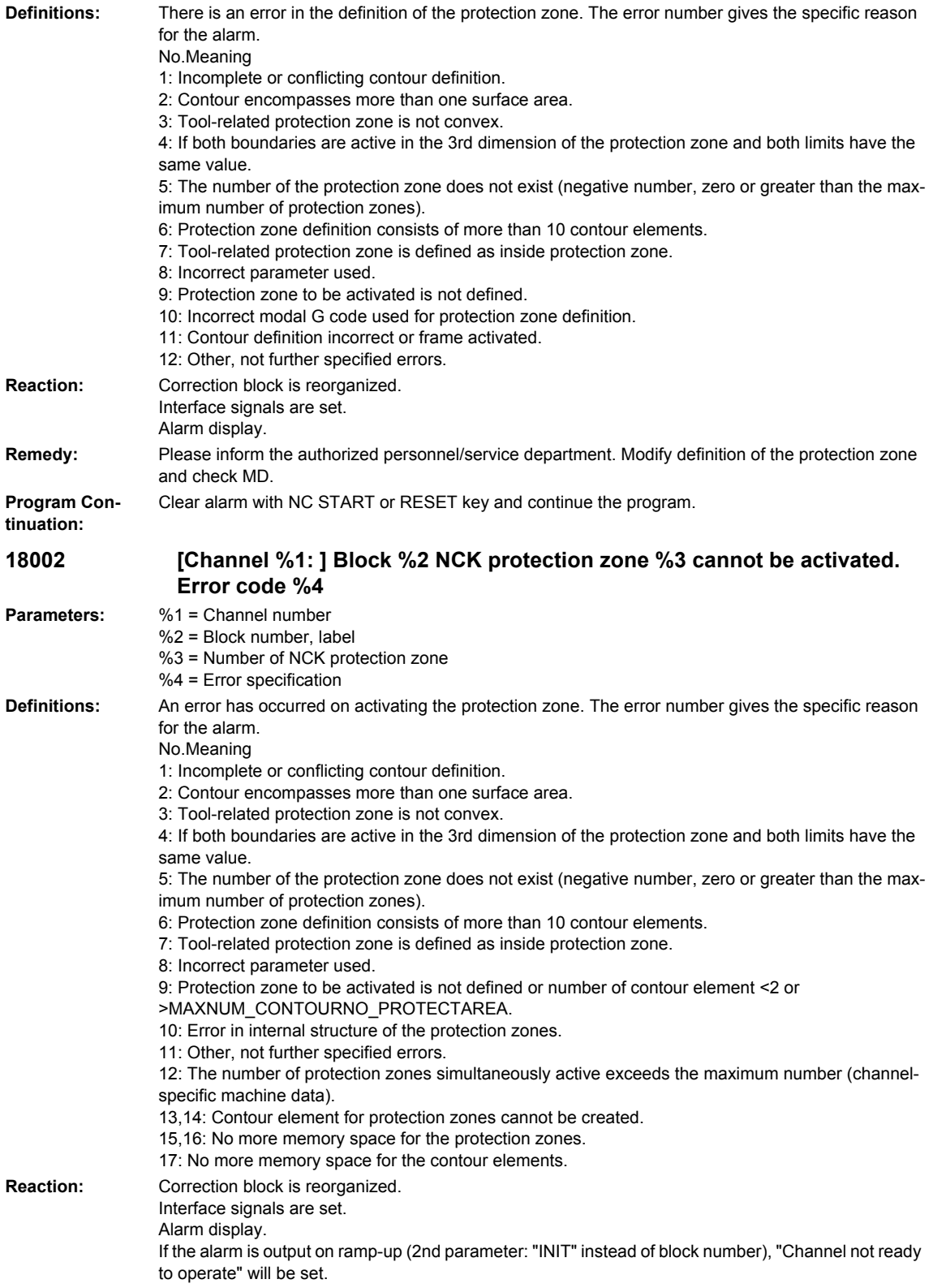

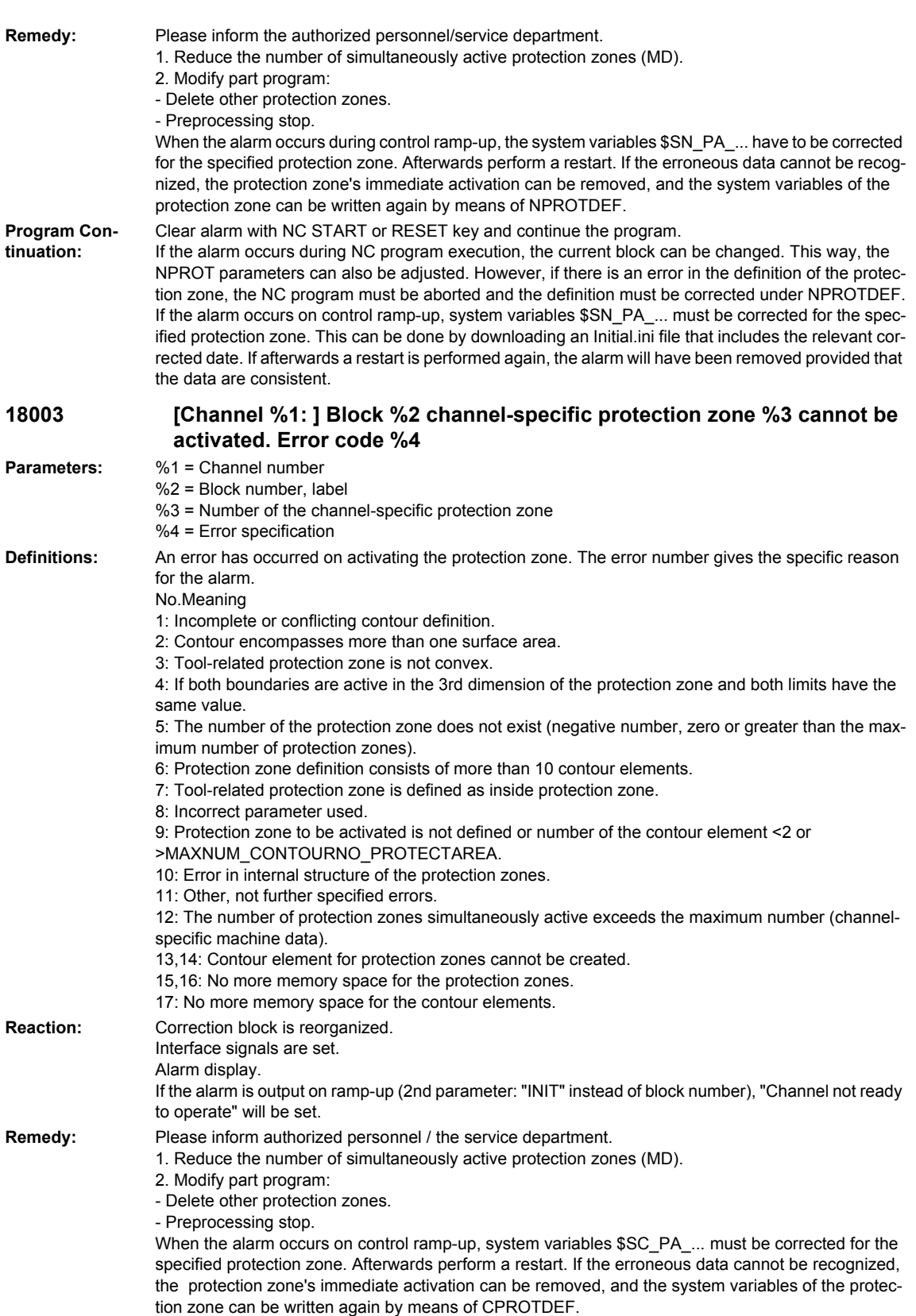

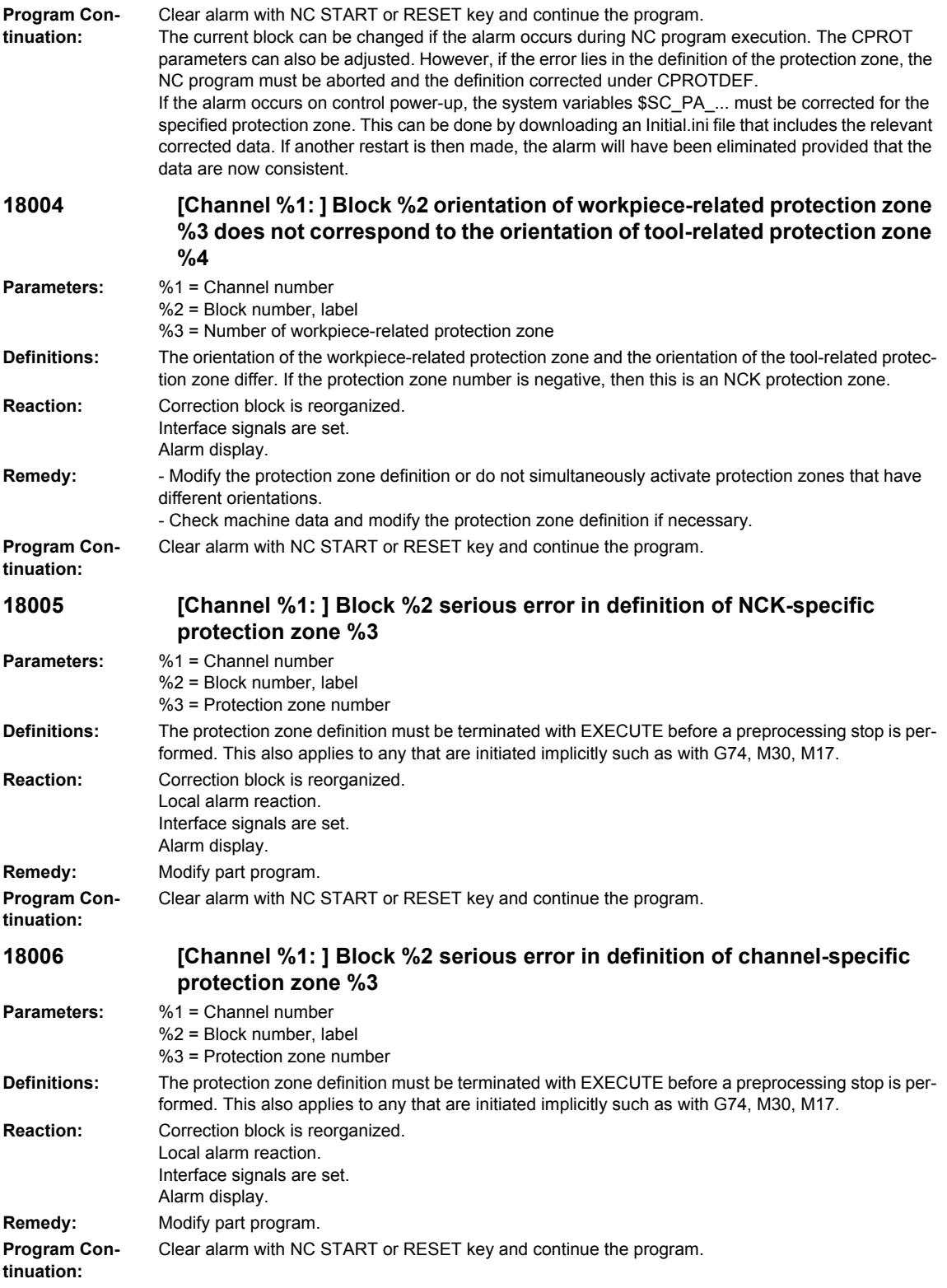

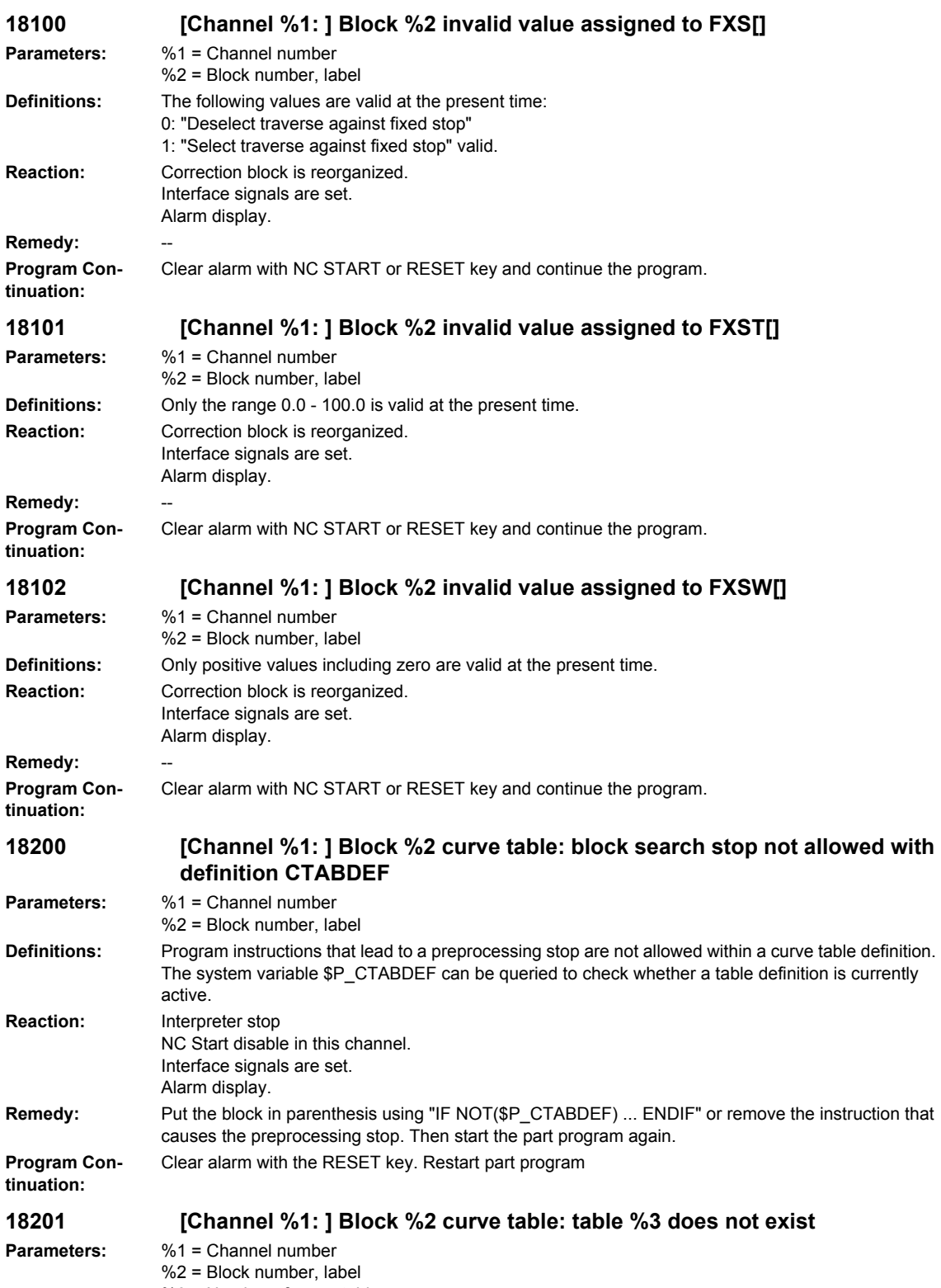

%3 = Number of curve table

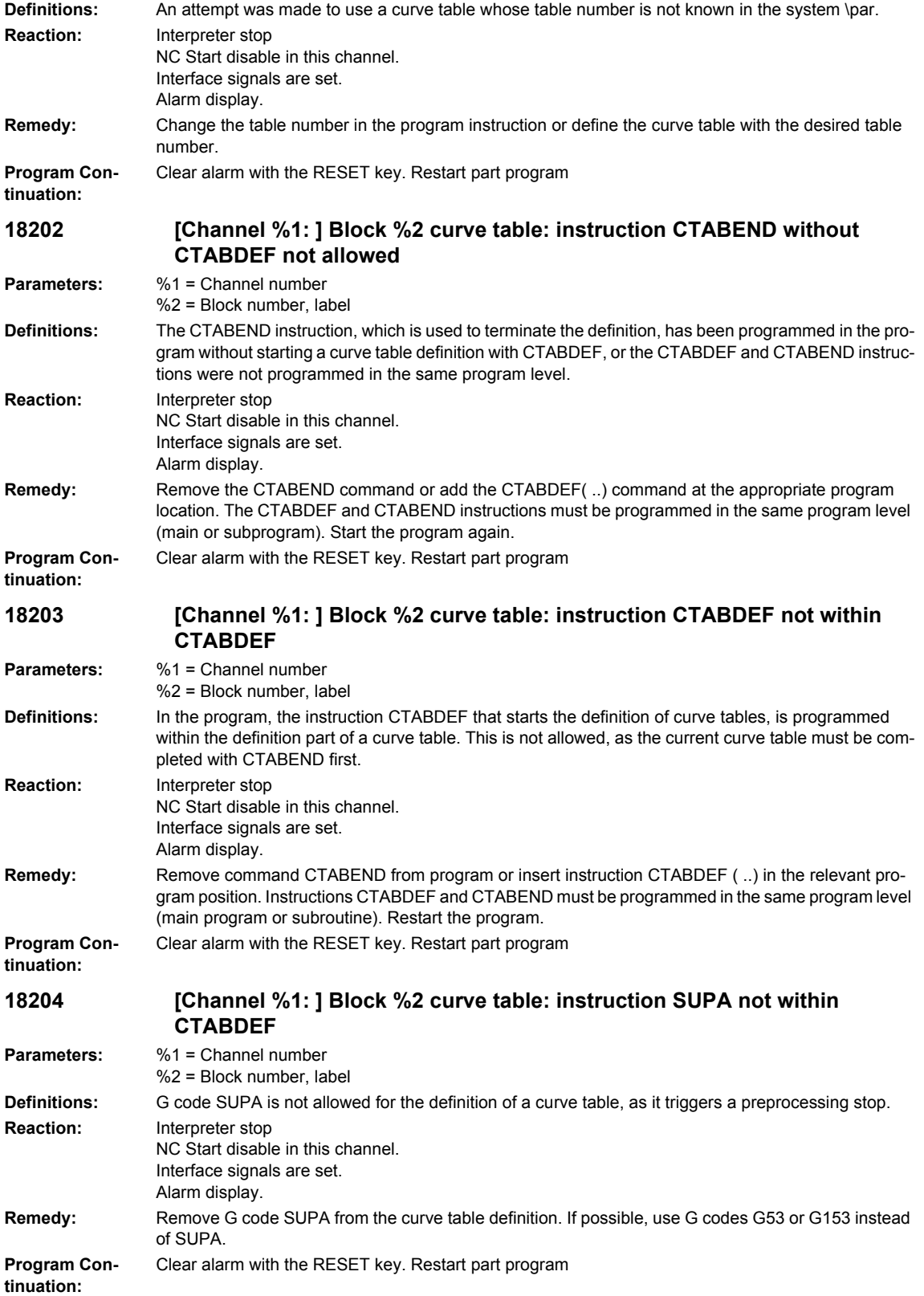

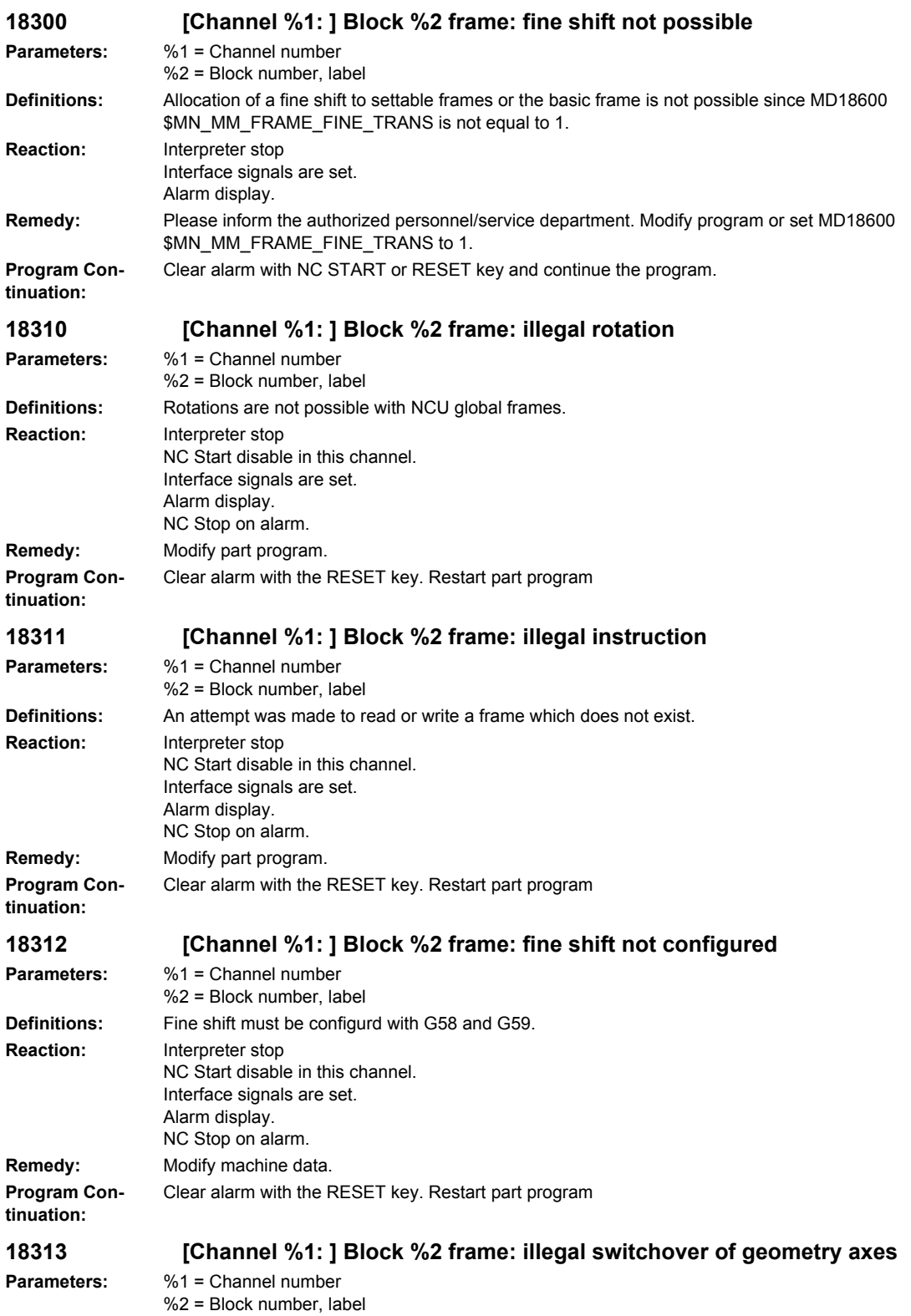

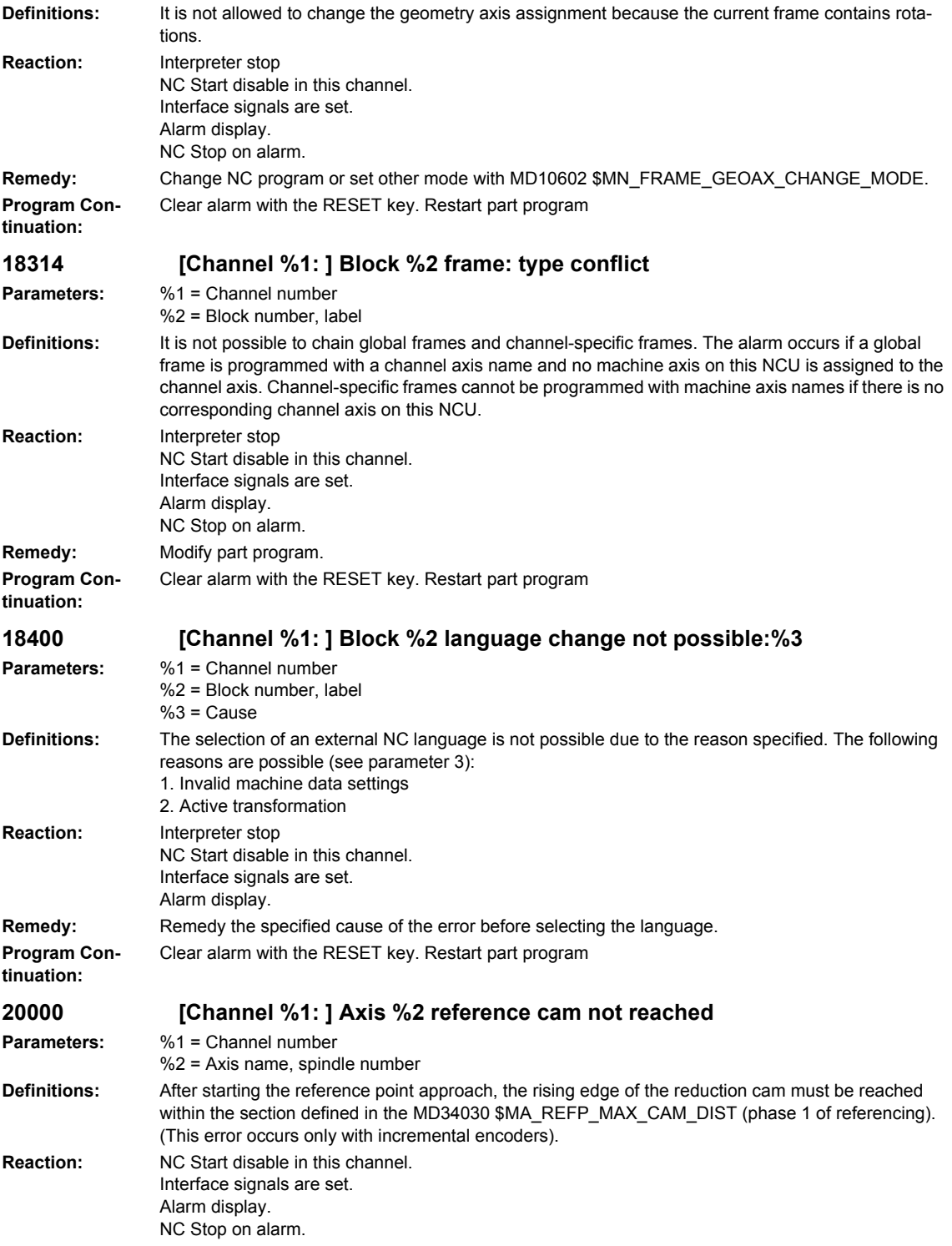

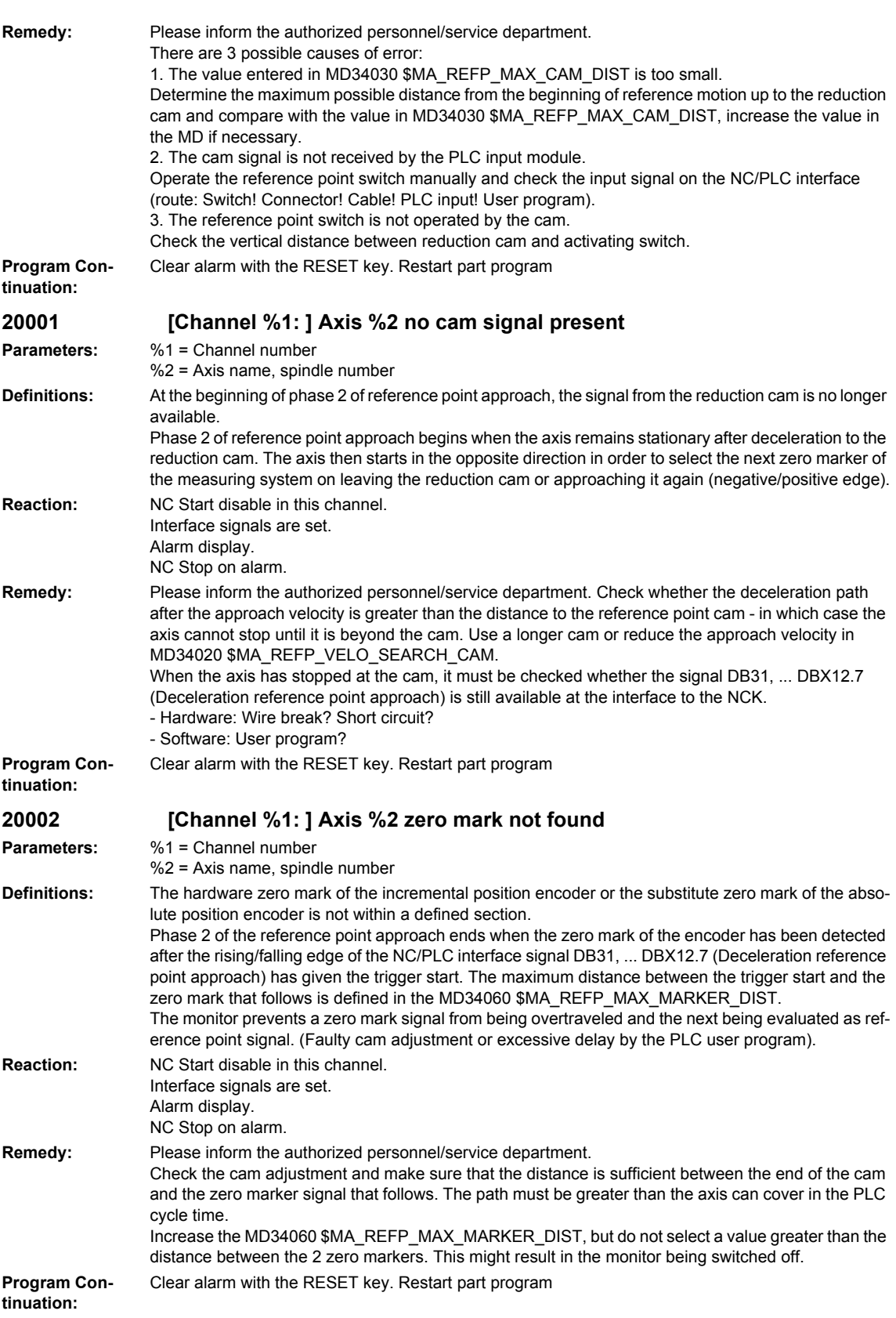

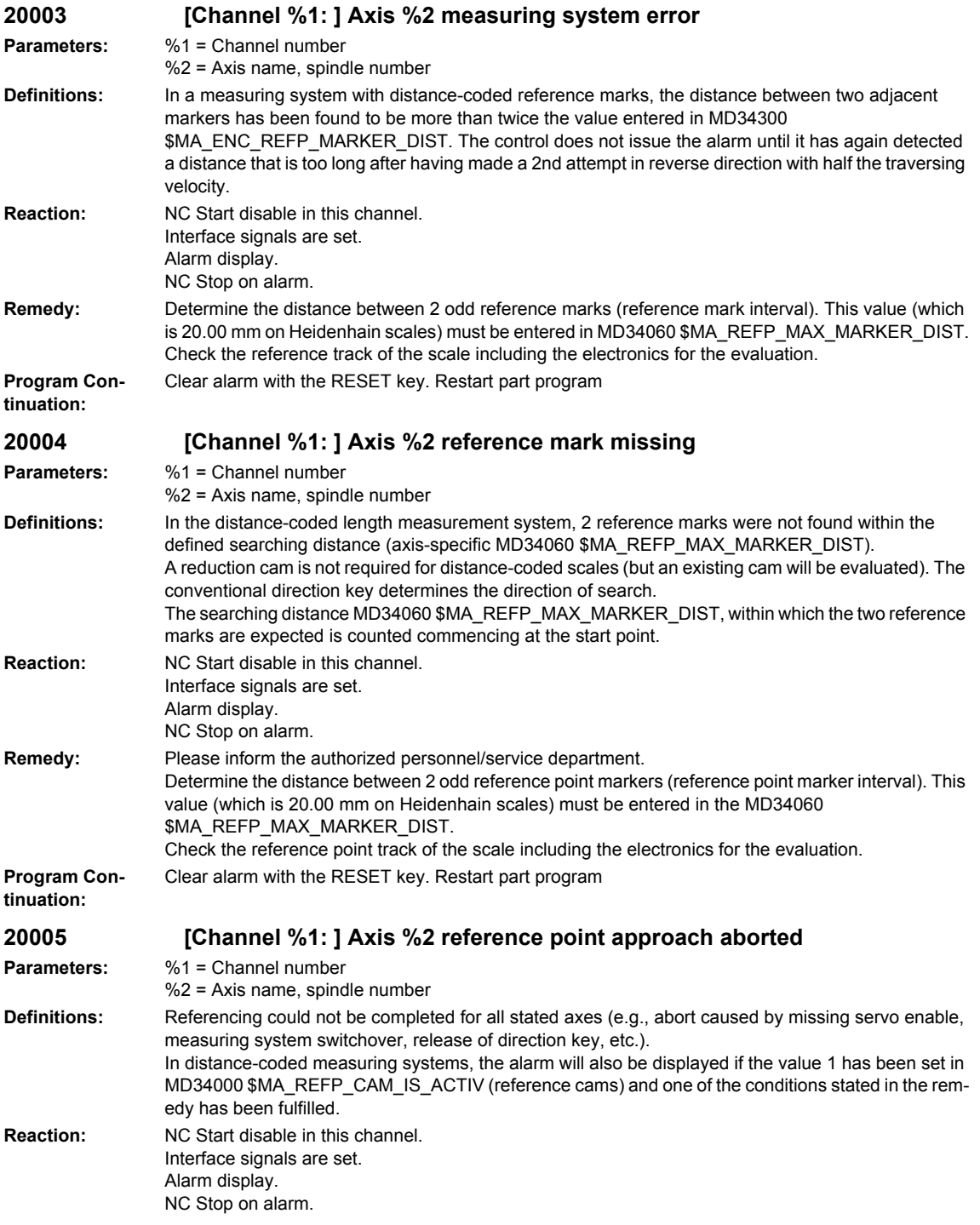

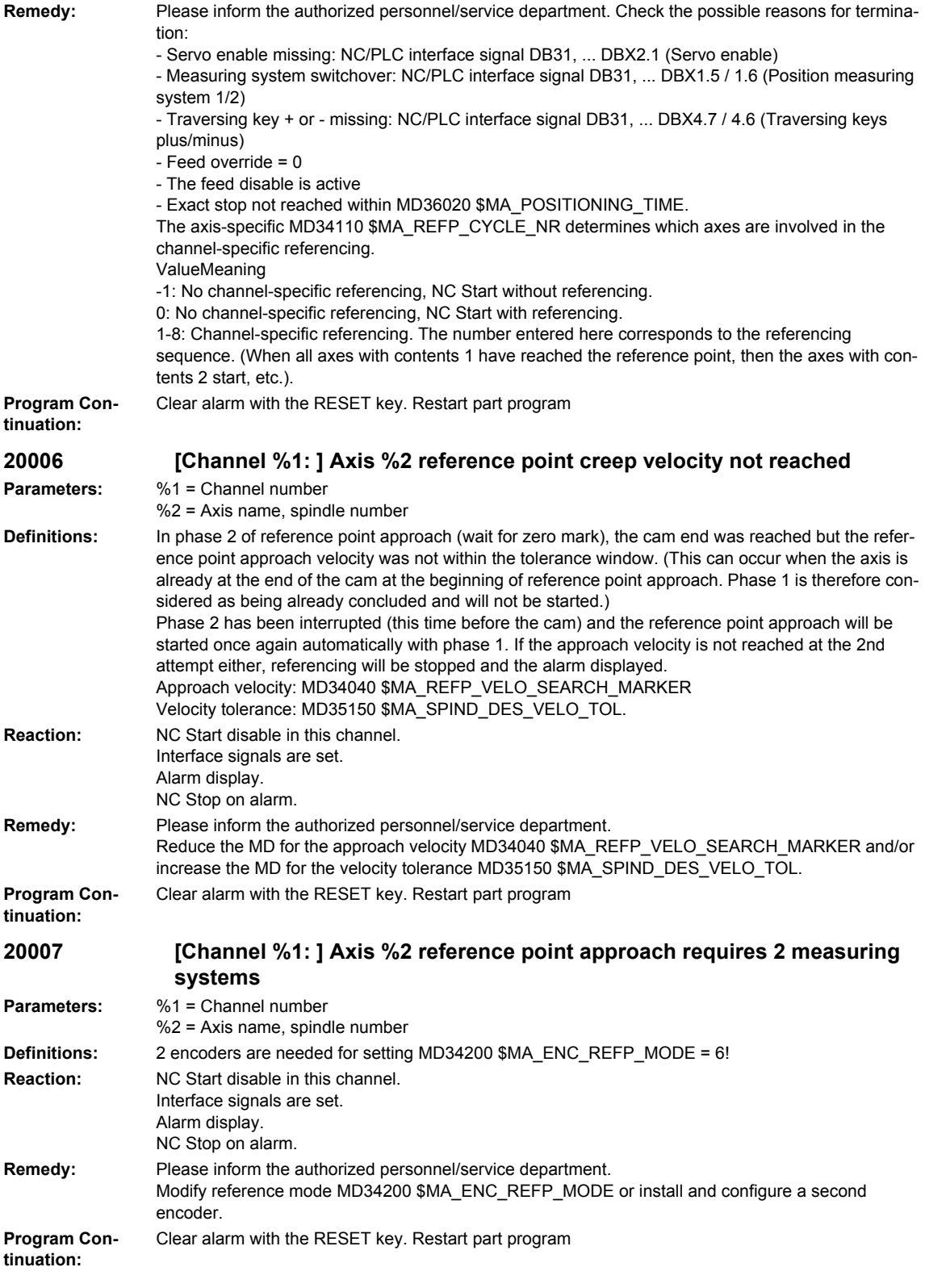

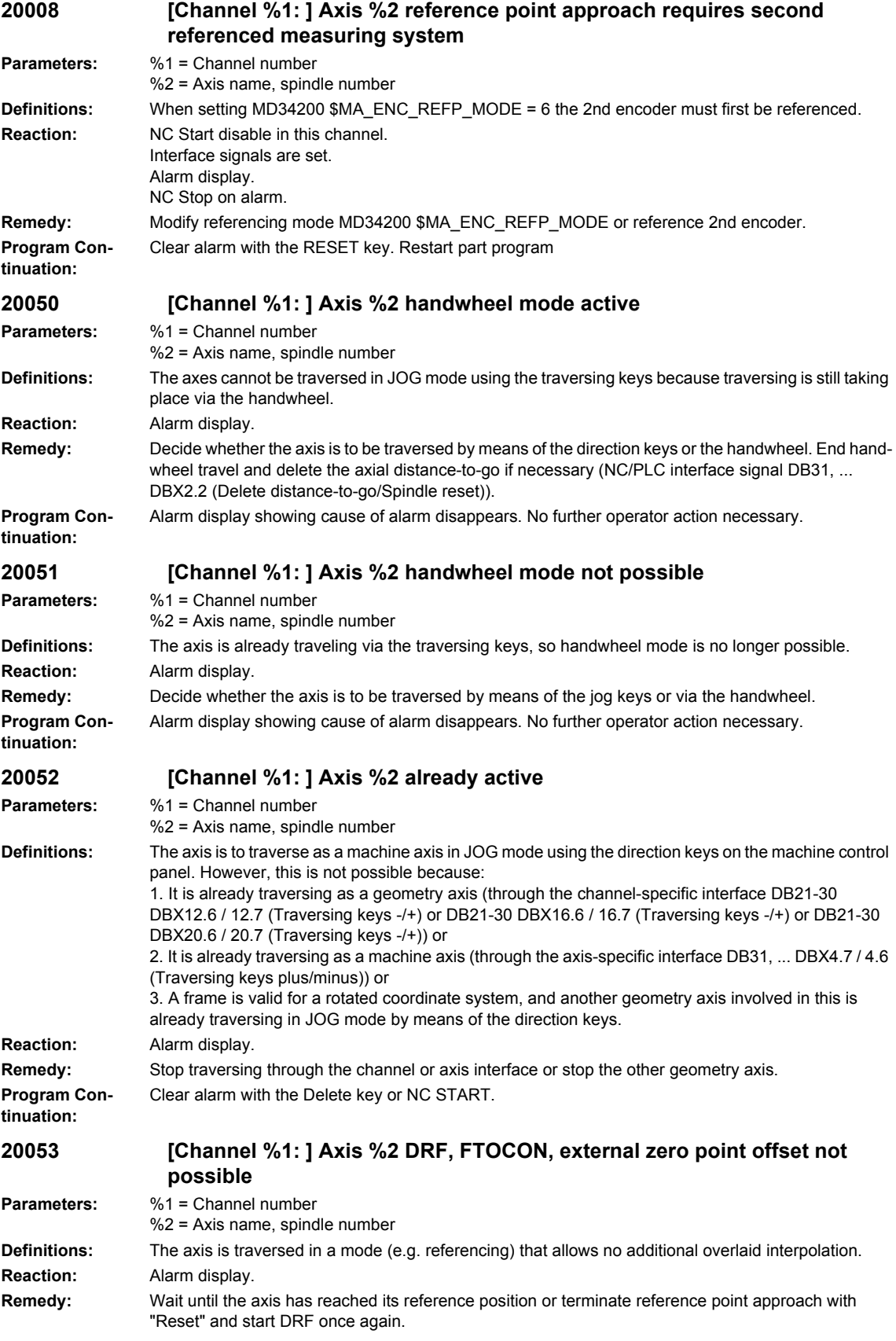

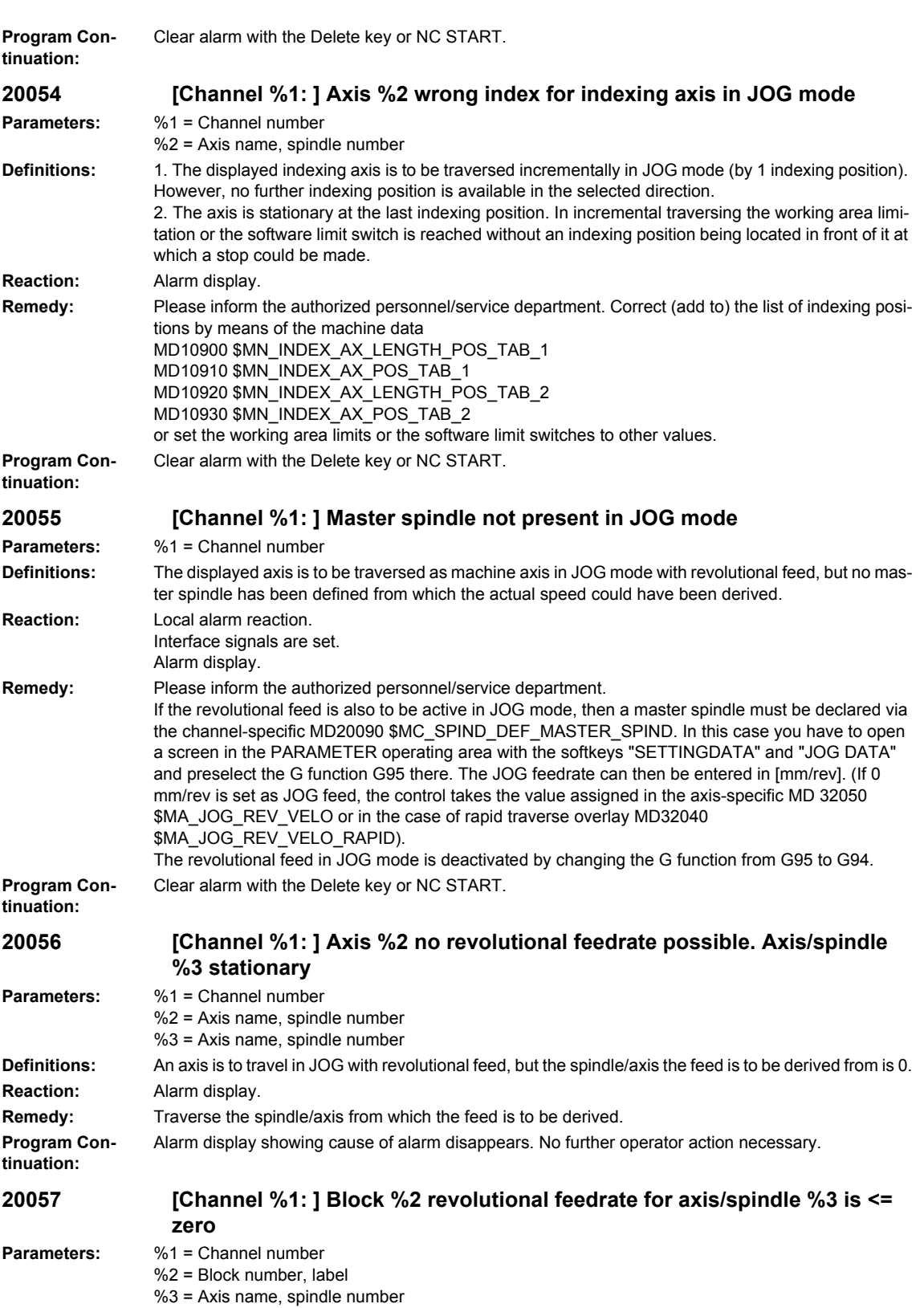

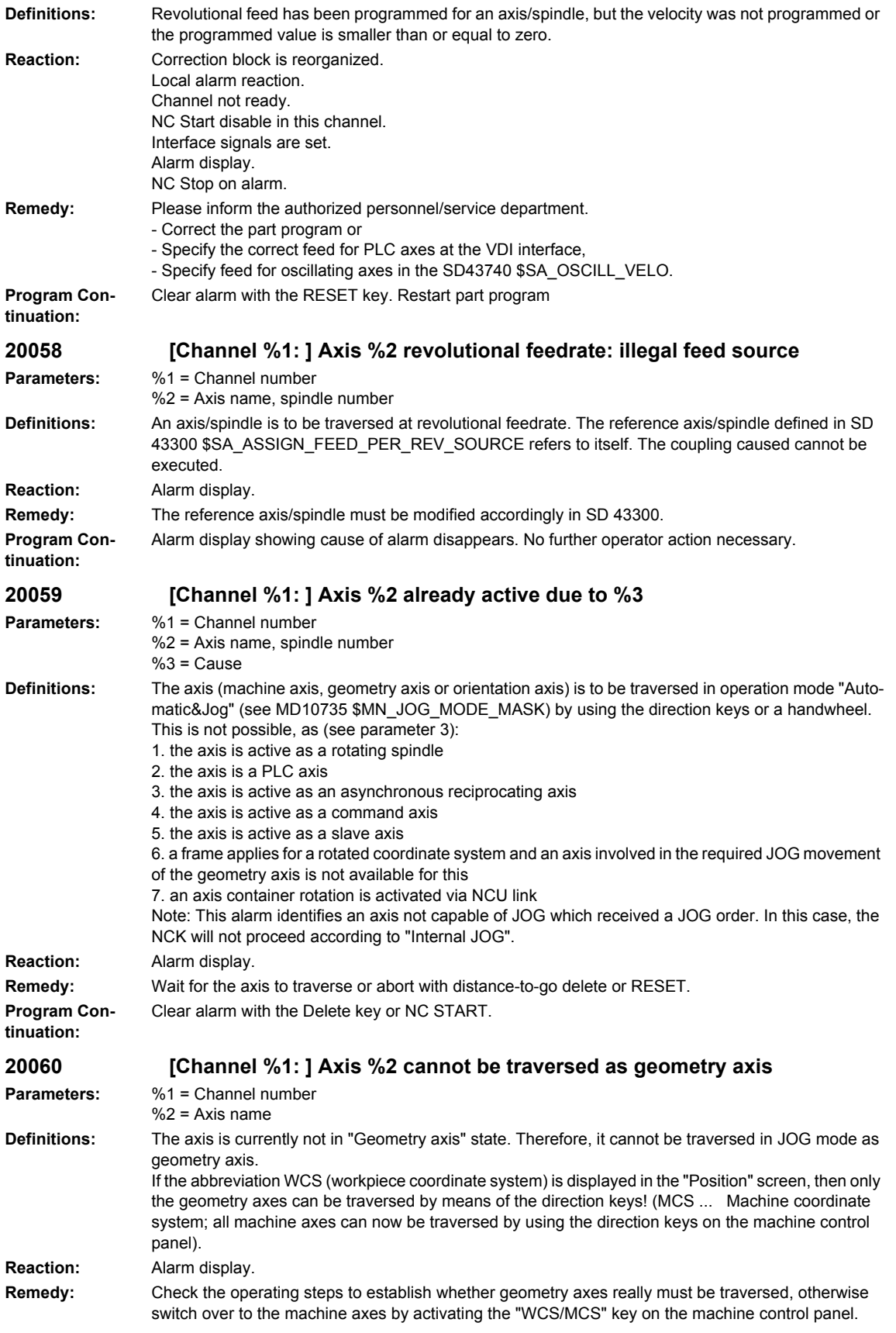

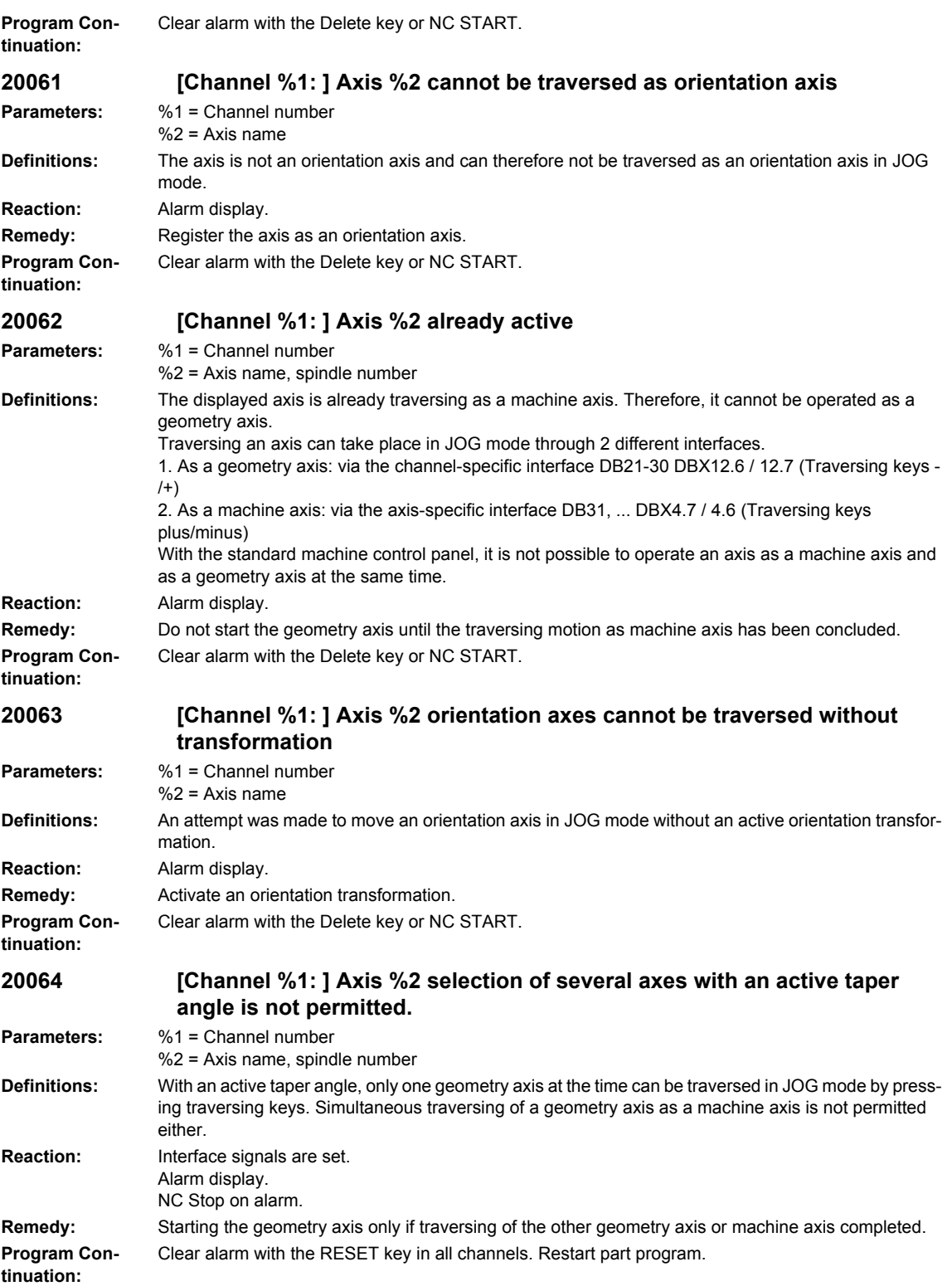
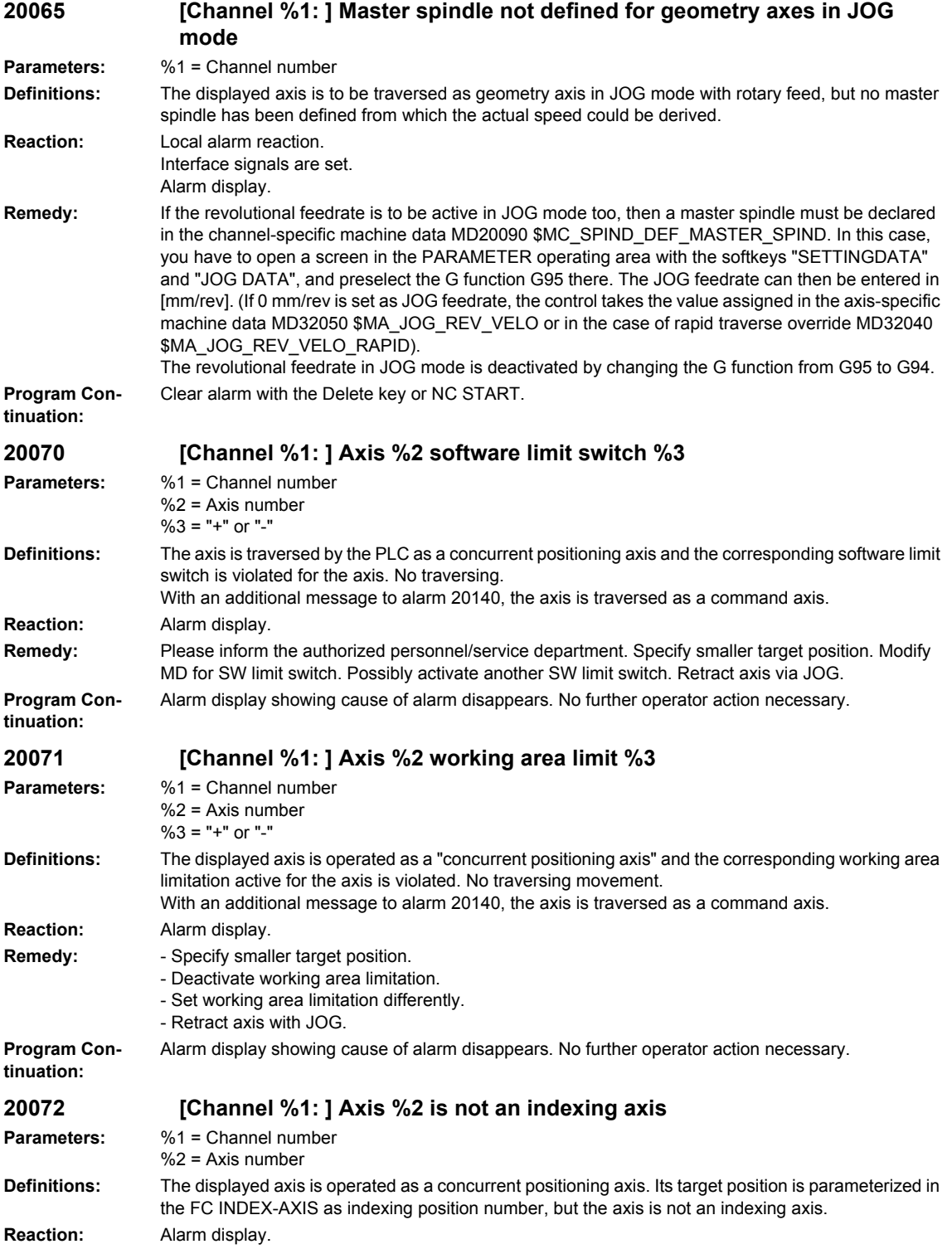

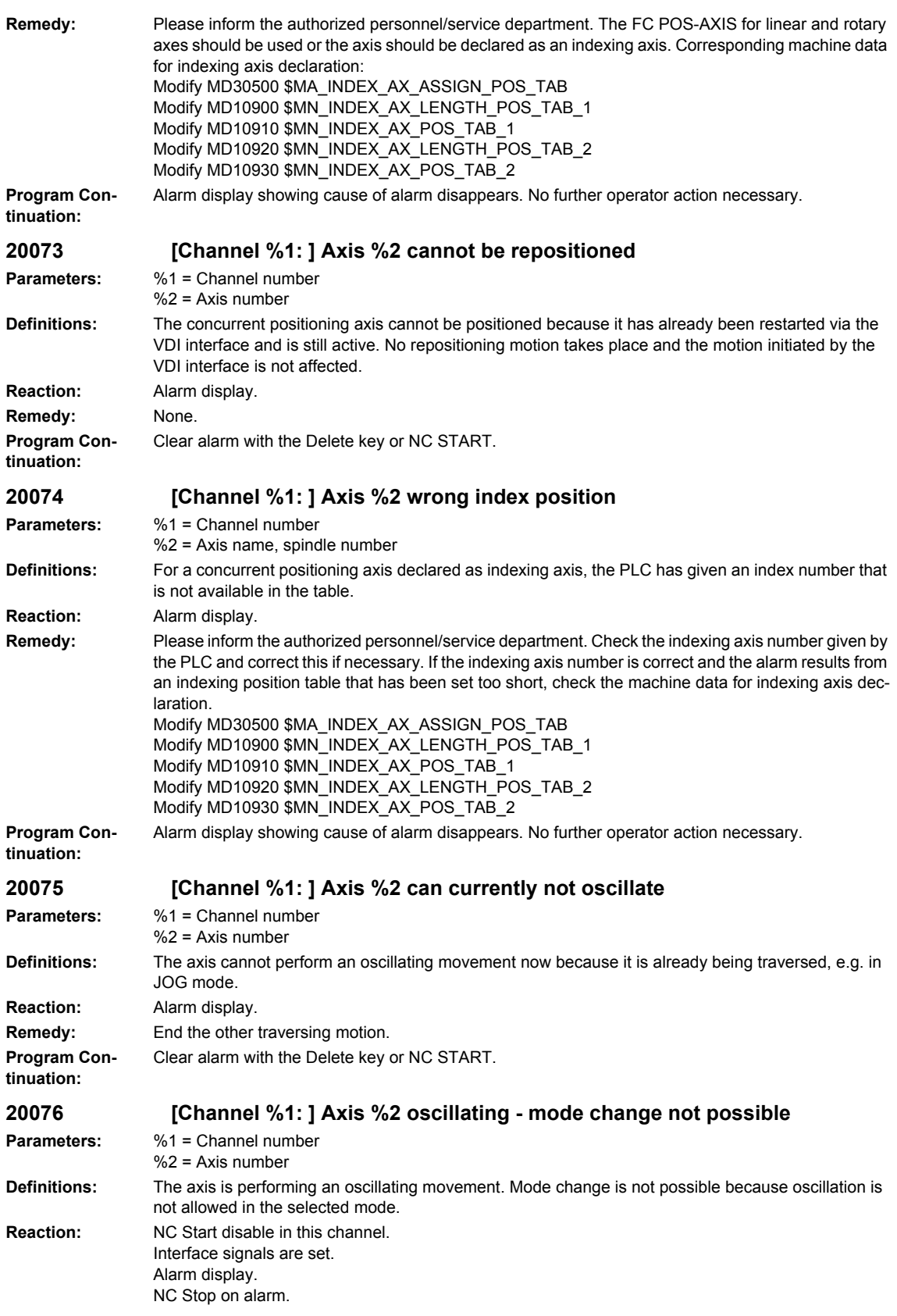

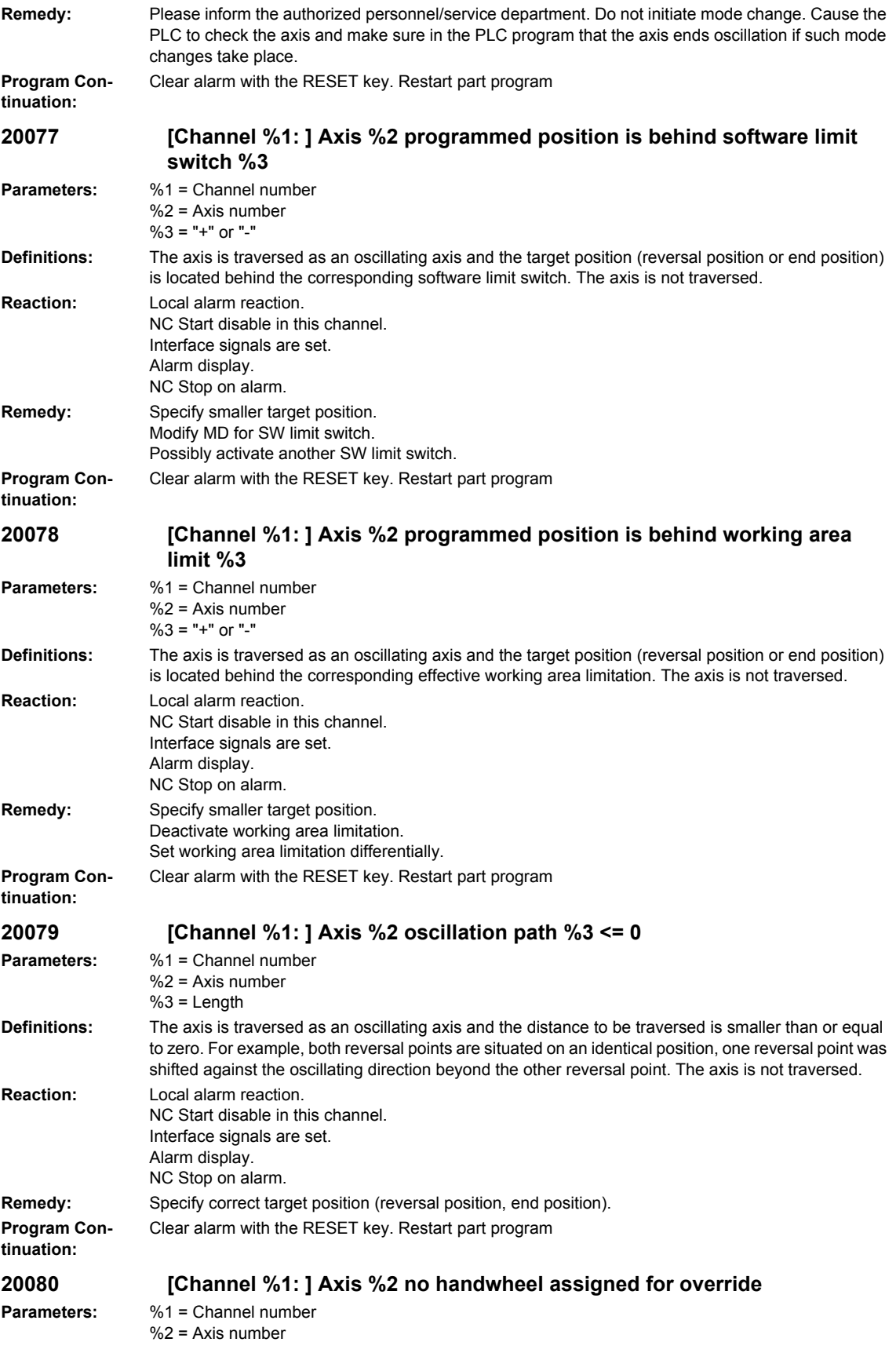

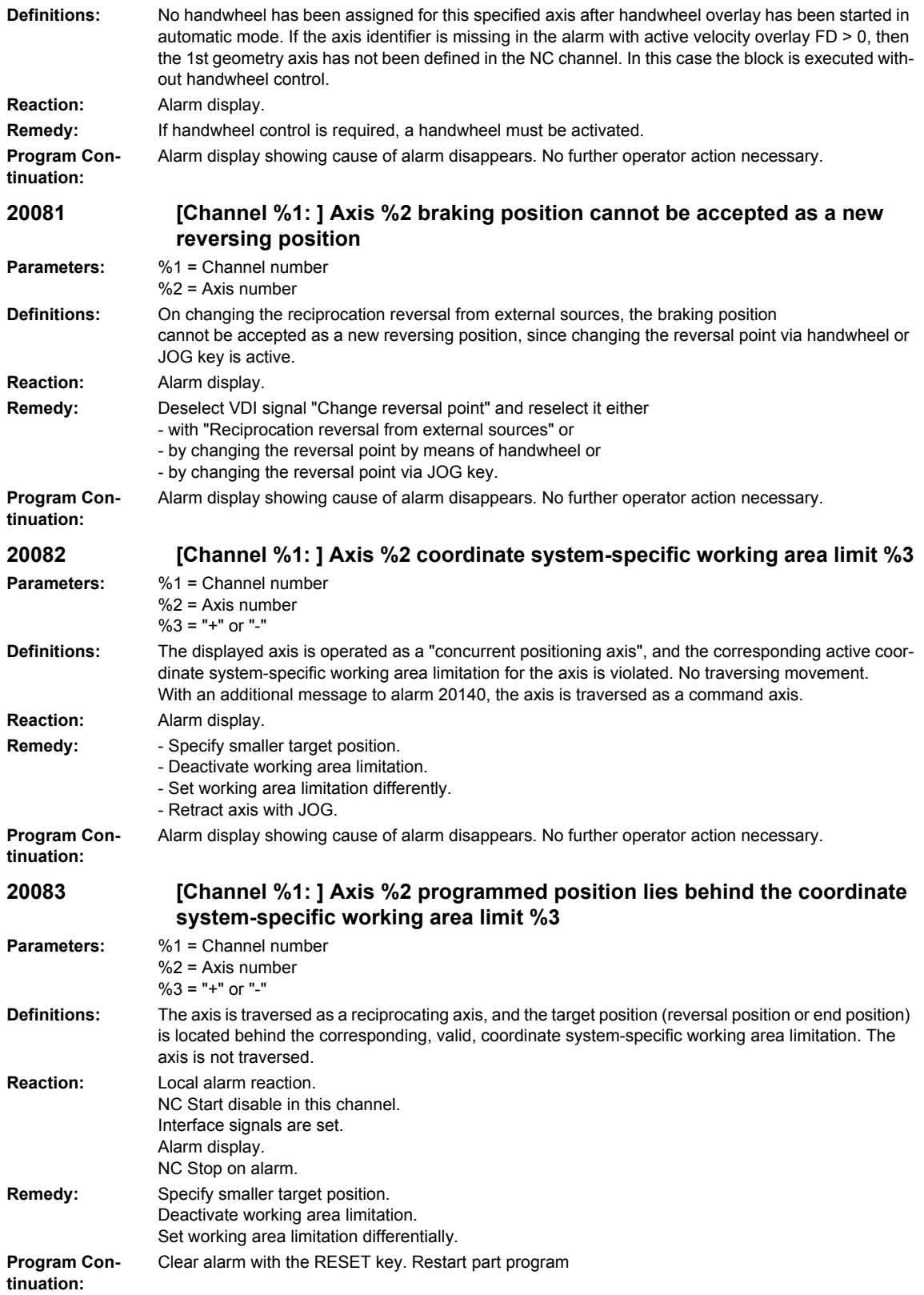

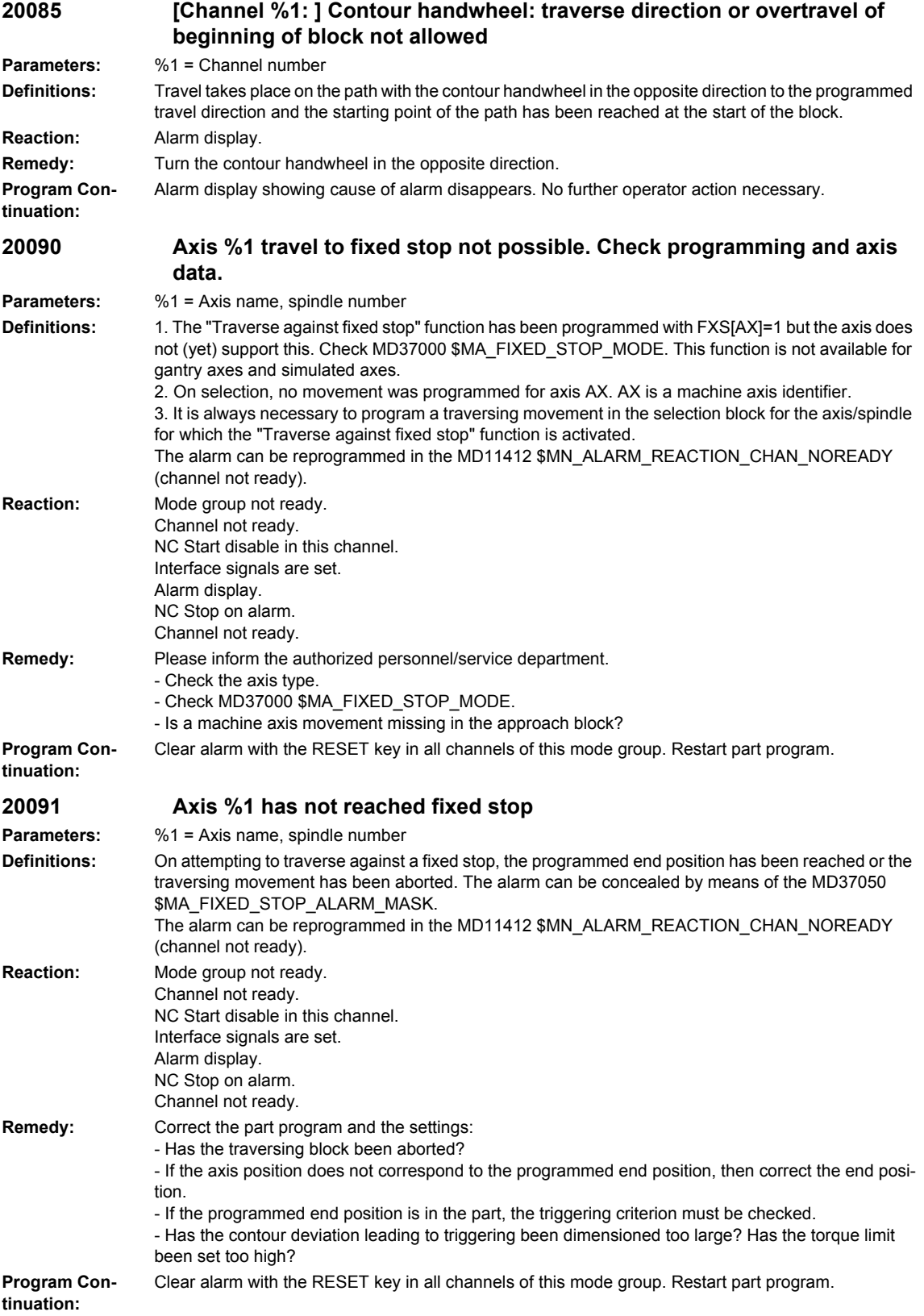

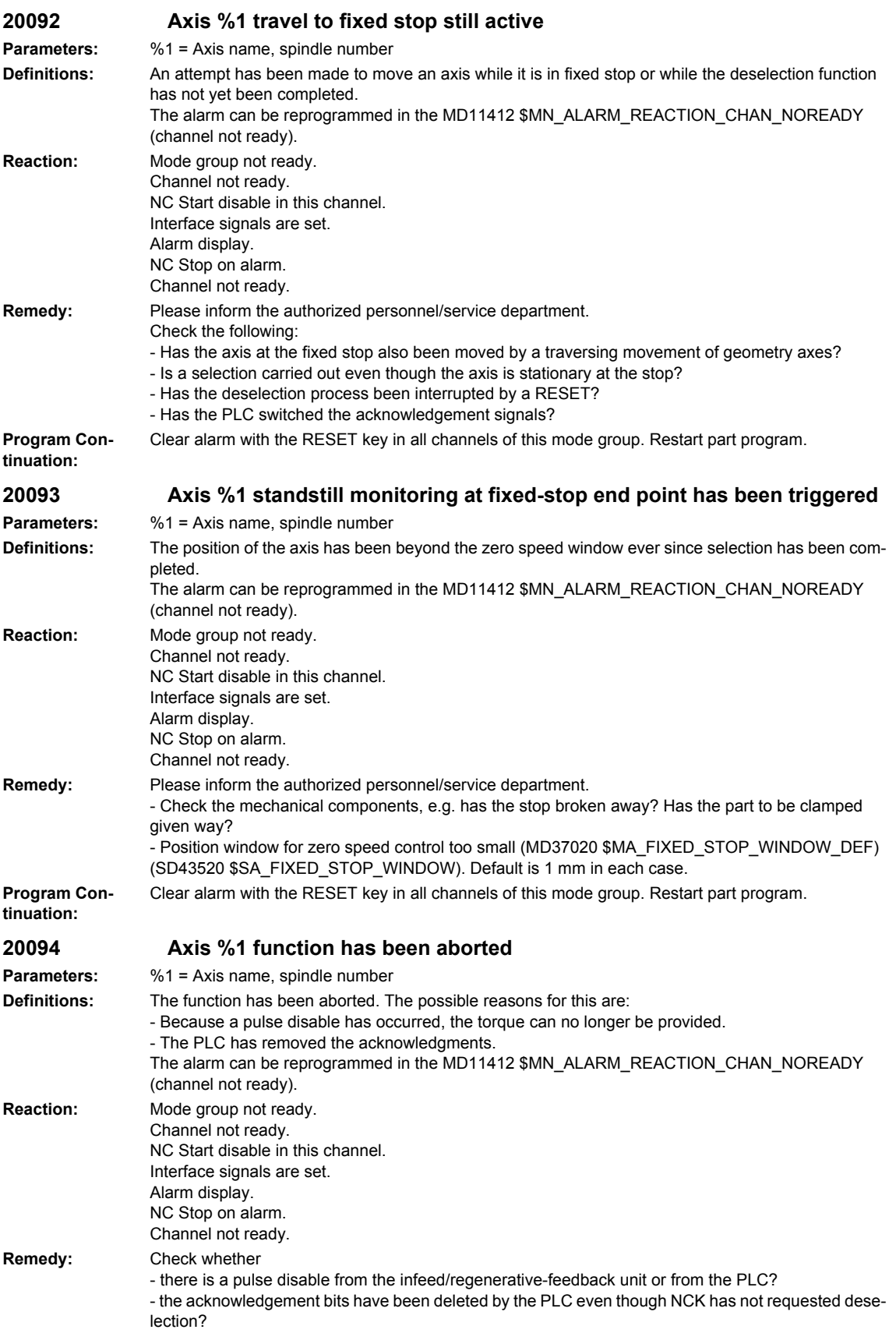

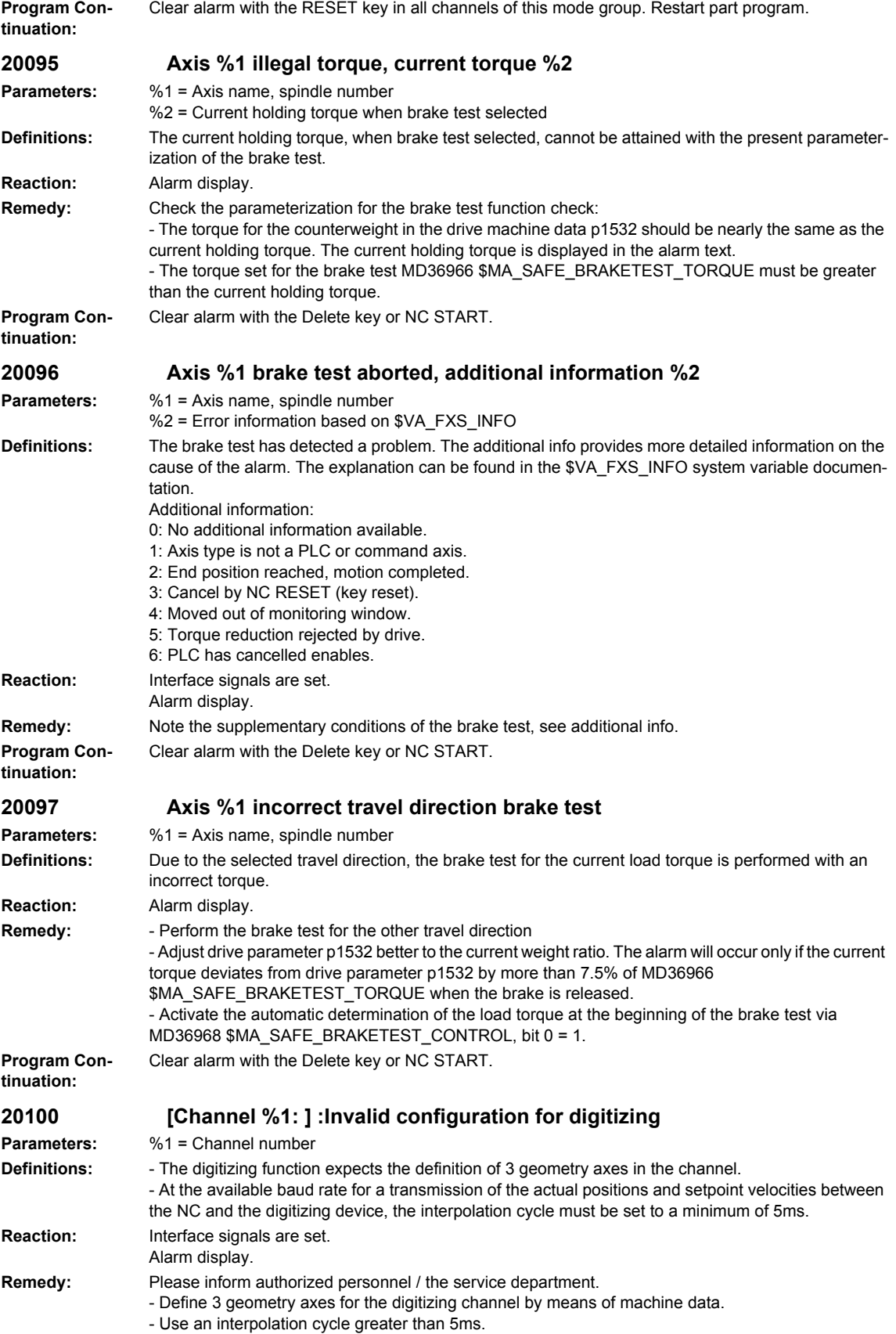

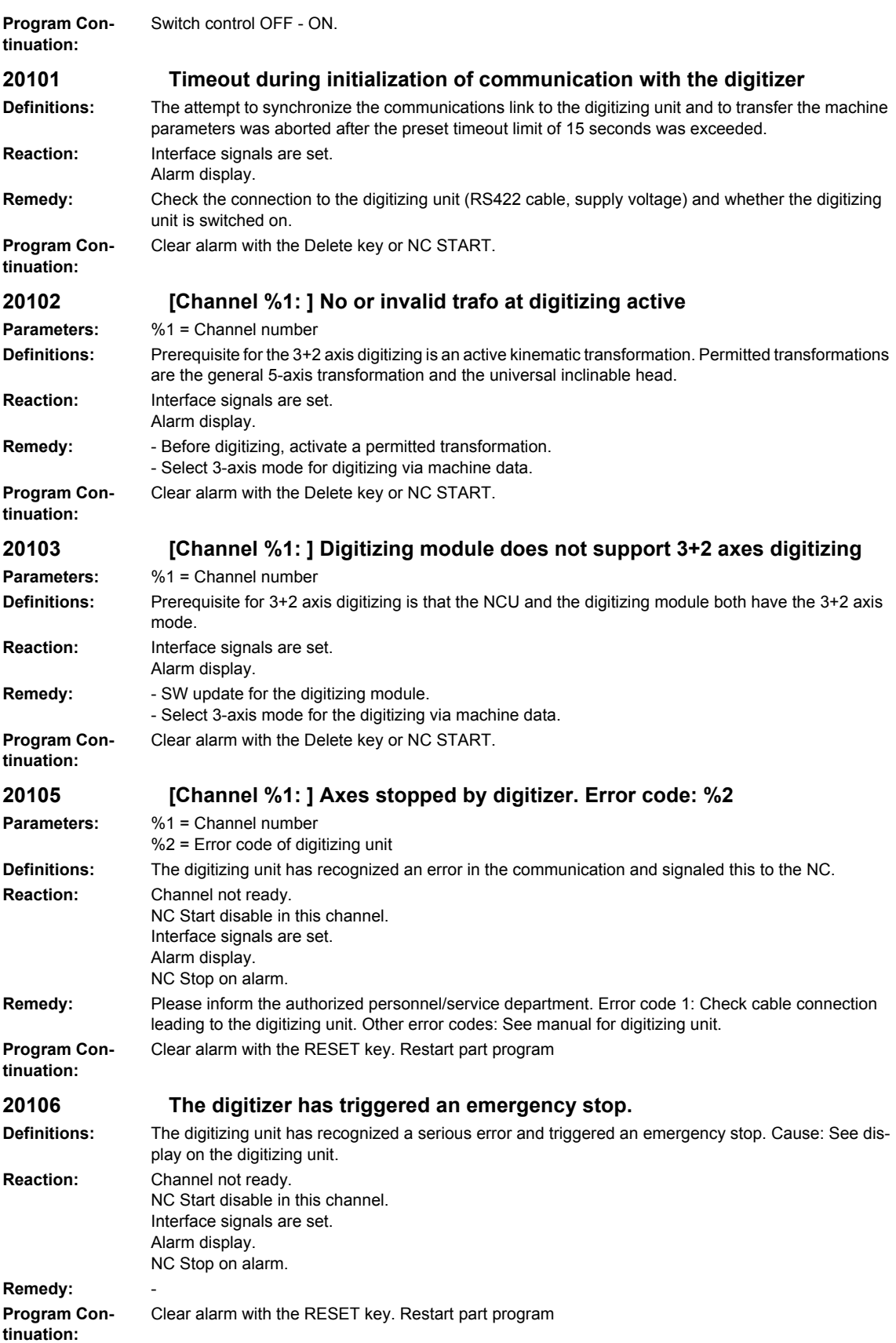

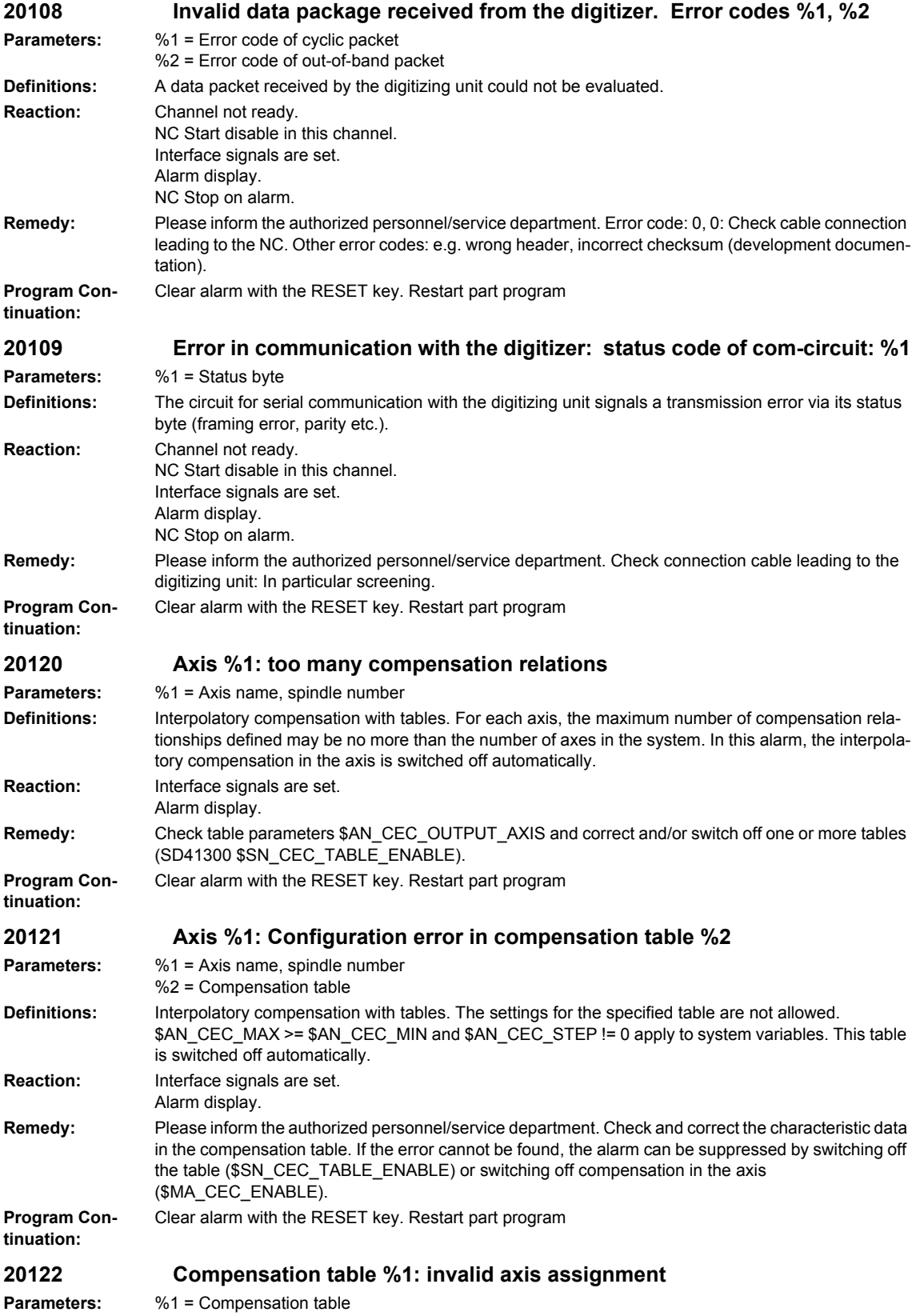

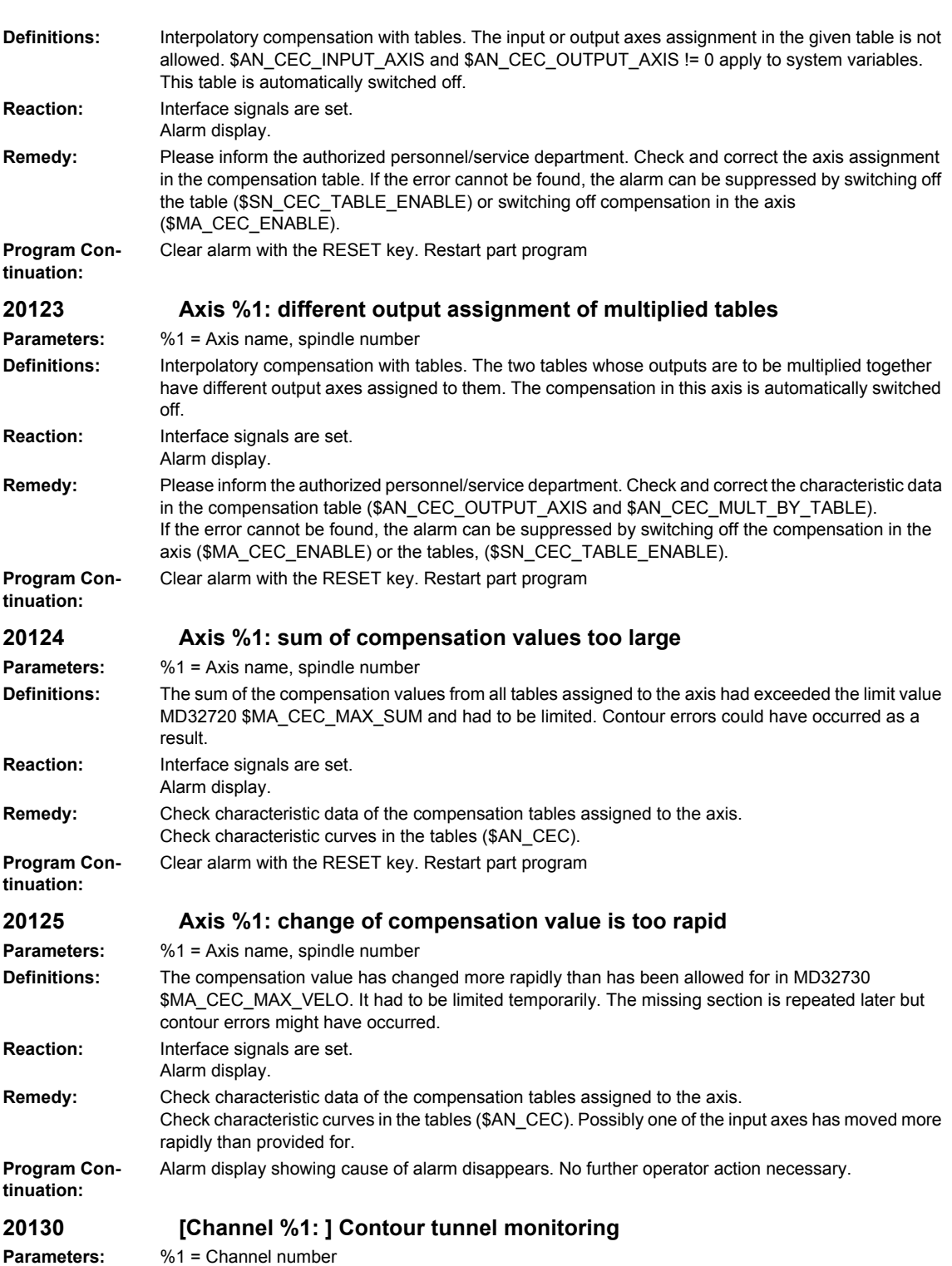

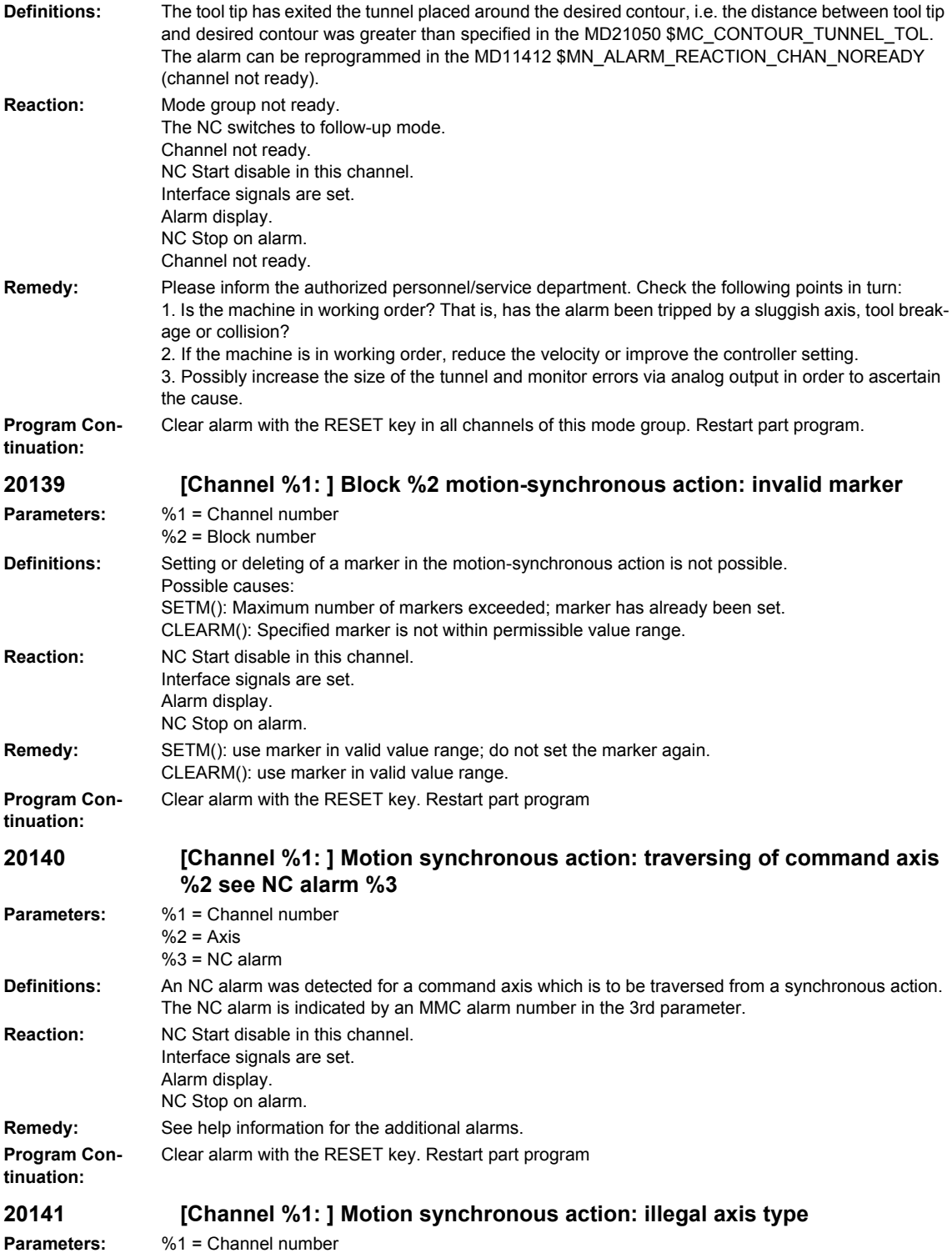

## *Overview of Alarms 03/2009*

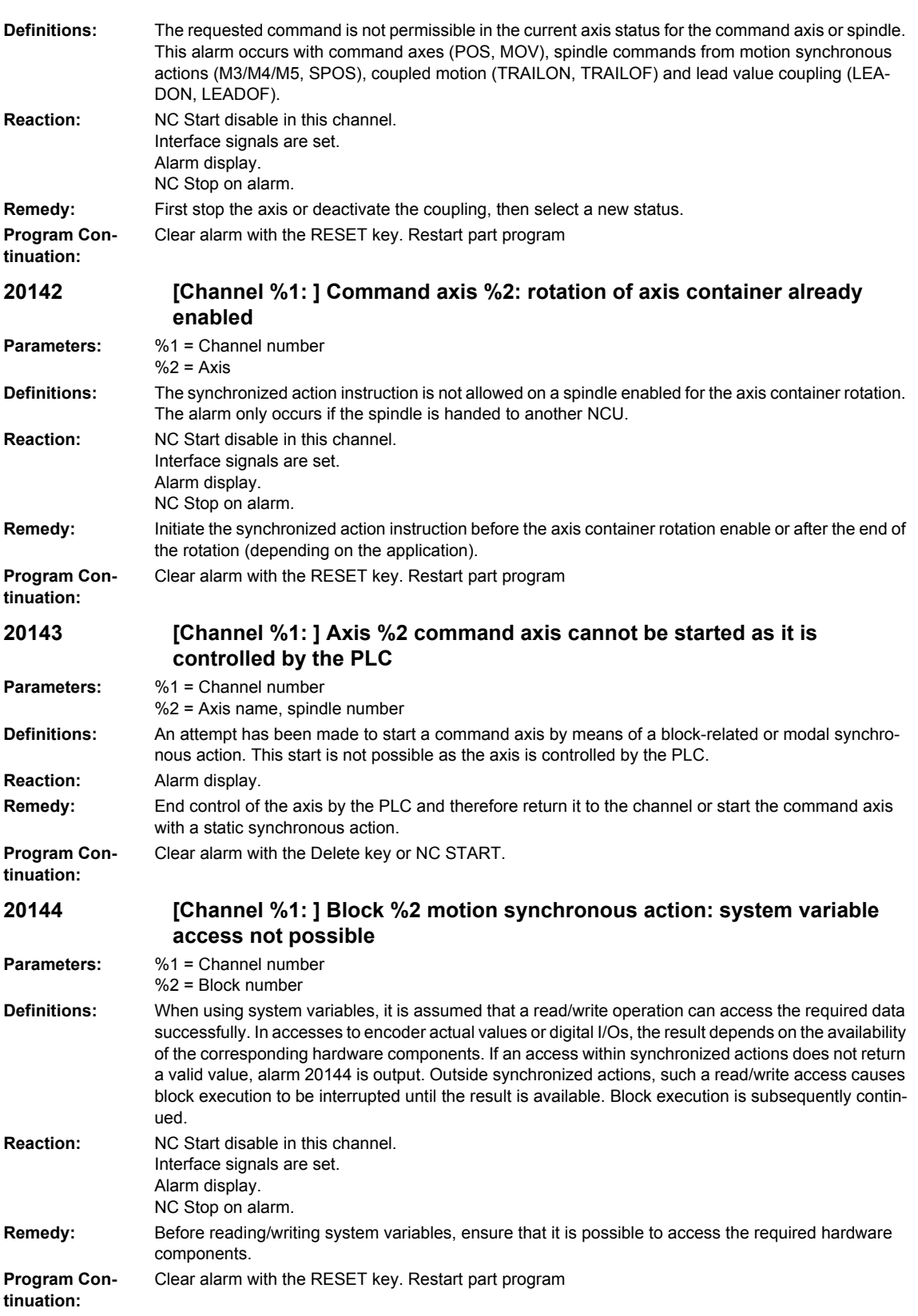

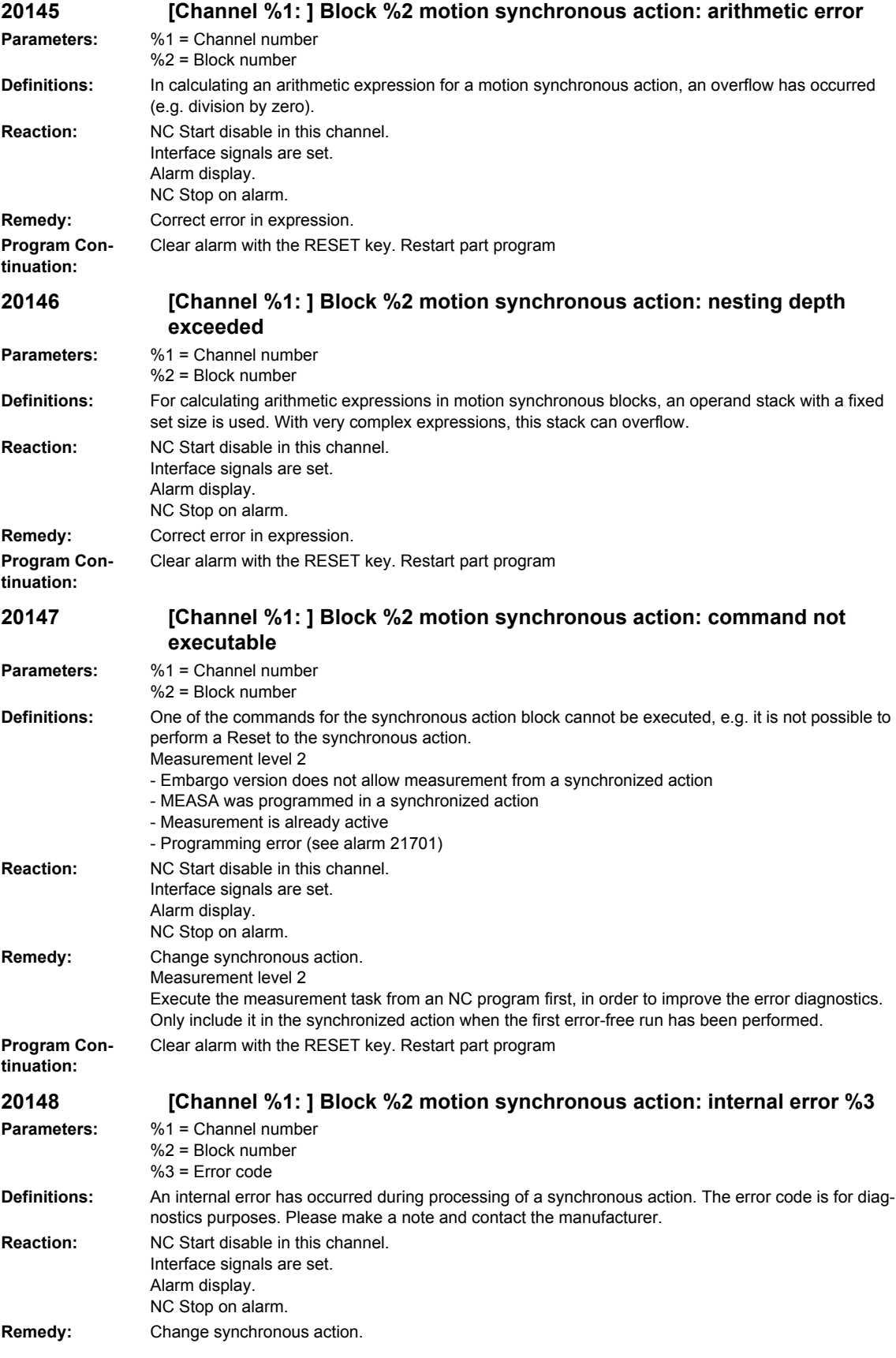

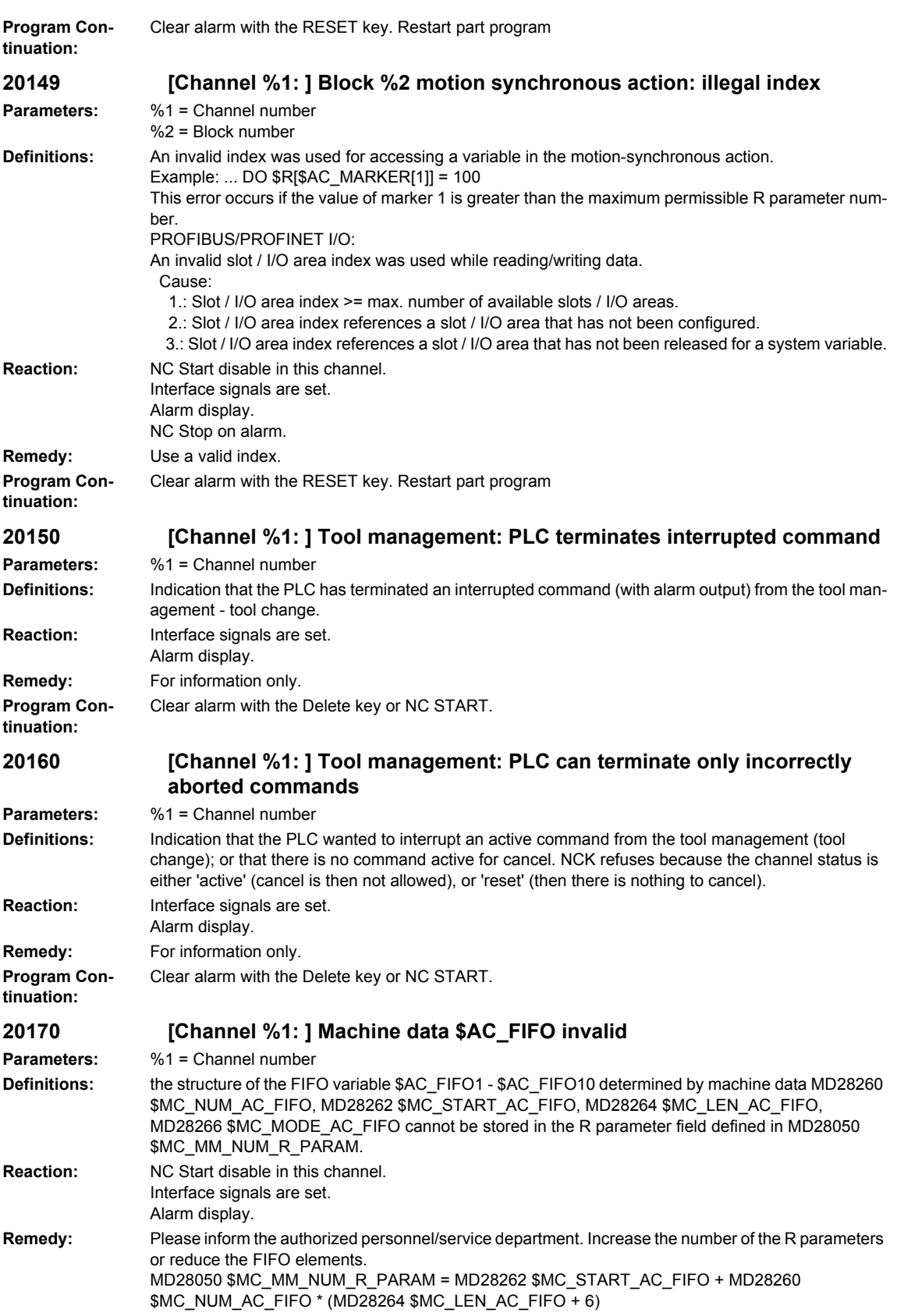

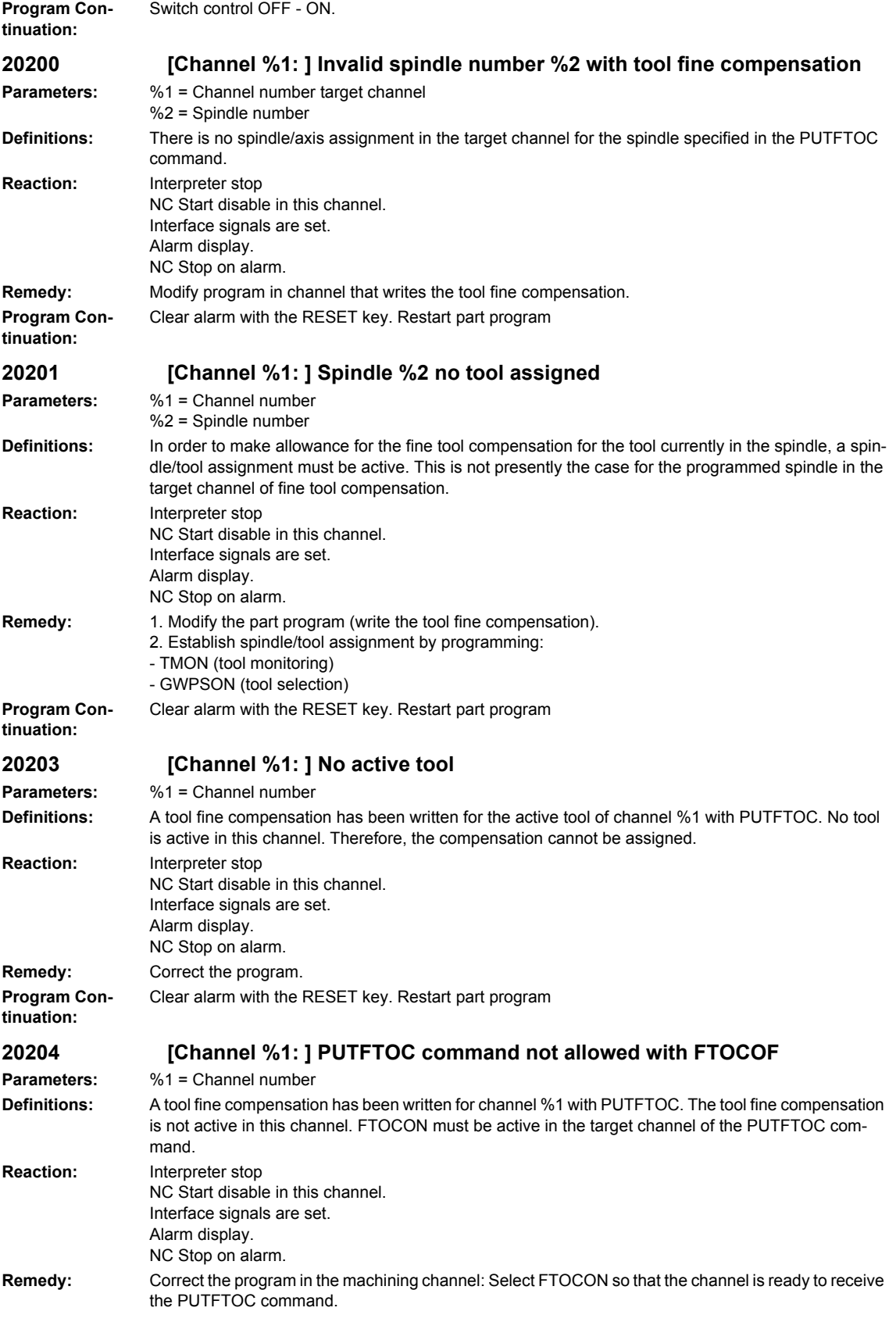

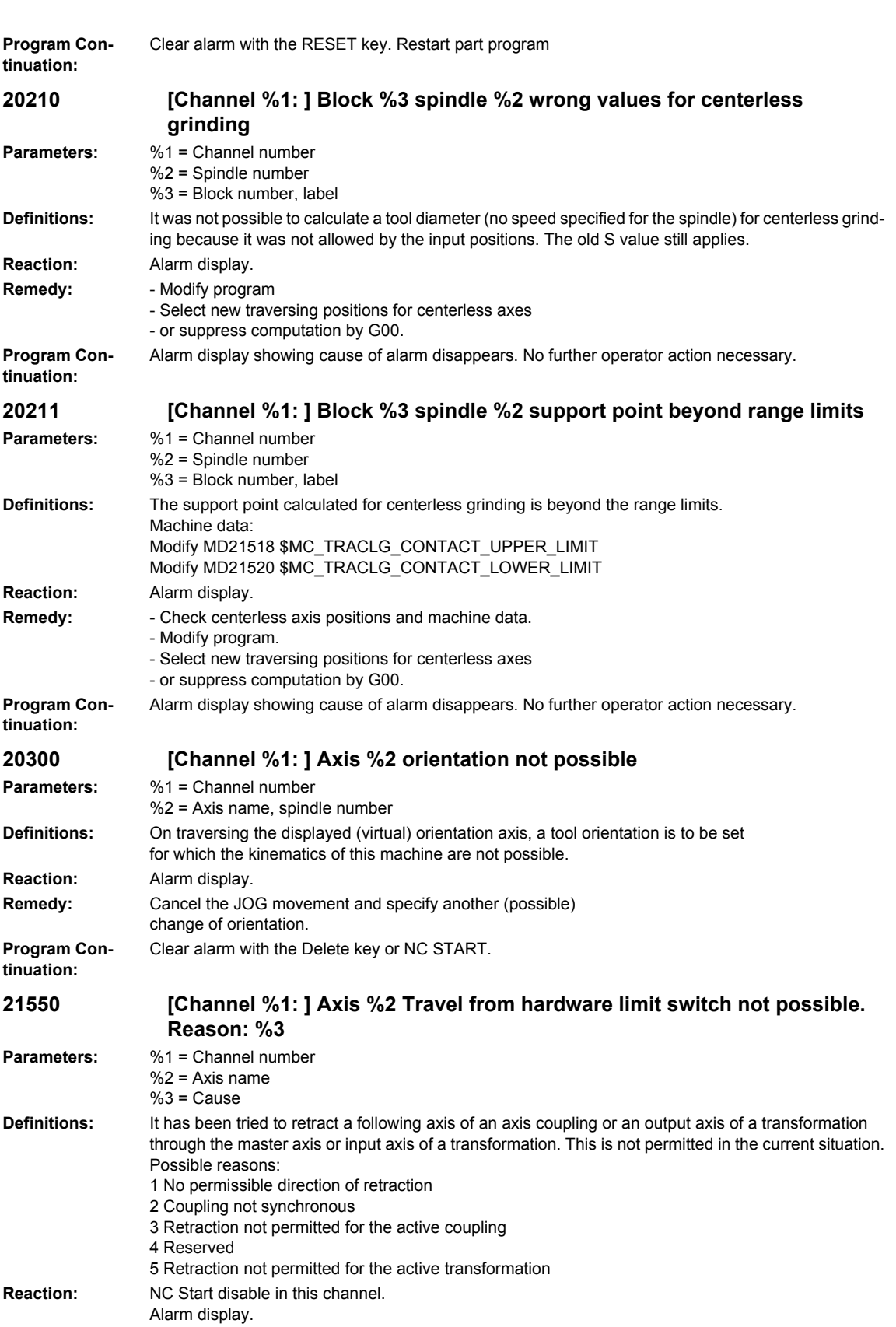

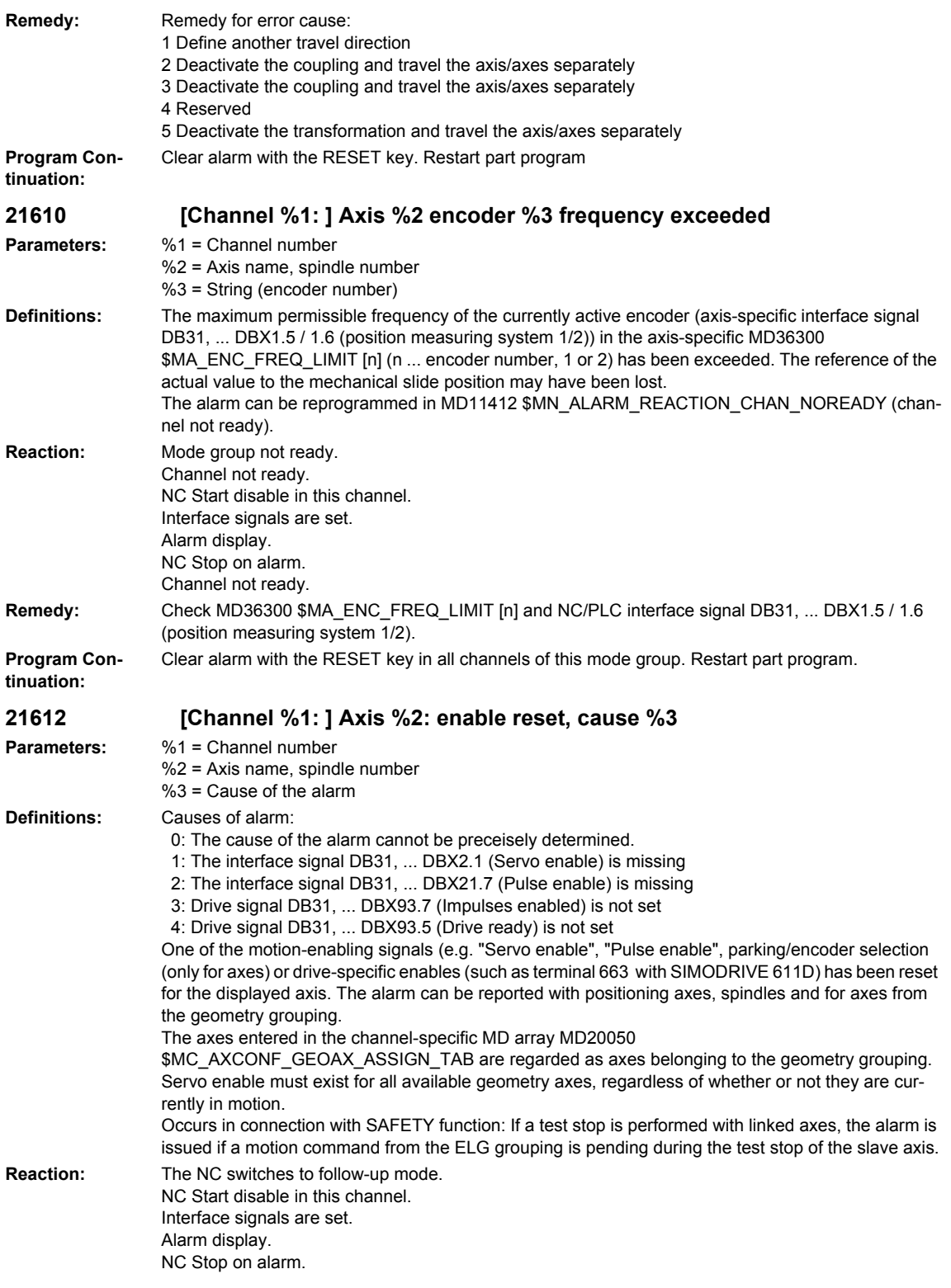

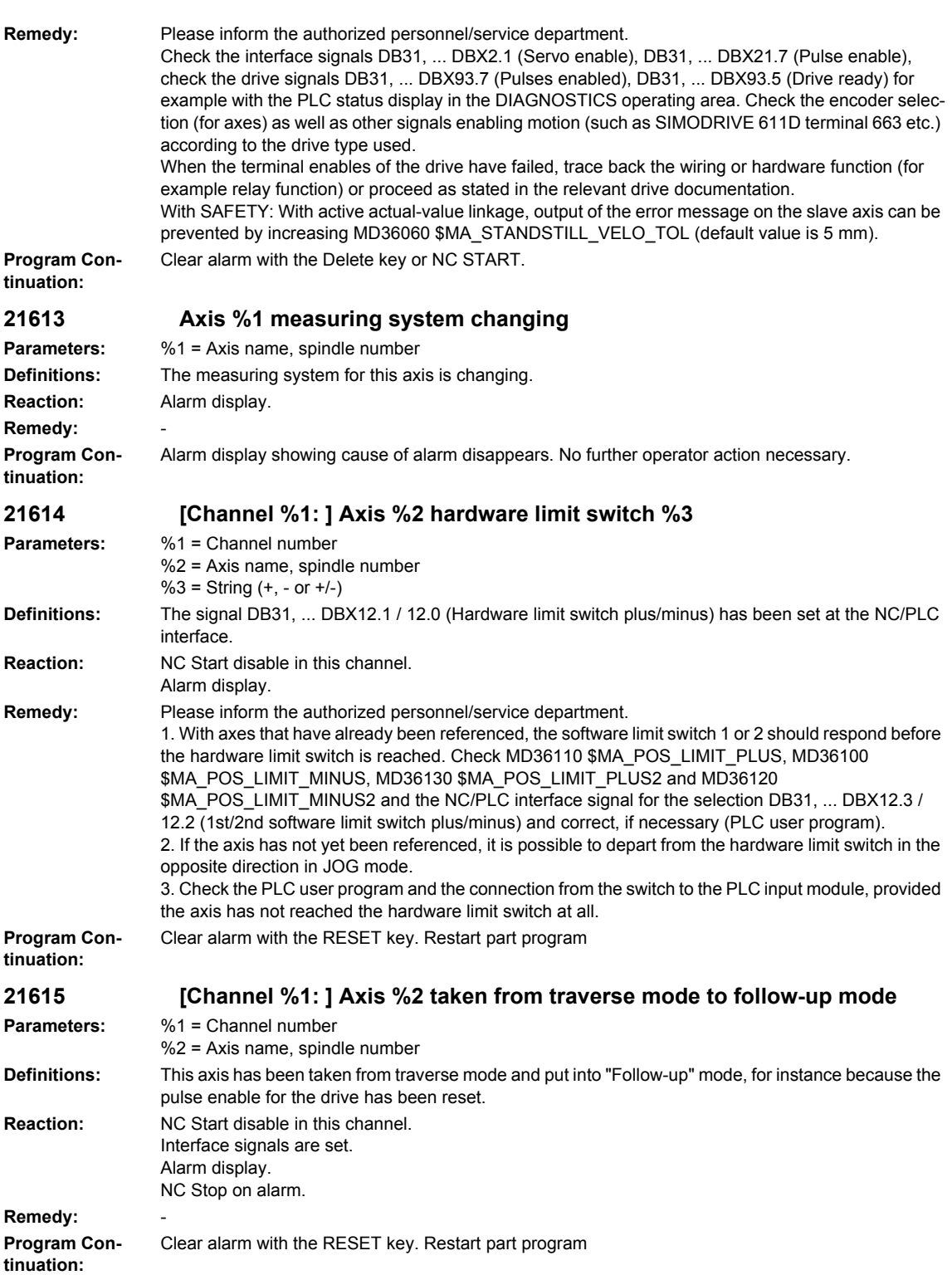

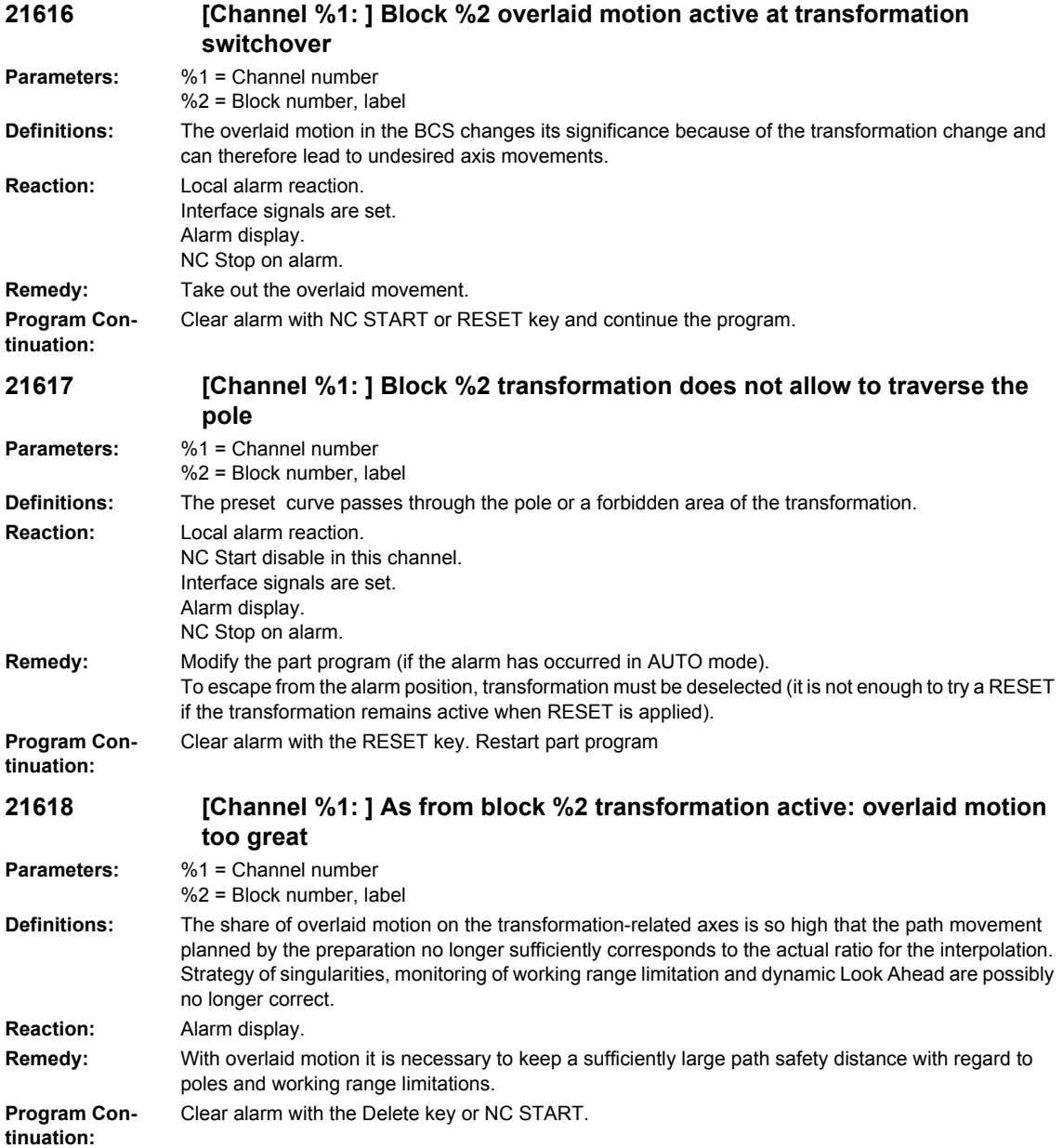

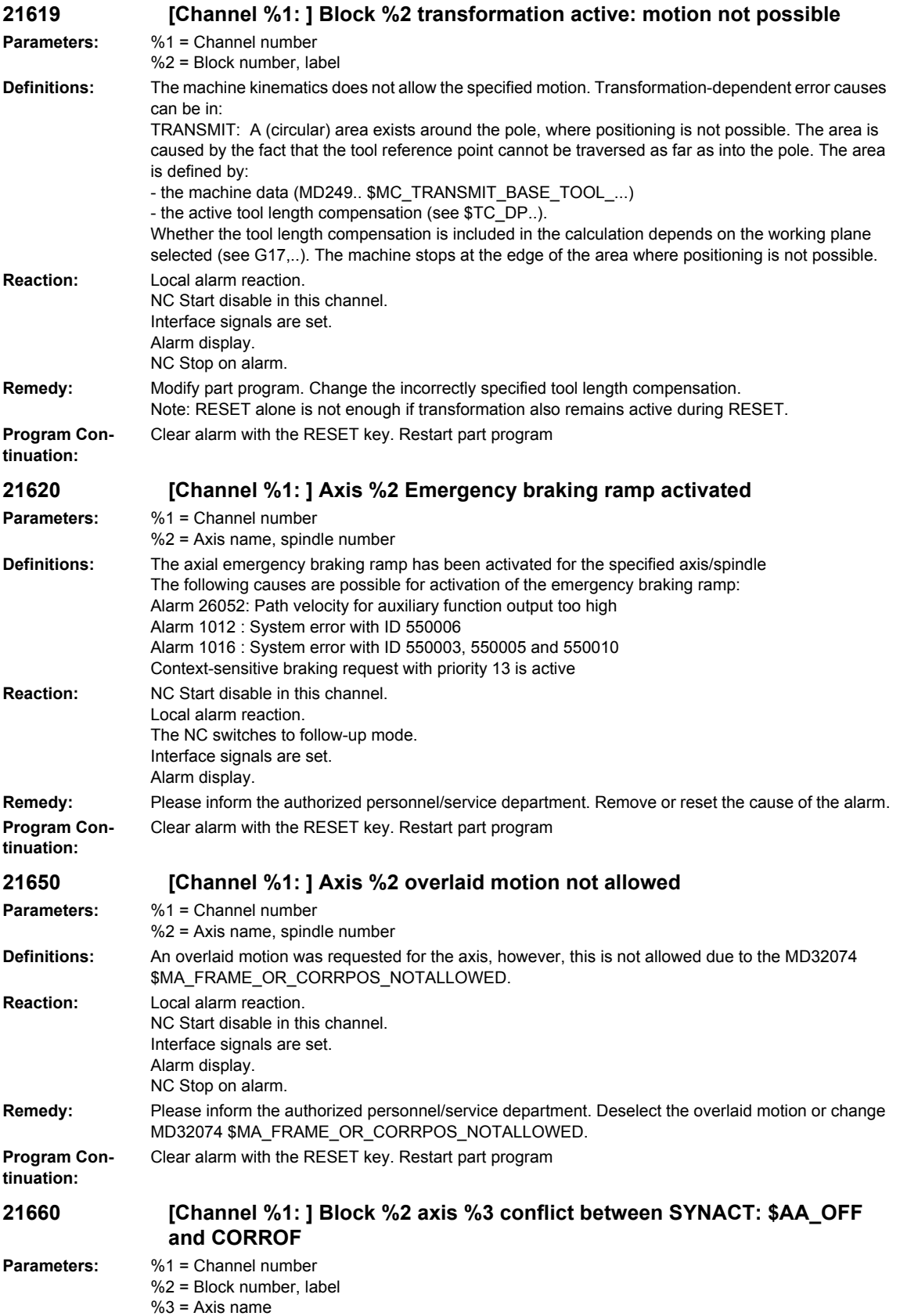

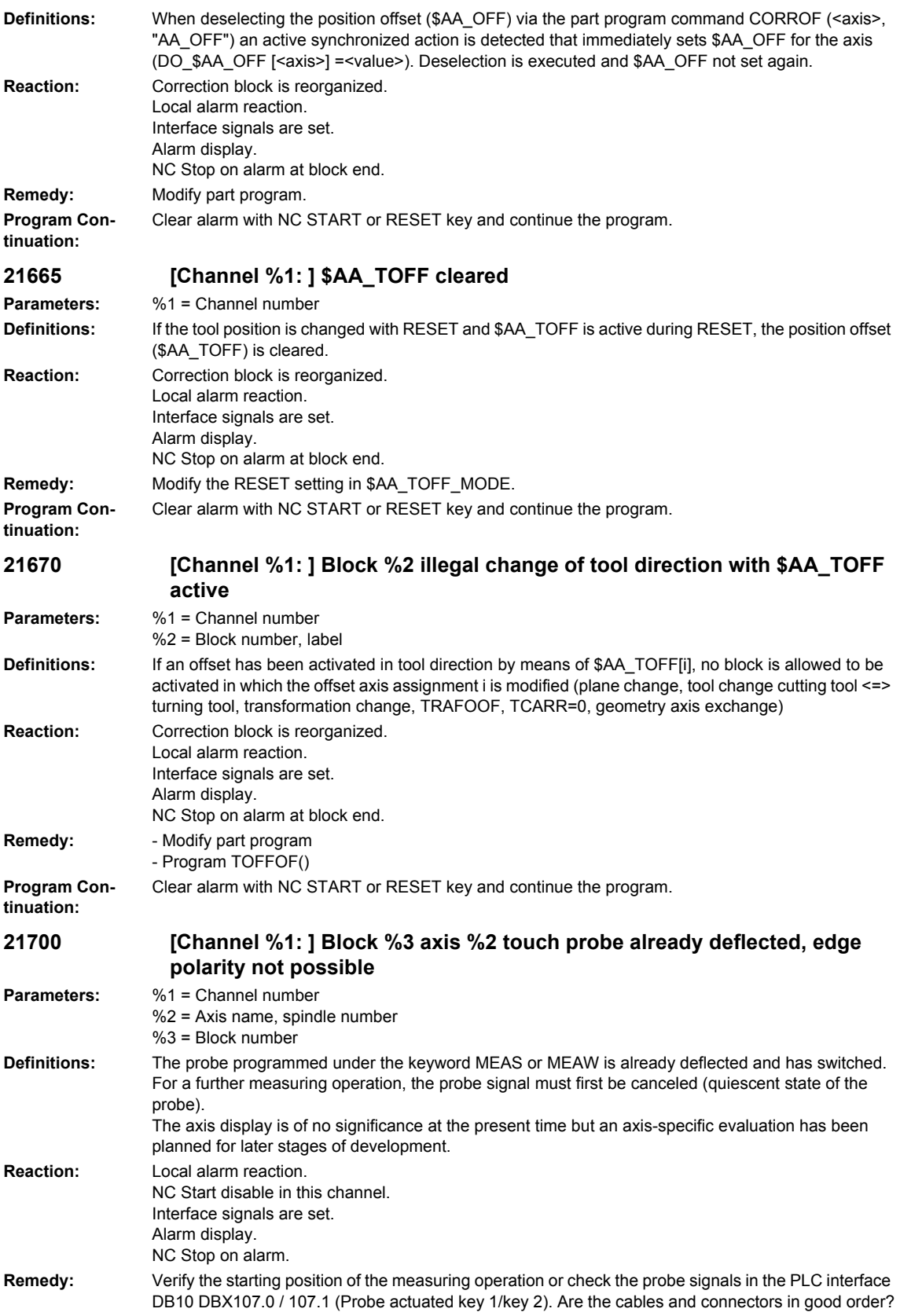

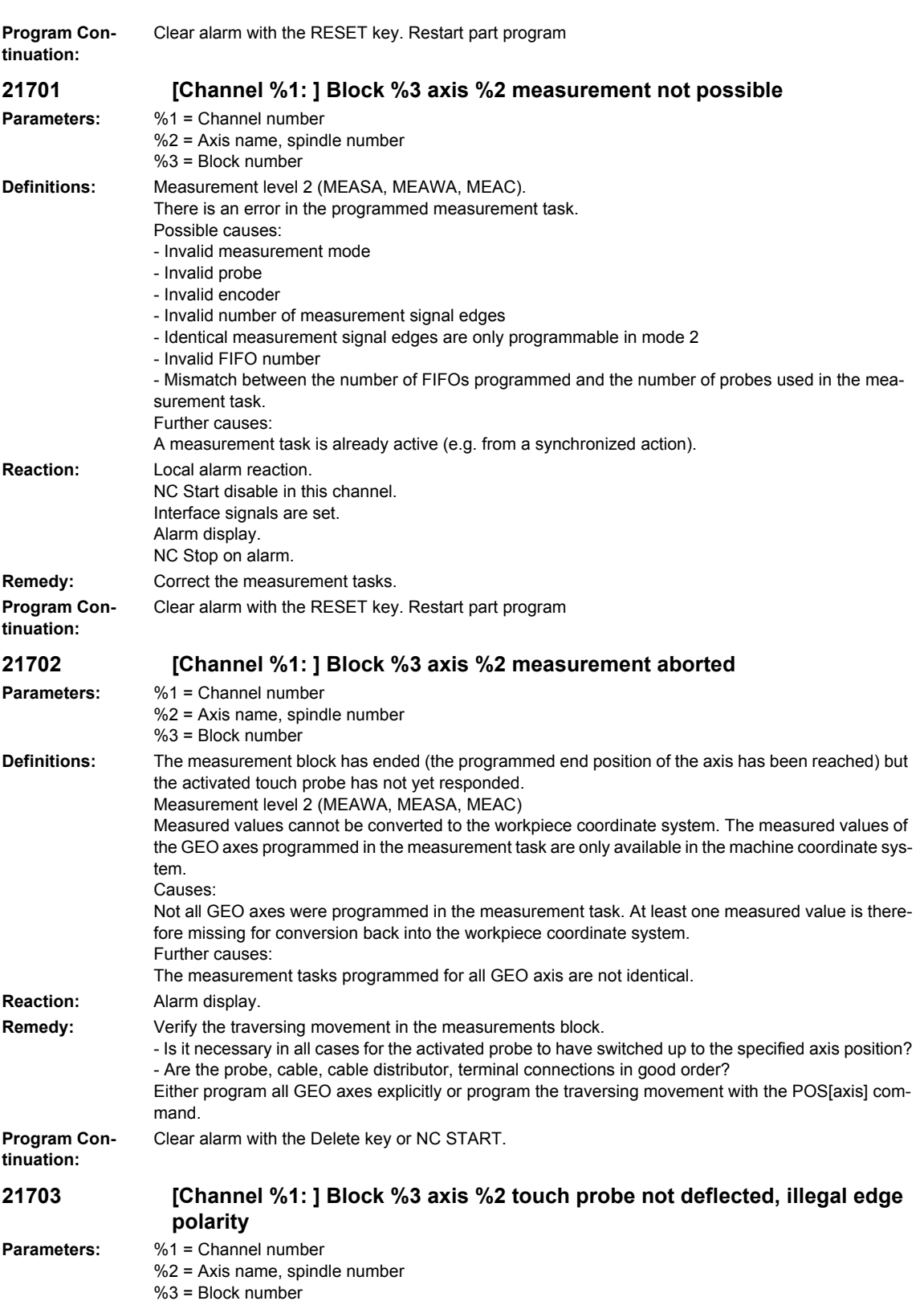

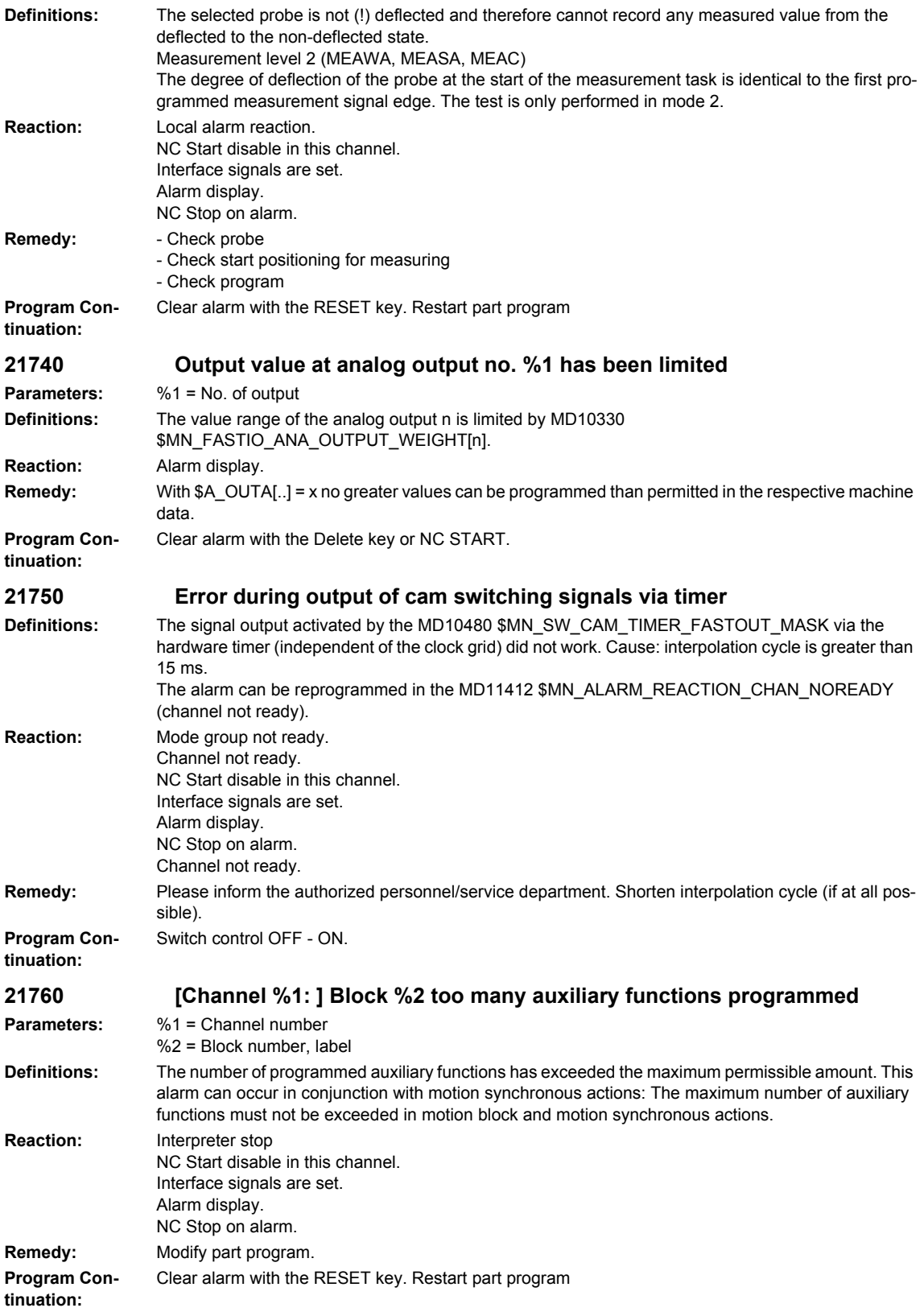

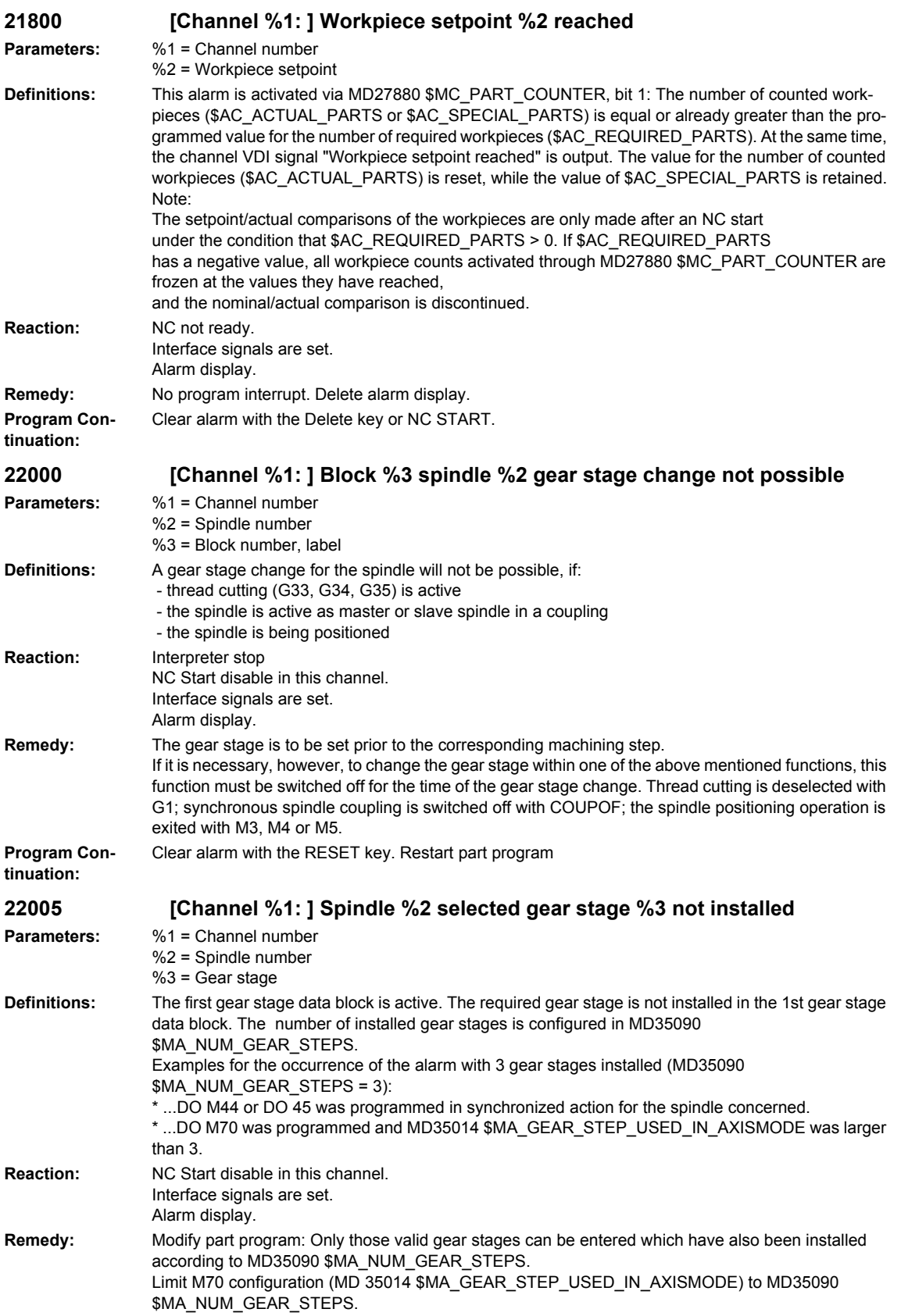

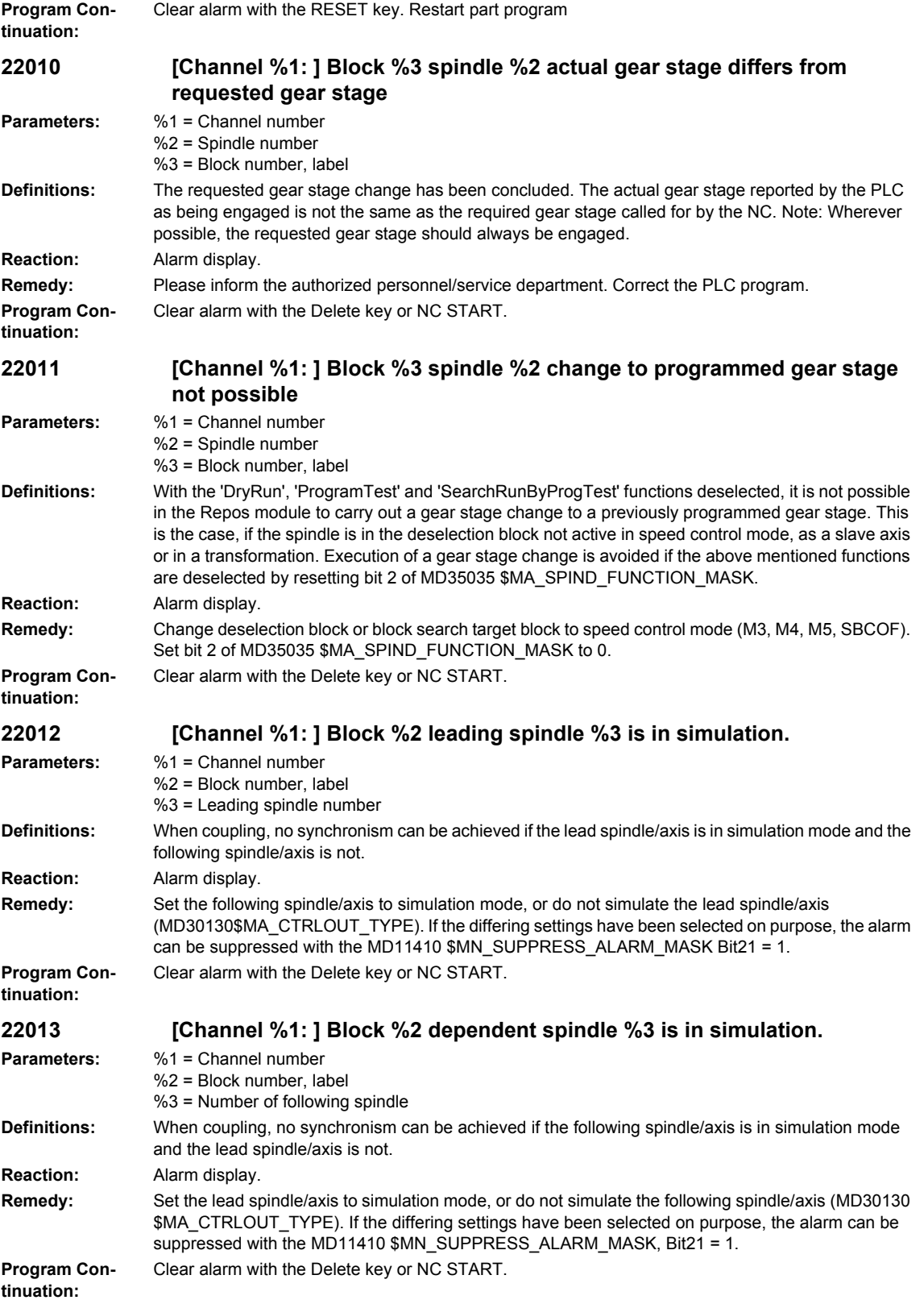

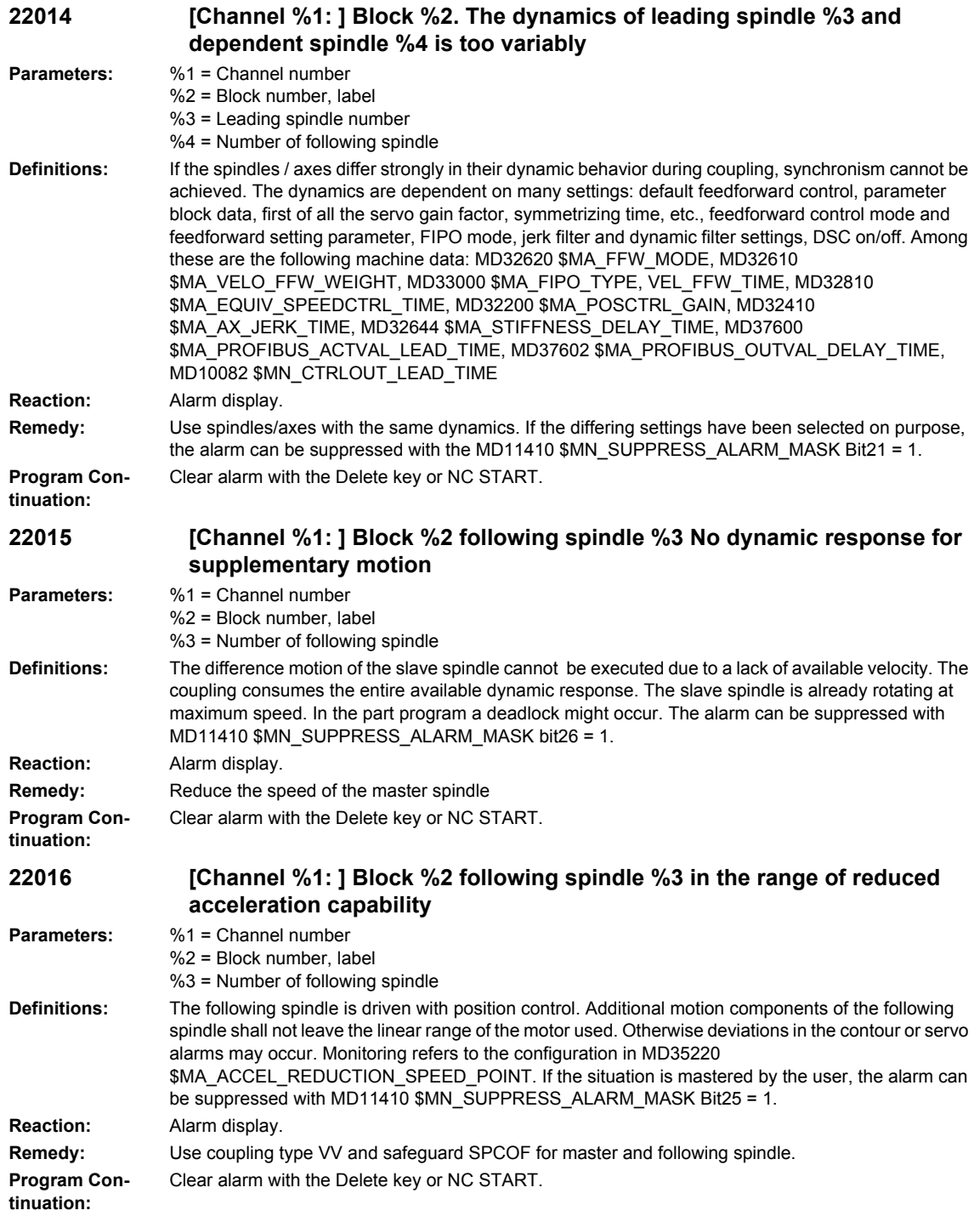

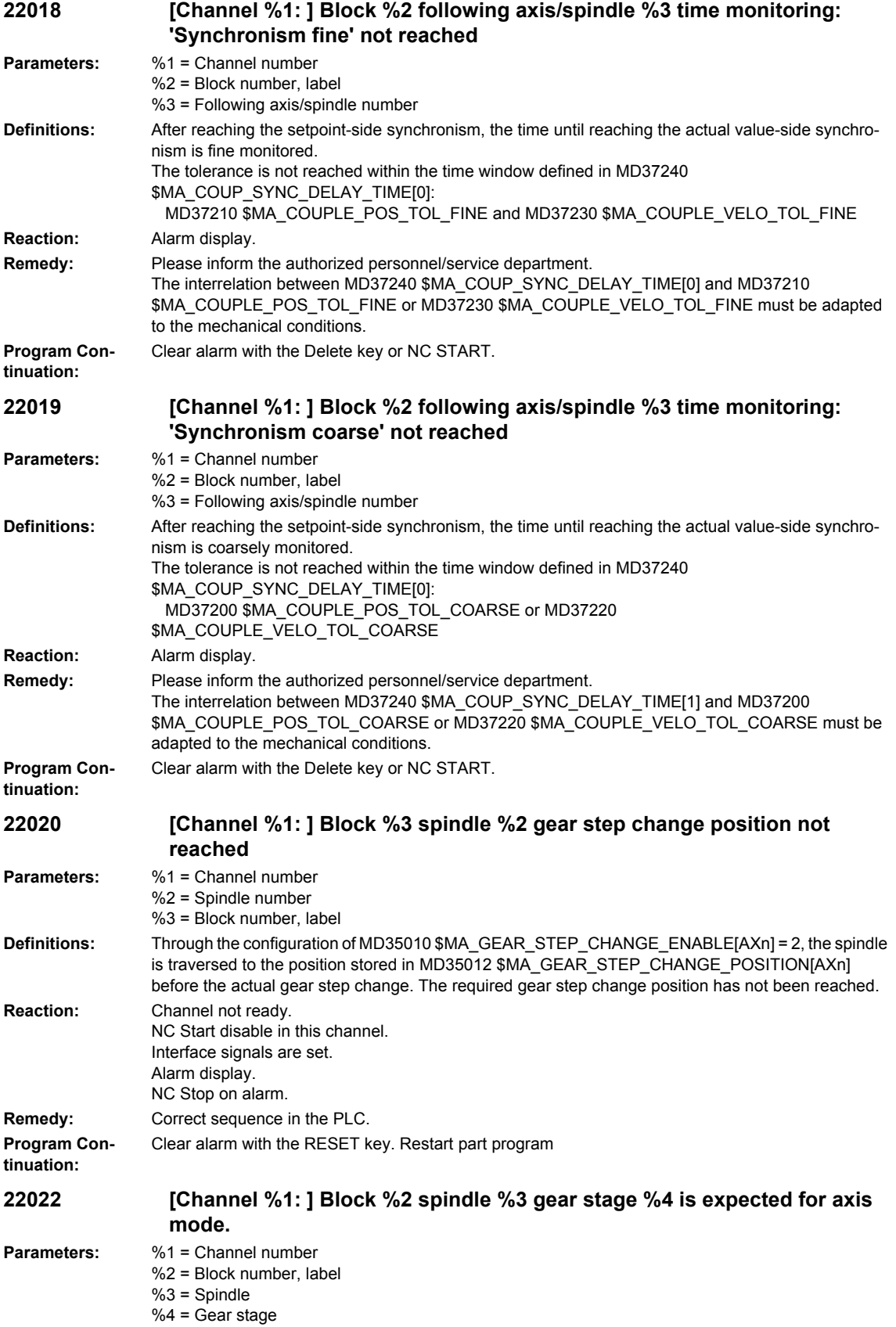

## *Overview of Alarms 03/2009 NCK alarms* **Definitions:** The gear stage required for axis mode has not been installed. A gear stage has been configured in MR35014 \$MA\_GEAR\_STEP\_USED\_IN\_AXISMODE, in which the spindle is to be in axis mode. This gear stage is checked whenever the spindle is switched into axis mode. The configured gear stage is compared with the gear stage output by the PLC (NC/PLC interface signal DB31, ... DBX16.0. - .2 (Actual gear stage A through C)). This alarm will be output if the gear stages are not the same. **Reaction:** Interface signals are set. Alarm display. **Remedy:** Program M70 before the switch to axis mode. The gear stage configured in MD35014 \$MA\_GEAR\_STEP\_USED\_IN\_AXISMODE is then automatically loaded. No gear stage change is required if the configured gear stage is aleady active. M40 remains active beyond the gear stage change. Consider MD20094 \$MC\_SPIND\_RIGID\_TAPPING\_M\_NR. **Program Continuation:** Clear alarm with the Delete key or NC START. **22030 [Channel %1: ] Block %2 following spindle %3 Impermissible programming Parameters:** %1 = Channel number  $%2 = Block$  number, label %3 = Spindle **Definitions:** With synchronous spindle-VV-coupling an additional motion for the following spindle can only be programmed with M3, M4, M5 and S... The paths created by specified positions cannot be maintained safely for a velocity coupling, especially if a position control is missing. If dimensional accuracy or reproducibility are not important, the alarm can be suppressed with MD11410 \$MN\_SUPPRESS\_ALARM\_MASK Bit27 = 1. **Reaction:** NC Start disable in this channel. Interface signals are set. Alarm display. NC Stop on alarm. **Remedy:** Use synchronous spindle-DV-coupling or program direction of rotation and speed. **Program Continuation:** Clear alarm with the RESET key. Restart part program **22033 [Channel %1: ] Block %2 Axis/spindle %3 'Correct synchronism' diagnostics %4 Parameters:** %1 = Channel number %2 = Block number, label %3 = Axis/spindle number %4 = Diagnostics **Definitions:** The following situation occurred during 'Correct synchronism': - Diagnosis 1: An existing override motion is terminated on key reset. Diagnosis 2: The override motion has been deleted. - Diagnosis 3: Writing of override value not allowed. Synchronism override is deleted. Diagnosis 4: Override motion is stopped temporarily (e.g. G74 reference point approach) Diagnosis 5: Delay of override motion: acceleration capacity used up by other motions. Diagnosis 6: Delay of override motion: velocity used up by other motions. Diagnosis 7: Delay of override motion: the maximum speed is limited to 0. System variable \$AC\_SMAXVELO\_INFO[n] shows the reason for this. - Diagnosis 8: Delay of override motion: the maximum acceleration capacity is limited to 0. \$AC\_SMAXACC\_INFO[n] shows the reason for this. MD11411 \$MN\_ENABLE\_ALARM\_MASK activates this alarm: - Bit  $9 = 1$  for diagnosis 1 to 6 - Bit  $12 = 1$  for diagnosis 7 to 8 **Reaction:** Alarm display. **Remedy:** Deactivate the alarm with MD 11411 \$MN\_ENABLE\_ALARM\_MASK Bit9 = 0 or Bit12 = 0. **Program Continuation:** Clear alarm with the Delete key or NC START.

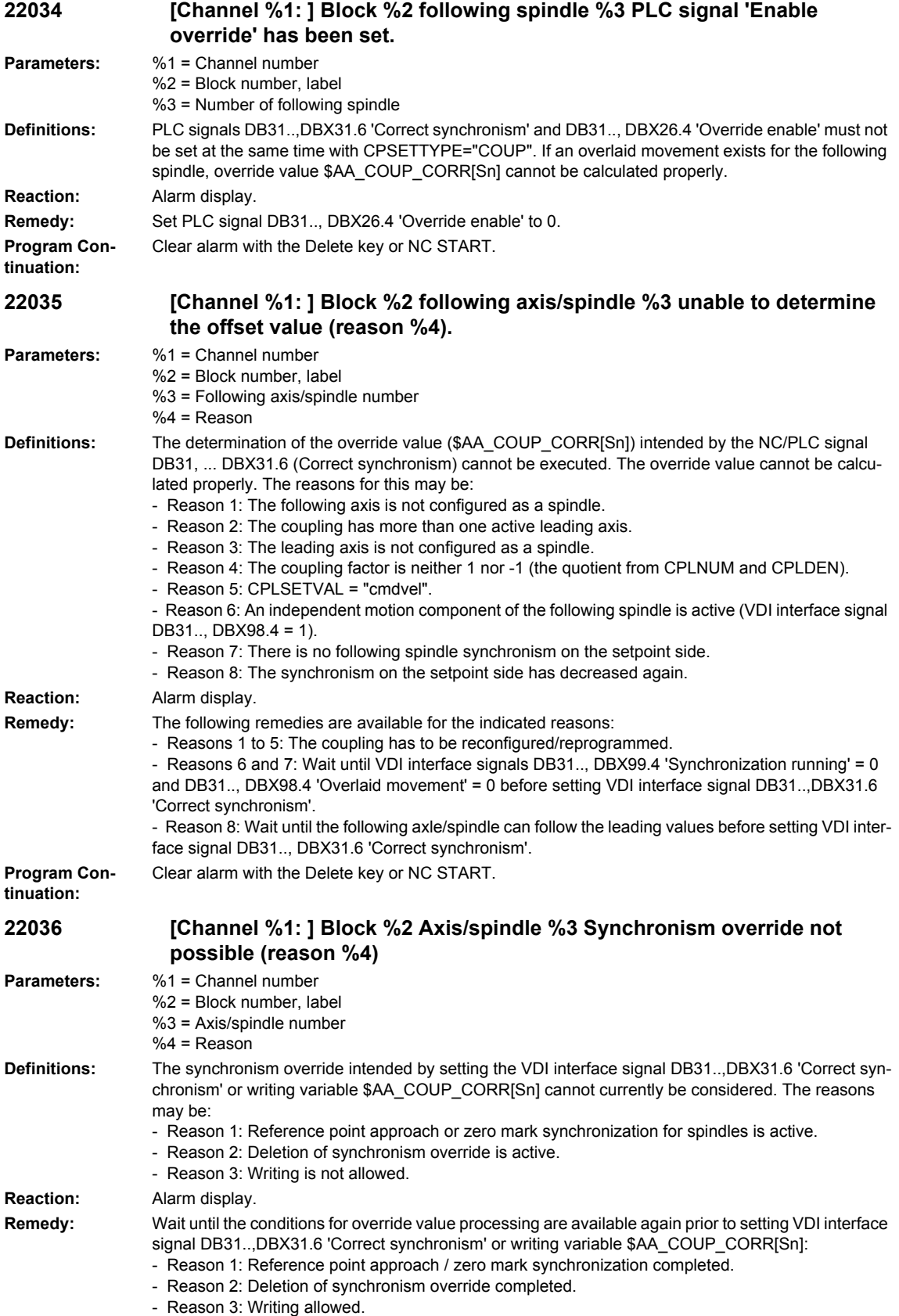

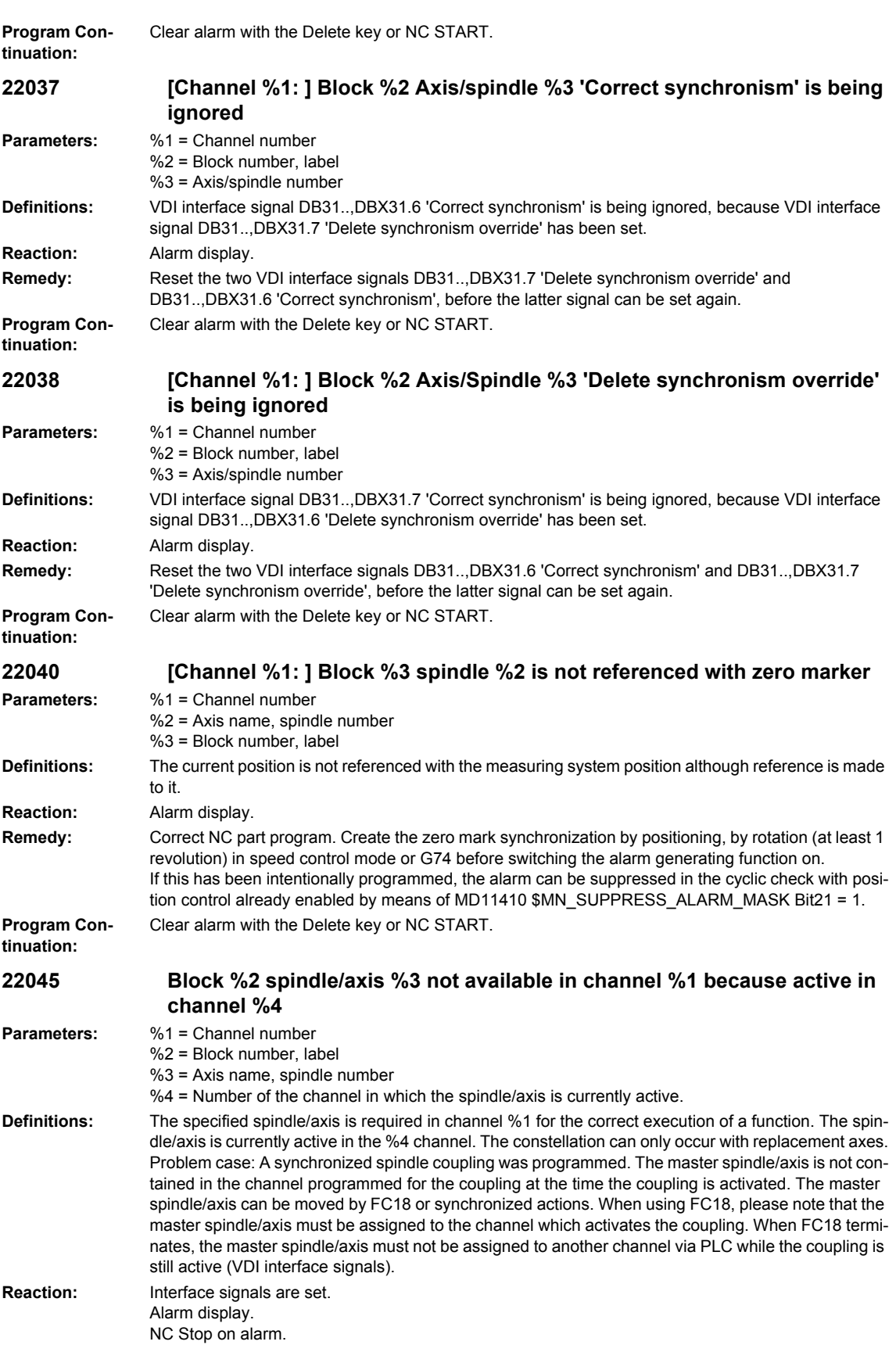

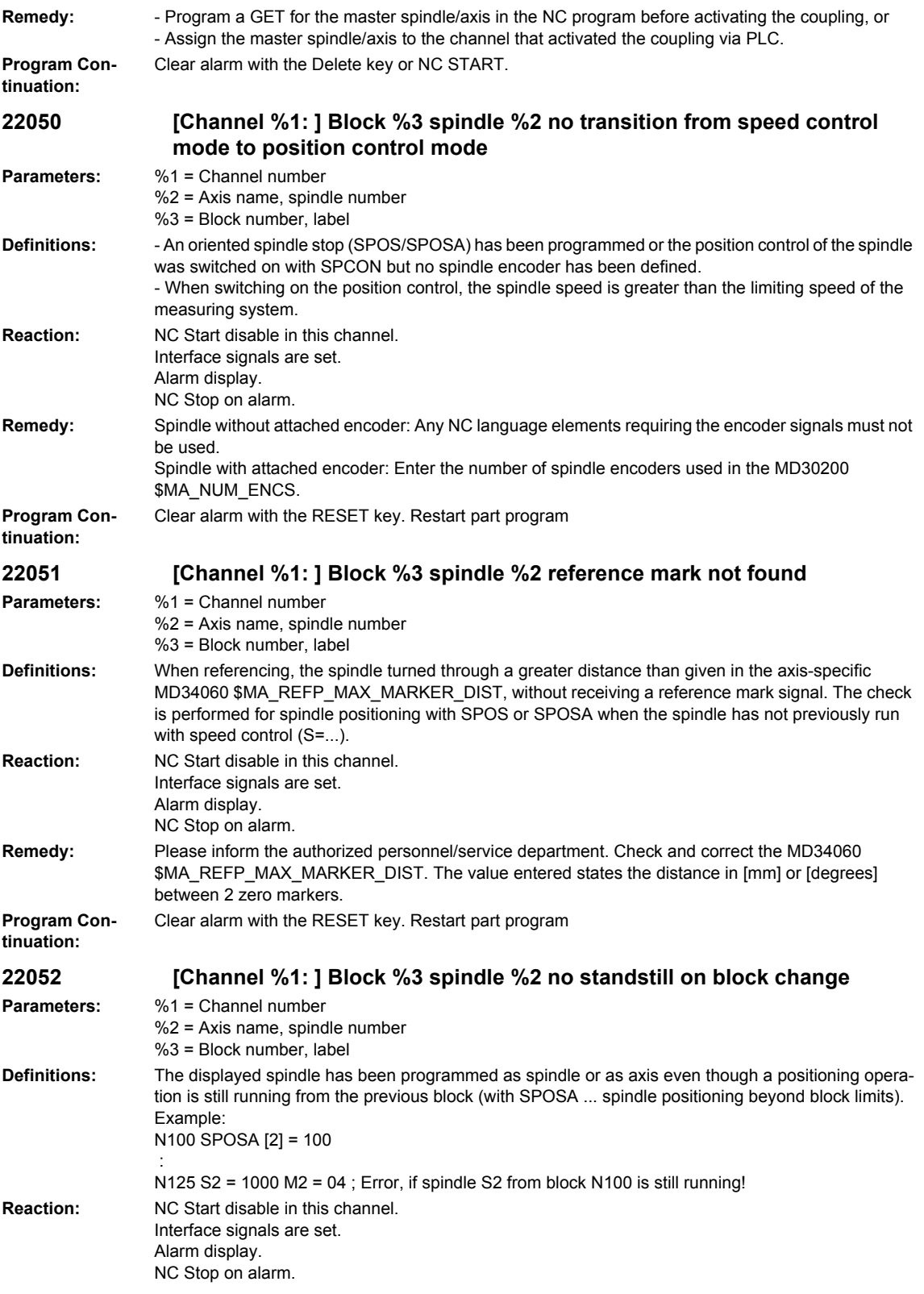

## *Overview of Alarms 03/2009*

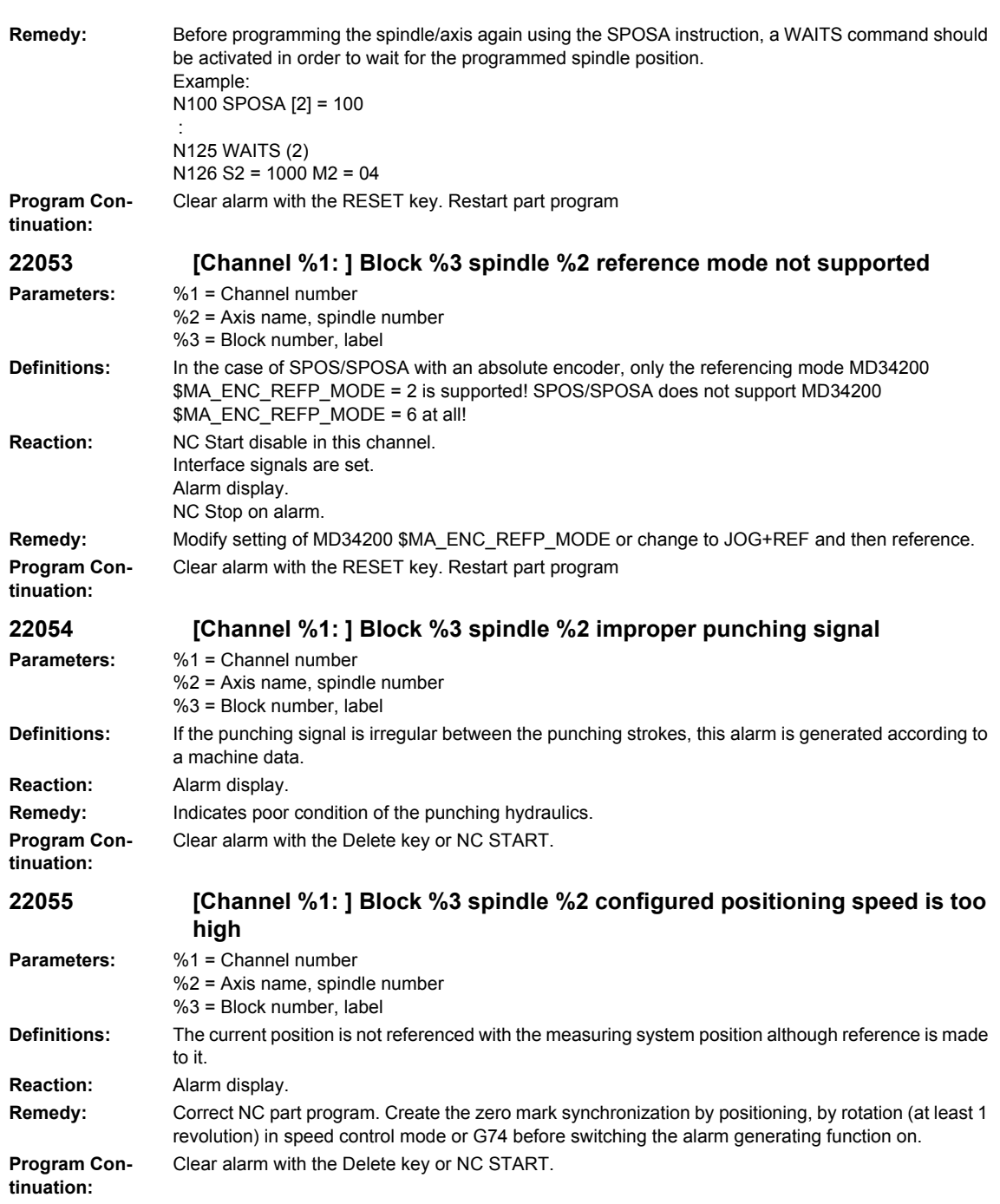

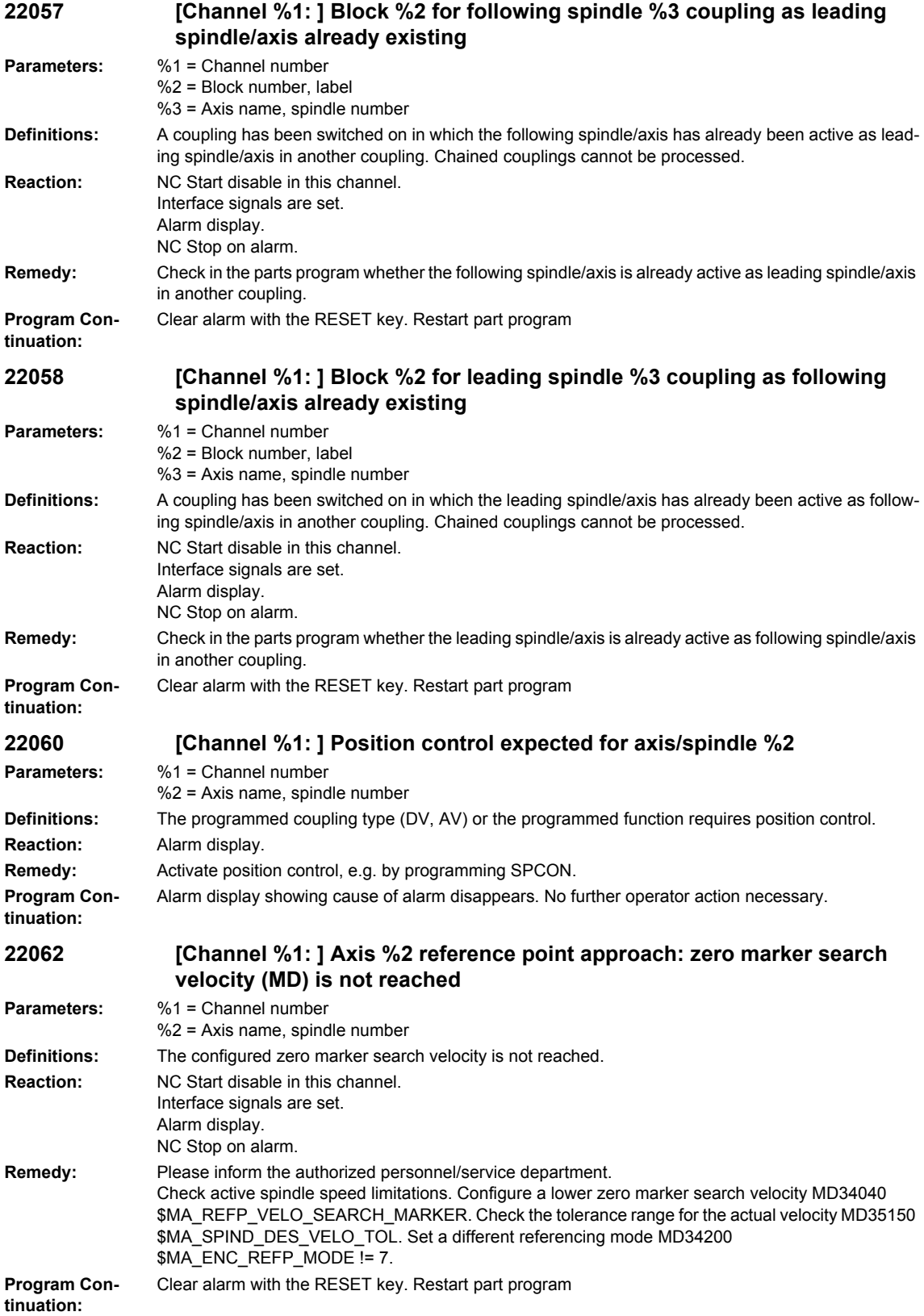

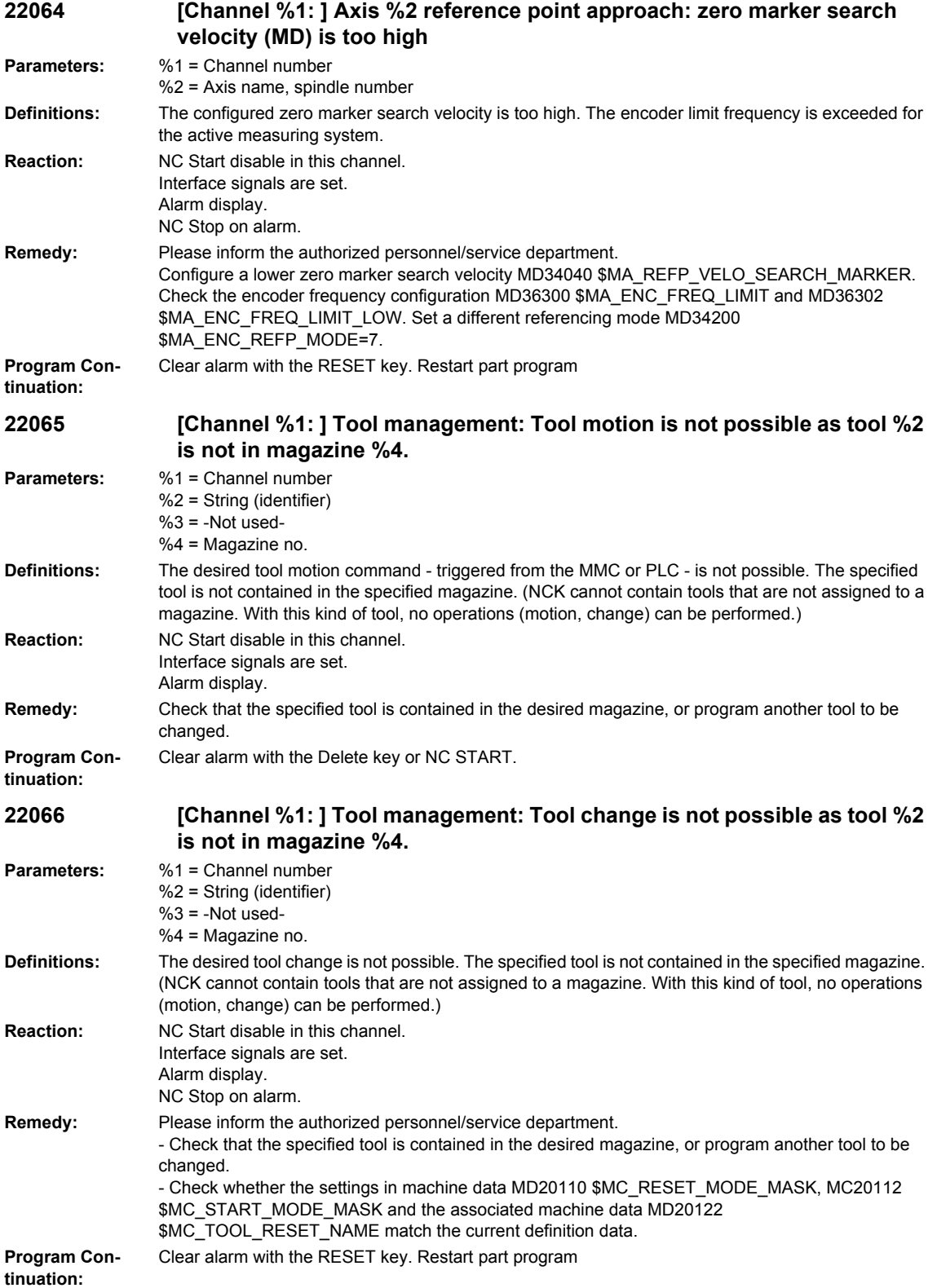

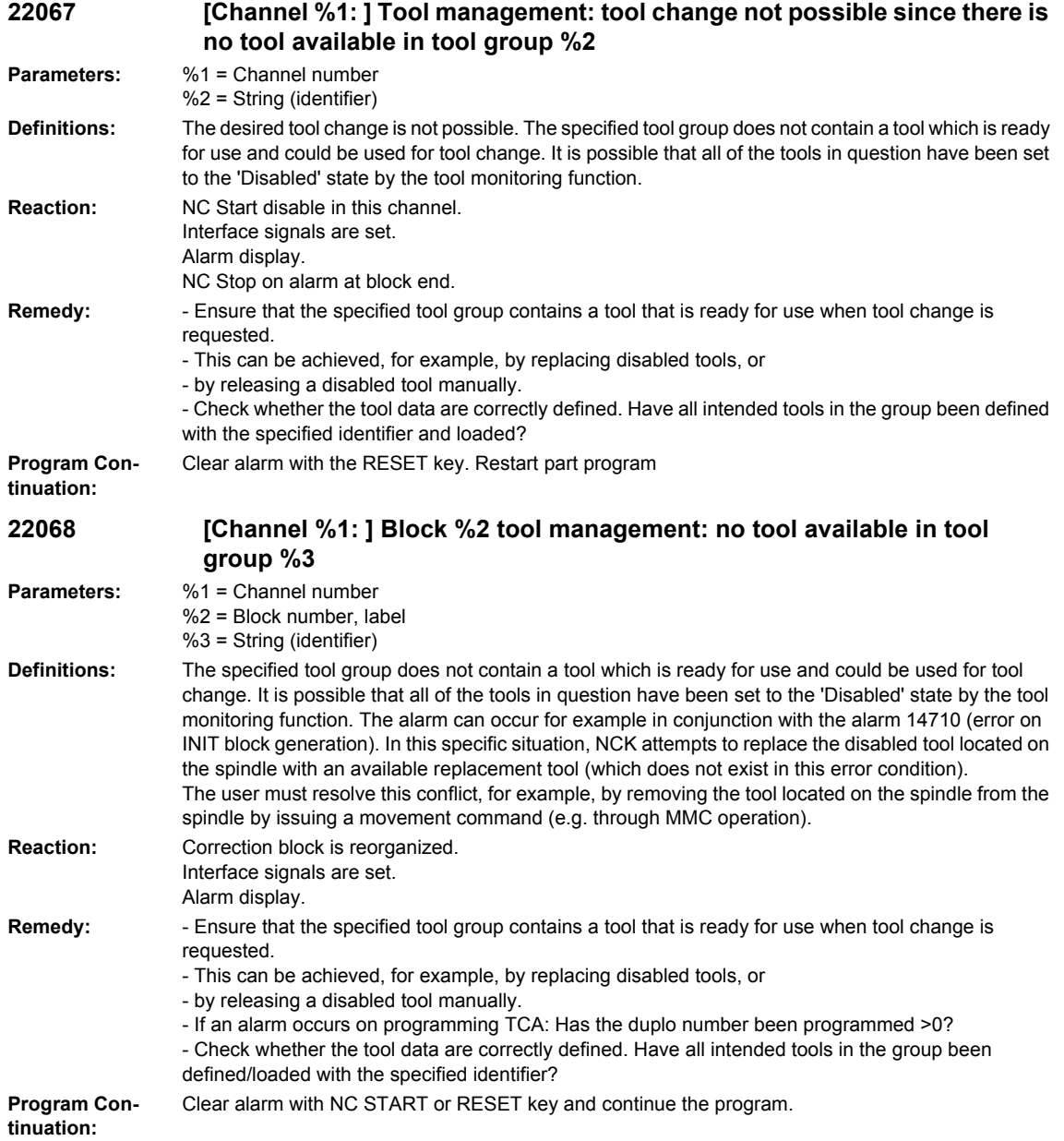

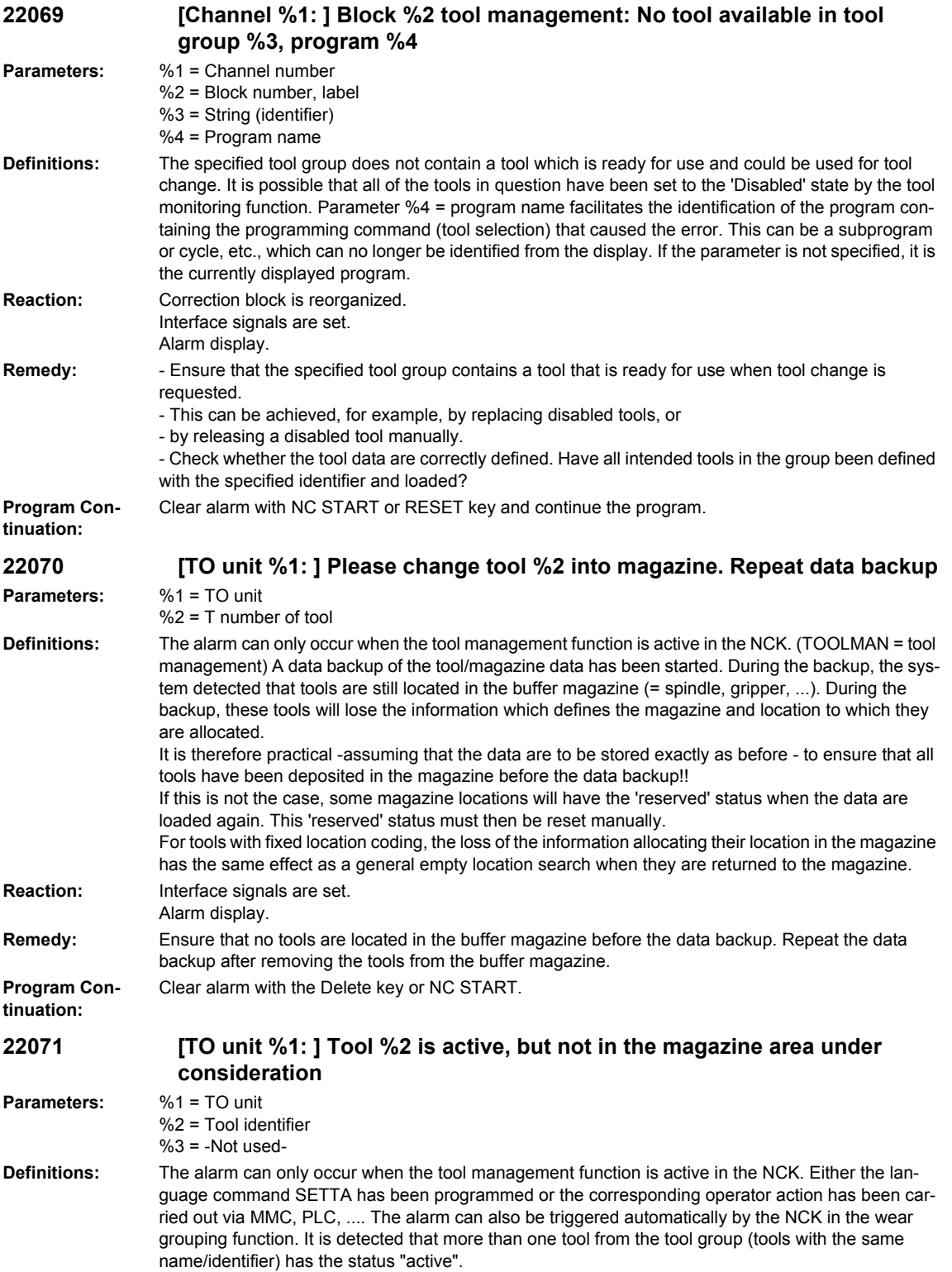
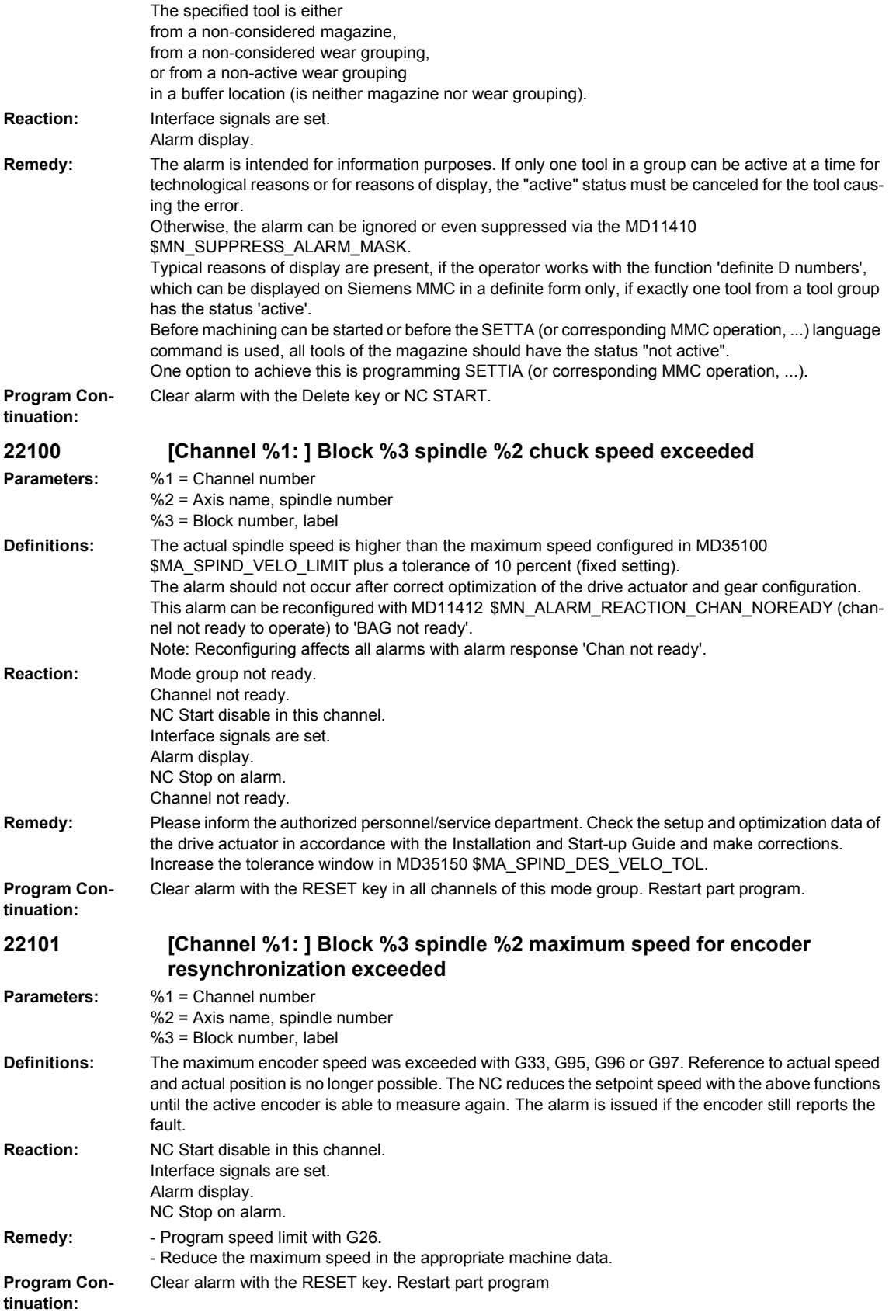

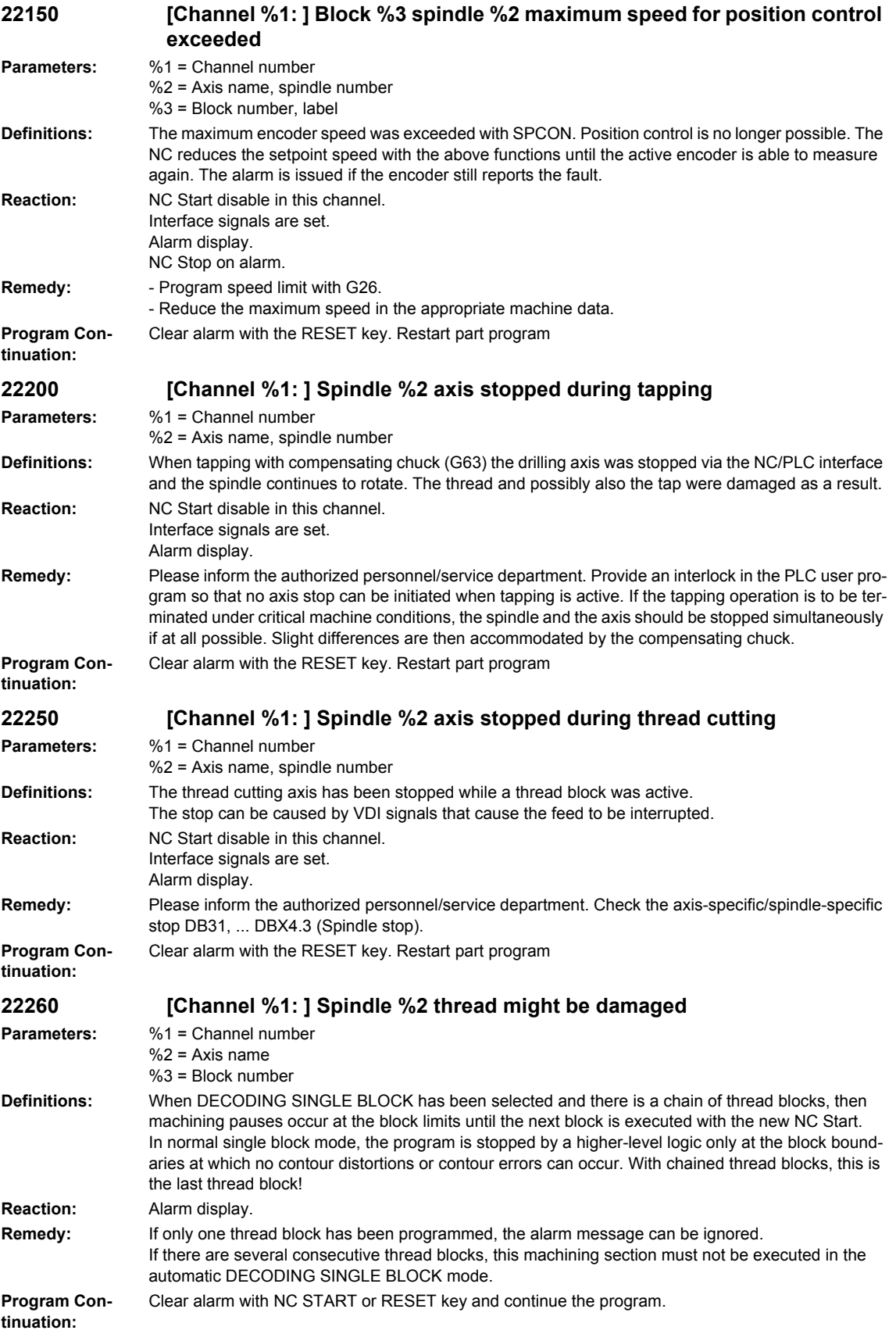

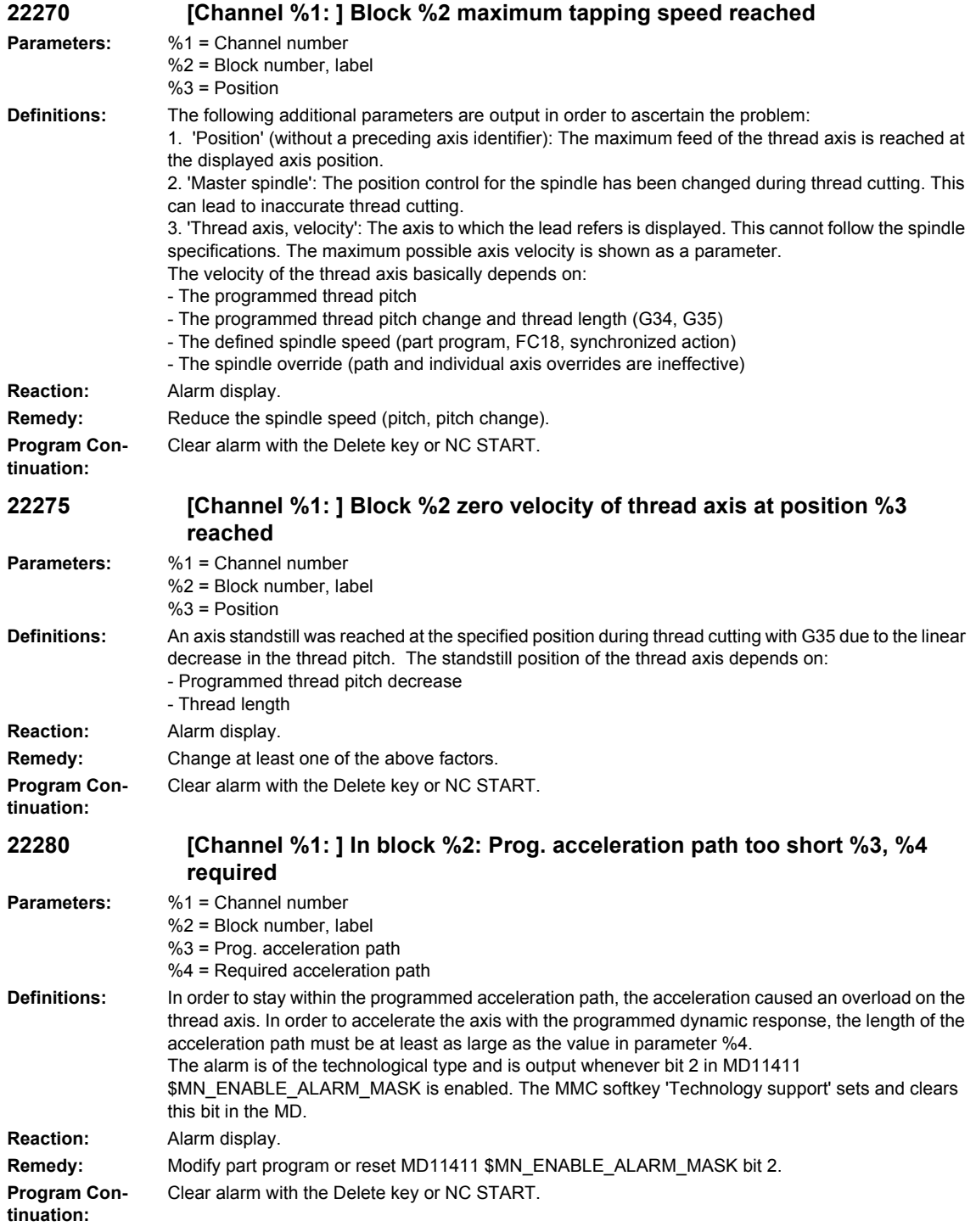

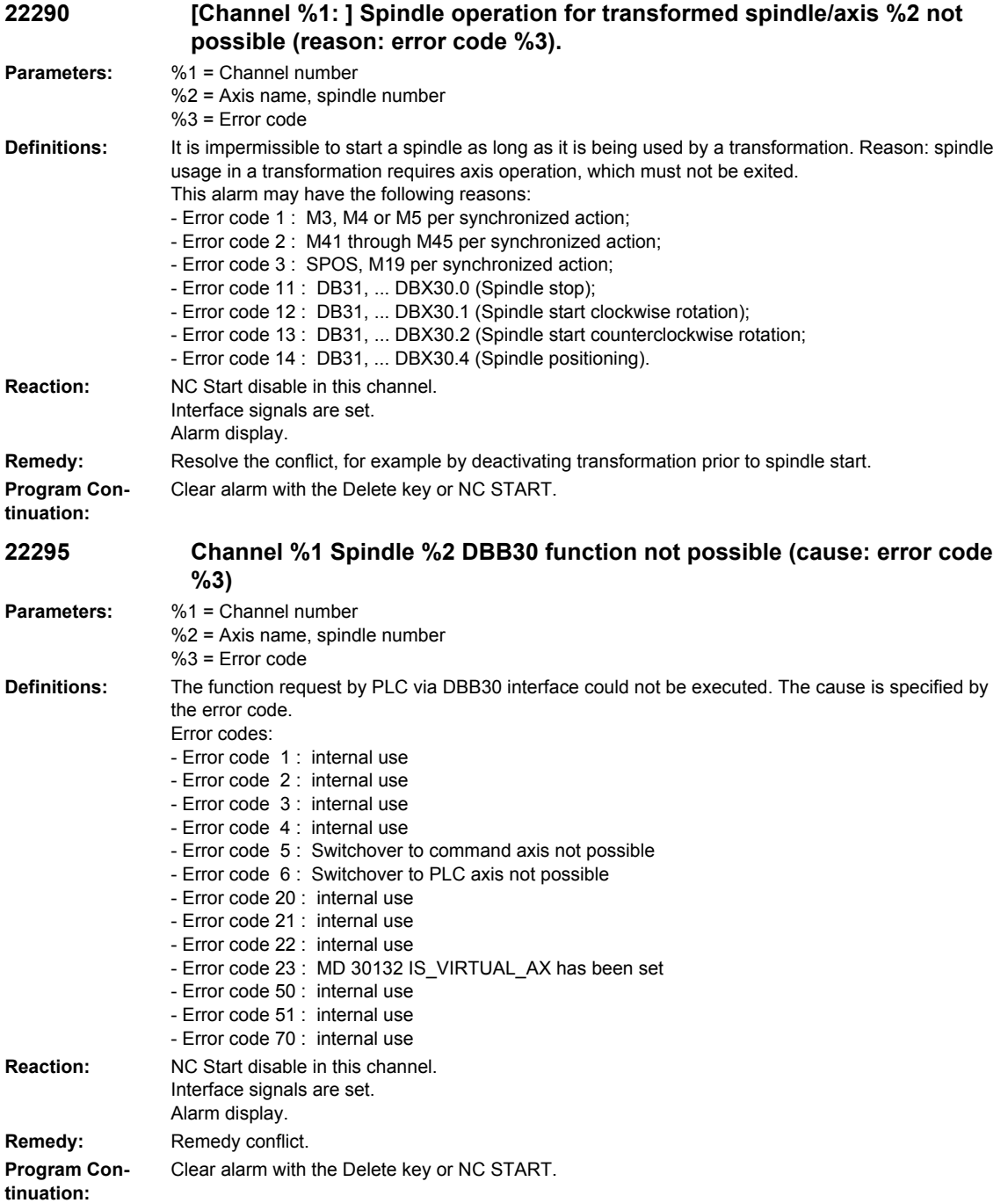

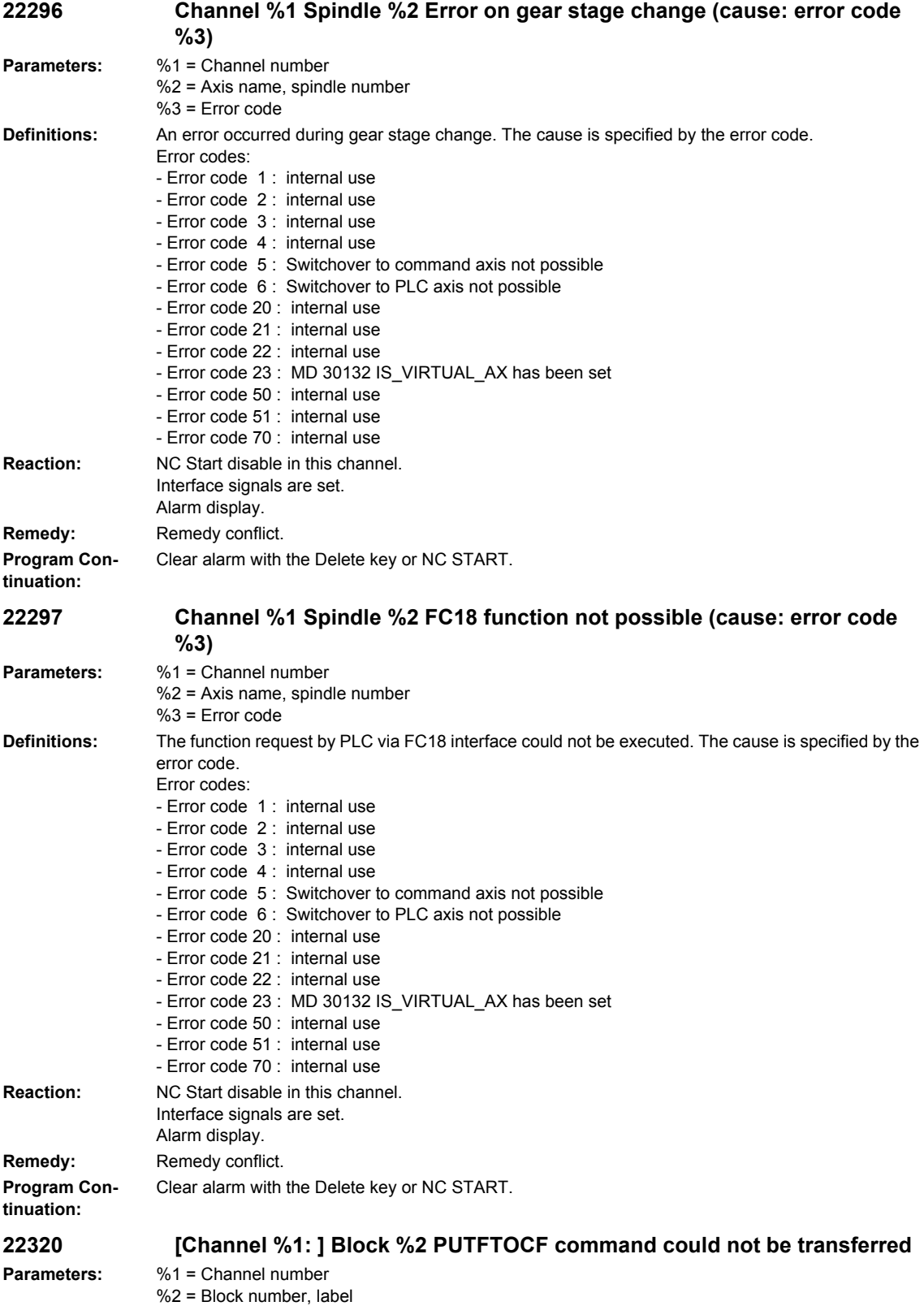

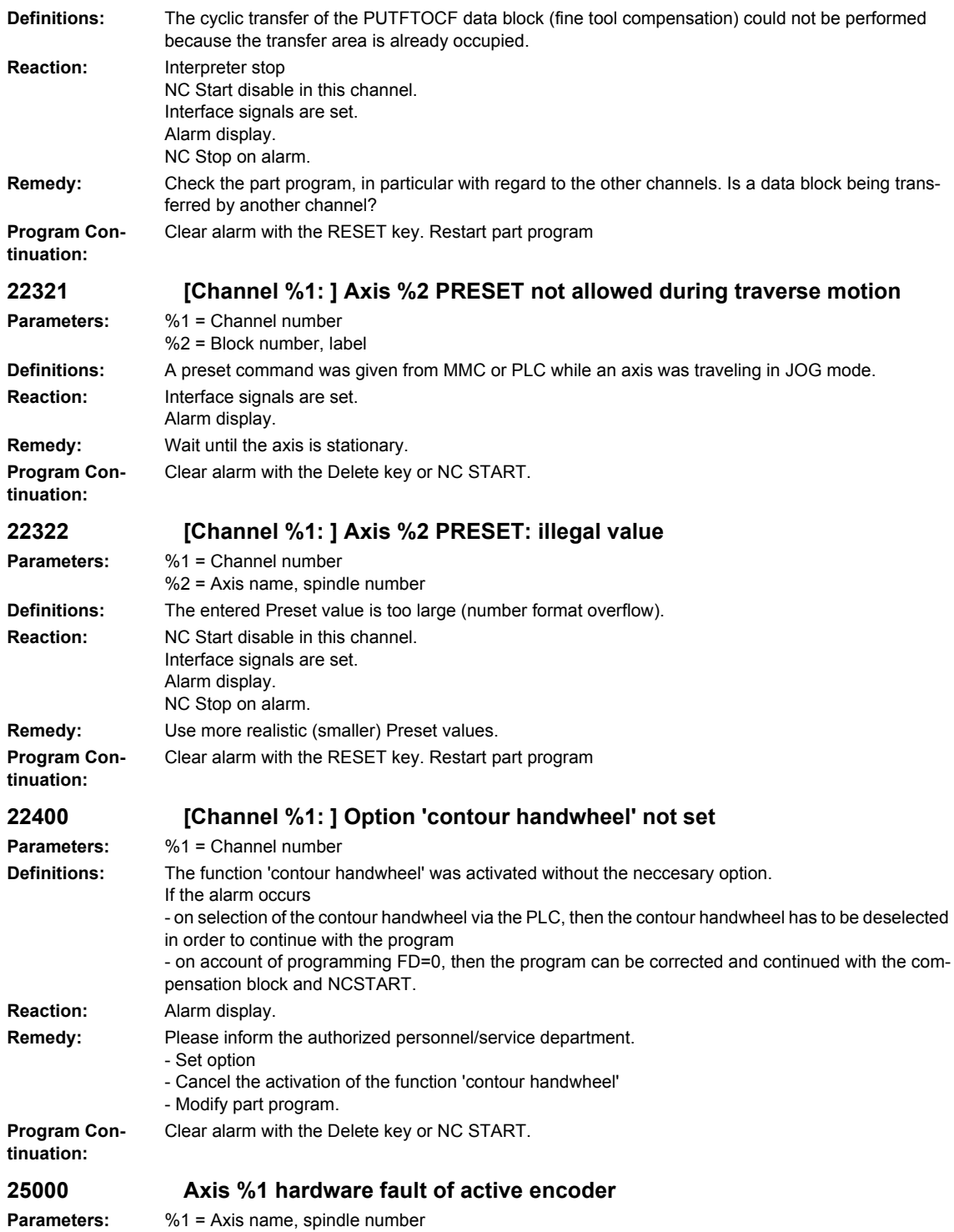

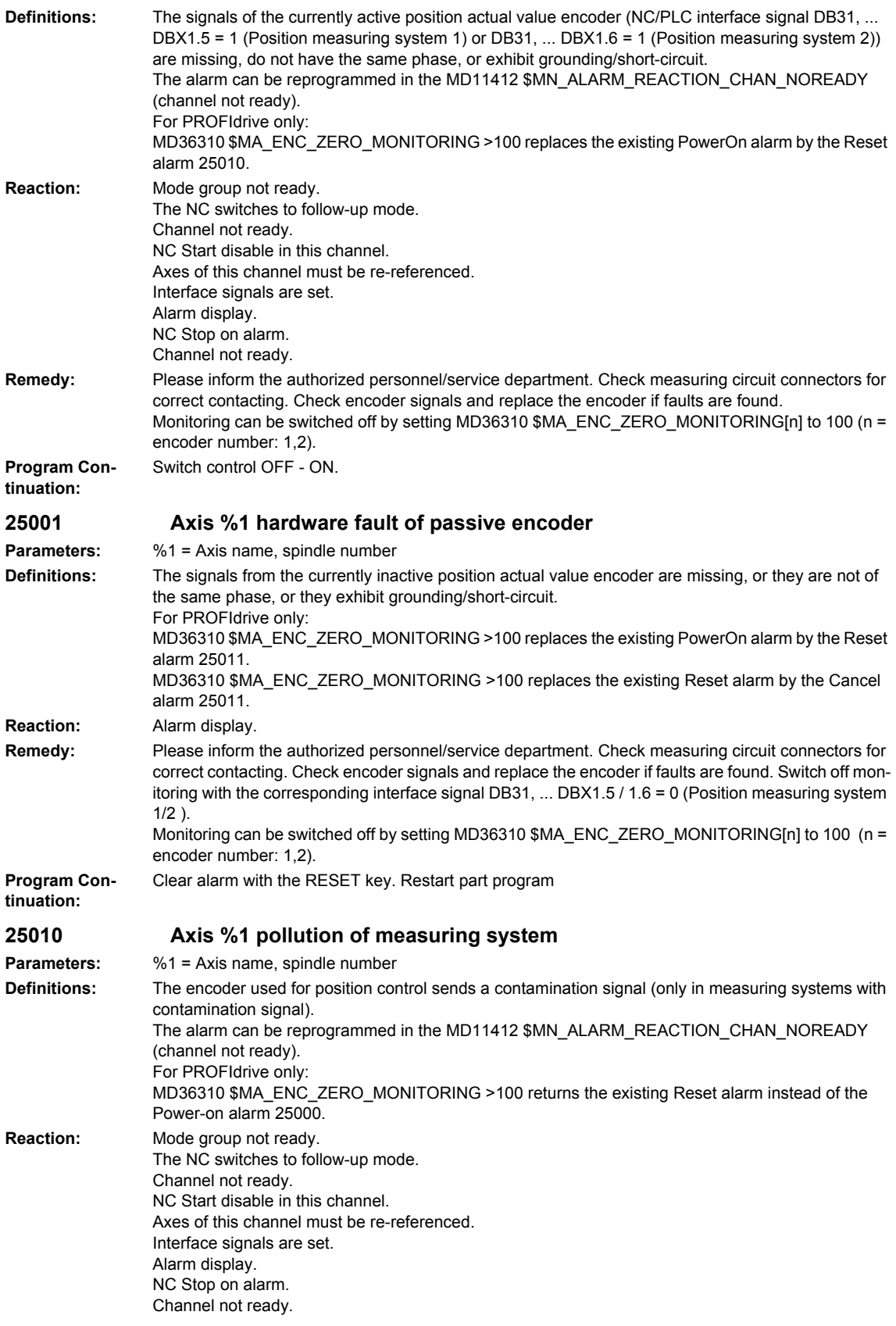

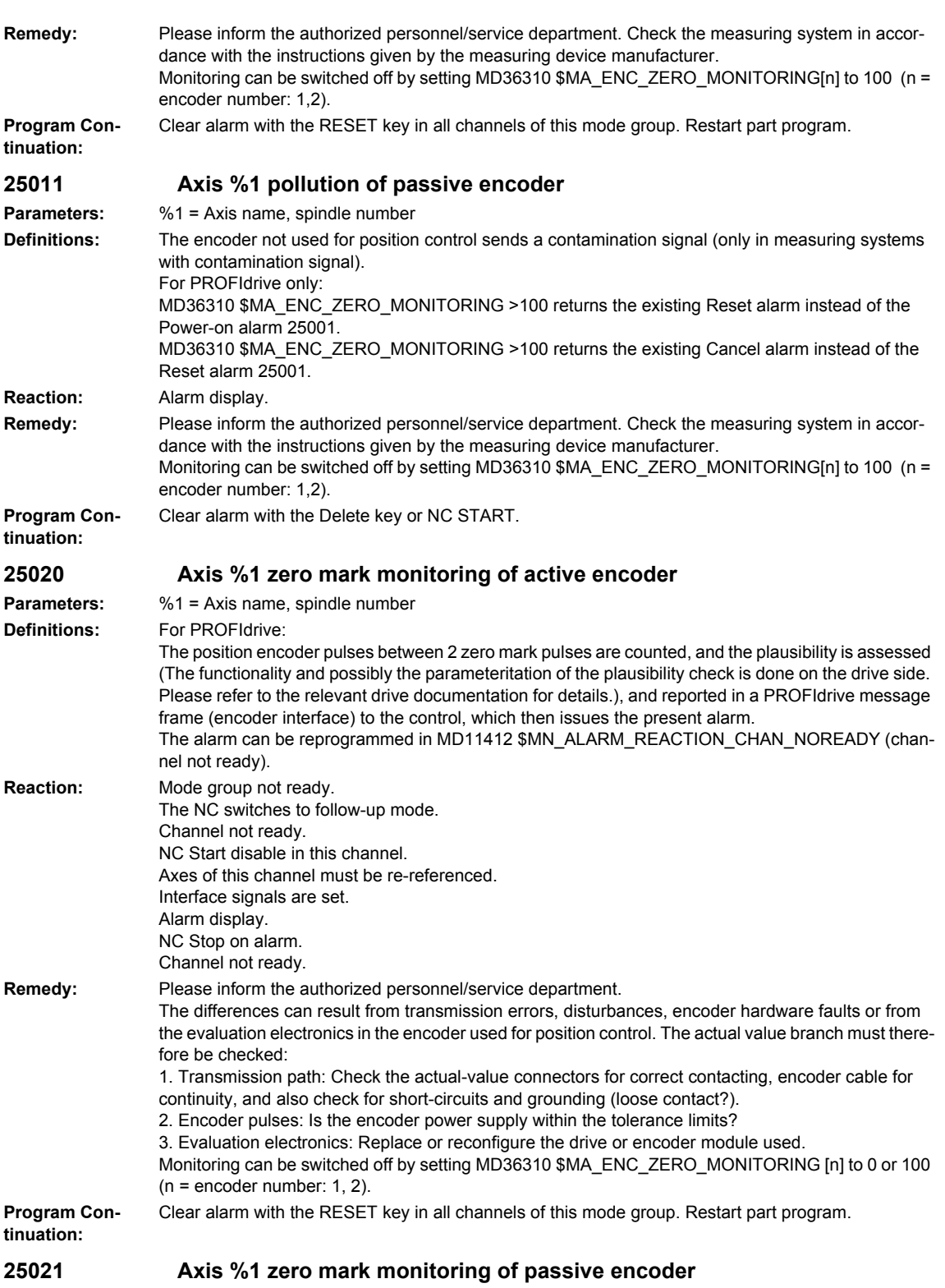

**Parameters:** %1 = Axis name, spindle number

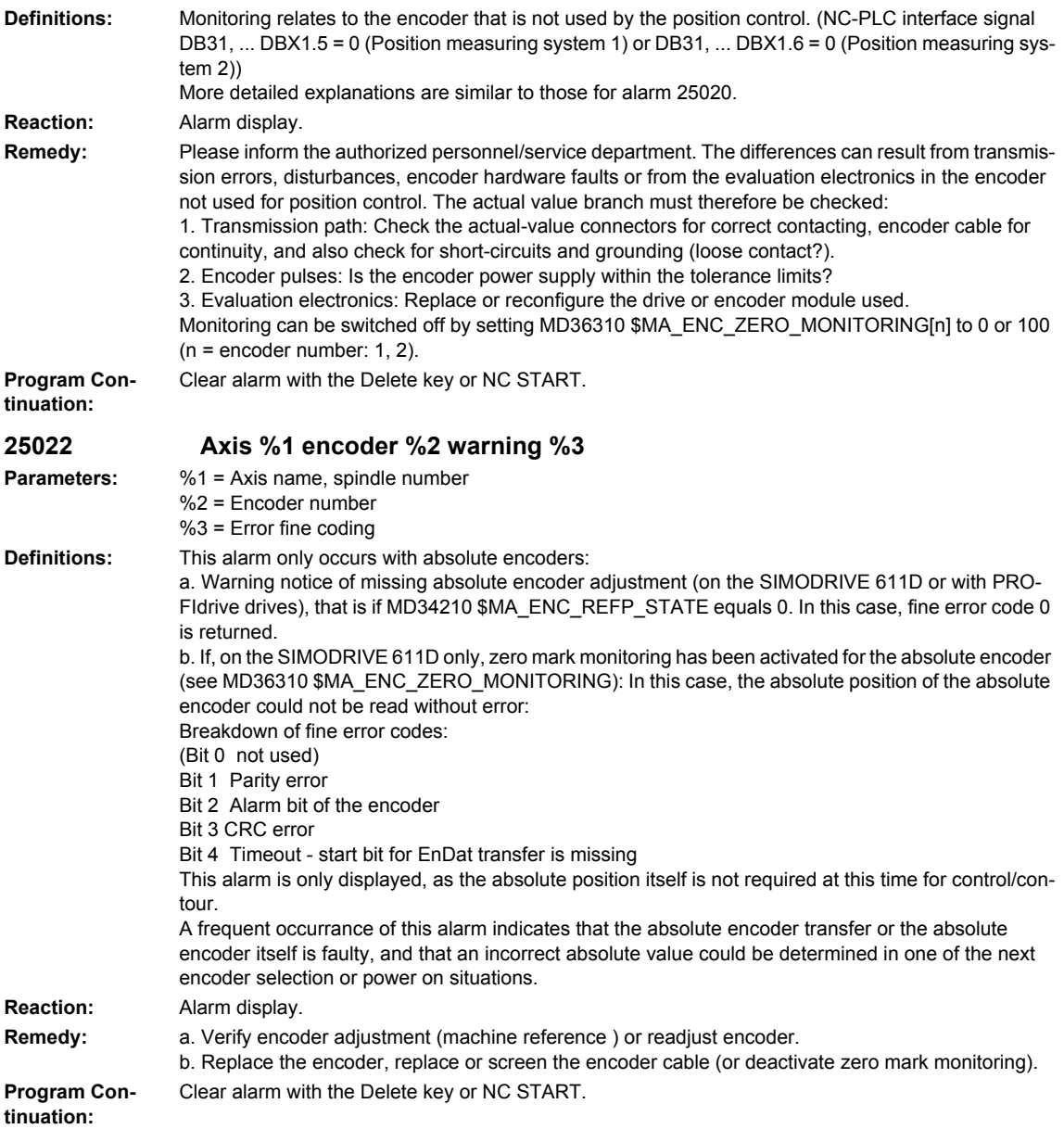

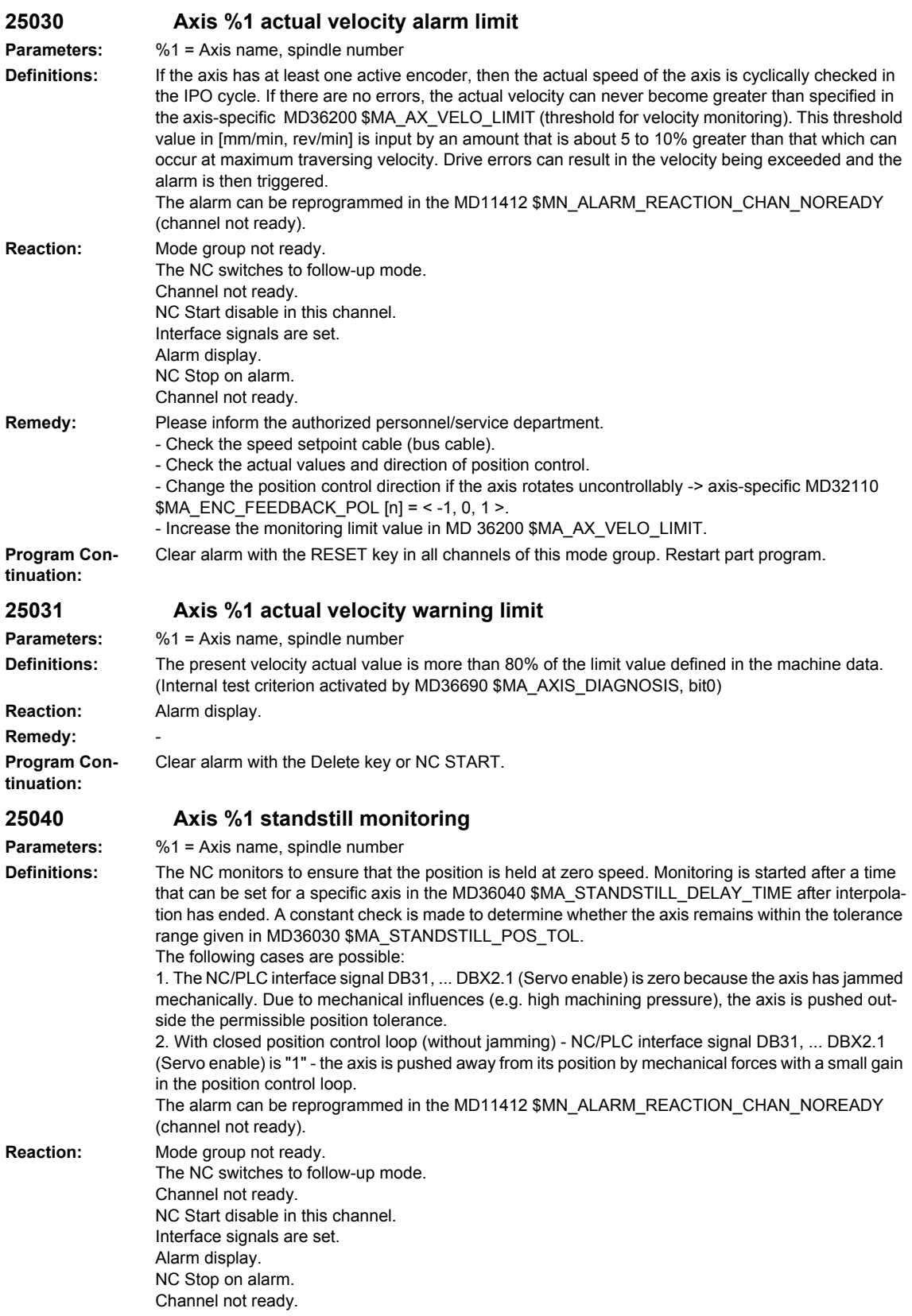

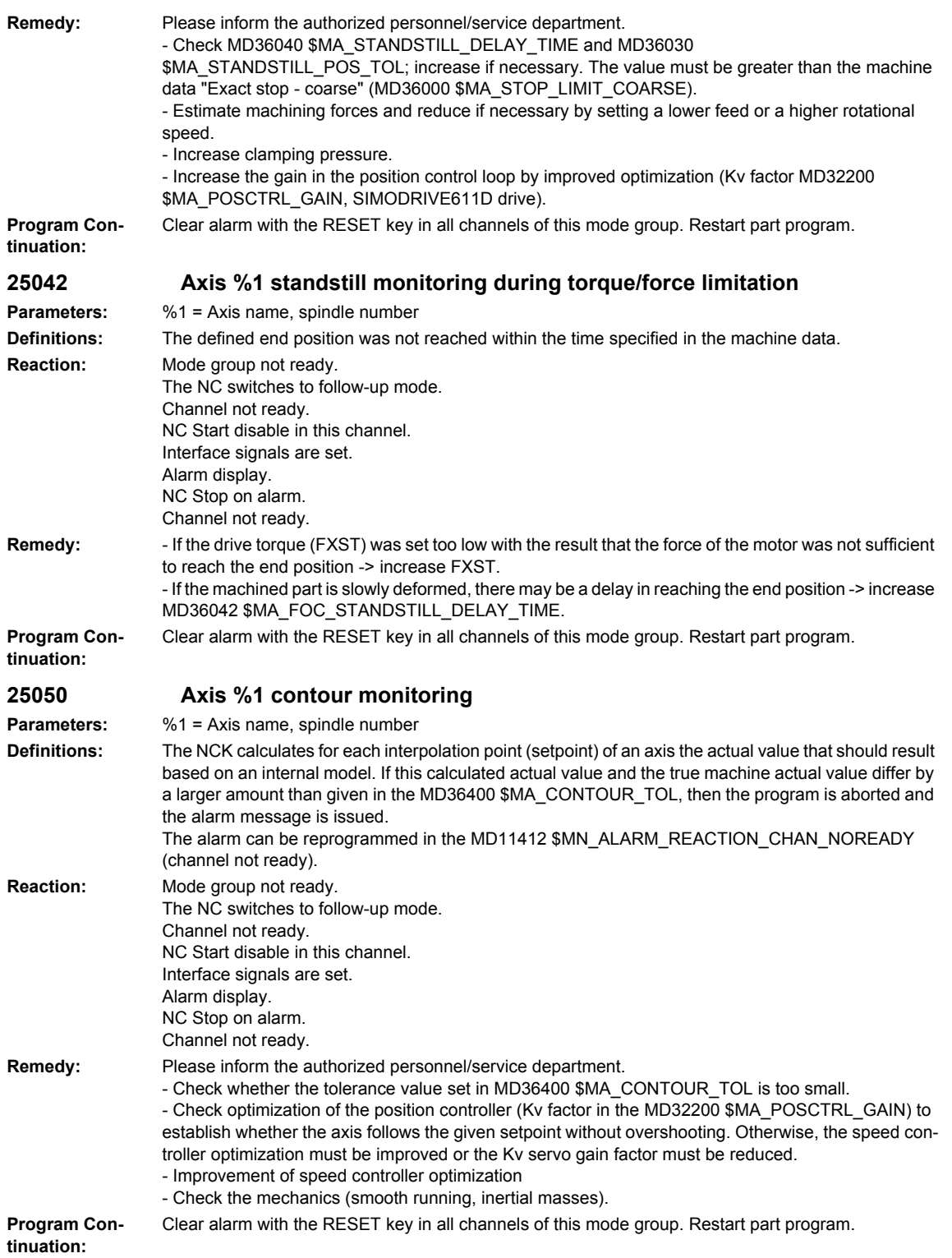

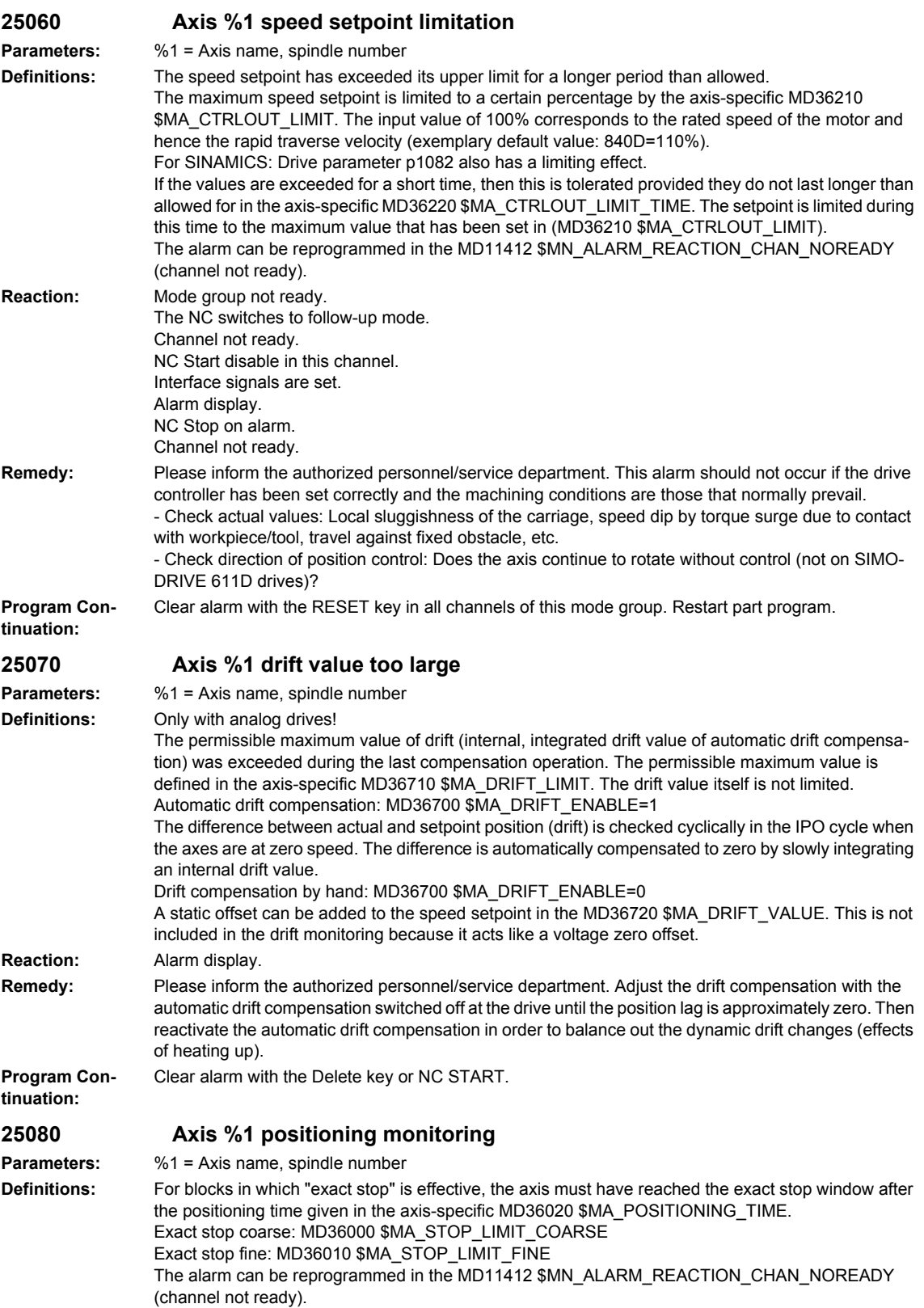

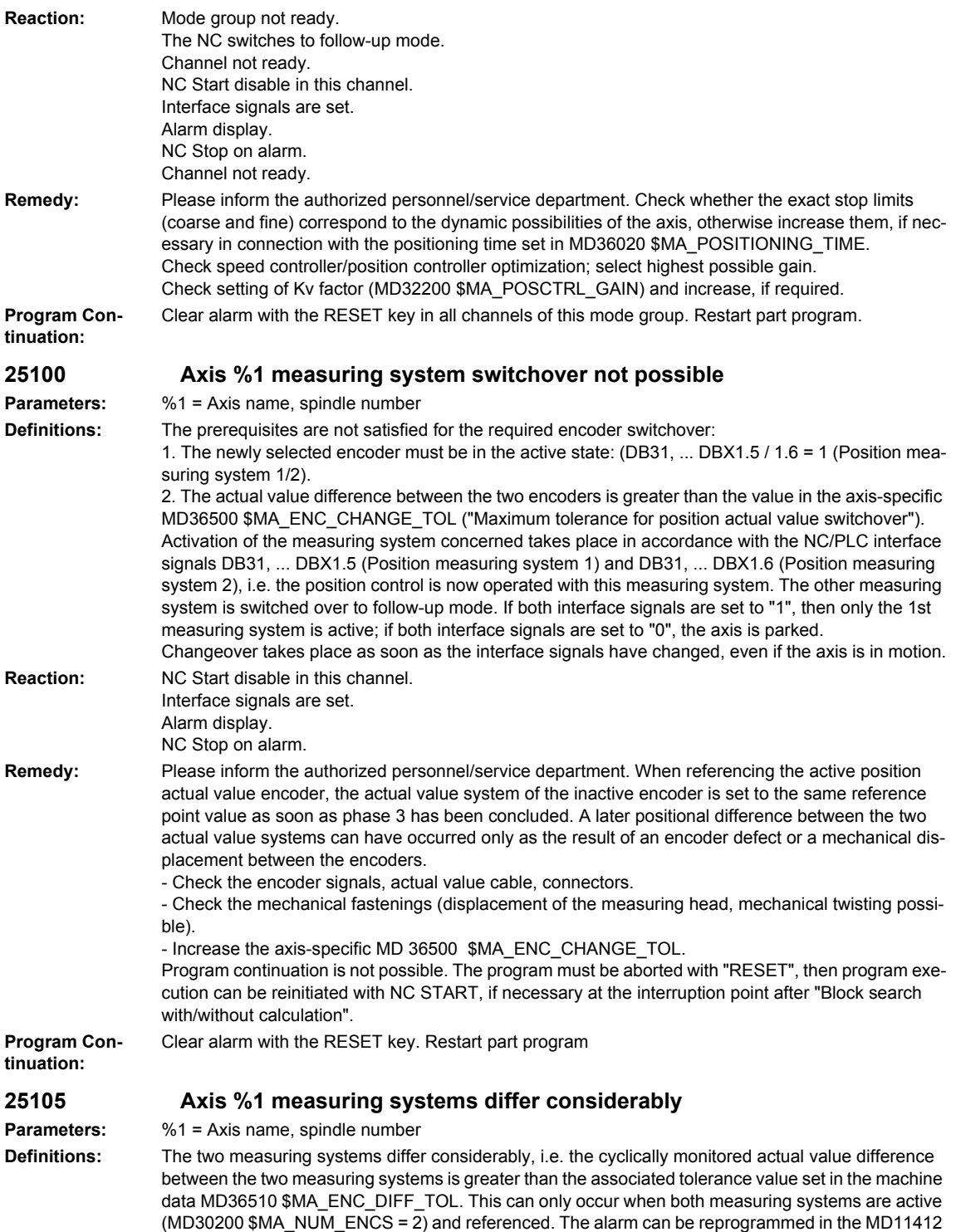

\$MN\_ALARM\_REACTION\_CHAN\_NOREADY (channel not ready).

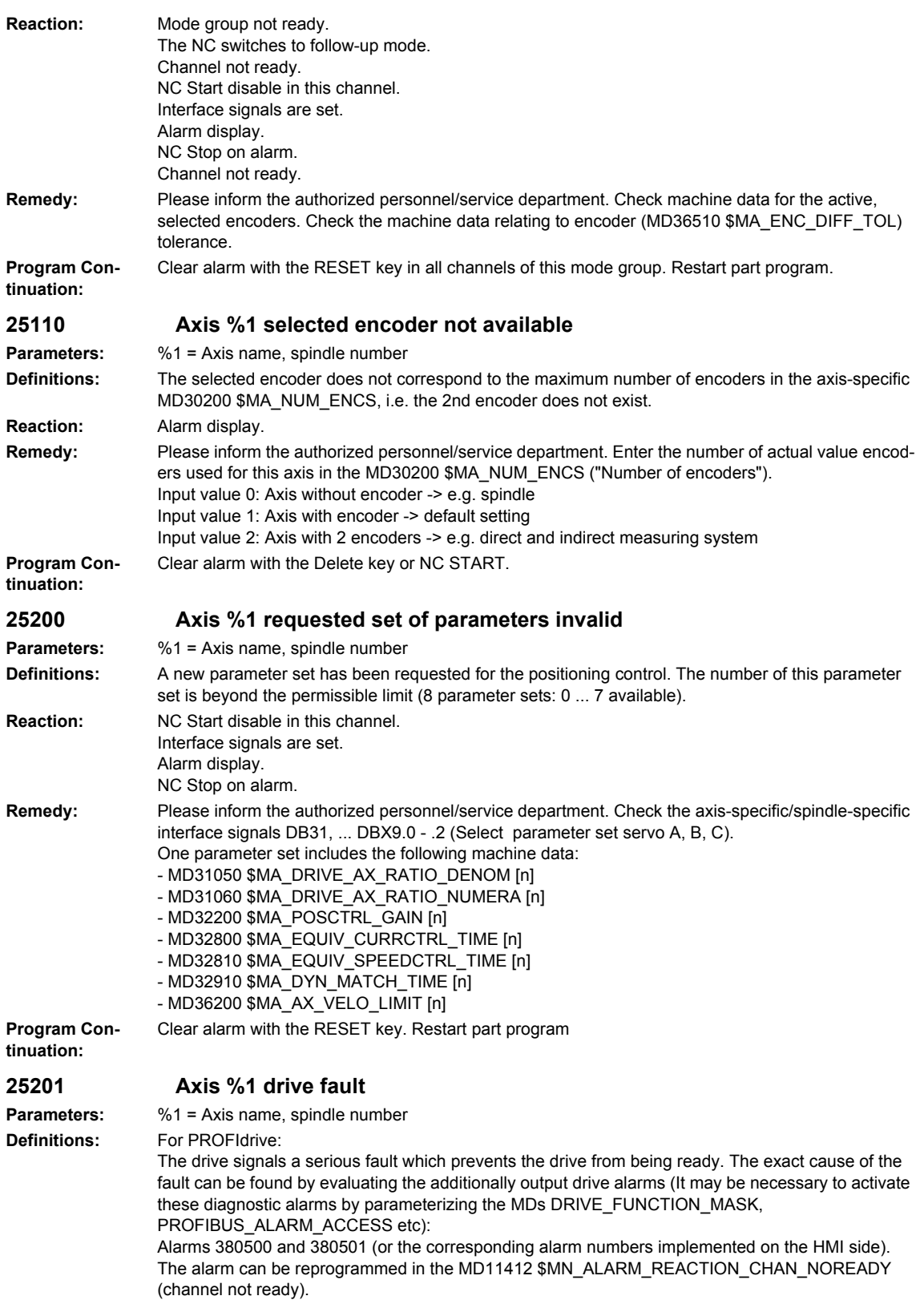

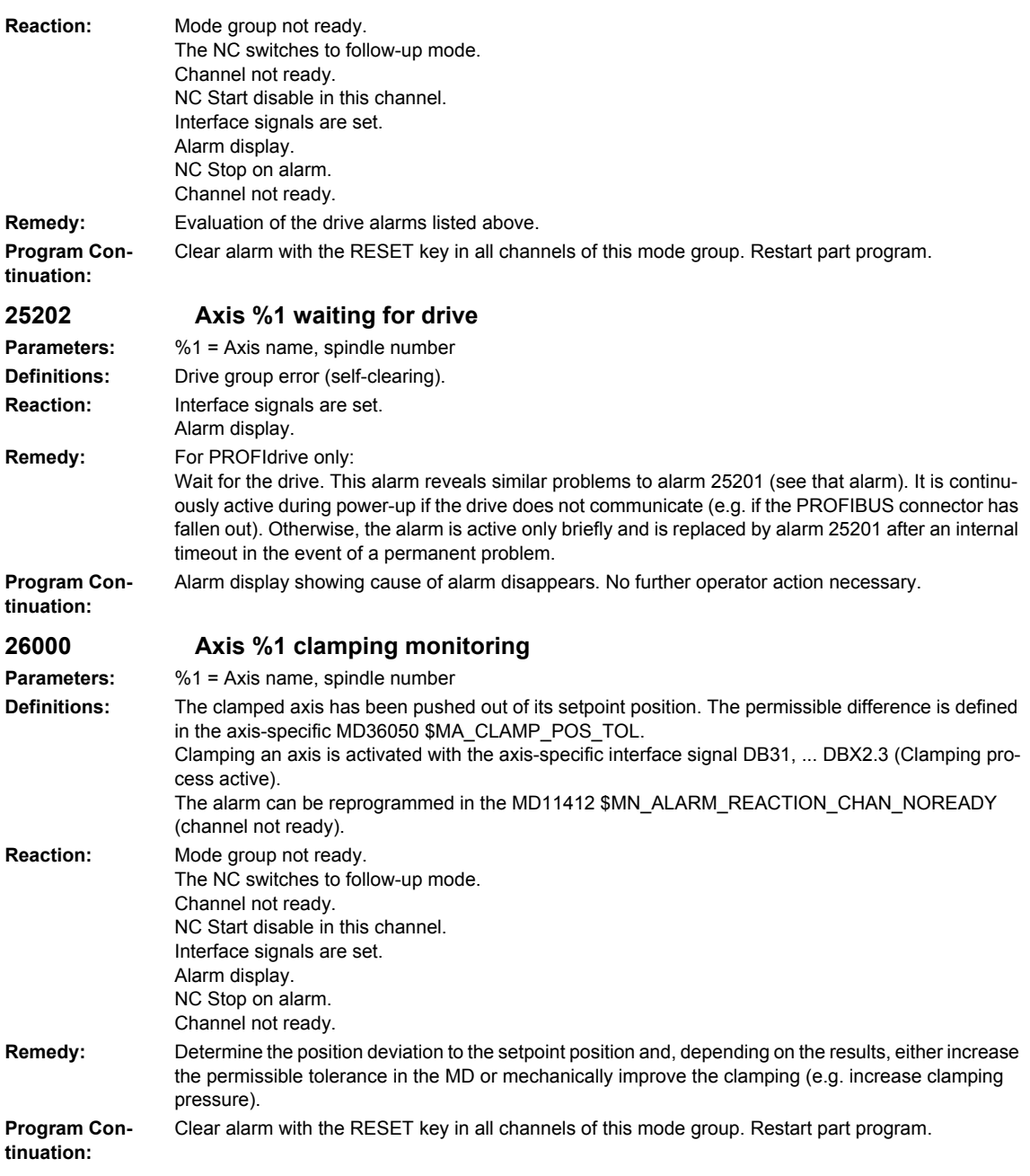

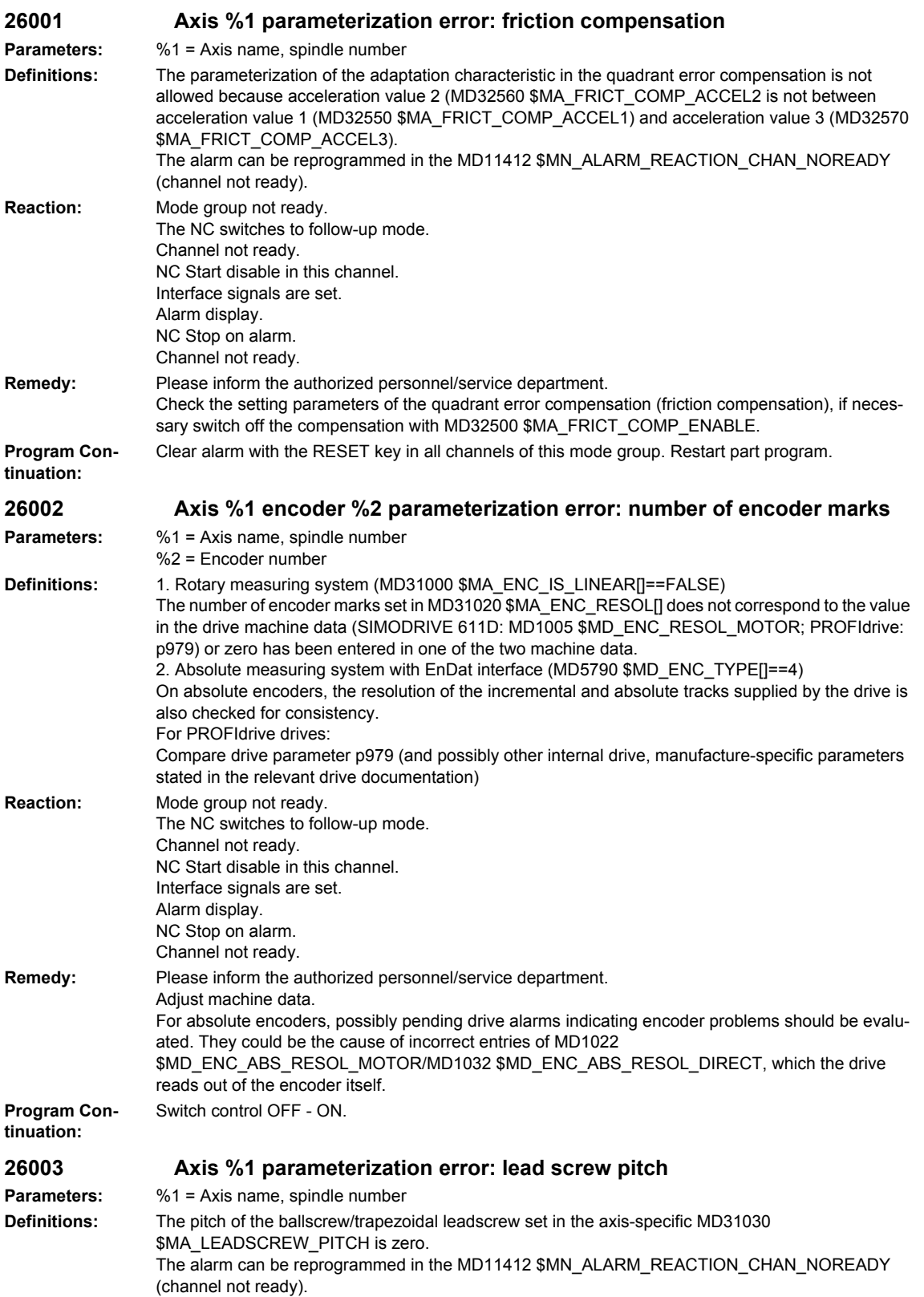

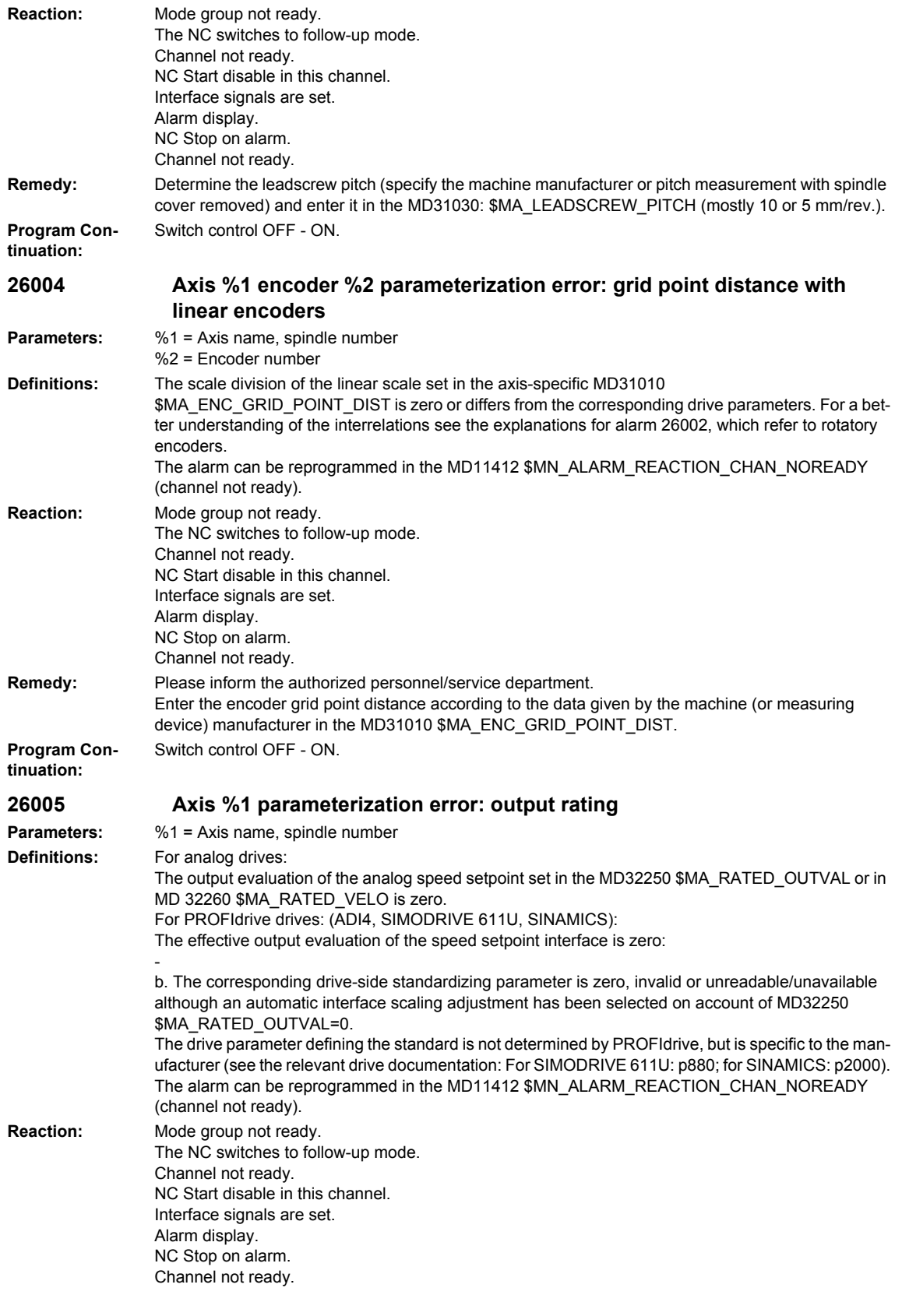

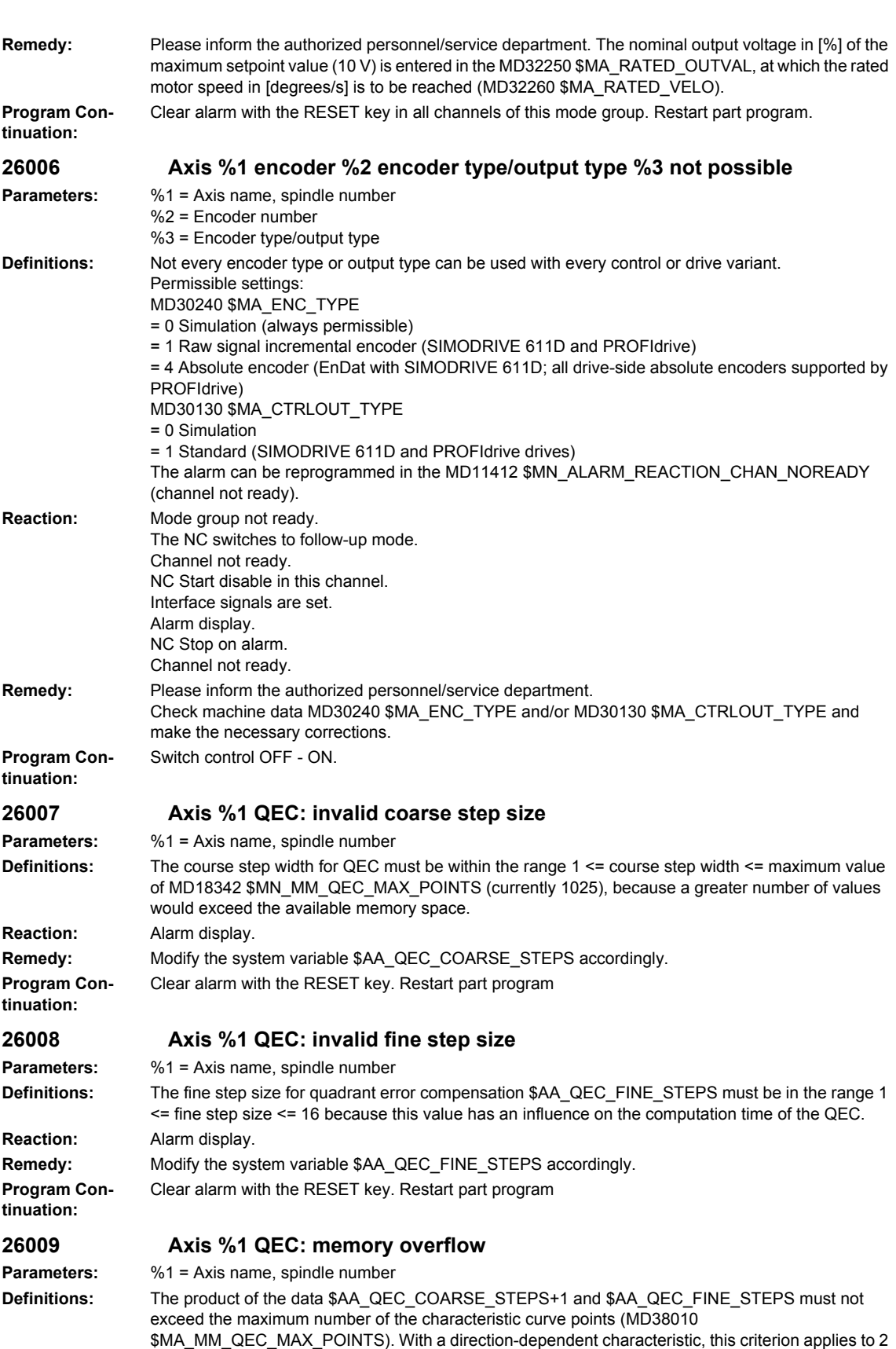

\* (\$AA\_QEC\_COARSE\_STEPS+1) \* \$AA\_QEC\_FINE\_STEPS!

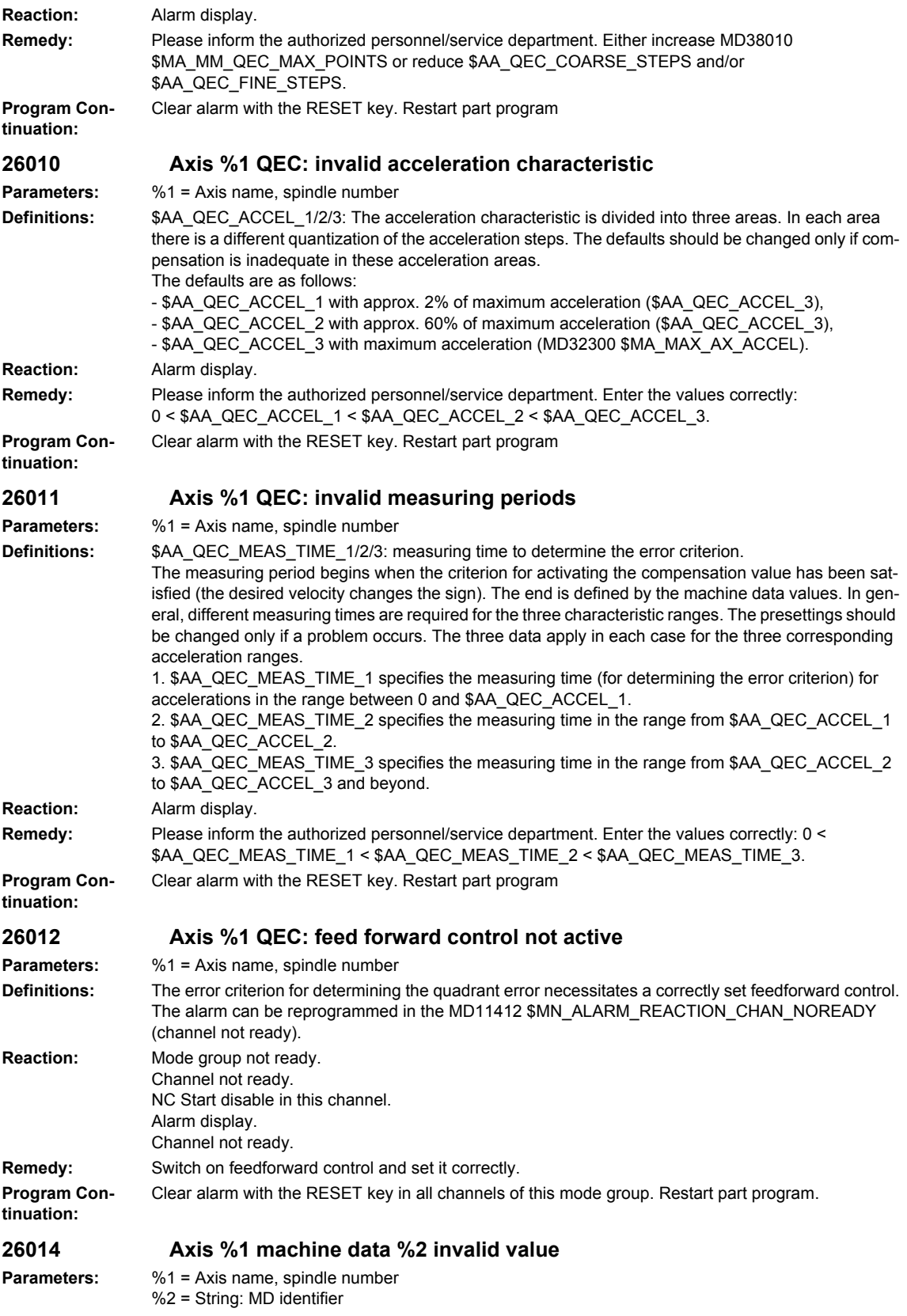

## *Overview of Alarms 03/2009*

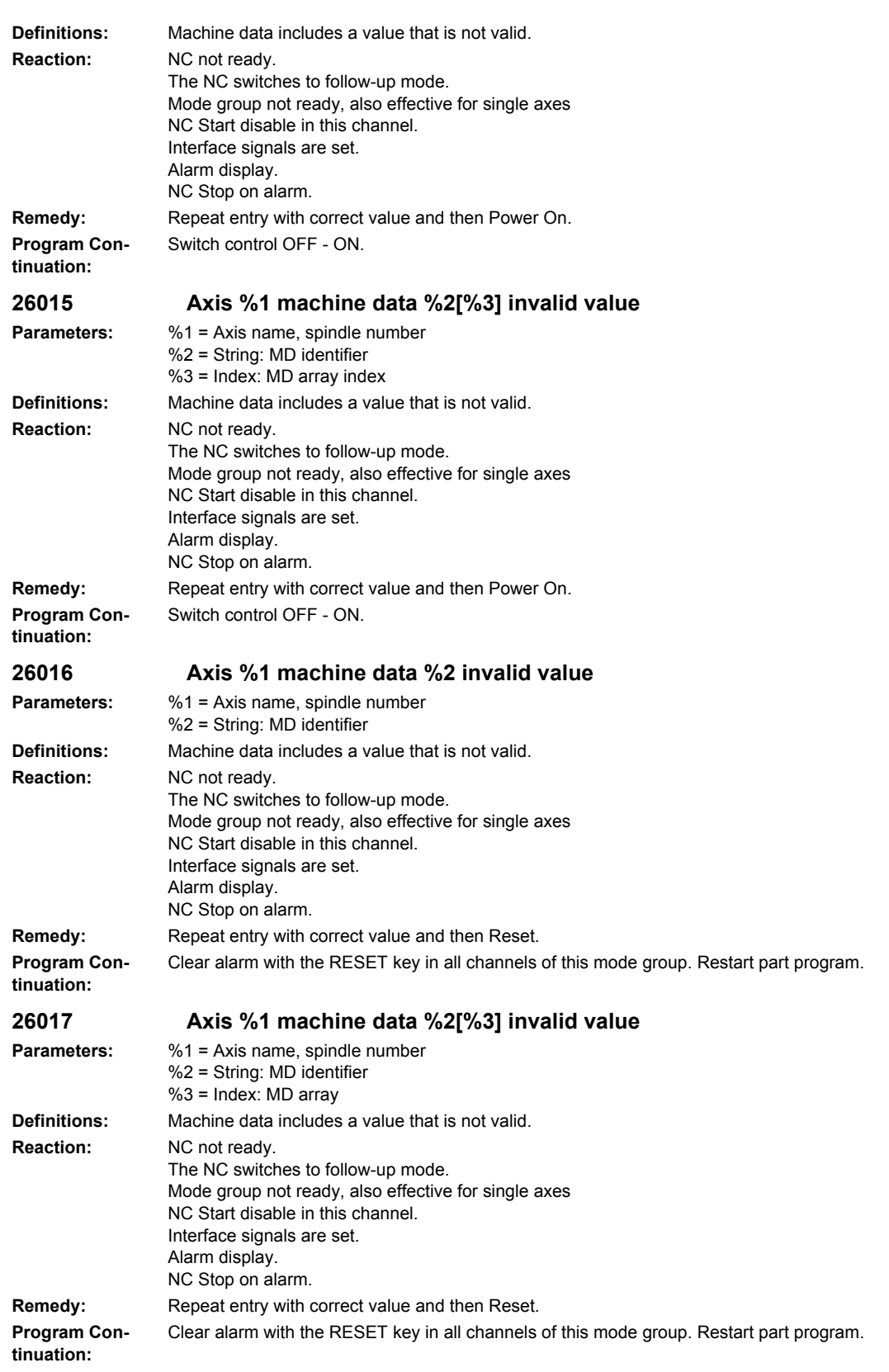

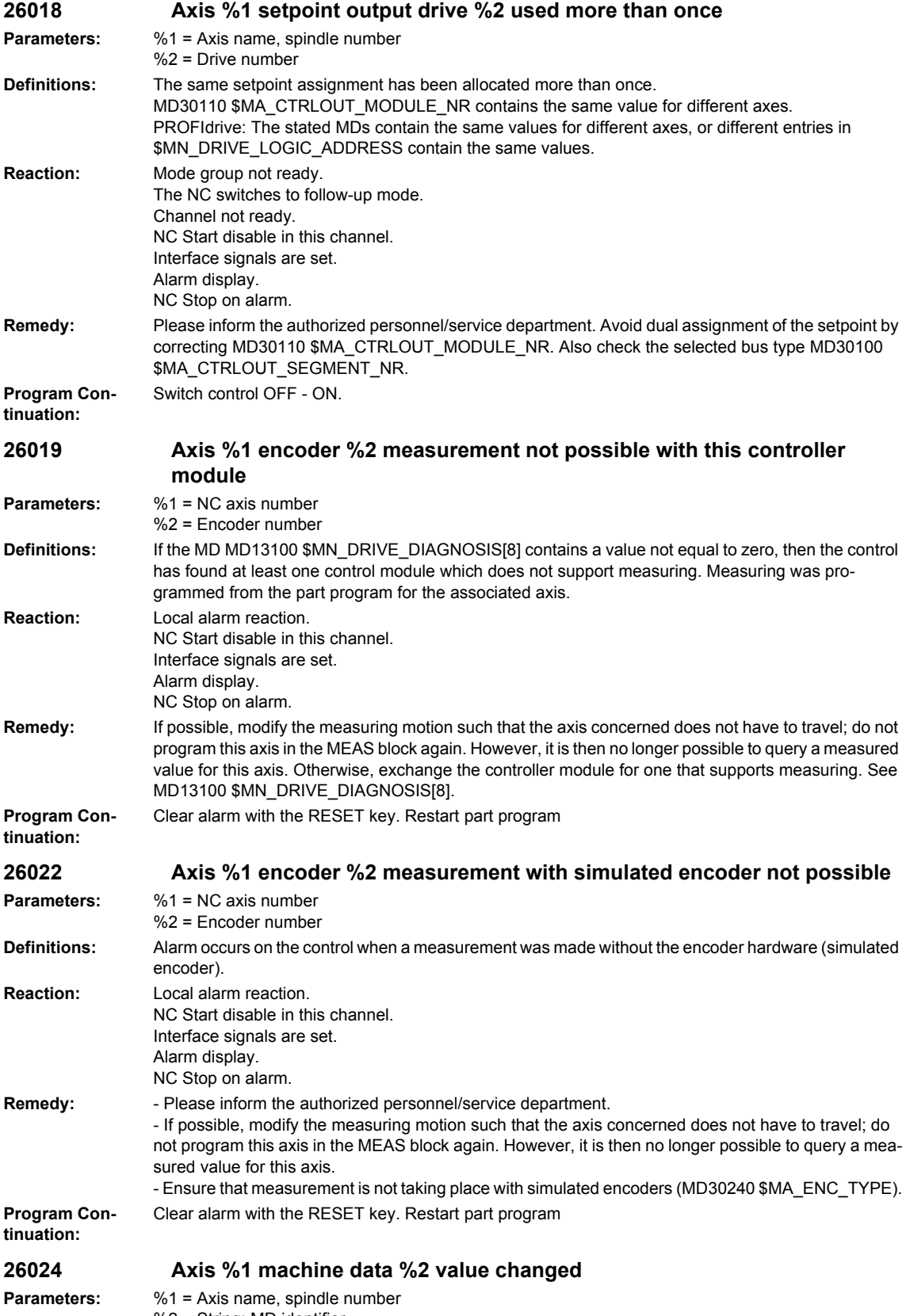

%2 = String: MD identifier

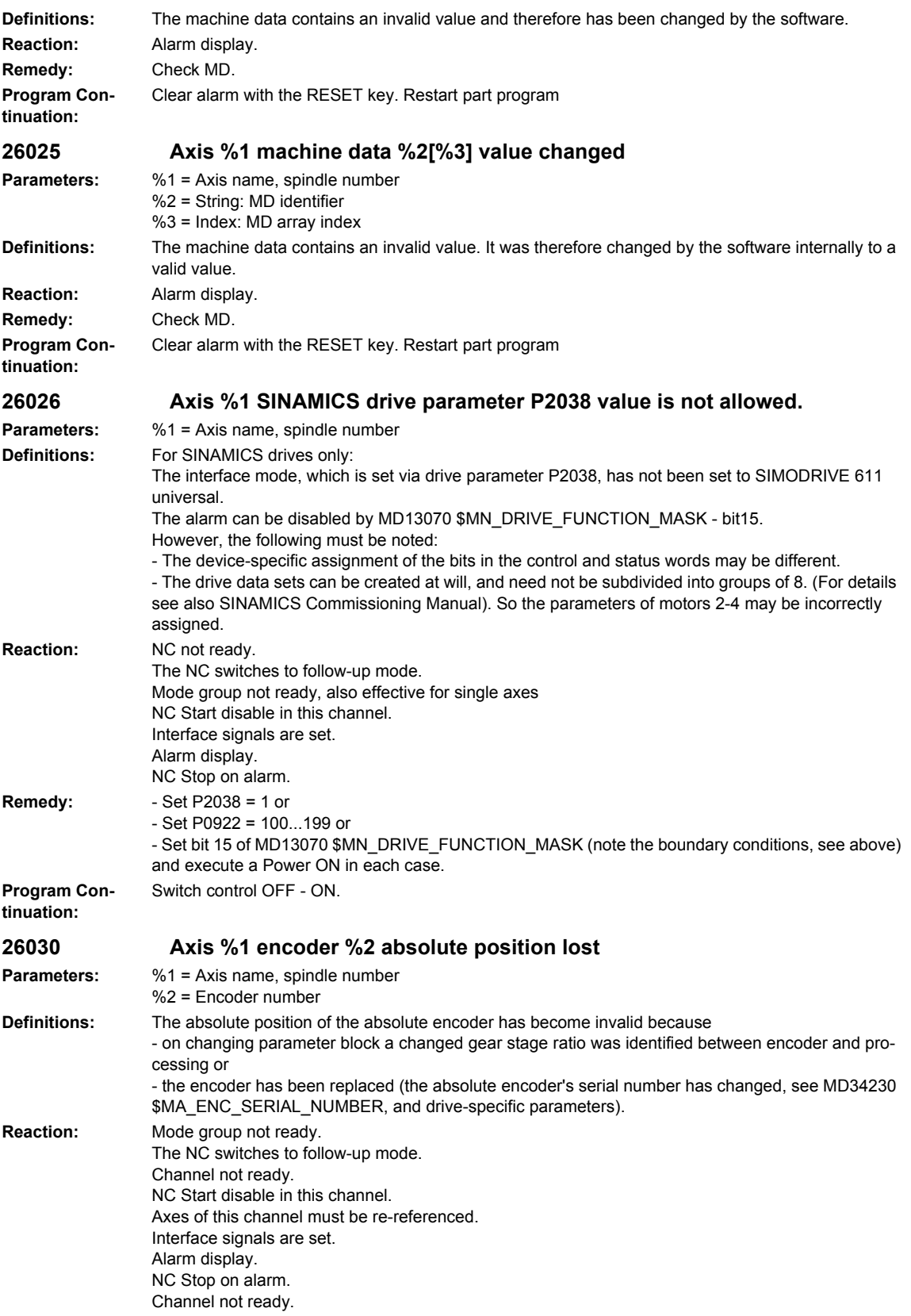

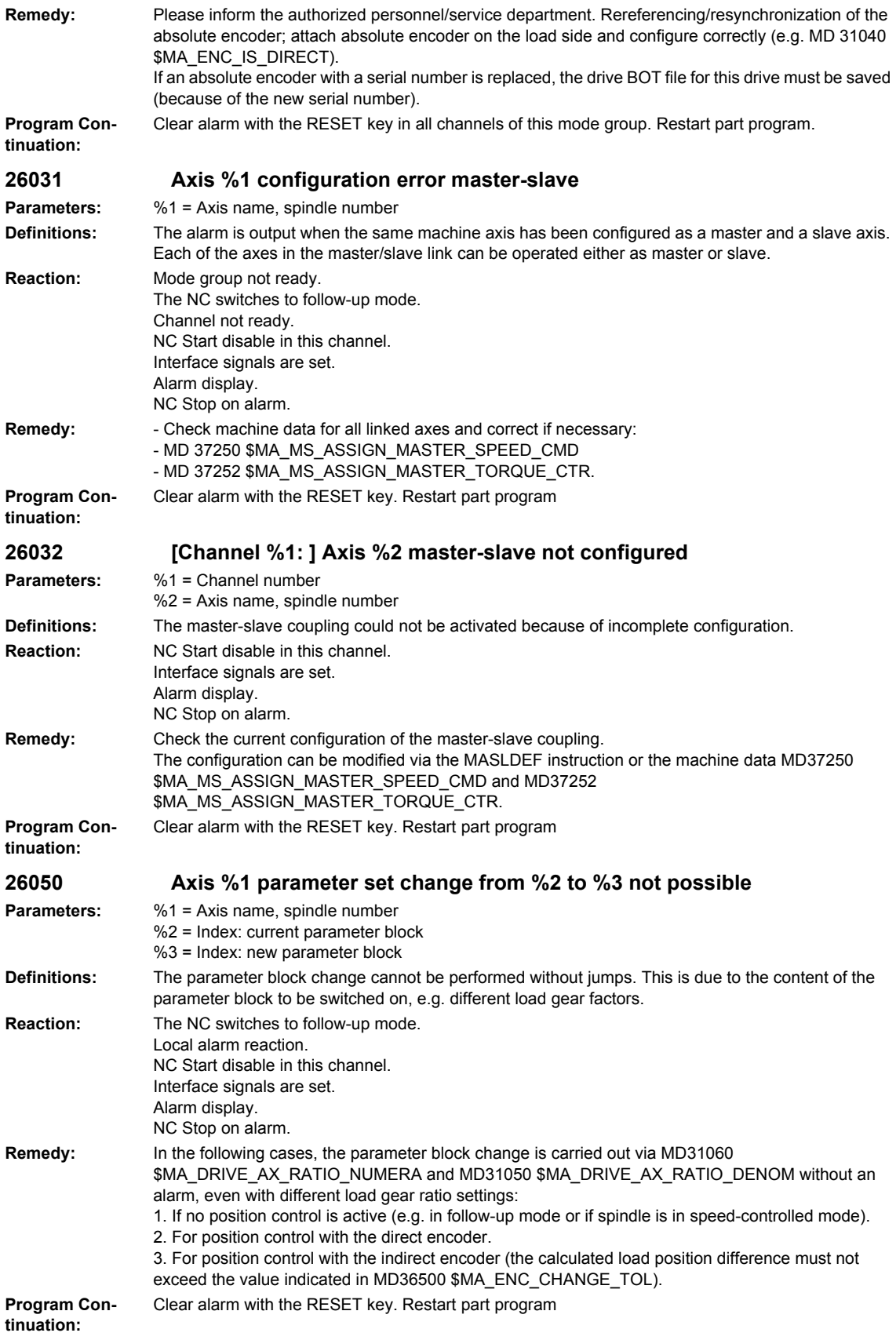

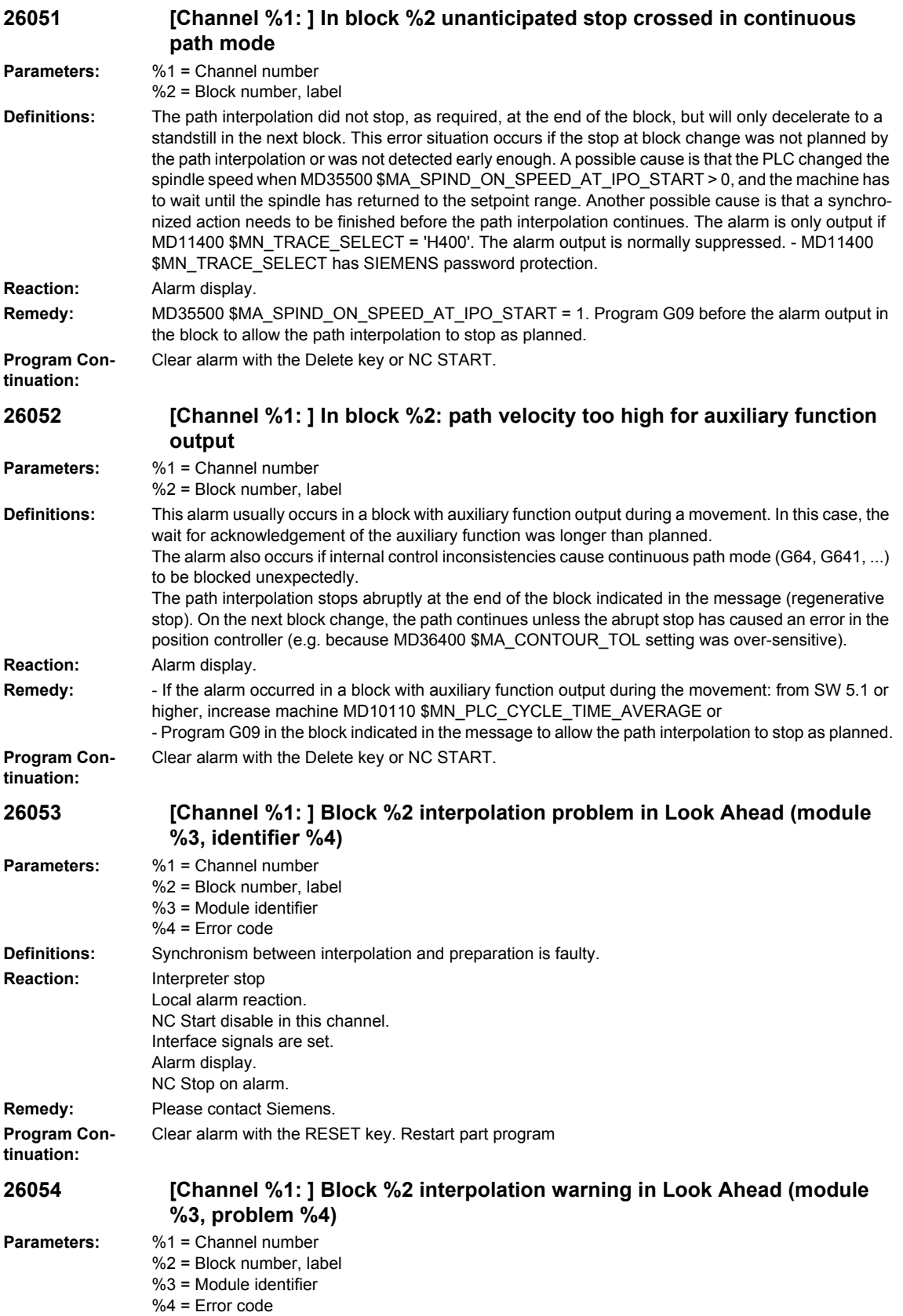

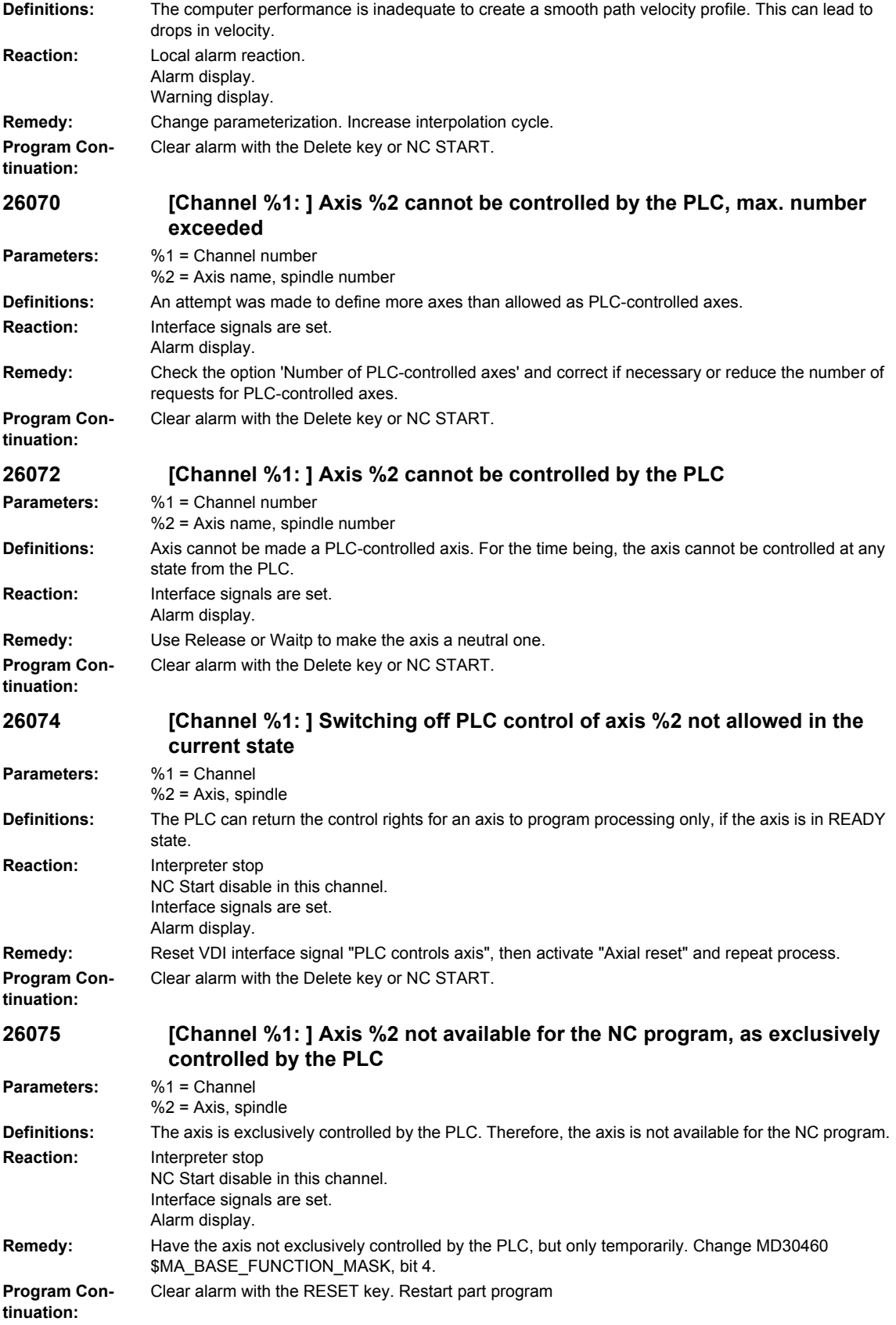

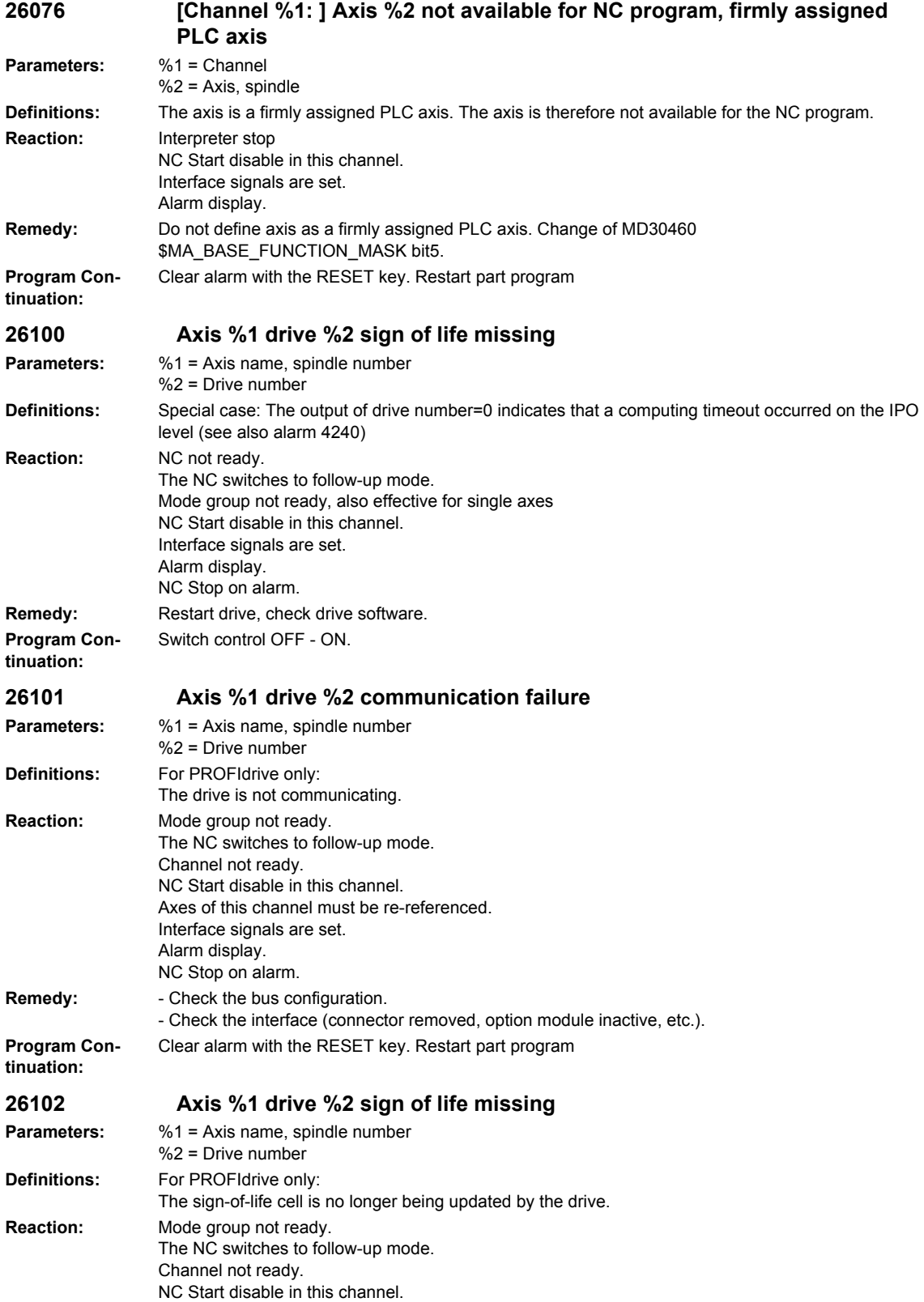

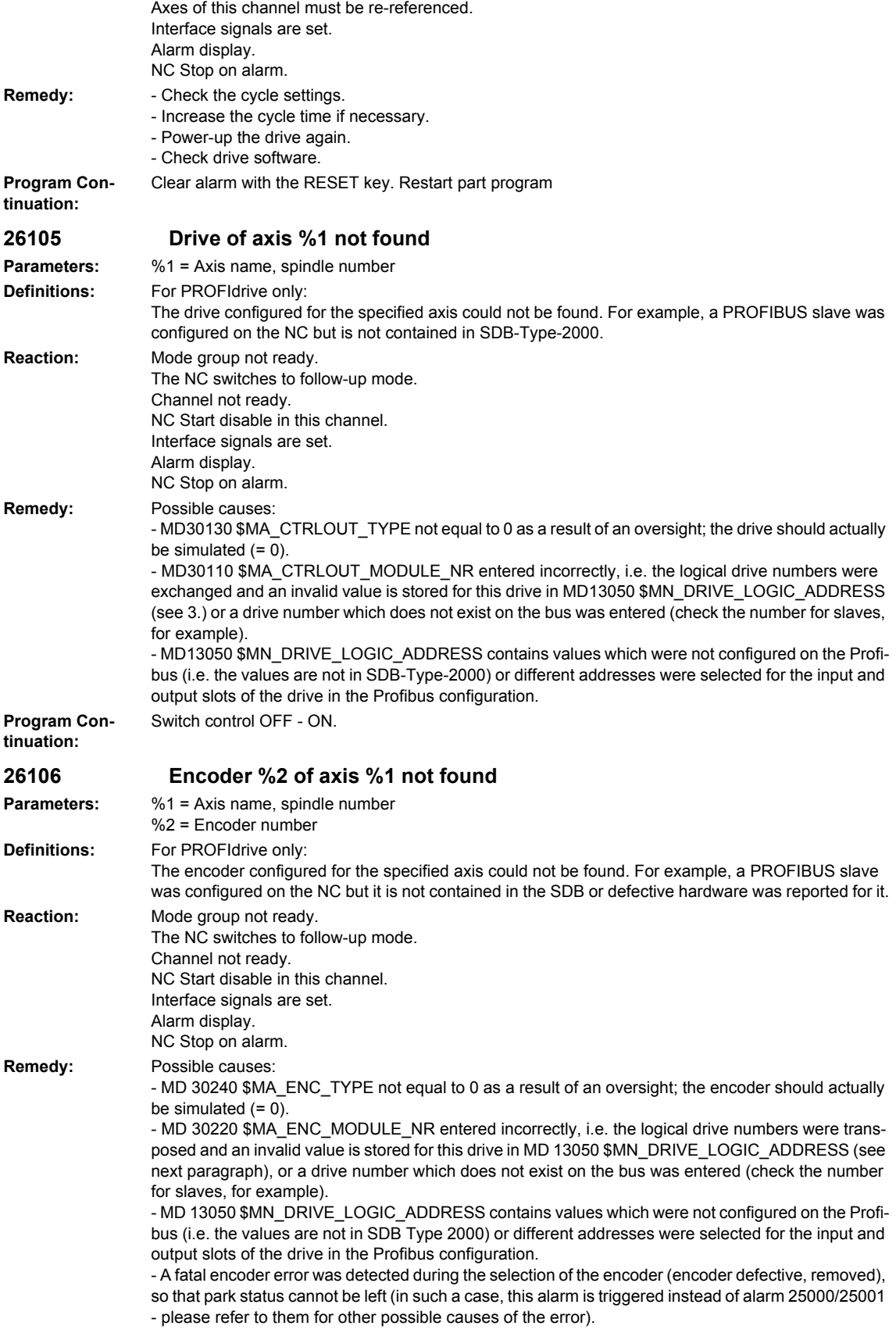

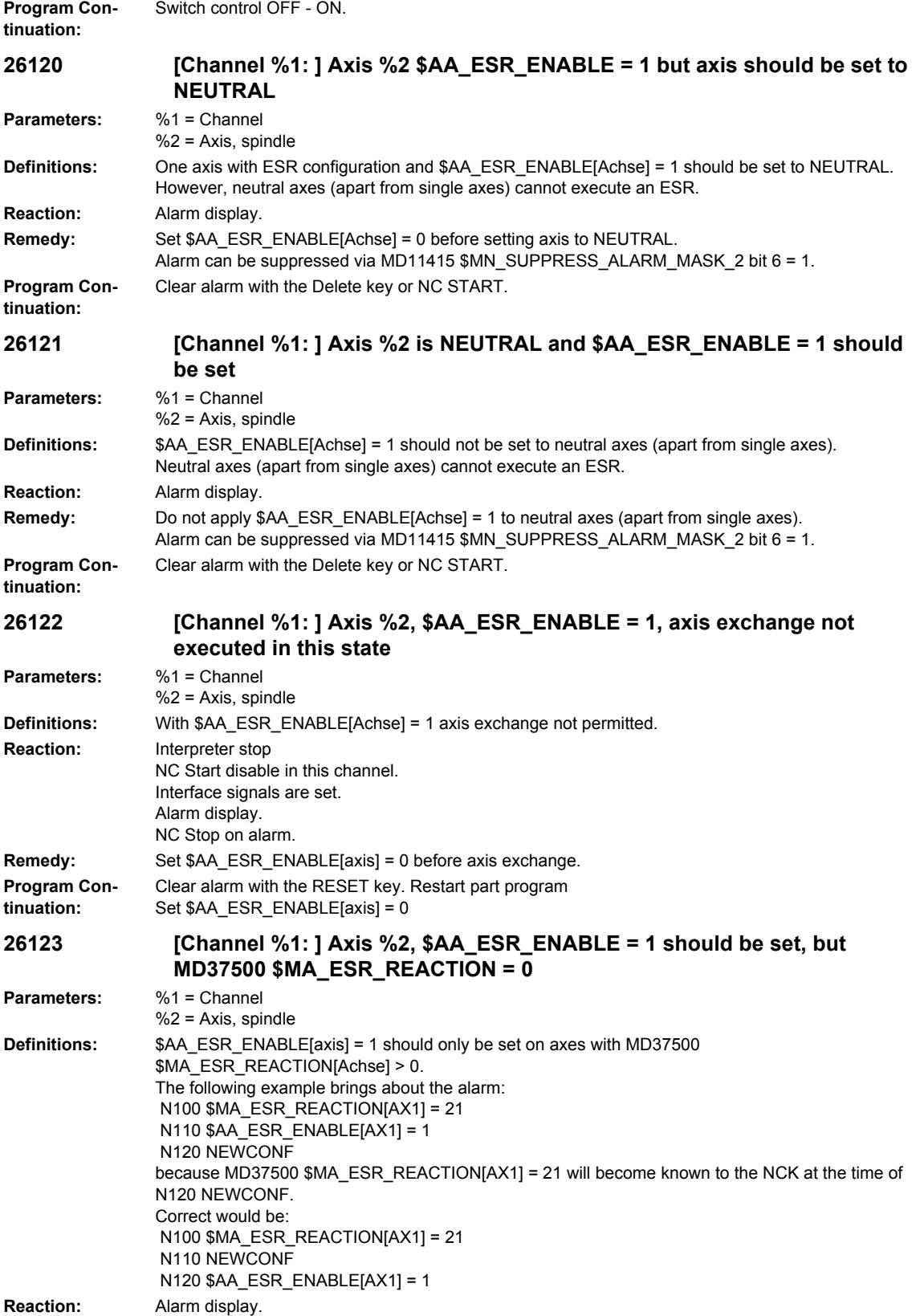

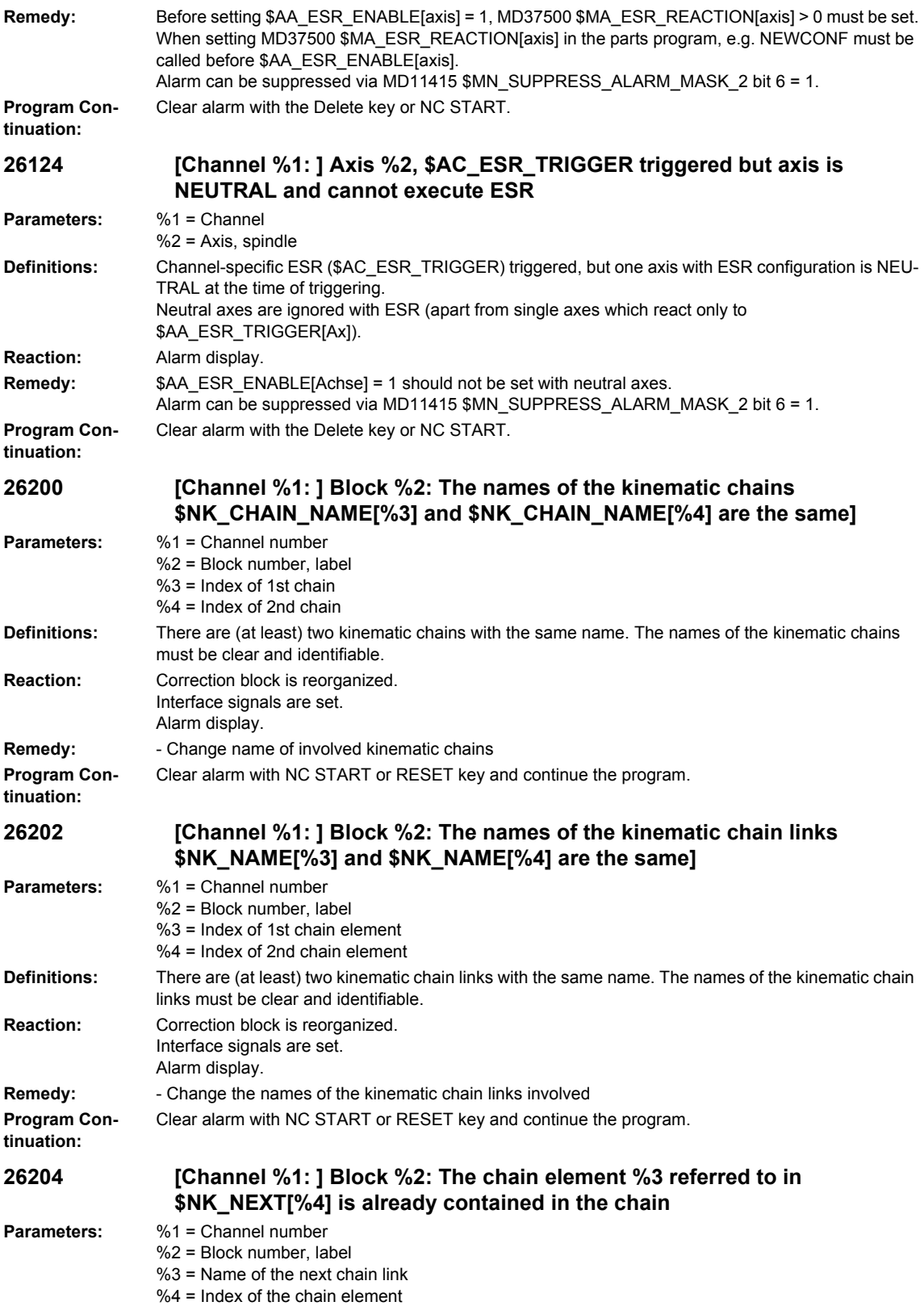

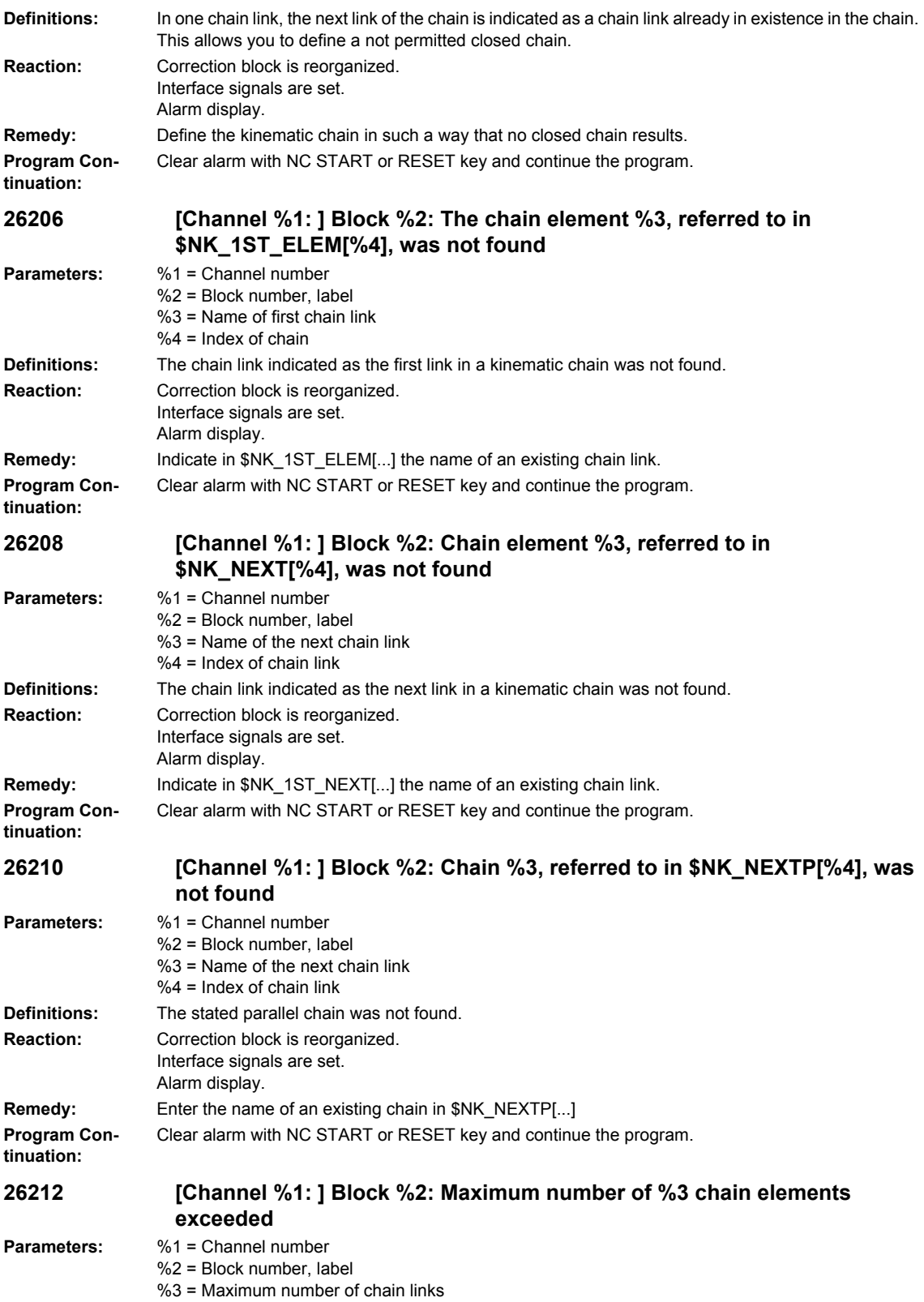

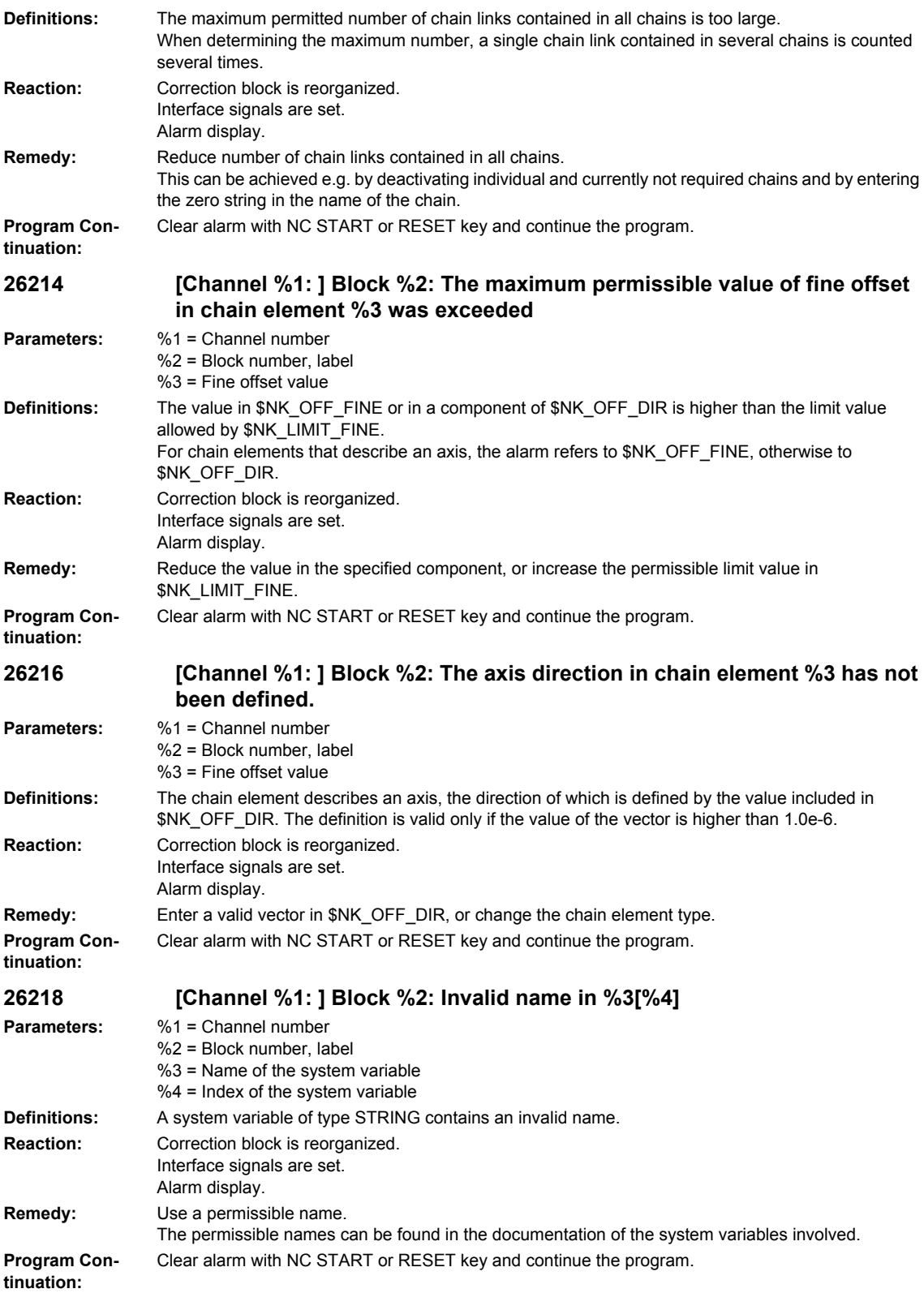

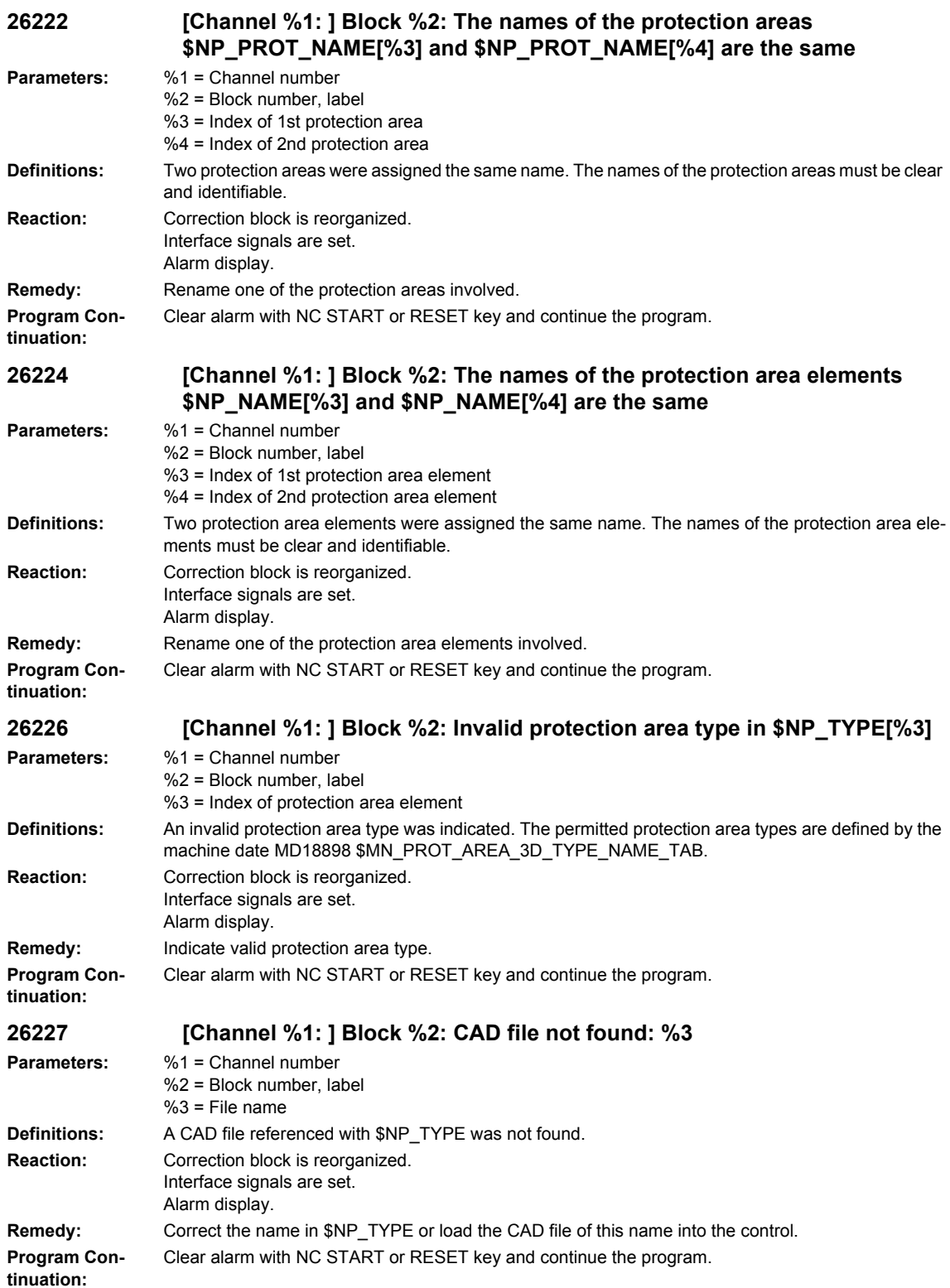

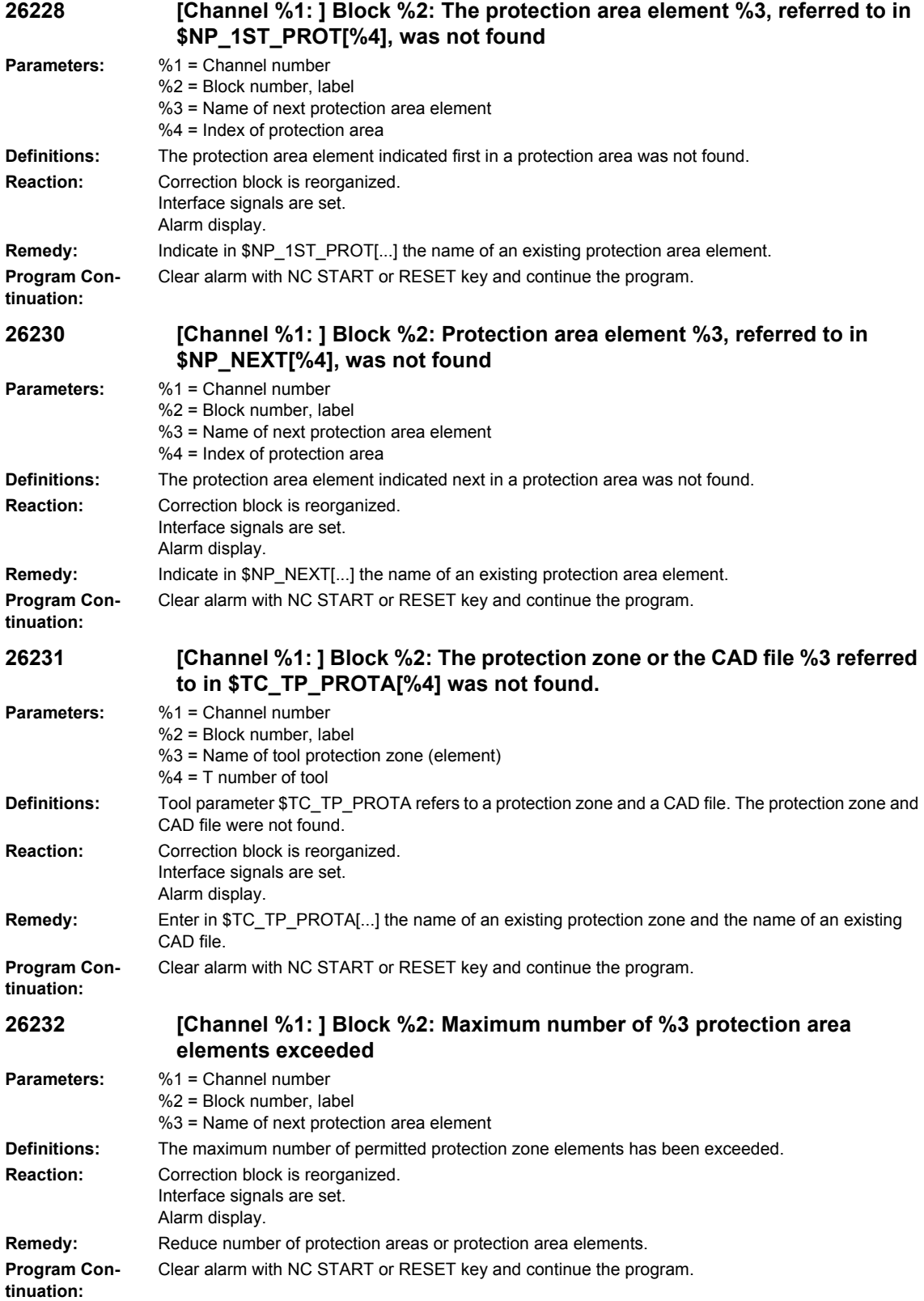

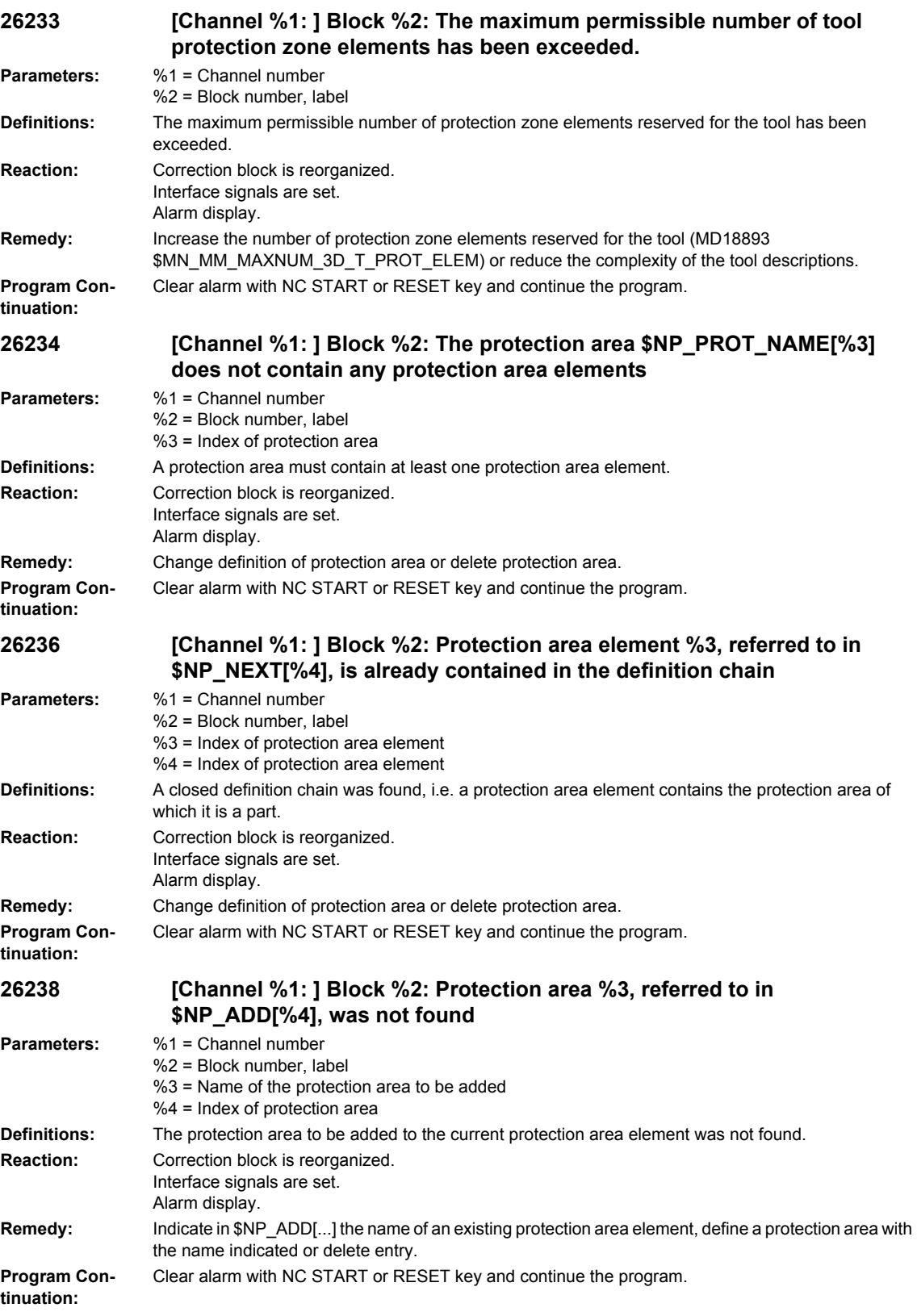

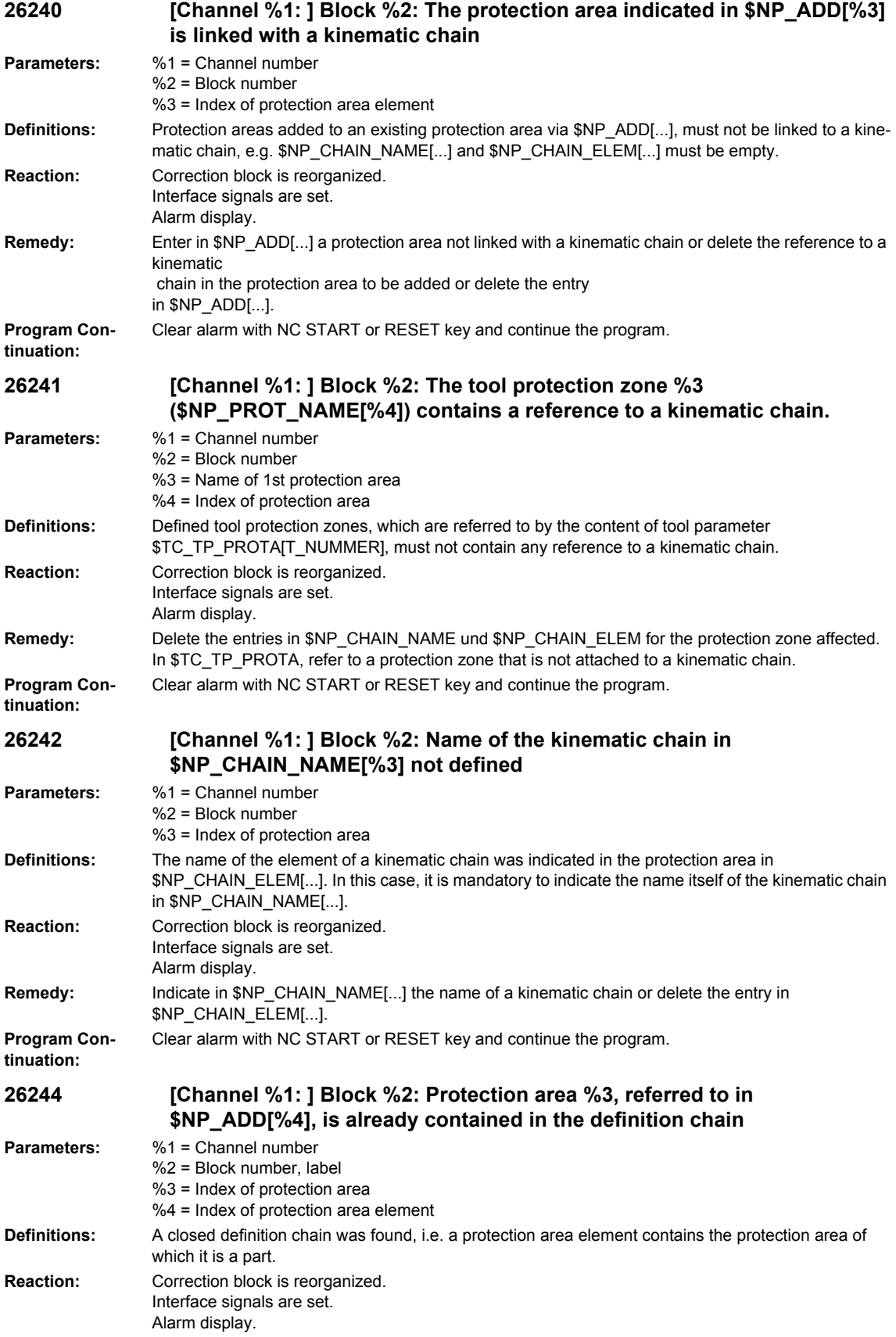

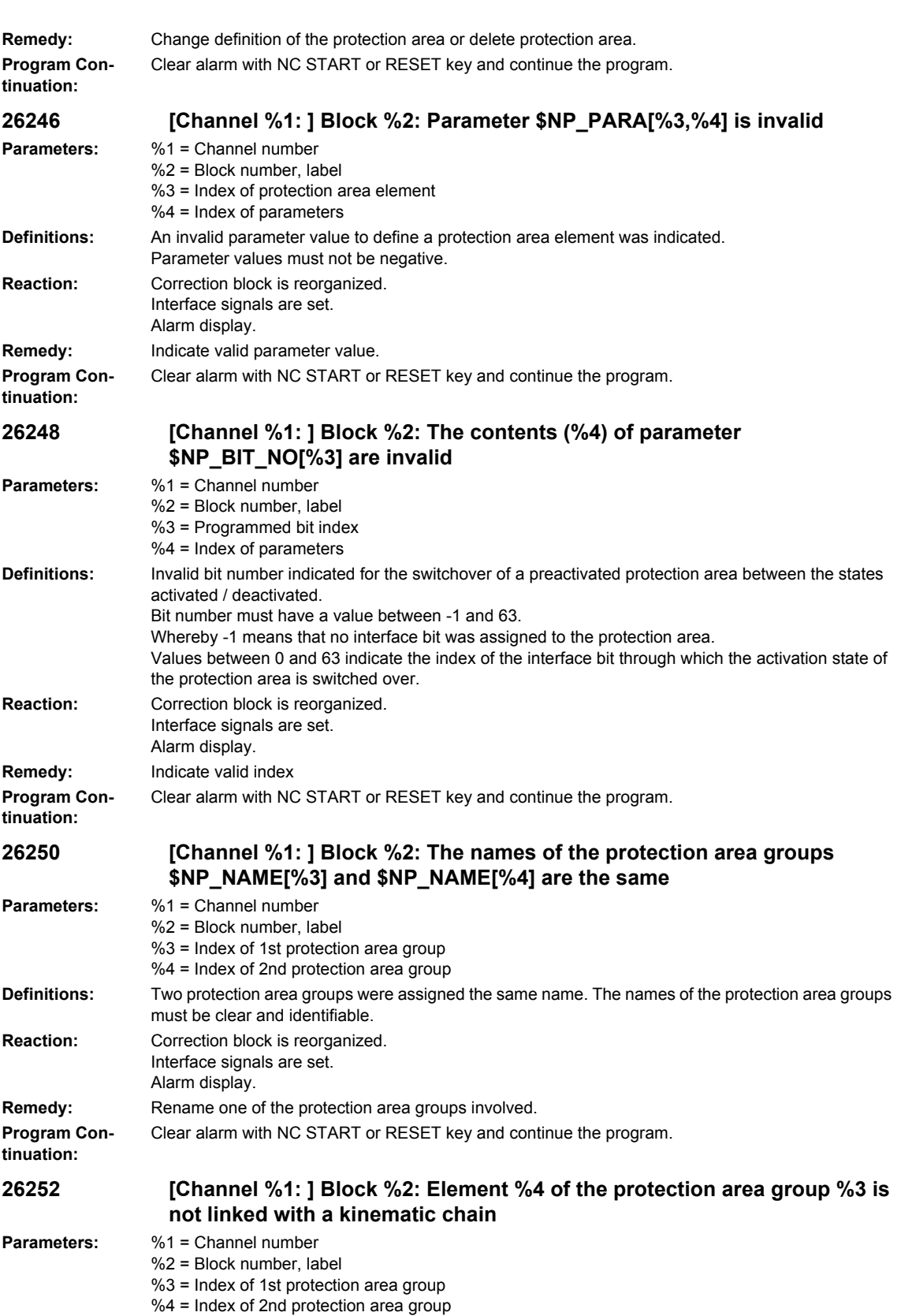
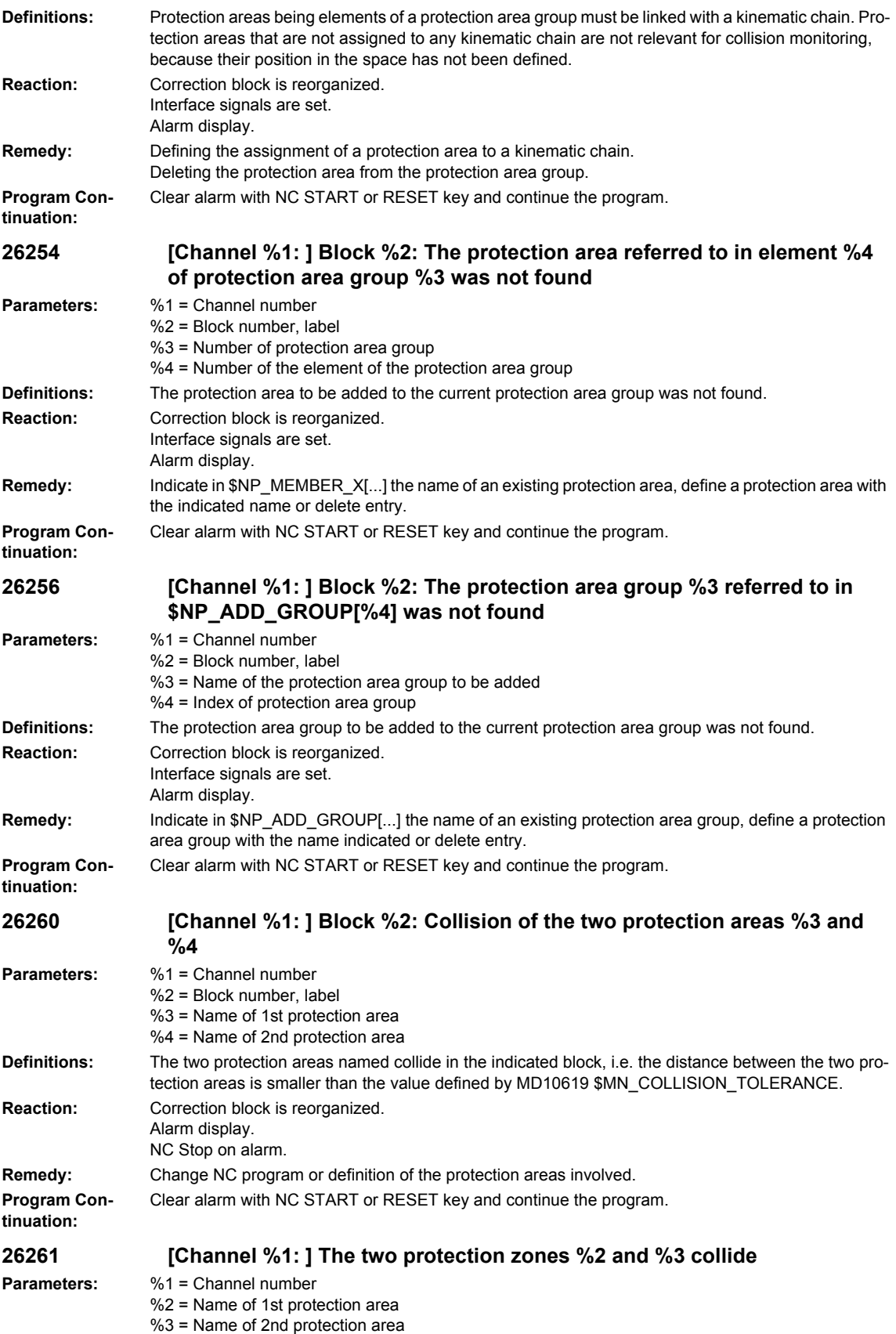

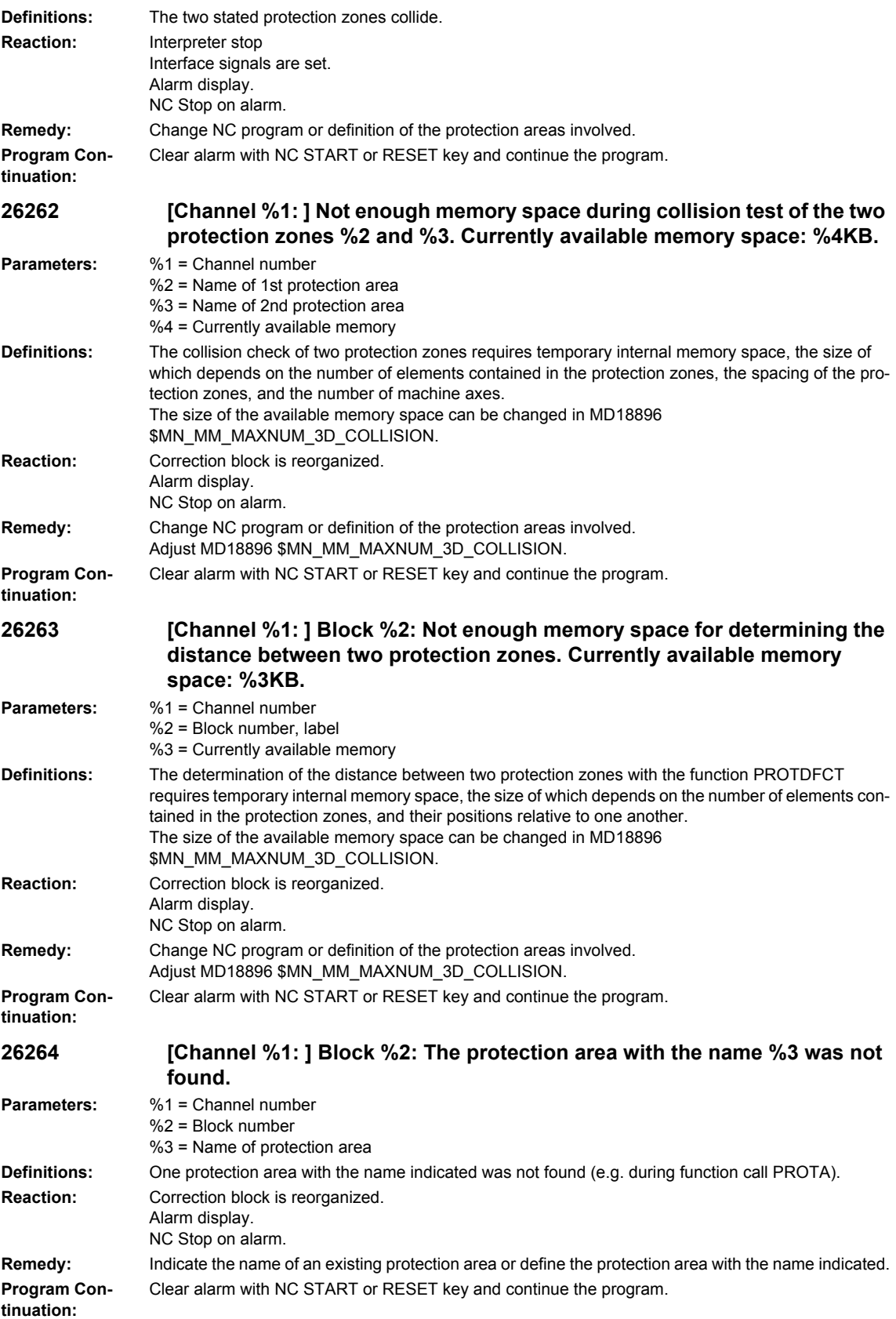

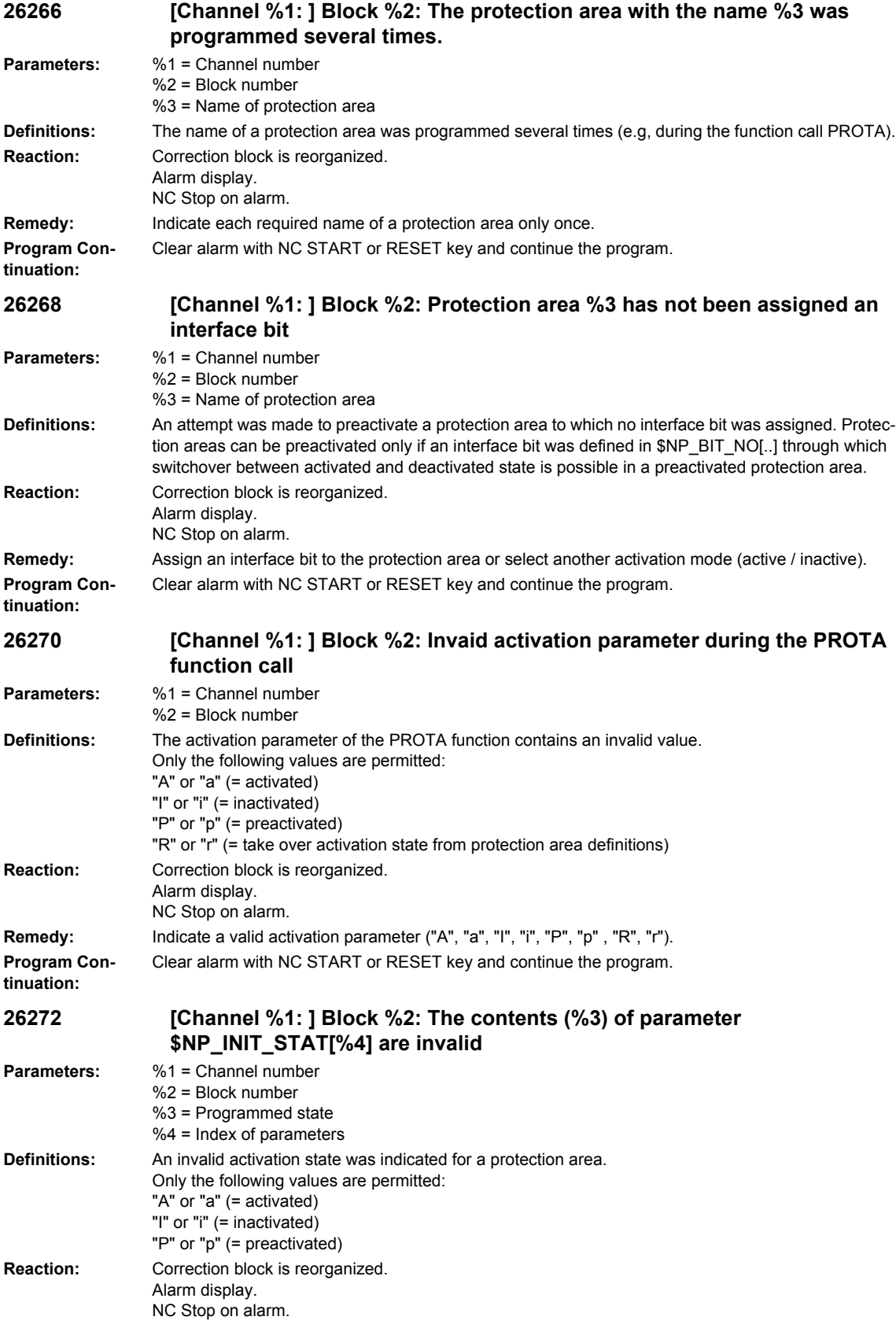

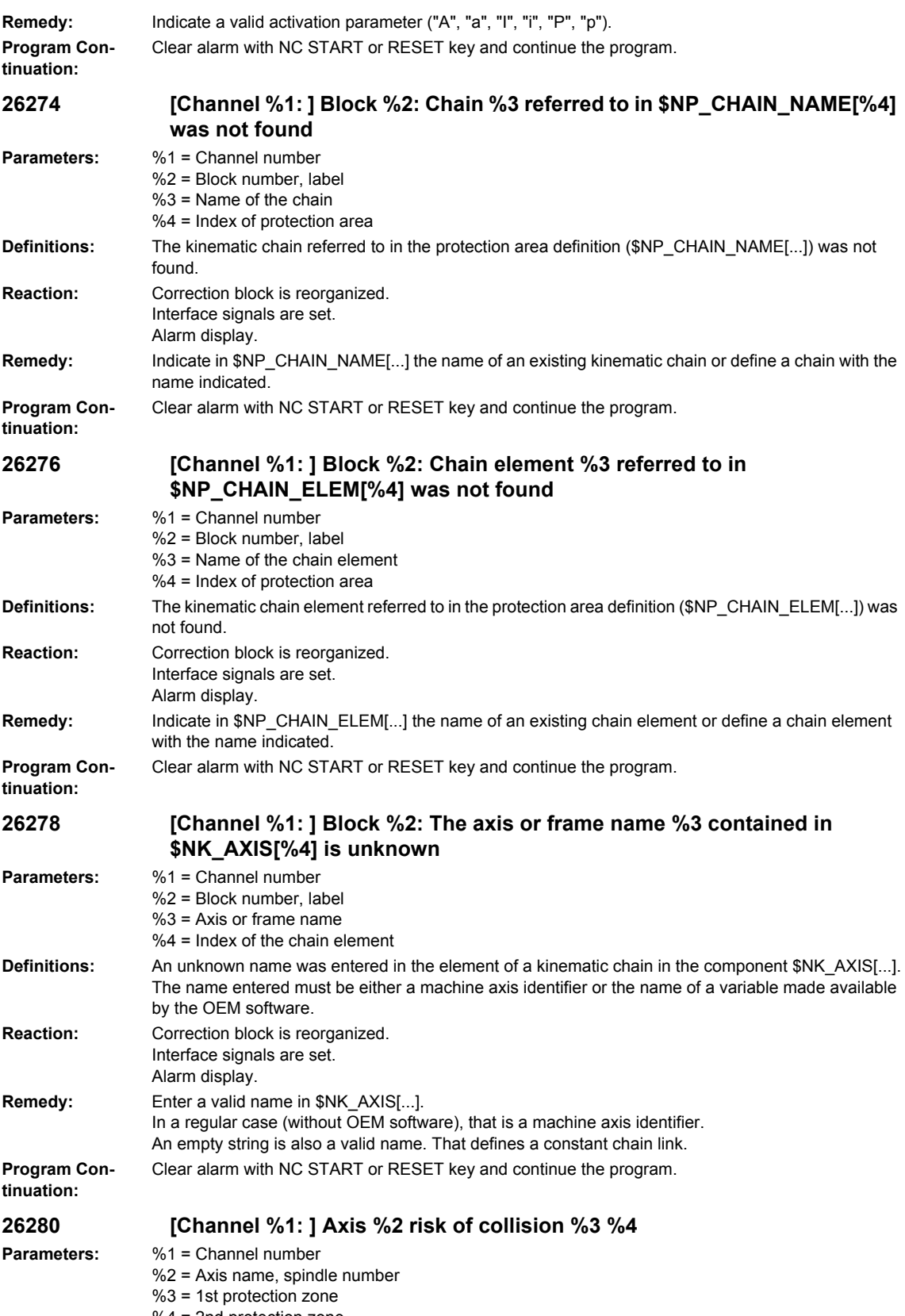

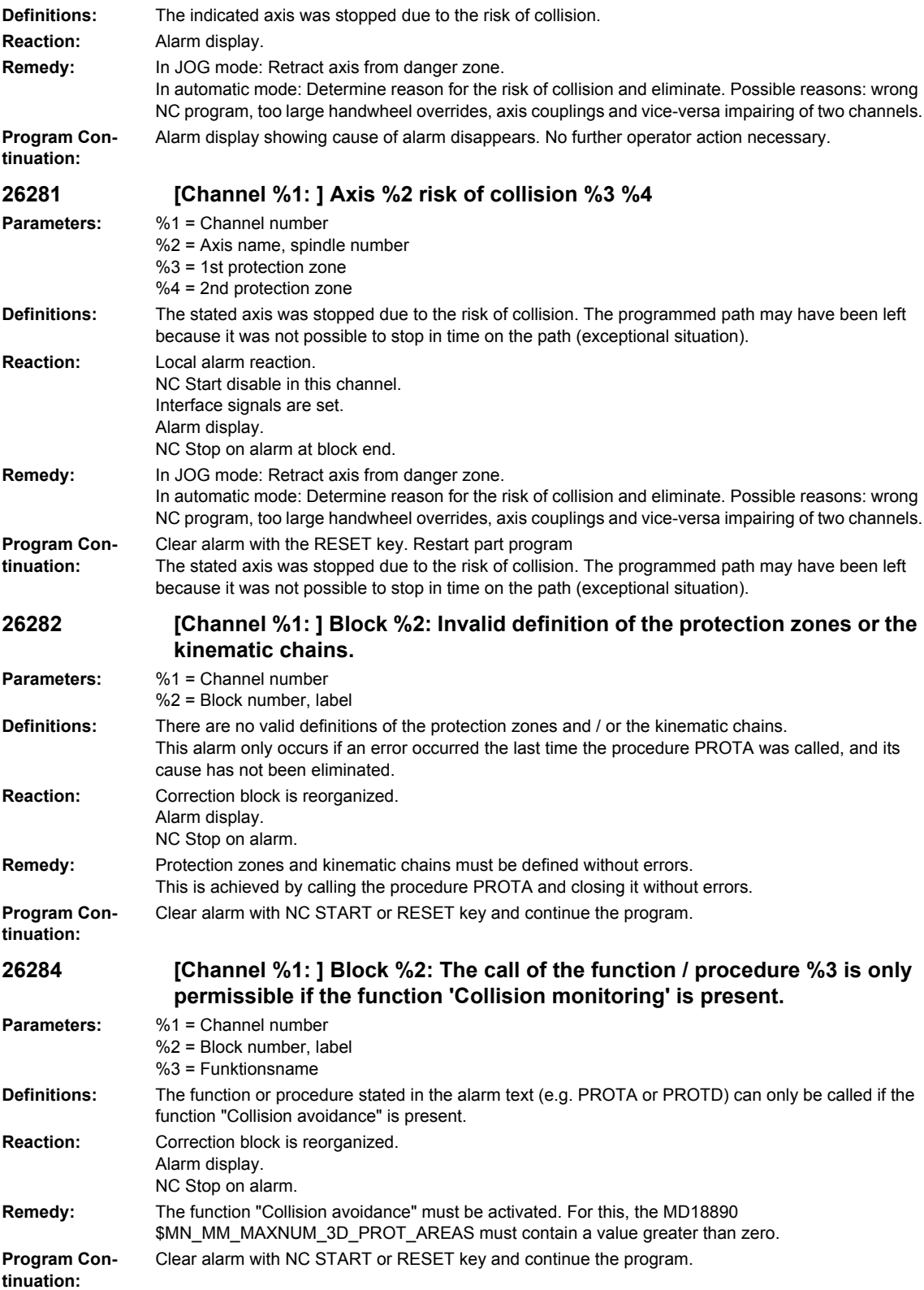

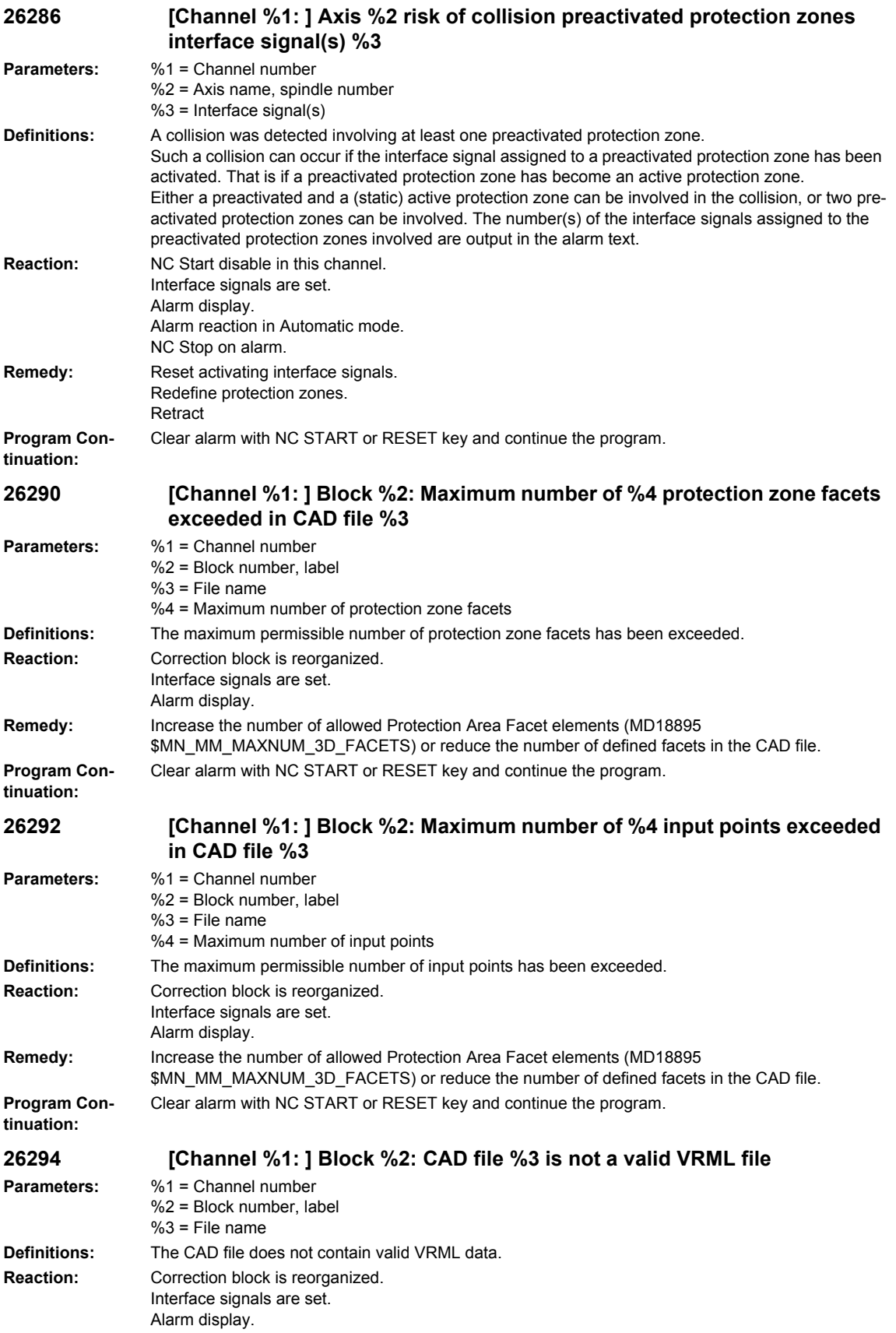

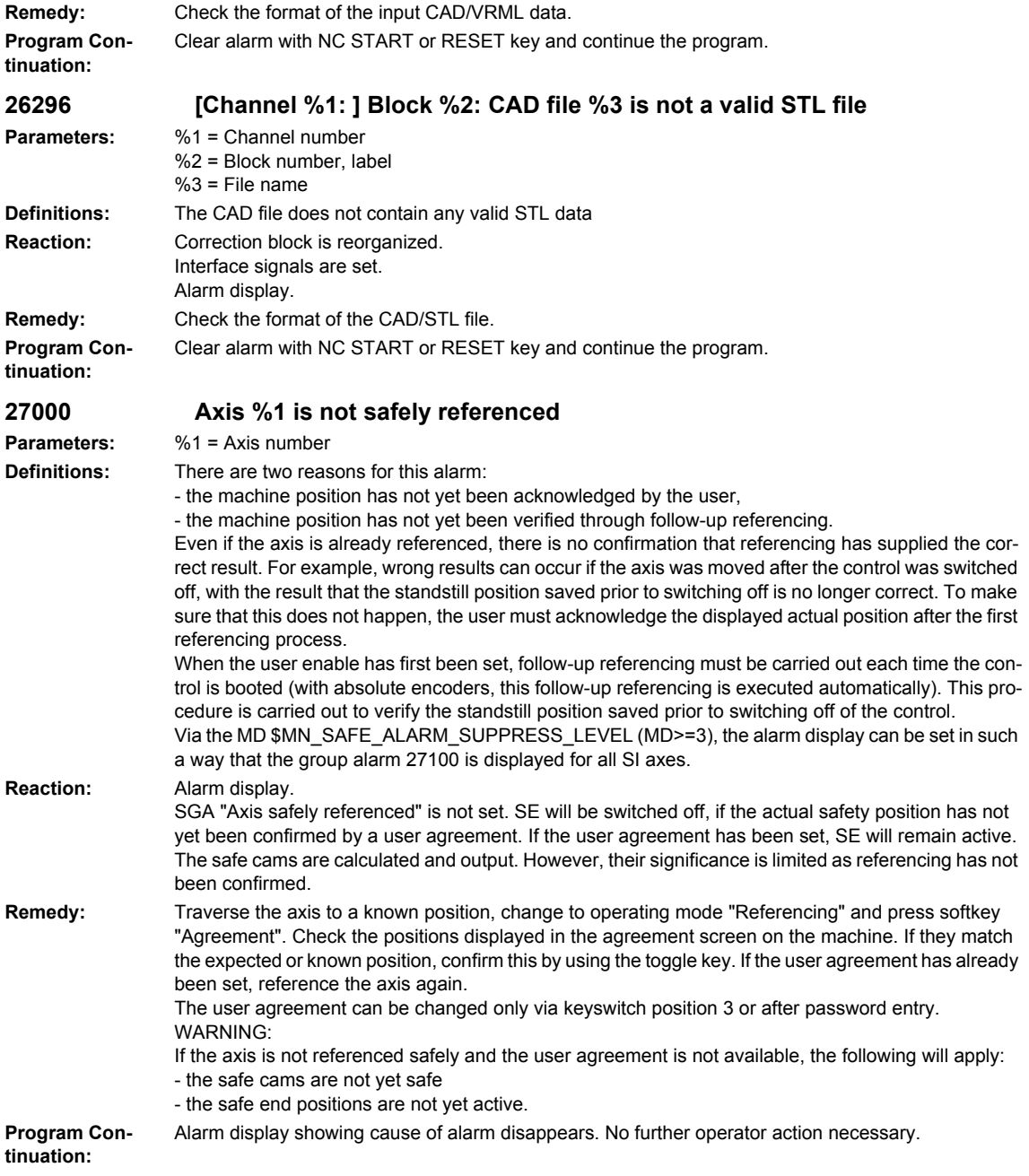

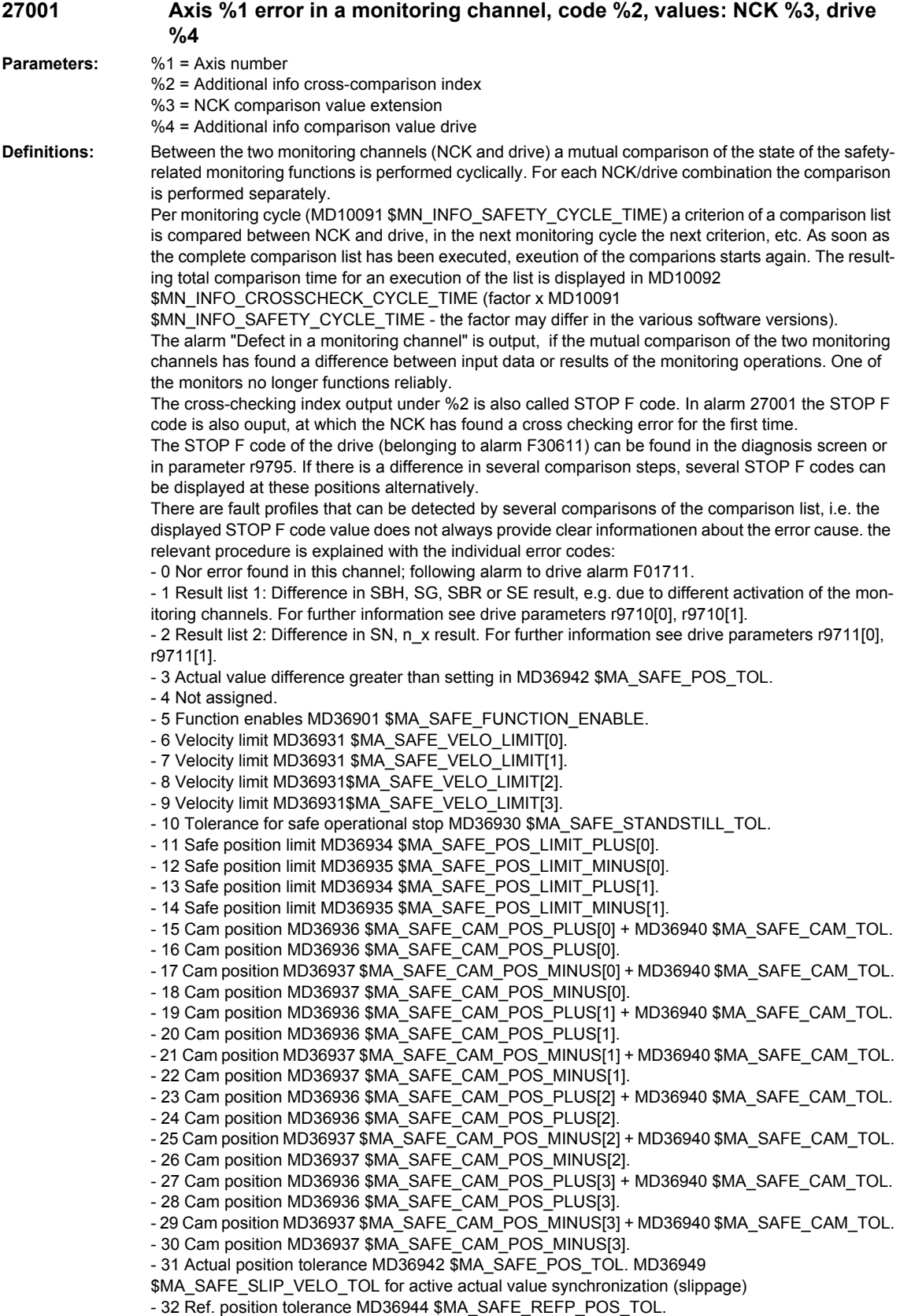

- 33 Delay SG[x] -> SG[y] MD36951 \$MA\_SAFE\_VELO\_SWITCH\_DELAY.

- 34 Delay cross-comparison MD36950 \$MA\_SAFE\_MODE\_SWITCH\_TIME.

- 35 Delay pulse disable Stop B MD36956 \$MA\_SAFE\_PULSE\_DISABLE\_DELAY.
- 36 Delay pulse disable test stop MD36957 \$MA\_SAFE\_PULSE\_DIS\_CHECK\_TIME
- 37 Delay Stop C -> SBH MD36952 \$MA\_SAFE\_STOP\_SWITCH\_TIME\_C.
- 38 Delay Stop D -> SBH MD36953 \$MA\_SAFE\_STOP\_SWITCH\_TIME\_D.
- 39 Delay Stop E -> SBH MD36954 \$MA\_SAFE\_STOP\_SWITCH\_TIME\_E.
- 40 Stop reaction on SG exceeded MD36961 \$MA\_SAFE\_VELO\_STOP\_MODE.
- 41 Stop reaction on SE exceeded MD36962 \$MA\_SAFE\_POS\_STOP\_MODE.
- 42 Standstill speed MD36960 \$MA\_SAFE\_STANDSTILL\_VELO\_TOL.
- 43 Memory test, stop reaction.
- 44 Actual position + SG[0] MD36931 \$MA\_SAFE\_VELO\_LIMIT[0].
- 45 Actual position SG[0] MD36931 \$MA\_SAFE\_VELO\_LIMIT[0].
- 46 Actual position + SG[1] MD36931 \$MA\_SAFE\_VELO\_LIMIT[1].
- 47 Actual position SG[1] MD36931 \$MA\_SAFE\_VELO\_LIMIT[1].
- 48 Actual position + SG[2] MD36931 \$MA\_SAFE\_VELO\_LIMIT[2].
- 49 Actual position SG[2] MD36931 \$MA\_SAFE\_VELO\_LIMIT[2].
- 50 Actual position + SG[3] MD36931 \$MA\_SAFE\_VELO\_LIMIT[3].
- 51 Actual position SG[3] MD36931 \$MA\_SAFE\_VELO\_LIMIT[3].
- 52 Standstill position + tolerance MD36930 \$MA\_SAFE\_STANDSTILL\_TOL.
- 53 Standstill position tolerance MD36930 \$MA\_SAFE\_STANDSTILL\_TOL.
- 54 Actual postion + n\_x + tolerance MD36946 \$MA\_SAFE\_VELO\_X + MD36942
- \$MA\_SAFE\_POS\_TOL.
- 55 Actual postion + n\_x MD36946 \$MA\_SAFE\_VELO\_X.
- 56 Actual postion n\_x MD36946 \$MA\_SAFE\_VELO\_X.

- 57 Actual postion - n\_x - tolerance MD36946 \$MA\_SAFE\_VELO\_X - MD36942 \$MA\_SAFE\_POS\_TOL

- 58 Active external standstill request.
- 59 SG override factor 1 MD36932 \$MA\_SAFE\_VELO\_OVR\_FACTOR[0].
- 60 SG override factor 2 MD36932 \$MA\_SAFE\_VELO\_OVR\_FACTOR[1].
- 61 SG override factor 3 MD36932 \$MA\_SAFE\_VELO\_OVR\_FACTOR[2].
- 62 SG override factor 4 MD36932 \$MA\_SAFE\_VELO\_OVR\_FACTOR[3].
- 63 SG override factor 5 MD36932 \$MA\_SAFE\_VELO\_OVR\_FACTOR[4].
- 64 SG override factor 6 MD36932 \$MA\_SAFE\_VELO\_OVR\_FACTOR[5].
- 65 SG override factor 7 MD36932 \$MA\_SAFE\_VELO\_OVR\_FACTOR[6].
- 66 SG override factor 8 MD36932 \$MA\_SAFE\_VELO\_OVR\_FACTOR[7]. - 67 SG override factor 9 MD36932 \$MA\_SAFE\_VELO\_OVR\_FACTOR[8].
- 68 SG override factor 10 MD36932 \$MA\_SAFE\_VELO\_OVR\_FACTOR[9].
- 69 SG override factor 11 MD36932 \$MA\_SAFE\_VELO\_OVR\_FACTOR[10].
- 
- 70 SG override factor 12 MD36932 \$MA\_SAFE\_VELO\_OVR\_FACTOR[11]. - 71 SG override factor 13 MD36932 \$MA\_SAFE\_VELO\_OVR\_FACTOR[12].
- 72 SG override factor 14 MD36932 \$MA\_SAFE\_VELO\_OVR\_FACTOR[13].
- 73 SG override factor 15 MD36932 \$MA\_SAFE\_VELO\_OVR\_FACTOR[14].
- 74 SG override factor 16 MD36932 \$MA\_SAFE\_VELO\_OVR\_FACTOR[15].
- 75 Velocity limit n\_x MD36946 \$MA\_SAFE\_VELO\_X.
- 76 Stop reaction SG1 MD36963 \$MA\_SAFE\_VELO\_STOP\_REACTION[0].
- 77 Stop reaction SG2 MD36963 \$MA\_SAFE\_VELO\_STOP\_REACTION[1].
- 78 Stop reaction SG3 MD36963 \$MA\_SAFE\_VELO\_STOP\_REACTION[2].
- 79 Stop reaction SG4 MD36963 \$MA\_SAFE\_VELO\_STOP\_REACTION[3].
- 80 Modulo value for safe cam MD36905 \$MA\_SAFE\_MODULO\_RANGE.
- 81 Actual velocity tolerance MD36948 \$MA\_SAFE\_STOP\_VELO\_TOL.

- 82 SG override factor SGE 0...15 = active SGE position. -1 = SG override inactive (neither SG2 nor SG4 active, or function is not selected in MD36901 \$MA\_SAFE\_FUNCTION\_ENABLE).

- 83 Acceptance test time different MD36958 \$MA\_SAFE\_ACCEPTANCE\_TST\_TIMEOUT.
- 84 Delay time Stop F -> Stop B MD36955 \$MA\_SAFE\_STOP\_SWITCH\_TIME\_F.
- 85 Delay time pulse disable bus failure MD10089 \$MN\_SAFE\_PULSE\_DIS\_TIME\_BUSFAIL.
- 86 Single encoder system MD36914 \$MA\_SAFE\_SINGLE\_ENC.
- 87 Encoder assignment MD36912 \$MA\_SAFE\_ENC\_INPUT\_NR.
- 88 Cam enable MD36903 \$MA\_SAFE\_CAM\_ENABLE.
- 89 Encoder limit frequency MD36926 \$MA\_SAFE\_ENC\_FREQ\_LIMIT.
- 90 Cam SGA outside MD36940 \$MA\_SAFE\_CAM\_TOL different
- 91 Cam position MD36936 \$MA\_SAFE\_CAM\_POS\_PLUS[4] + MD36940 \$MA\_SAFE\_CAM\_TOL.
- 92 Cam position MD36936 \$MA\_SAFE\_CAM\_POS\_PLUS[4].
- 93 Cam position MD36937 \$MA\_SAFE\_CAM\_POS\_MINUS[4] + MD36940 \$MA\_SAFE\_CAM\_TOL.
- 94 Cam position MD36937 \$MA\_SAFE\_CAM\_POS\_MINUS[4].

- 95 Cam position MD36936 \$MA\_SAFE\_CAM\_POS\_PLUS[5] + MD36940 \$MA\_SAFE\_CAM\_TOL. - 96 Cam position MD36936 \$MA\_SAFE\_CAM\_POS\_PLUS[5]. - 97 Cam position MD36937 \$MA\_SAFE\_CAM\_POS\_MINUS[5] + MD36940 \$MA\_SAFE\_CAM\_TOL. - 98 Cam position MD36937 \$MA\_SAFE\_CAM\_POS\_MINUS[5]. - 99 Cam position MD36936 \$MA\_SAFE\_CAM\_POS\_PLUS[6] + MD36940 \$MA\_SAFE\_CAM\_TOL. - 100 Cam position MD36936 \$MA\_SAFE\_CAM\_POS\_PLUS[6]. - 101 Cam position MD36937 \$MA\_SAFE\_CAM\_POS\_MINUS[6] + MD36940 \$MA\_SAFE\_CAM\_TOL. - 102 Cam position MD36937 \$MA\_SAFE\_CAM\_POS\_MINUS[6]. - 103 Cam position MD36936 \$MA\_SAFE\_CAM\_POS\_PLUS[7] + MD36940 \$MA\_SAFE\_CAM\_TOL. - 104 Cam position MD36936 \$MA\_SAFE\_CAM\_POS\_PLUS[7]. - 105 Cam position MD36937 \$MA\_SAFE\_CAM\_POS\_MINUS[7] + MD36940 \$MA\_SAFE\_CAM\_TOL. - 106 Cam position MD36937 \$MA\_SAFE\_CAM\_POS\_MINUS[7]. - 107 Cam position MD36936 \$MA\_SAFE\_CAM\_POS\_PLUS[8] + MD36940 \$MA\_SAFE\_CAM\_TOL. - 108 Cam position MD36936 \$MA\_SAFE\_CAM\_POS\_PLUS[8]. - 109 Cam position MD36937 \$MA\_SAFE\_CAM\_POS\_MINUS[8] + MD36940 \$MA\_SAFE\_CAM\_TOL. - 110 Cam position MD36937 \$MA\_SAFE\_CAM\_POS\_MINUS[8]. - 111 Cam position MD36936 \$MA\_SAFE\_CAM\_POS\_PLUS[9] + MD36940 \$MA\_SAFE\_CAM\_TOL. - 112 Cam position MD36936 \$MA\_SAFE\_CAM\_POS\_PLUS[9]. - 113 Cam position MD36937 \$MA\_SAFE\_CAM\_POS\_MINUS[9] + MD36940 \$MA\_SAFE\_CAM\_TOL. - 114 Cam position MD36937 \$MA\_SAFE\_CAM\_POS\_MINUS[9]. - 115 Cam position MD36936 \$MA\_SAFE\_CAM\_POS\_PLUS[10] + MD36940 \$MA\_SAFE\_CAM\_TOL. - 116 Cam position MD36936 \$MA\_SAFE\_CAM\_POS\_PLUS[10]. - 117 Cam position MD36937 \$MA\_SAFE\_CAM\_POS\_MINUS[10] + MD36940 \$MA\_SAFE\_CAM\_TOL. - 118 Cam position MD36937 \$MA\_SAFE\_CAM\_POS\_MINUS[10]. - 119 Cam position MD36936 \$MA\_SAFE\_CAM\_POS\_PLUS[11] + MD36940 \$MA\_SAFE\_CAM\_TOL. - 120 Cam position MD36936 \$MA\_SAFE\_CAM\_POS\_PLUS[11]. - 121 Cam position MD36937 \$MA\_SAFE\_CAM\_POS\_MINUS[11] + MD36940 \$MA\_SAFE\_CAM\_TOL. - 122 Cam position MD36937 \$MA\_SAFE\_CAM\_POS\_MINUS[11]. - 123 Cam position MD36936 \$MA\_SAFE\_CAM\_POS\_PLUS[12] + MD36940 \$MA\_SAFE\_CAM\_TOL. - 124 Cam position MD36936 \$MA\_SAFE\_CAM\_POS\_PLUS[12]. - 125 Cam position MD36937 \$MA\_SAFE\_CAM\_POS\_MINUS[12] + MD36940 \$MA\_SAFE\_CAM\_TOL. - 126 Cam position MD36937 \$MA\_SAFE\_CAM\_POS\_MINUS[12]. - 127 Cam position MD36936 \$MA\_SAFE\_CAM\_POS\_PLUS[13] + MD36940 \$MA\_SAFE\_CAM\_TOL. - 128 Cam position MD36936 \$MA\_SAFE\_CAM\_POS\_PLUS[13]. - 129 Cam position MD36937 \$MA\_SAFE\_CAM\_POS\_MINUS[13] + MD36940 \$MA\_SAFE\_CAM\_TOL. - 130 Cam position MD36937 \$MA\_SAFE\_CAM\_POS\_MINUS[13]. - 131 Cam position MD36936 \$MA\_SAFE\_CAM\_POS\_PLUS[14] + MD36940 \$MA\_SAFE\_CAM\_TOL. - 132 Cam position MD36936 \$MA\_SAFE\_CAM\_POS\_PLUS[14]. - 133 Cam position MD36937 \$MA\_SAFE\_CAM\_POS\_MINUS[14] + MD36940 \$MA\_SAFE\_CAM\_TOL. - 134 Cam position MD36937 \$MA\_SAFE\_CAM\_POS\_MINUS[14]. - 135 Cam position MD36936 \$MA\_SAFE\_CAM\_POS\_PLUS[15] + MD36940 \$MA\_SAFE\_CAM\_TOL. - 136 Cam position MD36936 \$MA\_SAFE\_CAM\_POS\_PLUS[15]. - 137 Cam position MD36937 \$MA\_SAFE\_CAM\_POS\_MINUS[15] + MD36940 \$MA\_SAFE\_CAM\_TOL. - 138 Cam position MD36937 \$MA\_SAFE\_CAM\_POS\_MINUS[15]. - 139 Cam position MD36936 \$MA\_SAFE\_CAM\_POS\_PLUS[16] + MD36940 \$MA\_SAFE\_CAM\_TOL.

- 140 Cam position MD36936 \$MA\_SAFE\_CAM\_POS\_PLUS[16].

- 141 Cam position MD36937 \$MA\_SAFE\_CAM\_POS\_MINUS[16] + MD36940

\$MA\_SAFE\_CAM\_TOL. - 142 Cam position MD36937 \$MA\_SAFE\_CAM\_POS\_MINUS[16]. - 143 Cam position MD36936 \$MA\_SAFE\_CAM\_POS\_PLUS[17] + MD36940 \$MA\_SAFE\_CAM\_TOL. - 144 Cam position MD36936 \$MA\_SAFE\_CAM\_POS\_PLUS[17]. - 145 Cam position MD36937 \$MA\_SAFE\_CAM\_POS\_MINUS[17] + MD36940 \$MA\_SAFE\_CAM\_TOL. - 146 Cam position MD36937 \$MA\_SAFE\_CAM\_POS\_MINUS[17]. - 147 Cam position MD36936 \$MA\_SAFE\_CAM\_POS\_PLUS[18] + MD36940 \$MA\_SAFE\_CAM\_TOL. - 148 Cam position MD36936 \$MA\_SAFE\_CAM\_POS\_PLUS[18]. - 149 Cam position MD36937 \$MA\_SAFE\_CAM\_POS\_MINUS[18] + MD36940 \$MA\_SAFE\_CAM\_TOL. - 150 Cam position MD36937 \$MA\_SAFE\_CAM\_POS\_MINUS[18]. - 151 Cam position MD36936 \$MA\_SAFE\_CAM\_POS\_PLUS[19] + MD36940 \$MA\_SAFE\_CAM\_TOL. - 152 Cam position MD36936 \$MA\_SAFE\_CAM\_POS\_PLUS[19]. - 153 Cam position MD36937 \$MA\_SAFE\_CAM\_POS\_MINUS[19] + MD36940 \$MA\_SAFE\_CAM\_TOL. - 154 Cam position MD36937 \$MA\_SAFE\_CAM\_POS\_MINUS[19]. - 155 Cam position MD36936 \$MA\_SAFE\_CAM\_POS\_PLUS[20] + MD36940 \$MA\_SAFE\_CAM\_TOL. - 156 Cam position MD36936 \$MA\_SAFE\_CAM\_POS\_PLUS[20]. - 157 Cam position MD36937 \$MA\_SAFE\_CAM\_POS\_MINUS[20] + MD36940 \$MA\_SAFE\_CAM\_TOL. - 158 Cam position MD36937 \$MA\_SAFE\_CAM\_POS\_MINUS[20]. - 159 Cam position MD36936 \$MA\_SAFE\_CAM\_POS\_PLUS[21] + MD36940 \$MA\_SAFE\_CAM\_TOL. - 160 Cam position MD36936 \$MA\_SAFE\_CAM\_POS\_PLUS[21]. - 161 Cam position MD36937 \$MA\_SAFE\_CAM\_POS\_MINUS[21] + MD36940 \$MA\_SAFE\_CAM\_TOL. - 162 Cam position MD36937 \$MA\_SAFE\_CAM\_POS\_MINUS[21]. - 163 Cam position MD36936 \$MA\_SAFE\_CAM\_POS\_PLUS[22] + MD36940 \$MA\_SAFE\_CAM\_TOL. - 164 Cam position MD36936 \$MA\_SAFE\_CAM\_POS\_PLUS[22]. - 165 Cam position MD36937 \$MA\_SAFE\_CAM\_POS\_MINUS[22] + MD36940 \$MA\_SAFE\_CAM\_TOL. - 166 Cam position MD36937 \$MA\_SAFE\_CAM\_POS\_MINUS[22]. - 167 Cam position MD36936 \$MA\_SAFE\_CAM\_POS\_PLUS[23] + MD36940 \$MA\_SAFE\_CAM\_TOL. - 168 Cam position MD36936 \$MA\_SAFE\_CAM\_POS\_PLUS[23]. - 169 Cam position MD36937 \$MA\_SAFE\_CAM\_POS\_MINUS[23] + MD36940 \$MA\_SAFE\_CAM\_TOL. - 170 Cam position MD36937 \$MA\_SAFE\_CAM\_POS\_MINUS[23]. - 171 Cam position MD36936 \$MA\_SAFE\_CAM\_POS\_PLUS[24] + MD36940 \$MA\_SAFE\_CAM\_TOL. - 172 Cam position MD36936 \$MA\_SAFE\_CAM\_POS\_PLUS[24]. - 173 Cam position MD36937 \$MA\_SAFE\_CAM\_POS\_MINUS[24] + MD36940 \$MA\_SAFE\_CAM\_TOL. - 174 Cam position MD36937 \$MA\_SAFE\_CAM\_POS\_MINUS[24]. - 175 Cam position MD36936 \$MA\_SAFE\_CAM\_POS\_PLUS[25] + MD36940 \$MA\_SAFE\_CAM\_TOL. - 176 Cam position MD36936 \$MA\_SAFE\_CAM\_POS\_PLUS[25]. - 177 Cam position MD36937 \$MA\_SAFE\_CAM\_POS\_MINUS[25] + MD36940 \$MA\_SAFE\_CAM\_TOL. - 178 Cam position MD36937 \$MA\_SAFE\_CAM\_POS\_MINUS[25]. - 179 Cam position MD36936 \$MA\_SAFE\_CAM\_POS\_PLUS[26] + MD36940 \$MA\_SAFE\_CAM\_TOL. - 180 Cam position MD36936 \$MA\_SAFE\_CAM\_POS\_PLUS[26]. - 181 Cam position MD36937 \$MA\_SAFE\_CAM\_POS\_MINUS[26] + MD36940 \$MA\_SAFE\_CAM\_TOL. - 182 Cam position MD36937 \$MA\_SAFE\_CAM\_POS\_MINUS[26]. - 183 Cam position MD36936 \$MA\_SAFE\_CAM\_POS\_PLUS[27] + MD36940 \$MA\_SAFE\_CAM\_TOL.

- 184 Cam position MD36936 \$MA\_SAFE\_CAM\_POS\_PLUS[27]. - 185 Cam position MD36937 \$MA\_SAFE\_CAM\_POS\_MINUS[27] + MD36940 \$MA\_SAFE\_CAM\_TOL. - 186 Cam position MD36937 \$MA\_SAFE\_CAM\_POS\_MINUS[27]. - 187 Cam position MD36936 \$MA\_SAFE\_CAM\_POS\_PLUS[28] + MD36940 \$MA\_SAFE\_CAM\_TOL. - 188 Cam position MD36936 \$MA\_SAFE\_CAM\_POS\_PLUS[28]. - 189 Cam position MD36937 \$MA\_SAFE\_CAM\_POS\_MINUS[28] + MD36940 \$MA\_SAFE\_CAM\_TOL. - 190 Cam position MD36937 \$MA\_SAFE\_CAM\_POS\_MINUS[28]. - 191 Cam position MD36936 \$MA\_SAFE\_CAM\_POS\_PLUS[29] + MD36940 \$MA\_SAFE\_CAM\_TOL. - 192 Cam position MD36936 \$MA\_SAFE\_CAM\_POS\_PLUS[29]. - 193 Cam position MD36937 \$MA\_SAFE\_CAM\_POS\_MINUS[29] + MD36940 \$MA\_SAFE\_CAM\_TOL. - 194 Cam position MD36937 \$MA\_SAFE\_CAM\_POS\_MINUS[29]. - 195 Cam track assignment SN1 MD36938 \$MA\_SAFE\_CAM\_TRACK\_ASSIGN[0]. - 196 Cam track assignment SN2 MD36938 \$MA\_SAFE\_CAM\_TRACK\_ASSIGN[1]. - 197 Cam track assignment SN3 MD36938 \$MA\_SAFE\_CAM\_TRACK\_ASSIGN[2]. - 198 Cam track assignment SN4 MD36938 \$MA\_SAFE\_CAM\_TRACK\_ASSIGN[3]. - 199 Cam track assignment SN5 MD36938 \$MA\_SAFE\_CAM\_TRACK\_ASSIGN[4]. - 200 Cam track assignment SN6 MD36938 \$MA\_SAFE\_CAM\_TRACK\_ASSIGN[5]. - 201 Cam track assignment SN7 MD36938 \$MA\_SAFE\_CAM\_TRACK\_ASSIGN[6]. - 202 Cam track assignment SN8 MD36938 \$MA\_SAFE\_CAM\_TRACK\_ASSIGN[7]. - 203 Cam track assignment SN9 MD36938 \$MA\_SAFE\_CAM\_TRACK\_ASSIGN[8]. - 204 Cam track assignment SN10 MD36938 \$MA\_SAFE\_CAM\_TRACK\_ASSIGN[9]. - 205 Cam track assignment SN11 MD36938 \$MA\_SAFE\_CAM\_TRACK\_ASSIGN[10]. - 206 Cam track assignment SN12 MD36938 \$MA\_SAFE\_CAM\_TRACK\_ASSIGN[11]. - 207 Cam track assignment SN13 MD36938 \$MA\_SAFE\_CAM\_TRACK\_ASSIGN[12]. - 208 Cam track assignment SN14 MD36938 \$MA\_SAFE\_CAM\_TRACK\_ASSIGN[13]. - 209 Cam track assignment SN15 MD36938 \$MA\_SAFE\_CAM\_TRACK\_ASSIGN[14]. - 210 Cam track assignment SN16 MD36938 \$MA\_SAFE\_CAM\_TRACK\_ASSIGN[15]. - 211 Cam track assignment SN17 MD36938 \$MA\_SAFE\_CAM\_TRACK\_ASSIGN[16]. - 212 Cam track assignment SN18 MD36938 \$MA\_SAFE\_CAM\_TRACK\_ASSIGN[17]. - 213 Cam track assignment SN19 MD36938 \$MA\_SAFE\_CAM\_TRACK\_ASSIGN[18]. - 214 Cam track assignment SN20 MD36938 \$MA\_SAFE\_CAM\_TRACK\_ASSIGN[19]. - 215 Cam track assignment SN21 MD36938 \$MA\_SAFE\_CAM\_TRACK\_ASSIGN[20]. - 216 Cam track assignment SN22 MD36938 \$MA\_SAFE\_CAM\_TRACK\_ASSIGN[21]. - 217 Cam track assignment SN23 MD36938 \$MA\_SAFE\_CAM\_TRACK\_ASSIGN[22]. - 218 Cam track assignment SN24 MD36938 \$MA\_SAFE\_CAM\_TRACK\_ASSIGN[23]. - 219 Cam track assignment SN25 MD36938 \$MA\_SAFE\_CAM\_TRACK\_ASSIGN[24]. - 220 Cam track assignment SN26 MD36938 \$MA\_SAFE\_CAM\_TRACK\_ASSIGN[25]. - 221 Cam track assignment SN27 MD36938 \$MA\_SAFE\_CAM\_TRACK\_ASSIGN[26]. - 222 Cam track assignment SN28 MD36938 \$MA\_SAFE\_CAM\_TRACK\_ASSIGN[27]. - 223 Cam track assignment SN29 MD36938 \$MA\_SAFE\_CAM\_TRACK\_ASSIGN[28]. - 224 Cam track assignment SN30 MD36938 \$MA\_SAFE\_CAM\_TRACK\_ASSIGN[29]. - 225 Result list 3: Differences in the results for "Safe cam track" for cams SN1..6. - 226 Result list 4: Differences in the results for "Safe cam track" for cams SN7..12. - 227 Result list 5: Differences in the results for "Safe cam track" for cams SN13..18. - 228 Result list 6: Differences in the results for "Safe cam track" for cams SN19..24. - 229 Result list 7: Differences in the results for "Safe cam track" for cams SN25.. 30. - 1000 Control timer expired: If one channel informs another of an SGE change, this control timer is used to check whether the update timer in the other channel has expired. - 1001 (only assigned on drive, see alarm F01711) - 1002 User confirmation inconsistent: Data for user confirmation different in both monitoring channels after 2 seconds. %3 = state of the NCK user acknowledgement. %4 = state of the 611D user acknowledgement. - 1003 Reference tolerance MD36944 \$MA\_SAFE\_REFP\_POS\_TOL exceeded. - 1004 Plausibility error in user confirmation. - 1005 Pulses already disabled on test stop selection.

- 
- 1007 (only assigned on drive, see alarm F01711).
- 1008 (only assigned on drive, see alarm F01711). - 1009 Pulses not disabled after MD36957 \$MA\_SAFE\_PULSE\_DIS\_CHECK\_TIME test stop time.

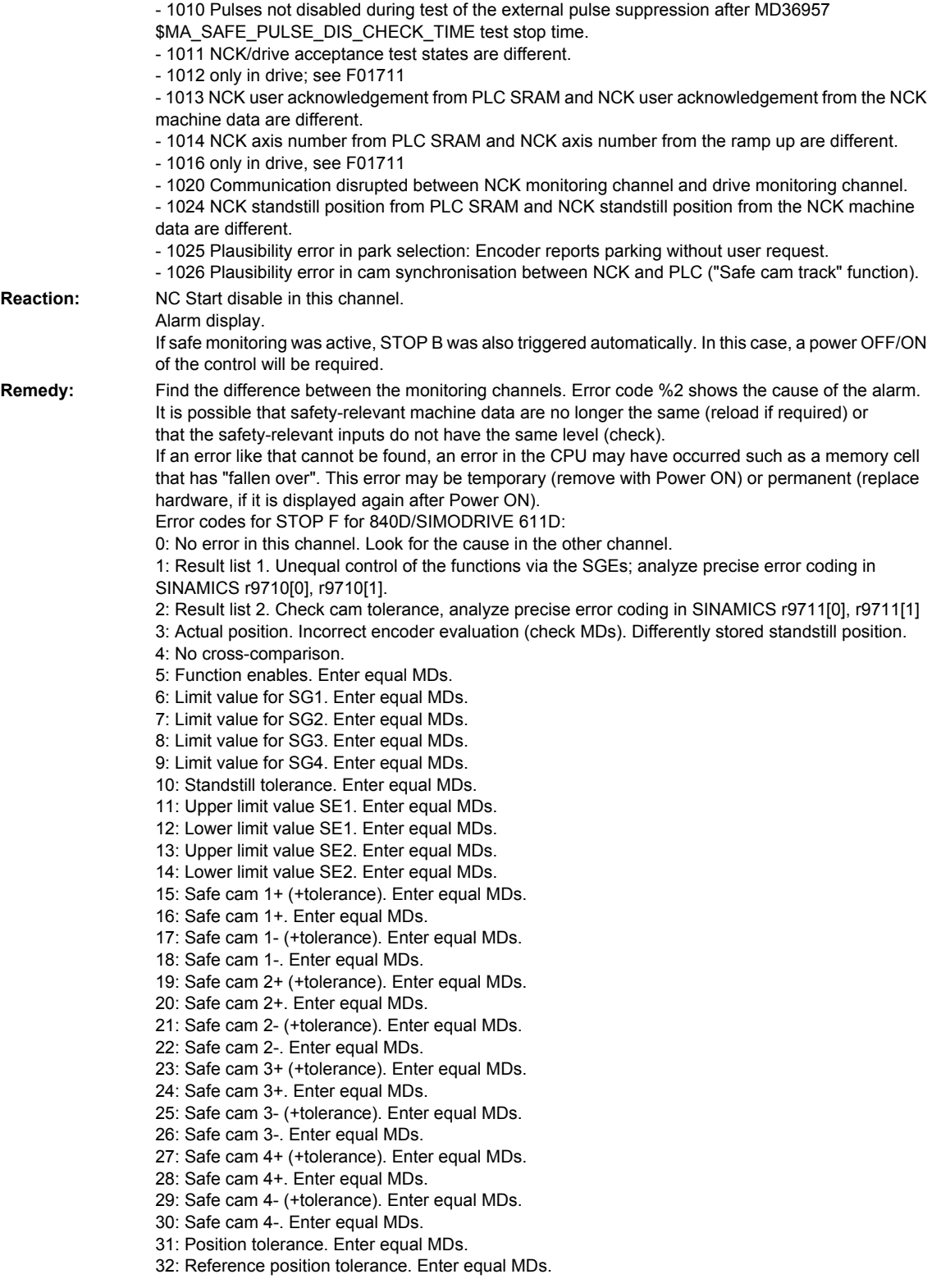

33: Time velocity changeover. Enter equal MDs. 34: Tolerance time SGE changeover. Enter equal MDs. 35: Delay time pulse deletion. Enter equal MDs. 36: Time for check of pulse suppression. Enter equal MDs. 37: Transition time STOP C to SBH. Enter equal MDs. 38: Transition time STOP D to SBH. Enter equal MDs. 39: Transition time STOP E to SBH. Enter equal MDs. 40: Stop reaction to SG. Enter equal MDs. 41: Stop reaction to SE. Enter equal MDs. 42: Creep speed pulse deletion. Enter equal MDs. 43: Memory test stop reaction. 44: Actual position value + limit value SG1. 45: Actual position value - limit value SG1. 46: Actual position value + limit value SG2. 47: Actual position value - limit value SG2. 48: Actual position value + limit value SG3. 49: Actual position value - limit value SG3. 50: Actual position value + limit value SG4. 51: Actual position value - limit value SG4. 52: Standstill position + tolerance. 53: Standstill position - tolerance. 54: Actual position value "+ nx" + tolerance. 55: Actual position value "+ nx". 56: Actual position value "- nx". 57: Actual position value "- nx" + tolerance. 58: Current stop request. 59: SG override factor 1. Enter equal MDs. 60: SG override factor 2. Enter equal MDs. 61: SG override factor 3. Enter equal MDs. 62: SG override factor 4. Enter equal MDs. 63: SG override factor 5. Enter equal MDs. 64: SG override factor 6. Enter equal MDs. 65: SG override factor 7. Enter equal MDs. 66: SG override factor 8. Enter equal MDs. 67: SG override factor 9. Enter equal MDs. 68: SG override factor 10. Enter equal MDs. 69: SG override factor 11. Enter equal MDs. 70: SG override factor 12. Enter equal MDs. 71: SG override factor 13. Enter equal MDs. 72: SG override factor 14. Enter equal MDs. 73: SG override factor 15. Enter equal MDs. 74: SG override factor 16. Enter equal MDs. 75: Velocity limit "nx". Enter equal MDs. 76: Stop reaction with SG1. Enter equal MDs. 77: Stop reaction with SG2. Enter equal MDs. 78: Stop reaction with SG3. Enter equal MDs. 79: Stop reaction with SG4. Enter equal MDs. 80: Modulo value for safe cams. Enter equal MDs. 81: Velocity tolerance for safe braking ramp. Enter equal MDs. 82: SG correction factor SGEs. Actuate equal SGEs. 83: Acceptance test duration. Enter equal MDs. 84: Stop F -> Stop B delay time. Enter equal MDs. 85: Bus failure pulse suppression delay time. Enter equal MDs. 86: Match MD36914 \$MA\_SAFE\_SINGLE\_ENC and drive parameter p9526 87: Match MD36912 \$MA\_SAFE\_ENC\_INPUT\_NR and p9526 88: Match MD36903 \$MA\_SAFE\_CAM\_ENABLE and drive parameter p9503 89: Encoder limit frequency. Enter equal MDs. 90: Check cam positions, MD36940 \$MA\_SAFE\_CAM\_TOL 91: Safe cam 5+ (+ tolerance). Enter equal MDs. 92: Safe cam 5+. Enter equal MDs. 93: Safe cam 5- (+ tolerance). Enter equal MDs.

94: Safe cam 5-. Enter equal MDs.

95: Safe cam 6+ (+ tolerance). Enter equal MDs.

96: Safe cam 6+. Enter equal MDs.

97: Safe cam 6- (+ tolerance). Enter equal MDs. 98: Safe cam 6-. Enter equal MDs. 99: Safe cam 7+ (+ tolerance). Enter equal MDs. 100: Safe cam 7+. Enter equal MDs. 101: Safe cam 7- (+ tolerance). Enter equal MDs. 102: Safe cam 7-. Enter equal MDs. 103: Safe cam 8+ (+ tolerance). Enter equal MDs. 104: Safe cam 8+. Enter equal MDs. 105: Safe cam 8- (+ tolerance). Enter equal MDs. 106: Safe cam 8-. Enter equal MDs. 107: Safe cam 9+ (+ tolerance). Enter equal MDs. 108: Safe cam 9+. Enter equal MDs. 109: Safe cam 9- (+ tolerance). Enter equal MDs. 110: Safe cam 9-. Enter equal MDs. 111: Safe cam 10+ (+ tolerance). Enter equal MDs. 112: Safe cam 10+. Enter equal MDs. 113: Safe cam 10- (+ tolerance). Enter equal MDs. 114: Safe cam 10-. Enter equal MDs. 115: Safe cam 11+ (+ tolerance). Enter equal MDs. 116: Safe cam 11+. Enter equal MDs. 117: Safe cam 11- (+ tolerance). Enter equal MDs. 118: Safe cam 11-. Enter equal MDs. 119: Safe cam 12+ (+ tolerance). Enter equal MDs. 120: Safe cam 12+. Enter equal MDs. 121: Safe cam 12- (+ tolerance). Enter equal MDs. 122: Safe cam 12-. Enter equal MDs. 123: Safe cam 13+ (+ tolerance). Enter equal MDs. 124: Safe cam 13+. Enter equal MDs. 125: Safe cam 13- (+ tolerance). Enter equal MDs. 126: Safe cam 13-. Enter equal MDs. 127: Safe cam 14+ (+ tolerance). Enter equal MDs. 128: Safe cam 14+. Enter equal MDs. 129: Safe cam 14- (+ tolerance). Enter equal MDs. 130: Safe cam 14-. Enter equal MDs. 131: Safe cam 15+ (+ tolerance). Enter equal MDs. 132: Safe cam 15+. Enter equal MDs. 133: Safe cam 15- (+ tolerance). Enter equal MDs. 134: Safe cam 15-. Enter equal MDs. 135: Safe cam 16+ (+ tolerance). Enter equal MDs. 136: Safe cam 16+. Enter equal MDs. 137: Safe cam 16- (+ tolerance). Enter equal MDs. 138: Safe cam 16-. Enter equal MDs. 139: Safe cam 17+ (+ tolerance). Enter equal MDs. 140: Safe cam 17+. Enter equal MDs. 141: Safe cam 17- (+ tolerance). Enter equal MDs. 142: Safe cam 17-. Enter equal MDs. 143: Safe cam 18+ (+ tolerance). Enter equal MDs. 144: Safe cam 18+. Enter equal MDs. 145: Safe cam 18- (+ tolerance). Enter equal MDs. 146: Safe cam 18-. Enter equal MDs. 147: Safe cam 19+ (+ tolerance). Enter equal MDs. 148: Safe cam 19+. Enter equal MDs. 149: Safe cam 19- (+ tolerance). Enter equal MDs. 150: Safe cam 19-. Enter equal MDs. 151: Safe cam 20+ (+ tolerance). Enter equal MDs. 152: Safe cam 20+. Enter equal MDs. 153: Safe cam 20- (+ tolerance). Enter equal MDs. 154: Safe cam 20-. Enter equal MDs. 155: Safe cam 21+ (+ tolerance). Enter equal MDs. 156: Safe cam 21+. Enter equal MDs. 157: Safe cam 21- (+ tolerance). Enter equal MDs. 158: Safe cam 21-. Enter equal MDs.

159: Safe cam 22+ (+ tolerance). Enter equal MDs.

160: Safe cam 22+. Enter equal MDs.

161: Safe cam 22- (+ tolerance). Enter equal MDs. 162: Safe cam 22-. Enter equal MDs. 163: Safe cam 23+ (+ tolerance). Enter equal MDs. 164: Safe cam 23+. Enter equal MDs. 165: Safe cam 23- (+ tolerance). Enter equal MDs. 166: Safe cam 23-. Enter equal MDs. 167: Safe cam 24+ (+ tolerance). Enter equal MDs. 168: Safe cam 24+. Enter equal MDs. 169: Safe cam 24- (+ tolerance). Enter equal MDs. 170: Safe cam 24-. Enter equal MDs. 171: Safe cam 25+ (+ tolerance). Enter equal MDs. 172: Safe cam 25+. Enter equal MDs. 173: Safe cam 25- (+ tolerance). Enter equal MDs. 174: Safe cam 25-. Enter equal MDs. 175: Safe cam 26+ (+ tolerance). Enter equal MDs. 176: Safe cam 26+. Enter equal MDs. 177: Safe cam 26- (+ tolerance). Enter equal MDs. 178: Safe cam 26-. Enter equal MDs. 179: Safe cam 27+ (+ tolerance). Enter equal MDs. 180: Safe cam 27+. Enter equal MDs. 181: Safe cam 27- (+ tolerance). Enter equal MDs. 182: Safe cam 27-. Enter equal MDs. 183: Safe cam 28+ (+ tolerance). Enter equal MDs. 184: Safe cam 28+. Enter equal MDs. 185: Safe cam 28- (+ tolerance). Enter equal MDs. 186: Safe cam 28-. Enter equal MDs. 187: Safe cam 29+ (+ tolerance). Enter equal MDs. 188: Safe cam 29+. Enter equal MDs. 189: Safe cam 29- (+ tolerance). Enter equal MDs. 190: Safe cam 29-. Enter equal MDs. 191: Safe cam 30+ (+ tolerance). Enter equal MDs. 192: Safe cam 30+. Enter equal MDs. 193: Safe cam 30- (+ tolerance). Enter equal MDs. 194: Safe cam 30-. Enter equal MDs. 195: Cam track assignment SN1. Enter equal MDs and check cam enable and parameterization. 196: Cam track assignment SN2. Enter equal MDs and check cam enable and parameterization. 197: Cam track assignment SN3. Enter equal MDs and check cam enable and parameterization. 198: Cam track assignment SN4. Enter equal MDs and check cam enable and parameterization. 199: Cam track assignment SN5. Enter equal MDs and check cam enable and parameterization. 200: Cam track assignment SN6. Enter equal MDs and check cam enable and parameterization. 201: Cam track assignment SN7. Enter equal MDs and check cam enable and parameterization. 202: Cam track assignment SN8. Enter equal MDs and check cam enable and parameterization. 203: Cam track assignment SN9. Enter equal MDs and check cam enable and parameterization. 204: Cam track assignment SN10. Enter equal MDs and check cam enable and parameterization. 205: Cam track assignment SN11. Enter equal MDs and check cam enable and parameterization. 206: Cam track assignment SN12. Enter equal MDs and check cam enable and parameterization. 207: Cam track assignment SN13. Enter equal MDs and check cam enable and parameterization. 208: Cam track assignment SN14. Enter equal MDs and check cam enable and parameterization. 209: Cam track assignment SN15. Enter equal MDs and check cam enable and parameterization. 210: Cam track assignment SN16. Enter equal MDs and check cam enable and parameterization. 211: Cam track assignment SN17. Enter equal MDs and check cam enable and parameterization. 212: Cam track assignment SN18. Enter equal MDs and check cam enable and parameterization. 213: Cam track assignment SN19. Enter equal MDs and check cam enable and parameterization. 214: Cam track assignment SN20. Enter equal MDs and check cam enable and parameterization. 215: Cam track assignment SN21. Enter equal MDs and check cam enable and parameterization. 216: Cam track assignment SN22. Enter equal MDs and check cam enable and parameterization. 217: Cam track assignment SN23. Enter equal MDs and check cam enable and parameterization. 218: Cam track assignment SN24. Enter equal MDs and check cam enable and parameterization. 219: Cam track assignment SN25. Enter equal MDs and check cam enable and parameterization. 220: Cam track assignment SN26. Enter equal MDs and check cam enable and parameterization. 221: Cam track assignment SN27. Enter equal MDs and check cam enable and parameterization. 222: Cam track assignment SN28. Enter equal MDs and check cam enable and parameterization. 223: Cam track assignment SN29. Enter equal MDs and check cam enable and parameterization. 224: Cam track assignment SN30. Enter equal MDs and check cam enable and parameterization.

225: Result list 3. Check cam tolerances, evaluate precise error coding in drive r9735[0,1]. 226: Result list 4. Check cam tolerances, evaluate precise error coding in drive r9736[0,1]. 227: Result list 5. Check cam tolerances, evaluate precise error coding in drive r9737[0,1]. 228: Result list 6. Check cam tolerances, evaluate precise error coding in drive r9738[0,1]. 229: Result list 7. Check cam tolerances, evaluate precise error coding in drive r9739[0,1]. 1000: Control timer expired. Too many switching operations on the SGEs (e.g. due to contact problems, loose contact). 1001: Incorrect control timer initialization. See F01711. 1002: User confirmation timer expired. 1003: Reference tolerance violated. Comparison of the reference position with the current safe actual position. 1004: Plausibility of user confirmation is violated. 1005: Pulses already deleted during test stop selection. Test stop selection with missing pulse enable, error in the wiring of the SGE "Pulses have been deleted". 1007: Communication failure between PLC and drive. 1008: Incorrect data transfer between PLC and drive. 1009: Trigger a subsequent stop after test stop. Check the wiring. Check the SGE configuration via MD36976 \$MA\_SAFE\_PULSE\_STATUS\_INPUT. Check the time level for test stop. 1012: Restore data consistency by Power ON. 1013: Restore data consistency by Power ON. 1014: Restore data consistency by Power ON. 1016: Check communication between control and drive 1020: Cyclic communication between NCK and drive no longer functioning. 1024: Restore data consistency by Power ON. 1025: Plausibility violation in park selection. Check encoder hardware and communication with encoder. 1026: Check communication between PLC and Antrieb and between PLC and NCK. **Program Continuation:** Clear alarm with the RESET key. Restart part program If STOP B was triggered, a power OFF/ON of the control will be required. **27002 Axis %1 test stop is running Parameters:** %1 = Axis number **Definitions:** Proper functioning of the switch-off path is just being tested by setting of the SGE "Test stop selection". **Reaction:** Alarm display. **Remedy:** The message serves only for user information. **Program Continuation:** Alarm display showing cause of alarm disappears. No further operator action necessary. The alarm will disappear automatically after expiry of the delay time - defined in MD \$MA\_SAFE\_PULSE\_DIS\_CHECK\_TIME - and after removal of SGE "Test stop selection", if the control recognizes pulse suppression, i.e. the test has been completed successfully. An unsuccessful test can be recognized by alarm 27001 with error code 1005 or by alarm 27024. **27003 Checksum error found: %1 %2 Parameters:** %1 = Note on code section or table %2 = Table number **Definitions:** Checksum error in safety-relevant code or safety-relevant data. The safe monitoring functions (Safety Integrated) in the NCK could be affected. **Reaction:** Alarm display. **Remedy:** Continue to work very carefully. Power OFF/ON of the control required. If this error occurs again, contact your service personnel. **Program Continuation:** Switch control OFF - ON. **27004 Axis %1, difference safe input %2, NCK %3, drive %4 Parameters:** %1 = Axis number %2 = Monitoring input %3 = Interface identifier NCK input

%4 = Interface identifier drive input

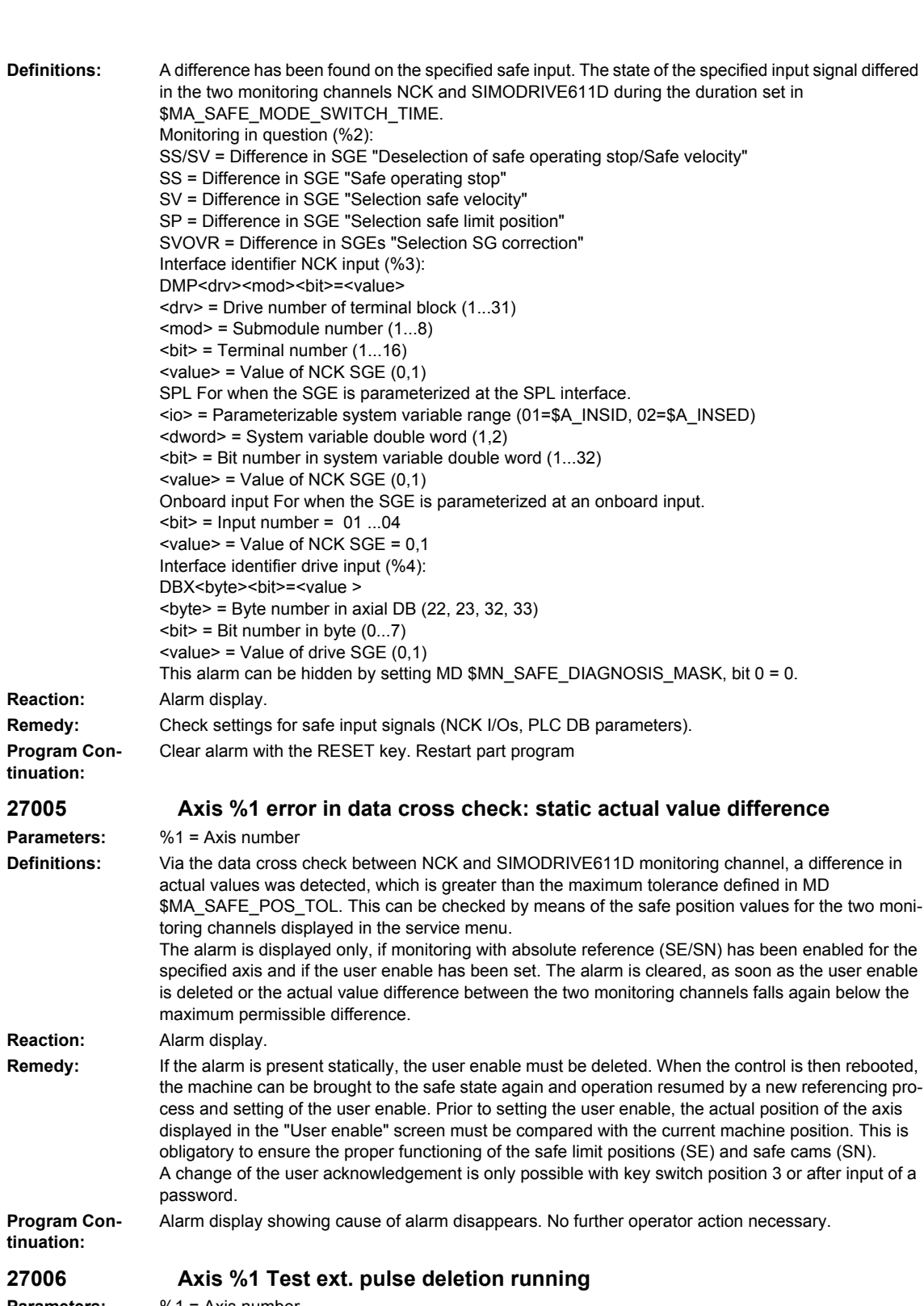

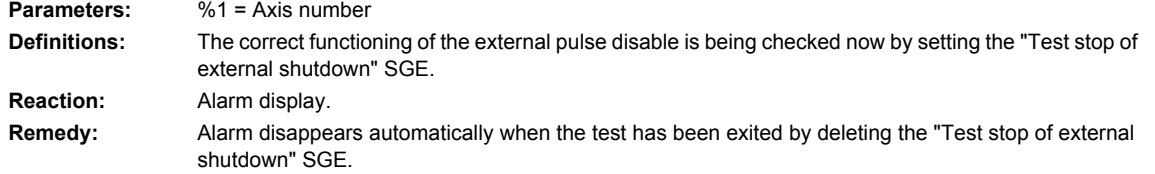

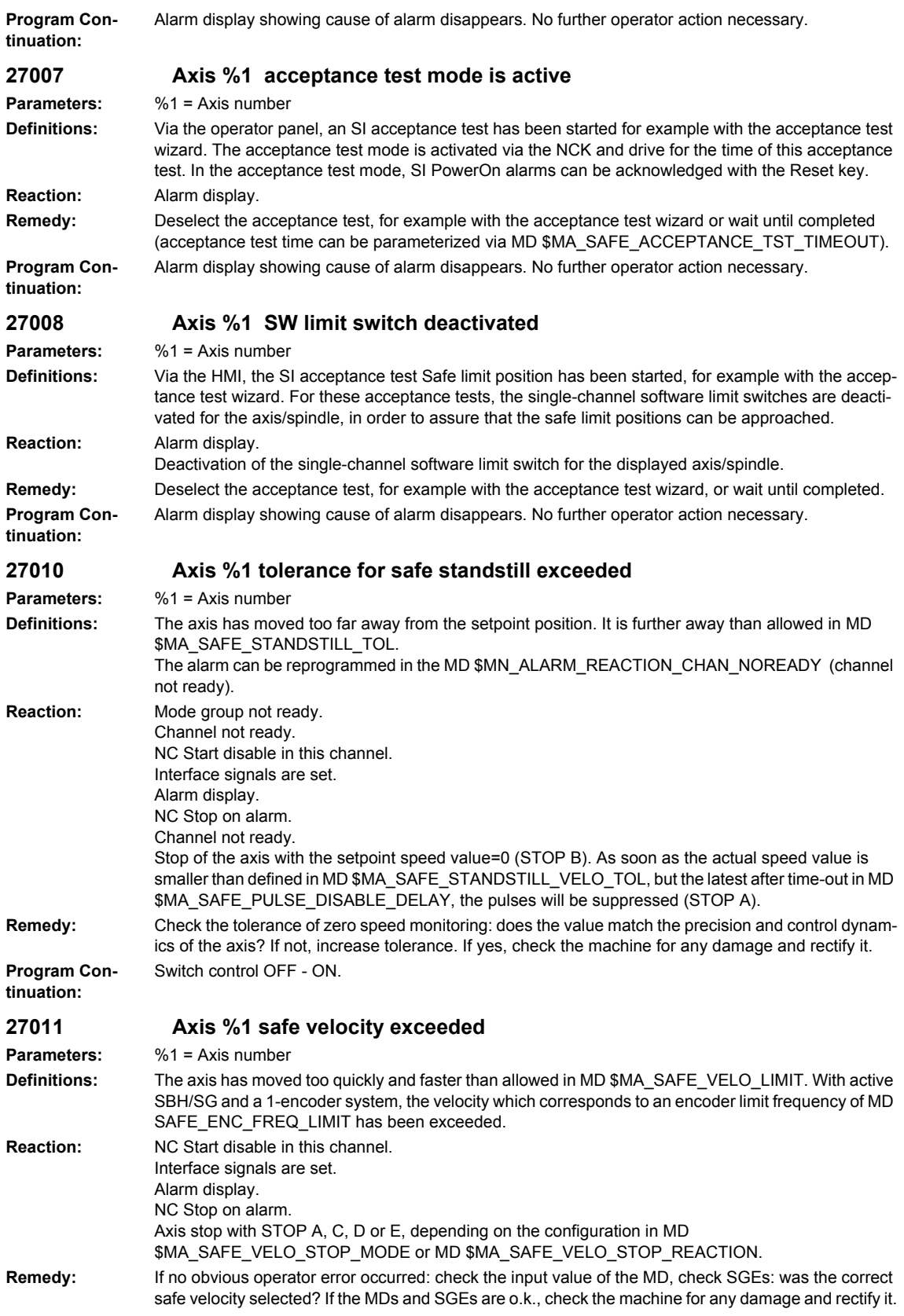

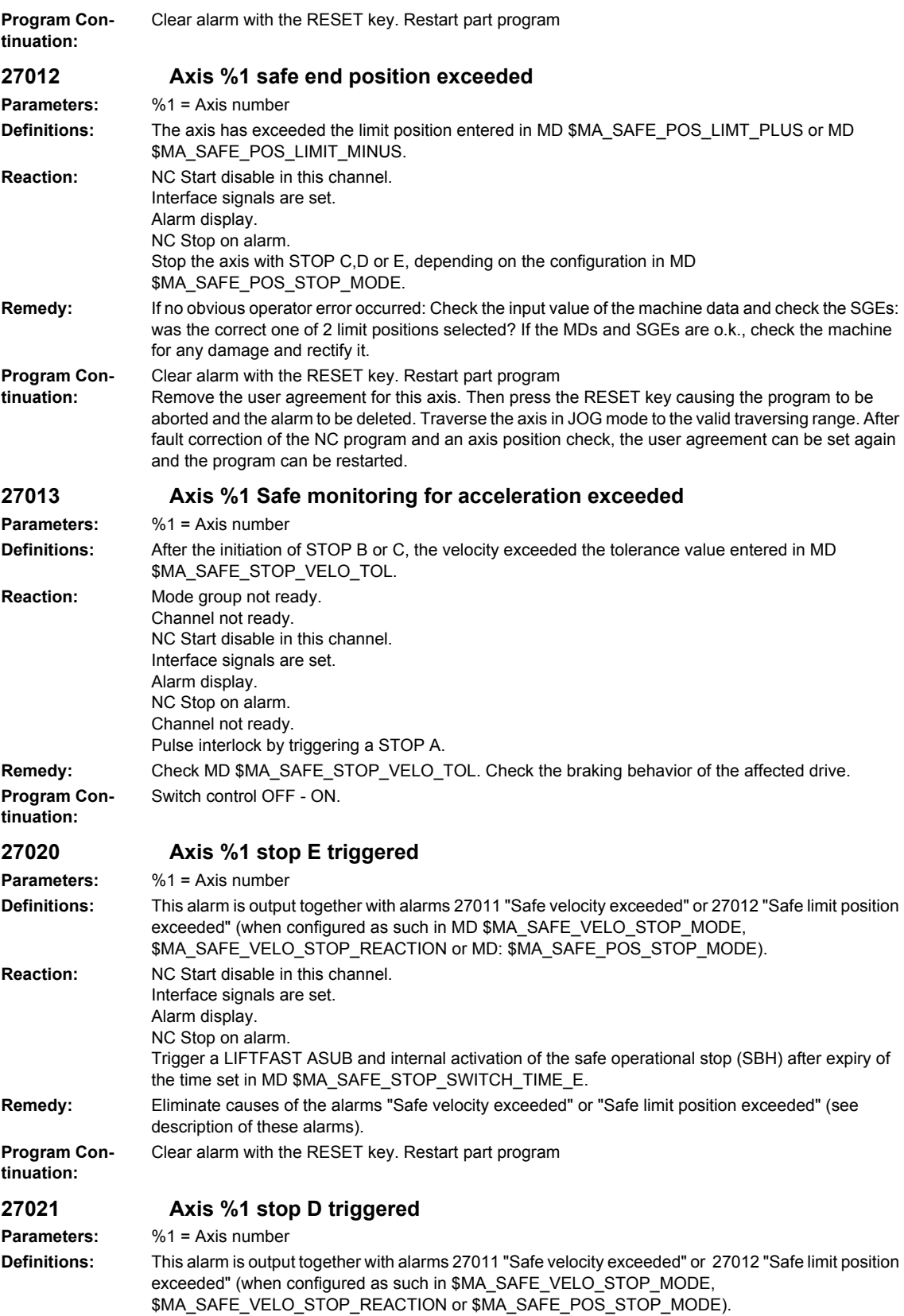

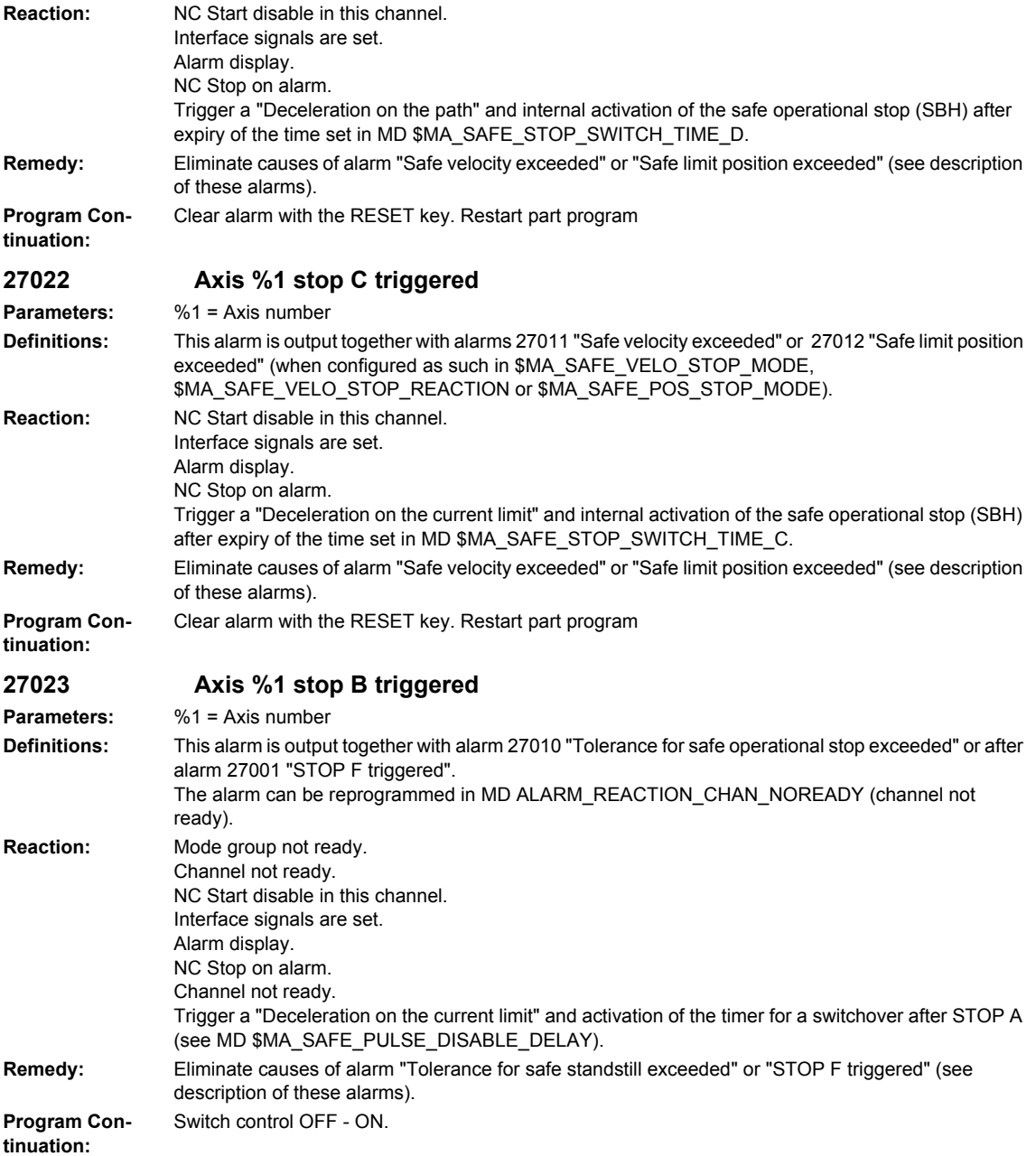

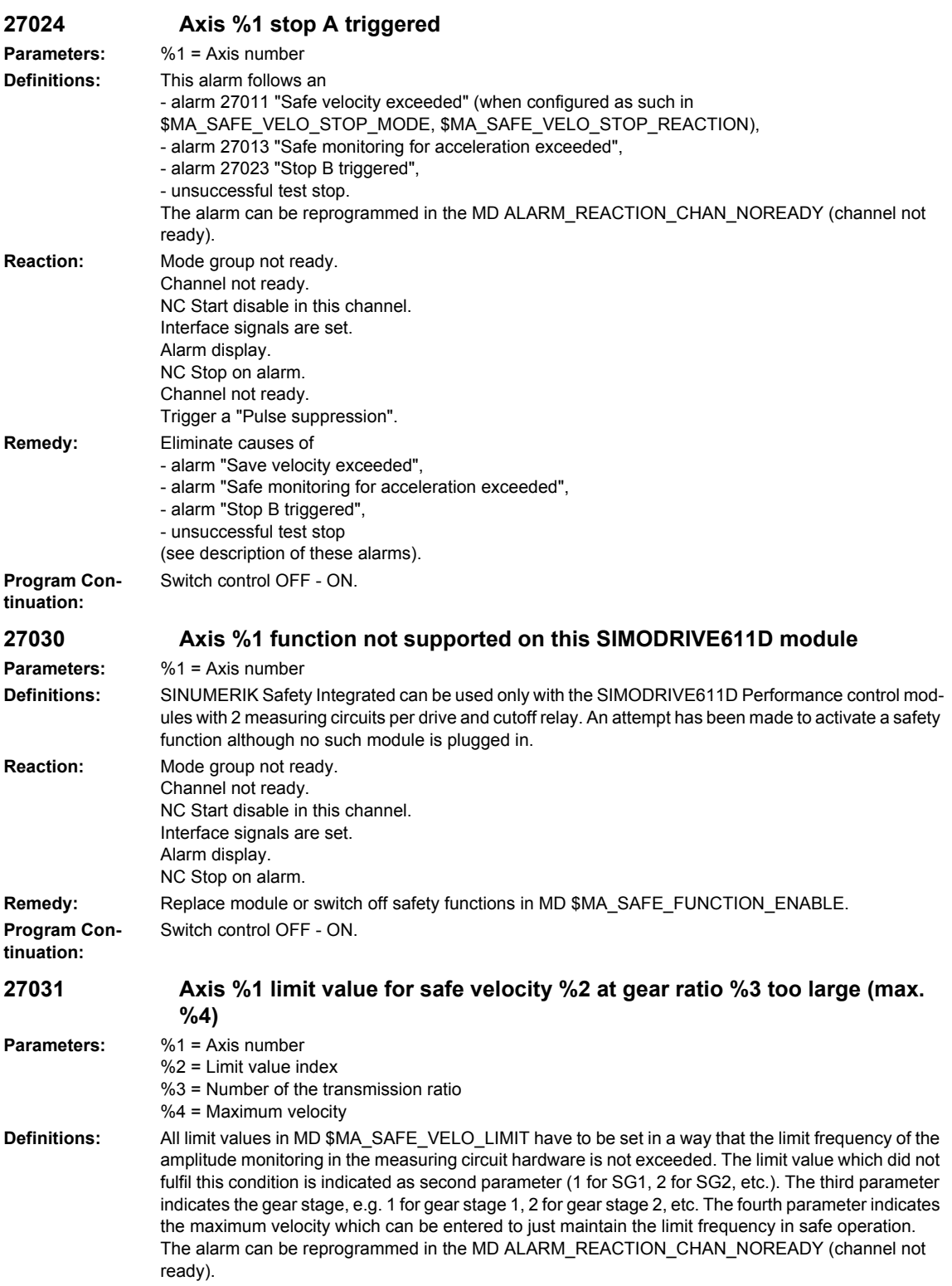

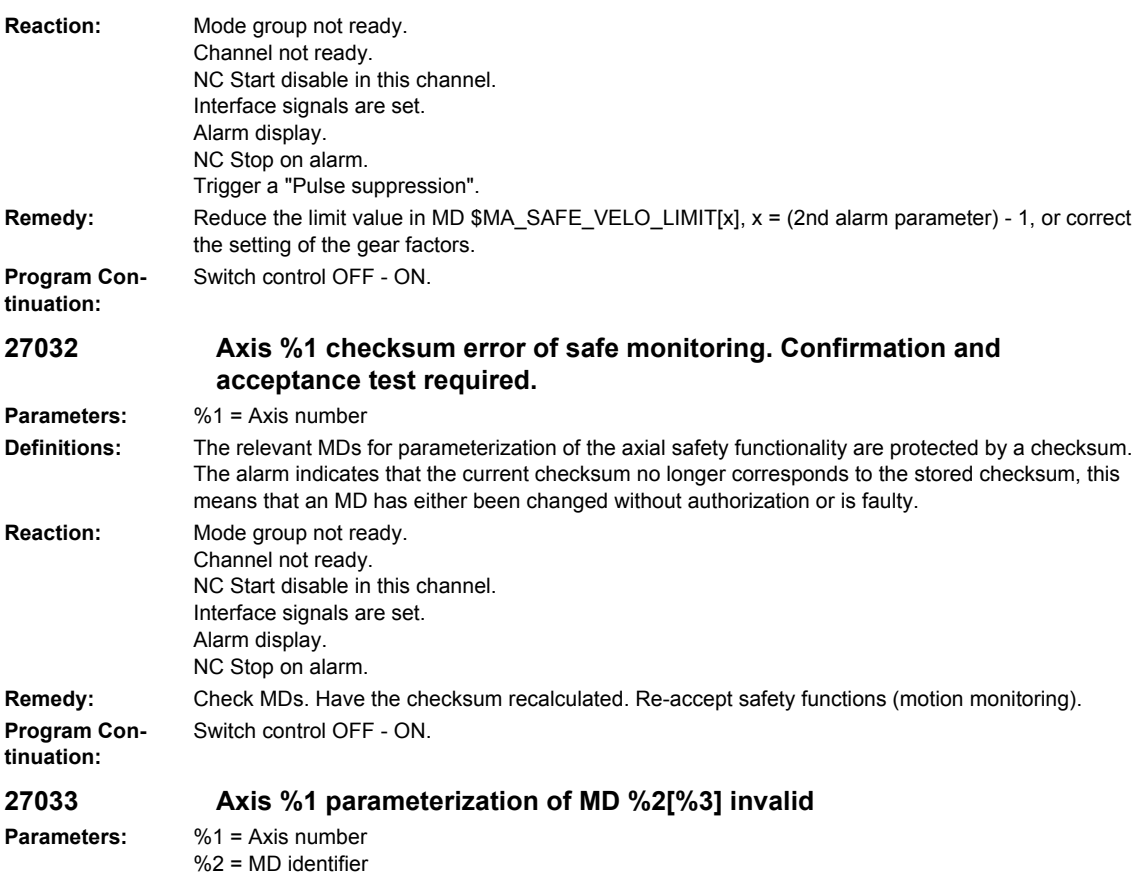

 $%3 =$  Machine data index

**Definitions:** The parameterization of machine data %2 is incorrect. An additional indication is the array index of the machine data. If the machine data is a single machine data, a zero is specified as array index. This alarm occurs in the following contexts:

- 1. Conversion of the specified MD into the internal calculation format will cause an overflow.

- 2. The values entered in MD \$MA\_SAFE\_POS\_LIMIT\_PLUS and \$MA\_SAFE\_POS\_LIMIT\_MINUS have been interchanged. The upper limit is less than or equal to the lower limit.

- 3. For an axis with safety functions, the setpoint/actual channel assignment in MD

\$MA\_SAFE\_ENC\_SEGMENT\_NR, MD \$MA\_CTRLOUT\_SEGMENT\_NR was not made on the drive bus. No module number was stated for a setpoint/actual value assignment in MD

\$MA\_CTRLOUT\_MODULE\_NR, MD \$MA\_SAFE\_ENC\_MODULE\_NR.

- 4. The number of drives has changed. On reading back the standstill position and the associated drive number, a difference has been found to the current drive configuration.

- 5. A safety function has been enabled in MD \$MA\_SAFE\_FUNCTION\_ENABLE without the safety functions SBH/SG having been enabled.

- 6. Error on parameterizing the input/output assignments for the SGEs/SGAs.

- 7. A zero has been entered in MD \$MA\_SAFE\_ENC\_GRID\_POINT\_DIST.

- 8. A zero has been entered in MD \$MA\_SAFE\_ENC\_RESOL .

- 9. Different settings have been made in MD \$MA\_IS\_ROT\_AX and MD \$MA\_SAFE\_IS\_ROT\_AX.

- 10. A non-existent measuring circuit has been parameterized in MD \$MA\_SAFE\_ENC\_INPUT\_NR.

- 11. In MD \$MA\_SAFE\_ENC\_MODULE\_NR, the number of a drive has been entered that either does not exist or has been detected as inactive. With an inactive drive, MD \$MA\_SAFE\_ENC\_TYPE was not reset to 0.

- 12. In MD \$MA\_SAFE\_ENC\_TYPE, an encoder type has been parameterized that does not match the physically present type.

- 13. In MD \$MA\_SAFE\_ENC\_TYPE, an incorrect encoder type has been entered for an active drive (\$MA\_SAFE\_ENC\_TYPE =  $0, 2, 3$  or 5).

- 14. When setting the parameters for the motor encoder in MD \$MA\_SAFE\_ENC\_INPUT\_NR, the measuring circuit for the 2nd measuring system is also used to ensure double-redundancy. The 2nd measuring circuit of this drive module has also been parameterized in the data of another axis, therefore there is a dual assignment. The 2nd measuring circuit connection cannot be used for the actual value acquisition in this parameterization.

- 15. In MD \$MA\_SAFE\_POS\_TOL a value greater than 10mm was entered for a linear axis.

- 16. In MD \$MA\_SAFE\_REFP\_POS\_TOL, a value greater than 1mm was entered for a linear axis.

- 17. The limit values for the "n<n x" monitoring, calculated from MD \$MA\_SAFE\_VELO\_X and MD \$MA\_SAFE\_POS\_TOL, are of equal size.

- 18. One of the activated cam positions is outside the actual value modulo range.

- 19. The parameterized cam modulo range MD \$MA\_SAFE\_MODULO\_RANGE is not a multiple integer of 360 degrees.

- 20. The parameterized cam modulo range MD \$MA\_SAFE\_MODULO\_RANGE and the modulo range in MD \$MA\_MODULO\_RANGE cannot be divided as integers into one another.

- 21. The "Actual value synchronization 2-encoder system" function (slippage) is selected for a singleencoder system, or a function with an absolute reference (SE/SN) is active at the same time. - 22. Alarms 27000/300950 should be suppressed for parking (MD

\$MA\_SAFE\_PARK\_ALARM\_SUPPRESS!=0). The SGA "Axis safely referenced" must be configured in MD \$MA\_SAFE\_REFP\_STATUS\_OUTPUT.

- 23. An axial SGE/SGA was configured at the SPL interface (segment number = 4) and the function enable for the external stops (MD \$MA\_SAFE\_FUNCTION\_ENABLE, bit6) is missing.

- 24. An axial SGE/SGA was parameterized at the SPL interface (segment number = 4) and the SGE "Deselect ext. Stop A" (assignment via MD \$MA\_SAFE\_EXT\_STOP\_INPUT[0]) was parameterized inverted (bit31 = 1) or the SGE "Deselect ext. Stop A" was not parameterized at the SPL interface \$A\_OUTSI.

- 25. The function "Save actual value with incremental encoder" is enabled via MD

\$MA\_ENC\_REFP\_STATE for the parameterizable incremental encoder, and a monitoring function with absolute reference (SE/SN) is enabled via MD \$MA\_SAFE\_FUNCTION\_ENABLE. It is not permissible to combine these functions.

- 26. A value greater than 1000 mm/min was entered for a linear axis in MD \$MA\_SAFE\_STANDSTILL\_VELO\_TOL.

- 27. A value greater than 20000 mm/min was entered for a linear axis in MD

\$MA\_SAFE\_STOP\_VELO\_TOL.

- 28. A value greater than 1000 mm/min was entered for a linear axis in MD \$MA\_SAFE\_VELO\_X. - 29. A value greater than 1000 mm/min was entered for a linear axis in

\$MA\_SAFE\_SLIP\_VELO\_TOL.

- 30. A value greater than the maximum settable encoder limit frequency for the safe operation of a single-encoder system was set in MD \$MA\_SAFE\_ENC\_FREQ\_LIMIT.

- 31. A value greater than 300kHz for a Performance-1 or Standard-2 control module was set in MD \$MA\_SAFE\_ENC\_FREQ\_LIMIT.

- 32. MD \$MA\_SAFE\_EXT\_PULSE\_ENAB\_OUTPUT was not or not correctly parameterized. A parameterization of this MD is required if in MD \$MA\_SAFE\_PULSE\_ENABLE\_OUTPUT, bit30 is set to 1, i.e. internal pulse suppression is being used.

- 33. The MD \$MN\_SAFE\_SPL\_STOP\_MODE has been parameterized to the value of 4 (Stop E) without having enabled the external Stop E in all the axes with SI function enables (MD \$MA\_SAFE\_FUNCTION\_ENABLE not equal to 0).

- 34. Testing the mechanical system of the brakes was enabled in MD \$MA\_FIXED\_STOP\_MODE (bit1 = 1), without previously enabling the safe operation function for this axis in MD

\$MA\_SAFE\_FUNCTION\_ENABLE. Testing the mechanical system of the brakes is permitted only with safety functions in this axis.

- 35. Illegal values have been parameterized in MD \$MA\_SAFE\_VELO\_STOP\_MODE or MD \$MA\_SAFE\_VELO\_STOP\_REACTION.

- 36. In MD \$MA\_SAFE\_FUNCTION\_ENABLE, the cam synchronization was activated via bit7 without enabling any cams via bit8...bit15.

- 37. The cam is enabled both via \$MA\_SAFE\_FUNCTION\_ENABLE and via \$MA\_SAFE\_CAM\_ENABLE

- 38. In MD \$MA\_SAFE\_DRIVE\_PS\_ADDRESS an invalid value was parameterized or the same

address was assigned to several axes.

- 39. The internal default of MD \$MA\_SAFE\_ENC\_PULSE\_SHIFT from drive parameterization could not be executed, as some values outside the specified range would have to be defaulted in this case. Adjust the encoder parameterization in the drive.

- 40. The MD \$MA\_SAFE\_VELO\_OVR\_FACTOR was parameterized with digits behind the decimal point.

- 41. The logical basic address configured in the hardware configuration and that addressed via MDs \$MA\_SAFE\_CTRLOUT\_MODULE\_NR, \$MN\_SAFE\_DRIVE\_LOGIC\_ADDRESS are not the same or the slot addressed by them has the wrong length.

- 42. The cam position \$MA\_SAFE\_CAM\_POS\_PLUS[n] or \$MA\_SAFE\_CAM\_POS\_MINUS[n] has been parameterized too close to the modulo limit.

- 43. "Safe cams" are enabled in bit 8...15 of \$MA\_SAFE\_FUNCTION\_ENABLE and at the same time the "Safe cam track" function is enabled in \$MA\_SAFE\_CAM\_ENABLE.

- 44. The minus cam position \$MA\_SAFE\_CAM\_POS\_MINUS[n] is greater than the plus cam position \$MA\_SAFE\_CAM\_POS\_PLUS[n]. This is not permitted for the "Safe cam track" function.

- 45. The distance between 2 cams on one cam track (\$MA\_SAFE\_CAM\_POS\_MINUS[n] and \$MA\_SAFE\_CAM\_POS\_PLUS[m]) is too small. ("Safe cam track" function)

- 46. The cam length, that is the distance between a plus cam position

(\$MA\_SAFE\_CAM\_POS\_PLUS[n]) and a minus cam position (\$MA\_SAFE\_CAM\_POS\_MINUS[n]), is too small. ("Safe cam track" function)

- 47. Identical values have been entered in \$MA\_SAFE\_CAM\_TRACK\_ASSIGN[n] for at least 2 cams enabled in \$MA\_SAFE\_CAM\_ENABLE. ("Safe cam track" function)

- 48. The value parameterized in \$MA\_SAFE\_CAM\_TRACK\_ASSIGN[n] for a cam enabled in \$MA\_SAFE\_CAM\_ENABLE is invalid. ("Safe cam track" function)

- 49. More than 15 cams have been assigned to one cam track by

\$MA\_SAFE\_CAM\_TRACK\_ASSIGN[n]. ("Safe cam track" function)

- 50. Cam modulo functionality has been selected in \$MA\_SAFE\_MODULO\_RANGE, however this is not suported for the "Safe cam track" function.

- 51. Setting \$MA\_SAFE\_FUNCTION\_ENABLE bit7 is not permitted if the "Safe cam track" function is enabled. The cam synchronization is implicitly enabled.

- 52. Only 840D sl: The parameterized monitoring cycle \$MN\_INFO\_SAFETY\_CYCLE\_TIME does not match the monitoring cycle (p9500) parameterized in the drive monitoring channel.

**Reaction:** Mode group not ready. Channel not ready. NC Start disable in this channel. Interface signals are set. Alarm display.

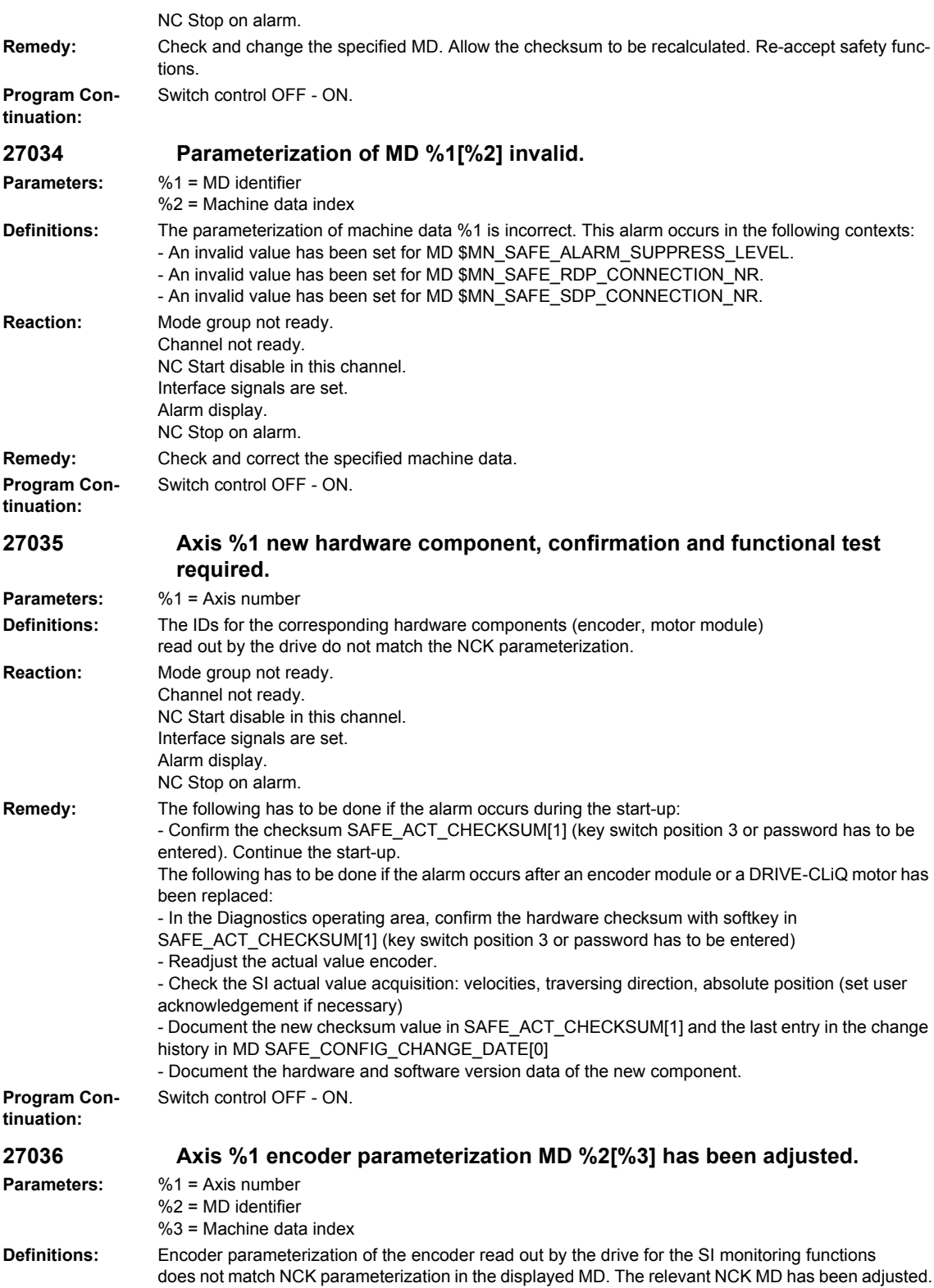

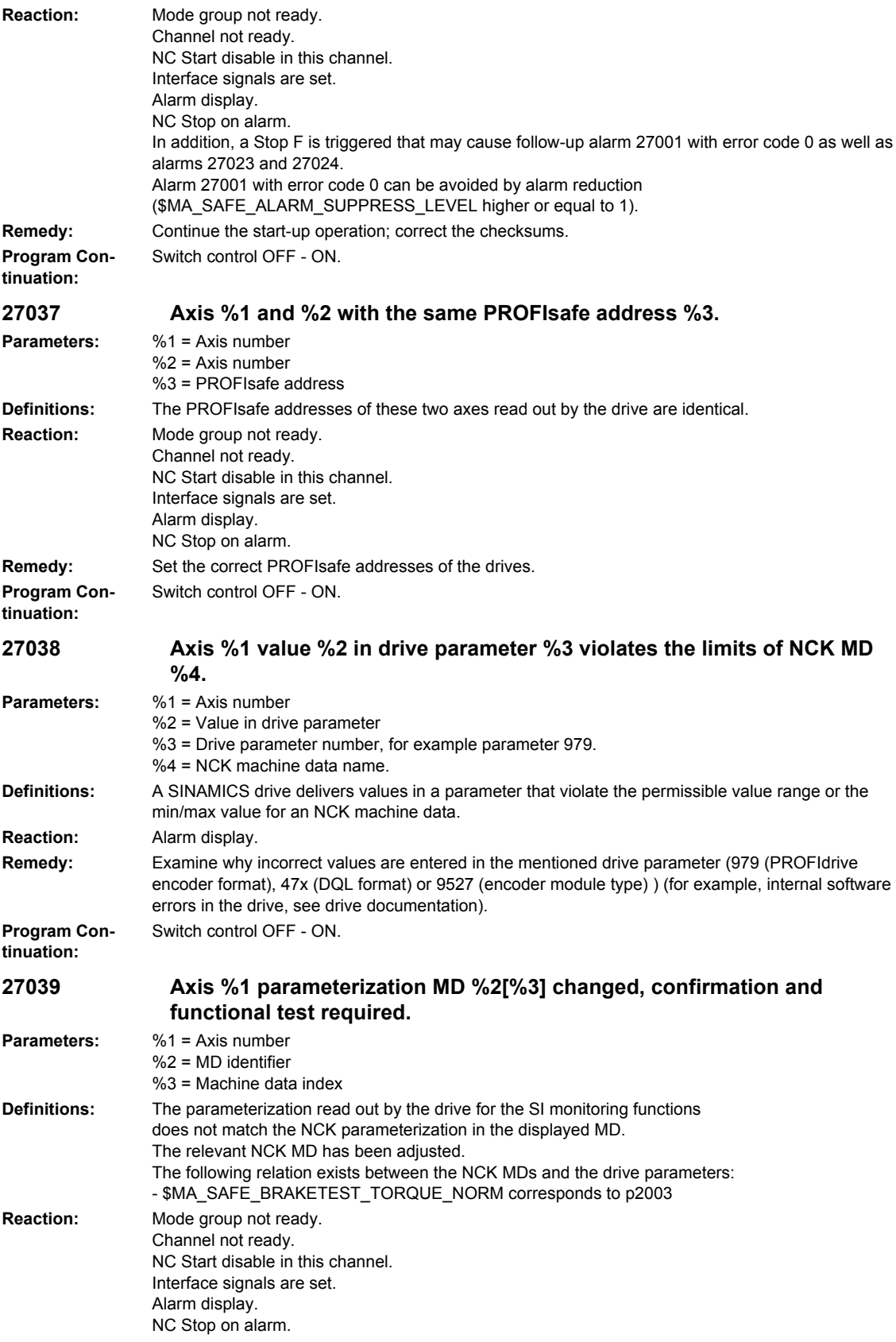

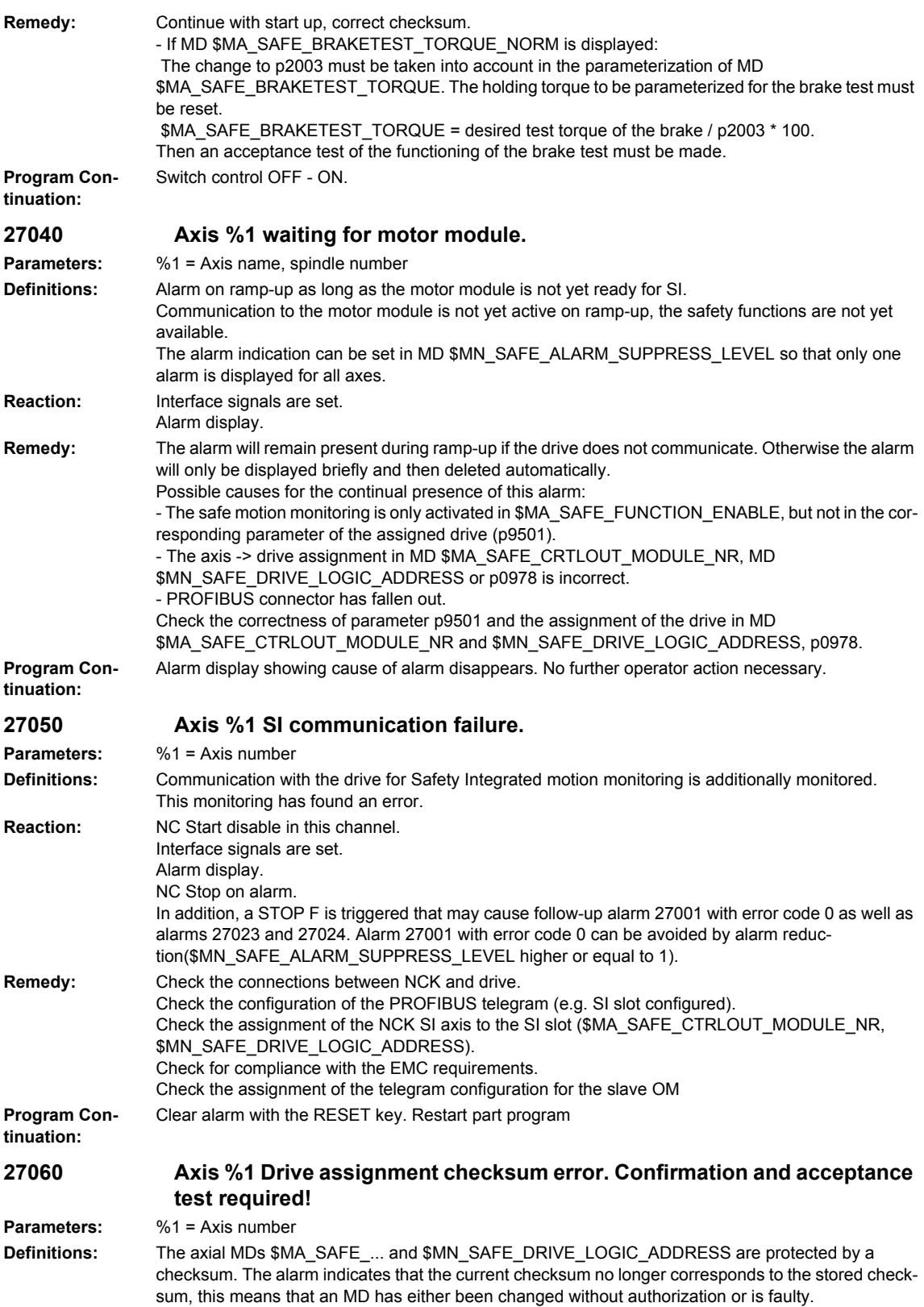

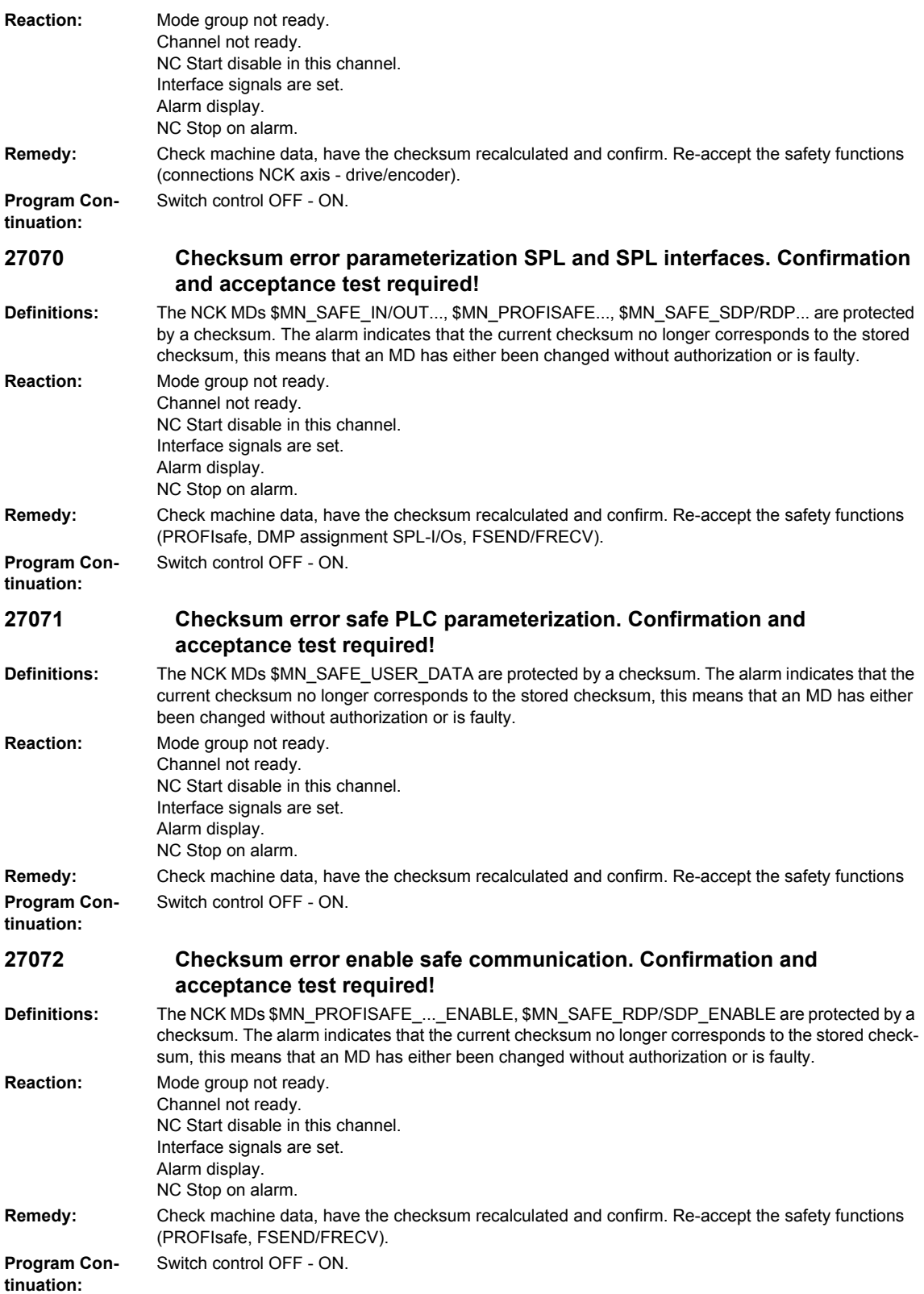

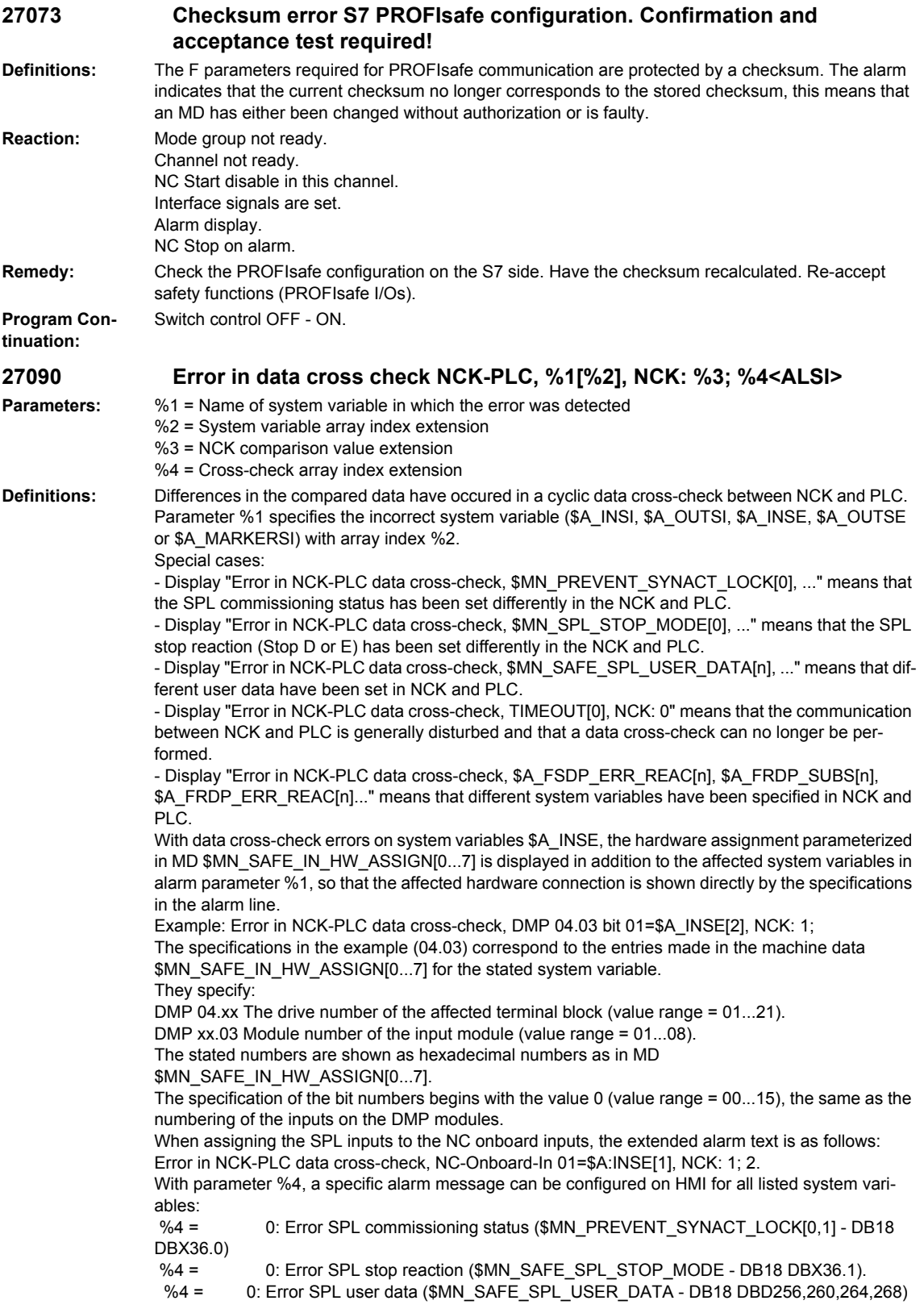

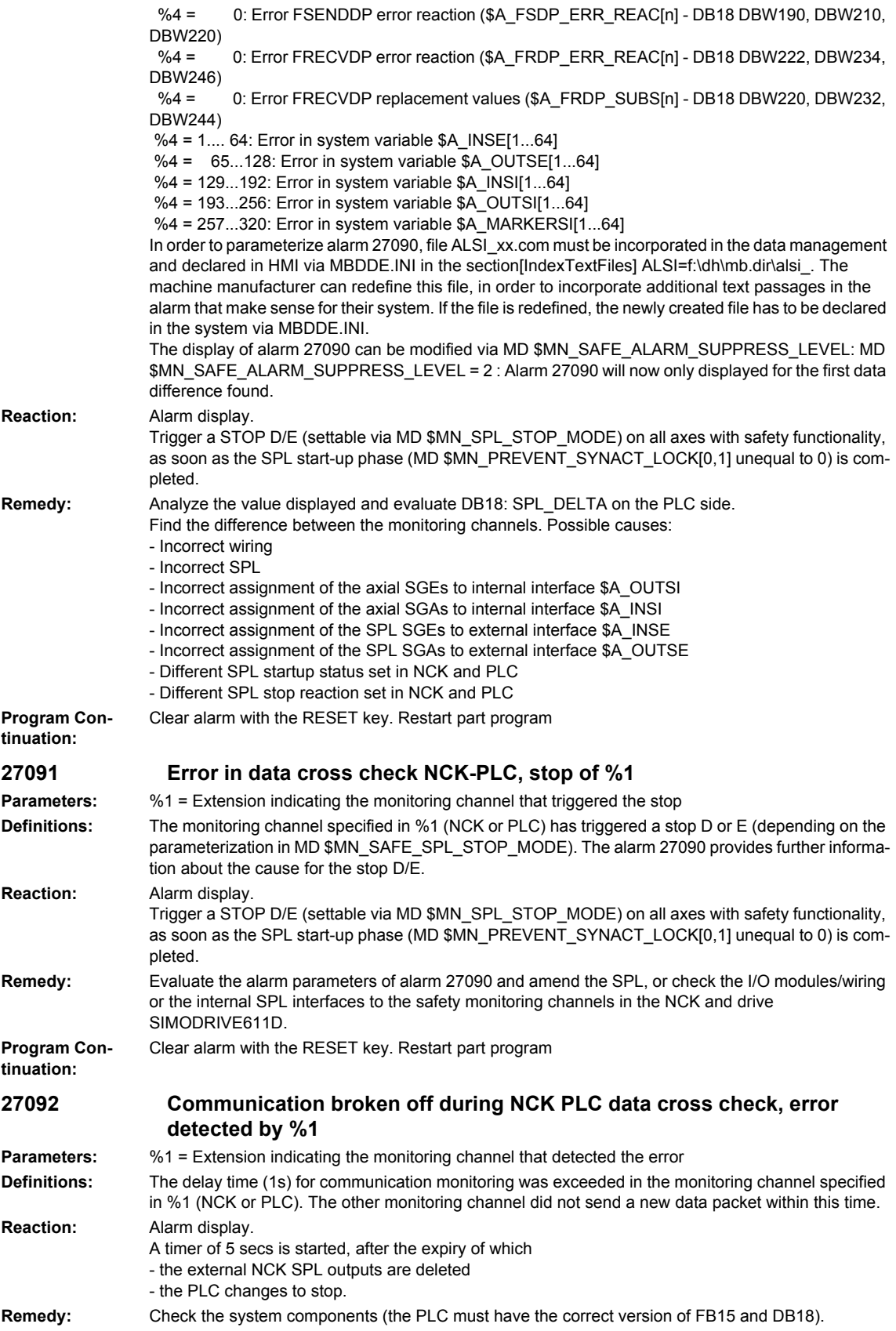

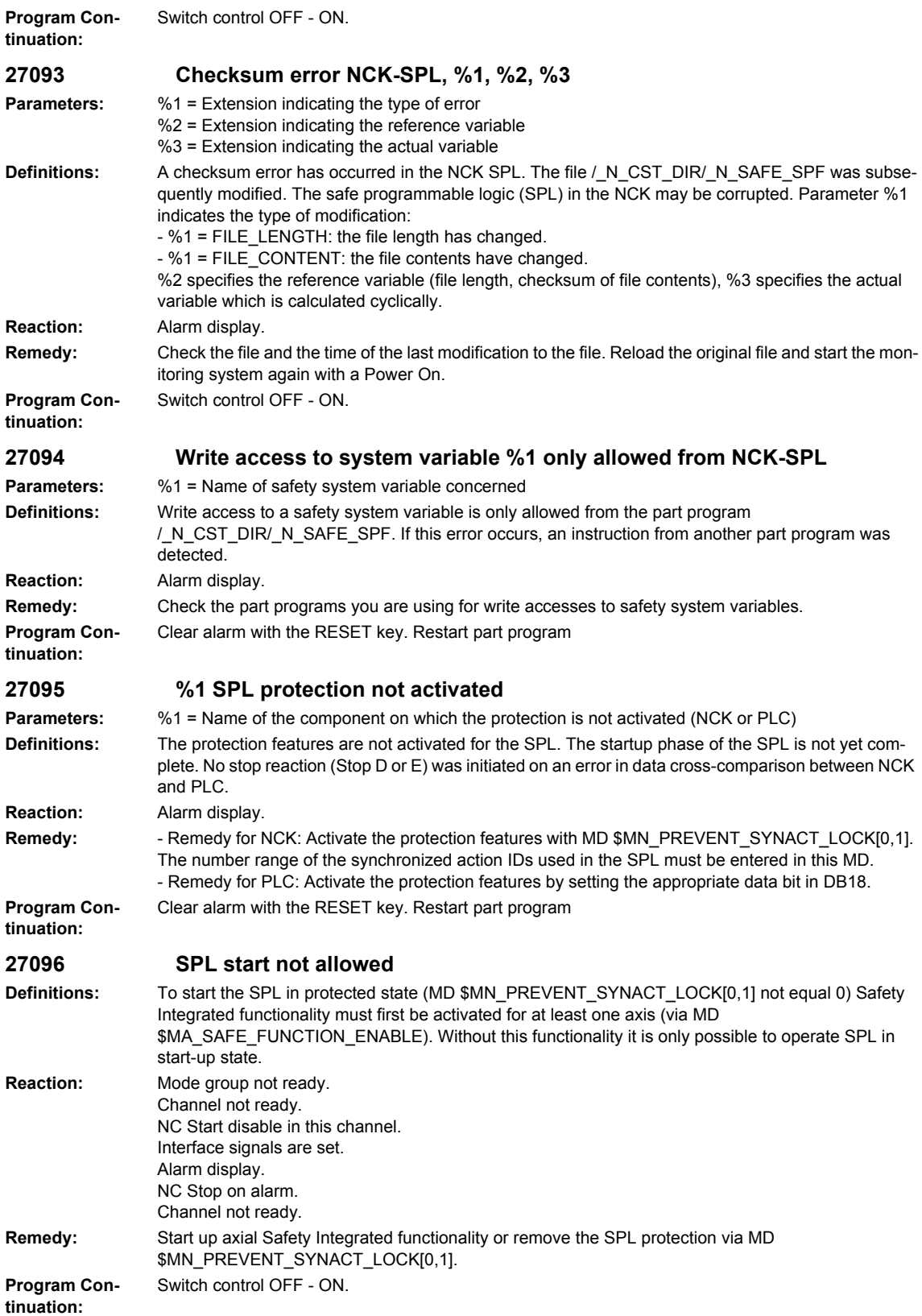

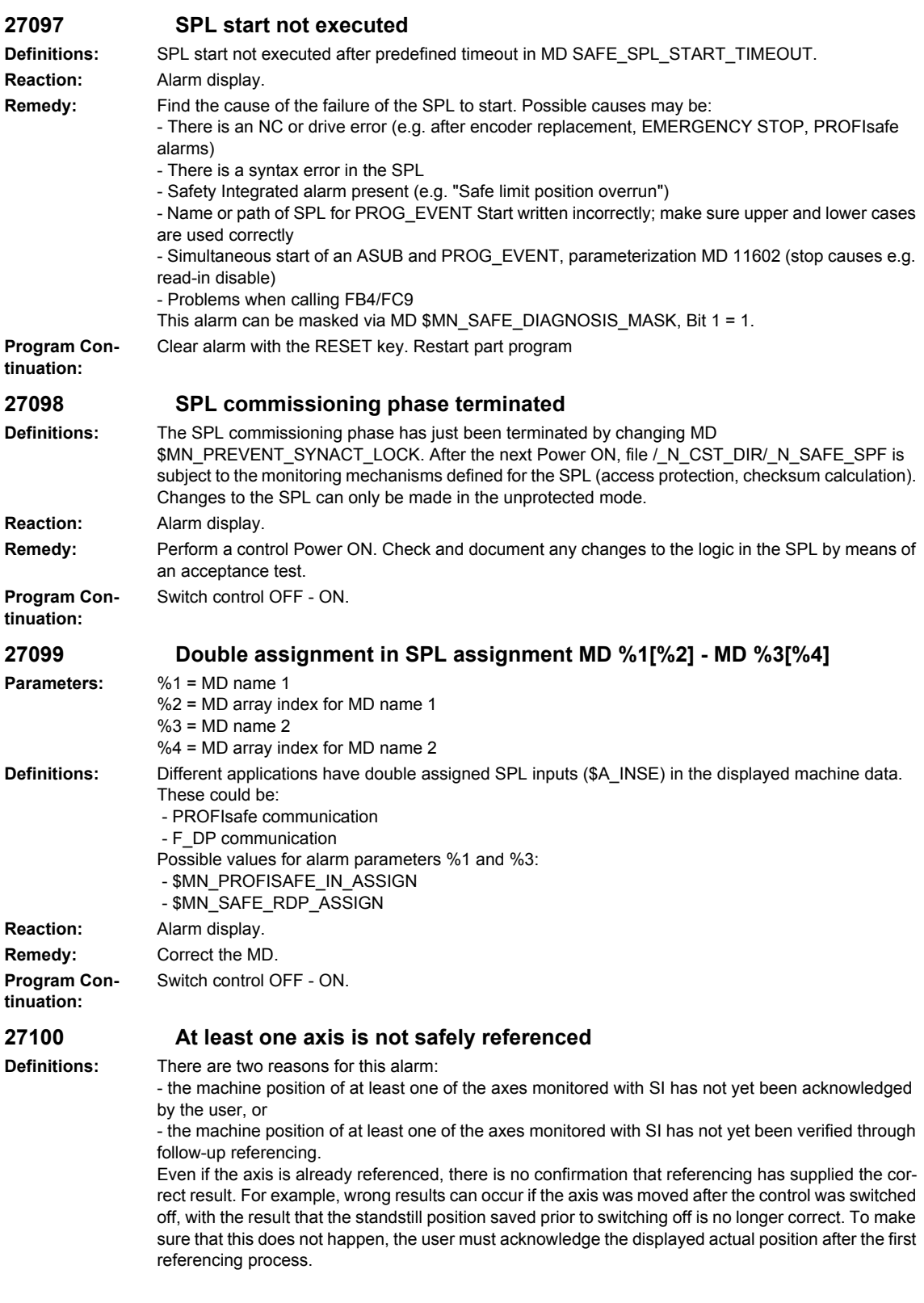

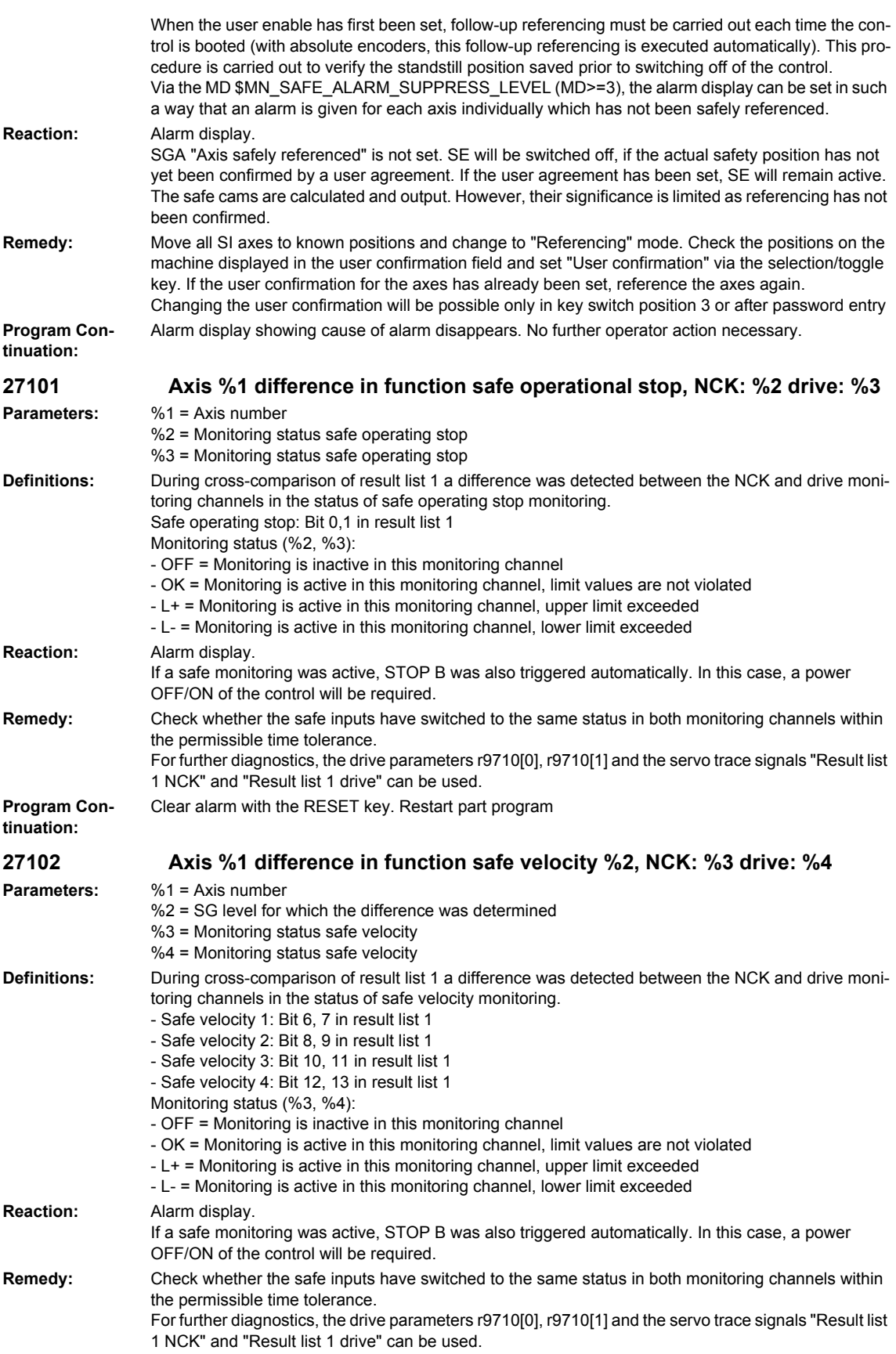

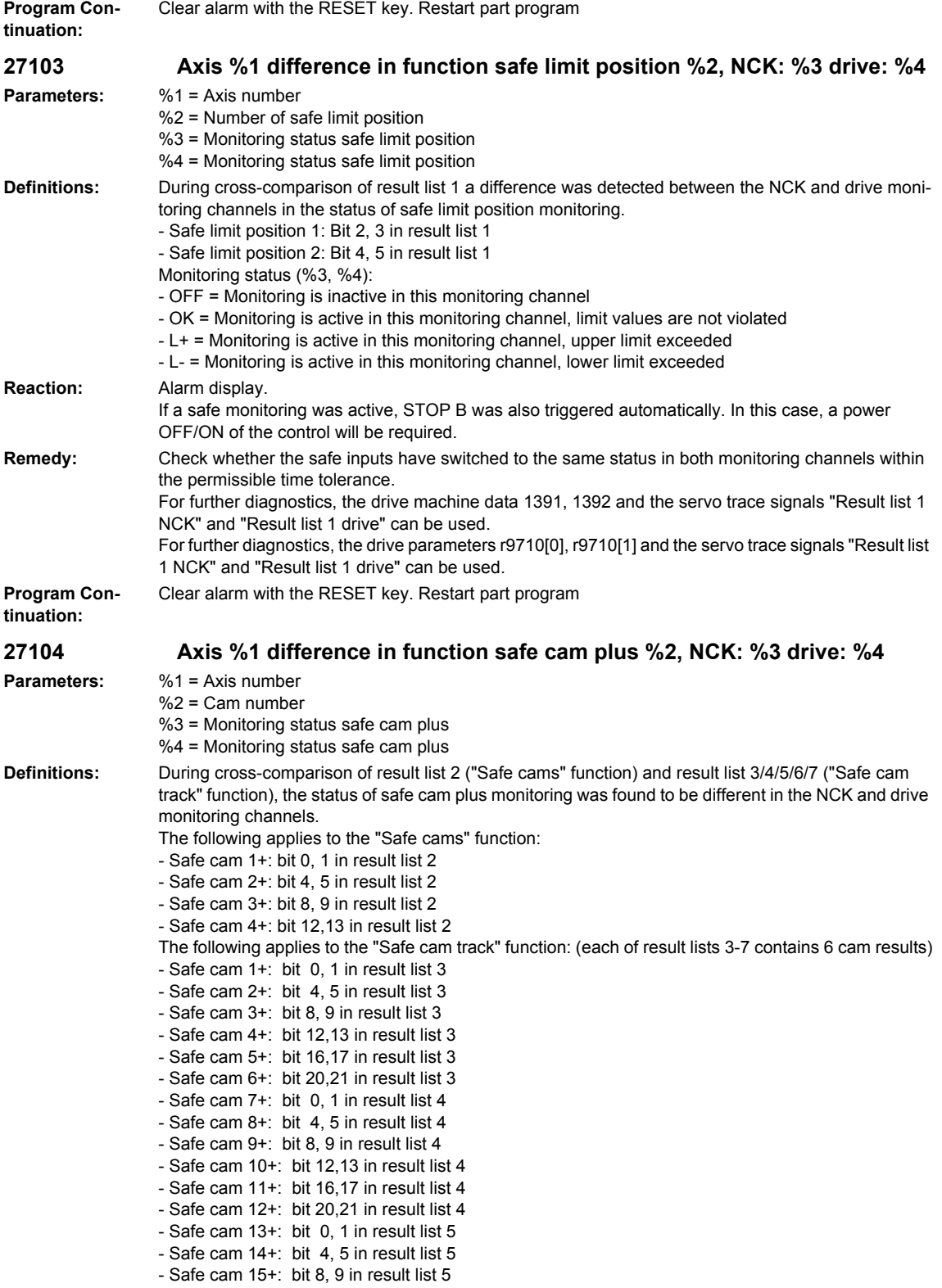

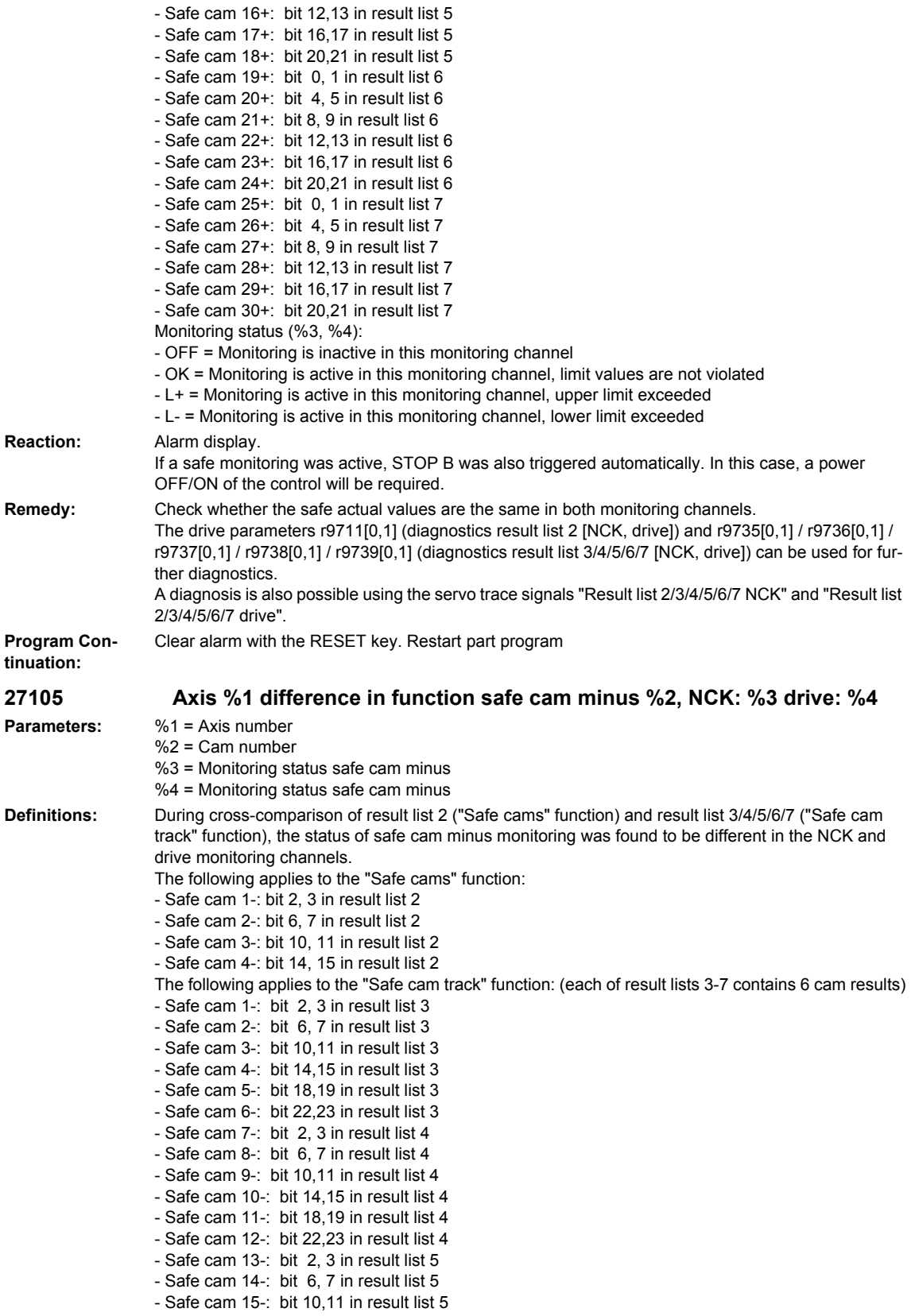
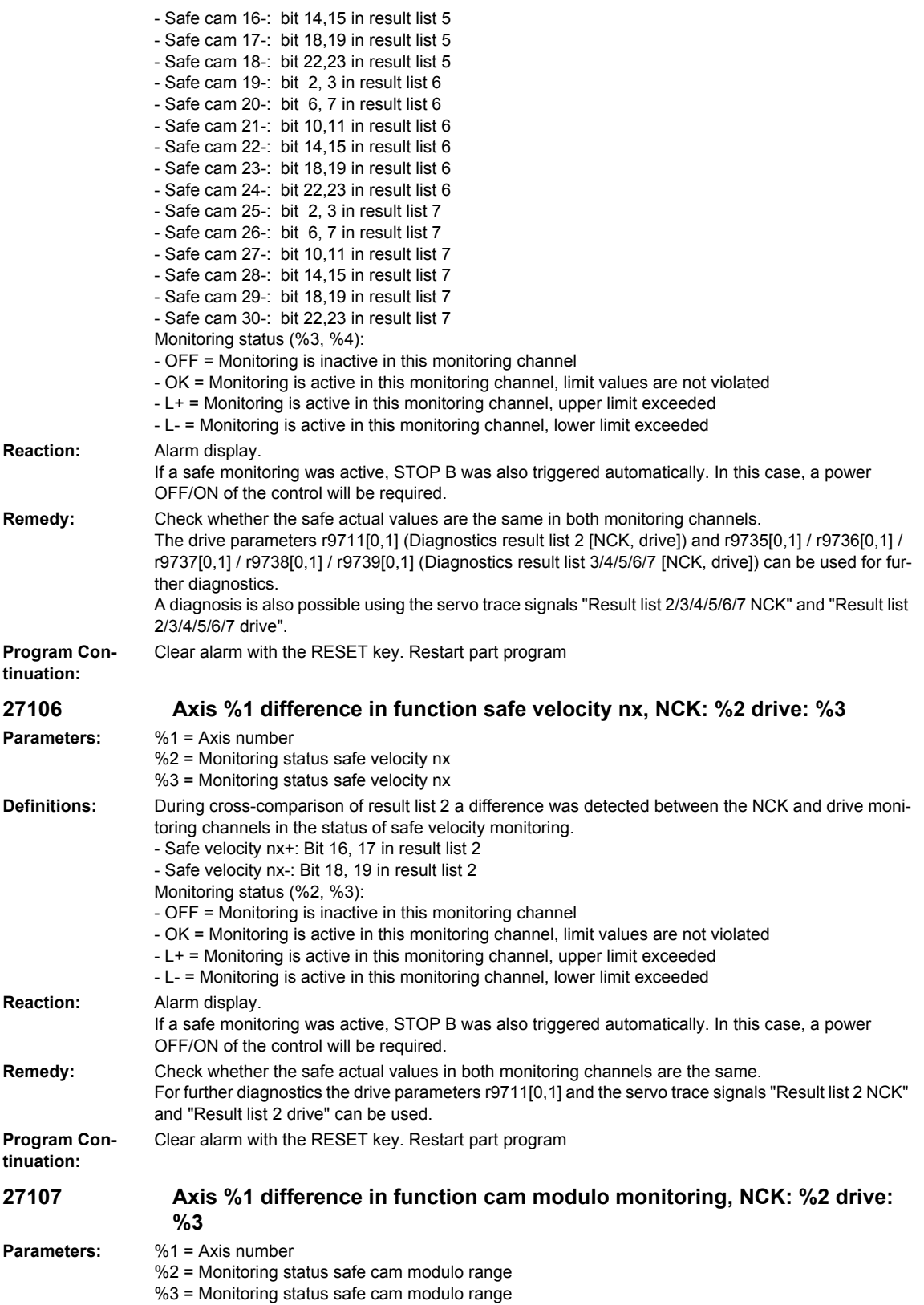

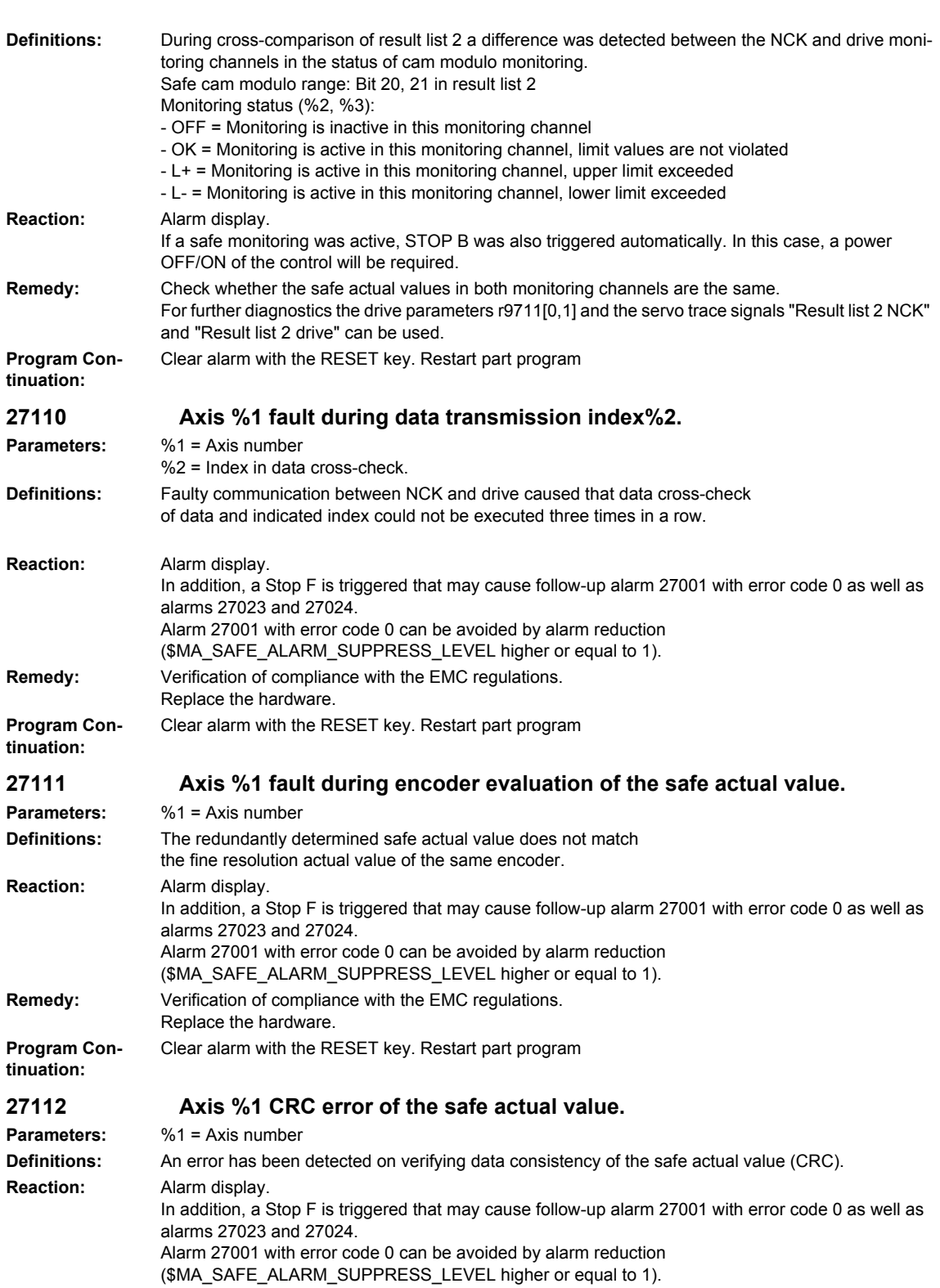

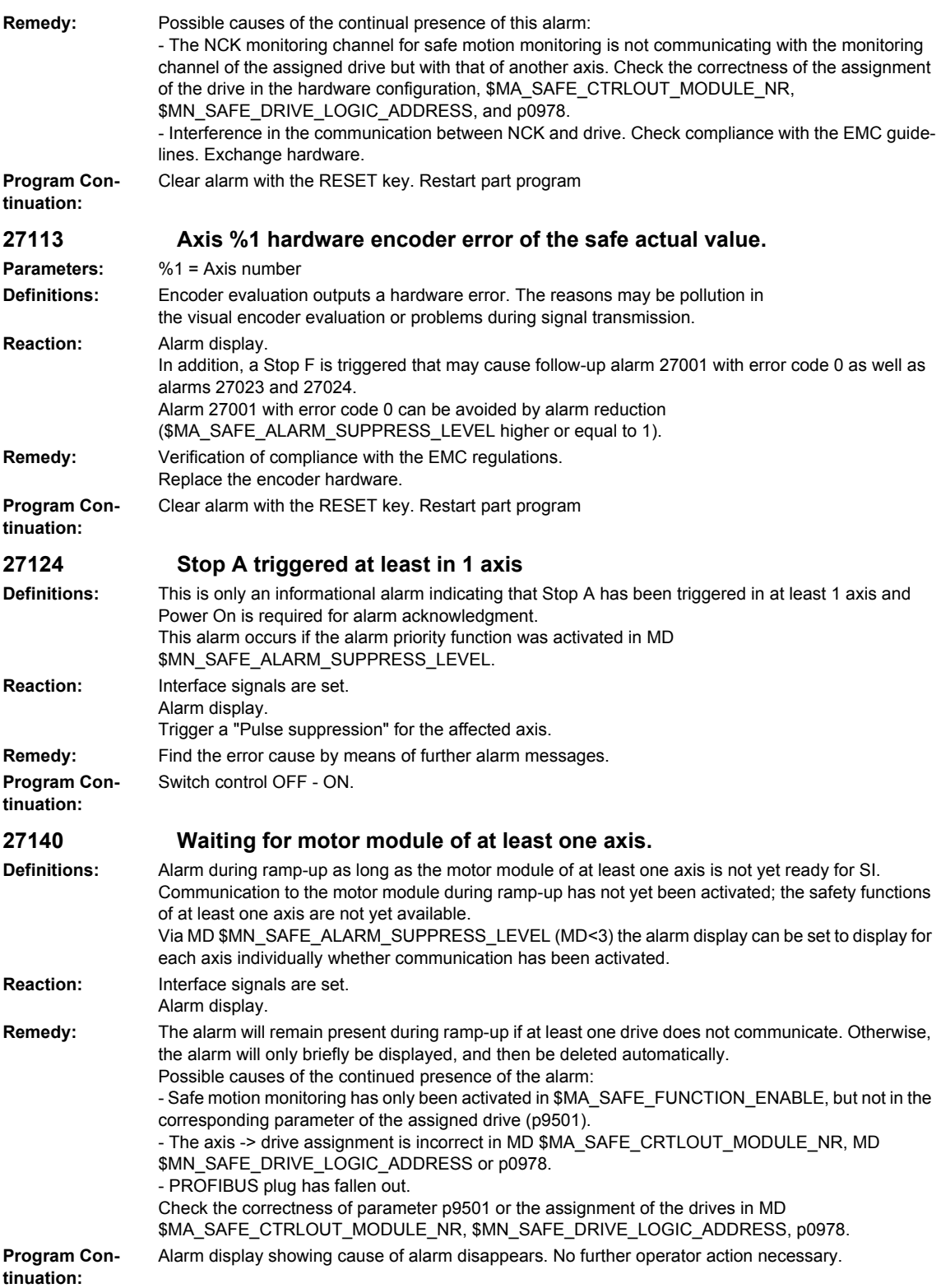

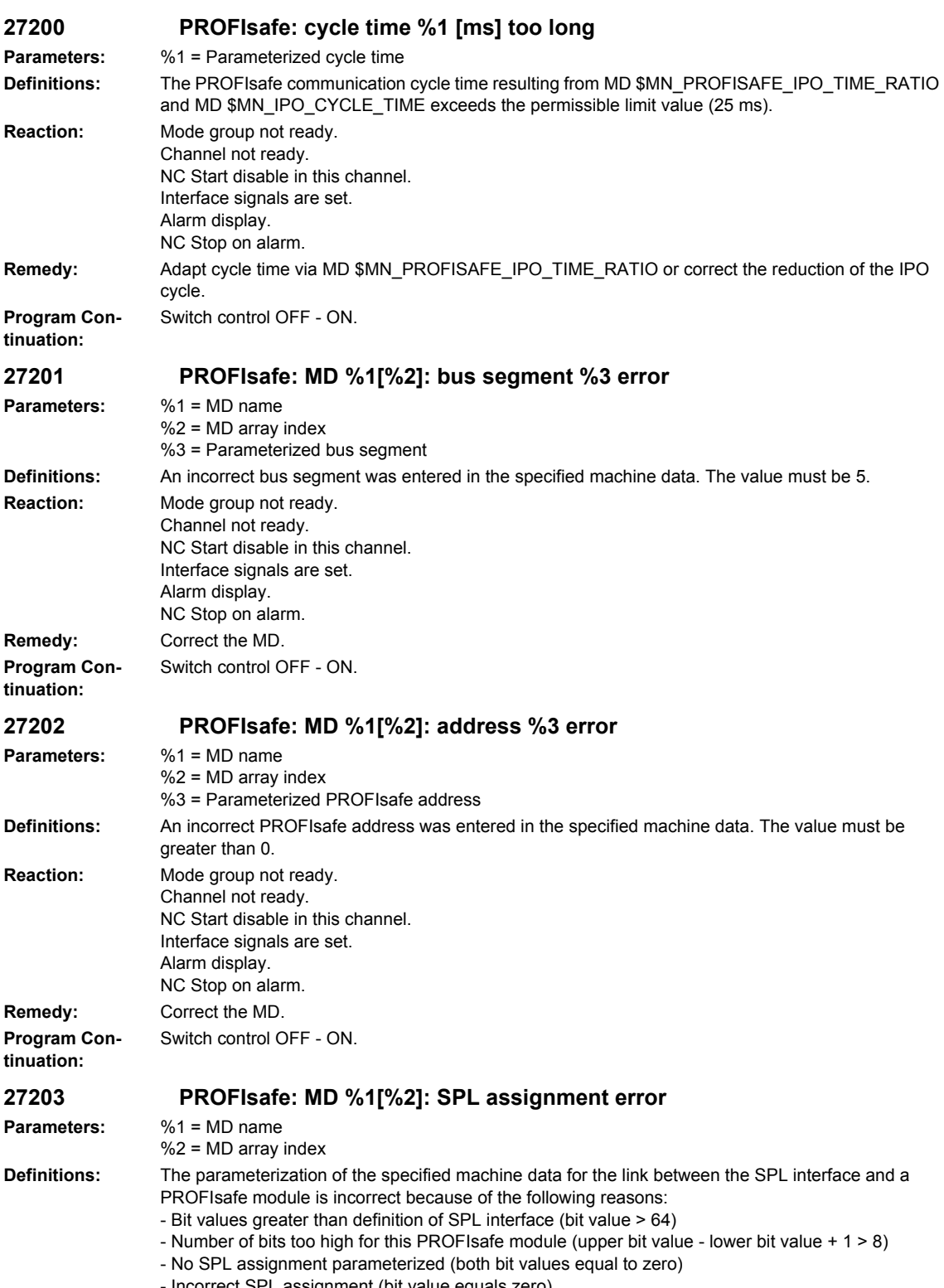

- Incorrect SPL assignment (bit value equals zero)

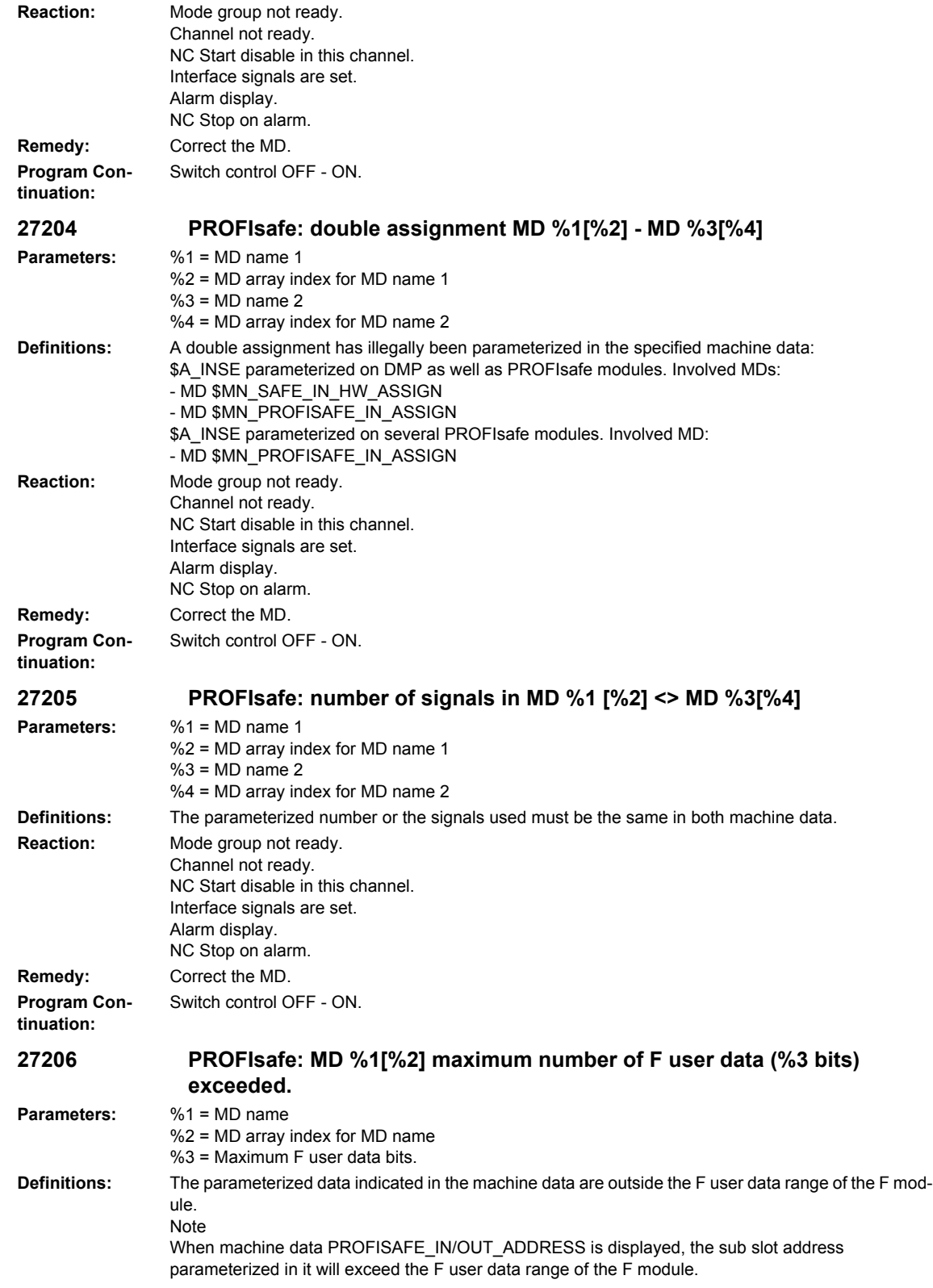

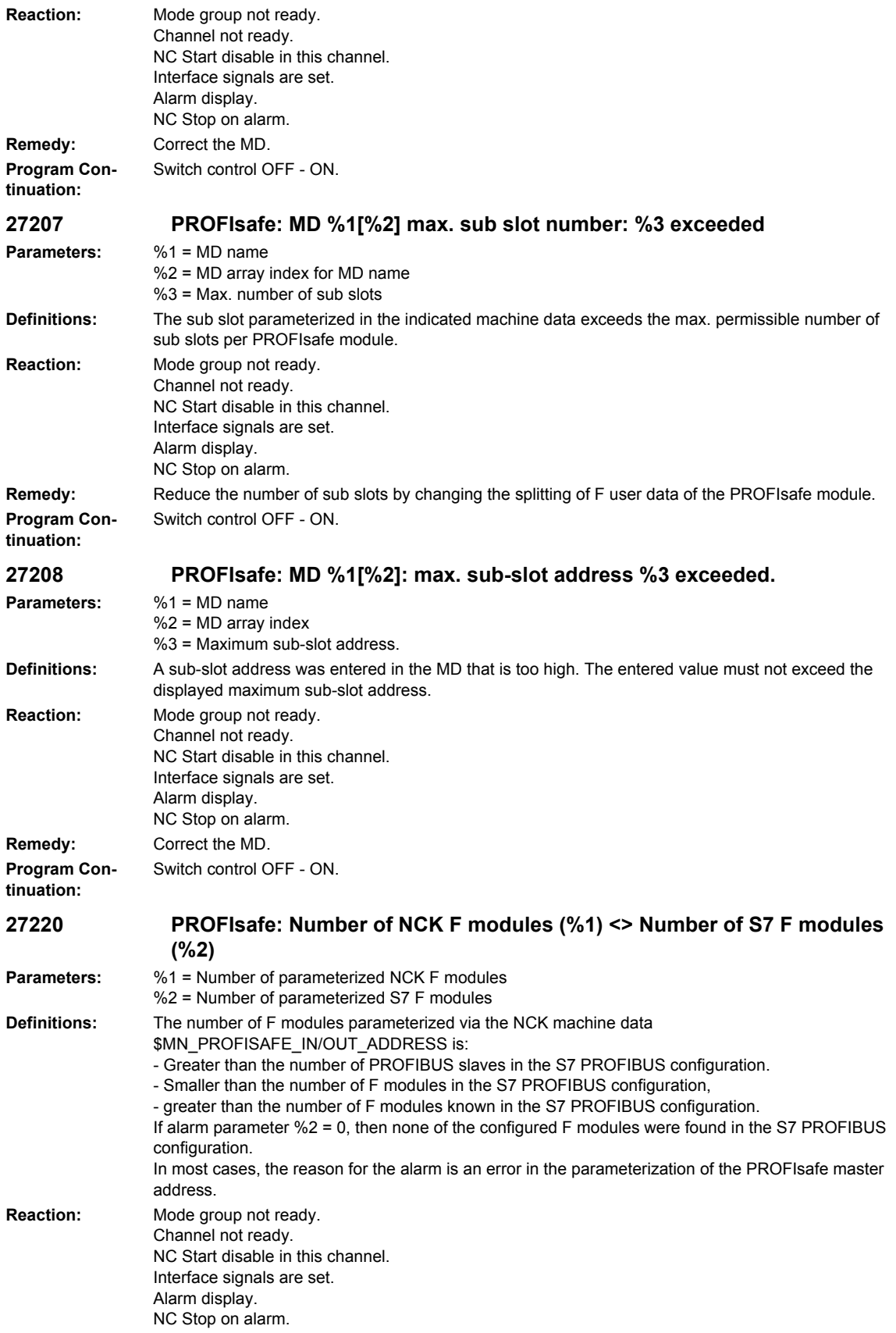

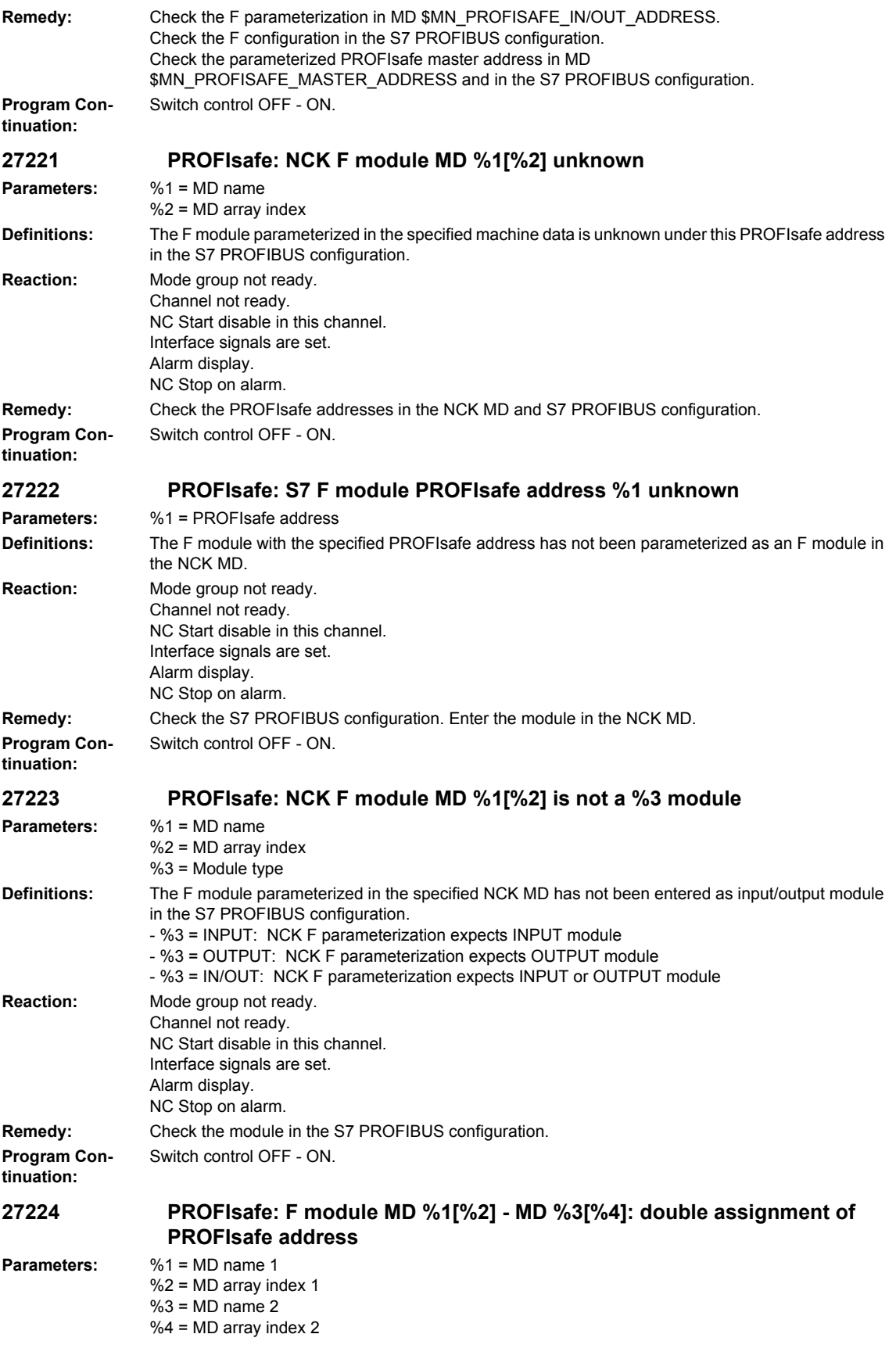

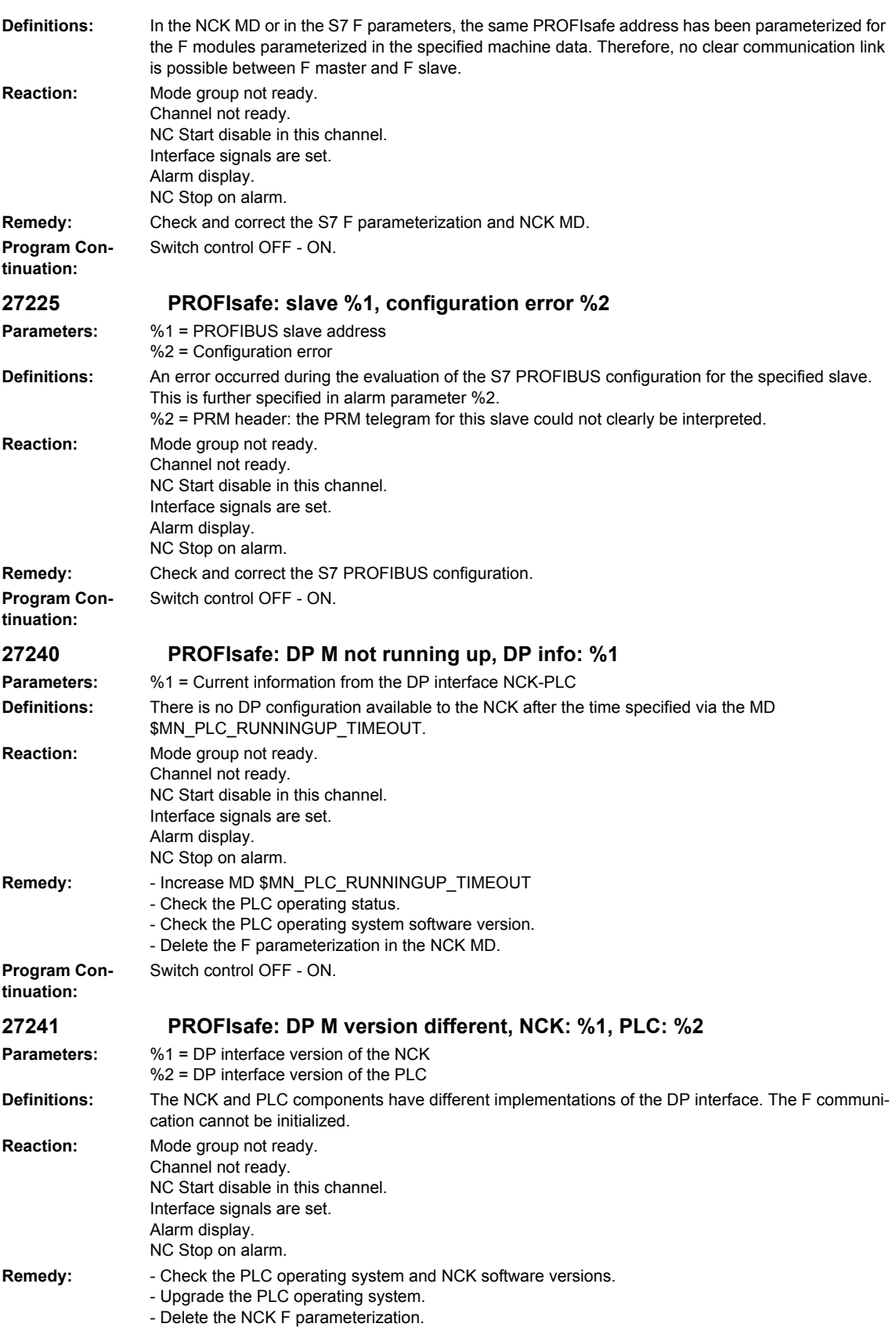

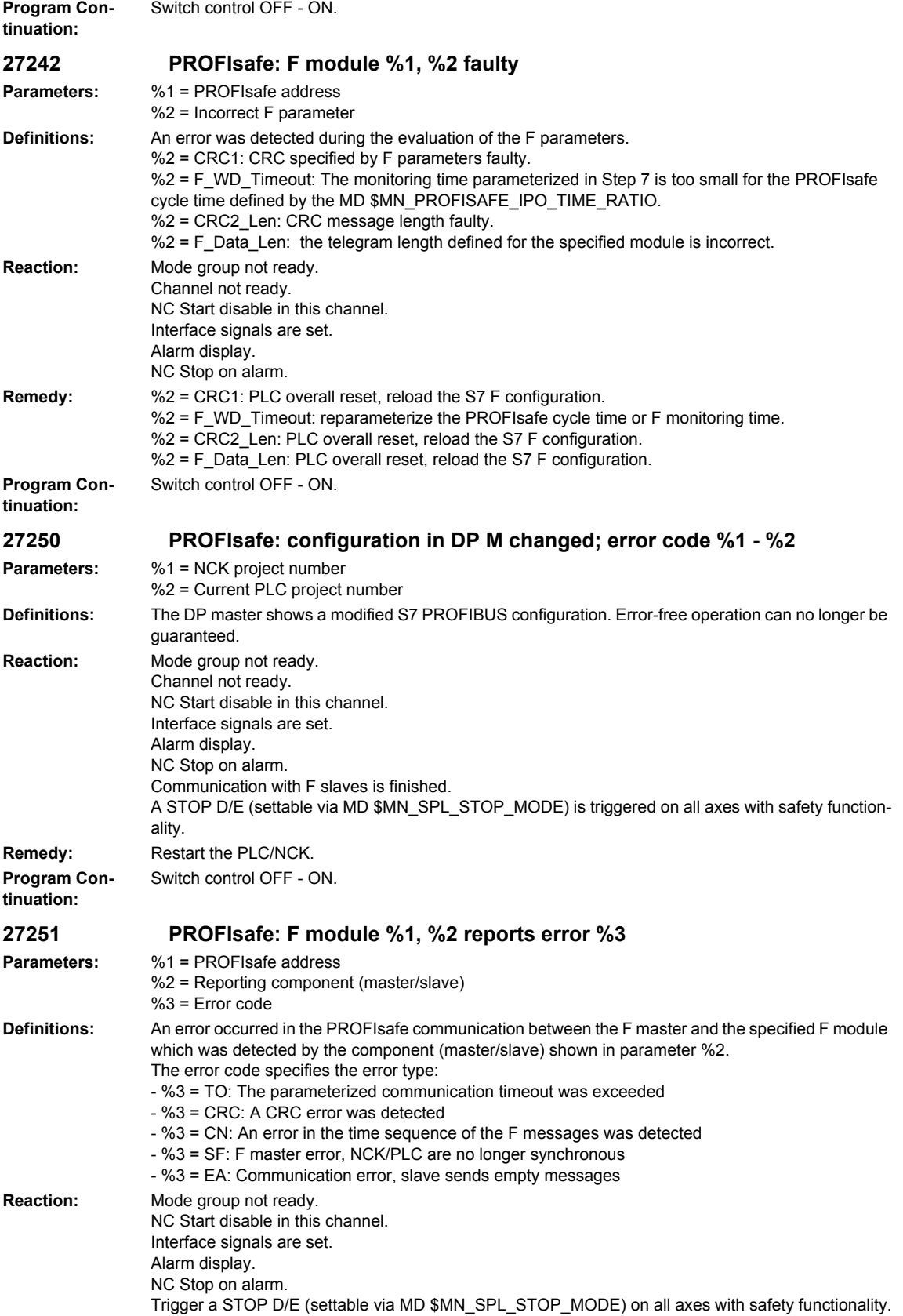

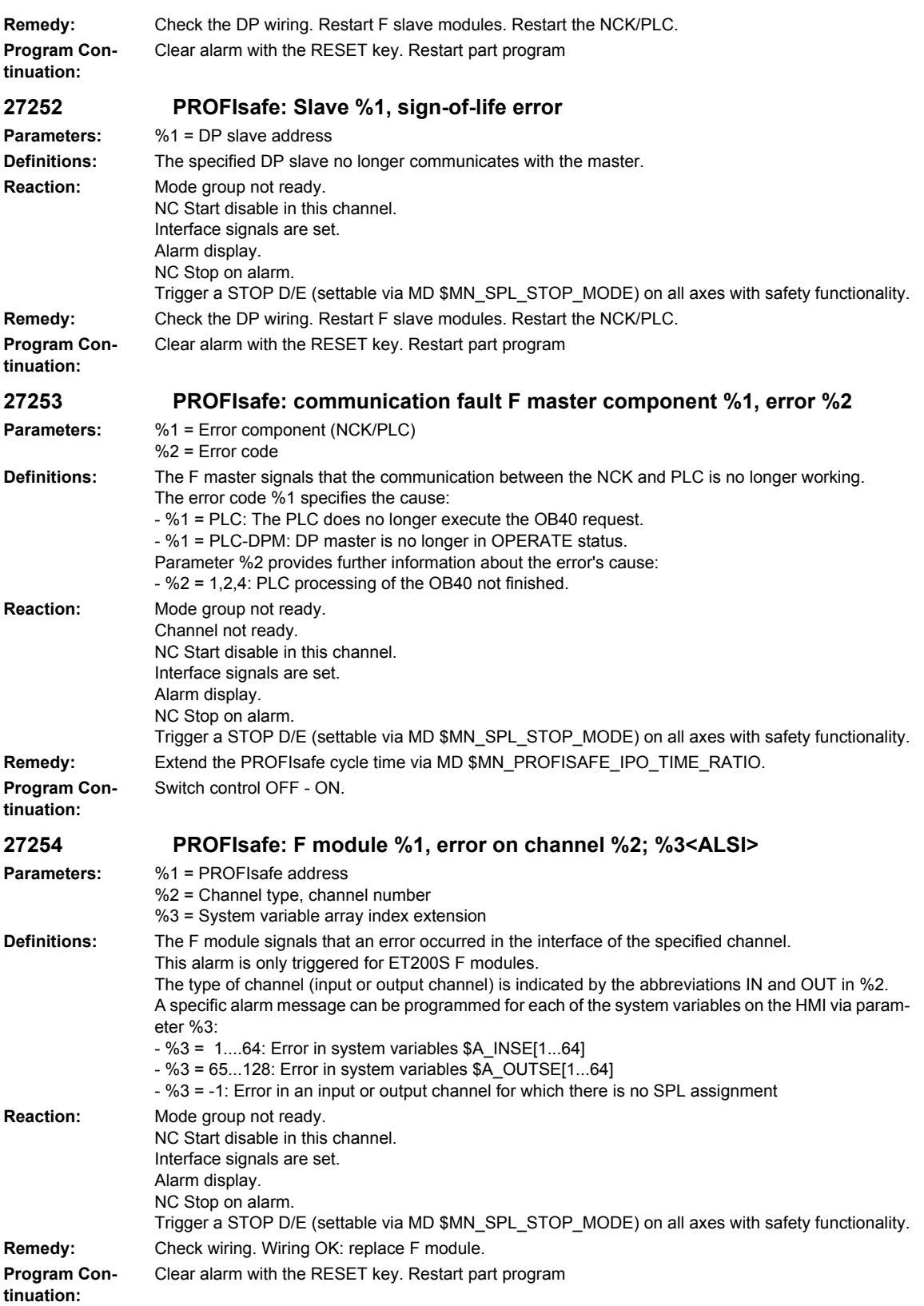

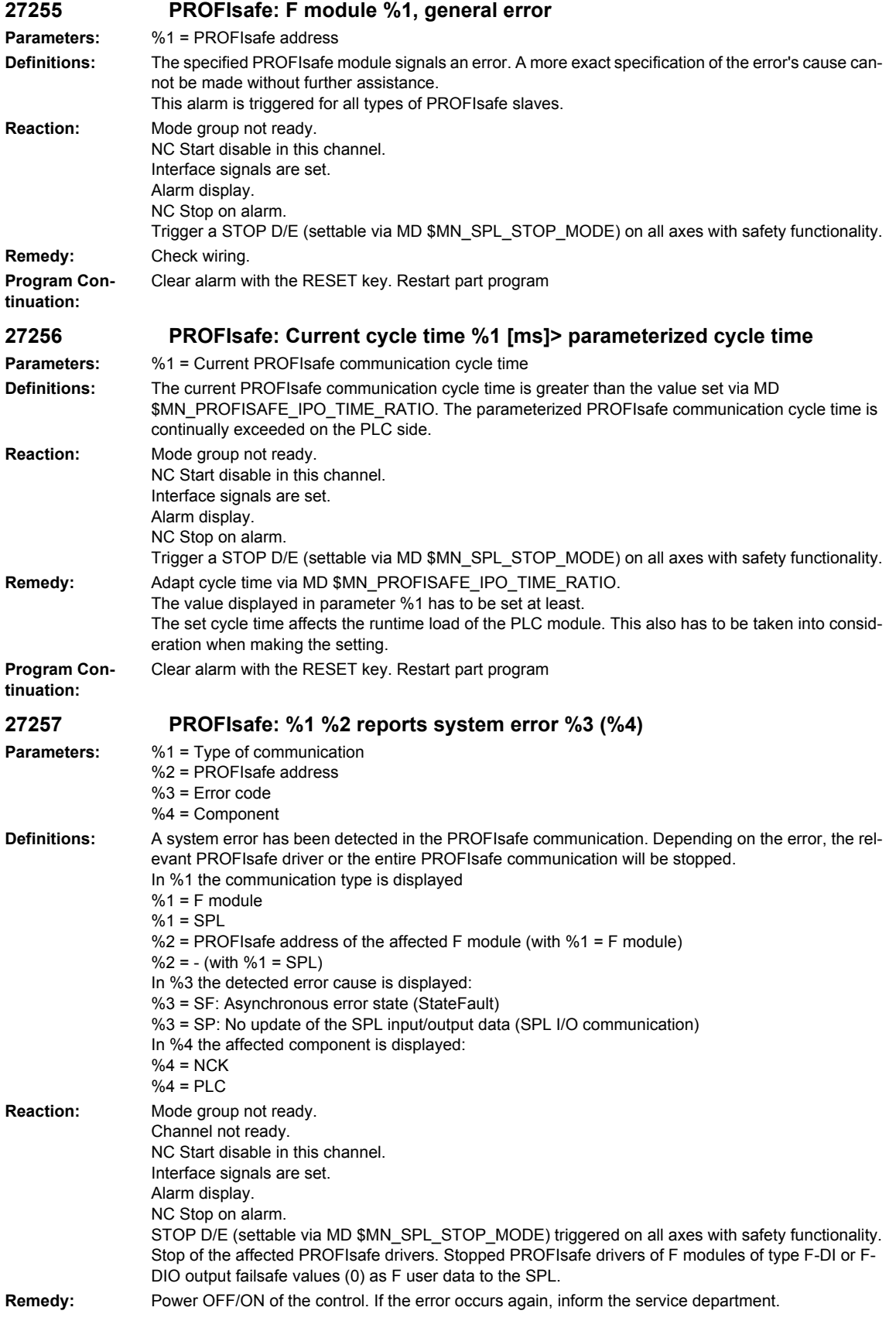

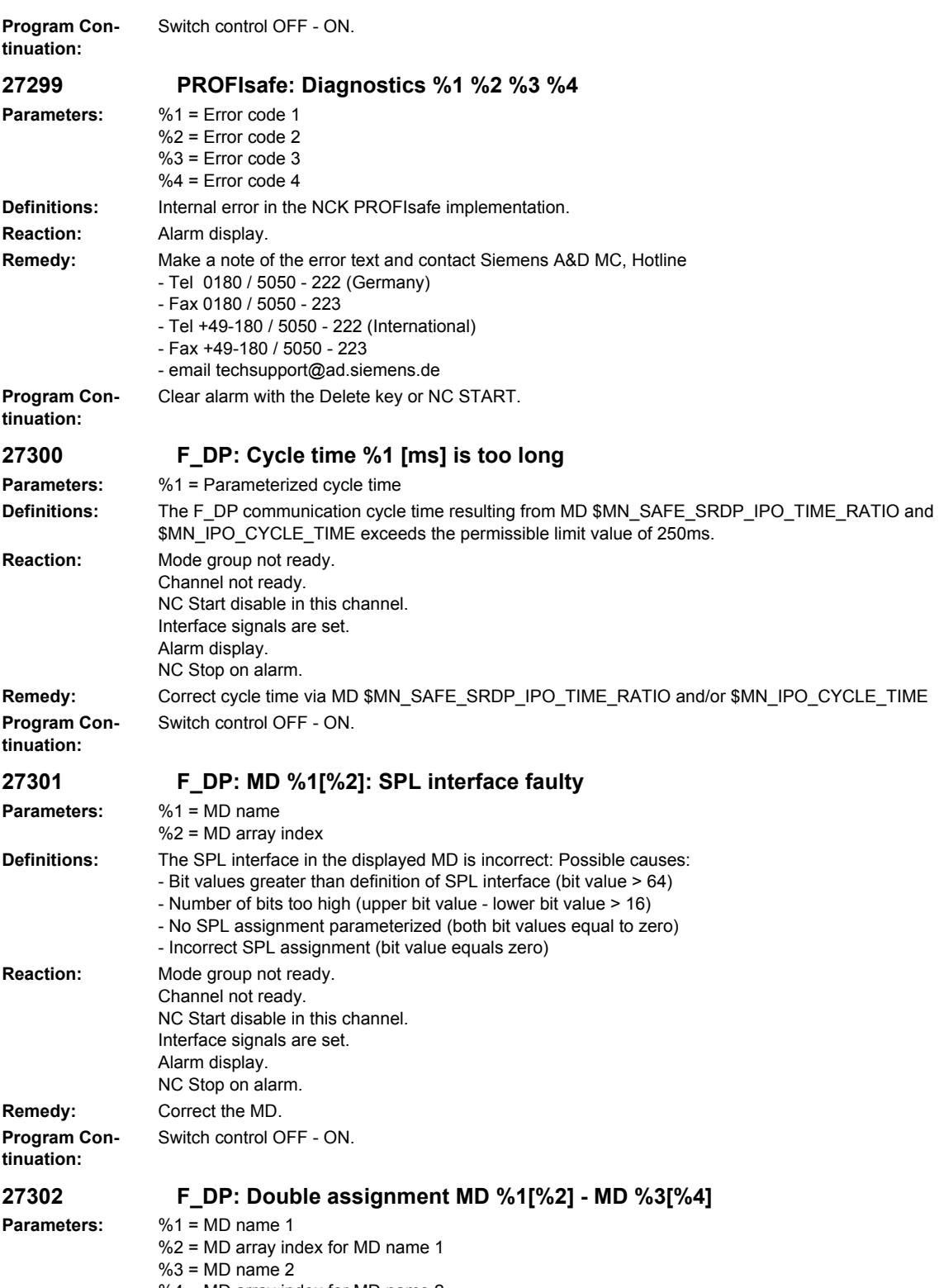

%4 = MD array index for MD name 2

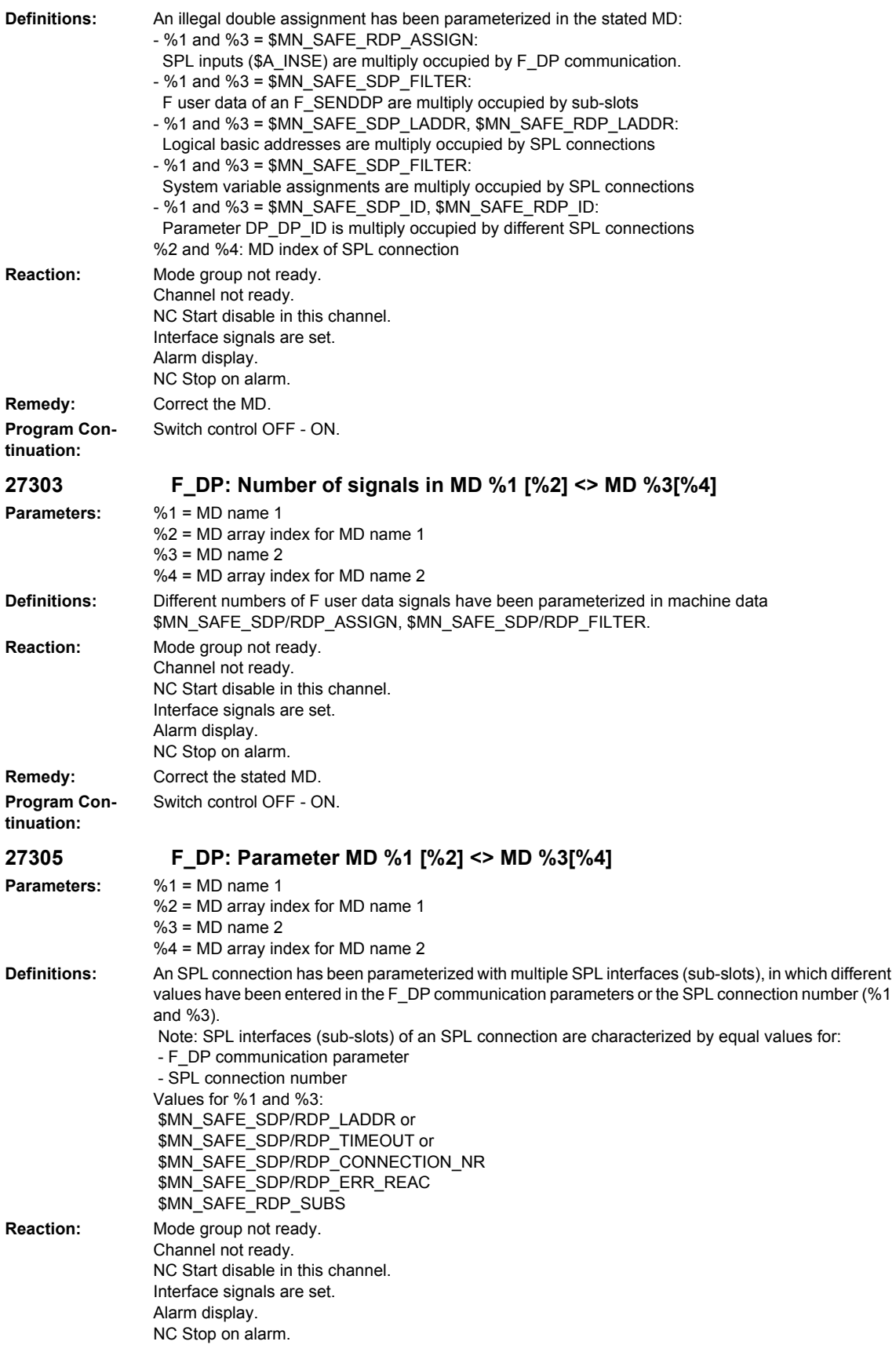

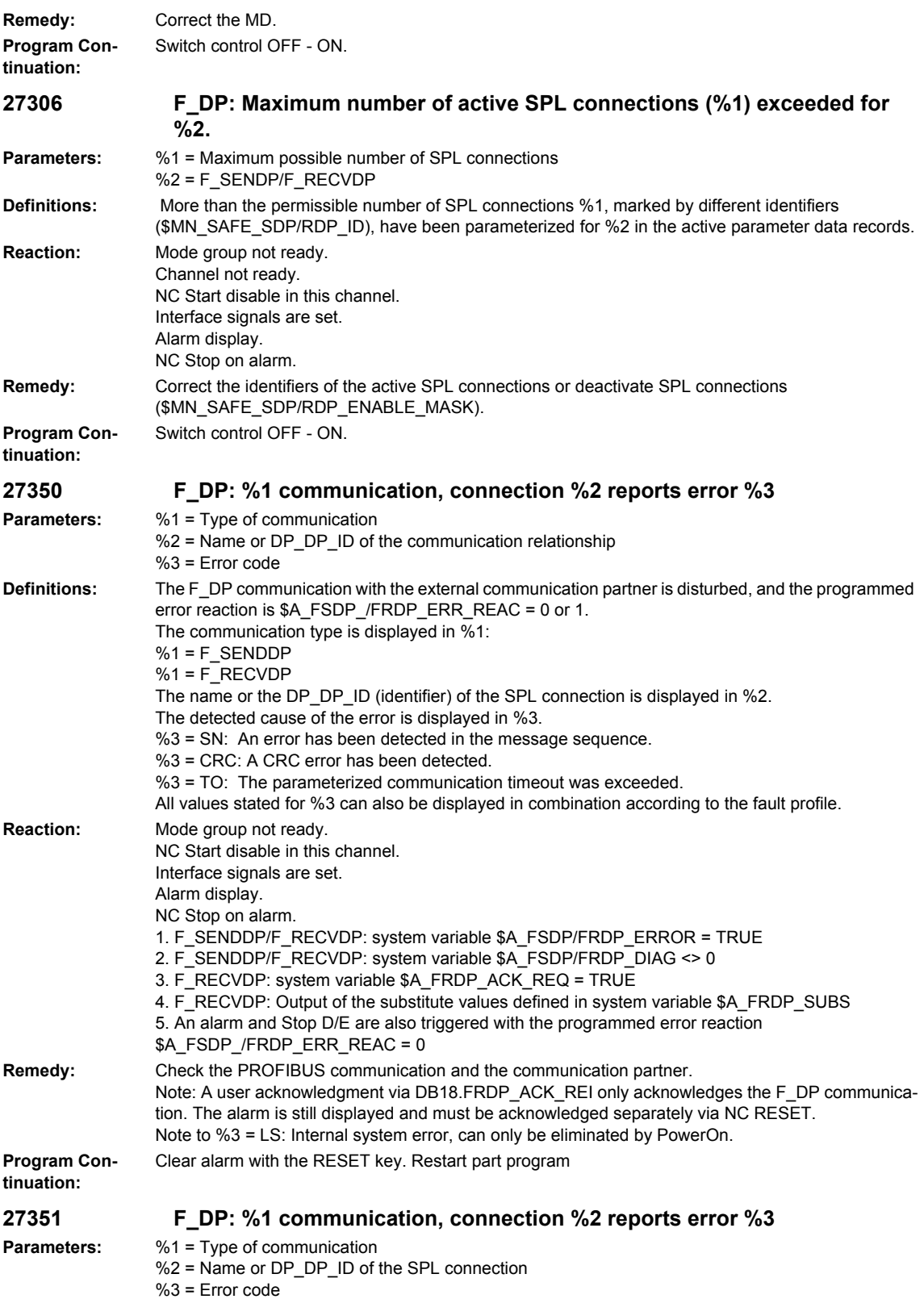

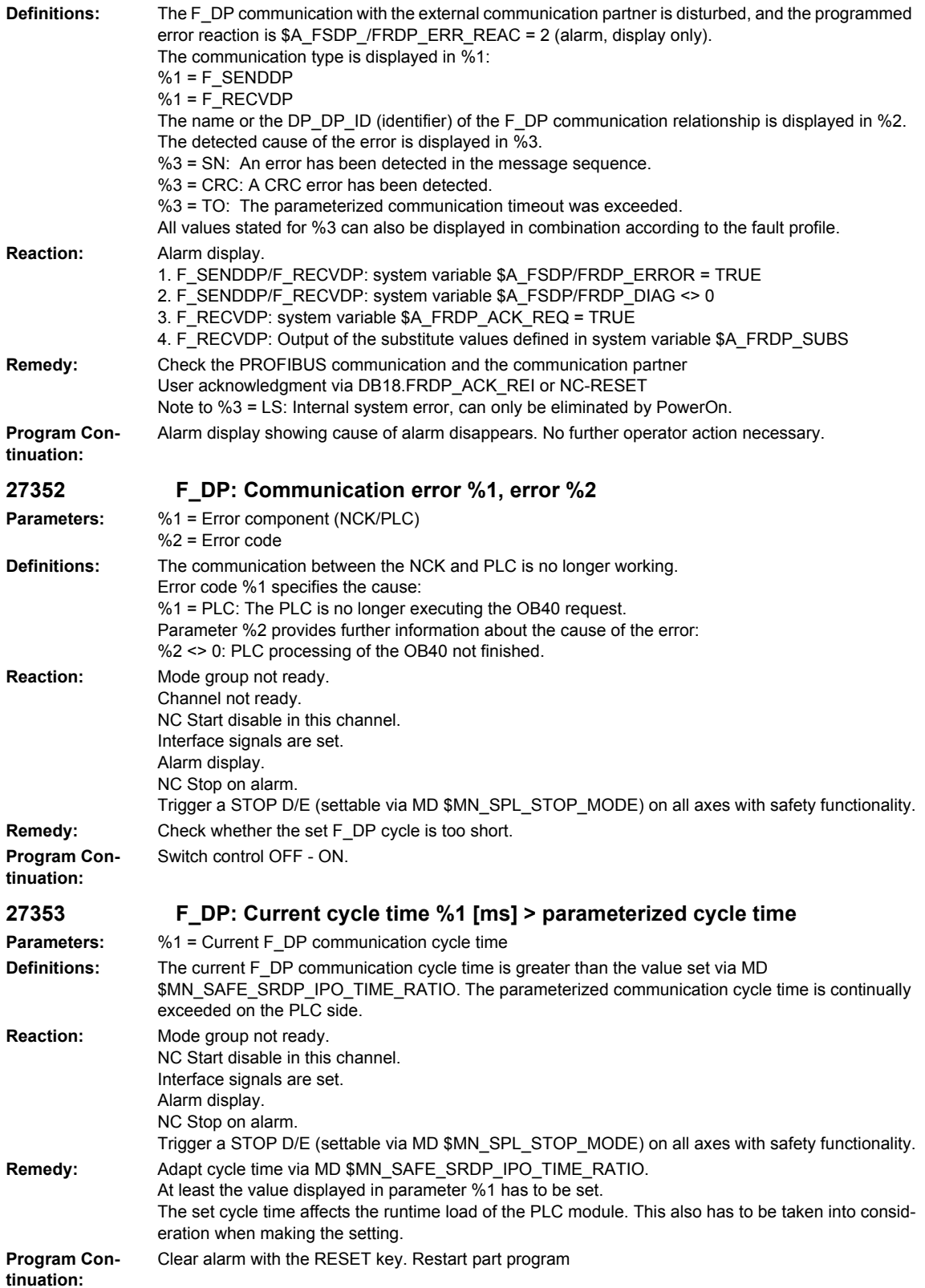

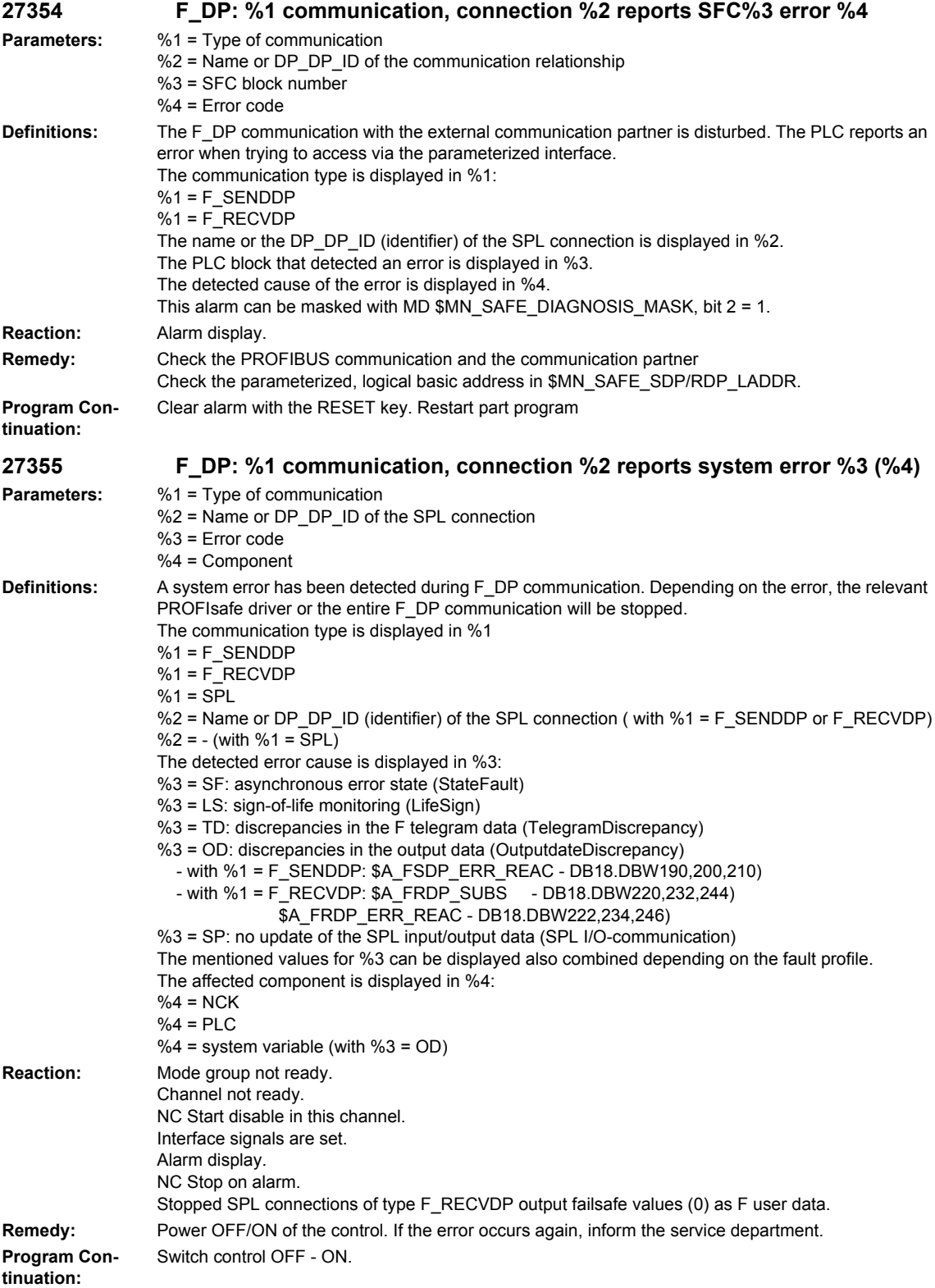

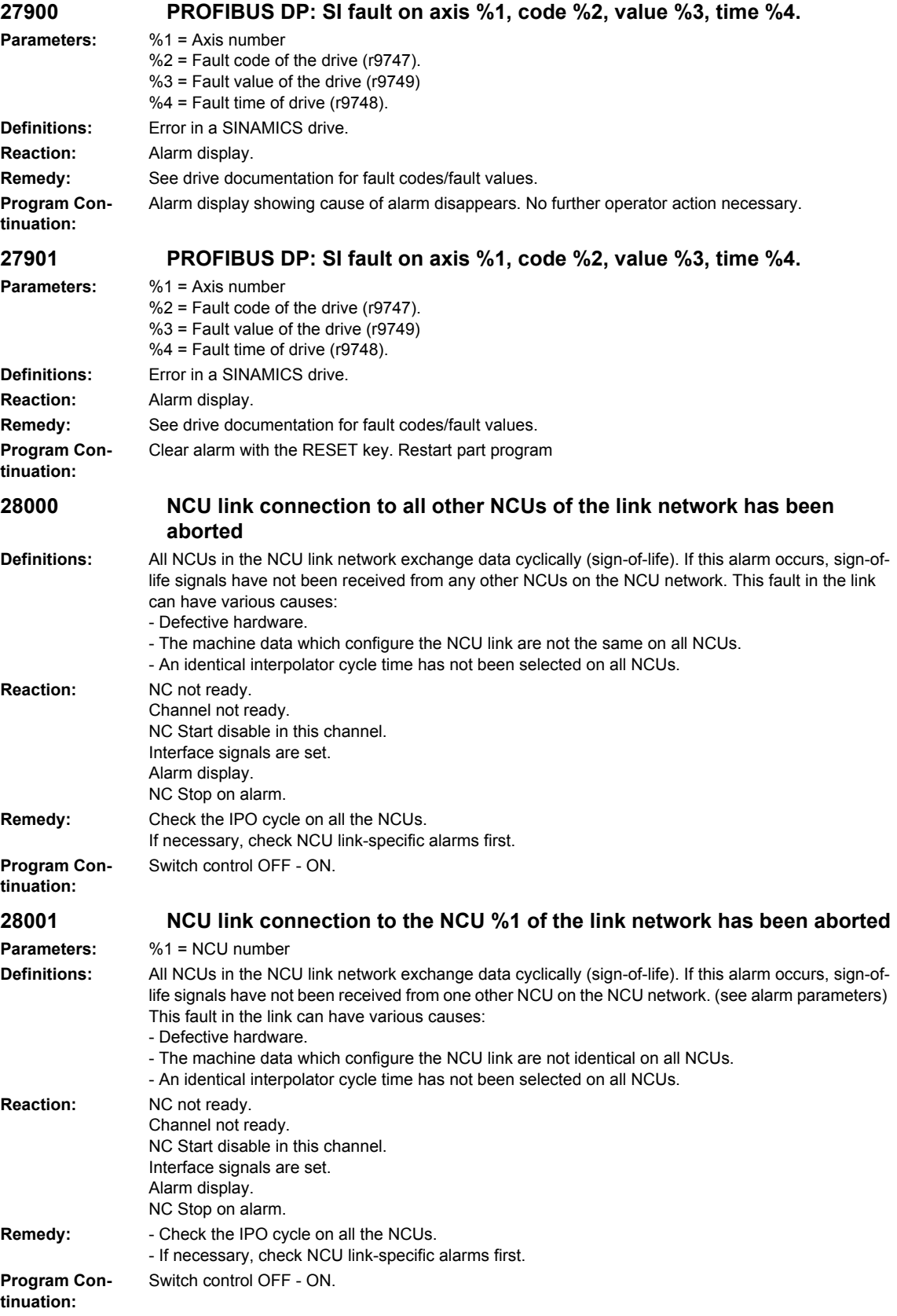

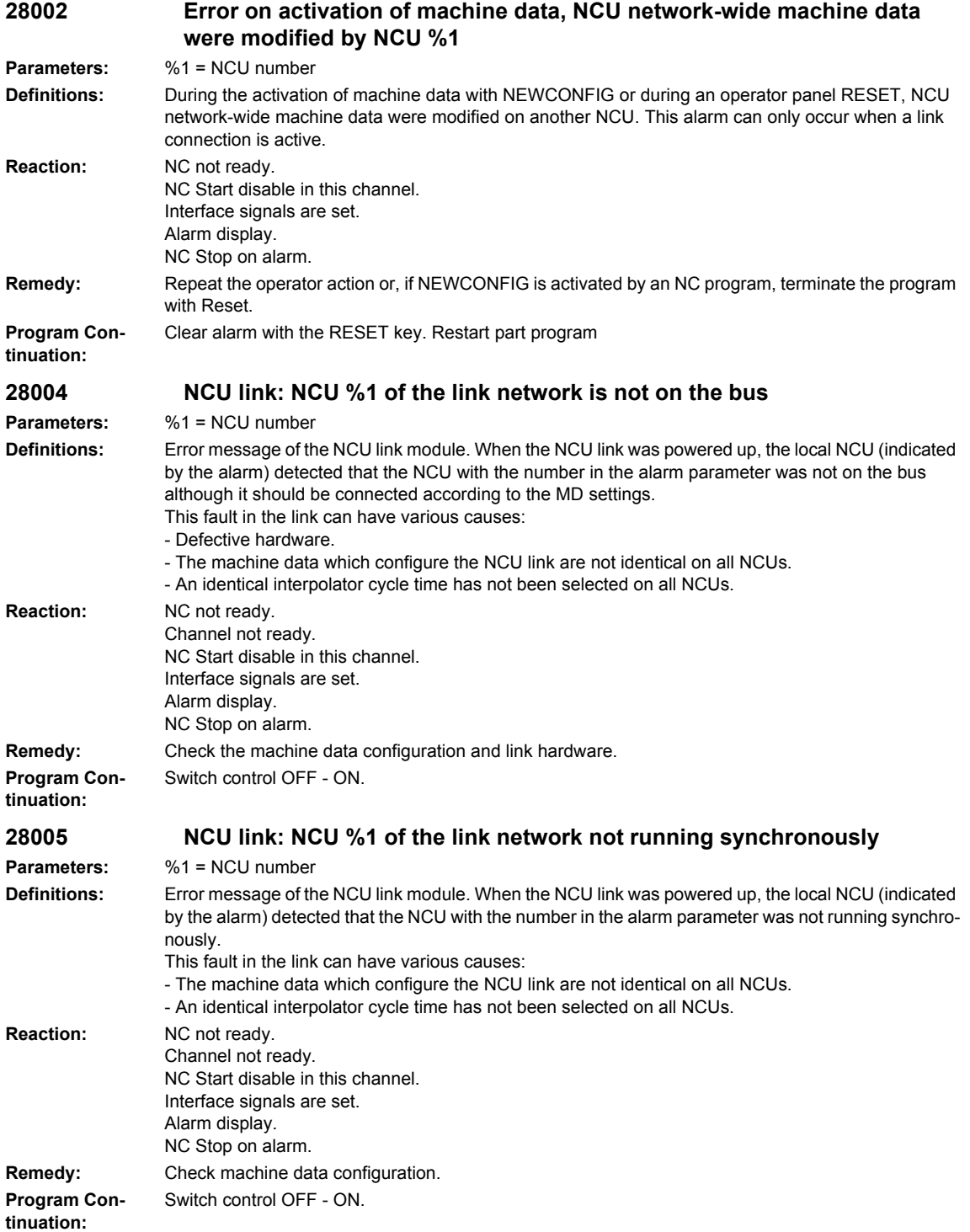

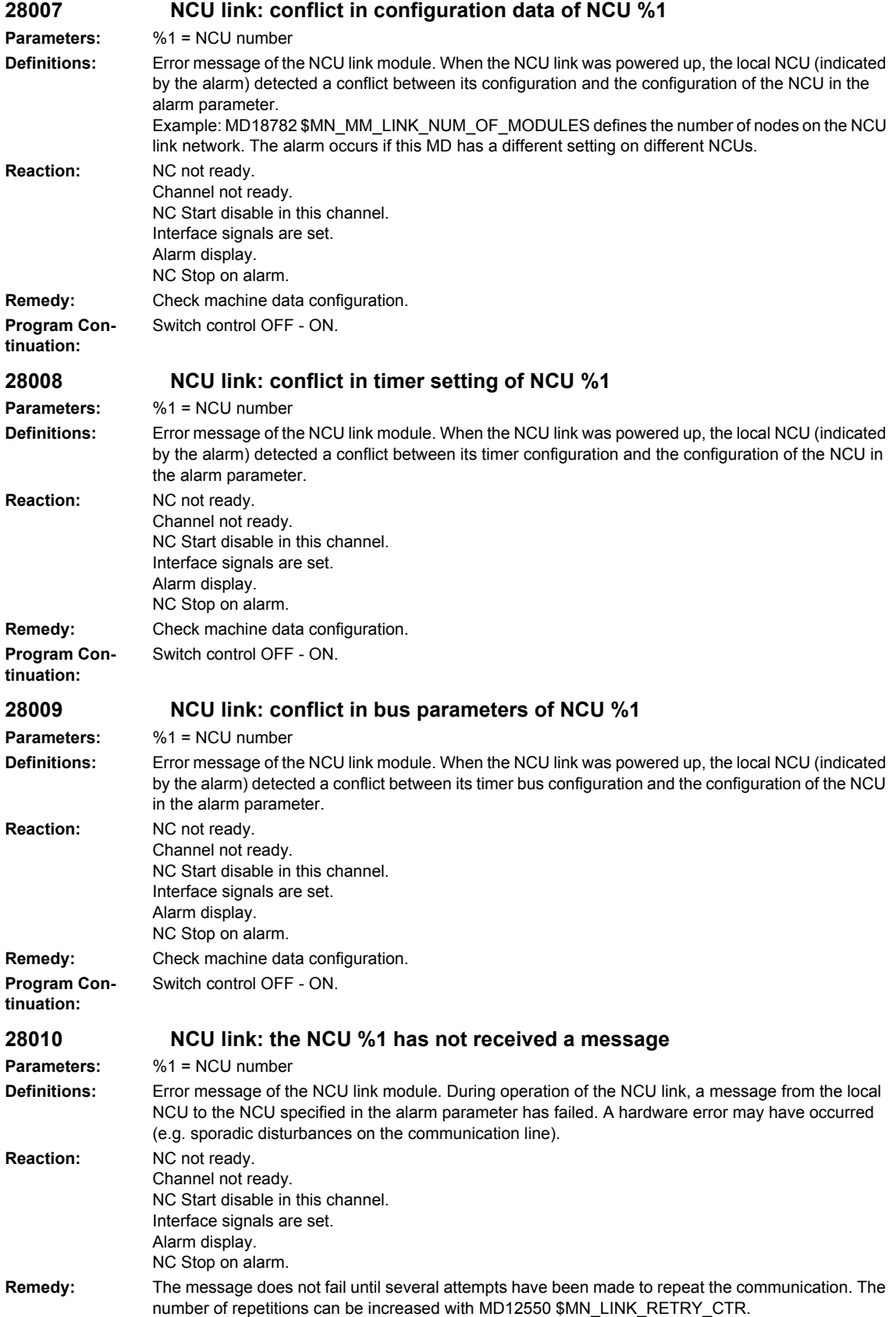

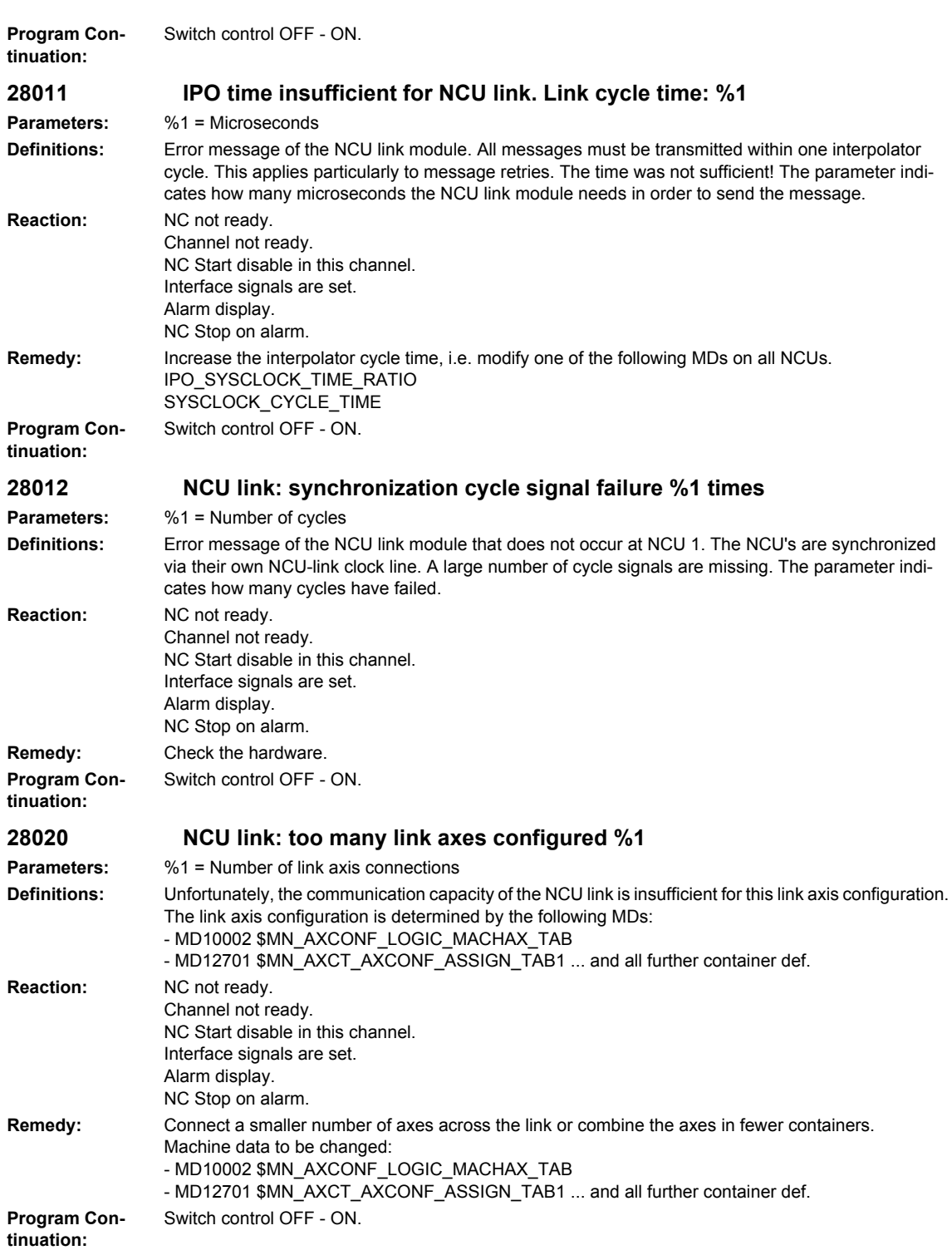

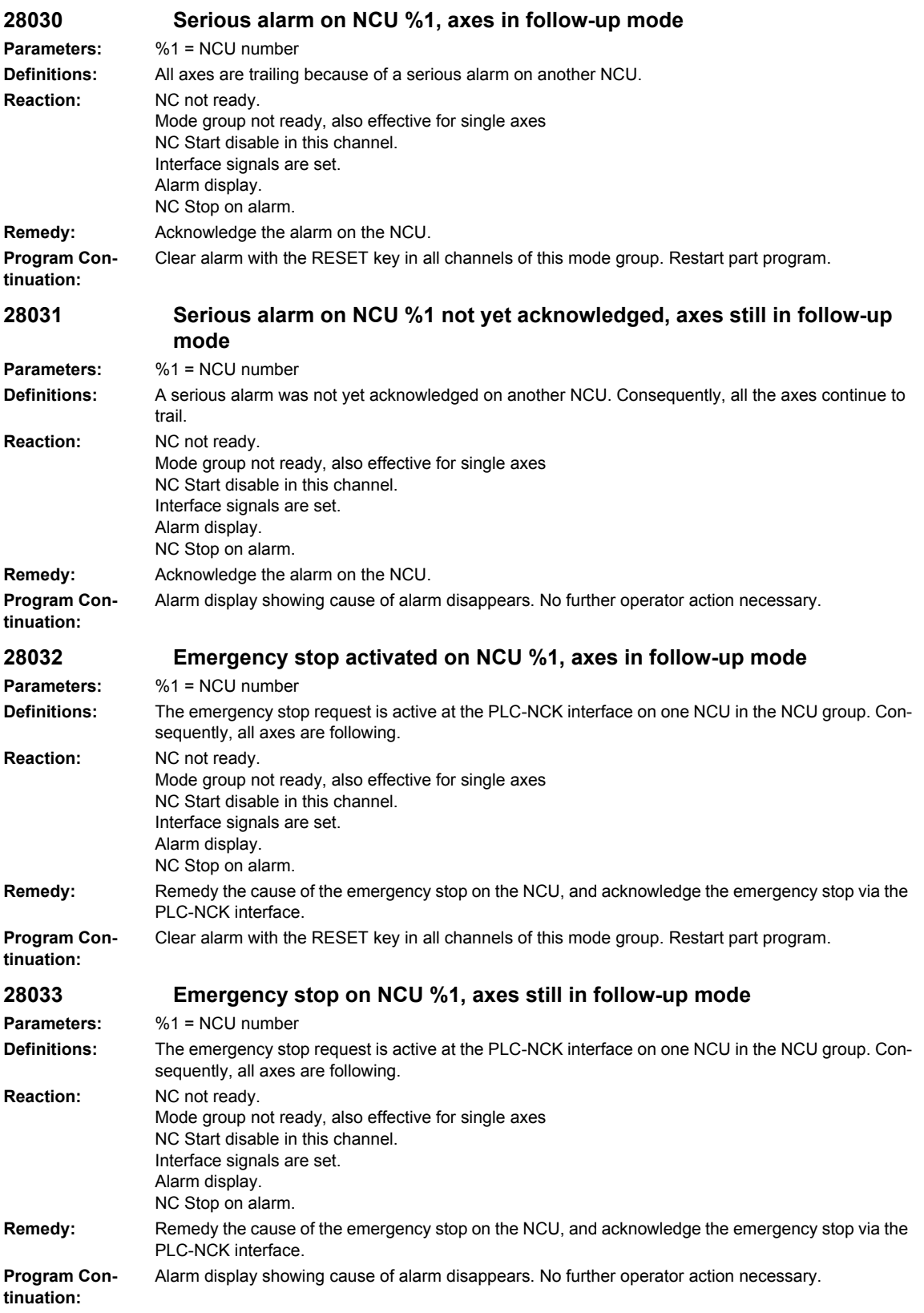

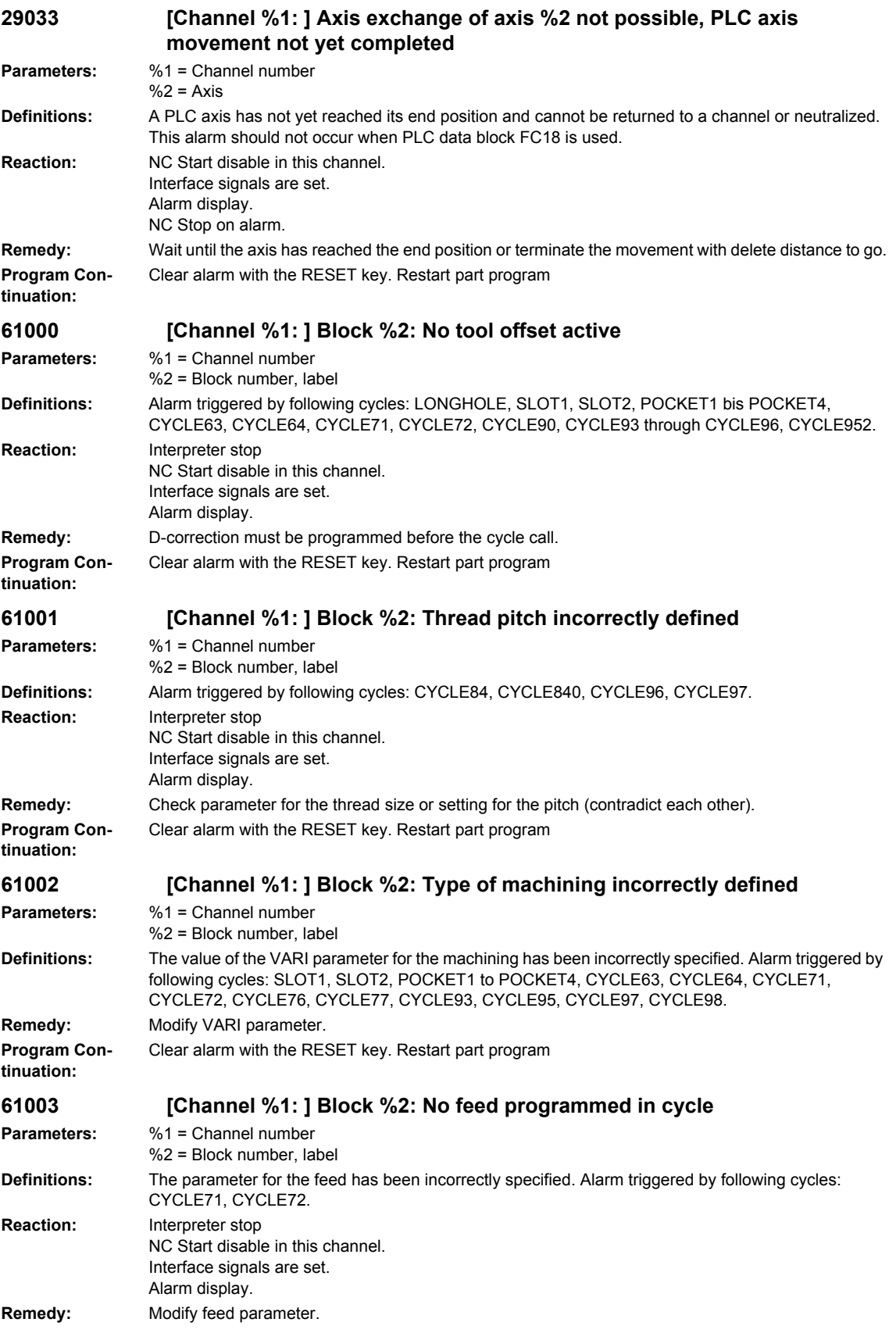

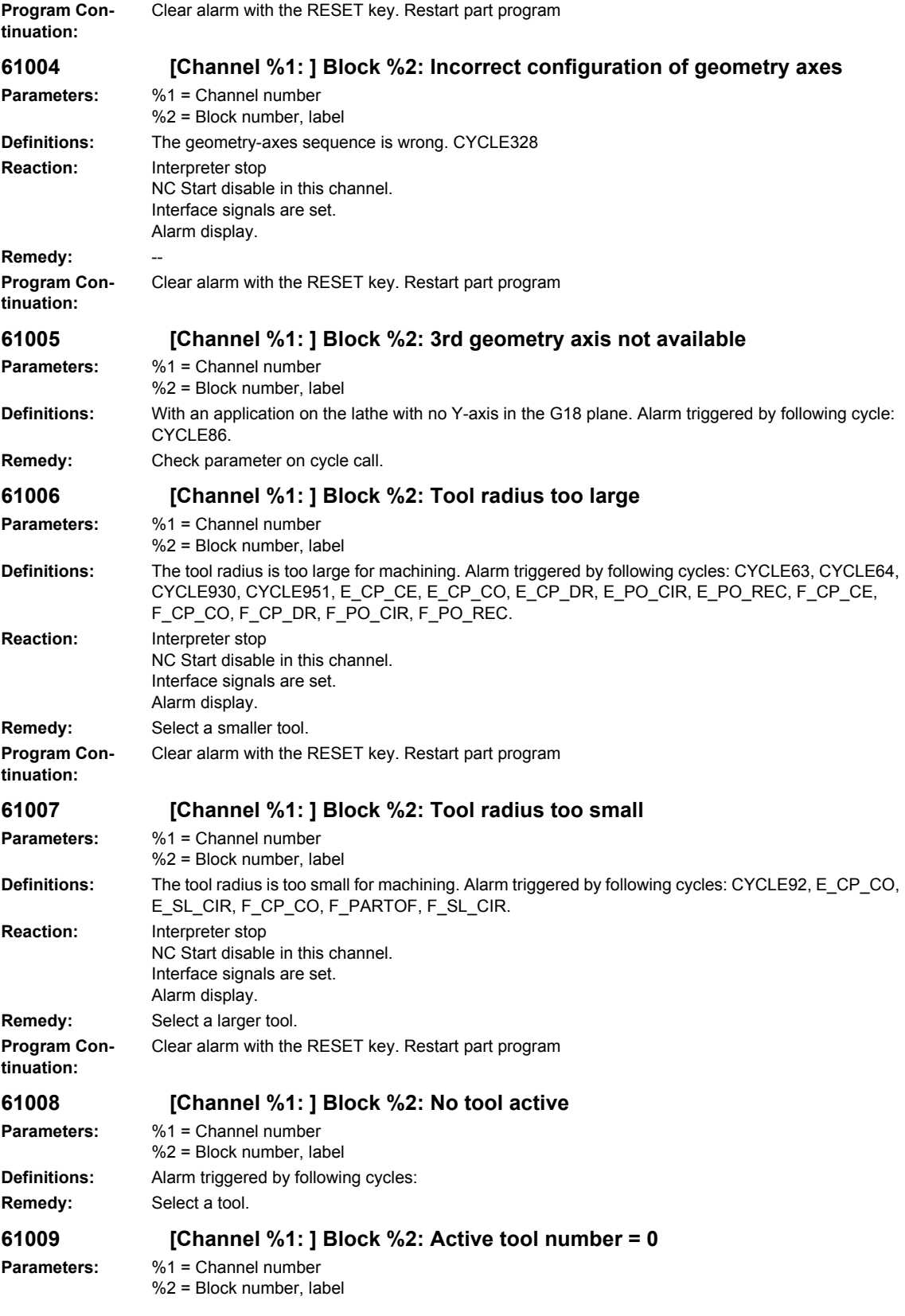

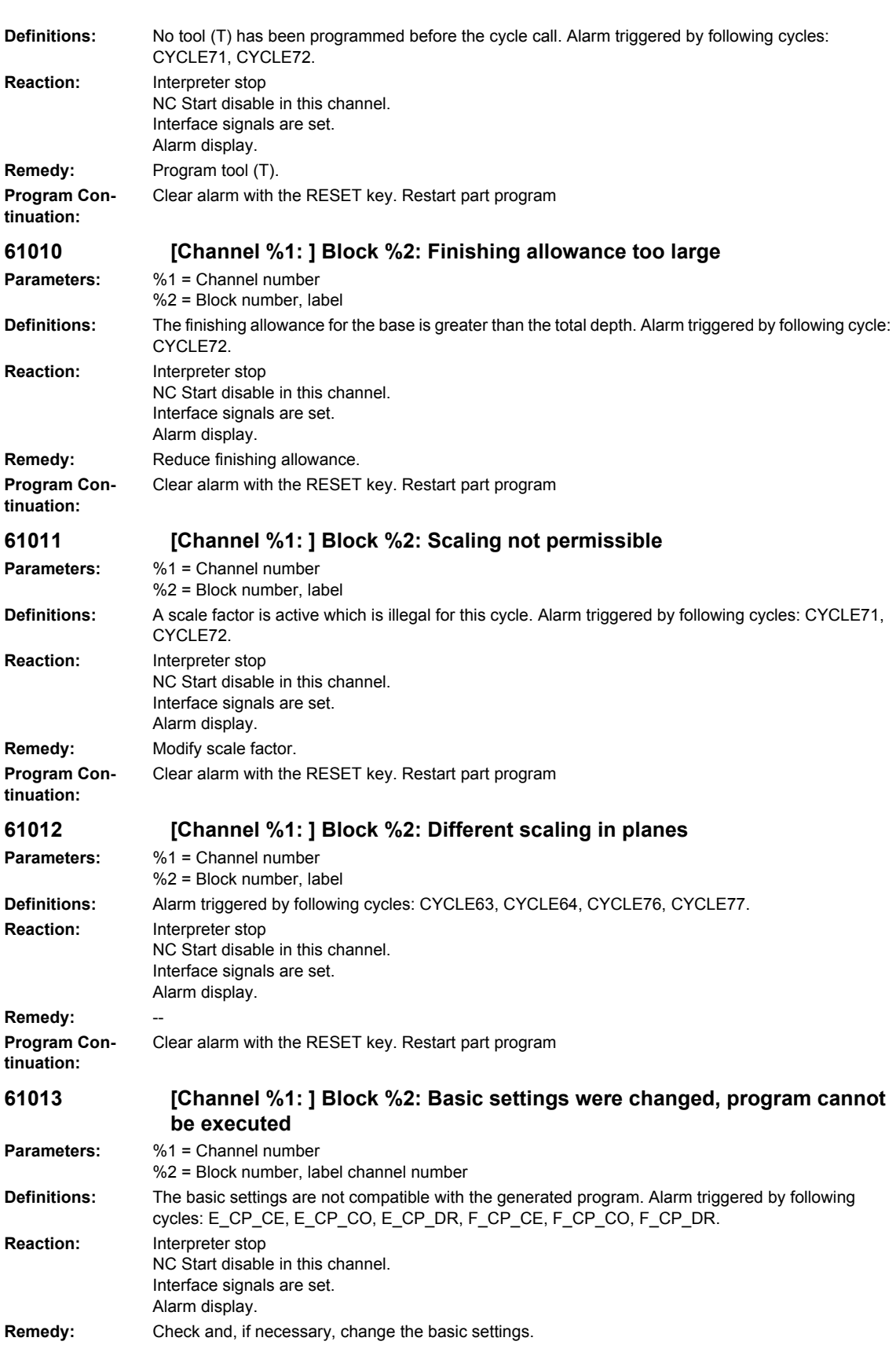

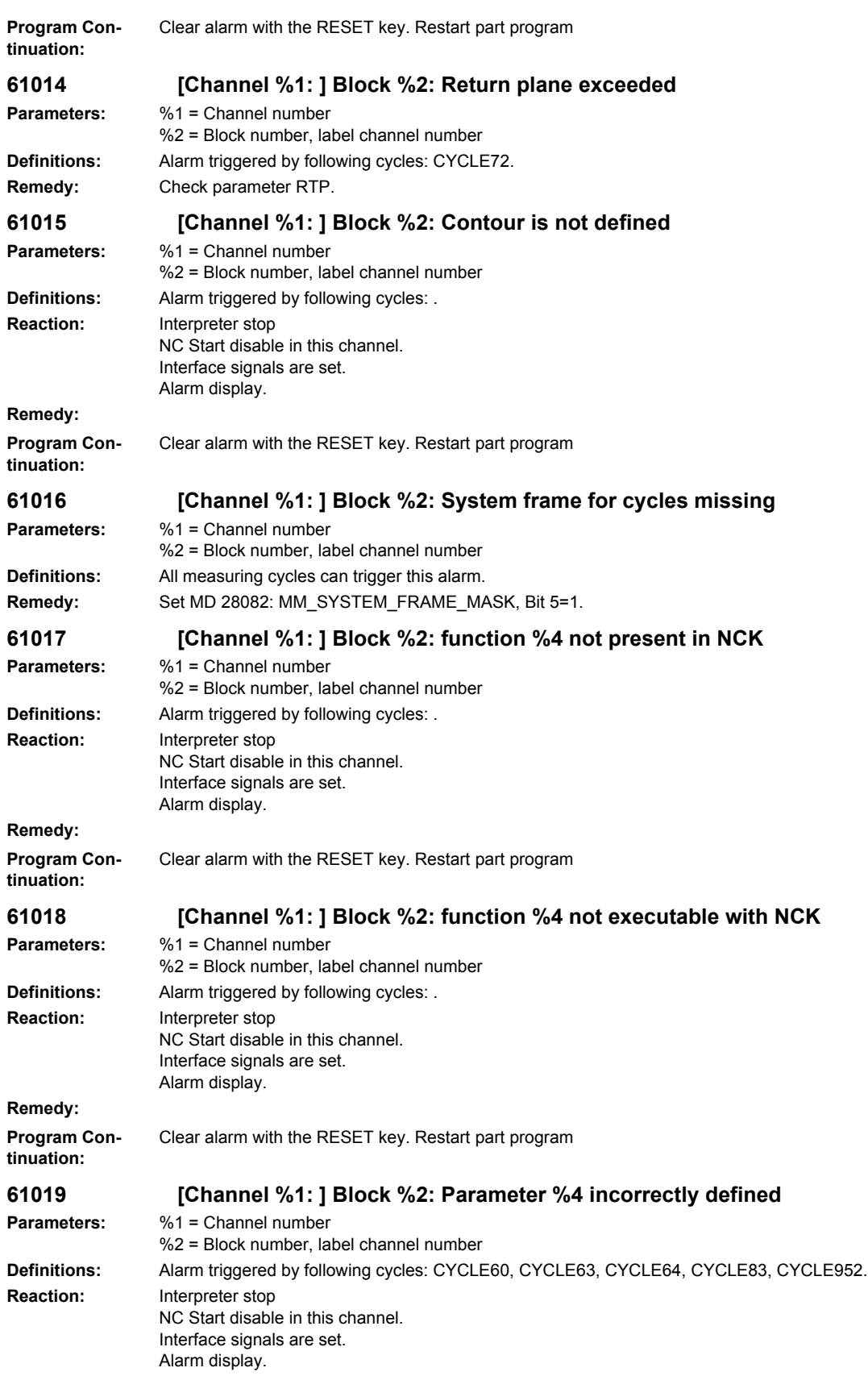

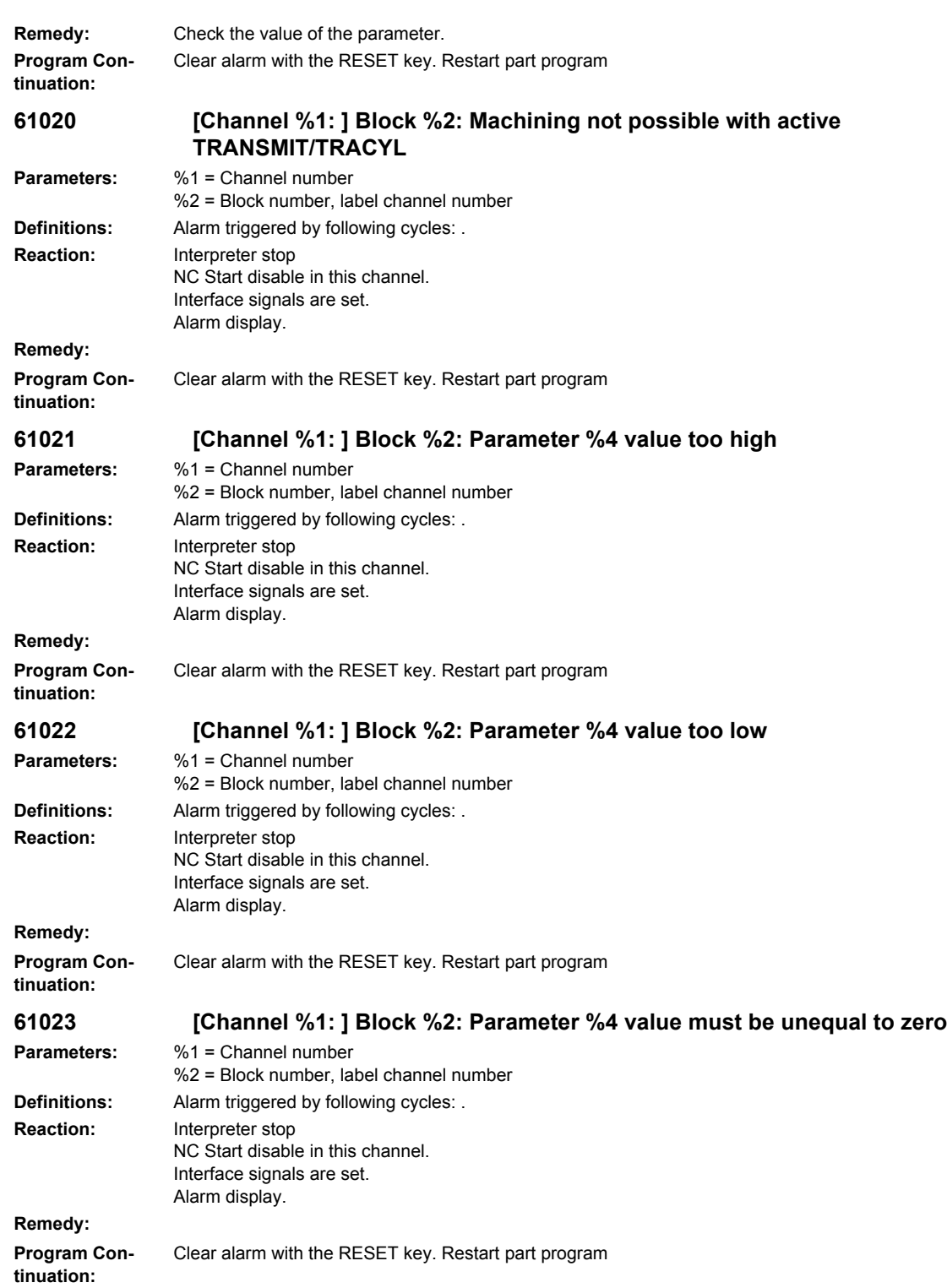

**61024 [Channel %1: ] Block %2: Parameter %4 check value Parameters:** %1 = Channel number %2 = Block number, label channel number **Definitions:** Alarm triggered by following cycles: . **Reaction:** Interpreter stop NC Start disable in this channel. Interface signals are set. Alarm display. **Remedy: Program Continuation:** Clear alarm with the RESET key. Restart part program **61025 [Channel %1: ] Block %2: Check tool carrier position Parameters:** %1 = Channel number %2 = Block number, label channel number **Definitions:** Alarm triggered by following cycles: . **Reaction:** Interpreter stop NC Start disable in this channel. Interface signals are set. Alarm display. **Remedy: Program Continuation:** Clear alarm with the RESET key. Restart part program **61026 [Channel %1: ] Block %2: Cycle cannot be executed with NC function %4. Parameters:** %1 = Channel number %2 = Block number, label channel number **Definitions:** Alarm triggered by following cycles: . **Reaction:** Interpreter stop NC Start disable in this channel. Interface signals are set. Alarm display. **Remedy: Program Continuation:** Clear alarm with the RESET key. Restart part program **61027 [Channel %1: ] Block %2: Subroutine %4 does not exist Parameters:** %1 = Channel number %2 = Block number, label **Definitions:** Alarm triggered by following cycle: CYCLE62 **Reaction:** Interpreter stop NC Start disable in this channel. Interface signals are set. Alarm display. Remedy: **- Check CYCLE62 call** - Check whether the subroutines specified on CYCLE62 call exist in the program storage **Program Continuation:** Clear alarm with the RESET key. Restart part program **61099 [Channel %1: ] Block %2: Internal cycle error (%4) Parameters:** %1 = Channel number %2 = Block number, label channel number **Definitions:** Alarm triggered by following cycles: . **Reaction:** Interpreter stop NC Start disable in this channel. Interface signals are set. Alarm display. **Remedy:**

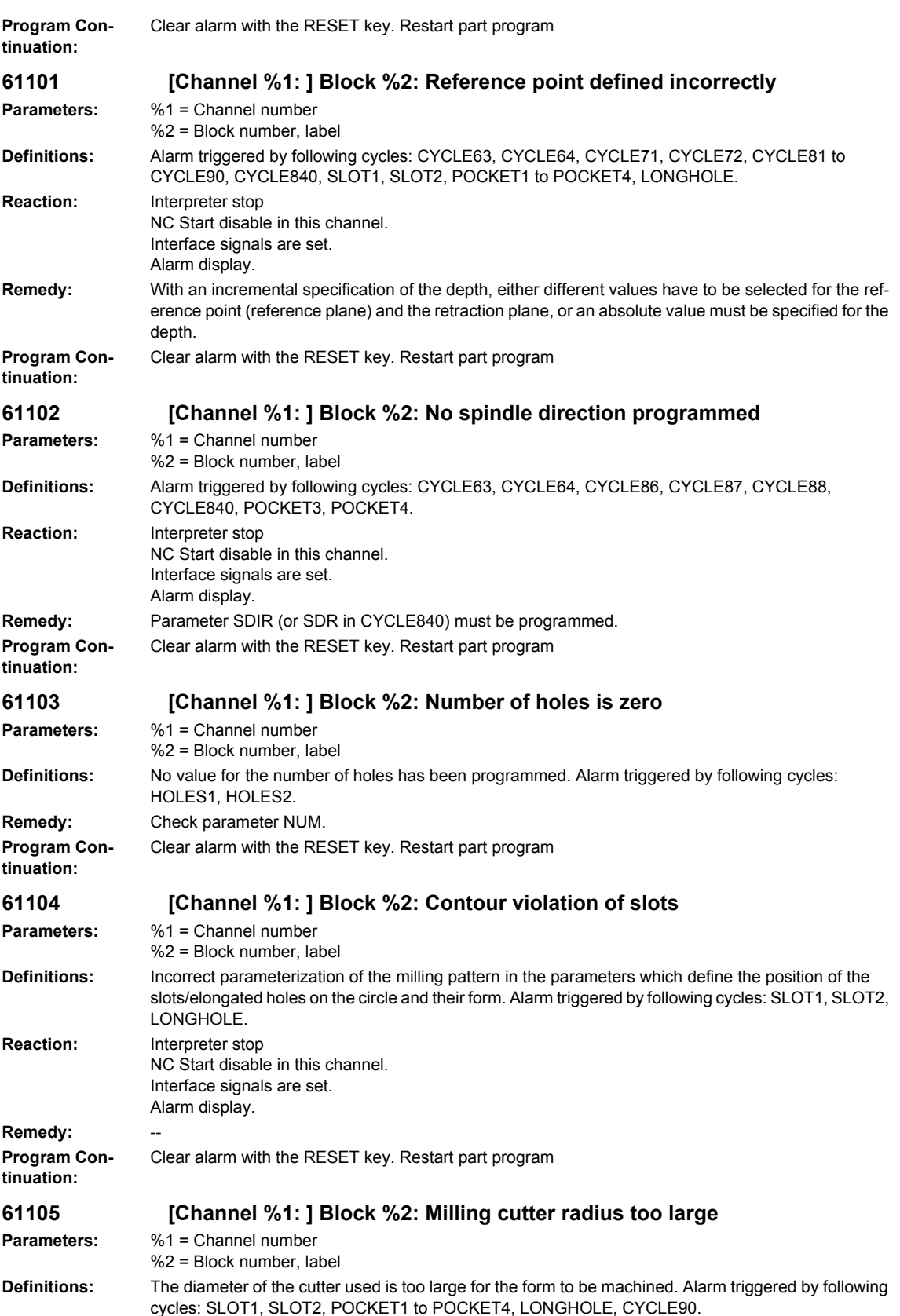

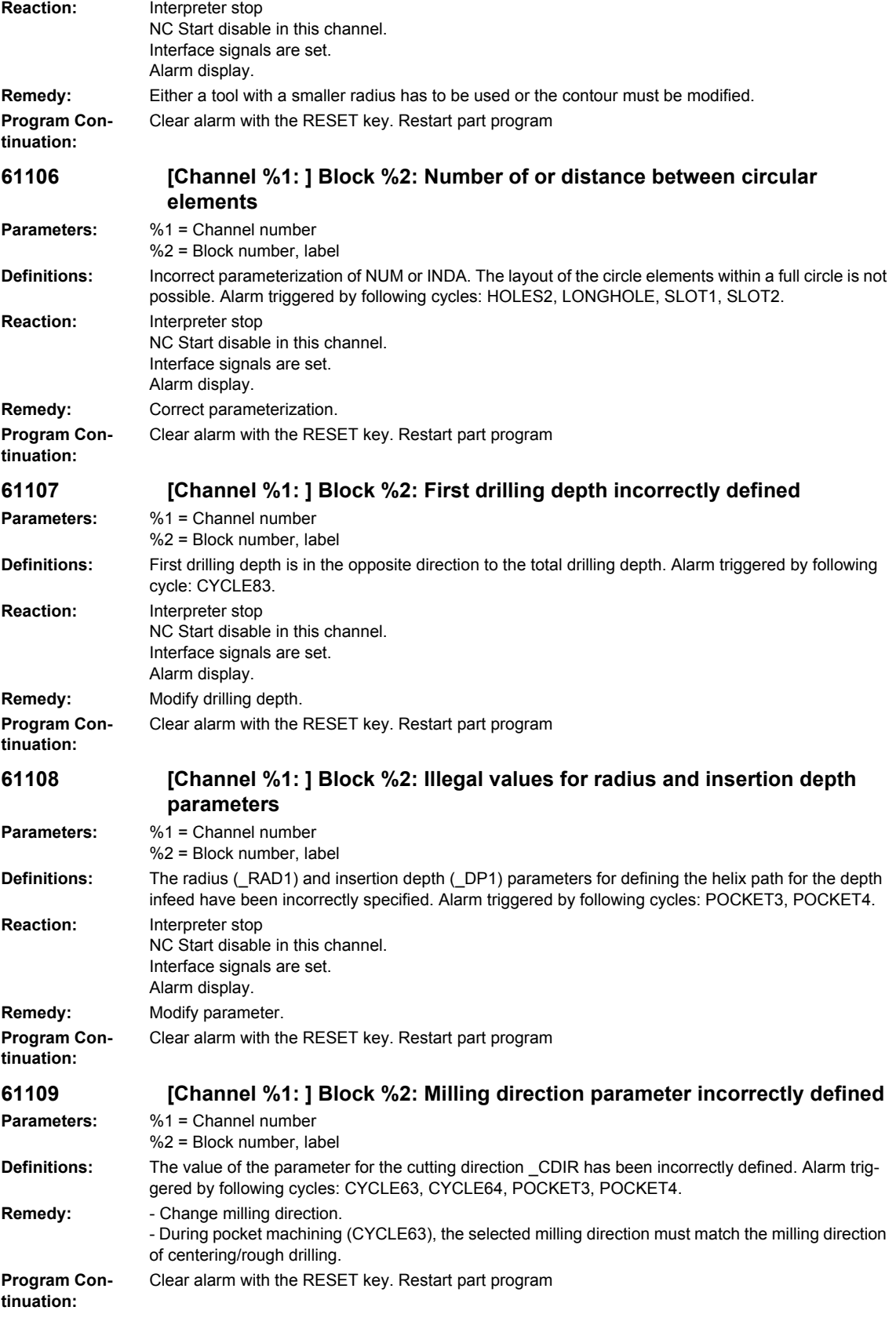

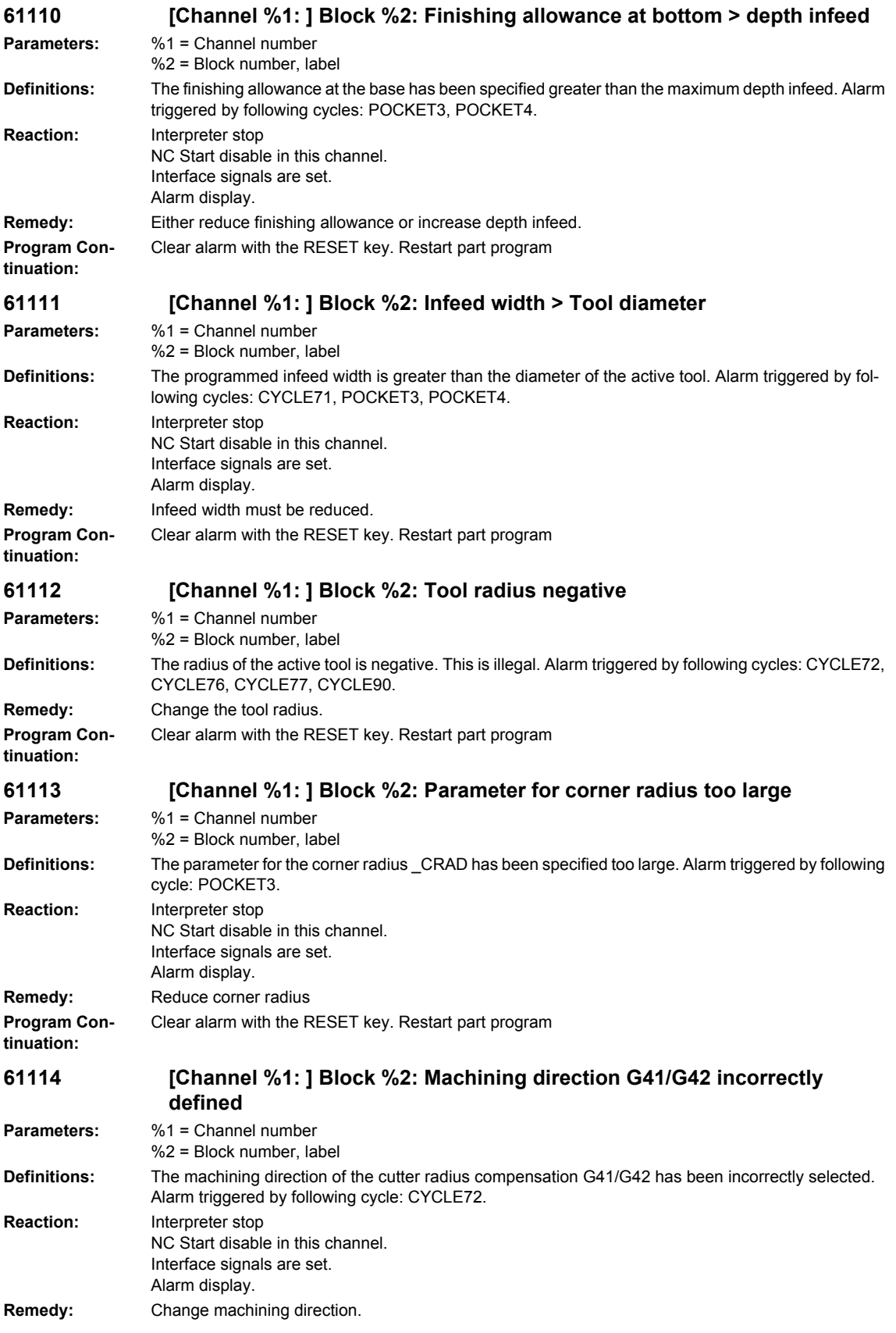

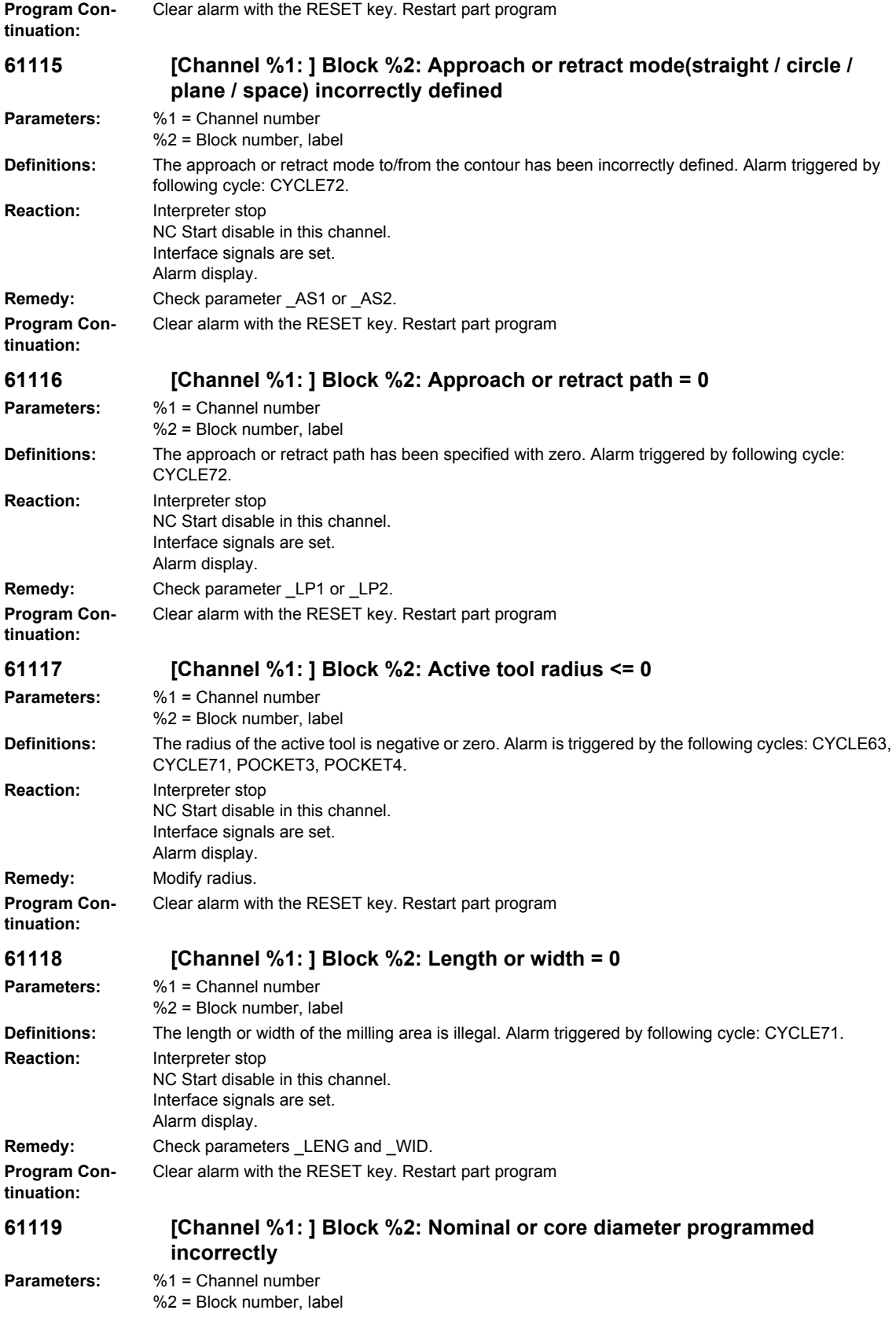

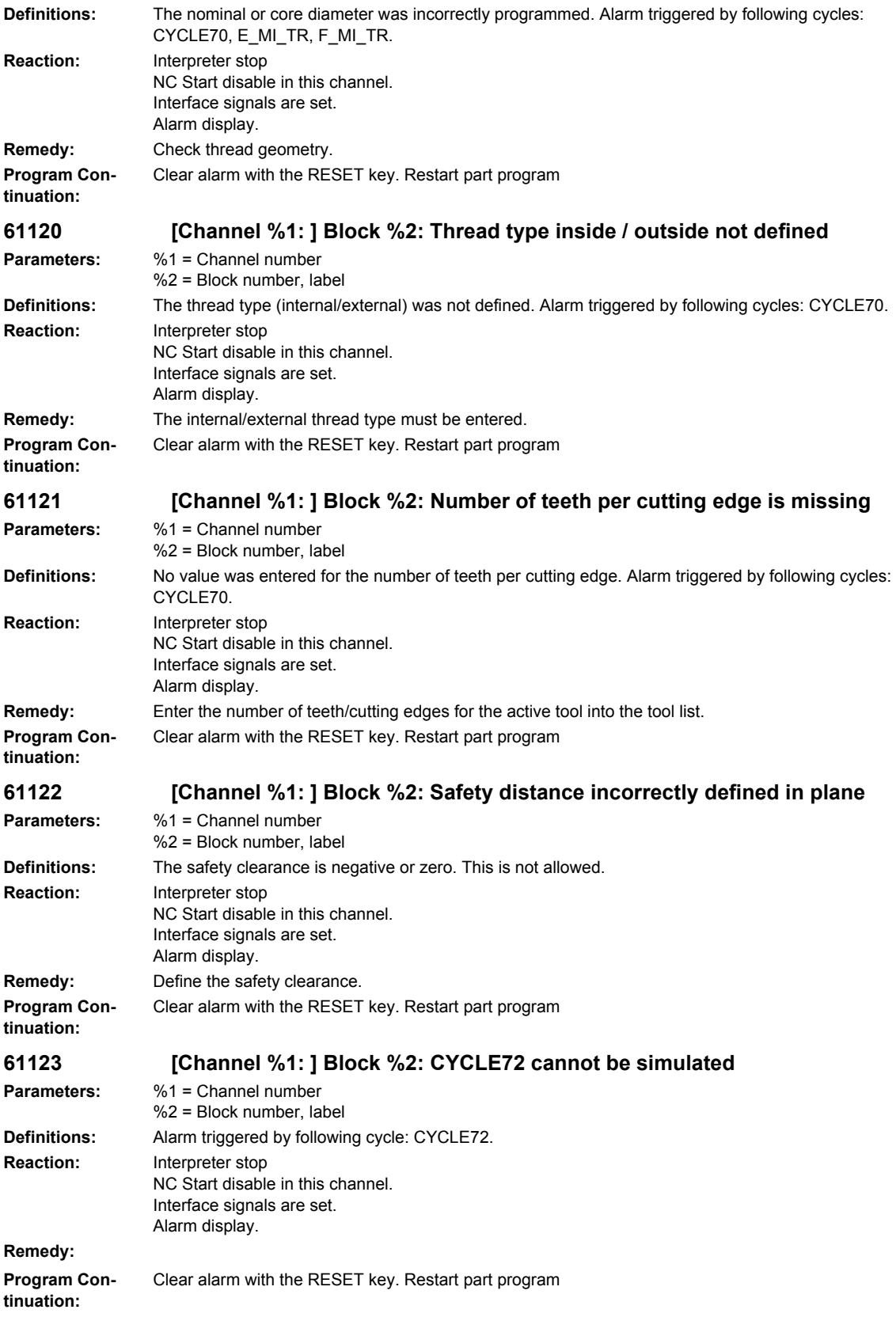

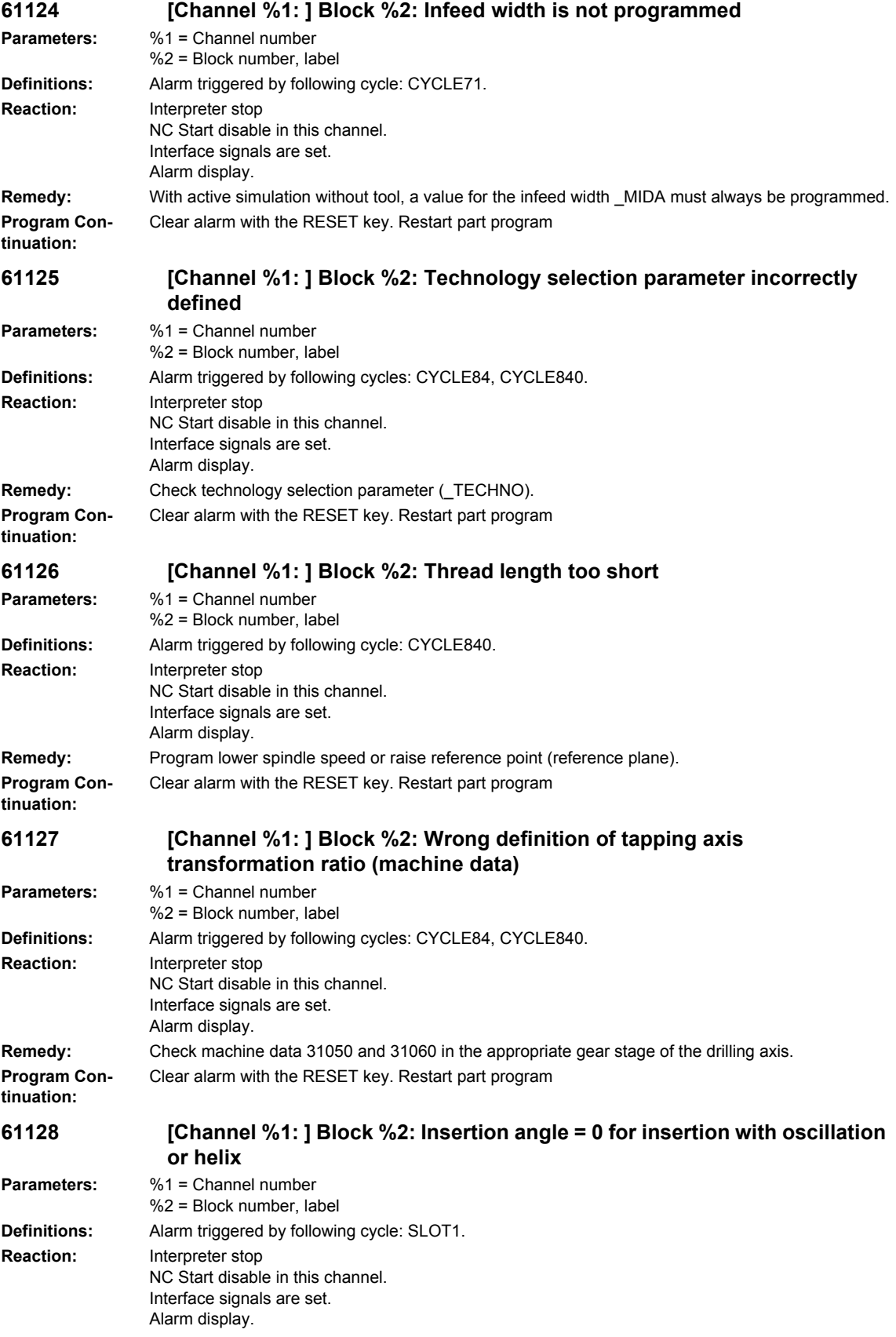

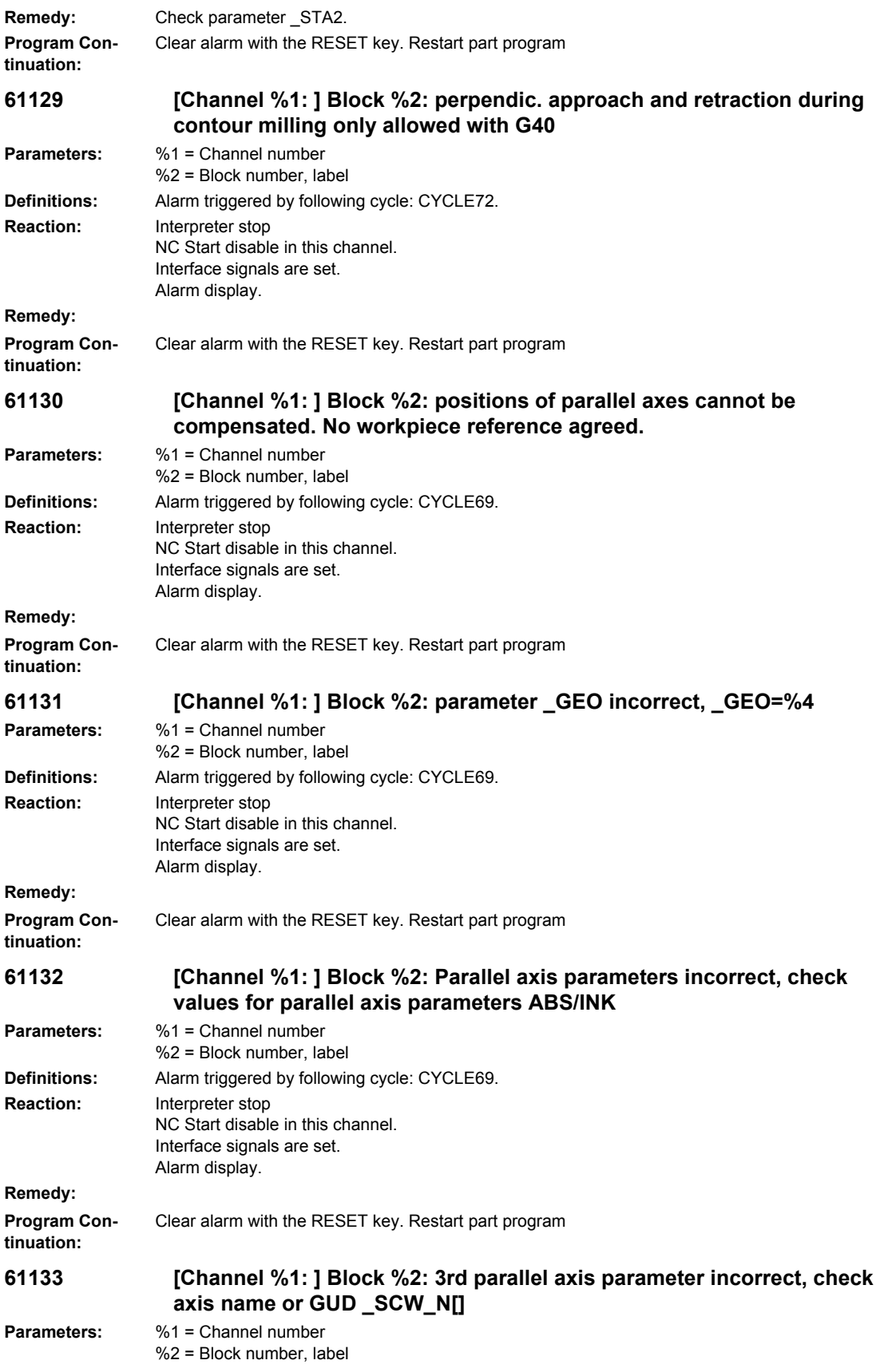

**Definitions:** Alarm triggered by following cycle: CYCLE69. **Reaction:** Interpreter stop NC Start disable in this channel. Interface signals are set. Alarm display. **Remedy: Program Continuation:** Clear alarm with the RESET key. Restart part program **61134 [Channel %1: ] Block %2: Rotary axis parameters incorrect, check values for rotary axis parameters ABS/INK Parameters:** %1 = Channel number %2 = Block number, label **Definitions:** Alarm triggered by following cycle: CYCLE69. **Reaction:** Interpreter stop NC Start disable in this channel. Interface signals are set. Alarm display. **Remedy: Program Continuation:** Clear alarm with the RESET key. Restart part program **61135 [Channel %1: ] Block %2: incorrect parameter sequence for approaching target position: %4 Parameters:** %1 = Channel number %2 = Block number, label **Definitions:** Alarm triggered by following cycle: CYCLE69. **Reaction:** Interpreter stop NC Start disable in this channel. Interface signals are set. Alarm display. **Remedy: Program Continuation:** Clear alarm with the RESET key. Restart part program **61136** [Channel %1: ] Block %2: no 3rd geometry axis agreed in GUD SCW N[] **Parameters:** %1 = Channel number %2 = Block number, label **Definitions:** Alarm triggered by following cycle: CYCLE69. **Reaction:** Interpreter stop NC Start disable in this channel. Interface signals are set. Alarm display. **Remedy: Program Continuation:** Clear alarm with the RESET key. Restart part program **61137 [Channel %1: ] Block %2: swiveling and parallel axes cycle are mutually exclusive because of workpiece reference \$P\_WPFRAME Parameters:** %1 = Channel number %2 = Block number, label **Definitions:** Alarm triggered by following cycle: CYCLE69. **Reaction:** Interpreter stop NC Start disable in this channel. Interface signals are set. Alarm display. **Remedy:**

## *Overview of Alarms 03/2009*

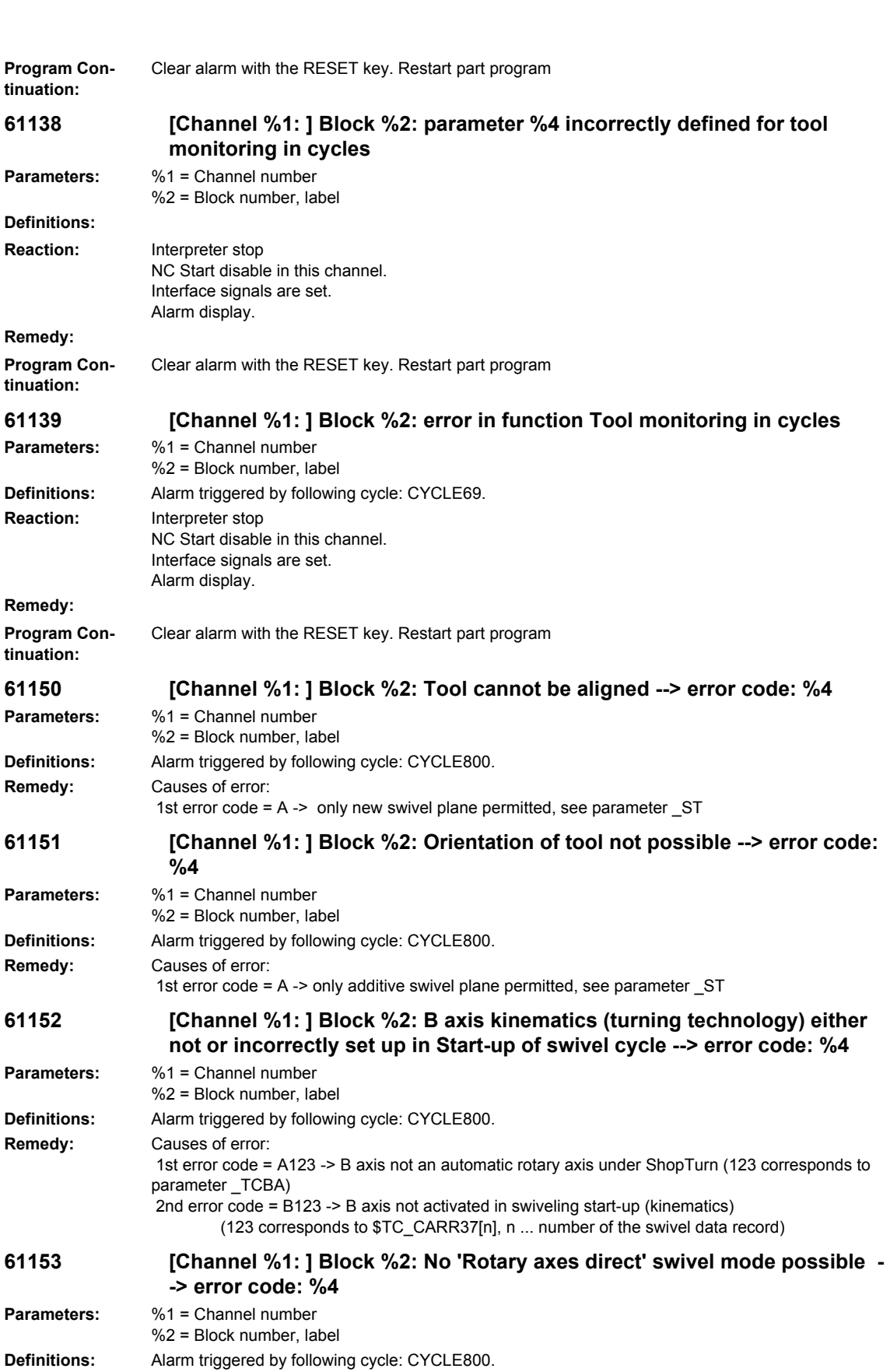
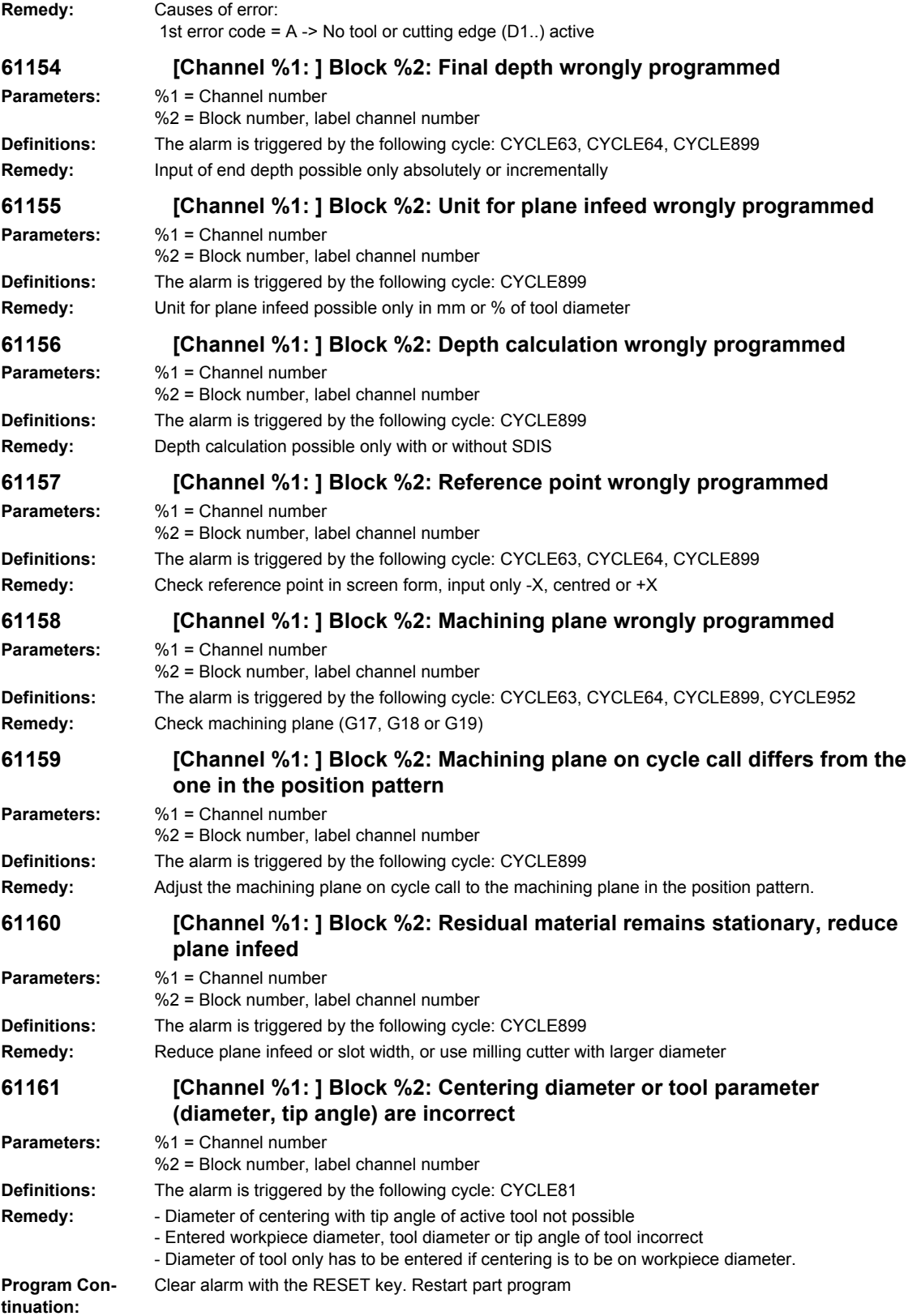

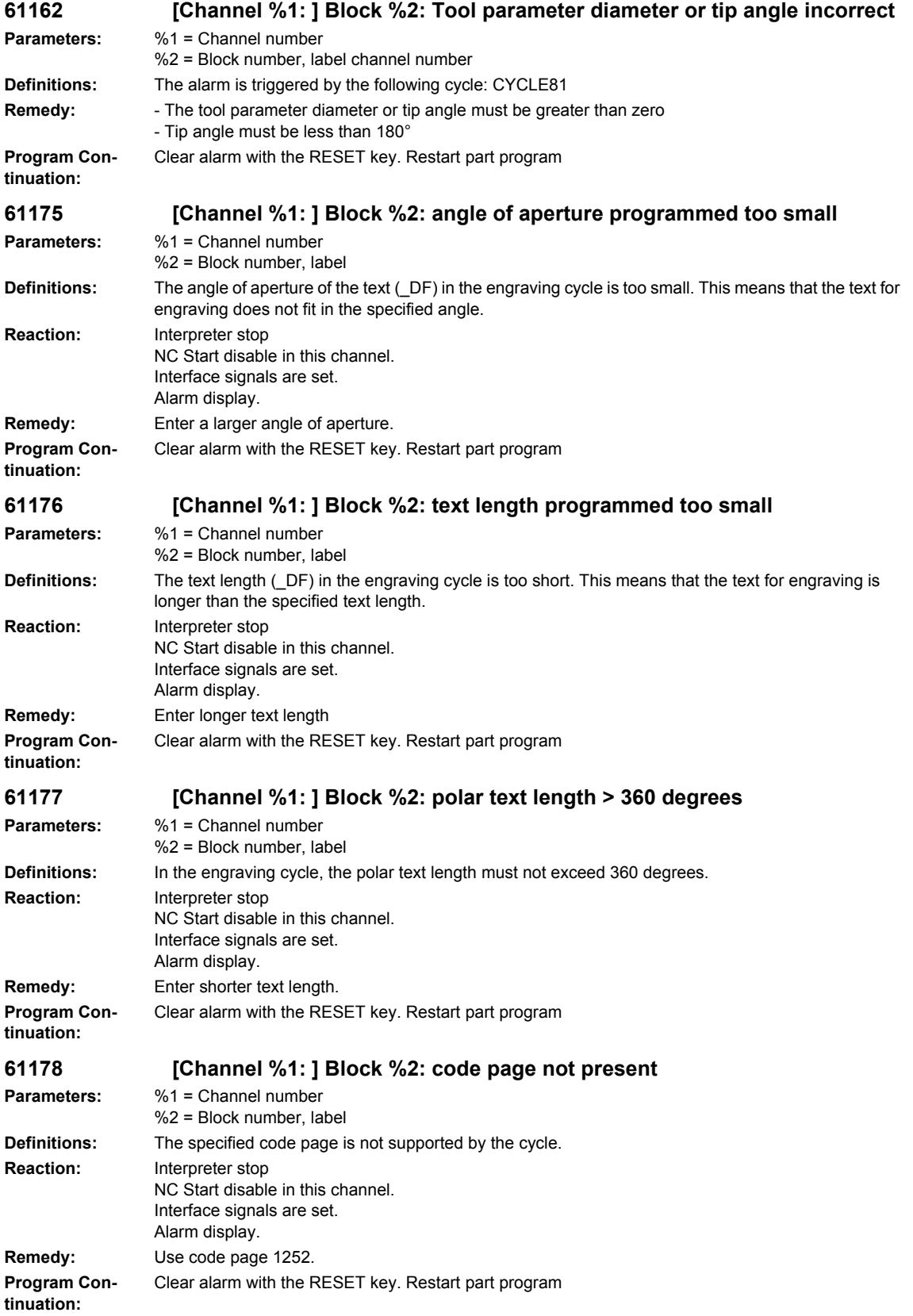

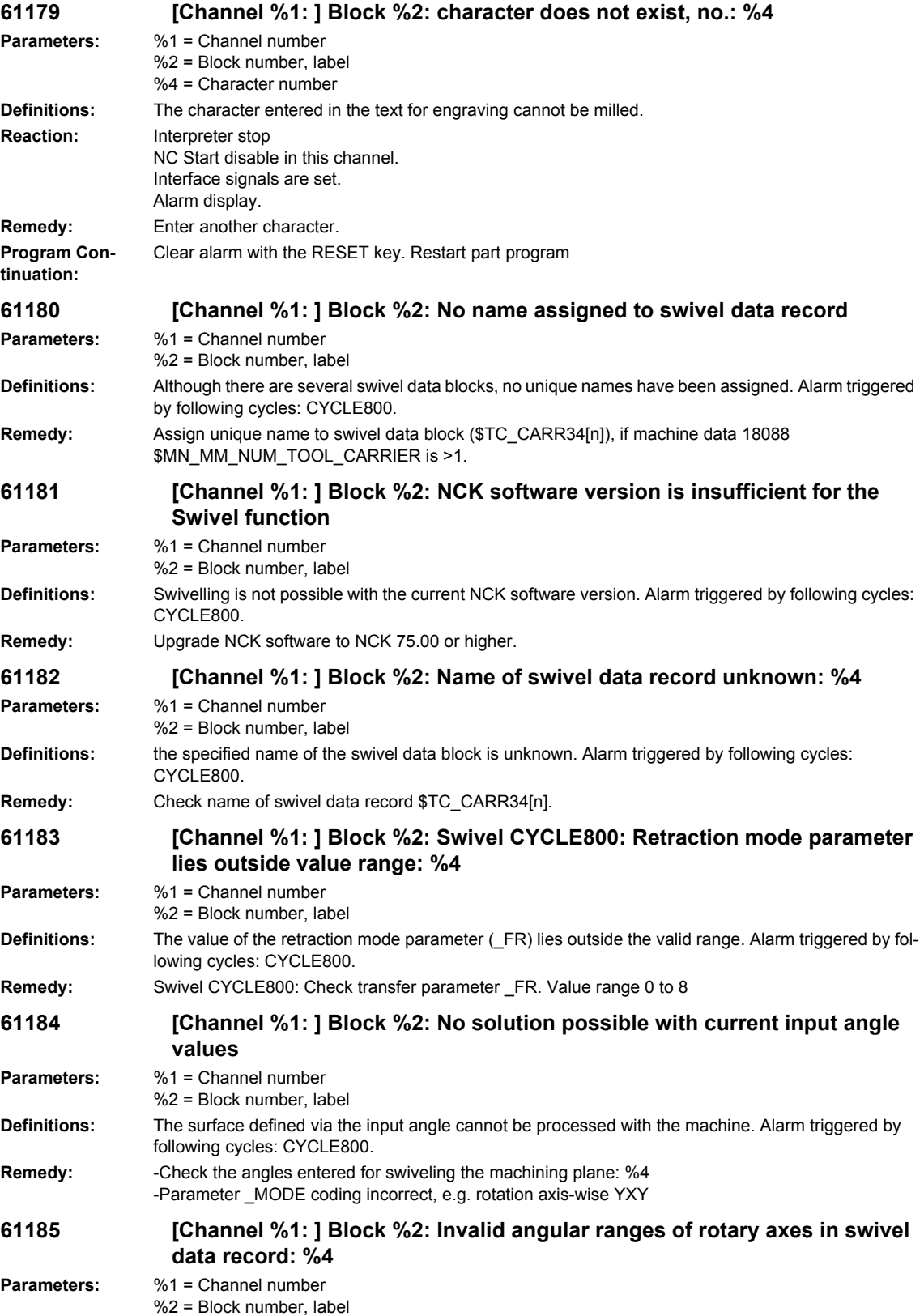

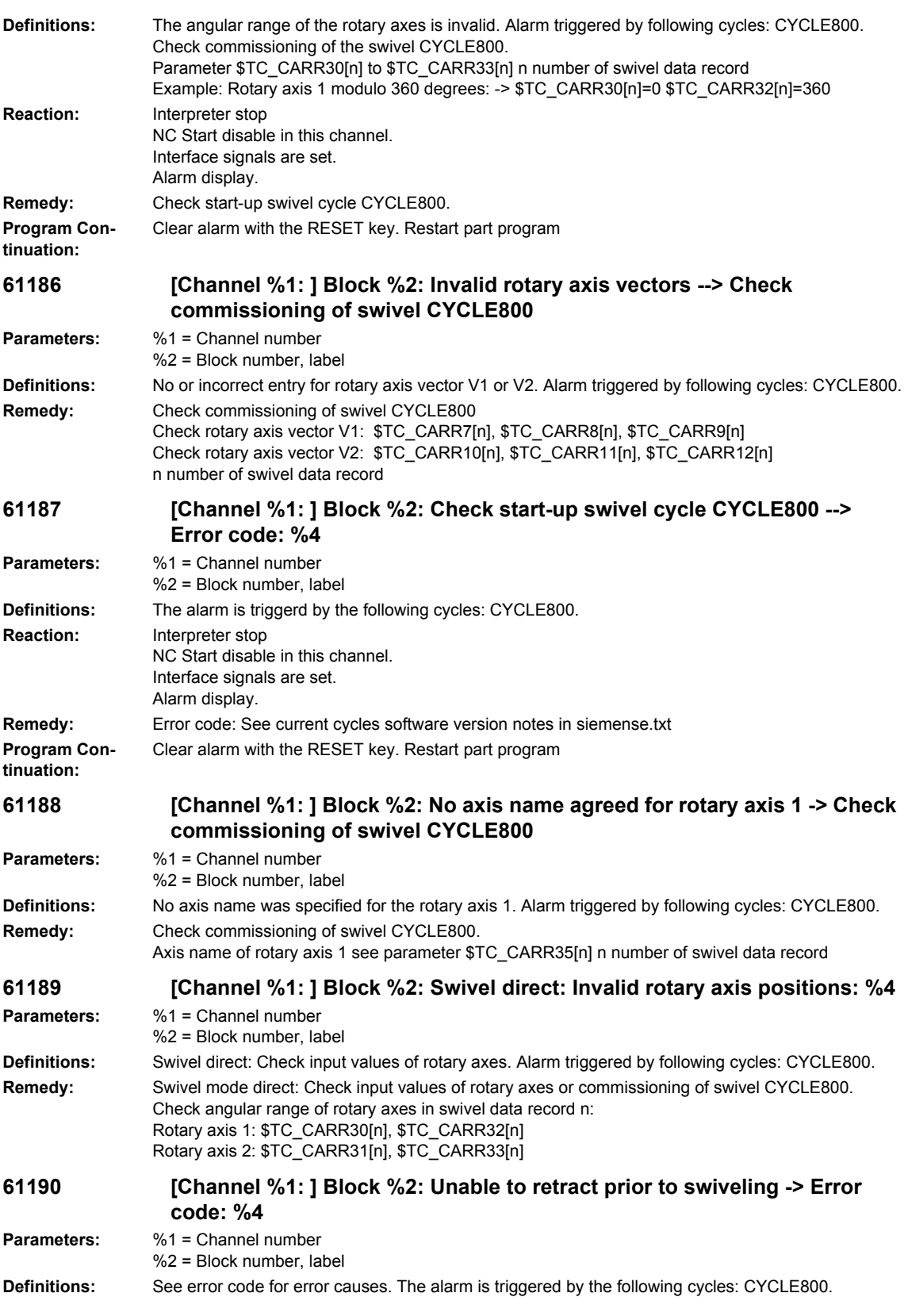

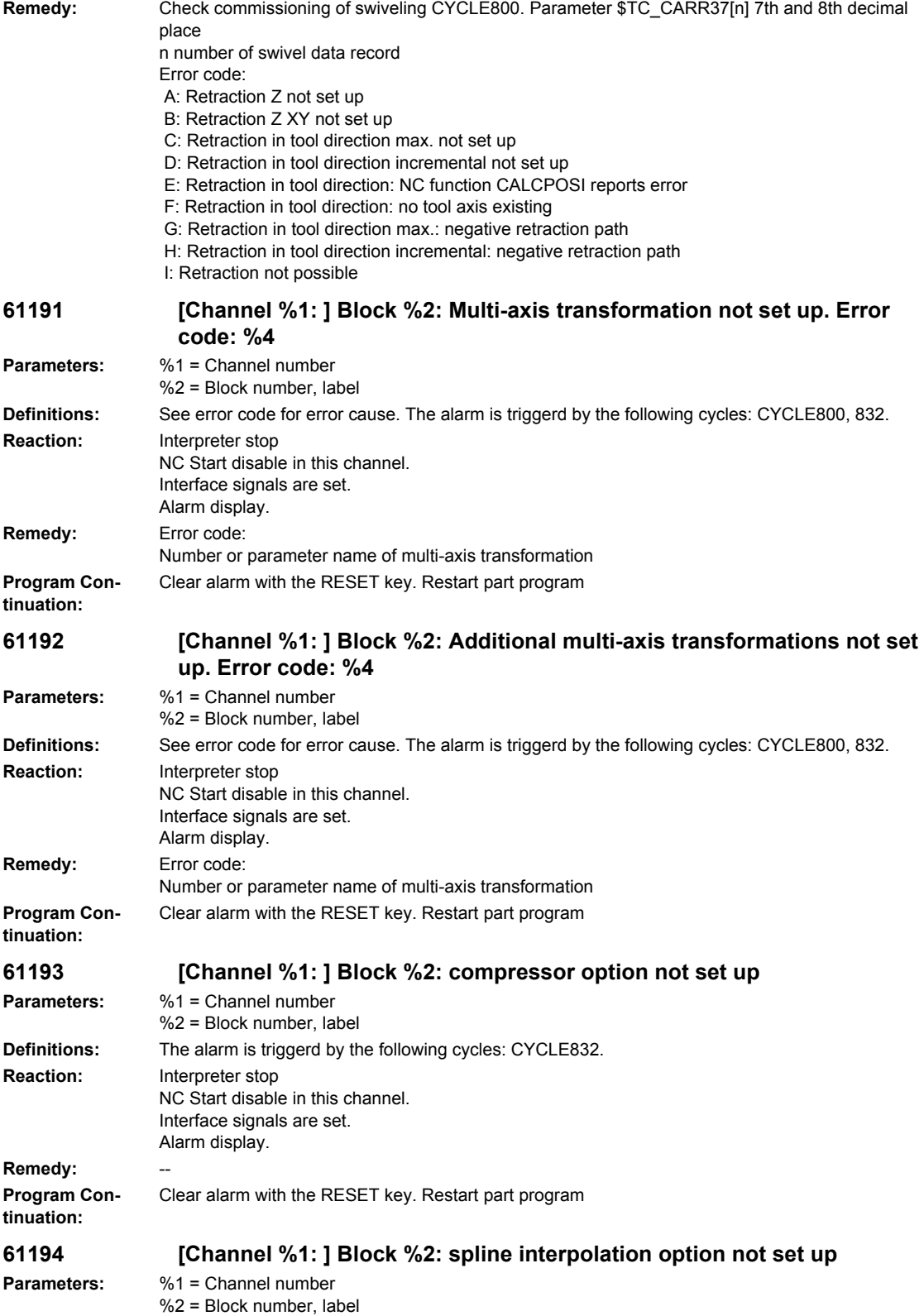

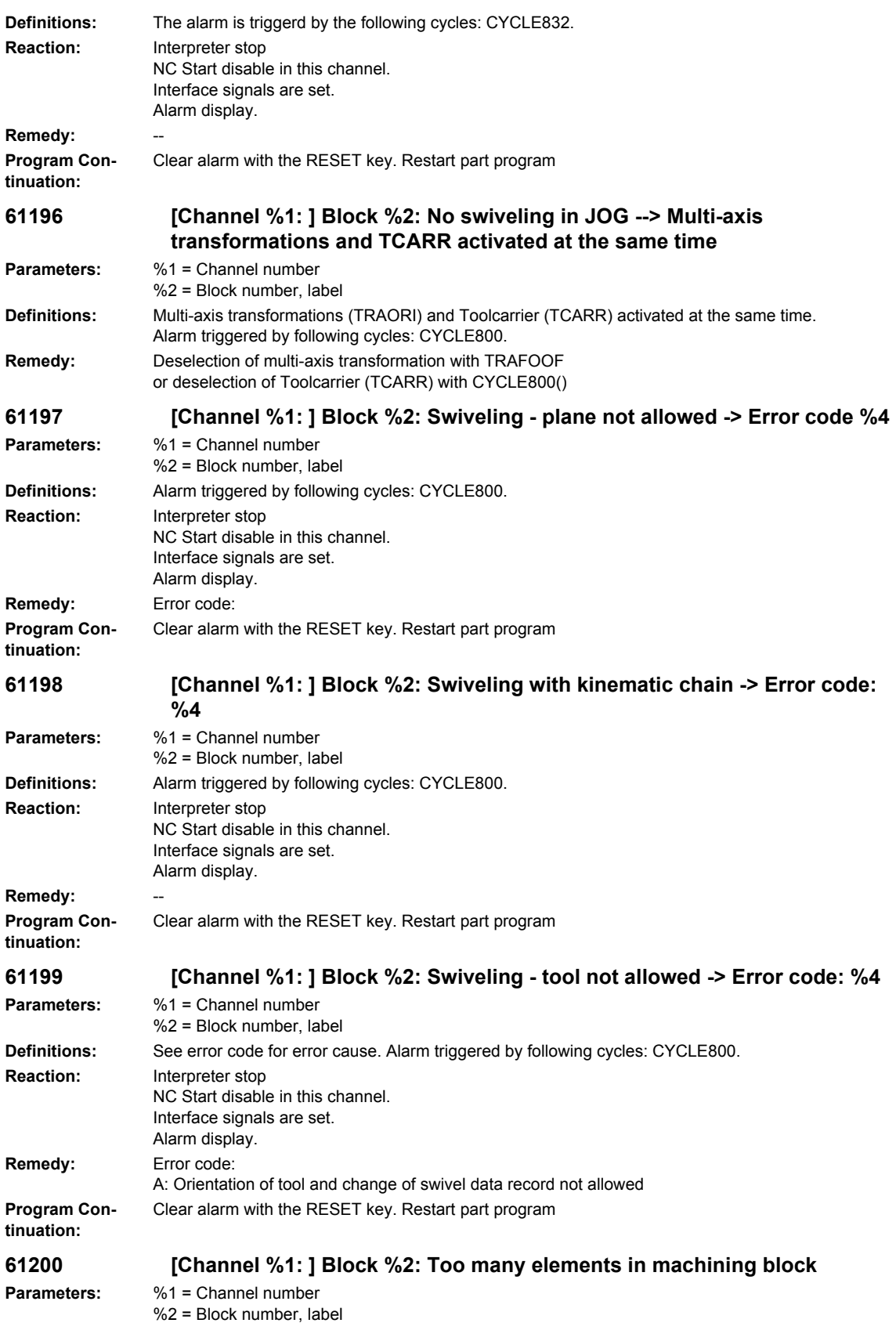

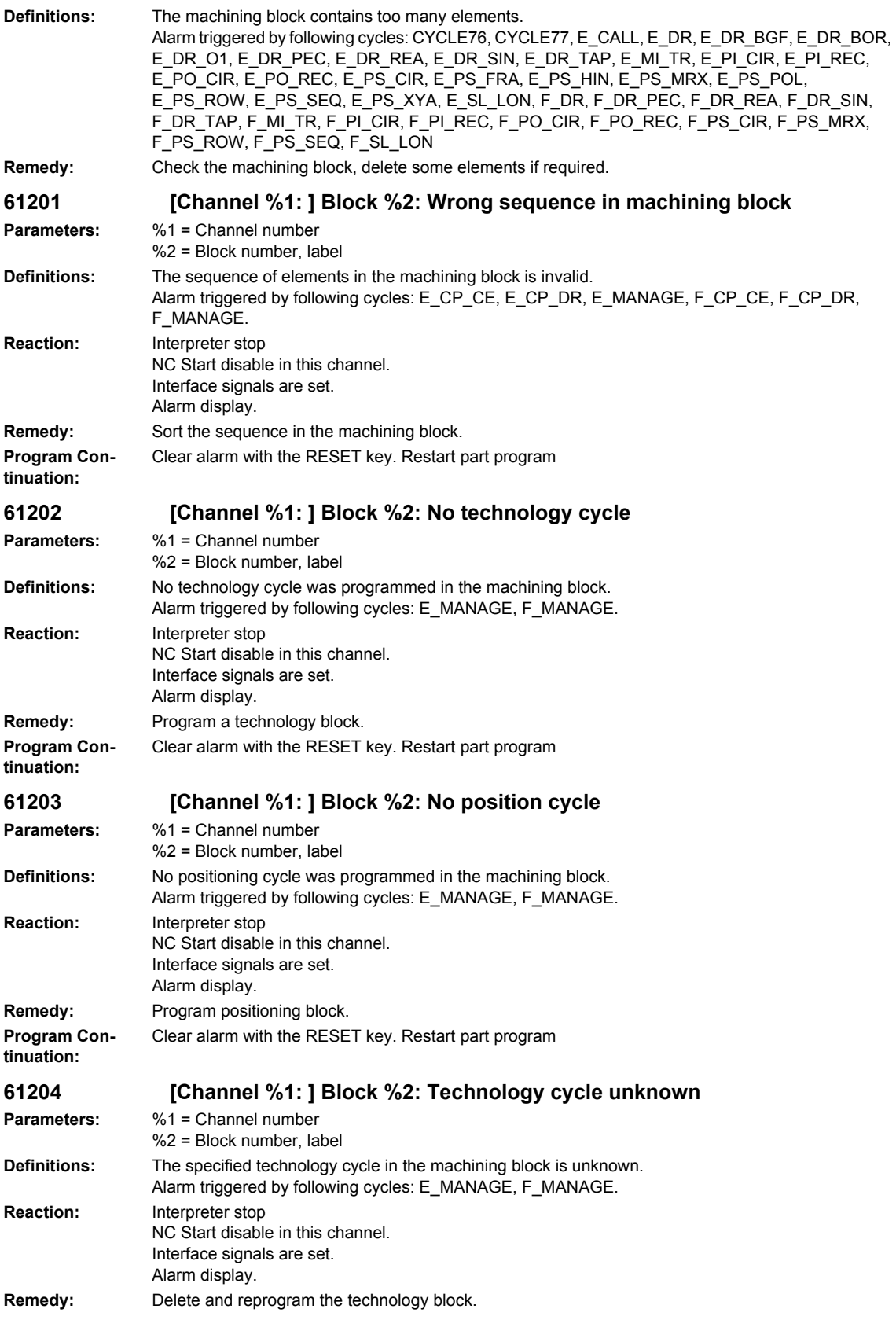

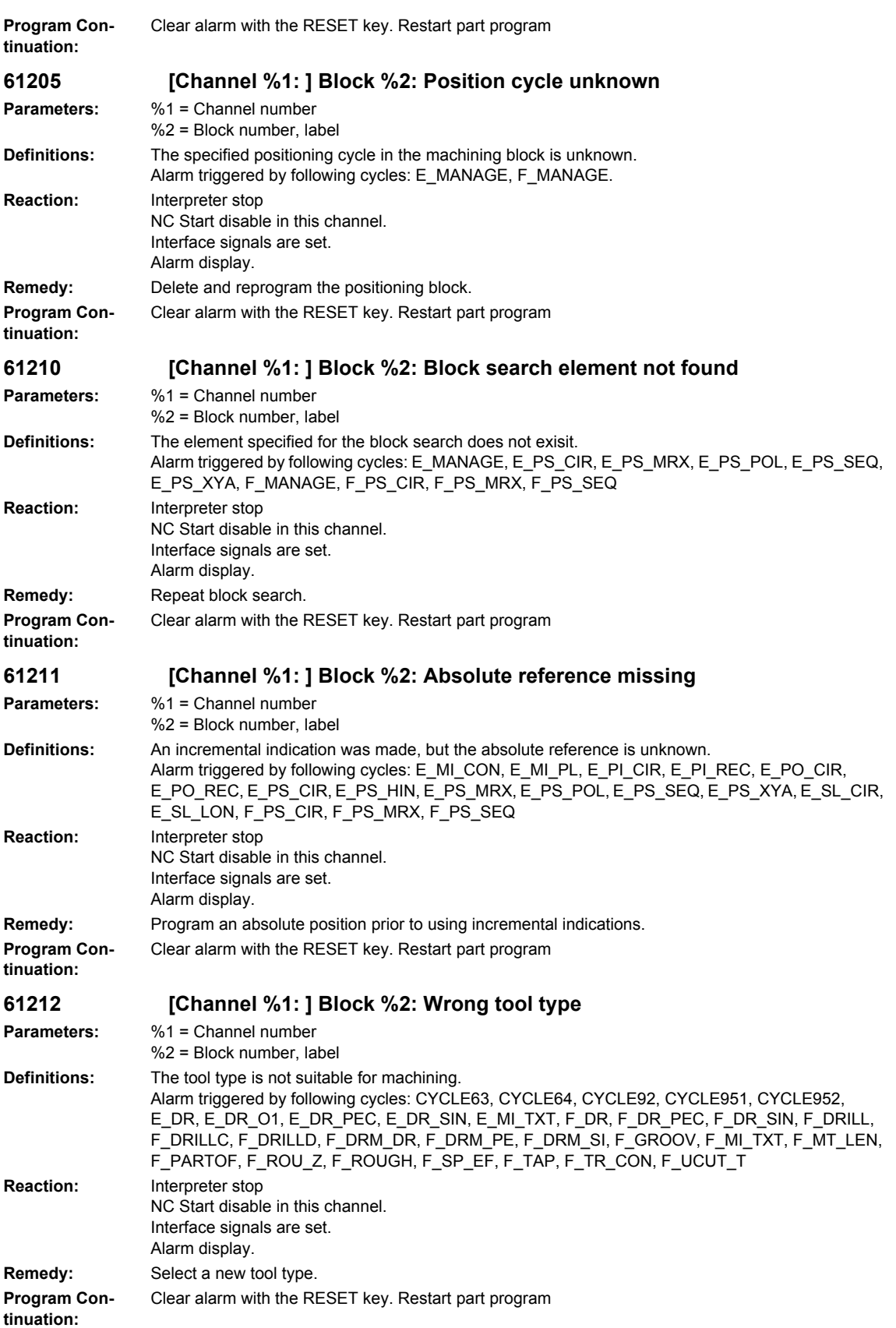

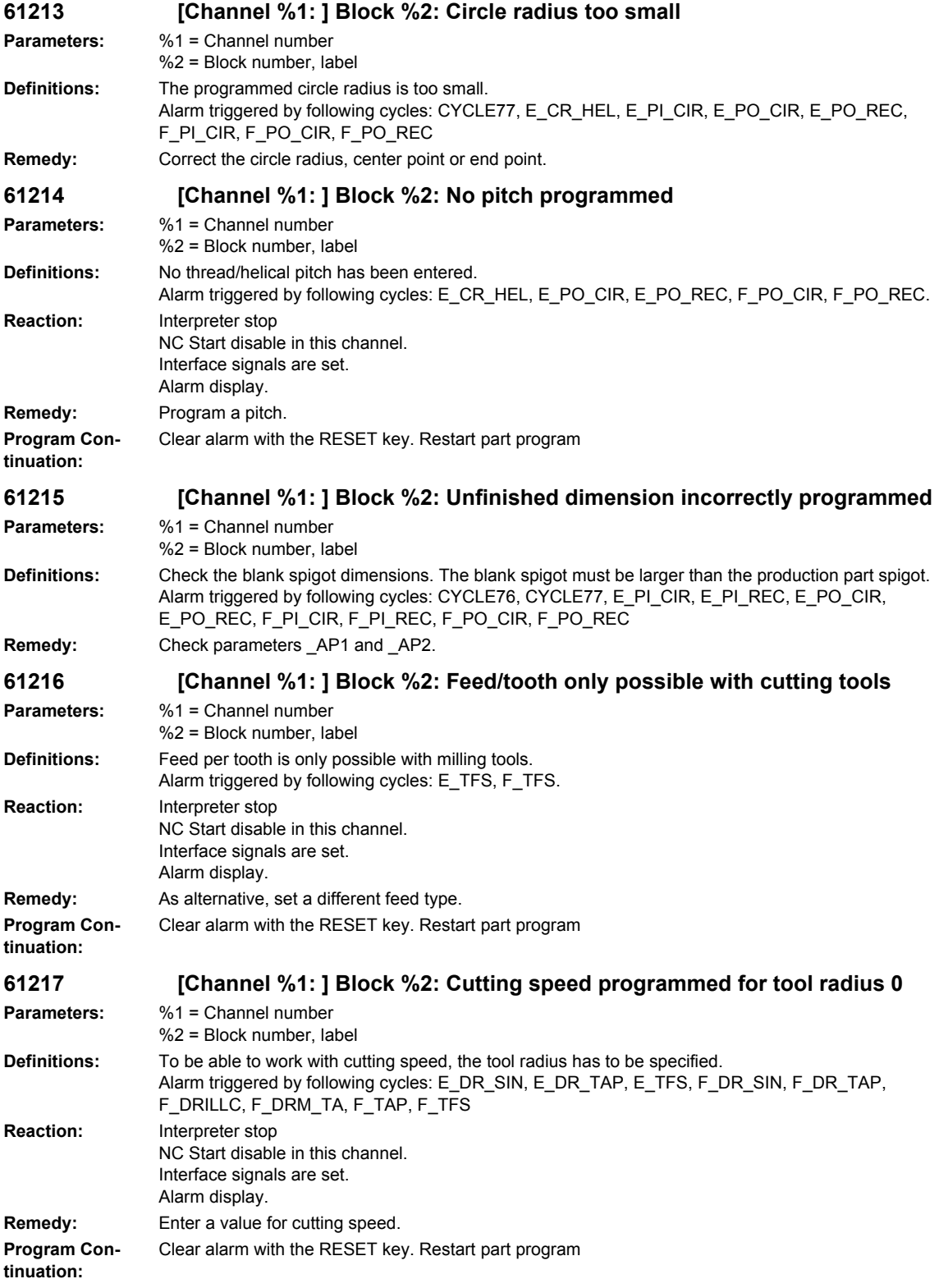

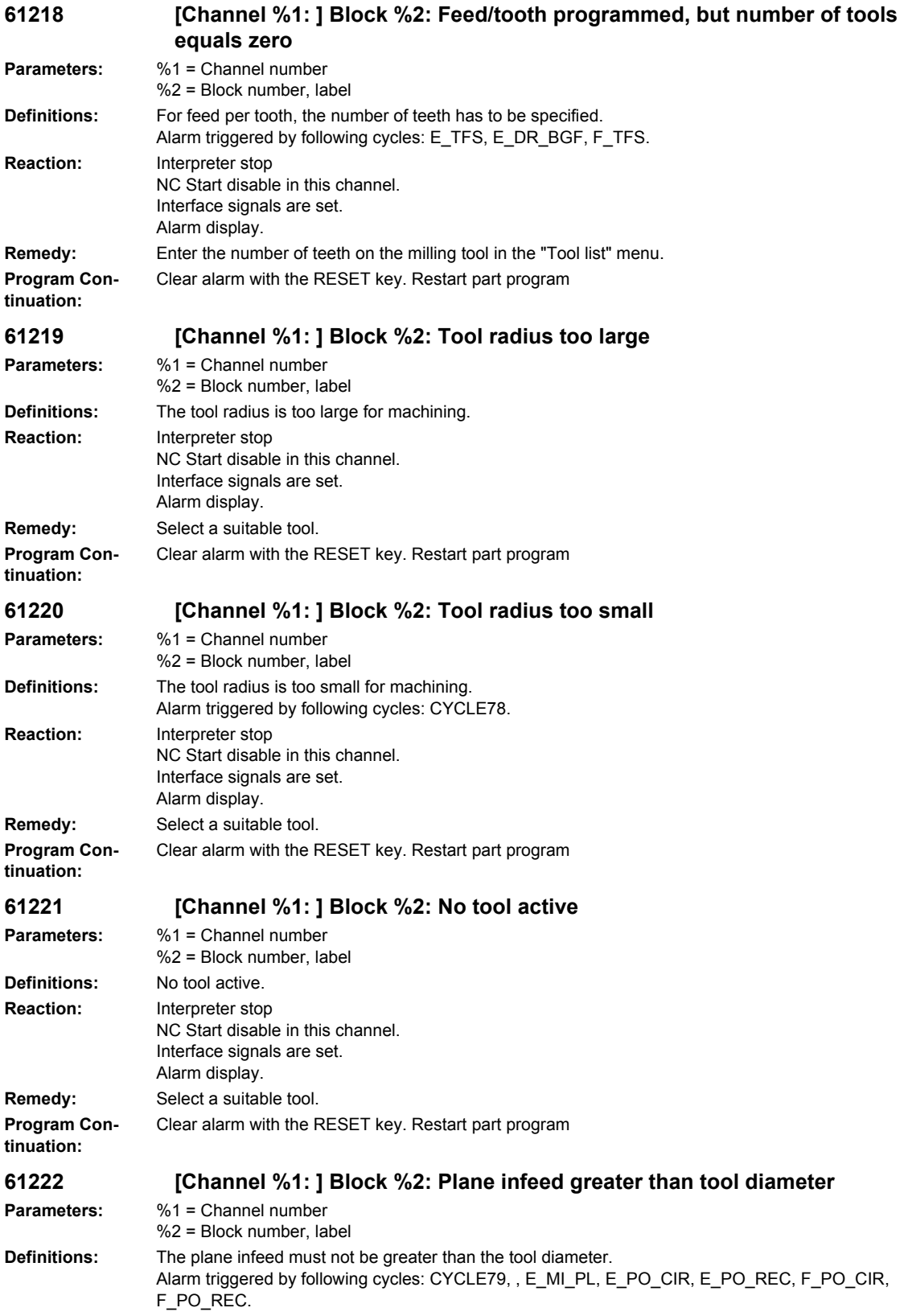

**Reaction:** Interpreter stop NC Start disable in this channel. Interface signals are set. Alarm display. **Remedy:** Reduce plane infeed. **Program Continuation:** Clear alarm with the RESET key. Restart part program **61223 [Channel %1: ] Block %2: Approach path too small Parameters:** %1 = Channel number %2 = Block number, label **Definitions:** The approach path must not be less than zero. Alarm triggered by following cycles: E\_MI\_CON, F\_MI\_CON. **Reaction:** Interpreter stop NC Start disable in this channel. Interface signals are set. Alarm display. **Remedy:** Enter a greater value for the approach path. **Program Continuation:** Clear alarm with the RESET key. Restart part program **61224 [Channel %1: ] Block %2: Retract path too small Parameters:** %1 = Channel number %2 = Block number, label **Definitions:** The retract path must not be less than zero. Alarm triggered by following cycles: E\_MI\_CON, F\_MI\_CON. **Reaction:** Interpreter stop NC Start disable in this channel. Interface signals are set. Alarm display. **Remedy:** Enter a greater value for the retract path. **Program Continuation:** Clear alarm with the RESET key. Restart part program **61225 [Channel %1: ] Block %2: Swivel data record unknown Parameters:** %1 = Channel number  $%2 =$  Block number, label **Definitions:** An attempt was made to access a swivel data block which has not been defined. Alarm triggered by following cycles: E\_TCARR, F\_TCARR. **Reaction:** Interpreter stop NC Start disable in this channel. Interface signals are set. Alarm display. **Remedy:** Select another swivel data block or define a new swivel data block. **Program Continuation:** Clear alarm with the RESET key. Restart part program **61226 [Channel %1: ] Block %2: Inclinable head cannot be exchanged Parameters:** %1 = Channel number %2 = Block number, label **Definitions:** The parameter "Swivel data block" is set to "No". In spite of this, an attempt has been made to change the swivel head. Alarm triggered by following functions: E\_TCARR, F\_TCARR. **Reaction:** Interpreter stop NC Start disable in this channel. Interface signals are set. Alarm display. **Remedy:** Set the parameter "Swivel data block" in the start-up screen "Rotary axes" to "Automatic" or "Manual". **Program Continuation:** Clear alarm with the RESET key. Restart part program

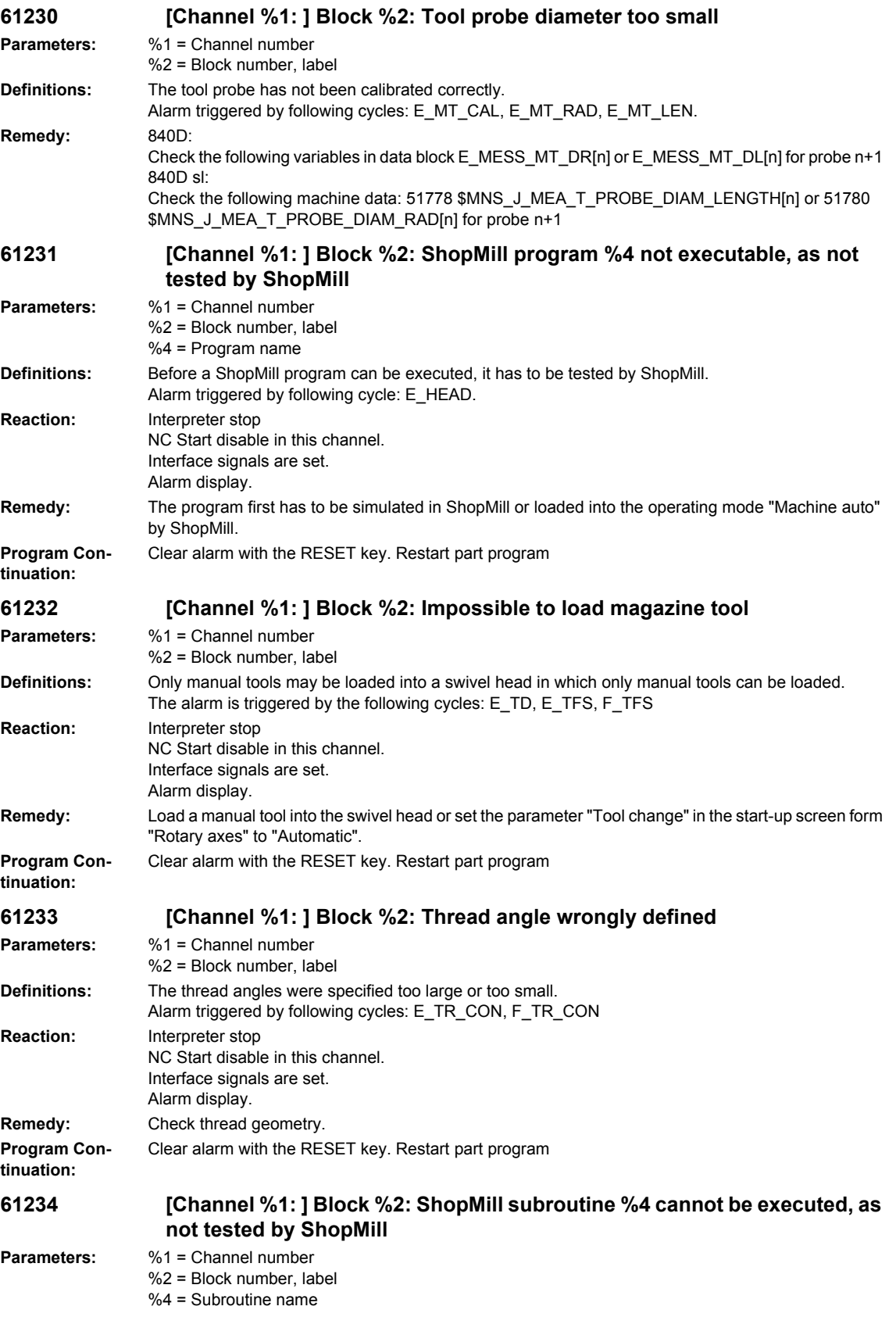

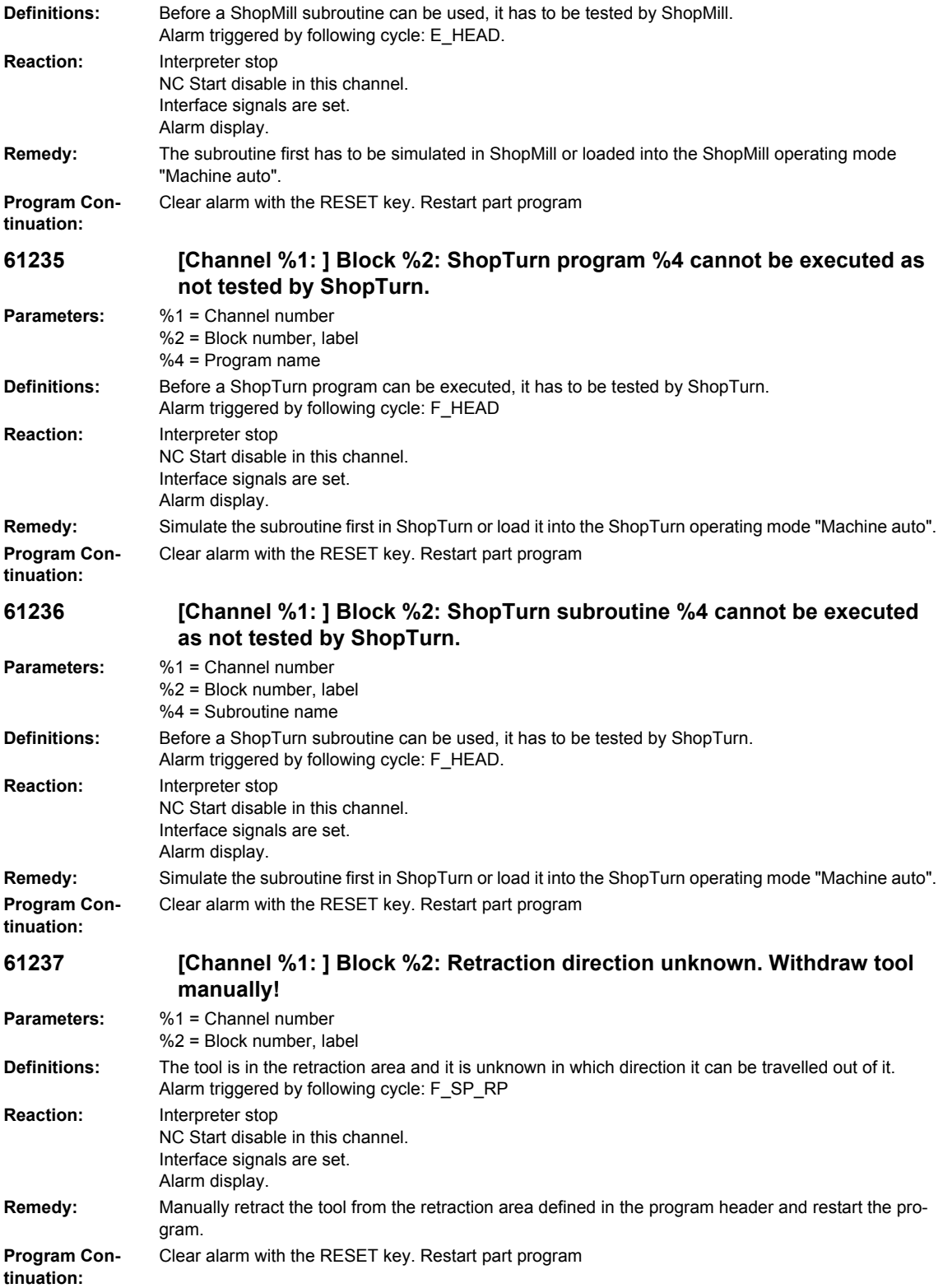

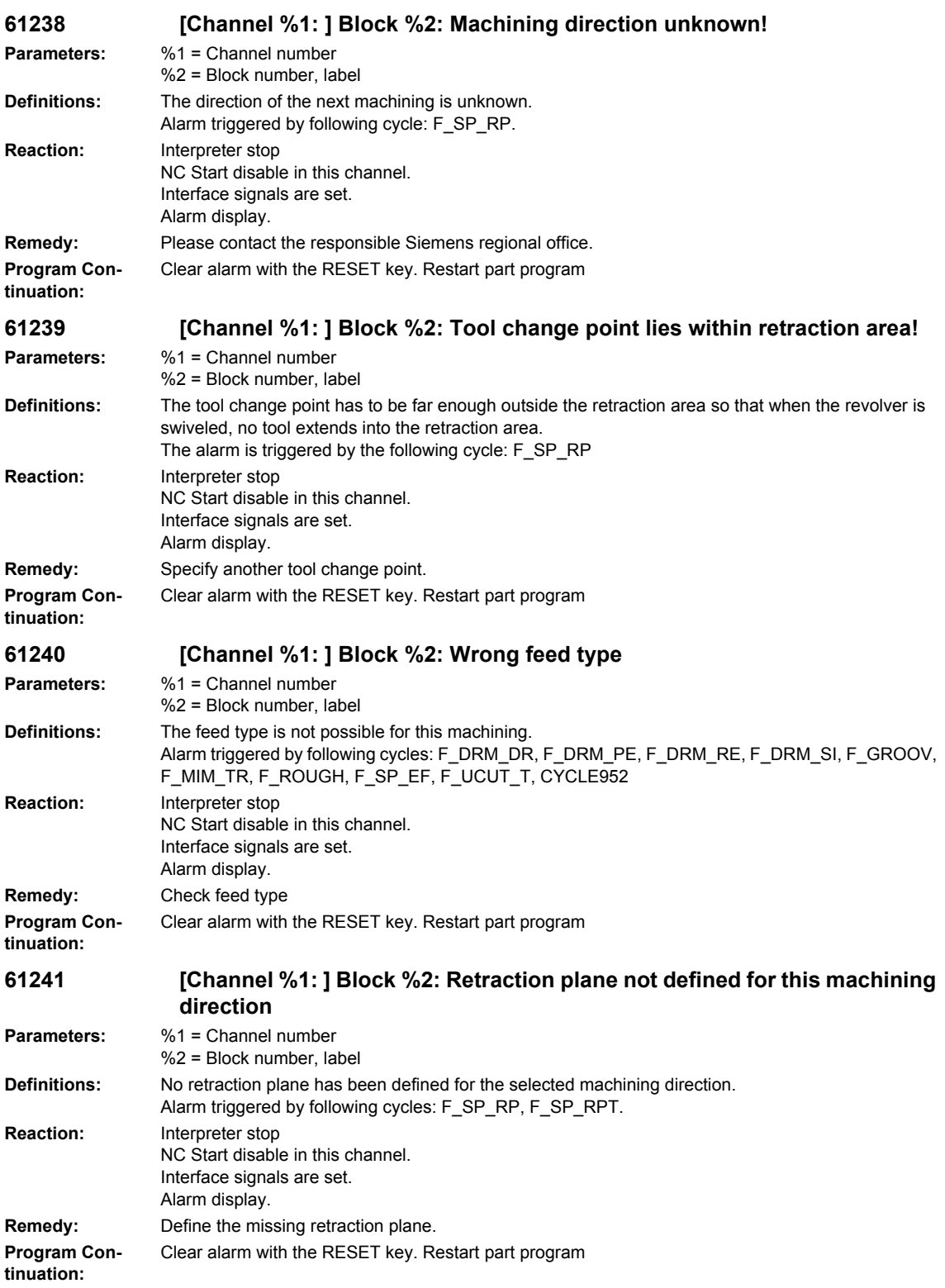

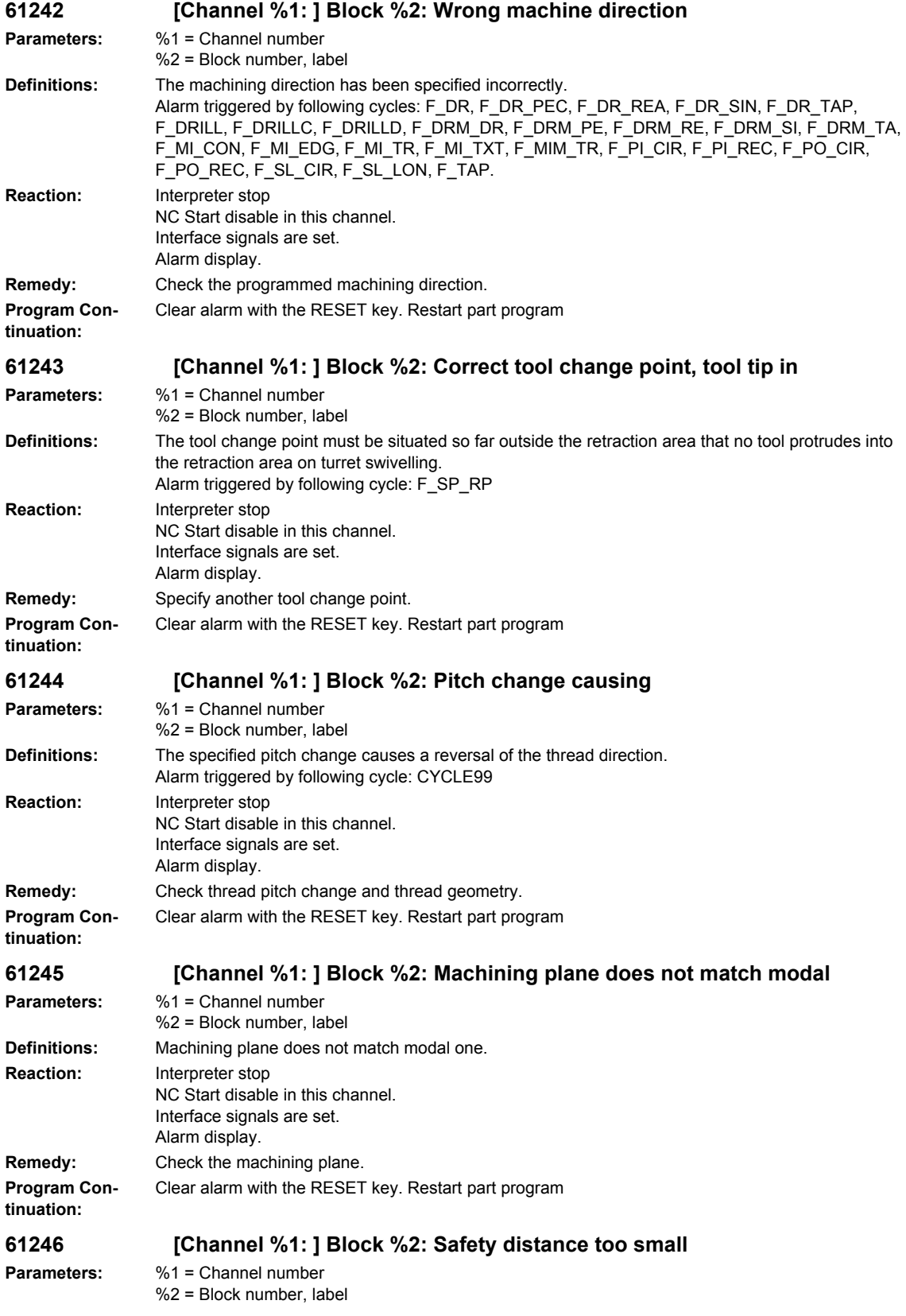

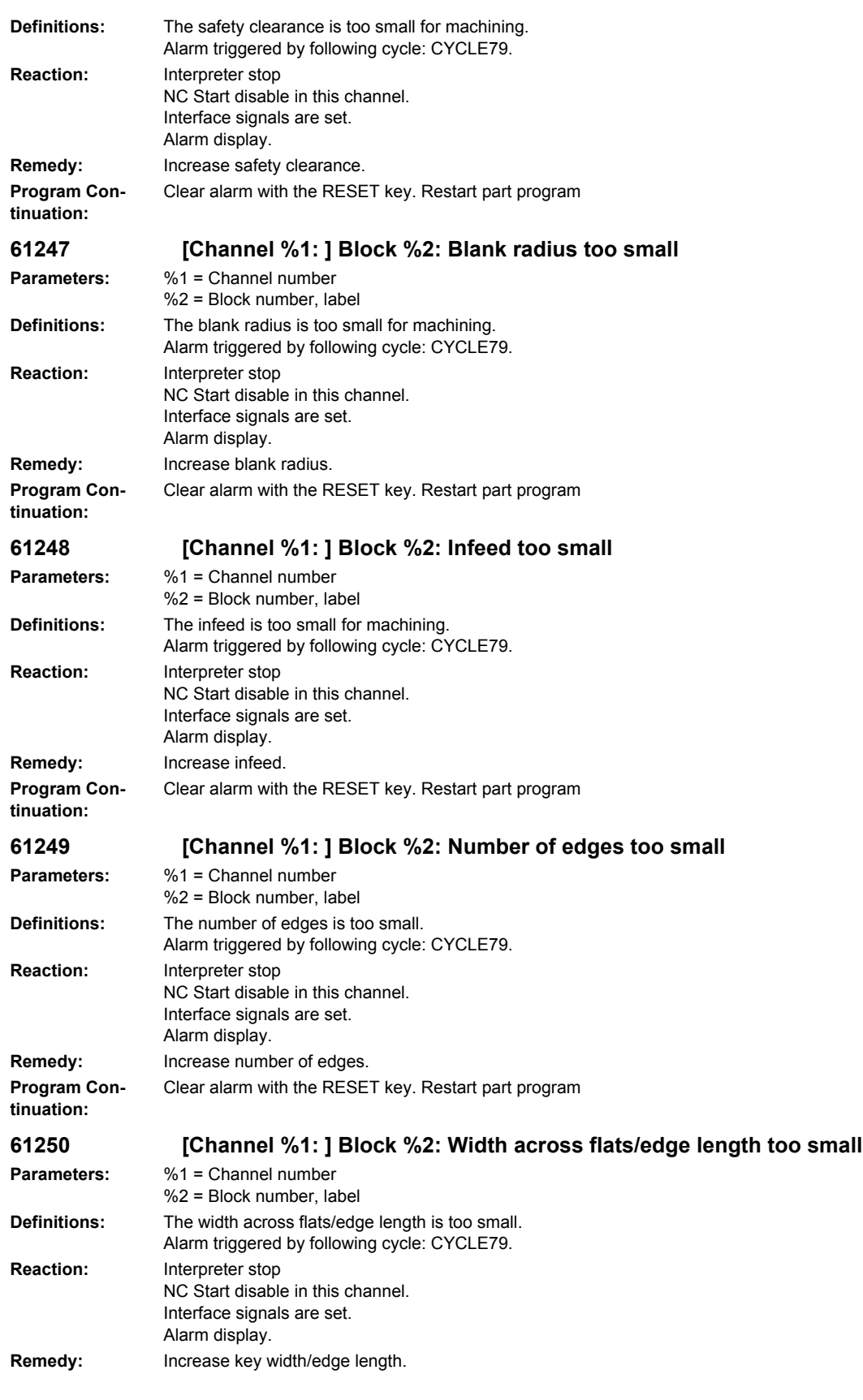

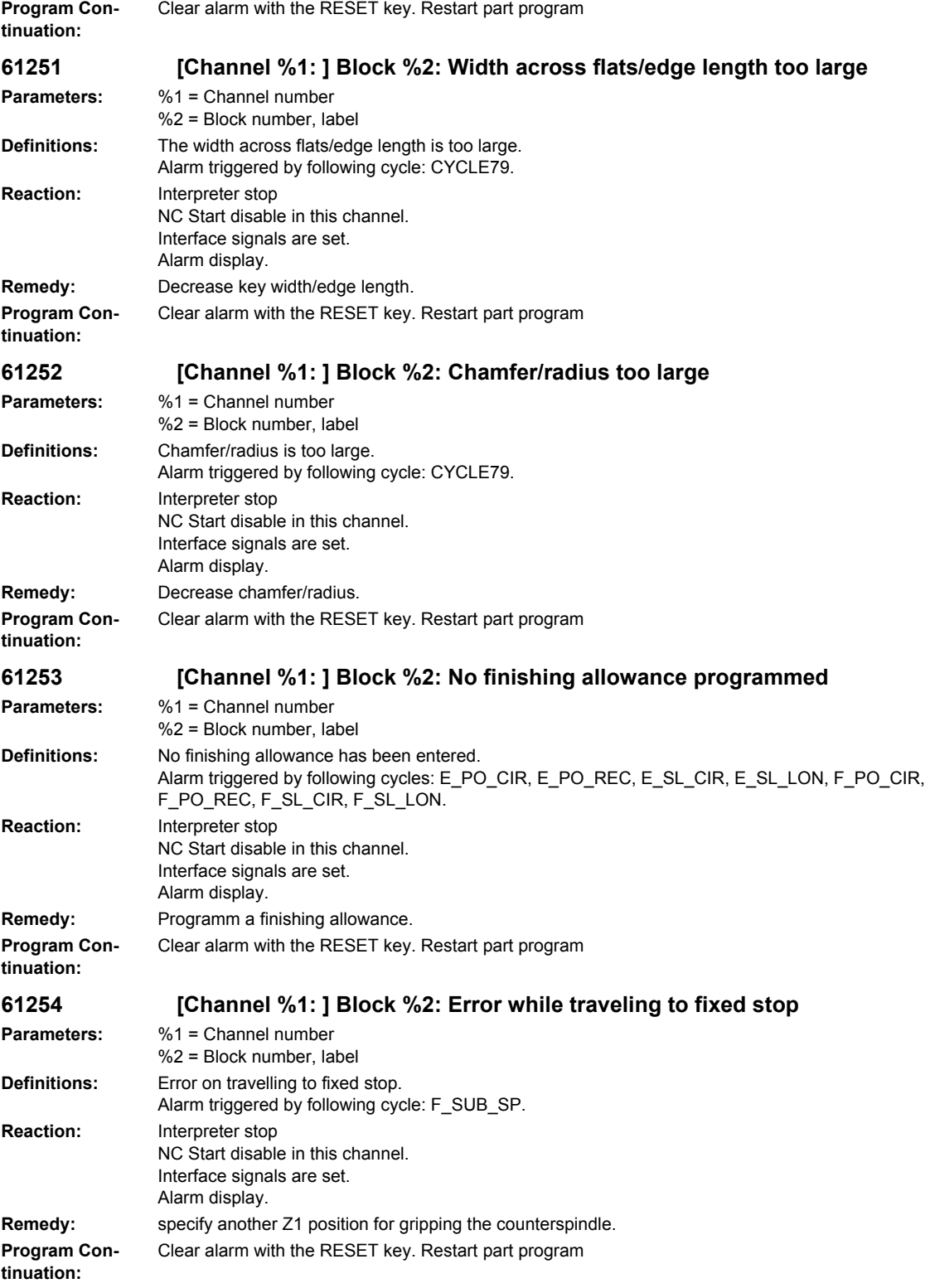

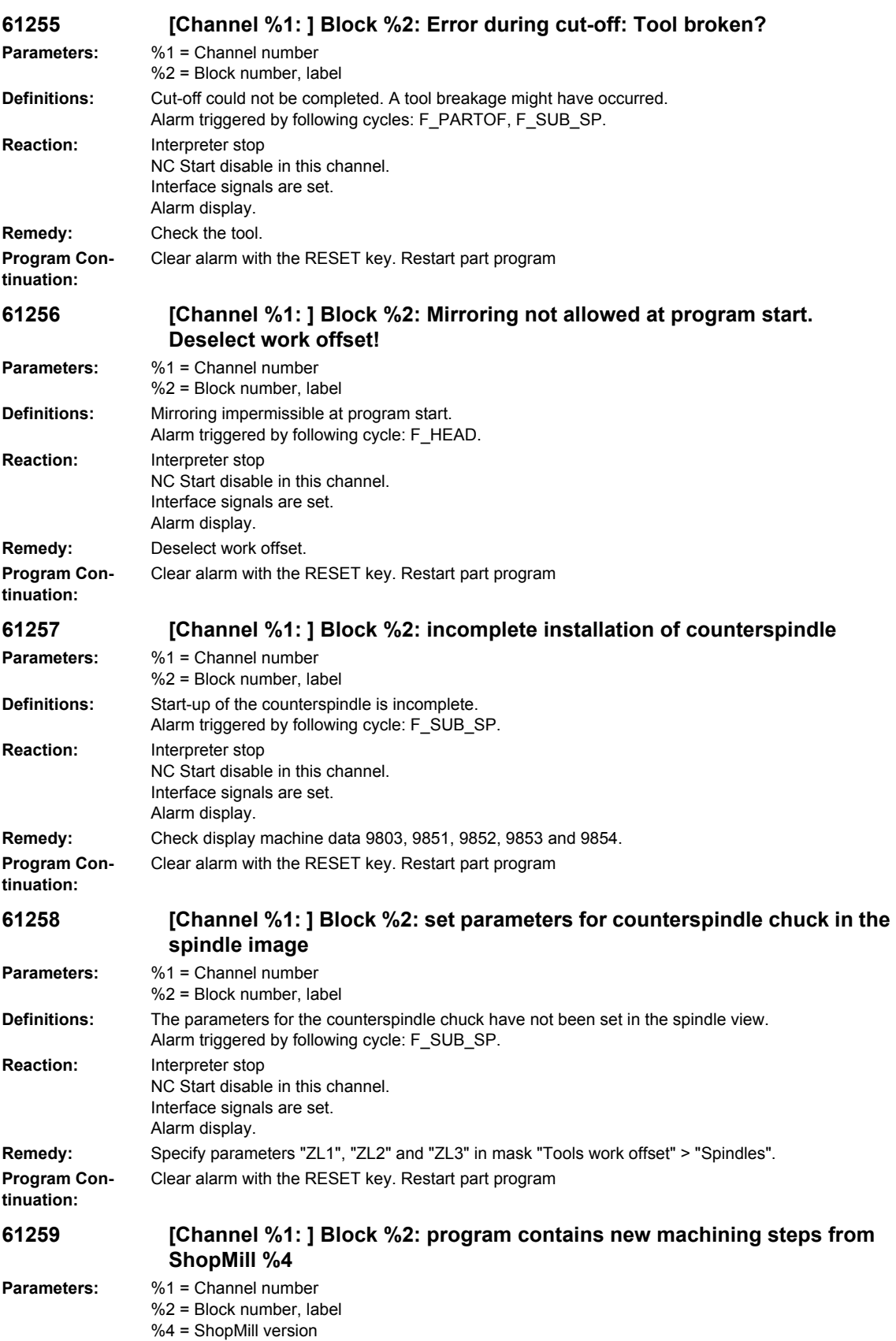

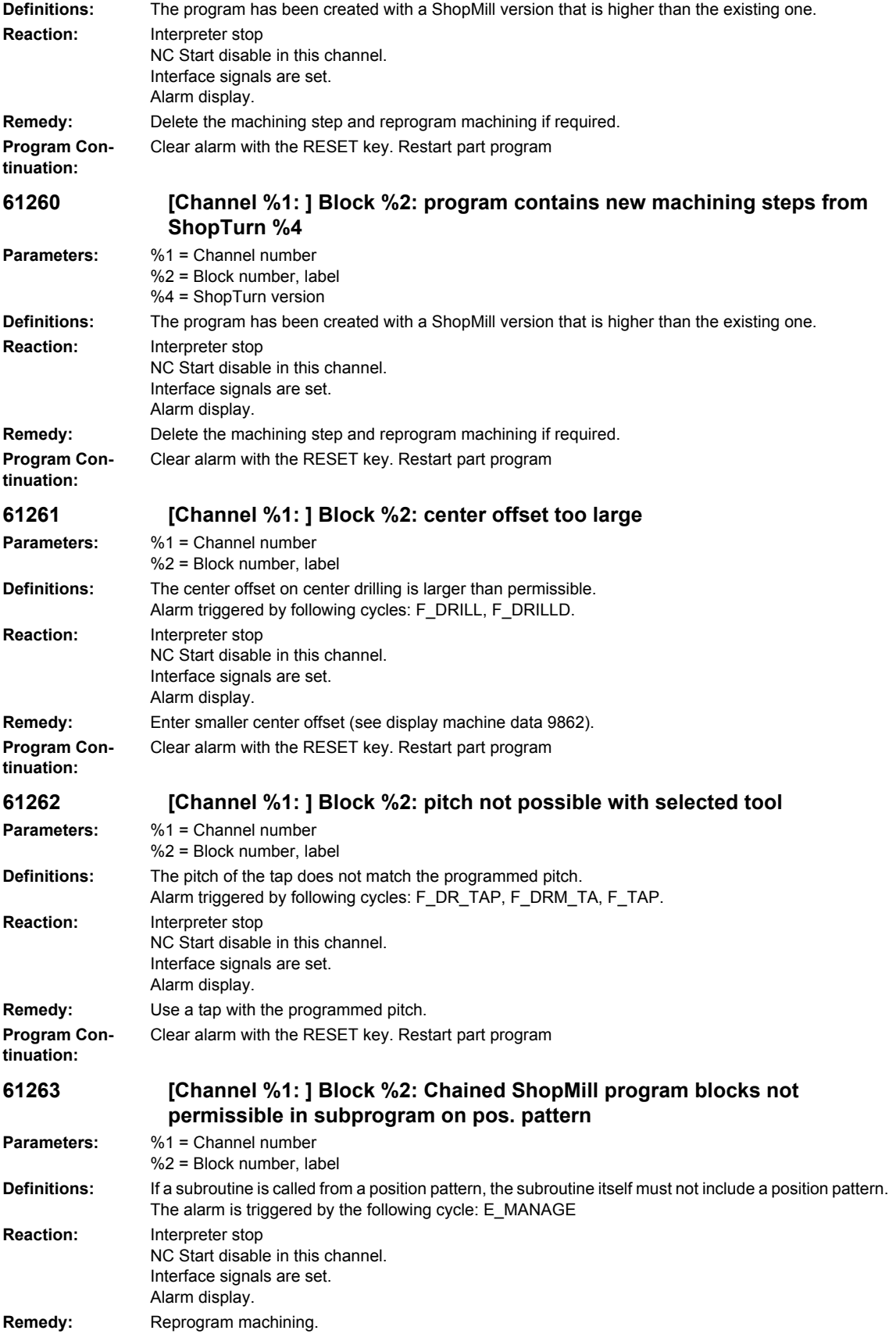

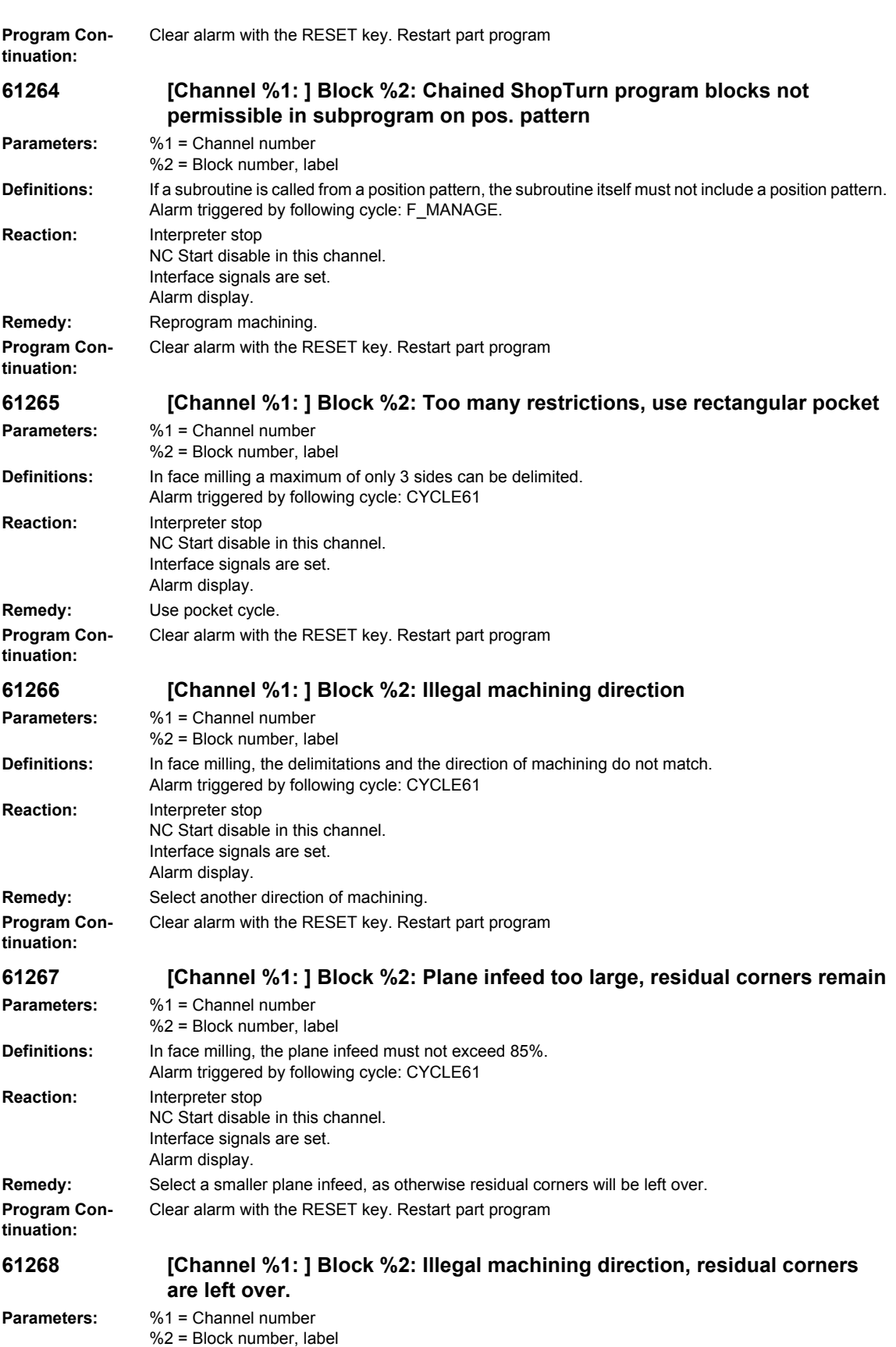

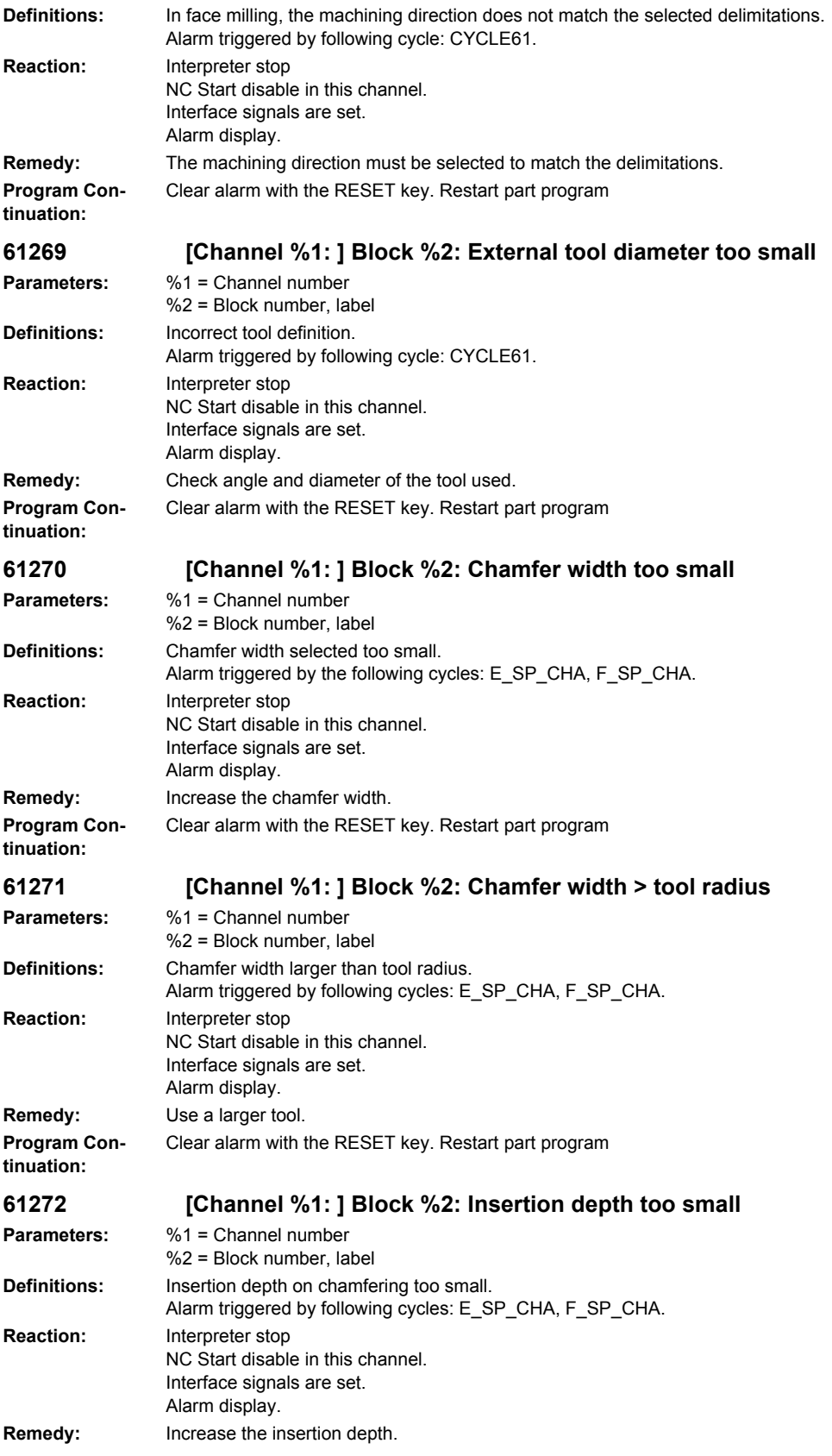

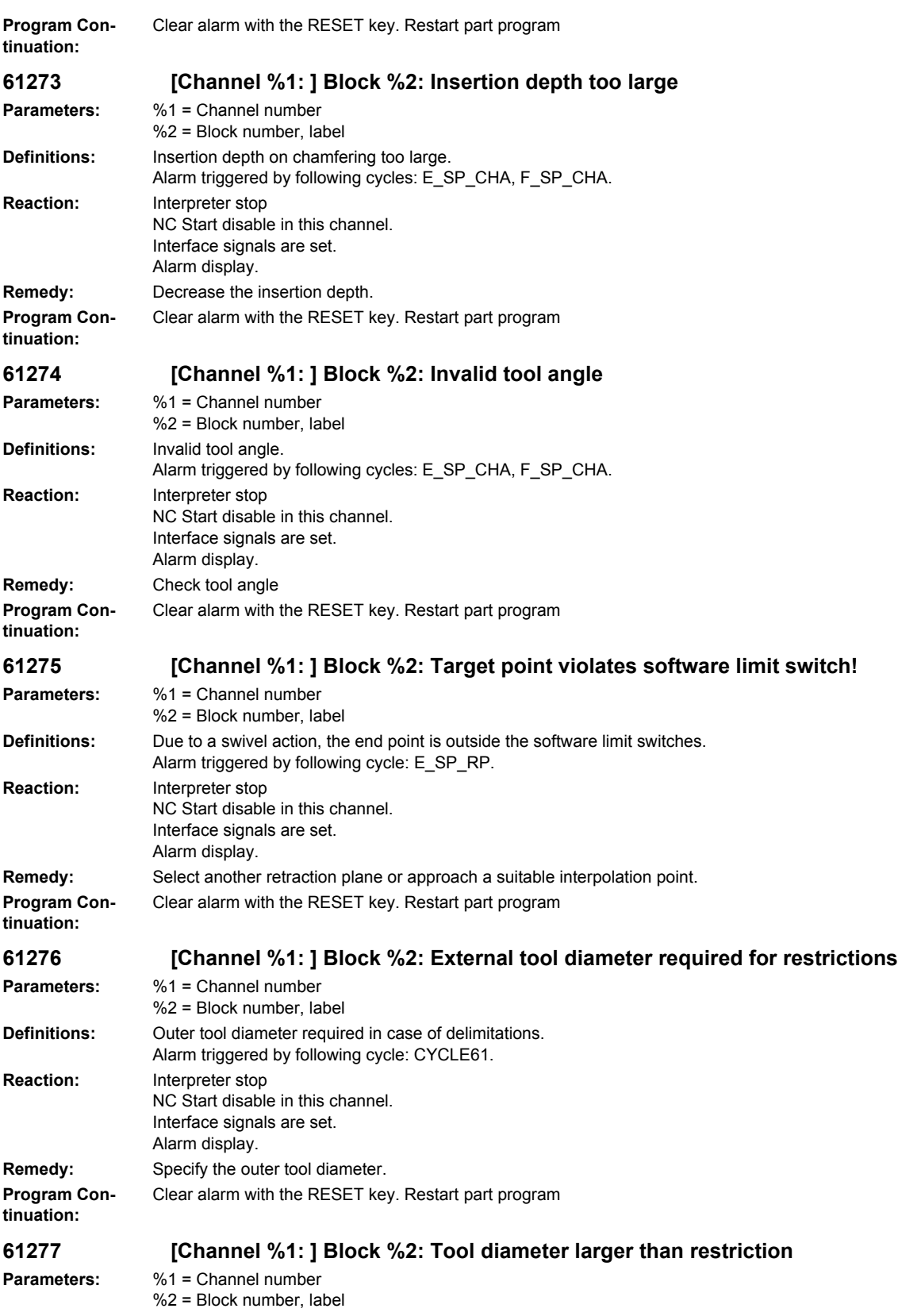

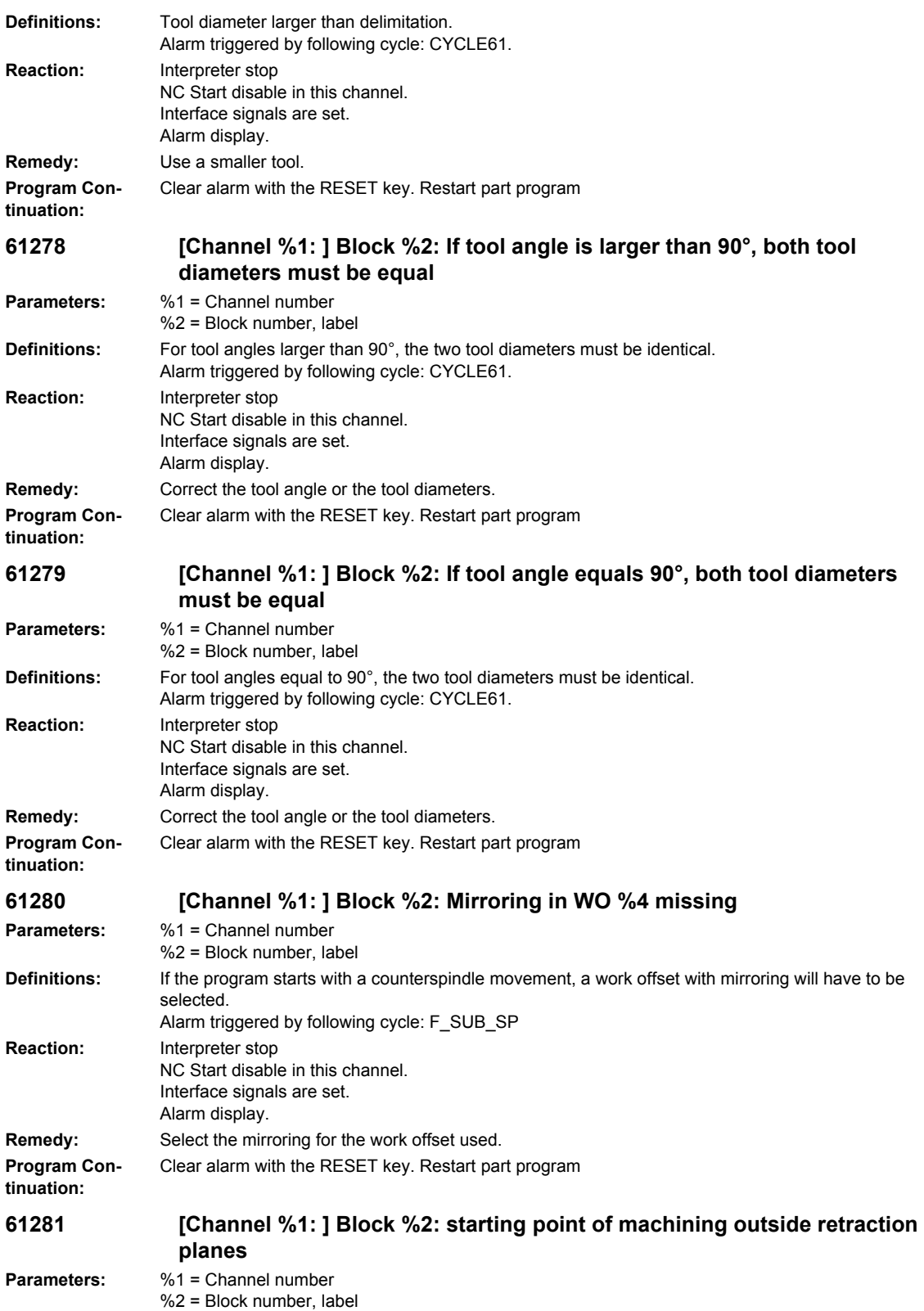

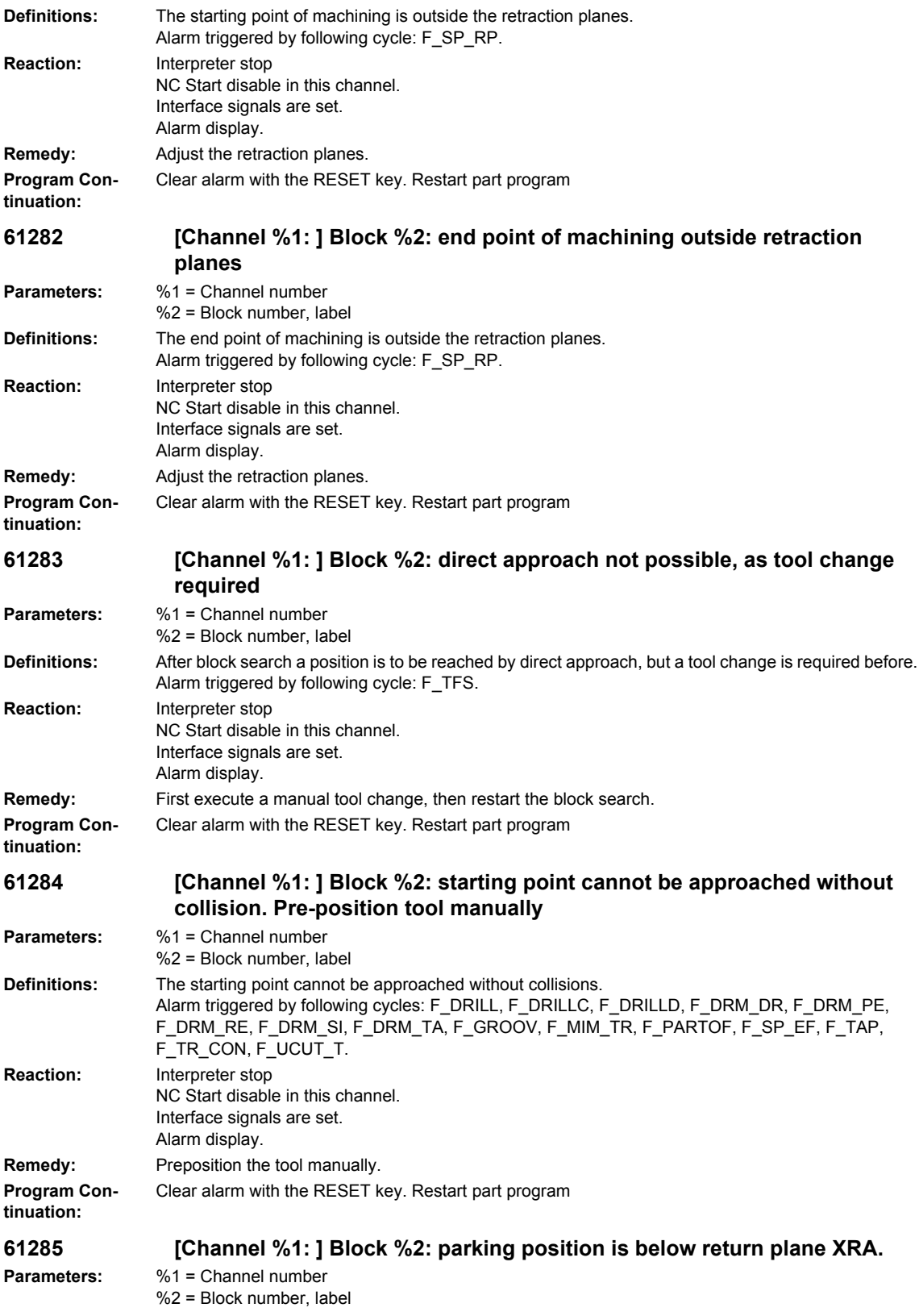

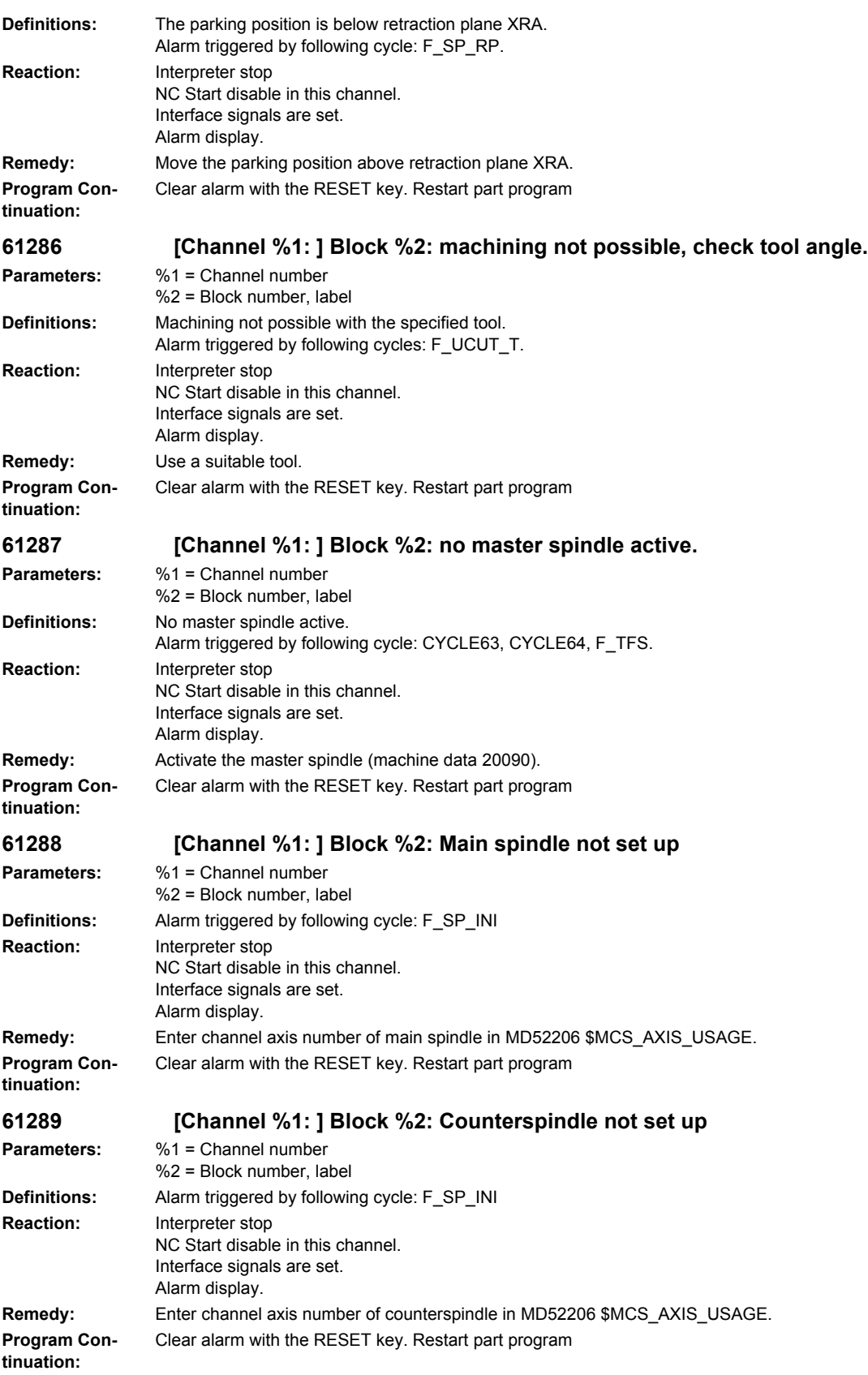

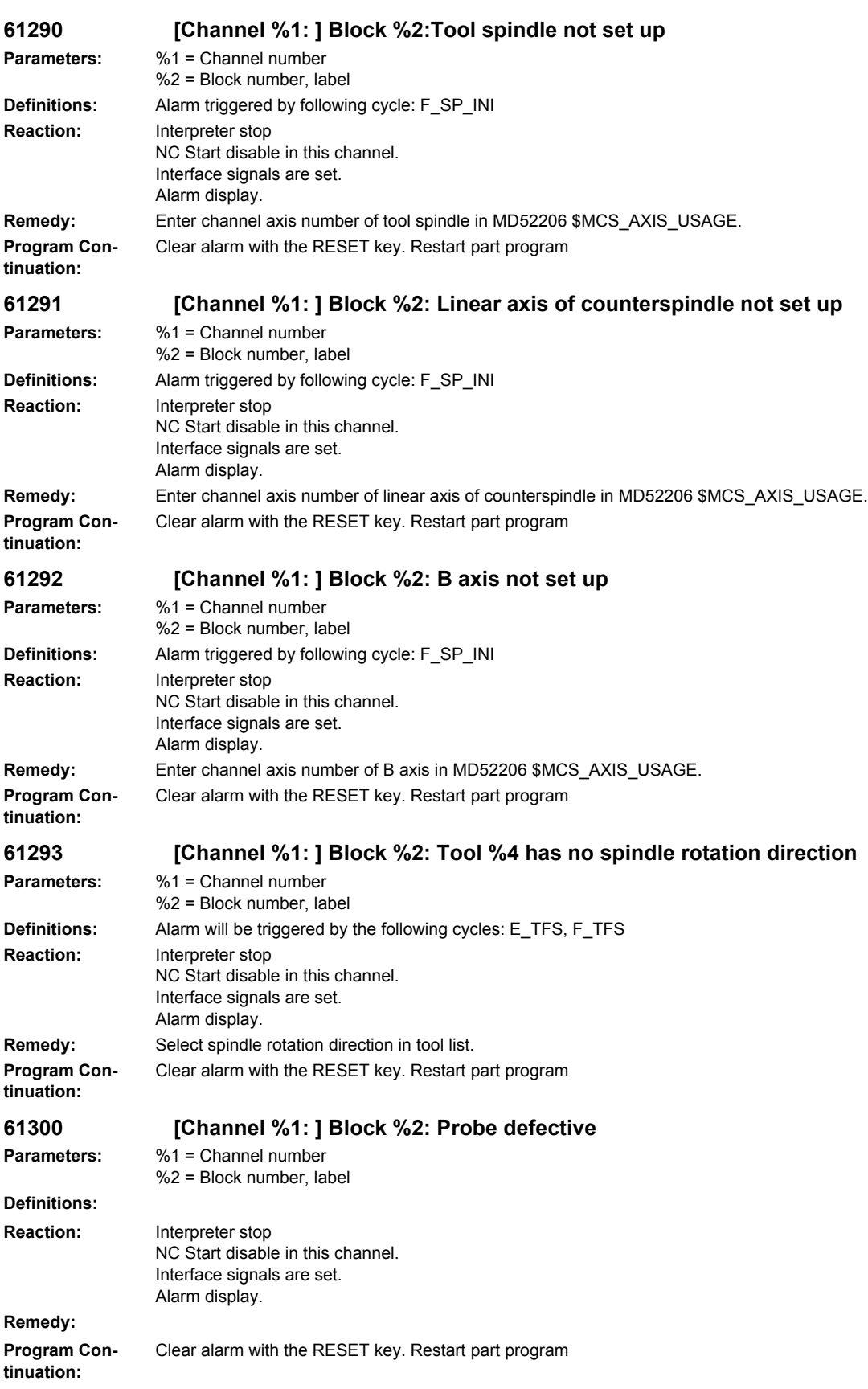

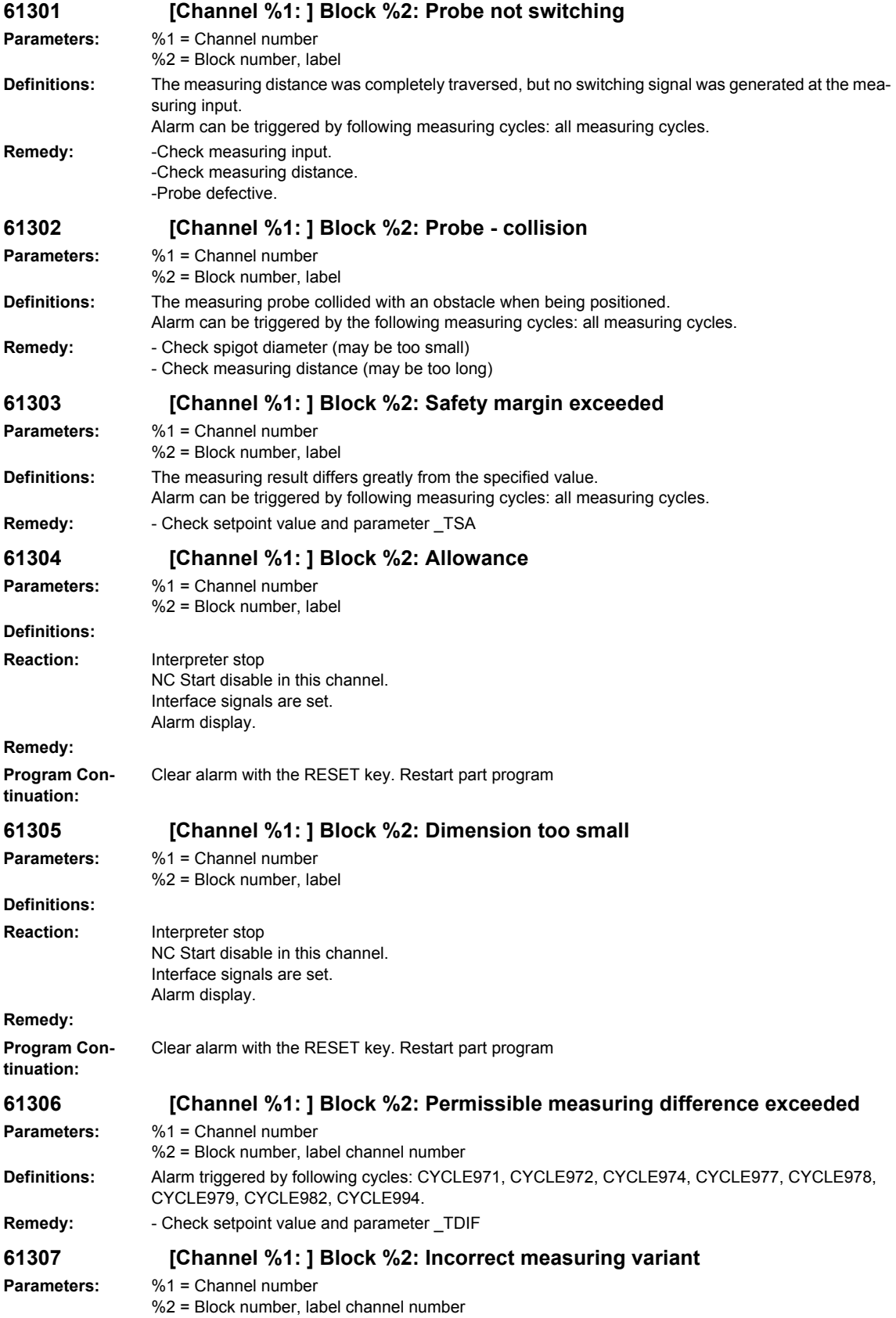

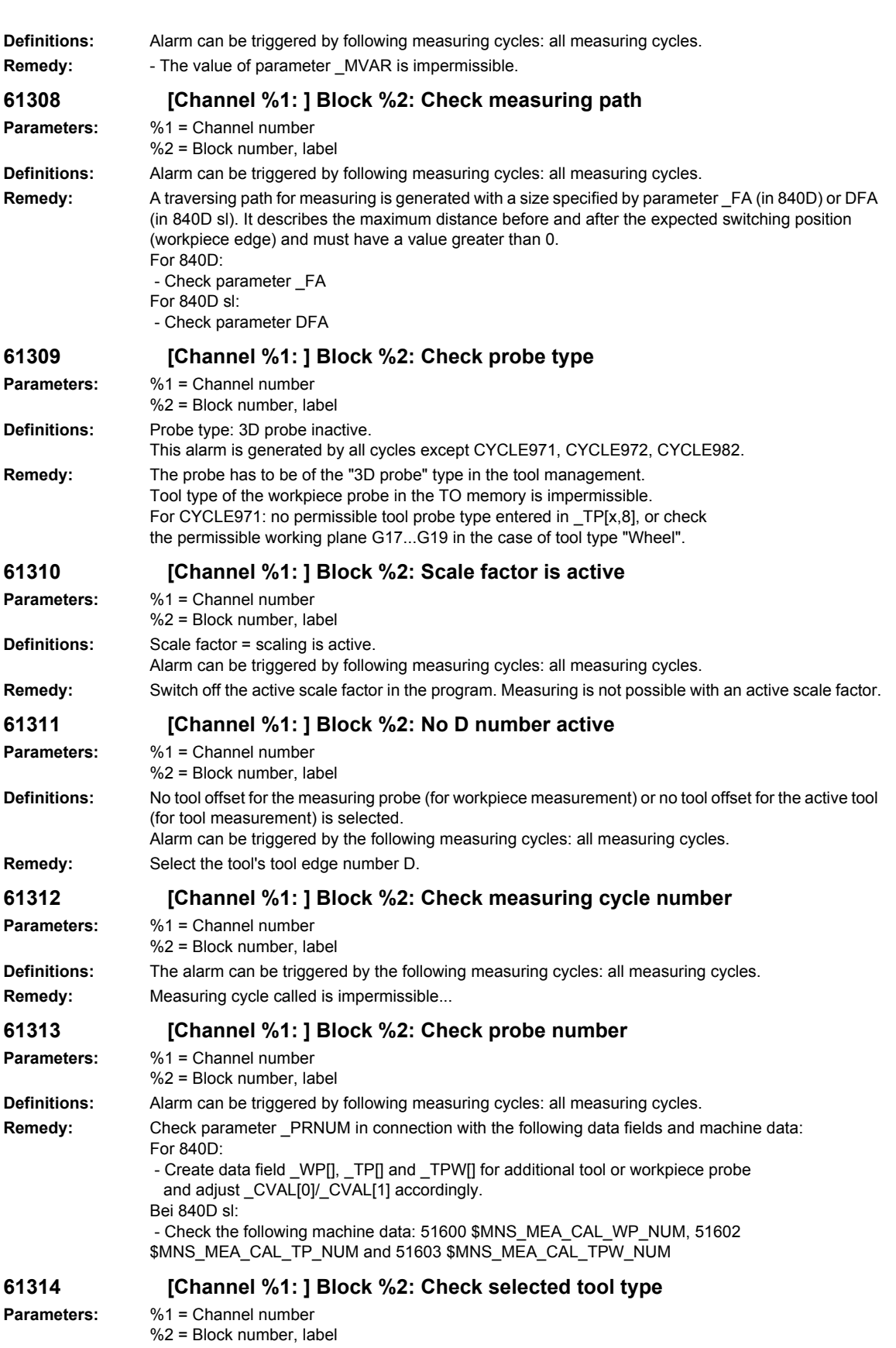

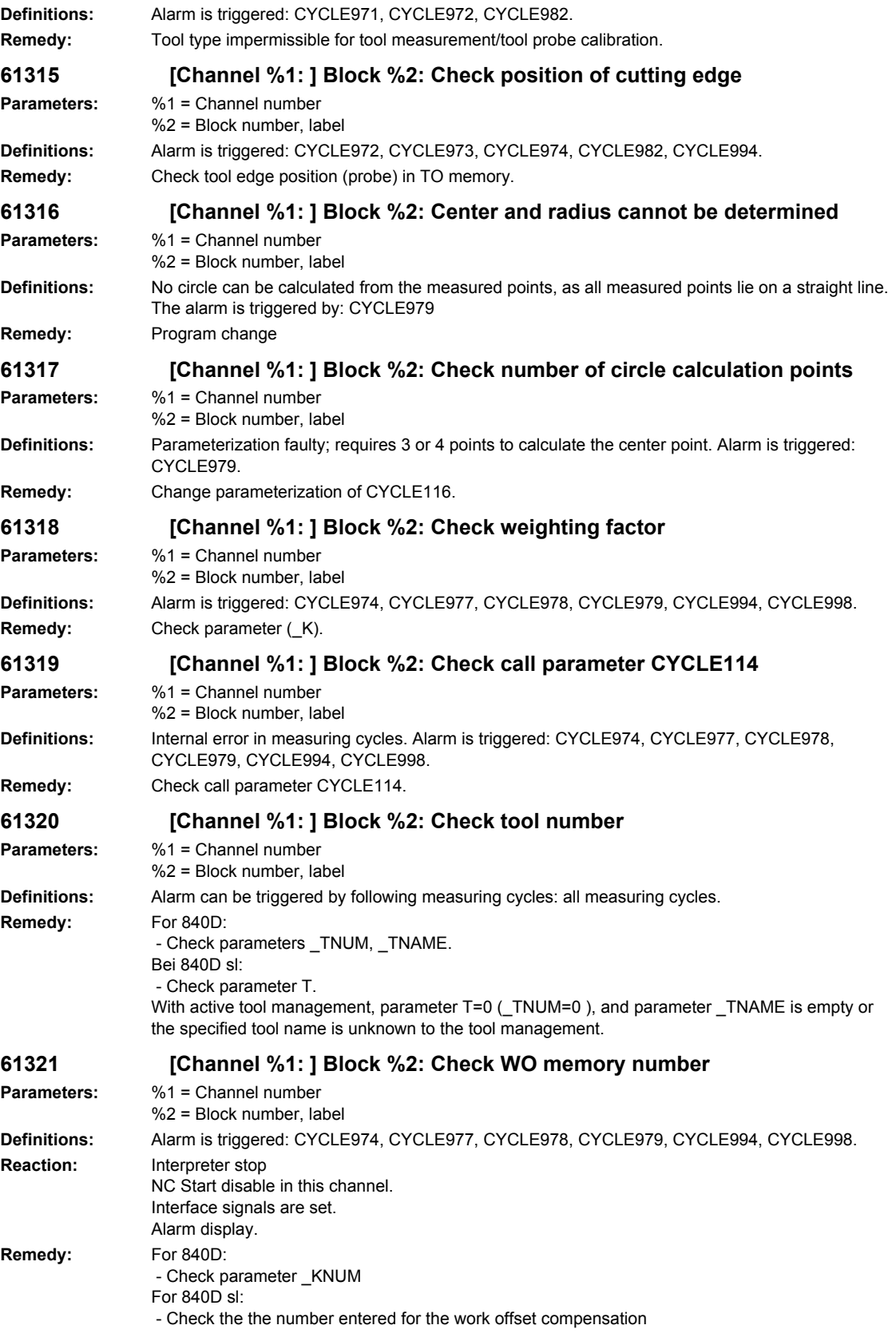

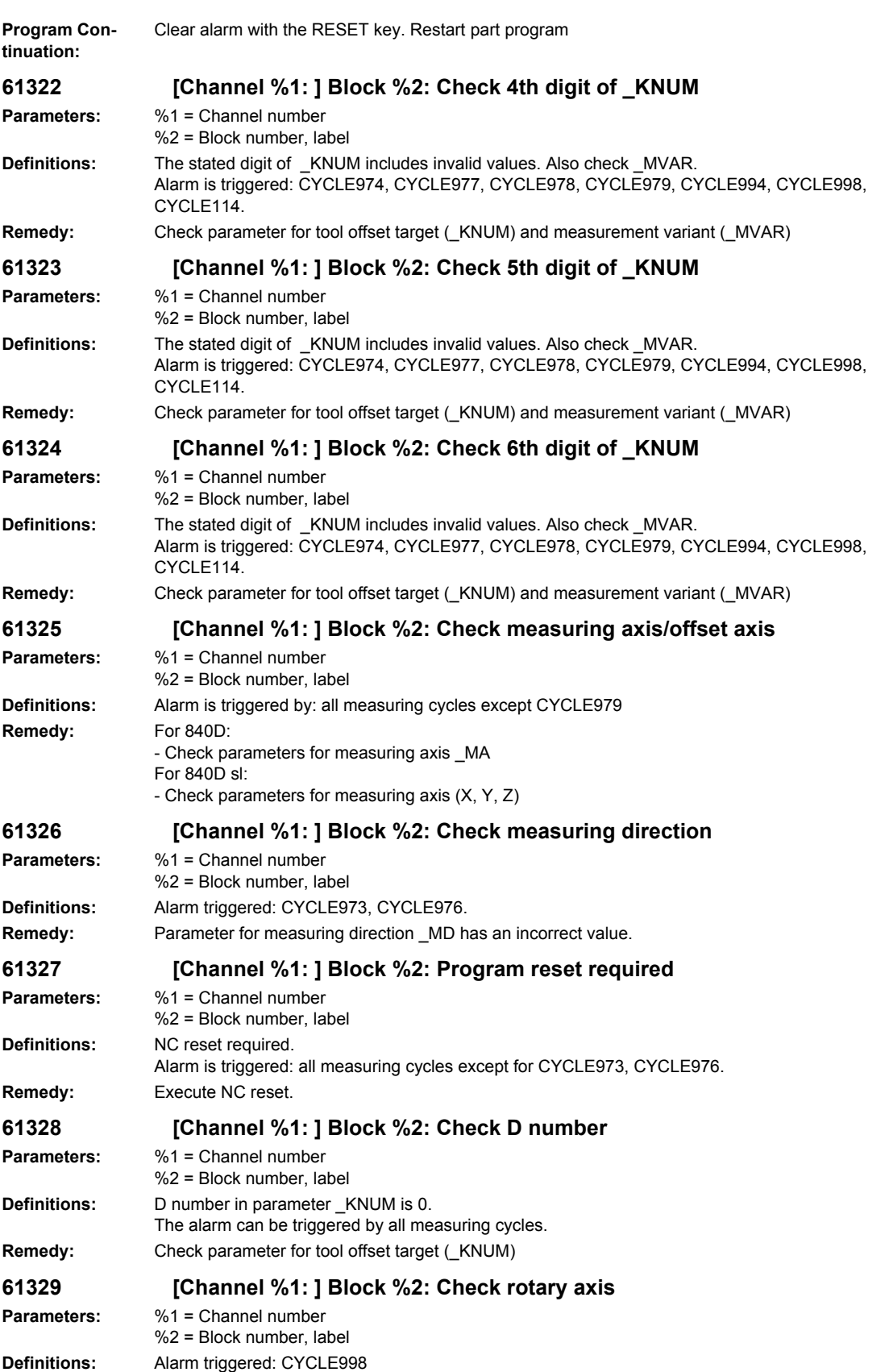

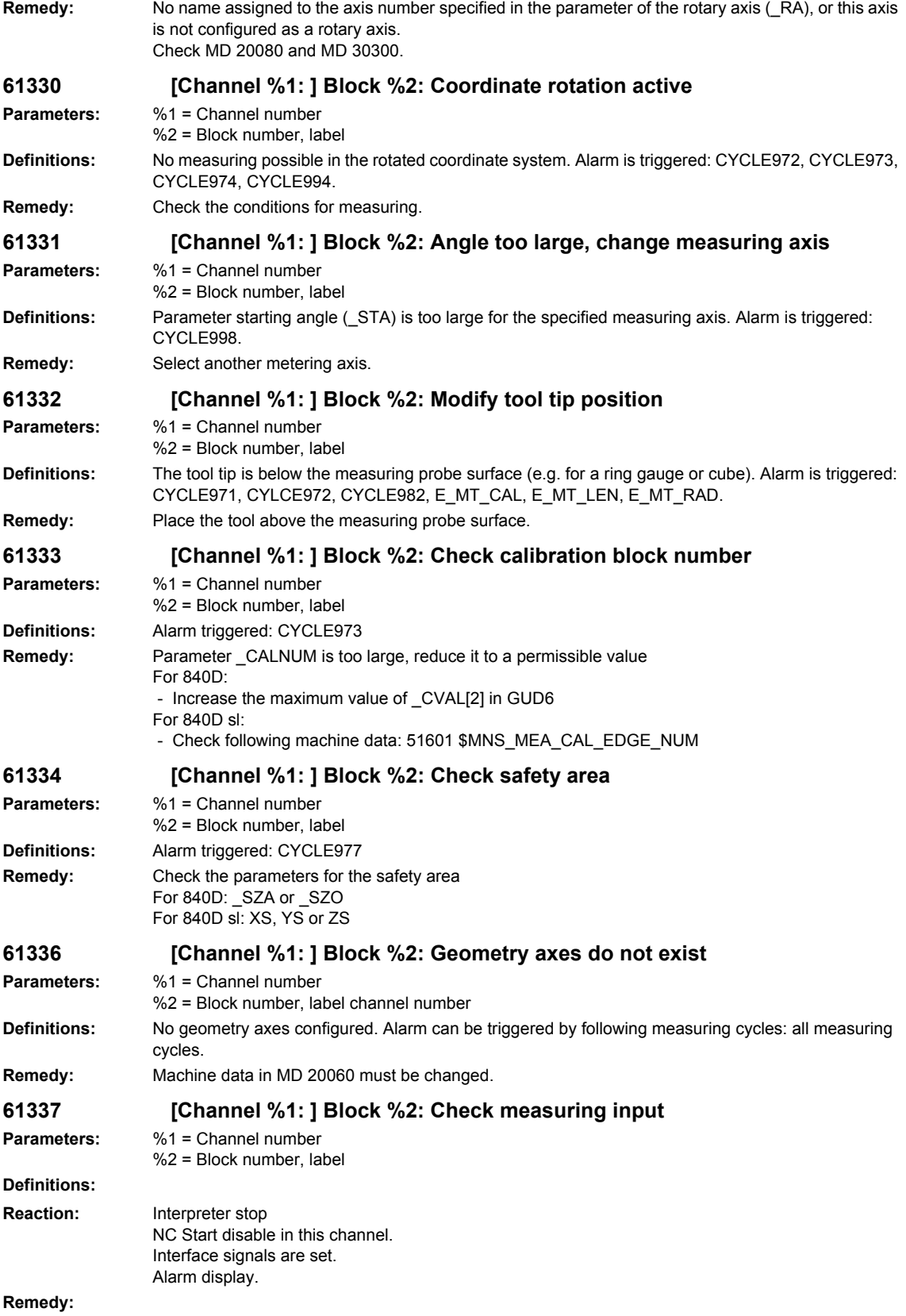

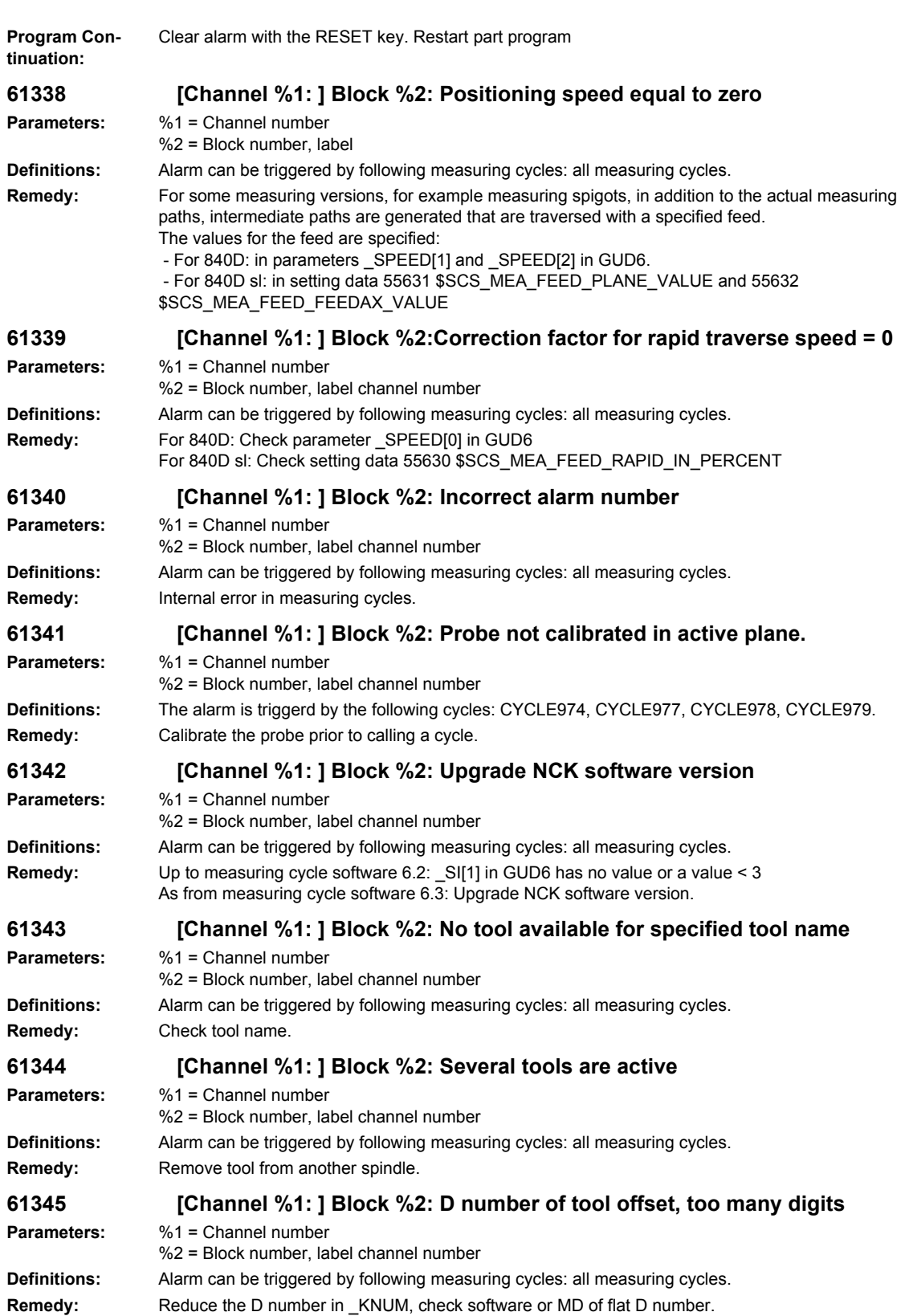

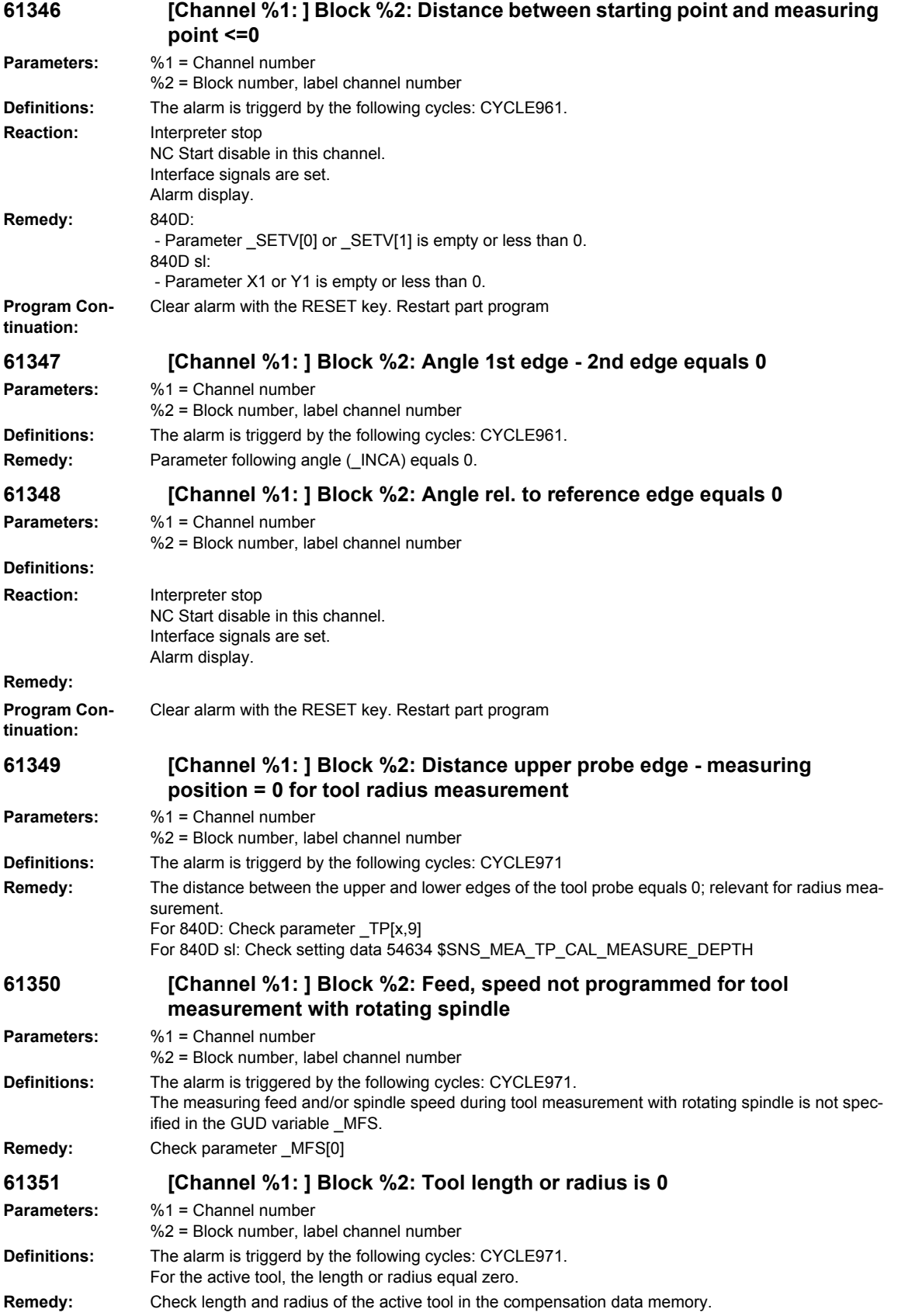

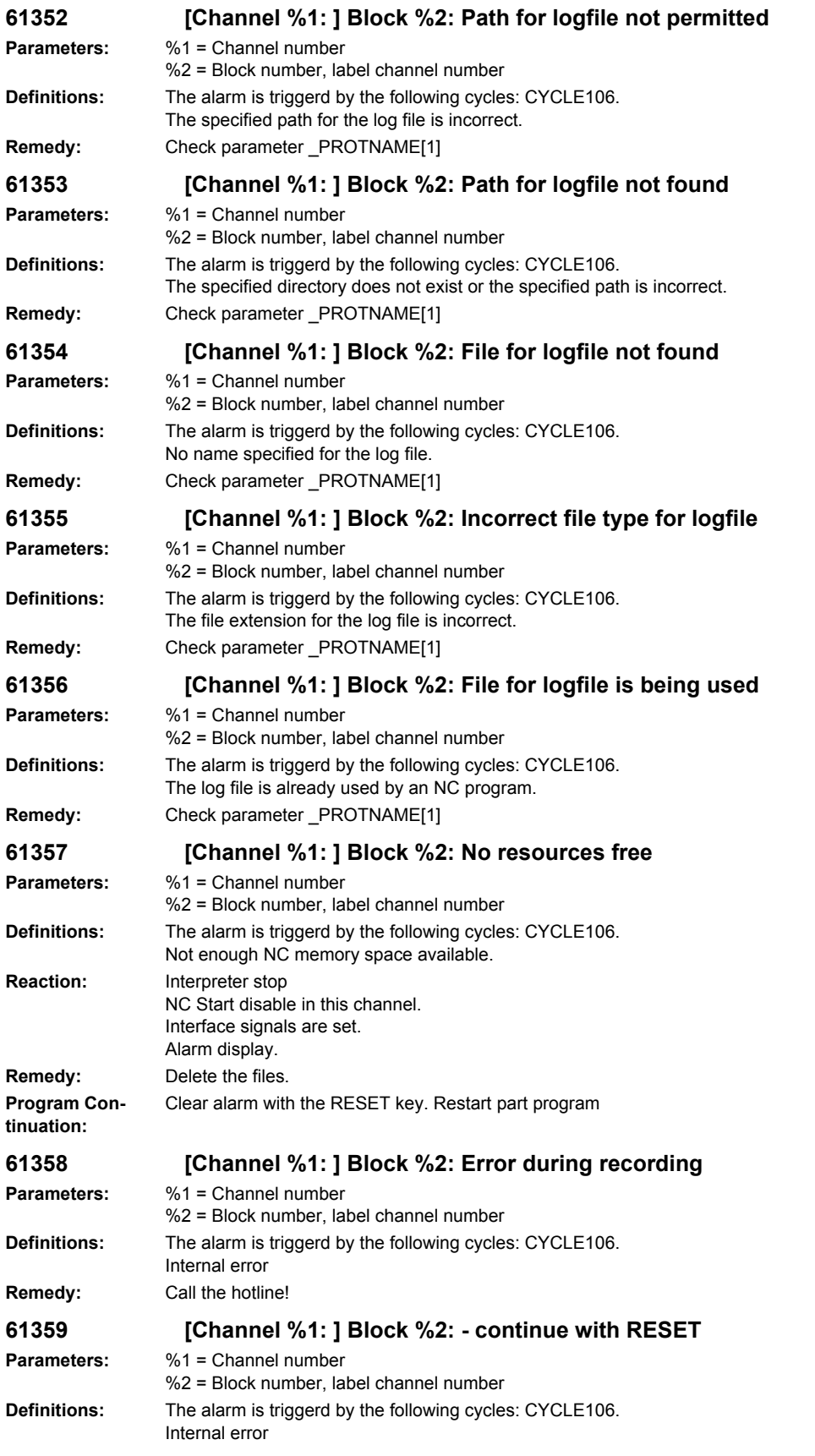

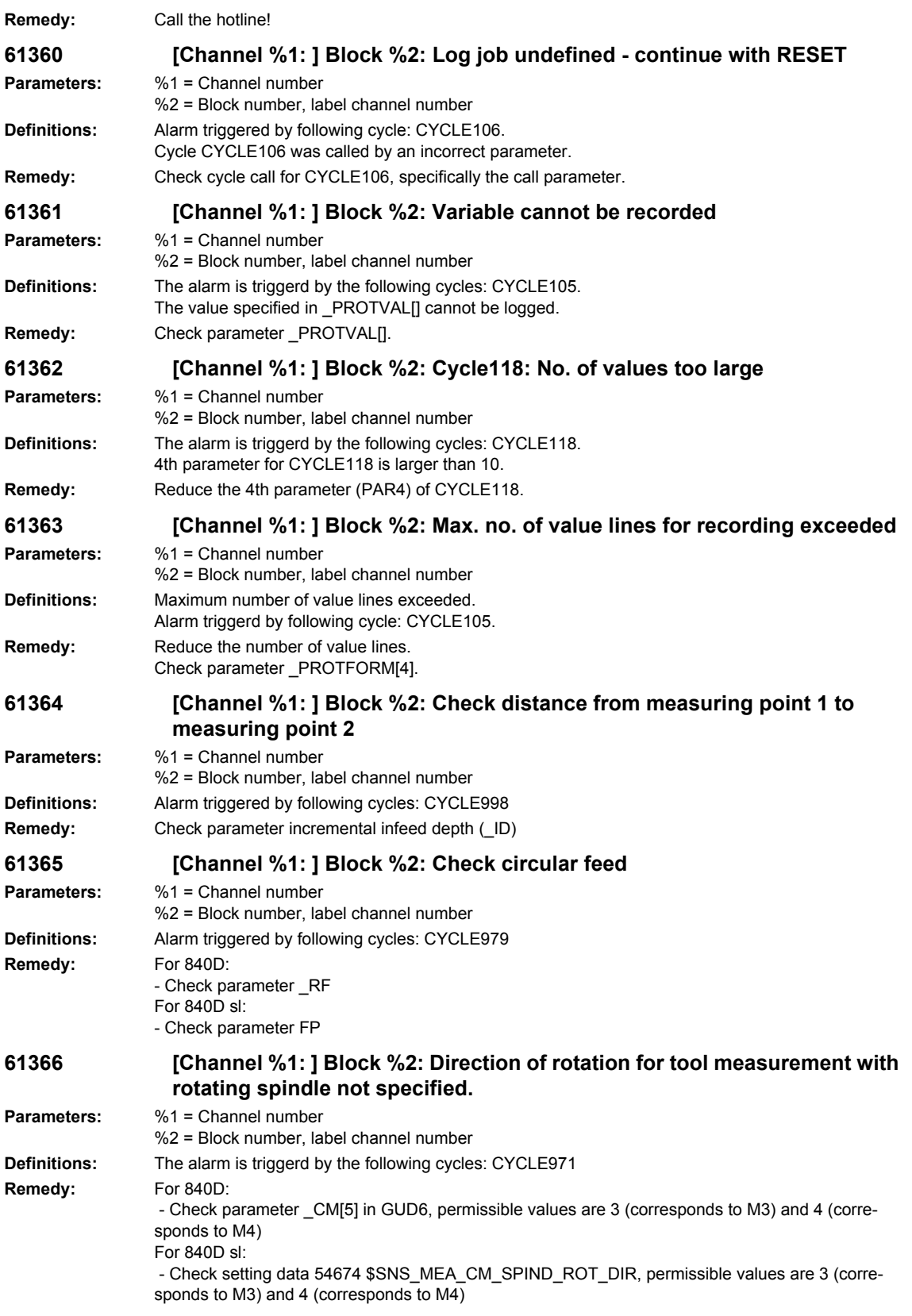

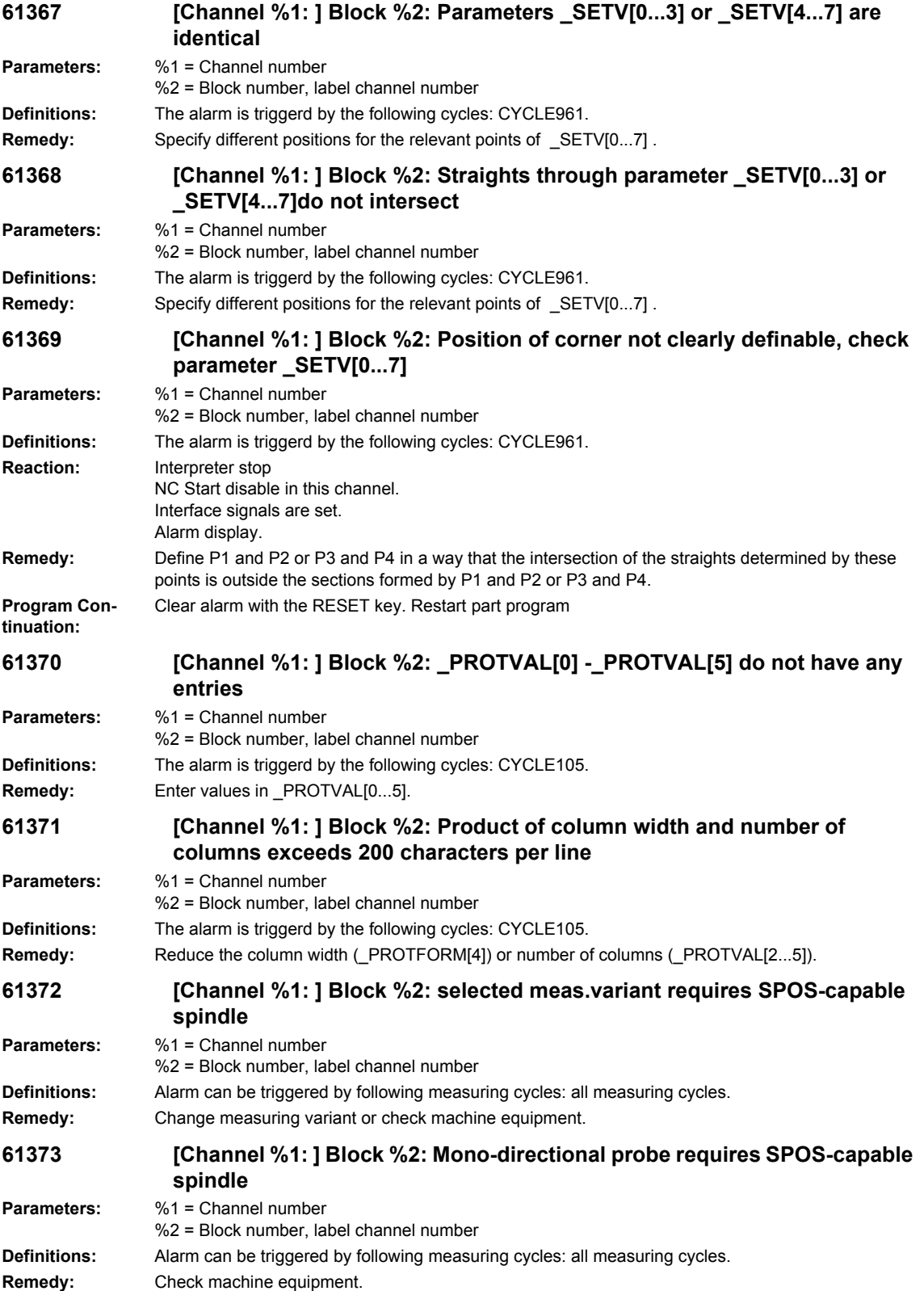
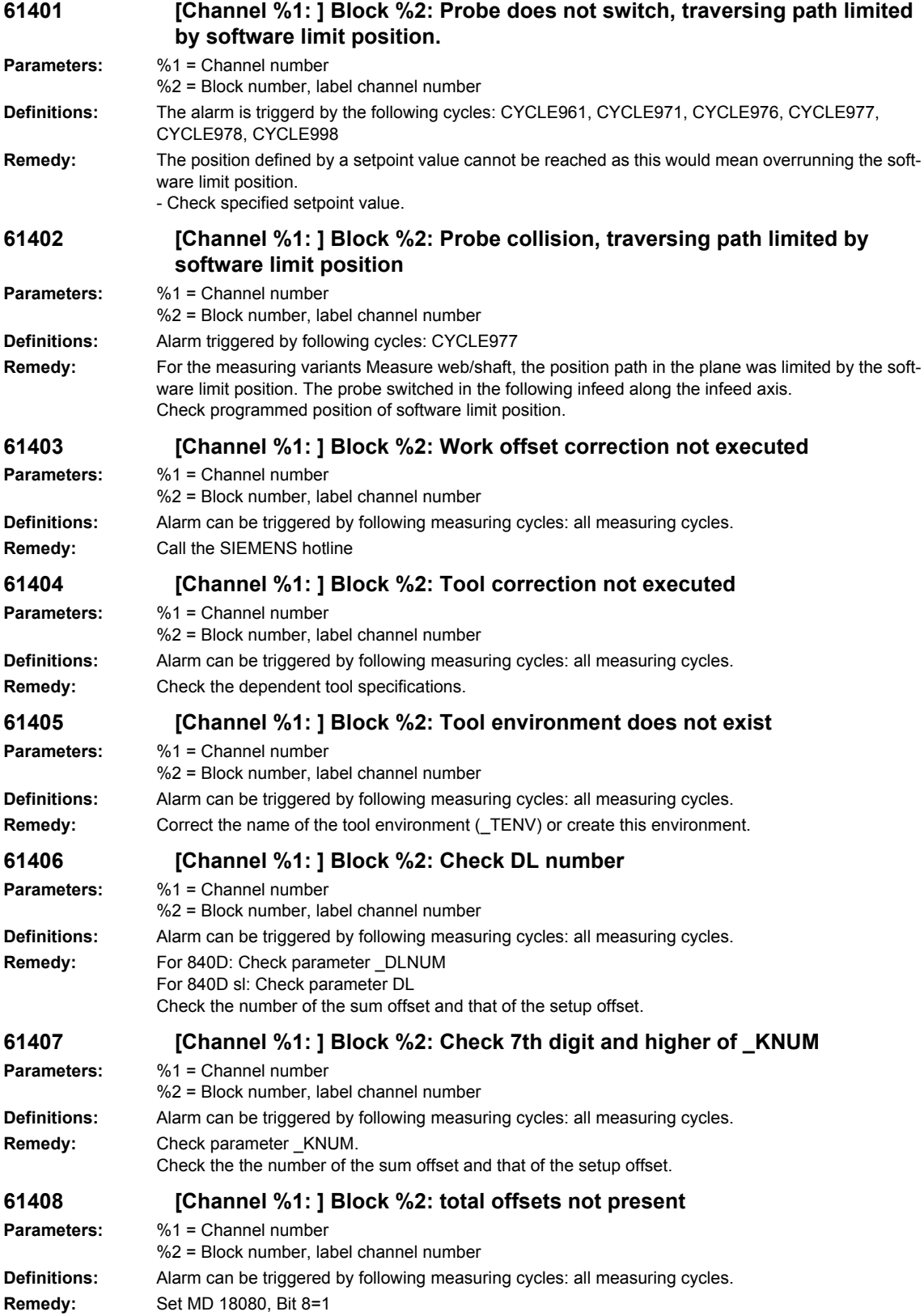

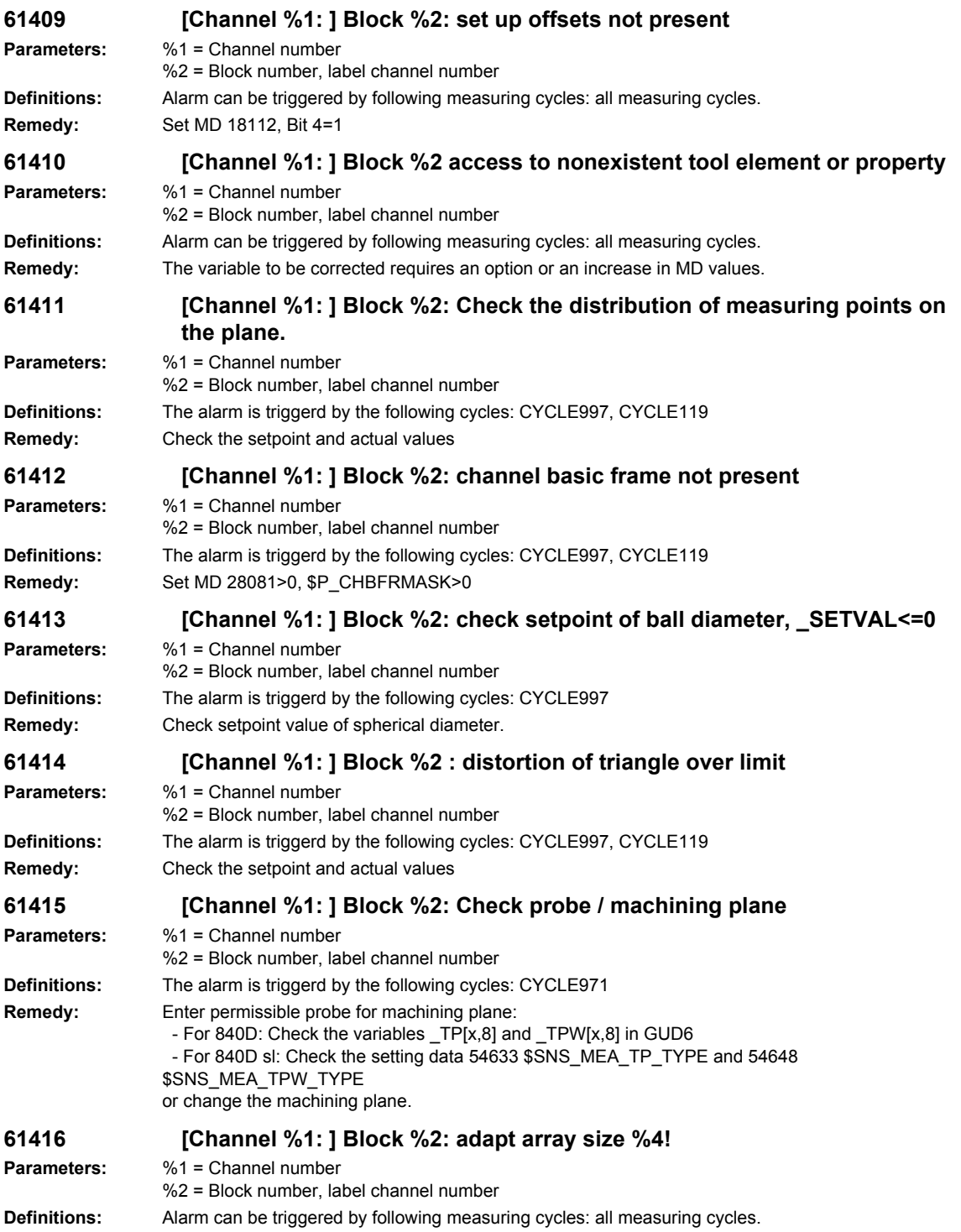

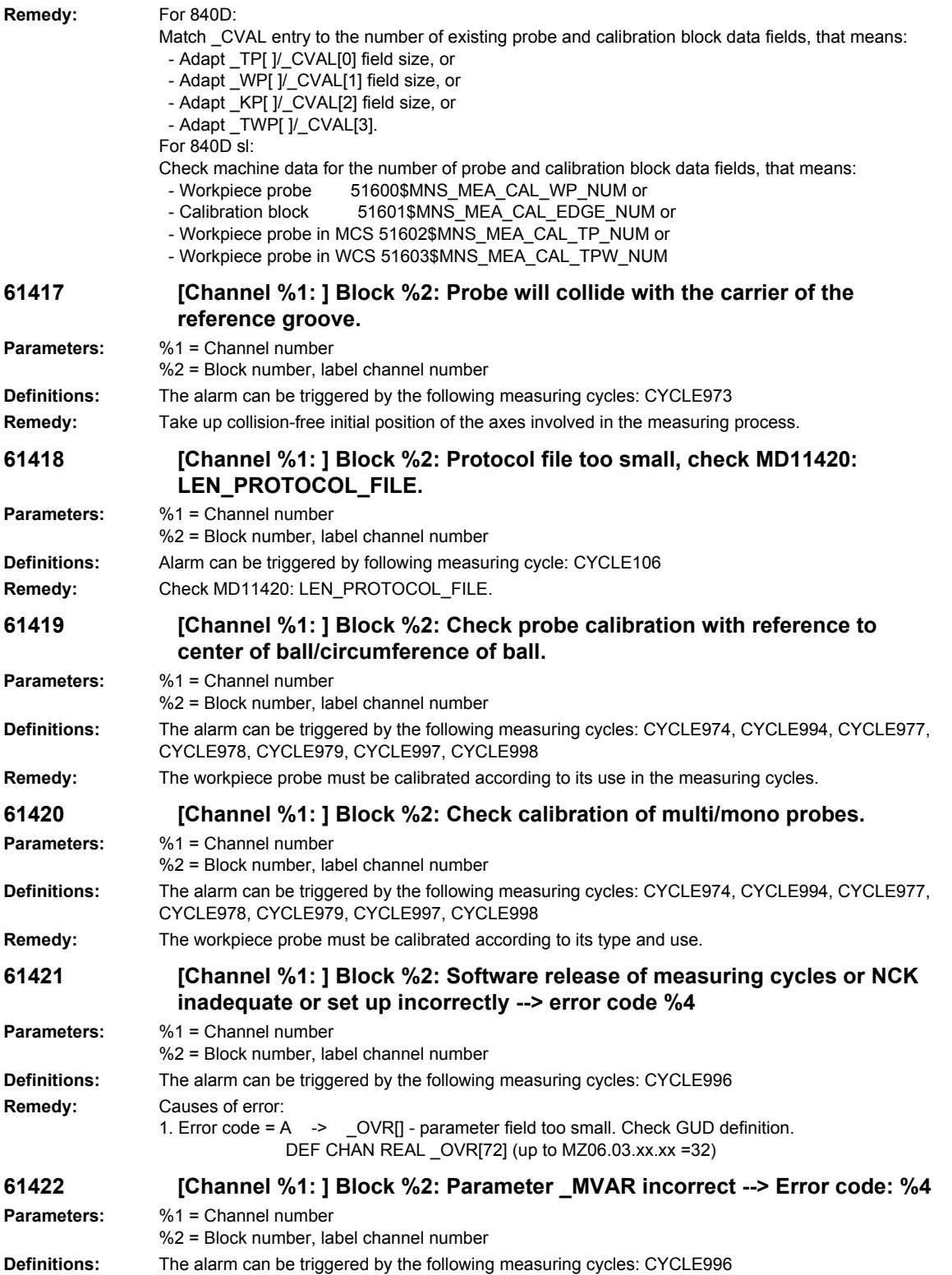

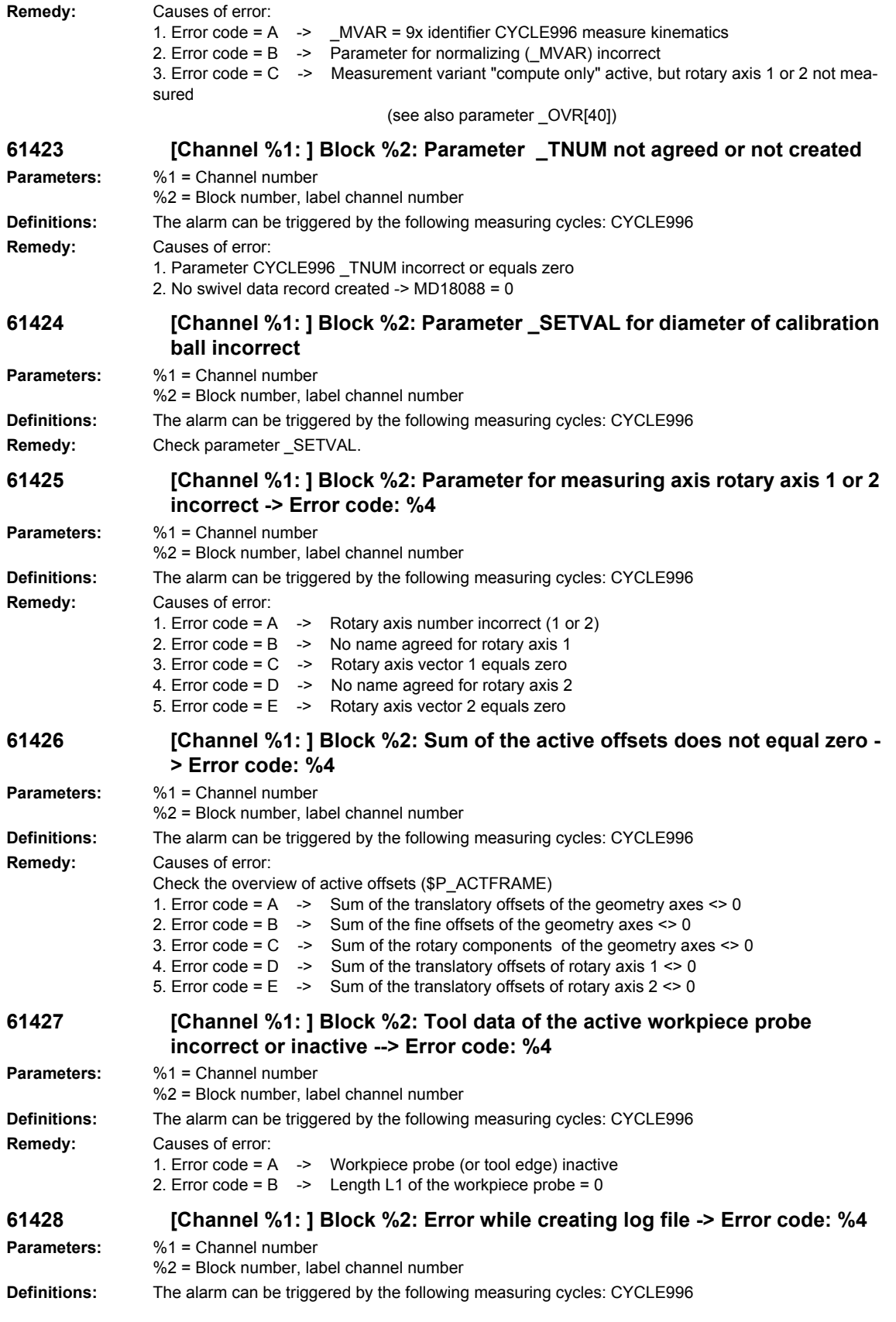

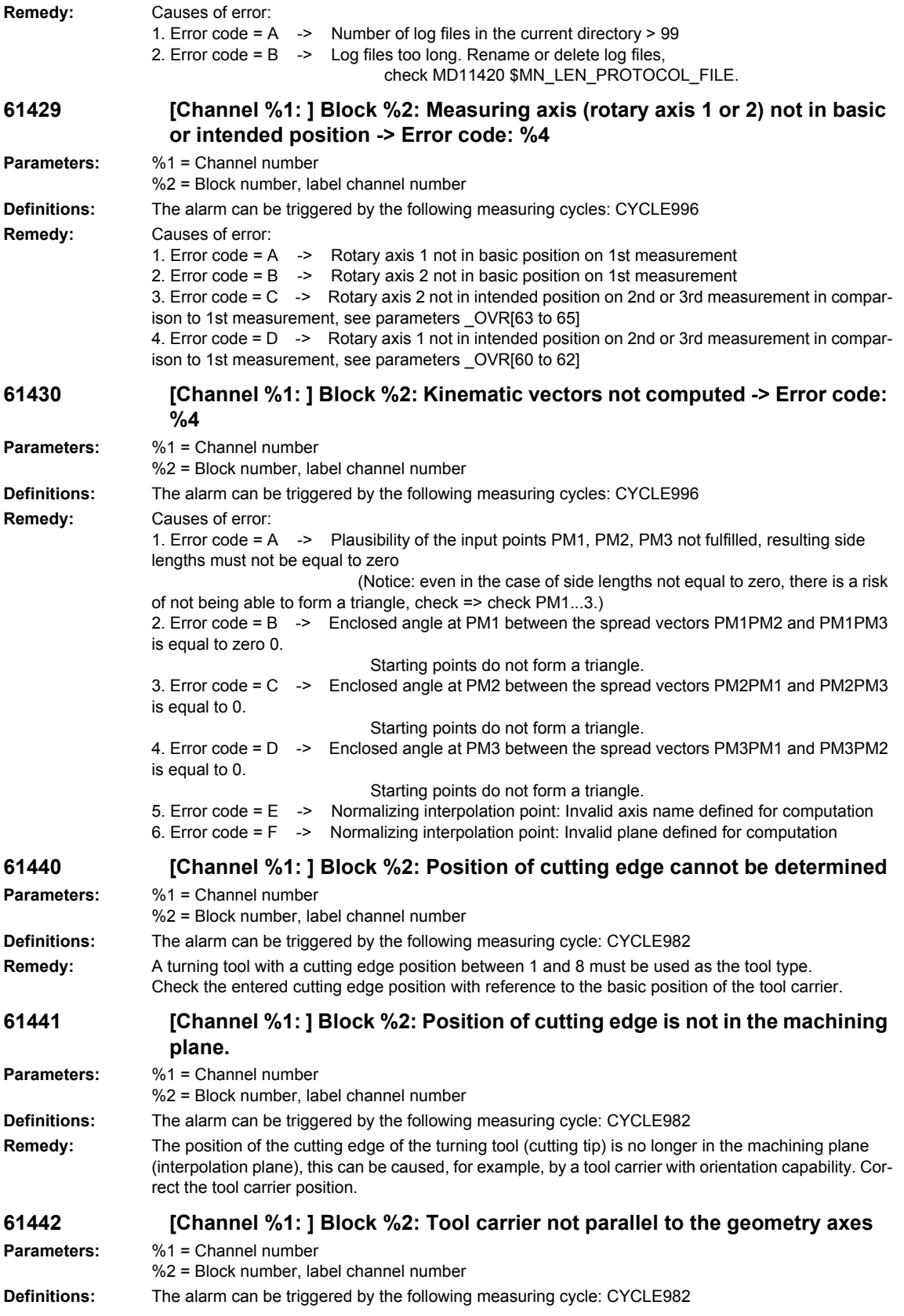

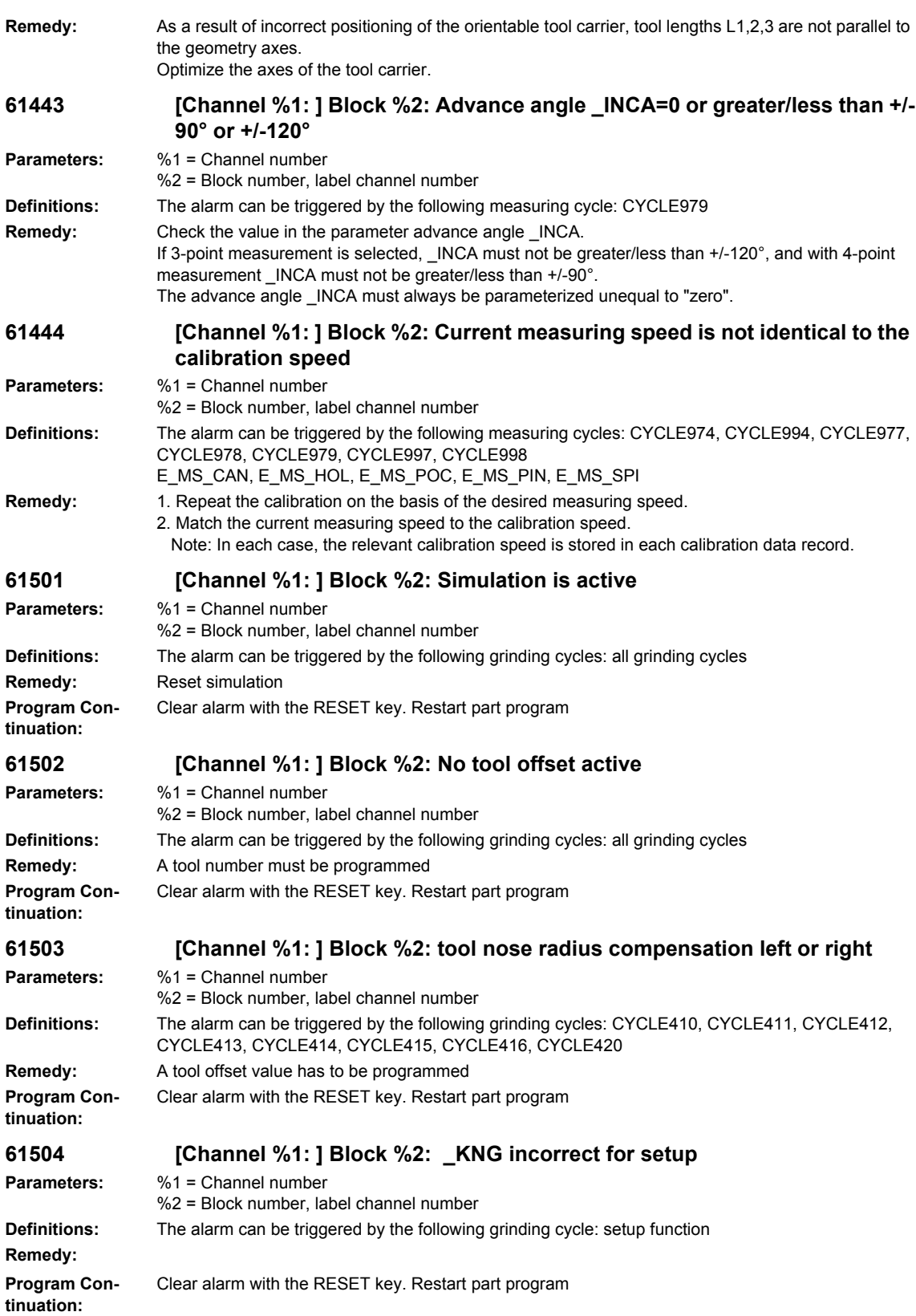

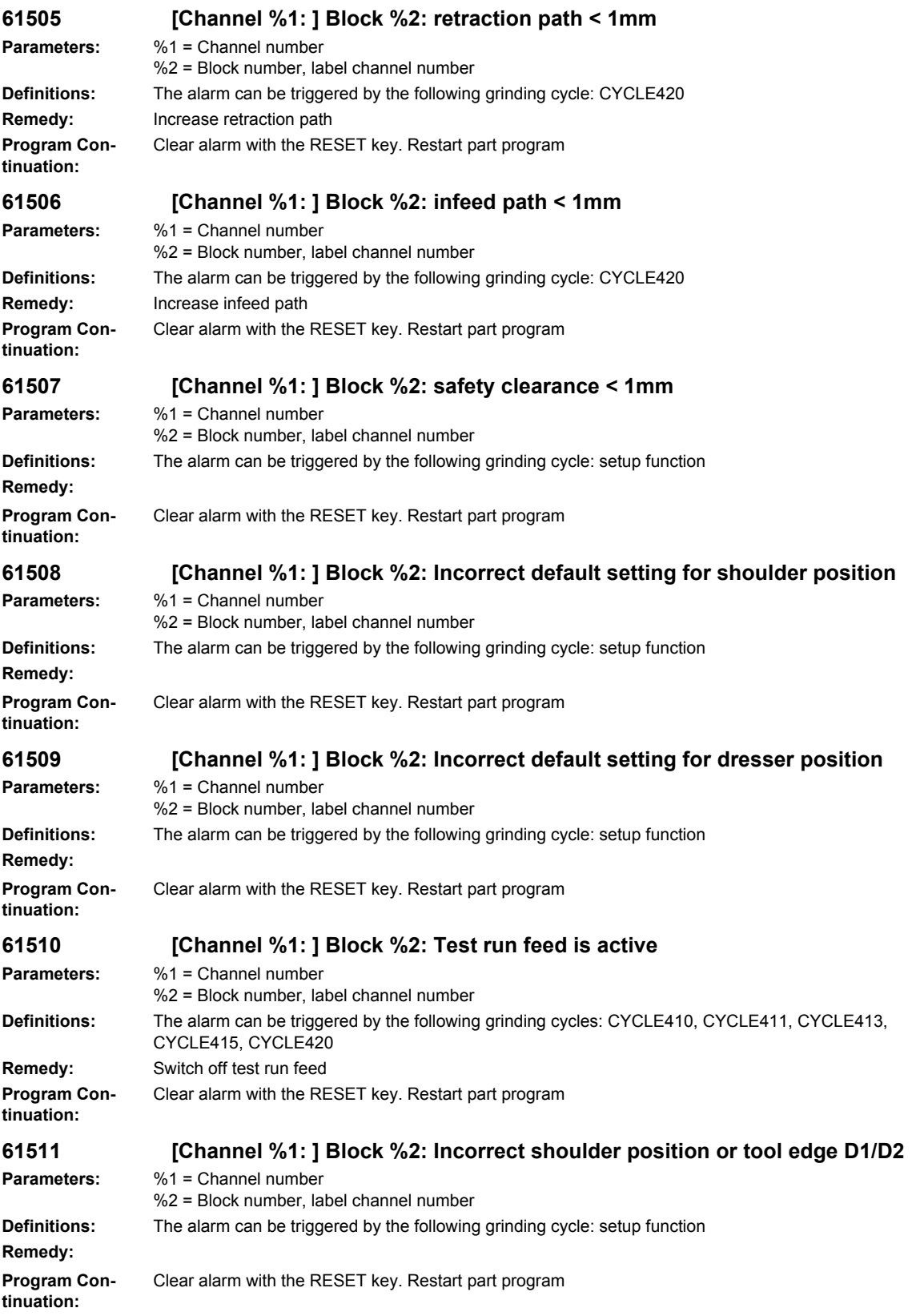

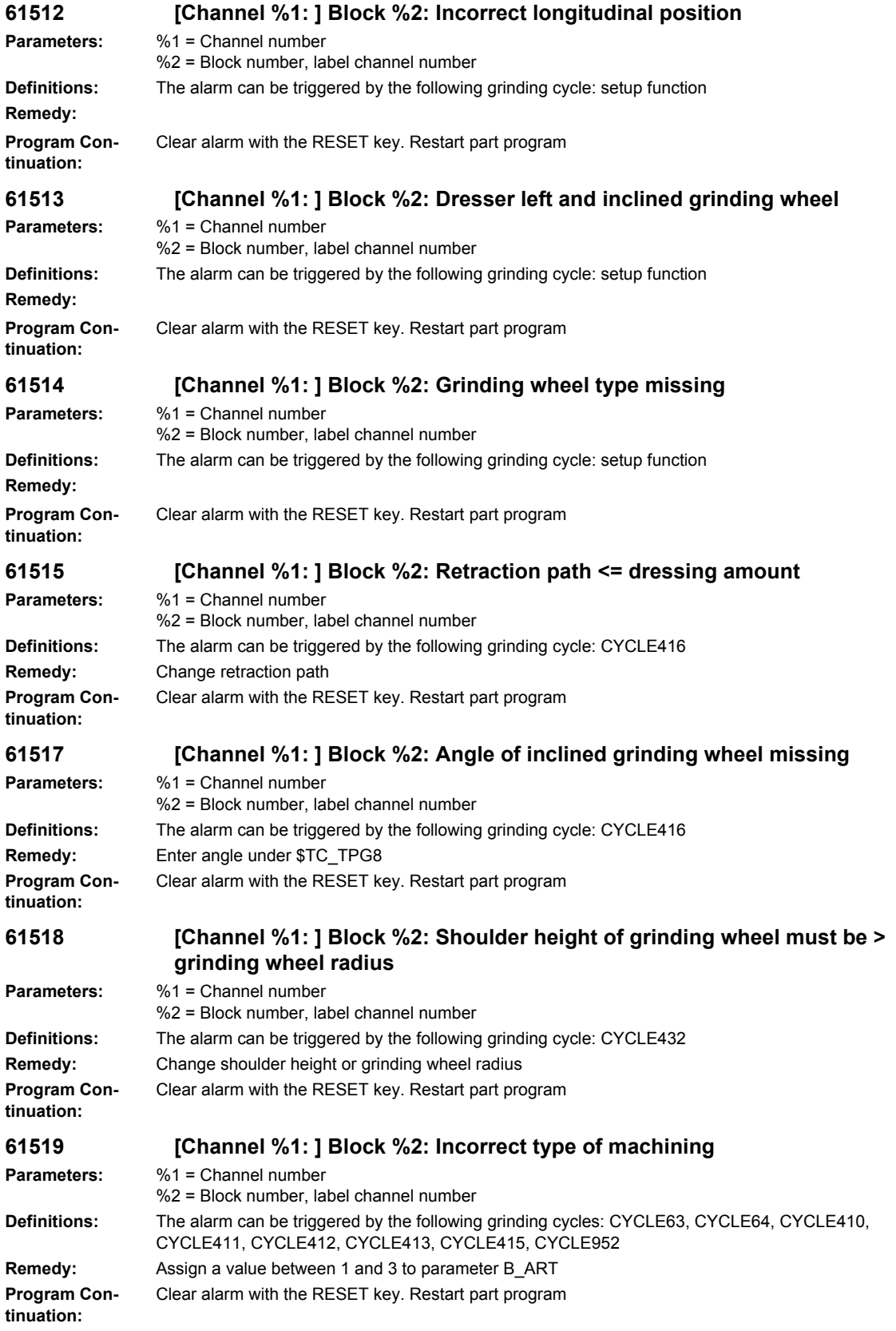

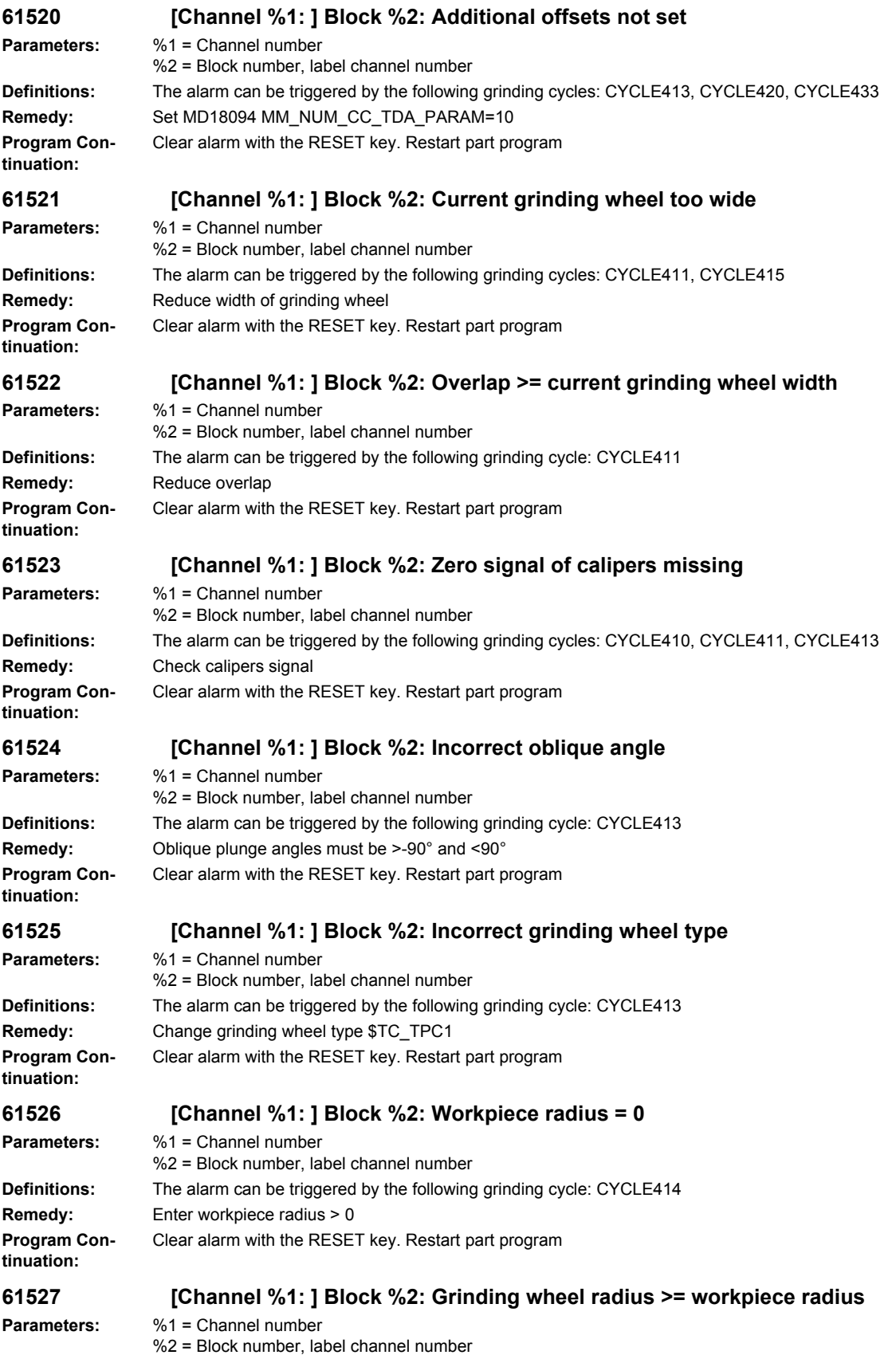

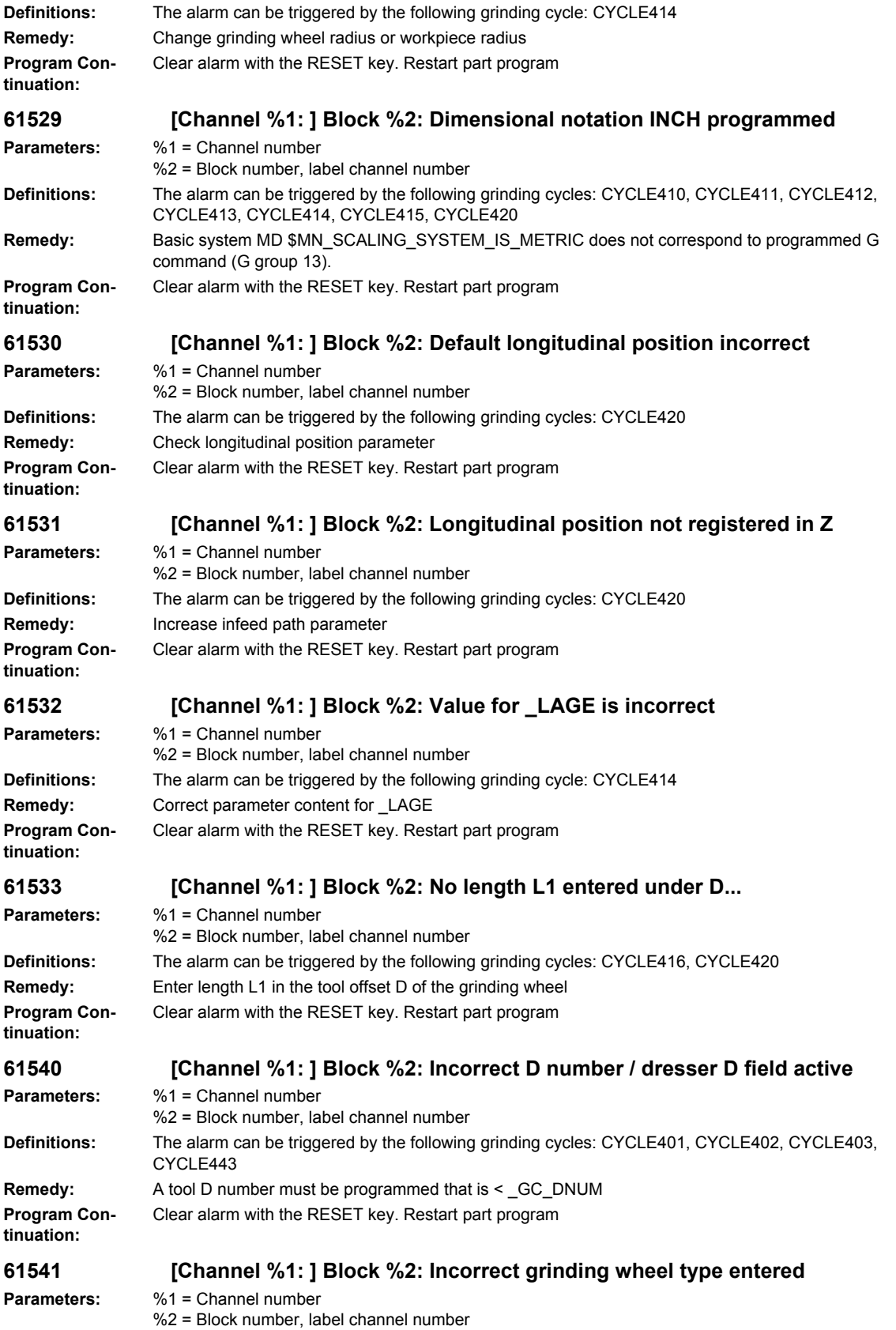

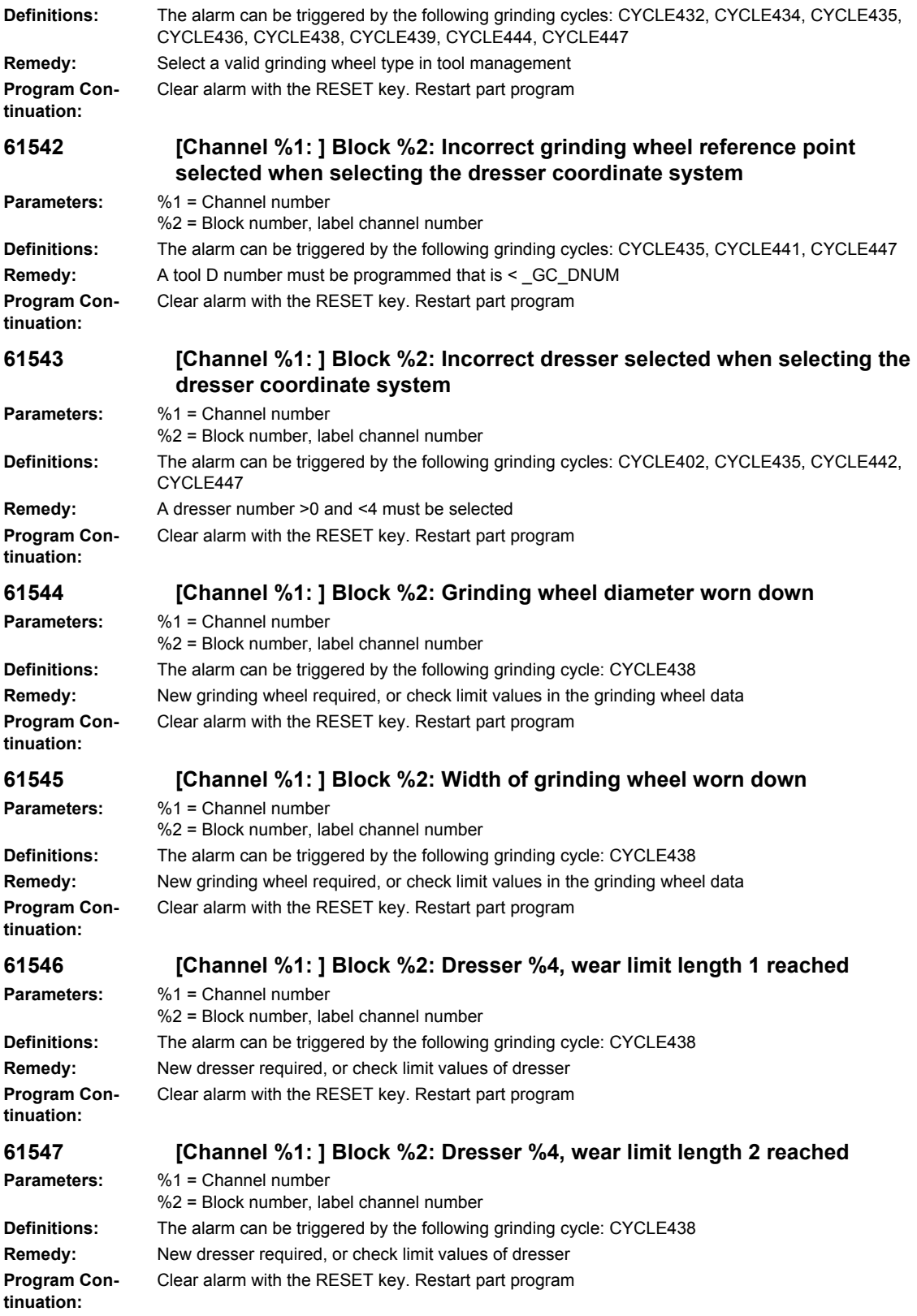

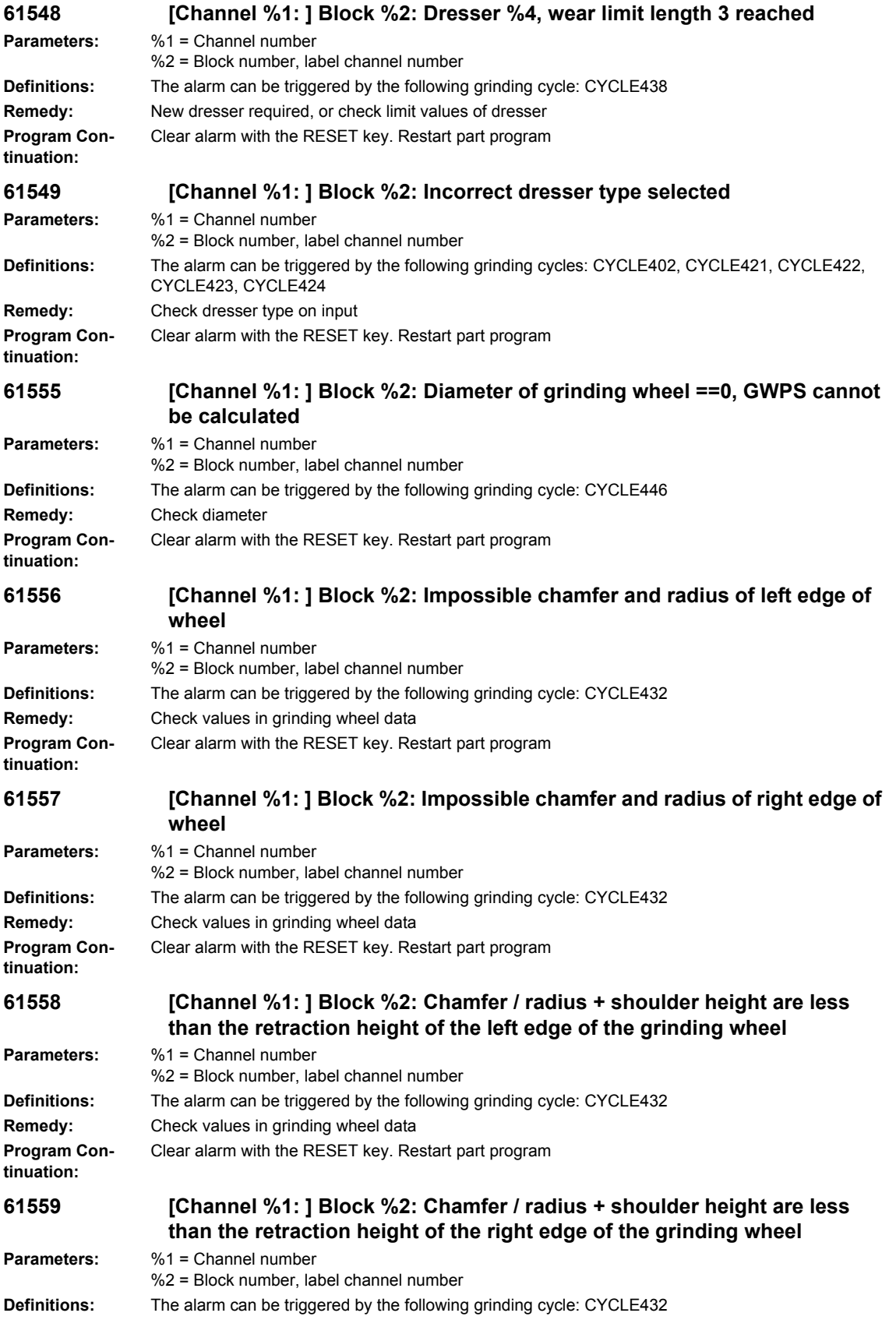

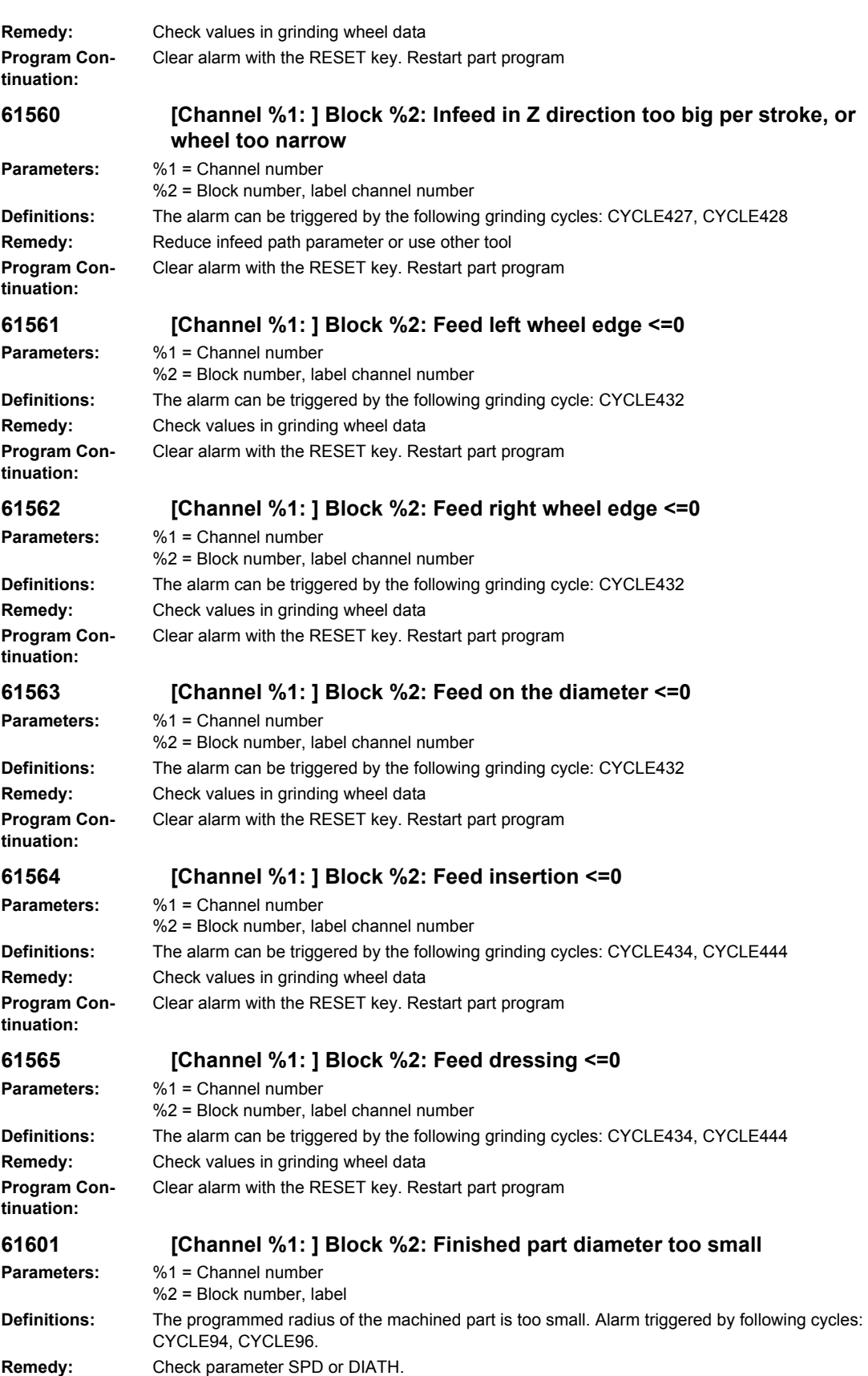

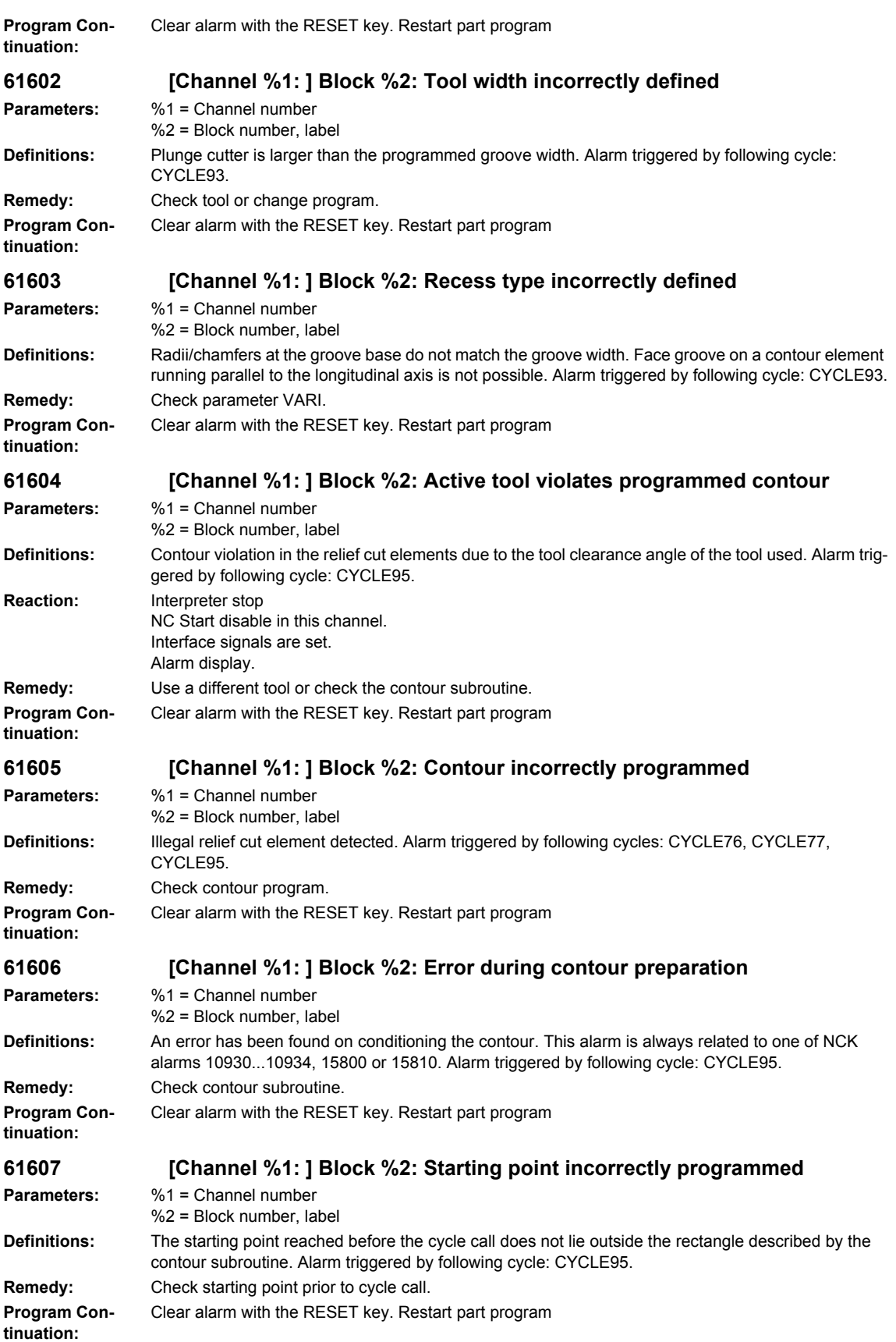

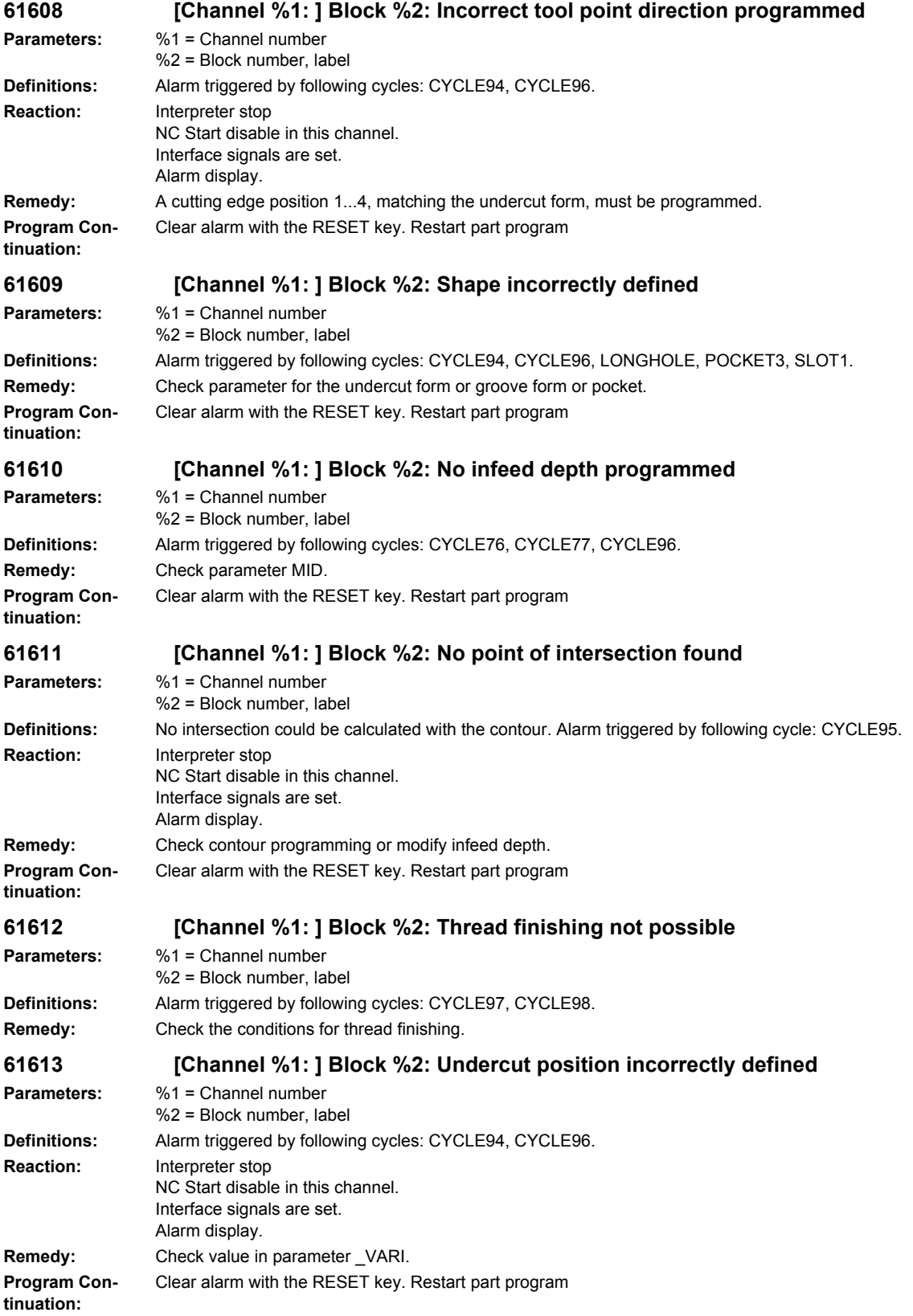

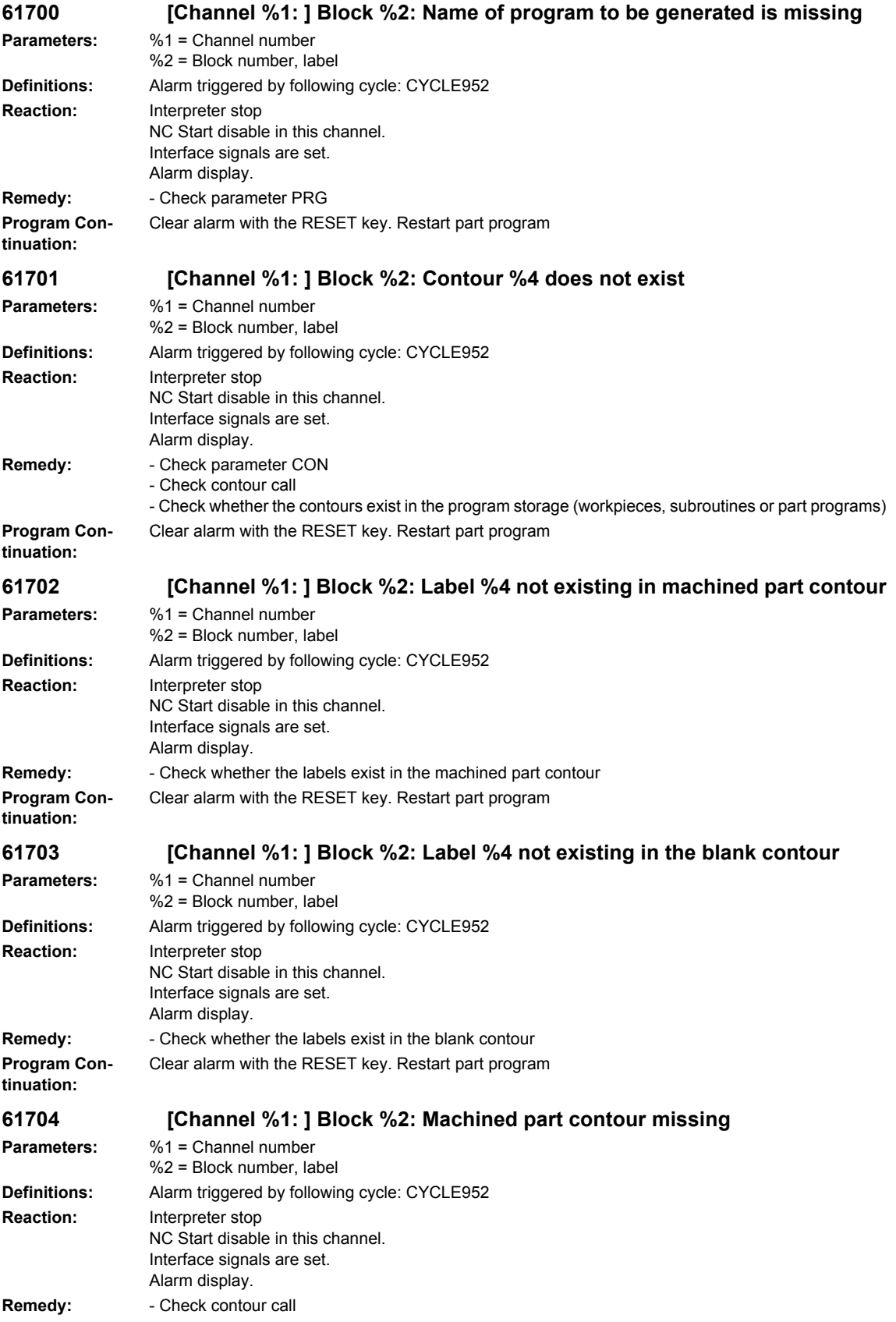

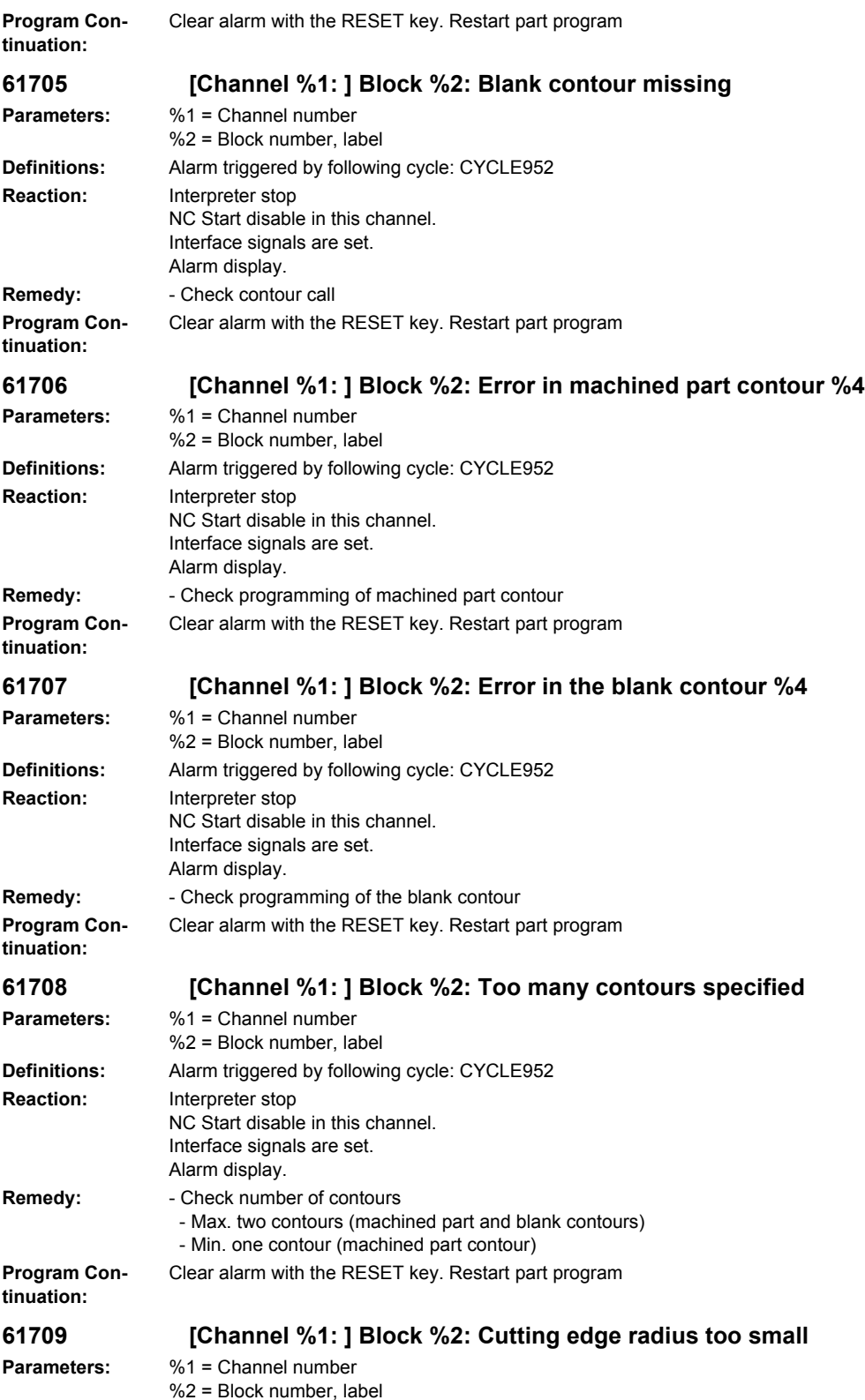

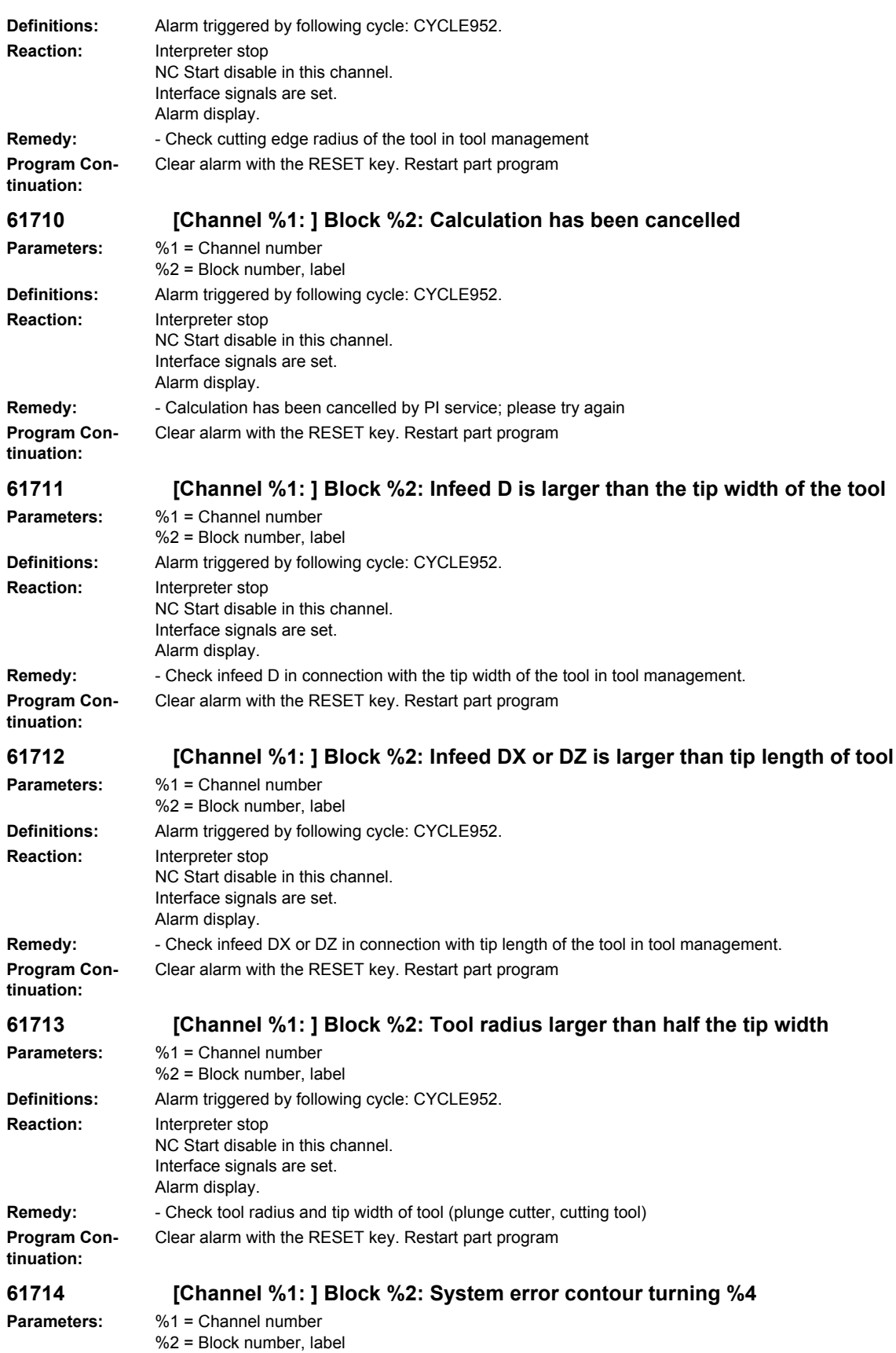

**Definitions:** Alarm triggered by following cycle: CYCLE952. **Reaction:** Interpreter stop NC Start disable in this channel. Interface signals are set. Alarm display. **Remedy:** Call the SIEMENS hotline **Program Continuation:** Clear alarm with the RESET key. Restart part program **61730 [Channel %1: ] Block %2: Machining range outside delimitation Parameters:** %1 = Channel number %2 = Block number, label **Definitions:** Alarm triggered by following cycle: CYCLE952 **Reaction:** Interpreter stop NC Start disable in this channel. Interface signals are set. Alarm display. **Remedy:** - Check machining range and delimitation **Program Continuation:** Clear alarm with the RESET key. Restart part program **61731 [Channel %1: ] Block %2: Unable to determine contour direction Parameters:** %1 = Channel number %2 = Block number, label **Definitions:** Alarm triggered by following cycle: CYCLE952 **Reaction:** Interpreter stop NC Start disable in this channel. Interface signals are set. Alarm display. **Remedy:** - Check contours - Check whether the contour starting point exists **Program Continuation:** Clear alarm with the RESET key. Restart part program **61732 [Channel %1: ] Block %2: No material available for machining Parameters:** %1 = Channel number %2 = Block number, label **Definitions:** Alarm triggered by following cycle: CYCLE952 **Reaction:** Interpreter stop NC Start disable in this channel. Interface signals are set. Alarm display. **Remedy:** - Check programming of the blank and machined part contour, particularly their position towards each other **Program Continuation:** Clear alarm with the RESET key. Restart part program **61733 [Channel %1: ] Block %2: Cutting edge not compatible with cutting direction Parameters:** %1 = Channel number %2 = Block number, label **Definitions:** Alarm triggered by following cycle: CYCLE952 **Reaction:** Interpreter stop NC Start disable in this channel. Interface signals are set. Alarm display. **Remedy:** - Check cutting edge position and cutting direction in tool management **Program Continuation:** Clear alarm with the RESET key. Restart part program

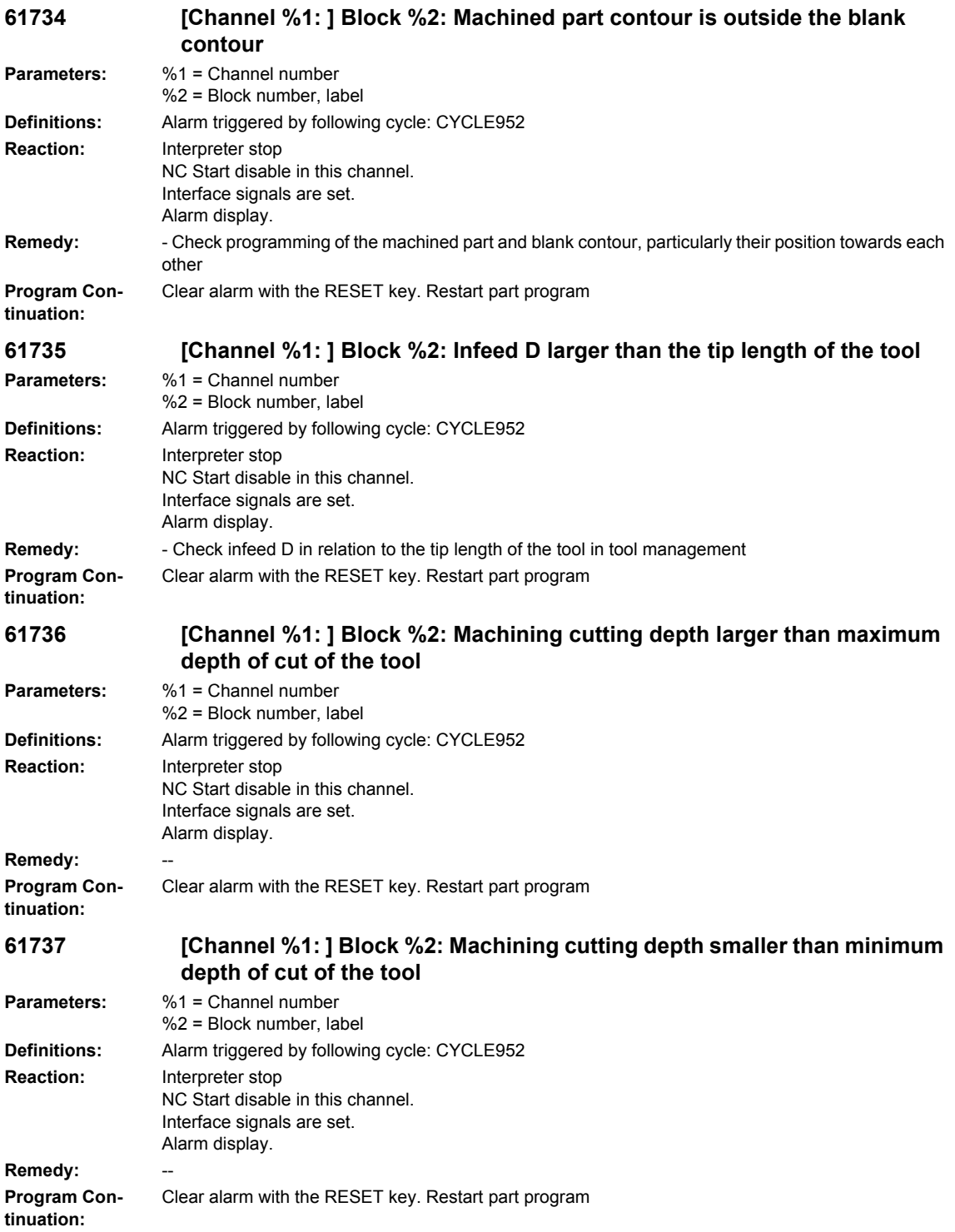

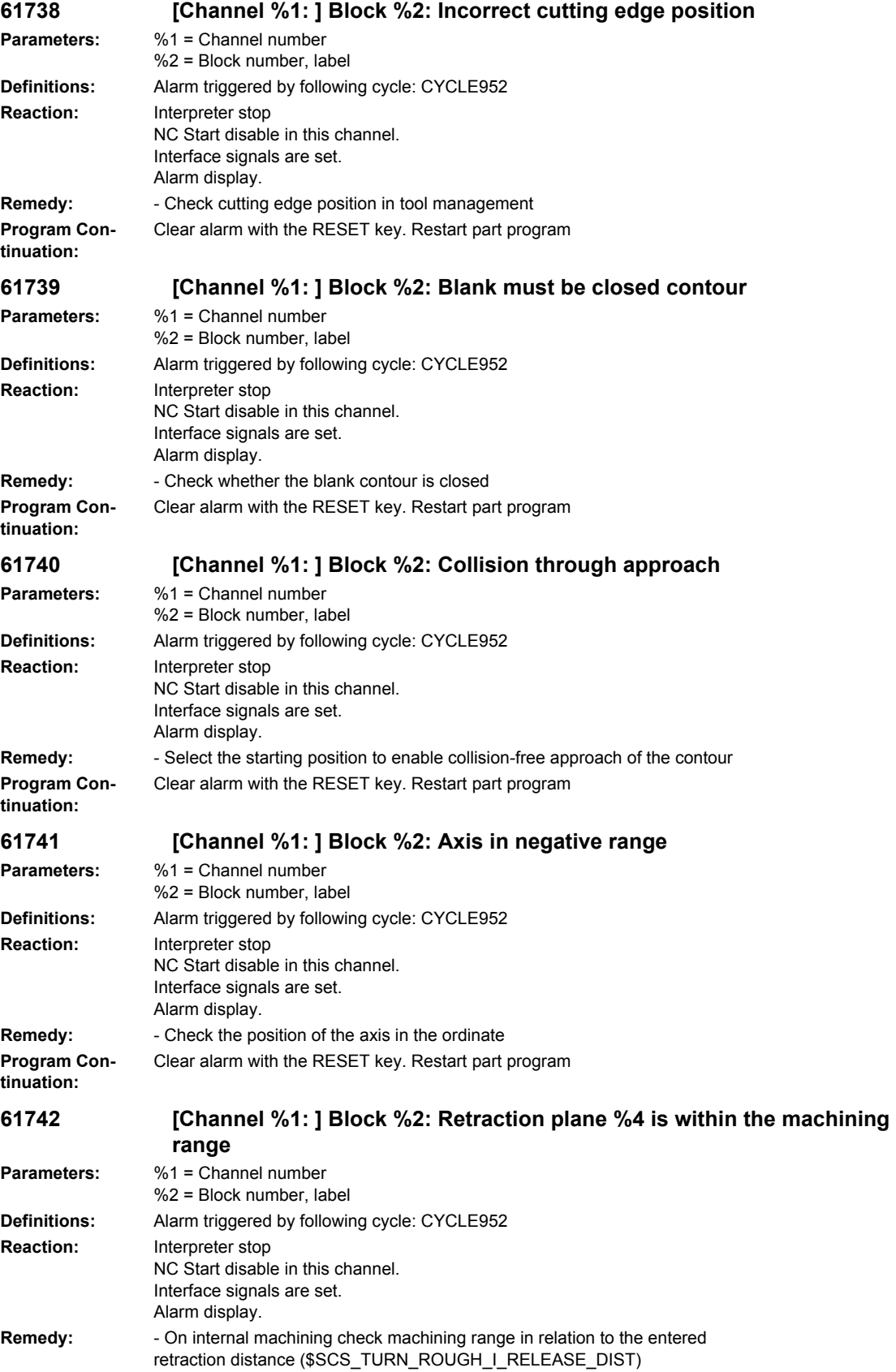

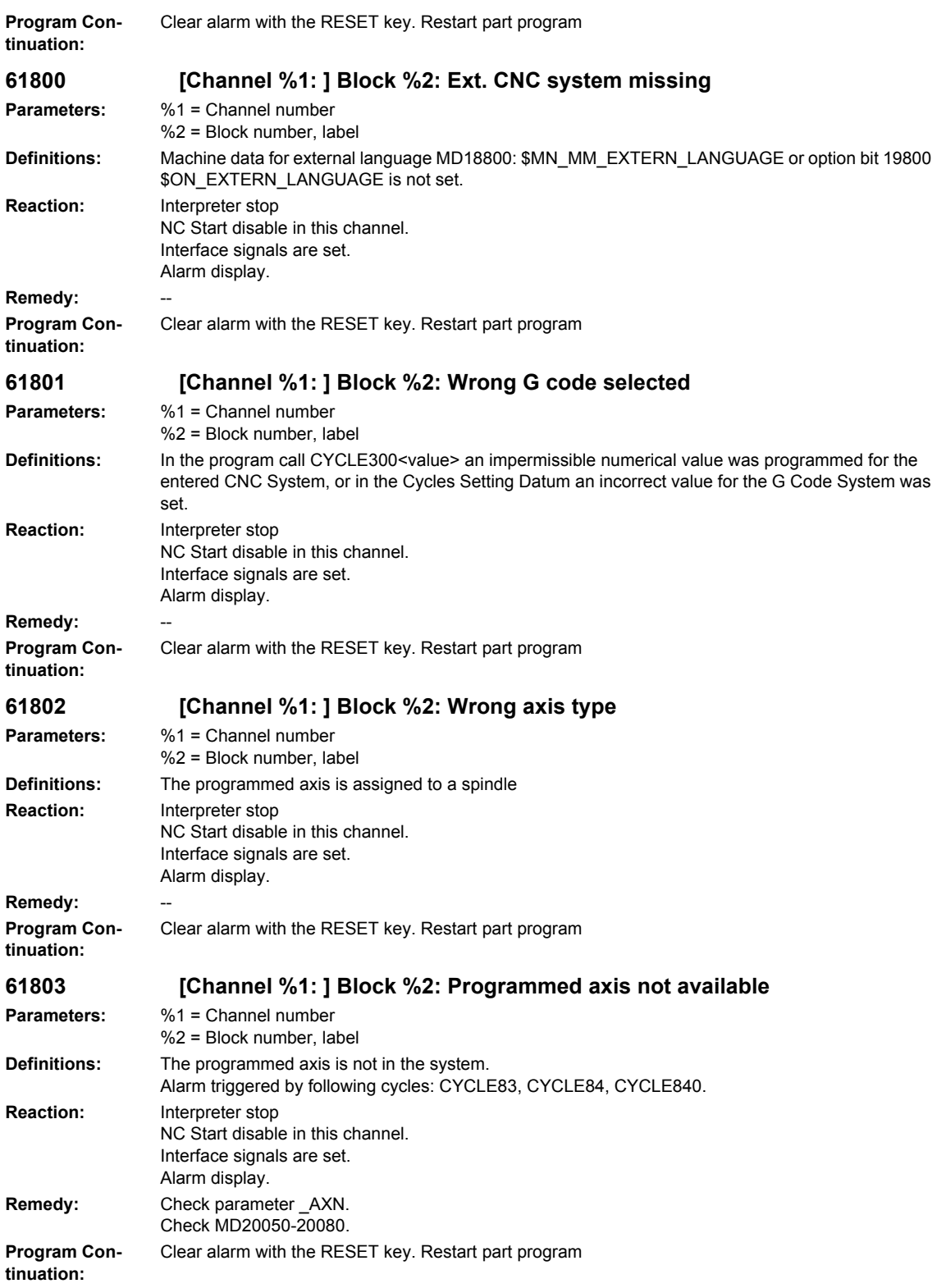

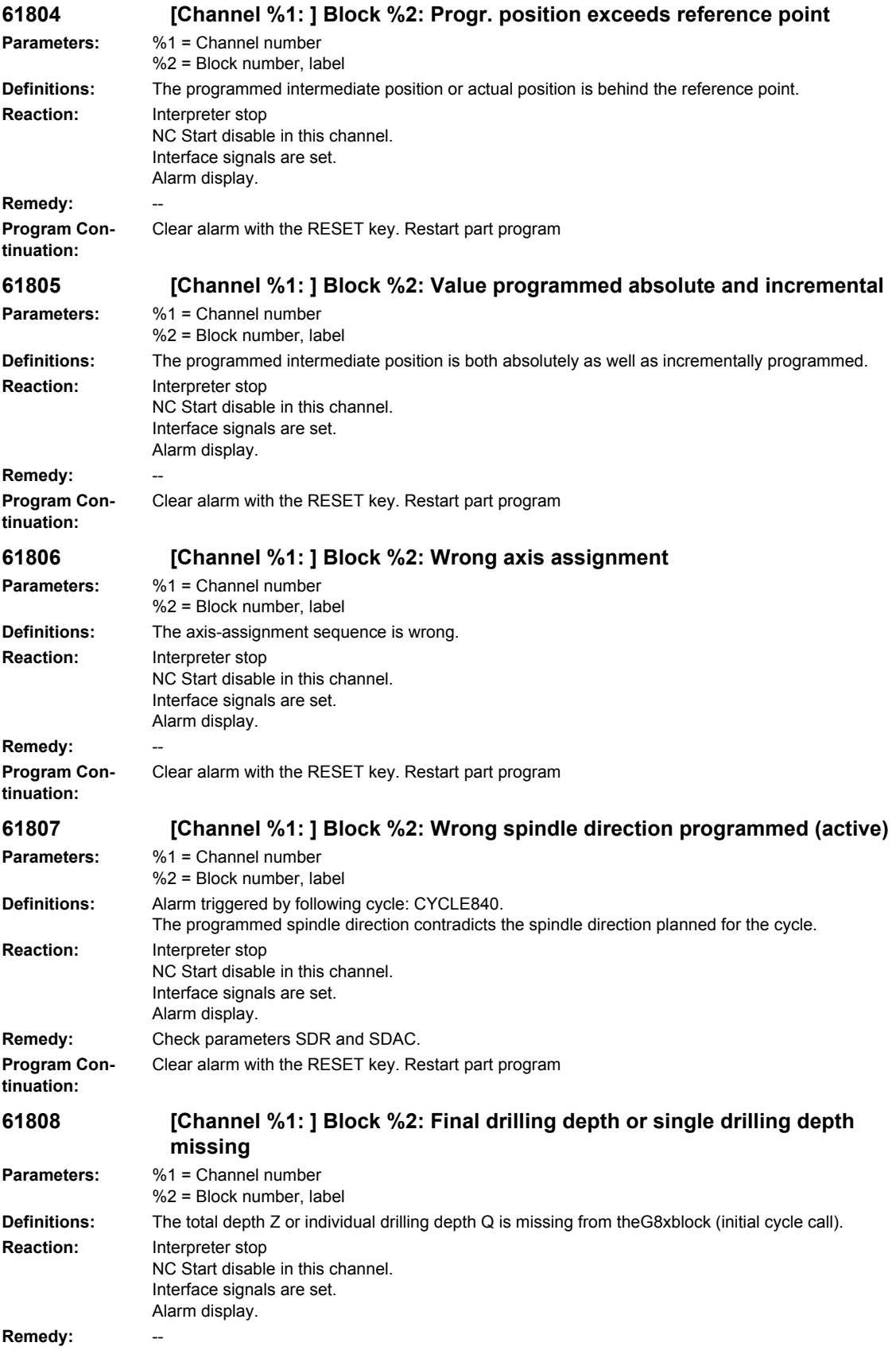

## *Overview of Alarms 03/2009*

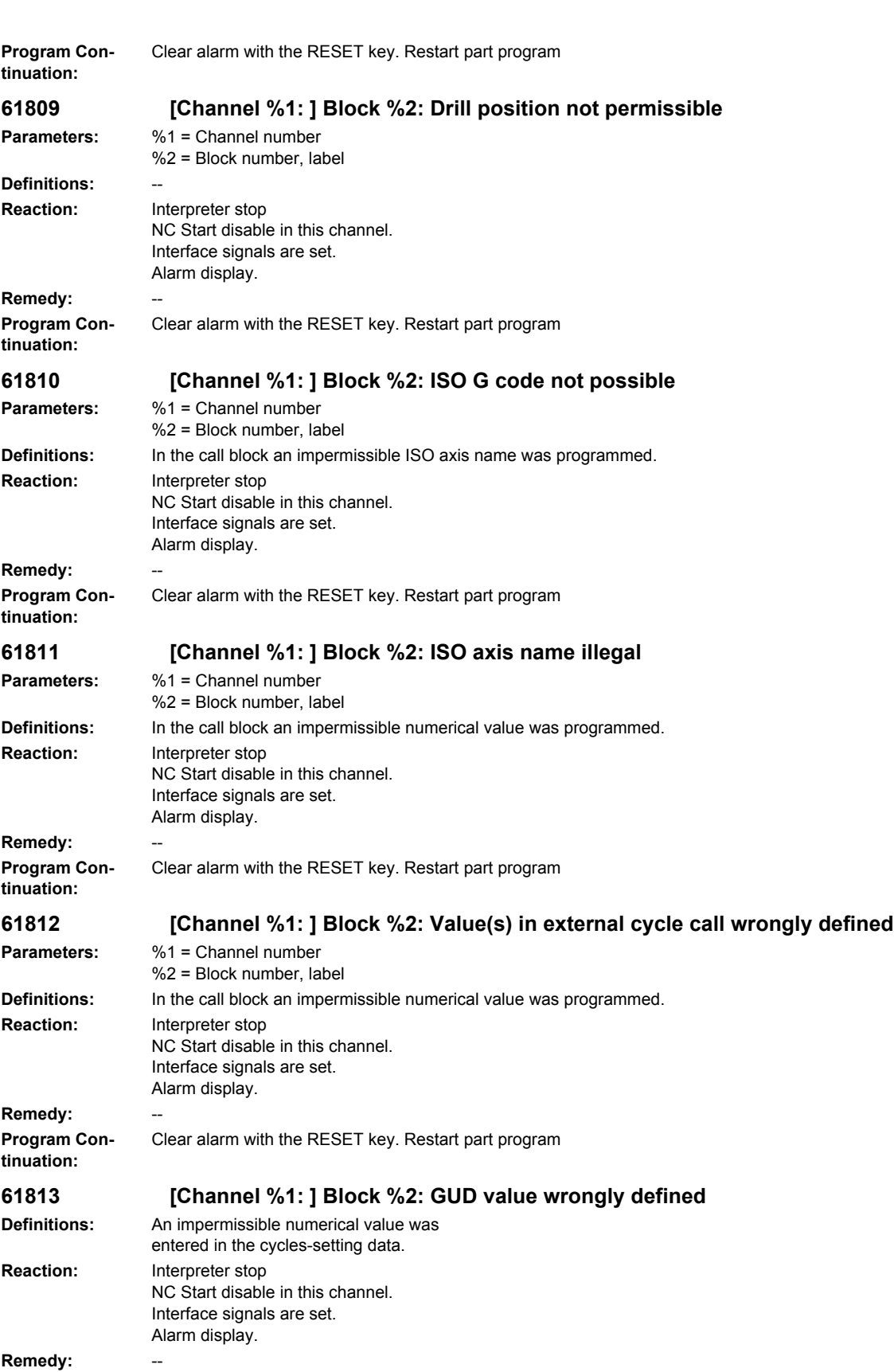

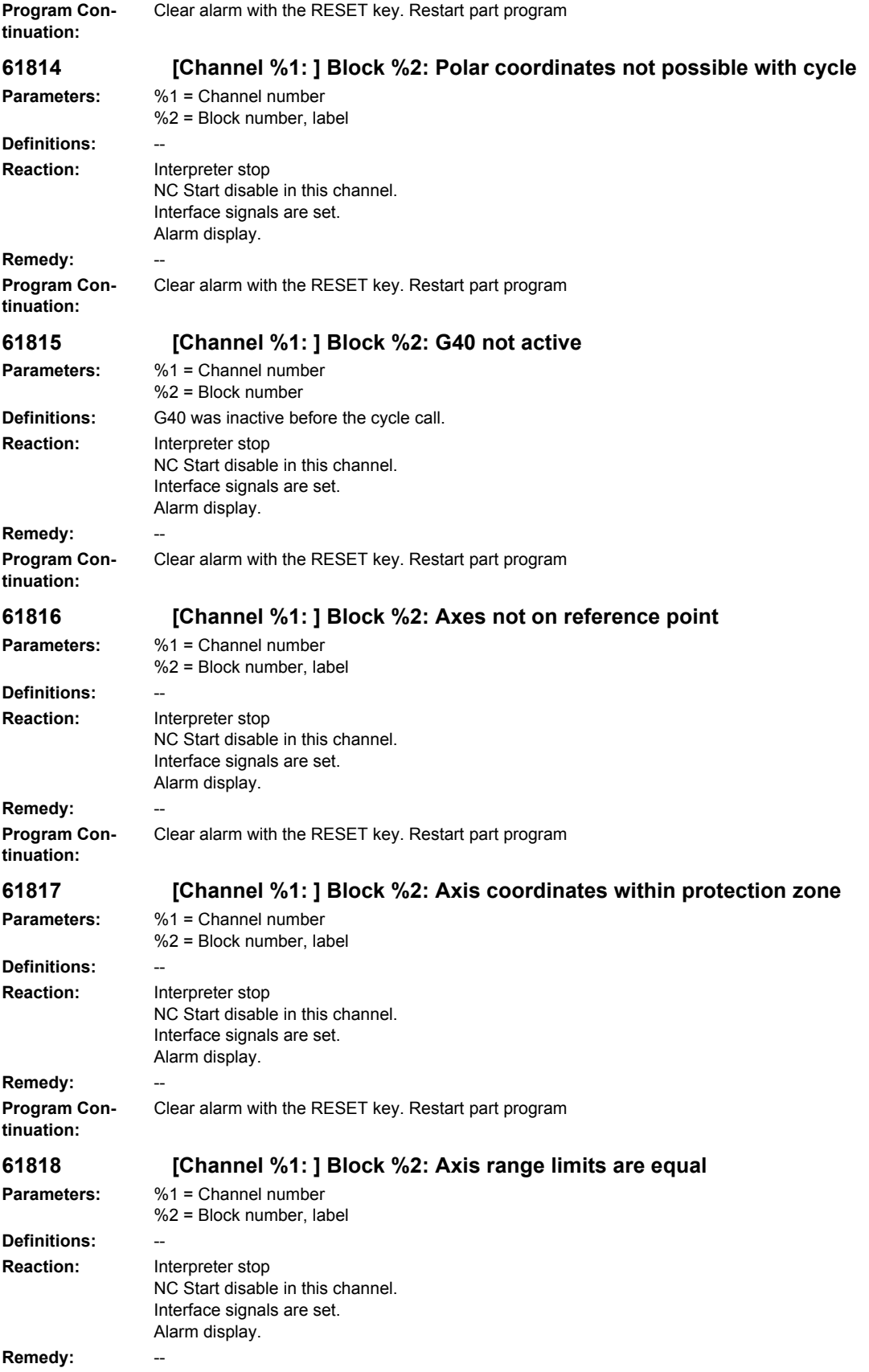

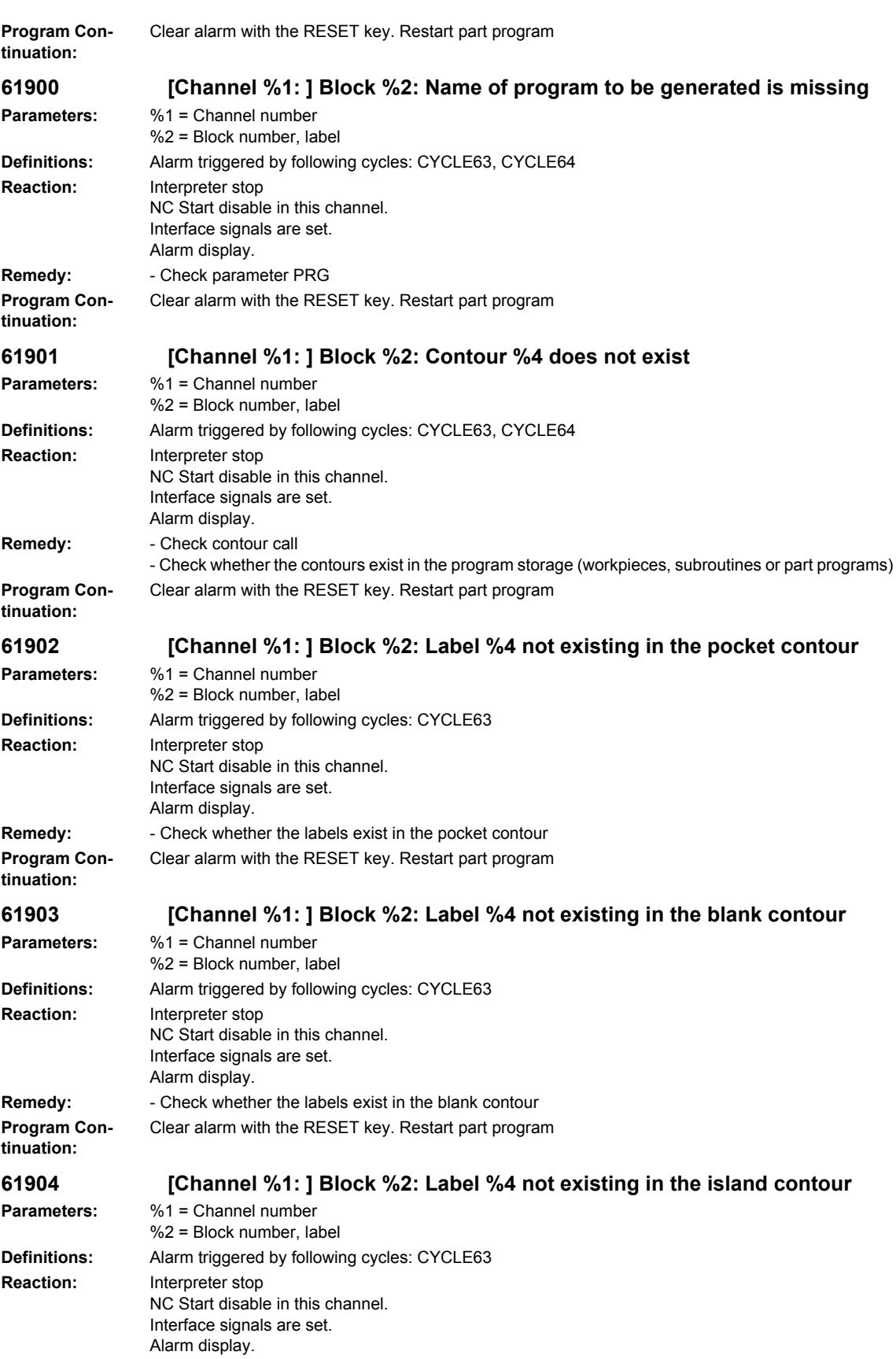

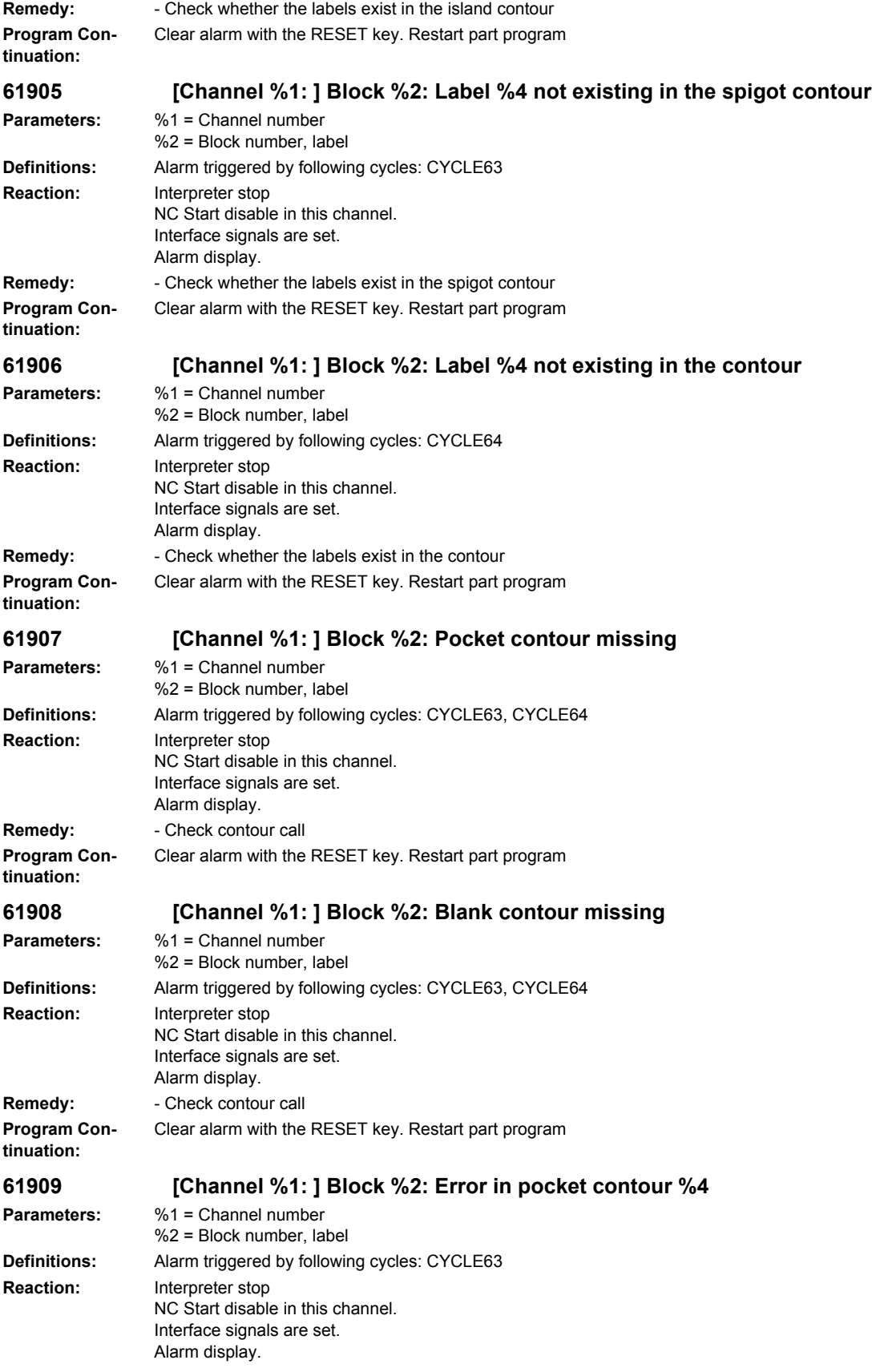

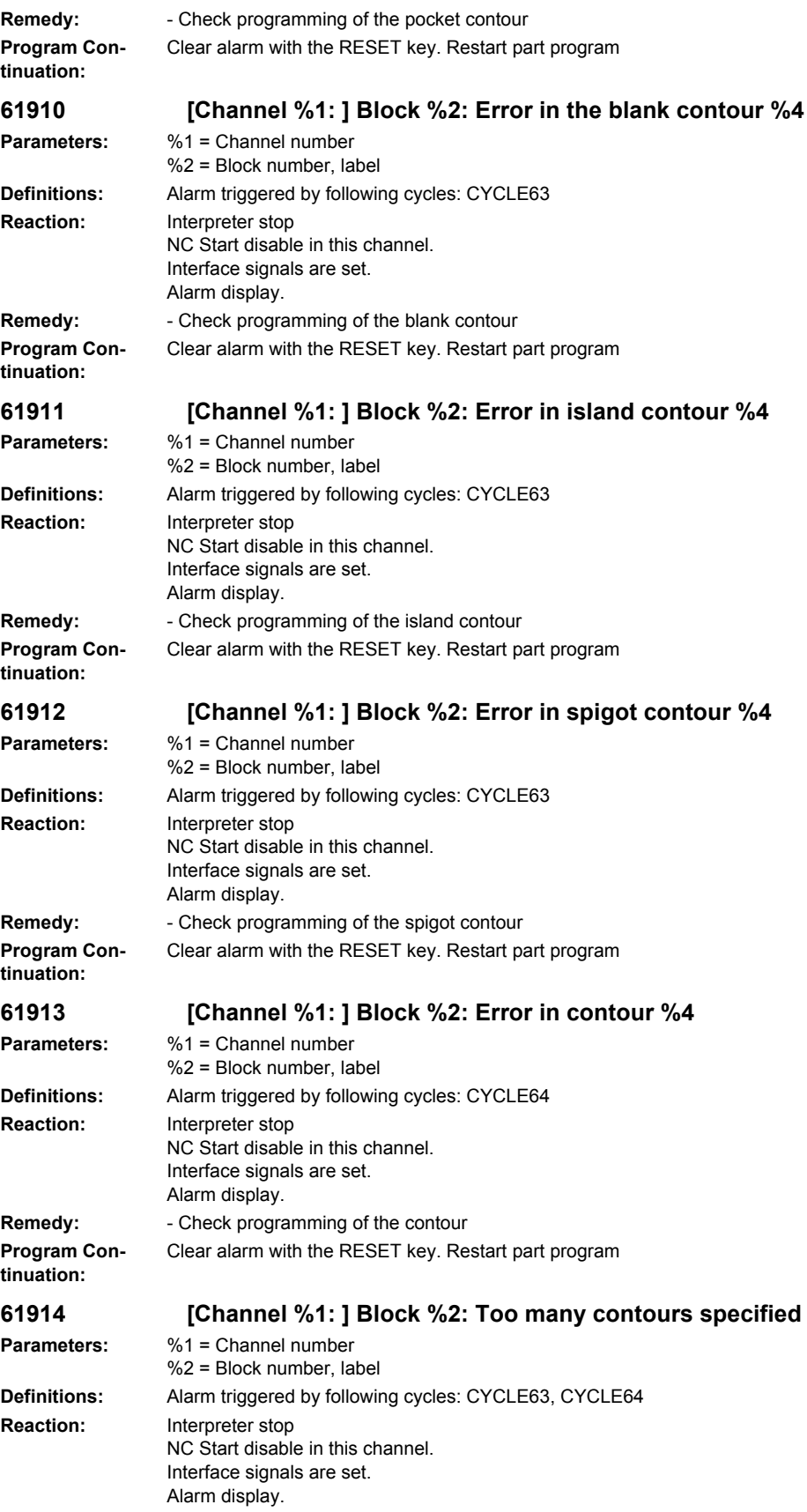

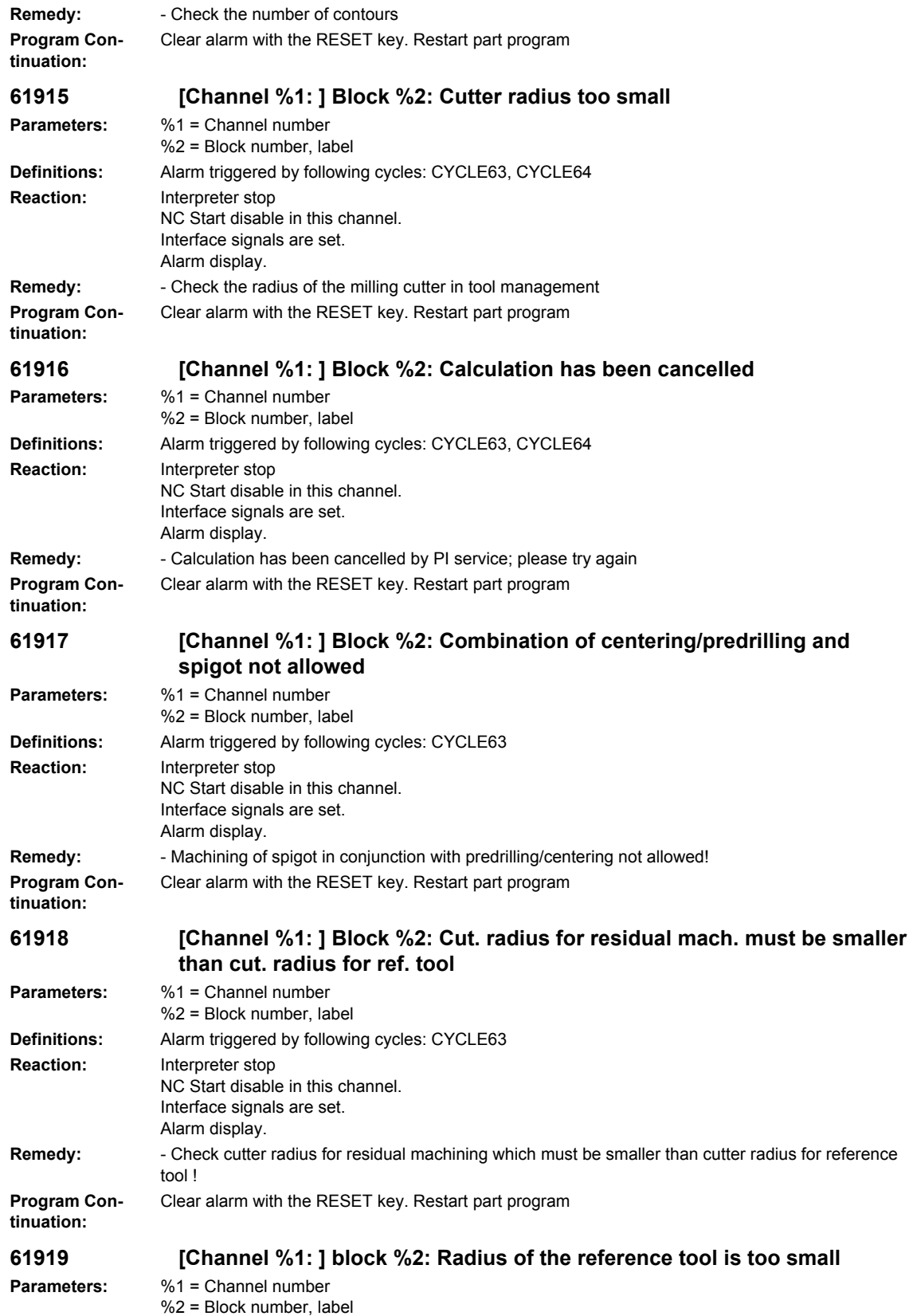

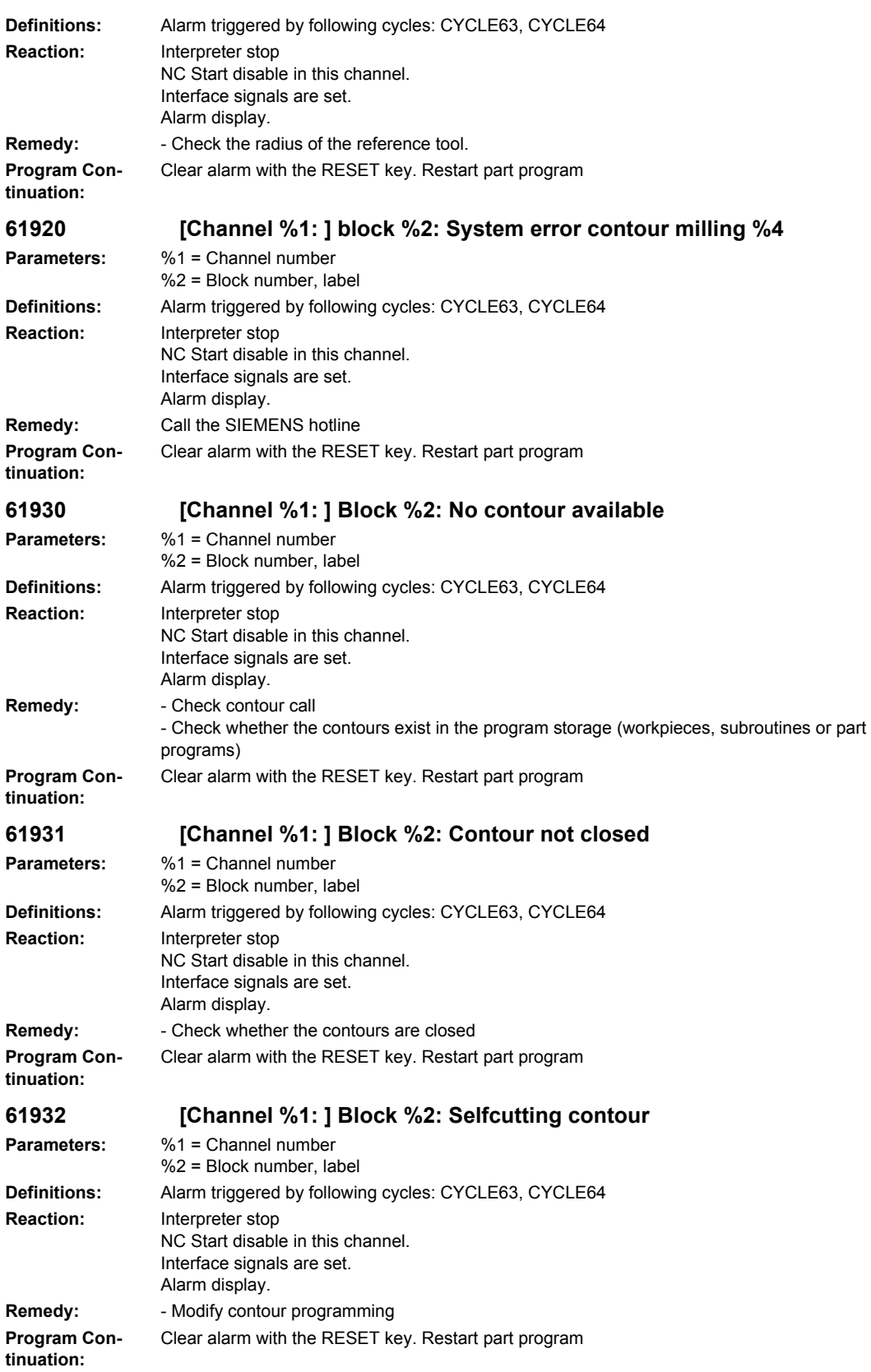

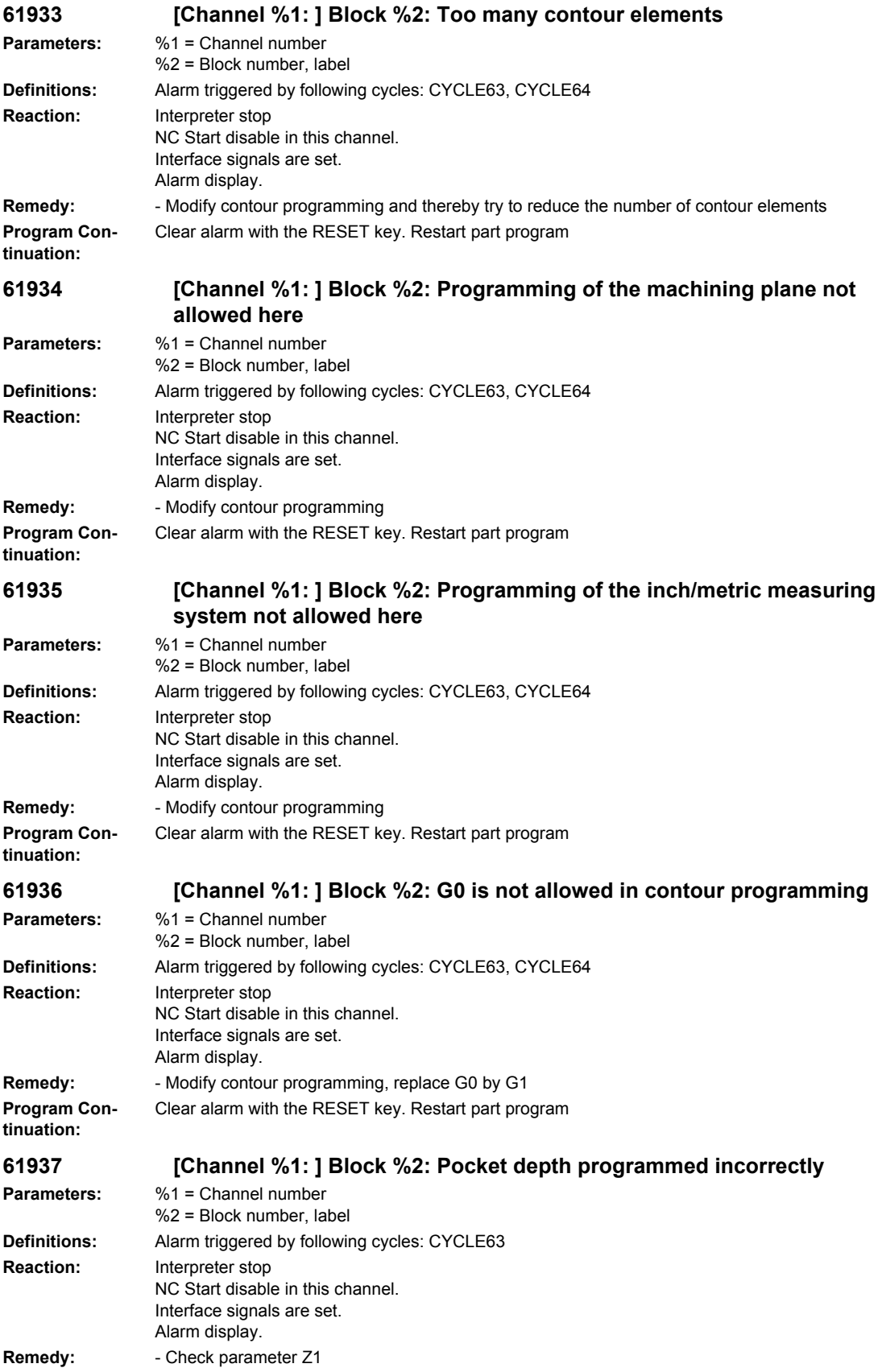

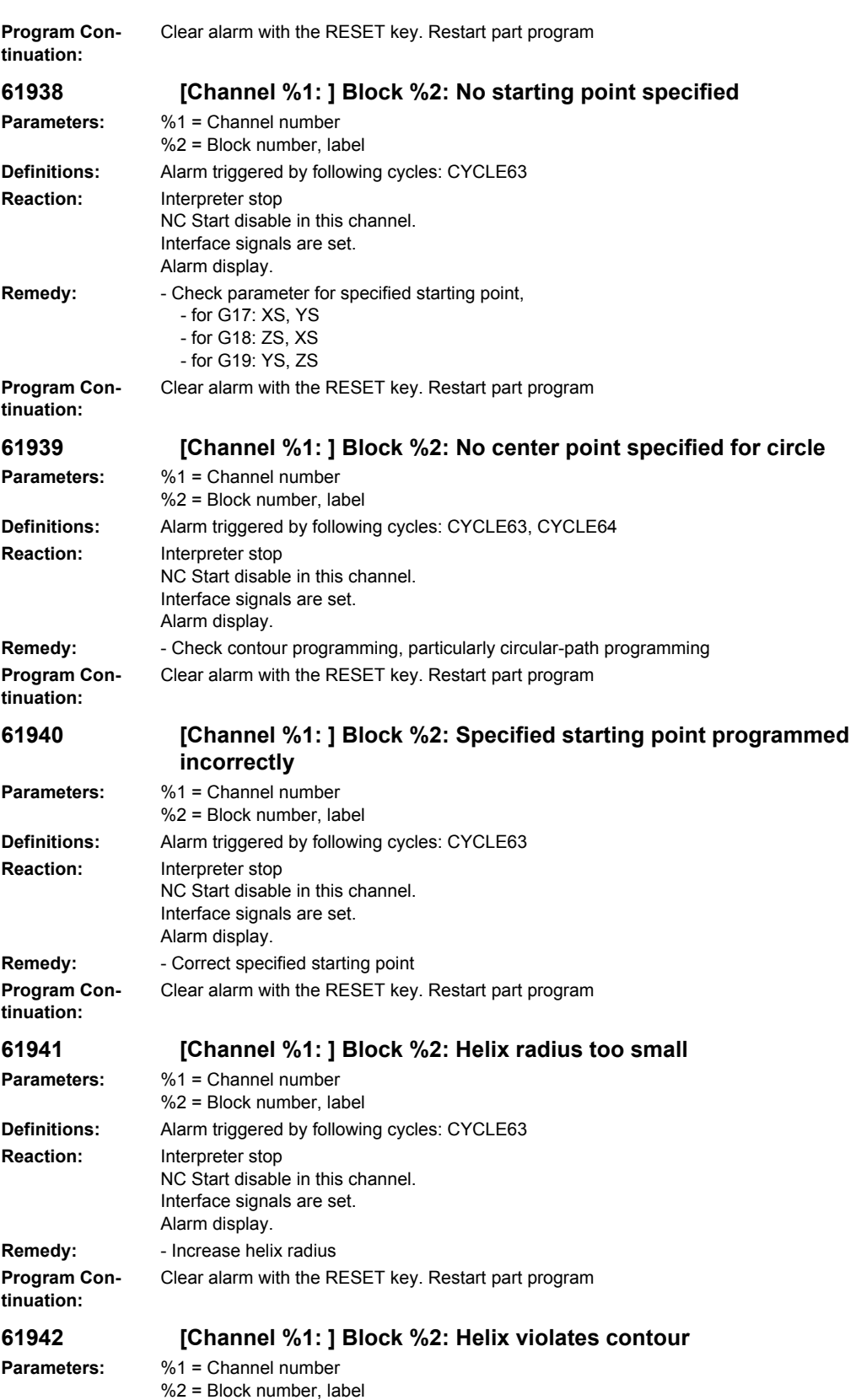

## **Definitions:** Alarm triggered by following cycles: CYCLE63 **Reaction:** Interpreter stop NC Start disable in this channel. Interface signals are set. Alarm display. **Remedy:** - Check helix radius and reduce in size, if possible **Program Continuation:** Clear alarm with the RESET key. Restart part program **61943 [Channel %1: ] Block %2: Approach/retract motion violates contour Parameters:** %1 = Channel number %2 = Block number, label **Definitions:** Alarm triggered by following cycles: CYCLE63, CYCLE64 **Reaction:** Interpreter stop NC Start disable in this channel. Interface signals are set. Alarm display. **Remedy:** - Reduce safety clearance SC, if possible **Program Continuation:** Clear alarm with the RESET key. Restart part program **61944 [Channel %1: ] Block %2: Ramp path too short Parameters:** %1 = Channel number %2 = Block number, label **Definitions:** Alarm triggered by following cycles: CYCLE63 **Reaction:** Interpreter stop NC Start disable in this channel. Interface signals are set. Alarm display. **Remedy:** - Check insertion angle, possibly use different insertion mode - Use tool with smaller radius **Program Continuation:** Clear alarm with the RESET key. Restart part program **61945 [Channel %1: ] Block %2: Plane infeed too large, residual corners remaining Parameters:** %1 = Channel number %2 = Block number, label **Definitions:** Alarm triggered by following cycles: CYCLE63 **Reaction:** Interpreter stop NC Start disable in this channel. Interface signals are set. Alarm display. **Remedy:** - Check parameter for plane infeed  $-$  for G17 $\cdot$  DXY - for G18: DZX - for G19: DYZ **Program Continuation:** Clear alarm with the RESET key. Restart part program **61946 [Channel %1: ] Block %2: Island contour existing twice Parameters:** %1 = Channel number %2 = Block number, label **Definitions:** Alarm triggered by following cycles: CYCLE63, CYCLE64 **Reaction:** Interpreter stop NC Start disable in this channel. Interface signals are set. Alarm display. **Remedy:** - Delete double island contour

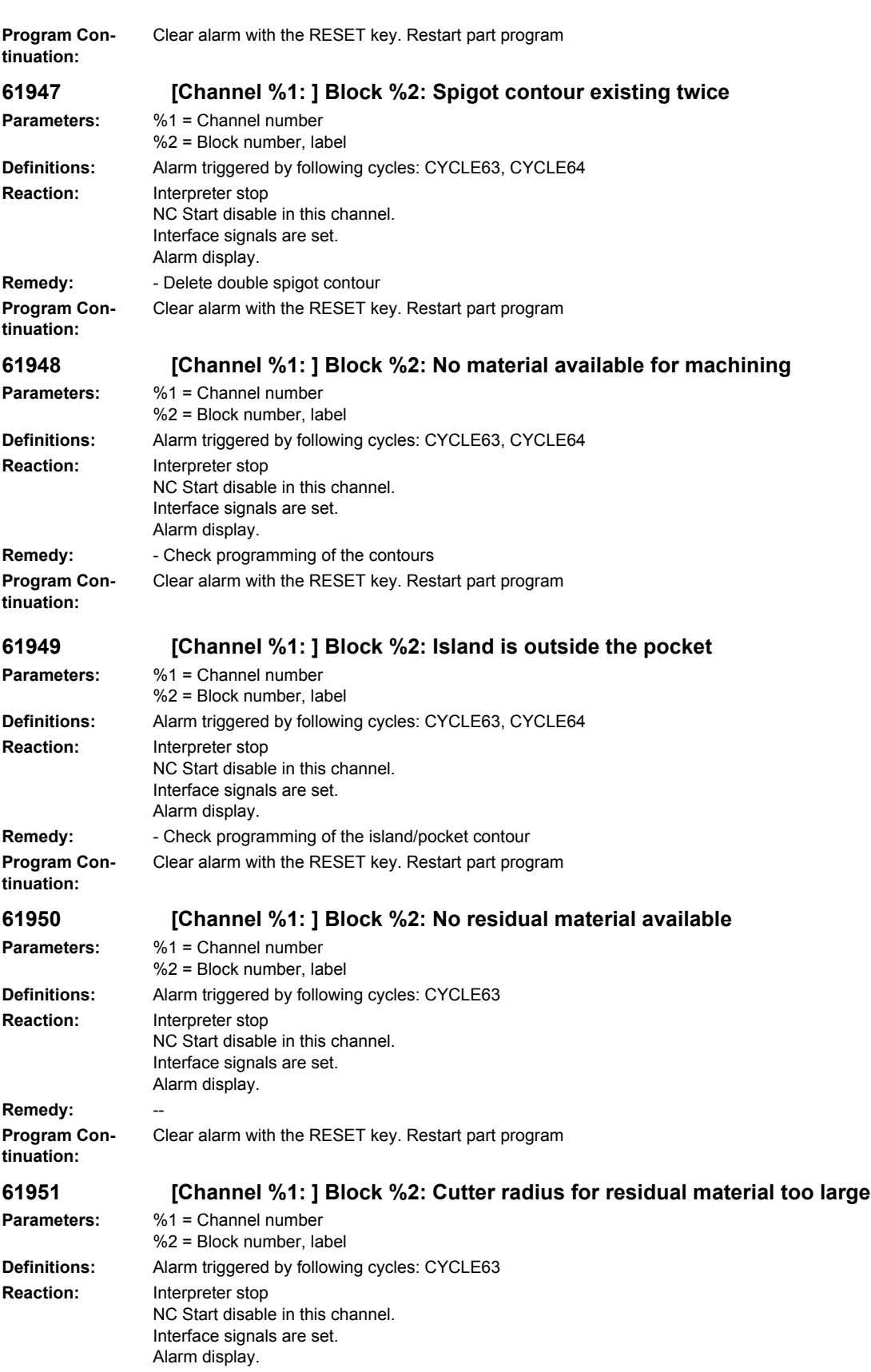

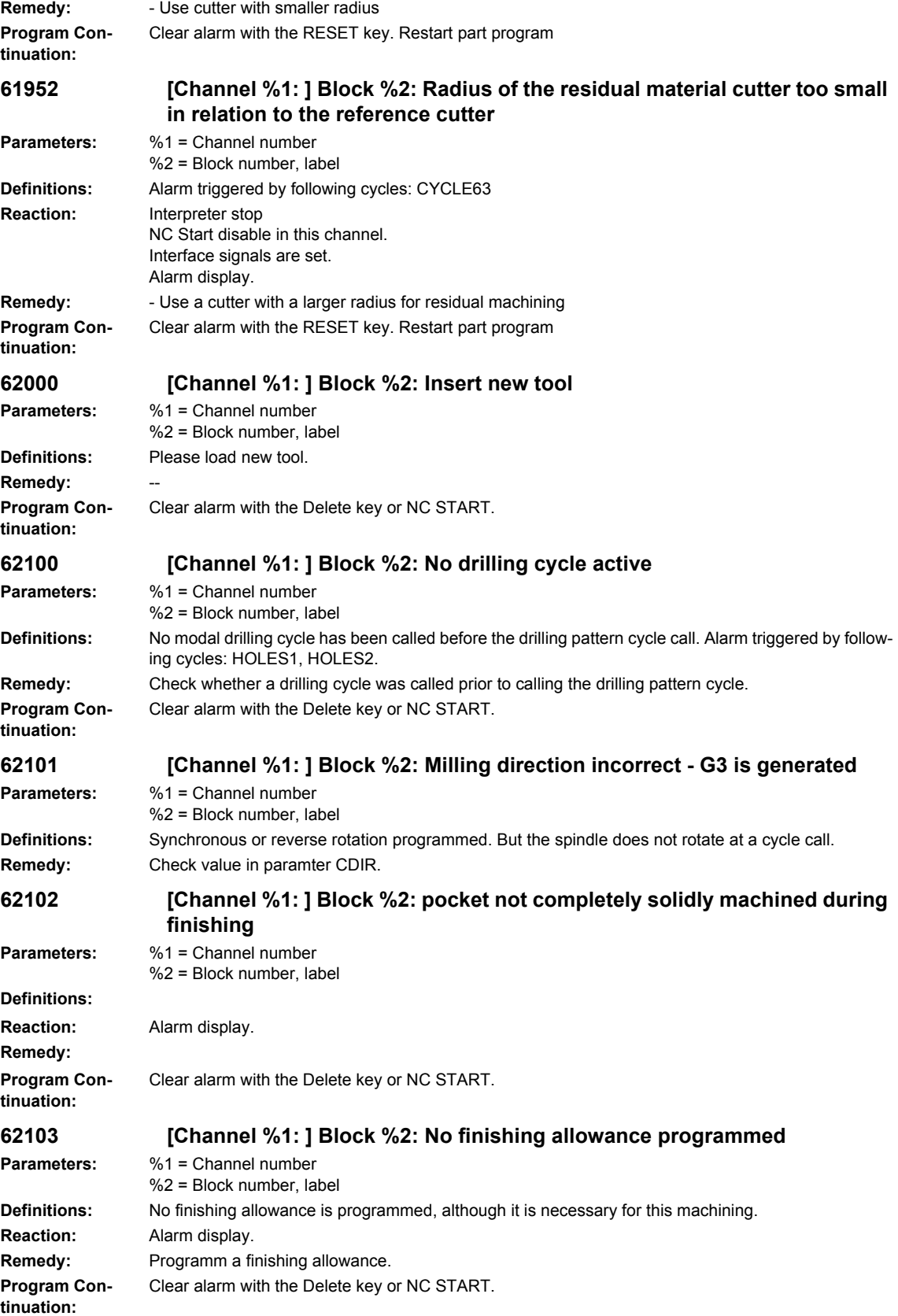

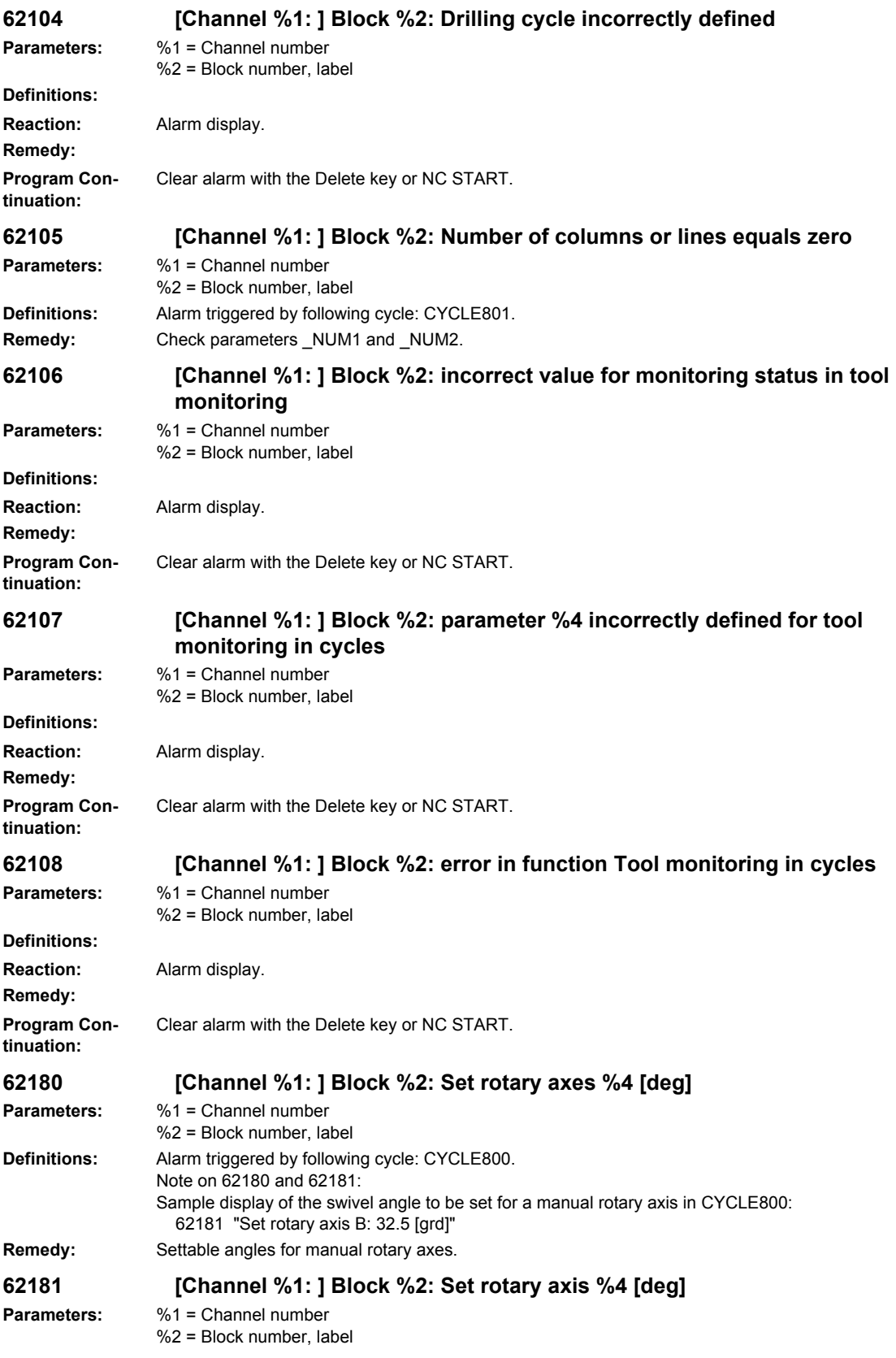
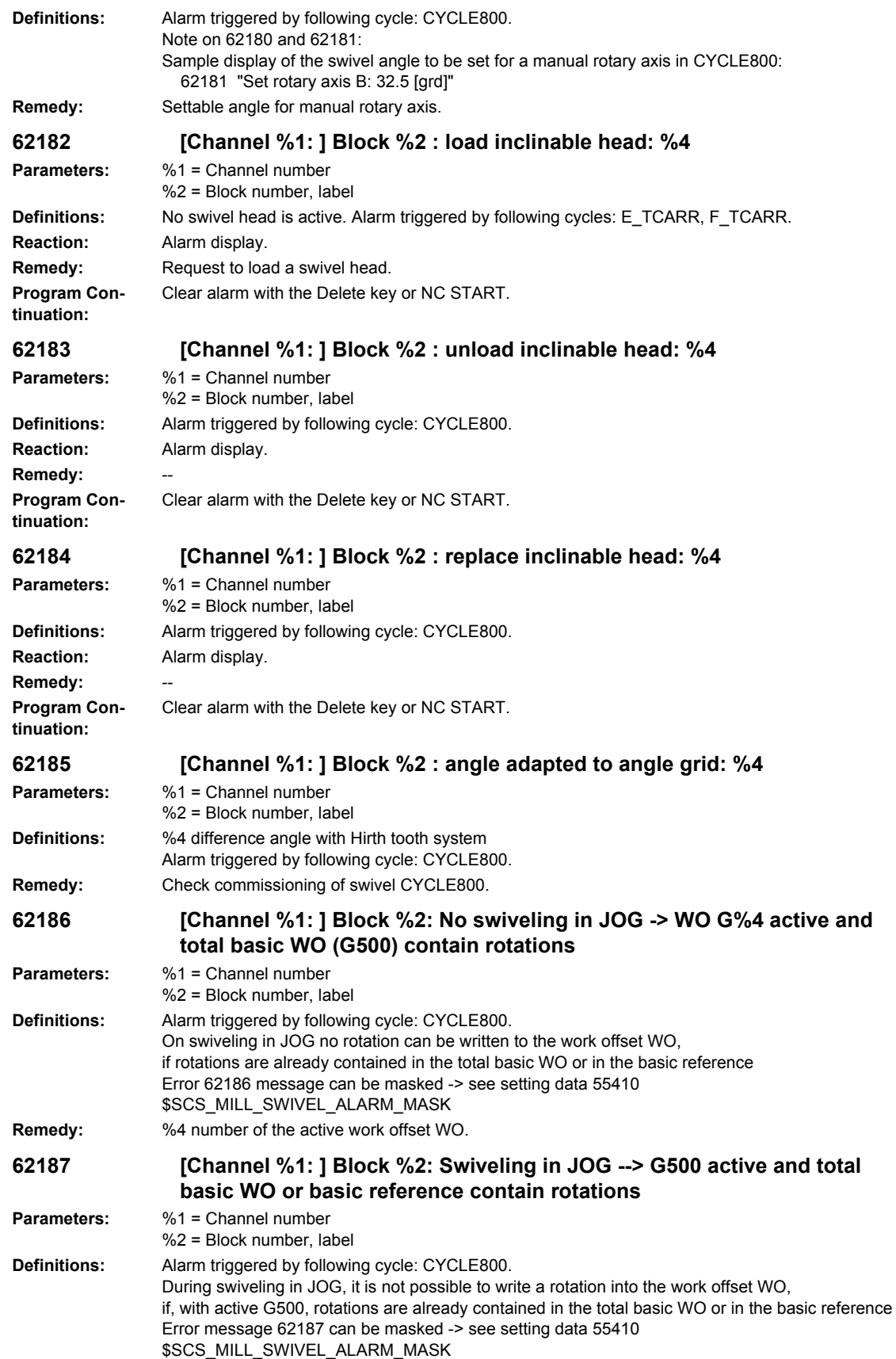

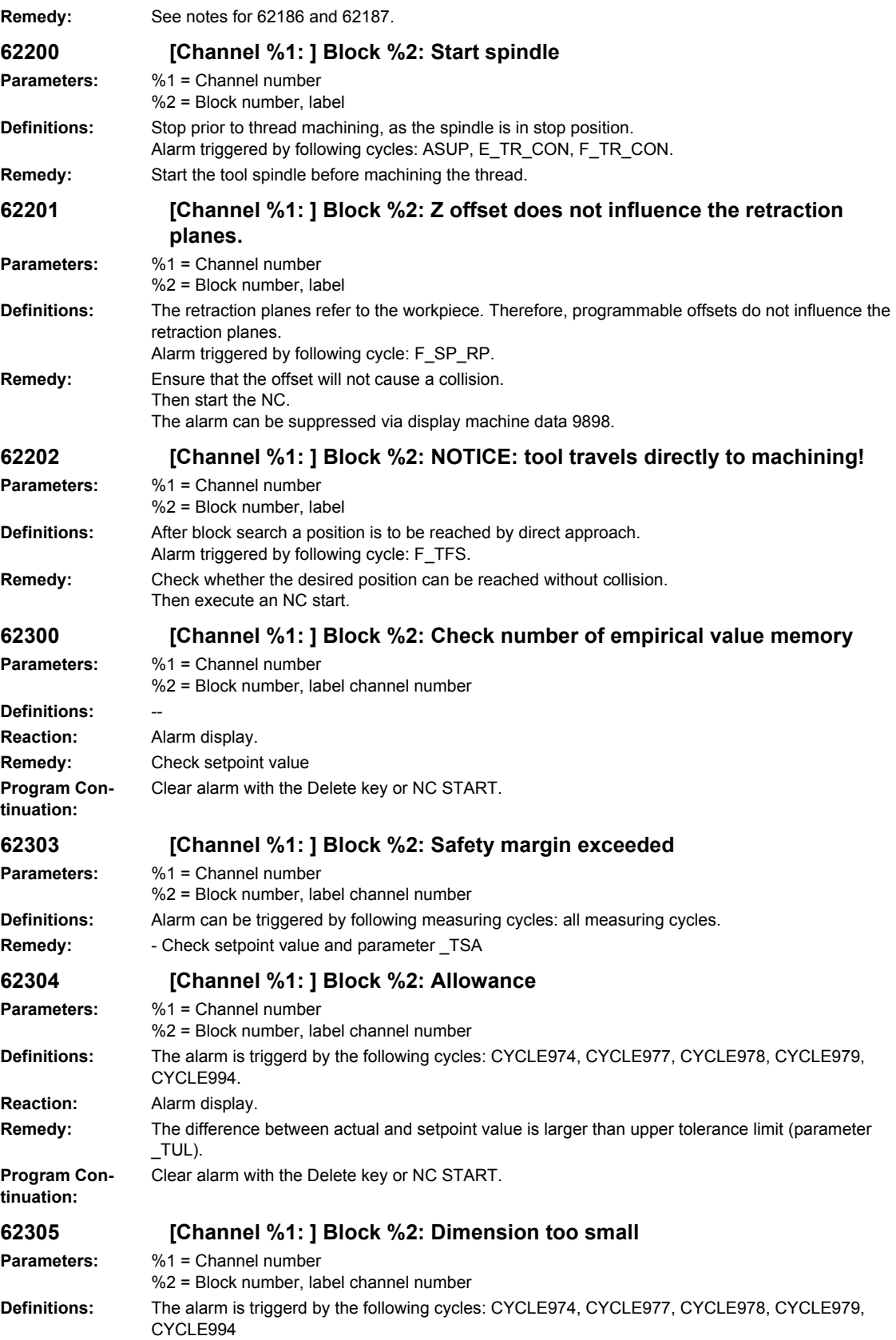

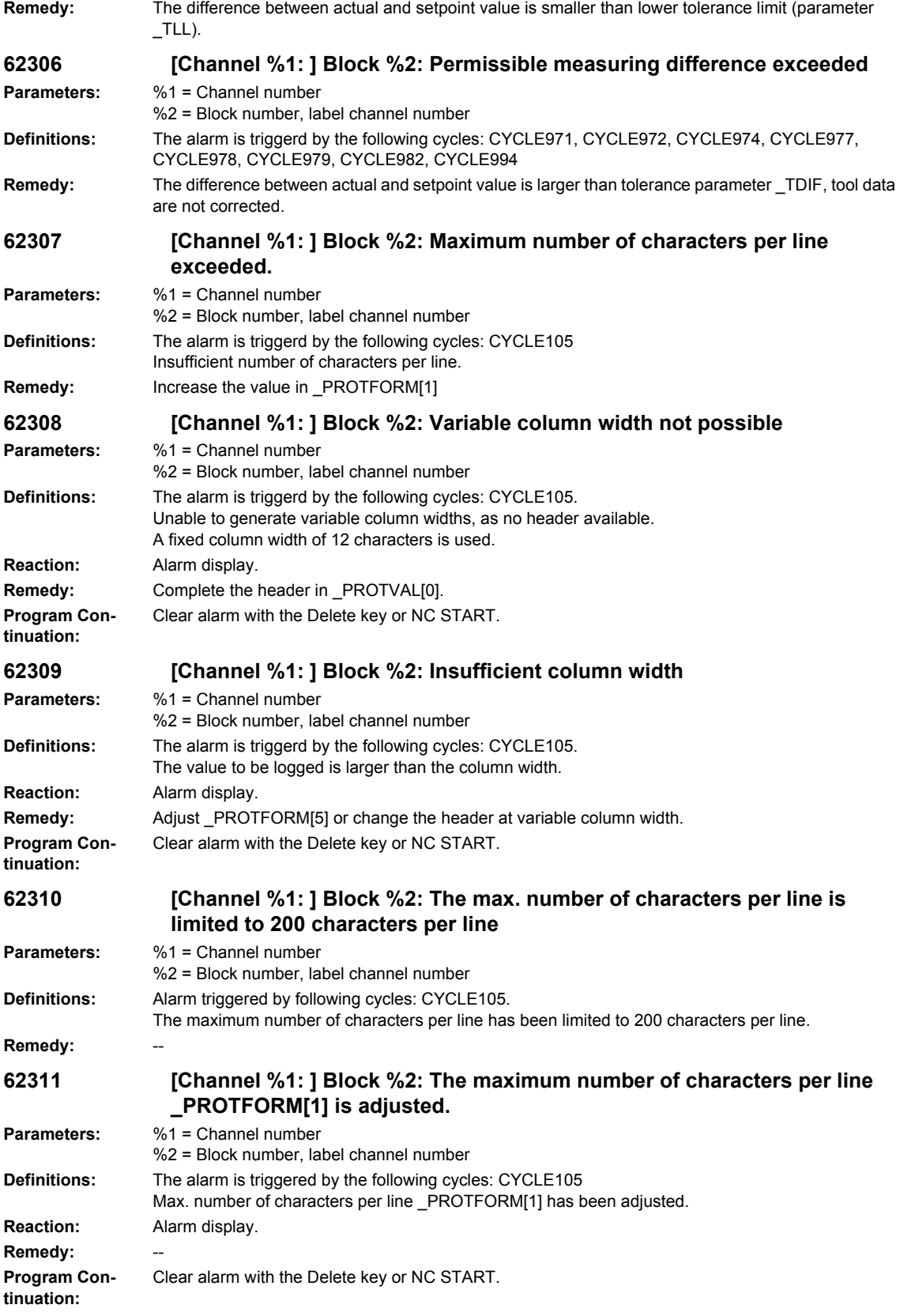

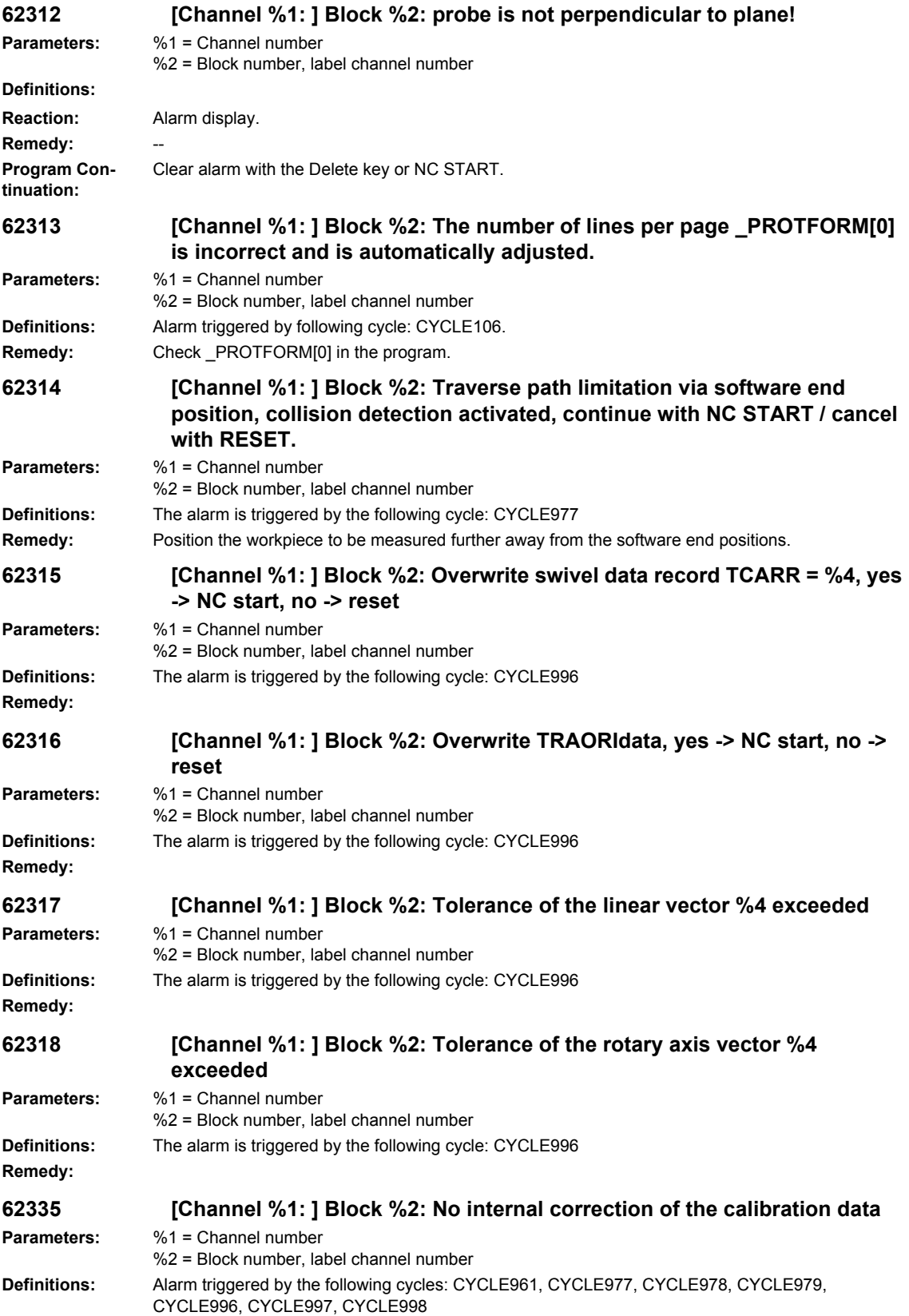

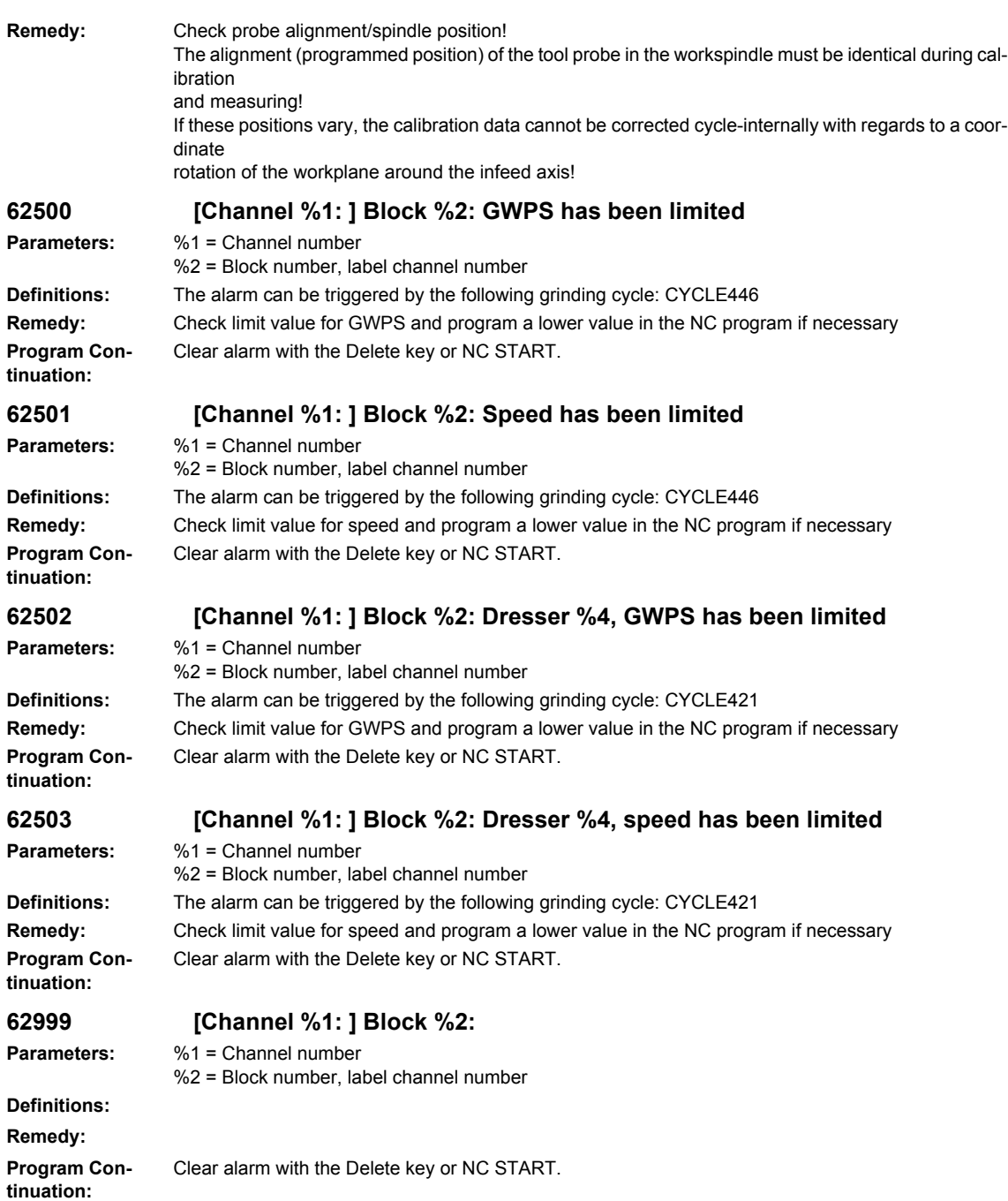

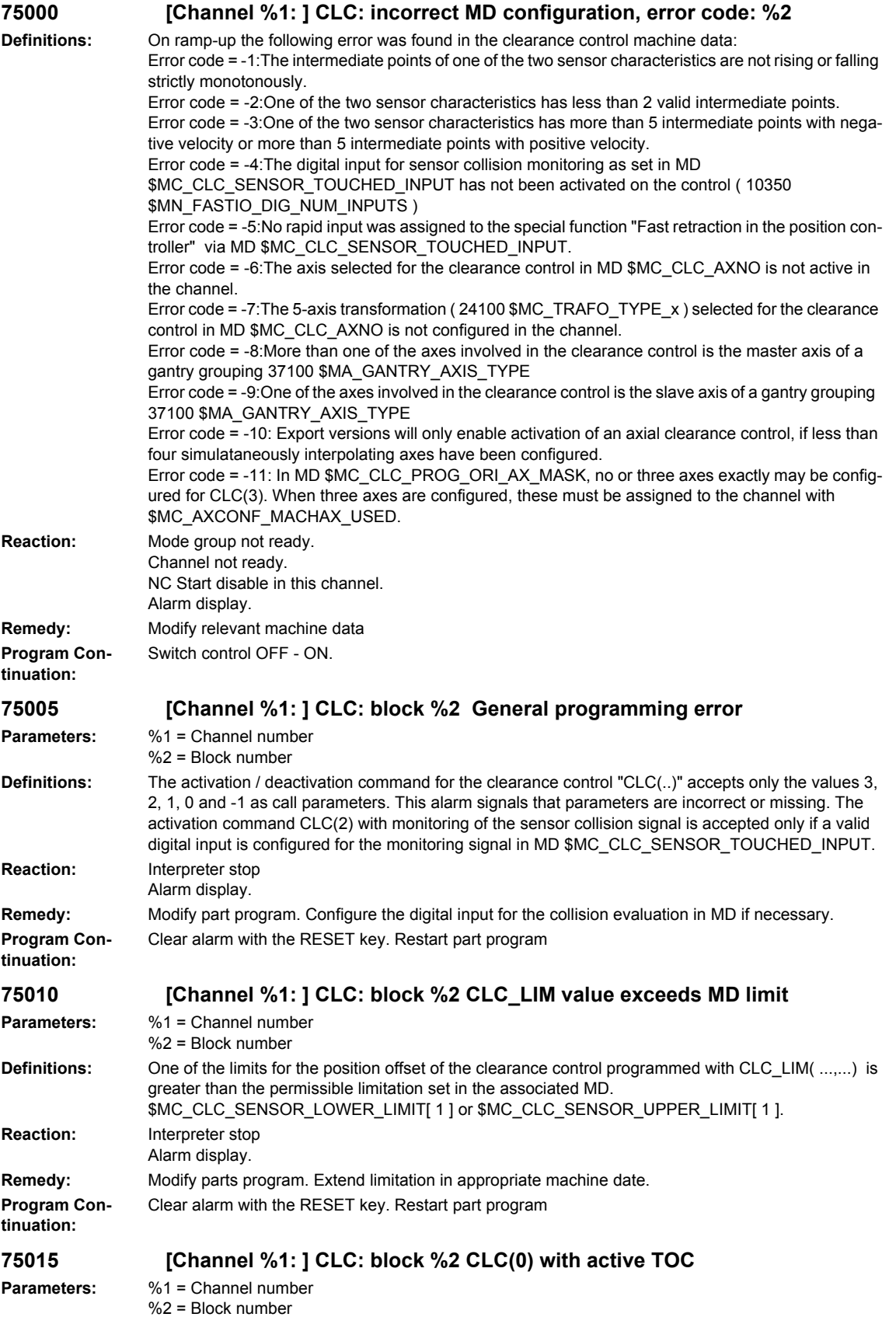

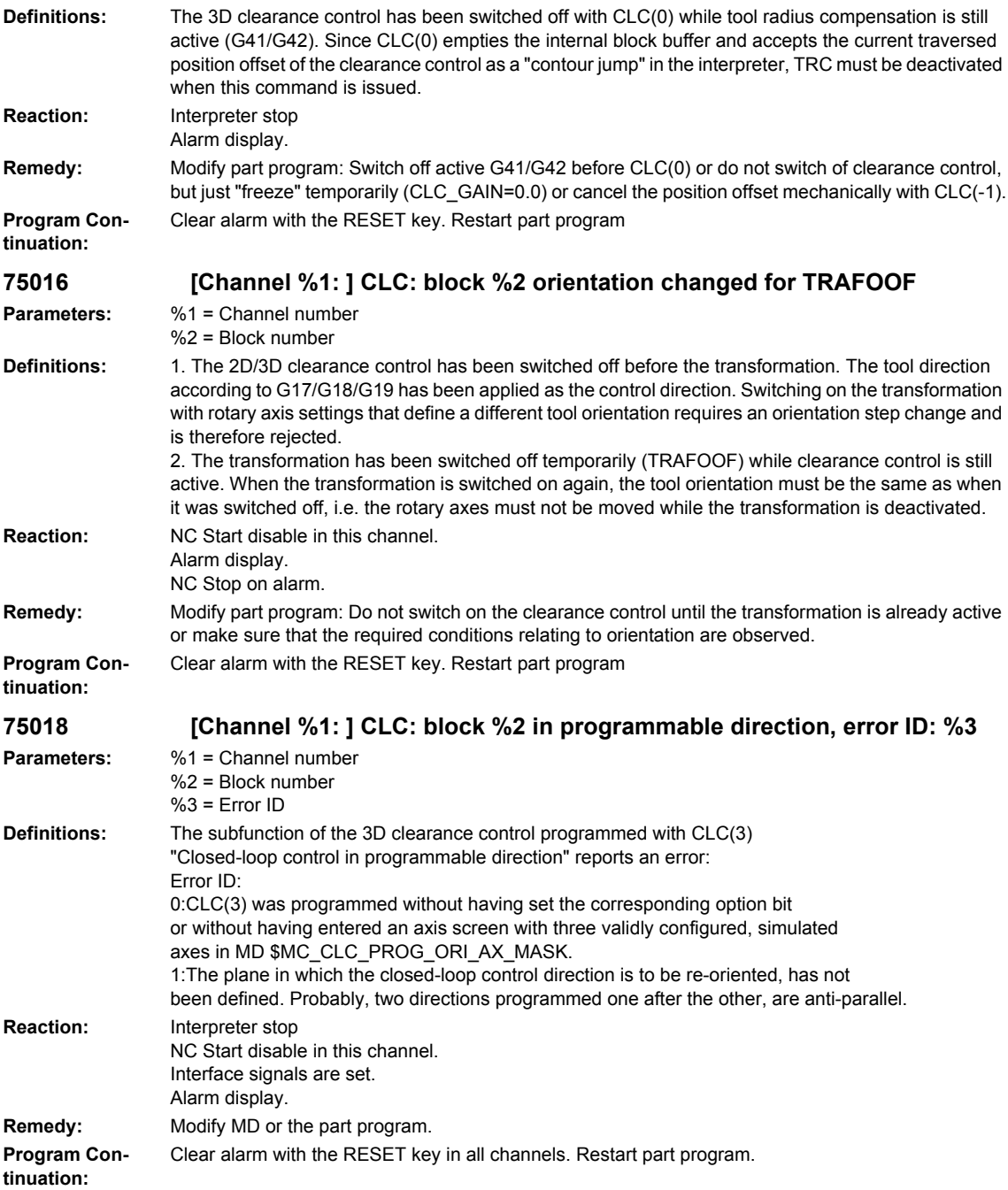

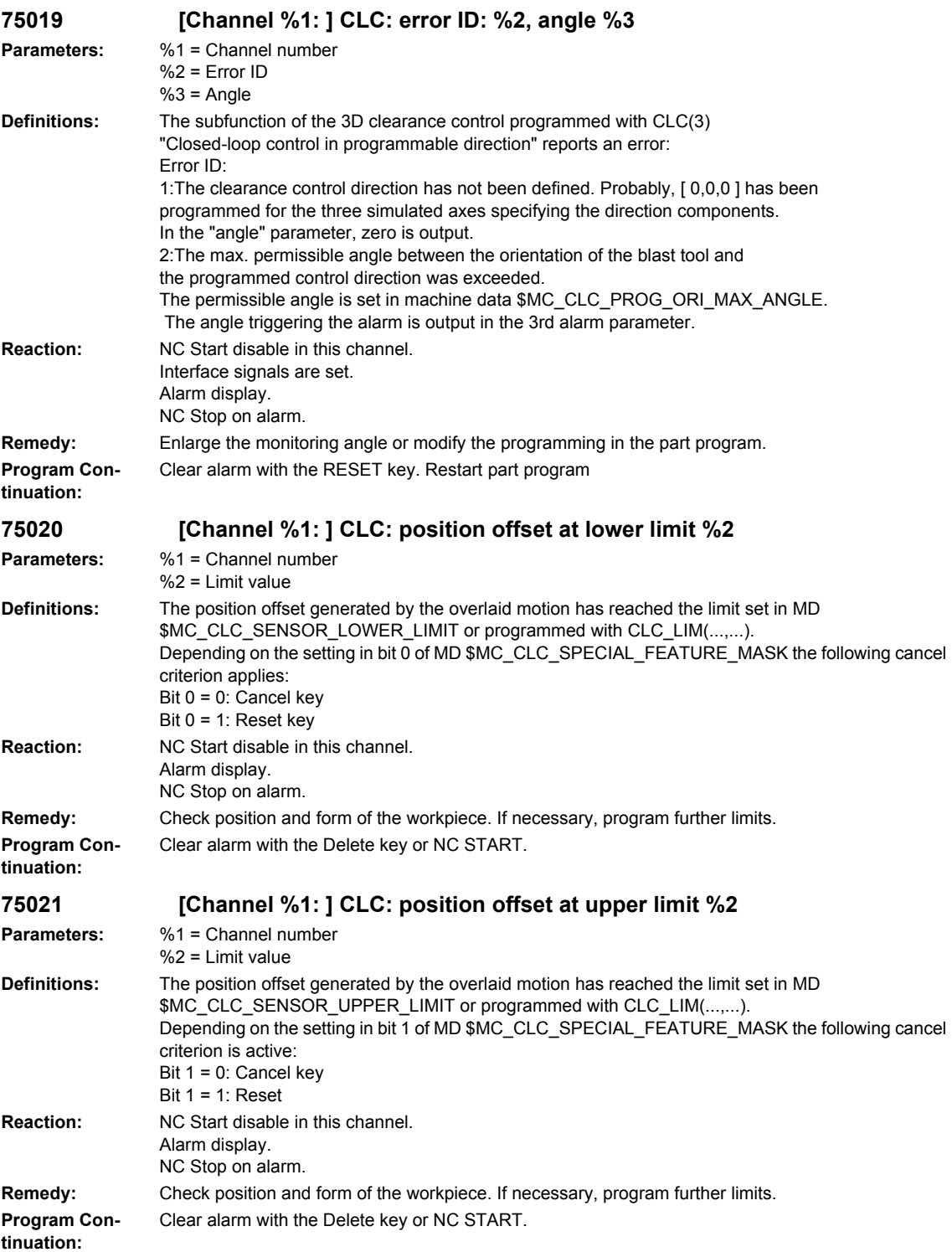

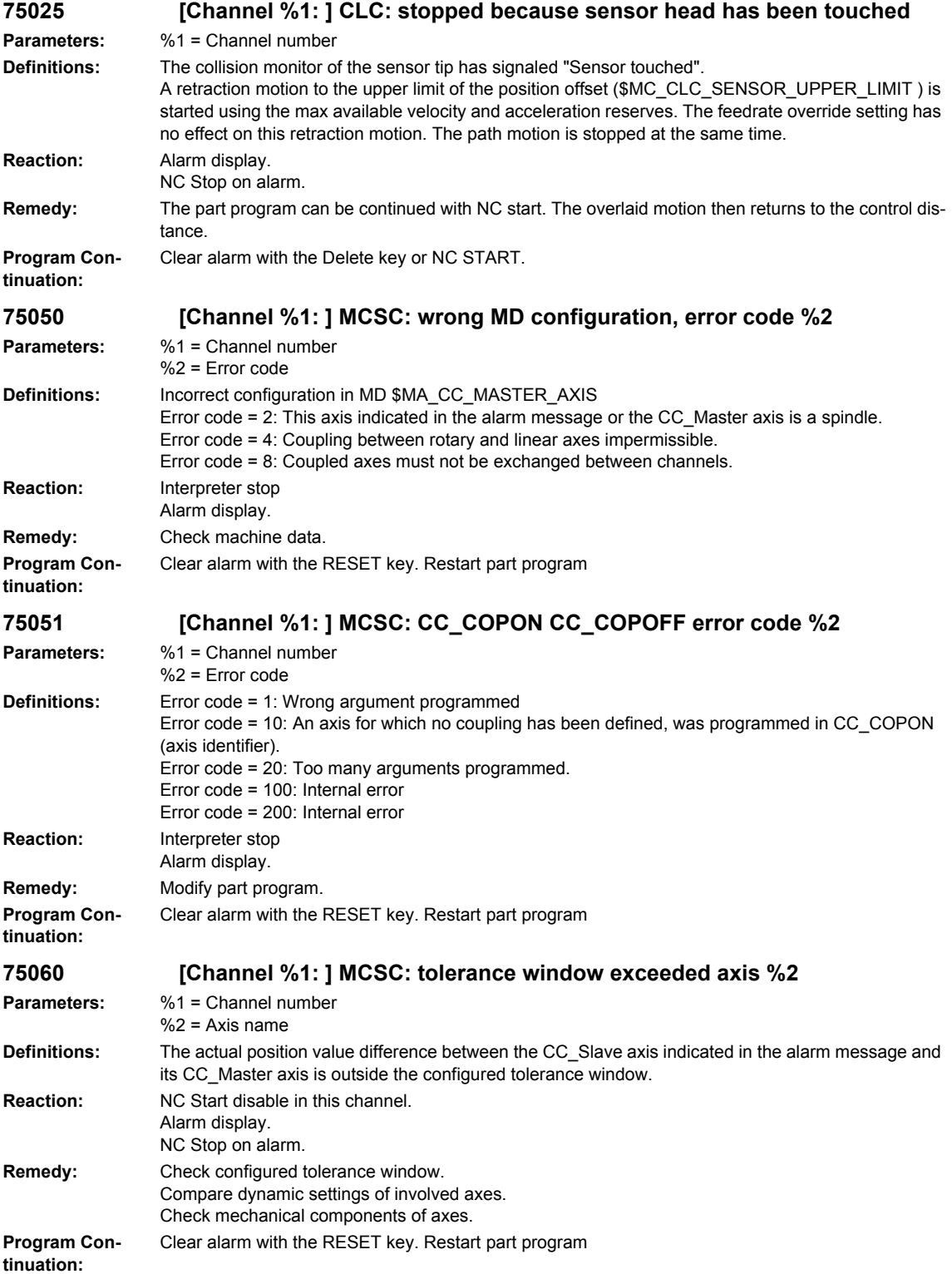

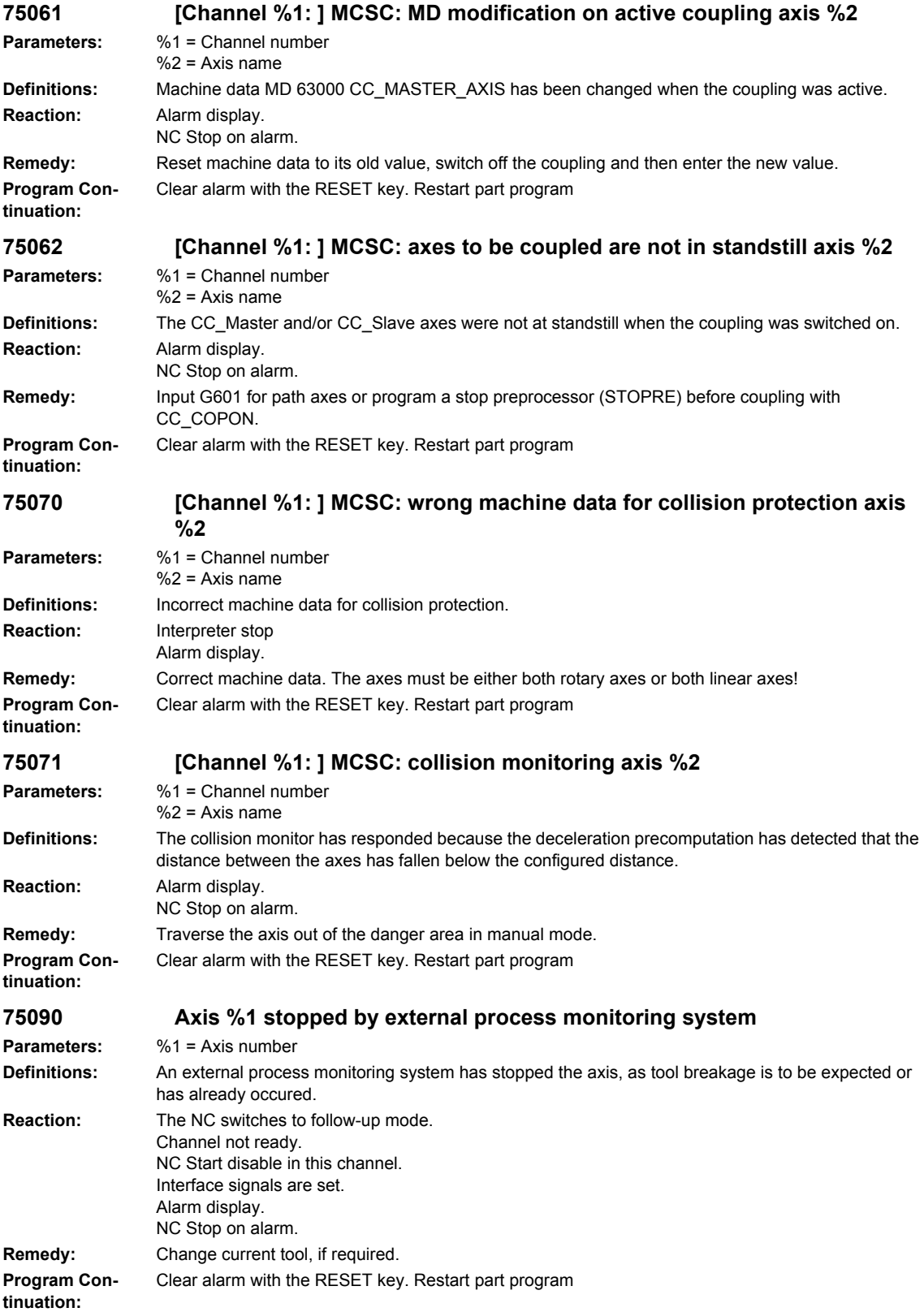

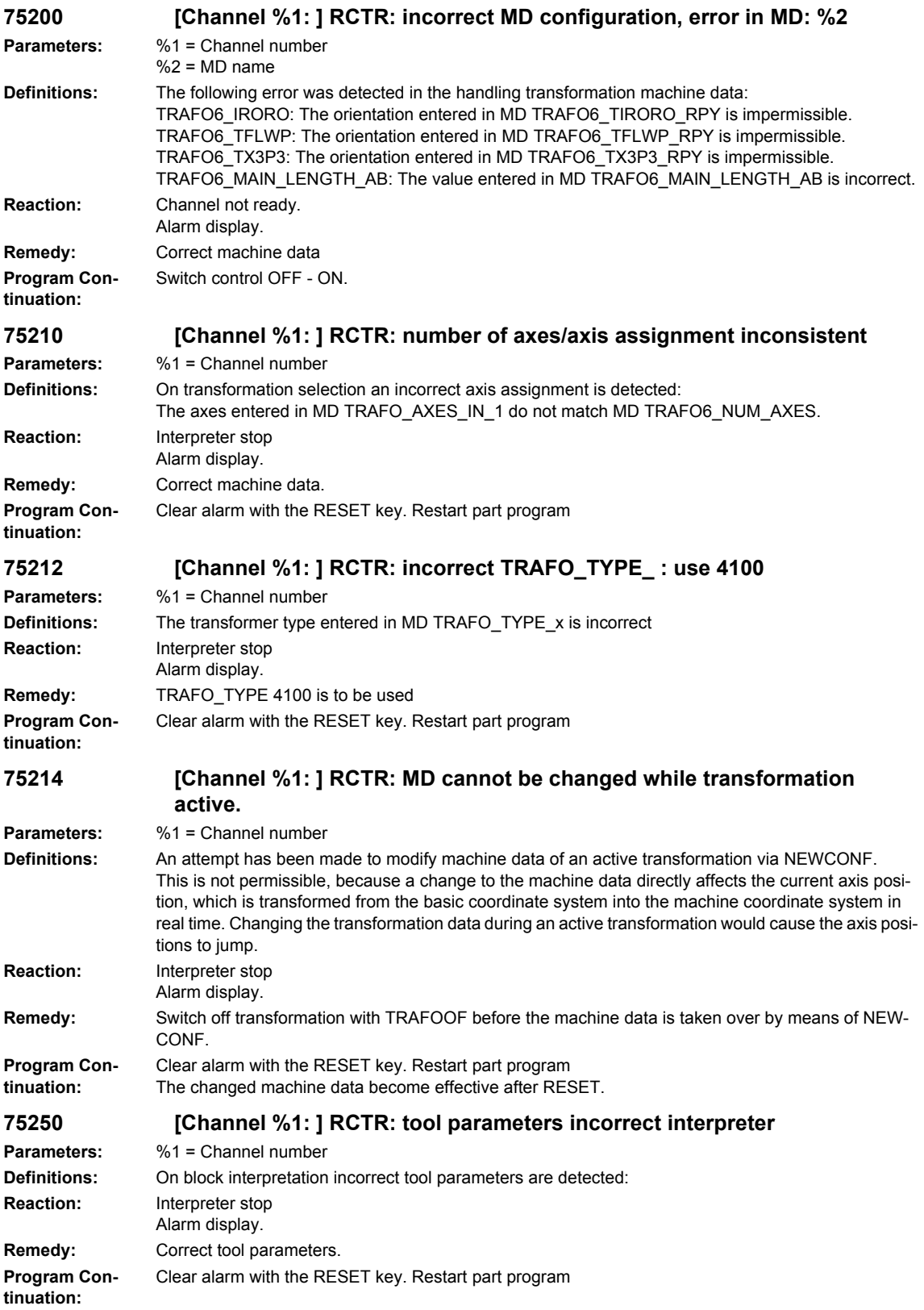

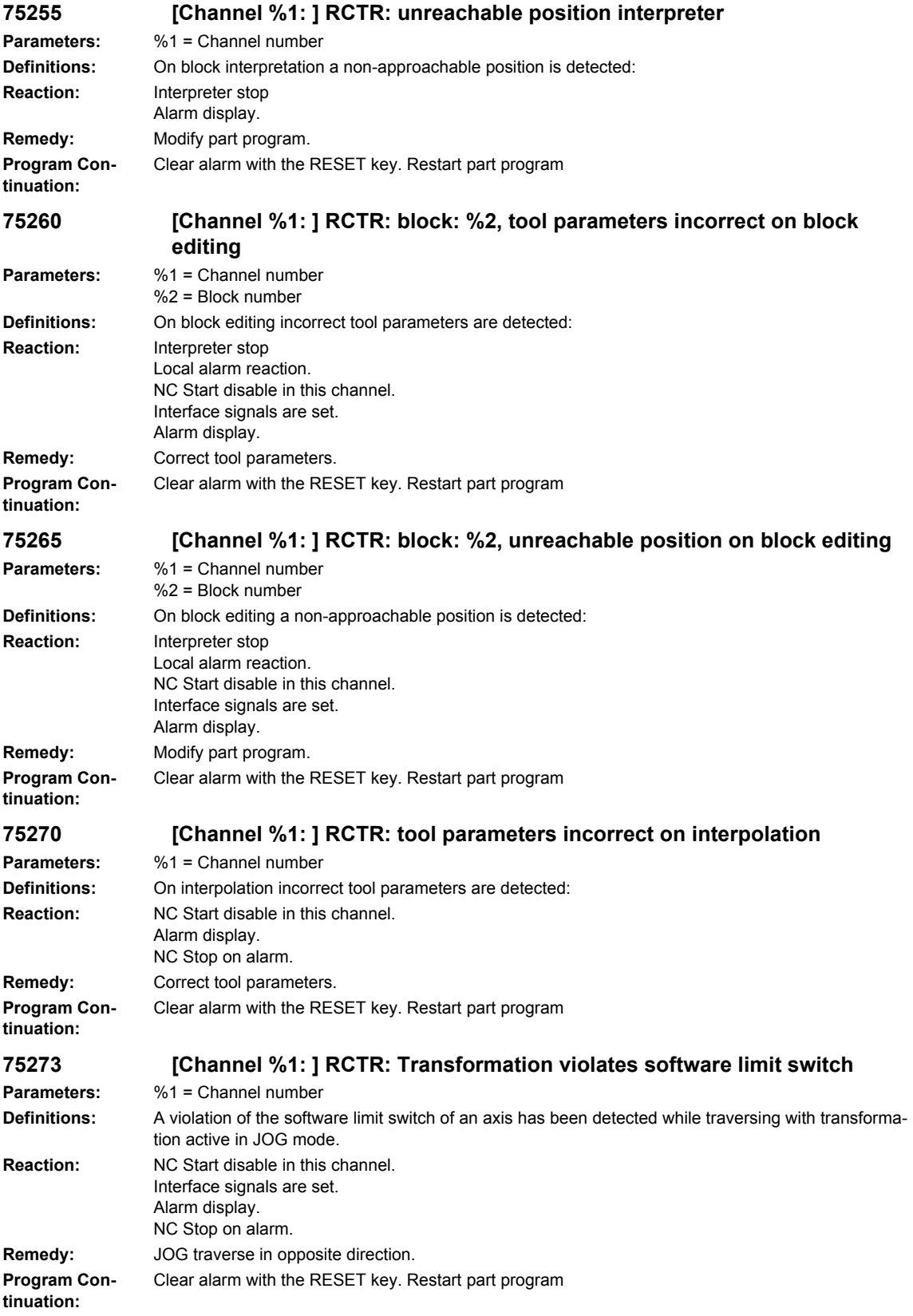

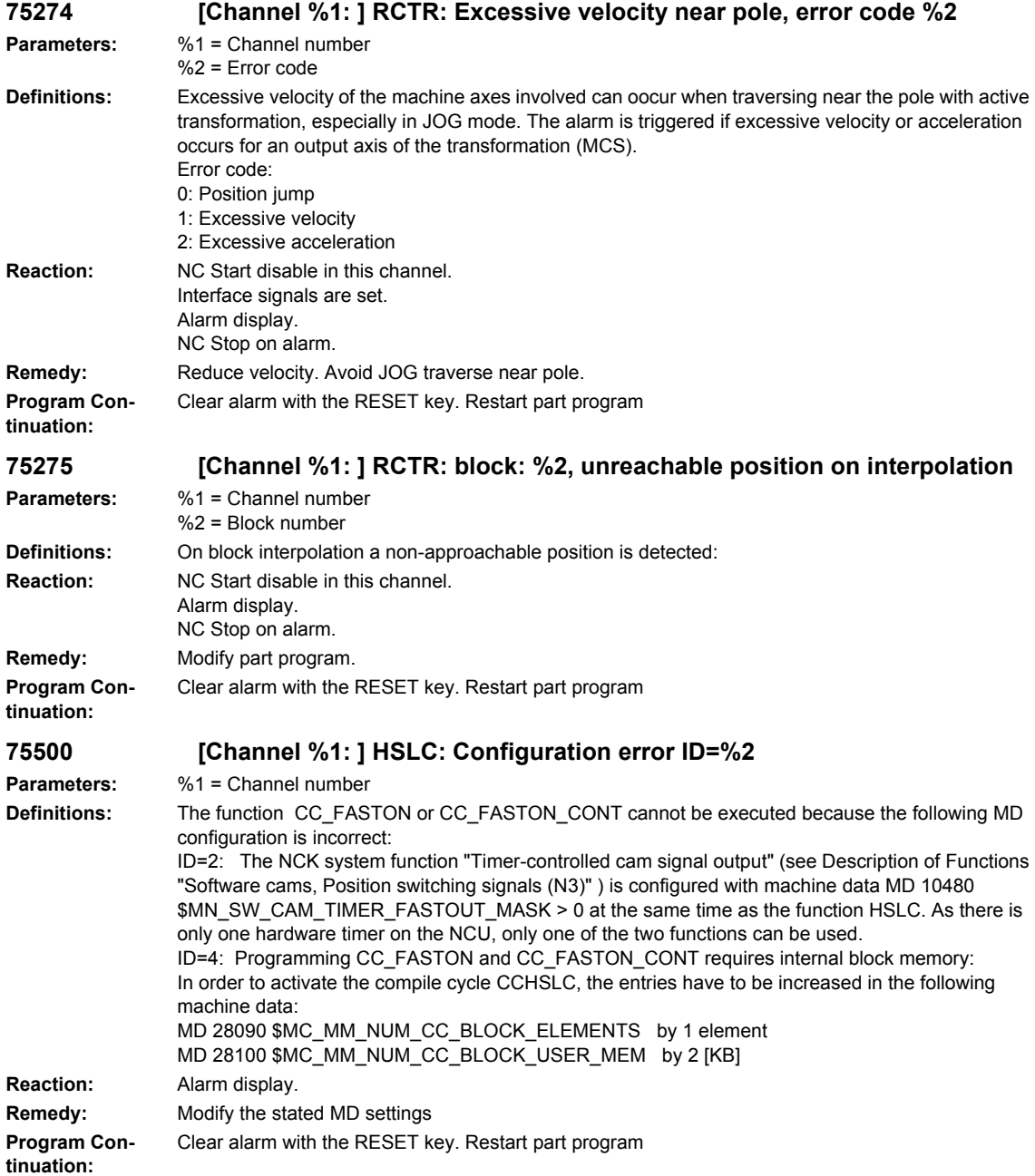

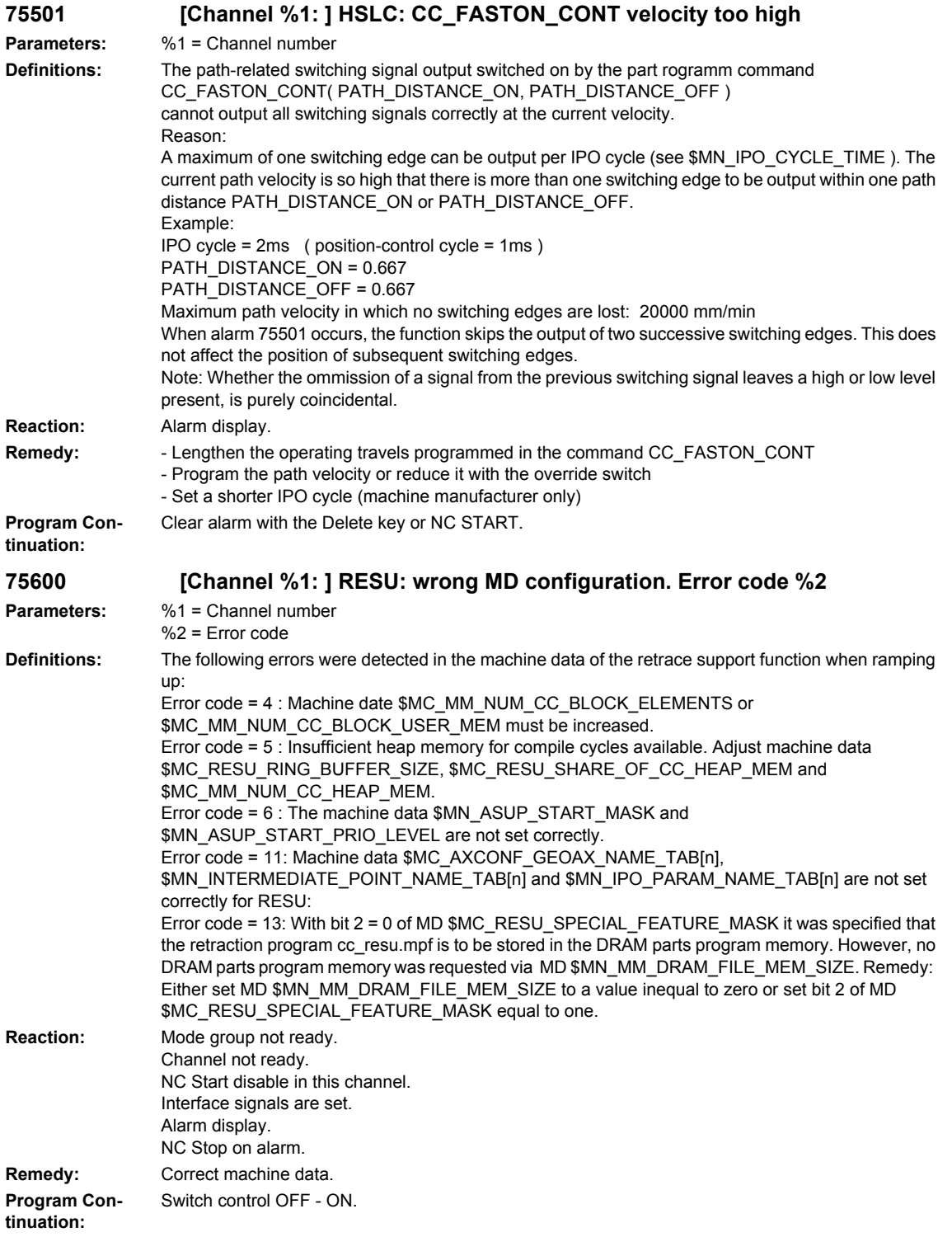

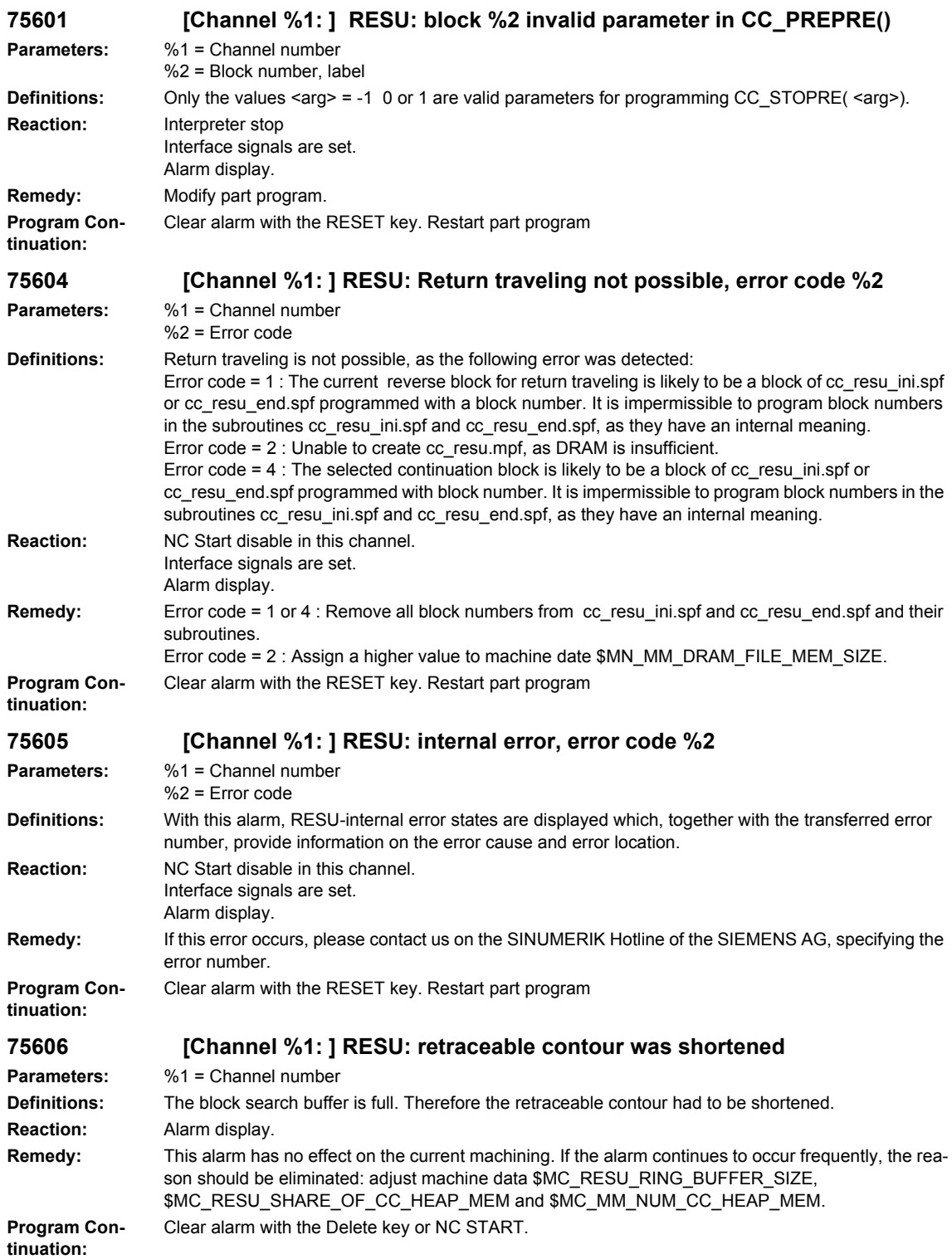

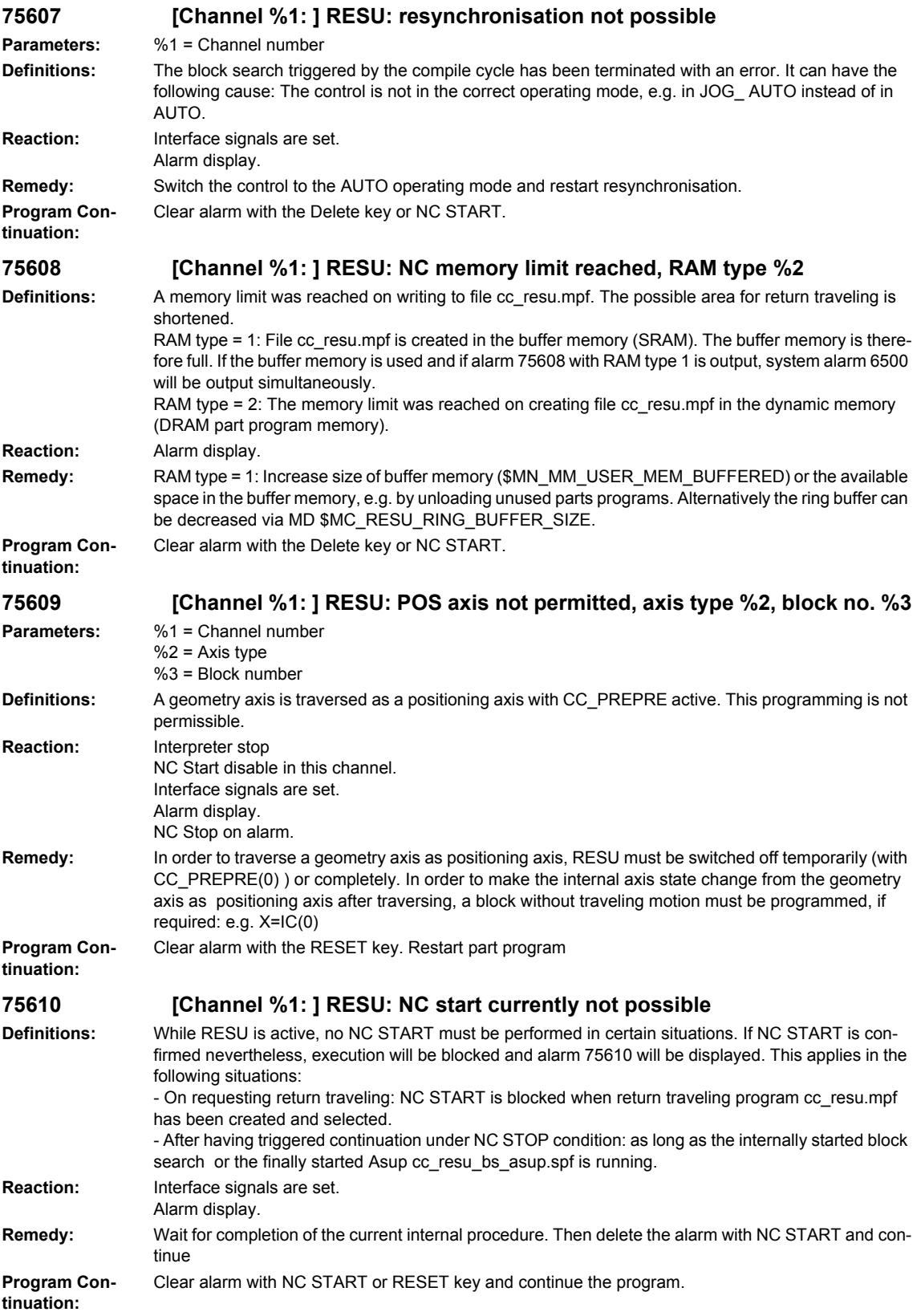

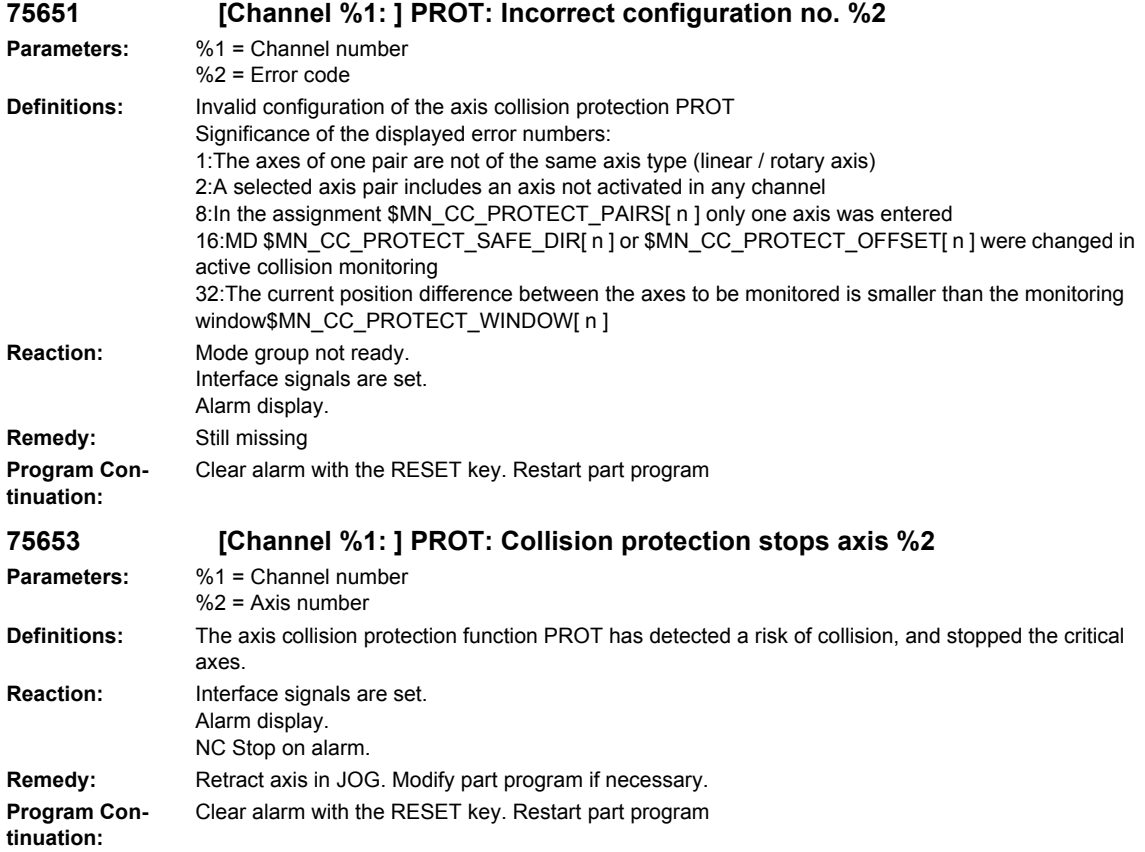

## **2.2 HMI-Alarms**

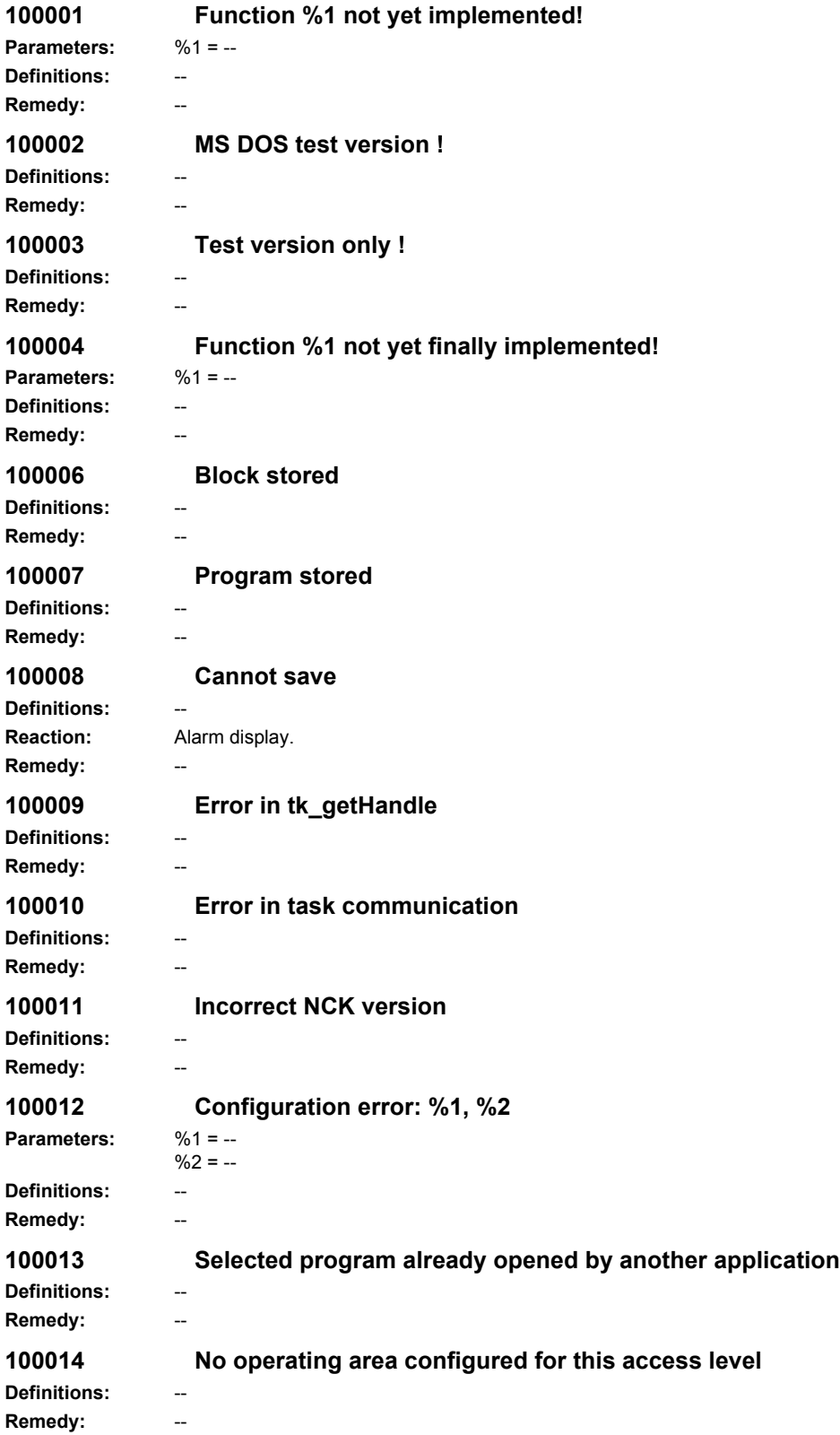

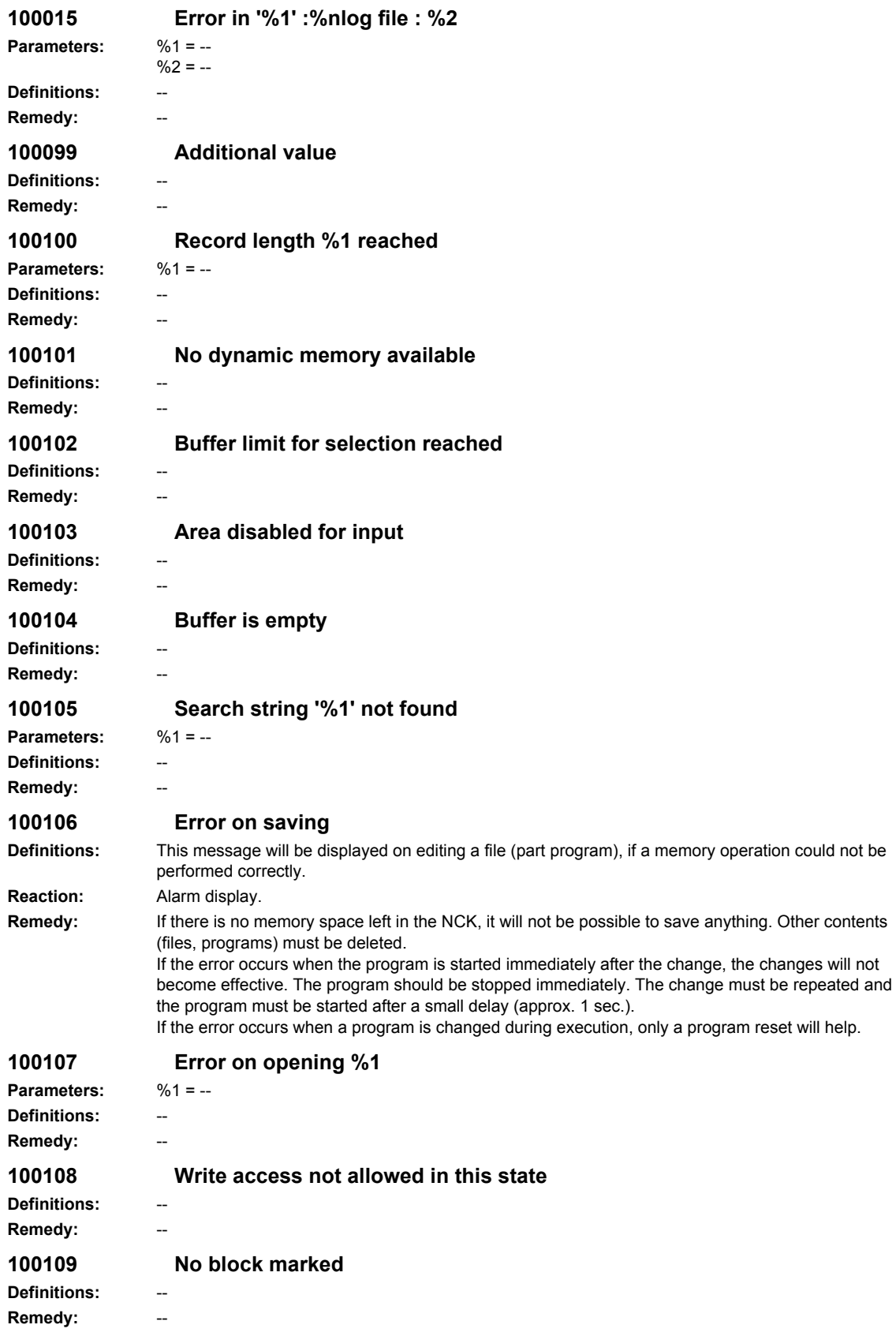

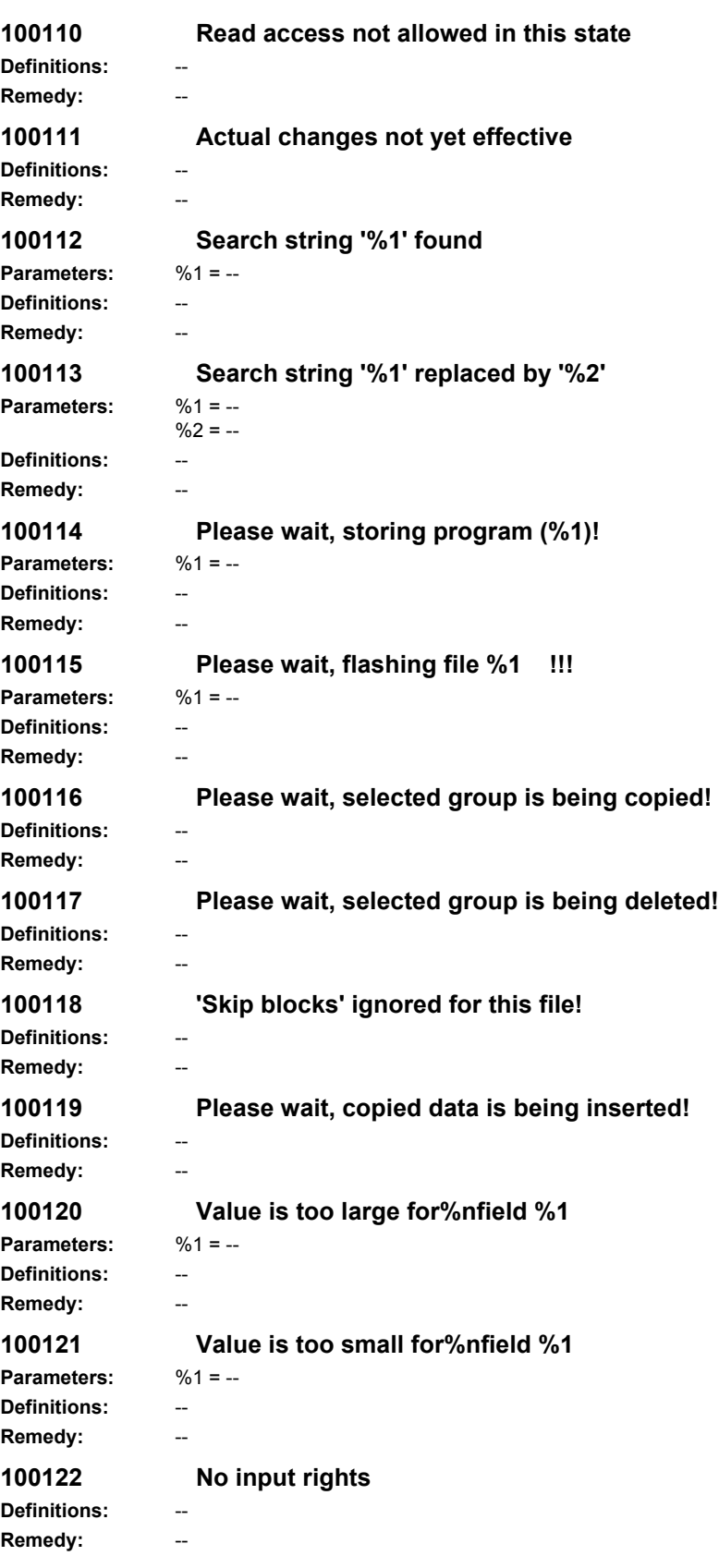

**100123 Invalid character %1 Parameters:** %1 = -- **Definitions:** -- **Remedy:** -- **100124 Above number range%n%1 Parameters:** %1 = -- **Definitions:** -- **Remedy:** -- **100125 Below number range%n%1 Parameters:** %1 = -- **Definitions:** -- **Remedy:** -- **100126 Division by 0 Definitions:** -- **Remedy: 100130 Display editing suppressed Definitions: Remedy: 100131 MACRO nesting > 10! MACRO (%1) is ignored. Parameters:** %1 = -- Definitions: **Remedy: 100132 Pocket calculator mode active - see info Definitions:** -- **Remedy:** -- **100133 Maximum input length reached Definitions:** -- **Remedy: 100134 Sign change - position of cursor changed! Definitions:** -- **Remedy: 100135 Value too large for display field ->input ignored Definitions:** -- **Remedy: 100136 Value too small for display field ->input ignored Definitions:** -- **Remedy:** -- **100137 Tolerance not implemented: %1 Parameters:** %1 = -- **Definitions: Remedy: 100140 Please wait, reading file. (%1) Parameters:** %1 = -- **Definitions:** -- Remedy: --

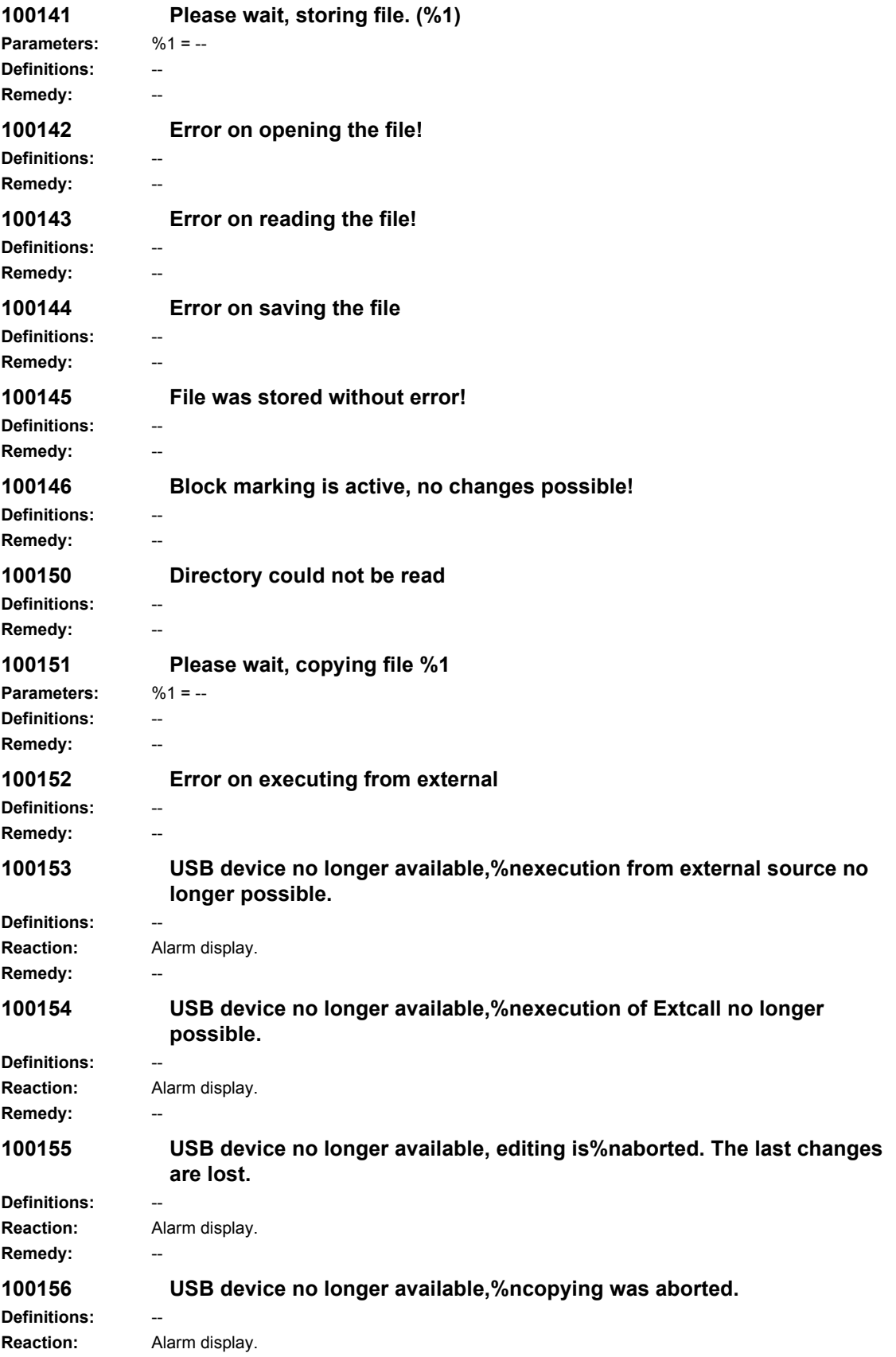

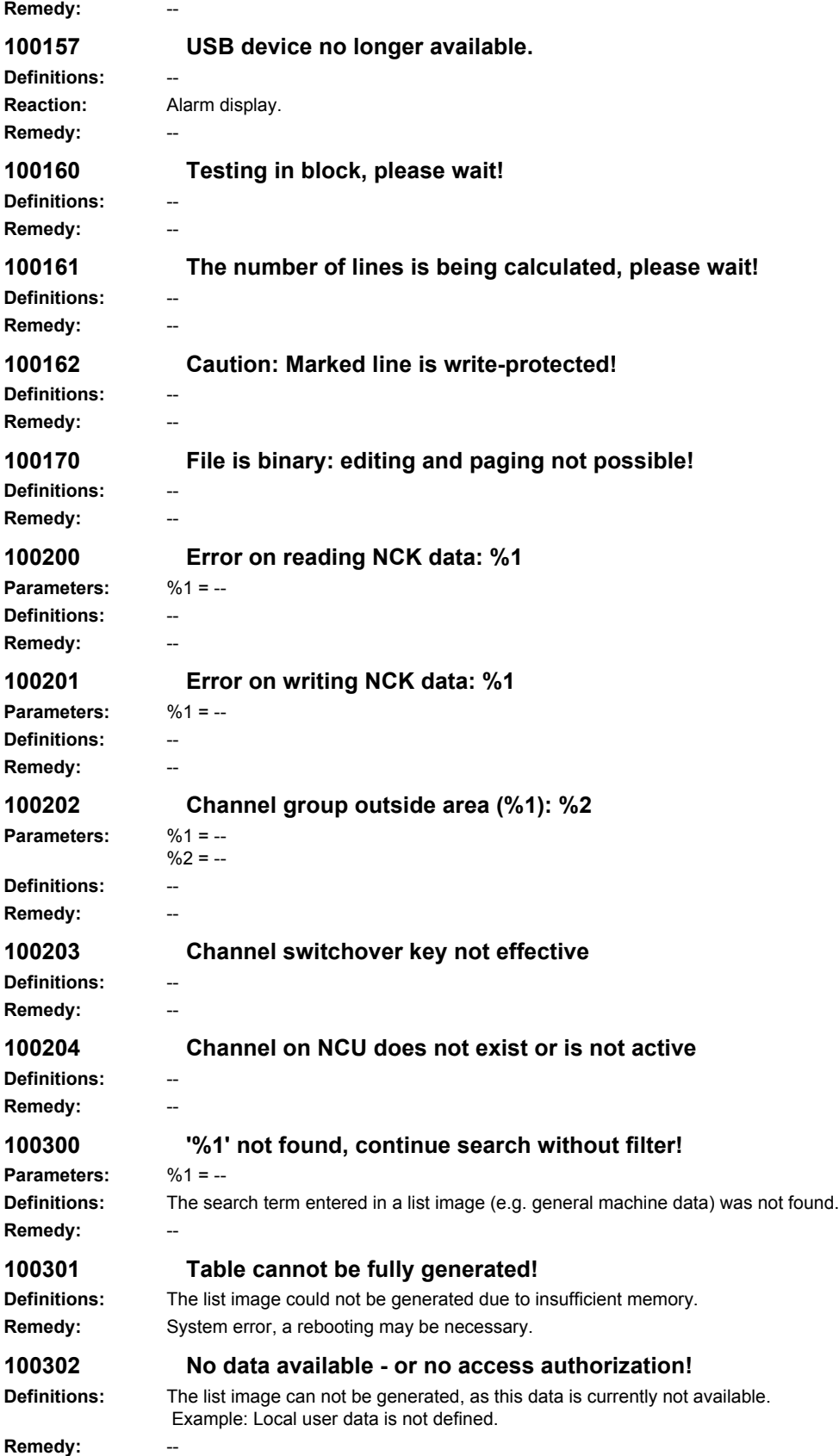

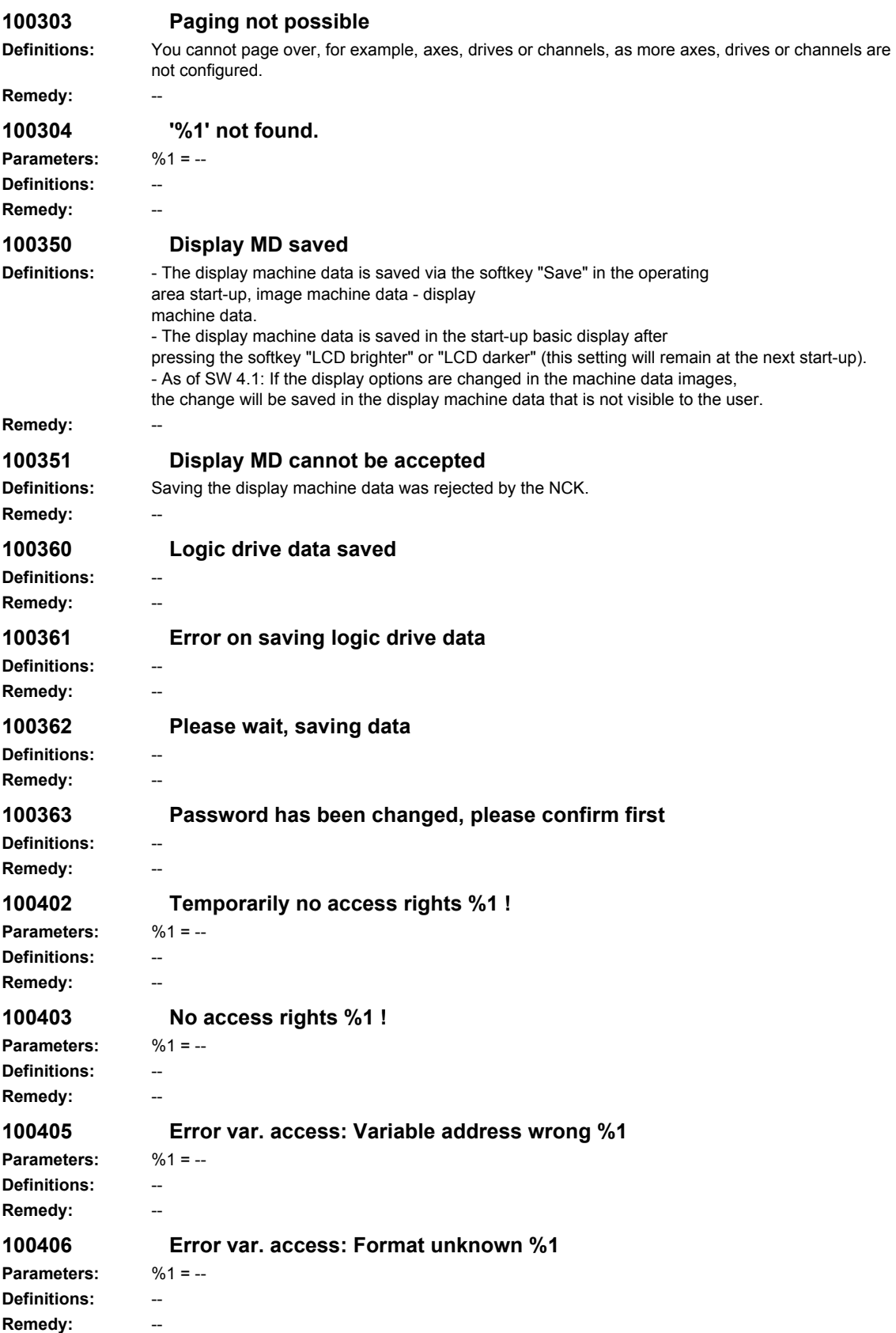

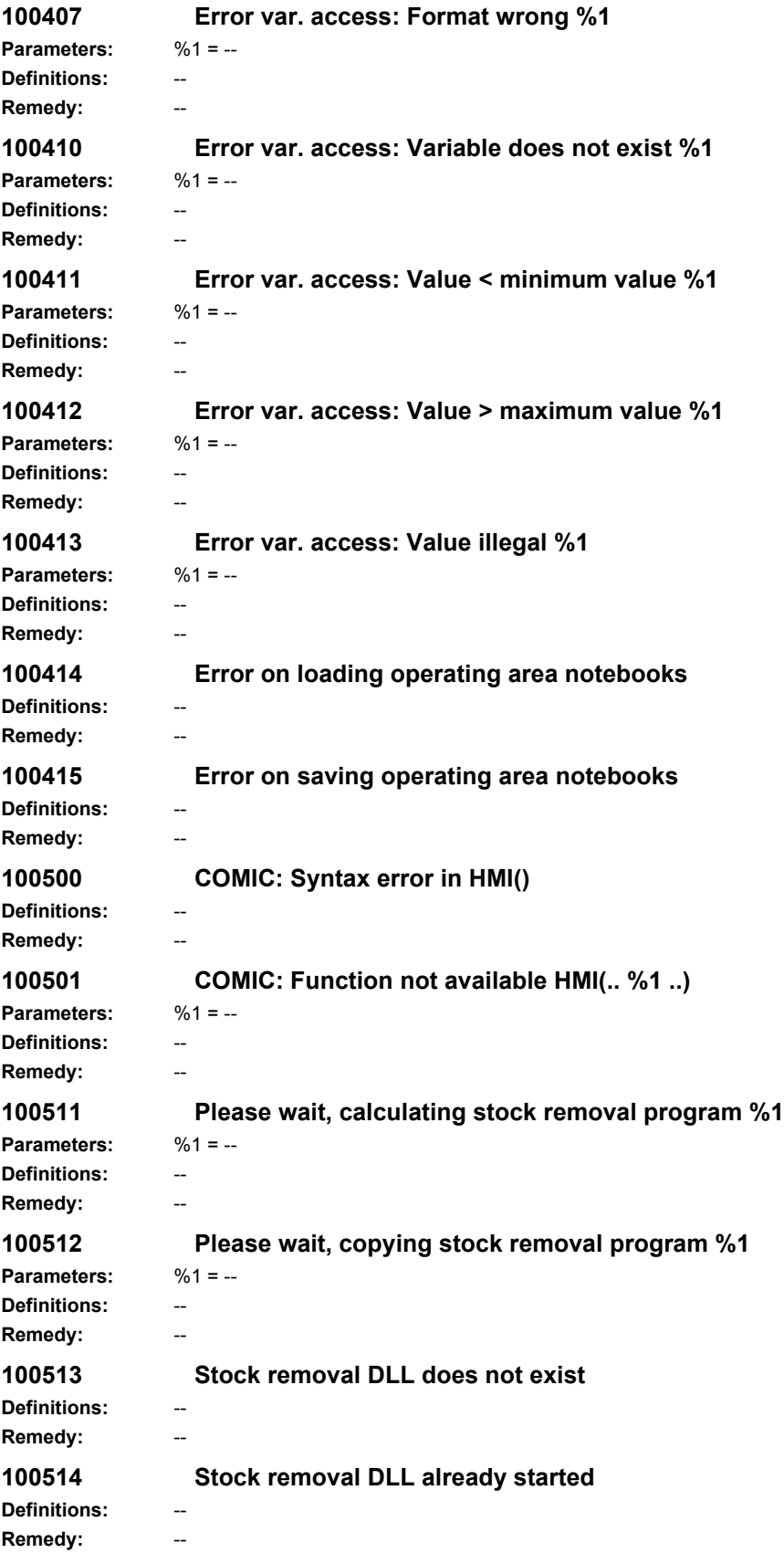

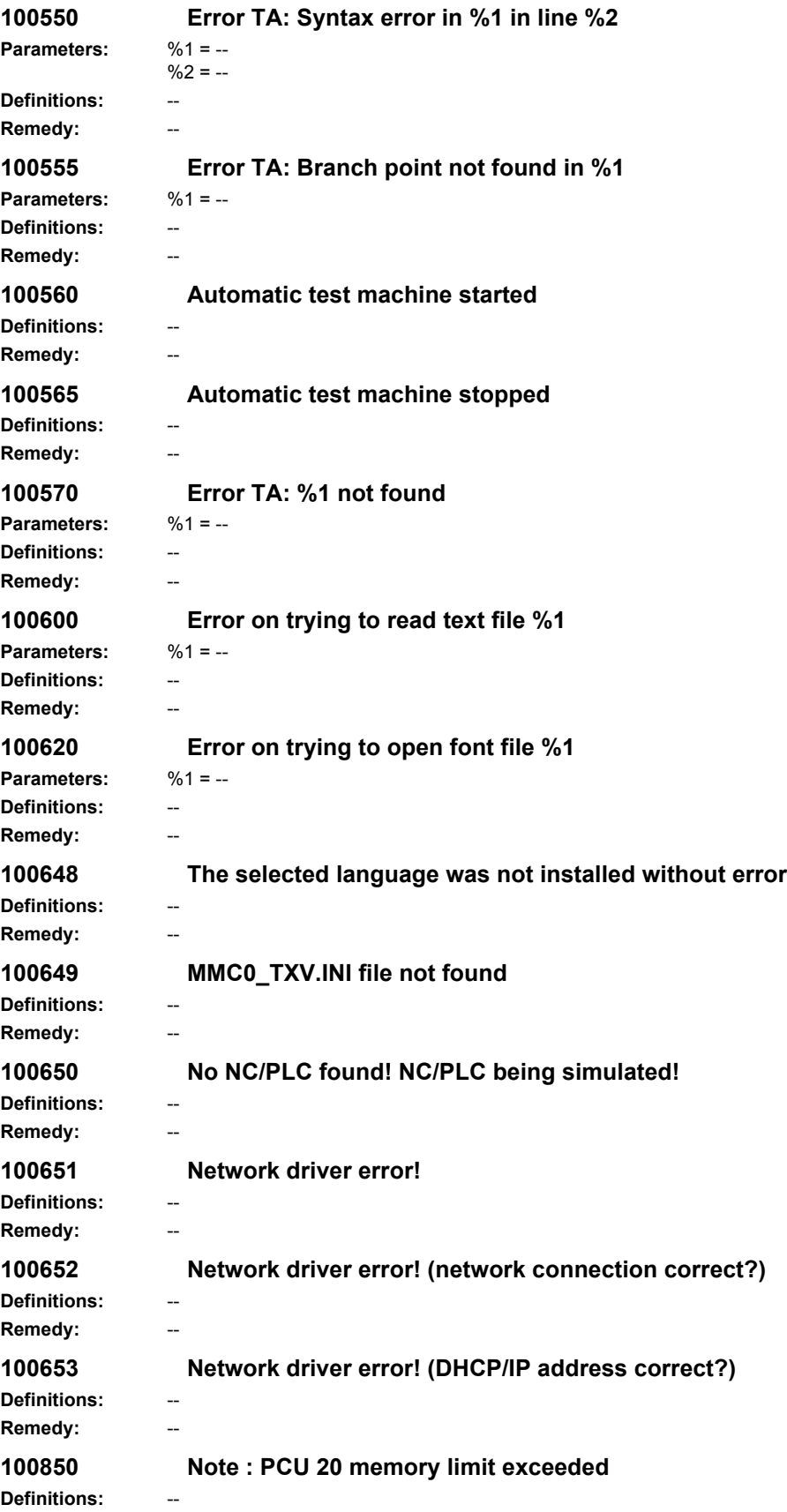

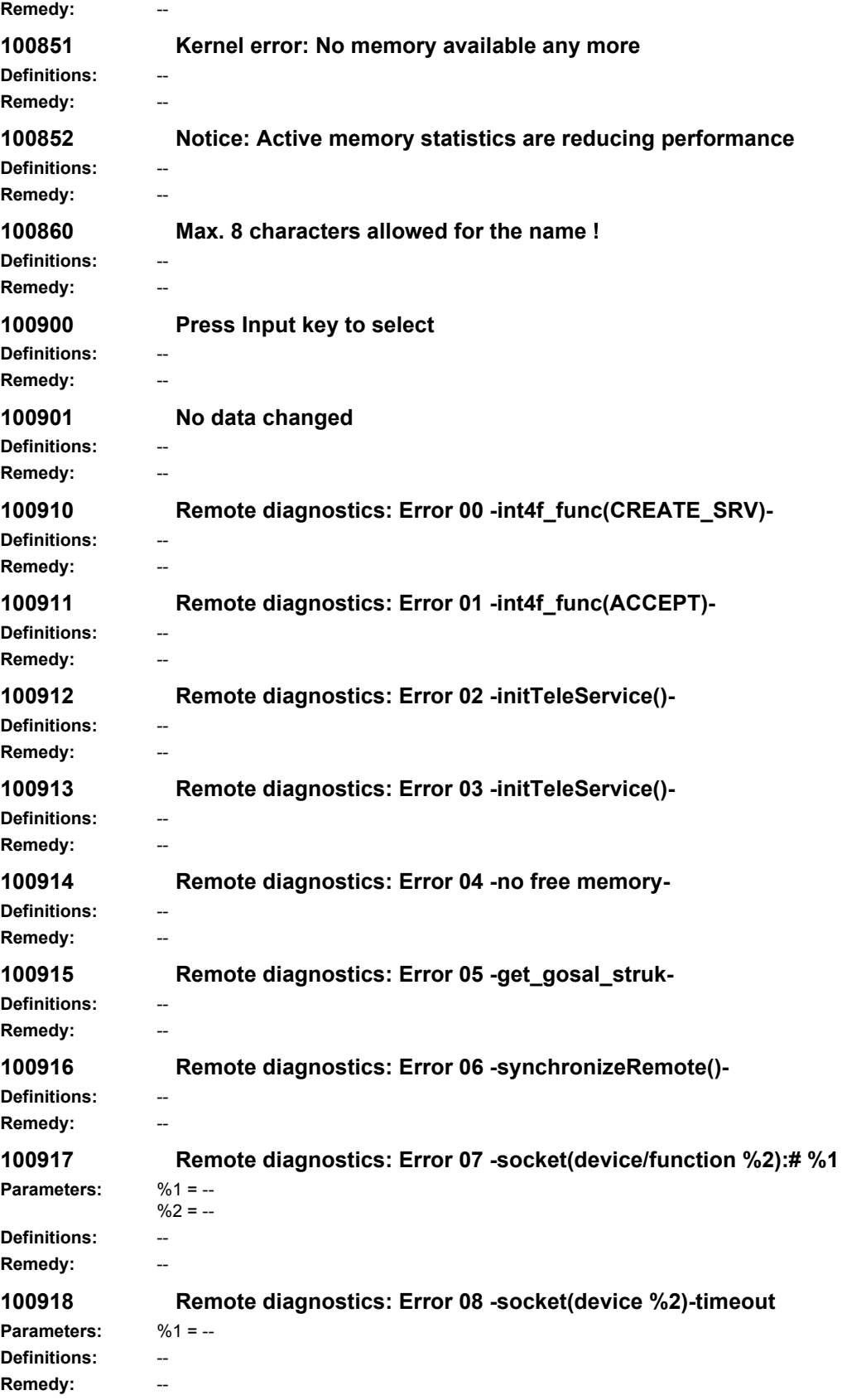

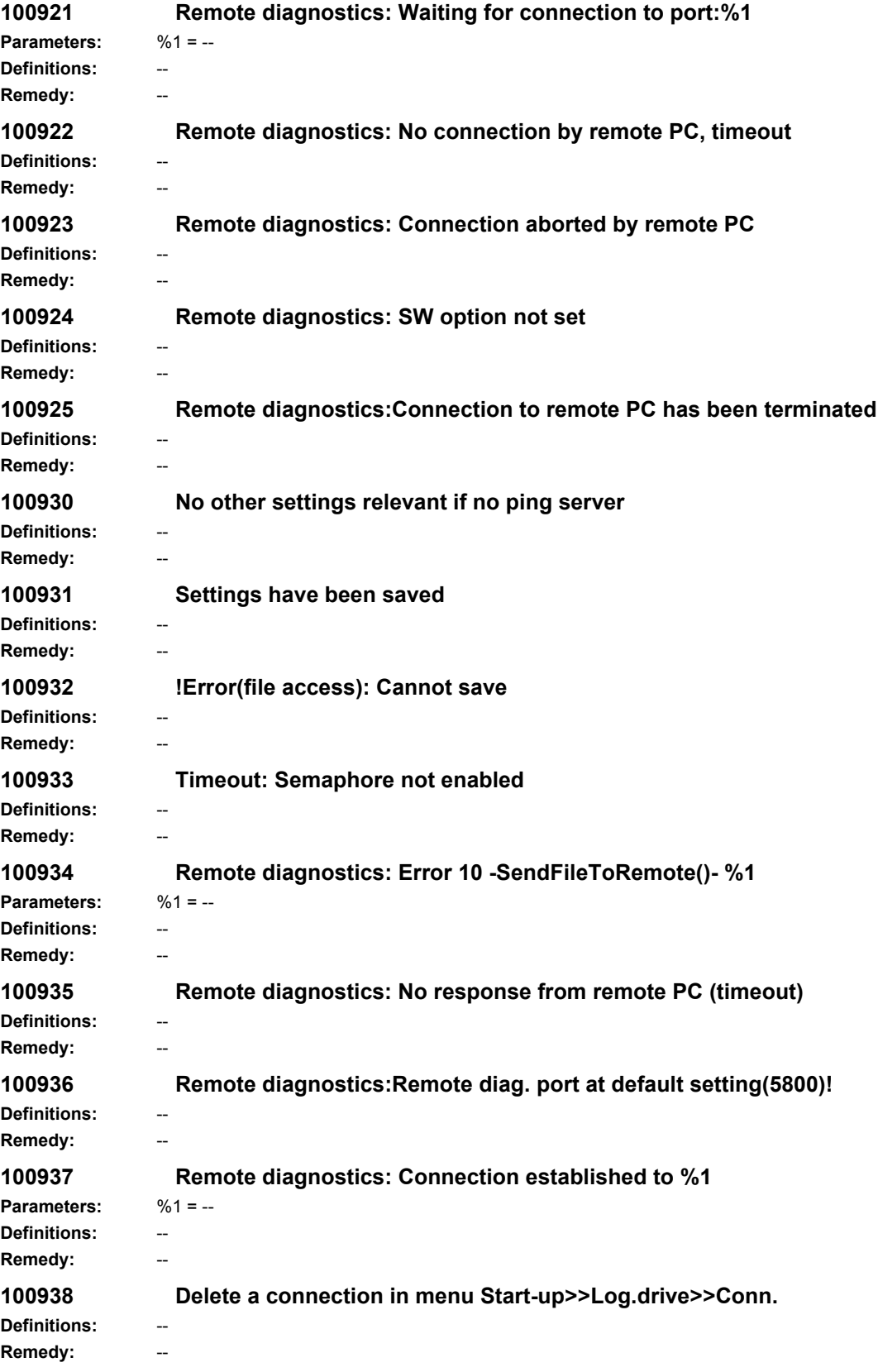

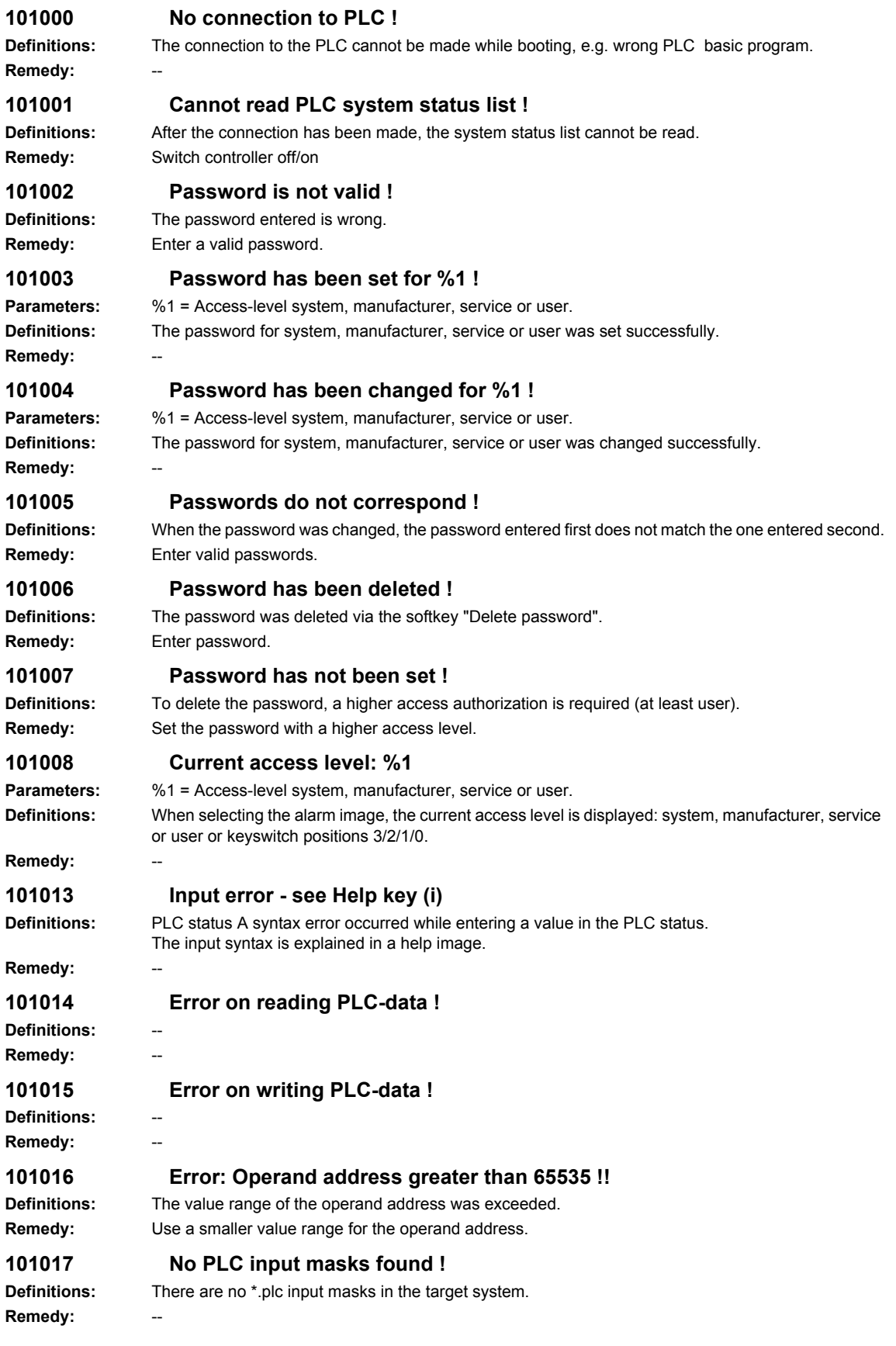

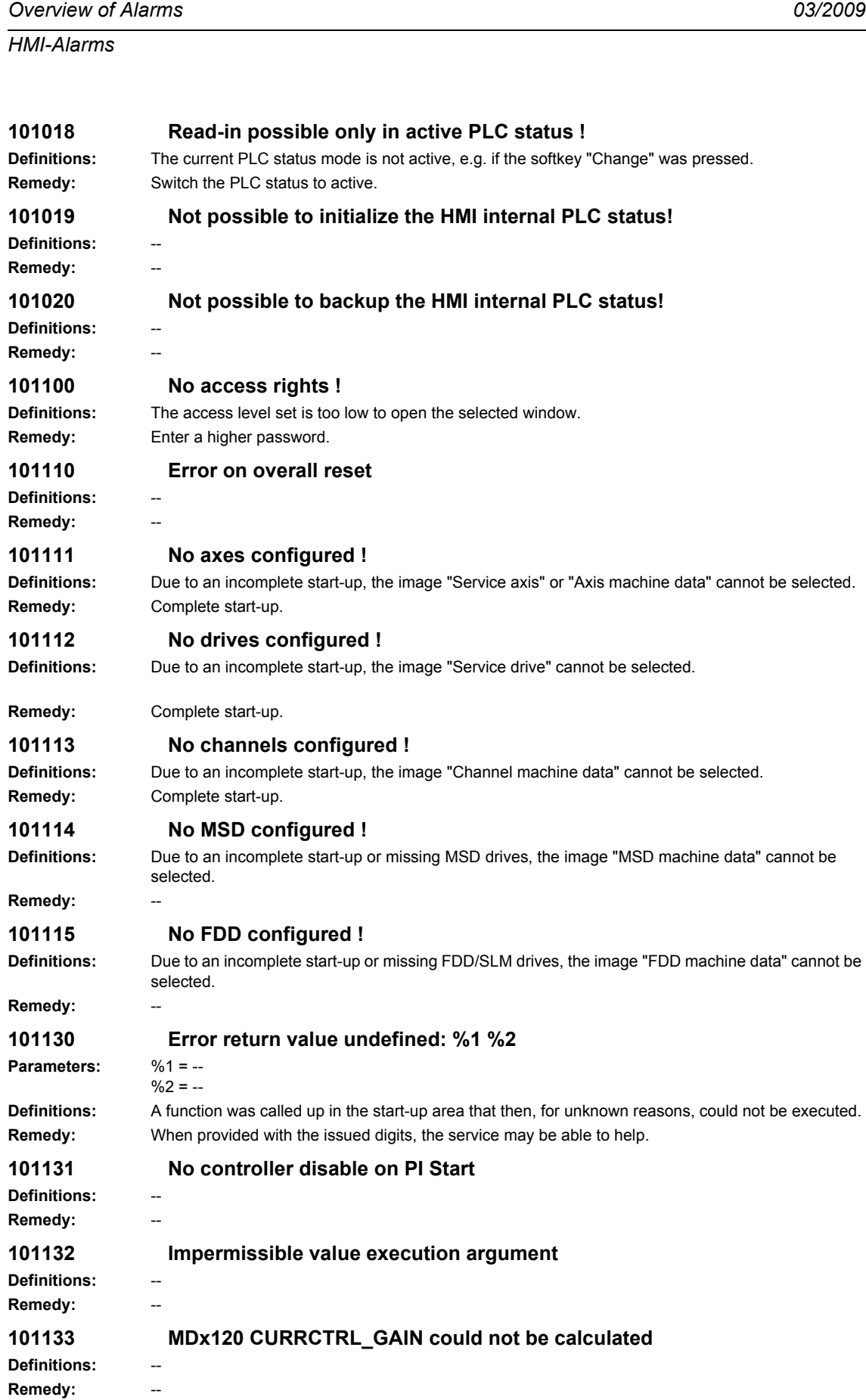

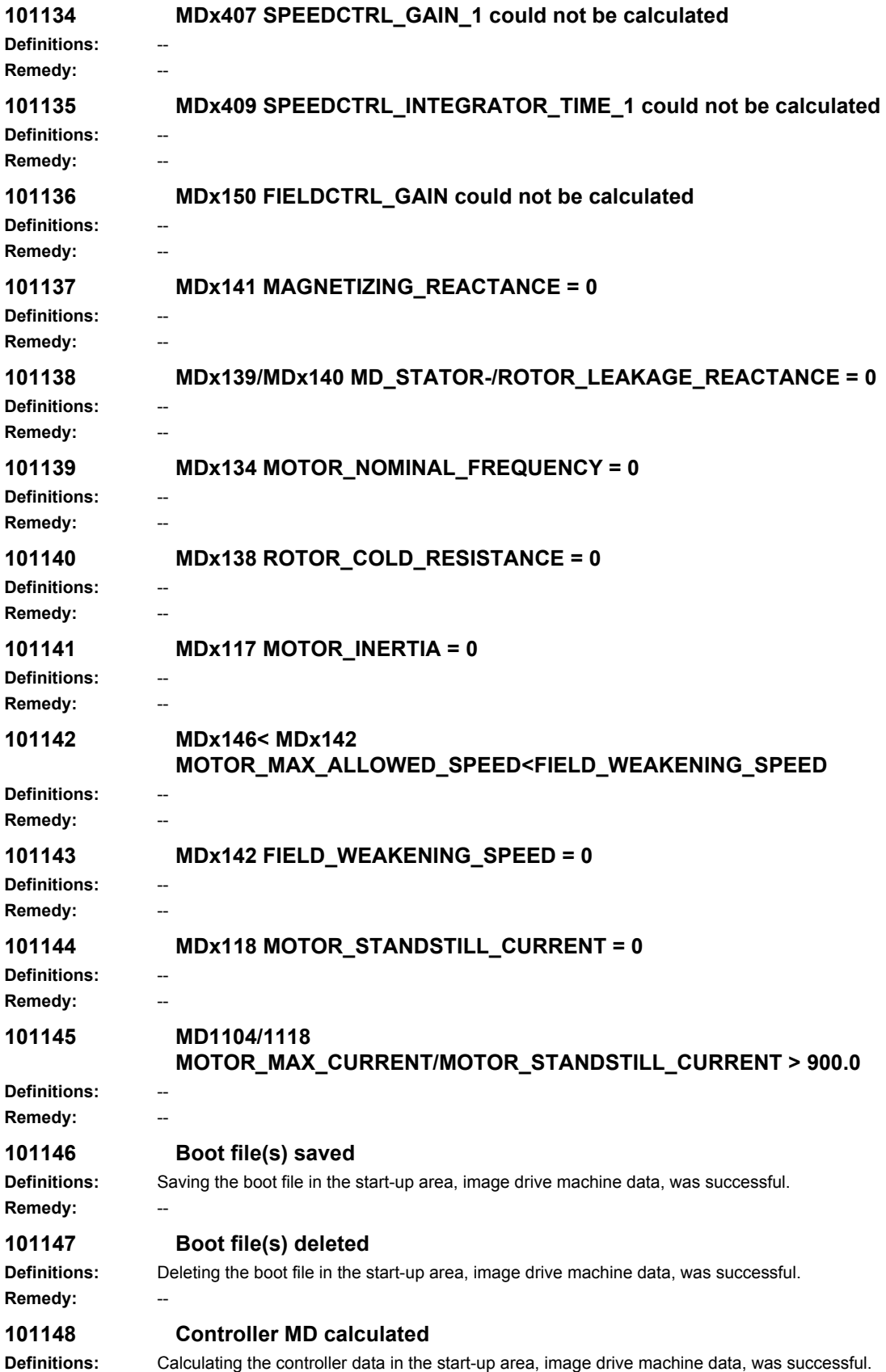

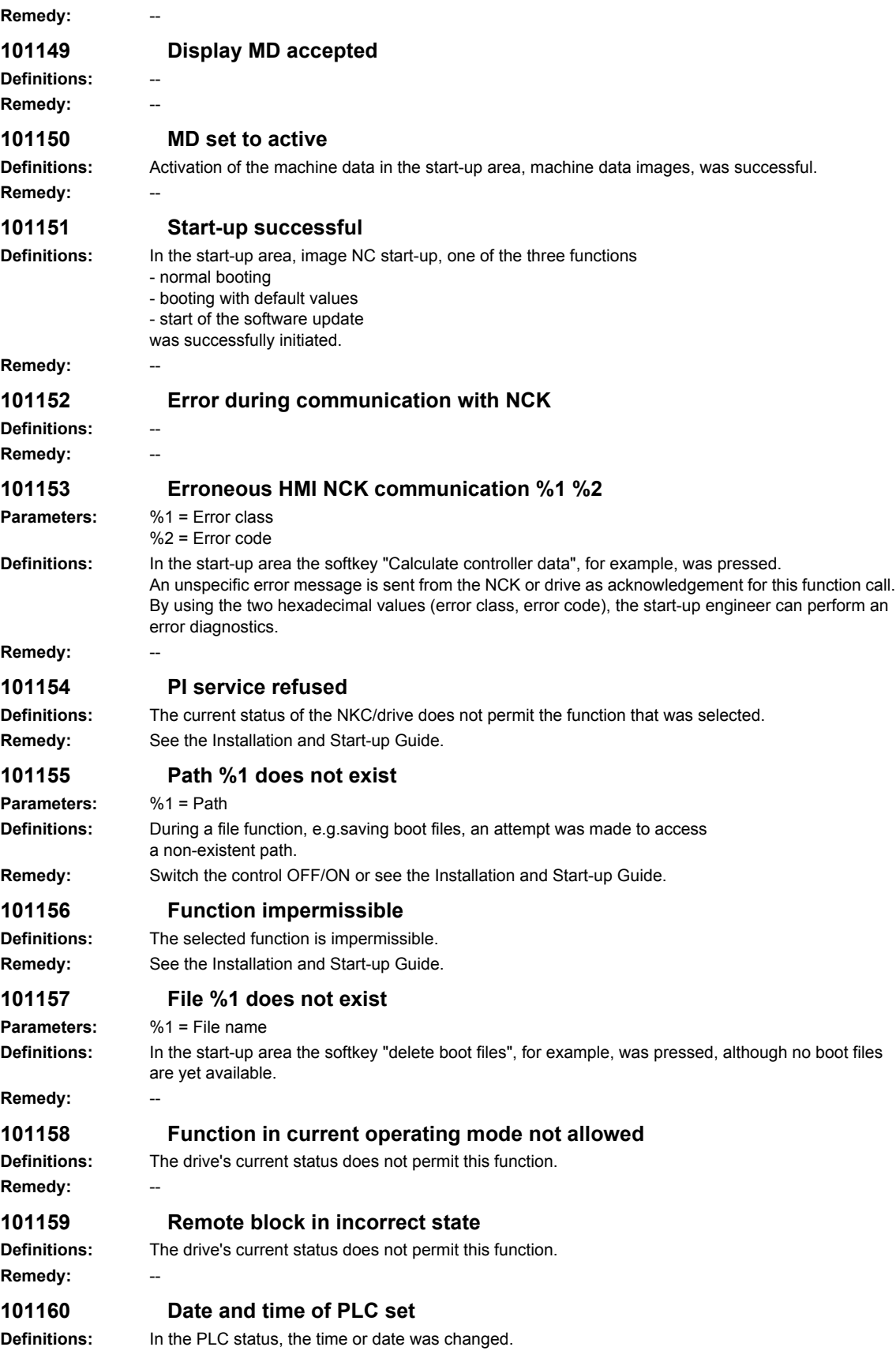

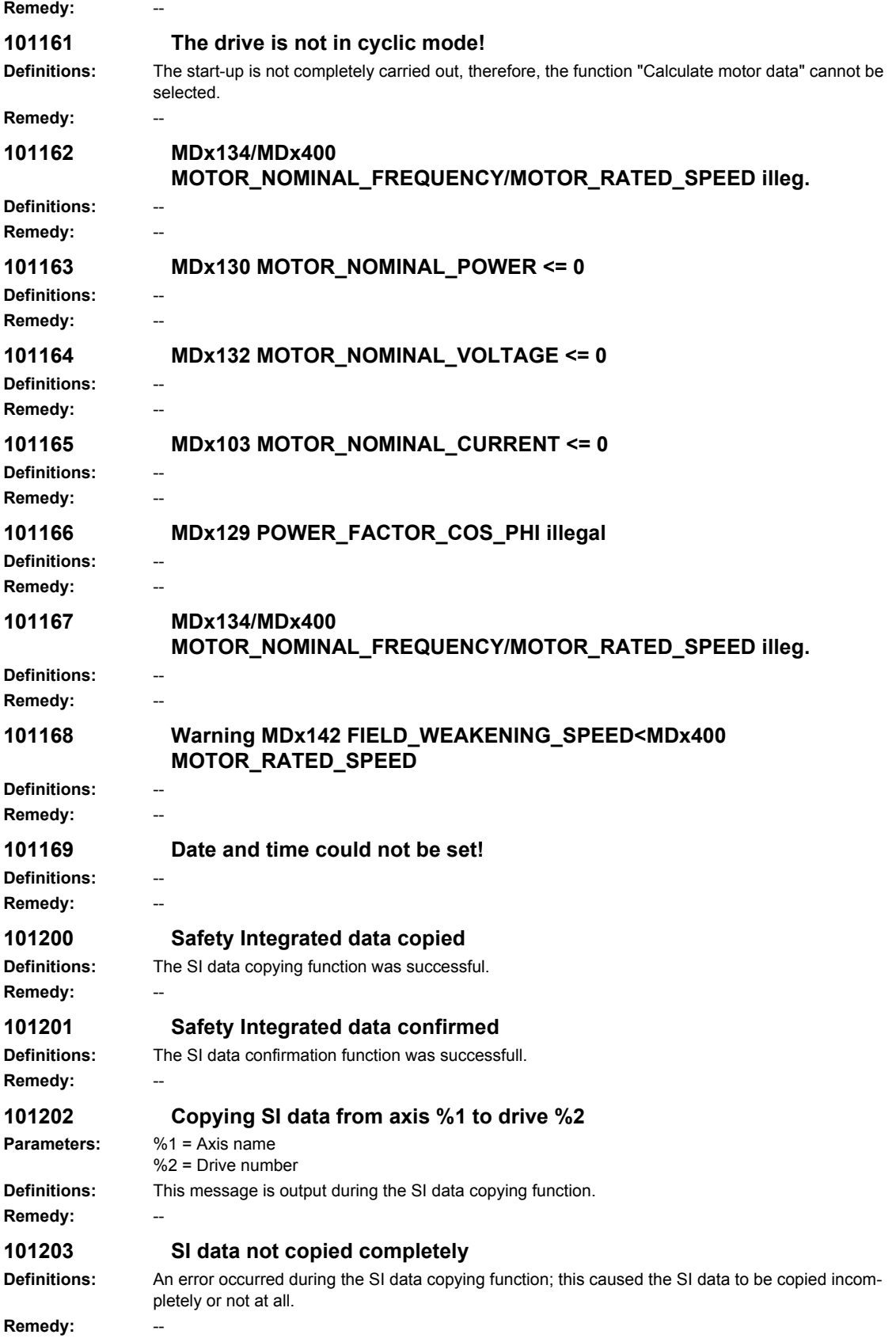

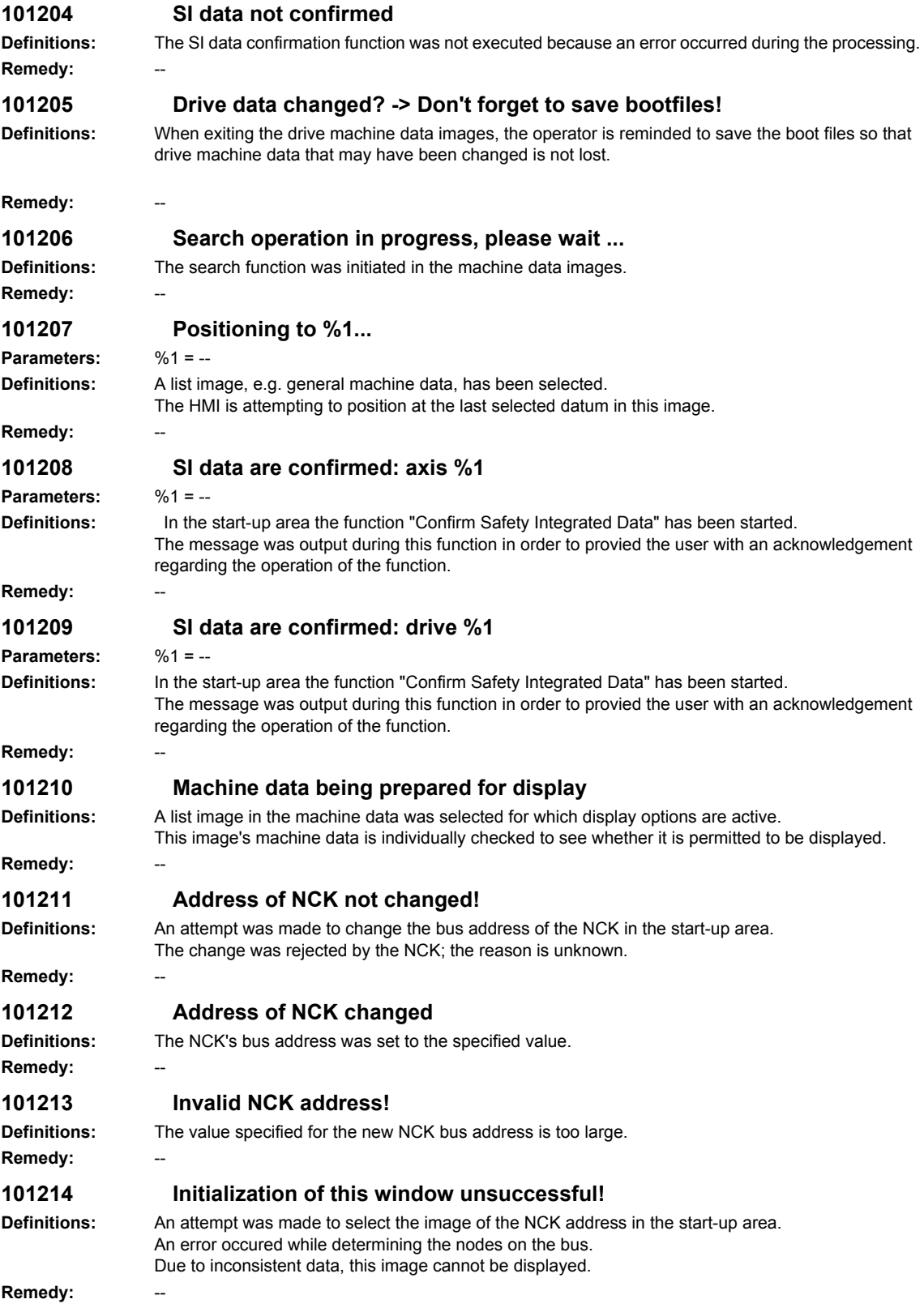

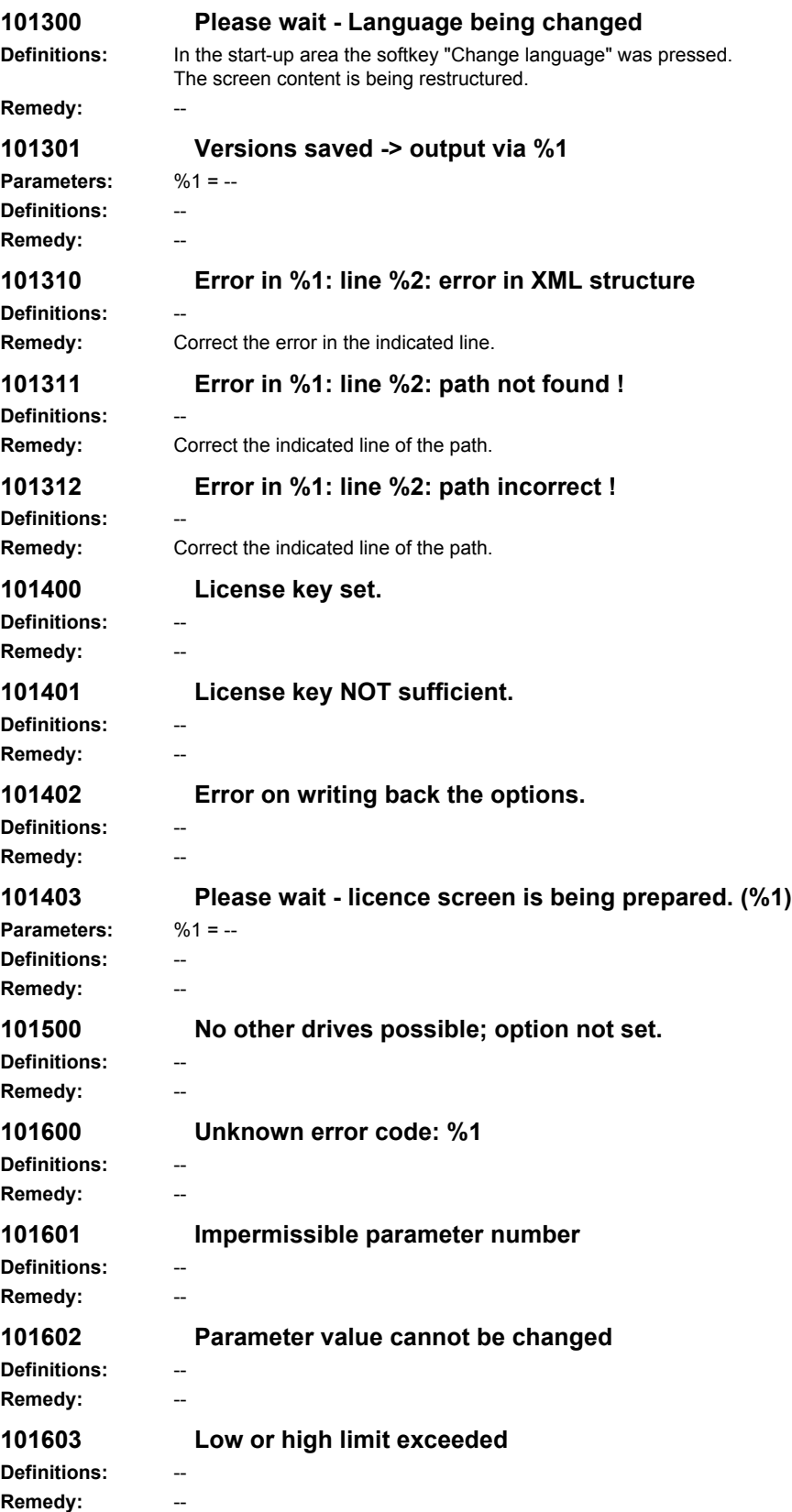

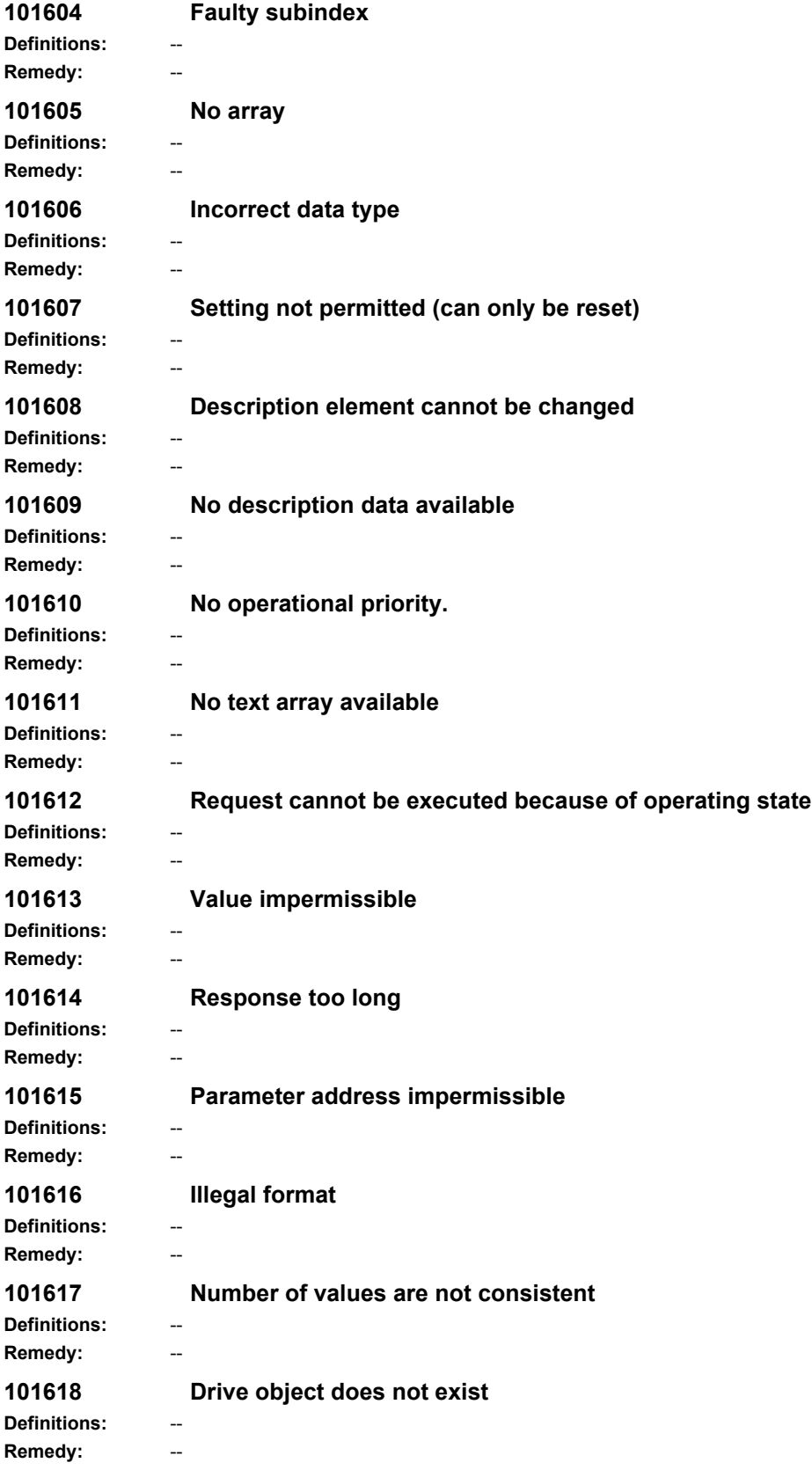
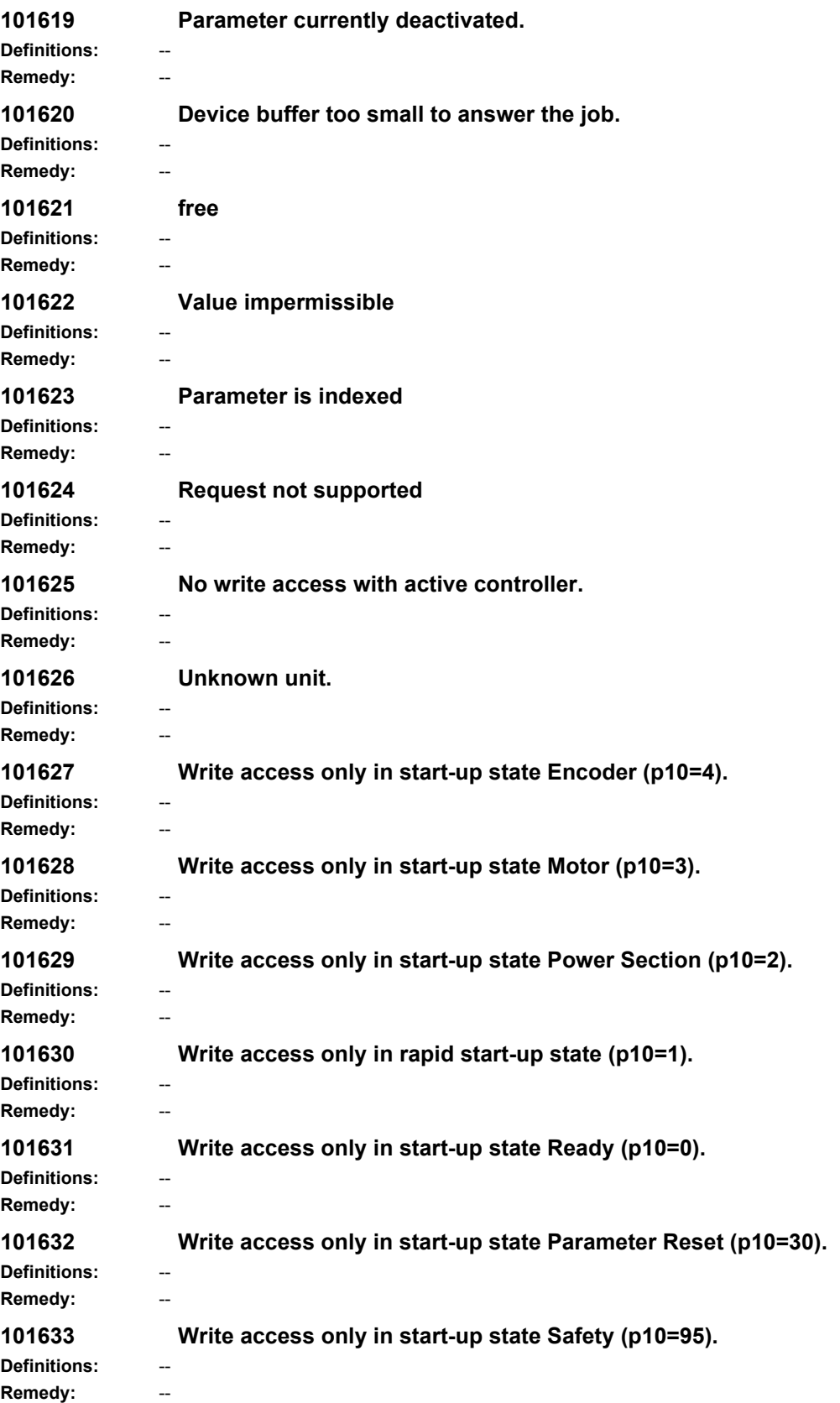

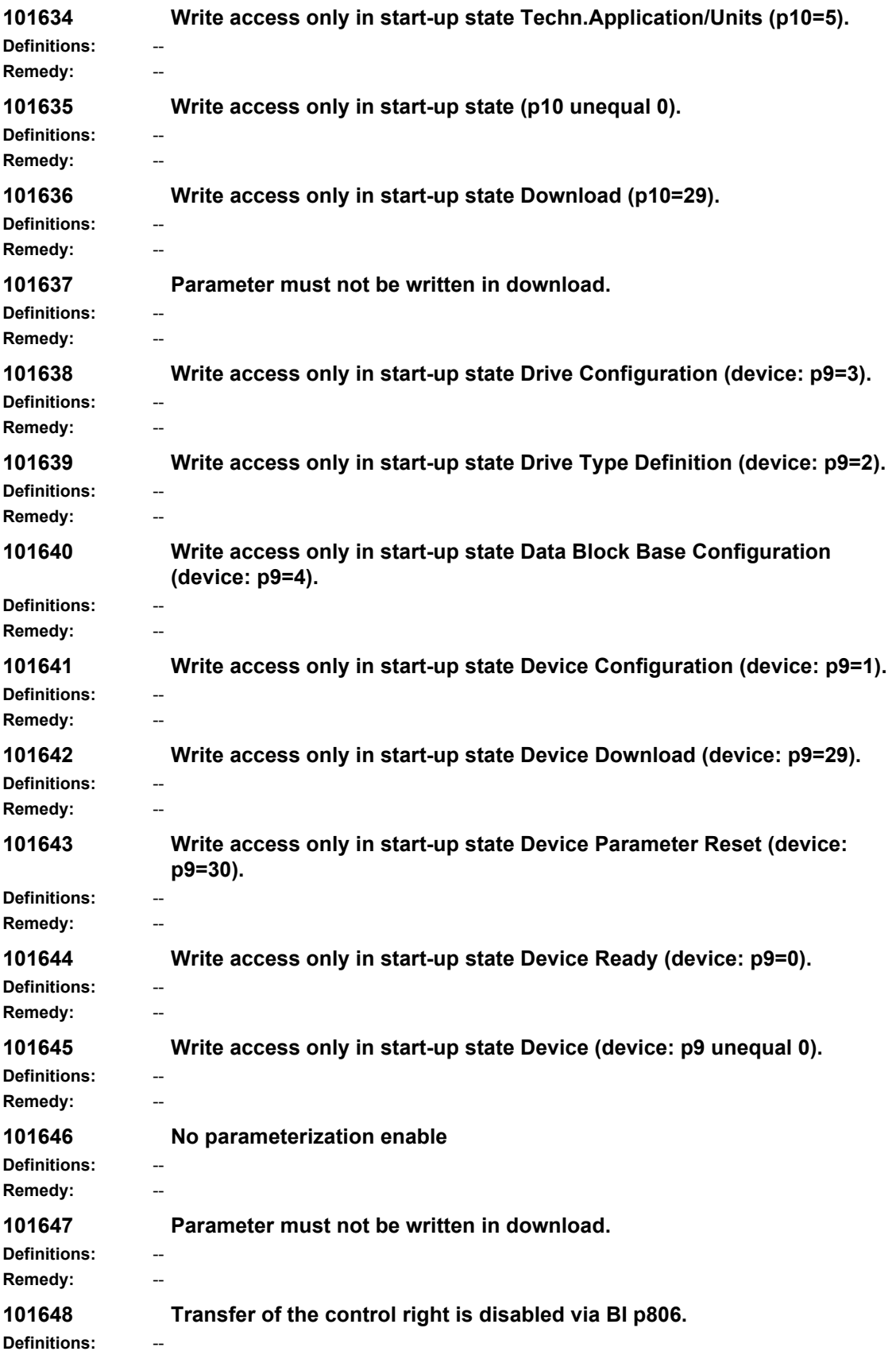

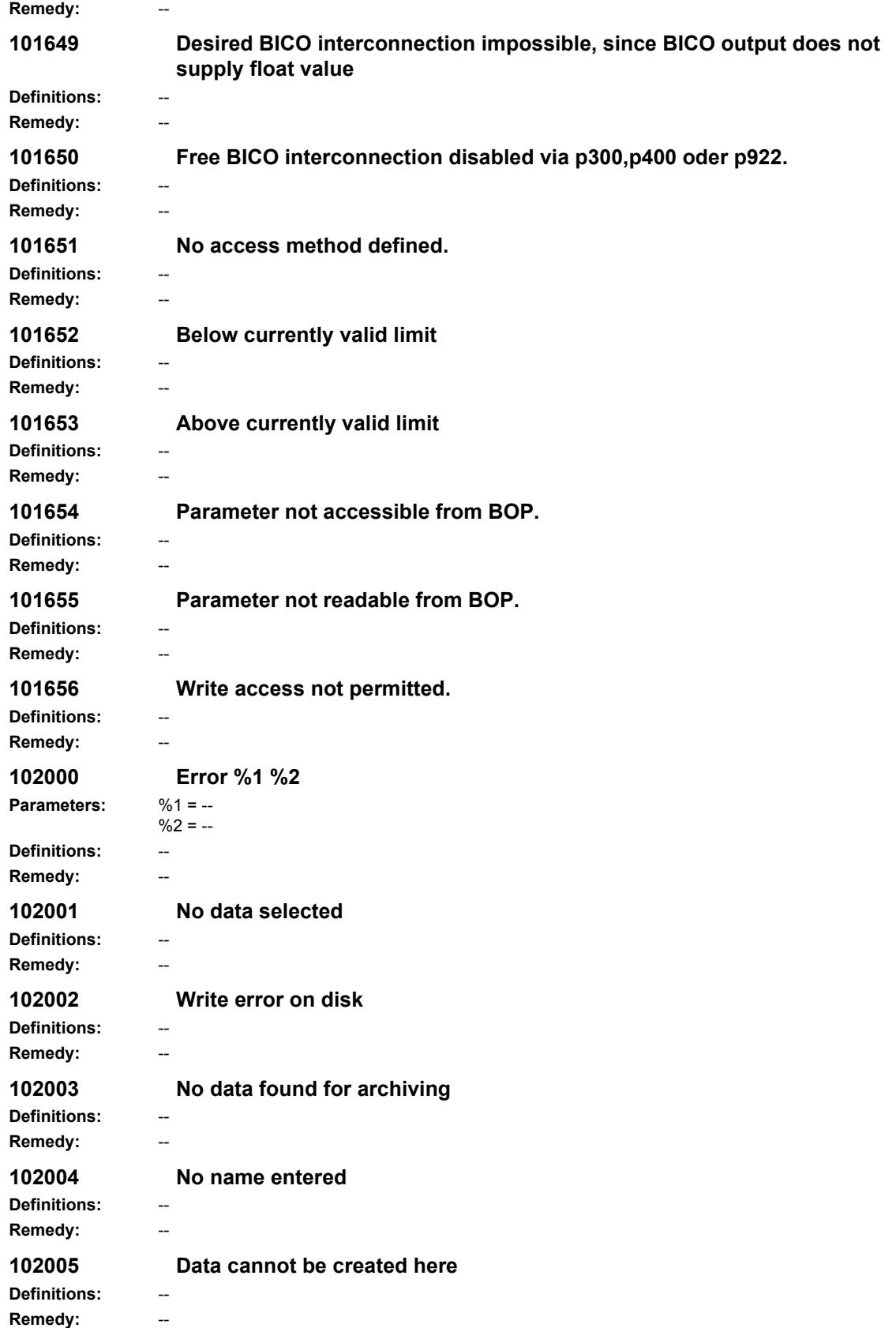

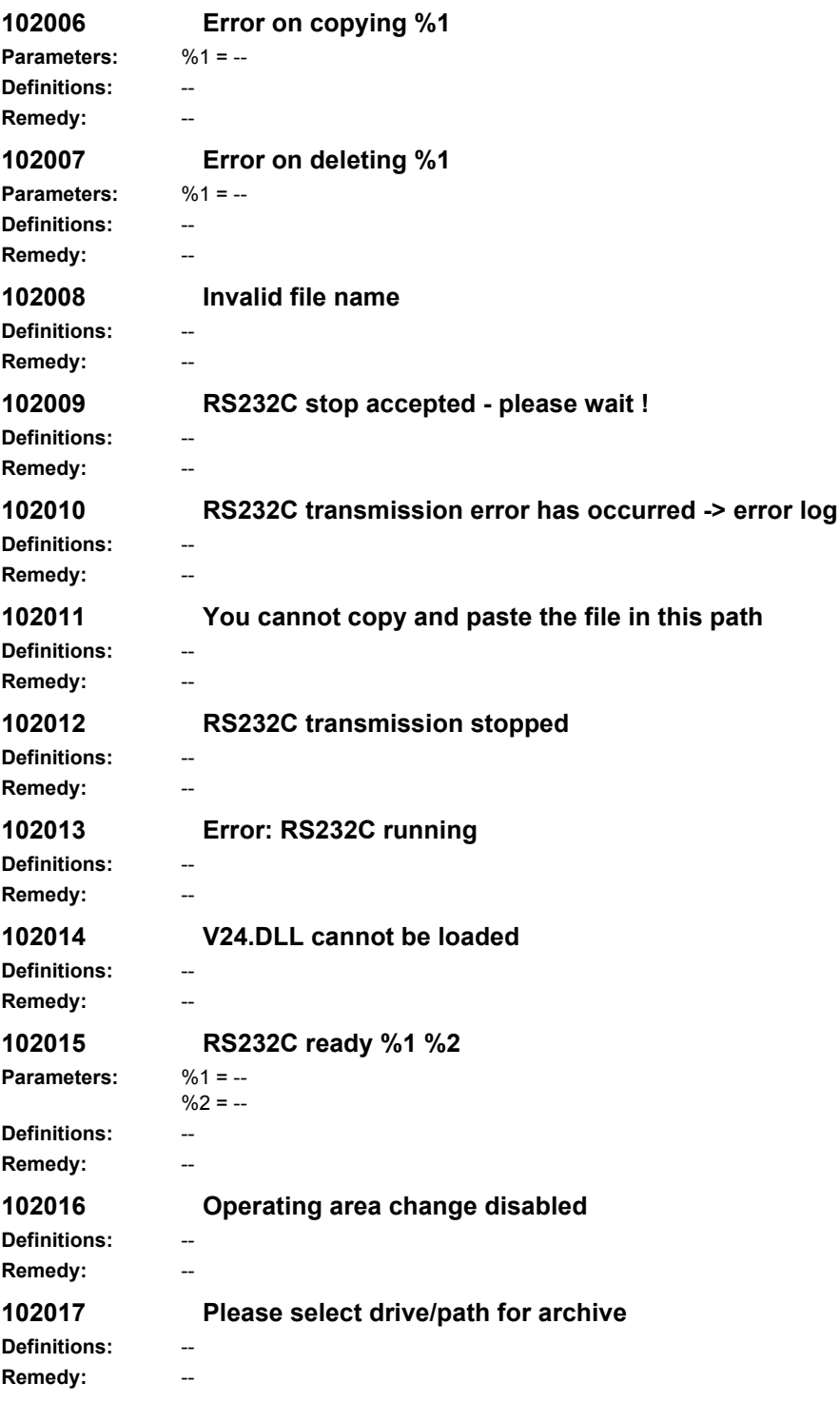

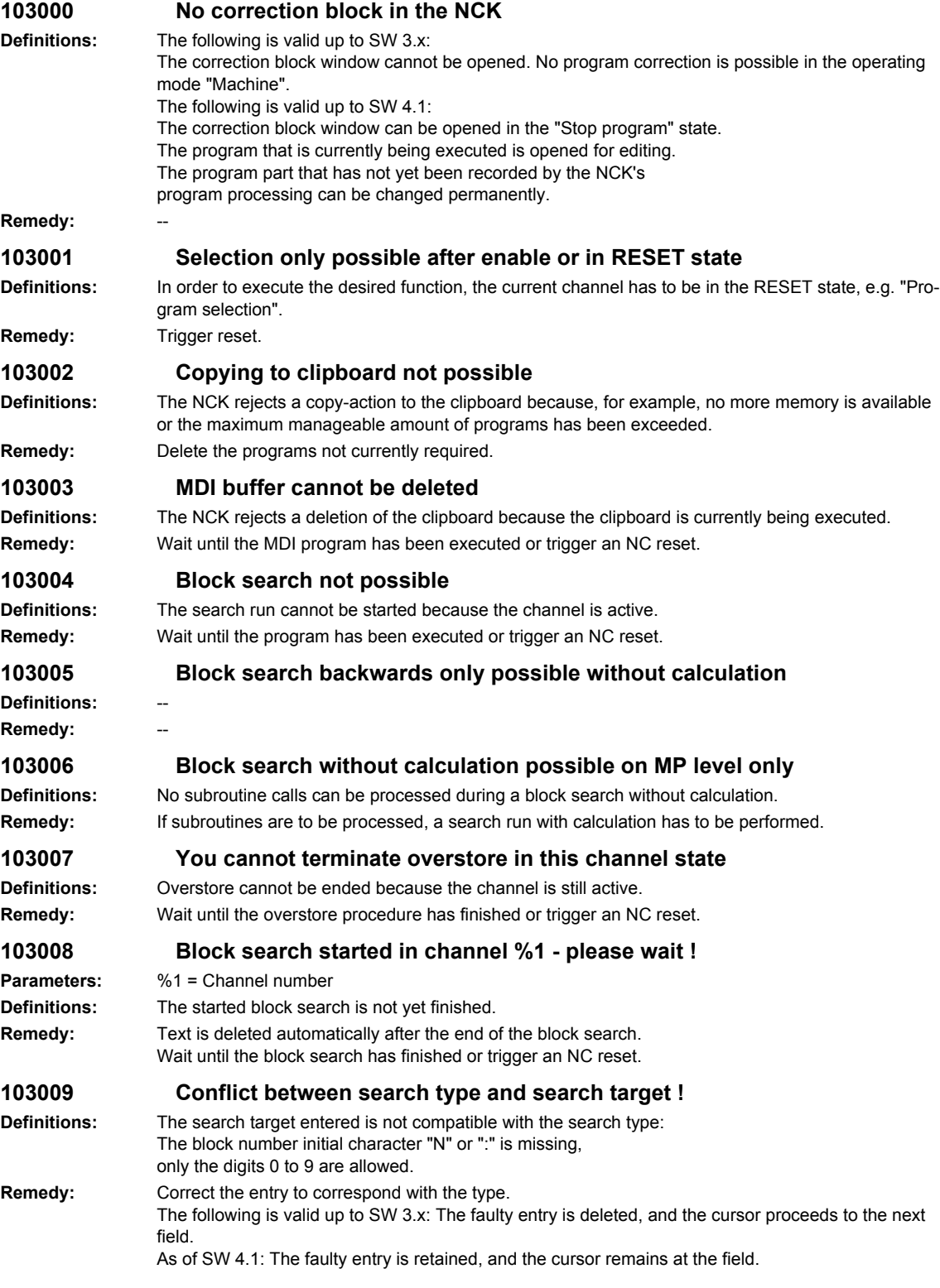

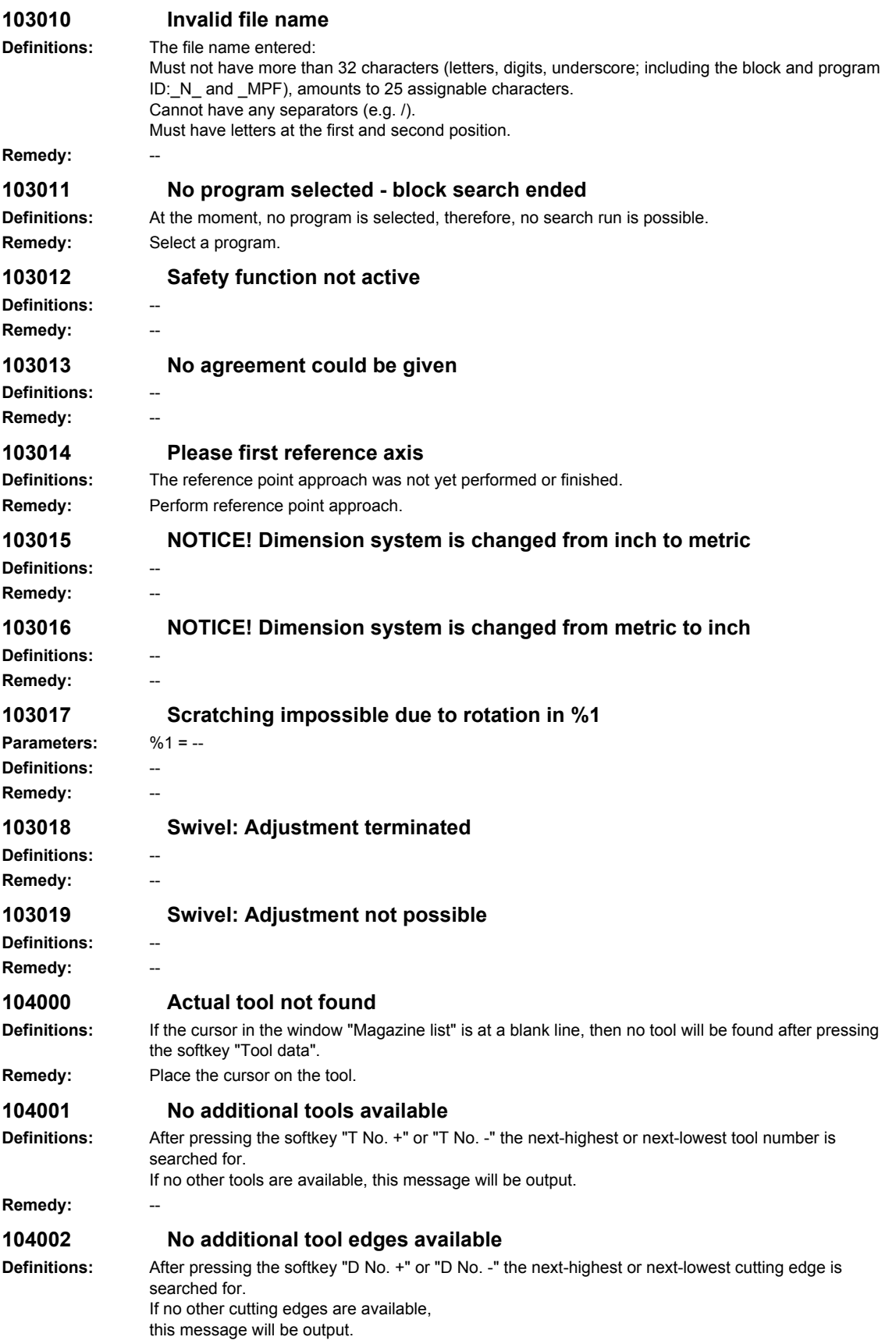

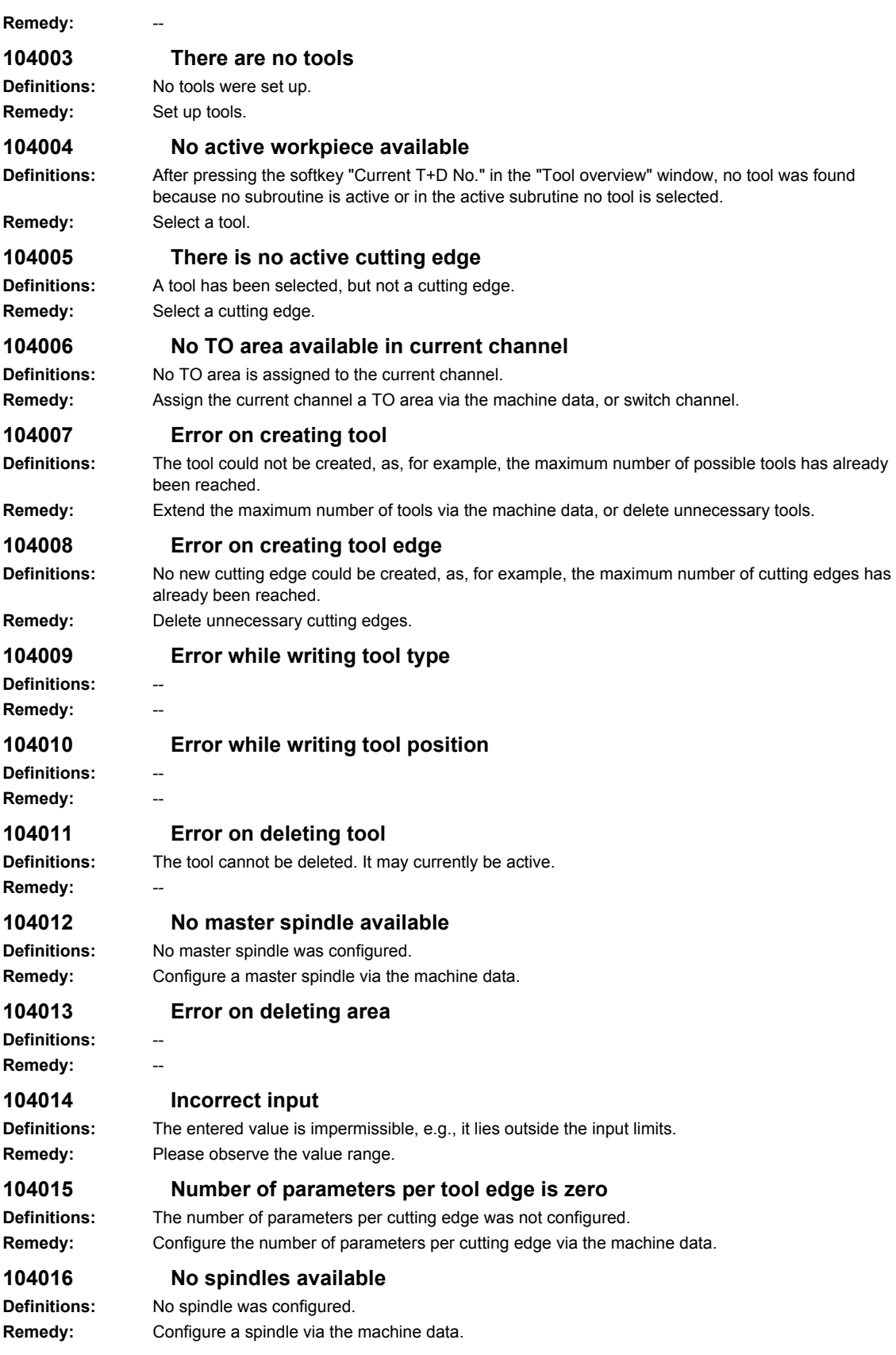

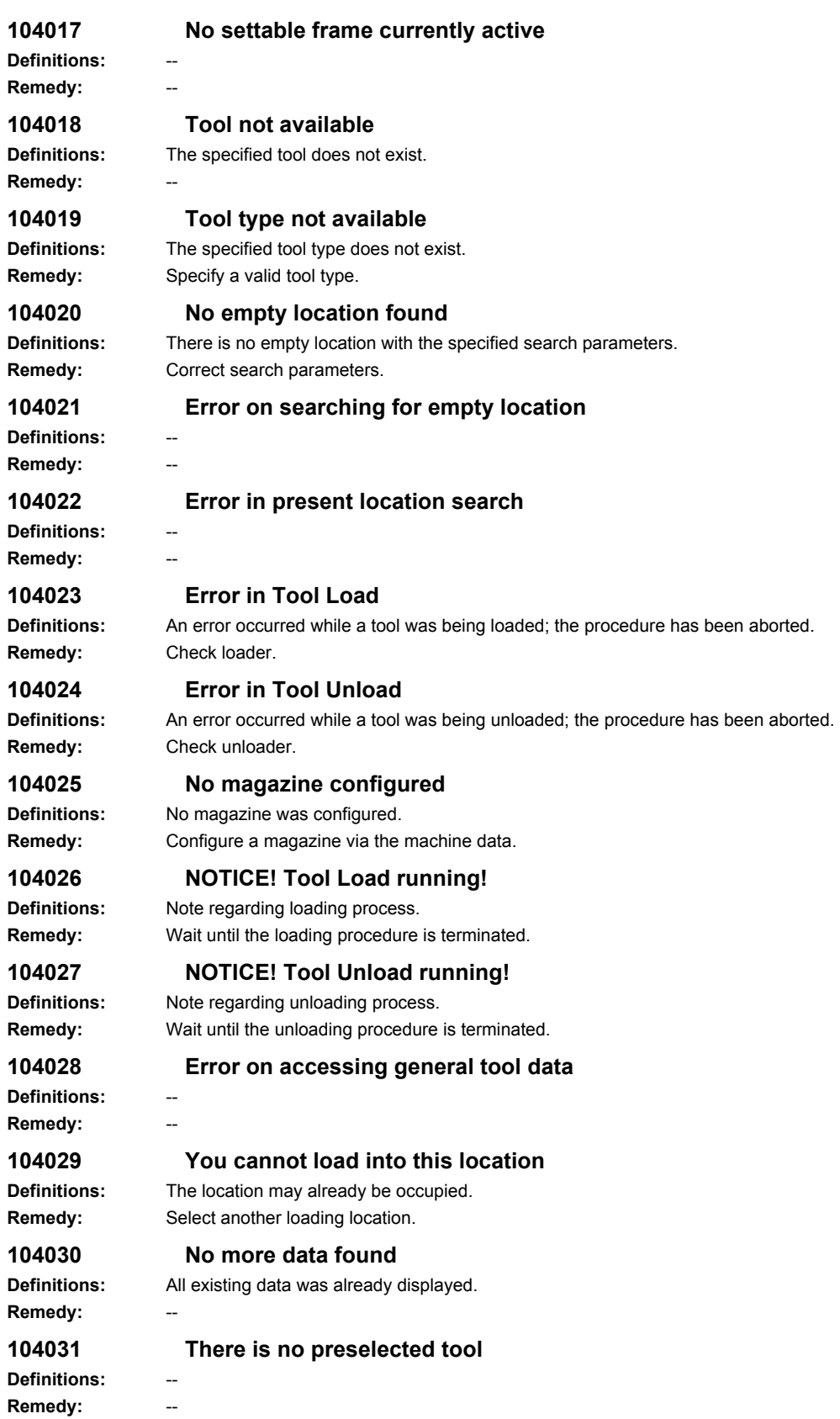

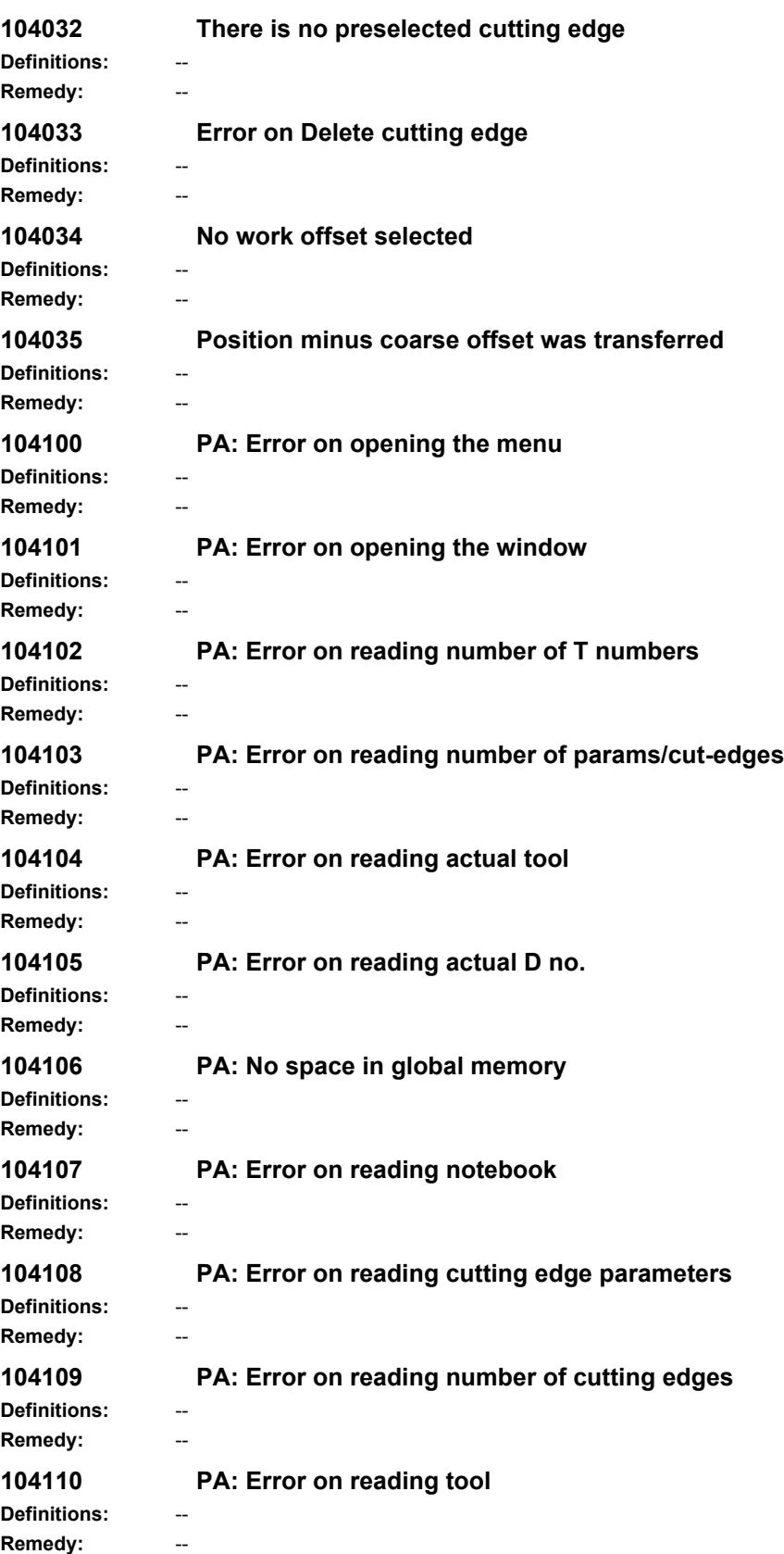

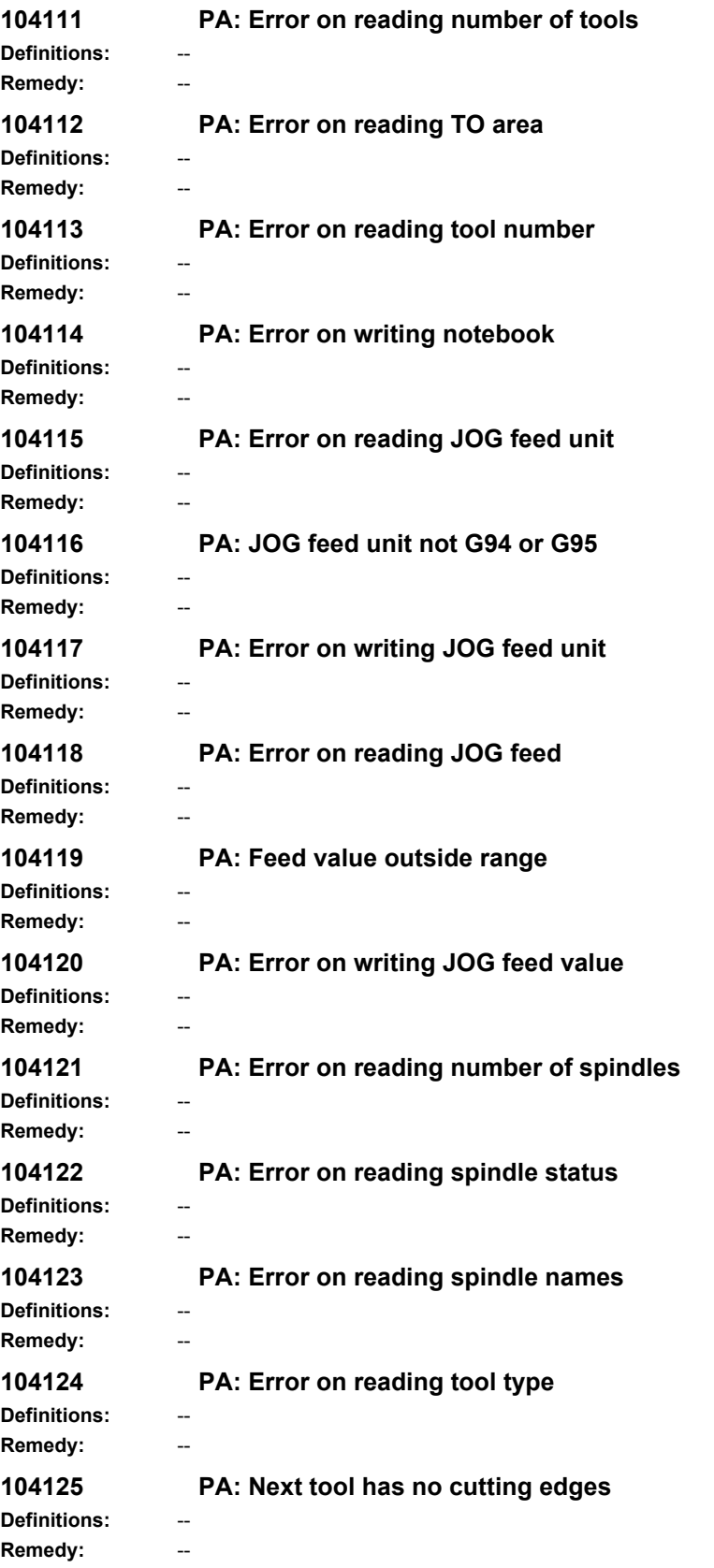

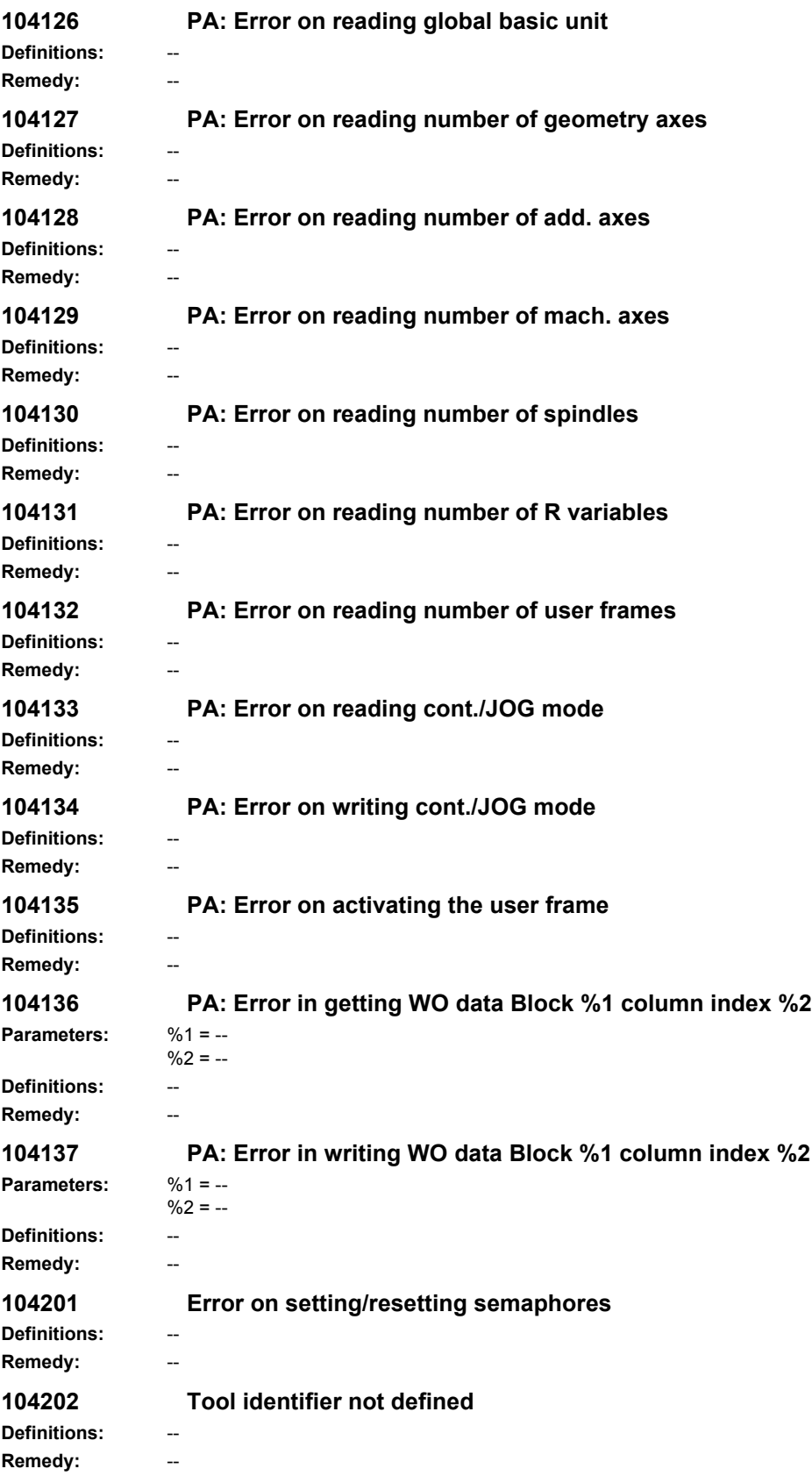

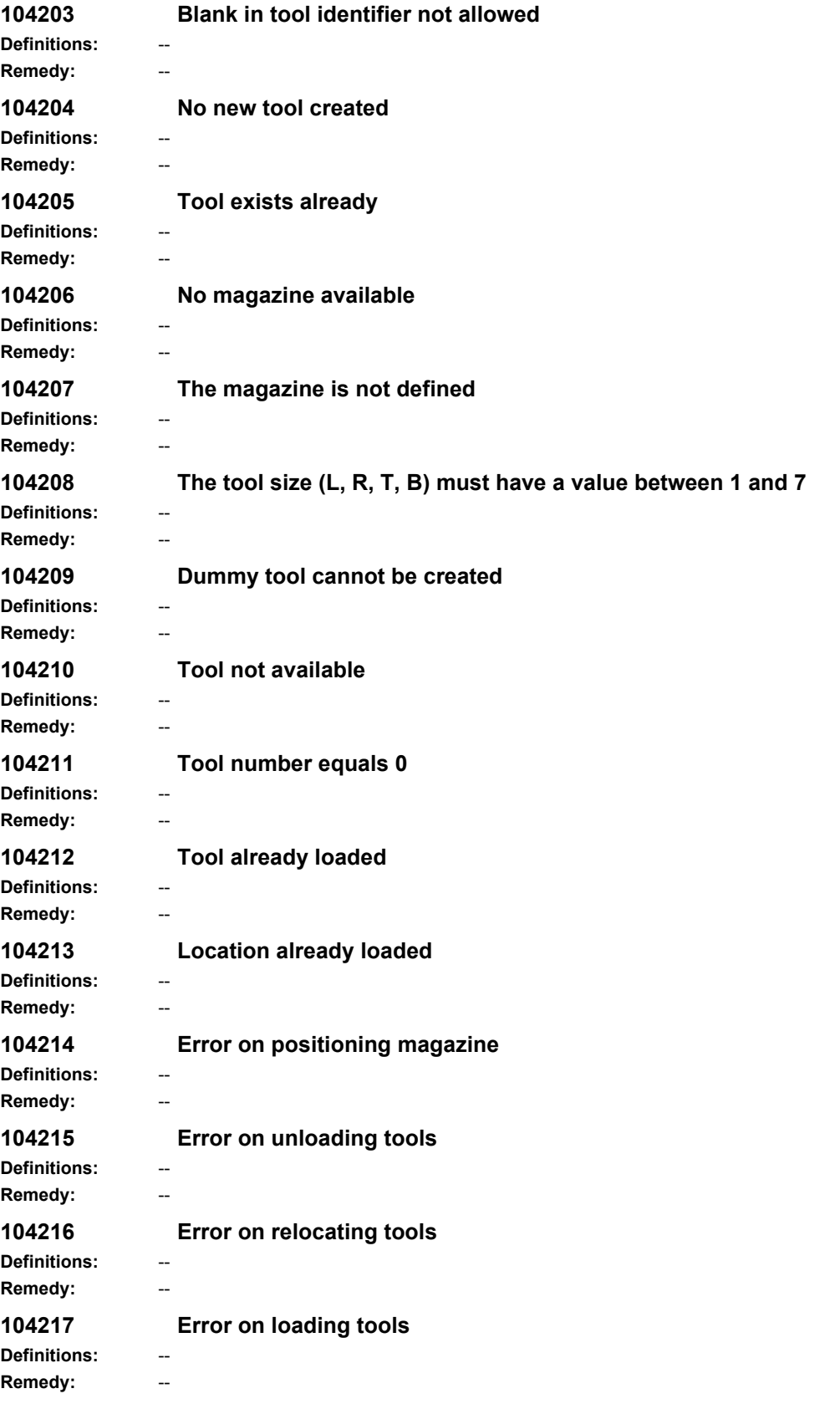

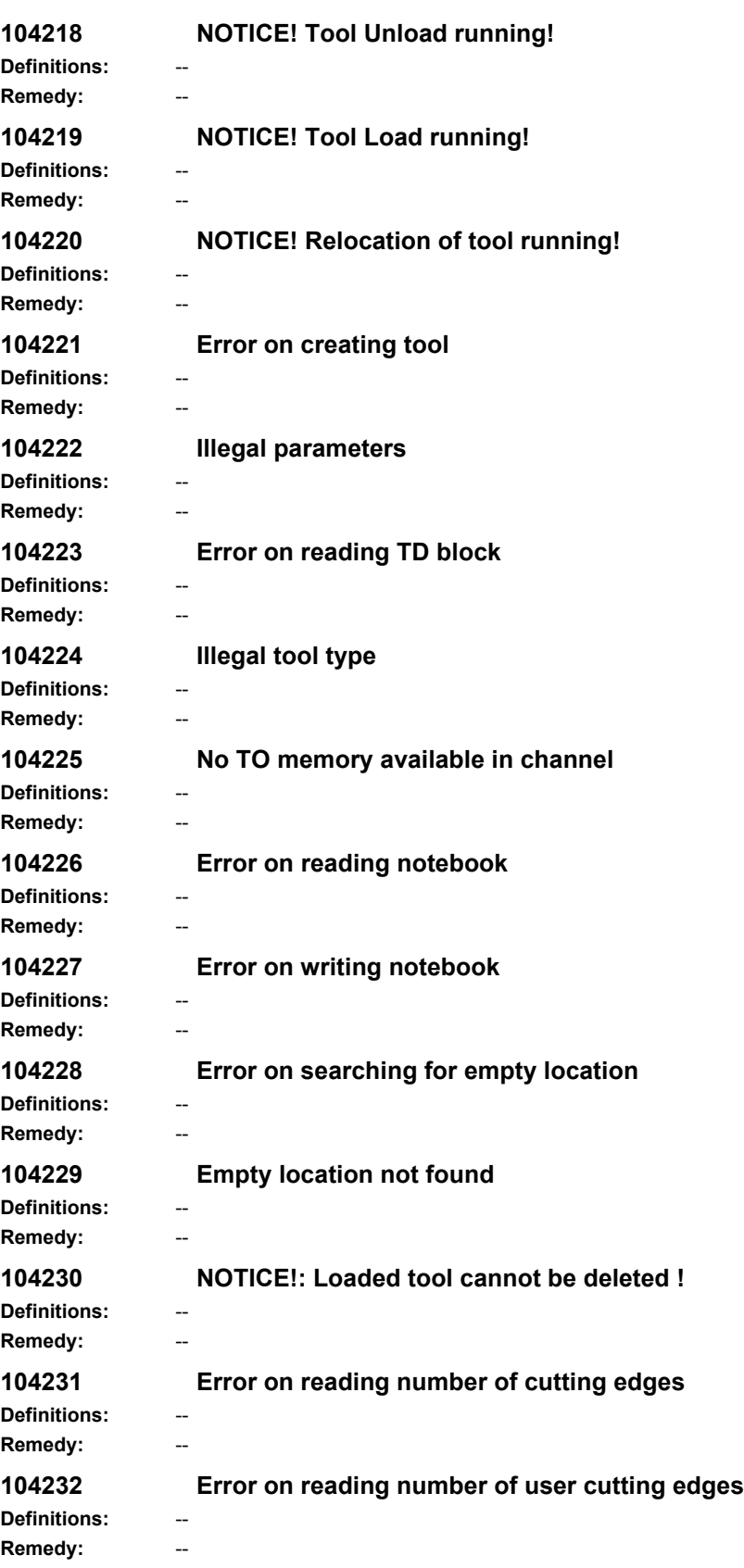

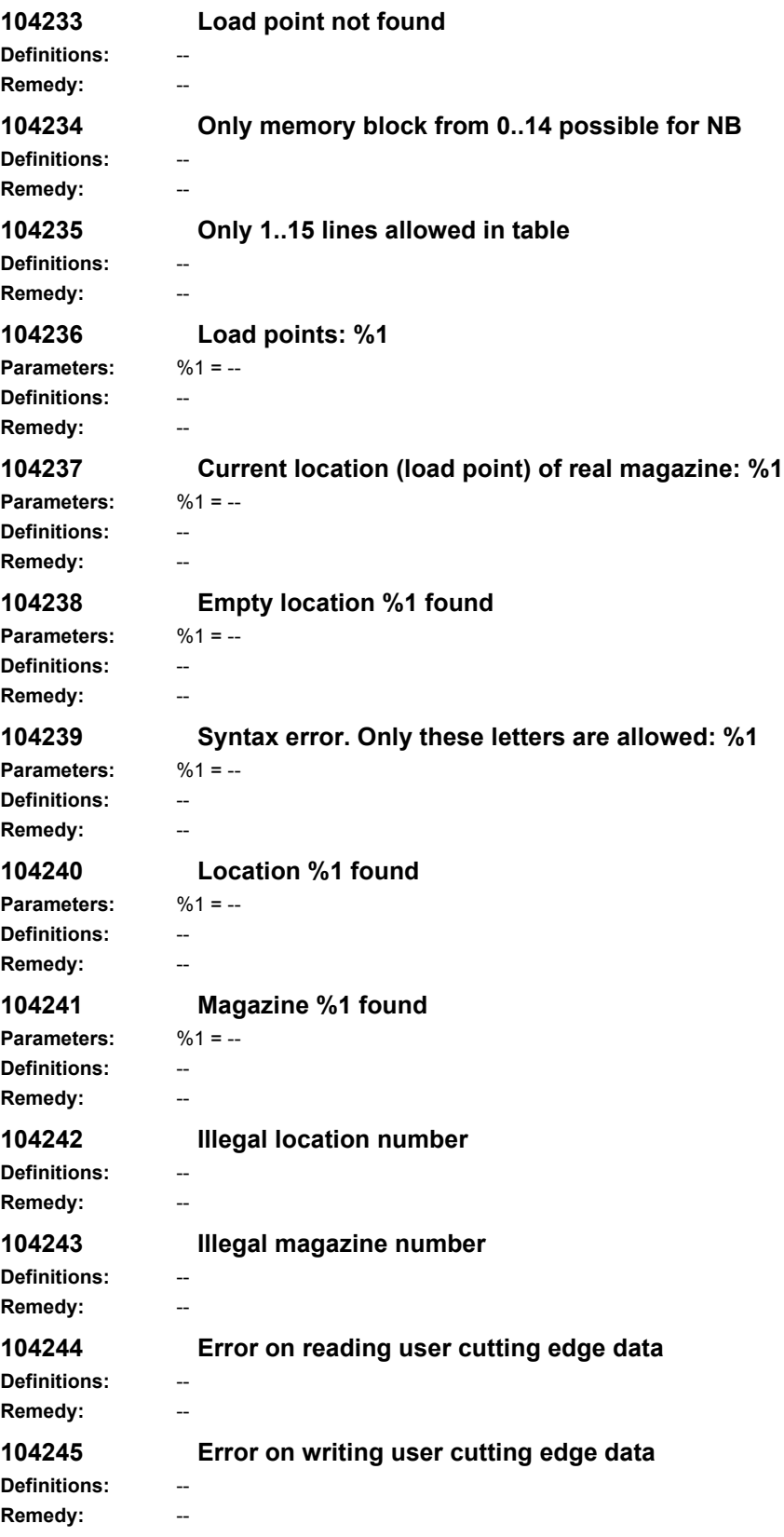

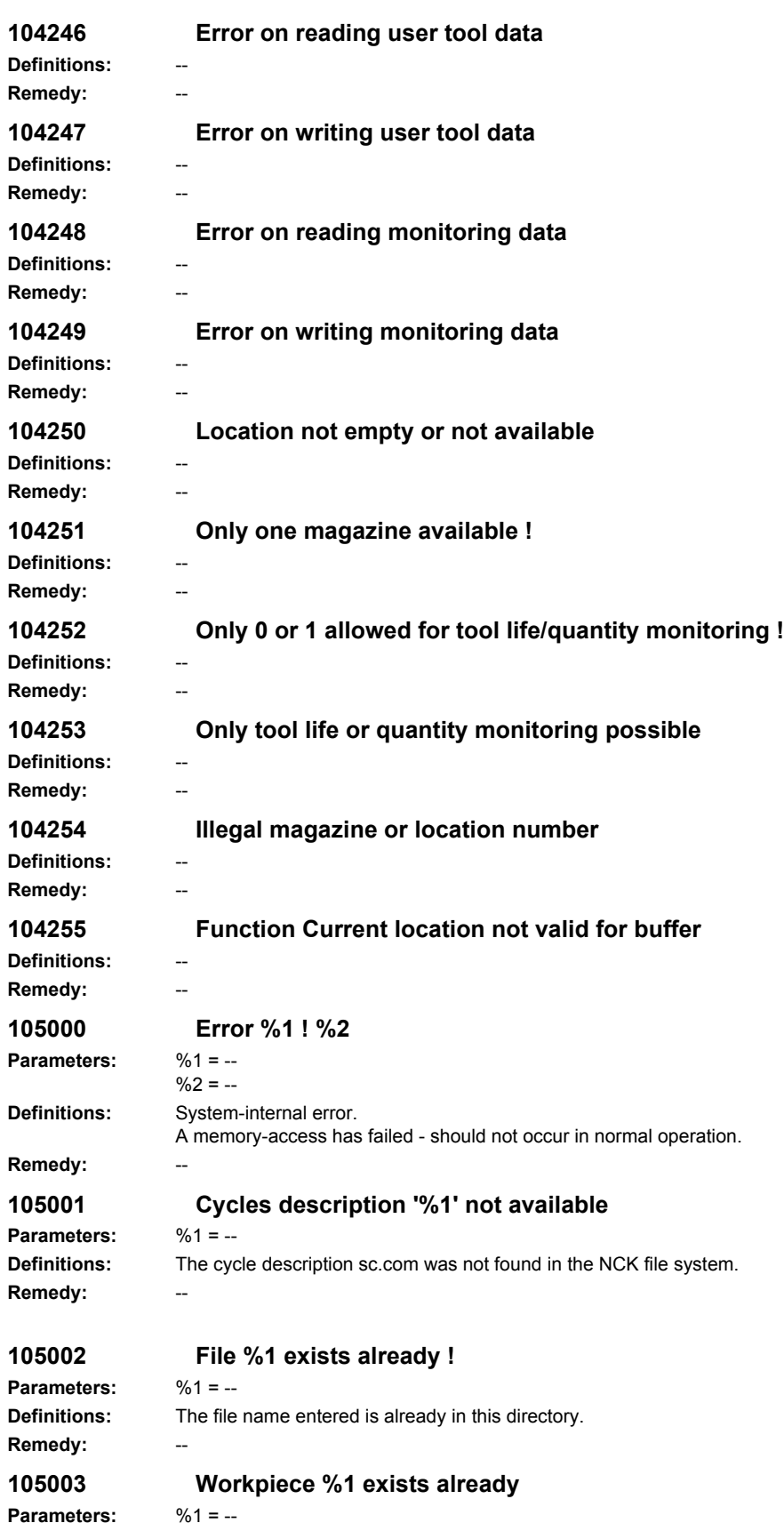

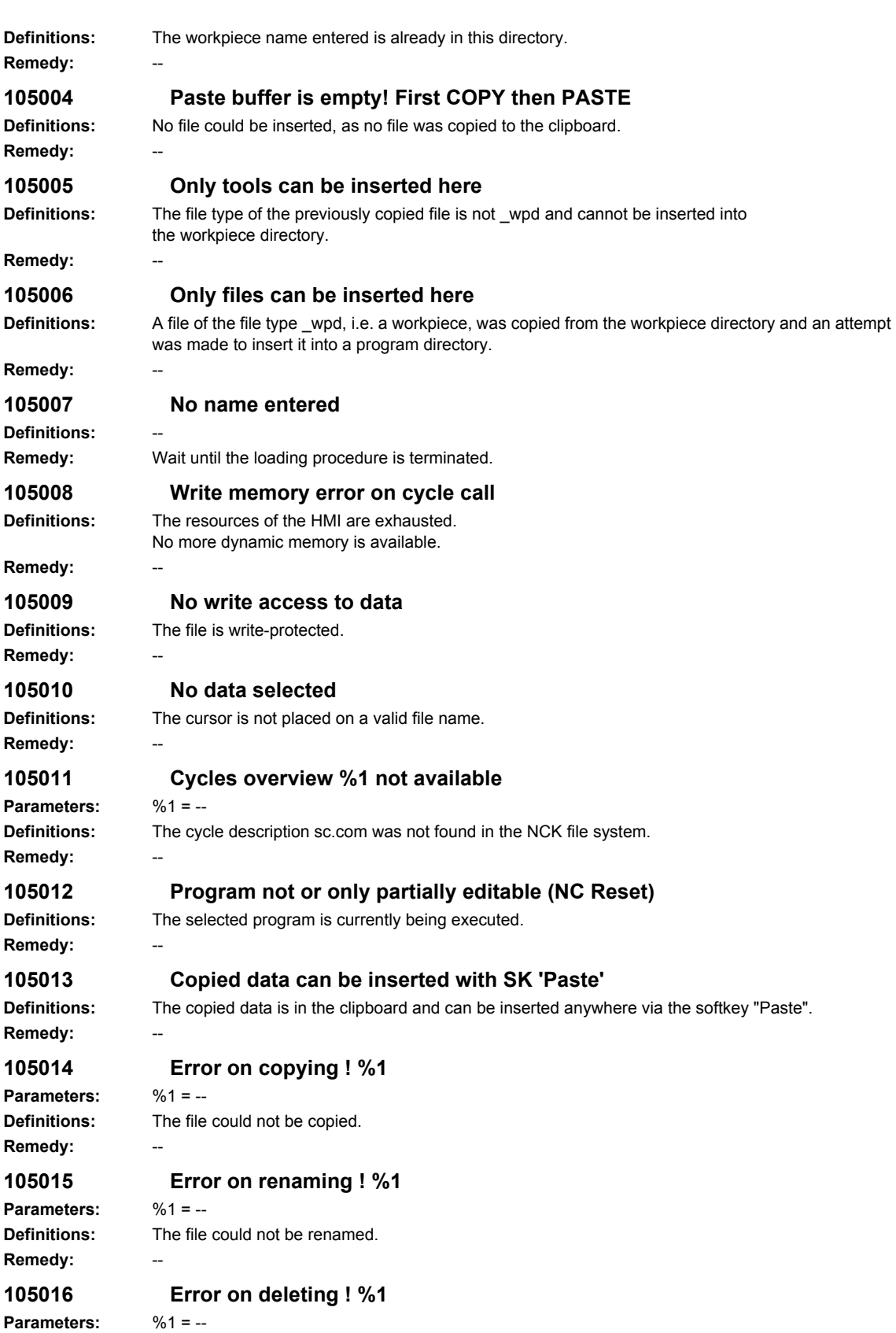

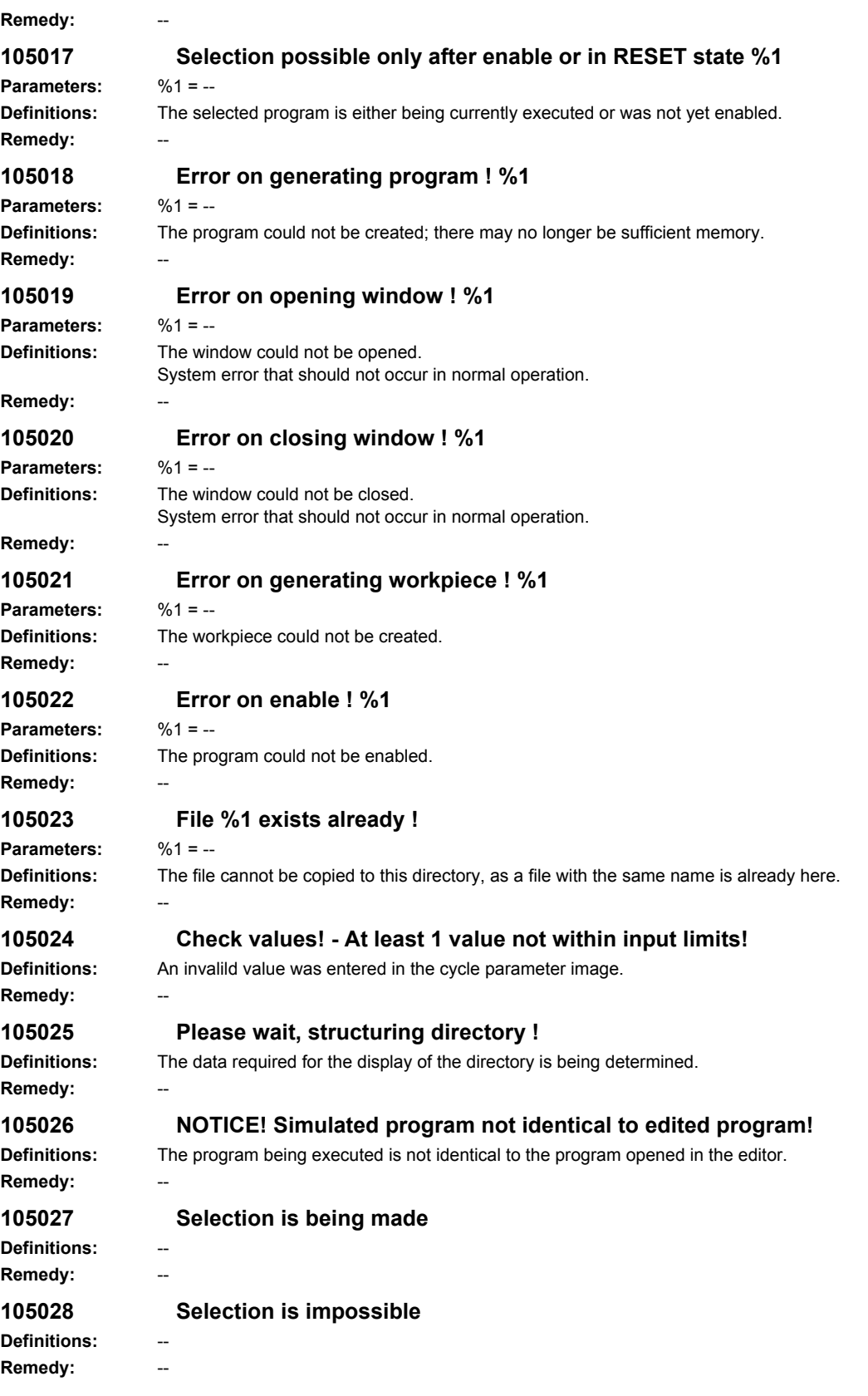

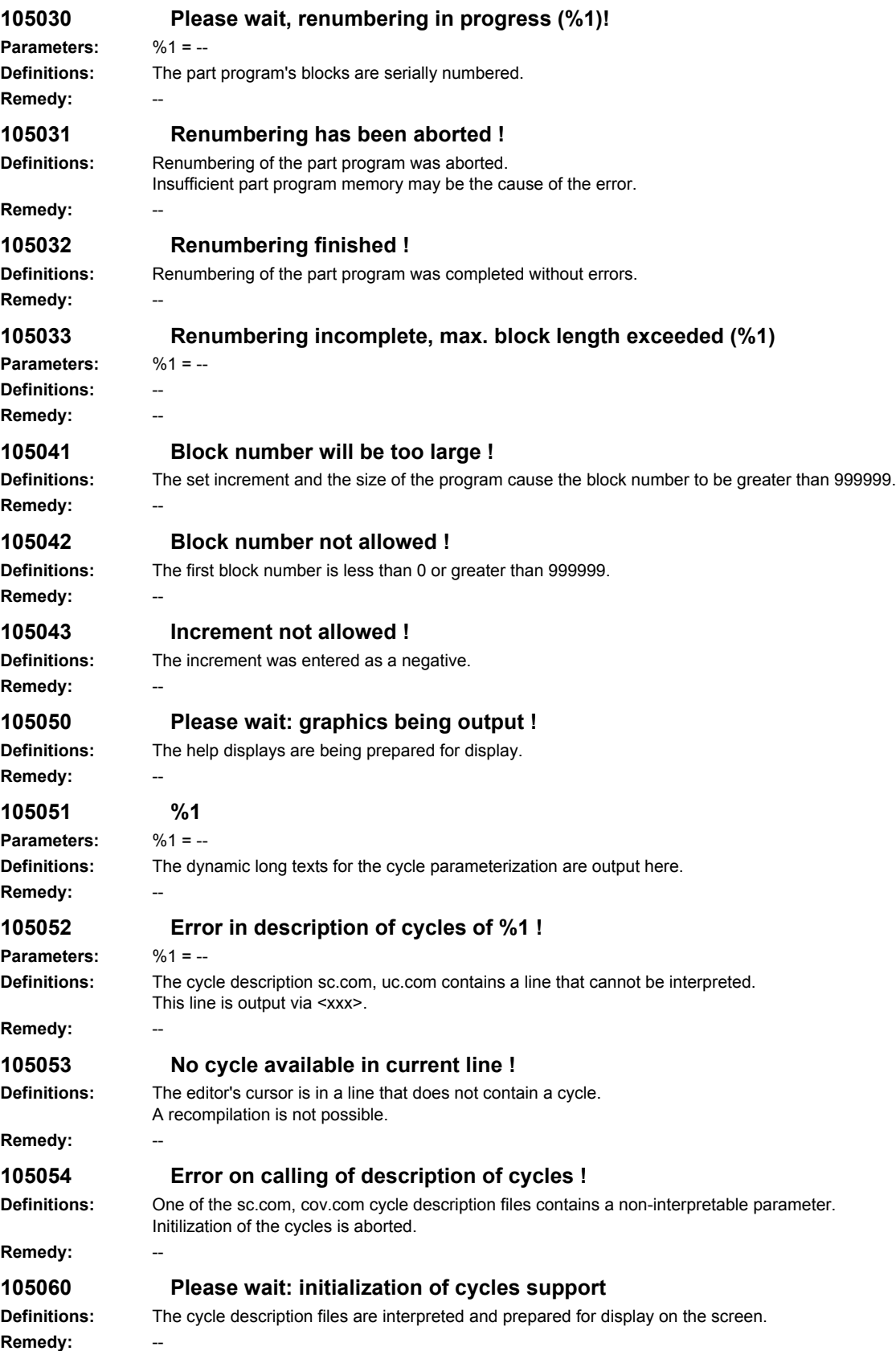

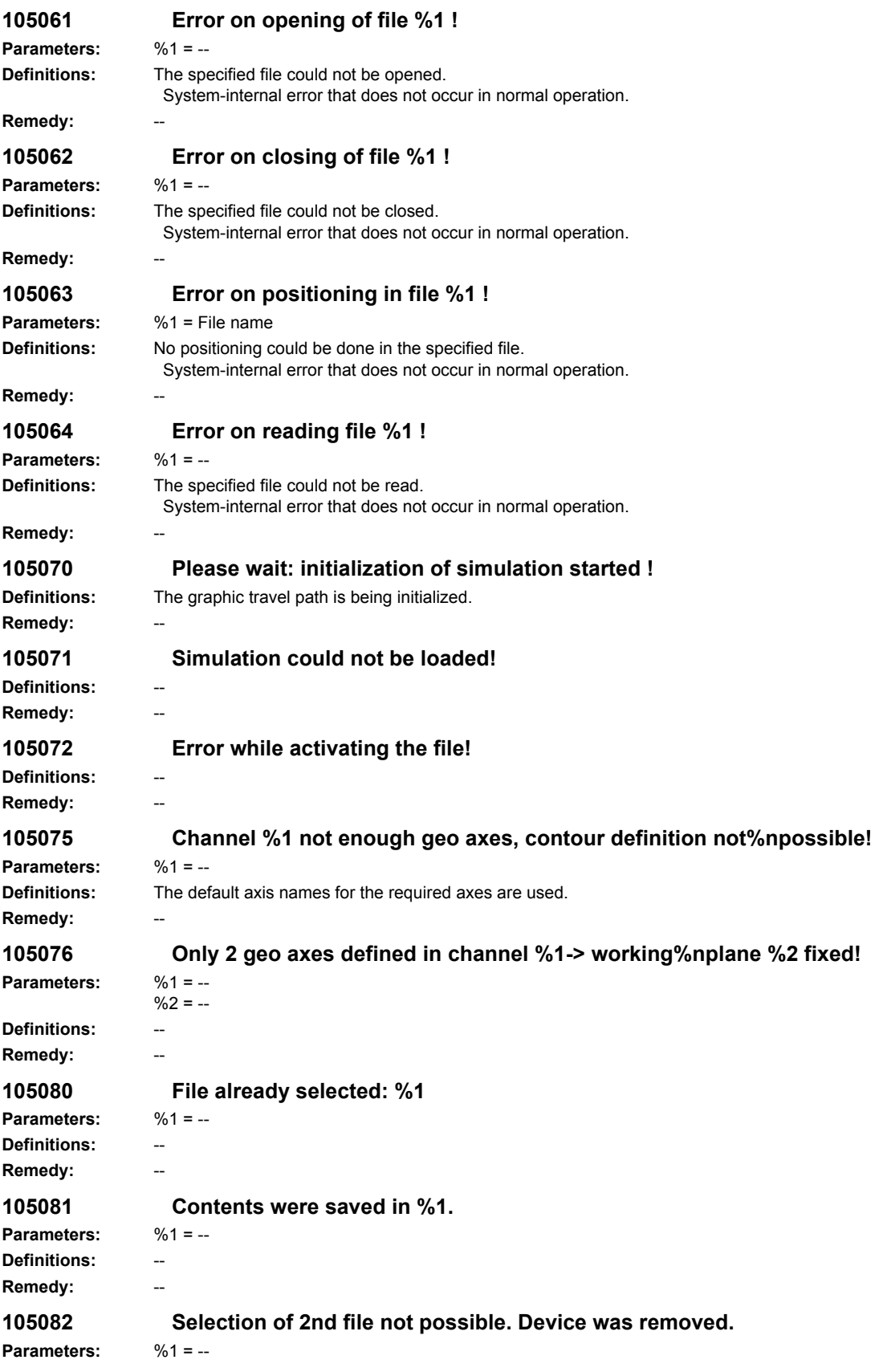

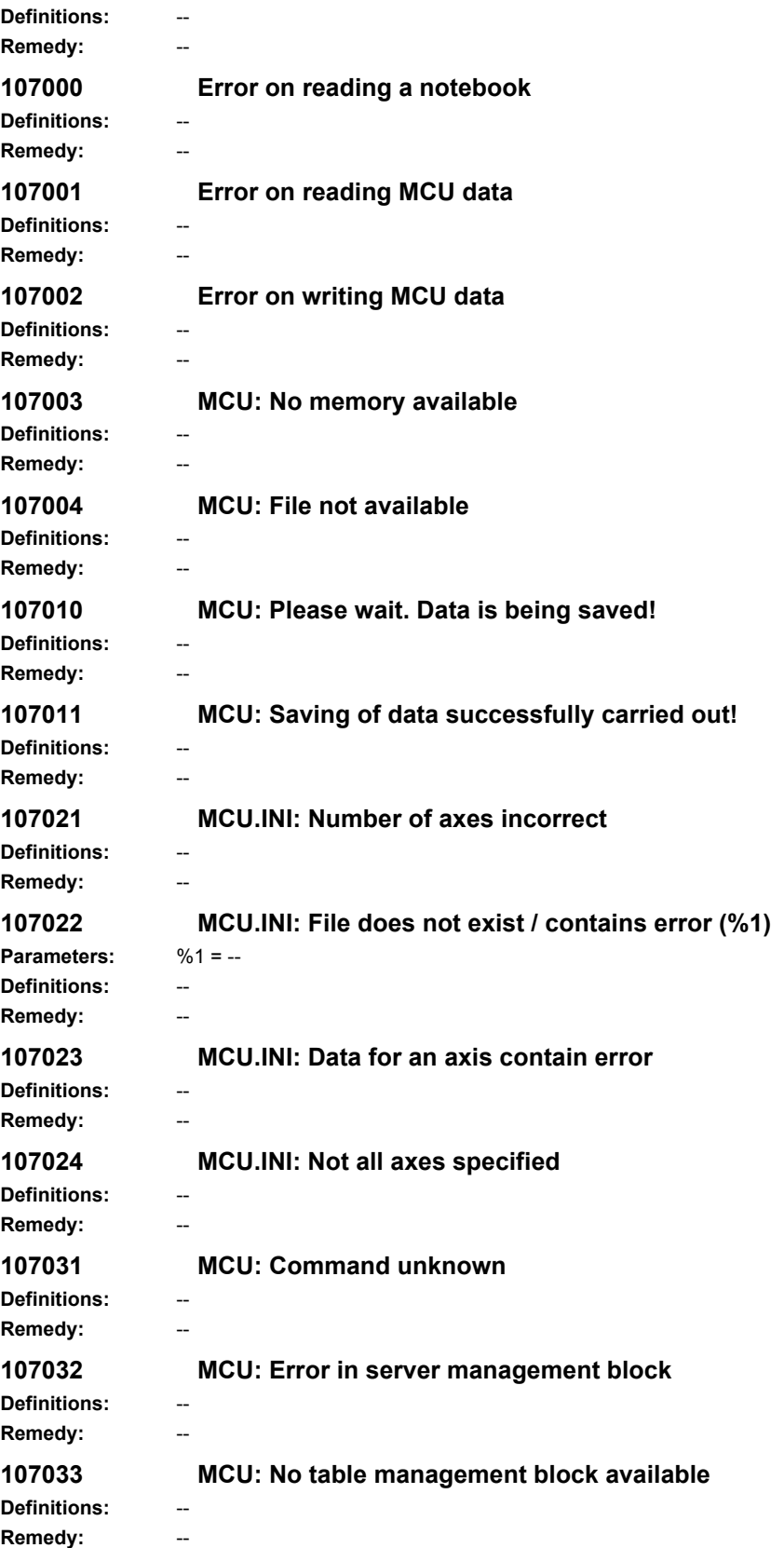

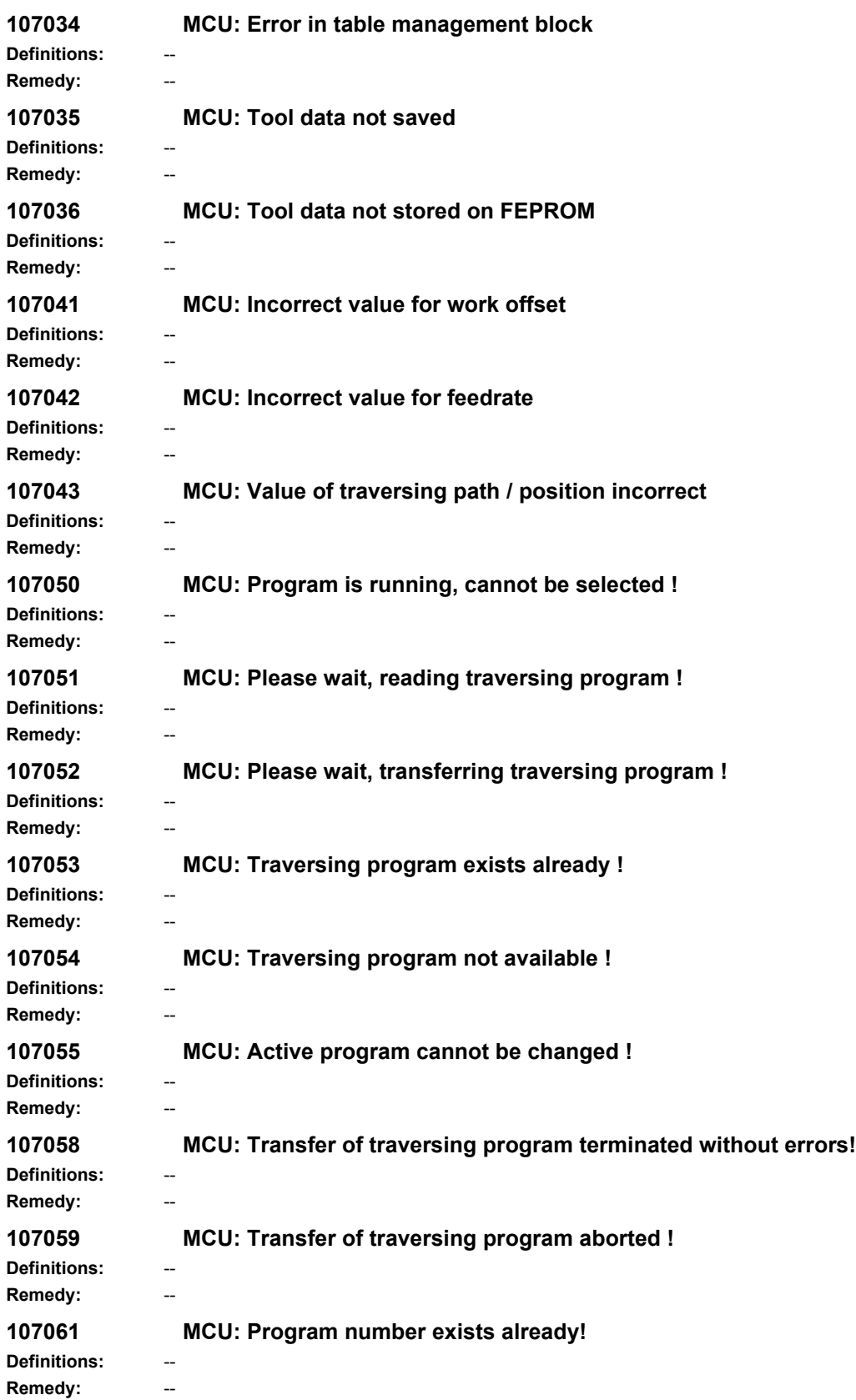

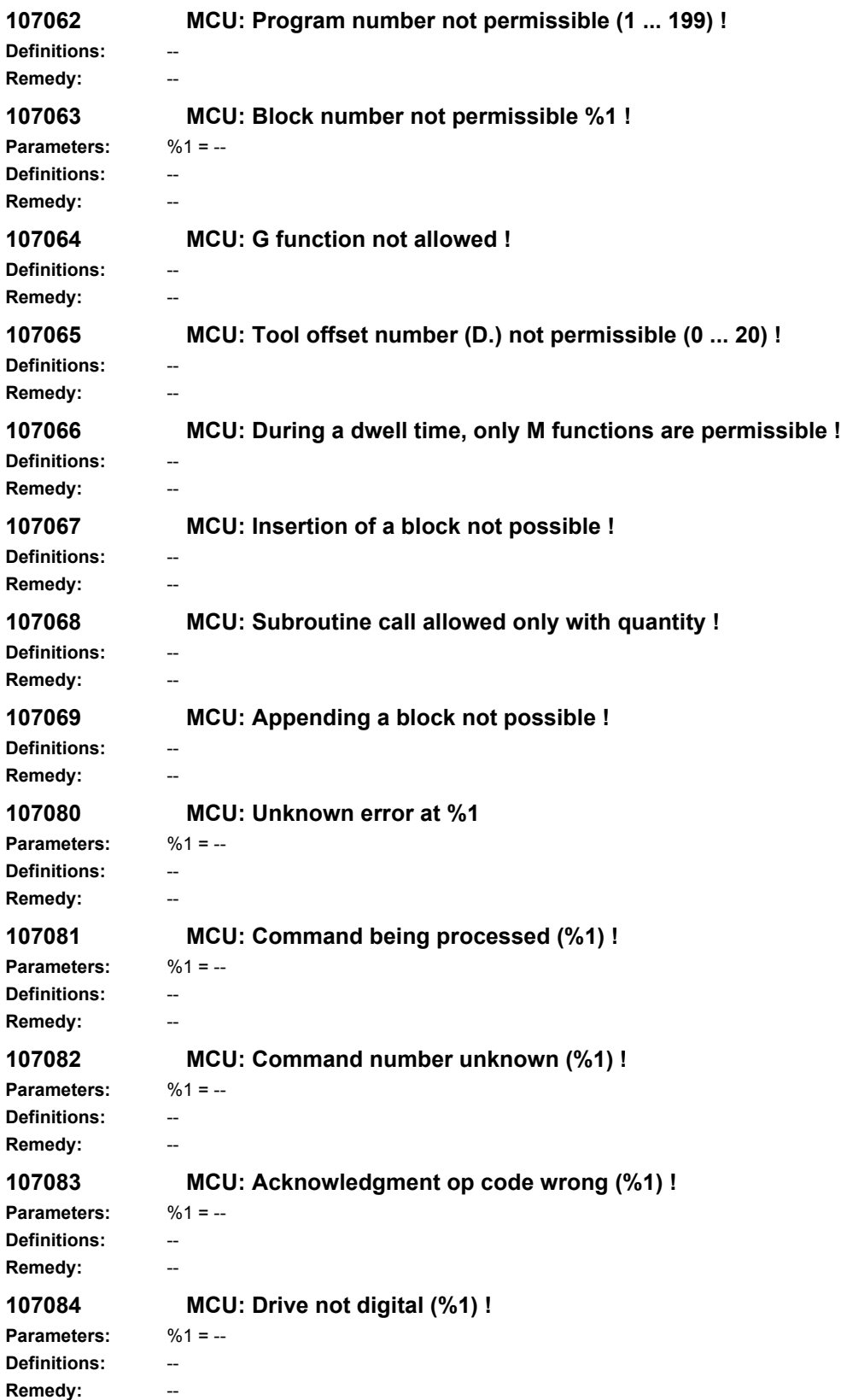

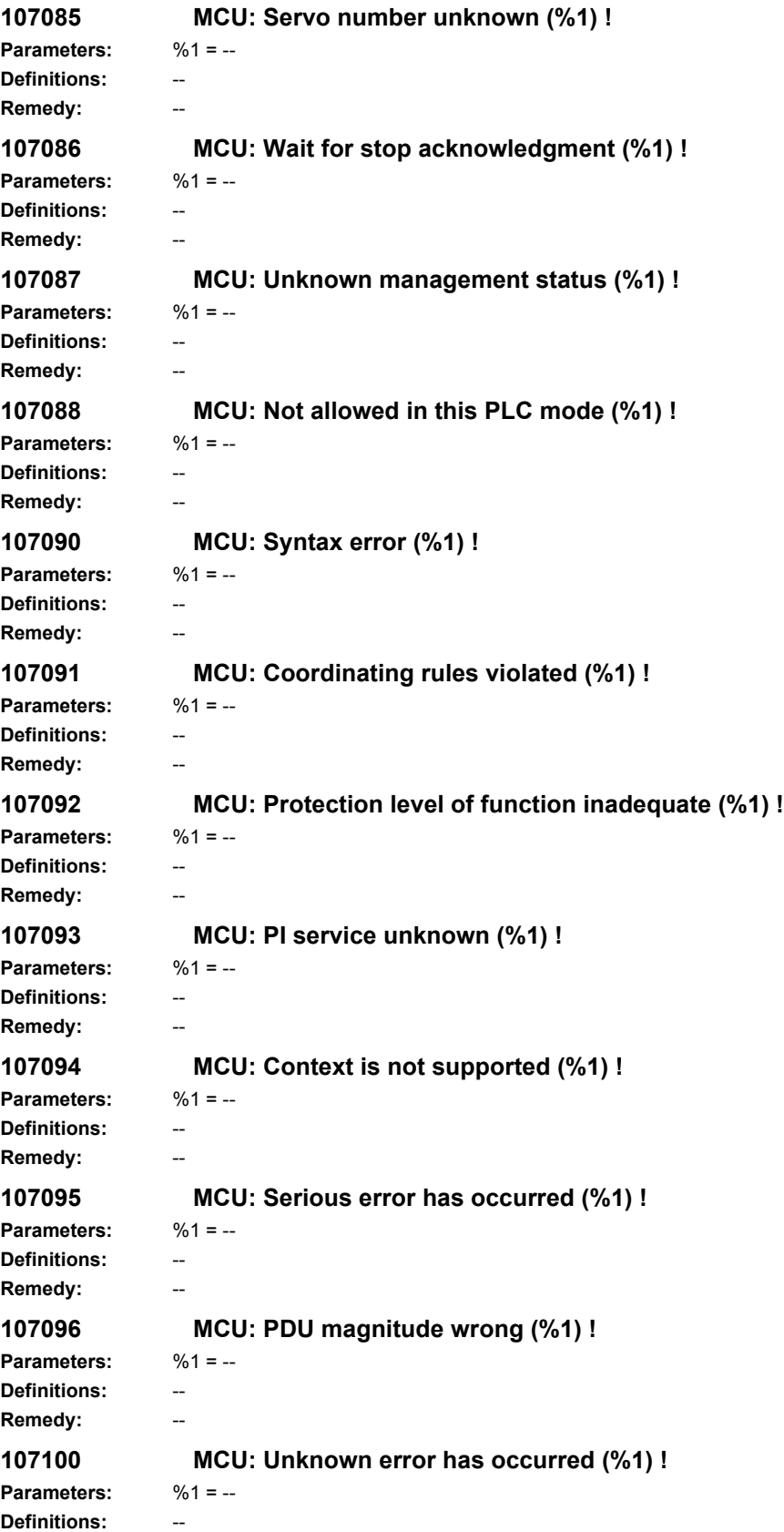

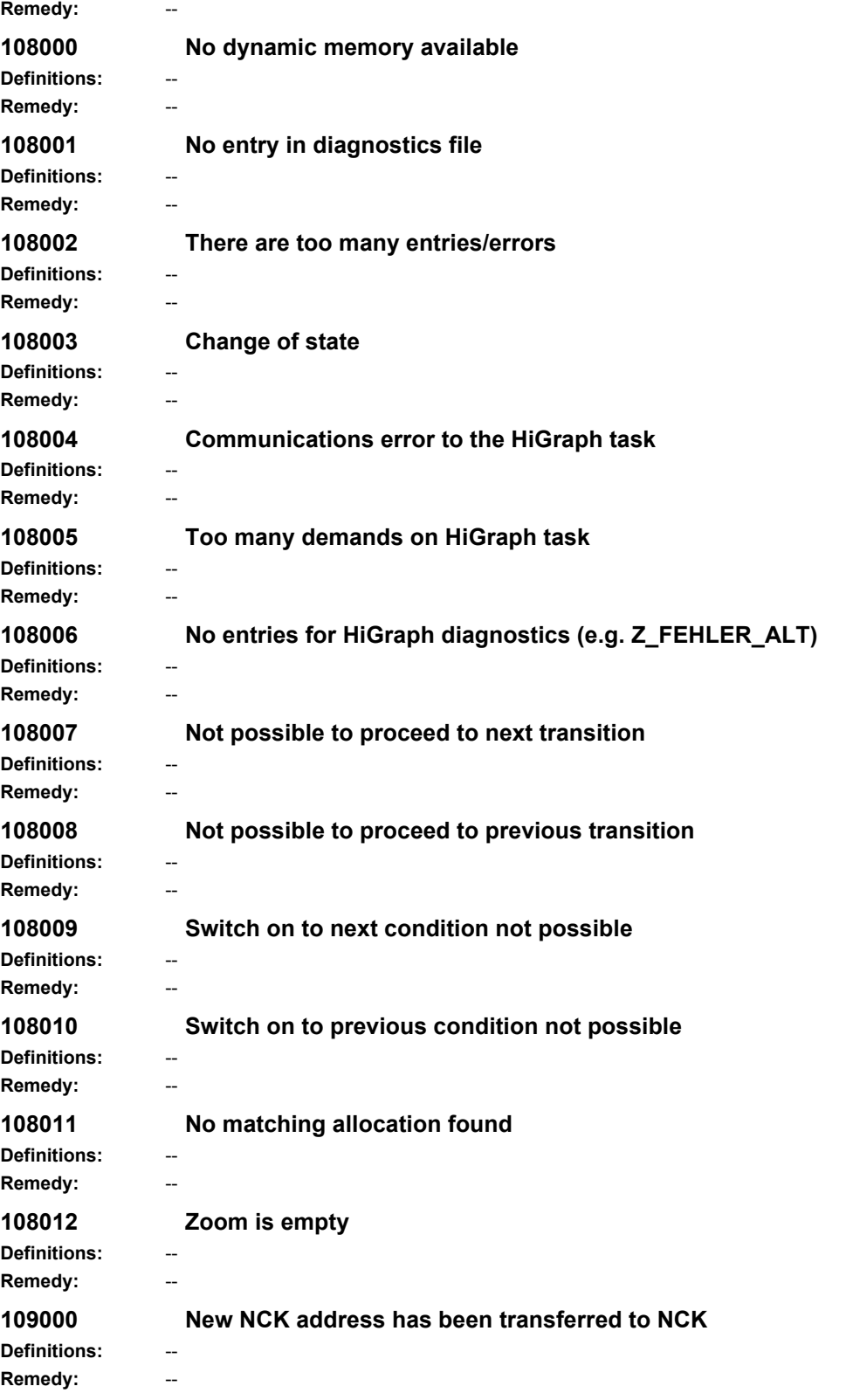

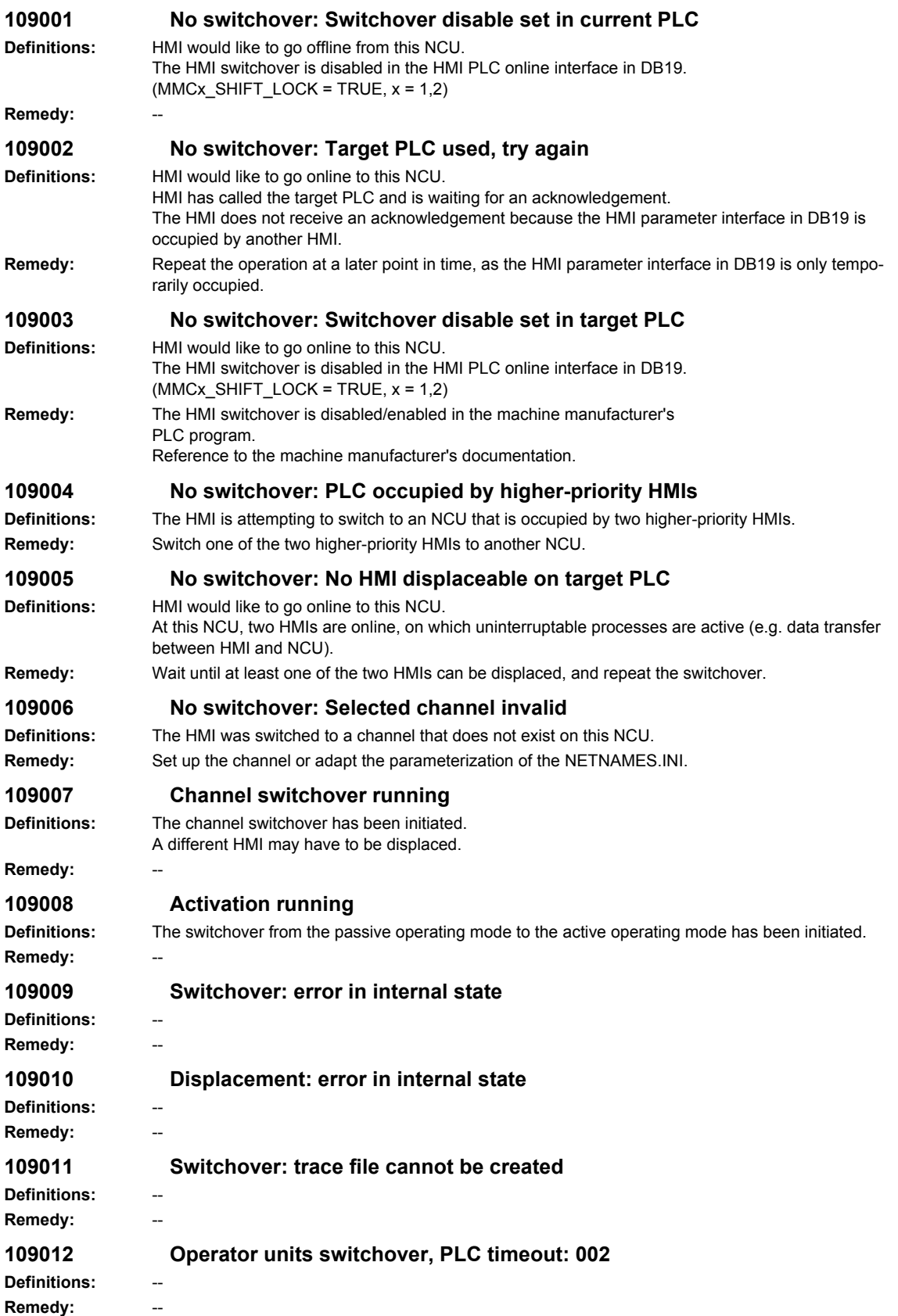

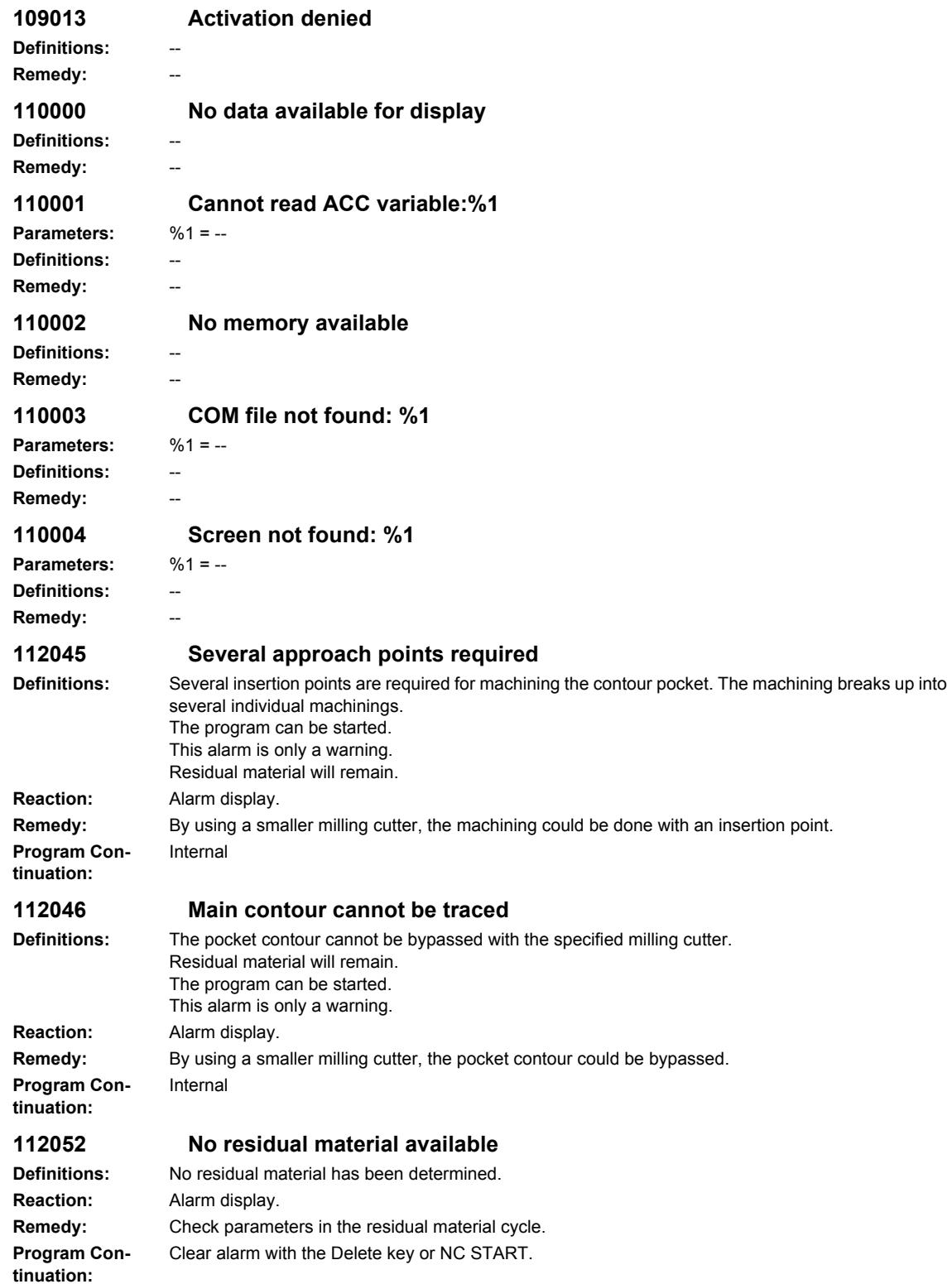

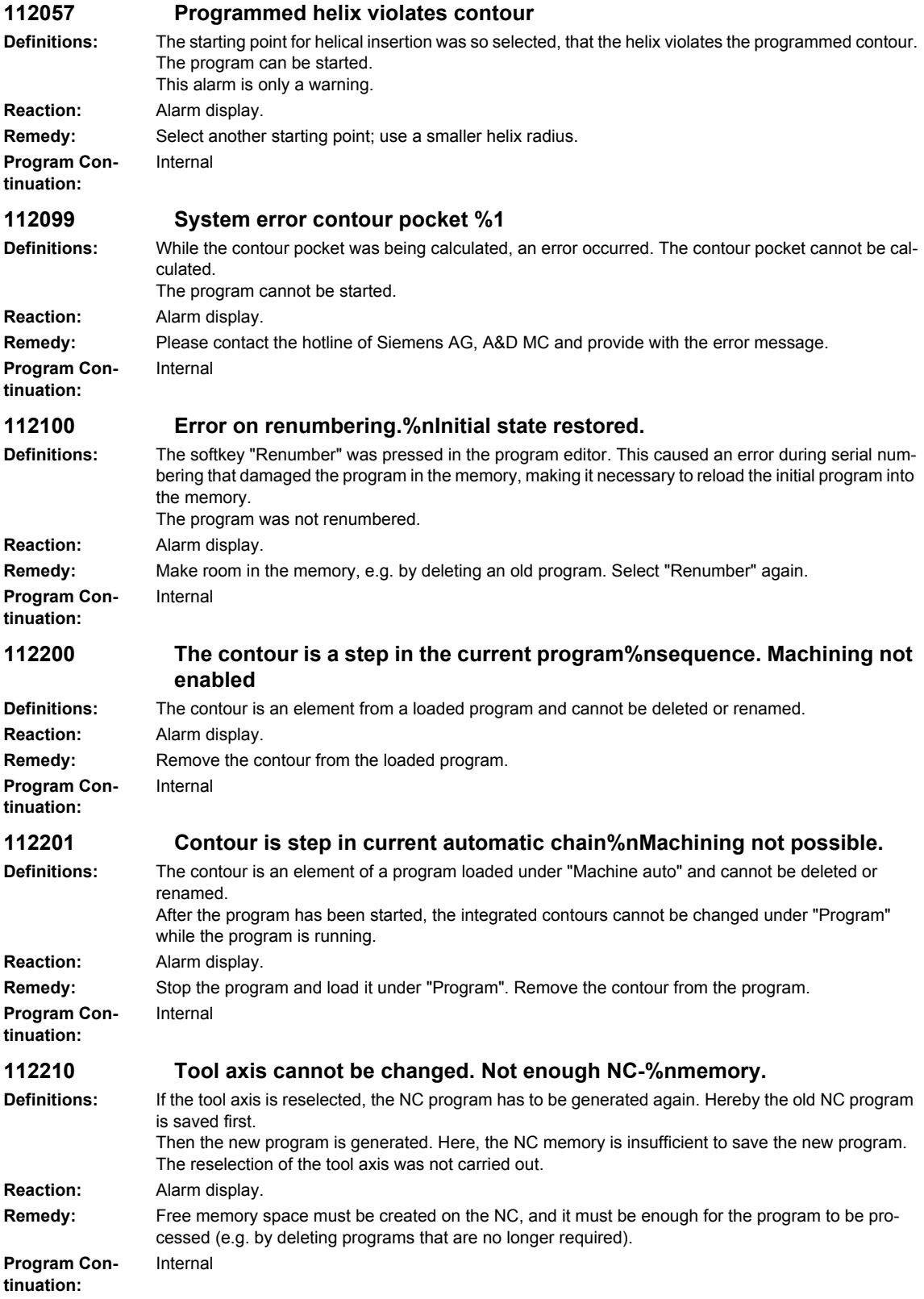

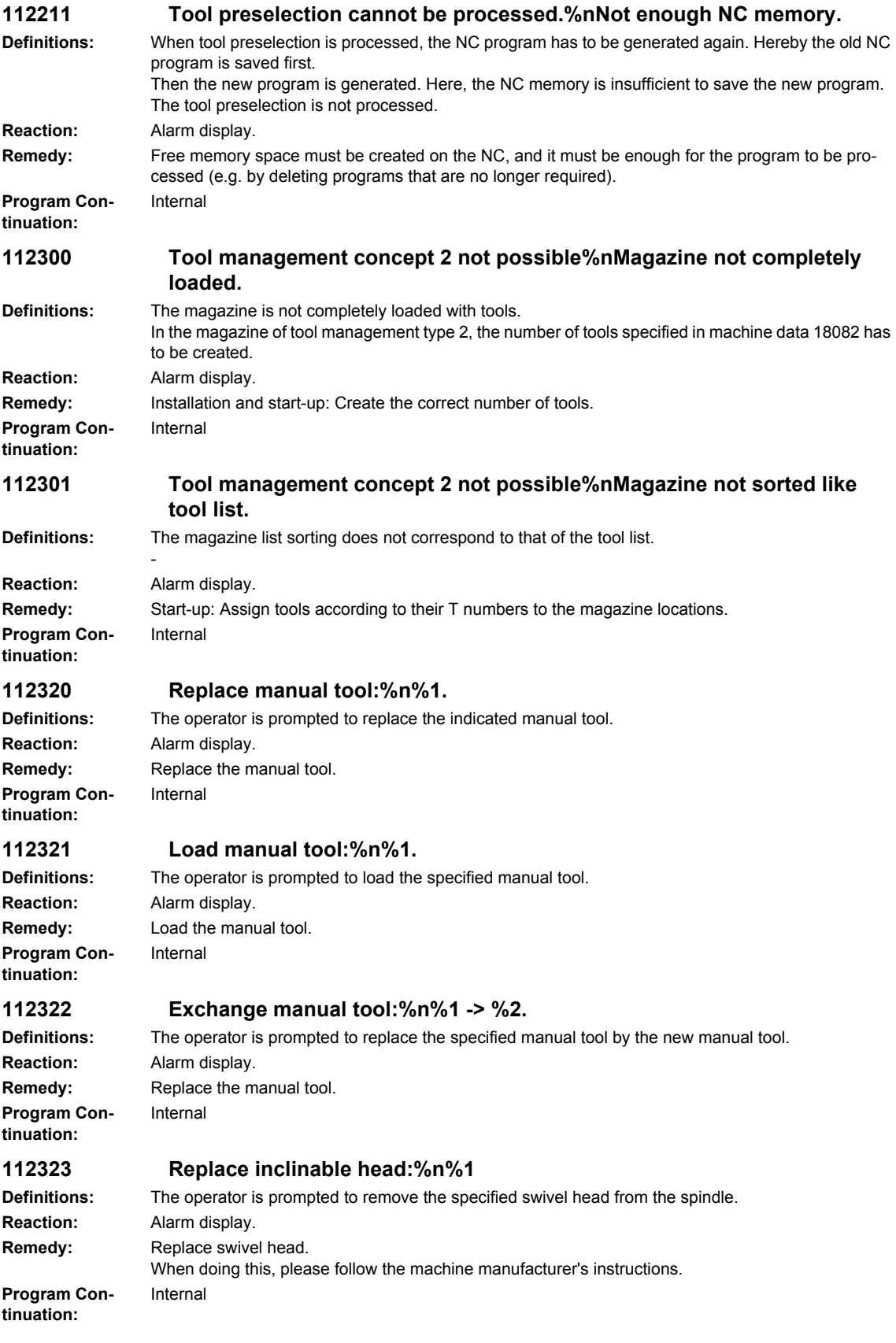

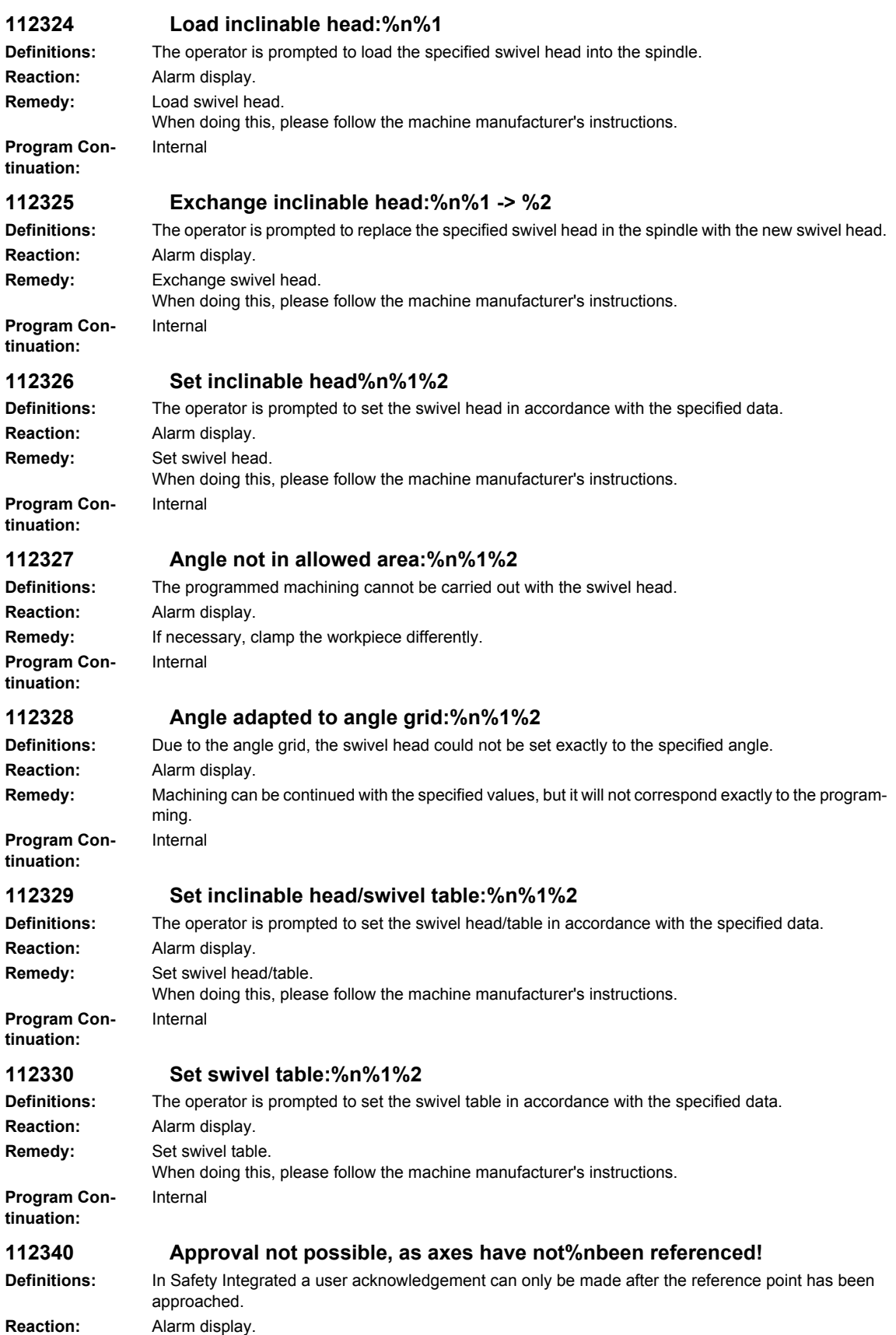

## *Overview of Alarms 03/2009*

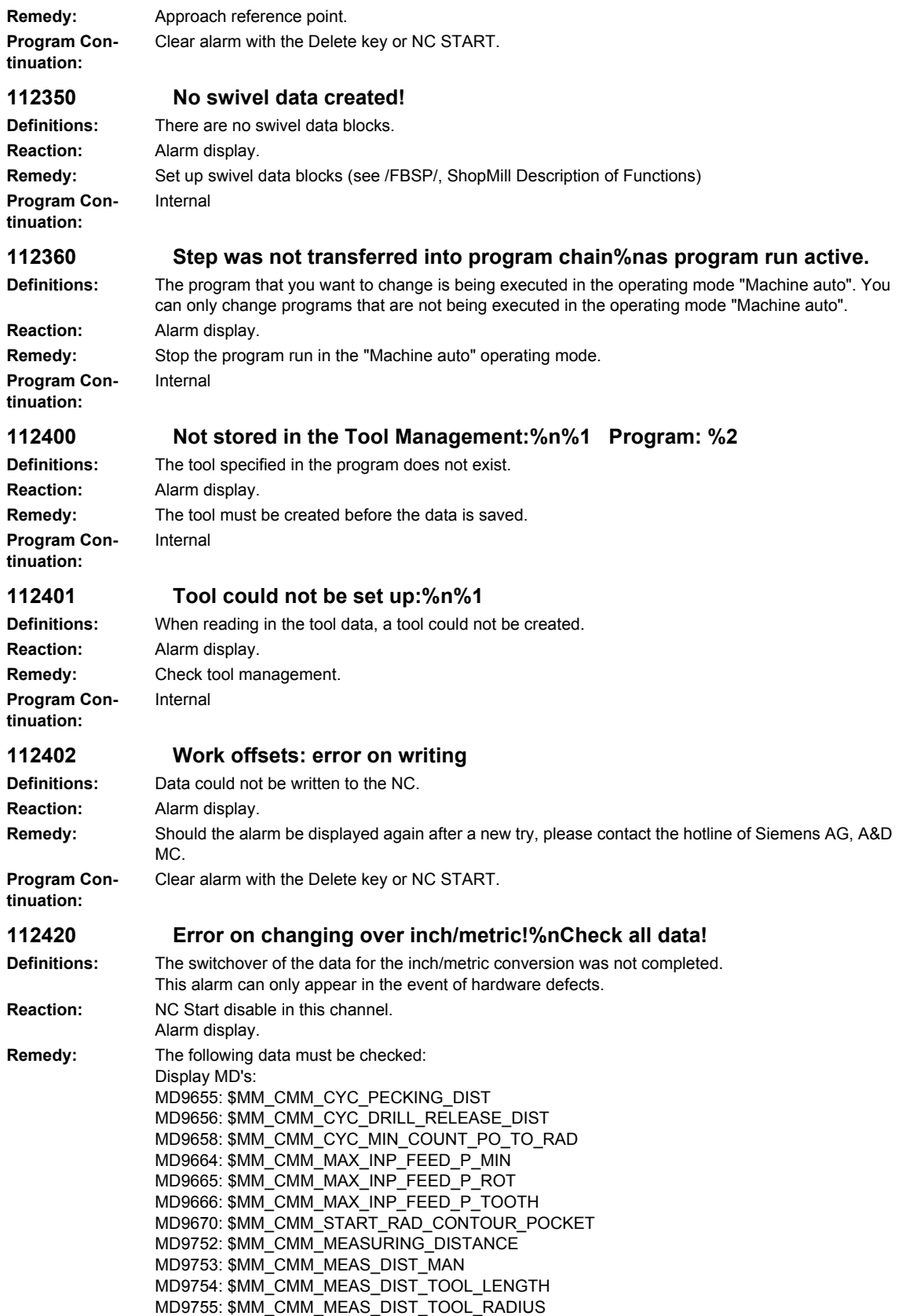

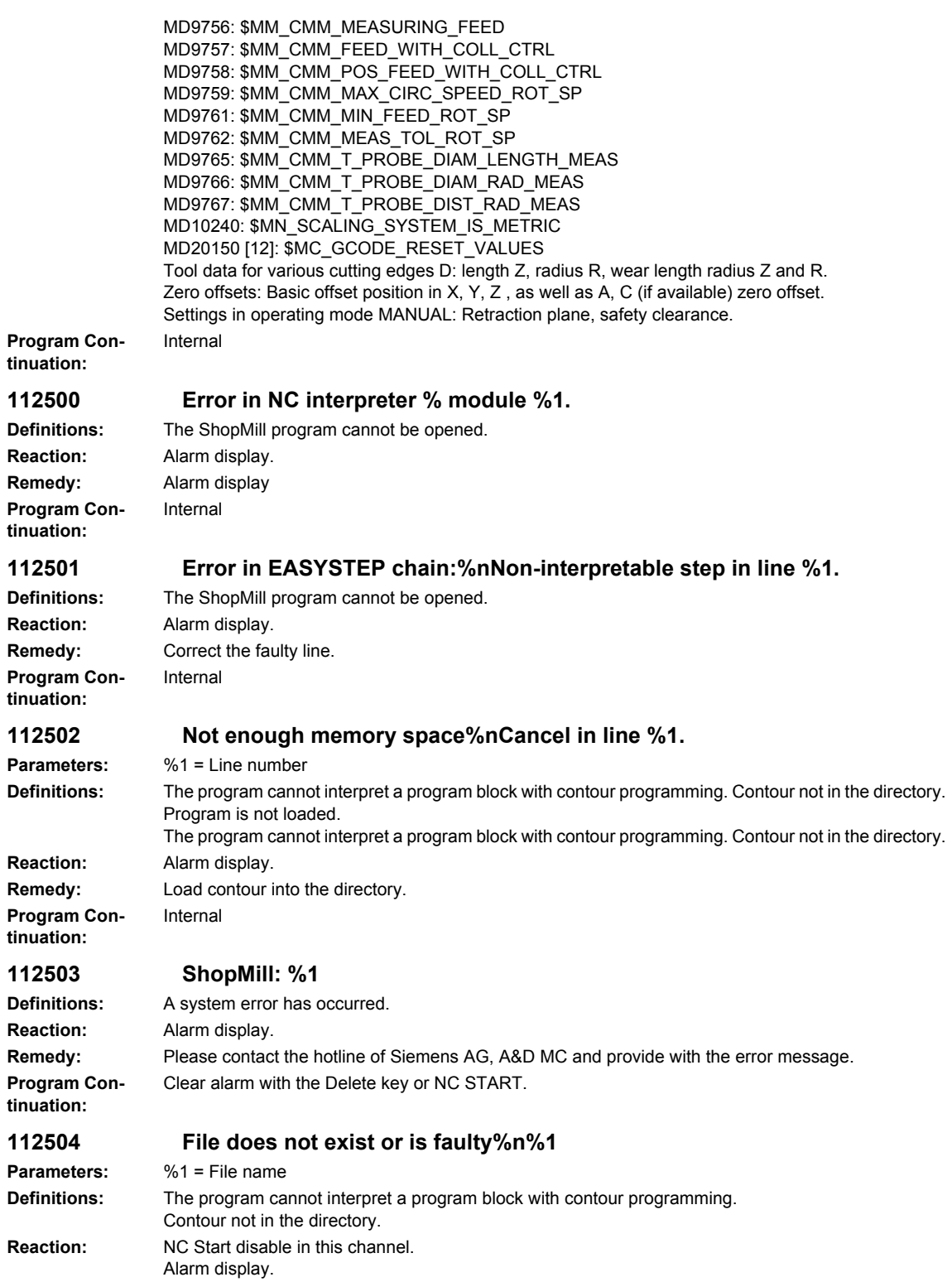

**Remedy:** Load contour into the directory.

Internal

**Program Continuation:**

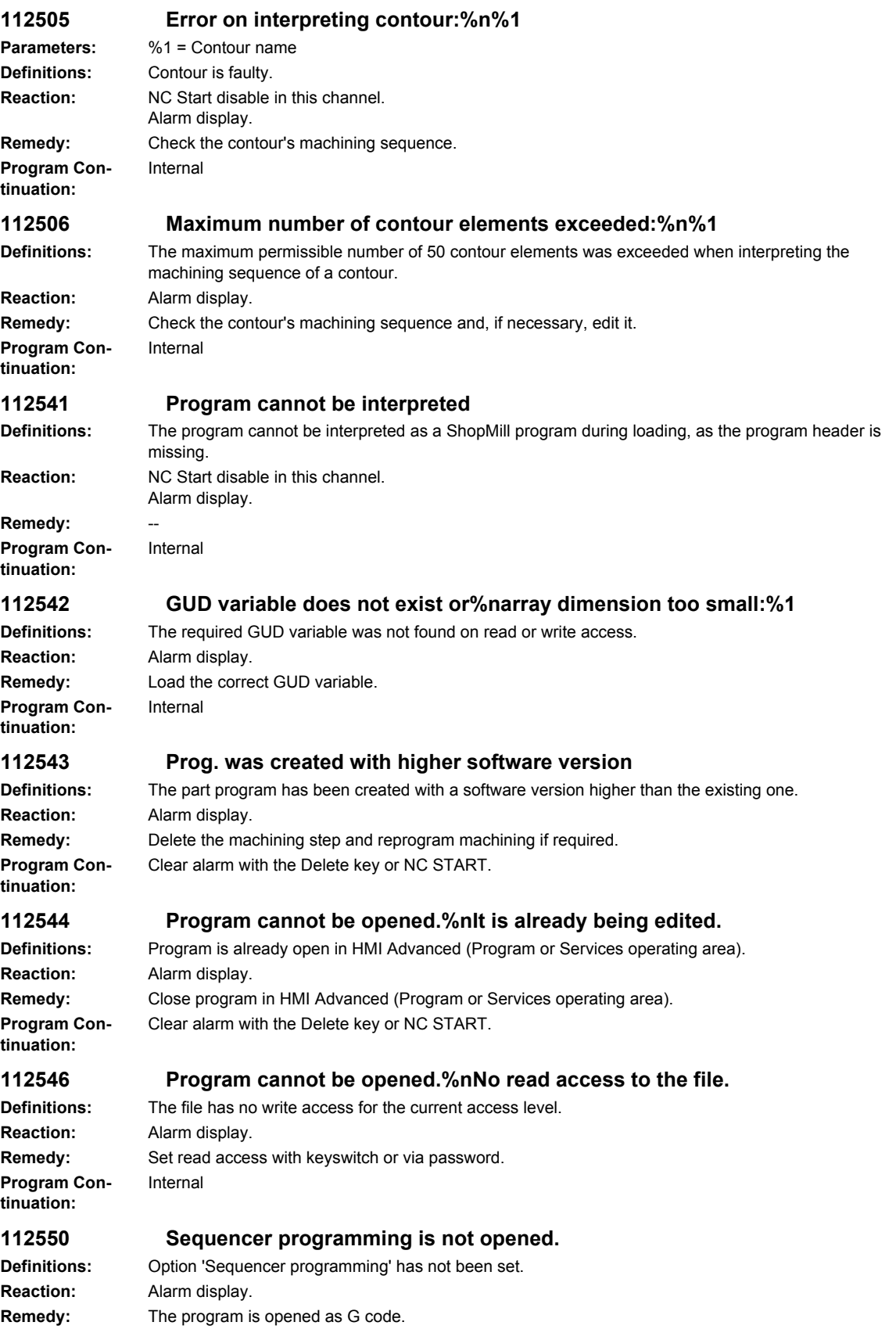

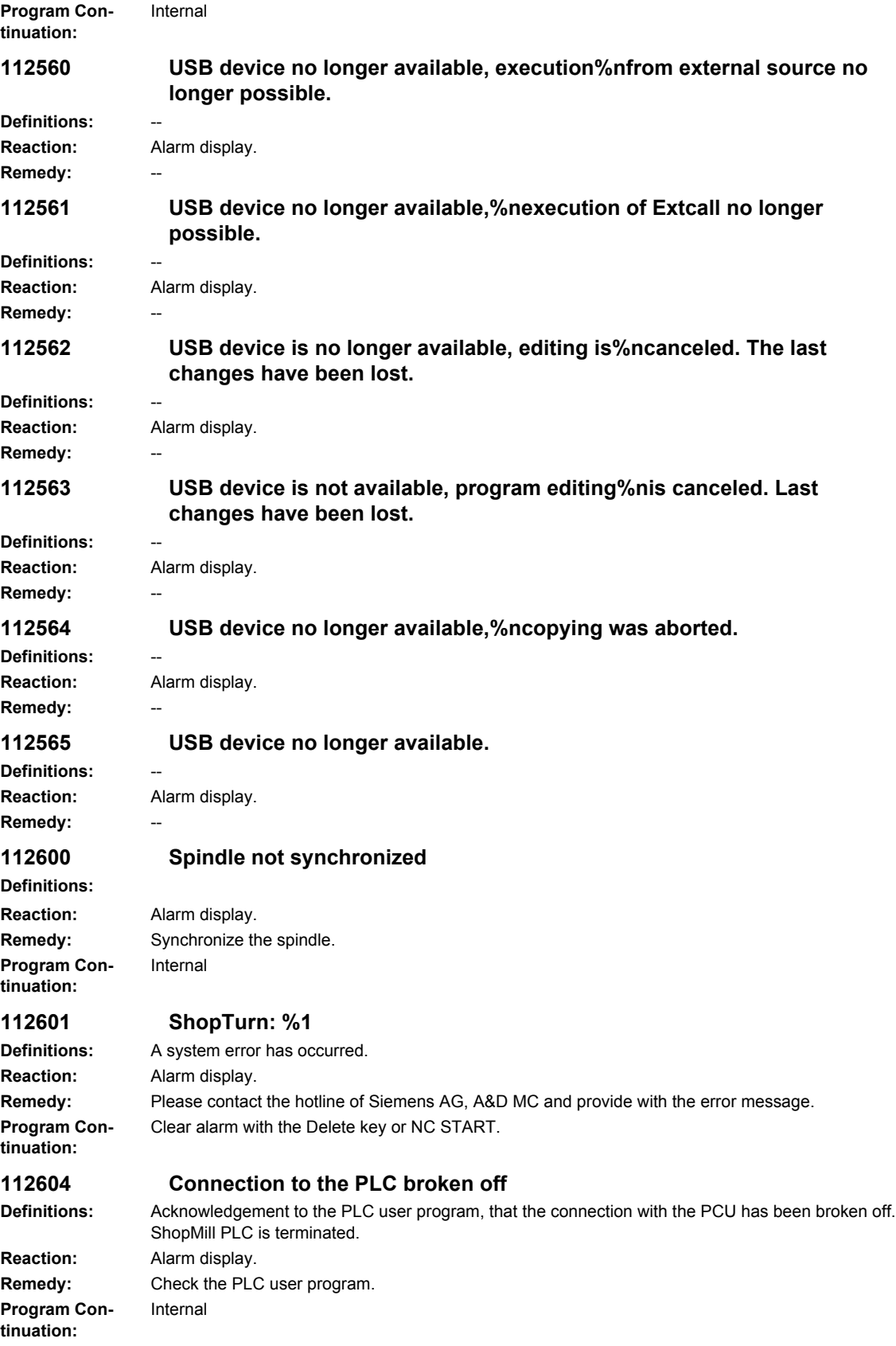

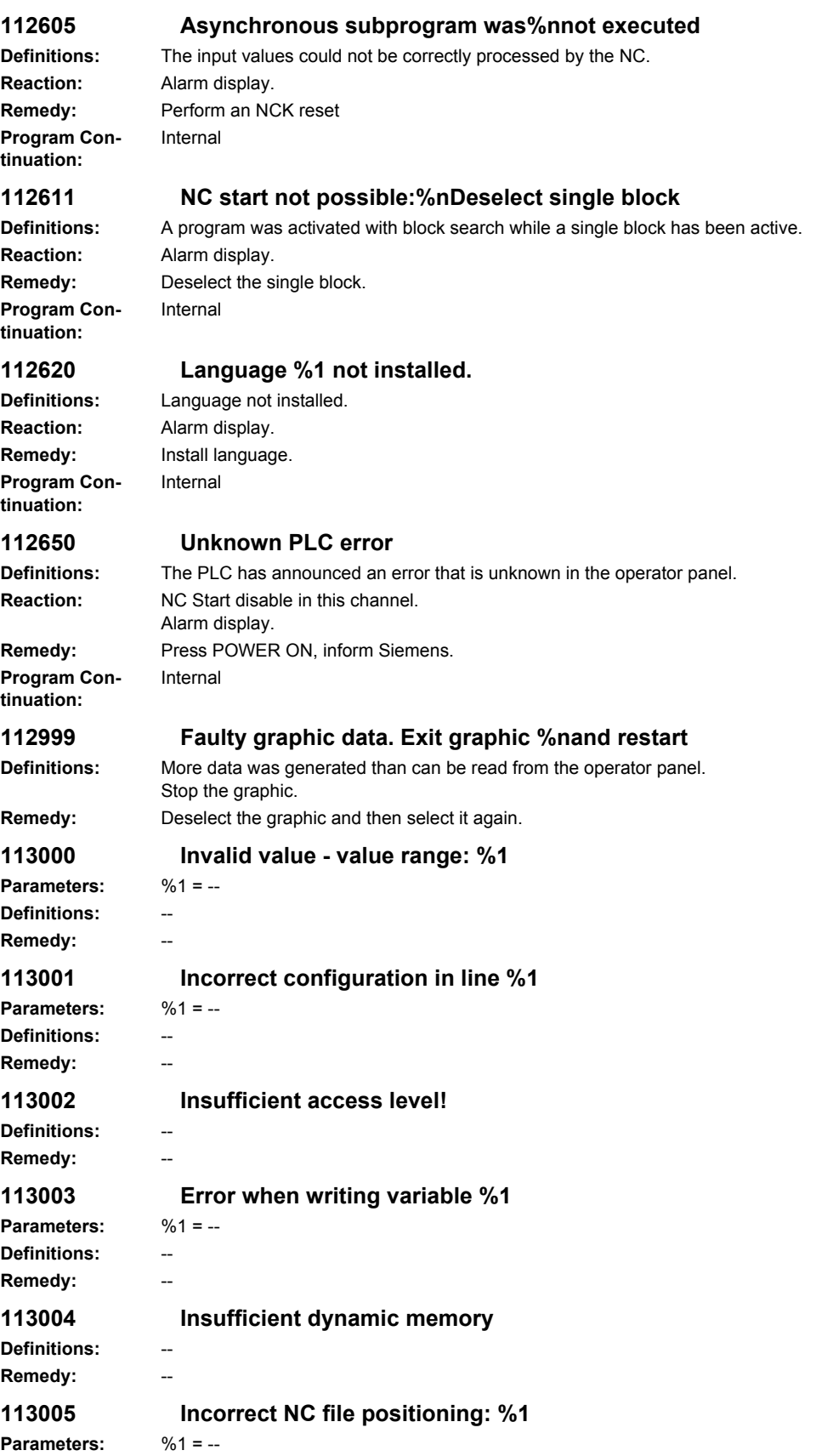

**Definitions: Remedy:** -- **113006 NC program is not open %1 Parameters:** %1 = -- **Definitions:** --  $R$ emedy: **113007 Cannot read NC block, no.: %1 Parameters:** %1 = -- **Definitions:** --  $R$ emedy: **113008 NC block cannot be written, no.: %1 Parameters:** %1 = -- **Definitions:** -- **Remedy: 113009 File name missing for copy Definitions:** -- **Remedy: 113010 Cannot open file: %1 Parameters:** %1 = -- **Definitions:** -- **Remedy: 113011 Cannot write file: %1 Parameters:** %1 = -- **Definitions:** -- **Remedy: 113012 Cannot write NC file: %1 Parameters:** %1 = -- **Definitions:** -- **Remedy:** -- **113013 Cannot read NC file: %1 Parameters:** %1 = -- **Definitions:** -- **Remedy:** -- **113014 Invalid NC file name: %1 Parameters:** %1 = -- **Definitions:** -- Remedy: **113015 DLL not loaded: %1 Parameters:** %1 = -- **Definitions:** -- **Remedy:** -- **113016 No link to %1 Parameters:** %1 = -- **Definitions:** -- **Remedy:** -- **113017 Incorrect DDE address: %1 Parameters:** %1 = --

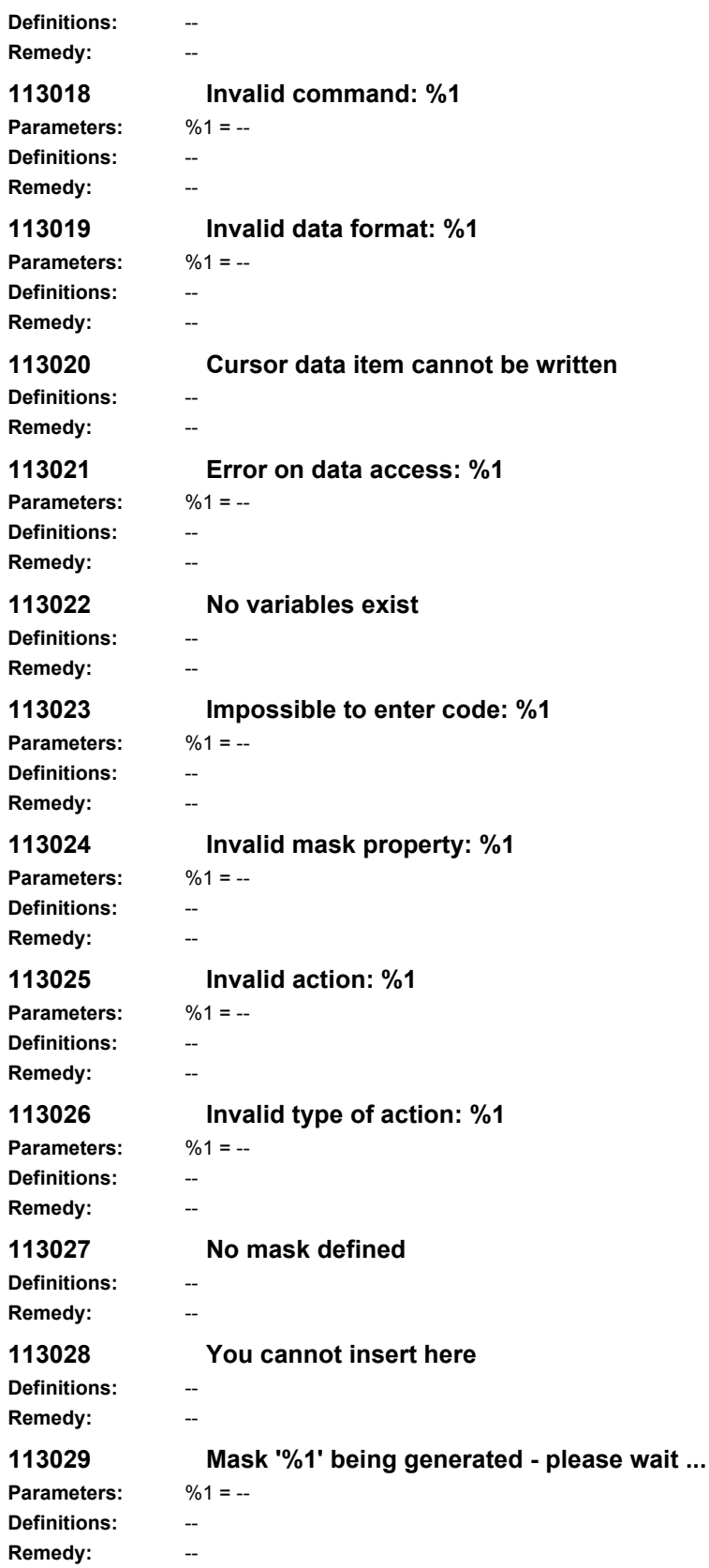
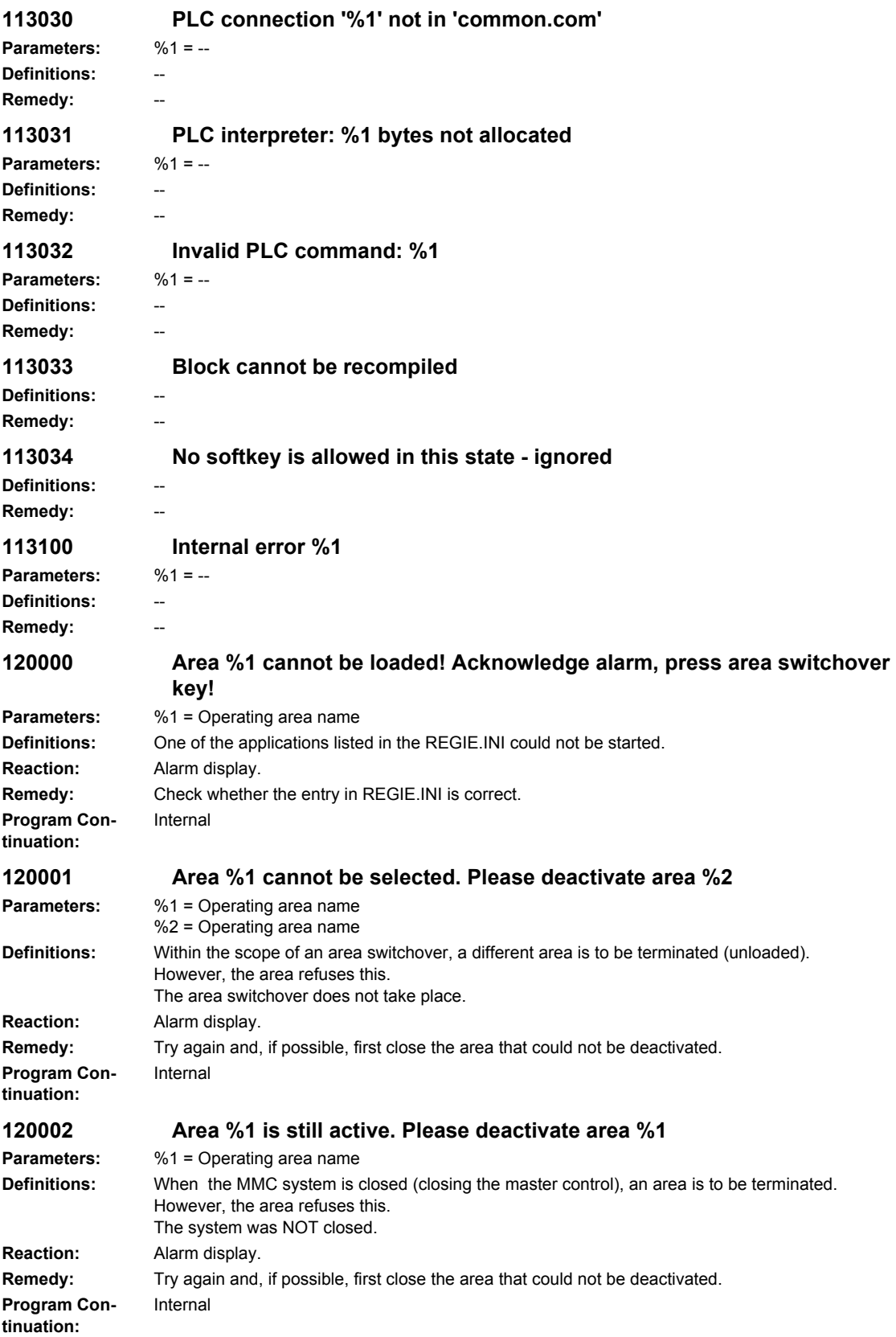

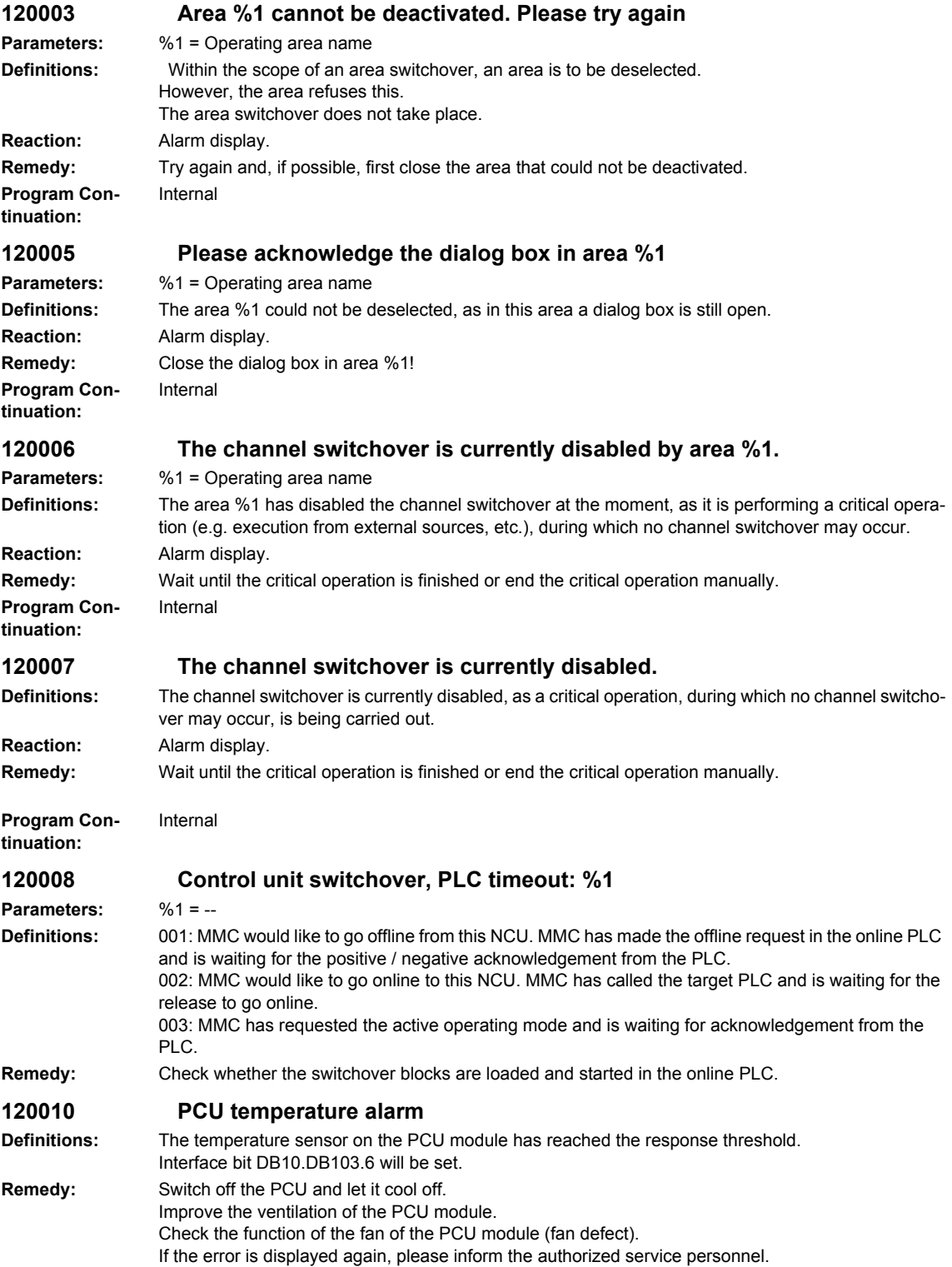

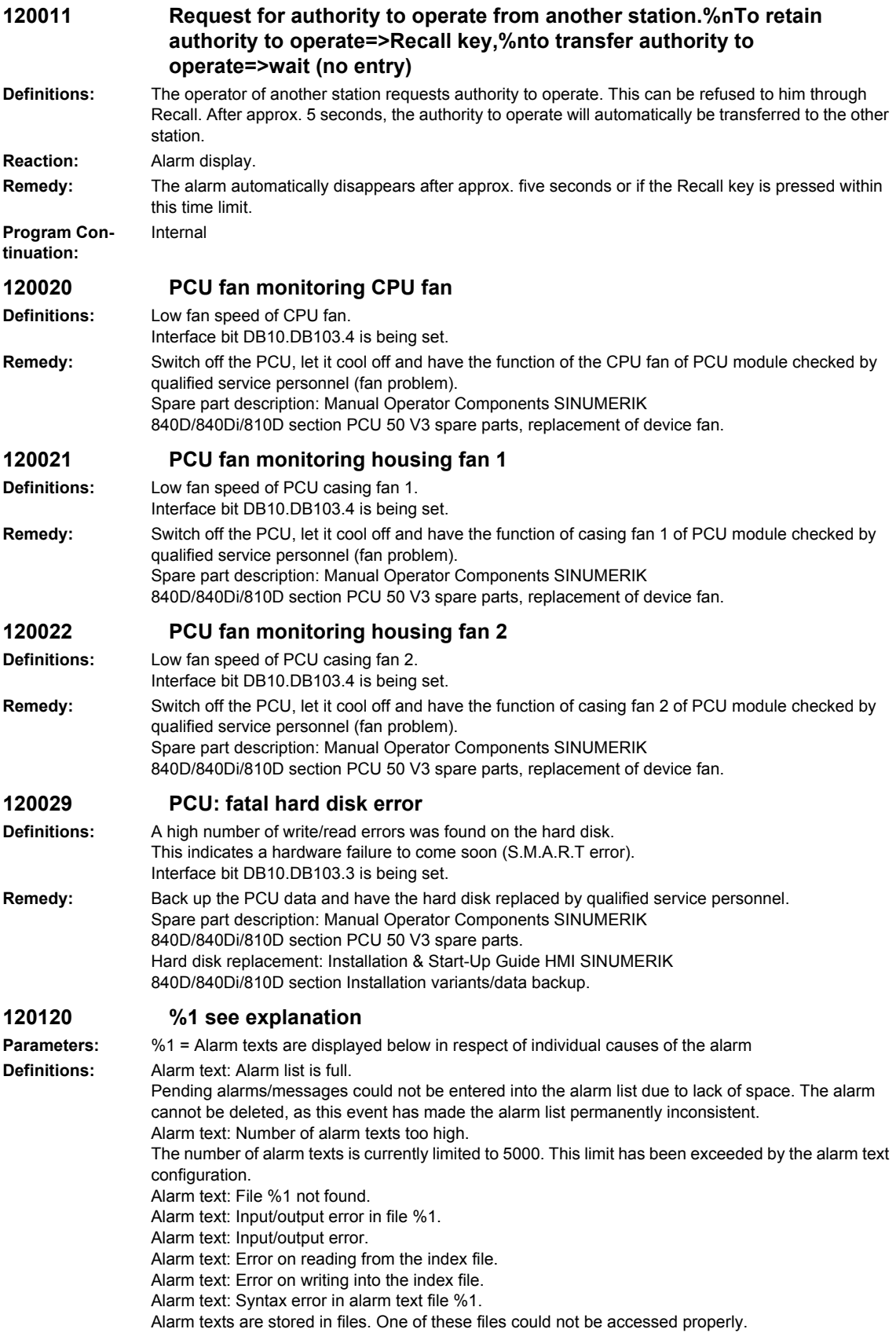

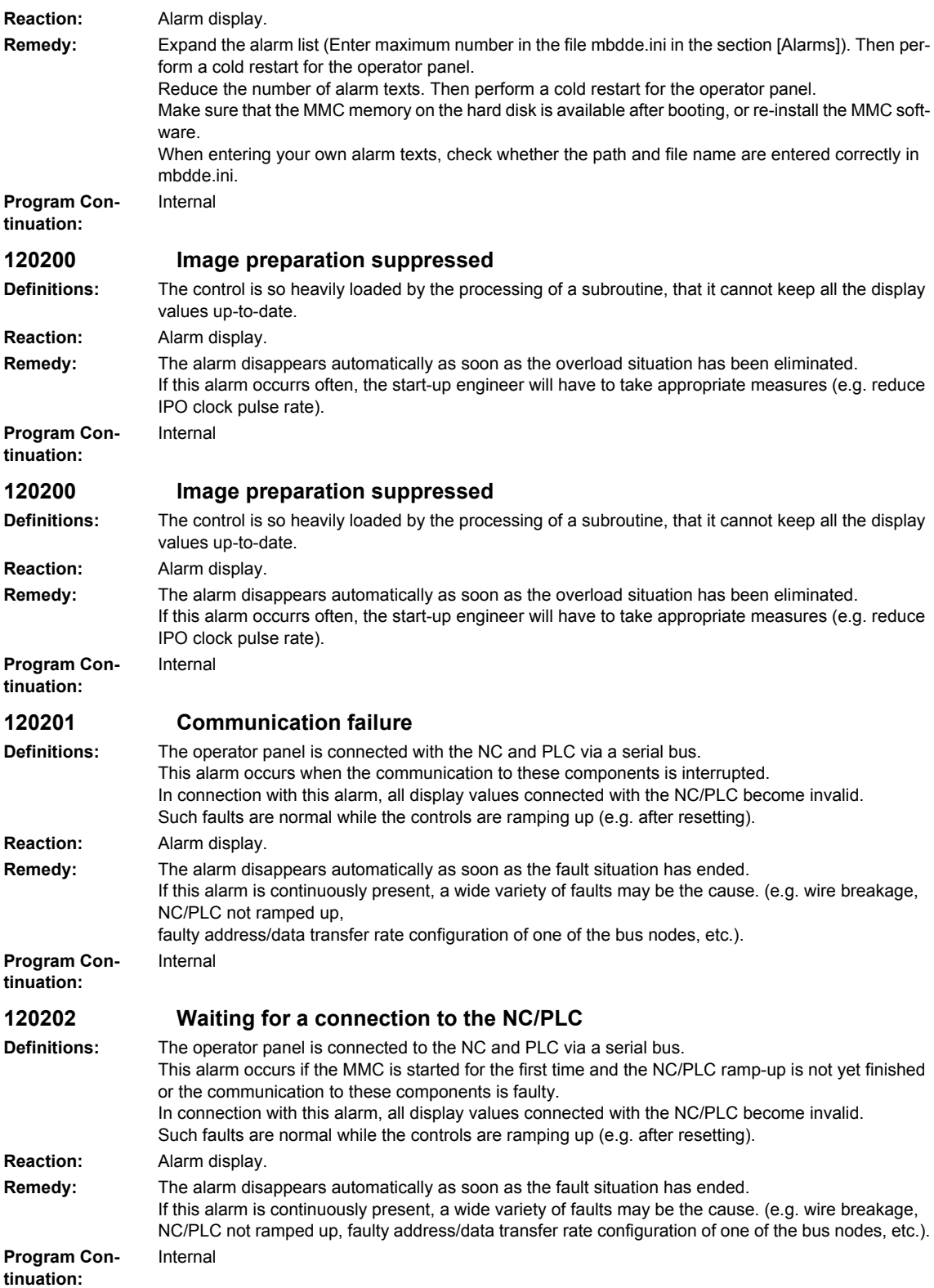

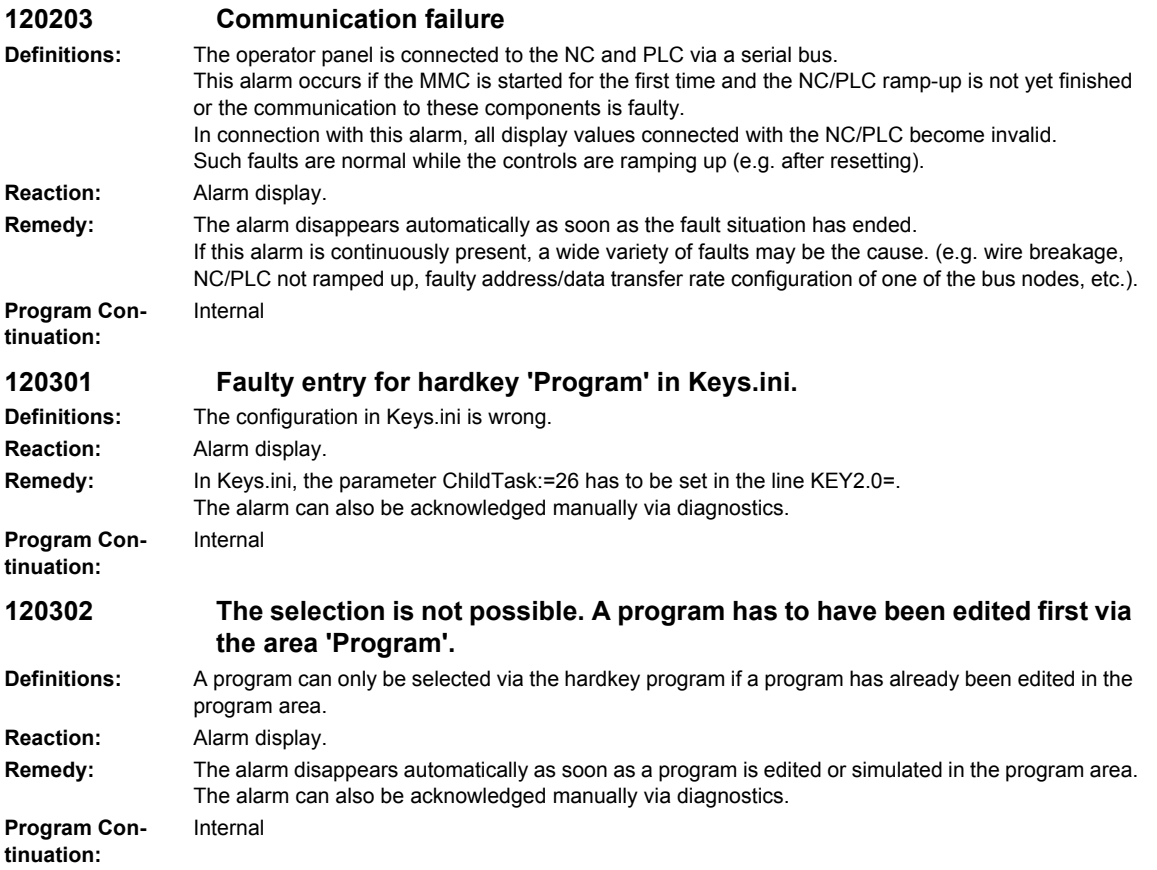

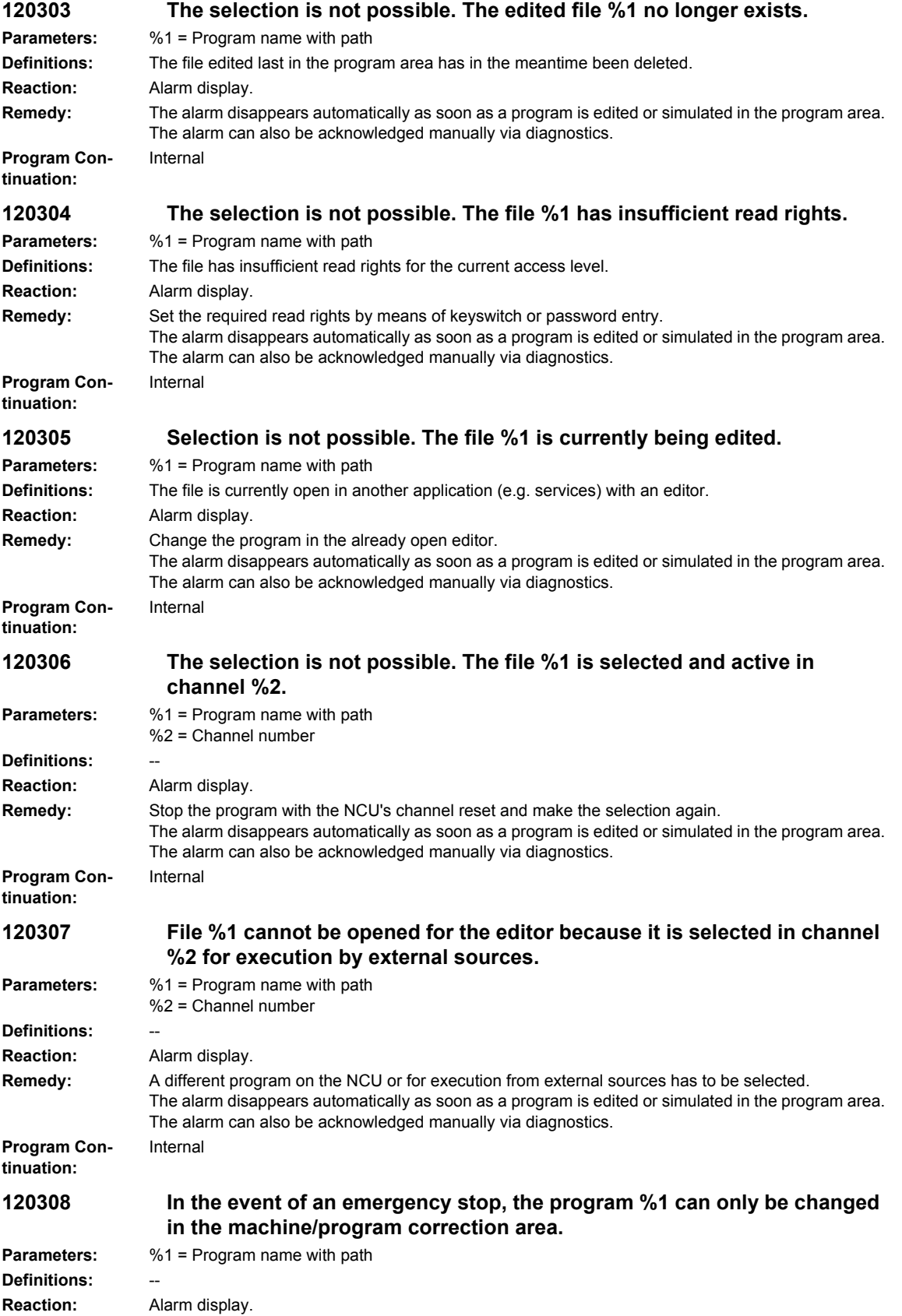

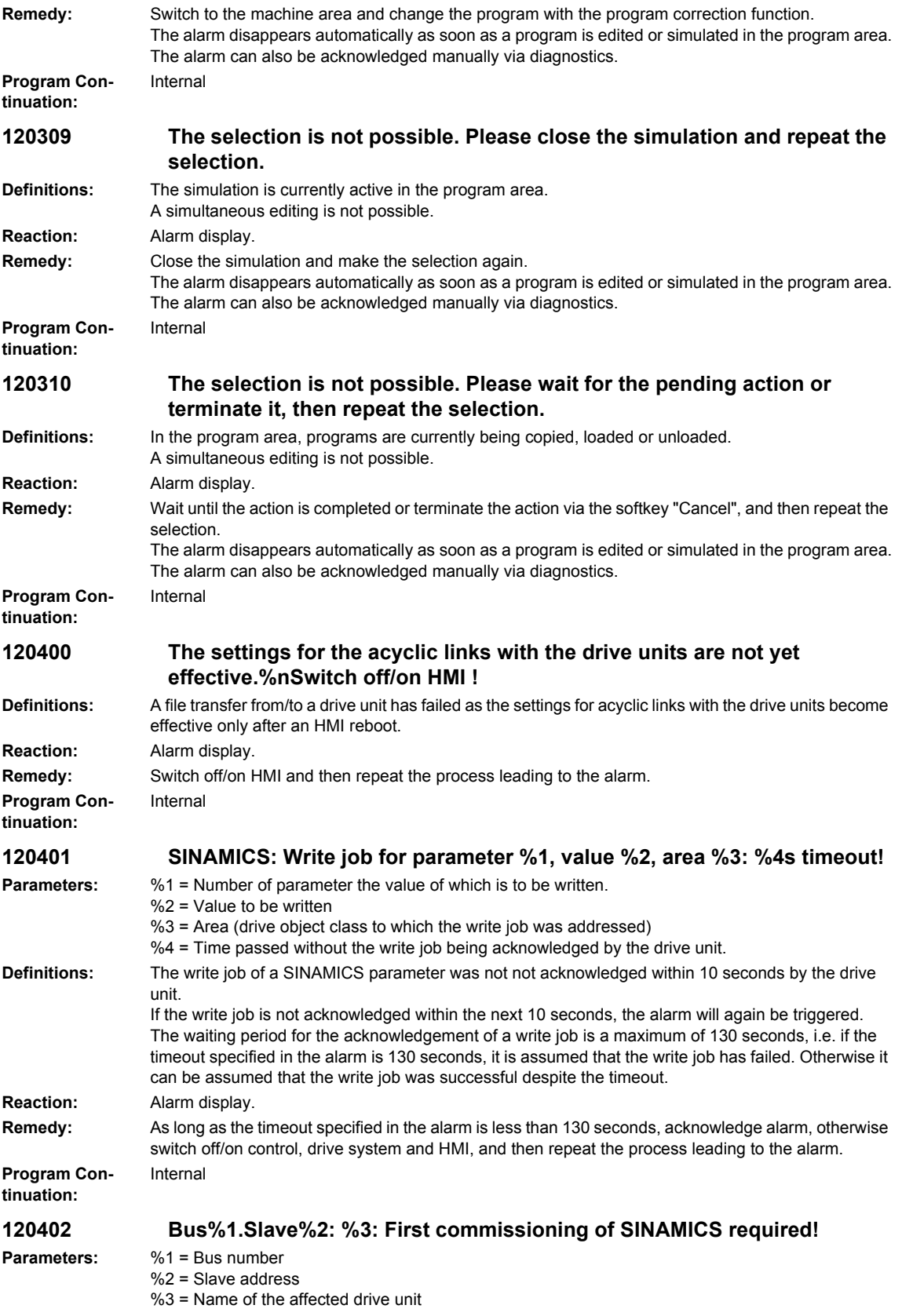

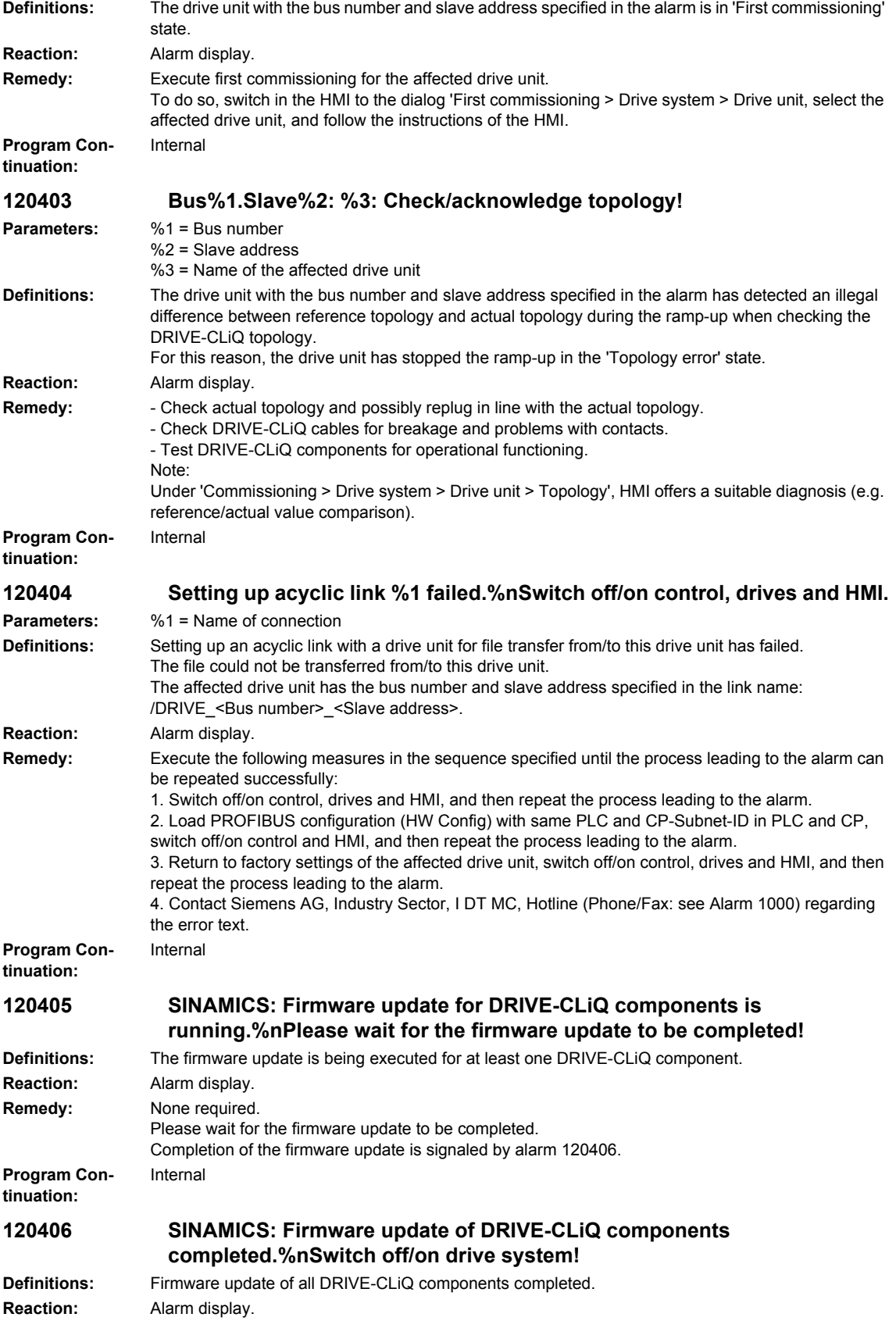

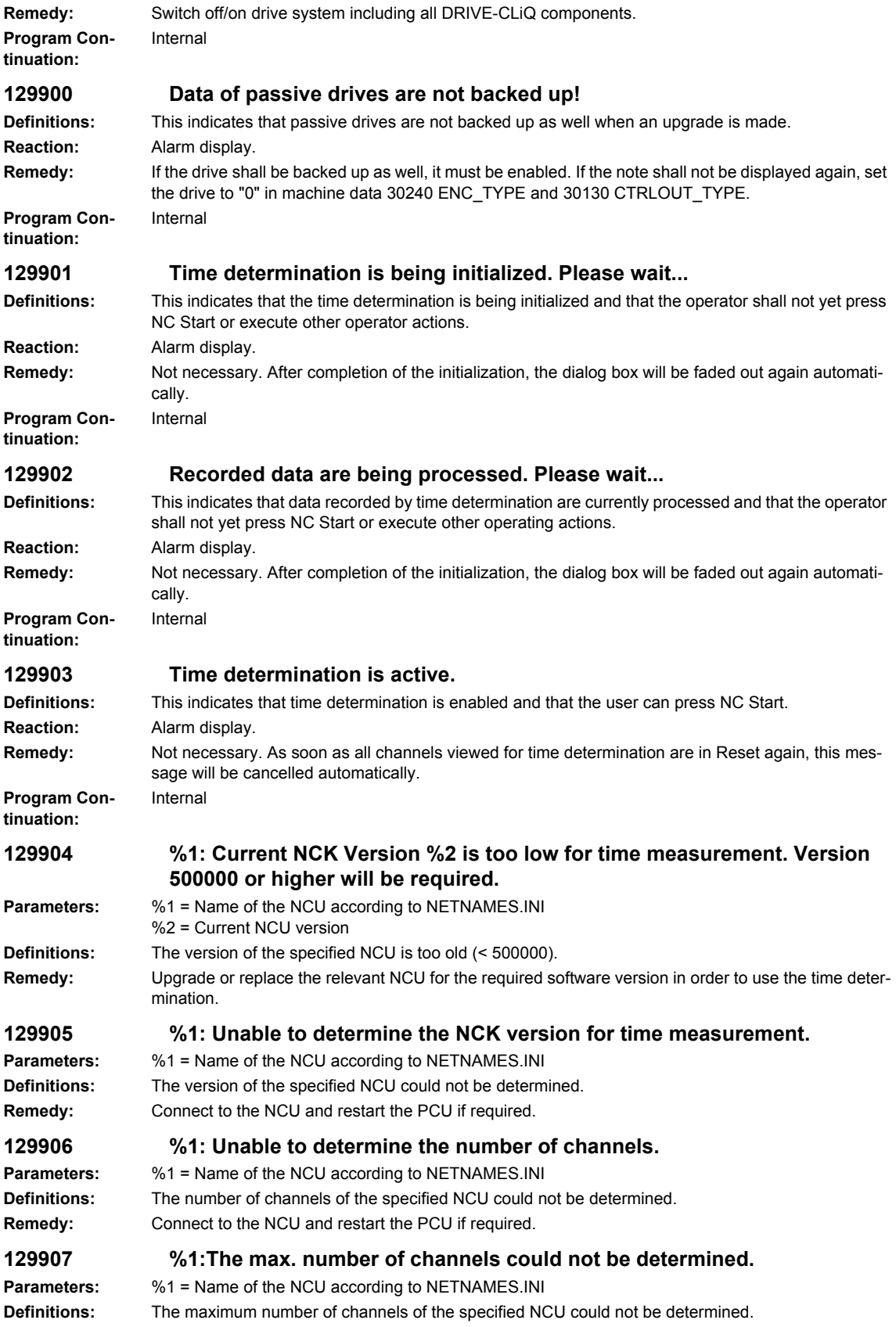

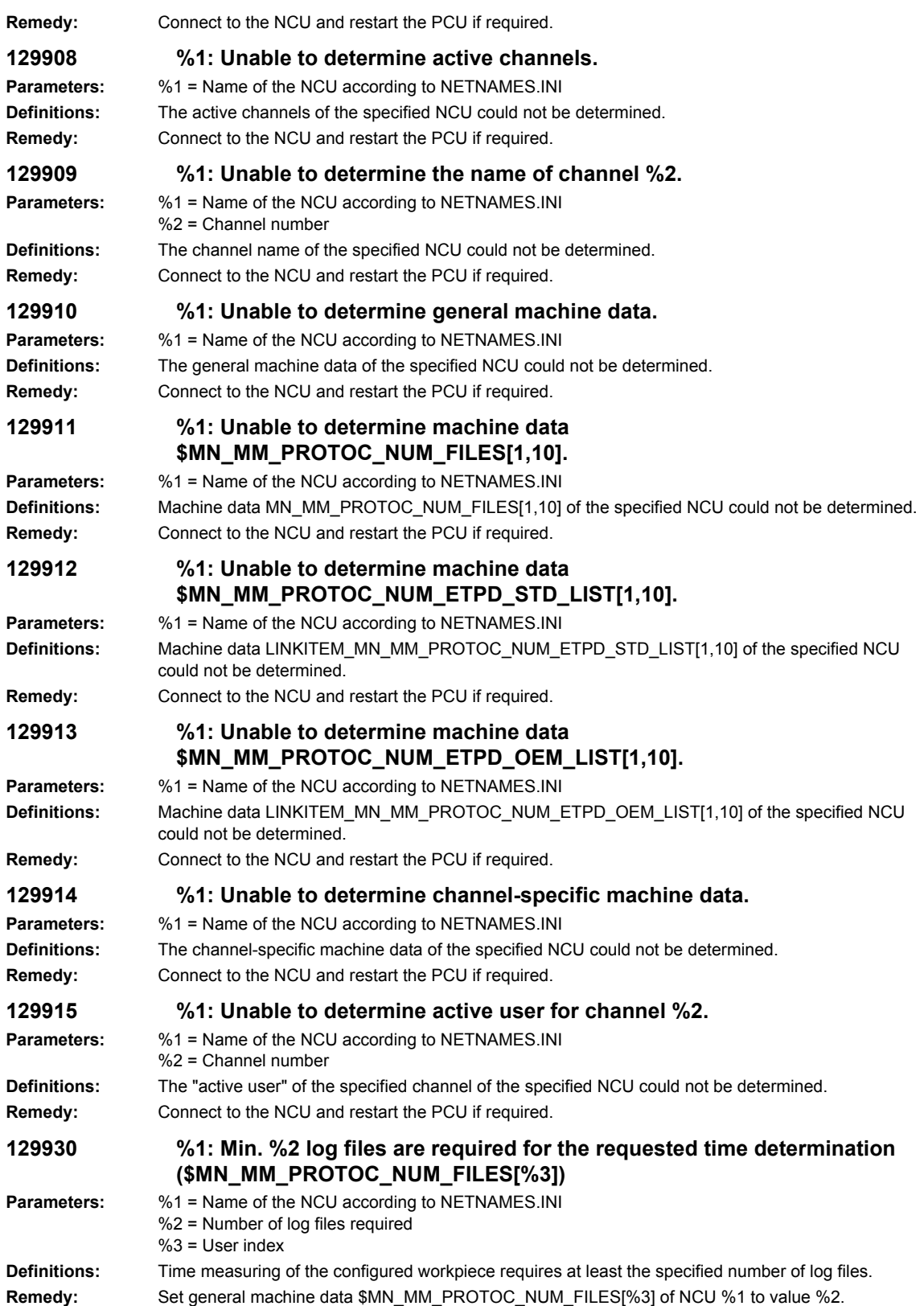

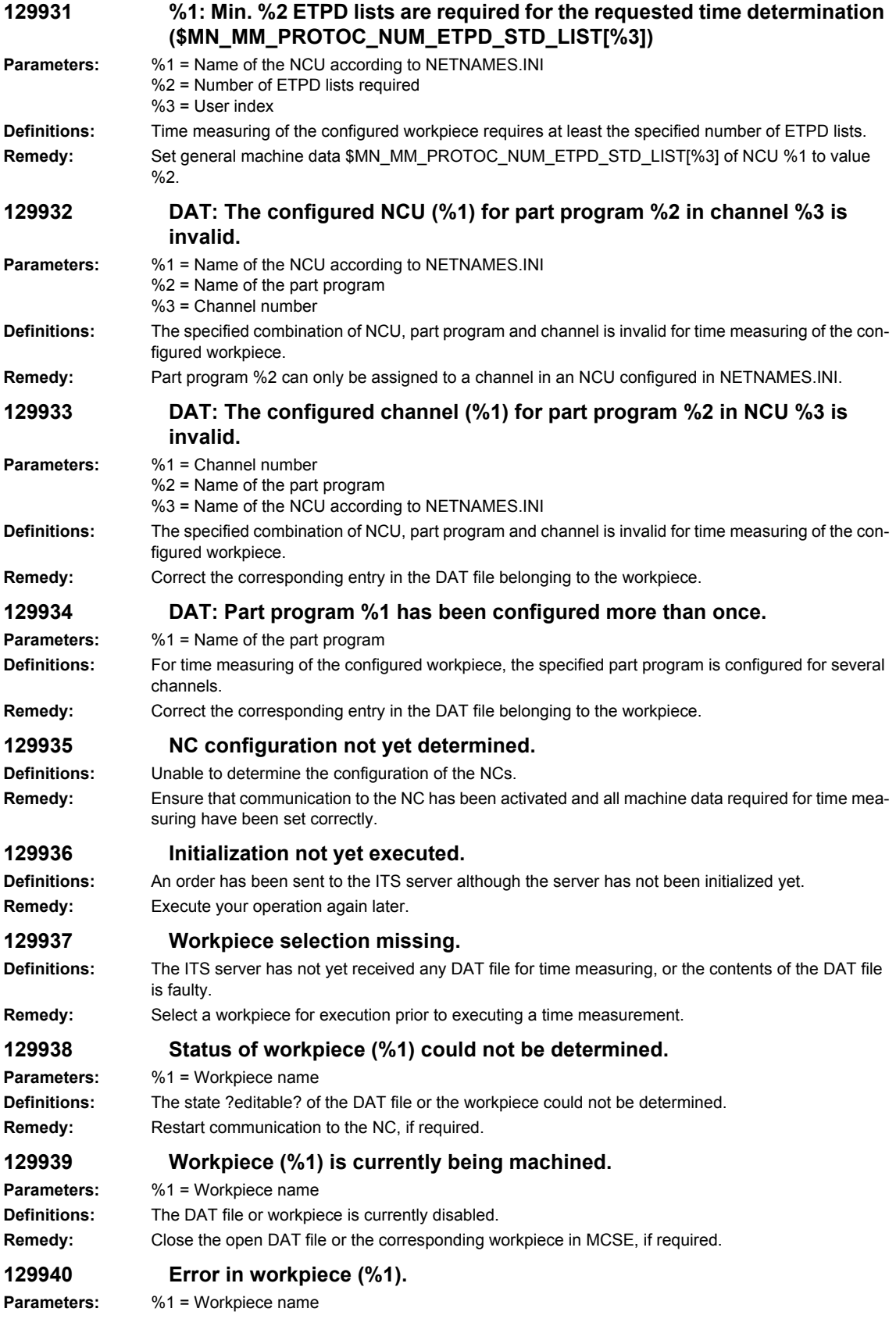

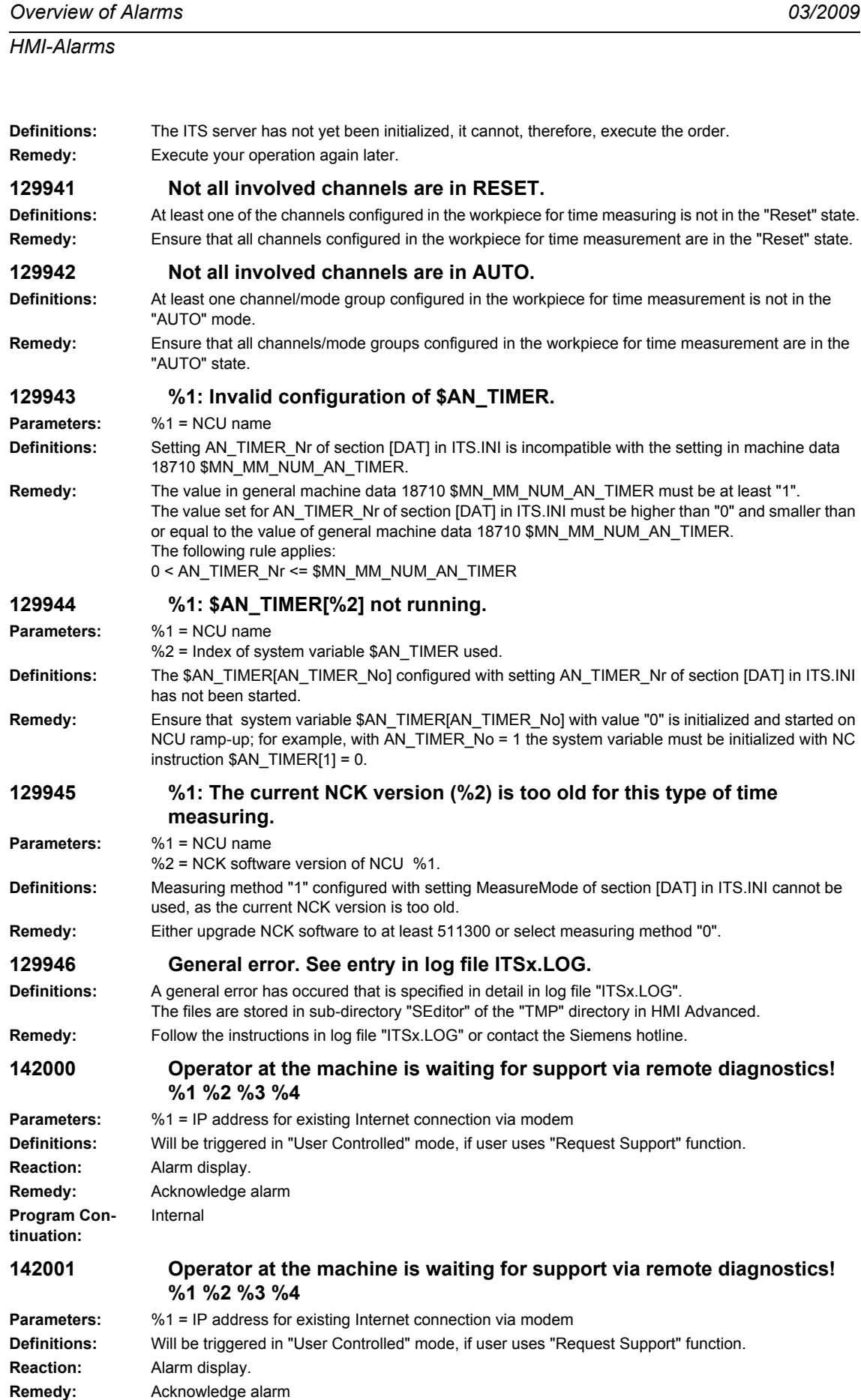

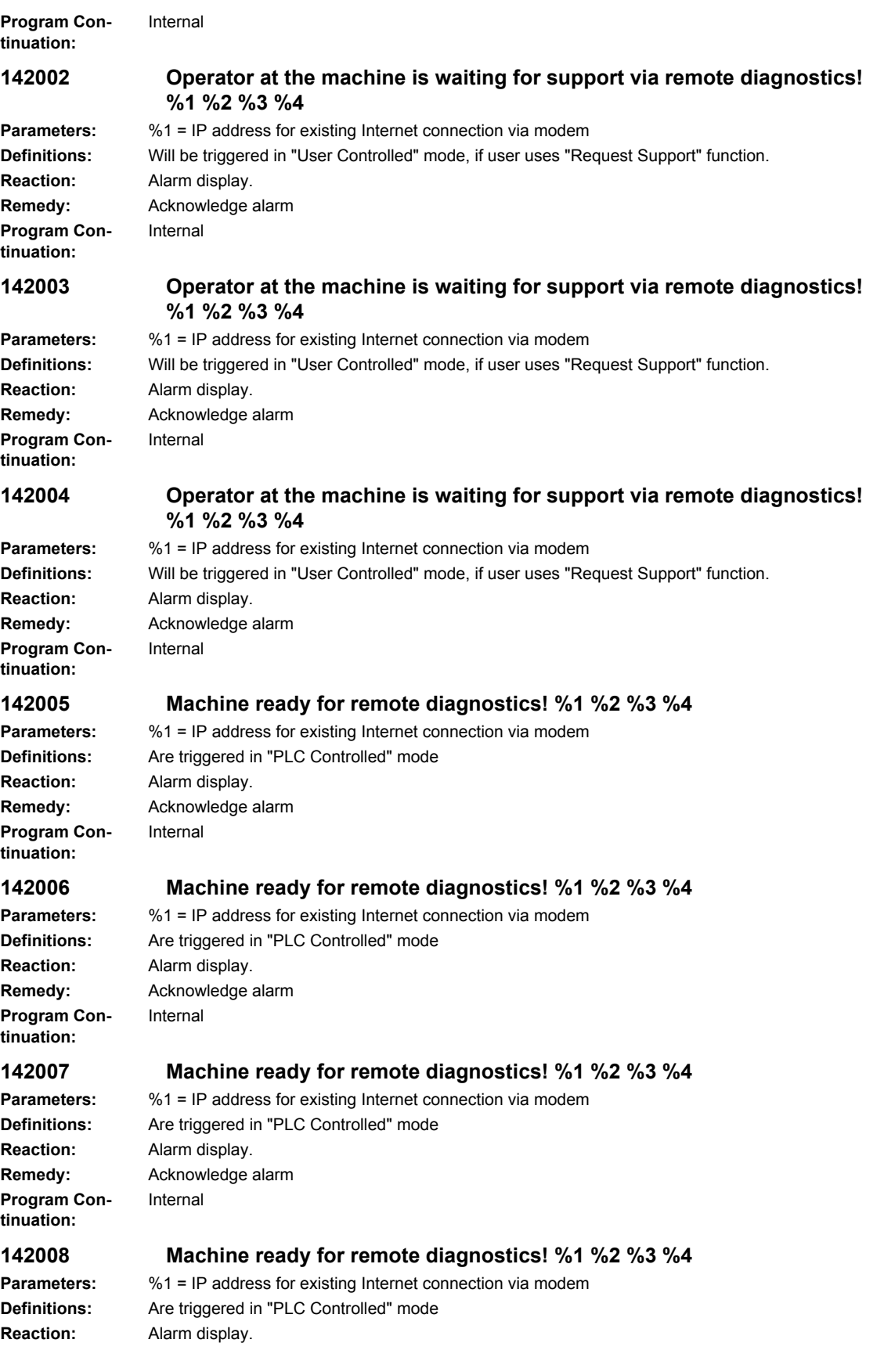

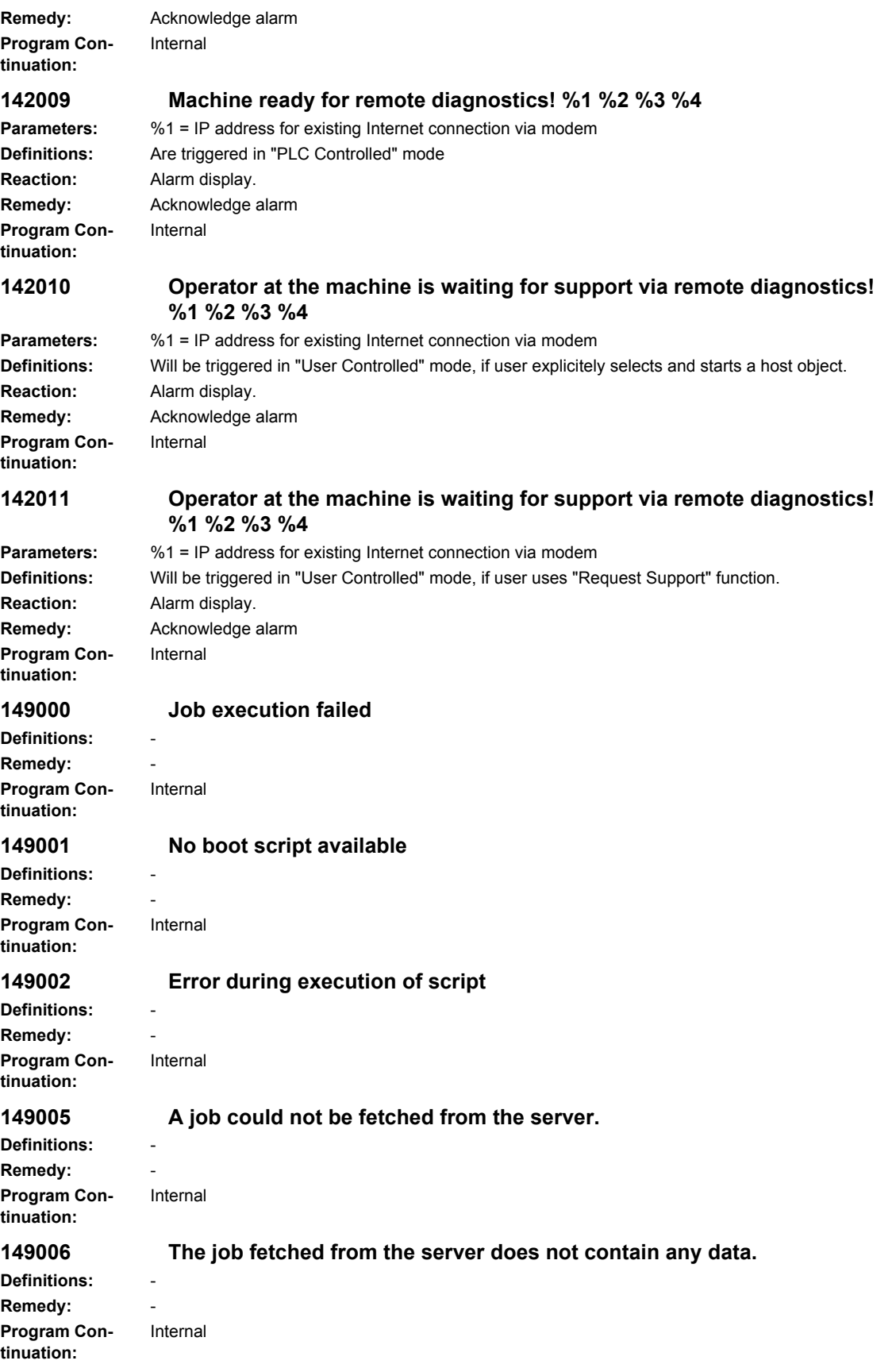

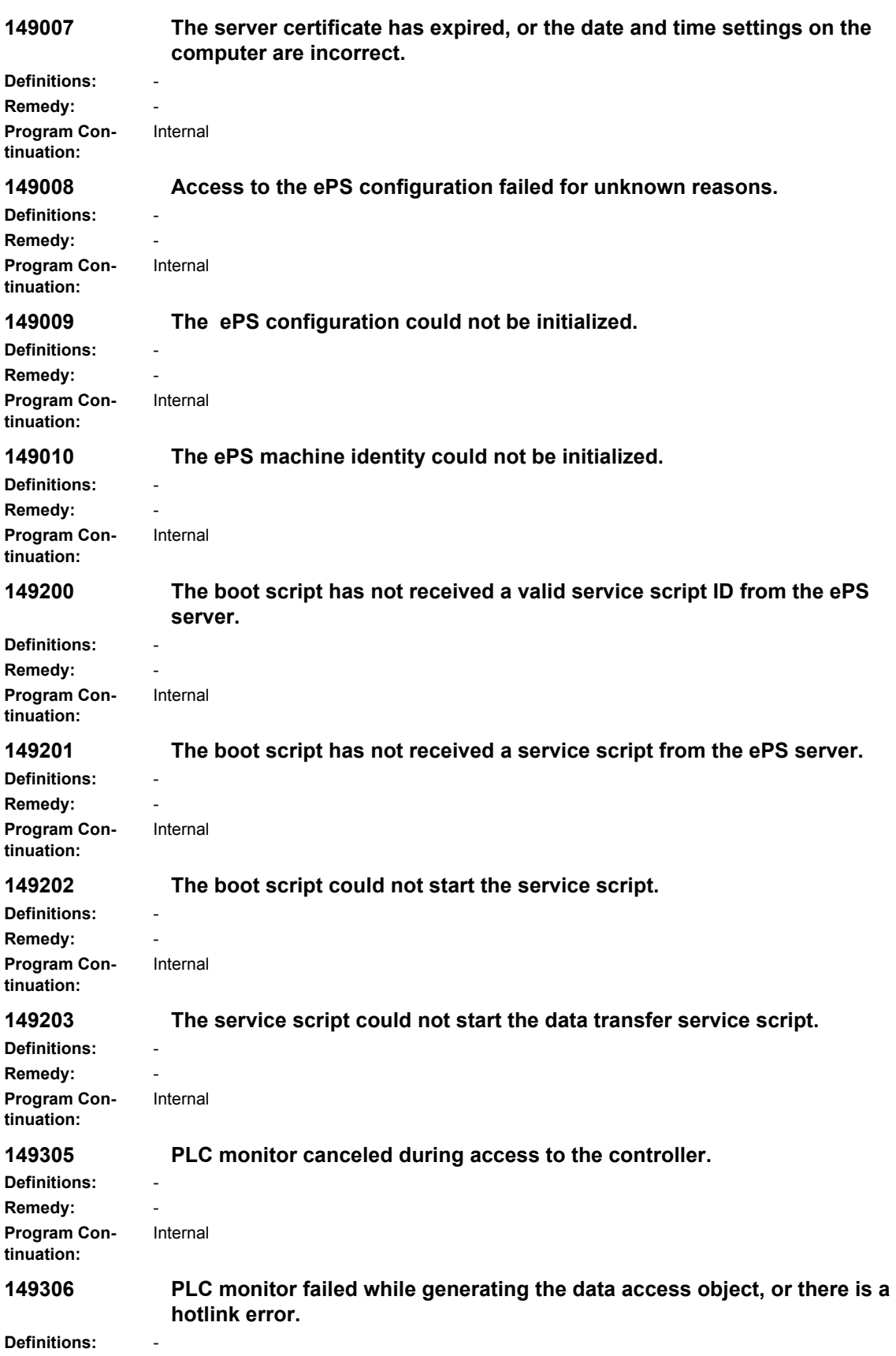

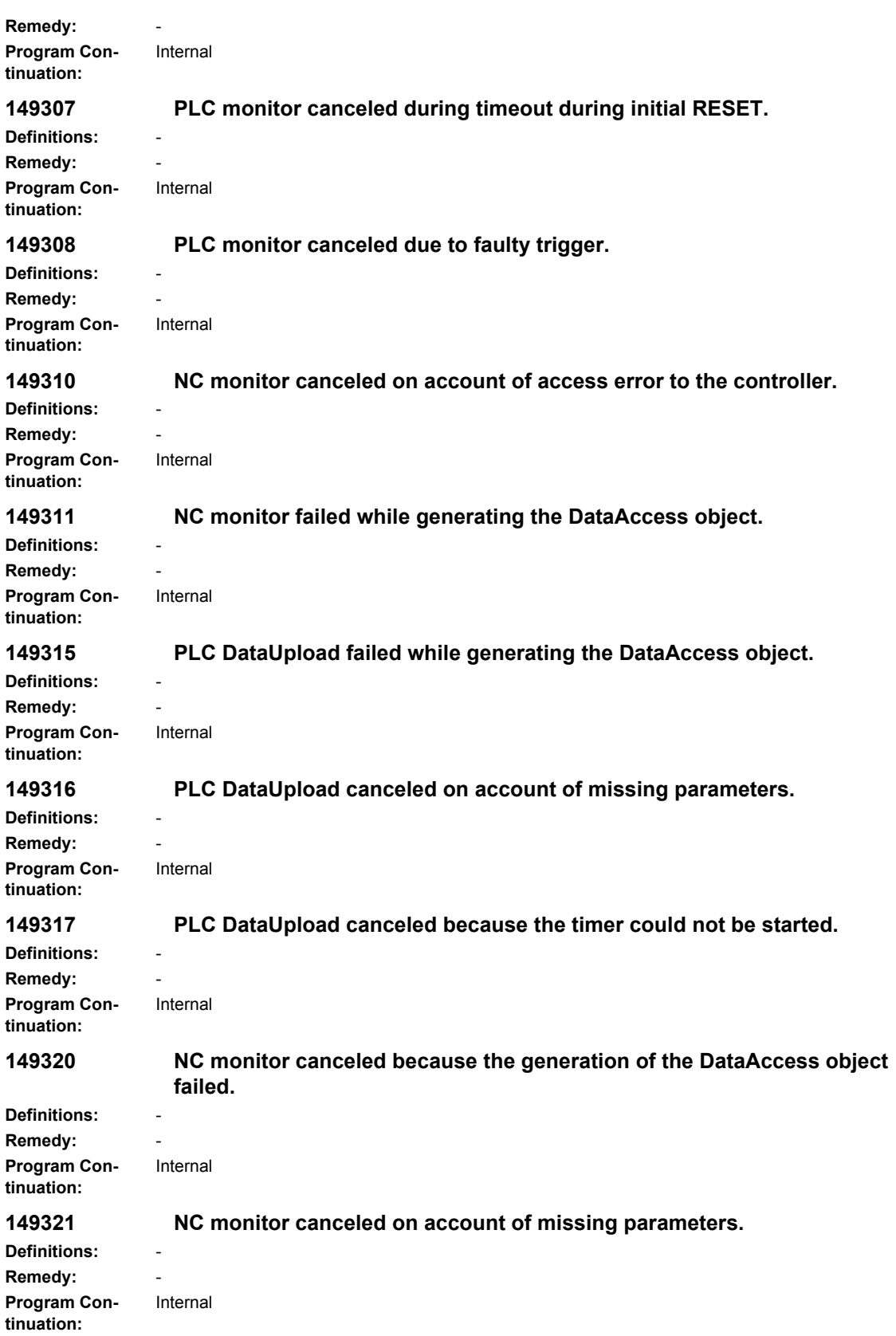

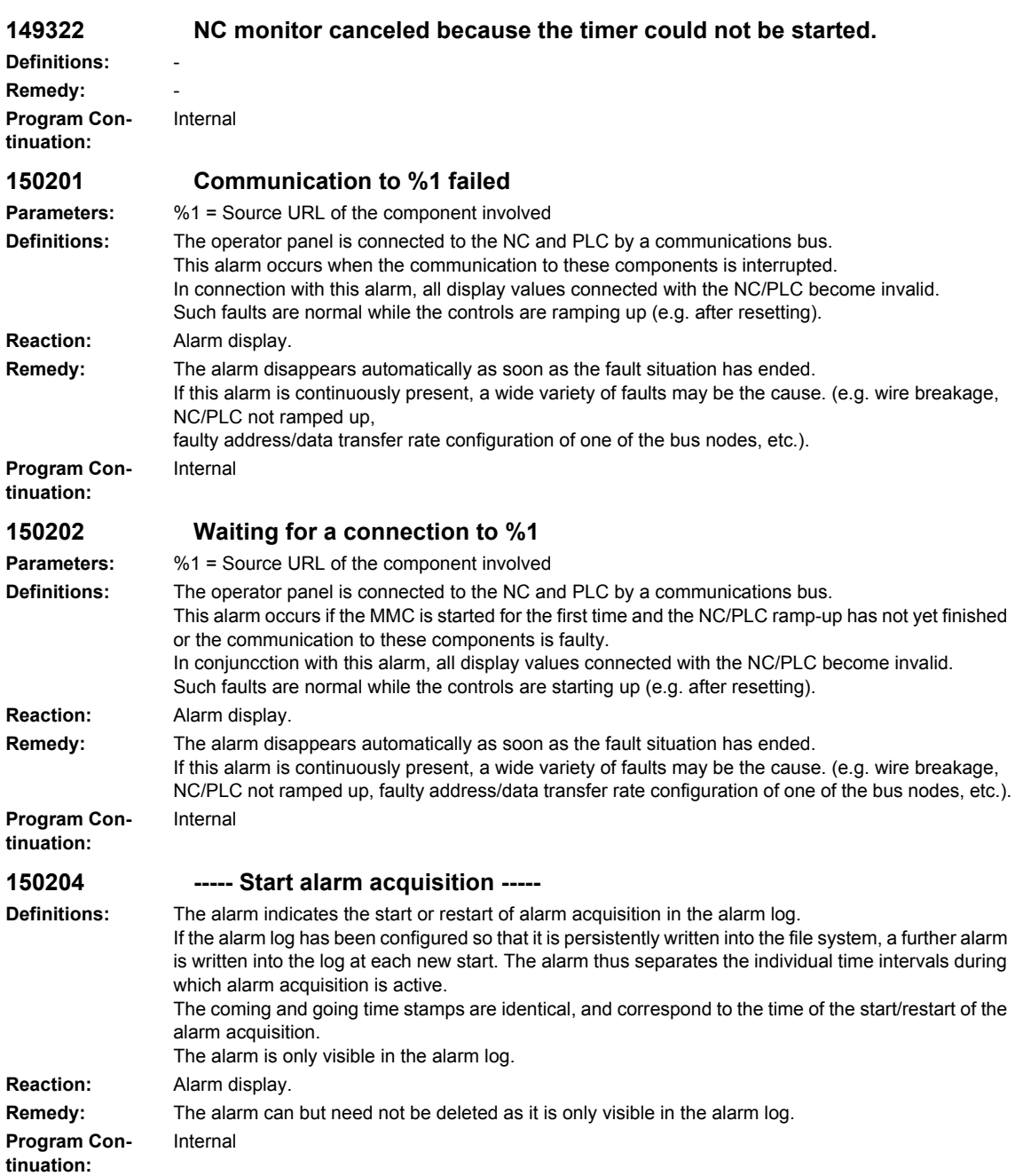

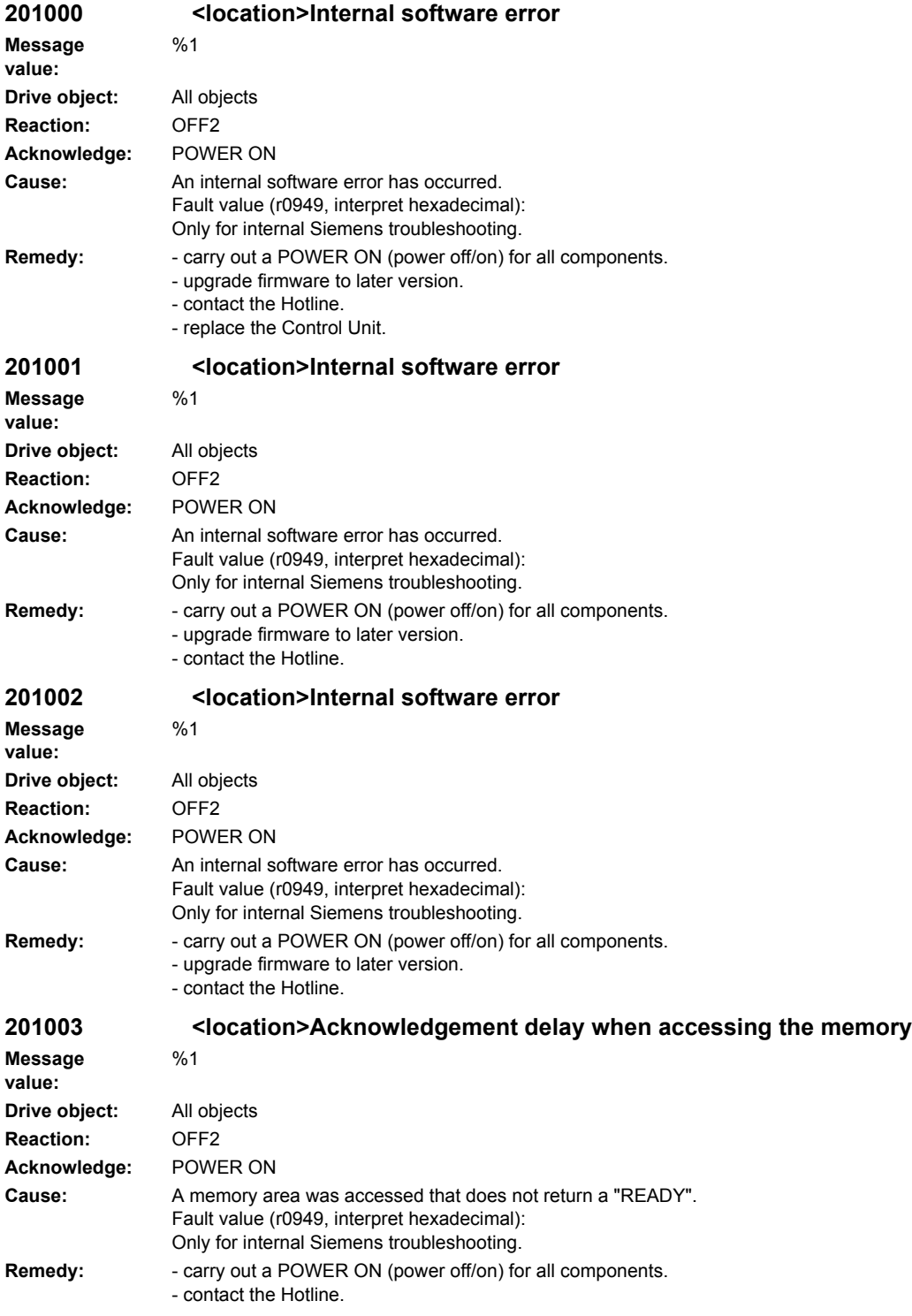

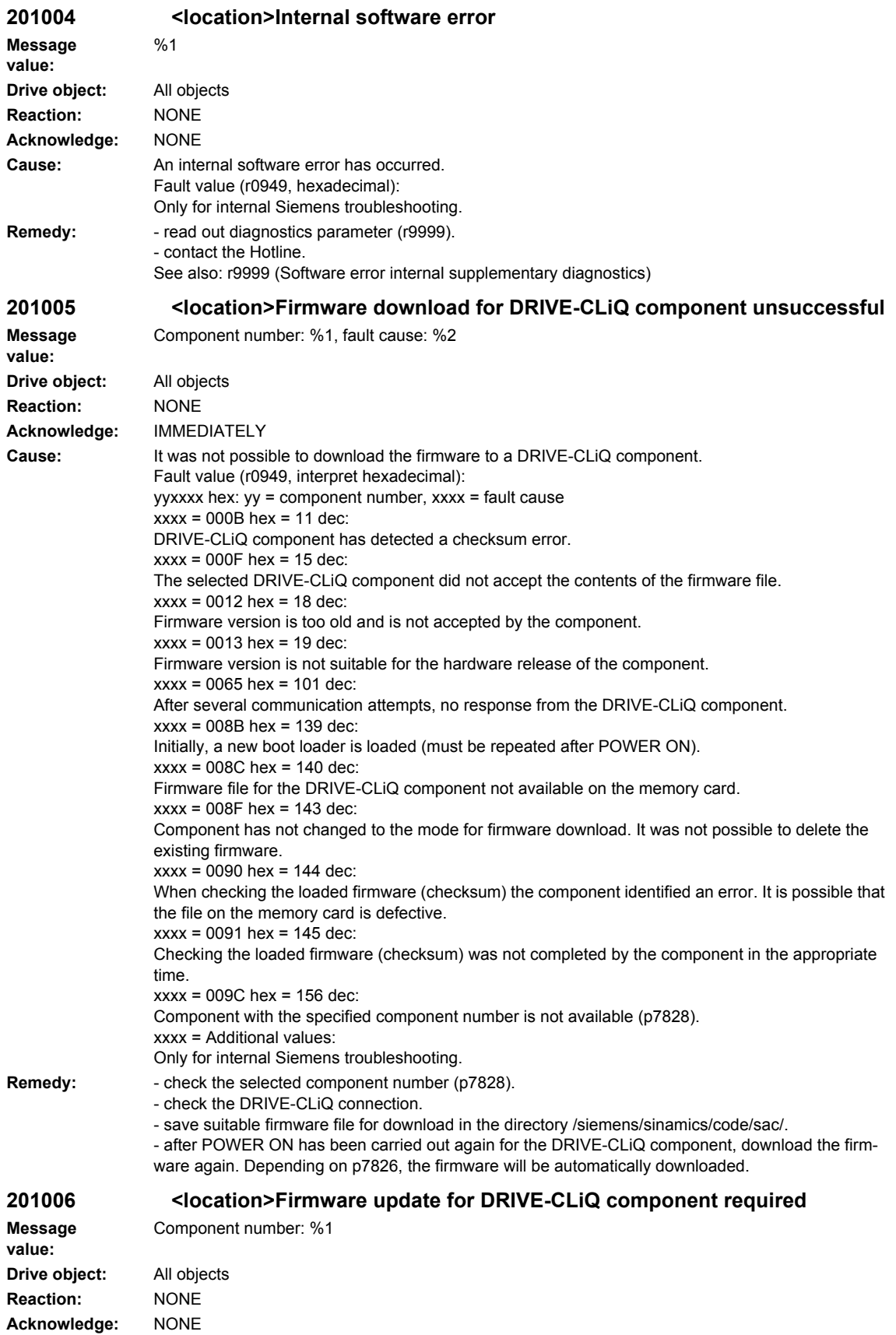

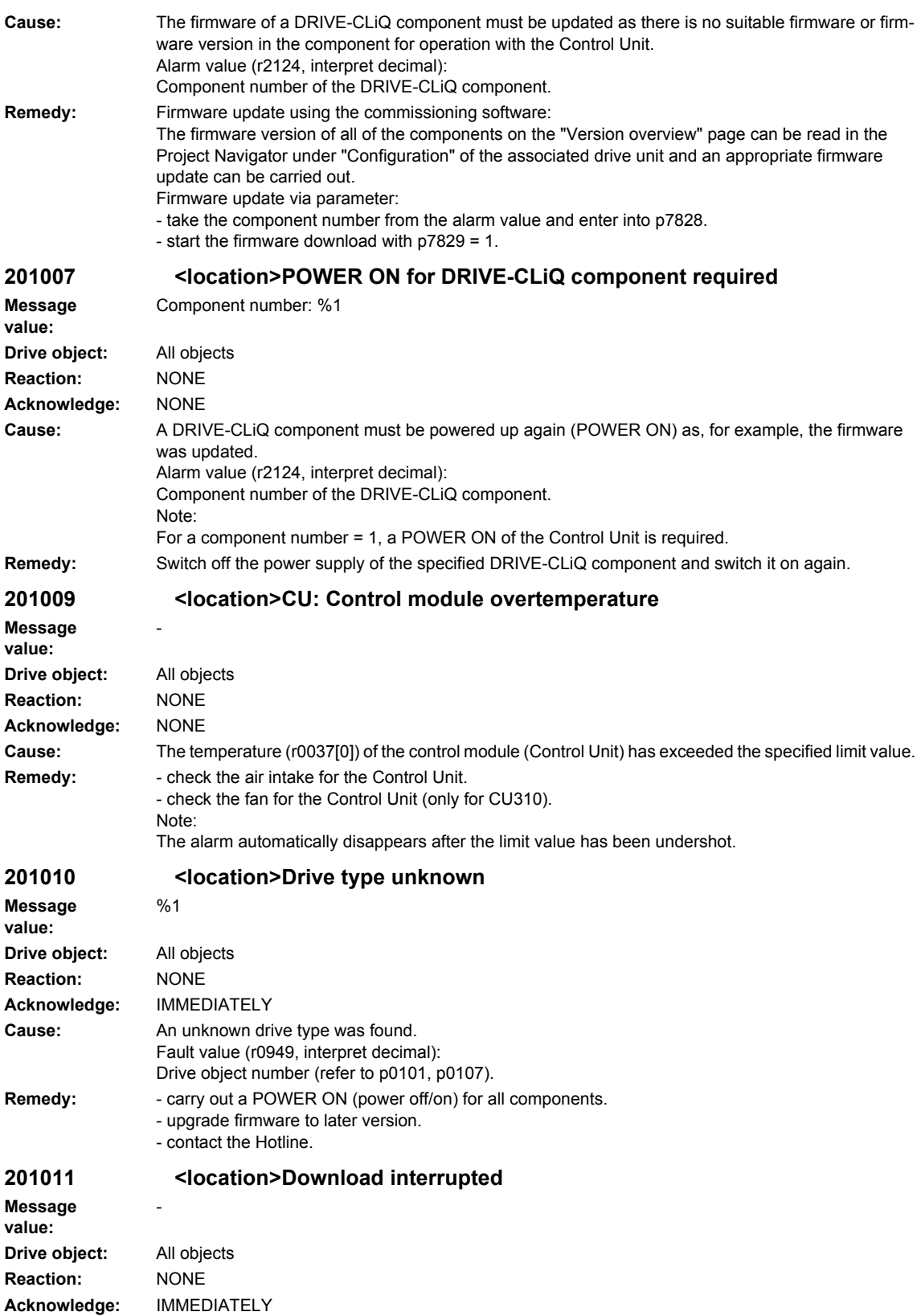

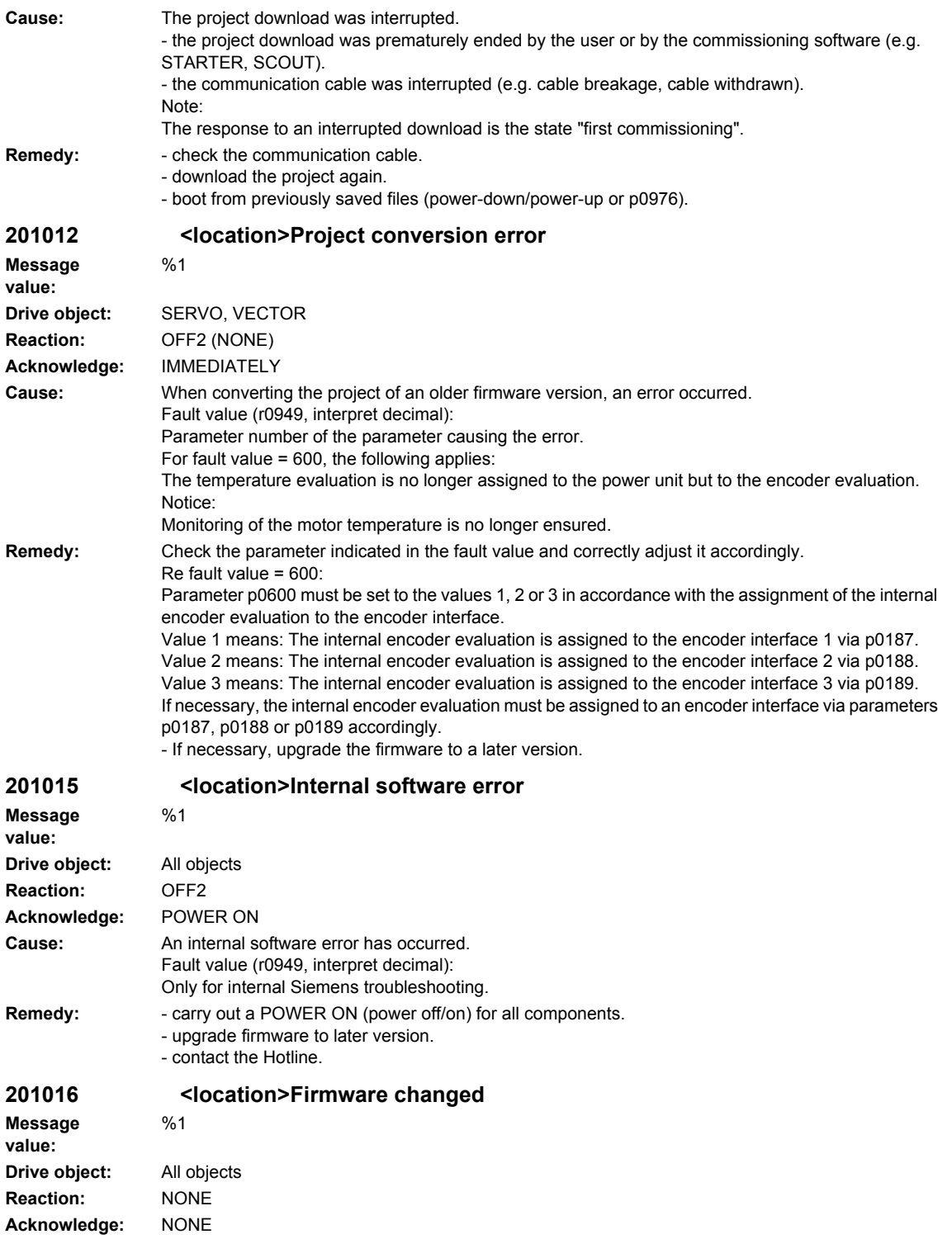

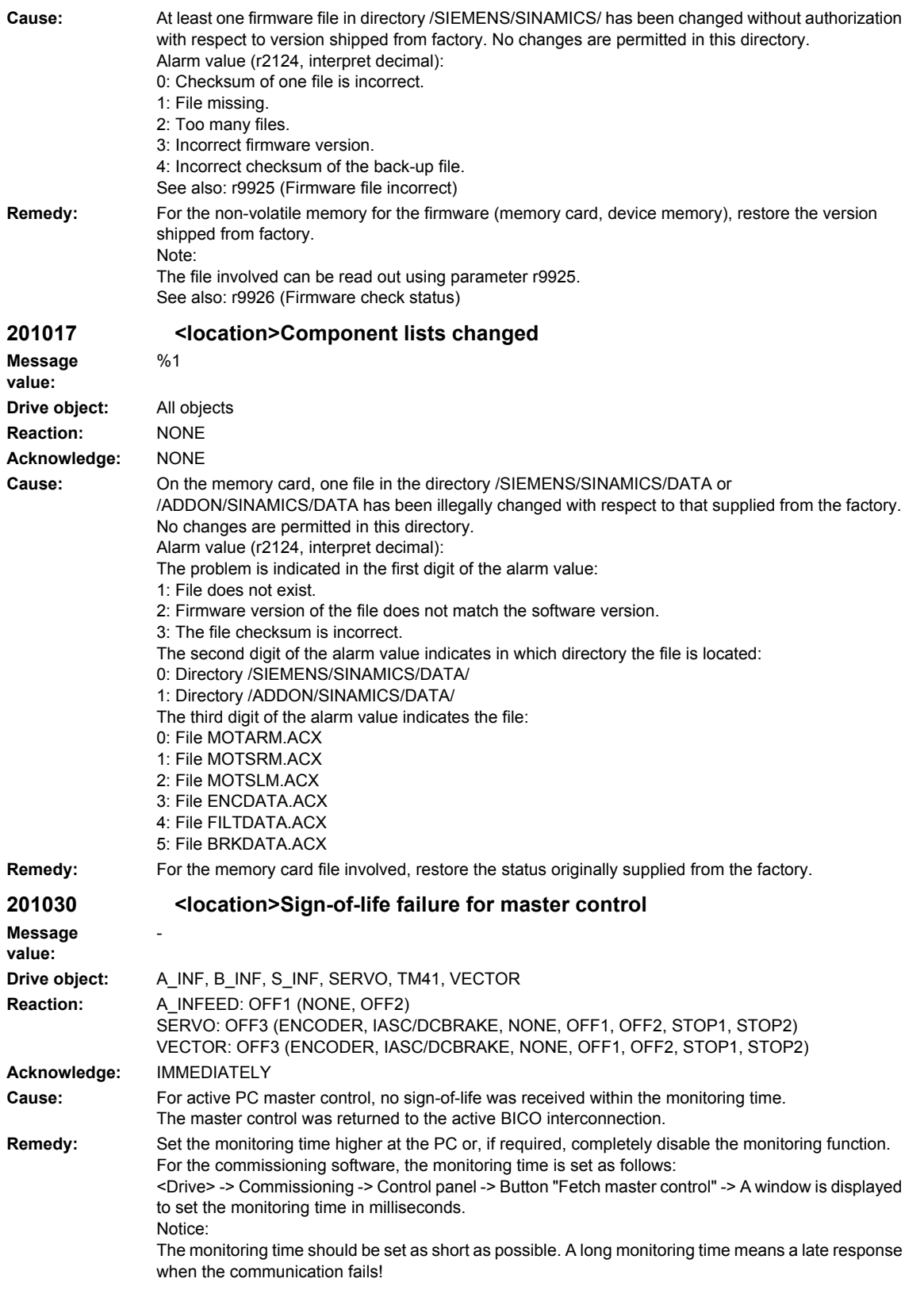

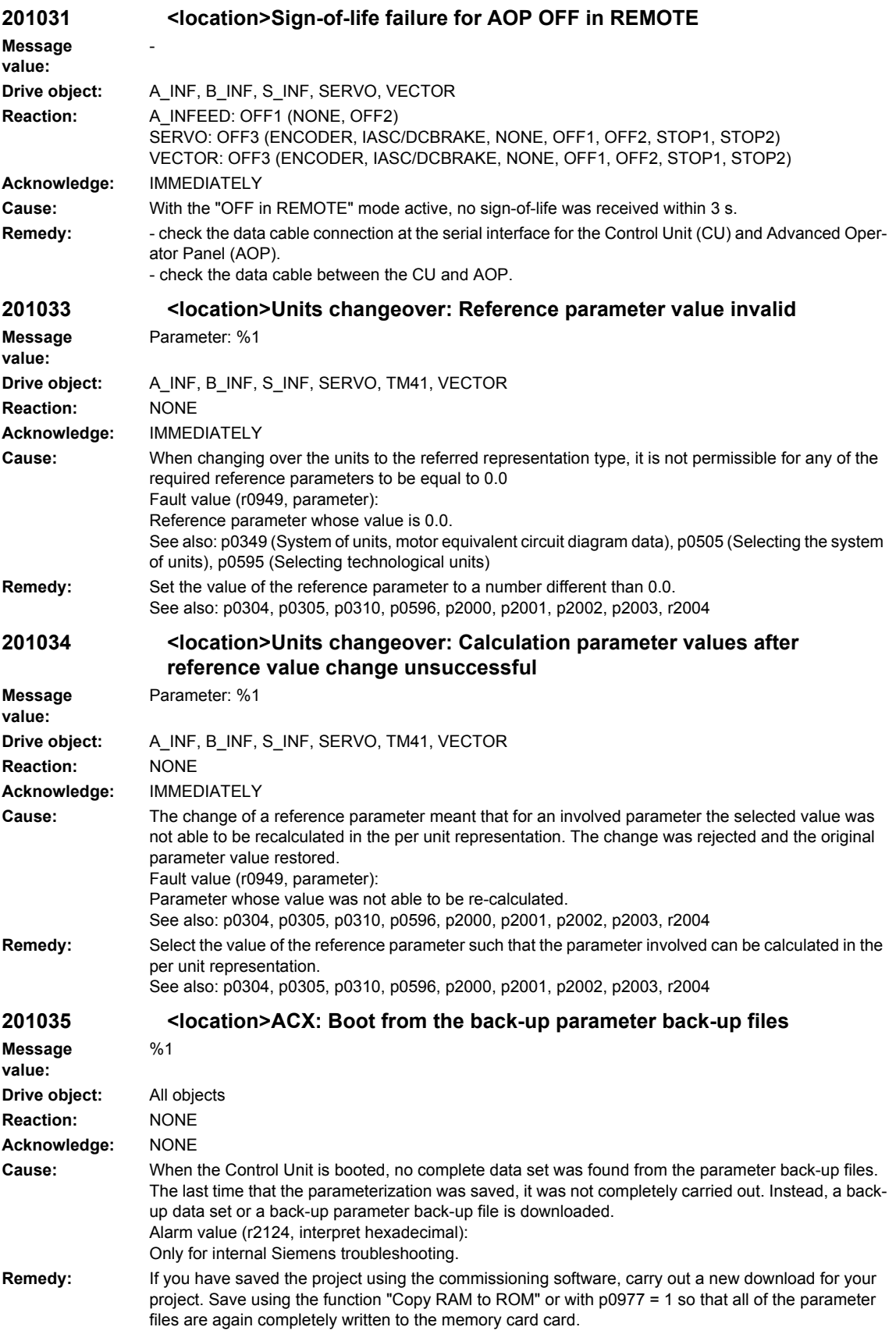

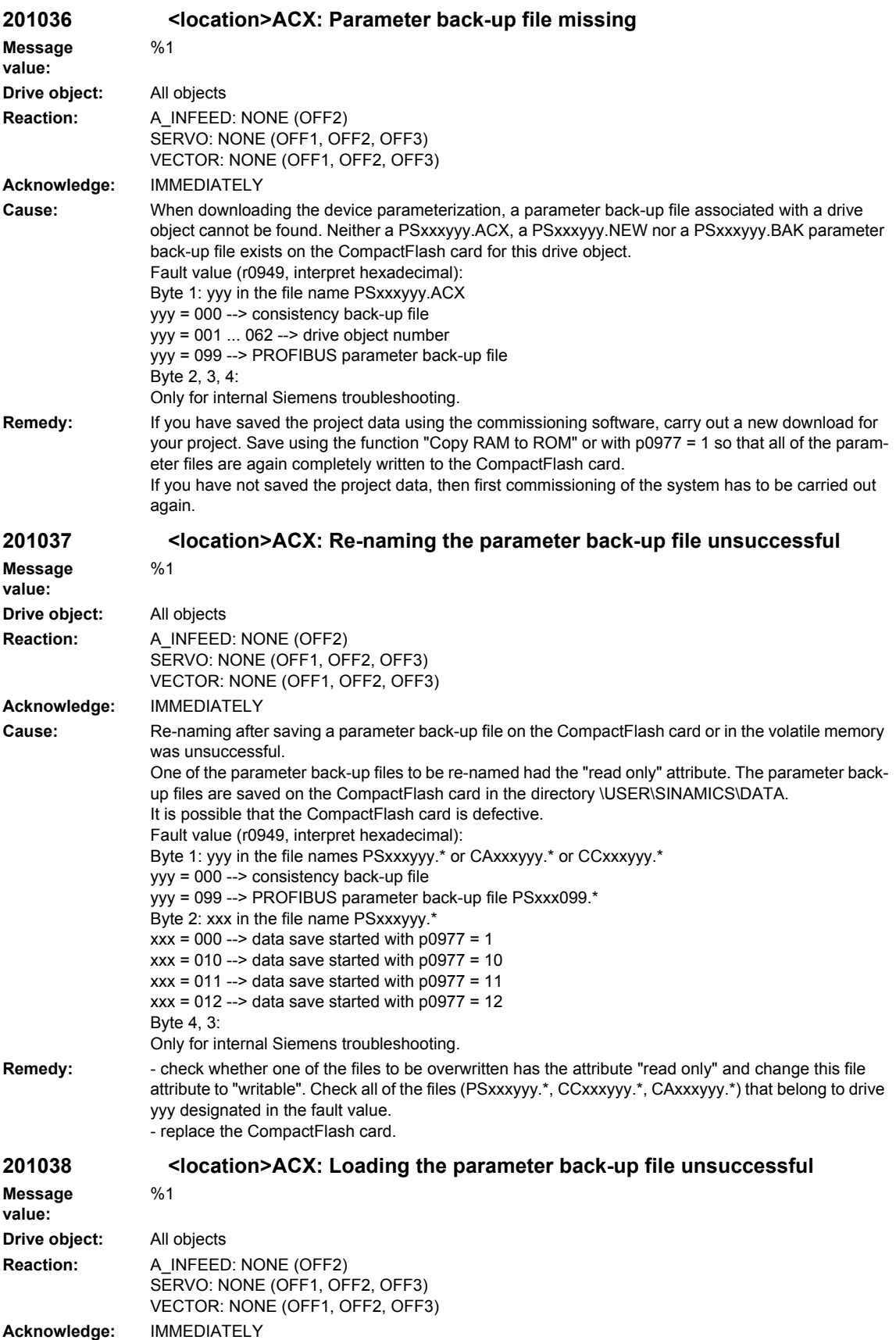

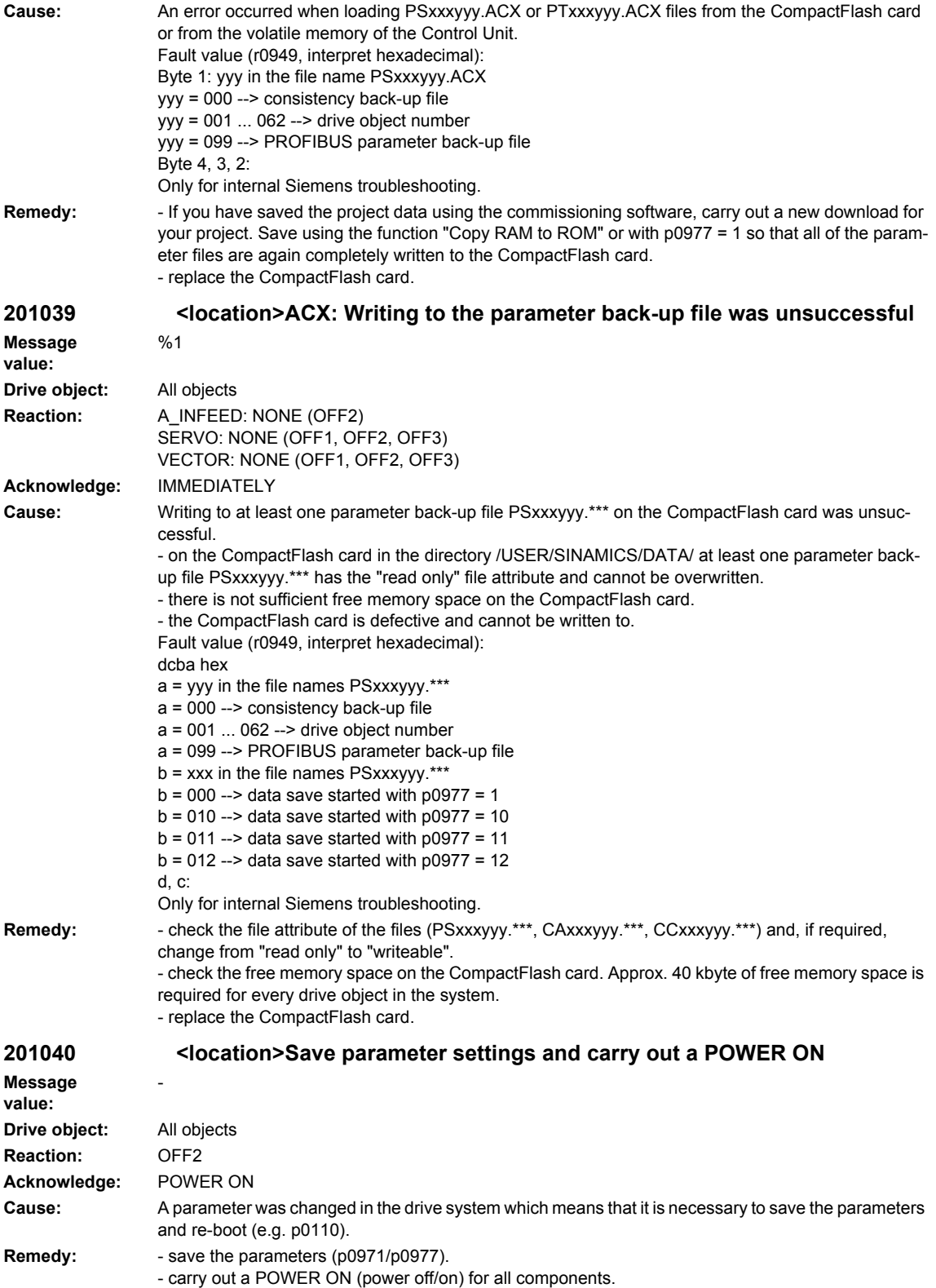

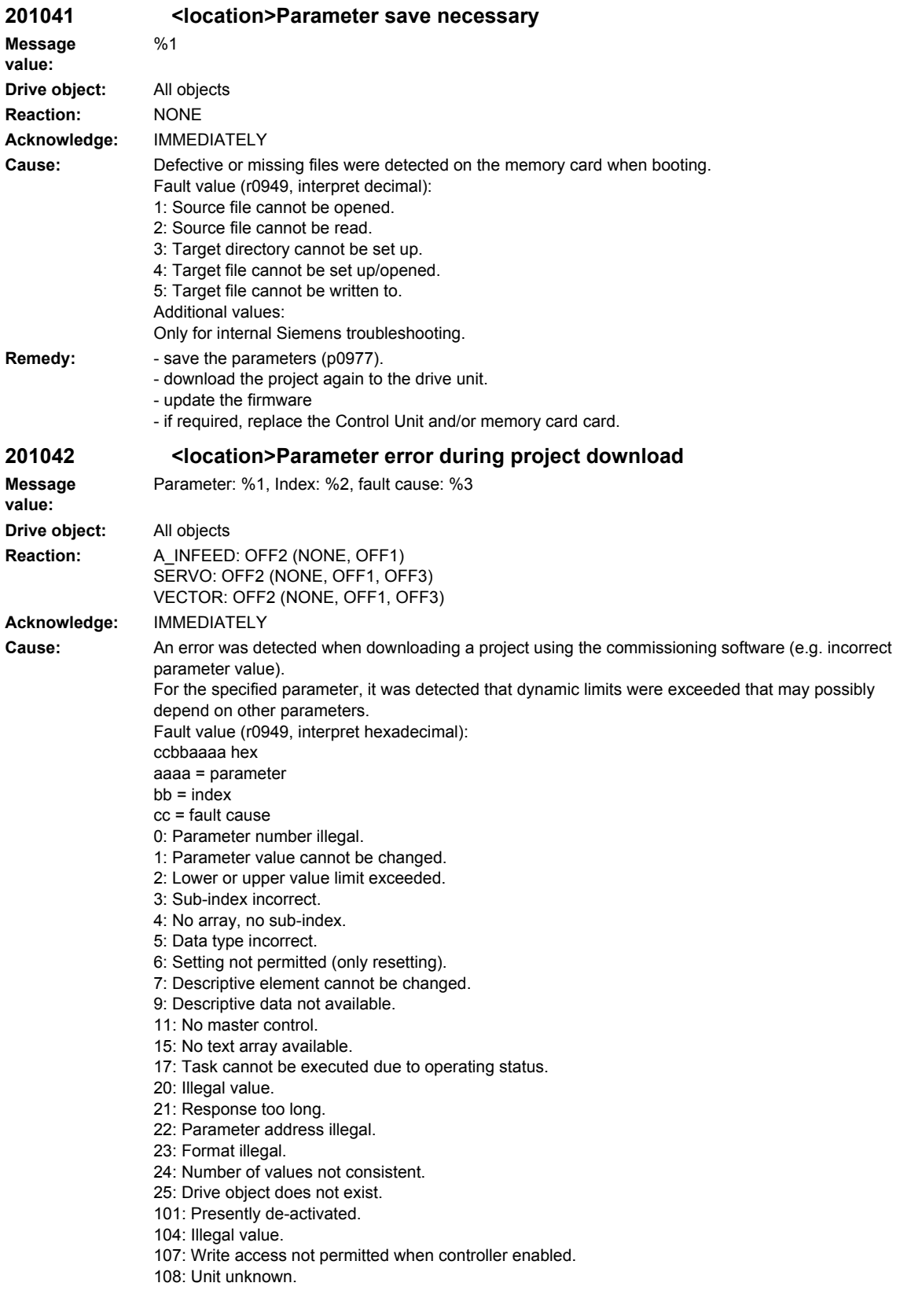

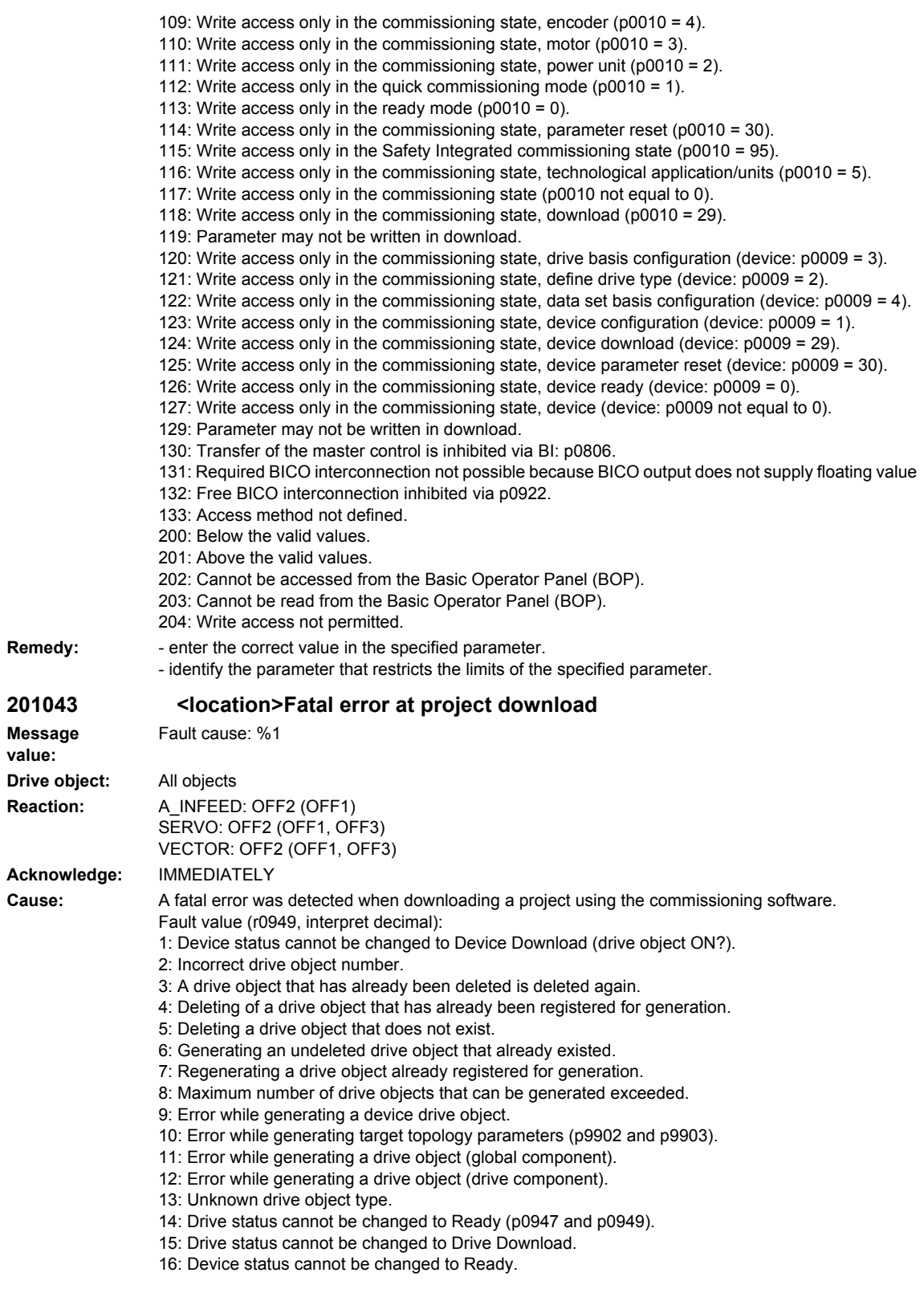

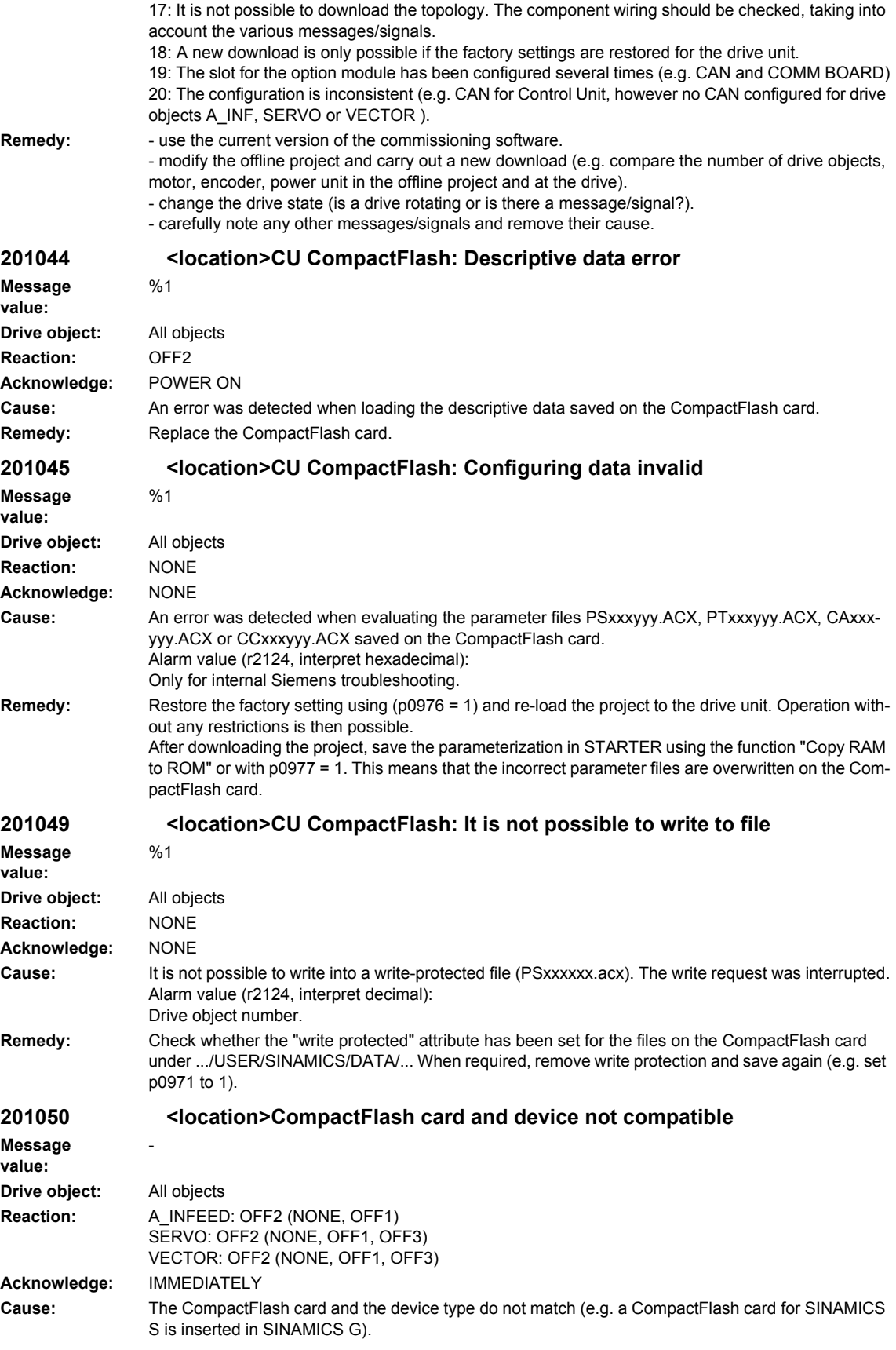

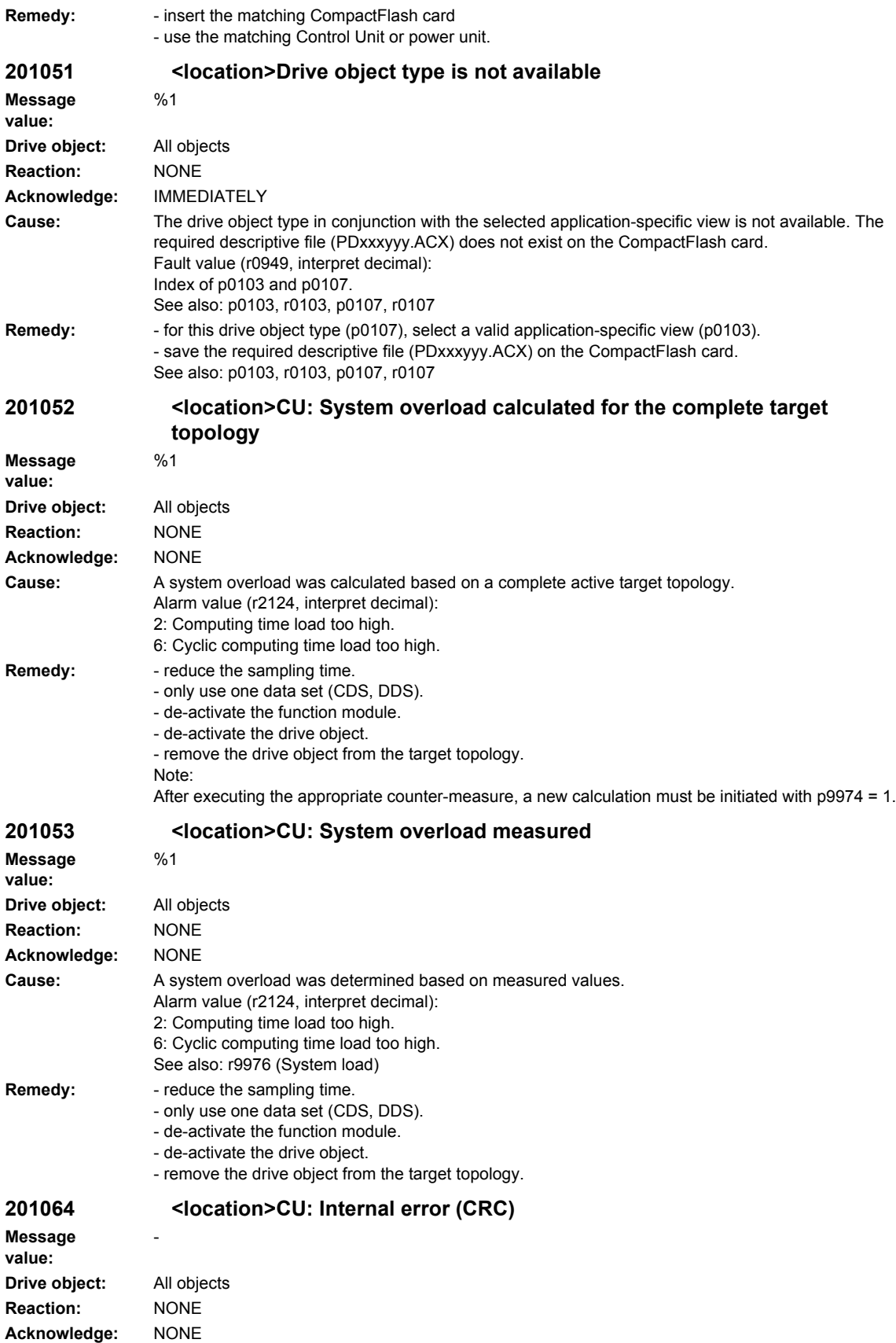

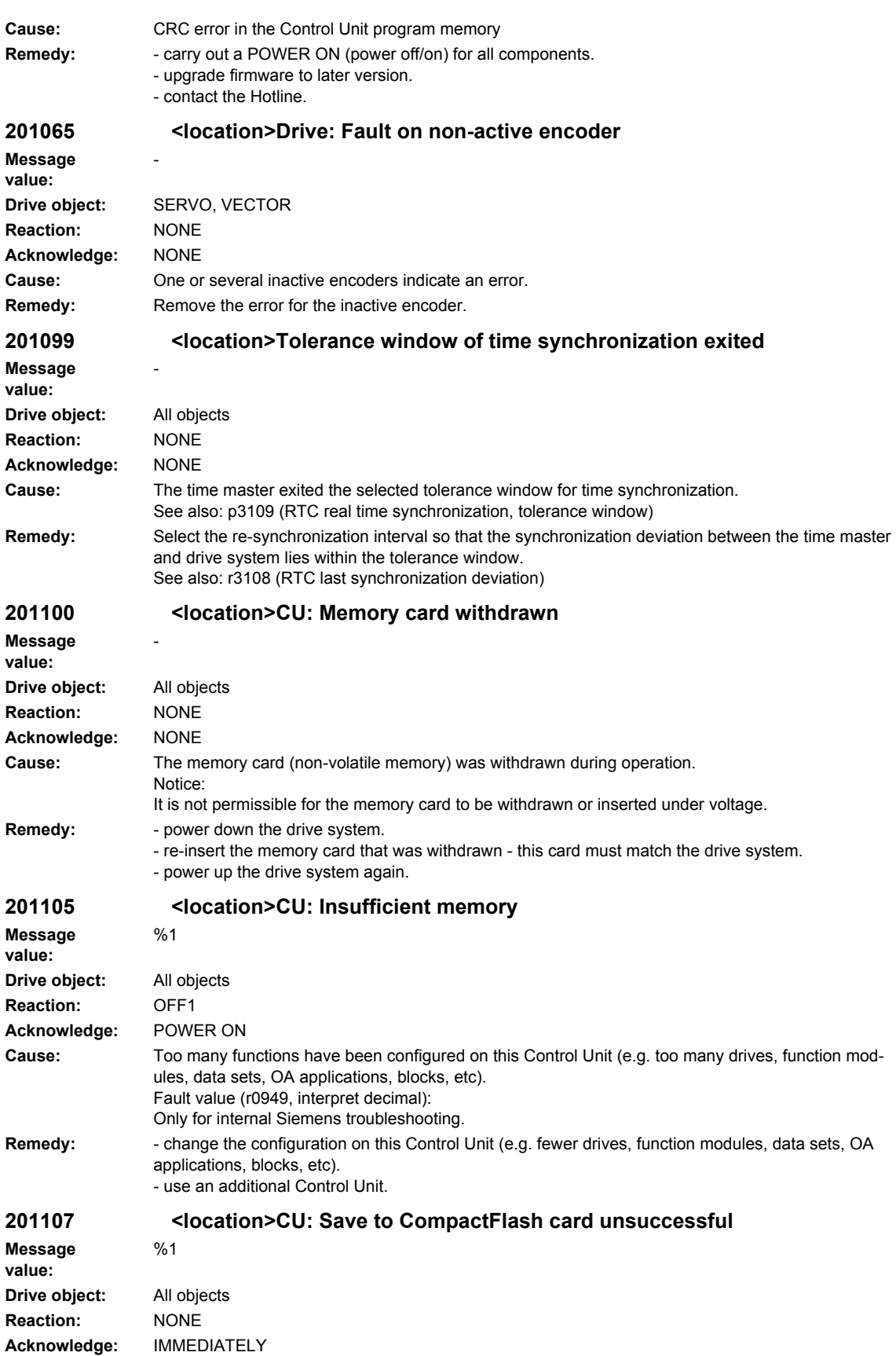

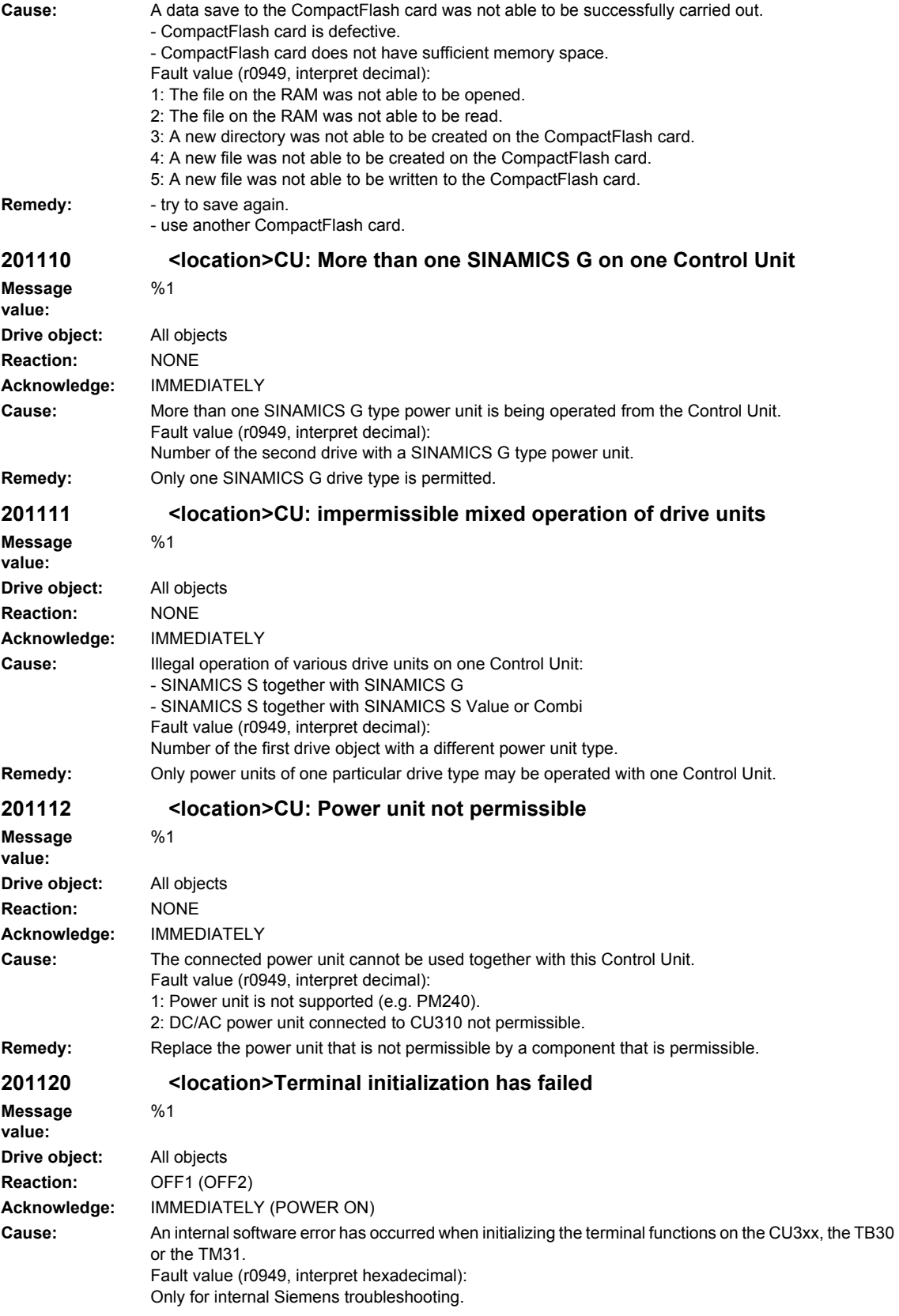

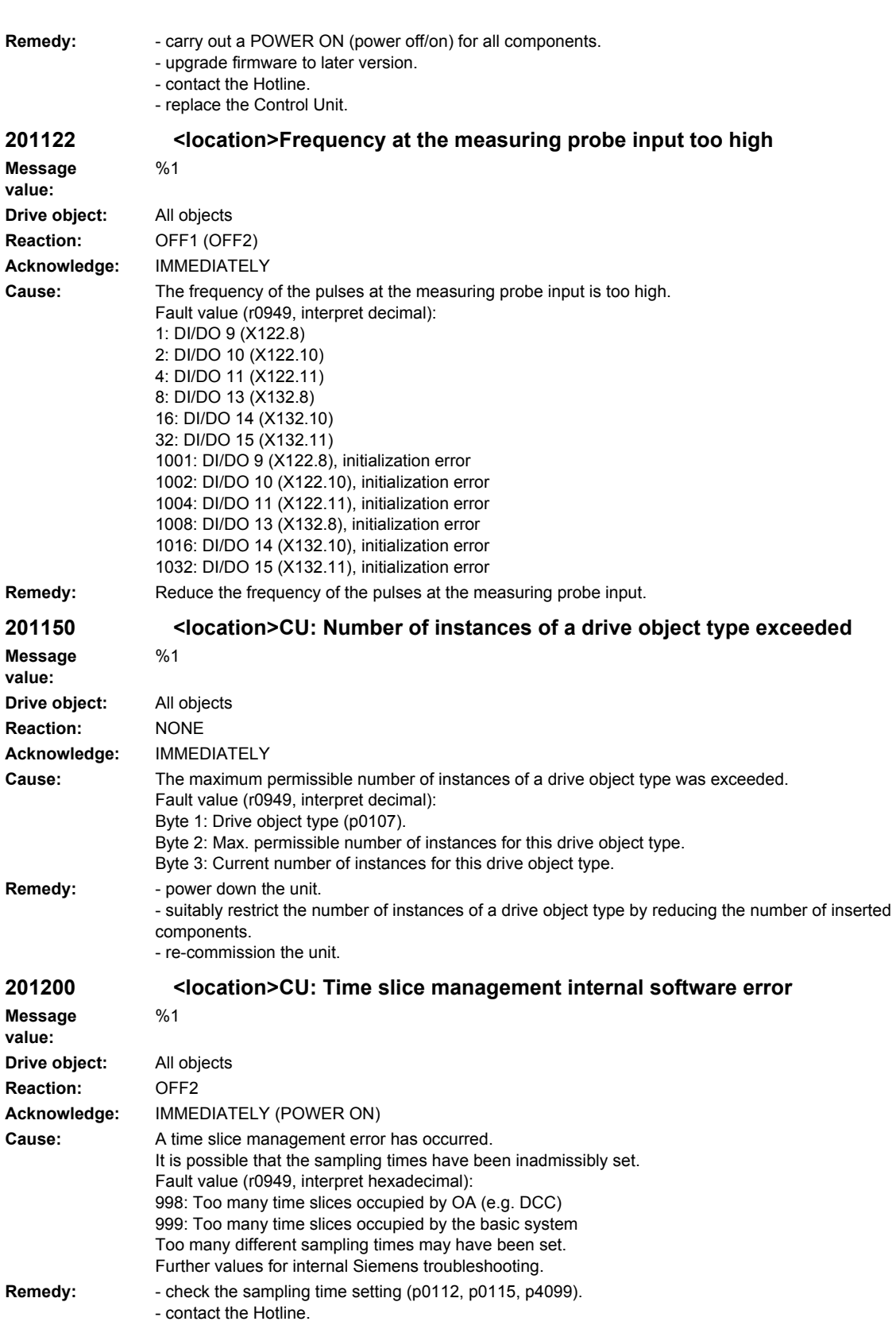

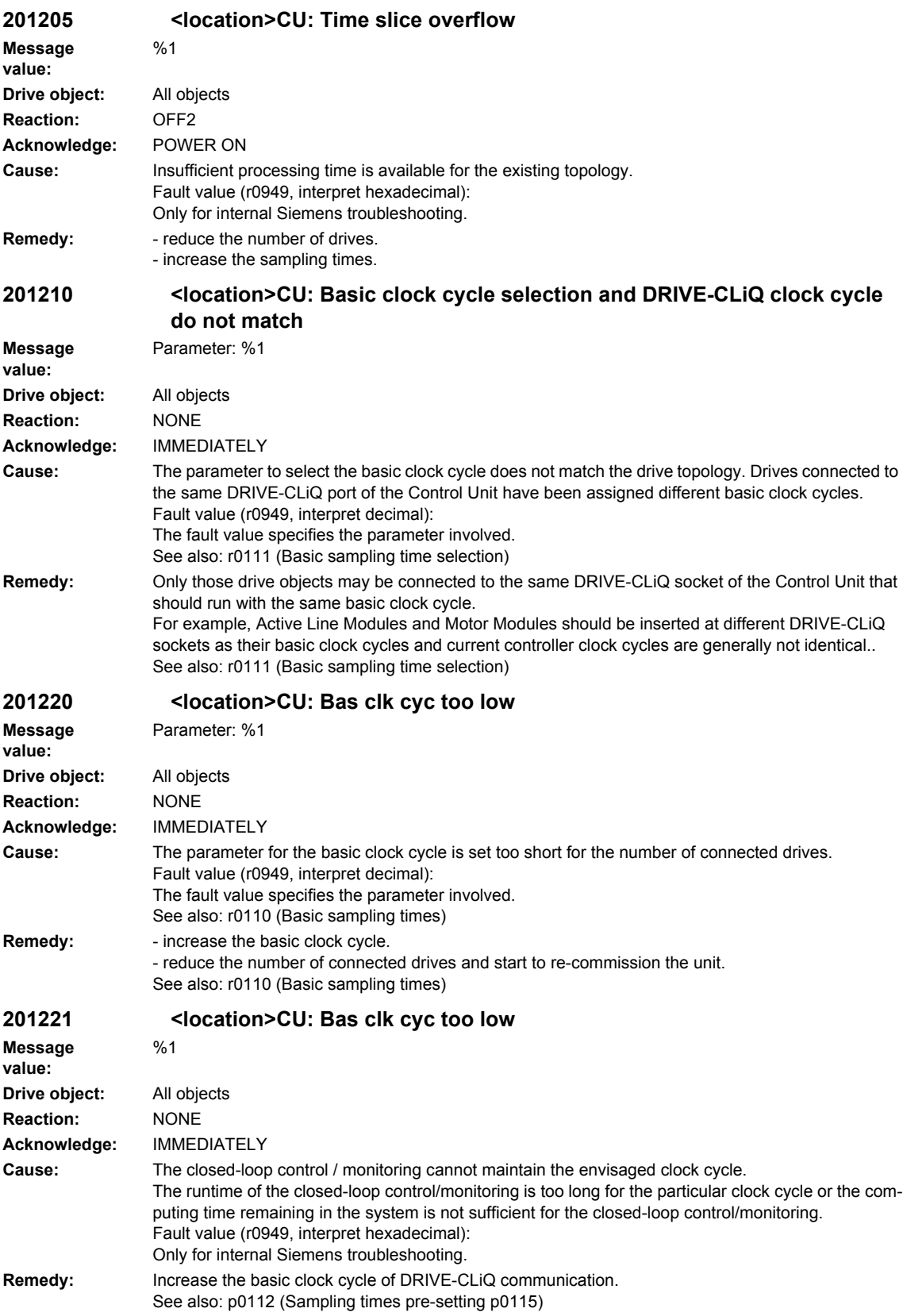

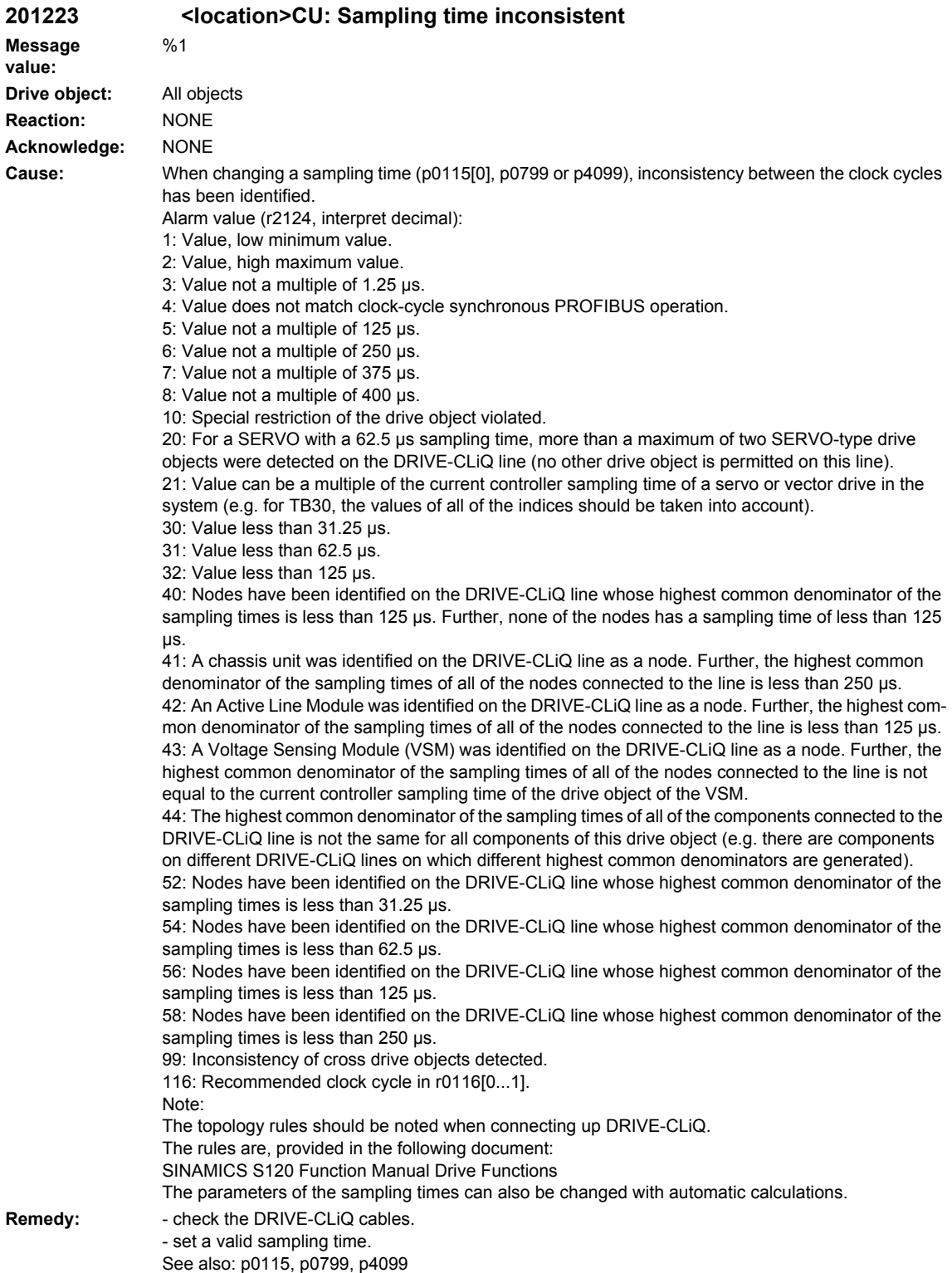

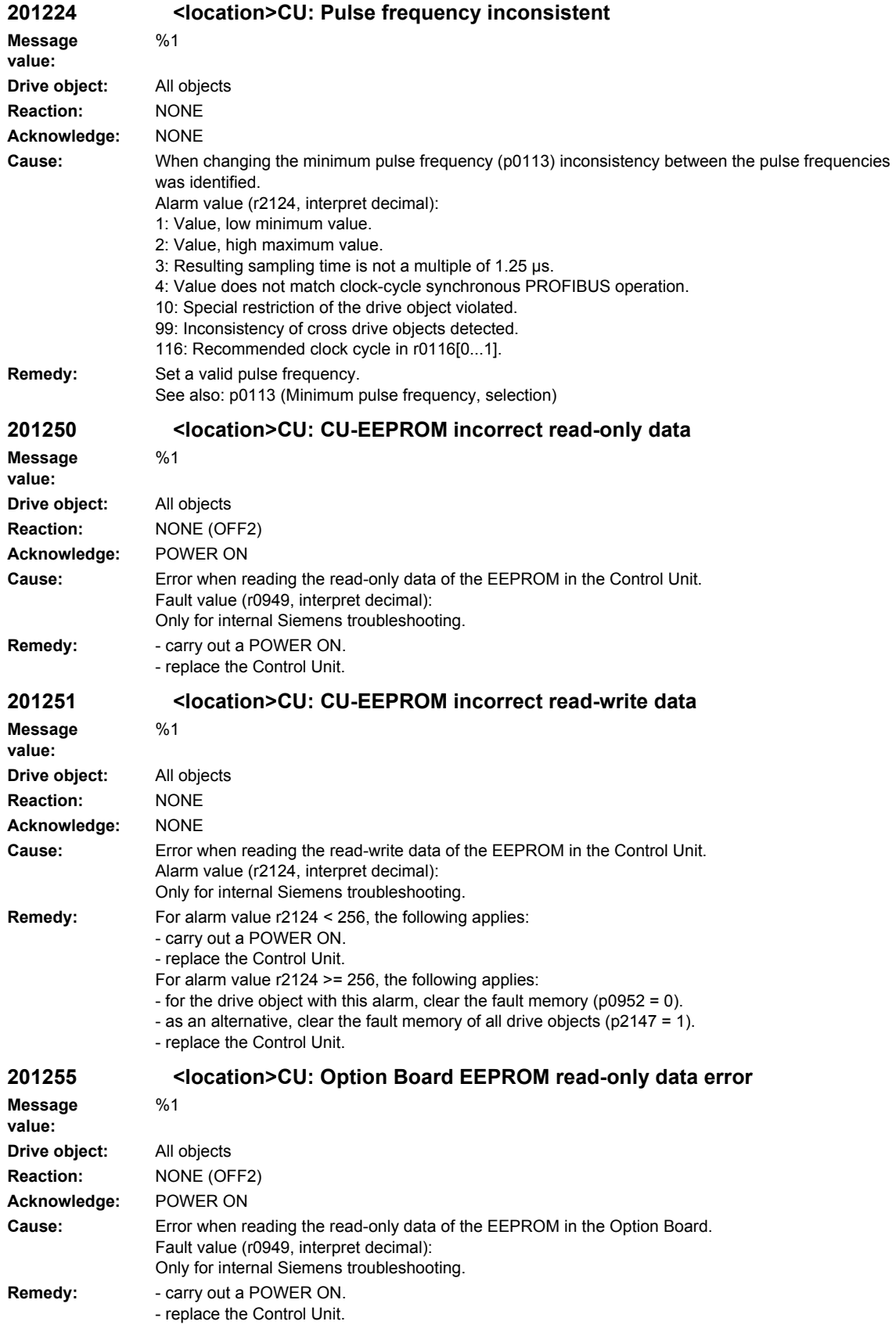

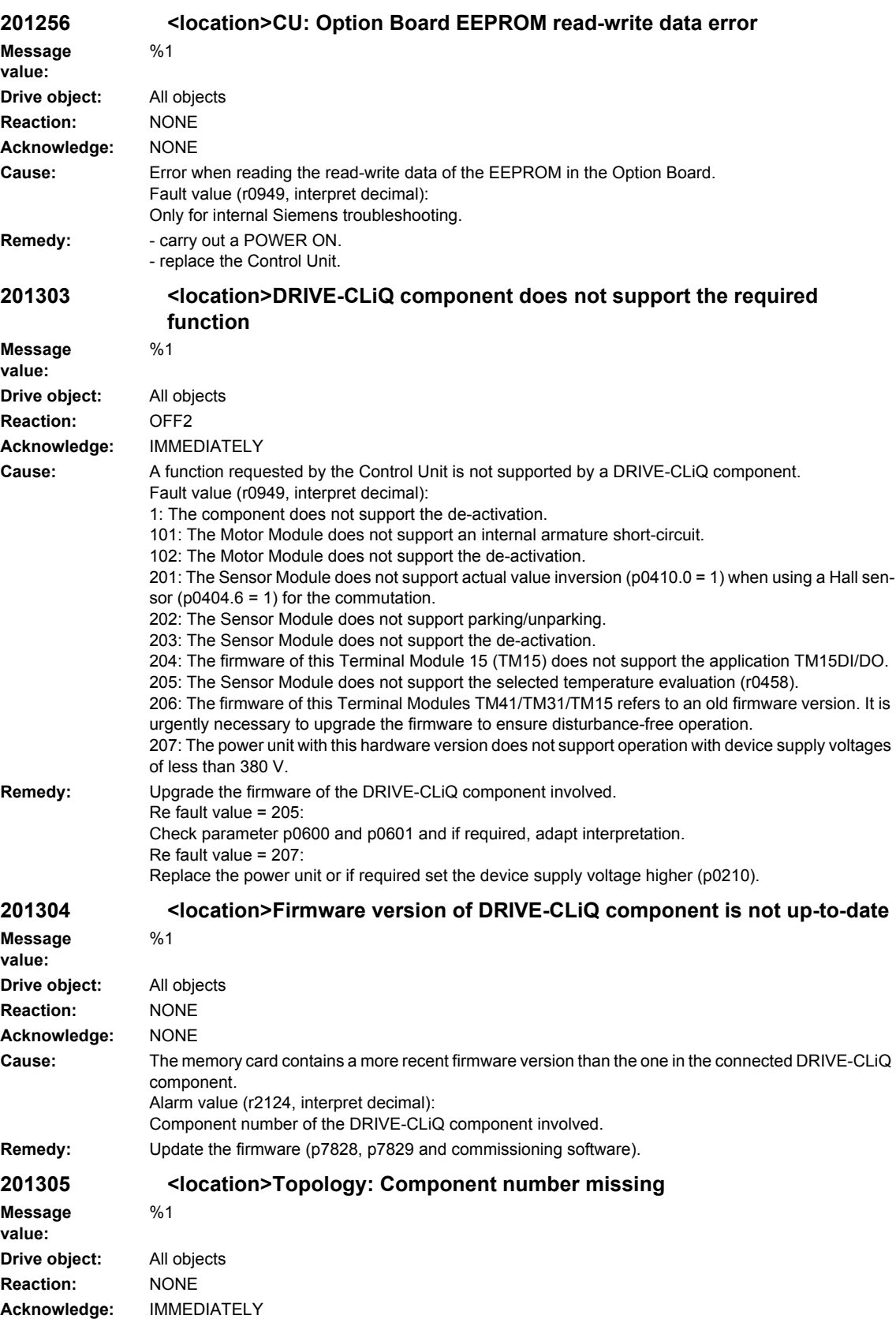
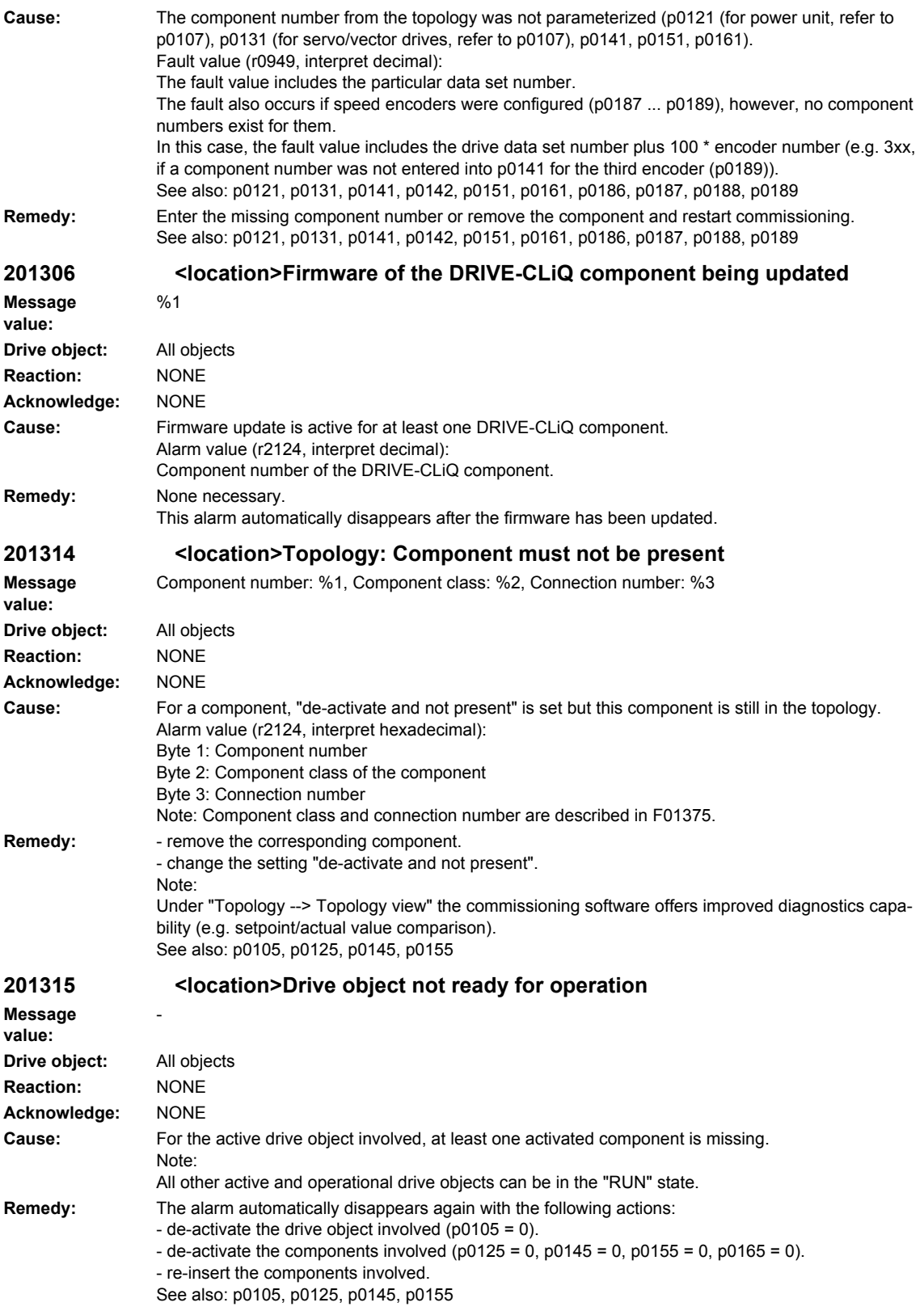

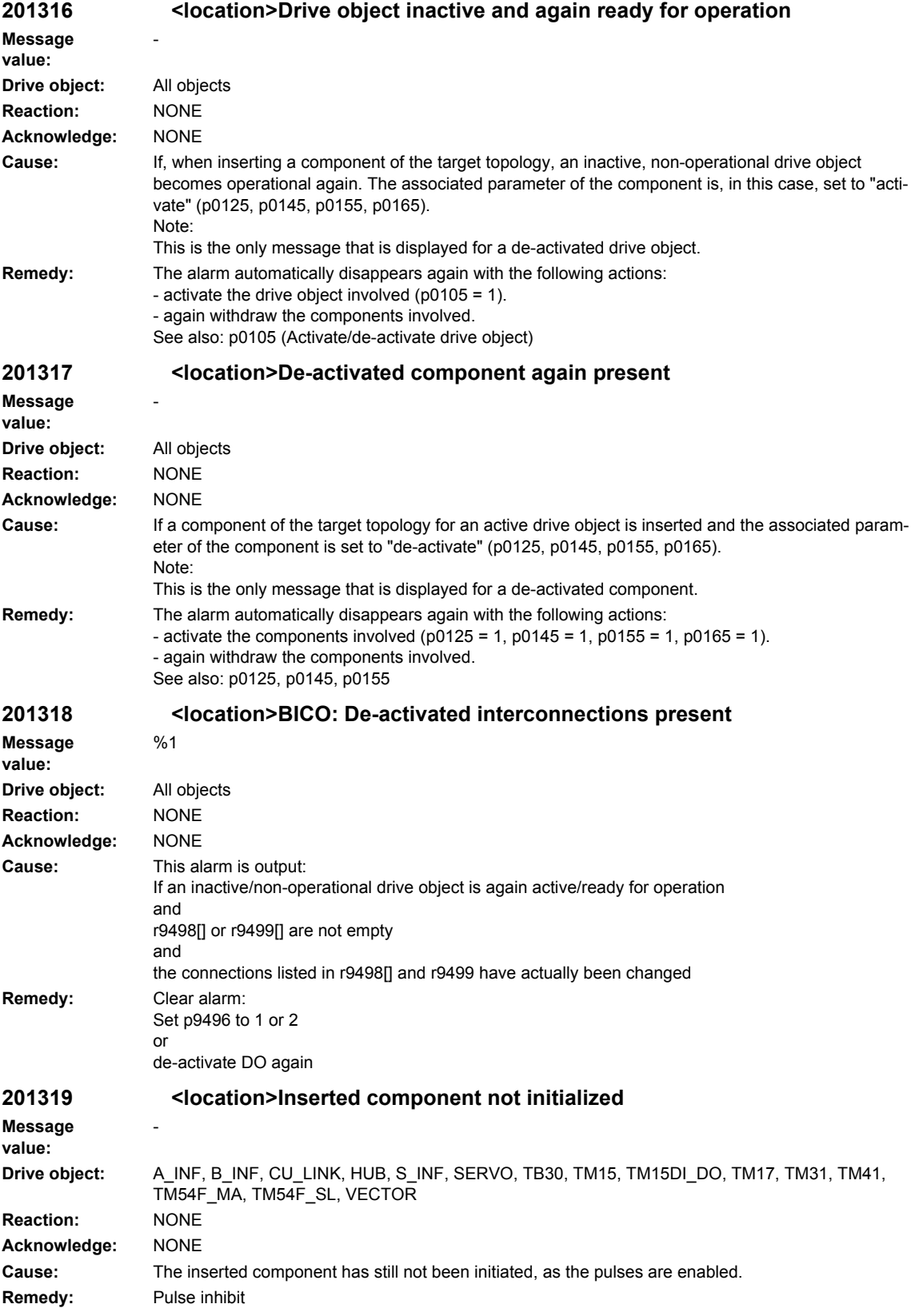

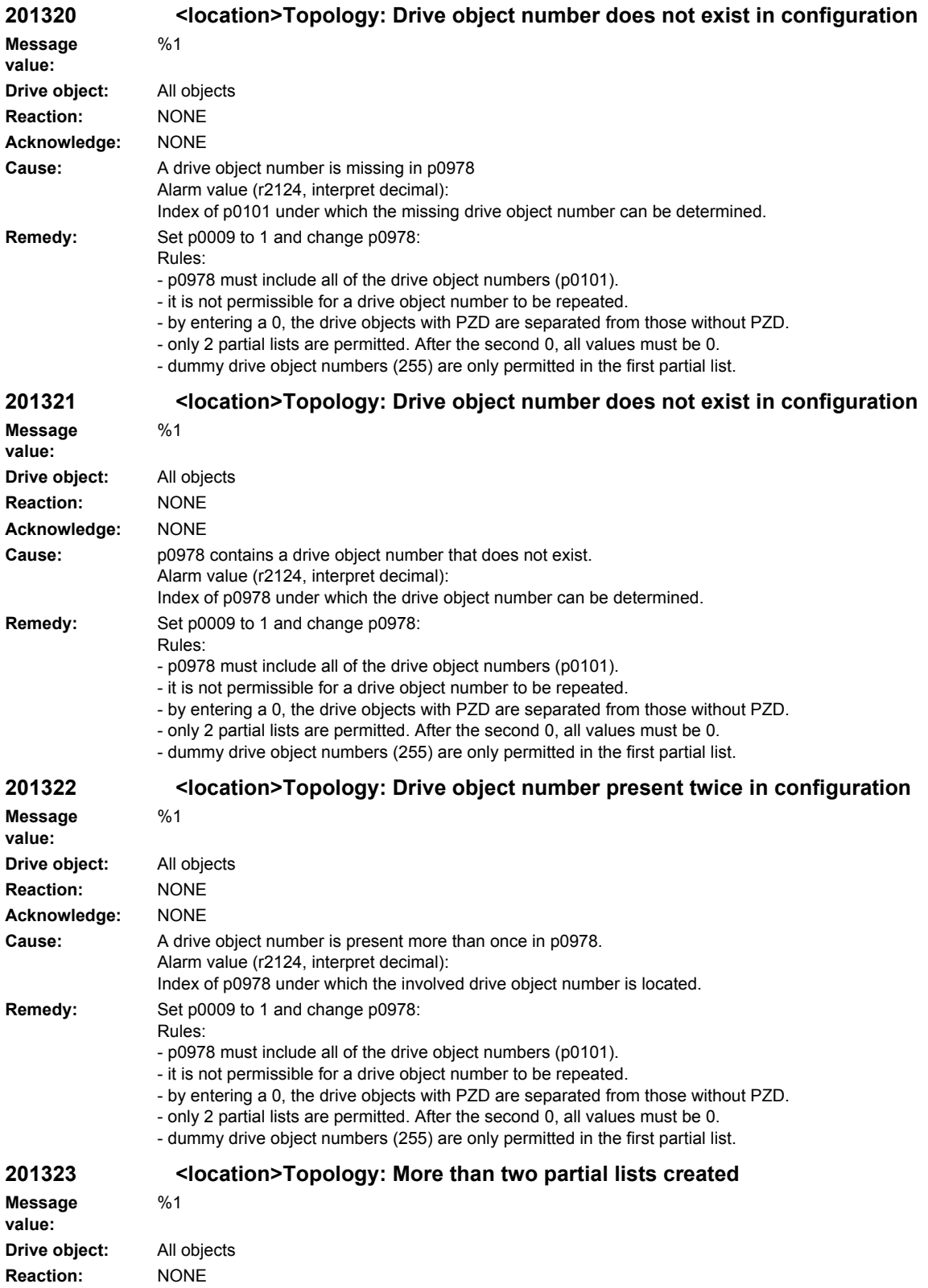

**Acknowledge:** NONE

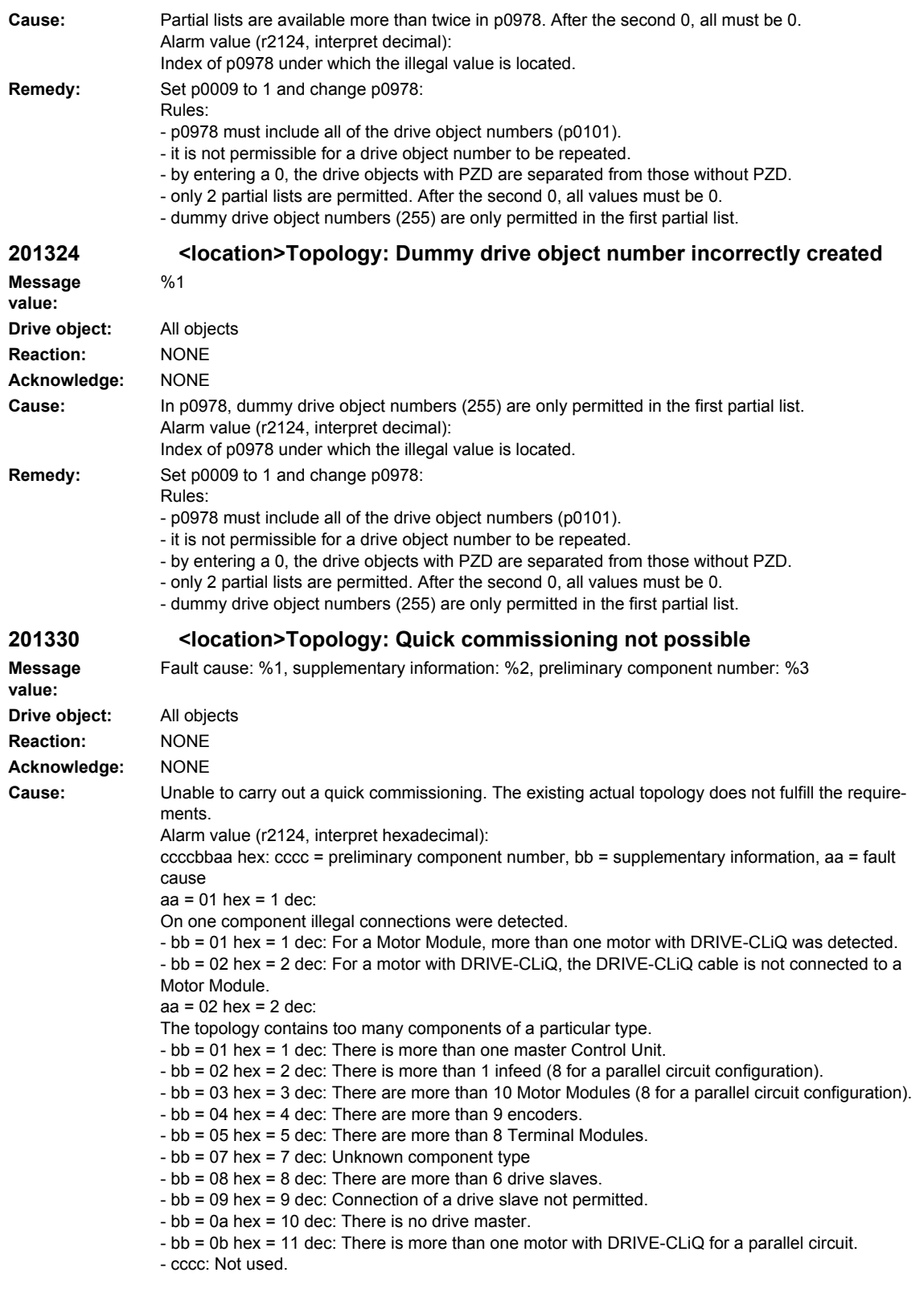

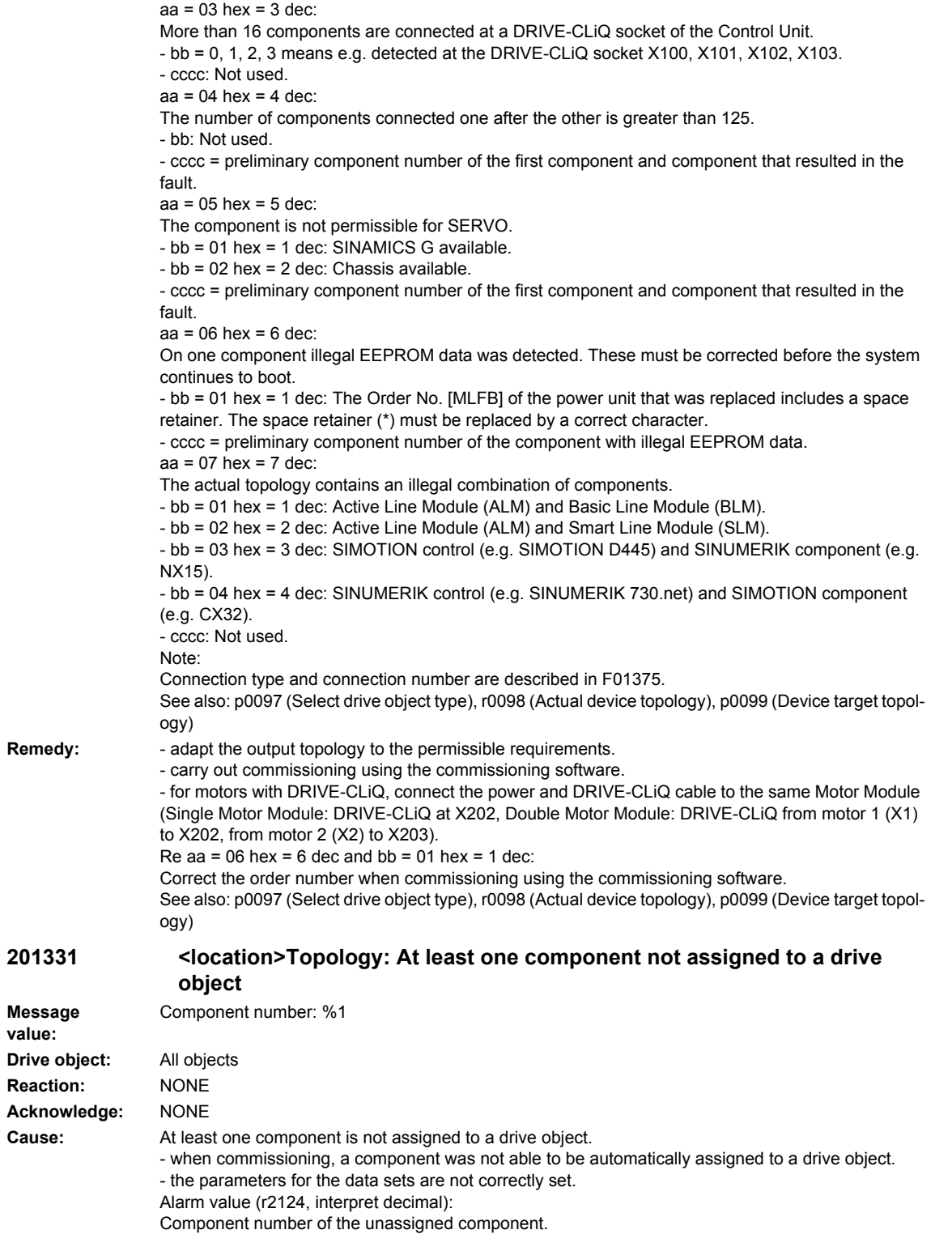

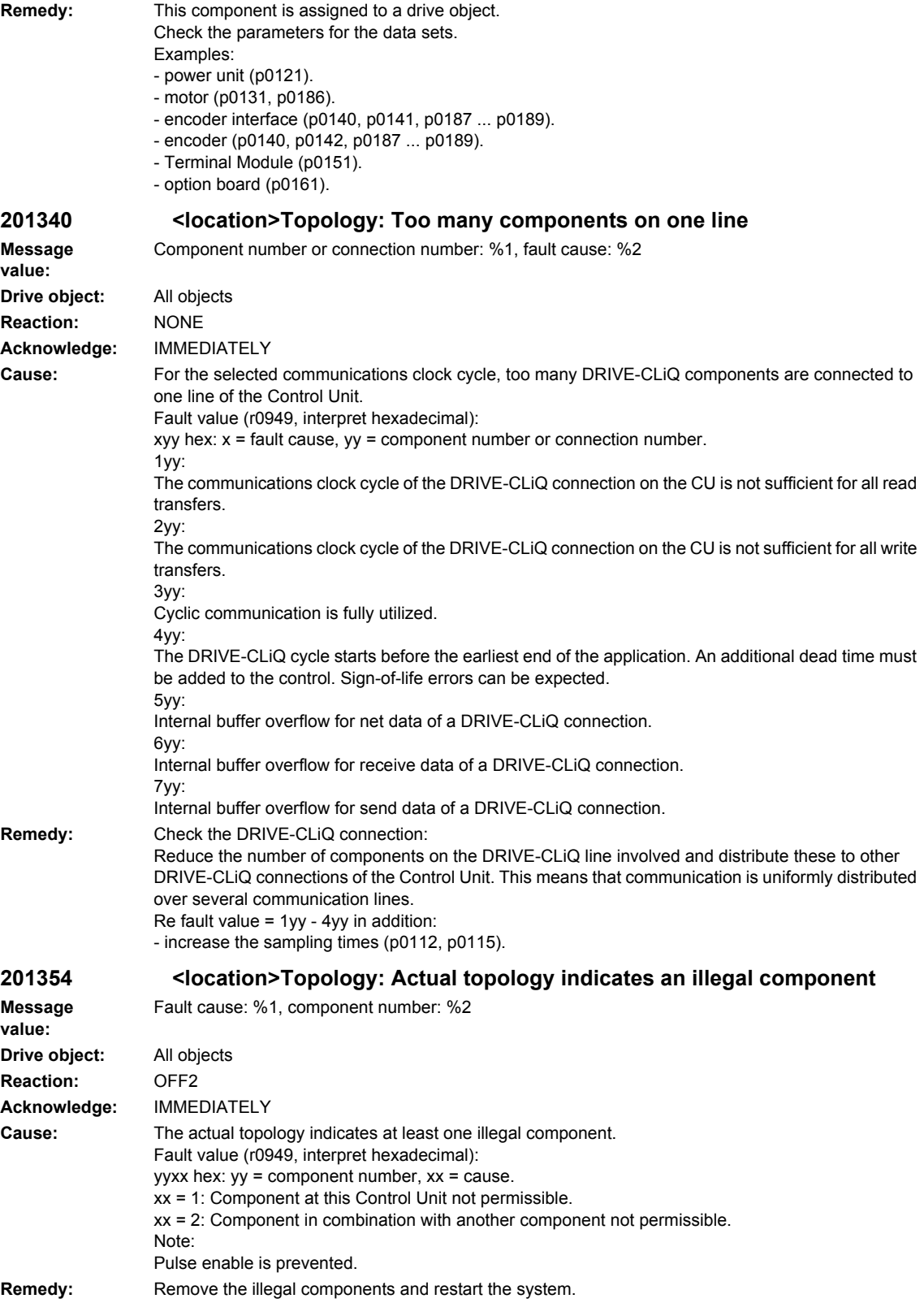

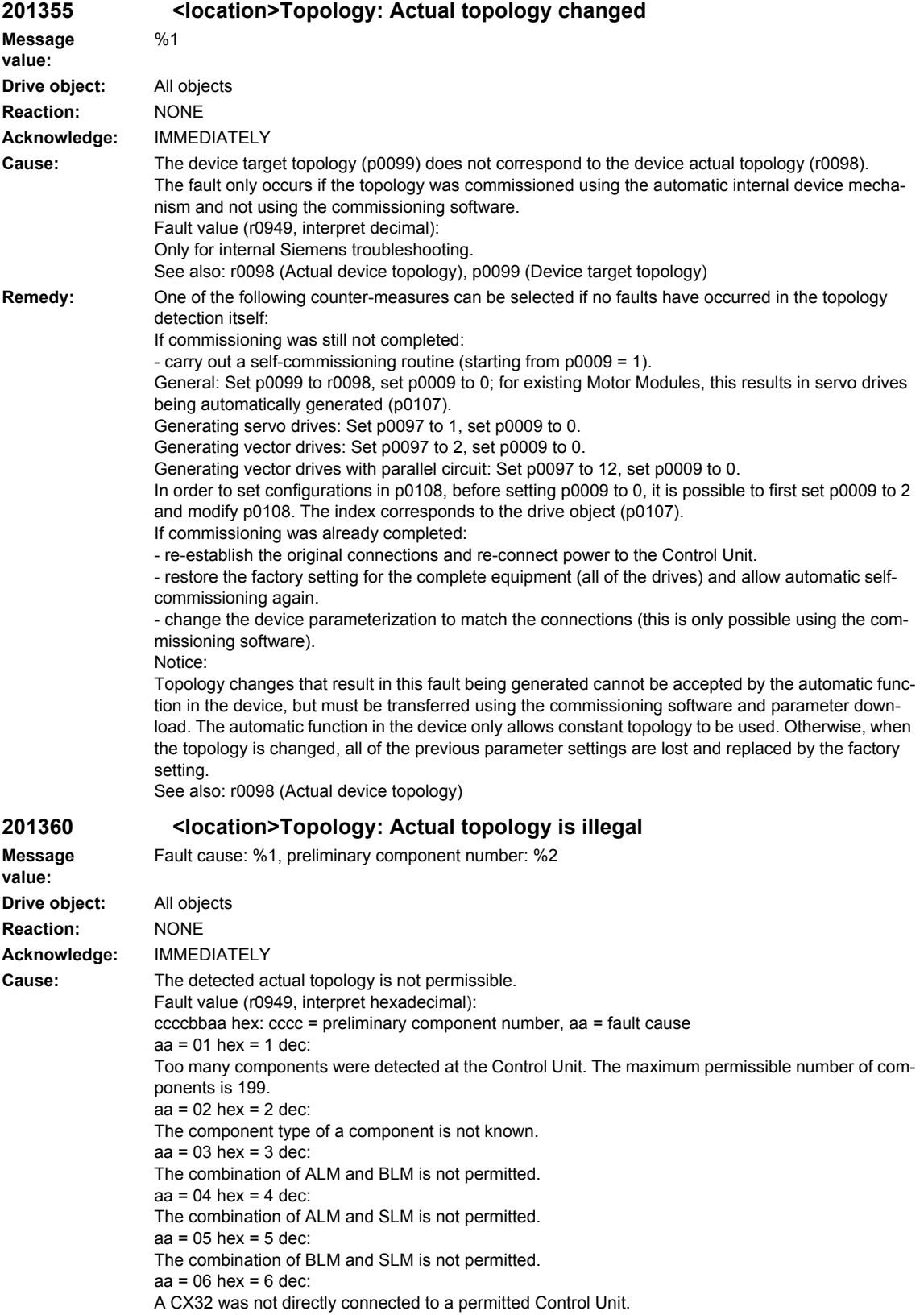

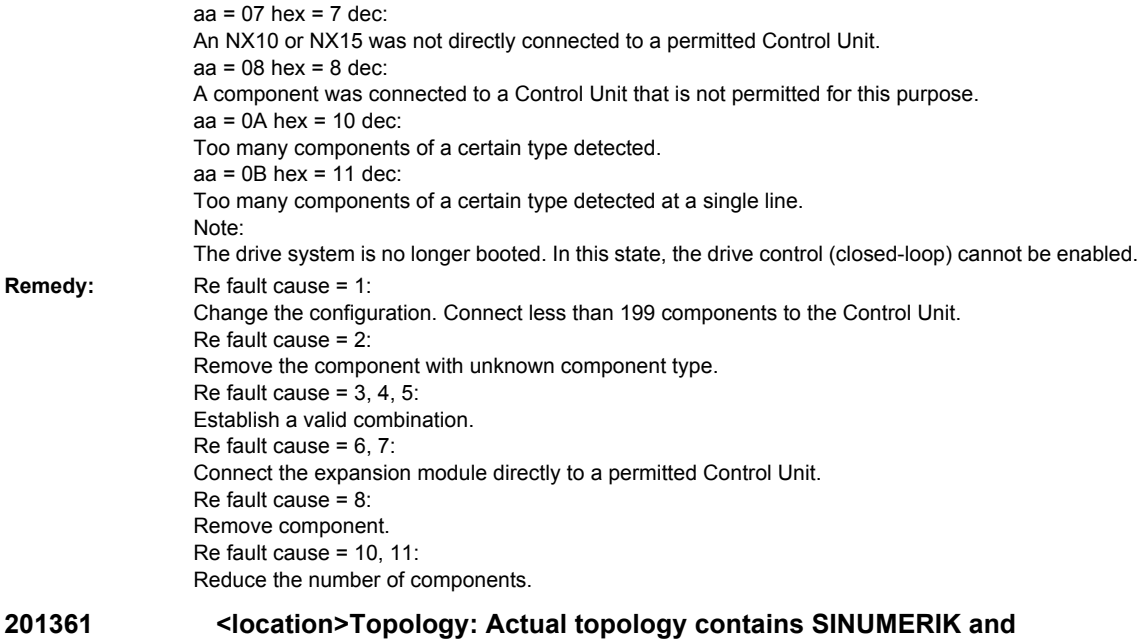

**SIMOTION components**

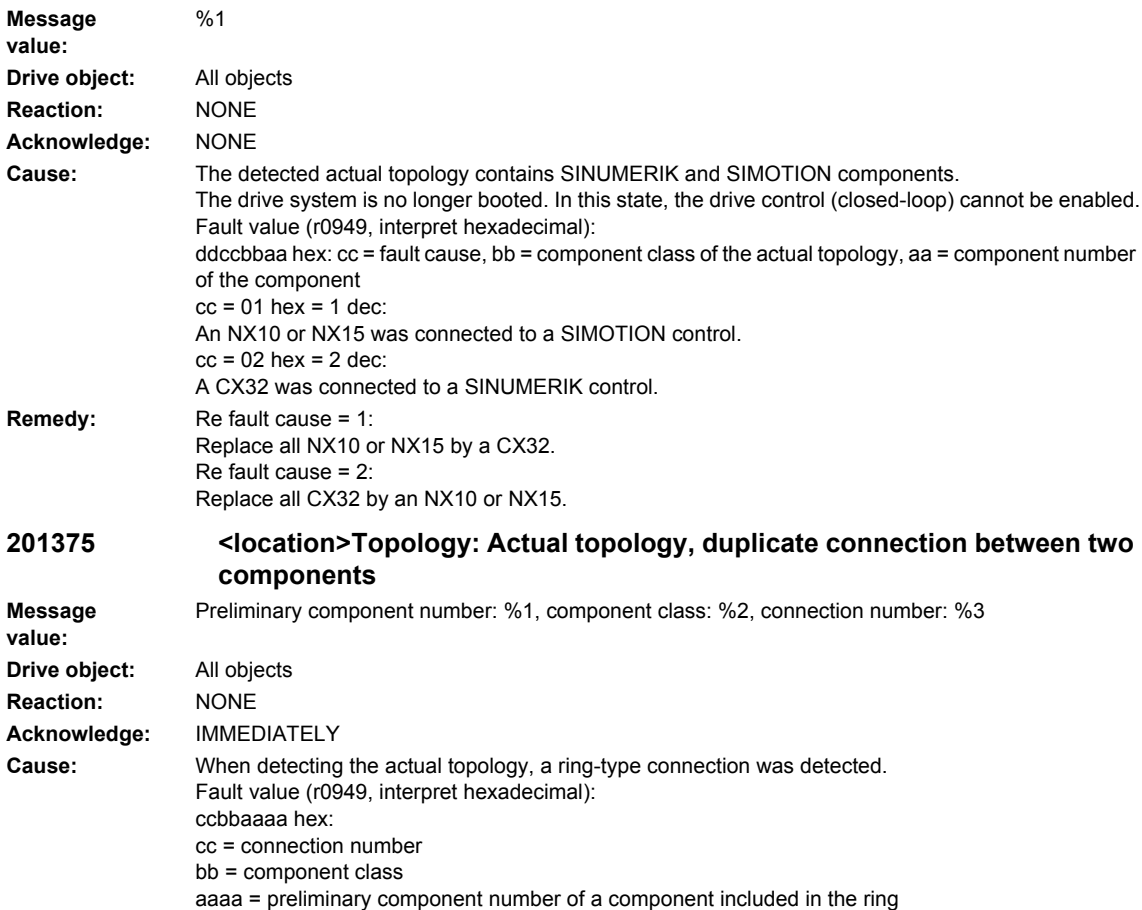

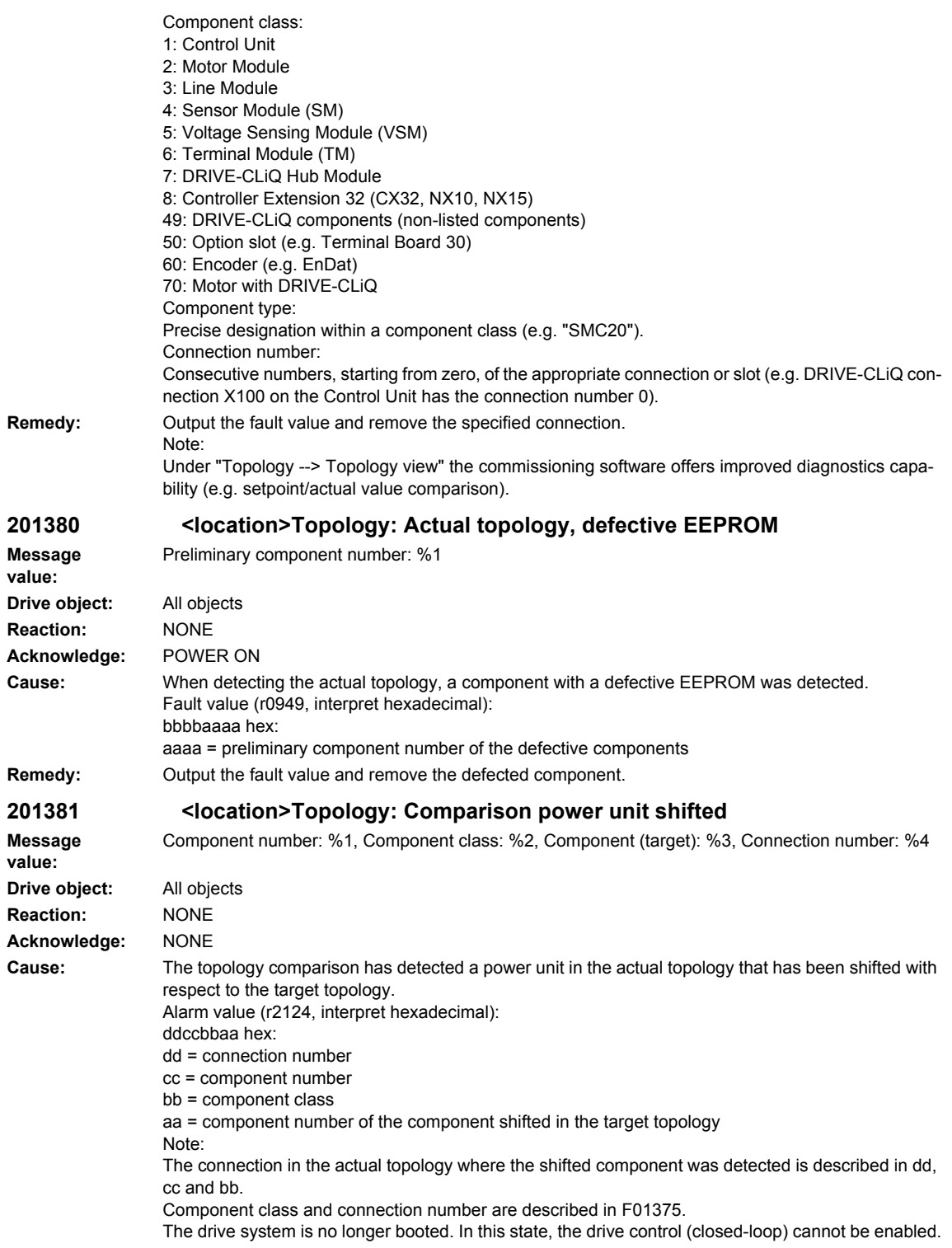

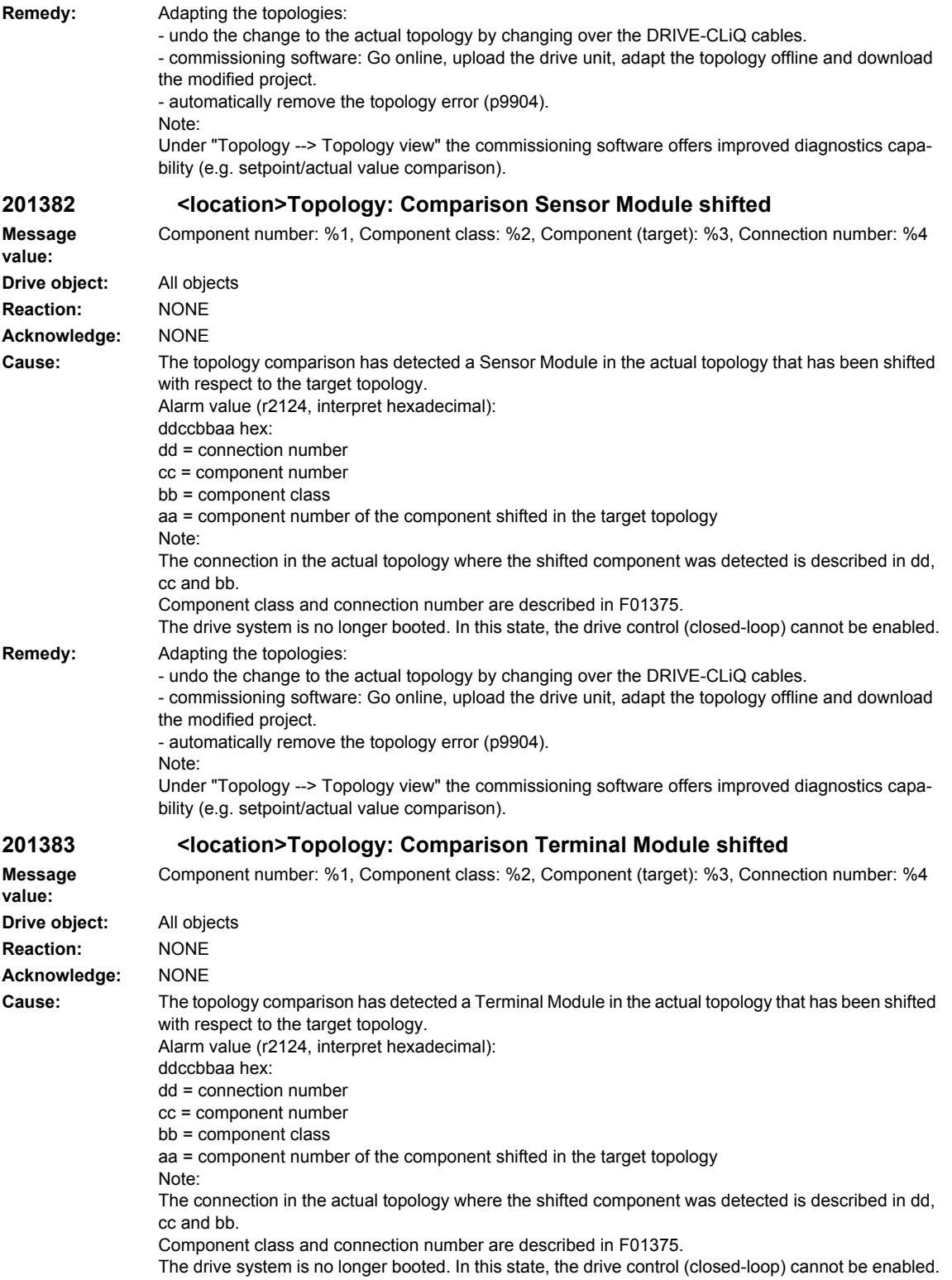

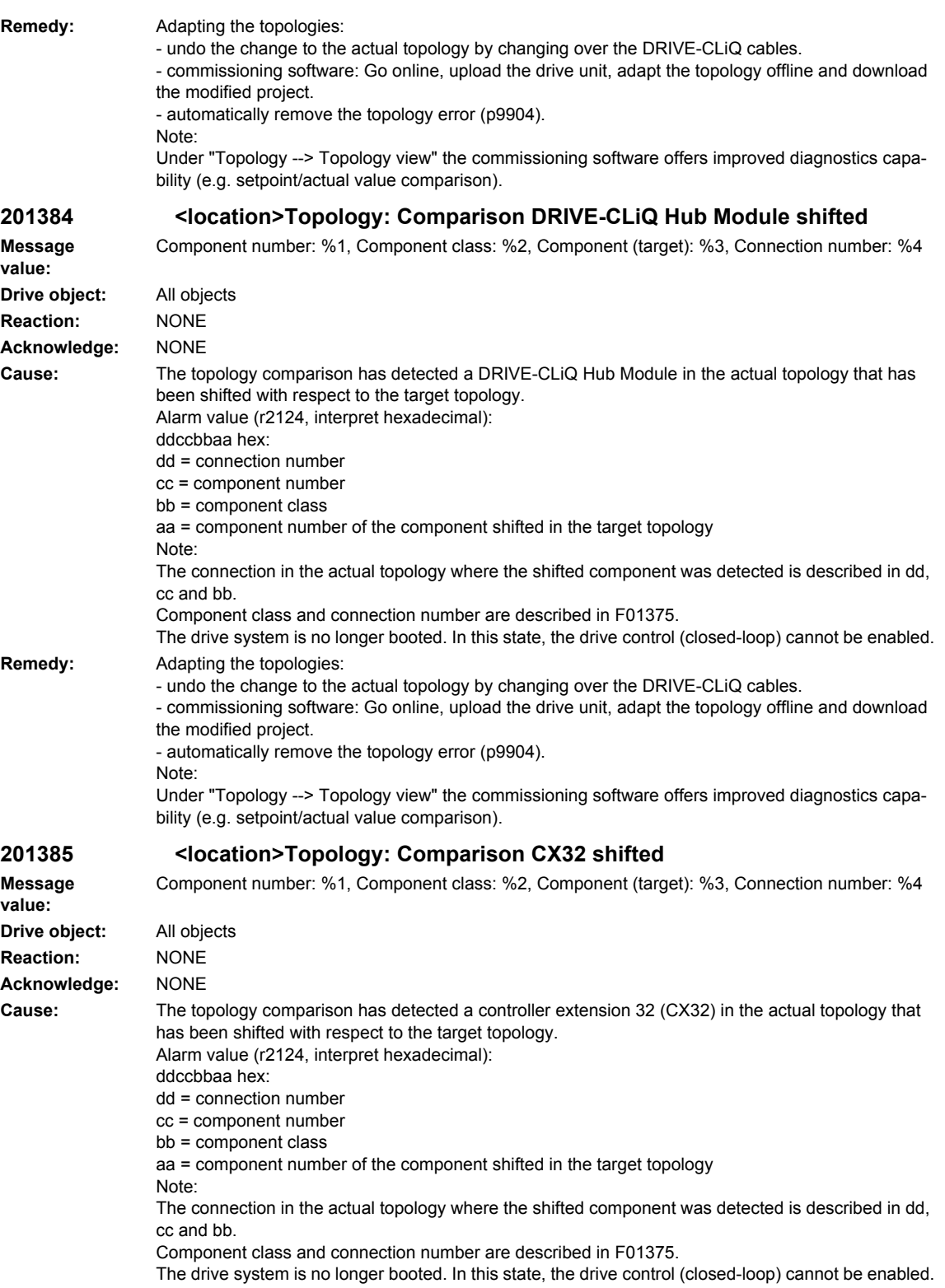

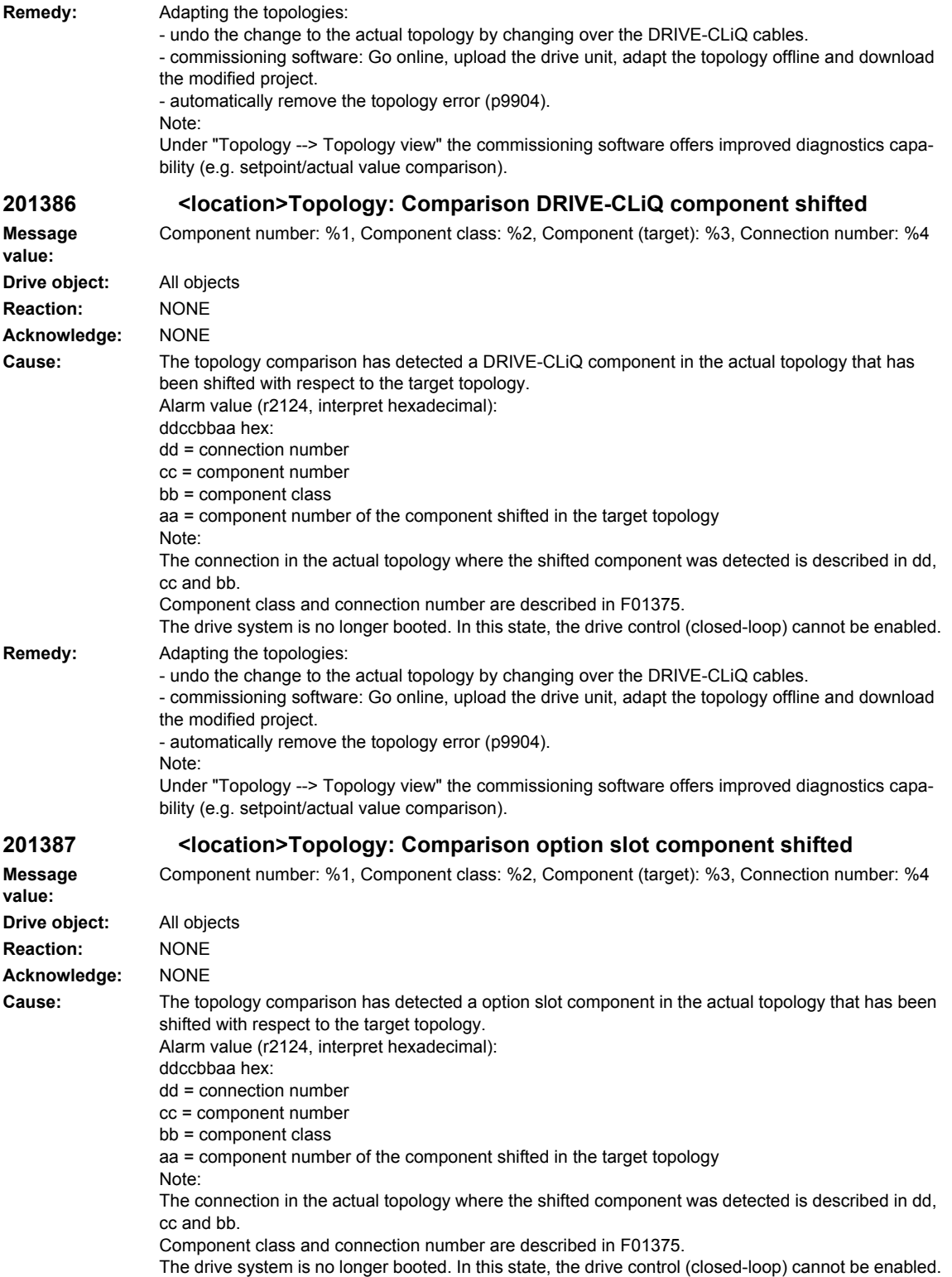

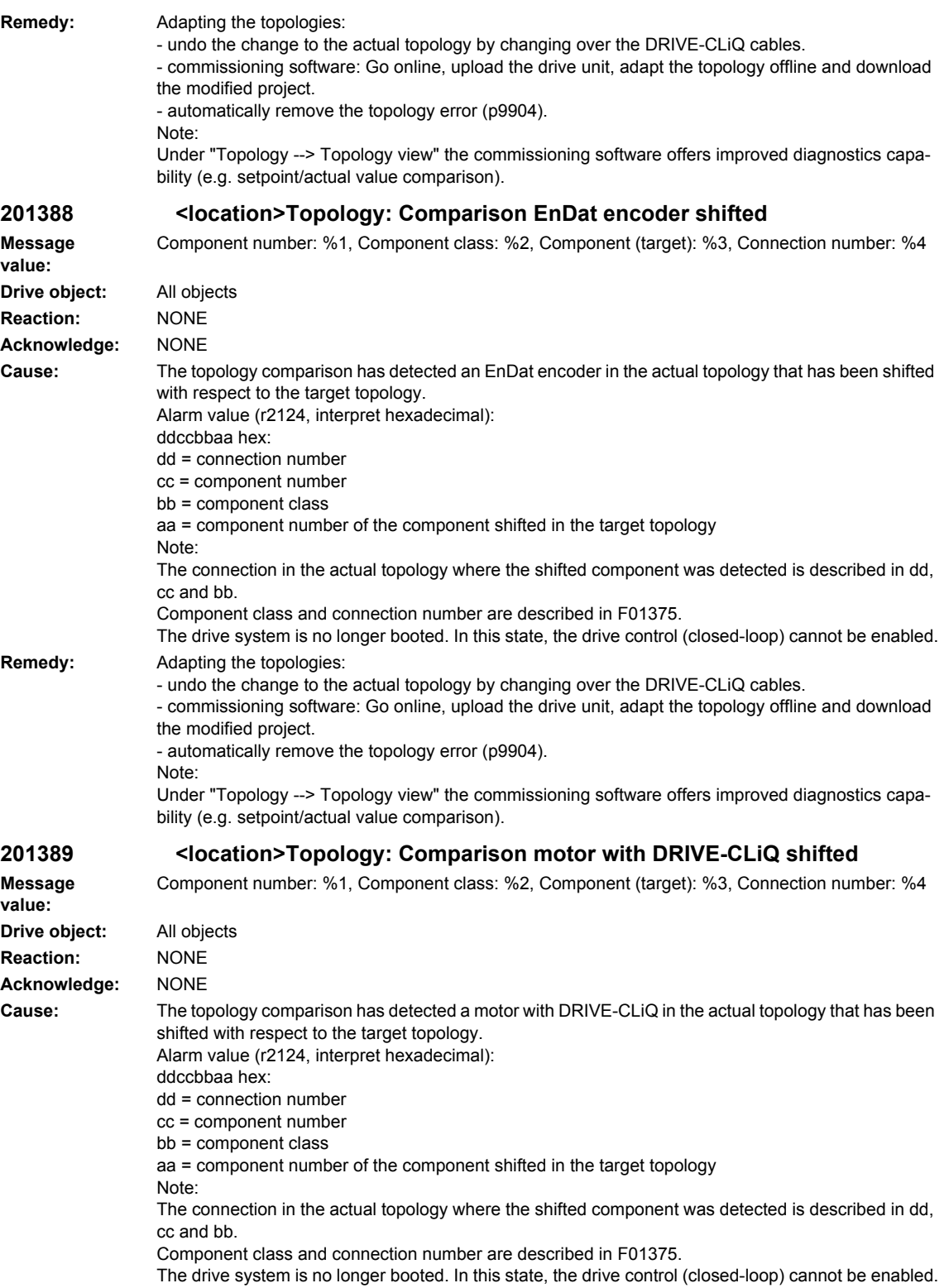

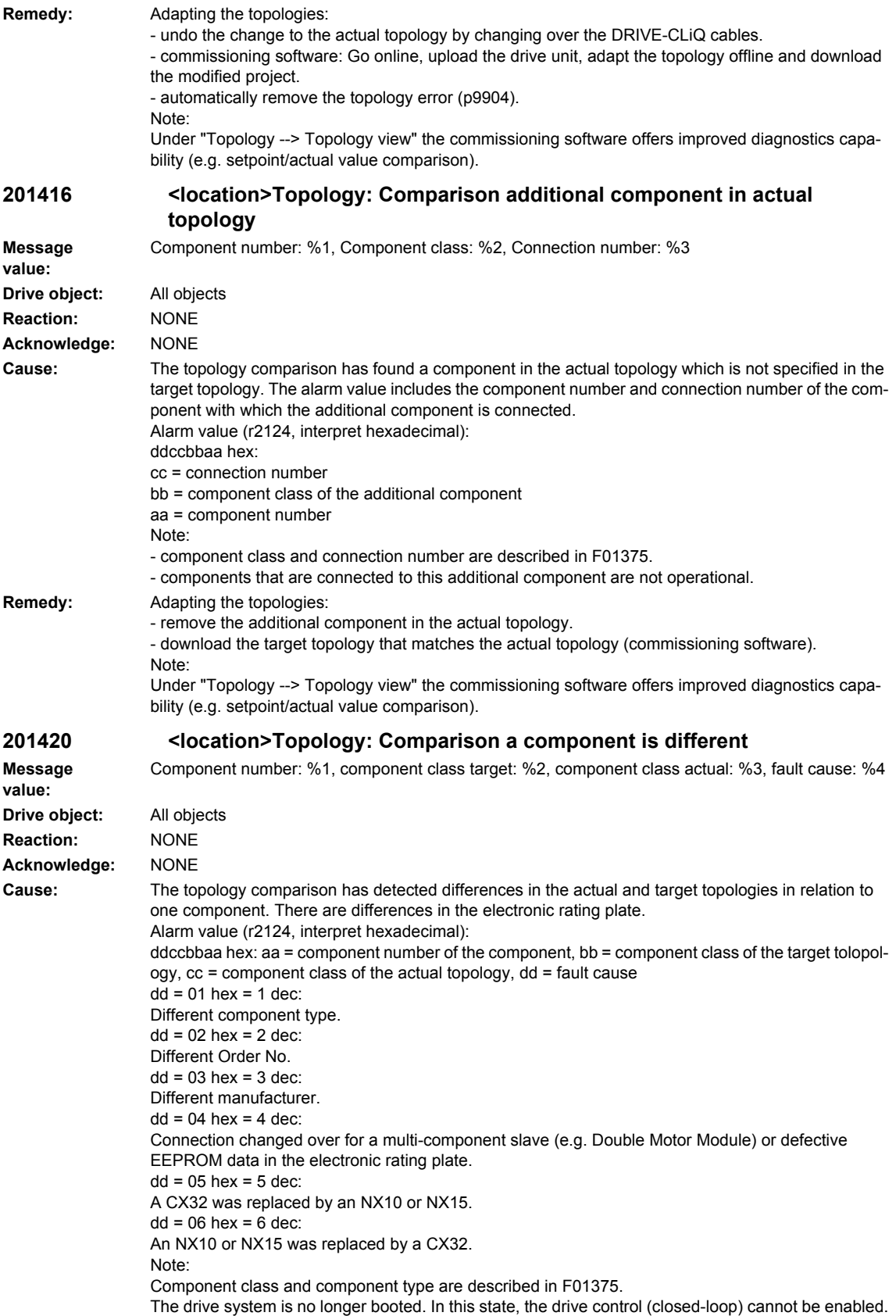

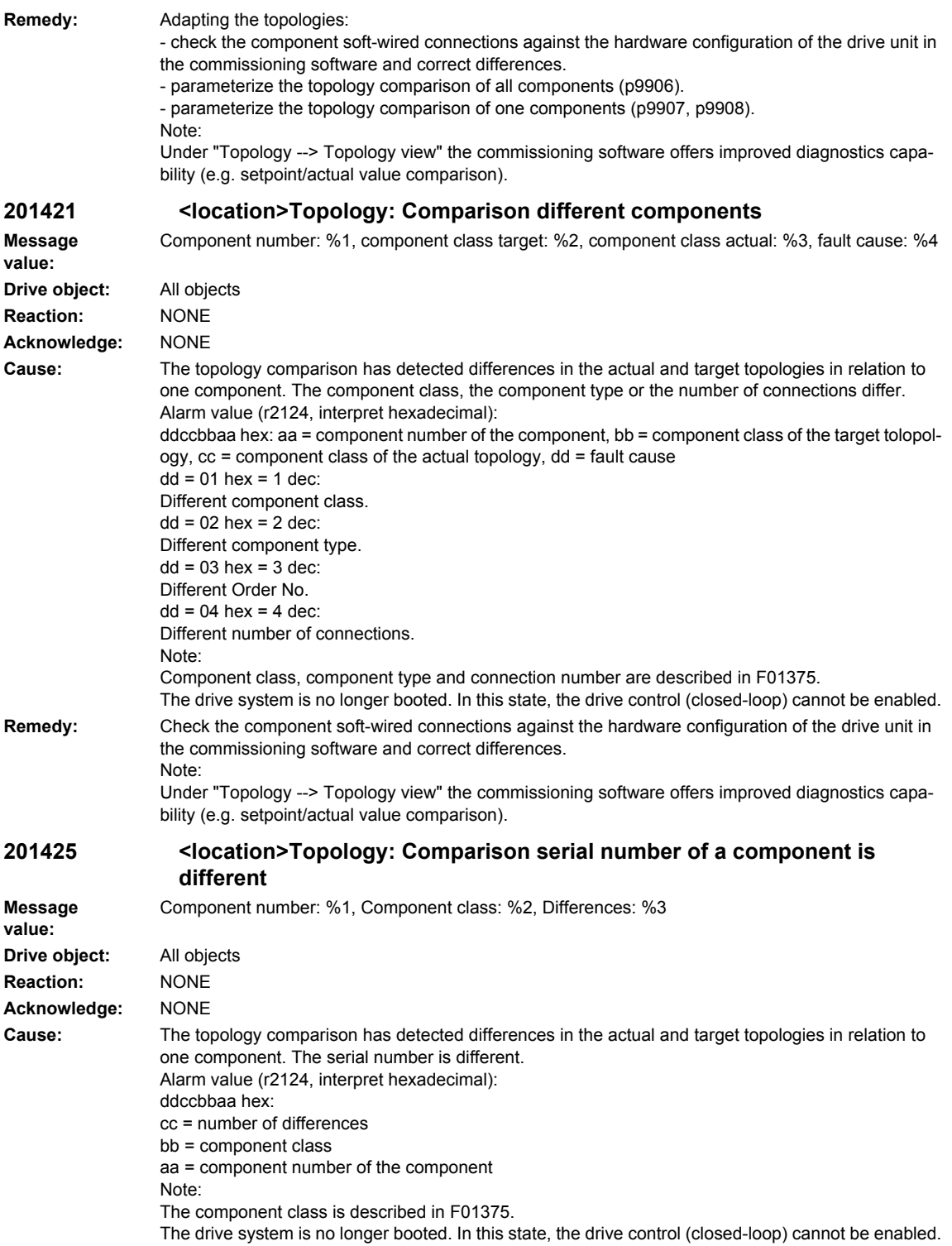

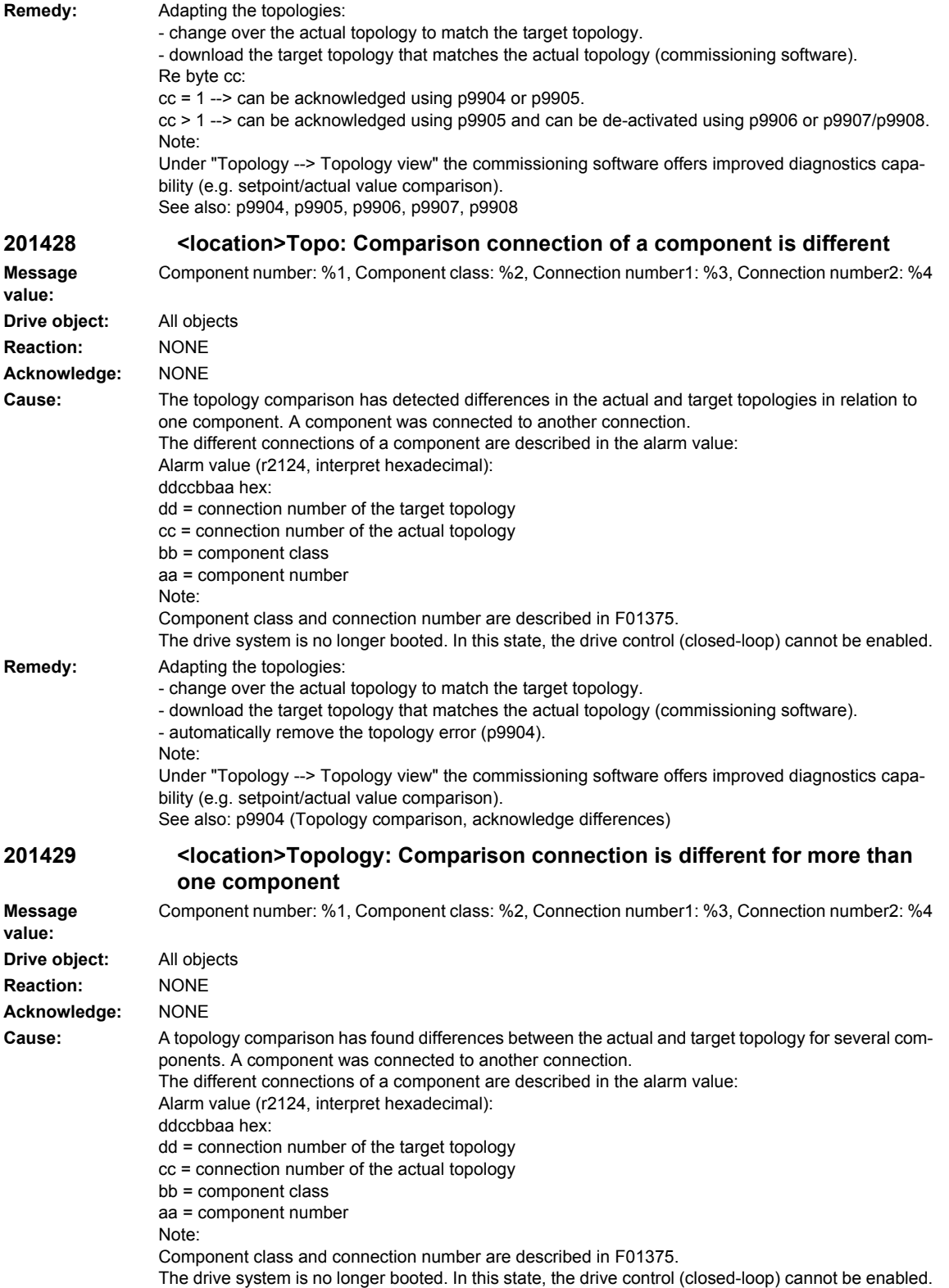

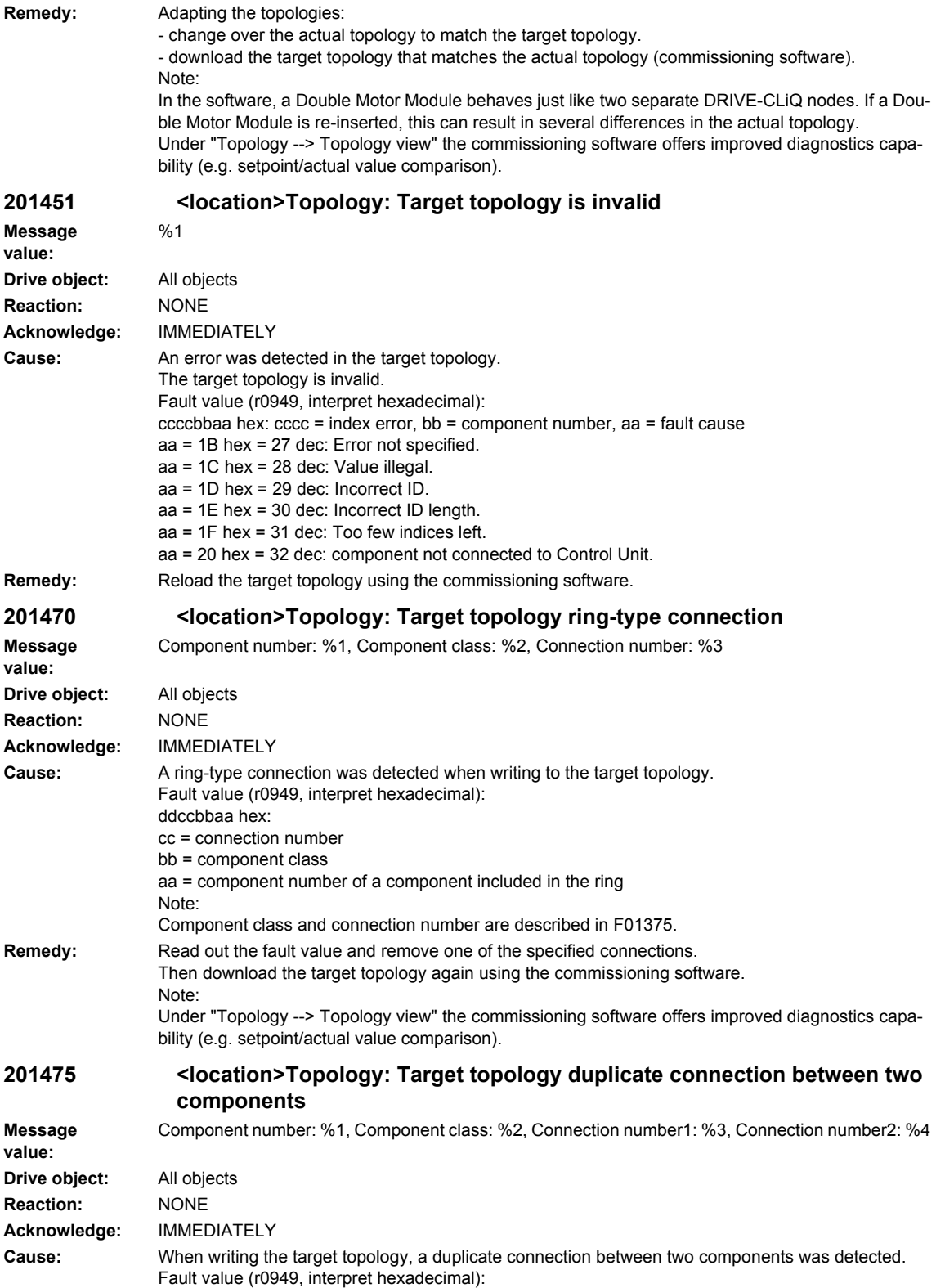

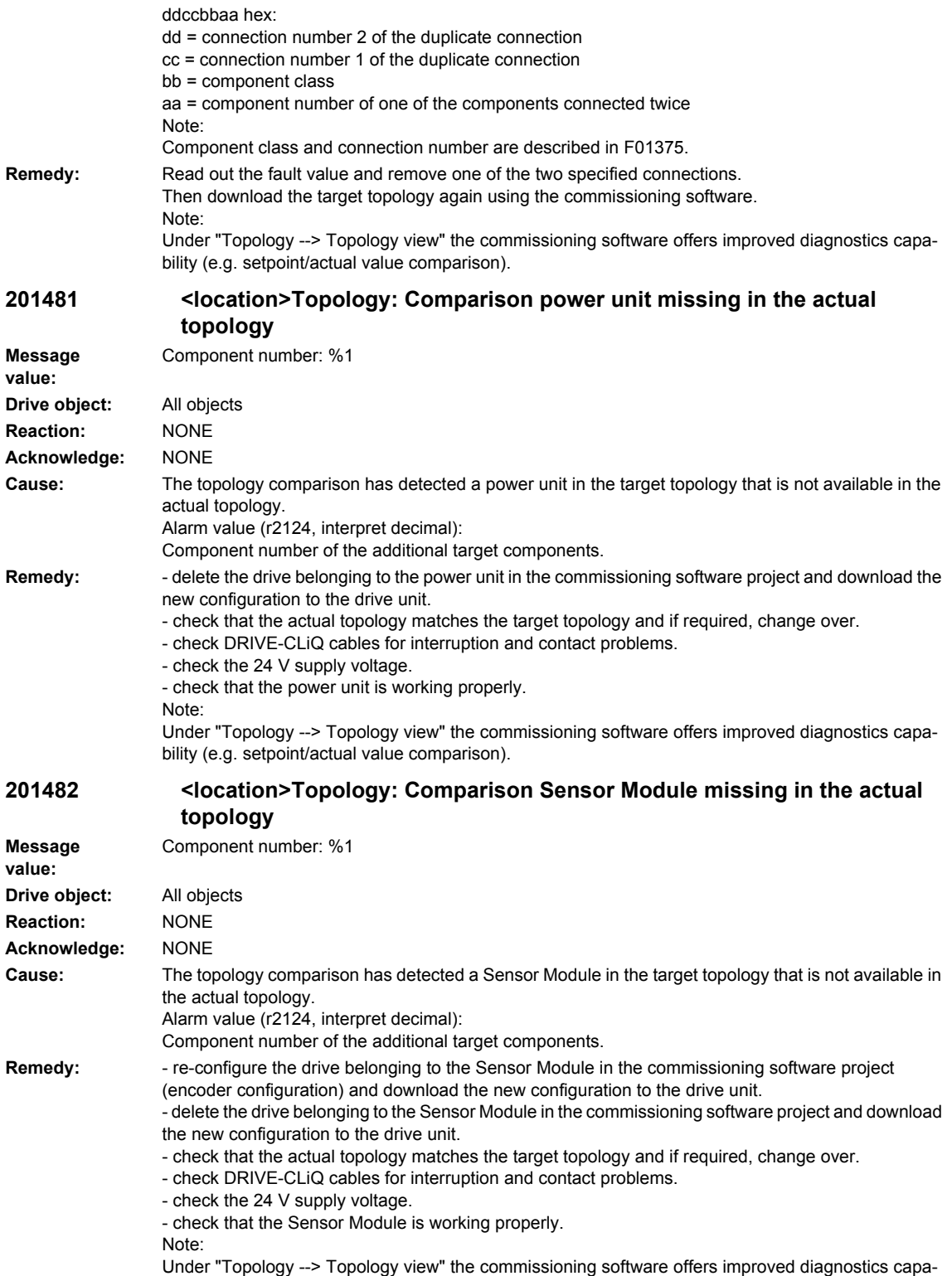

bility (e.g. setpoint/actual value comparison).

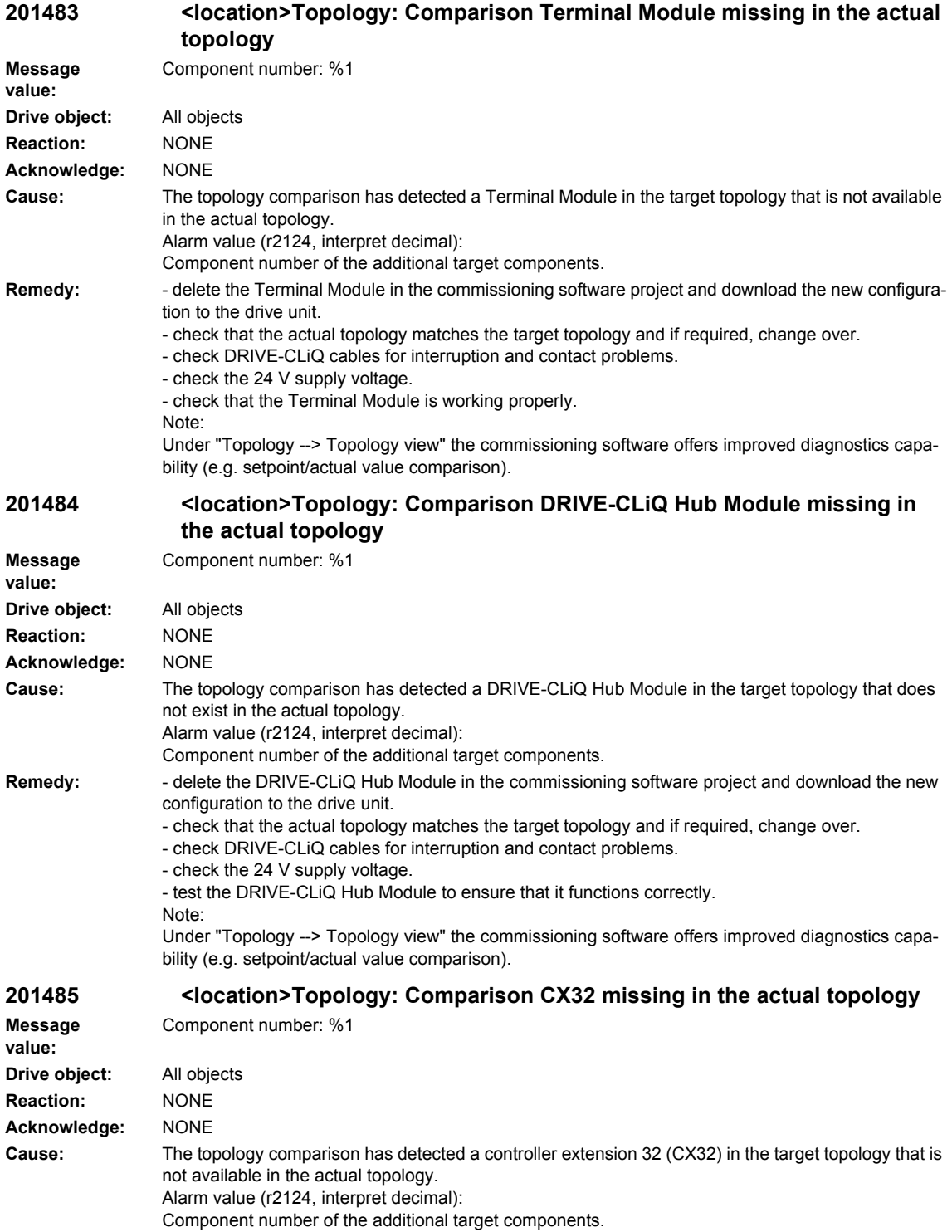

#### *Overview of Alarms 03/2009*

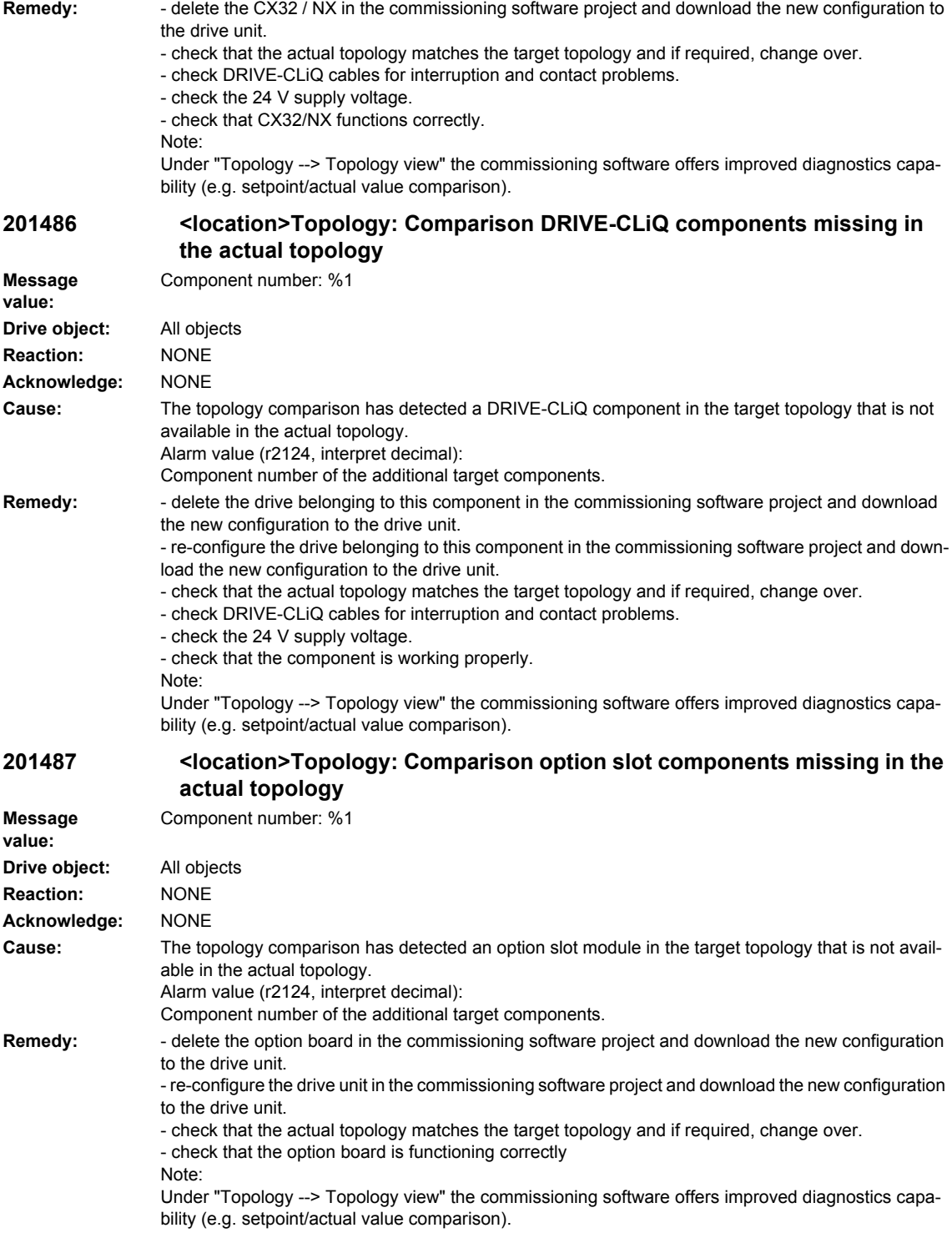

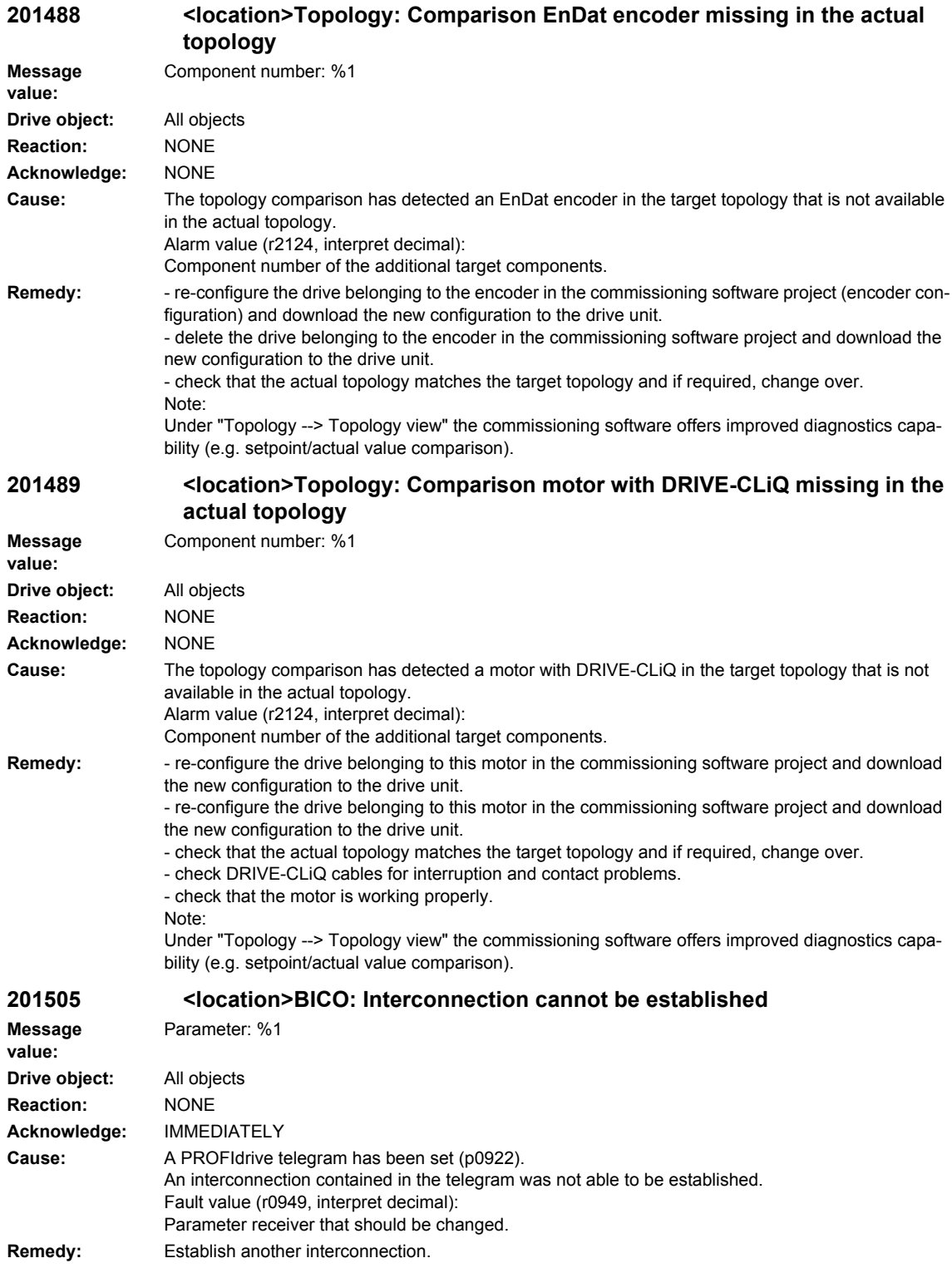

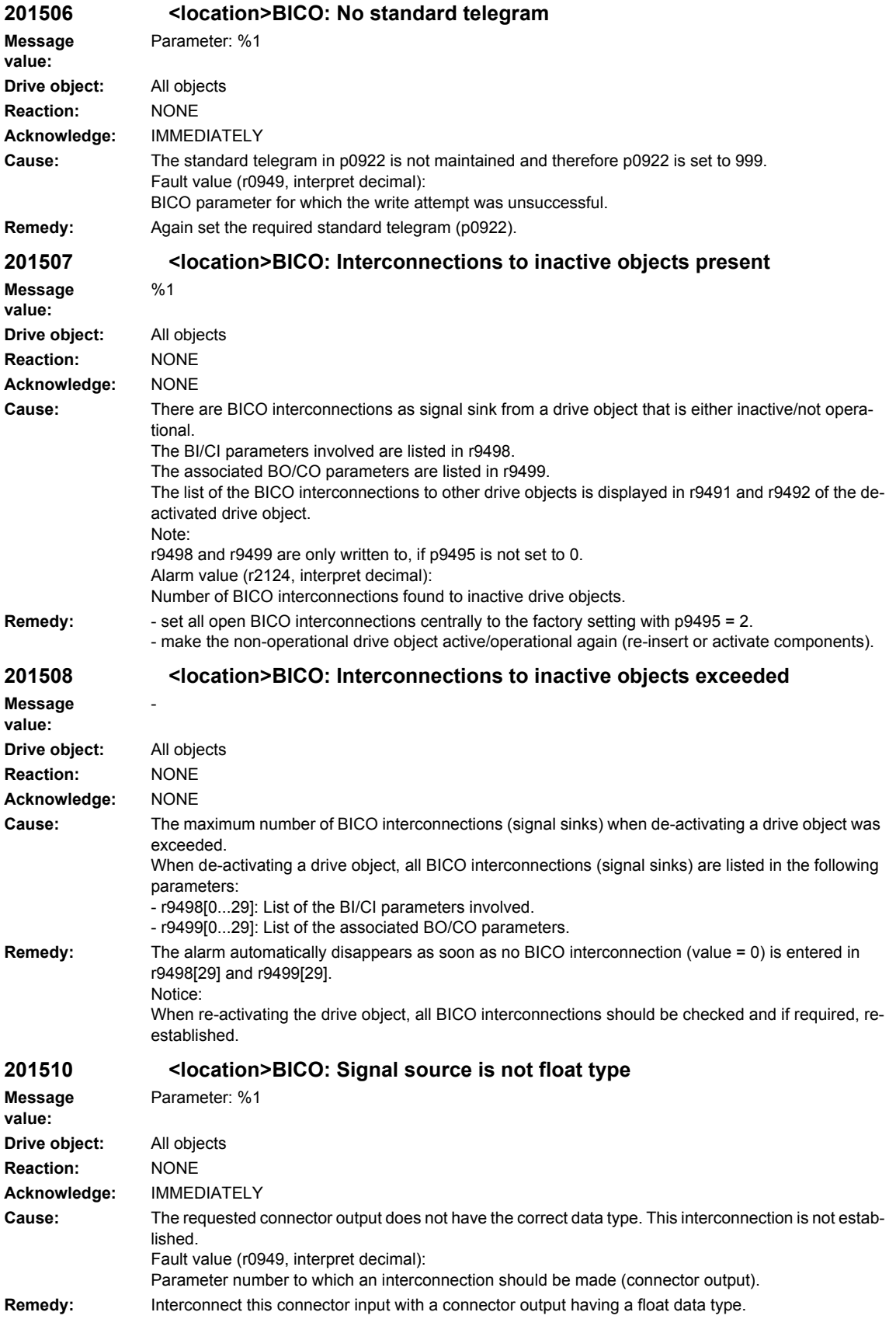

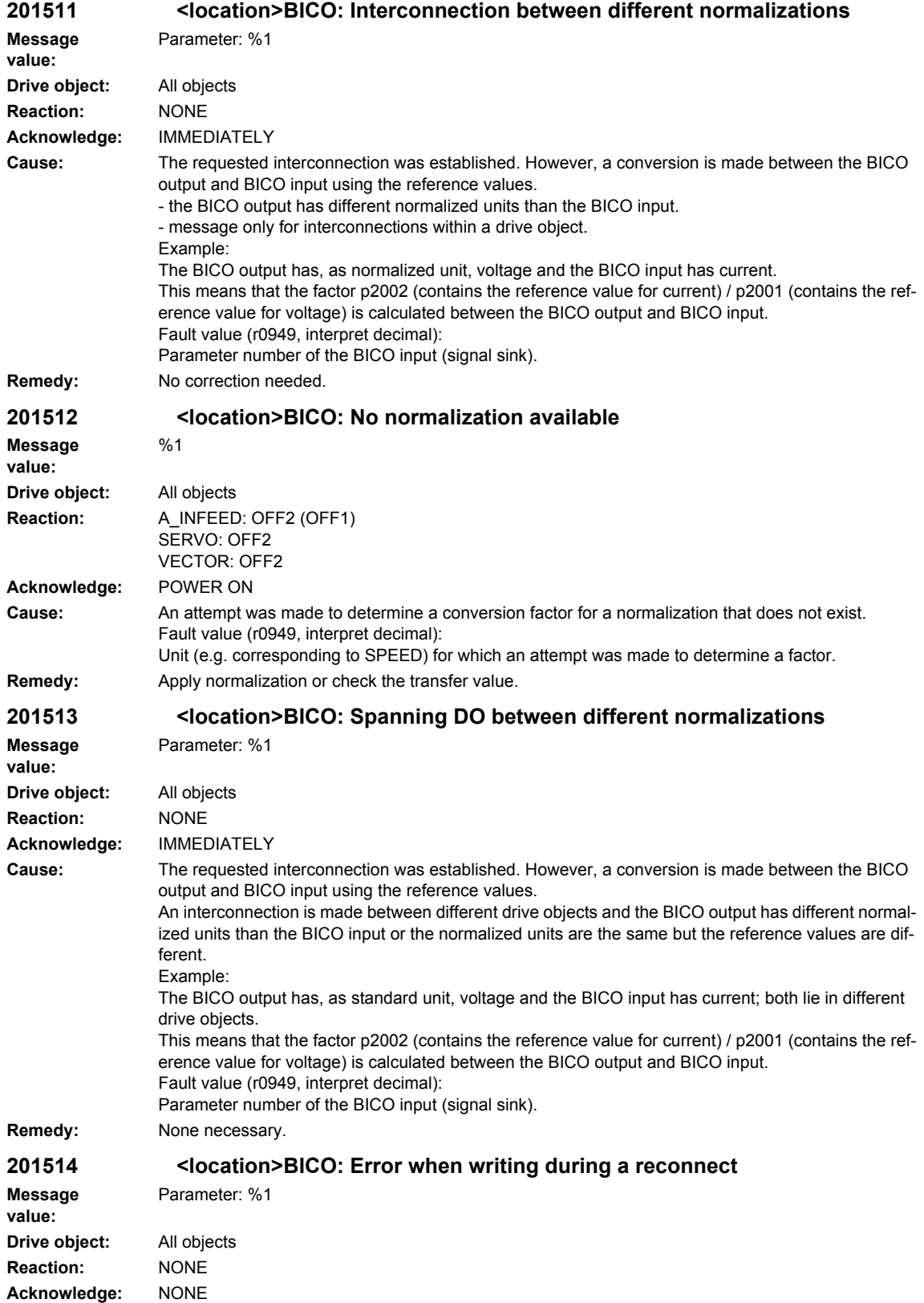

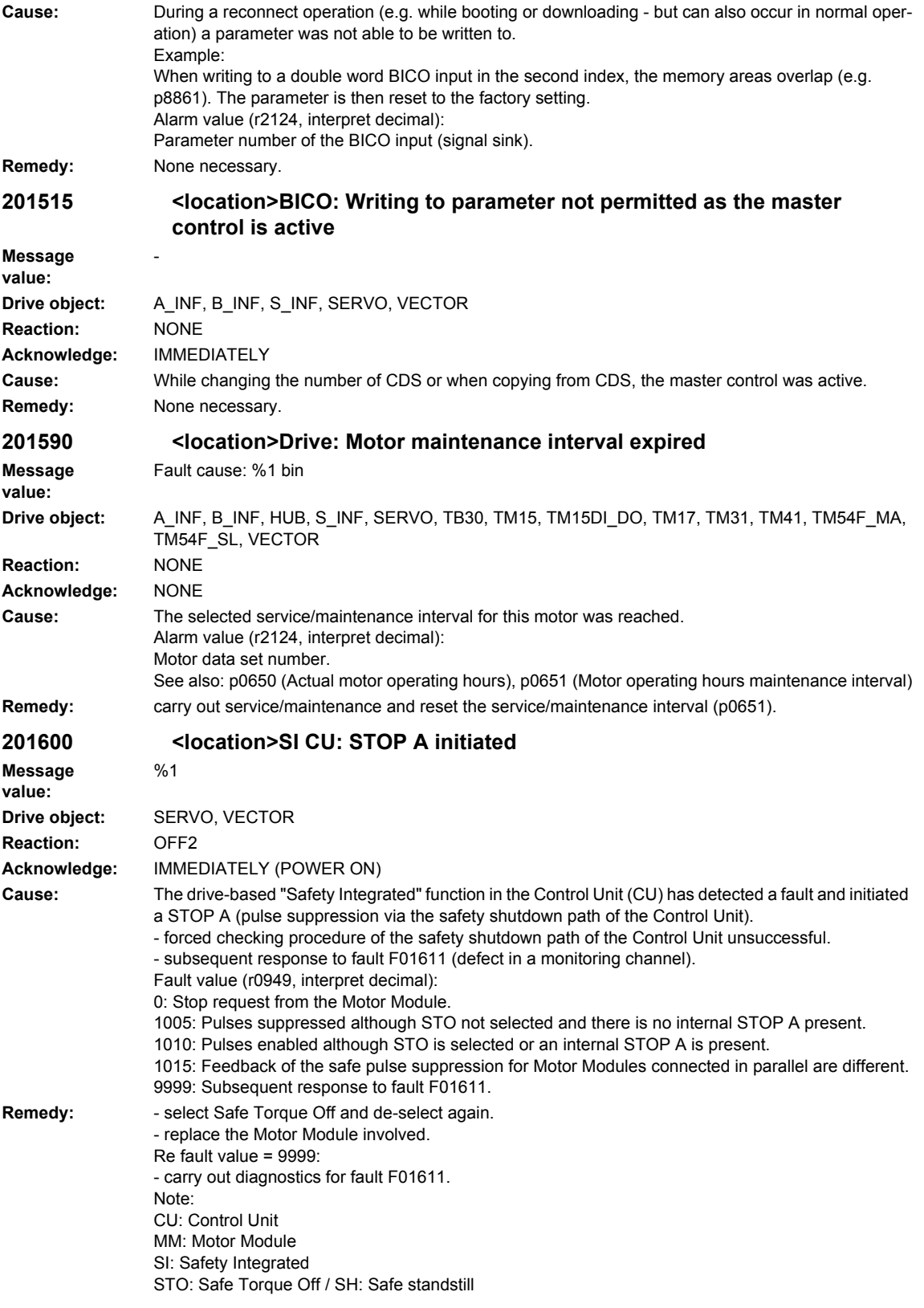

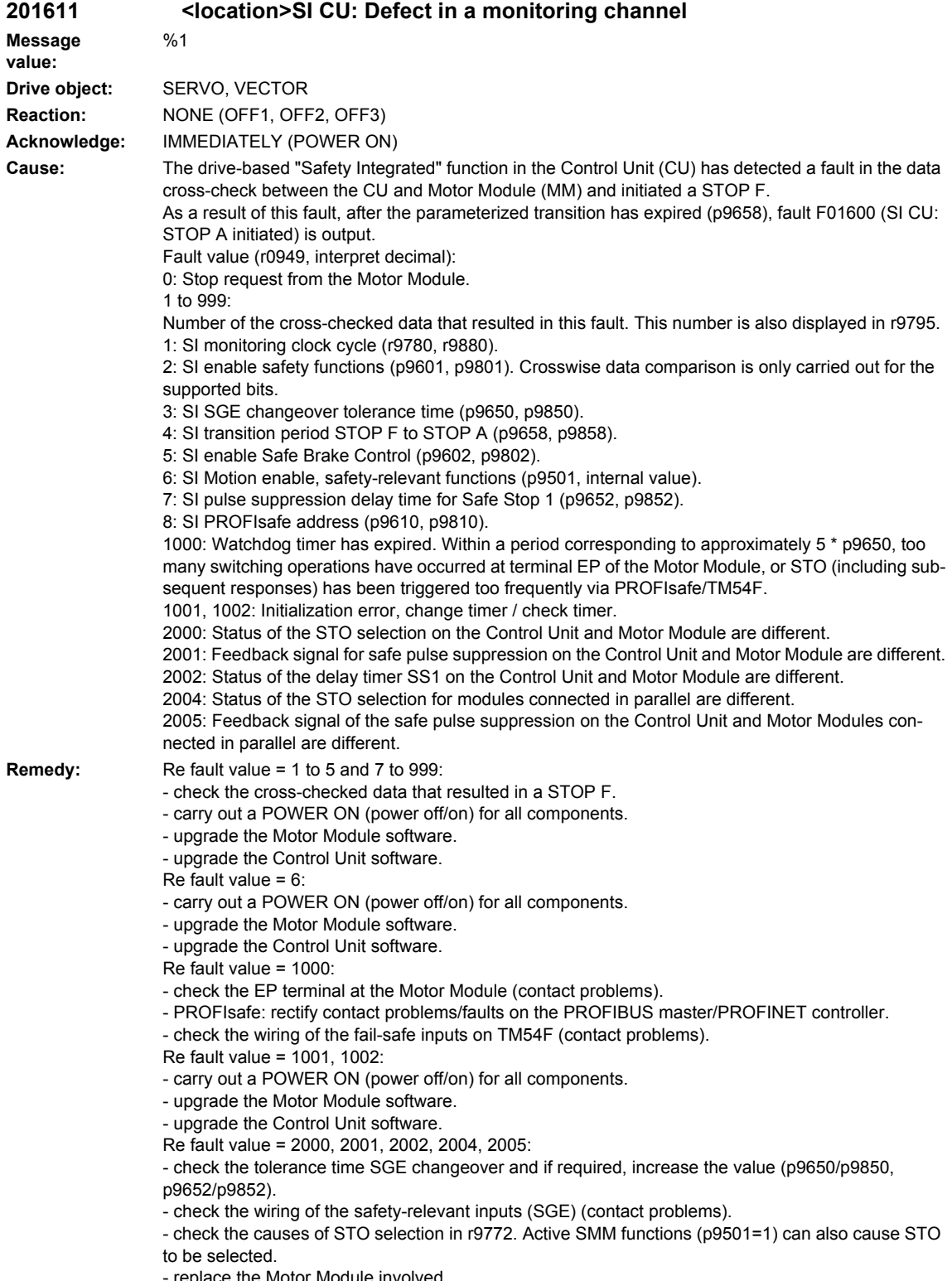

replace the Motor Module involved.

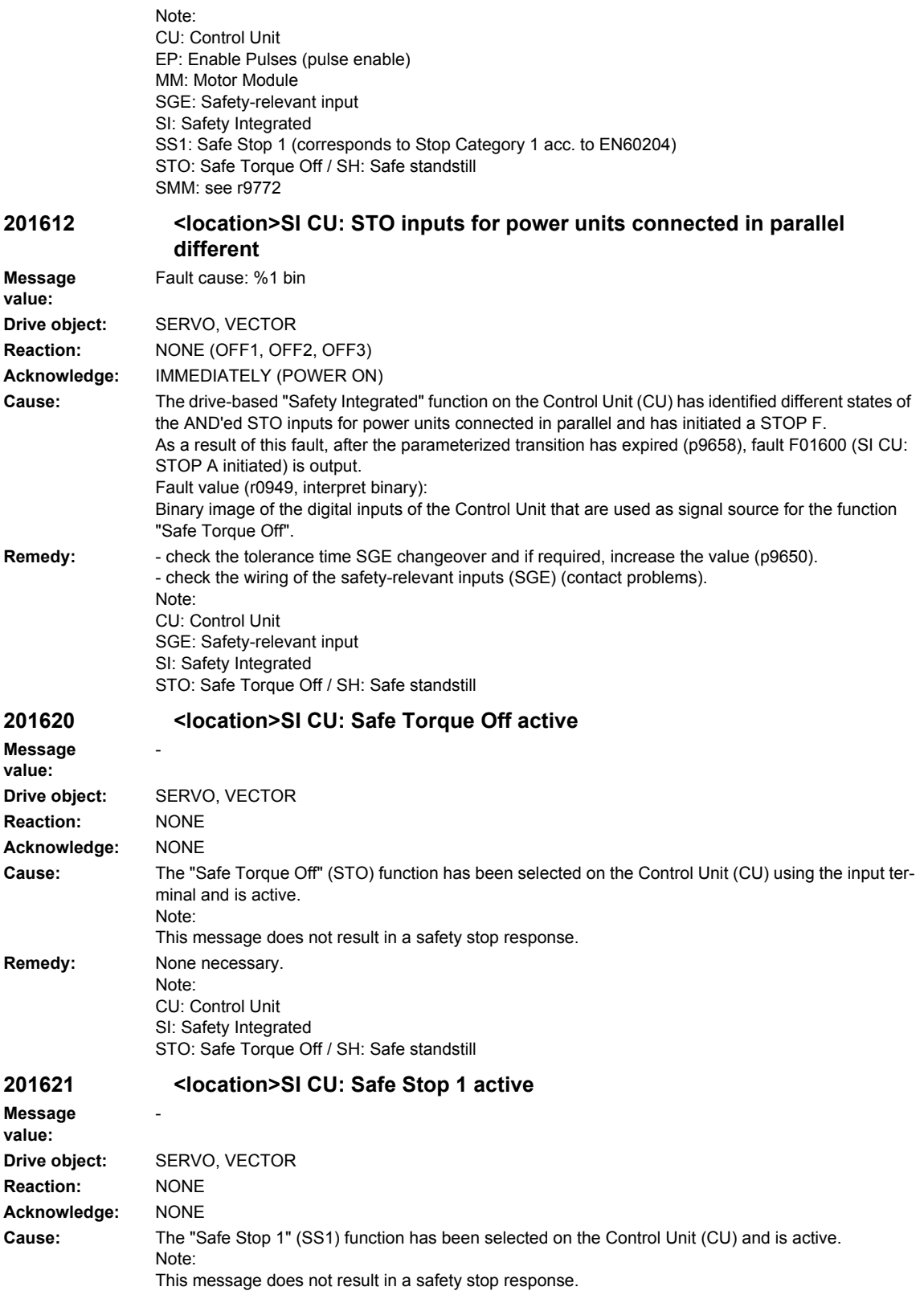

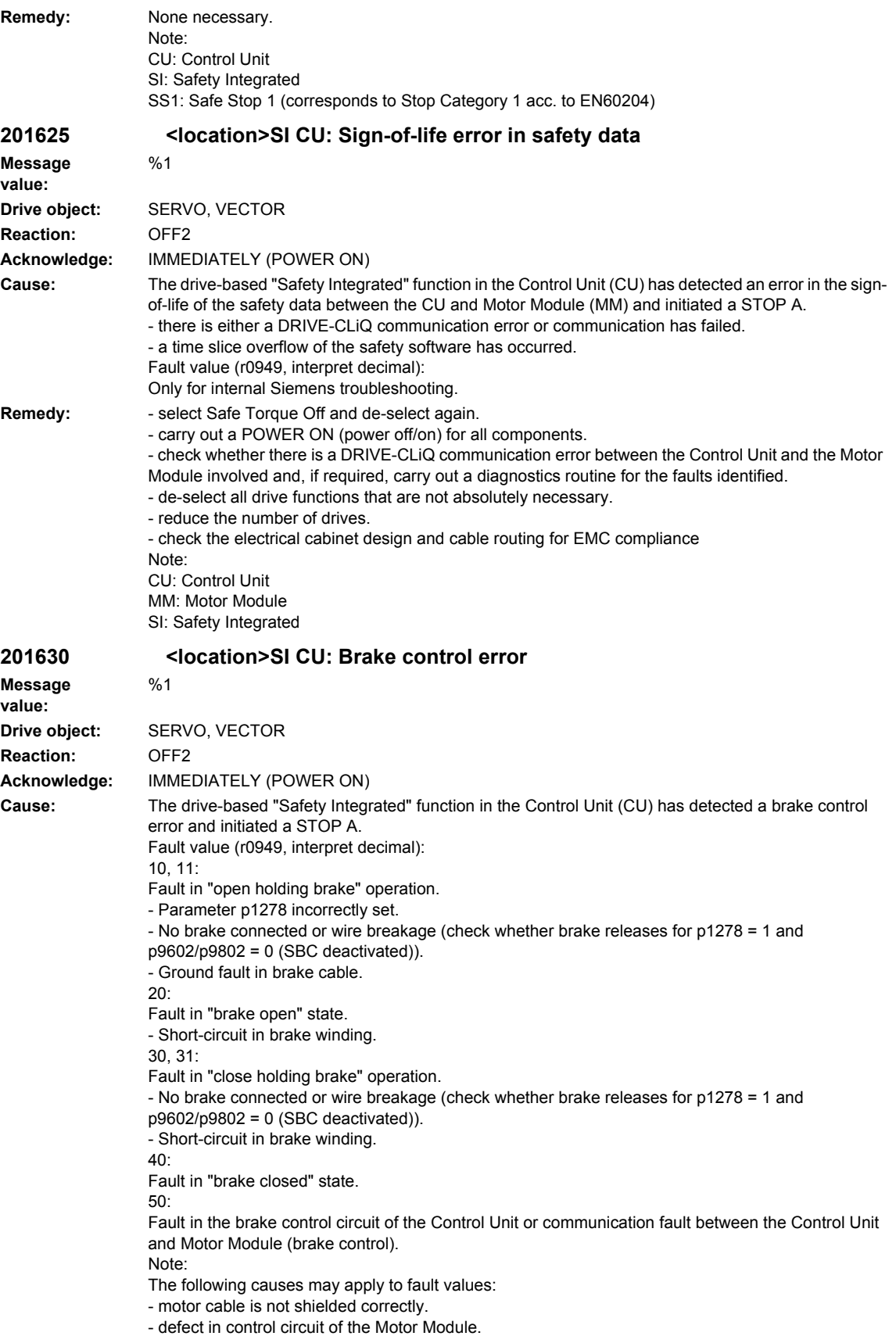

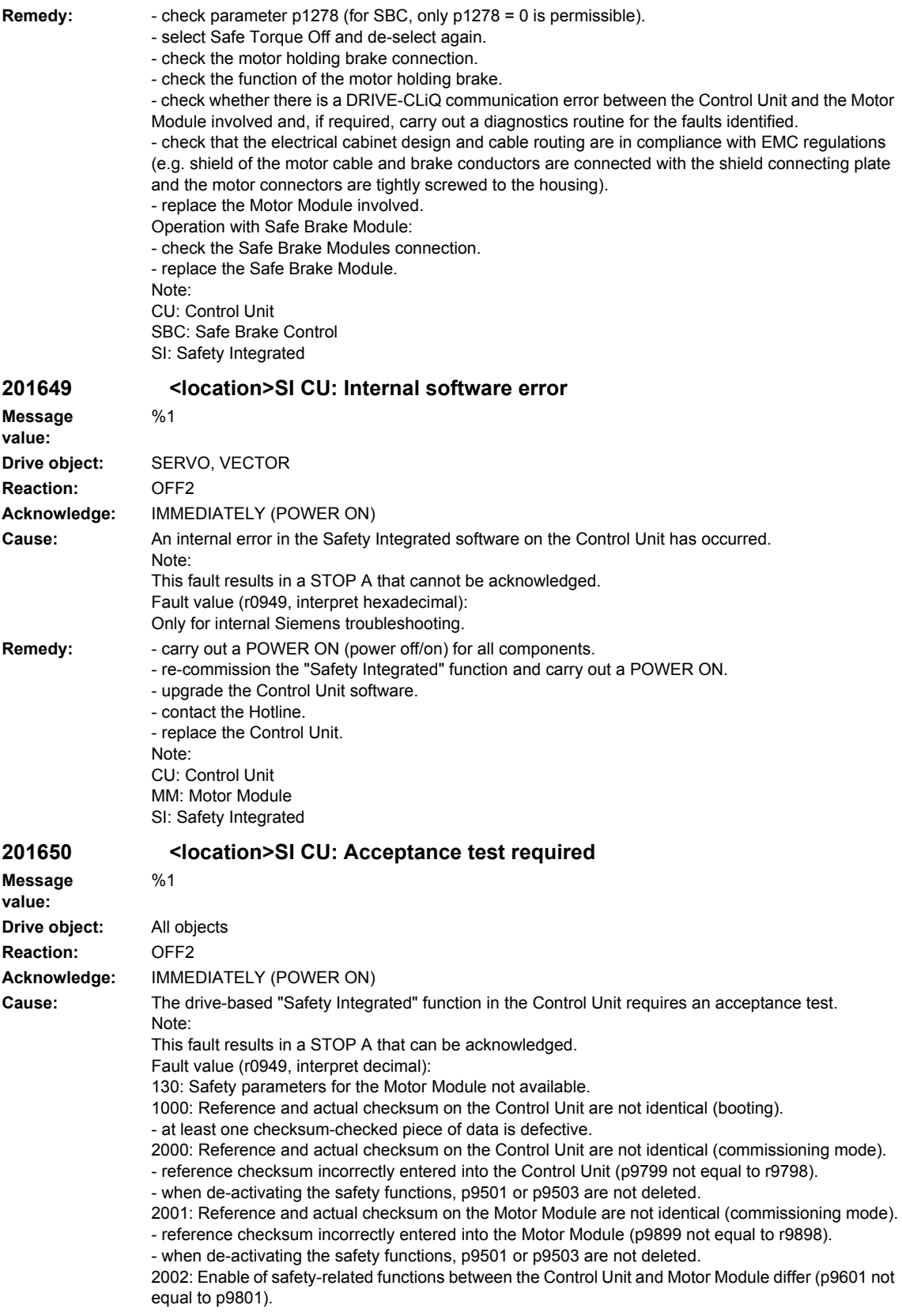

2003: Acceptance test is required as a safety parameter has been changed. 2004: An acceptance test is required because a project with enabled safety-functions has been downloaded. 2005: The Safety LogBook has identified that a functional safety checksum has changed. An acceptance test is required. 2010: Safe Brake Control is enabled differently between the Control Unit and Motor Module (p9602 not equal to p9802). 2020: Error when saving the safety parameters for the Motor Module. 3003: Acceptance test is required as a hardware-related safety parameter has been changed. 3005: The Safety LogBook has identified that a hardware-related safety checksum has changed. An acceptance test is required. 9999: Subsequent response of another safety-related fault that occurred when booting that requires an acceptance test. **Remedy:** Re fault value = 130: - carry out safety commissioning routine. Re fault value = 1000: - again carry out safety commissioning routine. - replace the CompactFlash card. Re fault value = 2000: - check the safety parameters in the Control Unit and adapt the reference checksum (p9799). Re fault value = 2001: - check the safety parameters in the Motor Module and adapt the reference checksum (p9899). Re fault value = 2002: - enable the safety-related functions in the Control Unit and check in the Motor Module (p9601 = p9801). Re fault value = 2003, 2004, 2005: - Carry out an acceptance test and generate an acceptance report. The procedure when carrying out an acceptance test as well as an example of the acceptance report are provided in the documentation for SINAMICS Safety Integrated. The fault with fault value 3005 can only be acknowledged when the "STO" function is deselected. Re fault value = 2010: - check enable of the safety-related brake control in the Control Unit and Motor Module (p9602 = p9802). Re fault value = 2020: - again carry out safety commissioning routine. - replace the CompactFlash card. Re fault value = 3003: - carry out the function checks for the modified hardware and generate an acceptance report. The procedure when carrying out an acceptance test as well as an example of the acceptance report are provided in the following literature: SINAMICS S120 Function Manual Safety Integrated Re fault value = 3005: - carry out the function checks for the modified hardware and generate an acceptance report. The fault with fault value 3005 can only be acknowledged when the "STO" function is deselected. Re fault value = 9999: - carry out diagnostics for the other safety-related fault that is present. Note: CU: Control Unit MM: Motor Module SI: Safety Integrated STO: Safe Torque Off See also: p9799 (SI reference checksum SI parameters (Control Unit)), p9899 (SI reference checksum SI parameters (Motor Module)) **201651 <location>SI CU: Synchronization safety time slices unsuccessful Message**   $\frac{0}{6}$ 1 **Drive object:** A\_INF, B\_INF, CU\_LINK, S\_INF, SERVO, TM41, TM54F\_MA, TM54F\_SL, VECTOR **Reaction:** OFF2

**Acknowledge:** IMMEDIATELY (POWER ON)

**value:**

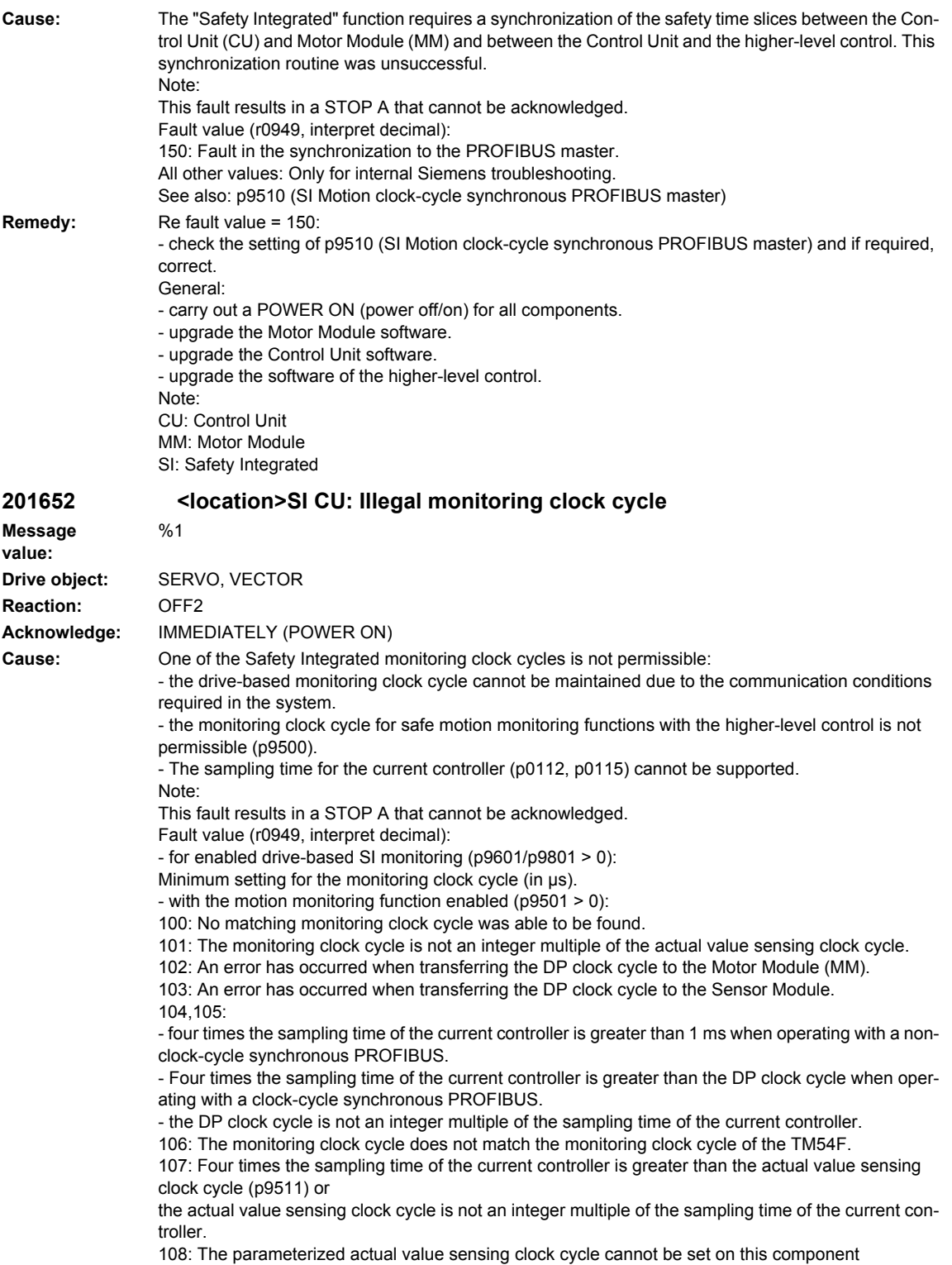

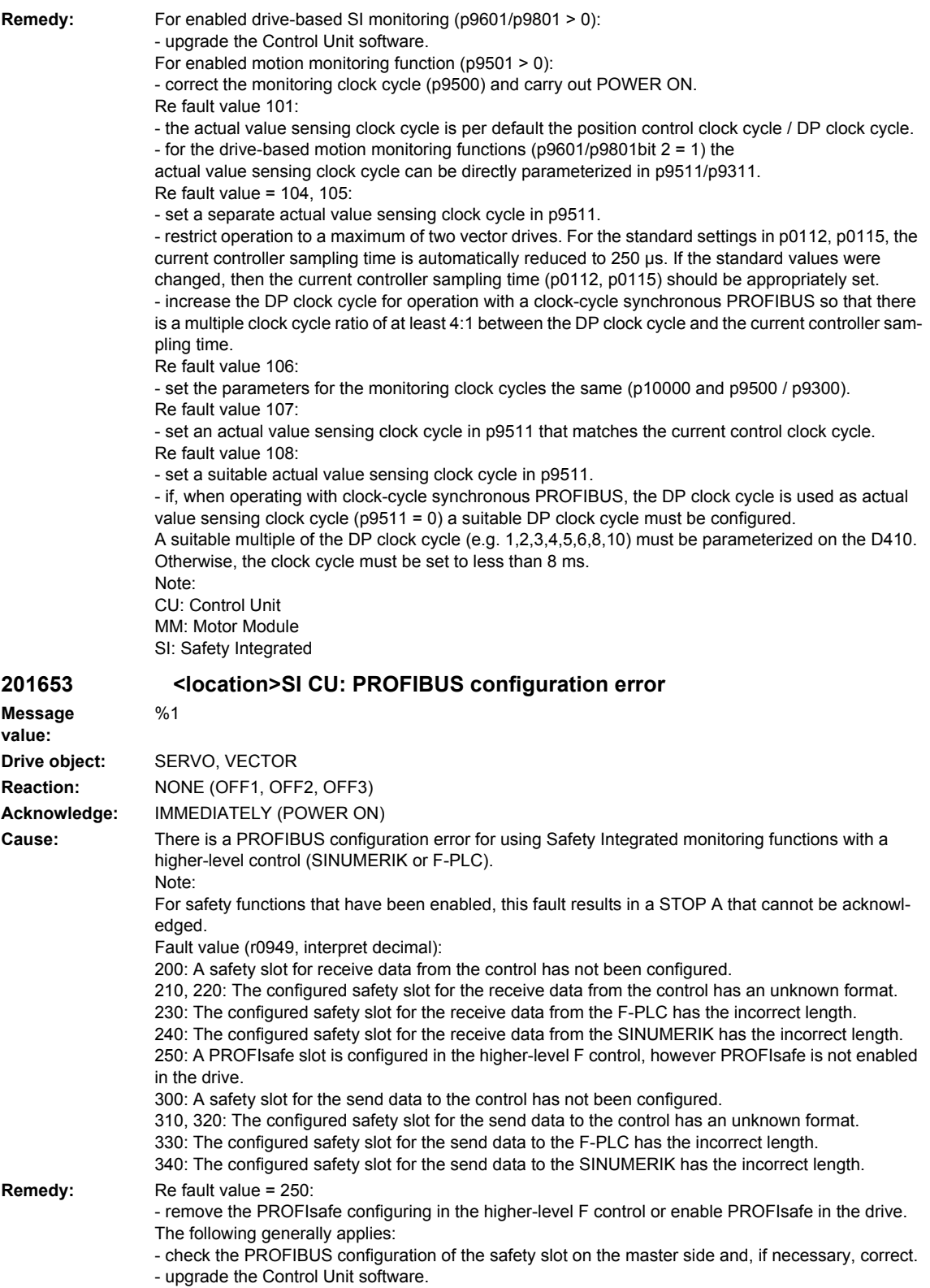

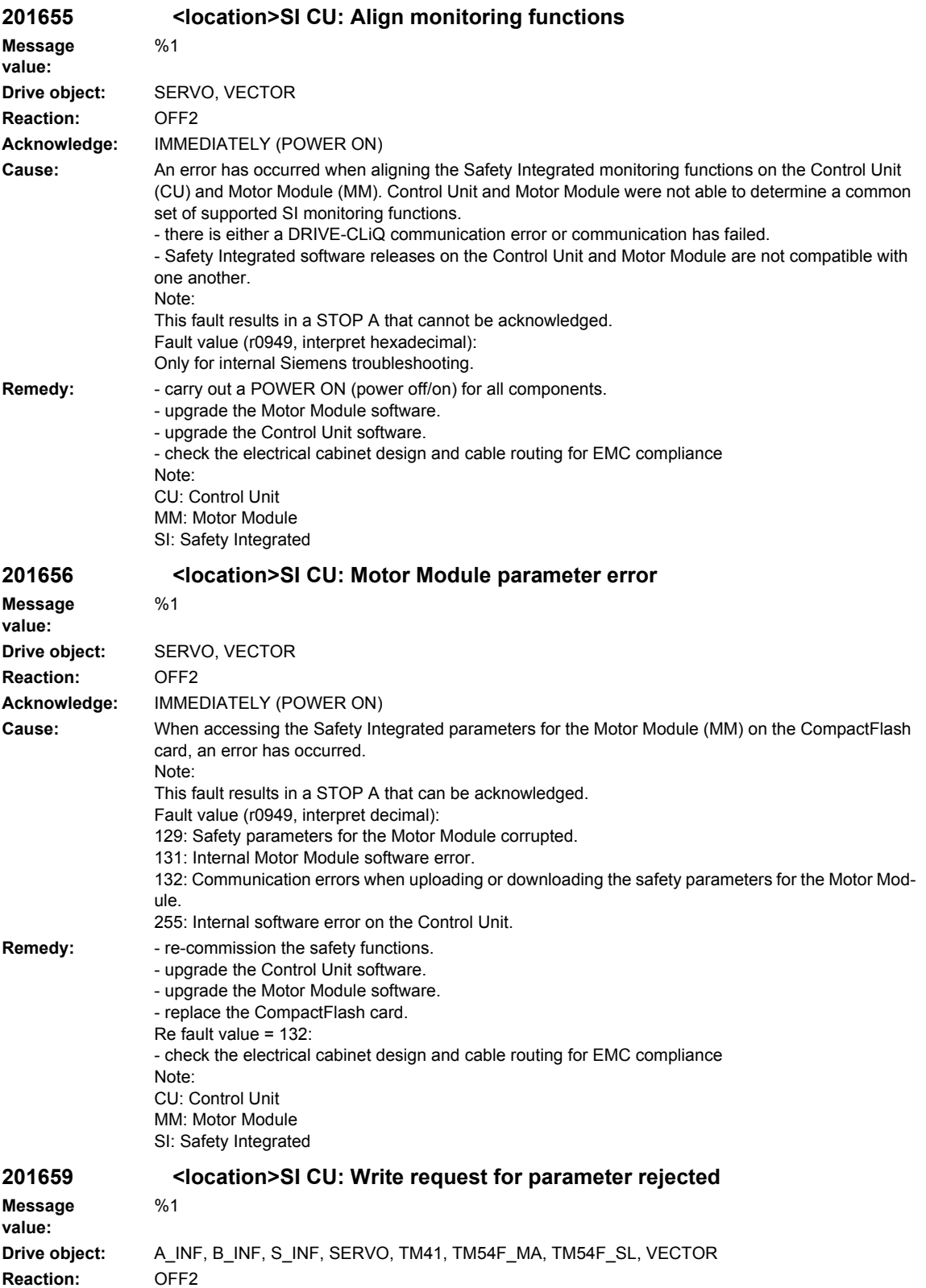

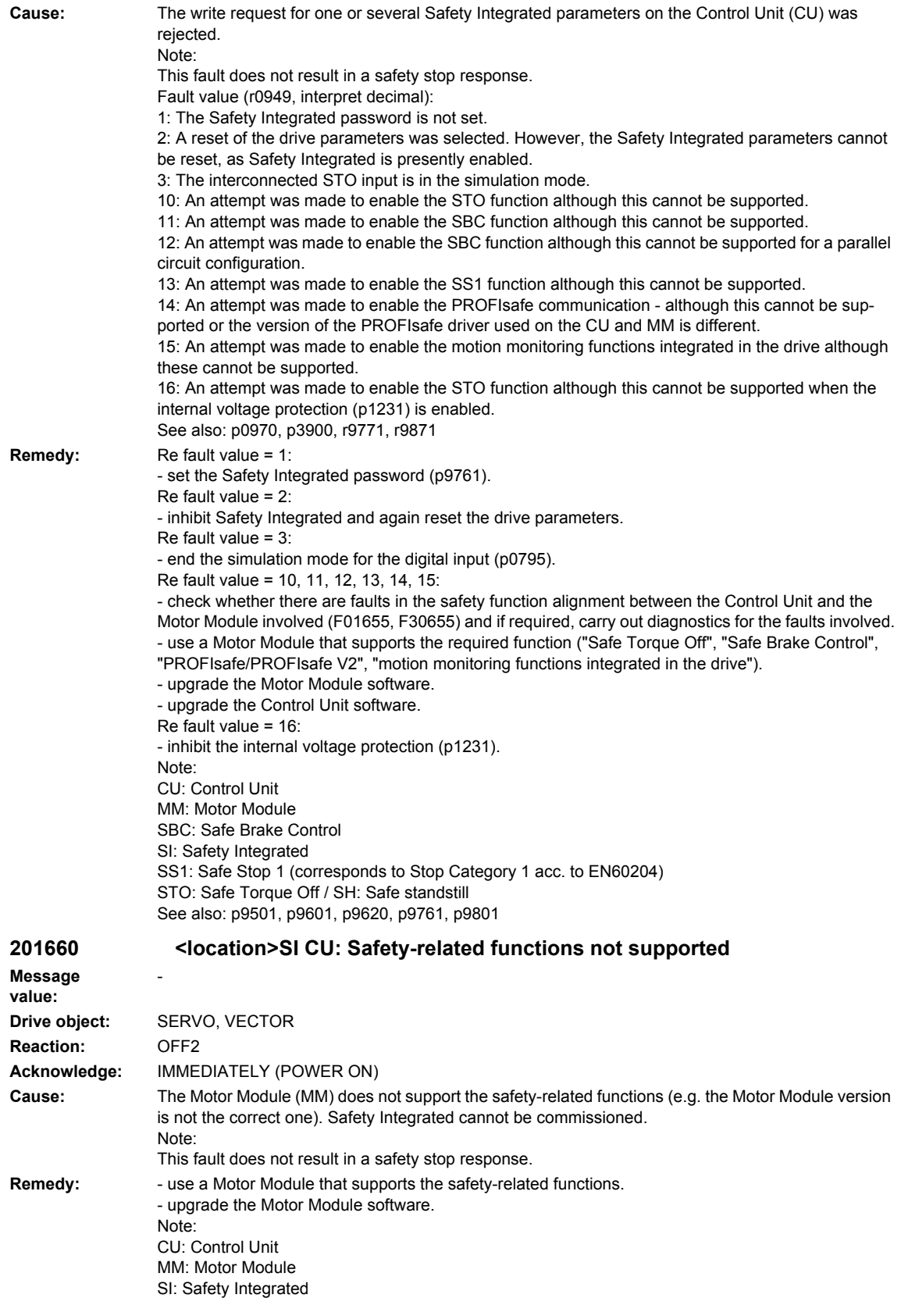

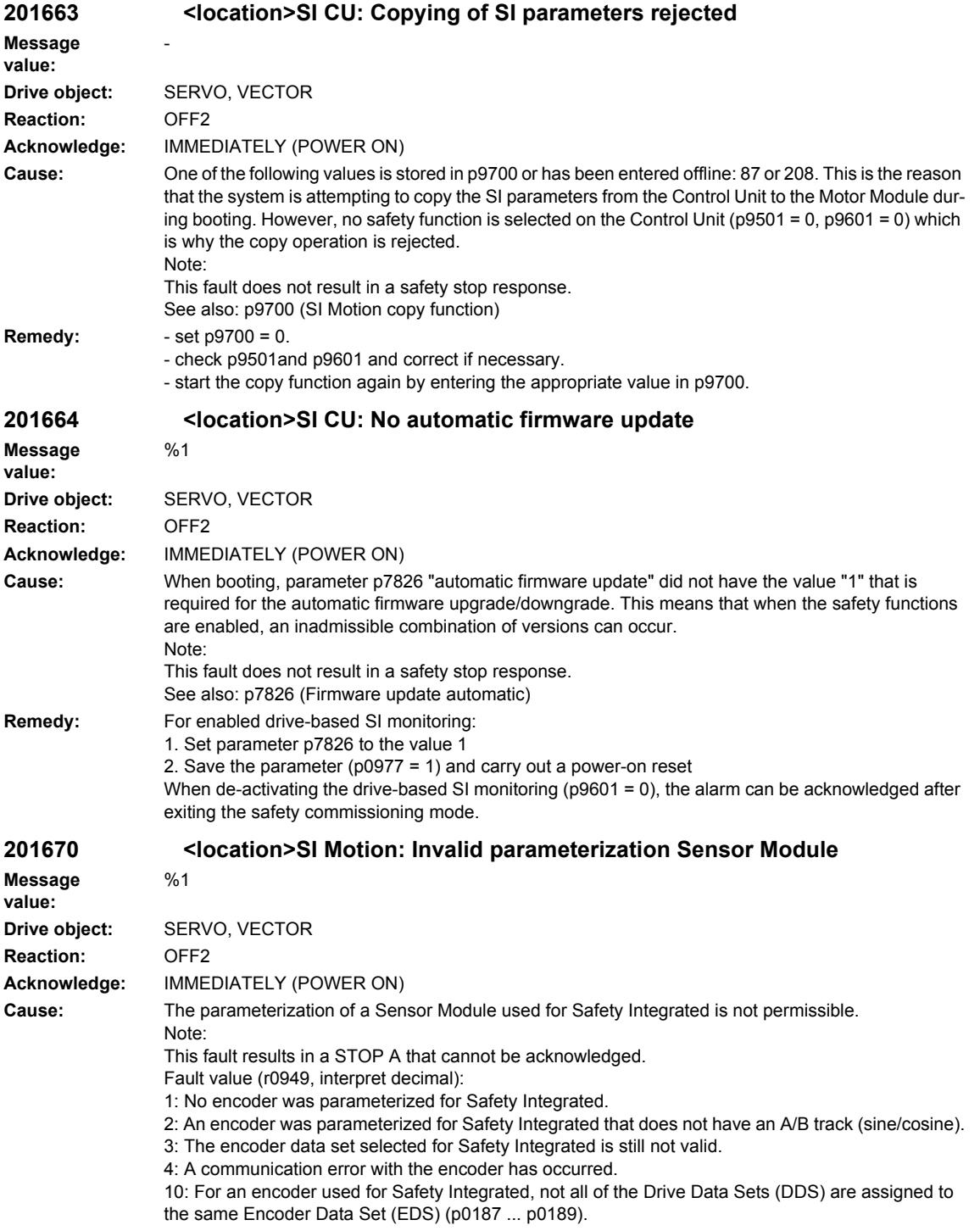

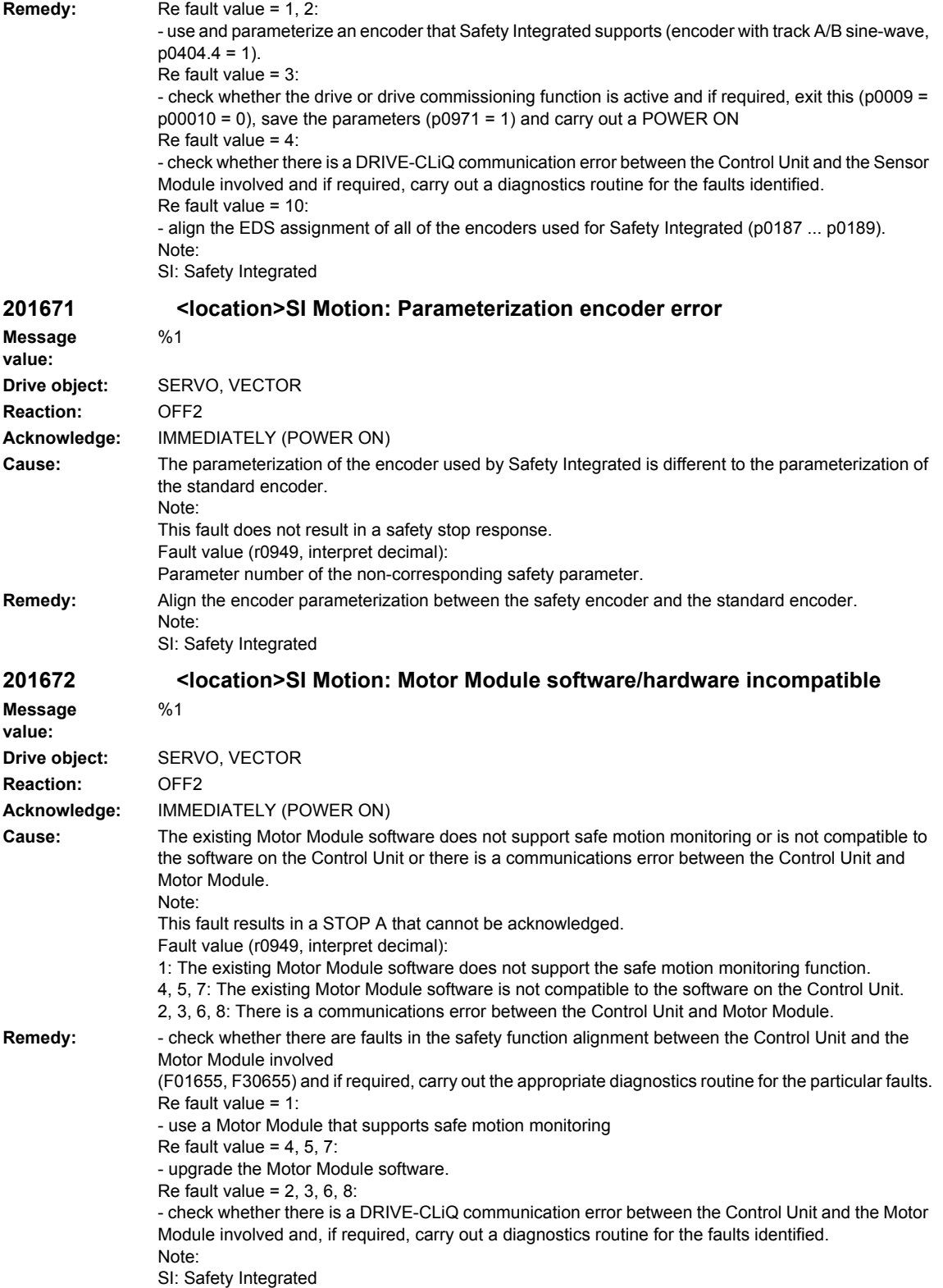

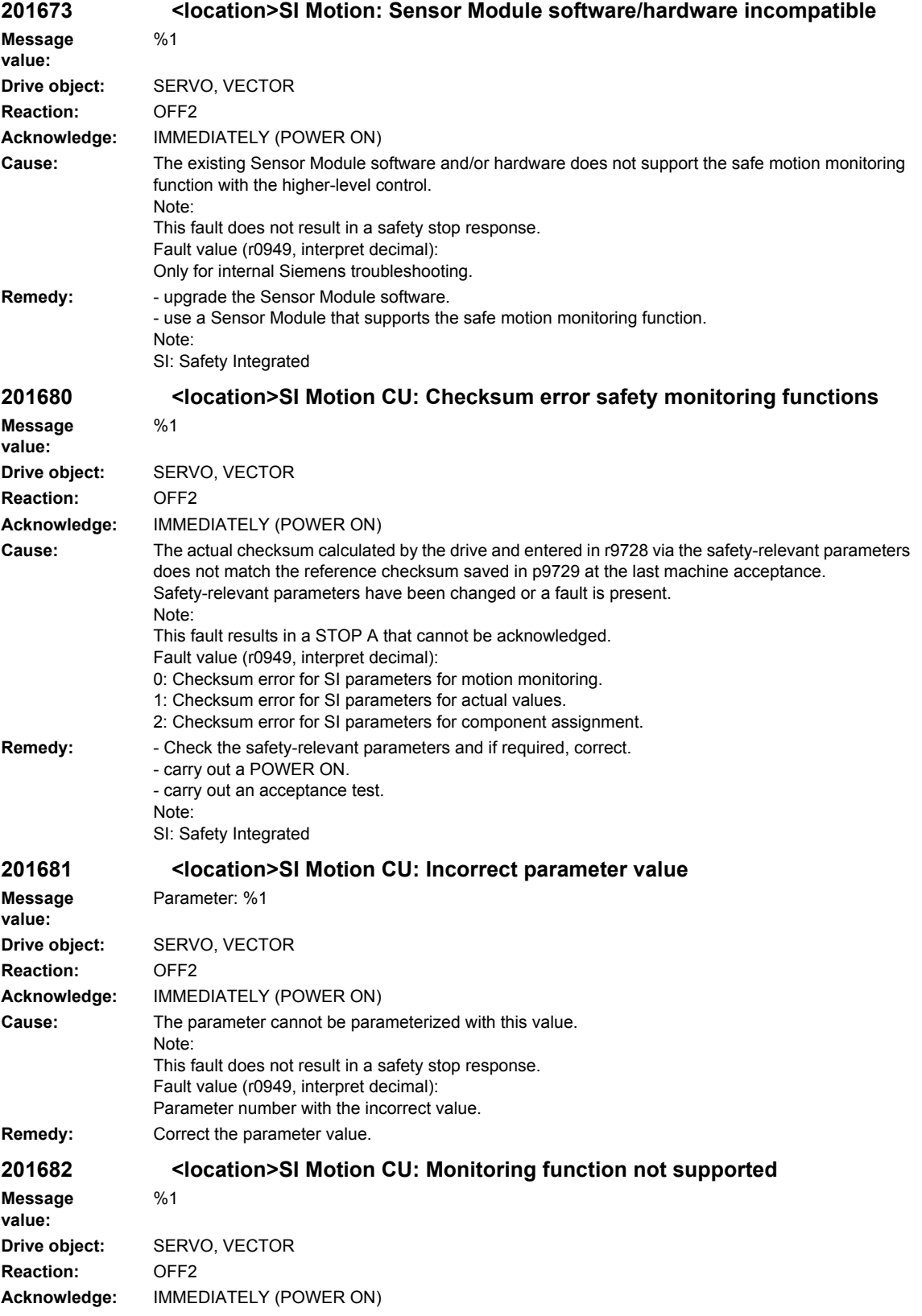
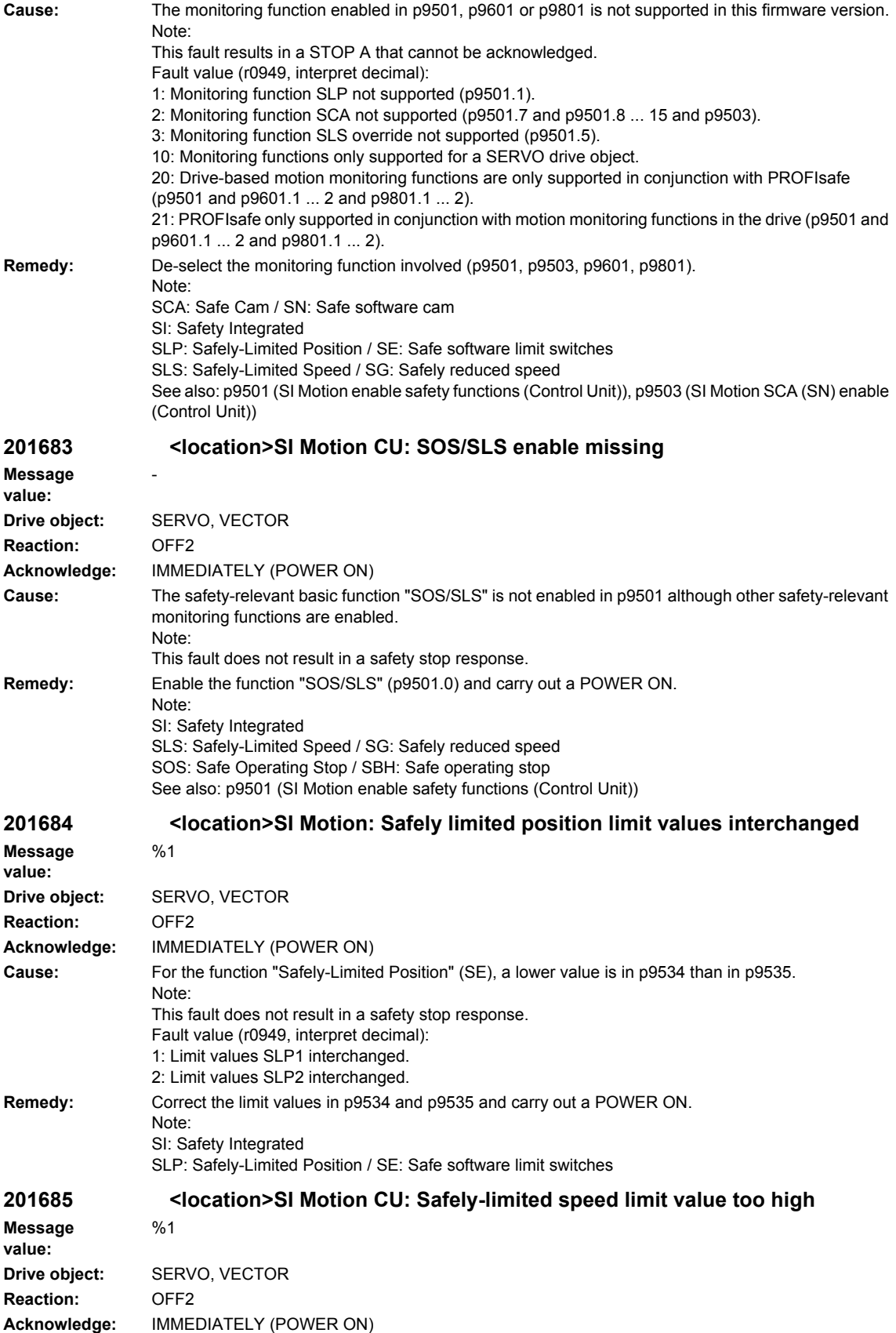

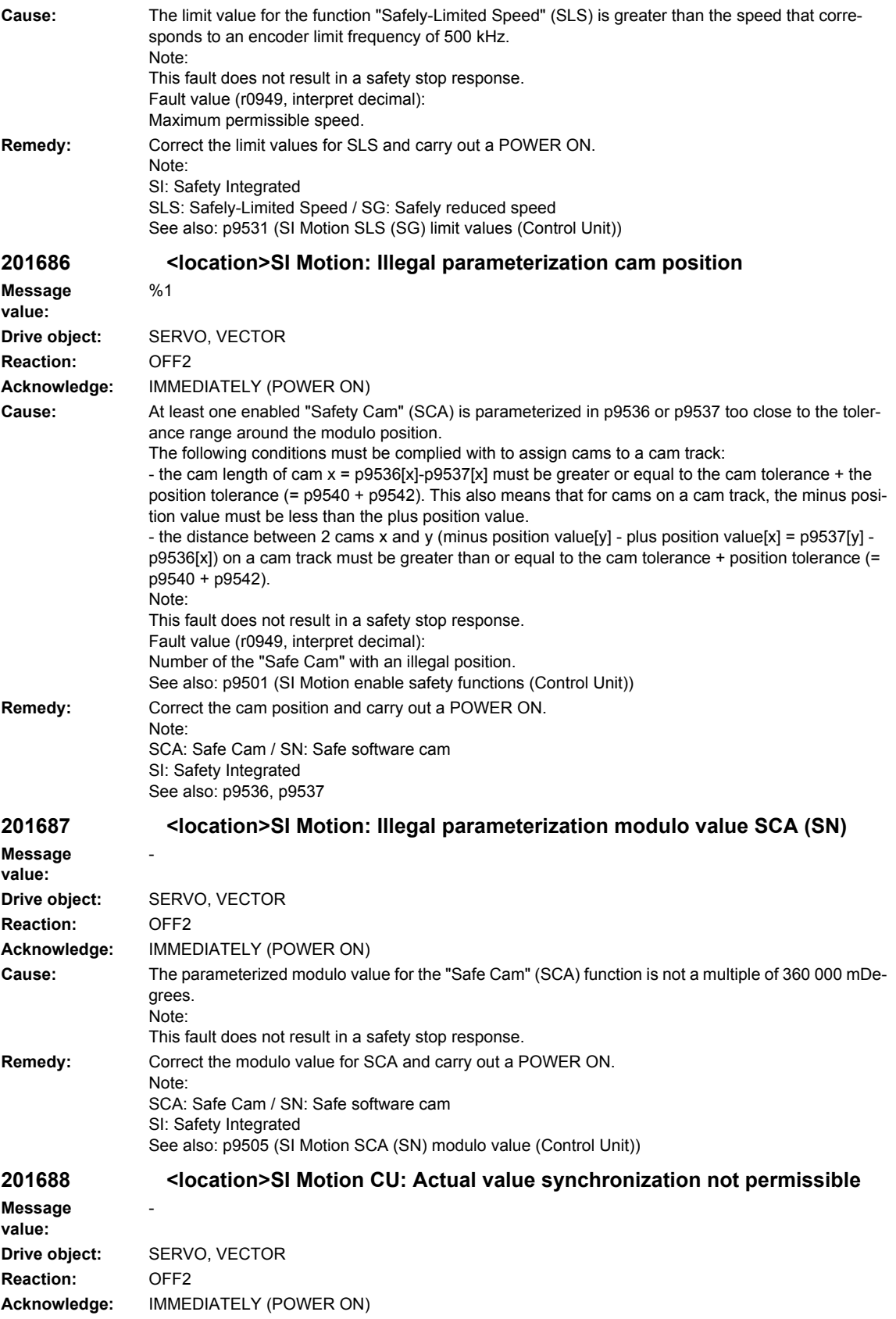

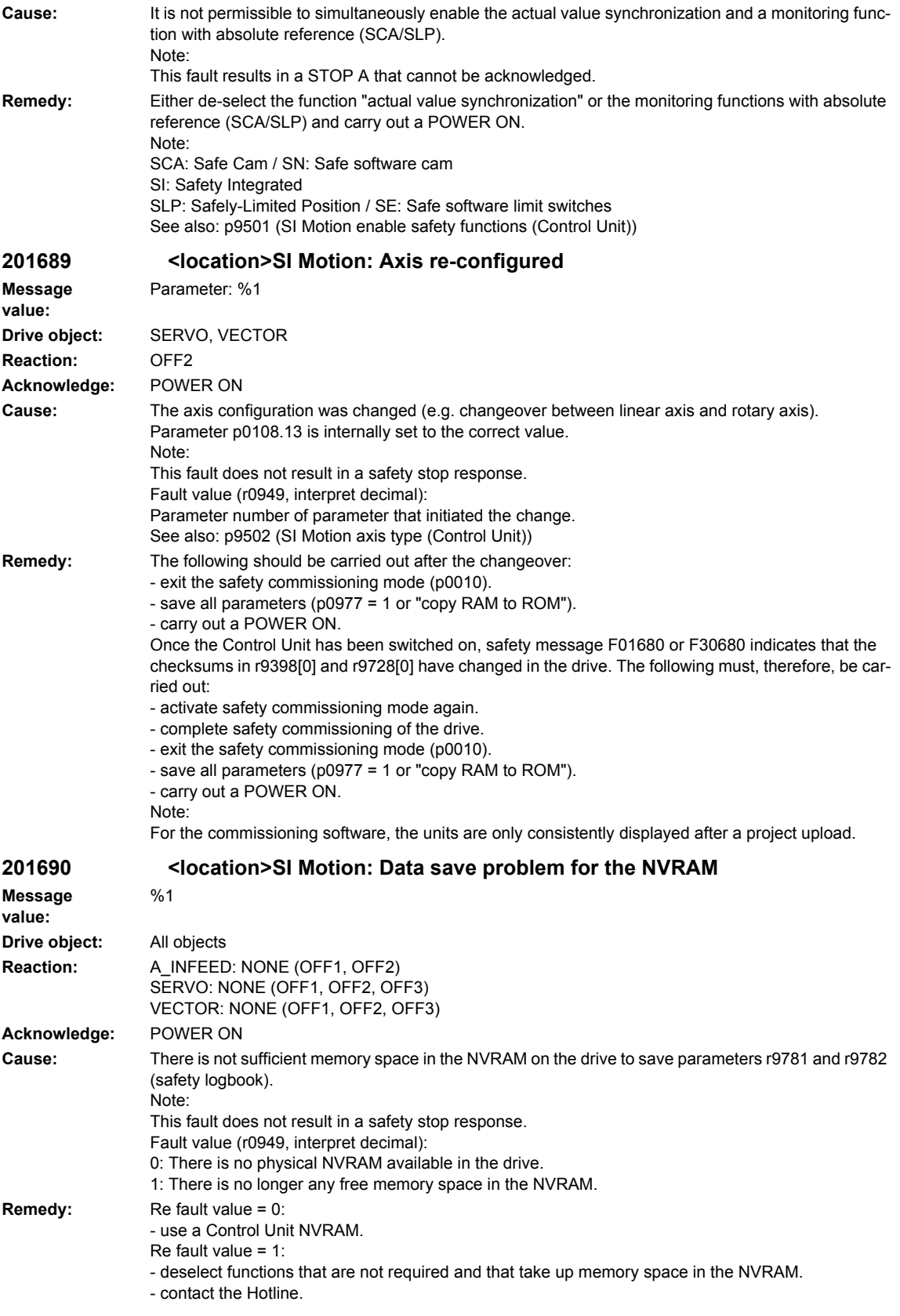

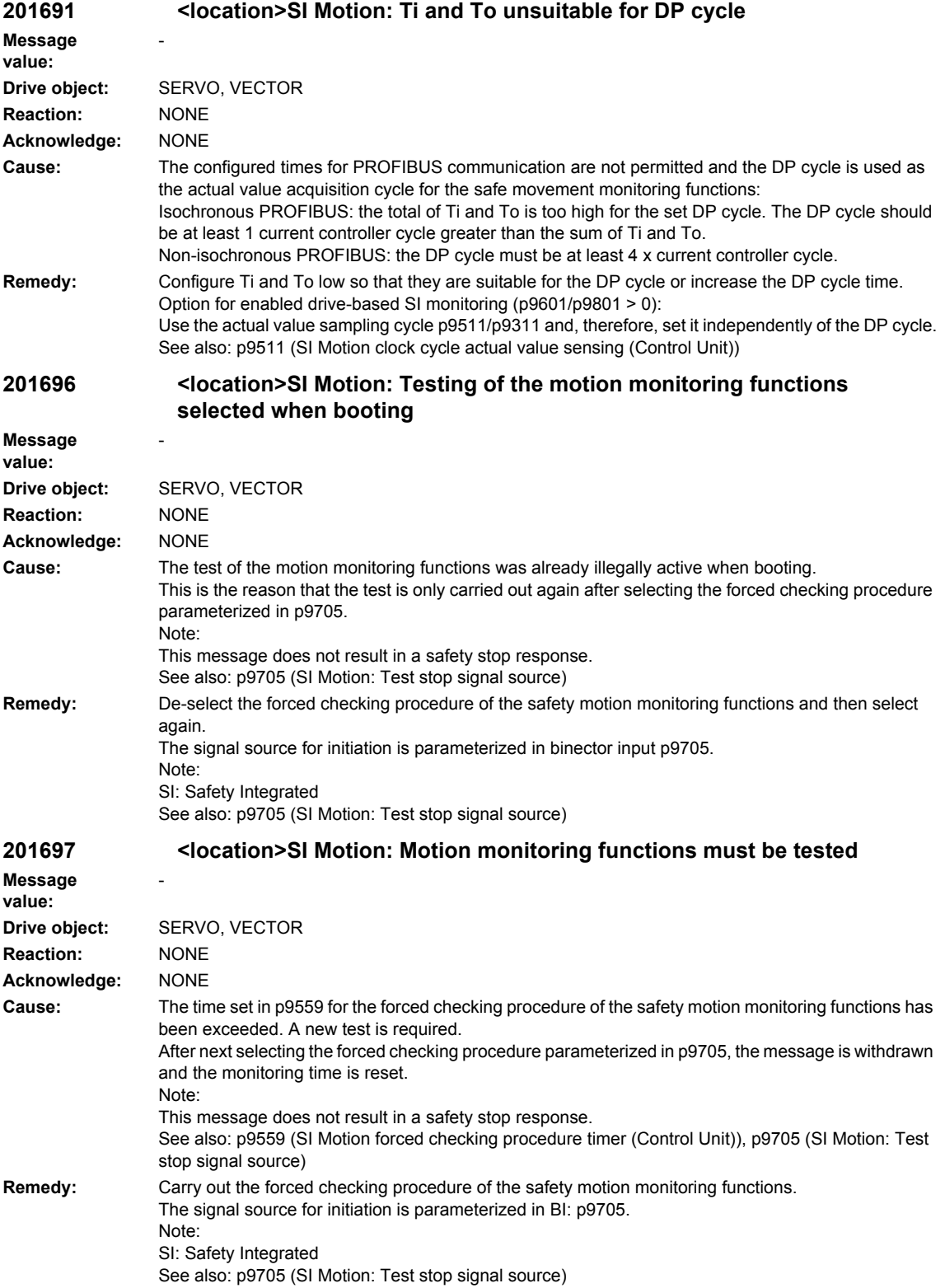

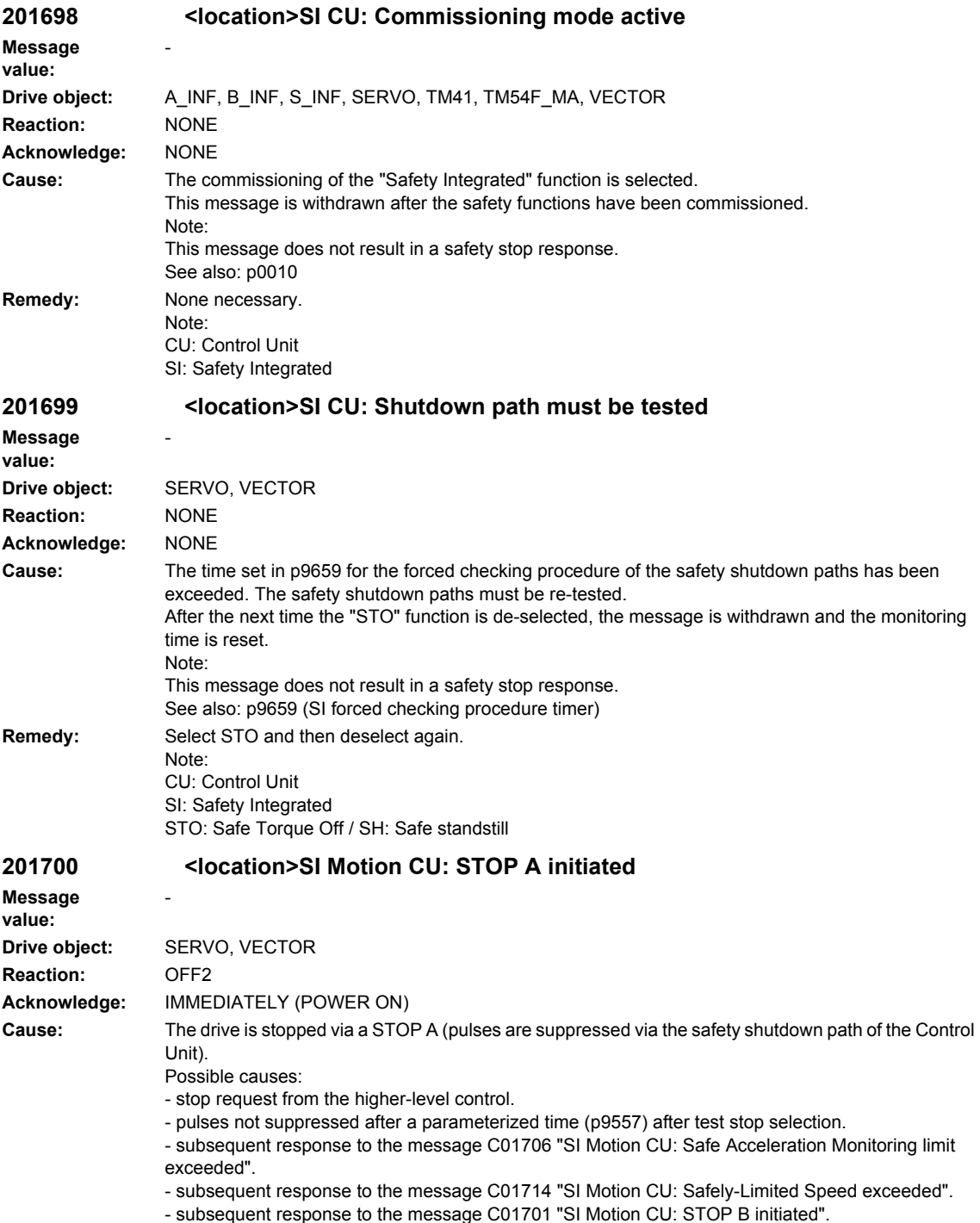

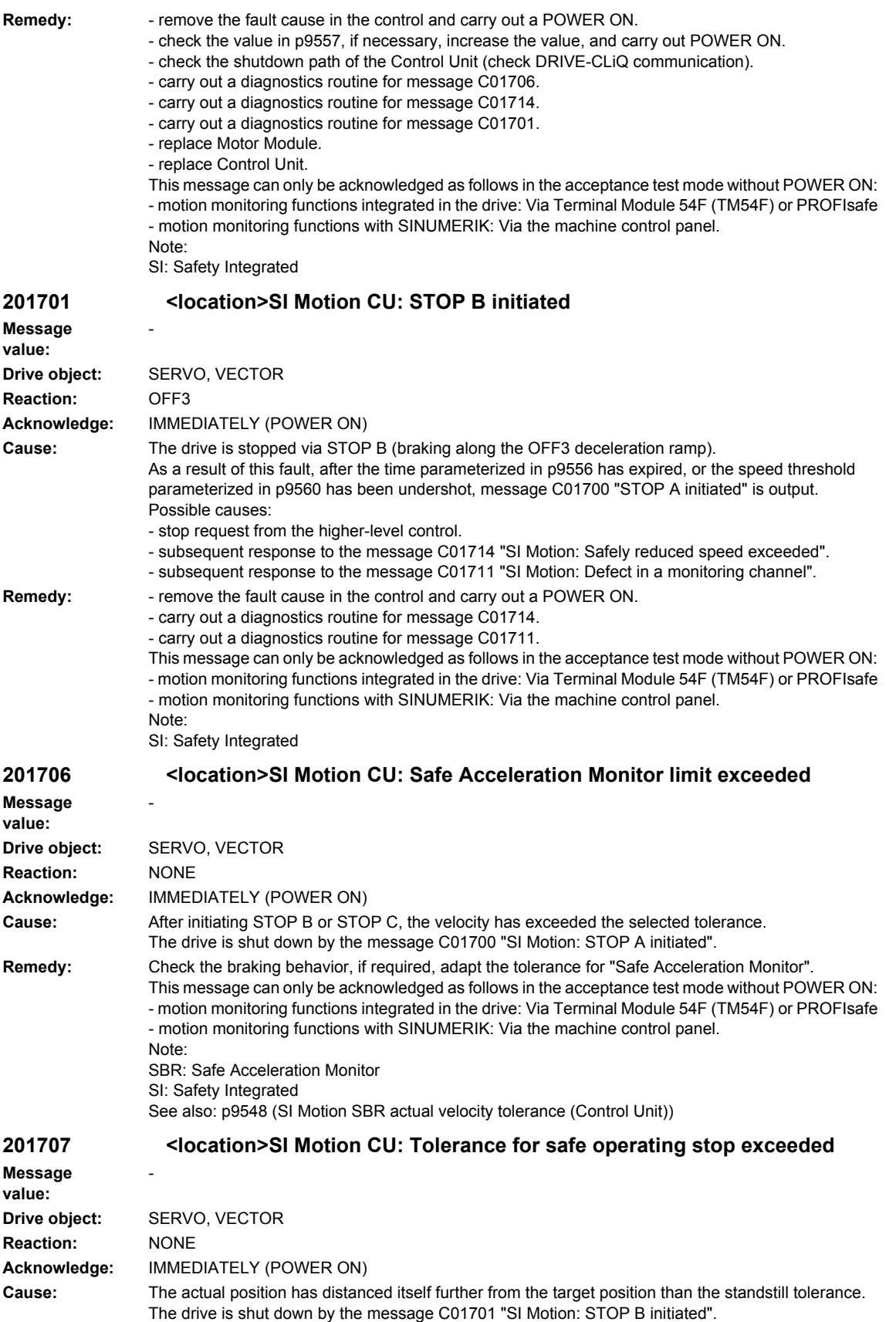

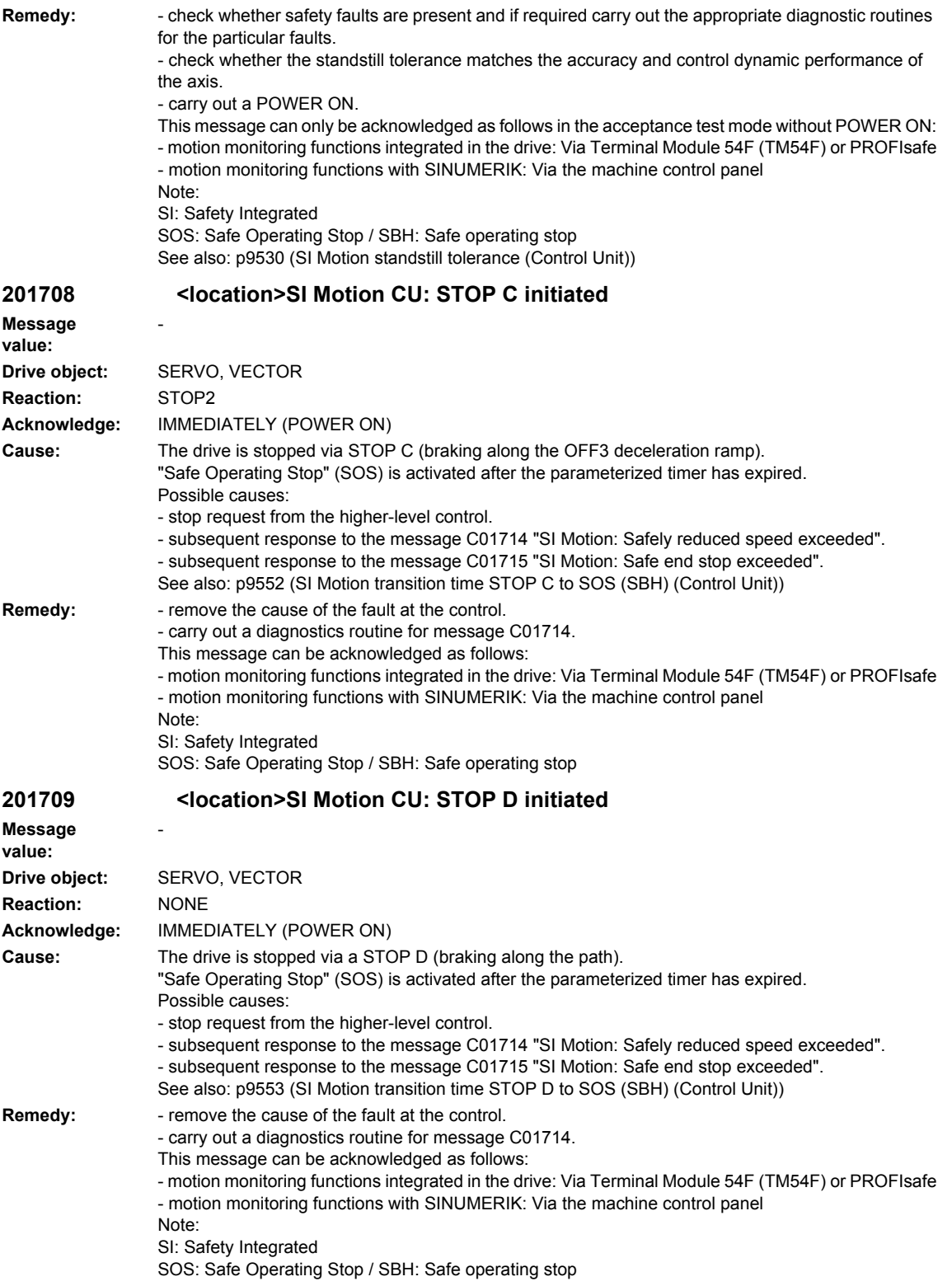

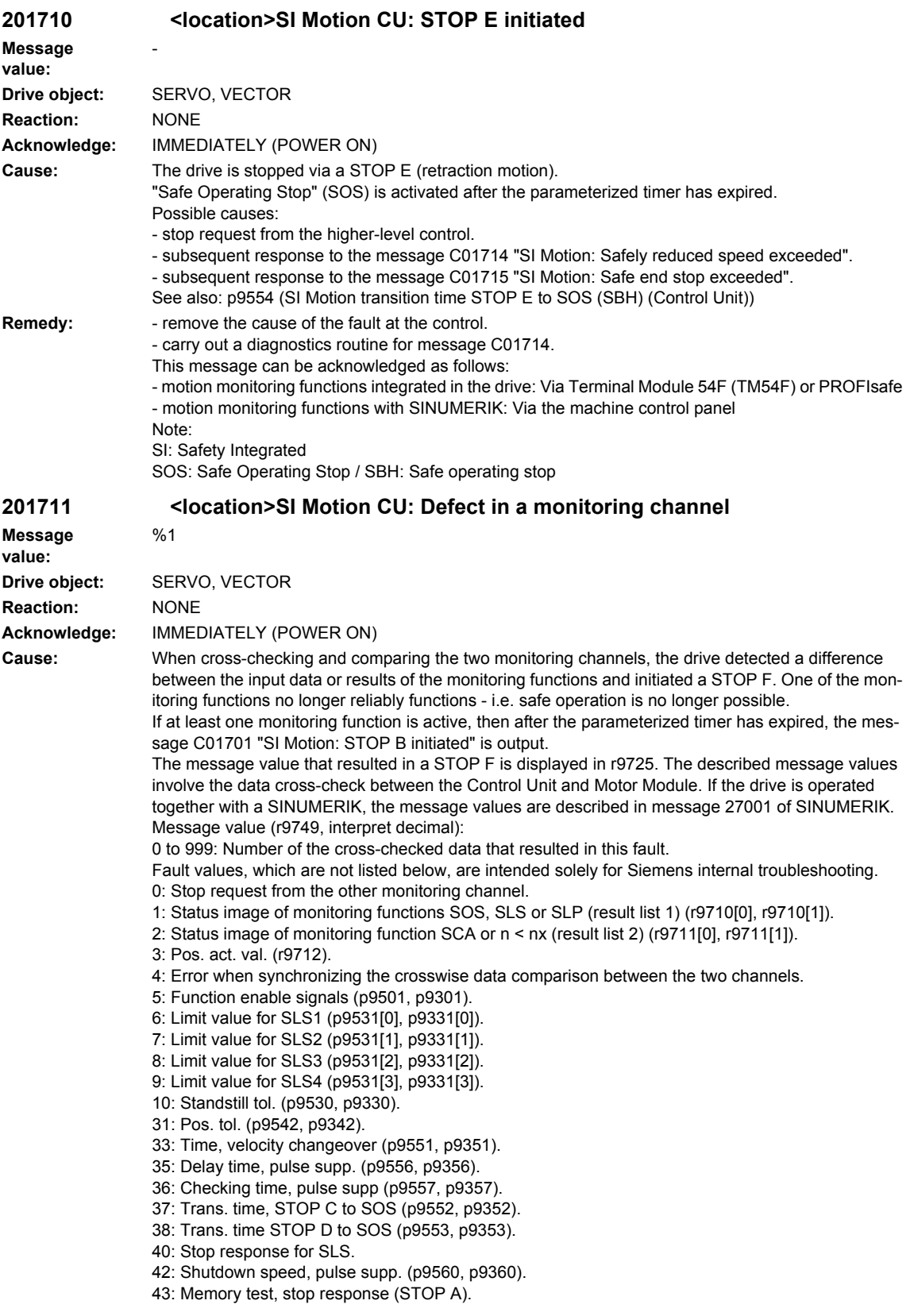

44: Position actual value + limit value SLS1 / safety monitoring clock cycle.

45: Pos. act. val. - limit value SLS1 / safety monitoring clock cycle.

46: Pos. act. val. + limit value SLS2 / safety monitoring clock cycle.

47: Pos. act. val. - limit value SLS2 / safety monitoring clock cycle.

48: Pos. act. val. + limit value SLS3 / safety monitoring clock cycle.

49: Pos. act. val. - limit value SLS3 / safety monitoring clock cycle.

50: Pos. act. val. + limit value SLS4 / safety monitoring clock cycle.

51: Pos. act. val. - limit value SLS4 / safety monitoring clock cycle. 52: Standstill position + tolerance.

53: Standstill position - tolerance

54: Pos. act. val. + limit value nx / safety monit. clock cycle + tolerance.

55: Pos. act. val. + limit value nx / safety monit. clock cycle.

56: Pos. act. val. - limit value nx / safety monit. clock cycle.

57: Pos. act. val. - limit value nx / safety monit. clock cycle - tolerance.

58: Current stop request.

75: Velocity limit nx (p9546, p9346).

76: Stop response for SLS1 (p9563[0], p9363[0]).

77: Stop response for SLS2 (p9563[1], p9363[1]).

78: Stop response for SLS3 (p9563[2], p9363[2]).

79: Stop response for SLS4 (p9563[3], p9363[3]).

81: Velocity tolerance for SBR (p9548, p9348).

82: SGEs for SLS correction factor.

83: Acceptance test timer (p9558, p9358).

84: Trans. time STOP F (p9555, p9355).

85: Trans. time bus failure (p9580, p9380).

86: Ident. 1-encoder system.

87: Encoder assignment, 2nd channel (p9526, p9326).

89: Encoder limit freq.

230: Filter time constant for n < nx.

231: Hysteresis tolerance for n < nx.

232: Smoothed velocity actual value.

233: Smoothed velocity actual value + limit value nx / safety monitoring clock cycle + hysteresis tolerance.

234: Smoothed velocity actual value + limit value nx / safety monitoring clock cycle.

235: Smoothed velocity actual value - limit value nx / safety monitoring clock cycle.

236: Smoothed velocity actual value - limit value nx / safety monitoring clock cycle - hysteresis tolerance.

237: SGA n < nx.

1000: Watchdog timer has expired. Too many signal changes have occurred at safety-relevant inputs.

1001: Initialization error of watchdog timer.

1005: Pulses already suppressed for test stop selection.

1011: Acceptance test status between the monitoring channels differ.

1012: Plausibility violation of the actual value from the encoder.

1020: Cyc. communication failure between the monit. cycles.

1021: Cyc. communication failure between the monit. channel and Sensor Module.

1022: Sign-of-life for DQL Sensor Module CU

1032: Sign-of-life for DQL Sensor Module MM

1033: Error occurred during check of offset between POS1 and POS2 for DQL Sensor Module CU

1034: Error occurred during check of offset between POS1 and POS2 for DQL Sensor Module MM 5000 ... 5140: PROFIsafe message values.

5000, 5014, 5023, 5024, 5030 ... 5032, 5042, 5043, 5052, 5053, 5068, 5072, 5073, 5082 ... 5087,

5090, 5091, 5122 ... 5125, 5132 ... 5135, 5140: An internal software error has occurred (only for internal Siemens troubleshooting).

5012: Error when initializing the PROFIsafe driver.

5013: The result of the initialization is different for the two controllers.

5022: Error when evaluating the F parameters. The values of the transferred F parameters do not match the expected values in the PROFIsafe driver.

5025: The result of the F parameterization is different for the two controllers.

5026: CRC error for the F parameters. The transferred CRC value of the F parameters does not match the value calculated in the PST.

5065: A communications error was identified when receiving the PROFIsafe telegram.

5066: A time monitoring error (timeout) was identified when receiving the PROFIsafe telegram.

6000 ... 6166: PROFIsafe message values (PROFIsafe driver for PROFIBUS DP V1/V2 and PROFI-NET).

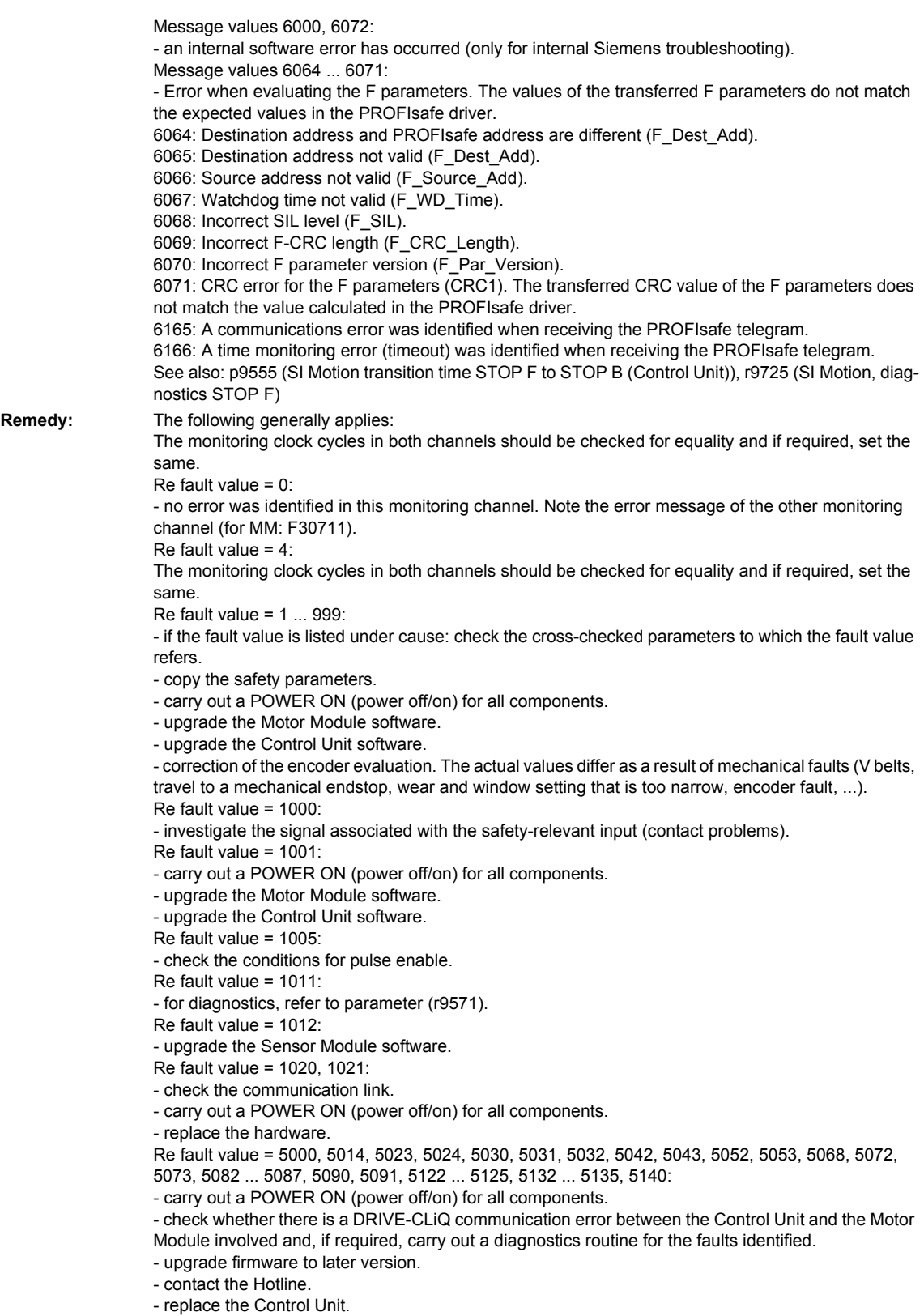

Re fault value = 5012:

- check the setting of the PROFIsafe address of the Control Unit (p9610) and that of the Motor Module (p9810). It is not permissible for the PROFIsafe address to be 0 or FFFF!

Re fault value = 5013, 5025: - carry out a POWER ON (power off/on) for all components.

- check the setting of the PROFIsafe address of the Control Unit (p9610) and that of the Motor Module (p9810).

- check whether there is a DRIVE-CLiQ communication error between the Control Unit and the Motor Module involved and, if required, carry out a diagnostics routine for the faults identified. Re fault value = 5022:

- check the setting of the values of the F parameters at the PROFIsafe slave (F\_SIL, F\_CRC\_Length, F\_Par\_Version, F\_Source\_Add, F\_Dest\_add, F\_WD\_Time).

Re fault value = 5026:

- check the settings of the values of the F parameters and the F parameter CRC (CRC1) calculated from these at the PROFIsafe slave and update.

Re fault value = 5065:

- check the configuration and communication at the PROFIsafe slave (cons. No. / CRC).

- check the setting of the value for F parameters F\_WD\_Time at the PROFIsafe slave and increase if necessary.

- check whether there is a DRIVE-CLiQ communication error between the Control Unit and the Motor Module involved and, if required, carry out a diagnostics routine for the faults identified. Re fault value = 5066:

- check the setting of the value for F parameters F\_WD\_Time at the PROFIsafe slave and increase if necessary.

Re fault value = 6000, 6072:

- carry out a POWER ON (power off/on) for all components.

- check whether there is a DRIVE-CLiQ communication error between the Control Unit and the Motor Module involved and, if required, carry out a diagnostics routine for the faults identified.

- upgrade firmware to later version.

- contact the Hotline.

- replace the Control Unit.

Re fault value =  $6064$ 

- check the setting of the value in the F parameter F Dest Add at the PROFIsafe slave.

- check the setting of the PROFIsafe address of the Control Unit (p9610) and that of the Motor Module (p9810).

Re fault value = 6065:

- check the setting of the value in the F parameter F Dest Add at the PROFIsafe slave. It is not permissible for the destination address to be either 0 or FFFF! Re fault value = 6066:

- check the setting of the value in the F parameter F\_Source\_Add at the PROFIsafe slave. It is not permissible for the source address to be either 0 or FFFF!

Re fault value = 6067:

- check the setting of the value in the F parameter F\_WD\_Time at the PROFIsafe slave. It is not permissible for the watch time ito be 0!

Re fault value = 6068:

- check the setting of the value in the F parameter F\_SIL at the PROFIsafe slave. The SIL level must correspond to SIL2!

Re fault value = 6069:

- check the setting of the value in the F parameter F\_CRC\_Length at the PROFIsafe slave. The setting of the CRC2 length is 2-byte CRC in the V1 mode and 3-byte CRC in the V2 mode! Re fault value = 6070:

- check the setting of the value in the F parameter F\_Par\_Version at the PROFIsafe slave. The value for the F parameter version is 0 in the V1 mode and 1 in the V2 mode!

Re fault value = 6071:

- check the settings of the values of the F parameters and the F parameter CRC (CRC1) calculated from these at the PROFIsafe slave and, if required, update.

Re fault value = 6165:

- check the configuration and communication at the PROFIsafe slave.

- check the setting of the value for F parameters F\_WD\_Time at the PROFIsafe slave and increase if necessary.

- check whether there is a DRIVE-CLiQ communication error between the Control Unit and the Motor Module involved and, if required, carry out a diagnostics routine for the faults identified. Re fault value = 6166:

- check the configuration and communication at the PROFIsafe slave.

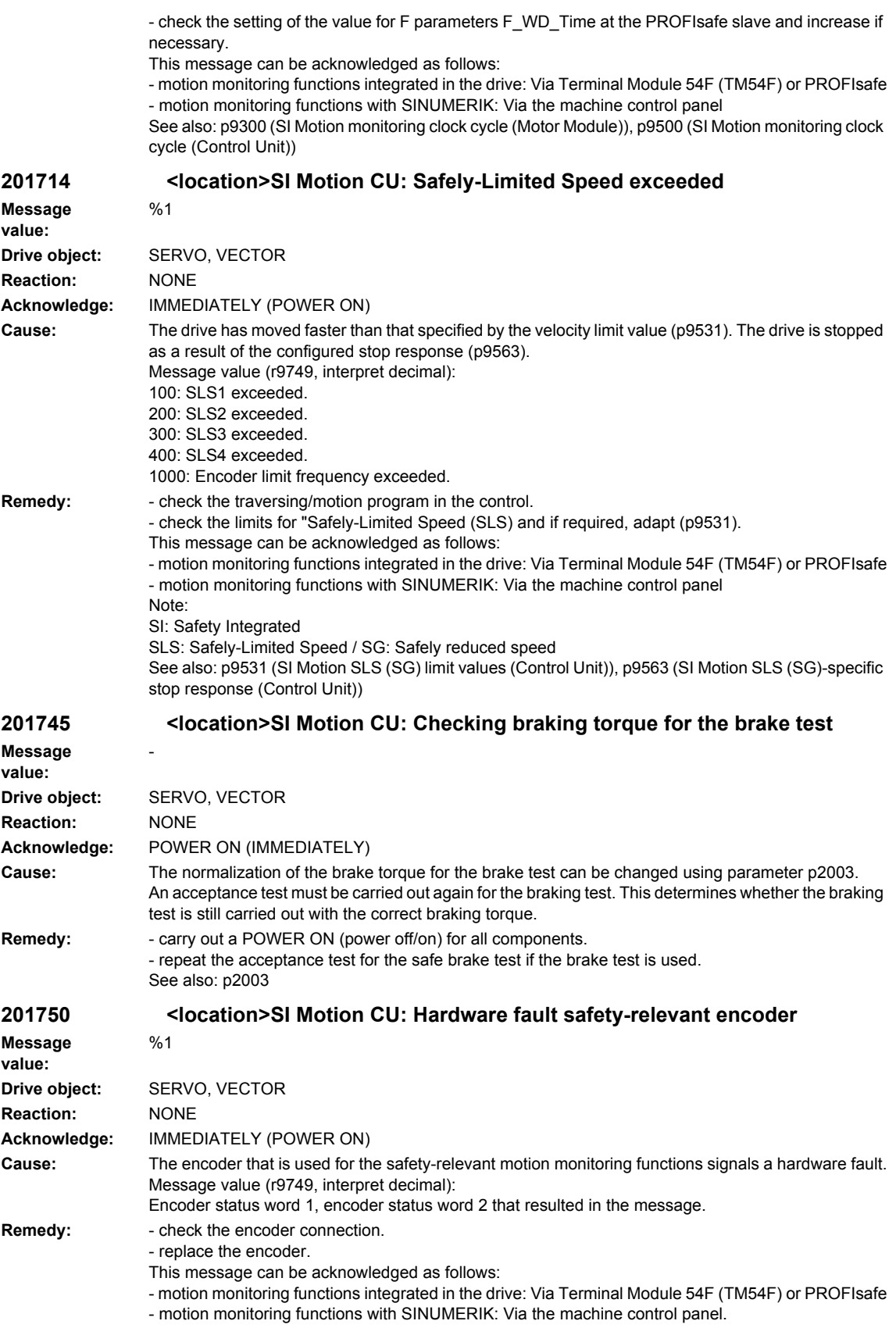

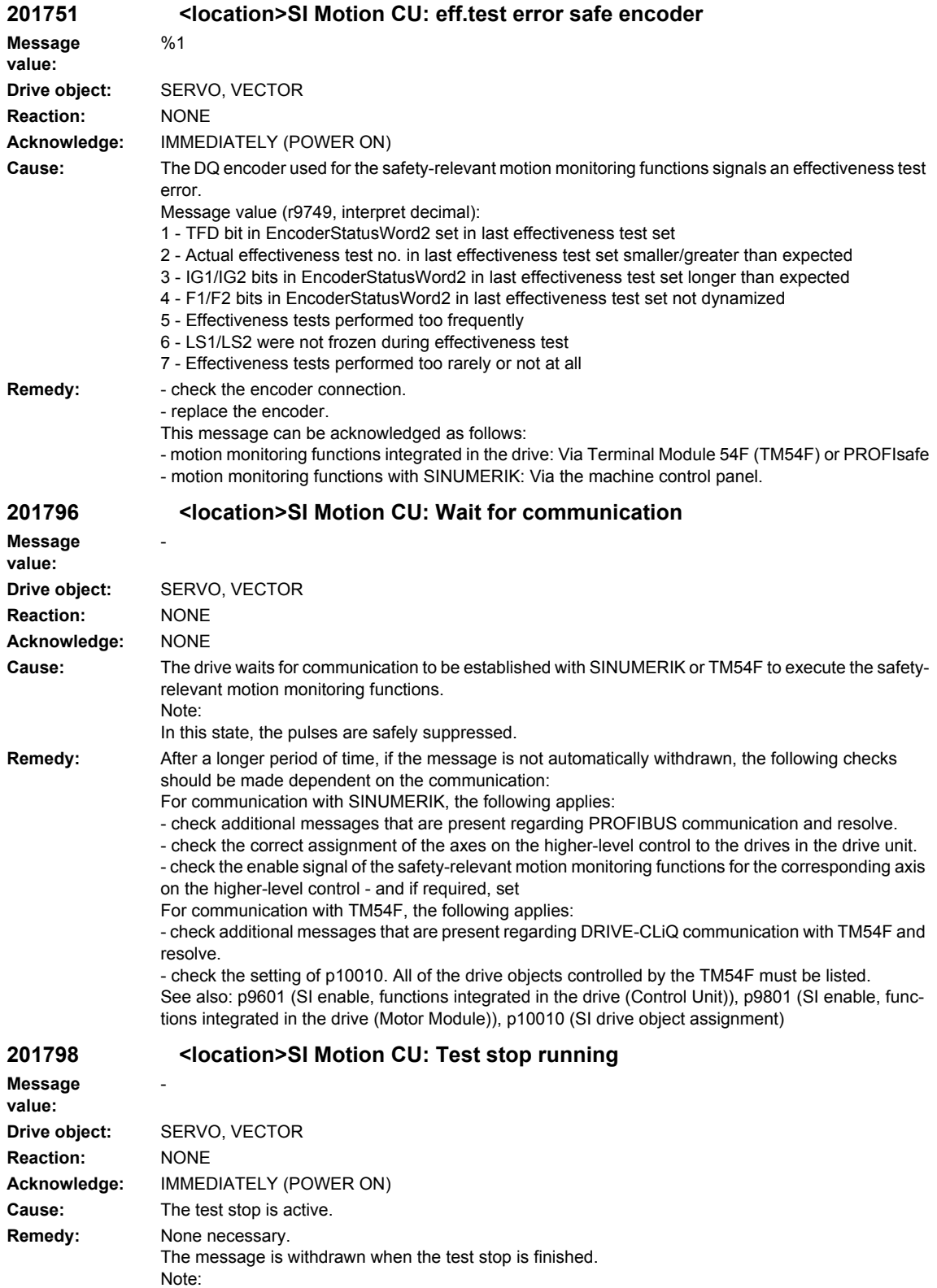

SI: Safety Integrated

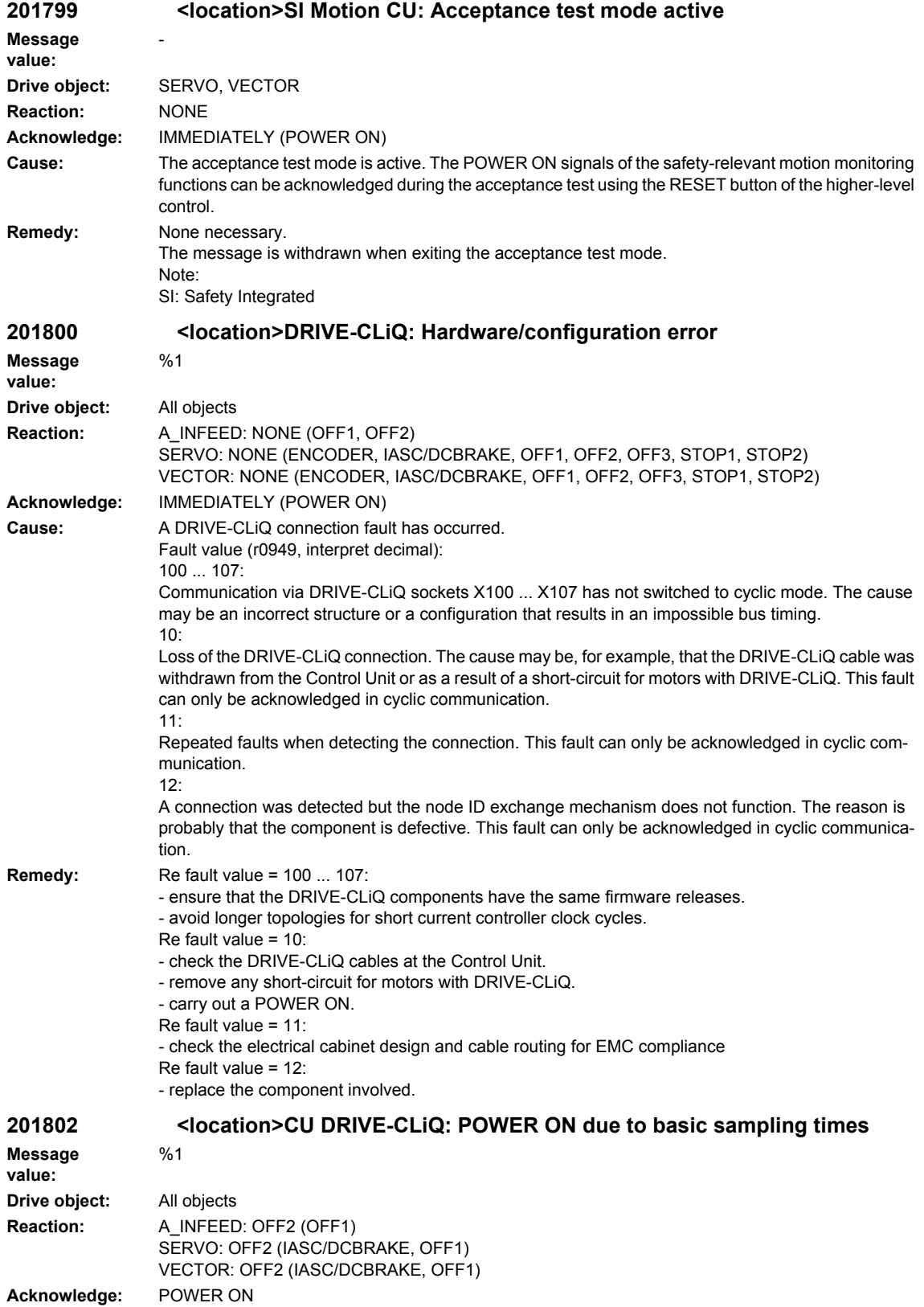

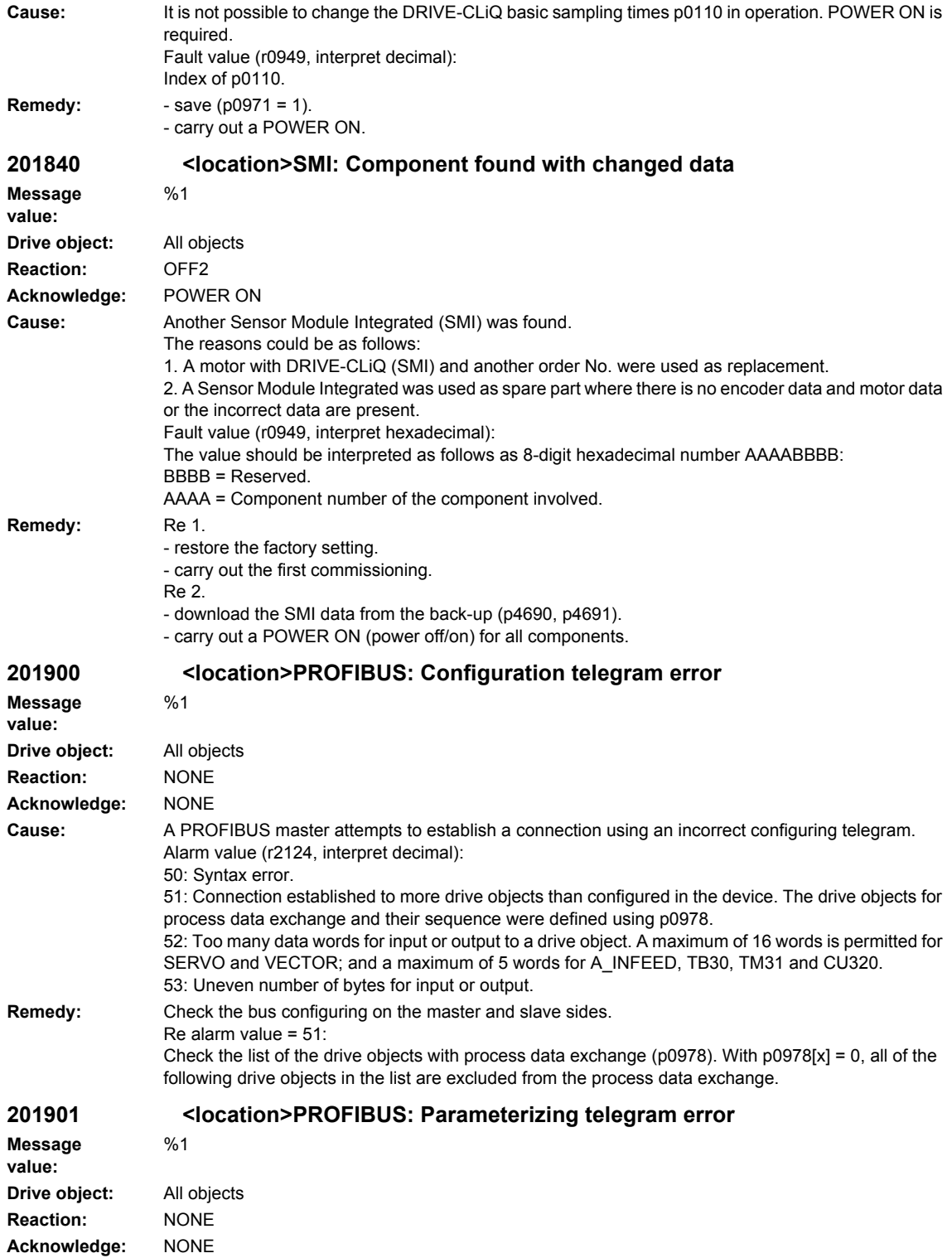

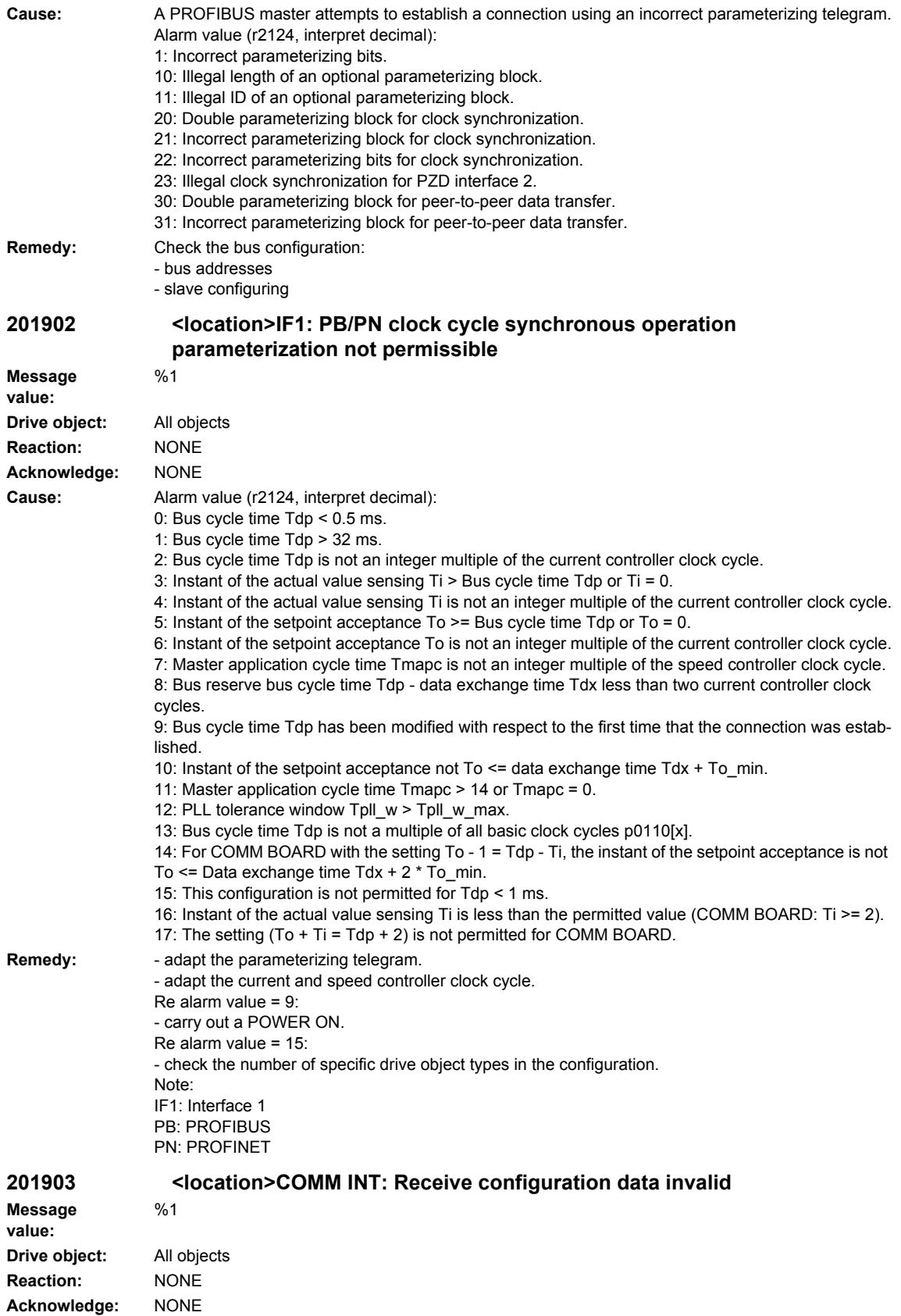

© Siemens AG 2009 All Rights Reserved SINUMERIK 840D sl, 840Di sl, SINAMICS, Diagnostics Manual (DAsl), 03/2009

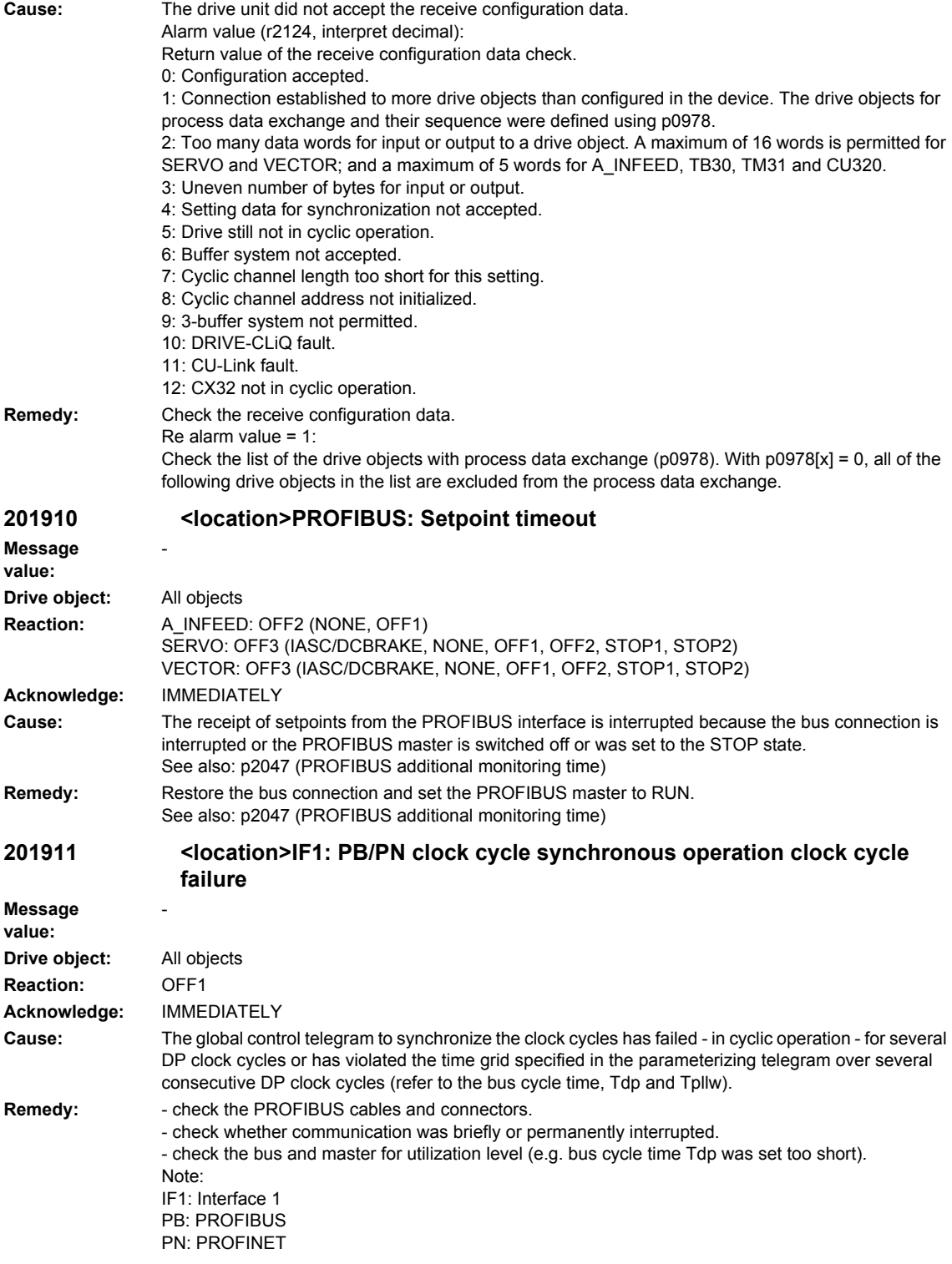

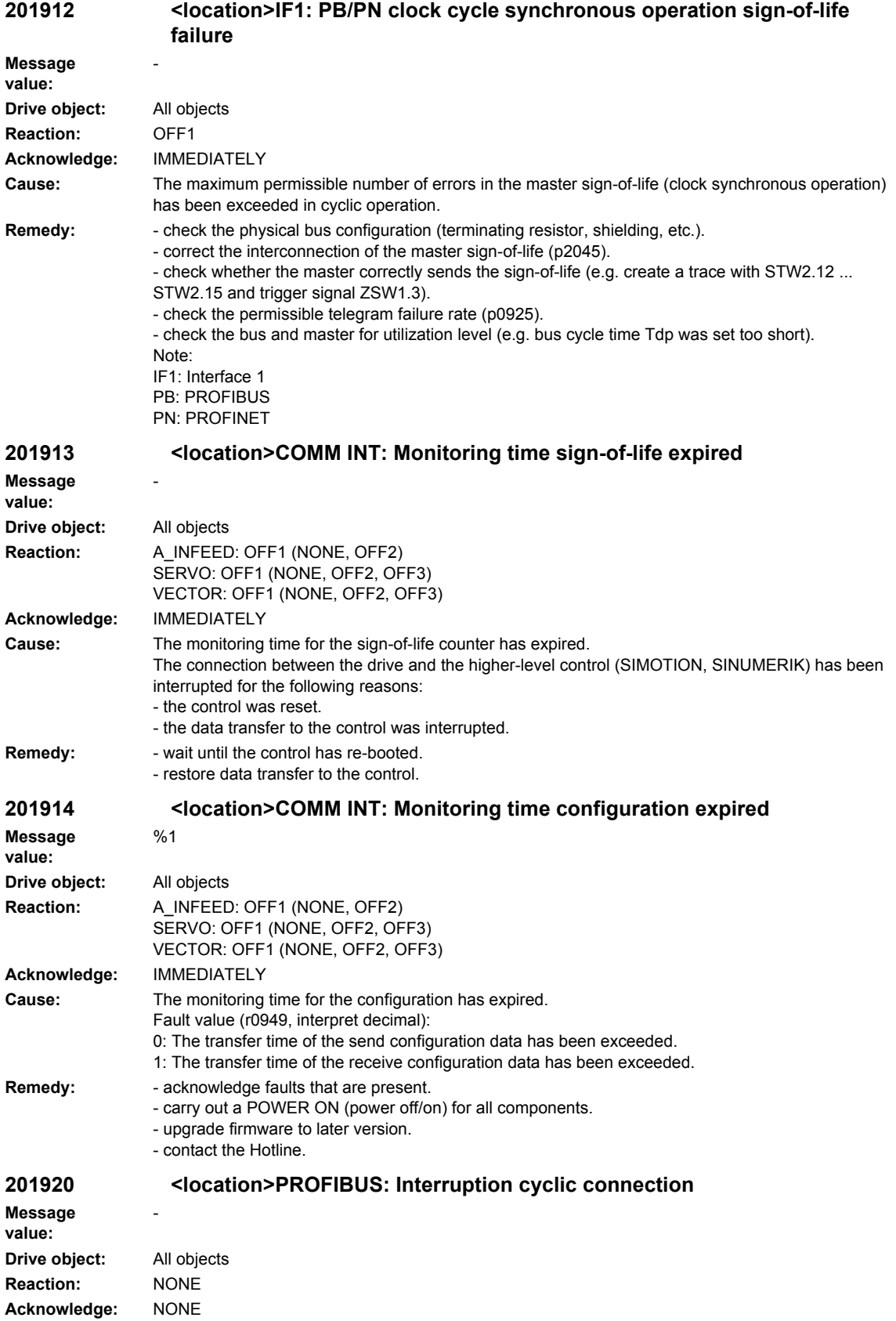

**Cause:** The cyclic connection to the PROFIBUS master is interrupted. **Remedy:** Establish the PROFIBUS connection and activate the PROFIBUS master in the cyclic mode. **201921 <location>PROFIBUS: Receive setpoints after To Message value:** - **Drive object:** All objects **Reaction:** NONE **Acknowledge:** NONE **Cause:** Output data of PROFIBUS master (setpoints) received at the incorrect instant in time within the PROFIBUS clock cycle. **Remedy:** - check bus configuration. - check parameters for clock cycle synchronization (ensure To > Tdx). Note: To: Time of setpoint acceptance Tdx: Data exchange time **201930 <location>IF1: PB/PN current controller clock cycle clock cycle synchronous not equal Message value:** %1 **Drive object:** All objects **Reaction:** NONE **Acknowledge:** NONE **Cause:** The current controller clock cycle of all drives must be set the same for the clock cycle synchronous operation. Alarm value (r2124, interpret decimal): Number of the drive object with different current controller clock cycle. **Remedy:** Set current controller clock cycles to identical values (p0115[0]). Note: IF1: Interface 1 PB: PROFIBUS PN: PROFINET See also: p0115 **201931 <location>IF1: PB/PN speed controller clock cycle clock cycle synchronous not equal Message value:** %1 **Drive object:** All objects **Reaction:** NONE **Acknowledge:** NONE **Cause:** The speed controller clock cycle of all drives must be set the same for the clock cycle synchronous operation. Alarm value (r2124, interpret decimal): Number of the drive object with the different speed controller clock cycle. **Remedy:** Set the speed controller clock cycles the same (p0115[1]). Note: IF1: Interface 1 PB: PROFIBUS PN: PROFINET See also: p0115 **201932 <location>IF1: PB/PN clock cycle synchronization missing for DSC Message value:** - **Drive object:** SERVO, TM41 **Reaction:** NONE **Acknowledge:** NONE

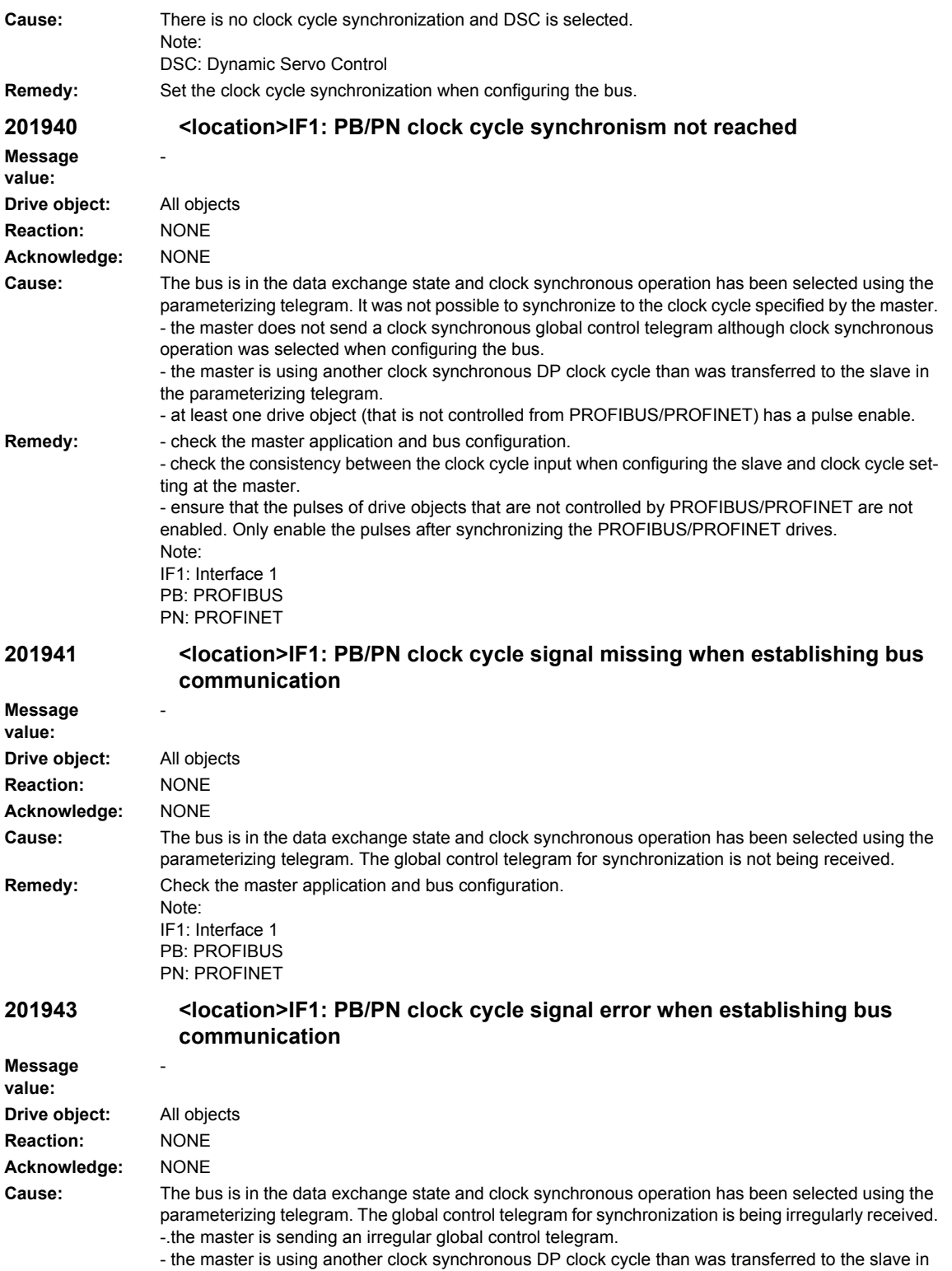

the parameterizing telegram.

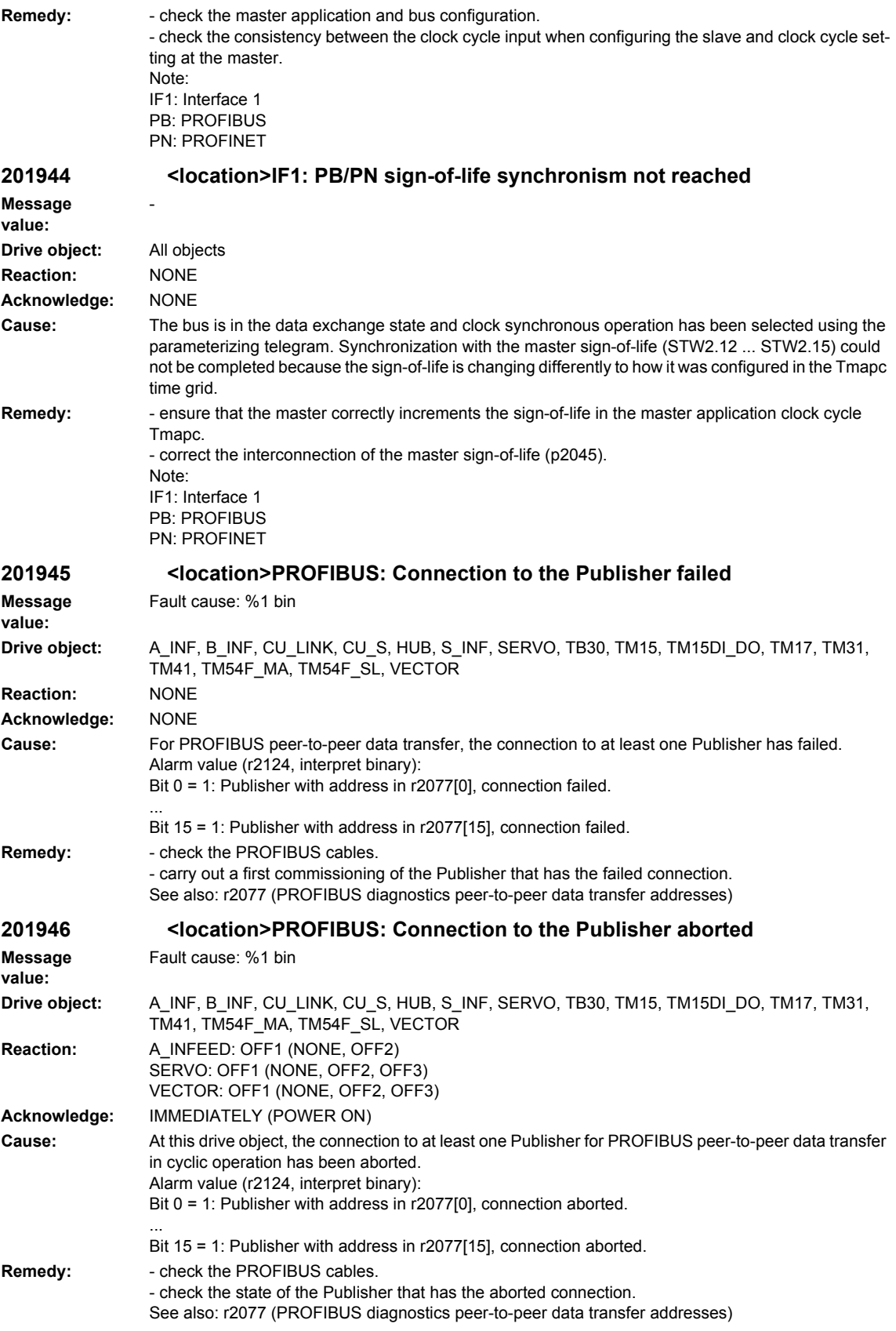

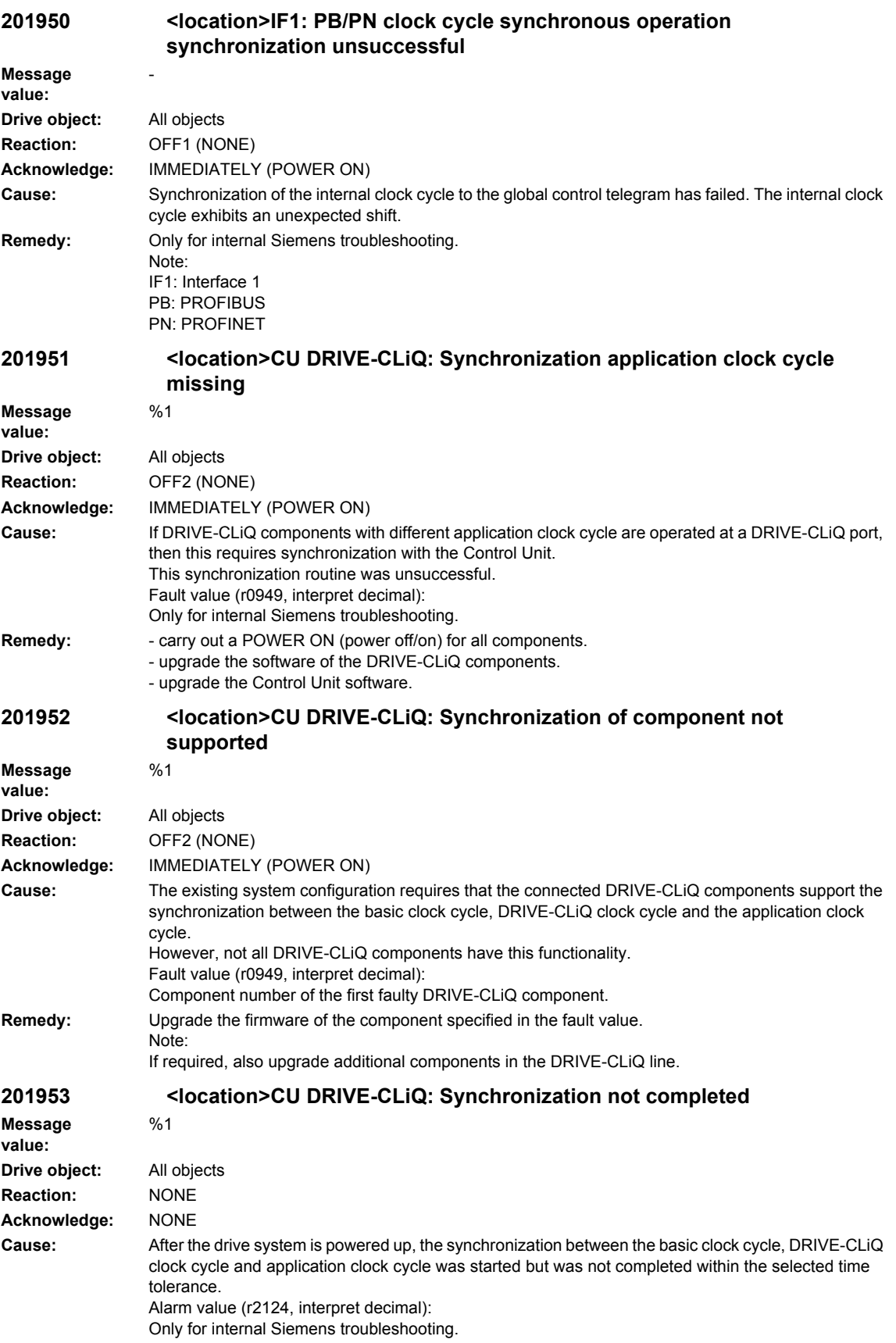

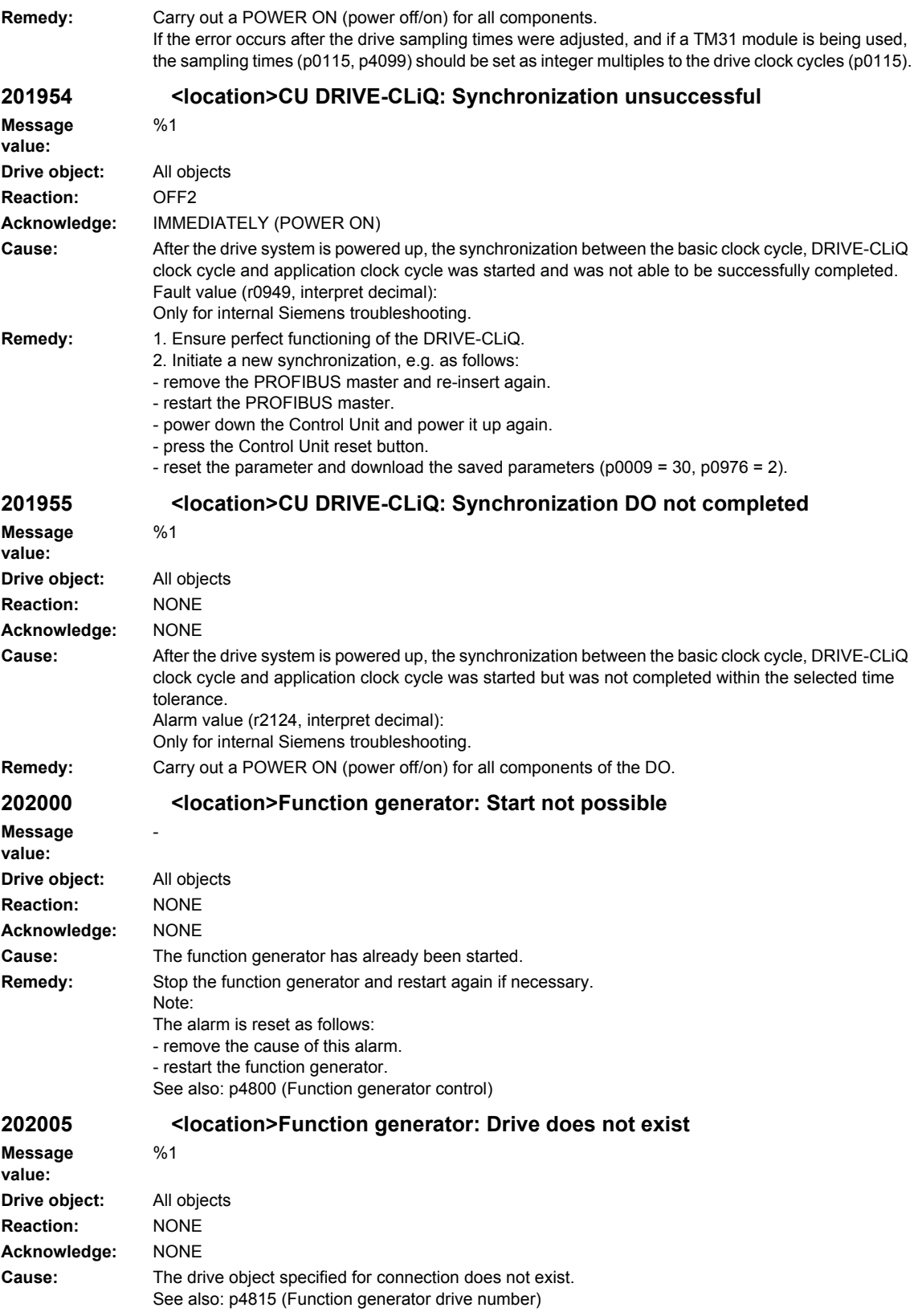

# *Overview of Alarms 03/2009 SINAMICS-Alarms*

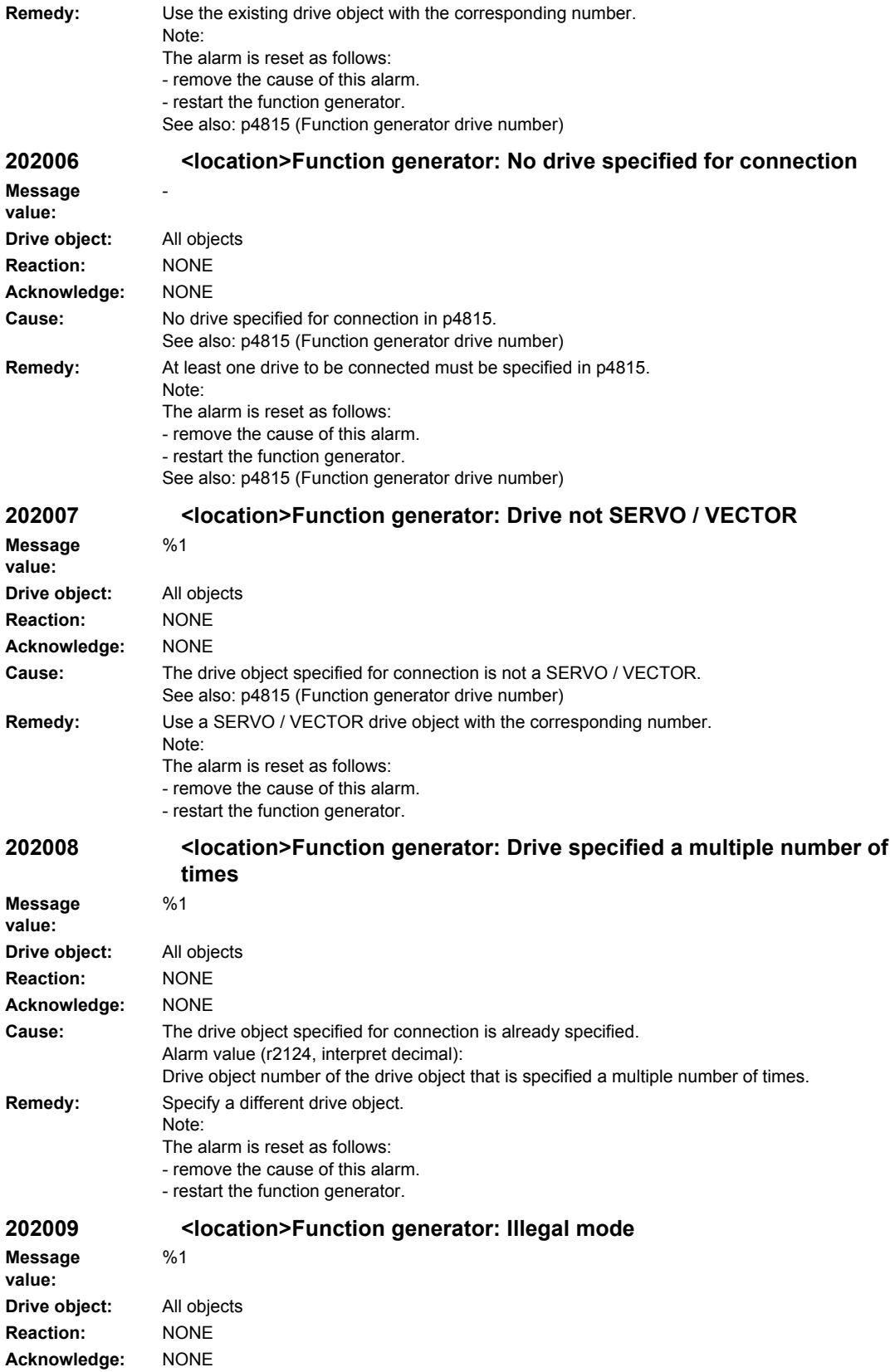

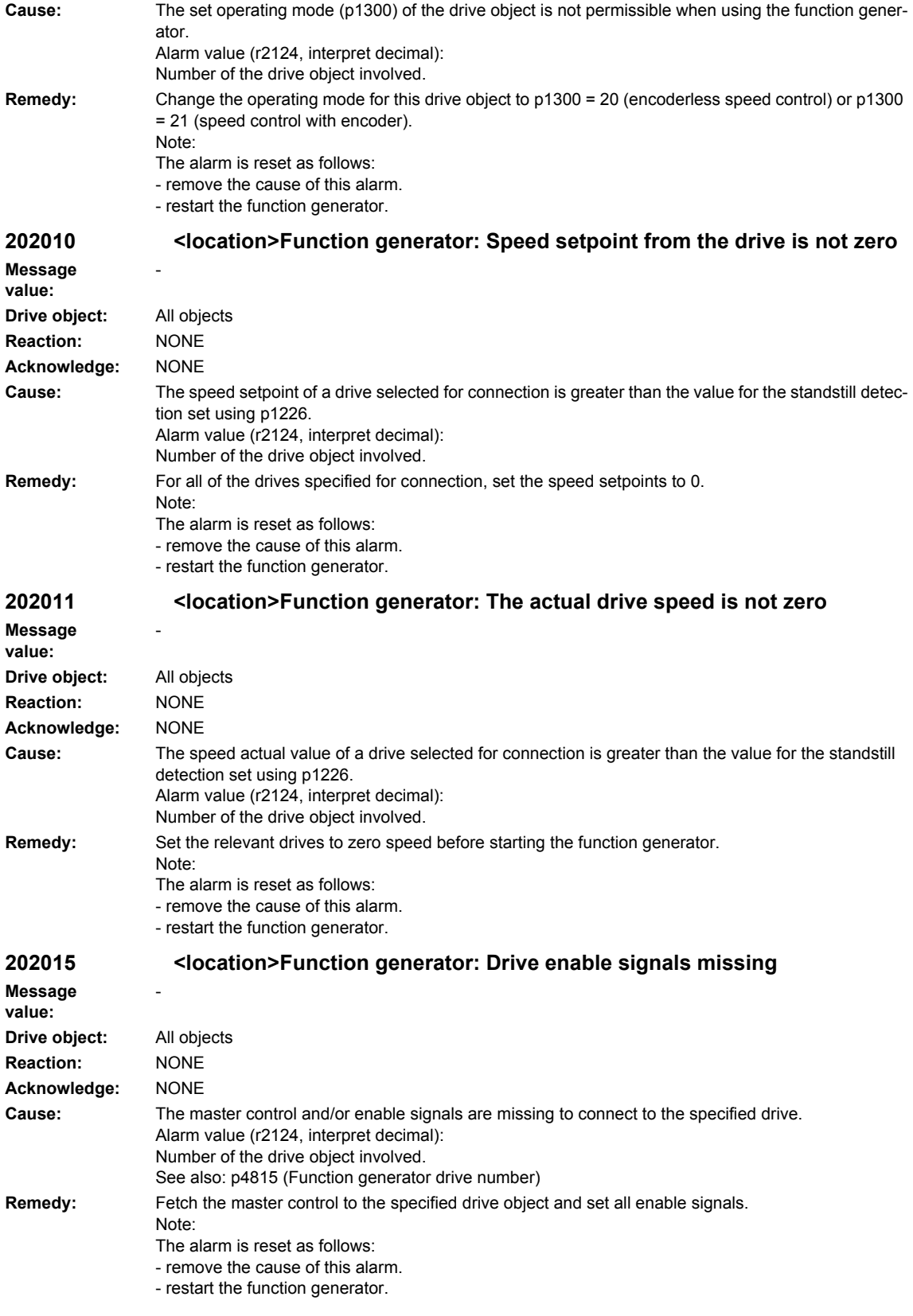

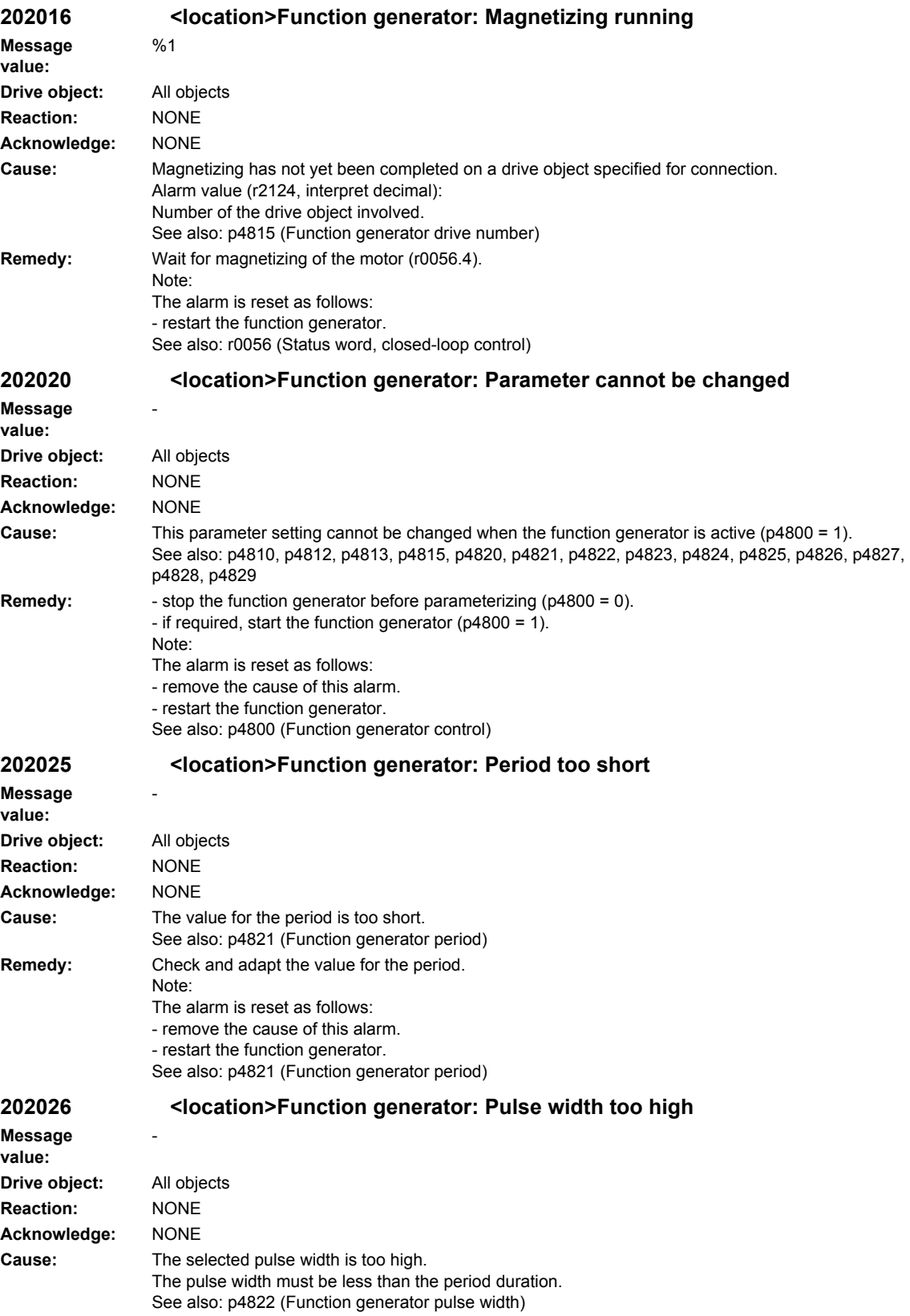

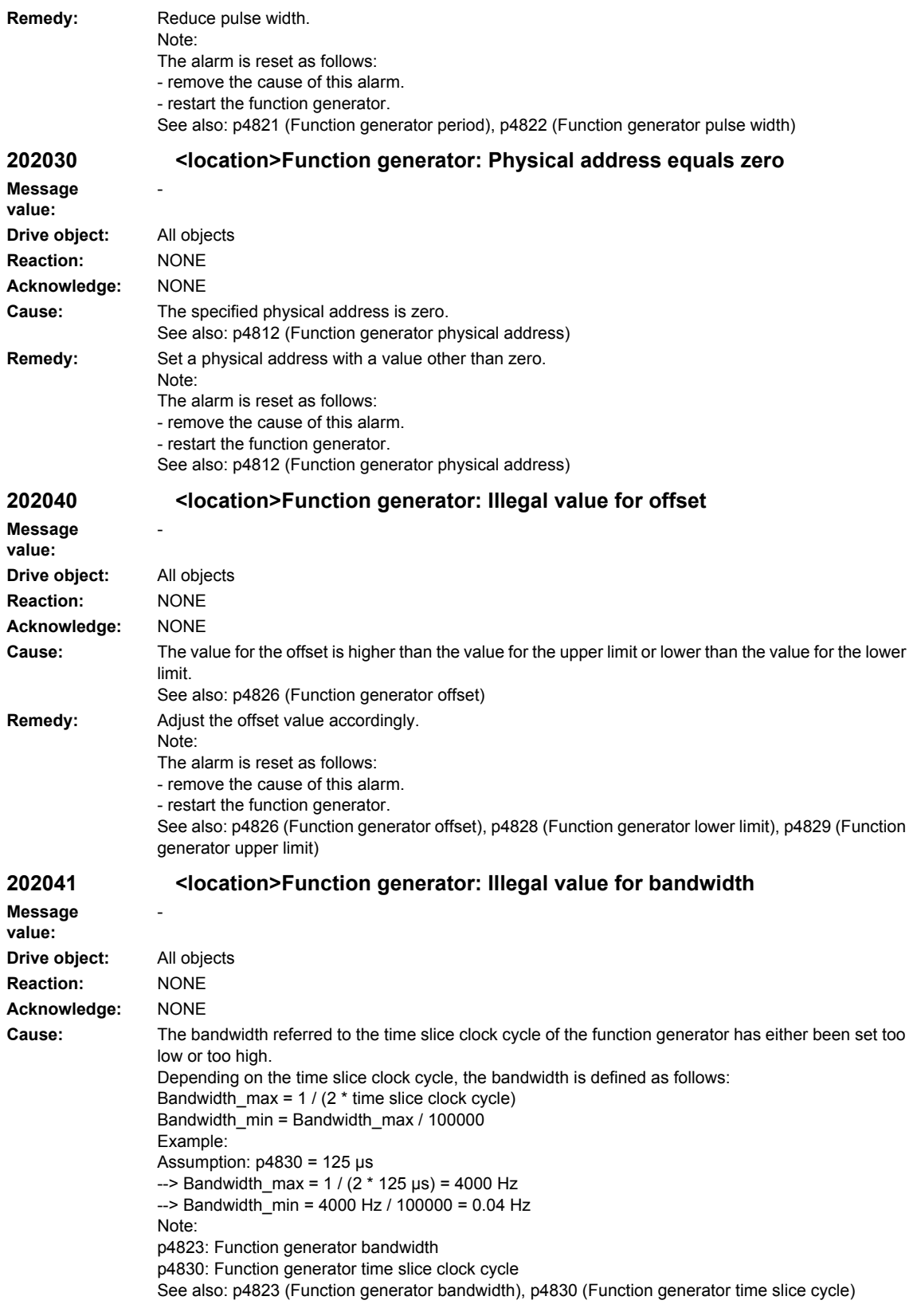

# *Overview of Alarms 03/2009 SINAMICS-Alarms*

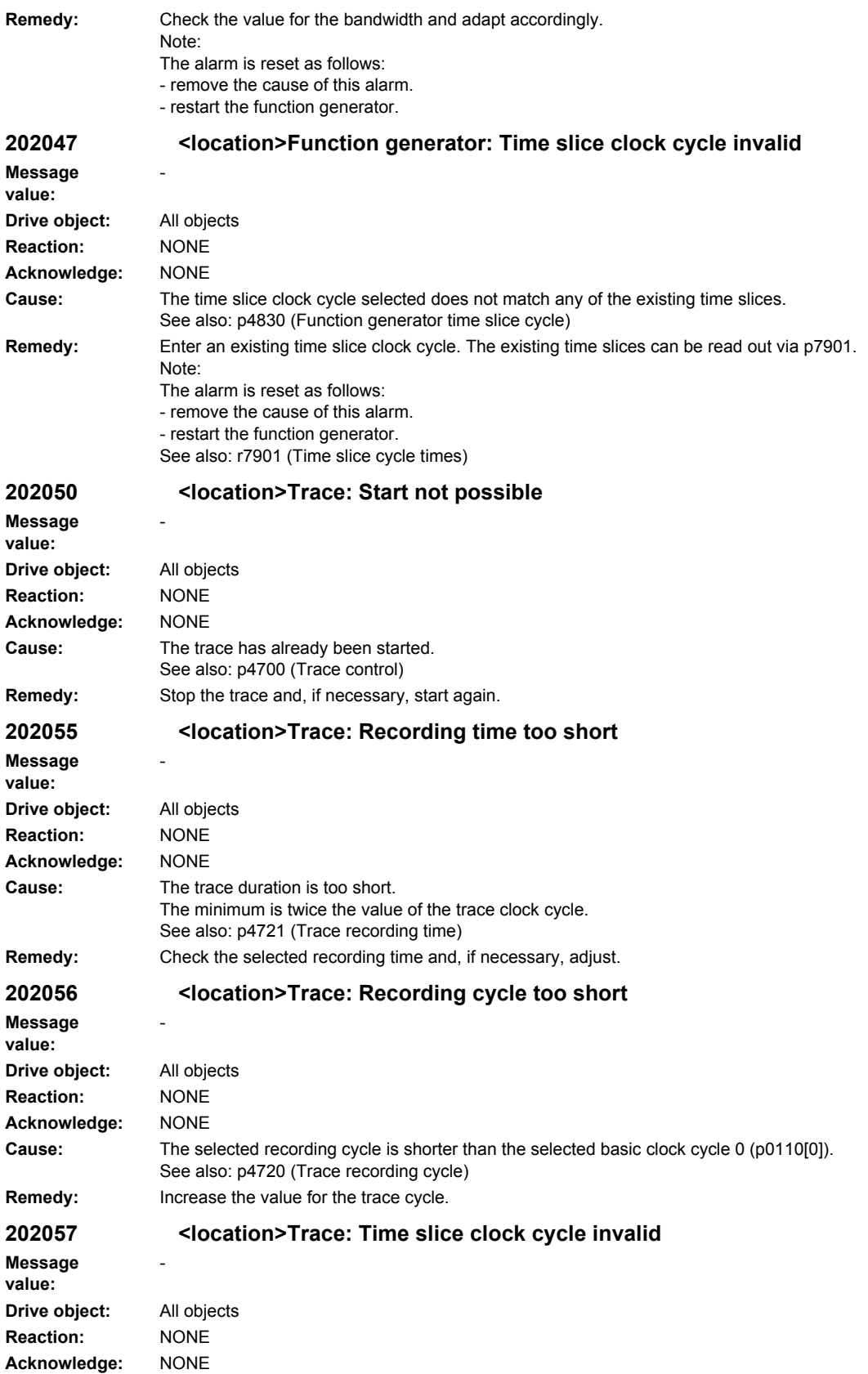

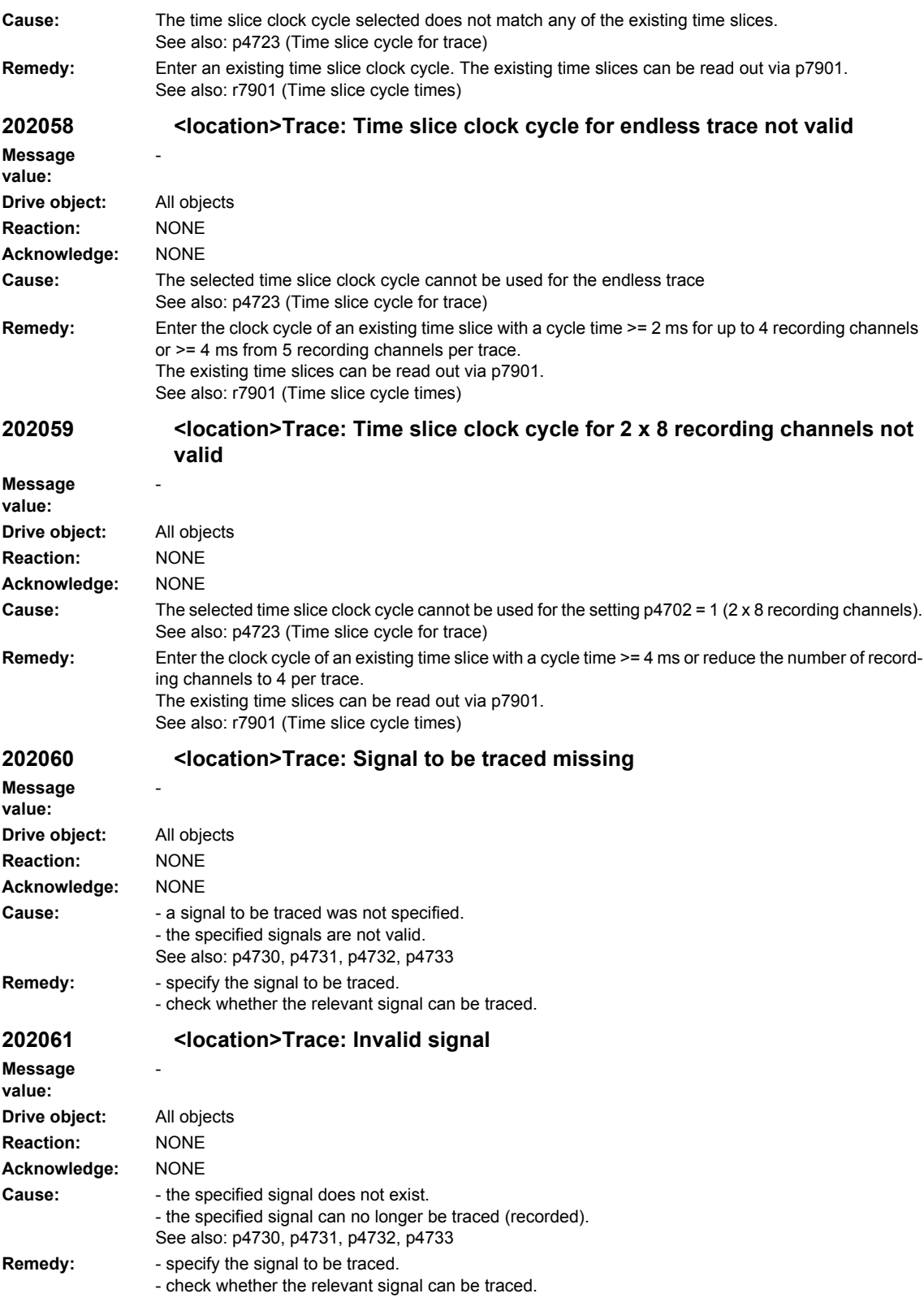

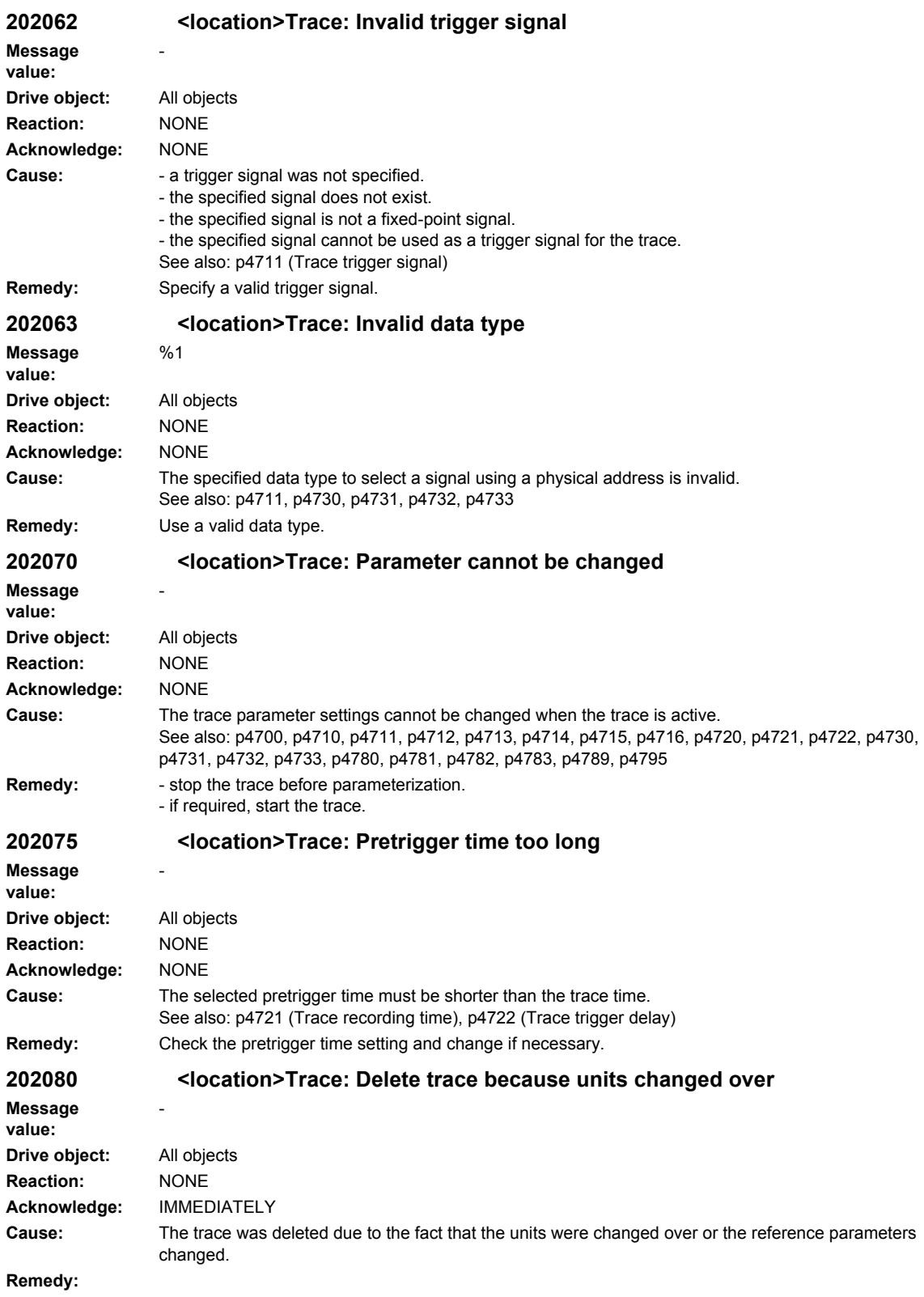

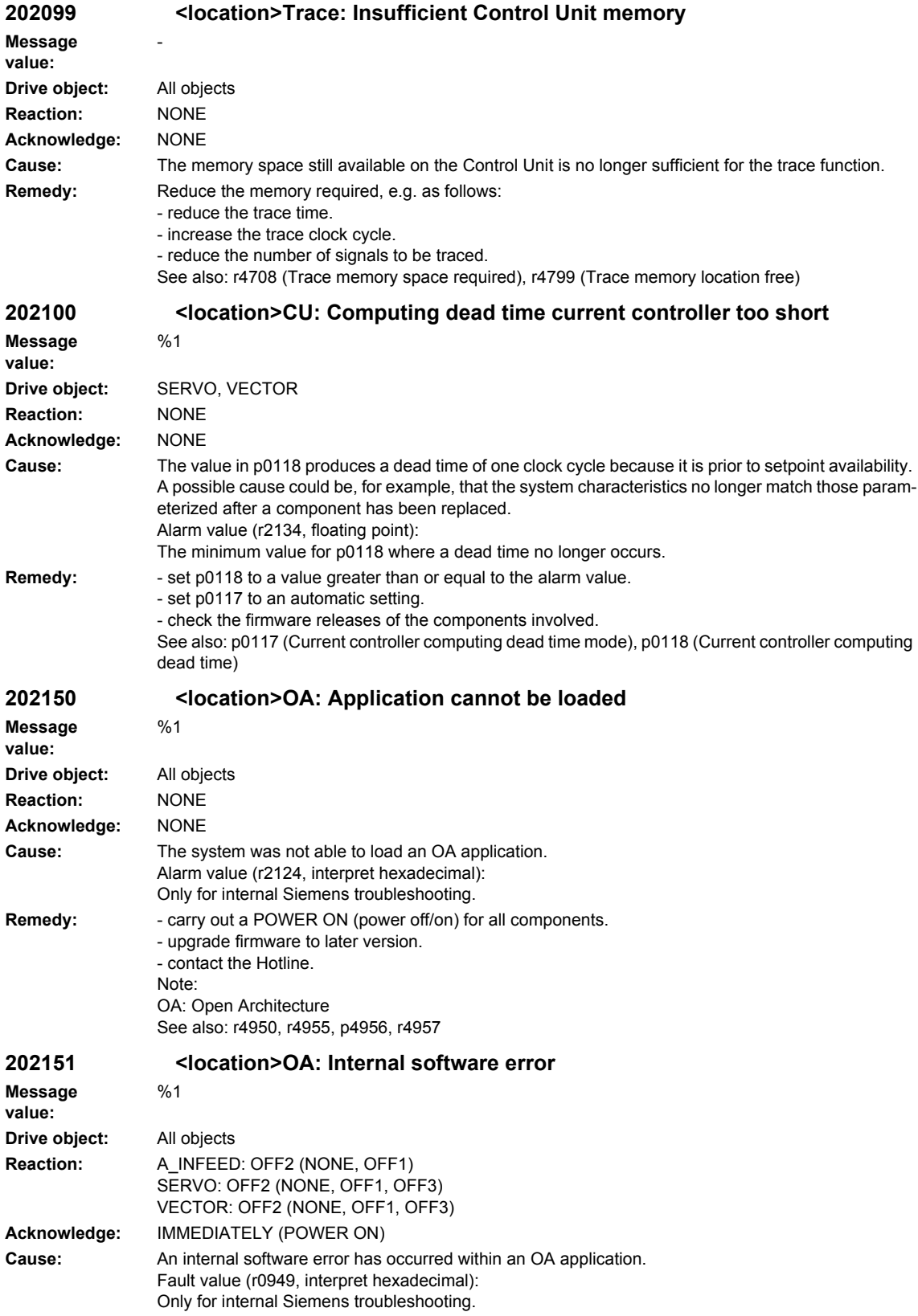

### *Overview of Alarms 03/2009*

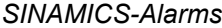

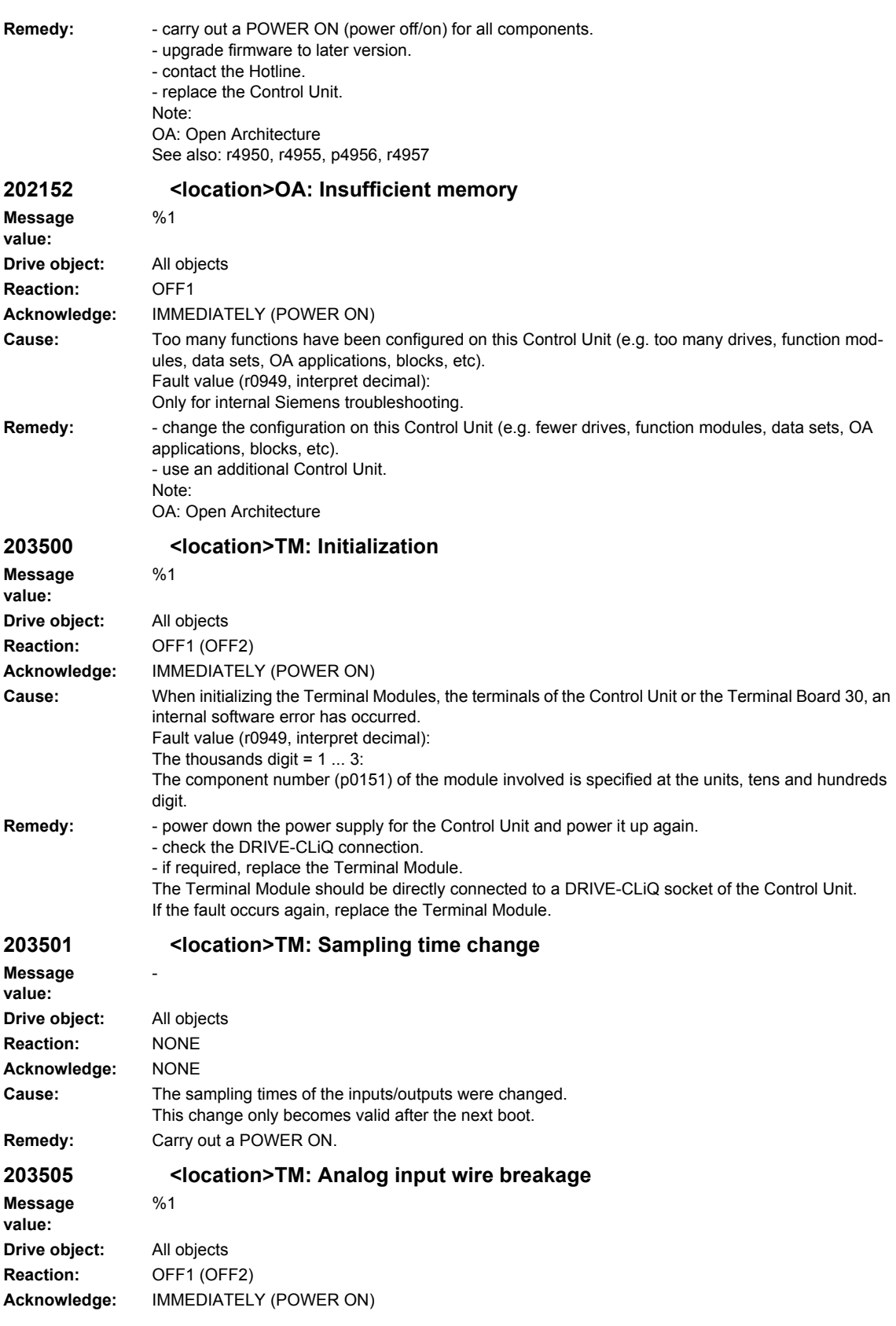

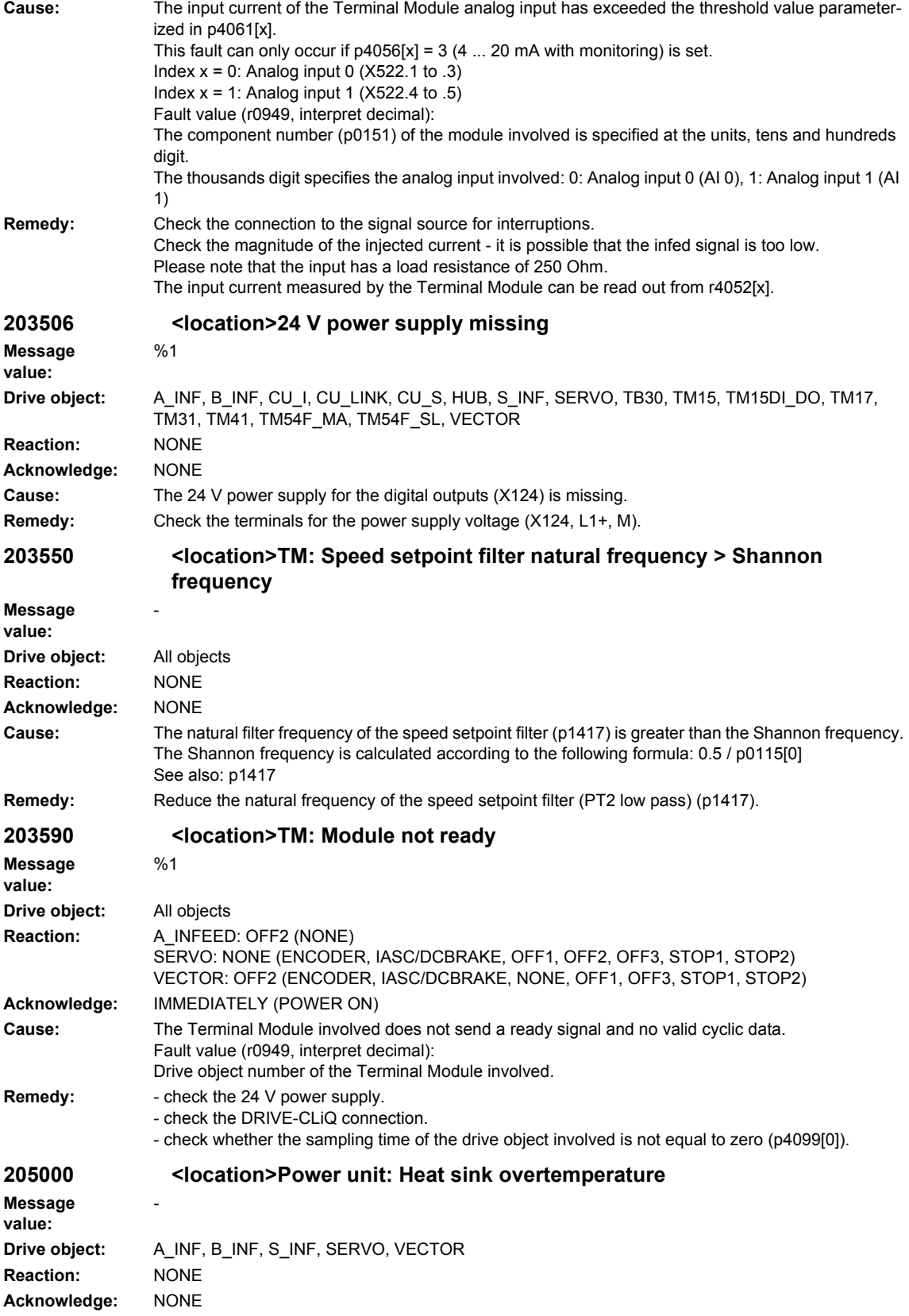

#### **Cause:** The alarm threshold for overtemperature at the inverter heat sink has been reached. The response is set using p0290. If the temperature of the heat sink increases by an additional 5 K, then fault F30004 is initiated. **Remedy:** Check the following: - is the ambient temperature within the defined limit values? - have the load conditions and the load duty cycle been appropriately dimensioned? - has the cooling failed? **205001 <location>Power unit: Chip overtemperature Message value:** - **Drive object:** A\_INF, B\_INF, S\_INF, SERVO, VECTOR **Reaction:** NONE **Acknowledge:** NONE **Cause:** Alarm threshold for overtemperature of the power semiconductor in the AC converter has been reached. The response is set using p0290. If the chip temperature increases by an additional 15 K, then fault F30025 is initiated. **Remedy:** Check the following: - is the ambient temperature within the defined limit values? - have the load conditions and the load duty cycle been appropriately dimensioned? - has the cooling failed? - pulse frequency too high? See also: r0037, p0290 (Power unit overload response) **205002 <location>Power unit: Air intake overtemperature Message value:** - **Drive object:** A\_INF, B\_INF, S\_INF, SERVO, VECTOR **Reaction:** NONE **Acknowledge:** NONE **Cause:** The alarm threshold for the air intake overtemperature has been reached. For air-cooled power units, the threshold is 42 °C (hysteresis 2 K). The response is set using p0290. If the air intake temperature increases by an additional 13 K, then fault F30035 is output. **Remedy:** Check the following: - is the ambient temperature within the defined limit values? - has the fan failed? Check the direction of rotation. **205003 <location>Power unit: Electronics board overtemperature Message value:** - **Drive object:** A\_INF, B\_INF, S\_INF, SERVO, VECTOR **Reaction:** NONE **Acknowledge:** NONE **Cause:** The alarm threshold for the overtemperature of the electronics module has been reached. The response is set using p0290. If the temperature of the electronics module increases by an additional 5 K, then fault F30036 is initiated. **Remedy:** Check the following: - is the ambient temperature within the defined limit values? - has the fan failed? Check the direction of rotation. **205004 <location>Power unit: Rectifier overtemperature Message value:** - **Drive object:** A\_INF, B\_INF, S\_INF, SERVO, VECTOR **Reaction:** NONE **Acknowledge:** NONE **Cause:** The alarm threshold for the overtemperature of the rectifier has been reached. The response is set using p0290. If the temperature of the rectifier increases by an additional 5 K, then fault F30037 is initiated.

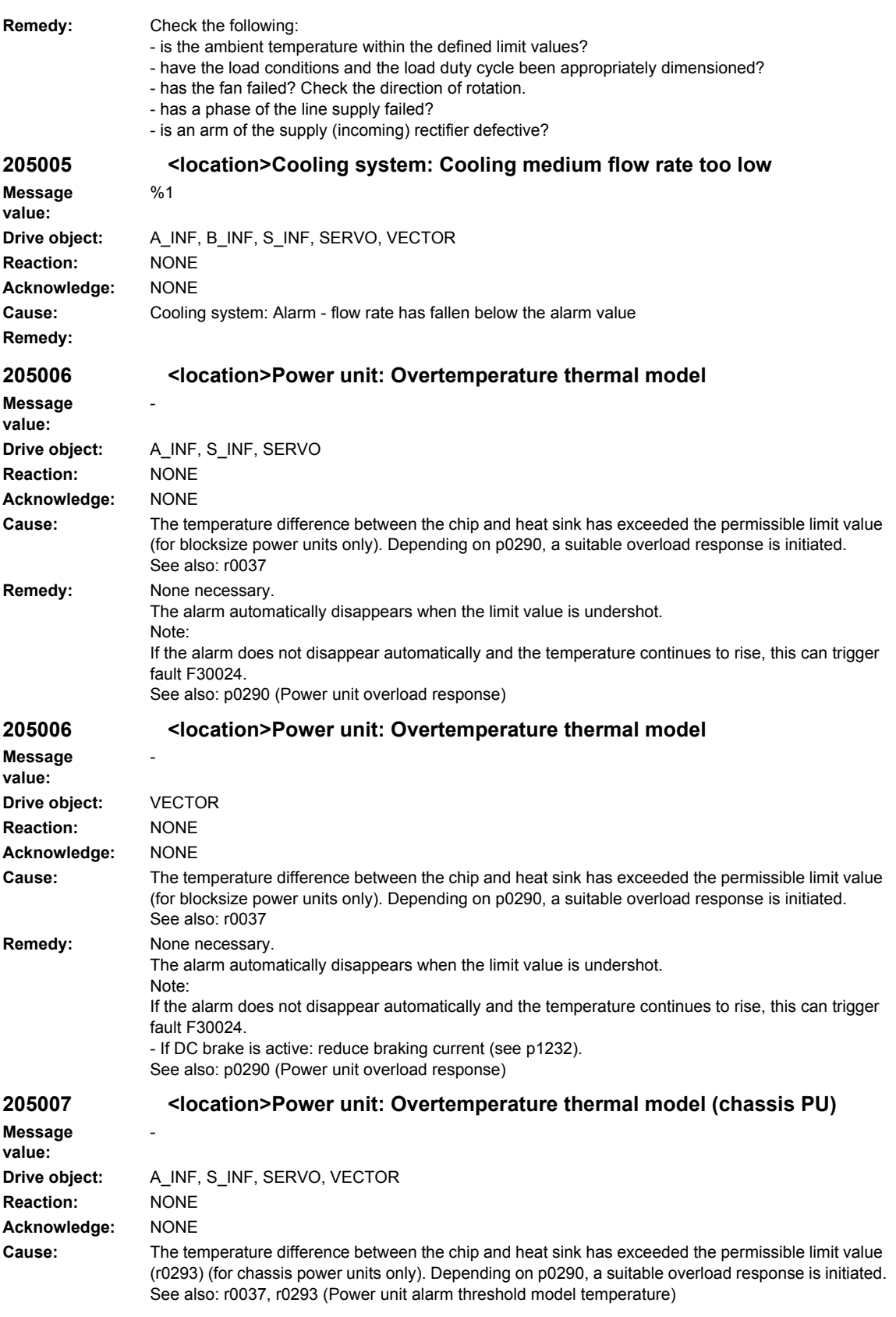

# *Overview of Alarms 03/2009 SINAMICS-Alarms*

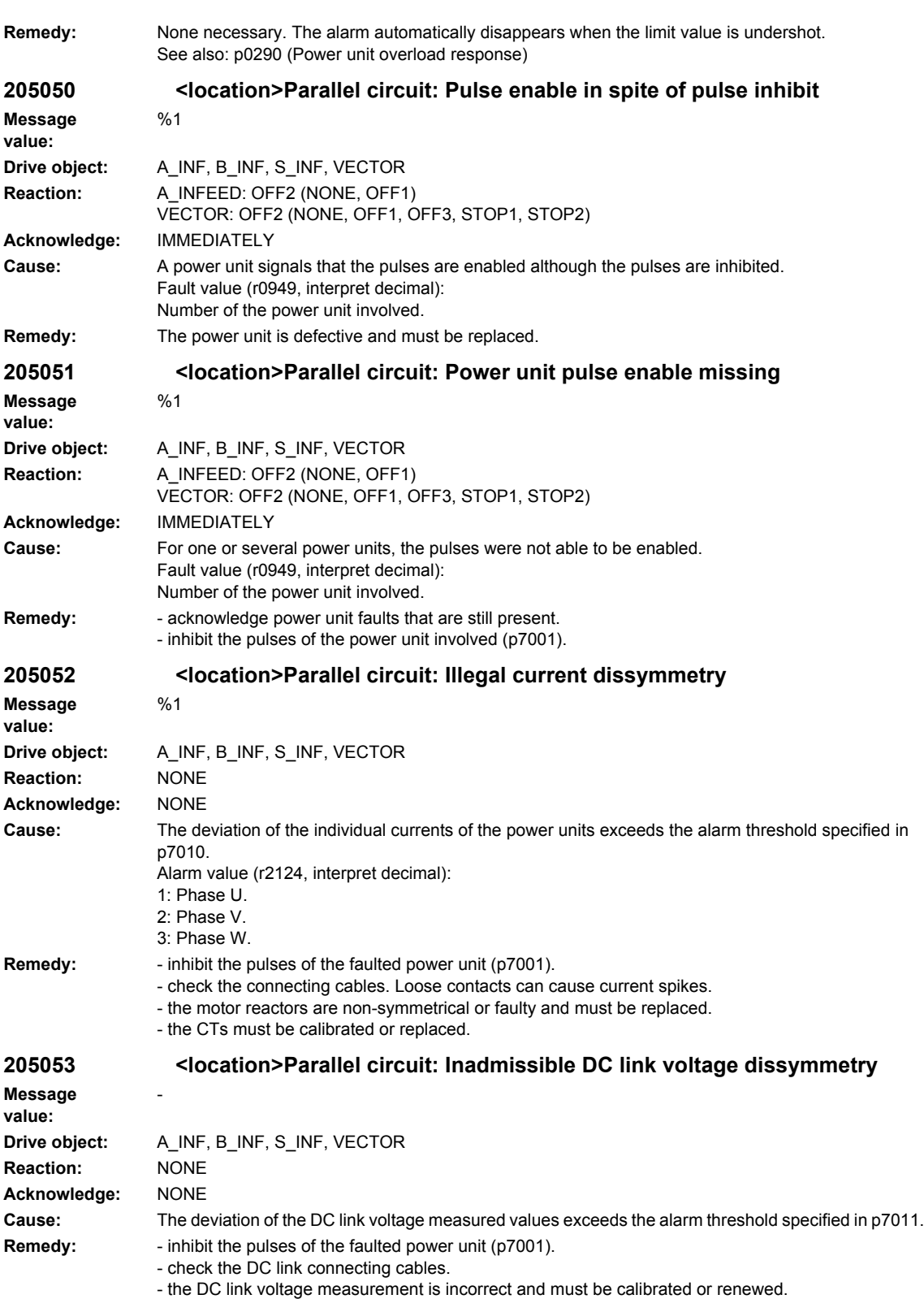
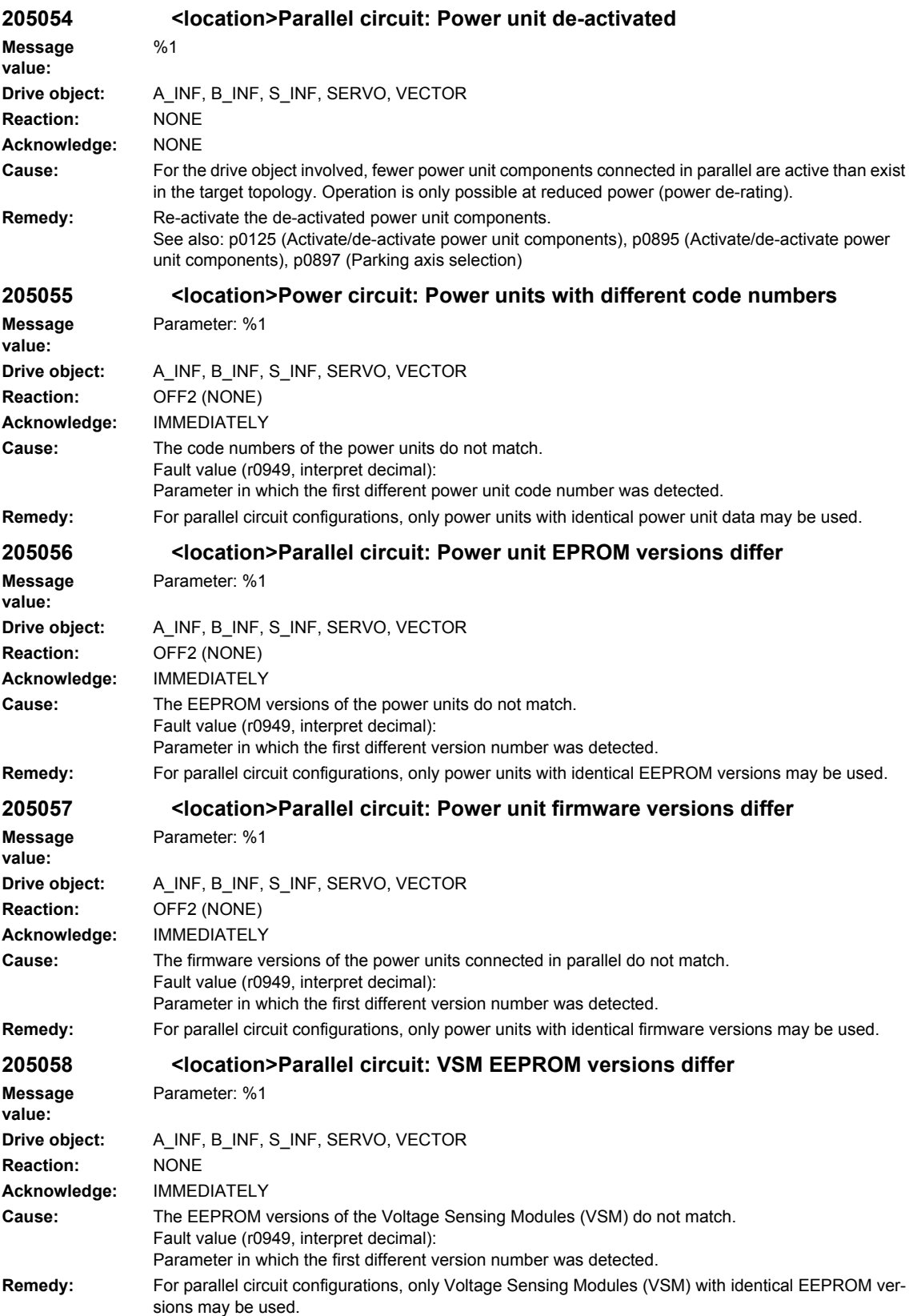

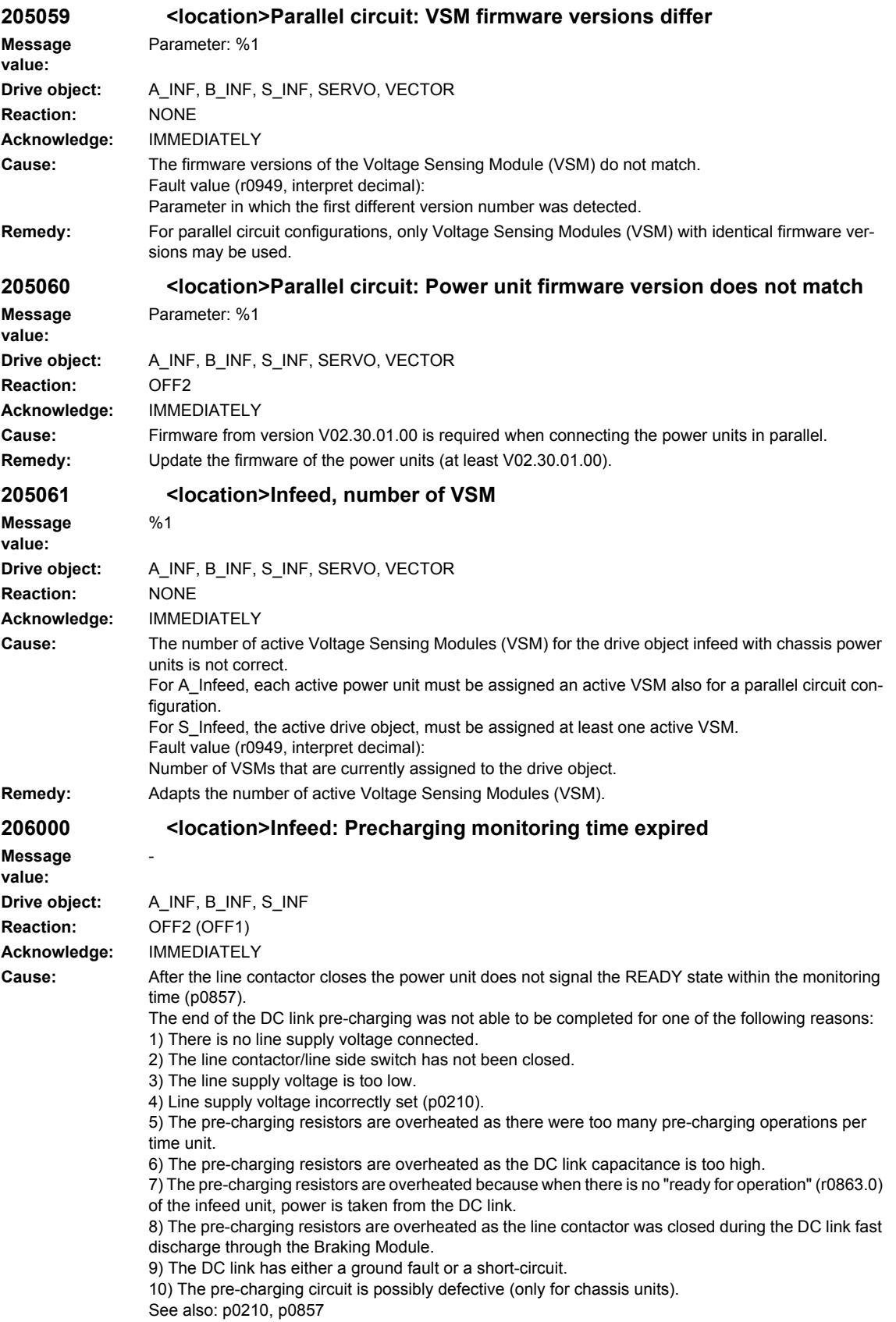

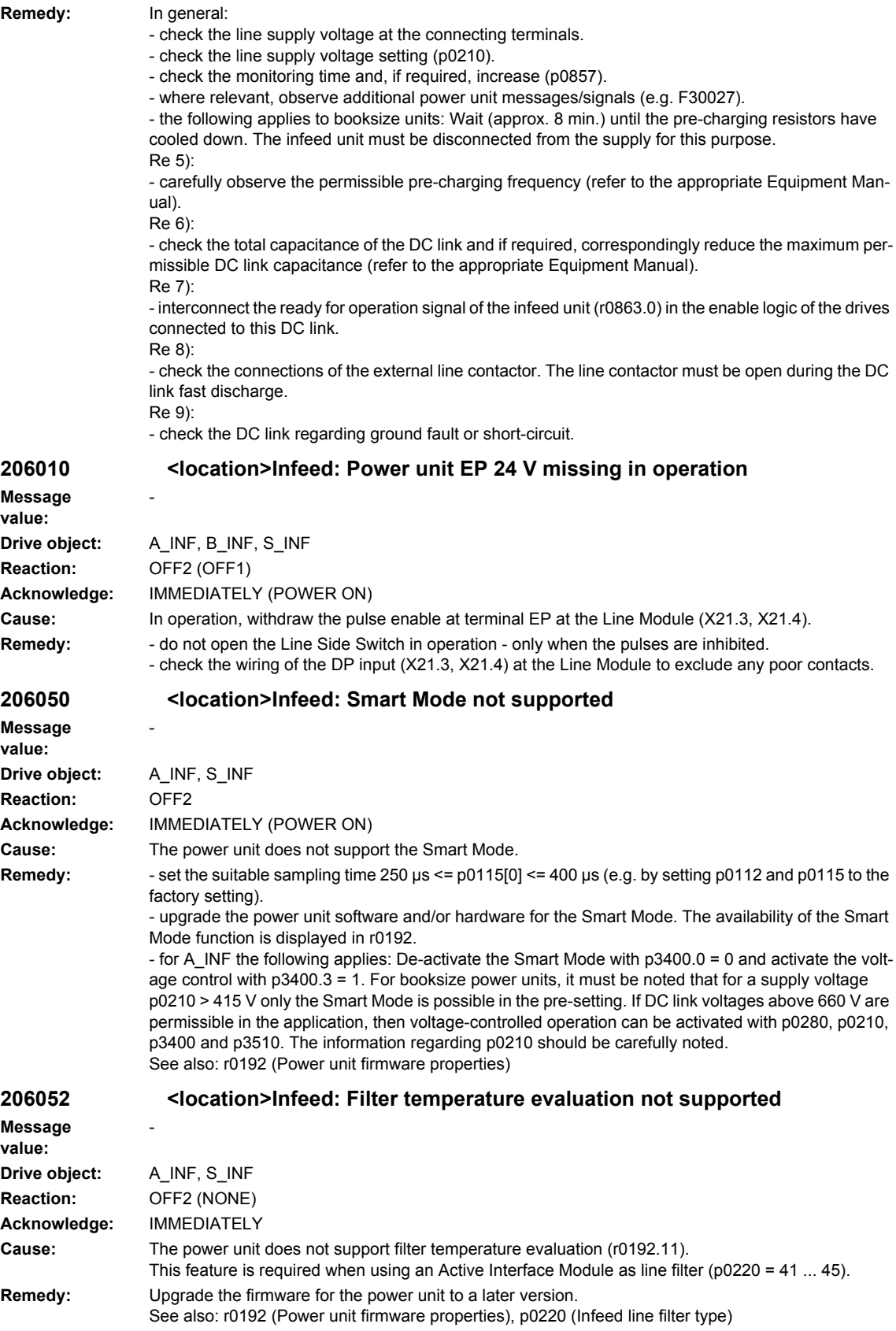

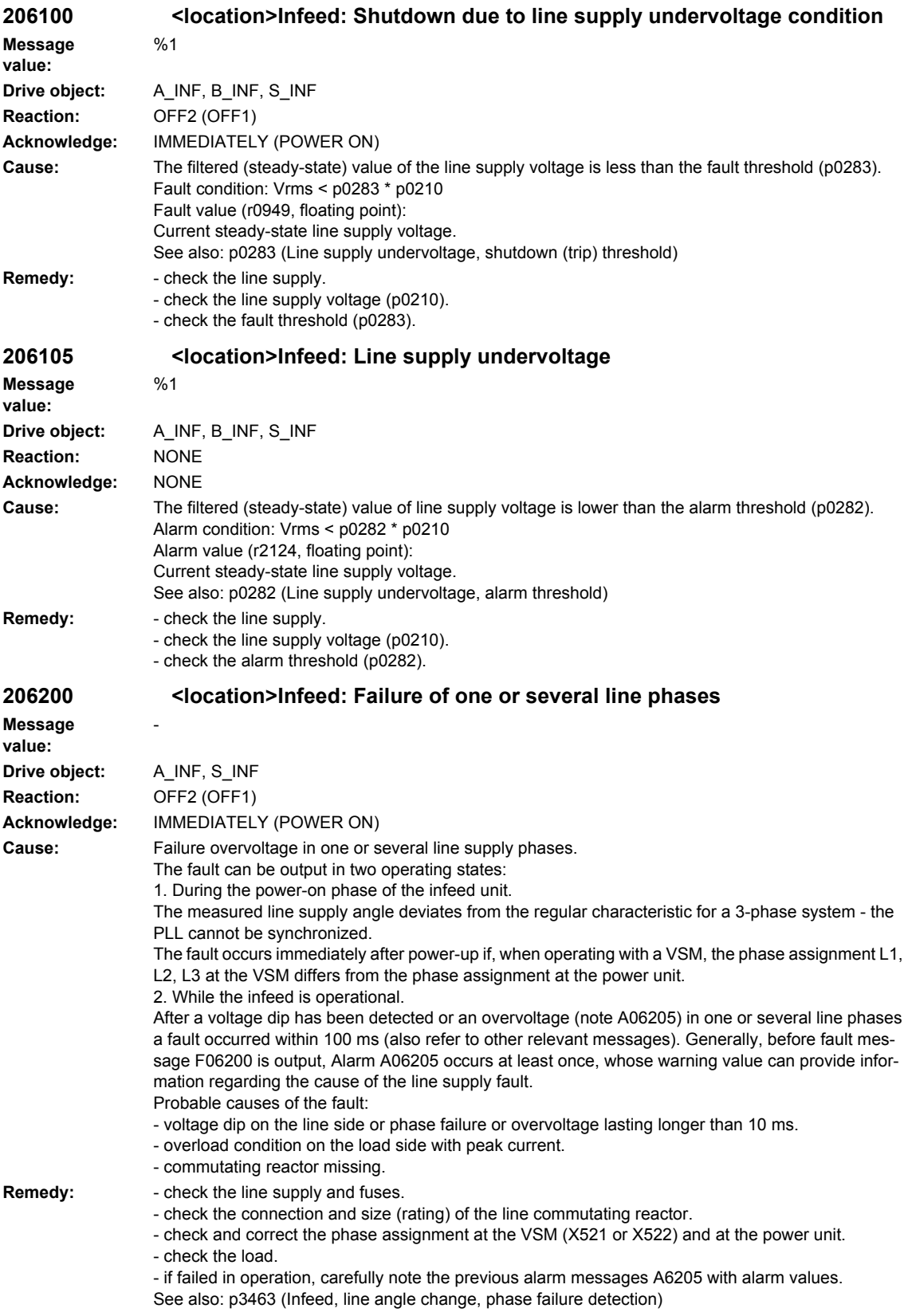

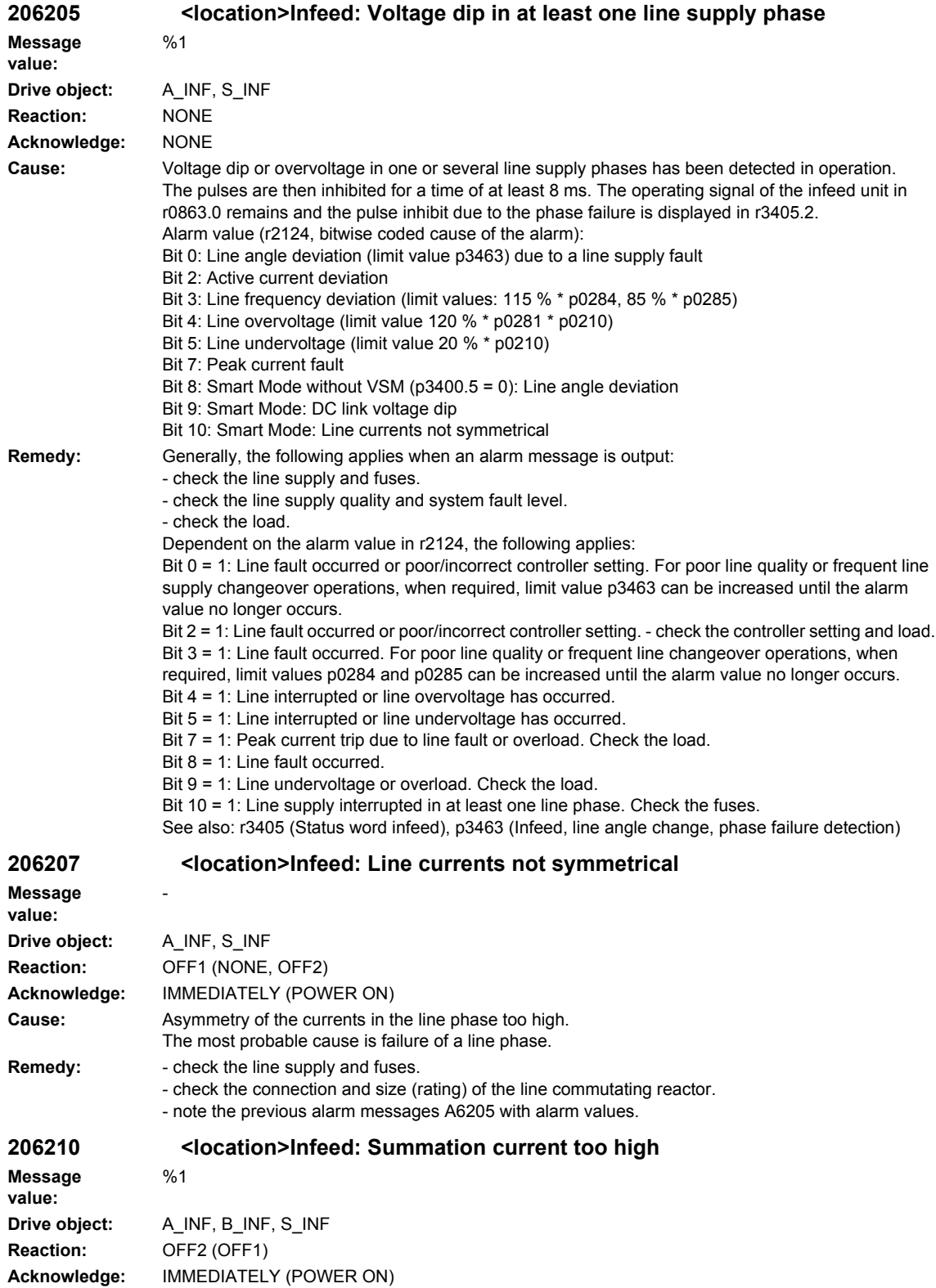

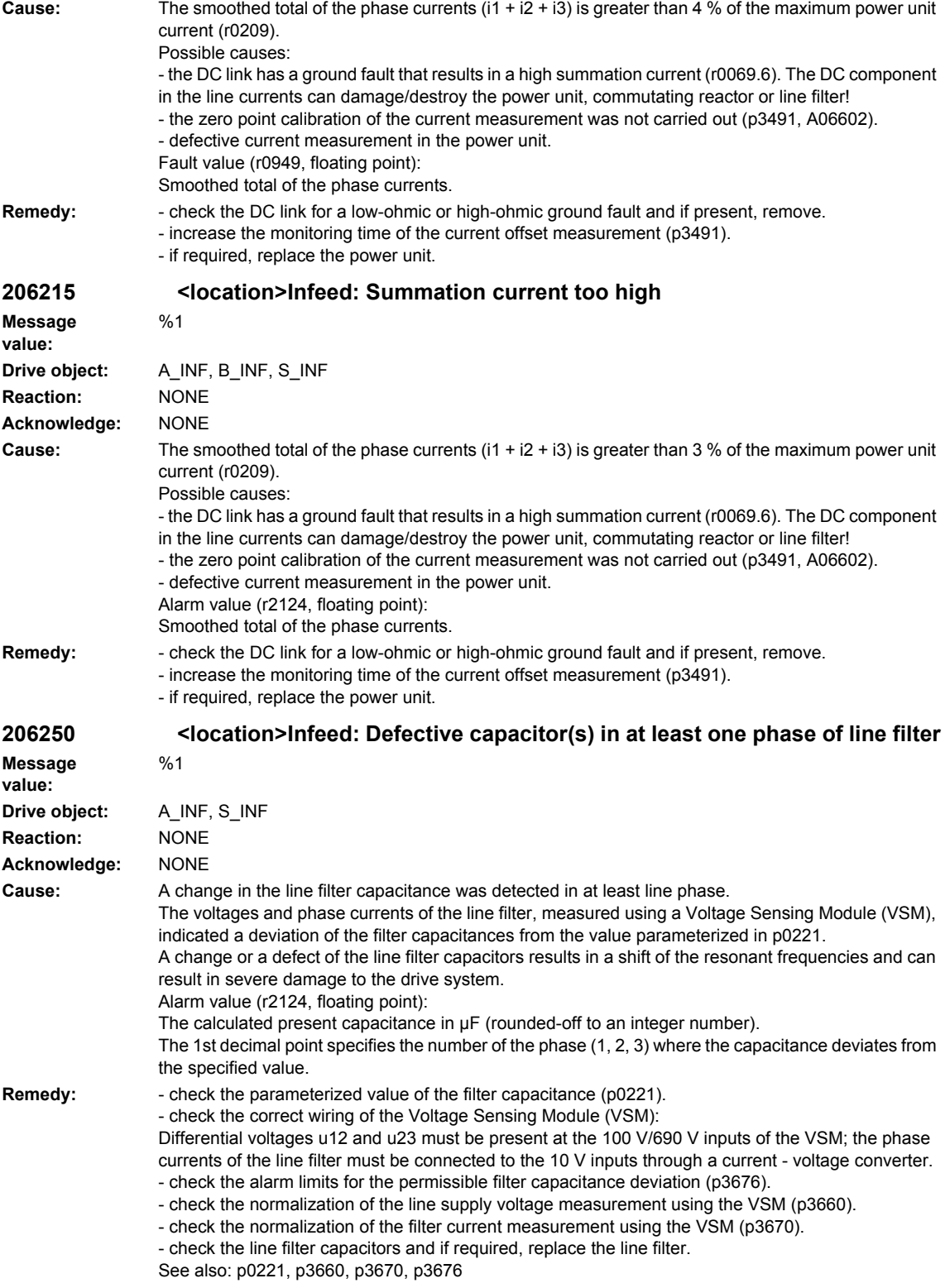

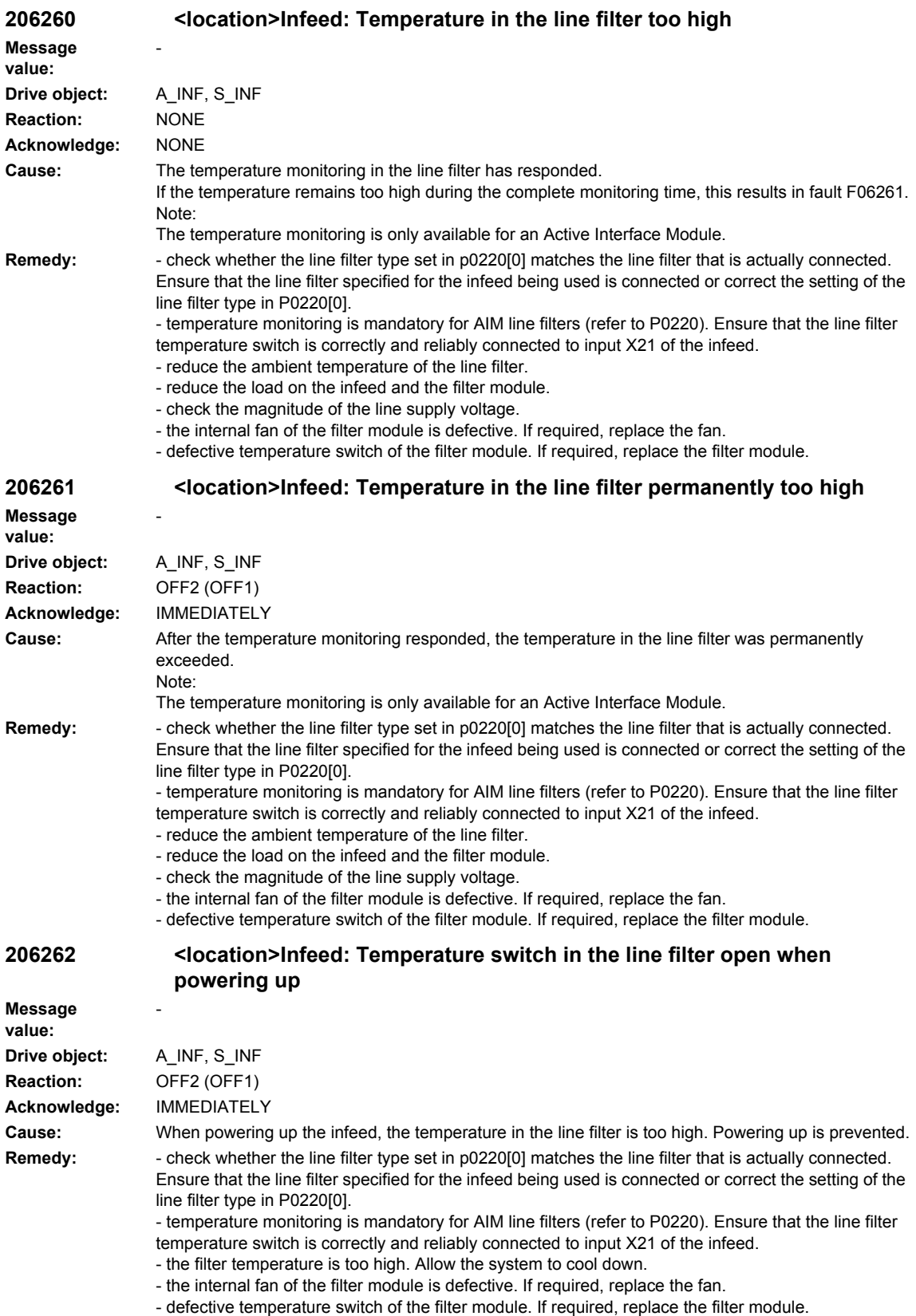

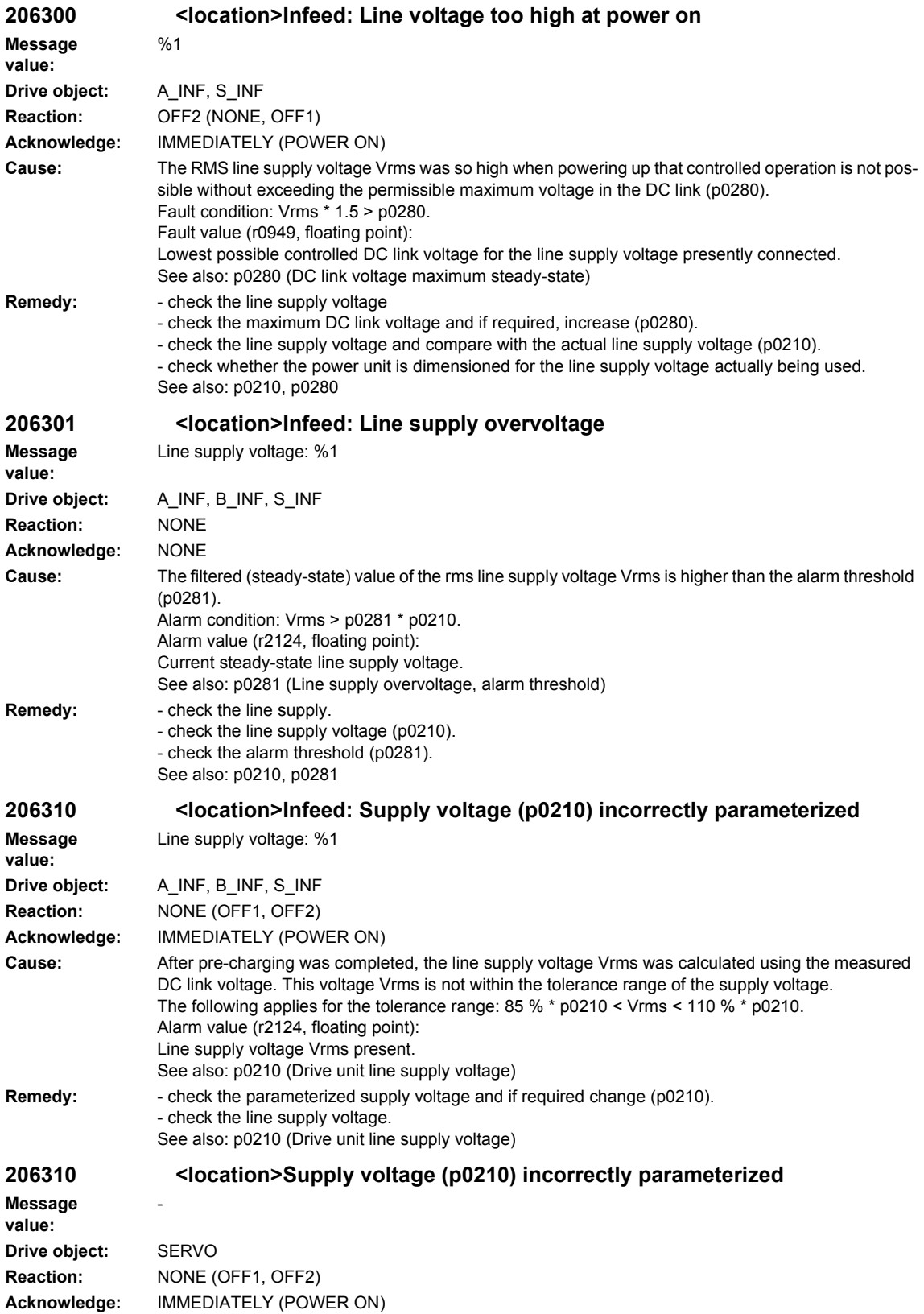

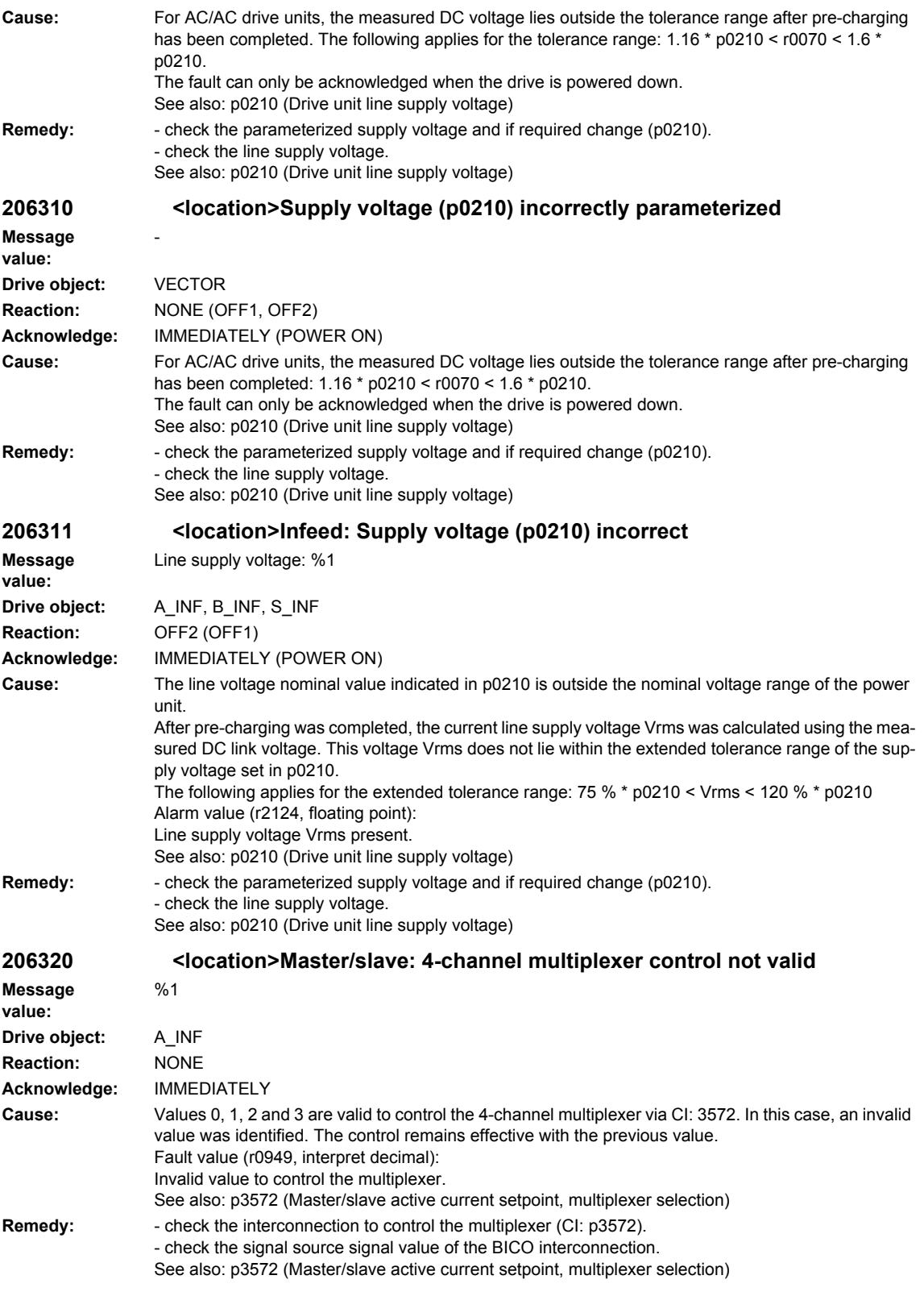

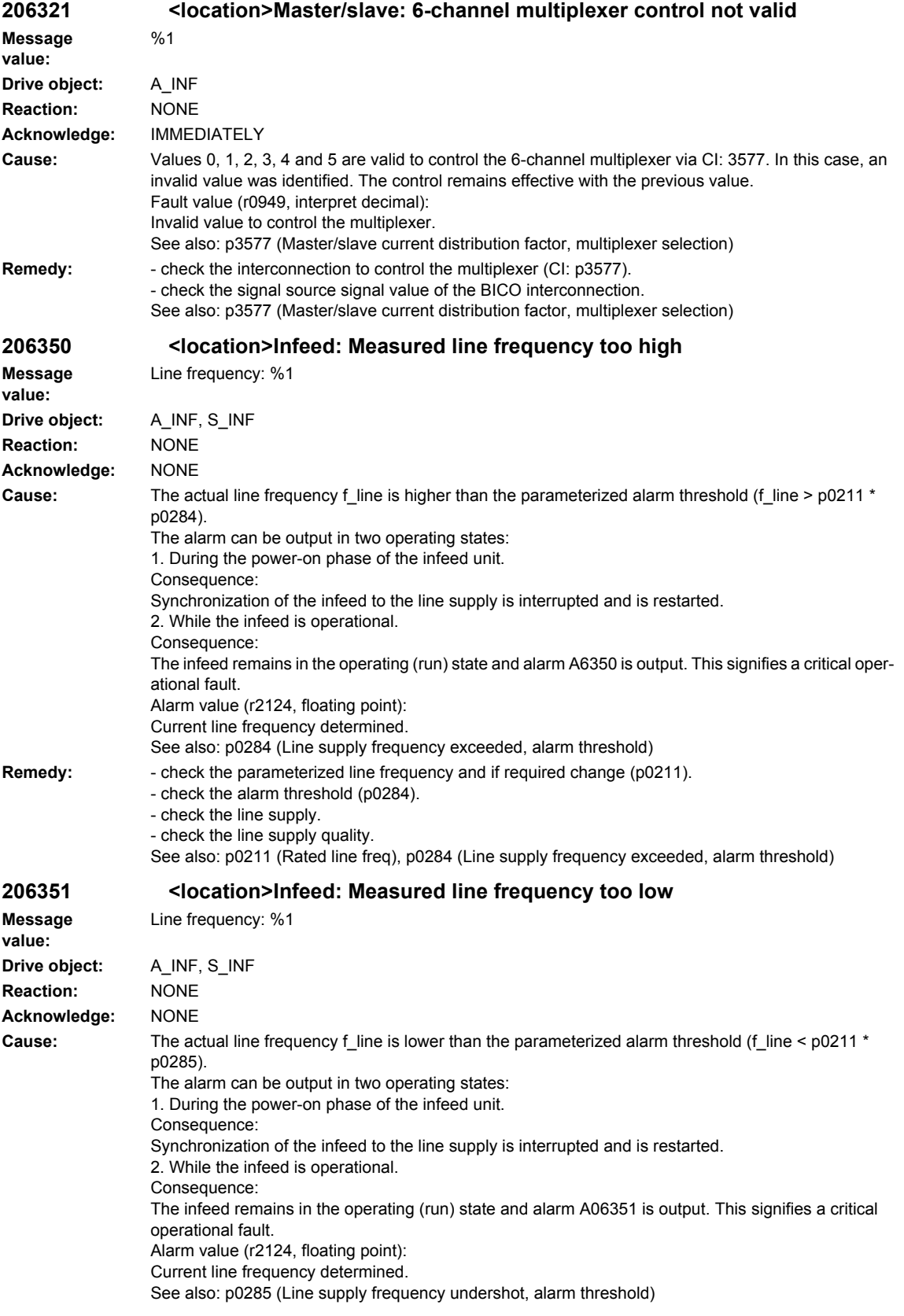

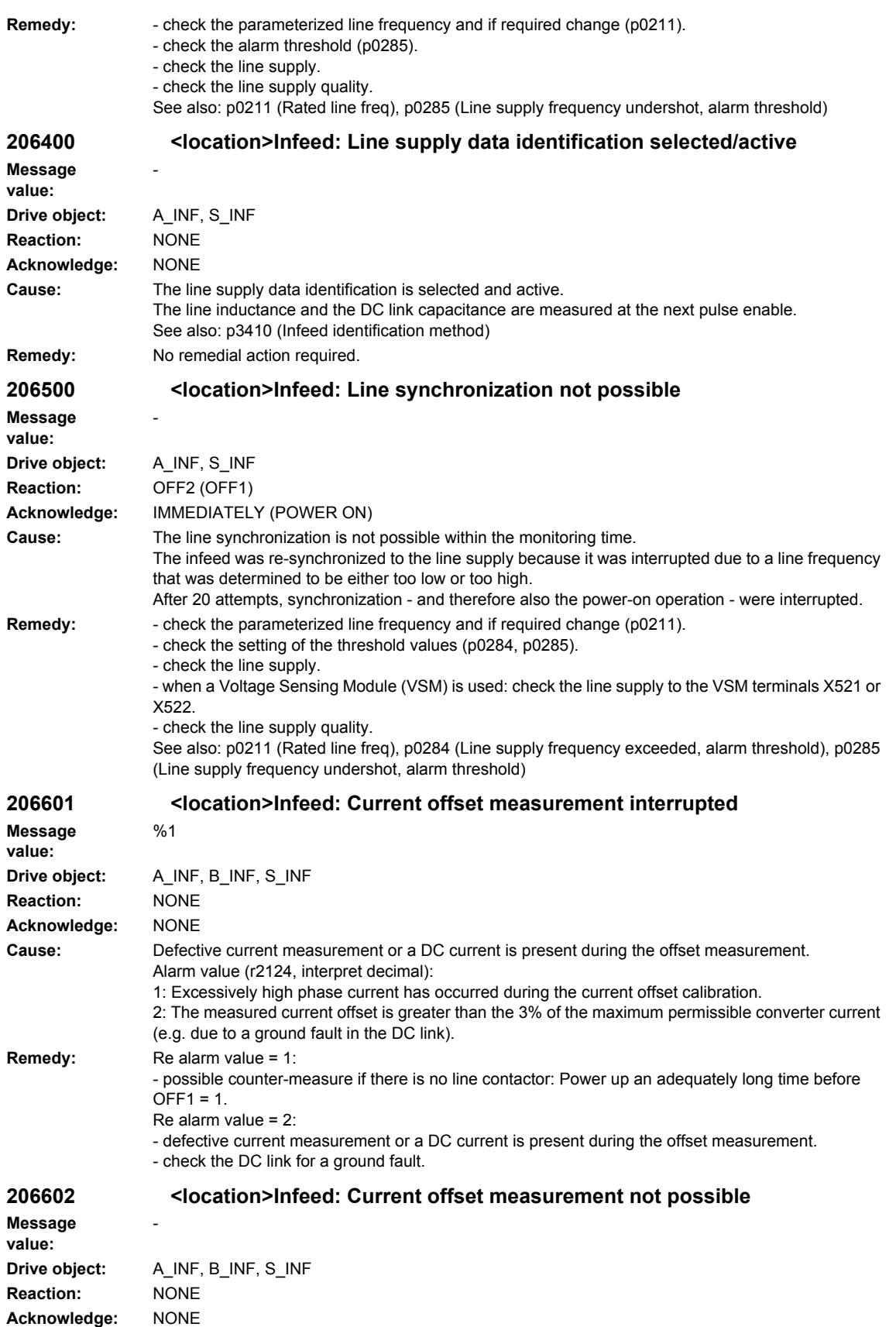

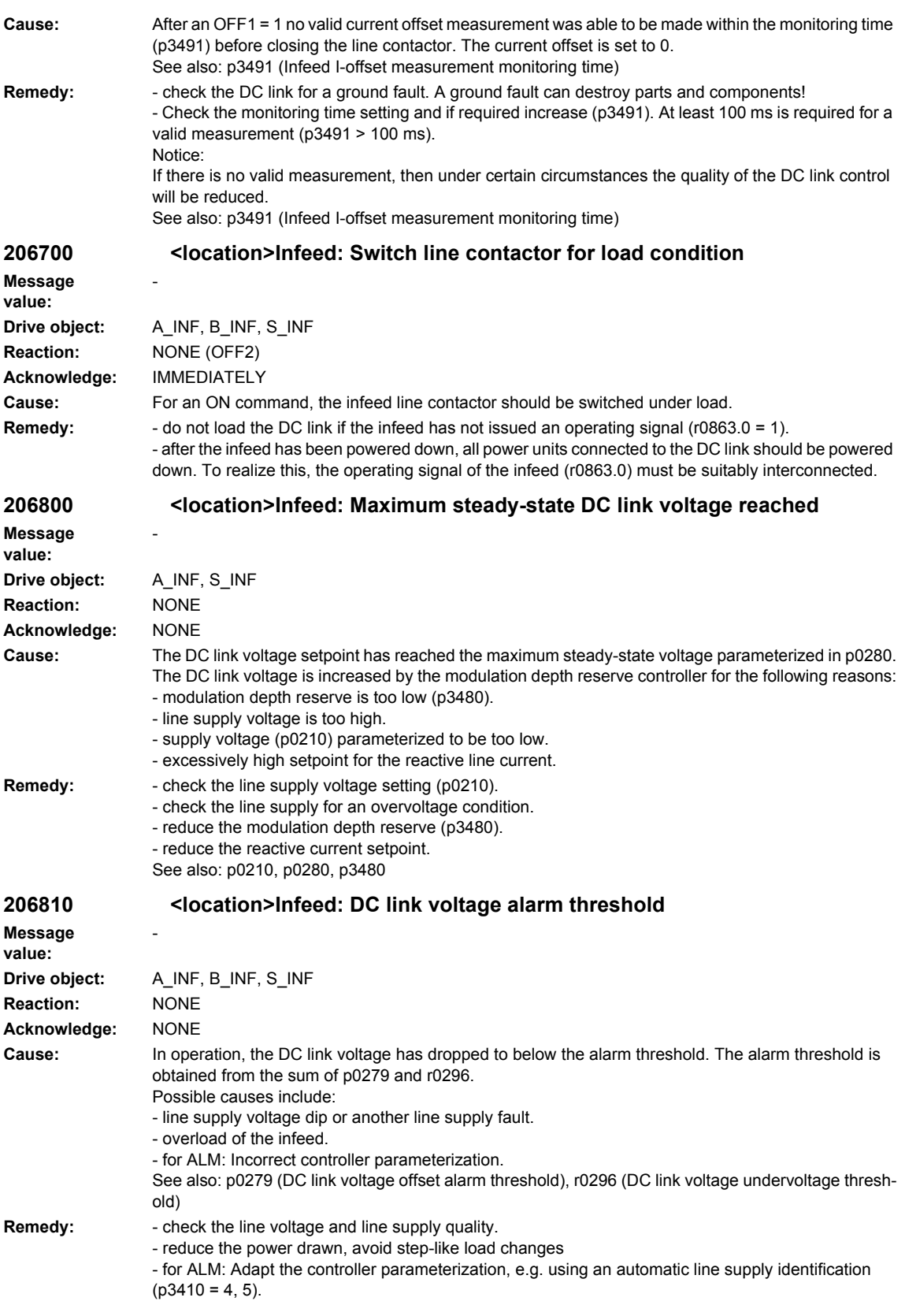

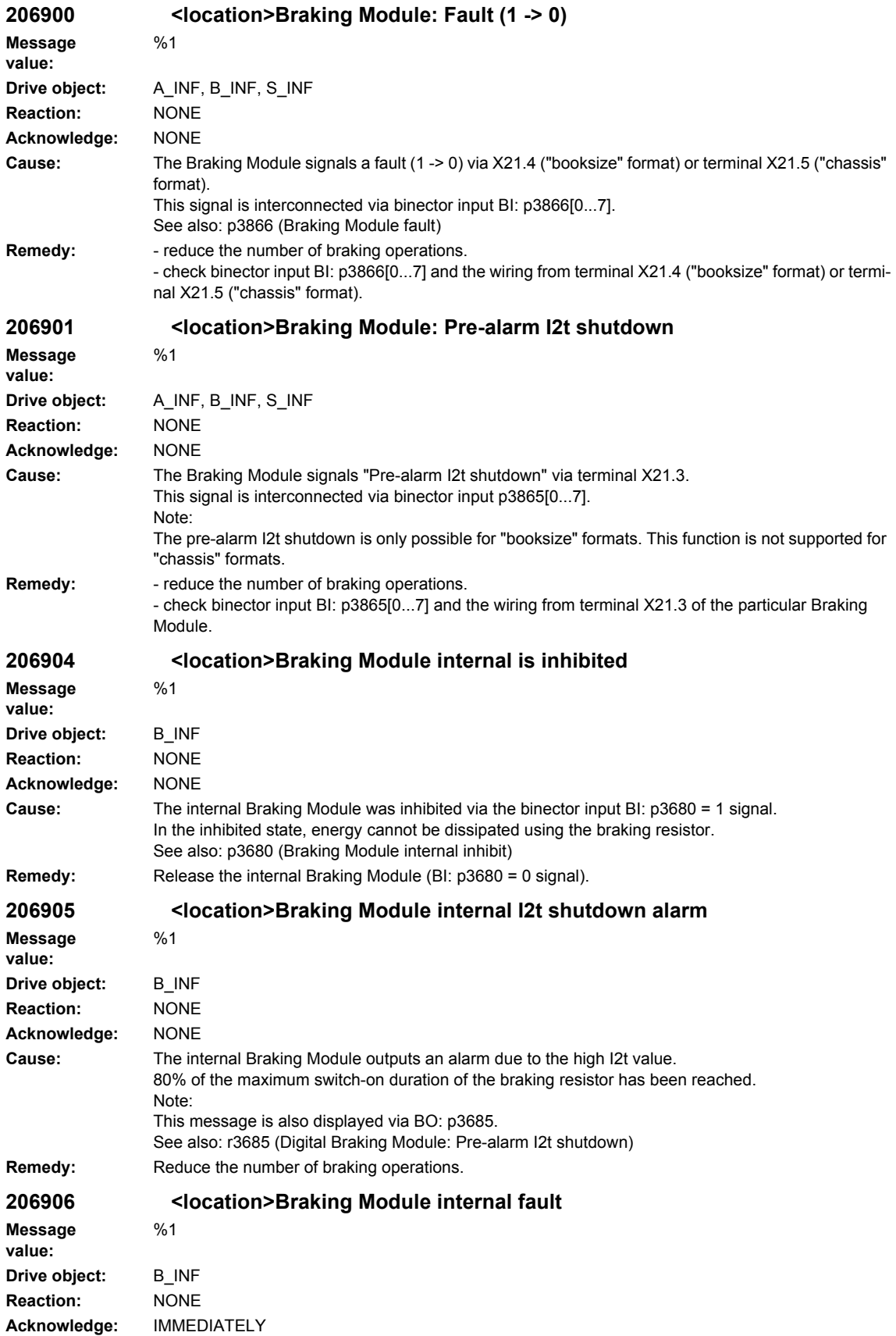

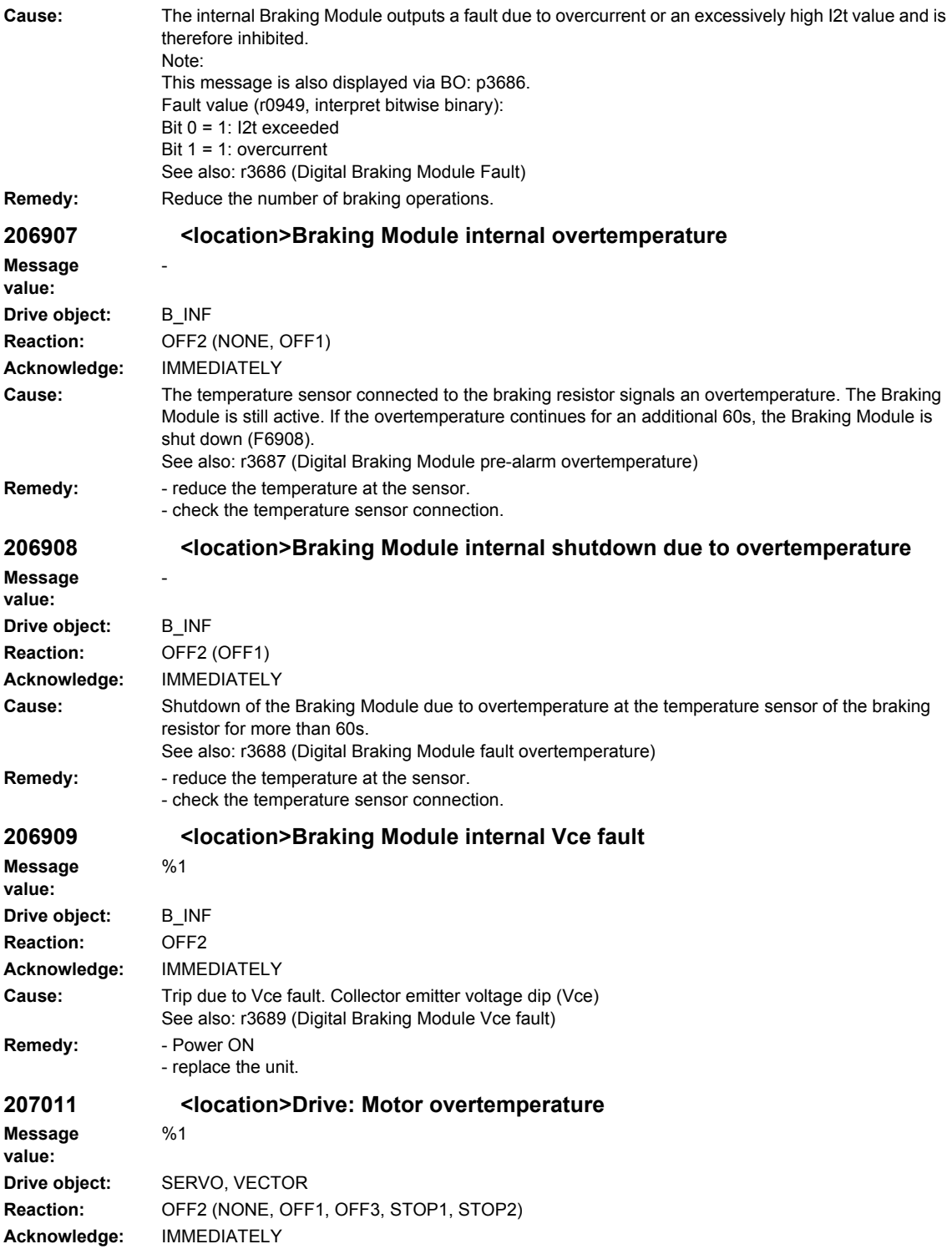

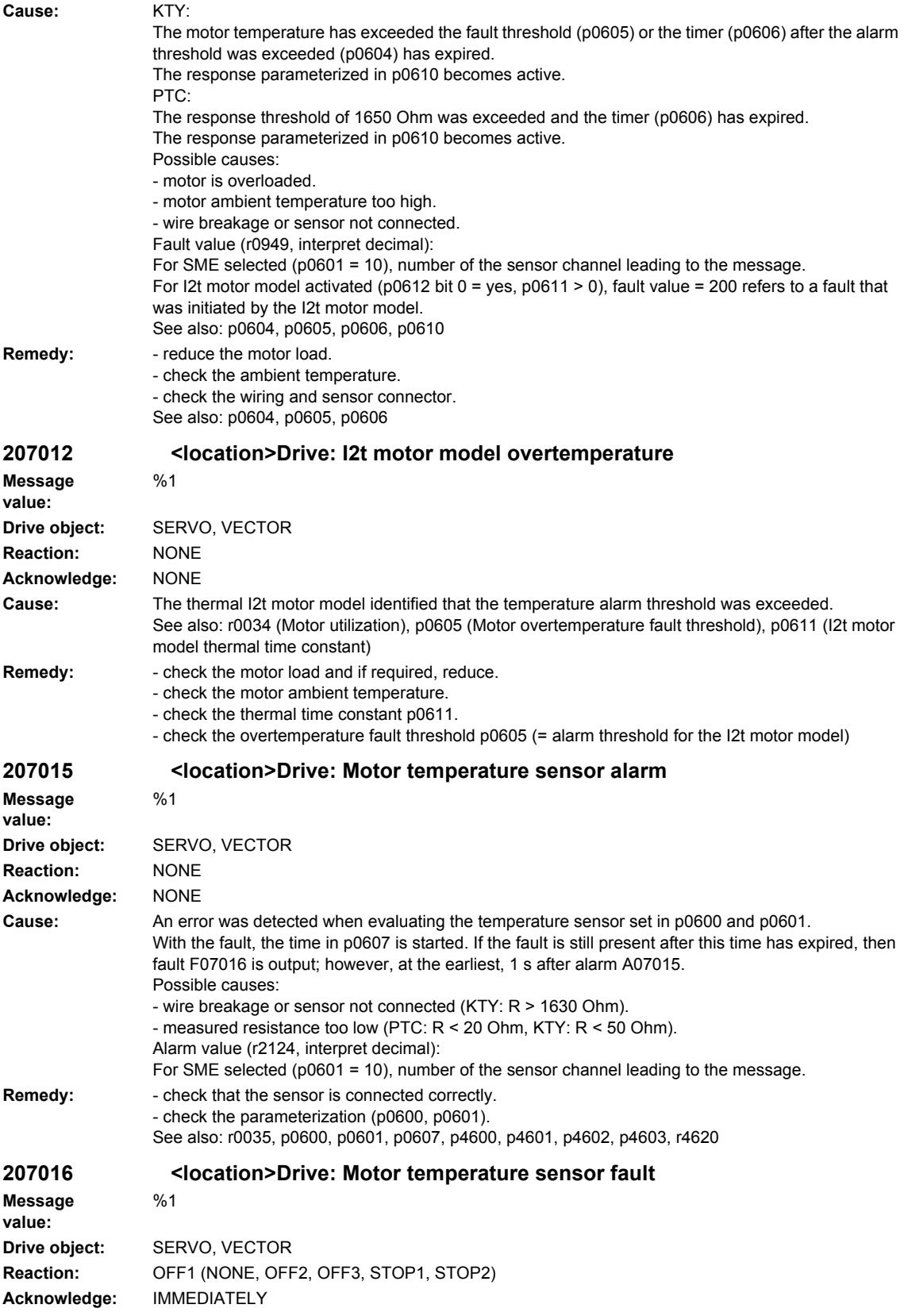

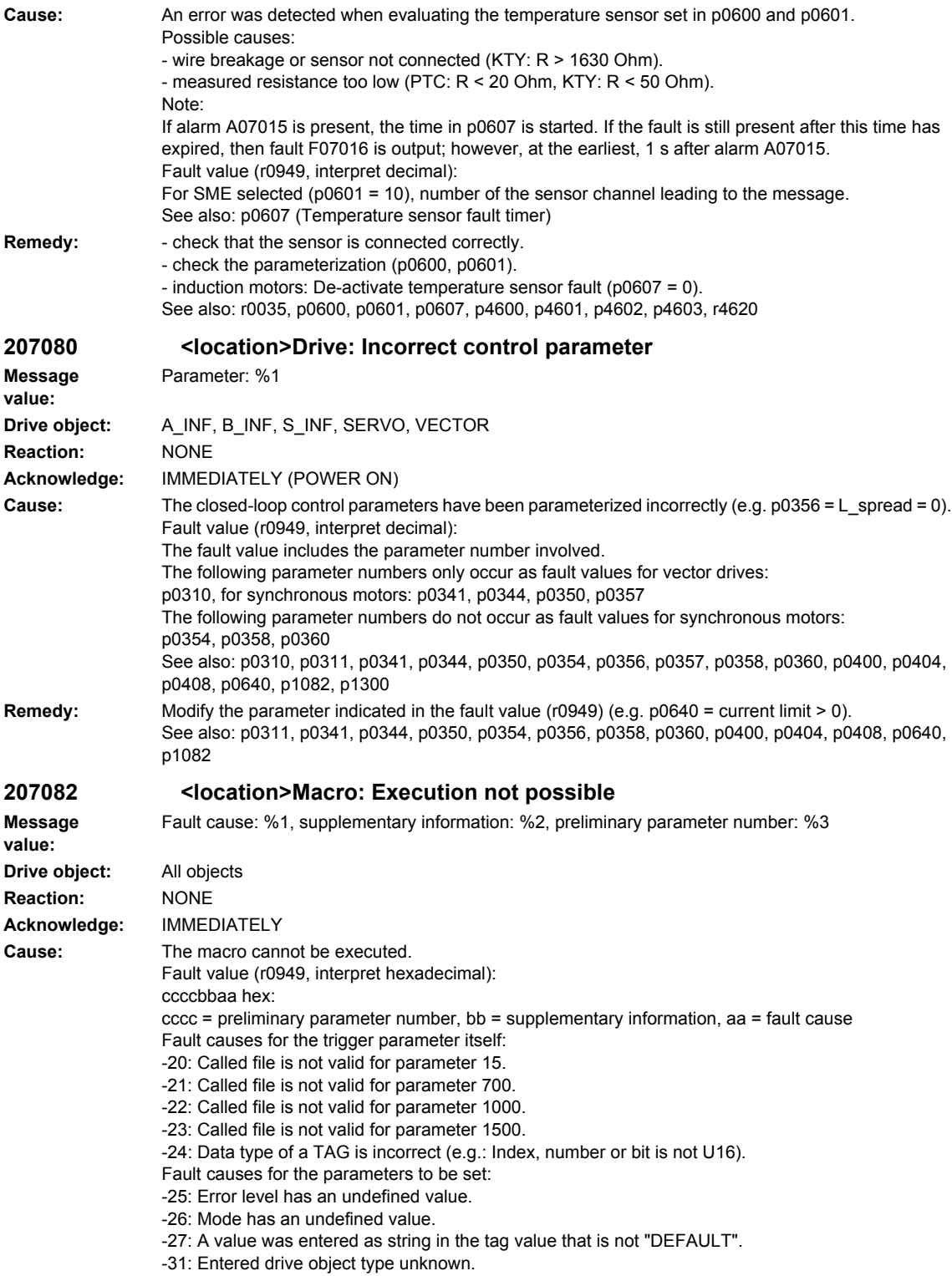

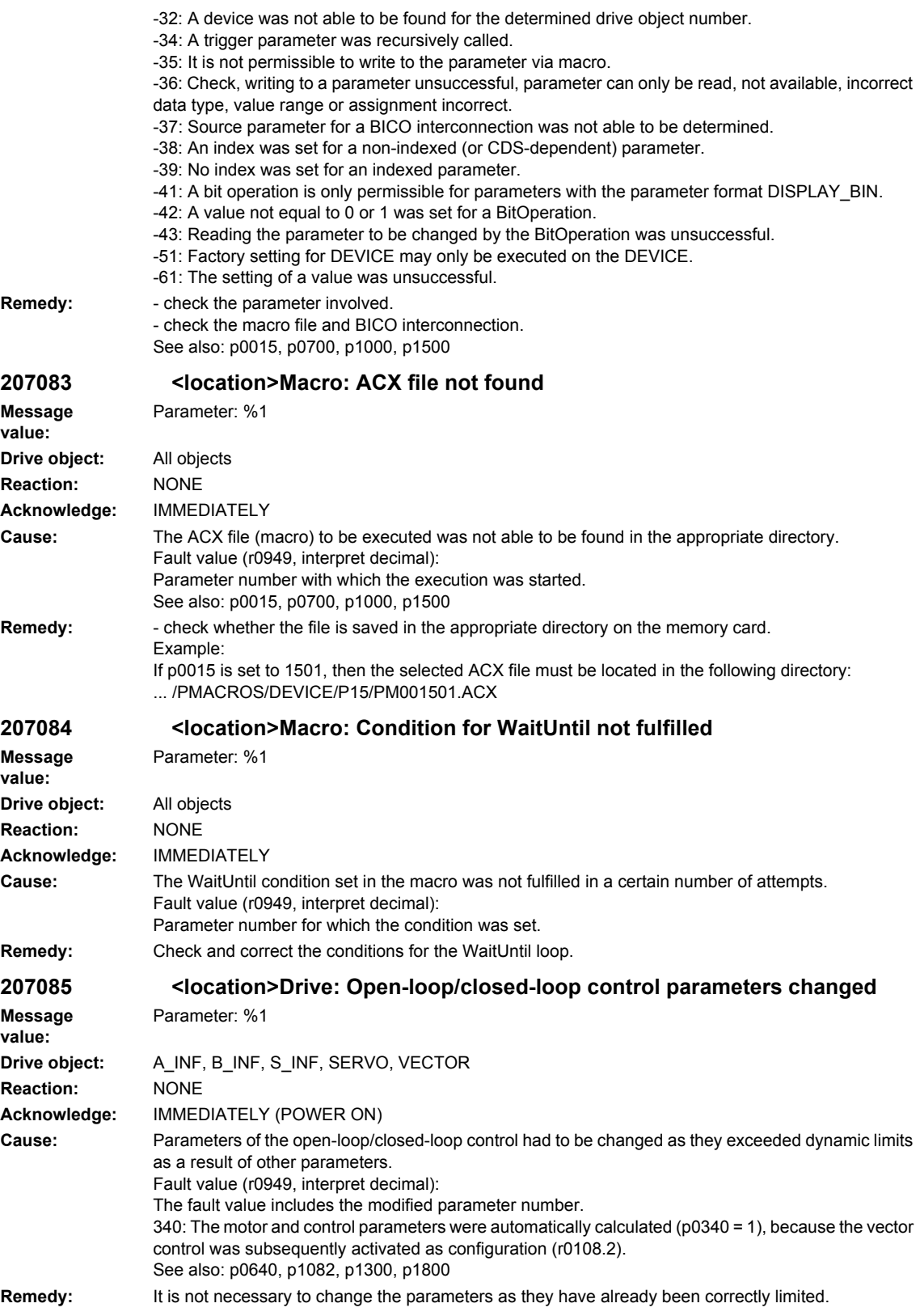

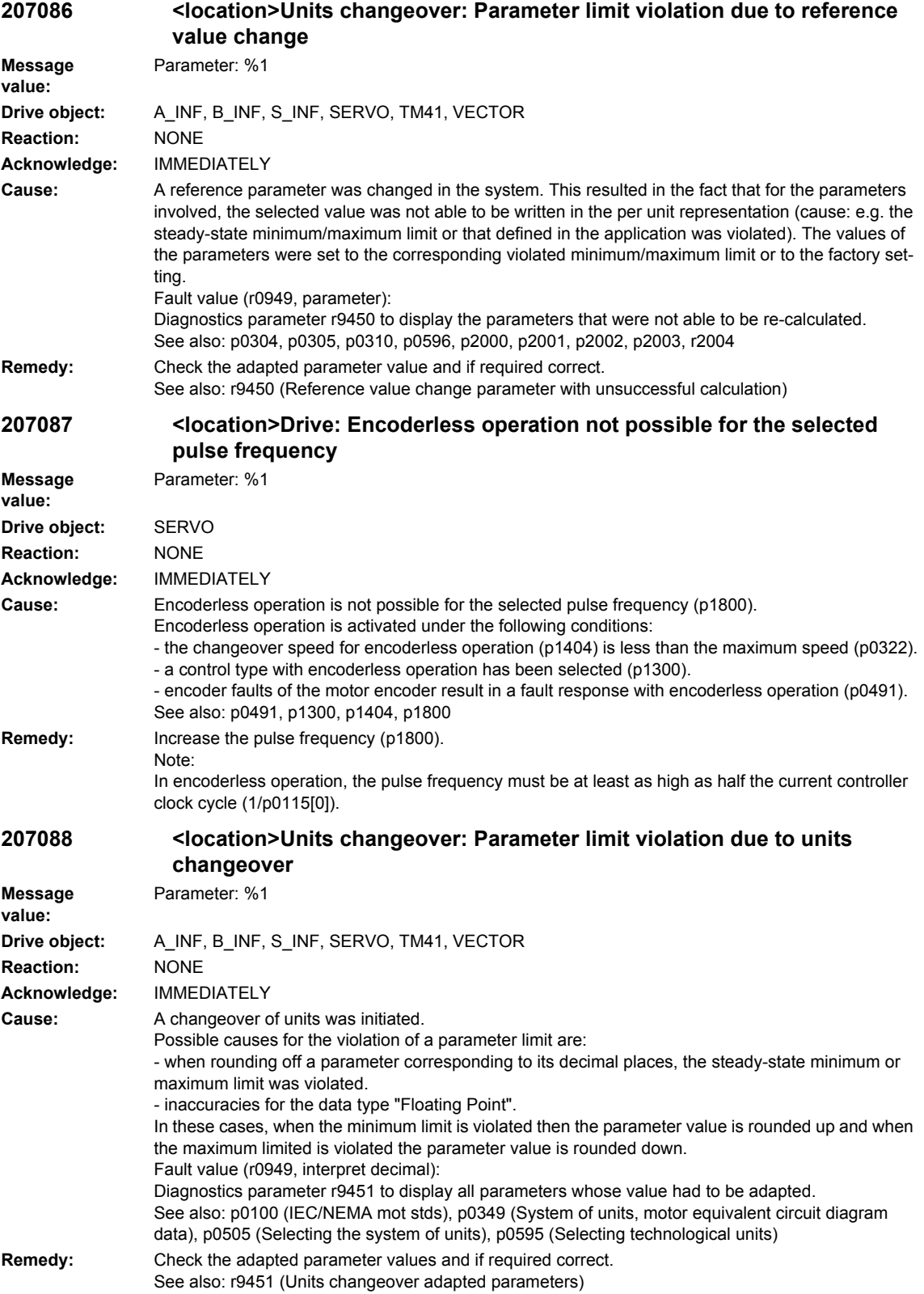

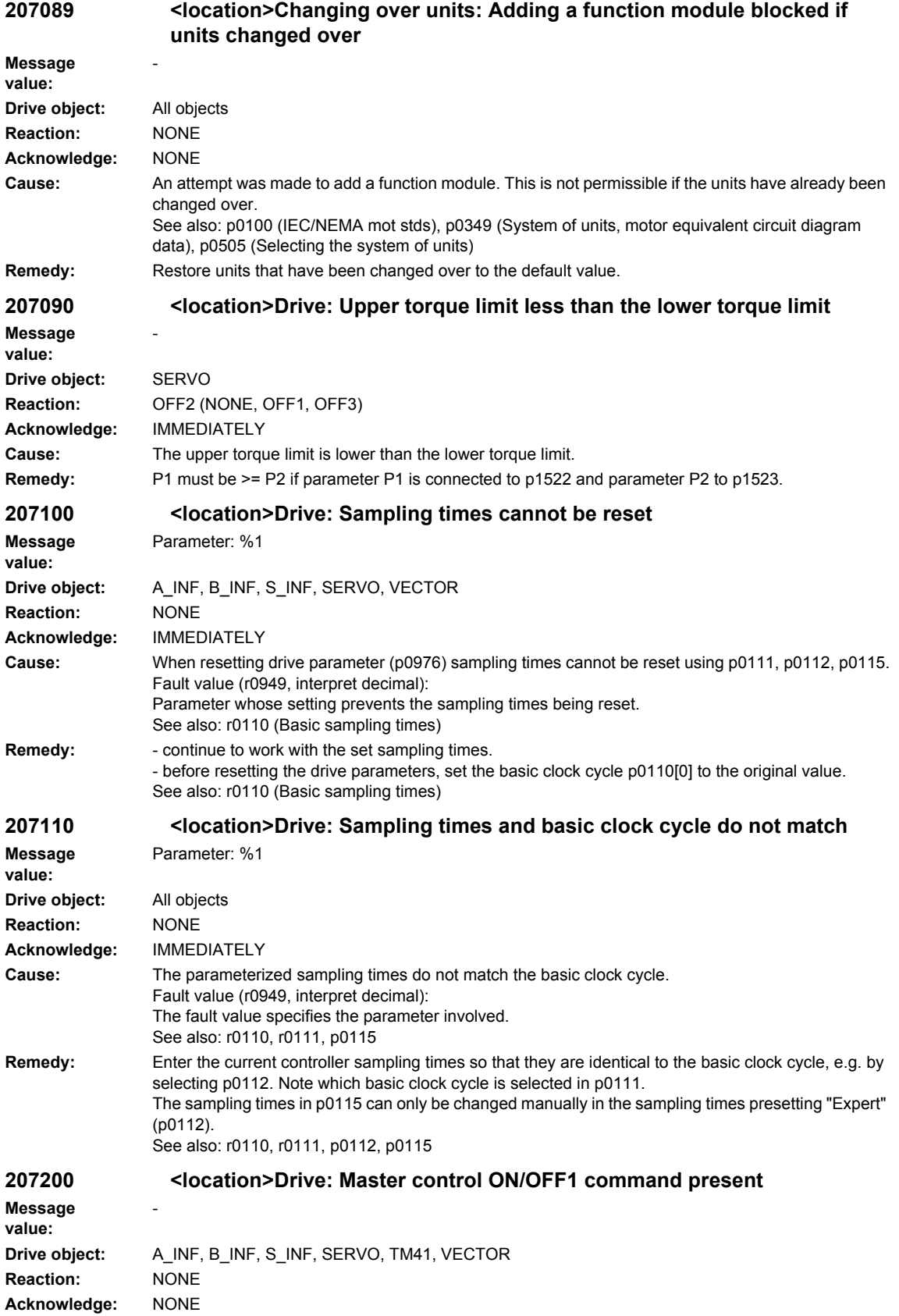

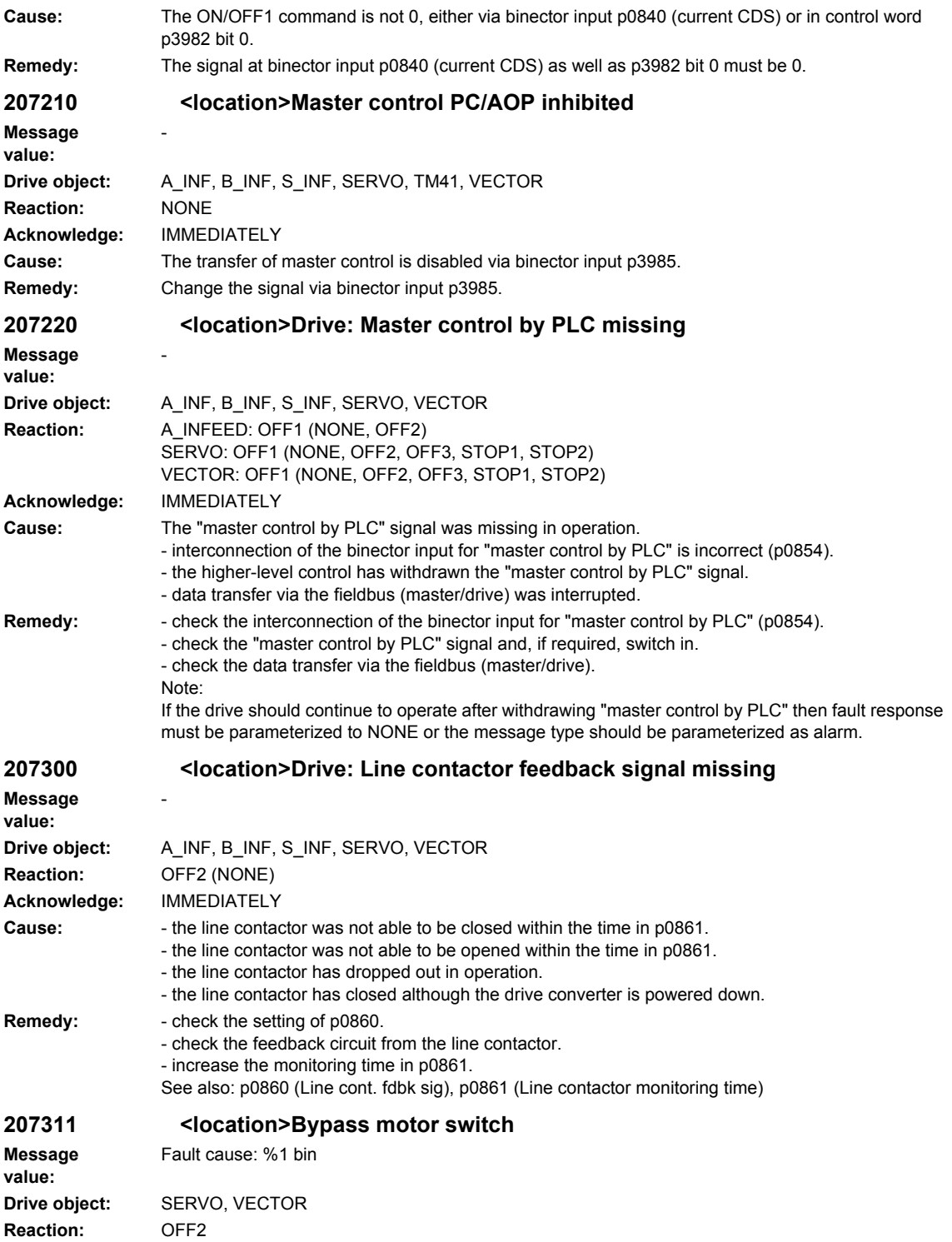

**Acknowledge:** IMMEDIATELY

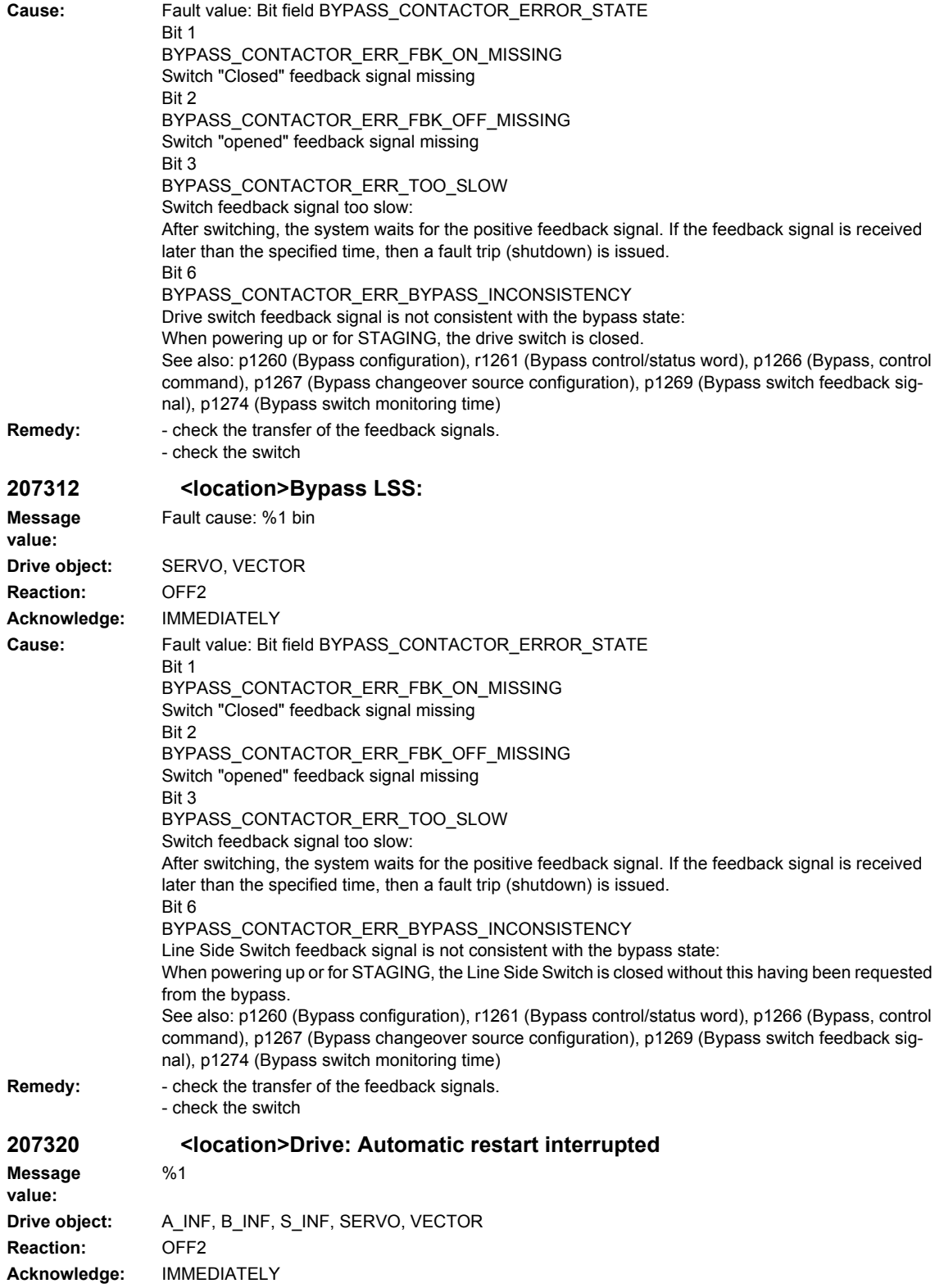

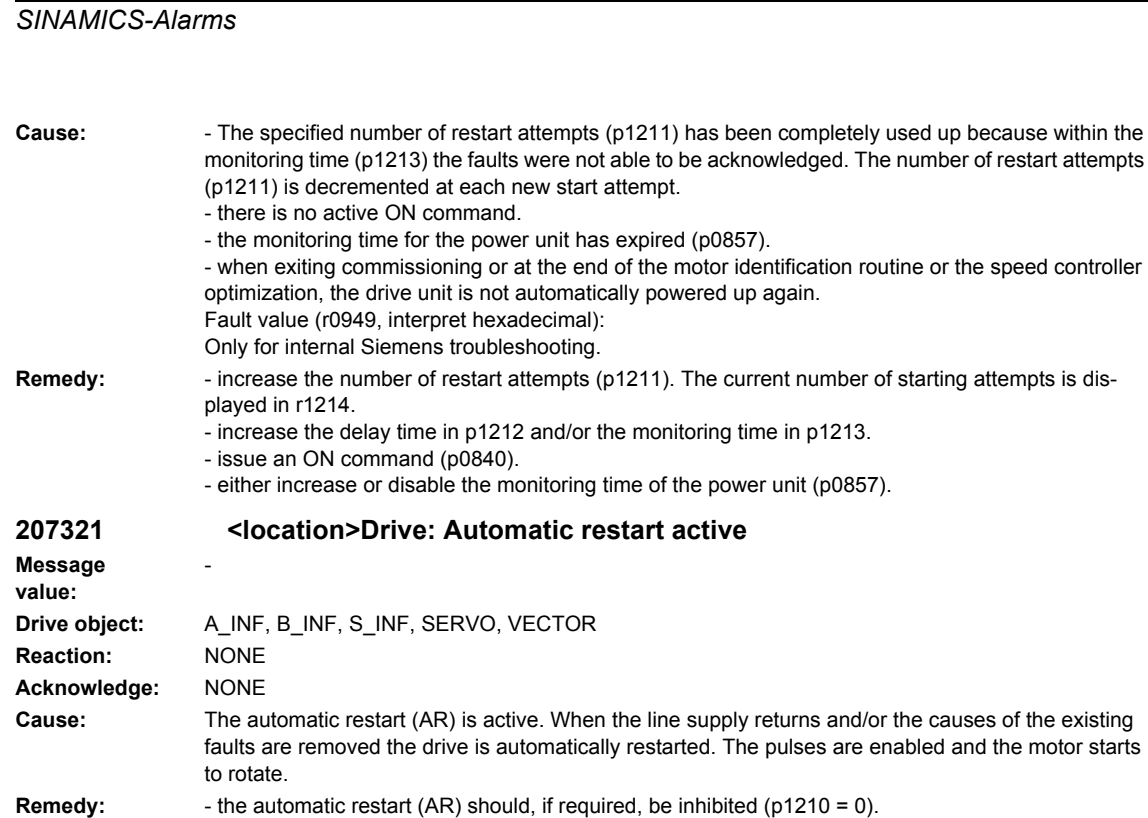

- an automatic restart can be directly interrupted by withdrawing the power-on command (BI: p0840).

### **207329 <location>Drive: kT estimator, kT(iq) characteristic or voltage compensation does not function**

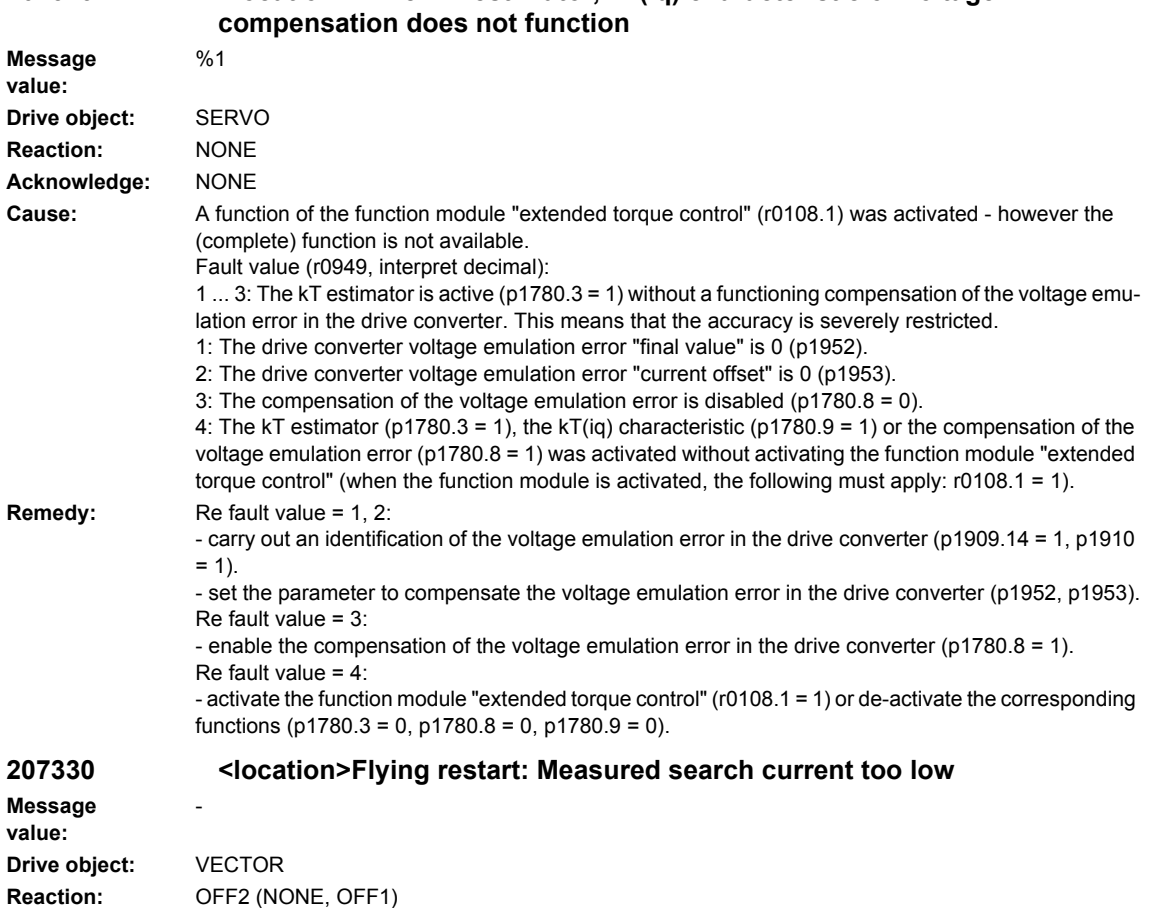

**Acknowledge:** IMMEDIATELY

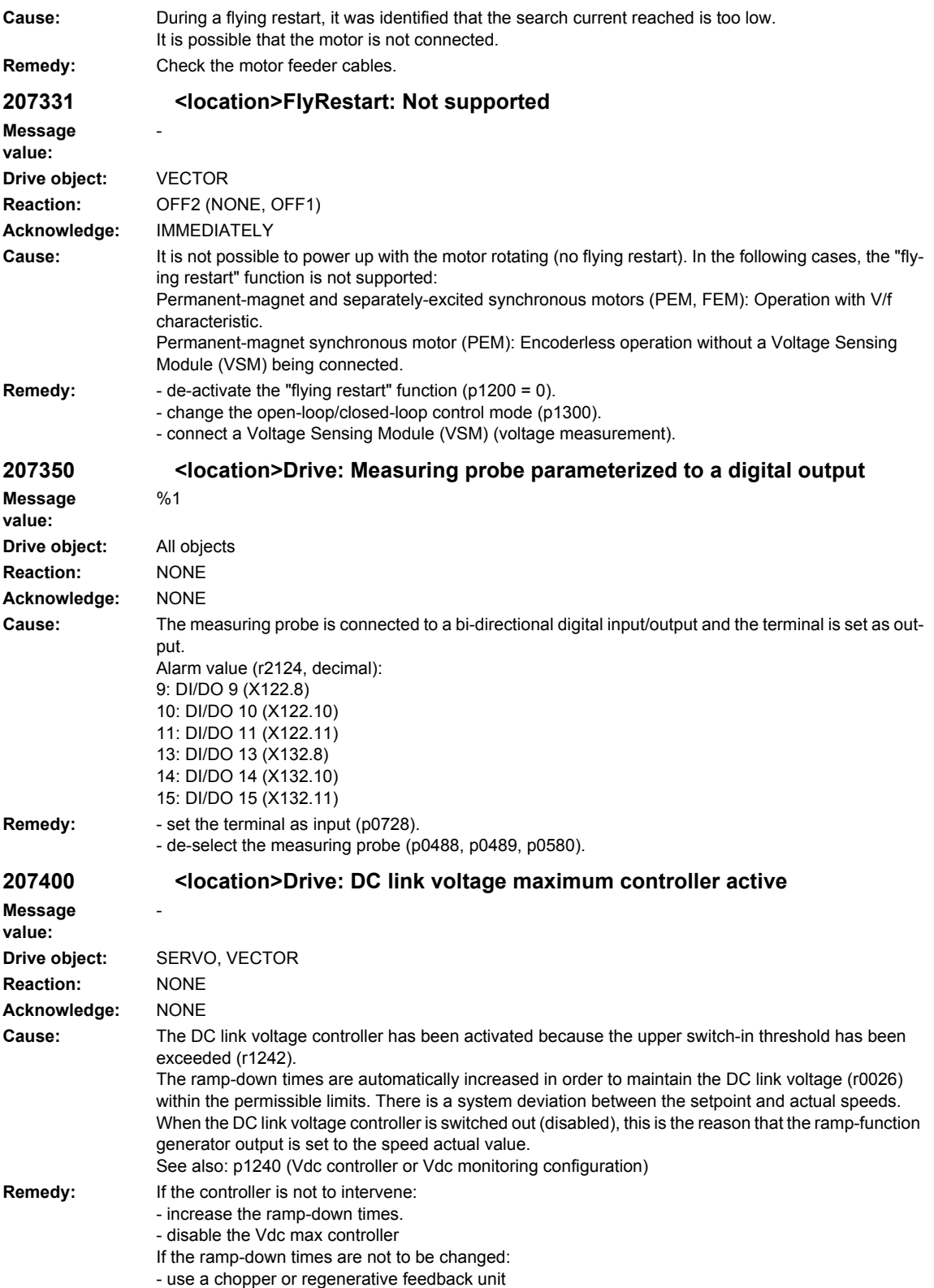

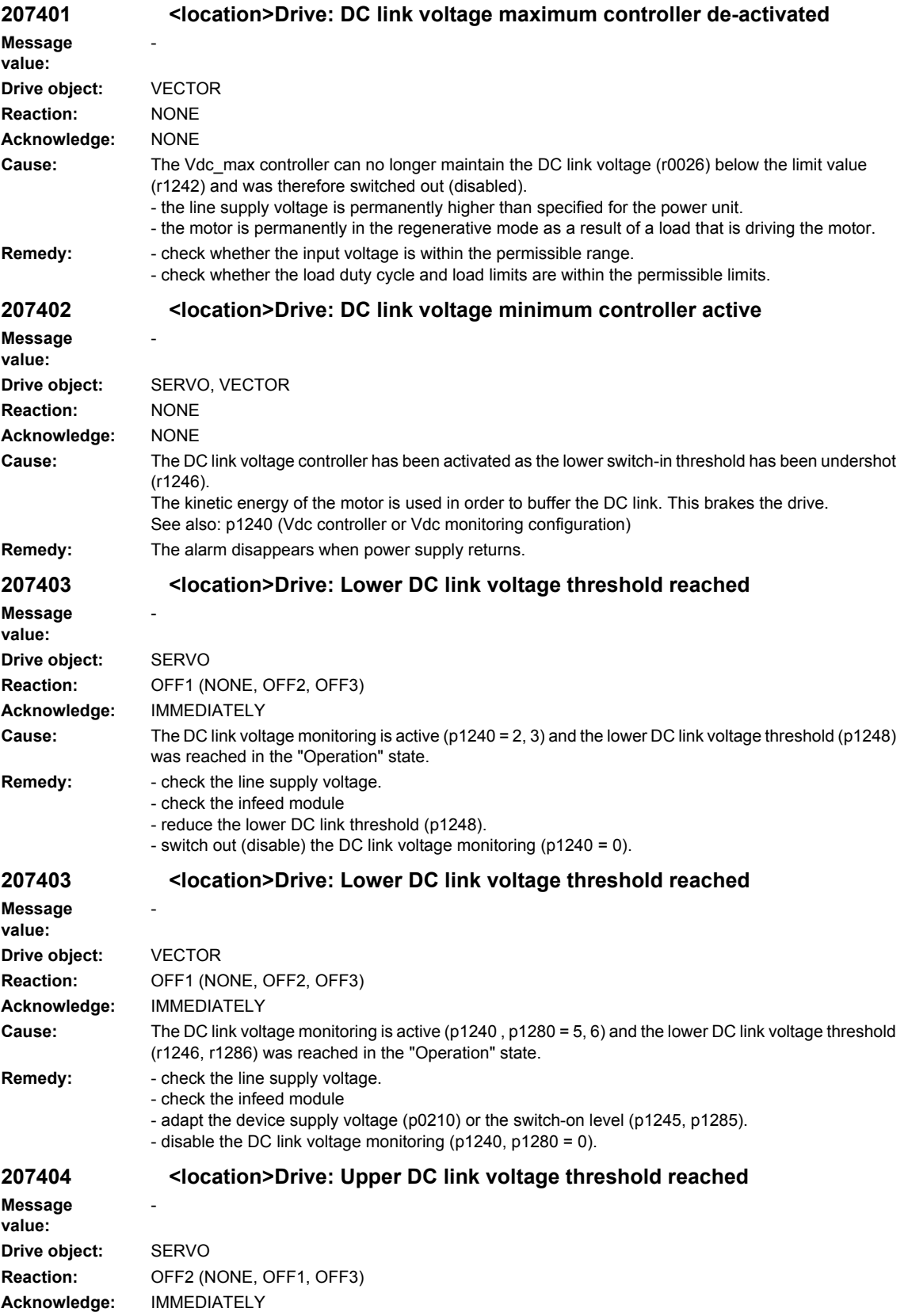

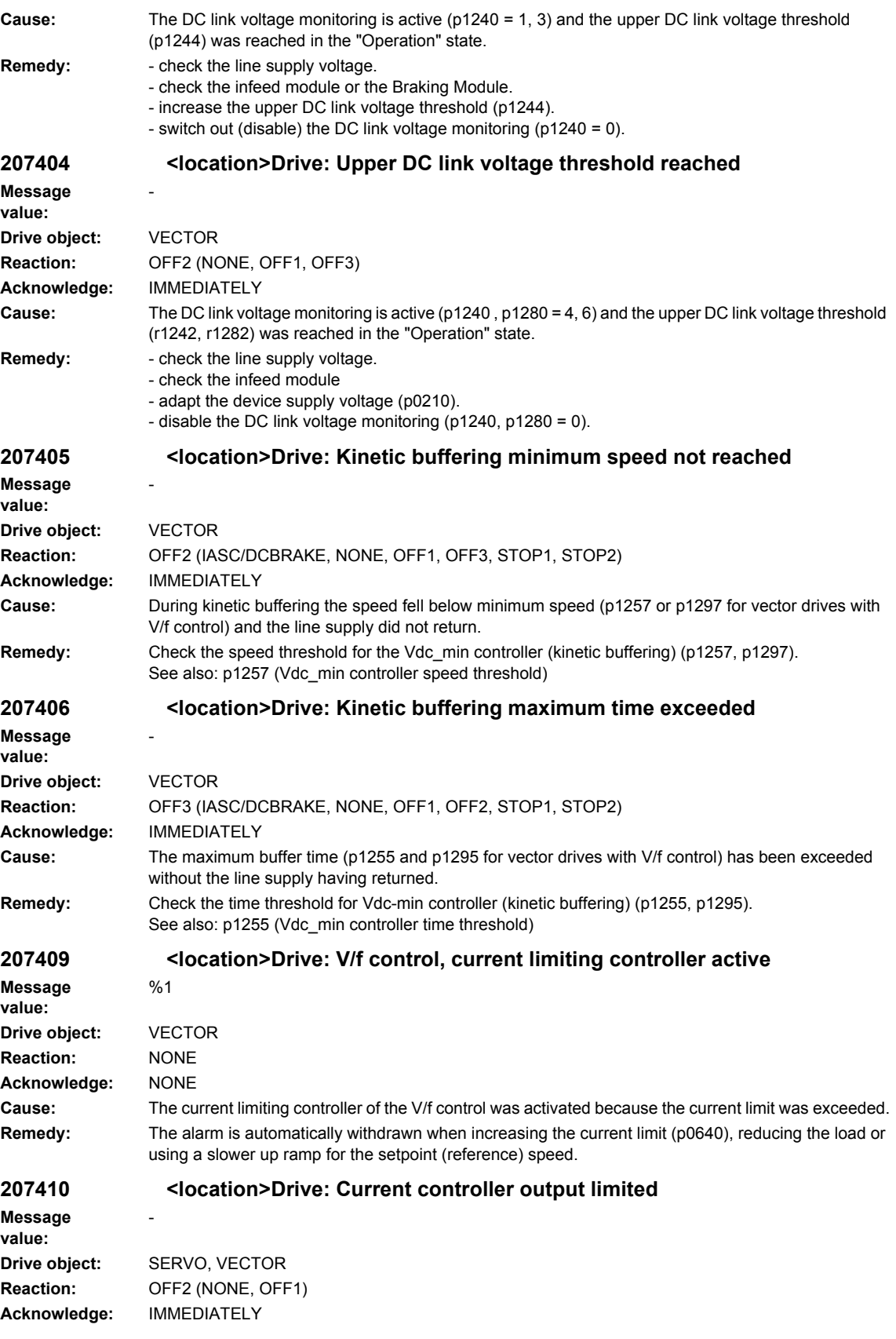

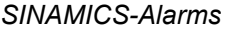

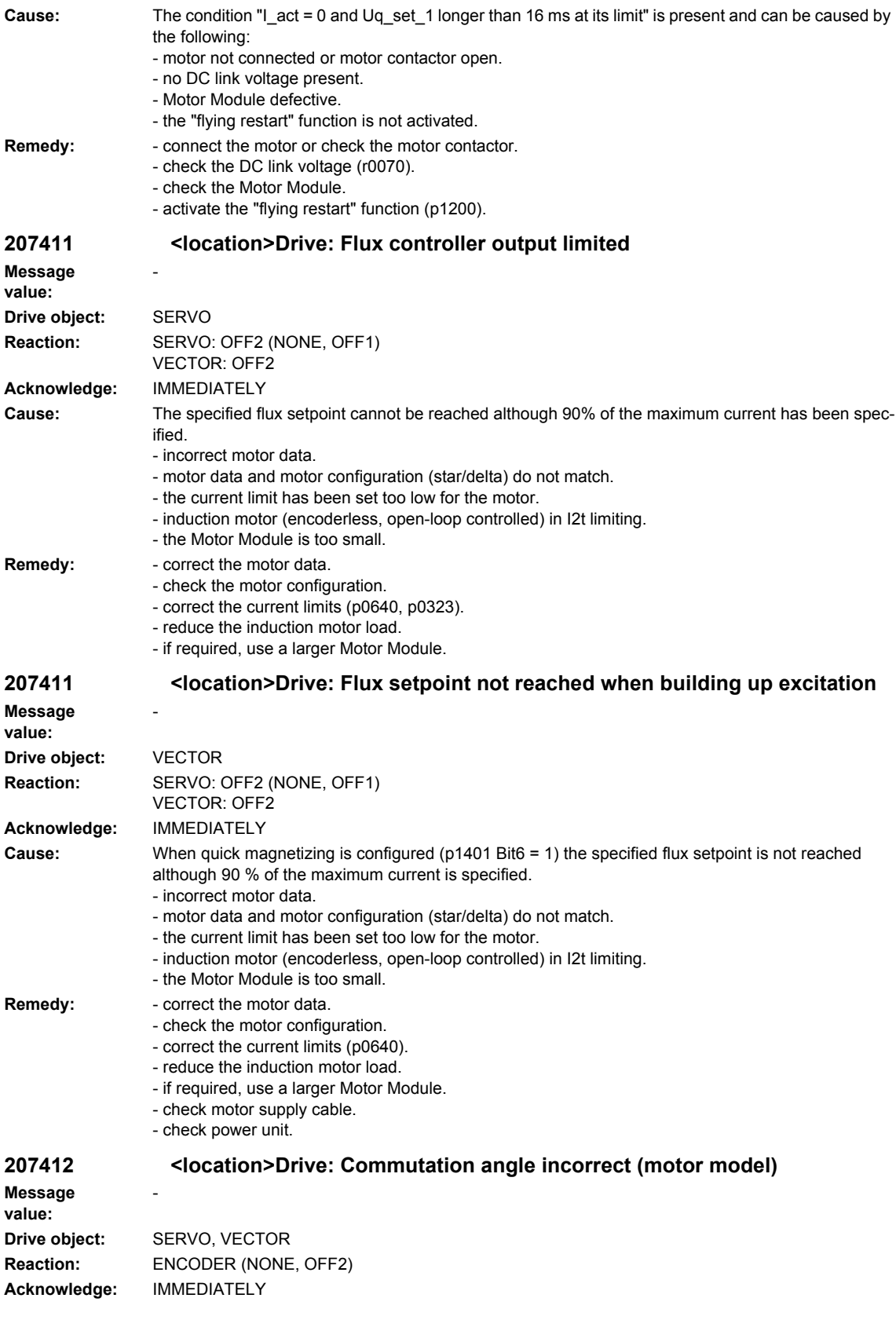

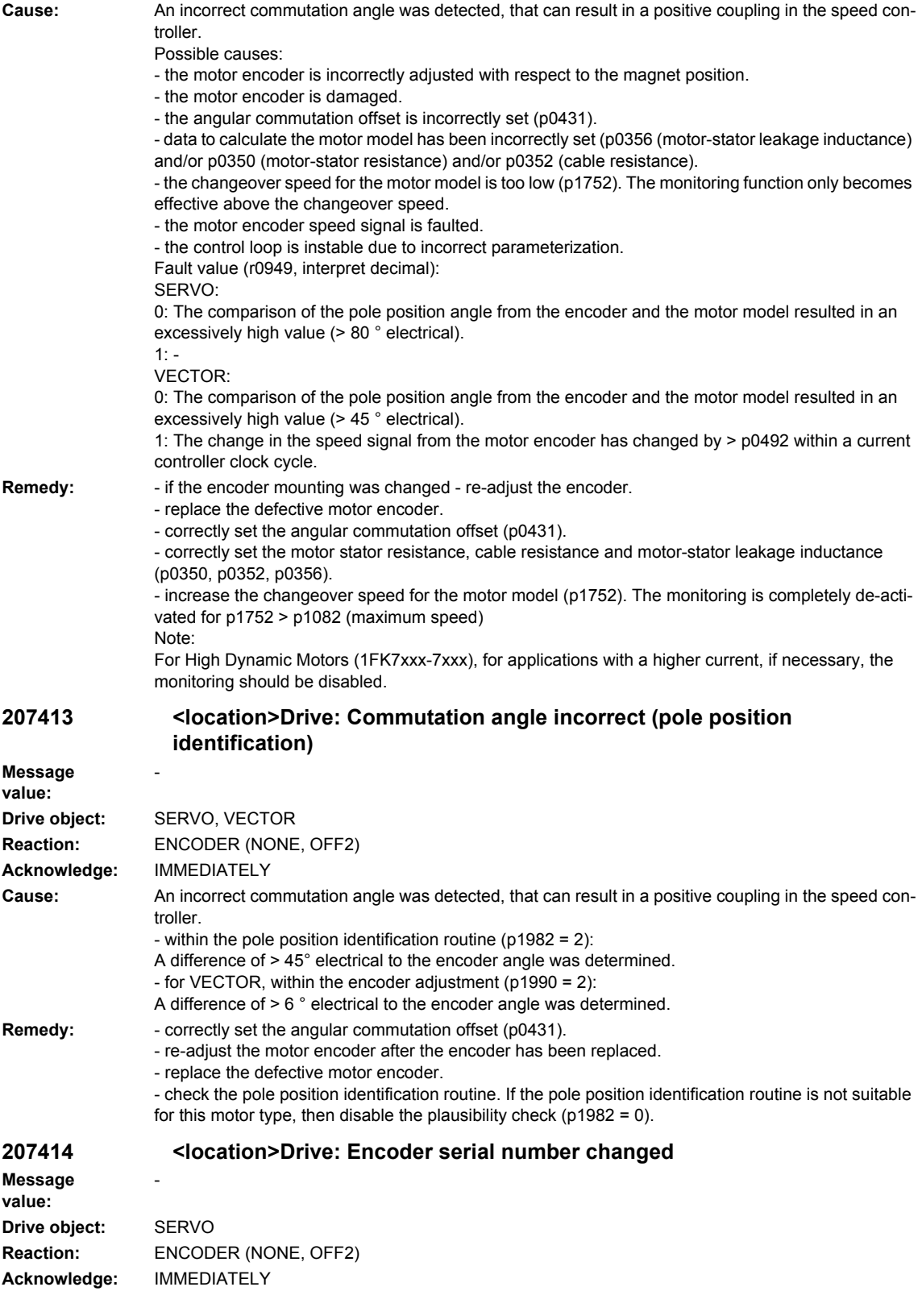

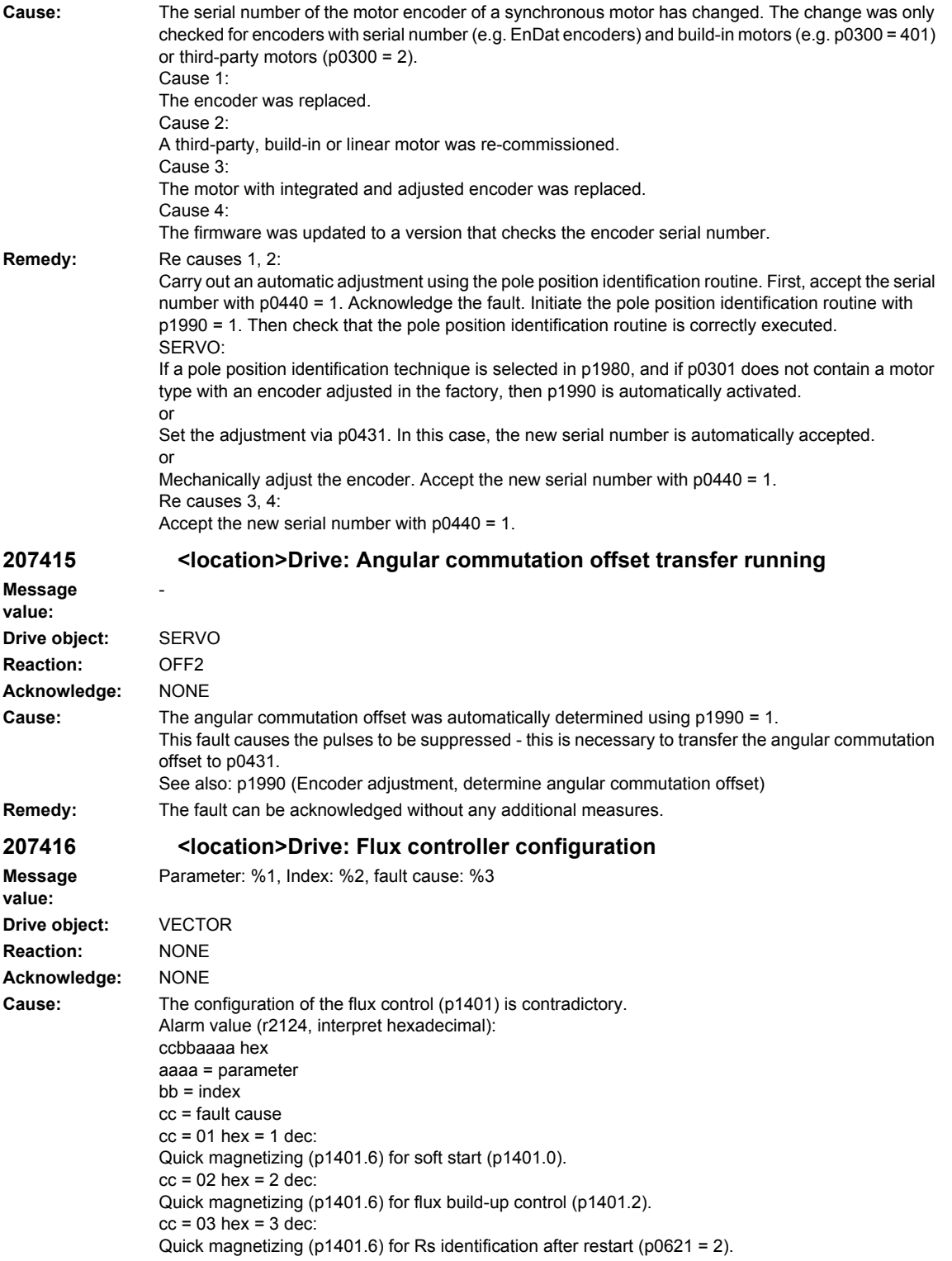

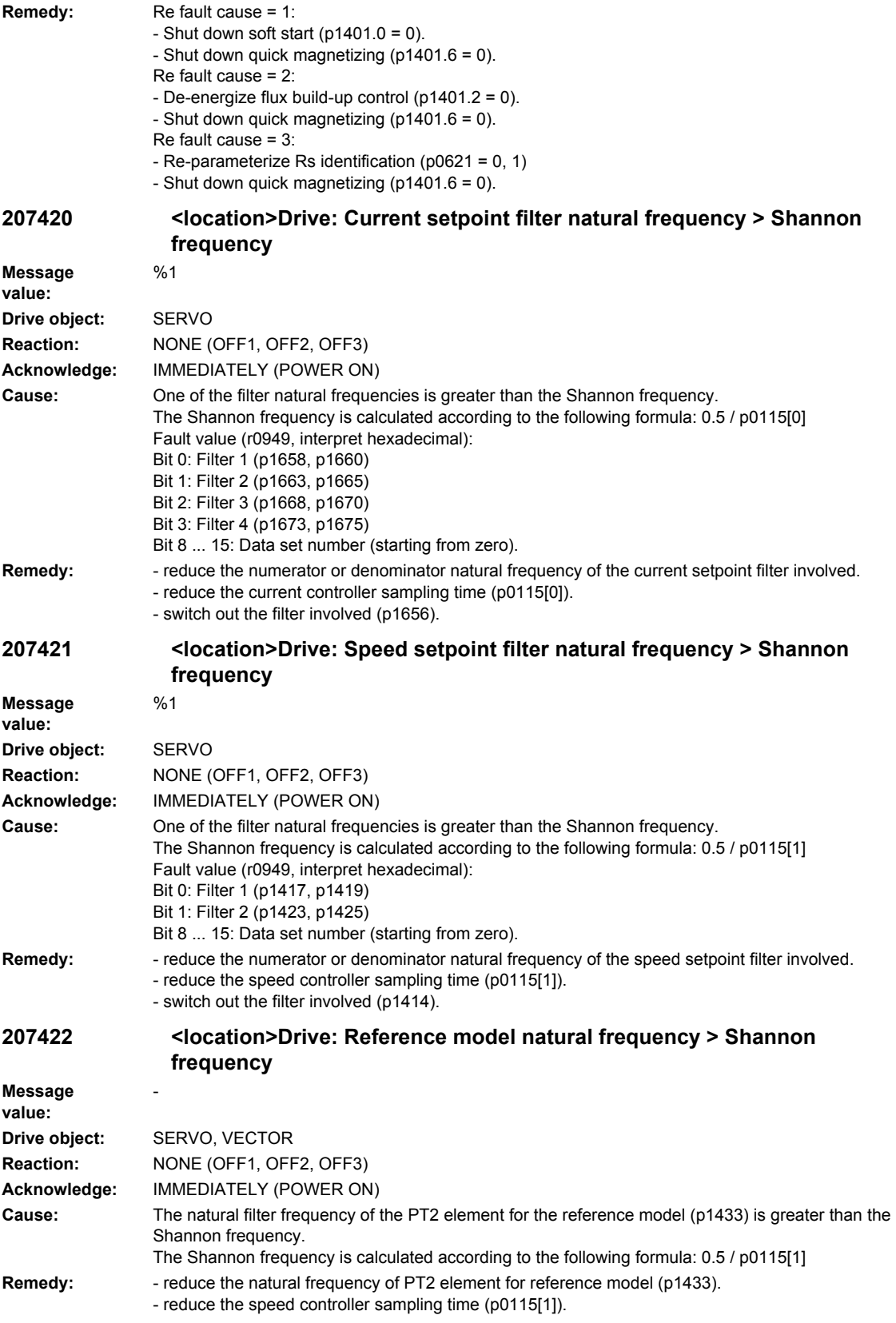

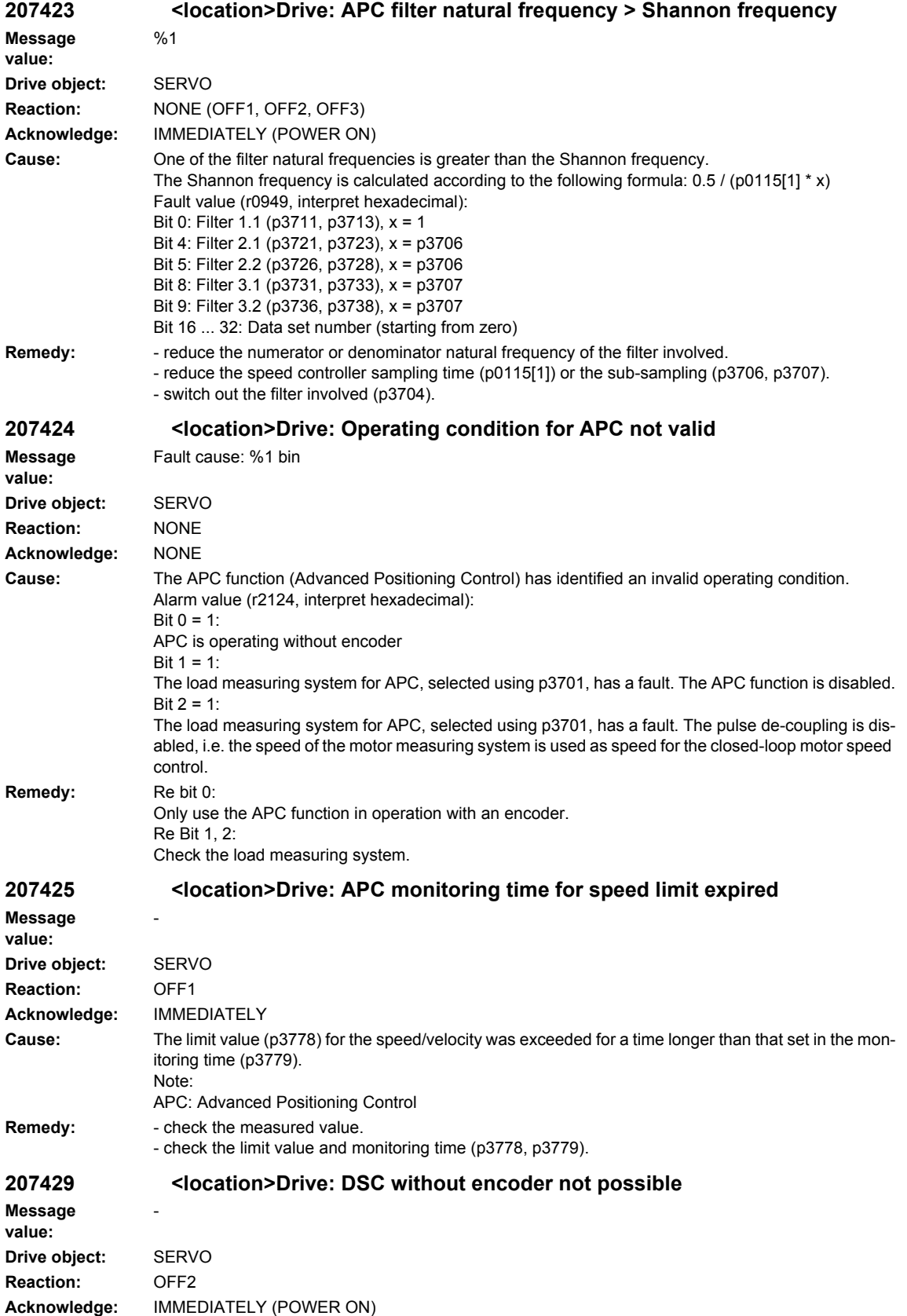

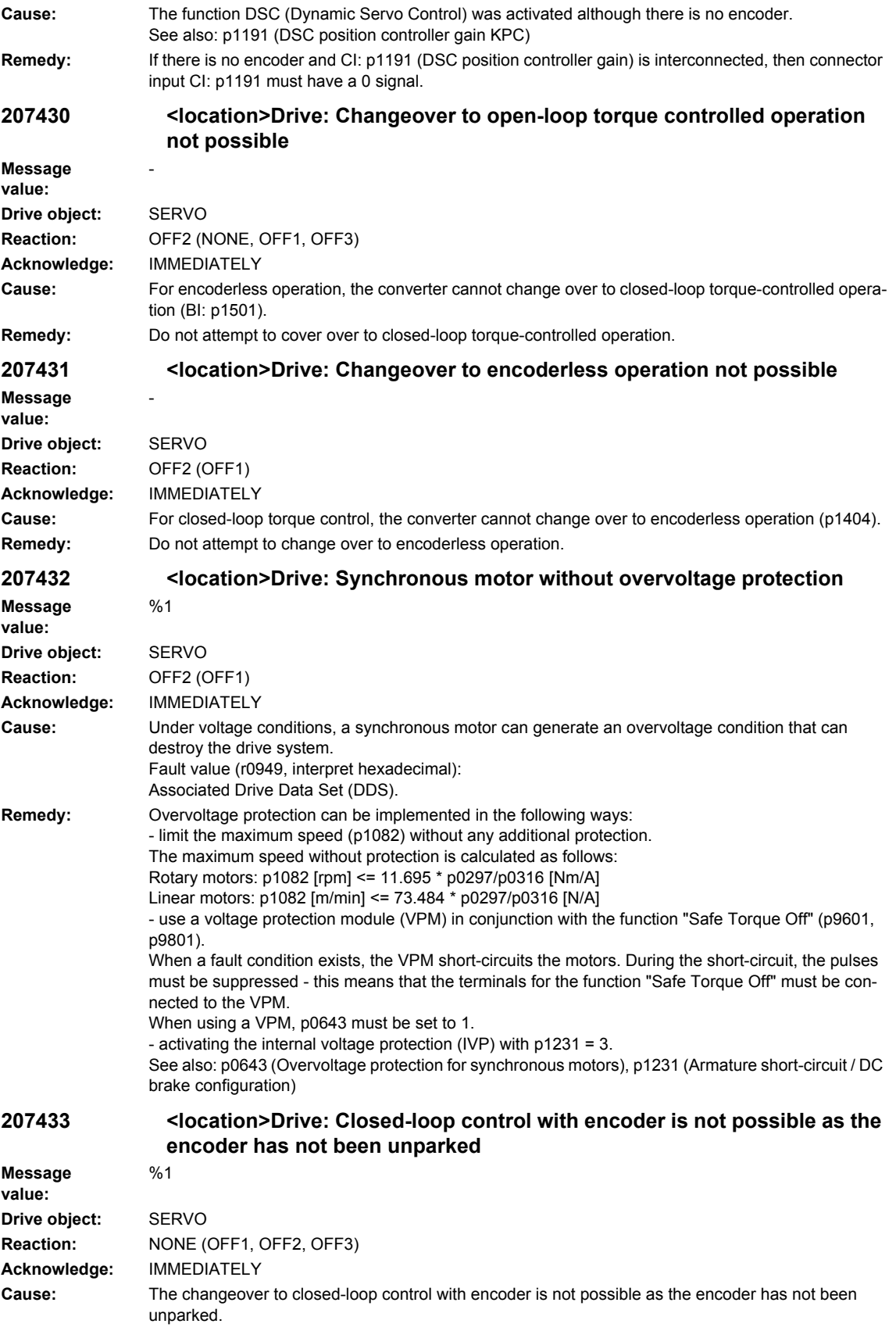

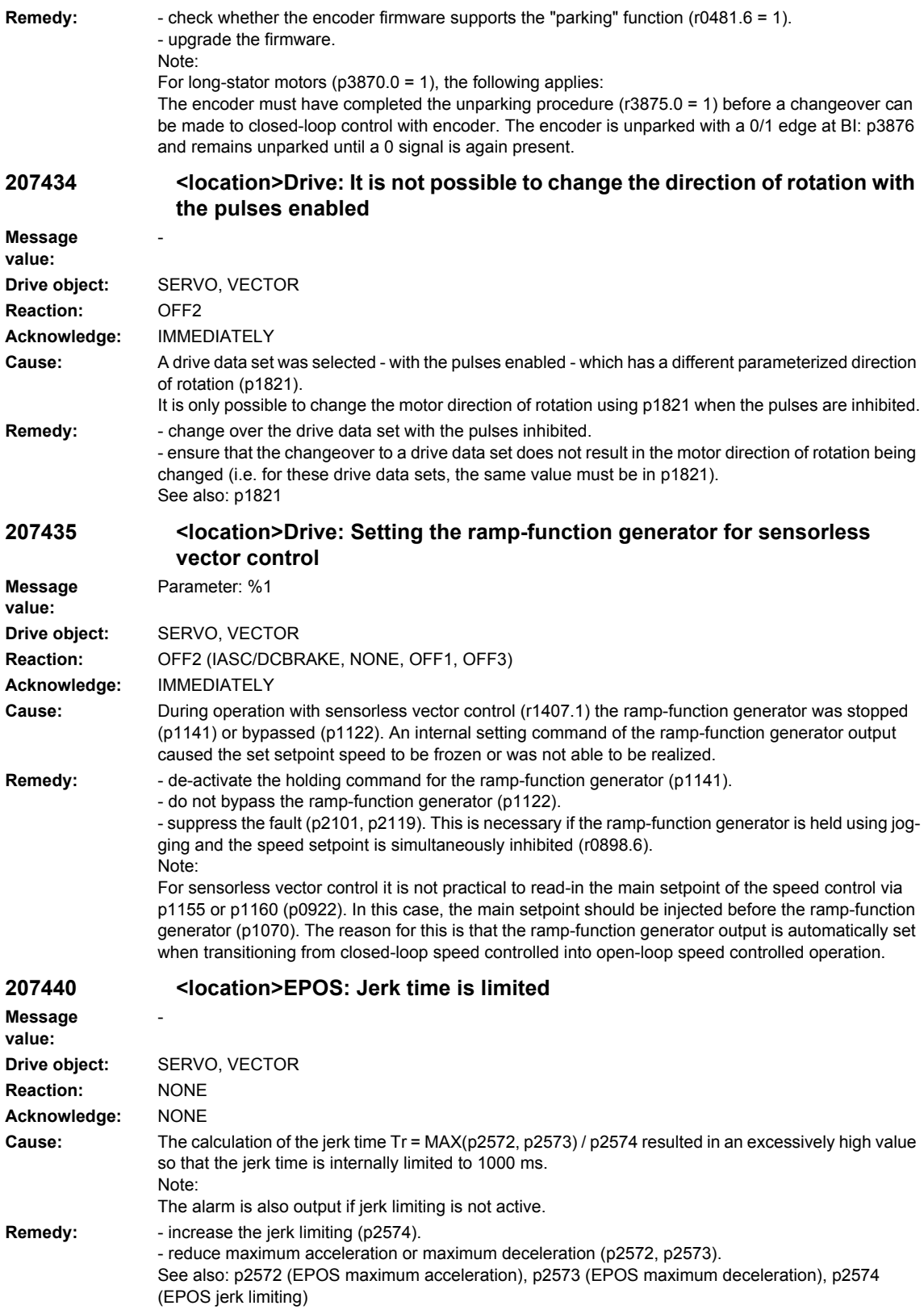

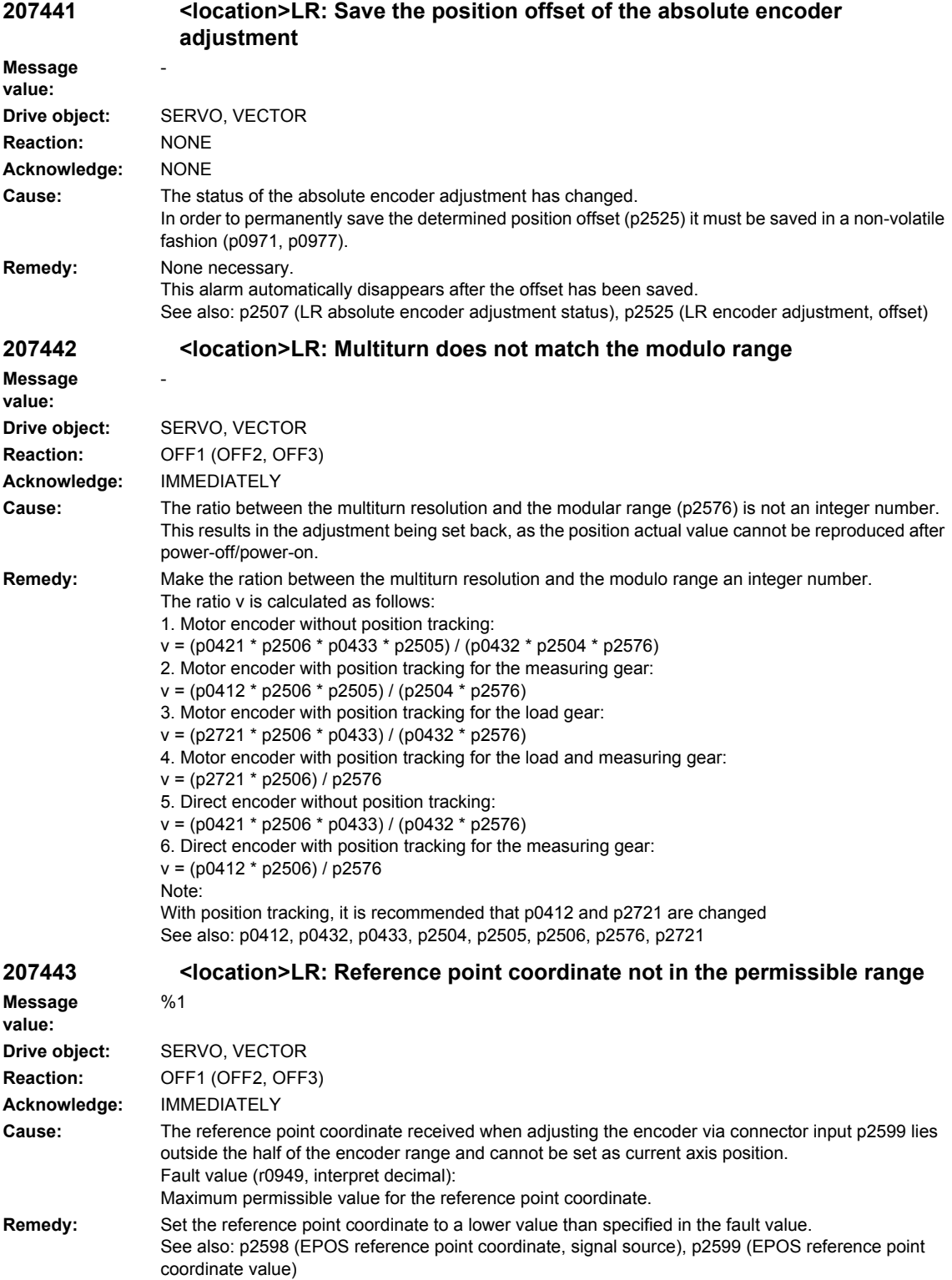

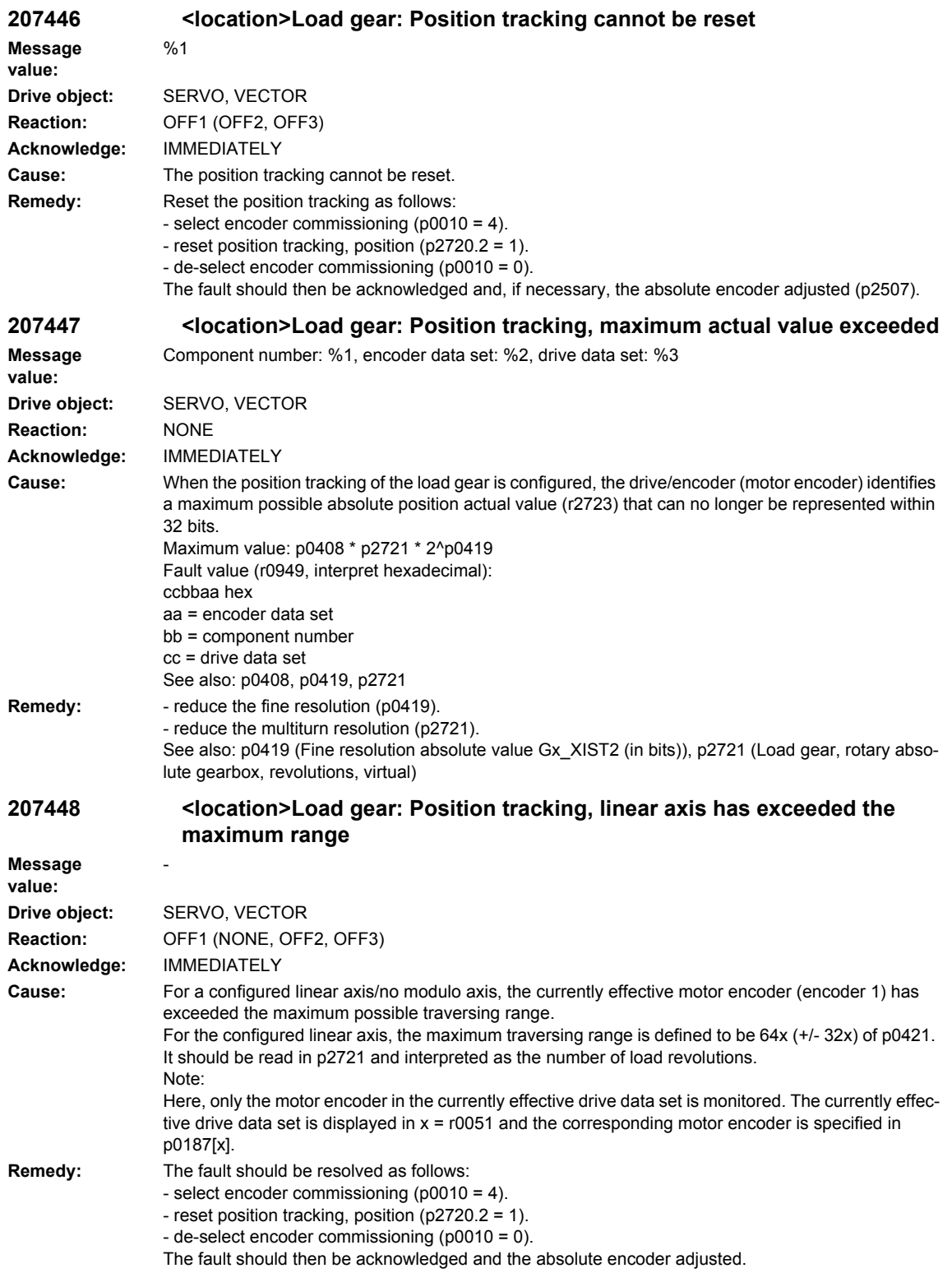

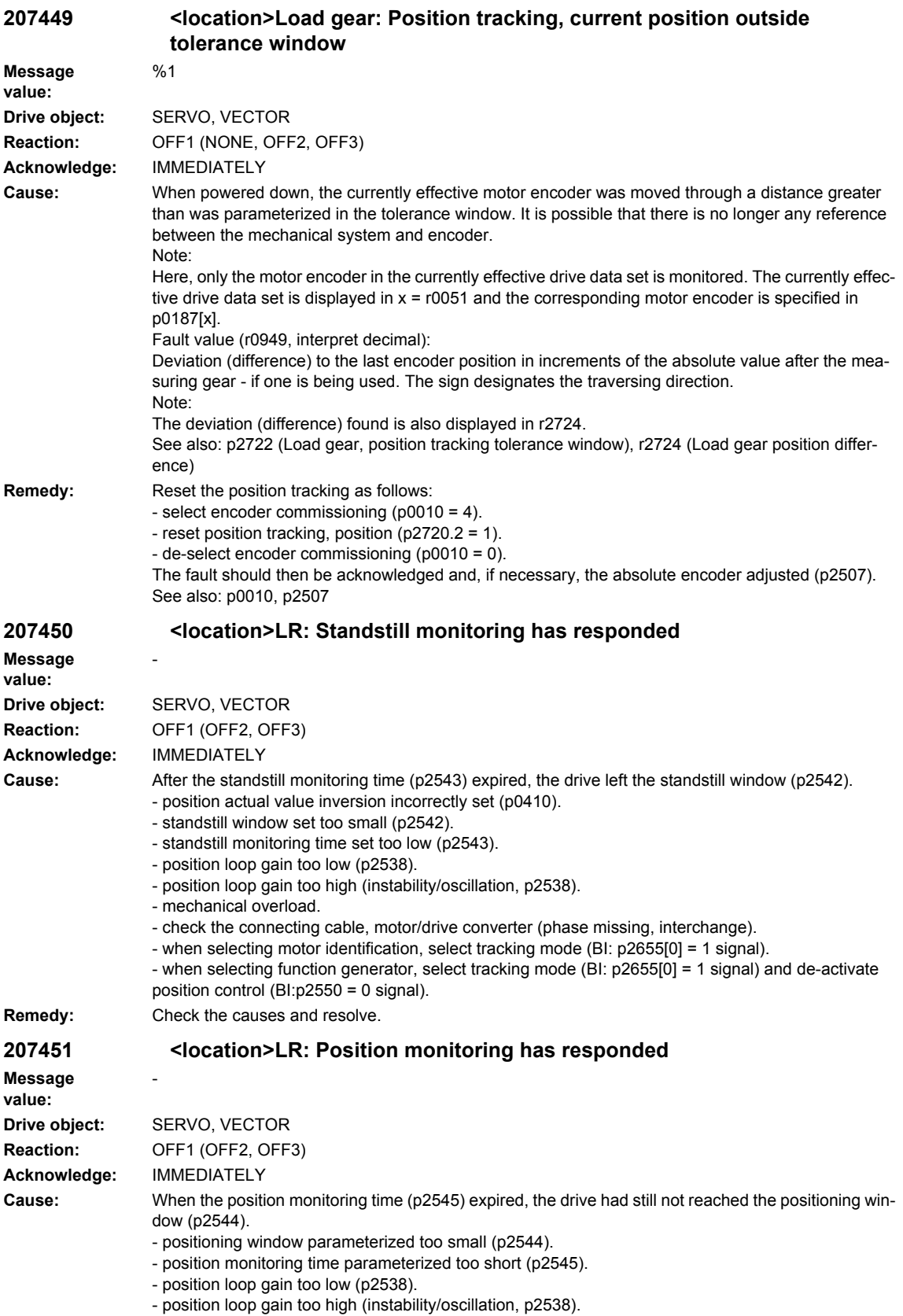

- drive mechanically locked.

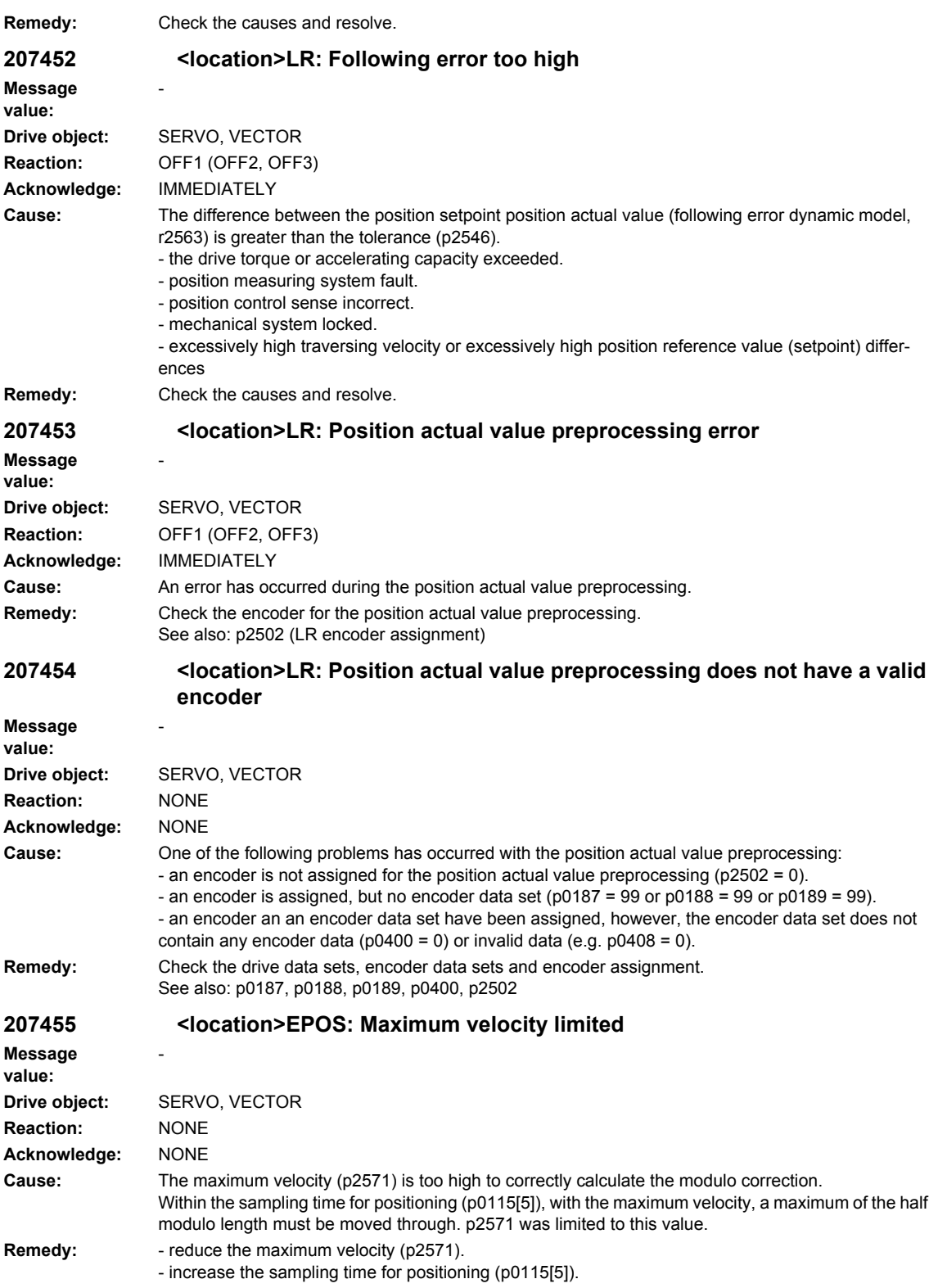
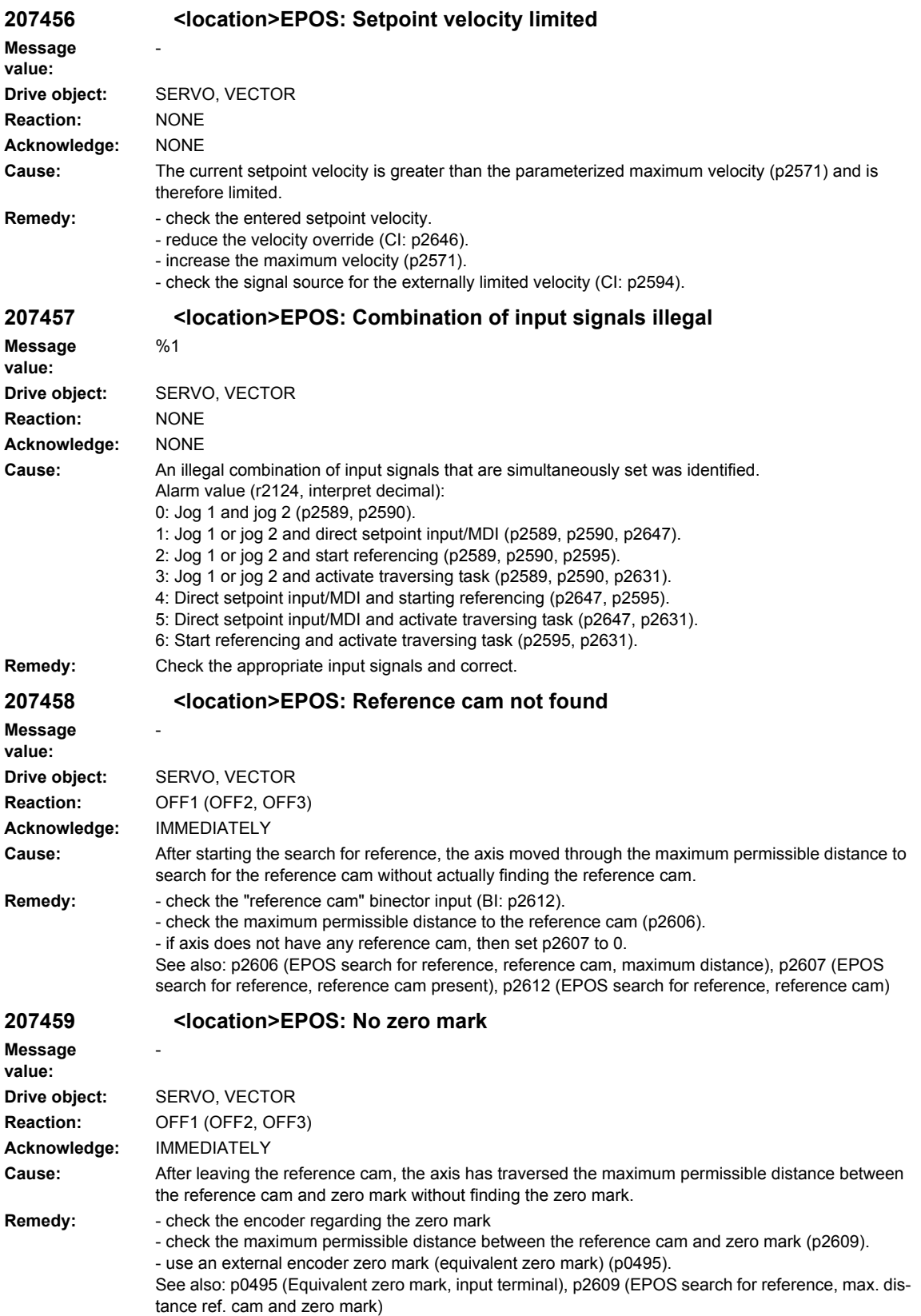

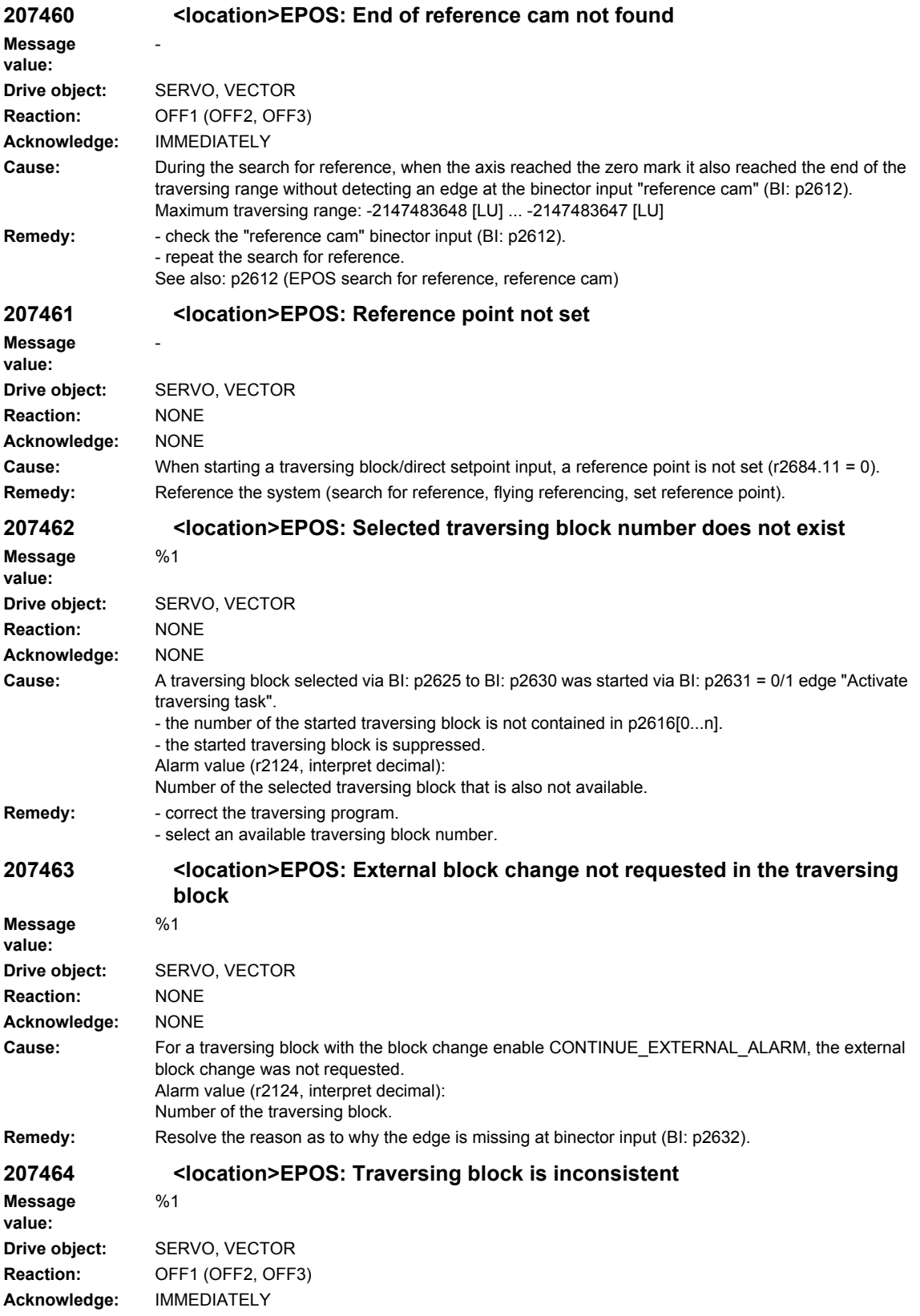

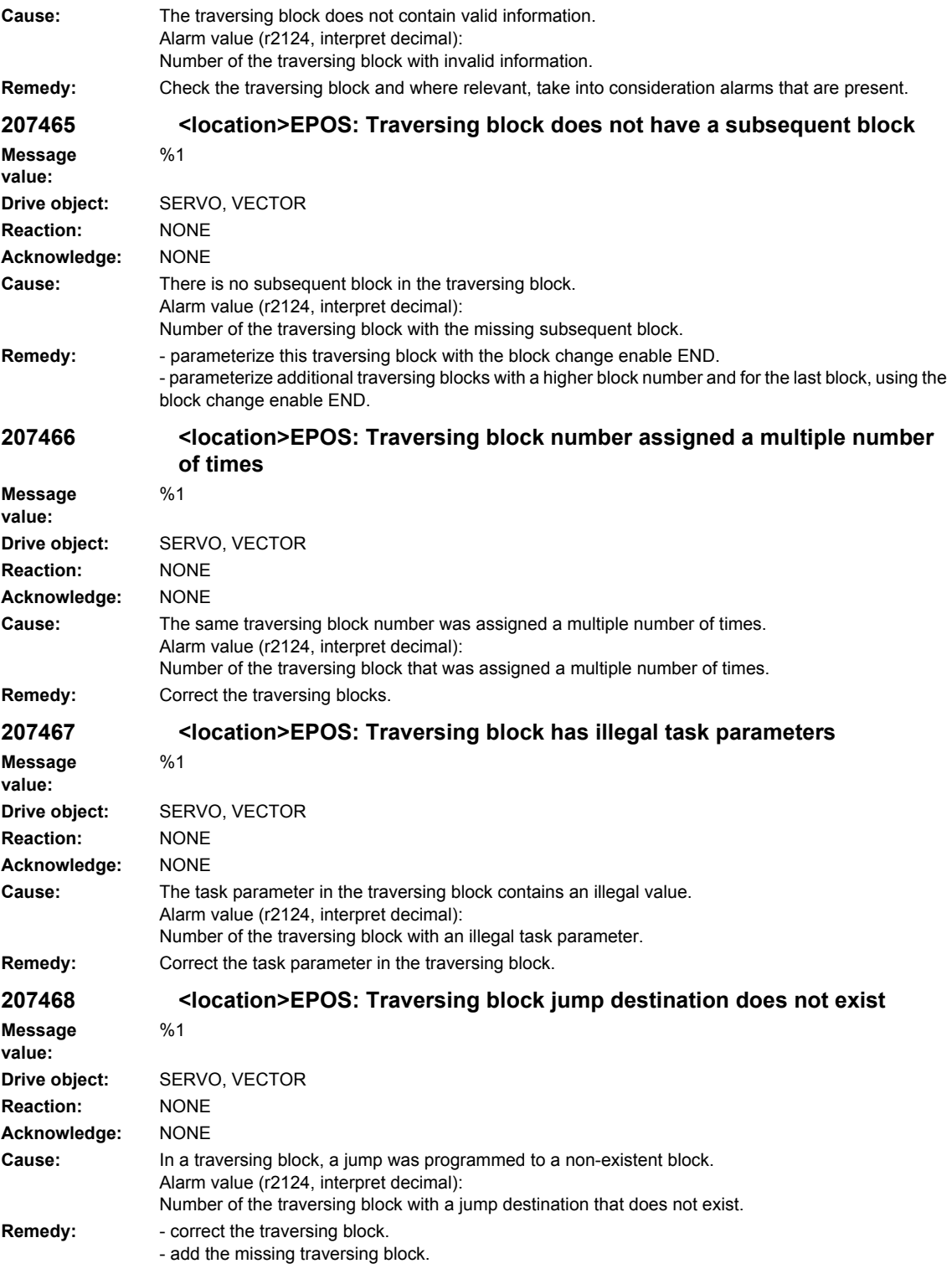

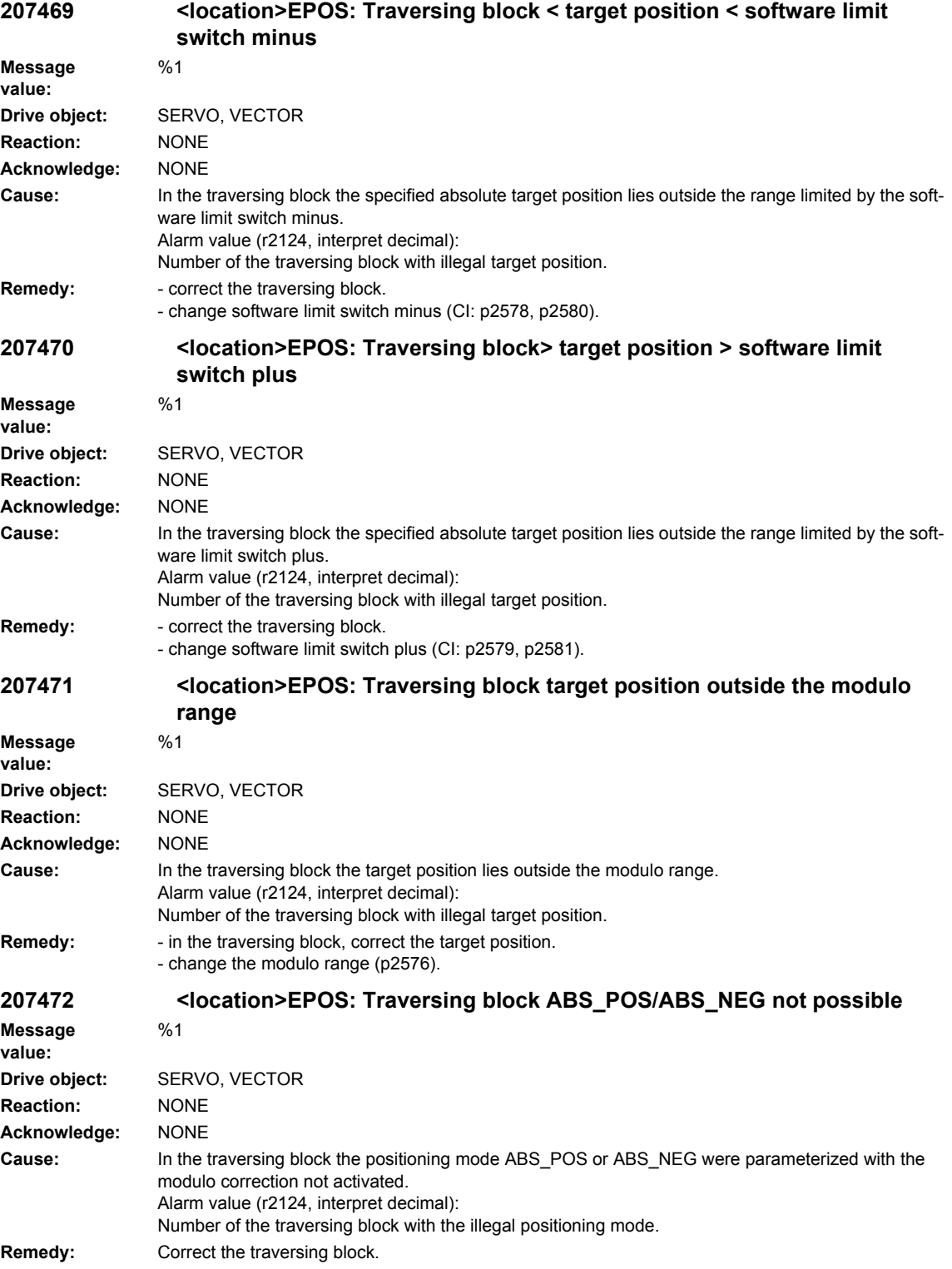

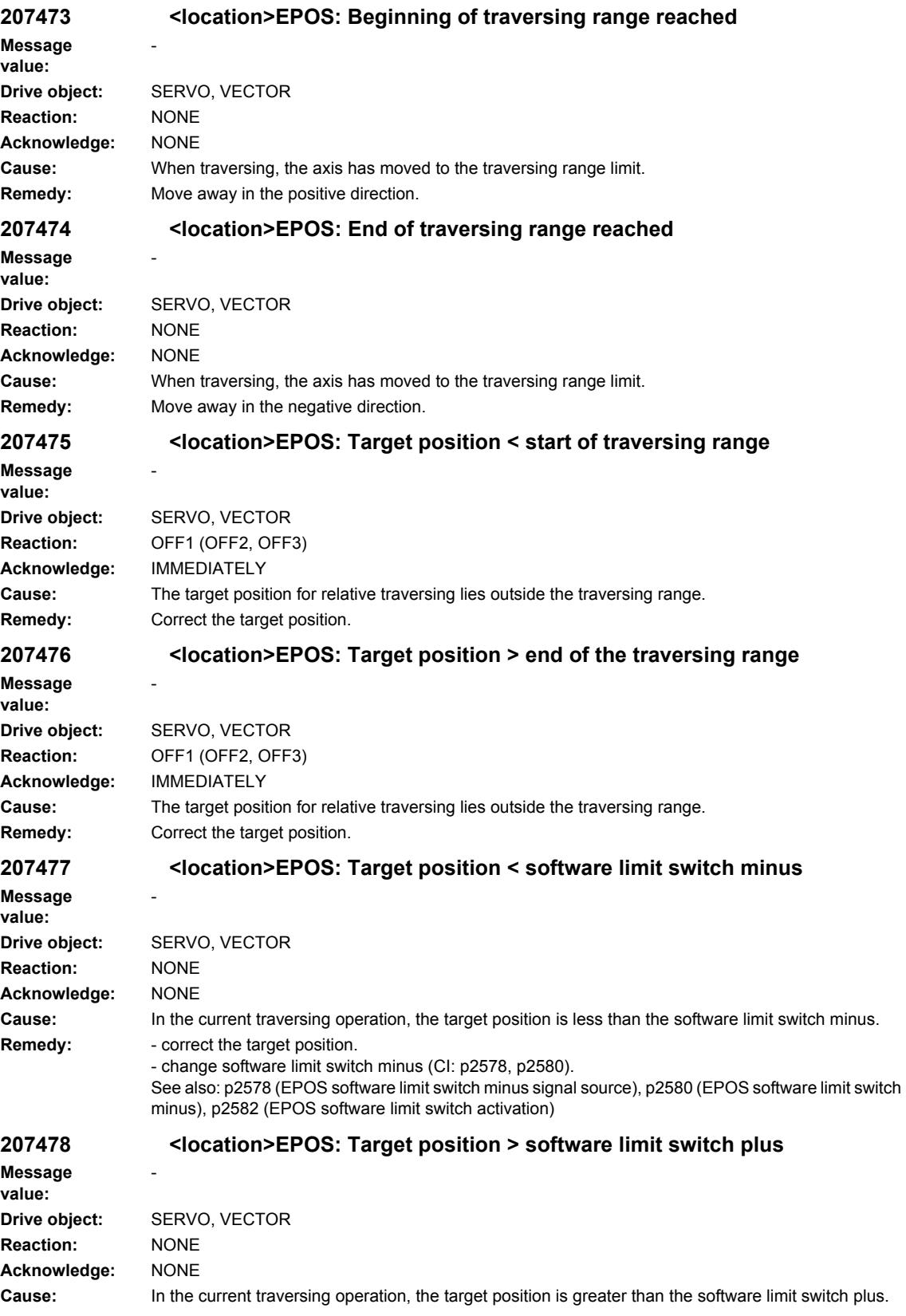

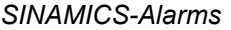

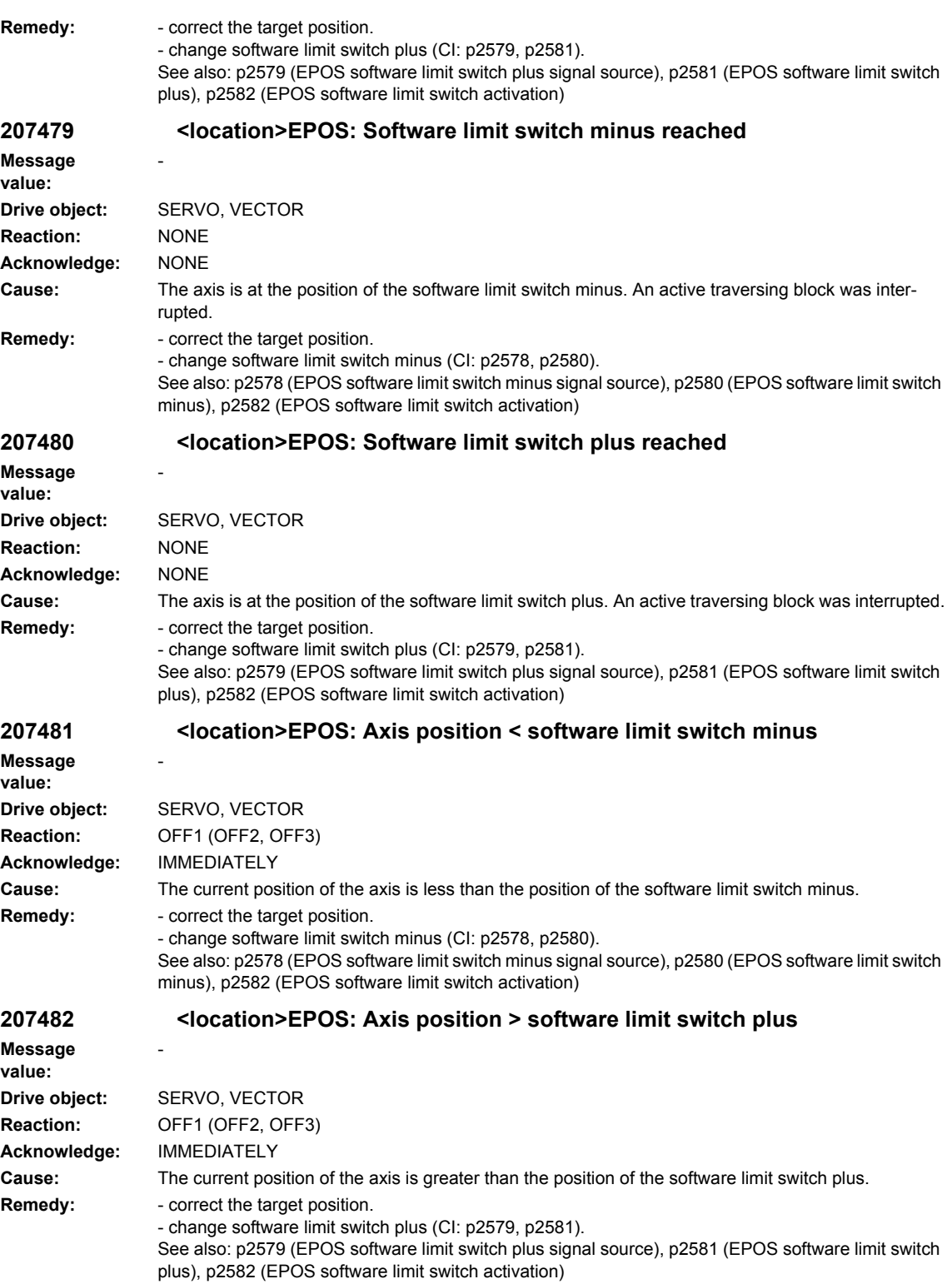

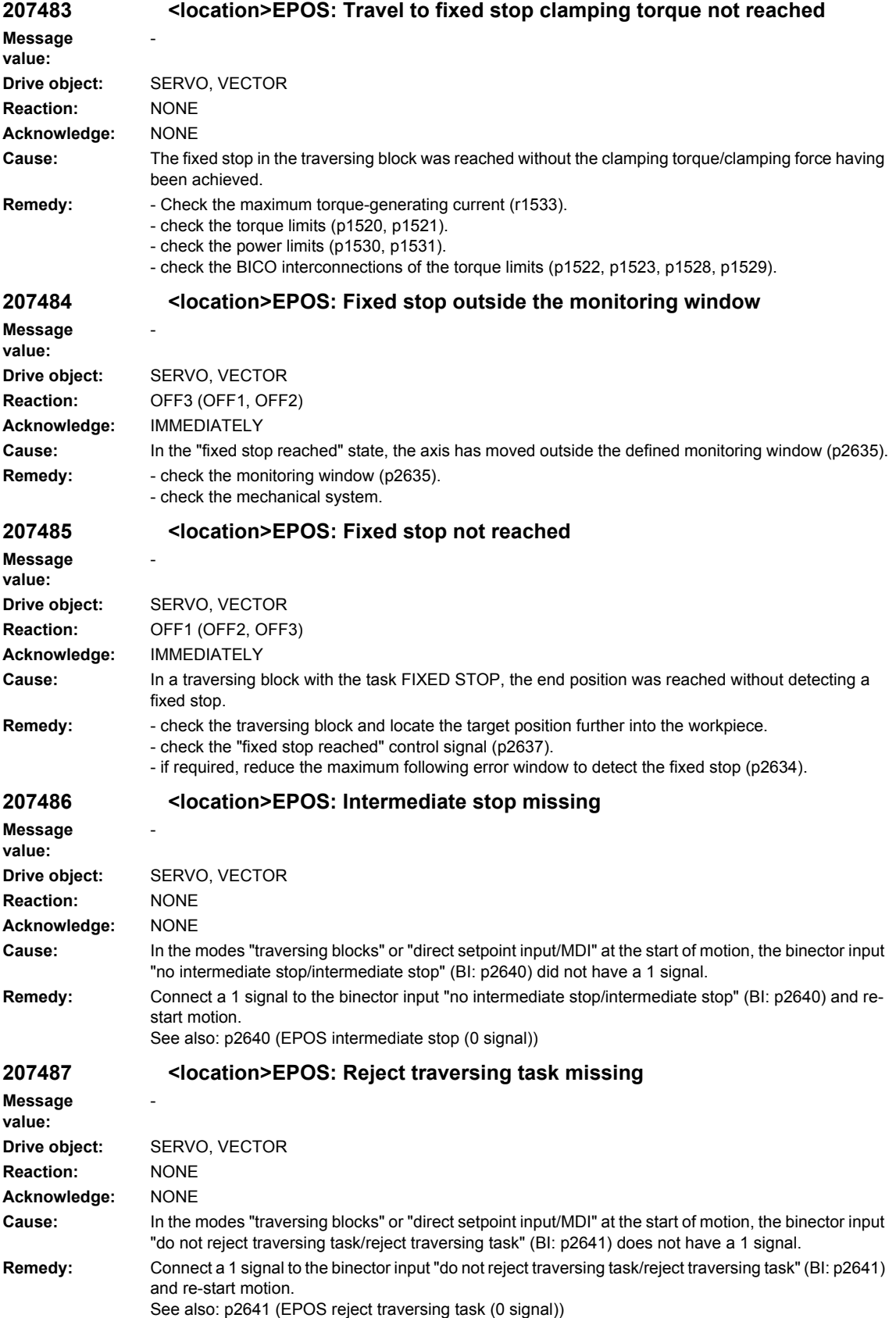

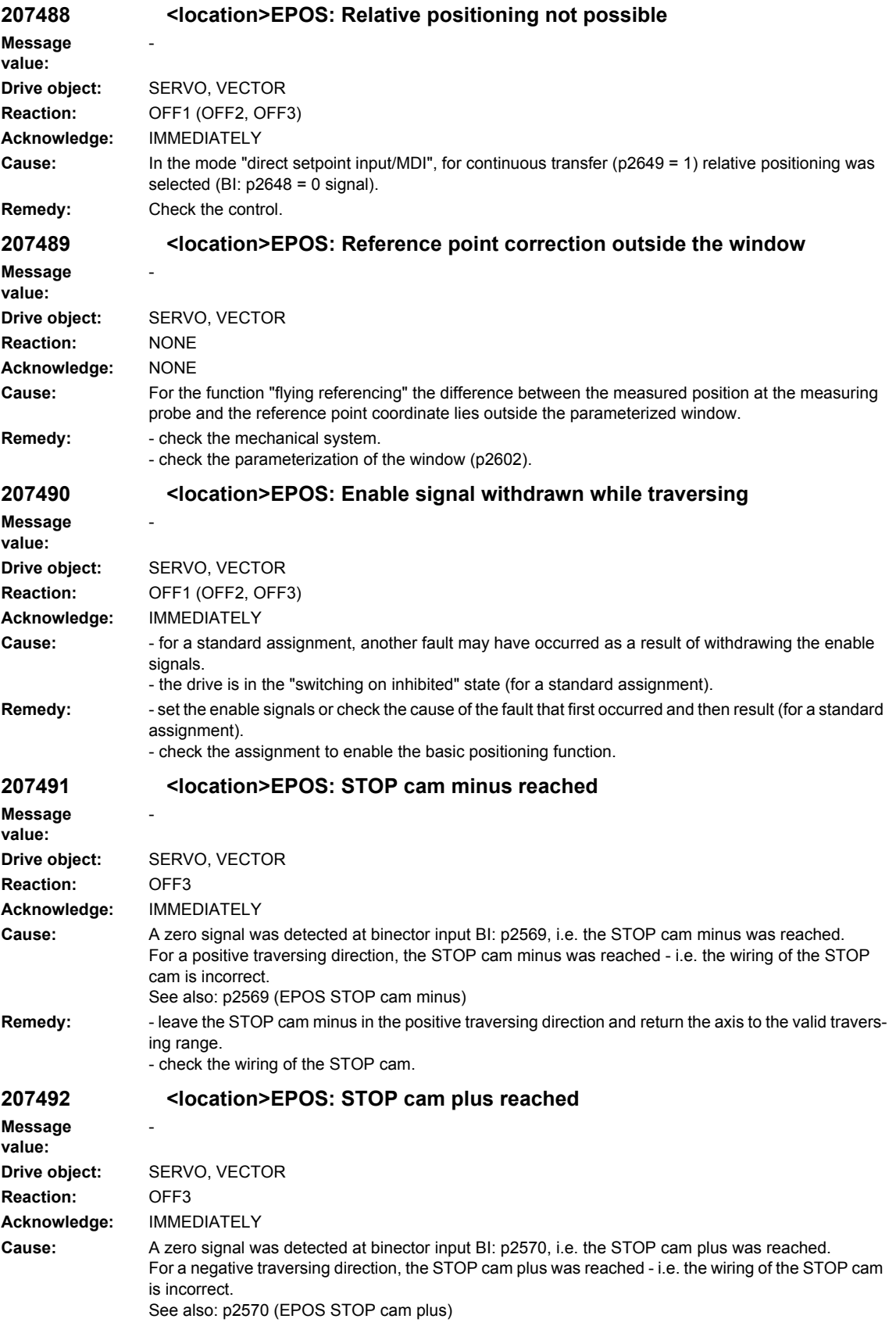

**Remedy:** - leave the STOP cam plus in the negative traversing direction and return the axis to the valid traversing range. - check the wiring of the STOP cam. **207493 <location>LR: Overflow of the value range for position actual value Message value:** %1 **Drive object:** SERVO, VECTOR **Reaction:** OFF1 (OFF2, OFF3) **Acknowledge:** IMMEDIATELY **Cause:** The value range (-2147483648 ... 2147483647) for the position actual value representation was exceeded. When the overflow occurs, the "referenced" or "adjustment absolute measuring system" status is reset. Fault value (r0949, interpret decimal): 1: The position actual value (r2521) has exceeded the value range. 2: The encoder position actual value Gn\_XIST2 (r0483) or the absolute value after the load gear (r2723) has exceeded the value range. 3: The maximum encoder value times the factor to convert the absolute position (r0483 and/or r2723) from increments to length units (LU) has exceeded the value range for displaying the position actual value. **Remedy:** If required, reduce the traversing range or position resolution (p2506). Increase the fine resolution of absolute position actual value (p0419). Reference to fault value = 3: If the value for the maximum possible absolute position (LU) is greater than 4294967296, an adjustment cannot be made due to an overflow. For rotary encoders, the maximum possible absolute position (LU) is calculated as follows: 1. Motor encoder without position tracking: p2506 \* p0433 \* p2505 / (p0432 \* p2504) p2506 \* p0433 \* p2505 \* p0421 / (p0432 \* p2504) for multiturn encoders 2. Motor encoder with position tracking for measuring gear p2506 \* p0412 \* p2505 / p2504 3. Motor encoder with position tracking for load gear: p2506 \* p2721 \* p0433 / p0432 4. Motor encoder with position tracking for load and measuring gear: p2506 \* p2721 5. Direct encoder without position tracking: p2506 \* p0433 / p0432 p2506 \* p0433 \* p0421 / p0432 for multiturn encoders 6. Direct encoder with position tracking for measuring gear: p2506 \* p0412 **207494 <location>LR: Drive Data Set changeover in operation Message**  -

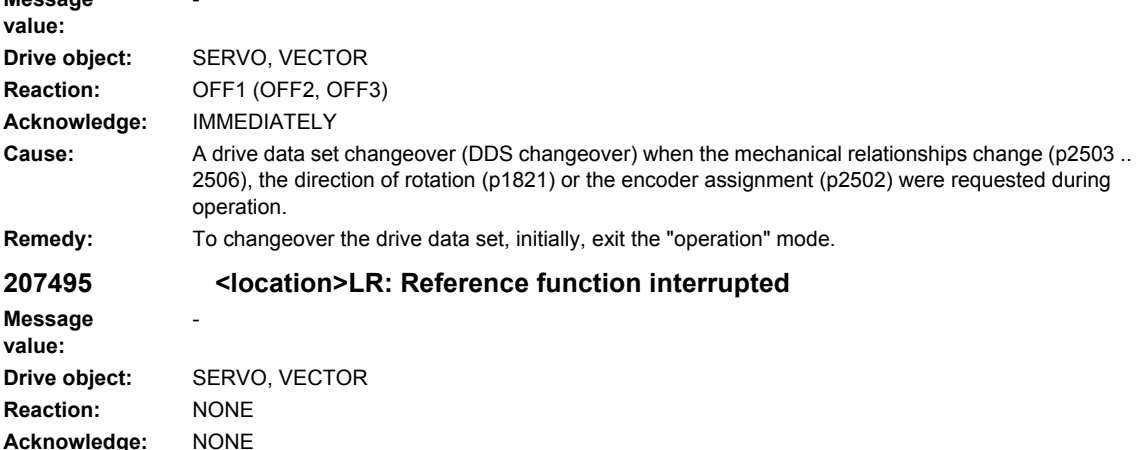

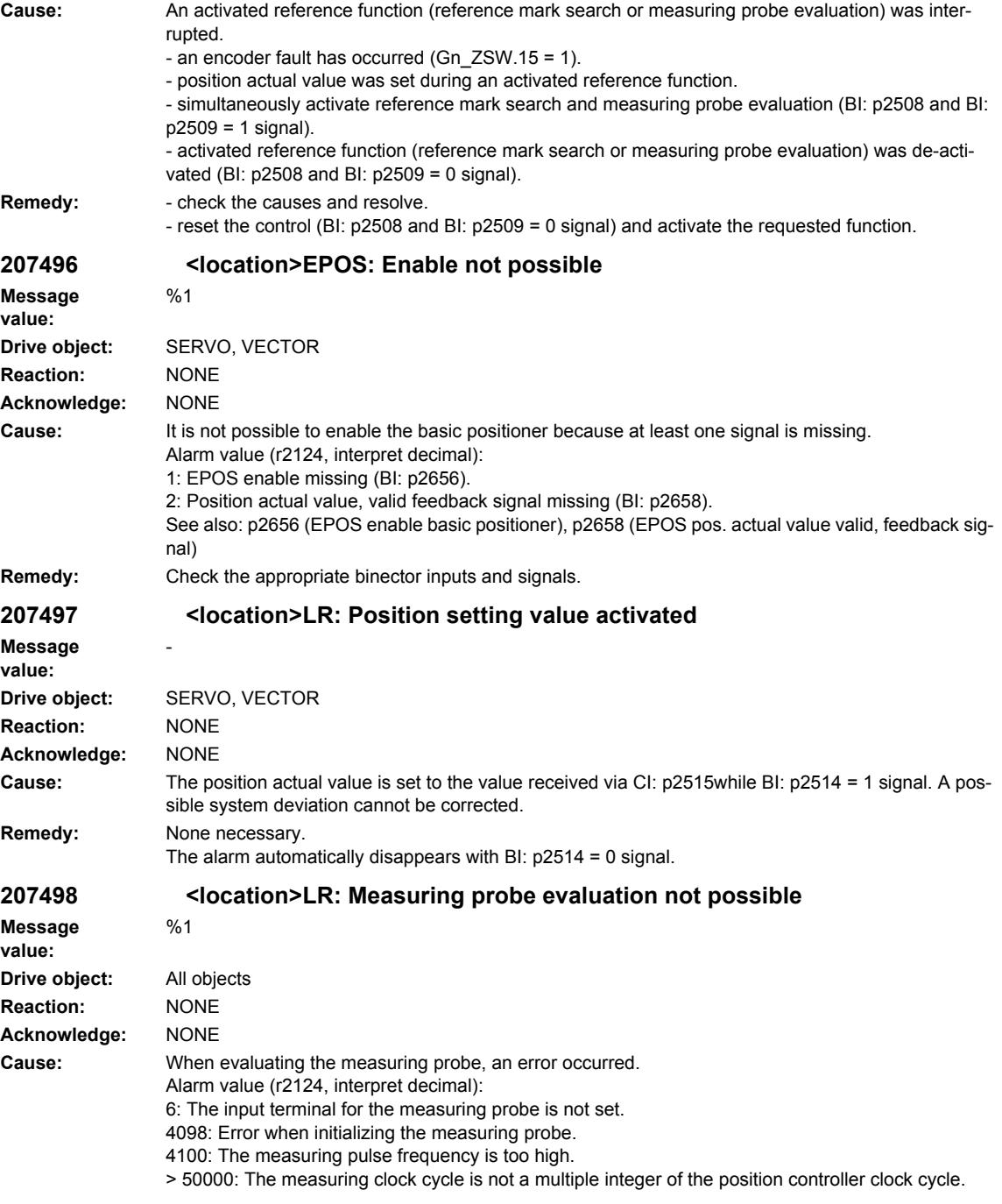

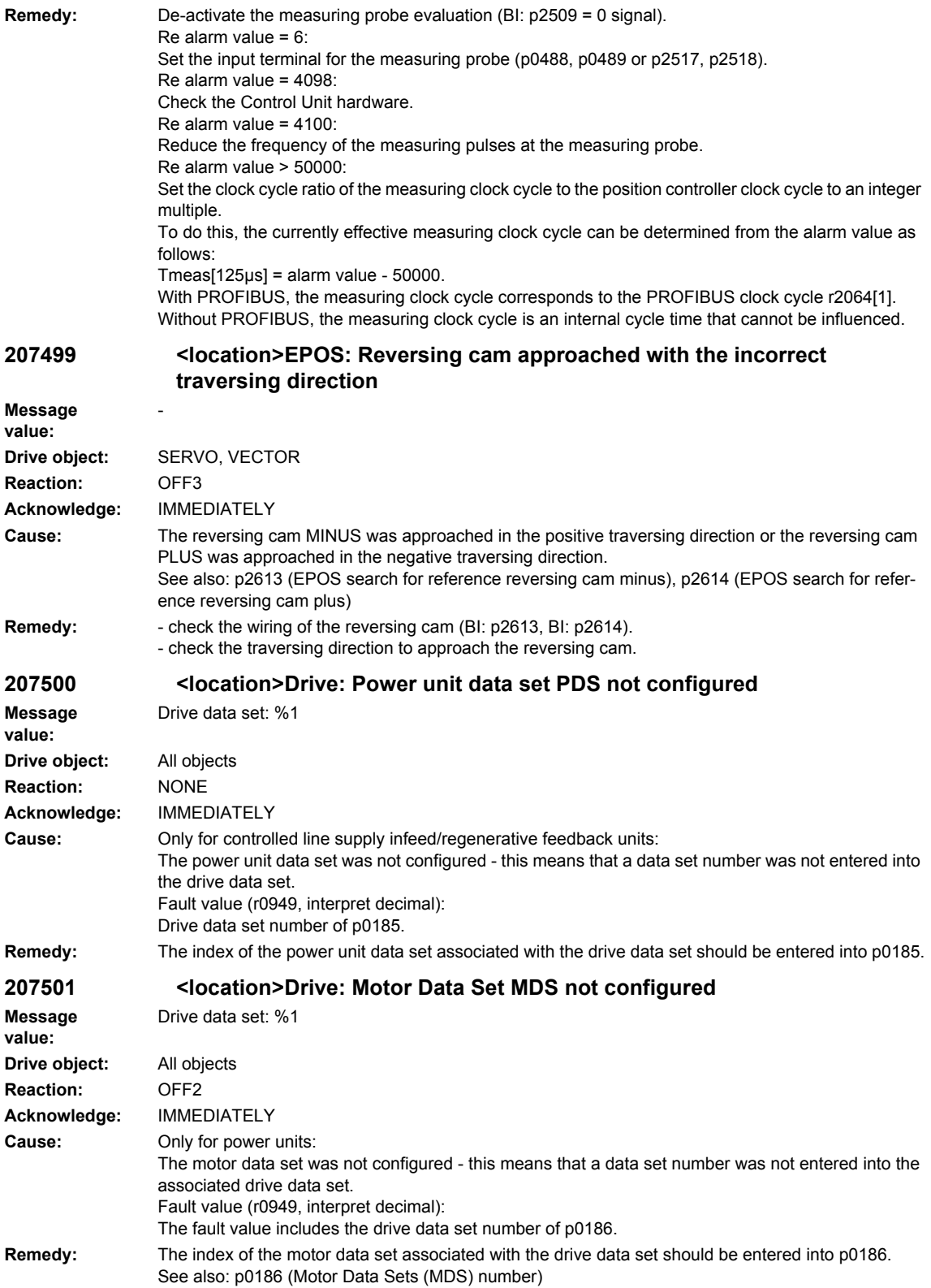

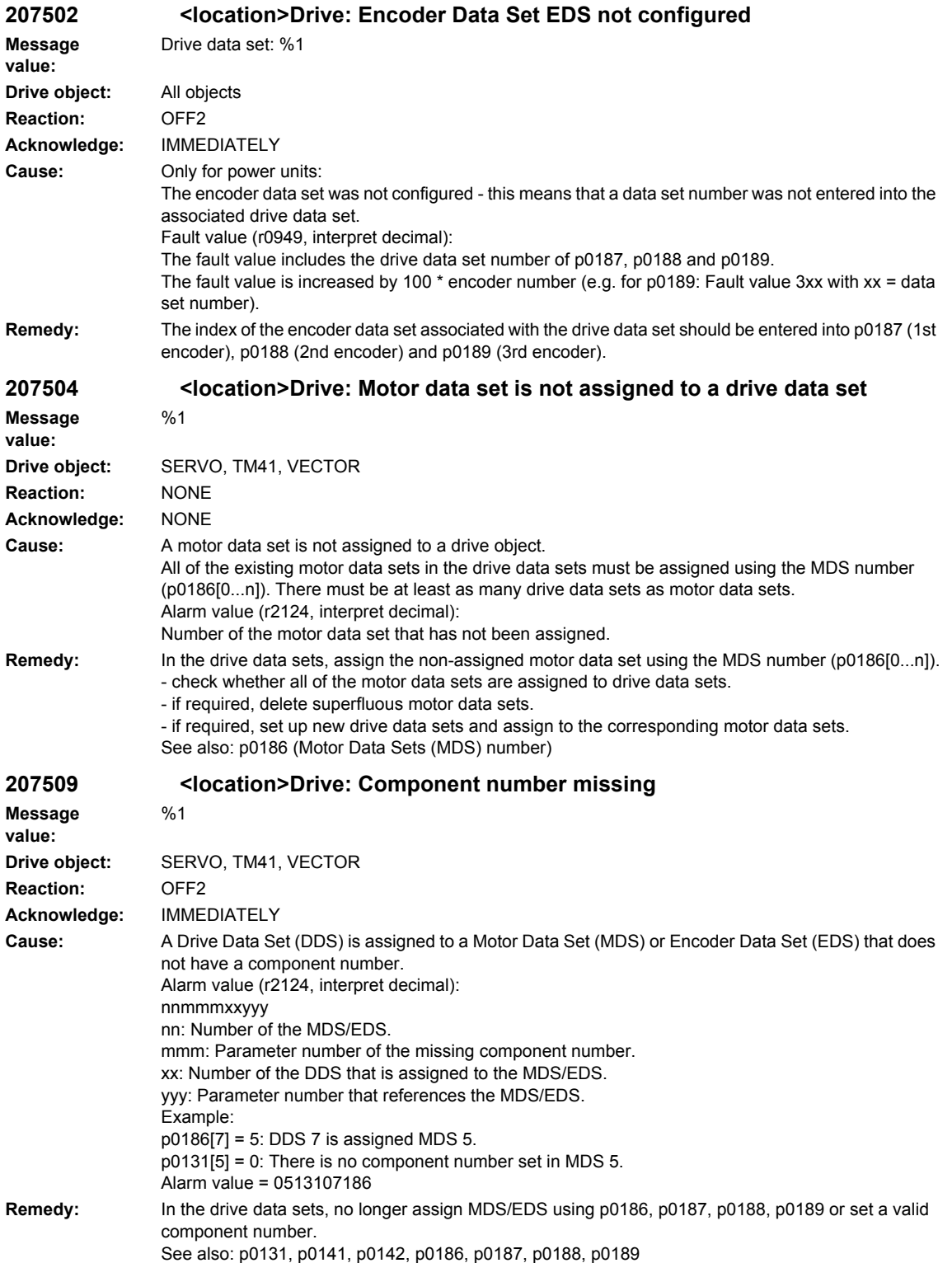

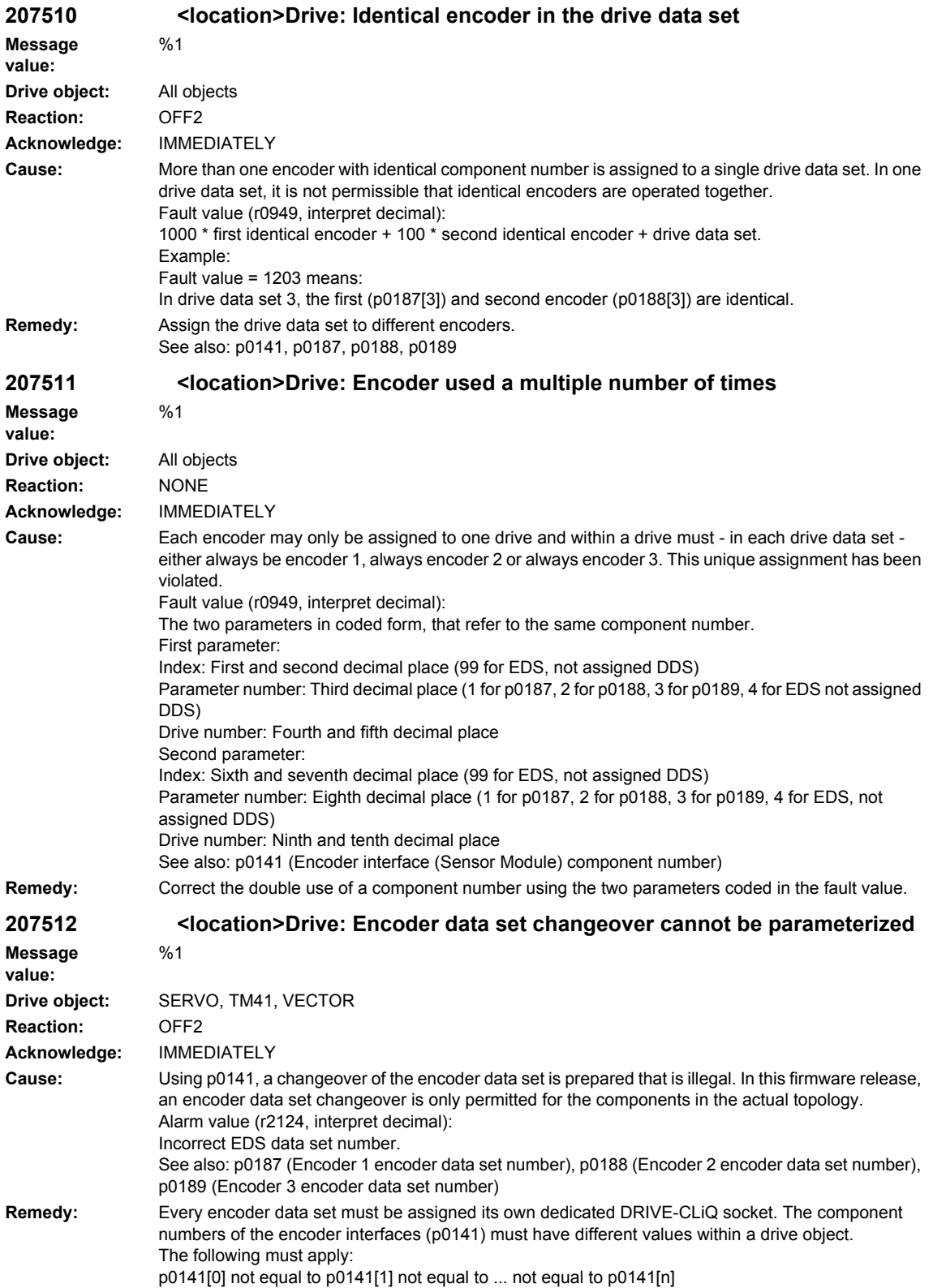

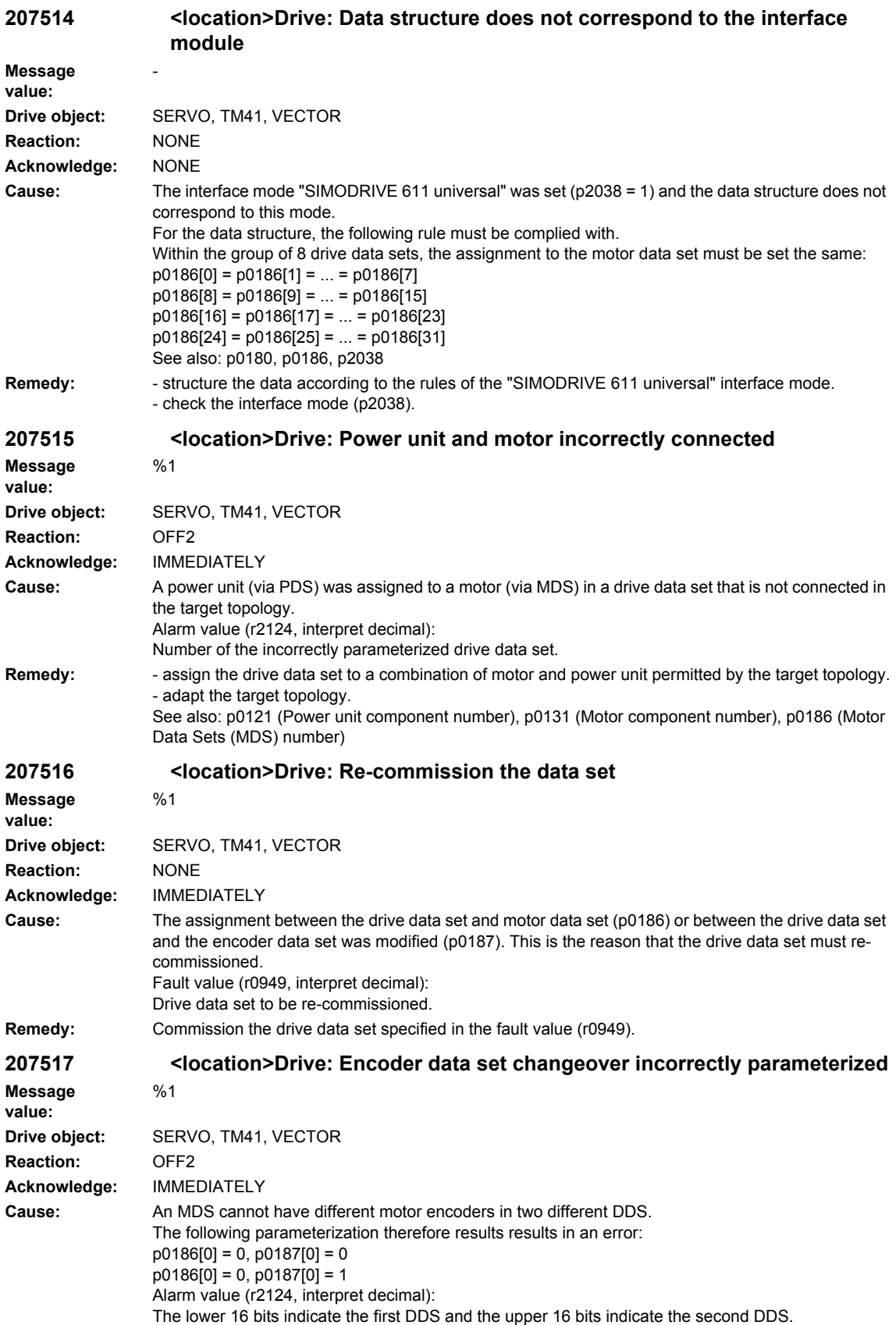

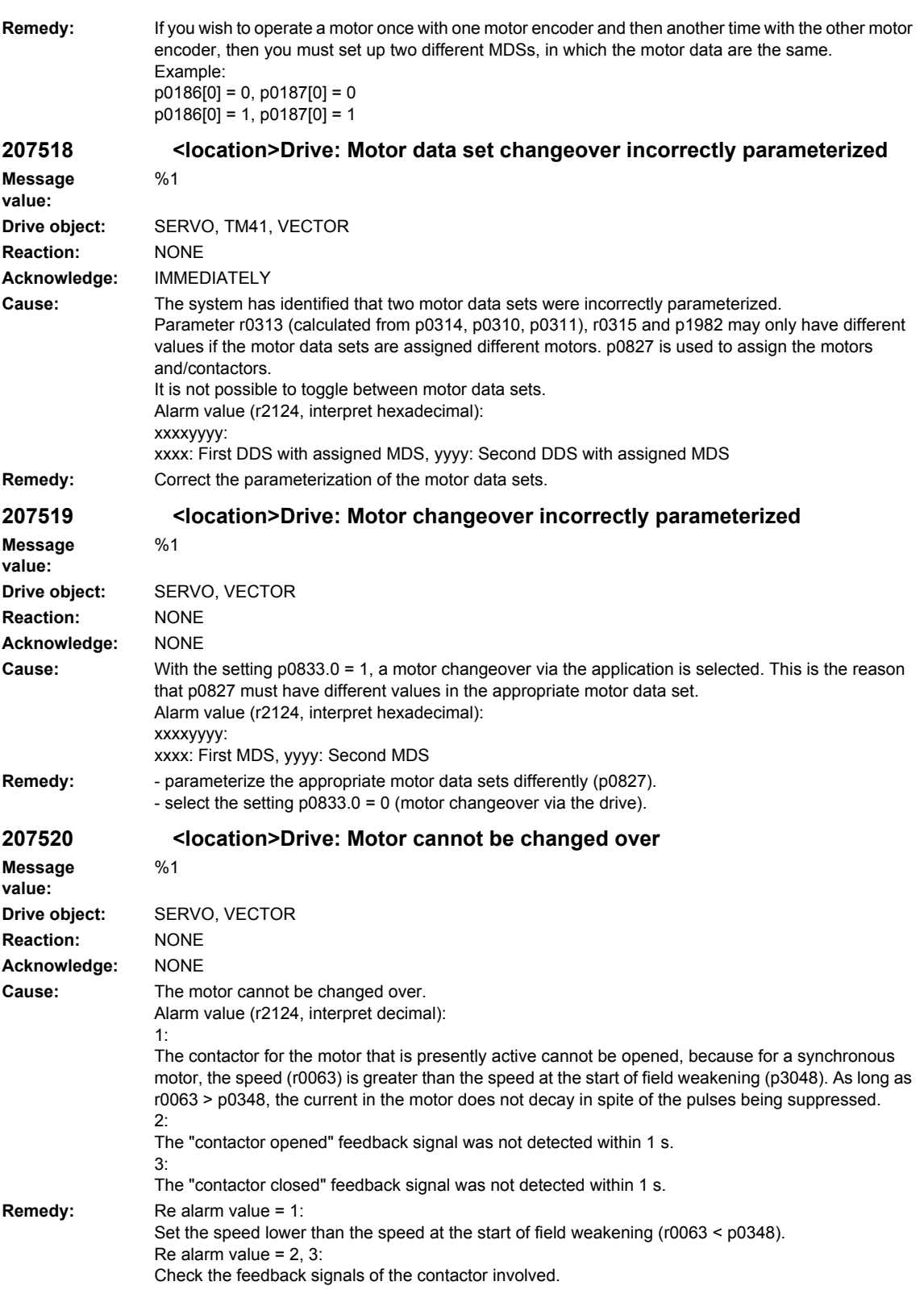

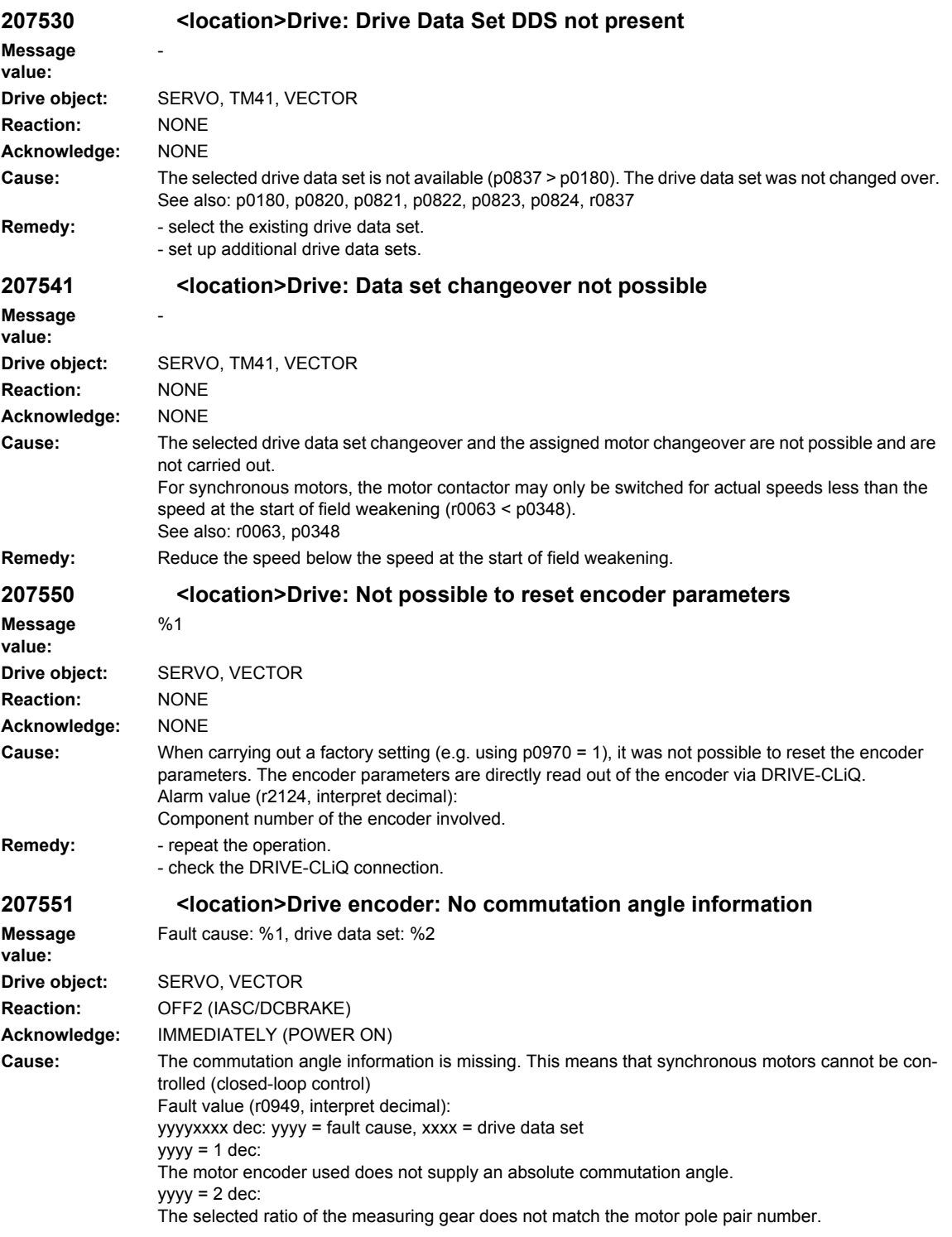

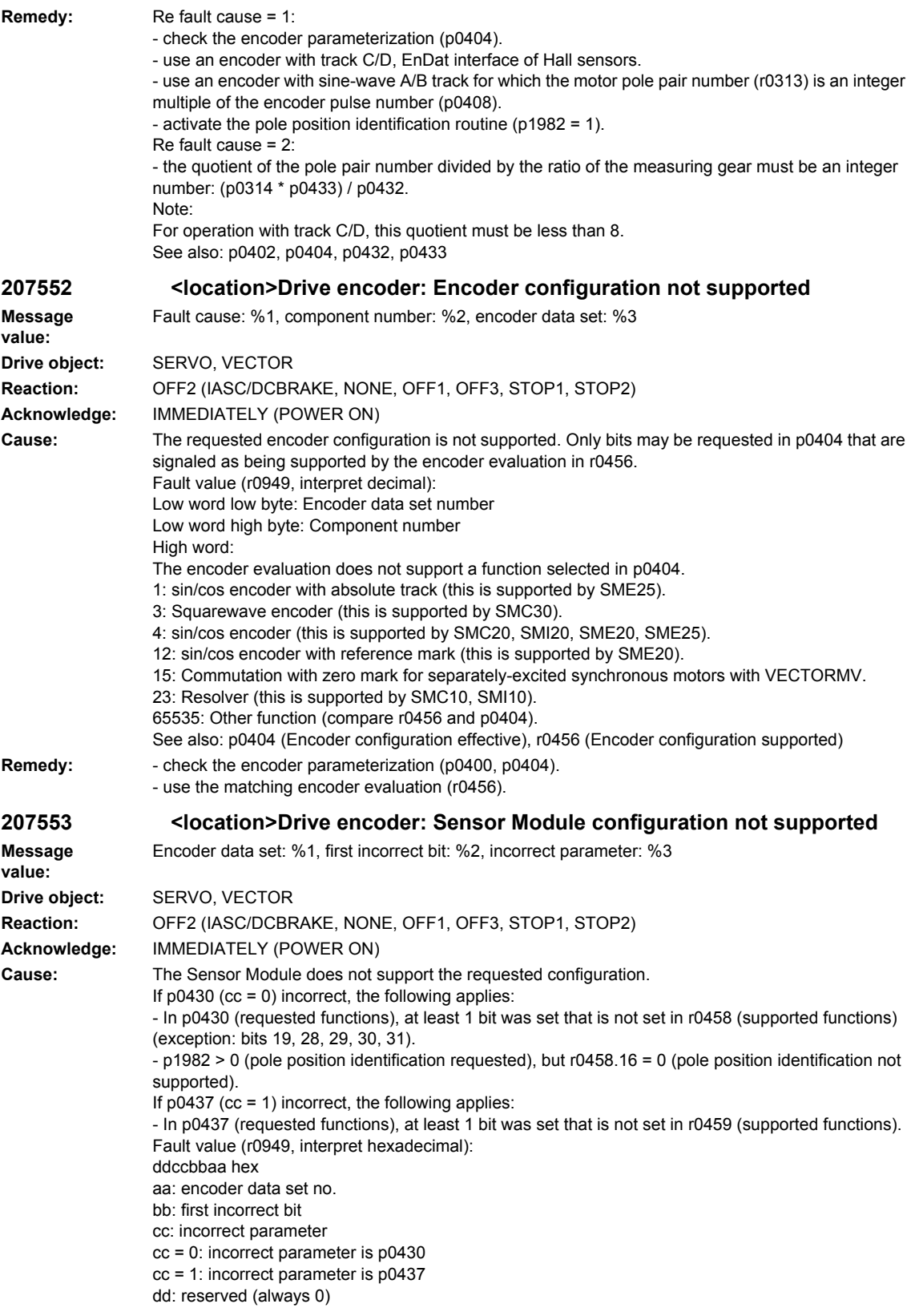

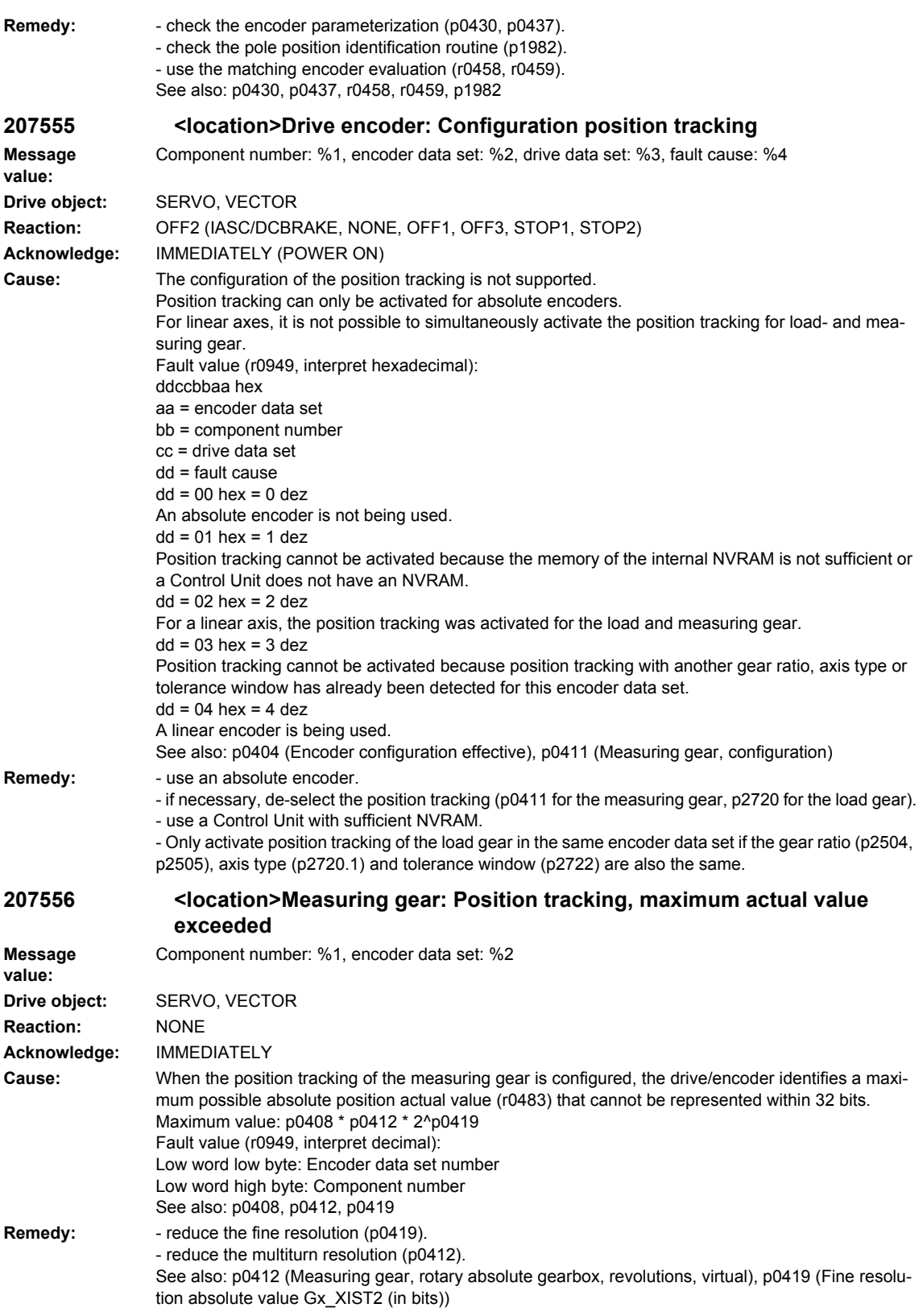

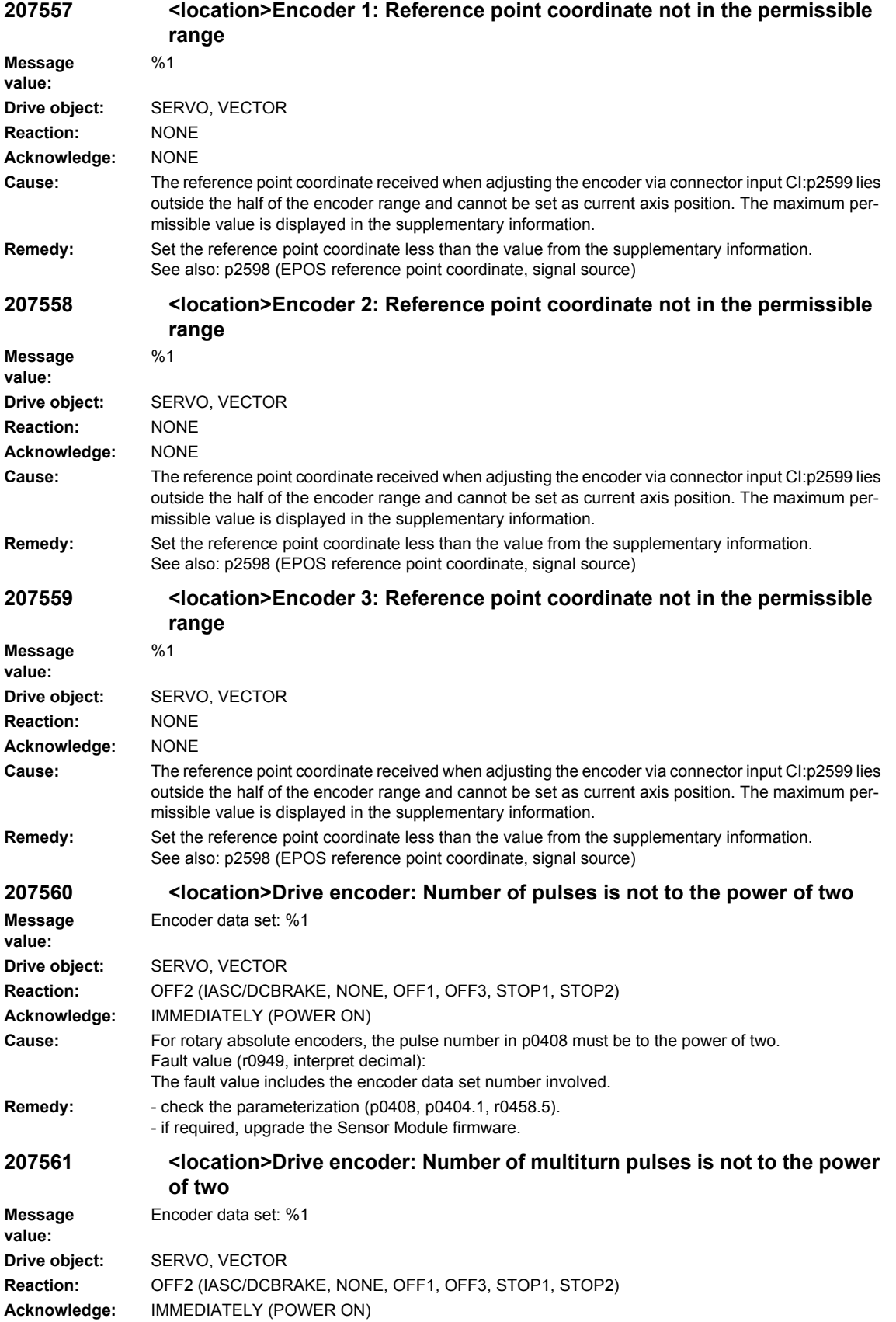

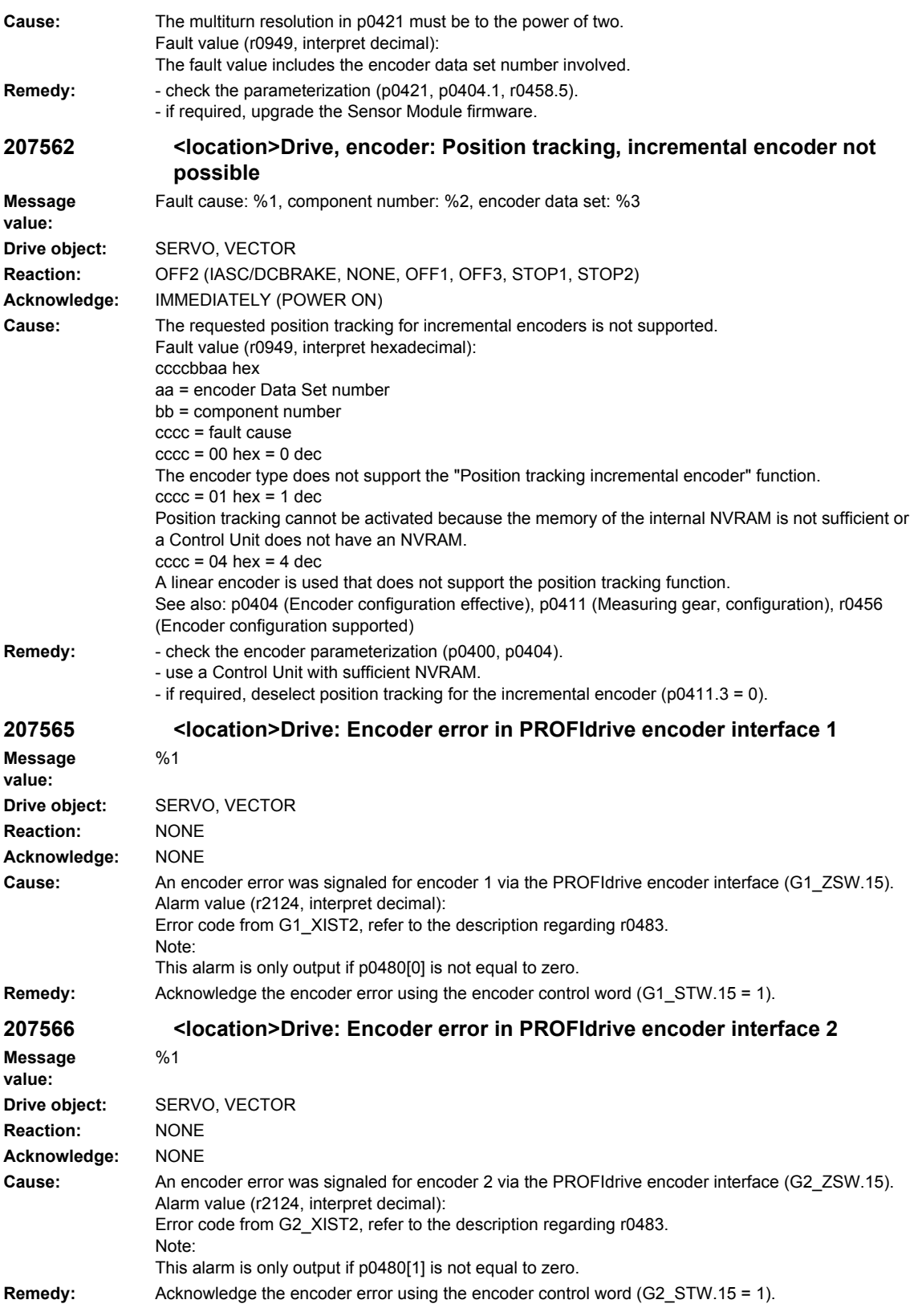

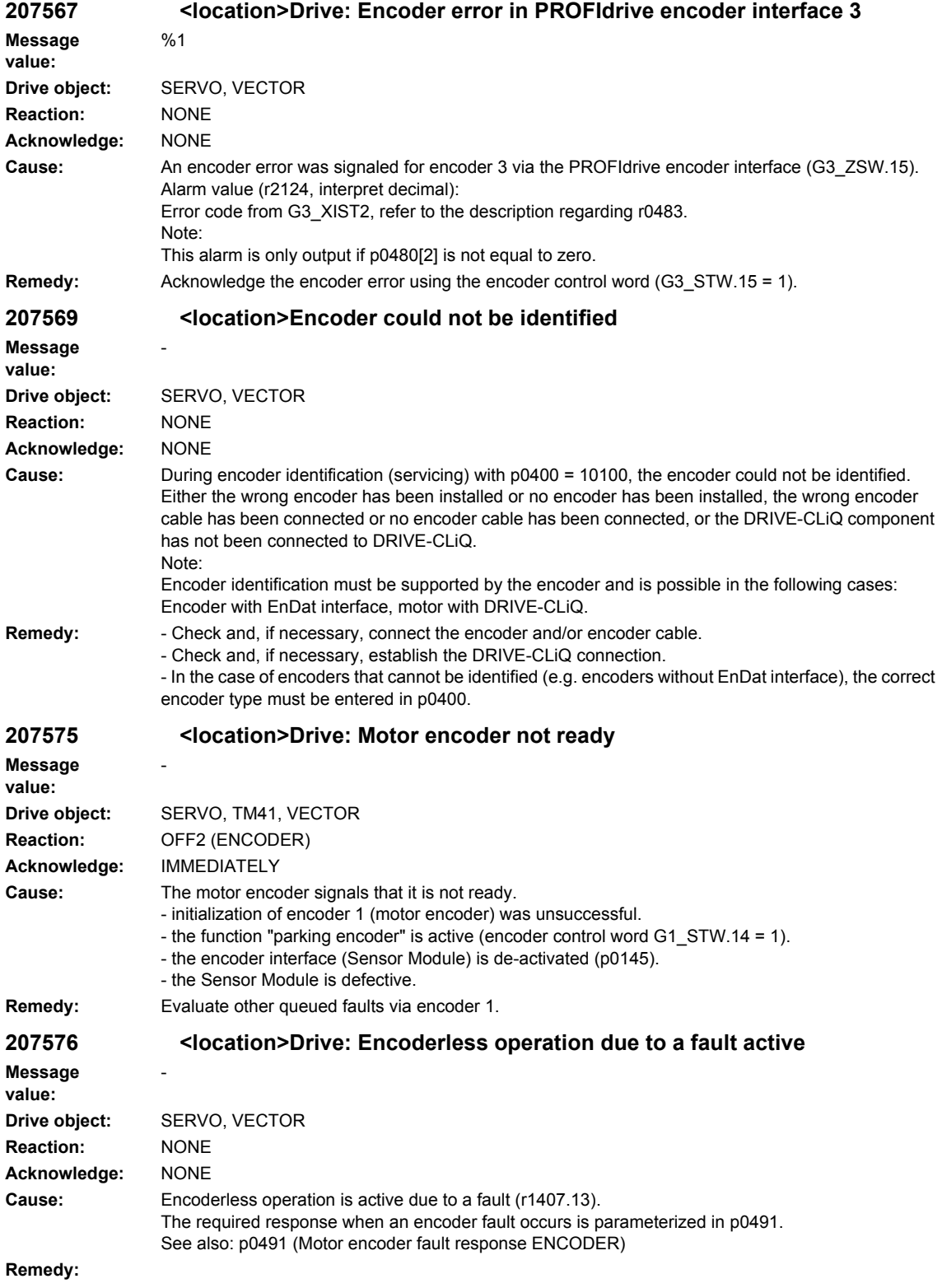

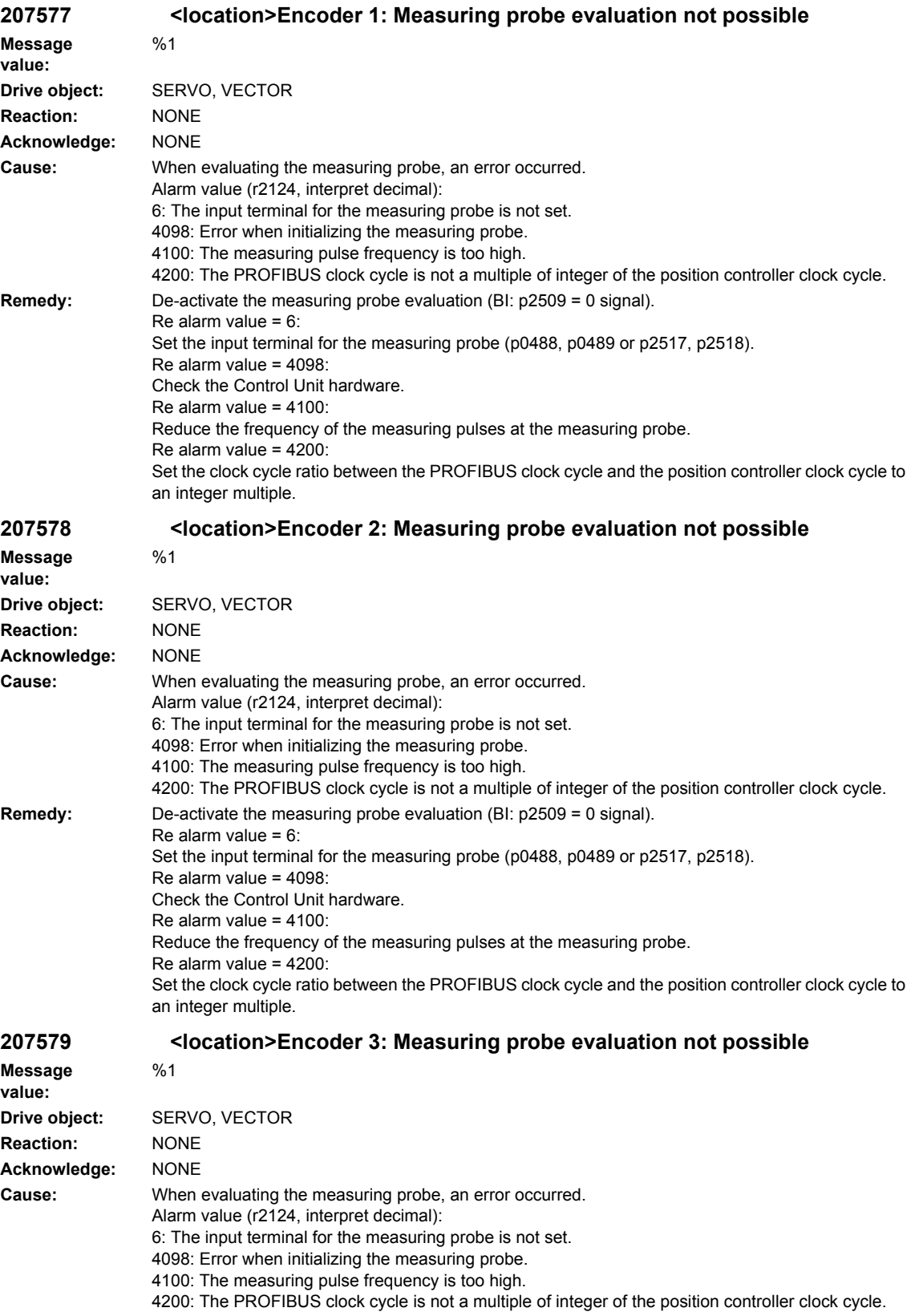

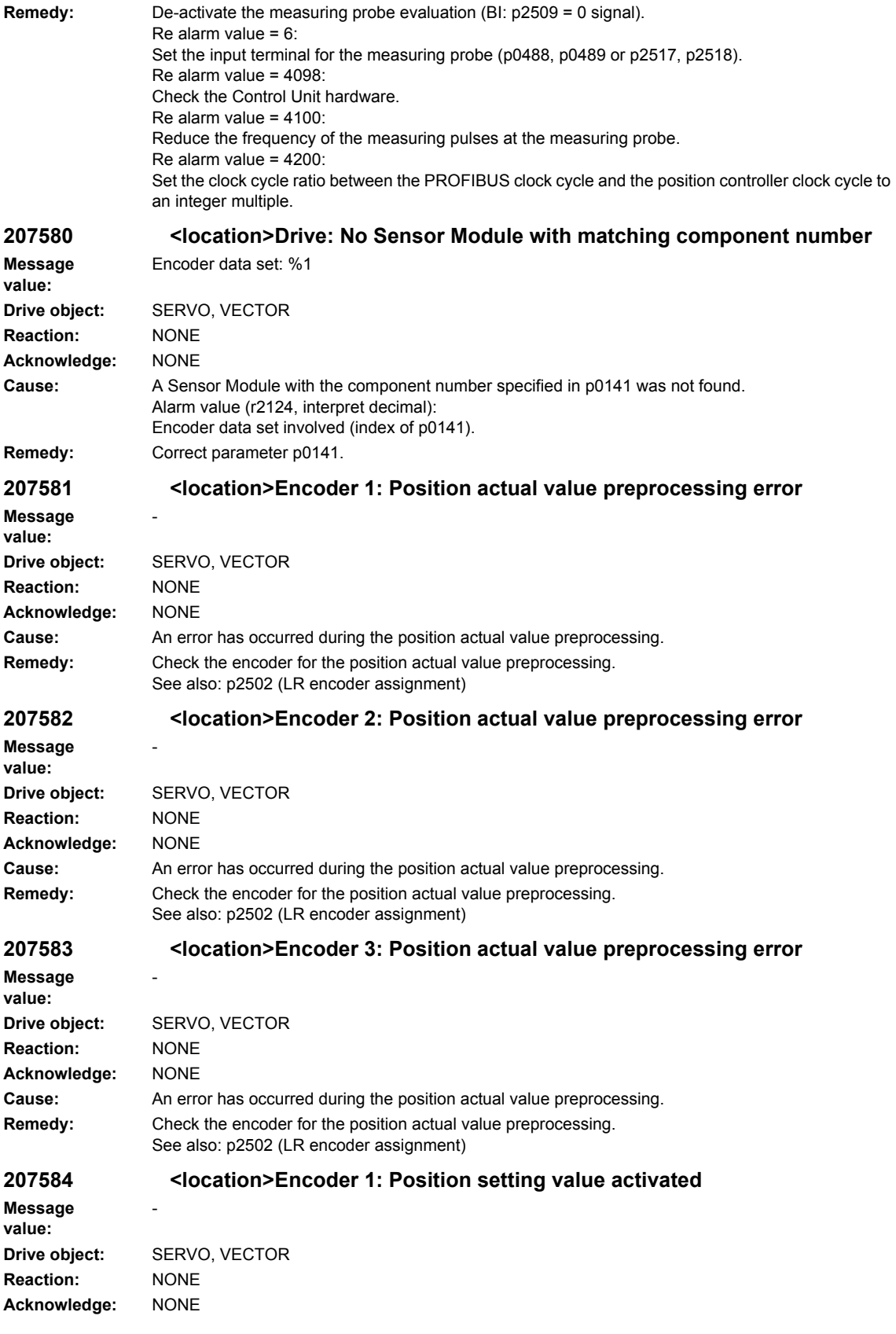

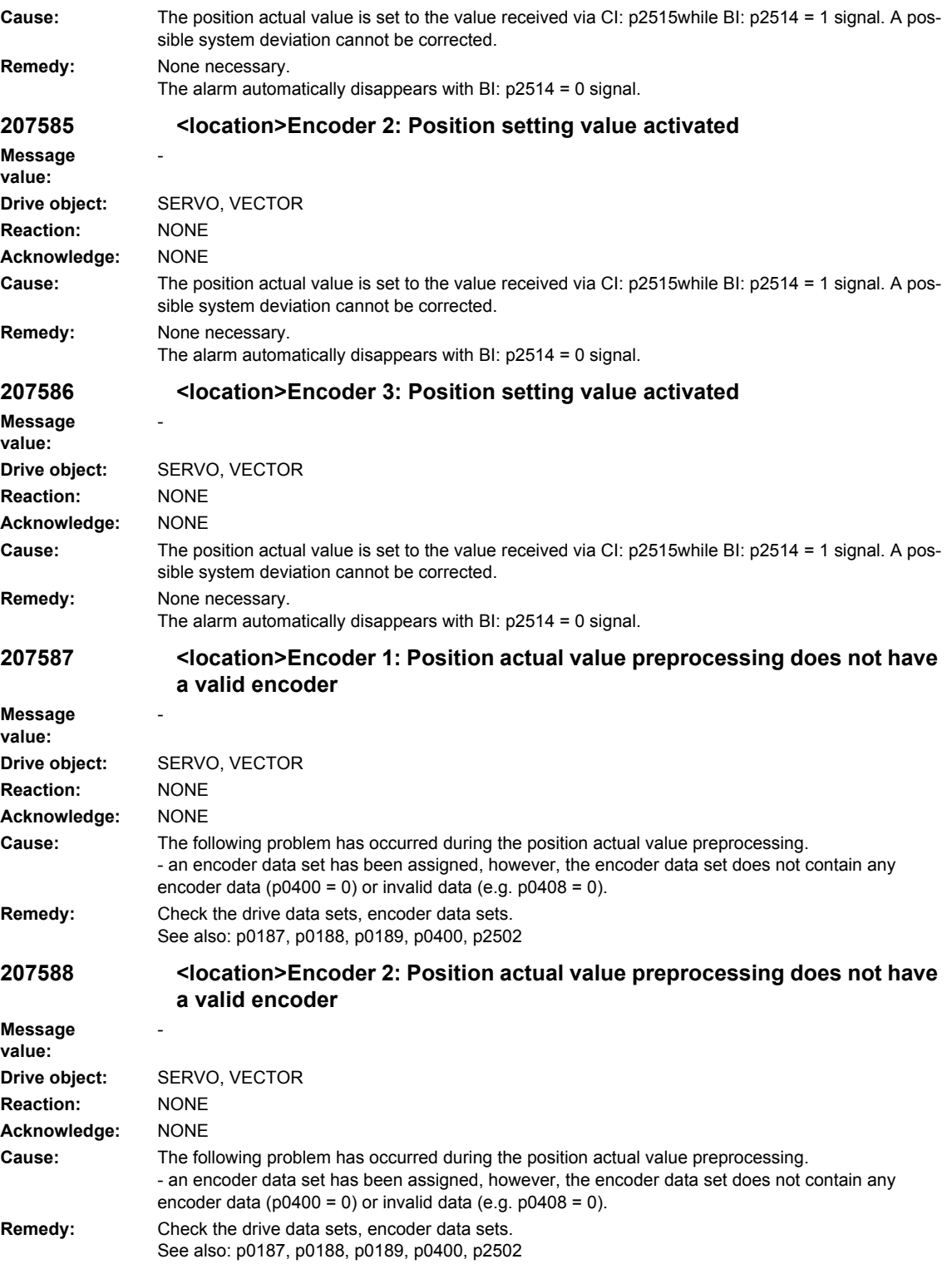

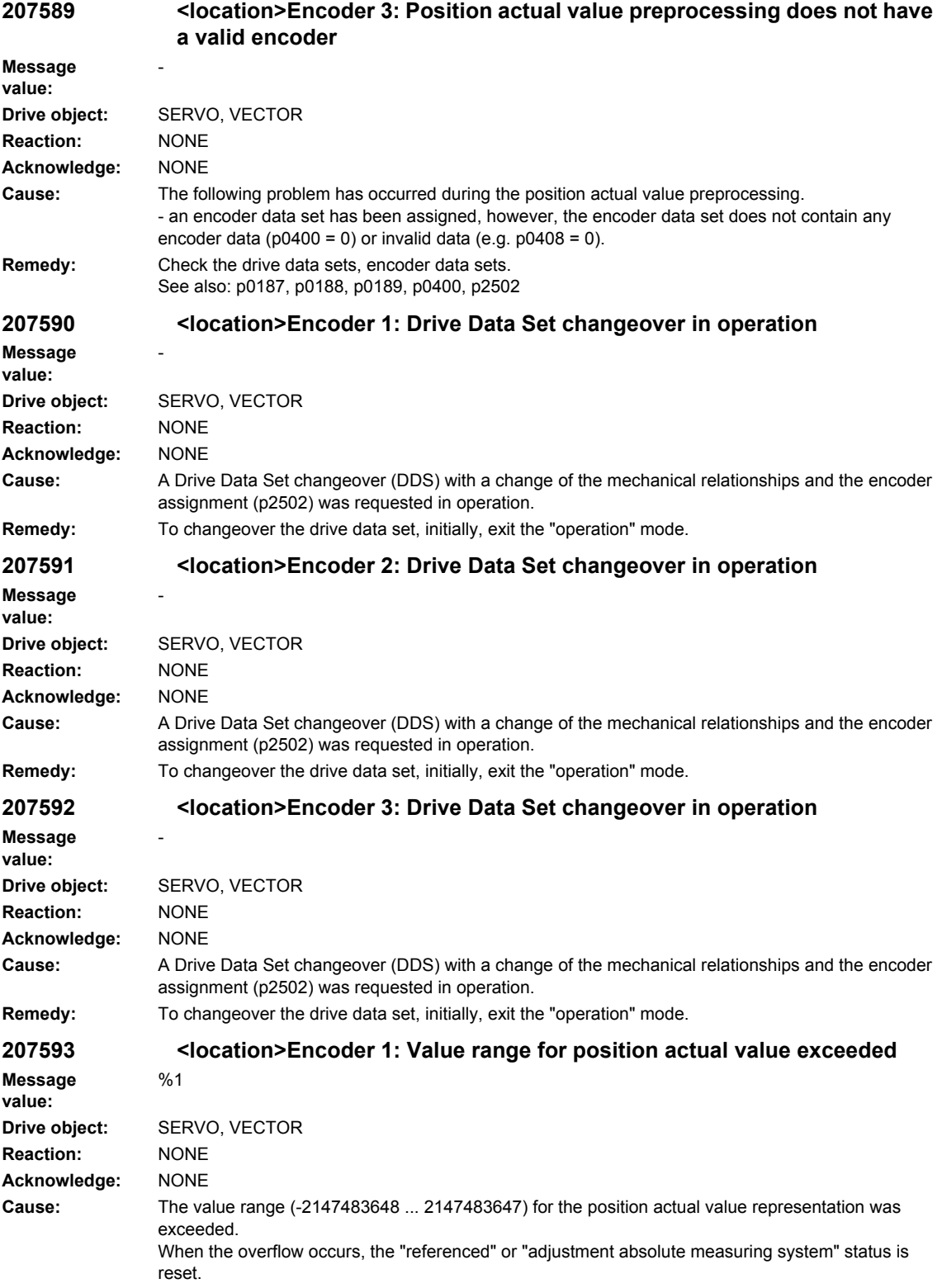

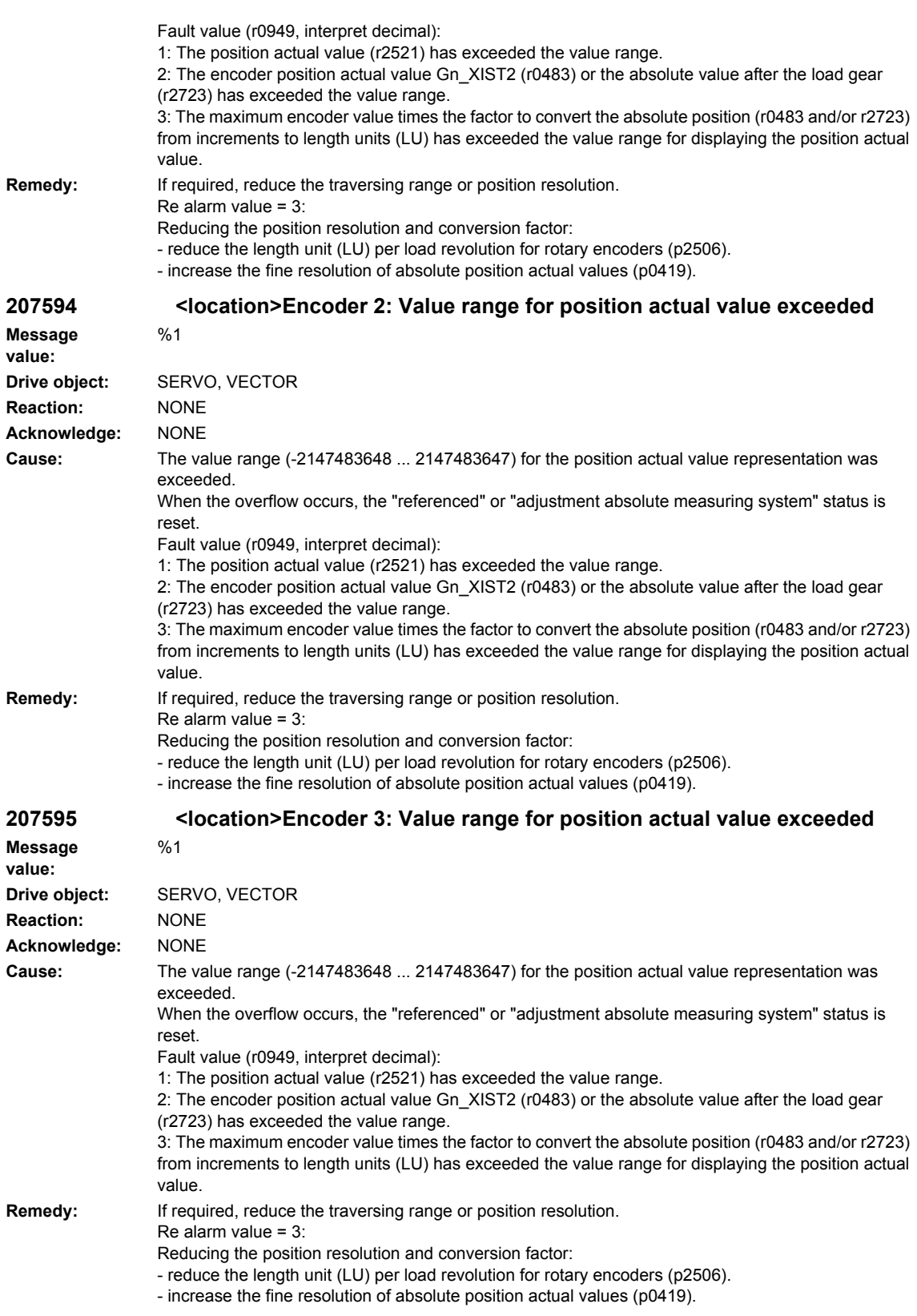

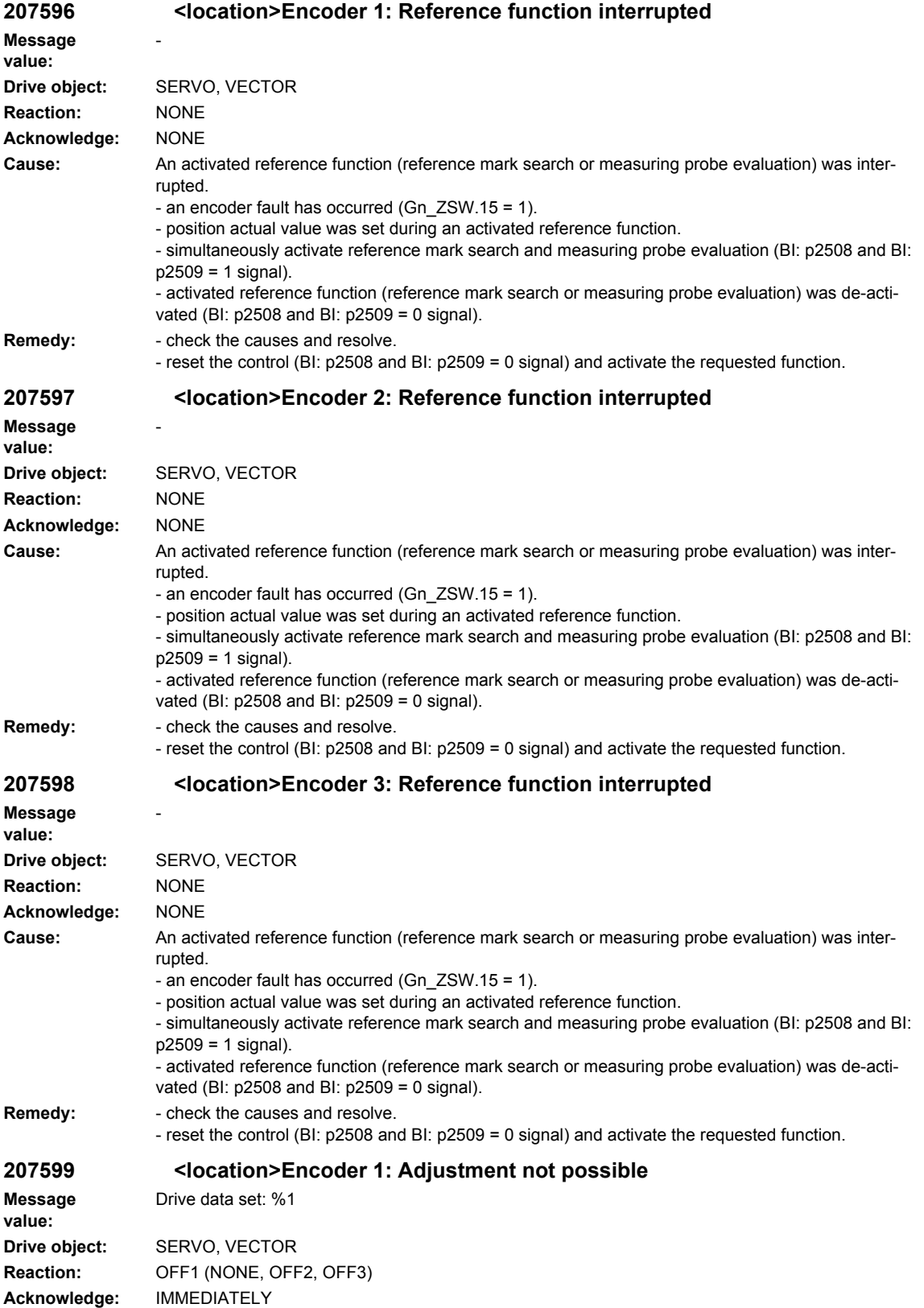

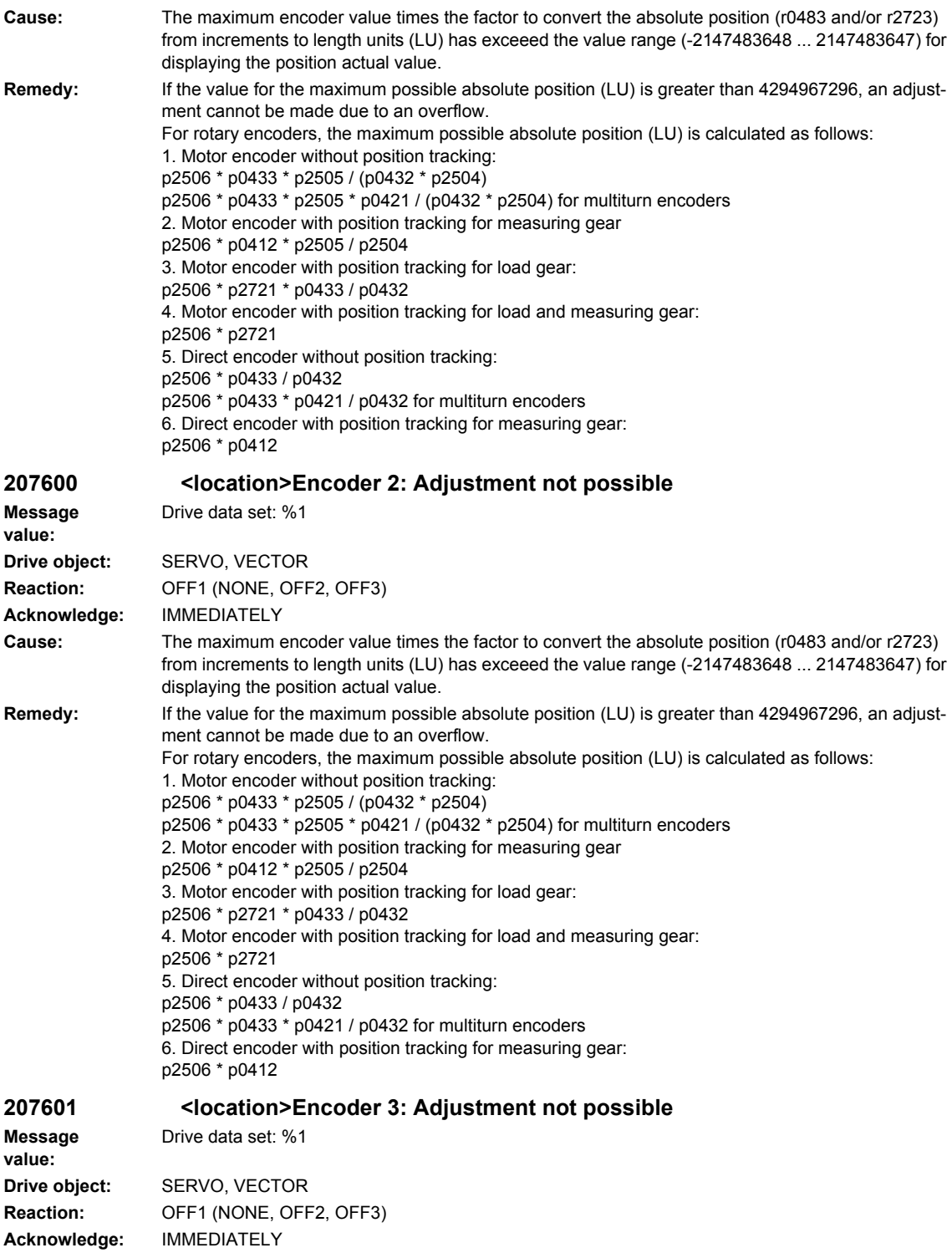

**Cause:** The maximum encoder value times the factor to convert the absolute position (r0483 and/or r2723) from increments to length units (LU) has exceeed the value range (-2147483648 ... 2147483647) for displaying the position actual value.

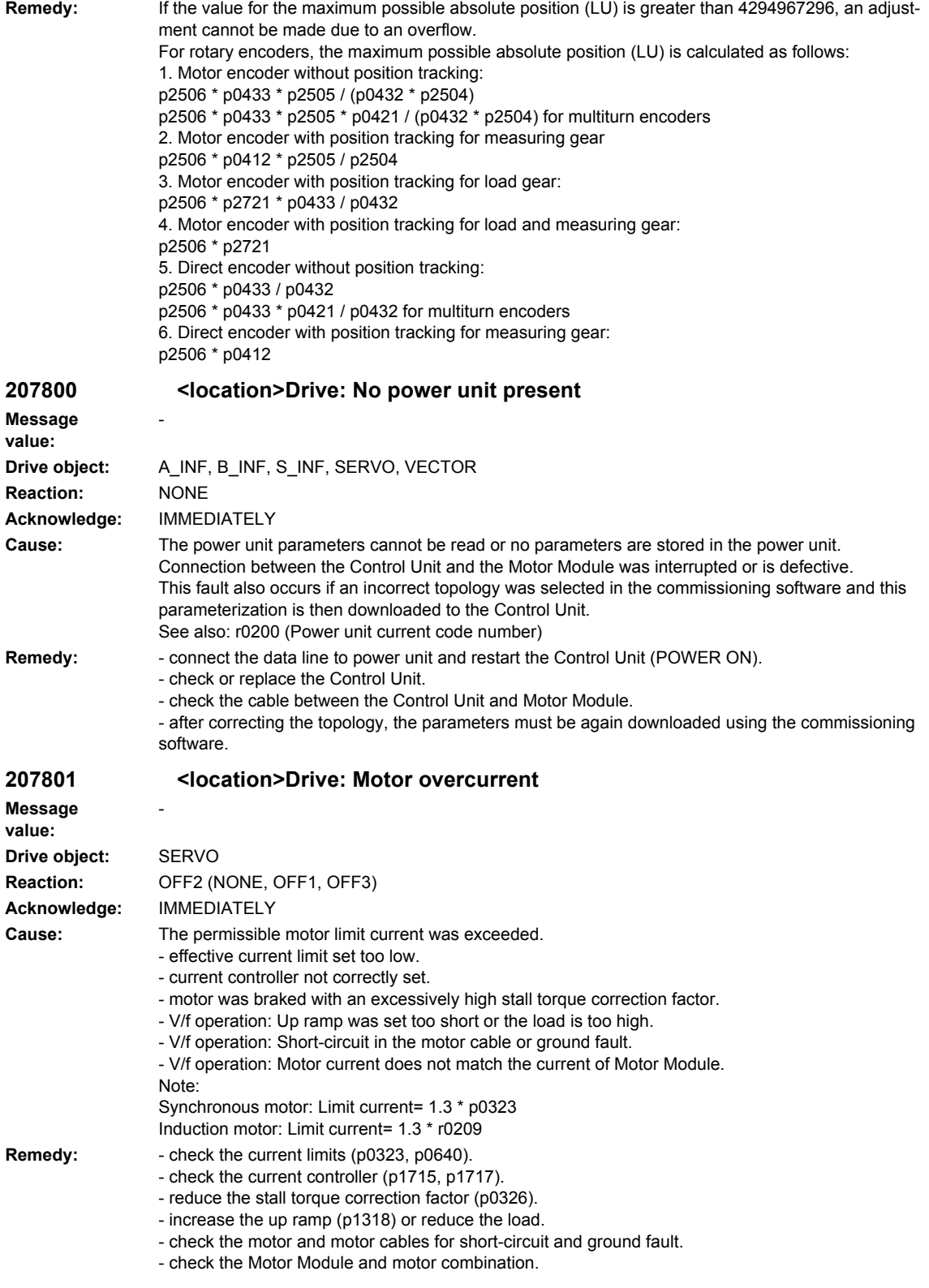

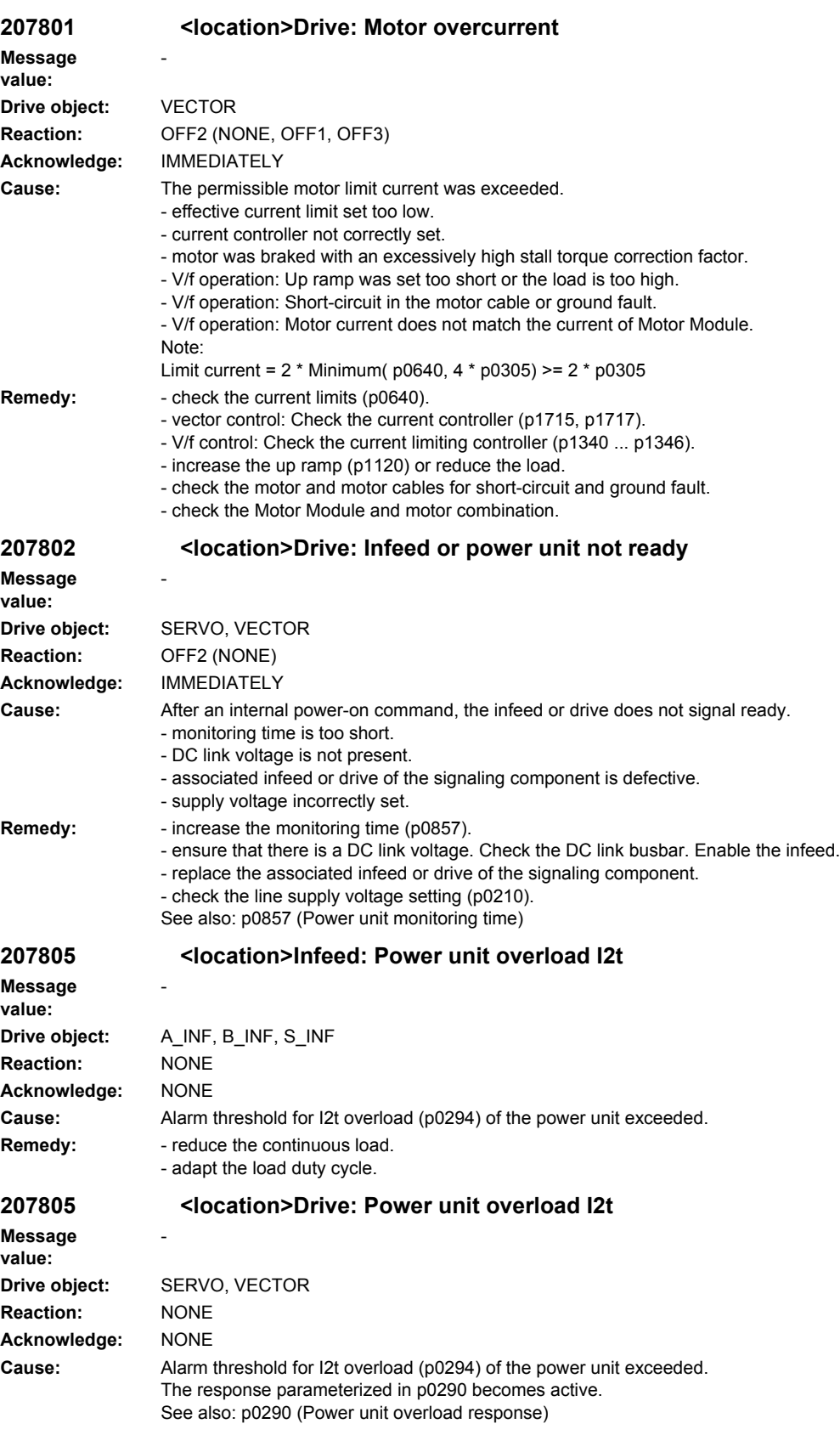

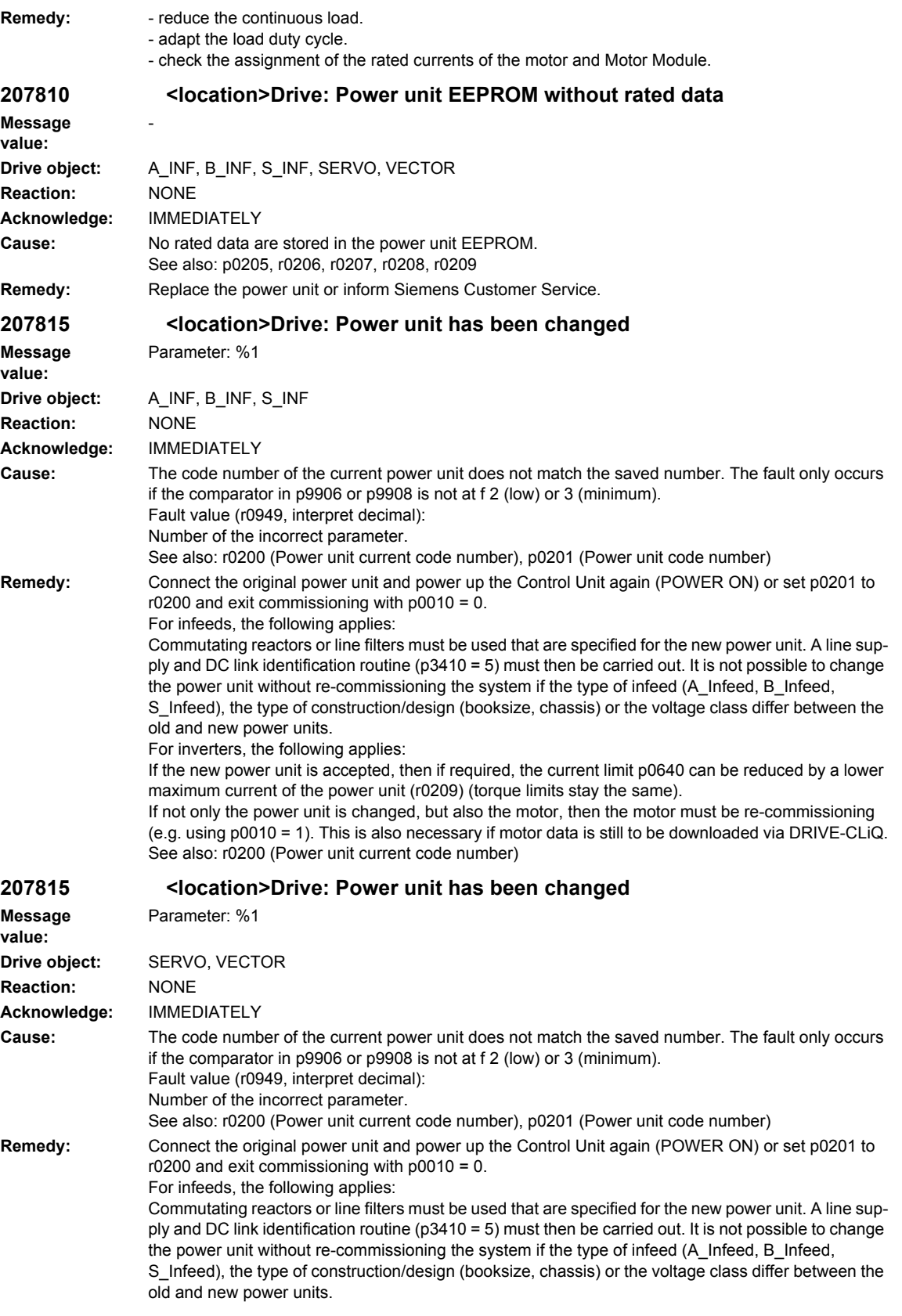

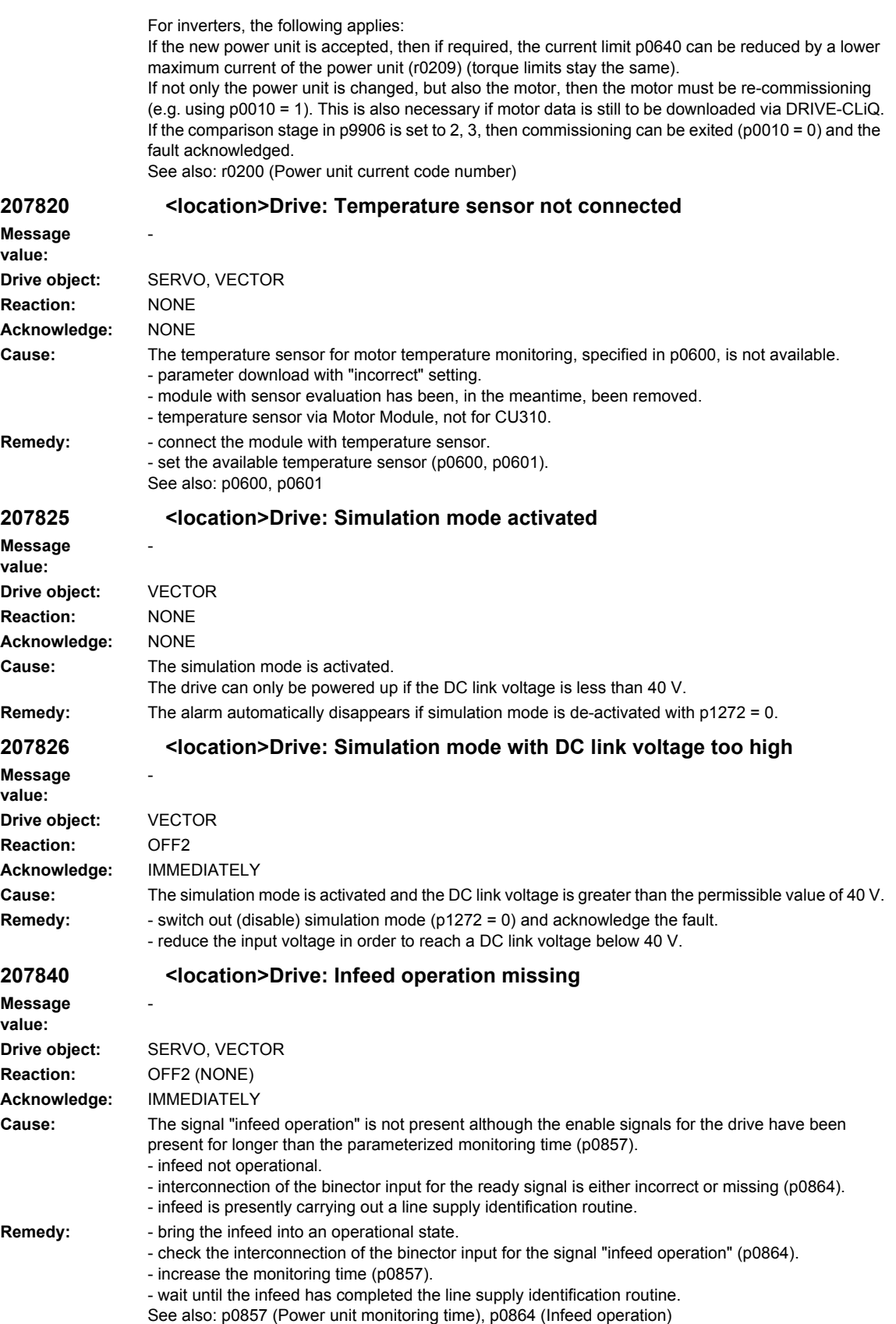

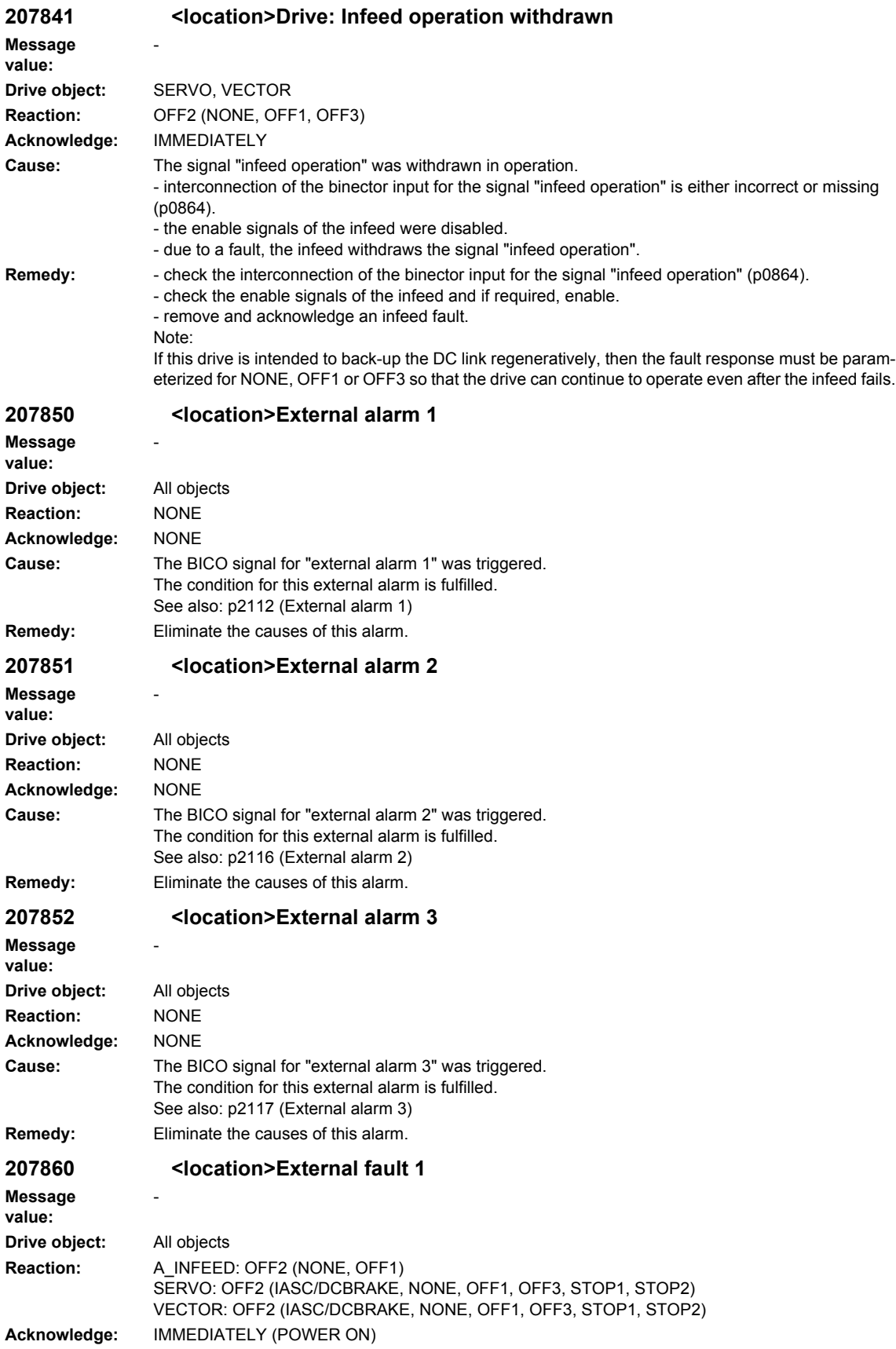

## *Overview of Alarms 03/2009 SINAMICS-Alarms*

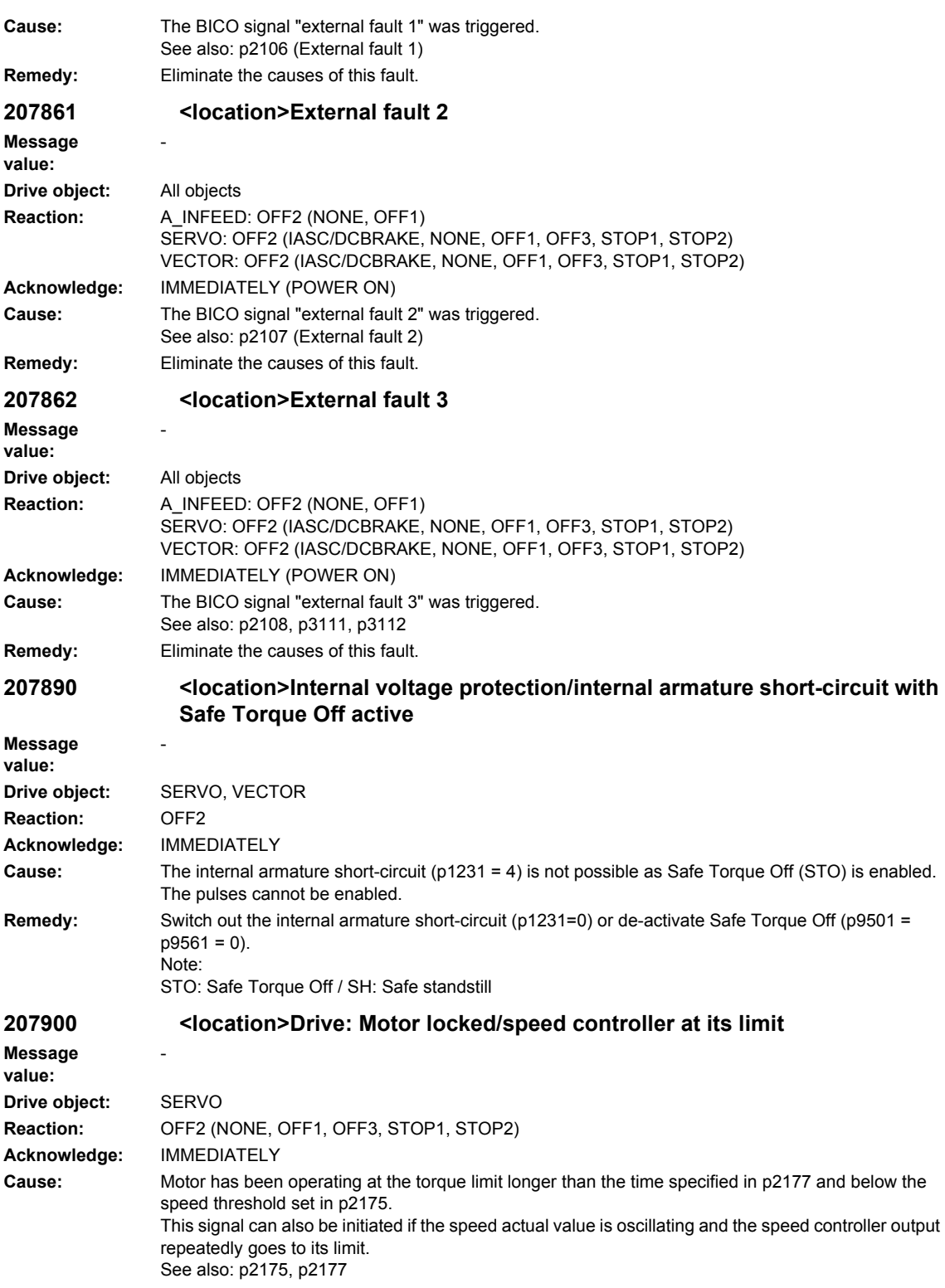

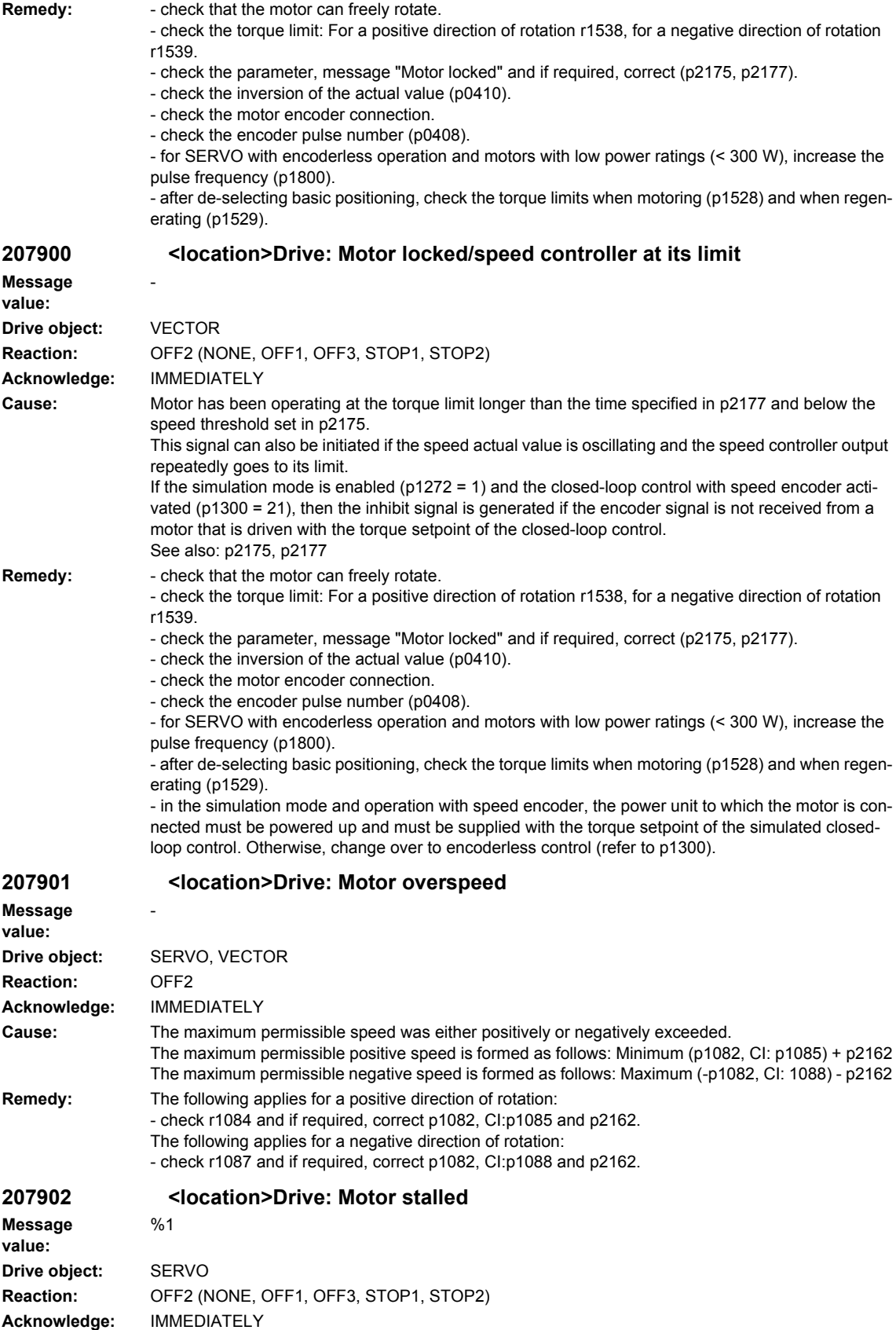

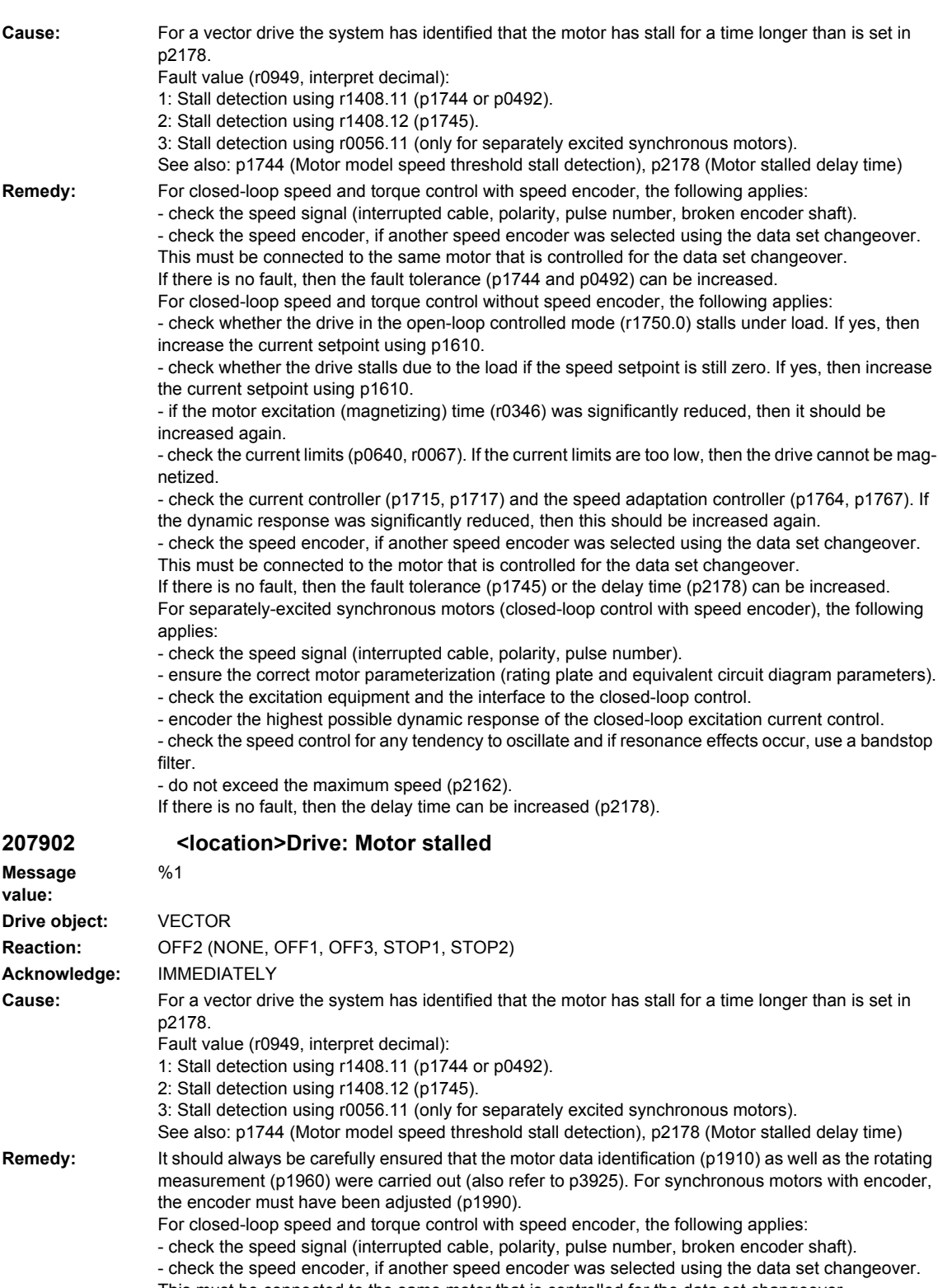

This must be connected to the same motor that is controlled for the data set changeover. If there is no fault, then the fault tolerance (p1744 and p0492) can be increased.
If the stalled motor should take place in the range of the monitor model and for speeds of less than 30 % of the rated motor speed, then a change can be made directly from the current model into the flux impression (p1401.5 = 1). We therefore recommend that the time-controlled model change is switched in (p1750.4 = 1) or the model changeover limits are significantly increased (p1752 >  $0.35 * p0311$ ;  $p1753 = 5\%$ ).

For closed-loop speed and torque control without speed encoder, the following applies:

- Check whether the drive stalls solely due to the load in controlled mode (r1750.0) or when the speed setpoint is still zero. If so, increase the current setpoint via p1610 or set p1750 bit 2 = 1 (sensorless vector control to standstill for passive loads).

- If the motor excitation time (p0346) was reduced significantly and the drive stalls when it is switched on and run immediately, p0346 should be increased again or quick magnetization (p1401) selected. - Check the current limits (p0640, r0067, r0289). If the current limits are too low, then the drive cannot be magnetized.

- check the current controller (p1715, p1717) and the speed adaptation controller (p1764, p1767). If the dynamic response was significantly reduced, then this should be increased again.

- check the speed encoder, if another speed encoder was selected using the data set changeover. This must be connected to the motor that is controlled for the data set changeover.

If there is no fault, then the fault tolerance (p1745) or the delay time (p2178) can be increased.

The following generally apply for closed-loop and torque control:

- Check whether the motor cables are disconnected.

- if the fault occurs with fault value 2 when the motor accelerates very quickly in the field weakening range, the deviation between the flux setpoint and actual value can be reduced by increasing p1596; as a consequence, the fault is not signaled.

For separately-excited synchronous motors (closed-loop control with speed encoder), the following applies:

- check the speed signal (interrupted cable, polarity, pulse number).

- ensure the correct motor parameterization (rating plate and equivalent circuit diagram parameters). - check the excitation equipment and the interface to the closed-loop control.
- encoder the highest possible dynamic response of the closed-loop excitation current control.

- check the speed control for any tendency to oscillate and if resonance effects occur, use a bandstop filter

- do not exceed the maximum speed (p2162).

If there is no fault, then the delay time can be increased (p2178).

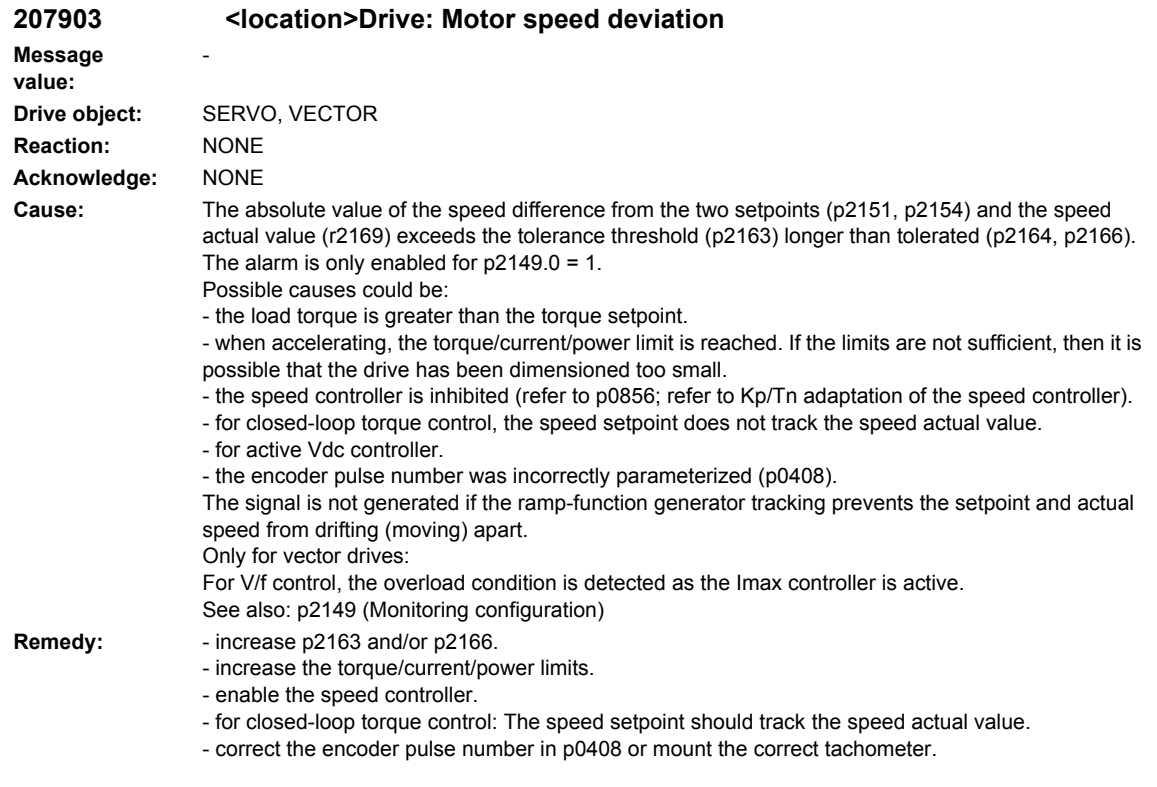

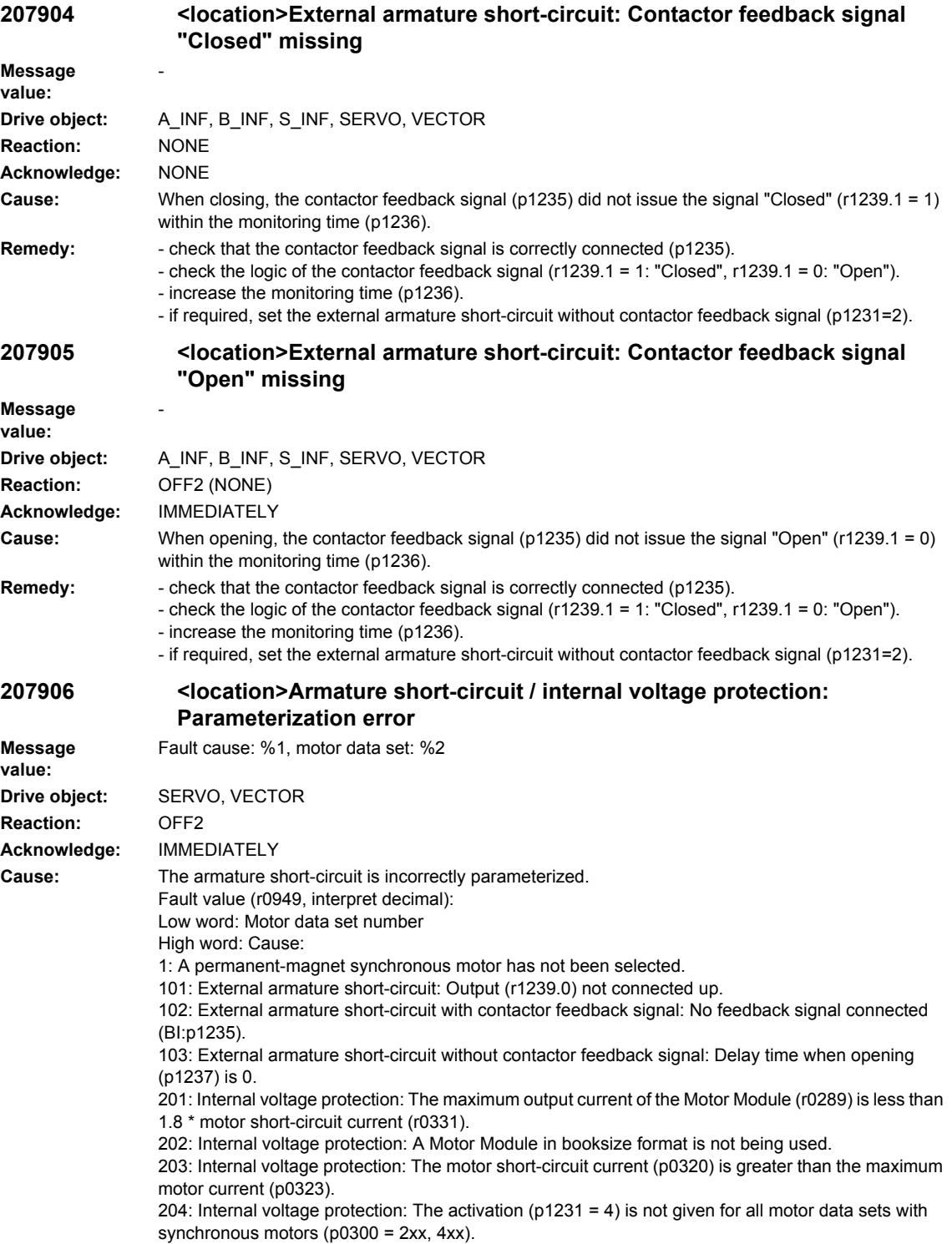

**Message value:**

 $Reaction:$ 

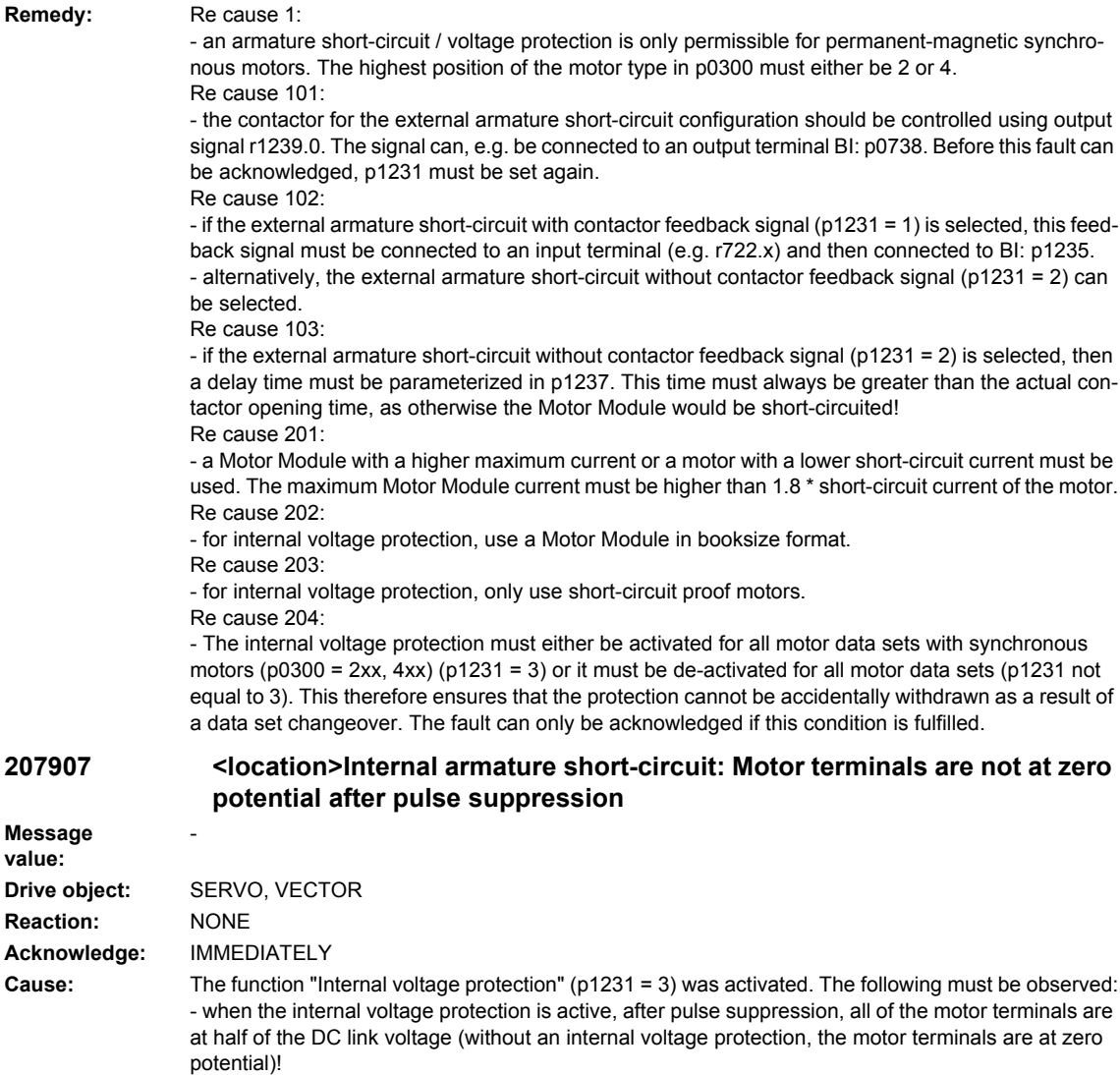

- it is only permissible to use motors that are short-circuit proof (p0320 < p0323).

- the Motor Module must be able to continually conduct 180% short-circuit current (r0331) of the motor (r0289).

- the internal voltage protection cannot be interrupted due to a fault response. If an overcurrent condition occurs during the active, internal voltage protection, then this can destroy the Motor Module and/or the motor.

- if the Motor Module does not support the autonomous, internal voltage protection (r0192.10 = 0), in order to ensure safe, reliable functioning when the line supply fails, an external 24 V power supply (UPS) must be used for the components.

- if the Motor Module does support the autonomous, internal voltage protection (r0192.10 = 1), in order to ensure safe, reliable functioning when the line supply fails, the 24 V power supply for the components must be provided through a Control Supply Module.

- if the internal voltage protection is active, it is not permissible that the motor is driven by the load for a longer period of time (e.g. as a result of loads that move the motor or another coupled motor). **Remedy:** None necessary.

This a note for the user.

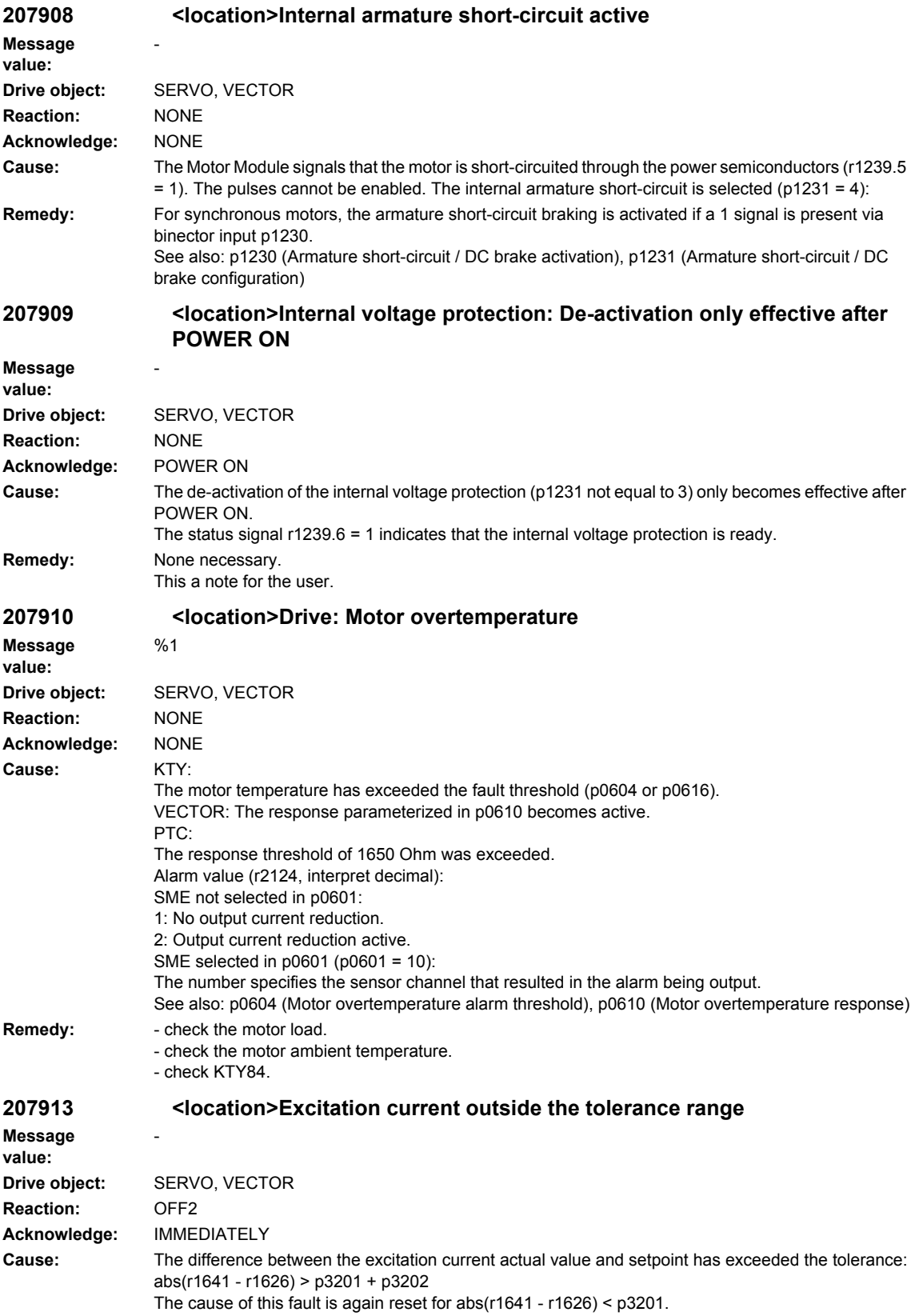

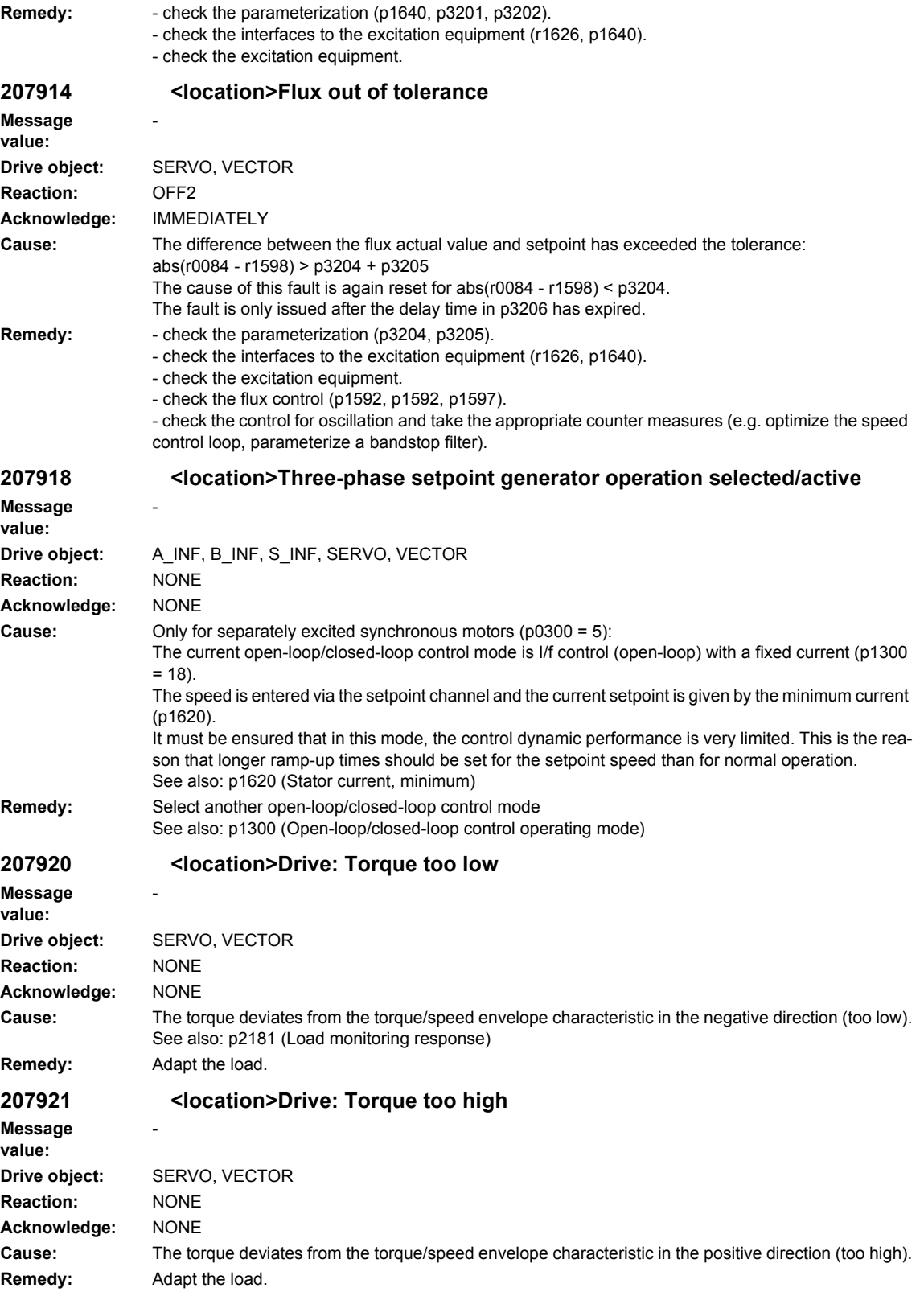

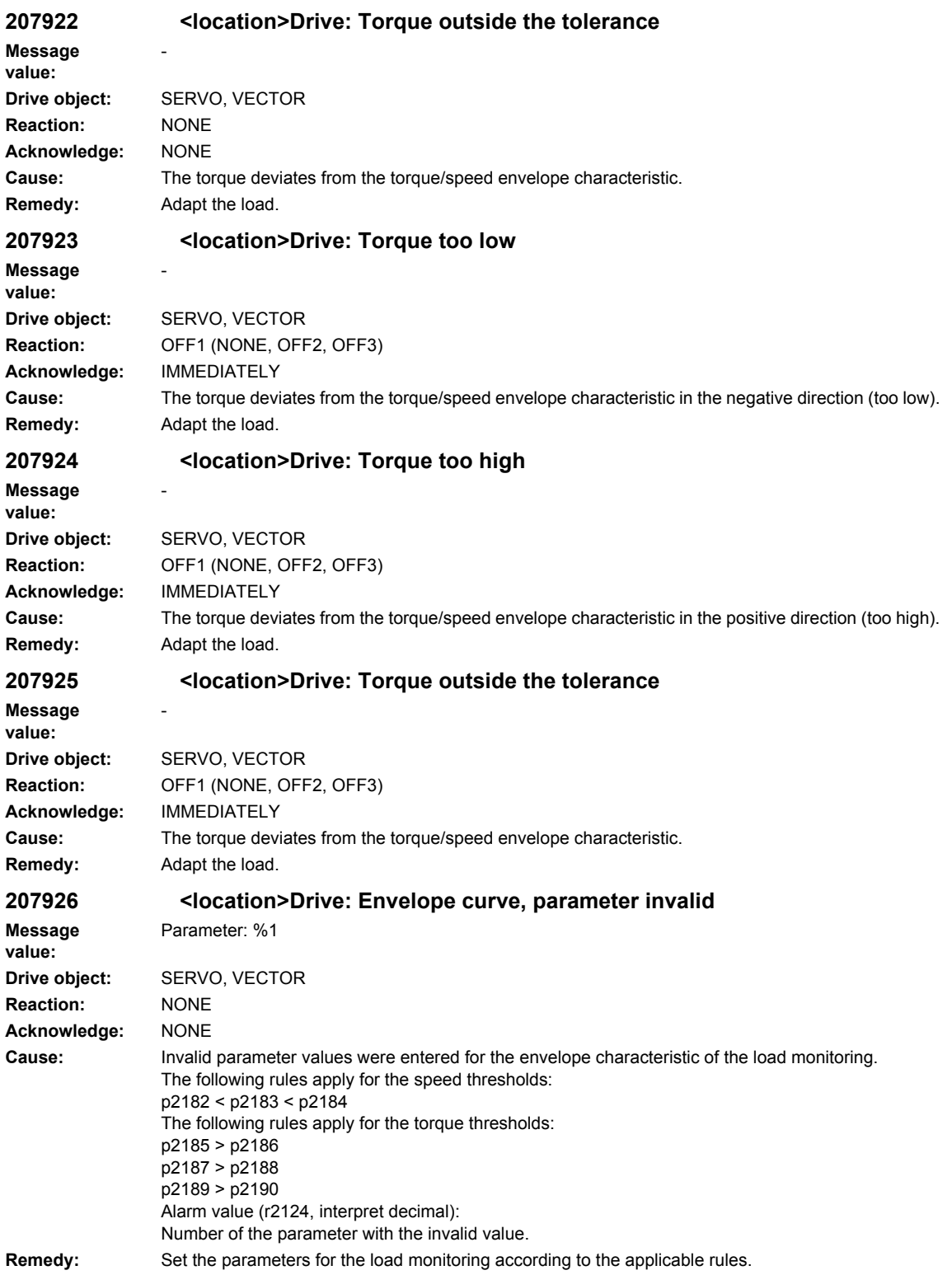

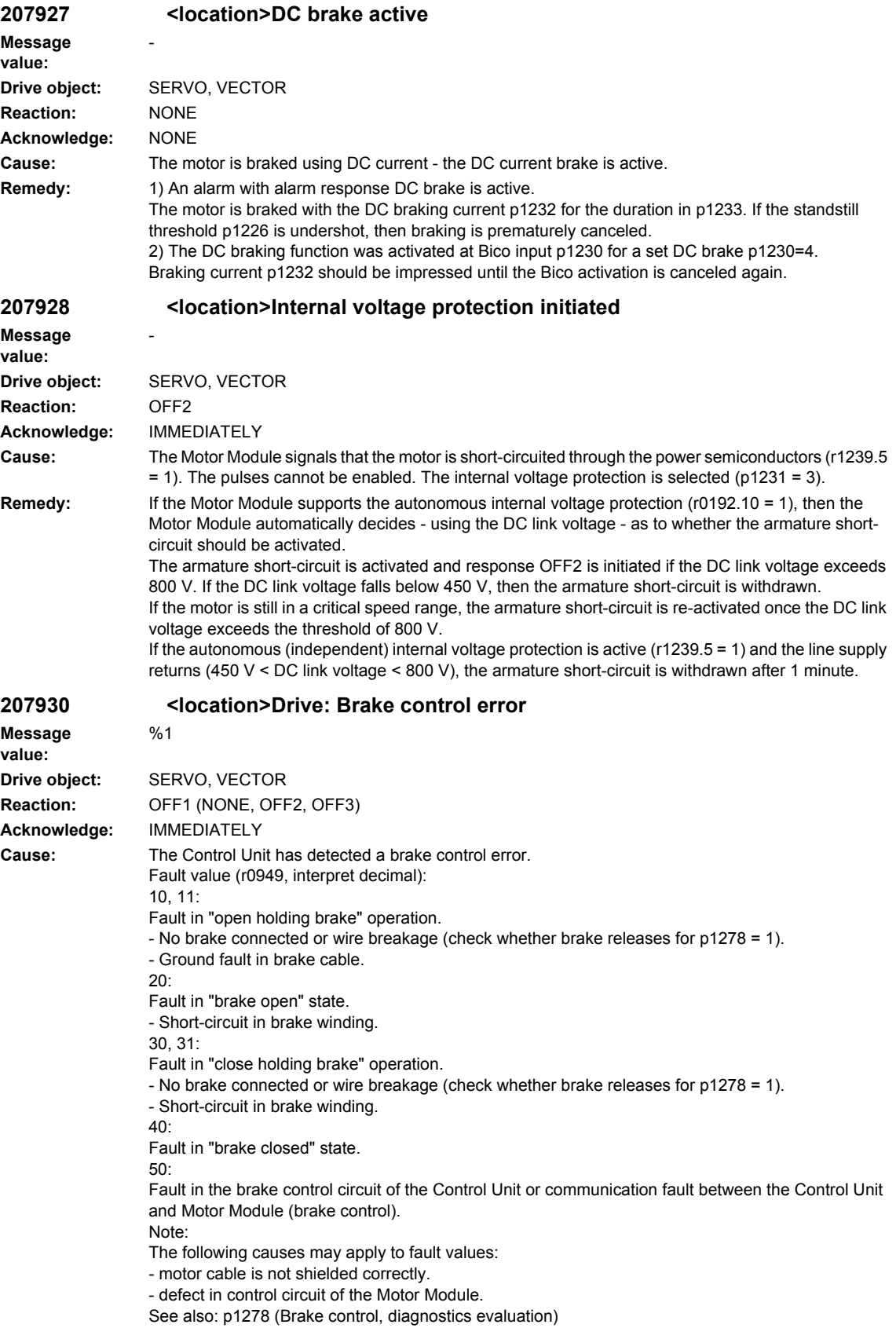

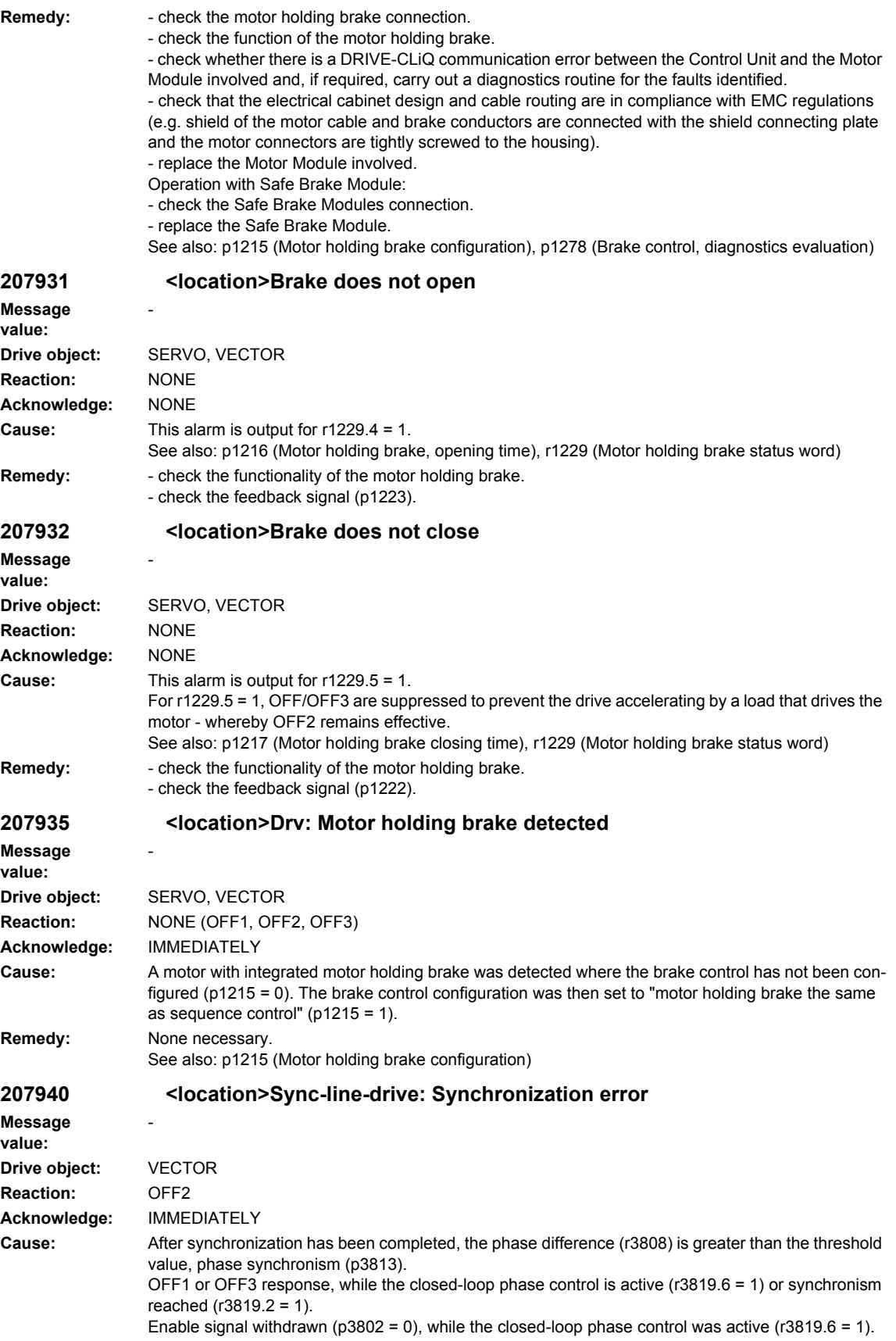

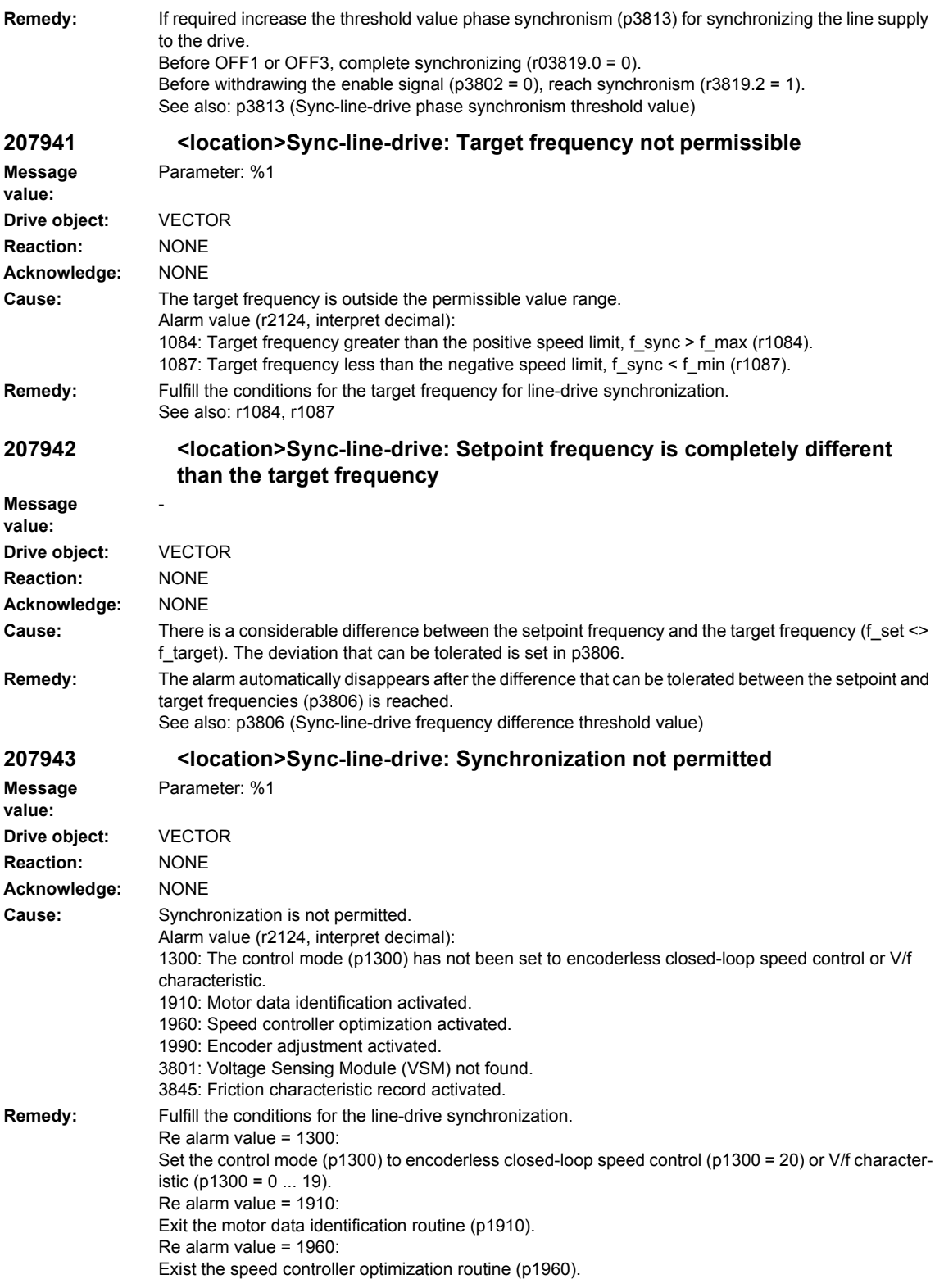

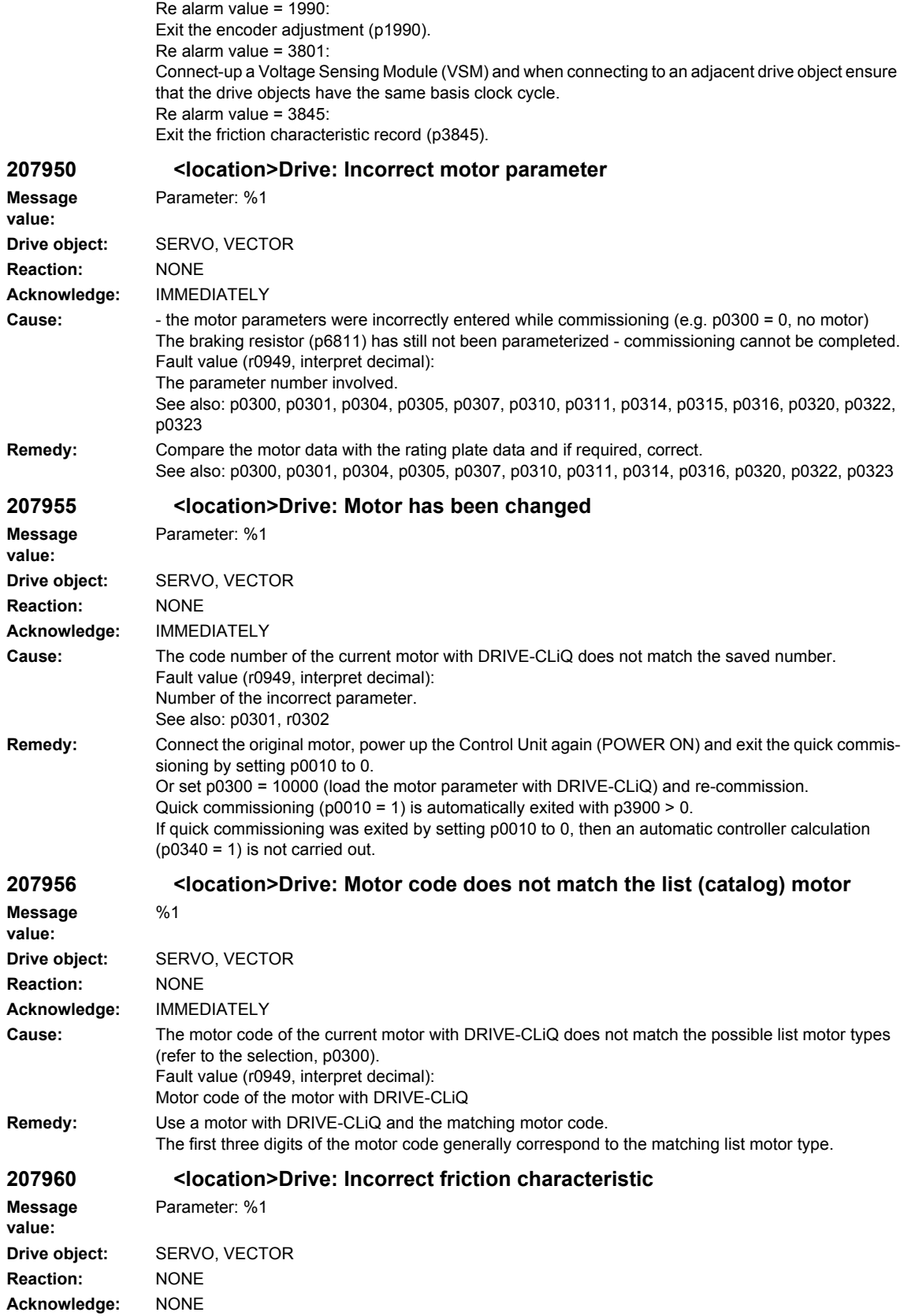

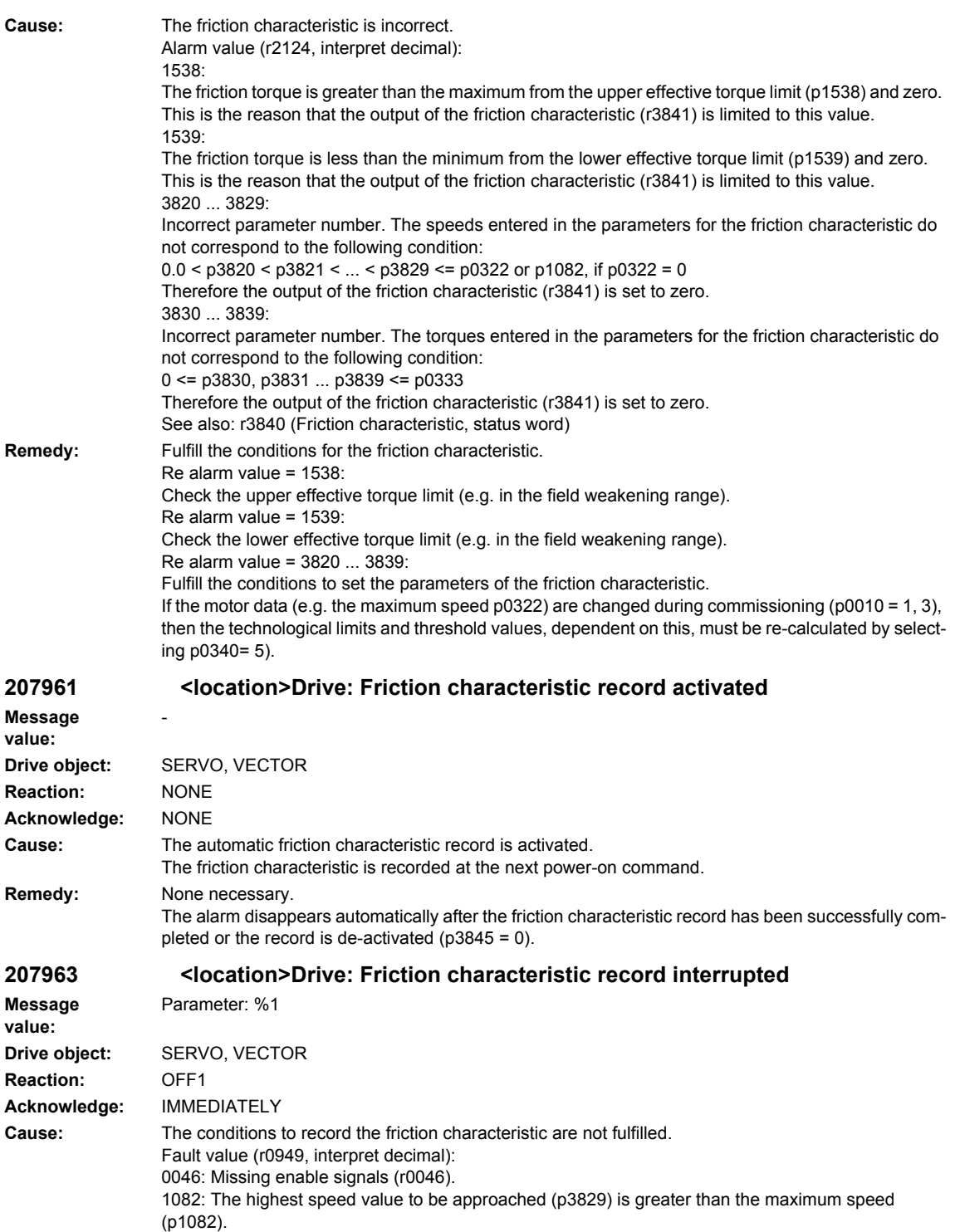

1084: The highest speed value to be approached (p3829) is greater than the maximum speed (r1084, p1083, p1085).

1087: The highest speed value to be approached (p3829) is greater than the maximum speed (r1087, p1086, p1088).

1110: Friction characteristic record, negative direction selected (p3845) and negative direction inhibited (p1110).

1111: Friction characteristic record, positive direction selected (p3845) and positive direction inhibited (p1111). 1198: Friction characteristic record selected (p3845 > 0) and negative (p1110) and positive directions (p1111) inhibited (r1198). 1300: The control mode (p1300) has not been set to closed-loop speed control. 1755: For encoderless closed-loop control (p1300 = 20), the lowest speed value to be approached (p3820) is less than or equal to the changeover speed, open-loop controlled operation (p1755). 1910: Motor data identification activated. 1960: Speed controller optimization activated. 3820 ... 3829: Speed (p382x) cannot be approached. 3840: Friction characteristic incorrect. 3845: Friction characteristic record de-selected. **Remedy:** Fulfill the conditions to record the friction characteristic. Re fault value = 0046: Establish missing enable signals. Re fault value = 0840: Select OFF1 (p0840) only after the friction characteristic record has been completed. Re fault value = 1082, 1084, 1087: Select the highest speed value to be approached (p3829) less than or equal to the maximum speed (p1082, r1084, r1087). Re-calculate the speed points along the friction characteristic (p0340 = 5). Re fault value = 1110: Select the friction characteristic record, positive direction (p3845). Re fault value = 1111: Select the friction characteristic record, negative direction (p3845). Re fault value = 1198: Enable the permitted direction (p1110, p1111, r1198). Re fault value = 1300: Set the control mode (p1300) on the closed-loop speed control (p1300 = 20, 21). Re fault value = 1755: For encoderless closed-loop speed control (p1300 = 20) select the lowest speed value to be approached (p3820) greater than the changeover speed of open-loop controlled operation (p1755). Re-calculate the speed points along the friction characteristic (p0340 = 5). Re fault value = 1910: Exit the motor data identification routine (p1910). Re fault value = 1960: Exist the speed controller optimization routine (p1960). Re fault value 3820 ... 3829: - check the load at speed p382x. - check the speed signal (r0063) for oscillation at speed p382x. If required, check the speed controller settings. Re fault value = 3840: Make the friction characteristic error-free (p3820 - p3829, p3830 - p3839, p3840). Re fault value = 3845: Activate the friction characteristic record (p3845). **207965 <location>Drive: Save required Message value:** - **Drive object:** SERVO **Reaction:** NONE **Acknowledge:** NONE **Cause:** The angular commutation offset (p0431) was re-defined and has still not been saved. In order to permanently accept the new value, it must be saved in a non-volatile fashion (p0971,

p0977). See also: p0431 (Angular commutation offset), p1990 (Encoder adjustment, determine angular commutation offset) **Remedy:** None necessary. This alarm automatically disappears after the data has been saved.

See also: p0971 (Save drive object parameters), p0977 (Save all parameters)

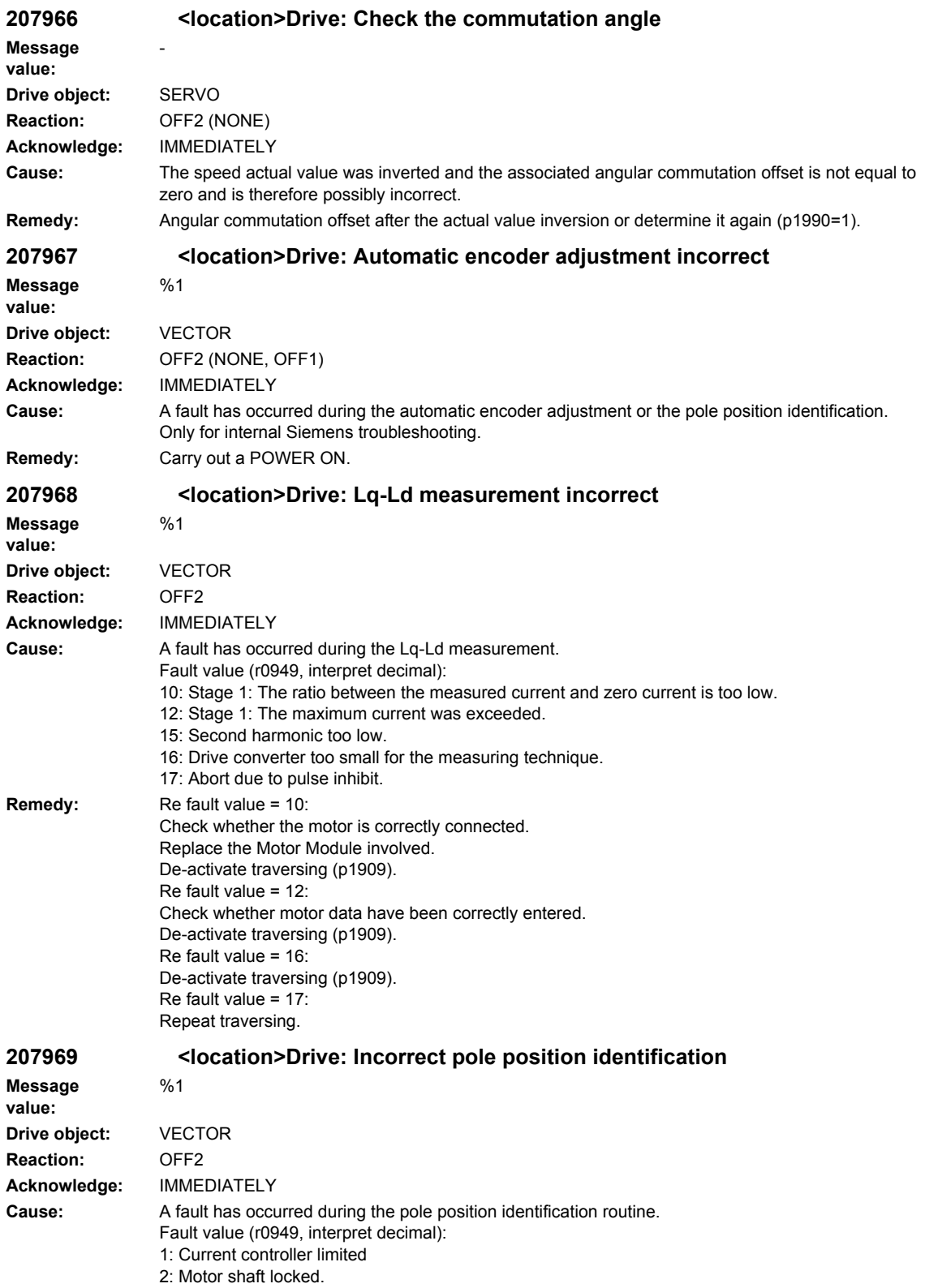

4: Encoder speed signal not plausible. 10: Stage 1: The ratio between the measured current and zero current is too low. 11: Stage 2: The ratio between the measured current and zero current is too low. 12: Stage 1: The maximum current was exceeded. 13: Stage 2: The maximum current was exceeded. 14: Current difference to determine the +d axis too low. 15: Second harmonic too low. 16: Drive converter too small for the measuring technique. 17: Abort due to pulse inhibit. 18: First harmonic too low. 20: Pole position identification requested with the motor shaft rotating and activated flying restart function. **Remedy:** Re fault value = 1: Check whether the motor is correctly connected. Check whether motor data have been correctly entered. Replace the Motor Module involved. Re fault value = 2: Open the motor holding brake (p1215) and bring the motor into a no-load condition. Re fault value  $= 4$ : Check whether the encoder pulse number (p0408) and gearbox factor (p0432, p0433) are correct. Check whether the motor pole pair number is correct (p0314). Re fault value = 10: When selecting p1980 = 4: Increase the value for p0325. When selecting p1980 = 1: Increase the value for p0329. Check whether the motor is correctly connected. Replace the Motor Module involved. Re fault value = 11: Increase the value for p0329. Check whether the motor is correctly connected. Replace the Motor Module involved. Re fault value = 12: When selecting p1980 = 4: Reduce the value for p0325. When selecting p1980 = 1: Reduce the value for p0329. Check whether motor data have been correctly entered. Re fault value = 13: Reduce the value for p0329. Check whether motor data have been correctly entered. Re fault value = 14: Increase the value for p0329. Re fault value = 15: Increase the value for p0325. Motor not sufficiently anisotropic, change the technique (p1980==1 or 10). Re fault value = 16: De-activate traversing/moving (p1982). Re fault value = 17: Repeat traversing. Re fault value = 18: Increase the value for p0329. Saturation not sufficient, change the technique (p1980==10). Re fault value =  $20^{\circ}$ Before carrying out a pole position identification routine ensure that the motor shaft is absolutely stationary (zero speed). **207970 <location>Drive: Automatic encoder adjustment incorrect** %1

**Message value: Drive object:** VECTOR

**Reaction:** OFF2 (NONE) **Acknowledge:** IMMEDIATELY

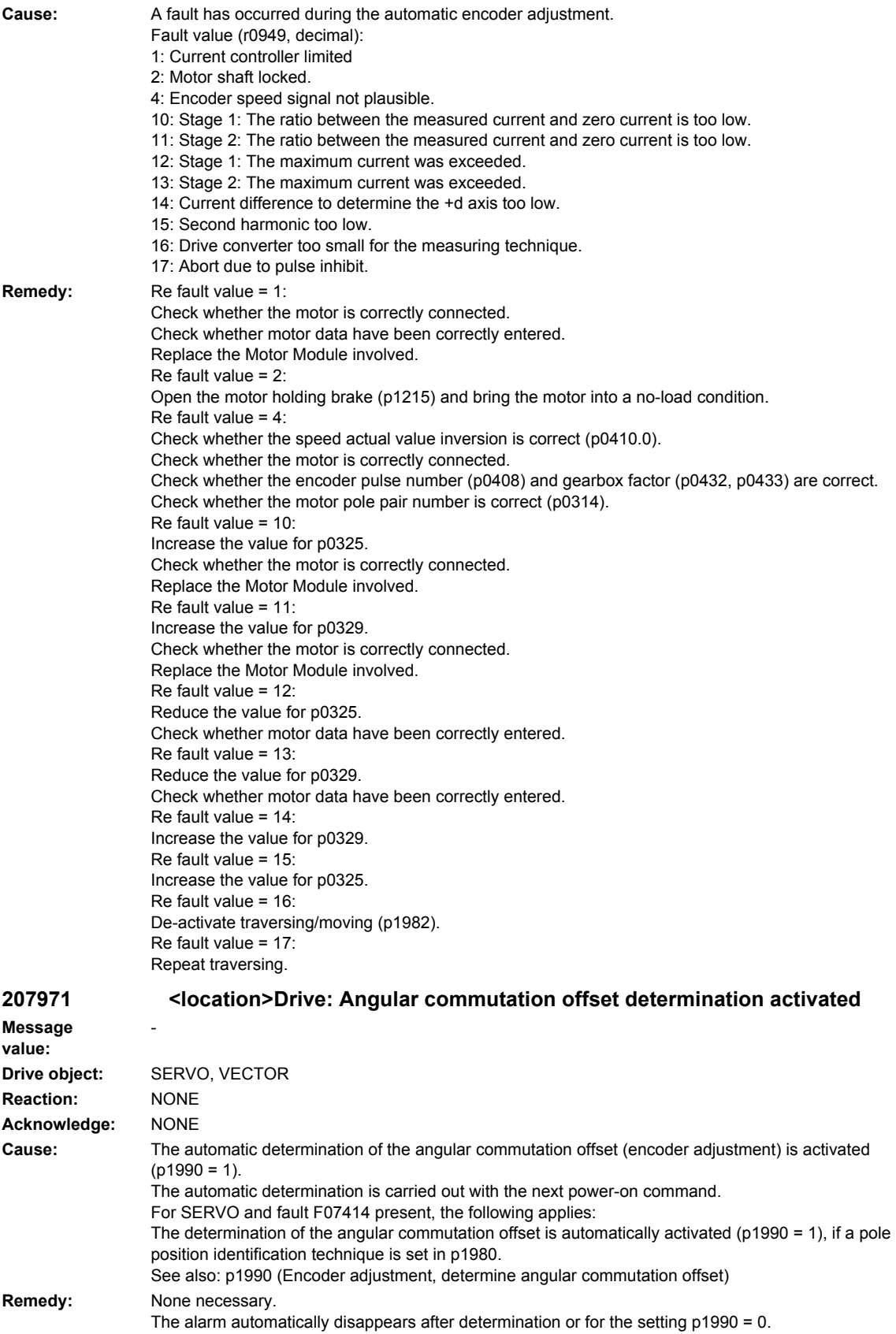

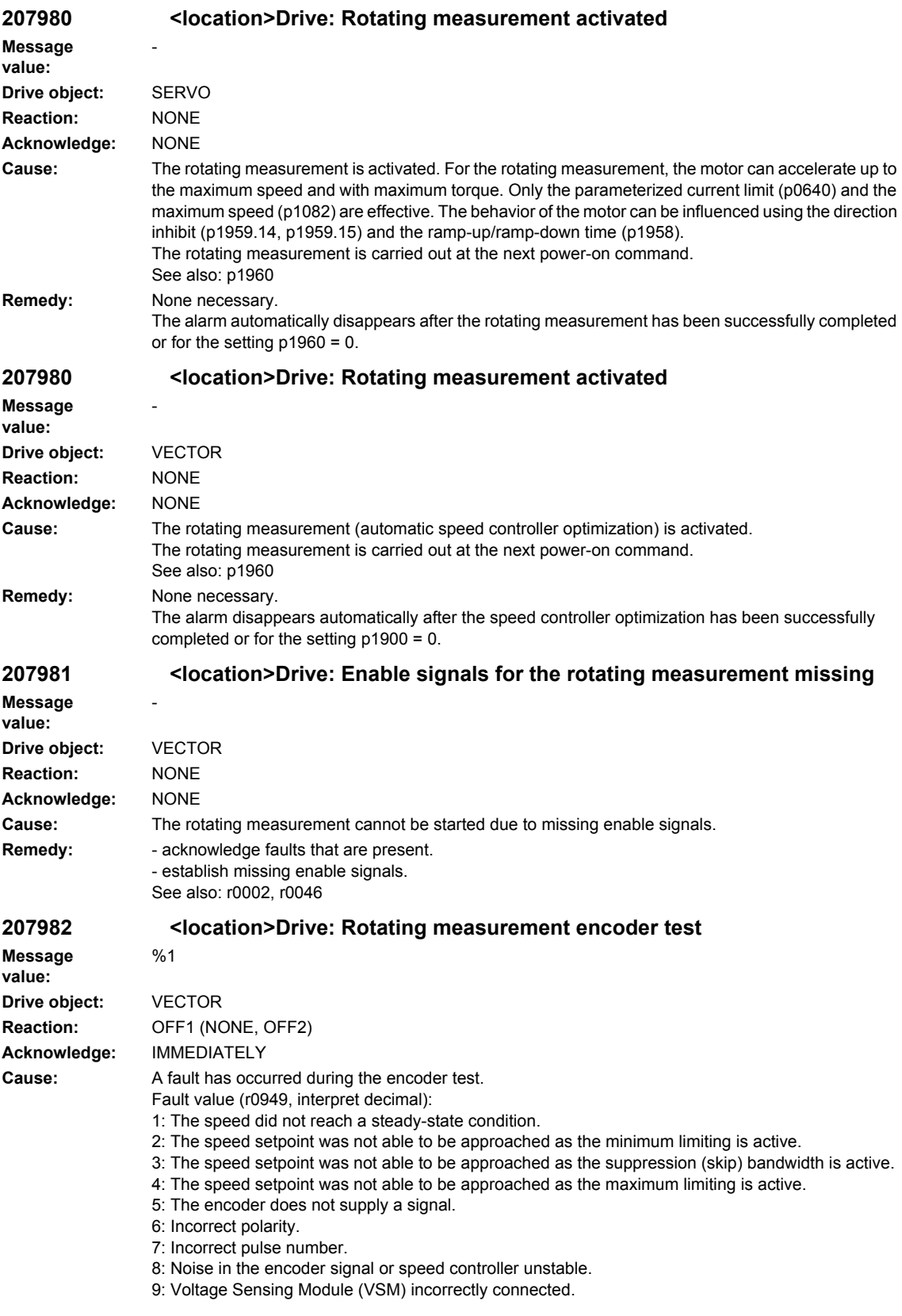

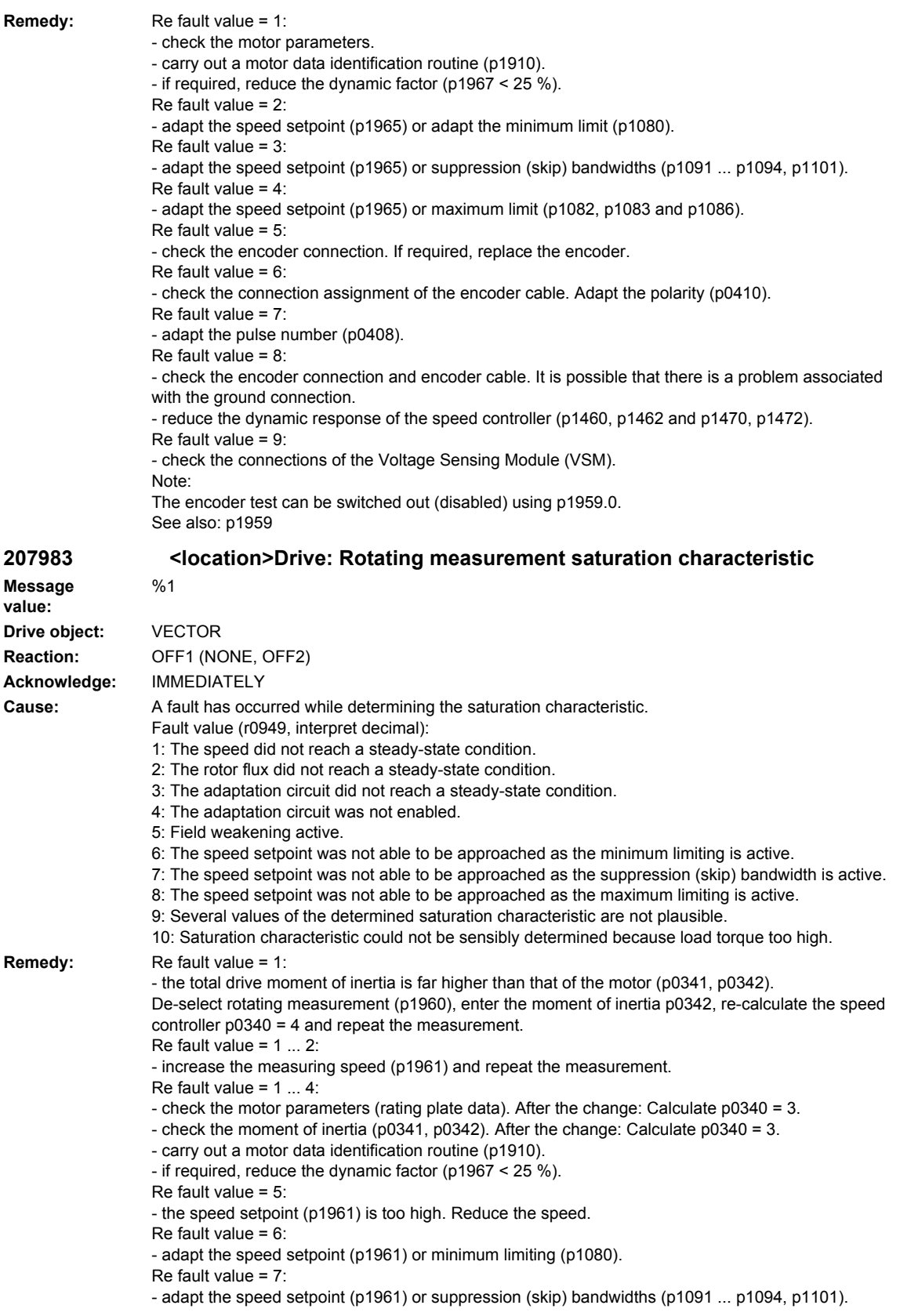

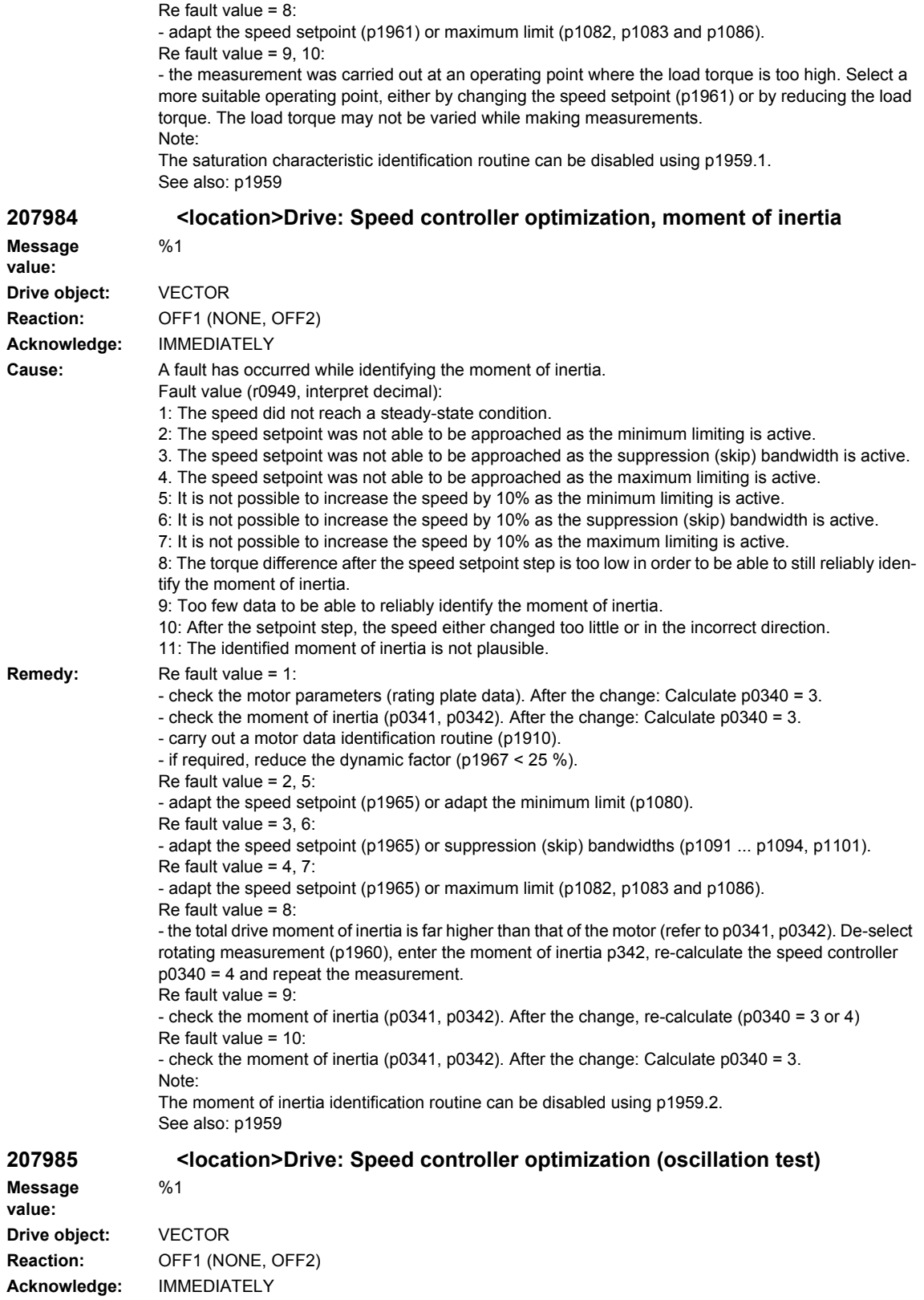

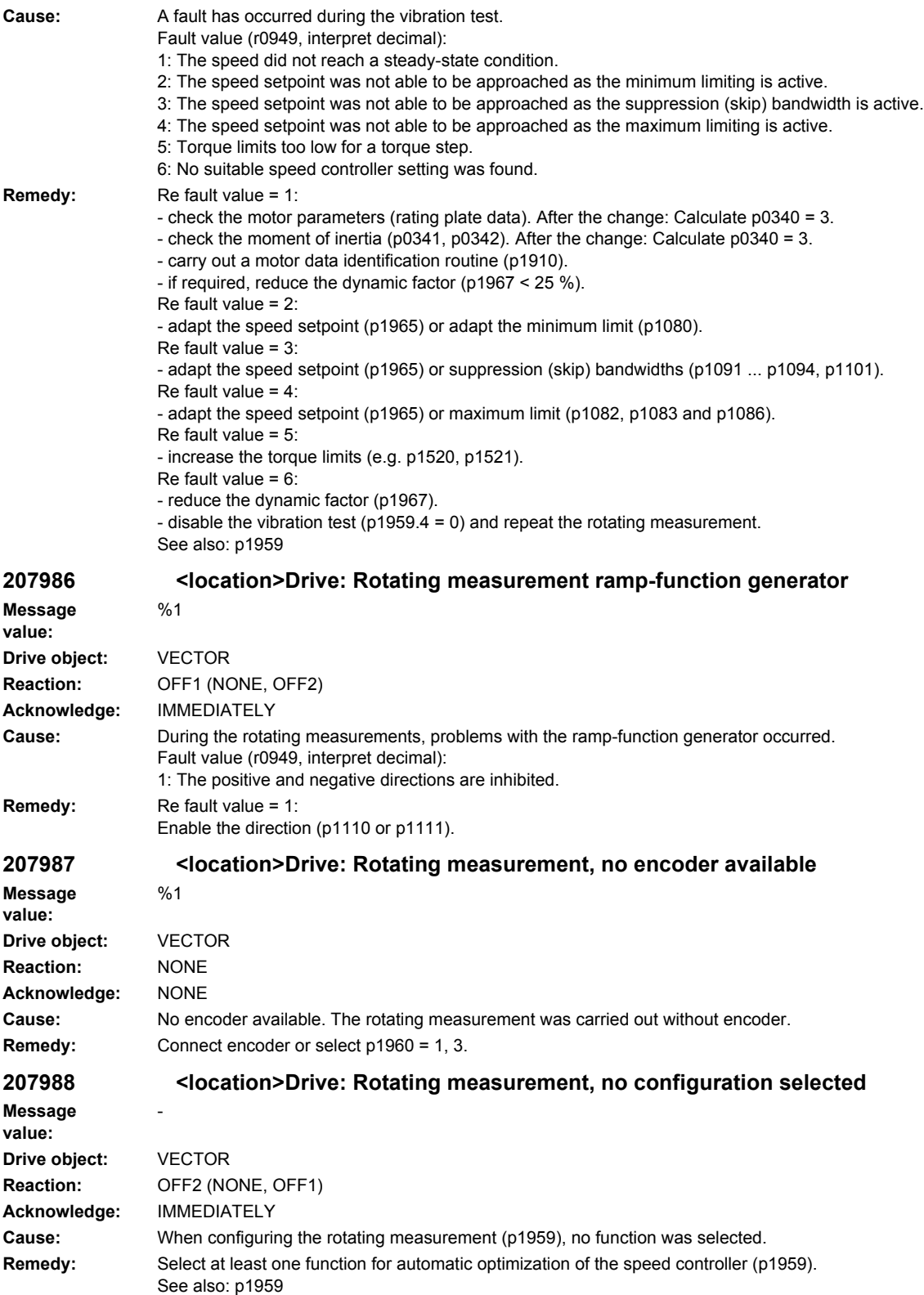

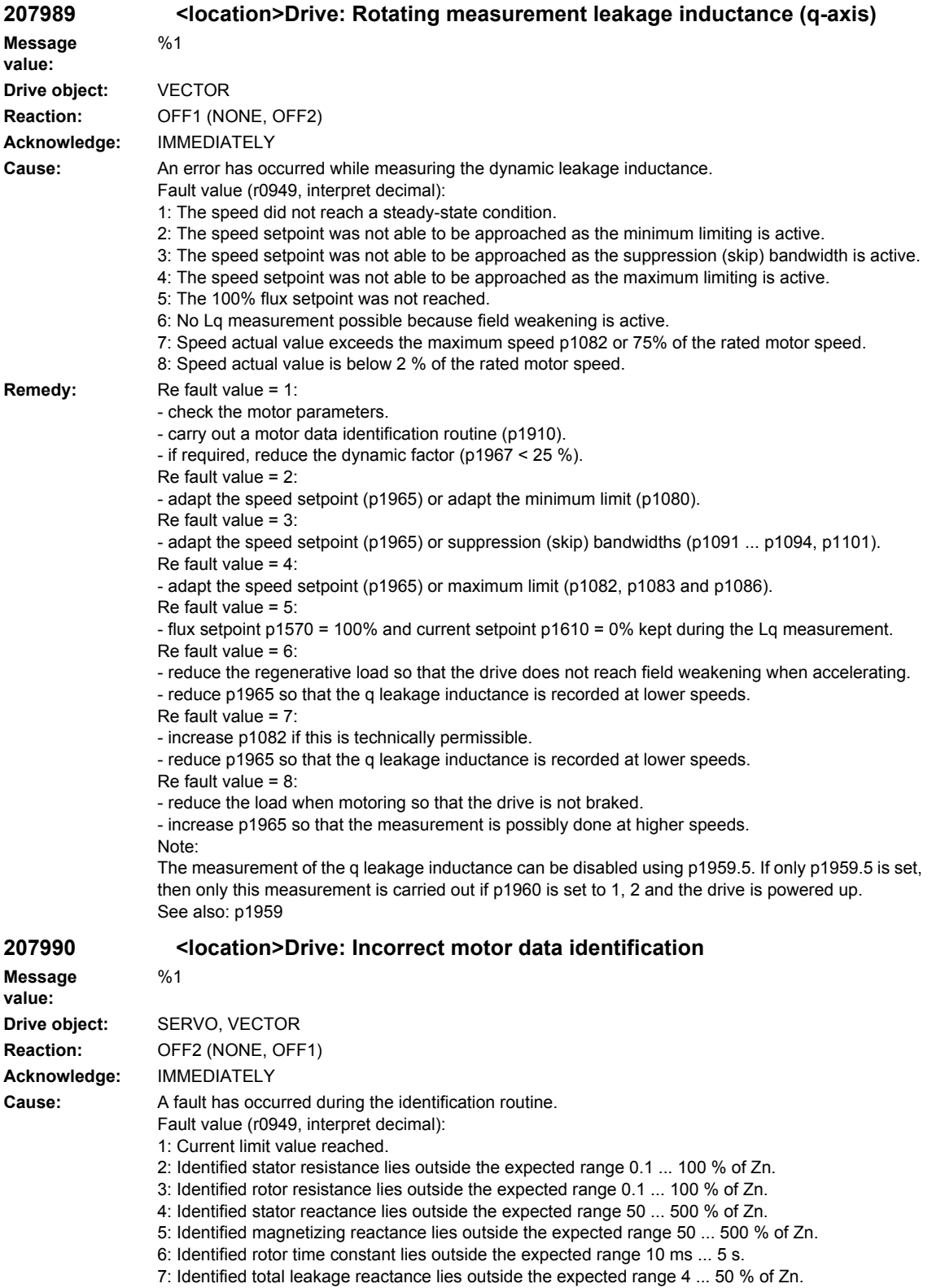

8: Identified stator leakage reactance lies outside the expected range 2 ... 50 % of Zn.

9: Identified rotor leakage reactance lies outside the expected range 2 ... 50 % of Zn.

10: Motor has been incorrectly connected. 11: Motor shaft rotates. 20: Identified threshold voltage of the semiconductor devices lies outside the expected range 0 ... 10 V. 30: Current controller in voltage limiting. 40: At least one identification contains errors. The identified parameters are not saved to prevent inconsistencies. 50: With the selected current controller sampling rate, the pulse frequency cannot be implemented. Note: Percentage values are referred to the rated motor impedance: Zn = Vmot.nom / sqrt(3) / Imot,nom 101: Voltage amplitude even at 30% maximum current amplitude is too low to measure the inductance. 102, 104: Voltage limiting while measuring the inductance. 103: Maximum frequency exceeded during the rotating inductance measurement. 110: Motor not finely synchronized before the rotating measurement. 111: The zero mark is not received within 2 revolutions. 112: Fine synchronization is not realized within 8 seconds after the zero mark has been passed. 113: The power, torque or current limit is zero. 120: Error when evaluating the magnetizing inductance. 125: Cable resistance greater than the total resistance. 126: Series inductance greater than the total leakage inductance. 127: Identified leakage inductance negative. 128: Identified stator resistance negative. 129: Identified rotor resistance negative. 130: Drive data set changeover during the motor data identification routine. 140: The setpoint channel inhibits both directions. 160: Accelerating when determining kT, moment of inertia or reluctance torque too short or the accelerating time is too long. 173: Internal problem. 180: Identification speed (maximum speed, rated speed, 0.9 \* p0348) less than p1755. 190: Speed setpoint not equal to zero. 191: An actual speed of zero is not reached. 192: Speed setpoint not reached. 193: Inadmissible motion of the motor when identifying the voltage emulation error. 194: Supplementary torque (r1515) not equal to zero. 195: Closed-loop torque control active. 200, 201: Not possible to identify the voltage emulation error characteristic of the drive converter (p1952, p1953). **Remedy:** Re fault value = 0: - check whether the motor is correctly connected. Observe configuration (star/delta). Re fault value =  $1 \dots 40$ : - check whether motor data have been correctly entered in p0300, p0304 ... p0311. - is there an appropriate relationship between the motor power rating and that of the Motor Module? The ratio of the Motor Module to the rated motor current should not be less than 0.5 and not be greater than 4. - check configuration (star/delta). Re fault value =  $2$ : - for parallel circuits, check the motor winding system in p7003. If, for power units connected in parallel, a motor is specified with a single-winding system (p7003 = 0), although a multi-winding system is being used, then a large proportion of the stator resistance is interpreted as feeder cable resistance and entered in p0352. Re fault value =  $4.7$ : - check whether inductances are correctly entered in p0233 and p0353. - check whether motor was correctly connected (star/delta).

Re fault value = 50:

- reduce the current controller sampling rate.

Re fault value = 101:

- increase current limit (p0640) or torque limit (p1520, p1521).
- check current controller gain (p1715).
- reduce current controller sampling time (p0115).
- it may be impossible to completely identify the L characteristic, as required current amplitude is too high.
- suppress meas. (p1909, p1959).
- Re fault value = 102, 104:
- reduce current limit (p0640).
- check current controller P gain.
- suppress meas. (p1909, p1959).
- Re fault value = 103:
- increase external moment of inertia (if possible).
- reduce current controller sampling time (p0115).
- suppress meas. (p1909, p1959).
- Re fault value = 110:
- before rotating measurement, traverse motor over zero mark.
- Re fault value = 111:
- it is possible that encoder does not have zero mark. Correct setting in p0404.15.
- encoder pulse number was incorrectly entered. Correct setting in p0408.
- if zero mark signal is defective, replace encoder.
- Re fault value = 112:
- upgrade encoder software.
- Re fault value = 113:
- check the limits (p0640, p1520, p1521, p1530, p1531), correct the zero values.
- Re fault value = 120:
- check current controller P gain (p1715) and if required, reduce.
- increase the pulse frequency (p1800).
- Re fault value = 125:
- reduce cable resistance (p0352).
- Re fault value = 126:
- reduce series inductance (p0353).
- Re fault value = 127, 128, 129:
- it is possible that current controller is oscillating. Reduce p1715 before next measurement.
- Re fault value = 130:
- do not initiate a drive data set changeover during motor ident. routine.
- Re fault value = 140:
- before the measurement, enable at least one direction (p1110 = 0 or p1111 = 0 or p1959.14 = 1 or p1959.15 = 1).
- Re fault value = 160:
- extend accelerating time when determining kT, moment of inertia and reluctance torque, e.g. by increasing max. speed (p1082), increasing moment of inertia or reducing max. current (p0640). - in encoderless operation with load moment of inertia, parameterize the load moment of inertia (p1498).
- reduce the ramp-up time (p1958).
- 
- increase speed controller P-gain (p1460).
- suppress meas. (p1959).
- Re fault value = 173:

Re fault value = 180:

- increase max. speed (p1082).
- reduce p1755.

-

- suppress meas. (p1909, p1959).
- Re fault value = 190:
- set speed setpoint to zero.
- Re fault value =  $191$
- do not start motor data ident. routine while motor is still rotating.
- Re fault value = 192:
- check closed-loop speed control (motor rotor may be locked or closed-loop speed control is not functioning).
- for p1215 = 1, 3 (brake the same as the sequence control) check the control sense (p0410.0).
- ensure that enable signals are present during measurement.
- remove any pulling loads from motor.
- increase max. current (p0640).

**value:**

**value:**

**value:**

- reduce max. speed (p1082). - suppress meas. (p1959). Re fault value = 193: - the motor has moved through more than 5° electrical (r0093). Lock motor rotor at one of these pole position angles (r0093): 90 °, 210 ° or 330 ° (+/-5 °) and then start identification. Re fault value = 194: - switch out all supplementary torques (e.g. CI: p1511). - for hanging/suspended axes: Lock motor rotor at one of these pole position angles (r0093): 90 °, 210  $\degree$  or 330  $\degree$  (+/-1  $\degree$ ) and then start identification. Re fault value = 195: - de-select closed-loop torque control (p1300 = 21 or 20, or set the signal source in p1501 to a 0 signal). Re fault value = 200, 201: - set pulse frequency to 0.5 \* current controller frequency (e.g. 4 kHz for a current controller clock cycle of 125 us). - reduce cable length between Motor Module and motor. - read-out measured values (r1950, r1951) and therefore determine suitable values for p1952, p1953 according to your own estimation. **207991 <location>Drive: Motor data identification activated Message**  - **Drive object:** SERVO **Reaction:** NONE **Acknowledge:** NONE **Cause:** The motor data ident. routine is activated. The motor data identification routine is carried out at the next power-on command. See also: p1910, p1960 **Remedy:** None necessary. The alarm automatically disappears after the motor data identification routine has been successfully completed or for the setting  $p1910 = 0$  or  $p1960 = 0$ . **207991 <location>Drive: Motor data identification activated Message**  - **Drive object:** VECTOR **Reaction:** NONE **Acknowledge:** NONE **Cause:** The motor data ident. routine is activated. The motor data identification routine is carried out at the next power-on command. See also: p1910 **Remedy:** None necessary. The alarm automatically disappears after the motor data identification routine has been successfully completed or for the setting p1900 = 0. **207993 <location>Drive: Incorrect direction of rotation of the field or encoder actual value inversion Message**  - **Drive object:** SERVO **Reaction:** OFF2 (NONE) **Acknowledge:** IMMEDIATELY **Cause:** Either the direction of the rotating field or the encoder actual value has an incorrect sign. The motor data identification automatically changed the actual value inversion (p0410) in order to correct the control sense. This can result in a direction of rotation change. To acknowledge this fault, the correct-

ness of the direction of rotation must first be acknowledged with p1910 = -2.

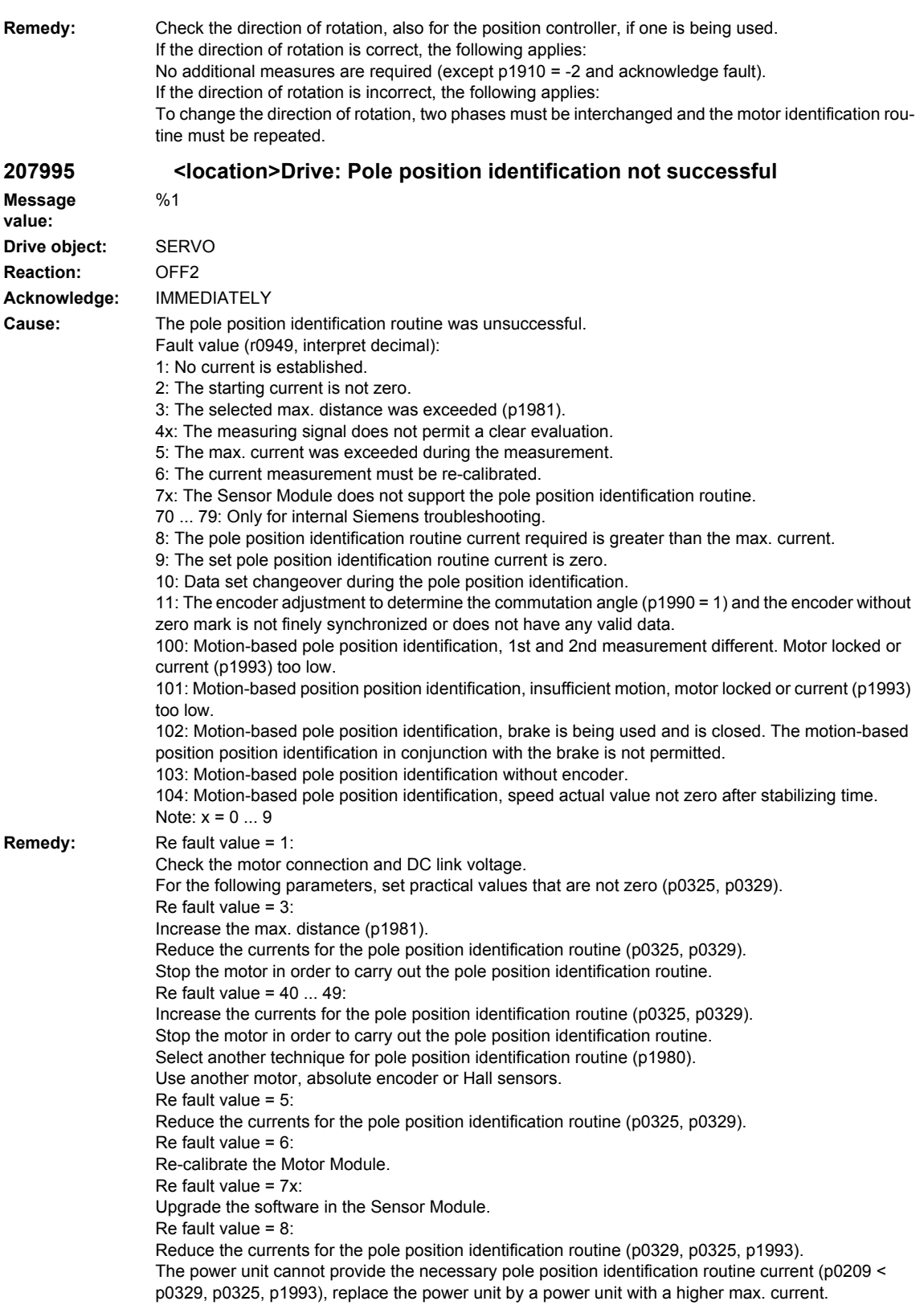

Re fault value = 9: Enter a value not equal to zero in the pole position identification routine current (p0329, p0325, p1993). Re fault value = 10: Do not initiate a data set changeover during the pole position identification. Re fault value = 11: - for incremental encoders without commutation with zero mark (p0404.15 = 0), it does not make sense to adjust the encoder to determine the commutation angle (p1990 = 1). In this case, the function should be de-selected (p1990 = 0) or, for an encoder with suitable zero mark, commutation with zero mark should be selected (p0404.15 = 1). - for absolute encoders, only adjust the encoder to determine the commutation angle (p1990 = 1) if the encoder supplies commutation information and is finely synchronized (p1992.8 = 1 and p1992.10 = 1). The encoder is possibly parked, de-activated (p0145), not ready to operate or signals a fault condition. - deselect the encoder adjustment to determine the commutation angle (set p1990 to 0). Re fault value =  $100, 101$ : Check and ensure that the motor is free to move. Increase the current for motion-based pole position identification (p1993). Re fault value = 102: If the motor is to be operated with a brake: Select a different technique to identify the pole position (p1980). If the motor can be operated without a brake: Open the brake ( $p1215 = 2$ ). Re fault value =  $103^\circ$ The motion-based pole position identification can only be carried out using an encoder. Connect an encoder or select another technique for pole position identification routine (p1980). Re fault value =  $104$ Pole position identification, increase the smoothing time, motion-based (p1997). Pole position identification, increase the rise time, motion-based (p1994). Pole position identification, check the gain, motion-based (p1995). Pole position identification, check the integral time, motion-based (p1996). **207996 <location>Drive: Pole position identification routine not carried out** - **Drive object:** SERVO **Reaction:** ENCODER (OFF2) **Acknowledge:** IMMEDIATELY **Cause:** In operation, the operating mode that requires a pole position identification was changed over, which is not possible in this state: - the drive was changed over, flying, from encoderless operation to operation with encoder without having previously carried out a pole position identification for the encoder. p1404 is then at a value between zero and the max. speed and the pulses in the speed range above p1404 were enabled without a pole position ident. routine having been previously carried out in operation with encoder. - in operation, an EDS changeover was made to an encoder where it is necessary to carry out a pole position identification. However, this has still not been carried out ( $p1982 = 1$  or 2 and  $p1992.7 = 0$ ). **Remedy:** - for a flying changeover between operation with and without encoder with pole position identification after POWER ON or commissioning (p0010 not equal to zero) enable the pulses once at zero speed. This means that the pole position identification routine is carried out and the result is available for operation.

- carry out the EDS changeover with the pulses inhibited, or, before the changeover, carry out a pole position identification using this data set.

**Message** 

**Message value:**

## **207998 <location>Drive: Motor data identification active on another drive**

**value: Drive object:** SERVO **Reaction:** NONE **Acknowledge:** NONE

%1

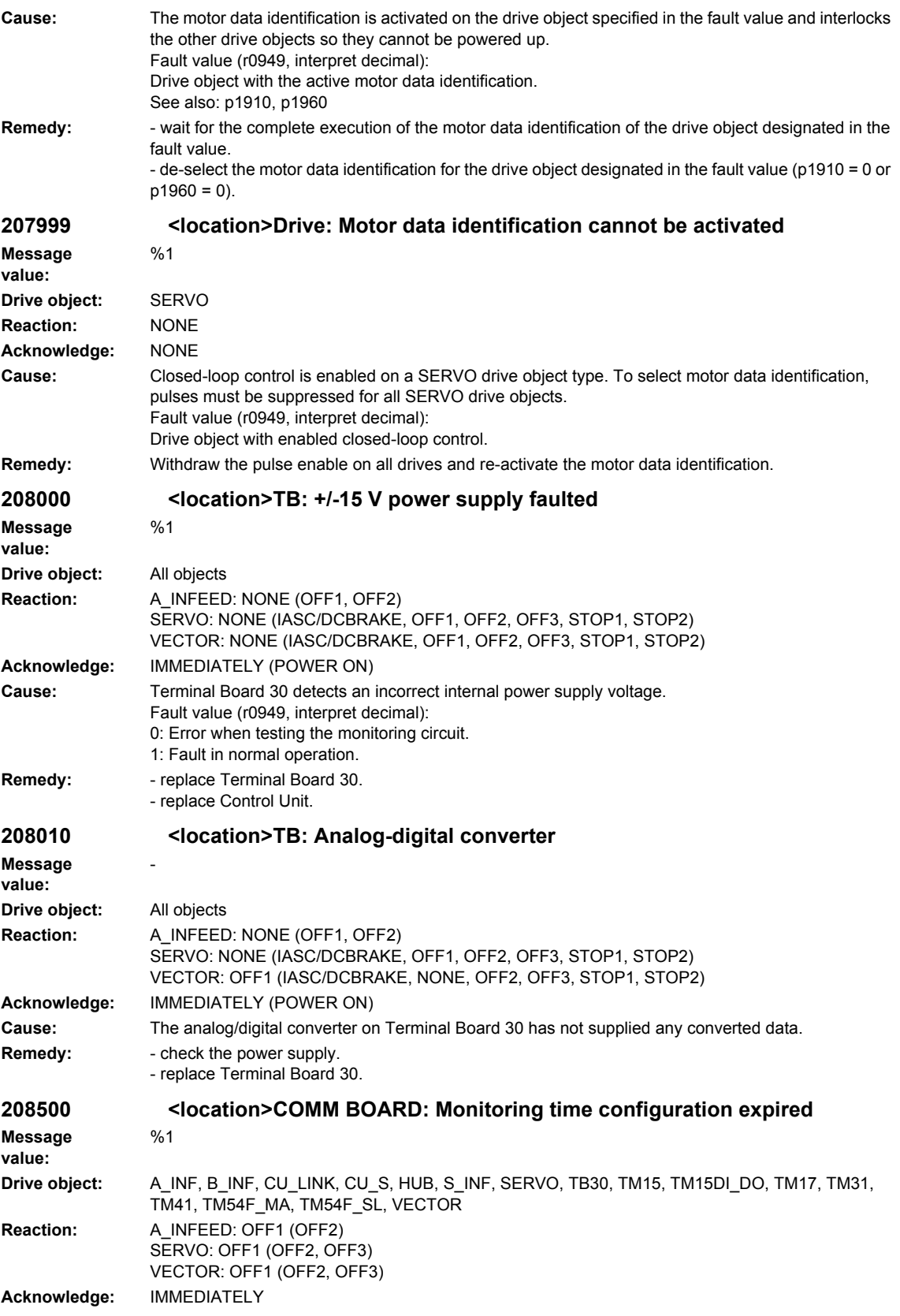

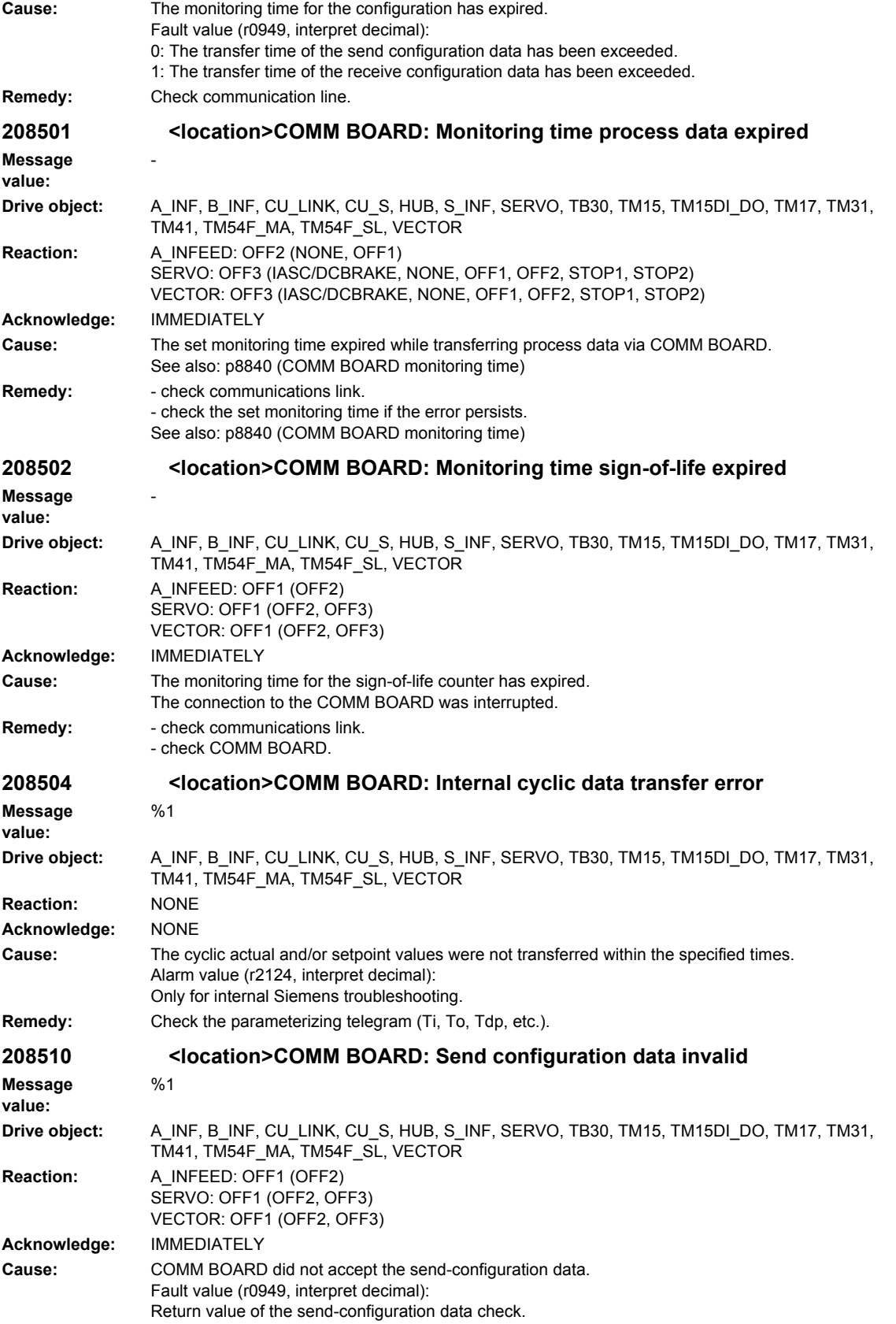

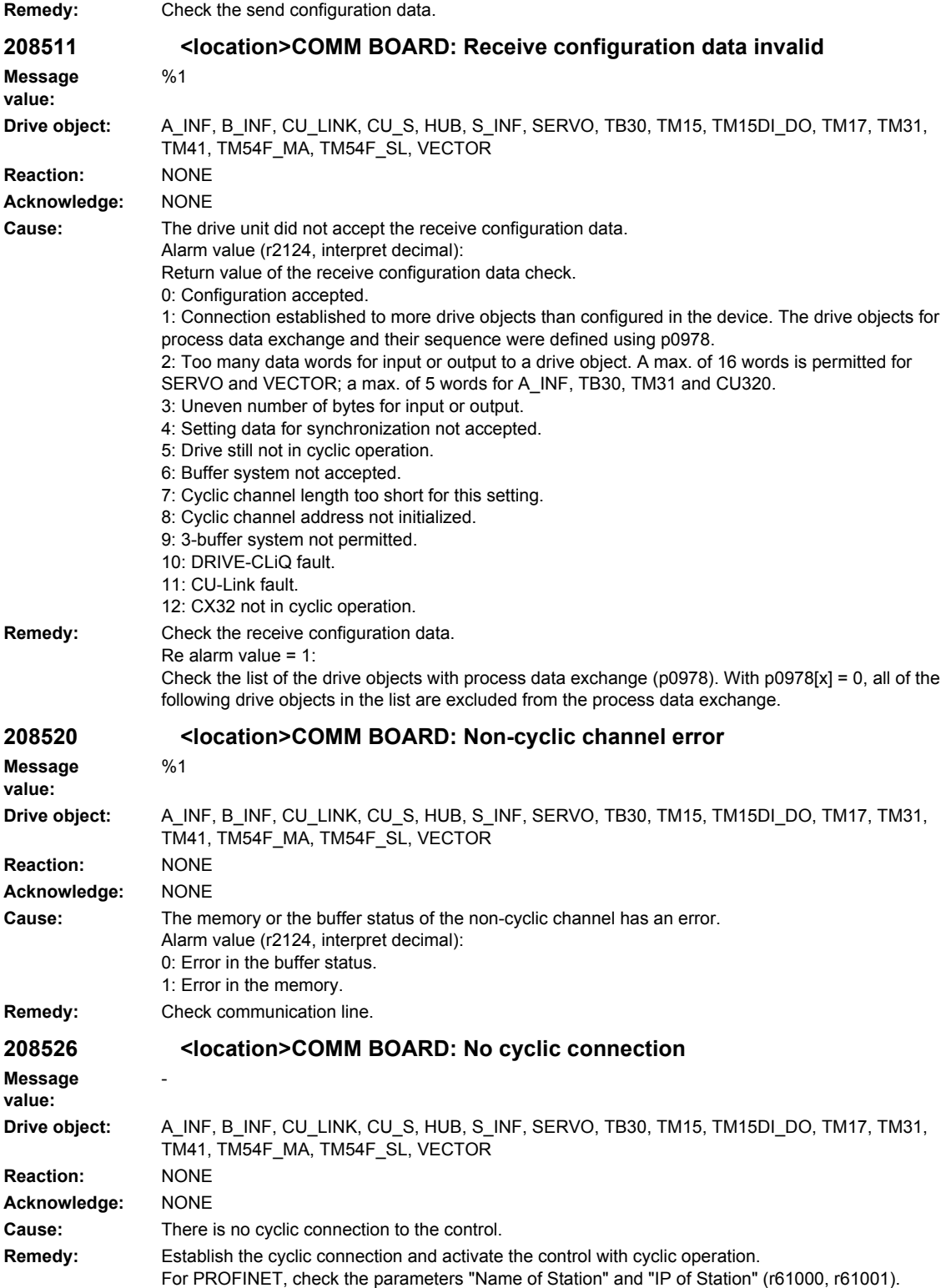

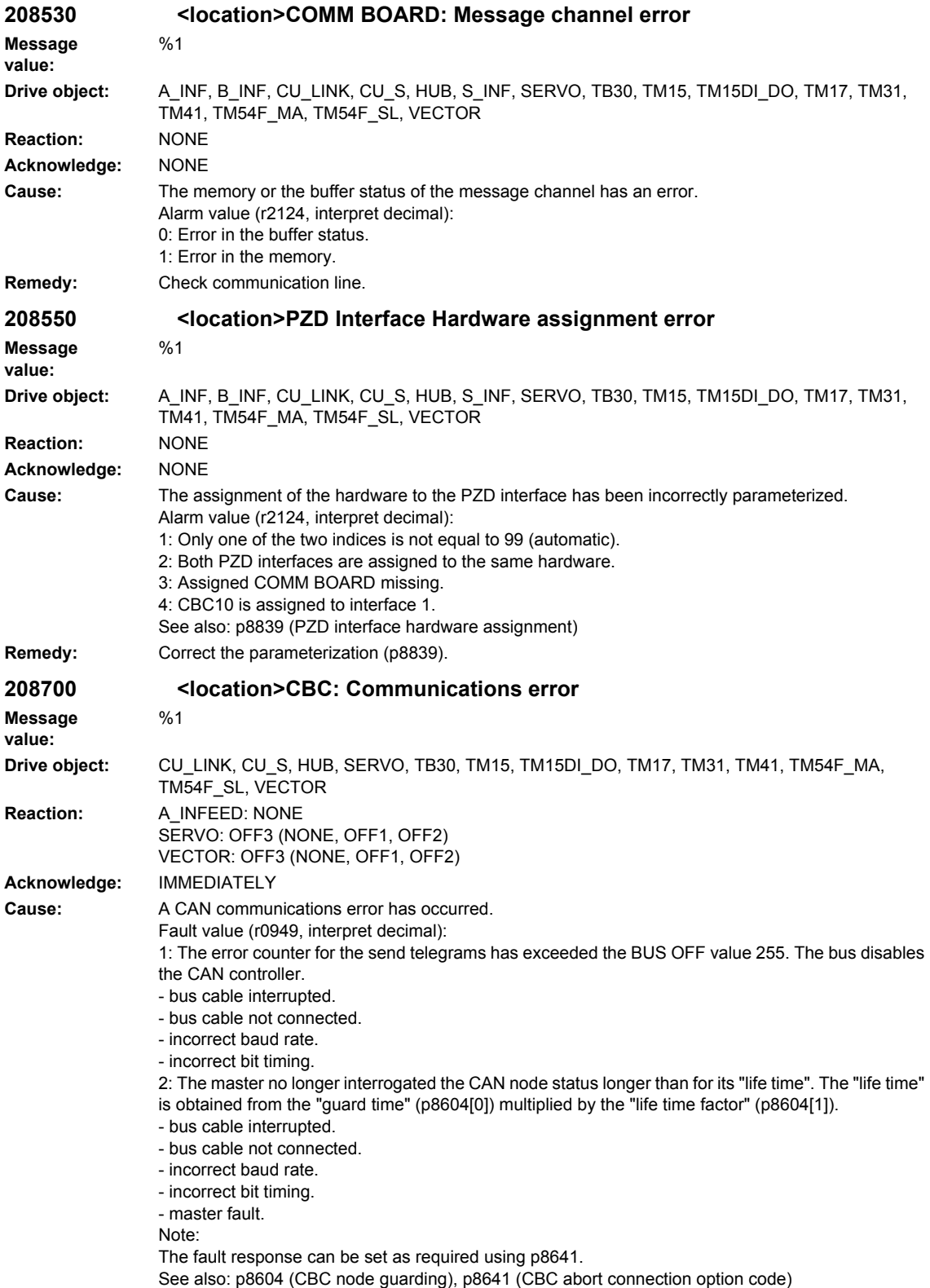

## *Overview of Alarms 03/2009*

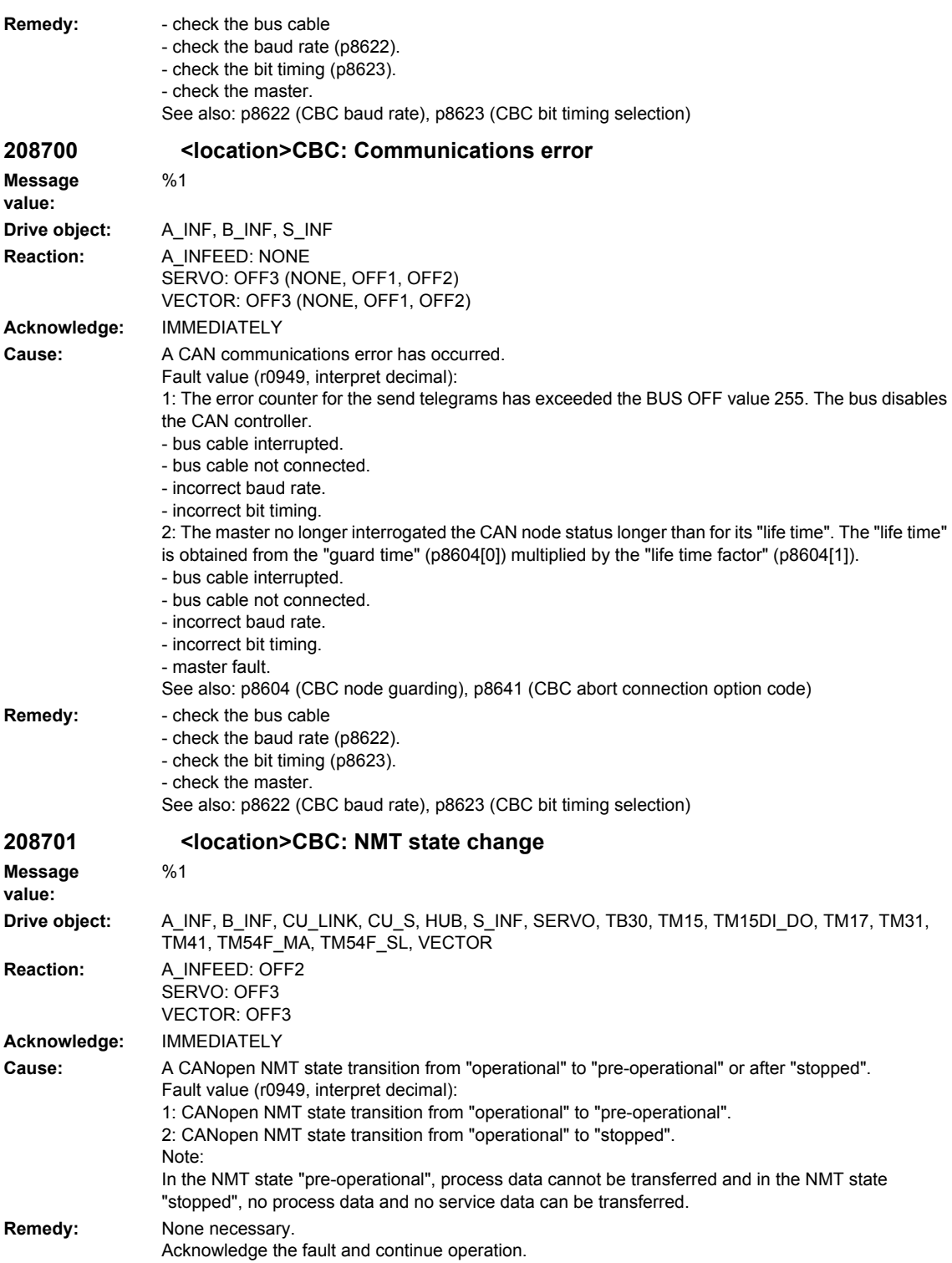

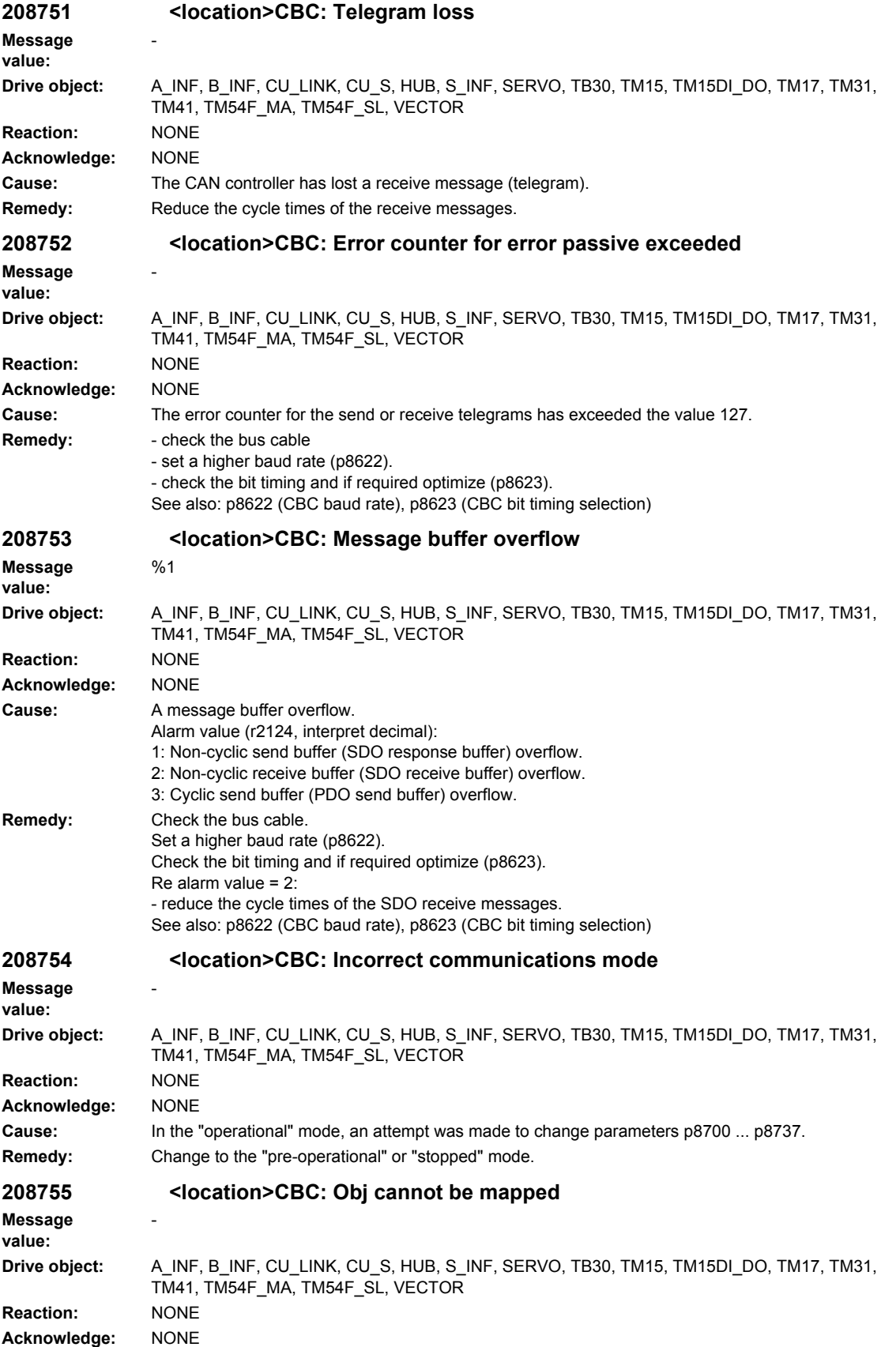

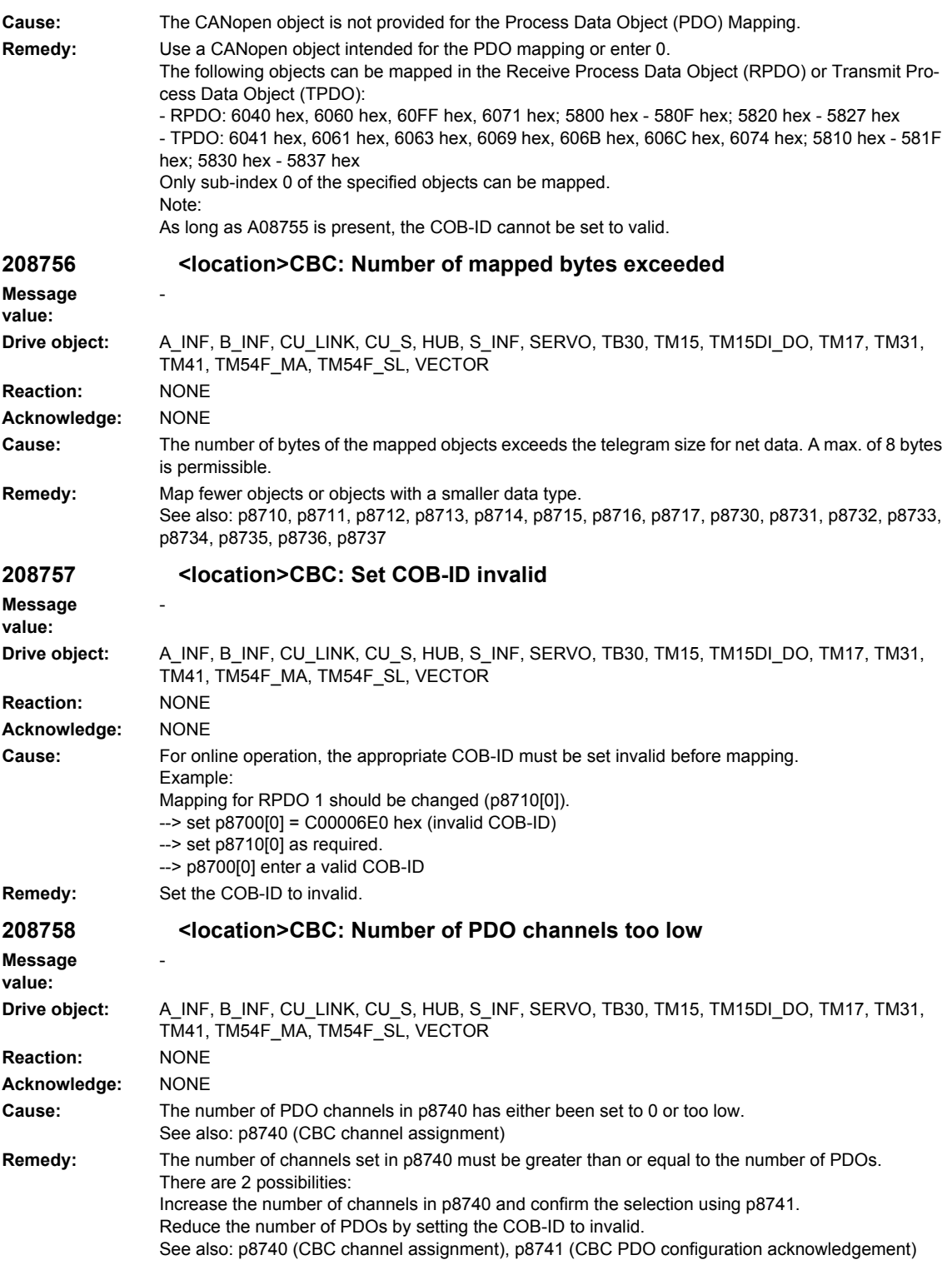

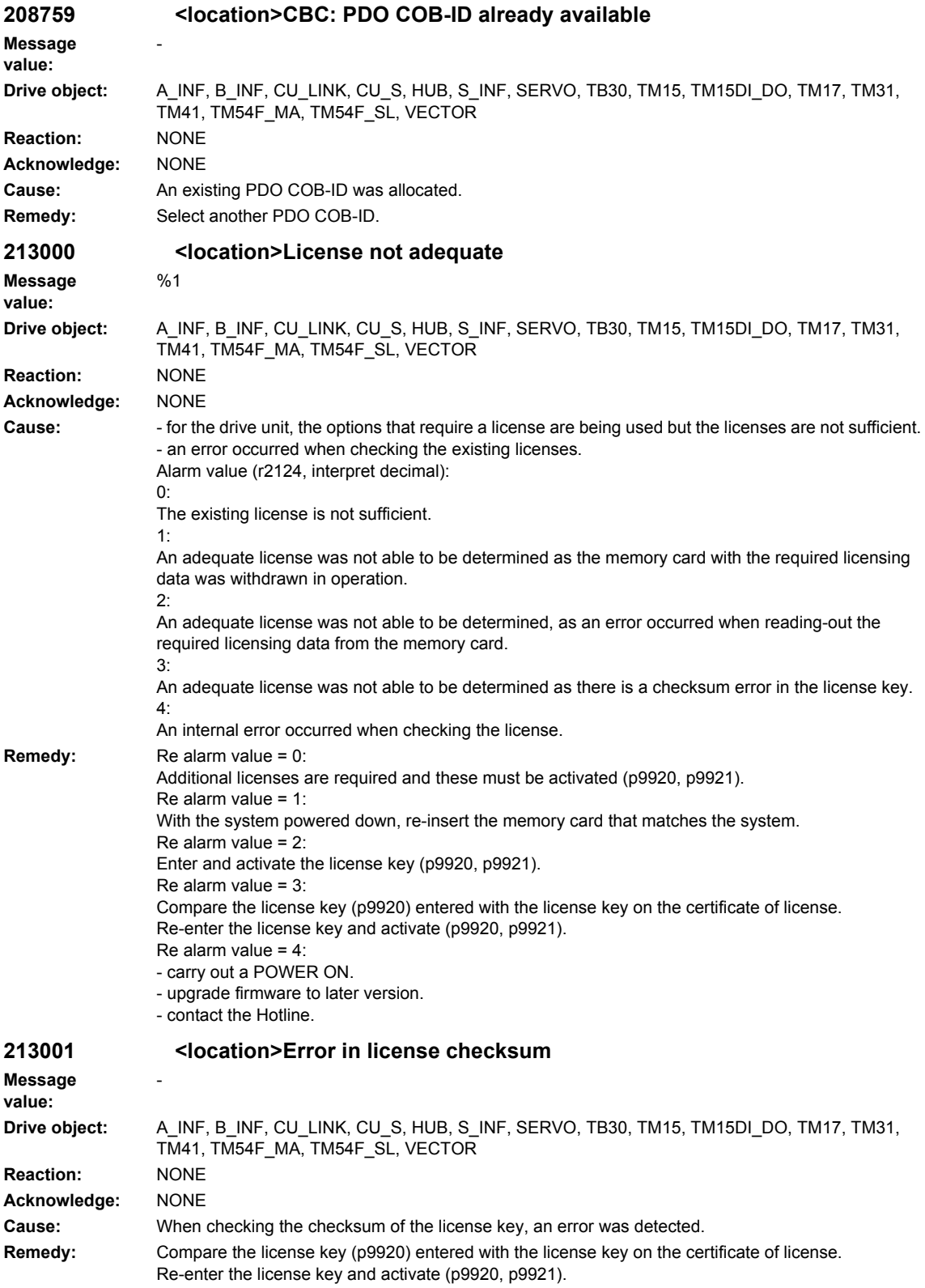

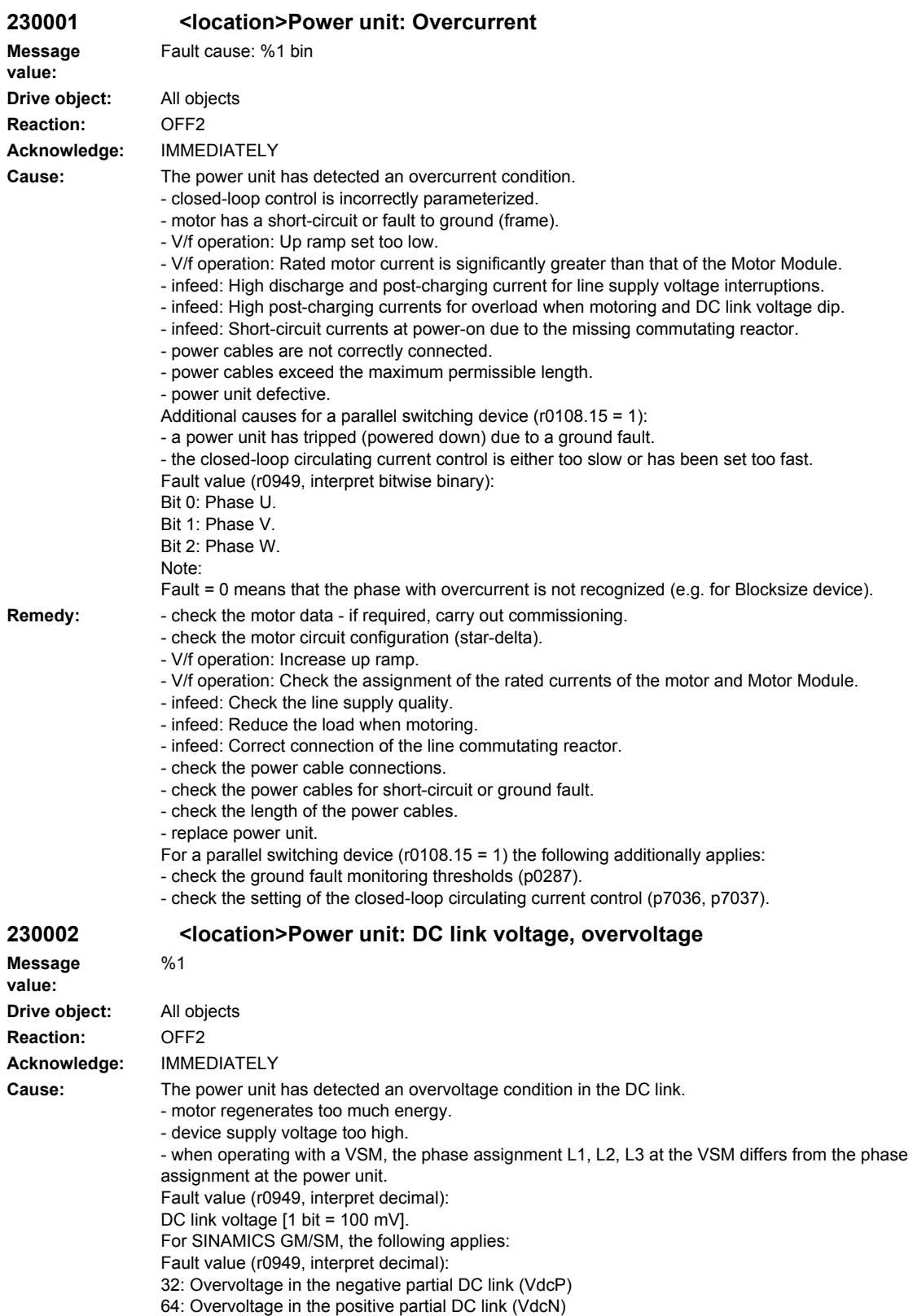

96: Overvoltage in both partial DC links

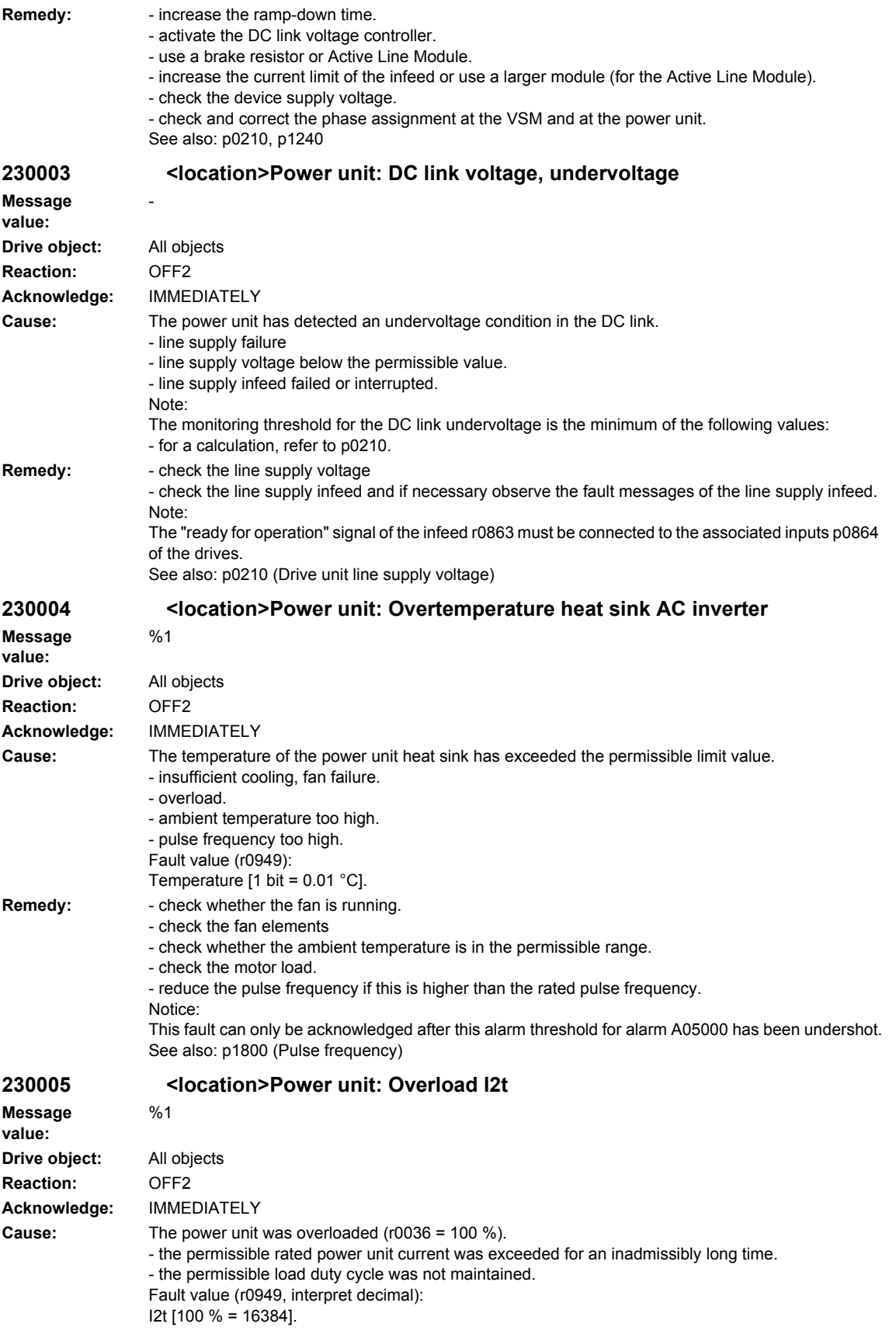

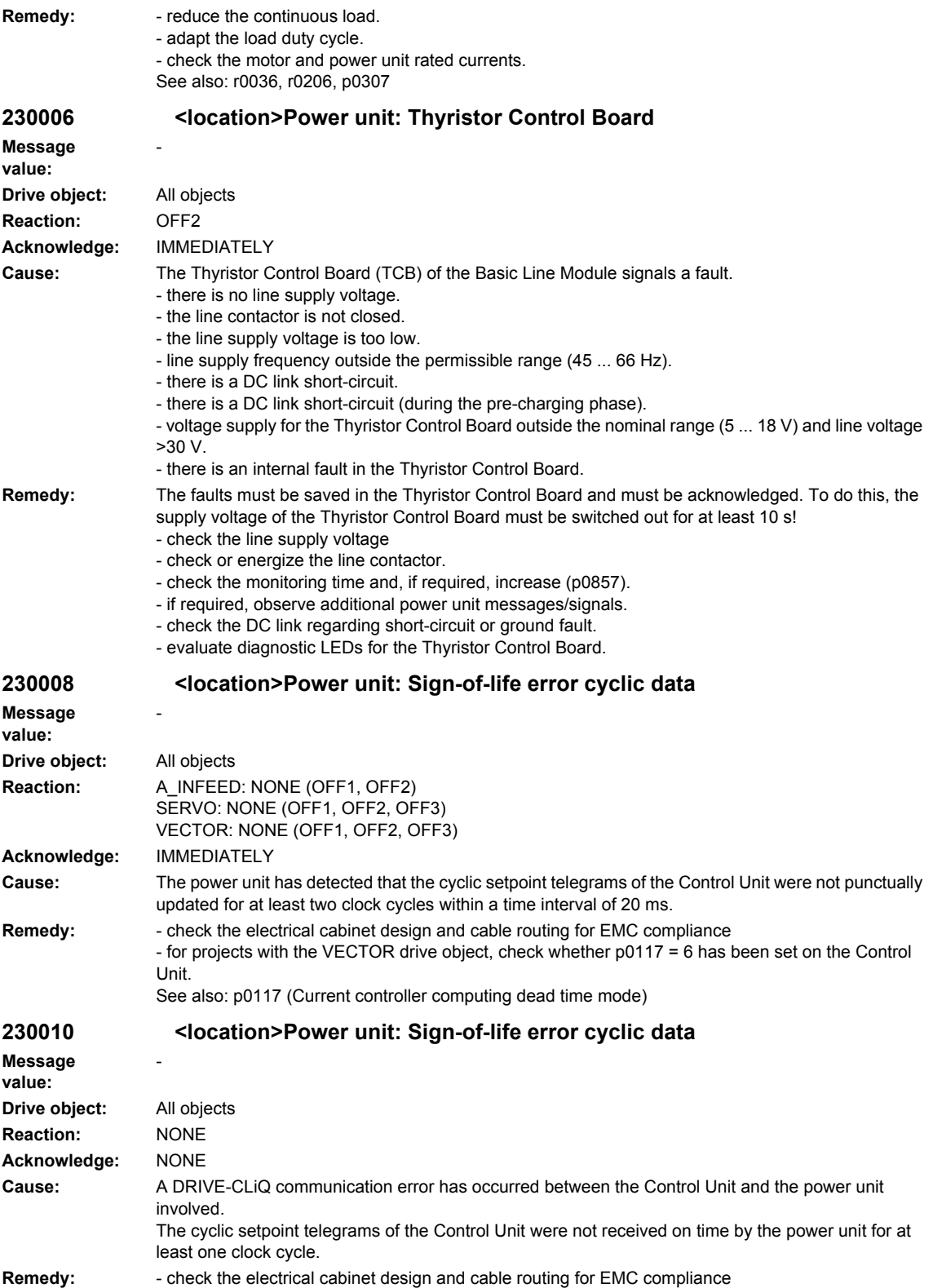
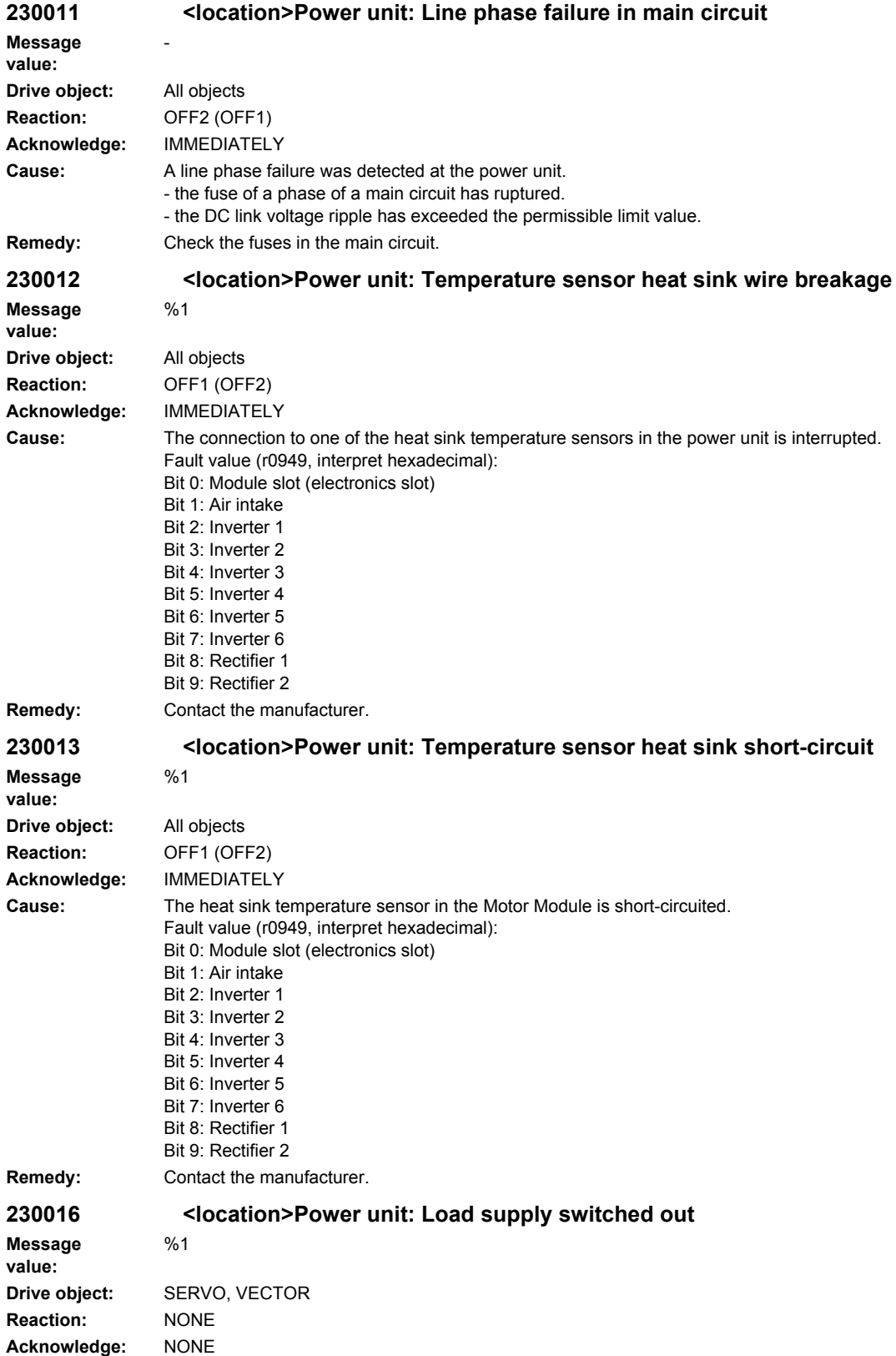

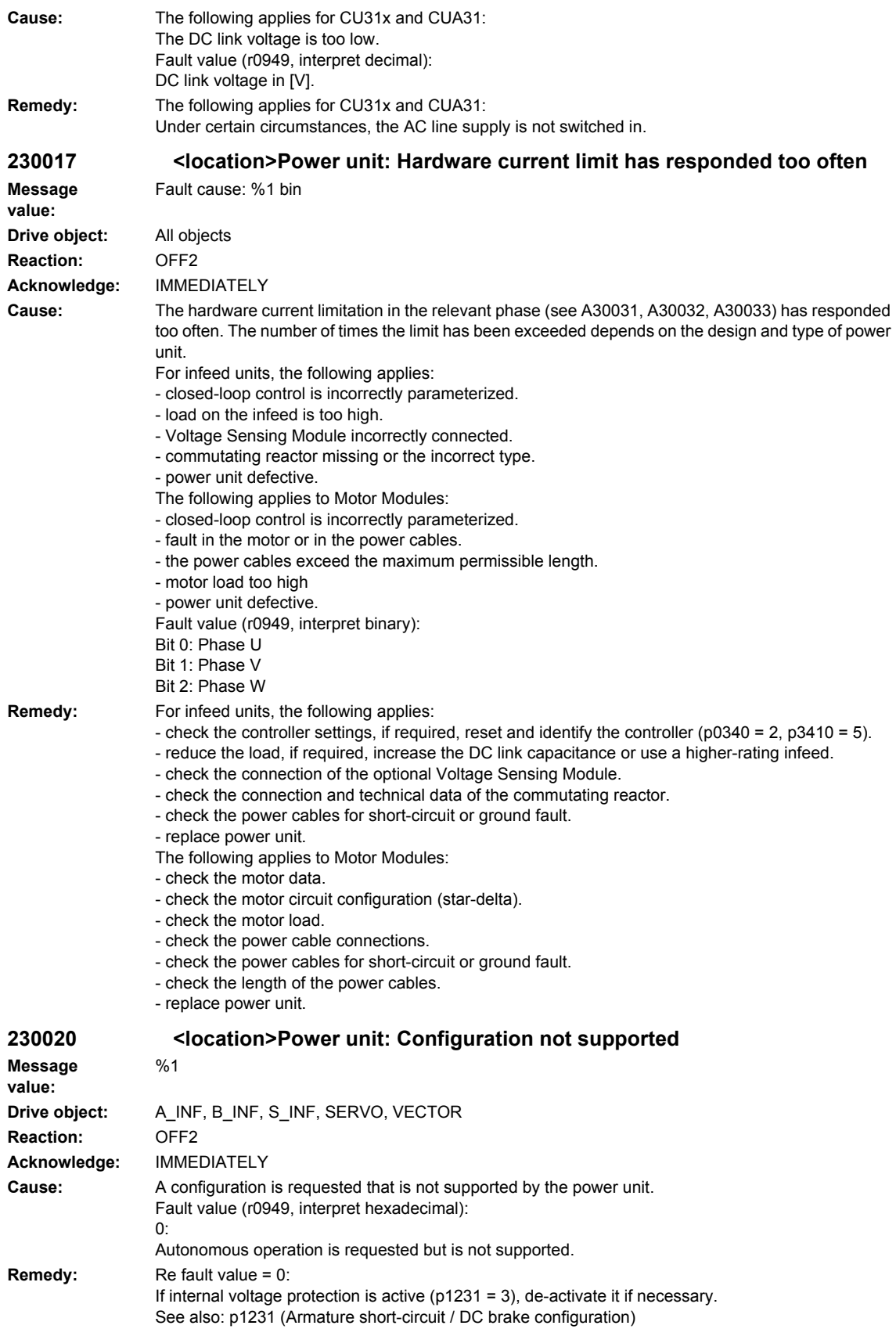

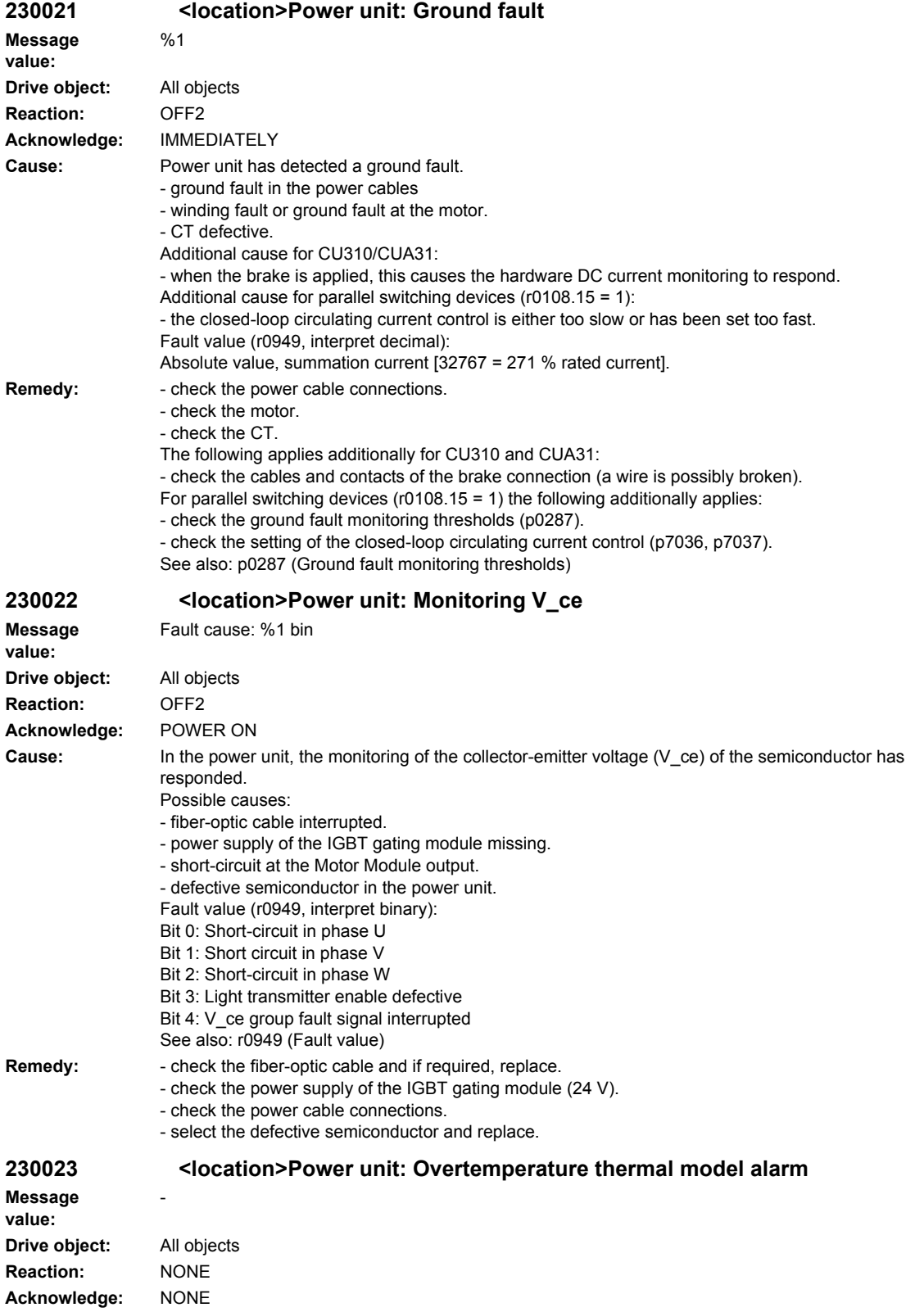

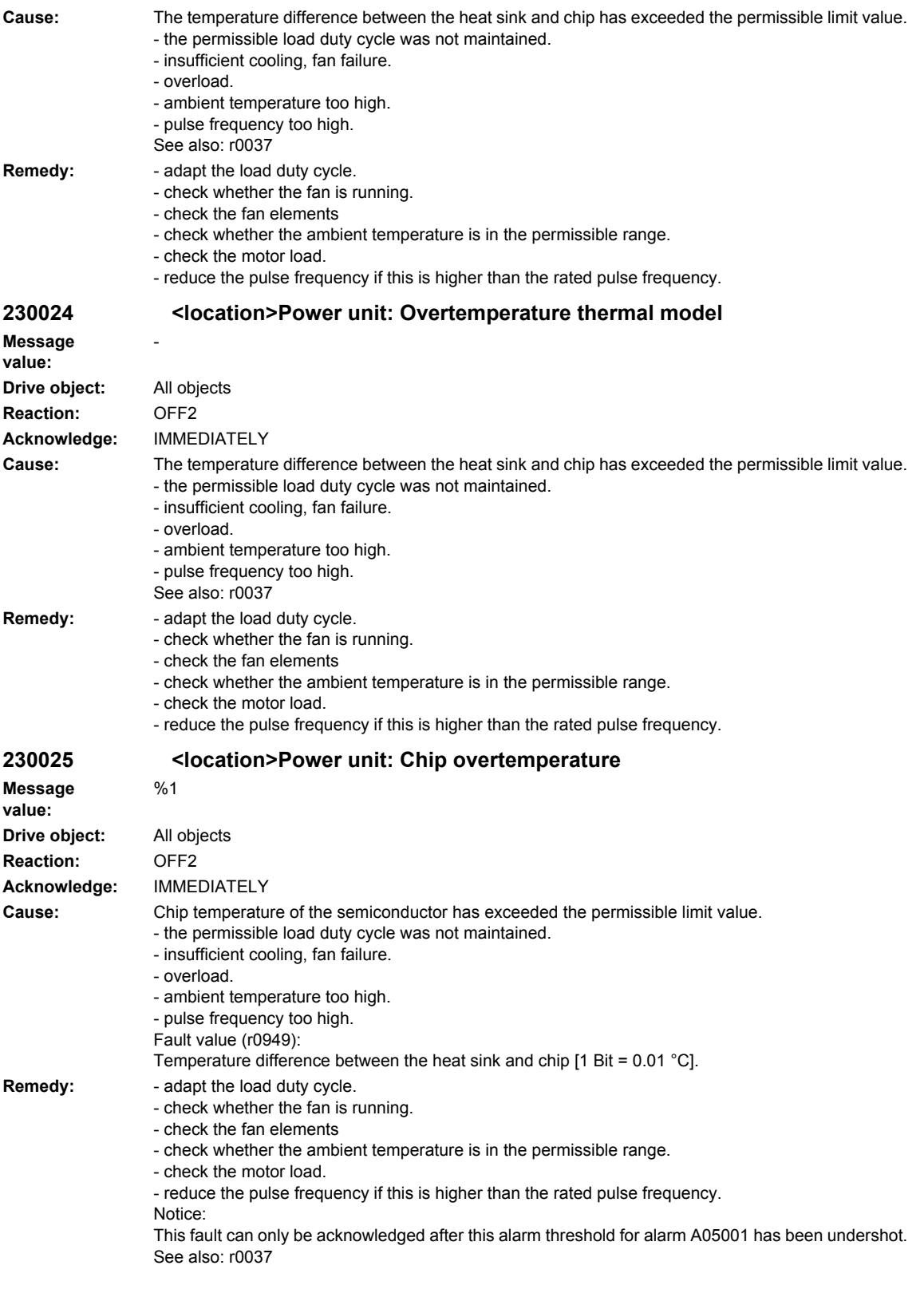

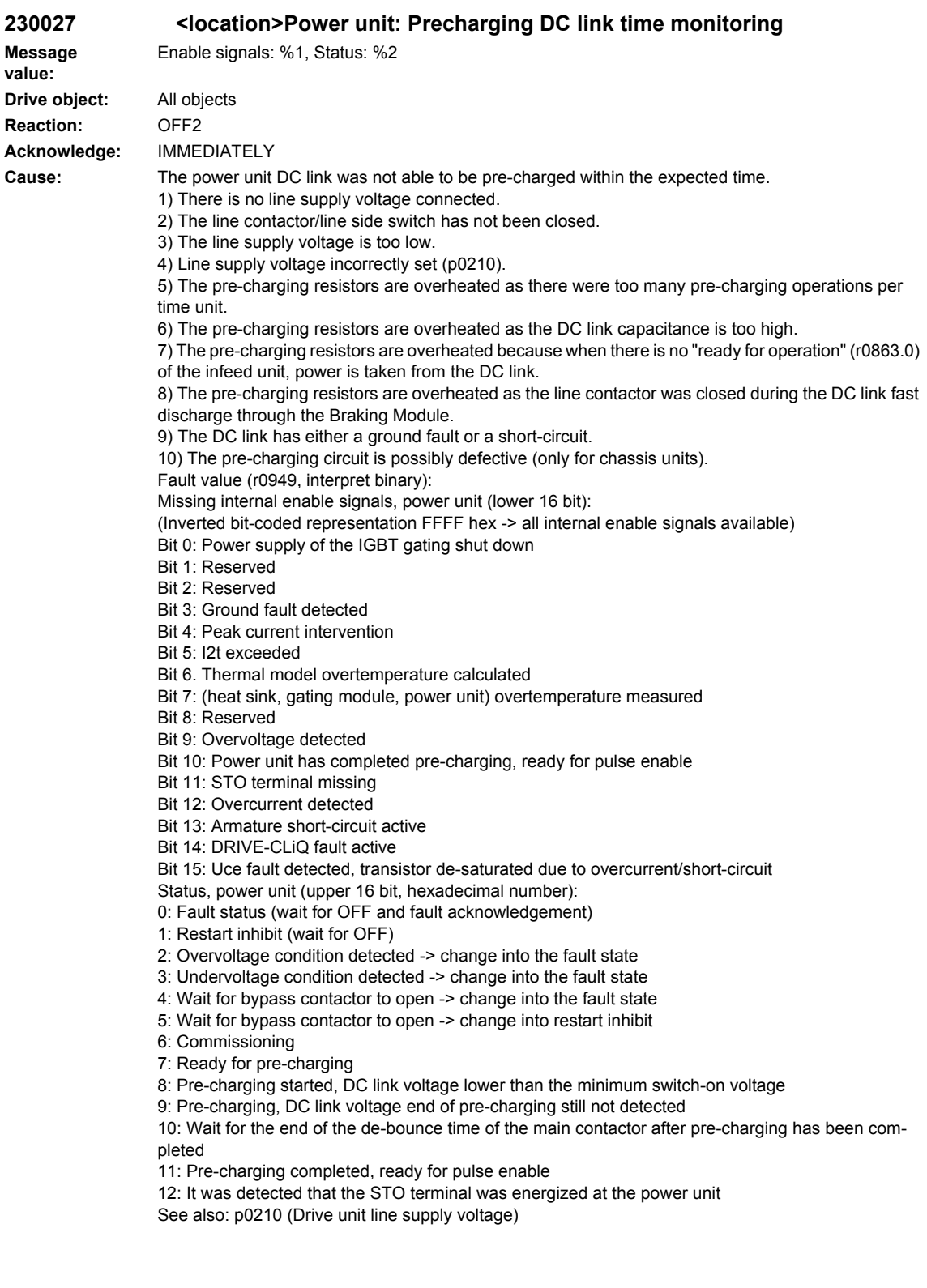

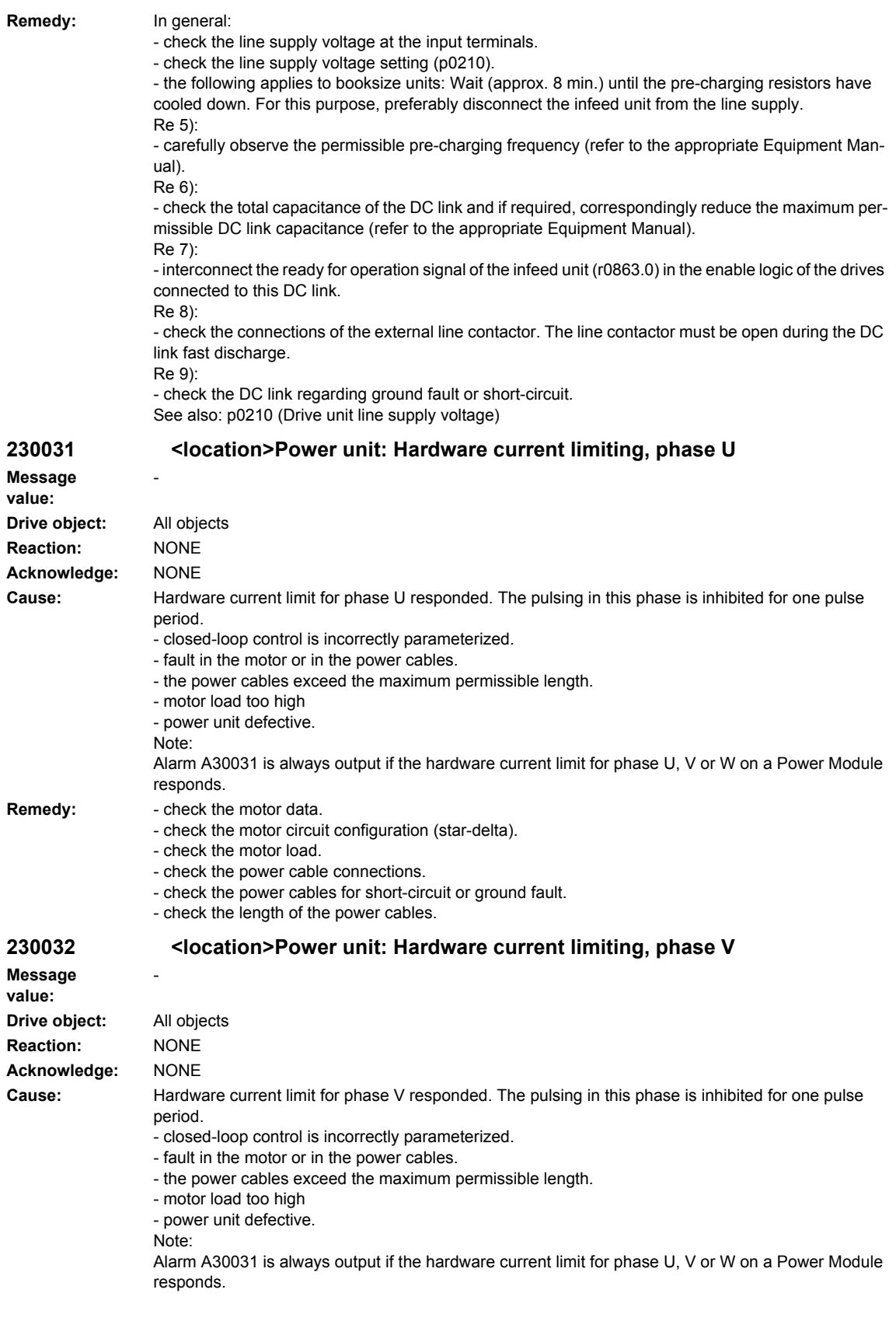

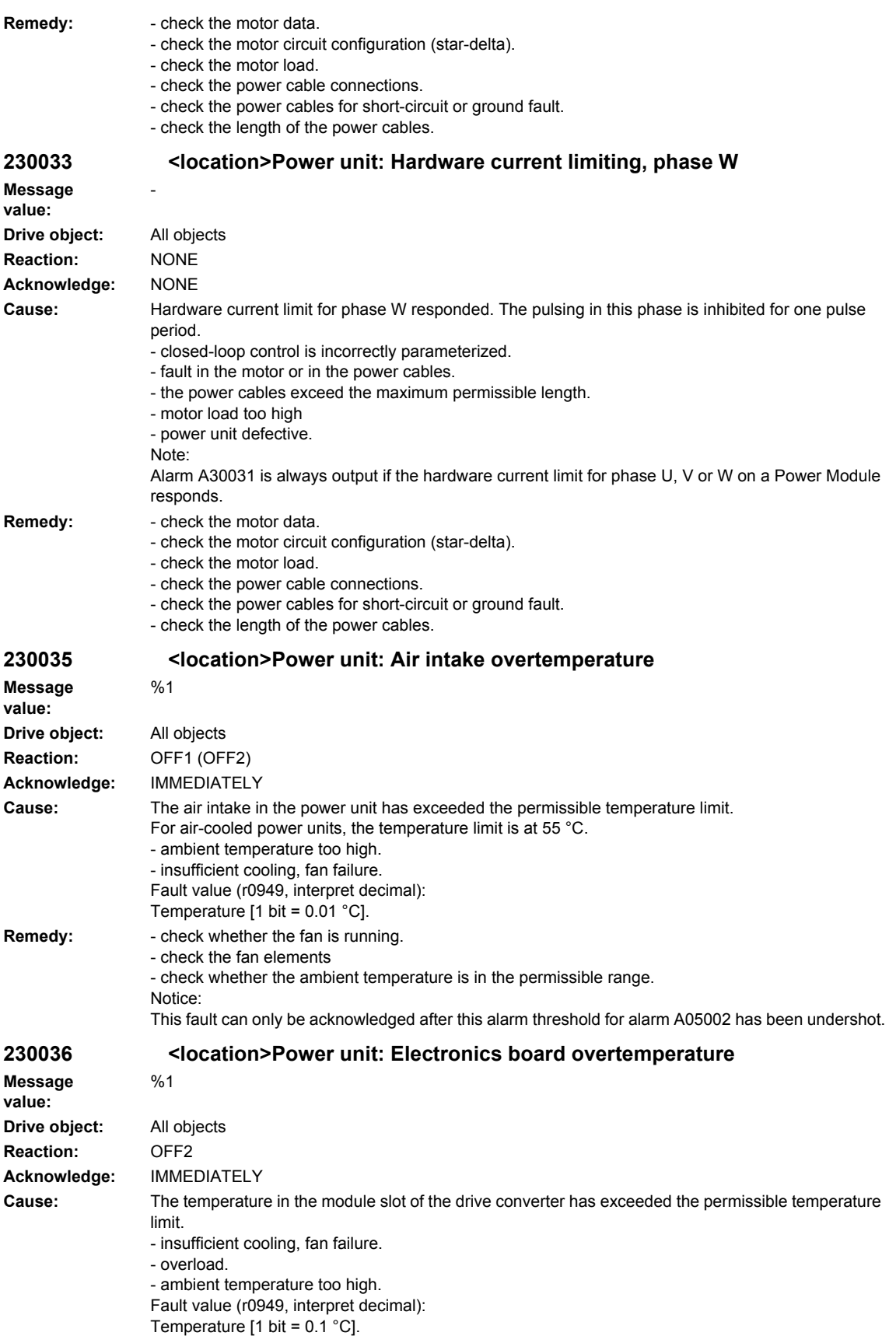

# *Overview of Alarms 03/2009 SINAMICS-Alarms*

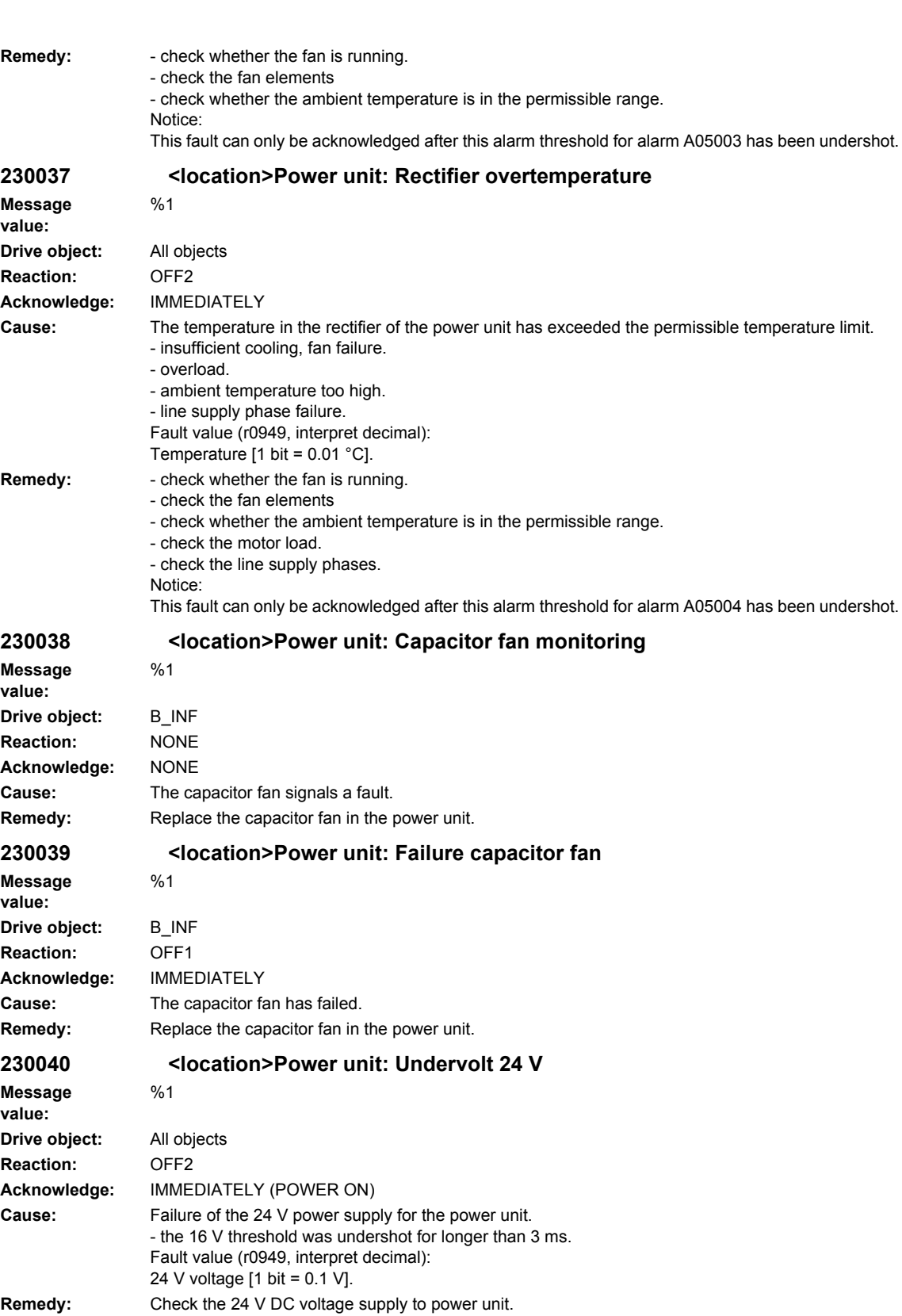

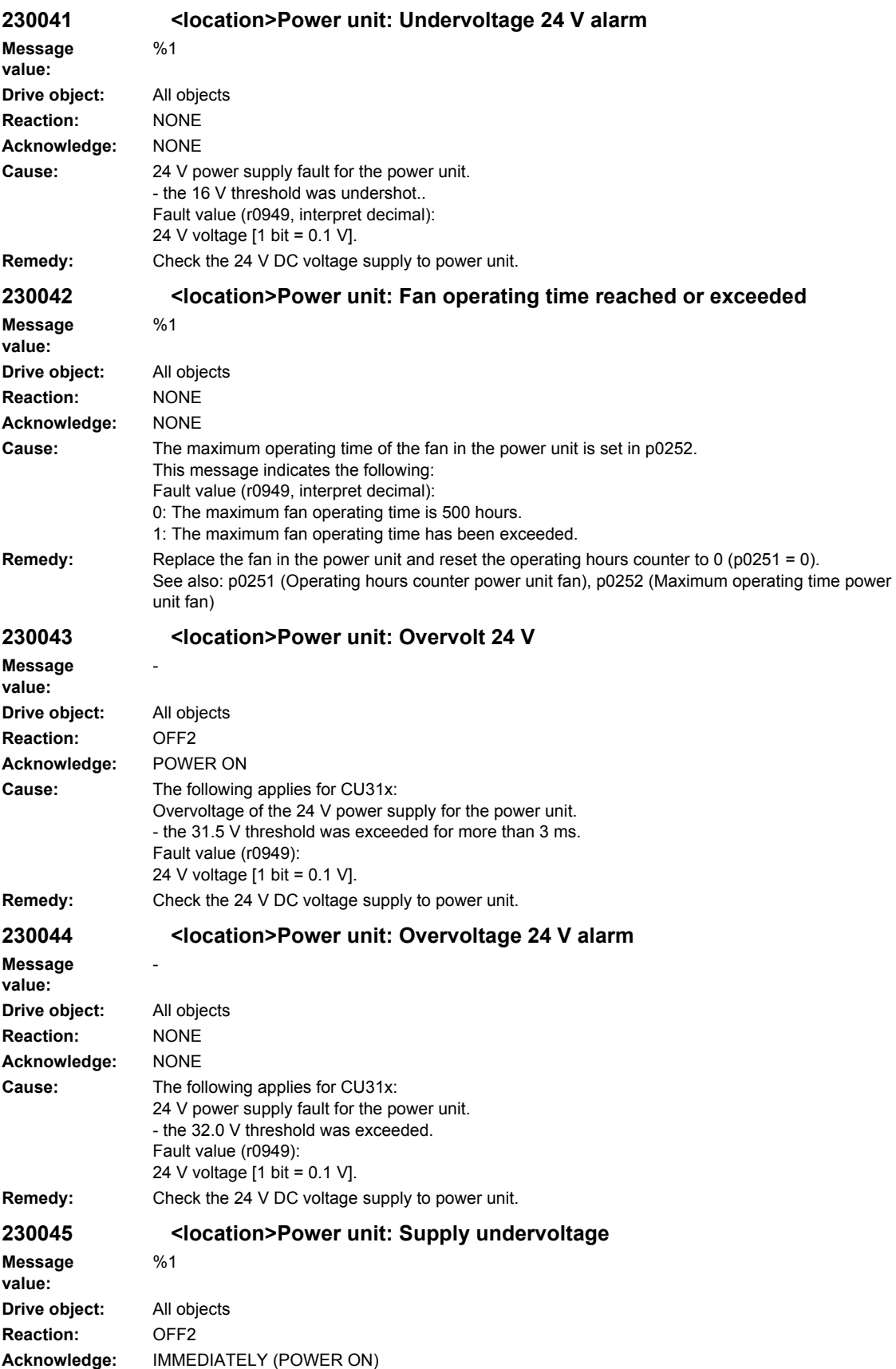

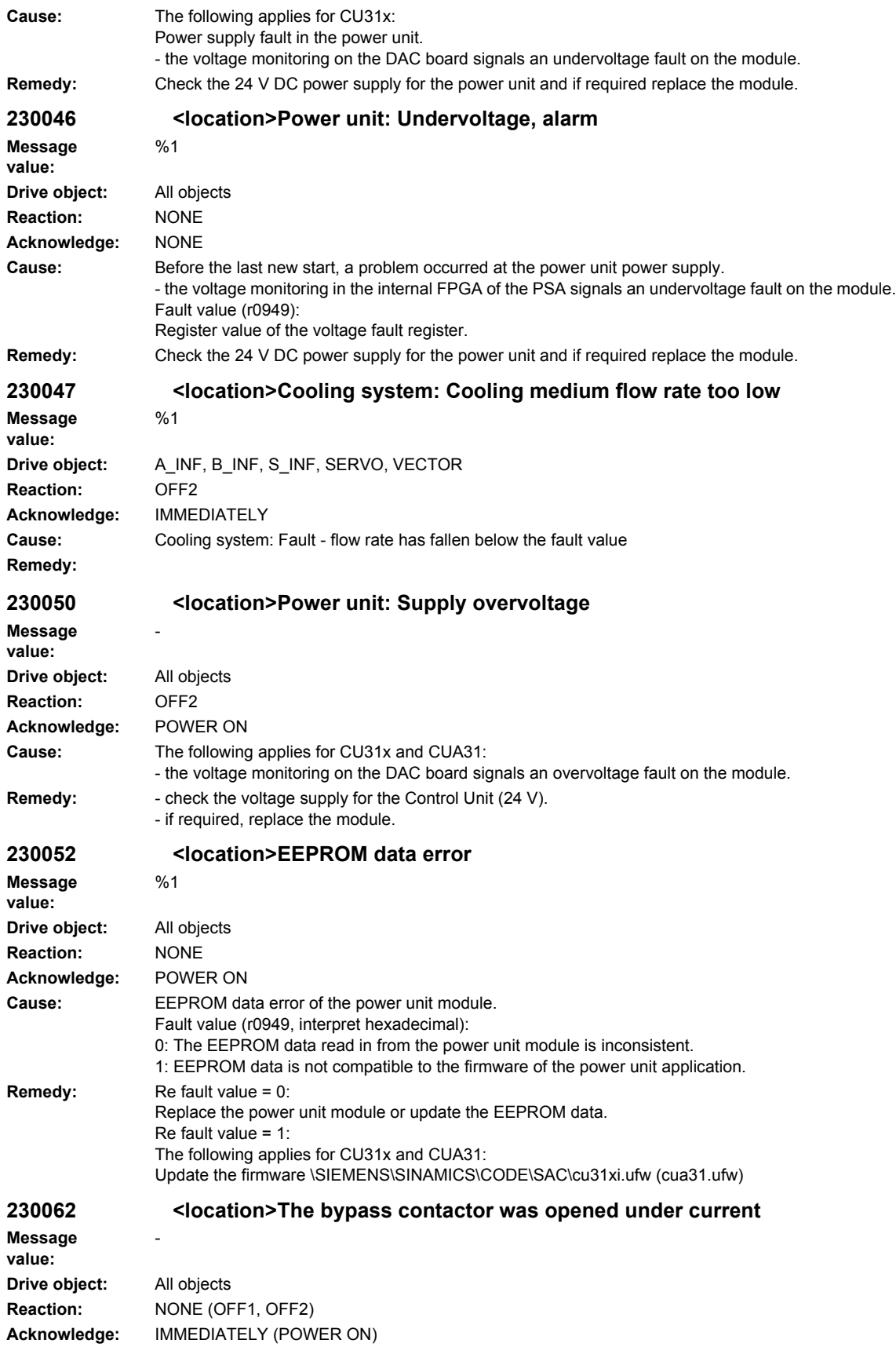

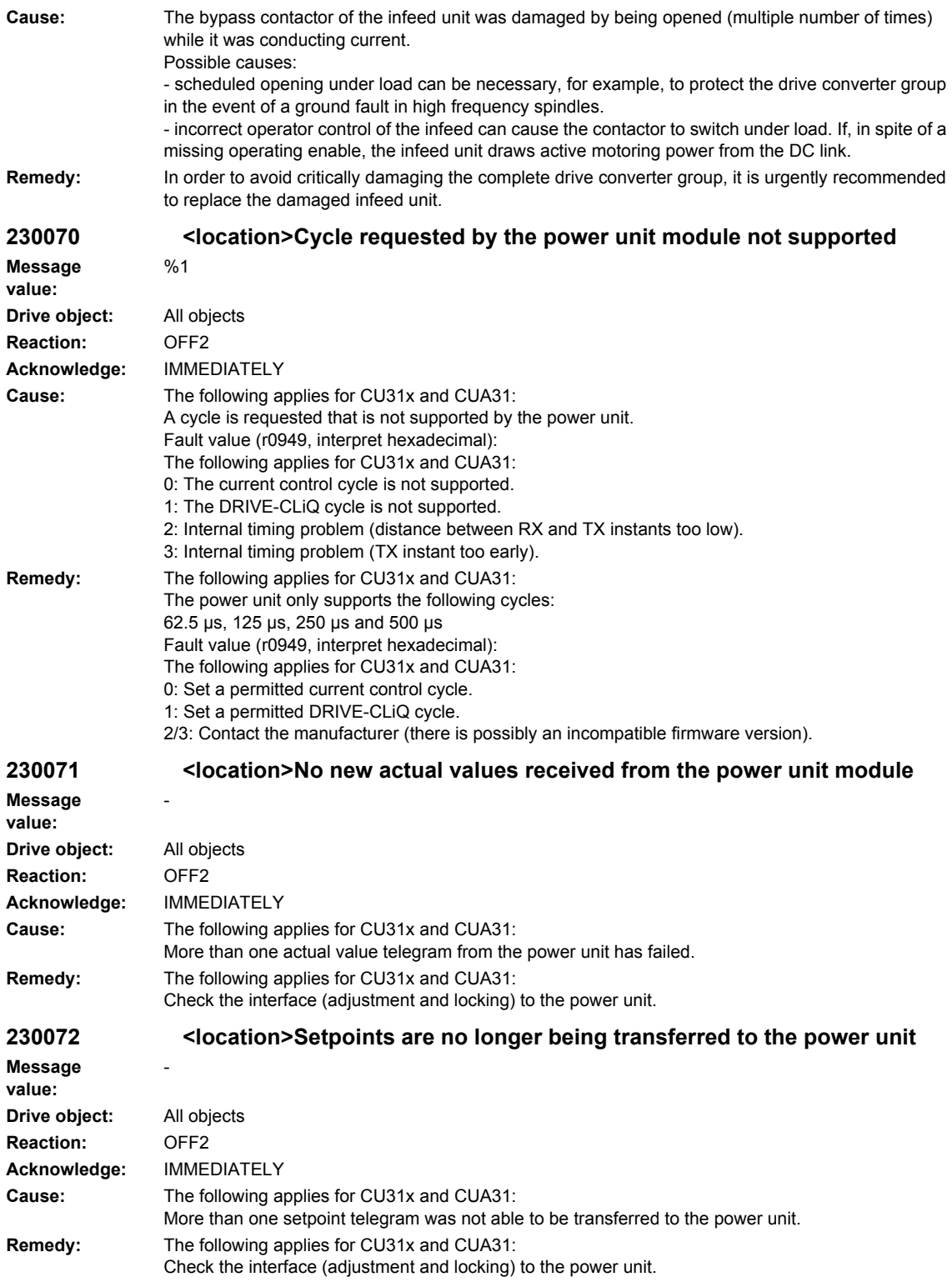

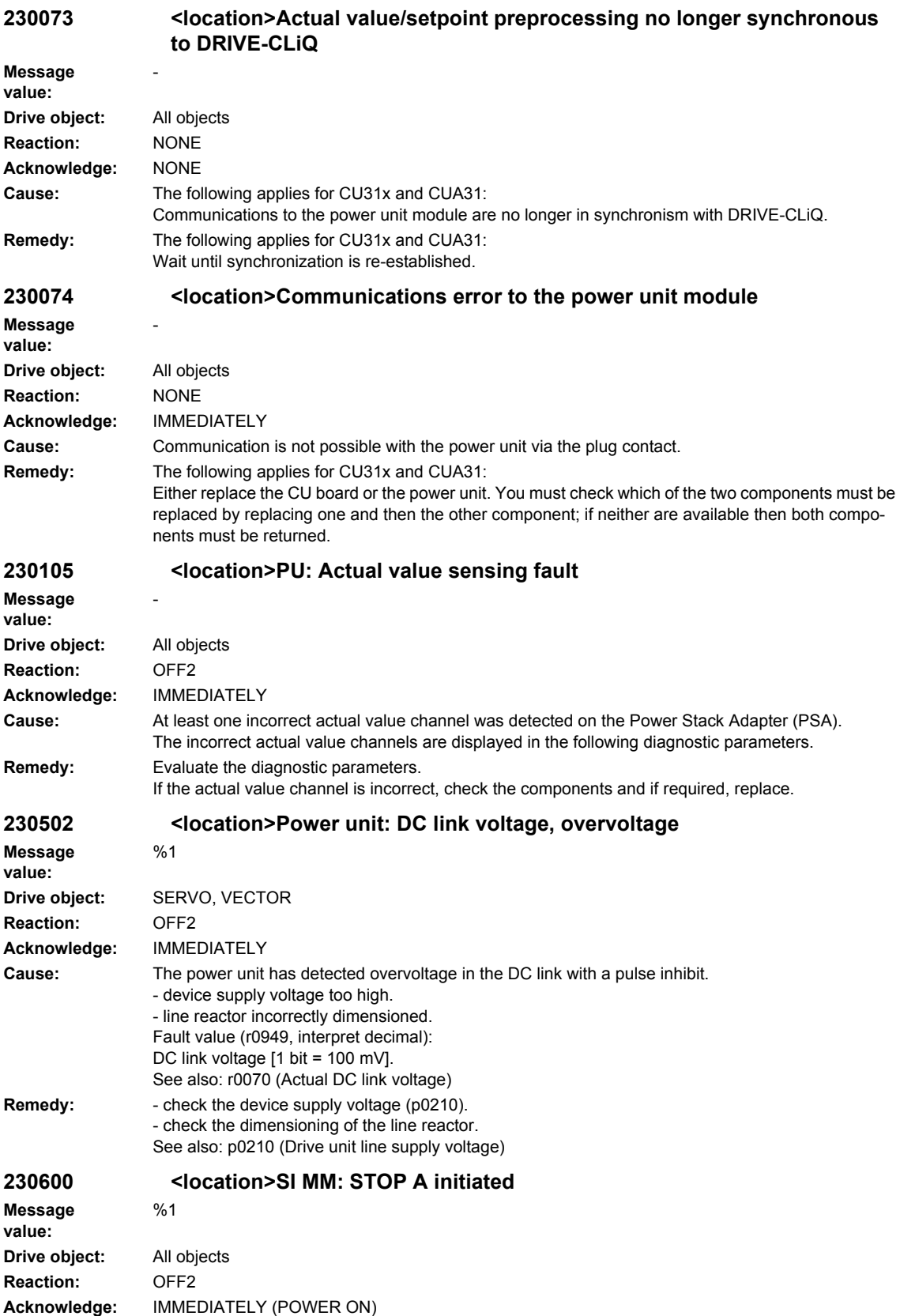

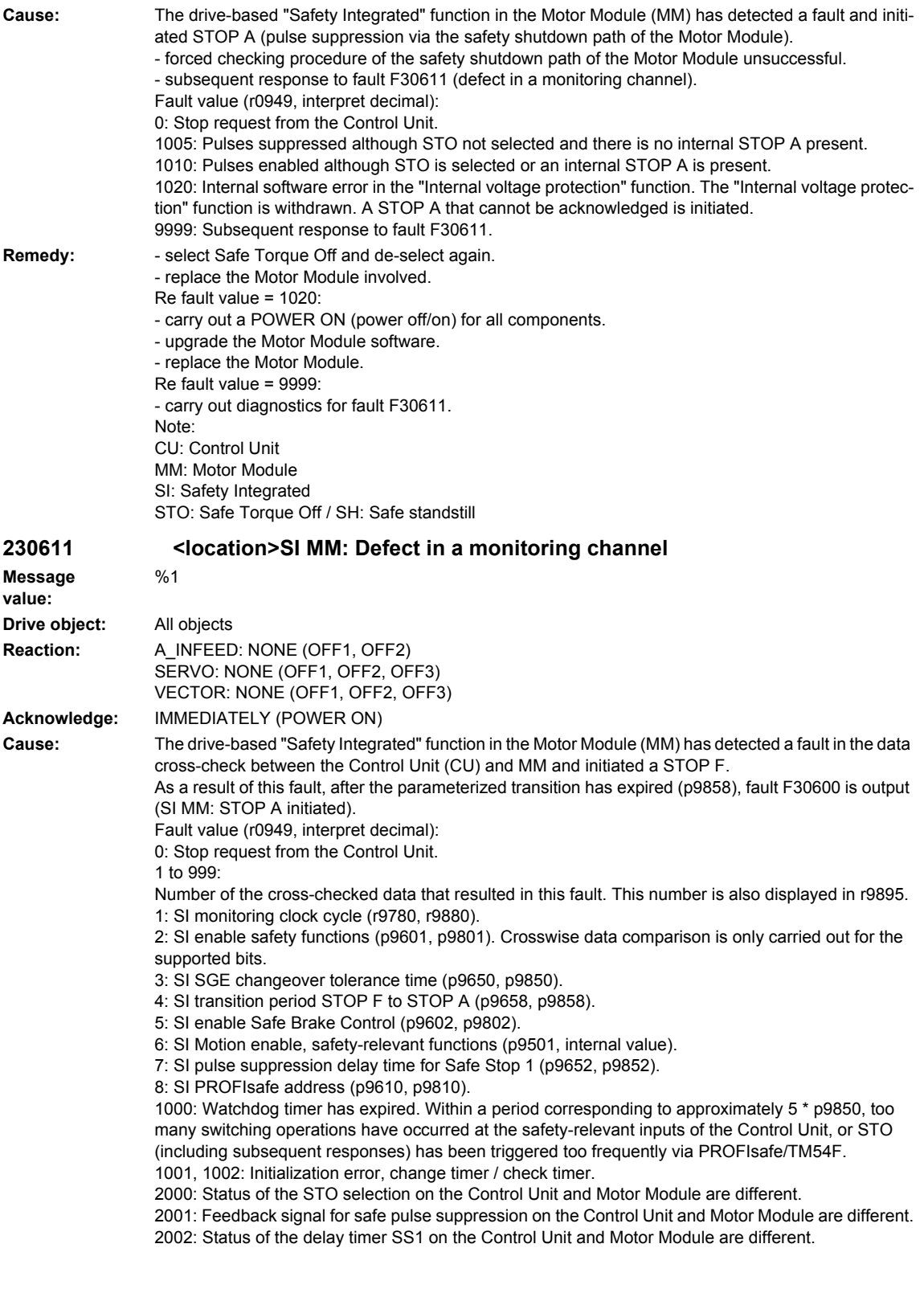

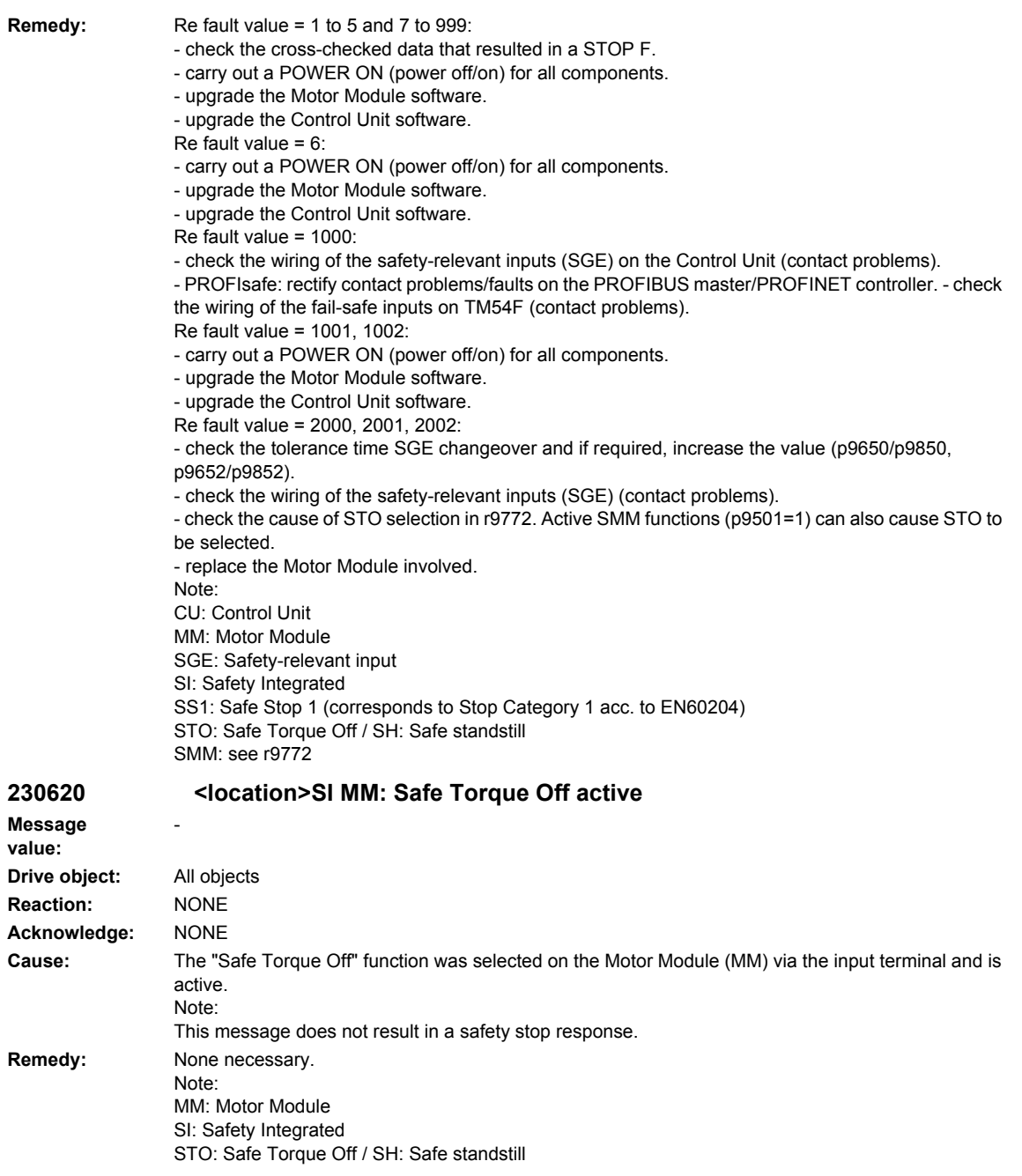

# **230621 <location>SI MM: Safe Stop 1 active**

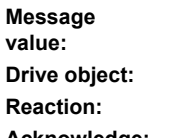

-

**Drive object:** All objects **Reaction:** NONE **Acknowledge:** NONE **Cause:** The "Safe Stop 1" function (SS1) was selected on the Motor Module (MM) and is active. Note: This message does not result in a safety stop response.

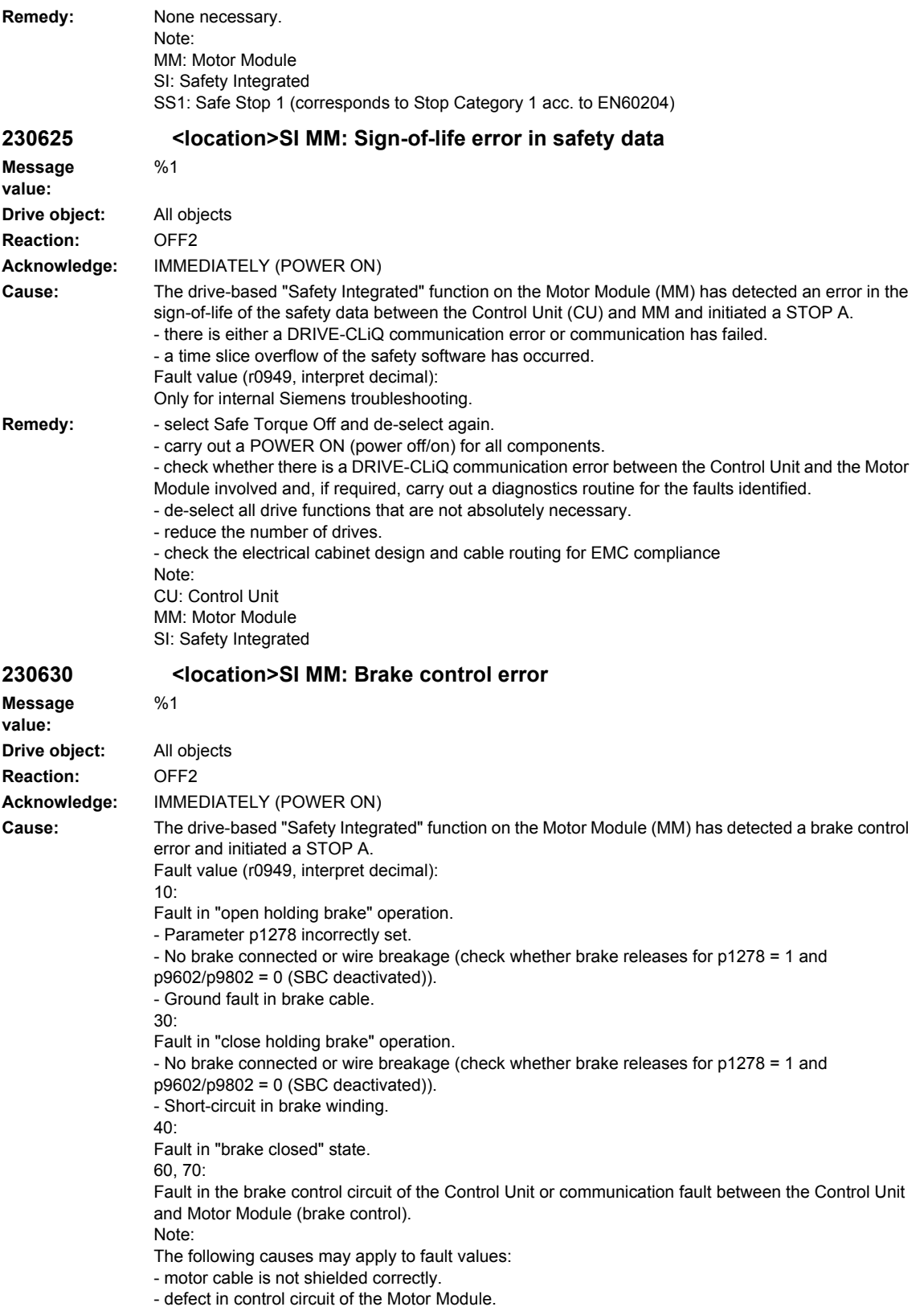

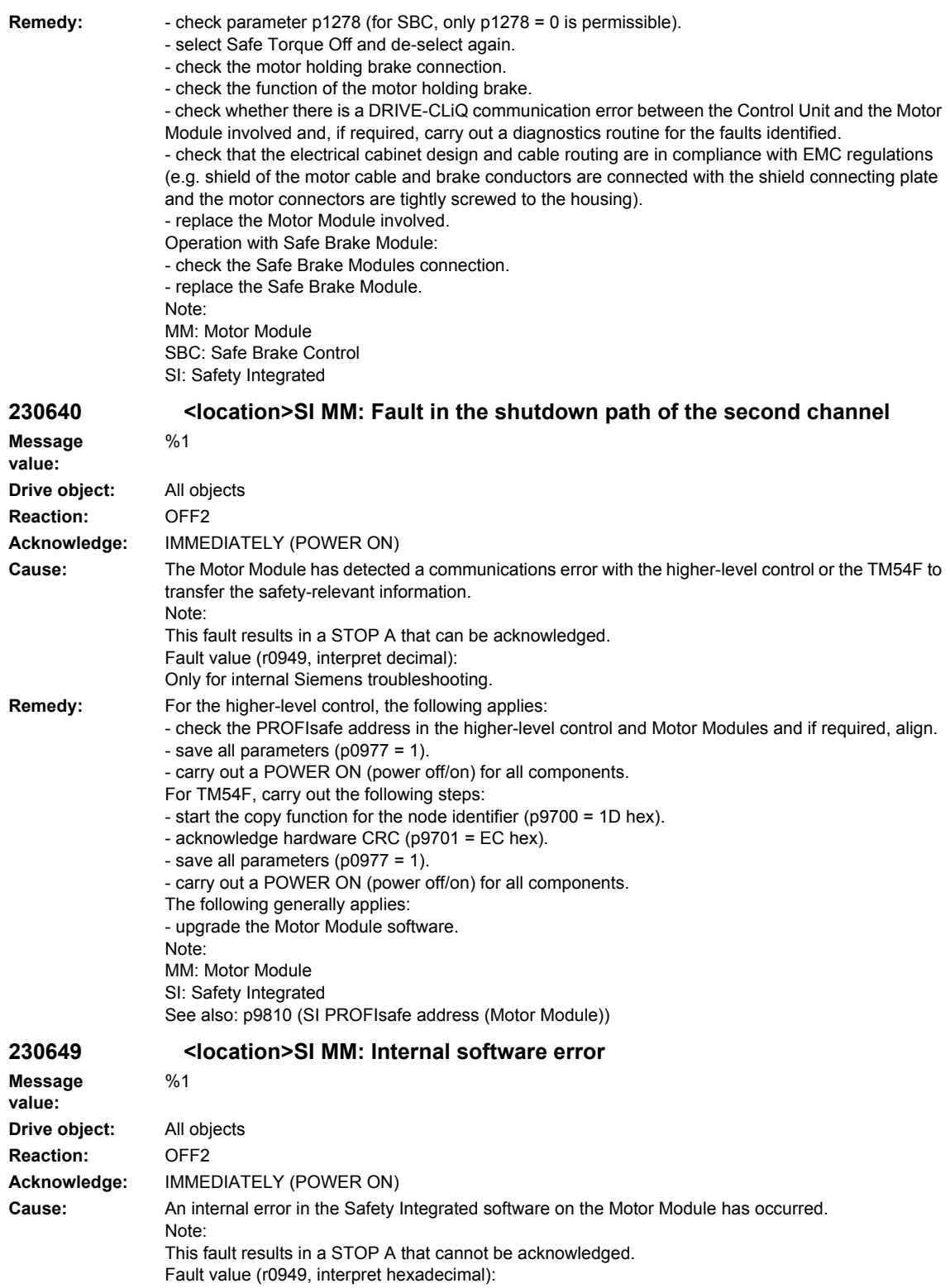

Only for internal Siemens troubleshooting.

**Remedy:** - carry out a POWER ON (power off/on) for all components. - re-commission the Safety Integrated function and carry out a POWER ON. - upgrade the Motor Module software. - contact the Hotline. - replace the Motor Module. Note: MM: Motor Module SI: Safety Integrated **230650 <location>SI MM: Acceptance test required Message value:**  $%1$ **Drive object:** All objects **Reaction:** OFF2 **Acknowledge:** IMMEDIATELY (POWER ON) **Cause:** The "Safety Integrated" function on the Motor Module requires an acceptance test. Note: This fault results in a STOP A that can be acknowledged. Fault value (r0949, interpret decimal): 130: Safety parameters for the Motor Module not available. 1000: Reference and actual checksum in the Motor Module are not identical (booting). - at least one checksum-checked piece of data is defective. 2000: Reference and actual checksum on the Motor Module are not identical (commissioning mode). - reference checksum incorrectly entered into the Motor Module (p9899 not equal to r9898). 2003: Acceptance test is required as a safety parameter has been changed. 2005: The safety logbook has identified that the safety checksums have changed. An acceptance test is required. 3003: Acceptance test is required as a hardware-related safety parameter has been changed. 9999: Subsequent response of another safety-related fault that occurred when booting that requires an acceptance test. **Remedy:** Re fault value = 130: - carry out safety commissioning routine. Re fault value = 1000: - again carry out safety commissioning routine. - replace the CompactFlash card. Re fault value = 2000: - check the safety parameters in the Motor Module and adapt the reference checksum (p9899). Re fault value = 2003, 2005: - Carry out an acceptance test and generate an acceptance report. The procedure when carrying out an acceptance test as well as an example of the acceptance report are provided in the following literature: SINAMICS S120 Function Manual Safety Integrated Re fault value = 3003: - carry out the function checks for the modified hardware and generate an acceptance report. The procedure when carrying out an acceptance test as well as an example of the acceptance report are provided in the following literature: SINAMICS S120 Function Manual Safety Integrated Re fault value = 9999: - carry out diagnostics for the other safety-related fault that is present. Note: MM: Motor Module SI: Safety Integrated See also: p9799 (SI reference checksum SI parameters (Control Unit)), p9899 (SI reference checksum SI parameters (Motor Module)) **230651 <location>SI MM: Synchronization with Control Unit unsuccessful Message**  %1

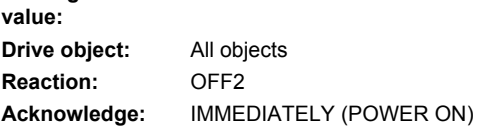

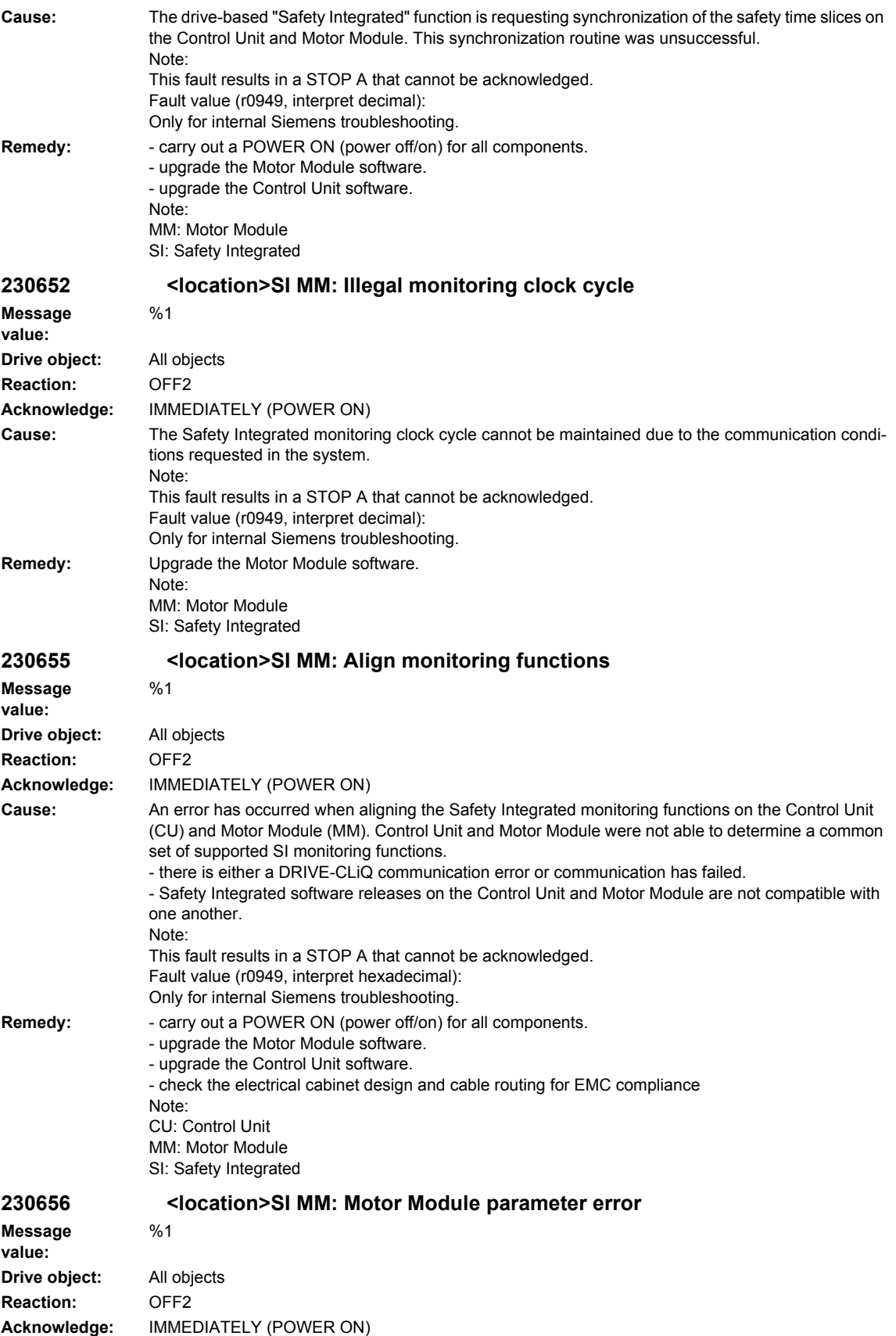

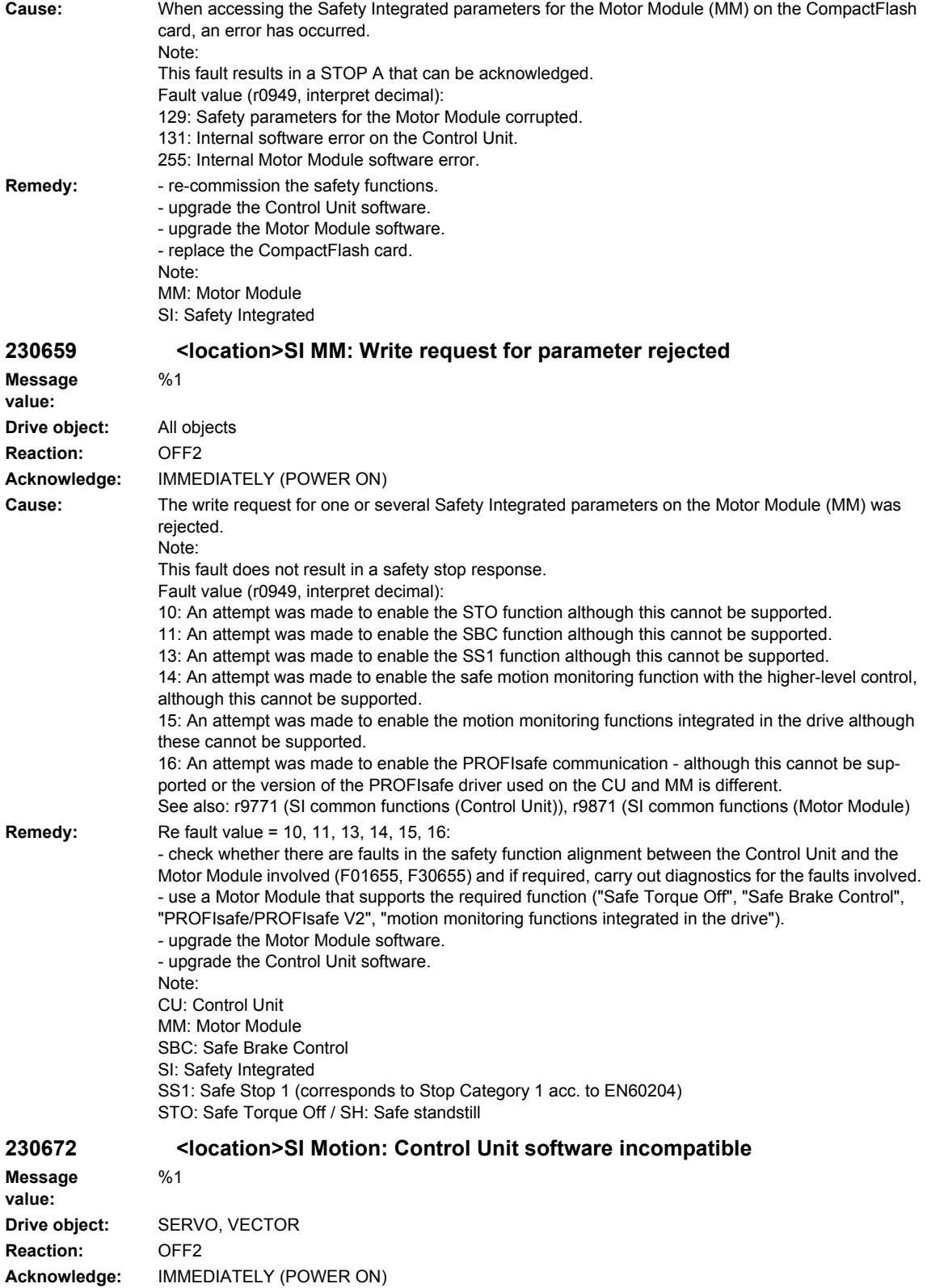

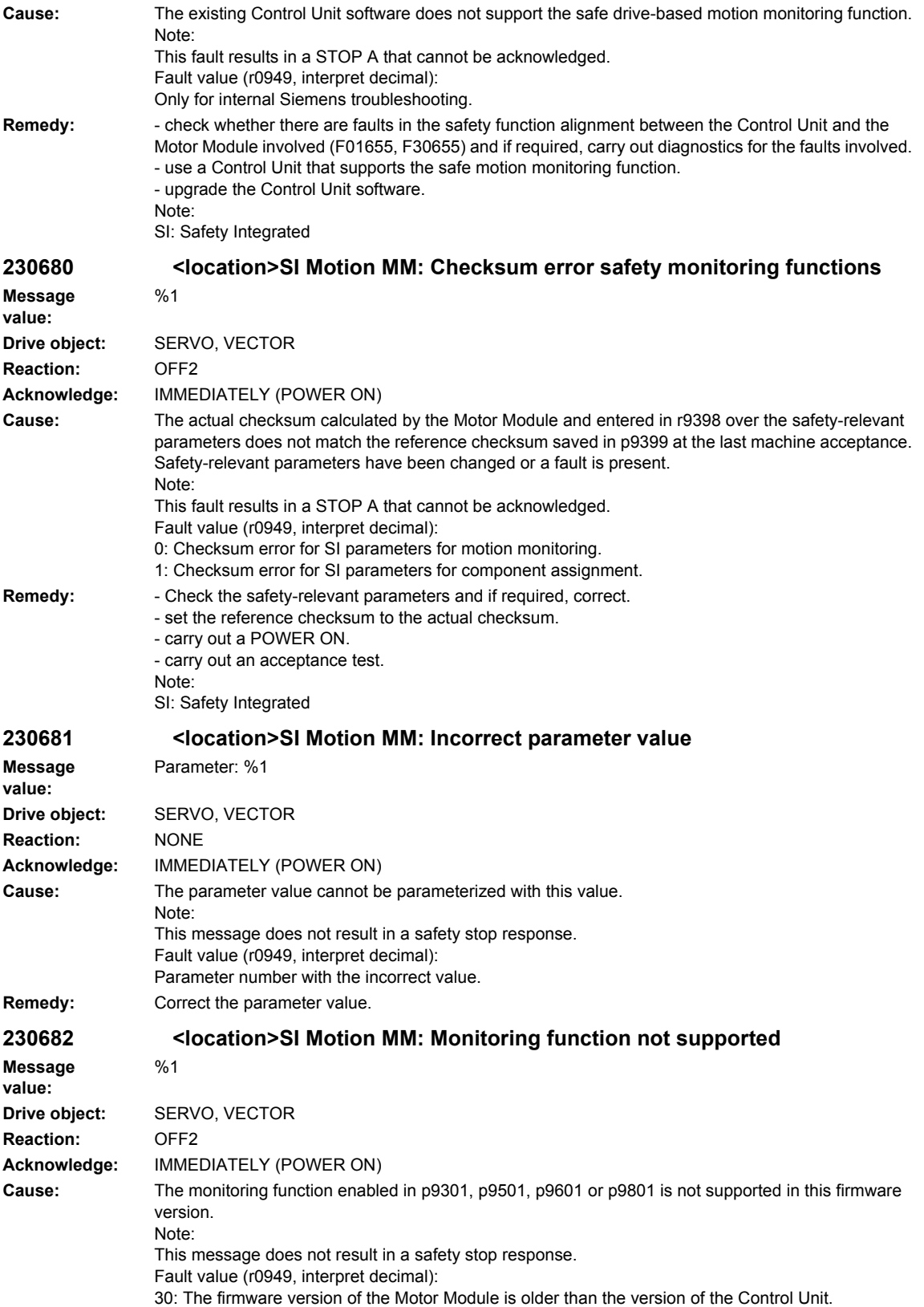

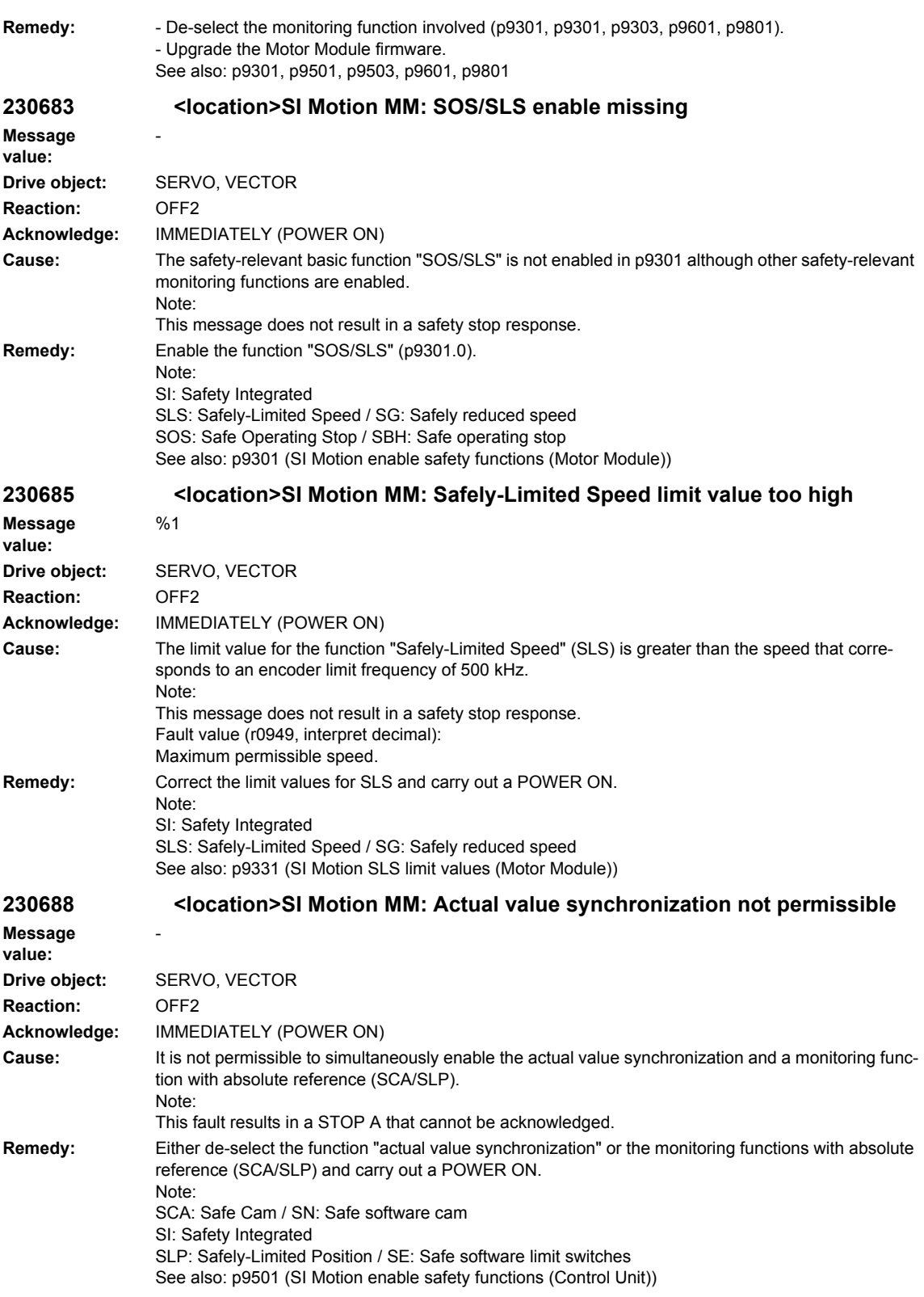

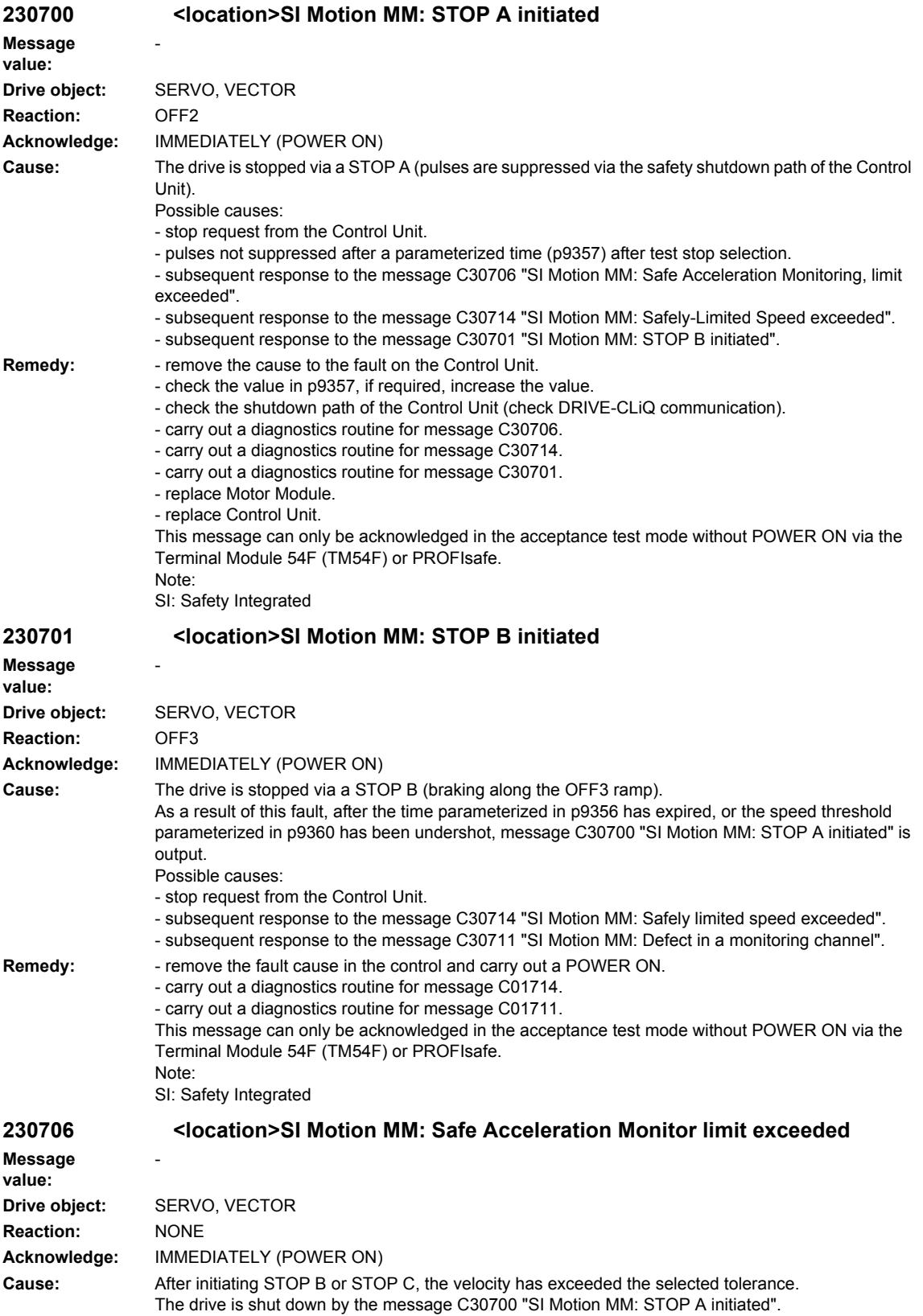

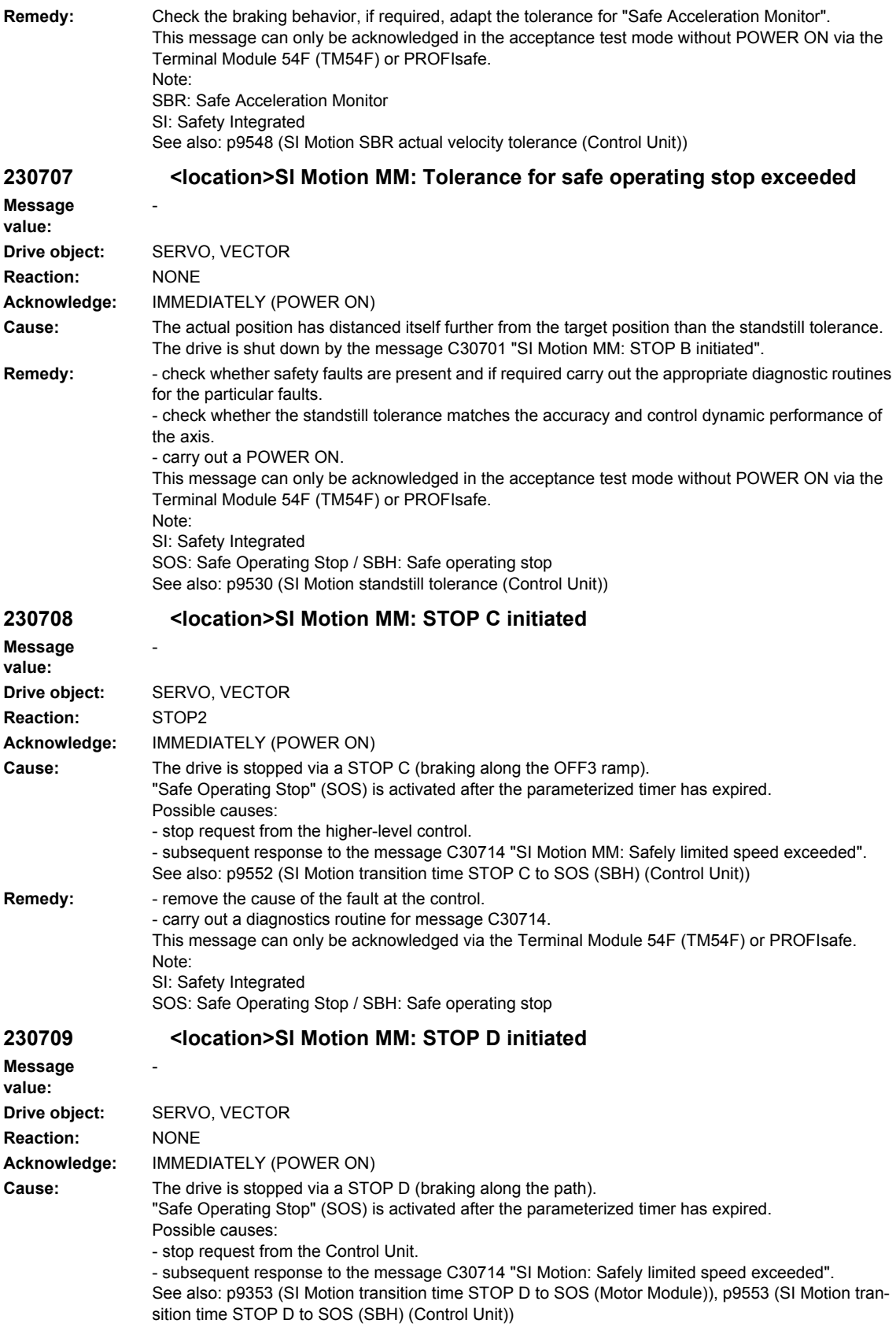

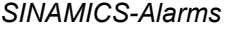

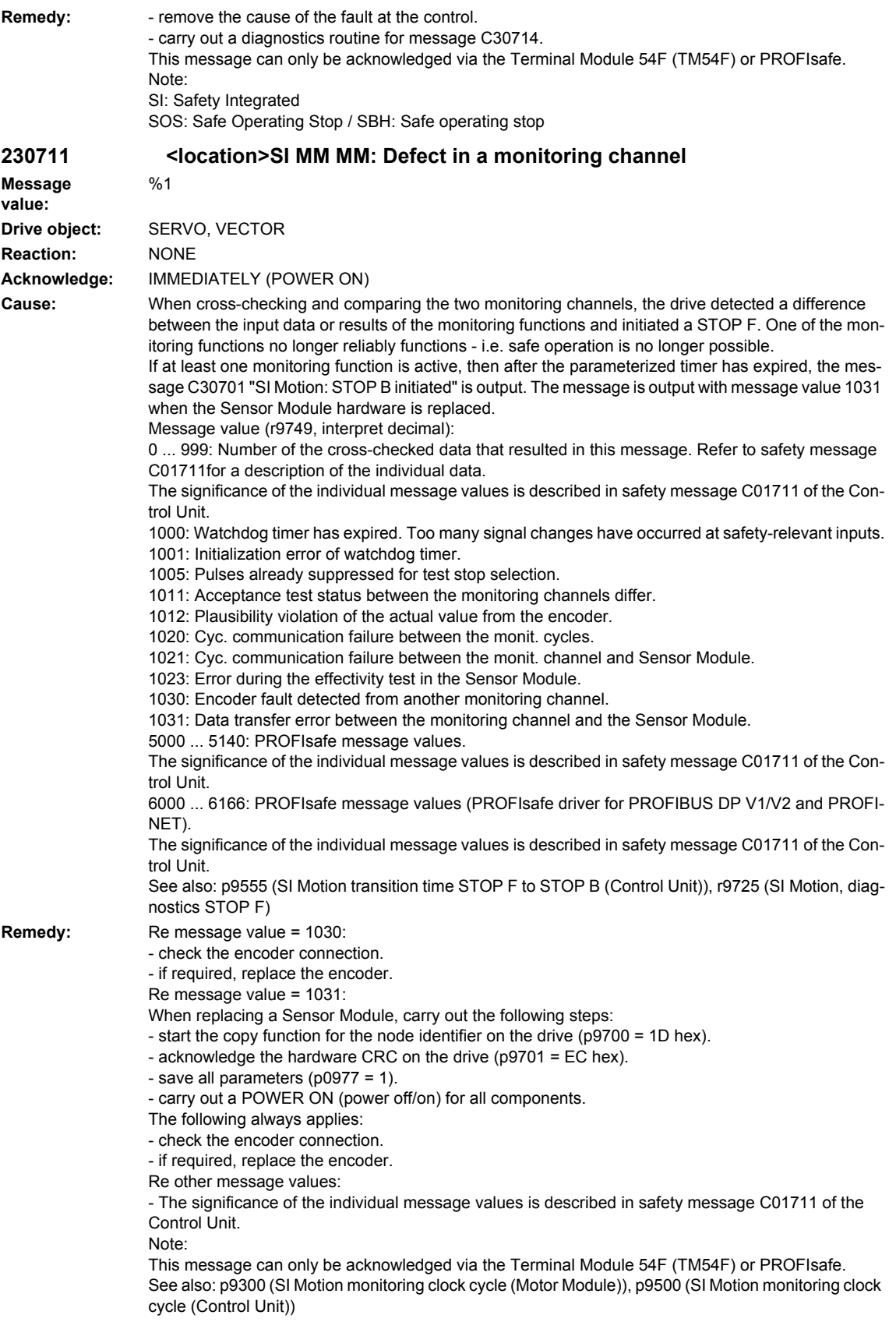

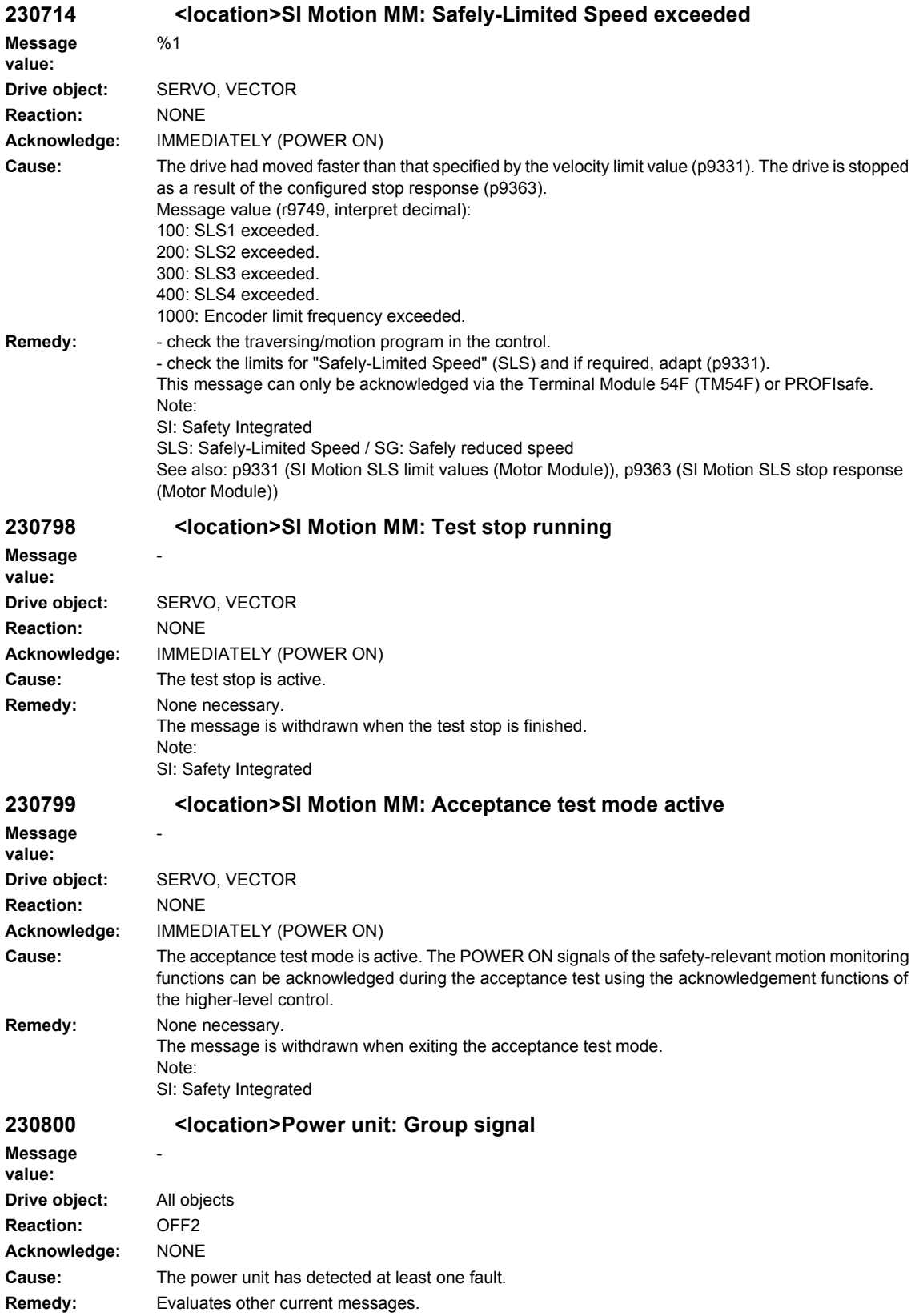

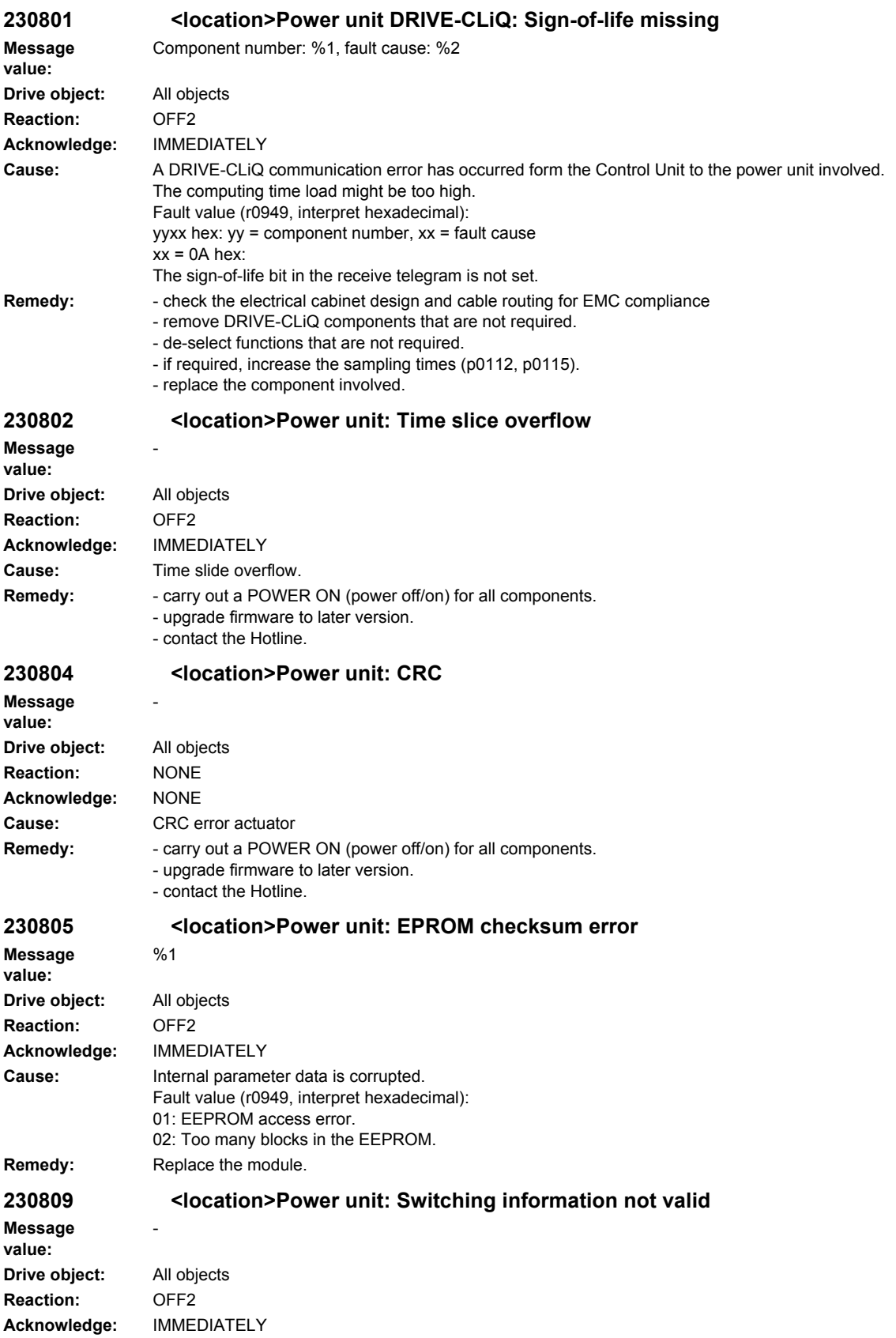

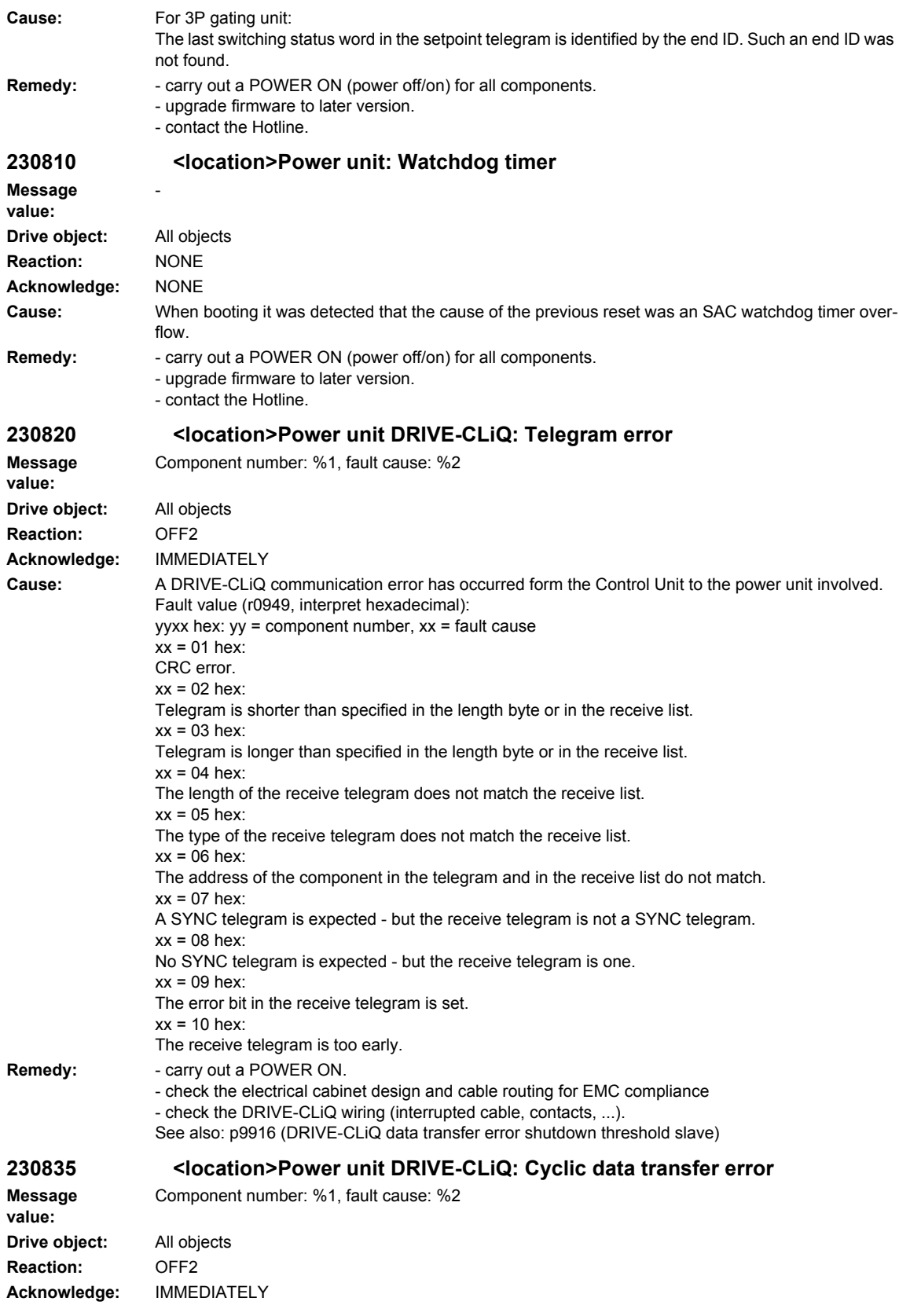

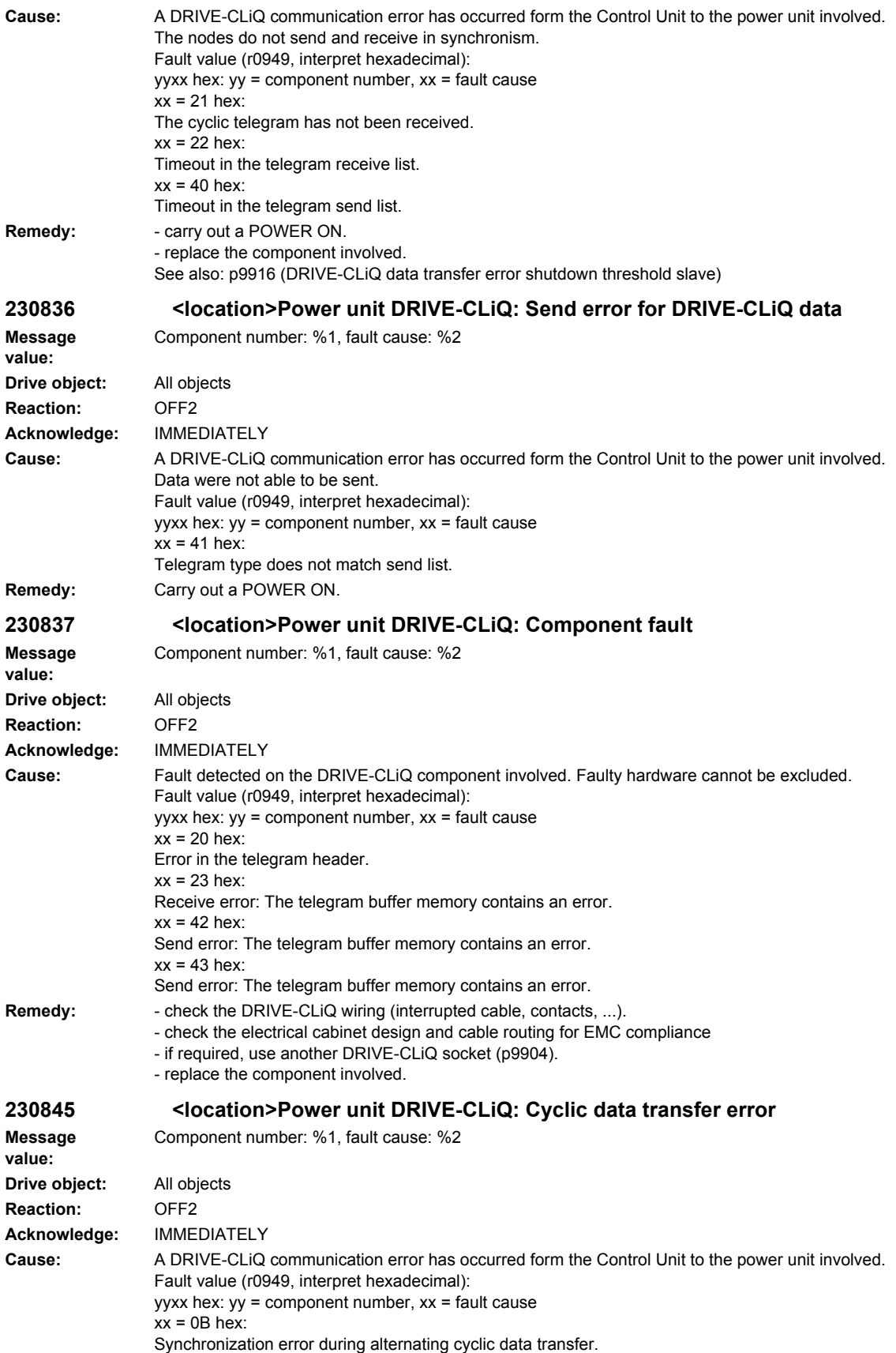

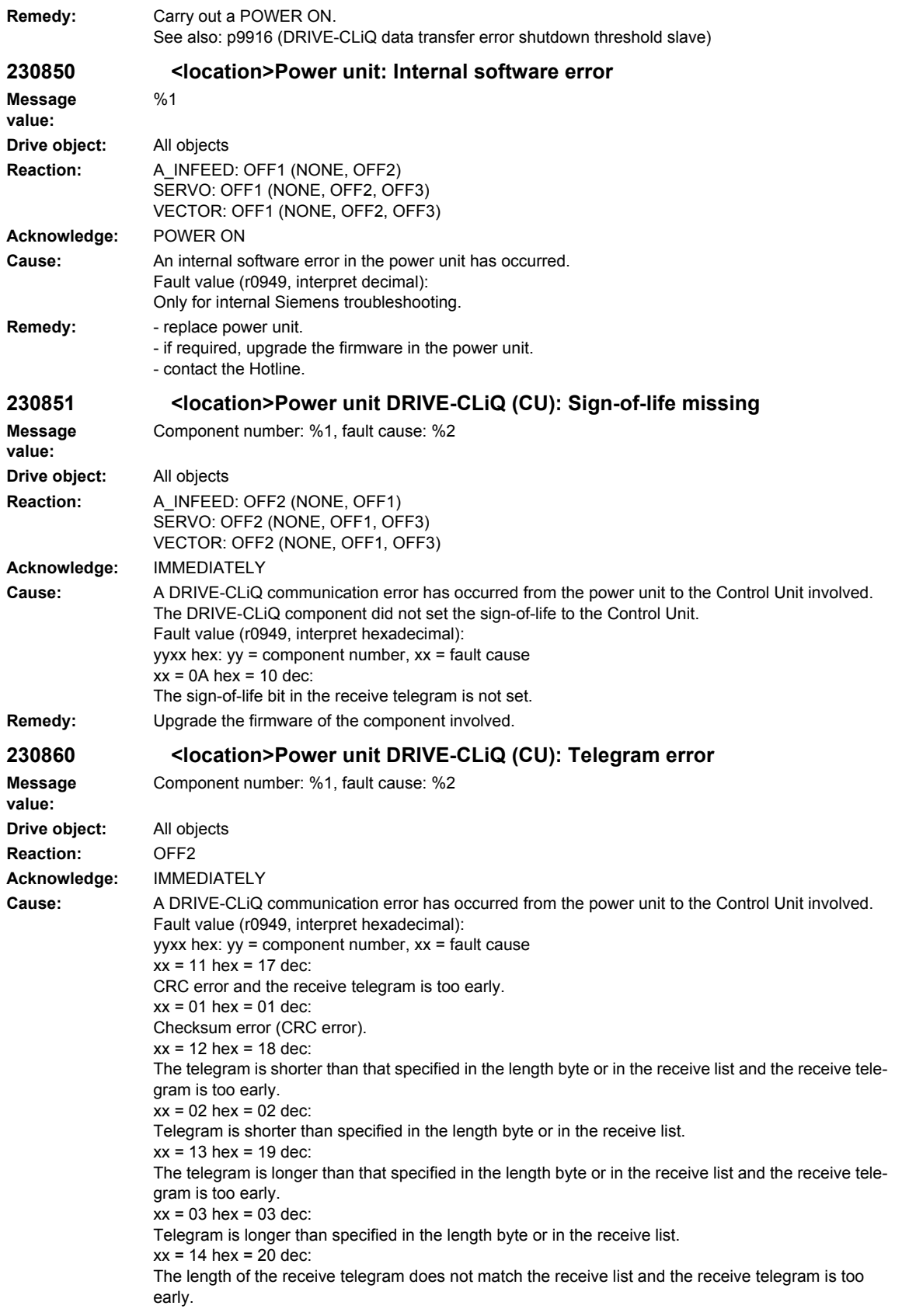

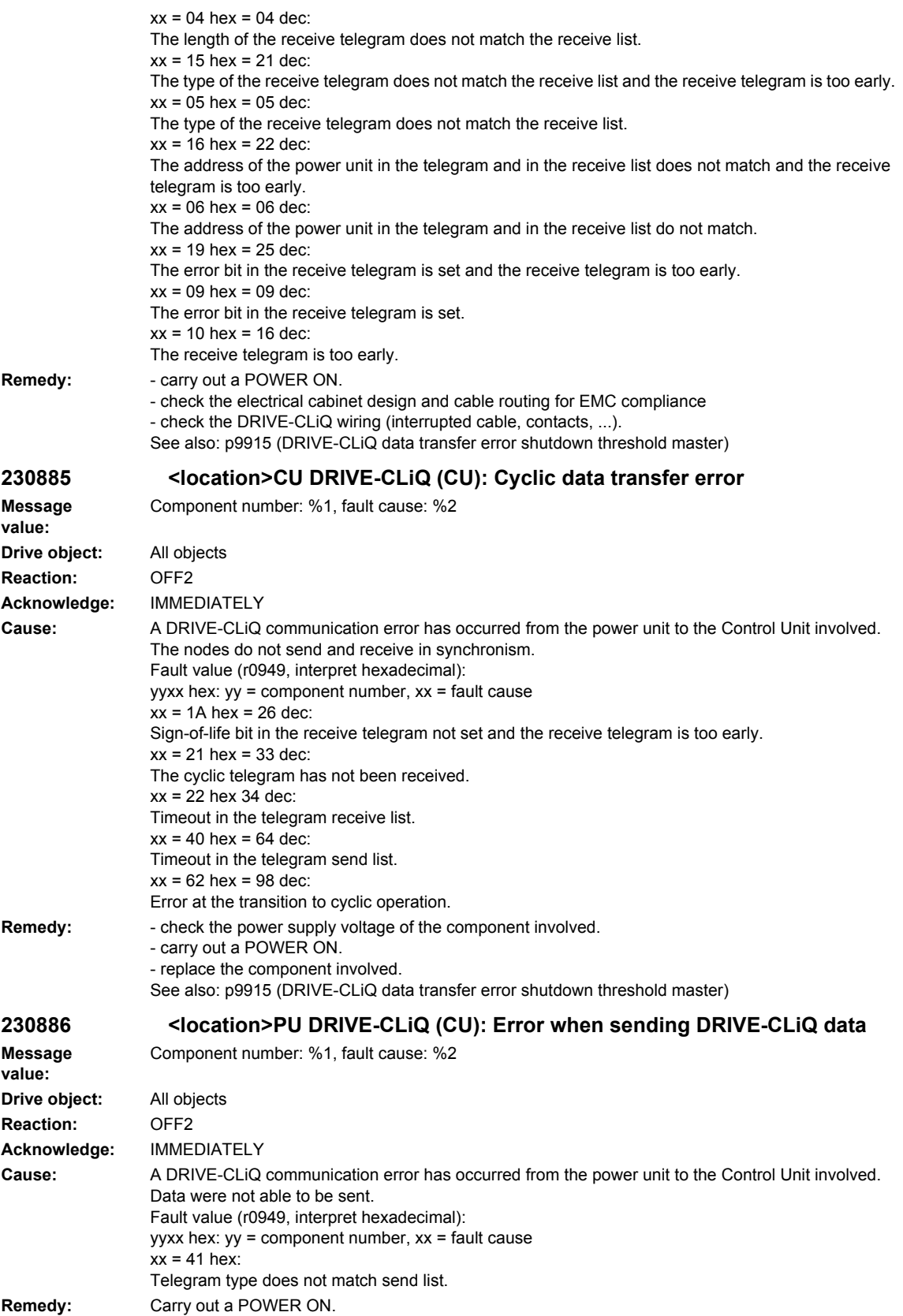

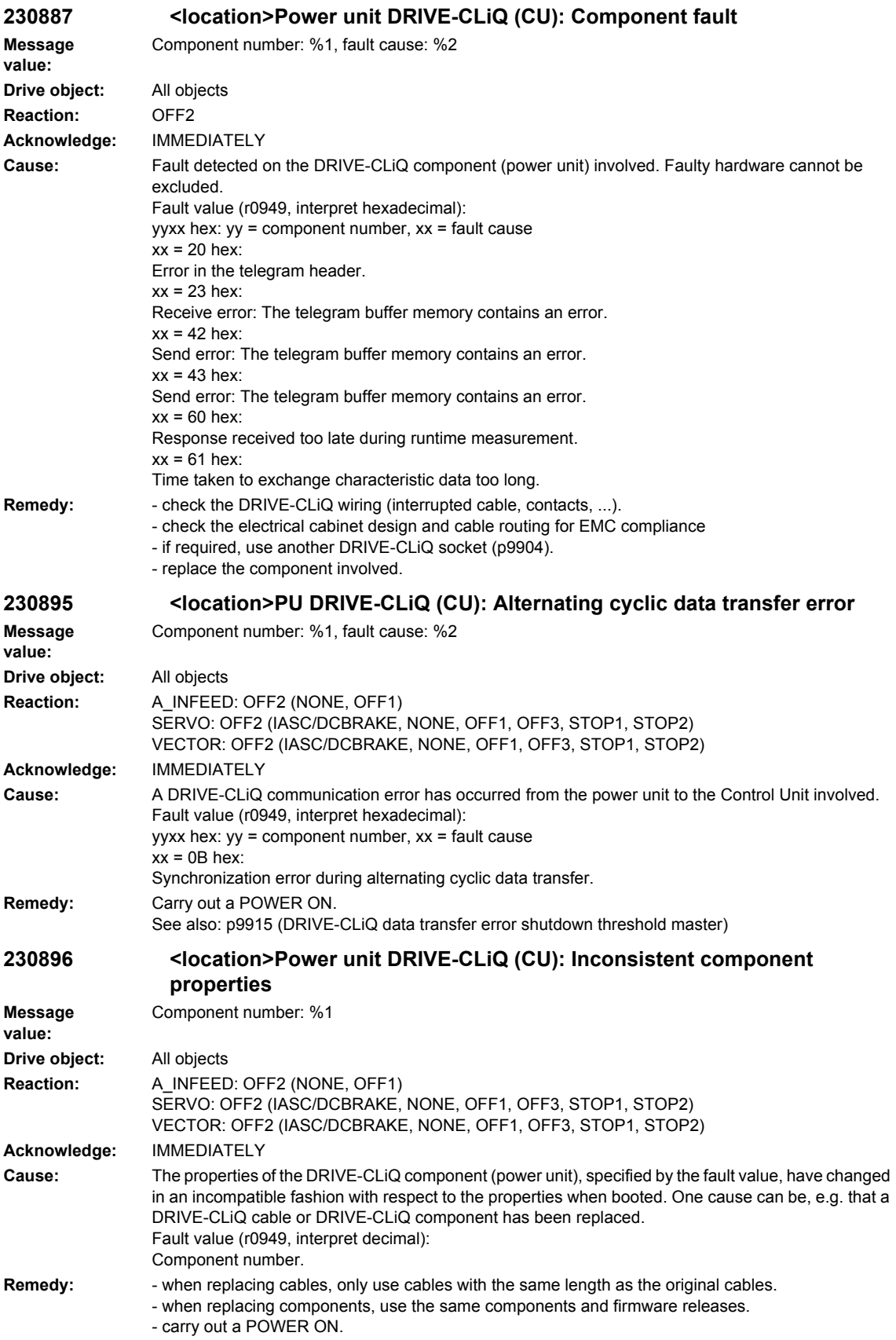

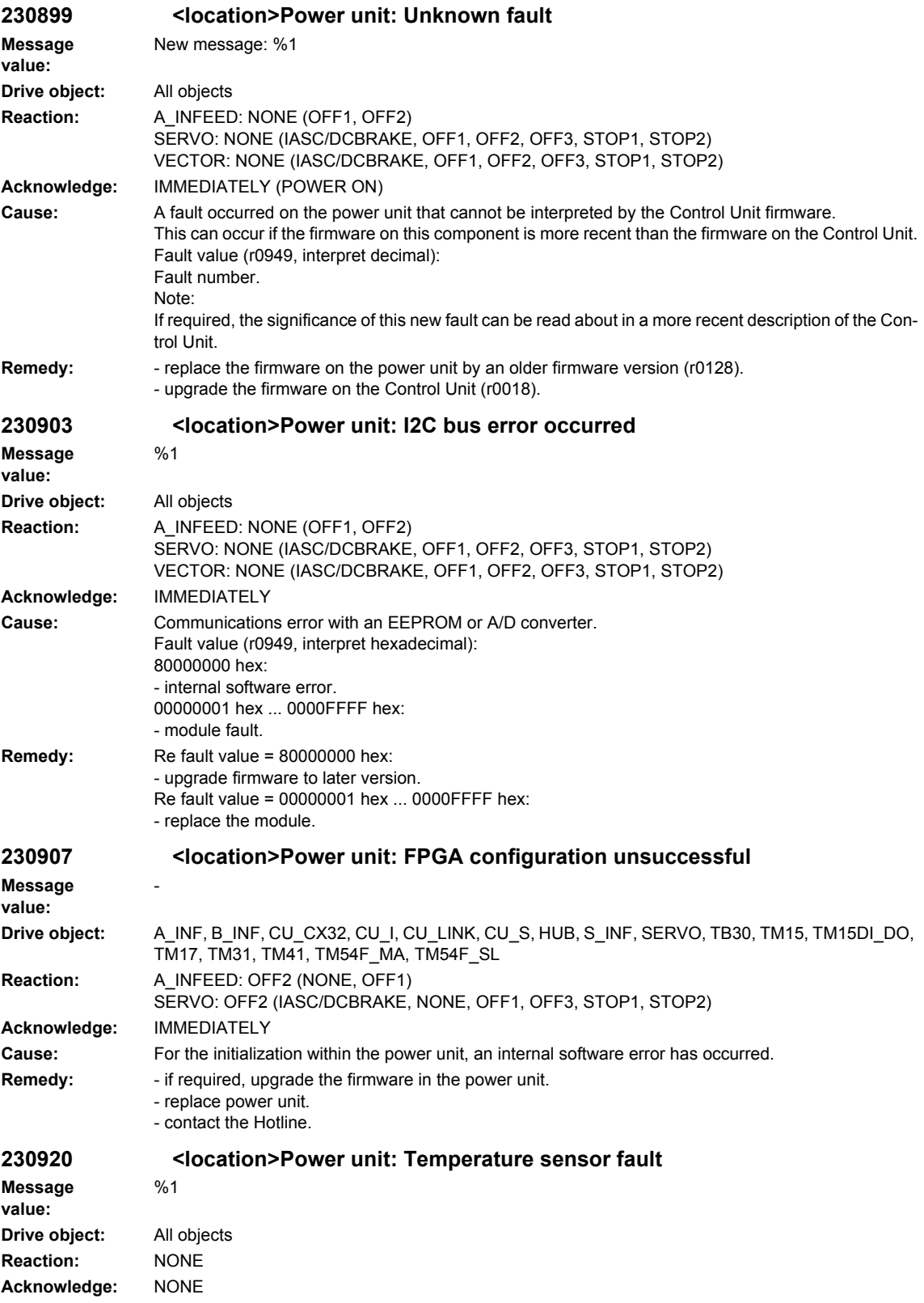

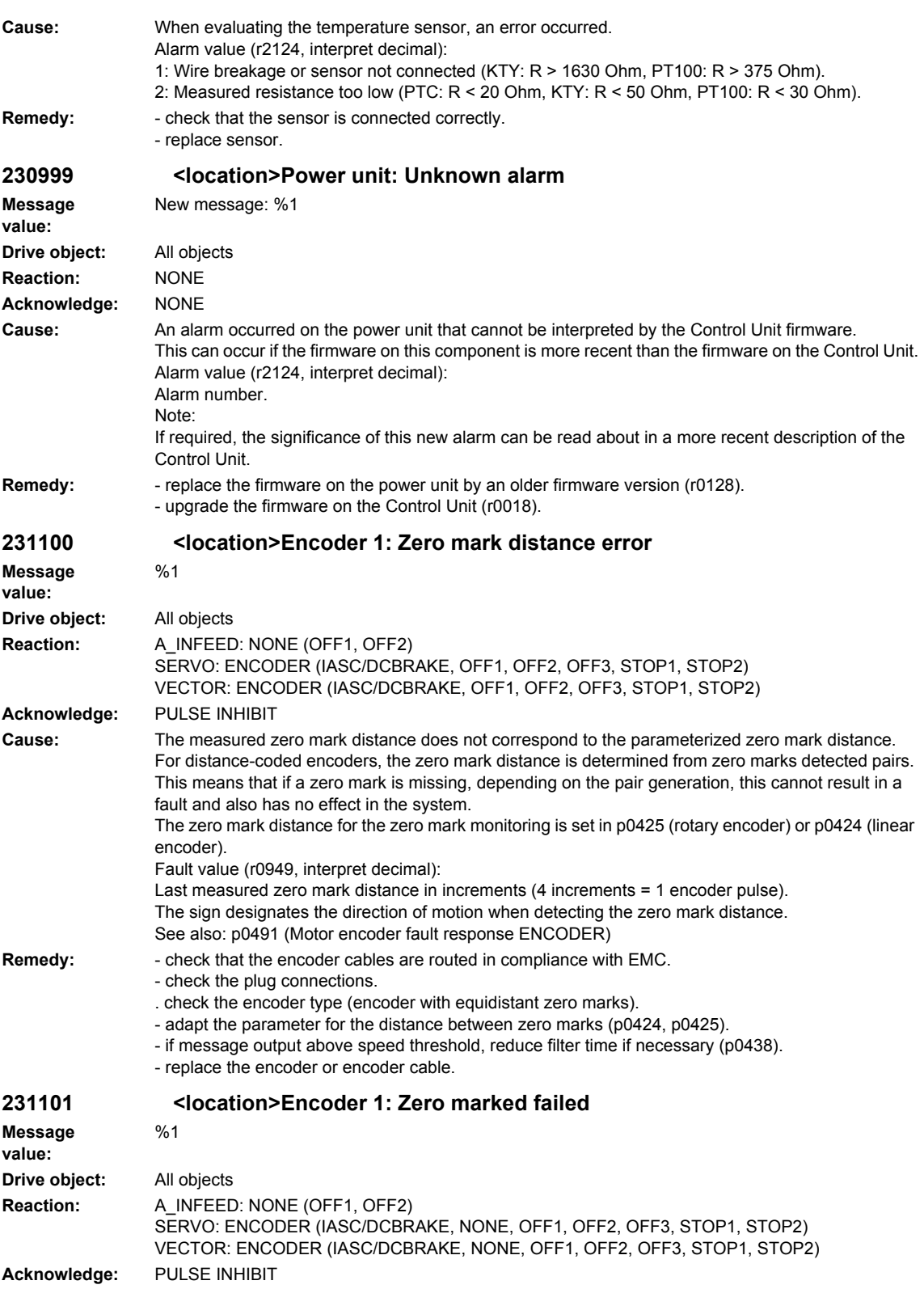

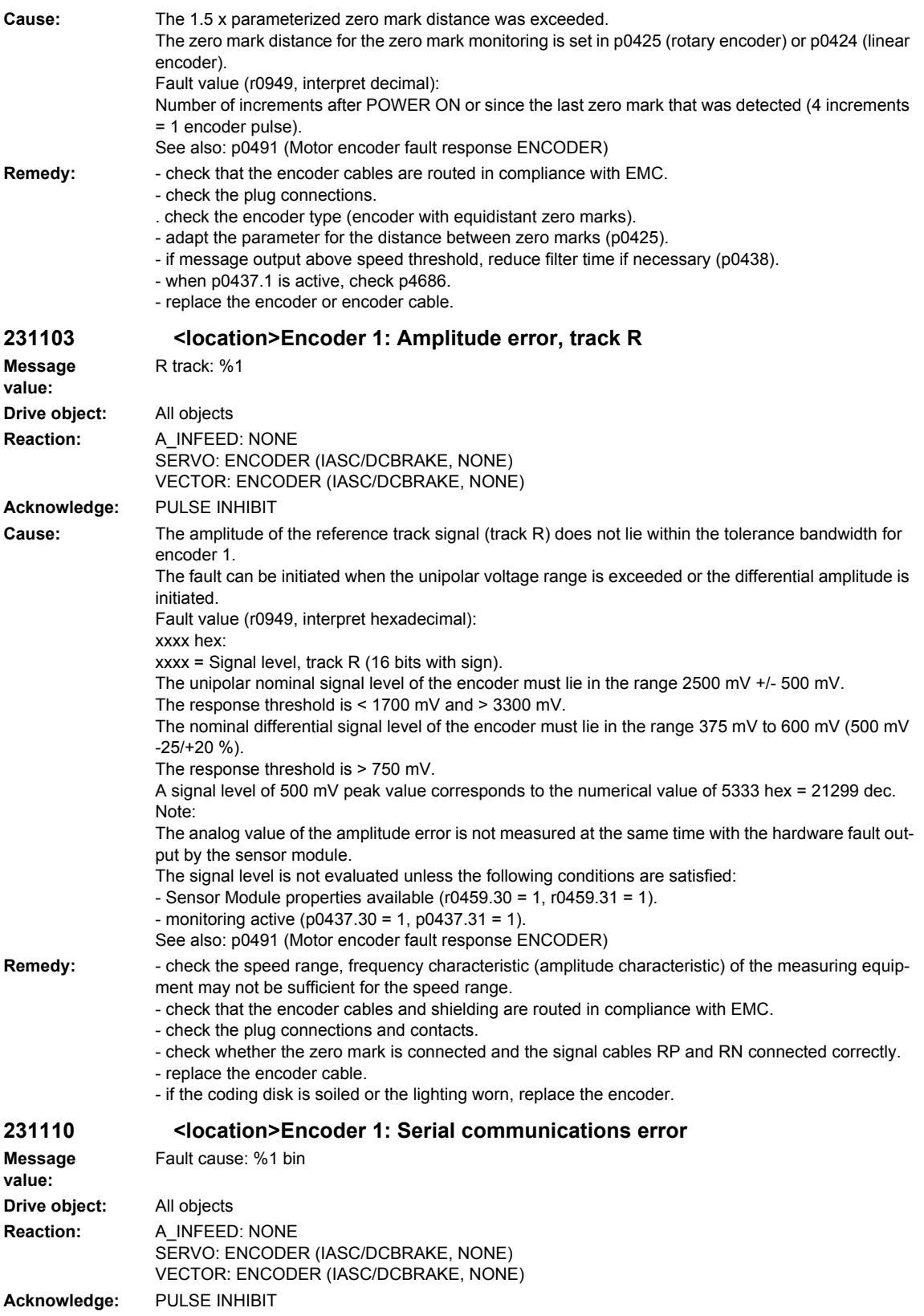

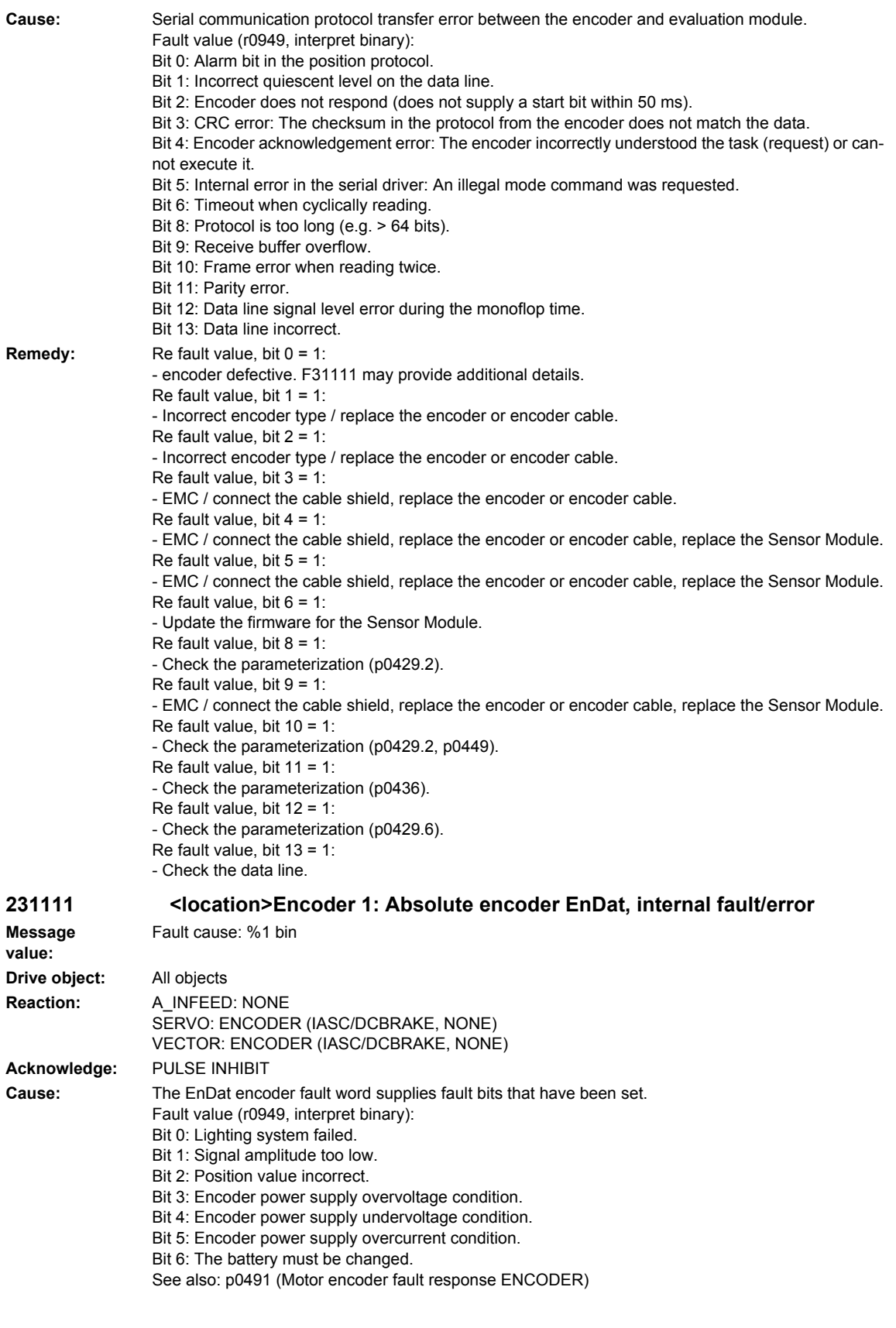

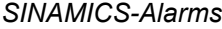

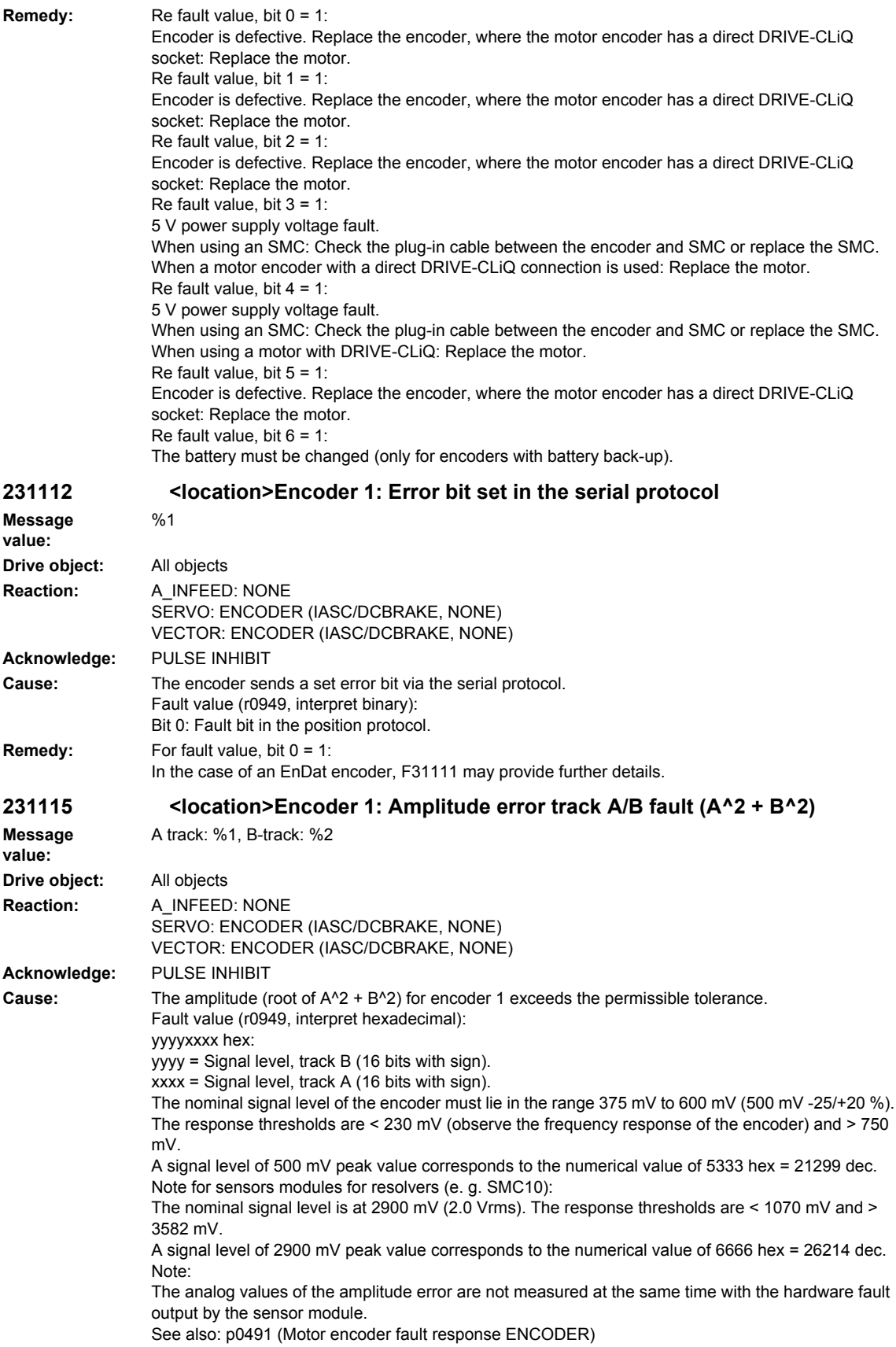
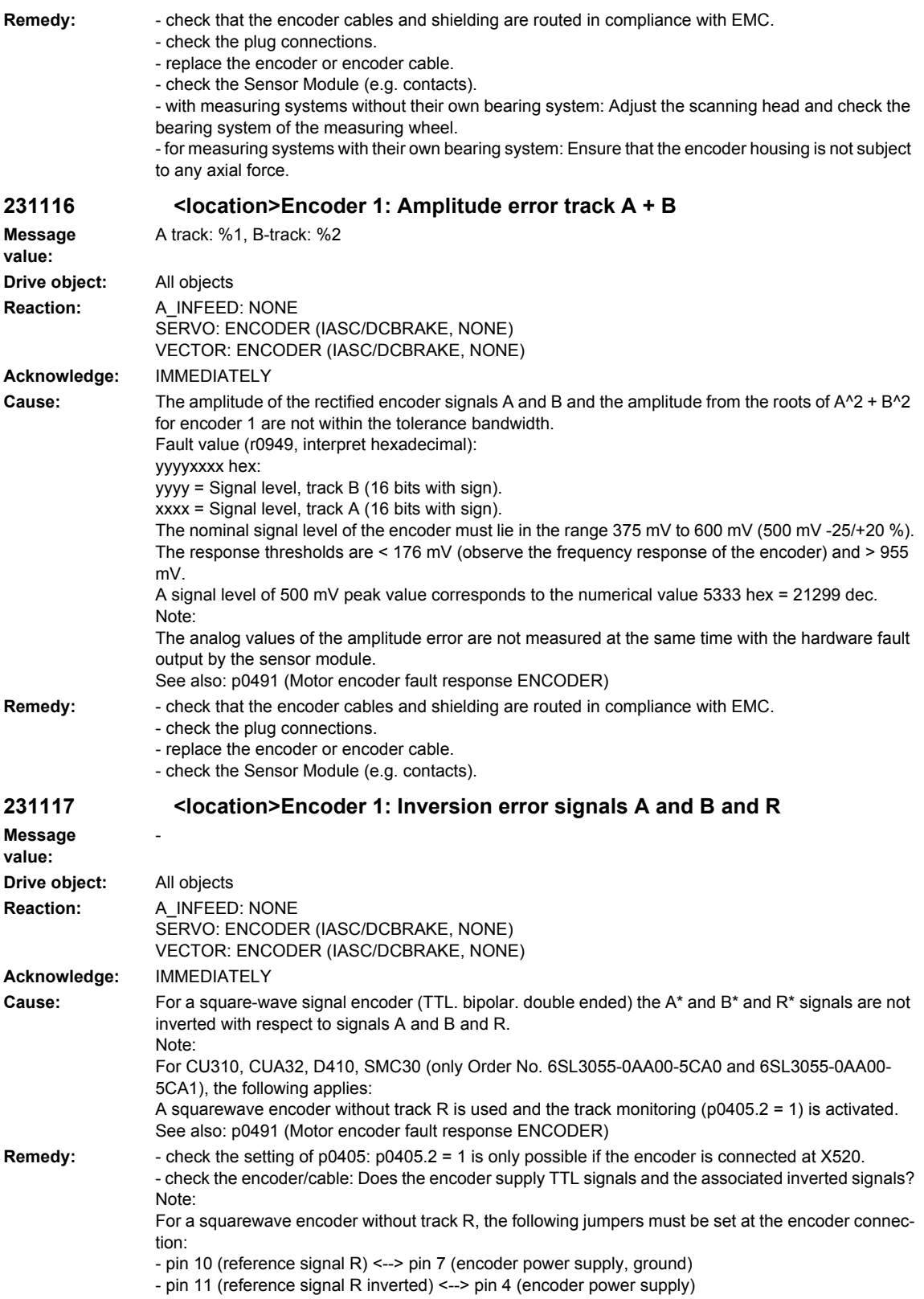

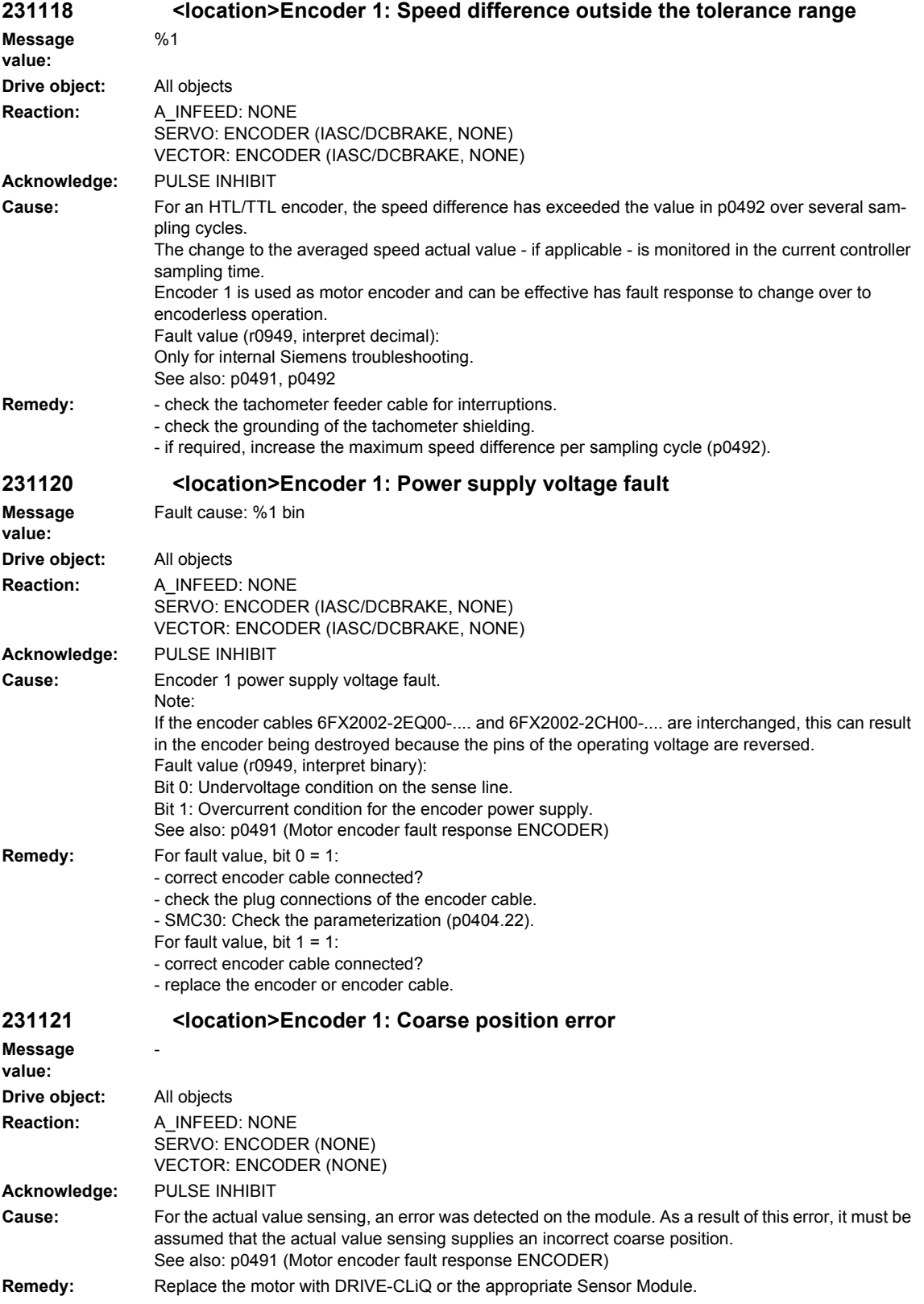

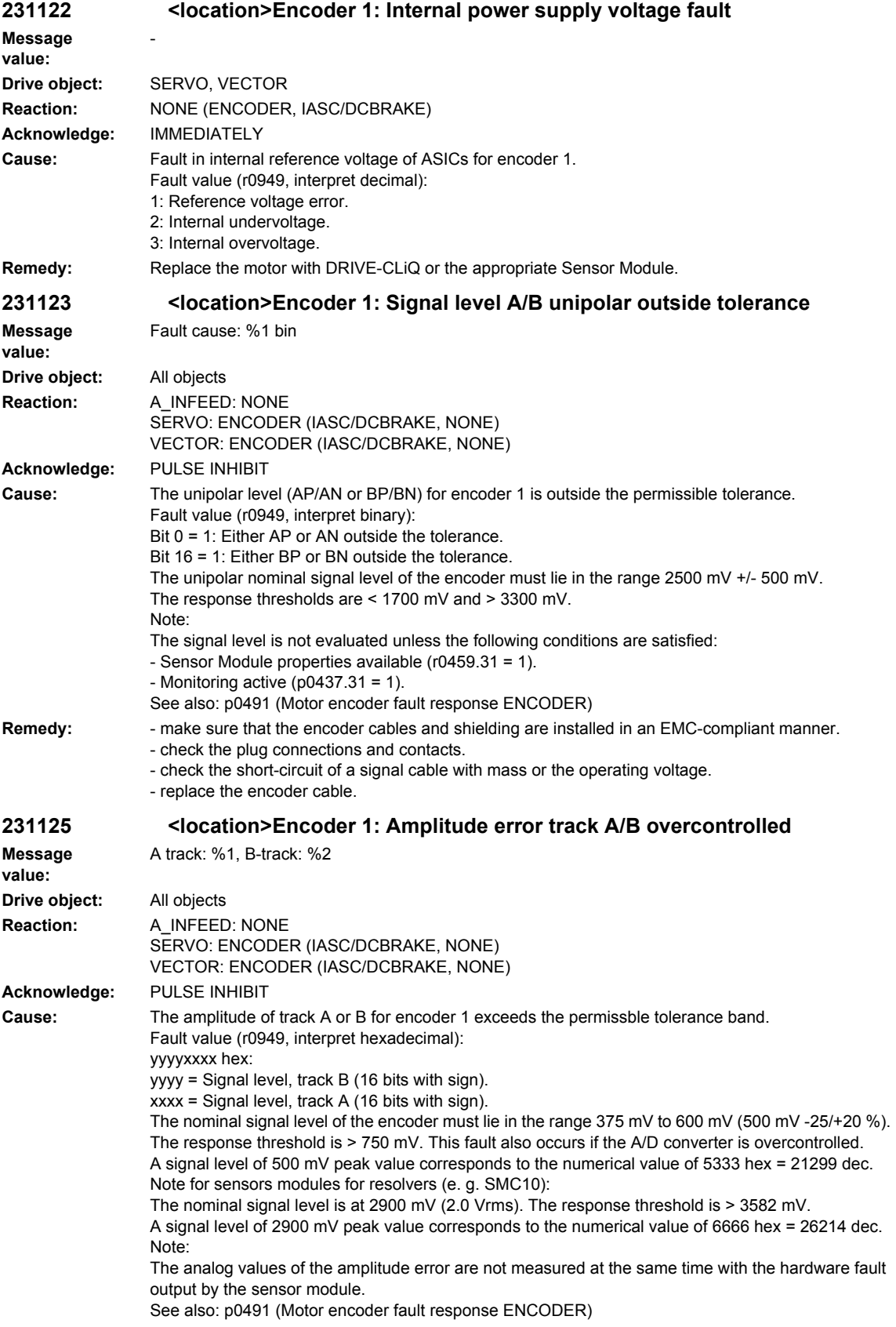

## *Overview of Alarms 03/2009 SINAMICS-Alarms*

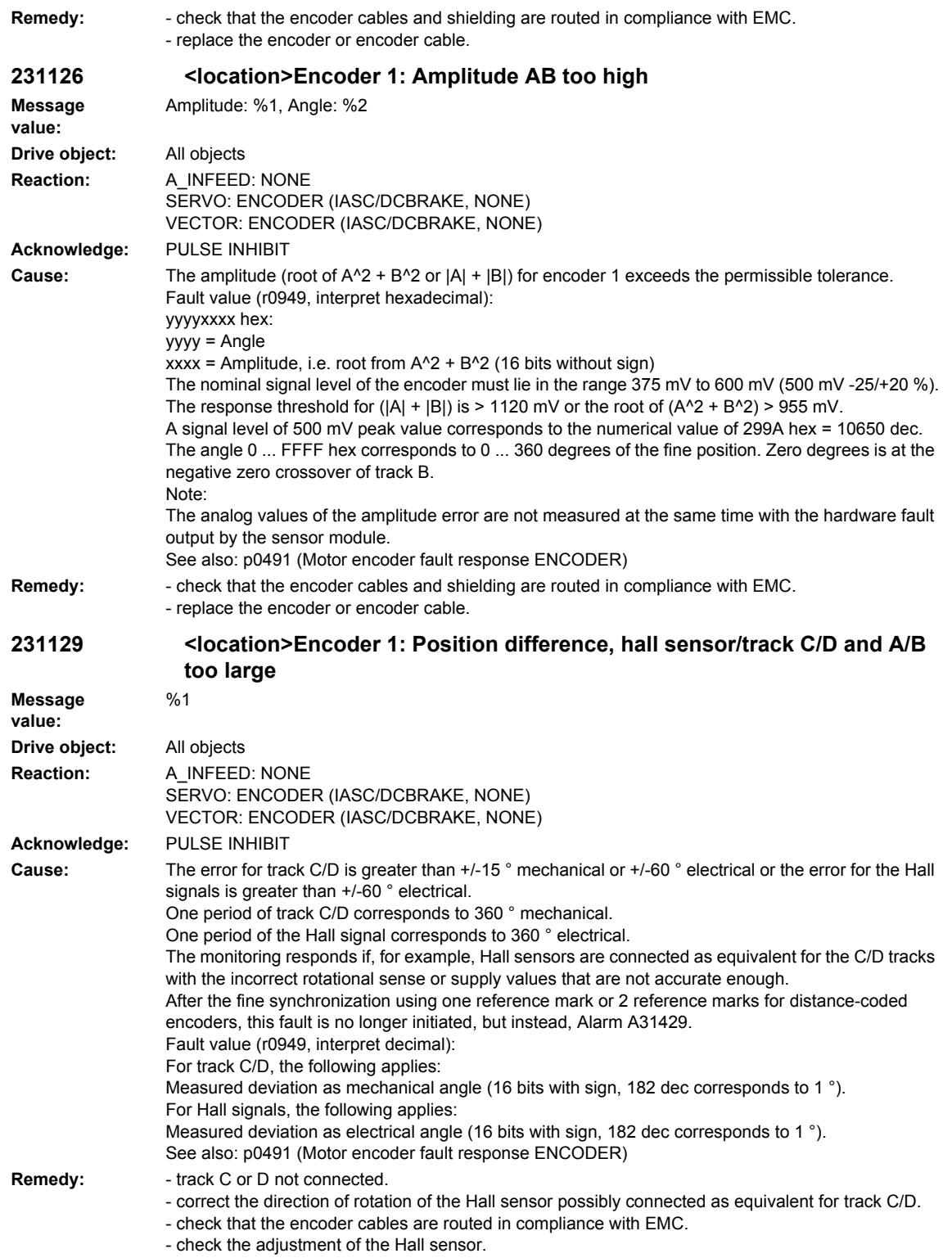

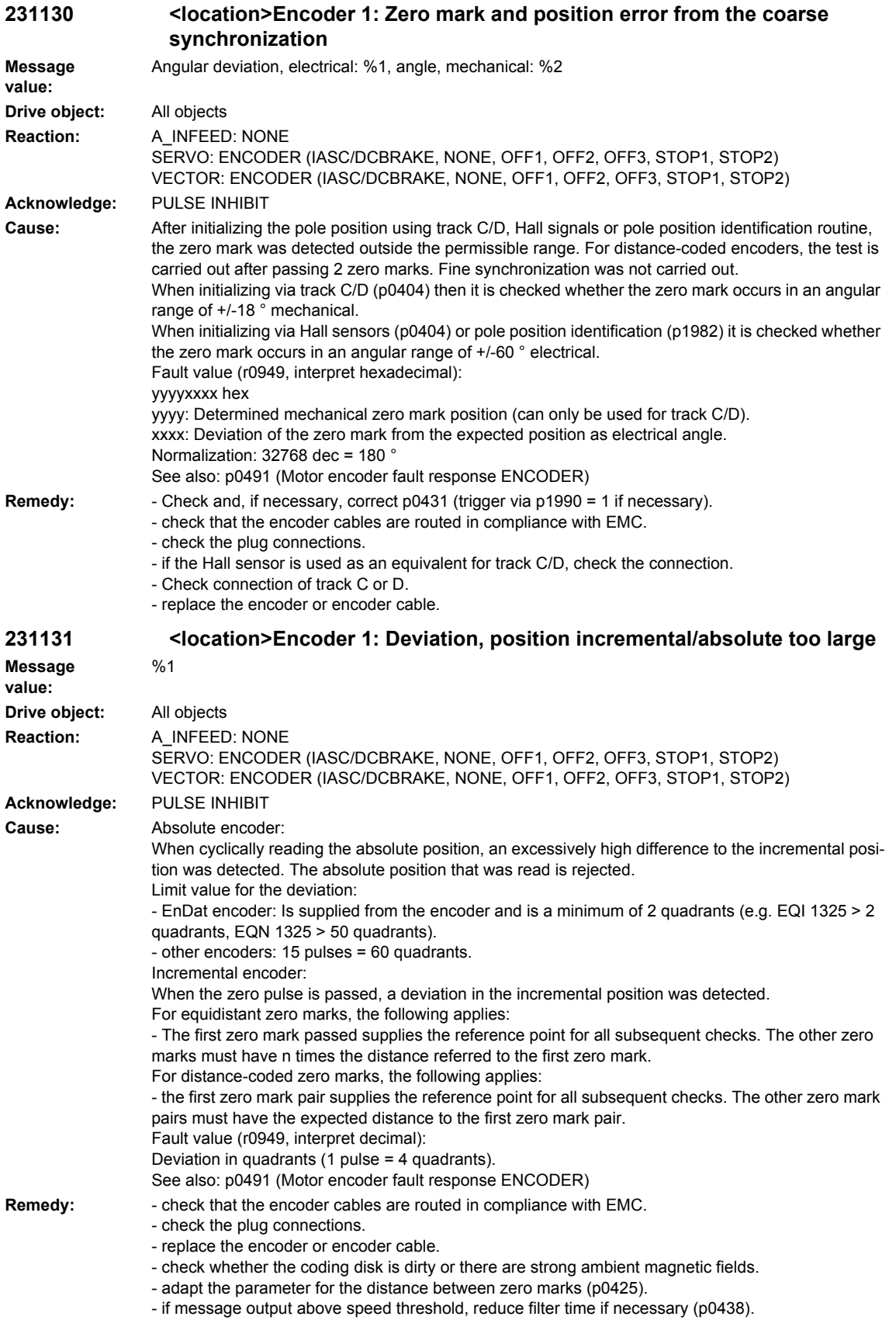

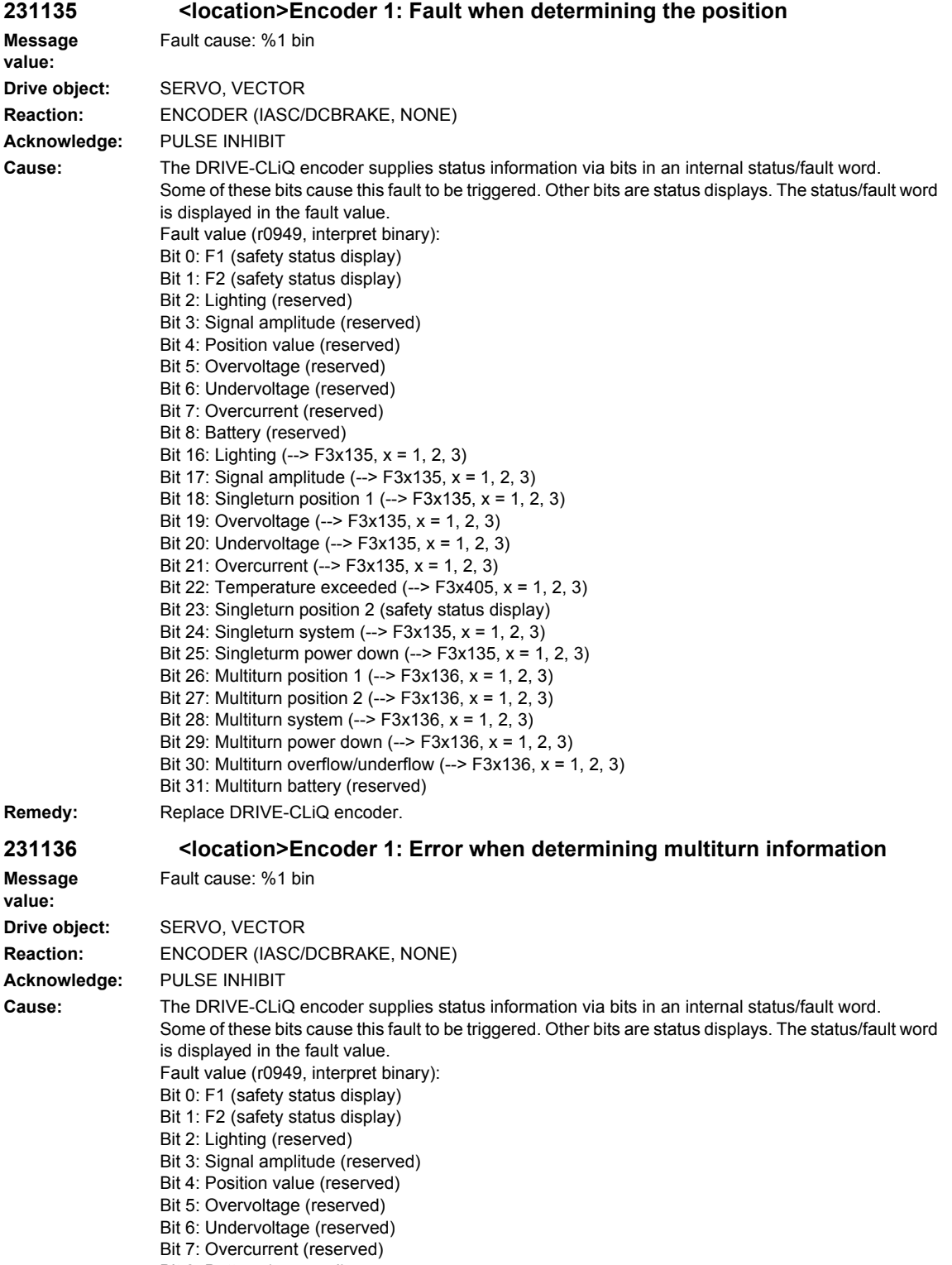

Bit 8: Battery (reserved)

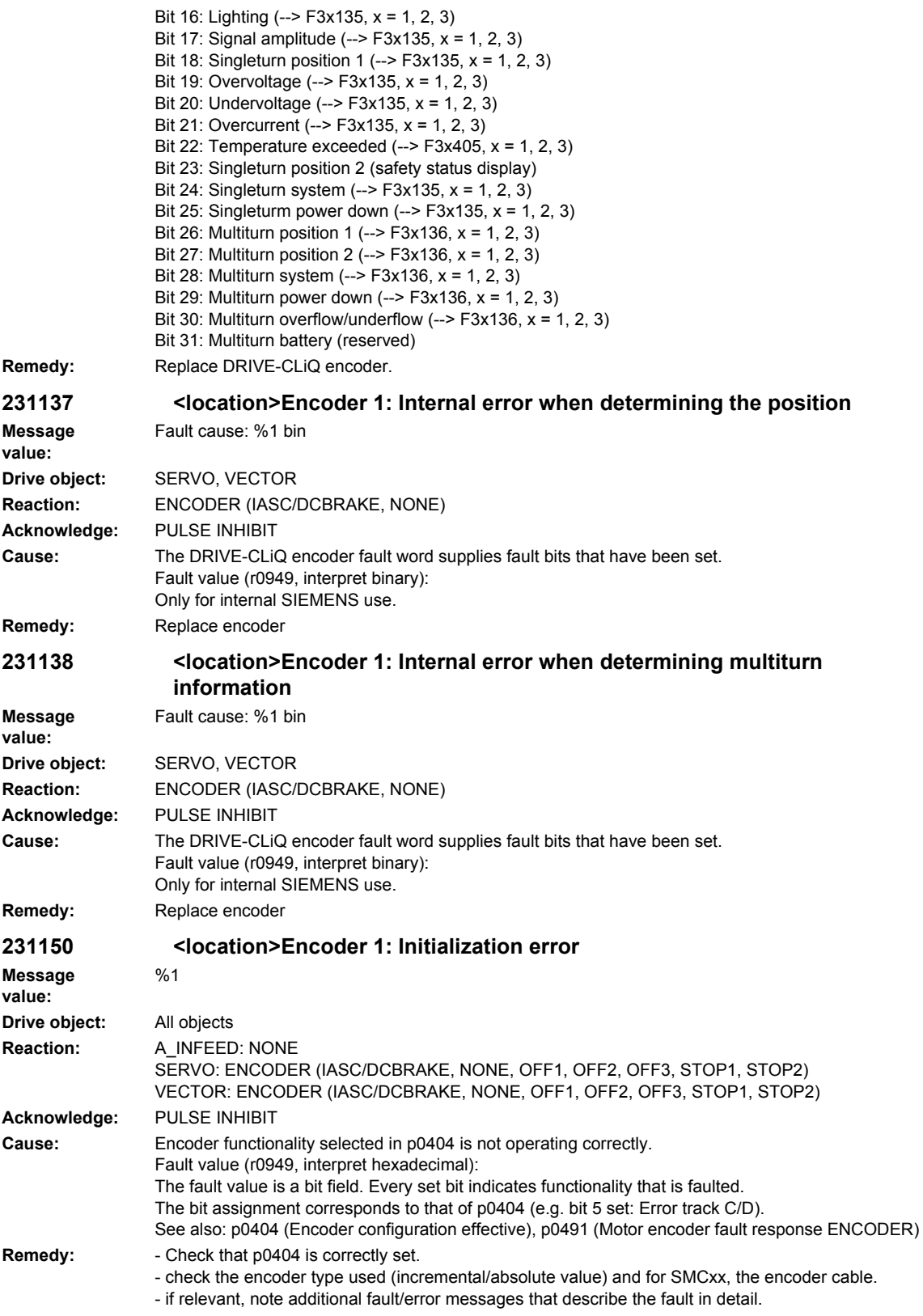

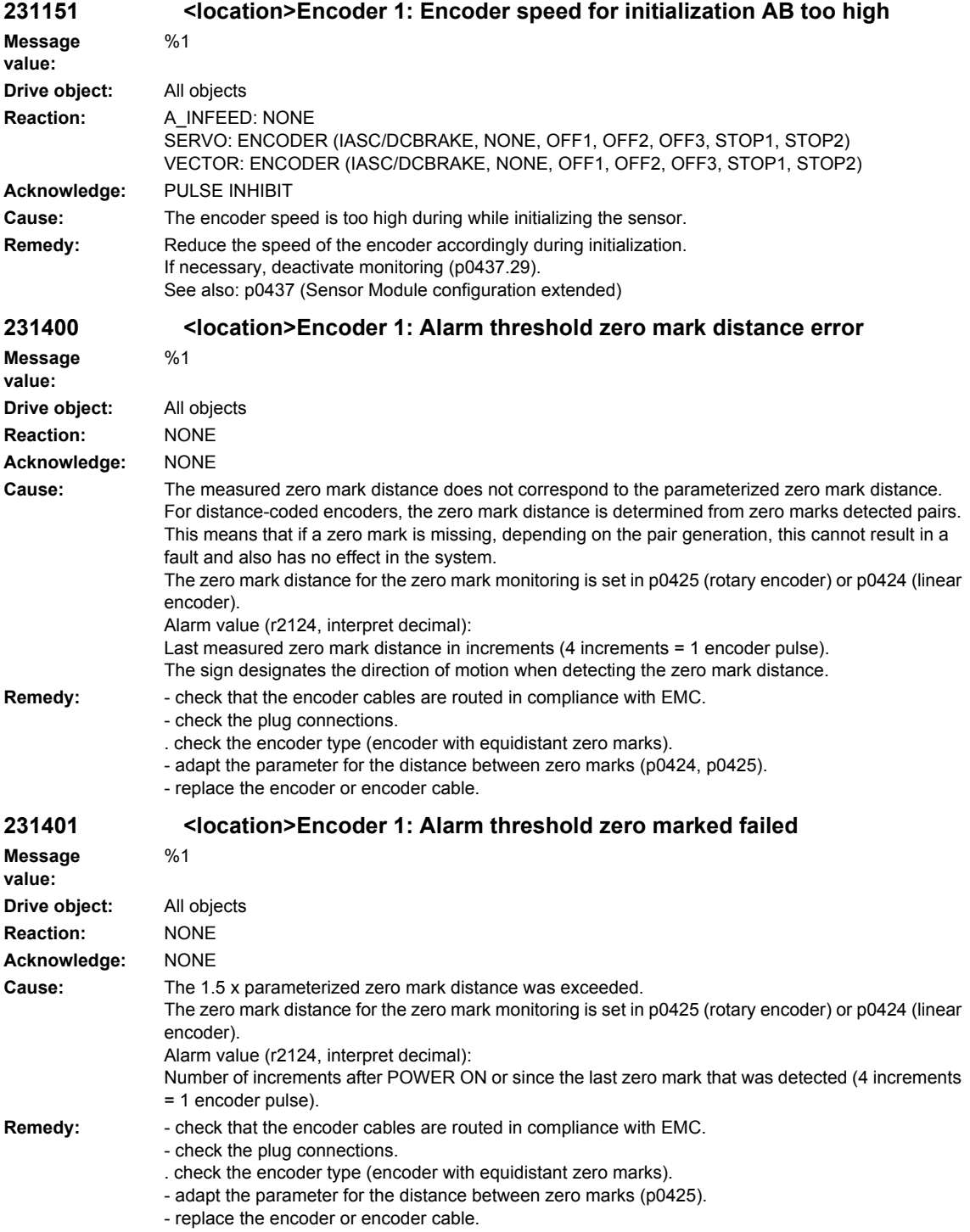

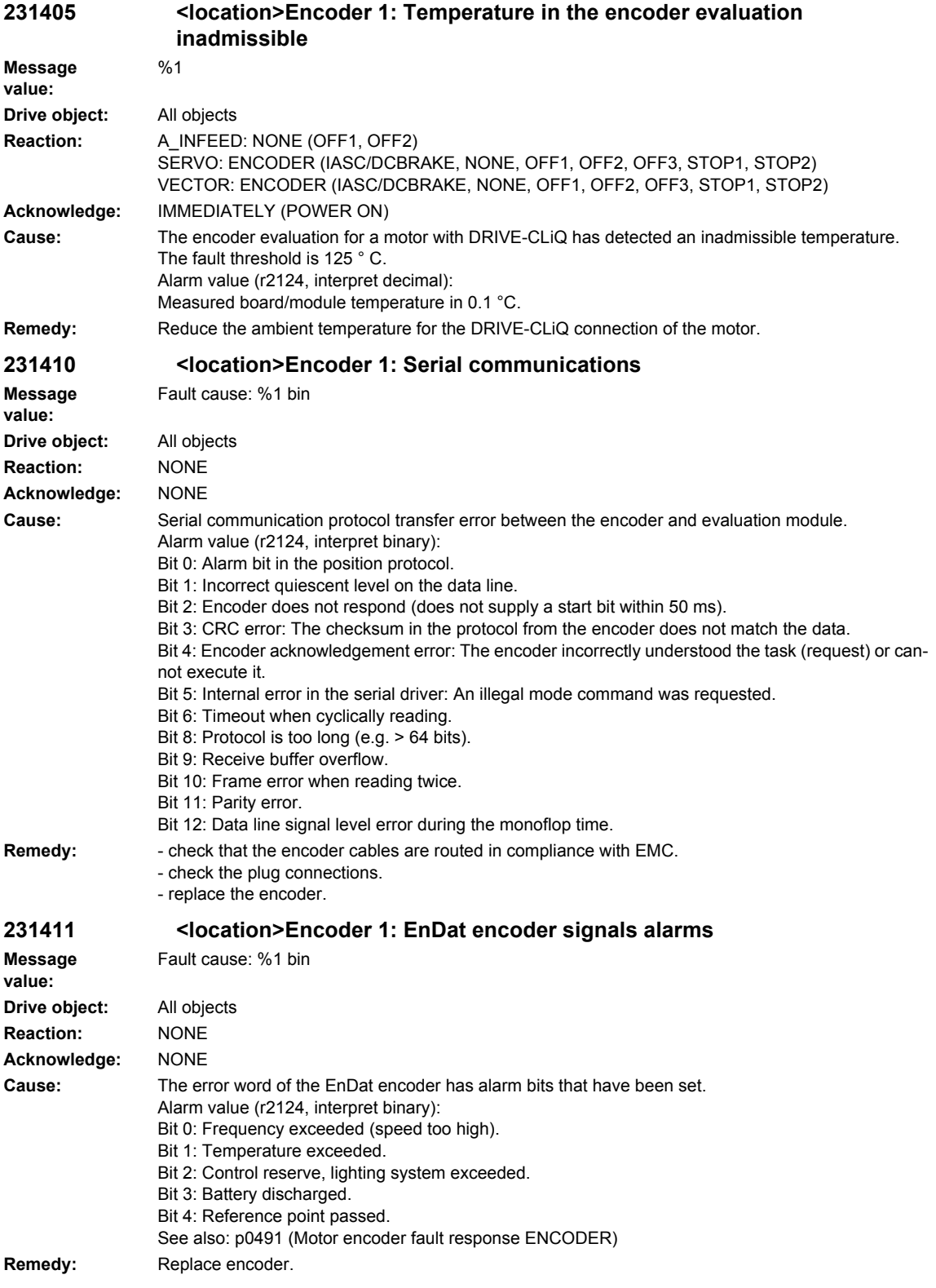

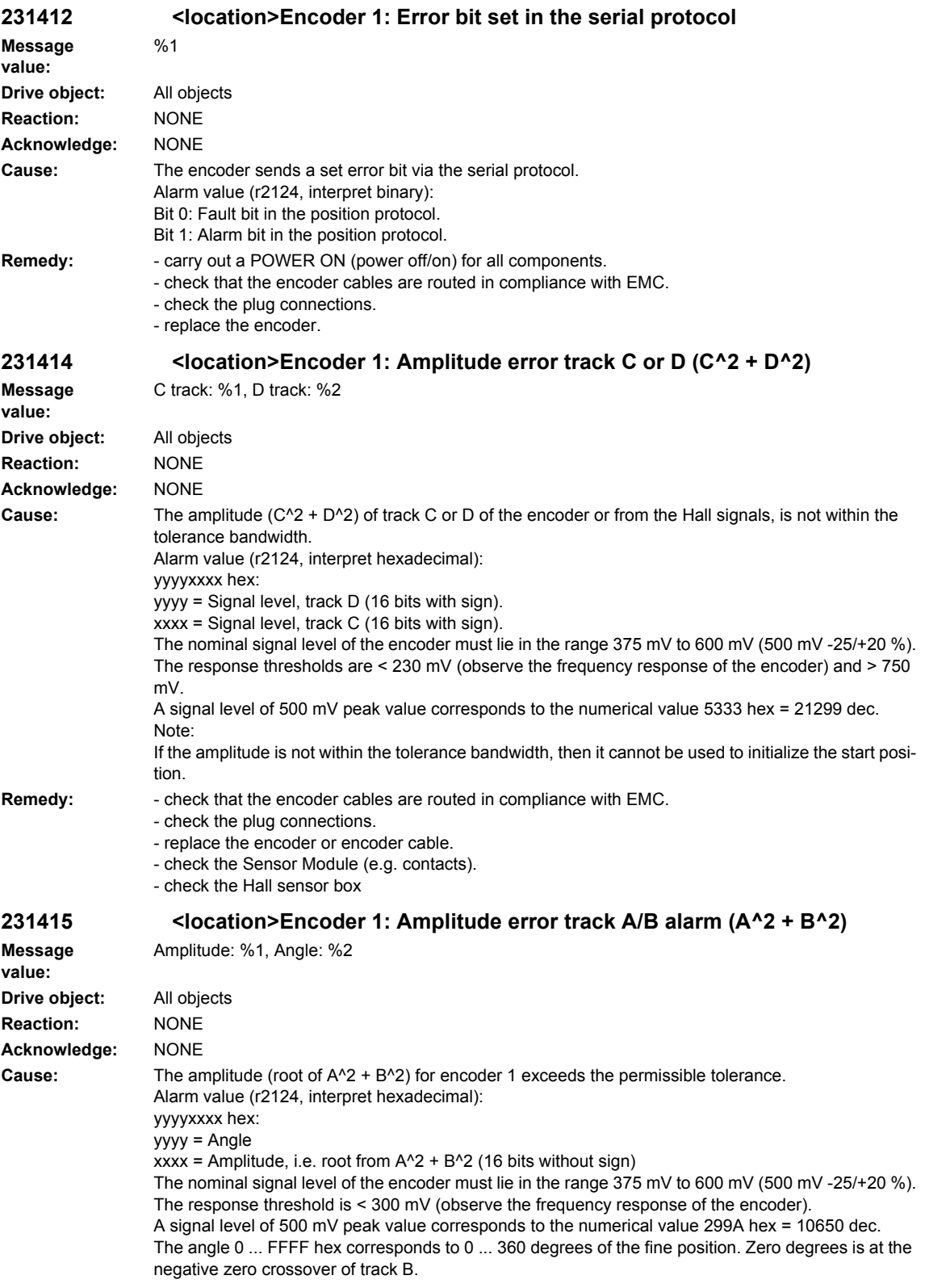

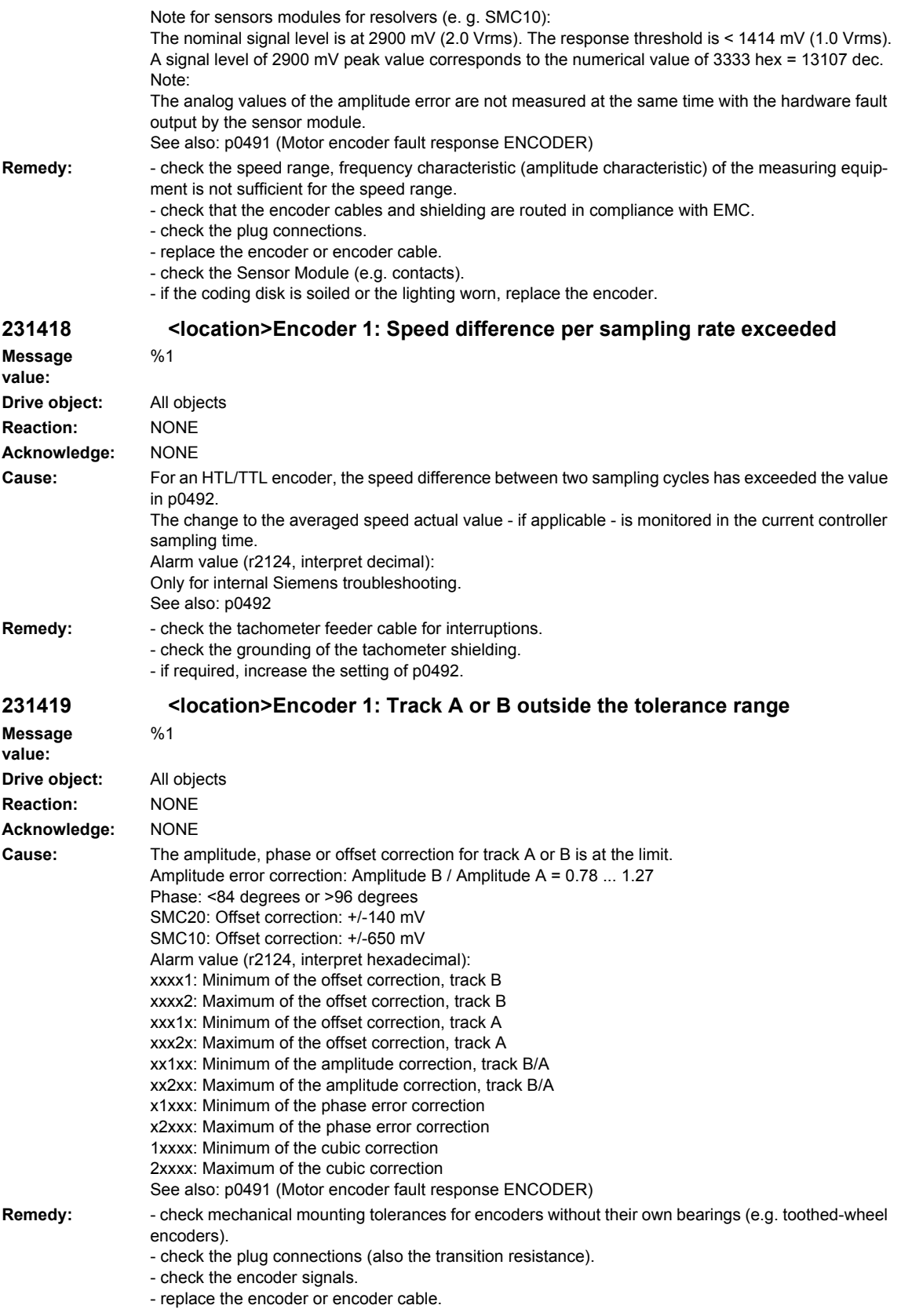

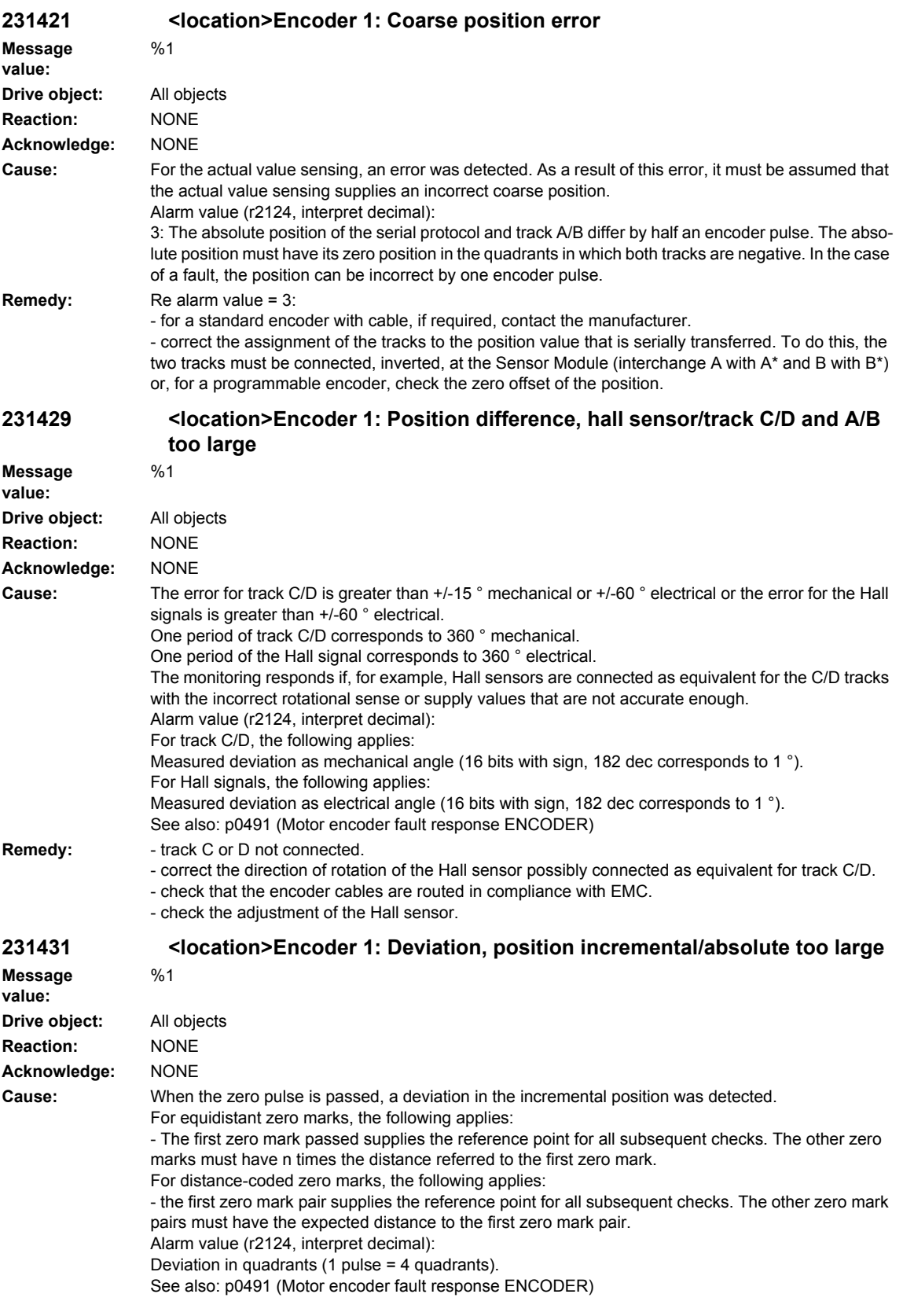

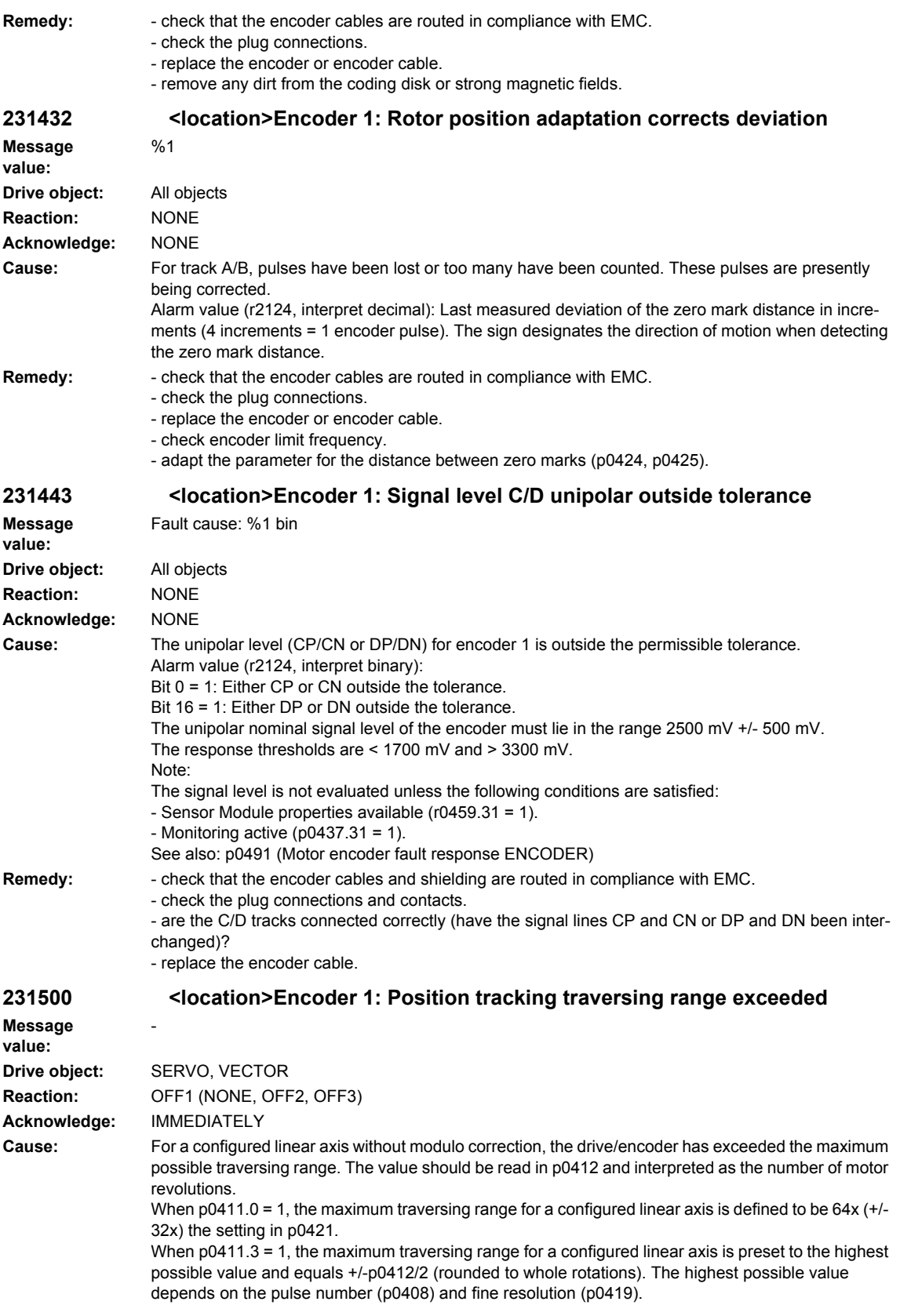

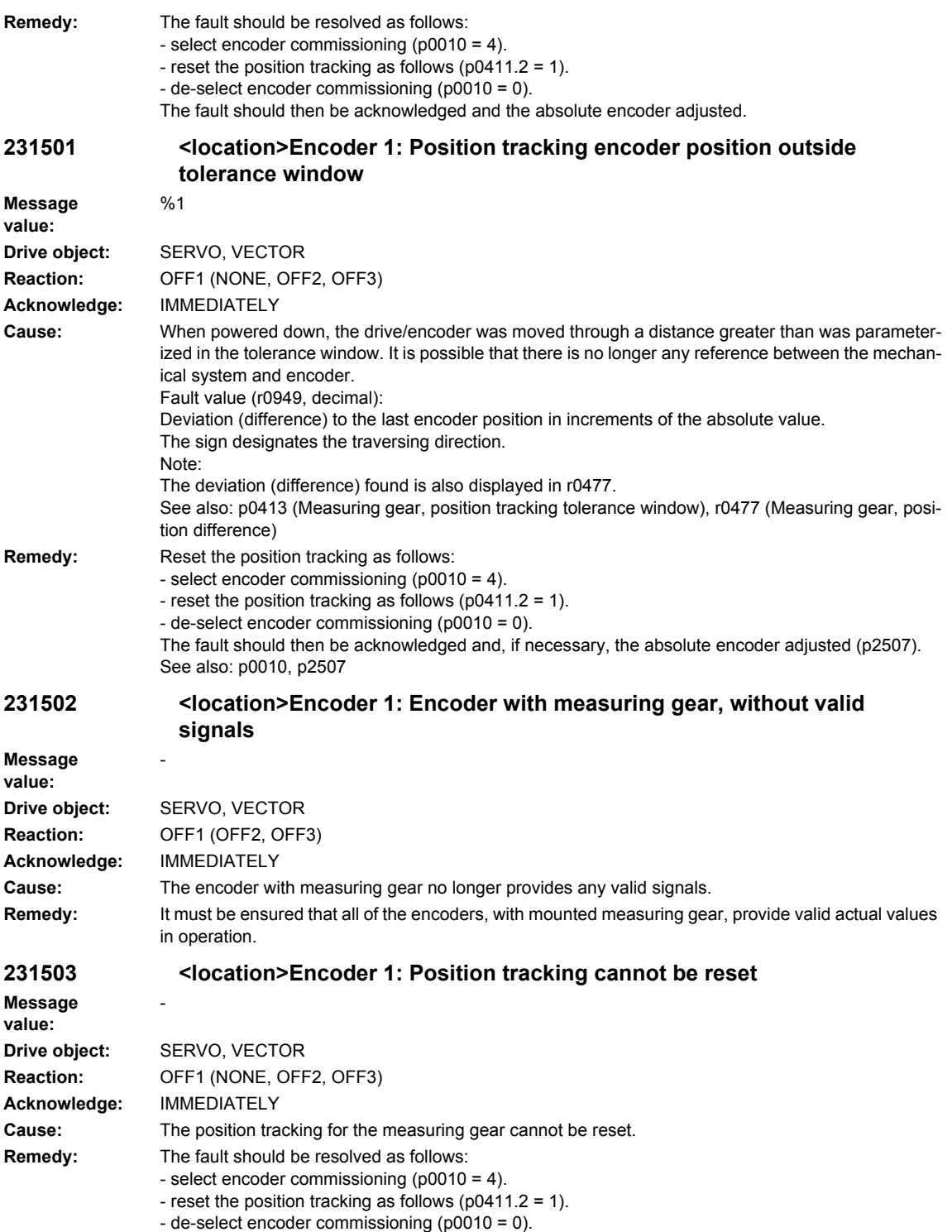

The fault should then be acknowledged and the absolute encoder adjusted.

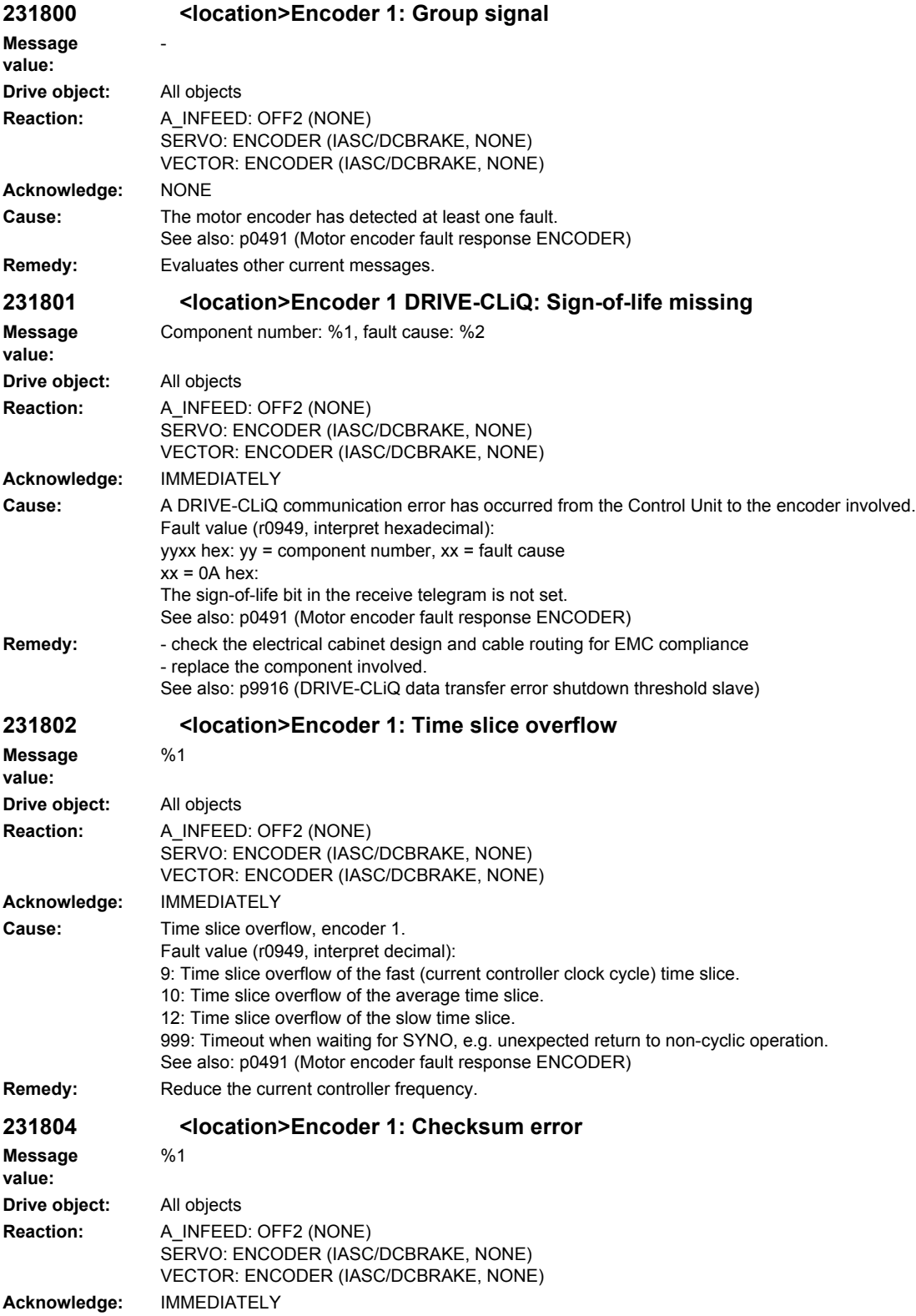

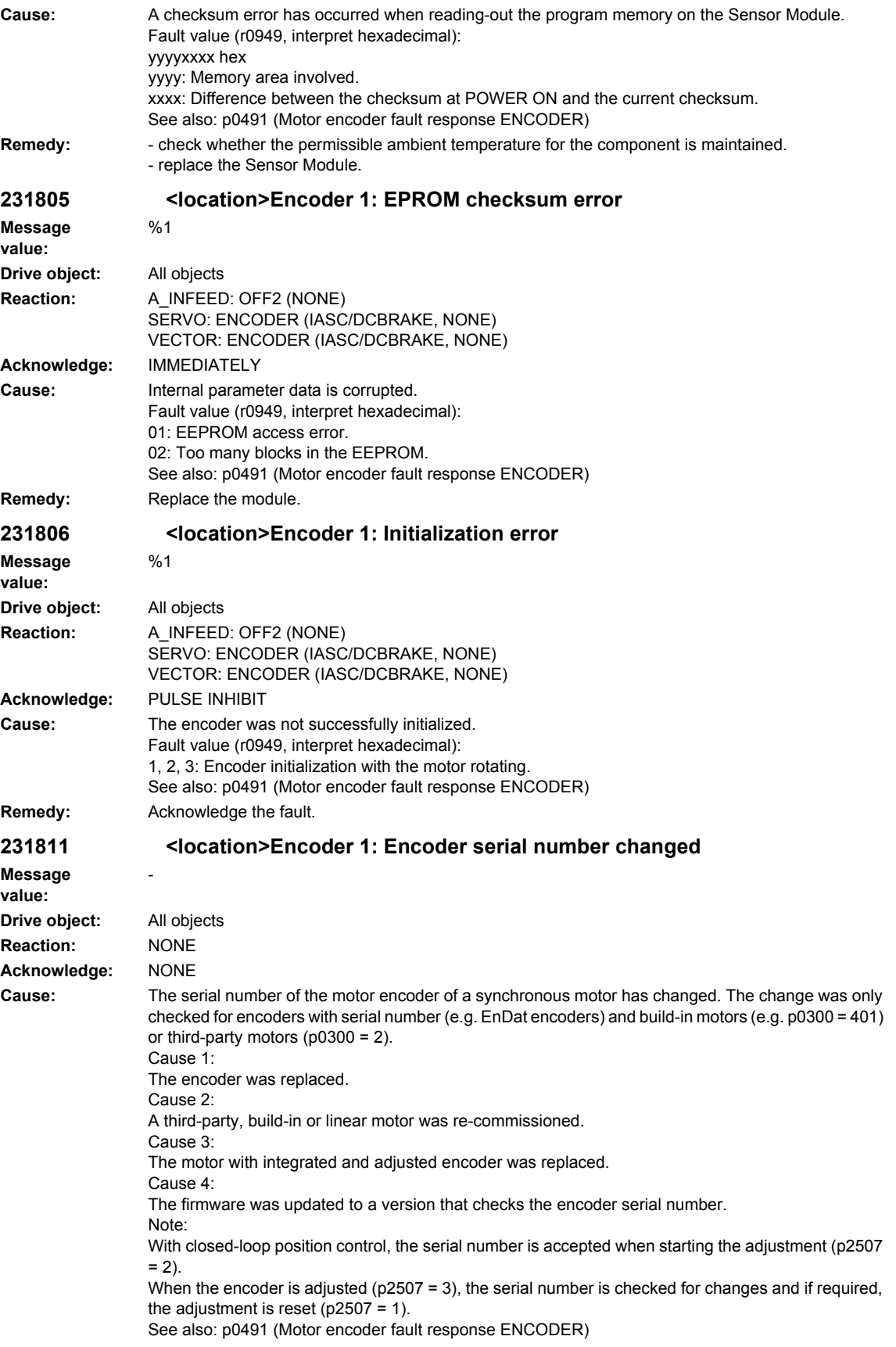

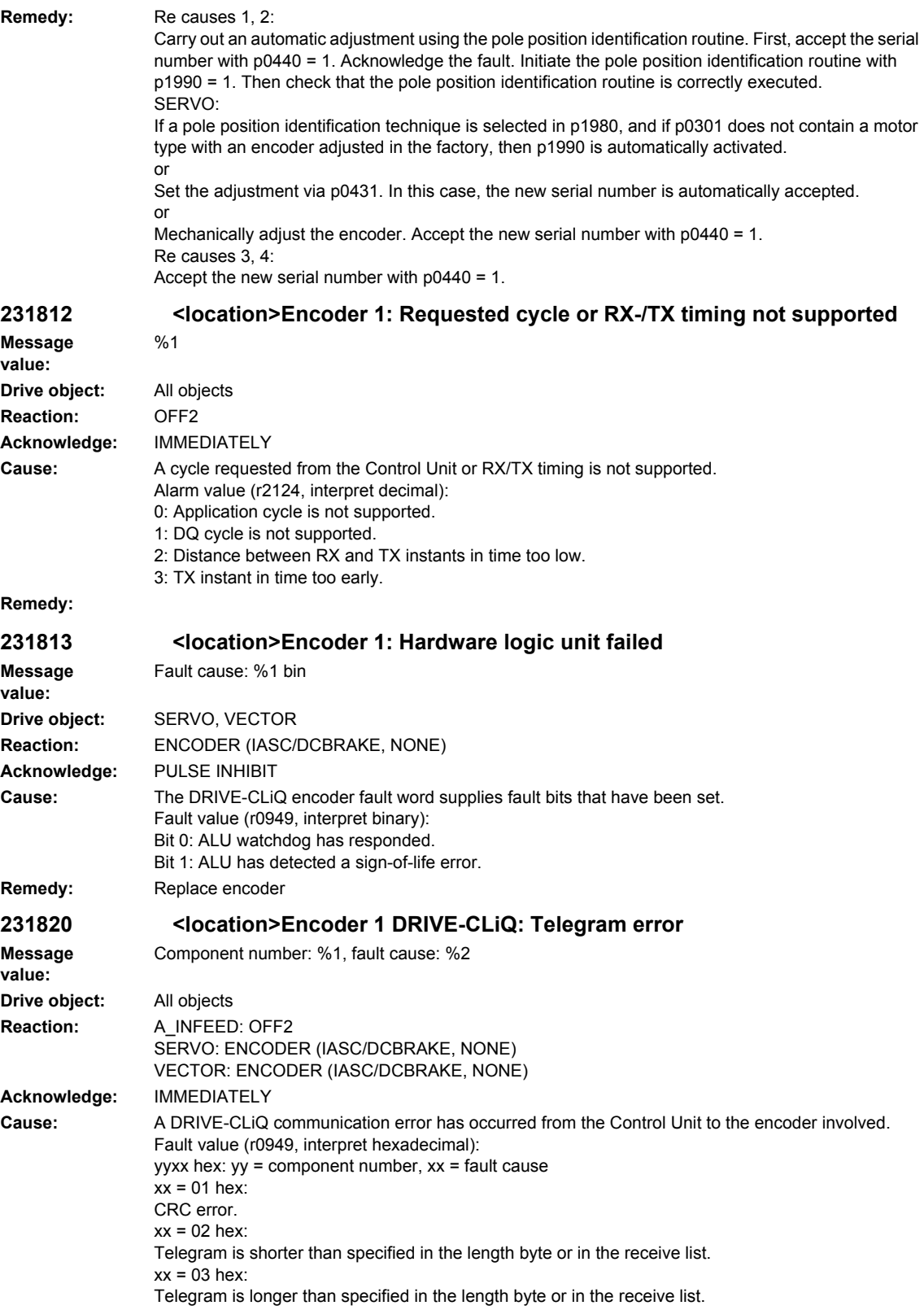

The length of the receive telegram does not match the receive list.

The type of the receive telegram does not match the receive list.

 $xx = 04$  hex:

 $xx = 05$  hex:

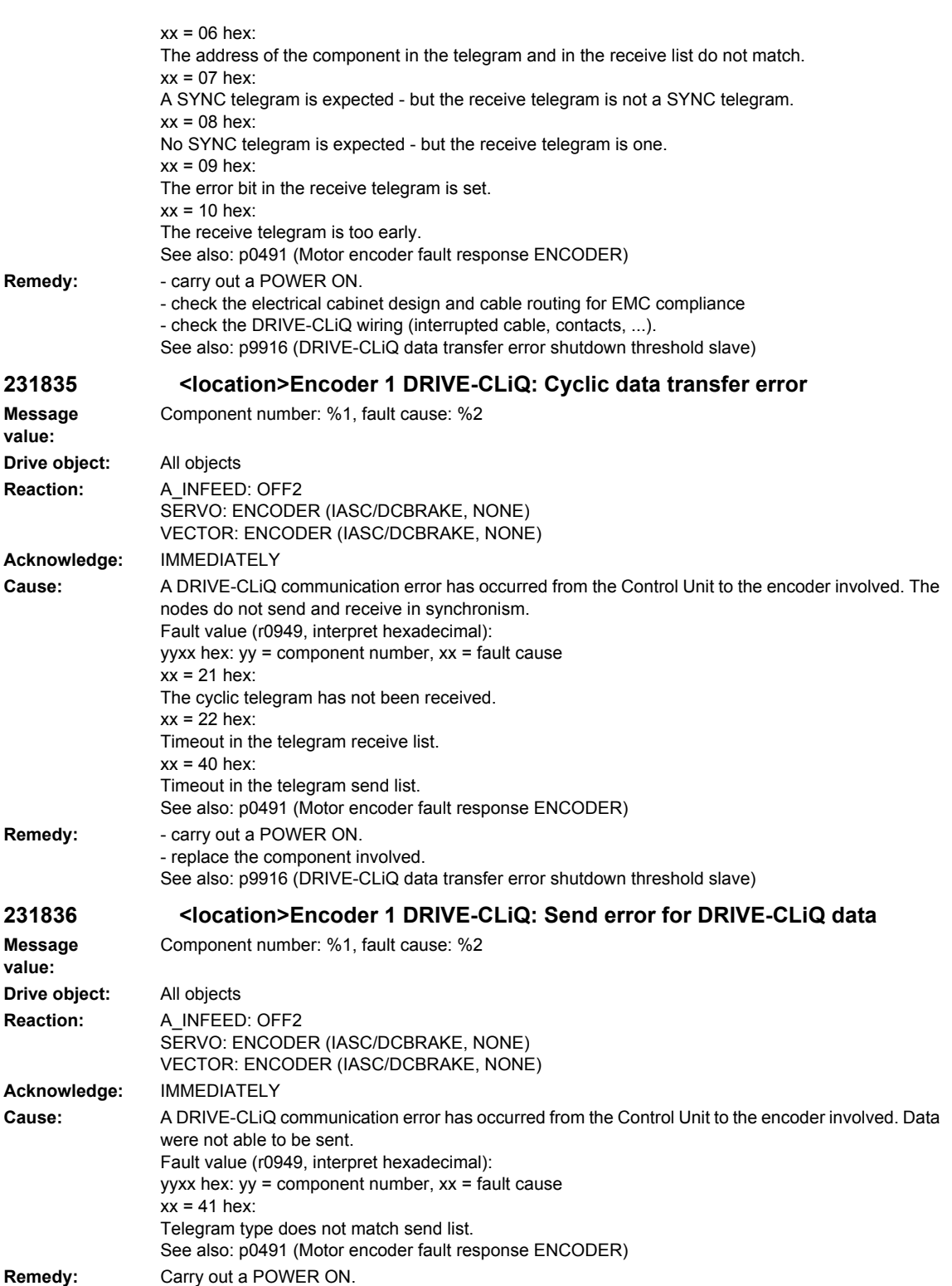

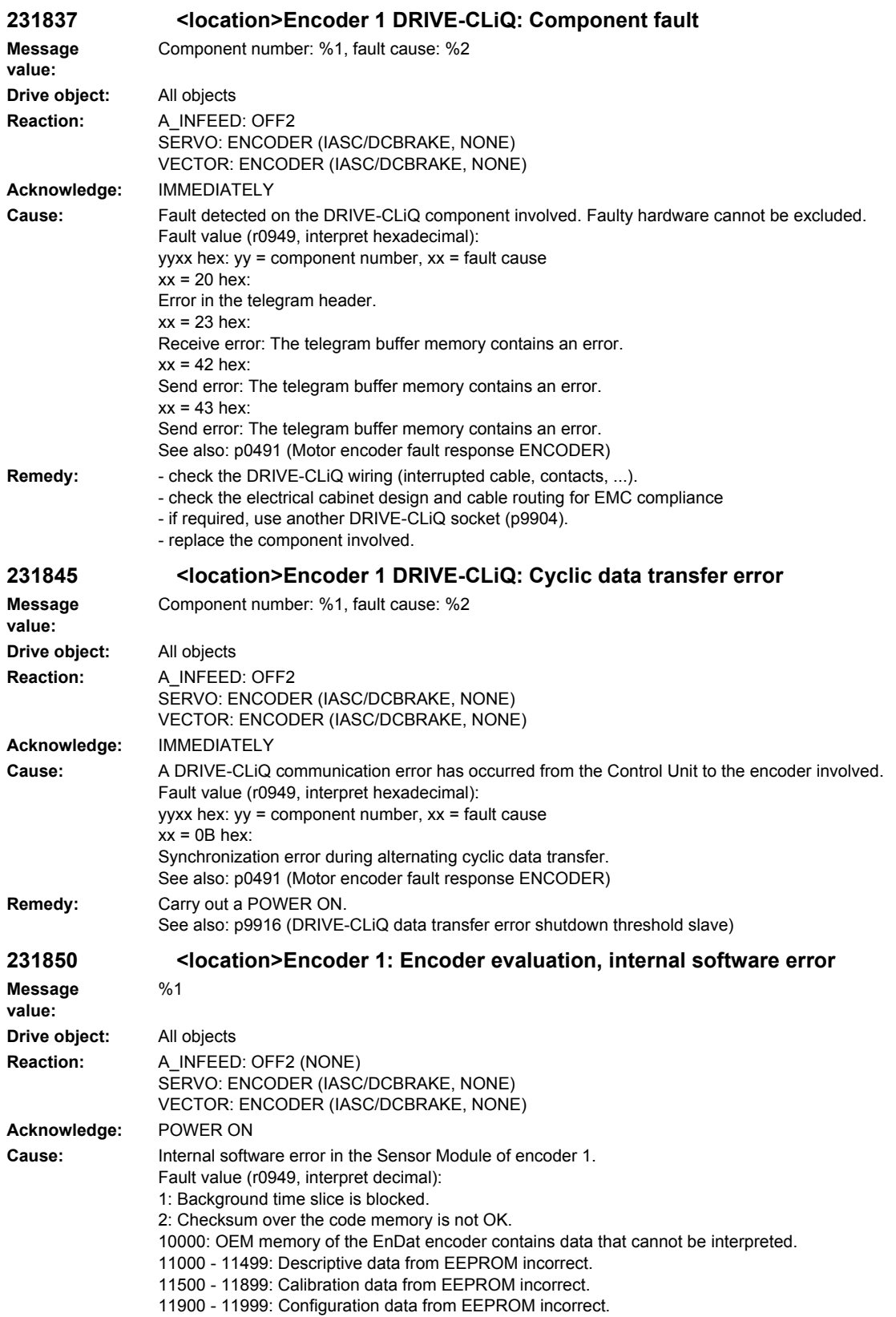

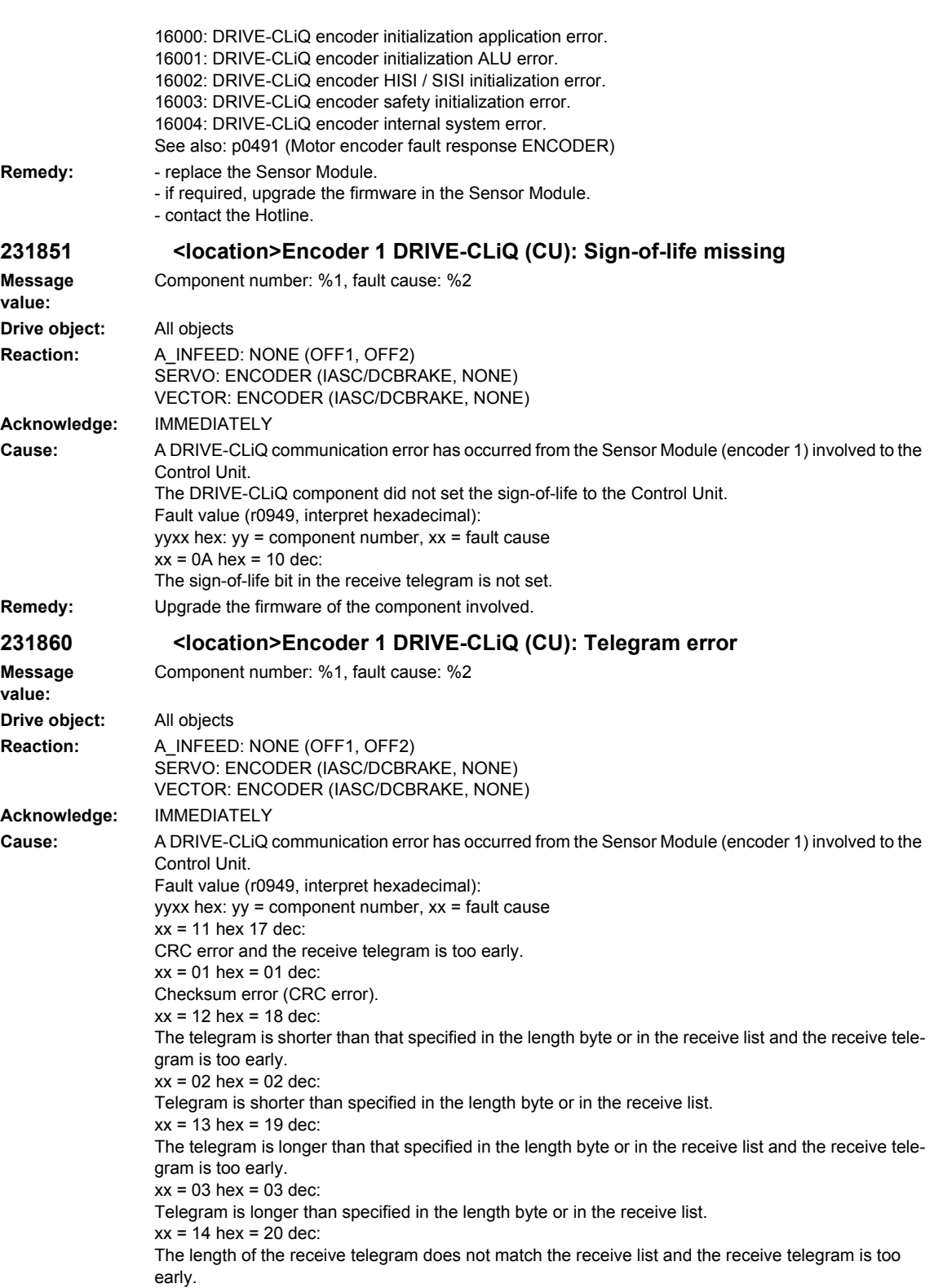

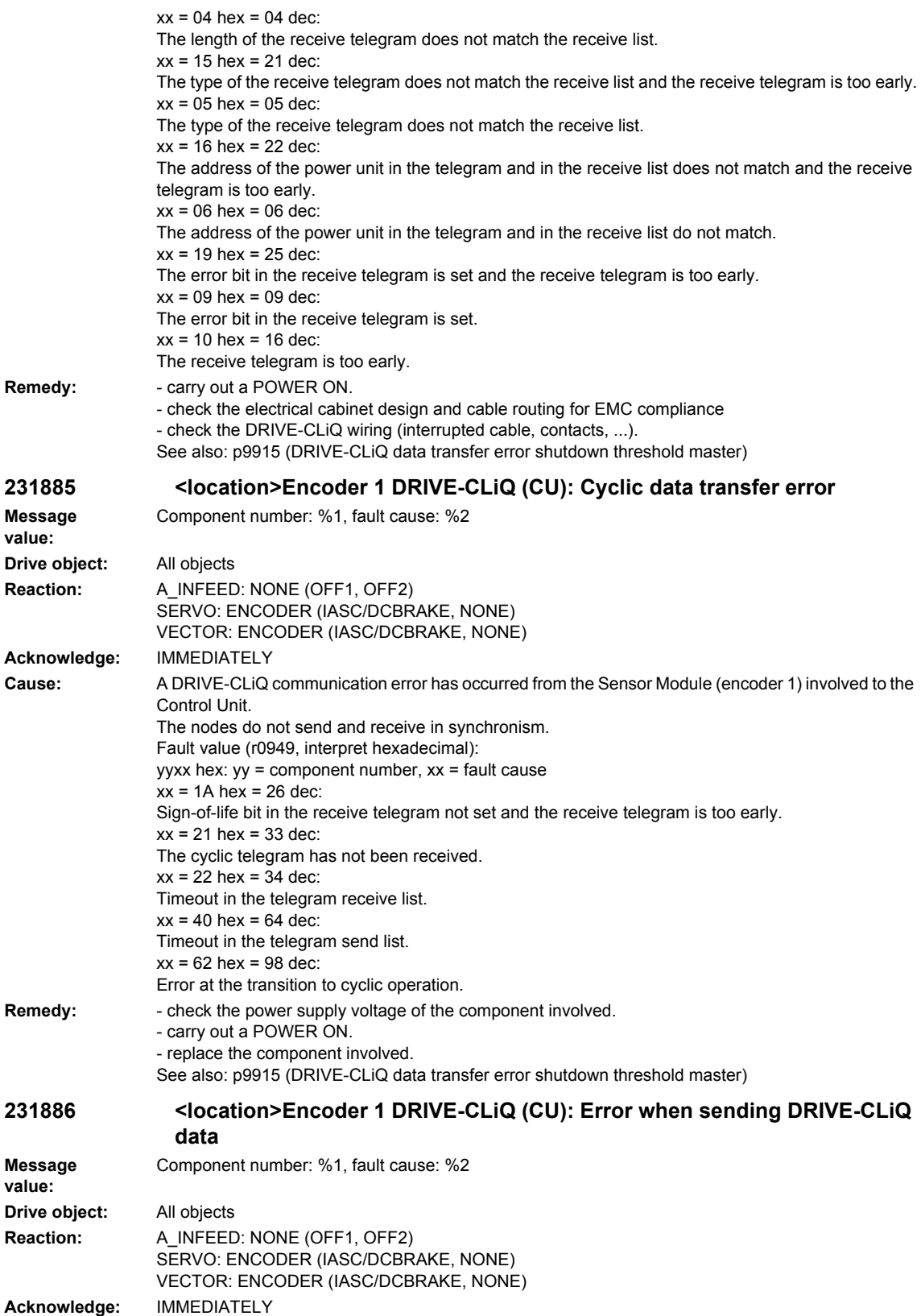

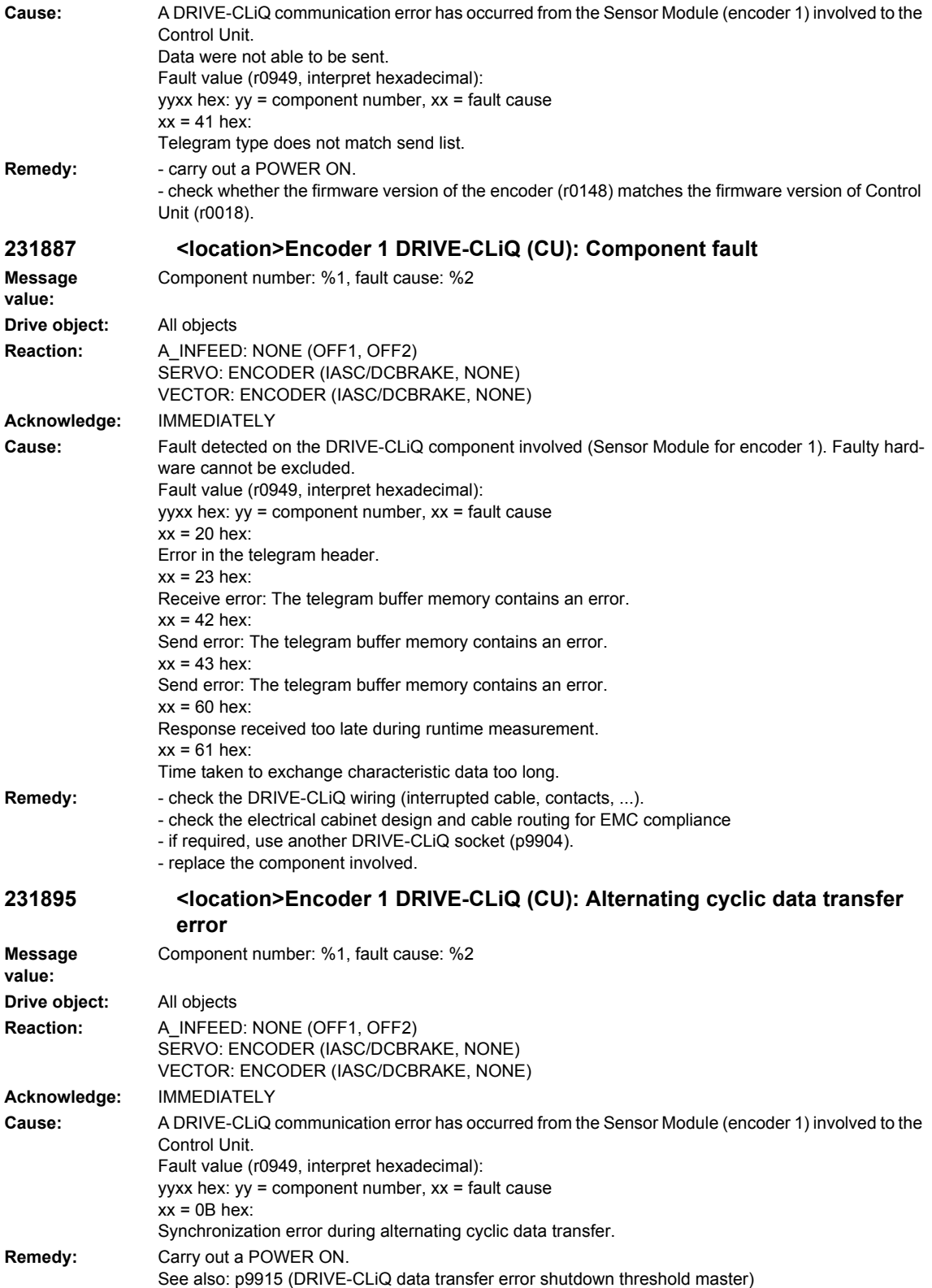

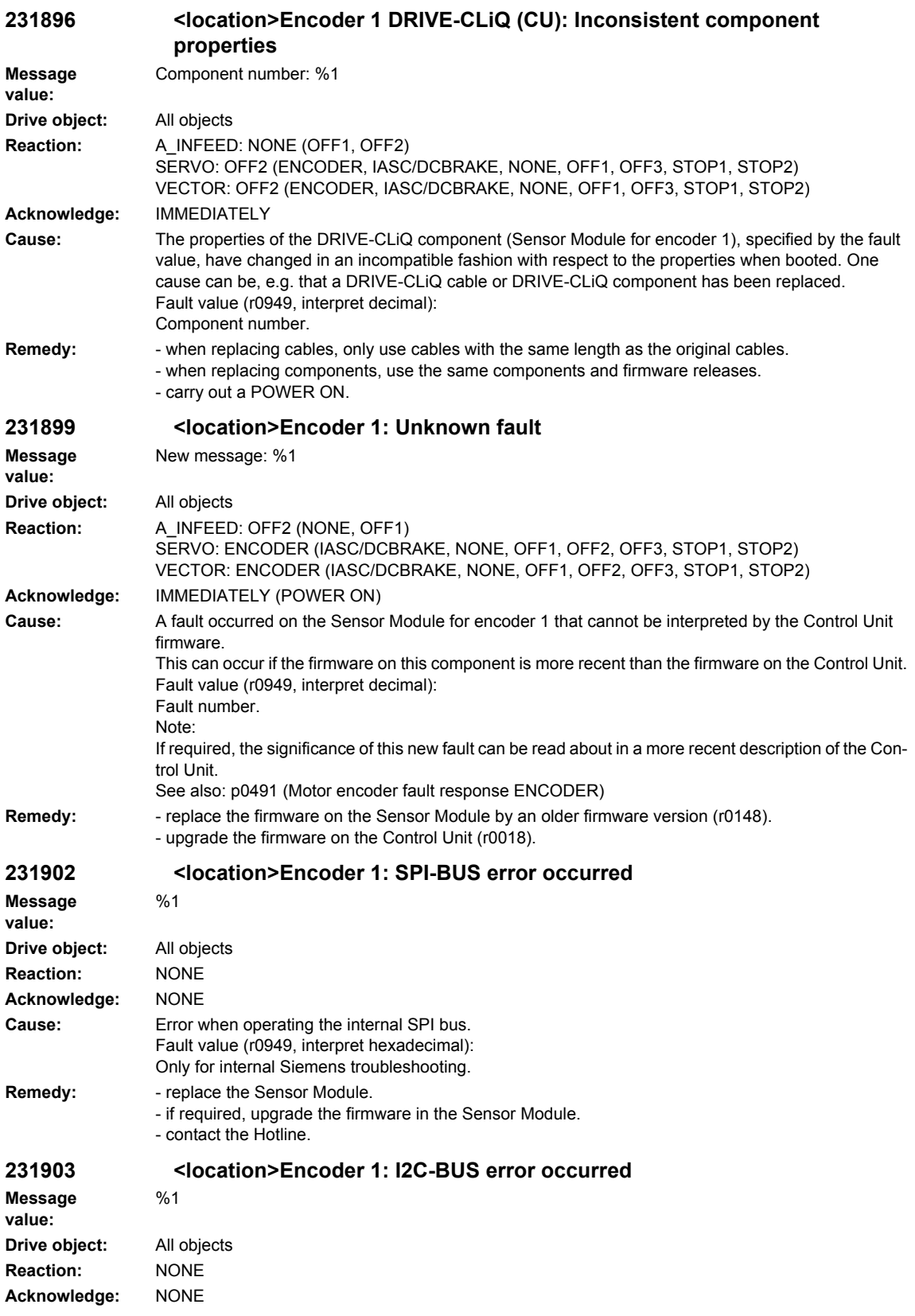

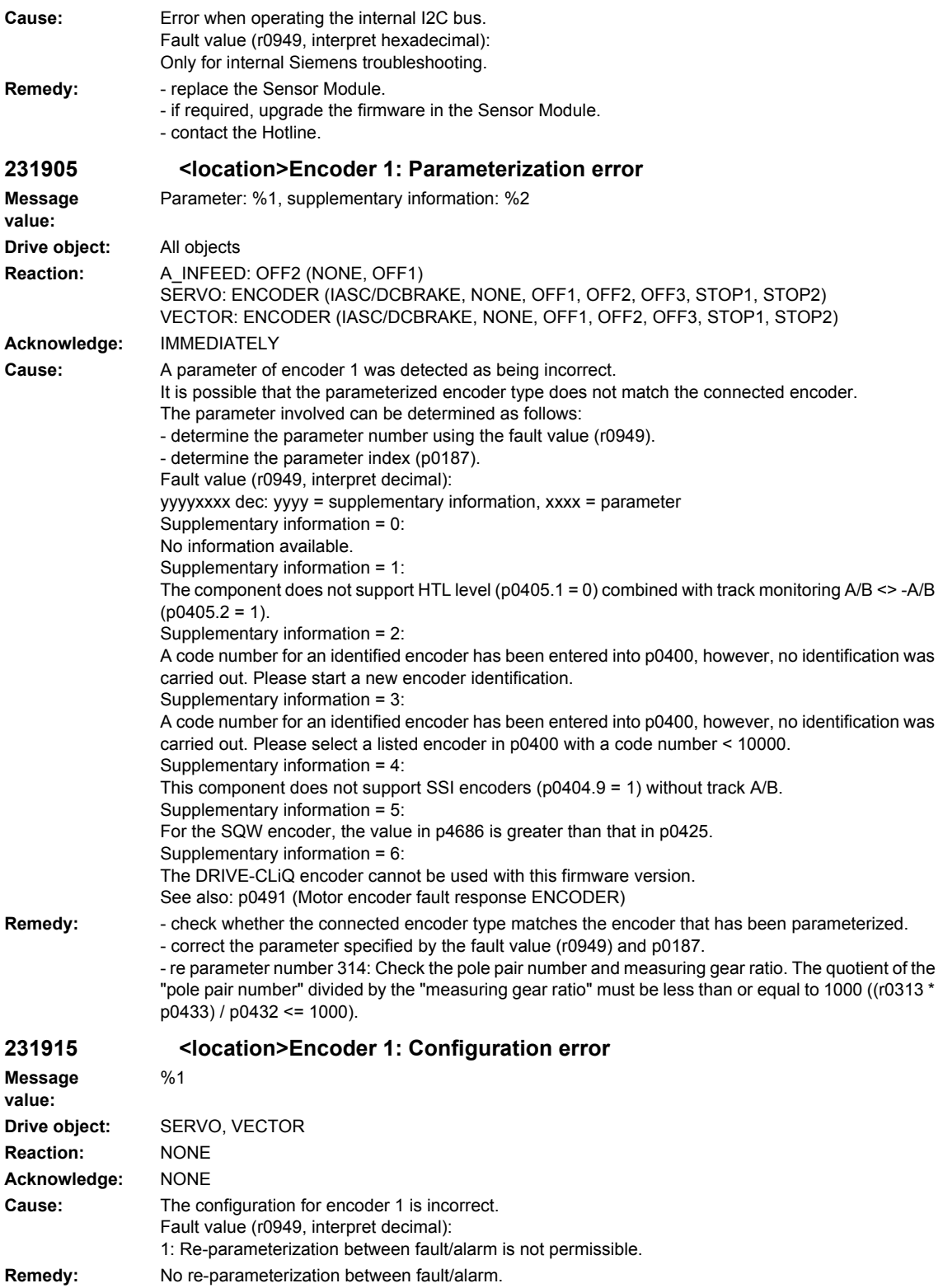

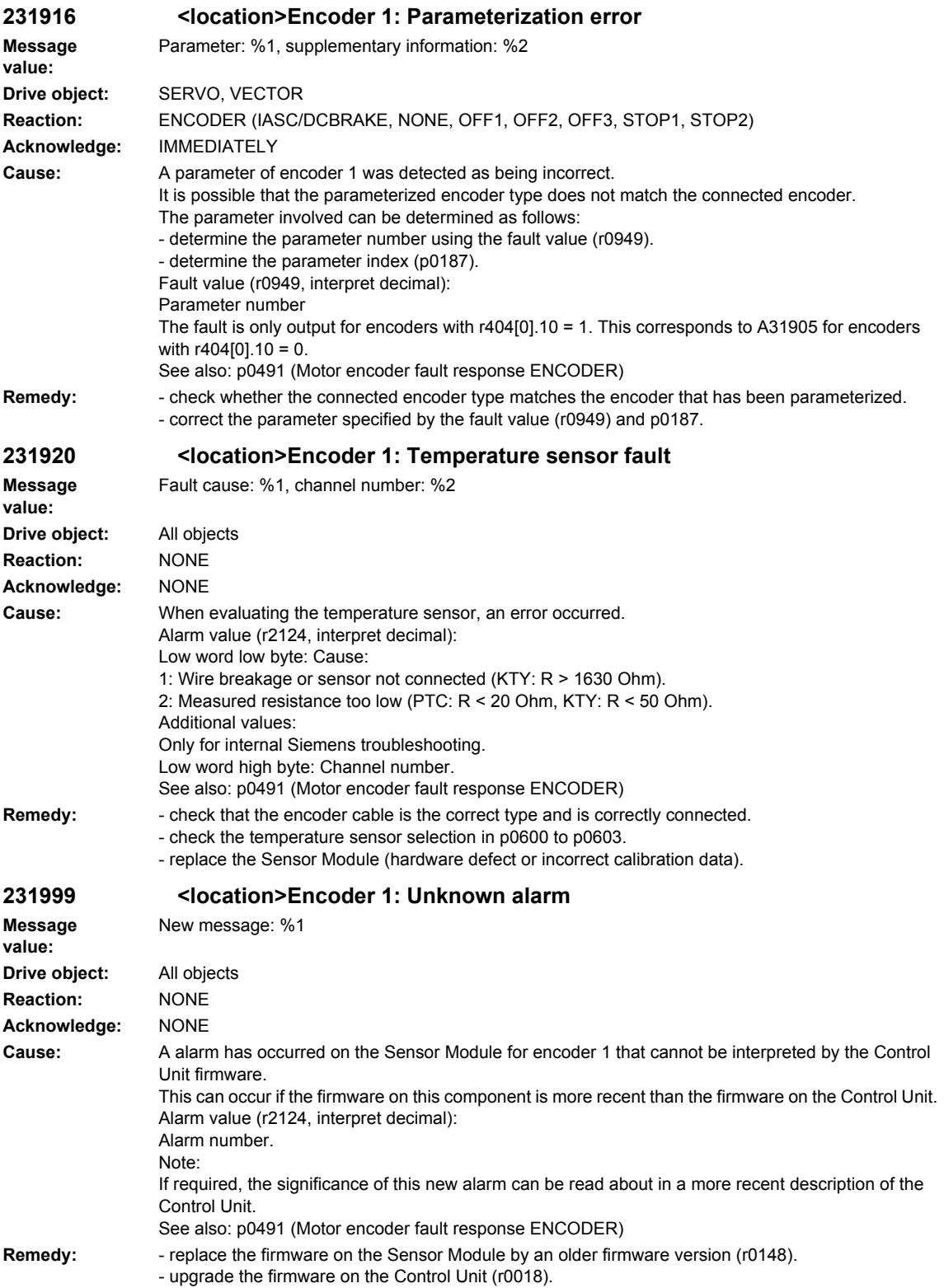

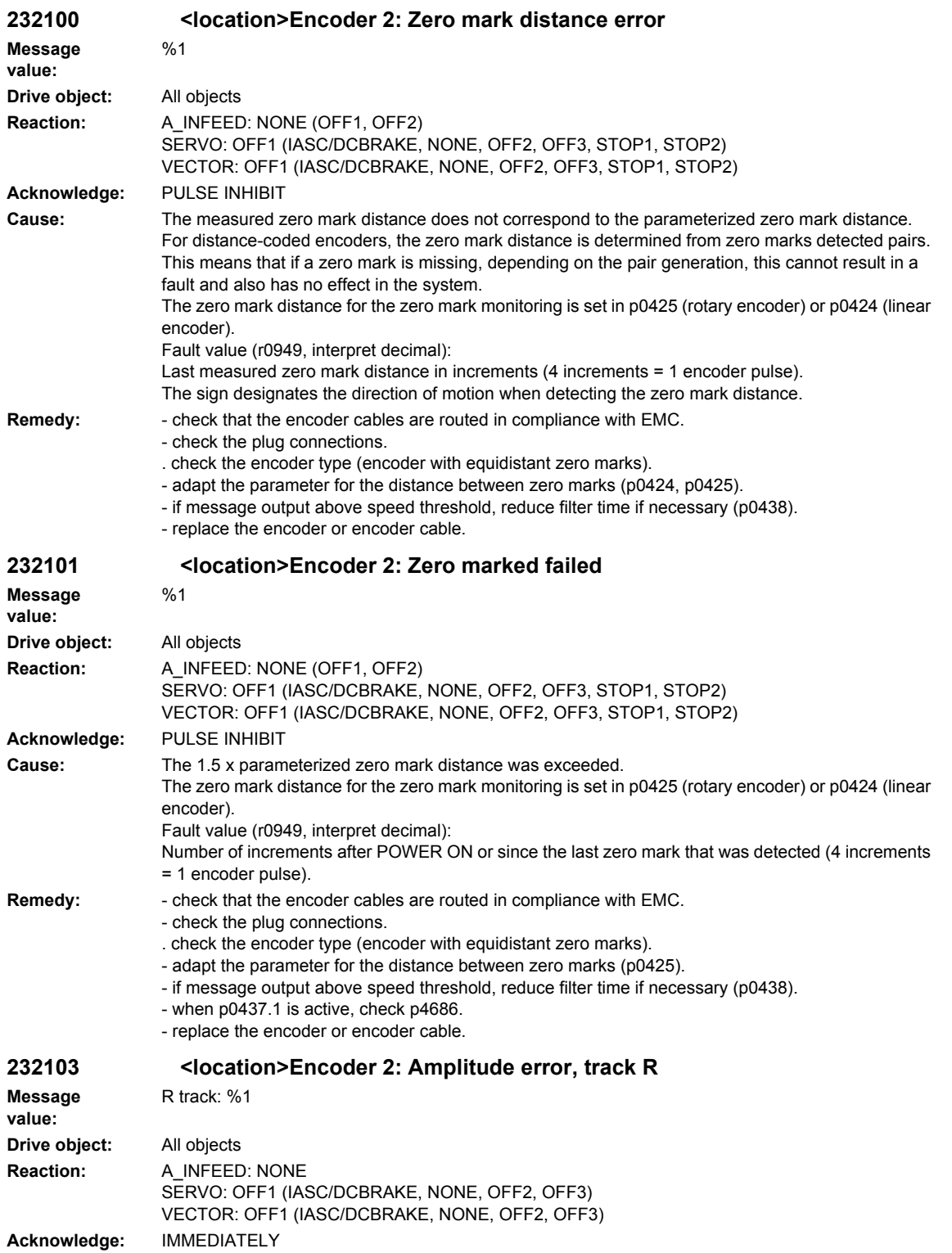

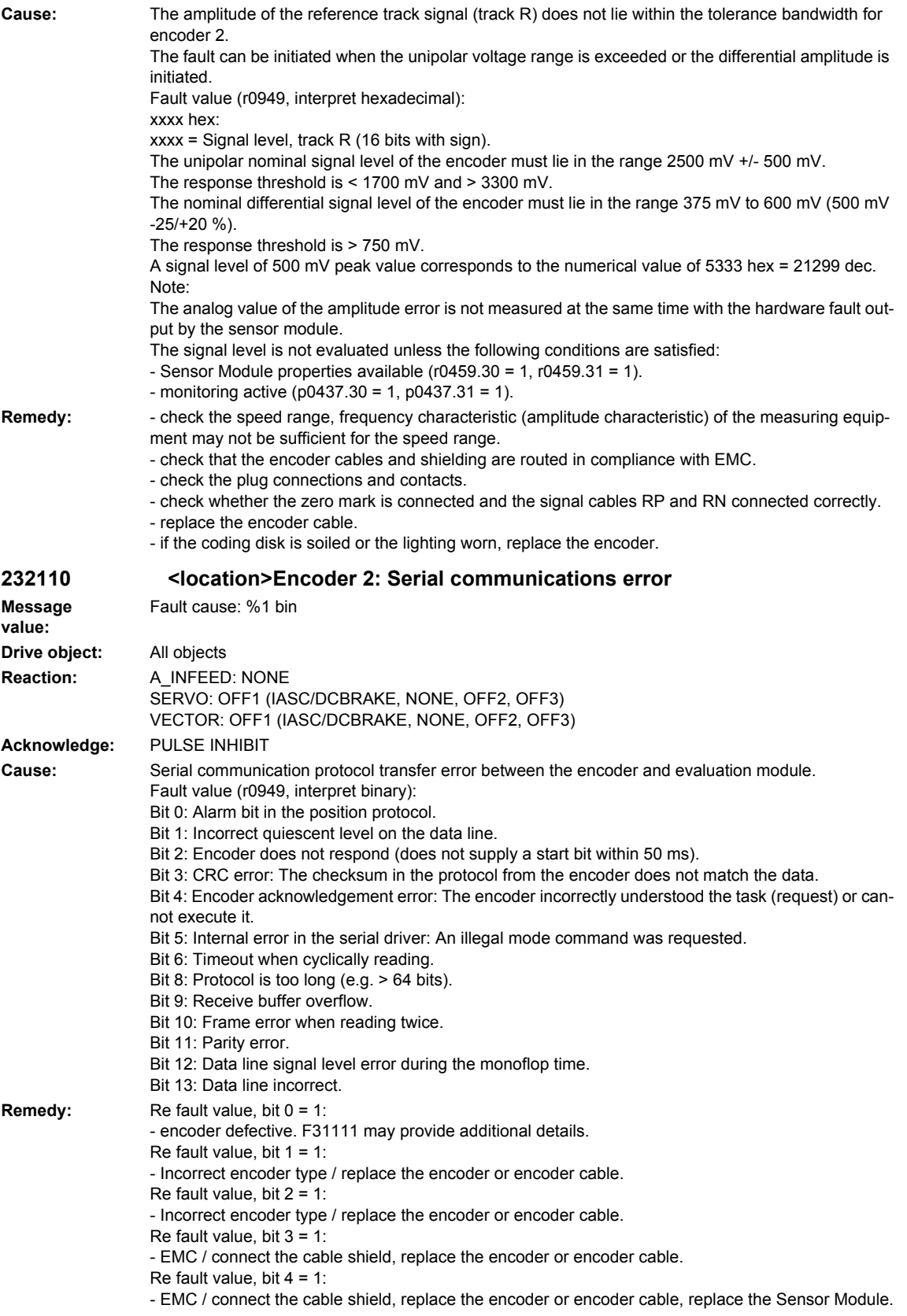

Re fault value, bit  $5 = 1$ : - EMC / connect the cable shield, replace the encoder or encoder cable, replace the Sensor Module. Re fault value, bit  $6 = 1$ : - Update the firmware for the Sensor Module. Re fault value, bit  $8 = 1$ : - Check the parameterization (p0429.2). Re fault value, bit  $9 = 1$ : - EMC / connect the cable shield, replace the encoder or encoder cable, replace the Sensor Module. Re fault value, bit 10 = 1: - Check the parameterization (p0429.2, p0449). Re fault value, bit 11 = 1: - Check the parameterization (p0436). Re fault value, bit 12 = 1: - Check the parameterization (p0429.6). Re fault value, bit 13 = 1: - Check the data line.

## **232111 <location>Encoder 2: Absolute encoder EnDat, internal fault/error**

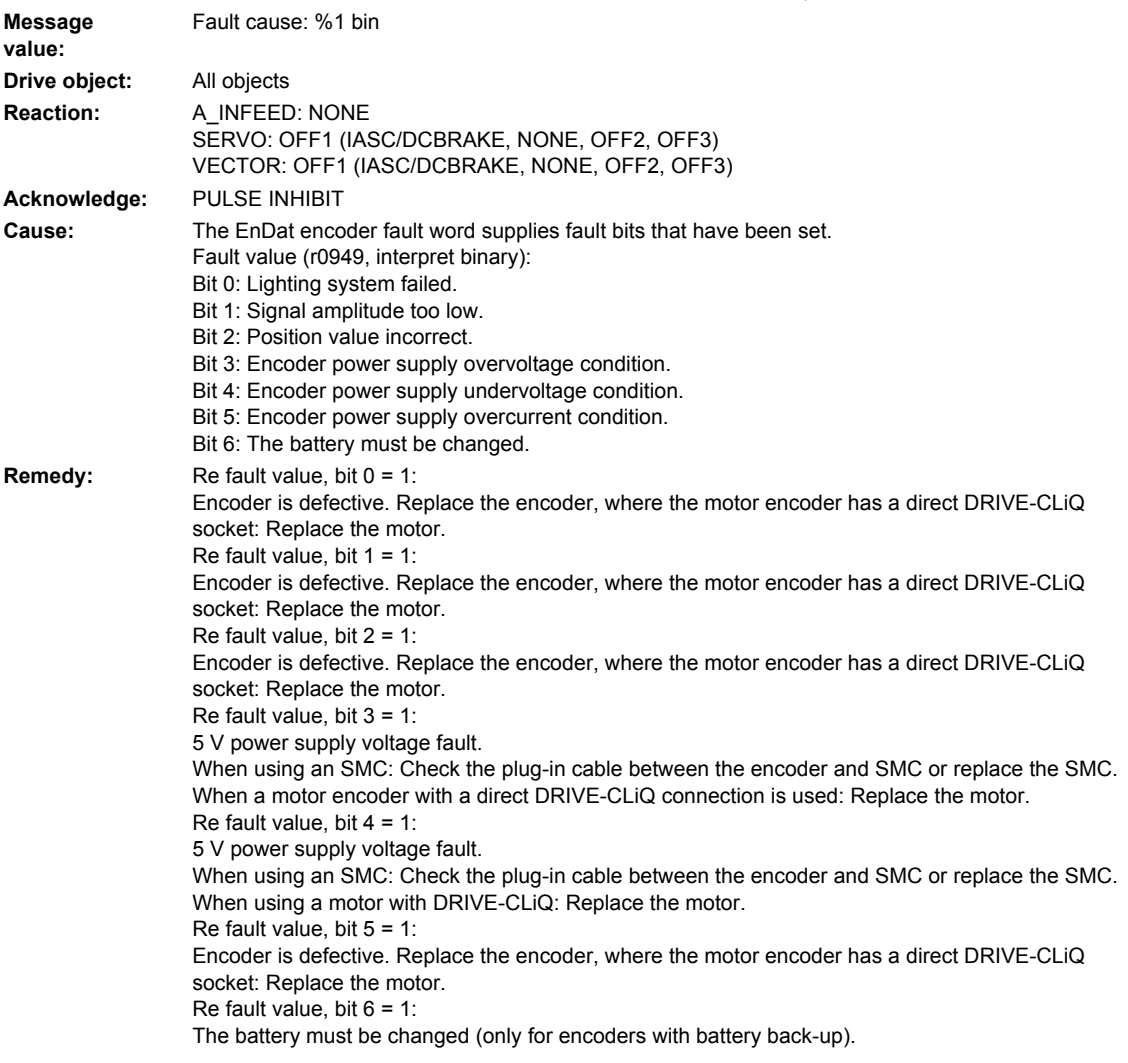

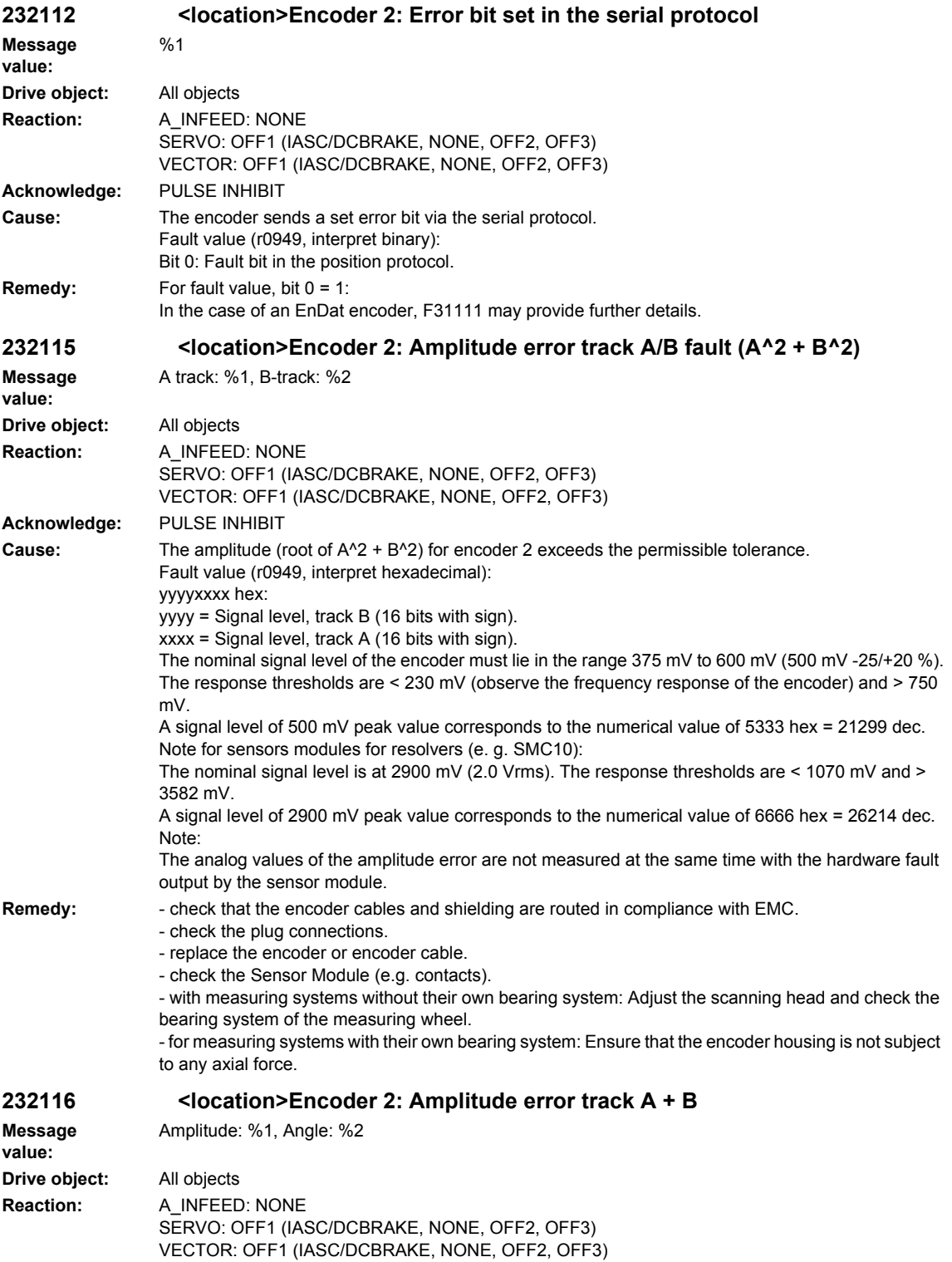

**Acknowledge:** IMMEDIATELY

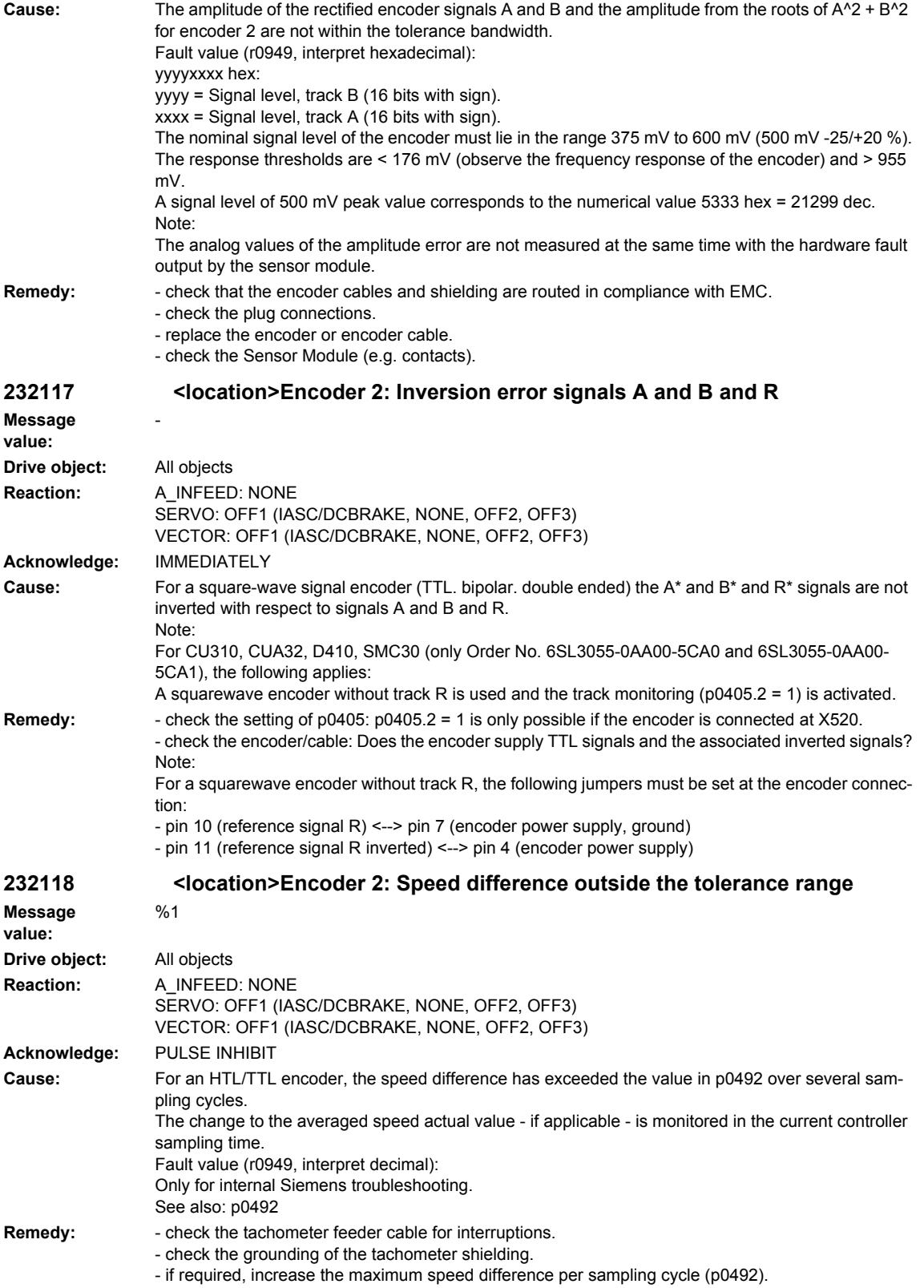

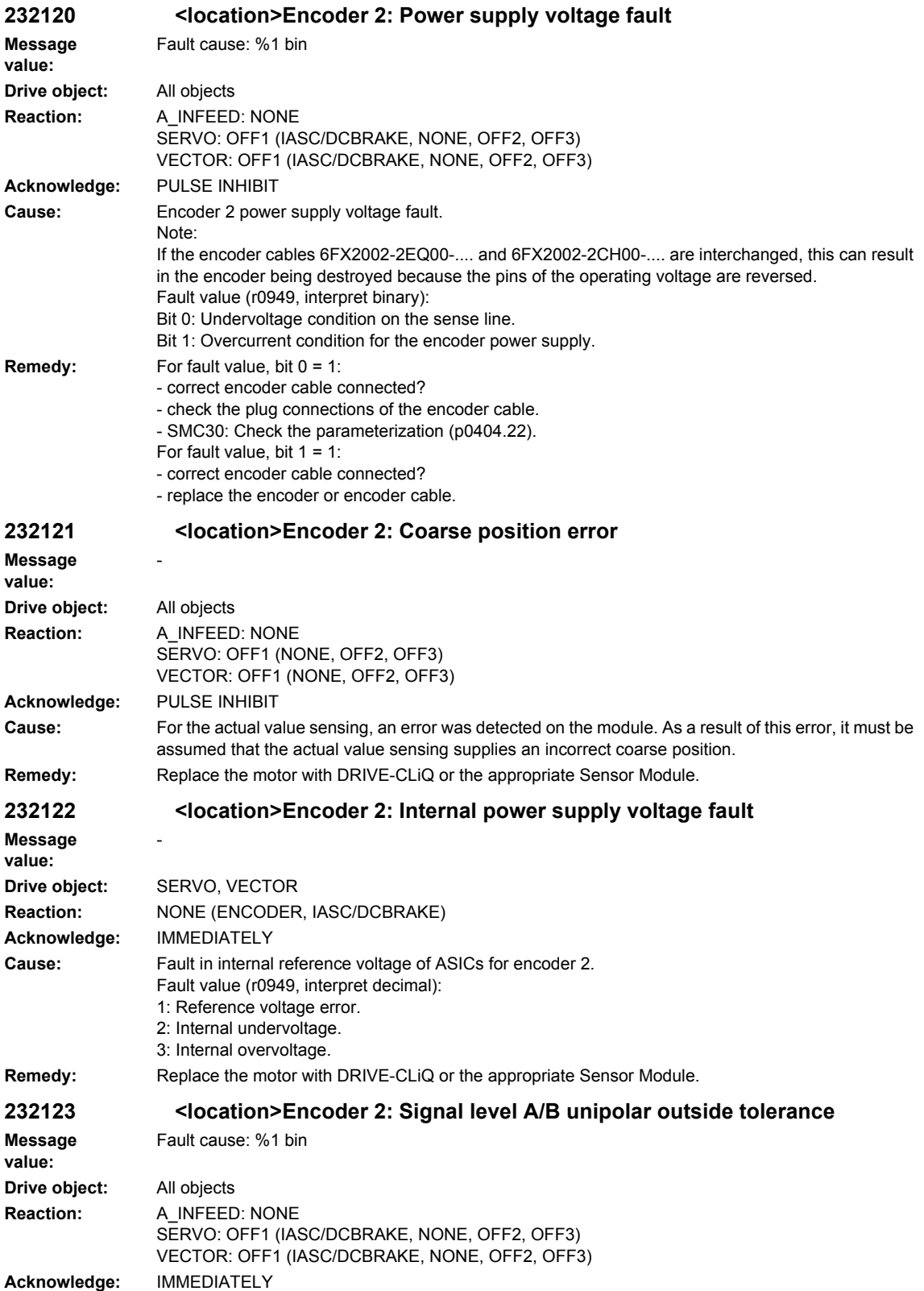

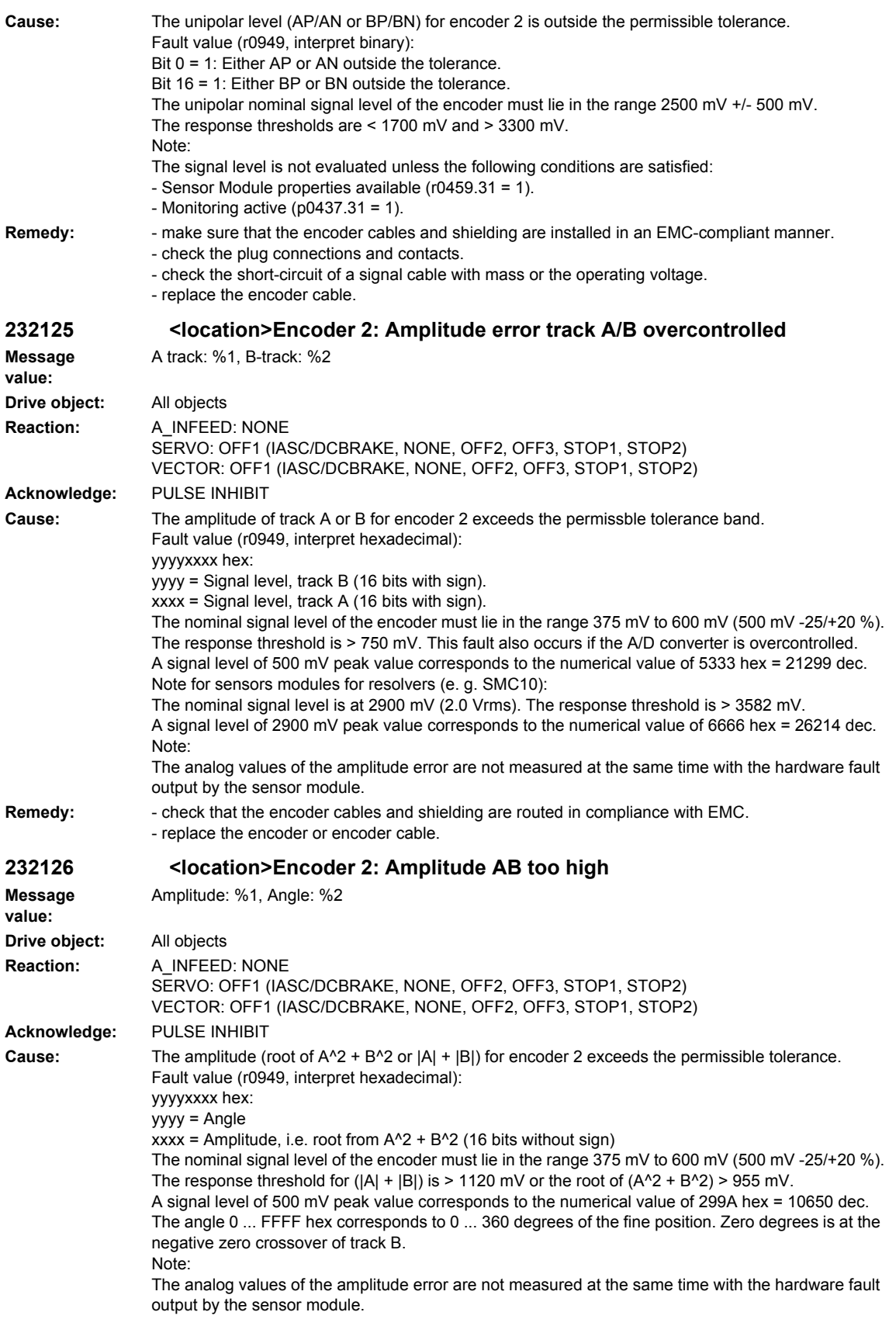

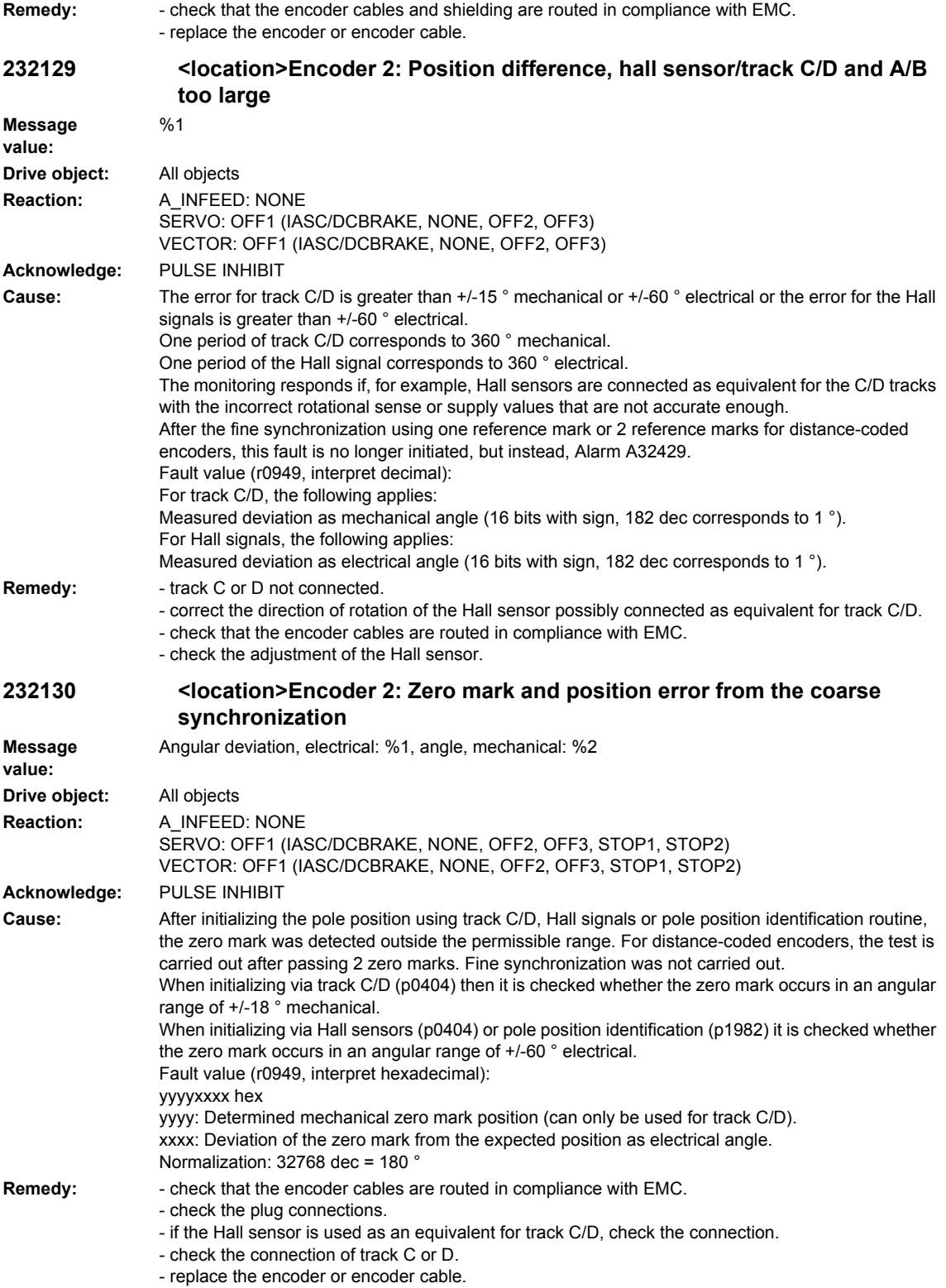

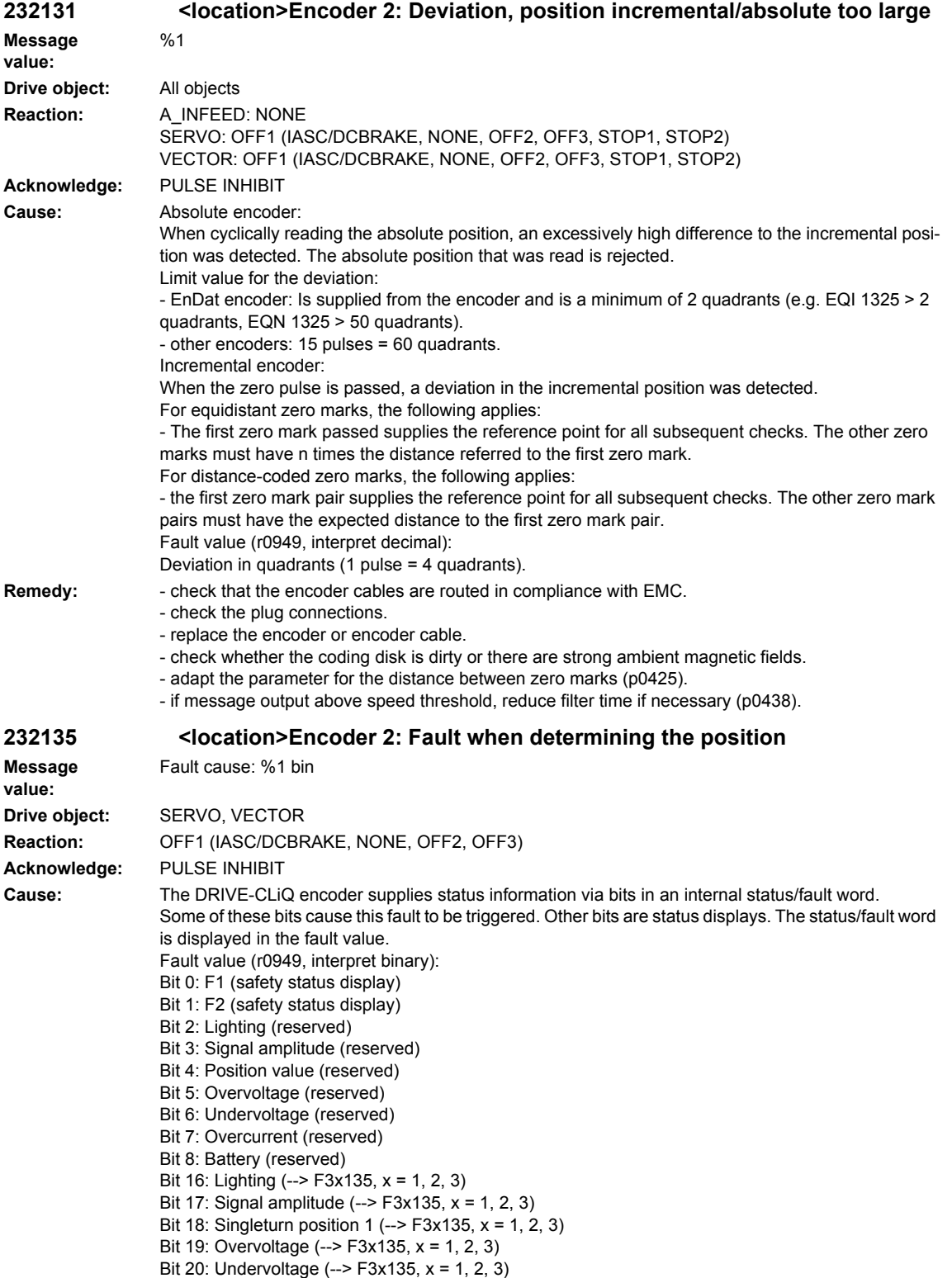

- Bit 21: Overcurrent (--> F3x135, x = 1, 2, 3)
- Bit 22: Temperature exceeded  $(-)$  F3x405, x = 1, 2, 3)

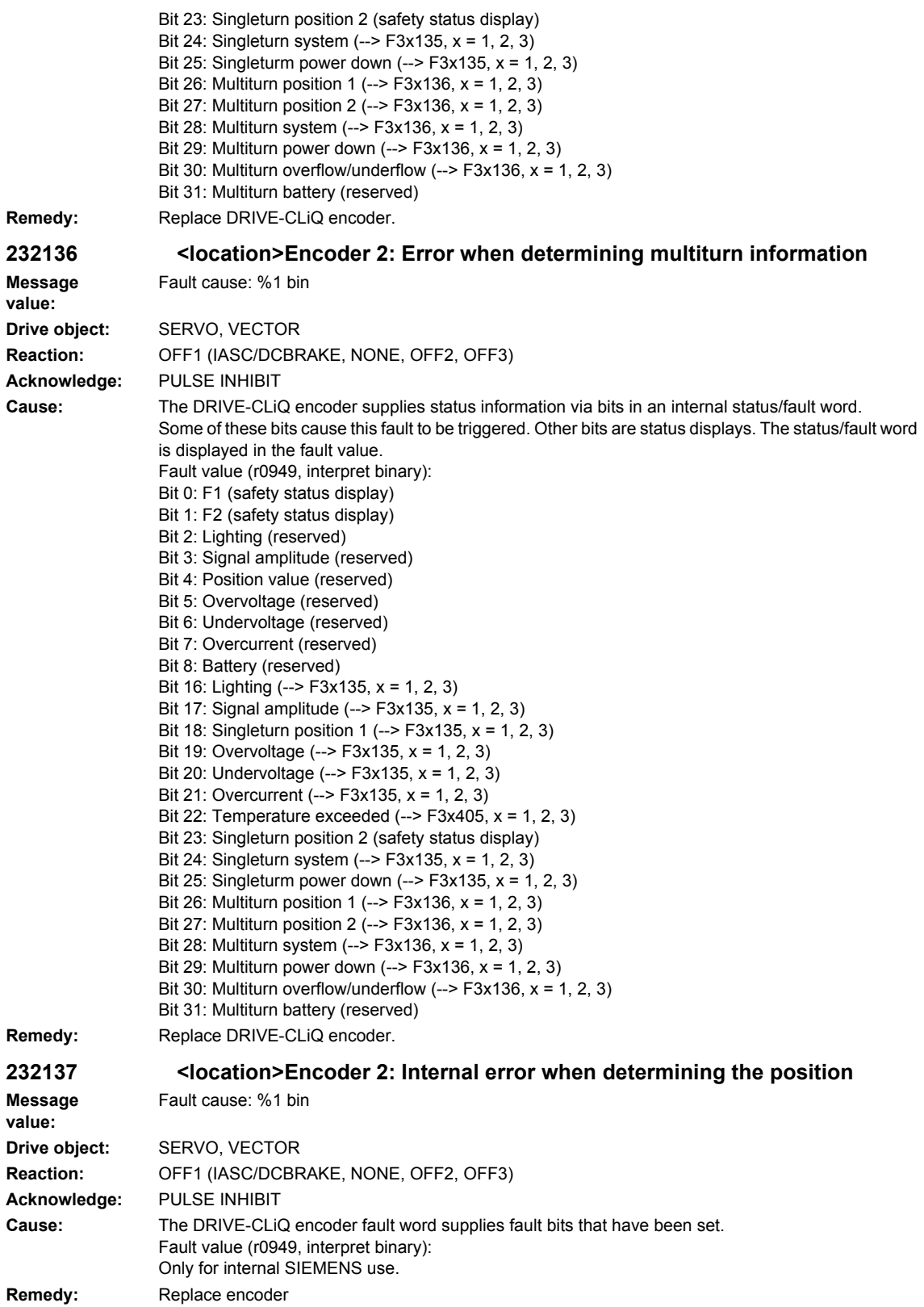

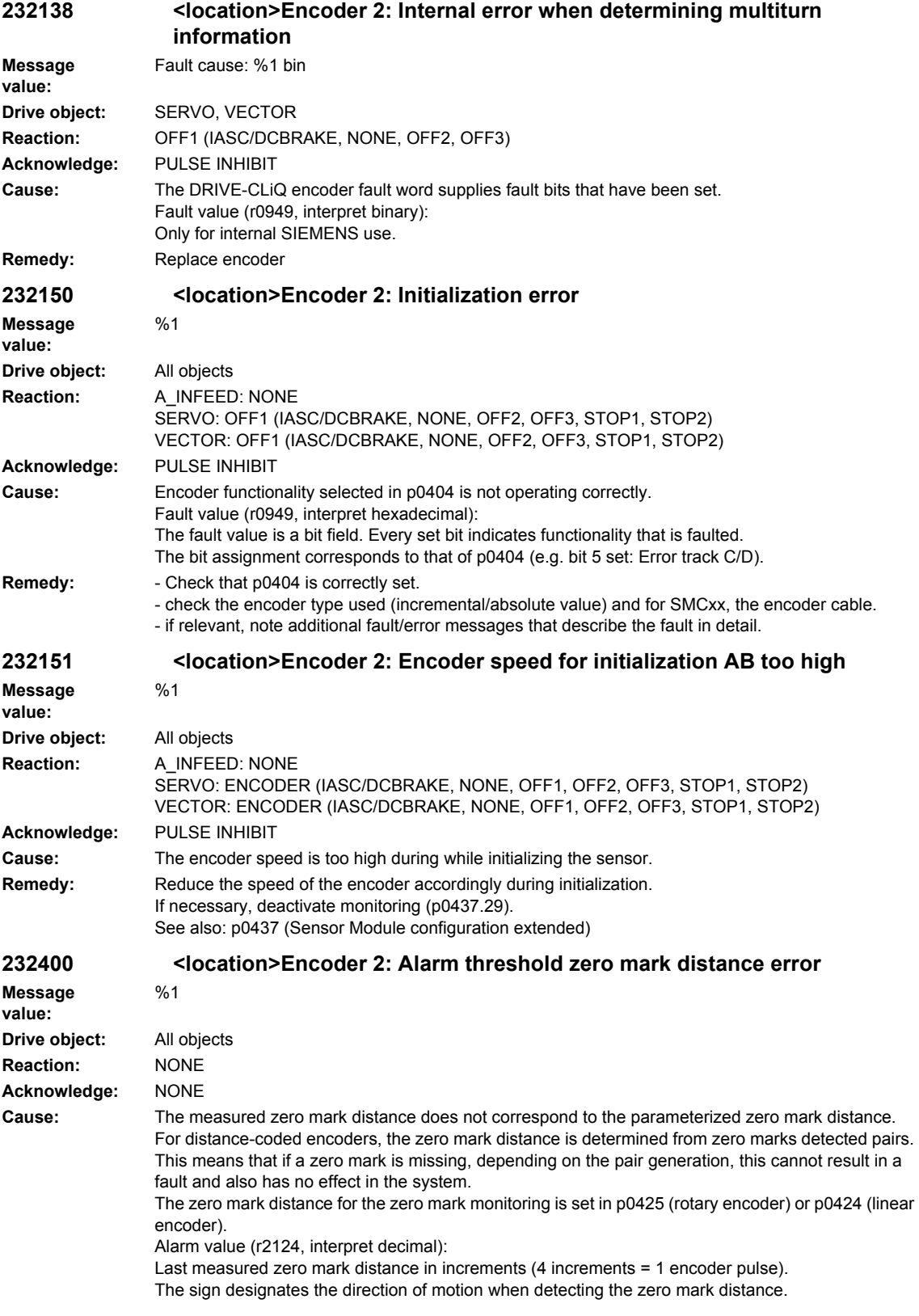
**Remedy:** - check that the encoder cables are routed in compliance with EMC. - check the plug connections. . check the encoder type (encoder with equidistant zero marks). - adapt the parameter for the distance between zero marks (p0424, p0425). - replace the encoder or encoder cable. **232401 <location>Encoder 2: Alarm threshold zero marked failed Message value:** %1 **Drive object:** All objects **Reaction:** NONE **Acknowledge:** NONE **Cause:** The 1.5 x parameterized zero mark distance was exceeded. The zero mark distance for the zero mark monitoring is set in p0425 (rotary encoder) or p0424 (linear encoder). Alarm value (r2124, interpret decimal): Number of increments after POWER ON or since the last zero mark that was detected (4 increments = 1 encoder pulse). **Remedy:** - check that the encoder cables are routed in compliance with EMC. - check the plug connections. . check the encoder type (encoder with equidistant zero marks). - adapt the parameter for the distance between zero marks (p0425). - replace the encoder or encoder cable. **232405 <location>Encoder 2: Temperature in the encoder evaluation inadmissible Message value:** %1 **Drive object:** All objects **Reaction:** A\_INFEED: NONE (OFF1, OFF2) SERVO: ENCODER (IASC/DCBRAKE, NONE, OFF1, OFF2, OFF3, STOP1, STOP2) VECTOR: ENCODER (IASC/DCBRAKE, NONE, OFF1, OFF2, OFF3, STOP1, STOP2) **Acknowledge:** IMMEDIATELY (POWER ON) **Cause:** The encoder evaluation for a motor with DRIVE-CLiQ has detected an inadmissible temperature. The fault threshold is 125 ° C. Alarm value (r2124, interpret decimal): Measured board/module temperature in 0.1 °C. **Remedy:** Reduce the ambient temperature for the DRIVE-CLiQ connection of the motor. **232410 <location>Encoder 2: Serial communications Message value:** Fault cause: %1 bin **Drive object:** All objects **Reaction:** NONE **Acknowledge:** NONE **Cause:** Serial communication protocol transfer error between the encoder and evaluation module. Alarm value (r2124, interpret binary): Bit 0: Alarm bit in the position protocol. Bit 1: Incorrect quiescent level on the data line. Bit 2: Encoder does not respond (does not supply a start bit within 50 ms). Bit 3: CRC error: The checksum in the protocol from the encoder does not match the data. Bit 4: Encoder acknowledgement error: The encoder incorrectly understood the task (request) or cannot execute it. Bit 5: Internal error in the serial driver: An illegal mode command was requested. Bit 6: Timeout when cyclically reading. Bit 8: Protocol is too long (e.g. > 64 bits). Bit 9: Receive buffer overflow. Bit 10: Frame error when reading twice. Bit 11: Parity error. Bit 12: Data line signal level error during the monoflop time.

## *Overview of Alarms 03/2009 SINAMICS-Alarms*

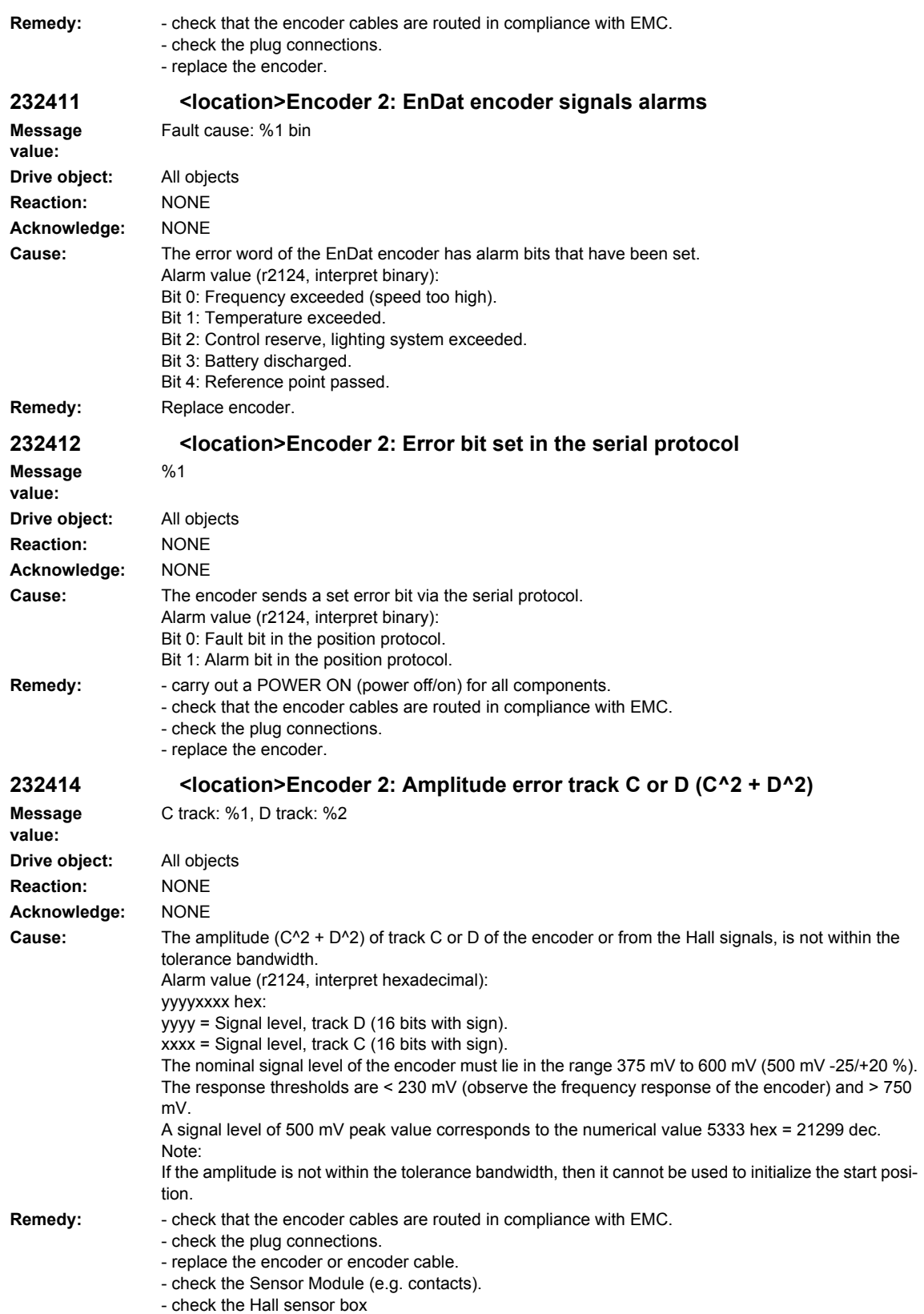

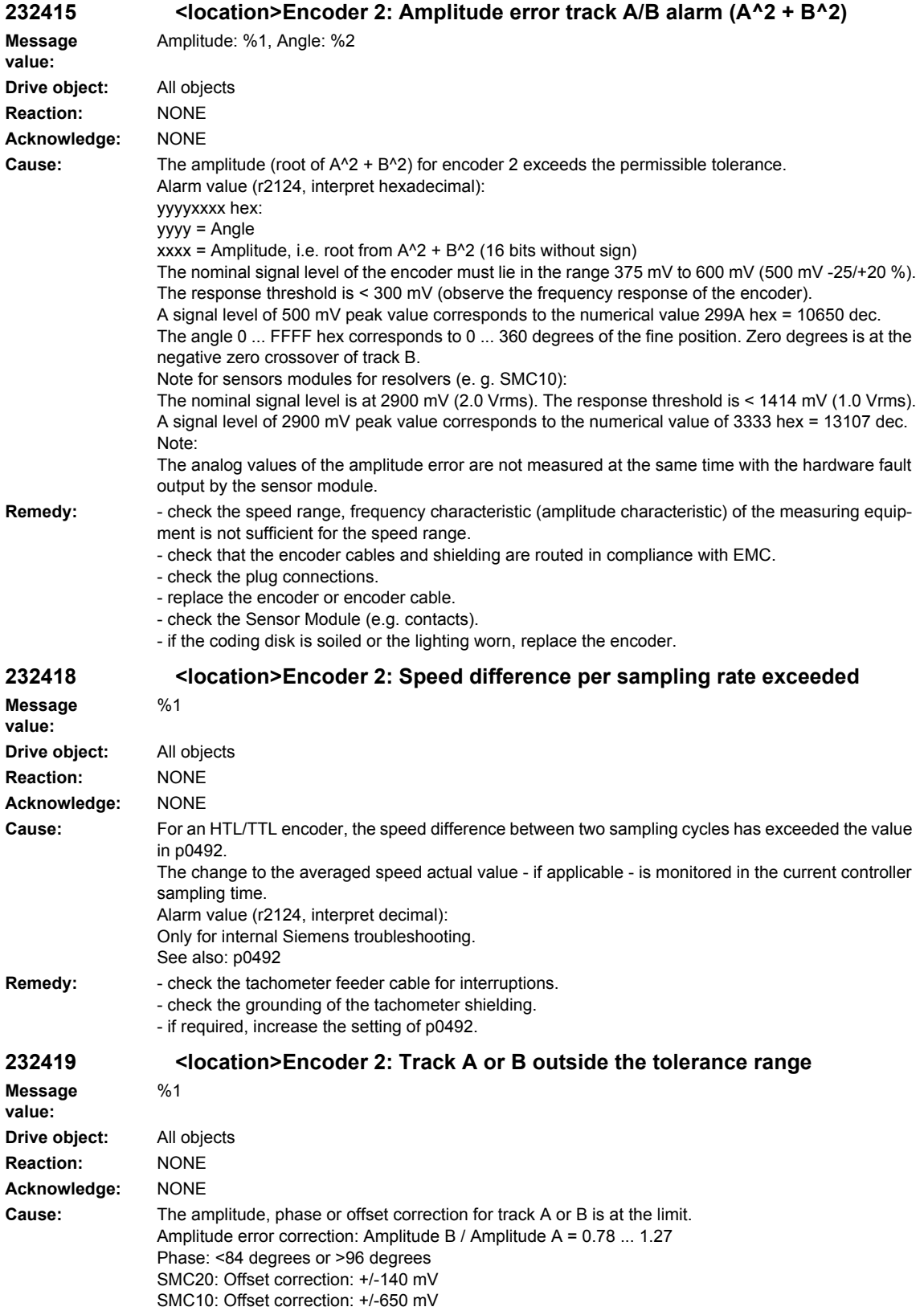

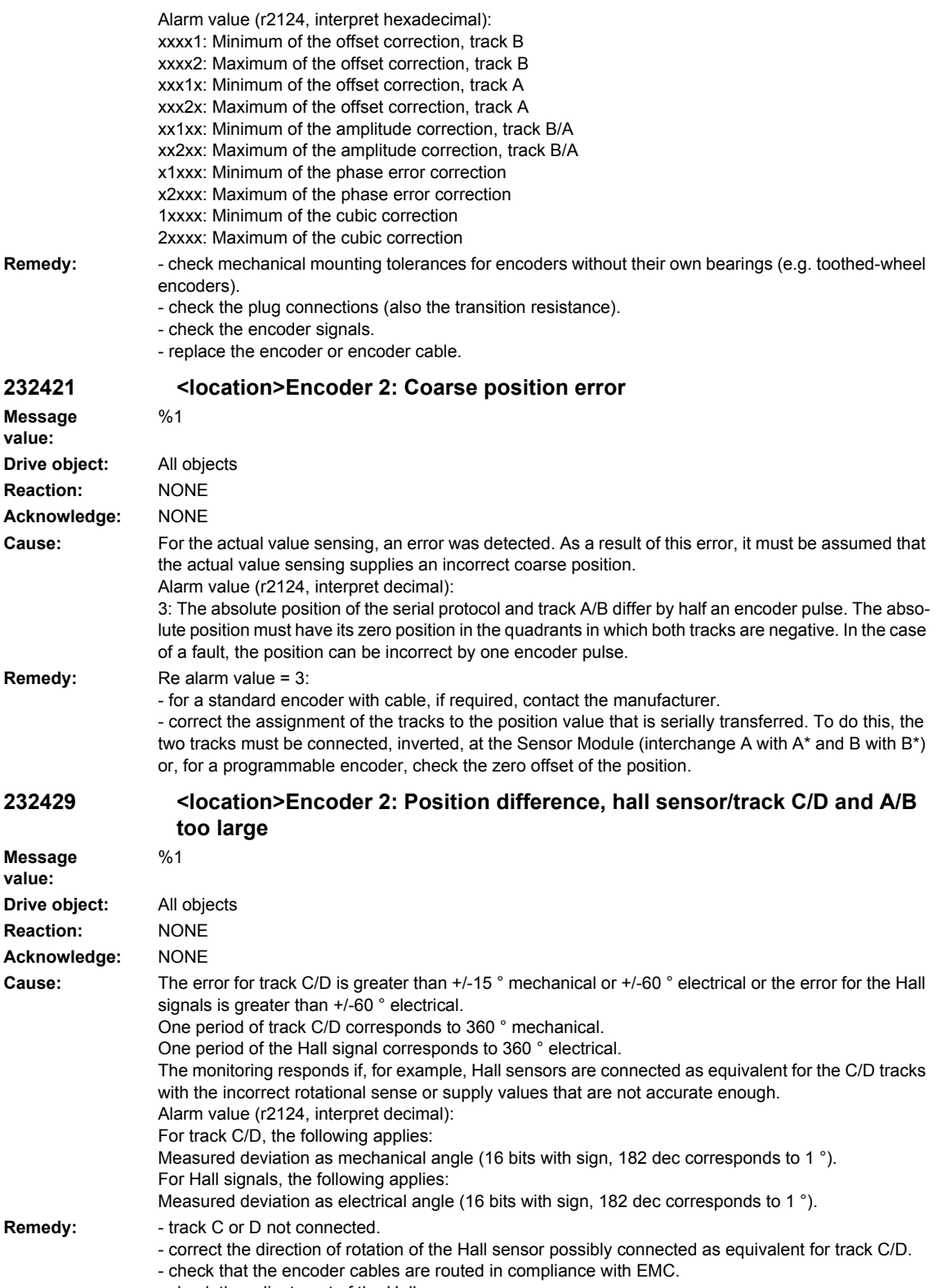

- check the adjustment of the Hall sensor.

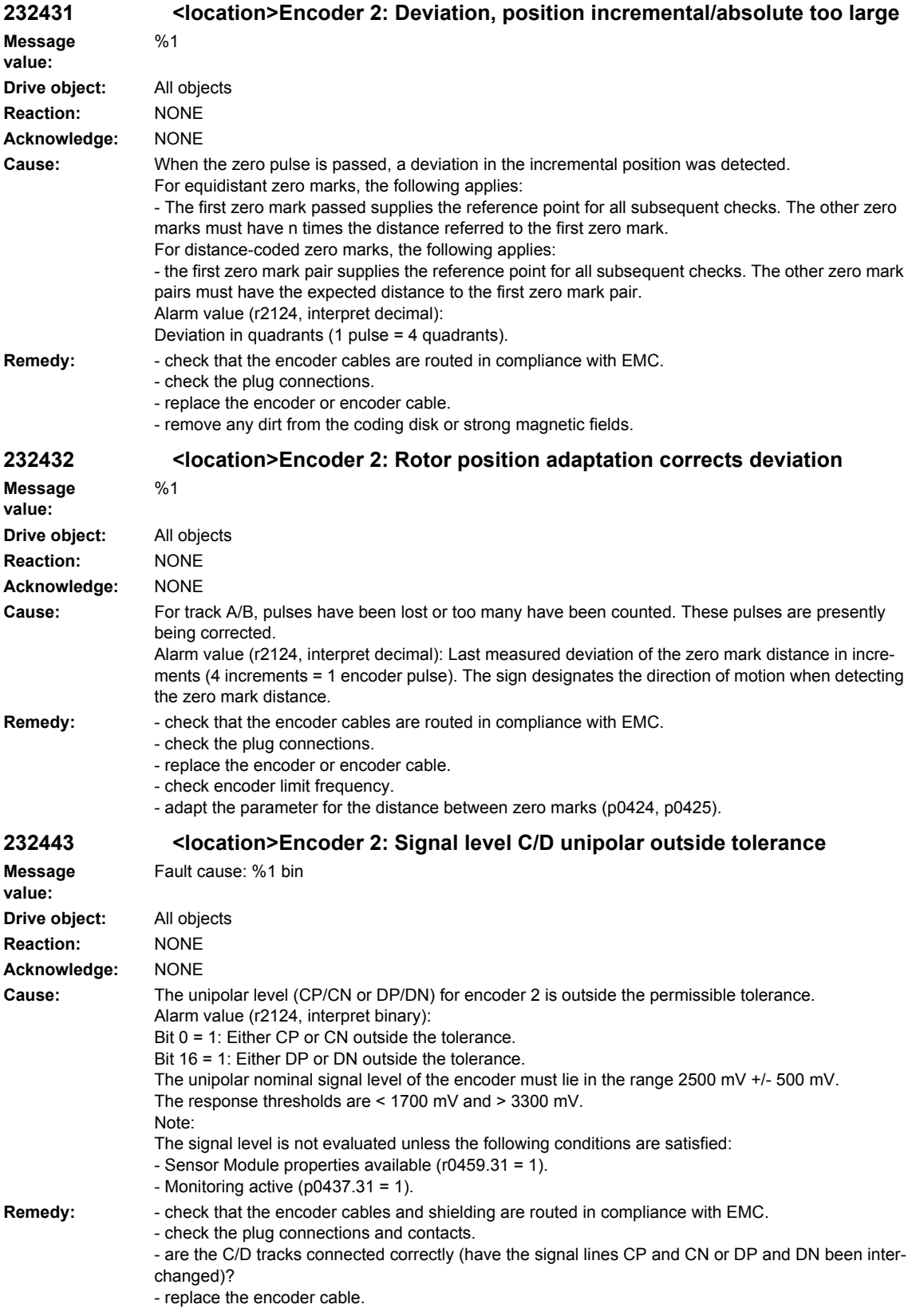

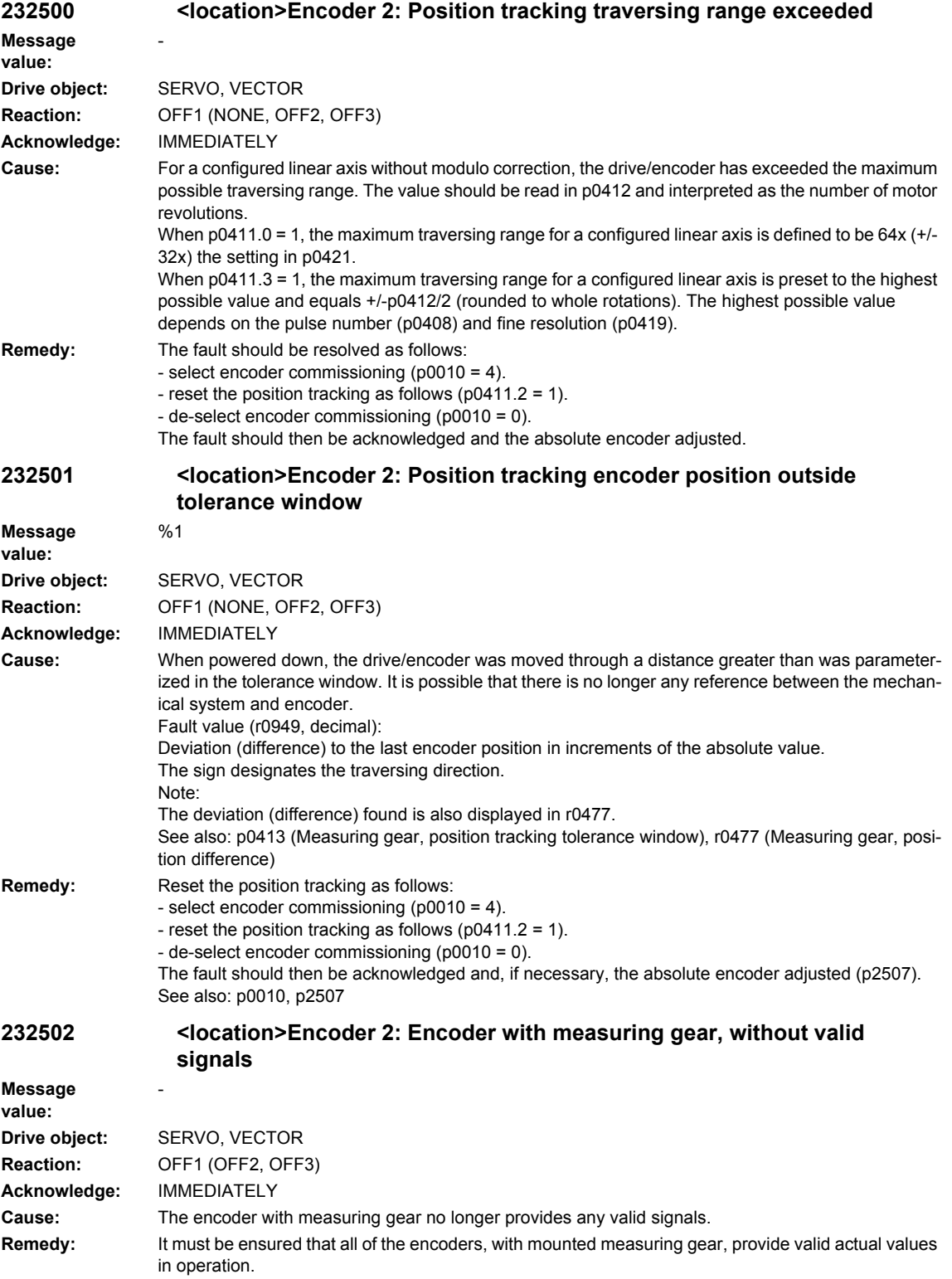

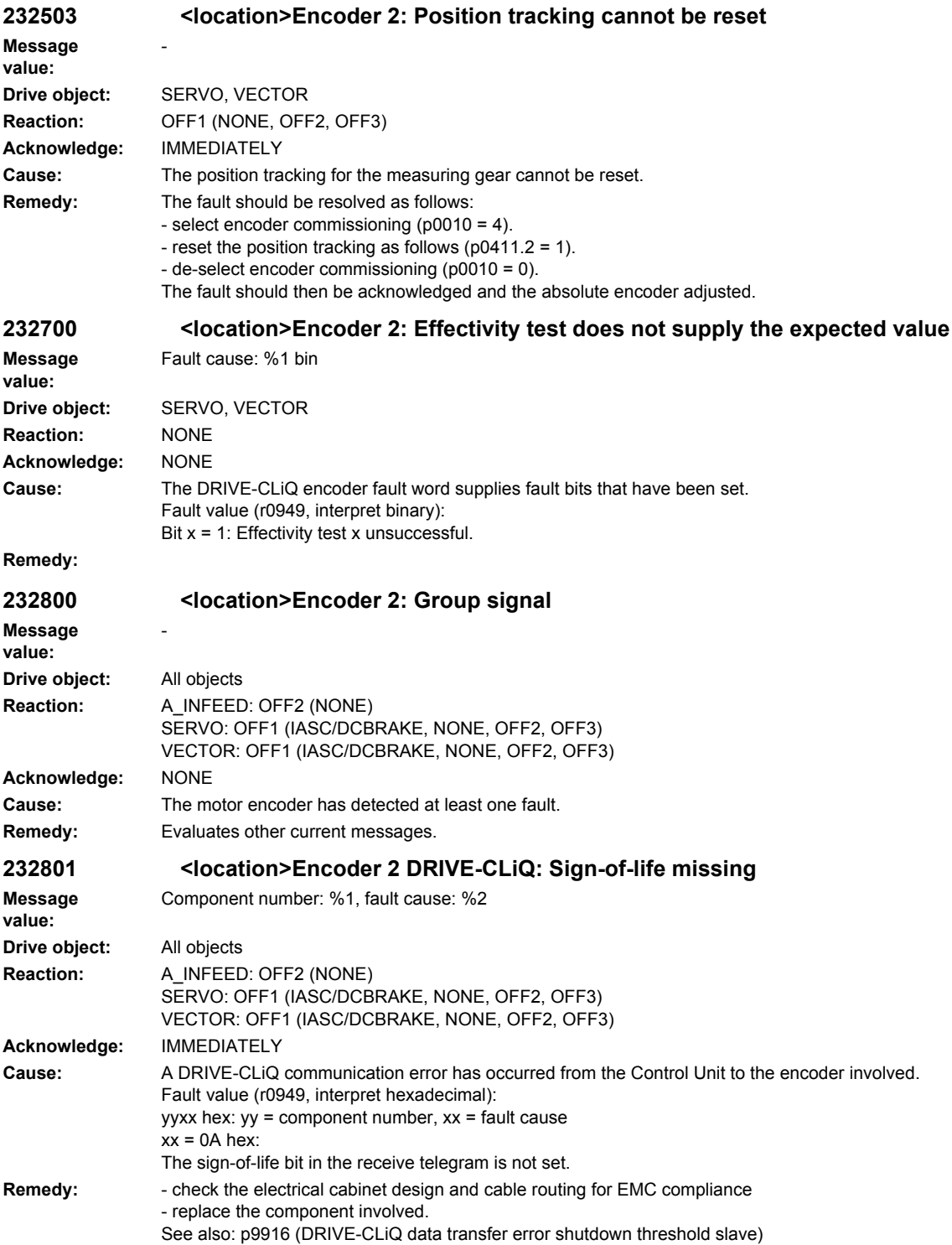

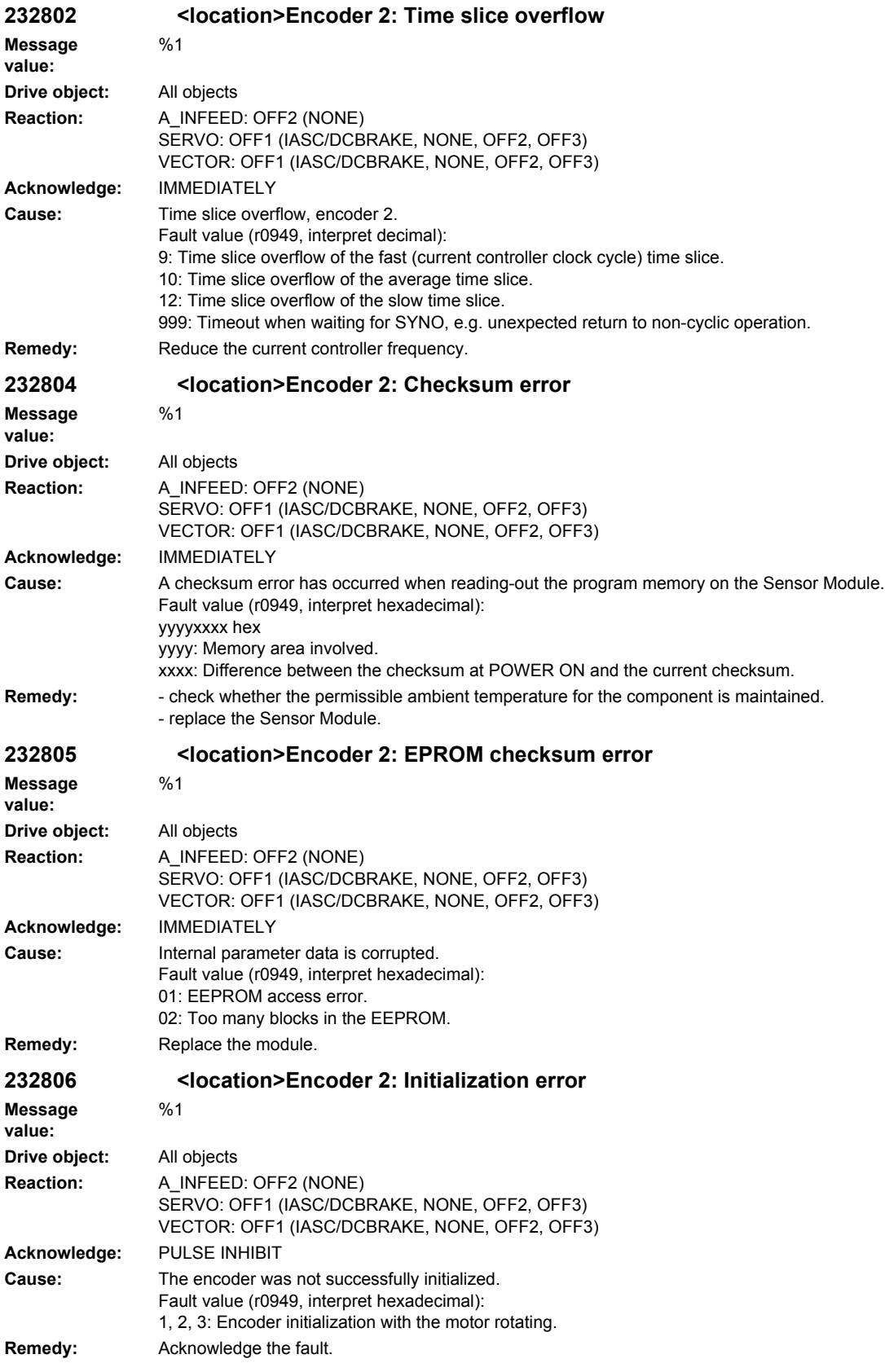

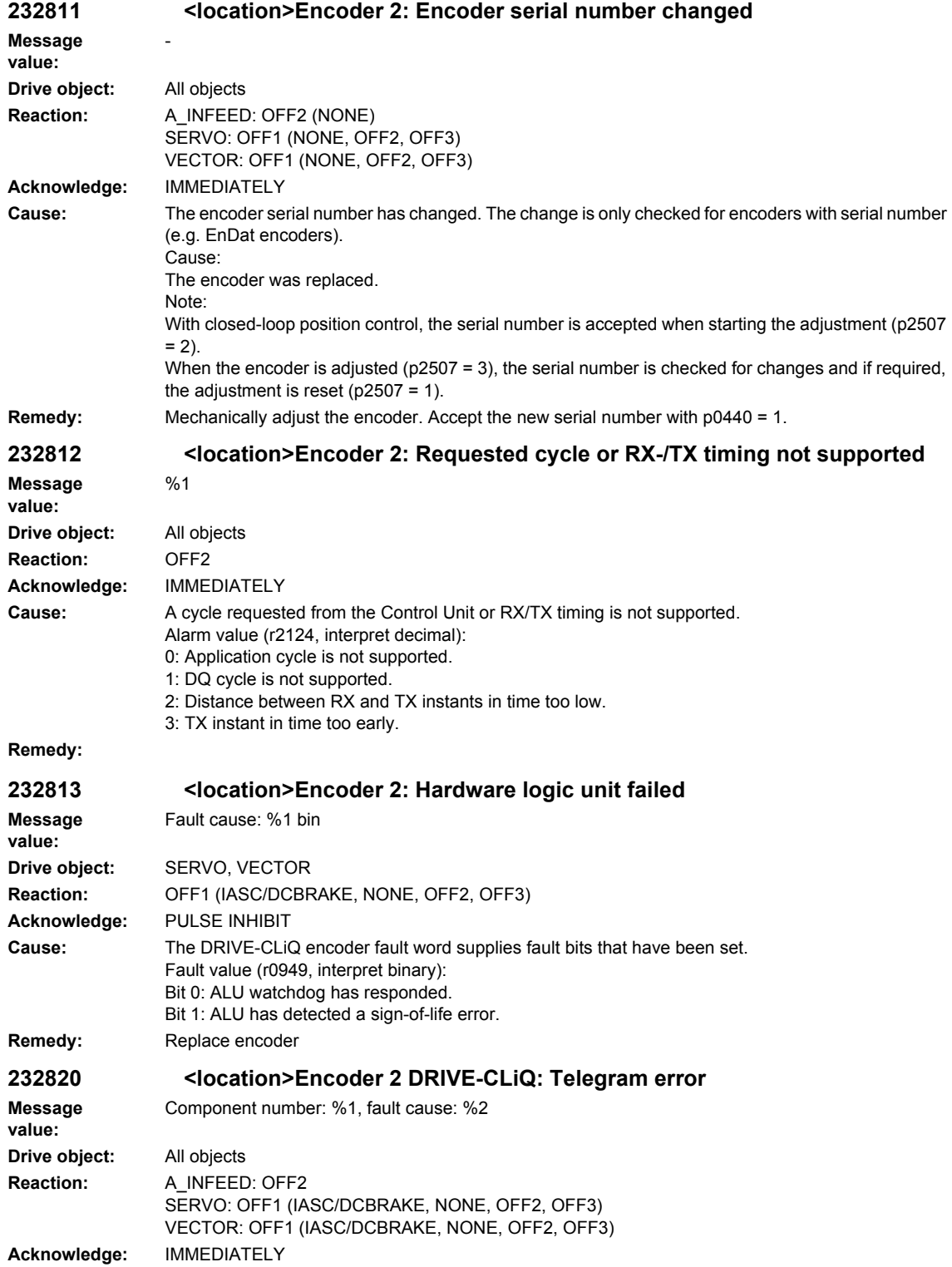

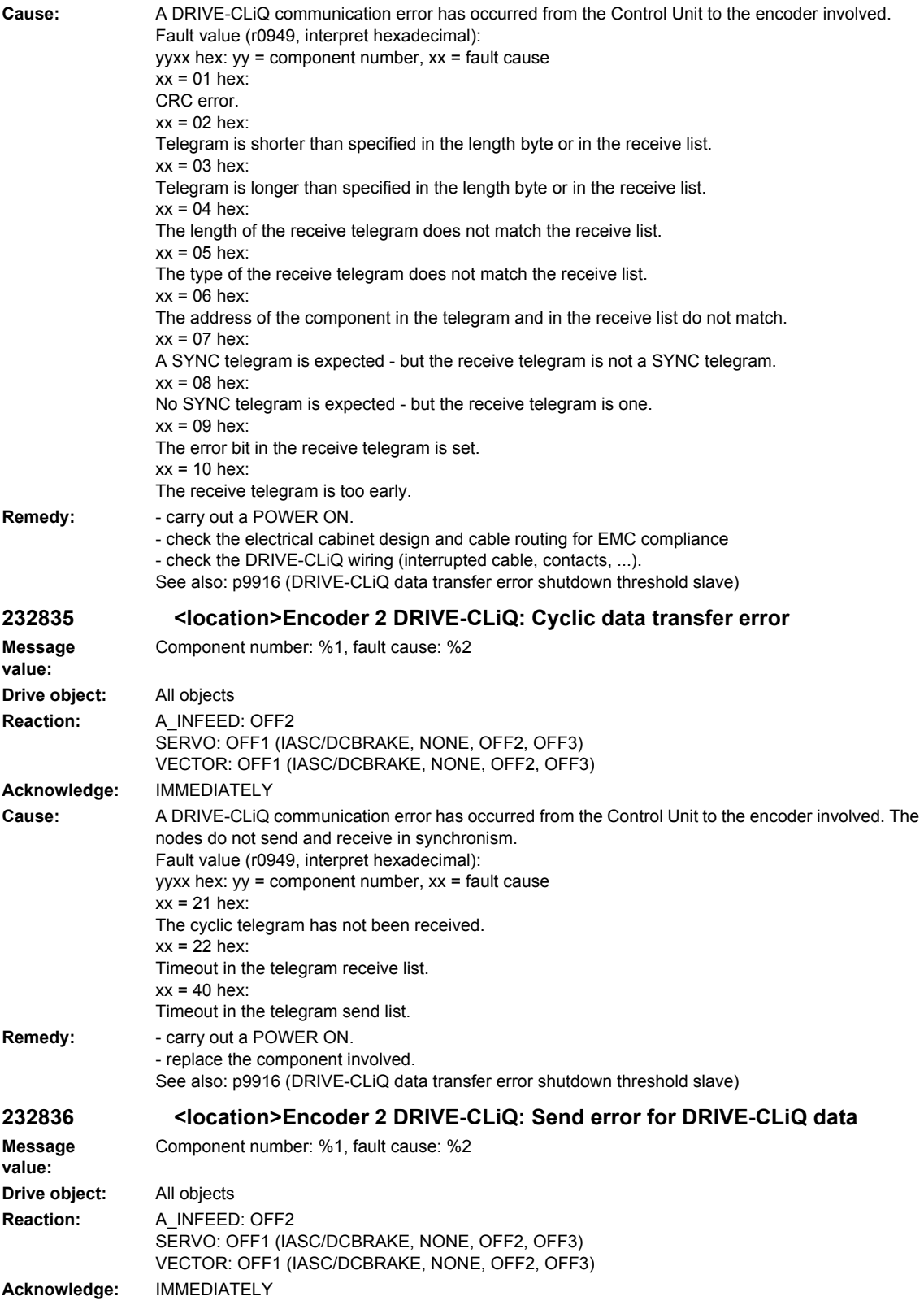

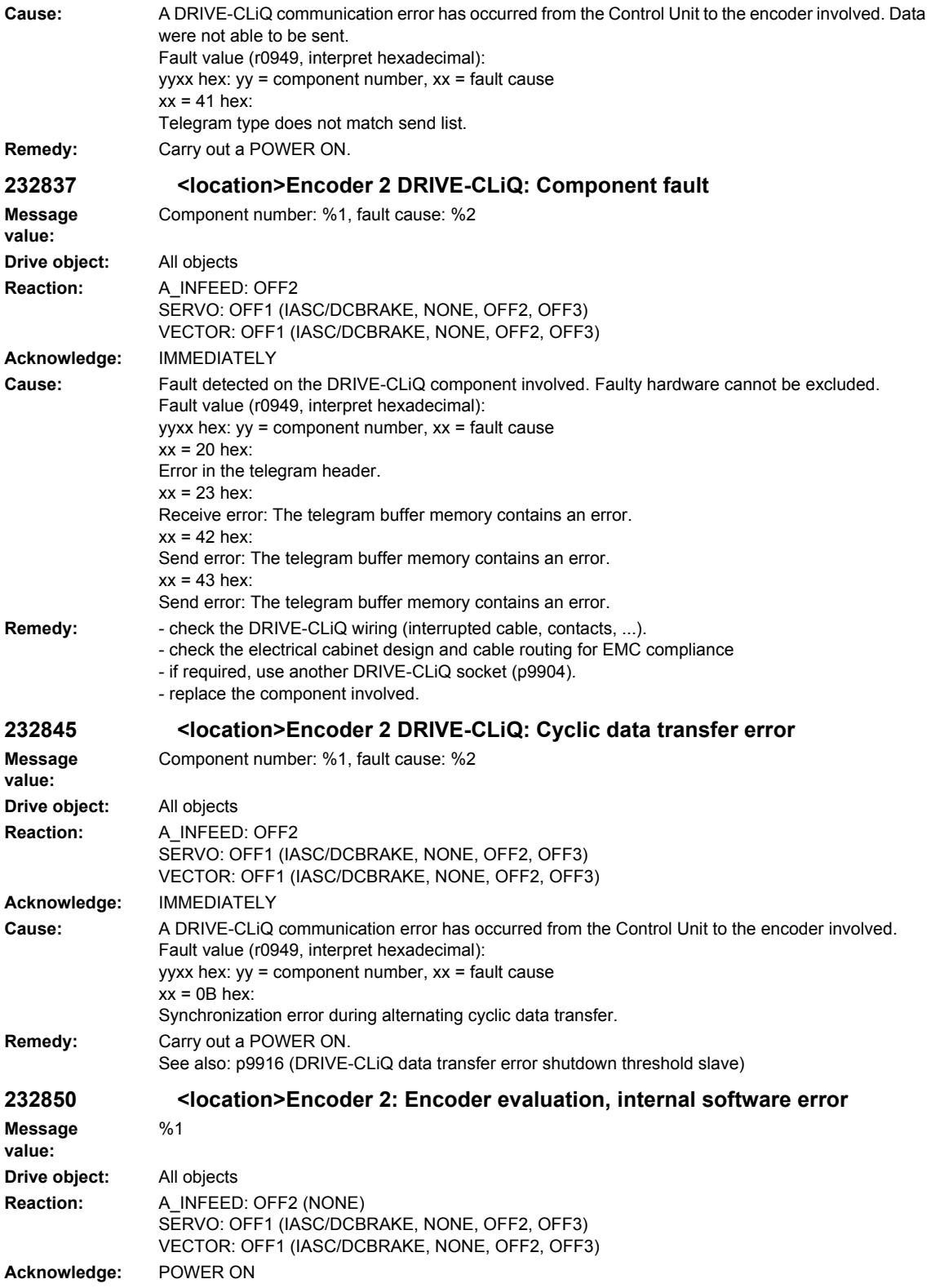

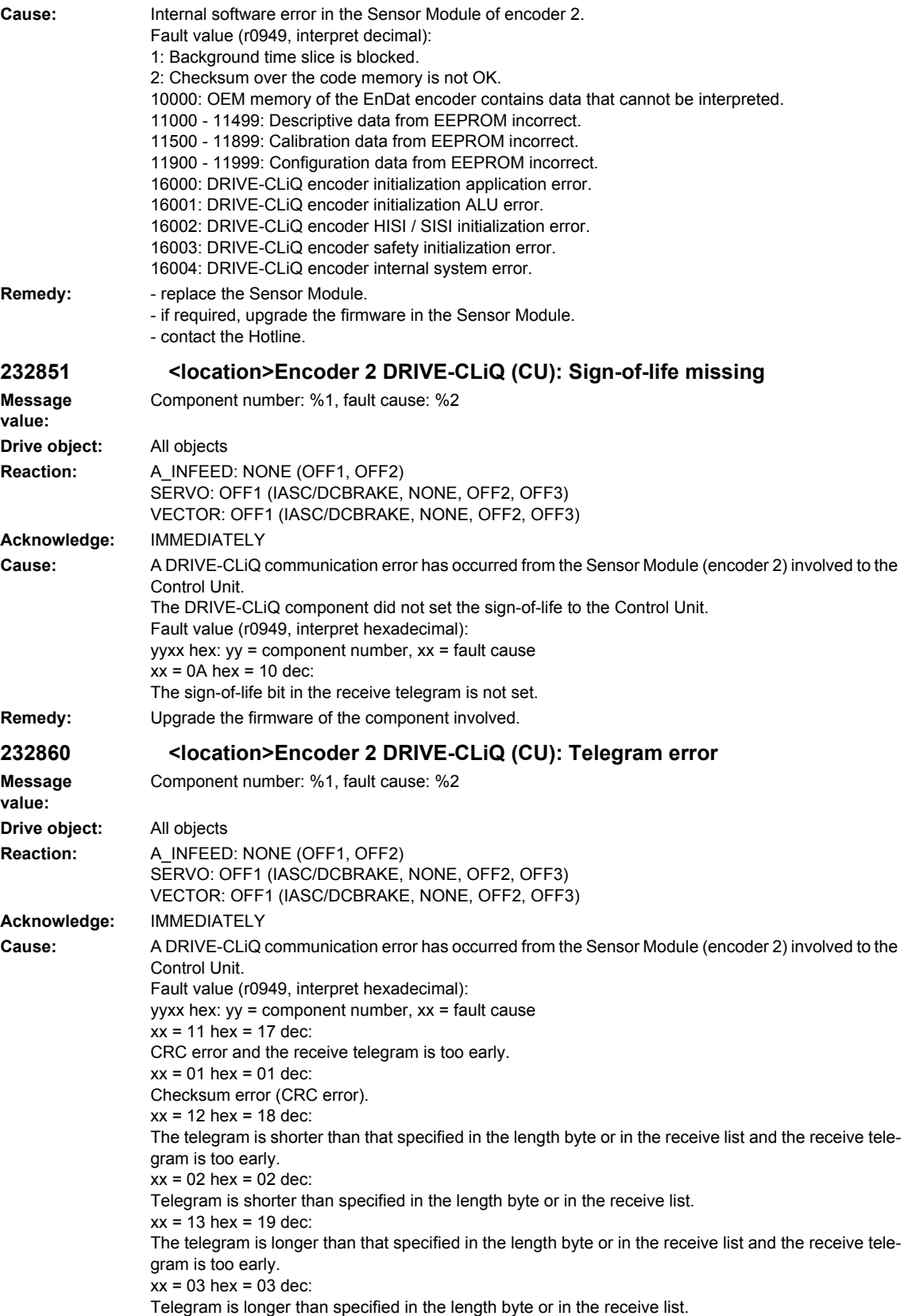

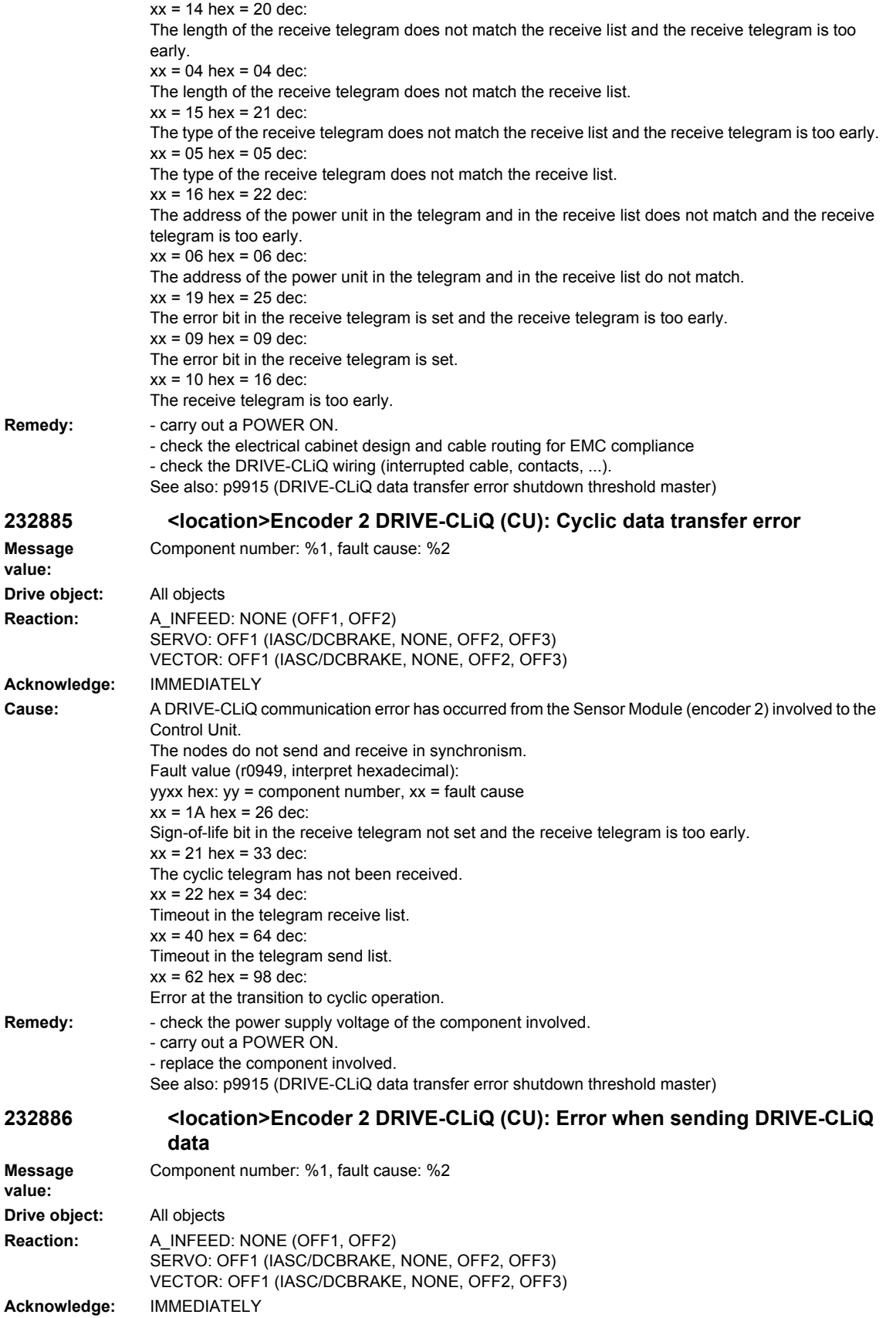

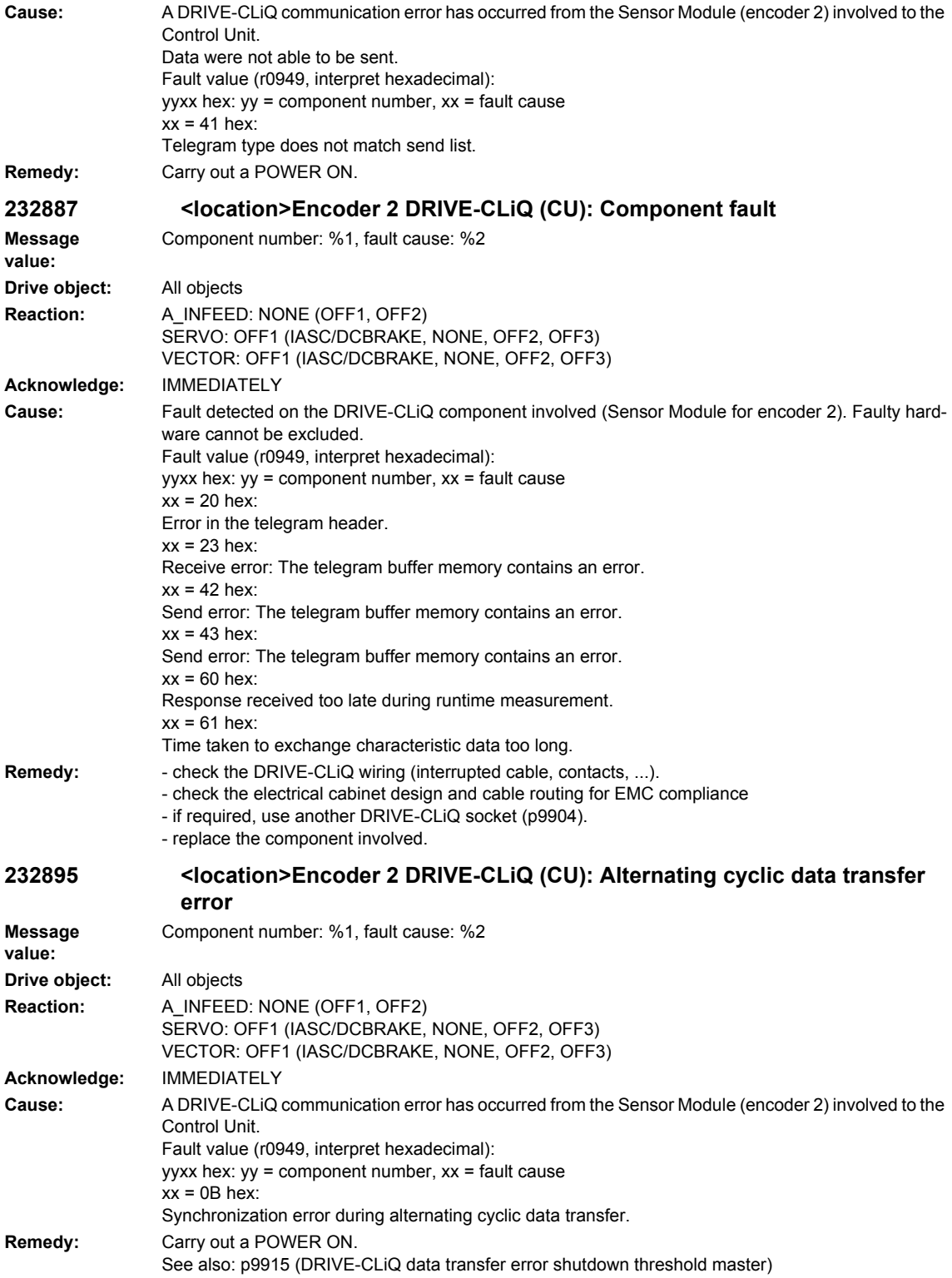

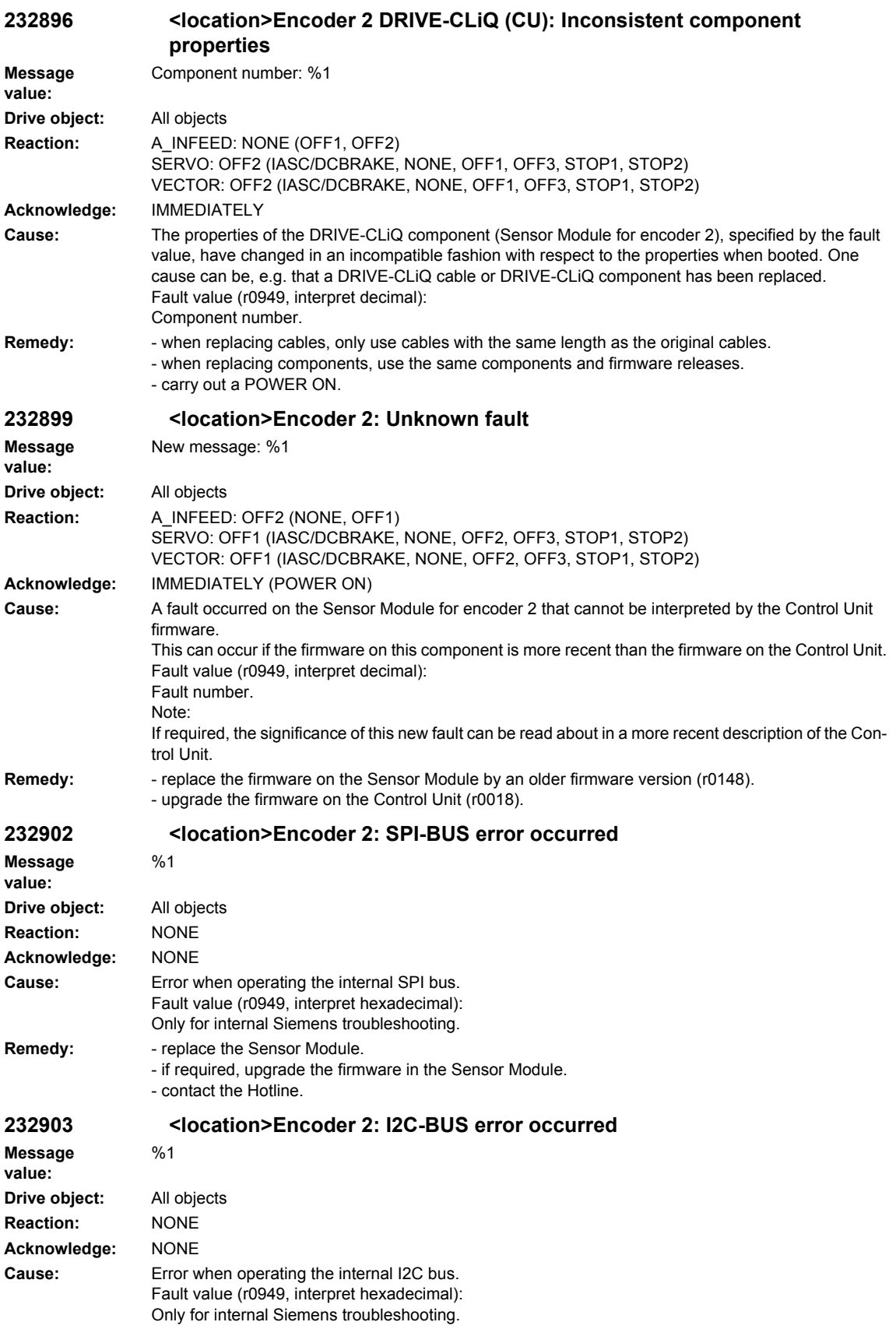

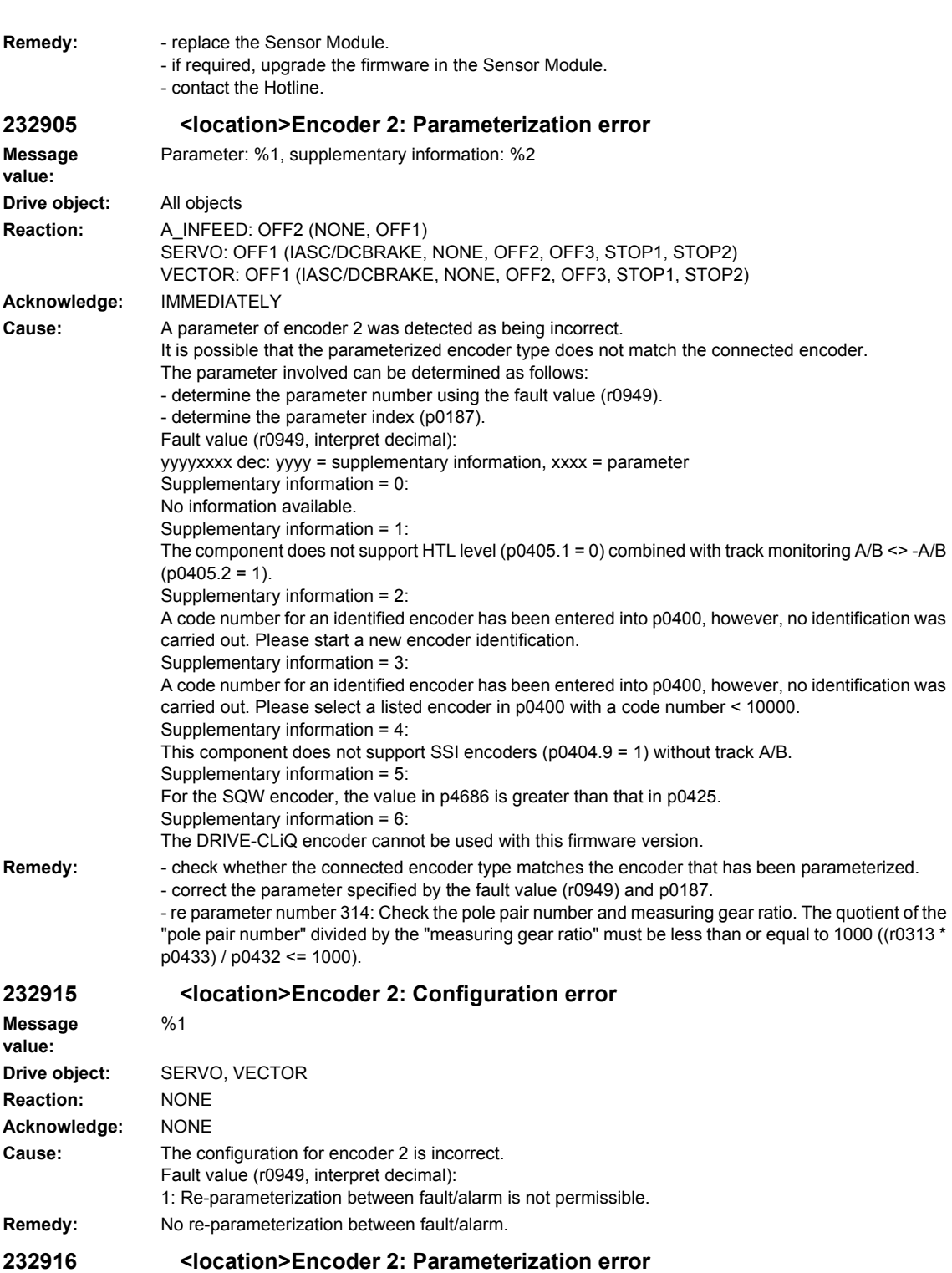

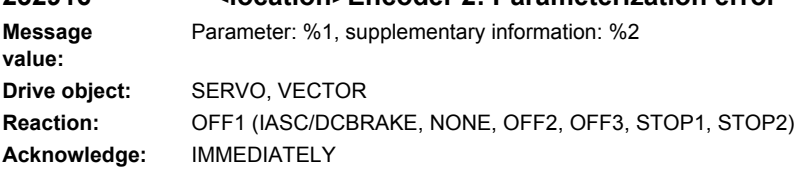

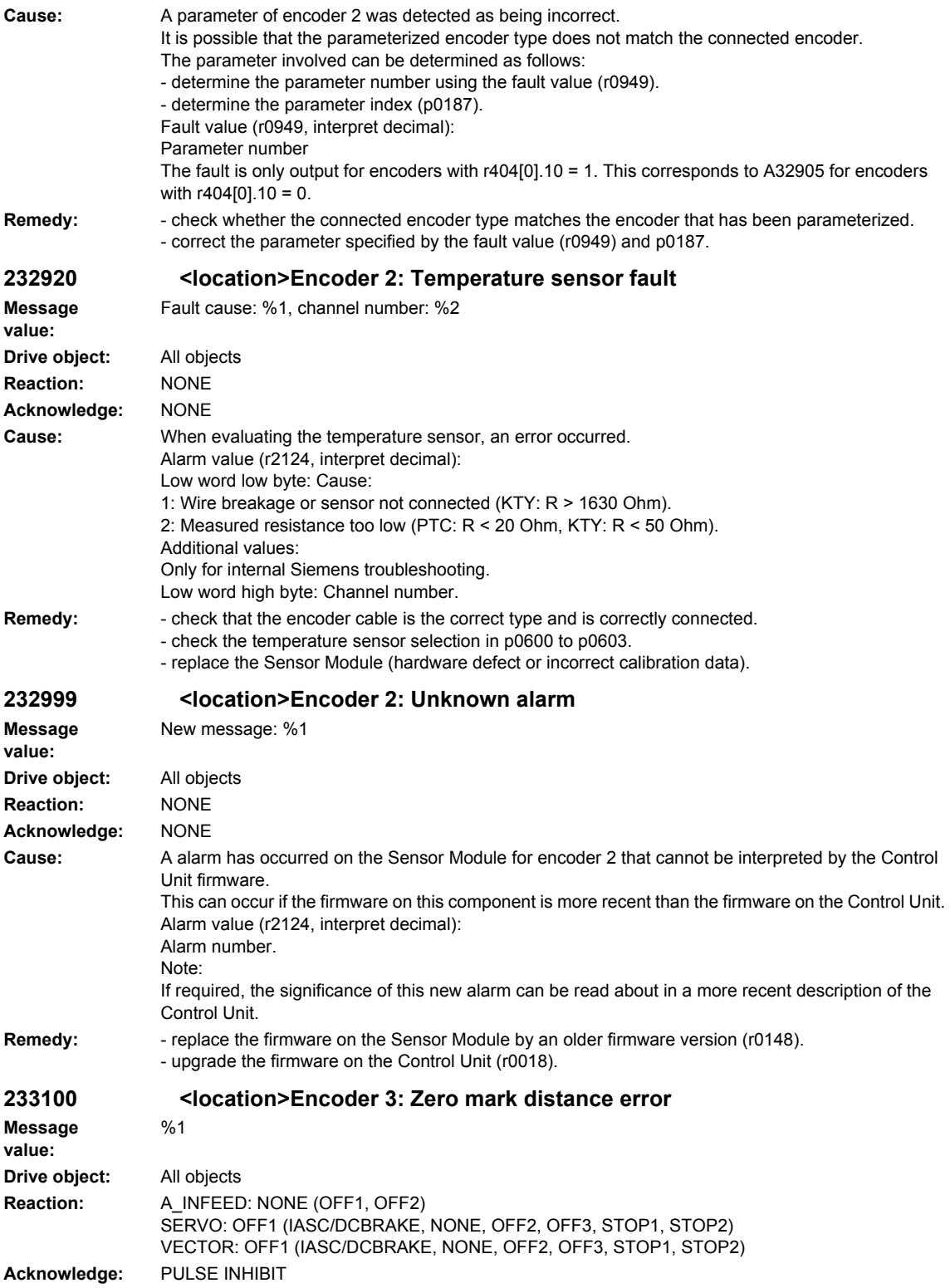

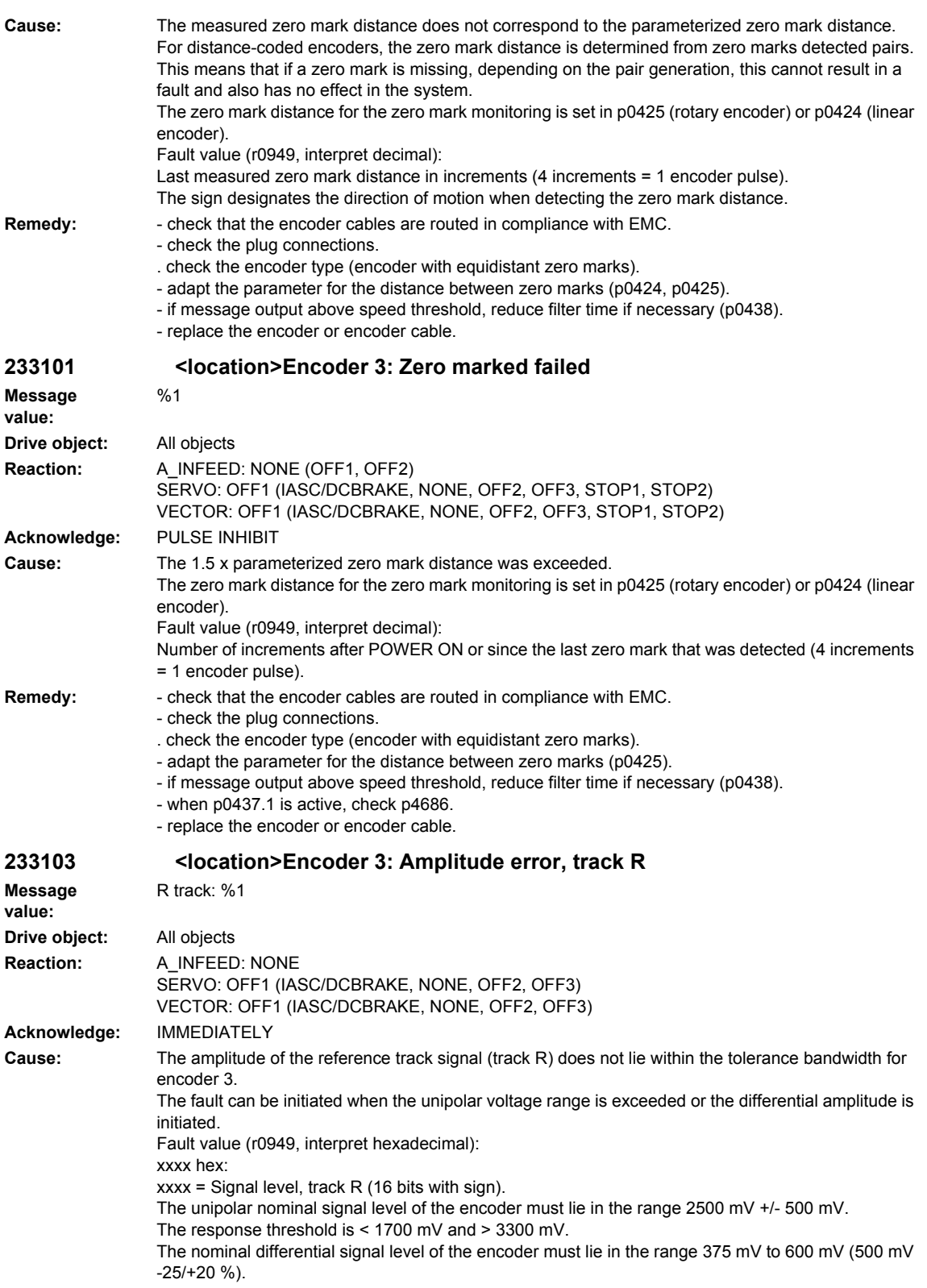

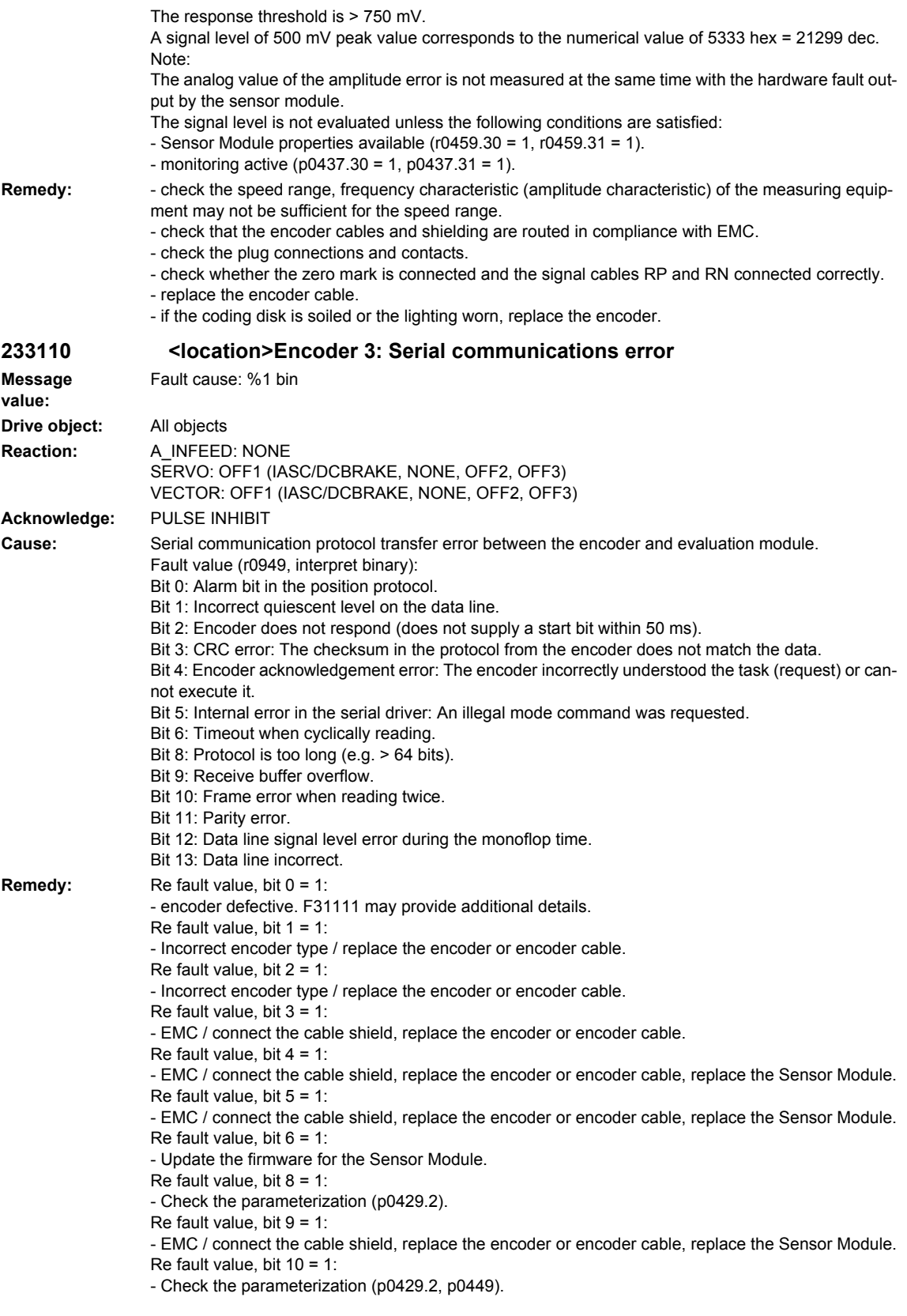

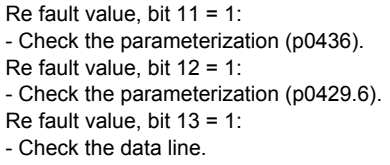

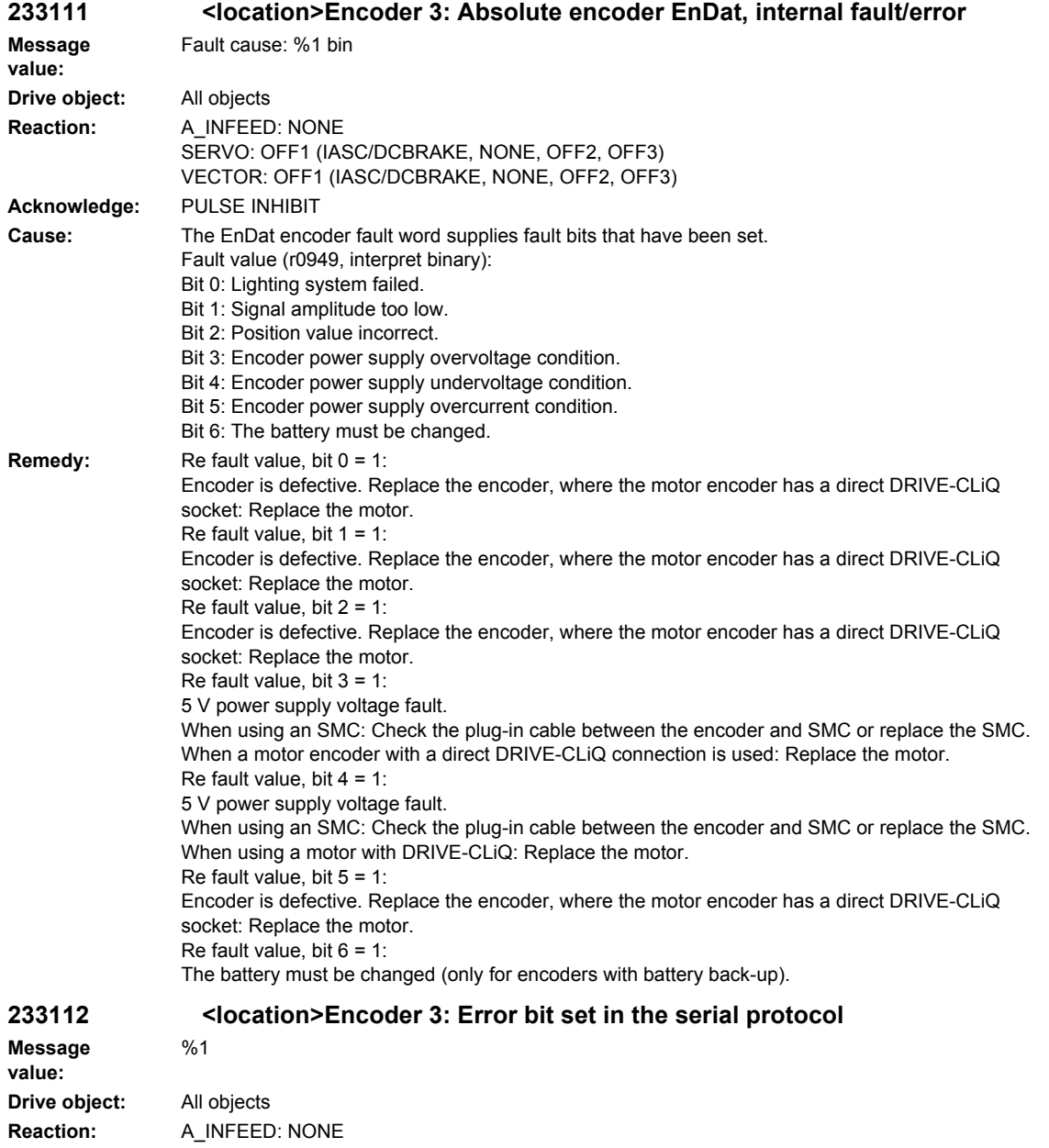

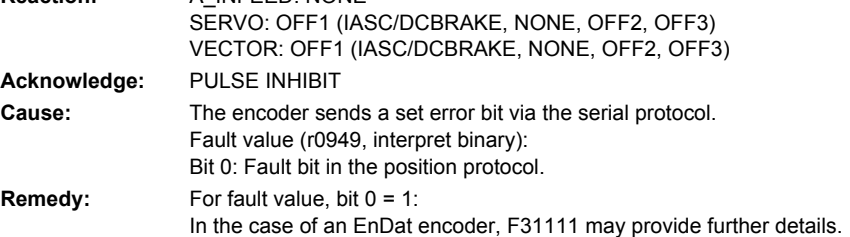

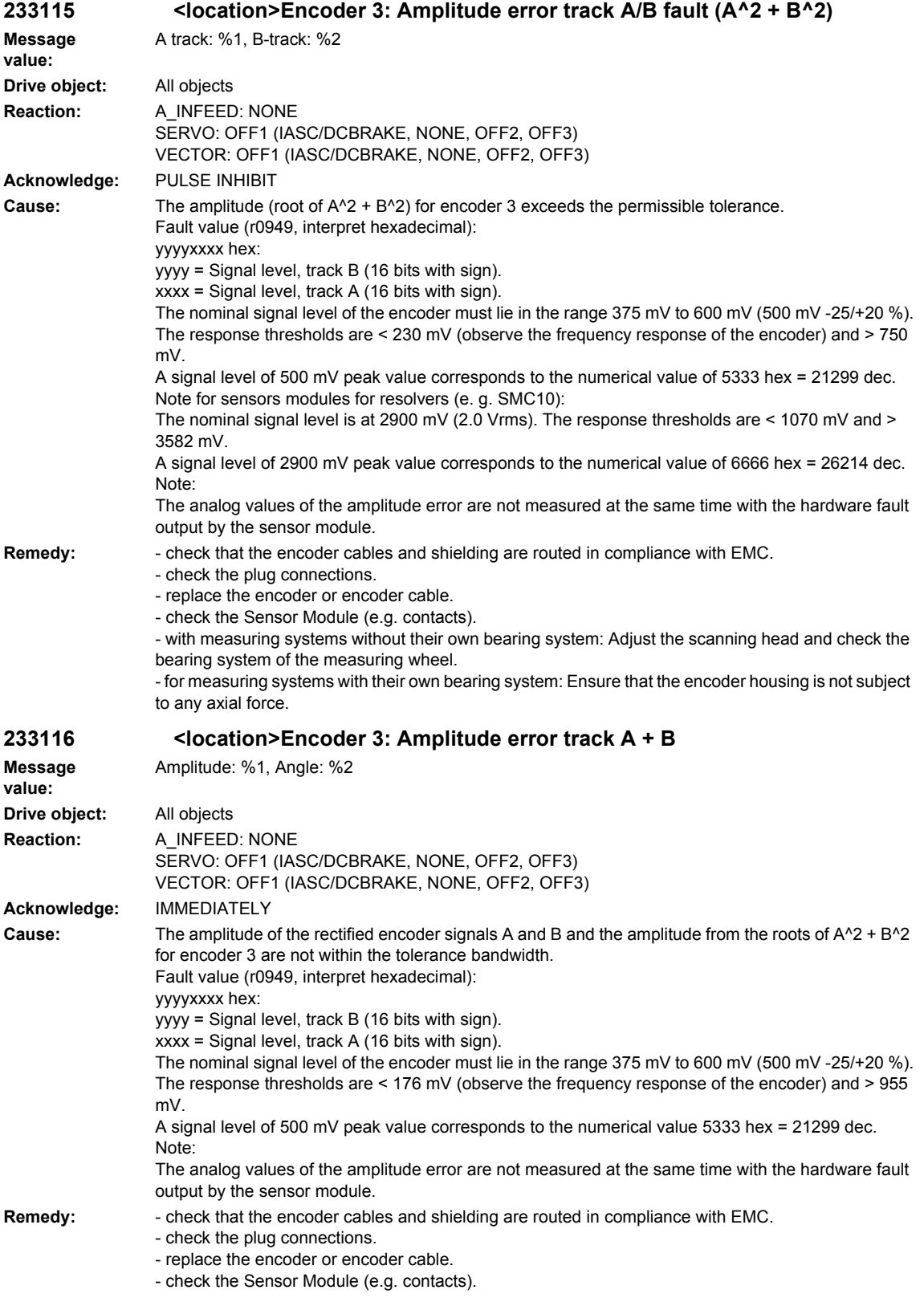

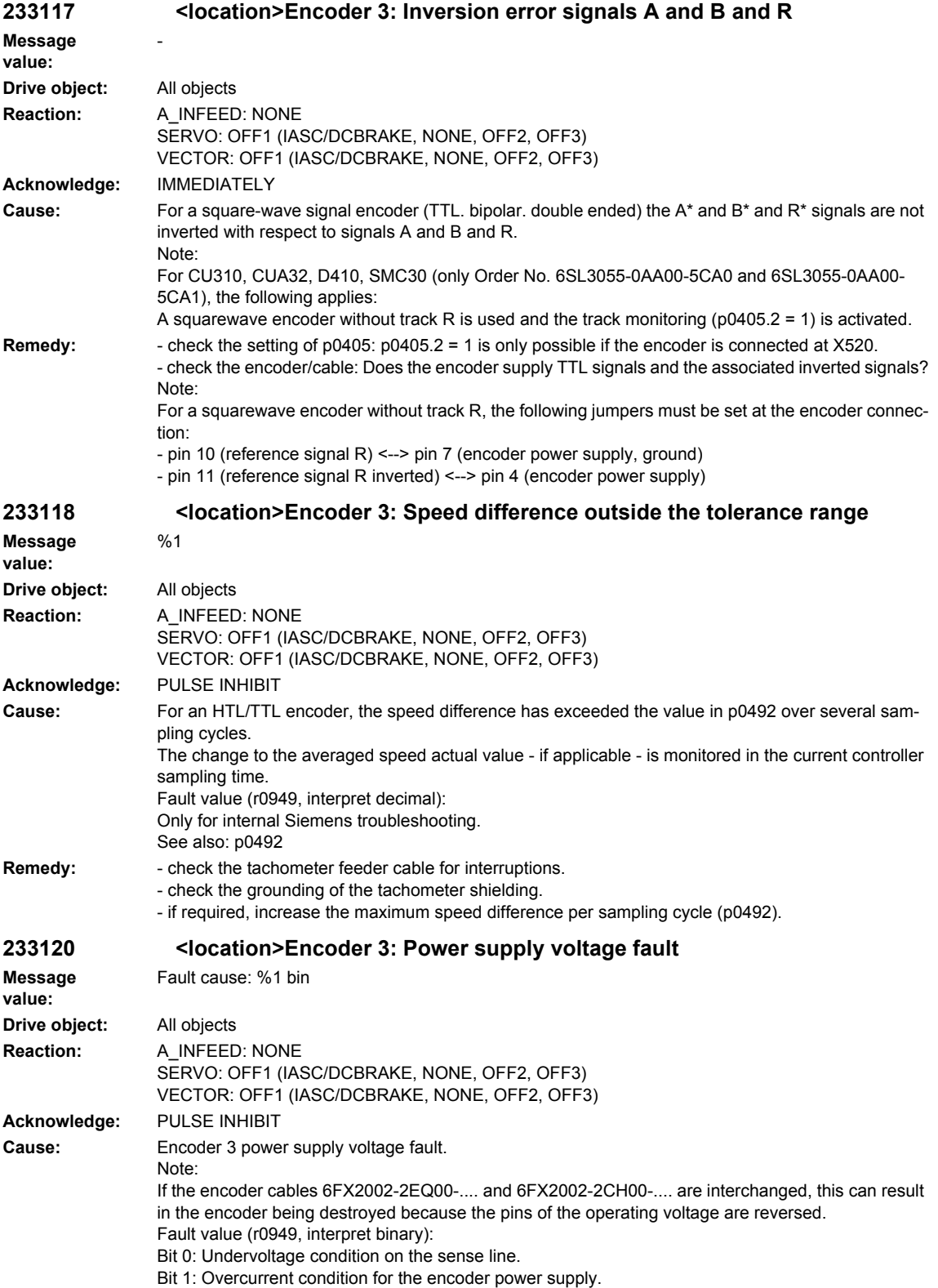

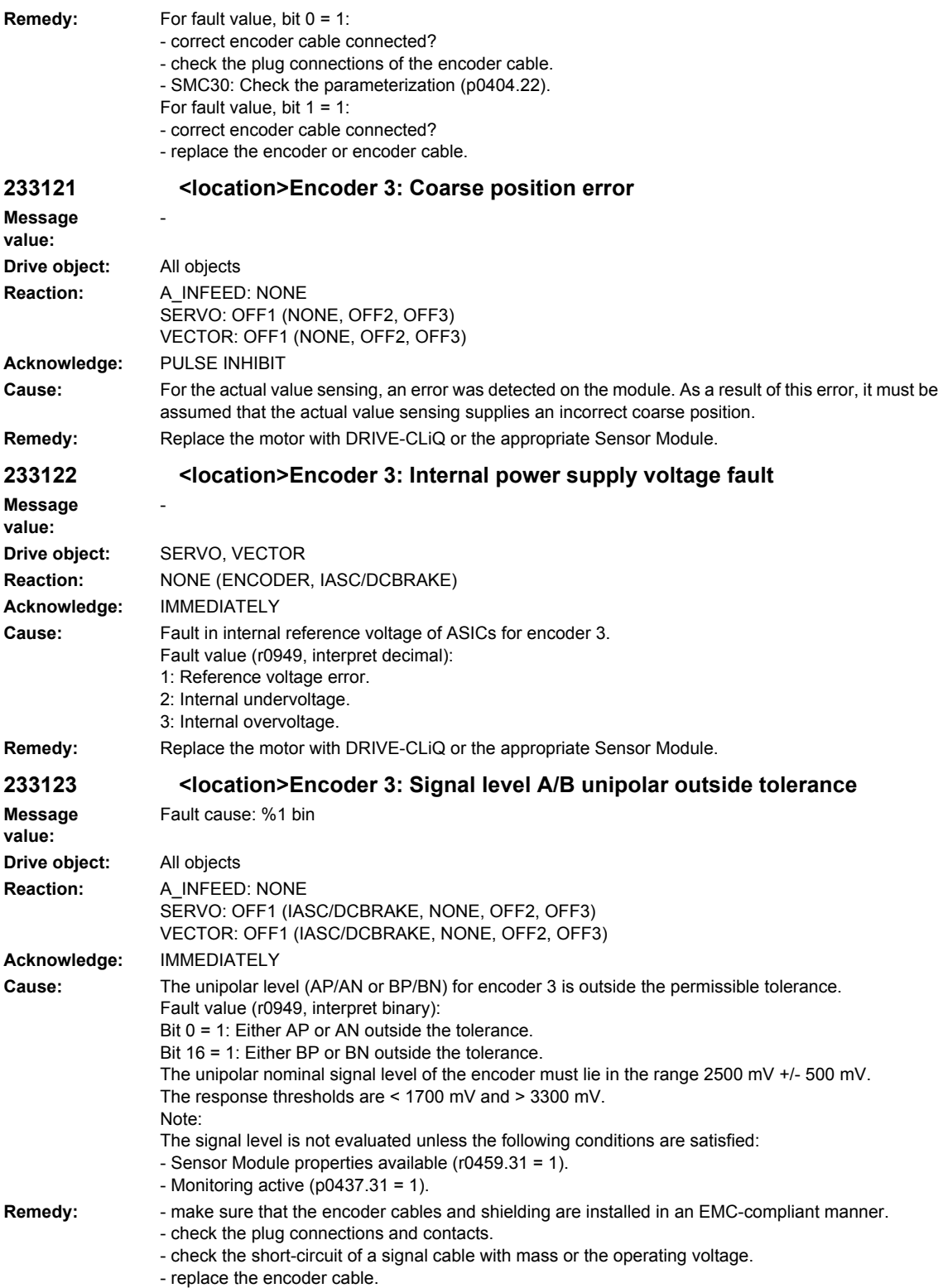

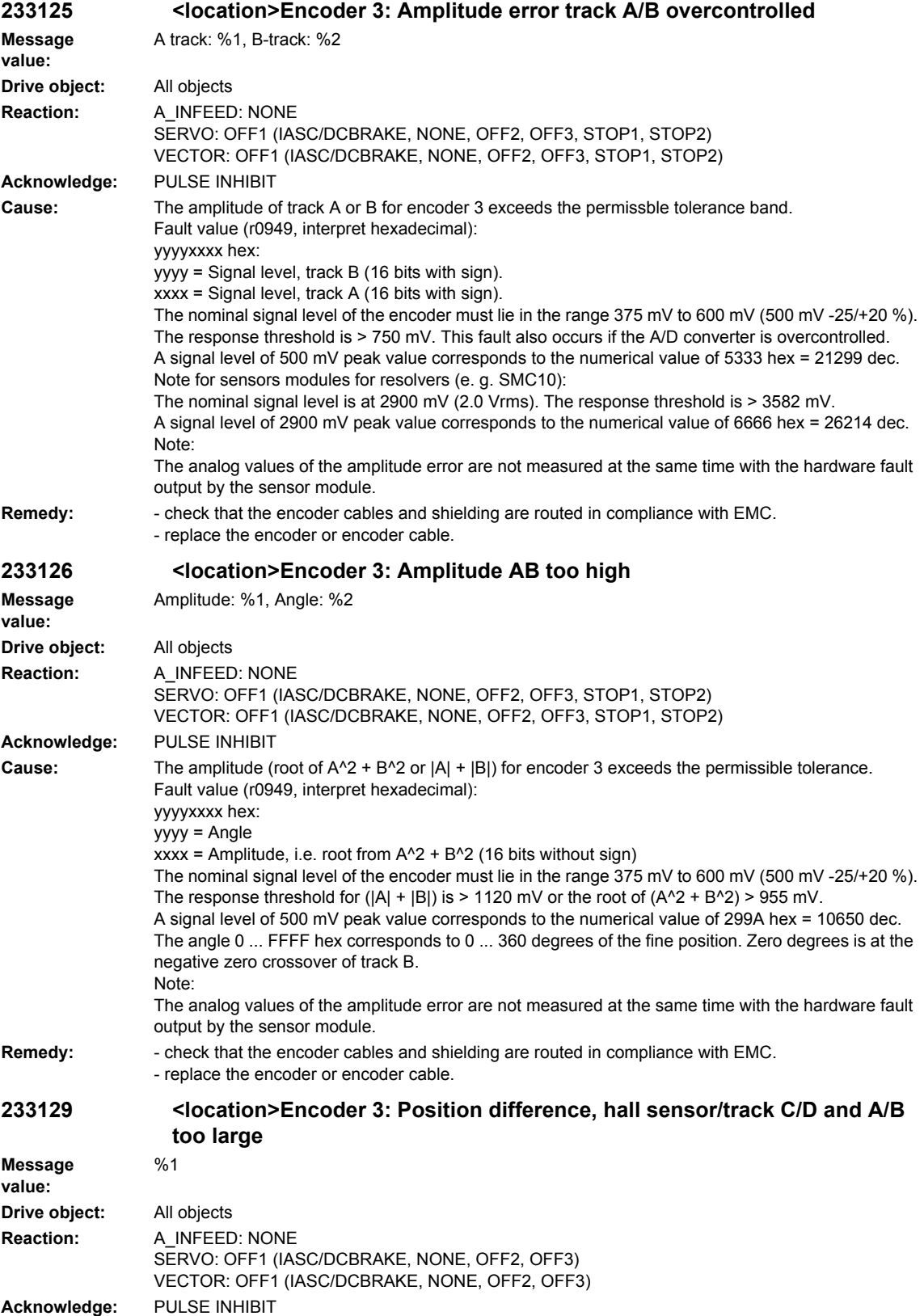

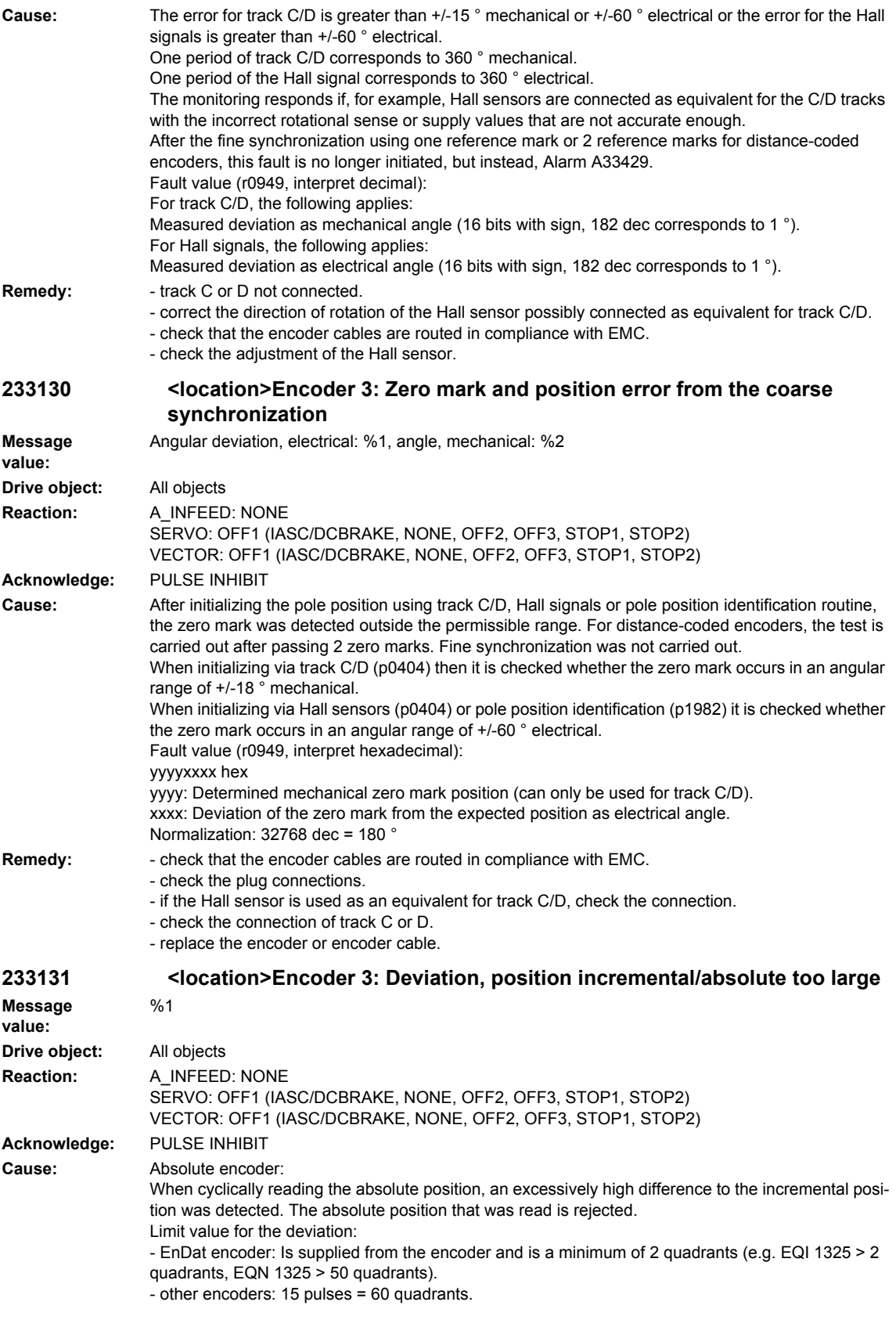

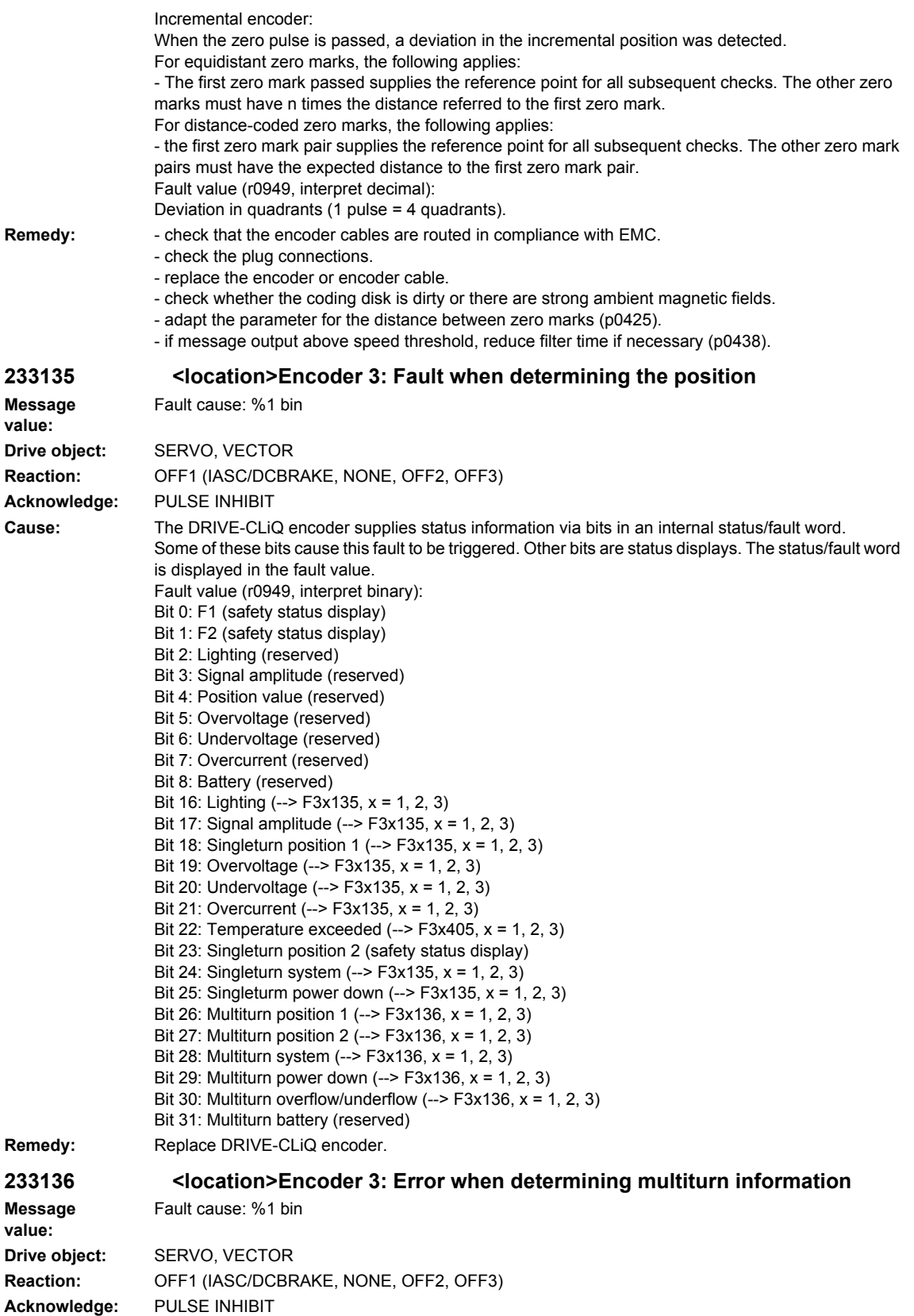

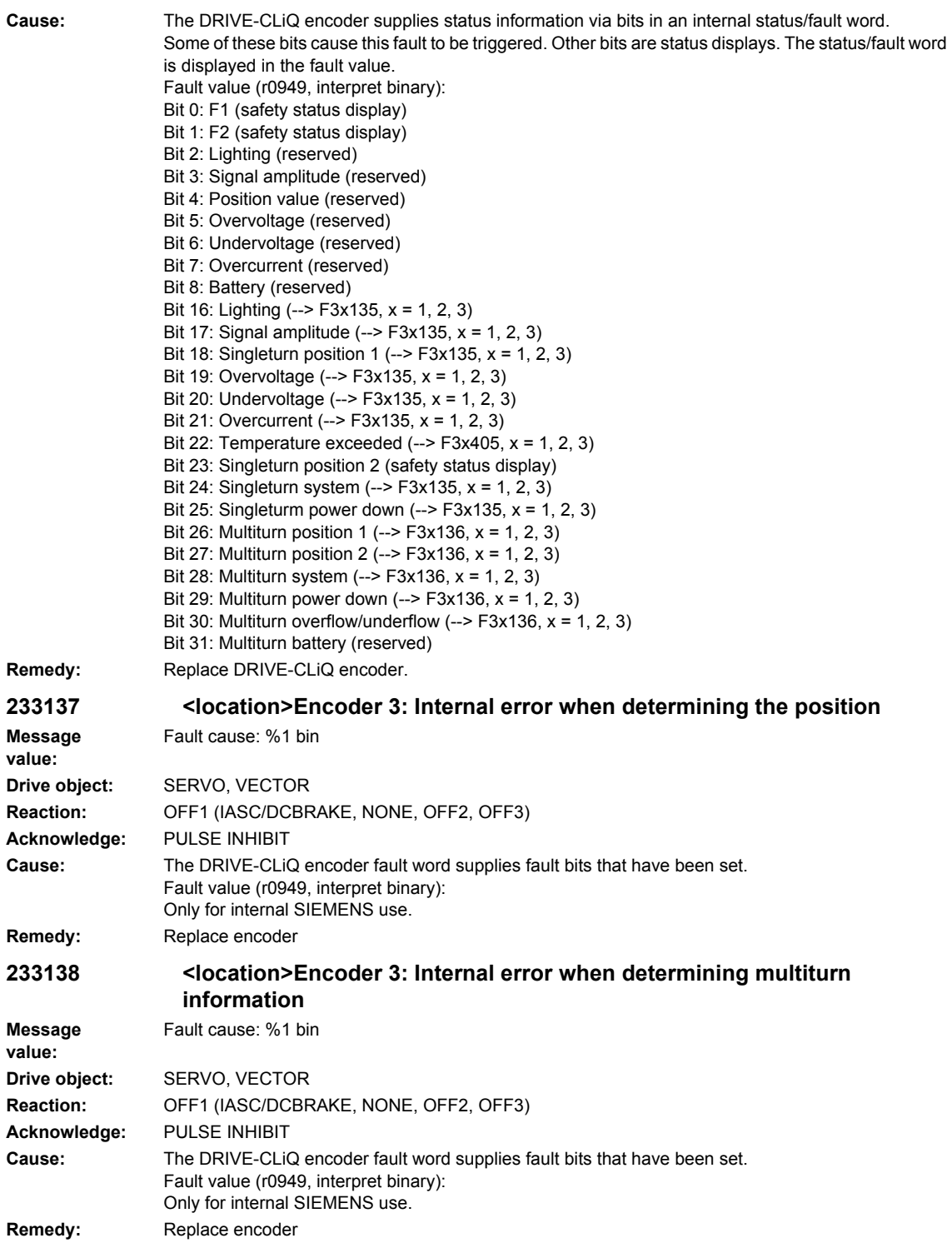

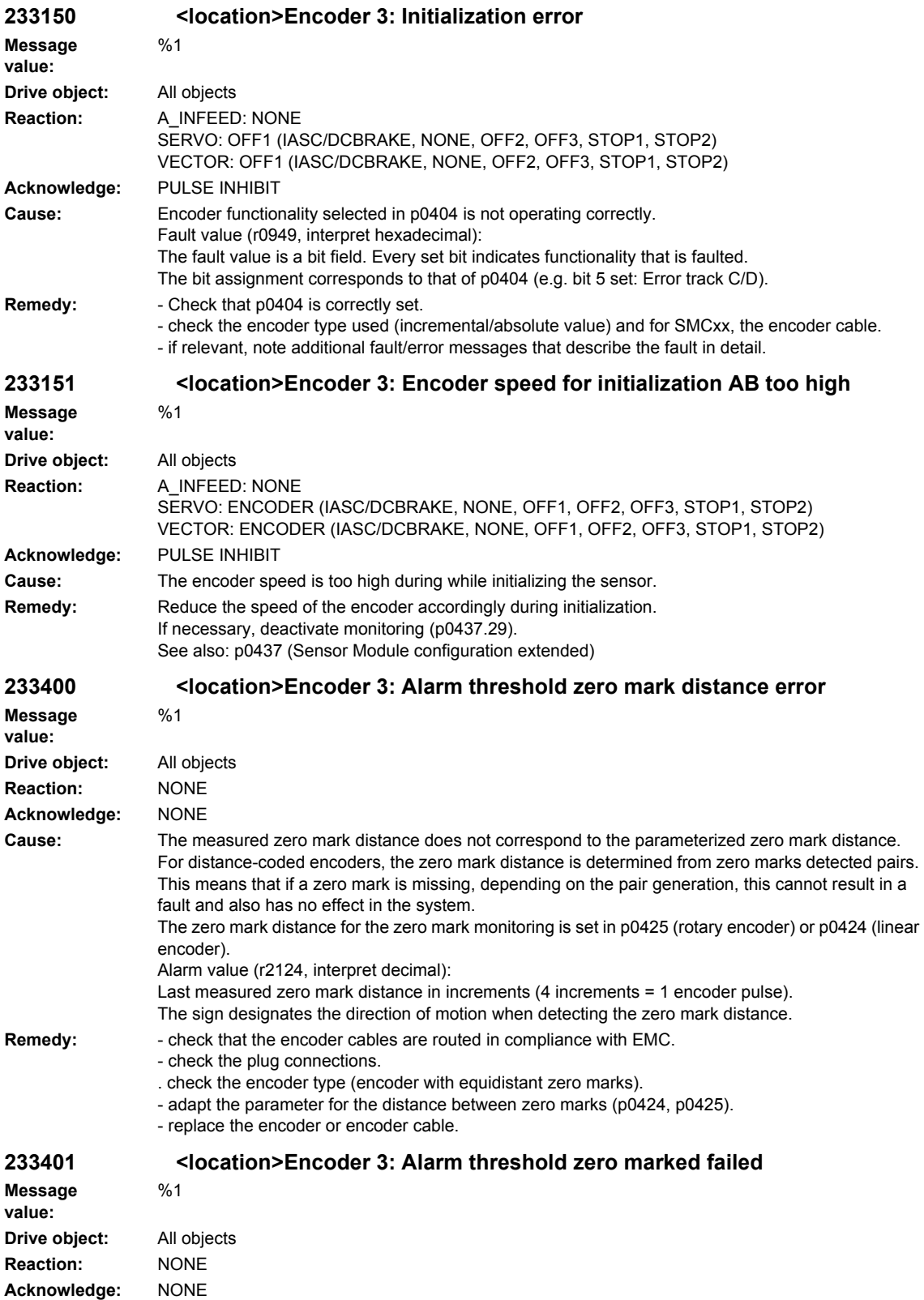

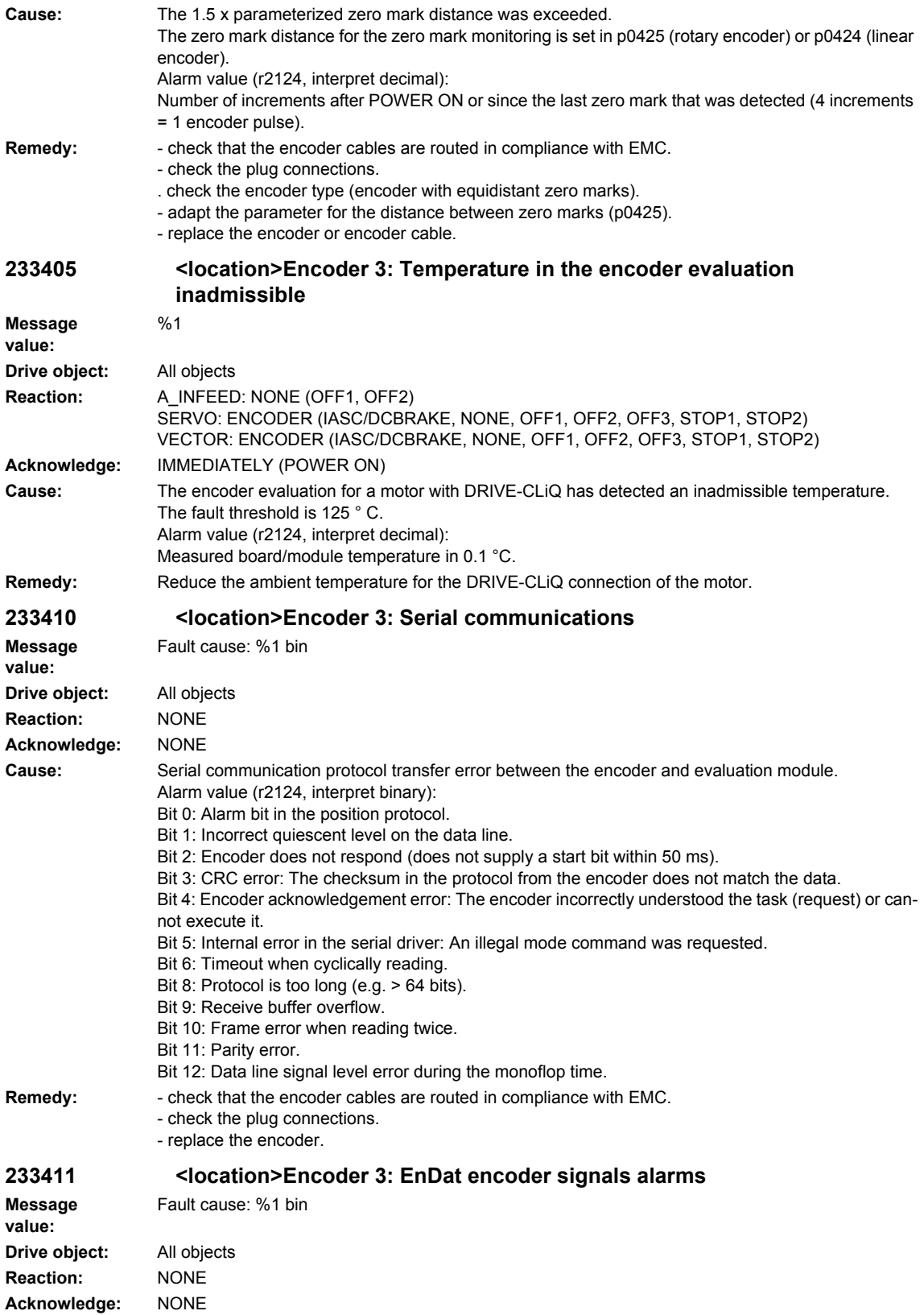

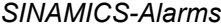

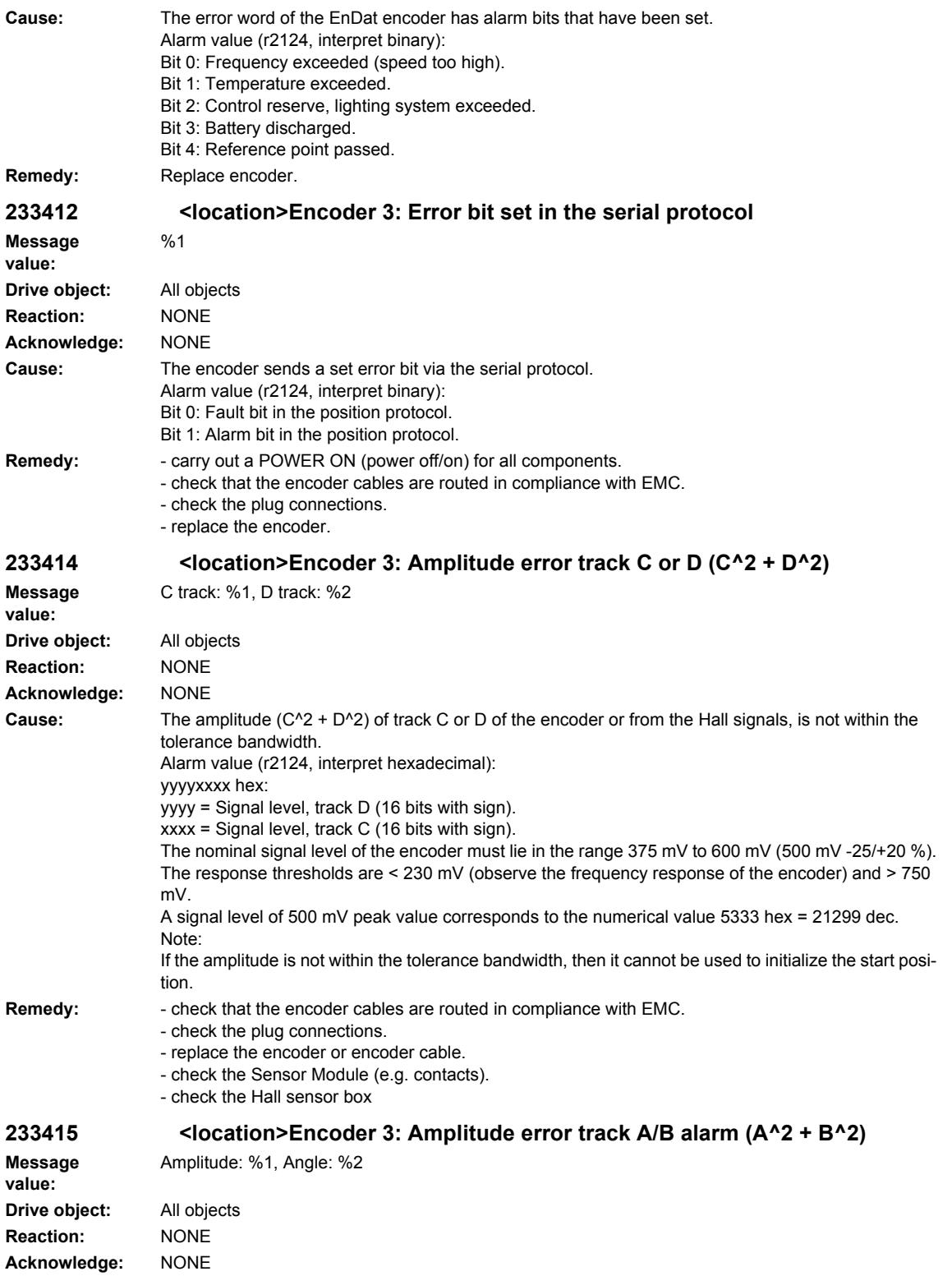

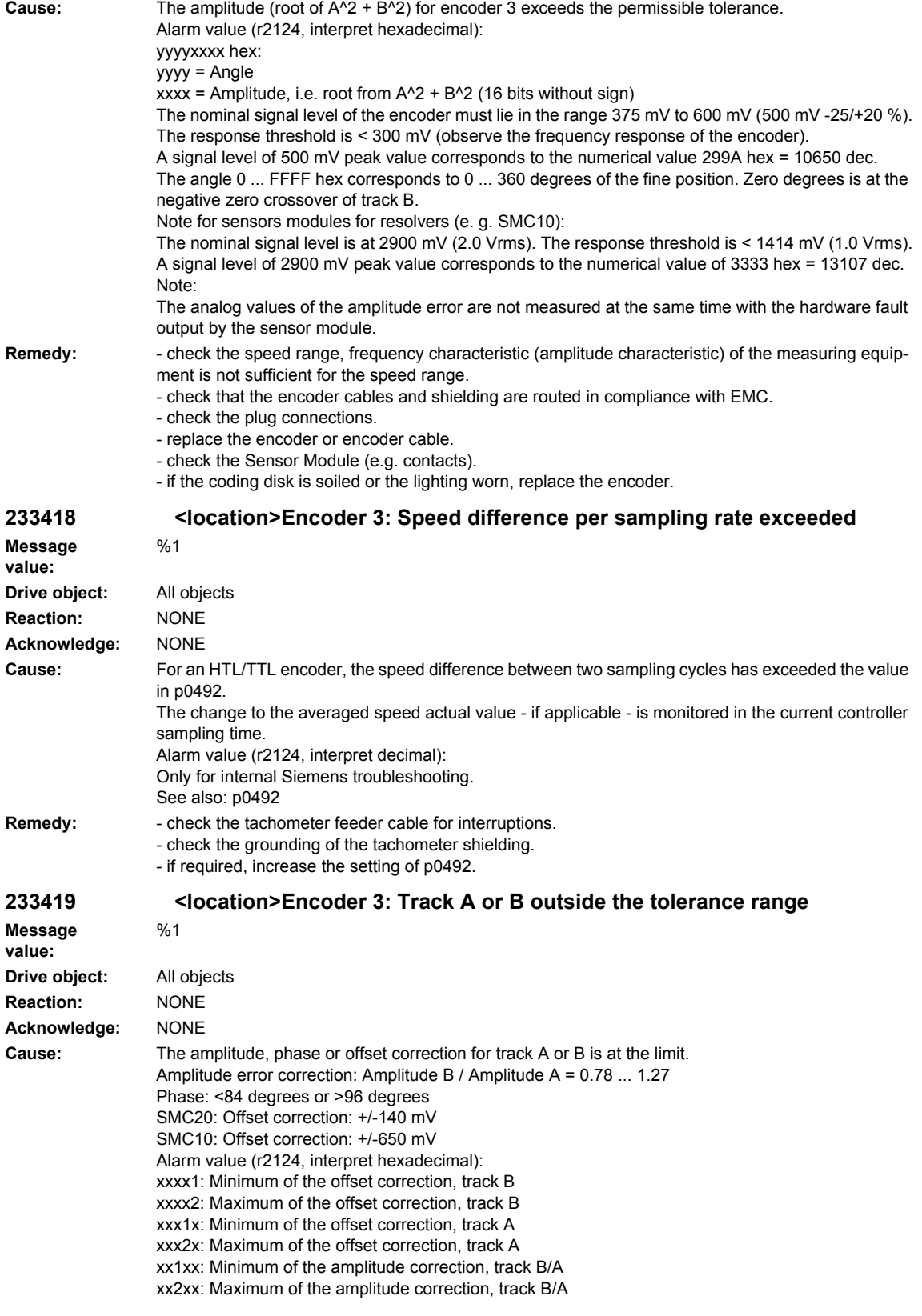

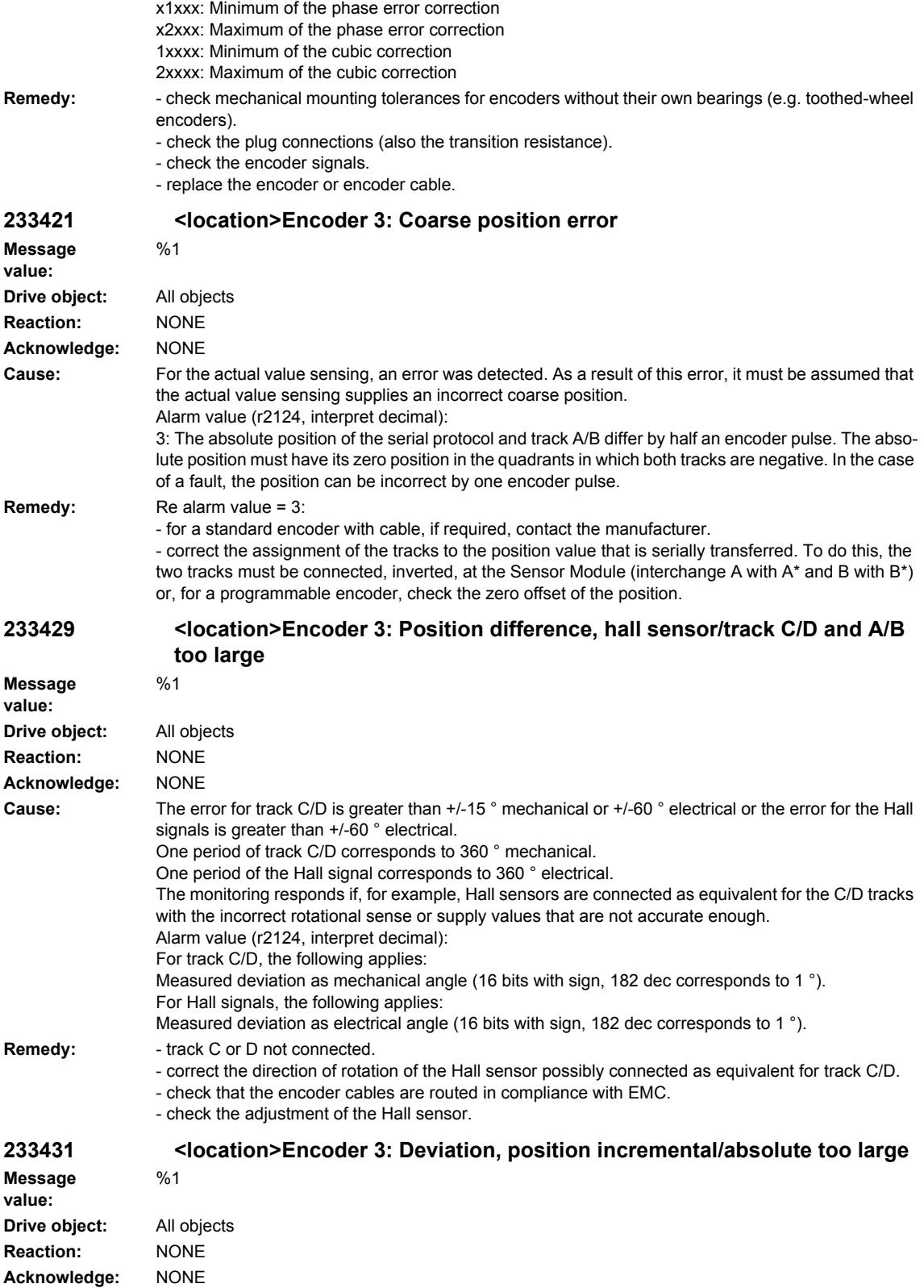

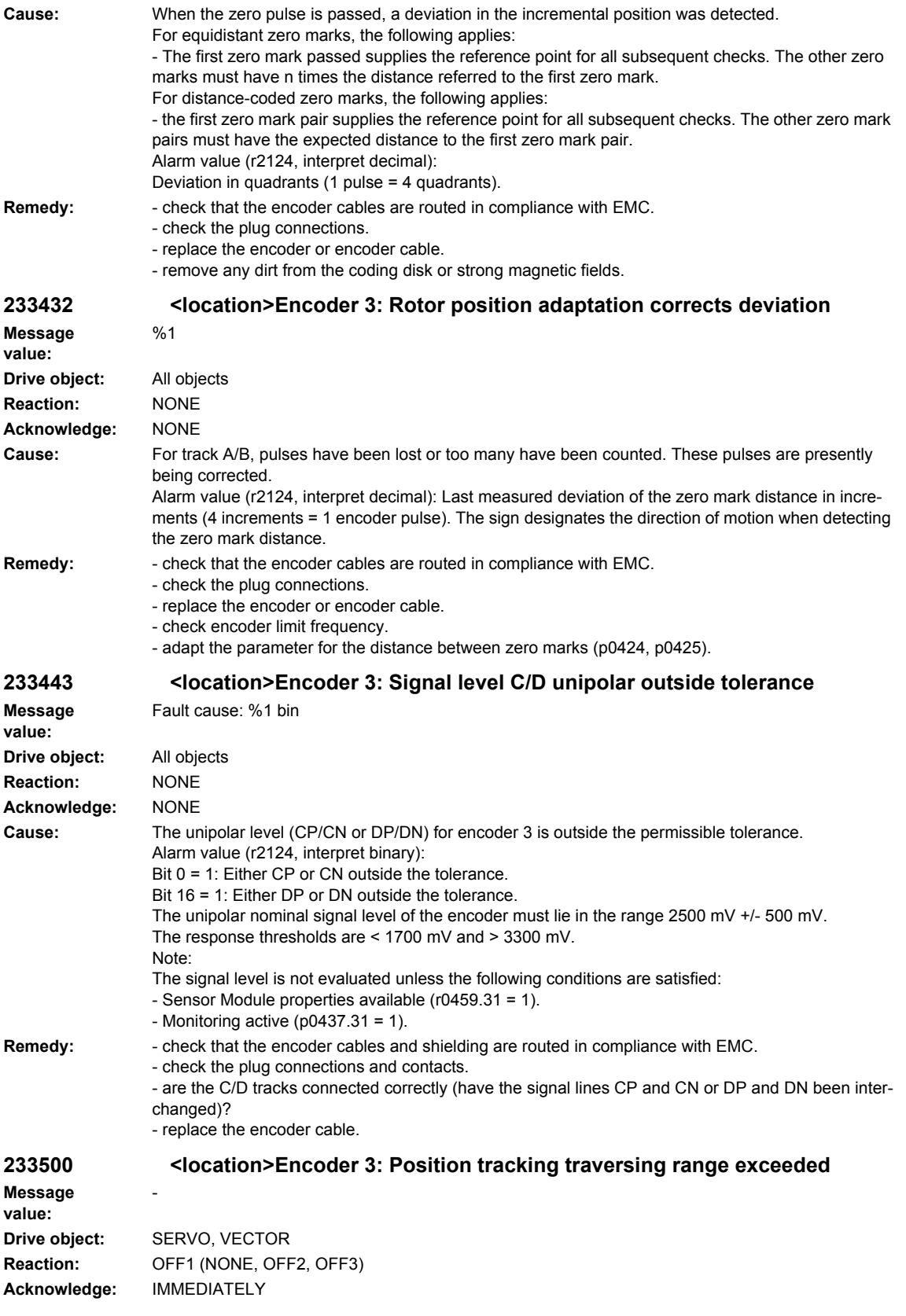

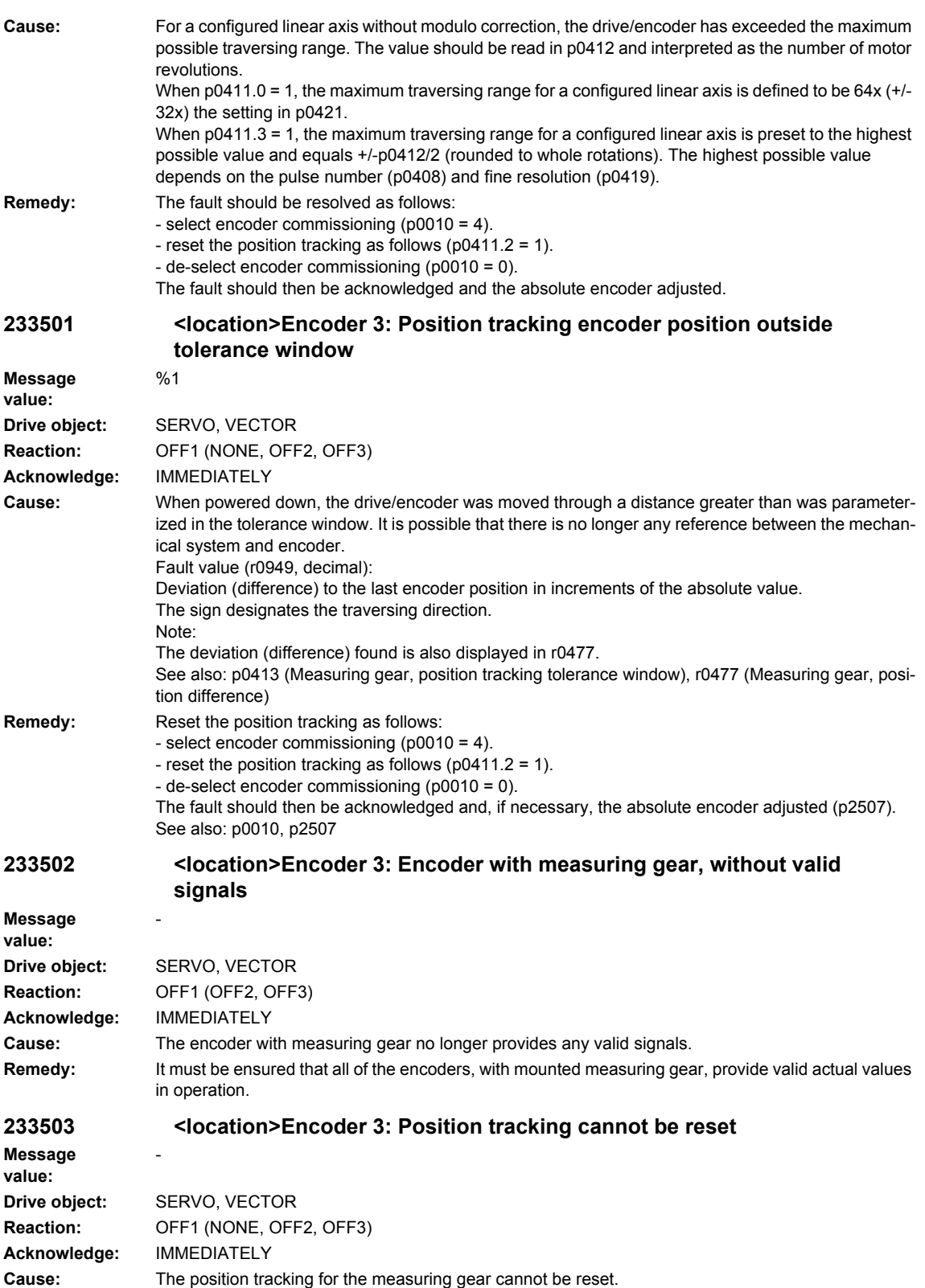

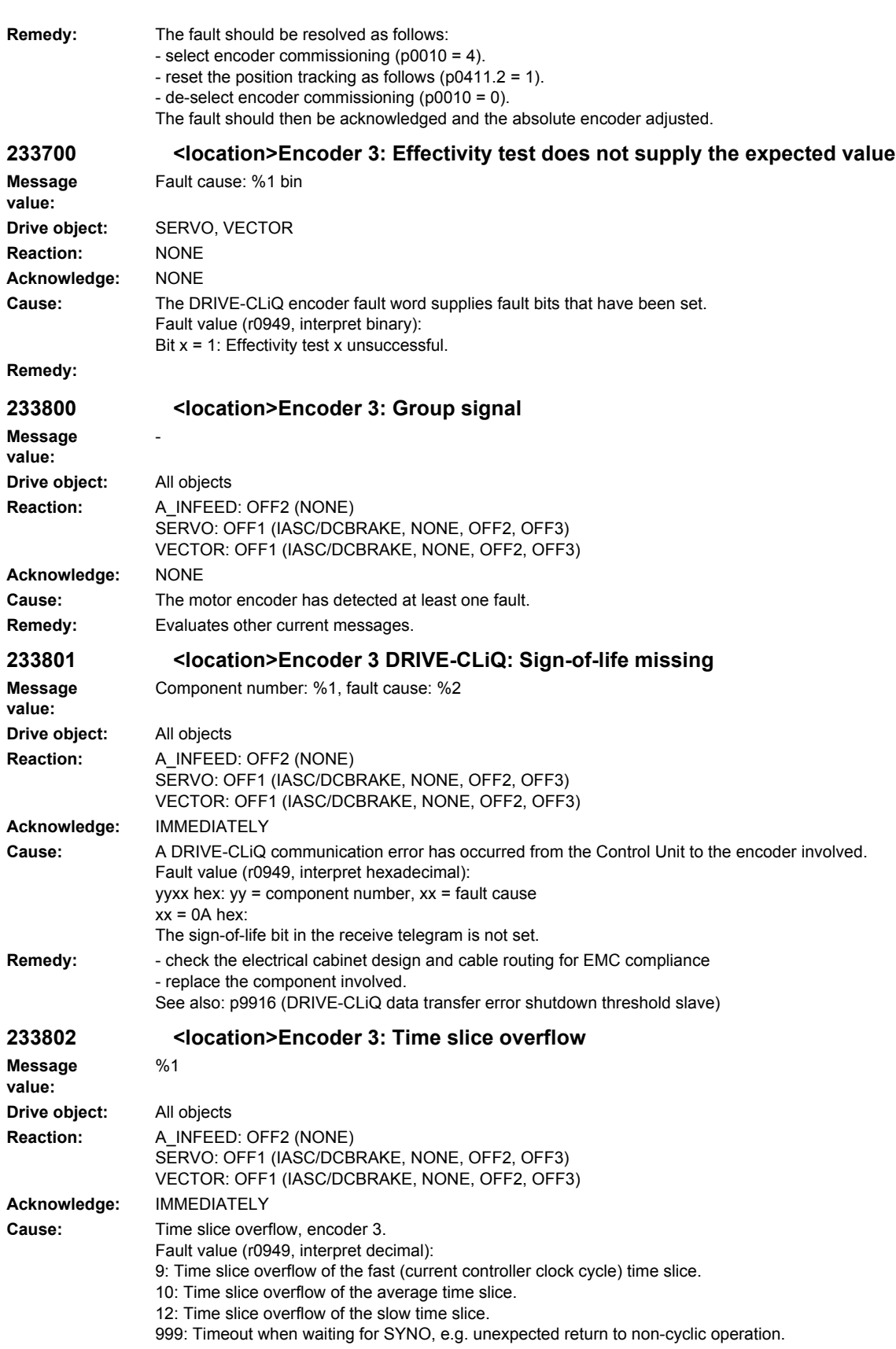

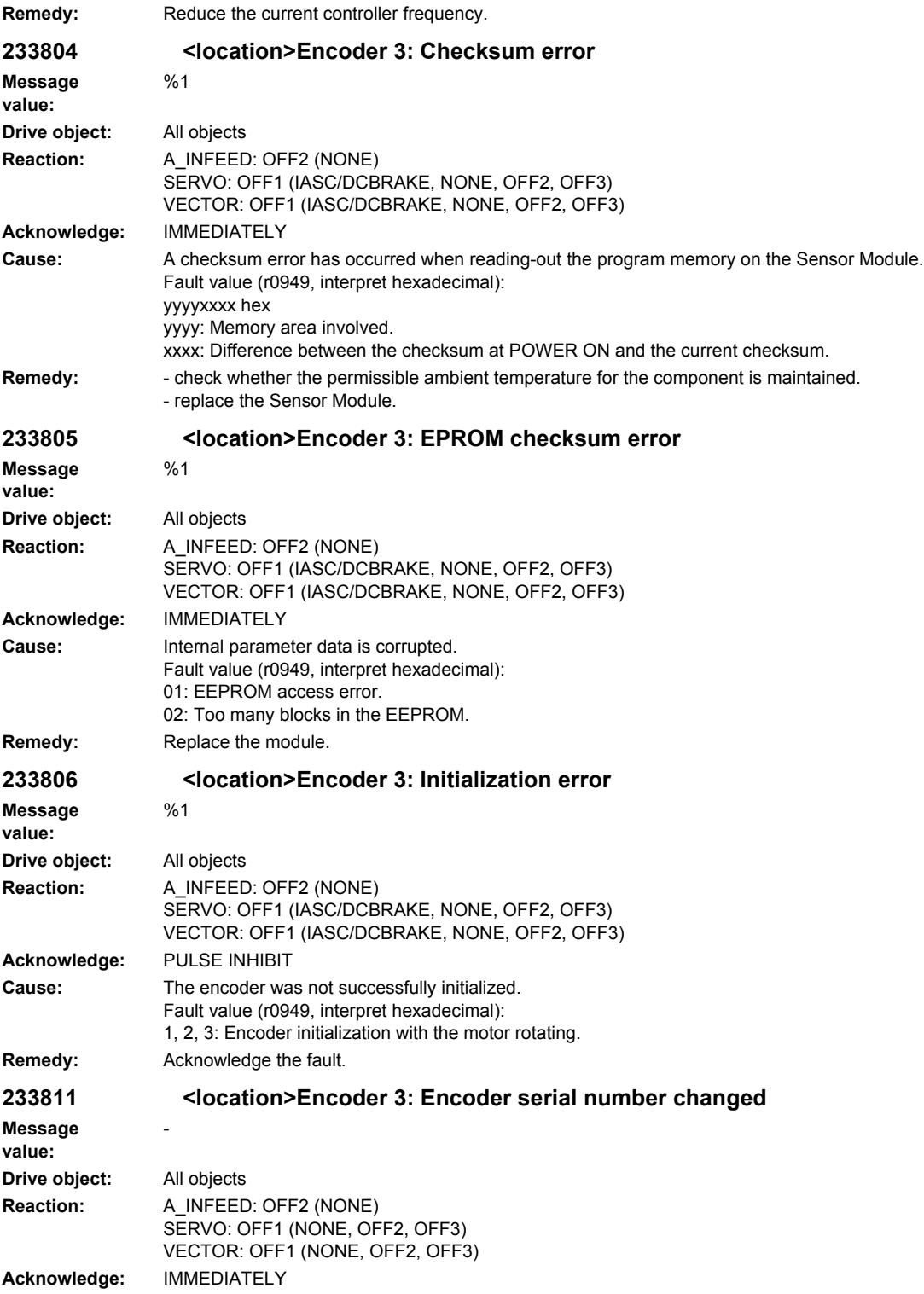
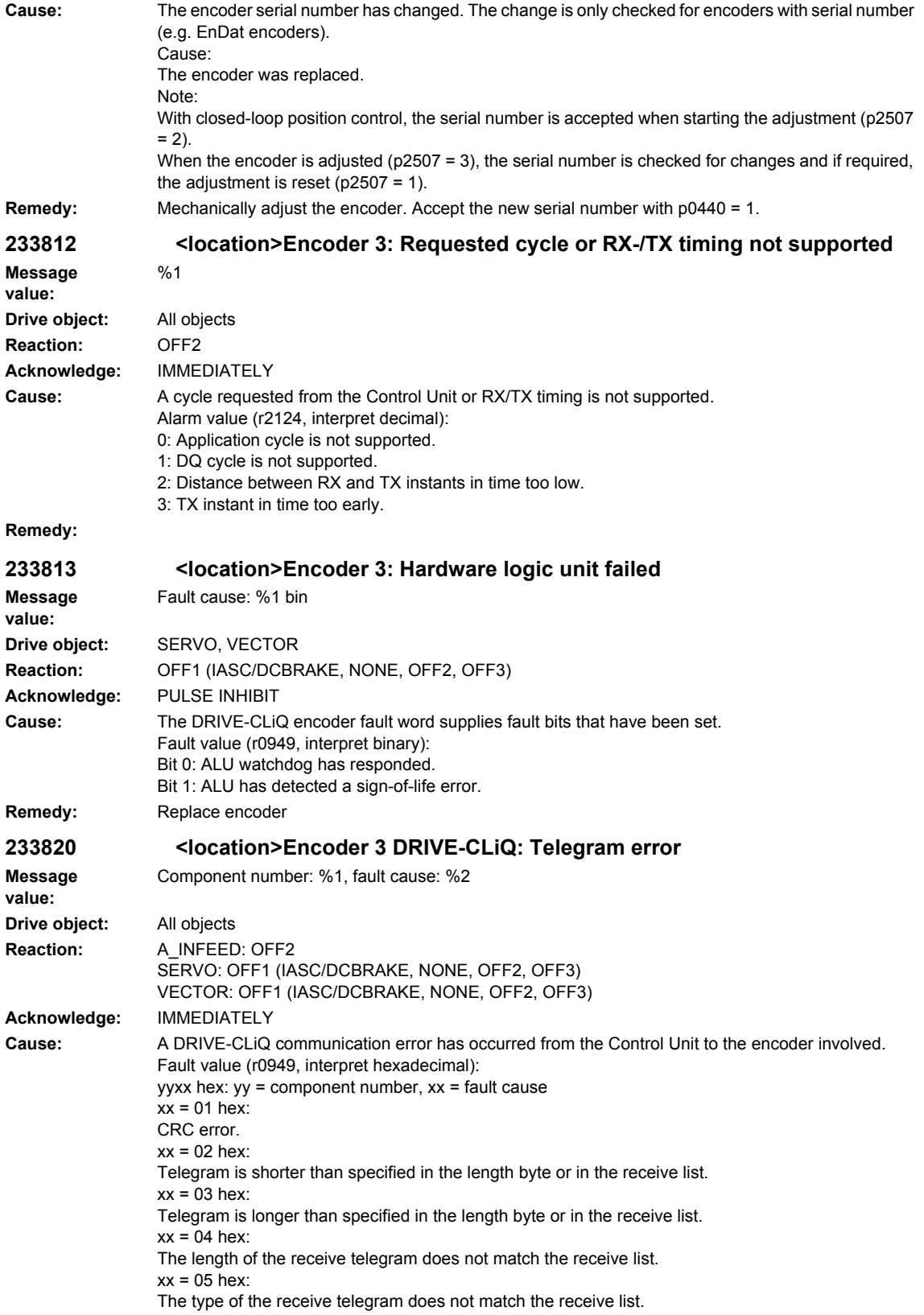

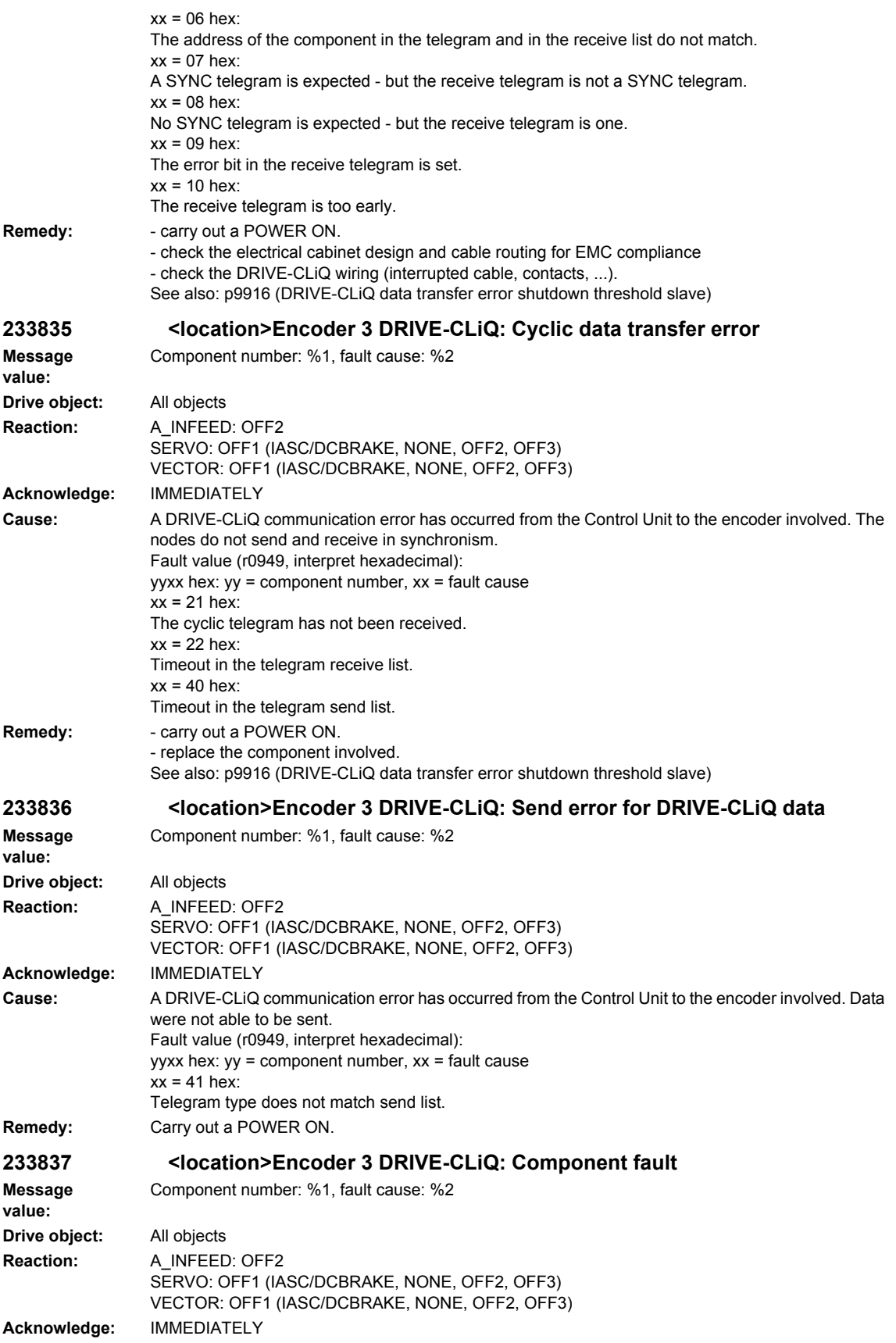

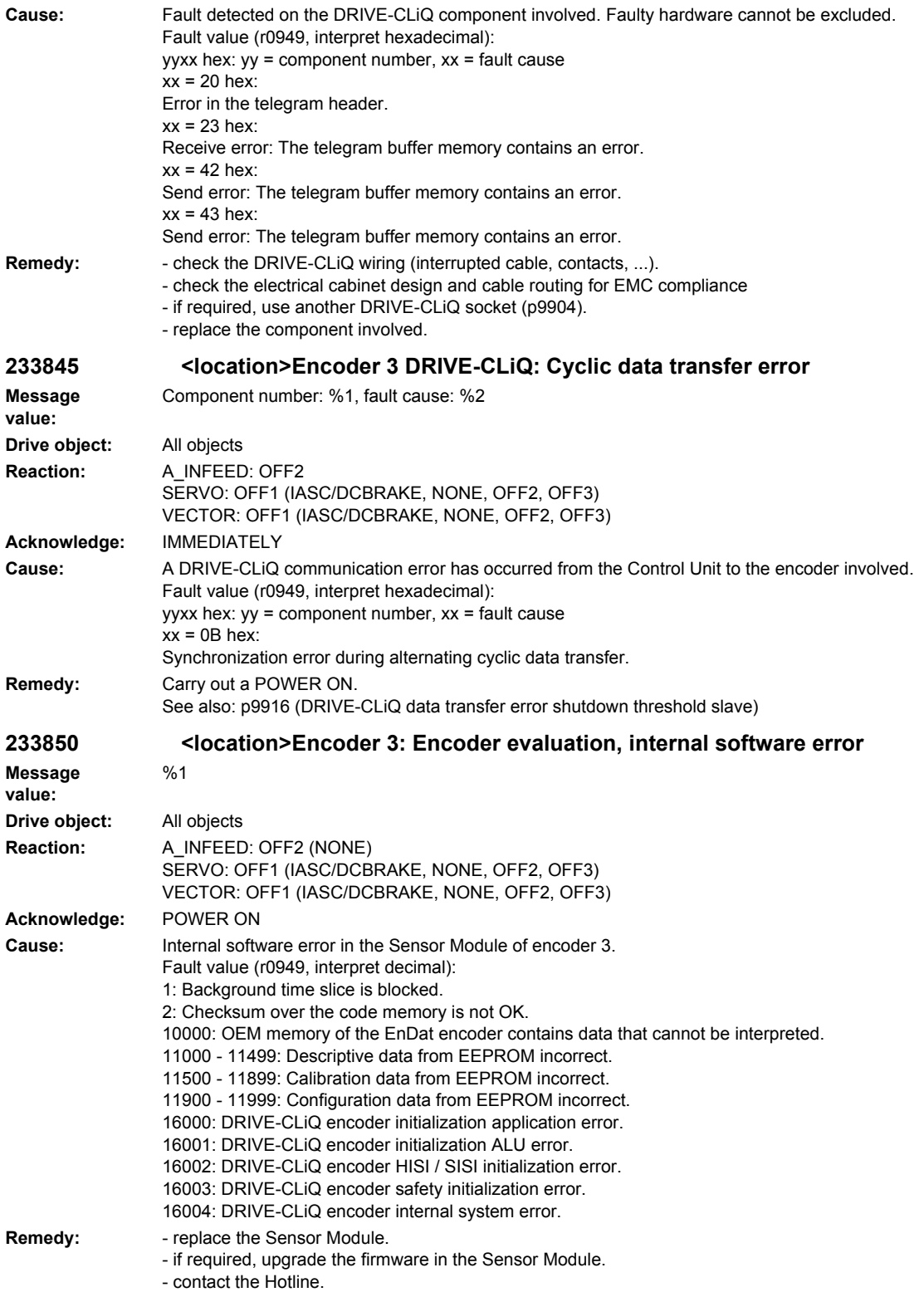

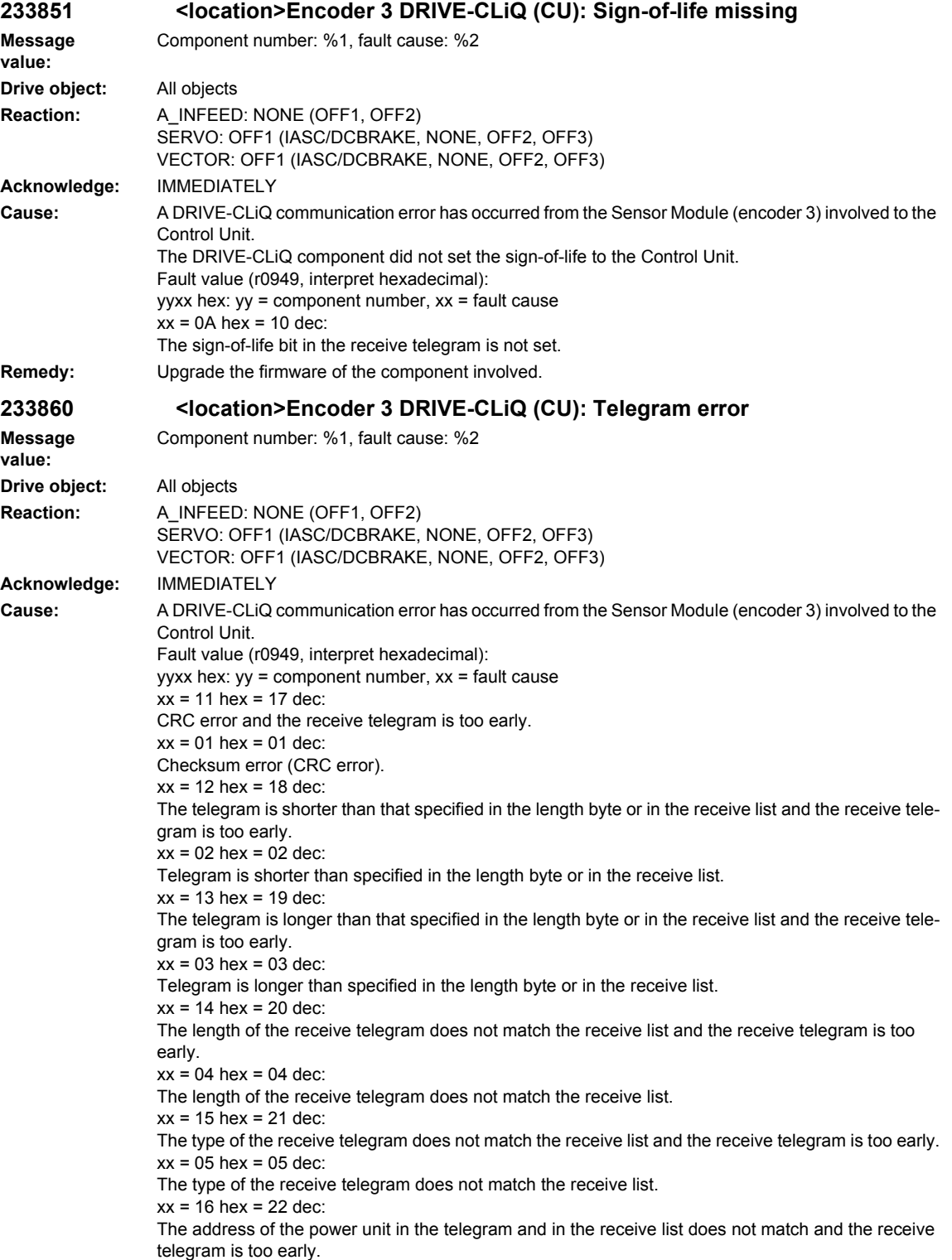

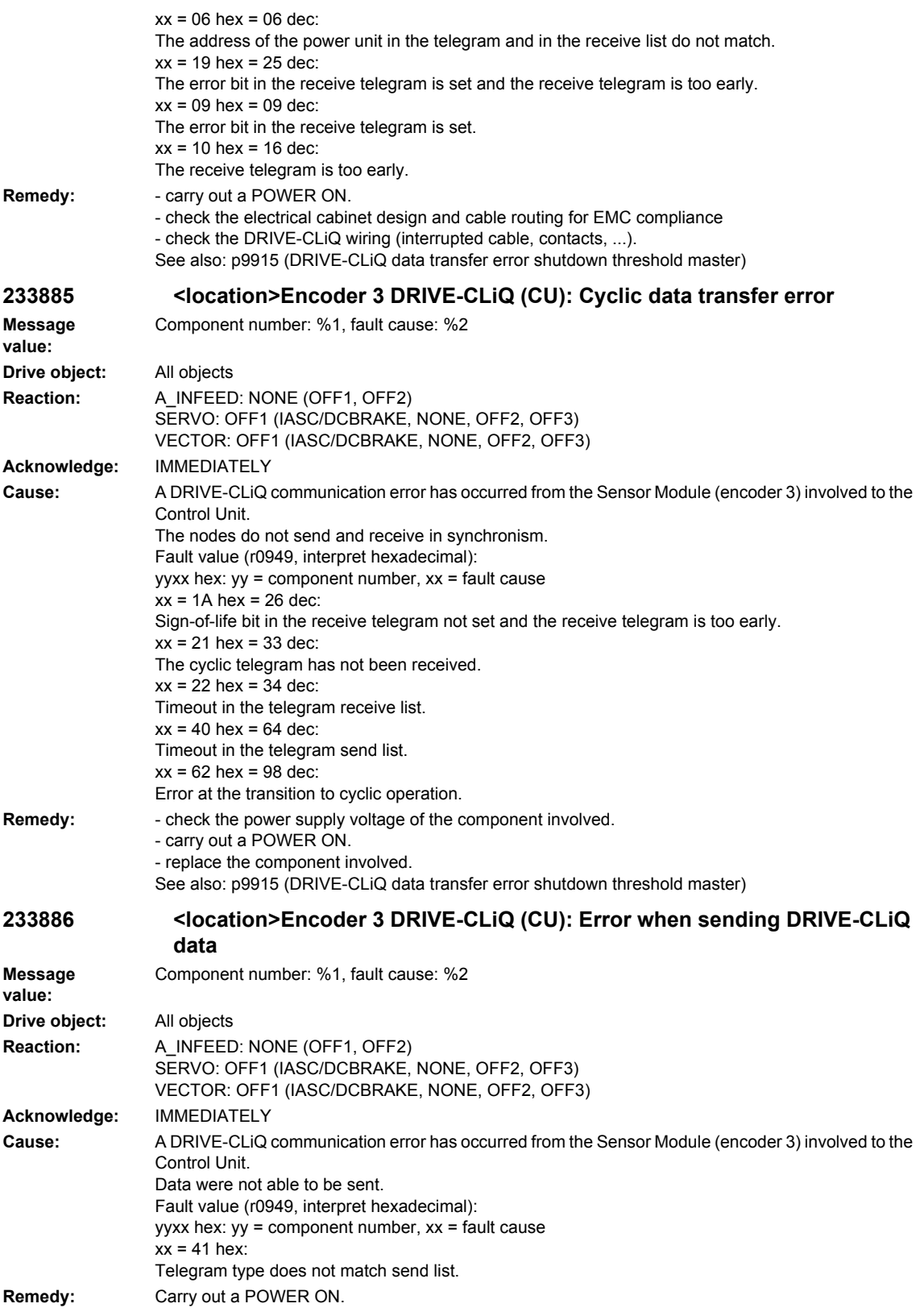

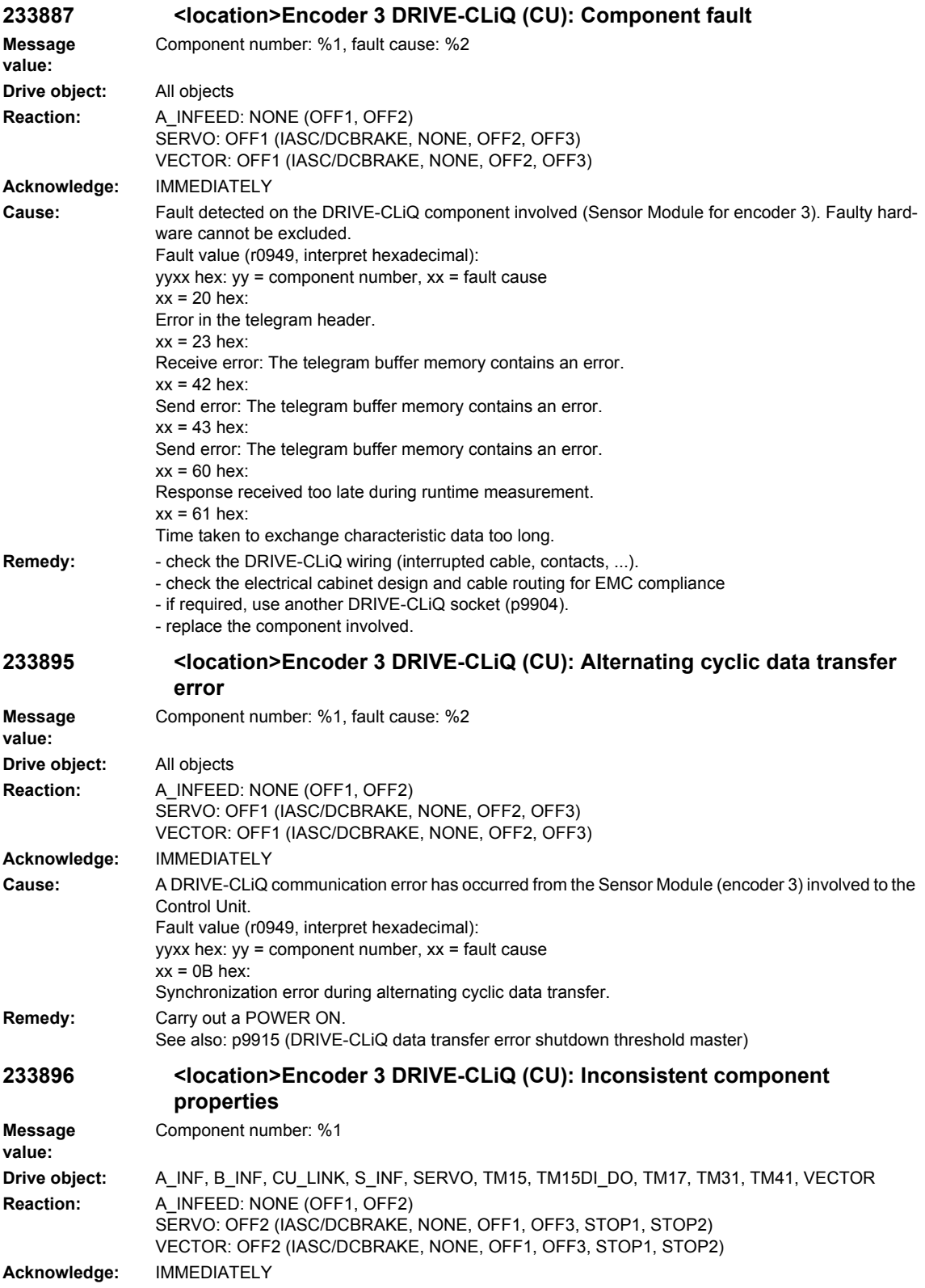

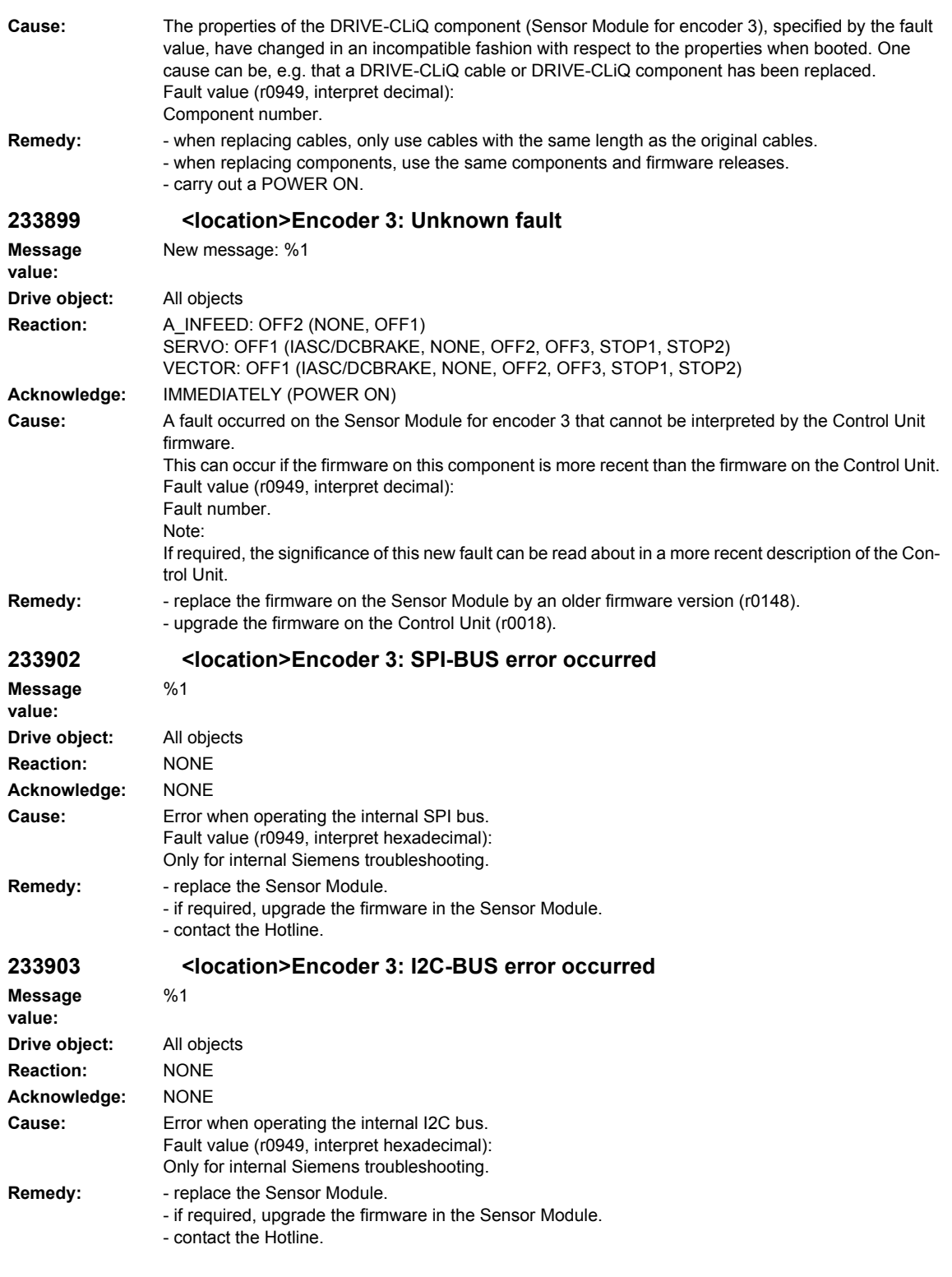

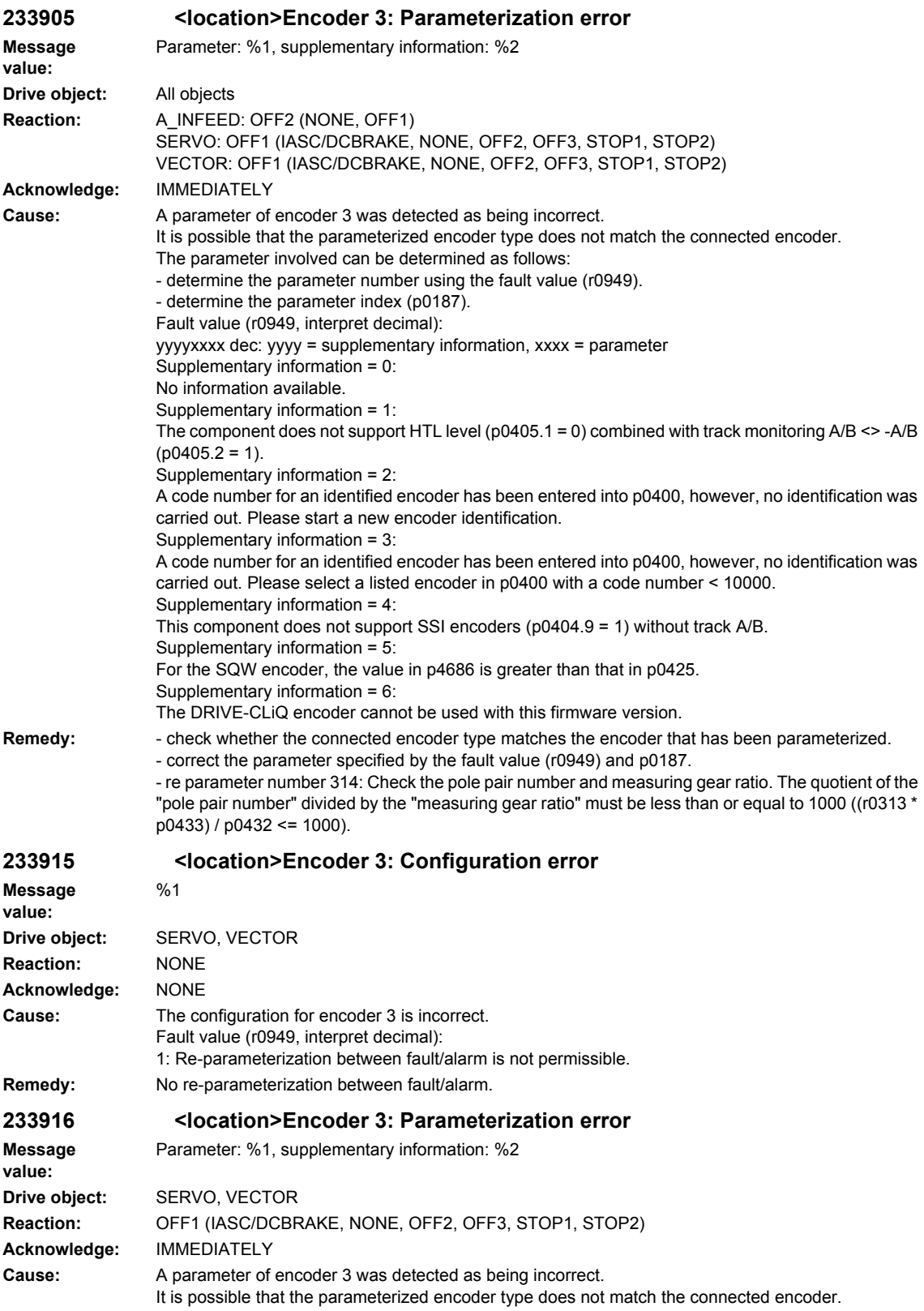

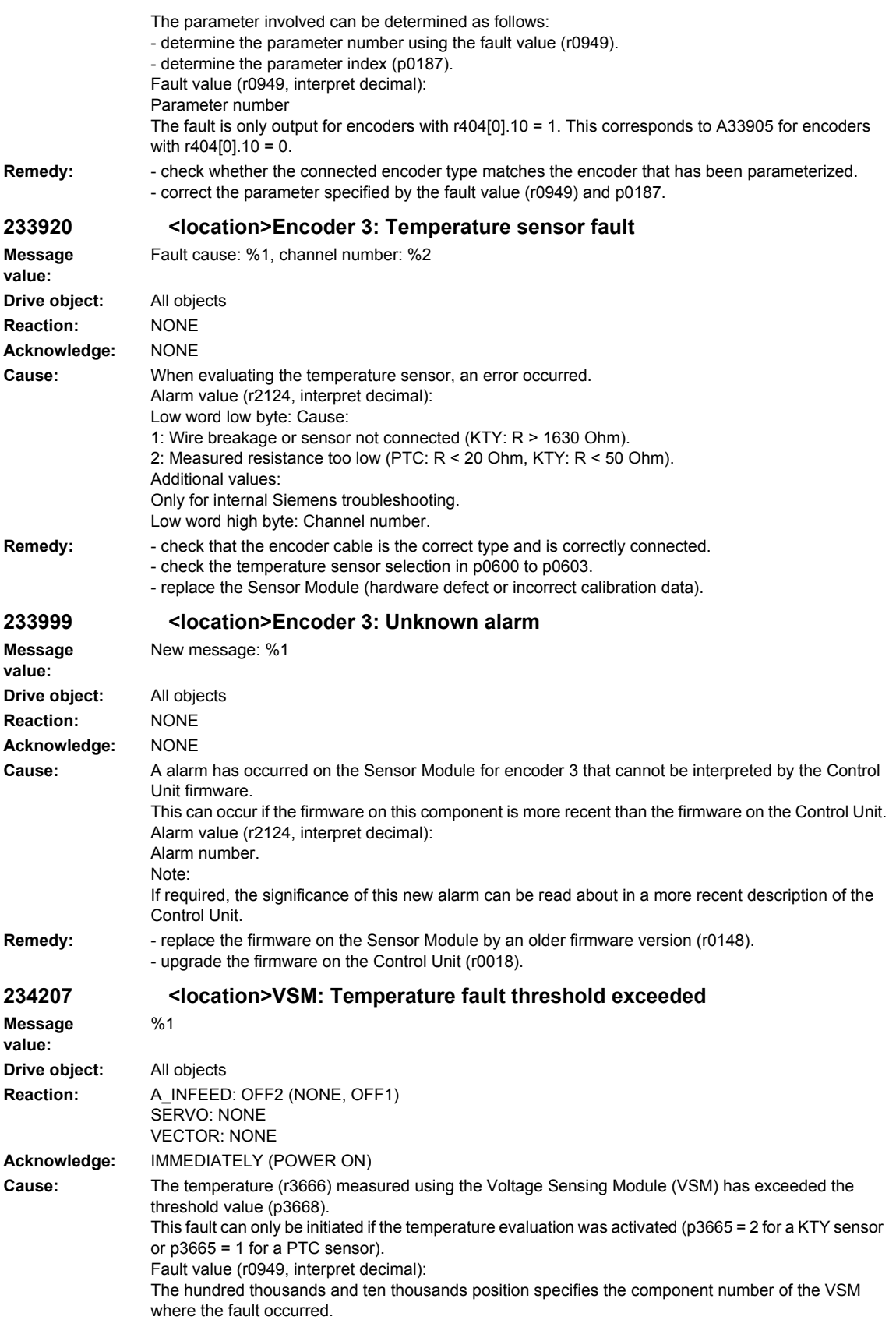

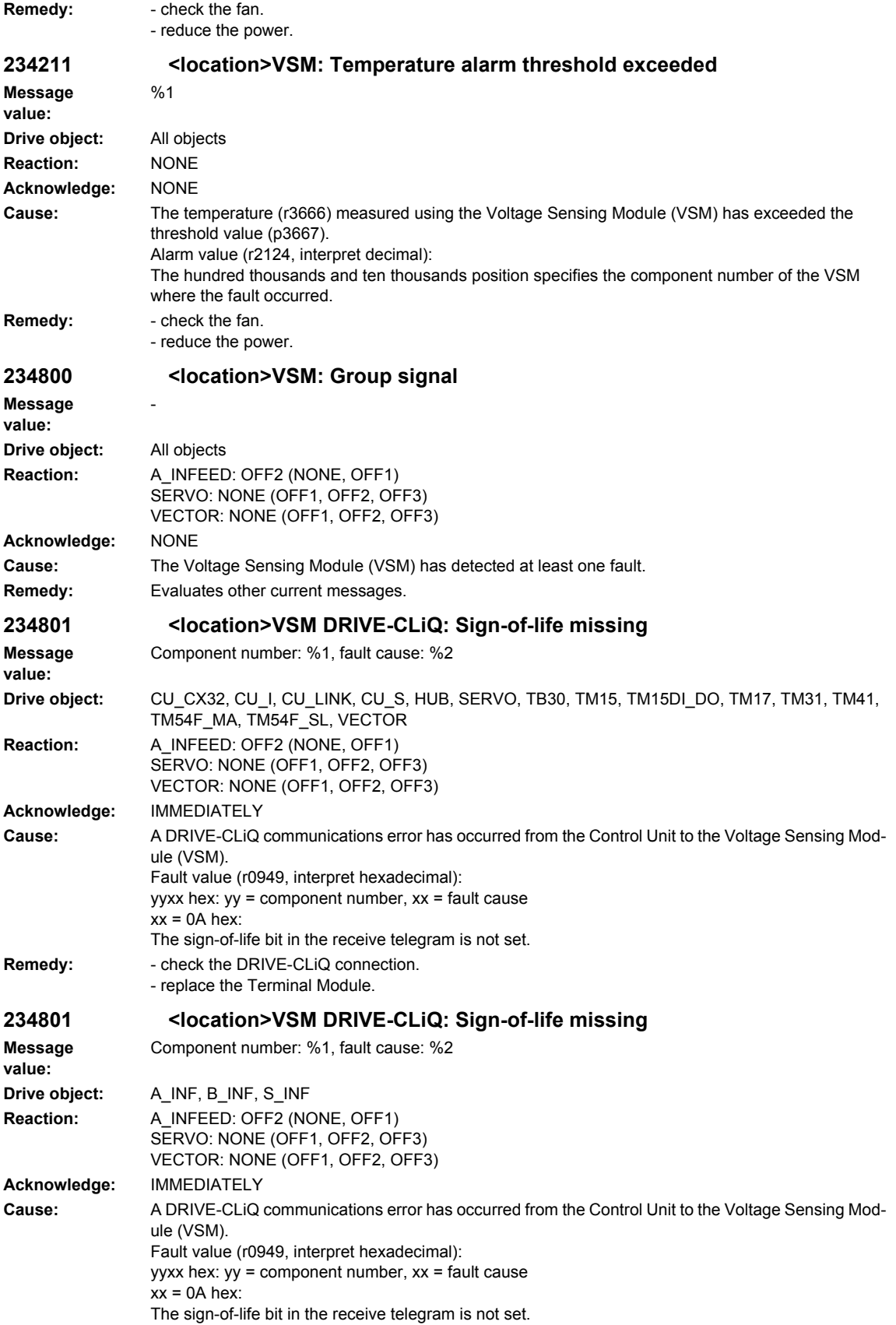

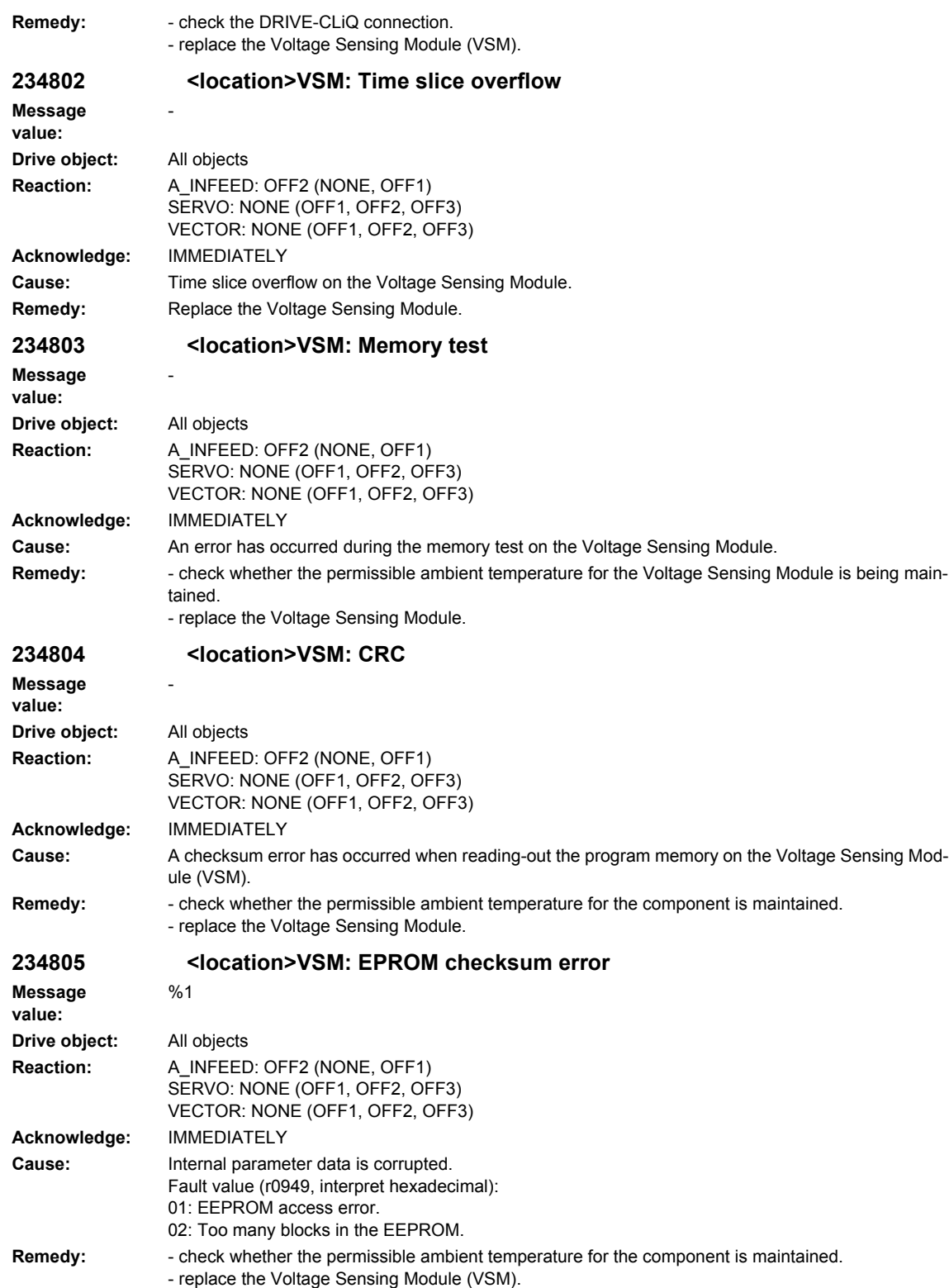

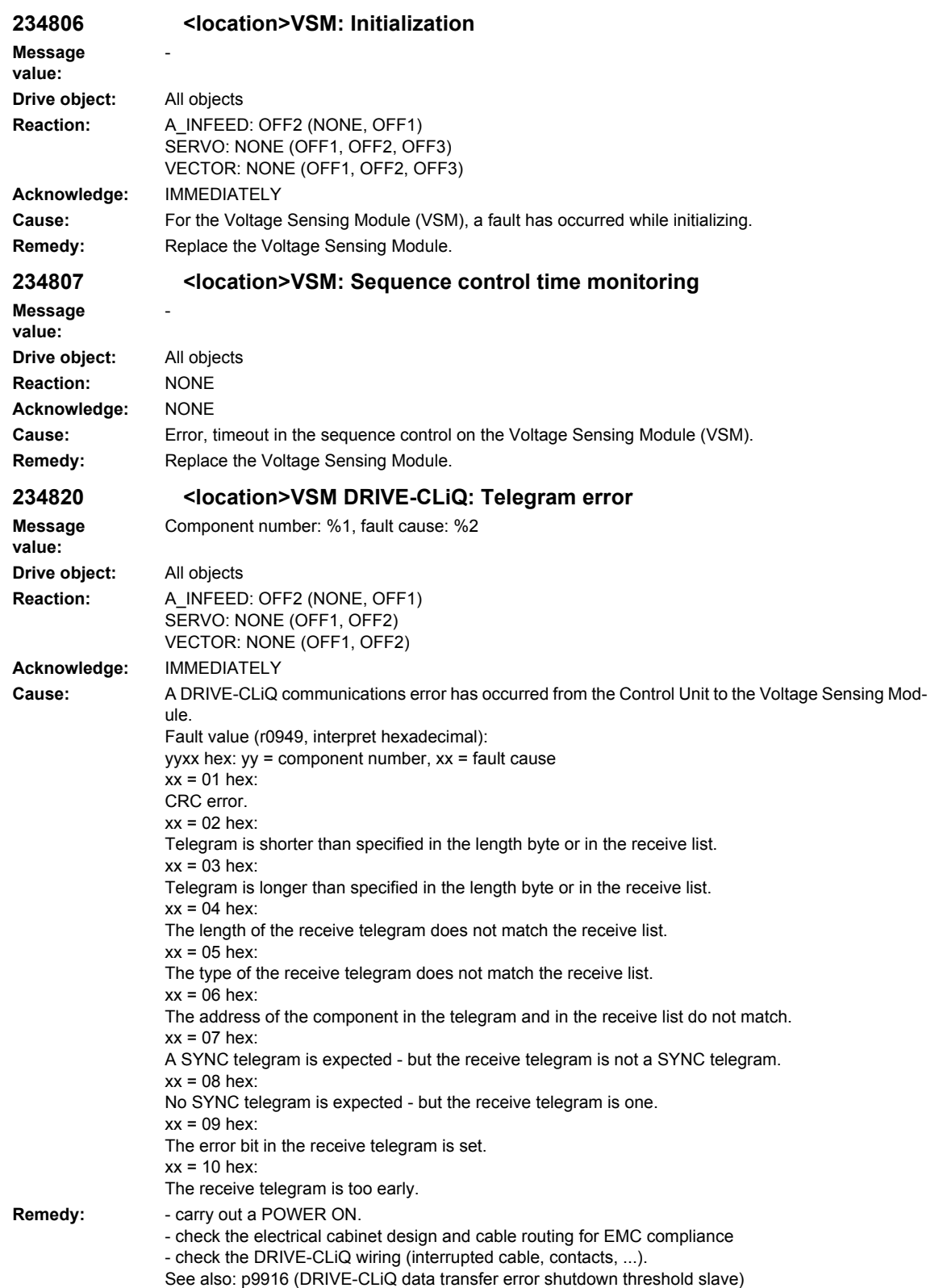

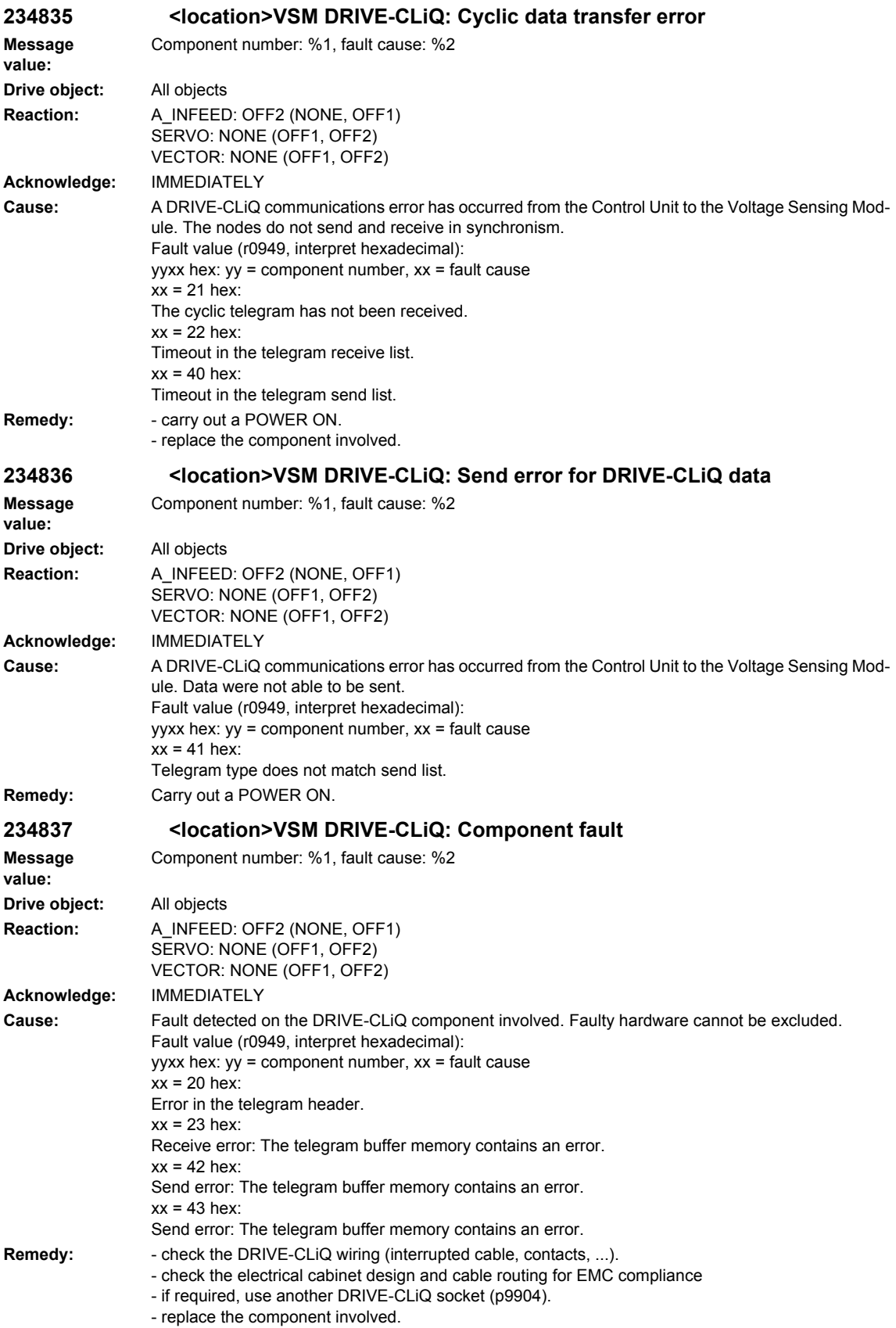

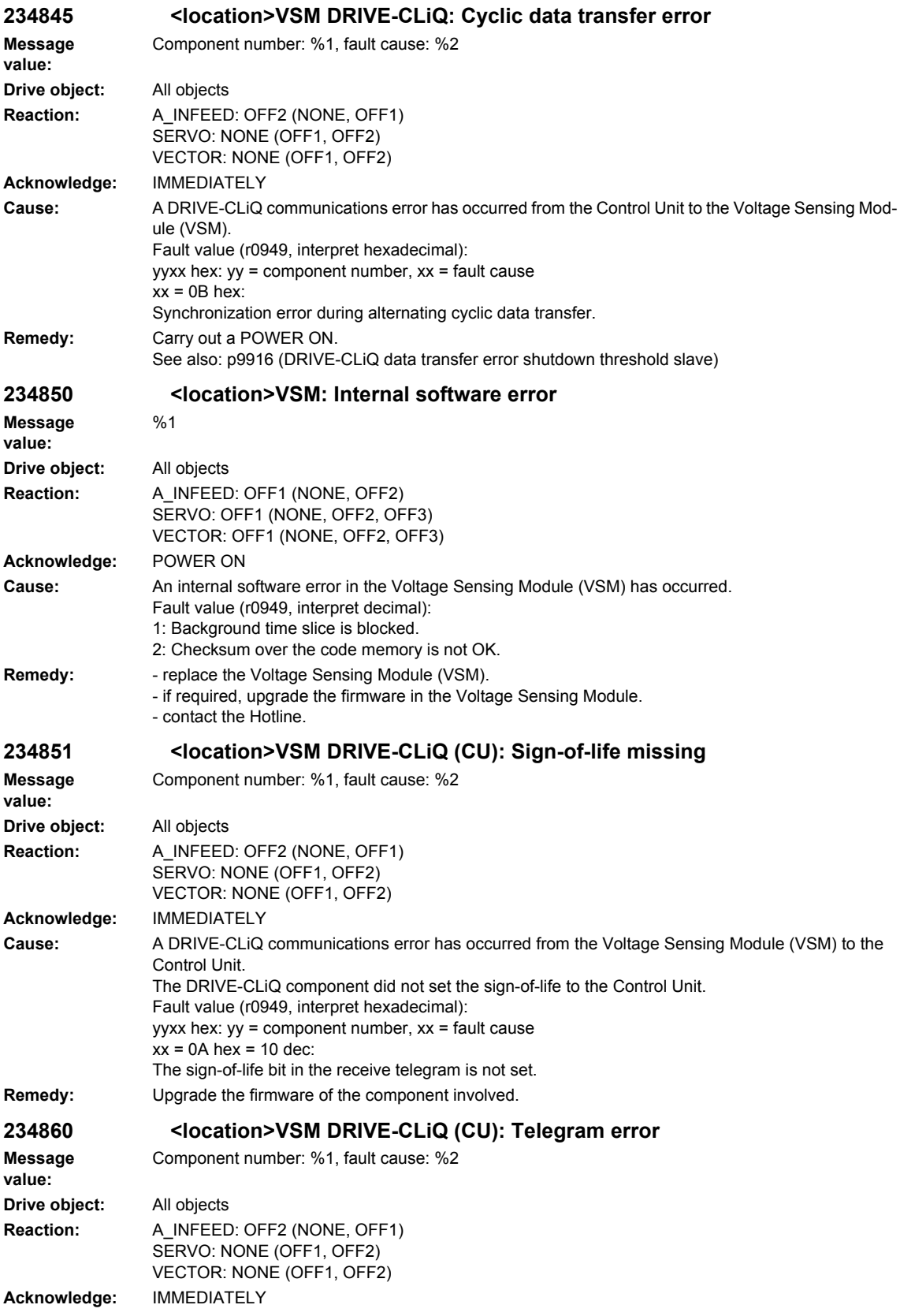

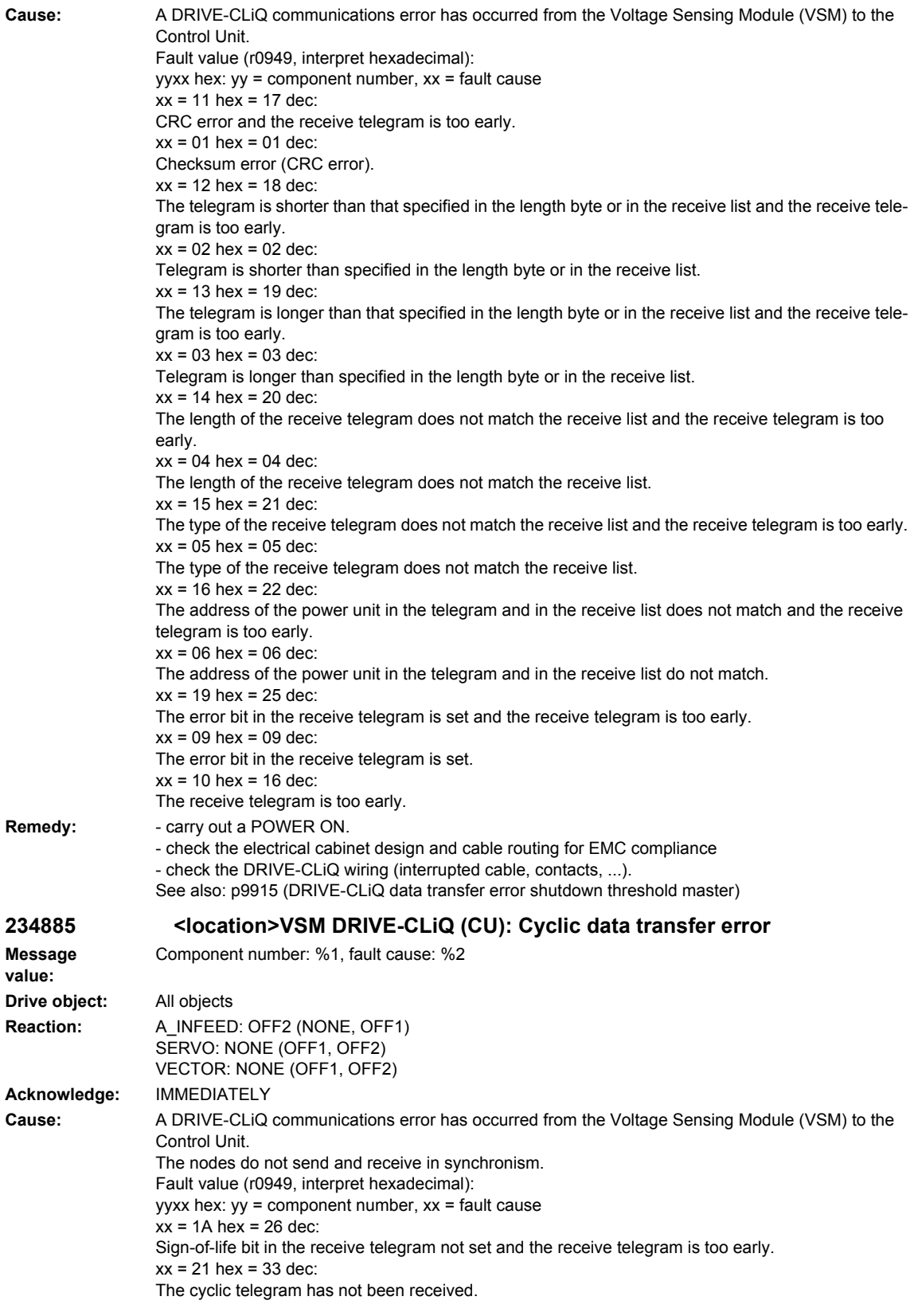

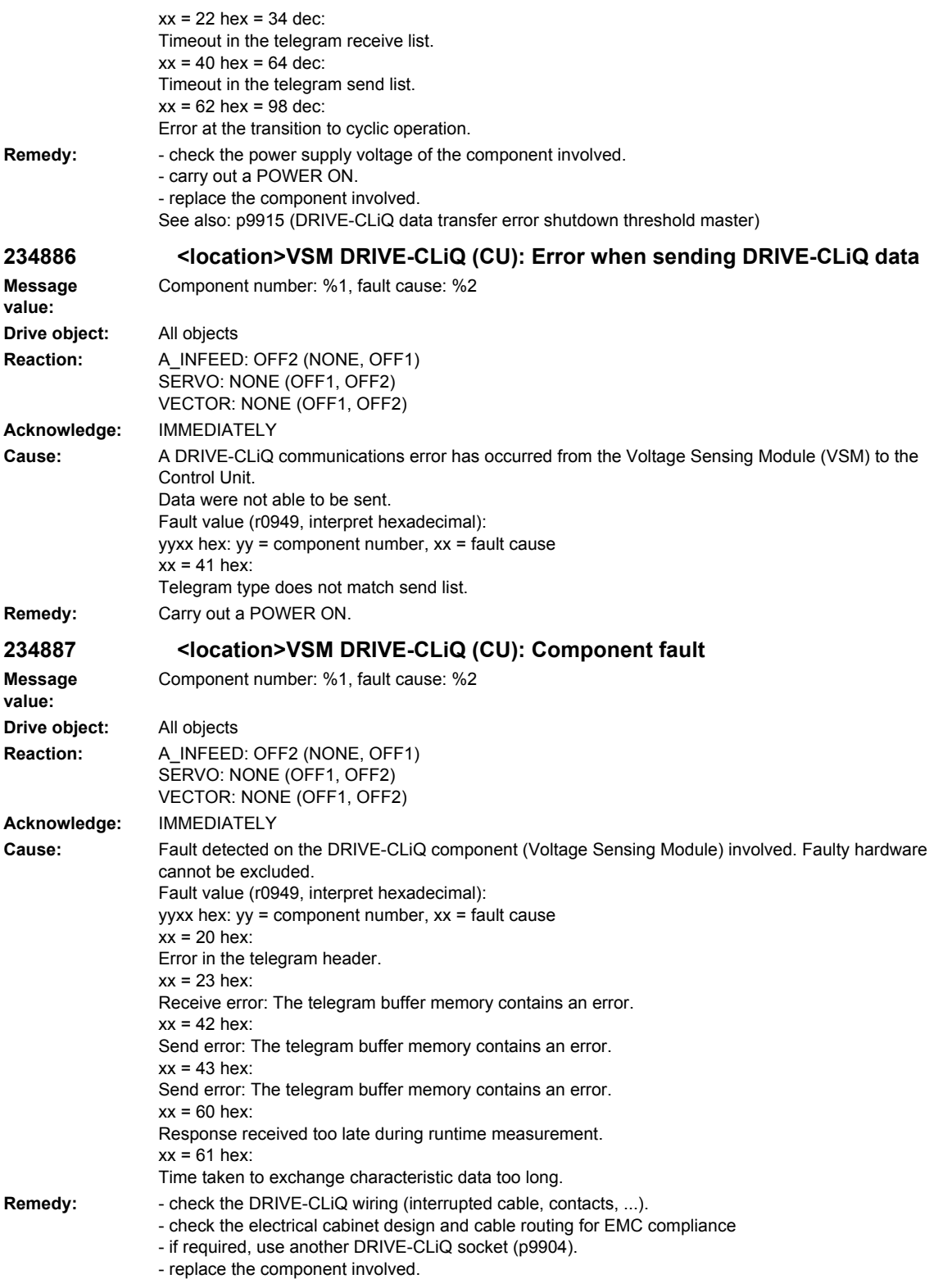

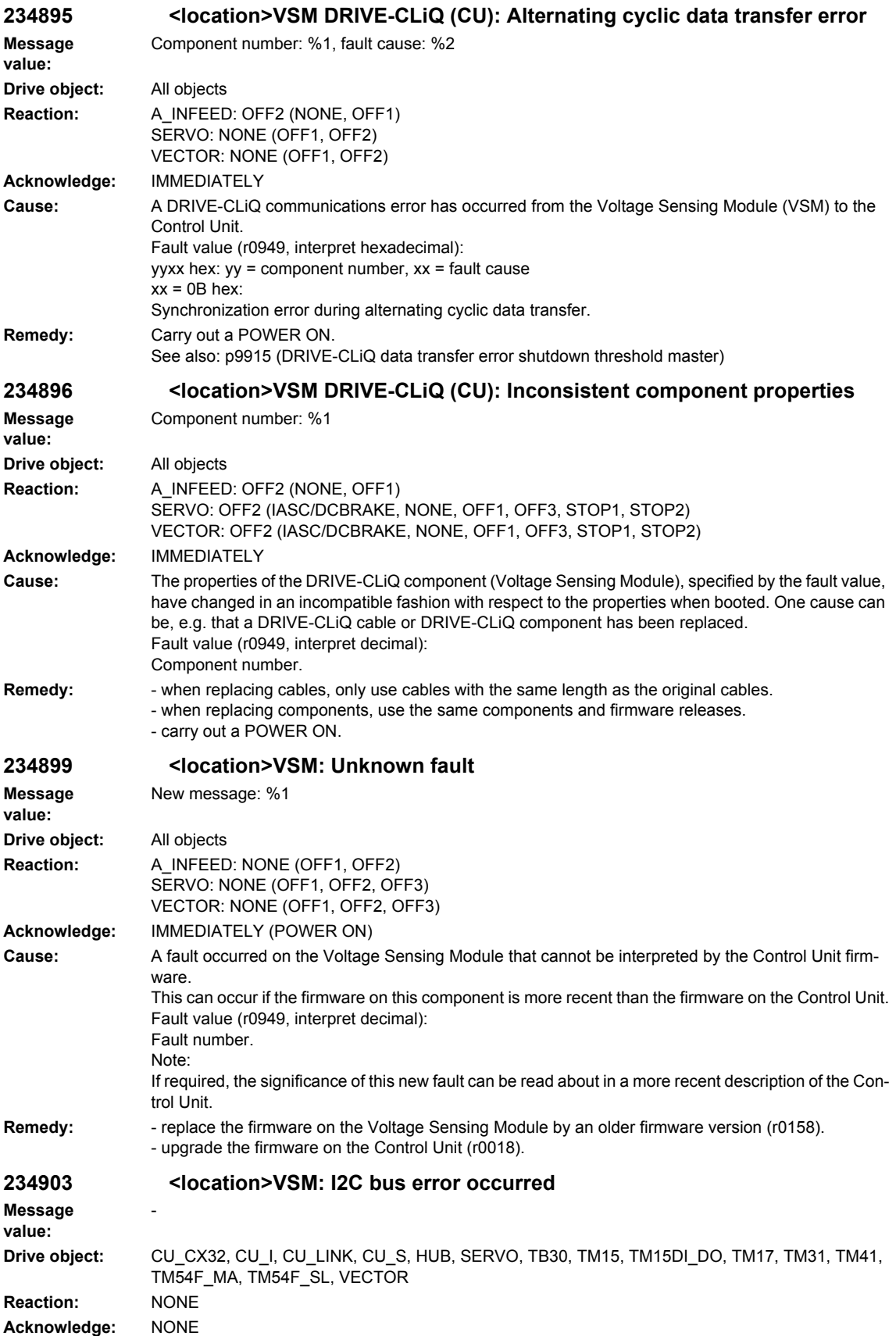

# *Overview of Alarms 03/2009 SINAMICS-Alarms*

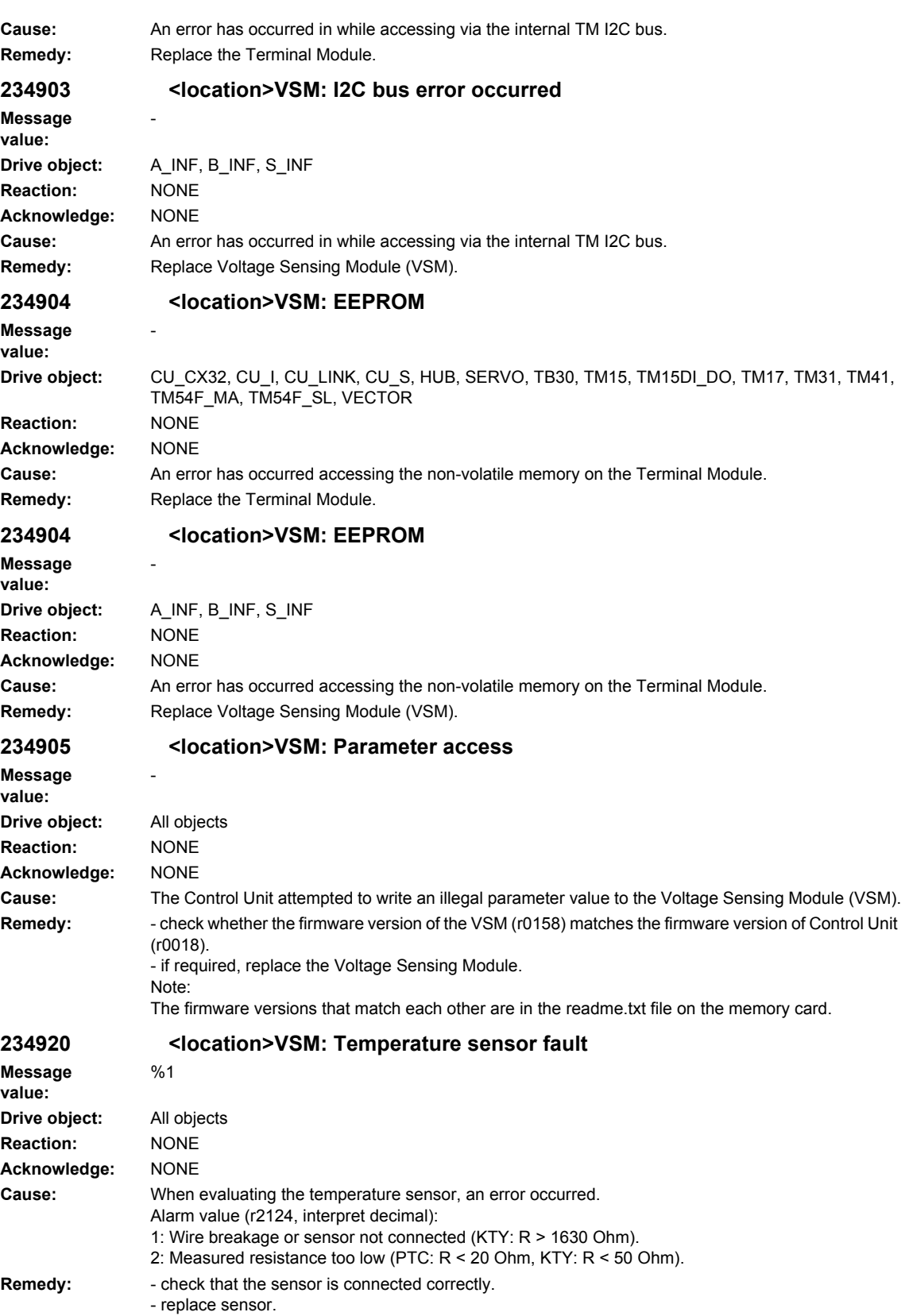

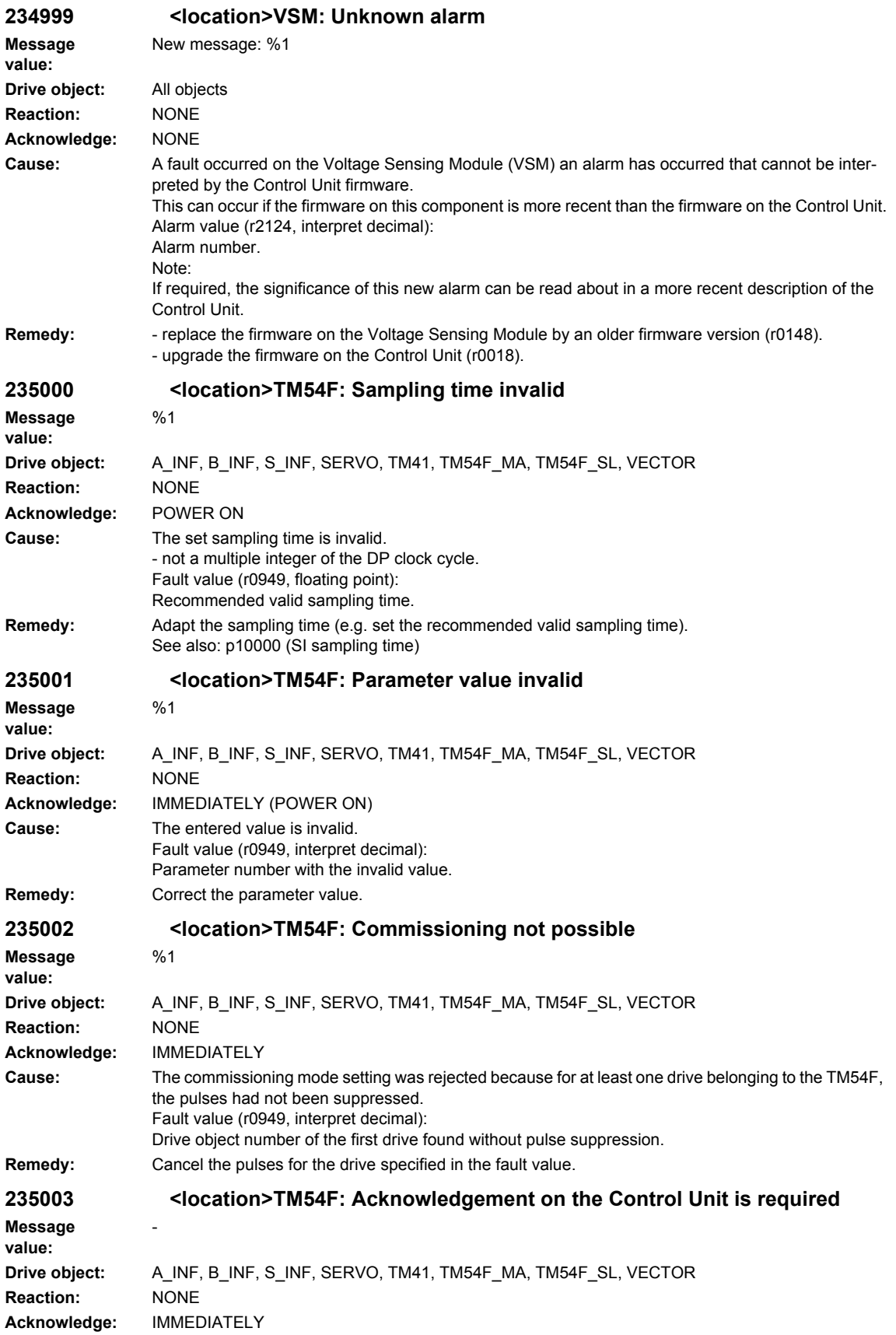

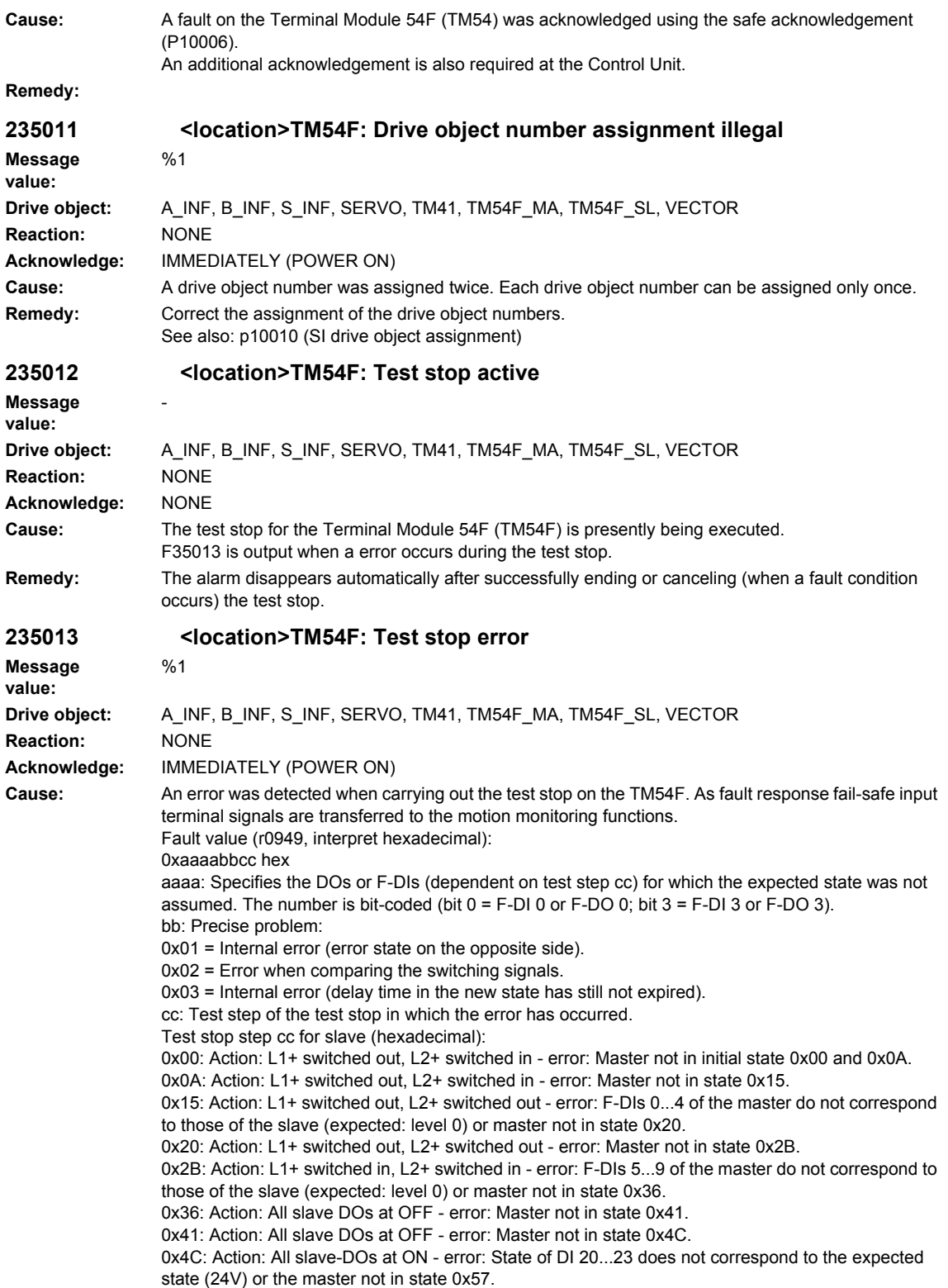

0x57: Action: All slave DOs at ON - error: Master not in state 0x62. 0x62: Action: All slave-DOs at OFF - error: State of DI 20...23 does not correspond to the expected state (0V) or the master not in state 0x6D. 0x6D: Action: All slave DOs at OFF - error: Master not in state 0x78. 0x78: Action: All slave-DOs at ON - error: State of DI 20...23 does not correspond to the expected state (0V) or the master not in state 0x83. 0x83: Action: All slave DOs at ON - error: Master not in state 0x8E. 0x8E: Action: All slave-DOs at OFF - error: State of DI 20...23 does not correspond to the expected state (0V) or the master not in state 0x99. 0x99: Action: All slave DOs at OFF - error: Master not in state 0xA4. 0xA4: Action: All slave-DOs at OFF - error: State of DI 20...23 do not correspond to the expected state 24V) or the master not in state 0xAF. 0xAF: Action: All slave DOs at the original state - error: Master not in state 0xBA. 0xBA: Action: All slave DOs at the original state - error: Master not in state 0xC5. 0xC5: Action: Return to start state, test stop completed on the slave side. Error: Master not in state 0xD0. Test stop step cc for master (hexadecimal): 0x0A: No actions - error: Slave not in initial state 0x00. 0x15: No actions - error: Slave not in initial state 0x0A. 0x20: No actions - error: F-DIs 0...4 of the slave do not correspond with those of the master (expected: level 0) or slave not in state 0x15. 0x2B: No actions - error: Slave not in initial state 0x20. 0x36: No actions - error: F-DIs 0...5 of the slave do not correspond with those of the master (expected: level 0) or slave not in state 0x2B. 0x41: Action: All master DOs at OFF - error: Slave not in state 0x36. 0x4C: Action: All master DOs at OFF - error: Slave not in state 0x41. 0x57: Action: All master-DOs at ON - error: State of DI 20...23 of the slave does not correspond to the expected state (24V) or the slave not in state 0x4C. 0x62: Action: All master DOs at ON - error: Slave not in initial state 0x57. 0x6D: Action: All master-DOs at ON - error: State of DI 20...23 of the slave does not correspond to the expected state (0V) or the slave not in state 0x62. 0x78: Action: All master DOs at ON - error: Slave not in state 0x6D. 0x83: Action: All master-DOs at OFF - error: State of DI 20...23 of the slave does not correspond to the expected state (0V) or the slave not in state 0x78. 0x8E: Action: All master DOs at OFF - error: Slave not in state 0x83. 0x99: Action: All master-DOs at OFF - error: State of DI 20...23 of the slave does not correspond to the expected state (0V) or the slave not in state 0x8E. 0xA4: Action: All master DOs at OFF - error: Slave not in state 0x99. 0xAF: Action: All master-DOs at OFF - error: Status of DI 20...23 of the slave does not correspond to the expected state (24V) or the slave not in state 0xA4. 0xBA: Action: All master DOs at the original state - error: Slave not in state 0xAF. 0xC5: Action: All master DOs at the original state - error: Slave not in state 0xBA. 0xD0: Wait for the end of the test stop and return to the start state Note: A check of the switching state of the F-DIs and DIs always refers to the switching operation of the previous state. The actions in one state are always only carried out after the actual state has been checked. **Remedy:** Check the wiring of the F-DIs and F-DOs and restart the test stop. The fault is withdrawn if the test stop is successfully completed. **235014 <location>TM54F: Test stop required** - **Drive object:** A\_INF, B\_INF, S\_INF, SERVO, TM41, TM54F\_MA, TM54F\_SL, VECTOR **Reaction:** NONE **Acknowledge:** NONE **Cause:** - after powering up the drive, a test stop has still not been carried out. - a new test stop is required after commissioning. - the time to carry out the forced checking procedure (test stop) has expired (p10003).

**Message value:**

**Remedy:** Initiate test stop (BI: p10007).

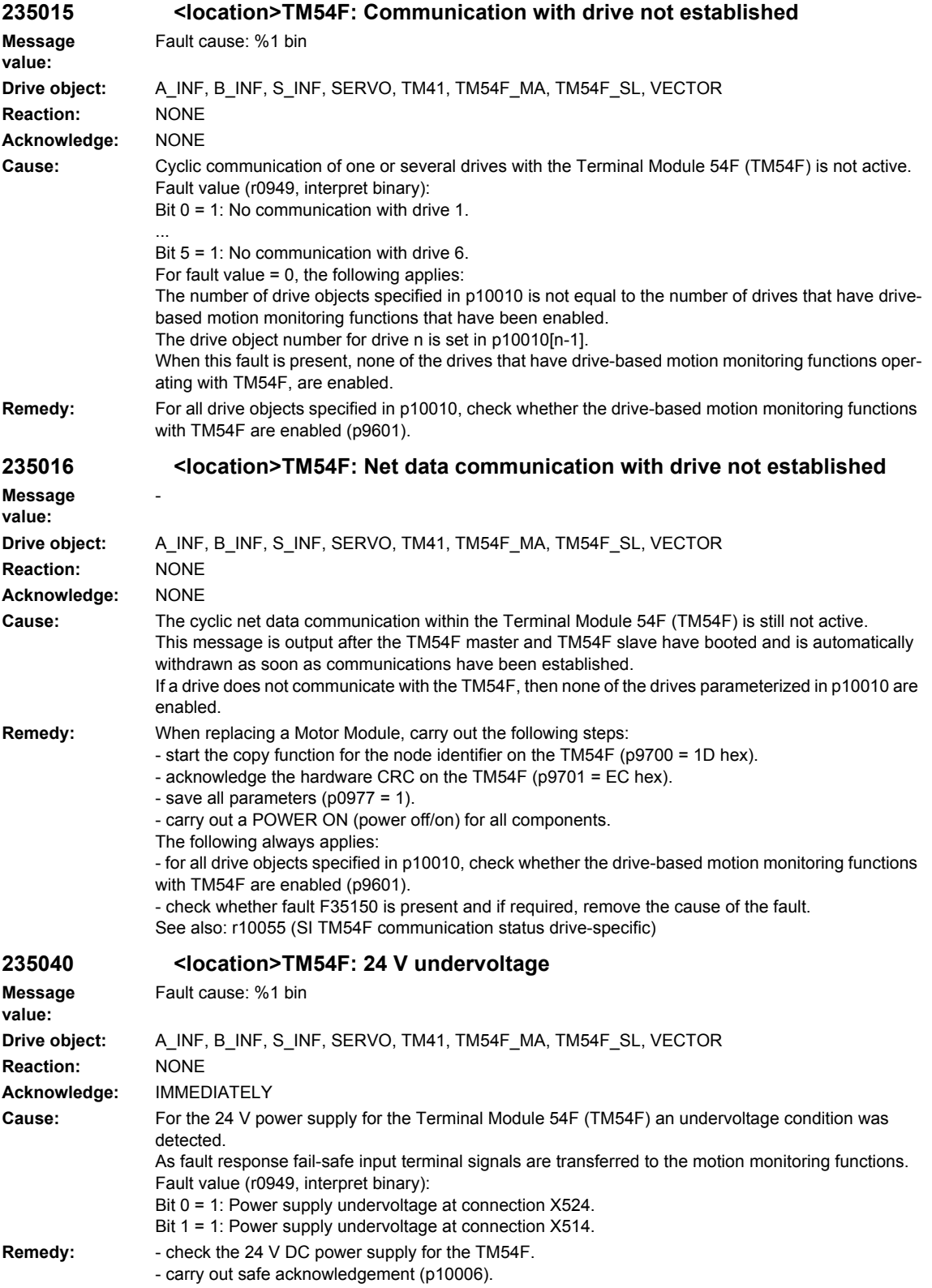

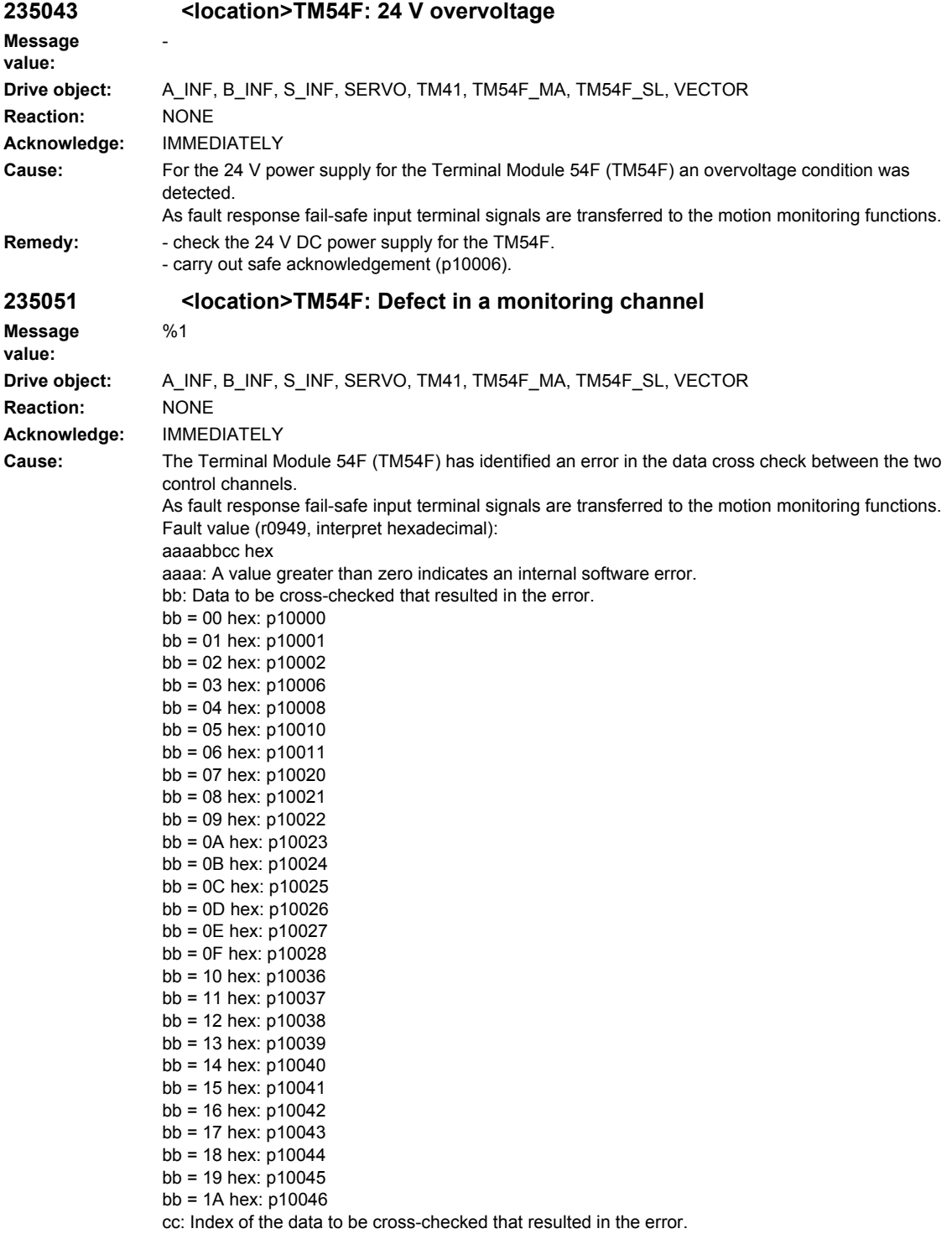

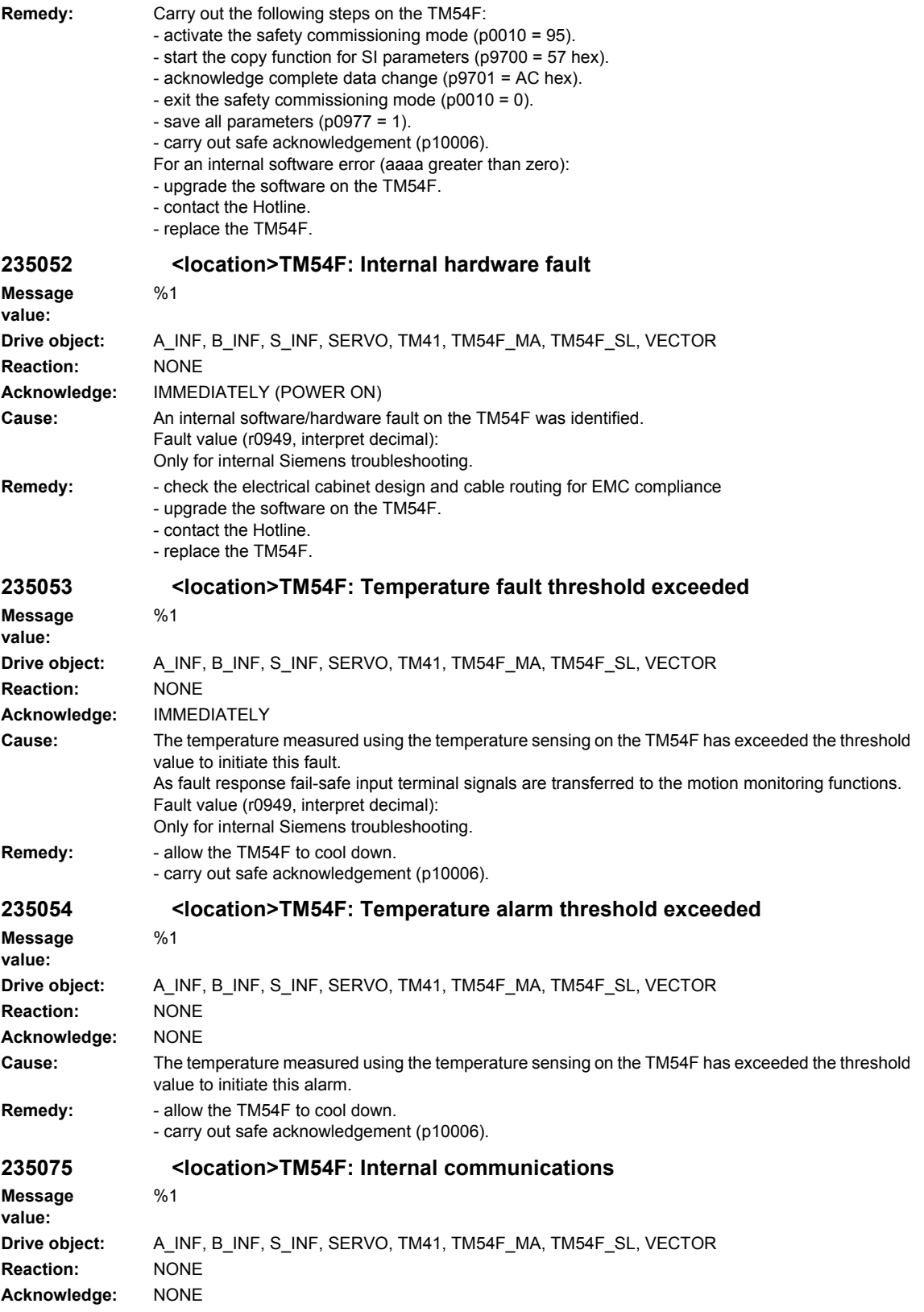

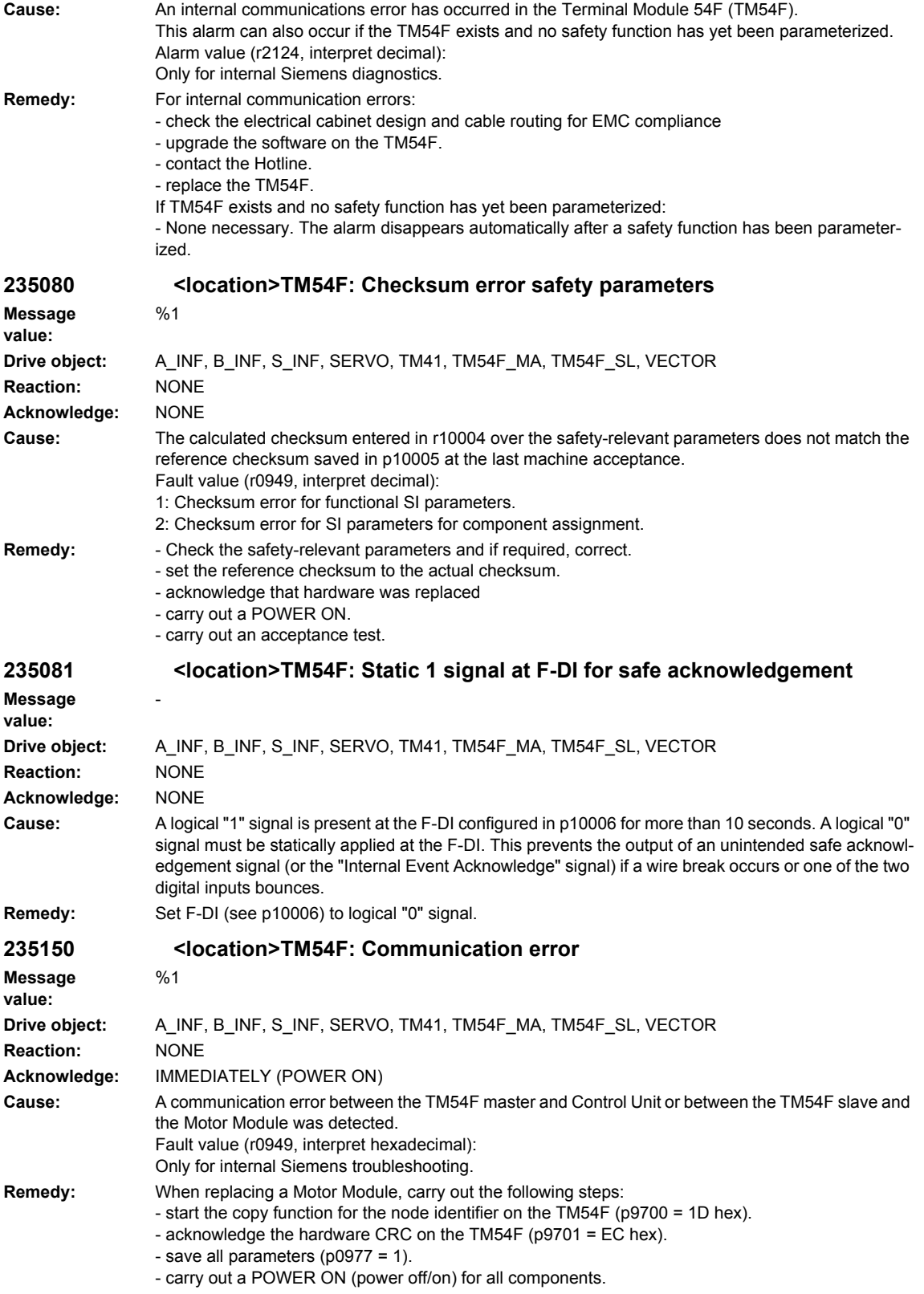

The following always applies: - check the electrical cabinet design and cable routing for EMC compliance - upgrade the software on the TM54F. - contact the Hotline. - replace the TM54F. **235151 <location>TM54F: Discrepancy error Message value:**  $%1$ **Drive object:** A\_INF, B\_INF, S\_INF, SERVO, TM41, TM54F\_MA, TM54F\_SL, VECTOR **Reaction:** NONE **Acknowledge:** IMMEDIATELY **Cause:** The safety input terminals or output terminals show a different state longer than that parameterized in p10002. Fault value (r0949, interpret hexadecimal): yyyyxxxx hex xxxx: The safety-relevant input terminals F-DI indicate a discrepancy. Bit 0: Discrepancy for F-DI 0 ... Bit 9: Discrepancy for F-DI 9 yyyy: The safety-relevant output terminals F-DO indicate a discrepancy. Bit 0: Discrepancy for F-DO 0 ... Bit 3: Discrepancy for F-DO 3 Note: If several discrepancy errors occur consecutively, then this fault is only signaled for the first error that occurs. The following possibilities exist of diagnosing all of the discrepancy errors: - in the commissioning software, evaluate the input states and output states of the TM54F. All discrepancy errors are displayed here. - compare parameters p10051 and p10052 from the TM54F master and TM54F slave for discrepancy. **Remedy:** Check the wiring of the F-DI and F-DO (contact problems). Note: A discrepancy of the F-DO also occurs (in this special case, in conjunction with fault F35150 for the TM54F slave), if, after replacing a Motor Module, it was forgotten to acknowledge this. When replacing a Motor Module, carry out the following steps: - start the copy function for the node identifier on the TM54F (p9700 = 1D hex). - acknowledge the hardware CRC on the TM54F (p9701 = EC hex). - save all parameters  $(p0977 = 1)$ . - carry out a POWER ON (power off/on) for all components. F-DI: Failsafe Digital Input F-DO: Failsafe Digital Output Discrepancy errors of the F-DIs can only be completely acknowledged if, after the cause of the error has been resolved, safe acknowledgement was carried out (refer to p10006). As long as safety acknowledgement was not carried out, the corresponding F-DI stays in the safe state. **235200 <location>TM: Calibration data Message value:**  $%1$ **Drive object:** All objects **Reaction:** NONE **Acknowledge:** NONE **Cause:** An error was detected in the calibration data of the Terminal Module. Alarm value (r2124, interpret decimal): The hundred thousands and ten thousands location specifies the component Id of the Terminal Module where the fault occurred.

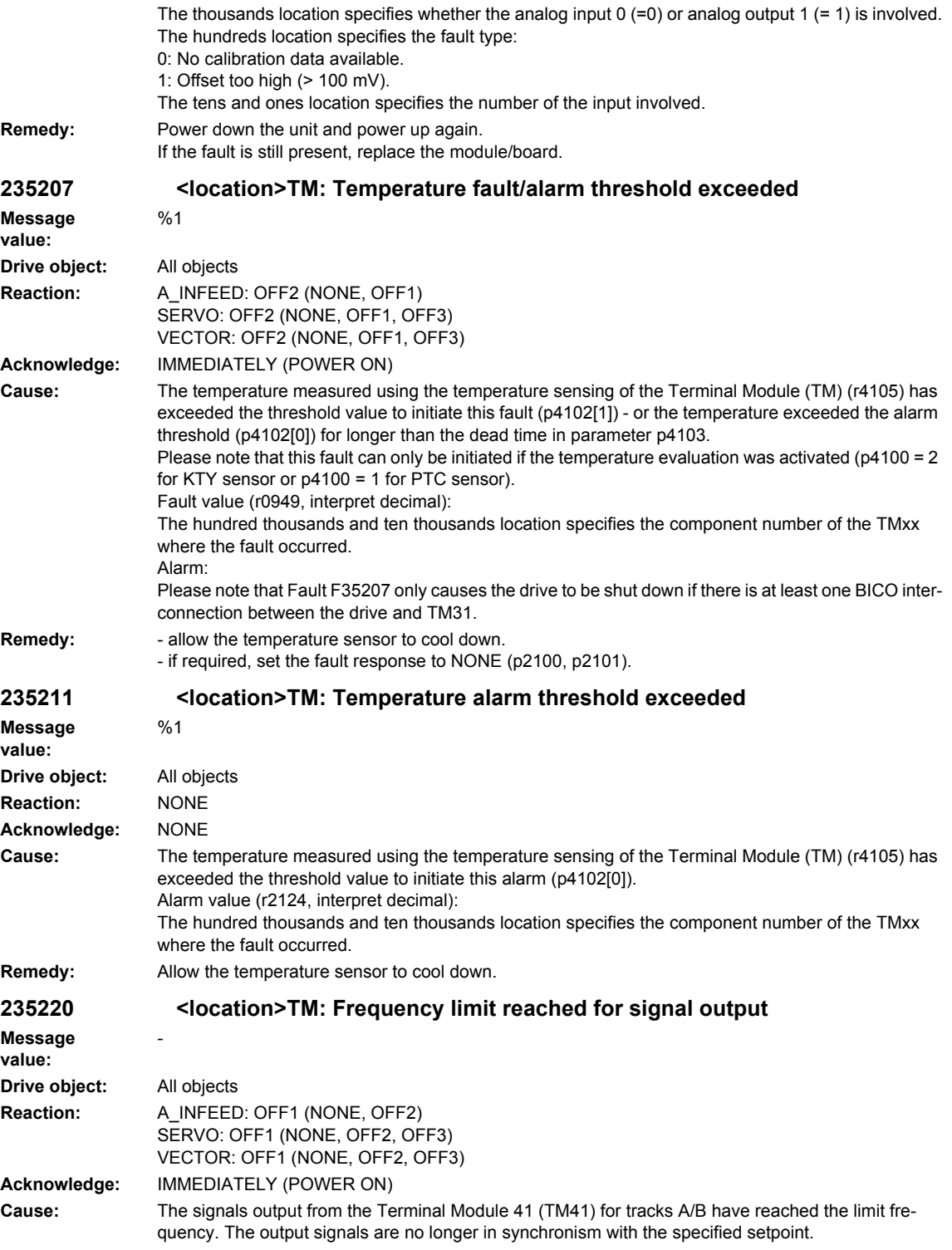

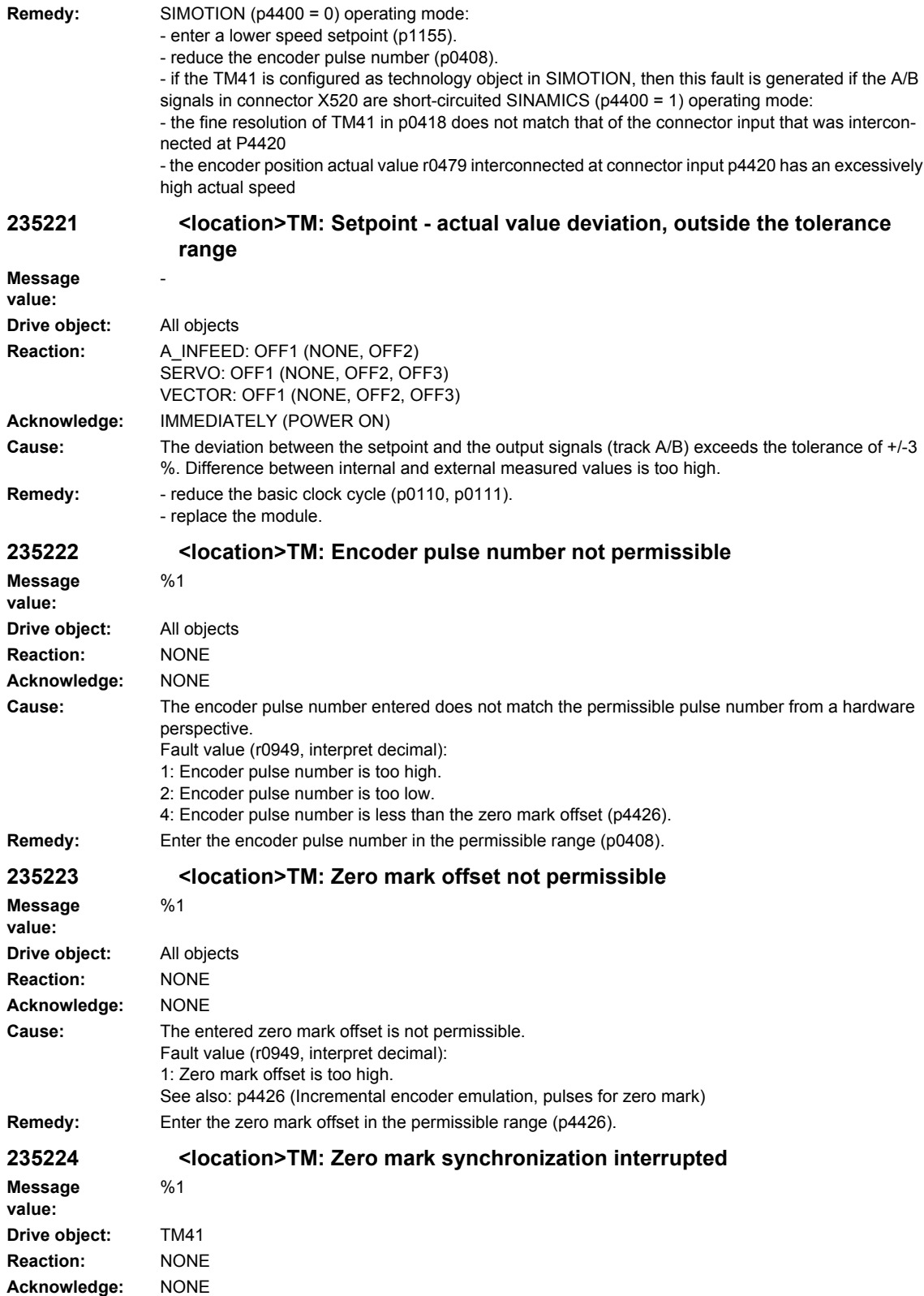

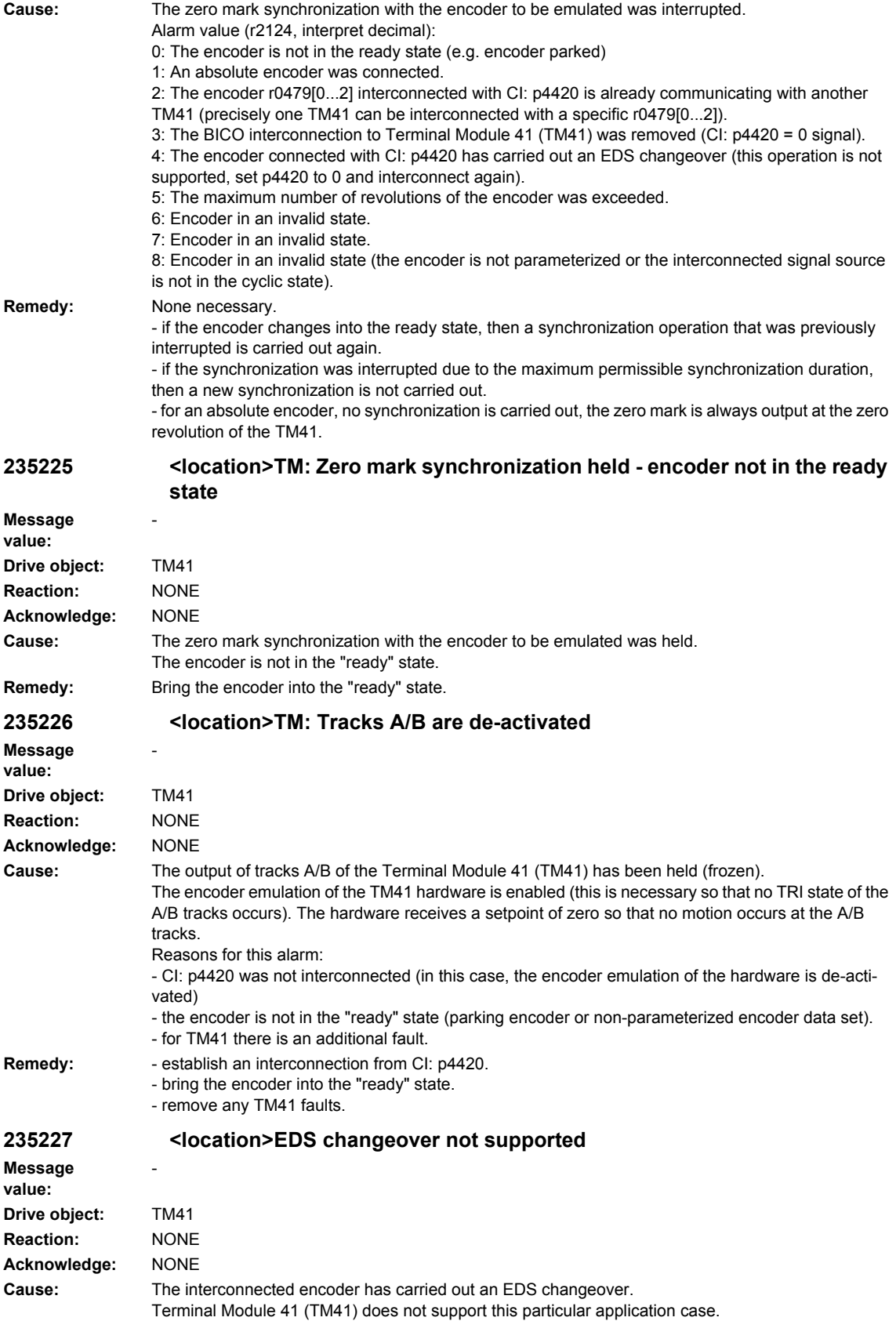

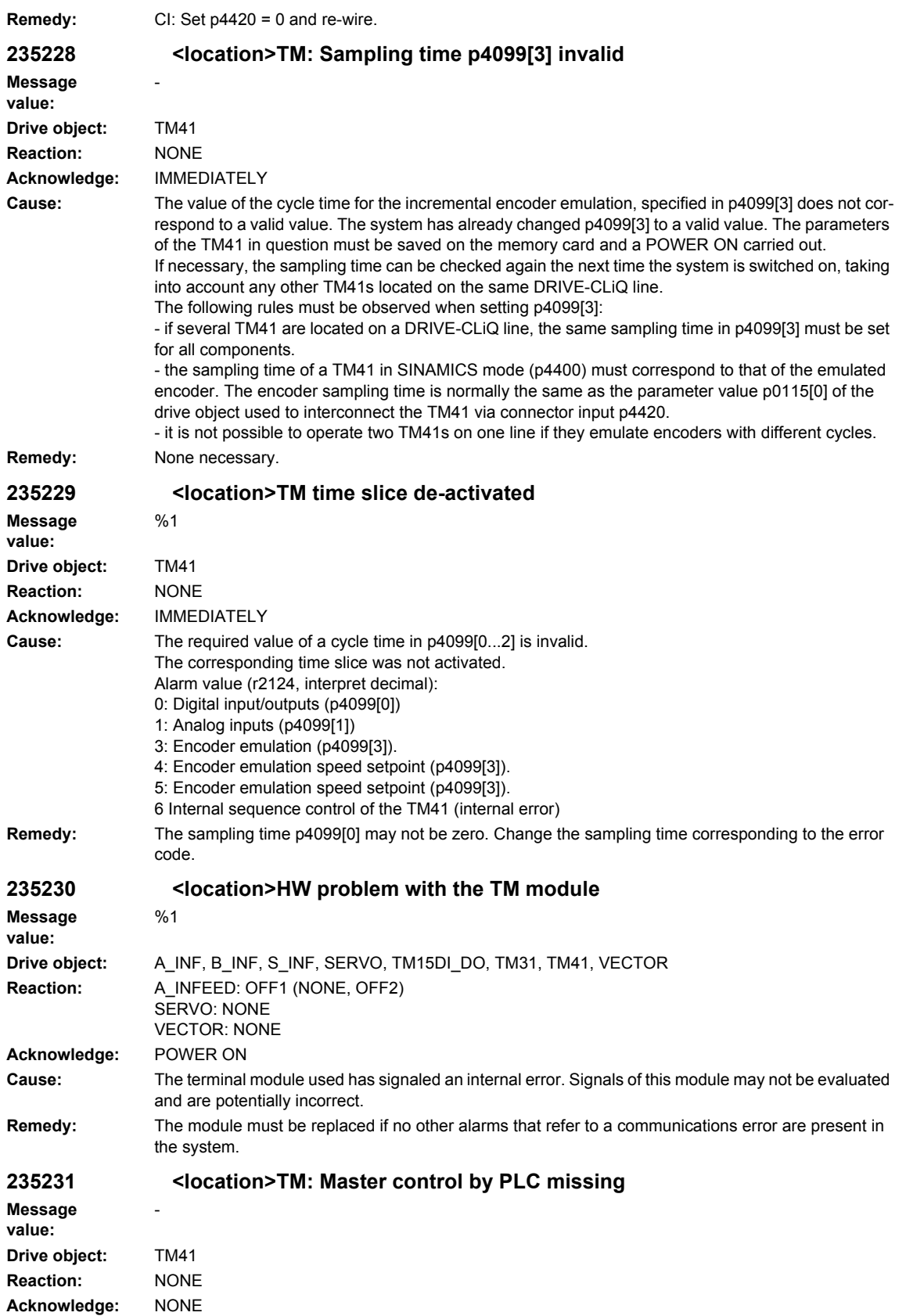

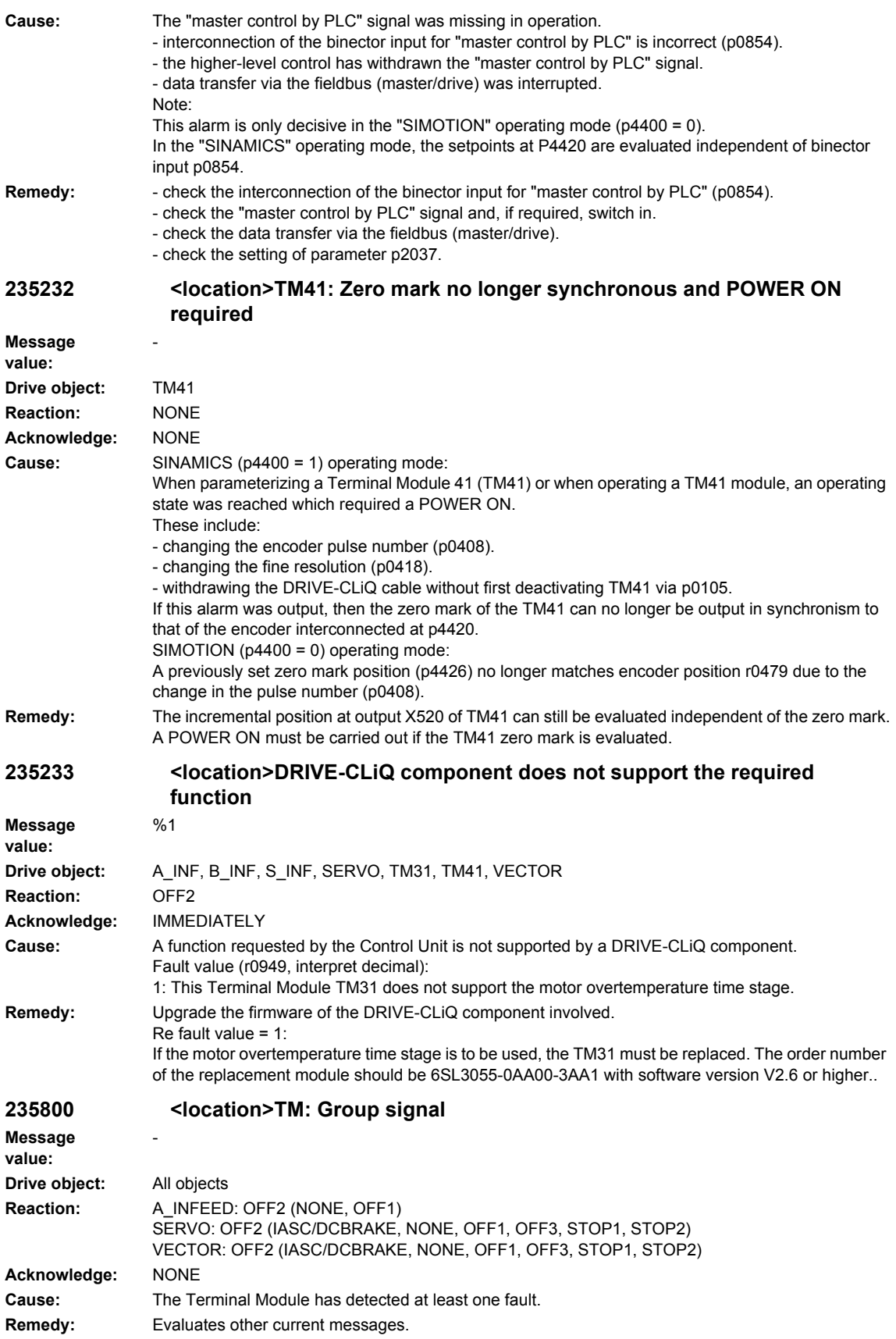

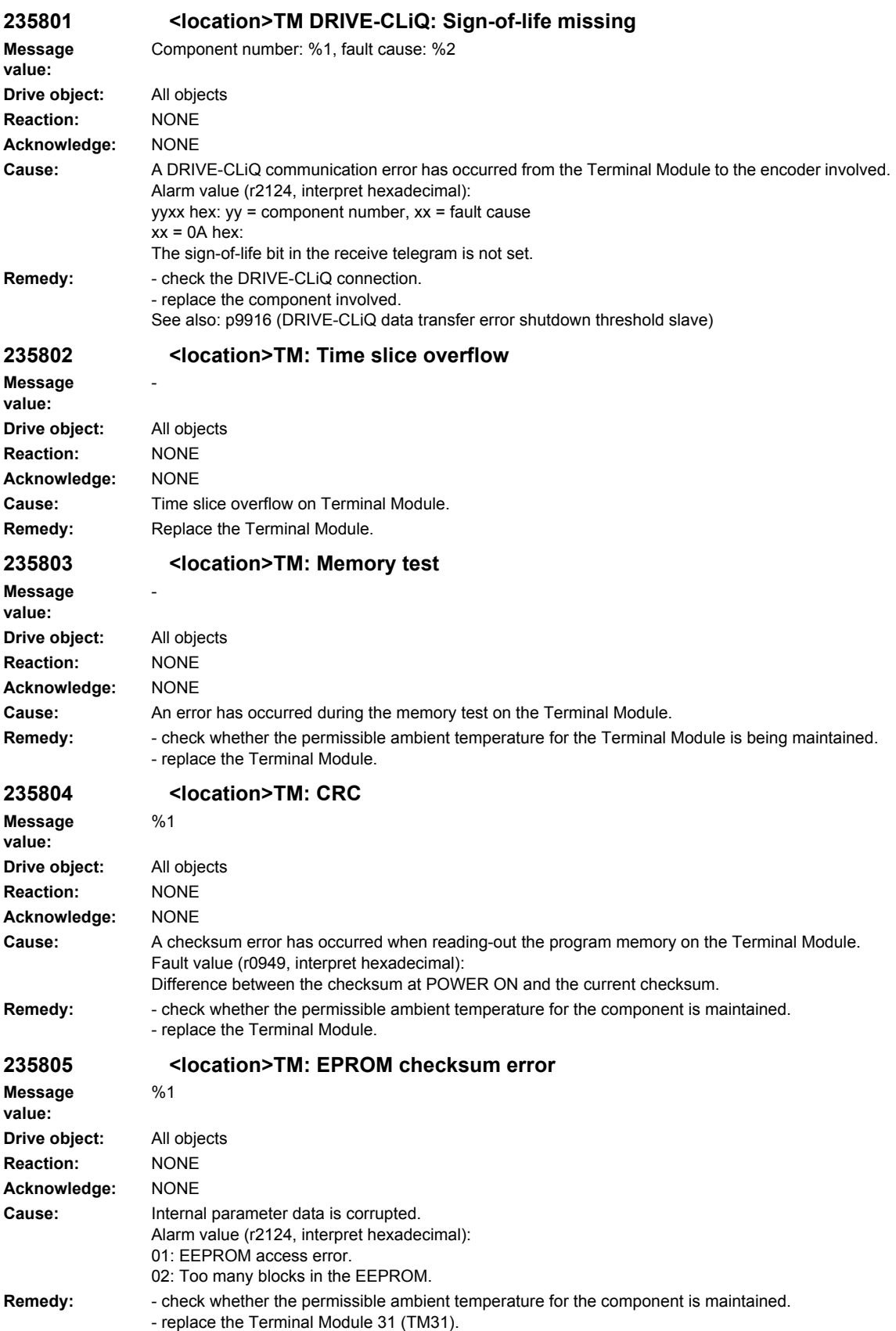

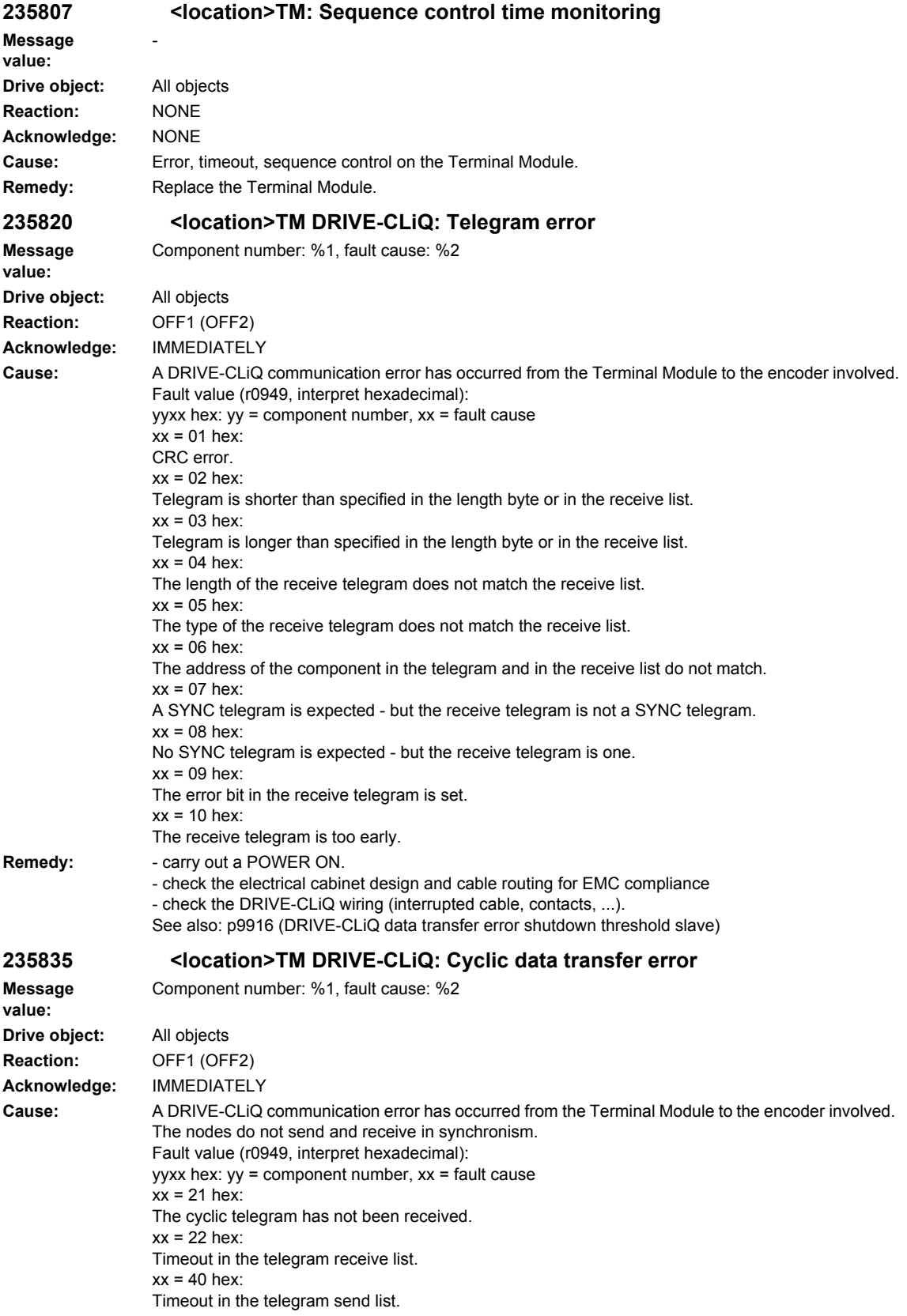

## *Overview of Alarms 03/2009*

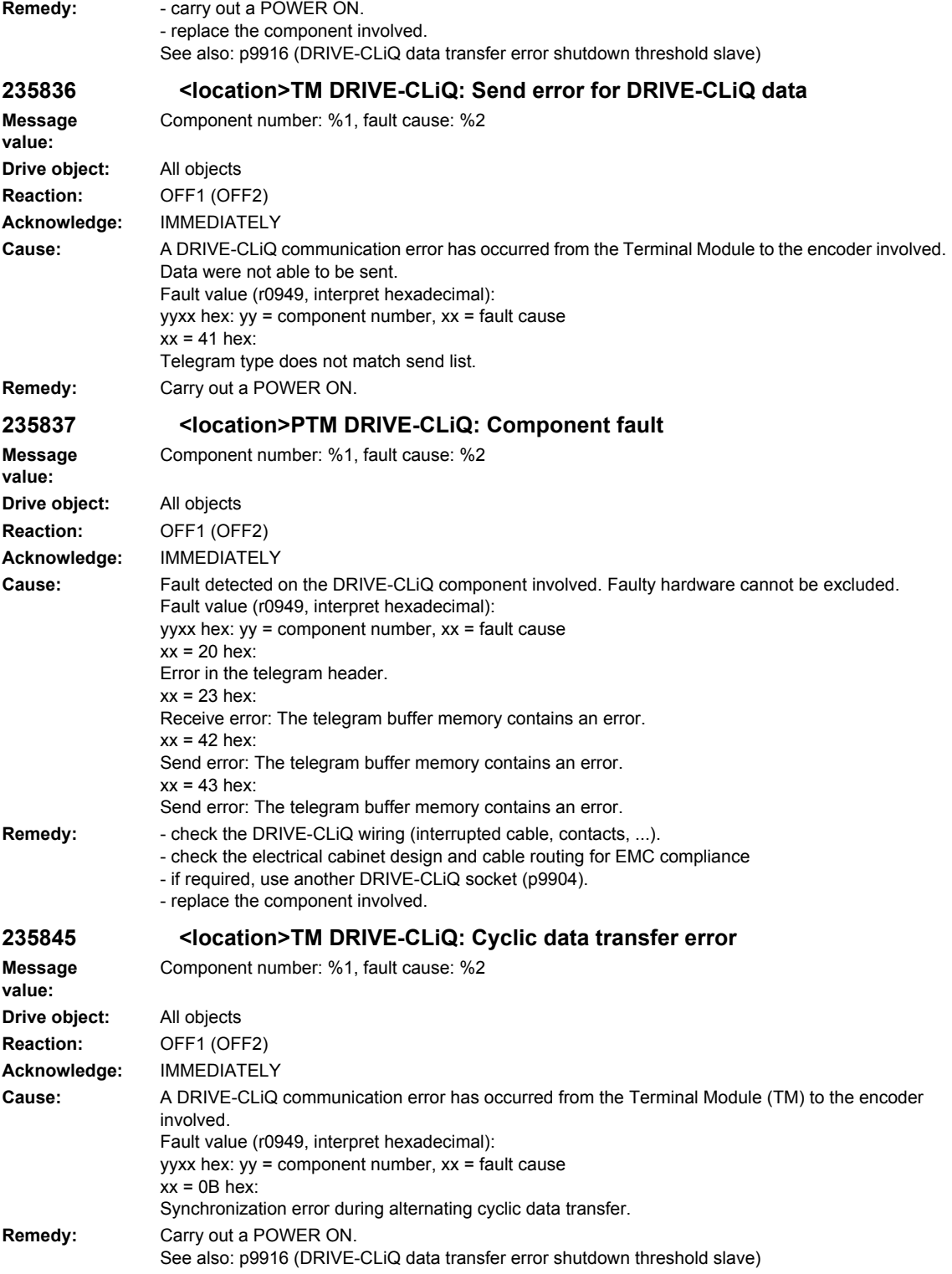

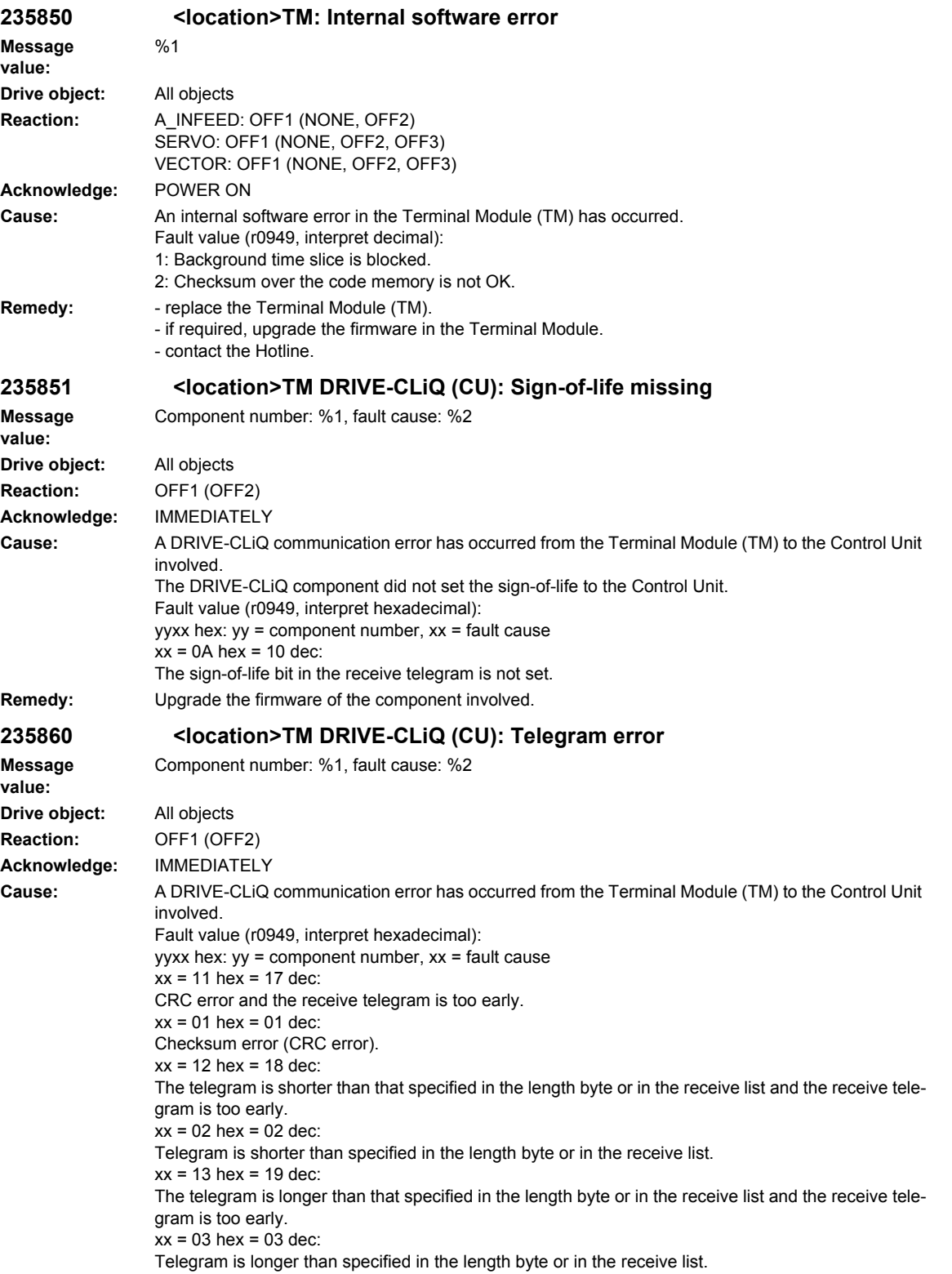

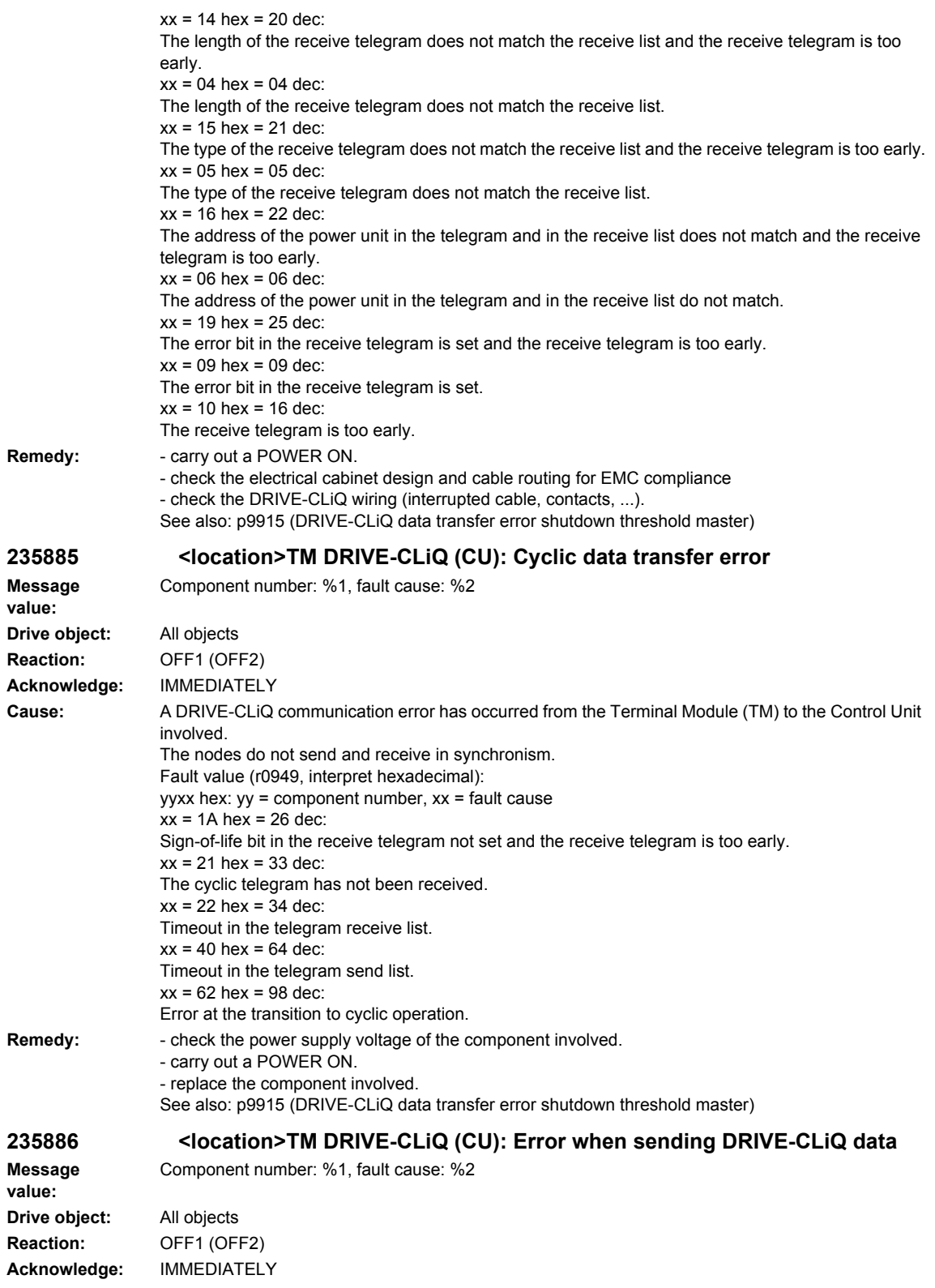
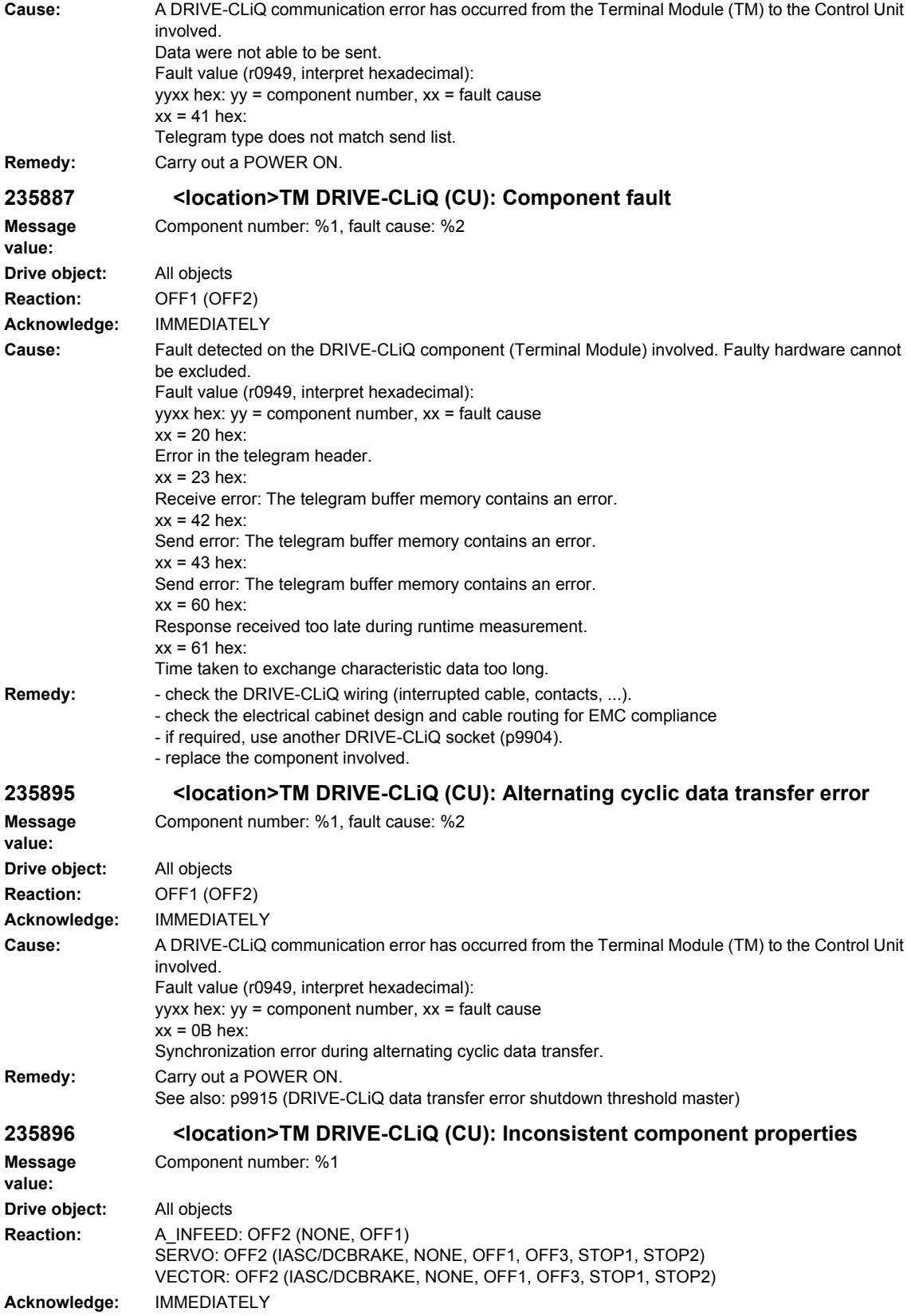

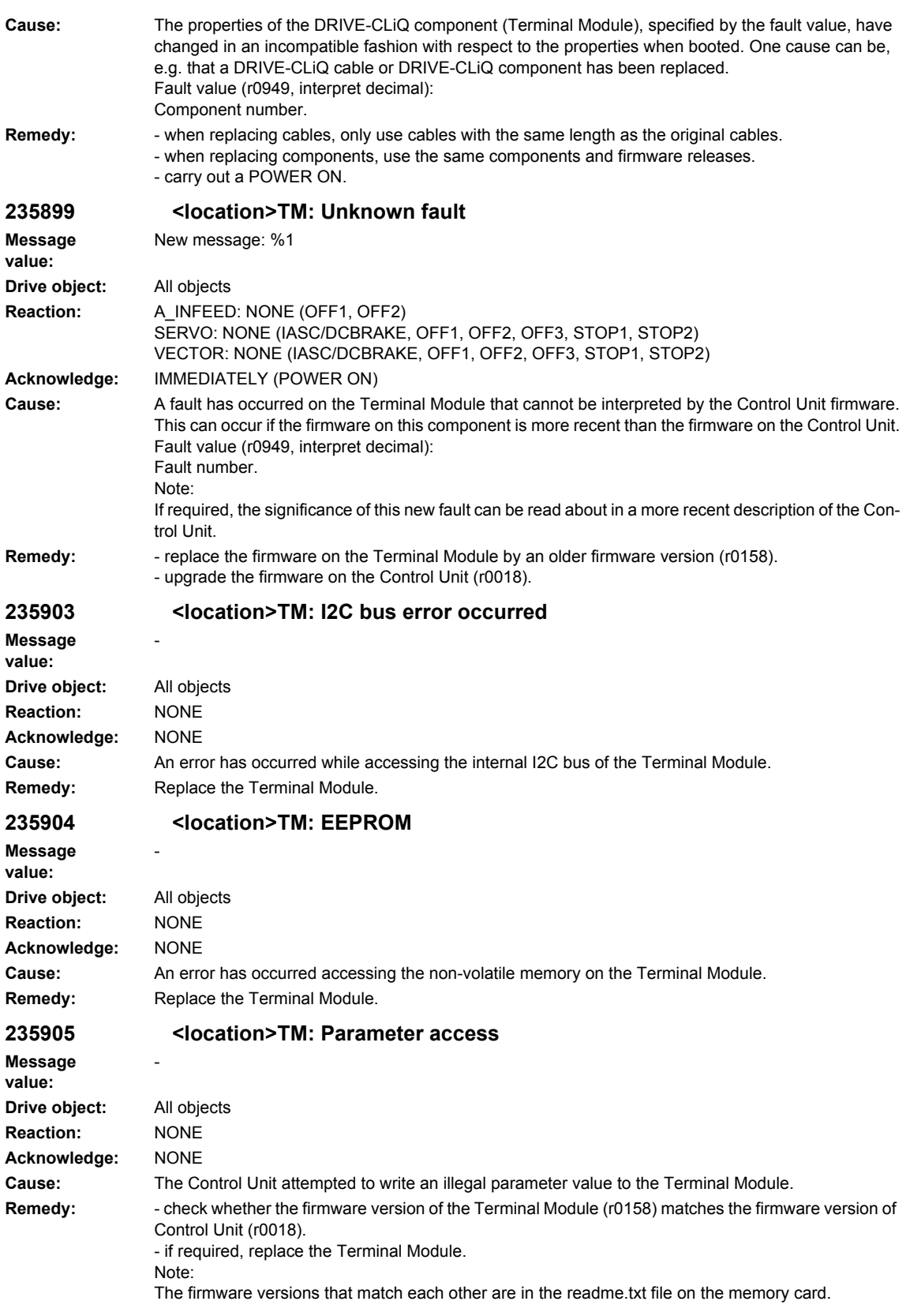

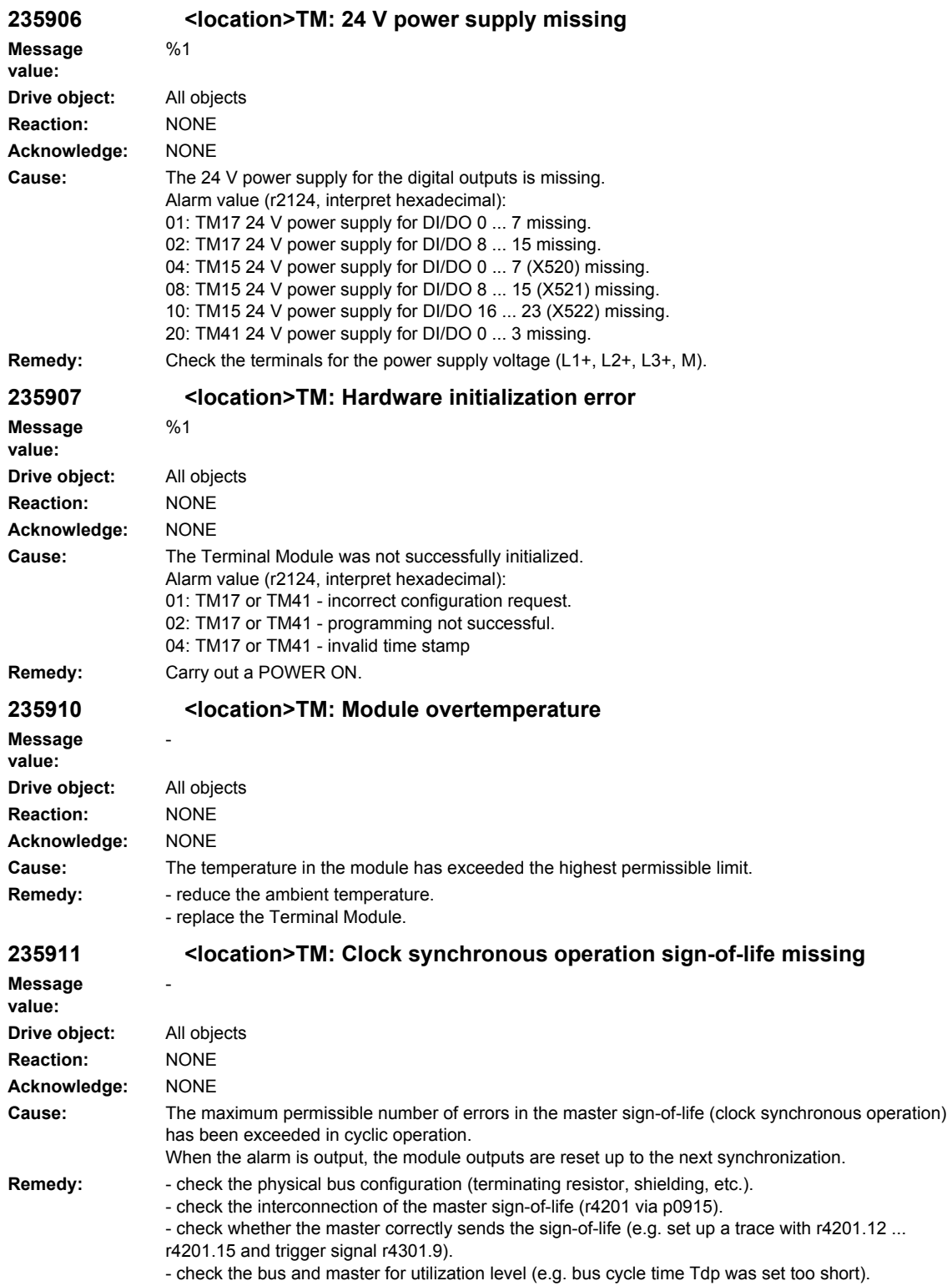

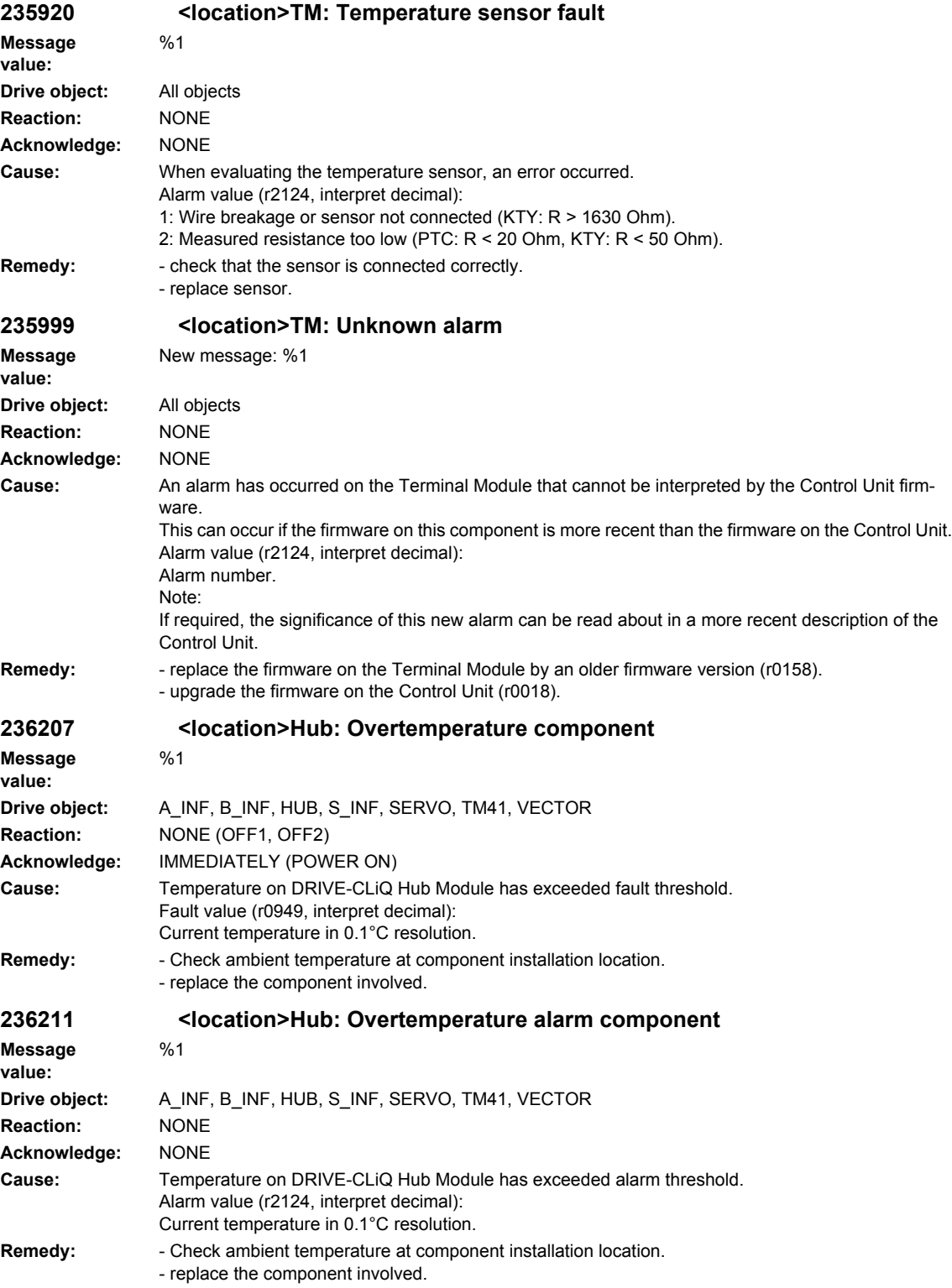

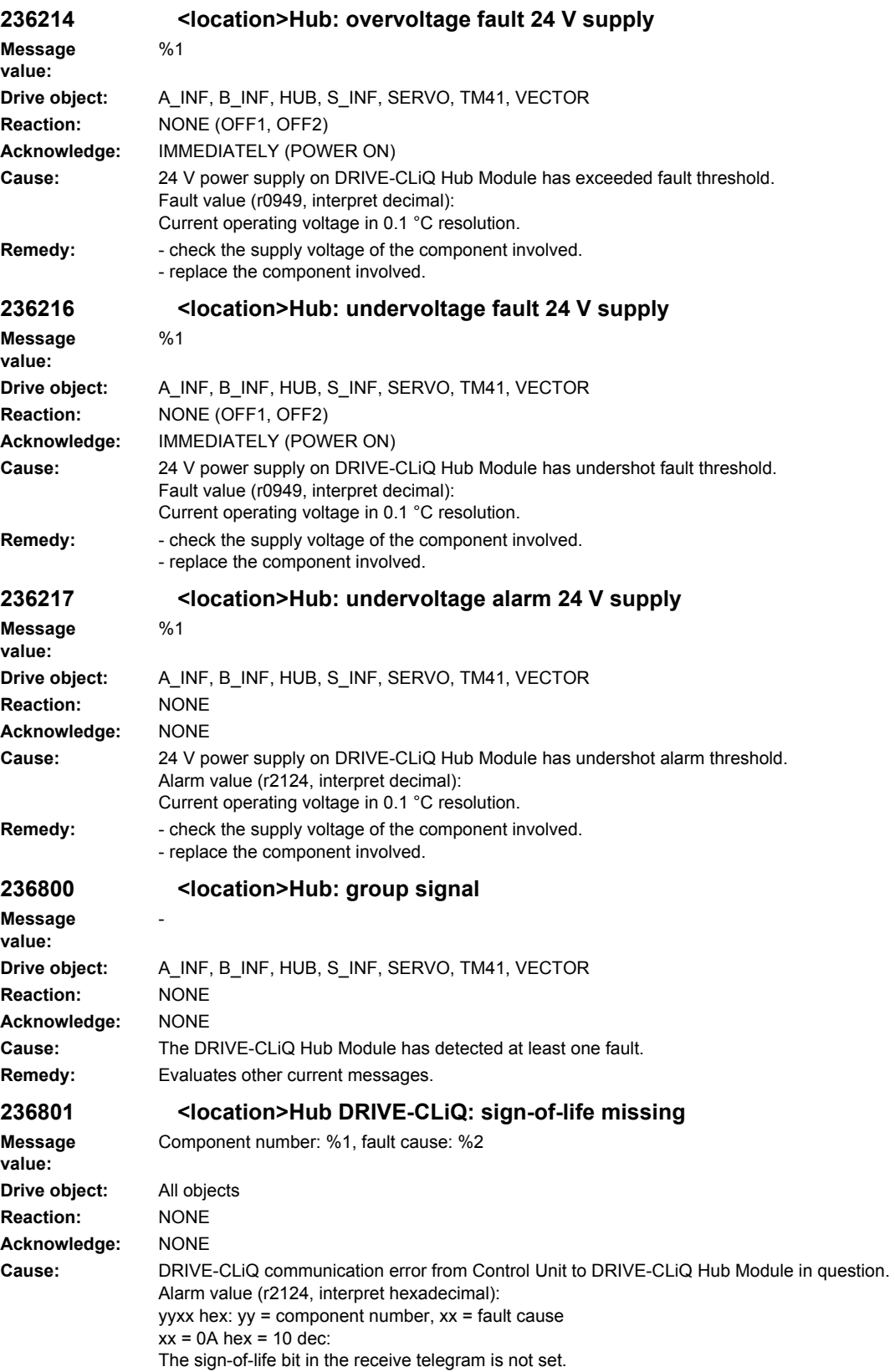

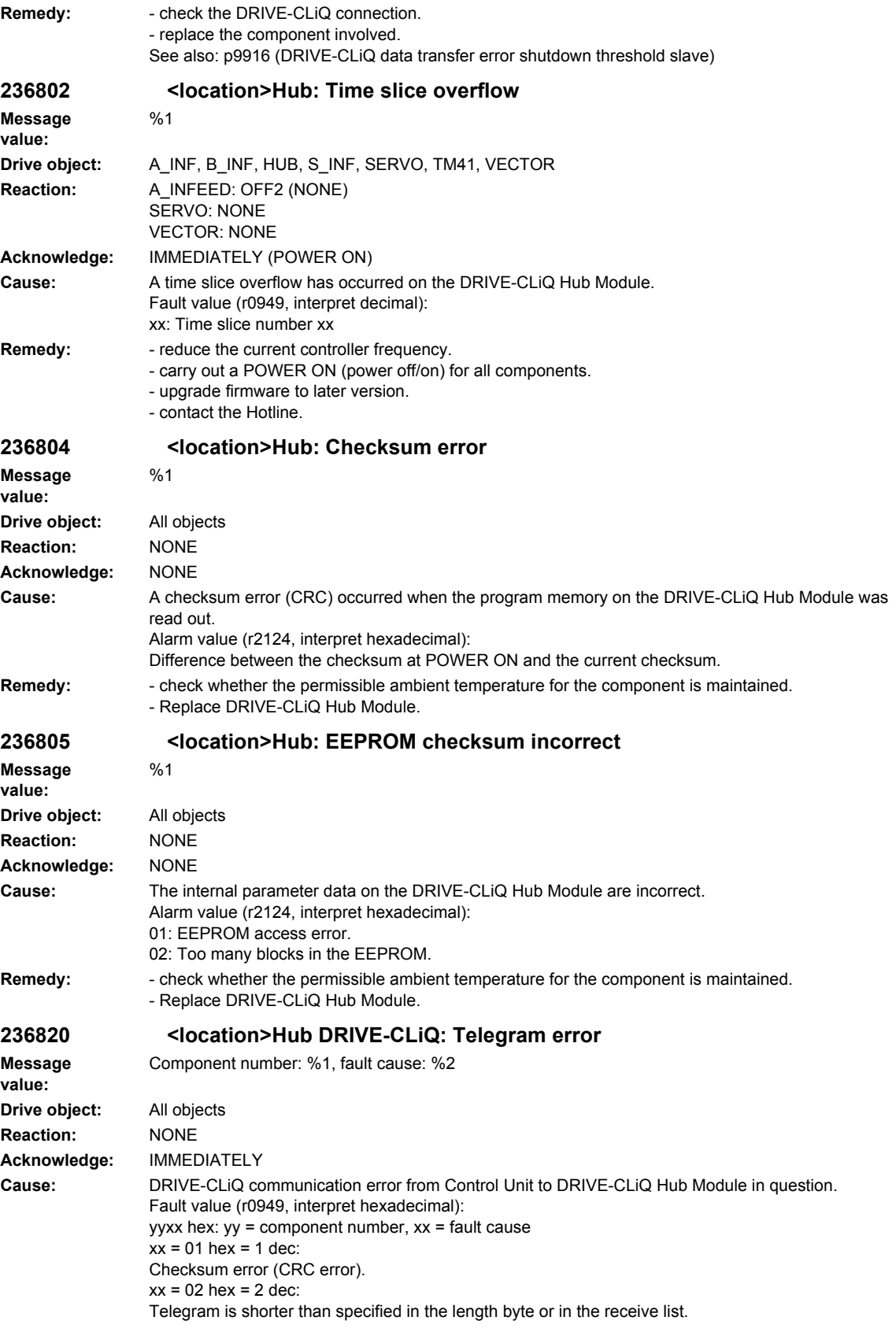

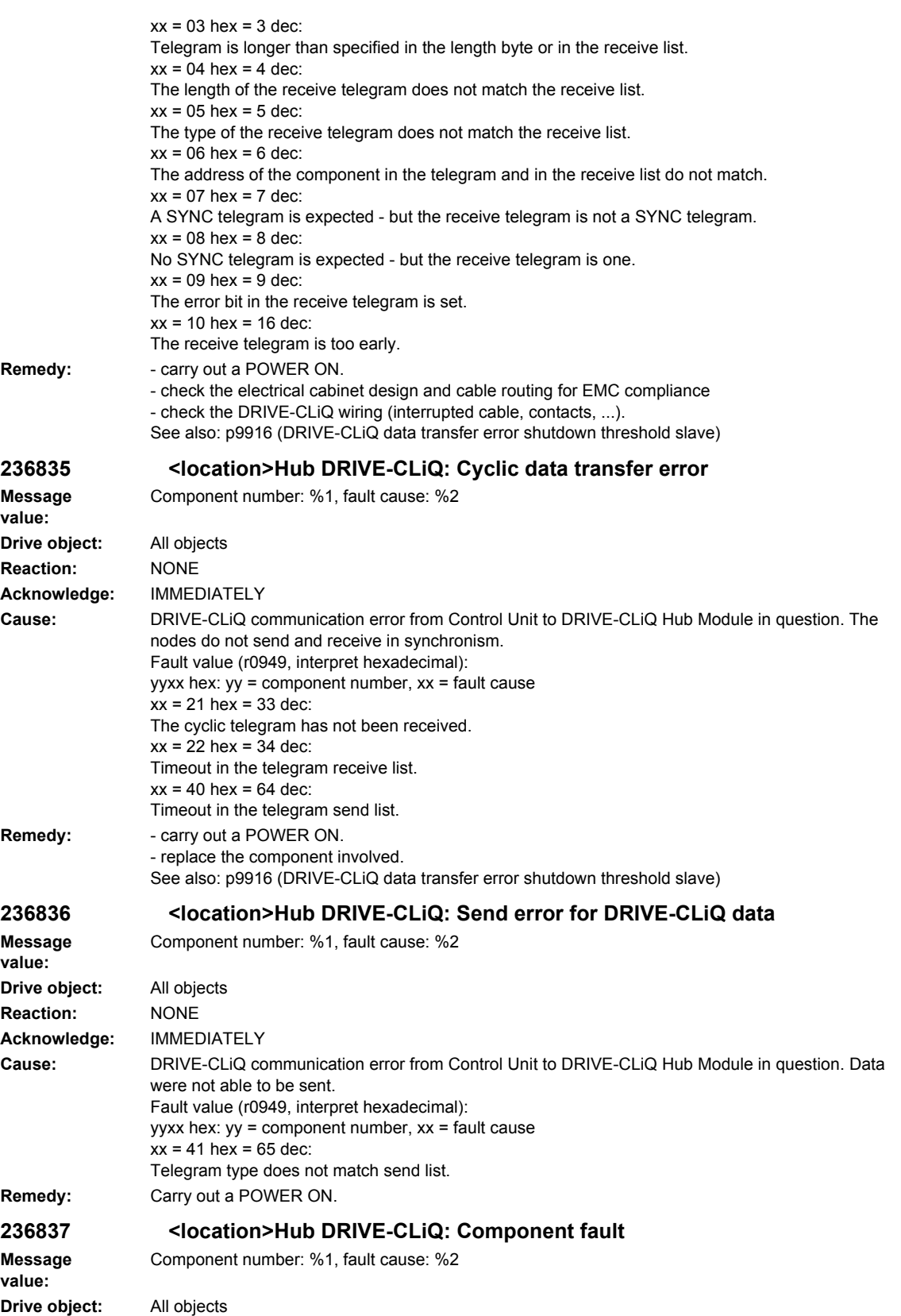

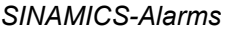

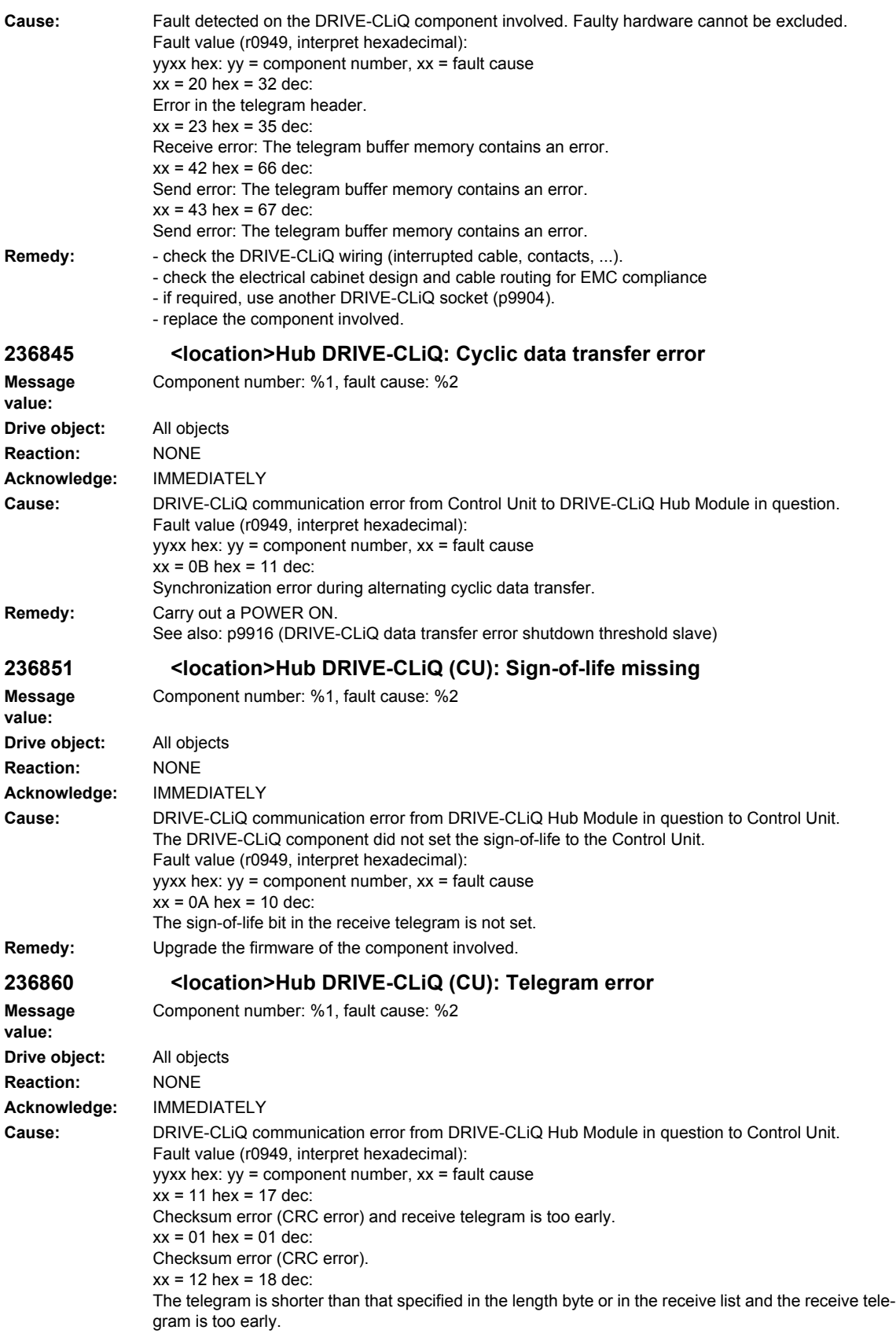

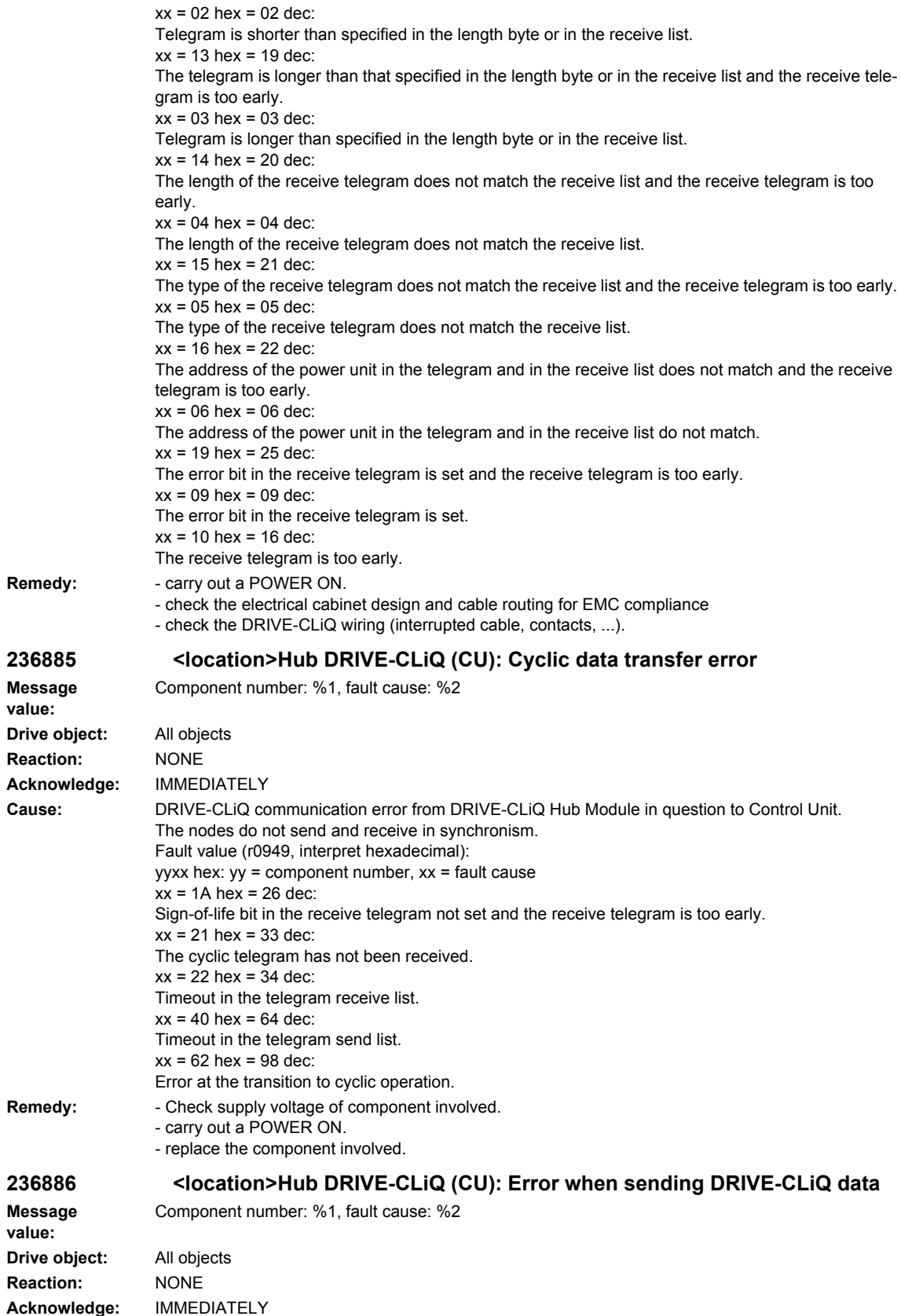

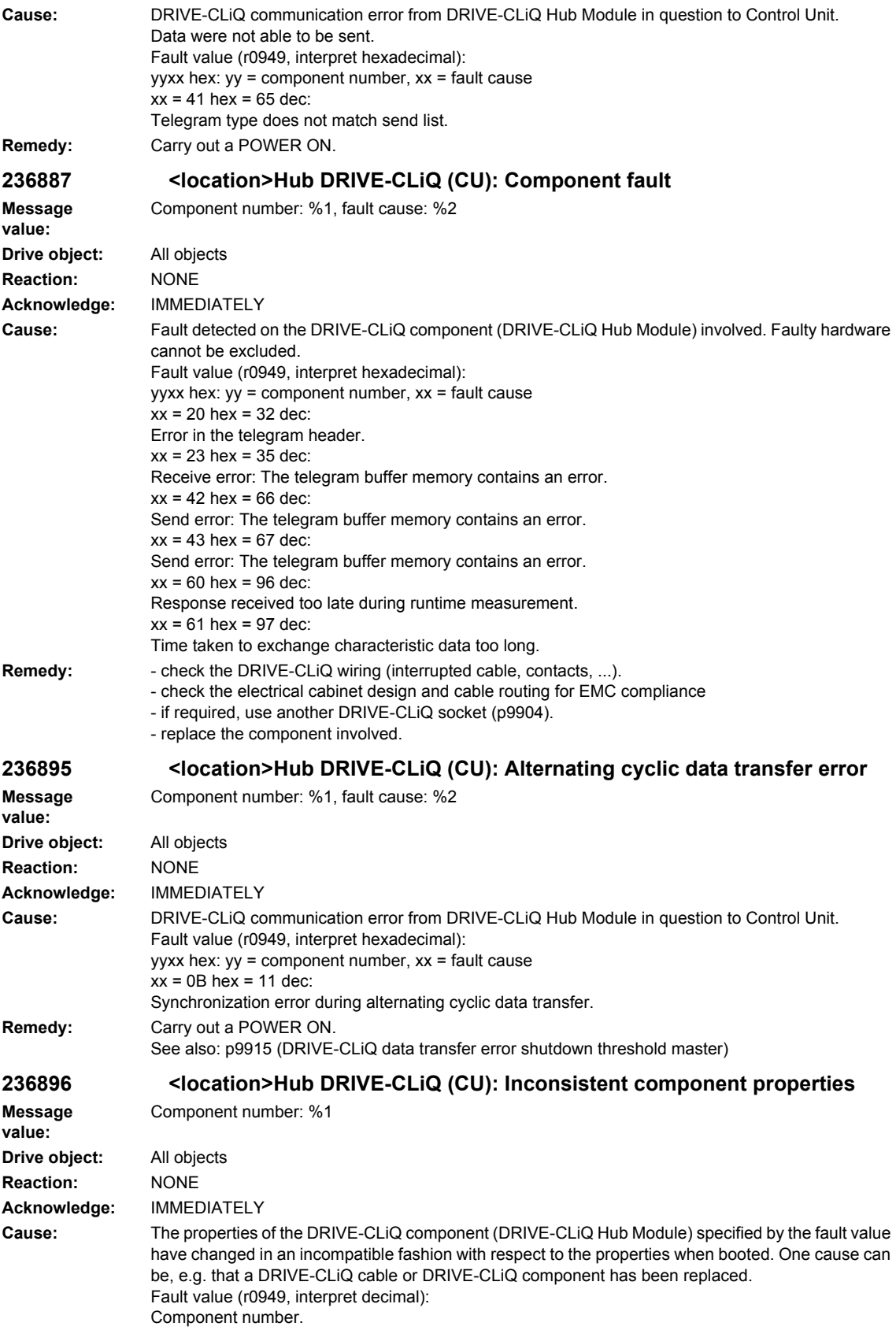

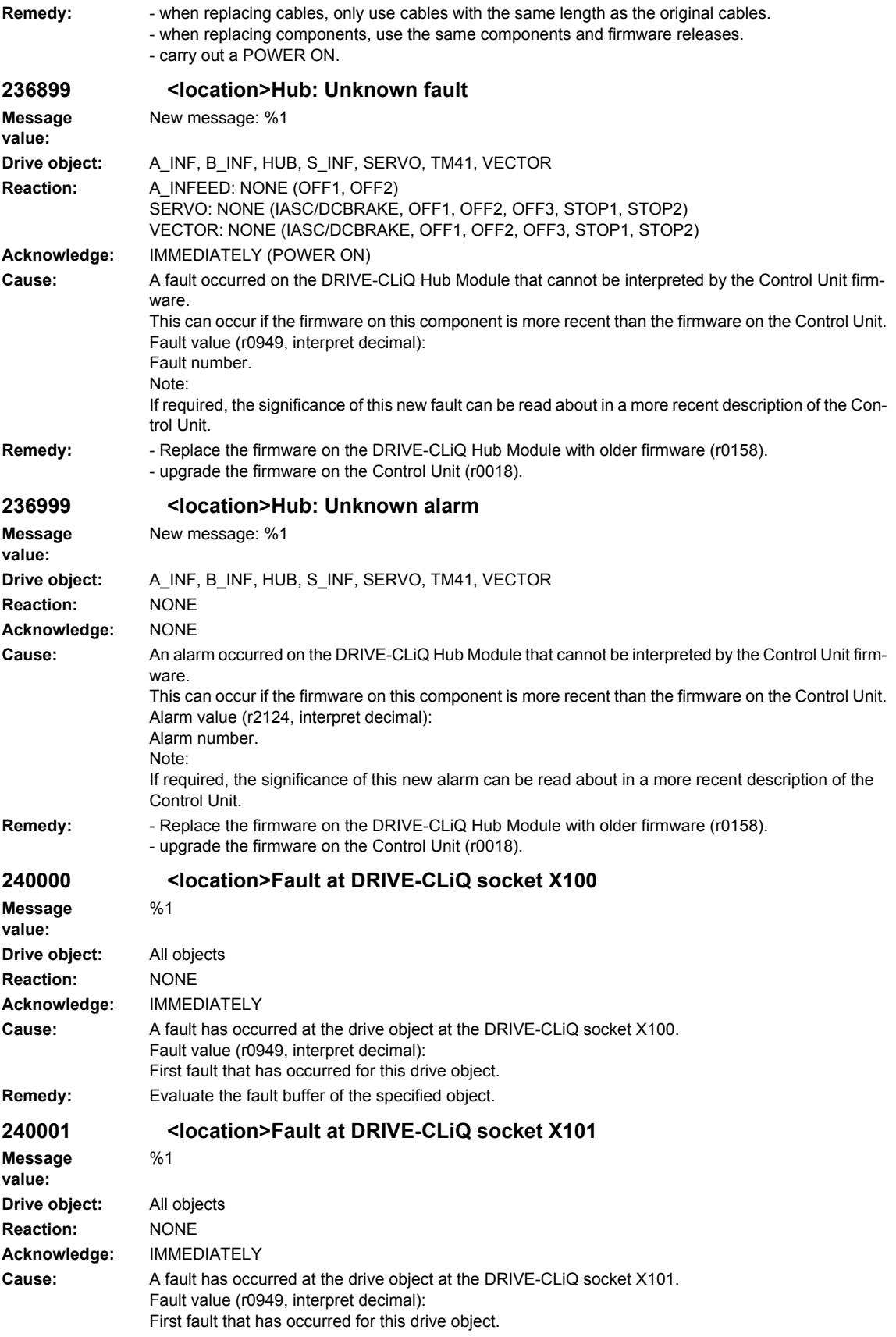

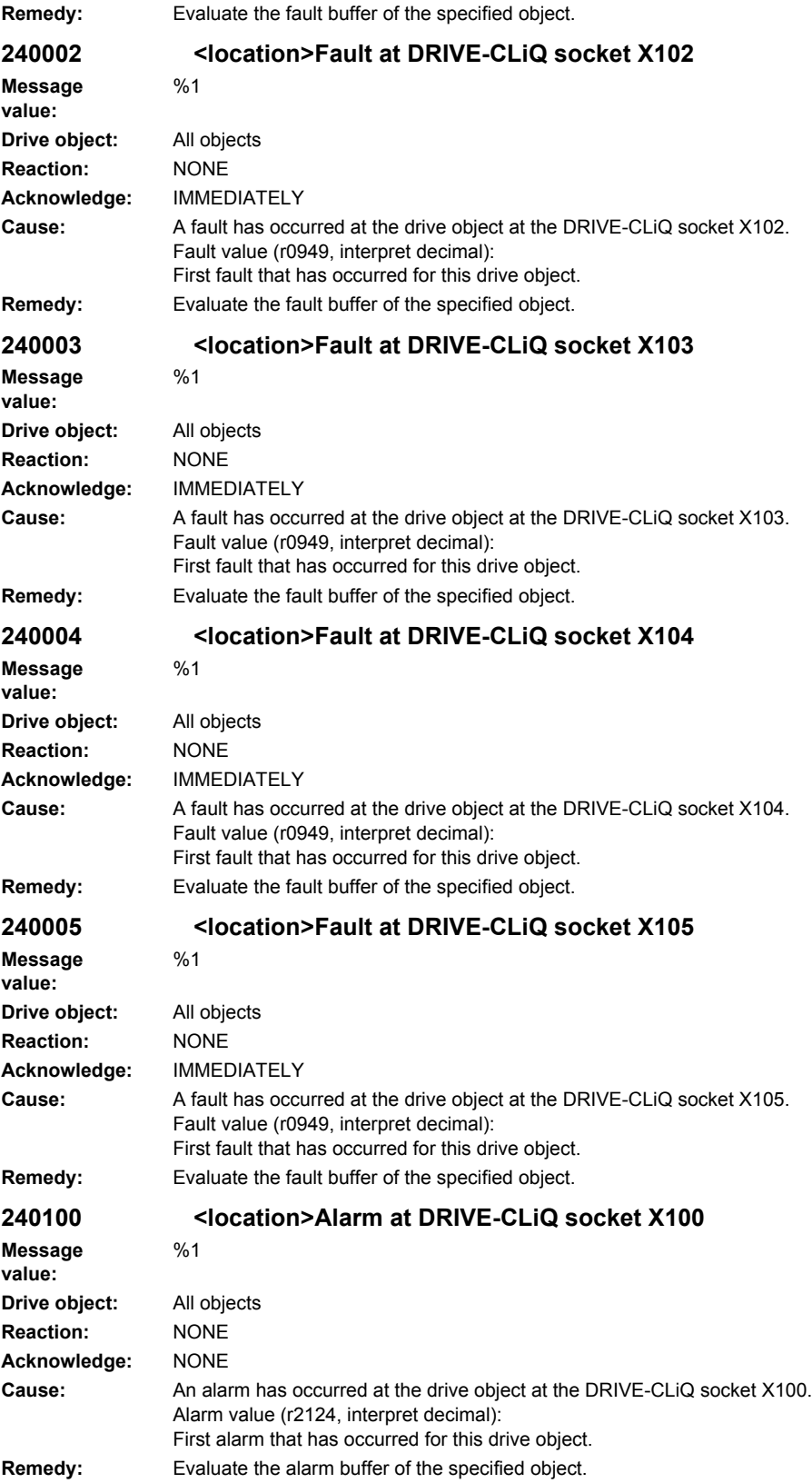

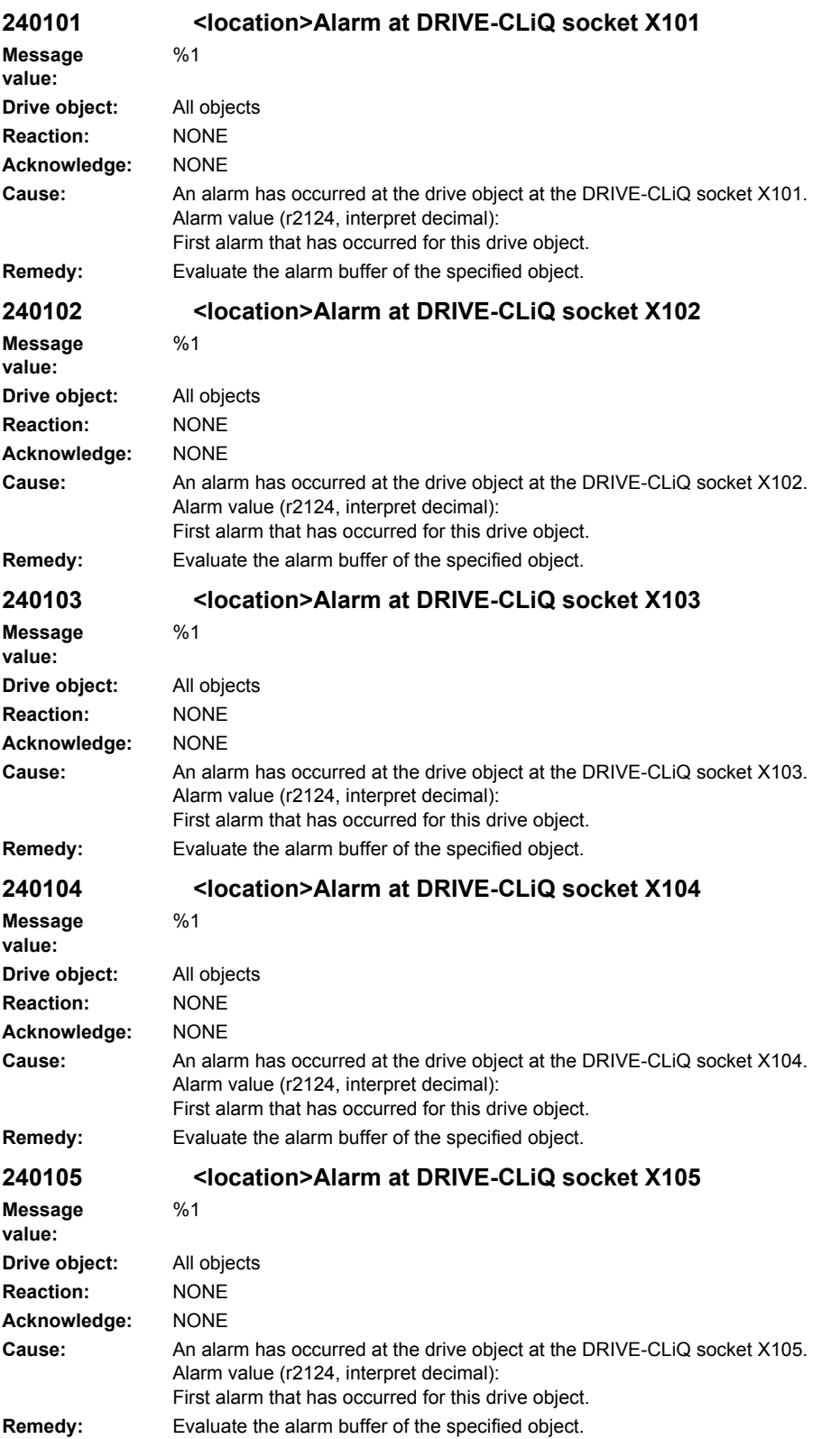

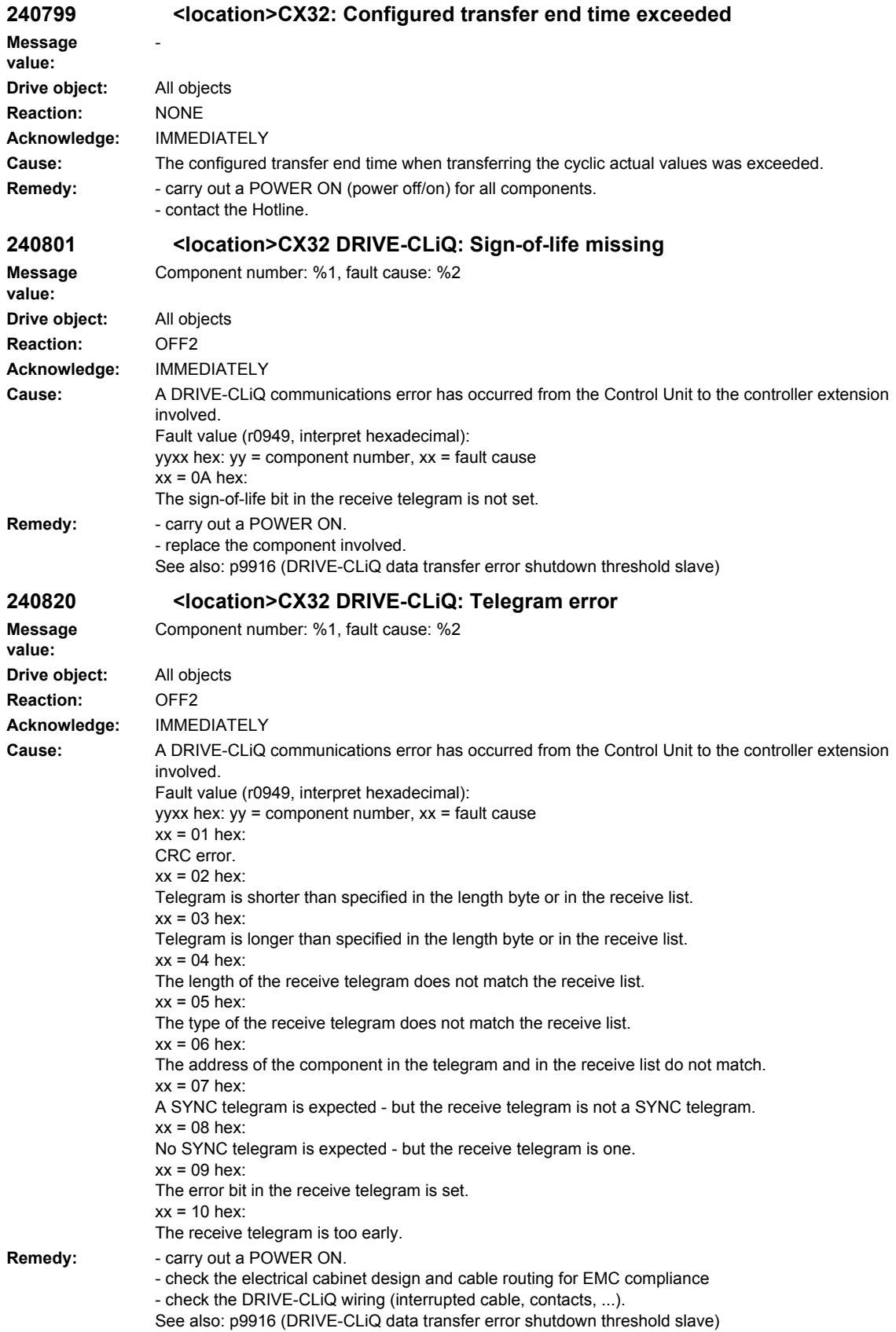

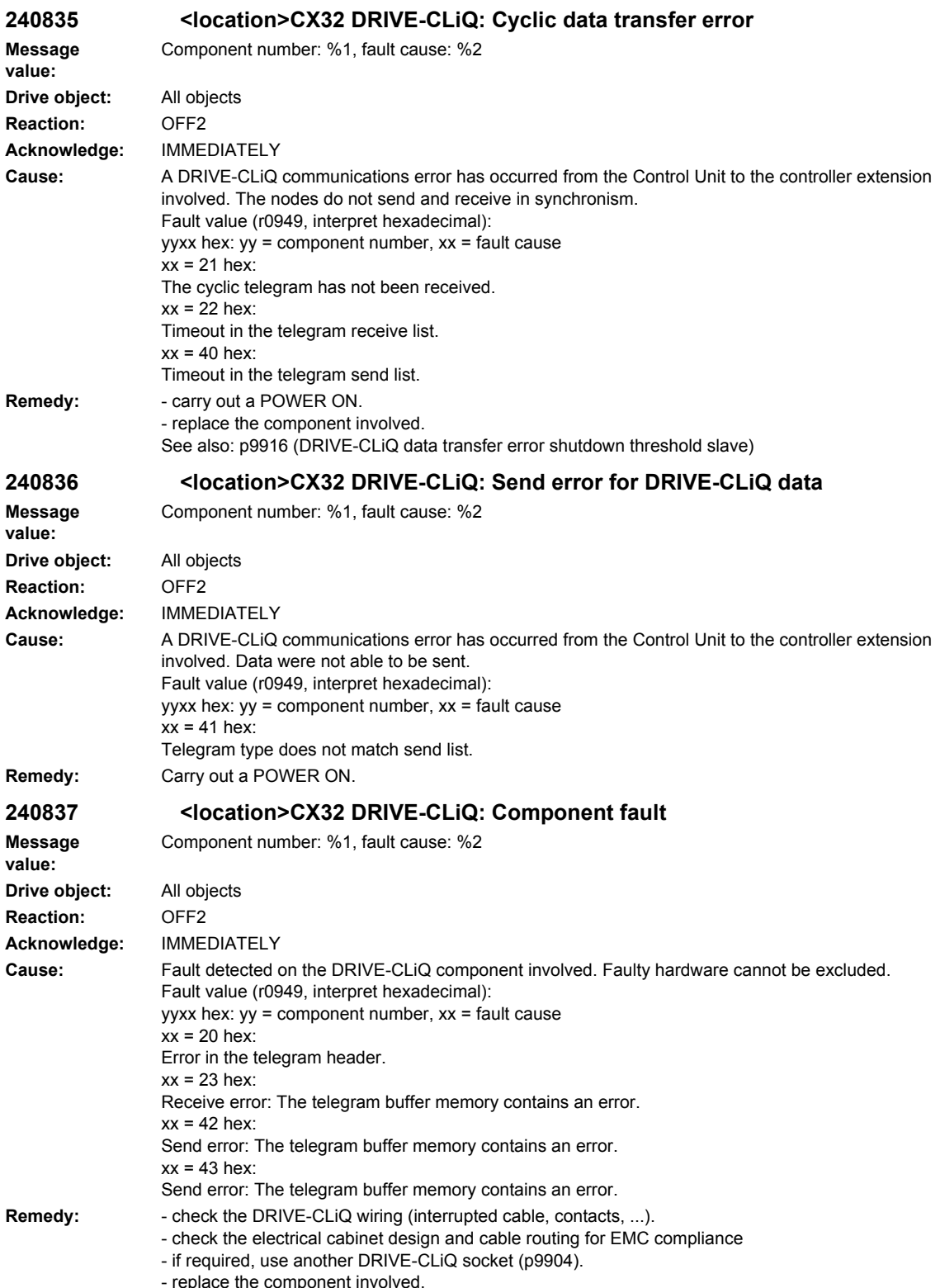

eplace the component involved<sup>.</sup>

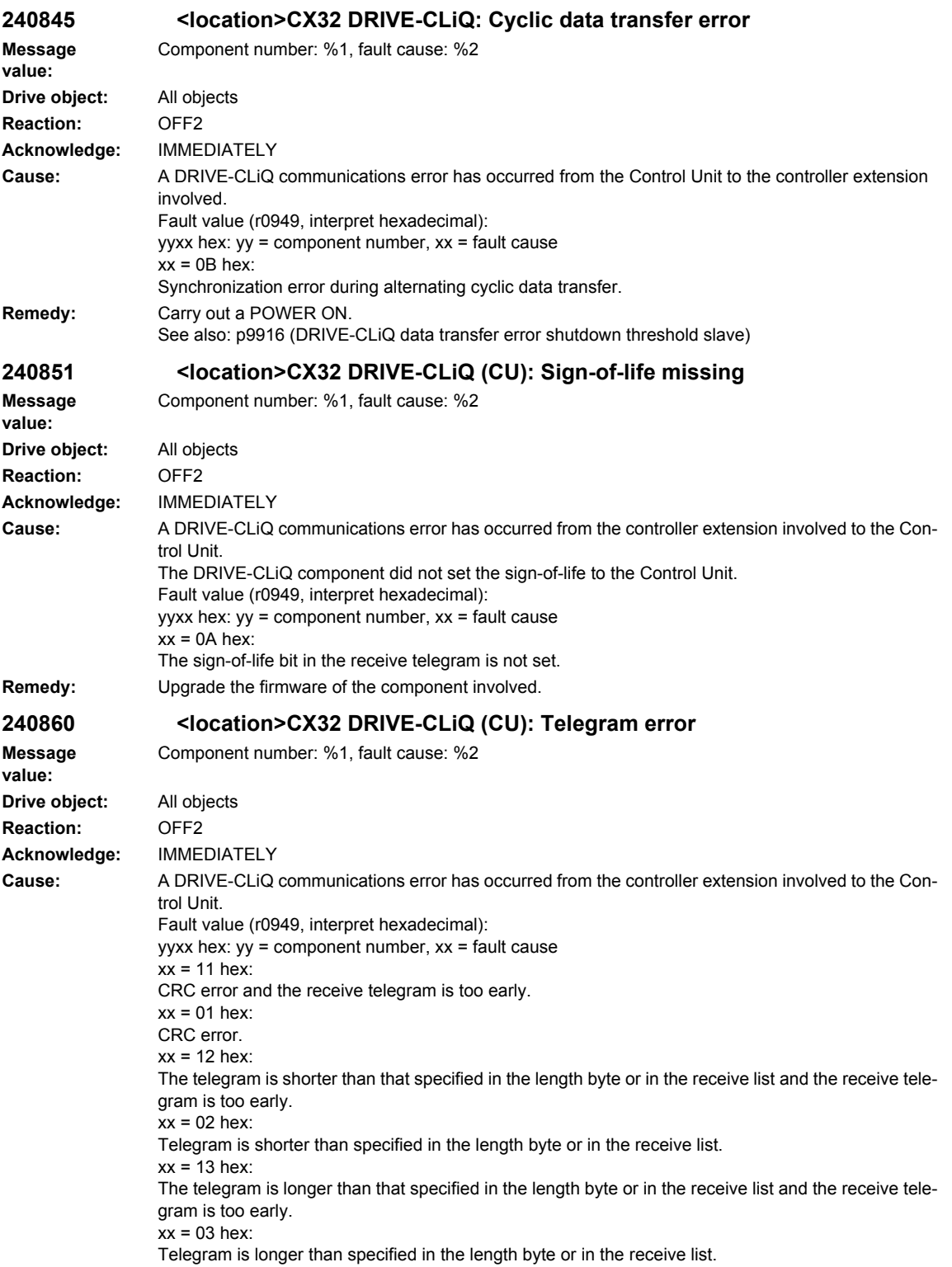

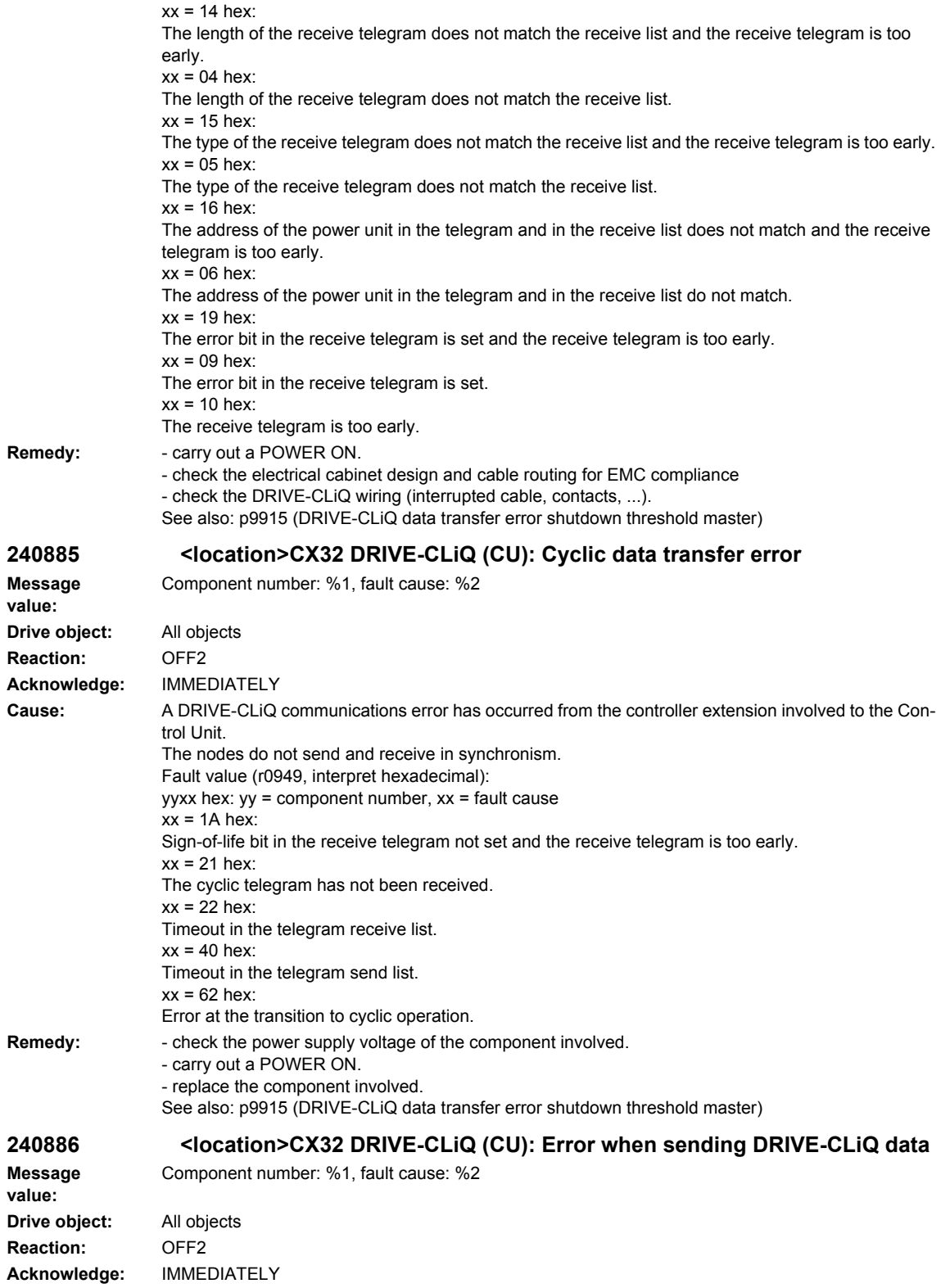

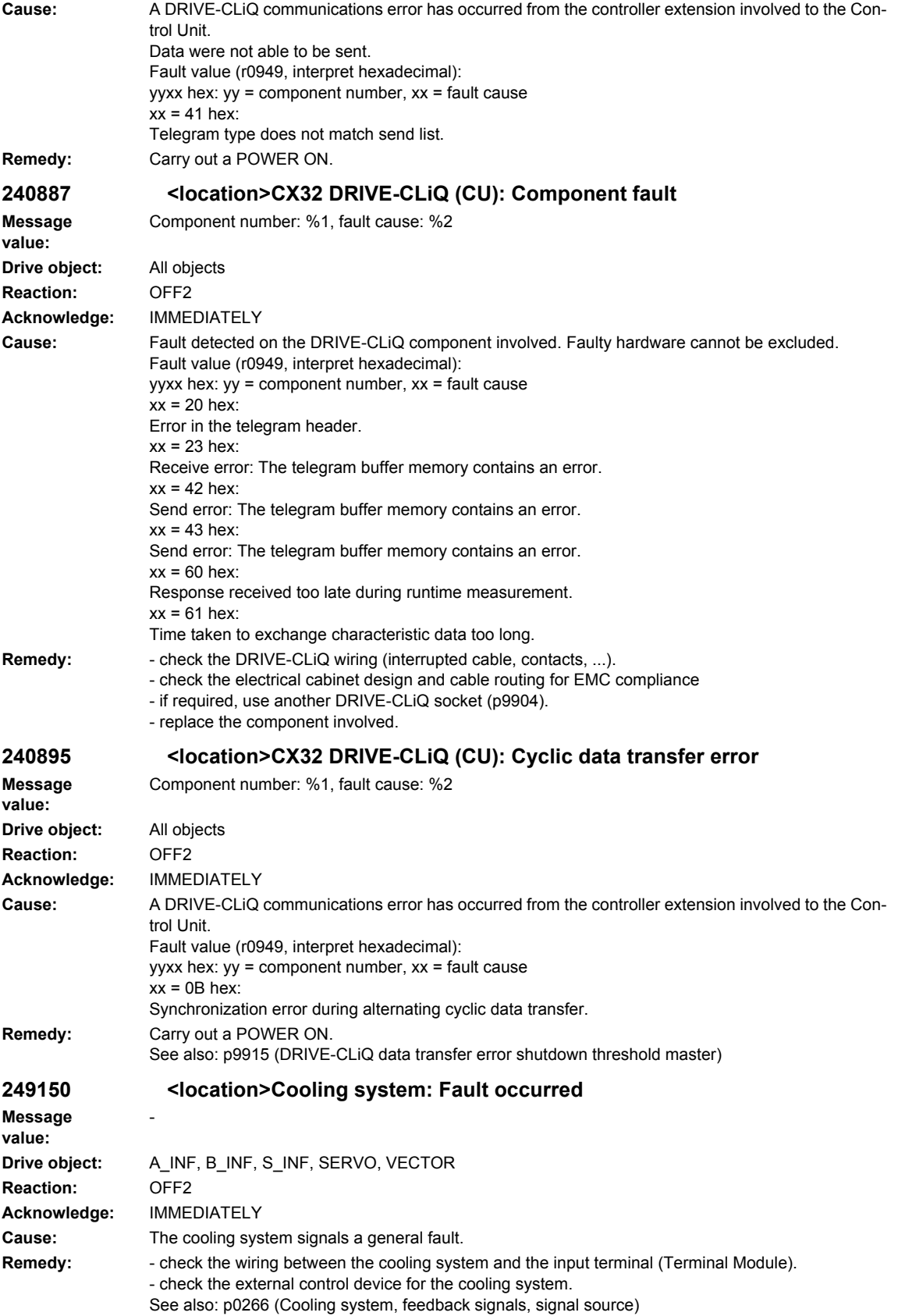

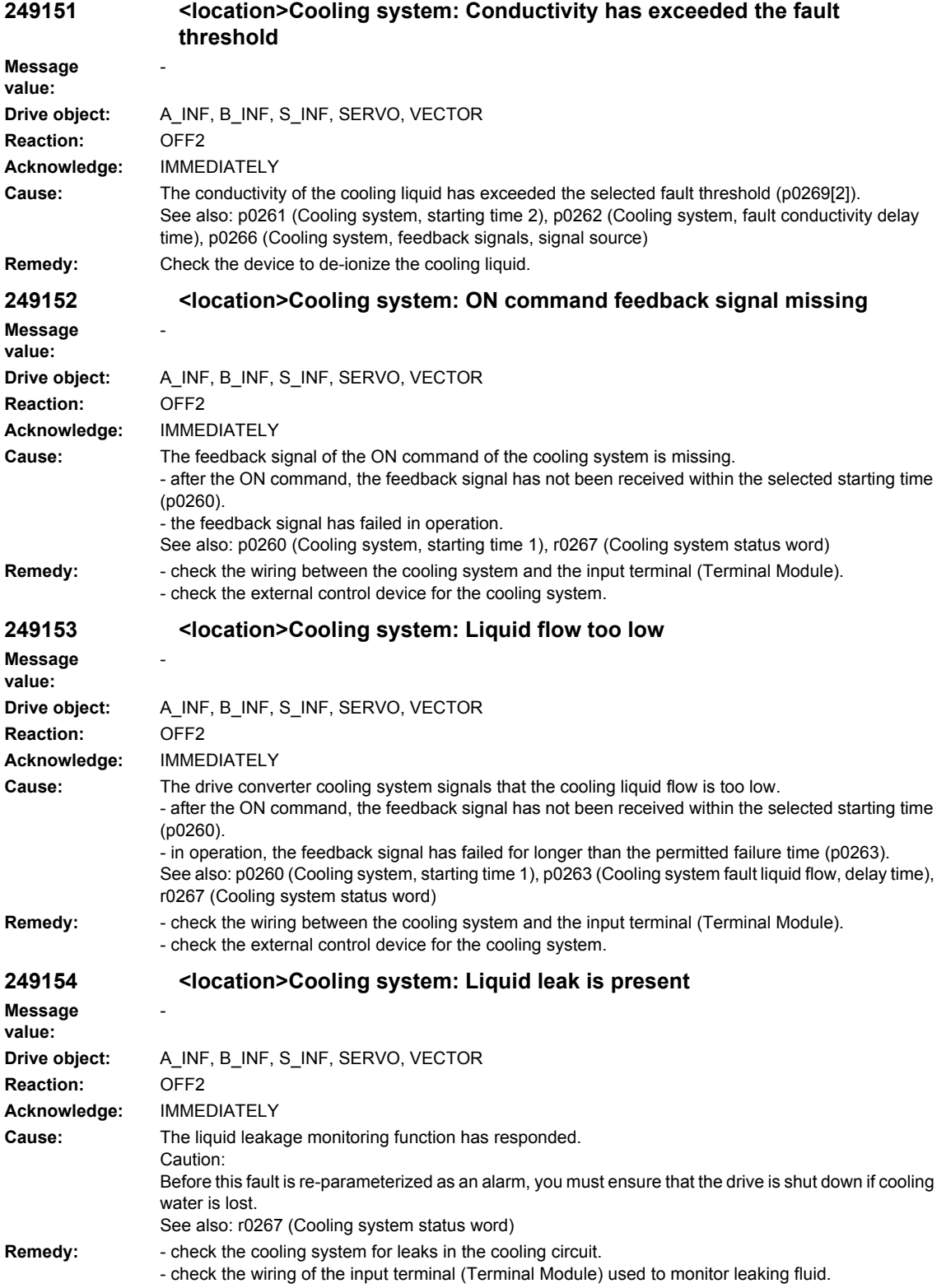

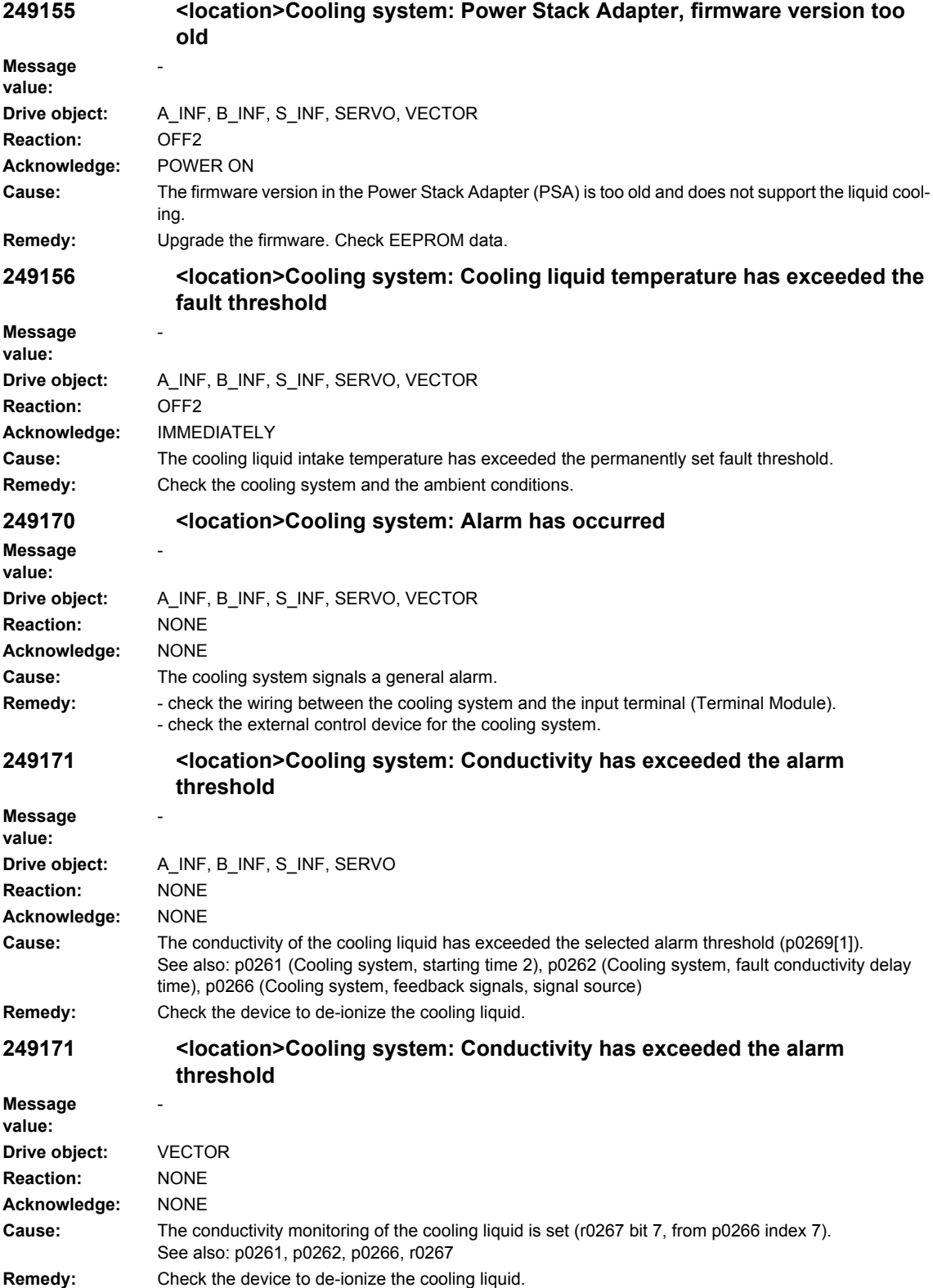

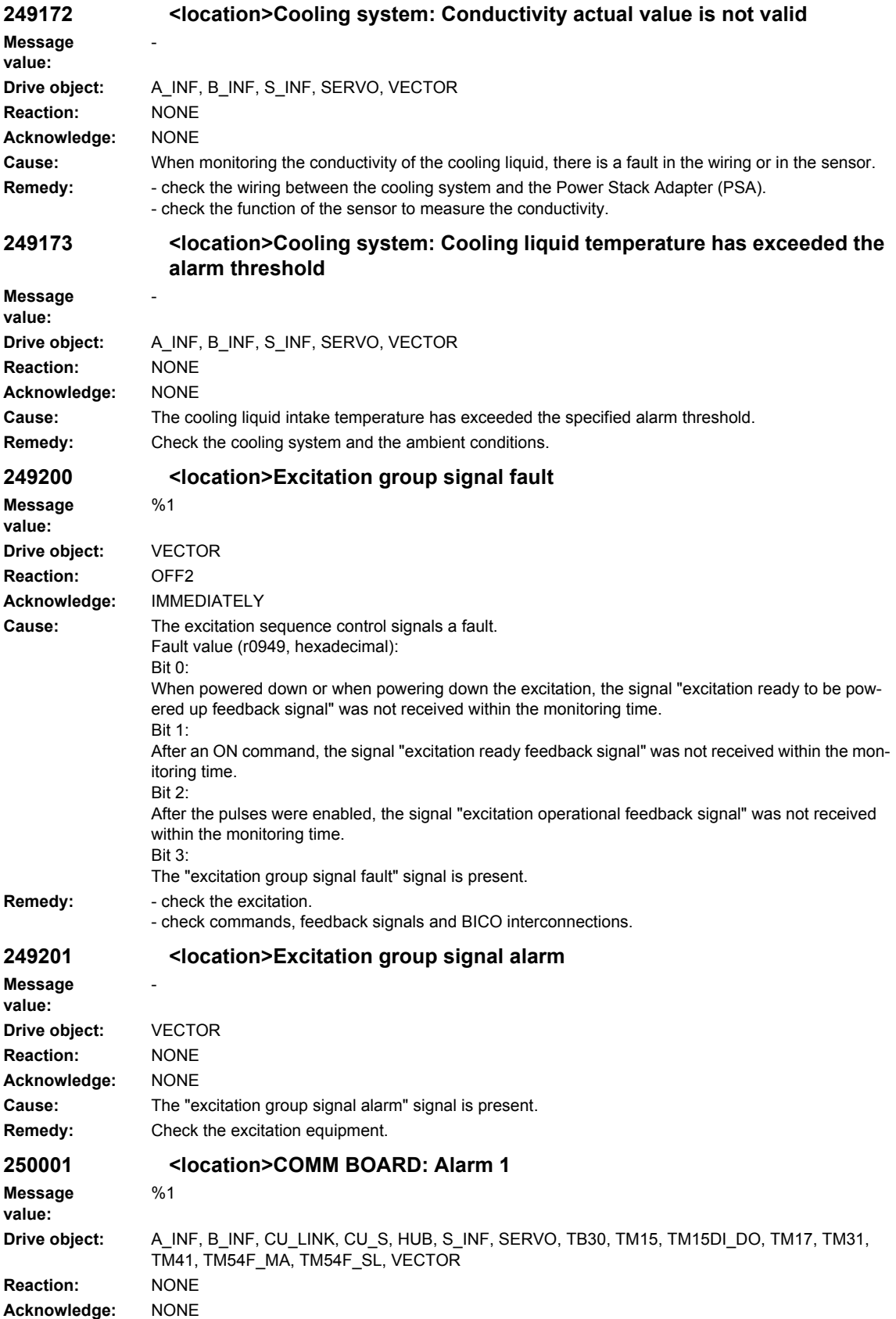

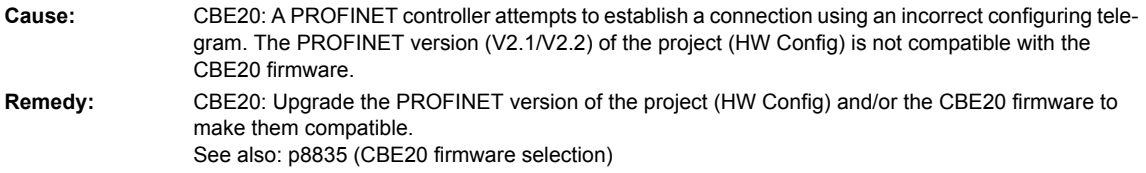

# **2.4 Drives alarms**

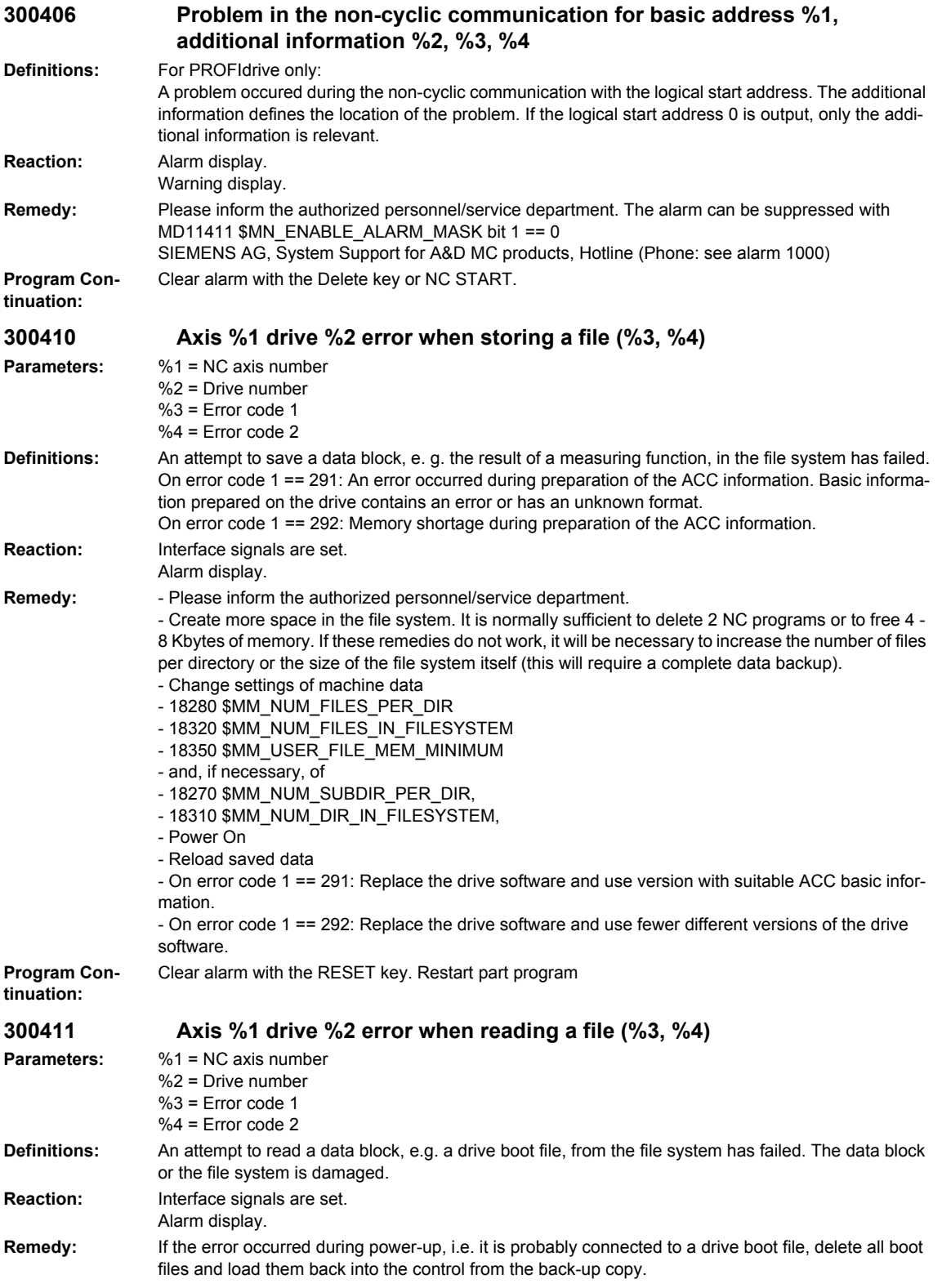

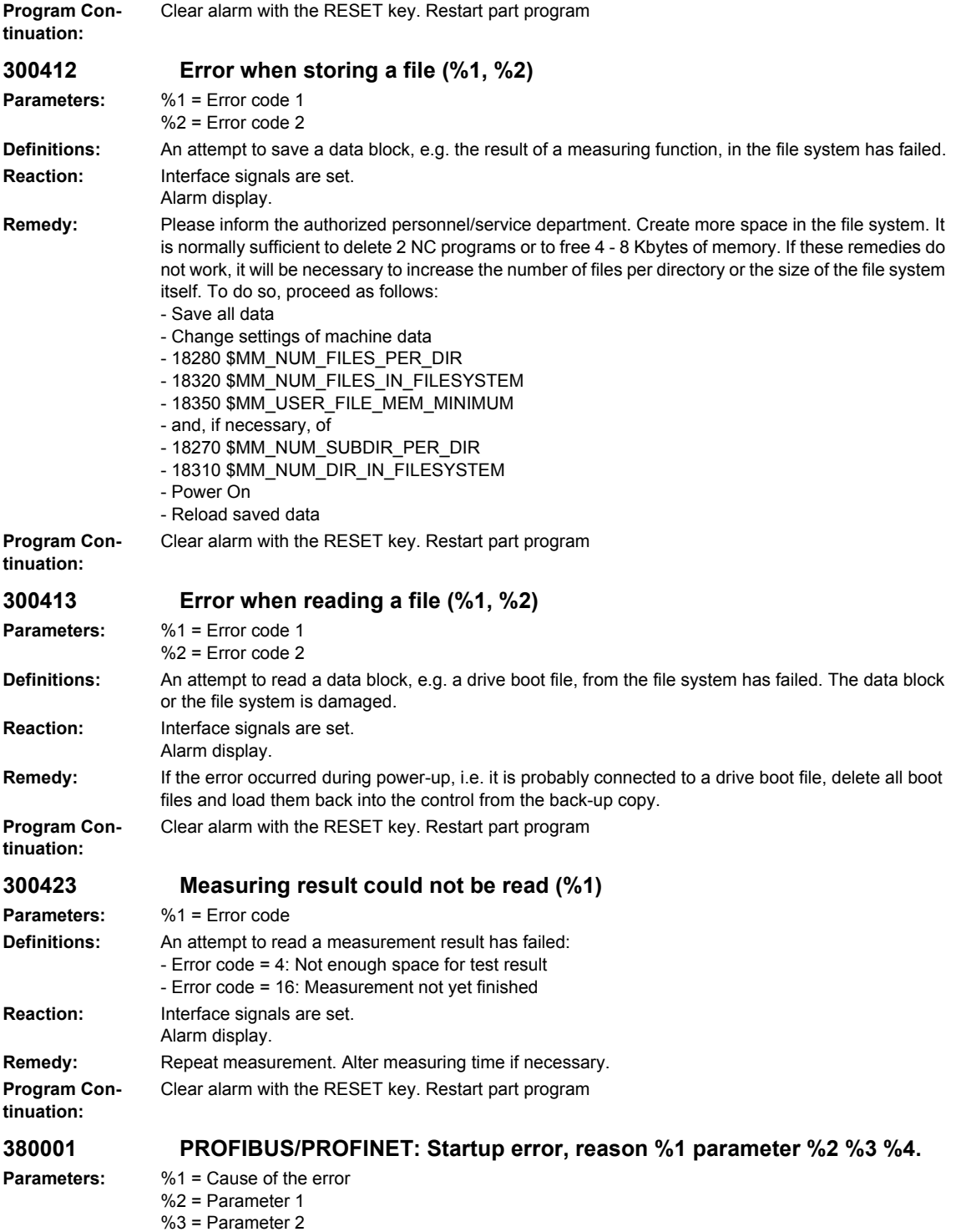

%4 = Parameter 3

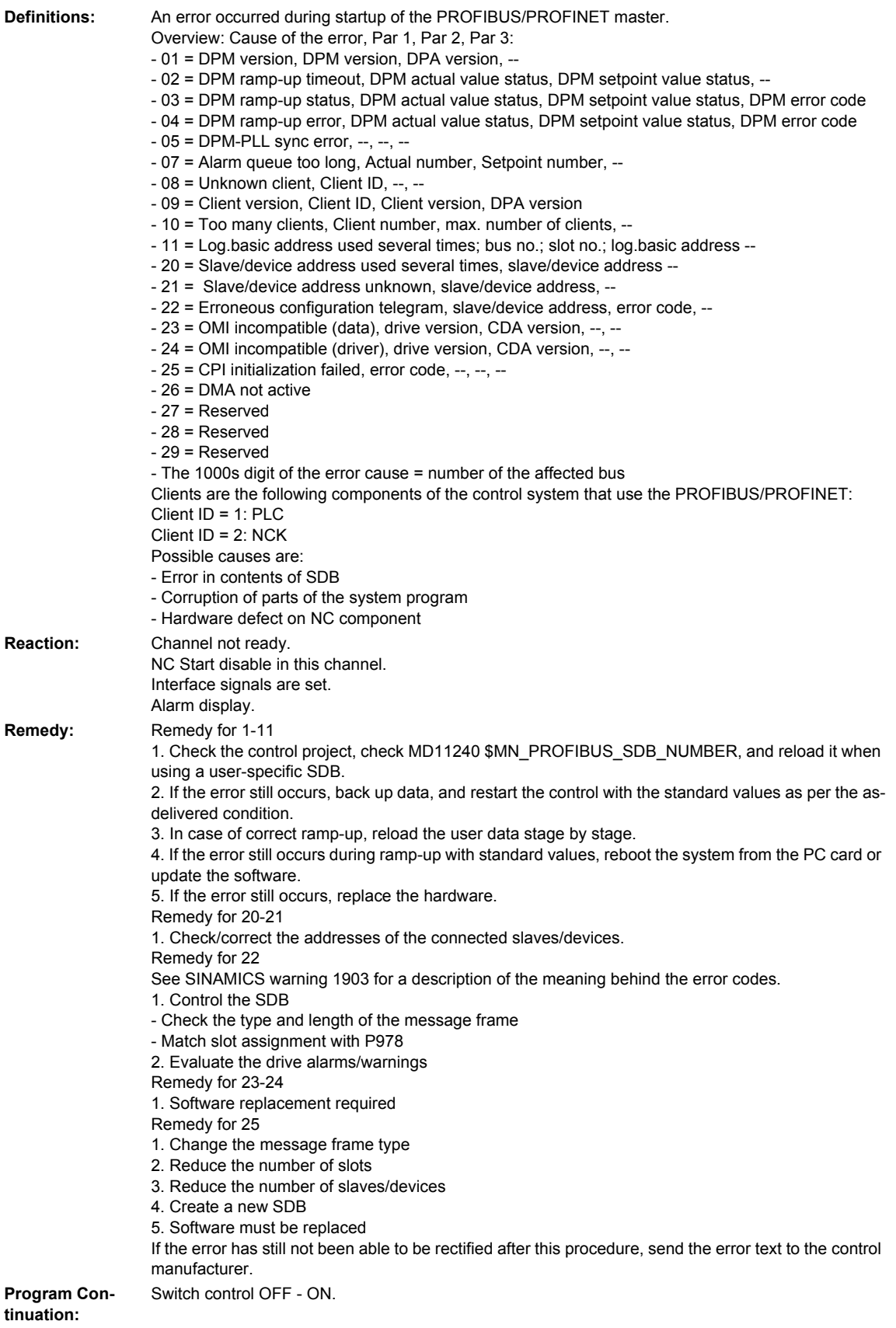

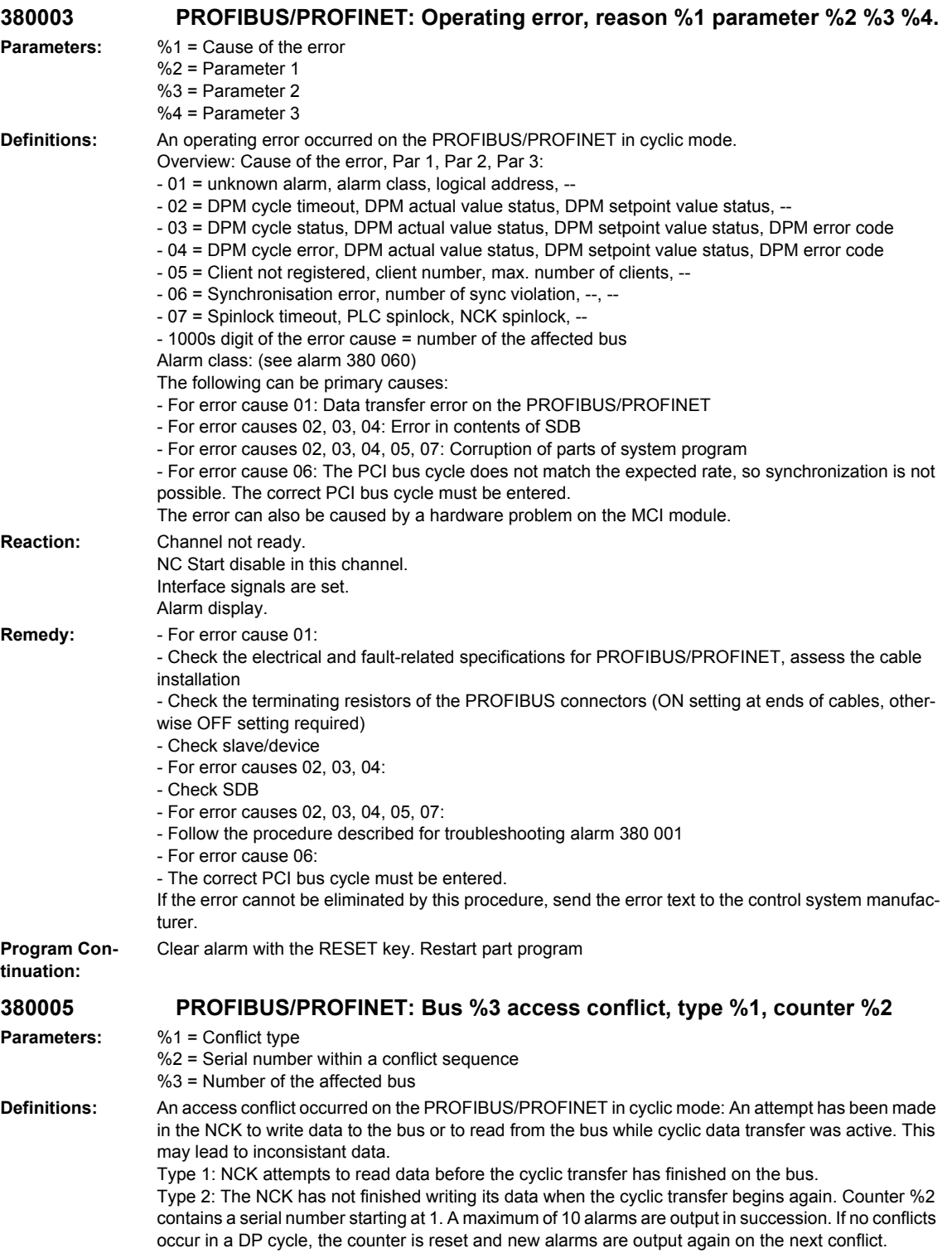

**Reaction:** Alarm display.

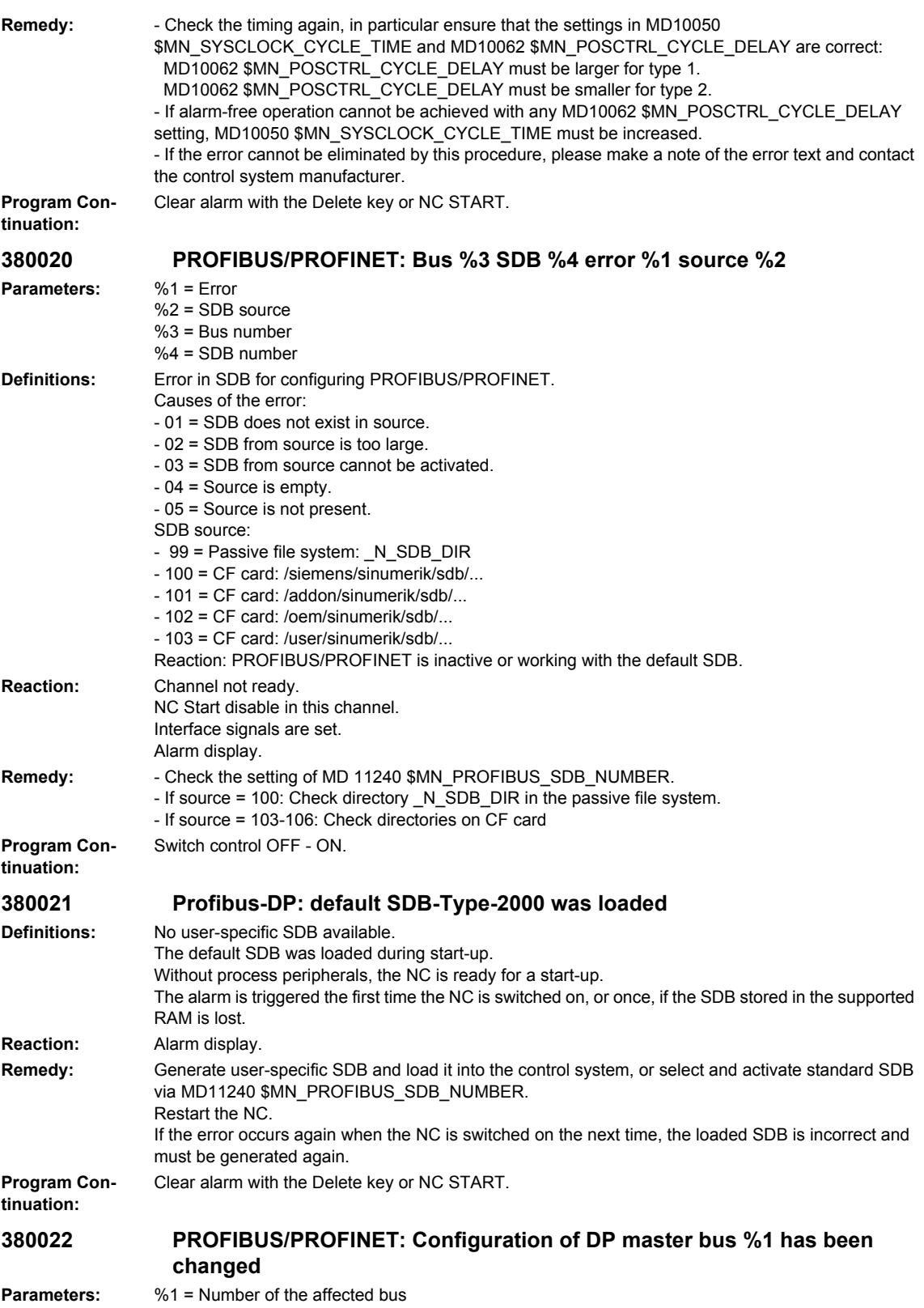

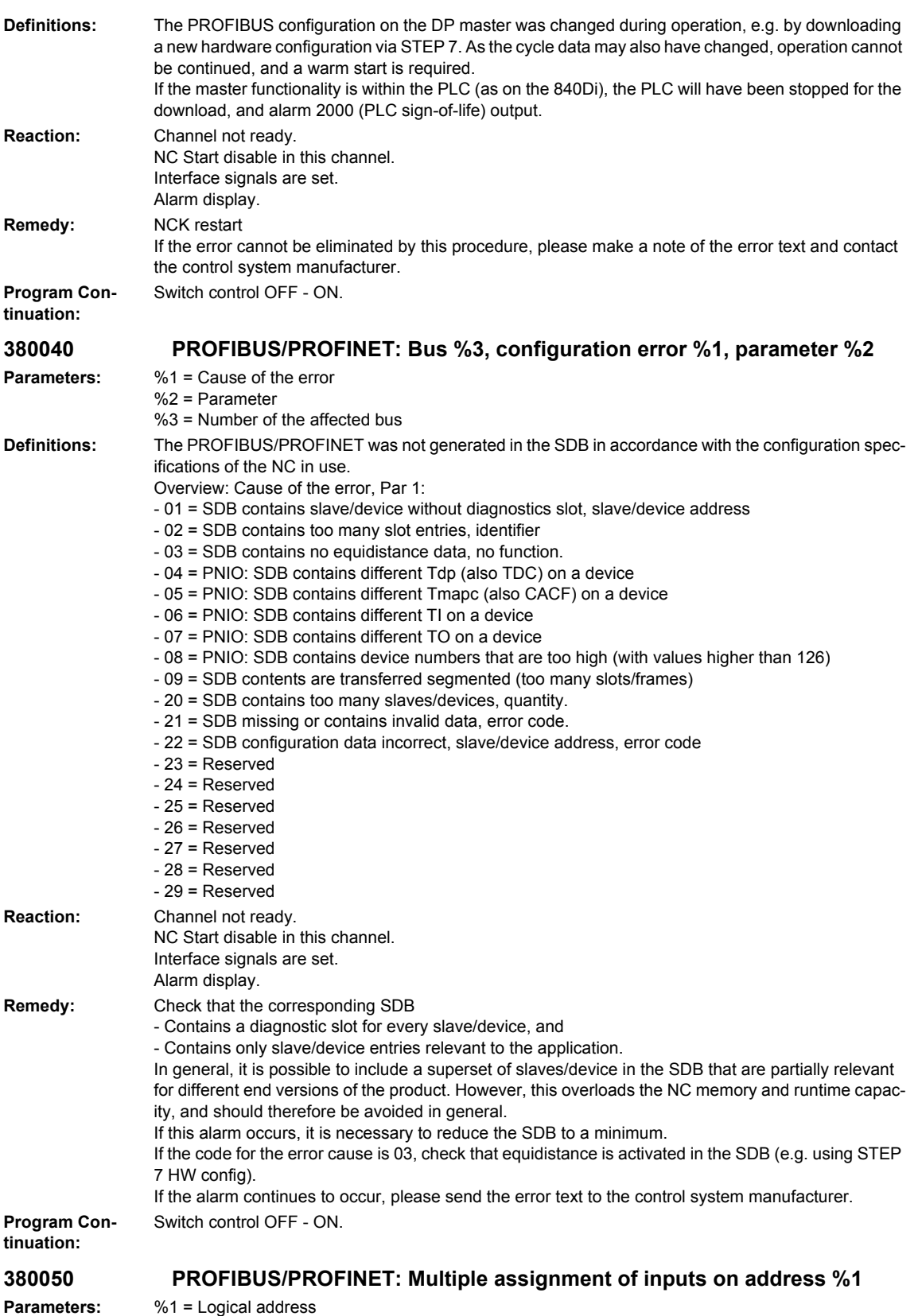

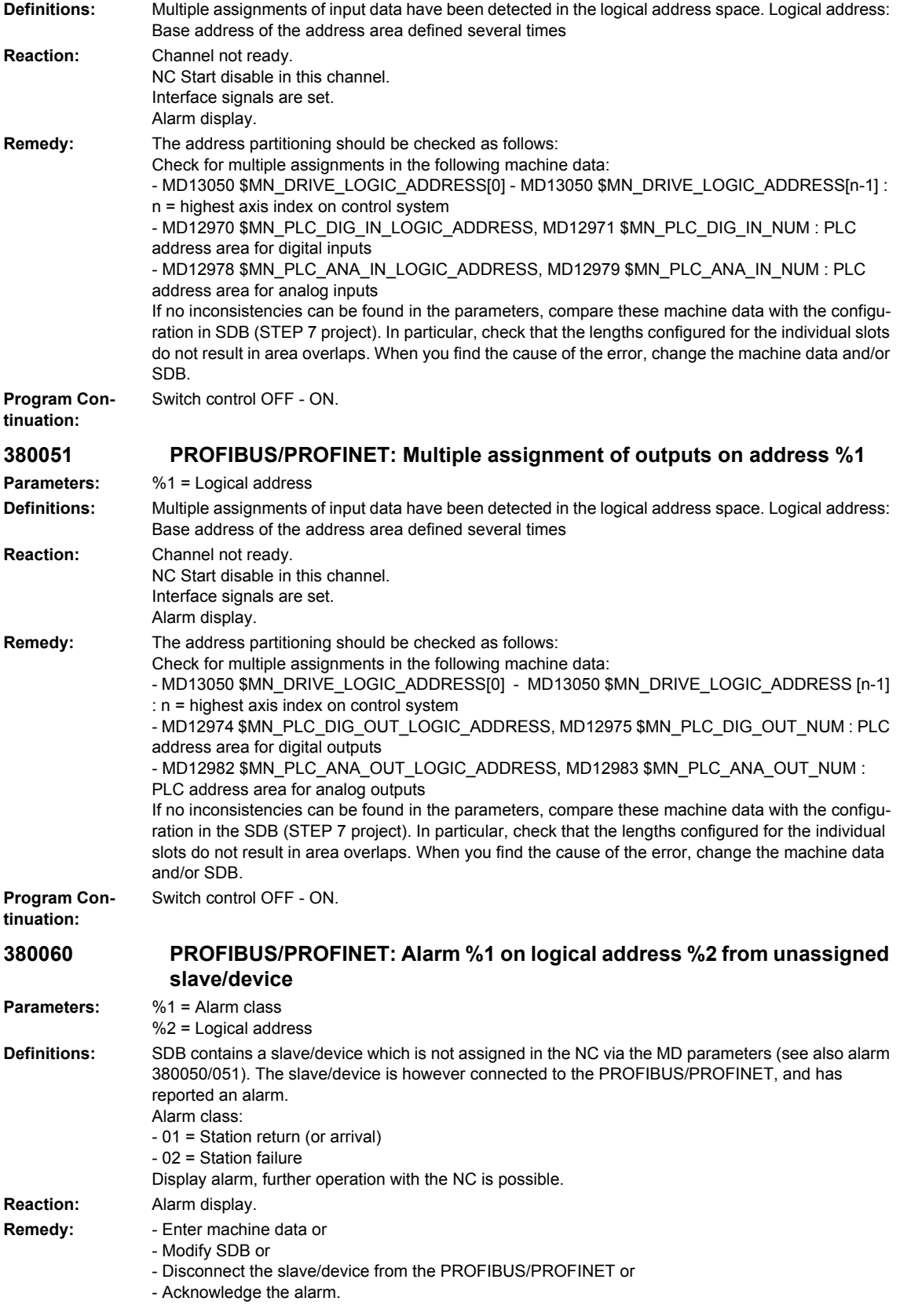

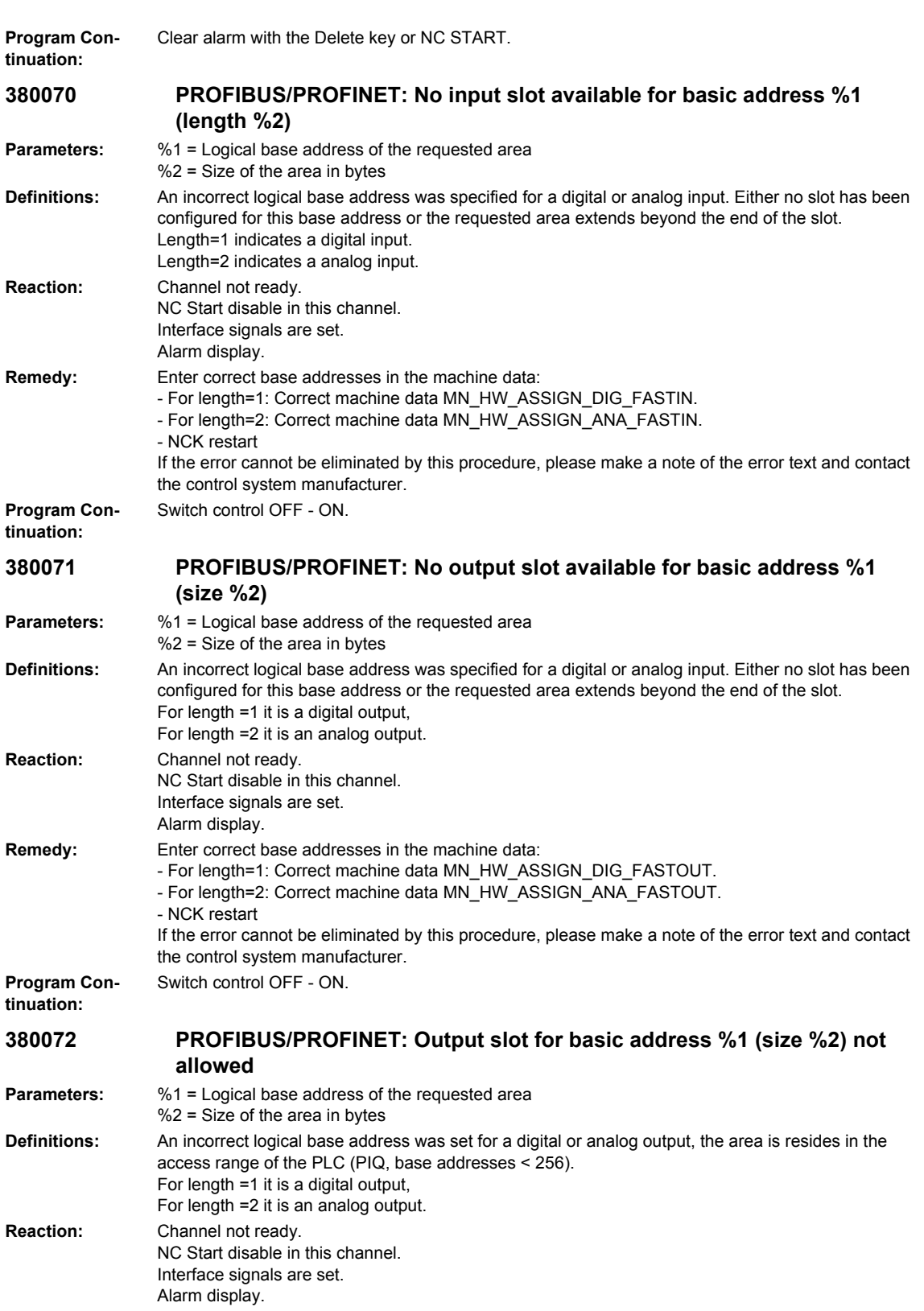

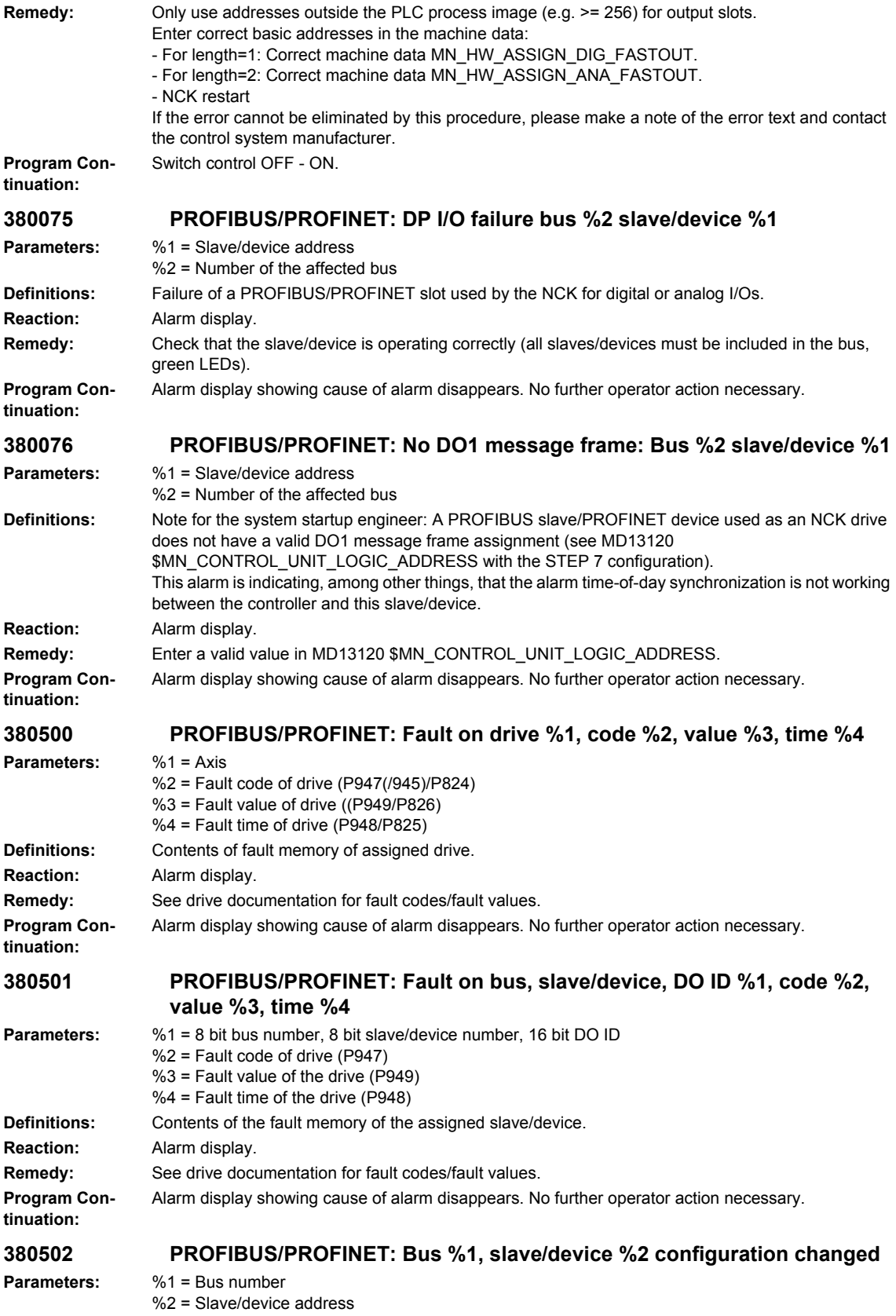

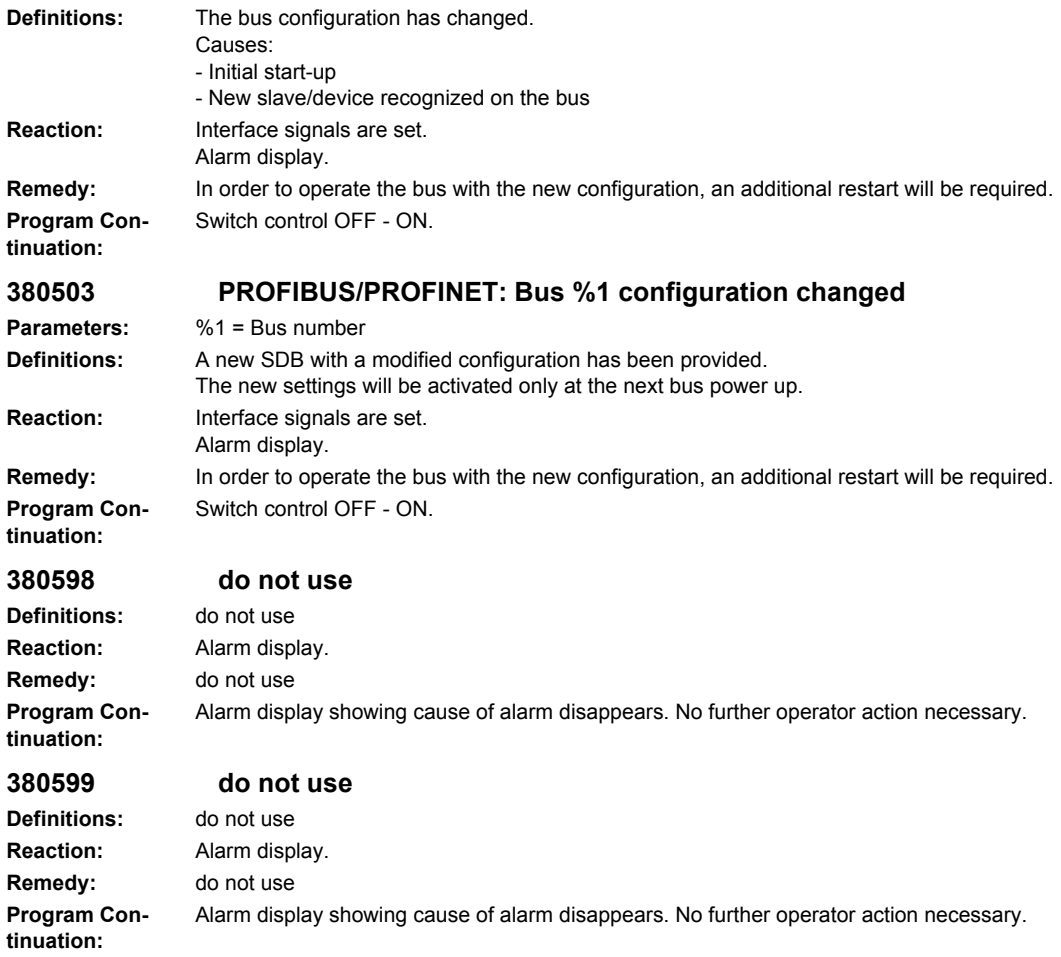

# **2.5 PLC alarms**

#### **400102 Delete DB 2 in the PLC and restart Definitions:** The DB created by the basic program and the existing DB differ in size. **Reaction:** Alarm display. **Remedy:** Displayed DB must be deleted via STEP7. Possibly max. program size of the user program exceeded. **Program Continuation:** Internal **400103 Delete DB 3 in the PLC and restart Definitions:** The DB created by the basic program and the existing DB differ in size. **Reaction:** Alarm display. **Remedy:** Displayed DB must be deleted via STEP7. Possibly max. program size of the user program exceeded. **Program Continuation:** Internal **400106 Delete DB 6 in the PLC and restart Definitions:** The DB created by the basic program and the existing DB differ in size. **Reaction:** Alarm display. **Remedy:** Displayed DB must be deleted via STEP7. Possibly max. program size of the user program exceeded. **Program Continuation:** Internal **400109 Delete DB 9 in the PLC and restart Definitions:** The DB created by the basic program and the existing DB differ in size. **Reaction:** Alarm display. **Remedy:** Displayed DB must be deleted via STEP7. Possibly max. program size of the user program exceeded. **Program Continuation:** Internal **400110 Delete DB 10 in the PLC and restart Definitions:** The DB created by the basic program and the existing DB differ in size. **Reaction:** Alarm display. **Remedy:** Displayed DB must be deleted via STEP7. Possibly max. program size of the user program exceeded. **Program Continuation:** Internal **400111 Delete DB 11 in the PLC and restart Definitions:** The DB created by the basic program and the existing DB differ in size. **Reaction:** Alarm display. **Remedy:** Displayed DB must be deleted via STEP7. Possibly max. program size of the user program exceeded. **Program Continuation:** Internal **400120 Delete DB 20 in the PLC and restart Definitions:** The DB created by the basic program and the existing DB differ in size. **Reaction:** Alarm display. **Remedy:** Displayed DB must be deleted via STEP7. Possibly max. program size of the user program exceeded. **Program Continuation:** Internal **400121 Delete DB 21 in the PLC and restart Definitions:** The DB created by the basic program and the existing DB differ in size. **Reaction:** Alarm display. **Remedy:** Displayed DB must be deleted via STEP7. Possibly max. program size of the user program exceeded.

**Program Continuation:**

Internal

*PLC alarms*

# **400122 Delete DB 22 in the PLC and restart**

**Definitions:** The DB created by the basic program and the existing DB differ in size. **Reaction:** Alarm display. **Remedy:** Displayed DB must be deleted via STEP7. Possibly max. program size of the user program exceeded. **Program Continuation:** Internal

# **400123 Delete DB 23 in the PLC and restart**

**Definitions:** The DB created by the basic program and the existing DB differ in size. **Reaction:** Alarm display. **Remedy:** Displayed DB must be deleted via STEP7. Possibly max. program size of the user program exceeded. Internal

### **400124 Delete DB 24 in the PLC and restart**

**Definitions:** The DB created by the basic program and the existing DB differ in size. **Reaction:** Alarm display. **Remedy:** Displayed DB must be deleted via STEP7. Possibly max. program size of the user program exceeded. Internal

### **400125 Delete DB 25 in the PLC and restart**

**Definitions:** The DB created by the basic program and the existing DB differ in size. **Reaction:** Alarm display. **Remedy:** Displayed DB must be deleted via STEP7. Possibly max. program size of the user program exceeded. **Program Con-**Internal

# **400126 Delete DB 26 in the PLC and restart**

**Definitions:** The DB created by the basic program and the existing DB differ in size. **Reaction:** Alarm display. **Remedy:** Displayed DB must be deleted via STEP7. Possibly max. program size of the user program exceeded. Internal

# **400127 Delete DB 27 in the PLC and restart**

**Definitions:** The DB created by the basic program and the existing DB differ in size. **Reaction:** Alarm display. **Remedy:** Displayed DB must be deleted via STEP7. Possibly max. program size of the user program exceeded. Internal

### **400128 Delete DB 28 in the PLC and restart**

**Definitions:** The DB created by the basic program and the existing DB differ in size. **Reaction:** Alarm display. **Remedy:** Displayed DB must be deleted via STEP7. Possibly max. program size of the user program exceeded. Internal

#### **400129 Delete DB 29 in the PLC and restart**

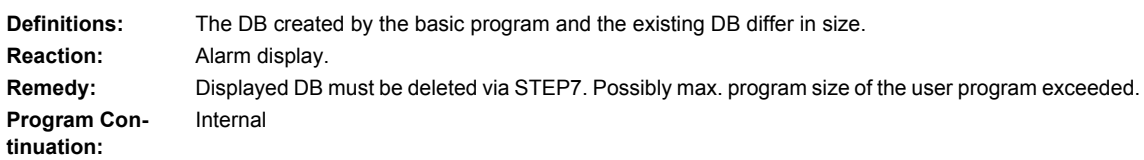

**Program Continuation:**

**Program Continuation:**

**tinuation:**

**Program Continuation:**

**Program Continuation:**

**Program Continuation:**

**tinuation:**

**Program Continuation:**

## **400130 Delete DB 30 in the PLC and restart**

**Definitions:** The DB created by the basic program and the existing DB differ in size. **Reaction:** Alarm display. **Remedy:** Displayed DB must be deleted via STEP7. Possibly max. program size of the user program exceeded. **Program Con-**Internal

# **400131 Delete DB 31 in the PLC and restart**

**Definitions:** The DB created by the basic program and the existing DB differ in size. **Reaction:** Alarm display. **Remedy:** Displayed DB must be deleted via STEP7. Possibly max. program size of the user program exceeded. Internal

#### **400132 Delete DB 32 in the PLC and restart**

**Definitions:** The DB created by the basic program and the existing DB differ in size. **Remedy:** Displayed DB must be deleted via STEP7. Possibly max. program size of the user program exceeded. Internal

#### **400133 Delete DB 33 in the PLC and restart**

The DB created by the basic program and the existing DB differ in size. **Reaction:** Alarm display. **Remedy:** Displayed DB must be deleted via STEP7. Possibly max. program size of the user program exceeded. Internal

#### **400134 Delete DB 34 in the PLC and restart**

**Definitions:** The DB created by the basic program and the existing DB differ in size. **Reaction:** Alarm display. **Remedy:** Displayed DB must be deleted via STEP7. Possibly max. program size of the user program exceeded. Internal

#### **400135 Delete DB 35 in the PLC and restart**

**Definitions:** The DB created by the basic program and the existing DB differ in size. **Reaction:** Alarm display. **Remedy:** Displayed DB must be deleted via STEP7. Possibly max. program size of the user program exceeded. Internal

#### **400136 Delete DB 36 in the PLC and restart**

**Definitions:** The DB created by the basic program and the existing DB differ in size. **Reaction:** Alarm display. **Remedy:** Displayed DB must be deleted via STEP7. Possibly max. program size of the user program exceeded. Internal

#### **400137 Delete DB 37 in the PLC and restart**

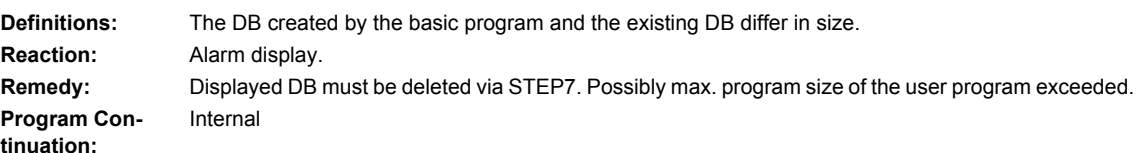

**Reaction:** Alarm display. **Program Continuation:**

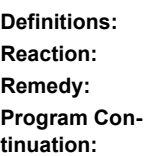

**Program Continuation:**

**Program Continuation:**

**Program Continuation:**

*PLC alarms*

# **400138 Delete DB 38 in the PLC and restart**

**Definitions:** The DB created by the basic program and the existing DB differ in size. **Reaction:** Alarm display. **Remedy:** Displayed DB must be deleted via STEP7. Possibly max. program size of the user program exceeded. **Program Continuation:** Internal

### **400139 Delete DB 39 in the PLC and restart**

**Definitions:** The DB created by the basic program and the existing DB differ in size. **Reaction:** Alarm display. **Remedy:** Displayed DB must be deleted via STEP7. Possibly max. program size of the user program exceeded. Internal

### **400140 Delete DB 40 in the PLC and restart**

**Definitions:** The DB created by the basic program and the existing DB differ in size. **Reaction:** Alarm display. **Remedy:** Displayed DB must be deleted via STEP7. Possibly max. program size of the user program exceeded. Internal

#### **400141 Delete DB 41 in the PLC and restart**

The DB created by the basic program and the existing DB differ in size. **Reaction:** Alarm display. **Remedy:** Displayed DB must be deleted via STEP7. Possibly max. program size of the user program exceeded. Internal

### **400142 Delete DB 42 in the PLC and restart**

**Definitions:** The DB created by the basic program and the existing DB differ in size. **Reaction:** Alarm display. **Remedy:** Displayed DB must be deleted via STEP7. Possibly max. program size of the user program exceeded. Internal

#### **400143 Delete DB 43 in the PLC and restart**

**Definitions:** The DB created by the basic program and the existing DB differ in size. **Reaction:** Alarm display. **Remedy:** Displayed DB must be deleted via STEP7. Possibly max. program size of the user program exceeded. Internal

#### **400144 Delete DB 44 in the PLC and restart**

**Definitions:** The DB created by the basic program and the existing DB differ in size. **Reaction:** Alarm display. **Remedy:** Displayed DB must be deleted via STEP7. Possibly max. program size of the user program exceeded. Internal

#### **400145 Delete DB 45 in the PLC and restart**

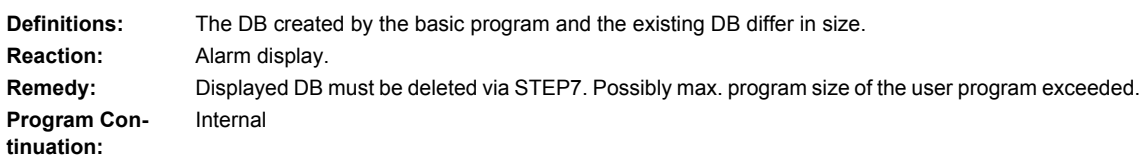

**Program Continuation:**

**Program Continuation:**

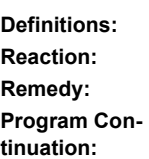

# **Program Continuation:**

**Program Continuation:**

**Program Continuation:**
**tinuation:**

**Program Continuation:**

**Program Continuation:**

**Program Continuation:**

**Program Continuation:**

**Program Continuation:**

**Program Continuation:**

### **400146 Delete DB 46 in the PLC and restart**

**Definitions:** The DB created by the basic program and the existing DB differ in size. **Reaction:** Alarm display. **Remedy:** Displayed DB must be deleted via STEP7. Possibly max. program size of the user program exceeded. **Program Con-**Internal

### **400147 Delete DB 47 in the PLC and restart**

**Definitions:** The DB created by the basic program and the existing DB differ in size. **Reaction:** Alarm display. **Remedy:** Displayed DB must be deleted via STEP7. Possibly max. program size of the user program exceeded. Internal

### **400148 Delete DB 48 in the PLC and restart**

**Definitions:** The DB created by the basic program and the existing DB differ in size. **Reaction:** Alarm display. **Remedy:** Displayed DB must be deleted via STEP7. Possibly max. program size of the user program exceeded. Internal

### **400149 Delete DB 49 in the PLC and restart**

**Definitions:** The DB created by the basic program and the existing DB differ in size. **Reaction:** Alarm display. **Remedy:** Displayed DB must be deleted via STEP7. Possibly max. program size of the user program exceeded. Internal

### **400150 Delete DB 50 in the PLC and restart**

**Definitions:** The DB created by the basic program and the existing DB differ in size. **Reaction:** Alarm display. **Remedy:** Displayed DB must be deleted via STEP7. Possibly max. program size of the user program exceeded. Internal

### **400151 Delete DB 51 in the PLC and restart**

**Definitions:** The DB created by the basic program and the existing DB differ in size. **Reaction:** Alarm display. **Remedy:** Displayed DB must be deleted via STEP7. Possibly max. program size of the user program exceeded. Internal

### **400152 Delete DB 52 in the PLC and restart**

**Definitions:** The DB created by the basic program and the existing DB differ in size. **Reaction:** Alarm display. **Remedy:** Displayed DB must be deleted via STEP7. Possibly max. program size of the user program exceeded. Internal

### **400153 Delete DB 53 in the PLC and restart**

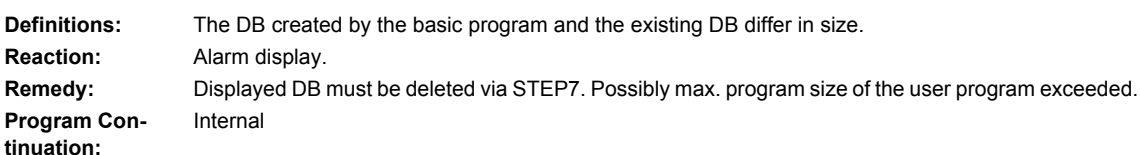

### **400154 Delete DB 54 in the PLC and restart**

**Definitions:** The DB created by the basic program and the existing DB differ in size. **Reaction:** Alarm display. **Remedy:** Displayed DB must be deleted via STEP7. Possibly max. program size of the user program exceeded. **Program Continuation:** Internal

### **400155 Delete DB 55 in the PLC and restart**

**Definitions:** The DB created by the basic program and the existing DB differ in size. **Reaction:** Alarm display. **Remedy:** Displayed DB must be deleted via STEP7. Possibly max. program size of the user program exceeded. Internal

### **400156 Delete DB 56 in the PLC and restart**

**Definitions:** The DB created by the basic program and the existing DB differ in size. **Reaction:** Alarm display. **Remedy:** Displayed DB must be deleted via STEP7. Possibly max. program size of the user program exceeded. Internal

### **400157 Delete DB 57 in the PLC and restart**

**Definitions:** The DB created by the basic program and the existing DB differ in size. **Reaction:** Alarm display. **Remedy:** Displayed DB must be deleted via STEP7. Possibly max. program size of the user program exceeded. **Program Con-**Internal

### **400158 Delete DB 58 in the PLC and restart**

**Definitions:** The DB created by the basic program and the existing DB differ in size. **Reaction:** Alarm display. **Remedy:** Displayed DB must be deleted via STEP7. Possibly max. program size of the user program exceeded. **Program Con-**Internal

### **400159 Delete DB 59 in the PLC and restart**

**Definitions:** The DB created by the basic program and the existing DB differ in size. **Reaction:** Alarm display. **Remedy:** Displayed DB must be deleted via STEP7. Possibly max. program size of the user program exceeded. Internal

### **400160 Delete DB 60 in the PLC and restart**

**Definitions:** The DB created by the basic program and the existing DB differ in size. **Reaction:** Alarm display. **Remedy:** Displayed DB must be deleted via STEP7. Possibly max. program size of the user program exceeded. Internal

### **400161 Delete DB 61 in the PLC and restart**

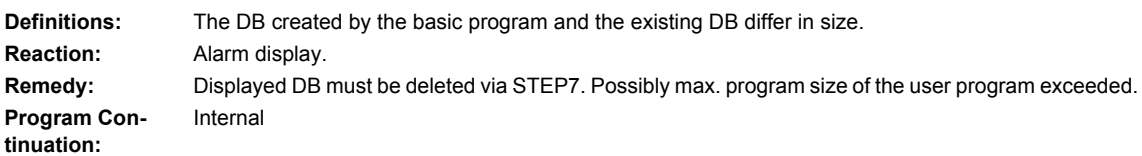

**Program Continuation:**

**Program Continuation:**

**tinuation:**

**tinuation:**

**Program Continuation:**

**Program Continuation:**

### **400171 Delete DB 71 in the PLC and restart**

**Definitions:** The DB created by the basic program and the existing DB differ in size. **Reaction:** Alarm display. **Remedy:** Displayed DB must be deleted via STEP7. Possibly max. program size of the user program exceeded. **Program Continuation:** Internal

### **400172 Delete DB 72 in the PLC and restart**

Definitions: **Reaction:** Alarm display. **Program Continuation:**

**Remedy:** See the machine manufacturer's information. Internal

### **400173 Delete DB 73 in the PLC and restart**

**Definitions:** The DB created by the basic program and the existing DB differ in size. **Reaction:** Alarm display. **Remedy:** Displayed DB must be deleted via STEP7. Possibly max. program size of the user program exceeded. Internal

### **400174 Delete DB 74 in the PLC and restart**

**Definitions:** The DB created by the basic program and the existing DB differ in size. **Reaction:** Alarm display. **Remedy:** Displayed DB must be deleted via STEP7. Possibly max. program size of the user program exceeded. **Program Continuation:**

**tinuation:**

**Program Continuation:**

Internal

**Program Continuation:**

### **400176 Delete DB 76 in the PLC and restart**

**Definitions:** The DB created by the basic program and the existing DB differ in size. **Reaction:** Alarm display. **Remedy:** Displayed DB must be deleted via STEP7. Possibly max. program size of the user program exceeded. **Program Con-**Internal

### **400177 Delete DB 77 in the PLC and restart**

**Definitions:** The DB created by the basic program and the existing DB differ in size. **Reaction:** Alarm display. **Remedy:** Displayed DB must be deleted via STEP7. Possibly max. program size of the user program exceeded. Internal

### **400201 PLC STOP due to DB loading in the RUN state: DB%Z**

**Parameters:** %Z = Data block **Definitions:** An existing DB was reloaded in the RUN state. **Reaction:** Alarm display. **Remedy:** Restart required. **Program Continuation:** Switch control OFF - ON.

### **400202 Access error**

**Definitions:** The data could not be accessed. **Reaction:** Alarm display. **Remedy:** System error, contact the Siemens AG A&D MC Hotline with the error text. **Program Continuation:** Switch control OFF - ON.

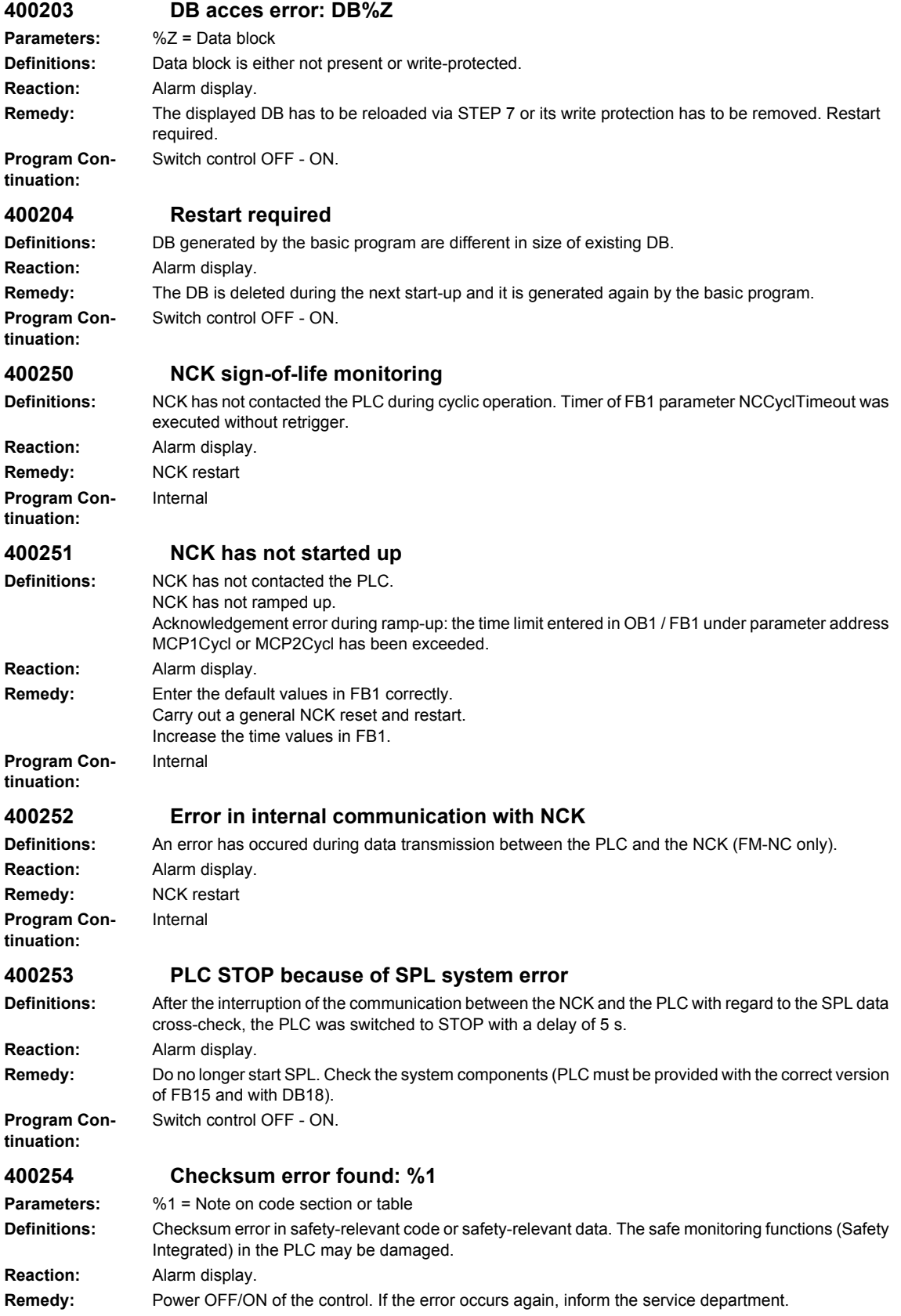

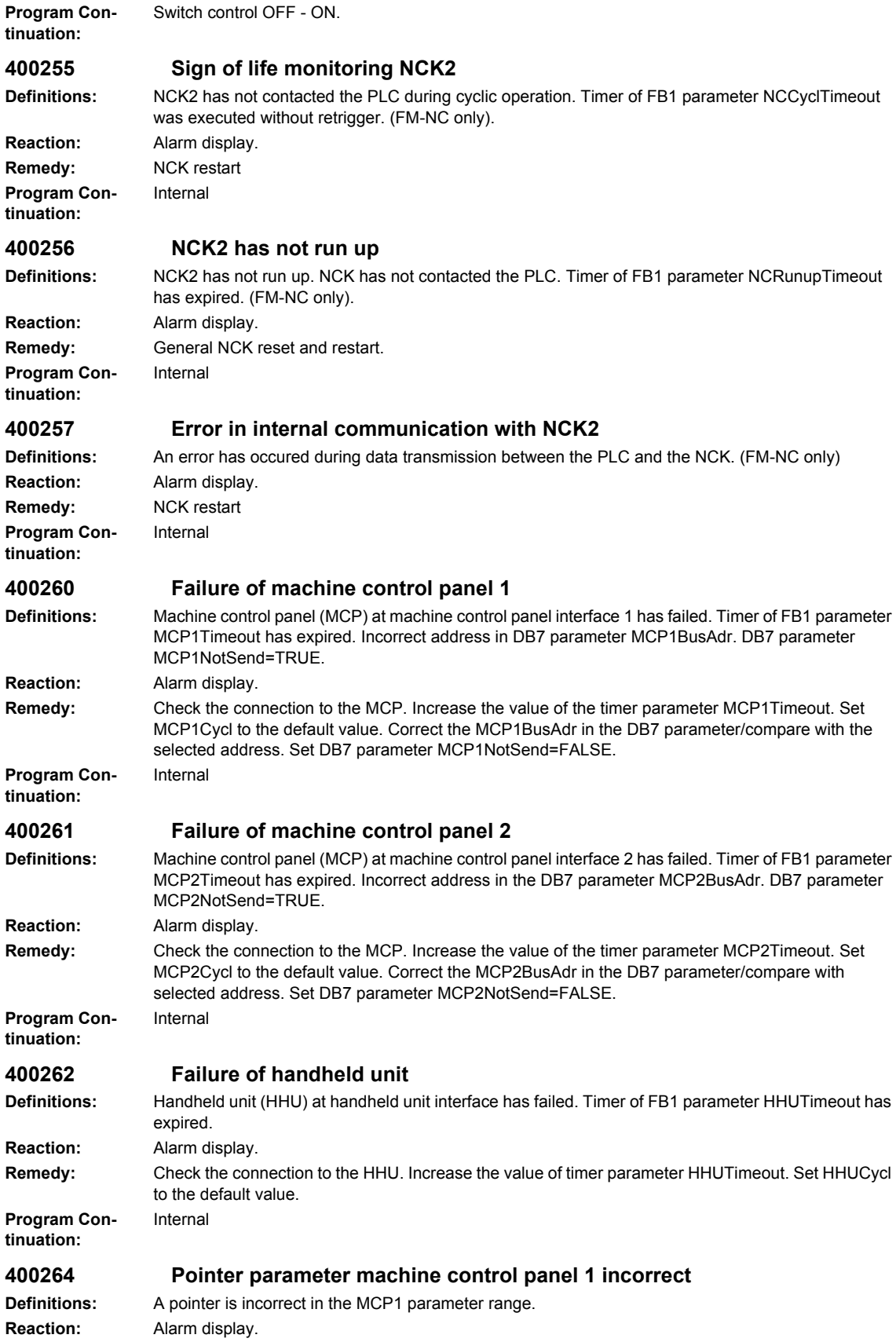

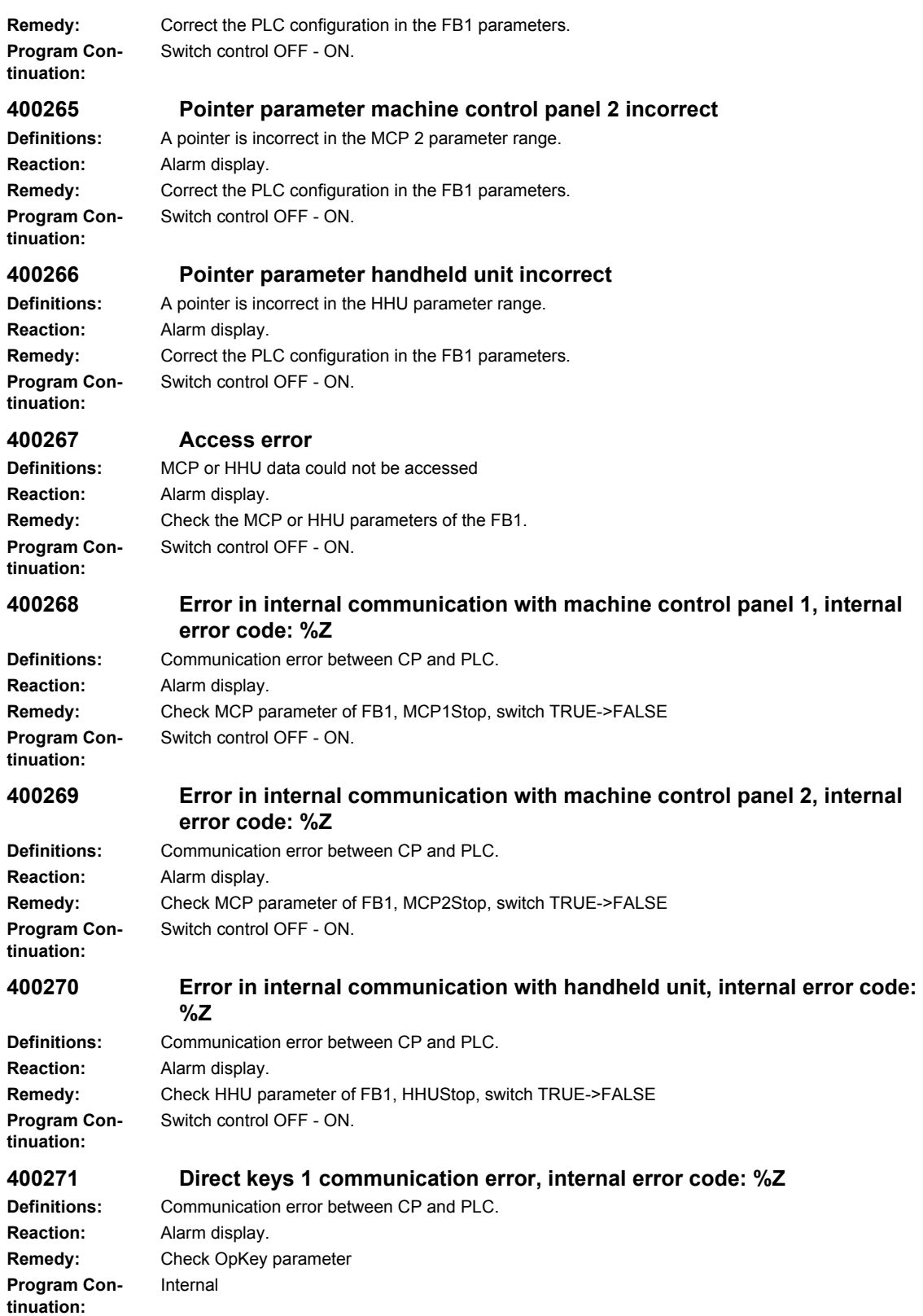

### **400272 Direct keys 2 communication error, internal error code: %Z**

**Definitions:** Communication error between CP and PLC. **Reaction:** Alarm display. **Remedy:** Check OpKey parameter **Program Continuation:** Internal

### **400274 Direct keys 1 failed**

**Definitions:** Direct keys 1: internal timeout has expired. **Reaction:** Alarm display. **Remedy:** Check connection to direct key module **Program Continuation:**

## Internal

### **400275 Direct keys 2 failed**

**Reaction:** Alarm display. **Program Continuation:**

**Definitions:** Direct keys 2: internal timeout has expired.

### **400276 Pointer parameter direct keys 1 incorrect**

## **Definitions:** Pointer incorrectly defined **Reaction:** Alarm display.

**Remedy:** Correct the pointer **Program Continuation:** Switch control OFF - ON.

### **400277 Pointer parameter direct keys 2 incorrect**

**Definitions:** Pointer incorrectly defined **Reaction:** Alarm display. **Remedy:** Correct the pointer **Program Continuation:**

### **400551 Fault on MPI/DP bus**

**Definitions:** Error detected on I/O bus **Reaction:** Alarm display. **Remedy:** Check I/Os, rectify I/O fault **Program Continuation:**

### **400552 Fault on DP bus**

## **Definitions:** Error detected on I/O bus

Internal

**Reaction:** Alarm display. **Remedy:** Check I/Os, rectify I/O fault Internal

Switch control OFF - ON.

# **tinuation:**

### **400553 Fault on PROFINET bus**

**Program Continuation:**

**Program Con-**

**Definitions:** Error detected on I/O bus **Reaction:** Alarm display. **Remedy:** Check I/Os, rectify I/O fault Internal

**Remedy:** Check connection to direct key module Internal

**400601 Configuration loading points incorrect**

*PLC alarms*

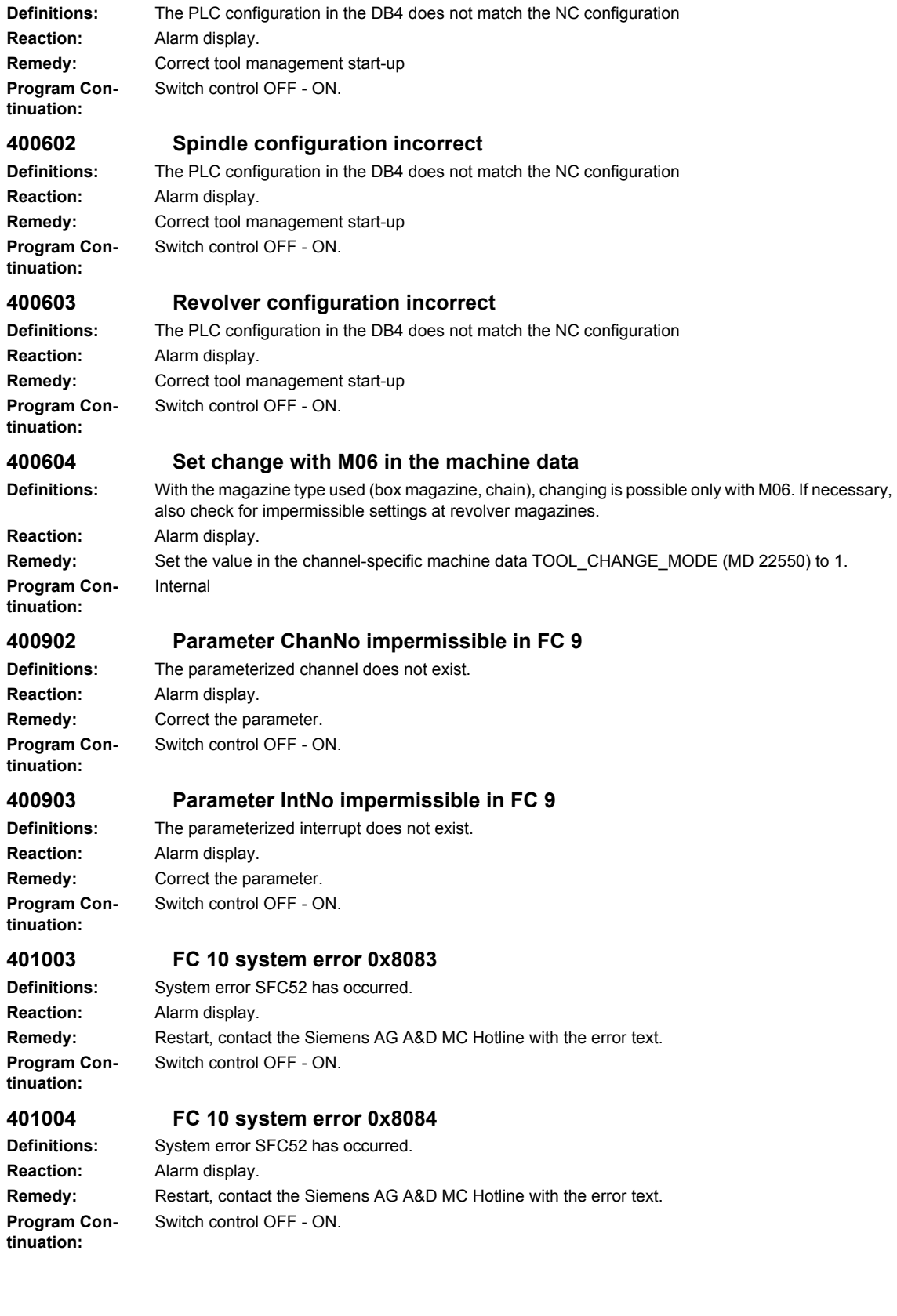

### **401005 FC 10 system error 0x8085**

**Definitions:** System error SFC52 has occurred. **Reaction:** Alarm display. **Program Continuation:**

Remedy: Restart, contact the Siemens AG A&D MC Hotline with the error text. Switch control OFF - ON.

### **401006 FC 10 system error 0x8086**

**Definitions:** System error SFC52 has occurred. **Reaction:** Alarm display. Remedy: Restart, contact the Siemens AG A&D MC Hotline with the error text. **Program Continuation:**

# Switch control OFF - ON.

### **401007 FC 10 system error 0x8087**

**Definitions:** System error SFC52 has occurred. **Reaction:** Alarm display. **Program Continuation:**

**Remedy:** Restart, contact the Siemens AG A&D MC Hotline with the error text. Switch control OFF - ON.

### **401502 Impermissible axis no. parameter in FC 15**

**Definitions:** The parameterized axis does not exist. **Reaction:** Alarm display. **Remedy:** Correct the parameter. **Program Continuation:** Switch control OFF - ON.

### **401602 Impermissible axis no. parameter in FC 16**

**Definitions:** The parameterized axis does not exist. **Reaction:** Alarm display. **Remedy:** Correct the parameter. Switch control OFF - ON.

Switch control OFF - ON.

Switch control OFF - ON.

# **tinuation:**

**Program Con-**

### **401702 Impermissible spindle IF no. parameter in FC 17**

**Definitions:** The parameterized spindle does not exist. **Reaction:** Alarm display. **Remedy:** Correct the parameter. **Program Continuation:**

### **401805 Impermissible axis no. parameter in FC 18**

**Definitions:** The parameterized axis / spindle does not exist. **Reaction:** Alarm display. **Remedy:** Correct the parameter. **Program Continuation:**

### **401901 Parameter BAGNo impermissible in FC19**

**Definitions:** The parameterized mode group, channel does not exist. **Reaction:** Alarm display. **Remedy:** Correct the parameter. **Program Continuation:** Switch control OFF - ON.

### **401902 Parameter ChanNo impermissible in FC19.**

**Definitions:** The parameterized channel does not exist. **Reaction:** Alarm display. **Program Continuation:**

**Remedy:** Correct the parameter. Switch control OFF - ON.

## **402401 Parameter BAGNo impermissible in FC24**

**Definitions:** The parameterized mode group, channel does not exist. **Reaction:** Alarm display. **Program Continuation:**

**Remedy:** Correct the parameter. Switch control OFF - ON.

### **402402 Parameter ChanNo impermissible in FC24.**

**Reaction:** Alarm display. **Program Continuation:**

**Definitions:** The parameterized mode group, channel does not exist. **Remedy:** Correct the parameter. Switch control OFF - ON.

### **402501 Parameter BAGNo impermissible in FC25**

**Reaction:** Alarm display. **Program Continuation:**

### **Definitions:** The parameterized mode group, channel does not exist.

**Remedy:** Correct the parameter. Switch control OFF - ON.

Switch control OFF - ON.

Switch control OFF - ON.

### **402502 Parameter ChanNo impermissible in FC25.**

**Definitions:** The parameterized mode group, channel does not exist. **Reaction:** Alarm display. **Remedy:** Correct the parameter. **Program Continuation:**

### **402601 Parameter BAGNo impermissible in FC26**

**Definitions:** The parameterized mode group, channel does not exist. **Reaction:** Alarm display. **Remedy:** Correct the parameter. Switch control OFF - ON.

### **tinuation: 402602 Parameter ChanNo impermissible in FC26**

**Program Con-**

**Definitions:** The parameterized mode group, channel does not exist. **Reaction:** Alarm display. **Remedy:** Correct the parameter. **Program Continuation:**

### **410141 TM: Too many loading points**

**Definitions:** The PLC configuration in the DB4 has more than 32 loading points **Reaction:** Alarm display. **Remedy:** Correct tool management start-up **Program Continuation:** Switch control OFF - ON.

### **410142 TM: Too many toolholders**

**Definitions:** The PLC configuration in the DB4 has more than 32 toolholders **Reaction:** Alarm display. **Remedy:** Correct tool management start-up Switch control OFF - ON.

**Program Continuation:**

### **410143 TM: Too many revolvers**

**Definitions:** The PLC configuration in the DB4 has more than 32 revolvers **Reaction:** Alarm display. **Program Continuation:**

## **Remedy:** Correct tool management start-up Switch control OFF - ON.

### **410144 TOOLMAN: Multiple definition of magazine number %Z**

**Definitions:** Multiple definition of the magazine number **Reaction:** Alarm display. **Program Continuation:**

**Remedy:** Magazines, spindles, loading points must be uniquely defined in different TO areas Switch control OFF - ON.

### **410150 Area in M group decoder list is too large**

Internal

Internal

**Definitions:** Number of M groups in PLC too large. **Reaction:** Alarm display. **Remedy:** Reduce the number of groups **Program Continuation:**

### **410151 Magazine data for tool management missing in the PLC**

**Definitions:** Magazine data are not available in the PLC. The start-up has not been completed, although the option TOOLMAN has been activated. **Reaction:** Alarm display. **Remedy:** Softkey 'Create PLC Data' must be pressed during TOOLMAN start-up via HMI Advanced. Or create the data in data block DB4 as from DBB64.

**Program Continuation:**

### **410160 PROFIBUS configuration is too large for DP1**

**Definitions:** Internal data area is too large for PROFIBUS configuration. **Reaction:** Alarm display. **Program Continuation:**

**Remedy:** Define and load a smaller PROFIBUS configuration Internal

### **410900 M:N: call waiting was not continued**

**Definitions:** The switchover sequence started was not completed **Reaction:** Alarm display. **Remedy:** Reactuate channel menu on HMI **Program Continuation:** Internal

### **410901 M:N: HMI 1 does not respond to displacement**

**Definitions:** The HMI that is to be switched over does not respond **Reaction:** Alarm display. **Program Continuation:**

**Remedy:** Reactuate channel menu on HMI Internal

### **410902 M:N: HMI 1 does not go offline**

Internal

Internal

Internal

Internal

**Definitions:** The HMI that is to be switched over does not respond **Reaction:** Alarm display. **Remedy:** Reactuate channel menu on HMI **Program Con-**Internal

### **410903 M:N: HMI 2 does not respond to displacement**

**tinuation:**

**Definitions:** The HMI that is to be switched over does not respond **Reaction:** Alarm display. **Remedy:** Reactuate channel menu on HMI **Program Continuation:**

## **410904 M:N: HMI 2 does not go offlin**

**Reaction:** Alarm display. **Program Continuation:**

**Definitions:** The HMI that is to be switched over does not respond **Remedy:** Reactuate channel menu on HMI Internal

### **410905 M:N: No HMI link to assigned interface**

**Definitions:** The HMI to be switched over is not connecting to the NC **Reaction:** Alarm display. **Remedy:** Reactuate channel menu on HMI **Program Continuation:**

### **410906 M:N: No sign of life of an HMI**

**Definitions:** Link to NC disconnected **Reaction:** Alarm display. **Remedy:** Check connection to HMI **Program Continuation:**

### **411101 Impermissible Parameter Axis in FB11**

**Definitions:** Axis parameter not within the permissible range. **Reaction:** Alarm display. **Remedy:** Use permissible axis number. **Program Continuation:**

**Program Continuation:**

### **411501 Incorrect version of FB 15, > general reset, do not transmit FB 15 from project**

**Definitions:** FB 15 does not match the basic program used. **Reaction:** Alarm display. **Remedy:** General PLC reset. Use correct version of the basic program. Internal

### **411502 Incorrect basic PLC program version**

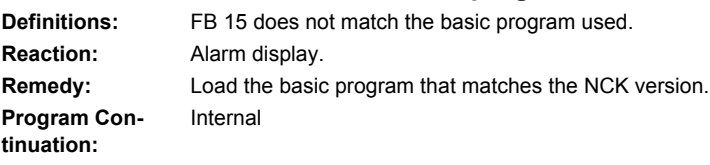

### **428201 Diagnostic alarm**

**Definitions:** OB82 or OB86 has been triggered. **Reaction:** Alarm display. **Remedy:** Rectify the cause of the error displayed **Program Continuation:**

### **428221 Diagnostic alarm from diagnostics address %Z**

**Definitions:** OB82 or OB86 has been triggered. **Reaction:** Alarm display. **Remedy:** Rectify the cause of the error displayed Switch control OFF - ON.

Switch control OFF - ON.

# **tinuation:**

**Program Con-**

### **428601 Module failure of the expansion unit Definitions:** OB82 or OB86 has been triggered. **Reaction:** Alarm display. **Remedy:** Rectify the cause of the error displayed Switch control OFF - ON.

### **tinuation: 428602 Recurrence of module failure of the expansion unit**

**Definitions:** OB82 or OB86 has been triggered. **Reaction:** Alarm display. **Remedy:** Rectify the cause of the error displayed **Program Continuation:**

**Program Con-**

### **428603 Module failure of the DP master**

**Definitions:** OB82 or OB86 has been triggered. **Reaction:** Alarm display. **Remedy:** Rectify the cause of the error displayed Switch control OFF - ON.

Switch control OFF - ON.

### **tinuation: 428604 Failure of a DP slave**

**Program Con-**

**Definitions:** OB82 or OB86 has been triggered. **Reaction:** Alarm display. **Remedy:** Rectify the cause of the error displayed **Program Continuation:**

### **428605 Fault in a DP slave**

Switch control OFF - ON.

Switch control OFF - ON.

**Definitions:** OB82 or OB86 has been triggered. **Reaction:** Alarm display. **Remedy:** Rectify the cause of the error displayed **Program Continuation:**

### **428606 Expansion unit recurrence, parameterization error**

**Program Continuation:**

**Definitions:** OB82 or OB86 has been triggered. **Reaction:** Alarm display. **Remedy:** Rectify the cause of the error displayed Switch control OFF - ON.

### **428607 DP slave recurrence, parameterization error**

**Definitions:** OB82 or OB86 has been triggered. **Reaction:** Alarm display. **Program Continuation:**

## **Remedy:** Rectify the cause of the error displayed Switch control OFF - ON.

### **428608 DP slave recurrence, discrepancy between preset and actual configurations**

**Definitions:** OB82 or OB86 has been triggered. **Reaction:** Alarm display. **Remedy:** Rectify the cause of the error displayed **Program Continuation:** Switch control OFF - ON.

### **428621 Failure of expansion unit**

**Definitions:** OB82 or OB86 has been triggered. **Reaction:** Alarm display. **Remedy:** Rectify the cause of the error displayed **Program Con-**Switch control OFF - ON.

Switch control OFF - ON.

Switch control OFF - ON.

# **tinuation:**

### **428622 Restoration of expansion unit, discrepancy between preset and actual configurations**

**Definitions:** OB82 or OB86 has been triggered. **Reaction:** Alarm display. **Remedy:** Rectify the cause of the error displayed **Program Continuation:**

### **428623 Failure of a DP master system, bus: %2**

**Definitions:** OB82 or OB86 has been triggered. **Reaction:** Alarm display. **Remedy:** Rectify the cause of the error displayed **Program Continuation:**

### **428624 Failure of a DP slave, bus: %2, slave: %1**

**Definitions:** OB82 or OB86 has been triggered. **Reaction:** Alarm display. **Remedy:** Rectify the cause of the error displayed Switch control OFF - ON.

### **tinuation: 428625 Restoration of DP slave with fault, bus: %2, slave: %1**

**Program Con-**

**Definitions:** OB82 or OB86 has been triggered. **Reaction:** Alarm display. **Remedy:** Rectify the cause of the error displayed **Program Continuation:** Switch control OFF - ON.

### **428626 Restoration of expansion unit, parameterization error**

**Definitions:** OB82 or OB86 has been triggered. **Reaction:** Alarm display. **Program Continuation:**

**Remedy:** Rectify the cause of the error displayed Switch control OFF - ON.

**tinuation:**

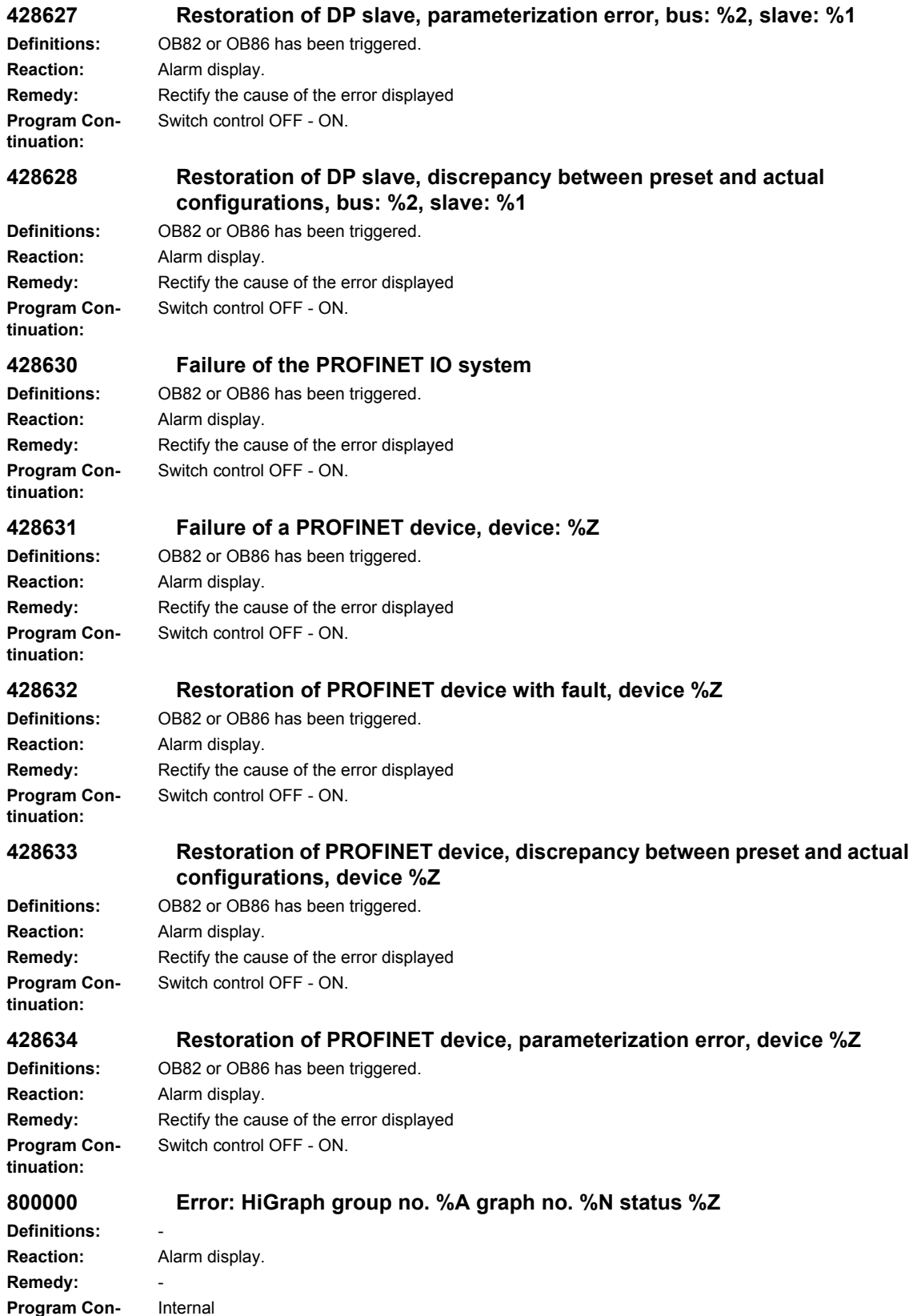

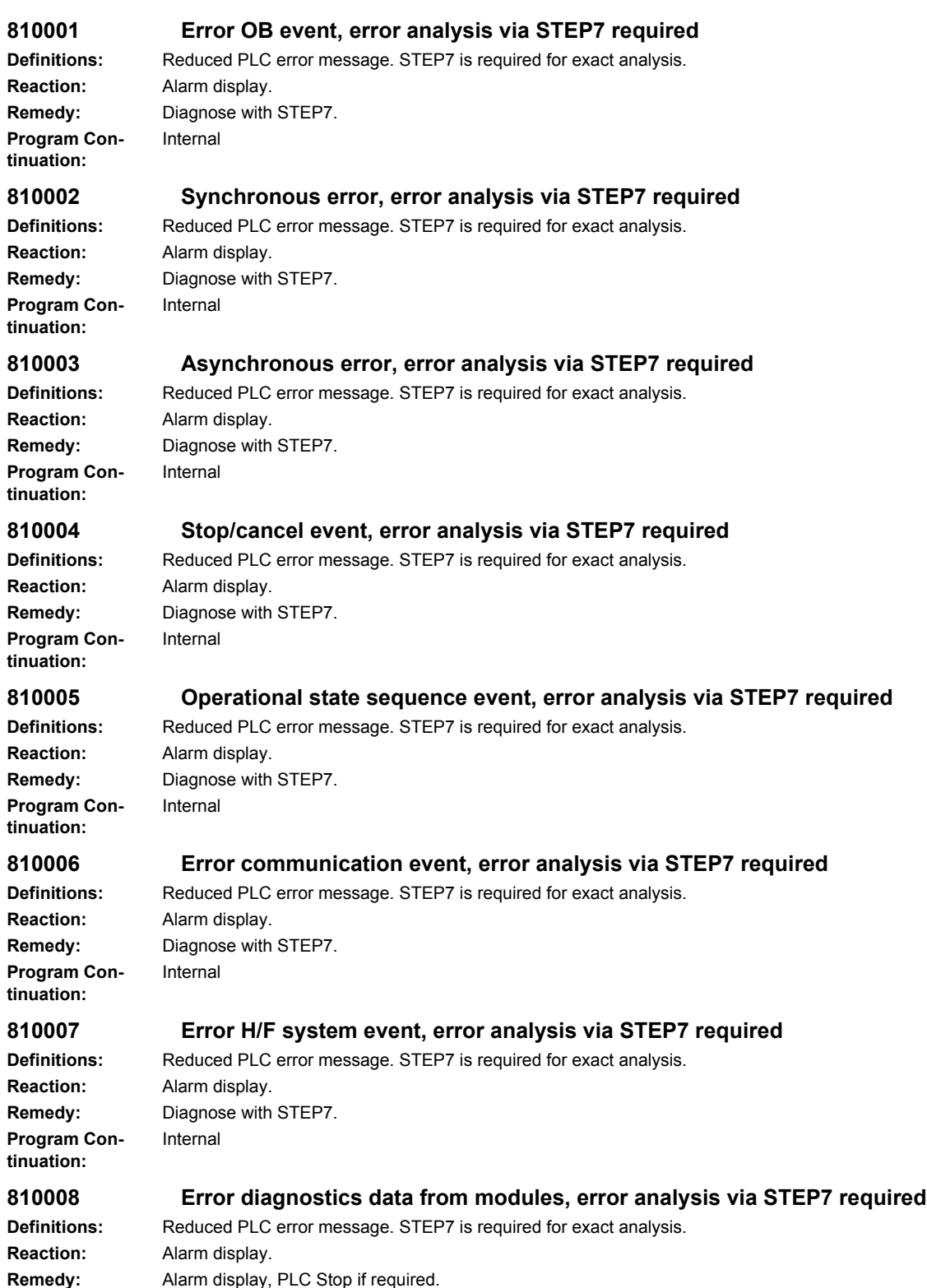

**Program Continuation:**

Internal

### **810009 User diagnostics event, error analysis via STEP7 required**

**Definitions:** Reduced PLC error message. STEP7 is required for exact analysis. **Reaction:** Alarm display. **Remedy:** Diagnose with STEP7. **Program Continuation:** Internal

### **810015 Module diagnositcs event, error analysis via STEP 7 required**

**Definitions:** Reduced PLC error message. STEP7 is required for exact analysis. **Reaction:** Alarm display. **Remedy:** Diagnose with STEP7. **Program Con-**Internal

### **830000 Message: HiGraph group no. %A graph no. %N status %Z**

**Definitions:** - **Reaction:** Alarm display. **Remedy:** - **Program Continuation:** Internal

**tinuation:**

# **List of Action Numbers 3**

The following list describes the actions stated in the alarm texts under "Action %.." according to their numbers.

### **No. 1**

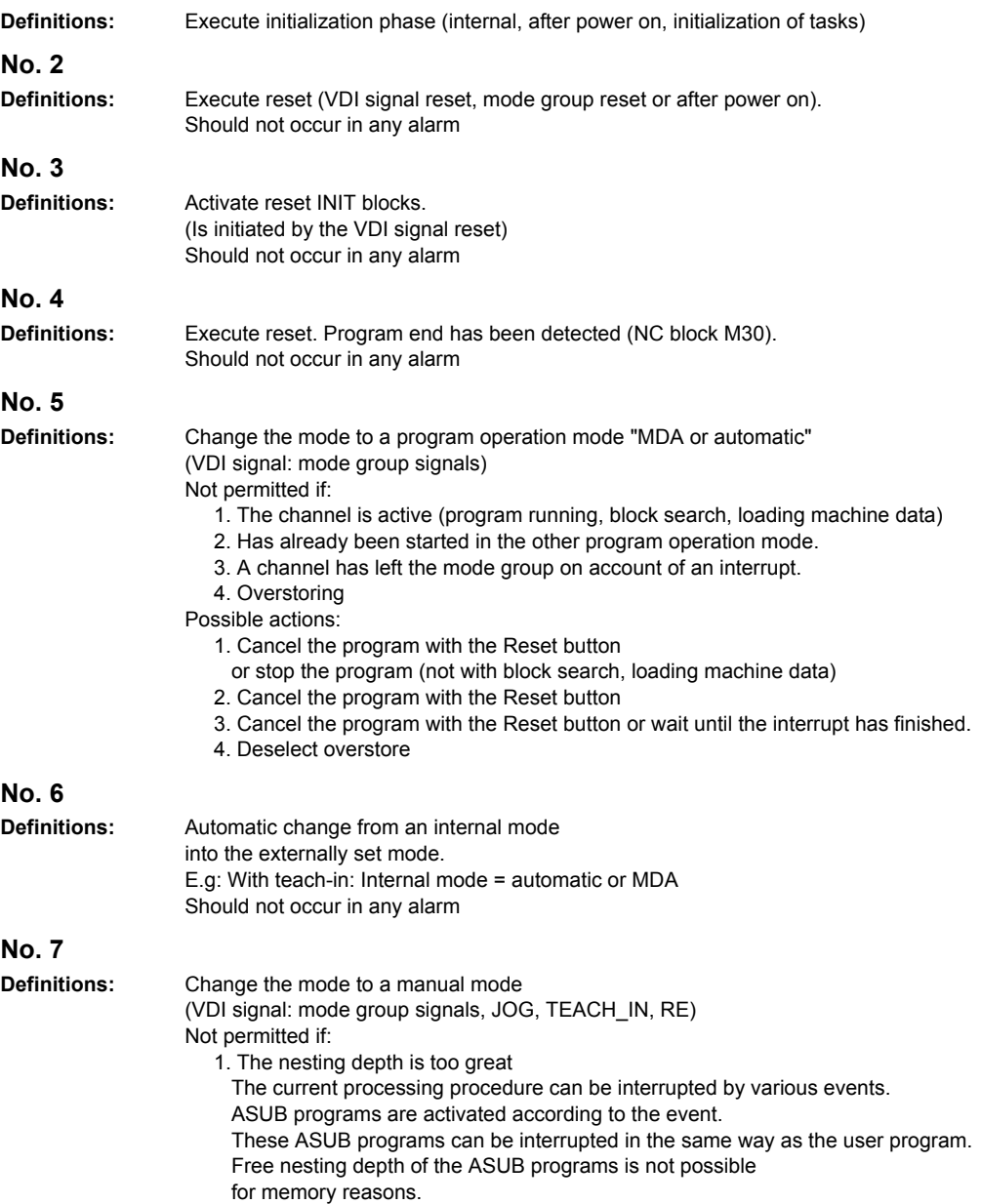

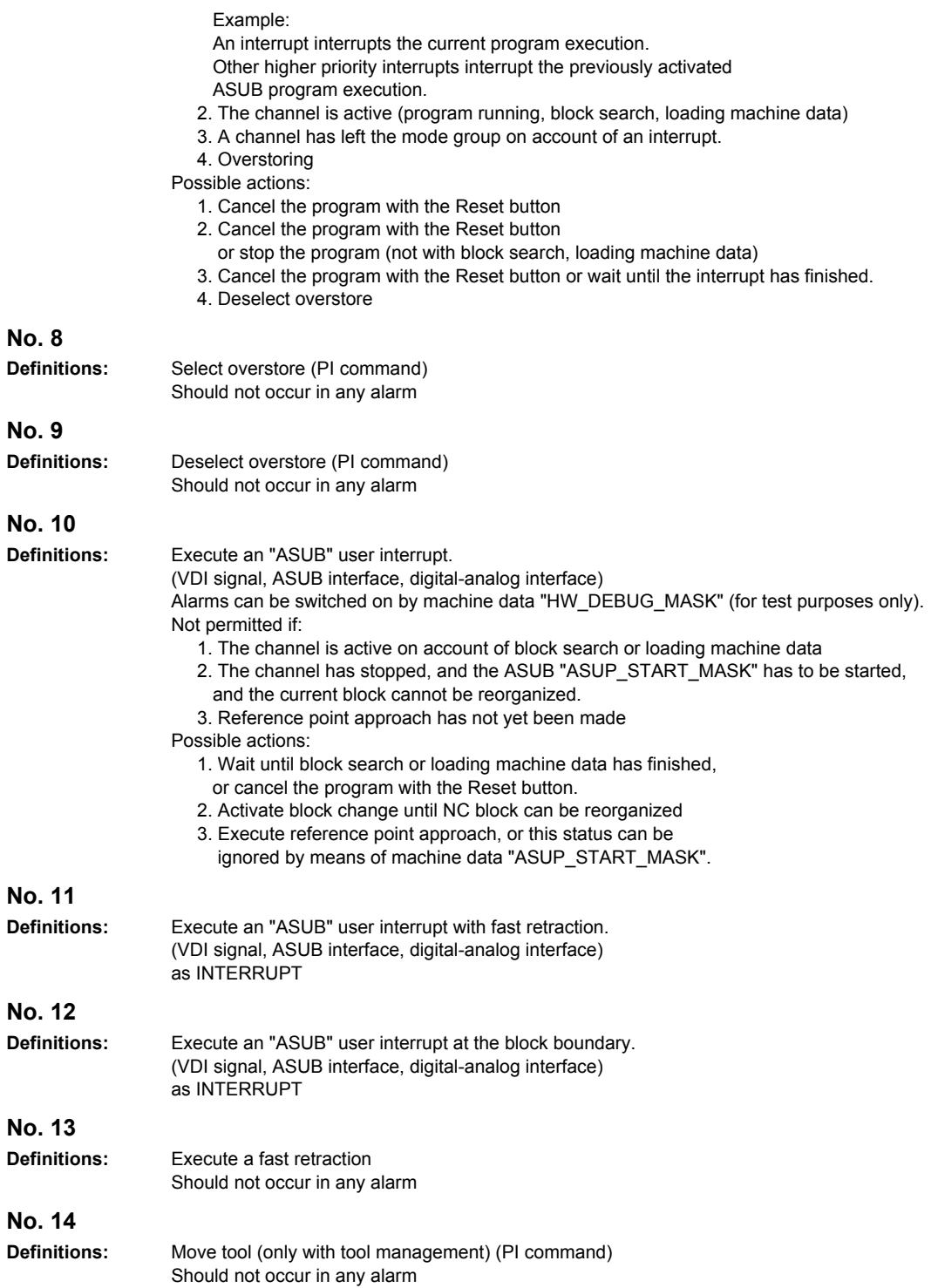

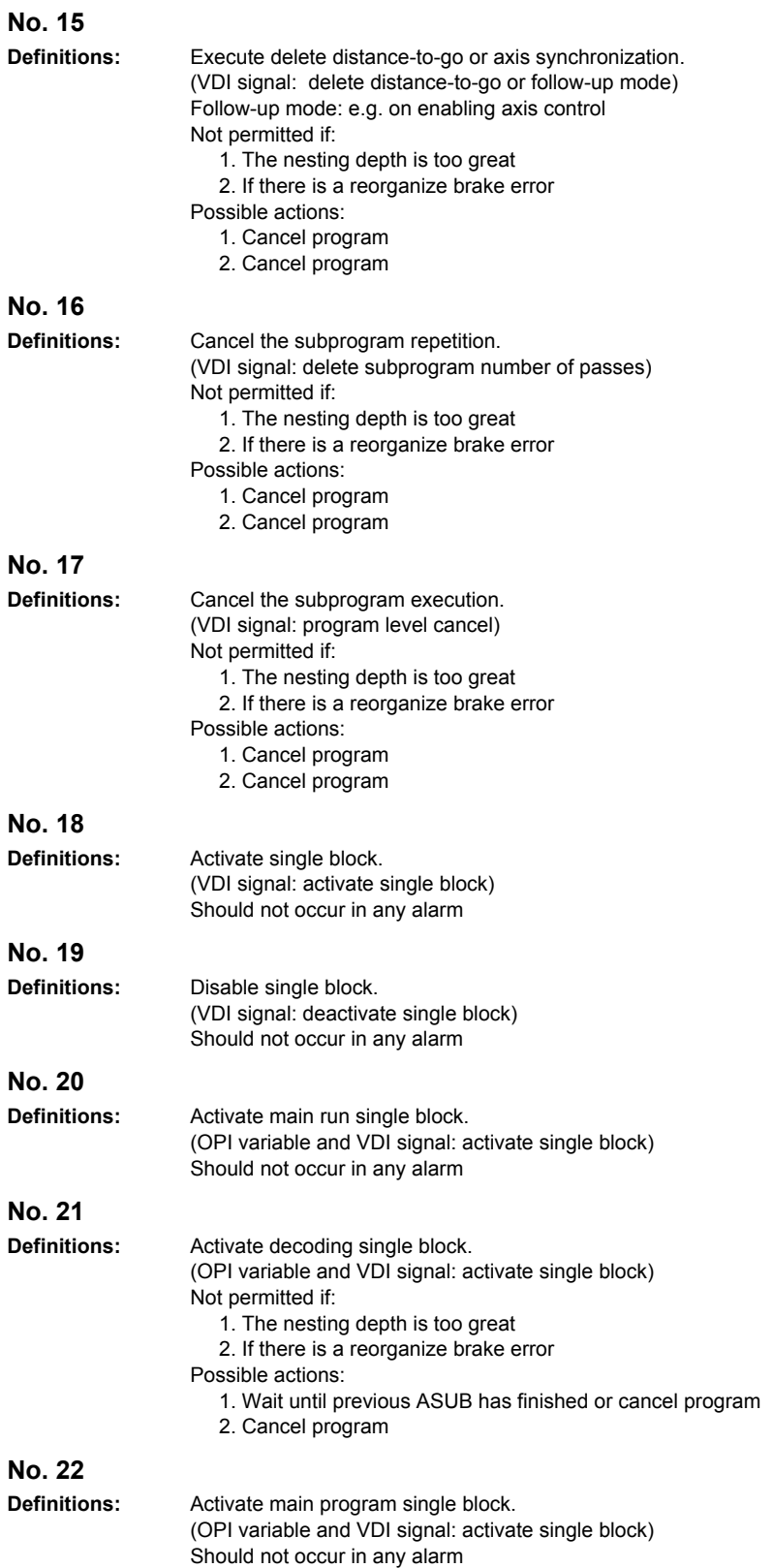

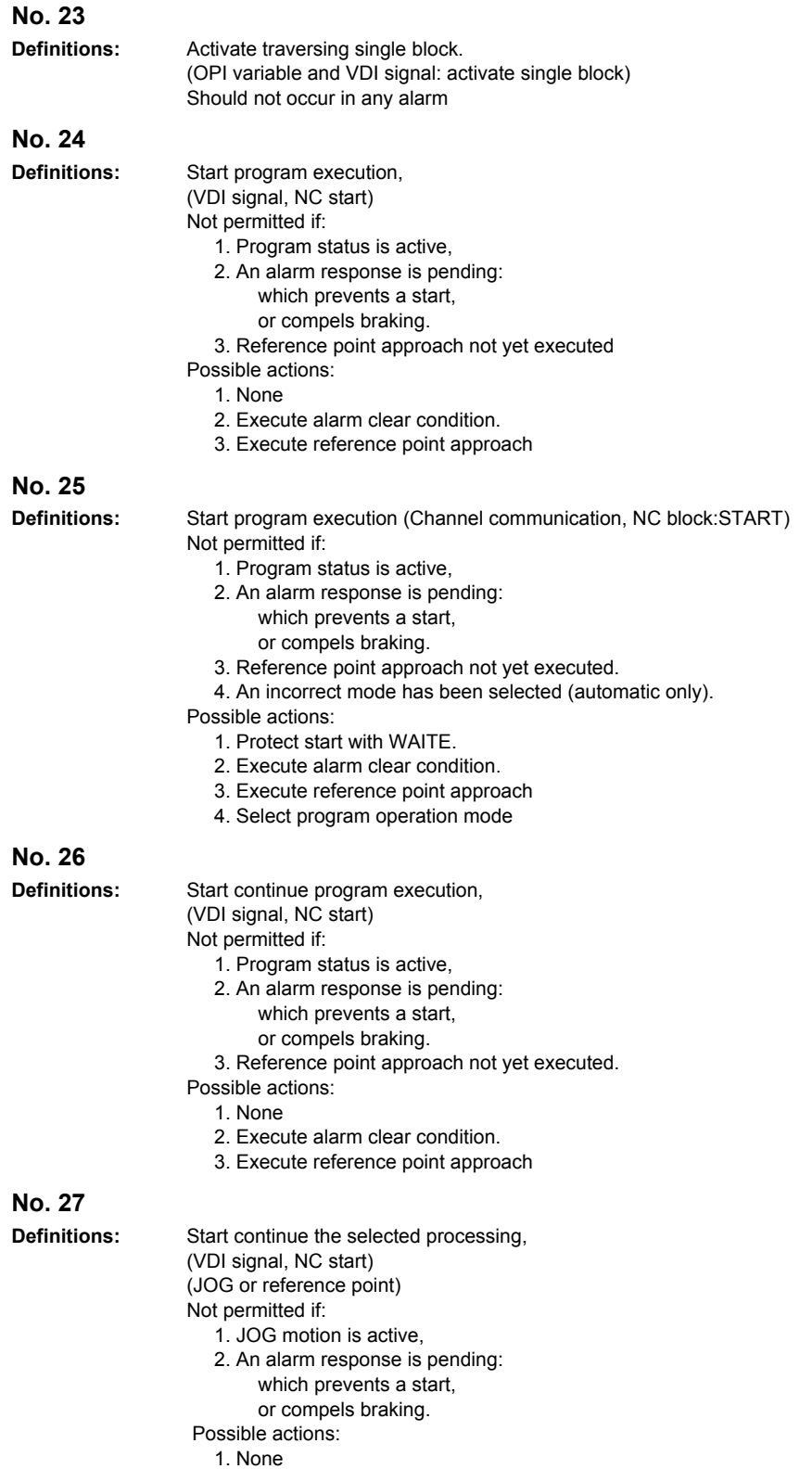

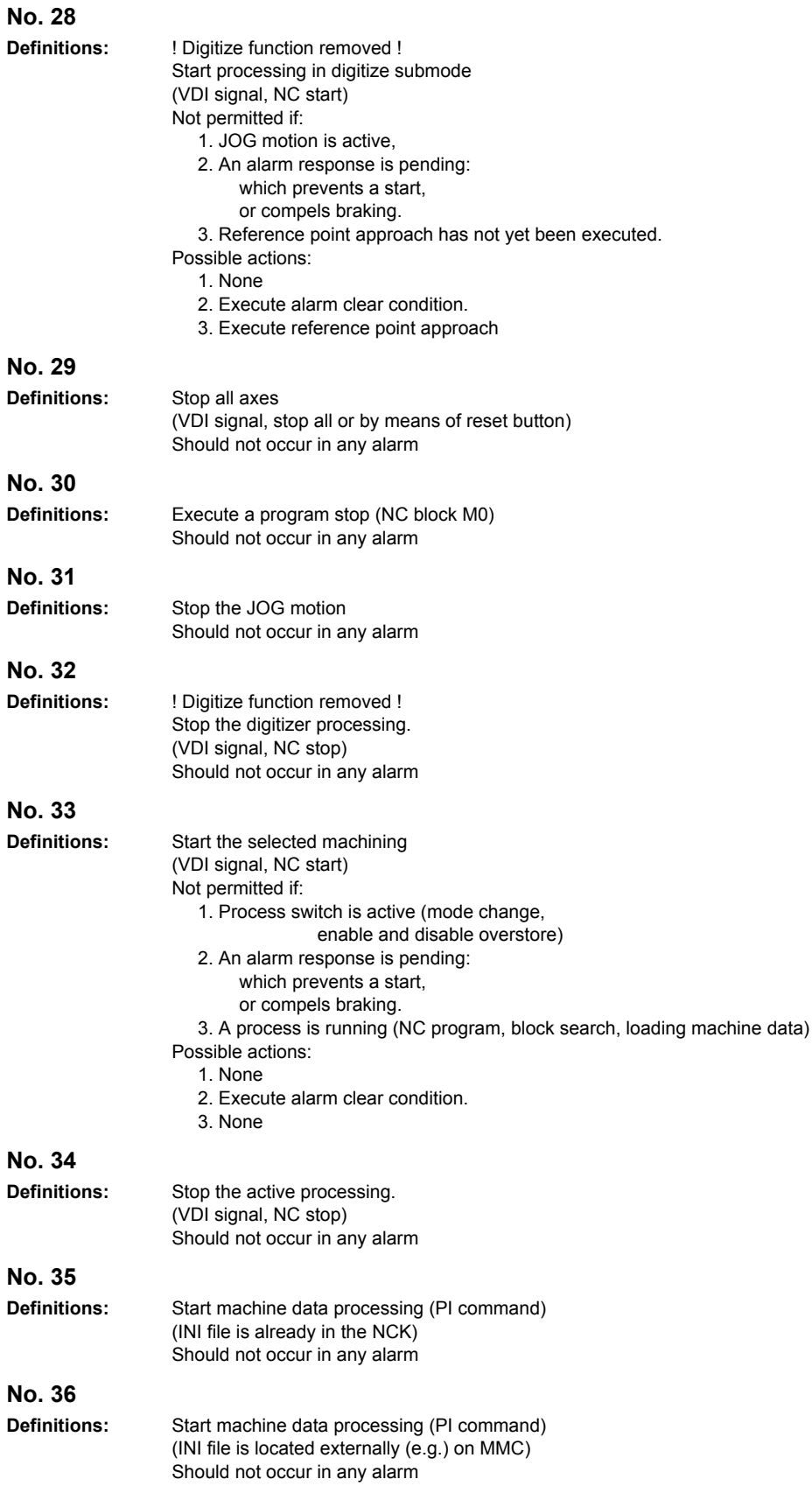

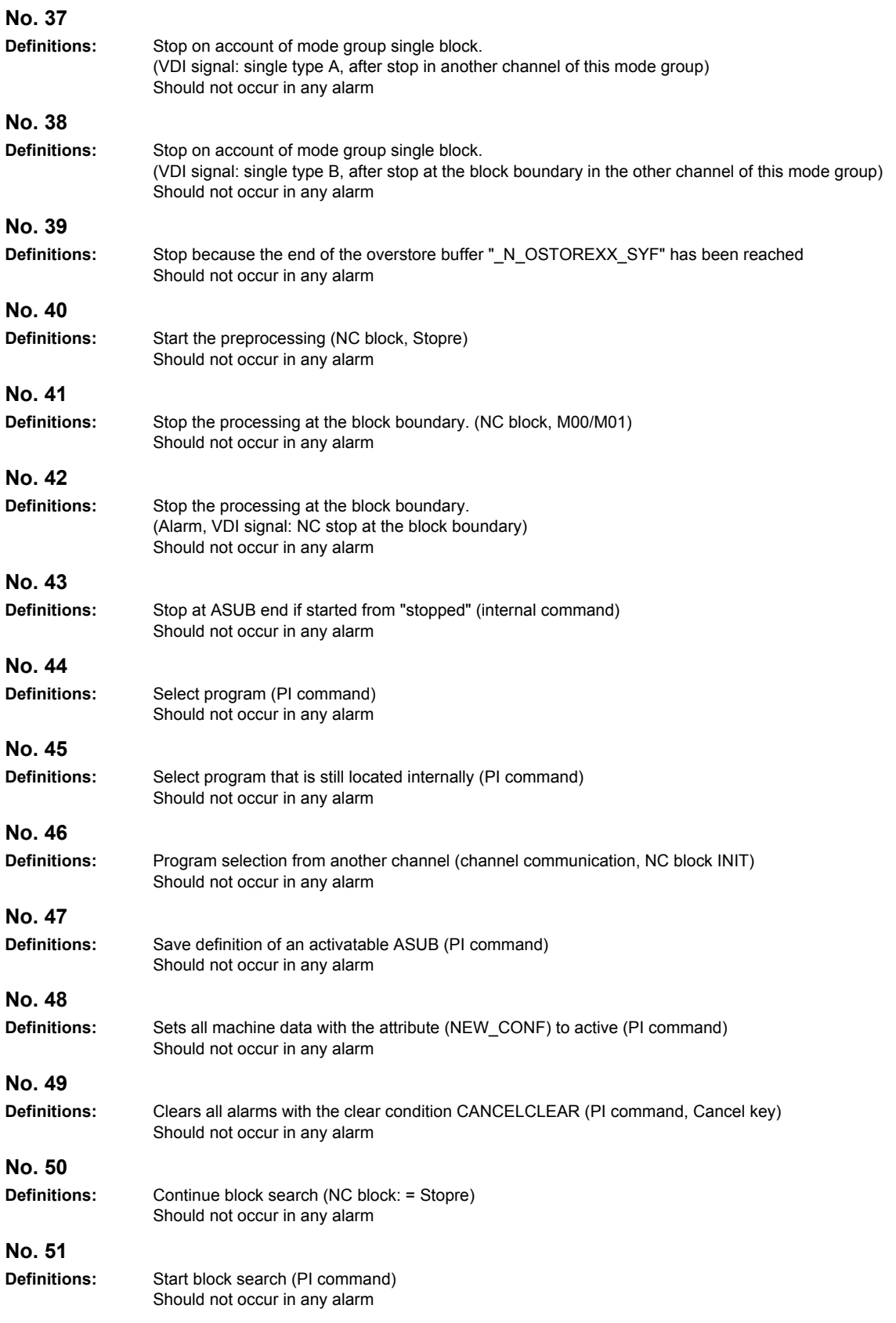

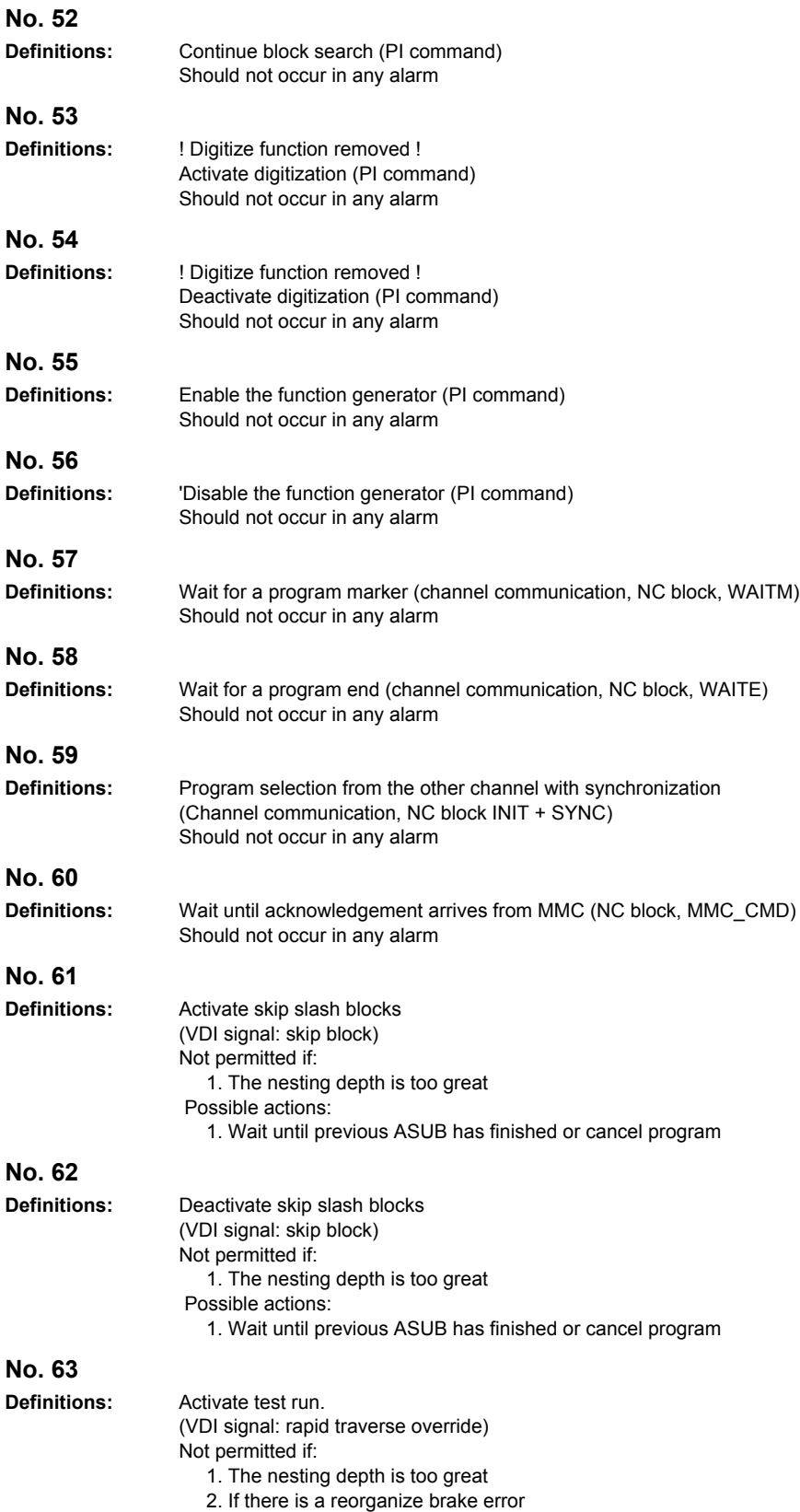

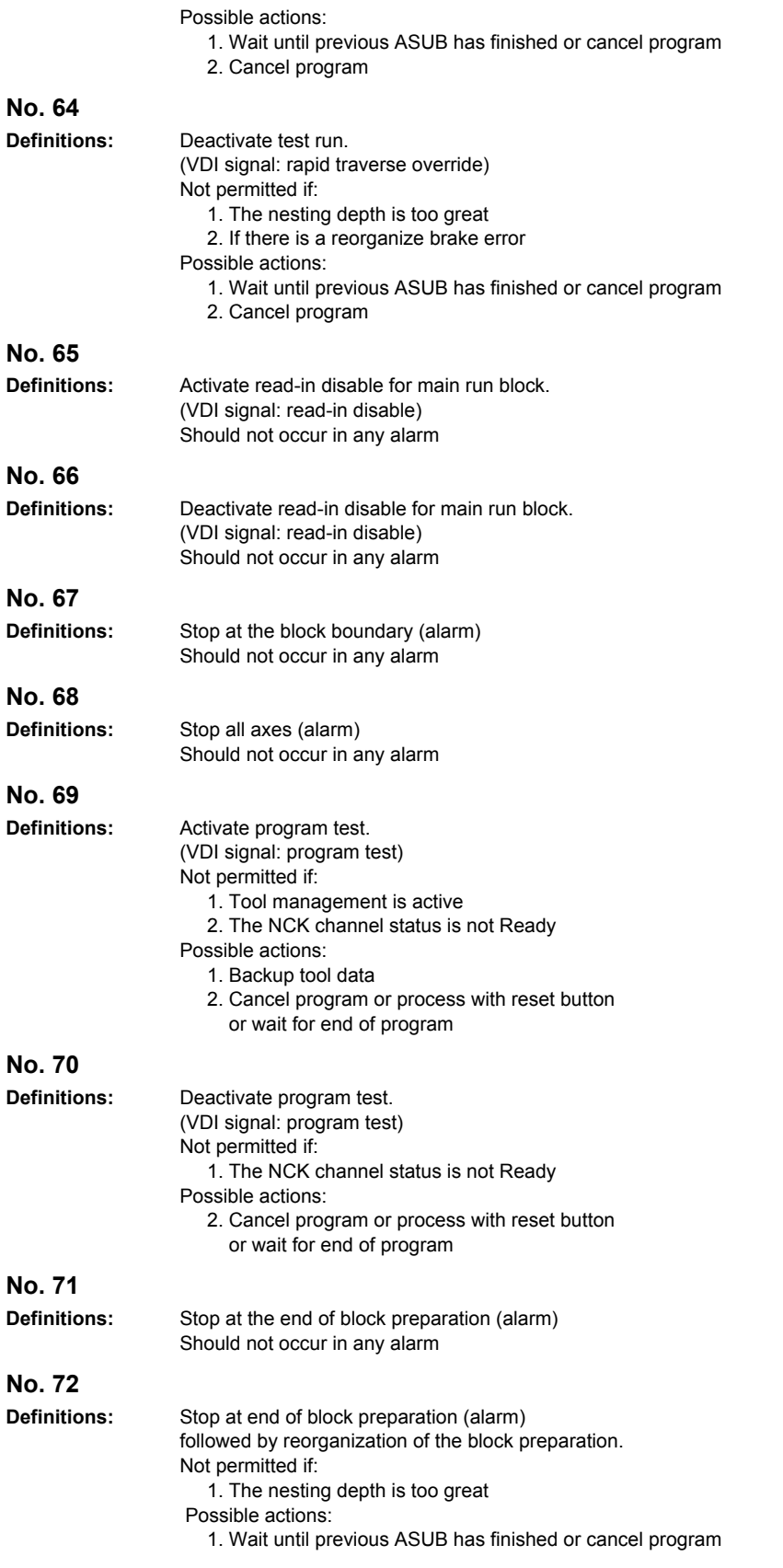

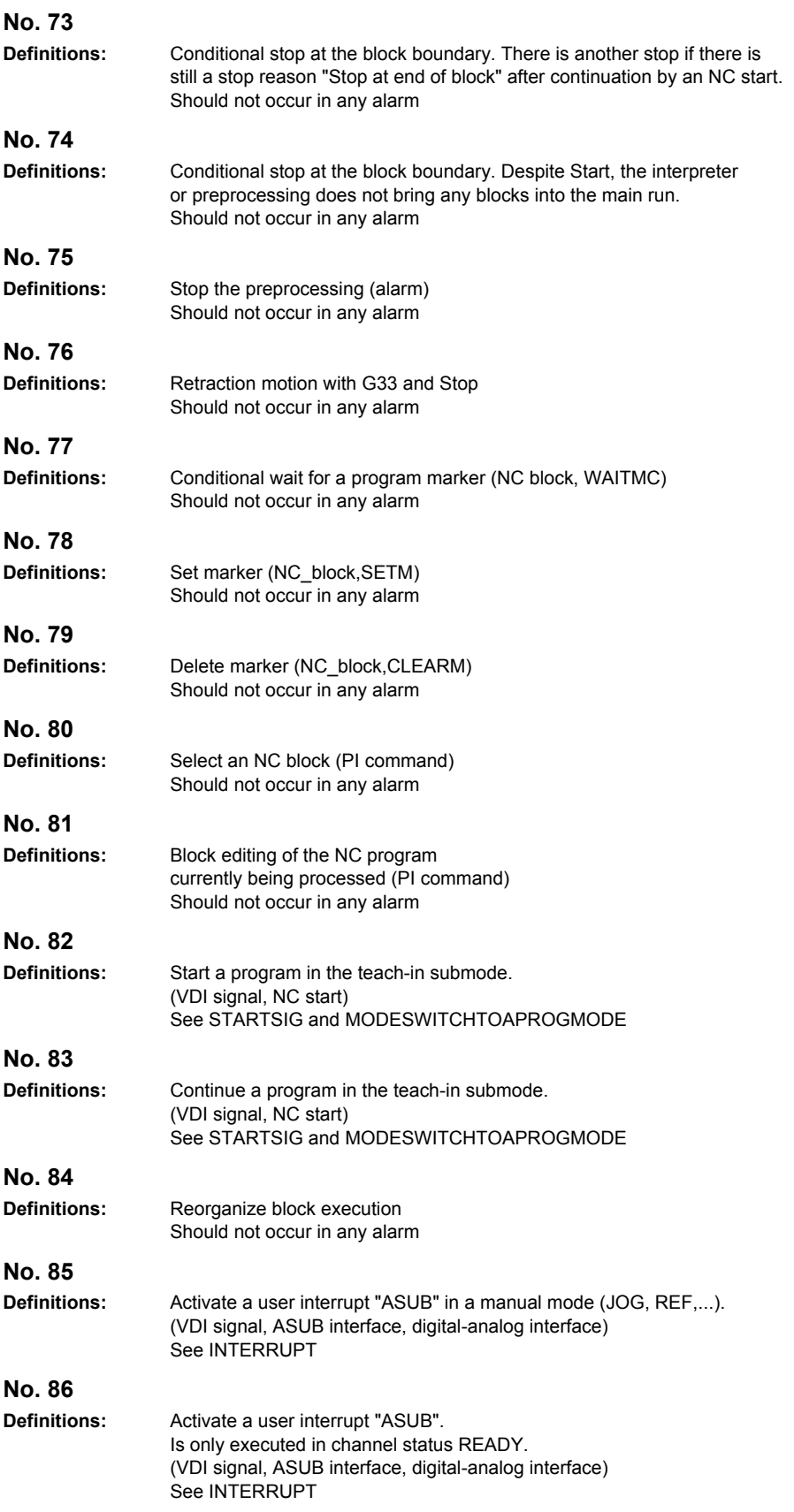

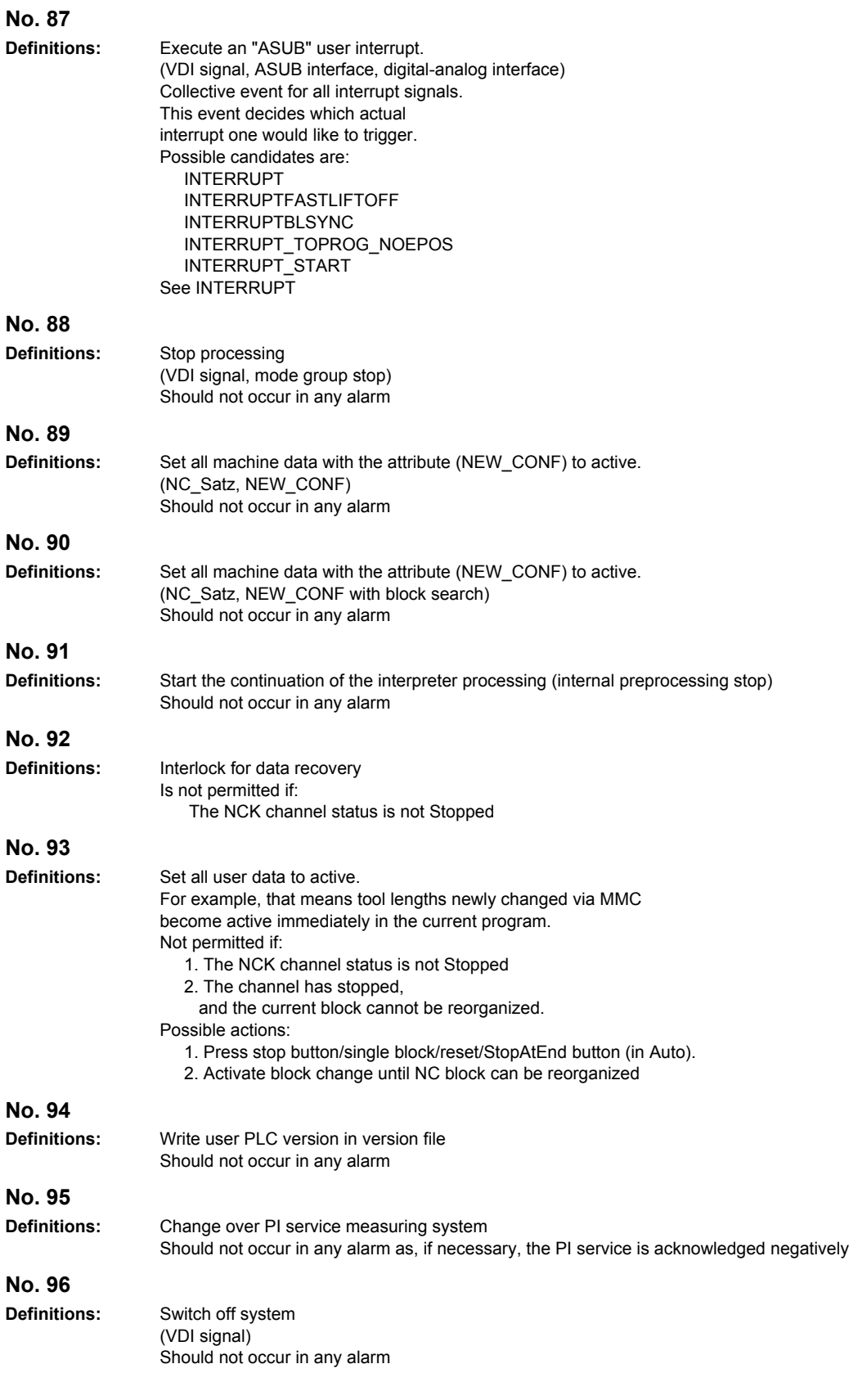

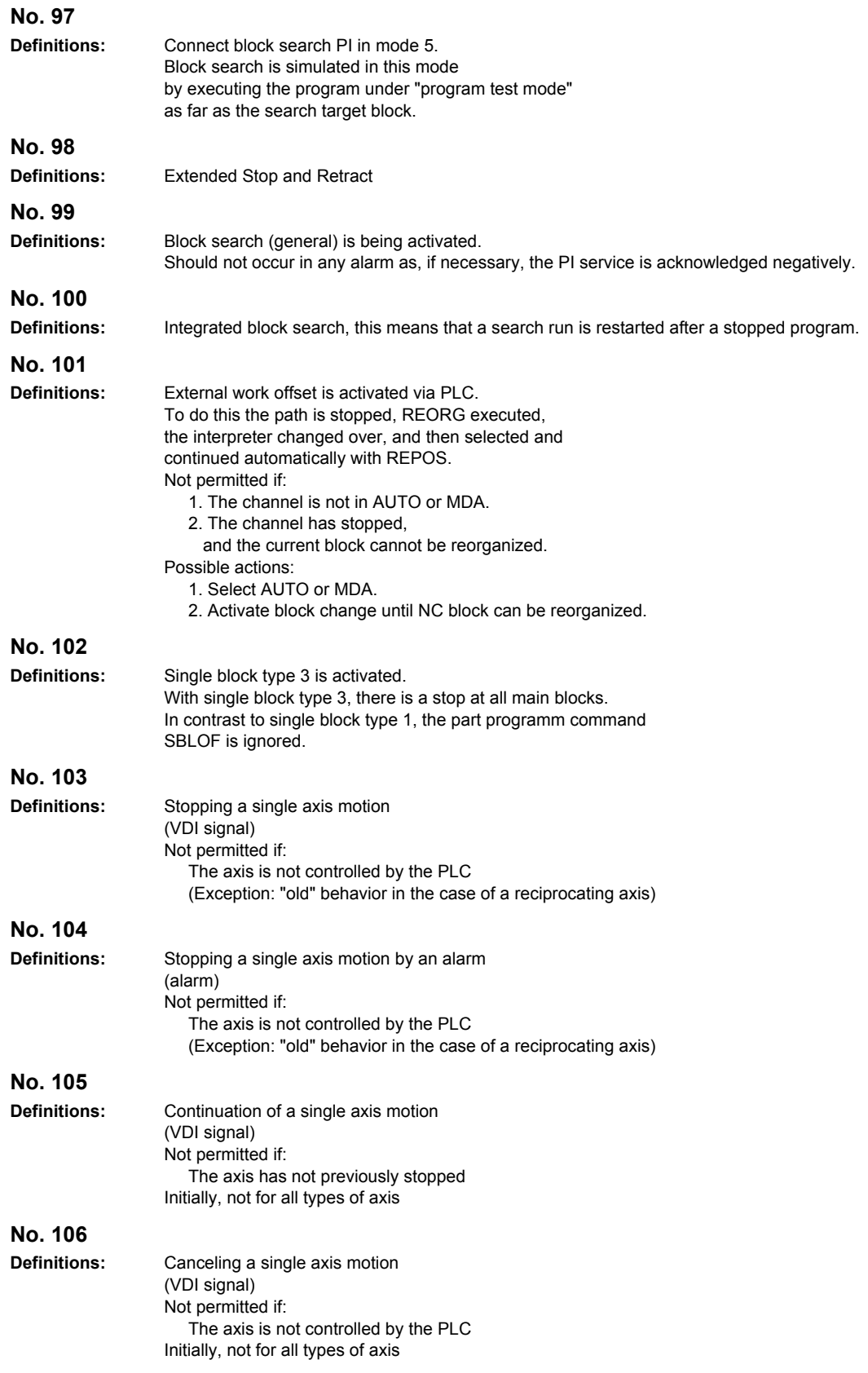

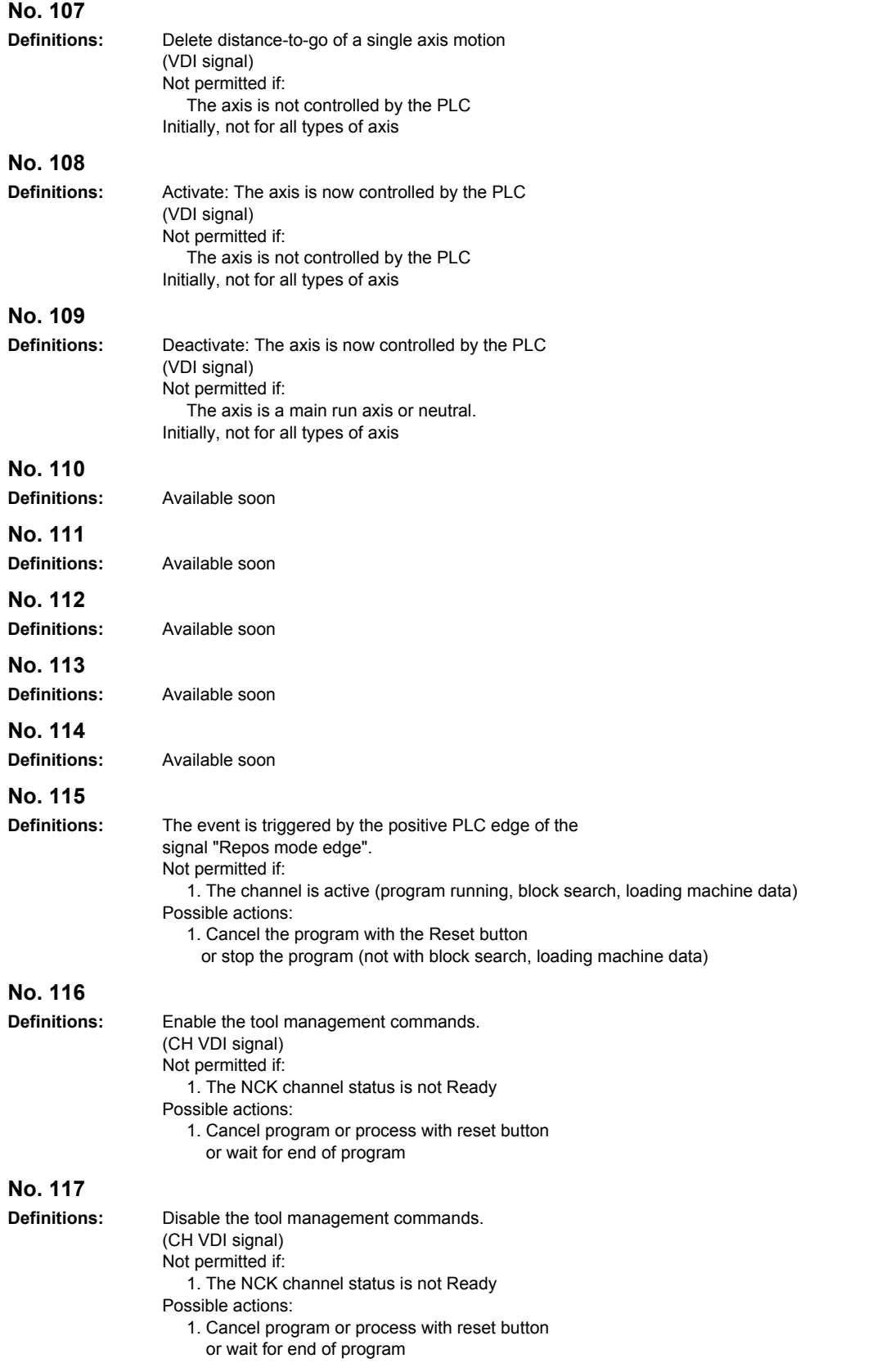

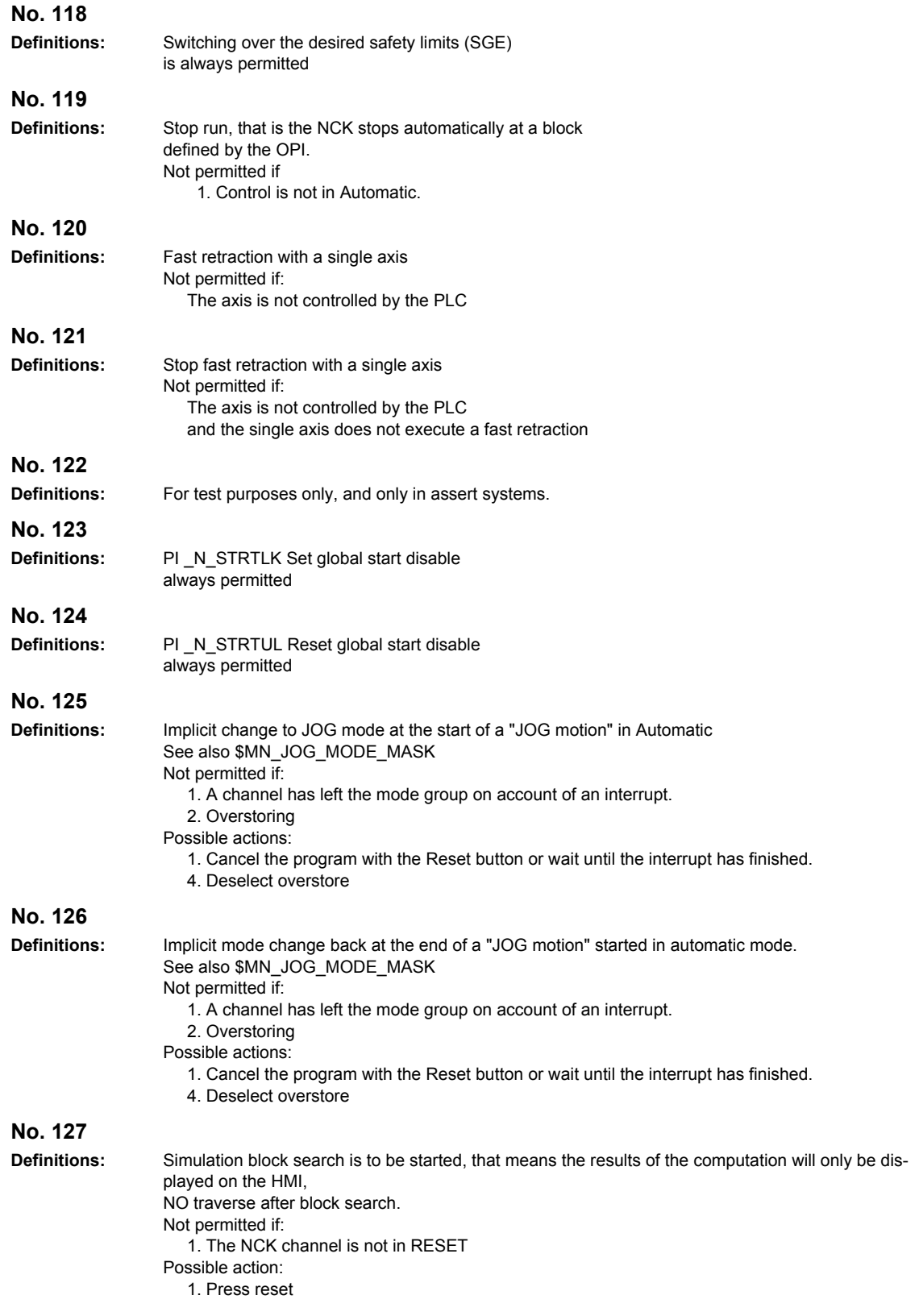

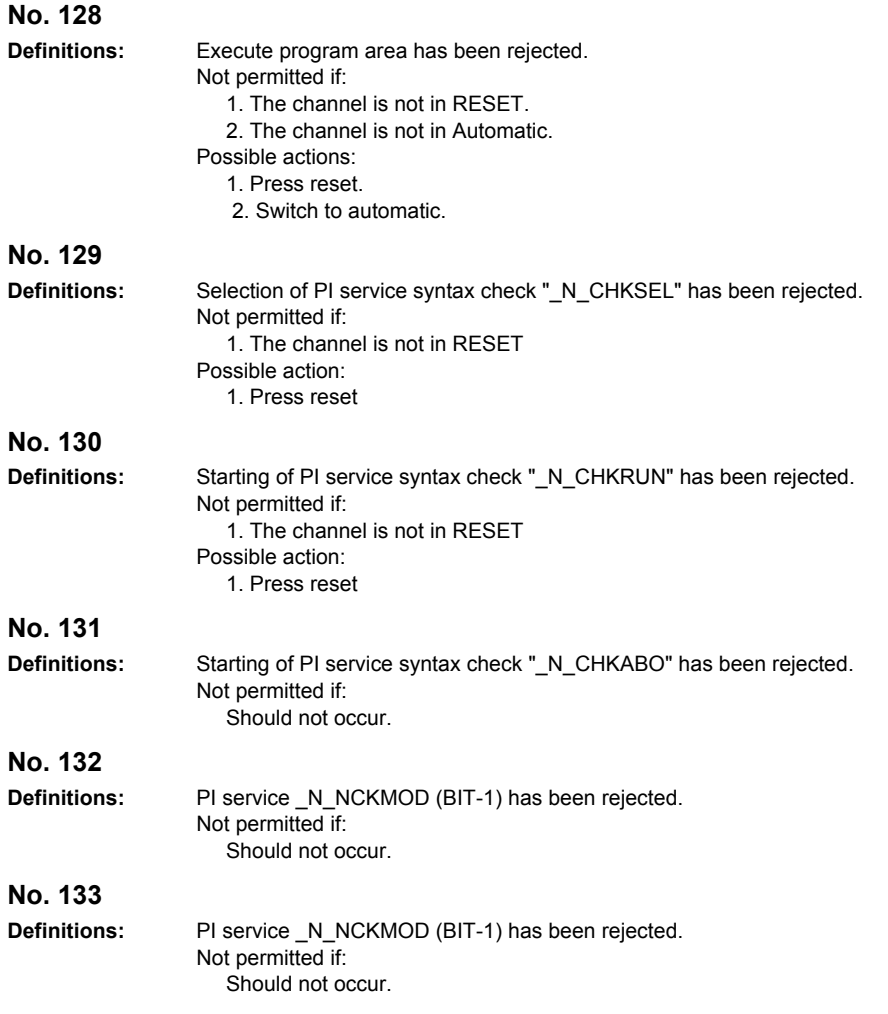

# **System Reactions 4**

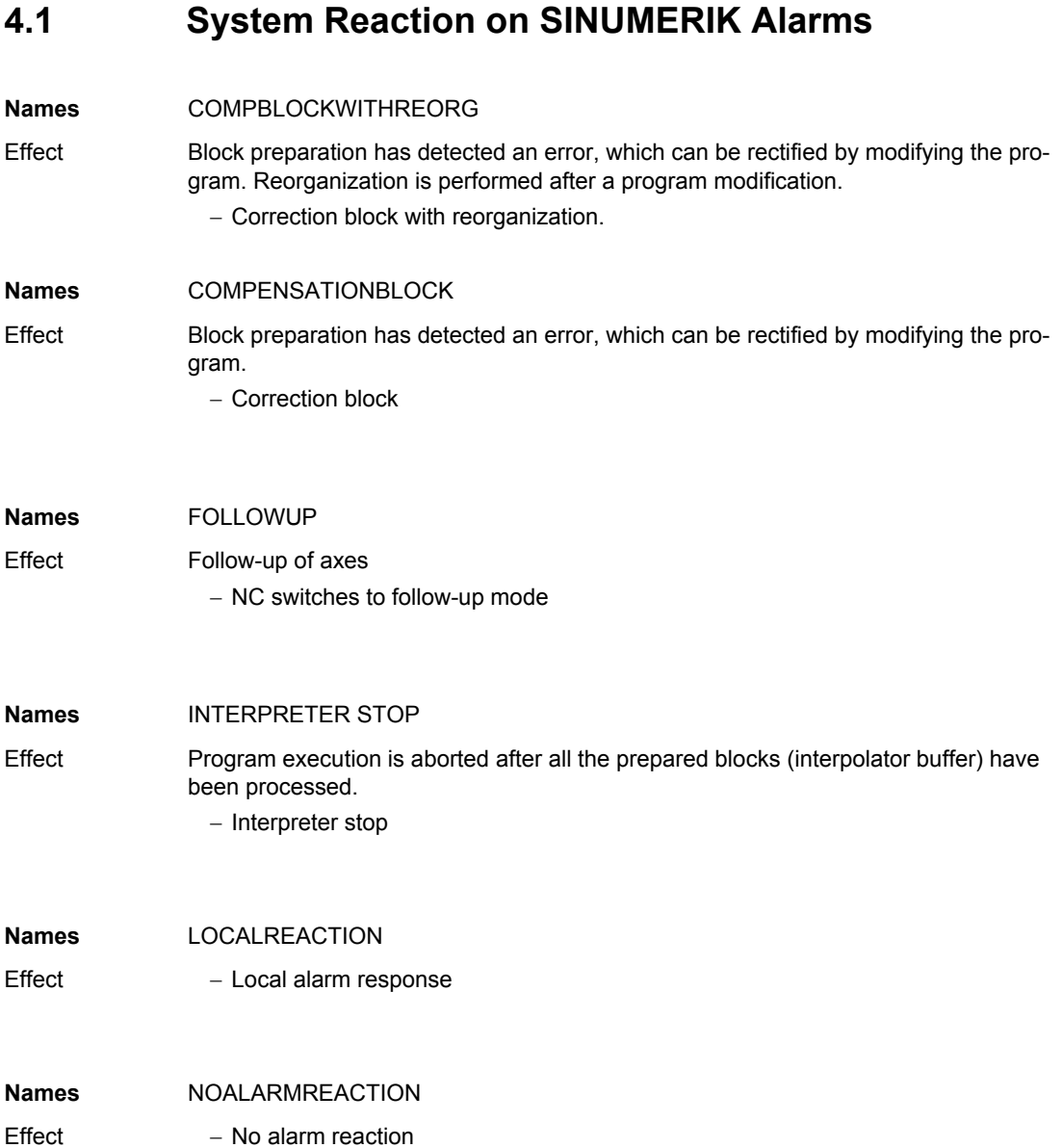

*System Reaction on SINUMERIK Alarms*

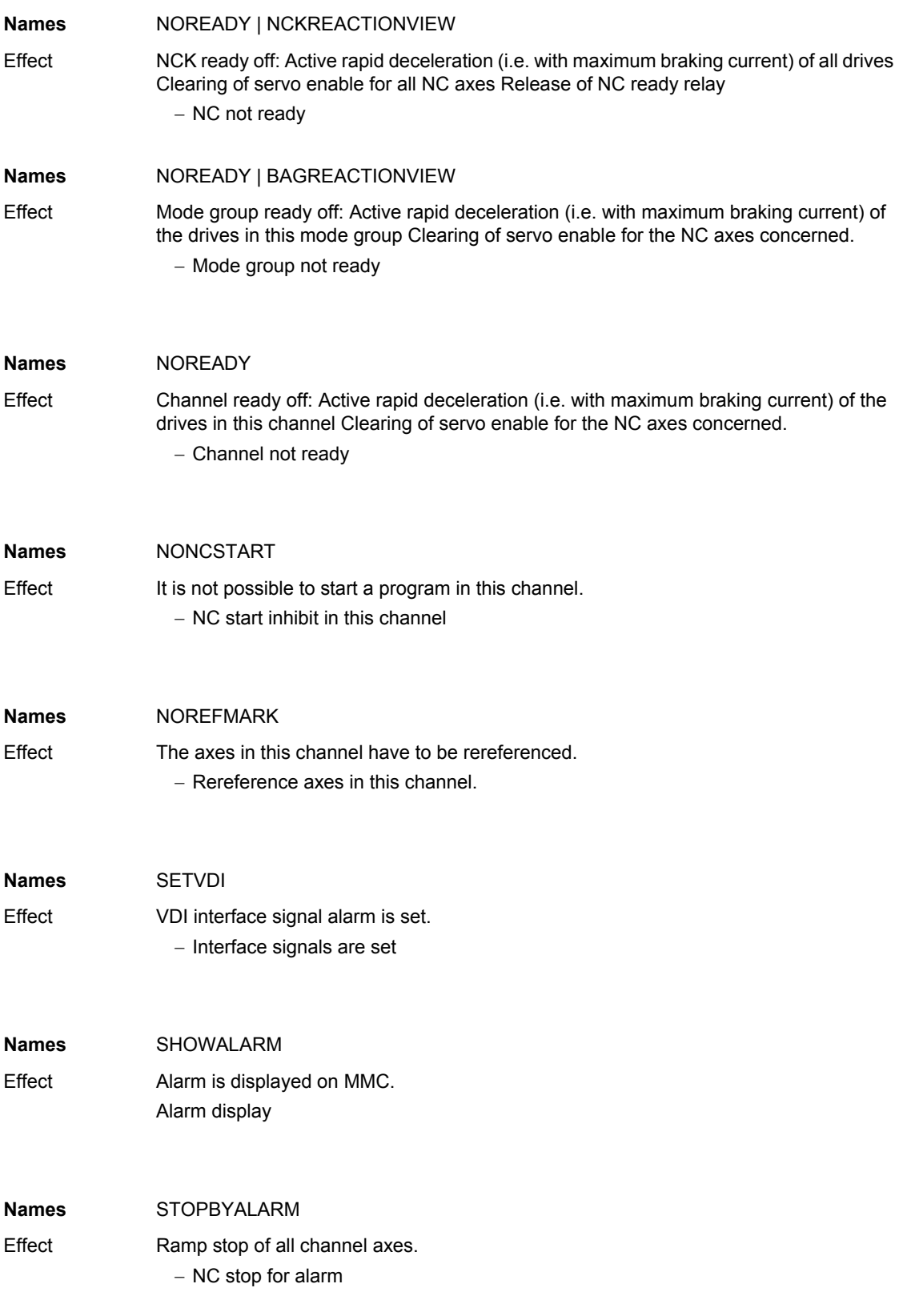

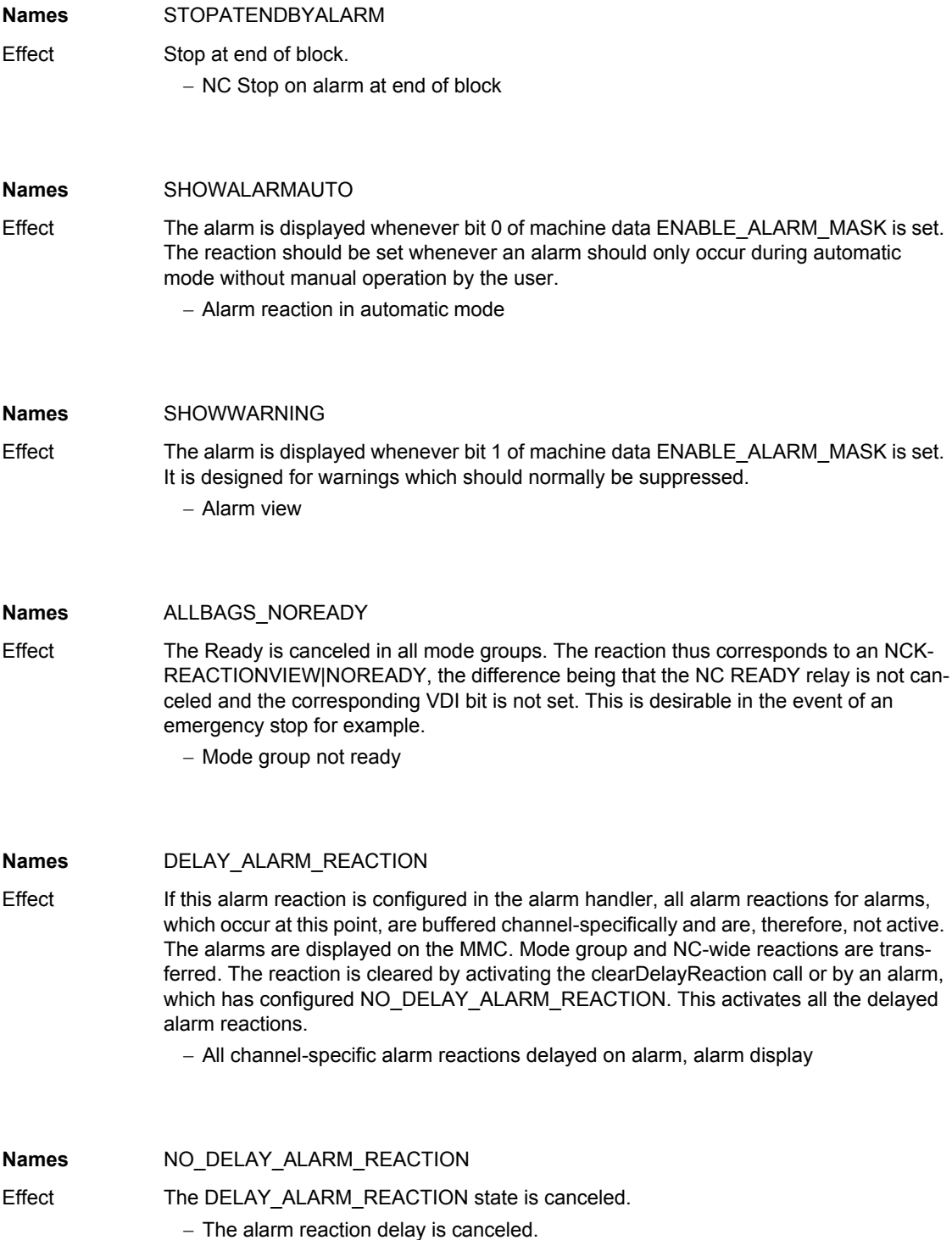

*Cancel criteria for alarms*

**Names** ONE\_IPO\_CLOCK\_DELAY\_ALARM\_REACTION

Effect All alarm reactions are delayed by one cycle when an alarm is output. This functionality became necessary as part of ESR development.

− All alarm reactions are delayed by one IPO cycle on alarm.

## **4.2 Cancel criteria for alarms**

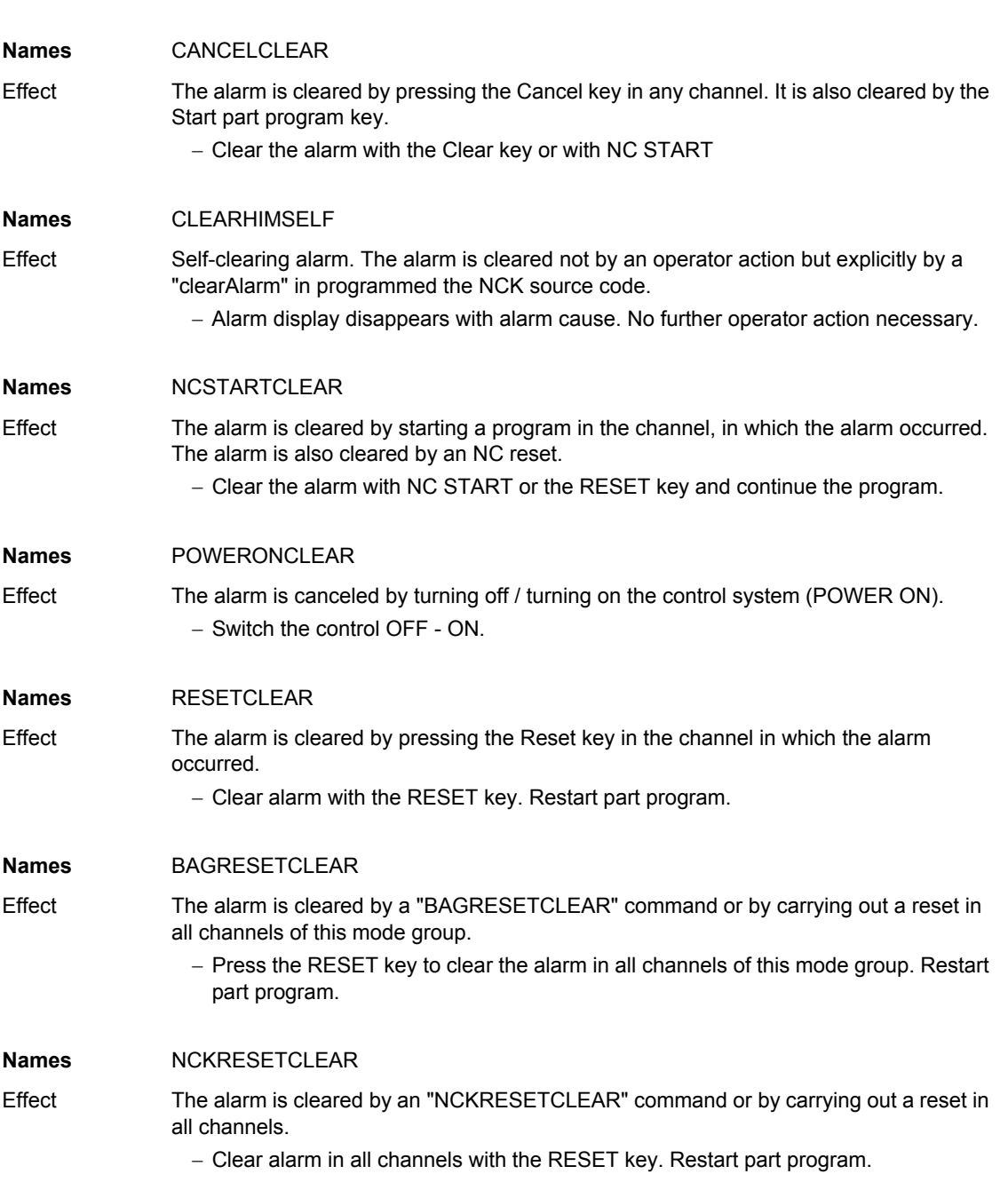
**Names** NOCLEAR

Effect The clear information is only required for the internal pseudo alarm number EXBSAL\_NOMOREALARMS.

## **4.3 System reactions on SINAMICS Alarms**

The errors and states detected by the individual components of the drive system are indicated by alarms.

These alarms are categorized into faults and warnings.

#### **General information on faults (alarms)**

The following happens when a fault occurs:

- The appropriate fault action is triggered.
- Status signal ZSW1.3 is set.
- The fault is entered in the fault buffer.

Clearing of a fault:

- Clear the cause of the fault
- Acknowledge the fault

#### **General information on warnings (alarms)**

The following happens when a warning occurs:

- Status signal ZSW1.7 is set.
- The warning is entered in the warning buffer.

Clearing of a warning:

• Warnings are self-acknowledging, i.e. if the cause has been removed, the warnings reset themselves automatically.

#### "**Reaction**" **to faults (alarms)**

The standard fault reaction specifies the reaction in the event of a fault. For an overview of parameters and function block diagram, please refer to the following publication:

LIS1, Lists 1

*System reactions on SINAMICS Alarms*

### **Definition of fault reactions**

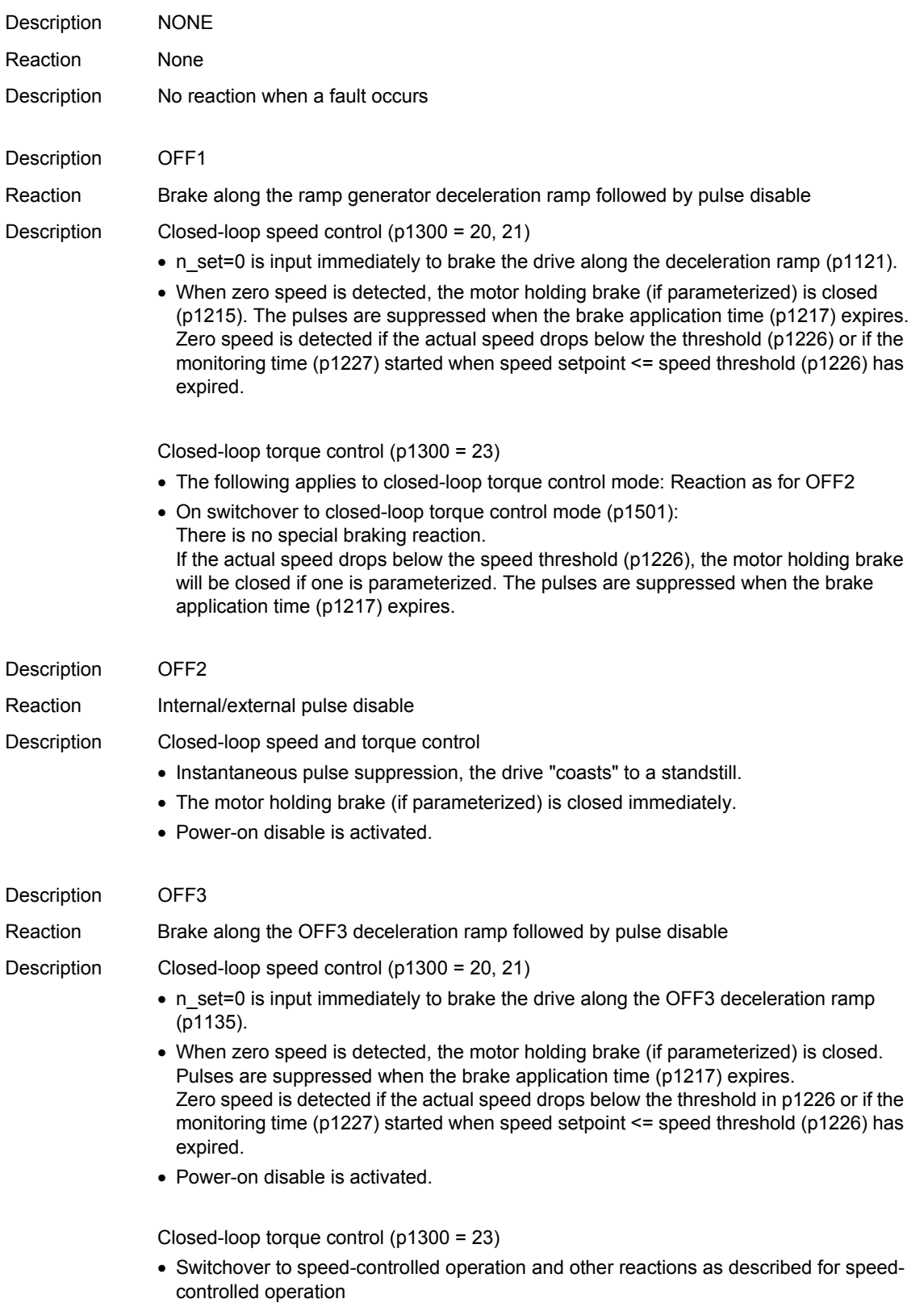

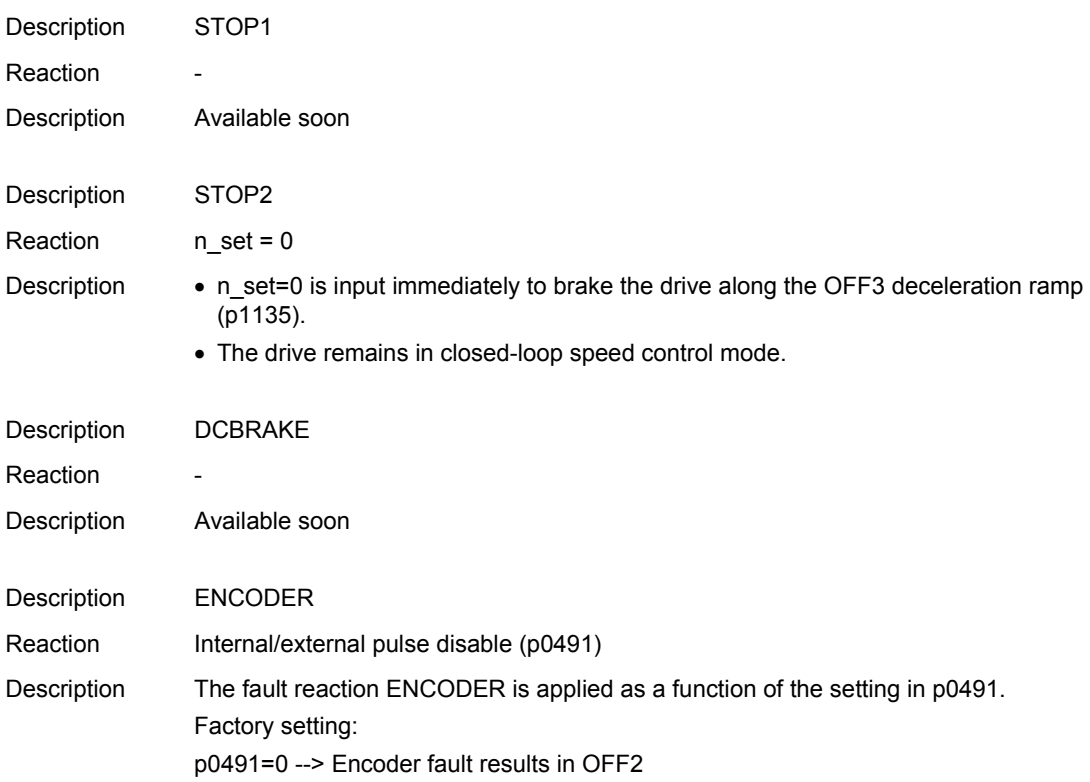

#### **Acknowledging faults (alarms)**

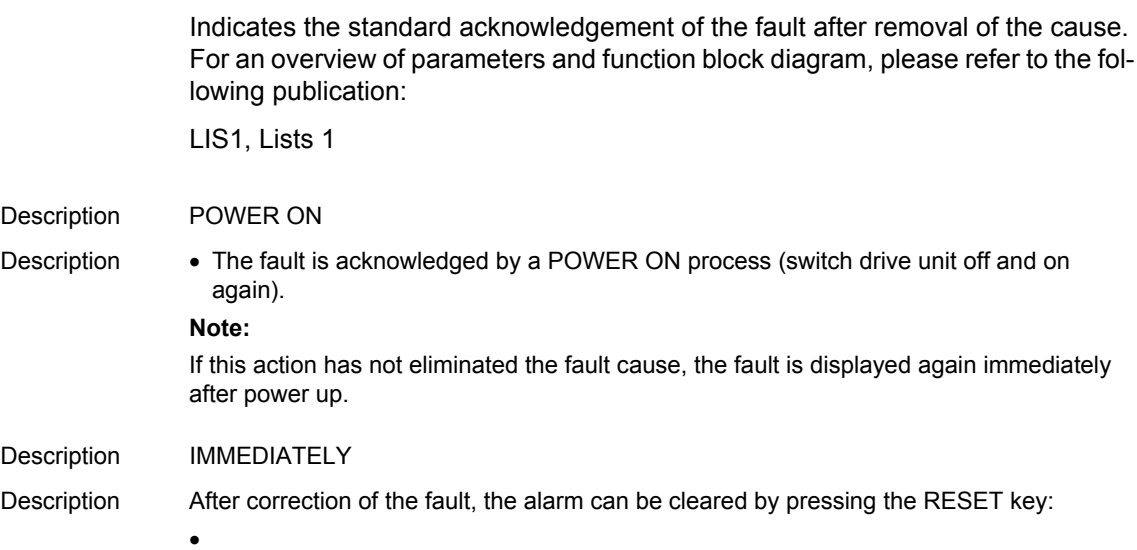

#### **parameter "pxxxx"**

With some alarms, reference is made to a SINAMICS parameter in the fields "cause" and "remedy".

The parameter number consists of a "p" or "r", followed by a 4-digit number (xxxx) and the index (optional), e.g. p0918[0...3].

A detailed description of the SINAMICS parameters is provided in the following publication:

LIS1, Parameter Manual 1 (brief description)

SINAMICS\_S List Manual (detailed description)

# **Appendix A**

# **A.1 Abbreviations**

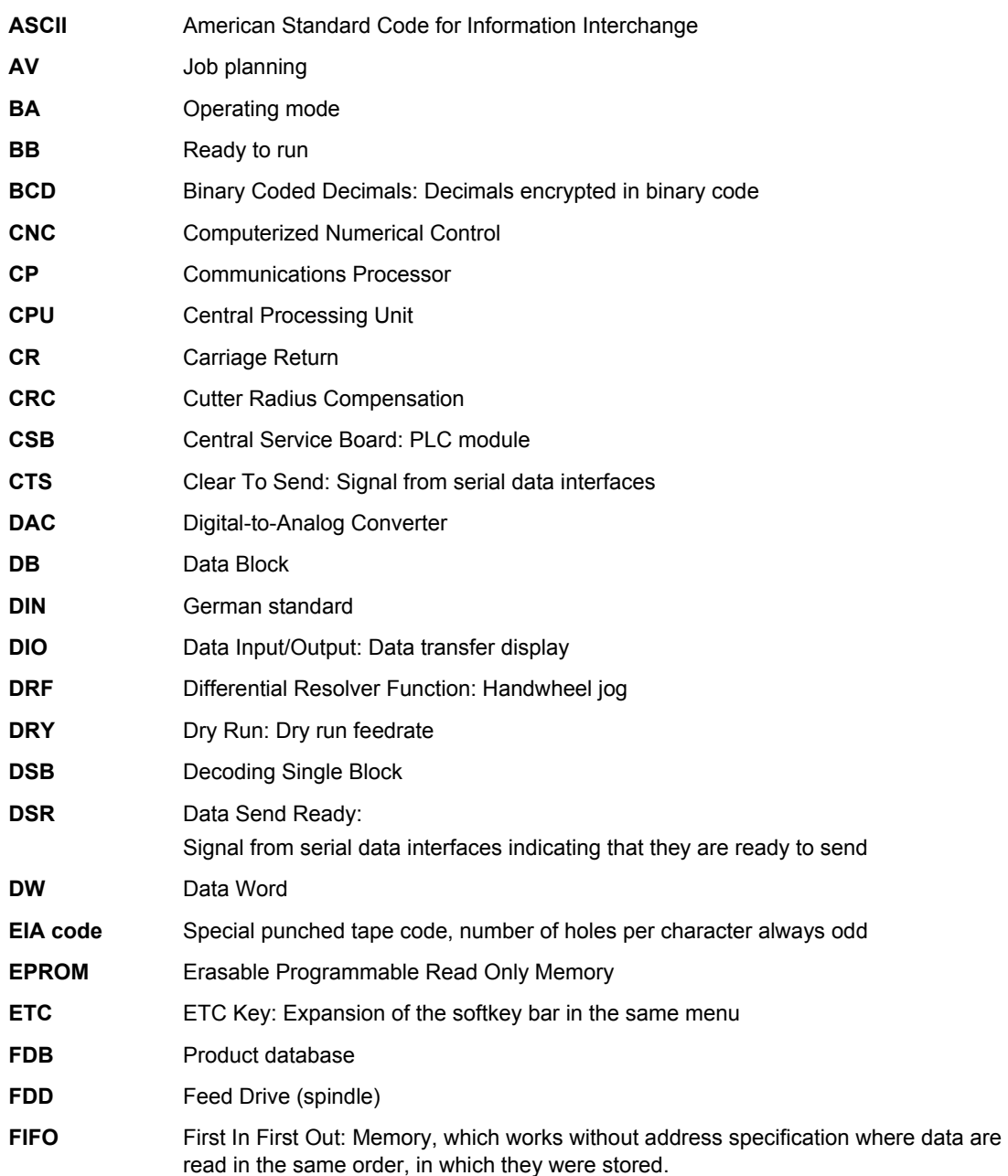

*Abbreviations*

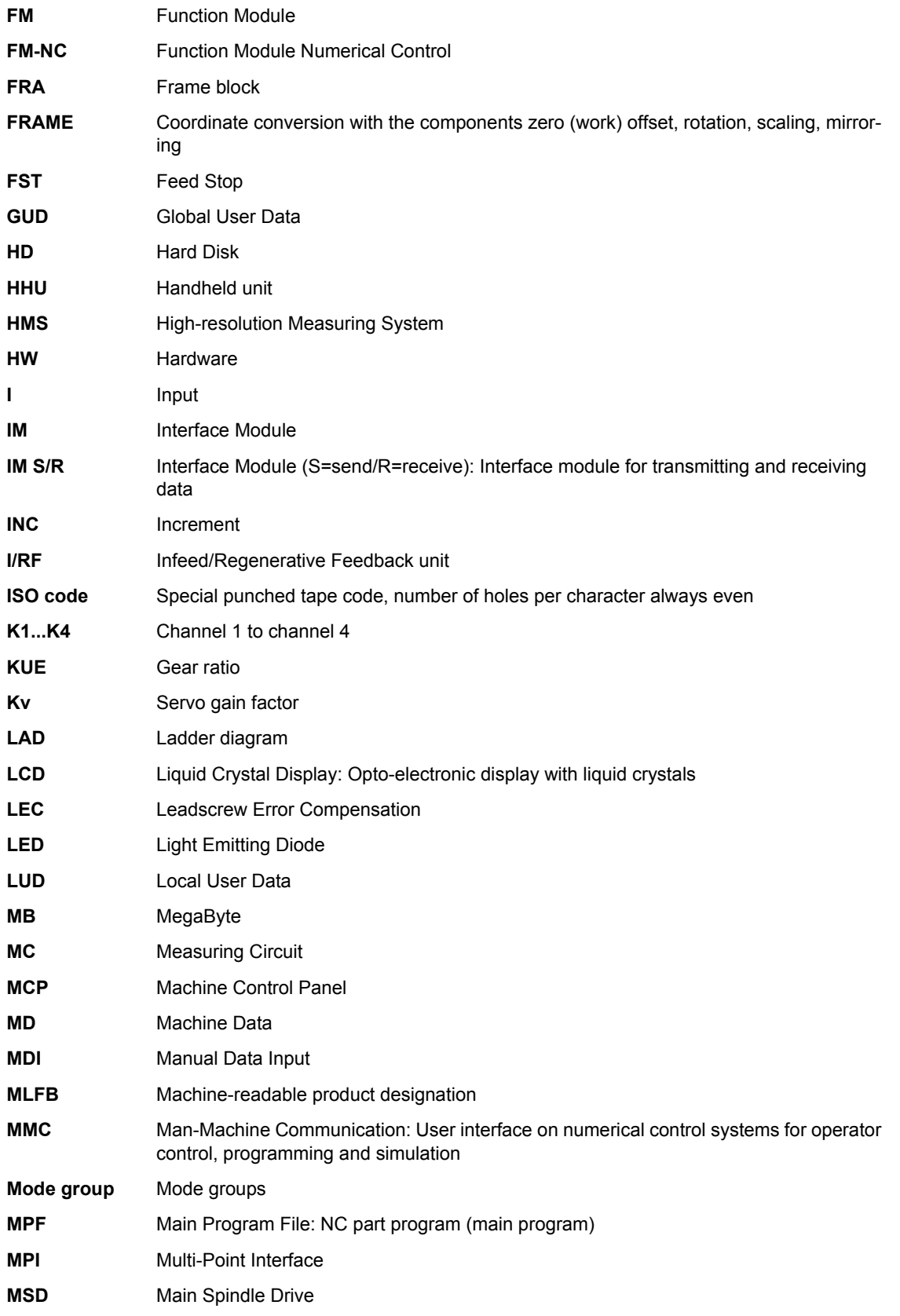

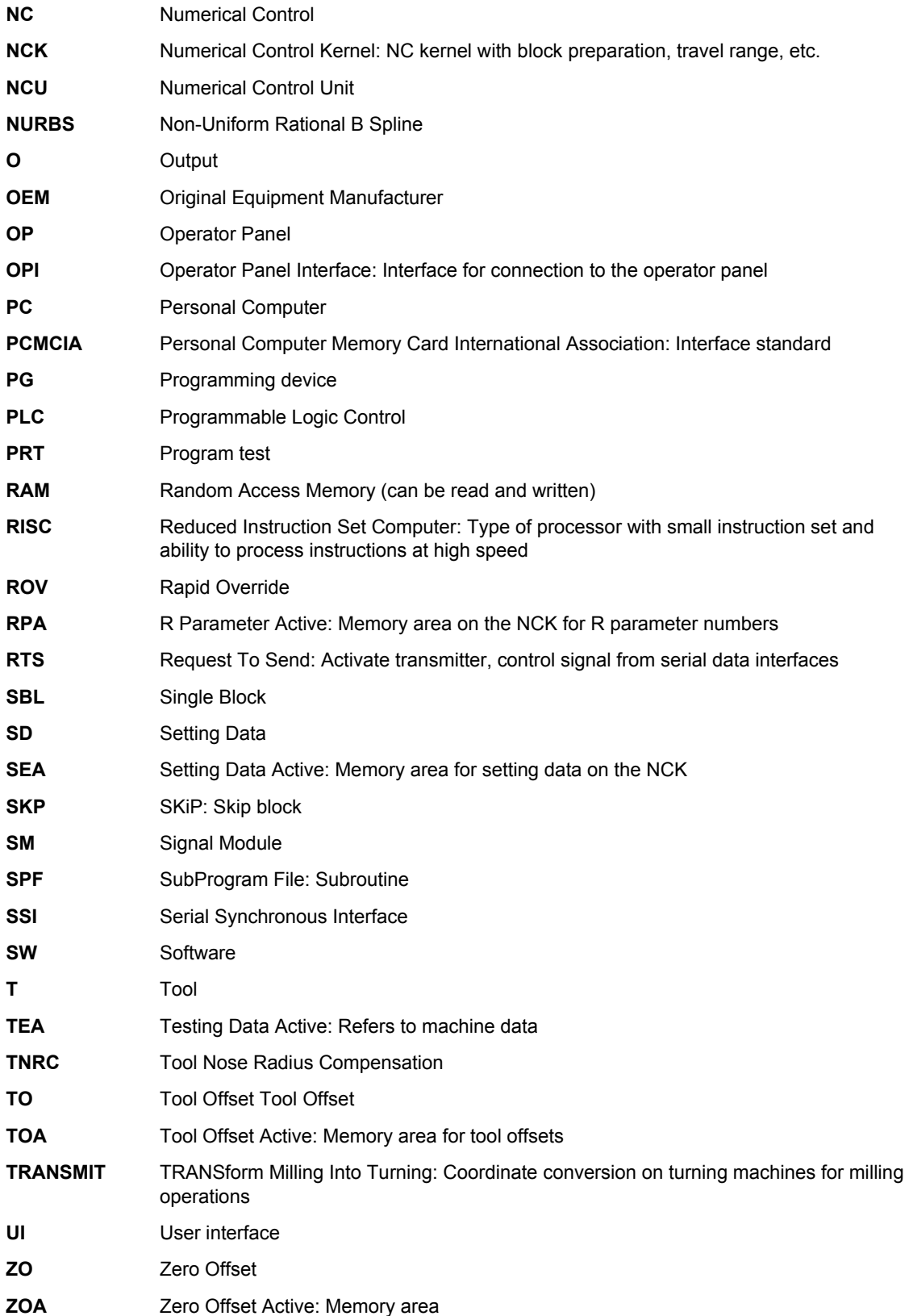

*Abbreviations*

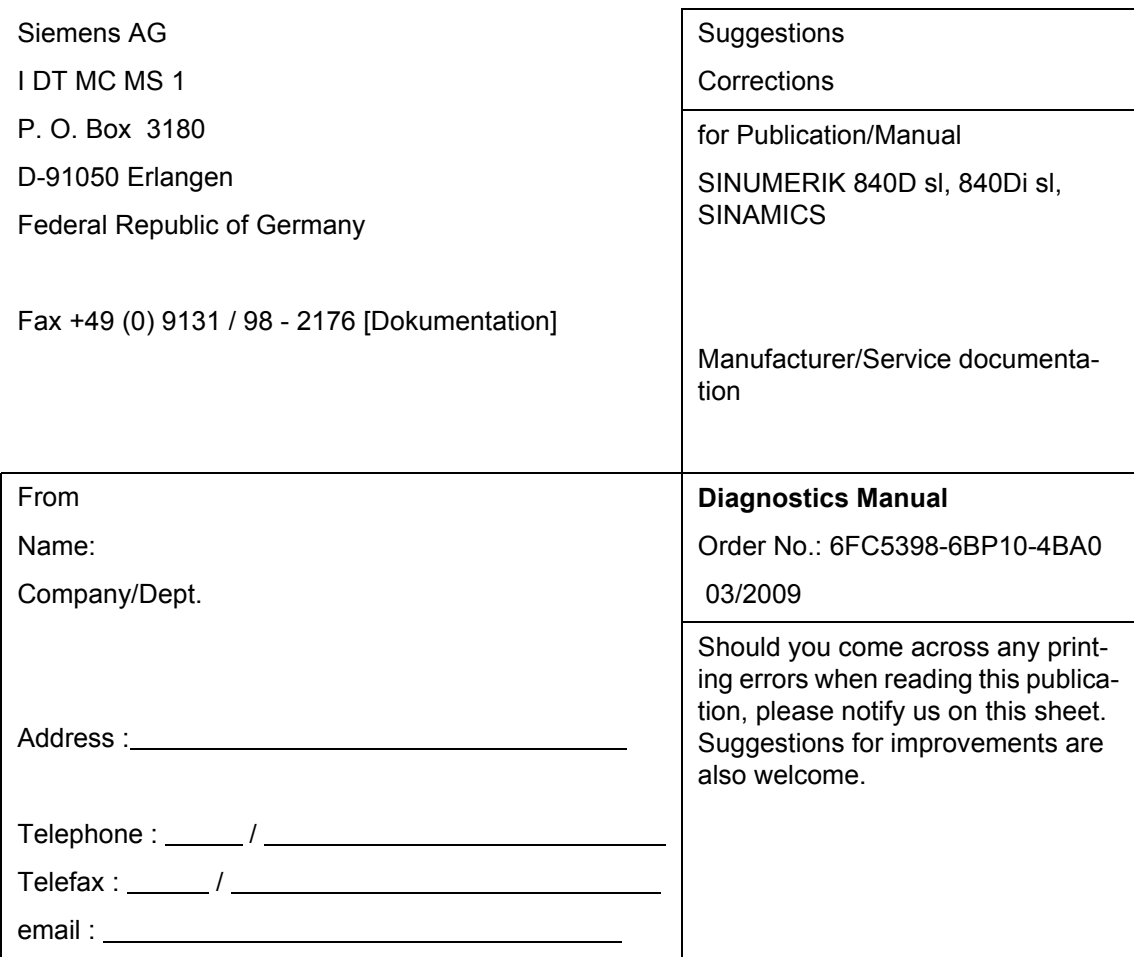

Suggrestions and Corrections